# **SIEMENS**

# **SIMATIC**

# **S7 Sistema di automazione S7-1200**

**Manuale di sistema**

## **[Prefazione](#page-2-0)**

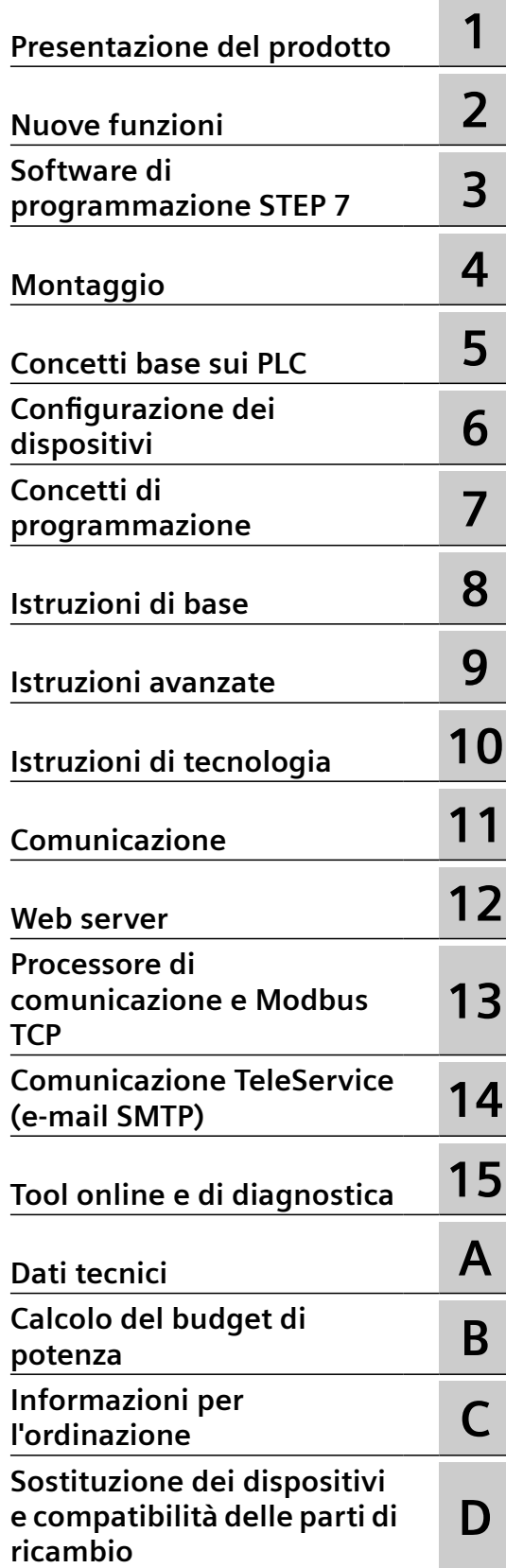

#### **Avvertenze di legge**

#### **Concetto di segnaletica di avvertimento**

Questo manuale contiene delle norme di sicurezza che devono essere rispettate per salvaguardare l'incolumità personale e per evitare danni materiali. Le indicazioni da rispettare per garantire la sicurezza personale sono evidenziate da un simbolo a forma di triangolo mentre quelle per evitare danni materiali non sono precedute dal triangolo. Gli avvisi di pericolo sono rappresentati come segue e segnalano in ordine descrescente i diversi livelli di rischio.

#### **PERICOLO**

questo simbolo indica che la mancata osservanza delle opportune misure di sicurezza **provoca** la morte o gravi lesioni fisiche.

## **AVVERTENZA**

il simbolo indica che la mancata osservanza delle relative misure di sicurezza **può causare** la morte o gravi lesioni fisiche.

## **CAUTELA**

indica che la mancata osservanza delle relative misure di sicurezza può causare lesioni fisiche non gravi.

#### **ATTENZIONE**

indica che la mancata osservanza delle relative misure di sicurezza può causare danni materiali.

Nel caso in cui ci siano più livelli di rischio l'avviso di pericolo segnala sempre quello più elevato. Se in un avviso di pericolo si richiama l'attenzione con il triangolo sul rischio di lesioni alle persone, può anche essere contemporaneamente segnalato il rischio di possibili danni materiali.

#### **Personale qualificato**

Il prodotto/sistema oggetto di questa documentazione può essere adoperato solo da **personale qualificato** per il rispettivo compito assegnato nel rispetto della documentazione relativa al compito, specialmente delle avvertenze di sicurezza e delle precauzioni in essa contenute. Il personale qualificato, in virtù della sua formazione ed esperienza, è in grado di riconoscere i rischi legati all'impiego di questi prodotti/sistemi e di evitare possibili pericoli.

#### **Uso conforme alle prescrizioni di prodotti Siemens**

Si prega di tener presente quanto segue:

#### **AVVERTENZA**

I prodotti Siemens devono essere utilizzati solo per i casi d'impiego previsti nel catalogo e nella rispettiva documentazione tecnica. Qualora vengano impiegati prodotti o componenti di terzi, questi devono essere consigliati oppure approvati da Siemens. Il funzionamento corretto e sicuro dei prodotti presuppone un trasporto, un magazzinaggio, un'installazione, un montaggio, una messa in servizio, un utilizzo e una manutenzione appropriati e a regola d'arte. Devono essere rispettate le condizioni ambientali consentite. Devono essere osservate le avvertenze contenute nella rispettiva documentazione.

#### **Marchio di prodotto**

Tutti i nomi di prodotto contrassegnati con ® sono marchi registrati della Siemens AG. Gli altri nomi di prodotto citati in questo manuale possono essere dei marchi il cui utilizzo da parte di terzi per i propri scopi può violare i diritti dei proprietari.

#### **Esclusione di responsabilità**

Abbiamo controllato che il contenuto di questa documentazione corrisponda all'hardware e al software descritti. Non potendo comunque escludere eventuali differenze, non possiamo garantire una concordanza perfetta. Il contenuto di questa documentazione viene tuttavia verificato periodicamente e le eventuali correzioni o modifiche vengono inserite nelle successive edizioni.

# <span id="page-2-0"></span>**Prefazione**

#### **Scopo del manuale**

La serie S71200 è una linea di controllori a logica programmabile (PLC) in grado di controllare un'ampia varietà di applicazioni. La compattezza del design, il costo contenuto e l'esteso set di istruzioni fanno dell'S71200 la soluzione ottimale per numerose applicazioni industriali. Inoltre i modelli di S7-1200 e il [tool di programmazione STEP 7](#page-32-0) (Pagina [33\)](#page-32-0) basato su Windows garantiscono la flessibilità necessaria per affrontare e risolvere i più svariati problemi di automazione.

Il presente manuale contiene informazioni sull'installazione e la programmazione dei PLC S7-1200 e si rivolge a tecnici, programmatori, installatori ed elettricisti che dispongono di conoscenze generiche sui controllori a logica programmabile.

#### **Nozioni di base richieste**

Per poter comprendere il contenuto del presente manuale è necessario avere una conoscenza generale dei principi dell'automazione e dei controllori a logica programmabile.

#### **Oggetto del manuale**

Questo manuale descrive i seguenti prodotti:

- • [STEP 7 Basic e Professional](#page-32-0) (Pagina [33](#page-32-0))
- Release V4.6 del firmware della CPU S7-1200

L'elenco completo dei prodotti della serie S7-1200 descritti nel presente manuale è riportato nel capitolo [Dati tecnici](#page-1194-0) (Pagina [1195\)](#page-1194-0).

#### **Certificazioni e omologazioni**

Per maggiori informazioni sull'argomento consultare i [dati tecnici](#page-1194-0) (Pagina [1195](#page-1194-0)).

## **Servizio clienti e assistenza tecnica**

Oltre alla documentazione Siemens fornisce assistenza tecnica su Internet allapagina Web del servizio clienti [\(https://support.industry.siemens.com/cs/ww/it\)](https://support.industry.siemens.com/cs/ww/it).

Per ricevere assistenza su eventuali problemi tecnici, richiedere informazioni sui corsi di formazione e ordinare i prodotti S7 si consiglia di rivolgersi al proprio distributore o al più vicino ufficio vendite Siemens. Poiché i rappresentanti Siemens dispongono di un'adeguata formazione tecnica e di conoscenze specifiche sulle attività, i processi e le esigenze del settore di attività dei clienti, oltre che sui prodotti Siemens, sapranno sicuramente dare una risposta rapida ed efficace a qualsiasi problema.

### **Documentazione e informazioni**

S7-1200 e STEP 7 dispongono di una vasta documentazione e altre risorse contenenti tutte le informazioni tecniche necessarie.

- Il manuale di sistema del sistema di automazione S7-1200 fornisce informazioni specifiche sul funzionamento, la programmazione e i dati tecnici dell'intera serie di prodotti S7-1200. Il manuale di sistema è disponibile in formato sia cartaceo che elettronico (PDF). I manuali in formato elettronico possono essere scaricati o aperti dal sito Web "Industry Online Support" di Siemens [\(https://support.industry.siemens.com/cs/ww/it\)](https://support.industry.siemens.com/cs/ww/it). Il manuale di sistema è disponibile anche nel dischetto della documentazione in dotazione elle CPU S7-1200.
- Il sistema di informazione online di STEP 7 consente di accedere direttamente alle informazioni teoriche e alle istruzioni specifiche che descrivono il funzionamento e le funzioni del pacchetto di programmazione nonché il funzionamento di base delle CPU SIMATIC.
- Il sito Web "Industry Online Support" di Siemens [\(https://](https://support.industry.siemens.com/cs/ww/it) [support.industry.siemens.com/cs/ww/it](https://support.industry.siemens.com/cs/ww/it)) consente di accedere alle versioni elettroniche (PDF) della documentazione SIMATIC, in particolare al manuale di sistema e al sistema di informazione di STEP 7. I documenti sono scaricabili dal link Product Support. Questo sito per l'accesso alla documentazione online permette di trascinare gli argomenti da documenti diversi per creare il proprio manuale personalizzato. Nel sito Web Industry Online Support di Siemens sono inoltre disponibili gli aggiornamenti dei manuali di sistema già pubblicati. Per accedere alla documentazione online fare clic su "mySupport" sulla sinistra della pagina e selezionare l'opzione "Documentazione". Per poter utilizzare le funzioni di mySupport ci si deve registrare.
- Il sito Web Siemens Industry Online Support riporta anche le FAQ e altri documenti utili che riguardano l'S7-1200 e STEP 7.
- È anche possibile seguire o partecipare a discussioni sul prodotto nel forum tecnico del Service & Support [\(https://support.industry.siemens.com/tf/ww/en/?](https://support.industry.siemens.com/tf/ww/en/?Language=en&siteid=csius&treeLang=en&groupid=4000002&extranet=standard&viewreg=WW&nodeid0=34612486) [Language=en&siteid=csius&treeLang=en&groupid=4000002&extranet=standard&viewreg](https://support.industry.siemens.com/tf/ww/en/?Language=en&siteid=csius&treeLang=en&groupid=4000002&extranet=standard&viewreg=WW&nodeid0=34612486) [=WW&nodeid0=34612486](https://support.industry.siemens.com/tf/ww/en/?Language=en&siteid=csius&treeLang=en&groupid=4000002&extranet=standard&viewreg=WW&nodeid0=34612486)). Questi forum consentono all'utente di interagire con vari esperti del prodotto.
	- Forum su S7-1200 ([https://support.industry.siemens.com/tf/ww/en/threads/237?](https://support.industry.siemens.com/tf/ww/en/threads/237?title=simatic-s7-1200&skip=0&take=10&orderBy=LastPostDate+desc) [title=simatic-s7-1200&skip=0&take=10&orderBy=LastPostDate+desc\)](https://support.industry.siemens.com/tf/ww/en/threads/237?title=simatic-s7-1200&skip=0&take=10&orderBy=LastPostDate+desc)
	- Forum su STEP 7 Basic [\(https://support.industry.siemens.com/tf/ww/en/threads/243?](https://support.industry.siemens.com/tf/ww/en/threads/243?title=step-7-tia-portal&skip=0&take=10&orderBy=LastPostDate+desc) [title=step-7-tia-portal&skip=0&take=10&orderBy=LastPostDate+desc](https://support.industry.siemens.com/tf/ww/en/threads/243?title=step-7-tia-portal&skip=0&take=10&orderBy=LastPostDate+desc))

#### **Avvertenze di sicurezza**

Siemens commercializza prodotti e soluzioni dotati di funzioni di Industrial Security che contribuiscono al funzionamento sicuro di impianti, soluzioni, macchine e reti.

Al fine di proteggere impianti, sistemi, macchine e reti da minacce cibernetiche, è necessario implementare - e mantenere continuamente - un concetto di Industrial Security globale ed all'avanguardia. I prodotti e le soluzioni Siemens costituiscono soltanto una componente di questo concetto.

È responsabilità dei clienti prevenire accessi non autorizzati ai propri impianti, sistemi, macchine e reti. Tali sistemi, macchine e componenti dovrebbero essere connessi unicamente a una rete aziendale o a Internet se e nella misura in cui detta connessione sia necessaria e solo quando

siano attive appropriate misure di sicurezza (ad es. impiego di firewall e segmentazione della rete).

Per ulteriori informazioni relative a misure di Industrial Security implementabili potete visitare il sito [\(https://www.siemens.com/industrialsecurity\)](https://www.siemens.com/industrialsecurity).

I prodotti e le soluzioni Siemens vengono costantemente perfezionati per incrementarne la sicurezza. Siemens raccomanda espressamente che gli aggiornamenti dei prodotti siano effettuati non appena disponibili e che siano utilizzate le versioni più aggiornate. L'utilizzo di versioni di prodotti non più supportate ed il mancato aggiornamento degli stessi incrementa il rischio di attacchi cibernetici.

Per essere informati sugli aggiornamenti dei prodotti, potete iscrivervi a Siemens Industrial Security RSS Feed al sito (<https://www.siemens.com/cert>).

#### **Mantenimento della sicurezza operativa dell'impianto**

**Mantenimento della sicurezza operativa dell'impianto**

#### **Nota**

#### **Avvertenza importante sul mantenimento della sicurezza operativa dell'impianto**

Negli impianti che dispongono di funzioni connesse alla sicurezza l'operatore è tenuto a garantire il rispetto di speciali requisiti di sicurezza operativa. Anche i fornitori devono attenersi a misure specifiche nella fase di controllo del prodotto. Per questo Siemens provvede a informare i propri clienti inviando loro notifiche personali sugli sviluppi dei prodotti e delle funzioni (potenzialmente) rilevanti per il funzionamento sicuro dei sistemi.

Registrandosi ai servizi di notifica appropriati si è certi di essere sempre aggiornati e in grado di modificare il proprio sistema quando necessario.

Effettuare il login alla pagina Industry Online Support. Aprire i seguenti link e fare clic su "E-mail in caso di aggiornamento":

- SIMATIC S7-300/S7-300F [\(https://support.industry.siemens.com/cs/ww/it/ps/13751\)](https://support.industry.siemens.com/cs/ww/it/ps/13751)
- SIMATIC S7-400/S7-400H/S7-400F/FH ([https://support.industry.siemens.com/cs/ww/it/ps/](https://support.industry.siemens.com/cs/ww/it/ps/13828) [13828\)](https://support.industry.siemens.com/cs/ww/it/ps/13828)
- CPU SIMATIC S7-1500 Software Controller [\(https://support.industry.siemens.com/cs/ww/it/](https://support.industry.siemens.com/cs/ww/it/view/109811764) [view/109811764\)](https://support.industry.siemens.com/cs/ww/it/view/109811764)
- SIMATIC S7-1500/SIMATIC S7-1500F ([https://support.industry.siemens.com/cs/ww/it/ps/](https://support.industry.siemens.com/cs/ww/it/ps/13716) [13716\)](https://support.industry.siemens.com/cs/ww/it/ps/13716)
- SIMATIC S7-1200/SIMATIC S7-1200F ([https://support.industry.siemens.com/cs/ww/it/ps/](https://support.industry.siemens.com/cs/ww/it/ps/13683) [13683\)](https://support.industry.siemens.com/cs/ww/it/ps/13683)
- Periferia decentrata ([https://support.industry.siemens.com/cs/ww/it/ps/14029\)](https://support.industry.siemens.com/cs/ww/it/ps/14029)
- STEP 7 TIA Portal ([https://support.industry.siemens.com/cs/ww/it/ps/14667\)](https://support.industry.siemens.com/cs/ww/it/ps/14667)

*Prefazione*

# Indice del contenuto

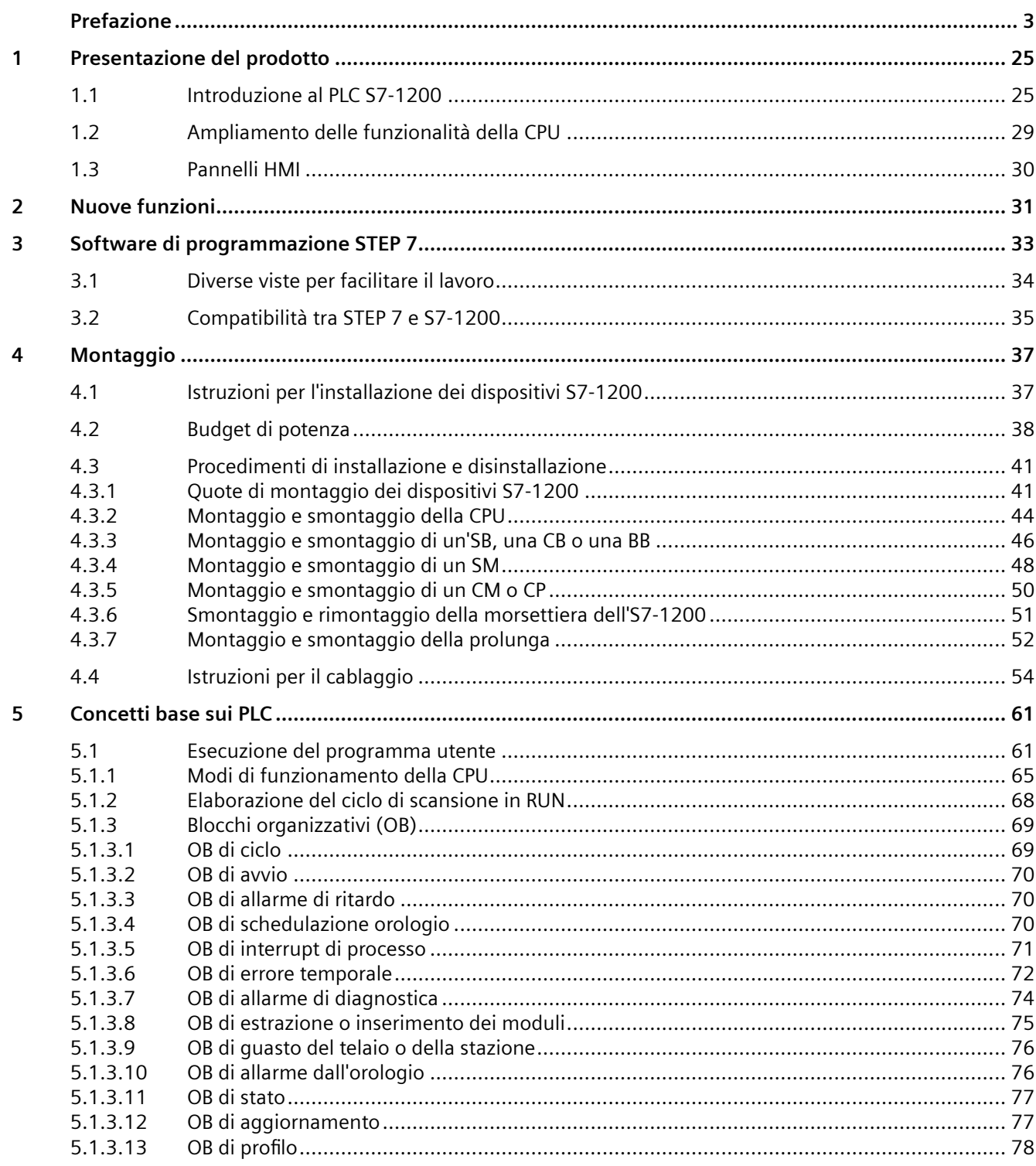

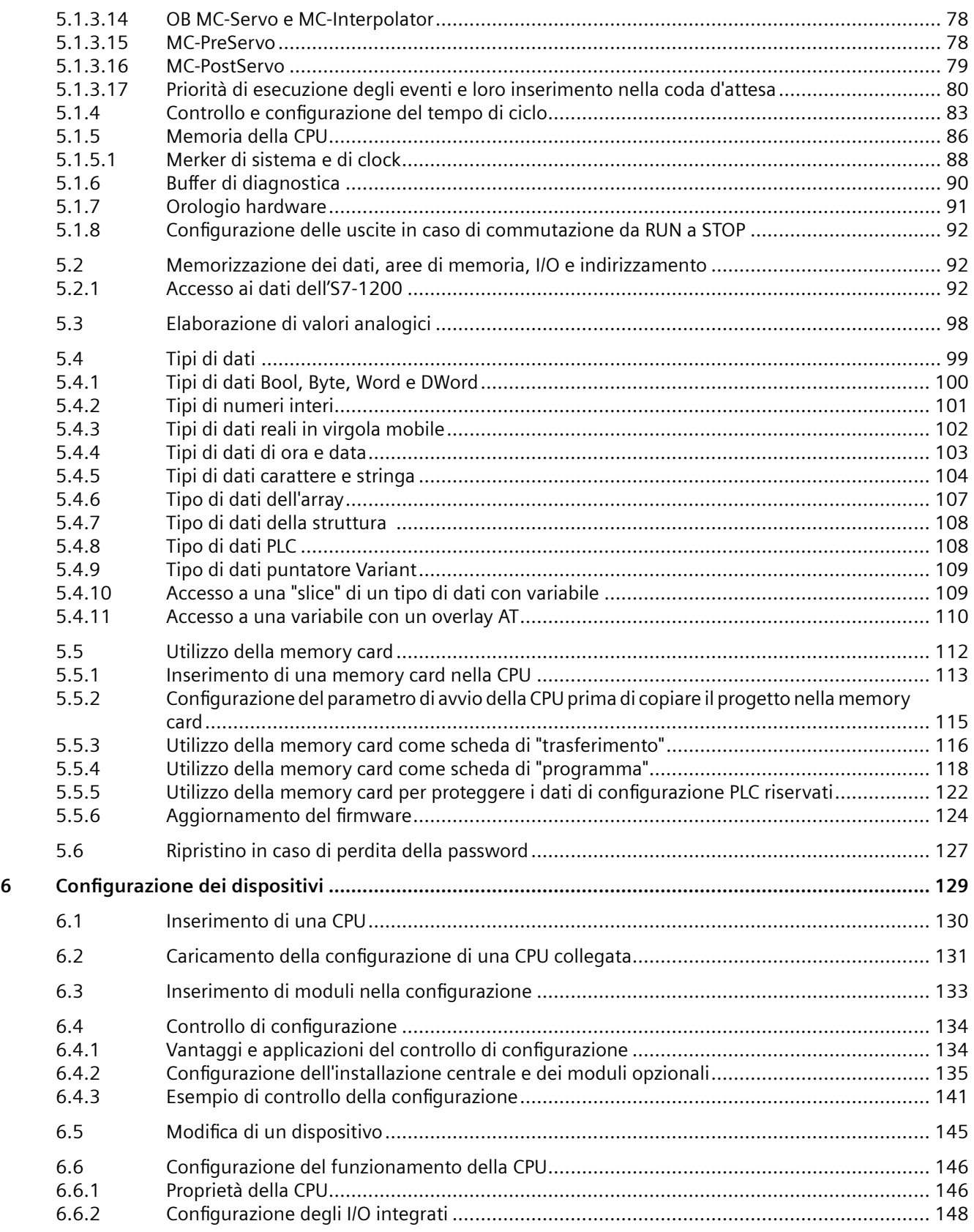

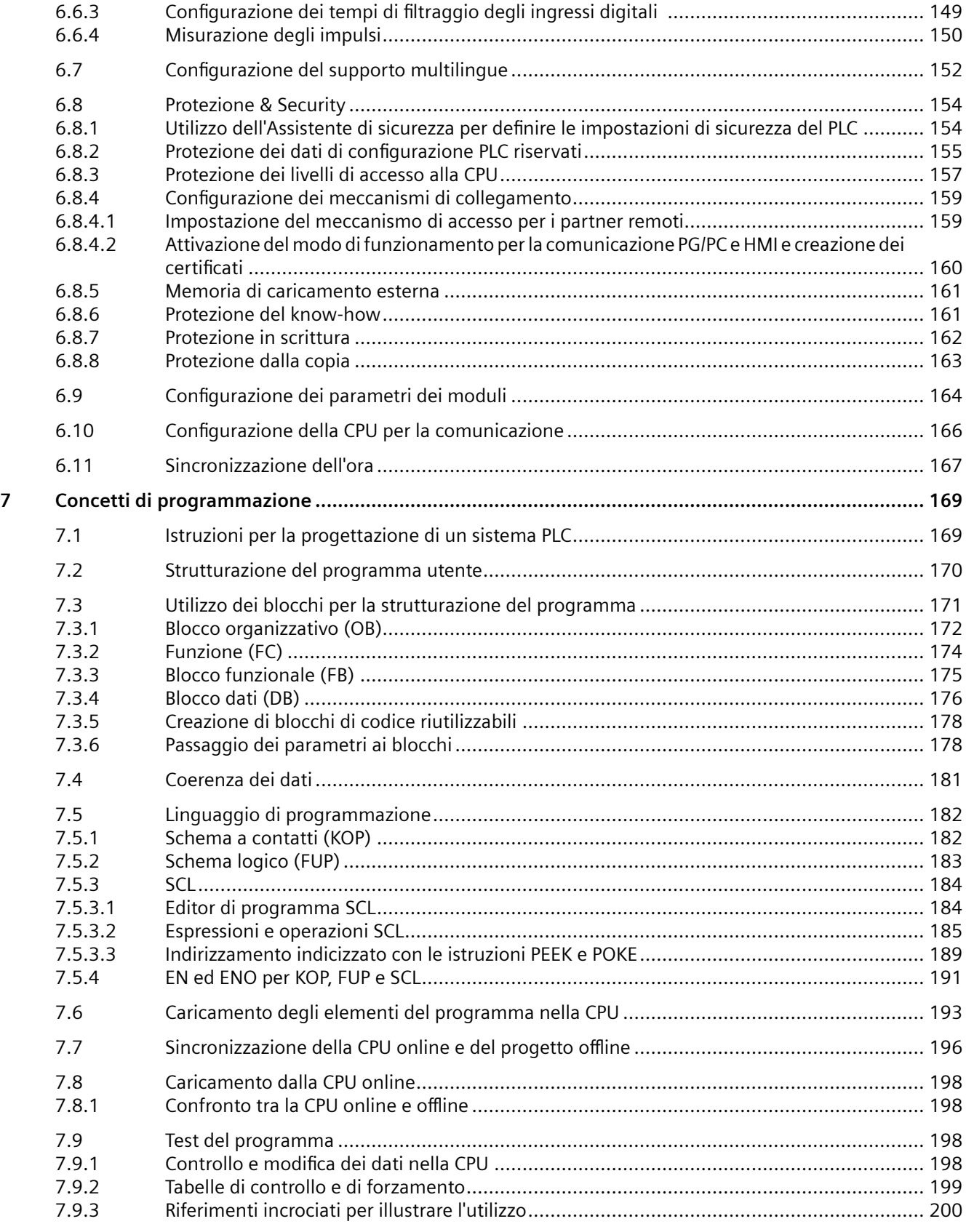

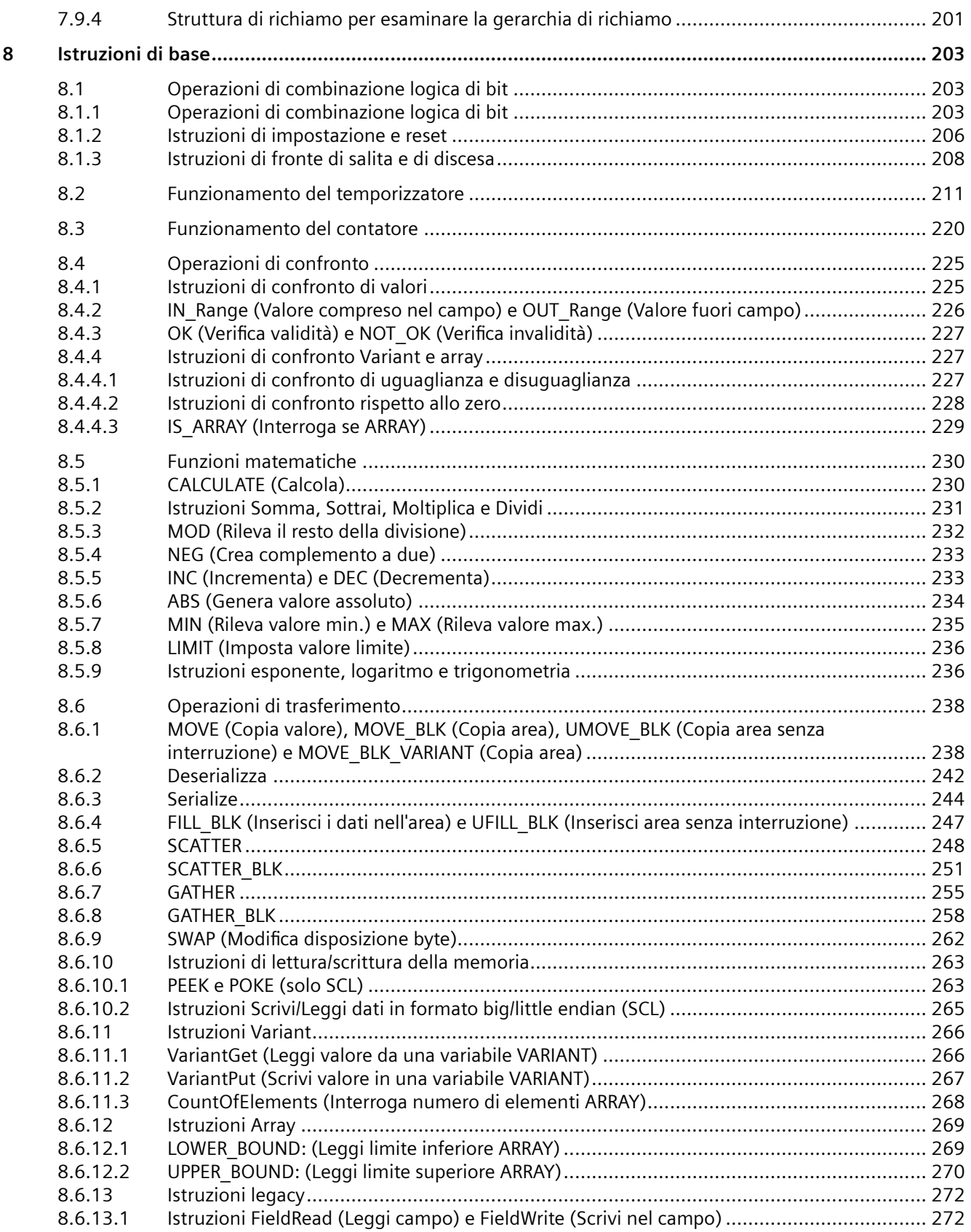

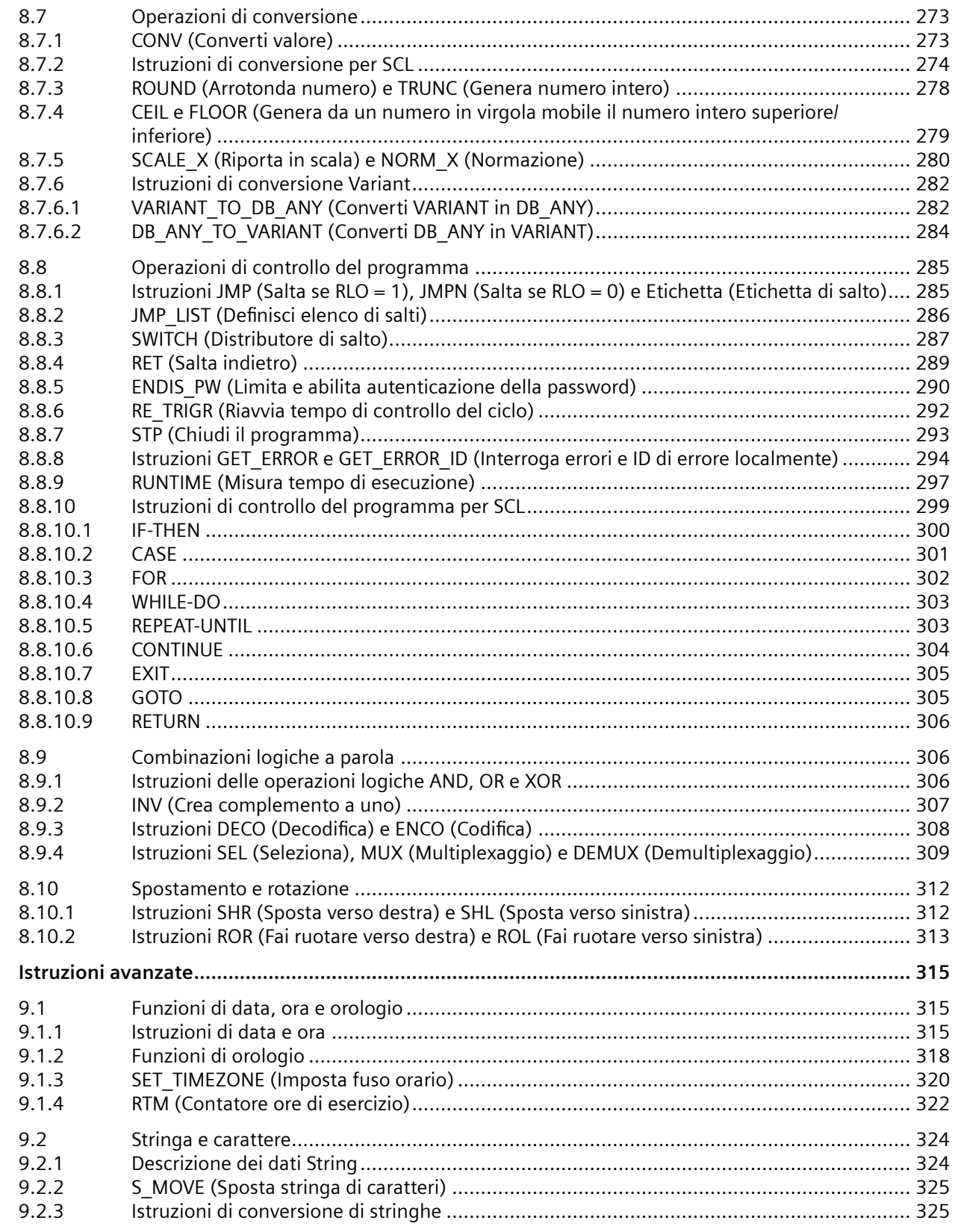

 $\mathbf{9}$ 

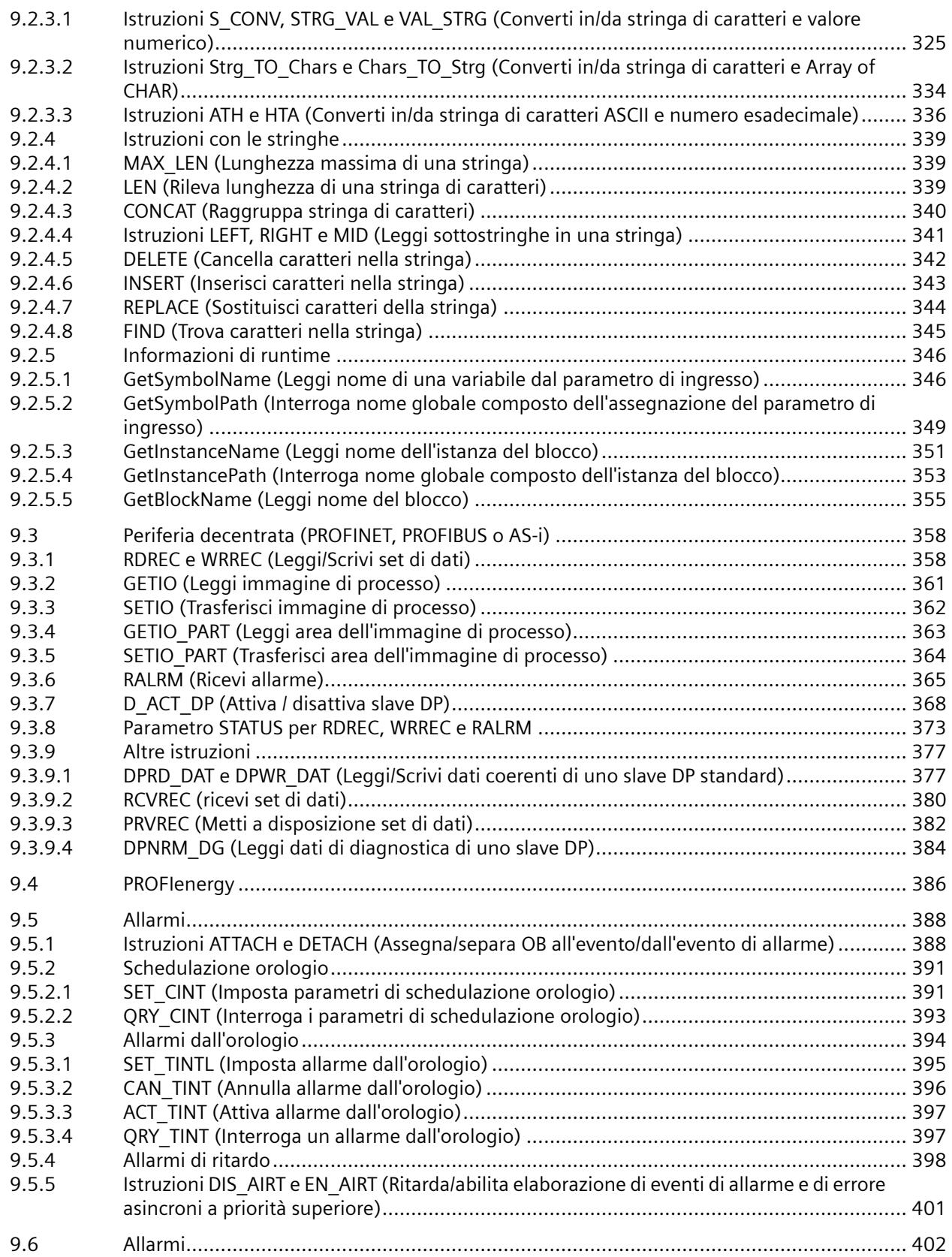

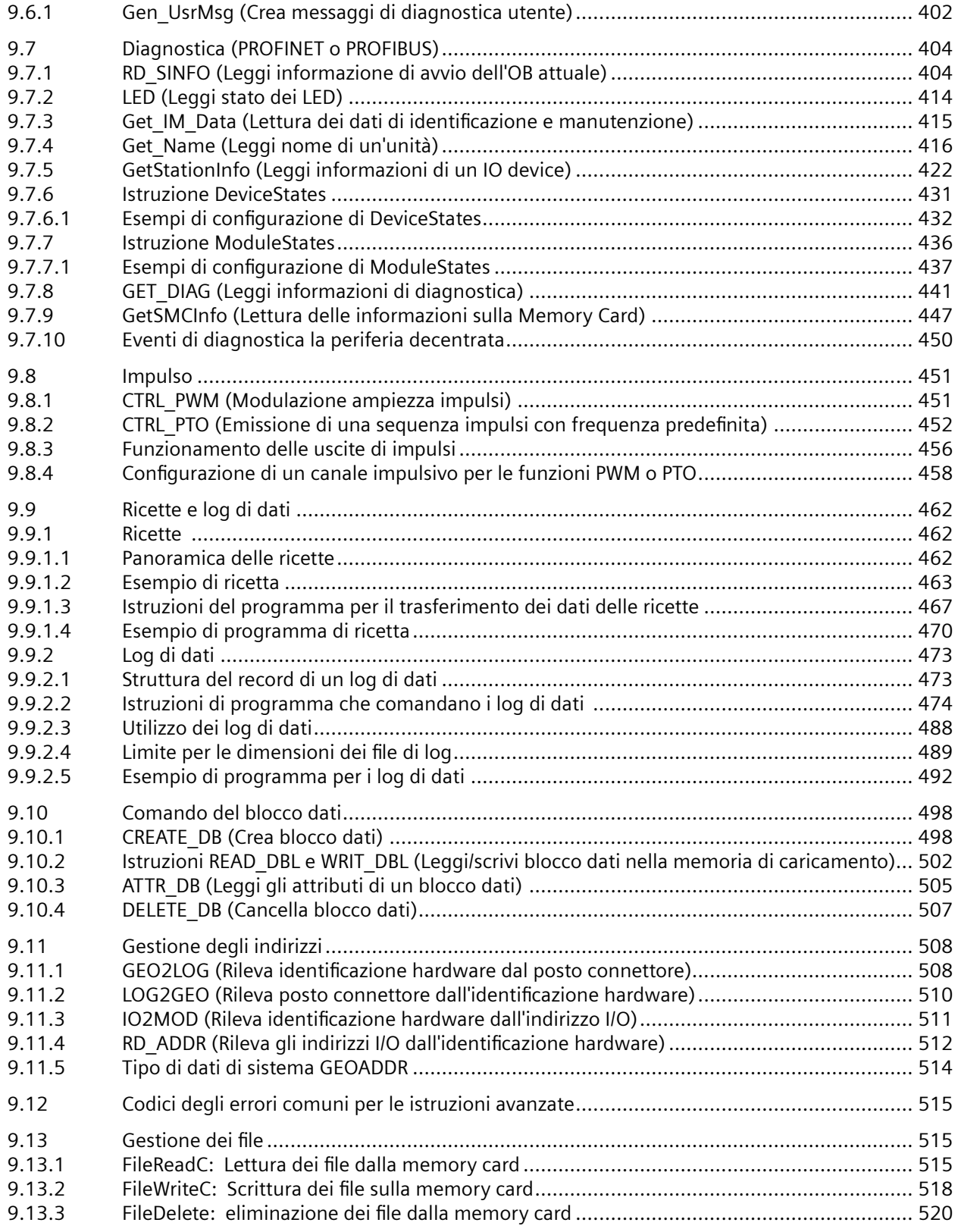

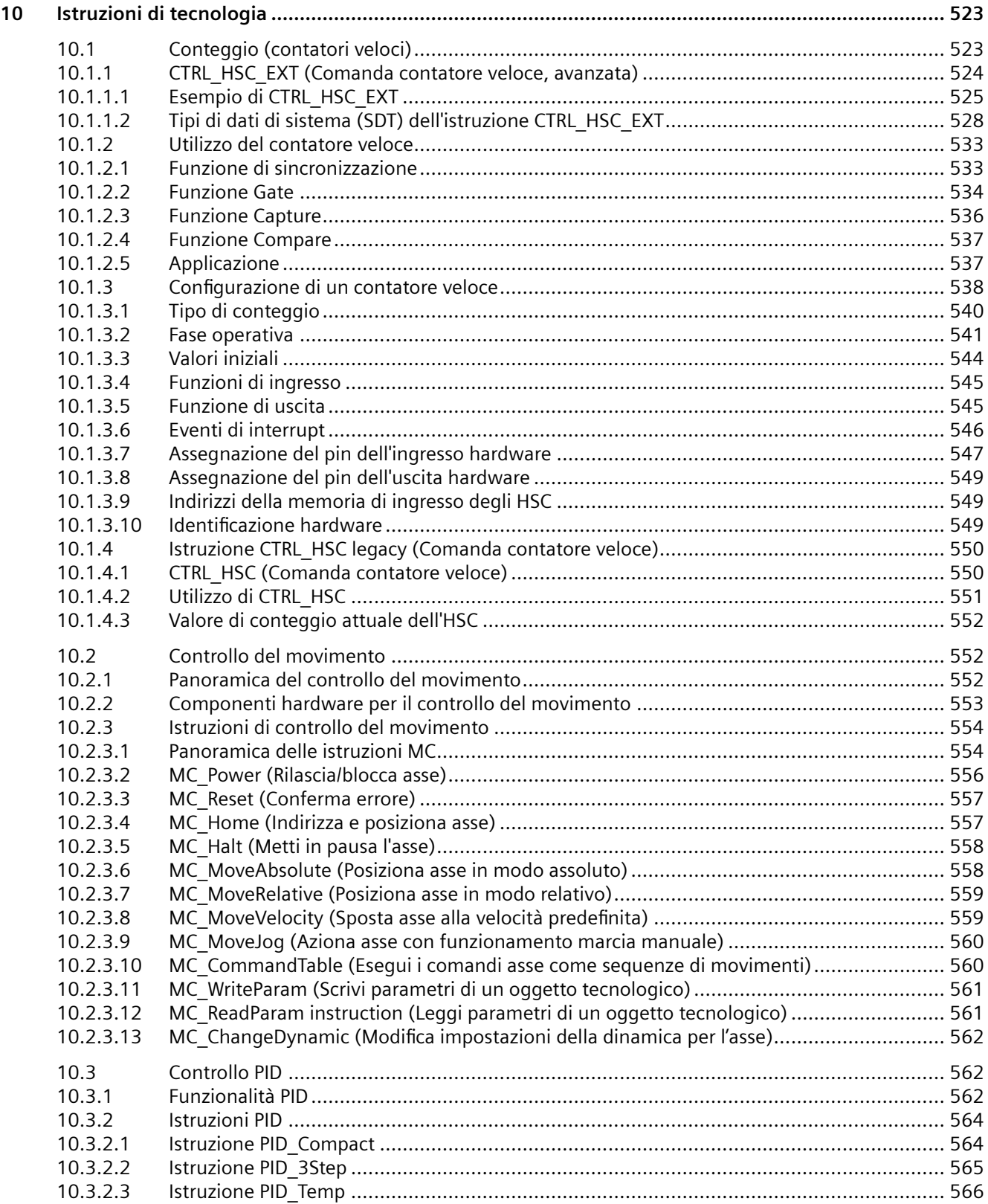

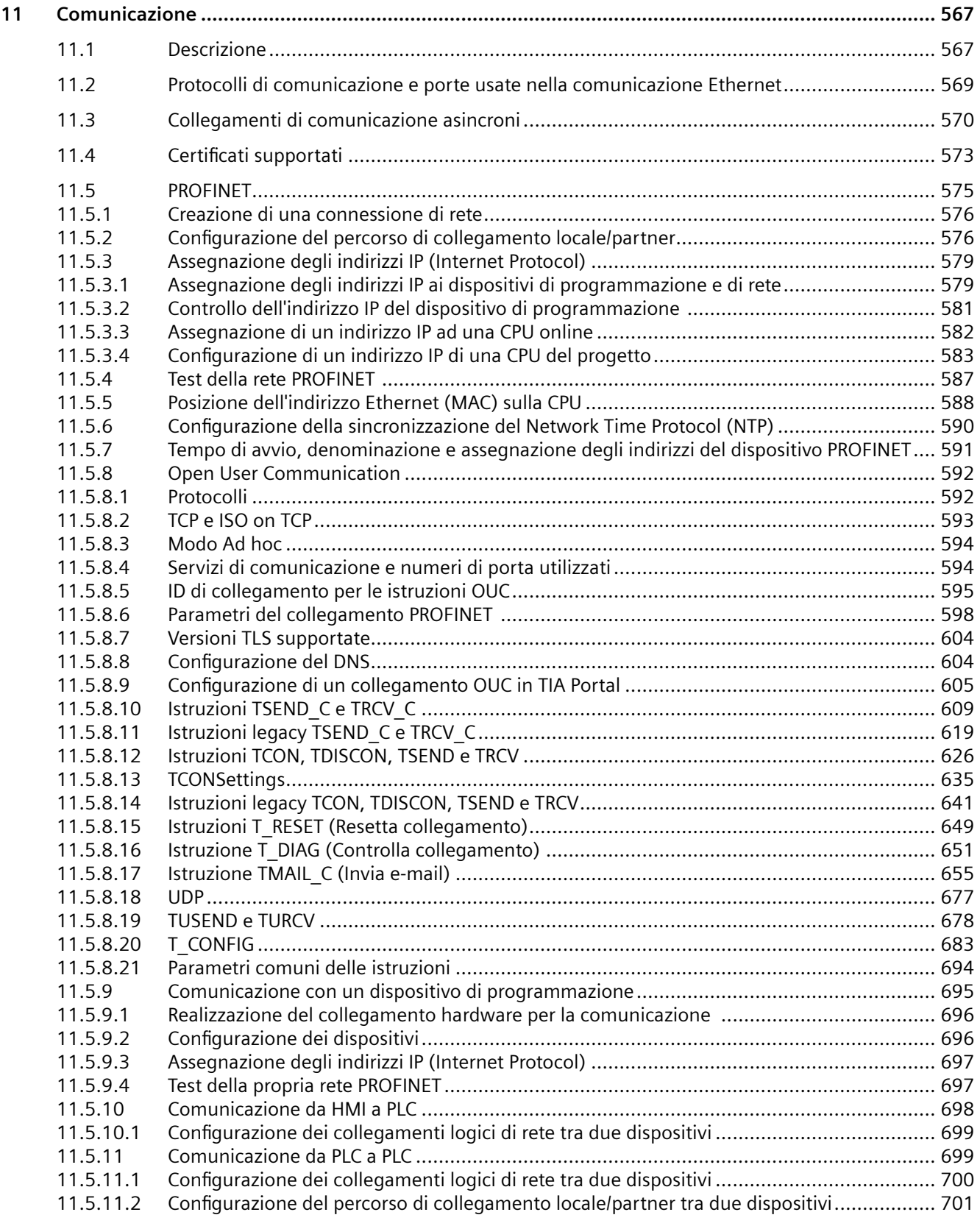

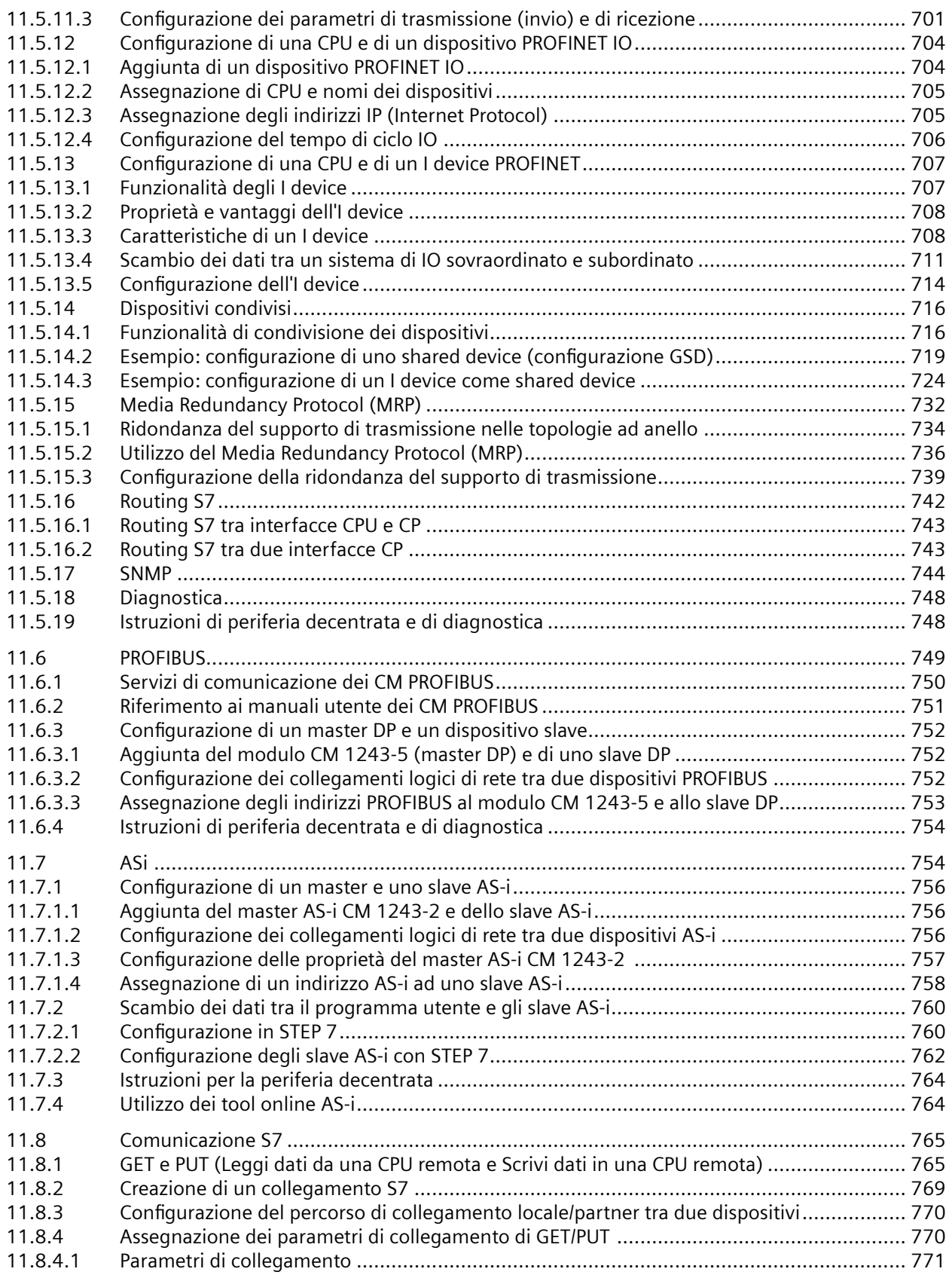

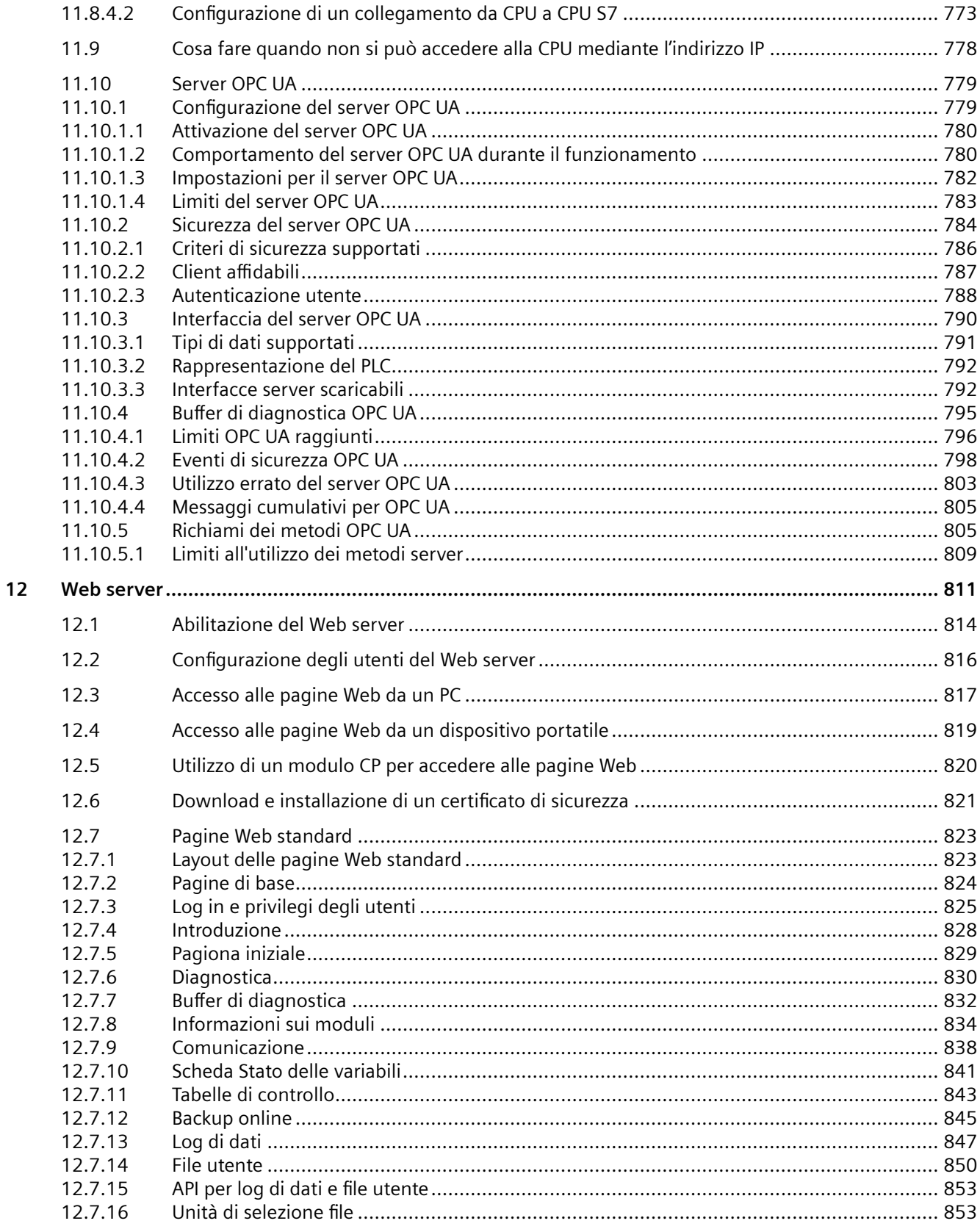

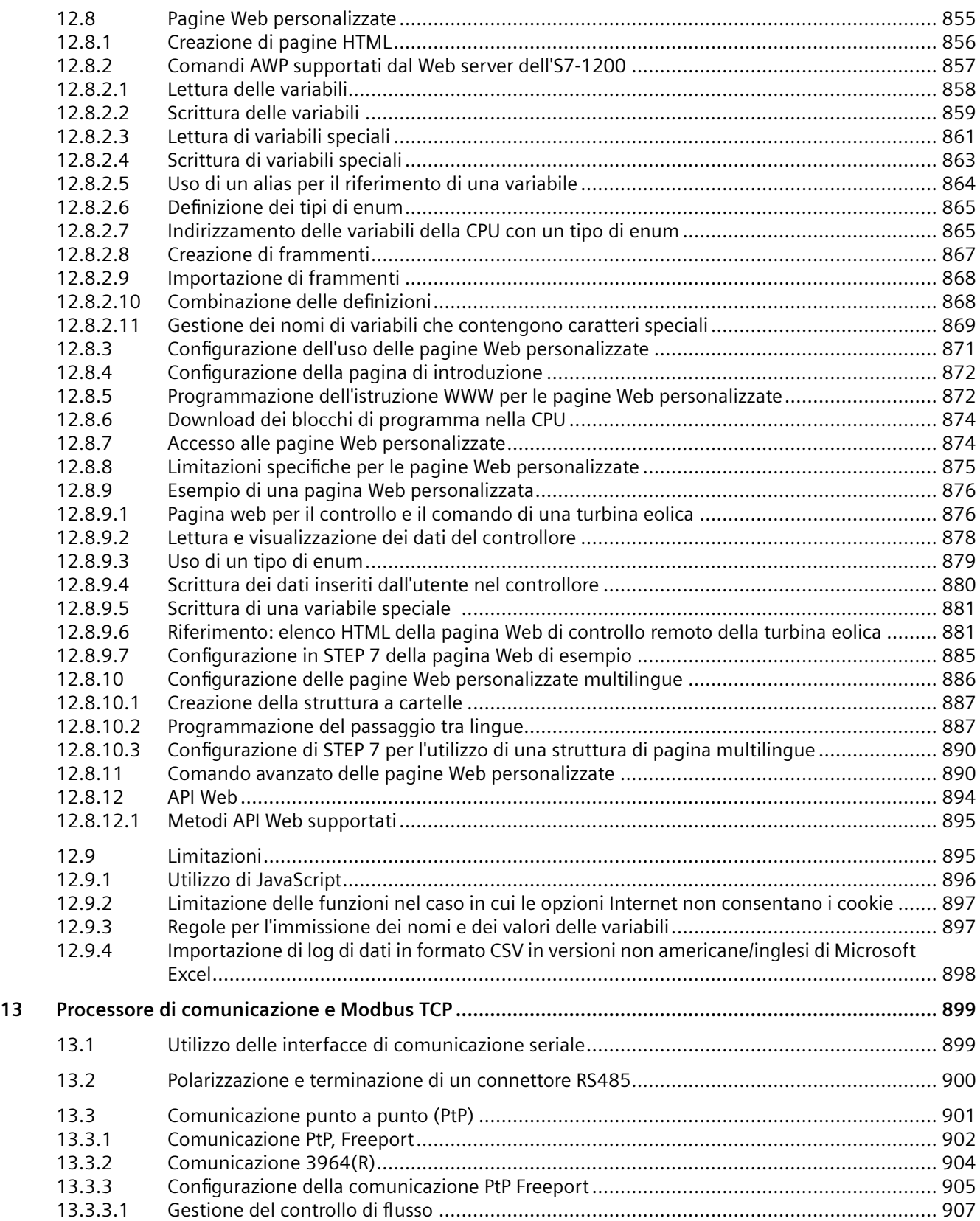

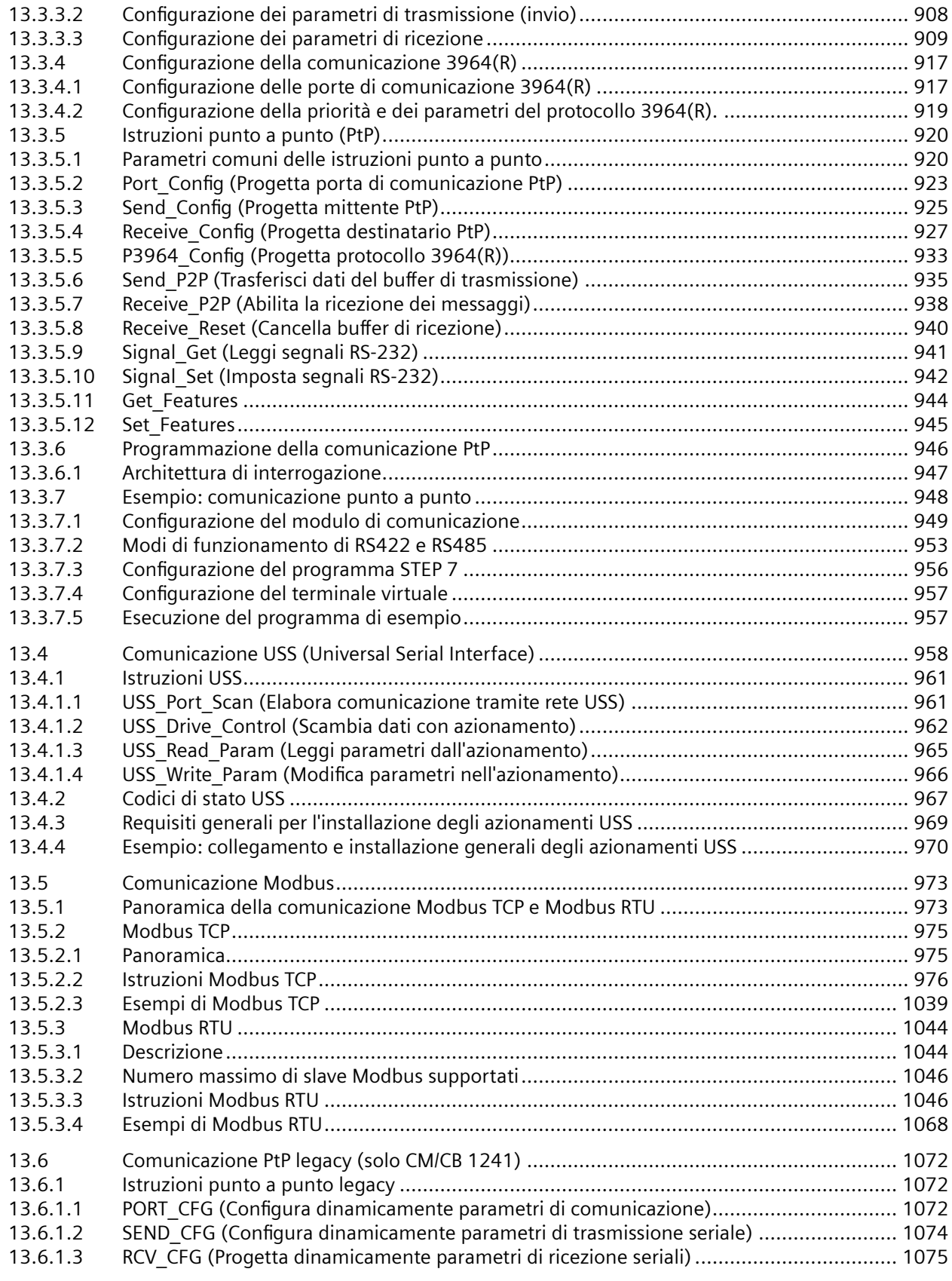

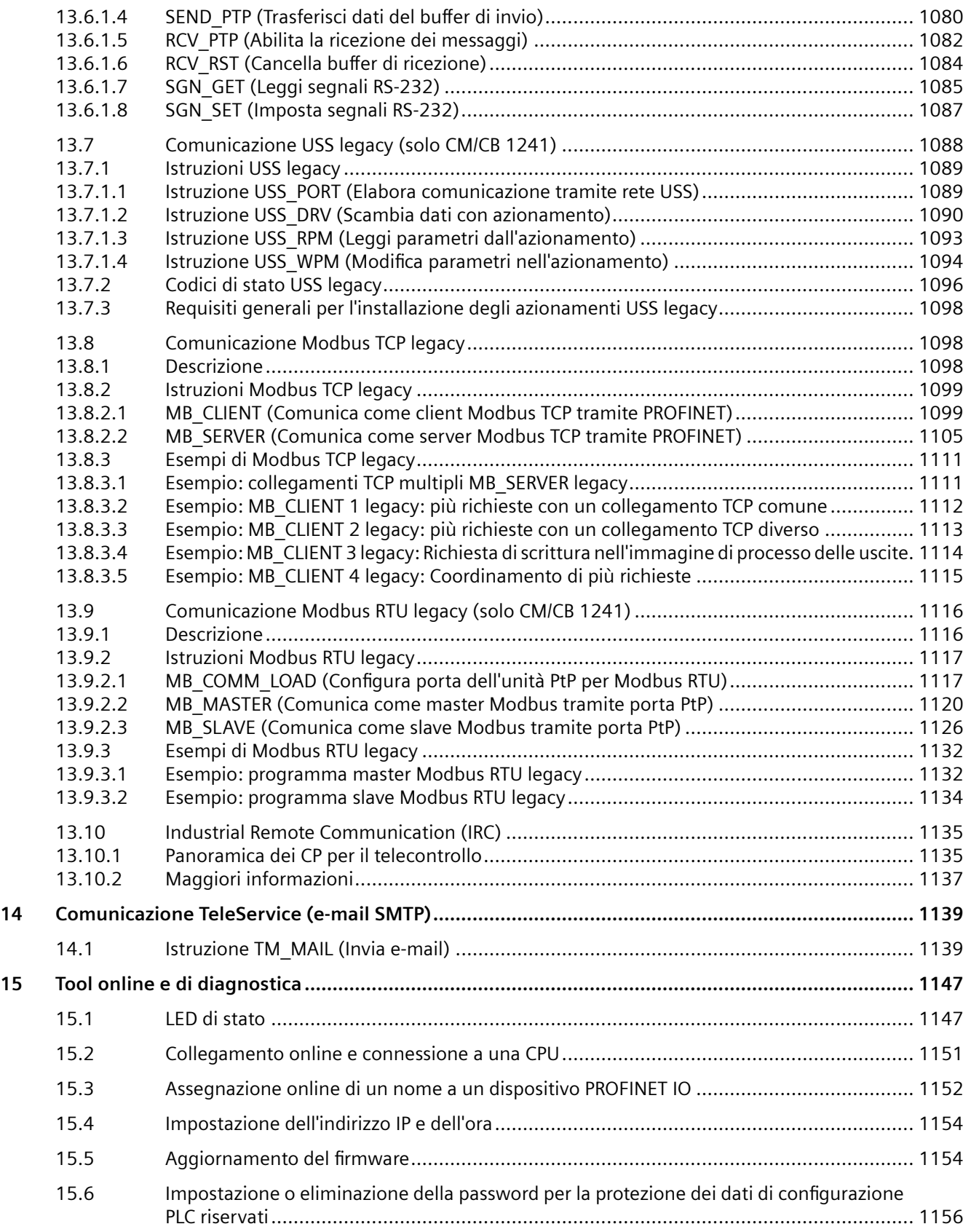

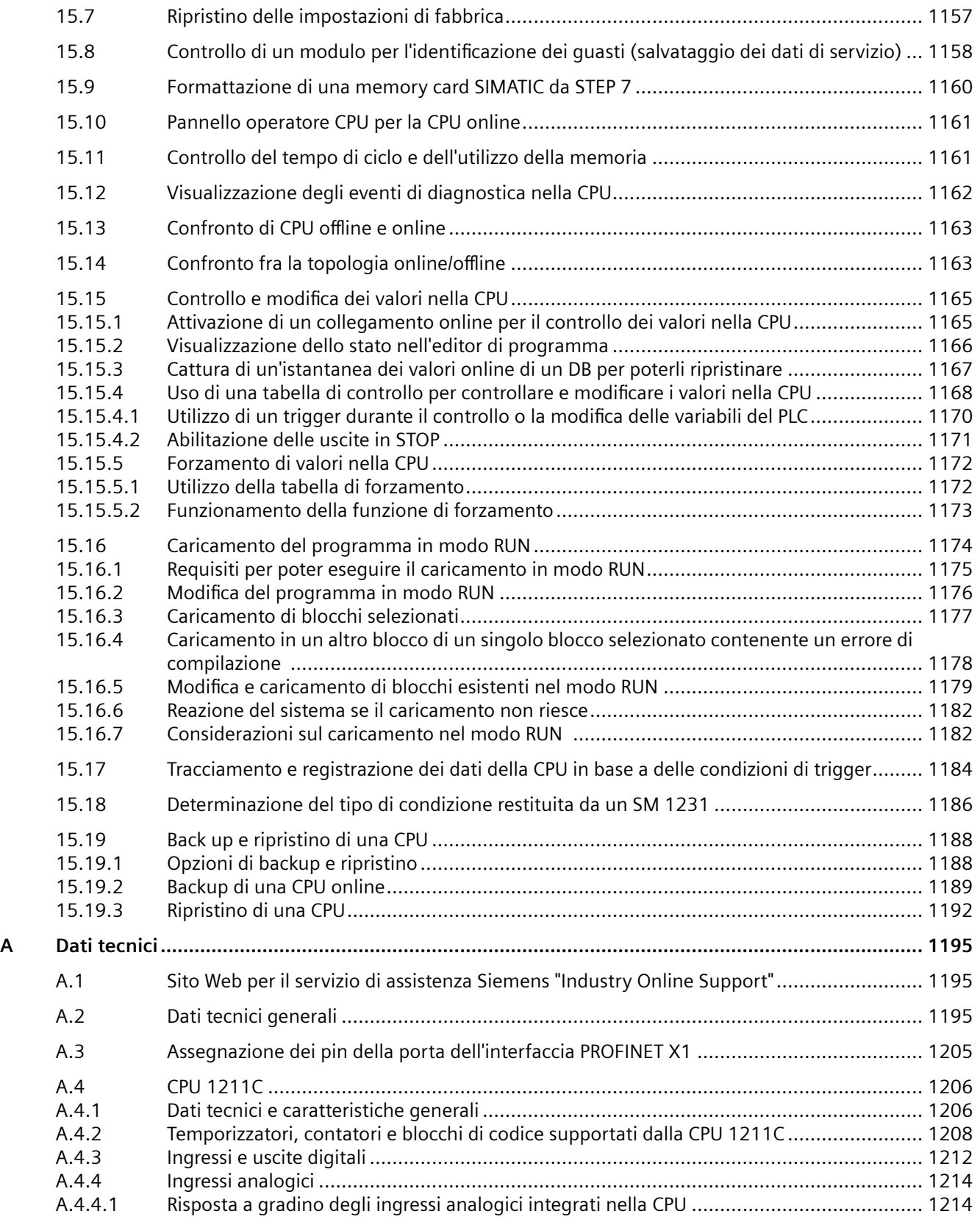

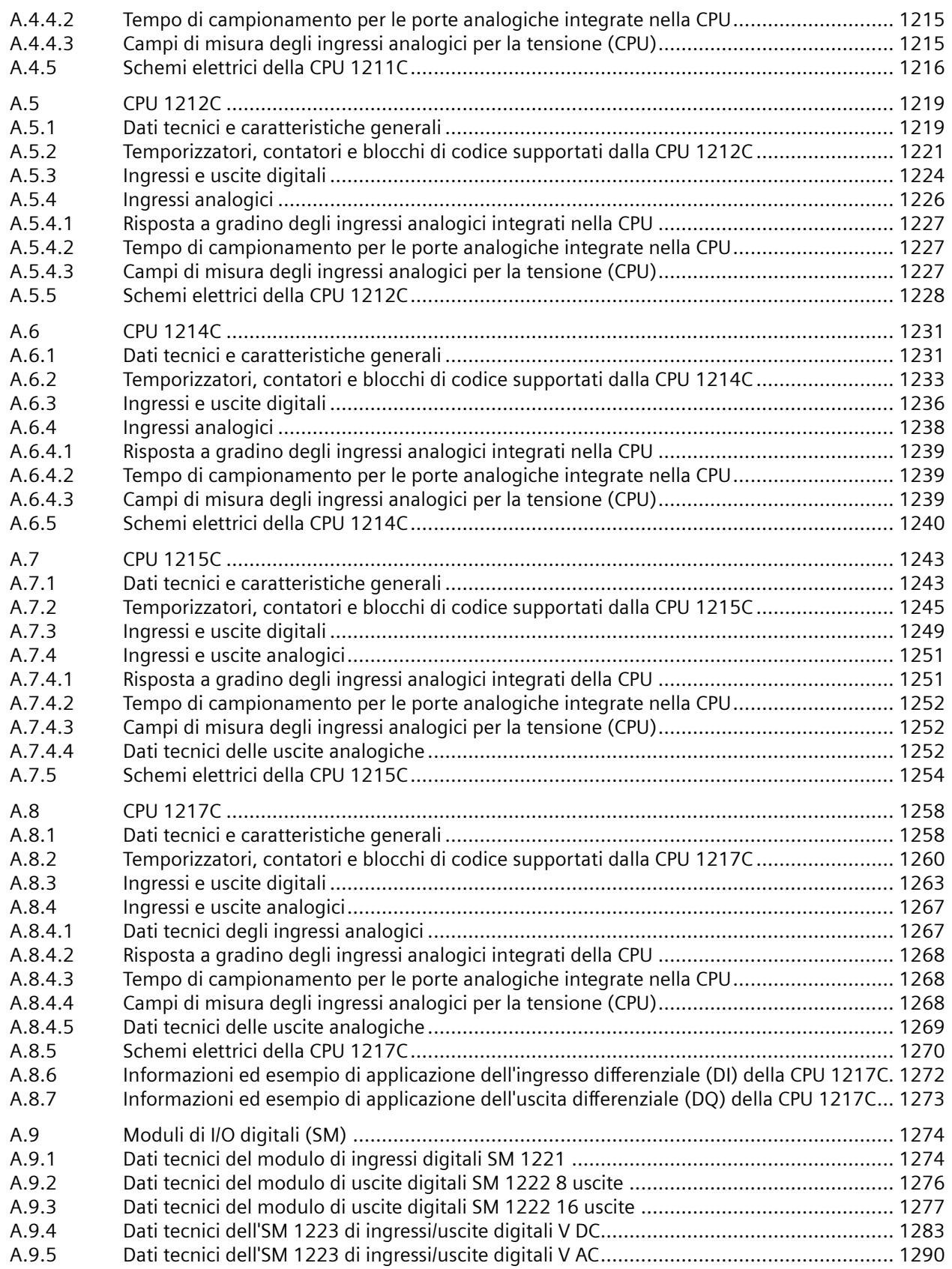

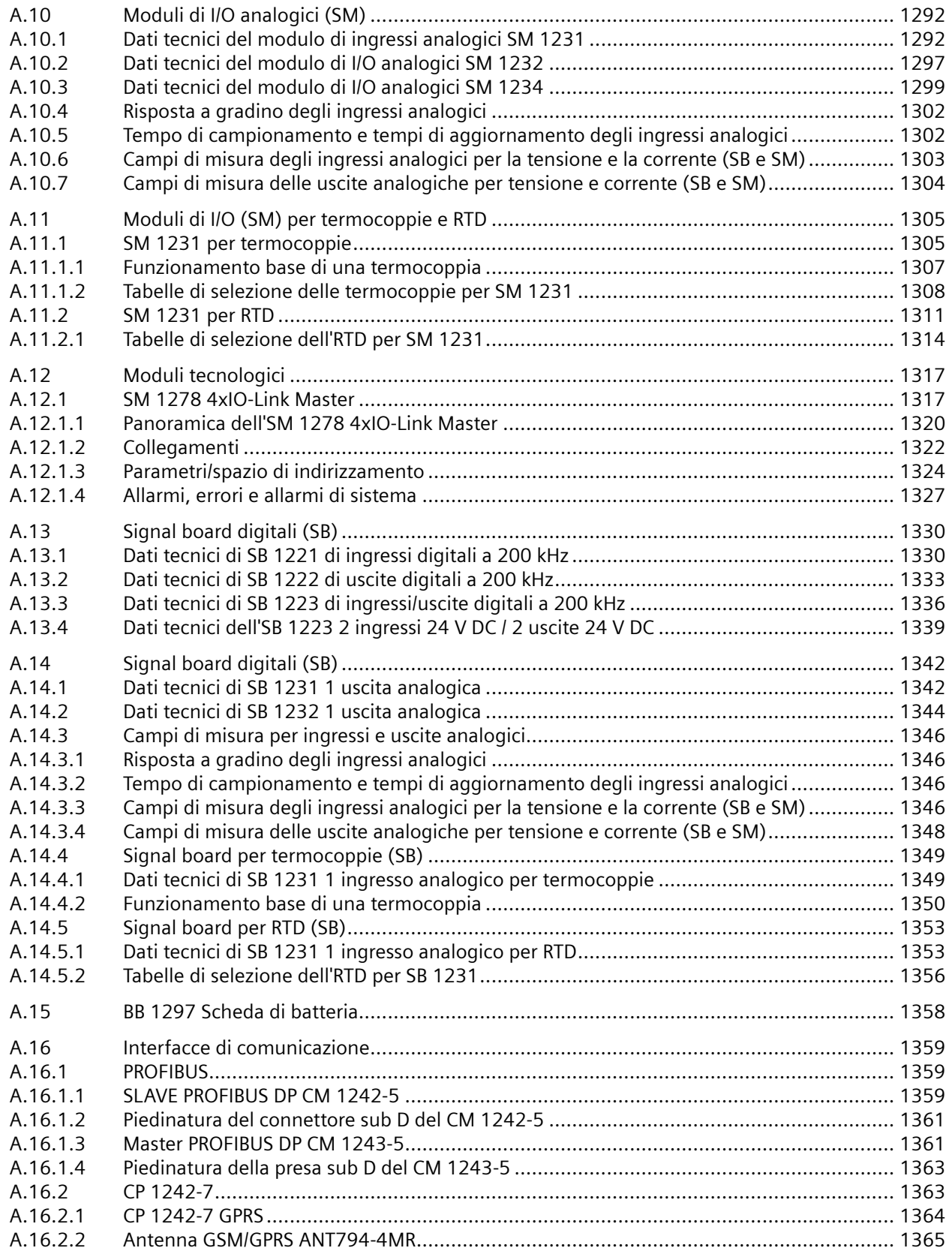

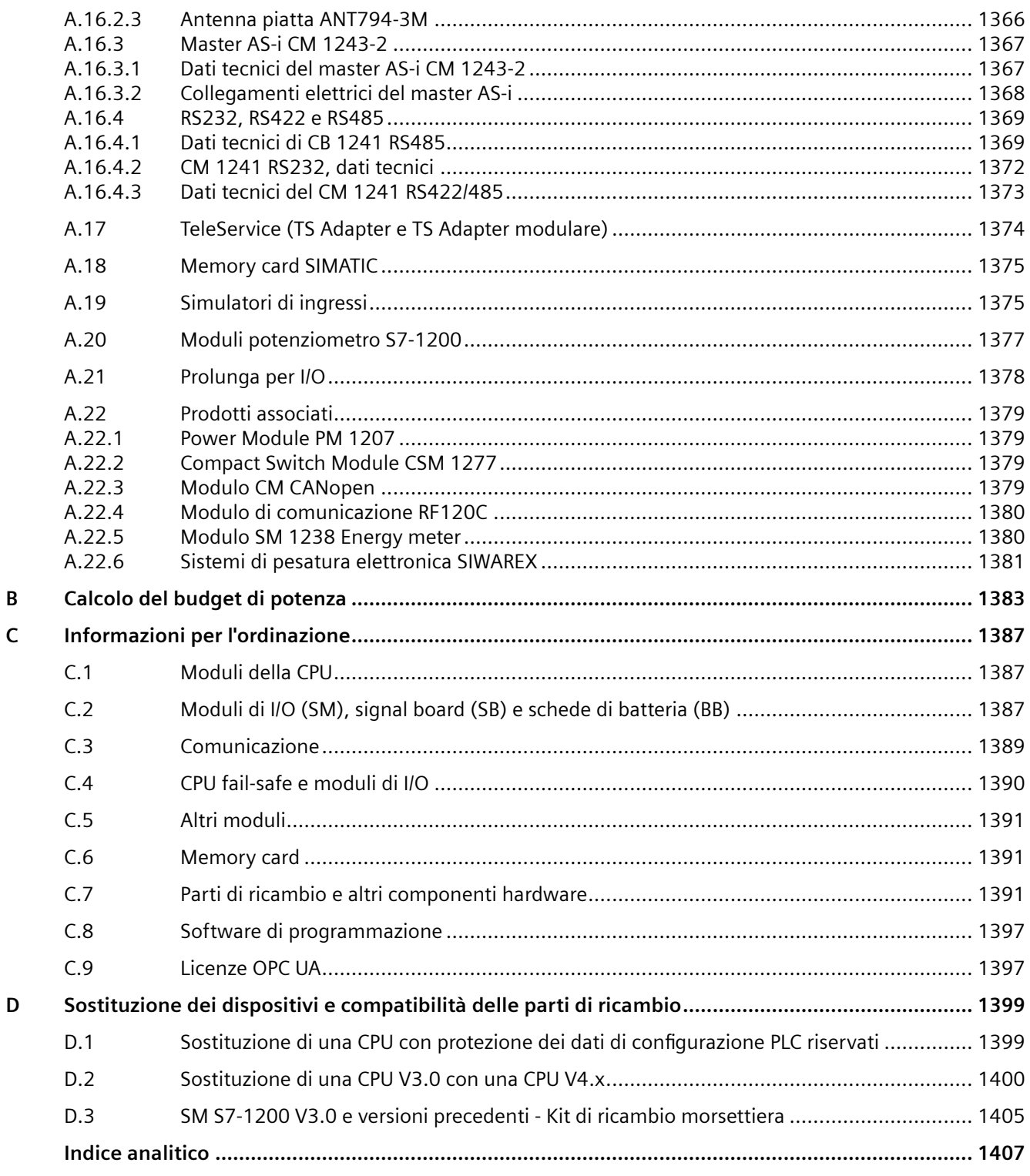

# <span id="page-24-0"></span>**Presentazione del prodotto 1**

# **1.1 Introduzione al PLC S7-1200**

Il controllore S7-1200 è un sistema flessibile e potente in grado di controllare un'ampia varietà di dispositivi e di rispondere alle più diverse esigenze del settore dell'automazione. La struttura compatta, la configurazione flessibile e l'ampio set di operazioni fanno dell'S7-1200 la soluzione ottimale per il controllo di svariate applicazioni.

La CPU riunisce i seguenti elementi in un involucro compatto per creare un controllore di grande potenza:

- Un microprocessore
- Un'alimentazione elettrica integrata
- Circuiti di ingresso e di uscita
- PROFINET integrato
- I/O veloci per il controllo del movimento

Una volta caricato il programma la CPU contiene la logica necessaria per il controllo e il comando dei dispositivi utilizzati nell'applicazione. La CPU controlla gli ingressi e modifica le uscite in base alla logica del programma utente, il quale può comprendere operazioni booleane, di conteggio e di temporizzazione, operazioni matematiche complesse, funzioni per il controllo del movimento e la comunicazione con altri dispositivi intelligenti.

Le CPU dispongono di porte PROFINET per la comunicazione tramite rete PROFINET. Sono disponibili moduli aggiuntivi per la comunicazione tramite le reti e i protocolli di comunicazione seguenti:

- PROFIBUS
- Comunicazione mobile (LTE, UMTS, GPRS)
- Ethernet
	- Sicurezza
	- Firewall
	- VPN
	- IEC 60870
	- SNP3
- RS485
- RS232
- RS422
- USS
- MODBUS

*1.1 Introduzione al PLC S7-1200*

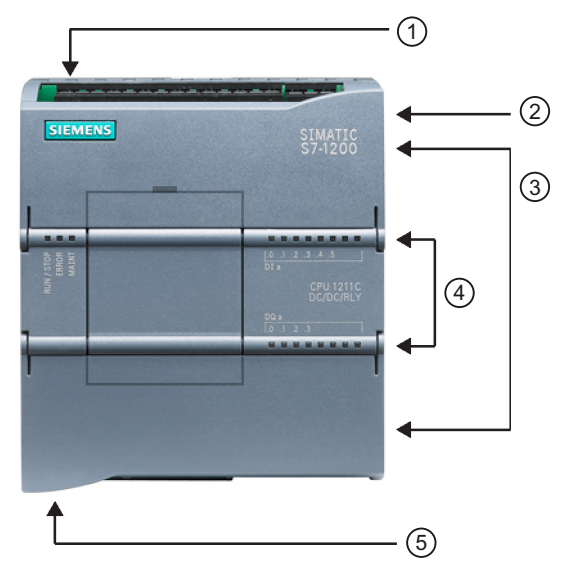

- ① Connettore di alimentazione
- ② Slot per la memory card pro‐ tetto da un coperchio
- ③ Morsettiera estraibile per il cablaggio utente (dietro i co‐ perchi)
- ④ LED di stato per gli I/O onboard
- $(5)$  Uno o due connettori PROFI-NET (in basso nella CPU)

Numerose funzioni di sicurezza contribuiscono a proteggere l'accesso sia alla CPU che al programma di comando:

- • [Protezione con password](#page-156-0) (Pagina [157\)](#page-156-0) per configurare l'accesso alle funzioni della CPU.
- • [Protezione del know-how](#page-160-0) (Pagina [161](#page-160-0)) per nascondere il codice in un determinato blocco.
- • [Protezione da copia](#page-162-0) (Pagina [163](#page-162-0)) per collegare il proprio programma a una memory card o CPU specifica.
- • [Protezione dei dati di configurazione PLC riservati](#page-154-0) (Pagina [155\)](#page-154-0)
- • [Comunicazione PG/PC e HMI sicura](#page-159-0) (Pagina [160\)](#page-159-0)

| Caratteristica                                                                    |              | <b>CPU 1211C</b>        | <b>CPU 1212C</b>        | <b>CPU 1214C</b>          | <b>CPU 1215C</b>    | <b>CPU 1217C</b> |  |  |  |
|-----------------------------------------------------------------------------------|--------------|-------------------------|-------------------------|---------------------------|---------------------|------------------|--|--|--|
| Dimensioni di ingombro (mm)                                                       |              | 90 x 100 x 75           |                         | 110 x 100 x 75            | 130 x 100 x 75      | 150 x 100 x 75   |  |  |  |
| Memoria utente                                                                    | Lavoro       | 75 Kbyte                | 100 Kbyte               | 200 Kbyte<br>150 Kbyte    |                     | 250 Kbyte        |  |  |  |
|                                                                                   | Carico       | 1 Mbyte                 | 2 Mbytes                | 4 Mbytes                  |                     |                  |  |  |  |
|                                                                                   | Ritenzione   | 14 Kbyte                |                         |                           |                     |                  |  |  |  |
| I/O integrati locali                                                              | Digitale     | 6 ingressi/<br>4 uscite | 8 ingressi/<br>6 uscite | 14 ingressil<br>10 uscite |                     |                  |  |  |  |
|                                                                                   | Analogico    | 2 ingressi              |                         |                           | 2 ingressi/2 uscite |                  |  |  |  |
| Dimensione dell'im-<br>magine di processo                                         | Ingressi (I) | 1024 byte               |                         |                           |                     |                  |  |  |  |
|                                                                                   | Uscite $(Q)$ | 1024 byte               |                         |                           |                     |                  |  |  |  |
| Memoria di merker (M)                                                             |              | 4096 byte               |                         | 8192 byte                 |                     |                  |  |  |  |
| Ampliamento con modulo di I/O<br>(SM)                                             |              | Nessuno                 | $\overline{2}$          | 8                         |                     |                  |  |  |  |
| Signal Board (SB), scheda di batte-<br>ria (BB) o scheda di comunicazione<br>(CB) |              |                         |                         |                           |                     |                  |  |  |  |
| Modulo di comunicazione (CM)<br>(ampliamento sul lato sinistro)                   |              | 3                       |                         |                           |                     |                  |  |  |  |

Tabella 1-1 Confronto tra i modelli di CPU

*1.1 Introduzione al PLC S7-1200*

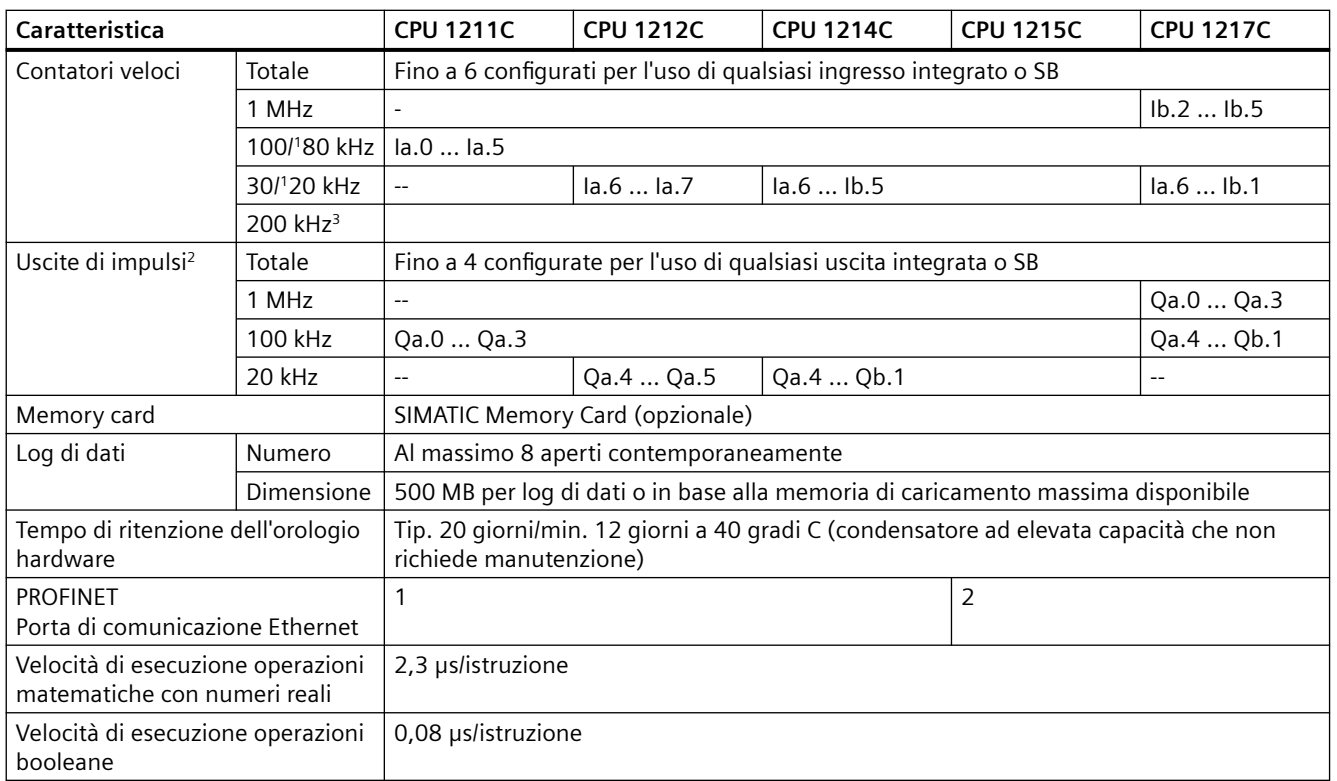

<sup>1</sup> La velocità più bassa è utilizzabile quando si configura l'HSC per il modo di funzionamento in quadratura.

<sup>2</sup> Per i modelli di CPU con uscite relè è necessario installare una Signal Board digitale (SB) per utilizzare le uscite di impulsi.

<sup>3</sup> Con l'SB 1221 DI x 24 V DC 200 kHz e l'SB 1221 DI 4 x 5 V DC 200 kHz sono disponibili fino a 200 kHz.

I diversi modelli di CPU sono caratterizzati da una vasta gamma di funzioni e potenzialità, che consentono di realizzare valide soluzioni di automazione per le più diverse applicazioni. Per maggiori informazioni sulle singole CPU consultare i [dati tecnici](#page-1194-0) (Pagina [1195](#page-1194-0)).

Tabella 1-2 Blocchi, temporizzatori e contatori supportati dall'S7-1200

| <b>Elemento</b> |                           |                                                                                                    | <b>Descrizione</b>                                                             |                  |                  |                  |                  |  |  |
|-----------------|---------------------------|----------------------------------------------------------------------------------------------------|--------------------------------------------------------------------------------|------------------|------------------|------------------|------------------|--|--|
| Blocchi         | Tipo                      |                                                                                                    | OB, FB, FC, DB                                                                 |                  |                  |                  |                  |  |  |
|                 | Di-<br>men-<br>sione      | Modello di CPU                                                                                        | <b>CPU 1211C</b>                                                               | <b>CPU 1212C</b> | <b>CPU 1214C</b> | <b>CPU 1215C</b> | <b>CPU 1217C</b> |  |  |
|                 |                           | Blocchi di codice                                                                                     | <b>50KB</b>                                                                    | 64KB             | 64KB             | 64KB             | 64KB             |  |  |
|                 |                           | Blocchi dati salvati nel-<br>la memoria di carica-<br>mento e nella memoria<br>di lavoro <sup>1</sup> | <b>50KB</b>                                                                    | <b>75KB</b>      | <b>100KB</b>     | 125KB            | <b>150KB</b>     |  |  |
|                 |                           | Blocchi dati salvati nel-<br>la memoria di carica-<br>mento                                           | 256KB                                                                          | 256KB            | 256KB            | 256KB            | 256KB            |  |  |
|                 | Quantità                  |                                                                                                    | Fino a 1024 blocchi in totale $(OB + FB + FC + DB)$                            |                  |                  |                  |                  |  |  |
|                 | Profondità di annidamento |                                                                                                    | 16 dall'OB di ciclo o di avvio del programma;                                  |                  |                  |                  |                  |  |  |
|                 |                           |                                                                                                    | 6 da qualsiasi OB <sup>2</sup> di eventi di allarme                            |                  |                  |                  |                  |  |  |
|                 | Controllo                 |                                                                                                    | Lo stato di 2 blocchi di codice può essere controllato contemporanea-<br>mente |                  |                  |                  |                  |  |  |

## *1.1 Introduzione al PLC S7-1200*

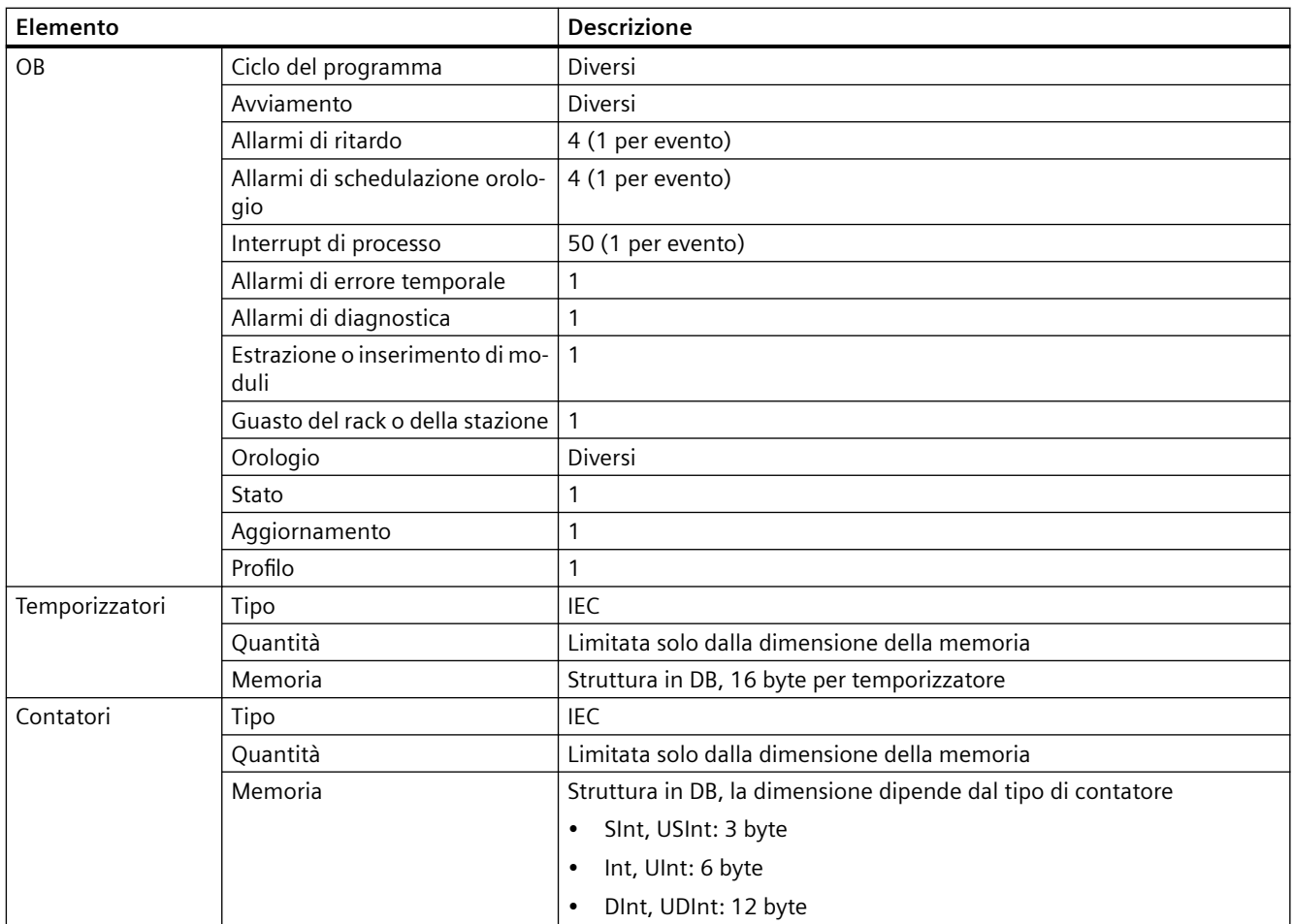

1 I blocchi dati salvati nella memoria di lavoro e nella memoria di caricamento non devono superare le dimensioni della memoria di lavoro o di caricamento rimanente.

 $^{\rm 2}$  I programmi di sicurezza utilizzano due livelli di annidamento, perciò in questi programmi il programma utente ha una profondità di annidamento pari a quattro.

*1.2 Ampliamento delle funzionalità della CPU*

# <span id="page-28-0"></span>**1.2 Ampliamento delle funzionalità della CPU**

La serie S7-1200 comprende svariati moduli e schede che consentono di ampliare le funzionalità della CPU con I/O aggiuntivi o altri protocolli di comunicazione. Per maggiori informazioni sui singoli moduli consultare i [dati tecnici](#page-1194-0) (Pagina [1195](#page-1194-0)).

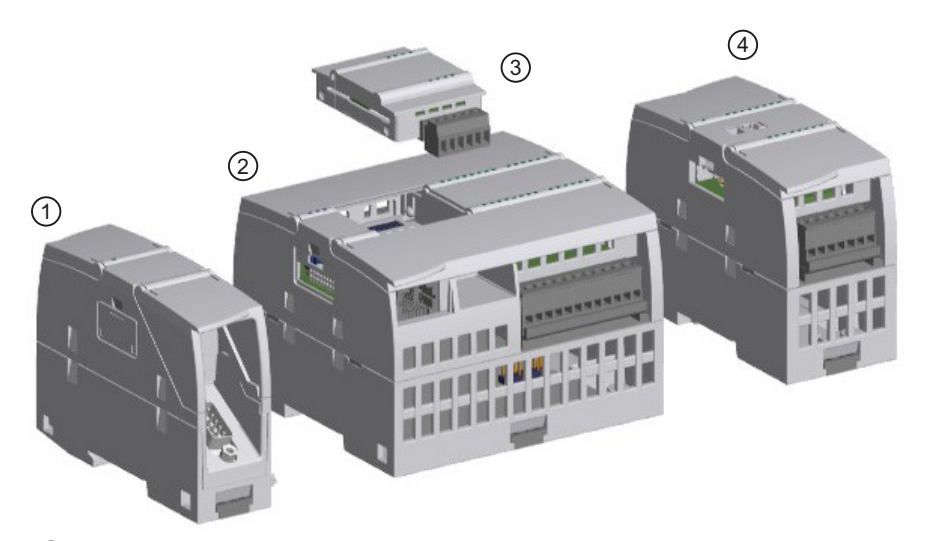

- ① [Modulo di comunicazione \(CM\) o processore di comunicazione \(CP\)](#page-1358-0) (Pagina [1359\)](#page-1358-0)
- ② CPU ([CPU 1211C](#page-1205-0) (Pagina [1206](#page-1205-0)), [CPU 1212C](#page-1218-0) (Pagina [1219\)](#page-1218-0), [CPU 1214C](#page-1230-0) (Pagina [1231](#page-1230-0)), [CPU 1215C](#page-1242-0)  (Pagina [1243\)](#page-1242-0), [CPU 1217C](#page-1257-0) (Pagina [1258\)](#page-1257-0))
- ③ Signal board (SB) [\(SB digitale](#page-1329-0) (Pagina [1330\)](#page-1329-0), [SB analogica](#page-1341-0) (Pagina [1342\)](#page-1341-0)), [scheda di comunicazione](#page-1368-0)  [\(CB\)](#page-1368-0) (Pagina [1369\)](#page-1368-0) o [scheda di batteria \(BB\) CPU \(CPU 1211C, CPU 1212C, CPU 1214C, CPU 1215C,](#page-1357-0)  [CPU 1217C\)](#page-1357-0) (Pagina [1358](#page-1357-0))
- ④ Modulo di I/O (SM) ([SM digitale](#page-1273-0) (Pagina [1274\)](#page-1273-0), [SM analogico](#page-1291-0) (Pagina [1292](#page-1291-0)), [SM per termocoppie](#page-1304-0)  (Pagina [1305\)](#page-1304-0), [SM RTD](#page-1310-0) (Pagina [1311\)](#page-1310-0), [SM tecnologico\)](#page-1316-0) (Pagina [1317](#page-1316-0))

Tabella 1-3 Moduli di ampliamento S7-1200

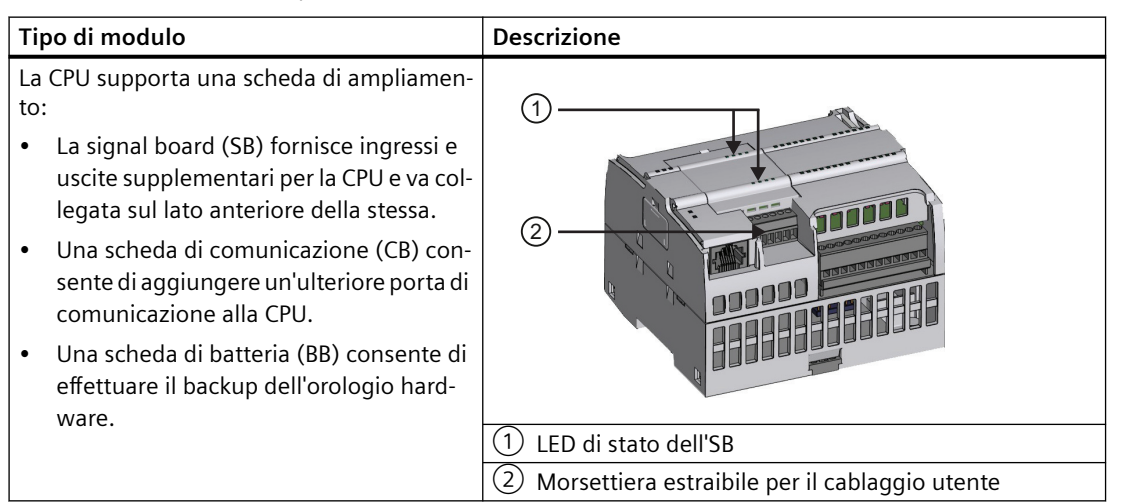

### <span id="page-29-0"></span>*1.3 Pannelli HMI*

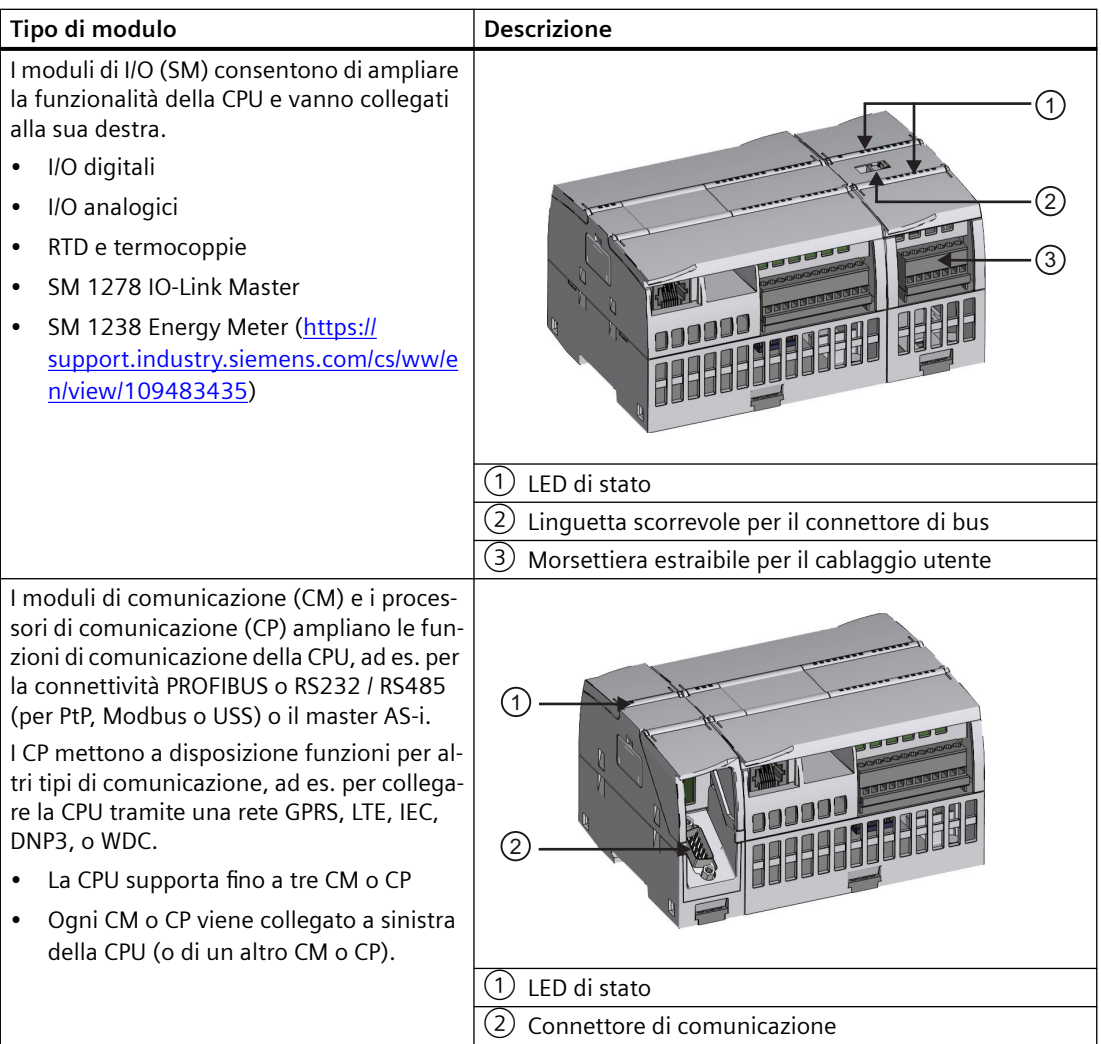

# **1.3 Pannelli HMI**

I SIMATIC HMI Panel dispongono di schermi a sfioramento per le principali operazioni di comando e di controllo dell'operatore. Tutti i pannelli presentano un grado di protezione IP65 e sono dotati di certificazione CE, UL, cULus e NEMA 4x. Per aggiungere un dispositivo HMI al progetto si procede come per [l'inserimento di una CPU](#page-129-0) (Pagina [130](#page-129-0)).

Per ordinare i pannelli HMI rivolgersi al distributore.

# <span id="page-30-0"></span>**Nuove funzioni 2**

La release V4.6 contiene le seguenti nuove funzioni:

- Aumento della [memoria di lavoro](#page-24-0) (Pagina [25](#page-24-0)) per le CPU S7-1200:
	- La CPU 1211C è ora di 75 Kbyte.
	- La CPU 1212C è ora di 100 Kbyte.
	- La CPU 1214C è ora di 150 Kbyte.
	- La CPU 1215C è ora di 200 Kbyte.
	- La CPU 1217C è ora di 250 Kbyte.
	- La CPU 1212FC è ora di 150 Kbyte.
	- La CPU 1214FC è ora di 200 Kbyte.
	- La CPU 1215FC è ora di 250 Kbyte.
- La CPU disattiva [SNMP](#page-743-0) (Pagina [744\)](#page-743-0) per default.

# <span id="page-32-0"></span>**Software di programmazione STEP 7 3**

STEP 7 è il componente software di programmazione e configurazione di TIA Portal. Oltre a STEP 7, TIA Portal include anche WinCC per la progettazione e la visualizzazione dei processi runtime e integra un ampio sistema di informazione (Guida in linea) per WinCC e STEP 7.

STEP 7 mette a disposizione un ambiente intuitivo in cui sviluppare, modificare e controllare la logica per il comando della propria applicazione, compresi gli strumenti necessari per gestire e configurare i dispositivi del progetto, quali controllori e HMI. STEP 7 fornisce una Guida in linea molto ampia che facilita la ricerca delle informazioni.

STEP 7 mette a disposizione linguaggi di programmazione standard che consentono di sviluppare il programma di comando in modo pratico ed efficiente.

- • [KOP \(schema a contatti\)](#page-181-0) (Pagina [182](#page-181-0)) è un linguaggio di programmazione grafico che consente di rappresentare il programma sotto forma di circuiti elettrici.
- • [FUP \(schema logico\)](#page-182-0) (Pagina [183](#page-182-0)) è un linguaggio di programmazione basato sui simboli grafici dell'algebra booleana.
- [SCL \(structured control language\)](#page-183-0) (Pagina [184\)](#page-183-0) è un linguaggio di programmazione evoluto basato sul testo.

Quando si crea un blocco di codice si deve selezionare il linguaggio di programmazione che il blocco utilizzerà. Il programma utente è in grado di utilizzare blocchi di codice creati in uno o tutti i linguaggi di programmazione.

Consultare il sistema di informazione di TIA Portal per i requisiti di sistema per l'installazione di STEP 7.

## <span id="page-33-0"></span>*3.1 Diverse viste per facilitare il lavoro*

# **3.1 Diverse viste per facilitare il lavoro**

STEP 7 mette a disposizione un ambiente di facile utilizzo per lo sviluppo della logica dei controllori, la configurazione della visualizzazione HMI e l'impostazione della comunicazione di rete. STEP 7 offre due diverse viste del progetto che consentono di lavorare in modo più efficiente: un set di portali orientati al task e organizzati in base alla funzione degli strumenti (vista portale) e una vista degli elementi orientata al progetto (vista progetto). L'utente ha la possibilità di scegliere quale delle due viste utilizzare per operare in modo più efficiente. Per passare da una vista all'altra basta un clic con il mouse.

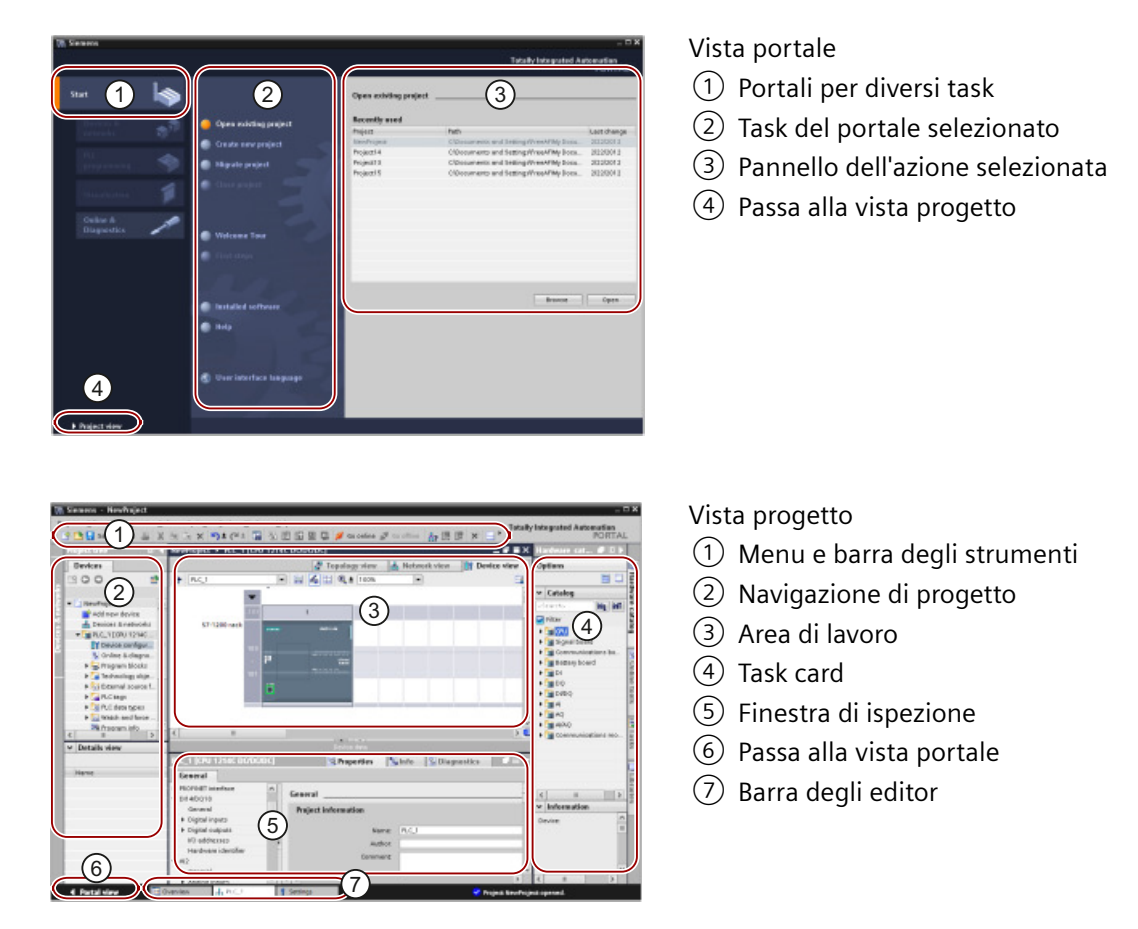

La possibilità di visualizzare tutti i componenti insieme consente di accedere facilmente a tutti gli aspetti del progetto. L'area di lavoro è costituita da tre viste con schede:

- Vista dispositivi: visualizza il dispositivo inserito o selezionato e i relativi moduli
- Vista di rete: visualizza le CPU e i collegamenti di rete
- Vista topologica: visualizza la topologia PROFINET della rete che comprende i dispositivi, i componenti passivi, le porte, le interconnessioni e la diagnostica delle porte

Tutte le viste consentono inoltre di eseguire task di configurazione. La finestra di ispezione visualizza le proprietà e le informazioni relative all'oggetto selezionato nell'area di lavoro. Se vengono selezionati più oggetti, la finestra di ispezione visualizza le proprietà che possono essere configurate. Questa finestra contiene inoltre delle schede che consentono di visualizzare le informazioni di diagnostica e altri messaggi.

*3.2 Compatibilità tra STEP 7 e S7-1200*

<span id="page-34-0"></span>La barra degli editor aiuta a rendere il lavoro più rapido ed efficiente in quanto mostra tutti gli editor aperti. Per passare da un editor all'altro basta un clic sul rispettivo editor. È anche possibile visualizzare contemporaneamente due editor, disponendoli in senso verticale o orizzontale. Questa funzione permette di trascinare elementi da un editor all'altro.

Il sistema di informazione di TIA Portal è un'ampia Guida online per tutti i tool di configurazione, programmazione e controllo di STEP 7. che mette a disposizione informazioni più approfondite di quelle del presente manuale.

# **3.2 Compatibilità tra STEP 7 e S7-1200**

STEP 7 supporta la configurazione e la programmazione della CPU S7‑1200.

I progetti per le versioni della CPU S7-1200 precedenti alla V4.x possono essere caricati in una CPU S7‑1200 V4.x da STEP 7. In questo caso la configurazione e il programma sono limitati alle funzioni e alle istruzioni supportate dalla versione precedente della CPU S7-1200 e dalla propria versione di STEP 7.

Grazie a questa compatibilità è possibile eseguire nelle CPU S7‑1200 V4.x i programmi che erano stati progettati e programmati per le vecchie versioni.

Non è possibile caricare in una CPU S7-1200 V4.x i progetti creati per le CPU S7-1200 V3.0 o precedenti senza eseguire l'upgrade del progetto.

## **AVVERTENZA**

#### **Rischi della modifica e dell'esecuzione delle logiche di programma di versioni precedenti di STEP 7**

Non è possibile aggiornare un progetto creato con STEP 7 V13 o una versione precedente copiando la logica di programma. Il progetto di STEP 7 deve essere aggiornato come definito in [Sostituzione di una CPU V3.0 con una CPU V4.x](#page-1399-0) (Pagina [1400\)](#page-1399-0). L'esecuzione di logiche di programma STEP 7 copiate da una versione precedente in una nuova versione può causare un comportamento imprevedibile del programma e provocare la morte o gravi lesioni alle persone.

#### **Nota**

#### **Progetti contenenti CPU S7-1200 con versione V1.x**

Non è possibile aprire in STEP 7 V14.0 o in una versione successiva un progetto STEP 7 che contiene CPU S7-1200 V1.x. Per poter utilizzare il vecchio progetto lo si deve aprire con STEP 7 V13 (con un qualsiasi aggiornamento) e si devono convertire le CPU S7‑1200 dalla versione V1.x alla V2.0 o in una versione successiva. Solo a questo punto si può aprire in STEP 7 V14.0 o in una versione successiva il progetto salvato con le CPU convertite.

*3.2 Compatibilità tra STEP 7 e S7-1200*

#### **Compatibilità relativa alla comunicazione sicura**

Fare riferimento agli argomenti seguenti per informazioni su STEP 7 e sulla comunicazione sicura:

- • [Utilizzo dell'Assistente di sicurezza per definire le impostazioni di sicurezza del PLC](#page-153-0)  (Pagina [154](#page-153-0))
- • [Attivazione del modo di funzionamento per la comunicazione PG/PC e HMI e creazione dei](#page-159-0)  [certificati](#page-159-0) (Pagina [160](#page-159-0))

#### **Vedere anche**

[Sostituzione dei dispositivi e compatibilità delle parti di ricambio](#page-1398-0) (Pagina [1399\)](#page-1398-0)
# **Montaggio 4**

# **4.1 Istruzioni per l'installazione dei dispositivi S7-1200**

I dispositivi S7-1200 sono estremamente semplici da installare. Possono essere montati su un pannello o una guida DIN standard e orientati sia in senso orizzontale che verticale. Le ridotte dimensioni dell'S7-1200 permettono inoltre un uso più razionale dello spazio.

In base agli standard per le apparecchiature elettriche, il sistema SIMATIC S7-1200 è classificato come aperto, pertanto deve essere installato in una custodia, un armadio o una sala di controllo il cui accesso sia consentito esclusivamente al personale autorizzato.

Il montaggio del sistema S7-1200 deve avvenire in un ambiente asciutto. Negli ambienti asciutti i circuiti SELV/PELV offrono protezione dalle scosse elettriche.

Il montaggio deve offrire la resistenza meccanica adeguata e una protezione contro l'infiammabilità e di stabilità approvata per le apparecchiature di tipo aperto utilizzate in ambienti di una specifica categoria, in conformità alle norme elettriche ed edilizie vigenti.

La presenza di contaminazione conduttiva dovuta a polvere, umidità e inquinamento atmosferico può provocare errori di funzionamento o guasti elettrici al PLC.

Se si installa il PLC in una zona in cui potrebbe verificarsi contaminazione conduttiva, utilizzare una custodia con un grado di protezione adeguato. IP54 è il grado di protezione generalmente utilizzato per le custodie delle apparecchiature elettriche negli ambienti sporchi e in linea di massima è adeguato per la maggior parte delle applicazioni.

# **AVVERTENZA**

**Il montaggio errato del controllore S7-1200 può provocare guasti elettrici o il funzionamento anomalo dei macchinari.**

Eventuali guasti elettrici o il funzionamento anomalo dei macchinari possono causare la morte, gravi lesioni alle persone e/o danni alle cose.

Per garantire il funzionamento sicuro delle apparecchiature è necessario attenersi alle istruzioni di installazione e manutenzione per un ambiente operativo adeguato.

#### **Isolare i dispositivi S7-1200 dal calore, dall'alta tensione e dal rumore elettrico.**

Una regola generale a cui attenersi durante il montaggio è quella di separare i dispositivi che generano alta tensione e un elevato rumore elettrico dai dispositivi logici che funzionano con basse tensioni, quali l'S7-1200.

Quando si configura la disposizione dell'S7-1200 nel pannello è bene individuare i dispositivi che emettono calore e dislocare quelli elettronici nelle zone meno calde dell'armadio. Riducendo l'esposizione alle alte temperature si garantisce una maggiore durata dei dispositivi elettronici.

Va inoltre considerata la disposizione dei conduttori dei dispositivi nel pannello. È importante non disporre i conduttori di segnale a bassa tensione e i cavi di comunicazione assieme ai conduttori di potenza AC e ai conduttori DC ad alta corrente e a commutazione rapida.

*Montaggio*

*4.2 Budget di potenza*

## **Prevedere uno spazio libero adeguato per il raffreddamento e il cablaggio**

I dispositivi S7-1200 sono stati progettati per il raffreddamento a convezione naturale. Per garantire un raffreddamento corretto è necessario lasciare uno spazio libero di almeno 25 mm sia sopra che sotto i dispositivi. Lasciare inoltre almeno 25 mm di spazio libero tra il lato anteriore dei moduli e l'interno della custodia.

# **CAUTELA**

**La temperatura ambiente massima consentita per il montaggio verticale è inferiore di 10 °C.** 

Per orientare un sistema S7-1200 montato verticalmente procedere come indicato nella seguente figura.

Accertarsi che il sistema S7-1200 sia montato correttamente.

Quando si progetta la disposizione del sistema S7-1200 si deve prevedere uno spazio libero sufficiente per il cablaggio e il collegamento dei cavi di comunicazione.

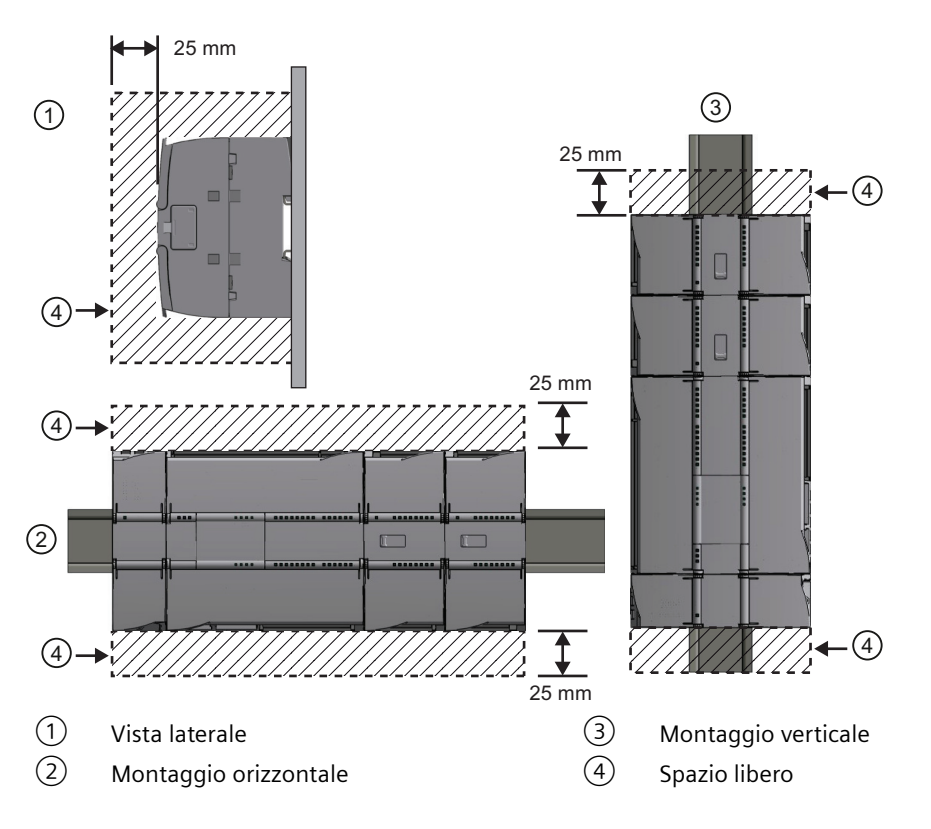

# **4.2 Budget di potenza**

Tutte le CPU S7-1200 dispongono di un alimentatore integrato che provvede all'alimentazione della CPU stessa, dei moduli di ampliamento e dei sensori che richiedono un'alimentazione a 24 V DC.

I moduli di ampliamento includono: moduli di I/O, moduli di comunicazione, signal board, schede di comunicazione e schede di batteria.

Per maggiori informazioni sul budget di potenza di 5 V DC fornito dalla CPU e richiesto dai vari moduli di ampliamento, consultare i [dati tecnici](#page-1194-0) (Pagina [1195\)](#page-1194-0). Se si supera il budget di potenza di 5 V DC, potrebbe non essere possibile collegare il numero massimo di moduli di ampliamento alla CPU. In questo caso si devono rimuovere i moduli di ampliamento finché la corrente assorbita non rientra nel budget disponibile.

#### **Nota**

Il superamento del budget di potenza può causare un guasto del sistema.

Per determinare quanta potenza (o corrente) la CPU è in grado di erogare alla configurazione progettata consultare ["Calcolo del budget di potenza"](#page-1382-0) (Pagina [1383](#page-1382-0)).

Ogni CPU dispone di un'alimentazione per sensori a 24 V DC che fornisce una tensione a 24 V DC agli ingressi locali, alle bobine dei relè dei moduli di ampliamento o per altri scopi. Se la potenza di 24 V DC richiesta è superiore a quella fornita dall'alimentazione dei sensori, è necessario aggiungere al sistema un'unità di alimentazione esterna da 24 V DC. L'alimentatore esterno a 24 V DC deve essere collegato manualmente agli ingressi e alle bobine relè dei moduli di ampliamento. Per maggiori informazioni sul budget di potenza a 24 V DC specifico della CPU utilizzata consultare i [dati tecnici](#page-1194-0) (Pagina [1195\)](#page-1194-0).

Se si utilizza un alimentatore esterno da 24 V DC, accertarsi che non sia collegato in parallelo all'alimentazione per sensori della CPU. Per migliorare la protezione dal rumore elettrico si consiglia di collegare il polo comune (M) dei diversi alimentatori.

# **AVVERTENZA**

#### **Rischi connessi al collegamento in parallelo**

Se si collega un alimentatore esterno a 24 V DC in parallelo all'alimentazione dei sensori24 V DC può verificarsi un conflitto tra le due alimentazioni, che cercheranno di imporre il proprio livello di tensione di uscita preferenziale.

Ne potrebbero derivare una riduzione della durata o il guasto immediato di uno o entrambi gli alimentatori, con conseguente funzionamento imprevedibile del sistema. Ciò può causare la morte o gravi lesioni alle persone e/o danni alle cose.

L'alimentazione per sensori DC e le unità di alimentazione esterna devono alimentare I/O diversi.

Alcune porte di ingresso dell'alimentazione a 24 V DC del sistema S7-1200 sono interconnesse, ovvero un circuito logico comune collega tra loro più morsetti M. Sono interconnessi, ad esempio, i seguenti circuiti, se contrassegnati come "non isolati" nelle schede tecniche: l'alimentazione a 24 V DC della CPU, l'ingresso di alimentazione della bobina del relè di un SM o

#### *4.2 Budget di potenza*

di un ingresso non isolato. Tutti i morsetti M non isolati devono essere collegati allo stesso potenziale di riferimento esterno.

## **AVVERTENZA**

**Rischi connessi al collegamento di morsetti M non isolati a potenziali di riferimento differenti**

Se si collegano i morsetti M non isolati a potenziali di riferimento differenti si formano flussi di corrente indesiderati. I flussi di corrente indesiderati possono danneggiare il PLC e le apparecchiature a cui è collegato o farli funzionare in modo imprevedibile, causando la morte o gravi lesioni alle persone e/o danni alle cose.

È quindi importante accertarsi che i morsetti M non isolati del sistema S7-1200 siano collegati allo stesso potenziale di riferimento.

# <span id="page-40-0"></span>**4.3.1 Quote di montaggio dei dispositivi S7-1200**

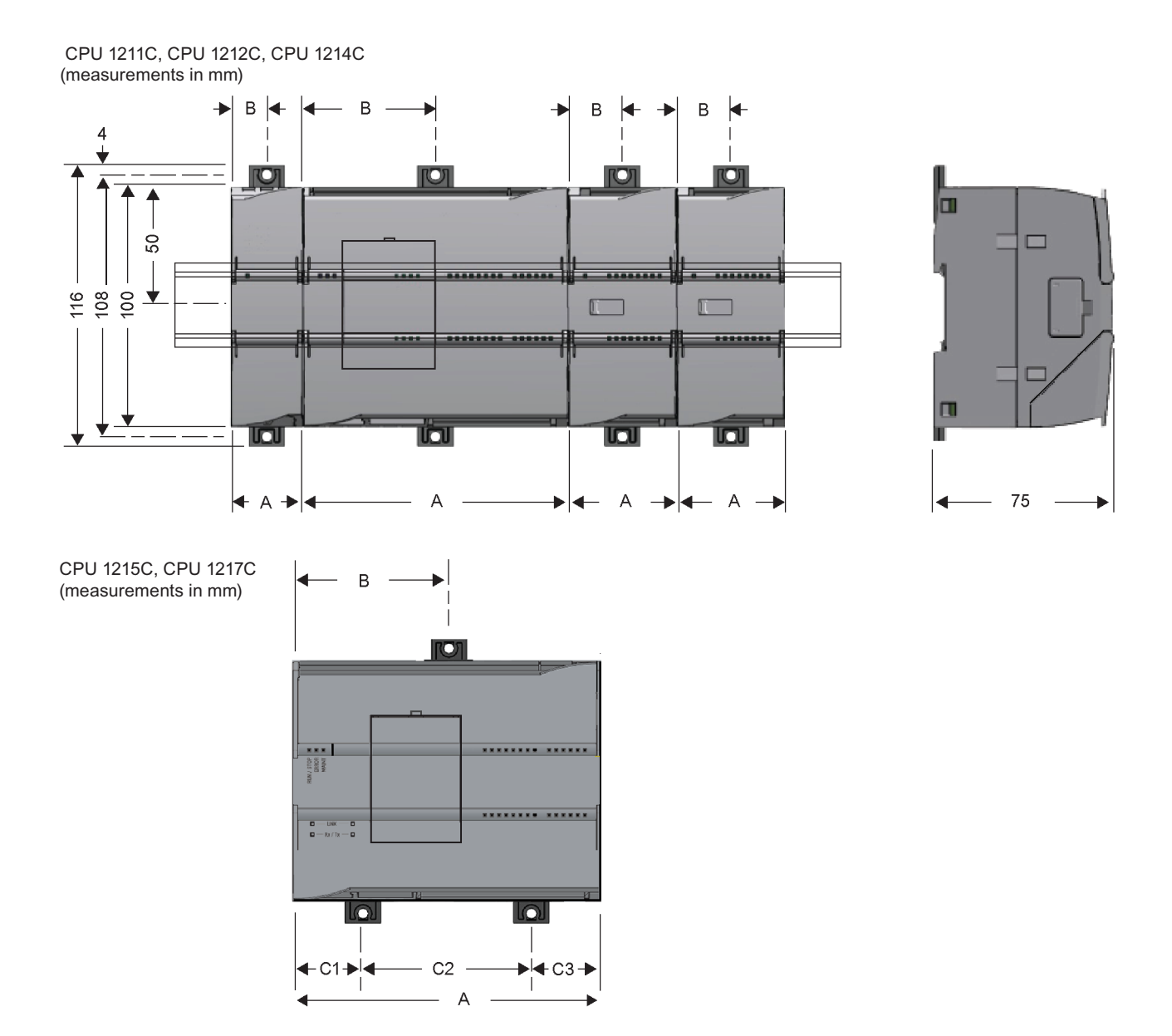

#### *Montaggio*

*4.3 Procedimenti di installazione e disinstallazione*

| Dispositivi S7-1200              |                                                                                                    | Larghez-<br>za A (mm) | Larghez-<br>za B (mm)   | Larghezza<br>$C$ (mm)                                  |
|----------------------------------|----------------------------------------------------------------------------------------------------|-----------------------|-------------------------|--------------------------------------------------------|
| CPU                              | CPU 1211C e CPU 1212C                                                                                         | 90                    | 45                      | $\overline{\phantom{a}}$                               |
|                                  | <b>CPU 1214C</b>                                                                                              | 110                   | 55                      | $\overline{a}$                                         |
|                                  | <b>CPU 1215C</b>                                                                                              | 130                   | 65 (parte<br>superiore) | Parte inferio-<br>re:<br>C1: 32,5<br>C2:65<br>C3:32,5  |
|                                  | <b>CPU 1217C</b>                                                                                              | 150                   | 75                      | Parte inferio-<br>re:<br>C1: 37,5<br>C2:75<br>C3: 37,5 |
| Moduli di I/O                    | 8 e 16 I/O digitali<br>2, 4 e 8 I/O analogici<br>4 e 8 I/O termocoppia<br>4 I/O RTD<br>SM 1278 IO-Link Master | 45                    | 22,5                    | $\overline{a}$                                         |
|                                  | 8 uscite digitali x relè (di scambio)                                                                         | 70                    | 35                      | $\overline{a}$                                         |
|                                  | 16 I/O analogici<br>8 I/O RTD                                                                                 | 70                    | 35                      | $\overline{\phantom{a}}$                               |
|                                  |                                                                                                    | 45                    |                         | $\overline{a}$                                         |
| Interfacce di co-<br>municazione | Modulo SM 1238 Energy Meter<br>CM 1241 RS232 e<br>CM 1241 RS422/485                                           | 30                    | 22,5<br>15              | $\overline{a}$                                         |
|                                  | Master PROFIBUS CM 1243-5 e<br>slave PROFIBUS CM 1242-5                                                       |                       |                         |                                                        |
|                                  | CM 1242-2 master AS-i                                                                                         |                       |                         |                                                        |
|                                  | CP 1242-7 V2                                                                                                  |                       |                         |                                                        |
|                                  | CP 1243-7 LTE-US                                                                                              |                       |                         |                                                        |
|                                  | CP 1243-7 LTE-EU                                                                                              |                       |                         |                                                        |
|                                  | CP 1243-1                                                                                                    |                       |                         |                                                        |
|                                  | CP 1243-8 IRC                                                                                                 |                       |                         |                                                        |
|                                  | <b>RF120C</b>                                                                                                 |                       |                         |                                                        |
|                                  | TS (TeleService) Adapter IE Advanced <sup>1</sup>                                                             |                       |                         |                                                        |
|                                  | TS (Teleservice) Adapter IE Basic <sup>1</sup>                                                                |                       |                         |                                                        |
|                                  | <b>TS Adapter</b>                                                                                             | 30                    | 15                      |                                                        |
|                                  | Modulo TS                                                                                                    | 30                    | 15                      | $-$                                                    |

Tabella 4-1 Quote di montaggio (mm)

<sup>1</sup> Prima di installare il TS (TeleService) Adapter IE Advanced o Basic si devono collegare il TS Adapter e un modulo TS. La larghezza complessiva ("larghezza A") è di 60 mm.

Ogni CPU, SM, CM e CP supporta il montaggio su una guida DIN o su un panello. Per fissare il dispositivo alla guida DIN si utilizzano gli appositi ganci. Questi possono essere anche estratti e impiegati come punti di fissaggio delle viti per montare l'unità direttamente sul pannello. Il foro per i ganci DIN sul dispositivo ha una dimensione interna di 4,3 mm.

È necessario prevedere una zona termica di 25 mm sopra e sotto l'unità per consentire il passaggio dell'aria.

### **Montaggio e smontaggio dei dispositivi S7-1200**

La CPU può essere montata in modo estremamente semplice su una guida DIN standard o un pannello. Il dispositivo dispone di ganci per il fissaggio alla guida DIN che possono essere anche estratti e impiegati come punti di fissaggio delle viti per montare l'unità sul pannello.

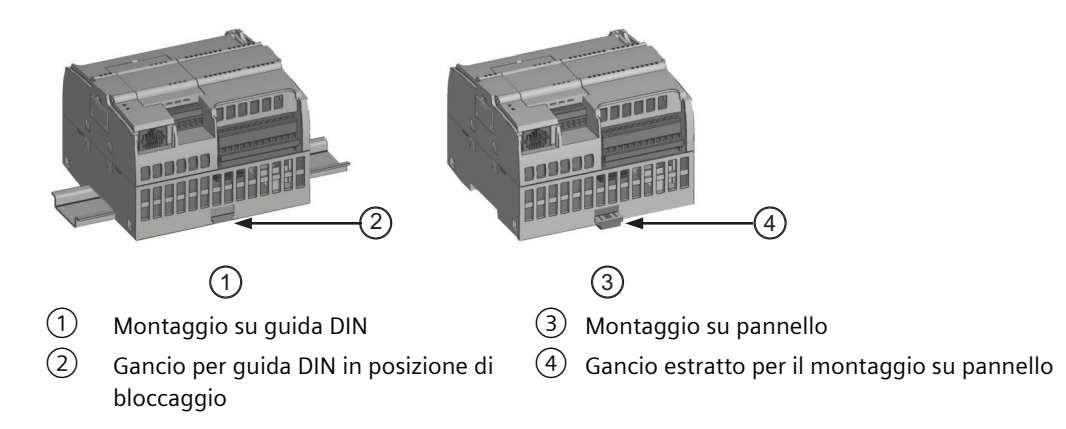

Prima di installare o disinstallare dei dispositivi elettrici accertarsi che siano spenti. Controllare inoltre che sia stata disinserita l'alimentazione dalle eventuali apparecchiature collegate.

# **AVVERTENZA**

**Il montaggio o lo smontaggio dell'S7-1200 e delle relative apparecchiature in presenza di alimentazione può provocare scosse elettriche o il funzionamento imprevisto delle apparecchiature.**

La mancata disinserzione dell'alimentazione dall'S7-1200 e da tutte le apparecchiature collegate durante il montaggio o lo smontaggio può provocare la morte o gravi lesioni alle persone e/o danni alle cose a causa di scosse elettriche o del funzionamento imprevisto delle apparecchiature.

Attenersi sempre alle norme di sicurezza e accertarsi che l'S7-1200 sia isolata dall'alimentazione prima di installare o disinstallare le CPU S7-1200 o le apparecchiature collegate.

<span id="page-43-0"></span>Quando si sostituisce o si monta un S7-1200 accertarsi di aver scelto il tipo di modulo corretto o un dispositivo equivalente.

## **AVVERTENZA**

**Il montaggio errato di un'unità S7-1200 può determinare un funzionamento anomalo del programma dell'S7-1200.**

La sostituzione di un dispositivo S7-1200 con un modello diverso o il suo errato posizionamento possono causare la morte, gravi lesioni personali e/o danni alle apparecchiature a causa del funzionamento imprevisto delle stesse.

Sostituire l'S7-1200 con un dispositivo dello stesso modello e accertarsi di averlo collocato nella posizione corretta.

# **AVVERTENZA**

**Non scollegare l'apparecchiatura in presenza di un'atmosfera infiammabile o esplosiva.**

Lo scollegamento dell'apparecchiatura in un'atmosfera infiammabile o esplosiva può provocare incendi o esplosioni che potrebbero causare la morte o gravi lesioni al personale e/ o danni alle cose.

In presenza di un'atmosfera infiammabile o esplosiva attenersi sempre alle norme di sicurezza.

#### **Nota**

**Le scariche elettrostatiche possono danneggiare il dispositivo o il relativo alloggiamento nella CPU.**

Quando lo si maneggia, si deve toccare una superficie metallica messa a terra e/o indossare una fascetta di messa a terra.

# **4.3.2 Montaggio e smontaggio della CPU**

La CPU può essere montata su un pannello o una guida DIN.

#### **Nota**

Collegare i moduli di comunicazione alla CPU e montare l'intero gruppo di elementi come si trattasse di un'unica unità. Montare i moduli di I/O separatamente, dopo aver installato la CPU.

Per il montaggio delle unità sulla guida DIN o su pannello tenere presente quanto segue:

- Per il montaggio sulla guida DIN accertarsi che, sia nella CPU che nei CM collegati, il gancio superiore sia bloccato (in posizione rientrata) e quello inferiore estratto.
- Una volta montati i dispositivi sulla guida DIN fissarli spingendo i ganci inferiori in posizione di bloccaggio.
- Per il montaggio su pannello verificare che i ganci siano estratti.

Per montare la CPU su un pannello procedere nel seguente modo:

- 1. Praticare e filettare i fori di montaggio (M4) rispettando le quote indicate nella t[abella Quote](#page-40-0)  [di montaggio \(mm\)](#page-40-0) (Pagina [41](#page-40-0)).
- 2. Accertarsi che la CPU e tutte le apparecchiature S7-1200 siano scollegate dall'alimentazione elettrica.
- 3. Estrarre dal modulo i ganci di montaggio. Accertarsi di aver estratto tutti i ganci per la guida DIN, sia quelli sopra che quelli sotto la CPU.
- 4. Fissare il modulo al pannello mediante una vite a testa cilindrica M4 con molla e rondella piatta. Non utilizzare una vite a testa piatta.

#### **Nota**

Il tipo di vite sarà determinato dal materiale su cui si effettua il montaggio. Applicare la coppia necessaria fino a quando la rondella a molla si appiattisce. Evitare di applicare una coppia eccessiva sulle viti di montaggio. Non utilizzare una vite a testa piatta.

#### **Nota**

Se si installa la CPU in un ambiente soggetto a forti vibrazioni o in posizione verticale è consigliabile fissare la guida DIN con gli appositi arresti. Per accertarsi che i moduli restino collegati applicare alla guida DIN una staffa terminale (8WA1808 o 8WA1805). Se il sistema si trova in un ambiente soggetto a forti vibrazioni, il montaggio della CPU su pannello garantirà una maggiore protezione.

#### Tabella 4-2 Montaggio della CPU su una guida DIN

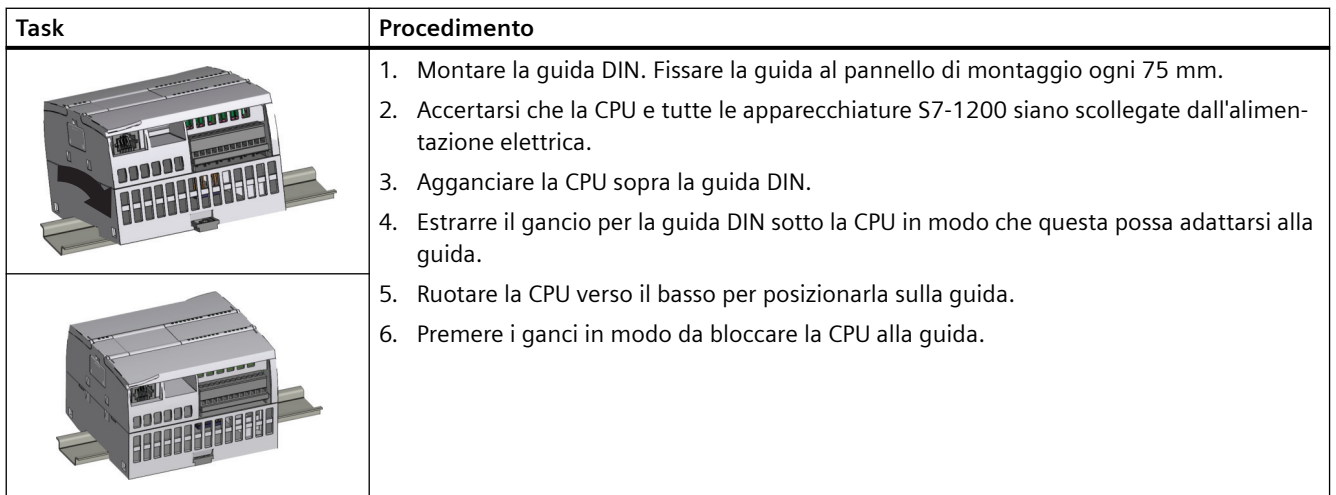

| Task | Procedimento                                                                                                    |
|------|----------------------------------------------------------------------------------------------------|
|      | 1. Accertarsi che la CPU e tutte le apparecchiature S7-1200 sia-<br>no scollegate dall'alimentazione elettrica.<br>Scollegare i morsetti di I/O, i conduttori e i cavi dalla CPU<br>2.<br>(Pagina 51).<br>3. Smontare la CPU e gli eventuali moduli di comunicazione<br>collegati come fossero un'unica unità. Tutti i moduli di I/O<br>devono restare montati.                                                                                                    |
|      | 4. Se è stato collegato un SM alla CPU, disinserire il connettore<br>di bus:<br>Inserire un cacciavite a lato della linguetta posta sopra il<br>modulo di I/O.<br>Premere verso il basso per sganciare il connettore dalla<br>CPU.<br>Far scorrere la linguetta completamente verso destra.<br>Smontare la CPU:<br>5.<br>Estrarre il gancio per la guida DIN in modo da sbloccare la<br>CPU dalla quida.<br>Ruotare la CPU verso l'alto e sganciarla dalla guida, quindi<br>smontarla dal sistema. |

Tabella 4-3 Smontaggio della CPU da una guida DIN

# **4.3.3 Montaggio e smontaggio di un'SB, una CB o una BB**

#### Tabella 4-4 Montaggio di SB, CB o BB 1297

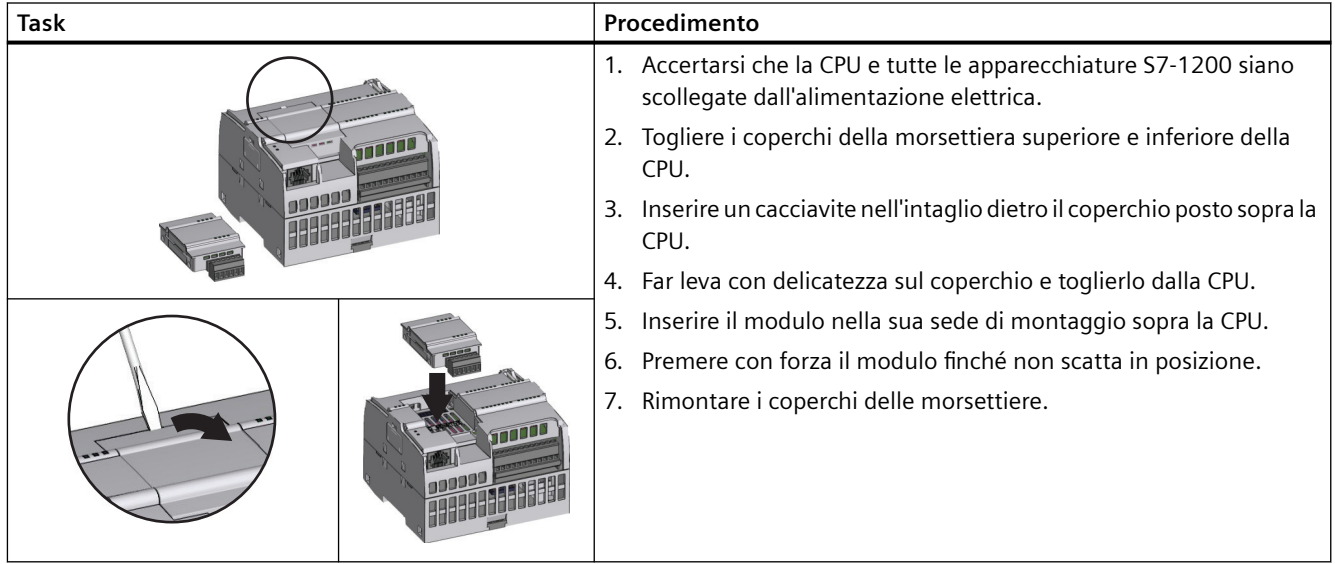

Tabella 4-5 Rimozione di SB, CB o BB 1297

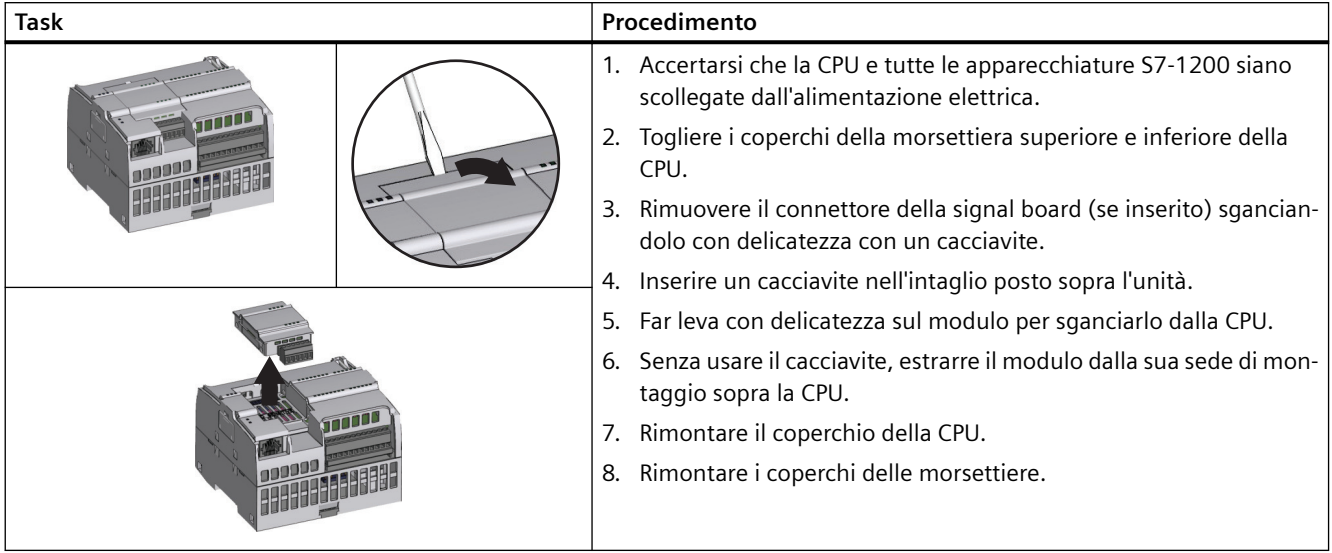

#### **Montaggio o sostituzione della batteria nella scheda di batteria BB 1297**

La BB 1297 richiede una batteria di tipo CR1025. La batteria non è compresa nella BB 1297 e deve essere acquistata dall'utente. Per installare o sostituire la batteria procedere nel modo seguente:

- 1. Nella BB 1297 installare una nuova batteria con il lato positivo della batteria verso l'alto e il lato negativo accanto al circuito stampato.
- 2. La BB 1297 è pronta per essere installata nella CPU. Accertarsi che la CPU e tutte le apparecchiature S7-1200 siano scollegate dall'alimentazione elettrica quindi seguire le istruzioni per l'installazione della BB 1297 fornite in precedenza.

Per sostituire la batteria nella BB 1297:

- 1. Accertarsi che la CPU e tutte le apparecchiature S7-1200 siano scollegate dall'alimentazione elettrica. Rimuovere la BB 1297 dalla CPU seguendo le istruzioni per la rimozione fornite in precedenza.
- 2. Rimuovere con cura la vecchia batteria utilizzando un piccolo cacciavite. Estrarre la batteria da sotto il gancio.
- 3. Installare una nuova batteria CR1025 di sostituzione con il lato positivo della batteria verso l'alto e il lato negativo accanto al circuito stampato.
- 4. Reinstallare la scheda di batteria BB 1297 seguendo le istruzioni di installazione fornite in precedenza.

# **AVVERTENZA**

**L'installazione nella scheda di batteria 1297 di una batteria diversa da quella specificata o il suo collegamento al circuito possono provocare incendi, danni ai componenti e un funzionamento imprevedibile dei macchinari.**

L'incendio o il funzionamento imprevedibile dei macchinari possono causare la morte o gravi lesioni alle persone e danni alle cose.

Per il backup a lungo termine dell'orologio hardware utilizzare solo la batteria CR1025 specificata.

# **4.3.4 Montaggio e smontaggio di un SM**

Tabella 4-6 Montaggio di un SM

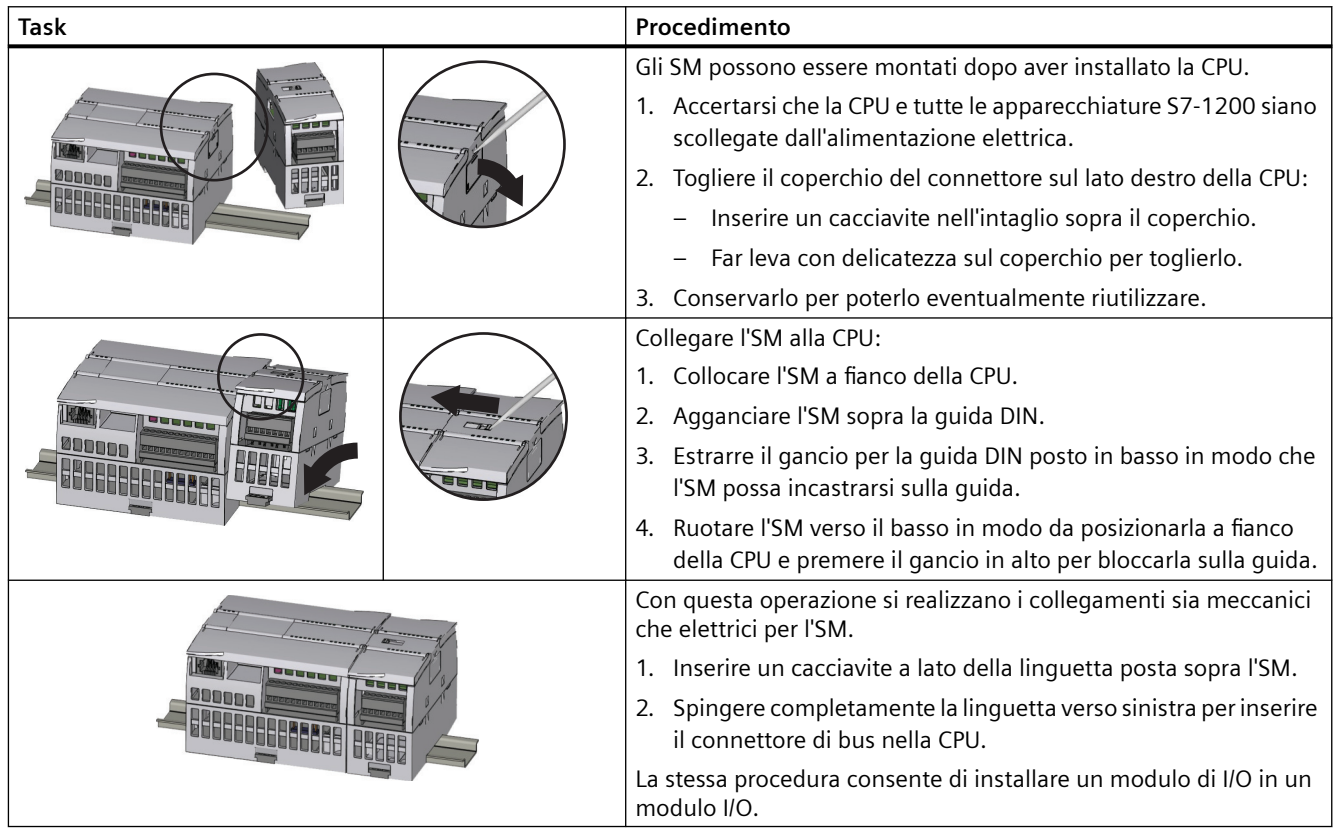

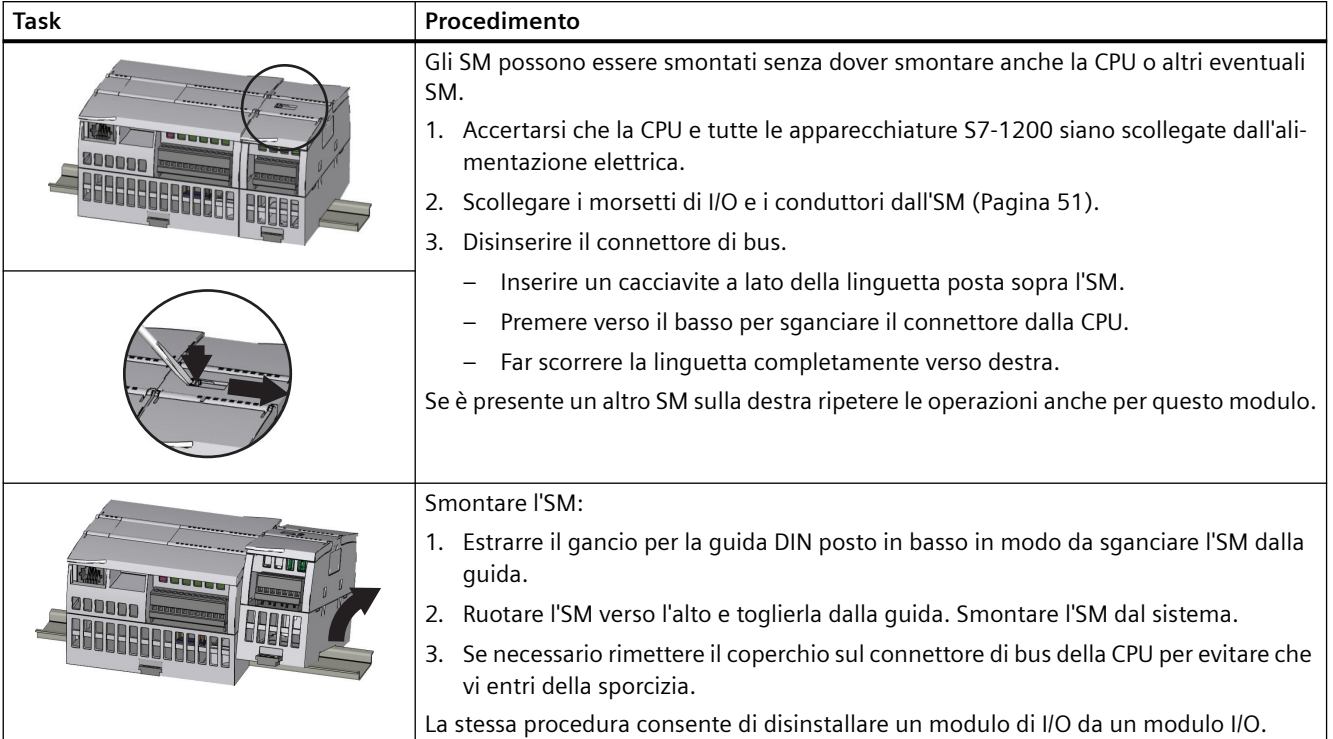

#### Tabella 4-7 Smontaggio di un SM

# **4.3.5 Montaggio e smontaggio di un CM o CP**

Collegare i moduli di comunicazione alla CPU e montare l'intero gruppo di elementi come si trattasse di un'unica unità, come illustrato al paragrafo [Montaggio e smontaggio della CPU](#page-43-0) (Pagina [44\)](#page-43-0).

| <b>Task</b> |  |    | Procedimento                                                                                                    |
|-------------|--|----|----------------------------------------------------------------------------------------------------|
|             |  |    | 1. Accertarsi che la CPU e tutte le apparecchiature S7-1200<br>siano scollegate dall'alimentazione elettrica.                                                                   |
|             |  | 2. | Innanzitutto è necessario collegare il CM alla CPU, quindi si<br>può montare l'intero gruppo di elementi sulla guida DIN o<br>sul pannello come si trattasse di un'unica unità. |
|             |  | 3. | Togliere il coperchio del bus dal lato sinistro della CPU:                                                                                                    |
|             |  |    | Inserire un cacciavite nell'intaglio sopra il coperchio del<br>bus.                                                                                                    |
|             |  |    | Far leva con delicatezza sul bordo superiore del coper-<br>chio.                                                                                                    |
|             |  | 4. | Togliere il coperchio del bus. Conservarlo per poterlo even-<br>tualmente riutilizzare.                                                                                         |
|             |  | 5. | Collegare il CM o CP alla CPU:                                                                                                    |
|             |  |    | Allineare il connettore di bus e i perni del CM con i fori<br>della CPU                                                                                                    |
|             |  |    | Premere le unità una contro l'altra finché i perni scattano<br>in posizione.                                                                                                    |
|             |  |    | 6. Montare la CPU e il CP sulla guida DIN o sul pannello.                                                                                                    |

Tabella 4-8 Montaggio di un CM o CP

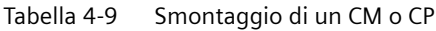

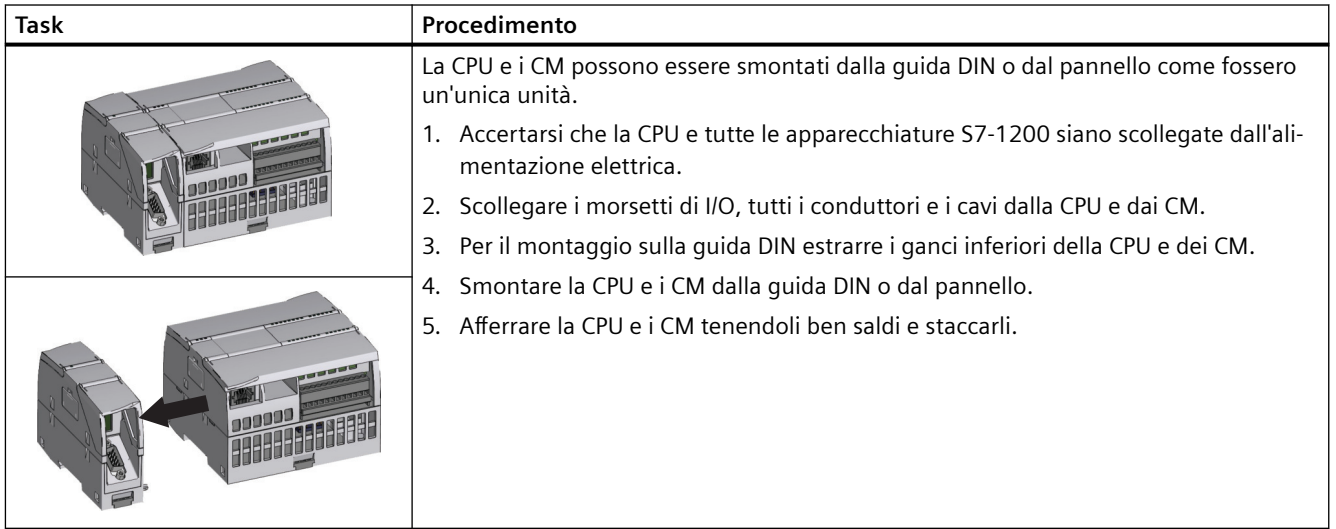

# <span id="page-50-0"></span>**ATTENZIONE**

**Separazione dei moduli** 

Non utilizzare attrezzi per separare i moduli per evitare di danneggiarli.

# **4.3.6 Smontaggio e rimontaggio della morsettiera dell'S7-1200**

La CPU, gli SB e i moduli SM dispongono di connettori removibili che facilitano il collegamento dei conduttori.

Tabella 4-10 Smontaggio della morsettiera

| Task | Procedimento                                                                                                    |
|------|----------------------------------------------------------------------------------------------------|
|      | Preparare il sistema per lo smontaggio della morsettiera disinserendo l'alimentazione dalla<br>CPU e aprendo il coperchio della morsettiera. |
|      | 1. Accertarsi che la CPU e tutte le apparecchiature S7-1200 siano scollegate dall'alimen-<br>tazione elettrica.                              |
|      | Ispezionare il bordo superiore della morsettiera e cercare l'intaglio in cui inserire il<br>cacciavite.                                      |
|      | 3. Inserire la lama del cacciavite nell'intaglio.                                                                                            |
|      | 4. Far leva con delicatezza sul bordo superiore della morsettiera spingendola fuori dalla<br>CPU. La morsettiera si sgancia con uno scatto.  |
|      | 5. Afferrare la morsettiera ed estrarla dalla CPU.                                                                                           |

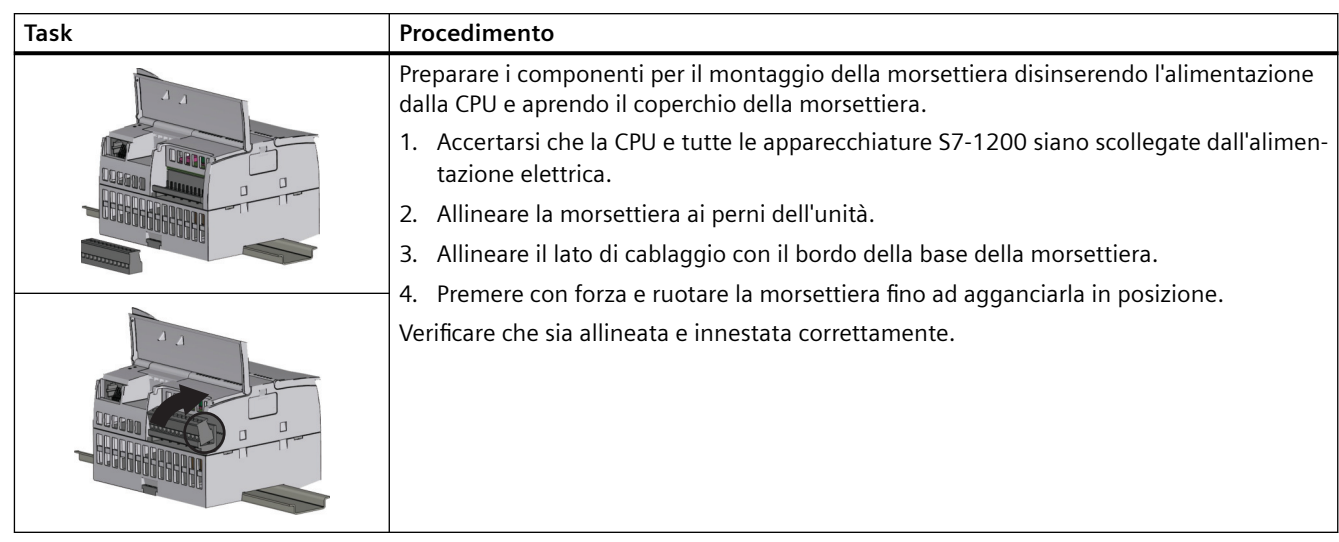

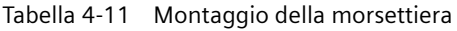

# **4.3.7 Montaggio e smontaggio della prolunga**

La prolunga dell'S7-1200 garantisce maggiore flessibilità nella configurazione del layout del proprio sistema S7-1200. Per ogni CPU è ammessa solo una prolunga la quale viene montata tra la CPU e il primo SM oppure tra due SM.

Tabella 4-12 Montaggio e smontaggio del connettore maschio della prolunga

| Task               | Procedimento                                                                                                  |
|--------------------|----------------------------------------------------------------------------------------------------|
|                    | Per montare il connettore maschio:                                                                            |
|                    | 1. Accertarsi che la CPU e tutte le apparecchiature S7-1200<br>siano scollegate dall'alimentazione elettrica. |
|                    | Inserire il connettore maschio nel connettore di bus sul lato<br>2.<br>destro del modulo di I/O o della CPU.  |
|                    | Per smontare il connettore maschio:                                                                           |
| <b>All Library</b> | 1. Accertarsi che la CPU e tutte le apparecchiature S7-1200<br>siano scollegate dall'alimentazione elettrica. |
|                    | 2. Estrarre il connettore maschio per liberarlo dal modulo di<br>I/O o dalla CPU.                             |

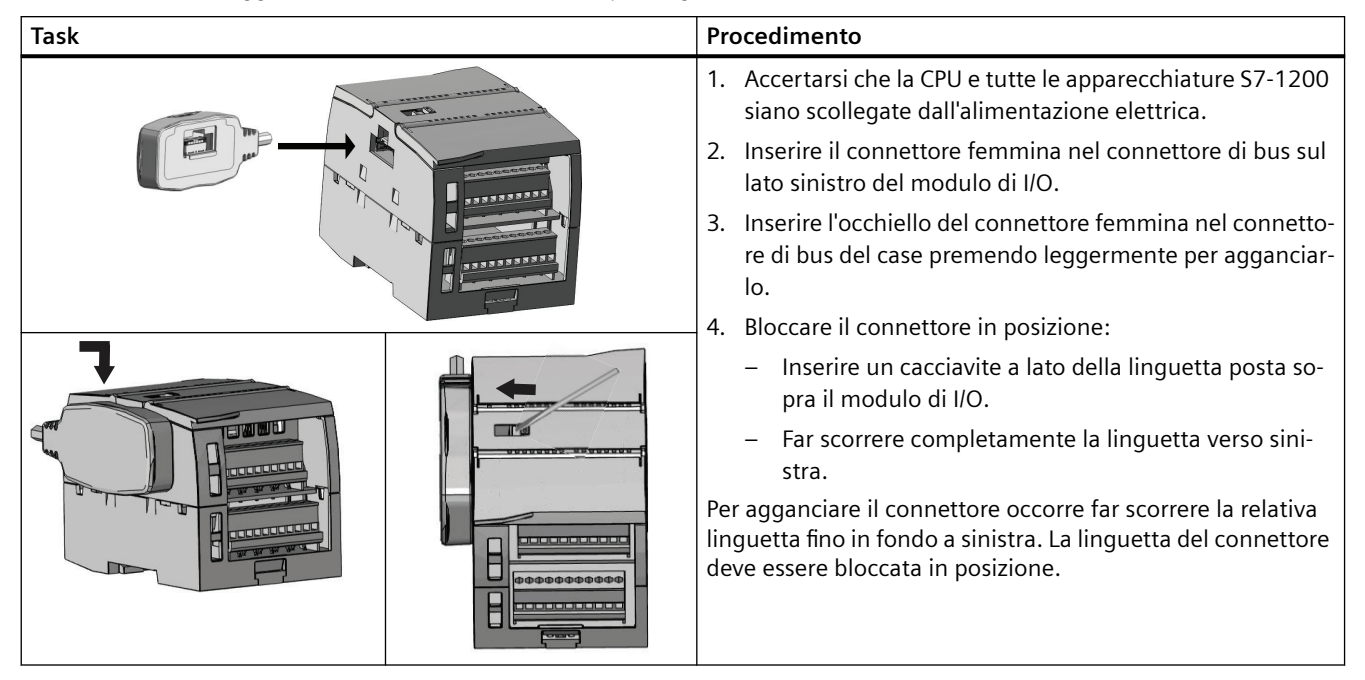

Tabella 4-13 Montaggio del connettore femmina della prolunga

Tabella 4-14 Smontaggio del connettore femmina della prolunga

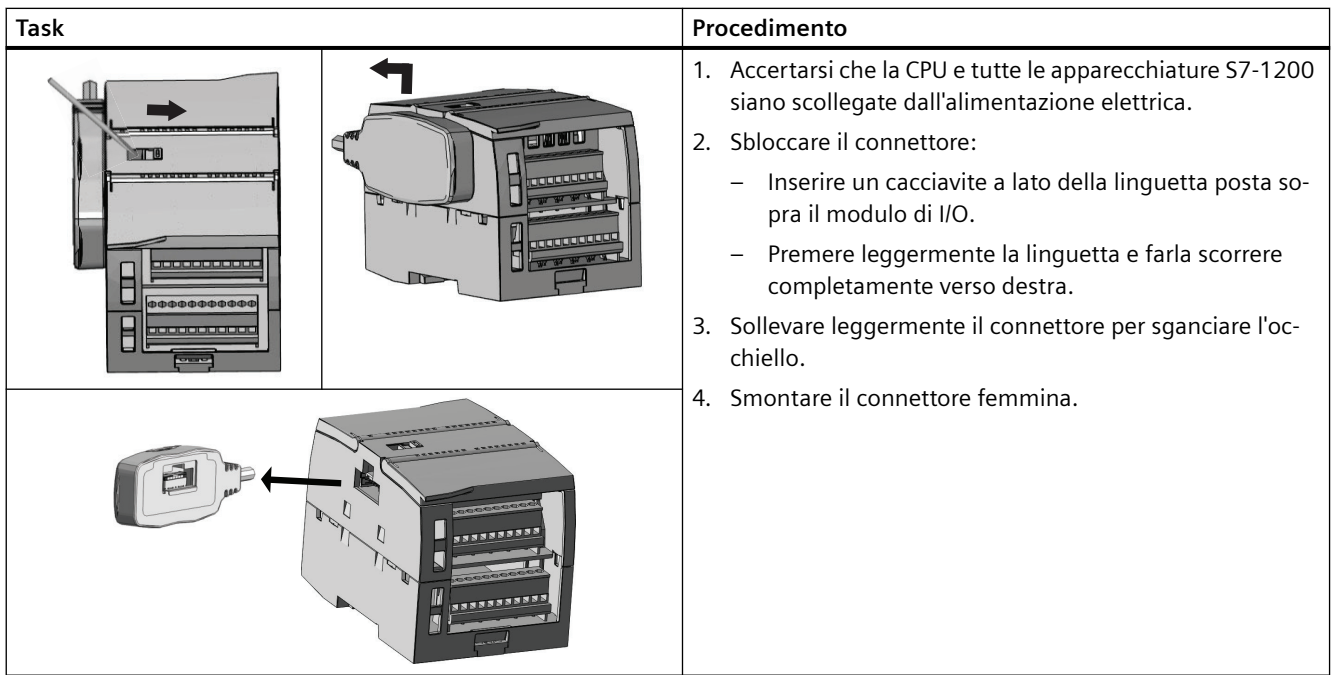

#### *4.4 Istruzioni per il cablaggio*

#### **Nota**

#### **Installazione del cavo di prolunga in un ambiente soggetto a vibrazioni**

Se si collega la prolunga a dei moduli di espansione che si spostano, con il tempo il connettore maschio e l'aggancio a scatto possono allentarsi.

Fissare il connettore maschio alla guida DIN (o a un altro punto) con una fascetta in modo da ridurre ulteriormente la tensione sul cavo.

Quando si installa il cavo, evitare di tirarlo. Al termine dell'installazione accertarsi che il collegamento tra il cavo e il modulo sia posizionato correttamente.

# **4.4 Istruzioni per il cablaggio**

Una messa a terra e un cablaggio corretti sono indispensabili per garantire il funzionamento ottimale del sistema e proteggere adeguatamente l'applicazione e l'S7-1200 dal rumore elettrico. Vedere in proposito gli schemi elettrici dell'S7-1200 riportati nei [dati tecnici](#page-1194-0)  (Pagina [1195](#page-1194-0)).

#### **Presupposti**

Prima di mettere a terra o cablare dei dispositivi elettrici accertarsi che siano spenti. Controllare inoltre che sia stata disinserita l'alimentazione dalle eventuali apparecchiature collegate.

Per il cablaggio dell'S7-1200 e delle apparecchiature collegate attenersi alle normative vigenti. L'installazione e l'utilizzo del sistema devono essere conformi alle norme nazionali e locali. Rivolgersi alle autorità locali competenti per stabilire quali norme e regolamenti siano applicabili al caso specifico.

## **AVVERTENZA**

**Il montaggio o il cablaggio dell'S7-1200 e delle relative apparecchiature in presenza di alimentazione può provocare scosse elettriche o il funzionamento imprevisto delle apparecchiature.** 

La mancata disinserzione dell'alimentazione dall'S7-1200 e da tutte le apparecchiature collegate durante l'installazione o la disinstallazione può provocare la morte o gravi lesioni alle persone e/o danni alle cose a causa di scosse elettriche o del funzionamento imprevisto delle apparecchiature.

Attenersi sempre alle norme di sicurezza e accertarsi che l'S7-1200 sia isolata dall'alimentazione prima di installare o disinstallare l'S7-1200 o le apparecchiature collegate.

Tener sempre in considerazione la sicurezza quando si effettua la messa a terra e il cablaggio dell'S7-1200. I dispositivi elettronici di controllo come l'S7-1200 possono guastarsi e causare il funzionamento imprevisto delle apparecchiature comandate o controllate. È quindi

indispensabile prevedere delle protezioni che siano indipendenti dall'S7-1200 per evitare possibili lesioni alle persone e danni alle apparecchiature.

#### **AVVERTENZA**

**In condizioni non sicure i dispositivi di comando possono funzionare in modo errato e determinare un funzionamento scorretto delle apparecchiature comandate.**

Ciò può causare la morte o gravi lesioni alle persone e/o danni alle cose.

Prevedere una funzione di arresto d'emergenza, dispositivi elettromeccanici di esclusione o altre protezioni ridondanti che siano indipendenti dall'S7-1200.

#### **Istruzioni per l'isolamento**

I separatori per l'isolamento dell'alimentatore AC dell'S7-1200 e per l'isolamento degli I/O verso i circuiti AC sono stati progettati e omologati per garantire un isolamento sicuro tra le tensioni della linea AC e i circuiti a bassa tensione. Questi separatori comprendono un isolamento doppio o rinforzato oppure un isolamento di base associato ad uno supplementare, a seconda della norma. I componenti che attraversano questi separatori di isolamento, quali accoppiatori ottici, condensatori, trasformatori e relè sono stati approvati come componenti che garantiscono una separazione sicura. Solo i circuiti predisposti per la tensione di linea AC includono l'isolamento di sicurezza dagli altri circuiti. I separatori di isolamento tra i circuiti a 24 V DC sono solo funzionali e non vanno utilizzati per la sicurezza.

L'uscita di alimentazione dei sensori, i circuiti di comunicazione e i circuiti logici interni di un S7-1200 con alimentazione AC integrata sono classificati come SELV (bassissima tensione di sicurezza) ai sensi della norma EN 61131-2.

Per mantenere il carattere di sicurezza dei circuiti a bassa tensione dell'S7-1200, le connessioni esterne alle porte di comunicazione, i circuiti analogici e tutti i circuiti di I/O e di alimentazione a 24 V DC devono essere alimentati da sorgenti approvate che soddisfano i requisiti di SELV, PELV, Classe 2, tensione limitata o potenza limitata a seconda della norma.

# **AVVERTENZA**

**Se si utilizzano alimentatori non isolati o a isolamento singolo per alimentare i circuiti con bassa tensione da una linea AC, si possono generare tensioni pericolose nei circuiti che dovrebbero invece essere sicuri in caso di contatto dell'operatore, come i circuiti di comunicazione e il cablaggio a bassa tensione dei sensori.**

Queste alte tensioni improvvise possono provocare scosse elettriche e causare la morte o gravi lesioni alle persone e/o danni alle cose.

Utilizzare esclusivamente convertitori da alta a bassa tensione approvati come sorgente di alimentazione di circuiti a tensione limitata sicura in caso di contatto dell'operatore.

*4.4 Istruzioni per il cablaggio*

#### **Istruzioni per la messa a terra dell'S7-1200**

Il modo migliore per mettere a terra la propria applicazione è di garantire che tutte le connessioni comuni e di terra dell'S7-1200 e delle relative apparecchiature siano collegate ad un unico punto di massa. Tale punto comune va connesso direttamente alla terra del sistema. Se si usano cavi schermati, collegare sempre gli schermi dei cavi a terra ad entrambe le estremità per ridurre le interferenze a bassa e ad alta frequenza.

I conduttori di terra devono essere più corti possibile e avere un diametro elevato, ad es. di 2 mm<sup>2</sup> (14 AWG).

Quando si progettano i punti di collegamento a terra si deve inoltre tener conto dei requisiti di sicurezza e accertarsi del corretto funzionamento dei dispositivi di protezione di interruzione del circuito.

#### **Istruzioni per il cablaggio dell'S7-1200**

Quando si progetta il cablaggio dell'S7-1200 si deve prevedere un unico interruttore che disinserisca contemporaneamente la corrente dall'alimentatore della CPU S7-1200, dai circuiti di ingresso e da quelli di uscita. Installare un dispositivo di protezione dalla sovracorrente, ad es. un fusibile o un interruttore automatico, che limiti le correnti anomale nel cablaggio di alimentazione. Valutare se non sia oppurtuno installare un fusibile o un altro limitatore di corrente in ciascun circuito di uscita per ottenere una protezione ancora maggiore.

Per i conduttori che possono essere soggetti a sovratensioni dovute ai fulmini si devono prevedere appositi dispositivi di soppressione delle sovratensioni. Per maggiori informazioni consultare [Immunità dalle sovratensioni](#page-1194-0) (Pagina [1195\)](#page-1194-0) nel capitolo Dati tecnici generali.

È importante non disporre i conduttori di segnale a bassa tensione e i cavi di comunicazione assieme ai conduttori di potenza AC e ai conduttori DC ad alta corrente e a commutazione rapida. Posare sempre i conduttori a coppie: il neutro o filo comune con il filo caldo o filo di segnale.

Utilizzare un conduttore più corto possibile e verificare che abbia una sezione adatta alla corrente richiesta.

I conduttori e i cavi devono essere predisposti per una temperatura di 30 °C superiore a quella dell'ambiente in cui si trova l'S7-1200 (utilizzare ad es. conduttori con temperatura nominale minima di 85 °C per una temperatura ambiente di 55 °C). Per il resto il tipo e i materiali per il cablaggio devono essere determinati in base alle caratteristiche tecniche del circuito elettrico specifico e all'ambiente di installazione.

Utilizzare cavi schermati per migliorare la protezione dal rumore elettrico. Collegare lo schermo a terra ad entrambe le estremità del cavo. Per collegare gli schermi dei cavi di comunicazione ai gusci dei rispettivi connettori dell'S7-1200 utilizzare connettori che si agganciano allo schermo del cavo o collegare gli schermi a una terra separata. Per collegare altri schermi utilizzare dei morsetti o avvolgere lo schermo con nastro di rame in modo da ampliare l'area a contatto con il punto di massa.

Se i circuiti di ingresso sono alimentati da un alimentatore esterno, inserire nel circuito una protezione dalla sovracorrente. La protezione esterna non è necessaria nei circuiti alimentati dall'alimentazione per sensori a 24 V DC dell'S7-1200, poiché questa è già limitata in corrente.

Tutte le unità S7-1200 sono dotate di morsettiera a innesto per il cablaggio. Per impedire che le connessioni si allentino, controllare che la morsettiera sia ben inserita e che il conduttore sia installato correttamente.

L'S7-1200 prevede separatori di isolamento in determinati punti per evitare che si formino flussi di corrente indesiderati nell'installazione. Quando si progetta il cablaggio del sistema si deve quindi tener conto della posizione di tali limiti di isolamento. Per maggiori informazioni sull'isolamento fornito e la collocazione dei separatori consultare i [dati tecnici](#page-1257-0) (Pagina [1258\)](#page-1257-0). I circuiti predisposti per la tensione di linea AC includono l'isolamento di sicurezza dagli altri circuiti. I separatori di isolamento tra i circuiti a 24 V DC sono solo funzionali e non vanno utilizzati per la sicurezza.

Le regole per il cablaggio delle CPU S7-1200, degli SM e delle SB sono riepilogate qui di seguito.

| Regole per il cablaggio<br>di                 | Connettore della CPU e dell'SM                                                   |      | Connettore dell'SB                                                   |
|-----------------------------------------------|----------------------------------------------------------------------------------|------|----------------------------------------------------------------------|
| Tecnologia di collega-<br>mento               | Push in                                                                          | Vite | Vite                                                                 |
| Sezioni dei conduttori per<br>i cavi standard | Da 2 mm <sup>2</sup> a 0,3 mm <sup>2</sup> (da 14 AWG a 22 AWG)                  |      | Da 1,3 mm <sup>2</sup> a 0,3 mm <sup>2</sup><br>(da 16 AWG a 22 AWG) |
| Numero di cavi per colle-<br>gamento          | 1 o 2 cavi a doppia guaina fino a 2 mm <sup>2</sup> (complessivamente)           |      | 1 o 2 cavi fino a $1.3$ mm <sup>2</sup> (com-<br>plessivamente)      |
| Lunghezza di spellatura<br>del cavo           | Utilizzo di guaine per un col-<br>$6.4 \text{ mm}$<br>legamento elettrico sicuro |      | Da 6,3 a 7 mm                                                        |
| Coppia di serraggio (mas-<br>sima)            | $0.56$ N-m<br>n/a                                                                |      | $0.33$ N-m                                                           |
| Strumento                                     | Cacciavite a testa piatta da 2,5 a 3,0 mm                                        |      |                                                                      |

Tabella 4-15 Regole per il cablaggio delle CPU S7- 1200, degli SM e delle SB

Per evitare di danneggiare il connettore, non serrare eccessivamente le viti o utilizzare la morsettiera push in disponibile come accessorio.

#### **Nota**

L'uso di capicorda o puntalini nei conduttori cordati limita il rischio che i fili volanti possano causare cortocircuiti. I capicorda più lunghi della lunghezza di spellatura consigliata devono essere dotati di collare isolante in modo che i conduttori non si spostino lateralmente causando cortocircuiti. I limiti di sezione dei conduttori spellati valgono anche per i capicorda.

#### **Vedere anche**

[Dati tecnici](#page-1194-0) (Pagina [1195](#page-1194-0))

#### **Istruzioni per i carichi delle lampade**

I carichi delle lampade, inclusi quelli delle lampade LED, possono danneggiare i contatti dei relè a causa dell'elevata sovracorrente transitoria all'accensione. la quale può essere da 10 a 15 volte superiore alla corrente di funzionamento di una lampadina con filamento al tungsteno. Per i carichi lampade che vengono commutati molto frequentemente durante il ciclo di vita dell'applicazione, si consiglia pertanto di utilizzare un relè sostituibile o un limitatore di corrente. *4.4 Istruzioni per il cablaggio*

## **Istruzioni per i carichi induttivi**

Per limitare l'innalzamento della tensione quando si disattiva l'uscita di controllo, utilizzare circuiti di soppressione con carichi induttivi. I circuiti di soppressione impediscono che le uscite si guastino prematuramente a causa del transiente di alta tensione determinato dall'interruzione del flusso di corrente che passa attraverso un carico induttivo.

Inoltre, essi limitano il rumore elettrico che si genera quando vengono commutati i carichi induttivi. Il rumore ad alta frequenza dovuto a carichi induttivi soppressi in modo inadeguato può interrompere il funzionamento del PLC. Il sistema più efficace per ridurre il rumore elettrico consiste nell'utilizzare un circuito di soppressione esterno posizionandolo in modo che sia elettricamente in parallelo al carico e fisicamente vicino ad esso.

Le uscite DC dell'S7-1200 sono dotate di circuiti di soppressione interni adeguati ai carichi induttivi della maggior parte delle applicazioni. Poiché le uscite relè dell'S7-1200 possono essere utilizzate per commutare un carico sia DC che AC, non è prevista alcuna protezione interna.

Una buona soluzione di soppressione consiste nell'utilizzare contattori o altri carichi induttivi per i quali il produttore fornisce circuiti di soppressione integrati nel dispositivo di carico o disponibili come accessori opzionali. Tuttavia alcuni circuiti di soppressione forniti dal produttore possono non essere adatti alla propria applicazione. In questo caso può essere necessario un ulteriore circuito di soppressione per ridurre il rumore in modo ottimale e aumentare la durata dei contatti.

Per i carichi AC è possibile utilizzare un varistore in ossido di metallo (MOV) o un altro dispositivo di bloccaggio della tensione con un circuito RC parallelo, anche se non è così efficace se utilizzato da solo. Un dispositivo di soppressione MOV senza circuito RC parallelo produce spesso rumore ad alta frequenza considerevole fino alla tensione del morsetto.

Un transiente di disattivazione ben controllato avrà una frequenza ad anello non superiore a 10 kHz e preferibilmente inferiore a 1 kHz. La tensione di picco per le linee AC dovrebbe essere compresa tra +/- 1200 V di terra. La tensione di picco negativa per i carichi DC che utilizzano la soppressione interna del PLC sarà di ~40 V inferiore alla tensione di alimentazione a 24 V DC. La soppressione esterna dovrebbe limitare il transiente a 36 V di alimentazione per scaricare la soppressione interna.

#### **Nota**

L'efficacia di un circuito di soppressione dipende dall'applicazione e deve essere verificata per ogni caso specifico. Verificare che tutti i componenti siano impostati correttamente e utilizzare un oscilloscopio per osservare il transiente di disattivazione.

## **Circuito di soppressione tipico per le uscite DC o a relè che commutano carichi induttivi DC**

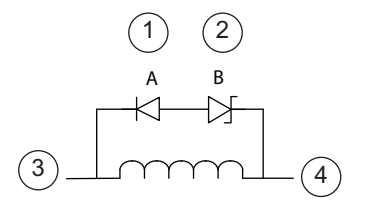

- ① Diodo 1N4001 o equivalente
- ② Zener da 8,2 V (uscite DC), Zener da 36 V (uscite relè)
- ③ Uscita
- ④ M, 24 V di riferimento

Nella maggior parte delle applicazioni è opportuno utilizzare un diodo (A) in parallelo a un carico induttivo DC, ma se l'applicazione richiede tempi di disattivazio‐ ne più rapidi è consigliabile utilizzare un diodo zener (B). Verificare che la potenza del diodo zener sia ade‐ guata alla quantità di corrente del circuito di uscita.

## **Circuito di soppressione tipico per le uscite relè che commutano carichi induttivi AC**

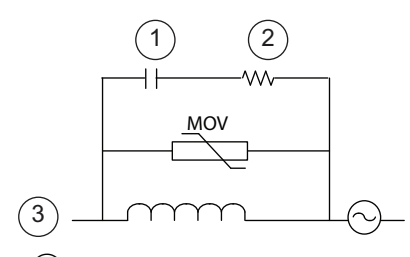

- 
- Vedere la tabella per il valore R
- Uscita

Accertarsi che la tensione di lavoro del varistore in os‐ sido di metallo (MOV) sia almeno del 20% superiore alla tensione nominale di linea.

Scegliere resistenze con impulsi nominali, non indut‐ tive e condensatori raccomandati per le applicazioni di impulsi (in genere pellicole metalliche). Assicurarsi che i componenti soddisfino i requisiti previsti per po‐ Vedere la tabella per il valore C tenza media, potenza di picco e tensione di picco.

Se si progetta un proprio circuito di soppressione, osservare la tabella seguente che riporta i valori consigliati per le resistenze e i condesatori per diversi carichi AC. I valori si basano su calcoli con parametri di componenti ideali. L'indicazione "I rms" nella tabella si riferisce alla corrente in stato stazionario del carico quando è completamente attivata.

| Carico induttivo |          |           | Valori di soppressione |                           |                   |
|------------------|----------|-----------|------------------------|---------------------------|-------------------|
| I rms            | 230 V AC | 120 V AC  | Resistenza             |                           | Condensato-<br>re |
| amp              | VA       | <b>VA</b> | Ω                      | W (potenza nomina-<br>le) | nF                |
| 0,02             | 4,6      | 2,4       | 15000                  | 0,1                       | 15                |
| 0,05             | 11,5     | 6         | 5600                   | 0,25                      | 47                |
| 0,1              | 23       | 12        | 2700                   | 0,5                       | 100               |
| 0,2              | 46       | 24        | 1500                   |                           | 150               |
| 0,5              | 115      | 60        | 560                    | 2,5                       | 470               |

Tabella 4-16 Valori di resistenze e condensatori per circuiti di soppressione AC

#### *4.4 Istruzioni per il cablaggio*

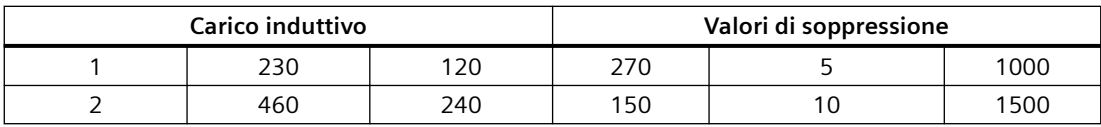

**Condizioni soddisfatte dai valori nella tabella:** Passo max. della transizione di disattivazione < 500 V Tensione di picco della resistenza < 500 V Tensione di picco del condensatore < 1250 V Corrente del circuito di soppressione < 8% della corrente di carico (50 Hz) Corrente del circuito di soppressione < 11% della corrente di carico (60 Hz) Condensatore dV/dt < 2 V/μs Dissipazione di impulsi del condensatore: ∫(dv/dt)<sup>2</sup> dt < 10000 V<sup>2</sup>/µs Frequenza di risonanza < 300 Hz Potenza della resistenza per una frequenza di commutazione max di 2Hz Fattore di potenza di 0,3 previsto per un tipico carico induttivo

#### **Istruzioni per gli ingressi e le uscite differenziali**

Gli ingressi e le uscite differenziali si comportano in modo diverso da quelli standard. Sono disponibili due piedini per ciascun ingresso e uscita di questo tipo. Misurando la differenza di tensione tra i due piedini si determina se l'ingresso o l'uscita differenziale è attiva o disattivata.

Per informazioni dettagliate sulla [CPU 1217C vedere l'appendice A](#page-1257-0) (Pagina [1258\)](#page-1257-0).

# **Concetti base sui PLC 5**

# **5.1 Esecuzione del programma utente**

La CPU supporta i seguenti tipi di blocchi di codice che consentono di creare una struttura efficiente per il programma utente:

- [I blocchi organizzativi \(OB\)](#page-171-0) (Pagina [172](#page-171-0)) definiscono la struttura del programma. In alcuni OB il comportamento e gli eventi di avvio sono predefiniti, ma l'utente può creare anche OB con eventi di avvio a sua scelta.
- Le [funzioni \(FC\)](#page-173-0) (Pagina [174\)](#page-173-0) e i [blocchi funzionali \(FB\)](#page-174-0) (Pagina [175](#page-174-0)) contengono il codice di programma che corrisponde a specifici task. Ogni FC o FB dispone di un set di parametri di ingresso e di uscita per condividere i dati con il blocco richiamante. L'FB utilizza inoltre un blocco dati associato (denominato DB di istanza) per mantenere i valori dei dati per quell'istanza del richiamo dell'FB. L'FB può essere richiamato più volte, ogni volta con un DB di istanza unico. I richiami di un FB con DB di istanza diversi non influiscono sui valori dei dati degli altri DB di istanza.
- [I blocchi dati \(DB\)](#page-175-0) (Pagina [176](#page-175-0)) memorizzano i dati che possono essere utilizzati dai blocchi del programma.

L'esecuzione del programma utente inizia con uno o più blocchi organizzativi (OB) di avvio opzionali che vengono eseguiti quando si attiva il modo RUN e prosegue con l'esecuzione ciclica di uno o più OB di ciclo. È anche possibile associare un OB a un evento di allarme che può essere un evento standard o di errore. Questo tipo di OB viene eseguito quando si verifica il corrispondente evento standard o di errore.

Le funzioni (FC) e i blocchi funzionali (FB) sono blocchi del codice di programma che possono essere richiamati da un OB o da un'altra FC o un altro FB, fino a raggiungere le seguenti profondità di annidamento:

- 16 dall'OB di ciclo o di avvio del programma
- 6 da qualsiasi OB di eventi di allarme Nota: I programmi di sicurezza utilizzano due livelli di annidamento, perciò in questi programmi il programma utente ha una profondità di annidamento pari a quattro.

Le FC non sono associate a un blocco dati particolare (DB). Sono collegate direttamente a un DB e lo utilizzano per passare parametri e memorizzare valori e risultati provvisori.

Le dimensioni del programma utente, dei dati e della configurazione sono limitate dalla memoria di caricamento disponibile e dalla memoria di lavoro nella CPU. Non esiste un limite specifico per il numero di ogni singolo OB, FC, FB e DB.

Ciascun ciclo comprende la scrittura della uscite, la lettura degli ingressi, l'esecuzione delle istruzioni del programma utente e l'elaborazione in background. Il ciclo viene chiamato "ciclo di scansione" o "scansione".

La soluzione di automazione S7‑1200 può essere costituita da un telaio centrale con la CPU S7‑1200 e altri moduli. Il termine "telaio centrale" si riferisce all'installazione della CPU e dei relativi moduli sia sulla guida che su pannello.

• Non è consentito inserire o estrarre i moduli dal telaio centrale in presenza di tensione (a caldo). Non inserire né estrarre i moduli dal telaio centrale quando la CPU è alimentata.

# **AVVERTENZA**

## **Requisiti di sicurezza per l'inserimento o l'estrazione dei moduli**

La mancata disconnessione dell'alimentazione elettrica alla CPU prima dell'inserimento o dell'estrazione di un modulo (SM, SB, BB, CD, CM o CP) dal telaio centrale può provocare danni o un comportamento imprevisto e causare la morte o gravi lesioni al personale e/o danni alle cose.

Scollegare sempre la CPU e il telaio centrale dall'alimentazione e, prima di inserire o estrarre un modulo dal telaio, adottare le necessarie misure di sicurezza.

• La memory card SIMATIC può essere inserita ed estratta anche quando la CPU è alimentata. Se si inserisce o si estrae una memory card quando la CPU è in RUN, la CPU passa in STOP.

# **ATTENZIONE**

**Rischi in caso di estrazione della memory card con la CPU in RUN.**

Se si inserisce o si estrae una memory card quando la CPU è in RUN, la CPU passa in STOP e può causare danni alle apparecchiature o al processo controllato.

Prima di inserire o estrarre una memory card accertarsi che la CPU non stia controllando una macchina o un processo. Installare sempre un circuito di arresto d'emergenza per l'applicazione o il processo.

• Se si inserisce o si estrae un modulo in un telaio di montaggio per la periferia decentrata (AS‑i, PROFINET o PROFIBUS) quando la CPU è in RUN, la CPU genera una voce nel buffer di diagnostica, esegue l'OB di estrazione o inserimento dei moduli (se presente) e per default resta in RUN.

# **Aggiornamento e partizioni dell'immagine di processo**

La CPU aggiorna gli I/O digitali e analogici in modo sincrono rispetto al ciclo di scansione mediante un'area di memoria interna chiamata "immagine di processo". L'immagine di processo rispecchia la situazione attuale degli ingressi e delle uscite fisici (quelli della CPU, della signal board e dei moduli di I/O).

Gli I/O possono essere configurati in modo che l'immagine di processo li aggiorni in tutti i cicli di scansione o solo quando si verifica uno specifico evento di allarme. Si può inoltre configurare un I/O in modo che venga escluso dall'aggiornamento dell'immagine di processo. Ad esempio, l'immagine di processo può avere bisogno di certi valori di dati solo quando si verifica un evento come un allarme di processo. Associando l'aggiornamento di questi I/O nell'immagine di processo a una partizione assegnata a un OB di interrupt di processo, si evita che la CPU aggiorni inutilmente i valori dei dati in tutti i cicli di scansione nei casi in cui il processo non richiede un aggiornamento continuo.

Nel caso degli I/O che vengono aggiornati continuamente la CPU esegue i seguenti task durante ogni ciclo di scansione:

- La CPU scrive nelle uscite fisiche i valori letti dall'area dell'immagine di processo delle uscite.
- Legge gli ingressi fisici immediatamente prima dell'esecuzione del programma utente e ne memorizza i valori nell'area dell'immagine di processo degli ingressi. In questo modo i valori rimangono coerenti durante l'esecuzione delle istruzioni utente.
- Esegue la logica delle istruzioni utente e aggiorna i valori di uscita nell'area dell'immagine di processo delle uscite invece di scriverli nelle uscite fisiche. Questo processo garantisce la coerenza della logica durante l'esecuzione delle istruzioni utente per un dato ciclo e impedisce l'instabilità delle uscite che potrebbero cambiare stato più volte nell'area dell'immagine di processo delle uscite.

L'S7-1200 mette a disposizione cinque partizioni dell'immagine di processo per controllare se il processo aggiorna gli I/O automaticamente in tutti i cicli di scansione o solo quando si attivano degli eventi. La prima partizione, PIP0, è riservata agli I/O che devono essere aggiornati automaticamente in tutti i cicli di scansione e viene assegnata per default. Le altre quattro partizioni (PIP1, PIP2, PIP3 e PIP4) possono essere utilizzate per assegnare gli aggiornamenti dell'immagine di processo degli I/O a diversi eventi di allarme. Gli I/O possono essere assegnati alle partizioni dell'immagine di processo in Configurazione dispositivi, mentre l'assegnazione delle partizioni agli eventi di allarme può essere effettuata quando si [creano gli OB di allarme](#page-171-0) (Pagina [172](#page-171-0)) o [si modificano le proprietà degli OB](#page-171-0) (Pagina [172](#page-171-0)).

Per default, quando si inserisce un modulo nella vista dispositivi, STEP 7 ne imposta l'aggiornamento dell'immagine di processo degli I/O su "Aggiornamento automatico". Se si configurano gli I/O per l'aggiornamento automatico, la CPU gestisce automaticamente lo scambio dei dati tra il modulo e l'area dell'immagine di processo in tutti i cicli di scansione.

Per assegnare I/O digitali o analogici a una partizione dell'immagine di processo o per escluderli dall'aggiornamento dell'immagine di processo procedere nel seguente modo:

- 1. Visualizzare la scheda Proprietà del dispositivo appropriato in Configurazione dispositivi.
- 2. Espandere le selezioni in "Generale" fino a individuare gli I/O desiderati.
- 3. Selezionare "Indirizzi I/O".

- 4. In opzione selezionare un OB specifico dall'elenco a discesa "Blocco organizzativo".
- 5. Nell'elenco a discesa "Immagine di processo" impostare "Aggiornamento automatico" su "PIP1", "PIP2", "PIP3", "PIP4" o "Nessuno". Se si seleziona "Nessuno" si può solo leggere da/ scrivere in quel particolare I/O mediante le istruzioni dirette. Per reintegrare gli I/O nell'aggiornamento automatico dell'immagine di processo ripristinare l'impostazione "Aggiornamento automatico".

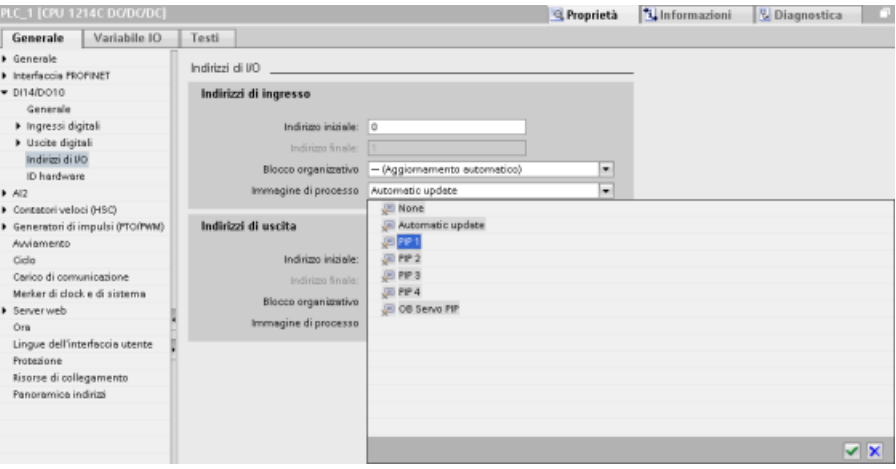

Mentre l'istruzione viene eseguita si possono leggere direttamente i valori degli ingressi fisici e scrivere direttamente quelli delle uscite. La lettura diretta accede allo stato attuale dell'ingresso fisico senza aggiornare l'area dell'immagine di processo, indipendentemente dal fatto che l'ingresso sia configurato per essere salvato nell'immagine di processo. La scrittura diretta in un'uscita fisica aggiorna sia l'area dell'immagine di processo delle uscite (se l'uscita è configurata per essere salvata nell'immagine di processo) che l'uscita fisica. Per fare in modo che il programma acceda ai dati di I/O direttamente da un ingresso o un'uscita fisica invece che dall'immagine di processo aggiungere il suffisso ":P" all'indirizzo di I/O.

#### **Nota**

#### **Utilizzo delle partizioni dell'immagine di processo**

Se si assegna un I/O a una partizione dell'immagine di processo (da PIP1 a PIP4) senza assegnarvi un OB, la CPU non aggiorna mai l'I/O verso o dall'immagine di processo. Assegnare a una PIP un I/O senza assegnarvi anche un OB equivale ad assegnare l'immagine di processo a "Nessuna". È possibile leggere l'I/O direttamente dall'I/O fisico mediante un'istruzione di lettura diretta o scrivervi mediante un'istruzione di scrittura diretta. La CPU non aggiorna l'immagine di processo.

La CPU supporta la periferia decentrata per [le reti PROFINET, PROFIBUS e AS-i](#page-566-0) (Pagina [567](#page-566-0)).

# <span id="page-64-0"></span>**5.1.1 Modi di funzionamento della CPU**

La CPU prevede tre modi di funzionamento: STOP, AVVIAMENTO e RUN. La modalità attiva è indicata dai LED di stato posti sul lato anteriore della CPU.

- Nel modo STOP la CPU non esegue il programma ed è possibile caricarvi un progetto.
- Nel modo AVVIAMENTO vengono eseguiti una volta gli OB di avvio (se presenti). In questa modalità la CPU non elabora gli eventi di allarme.
- Nel modo RUN vengono eseguiti ripetutamente gli OB di ciclo. Possono verificarsi in qualsiasi momento degli eventi di allarme che causano l'esecuzione degli OB corrispondenti. In questa modalità si possono [caricare alcune parti del progetto](#page-1173-0) (Pagina [1174](#page-1173-0)).

La CPU supporta l'avviamento a caldo per passare in RUN. L'avviamento a caldo non implica il reset della memoria. Durante l'avviamento a caldo la CPU inizializza i dati di sistema e i dati utente non a ritenzione e mantiene i valori dei dati utente a ritenzione.

L'operazione di reset cancella la memoria di lavoro e le aree a ritenzione e non a ritenzione, copia la memoria di caricamento in quella di lavoro e imposta le uscite sul "Comportamento in caso di STOP della CPU" configurato. Non cancella invece il buffer di diagnostica o i valori dell'indirizzo IP memorizzati in modo permanente.

È possibile configurare l'impostazione "avviamento all'accensione" della CPU. Questa opzione è disponibile in "Avviamento" nella finestra "Configurazione dispositivi" della CPU. All'accensione la CPU esegue una serie di test diagnostici e inizializza il sistema. Durante l'inizializzazione del sistema la CPU cancella la memoria di merker (M) non a ritenzione e resetta i contenuti dei DB non a ritenzione ripristinandone i valori iniziali in base alla memoria di caricamento. La CPU mantiene la memoria di merker (M) a ritenzione e i contenuti dei DB a ritenzione, quindi passa

nel modo di funzionamento appropriato. Alcuni errori impediscono alla CPU di passare in RUN. La CPU supporta le seguenti opzioni di configurazione:

- Senza avviamento (resta in STOP)
- Avviamento a caldo RUN
- Avviamento a caldo Modo di funzionamento prima di RETE OFF

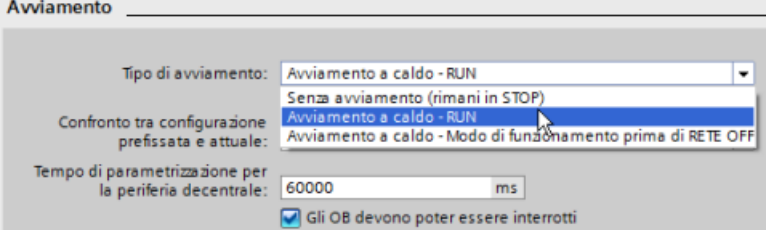

#### **ATTENZIONE**

#### **Gli errori riparabili possono far sì che la CPU commuti su STOP.**

La CPU può passare in STOP a causa di errori riparabili, quali:

- Il guasto di un modulo di segnale sostituibile
- Guasti temporanei, quali interferenze nella linea elettrica o un'accensione irregolare.

Queste condizioni potrebbero causare danni materiali.

Se è stata configurata su "Avviamento a caldo - prima di RETE OFF", la CPU passa nel modo di funzionamento in cui si trovava prima dell'interruzione dell'alimentazione o del guasto. Se al momento dell'interruzione dell'alimentazione o del guasto la CPU era in STOP, quando viene riaccesa passa in STOP e ci rimane finché non riceve il comando di passare in RUN. Se al momento dell'interruzione dell'alimentazione o del guasto la CPU era in RUN, quando viene riaccesa passa in RUN a meno che non rilevi errori che glielo impediscono.

Configurare le CPU che si desidera far funzionare indipendentemente dal collegamento STEP 7 su "Avviamento a caldo - RUN", in modo che possano tornare in RUN al successivo ciclo di spegnimento/riaccensione.

Per modificare il modo di funzionamento attuale si possono utilizzare i [comandi "STOP" o "RUN"](#page-1160-0)  (Pagina [1161](#page-1160-0)) dei tool online del software di programmazione. È inoltre possibile portare la CPU

in STOP inserendo nel programma [un'istruzione STP](#page-292-0) (Pagina [293\)](#page-292-0) in modo che l'esecuzione venga arrestata in base alla logica del programma stesso.

- In STOP la CPU gestisce le richieste di comunicazione (come richiesto) ed esegue un autotest. Non esegue invece il programma utente e l'immagine di processo non viene aggiornata automaticamente.
- Nei modi AVVIAMENTO e RUN la CPU esegue i task indicati nella seguente figura:

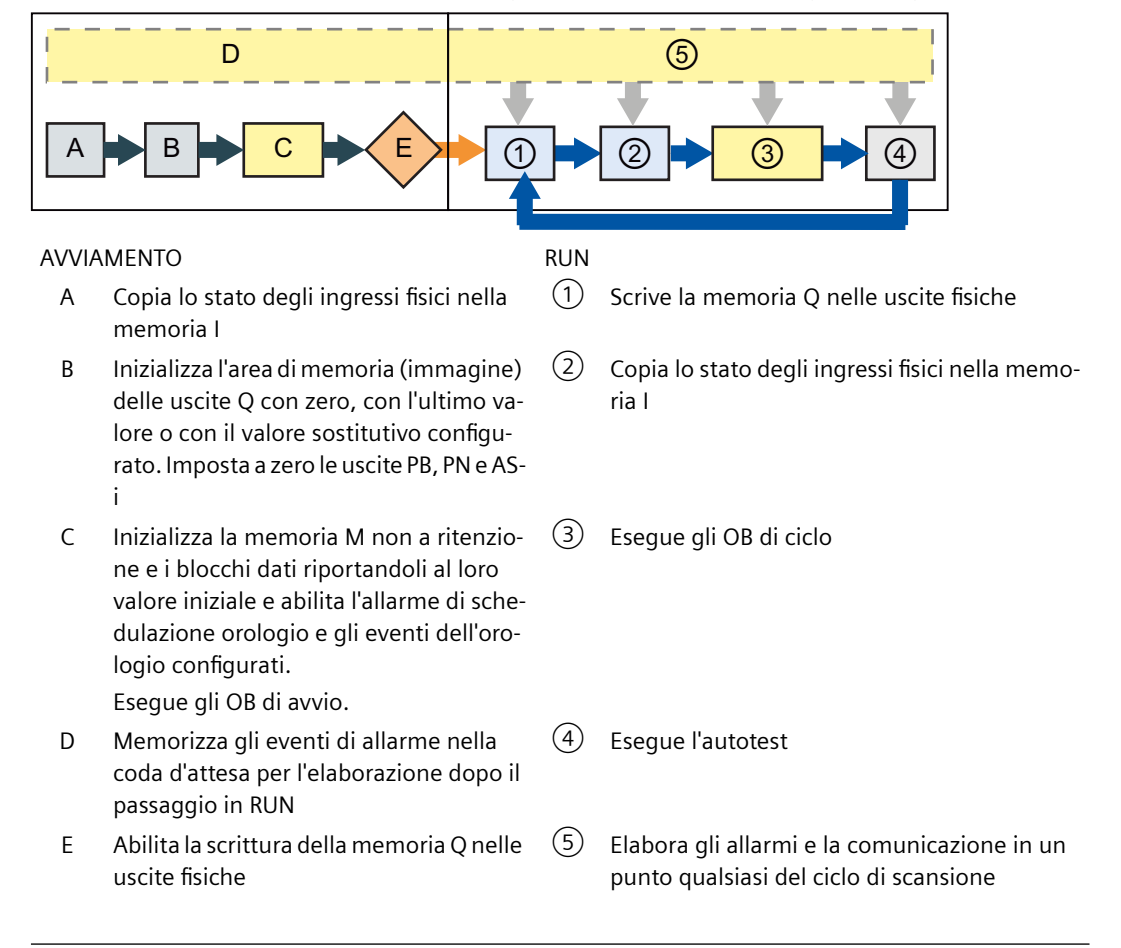

#### **Nota**

La comunicazione, inclusa la comunicazione HMI, non può interrompere gli OB di allarme, fatta eccezione per quelli di ciclo.

#### **Elaborazione dell'avviamento**

Quando il modo di funzionamento cambia da STOP a RUN, la CPU azzera gli ingressi dell'immagine di processo, inizializza l'immagine di processo delle uscite ed elabora l'OB di avvio. Ogni volta che le istruzioni dell'OB di avvio accedono in lettura agli ingressi dell'immagine di processo, leggono uno zero invece del valore attuale degli ingressi fisici. Per leggere lo stato attuale di un ingresso fisico durante il modo di avviamento si deve effettuare una lettura diretta. In seguito la CPU esegue gli OB di avvio e gli FC e gli FB a cui sono associati. Se sono presenti più OB di avvio, la CPU esegue ciascuno di essi in base al numero, a partire da quello più basso.

Ogni OB di avvio include informazioni che consentono di determinare se i dati a ritenzione e l'orologio hardware sono validi. All'interno degli OB di avvio si possono programmare delle istruzioni che esaminino tali valori di avvio ed eseguano l'azione appropriata. Gli OB di avvio supportano le seguenti posizioni di avvio:

Tabella 5-1 Posizioni di avvio supportate dall'OB di avvio

| Ingresso      | Tipo di dati | <b>Descrizione</b>                                                                        |
|---------------|--------------|-------------------------------------------------------------------------------------------|
| LostRetentive | Bool         | Questo bit è vero se le aree di salvataggio dei dati a ritenzione sono<br>state eliminate |
| LostRTC       | <b>Bool</b>  | Questo bit è vero se l'orologio hardware (Real Time Clock) è stato<br>eliminato           |

Durante l'avviamento la CPU esegue inoltre i seguenti task:

- Gli allarmi vengono inseriti nella coda d'attesa ma non elaborati.
- Durante l'avviamento il tempo di ciclo non viene controllato.
- Durante l'avviamento è possibile modificare la configurazione dei moduli HSC (contatori veloci), PTO (uscita treni di impulsi) e PtP (comunicazione punto a punto)
- Il funzionamento effettivo dei moduli HSC, PTO e dei moduli di comunicazione punto a punto viene attivato solo in RUN

Al termine dell'esecuzione degli OB di avvio la CPU passa in RUN ed elabora i task di comando in un ciclo di scansione continuo.

# **5.1.2 Elaborazione del ciclo di scansione in RUN**

In tutti i cicli di scansione la CPU scrive nelle uscite, legge gli ingressi, esegue il programma utente, aggiorna i moduli di comunicazione e reagisce agli eventi e alle condizioni di allarme dell'utente. Le richieste di comunicazione vengono gestite periodicamente nel corso del ciclo di scansione.

Queste operazioni (fatta eccezione per gli eventi di allarme utente) vengono eseguite regolarmente e in sequenza. Gli eventi di allarme utente abilitati vengono elaborati in base alla loro priorità nell'ordine in cui si verificano. Nel caso degli eventi di allarme la CPU legge gli ingressi, esegue l'OB e scrive le uscite utilizzando la partizione dell'immagine di processo associata (PIP), se impostata.

Il sistema garantisce che il ciclo di scansione termini entro un tempo detto "tempo di controllo del ciclo" o "tempo massimo"; in caso contrario viene generato un evento di errore temporale.

- Ciascun ciclo di scansione inizia recuperando dall'immagine di processo i valori attuali delle uscite digitali e analogiche e scrivendoli nelle uscite fisiche della CPU e dei moduli SB e SM configurati per l'aggiornamento automatico degli I/O (configurazione di default). Quando un'istruzione accede a un'uscita fisica vengono aggiornate sia l'immagine di processo delle uscite che l'uscita fisica stessa.
- Il ciclo di scansione continua leggendo i valori attuali degli ingressi digitali e analogici dalla CPU e dai moduli SB e SM configurati per l'aggiornamento automatico (configurazione di default) e scrivendoli nell'immagine di processo. Quando un'istruzione accede a un ingresso fisico, accede al suo valore ma non aggiorna l'immagine di processo degli ingressi.
- Dopo la lettura degli ingressi il programma utente viene eseguito dalla prima all'ultima istruzione, ovvero vengono elaborati tutti gli OB di ciclo e le FC e gli FB a cui sono associati. Gli OB di ciclo vengono eseguiti in base al loro numero, a partire da quello più basso.

La comunicazione viene elaborata periodicamente nel corso del ciclo di scansione, eventualmente interrompendo l'esecuzione del programma utente.

L'autotest comprende controlli periodici del sistema e dello stato dei moduli di I/O.

Gli allarmi possono verificarsi durante una parte qualsiasi del ciclo di scansione e sono comandati da eventi. Quando si verifica un evento la CPU interrompe il ciclo di scansione e richiama l'OB configurato per elaborarlo. Quando l'OB conclude l'elaborazione dell'evento la CPU riprende l'esecuzione del programma utente dal punto in cui l'ha interrotto.

## **5.1.3 Blocchi organizzativi (OB)**

Gli OB controllano l'esecuzione del programma utente. Alcuni eventi specifici della CPU attivano l'esecuzione di un blocco organizzativo. Gli OB non possono richiamarsi tra loro, né un FC o un FB possono richiamare un OB. Solo eventi come un allarme di diagnostica o un ritardo possono avviare l'esecuzione di un OB. La CPU gestisce gli OB secondo le rispettive classi di priorità, pertanto gli OB con una priorità più alta vengono eseguiti prima degli OB con una priorità più bassa.

#### **Vedere anche**

[Priorità di esecuzione degli eventi e loro inserimento nella coda d'attesa](#page-79-0) (Pagina [80\)](#page-79-0)

#### **5.1.3.1 OB di ciclo**

Gli OB di ciclo vengono eseguiti ciclicamente quando la CPU è in RUN. Il blocco principale del programma è costituito da un OB di ciclo, che è il blocco in cui si inseriscono le istruzioni che comandano il programma e dal quale si richiamano altri blocchi utente. Si possono avere più OB di ciclo che vengono eseguiti dalla CPU in ordine numerico. Per default è impostato il blocco Main (OB 1).

## **Eventi di ciclo del programma**

L'evento di ciclo del programma si verifica una volta durante il ciclo (la scansione) del programma. Durante il ciclo del programma la CPU scrive le uscite, legge gli ingressi ed esegue gli OB di ciclo. L'evento di ciclo è indispensabile e sempre abilitato. Per tale evento potrebbe non essere disponibile alcun OB di ciclo o potrebbero essere disponibili più OB. Quando si verifica l'evento di ciclo del programma la CPU esegue l'OB di ciclo con il numero più basso (solitamente l'OB 1 "principale"). Gli altri OB di ciclo vengono eseguiti in sequenza (in ordine numerico) entro il ciclo del programma. L'esecuzione del programma è ciclica e l'evento di ciclo si verifica nei seguenti momenti:

• Quando termina l'esecuzione dell'OB di avvio

Tabella 5-2 Informazioni di avvio dell'OB di ciclo

• Quando termina l'esecuzione dell'ultimo OB di ciclo

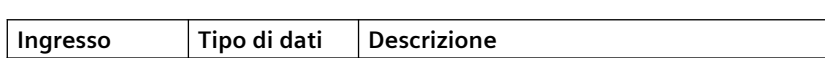

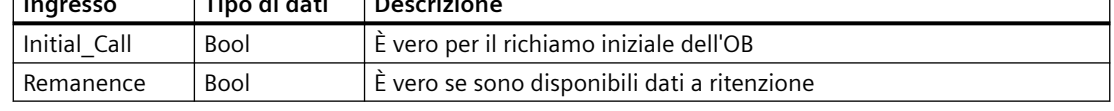

#### **5.1.3.2 OB di avvio**

Gli OB di avvio vengono eseguiti una volta quando il modo di funzionamento della CPU cambia da STOP a RUN, anche quando la CPU passa in RUN all'accensione e nelle transizioni da STOP a RUN attivate da un comando. Quando termina l'avvio inizia l'esecuzione del "ciclo di programma" principale. Fare riferimento a "Elaborazione dell'avviamento" in [Modi di](#page-64-0)  [funzionamento della CPU](#page-64-0) (Pagina [65\)](#page-64-0)

## **5.1.3.3 OB di allarme di ritardo**

Gli OB di allarme di ritardo vengono eseguiti dopo il tempo di ritardo configurato.

#### **Eventi di allarme di ritardo**

È possibile configurare degli eventi di allarme di ritardo in modo che si verifichino dopo un tempo di ritardo specificato. Per assegnare il ritardo si utilizza l'istruzione SRT\_DINT. Gli eventi di ritardo interrompono il ciclo del programma per eseguire il corrispondente OB di allarme di ritardo. È possibile associare a un evento ritardo un solo OB di allarme di ritardo. La CPU supporta quattro eventi di questo tipo.

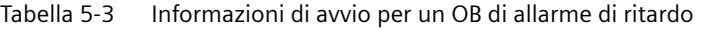

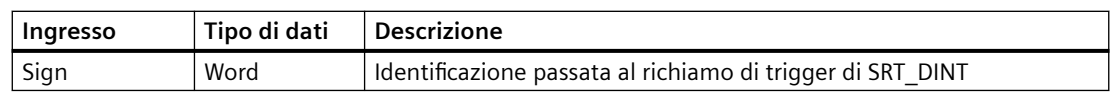

## **5.1.3.4 OB di schedulazione orologio**

Gli OB di schedulazione orologio vengono eseguiti a un intervallo specificato. È possibile configurare fino a quattro eventi di schedulazione orologio, ognuno corrispondente a un OB.

#### **Eventi di schedulazione orologio**

Gli eventi di schedulazione orologio consentono di configurare l'esecuzione di un OB di allarme a un tempo di ciclo configurato. Il tempo di ciclo iniziale viene configurato quando si crea l'OB di schedulazione orologio. Un evento ciclico interrompe il ciclo del programma ed esegue il corrispondente OB di schedulazione orologio. Si noti che tale evento ha una classe di priorità superiore a quello di ciclo.

È possibile associare un unico OB di schedulazione orologio a un evento ciclico.

È possibile assegnare uno spostamento di fase a ciascun allarme di schedulazione orologio, in modo che gli allarmi di schedulazione vengano spostati uno rispetto all'altro del tempo specificato. Ad esempio, se sono stati impostati due eventi ciclici di 5 ms e 10 ms, entrambi si verificano contemporaneamente ogni 10 ms. Se si definisce uno spostamento di fase di 1...4 ms per l'evento di 5 ms e di 0 ms per l'evento di 10 ms, gli eventi non si verificano mai nello stesso momento.

Per default è impostato uno spostamento di fase pari a 0. Per modificare lo spostamento di fase iniziale o il tempo di ciclo di un dato evento ciclico procedere nel seguente modo:

- 1. Fare clic con il tasto destro del mouse sull'OB di schedulazione orologio nell'albero del progetto.
- 2. Selezionare "Proprietà" nel menu di scelta rapida.
- 3. Fare clic su "Schedulazione orologio" nella finestra di dialogo "Schedulazione orologio [OB 30]" e inserire i nuovi valori iniziali.

Lo spostamento di fase massimo è pari a 6000 ms (6 secondi) o al tempo di ciclo massimo, a seconda di quale dei due è inferiore.

È anche possibile interrogare e modificare il tempo di ciclo e lo spostamento di fase dal proprio programma utilizzando le istruzioni Interroga schedulazione orologio (QRY\_CINT) e Imposta schedulazione orologio (SET\_CINT). I valori per il tempo di ciclo e lo spostamento di fase impostati con l'istruzione SET\_CINT non vengono mantenuti dopo un ciclo di spegnimento/ accensione o in caso di passaggio allo stato STOP, ma riassumono i loro valori iniziali. La CPU supporta fino a quattro eventi di questo tipo.

#### **5.1.3.5 OB di interrupt di processo**

Gli OB di interrupt di processo vengono eseguiti quando si verifica un evento di processo rilevante. Gli OB di interrupt di processo interrompono la normale esecuzione ciclica del programma in risposta al segnale proveniente da un evento di processo.

#### **Eventi di interrupt di processo**

I cambiamenti dell'hardware, ad es. un fronte di salita o di discesa in un ingresso o un evento HSC (contatore veloce) attivano eventi di interrupt di processo. L'S7‑1200 supporta un OB di interrupt per ciascun evento di interrupt di processo. Per attivare gli eventi di processo si utilizza la configurazione del dispositivo, per assegnare un OB a un evento si utilizza sempre la configurazione del dispositivo o un'istruzione ATTACH nel programma utente. La CPU supporta diversi eventi di interrupt di processo. Il modello di CPU e il numero di ingressi determinano quali eventi sono disponibili.

Gli eventi di interrupt di processo hanno i seguenti limiti:

#### **Fronti:**

- Eventi del fronte di salita: al massimo 16
- Eventi del fronte di discesa: al massimo 16

#### **Eventi HSC:**

- CV=PV: al massimo 6
- Cambiamento direzione: al massimo 6
- Reset esterno: al massimo 6

Tabella 5-4 Informazioni di avvio per un OB di interrupt di processo

| Ingresso        | Tipo di dati | <b>Descrizione</b>                                                                                                    |
|-----------------|--------------|----------------------------------------------------------------------------------------------------|
| LADDR           | HW IO        | Identificazione hardware del modulo che ha avviato l'interrupt di pro-<br>cesso                                                                   |
| USI             | <b>WORD</b>  | Identificazione della struttura utente (da 16#0001 a 16#FFFF), riser-<br>vata a un utilizzo futuro                                                |
| <b>IChannel</b> | <b>USINT</b> | Numero del canale che ha avviato l'interrupt                                                                                                    |
| EventType       | <b>RYTF</b>  | Identificazione del tipo di evento specifico del modulo associato all'e-<br>vento che avvia l'interrupt, ad es. un fronte di discesa o di salita. |

I bit di EventType dipendono dal modulo di avvio nel modo indicato di seguito:

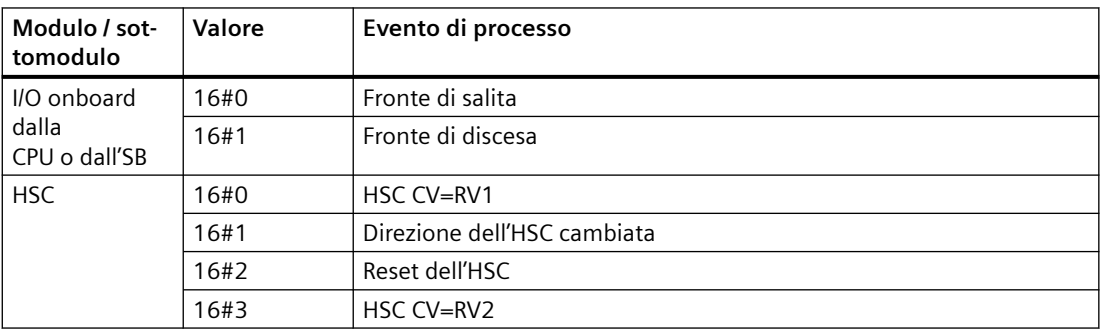

#### **5.1.3.6 OB di errore temporale**

Se configurato, l'OB di allarme di errore temporale (OB 80) viene eseguito quando il ciclo di scansione supera il tempo di ciclo massimo previsto o quando si verifica un evento di errore temporale. Una volta attivato, questo viene eseguito e interrompe la normale esecuzione ciclica del programma e qualsiasi altro OB di evento.

Il verificarsi di uno di questi eventi genera una voce che descrive l'evento nel buffer di diagnostica. La voce viene generata indipendentemente dall'esistenza dell'OB di allarme di errore temporale.
### **Eventi di allarme di errore temporale**

Gli eventi di errore temporale possono essere causati da una delle seguenti situazioni:

- Il ciclo di scansione supera il tempo di ciclo massimo La condizione di "superamento del tempo di controllo del ciclo" si verifica quando il ciclo del programma non termina entro il tempo di controllo specificato. Per maggiori informazioni vedere l'argomento [Controllo e configurazione del tempo di ciclo](#page-82-0) (Pagina [83\)](#page-82-0).
- La CPU non può avviare l'OB richiesto perché un secondo allarme temporale (di schedulazione orologio o di ritardo) si avvia prima che la CPU abbia terminato di eseguire il primo
- Overflow della coda d'attesa

La condizione "overflow della coda d'attesa" si verifica se gli interrupt si verificano ad una velocità molto più alta di quella con cui la CPU è in grado di elaborarli. La CPU limita il numero di eventi in coda utilizzando una coda diversa per ciascun tipo di evento. Se un evento si verifica quando la coda corrispondente è piena la CPU genera un evento di errore temporale.

Tutti gli eventi di errore temporale attivano l'esecuzione dell'OB di allarme di errore temporale (se è presente). Se invece l'OB di allarme di errore temporale non è presente, la CPU passa in STOP.

Il programma utente può aumentare il tempo di esecuzione del ciclo del programma in modo che sia fino a dieci volte superiore al tempo di ciclo massimo configurato eseguendo [l'istruzione](#page-291-0)  [RE\\_TRIGR](#page-291-0) (Pagina [292\)](#page-291-0) per riavviare il controllo del tempo di ciclo. Tuttavia, se all'interno dello stesso ciclo si verificano due condizioni di "superamento del tempo di controllo del ciclo" e il temporizzatore del ciclo non viene resettato, la CPU passa in STOP anche se l'OB di allarme di errore temporale è presente. Vedere l'argomento [Controllo e configurazione del tempo di ciclo](#page-82-0) (Pagina [83\)](#page-82-0).

L'OB di allarme di errore temporale contiene informazioni di avvio che consentono di determinare quale evento e quale OB hanno generato l'errore temporale. All'interno dell'OB si possono programmare delle istruzioni che esaminino tali valori di avvio ed eseguano l'azione appropriata.

| Ingresso           | Tipo di dati                                                        | <b>Descrizione</b>                                                   |  |  |  |
|--------------------|---------------------------------------------------------------------|----------------------------------------------------------------------|--|--|--|
| Fault ID           | 16#01 - superamento del tempo di controllo del ciclo<br><b>BYTE</b> |                                                                      |  |  |  |
|                    |                                                                     | 16#02 - impossibilità di avviare l'OB richiesto                      |  |  |  |
|                    |                                                                     | 16#07 e 16#09 - overflow della coda d'attesa                         |  |  |  |
| Csg OBnr<br>OB ANY |                                                                     | Numero dell'OB che era in esecuzione quando si è verificato l'errore |  |  |  |
| Csg_Prio           | <b>UINT</b>                                                         | Priorità dell'OB che ha causato l'errore                             |  |  |  |

Tabella 5-5 Informazioni di avvio per l'OB di errore temporale (OB 80)

Vedere l'argomento [Blocchi organizzativi \(OB\)](#page-68-0) (Pagina [69\)](#page-68-0) per le istruzioni relative all'inserimento degli OB nel progetto.

La priorità per una nuova CPU V4.0 è 22. Se [si sostituisce una CPU V3.0 con una CPU V4.0](#page-1399-0)  (Pagina [1400](#page-1399-0)) la priorità è 26, ovvero quella valida per la V3.0. In ogni caso il campo della priorità può essere modificato e la priorità può essere impostata su qualsiasi valore compreso tra 22 e 26.

### **5.1.3.7 OB di allarme di diagnostica**

L'OB di allarme di errore di diagnostica viene eseguito quando la CPU rileva un errore di diagnostica, oppure se un modulo con funzioni di diagnostica riconosce un errore ed è stato attivato l'allarme di errore di diagnostica per il modulo. L'OB interrompe la normale esecuzione ciclica del programma. Per fare in modo che la CPU passi in STOP quando rileva questo tipo di errore, si deve inserire nell'OB di allarme di errore di diagnostica un'istruzione STP che porti la CPU in STOP.

Se non si inserisce l'OB nel programma la CPU ignora l'errore e rimane in RUN.

### **Eventi di errore di diagnostica**

PROFINET, PROFIBUS, i dispositivi analogici e alcuni dispositivi digitali locali sono in grado di rilevare e segnalare gli errori di diagnostica. Gli eventi di errore di diagnostica vengono generati in seguito al verificarsi o all'eliminazione di svariate condizioni di errore di diagnostica. Gli errori di diagnostica supportati sono:

- Mancanza di alimentazione
- Superamento del limite superiore
- Superamento del limite inferiore
- Rottura conduttore
- Cortocircuito

Gli eventi di errore di diagnostica attivano l'esecuzione dell'OB di allarme di errore di diagnostica (OB 82), se è presente. Se non esiste la CPU ignora l'errore.

Vedere l'argomento [Blocchi organizzativi \(OB\)](#page-68-0) (Pagina [69\)](#page-68-0) per le istruzioni relative all'inserimento di un OB nel progetto.

### **Nota**

### **Errori di diagnostica per dispositivi analogici locali multicanale (I/O, RTD e termocoppia)**

L'OB di allarme di errore di diagnostica può elaborare un solo errore di diagnostica del canale per volta.

Se si verifica un errore in due canali di un dispositivo multicanale, il secondo errore avvia l'OB di allarme di errore di diagnostica solo nei seguenti casi: il primo errore nel canale viene eliminato, l'esecuzione dell'OB avviata dal primo errore viene conclusa e il secondo errore è ancora presente.

L'OB di allarme di errore di diagnostica include informazioni che consentono di determinare se l'evento è causato dal verificarsi o dall'eliminazione di un errore e di stabilire il dispositivo o

canale che lo hanno segnalato. All'interno dell'OB si possono programmare delle istruzioni che esaminino tali valori di avvio ed eseguano l'azione appropriata.

#### **Nota**

### **Se non sono presenti eventi di diagnostica l'informazione di avvio dell'OB di errore di diagnostica si riferisce all'intero sottomodulo**

Se l'evento in uscita esce dal sottomodulo senza generare alcuna diagnostica, l'informazione di avvio si riferirà all'intero sottomodulo (16#8000) anche se l'origine dell'evento era un canale specifico.

Tabella 5-6 Informazioni di avvio per l'OB di allarme di errore di diagnostica

| Ingresso       | Tipo di dati | <b>Descrizione</b>                                                                                                    |  |  |  |
|----------------|--------------|----------------------------------------------------------------------------------------------------|--|--|--|
| <b>IOstate</b> | <b>WORD</b>  | Stato di I/O del dispositivo:                                                                                                    |  |  |  |
|                |              | Bit $0 = 1$ se la configurazione è corretta, e = 0 se la configurazione<br>non è più corretta.                                                                                               |  |  |  |
|                |              | Bit $4 = 1$ se è presente un errore (come una rottura conduttore).<br>(Bit $4 = 0$ se non c'è alcun errore.)                                                                                 |  |  |  |
|                |              | Bit $5 = 1$ se la configurazione non è corretta, e = 0 se la configura-<br>zione è nuovamente corretta.                                                                                      |  |  |  |
|                |              | Bit $7 = 1$ se si è verificato un errore di accesso all'I/O. Per l'identifi-<br>cazione hardware dell'I/O con l'errore di accesso consultare LADDR.<br>$(bit 6 = 0 se non c'e alcun error.)$ |  |  |  |
| LADDR          | HW ANY       | Identificazione hardware del dispositivo o dell'unità funzionale che<br>hanno rilevato l'errore <sup>1</sup>                                                                                 |  |  |  |
| Channel        | <b>UINT</b>  | Numero di canale                                                                                                    |  |  |  |
| MultiError     | <b>BOOL</b>  | Vero se è presente più di un errore                                                                                                    |  |  |  |

<sup>1</sup> L'ingresso LADDR contiene l'identificazione hardware del dispositivo o dell'unità funzionale che ha rilevato l'errore. L'identificazione hardware viene assegnato automaticamente quando si inseriscono i componenti nella vista dispositivi o in quella di rete e compare nella scheda "Costanti di sistema" delle variabili PLC. All'identificazione hardware viene inoltre assegnato automaticamente un nome. Le voci riportate nella scheda "Costanti di sistema" delle variabili PLC non possono essere modificate.

### **5.1.3.8 OB di estrazione o inserimento dei moduli**

L'OB di "estrazione o inserimento dei moduli" viene eseguito quando un modulo o un sottomodulo di periferia decentrata che è stato configurato ed è attivo (PROFIBUS, PROFINET, ASi) genera un evento relativo all'inserimento o all'estrazione di un modulo.

### **Evento di estrazione o inserimento dei moduli**

Le seguenti situazioni generano un evento di estrazione o inserimento dei moduli:

- Qualcuno estrae o inserisce un modulo configurato
- Nel telaio di ampliamento manca fisicamente un modulo configurato

- Nel telaio di ampliamento è presente un modulo non compatibile che non corrisponde a quello configurato
- Nel telaio di ampliamento è presente un modulo compatibile con quello configurato, ma la configurazione non consente sostituzioni
- Sono presenti errori di parametrizzazione nel modulo o nel sottomodulo

Se l'OB non viene programmato, quando si verifica una di queste situazioni con un modulo di periferia distribuita configurato e attivo, la CPU rimane in RUN.

Che l'OB sia stato programmato o meno, la CPU passa in STOP se tali situazioni si verificano con un modulo inserito nel telaio centrale.

Tabella 5-7 Informazioni di avvio per l'OB di estrazione o inserimento dei moduli

| Ingresso    | Tipo di dati | <b>Descrizione</b>                               |  |  |  |
|-------------|--------------|--------------------------------------------------|--|--|--|
| LADDR       | HW IO        | Identificazione hardware                         |  |  |  |
| Event Class | <b>B</b> vte | 16#38: modulo inserito<br>16#29: modulo estratto |  |  |  |
| Fault ID    | <b>B</b> vte | Identificazione di quasto                        |  |  |  |

### **5.1.3.9 OB di guasto del telaio o della stazione**

L'OB di "guasto del telaio o della stazione" viene eseguito quando la CPU rileva un guasto o un'interruzione della comunicazione in un telaio di montaggio o una stazione decentrati.

### **Evento di guasto del telaio o della stazione**

La CPU genera un evento di guasto del telaio o della stazione quando rileva una delle seguenti situazioni:

- Guasto di un sistema master DP o di un sistema PROFINET IO (in caso di evento in entrata o in uscita).
- Guasto di uno slave DP o di un IO device (in caso di evento in entrata o in uscita).
- Guasto di alcuni sottomoduli di un dispositivo PROFINET I

Se non si programma questo OB, nelle situazioni descritte la CPU rimane in RUN.

Tabella 5-8 Informazioni di avvio per l'OB di guasto del telaio o della stazione

| Ingresso                                      | Tipo di dati | <b>Descrizione</b>       |  |  |  |
|-----------------------------------------------|--------------|--------------------------|--|--|--|
| LADDR                                         | HW IO        | Identificazione hardware |  |  |  |
| Event Class<br>Byte                           |              | 16#38: evento in uscita  |  |  |  |
|                                               |              | 16#39: evento in entrata |  |  |  |
| Identificazione di quasto<br>Fault ID<br>Byte |              |                          |  |  |  |

### **5.1.3.10 OB di allarme dall'orologio**

Gli OB di allarme dall'orologio vengono eseguiti in funzione delle condizioni configurate per l'orologio. La CPU supporta due OB di allarme dall'orologio.

### **Eventi di allarme dall'orologio**

È possibile configurare un evento di allarme dall'orologio in modo che si verifichi una sola volta in una data o un'ora specifica oppure ciclicamente in base a uno dei seguenti cicli:

- Ogni minuto: l'allarme si verifica ogni minuto.
- Ogni ora: l'allarme si verifica ogni ora.
- Ogni giorno: l'allarme si verifica ogni giorno all'ora specificata (ora e minuto).
- Ogni settimana: l'allarme si verifica ogni settimana all'ora e nel giorno della settimana specificati (ad es. ogni martedì alle 4:30 del pomeriggio).
- Ogni mese: l'allarme si verifica ogni mese all'ora e nel giorno del mese specificati. Il giorno può andare da 1 a 28 compresi.
- Alla fine del mese: l'allarme si verifica l'ultimo giorno di tutti i mesi all'ora specificata.
- Ogni anno: l'allarme si verifica ogni anno alla data specificata (mese e giorno). Non si può indicare come data il 29 febbraio.

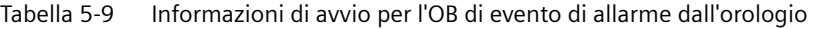

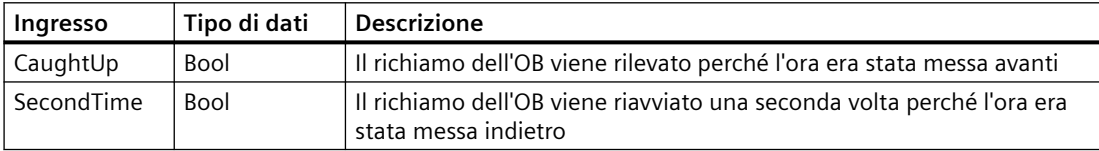

### **5.1.3.11 OB di stato**

Gli OB di stato vengono eseguiti se uno slave DPV1 o PNIO attiva un allarme di stato. Questo può accadere se il componente (modulo o telaio) di uno slave DPV1 o PNIO cambia modo di funzionamento, ad esempio da RUN a STOP.

### **Eventi di stato**

Per maggiori informazioni sugli eventi che attivano allarmi di stato consultare la documentazione fornita dal produttore dello slave DPV1 o PNIO.

Tabella 5-10 Informazioni di avvio per l'OB di stato

| Tipo di dati<br>Ingresso |       | <b>Descrizione</b>          |
|--------------------------|-------|-----------------------------|
| LADDR                    | HW IO | Identificazione hardware    |
| Slot<br>Ulnt             |       | Numero del posto connettore |
| Specifier<br>Word        |       | Indicatore di allarme       |

### **5.1.3.12 OB di aggiornamento**

Gli OB di aggiornamento vengono eseguiti se uno slave DPV1 o PNIO attiva un allarme di aggiornamento.

### **Eventi di aggiornamento**

Per maggiori informazioni sugli eventi che attivano allarmi di aggiornamento consultare la documentazione fornita dal produttore dello slave DPV1 o PNIO.

Tabella 5-11 Informazioni di avvio per l'OB di aggiornamento

| Tipo di dati<br>Ingresso |  | <b>Descrizione</b>          |
|--------------------------|--|-----------------------------|
| HW IO<br>LADDR           |  | Identificazione hardware    |
| Slot<br>Ulnt             |  | Numero del posto connettore |
| Specifier<br>Word        |  | Indicatore di allarme       |

### **5.1.3.13 OB di profilo**

Gli OB di profilo vengono eseguiti se uno slave DPV1 o PNIO attiva un allarme specifico di un profilo.

### **Eventi di profilo**

Per maggiori informazioni sugli eventi che attivano allarmi di profilo consultare la documentazione fornita dal produttore dello slave DPV1 o PNIO.

Tabella 5-12 Informazioni di avvio per l'OB di profilo

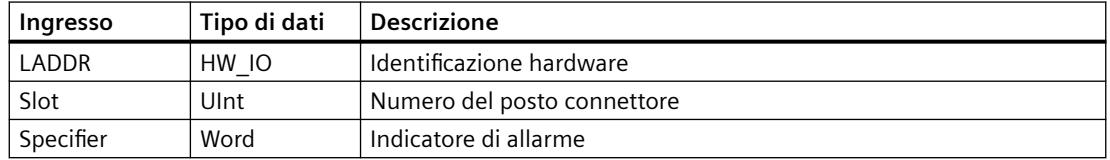

### **5.1.3.14 OB MC-Servo e MC-Interpolator**

Se si crea un oggetto tecnologico di movimento e si imposta l'interfaccia dell'azionamento come "Collegamento azionamento analogico" o "PROFIDrive", STEP 7 crea automaticamente gli OB MC‑Servo e MC‑Interpolator di sola lettura. Non è necessario modificare alcuna proprietà degli OB, né creare gli OB direttamente. La CPU utilizza gli OB per il controllo ad anello chiuso. Per maggiori informazioni vedere il sistema di informazione di STEP 7.

### **5.1.3.15 MC-PreServo**

Nell'OB MC-PreServo si può inserire la logica per il programma STEP 7 che deve essere eseguita subito prima dell'OB MC-Servo.

### **Eventi di MC-PreServo**

L'OB MC-PreServo consente di leggere le informazioni del ciclo dell'applicazione configurate in microsecondi.

| Ingresso     | Tipo di dati | <b>Descrizione</b>                                                                                                    |  |  |  |
|--------------|--------------|----------------------------------------------------------------------------------------------------|--|--|--|
| Initial Call | <b>BOOL</b>  | TRUE indica il primo richiamo dell'OB in seguito al passaggio da STOP<br>a RUN                                                                 |  |  |  |
| PIP_Input    | <b>BOOL</b>  | TRUE indica che l'ingresso dell'immagine di processo associato è ag-<br>giornato.                                                              |  |  |  |
| PIP Output   | <b>BOOL</b>  | TRUE indica che dopo l'ultimo ciclo la CPU ha trasferito nelle uscite<br>l'uscita dell'immagine di processo associata entro un tempo adequato. |  |  |  |
| IO System    | <b>USINT</b> | Numero del sistema di periferia decentrata che attiva l'interrupt                                                                              |  |  |  |
| Event Count  | <b>INT</b>   | n: numero di cicli persi                                                                                                    |  |  |  |
|              |              | -1: numero di cicli persi sconosciuto (ad esempio perché il ciclo è cam-<br>biato)                                                             |  |  |  |
| Synchronous  | <b>BOOL</b>  | Riservati                                                                                                    |  |  |  |
| CycleTime    | <b>UDINT</b> | Ciclo dell'applicazione configurato per l'OB MC-Servo indicato in mi-<br>crosecondi                                                            |  |  |  |

Tabella 5-13 Informazioni di avvio per l'OB MC-PreServo

### **5.1.3.16 MC-PostServo**

L'OB MC-PreServo può essere programmato con la logica per il programma STEP 7 che deve essere eseguita subito dopo l'OB MC-Servo.

### **Eventi di MC-PostServo**

L'OB MC-PreServo consente di leggere le informazioni del ciclo dell'applicazione configurate in microsecondi.

| Ingresso     | Tipo di dati | <b>Descrizione</b>                                                                                                    |  |  |  |
|--------------|--------------|----------------------------------------------------------------------------------------------------|--|--|--|
| Initial Call | <b>BOOL</b>  | TRUE indica il primo richiamo dell'OB in seguito al passaggio da STOP<br>a RUN                                                                 |  |  |  |
| PIP Input    | <b>BOOL</b>  | TRUE indica che l'ingresso dell'immagine di processo associato è ag-<br>giornato.                                                              |  |  |  |
| PIP Output   | <b>BOOL</b>  | TRUE indica che dopo l'ultimo ciclo la CPU ha trasferito nelle uscite<br>l'uscita dell'immagine di processo associata entro un tempo adeguato. |  |  |  |
| IO System    | <b>USINT</b> | Numero del sistema di periferia decentrata che attiva l'interrupt                                                                              |  |  |  |
| Event Count  | <b>INT</b>   | n: numero di cicli persi                                                                                                    |  |  |  |
|              |              | -1: numero di cicli persi sconosciuto (ad esempio perché il ciclo è cam-<br>biato)                                                             |  |  |  |
| Synchronous  | <b>BOOL</b>  | Riservati                                                                                                    |  |  |  |
| CycleTime    | <b>UDINT</b> | Ciclo dell'applicazione configurato per l'OB MC-Servo indicato in mi-<br>crosecondi                                                            |  |  |  |

Tabella 5-14 Informazioni di avvio per l'OB MC-PostServo

### **5.1.3.17 Priorità di esecuzione degli eventi e loro inserimento nella coda d'attesa**

Gli eventi controllano l'elaborazione della CPU. Un evento attiva un OB di allarme da eseguire. L'OB di allarme per un dato evento può essere specificato durante la creazione del blocco o la configurazione dei dispositivi oppure mediante un'istruzione ATTACH o DETACH. Alcuni eventi, come quelli ciclici o del ciclo del programma, si verificano con regolarità, altri, ad es. gli eventi di avvio e di ritardo, una sola volta. Alcuni eventi, come quelli di fronte negli ingressi o dei contatori veloci, si verificano in seguito a un evento avviato dall'hardware. Gli eventi, come quelli di errore di diagnostica e errore temporale, si verificano solo in seguito a un errore. Per determinare l'ordine di elaborazione degli OB di allarme si utilizzano le priorità e le code.

La CPU elabora gli eventi in base alla loro priorità, dove 1 rappresenta la priorità minima e 26 la massima. La classe di priorità di un OB può essere assegnata negli attributi delle sue proprietà.

### **Modalità di esecuzione con e senza interruzioni**

Gli [OB](#page-68-0) (Pagina [69\)](#page-68-0) vengono eseguiti nell'ordine di priorità degli eventi che li avviano. Nelle [proprietà di avvio di Configurazione dei dispositivi della CPU](#page-145-0) (Pagina [146](#page-145-0)) si può configurare l'esecuzione degli OB con o senza interruzioni. Tenere presente che gli OB di ciclo possono avere sempre un'interruzione ma tutti gli altri OB possono essere configurati con o senza interruzioni.

Impostando la modalità con interruzioni, se durante l'esecuzione di un OB si verifica un evento di priorità superiore prima che l'esecuzione dell'OB sia completata, l'OB attuale viene interrotto per consentire l'esecuzione di quello con priorità superiore. L'evento con priorità superiore viene eseguito e al suo completamento prosegue l'OB che era stato interrotto. Se durante l'esecuzione di un OB con interruzioni si verificano più eventi, la CPU li esegue nel rispettivo ordine di priorità.

Se non si imposta la modalità con interruzioni, una volta avviato un OB viene eseguito fino alla fine, indipendentemente da qualsiasi altro evento che viene avviato durante la sua esecuzione.

Si considerino i due seguenti casi nei quali degli eventi di allarme avviano un OB di ciclo e uno di allarme di ritardo. In entrambi i casi all'OB di allarme di ritardo (OB 201) non è assegnata alcuna [immagine di processo parziale](#page-60-0) (Pagina [61](#page-60-0)) e viene eseguito con priorità 4. All'OB di ciclo (OB 200) è assegnata un'immagine di processo parziale PIP1 e viene eseguito con priorità 2. Le seguenti figure mostrano la differenza di esecuzione tra la modalità con interruzioni e quella senza interruzioni:

|                                                          |                              |                   |                               | esegui l'OB201 |                         |
|----------------------------------------------------------|------------------------------|-------------------|-------------------------------|----------------|-------------------------|
|                                                          | leggi la<br>PIP <sub>1</sub> | esequi l'OB200    | scrivi la<br>PIP <sub>1</sub> |                |                         |
| scrivi<br>leggi dalla<br>esegui l'OB1<br>nella PIP0 PIP0 |                              |                   |                               |                | esegui l'OB1 (continua) |
| Ora $\Box$                                               | intervallo ciclico           | temporizzatore di |                               |                |                         |

Figura 5-1 Caso 1: esecuzione dell'OB senza interruzioni

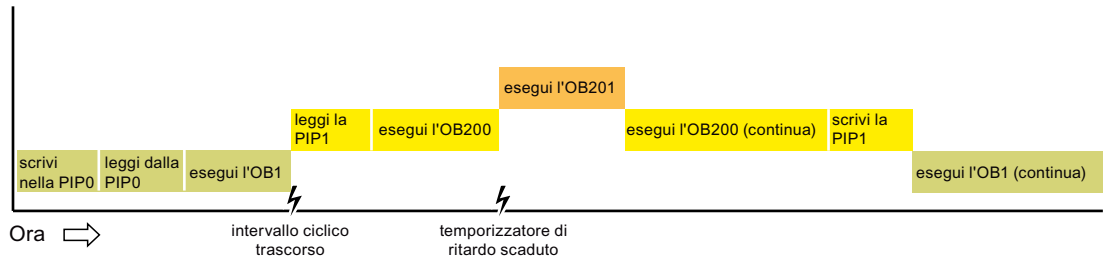

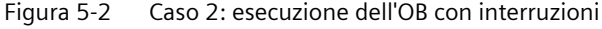

#### **Nota**

Se si configura la modalità di esecuzione dell'OB senza interruzioni, un OB di errore temporale non può interrompere gli OB di allarme, fatta eccezione per quelli di ciclo. Prima della V4.0 della CPU S7-1200 un OB di errore temporale poteva interrompere qualsiasi OB in esecuzione. Per fare in modo che un OB possa essere interrotto da un OB di errore temporale o da un altro OB con priorità più alta, occorre configurare per l'OB un'esecuzione con interruzioni.

### **Priorità di esecuzione degli eventi e loro inserimento nella coda d'attesa**

La CPU limita il numero di eventi in attesa (messi in coda) provenienti da un'unica origine utilizzando una coda diversa per ciascun tipo di evento. Quando viene raggiunto il limite previsto per un dato tipo di eventi, l'evento successivo viene eliminato. Per rispondere agli overflow della coda d'attesa si può utilizzare un [OB di errore temporale](#page-71-0) (Pagina [72](#page-71-0)).

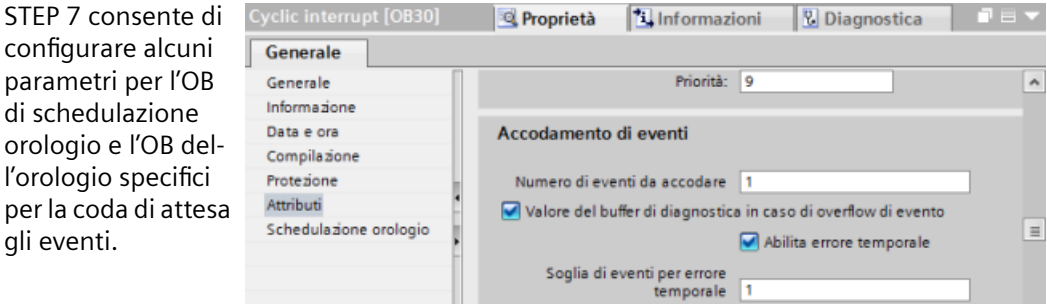

Per maggiori informazioni sul comportamento della CPU in caso di sovraccarico e sulla coda di attesa degli eventi vedere il sistema di informazione di STEP 7.

Ogni evento della CPU è associato a una priorità. In generale la CPU elabora gli eventi in base alla loro priorità (iniziando da quella maggiore). Gli eventi con la stessa priorità vengono elaborati dalla CPU in base all'ordine di arrivo.

| Evento              | Quantità ammessa                | . Priorità di default del-<br><b>I'OB</b> |
|---------------------|---------------------------------|-------------------------------------------|
| Ciclo del programma | 1 evento di ciclo del programma | 11                                        |
|                     | Più OB ammessi                  |                                           |
| Avviamento          | 1 evento di avvio $1$           | 11                                        |
|                     | Più OB ammessi                  |                                           |

Tabella 5-15 Eventi di OB

per

### *Concetti base sui PLC*

#### *5.1 Esecuzione del programma utente*

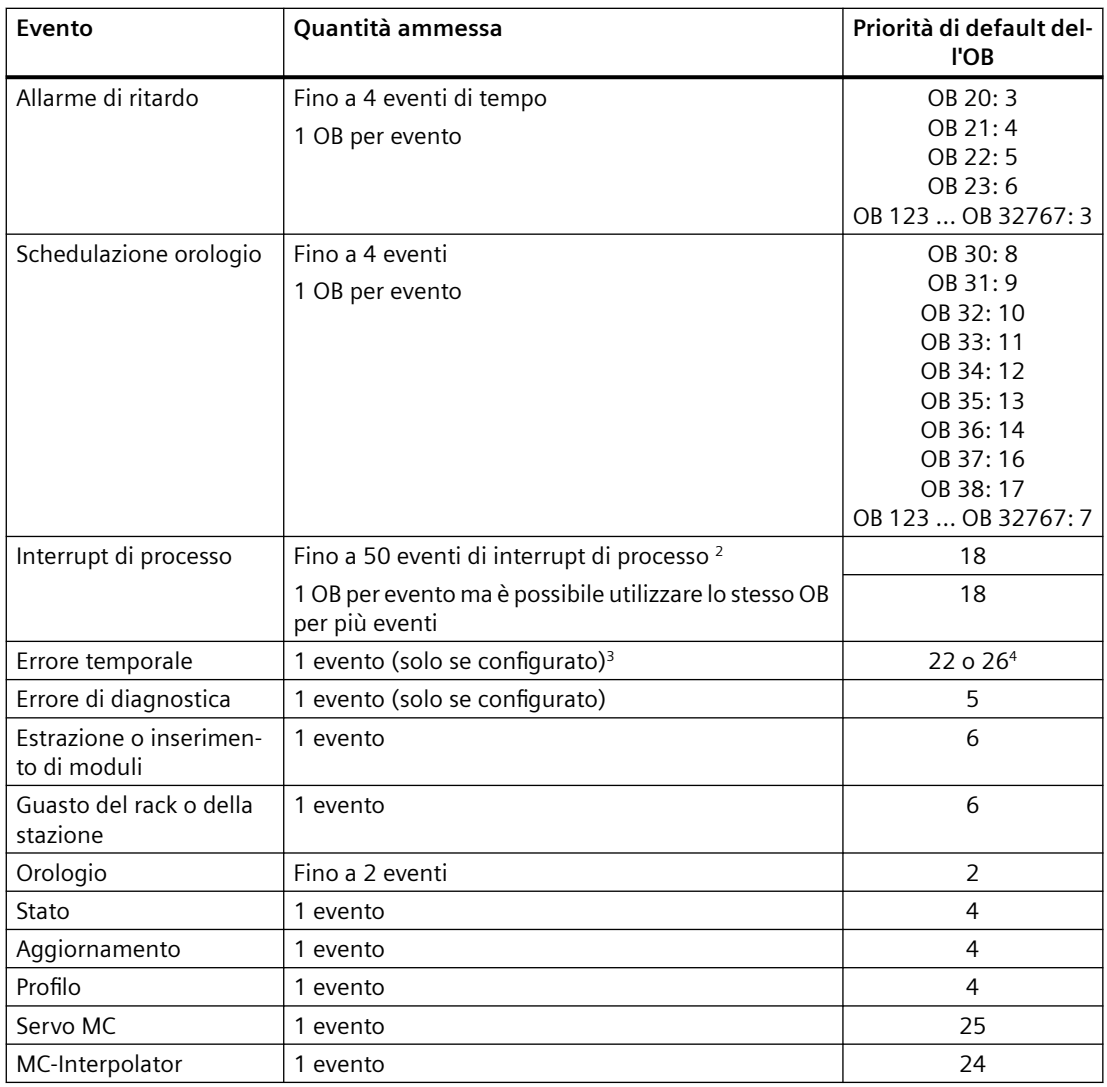

<sup>1</sup> L'evento di avvio e quello di ciclo del programma non possono verificarsi contemporaneamente perché l'evento di ciclo del programma viene avviato dopo che è terminato quello di avvio.

<sup>2</sup> Si possono avere più di 50 eventi di interrupt di processo utilizzando le istruzioni DETACH e ATTACH.

<sup>3</sup> Si può stabilire che la CPU rimanga in RUN se il ciclo di scansione supera il tempo di controllo del ciclo massimo oppure si può utilizzare l'istruzione RE\_TRIGR per resettare il tempo di ciclo. Tuttavia la CPU passa in STOP al secondo superamento del tempo di controllo del ciclo massimo in un ciclo di scansione.

<sup>4</sup> La priorità è 22 ma può essere impostata su qualsiasi valore compreso tra 22 e 26.

Per maggiori informazioni consultare l'argomento ["Sostituzione di una CPU V3.0 con una CPU](#page-1399-0)  [V4.x](#page-1399-0) (Pagina [1400](#page-1399-0))".

<span id="page-82-0"></span>La CPU riconosce inoltre altri eventi ai quali non sono assegnati OB. La tabella seguente descrive questi eventi e le rispettive azioni della CPU:

| Evento                            | <b>Descrizione</b>                                                      | Azione della CPU                                                                                                    |  |
|-----------------------------------|-------------------------------------------------------------------------|----------------------------------------------------------------------------------------------------|--|
| Errore di accesso agli I/O        | Errore nella lettura/scrittura<br>diretta degli I/O                     | La CPU registra il primo evento nel buffer di<br>diagnostica e rimane in RUN. Per accedere<br>alla causa dell'errore si utilizza<br>l'istruzione GET_ERROR_ID (Pagina 294).                                                                                                    |  |
| Errore di tempo di ciclo<br>max.  | La CPU supera due volte il tem-<br>po di ciclo configurato              | La CPU registra l'errore nel buffer di diagno-<br>stica e passa in STOP.                                                                                                    |  |
| Errore di accesso perife-<br>rico | Errore di I/O durante l'aggior-<br>namento dell'immagine di<br>processo | La CPU registra il primo evento nel buffer di<br>diagnostica e rimane in RUN.                                                                                                    |  |
| Errore di programmazio-<br>ne     | Errore durante l'esecuzione<br>del programma                            | Se è attiva la gestione degli errori locali<br>٠<br>dei blocchi, il sistema specifica la causa<br>dell'errore nella struttura dell'errore. Per<br>accedere alla causa dell'errore si utilizza<br>l'istruzione GET ERROR ID (Pagina 294).<br>Se è attiva la gestione degli errori globali,<br>il sistema specifica nel buffer di diagno-<br>stica un evento di avvio per errore di ac-<br>cesso e resta in RUN. |  |

Tabella 5-16 Ulteriori eventi

### **Latenza degli allarmi**

La latenza degli eventi di allarme (ovvero il tempo che trascorre dal momento in cui la CPU notifica che un evento si è verificato fino a quando la CPU inizia a eseguire la prima istruzione dell'OB di elaborazione dell'evento) è di circa 175 µsec, sempre che, quando si verifica l'evento, l'OB di ciclo del programma sia l'unica routine di elaborazione attiva.

### **5.1.4 Controllo e configurazione del tempo di ciclo**

Il tempo di ciclo è il tempo impiegato dal sistema operativo della CPU per eseguire la fase ciclica del modo RUN. La CPU consente di utilizzare due metodi per il controllo del tempo di ciclo:

- Tempo di controllo del ciclo
- Tempo di ciclo minimo

Il controllo del ciclo di scansione inizia quando termina l'evento di avvio. Questa funzione può essere configurata in "Ciclo" nella finestra "Configurazione dispositivi" della CPU.

1

La CPU controlla il ciclo di scansione e reagisce se questo supera il relativo tempo di controllo massimo configurato. Se il tempo di ciclo di scansione supera il relativo tempo di controllo massimo configurato la CPU genera un errore e risponde come segue:

- Se il programma utente contiene un [OB di allarme di errore temporale](#page-71-0) (Pagina [72\)](#page-71-0), la CPU lo esegue.
- Se il programma utente non contiene un OB di allarme di errore temporale, l'evento di errore temporale genera una voce nel buffer di diagnostica. La CPU passa in STOP.

Per resettare il temporizzatore che misura il tempo di ciclo si può usare [l'istruzione RE\\_TRIGR](#page-291-0)  (Pagina [292](#page-291-0)) (Riattiva il controllo del tempo di ciclo). Se il tempo trascorso per l'esecuzione del ciclo di programma attuale è inferiore al decuplo del tempo di ciclo massimo configurato, l'istruzione RE\_TRIGR riattiva il controllo del tempo di ciclo e restituisce ENO = TRUE. In caso contrario RE\_TRIGR non riattiva il controllo del tempo di ciclo e restituisce ENO = FALSE.

Generalmente il ciclo di scansione viene eseguito il più rapidamente possibile e il ciclo successivo inizia non appena temina quello in corso. La durata del ciclo di scansione può variare da un ciclo all'altro in funzione del programma utente e dei task di comunicazione. Per eliminare questa variazione, la CPU supporta un tempo di ciclo minimo opzionale. Se si attiva questa opzione e si specifica un tempo di ciclo minimo in ms, una volta terminata l'esecuzione dell'OB di ciclo del programma, prima di ripetere il ciclo la CPU attende che trascorra il tempo di ciclo minimo.

Se la CPU conclude il ciclo di scansione normale in un tempo inferiore al tempo di ciclo minimo specificato, utilizza il tempo rimanente per eseguire la diagnostica in runtime e/o per elaborare le richieste di comunicazione.

Se la CPU non conclude il ciclo di scansione entro il tempo di ciclo minimo specificato, lo porta a termine normalmente (compresa l'elaborazione della comunicazione) evitando che il sistema reagisca al superamento del tempo di ciclo minimo. La seguente tabella definisce i campi e i valori di default per le funzioni di controllo del tempo di ciclo:

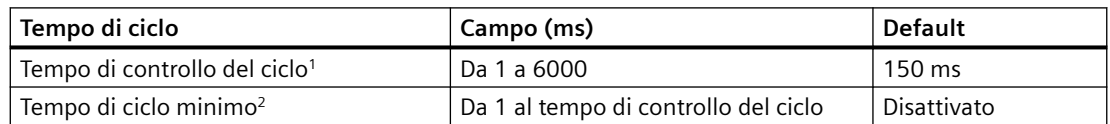

Tabella 5-17 Campo per il tempo di ciclo

Il tempo di controllo del ciclo è sempre abilitato Configurare un tempo di ciclo compreso tra 1 e 6000 ms. Per default è impostato 150 ms.

2 Il tempo di ciclo minimo è opzionale ed è disattivato per default. Se necessario si deve selezionare un tempo di ciclo compreso tra 1 ms e il tempo di ciclo massimo.

### **Configurazione del tempo di ciclo e del carico di comunicazione**

Nelle proprietà della CPU della finestra Configurazione dispositivi si possono configurare i seguenti parametri:

• Ciclo: consente di indicare un tempo di controllo del ciclo ed eventualmente di attivare e specificare un tempo di ciclo minimo.

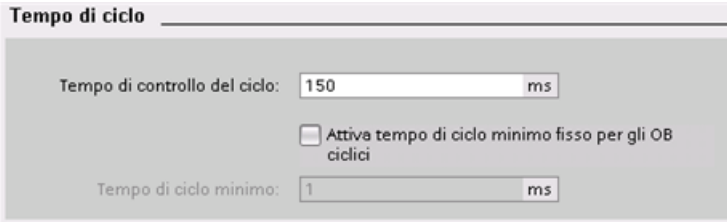

• Carico di comunicazione: consente di configurare una percentuale di tempo da riservare ai task di comunicazione.

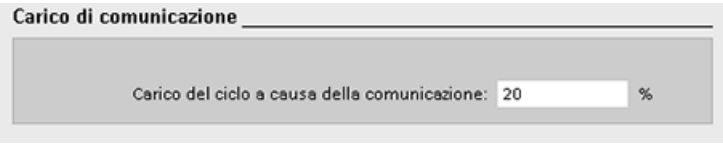

### **Nota**

#### **Priorità di comunicazione**

I task di comunicazione hanno priorità 1. Poiché la priorità 1 è la più bassa, gli altri eventi della CPU possono interrompere la comunicazione. Le interruzioni causate dagli altri eventi possono influire negativamente sull'elaborazione della comunicazione durante il ciclo. È possibile aumentare la percentuale del ciclo riservata alla comunicazione modificando il valore in "Carico del ciclo a causa della comunicazione".

Per maggiori informazioni sul ciclo vedere [Controllo e configurazione del tempo di ciclo](#page-82-0) (Pagina [83\)](#page-82-0)

# **5.1.5 Memoria della CPU**

### **Gestione della memoria**

La CPU mette a disposizione le seguenti aree di memoria per il salvataggio del programma utente, dei dati e della configurazione:

- La memoria di caricamento è non volatile e viene utilizzata per salvare il programma utente, i dati e la configurazione. Prima che l'utente carichi un progetto nella CPU, quest'ultima salva il programma nell'area della memoria di caricamento Questa area può trovarsi in una SIMATIC Memory Card (se presente) o nella CPU. La CPU mantiene il contenuto di questa area di memoria non volatile anche se viene a mancare l'alimentazione. La memory card ha uno spazio di memoria superiore a quello della memoria integrata nella CPU.
- La memoria di lavoro è volatile e viene utilizzata per salvare alcuni elementi del progetto durante l'esecuzione del programma utente. La CPU copia alcuni elementi del progetto dalla memoria di caricamento in quella di lavoro. Il contenuto di questa area volatile viene cancellato in caso di interruzione dell'alimentazione e ripristinato dalla CPU quando l'alimentazione viene ristabilita.
- La memoria a ritenzione è non volatile e consente di archiviare una quantità limitata di valori della memoria di lavoro. La CPU utilizza l'area di memoria a ritenzione per salvare i valori di locazioni di memoria utente selezionate in caso di mancanza di alimentazione. In caso di spegnimento o interruzione dell'alimentazione la CPU ripristina i valori a ritenzione quando viene accesa.

Per sapere come viene utilizzata la memoria in un blocco di programma compilato fare clic con il tasto destro del mouse sul blocco nella cartella "Blocchi di programma" dell'albero del progetto di STEP 7 e selezionare "Proprietà" nel menu a comparsa. Le proprietà di compilazione indicano la memoria di caricamento e quella di lavoro del blocco compilato.

Per visualizzare l'utilizzo della memoria nella CPU online fare doppio clic su "Online e diagnostica" in STEP 7, espandere "Diagnostica" e selezionare "Memoria".

### **Memoria a ritenzione**

Per evitare che alcuni dati vadono persi in caso di interruzione dell'alimentazione, li si può impostare come dati a ritenzione. La CPU consente di configurare come dati a ritenzione quanto segue:

• Memoria di merker (M): la dimensione della memoria a ritenzione può essere definita nella tabella delle variabili del PLC o nell'elenco delle assegnazioni. La memoria di merker a ritenzione inizia sempre dall'MB0 e prosegue senza interruzioni verso l'alto per il numero di byte specificato. Il valore può essere indicato nella tabella delle variabili del PLC o nell'elenco delle assegnazioni facendo clic sull'icona della barra degli strumenti "Ritenzione". Immettere il numero di byte M a ritenzione a partire da MB0.

Nota: È possibile visualizzare l'elenco delle assegnazioni di qualsiasi blocco selezionandolo nella cartella Blocchi di programma e attivando il comando di menu **Strumenti > Elenco delle assegnazioni** .

• Variabili di un blocco funzionale (FB): se l'FB è di tipo con "accesso al blocco ottimizzato", l'editor di interfaccia contiene la colonna "A ritenzione" che consente di selezionare le opzioni "A ritenzione", "Non a ritenzione" o "Imposta nell'IDB". Se si inserisce un FB di questo tipo nel programma, anche il DB di istanza corrispondente contiene la colonna "A ritenzione". Lo stato di ritenzione di una variabile può essere modificato dall'editor di interfaccia del DB solamente se è stato selezionato "Imposta nell'IDB" (IDB = blocco dati di istanza) in Ritenzione per la variabile dell'FB ottimizzato.

Se l'FB **non** è di tipo con "accesso al blocco ottimizzato", il corrispondente editor di interfaccia non contiene la colonna "A ritenzione". Tuttavia, se si inserisce un FB di questo tipo nel programma, il DB di istanza corrispondente contiene la colonna "A ritenzione", che è modificabile. In questo caso se si seleziona l'opzione "A ritenzione" per una variabile, vengono selezionate **tutte** le variabili. Allo stesso modo, se l'opzione viene deselezionata per una variabile, vengono deselezionate **tutte** le variabili.

Per visualizzare o modificare l'opzione di ottimizzazione di un FB, aprirne le proprietà e selezionare gli attributi.

• Variabili di un blocco dati globale: se si seleziona "Accesso ottimizzato al blocco" per gli attributi nelle proprietà del blocco dati, si possono impostare le singole variabili come "a ritenzione" o "non a ritenzione". Se non si seleziona "Accesso ottimizzato al blocco" le variabili dei blocchi dati hanno tutte lo stesso stato e possono essere tutte a ritenzione o tutte non a ritenzione.

La CPU supporta complessivamente 14336 byte di dati a ritenzione per i progetti con versione V4.5 o superiore caricati in un PLC con firmware V4.5 o superiore. Per i progetti V4.x, il volume dei dati a ritenzione è di massimo 10240 byte. Fare clic sull'icona della barra degli strumenti "Ritenzione" nella tabella delle variabili PLC o nell'elenco delle assegnazioni per verificare lo spazio di memoria disponibile. Qui viene specificato il campo a ritenzione della memoria M, mentre la seconda riga indica la memoria complessivamente disponibile sia per M che per i DB. Si noti che perché questo valore sia preciso è necessario compilare tutti i blocchi dati con le variabili a ritenzione.

### **Nota**

Il caricamento del programma non cancella né modifica i valori della memoria a ritenzione. Per cancellare la memoria a ritenzione prima di caricare un programma riportare la CPU alle impostazioni di fabbrica prima di procedere al caricamento.

### **5.1.5.1 Merker di sistema e di clock**

Utilizzare le proprietà della CPU per abilitate i byte per "merker di sistema" e "merker di clock". La logica del programma può indirizzare i singoli bit di queste funzioni in base ai nomi di variabile.

- È possibile assegnare un byte di memoria M ai merker di sistema. Il byte di merker di sistema contiene i quattro seguenti bit che possono essere indirizzati dal programma utente in base ai seguenti nomi di variabile:
	- Primo ciclo: Il bit (nome di variabile "FirstScan") viene impostato a 1 per il primo ciclo al termine dell'esecuzione dell'OB di avvio (al termine del primo ciclo, il bit di "primo ciclo" viene impostato a 0).
	- Stato di diagnostica modificato: (nome della variabile: "DiagStatusUpdate") viene impostato a 1 per un ciclo di scansione dopo che la CPU ha registrato un evento diagnostico. Poiché la CPU non imposta il bit "DiagStatusUpdate" finché non termina la prima esecuzione degli OB di ciclo, il programma utente non può rilevare se si è verificata una modifica della diagnostica né durante l'esecuzione degli OB di avvio, né durante la prima esecuzione degli OB di ciclo.
	- Sempre 1 (high): Il bit (nome di variabile "AlwaysTRUE") è sempre impostato a 1.
	- Sempre 0 (low): Il bit (nome di variabile "AlwaysFALSE") è sempre impostato a 0.
- È possibile assegnare un byte di memoria M ai merker di clock. Ogni bit del byte configurato come merker di clock genera un impulso ad onda quadra. Il byte di merker di clock fornisce 8 diverse frequenze comprese tra 0,5 Hz (lenta) e 10 Hz (veloce). Questi bit possono essere utilizzati come bit di comando, in particolare per le istruzioni con i fronti, per attivare delle azioni cicliche nel programma utente.

La CPU inizializza questi byte quando il modo di funzionamento passa da STOP a STARTUP. Durante i modi STARTUP e RUN i merker di clock cambiano in modo sincrono rispetto all'orologio della CPU.

# **CAUTELA**

**Rischi in caso di sovrascrittura dei bit dei merker di sistema o dei merker di clock**

Se si sovrascrivono i bit dei merker di sistema o i merker di clock, i dati di queste funzioni possono danneggiarsi e causare il funzionamento errato del programma utente provocando danni alle apparecchiature e lesioni alle persone.

Poiché sia i merker di clock che quelli di sistema non sono riservati nella memoria M, le istruzioni o comunicazioni possono scrivervi danneggiando i dati.

È quindi opportuno evitare di scrivere i dati in questi indirizzi, al fine di garantire la corretta esecuzione delle funzioni, e prevedere sempre un circuito di arresto d'emergenza per il processo o la macchina.

I bit dei merker di sistema hanno dei significati specifici indicati nella tabella seguente:

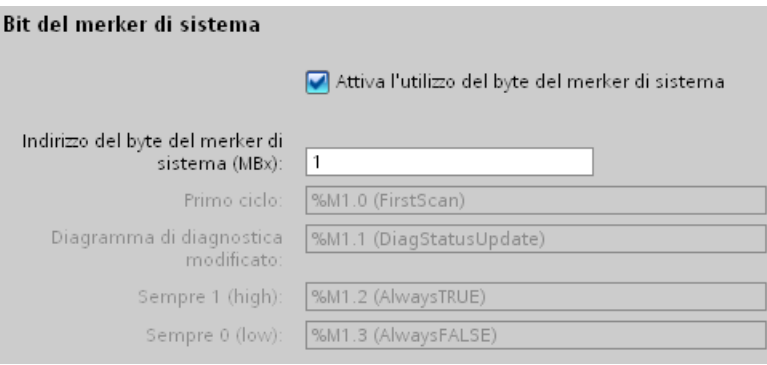

Tabella 5-18 Merker di sistema

|                       | 6 | 5 | 4 | 3                            |                  |                                                                                                    |                                                                                                    |
|-----------------------|---|---|---|------------------------------|------------------|----------------------------------------------------------------------------------------------------|----------------------------------------------------------------------------------------------------|
| Riservati<br>Valore 0 |   |   |   | Sempre<br>spento<br>Valore 0 | ceso<br>Valore 1 | Sempre ac-   Indicatore di stato di dia-<br>gnostica<br>1: Cambiamento<br>$\bullet$<br>0: Nessun cambia-<br>mento | Indicatore di prima scan-<br>sione<br>1: Prima scansione do-<br>$\bullet$<br>po l'avviamento<br>0: Nessuna prima scan-<br>sione |

I merker di clock configurano un byte che attiva e disattiva ciclicamente i singoli bit a intervalli prestabiliti. Ciascun bit di clock genera un impulso ad onda quadra nel corrispondente bit di memoria M. Questi bit possono essere utilizzati come bit di comando, in particolare per le istruzioni con i fronti, per attivare delle azioni cicliche nel codice utente.

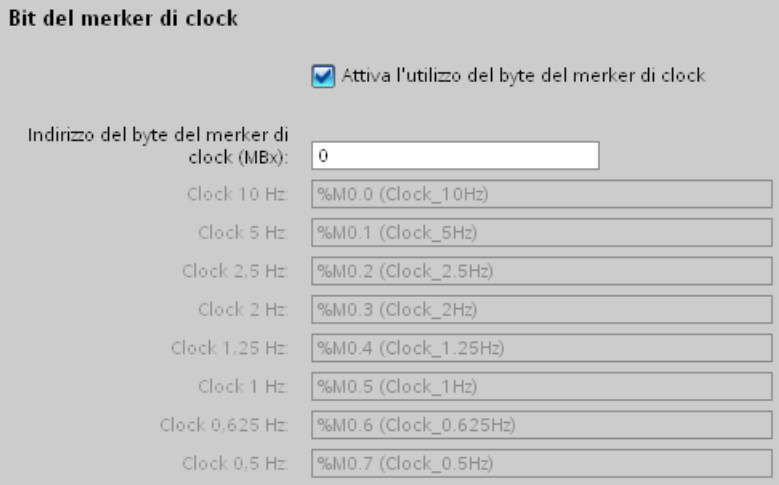

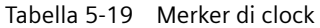

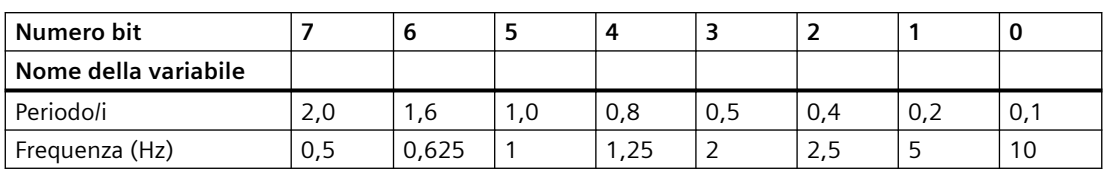

Poiché i merker di clock funzionano in modo asincrono rispetto al ciclo della CPU, lo stato dei merker di clock può cambiare molte volte durante un ciclo lungo.

### **5.1.6 Buffer di diagnostica**

La CPU ha un buffer di diagnostica che contiene una voce per ogni evento di diagnostica. Ogni voce comprende la data e l'ora in cui si è verificato l'evento, la categoria e una descrizione dell'evento. Le voci sono visualizzate in ordine cronologico e l'evento più recente compare per primo. In questo log sono disponibili fino a 50 eventi tra i più recenti. Quando il log è pieno, un eventuale nuovo evento sostituisce quello meno recente. In caso di perdita di potenza della CPU il buffer di diagnostica viene mantenuto.

Nel buffer di diagnostica vengono registrati i seguenti tipi di eventi:

- Gli eventi di diagnostica del sistema; ad esempio gli errori della CPU e dei moduli
- I cambimenti dello stato della CPU (le accensioni, le commutazioni in STOP e in RUN)

Per accedere al [buffer di diagnostica](#page-1161-0) (Pagina [1162](#page-1161-0)) è necessario essere online. Aprire il buffer di diagnostica in "Diagnostica > Buffer di diagnostica" del menu "Online & Diagnostica".

### **Riduzione del numero di eventi di diagnostica relativi alla sicurezza**

Alcuni eventi di sicurezza vengono registrati più volte nel buffer di diagnostica. Questi messaggi possono riempire il buffer di diagnostica e rendere poco visibili gli altri messaggi. È stata quindi prevista la possibilità di configurare il PLC in modo da limitare il numero di messaggi di diagnostica generati dagli eventi di sicurezza. Configurazione dei dispositivi della CPU consente di selezionare l'intervallo di tempo in cui si vogliono sopprimere i messaggi ricorrenti:

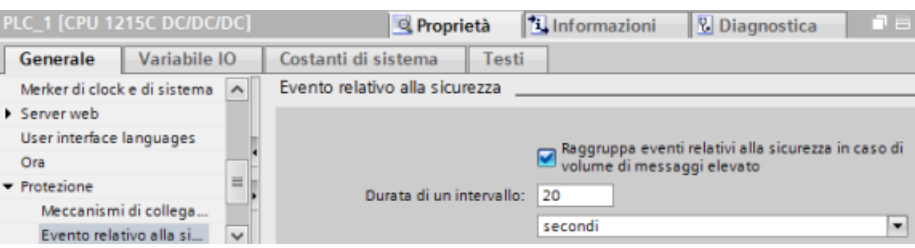

Se si decide di raggruppare gli eventi di sicurezza quando il volume dei messaggi è elevato, si può impostare un intervallo di tempo in secondi, minuti o ore e un valore numerico da 1 a 255.

Se si vogliono limitare gli eventi di sicurezza, si possono scegliere i seguenti tipi di eventi:

- Collegamento online con la password corretta o errata
- Rilevamento di dati di comunicazione manipolati
- Rilevamento di dati manipolati nella memory card

- Rilevamento di un file di aggiornamento del firmware manipolato
- Caricamento di un livello di protezione modificato (protezione dell'accesso) nella CPU
- Autorizzazione della password limitata o attivata (da un'istruzione o visualizzazione della CPU)
- Accesso online non consentito per superamento del numero di tentativi di accesso eseguibili contemporaneamente
- Timeout quando un collegamento online esistente è disattivato
- Collegamento al Web server con la password corretta o errata
- Creazione di un backup della CPU
- Ripristino della configurazione della CPU

### **5.1.7 Orologio hardware**

La CPU dispone di un orologio hardware. Un condensatore ad elevata capacità fornisce l'energia necessaria per far funzionare l'orologio quando la CPU è spenta. Il condensatore si ricarica quando la CPU è alimentata e dopo un minimo di 24 ore generalmente ha energia sufficiente a far funzionare l'orologio per 20 giorni.

STEP 7 imposta l'orologio hardware sull'ora e la data di sistema che ha un valore di default preconfigurato o impostato durante un reset in fabbrica. Per poter utilizzare l'orologio hardware lo si deve impostare. Le marche temporali, ad esempio quelle per le voci del buffer di diagnostica, i file di log dei dati e le voci dei log dei dati, si basano sulla data e l'ora di sistema. L'ora può essere impostata con la [funzione "Imposta data e ora"](#page-1153-0) (Pagina [1154](#page-1153-0))della vista "Online e diagnostica" della CPU online. STEP 7 calcola quindi l'ora di sistema aggiungendo o sottraendo a quella impostata lo scostamento del sistema operativo Windows dall'UTC (Coordinated Universal Time). Se si imposta l'ora sull'attuale ora locale e se il fuso orario e l'ora legale impostati in Windows corrispondono a quelli locali, l'ora di sistema corrisponderà all'UTC.

STEP 7 contiene [istruzioni](#page-317-0) (Pagina [318](#page-317-0)) per la lettura e la scrittura dell'ora di sistema (RD\_SYS\_T e WR\_SYS\_T), per la lettura dell'ora locale (RD\_LOC\_T) e per l'impostazione del fuso orario (SET\_TIMEZONE). L'istruzione RD\_LOC\_T calcola l'ora locale in base agli scostamenti del fuso orario e dell'ora legale impostati nella configurazione dell'orologio nelle [proprietà generali della](#page-145-0)  [CPU](#page-145-0) (Pagina [146\)](#page-145-0). Queste impostazioni consentono di definire il fuso orario per l'ora locale, di attivare in opzione l'ora legale e di specificare le date di inizio e di fine dell'ora legale. Possono essere configurate anche con le istruzioni SET\_TIMEZONE.

# **5.1.8 Configurazione delle uscite in caso di commutazione da RUN a STOP**

È possibile configurare il comportamento che verrà assunto dalle uscite digitali e analogiche quando la CPU è in STOP. Per ogni uscita di una CPU o di un modulo SB o SM si può indicare se dovrà essere congelata sul suo valore o se dovrà utilizzare un valore sostitutivo:

- Sostituzione di un valore di uscita specifico (default): si specifica un valore sostitutivo per ogni (canale di) uscita della CPU o del modulo SB o SM. Il valore sostitutivo di default per i canali di uscita digitali è OFF e quello per i canali di uscita analogici è 0.
- Congelamento delle uscite in modo che mantengano il loro ultimo stato: le uscite mantengono il valore che avevano quando si è verificata la commutazione da RUN a STOP. Dopo l'accensione le uscite vengono impostate sul valore sostitutivo di default.

Il comportamento delle uscite può essere configurato in Configurazione dispositivi. Selezionare i singoli dispositivi nella scheda "Proprietà" per configurarne le uscite.

### **Nota**

Alcuni moduli di periferia distribuita mettono a disposizione impostazioni specifiche per definire la reazione allo STOP della CPU. Selezionare le opzioni per i moduli nell'elenco di Configurazione dispositivi.

Quando passa da RUN a STOP, la CPU mantiene l'immagine di processo e, in base alla configurazione, scrive i valori appropriati sia per le uscite digitali che per quelle analogiche.

# **5.2 Memorizzazione dei dati, aree di memoria, I/O e indirizzamento**

# **5.2.1 Accesso ai dati dell'S7-1200**

STEP 7 facilita la programmazione simbolica. Vengono creati nomi simbolici o variabili per gli indirizzi dei dati, come variabili PLC legate agli indirizzi di memoria e agli I/O oppure come variabili locali utilizzate all'interno di un blocco di codice. Per utilizzare queste variabili nel programma utente, inserire il nome della variabile nel parametro dell'istruzione.

Per permettere di comprendere meglio come la CPU struttura e indirizza le aree di memoria, il seguente paragrafo spiega l'indirizzamento "assoluto" a cui fanno riferimento le variabili PLC. La CPU dispone di svariate opzioni per la memorizzazione dei dati durante l'esecuzione del programma utente:

- Memoria globale: La CPU mette a disposizione diverse aree di memoria specializzate, tra cui gli ingressi (I), le uscite (Q) e i merker (M). La memoria è accessibile da tutti i blocchi di codice senza alcuna limitazione.
- Tabella delle variabili del PLC: vi si possono immettere nomi simbolici per indirizzi di memoria specifici. Queste variabili valgono in tutto il programma STEP 7 e consentono all'utente di programmare con nomi significativi per la sua applicazione specifica.

- Blocco dati (DB): nel programma utente si possono inserire dei DB in cui salvare i dati per i blocchi di codice. Quando termina l'esecuzione del blocco di codice associato i dati vengono mantenuti in memoria. I DB "globali" memorizzano dati che possono essere utilizzati da tutti i blocchi di codice mentre i DB di istanza memorizzano solo quelli per un FB specifico e sono strutturati dai parametri dell'FB.
- Memoria temporanea: quando viene richiamato un blocco di codice il sistema operativo della CPU assegna la memoria (L) temporanea o locale che potrà essere utilizzata durante l'esecuzione del blocco. Al termine dell'esecuzione la CPU riassegna la memoria locale per l'esecuzione di altri blocchi di codice.

Ogni locazione di memoria ha un indirizzo univoco. Il programma utente si serve di questi indirizzi per accedere alle informazioni contenute nella rispettiva locazione di memoria. I riferimenti alle aree di memoria degli ingressi (I) o delle uscite (Q), come I0.3 o Q1.7, accedono all'immagine di processo. Per accedere direttamente a un ingresso o un'uscita fisica aggiungere ":P" al riferimento (ad es. I0.3:P, Q1.7:P o "Stop:P").

| Area di memoria                                                               | <b>Descrizione</b>                                                         | Forza-<br>mento | Ritenzione         |
|-------------------------------------------------------------------------------|----------------------------------------------------------------------------|-----------------|--------------------|
| Immagine di processo de-                                                      | Viene copiata dagli ingressi fisici all'inizio del ci-<br>clo di scansione | No.             | No                 |
| gli ingressi<br>$\mathsf{I}$ : $\mathsf{P}$ <sup>1</sup><br>(ingresso fisico) | Lettura diretta degli ingressi fisici della CPU e de-<br>gli SB ed SM      | Sì              | No                 |
| O<br>Immagine di processo del-                                                | Copiata nelle uscite fisiche all'inizio del ciclo di<br>scansione          | No              | No                 |
| le uscite<br>Q : P <sup>1</sup><br>(uscita fisica)                            | Scrittura diretta nelle uscite fisiche della CPU e<br>degli SB ed SM       | Sì              | No                 |
| M<br>Memoria di merker                                                        | Memoria di comando e di dati                                               | No              | Sì.<br>(opzionale) |
| Memoria temporanea                                                            | Dati temporanei per un blocco, locali nel blocco<br>specifico              | No              | No.                |
| DB<br>Blocco dati                                                             | Memoria di dati e, nel caso degli FB, anche me-<br>moria per i parametri   | N <sub>o</sub>  | Sì.<br>(opzionale) |

Tabella 5-20 Aree di memoria

<sup>1</sup> Per accedere direttamente (lettura o scrittura) agli ingressi e alle uscite fisiche, aggiungere una ":P" all'indirizzo o alla variabile (ad es. I0.3:P, Q1.7:P o "Stop:P").

Ogni locazione di memoria ha un indirizzo univoco. Il programma utente si serve di questi indirizzi per accedere alle informazioni contenute nella rispettiva locazione di memoria. L'indirizzo assoluto consiste nei seguenti elementi:

- Identificatore dell'area di memoria (come I, Q o M)
- Dimensione dei dati a cui accedere ("B" per Byte, "W" per Word o "D" per DWord)
- Indirizzo iniziale dei dati (come byte 3 o word 3)

Per accedere a un bit nell'indirizzo di un valore booloeano, inserire l'area di memoria, la posizione del byte e la posizione del bit dei dati (ad esempio I0.0, Q0.1, o M3.4).

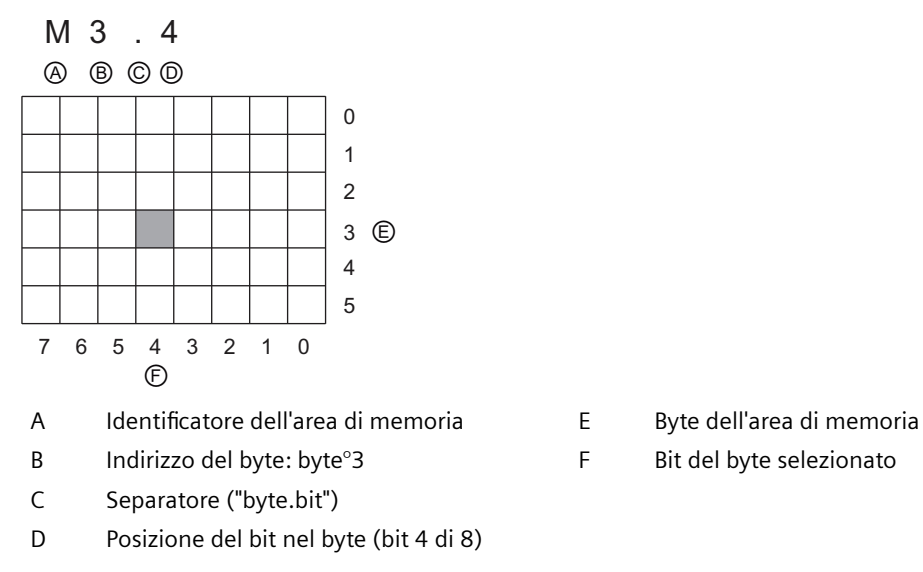

- 
- 

Nell'esempio l'area di memoria e l'indirizzo del byte (M = area dei merker e 3 = Byte 3) sono seguiti da un punto decimale (".") che separa l'indirizzo del bit (bit 4).

### **Accesso ai dati delle aree di memoria della CPU**

STEP 7 facilita la programmazione simbolica. Generalmente le variabili vengono create nella tabella delle variabili PLC, in un blocco dati o nell'interfaccia di un OB, un'FC o un FB. Le variabili sono costituite dal nome, dal tipo di dati, dall'offset e dal commento. Nel caso del blocco dati è inoltre possibile specificare un valore iniziale. Per utilizzare queste variabili mentre si programma se ne deve specificare il nome nel parametro dell'istruzione. In opzione si può indicare l'operando assoluto (memoria, area, dimensione e offset) nel parametro dell'istruzione. Gli esempi riportati nei prossimi capitoli spiegano come immettere gli operandi assoluti. L'editor di programma inserisce automaticamente il carattere % prima dell'operando assoluto. Il tipo di visualizzazione dell'editor di programma può essere scelto tra uno dei seguenti: simbolica, simbolica e assoluta o assoluta.

**I (immagine di processo degli ingressi):** la CPU campiona gli ingressi (fisici) della periferia immediatamente prima dell'esecuzione dell'OB di ciclo di ogni ciclo di scansione e scrive i valori rilevati nell'immagine di processo degli ingressi. L'accesso all'immagine di processo degli ingressi può essere effettuato a bit, byte, parola e doppia parola. È consentito l'accesso sia in scrittura che in lettura, ma generalmente gli ingressi dell'immagine di processo vengono solo letti.

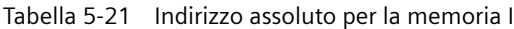

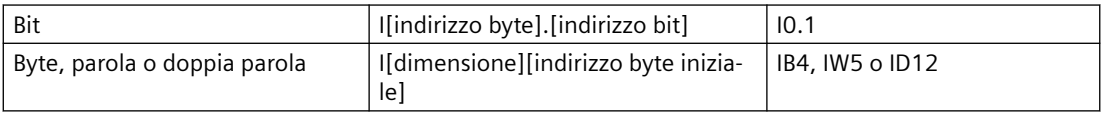

Aggiungendo ":P" all'indirizzo si fa in modo che gli ingressi digitali e analogici della CPU, dell'SB, dell'SM o del modulo di periferia decentrata vengano letti immediatamente. La differenza tra un accesso mediante I\_:P invece che I consiste nel fatto che i dati provengono direttamente dall'ingresso a cui si accede invece che dall'immagine di processo degli ingressi. L'accesso I\_:P è considerato una "lettura diretta" perché i dati vengono prelevati direttamente dall'origine invece che dalla copia dell'ultima immagine di processo degli ingressi aggiornata.

Poiché gli ingressi fisici ricevono i loro valori direttamente dalle apparecchiature da campo a cui sono collegati, non è possibile scrivervi. Gli accessi I : P sono di sola lettura, diversamente dagli accessi I che possono essere di lettura o di scrittura.

Gli accessi I: P sono inoltre limitati alla dimensione degli ingressi supportati da una singola CPU o modulo SB o SM, arrotondata al byte più vicino. Ad es. se gli ingressi di un SB 2 DI / 2 DQ sono configurati per iniziare da I4.0, vi si può accedere con I4.0:P e I4.1:P o con IB4:P. Gli accessi da I4.2:P a I4.7:P non vengono rifiutati, ma non hanno alcuna funzione perché i rispettivi ingressi non vengono utilizzati. Gli accessi a IW4:P e ID4:P non sono consentiti perché superano l'offset di byte associato all'SB.

Gli accessi con I\_:P non influiscono sul valore corrispondente memorizzato nell'immagine di processo degli ingressi.

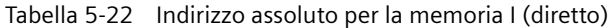

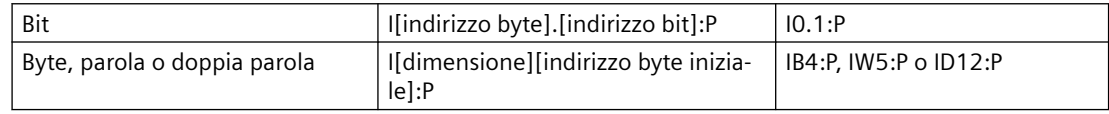

**Q (immagine di processo delle uscite):** La CPU copia nelle uscite fisiche i valori memorizzati nell'immagine di processo delle uscite. L'accesso all'immagine di processo delle uscite può essere effettuato a bit, byte, parola e doppia parola. È consentito l'accesso sia in lettura che in scrittura.

Tabella 5-23 Indirizzo assoluto per la memoria Q

| Bit                          | Q[indirizzo byte].[indirizzo bit]                            | 01.1 |
|------------------------------|--------------------------------------------------------------|------|
| Byte, parola o doppia parola | Q[dimensione][indirizzo byte inizia-   QB5, QW10, QD40<br> e |      |

Aggiungendo ":P" all'indirizzo si fa in modo che le uscite fisiche digitali e analogiche della CPU, dell'SB, dell'SM o del modulo di periferia decentrata vengano scritte immediatamente. La differenza tra un accesso mediante Q\_:P invece di Q consiste nel fatto che i dati vengono scritti direttamente nell'uscita a cui si accede oltre che nell'immagine di processo delle uscite (la scrittura viene effettuata in entrambi i punti). L'accesso Q\_:P a volte viene definito "scrittura diretta" perché i dati vengono inviati direttamente all'uscita di destinazione, che non deve quindi attendere il successivo aggiornamento dell'immagine di processo delle uscite.

Poiché le uscite fisiche comandano direttamente le apparecchiature da campo a cui sono collegate non è consentito leggerle. Ciò significa che gli accessi Q\_:P sono di sola scrittura, diversamente dagli accessi Q che possono essere di lettura o di scrittura.

Gli accessi Q\_:P sono inoltre limitati alla dimensione delle uscite supportate da una singola CPU o modulo SB o SM, arrotondata al byte più vicino. Ad es. se gli ingressi di un SB 2 DI / 2 DQ sono configurati per iniziare da I4.0, vi si può accedere con I4.0:P e I4.1:P o con IB4:P. Gli accessi da I4.2:P a I4.7:P non vengono rifiutati, ma non hanno alcuna funzione perché i rispettivi ingressi non vengono utilizzati. Gli accessi a QW4:P e QD4:P non sono consentiti perché superano l'offset di byte associato all'SB.

Gli accessi con Q\_:P influiscono sia sull'uscita fisica che sul corrispondente valore memorizzato nell'immagine di processo delle uscite.

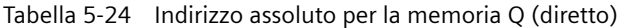

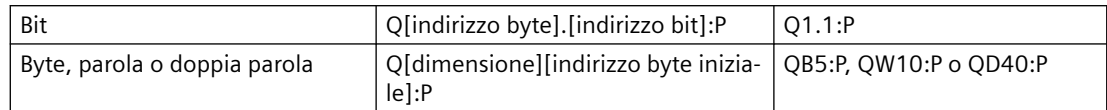

**M (area dei merker):** l'area dei merker (memoria M) può essere utilizzata sia per i relè di controllo che per i dati al fine di memorizzare lo stato intermedio di un'operazione o altre informazioni di comando. L'accesso all'area dei merker può essere effettuato a bit, byte, parola e doppia parola. È consentito l'accesso sia in lettura che in scrittura.

Tabella 5-25 Indirizzo assoluto per la memoria M

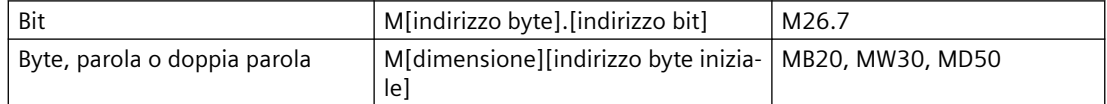

**Temp (memoria temporanea):** La CPU assegna la memoria temporanea in base alle necessità. La CPU assegna la memoria temporanea per il blocco di codice e inizializza a 0 gli indirizzi di memoria quando avvia il blocco di codice (nel caso degli OB) o lo richiama (nel caso delle FC o degli FB).

La memoria temporanea è simile alla memoria M con un'eccezione fondamentale: la memoria M è "globale" mentre la memoria L è "locale":

- Memoria M: qualsiasi OB, FC o FB può accedere ai dati di questa area di memoria, ovvero i dati sono disponibili globalmente per tutti gli elementi del programma utente.
- Memoria temporanea: la CPU limita l'accesso ai dati di questa area all'OB, l'FC o l'FB che ha creato o dichiarato l'indirizzo di memoria temporanea. Gli indirizzi restano locali e blocchi di codice diversi non condividono la memoria temporanea, neppure quando un blocco di codice ne richiama un altro. Ad esempio: quando un OB richiama un'FC, quest'ultima non può accedere alla memoria temporanea dell'OB da cui è stata richiamata.

La CPU mette a disposizione una memoria temporanea (locale) per ciascun livello di priorità degli OB:

- 16 Kbyte per gli OB di avvio e di ciclo compresi gli FB e le FC associati
- 6 Kbyte per ogni ulteriore thread di eventi di allarme, compresi gli FB e le FC associati

L'accesso alla memoria temporanea può essere effettuato esclusivamente tramite indirizzamento simbolico.

La quantità di memoria temporanea (locale) utilizzata dai blocchi del programma può essere determinata in base alla struttura di richiamo in STEP 7. Selezionare Programma nell'albero del progetto, quindi scegliere la scheda Struttura di richiamo. Vengono visualizzati tutti gli OB del programma. Spostandosi verso il basso è possibile vedere i blocchi di richiamo e l'assegnazione locale dei dati dei singoli blocchi. La struttura di richiamo può essere visualizzata anche con il comando di menu STEP 7 **Strumenti > Struttura di richiamo**.

**DB (blocco dati):** i DB possono essere utilizzati per memorizzare diversi tipi di dati, tra cui lo stato intermedio di un'operazione o altri parametri delle informazioni di comando per gli FB e strutture di dati per varie istruzioni, quali i temporizzatori e i contatori. L'accesso alla memoria

dei blocchi dati può essere effettuato a bit, byte, parola e doppia parola. Per i blocchi dati di lettura/scrittura è consentito l'accesso sia in lettura che in scrittura. Per i blocchi di sola lettura è consentito solo l'accesso in lettura.

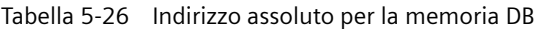

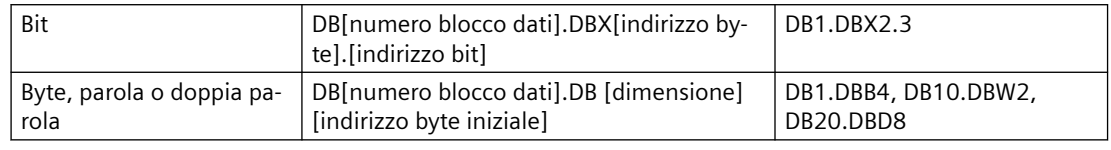

### **Nota**

Quando si specifica un indirizzo assoluto in KOP o in FUP, STEP 7 lo fa precedere da un carattere "%" per indicare che si tratta di un indirizzo assoluto. Durante la programmazione è possibile inserire un indirizzo assoluto sia con che senza il carattere "%" (ad esempio %I0.0 o I.0). Se omesso, STEP 7 fornisce il carattere "%".

In SCL si deve immettere il carattere "%" prima dell'indirizzo per indicare che si tratta di un indirizzo assoluto. Se manca il "%", durante la compilazione STEP 7 genera un errore di variabile non definita

### **Configurazione degli I/O nella CPU e nelle unità di ingresso/uscita**

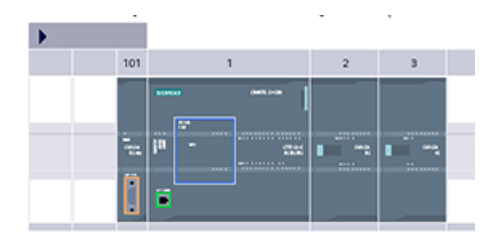

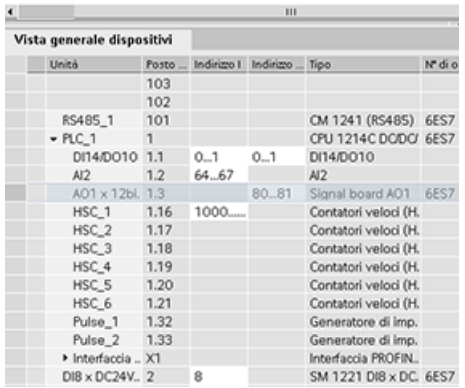

Se si aggiungono una CPU e dei moduli di I/O alla configurazione del dispositivo, STEP 7 vi assegna automaticamente gli indirizzi I e Q. L'indirizzamento di default può essere modificato selezionando il campo dell'indirizzo nella configurazione del dispo‐ sitivo e immettendo nuovi numeri.

- STEP 7 assegna gli ingressi e le uscite digitali in gruppi di 8 (1 byte) a prescindere dal fatto che l'unità li utilizzi tutti o meno.
- STEP 7 assegna gli ingressi e le uscite analogiche in gruppi di 2, dove ciascun punto analogico oc‐ cupa 2 byte (16 bit).

La seguente figura mostra un esempio di CPU 1214C con due SM e una SB. In questo esempio è possibile modificare l'indirizzo del modulo DI8 da 8 a 2. Lo strumento agevola l'operazione modificando i campi di indirizzi di dimensione errata o che sono in conflitto con altri indirizzi.

*5.3 Elaborazione di valori analogici*

# **5.3 Elaborazione di valori analogici**

I moduli di I/O analogici forniscono segnali di ingresso o valori di uscita che rappresentano sia un campo di tensione che un campo di corrente. Questi campi sono  $\pm$  10 V,  $\pm$  5 V,  $\pm$  2,5 V o 0 - 20 mA. I valori restituiti dai moduli sono valori interi da 0 a 27648 per il campo nominale di corrente e da -27648 a 27648 per quello di tensione. Un valore non compreso in questo intervallo indica un overflow o un underflow. Per maggiori informazioni sui valori fuori intervallo vedere le tabelle di [Rappresentazione degli ingressi analogici](#page-1302-0) (Pagina [1303](#page-1302-0)) e di [Rappresentazione delle](#page-1303-0)  [uscite analogiche](#page-1303-0) (Pagina [1304\)](#page-1303-0).

È probabile che nel programma di comando si debbano usare questi valori nelle unità di engineering, ad esempio per rappresentare un valore di volume, temperatura, peso o altra misura. Per un ingresso analogico, ad es., per prima cosa occorre normalizzare il valore analogico a un valore reale (in virgola mobile) da 0,0 a 1,0. In seguito occorre regolarlo ai valori minimi e massimi delle unità di engineering che rappresenta. Per i valori espressi in unità di engineering e che devono essere convertiti in un valore di uscita analogico, per prima cosa occorre normalizzare il valore in unità di engineering in un valore compreso tra 0,0 e 1,0 e in seguito regolarlo tra 0 e 27648 oppure tra -27648 e 27648, a seconda del campo del modulo analogico. A tal fine è possibile utilizzare le [istruzioni NORM\\_X e SCALE\\_X](#page-279-0) (Pagina [280\)](#page-279-0) di STEP 7. È possibile utilizzare anche l'[istruzione CALCULATE](#page-229-0) (Pagina [230](#page-229-0)) per regolare i valori analogici..

### **Esempio: elaborazione dei valori analogici**

Si consideri ad esempio un ingresso analogico con un campo di corrente da 0 a 20 mA. Il modulo di ingressi analogici restituisce valori compresi entro il campo da 0 a 27648 per i valori di misura. In questo esempio il valore dell'ingresso analogico viene utilizzato per misurare un campo di temperatura da 50 °C a 100 °C. La seguente tabella spiega il significato di alcuni valori:

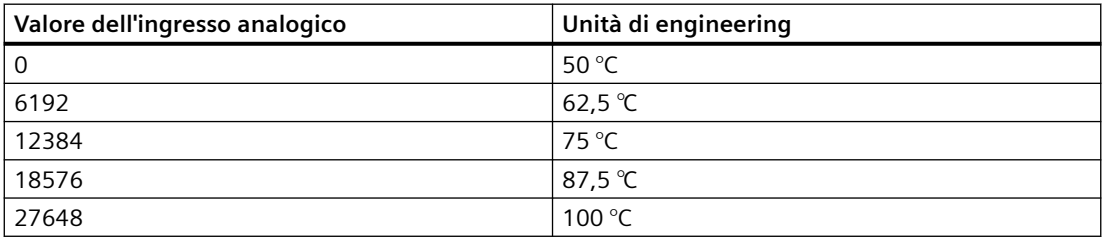

In questo esempio le unità di engineering vengono calcolate in base al valore dell'ingresso analogico nel seguente modo:

Valore delle unità di engineering = 50 + (valore dell'ingresso analogico) \* (100 - 50) / (27648 - 0)

In una situazione generica l'equazione è la seguente:

Valore delle unità di engineering = (campo inferiore delle unità di engineering) +

(valore dell'ingresso analogico) \*

(campo superiore delle unità di engineering - campo inferiore delle unità di engi‐ neering) /

(campo di ingresso analogico max. - campo di ingresso analogico min.)

Il metodo utilizzato generalmente nelle applicazioni per PLC consiste nel normalizzare il valore dell'ingresso analogico a un valore in virgola mobile compreso tra 0,0 e 1,0. Il valore così ottenuto viene quindi messo in scala su un valore in virgola mobile entro il campo delle unità di engineering. Per semplicità le seguenti istruzioni KOP utilizzano valori costanti per i campi, ma si può anche decidere di utilizzare delle variabili:

### **Segmento 1**

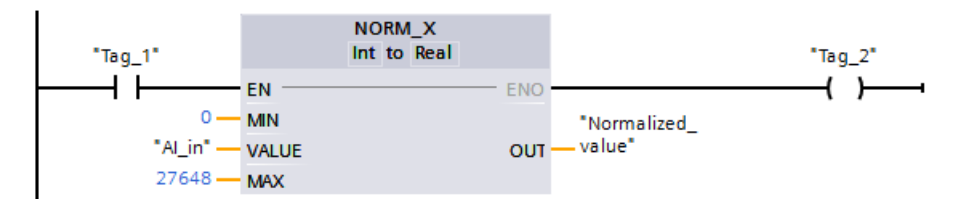

#### **Segmento 2**

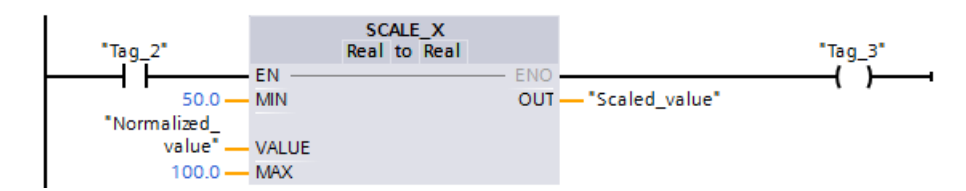

# **5.4 Tipi di dati**

I tipi di dati consentono sia di specificare la dimensione di un elemento di dati che di indicare come vanno interpretati i dati. Ciascun parametro di un'istruzione supporta almeno un tipo di dati e alcuni ne supportano più di uno. Posizionando il cursore sul campo del parametro di un'istruzione si possono visualizzare i tipi di dati supportati.

Il parametro formale di un'istruzione è l'identificatore che indica la posizione dei dati che questa deve utilizzare (ad esempio: l'ingresso IN1 di un'istruzione ADD). Il parametro attuale corrisponde all'indirizzo di memoria (preceduto dal carattere "%") o alla costante in cui si trovano i dati che devono essere utilizzati dall'istruzione (ad esempio %MD400 "Numero di oggetti"). Il tipo di dati del parametro attuale specificato dall'utente deve essere supportato dal parametro formale specificato dall'istruzione.

Quando si specifica un parametro attuale si deve indicare una variabile (simbolo) o un indirizzo di memoria assoluto (diretto). Le variabili associano un nome simbolico (nome della variabile) a un tipo di dati, un'area di memoria, un offset di memoria e un commento, e possono essere create nell'editor delle variabili PLC o nell'editor di interfaccia di un blocco (OB, FC, FB e DB). Se si indica un indirizzo assoluto a cui non è stata associata una variabile si deve utilizzare una dimensione appropriata al tipo di dati supportato, in modo che, una volta immesso l'indirizzo, venga creata automaticamente una variabile di default.

Tutti i tipi di dati tranne String, Struct, Array e DTL sono disponibili nell'editor di variabili PLC e negli editor delle interfacce di blocco. String, Struct, Array e DTL sono disponibili solo negli editor

### *Concetti base sui PLC*

#### *5.4 Tipi di dati*

delle interfacce di blocco. Per molti parametri di ingresso si può indicare anche un valore costante.

- Bit e sequenze di bit (Pagina 100): Bool (valore booleano o di bit), Byte (valore di byte di 8 bit), Word (valore di 16 bit), DWord (valore di 32 bit o doppia parola)
- • [Numero intero](#page-100-0) (Pagina [101\)](#page-100-0)
	- USInt (numero intero senza segno di 8 bit), SInt (numero intero con segno di 8 bit),
	- UInt (numero intero senza segno di 16 bit), Int (numero intero con segno di 16 bit),
	- UDInt (numero intero senza segno di 32 bit), DInt (numero intero con segno di 32 bit),
- [Numero reale in virgola mobile](#page-101-0) (Pagina [102\)](#page-101-0): Real (numero reale a 32 bit o valore in virgola mobile), LReal (numero reale a 64 bit o valore in virgola mobile)
- • [Ora e data](#page-102-0) (Pagina [103](#page-102-0)): Time (valore di tempo IEC a 32 bit), Date (valore di data a 16 bit), TOD (valore di ora a 32 bit), DTL (struttura di data e ora di 12 byte)
- [Carattere e stringa](#page-103-0) (Pagina [104](#page-103-0)): Char (carattere singolo di 8 bit), String (stringa di lunghezza variabile di max. 254 caratteri)
- • [Array](#page-106-0) (Pagina [107](#page-106-0))
- • [Struttura dei dati](#page-107-0) (Pagina [108\)](#page-107-0): Struct
- • [Tipi di dati PLC](#page-107-0) (Pagina [108](#page-107-0))
- • [Tipo di dati Variant](#page-108-0) (Pagina [109](#page-108-0))

Il seguente formato numerico BCD è supportato dalle istruzioni di conversione nonostante non sia disponibile come tipo di dati.

Tabella 5-27 Dimensione e campo del formato BDC

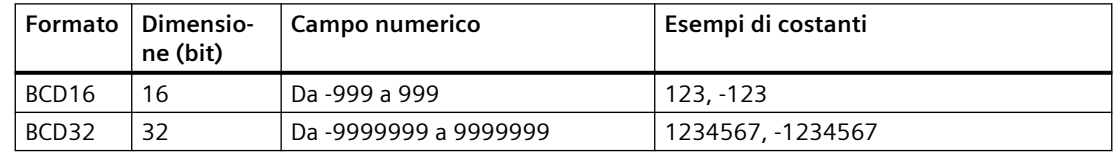

# **5.4.1 Tipi di dati Bool, Byte, Word e DWord**

Tabella 5-28 Tipi di dati bit e sequenze di bit

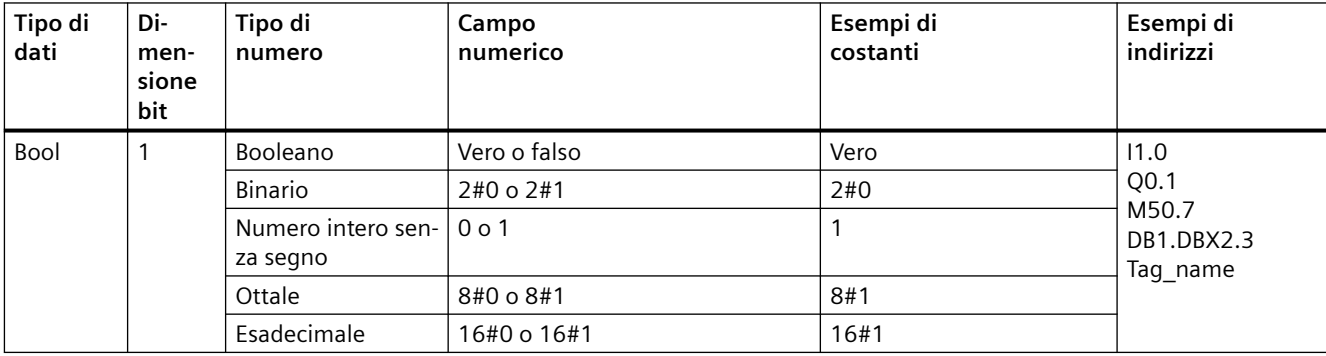

<span id="page-100-0"></span>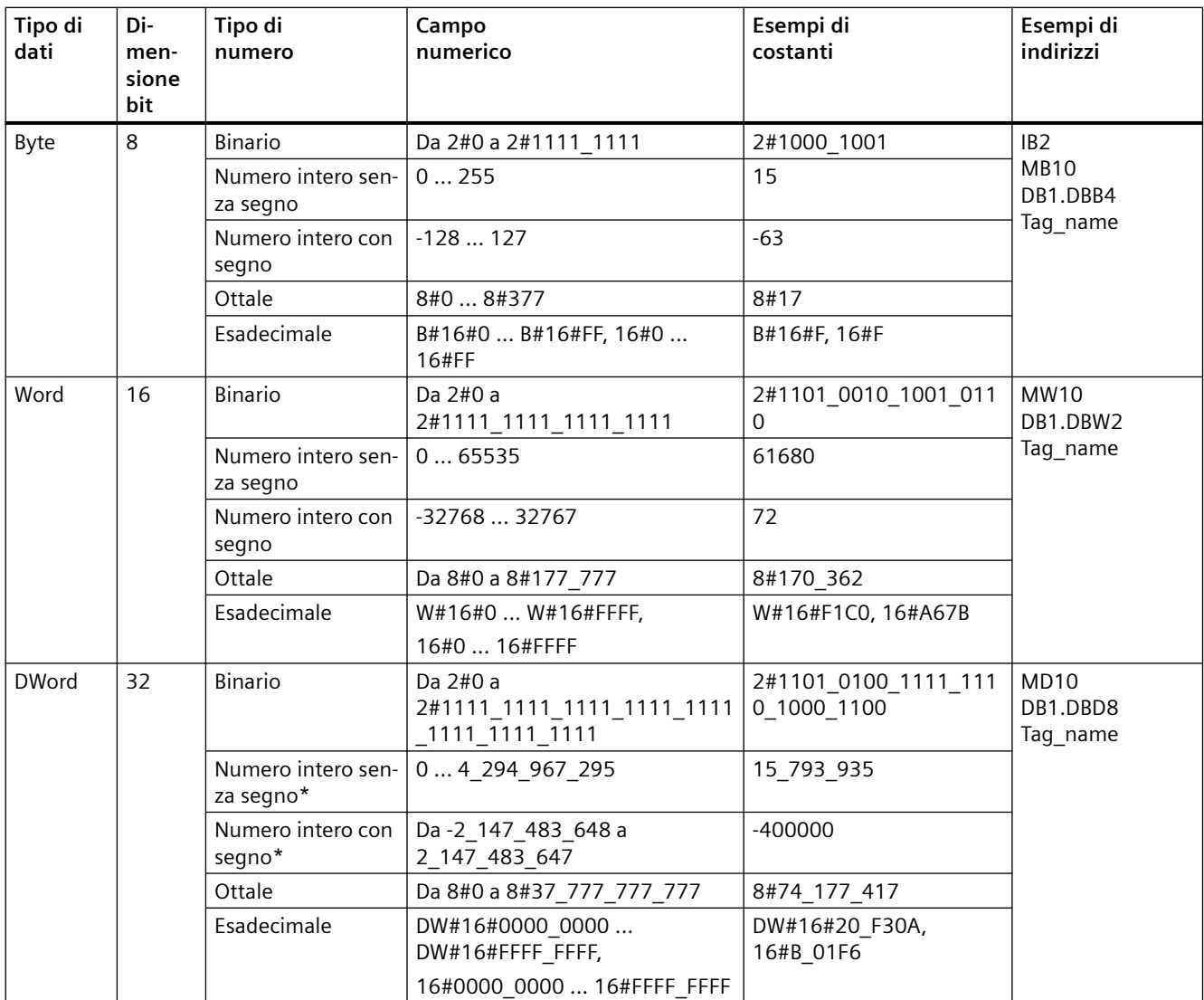

\* Il trattino basso "\_" è un separatore delle migliaia che migliora la leggibilità dei numeri con lunghezza superiore alle otto cifre.

# **5.4.2 Tipi di numeri interi**

| Tipo di<br>dati | Di-<br>men-<br>sione<br>bit | Campo numerico      | Esempi di costanti | Indirizzo<br>esempi |
|-----------------|-----------------------------|---------------------|--------------------|---------------------|
| USInt           | 8                           | 0255                | 78, 2#01001110     | MBO, DB1.DBB4,      |
| SInt            | 8                           | Da -128 a 127       | $+50, 16#50$       | Tag name            |
| Ulnt            | 16                          | Da 0 a 65.535       | 65295.0            | MW2, DB1.DBW2,      |
| Int             | 16                          | Da -32.768 a 32.767 | 30000, +30000      | Tag name            |

Tabella 5-29 Tipi di numeri interi (U = senza segno, S = breve, D = doppio)

### <span id="page-101-0"></span>*5.4 Tipi di dati*

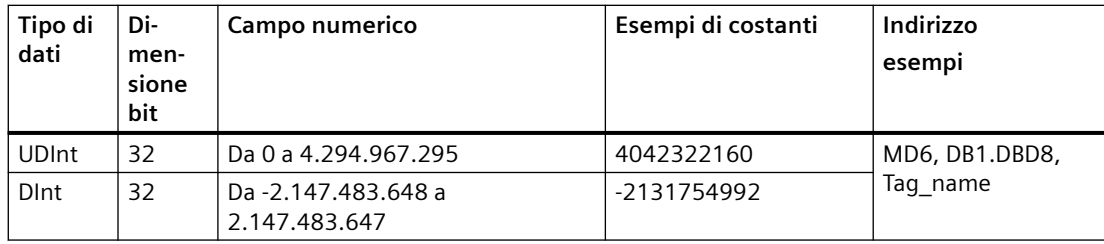

# **5.4.3 Tipi di dati reali in virgola mobile**

I numeri reali (o in virgola mobile) sono costituiti dai numeri a 32 bit a precisione singola (Real) o dai numeri a 64 bit a precisione doppia (LReal) aventi il formato descritto nello standard ANSI/ IEEE754-1985. I numeri in virgola mobile a precisione singola sono precisi fino a 6 cifre significative, mentre i numeri in virgola mobile a precisione doppia sono precisi fino a 15 cifre significative. Per mantenere la precisione, quando si specificano le costanti in virgola mobile si possono indicare al massimo 6 (Real) o 15 cifre significative (LReal).

| Tipo di<br>dati | Dimen-<br>sione<br>bit | Campo numerico                                                                                                    | Esempi di costanti               | Esempi di indirizzi                                                                                                    |
|-----------------|------------------------|----------------------------------------------------------------------------------------------------|----------------------------------|----------------------------------------------------------------------------------------------------|
| Real            | 32                     | -3,402823e+38  -1,175 495e-38,<br>$\pm 0$ ,<br>+1,175 495e-38  +3,402823e<br>$+38$                                        | 123.456, -3.4, 1,0e-5            | MD100, DB1.DBD8,<br>Tag name                                                                                                    |
| LReal           | 64                     | -1,7976931348623158e+308<br>-2,2250738585072014e-308,<br>$\pm 0.$<br>+2,2250738585072014e-308<br>+1,7976931348623158e+308 | 12345,123456789e40,<br>$1,2E+40$ | DB_name.var_na-<br>me<br>Regole:<br>Nessun suppor-<br>to di indirizzo di-<br>retto<br>Può essere asse-<br>qnato in una ta-<br>bella di interfac-<br>cia del blocco<br>OB, FB o FC |

Tabella 5-30 Tipi di dati reali in virgola mobile (L=Lungo)

I calcoli che includono una lunga serie di valori con numeri molto grandi o molto piccoli possono dare risultati imprecisi. Ciò accade se i numeri differiscono di 10 elevato alla potenza di x, dove  $x > 6$  (Real) o 15 (LReal). Ad esempio (Real): 100 000 000 + 1 = 100 000 000.

# <span id="page-102-0"></span>**5.4.4 Tipi di dati di ora e data**

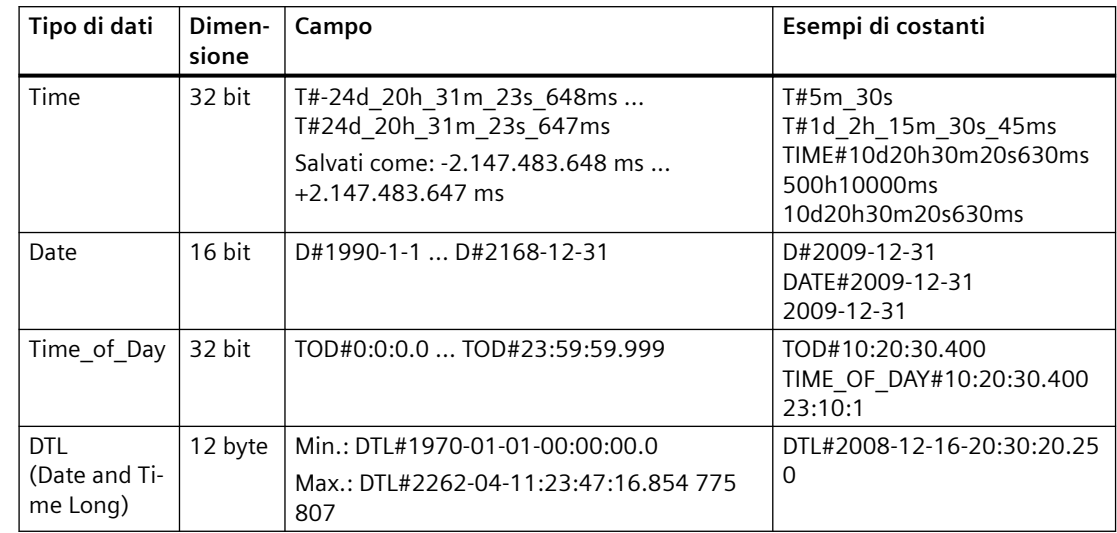

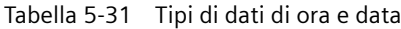

### **Time**

I dati TIME sono memorizzati come numero intero doppio con segno espresso in millisecondi. Il formato dell'editor può usare le informazioni per giorno (d), ore (h), minuti (m), secondi (s) e millisecondi (ms).

Non è necessario specificare tutte le unità di tempo. Ad esempio T#5h10s e 500h sono validi.

Il valore totale di tutti i valori di unità specificati non può superare i limiti superiore o inferiore in millisecondi per il tipo di dati Time (-2.147.483.648 ms ... +2.147.483.647 ms).

### **Date**

I dati DATE sono memorizzati come numero intero senza segno che viene interpretato come il numero di giorni aggiunti alla data di base 01/01/1990 per ottenere la data specificata. Il formato dell'editor deve specificare anno, mese e giorno.

### **TOD**

I dati TOD (TIME\_OF\_DAY sono memorizzati come numero intero doppio senza segno che viene interpretato come il numero di millisecondi a partire dalla mezzanotte per l'ora del giorno specificata (mezzanotte = 0 ms). Devono essere specificati ora (24 ore/giorno), minuti e secondi. La specifica della frazione di secondo è opzionale.

### <span id="page-103-0"></span>**DTL**

Il tipo di dati DTL (Date and Time Long) utilizza una struttura a 12 byte che salva le informazioni su data e ora. I dati DTL possono essere definiti sia nella memoria temporanea di un blocco che in un DB. Nella colonna "Valore iniziale" dell'editor di DB deve essere inserito un valore per tutti i componenti.

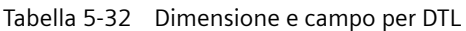

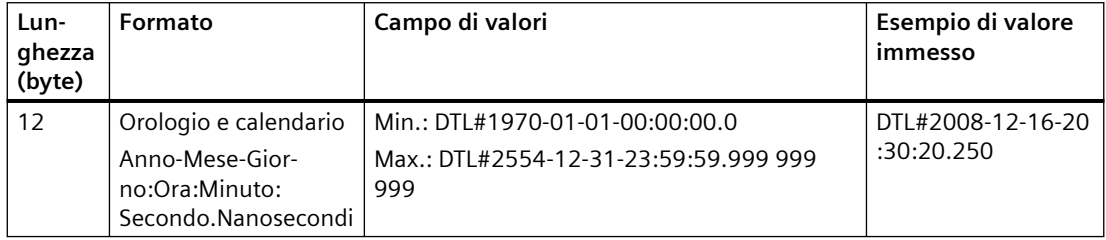

Ogni componente del DTL contiene un diverso tipo di dati e campo di valori. Il tipo di dati di un valore specificato deve essere uguale a quello dei relativi componenti.

| <b>Byte</b>    | Componente                               | Tipo di dati | Campo di valori                       |
|----------------|------------------------------------------|--------------|---------------------------------------|
| 0              | Anno                                     | <b>UINT</b>  | 19702554                              |
| 1              |                                          |              |                                       |
| 2              | Mese                                     | <b>USINT</b> | 112                                   |
| 3              | Giorno                                   | <b>USINT</b> | 131                                   |
| 4              | Giorno della setti-<br>mana <sup>1</sup> | <b>USINT</b> | 1 (domenica)  7 (sabato) <sup>1</sup> |
| 5              | Ora                                      | <b>USINT</b> | 023                                   |
| 6              | Minuto                                   | <b>USINT</b> | 059                                   |
| $\overline{7}$ | Secondo                                  | <b>USINT</b> | 059                                   |
| 8              | Nanosecondi                              | <b>UDINT</b> |                                       |
| 9              |                                          |              |                                       |
| 10             |                                          |              |                                       |
| 11             |                                          |              |                                       |

Tabella 5-33 Elementi della struttura del DTL

1 Il formato Anno-Mese-Giorno:Ora:Minuto:

Secondo.Nanosecondo non comprende il giorno della settimana.

# **5.4.5 Tipi di dati carattere e stringa**

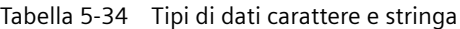

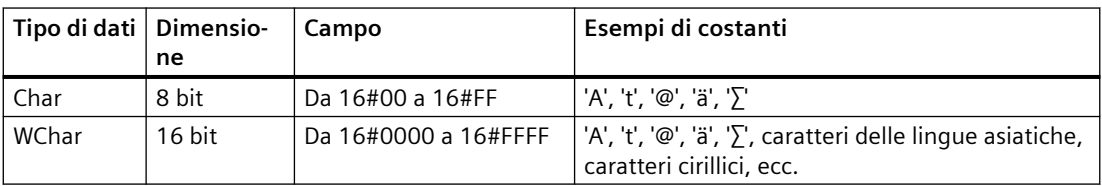

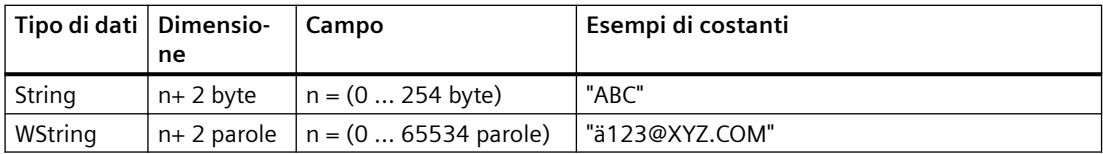

### **Char e WChar**

Un Char occupa un byte di memoria e memorizza un singolo carattere codificato in formato ASCII, compreso il formato ASCII esteso. Un WChar occupa una parola di memoria e rappresenta qualsiasi carattere di due byte.

La sintassi dell'editor prevede l'inserimento di un apostrofo prima e dopo ciascun carattere. Si possono usare sia caratteri visibili che caratteri di controllo.

### **String e WString**

La CPU supporta il tipo di dati String che consente di memorizzare una sequenza di caratteri di un byte. Questo tipo di dati contiene il numero massimo di caratteri (della stringa) e il numero di caratteri attuali. String mette a disposizione 256 byte per memorizzare il numero massimo di caratteri (1 byte), il numero di caratteri attuali (1 byte) e fino a un massimo di 254 caratteri nella stringa. I byte del tipo di dati String possono essere costituiti da valori compresi tra 16#00 e 16#FF.

Il tipo di dati WString consente di definire stringhe più lunghe costituite da valori di una parola (due byte). La prima parola contiene il numero massimo complessivo di caratteri e la seconda il numero complessivo di caratteri; la stringa successiva può contenere fino a 65534 parole. Le parole con tipo di dati WString possono essere costituite da qualsiasi valore compreso tra 16#0000 e 16#FFFF.

Se si usano le virgolette singole è possibile utilizzare letterali di stringa (costanti) per i parametri delle istruzioni di tipo IN. Ad esempio 'ABC' è una stringa di tre caratteri che può essere utilizzata come ingresso per il parametro IN dell'istruzione S\_CONV. È inoltre possibile creare variabili di stringa selezionando il tipo di dati "String" o "WString" negli editor di interfaccia dei blocchi OB, FC, FB e DB. Non è possibile creare stringhe nell'editor delle variabili PLC.

Per specificare la dimensione massima della stringa in byte (String) o parole (WString) si deve selezionare uno dei due tipi di dati dall'apposito elenco a discesa e inserire delle parentesi quadre dopo la parola chiave "String" o "WString". Ad esempio, "MyString[10]" indica che MyString può avere una dimensione massima di 10 byte. Se non si inseriscono le parentesi quadre con le dimensioni massime, queste vengono impostate automaticamente a 254 per il tipo di dati String e a 65534 per il tipo di dati WString. "MyWString WString[1000]" specifica una WString di 1000 parole.

### *5.4 Tipi di dati*

Il seguente esempio definisce una stringa con 10 come numero massimo di caratteri e 3 come numero di caratteri attuale. La stringa contiene quindi 3 caratteri di un byte, ma può essere ampliata in modo da contenerne fino a 10.

| Conteggio ca-<br>ratteri<br>totale | Conteggio ca-<br>ratteri<br>attuale | <b>Carattere 1</b> | <b>Carattere 2</b> | <b>Carattere 3</b> | $\ddotsc$ | <b>Carattere 10</b> |
|------------------------------------|-------------------------------------|--------------------|--------------------|--------------------|-----------|---------------------|
| 10                                 |                                     | 'C' (16#43)        | 'A' (16#41)        | T'(16#54)          | $\cdots$  |                     |
| Byte 0                             | Byte 1                              | Byte 2             | Byte 3             | Byte 4             | $\cdots$  | Byte 11             |

Tabella 5-35 Esempio di tipo di dati String

Il seguente esempio definisce una WString con 500 come numero massimo di caratteri e 300 come numero di caratteri attuale. La stringa contiene quindi 300 caratteri di un byte, ma può essere ampliata in modo da contenerne fino a 500.

Tabella 5-36 Esempio di tipo di dati WString

| Conteggio ca-<br>ratteri | Conteggio ca-<br>ratteri | <b>Carattere 1</b> | Caratteri da<br>2 a 299        | <b>Carattere 300</b> | $\ddotsc$ | Carattere<br>500 |
|--------------------------|--------------------------|--------------------|--------------------------------|----------------------|-----------|------------------|
| totale                   | attuale                  |                    |                                |                      |           |                  |
| 500                      | 300                      | 'ä' (16#0084)      | Parole di carat-<br>teri ASCII | 'M' (16#004D)        | $\cdots$  |                  |
| Parola <sub>0</sub>      | Parola 1                 | Parola 2           | Parole da 3 a<br>300           | Parola 301           |           | Parola 501       |

Nei dati Char, Wchar, String e WString si possono utilizzare i caratteri di controllo ASCII. La tabella seguente riporta degli esempi della sintassi dei caratteri di controllo.

| Caratteri<br>di controllo | Valore esa<br><b>ASCII (Char)</b> | Valore esa ASCII<br>(WChar) | Funzione di comando                                                                 | Esempi                         |
|---------------------------|-----------------------------------|-----------------------------|-------------------------------------------------------------------------------------|--------------------------------|
| SLO SI                    | 16#0A                             | 16#000A                     | Avanzamento di linea                                                                | '\$LText', '\$0AText'          |
| \$N o \$n                 | 16#0A e 16#0D                     | 16#000A e<br>16#000D        | Interruzione di linea<br>La nuova linea mostra<br>due caratteri nella strin-<br>ga. | '\$NText', '\$0A<br>\$0DText'  |
| $$P \circ $p$             | 16#0C                             | 16#000C                     | Avanzamento di pagina                                                               | '\$PText', '\$OCText'          |
| $$RO$ $$r$                | 16#0D                             | 16#000D                     | Ritorno del carrello (CR)                                                           | '\$RText'.'\$0DText'           |
| $$T \circ $t$             | 16#09                             | 16#0009                     | Tabulazione                                                                         | '\$TText', '\$09Text'          |
| \$\$                      | 16#24                             | 16#0024                     | Segno del dollaro                                                                   | '100\$\$', '100\$24'           |
| \$'                       | 16#27                             | 16#0027                     | Apostrofo                                                                           | '\$'Text\$",'\$27Text<br>\$27' |

Tabella 5-37 Caratteri di controllo ASCII validi

# <span id="page-106-0"></span>**5.4.6 Tipo di dati dell'array**

### **Array**

È possibile creare un array che contiene più elementi dello stesso tipo di dati. Per creare gli array si utilizzano gli editor di interfaccia dei blocchi OB, FC, FB e DB. Non è possibile creare un array nell'editor delle variabili PLC.

Per creare un array nell'editor di interfaccia di un blocco, attribuire un nome all'array e selezionare il tipo di dati "Array [lo .. hi] of type", quindi indicare "lo", "hi" e "type" nel seguente modo:

- lo l'indice iniziale (più basso) dell'array
- hi l'indice finale (più alto) dell'array
- type uno dei tipi di dati quali BOOL, SINT, UDINT

Tabella 5-38 Regole del tipo di dati dell'ARRAY

| Tipo di dati | Sintassi dell'array                                                              |                                                                                                  |                                                                                                    |  |  |
|--------------|----------------------------------------------------------------------------------|--------------------------------------------------------------------------------------------------|----------------------------------------------------------------------------------------------------|--|--|
| <b>ARRAY</b> | Nome [index1_minindex1_max, index2_minindex2_max] di <tipo dati="" di=""></tipo> |                                                                                                  |                                                                                                    |  |  |
|              | $\bullet$                                                                        | Tutti gli elementi dell'array devono avere lo stesso tipo di dati.                               |                                                                                                    |  |  |
|              | $\bullet$                                                                        |                                                                                                  | L'indice può essere negativo, ma il limite inferiore deve essere minore o uguale al limite superiore. |  |  |
|              | $\bullet$                                                                        | Gli array possono avere da una a sei dimensioni.                                                 |                                                                                                    |  |  |
|              | $\bullet$                                                                        | Le dichiarazioni di indice multidimensionale min. e max. sono separate da virgole.               |                                                                                                    |  |  |
|              | $\bullet$                                                                        | Gli annidamenti di array, o gli array di array, non sono consentiti.                             |                                                                                                    |  |  |
|              | $\bullet$<br>nell'array)                                                         | La dimensione della memoria di un array = (dimensione di un elemento * numero totale di elementi |                                                                                                    |  |  |
|              | Indice dell'array                                                                | Tipi di dati dell'indice ammes-<br>si                                                            | Regole dell'indice dell'array                                                                         |  |  |
|              | Costante o variabile                                                             | USInt, SInt, UInt, Int, UDInt,                                                                   | Limiti del valore: -32768  +32767<br>$\bullet$                                                        |  |  |
|              | <b>D</b> Int                                                                     |                                                                                                  | Valido: costanti e variabili miste<br>٠                                                               |  |  |
|              |                                                                                  |                                                                                                  | Valido: espressioni costanti                                                                          |  |  |
|              |                                                                                  |                                                                                                  | Non valido: espressioni variabili<br>$\bullet$                                                        |  |  |

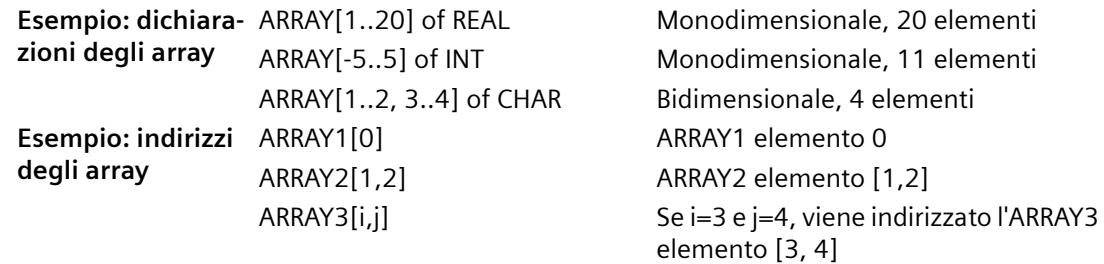

<span id="page-107-0"></span>*5.4 Tipi di dati*

# **5.4.7 Tipo di dati della struttura**

Per definire una struttura di dati costituita da altri tipi di dati è possibile utilizzare il tipo di dati "Struct". È possibile utilizzare il tipo di dati Struct per gestire un gruppo di dati di processo correlati come un'unità di dati unica. Le strutture possono essere create nell'editor dei blocchi dati o nell'editor delle interfacce di blocco.

È possibile assemblare gli array e le strutture in strutture di dimensioni maggiori. È ad esempio possibile creare una struttura costituita da strutture che contengono array. Una struttura può essere annidata fino a otto livelli di profondità.

# **5.4.8 Tipo di dati PLC**

L'editor del tipo di dati PLC consente di definire le strutture di dati che possono essere utilizzate più volte nel programma. Il tipo di dati PLC si crea aprendo il ramo "Tipi di dati PLC" dell'albero del progetto e facendo doppio clic sulla voce "Aggiungi nuovo tipo di dati". Sulla voce del tipo di dati PLC appena creata, fare clic due volte per rinominare il nome predefinito e fare doppio clic per aprire l'editor del tipo di dati PLC.

Con gli stessi metodi di modifica utilizzati nell'editor di blocchi dati è possibile creare una propria struttura del tipo di dati PLC. Aggiungere nuove righe per il numero di tipi di dati necessari per creare la struttura di dati desiderata.

Quando si crea un nuovo tipo di dati PLC, il nome di questo nuovo tipo PLC viene visualizzato negli elenchi a discesa per la selezione del tipo di dati nell'editor di DB e nell'editor di interfaccia del blocco di codice.

Potenzialmente i tipi di dati PLC possono essere utilizzati nei seguenti modi:

- Come tipo di dati dell'interfaccia di un blocco di codice o nei blocchi dati
- Come modello per creare più blocchi dati globali che utilizzano la stessa struttura di dati
- Come tipo di dati per le dichiarazioni delle variabili PLC nelle aree di memoria I e Q della CPU

Ad esempio, si può utilizzare un tipo di dati PLC come ricetta per miscelare colori e assegnarlo a blocchi dati diversi. Quindi si possono modificare le variabili nei singoli blocchi dati in modo da definire colori specifici.
# **5.4.9 Tipo di dati puntatore Variant**

Il tipo di dati Variant può puntare a variabili di diversi tipi di dati o parametri. Il puntatore Variant può puntare a strutture e singoli componenti strutturali. Il puntatore Variant non occupa spazio nella memoria.

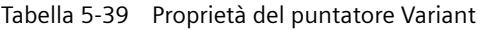

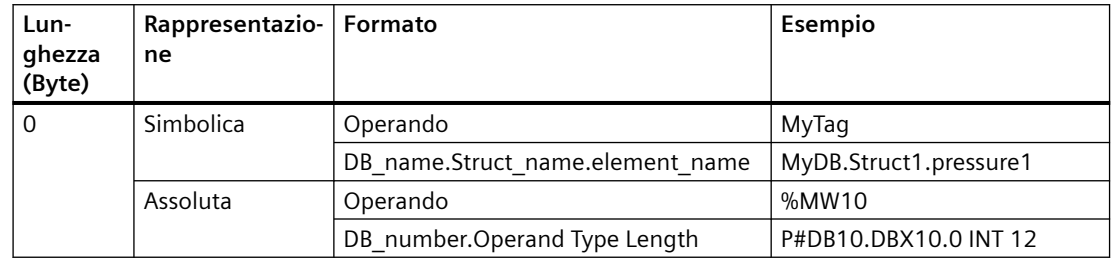

## **5.4.10 Accesso a una "slice" di un tipo di dati con variabile**

L'accesso alle variabili del PLC e a quelle dei blocchi dati può essere effettuato a livello di bit, byte o parla in funzione della loro dimensione. La sintassi per l'accesso a una slice di dati è la seguente:

- "<nome variabile PLC>".xn (accesso a livello di bit)
- "<nome variabile PLC>".bn (accesso a livello di byte)
- "<nome variabile PLC>".wn (accesso a livello di parola)
- "<nome blocco dati>".<nome variabile>.xn (accesso a livello di bit)
- "<nome blocco dati>".<nome variabile>.bn (accesso a livello di byte)
- "<nome blocco dati>".<nome variabile>.wn (accesso a livello di parola)

L'accesso a una variabile di doppia parola può essere effettuato tramite i bit 0 - 31, i byte 0 - 3 o le parole 0 - 1. L'accesso a una variabile di parola può essere effettuato tramite i bit 0 - 15, i byte 0 - 1 o la parola 0. L'accesso a una variabile di byte può essere effettuato tramite i bit 0 - 7 o il byte 0. Le slice di bit, byte e parola possono essere utilizzate ogni volta che i bit, i byte o le parole sono potenziali operandi.

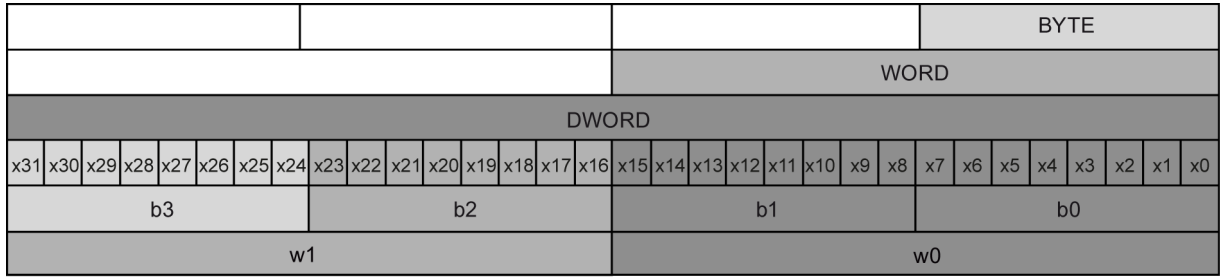

## *5.4 Tipi di dati*

#### **Nota**

I tipi di dati validi a cui si può accedere a slice sono Byte, Char, Conn\_Any, Date, DInt, DWord, Event Any, Event Att, Hw Any, Hw Device, HW Interface, Hw Io, Hw Pwm, Hw SubModule, Int, OB\_Any, OB\_Att, OB\_Cyclic, OB\_Delay, OB\_WHINT, OB\_PCYCLE, OB\_STARTUP, OB\_TIMEERROR, OB\_Tod, Port, Rtm, SInt, Time, Time\_Of\_Day, UDInt, UInt, USInt e Word. È possibile effettuare un accesso a slice alle variabili PLC di tipo Real, ma non alle variabili di blocchi dati di tipo Real.

## **Esempi**

Nella tabella delle variabili del PLC "DW" è una variabile dichiarata di tipo DWORD. I seguenti esempi illustrano l'accesso a slice di bit, byte e parola:

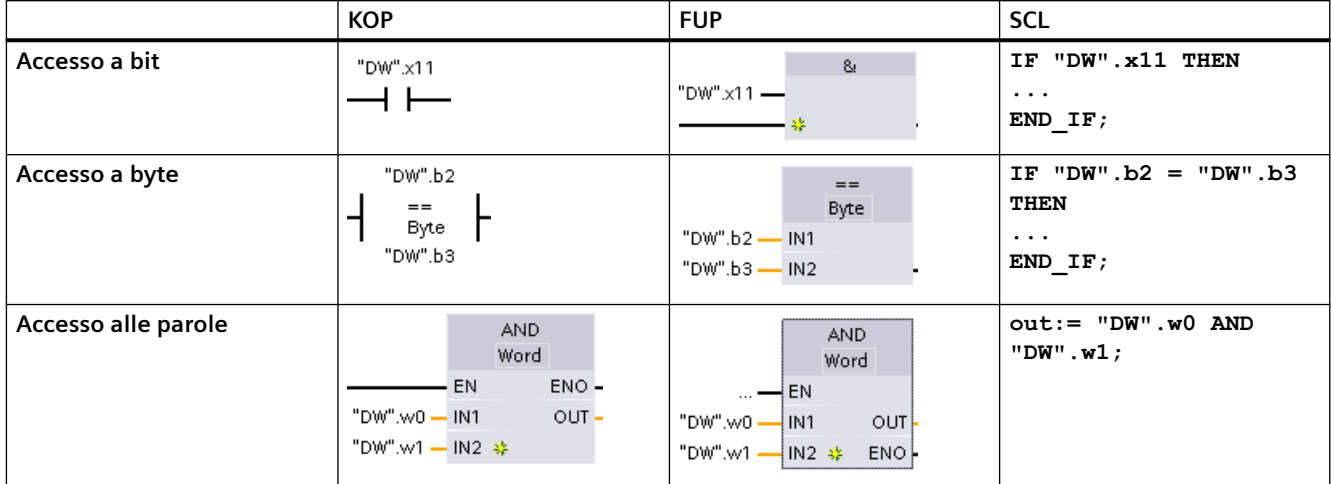

## **5.4.11 Accesso a una variabile con un overlay AT**

La sovrapposizione AT consente di accedere alla variabile già dichiarata di un blocco alla quale è stata sovrapposta una dichiarazione con tipo di dati diverso. È ad es. possibile indirizzare singoli bit di una variabile con tipo di dati Byte, Word o DWord con un Array di Bool. Le sovrapposizioni AT sono disponibili per i seguenti tipi di variabile:

- Variabili in un blocco di accesso standard
- Variabili di ritenzione in un blocco ottimizzato

## **Dichiarazione**

Per sovrapporre a un parametro un tipo di dati diverso, dichiarare un altro parametro subito dopo quello iniziale e selezionare il tipo di dati "AT". L'editor crea la sovrapposizione, quindi consente di scegliere il tipo di dati, la struttura o l'array che si vuole utilizzare.

## **Esempio**

L'esempio riportato di seguito mostra i parametri di ingresso di un FB con accesso standard. Alla variabile di byte B1 viene sovrapposto un array di valori booleani:

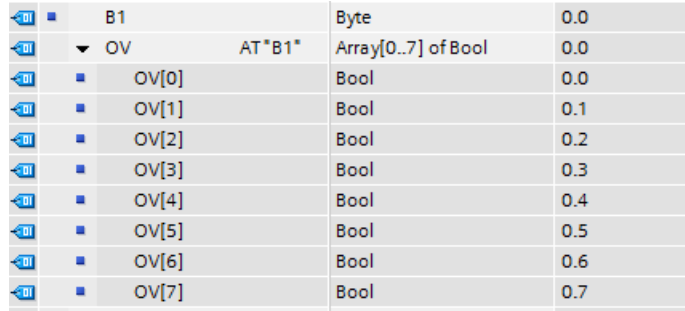

Un altro esempio è la sovrapposizione di una variabile DWord con una Struct costituita da una parola, un byte e due valori booleani:

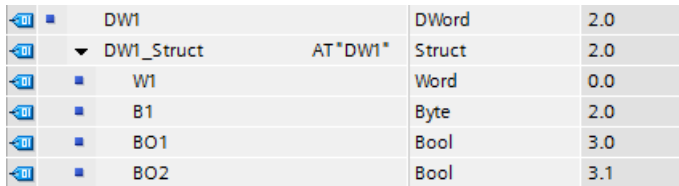

La colonna Offset dell'interfaccia del blocco indica la posizione dei tipi di dati sovrapposti rispetto alla variabile originale.

I tipi sovrapposti possono essere indirizzati direttamente nella logica del programma:

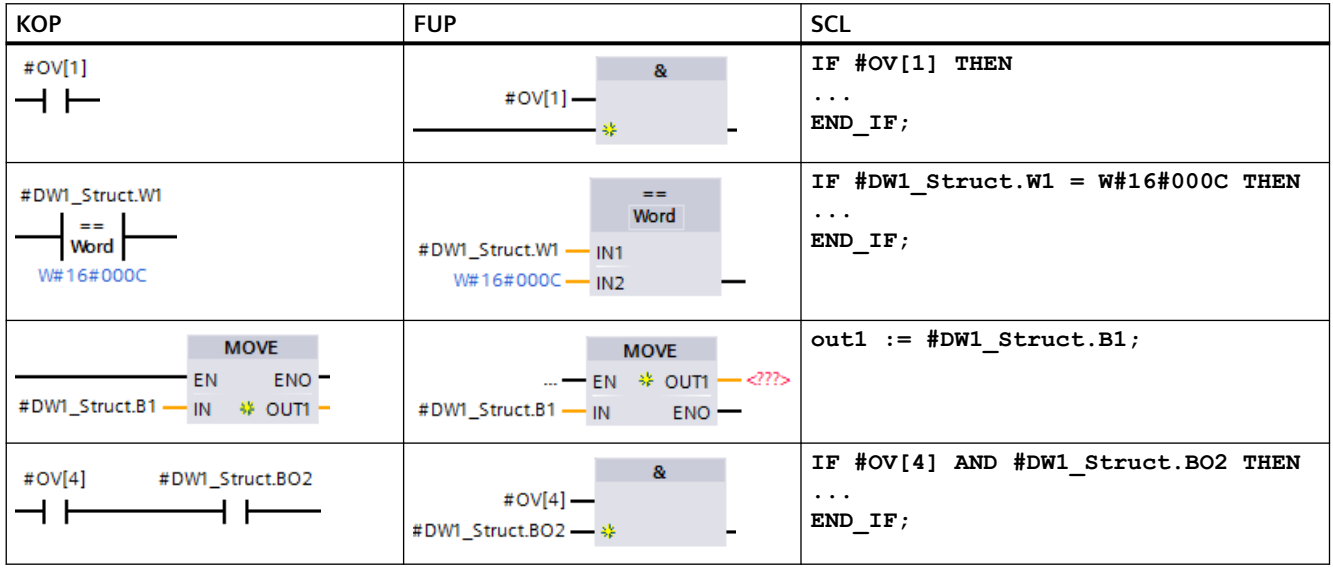

## **Regole**

- La sovrapposizione delle variabili può essere effettuata nei blocchi FB ed FC con accesso standard (non ottimizzato).
- Nei blocchi FB ed FC ottimizzati la sovrapposizione delle variabili può essere effettuata solo con variabili di ritenzione.
- Nel caso dei parametri la sovrapposizione è possibile per tutti i tipi di blocco e tutte le sezioni di dichiarazione.
- I parametri per cui è stata effettuata una sovrapposizione possono essere utilizzati come qualsiasi altro parametro di blocco.
- Non è possibile effettuare la sovrapposizione per i parametri di tipo VARIANT.
- Il parametro sovrapposto deve essere più piccolo o uguale al parametro iniziale.
- La variabile sovrapposta deve essere dichiarata subito dopo quella iniziale, quindi si deve selezionare come tipo di dati iniziale la parola chiave "AT".

# **5.5 Utilizzo della memory card**

#### **Nota**

La CPU supporta solo [memory card SIMATIC](#page-1374-0) (Pagina [1375\)](#page-1374-0).

Prima di copiare un programma nella memory card, cancellare quelli eventualmente già presenti.

La memory card può essere utilizzata nei modi descritti di seguito.

- È possibile usare la memory card come scheda di trasferimento o di programma. Le schede di trasferimento e di programma contengono i blocchi di codice e i blocchi di dati, gli oggetti tecnologici e la configurazione dei dispositivi ma **non** contengono, ad esempio, tabelle di forzamento, tabelle di controllo o tabelle delle variabili PLC.
	- La [scheda di trasferimento](#page-115-0) (Pagina [116\)](#page-115-0) consente di copiare un programma nella memoria di caricamento interna della CPU senza usare STEP 7.
	- Se si perde o si dimentica la password che protegge una CPU [si può accedere al dispositivo](#page-126-0)  [utilizzando una scheda di trasferimento vuota](#page-126-0) (Pagina [127](#page-126-0)).
	- La [scheda di programma](#page-117-0) (Pagina [118\)](#page-117-0) può essere utilizzata come memoria di caricamento esterna della CPU.
- La memory card può essere utilizzata anche per caricare gli [aggiornamenti del firmware](#page-123-0) (Pagina [124](#page-123-0)).
- Utilizzare una memory card SIMATIC per impostare o modificare la [password per la protezione](#page-121-0)  [dei dati di configurazione PLC riservati](#page-121-0) (Pagina [122](#page-121-0)).

# <span id="page-112-0"></span>**5.5.1 Inserimento di una memory card nella CPU**

## **ATTENZIONE**

**Protezione della memory card e del relativo alloggiamento dalle scariche elettrostatiche**

Le scariche elettrostatiche possono danneggiare la memory card o il relativo alloggiamento nella CPU.

Quando la si maneggia, si deve toccare una superficie metallica messa a terra e/o indossare una fascetta di messa a terra. È inoltre necessario custodire la memory card in un contenitore a conduzione di corrente.

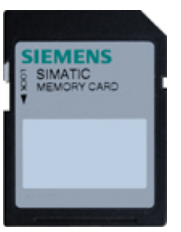

Verificare che la memory card non sia protetta dalla scrittura. Sbloccare la levetta di protezione.

Si noti che, se si inserisce nella CPU una memory card protetta in scrittura, alla successiva accensione STEP 7 avvisa l'utente con un messaggio di diagnostica. La CPU si accende correttamente, ma le istruzioni che riguardano le ricette o i log di dati ad esempio segnalano un errore se la scheda è protetta in scrittura.

# **AVVERTENZA**

**7erificare che la CPU non stia eseguendo un processo prima di inserire la memory card.**

Se si inserisce una memory card di qualunque tipo in una CPU in funzione, la CPU passa immediatamente in STOP e questo potrebbe interrompere il processo causando la morte o gravi lesione alle persone.

Prima di inserire o estrarre una memory card accertarsi che la CPU non stia controllando una macchina o un processo. Installare sempre un circuito di arresto d'emergenza per l'applicazione o il processo.

## **Nota**

## **Non inserire schede di trasferimento del programma V3.0 nelle CPU S7-1200 V4.x.**

Le schede di trasferimento del programma 3.0 non sono compatibili con le CPU S7-1200 della versione V4.x. Se vi si inserisce una memory card che contiene un programma V3.0 si verifica un errore nella CPU.

Se si inserisce una [scheda per il trasferimento del programma](#page-115-0) (Pagina [116](#page-115-0)) non valida, estrarre la scheda, commutare la CPU da STOP a RUN e resettare la memoria (MRES) o spegnere e riaccendere la CPU. Dopo aver eliminato la condizione di errore dalla CPU si può caricare un programma valido per la CPU V4.x.

Per trasferire un programma dalla V3.0 alla V4.x è necessario utilizzare il TIA Portal per modificare il dispositivo nella Configurazione hardware.

#### **Nota**

Se si inserisce una memory card con la CPU in STOP, il buffer di diagnostica segnala con un messaggio che è stata avviata la valutazione della memory card. La CPU valuta la memory card non appena l'utente commuta la CPU in RUN, ne resetta la memoria con MRES o la riaccende.

#### Tabella 5-40 Inserimento della memory card

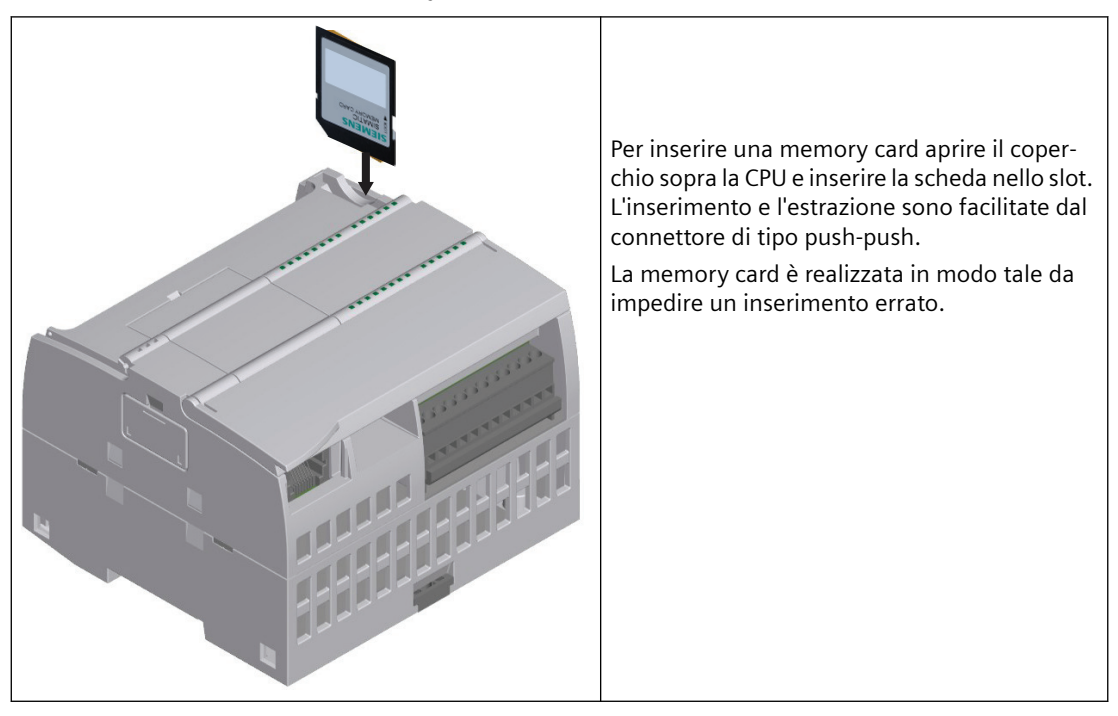

## **Comportamento della CPU all'inserimento di una memory card**

Quando si inserisce una memory card la CPU esegue le seguenti operazioni:

- 1. Passa in STOP (a meno che non sia già in questa modalità)
- 2. Chiede di selezionare una delle seguenti opzioni:
	- Spegnimento e riaccensione
	- Passaggio nel modo RUN
	- Reset della memoria
- 3. Analizza la memory card.

## <span id="page-114-0"></span>**In che modo la CPU analizza la memory card**

Se non si configura la CPU con l'opzione "Disattiva la copia dalla memoria di caricamento interna a quella esterna" nelle [proprietà di protezione di Configurazione dei dispositivi](#page-160-0) (Pagina [161](#page-160-0)), la CPU determina il tipo di memory card inserito:

- **Memory card vuota**: le memory card vuote non contengono il file job (S7\_JOB.S7S). Se si inserisce una memory card vuota la CPU vi aggiunge quindi un file job. Quindi copia la memoria di caricamento interna in quella esterna (ovvero il file del programma nella memory card) e cancella la memoria di caricamento interna.
- **Scheda di programma vuota**: le schede di programma vuote contengono un file job vuoto. In questo caso la CPU copia la memoria di caricamento interna in quella esterna (ovvero il file del programma nella memory card) e cancella la memoria di caricamento interna.

Se è stata configurata l'opzione "Disattiva la copia dalla memoria di caricamento interna a quella esterna" nelle proprietà di protezione di Configurazione dei dispositivi, la CPU si comporta nel seguente modo:

- **Memory card vuota**: le memory card vuote non contengono il file job (S7\_JOB.S7S). Se si inserisce una memory card vuota la CPU non fa nulla. Non crea il file job e non copia la memoria di caricamento interna in quella esterna (ovvero il file del programma nella memory card). Non cancella neppure la memoria di caricamento interna.
- **Scheda di programma vuota**: le schede di programma vuote contengono un file job vuoto. In questo caso la CPU non effettua alcuna operazione. Non copia la memoria di caricamento interna in quella esterna (ovvero il file del programma nella memory card). Non cancella neppure la memoria di caricamento interna.

Se si inserisce nella CPU una [scheda di programma](#page-117-0) (Pagina [118](#page-117-0)), una [scheda di trasferimento](#page-115-0)  (Pagina [116](#page-115-0)) o una [scheda che contiene un aggiornamento del firmware](#page-123-0) (Pagina [124\)](#page-123-0), l'impostazione di configurazione "Disattiva la copia dalla memoria di caricamento interna a quella esterna" non influisce sul modo in cui la CPU analizza la memory card.

## **5.5.2 Configurazione del parametro di avvio della CPU prima di copiare il progetto nella memory card**

Il programma copiato in una scheda di trasferimento o di programma contiene il parametro di avvio per la CPU. Prima di copiare il programma nella memory card verificare di aver configurato il modo di funzionamento da impostare in seguito allo spegnimento/riaccensione della CPU. Selezionare se la CPU si avvierà in STOP, in RUN o con il modo di funzionamento precedente allo spegnimento/riaccensione.

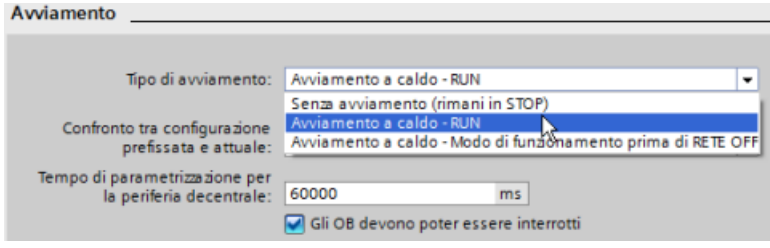

## <span id="page-115-0"></span>**5.5.3 Utilizzo della memory card come scheda di "trasferimento"**

## **ATTENZIONE**

**Protezione della memory card e del relativo alloggiamento dalle scariche elettrostatiche**

Le scariche elettrostatiche possono danneggiare la memory card o il relativo alloggiamento nella CPU.

Per maneggiare in sicurezza la memory card adottare una o entrambe le precauzioni seguenti:

- Toccare una superficie metallica messa a terra.
- Indossare una fascetta di messa a terra ogniqualvolta si maneggia la memory card.

È inoltre necessario custodire la memory card in un contenitore a conduzione di corrente.

## **Creazione di una scheda di trasferimento**

Prima di copiare un programma nella scheda di trasferimento ricordarsi di [configurare il](#page-114-0)  [parametro di avvio della CPU](#page-114-0) (Pagina [115](#page-114-0)). Per creare una scheda di trasferimento procedere nel seguente modo:

1. Inserire una memory card SIMATIC vuota non protetta in scrittura nel dispositivo di lettura/ scrittura SD collegato al computer. (Se la scheda è protetta in scrittura sbloccare la levetta di protezione.)

Se si riutilizza una memory card SIMATIC che contiene un programma utente, un log di dati, delle ricette o l'aggiornamento del firmware, si **devono** cancellare i file prima di riutilizzare la scheda. Utilizzare Windows File Explorer per visualizzare i contenuti della memory card e cancellare il file "S7\_JOB.S7S" e cancellare anche eventuali cartelle esistenti (come "SIMATIC.S7S","FWUPDATE.S7S", "DataLogs" e "Ricette").

## **ATTENZIONE**

**NON cancellare i file nascosti "\_\_LOG\_\_" e "crdinfo.bin" dalla memory card.**

I file " LOG " e "crdinfo.bin" sono necessari per la memory card. Se vengono cancellati questi file non è possibile utilizzare la memory card con la CPU.

- 2. Nell'albero del progetto (vista progetto), espandere la cartella "Lettore card/Memoria USB" e selezionare il lettore di schede.
- 3. Fare clic con il tasto destro del mouse sulla lettera del drive che corrisponde alla memory card e selezionando "Proprietà" nel menu di riepilogo.

4. Selezionare "Trasmissione" nel menu a discesa "Card type" della finestra di dialogo "Memory card".

A questo punto STEP 7 crea la scheda di trasferimento vuota. Se si sta creando una scheda di trasferimento vuota, come per il ripristino in caso [di perdita della password della CPU](#page-126-0) (Pagina [127\)](#page-126-0), estrarre la scheda di trasferimento dal lettore di schede.

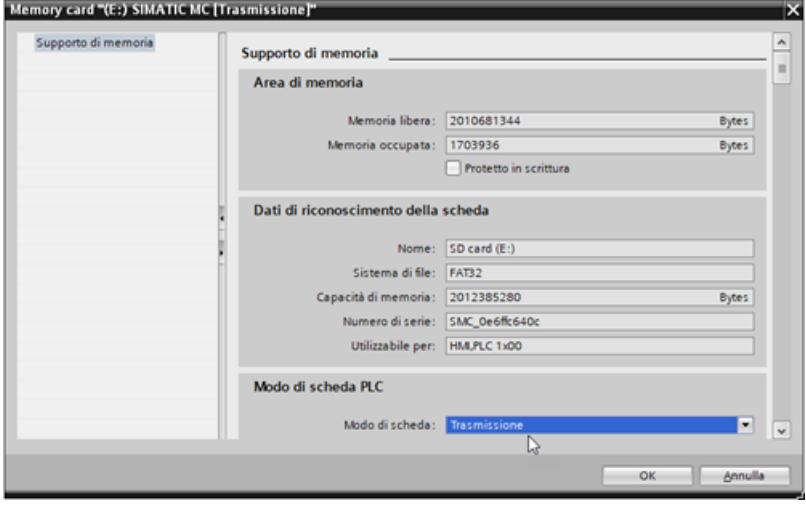

- 5. Aggiungere il programma selezionando la CPU (ad es. PLC\_1 [CPU 1214C DC/DC/DC]) nell'albero del progetto e trascinandola nella memory card Un altro metodo consiste nel copiare la CPU e incollarla nella memory card. Quando si copia la CPU nella memory card si apre la finestra di dialogo "Carica anteprima".
- 6. Fare clic sul pulsante "Carica" della finestra per copiare la CPU nella memory card.
- 7. Quando la finestra di dialogo visualizza un messaggio indicante che il programma della CPU è stato caricato senza errori, fare clic sul pulsante "Fine".

## **Utilizzo di una scheda di trasferimento**

## **AVVERTENZA**

## **7erificare che la CPU non stia eseguendo attivamente un processo prima di inserire la memory card.**

L'inserimento di una memory card attiva la commutazione della CPU al modo STOP, con possibili effetti sul funzionamento di un processo online o di una macchina. L'imprevisto funzionamento di un processo o di una macchina può causare la morte o lesioni alle persone e/o danni alle cose.

Prima di inserire una scheda di trasferimento assicurarsi che la CPU sia in STOP e che il processo sia in uno stato sicuro.

## <span id="page-117-0"></span>**Nota**

#### **Non inserire schede di trasferimento del programma V3.0 nelle CPU di versione successiva.**

Le schede di trasferimento del programma 3.0 non sono compatibili con le CPU S7-1200 di versione successiva. Se vi si inserisce una memory card che contiene un programma V3.0 si verifica un errore nella CPU.

Se è inserita una scheda di trasferimento del programma con una versione non valida, estrarre la scheda. Commutare la CPU da STOP a RUN e resettare la memoria (MRES) o spegnere e riaccendere la CPU per eliminare l'errore. Dopo aver eliminato l'errore, scaricare un programma valido per la CPU.

Per trasferire il programma in una CPU procedere nel seguente modo:

- 1. Inserire la scheda di trasferimento [nella CPU](#page-112-0) (Pagina [113\)](#page-112-0). Se la CPU è in RUN, commuta in STOP Il LED di manutenzione (MAINT) lampeggia per segnalare che è necessario valutare la memory card. A questo punto il programma esistente si trova ancora nella CPU.
- 2. Spegnere e riaccendere la CPU per valutare la memory card. In alternativa, per riavviare la CPU si può commutare da STOP a RUN o resettare la memoria (MRES) da STEP 7.
- 3. Dopo il riavvio, la CPU valuta la memory card e copia il programma nella propria memoria di caricamento interna. Il LED RUN/STOP lampeggia alternando una luce verde e una gialla per segnalare che si sta

eseguendo la copia del programma. Quando il LED RUN/STOP si accende (luce gialla fissa) e il LED MAINT lampeggia (luce gialla), il processo di copia è terminato ed è possibile estrarre la memory card.

4. Riavviare la CPU (sia ripristinando l'alimentazione che mediante i metodi alternativi di riavvio) per valutare il nuovo programma che è stato trasferito nella memoria di caricamento interna.

La CPU passa nel modo di avvio (RUN o STOP) configurato per il progetto.

#### **Nota**

Prima di portare la CPU in RUN estrarre la scheda di trasferimento.

## **5.5.4 Utilizzo della memory card come scheda di "programma"**

## **ATTENZIONE**

## **Le scariche elettrostatiche possono danneggiare la memory card o il relativo alloggiamento nella CPU.**

Quando la si maneggia, si deve toccare una superficie metallica messa a terra e/o indossare una fascetta di messa a terra. È inoltre necessario custodire la memory card in un contenitore a conduzione di corrente.

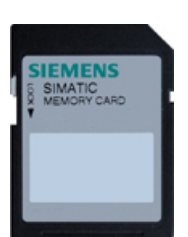

Verificare che la memory card non sia protetta dalla scrittura. Sbloccare la levetta di protezione.

Prima di copiare gli elementi di un programma nella memory card, cancellare i programmi eventualmente già presenti.

## **Creazione di una scheda di programma**

Se utilizzata come scheda di programma, la memory card funge da memoria esterna della CPU. Se si estrae la scheda di programma, la memoria di caricamento interna della CPU è vuota.

## **Nota**

Quando si inserisce una memory card vuota nella CPU, la CPU copia il programma e i valori di forzamento presenti nella memoria interna nella memory card nei seguenti casi:

- Spegnimento e riaccensione della CPU
- Commutazione del modo di funzionamento da STOP a RUN
- Esecuzione di un reset della memoria (MRES)

Al termine della copia il programma nella memoria di caricamento interna viene cancellato e la CPU passa alla modalità di avvio configurata.

Ricordarsi sempre di [configurare il parametro di avvio della CPU](#page-114-0) (Pagina [115\)](#page-114-0) prima di copiare il progetto nella scheda di programma. Per creare una scheda di programma procedere nel seguente modo:

1. Inserire una memory card SIMATIC vuota non protetta in scrittura nel dispositivo di lettura/ scrittura SD collegato al computer. (Se la scheda è protetta in scrittura sbloccare la levetta di protezione.)

Se si riutilizza una memory card SIMATIC che contiene un programma utente, un log di dati, delle ricette o l'aggiornamento del firmware, si **devono** cancellare i file prima di riutilizzare la scheda. Utilizzare Windows Explorer per visualizzare i contenuti della memory card e per cancellare, se eventualmente presenti, i file e le cartelle seguenti.

- S7\_JOB.S7S
- SIMATIC.S7S
- FWUPDATE.S7S
- DataLogs
- Recipes
- UserFiles

#### **ATTENZIONE**

**NON cancellare i file nascosti "\_\_LOG\_\_" e "crdinfo.bin" dalla memory card.**

I file " LOG " e "crdinfo.bin" sono necessari per la memory card. Se vengono cancellati questi file non è possibile utilizzare la memory card con la CPU.

- 2. Nell'albero del progetto (vista progetto), espandere la cartella "Lettore card/Memoria USB" e selezionare il lettore di schede.
- 3. Visualizzare la finestra di dialogo "Memory card" facendo clic con il tasto destro del mouse sulla lettera del drive che corrisponde alla memory card e selezionando "Proprietà" nel menu di riepilogo.
- 4. Selezionare "Programma" nel menu di scelta rapida della finestra di dialogo "Memory card". Memory card "(F+) SIMATIC MC [Programma]"

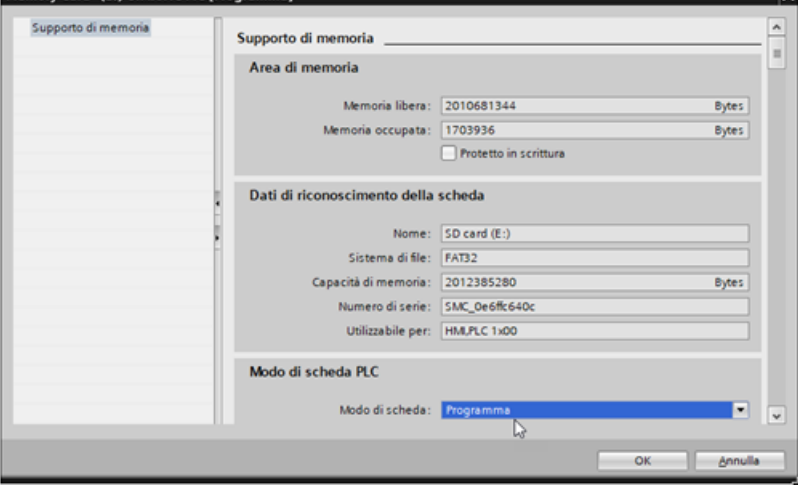

- 5. Aggiungere il programma selezionando la CPU (ad es. PLC\_1 [CPU 1214C DC/DC/DC]) nell'albero del progetto e trascinandola nella memory card (un altro metodo consiste nel copiare la CPU e incollarla nella memory card). Quando si copia la CPU nella memory card si apre la finestra di dialogo "Carica anteprima".
- 6. Fare clic sul pulsante "Carica" della finestra per copiare la CPU nella memory card.
- 7. Quando la finestra di dialogo visualizza un messaggio indicante che il download è stato completato senza errori, fare clic sul pulsante "Fine".

## **Utilizzo di una scheda di programma come memoria di caricamento della CPU**

# **AVVERTENZA**

## **Rischi conseguenti all'inserimento di una scheda di programma**

Prestare la massima attenzione se si inserisce una scheda di programma quando la CPU è in RUN. Un comportamento imprevisto delle apparecchiature può causare la morte, lesioni e danni alle apparecchiature stesse.

Se la scheda di programma viene inserita mentre la CPU è in RUN, la CPU passa in STOP.

Assicurarsi che la CPU si trovi nello stato di funzionamento STOP prima di inserire una scheda di programma.

Per utilizzare una scheda di programma nella CPU, procedere nel seguente modo:

- 1. Inserire la scheda di programma nella CPU. Se la CPU è in RUN passa in STOP. Il LED di manutenzione (MAINT) lampeggia per segnalare che è necessario valutare la memory card.
- 2. Spegnere e riaccendere la CPU per valutare la memory card. In alternativa, per riavviare la CPU si può commutare da STOP a RUN o resettare la memoria (MRES) da STEP 7.
- 3. Dopo il riavvio della CPU e la valutazione della scheda di programma, la CPU cancella la propria memoria di caricamento interna.

Quindi passa nel modo di avvio (RUN o STOP) configurato.

La scheda di programma deve rimanere nella CPU.

# **AVVERTENZA**

## **Rischi conseguenti all'estrazione di una scheda di programma**

Prestare la massima attenzione se si rimuove una scheda di programma quando la CPU è in RUN. Un comportamento imprevisto delle apparecchiature può causare la morte, lesioni e danni alle apparecchiature stesse.

Se la scheda di programma viene rimossa mentre la CPU è in RUN, la CPU passa in STOP e il LED di errore lampeggia.

Con la rimozione della scheda di programma viene rimosso anche il programma dalla CPU.

## <span id="page-121-0"></span>**Durata della memory card SIMATIC**

La durata della memory card SIMATIC dipende da diversi fattori quali ad es.:

- Il numero di operazioni di cancellazione e di scrittura eseguite per ciascun blocco di memoria
- Il numero di byte scritti
- Fattori esterni quali la temperatura ambiente

#### **Nota**

## **Conseguenze delle operazioni di scrittura e cancellazione sulla durata della memory card SIMATIC**

Le operazioni di scrittura e cancellazione della memory card SIMATIC, in particolare quelle ripetute (cicliche), riducono la durata della scheda.

L'esecuzione ciclica delle seguenti operazioni riduce la durata della memory card in modo proporzionale rispetto al numero di operazioni di scrittura e alla quantità dei dati:

- Gestione dell'archivio delle variabili (ad esempio DataLogWrite)
- Gestione delle ricette (ad esempio RecipeExport)
- Richiami delle funzioni di sistema (SFC) che scrivono/cancellano sul file di sistema (ad esempio WRIT\_DBL, CREATE)
- Blocchi funzionali di sistema (SFB) che scrivono/cancellano sul file di sistema (ad esempio FileWriteC, FileDelete)
- Qualsiasi altra operazione ciclica che modifica i dati nell'archivio permanente (ad esempio Trace, SET\_TIMEZONE)

## **5.5.5 Utilizzo della memory card per proteggere i dati di configurazione PLC riservati**

La SIMATIC memory card può essere utilizzata per impostare o modificare la password per la protezione dei dati di configurazione PLC riservati.

## **ATTENZIONE**

## **Protezione della memory card e del relativo alloggiamento dalle scariche elettrostatiche**

Le scariche elettrostatiche possono danneggiare la memory card o il relativo alloggiamento nella CPU. Quando la si maneggia, si deve toccare una superficie metallica messa a terra e/o indossare una fascetta di messa a terra. È inoltre necessario custodire la memory card in un contenitore a conduzione di corrente.

## **ATTENZIONE**

**Per riformattare le memory card non utilizzare l'applicazione per la formattazione di Windows né un'altra applicazione simile.**

Se si riformatta una SIMATIC Memory Card con l'applicazione per la formattazione di Windows la CPU S7-1200 non potrà più utilizzarla.

## **Rischi associati alla messa fuori servizio**

Nelle CPU S7-1200 non è prevista la possibilità di eseguire una cancellazione sicura della memory card e della memoria flash interna. Per evitare di perdere informazioni proprietarie e riservate si devono quindi smaltire in modo sicuro la CPU e la memory card quando le si mette fuori servizio.

## **Creazione di una memory card con la password per la protezione dei dati di configurazione PLC riservati**

Per creare una memory card con questo tipo di password procedere nel seguente modo:

1. Inserire una memory card SIMATIC vuota non protetta in scrittura nel dispositivo di lettura/ scrittura SD collegato al computer. Se la scheda è protetta in scrittura sbloccare la levetta di protezione.

È possibile riutilizzare una memory card SIMATIC che contiene un programma utente o un aggiornamento del firmware, ma prima si devono eliminare alcuni file. Per poter riutilizzare la memory card si deve eliminare il file "S7 JOB.S7S" prima di creare quello per la protezione dei dati di configurazione PLC riservati. Utilizzare Windows Explorer per visualizzare i contenuti della memory card e per cancellare il file e le cartelle "S7\_JOB.S7S".

## **ATTENZIONE**

**NON eliminare dalla memory card i file nascosti ""\_\_LOG\_\_" " e "crdinfo.bin"** 

perché sono indispensabili per la memory card. Se li si elimina non si può utilizzare la memory card con la CPU.

- 2. Creare un file nella directory radice della memory card "S7\_JOB.S7S". Aprire il file con l'editor di testo e digitarvi SET\_PWD.
- 3. Creare una cartella nella directory radice della memory card SET\_PWD.S7S.
- 4. Creare un file di testo "PWD.TXT" nella cartella "SET\_PWD.S7S". Denominare il file "PWD.TXT". Inserire la password per la protezione dei dati di configurazione PLC riservati come contenuto testuale del file. Il file deve contenere un'unica riga di testo che rappresenta la password per la protezione dei dati di configurazione PLC riservati. Per la definizione della password attenersi alle regole di STEP 7 e utilizzare i seguenti caratteri:
	- 0123456789
	- A...Z a...z
	- $-$  !#\$%&()\*+,-./:;<=>?@ [\] {|}~^
- 5. Per cancellare la password per la protezione dei dati di configurazione PLC riservati il file deve essere vuoto.
- 6. Estrarre la scheda dal dispositivo di scrittura/lettura.

## <span id="page-123-0"></span>**Impostazione della password per la protezione dei dati di configurazione PLC riservati**

Per impostare la password per la protezione dei dati di configurazione PLC riservati procedere nel seguente modo:

- 1. Prima di impostare la password per la protezione dei dati di configurazione PLC riservati verificare che la CPU non stia eseguendo un processo.
- 2. Inserire la memory card nella CPU. Se la CPU è in RUN passa a STOP. Il LED di manutenzione (MAINT) lampeggia per segnalare che è necessario esaminare la memory card.
- 3. Spegnere e riaccendere la CPU per avviare l'operazione. Una volta riavviata la CPU viene impostata la password per la protezione dei dati di configurazione PLC riservati. Quando il LED RUN/STOP si accende (luce gialla fissa) e il LED MAINT lampeggia significa che l'operazione è terminata. Si deve quindi estrarre la memory card.
- 4. Estrarre la memory card e riavviare nuovamente la CPU con la password per la protezione dei dati di configurazione PLC riservati.

Se il programma utente attuale richiede una password diversa per la protezione dei dati di configurazione PLC riservati, non viene caricato dopo il riavvio. In questo caso si deve cancellare il programma attuale e caricarne uno che utilizza la password per la protezione dei dati di configurazione PLC riservati impostata in precedenza.

Se il programma attuale richiede la password fornita per la protezione dei dati di configurazione PLC riservati il PLC può passare in RUN in base alla configurazione del progetto.

## **5.5.6 Aggiornamento del firmware**

La memory card SIMATIC può essere utilizzata per aggiornare il firmware.

## **ATTENZIONE**

**Protezione della memory card e del relativo alloggiamento dalle scariche elettrostatiche**

Le scariche elettrostatiche possono danneggiare la memory card o il relativo alloggiamento nella CPU.

Quando la si maneggia, si deve toccare una superficie metallica messa a terra e/o indossare una fascetta di messa a terra. È inoltre necessario custodire la memory card in un contenitore a conduzione di corrente.

La memory card SIMATIC può essere utilizzata per caricare gli aggiornamenti del firmware dalla pagina Siemens Industry Online Support (<https://support.industry.siemens.com/cs/ww/it>). All'interno della pagina spostarsi in "Download" e cercare il tipo specifico di modulo che si vuole aggiornare.

In alternativa, è possibile accedere direttamente alla pagina web di download dell'S7-1200 [\(https://support.industry.siemens.com/cs/ww/it/ps/13683/dl](https://support.industry.siemens.com/cs/ww/it/ps/13683/dl)).

## **Nota**

Non è possibile aggiornare una CPU S7-1200 di versione V3.0 o precedente a una CPU S7-1200 V4.0 (o successiva) aggiornando il firmware.

È anche possibile aggiornare il firmware con uno dei seguenti metodi:

- Con i [tool online e diagnostica di STEP 7](#page-1153-0) (Pagina [1154](#page-1153-0))
- • [Con la pagina Web standard "Stato dell'unità" del server web](#page-833-0) (Pagina [834](#page-833-0))
- Con il SIMATIC Automation Tool [\(https://support.industry.siemens.com/cs/ww/it/view/](https://support.industry.siemens.com/cs/ww/it/view/98161300/en) [98161300/en\)](https://support.industry.siemens.com/cs/ww/it/view/98161300/en)

## **ATTENZIONE**

**Per riformattare la memory card non utilizzare l'applicazione per la formattazione di Windows né un'altra applicazione simile.**

Se si riformatta una memory card Siemens con l'applicazione per la formattazione di Microsoft Windows, la CPU S7-1200 non potrà più utilizzarla.

Per trasferire l'aggiornamento del firmware nella memory card procedere nel modo seguente:

1. Inserire una memory card SIMATIC vuota non protetta in scrittura nel dispositivo di lettura/ scrittura SD collegato al computer. Se la scheda è protetta in scrittura sbloccare la levetta di protezione.

È possibile riutilizzare una memory card SIMATIC contenente un programma utente o un altro aggiornamento del firmware. Per evitare di confondersi è consigliabile eliminare anche i file S7\_JOB.SYS, SIMATIC.S7S e FWUPDATE.S7S (se presenti).

## **ATTENZIONE**

**NON cancellare i file nascosti "\_\_LOG\_\_" e "crdinfo.bin" dalla memory card.**

I file " LOG " e "crdinfo.bin" sono necessari per la memory card. Se vengono cancellati questi file non è possibile utilizzare la memory card con la CPU.

2. Selezionare il file .zip per l'aggiornamento del firmware corrispondente al proprio modulo e trasferirlo sul computer. Fare doppio clic sul file, impostare il percorso di destinazione del file come directory root della memory card SIMATIC ed avviare il processo di estrazione. Al termine dell'estrazione la directory root (cartella) della memory card conterrà una directory "FWUPDATE.S7S" e il file "S7\_JOB.S7S".

## **ATTENZIONE**

**Non archiviare nella memory card più aggiornamenti firmware per lo stesso numero di articolo (MLFB).**

Se si copiano nella memory card più aggiornamenti per lo stesso numero di articolo, si verifica un errore durante l'aggiornamento del firmware.

3. Estrarre la scheda dal dispositivo di scrittura/lettura.

Per installare l'aggiornamento del firmware procedere nel seguente modo:

## **AVVERTENZA**

## **7erificare che la CPU non stia eseguendo attivamente un processo prima di installare l'aggiornamento del firmware.**

L'installazione dell'aggiornamento del firmware attiverà la commutazione della CPU al modo STOP con possibili effetti sul funzionamento di un processo online o di una macchina. L'imprevisto funzionamento di un processo o di una macchina può causare la morte o lesioni alle persone e/o danni alle cose.

Prima di inserire la memory card assicurarsi sempre che la CPU sia offline e in uno stato sicuro.

- 1. Inserire la memory card nella CPU. Se la CPU è in RUN passa a STOP. Il LED di manutenzione (MAINT) lampeggia per segnalare che è necessario valutare la memory card.
- 2. Spegnere e riaccendere la CPU per avviare l'aggiornamento del firmware. In alternativa, per riavviare la CPU è possibile eseguire una commutazione da STOP a RUN oppure resettare la memoria (MRES) da STEP 7.

#### **Nota**

Per poter concludere l'aggiornamento del firmware per il modulo, assicurarsi che l'alimentazione esterna a 24 V DC resti collegata.

Dopo aver riavviato la CPU viene avviato l'aggiornamento del firmware. Il LED RUN/STOP lampeggia alternando una luce verde e una gialla per segnalare che l'aggiornamento è stato copiato. Quando il LED RUN/STOP si accende (luce gialla fissa) e il LED MAINT lampeggia, il processo di copia è terminato. Si deve quindi estrarre la memory card.

3. Dopo aver rimosso la memory card riavviare nuovamente la CPU (ristabilendo l'alimentazione o utilizzando altri metodi per il riavvio) per caricare il nuovo firmware.

L'aggiornamento del firmware non influisce sul programma utente e sulla configurazione hardware. All'accensione, la CPU entra nello stato configurato per l'avvio. (Se il modo di avviamento della CPU è stato configurato per "Avviamento a caldo - Modo di funzionameno prima di RETE OFF", la CPU sarà in STOP perché l'ultimo stato della CPU era STOP).

Durante l'aggiornamento la procedura di aggiornamento del firmware ignora i file UPD che non corrispondono ad alcuno dei moduli hardware della stazione. Viene quindi creata una memory card master per l'aggiornamento del firmware che consente di aggiornare tutte le stazioni CPU S7-1200 del proprio impianto. Non vengono effettuate registrazioni nel buffer di diagnostica per identificare i file UPD ignorati. Questo evita che vengano inserite nel buffer di diagnostica registrazioni non pertinenti, per lo più insignificanti, che potrebbero nascondere quelle relative all'aggiornamento che interessano l'utente. Nel buffer di diagnostica vengono ad esempio registrati i tentativi, riusciti o meno, di aggiornamento del firmware. È così possibile prendere visione rapidamente del buffer di diagnostica e individuare le anomalie impreviste senza essere disturbati da registrazioni non pertinenti.

Il buffer di diagnostica riporta i risultati di tutti i tentativi di aggiornamento del firmware. In caso di errore, il messaggio del buffer di diagnostica ne spiega le cause.

## *5.6 Ripristino in caso di perdita della password*

# <span id="page-126-0"></span>**5.6 Ripristino in caso di perdita della password**

Se si perde la password con cui si è protetta una CPU si deve cancellare il programma protetto con una scheda di trasferimento vuota. La scheda vuota cancella la memoria di caricamento interna della CPU. Quindi si può procedere al caricamento di un nuovo programma utente da STEP 7 nella CPU.

Per informazioni su come creare e utilizzare le schede di trasferimento vuote consultare il paragrafo sulle [schede di trasferimento](#page-115-0) (Pagina [116\)](#page-115-0).

# **AVVERTENZA**

## **7erificare che la CPU non stia eseguendo attivamente un processo prima di inserire la memory card**

Se si inserisce una scheda di trasferimento in una CPU in RUN, questa passa in STOP. In condizioni non sicure i dispositivi di comando possono funzionare in modo errato e determinare un funzionamento scorretto delle apparecchiature comandate. Ciò può causare la morte o gravi lesioni alle persone e/o danni alle apparecchiature.

Prima di inserire una scheda di trasferimento assicurarsi sempre che la CPU sia in STOP e che il processo sia in uno stato sicuro.

Prima di portare la CPU in RUN estrarre la scheda di trasferimento.

*5.6 Ripristino in caso di perdita della password*

# **Configurazione dei dispositivi 6**

Per creare la configurazione hardware del PLC si devono inserire nel progetto una CPU e altri moduli.

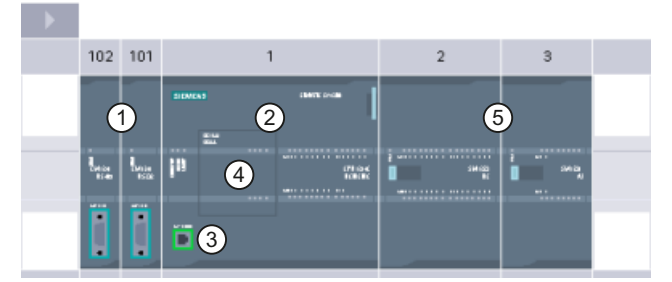

- ① Modulo di comunicazione (CM) o processore di comunicazione (CP): fino a 3, inseriti nei posti connettore 101, 102 e 103
- ② CPU: posto connettore 1
- ③ Porta PROFINET della CPU
- ④ Signal board (SB), scheda di comunicazione (CB) o scheda di batteria (BB): 1 al massimo, inserita nella CPU
- ⑤ Modulo di I/O (SM) per I/O digitali e analogici: fino a 8, inseriti nei posti connettore da 2 a 9 (Questo esclude le CPU 1212C, 1212FC e 1211C. Le CPU 1212C e 1212FC consentono 2 moduli di I/O, la CPU 1211C nessuno.)

## **Controllo di configurazione**

La configurazione del dispositivo per l'S7‑1200 supporta anche il "[Controllo di configurazione](#page-133-0) (Pagina [134](#page-133-0))" che consente di definire la configurazione massima del progetto includendo anche dei moduli che potrebbero restare inutilizzati nelle applicazioni reali. Questa funzione, chiamata anche "ampliamenti futuri" (option handling), permette di definire la configurazione massima utilizzabile in applicazioni diverse che impiegano delle varianti dei moduli installati.

*6.1 Inserimento di una CPU*

# **6.1 Inserimento di una CPU**

Le CPU possono essere inserite nel progetto dalla vista portale o dalla vista progetto di STEP 7:

• Selezionare "Dispositivi e reti" nella vista portale e fare clic su "Aggiungi nuovo dispositivo".

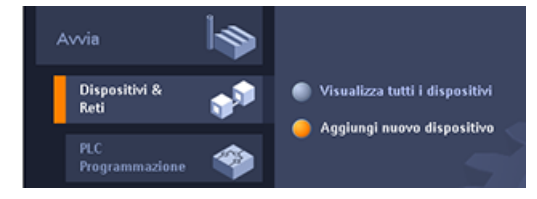

• Nella vista progetto fare doppio clic su "Aggiungi nuovo dispositivo" sotto il nome del progetto.

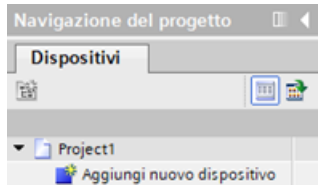

Nella finestra di dialogo "Aggiungi nuovo dispositivo" selezionare dall'elenco il modello e la versione di firmware corretti.

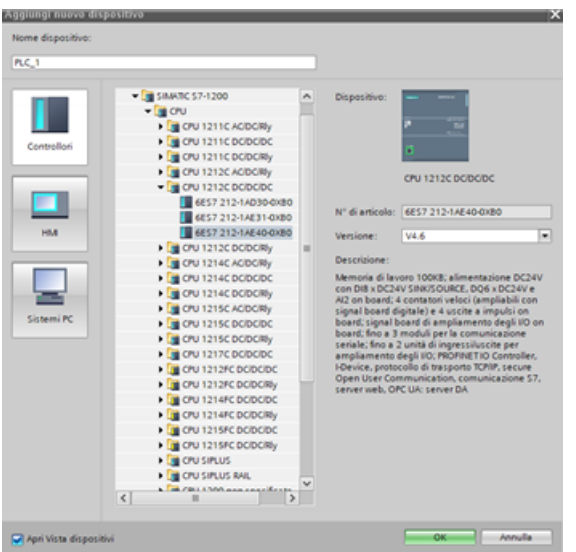

## **Configurazione delle impostazioni di sicurezza del PLC per la CPU inserita**

Quando si inserisce una CPU S7‑1200 V4.x, STEP 7 apre l'[Assistente di sicurezza](#page-153-0) (Pagina [154](#page-153-0)) che facilita la definizione delle impostazioni di sicurezza del PLC. Per definire le impostazioni di sicurezza del PLC seguire la procedura indicata dall'Assistente.

 $6.2$  Caricamento della configurazione di una CPU collegata

## **Configurazione dei dispositivi della CPU inserita**

Dopo aver inserito la CPU, STEP 7 crea il telaio di montaggio e visualizza la CPU nella vista dispositivi:

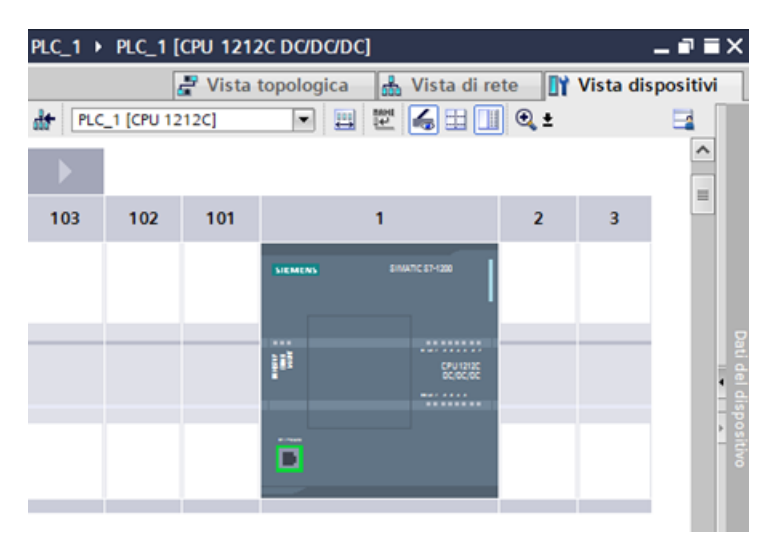

Se si fa clic sulla CPU nella vista dispositivi la finestra di ispezione visualizza le proprietà della CPU.

L'utente può assegnare l'indirizzo IP della CPU durante la configurazione del dispositivo. Se la CPU è collegata al router di una rete si deve specificare anche l'indirizzo IP del router.

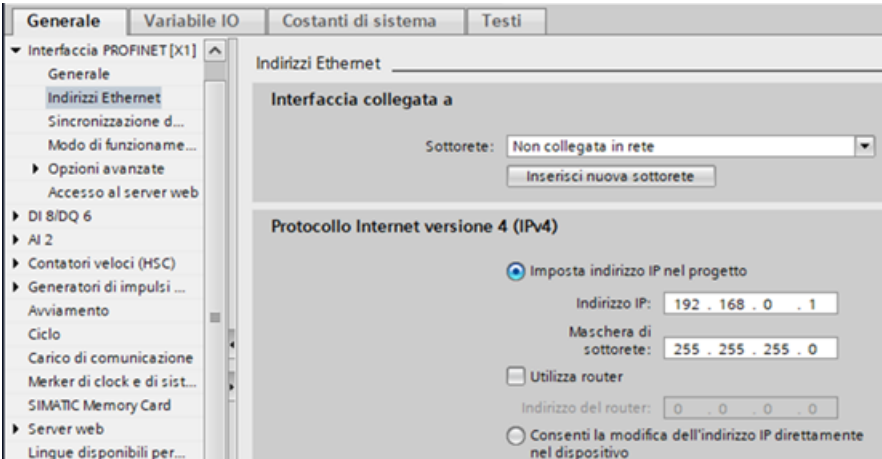

# **6.2 Caricamento della configurazione di una CPU collegata**

STEP 7 mette a disposizione due metodi per caricare la configurazione hardware di una CPU collegata:

- Caricamento del dispositivo collegato come nuova stazione
- Configurazione di una CPU non specifica e rilevamento della configurazione hardware della CPU collegata

 $6.2$  Caricamento della configurazione di una CPU collegata

È importante considerare che il primo metodo carica sia la configurazione hardware che il software della CPU collegata.

## **Caricamento di un dispositivo come nuova stazione**

Per caricare un dispositivo collegato come "nuova stazione" procedere nel seguente modo:

- 1. Espandere l'interfaccia di comunicazione dal nodo "Accesso online" dell'albero del progetto.
- 2. Fare doppio clic su "Aggiorna nodi accessibili".
- 3. Selezionare il PLC tra i dispositivi rilevati.

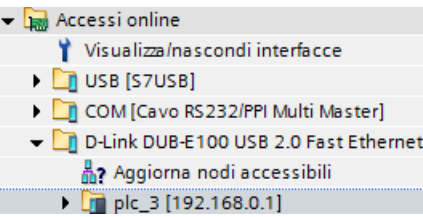

4. Selezionare il comando di menu "Carica il dispositivo come nuova stazione (hardware e software)" nel menu Online di STEP 7.

STEP 7 carica sia la configurazione hardware che i blocchi di programma.

## **Rilevamento della configurazione hardware per una CPU non specificata**

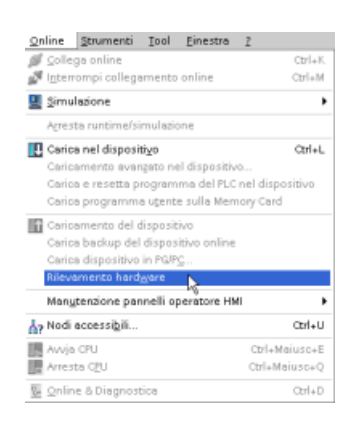

Se si è collegati a una CPU è possibile caricarne la configurazione, compresi tutti i moduli, nel proprio progetto. Basta creare un nuovo progetto e selezionare la "CPU non specificata" anziché una specifica.

Dall'editor di programma selezionare il comando "Rile‐ vamento hardware" nel menu "Online".

 $6.3$  Inserimento di moduli nella configurazione

Dall'editor della configurazione dispositivi selezionare l'opzione per il rilevamento della configurazione del dispositivo collegato.

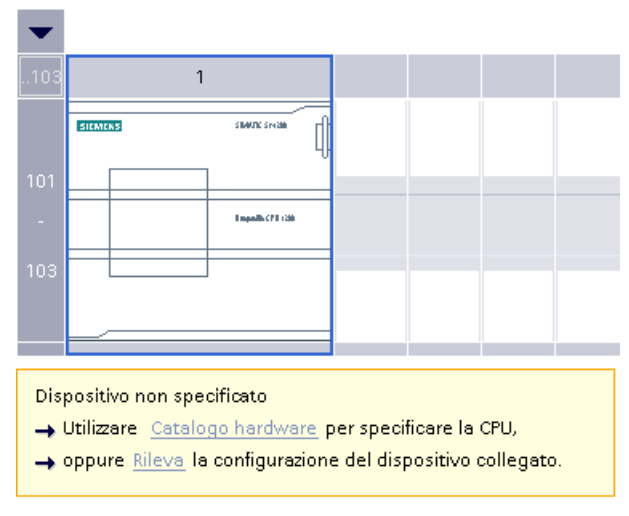

Dopo aver selezionato la CPU dalla finestra di dialogo online e aver fatto clic sul pulsante Cari‐ ca???, STEP 7 carica la configurazione hardware dalla CPU, compresi gli eventuali moduli (SM, SB o CM). A questo punto è possibile configurare i parametri[per la CPU e i moduli](#page-145-0) (Pagina [146\)](#page-145-0).

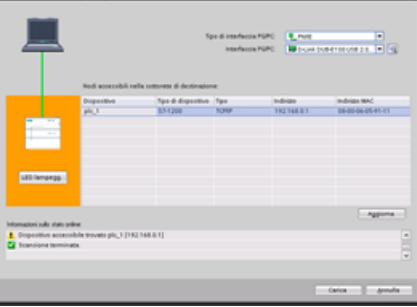

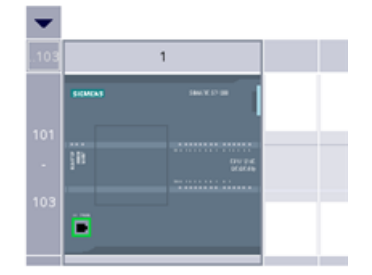

# **6.3 Inserimento di moduli nella configurazione**

Per aggiungere unità alla CPU si utilizza il catalogo hardware:

- I moduli di I/O (SM) mettono a disposizione I/O digitali o analogici aggiuntivi. Vengono collegati a destra della CPU.
- Le Signal Board (SB) forniscono alla CPU un numero limitato di I/O digitali o analogici. L'SB viene installata sul lato anteriore della CPU.
- La scheda di batteria 1297 (BB) assicura un back-up a lungo termine dell'orologio in tempo reale. La BB si installa sulla parte anteriore della CPU.
- La scheda di comunicazione (CB) offre una porta di comunicazione aggiuntiva (ad es. RS485). La CB viene installata sul lato anteriore della CPU.
- I moduli di comunicazione (CM) e i processori di comunicazione (CP) forniscono una porta di comunicazione aggiuntiva, ad es. per PROFIBUS o GPRS. Questi moduli vengono collegati a sinistra della CPU.

<span id="page-133-0"></span>Per inserire un modulo nella configurazione dei dispositivi, selezionarlo nel catalogo hardware e fare doppio clic o trascinarlo nel posto connettore selezionato. I moduli devono essere inseriti nella configurazione dei dispositivi e per far sì che siano funzionali occorre caricare la configurazione hardware nella CFU.

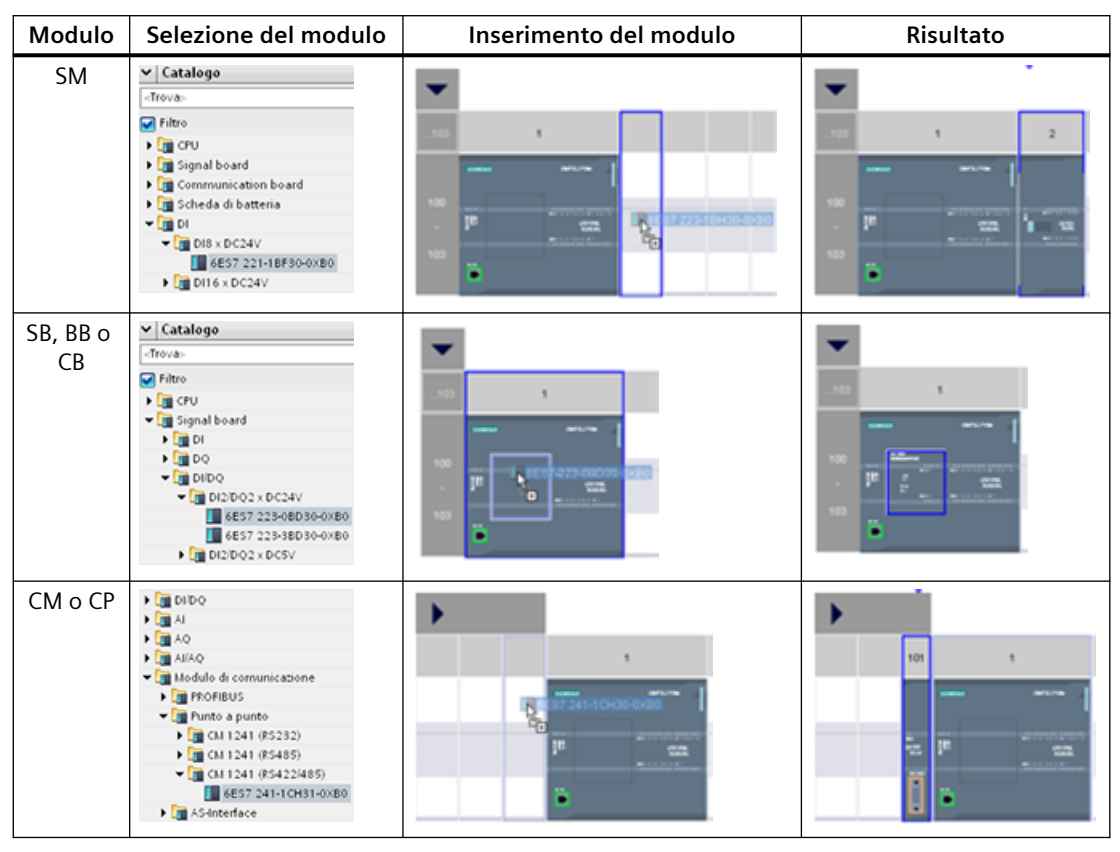

Tabella 6-1 Inserimento di un modulo nella configurazione dispositivi

La funzione "Controllo di configurazione" (Pagina 134) consente di aggiungere alla propria configurazione alcuni moduli di I/O e signal board che potrebbero non corrispondere all'hardware effettivamente impiegato in una particolare applicazione, ma che verranno utilizzati in applicazioni simili che condividono lo stesso programma utente, il modello di CPU e probabilmente anche alcuni dei moduli configurati.

# **6.4 Controllo di configurazione**

## **6.4.1 Vantaggi e applicazioni del controllo di configurazione**

Il controllo di configurazione è un metodo utile per realizzare soluzioni di automazione (macchine) che possono essere utilizzate con delle varianti in installazioni diverse.

La configurazione del dispositivo STEP 7 e il programma utente possono essere caricati in diverse configurazioni PLC installate. È sufficiente apportare alcune semplici modifiche per fare in modo che il progetto STEP 7 corrisponda all'installazione reale.

# **6.4.2 Configurazione dell'installazione centrale e dei moduli opzionali**

Il controllo di configurazione con STEP 7 e l'S7‑1200 consente di definire una configurazione massima per una macchina standard e di eseguire versioni (opzioni) che utilizzano un sottoinsieme della configurazione definita. Nel manuale PROFINET con STEP 7 [\(https://](https://support.industry.siemens.com/cs/ww/it/view/49948856) [support.industry.siemens.com/cs/ww/it/view/49948856](https://support.industry.siemens.com/cs/ww/it/view/49948856)) questo tipo di progetti sono chiamati "progetti per macchine di serie".

Un set di dati di controllo programmato nel blocco di avviamento del programma segnala alla CPU quali moduli mancano nell'installazione reale rispetto alla configurazione o sono inseriti in posti connettore diversi. Il controllo di configurazione non influisce sull'assegnazione dei parametri dei moduli.

Il controllo di configurazione è uno strumento che consente di variare con flessibilit l'installazione, finché è possibile ricavare la configurazione reale da quella massima del dispositivo definita in STEP 7.

Per attivare il controllo di configurazione e definire la struttura del necessario set di dati di controllo procedere nel seguente modo:

- 1. Se lo si desidera, ripristinare le impostazioni di fabbrica della CPU per accertarsi che non siano presenti set di dati di controllo incompatibili nella CPU.
- 2. Selezionare la CPU in Configurazione del dispositivo in STEP 7.
- 3. Selezionare la casella di opzione "Consenti modifica della configurazione del dispositivo dal programma utente" nel nodo Controllo di configurazione delle proprietà della CPU.

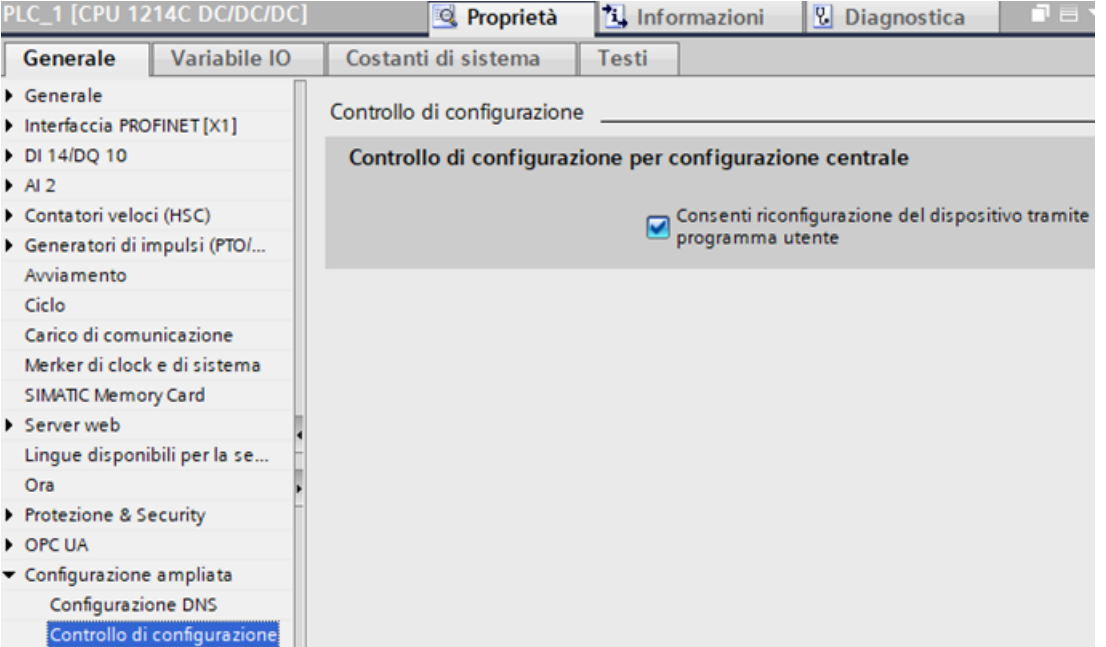

4. Creare un tipo di dati PLC per il set di dati di controllo. Configurarlo come Struct costituito da quattro USint per le informazioni di controllo della configurazione e da altri USint corrispondenti ai posti connettore della configurazione massima del dispositivo S7‑1200. Procedere nel seguente modo:

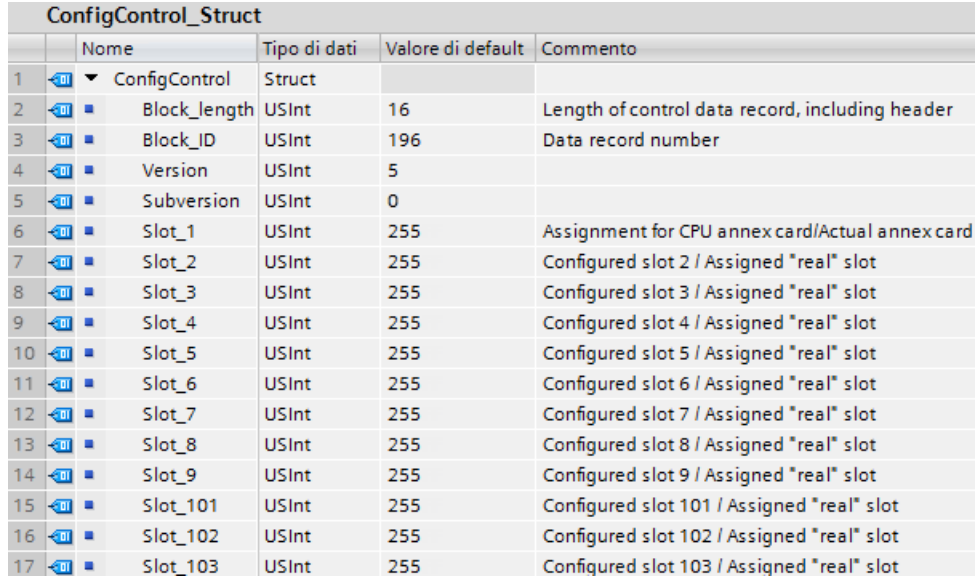

5. Definire un blocco dati con il tipo di dati PLC creato.

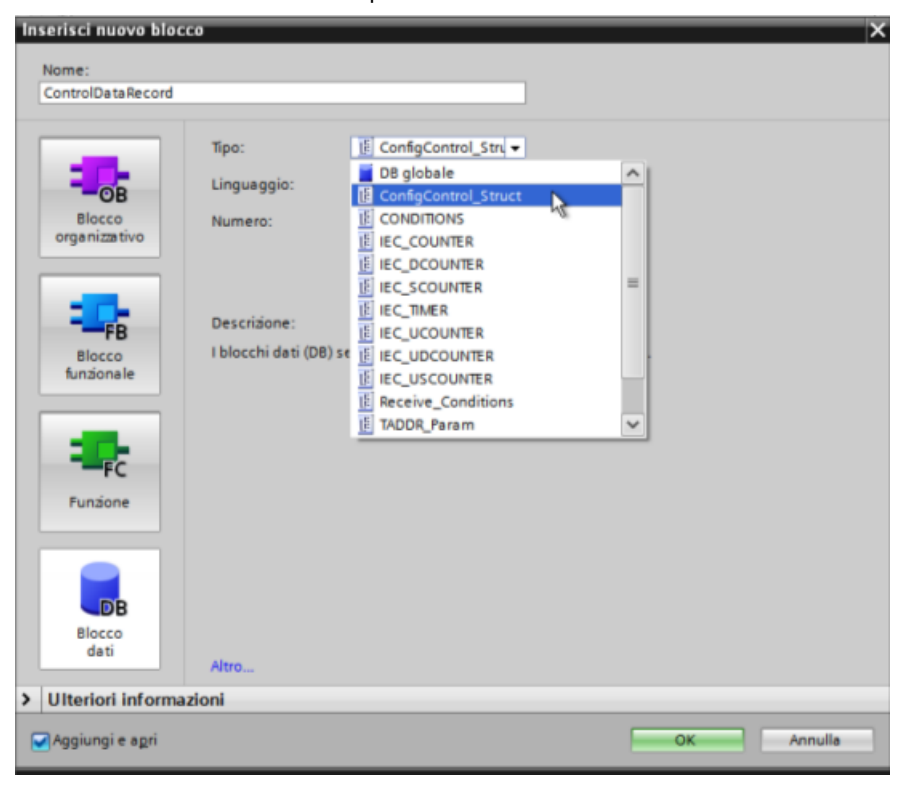

- 6. Nel blocco dati creato, configurare Block\_length, Block\_ID, Version e Subversion come indicato di seguito. Configurare i valori dei posti connettore in base alla loro presenza o assenza e alla loro posizione nell'installazione reale:
	- 0: Il modulo configurato non è presente nella configurazione reale (il posto connettore è vuoto).
	- 1 ... 9, 101 ... 103: posizione effettiva del posto connettore configurato
	- 255: la configurazione del dispositivo STEP 7 non prevede un modulo in questo posto connettore.

## **Nota**

## **Controllo di configurazione non disponibile per gli HSC e i PTO sulla signal board**

Un'eventuale signal board nella CPU configurata per gli HSC o i PTO non va disabilitata con "0" in Slot 1 del set di dati di controllo della configurazione. I dispositivi HSC e PTO della CPU configurati hanno un controllo di configurazione obbligatorio.

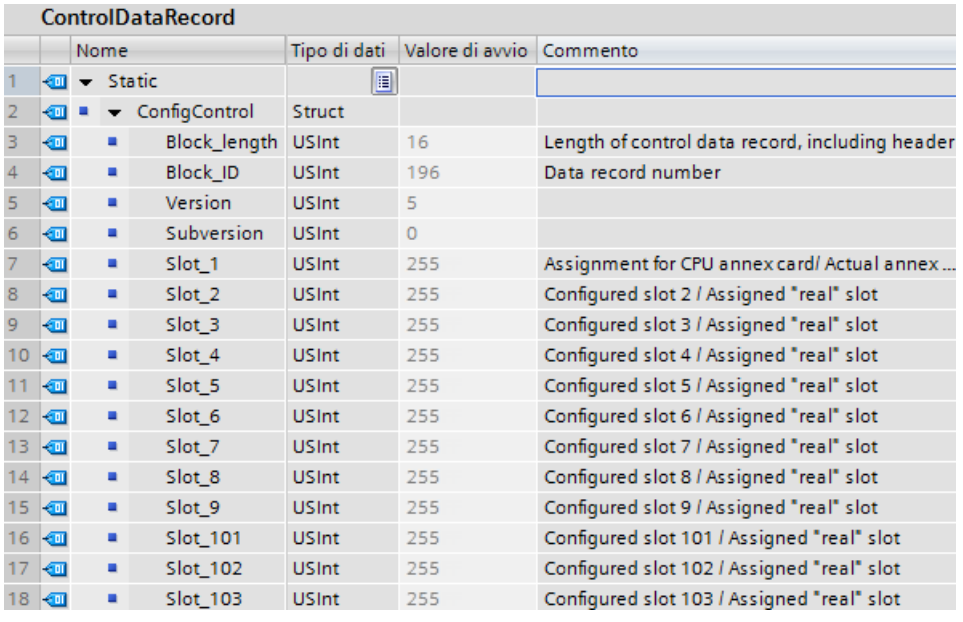

Per informazioni su come assegnare i valori dei posti connettore vedere [Esempio di controllo](#page-140-0)  [della configurazione](#page-140-0) (Pagina [141](#page-140-0)).

7. Nell'OB di avviamento richiamare l'istruzione avanzata WRREC (Scrivi set di dati) per trasferire il set di dati di controllo creato nell'indice 196 dell'ID hardware 33. Utilizzare un'etichetta e un'istruzione JMP (salto) per attendere che l'istruzione WRREC termini. **Segmento 1:**

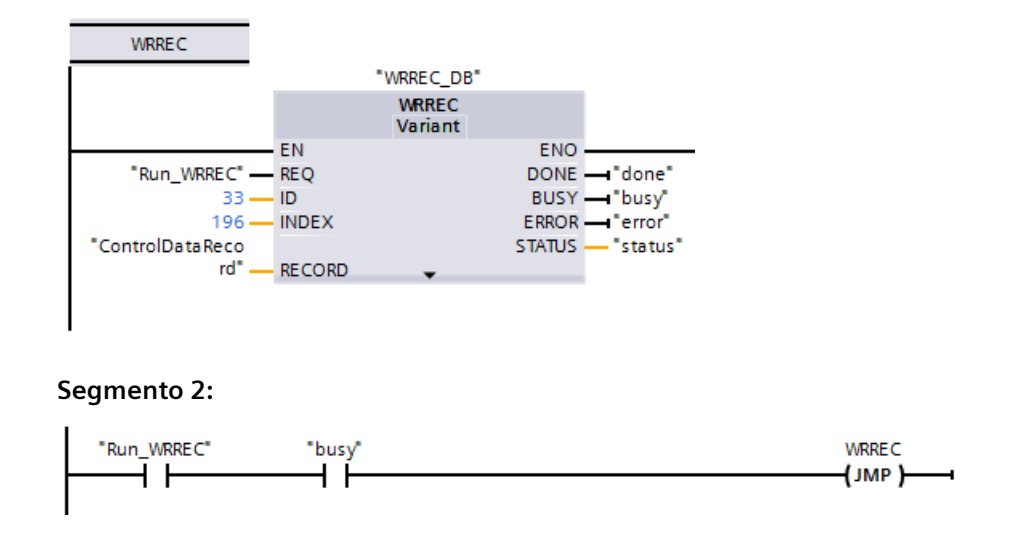

## **Nota**

Il controllo di configurazione non viene attivato finché l'istruzione WRREC non conclude il trasferimento del set di dati di controllo nell'OB di avviamento. Se lo si attiva senza che sia presente il set di dati di controllo, quando la CPU esce dalla modalità STARTUP, passa in STOP. Programmare l'OB di avviamento in modo che trasferisca il set di dati di controllo.

## **Disposizione dei moduli**

La seguente tabella specifica i numeri dei posti connettore e i moduli a cui sono assegnati:

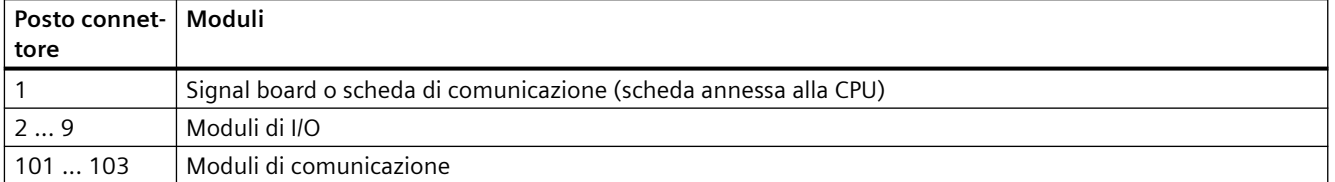

## **Set di dati di controllo**

Il set di dati di controllo 196 contiene i posti connettore assegnati e rappresenta la configurazione reale nel modo indicato di seguito:

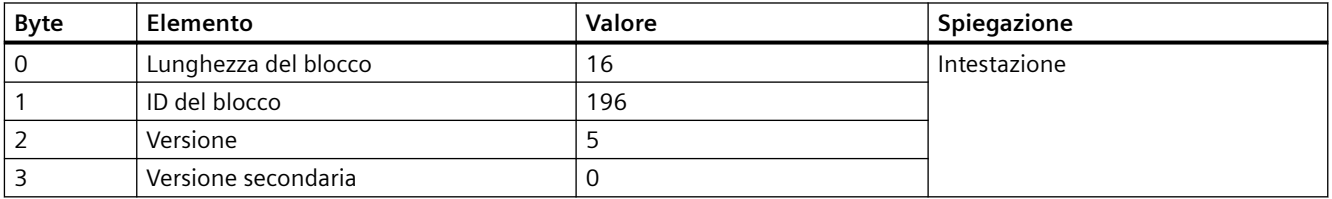

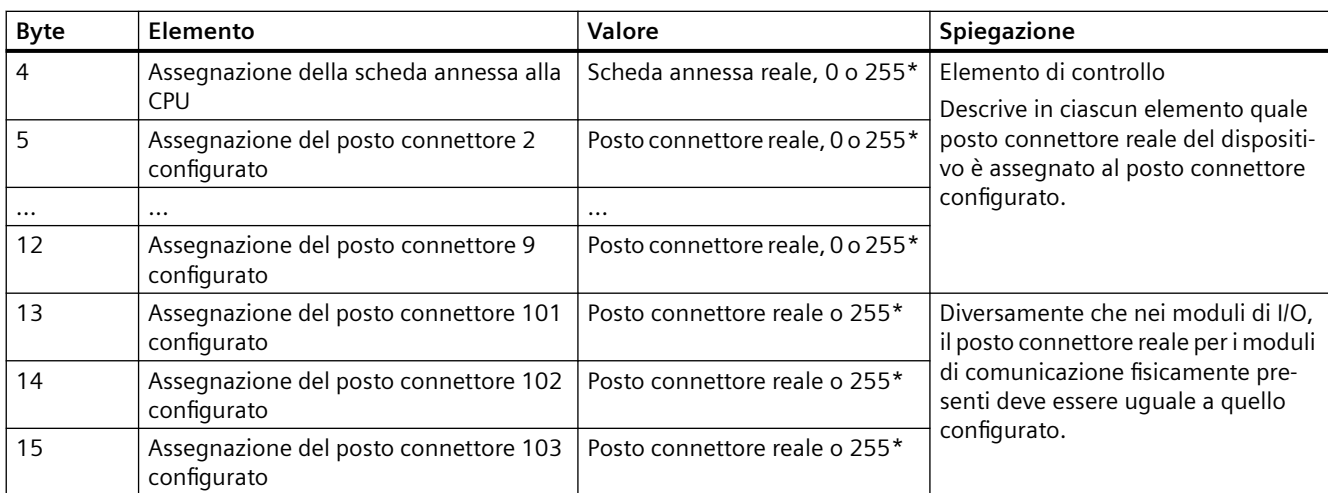

#### **\*Valori dei posti connettore:**

0: Il modulo configurato non è presente nella configurazione reale (il posto connettore è vuoto).

1 ... 9, 101 ... 103: posizione effettiva del posto connettore configurato

255: la configurazione del dispositivo STEP 7 non prevede un modulo in questo posto connettore.

## **Nota**

## **Alternativa alla creazione di un tipo di variabile PLC**

Invece di creare un tipo di variabile PLC personalizzato si può creare direttamente un blocco dati che contiene tutti gli elementi della struttura di un set di dati di controllo. Si possono anche configurare nel blocco dati più strutture da utilizzare come configurazione per i diversi set di dati di controllo. Entrambi i metodi consentono di trasferire efficacemente il set di dati di controllo durante l'avvio.

## **Regole**

Attenersi alle seguenti regole:

- Il controllo di configurazione non consente di modificare la posizione dei moduli di comunicazione. Inoltre non può essere utilizzato per disattivare i CM. Le posizioni definite nel set di dati di controllo per i posti connettore da 101 a 103 devono corrispondere all'installazione reale. Se non è stato definito il modulo per il posto connettore della propria configurazione; come posizione del posto connettore specificare 255 nel record dei dati di controllo. Se il modulo è stato definito, specificare il posto connettore configurato come posto connettore attuale per quella data posizione.
- I moduli F-I/O non supportano il controllo di configurazione. Le posizioni definite per i posti connettore nel set di dati di controllo per un modulo F-I/O devono essere uguali a quelle configurate per lo stesso modulo. Se si sposta o si elimina un modulo F-I/O configurato mediante il set di dati di controllo, i moduli F-I/O installati segnalano un errore di assegnazione parametri e impediscono la modifica.

- Non possono esserci posti connettore vuoti (inutilizzati) tra quelli pieni (utilizzati). Se, ad esempio, la configurazione reale ha un modulo nel posto connettore 4, deve avere anche i moduli nei posti connettore 2 e 3. Analogamente, se la configurazione reale ha un modulo di comunicazione nel posto connettore 102 deve avere un modulo anche nel posto connettore 101.
- Se è stato attivato il controllo di configurazione la CPU non può entrare in funzione se non dispone di un set di dati di controllo. Se non è presente un OB di avviamento che trasferisce un set di dati di controllo valido la CPU passa dalla modalità di avviamento a quella di STOP. In questo caso la CPU non inizializza gli I/O centrali e specifica la causa del passaggio alla modalità STOP nel buffer di diagnostica.
- La CPU salva i set di dati di controllo trasferiti correttamente nella memoria a ritenzione, per cui, se si lascia invariata la configurazione, non è necessario riscrivere il set di dati di controllo 196 al riavvio.
- I posti connettore reali devono essere presenti una sola volta nel set di dati di controllo.
- Un posto connettore reale può essere assegnato solo a un posto connettore configurato.

#### **Nota**

#### **.odifica di una configurazione**

La scrittura di un set di dati di controllo con una configurazione modificata attiva la seguente reazione automatica della CPU: reset della memoria e successivo avviamento con la configurazione modificata.

In seguito a questa reazione la CPU cancella il set di dati di controllo originale e salva quello nuovo a ritenzione.

## **Comportamento durante l'esercizio**

Per la visualizzazione online e la visualizzazione del buffer di diagnostica (modulo OK o modulo errato) STEP 7 utilizza la configurazione del dispositivo e non quella reale.

**Esempio:** un modulo emette dati di diagnostica. Il modulo è configurato nel posto connettore 4, ma in realtà è inserito nel posto connettore 3. La vista online indica che il posto connettore 4 configurato è errato. Nella configurazione reale il modulo nel posto connettore 3 segnala un errore con i LED.

Se dei moduli sono stati configurati come "mancanti" nel set di dati di controllo (valore 0), il sistema di automazione si comporta nel seguente modo:

- I moduli indicati come assenti nel set di dati di controllo non generano messaggi di diagnostica e hanno sempre lo stato OK. Lo stato del valore è OK.
- L'accesso diretto in scrittura alle uscite o l'accesso in scrittura all'immagine di processo di uscite assenti non ha conseguenze; la CPU non segnala errori di accesso.
- L'accesso diretto in lettura agli ingressi o l'accesso in lettura all'immagine di processo di ingressi assenti determina il valore "0" per ciascun ingresso; la CPU non segnala errori di accesso.

- <span id="page-140-0"></span>• La scrittura di un set di dati in un modulo assente non ha conseguenze; la CPU non segnala errori.
- Il tentativo di leggere un set di dati da un modulo assente determina un errore perché la CPU non riesce a restituire un set di dati valido.

## **Messaggi di errore**

Se si verifica un errore durante la scrittura del set di dati di controllo la CPU restituisce i seguenti messaggi:

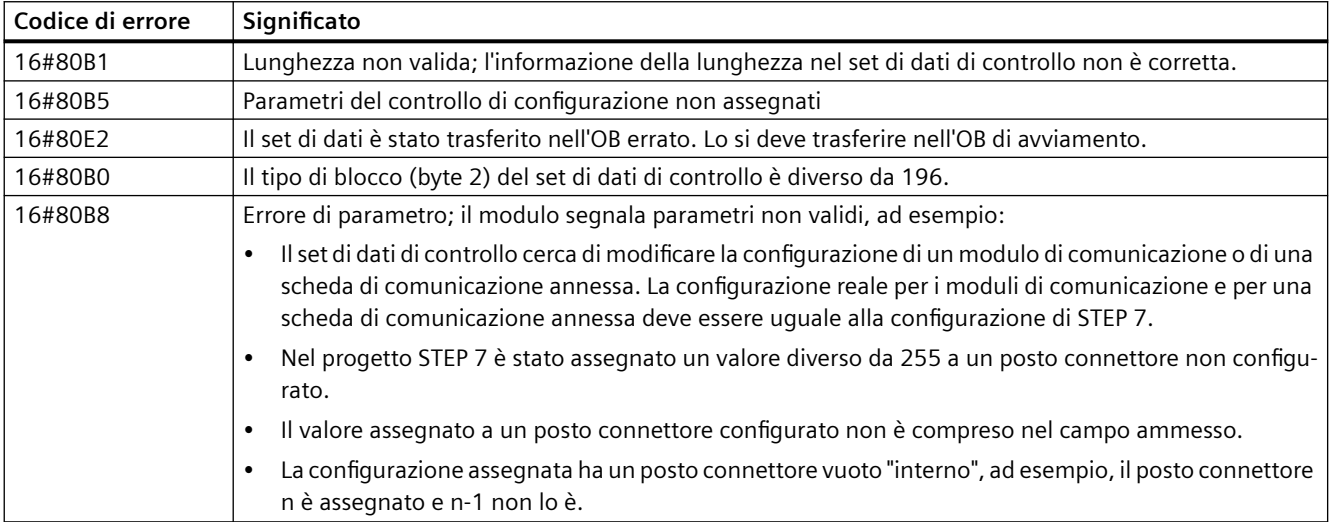

## **6.4.3 Esempio di controllo della configurazione**

Il presente esempio descrive una configurazione costituita da una CPU e da tre moduli di I/O. Il modulo nel posto connettore 3 non è presente nella prima installazione reale e si utilizza il controllo di configurazione per "nasconderlo".

Nella seconda installazione l'applicazione contiene nell'ultimo posto connettore il modulo che inizialmente era nascosto. Un set di dati di controllo modificato fornisce informazioni sui posti connettore assegnati ai moduli.

## **Esempio: installazione reale con modulo configurato ma non utilizzato**

La configurazione del dispositivo contiene tutti i moduli che possono essere presenti in un'installazione reale (configurazione massima). In questo caso il modulo che occupa il posto connettore 3 nella configurazione del dispositivo non è presente nell'installazione reale.

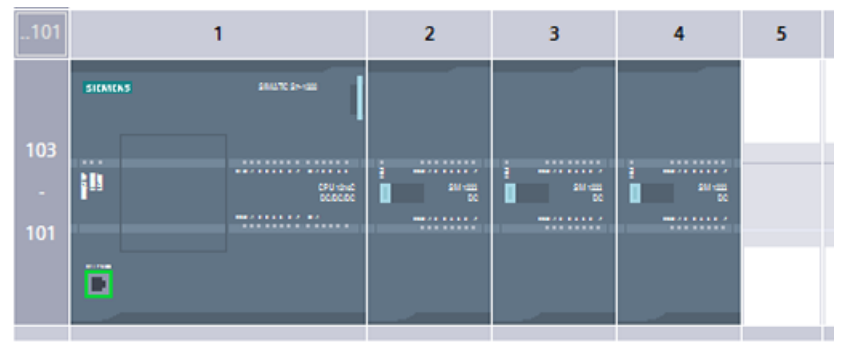

Figura 6-1 Configurazione dei dispositivi dell'installazione massima con tre moduli di I/O

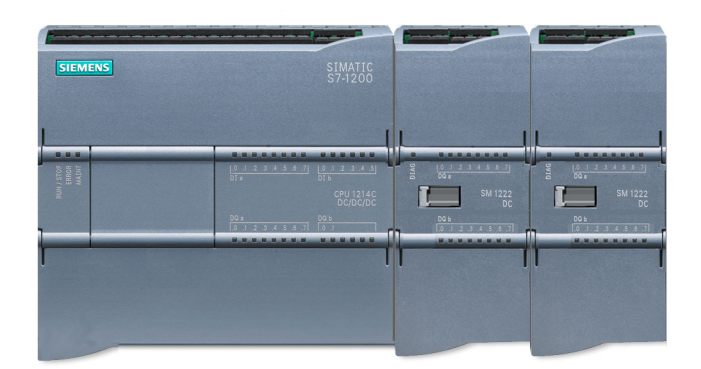

Figura 6-2 Installazione reale con il modulo configurato nel posto connettore 3 assente e il modulo configurato per il posto connettore 4 nel posto connettore 3 reale

Per segnalare l'assenza del modulo mancante si deve impostare a 0 il posto connettore 3 nel set di dati di controllo.

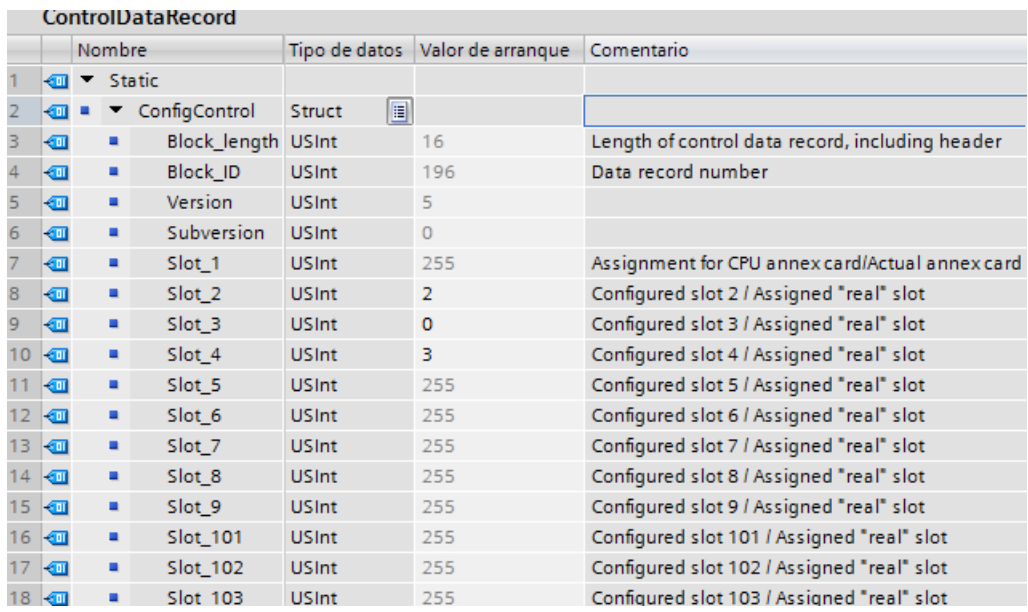

## **Esempio: installazione reale con modulo aggiunto successivamente a un diverso posto connettore**

Nel secondo esempio il modulo nel posto connettore 3 della configurazione del dispositivo è presente nell'installazione reale ma occupa il posto connettore 4.

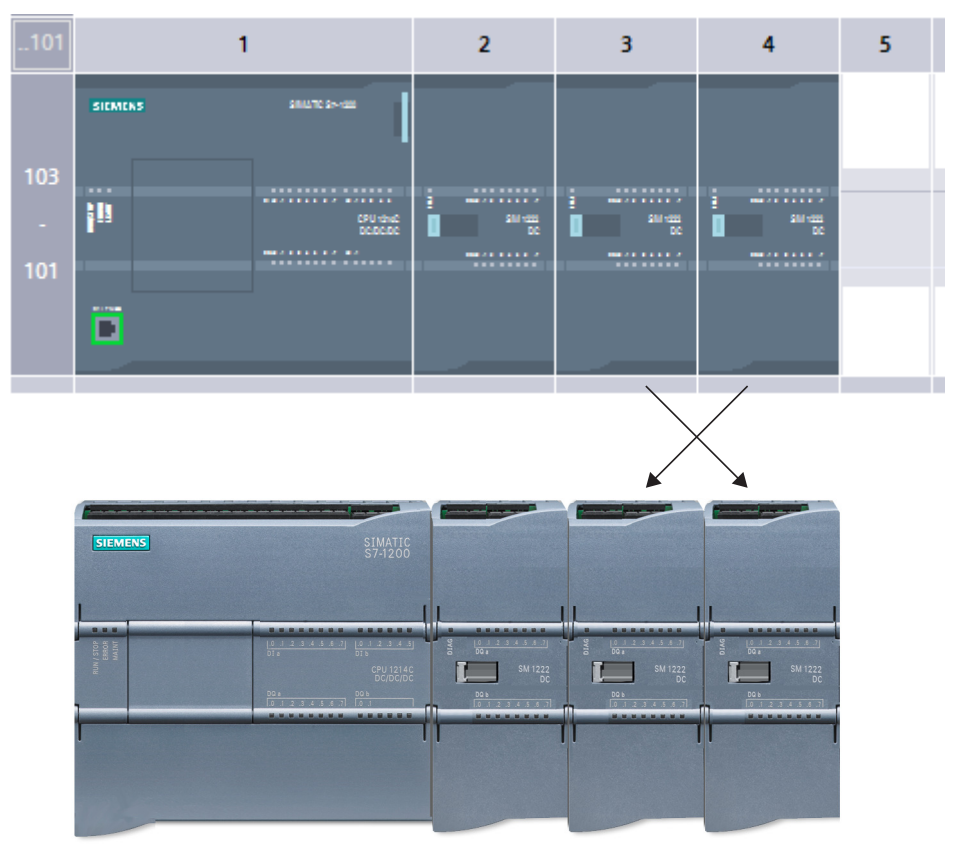

Figura 6-3 Configurazione del dispositivo rispetto all'installazione reale con scambio dei moduli nei posti connettore 3 e 4

Per collegare la configurazione del dispositivo all'installazione reale, modificare il set di dati di controllo in modo da assegnare i moduli alle posizioni corrette dei posti connettore.
6.5 Modifica di un dispositivo

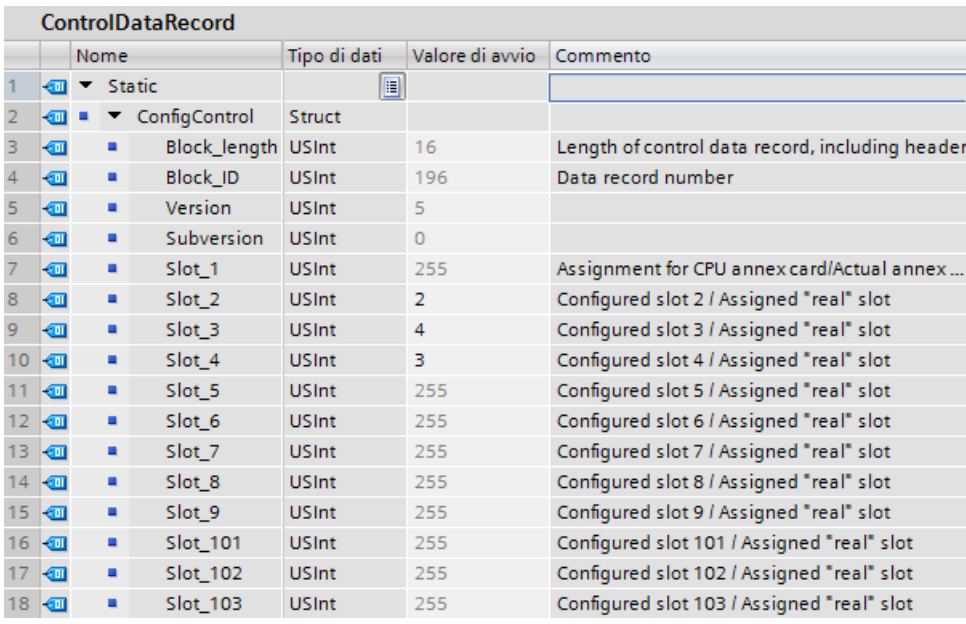

# **6.5 .odifica di un dispositivo**

Il tipo di dispositivo di una CPU o modulo configurato può essere modificato. Dalla Configurazione dispositivi fare clic con il tasto destro del mouse sul dispositivo e selezionare "Modifica dispositivo" nel menu di scelta rapida. Dalla finestra di dialogo navigare alla CPU o al modulo e selezionare quella/o da sostituire. La finestra di dialogo Sostituisci dispositivo visualizza le informazioni sulla compatibilità tra i due dispositivi.

Per informazioni sulla sostituzione dei dispositivi tra diverse versioni di CPU consultare [Sostituzione di una CPU V3.0 con una CPU V4.x](#page-1399-0) (Pagina [1400](#page-1399-0)).

*6.6 \$onHuSB[Jone del funzionamento della CPU*

# **6.6 Configurazione del funzionamento della CPU**

# **6.6.1 Proprietà della CPU**

Per configurare i parametri di funzionamento della CPU, selezionare la CPU nella Vista dispositivi e aprire la scheda "Proprietà" della finestra di ispezione.

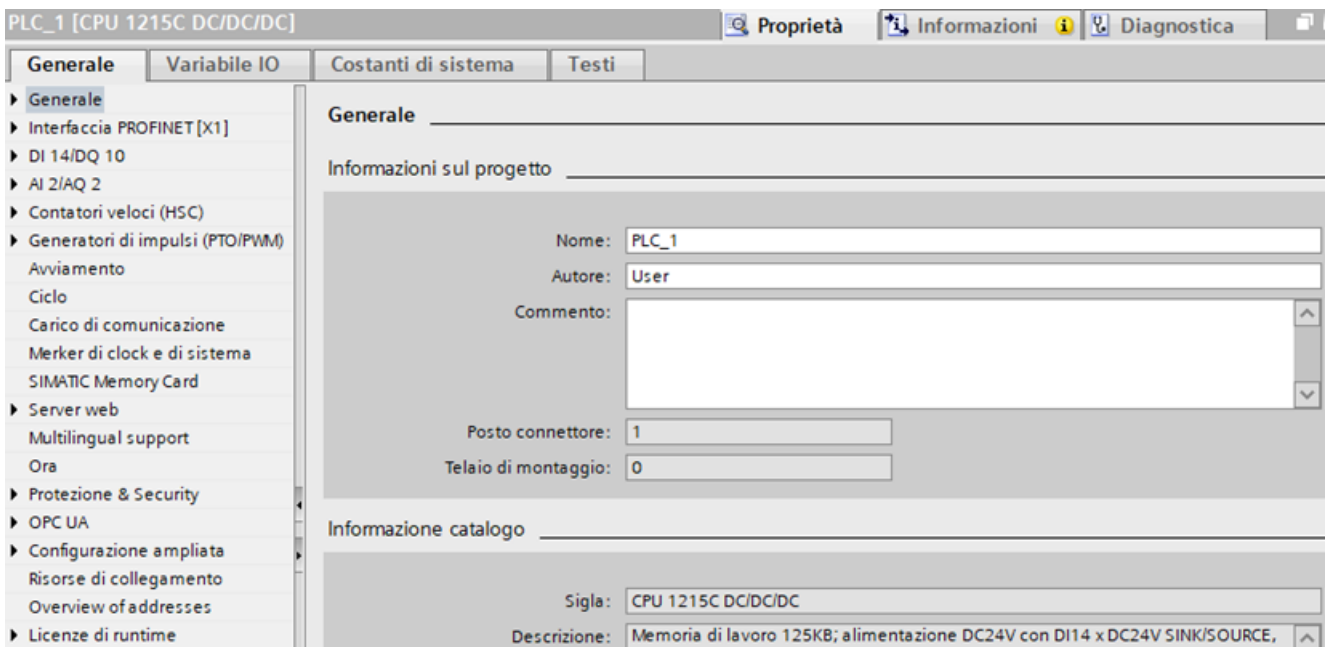

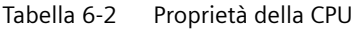

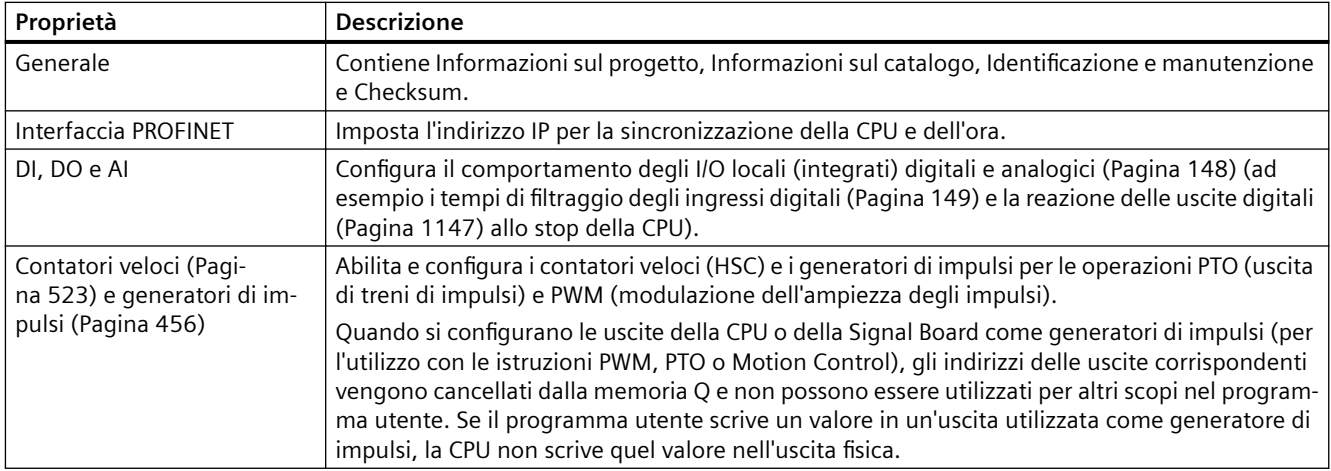

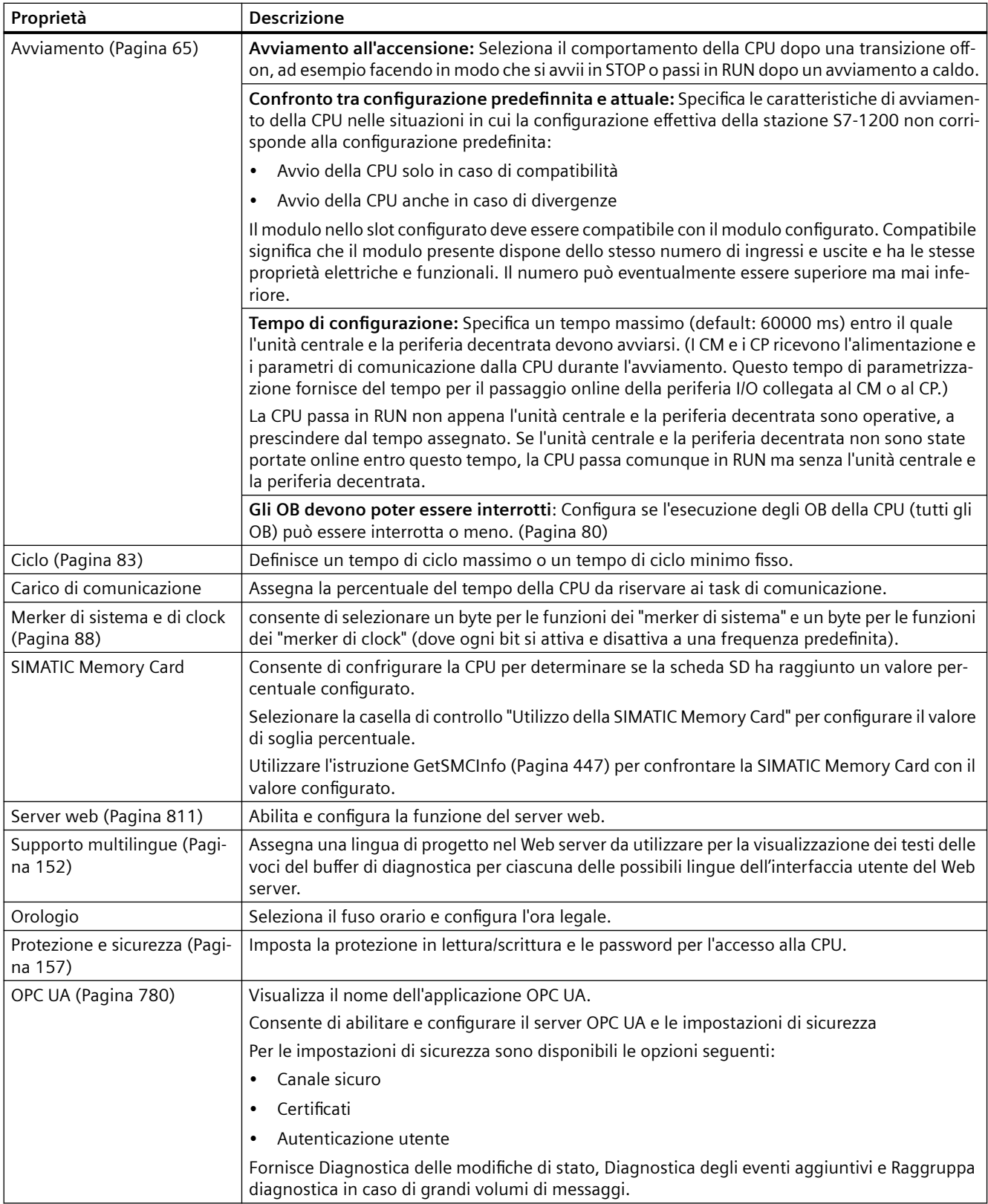

<span id="page-147-0"></span>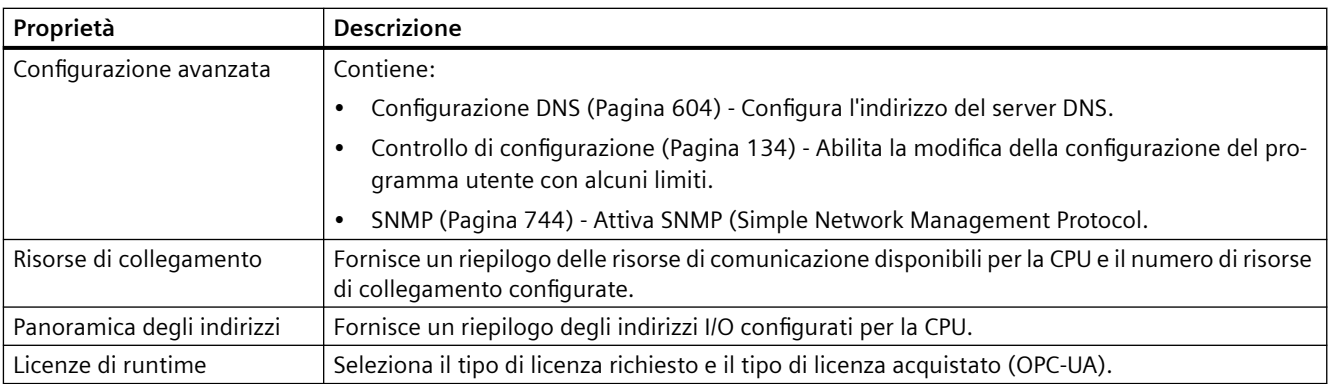

# **6.6.2 Configurazione degli I/O integrati**

Per configurare i parametri di esercizio dei moduli selezionare un modulo nella vista dispositivi e aprire la scheda "Proprietà" della finestra di ispezione per configurare i parametri del modulo.

#### **Parametri configurabili**

La configurazione del dispositivo per gli I/O integrati fornisce gli strumenti per configurare quanto segue:

- I/O digitali: si possono configurare gli ingressi per il [rilevamento del fronte di salita](#page-70-0) (Pagina [71\)](#page-70-0), il [rilevamento del fronte di discesa](#page-70-0) (Pagina [71](#page-70-0)) o per la [misurazione degli impulsi](#page-149-0) (Pagina [150](#page-149-0)). Le uscite possono utilizzare [valori congelati o sostitutivi](#page-91-0) (Pagina [92\)](#page-91-0).
- I/O analogici: consente di configurare i parametri dei singoli ingressi, ad esempio il tipo di misura (tensione o corrente), il campo e il livellamento, e di attivare la diagnostica per il controllo dell'underflow o dell'overflow. Le uscite analogiche dispongono di parametri per il tipo (tensione o corrente) e la diagnostica, ad es. per i cortocircuiti (nelle uscite in tensione) o i valori limite superiore/inferiore. I campi di ingressi e uscite analogici nelle unità di engineering non devono essere configurati sulla finestra di dialogo delle Proprietà, ma nella logica del programma come descritto nel capitolo ["Elaborazione di valori analogici](#page-97-0) (Pagina [98\)](#page-97-0)".
- Indirizzi degli I/O: qui si può configurare l'indirizzo iniziale per gli I/O. È inoltre possibile assegnare gli ingressi e le uscite a una partizione dell'immagine di processo (PIP0, PIP1, PIP2, PIP3, PIP4), aggiornarli automaticamente o non utilizzare la partizione dell'immagine di processo. Per informazioni sull'immagine di processo e le relative partizioni consultare il paragrafo "[Esecuzione del programma utente](#page-60-0) (Pagina [61](#page-60-0))".

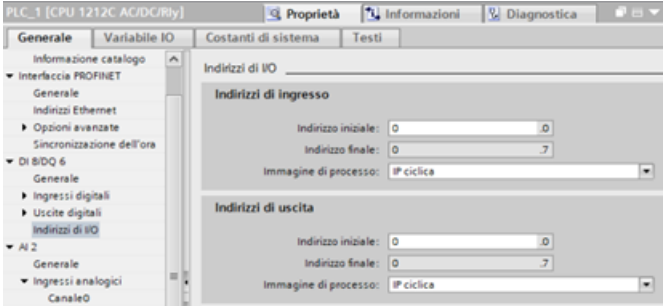

# <span id="page-148-0"></span>**6.6.3 Configurazione dei tempi di filtraggio degli ingressi digitali**

I filtri degli ingressi digitali evitano che il programma possa reagire alle variazioni rapide indesiderate dei segnali di ingresso, causate ad esempio dal rimbalzo dei contatti o dal rumore elettrico. Il tempo di filtraggio di default, pari a 6,4 ms, blocca le transizioni indesiderate dei contatti meccanici tipici. Ingressi diversi dell'applicazione possono richiedere tempi di filtraggio inferiori per rilevare e reagire ai segnali dei sensori rapidi, oppure tempi di filtraggio maggiori per bloccare il rimbalzo lento dei contatti o il rumore impulsivo di maggiore durata.

Il tempo di filtraggio degli ingressi di 6,4 ms fa sì che le singole variazioni del segnale da '0' a '1' o da '1' a '0' debbano protrarsi per circa 6,4 ms per essere rilevate e che i singoli impulsi high o low più brevi di tale tempo non vengono rilevati. Se un segnale di ingresso commuta tra '0' e '1' più rapidamente del tempo di filtraggio, il valore dell'ingresso nel programma utente può cambiare se la durata complessiva dei nuovi valori degli impulsi rispetto a quella dei vecchi valori supera il tempo di filtraggio.

Il filtro degli ingressi digitali funziona come segue:

- quando viene immesso un "1", conta in avanti e si arresta una volta raggiunto il tempo di filtraggio. L'ingresso del registro dell'immagine di processo cambia da "0" a "1" quando il conteggio diventa pari al tempo di filtraggio.
- Quando viene immesso uno "0", conta indietro e si arresta a "0". L'ingresso del registro dell'immagine di processo cambia da "1" a "0" quando il conteggio diventa pari a "0".
- Se l'ingresso cambia in un senso e nell'altro, il contatore agisce di conseguenza contando in avanti e all'indietro. Il registro dell'immagine di processo cambia quando il totale netto di conteggi diventa pari al tempo di filtraggio o a "0".
- Un segnale che varia rapidamente commutando più spesso a "0" che a "1" alla fine passerà a "0", mentre se prevalgono le commutazioni a "1" alla fine il registro dell'immagine di processo passerà a "1".

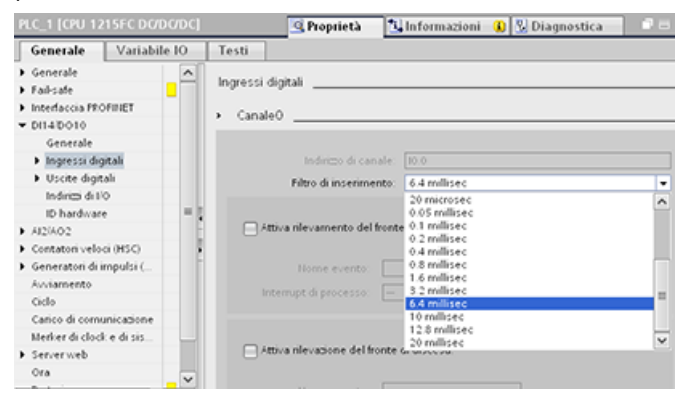

Ogni ingresso ha una singola configurazione di filtraggio adatta a tutti gli utilizzi: ingressi di processo, interrupt, [misurazione impulsi](#page-149-0) (Pagina [150\)](#page-149-0) e ingressi HSC. Per configurare i tempi di filtraggio degli ingressi selezionare "Ingressi digitali".

<span id="page-149-0"></span>Il tempo di filtraggio degli ingressi digitali è per default di 6,4 ms. L'elenco a discesa Filtro ingressi consente di selezionare un tempo diverso. Sono validi i tempi di filtraggio compresi tra 0,1 us a 20,0 ms.

# **AVVERTENZA**

**Rischi in caso di modifica del tempo di filtraggio di un canale di ingresso digitale** 

Se si modifica il tempo di filtraggio di un canale di ingresso digitale, potrebbe essere necessario che un nuovo valore di transizione per il livello di ingresso resti costante per max. 20 ms prima che il filtro reagisca pienamente ai nuovi ingressi.

Dato che le transizioni più brevi del livello di ingresso (inferiori a 20,0 ms) potrebbero non venire rilevate, potrebbe verificarsi un funzionamento imprevisto della macchina o del processo che può causare la morte, lesione alle persone e danni alle apparecchiature.

Per accertarsi che il nuovo tempo di filtraggio venga applicato immediatamente spegnere e riaccendere la CPU.

# **Configurazione dei tempi di filtraggio degli ingressi digitali utilizzati come HSC**

Per gli ingressi utilizzati come contatori veloci (HSC), si deve impostare il tempo di filtraggio degli ingressi su un valore adatto che eviti dei "vuoti" nei valori di conteggio.

Siemens consiglia le seguenti impostazioni:

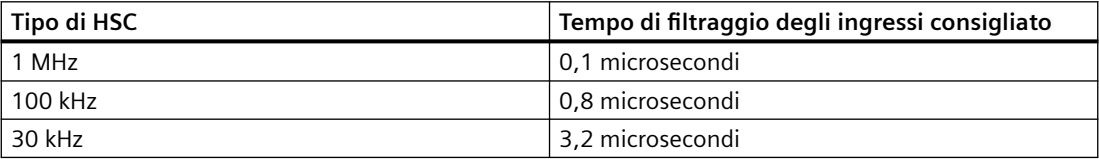

# **6.6.4 Misurazione degli impulsi**

La CPU S7‑1200 è dotata di una funzione di misurazione degli impulsi per gli ingressi digitali. Tale funzione consente di rilevare gli impulsi alti o bassi che sono così brevi da non essere sempre rilevabili dalla CPU nella fase di lettura degli ingressi digitali all'inizio del ciclo di scansione.

#### **Abilitazione della misurazione degli impulsi**

Per abilitare la misurazione degli impulsi per un ingresso digitale, eseguire questi passaggi:

- 1. Selezionare "Ingressi digitali" nella finestra di ispezione.
- 2. Selezionare il canale desiderato.
- 3. Selezionare "Attiva misurazione degli impulsi."

#### **Funzionamento di base della misurazione degli impulsi**

Quando si attiva la misurazione degli impulsi per un ingresso, eventuali cambiamenti di stato dell'ingresso vengono bloccati e mantenuti fino al successivo aggiornamento del ciclo in ingresso. In questo modo si garantisce misurazione e mantenimento di eventuali impulsi di breve durata fino alla lettura degli ingressi da parte della CPU.

Gli schemi qui di seguito illustrano il funzionamento di base della CPU dell'S7-1200 con e senza misurazione degli impulsi attivata:

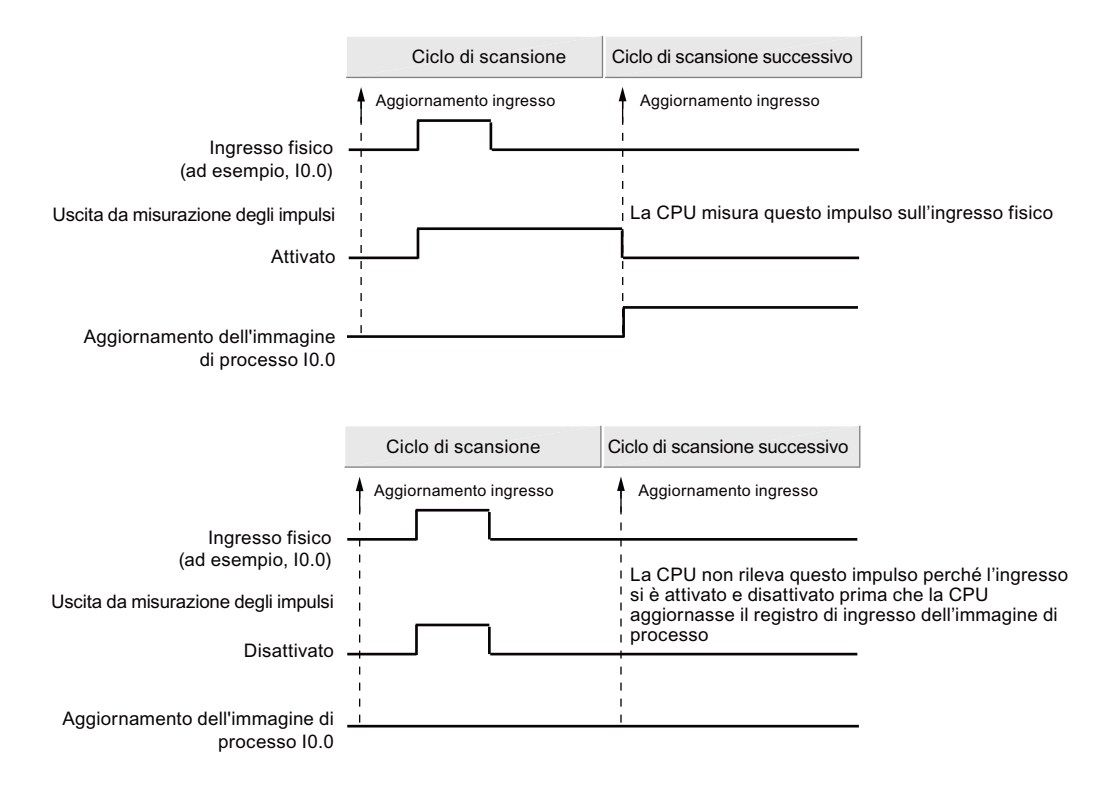

#### **Nota**

Poiché la funzione di misurazione degli impulsi opera sull'ingresso dopo il passaggio attraverso il filtro degli ingressi, è necessario regolare il tempo di filtraggio in modo tale che il filtro non rimuova l'impulso.

La figura seguente mostra uno schema a blocchi di un circuito di ingresso digitale:

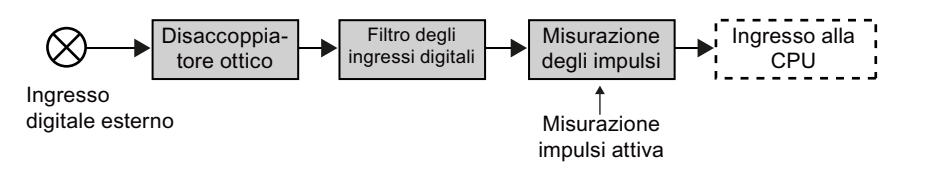

La figura seguente mostra come la funzione di misurazione degli impulsi reagisce alle diverse condizioni di ingresso. Se in un dato ciclo sono presenti più impulsi, viene letto solo il primo. Se un ciclo include più impulsi, si devono usare gli eventi di interrupt di fronte di salita/discesa:

#### <span id="page-151-0"></span> $6.7$  Configurazione del supporto multilingue

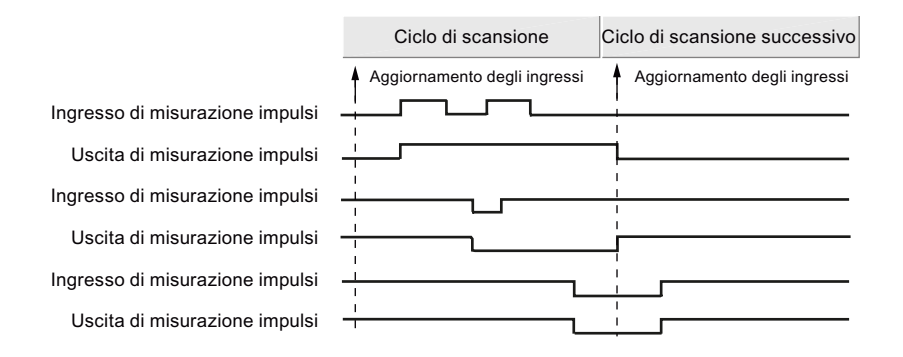

# **6.7 Configurazione del supporto multilingue**

Le impostazioni del supporto multilingue consentono di assegnare una delle due lingue di progetto per ciascuna lingua dell'interfaccia utente nel [Web server](#page-810-0) (Pagina [811\)](#page-810-0) S7-1200. È anche possibile non configurare nessuna lingua di progetto per una lingua dell'interfaccia utente.

#### **Che cos'è una lingua di progetto?**

La lingua di progetto è la lingua che il TIA Portal utilizza per visualizzare i testi di un progetto definito dall'utente come i commenti di rete e i commenti di blocco.

La lingua di progetto può essere selezionata nel TIA Portal con il comando di menu **Strumenti > Lingue di progetto** per il progetto selezionato nell'albero del progetto.

È possibile configurare i testi dell'utente, come i commenti di rete e i commenti di blocco, in ciascuna lingua di progetto con il comando di menu **Strumenti > Testi del progetto**. Quando si modifica la lingua dell'interfaccia utente del TIA Portal, i commenti di rete, i commenti di blocco e gli altri testi del progetto multilingue vengono visualizzati nella corrispondente lingua di progetto. La lingua dell'interfaccia utente del TIA Portal viene impostata con il comando di menu della lingua di progetto **Opzioni > Impostazioni**.

La lingua di progetto e i testi del progetto sono configurabili dal nodo dell'albero del progetto **Lingue & risorse**.

Il Web server può utilizzare una o due lingue di progetto di STEP 7 per la visualizzazione dei messaggi del buffer di diagnostica.

 $6.7$  Configurazione del supporto multilingue

## **Corrispondenza tra lingua di progetto e lingua dell'interfaccia utente nel Web server**

Il Web server supporta le stesse lingue dell'interfaccia utente del TIA Portal; tuttavia esso supporta solo un massimo di due lingue di progetto. È possibile configurare il Web server in modo che utilizzi una delle due lingue di progetto per i testi delle voci del buffer di diagnostica in funzione della lingua dell'interfaccia utente del Web server. Queste impostazioni possono essere configurate nelle proprietà del "Supporto multilingue" nella Configurazione dei dispositivi della CPU. (I commenti di rete, i commenti di blocco e altri testi multilingue non sono visibili dal Web server.)

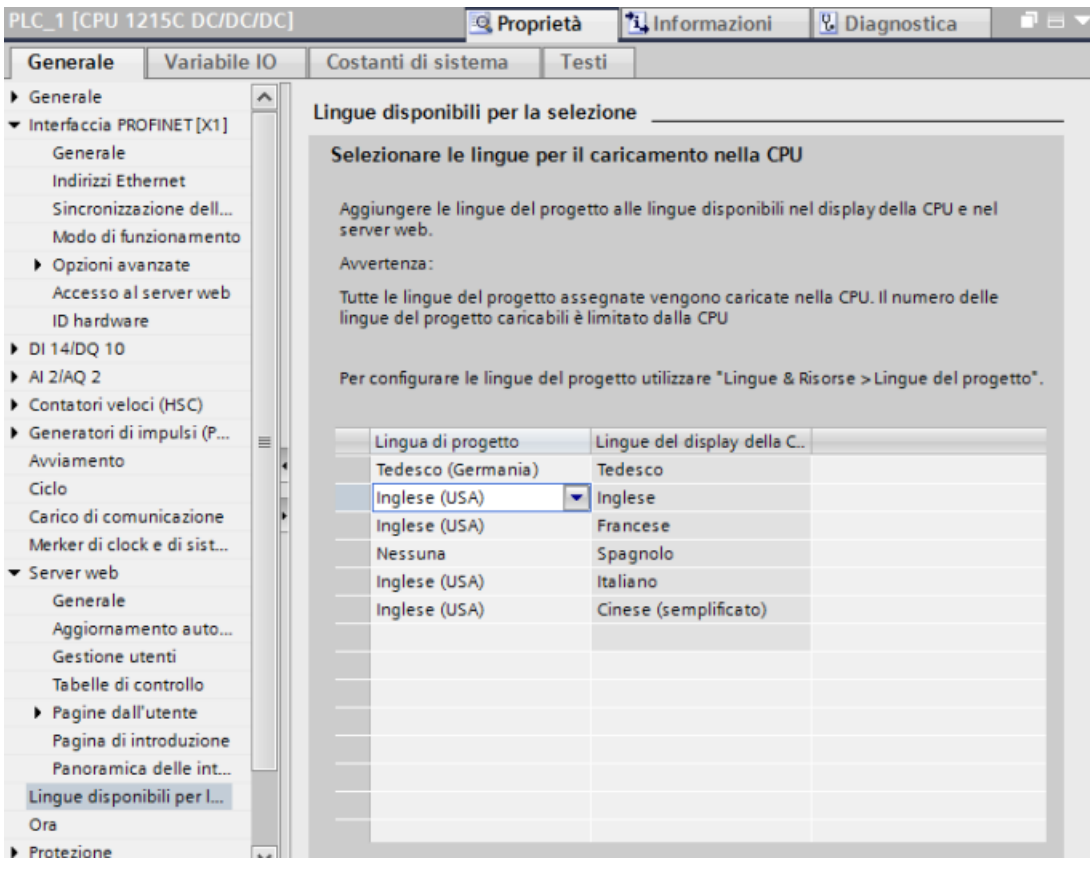

Nelle proprietà del Supporto multilingue le lingue dell'interfaccia utente sul lato destro non sono modificabili. Si tratta di lingue predefinite disponibili per l'interfaccia utente del TIA Portal e per quella del Web server. È possibile configurare l'impostazione "Assegna lingua di progetto", che può essere una delle due lingue di progetto configurate, oppure si può selezionare l'impostazione "Nessuna". Poiché la CPU S7-1200 supporta solo due lingue di progetto, non è possibile configurare la stessa lingua di progetto e dell'interfaccia utente per tutte le lingue dell'interfaccia utente supportate.

Nella configurazione sottostante il [Web server visualizza le voci del buffer di diagnostica](#page-831-0)  (Pagina [832](#page-831-0)) in tedesco se l'interfaccia utente del Web server è in tedesco, non visualizza testi per gli eventi del buffer di diagnostica se l'interfaccia utente del Web server è in spagnolo e visualizza le voci del buffer di diagnostica in inglese per tutte le altre lingue.

<span id="page-153-0"></span>*6.8 Protezione & Security*

# **6.8 Protezione & Security**

# **6.8.1 Utilizzo dell'Assistente di sicurezza per definire le impostazioni di sicurezza del PLC**

L'Assistente di sicurezza di TIA Portal è uno strumento che consente di configurare centralmente le impostazioni di sicurezza del PLC. TIA Portal apre l'Assistente di sicurezza quando si [inserisce](#page-129-0)  [nel progetto una CPU S7-1200 V4.x](#page-129-0) (Pagina [130](#page-129-0)).

L'Assistente di sicurezza è costituito da quattro parti:

- Protezione dei dati PLC riservati
- Modo di funzionamento per la comunicazione PG/PC e HMI
- Protezione di accesso PLC
- Vista generale

Cliccando sul comando "Fine" nell'Assistente, STEP 7 salva le impostazioni effettuate per il progetto. Cliccando su "Annulla", STEP 7 non acquisisce le modifiche. Le modifiche effettuate tramite l'Assistente influiscono solo sul progetto STEP 7.

#### **Protezione dei dati PLC riservati**

La funzione "Protezione dei dati di configurazione PLC riservati" consente di proteggere le singole CPU del progetto in modo specifico. Utilizzare l'Assistente di sicurezza per attivare questa protezione e impostare la password per la protezione dei dati di configurazione PLC riservati.

- Se il dispositivo non dispone della password TIA Portal chiede di inserirla al primo caricamento nella CPU.
- Se il dispositivo ha già la password di protezione è necessario che sia identica a quella del progetto STEP 7. Se le due password sono diverse non è possibile caricare il progetto nella CPU. Si deve eliminare la password per la protezione dei dati di configurazione PLC riservati o impostarne una identica a quella del dispositivo.

La protezione dei dati di configurazione PLC riservati può essere impostata anche da [Configurazione dispositivo](#page-154-0) (Pagina [155\)](#page-154-0) della CPU.

#### **Modo di funzionamento per la comunicazione PG/PC e HMI**

Il modo di funzionamento per la comunicazione PG/PC e HMI consente di utilizzare un certificato di comunicazione PLC per proteggere la comunicazione tra la CPU e gli altri dispositivi:

- dispositivi di programmazione (PG) come TIA Portal e SIMATIC Automation Tool
- HMI

All'interno dell'Assistente selezionare "Consenti solo la comunicazione sicura PG/PC e HMI" per abilitare solo la comunicazione sicura.

Se è necessario comunicare con dispositivi che non supportano la comunicazione sicura si deve disattivare "Consenti solo la comunicazione sicura PG/PC e HMI". Questa selezione abilita il PLC a comunicare utilizzando la comunicazione sicura o legacy.

È inoltre possibile [configurare il modo di funzionamento per la comunicazione PG/PC e HMI](#page-159-0)  (Pagina [160](#page-159-0)) nel meccanismo di connessione di Configurazione dispositivo della CPU.

#### <span id="page-154-0"></span>**Protezione di accesso PLC**

L'Assistente di sicurezza consente anche di impostare [password per i diversi livelli di accesso](#page-156-0) (Pagina [157](#page-156-0)) alla CPU. Si tratta della stessa configurazione dei livelli di accesso impostata in Configurazione dispositivo. L'Assistente di sicurezza consente di accedervi per praticità.

#### **Vista generale**

La vista generale dell'Assistente di sicurezza visualizza le impostazioni relative alle seguenti aree:

- Protezione dei dati PLC riservati (Pagina 155)
- • [Modo di funzionamento per la comunicazione PG/PC e HMI](#page-159-0) (Pagina [160\)](#page-159-0)
- • [Protezione di accesso PLC](#page-156-0) (Pagina [157\)](#page-156-0)

Verificare le impostazioni effettuate e se necessario selezionare il pulsante Indietro per modificarle. Quando si è soddisfatti delle impostazioni fare clic su "Fine". STEP 7 salva le impostazioni nel progetto.

#### **Avvio dell'Assistente di sicurezza da Configurazione dispositivo della CPU**

In alternativa si può avviare l'Assistente di sicurezza manualmente dalla sezione Protezione & Security di Configurazione dispositivo della CPU.

# **6.8.2 Protezione dei dati di configurazione PLC riservati**

La funzione "Protezione dei dati di configurazione PLC riservati" consente di proteggere la configurazione delle singole CPU del progetto. Per attivare questa protezione e impostare la password per la protezione dei dati di configurazione PLC riservati si utilizza la sezione Protezione & Security di Configurazione dispositivo.

Se si configura la protezione dei dati di configurazione PLC riservati, osservare quanto segue:

- Se il dispositivo non dispone della password TIA Portal chiede di inserirla al primo caricamento nella CPU.
- Se il dispositivo ha già la password di protezione è necessario che sia identica a quella del progetto STEP 7. Se le due password sono diverse non è possibile caricare il progetto nella CPU. Si deve eliminare la password per la protezione dei dati di configurazione PLC riservati o impostarne una identica a quella del dispositivo. È possibile impostare o cancellare la password nel dispositivo da [Online & Diagnostica](#page-1155-0) (Pagina [1156](#page-1155-0)).

#### **Assistente di sicurezza**

È inoltre possibile attivare questa funzione e impostare la password con l'[Assistente di sicurezza](#page-153-0) (Pagina [154](#page-153-0)). L'Assistente di sicurezza si avvia quando viene inserita per la prima volta una CPU V4.x. L'Assistente di sicurezza può essere avviato anche da Configurazione dispositivo nella sezione Protezione & Security.

*6.8 Protezione & Security*

# **Vantaggi della protezione dei dati di configurazione PLC riservati**

Le CPU V4.x e TIA Portal forniscono protezione a ogni singola CPU. La protezione dei dati di configurazione PLC riservati fornisce una maggiore sicurezza di archiviazione del progetto per ciascun PLC.

#### **Funzionamento della protezione**

La protezione funziona più o meno come un lucchetto con la chiave. Si attiva la protezione dei dati di configurazione PLC riservati in TIA Portal e si imposta la password per questa protezione. Quando si carica il progetto la password "Protezione dei dati di configurazione PLC riservati" viene impostata nella CPU. La password viene trasferita nella CPU caricando un progetto o inserendo una [memory card](#page-121-0) (Pagina [122\)](#page-121-0) in modo che la CPU possa leggere i file di progetto. I file di progetto contengono i dati di configurazione riservati.

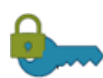

#### **Cifratura:**

l'utente attiva "Protezione dei dati di configurazione PLC riservati" in TIA Portal e imposta la pas‐ sword. La password è lo strumento per la protezione dei dati di configurazione PLC riservati.

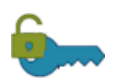

# **Decrittografia:**

l'utente carica il progetto nella CPU o in alternativa lo carica da una [memory card](#page-121-0) (Pagina [122\)](#page-121-0). Ora la CPU può leggere (sbloccare) i file del progetto.

La crittografia della password nel progetto e la sua successiva decrittografia nella CPU garantiscono un grado di protezione elevato dei dati di configurazione PLC riservati.

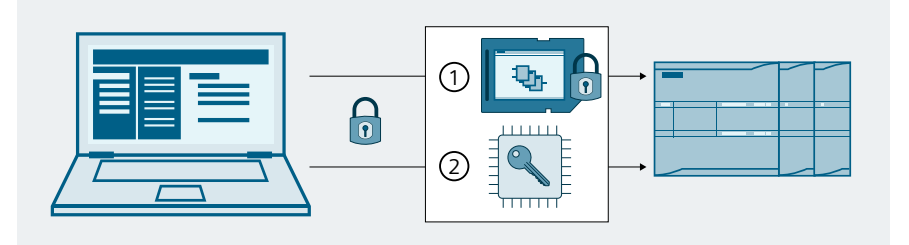

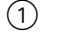

① Progetto con dati riservati protetti da una password nella memory card della CPU

② Chiave, generata dalla password, nell'area di memoria della CPU che consente l'accesso ai dati di configurazione riservati.

#### **Nota**

#### **Responsabilità delle CPU**

Le CPU in cui è stata configurata e caricata la protezione dei dati di configurazione PLC riservati devono essere smaltite in modo sicuro quando vengono messe fuori servizio.

Se è stata configurata e caricata la protezione dei dati di configurazione PLC riservati e successivamente viene caricato nella CPU un progetto STEP 7 in cui la versione firmware della CPU è precedente alla V4.5, la CPU contiene ancora la protezione cifrata. Se viene messa fuori servizio, la CPU deve essere smaltita in modo sicuro.

Smaltire in modo sicuro le CPU fuori servizio protegge i dati di configurazione riservati dall'accesso da parte di terzi non autorizzati.

# <span id="page-156-0"></span>**Tool online**

Quando la CPU è online, la password per la "protezione dei dati di configurazione PLC riservati" può essere [impostata, eliminata o modificata con i tool online e di diagnostica](#page-1155-0) (Pagina [1156](#page-1155-0)).

#### **Ulteriori informazioni**

Per maggiori informazioni sul funzionamento e l'implementazione consultare il capitolo "Comunicazione sicura" del sistema di informazione di TIA Portal.

#### **Vedere anche**

[Sostituzione di una CPU con protezione dei dati di configurazione PLC riservati](#page-1398-0) (Pagina [1399\)](#page-1398-0)

# **6.8.3 Protezione dei livelli di accesso alla CPU**

La CPU fornisce dei livelli di sicurezza per limitare l'accesso a funzioni specifiche. Quando si configurano il livello di sicurezza e la password di una CPU si limitano le funzioni e le aree di memoria accessibili senza password.

Ogni livello consente di accedere ad alcune funzioni senza password. Per default la CPU è impostata su "Nessun accesso (protezione completa)". Per utilizzare un diverso livello di protezione dell'accesso si deve specificare la password per quel livello specifico.

La CPU continua a essere protetta anche se la password viene immessa attraverso una rete. La protezione mediantte password non viene applicata all'esecuzione delle istruzioni del programma e delle funzioni di comunicazione. Immettendo la password corretta si può accedere a tutte le funzioni del livello.

La comunicazione da PLC a PLC (mediante le istruzioni di comunicazione dei blocchi di codice) non viene limitata dal livello di sicurezza della CPU.

|                                                        | Livello di sicurezza   Limitazioni dell'accesso                                                                                                    |
|--------------------------------------------------------|----------------------------------------------------------------------------------------------------|
| Pieno accesso con<br>fail safe (senza pro-<br>tezione) | Consente l'accesso completo senza password a una CPU F.                                                                                                    |
| Accesso completo<br>(senza protezione)                 | Consente l'accesso completo senza password a una CPU standard.                                                                                                    |
| Protezione in lettu-<br>ra                             | Consente solo l'accesso in lettura alla configurazione dell'hardware e ai blocchi<br>senza inserimento della password. È possibile caricare la configurazione hardware<br>e i blocchi nel dispositivo di programmazione. Inoltre è possibile accedere all'HMI<br>e ai dati di diagnostica. È possibile visualizzare i risultati del confronto offline/onli-<br>ne, modificare il modo di funzionamento (RUN/STOP) e impostare l'ora.<br>Non è consentito caricare i blocchi o una configurazione hardware nella CPU. Non<br>è possibile aggiornare il firmware. |

Tabella 6-3 Livelli di sicurezza della CPU

#### *6.8 Protezione & Security*

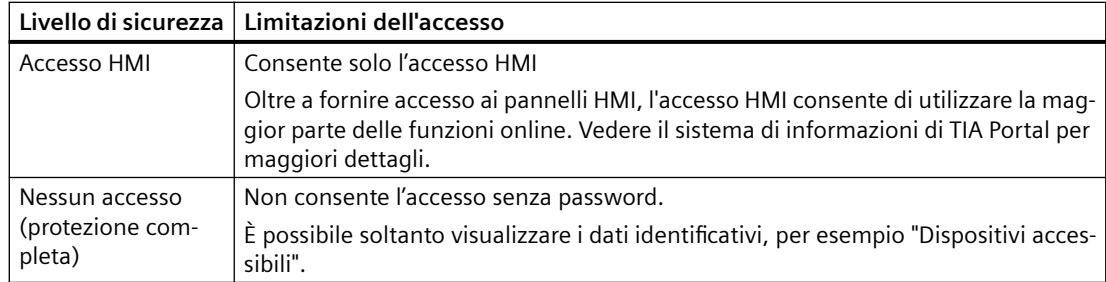

È possibile impostare un [indirizzo IP d'emergenza \(temporaneo\)](#page-777-0) (Pagina [778\)](#page-777-0) per la CPU a qualsiasi livello di sicurezza.

Nelle password la distinzione fra lettere maiuscole e minuscole è rilevante. Per configurare il livello di protezione e le password procedere nel seguente modo:

- 1. Selezionare la CPU in "Configurazione dispositivi".
- 2. Selezionare la scheda "Proprietà" nella finestra di ispezione.
- 3. Selezionare la proprietà "Protezione & Security" per impostare il livello di protezione e immettere le password.

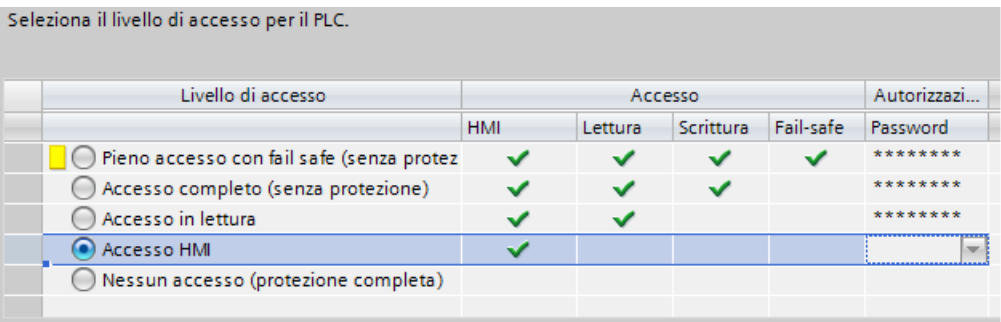

Quando viene modificata la versione di una CPU S7-1200 in V4.x, il pulsante "Aggiorna crittografia password" aggiorna il formato di archiviazione delle password per il livello di protezione esistente.

Caricando questa configurazione nella CPU l'utente ha l'accesso HMI e può accedere alle funzioni HMI senza una password. Per leggere i dati o confrontare i blocchi di codice offline/online l'utente deve inserire la password configurata per "Accesso in lettura" o quella per "Accesso completo (senza protezione)". Per scrivere i dati l'utente deve inserire la password configurata per "Accesso

completo (senza protezione)". Per l'accesso completo alle CPU fail-safe si deve inserire la password configurata per "Accesso completo con fail-safe (senza protezione)".

# **AVVERTENZA**

#### **Accesso non autorizzato a una CPU protetta**

Gli utenti con diritti di accesso completo o accesso completo (con fail-safe) dispongono dei diritti per leggere e scrivere le variabili PLC. A prescindere dal livello di accesso alla CPU, gli utenti del server web possono disporre dei diritti per leggere e scrivere le variabili PLC. L'accesso non autorizzato alla CPU o l'impostazione delle variabili del PLC su valori non validi possono compromettere il funzionamento del processo, causando la morte o gravi lesioni alle persone e/o danni alle cose.

Gli utenti autorizzati possono apportare modifiche del modo di funzionamento, scrivere nei dati del PLC e aggiornare il firmware. Siemens consiglia di attenersi alle seguenti norme di sicurezza:

- Livelli di accesso alla CPU protetti da password e [ID utente server web](#page-815-0) (Pagina [816\)](#page-815-0) con password sicure, come definito in STEP 7.
- Abilitare l'accesso al server web solo con il protocollo HTTPS.
- Non ampliare i diritti minimi di default dell'utente del server web "Ognuno".
- Controllare gli eventuali errori e i range delle variabili della logica di programma perché gli utenti delle pagine Web possono modificare le variabili del PLC impostandole su valori non validi.

# **6.8.4 Configurazione dei meccanismi di collegamento**

#### **6.8.4.1 Impostazione del meccanismo di accesso per i partner remoti**

Per accedere a partner del collegamento remoti con le istruzioni PUT/GET l'utente deve disporre anche dell'autorizzazione.

Per default, l'opzione "Consenti accesso tramite comunicazione PUT/GET" non è abilitata. In questo caso l'accesso in lettura e scrittura ai dati della CPU è possibile solo per i collegamenti di comunicazione che richiedono la configurazione e la programmazione sia per la CPU locale che per il partner di comunicazione. L'accesso tramite le istruzioni BSEND/BRCV, ad es., è possibile.

Pertanto i collegamenti per i quali la CPU locale è solo un server (vale a dire che nella CPU locale non esiste la configurazione/programmazione della comunicazione con il partner) non sono possibili durante il funzionamento della CPU, ad es:

- Accesso PUT/GET, FETCH/WRITE o FTP attraverso moduli di comunicazione
- Accesso PUT/GET da altre CPU S7
- Accesso HMI attraverso la comunicazione PUT/GET

#### <span id="page-159-0"></span>*6.8 Protezione & Security*

Per consentire l'accesso ai dati della CPU dal lato client, vale a dire che non si intende limitare i servizi di comunicazione della CPU, occorre procedere nel modo seguente:

- 1. Per la protezione dell'accesso configurare un livello di protezione qualsiasi tranne "Nessun accesso (protezione completa)".
- 2. Selezionare la casella di controllo "Consenti accesso tramite comunicazione PUT/GET".

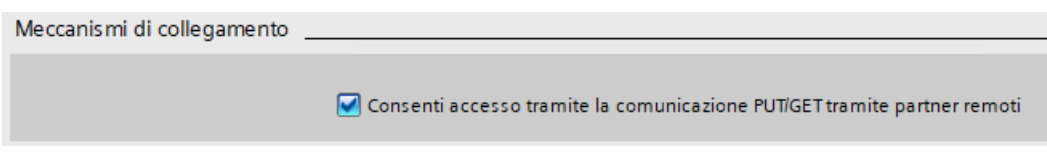

Caricando questa configurazione nella CPU, la CPU consente la comunicazione PUT/GET dai partner remoti.

## **6.8.4.2 Attivazione del modo di funzionamento per la comunicazione PG/PC e HMI e creazione dei certificati**

Per configurare la CPU in modo che accetti solo la comunicazione sicura o la comunicazione sicura e legacy, utilizzare "Meccanismi di collegamento" nella Configurazione dispositivo della CPU. La comunicazione sicura utilizza certificati X.509 tramite TLS (Transport Layer Security) 1.3. La CPU usa questi certificati per comunicare in modo sicuro con i client. Tra questi figurano:

- TIA Portal
- SIMATIC Automation Tool
- HMI

Selezionare "Consenti solo la comunicazione sicura PG/PC e HMI" per disattivare la comunicazione legacy PG/PC e HMI.

Si possono anche creare certificati personalizzati. Per aggiungere un nuovo certificato per la CPU o selezionarne uno già disponibile fare clic su "..." accanto a "Certificato per la comunicazione PLC". Per maggiori informazioni sui parametri di configurazione del certificato consultare l'argomento "Creazione/rinnovo dei certificati" nel sistema di informazione di TIA Portal.

In Configurazione dispositivo, le sezioni di "Protezione & Security" riservate alla configurazione forniscono una guida a video sulle opzioni di sicurezza. Queste sezioni contengono inoltre link ad argomenti del sistema di informazione di TIA Portal per ogni operazione di configurazione e per i relativi concetti di sicurezza.

#### **Comunicazione legacy**

Se si vuole comunicare con un dispositivo che non supporta la comunicazione sicura si deve disattivare "Consenti solo la comunicazione sicura PG/PC e HMI". Questa selezione abilita il PLC a comunicare utilizzando la comunicazione sicura o legacy.

Per default TIA Portal imposta la comunicazione al livello di sicurezza più elevato; per ragioni di messa in servizio è tuttavia possibile forzarlo a utilizzare la comunicazione PG/PC legacy selezionando "Solo comunicazione legacy e comunicazione sicura PG/PC" nel menu Online.

## <span id="page-160-0"></span>**Assistente di sicurezza**

Per le CPU V4.x, la comunicazione PG/PC e HMI può essere configurata anche con l'[Assistente di](#page-153-0)  [sicurezza](#page-153-0) (Pagina [154\)](#page-153-0).

# **AVVERTENZA**

#### **Potenziali rischi per la sicurezza durante la messa in servizio**

Durante la messa in servizio, la CPU fornisce un certificato autofirmato che deve essere considerato affidabile per stabilire il collegamento. Considerare tale certificato come affidabile solo se il dispositivo di programmazione e la CPU sono in una rete di comunicazione protetta e se sono collegati direttamente tra loro.

In un ambiente non protetto, gli hacker possono manipolare questi certificati e accedere alla comunicazione tra il dispositivo di programmazione/HMI e la CPU, ad esempio tramite attacchi Man-in-the-Middle.

Gli attacchi dovuti a un ambiente di comunicazione non protetto potrebbero pregiudicare l'operazione di processo e provocare la morte, gravi lesioni personali o danni materiali.

# **6.8.5 Memoria di caricamento esterna**

È inoltre possibile impedire la copia del contenuto della memoria di caricamento interna in quella esterna (memory card SIMATIC) Per impedire la copia del contenuto della memoria di caricamento interna in quella esterna procedere nel seguente modo:

- 1. Selezionare "Protezione e sicurezza" nelle proprietà Generale della configurazione dei dispositivi della CPU in STEP 7.
- 2. Selezionare "Disattiva la copia dalla memoria di caricamento interna a quella esterna" nell'area "Memoria di caricamento esterna".

Per informazioni sul modo in cui questa proprietà influisce sull'inserimento della memory card nella CPU vedere anche l'argomento [Inserimento di una memory card nella CPU](#page-112-0) (Pagina [113](#page-112-0)).

# **6.8.6 Protezione del know-how**

La protezione del know-how consente di impedire che persone non autorizzate accedano a uno o alcuni blocchi di codice (OB, FB, FC o DB) del programma. Creando una password si può limitare l'accesso al blocco di codice. La protezione mediante password impedisce alle persone non autorizzate di leggere o modificare il blocco di codice. Se non si dispone della password si possono leggere solo le seguenti informazioni sul blocco di codice:

- Titolo, commento e proprietà del blocco
- Parametri di trasferimento (IN, OUT, IN\_OUT, Return)
- Struttura dei richiami del programma
- Variabili globali nei riferimenti incrociati (senza informazioni sul punto di utilizzo, le variabili locali sono nascoste)

#### *6.8 Protezione & Security*

Se si imposta la protezione del "know-how" per un blocco, il codice che vi è contenuto diventa accessibile solo inserendo la password.

Configurare la protezione del know-how del blocco di codice nella task card "Proprietà" del blocco. Dopo aver aperto il blocco di codice selezionare "Protezione" nelle Proprietà.

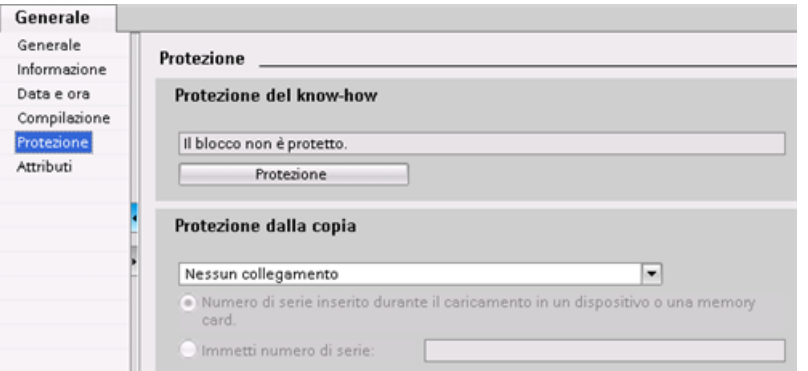

- 1. Fare clic sul pulsante "Protezione" per vi‐ sualizzare la finestra di dialogo "Protezione del know-how".
- 2. Fare clic sul pulsante "Definisci" per inserire la password.

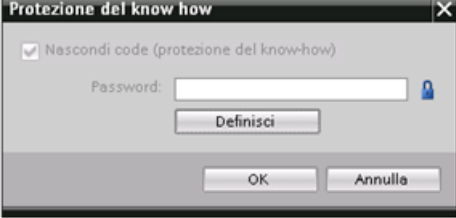

- 3. Inserire una nuova password e confermar‐ la.
- 4. Fare clic su "OK" per terminare.

#### **6.8.7 Protezione in scrittura**

La protezione in scrittura previene la modifica accidentale dei blocchi. I blocchi con protezione in scrittura possono essere aperti "in sola lettura"; le proprietà del blocco possono comunque essere modificate.

Per impostare la protezione in scrittura per un blocco di codice procedere come segue:

- 1. Aprire la task card "Proprietà" del blocco di codice.
- 2. Dopo aver aperto le proprietà del blocco di codice selezionare "Protezione".
- 3. Nell'area "Protezione in scrittura" selezionare "Definisci password".
- 4. Nella finestra di dialogo "Definisci protezione" inserire la password nei campi "Nuova password" e "Conferma password".
- 5. Confermare i valori immessi con "OK".
- 6. Selezionare la casella di opzione "Protezione in scrittura".
- 7. Inserire la password corretta nella finestra di dialogo "Protezione di accesso".

Al termine di queste operazioni la protezione in scrittura è abilitata e verrà attivata alla prossima apertura del blocco

# **6.8.8 Protezione dalla copia**

Una funzione di sicurezza aggiuntiva consente di assegnare i blocchi di programma per l'utilizzo con una memory card o una CPU specifica. Questa funzione è particolarmente utile per proteggere la proprietà intellettuale. Assegnando un blocco di programma a un dispositivo specifico si limita l'utilizzo del programma o del blocco di codice solo con una memory card o una CPU specifica. Questa funzione consente di distribuire un programma o un blocco di codice elettronicamente (ad es. tramite Internet o per e-mail) o inviando una memory card. La protezione dalla copia è disponibile per[OB](#page-171-0) (Pagina [172\)](#page-171-0), [FB](#page-174-0) (Pagina [175\)](#page-174-0) e [FC](#page-173-0) (Pagina [174](#page-173-0)). La CPU S7‑1200 supporta tre tipi di protezione dei blocchi:

- Assegnazione al numero di serie di una CPU
- Assegnazione al numero di serie di una memory card
- Assegnazione dinamica con password obbligatoria

#### $6.9$  Configurazione dei parametri dei moduli

Utilizzare la task card "Proprietà" del blocco di codice per collegare il blocco ad una CPU o una memory card specifica.

1. Dopo aver aperto il blocco di codice selezionare "Protezione".

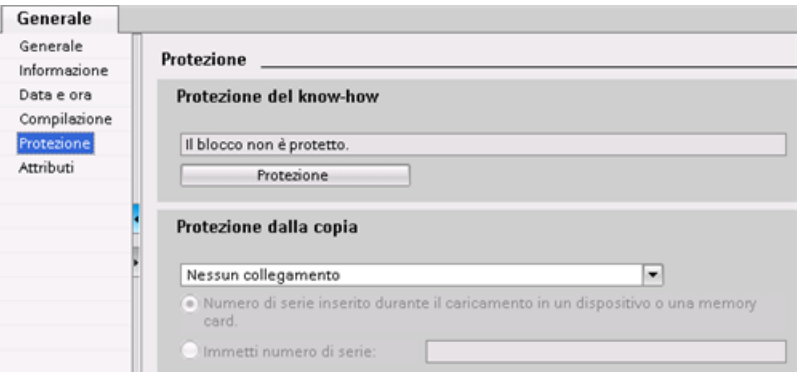

2. Nell'elenco a discesa della task card "Protezione dalla copia" selezionare il tipo di protezione dalla copia che si desidera utilizzare.

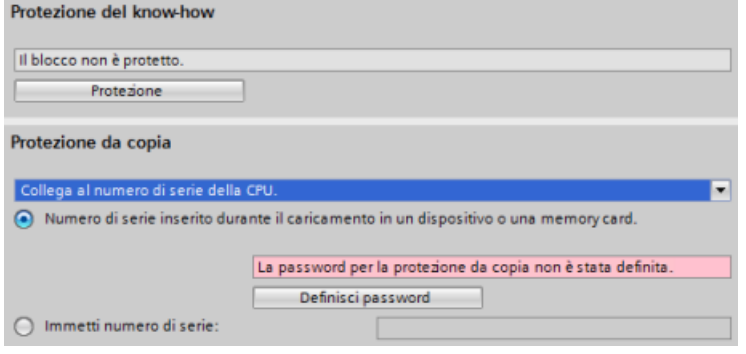

3. Per impostare l'assegnazione al numero di serie di una CPU o una memory card, scegliere di inserire il numero di serie durante il caricamento o specificarlo direttamente.

#### **Nota**

Nel numero di serie si distingue tra caratteri maiuscoli e minuscoli.

Per l'assegnazione dinamica con la password obbligatoria definire la password da utilizzare per il caricamento o copiare il blocco.

In seguito, per poter [caricare](#page-192-0) (Pagina [193](#page-192-0)) un blocco con assegnazione dinamica si dovrà specificare la password. La password di protezione dalla copia è diversa da quella di protezione del [del know-how](#page-160-0) (Pagina [161](#page-160-0)).

# **6.9 Configurazione dei parametri dei moduli**

Per configurare i parametri di esercizio dei moduli selezionare un modulo nella vista dispositivi e aprire la scheda "Proprietà" della finestra di ispezione per configurare i parametri del modulo.

 $6.9$  Configurazione dei parametri dei moduli

# **Configurazione di un modulo di I/O (SM) o di una signal board (SB)**

Effettuare gli stessi passaggi eseguiti per la configurazione degli [I/O integrati](#page-147-0) (Pagina [148](#page-147-0)) di una CPU per configurare gli I/O di un SM o di una SB. Gli ingressi dei moduli di I/O non possono essere configurati per il [rilevamento del fronte di salita](#page-70-0) (Pagina [71\)](#page-70-0), il [rilevamento del fronte di discesa](#page-70-0)  (Pagina [71\)](#page-70-0) o per la [misurazione degli impulsi](#page-149-0) (Pagina [150\)](#page-149-0).

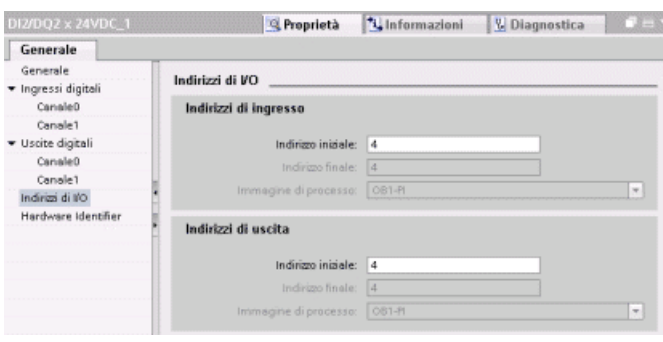

# **Configurazione di un'interfaccia di comunicazione (CM, CP o CB)**

La configurazione dei parametri per la rete dipende dal tipo di interfaccia di comunicazione.

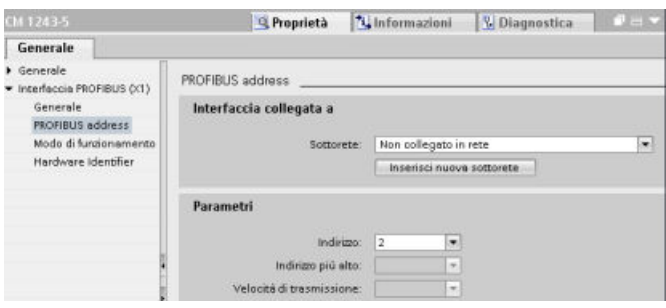

*6.10 \$onHuSB[Jone della CPU per la comunicazione*

# **6.10 Configurazione della CPU per la comunicazione**

L'S7-1200 è stata progettata per rispondere alle esigenze di comunicazione e di collegamento in rete sia tramite reti semplici che tramite reti complesse. L'S7-1200 dispone inoltre di strumenti che consentono di comunicare con altri dispositivi, quali stampanti e bilance, che utilizzano un proprio protocollo.

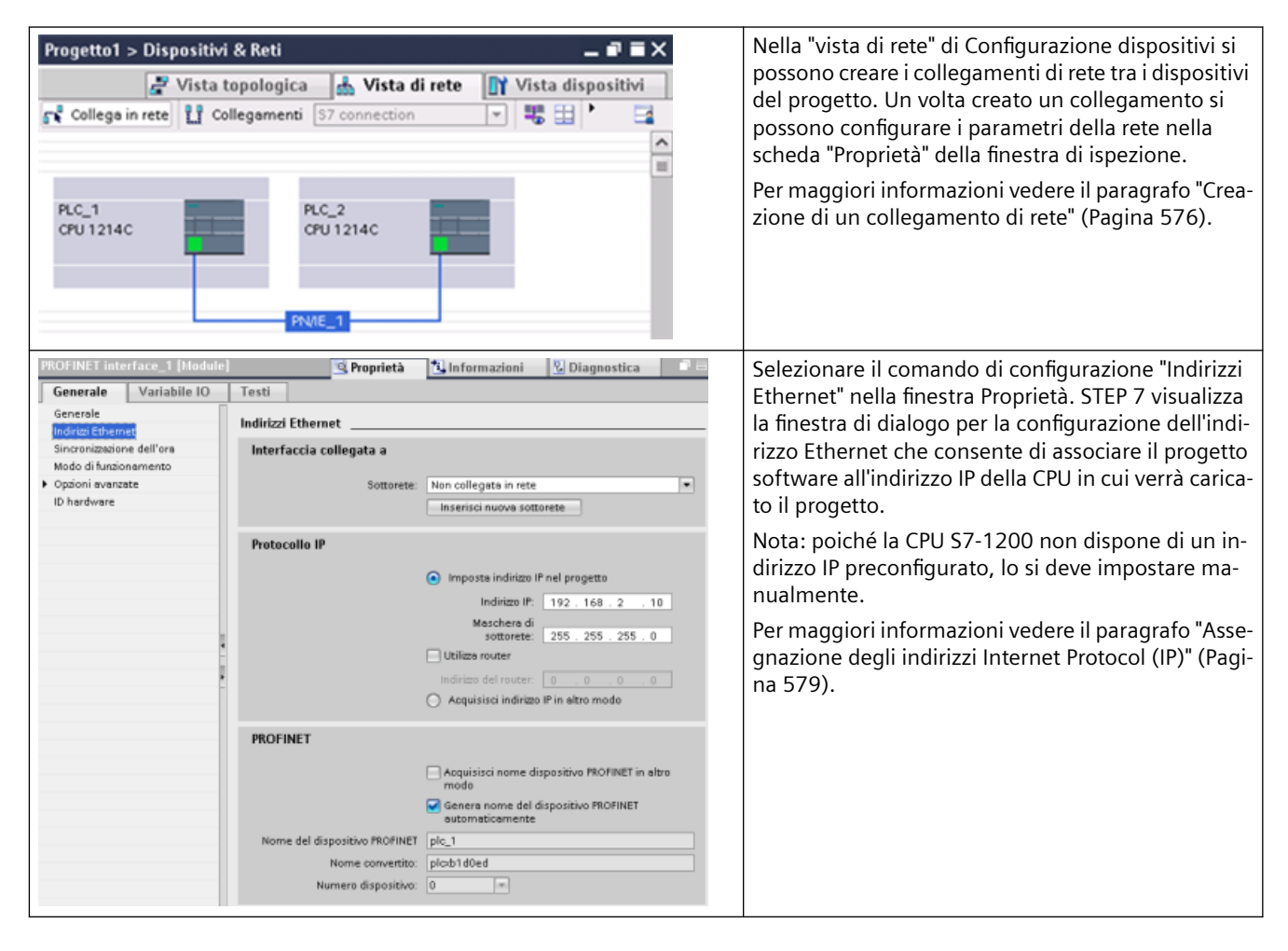

*6.11 Sincronizzazione dell'ora*

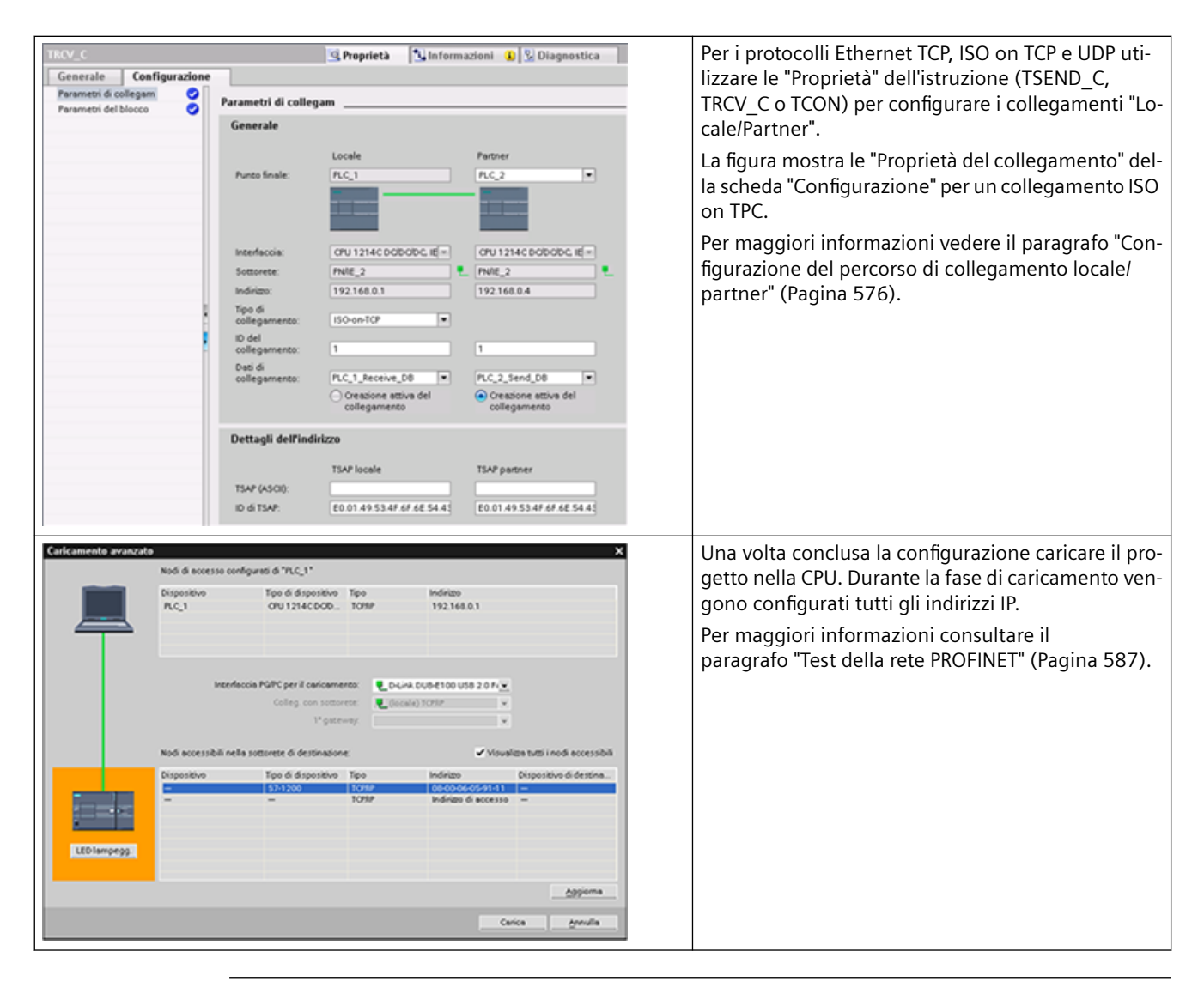

#### **Nota**

Per creare un collegamento con la CPU la scheda di interfaccia di rete (NIC) e la CPU devono essere nella stessa classe di rete e nella stessa sottorete. Si può decidere di configurare la scheda di interfaccia di rete con l'indirizzo IP di default della CPU oppure di modificare l'indirizzo IP della CPU in base alla classe della rete e alla sottorete della scheda.

Per maggiori informazioni vedere il paragrafo ["Assegnazione degli indirizzi Internet Protocol \(IP\)"](#page-578-0) (Pagina [579](#page-578-0)).

# **6.11 Sincronizzazione dell'ora**

Lo scopo della sincronizzazione degli orologi è avere un orologio master che sincronizzi tutti gli altri orologi locali. Dopo la sincronizzazione iniziale, l'orologio master risincronizza periodicamente tutti gli orologi per evitare che con il tempo si verifichi uno sfasamento dell'orario.

#### *6.11 Sincronizzazione dell'ora*

Per quanto riguarda l'S7-1200 e i suoi componenti di base locali, solo la CPU e alcuni moduli CP sono dotati di orologi che potrebbero richiedere una sincronizzazione. L'orologio della CPU può essere sincronizzato con un orologio master esterno che utilizza un server NTP o un CP installato nel telaio di montaggio locale dell'S7-1200, collegato a un sistema SCADA che dispone di un orologio master.

Per maggiori informazioni sui CP S7-1200 che supportano la funzione di sincronizzazione dell'ora consultare la voce S7-1200 CP (<https://support.industry.siemens.com/cs/it/it/ps>) nella pagina del Siemens Industry Online Support.

#### **Impostazione dell'orologio**

L'orologio della CPU S7-1200 può essere impostato in cinque diversi modi:

- • [Con il server NTP](#page-589-0) (Pagina [590\)](#page-589-0)
- Con STEP 7
- Dal programma utente
- Con un pannello HMI
- Dal SIMATIC Automation Tool

Per configurare la sincronizzazione dell'orologio dei moduli CP con l'orologio della CPU, selezionare la casella di opzione "La CPU sincronizza i moduli del dispositivo" come illustrato:

Per default non è selezionata né l'opzione di sincronizzazione mediante il server NTP, né la sincronizzazione degli orologi dei CP con l'orologio della CPU.

La sincronizzazione dell'orologio della CPU e quella degli orologi dei moduli CP sono indipendenti l'una dall'altra. È quindi possibile fare in modo che la CPU sincronizzi gli orologi dei CP anche se l'orologio della CPU viene impostato con un uno dei metodi sopra esposti.

È possibile selezionare l'intervallo di aggiornamento mediante il server NTP. Per default l'intervallo di aggiornamento del server NTP è di 10 secondi.

Se si attiva la sincronizzazione dell'ora in un modulo e la casella di opzione della finestra di dialogo della CPU "Sincronizzazione dell'ora" è disattivata, STEP 7 chiede all'utente di selezionare "La CPU sincronizza i moduli del dispositivo". STEP 7 inoltre segnala l'utente se ha configurato più di un orologio master come origine per la sincronizzazione dell'ora.

#### **Nota**

#### **Se si attiva la sincronizzazione dell'ora in un CP, il CP imposta l'orologio della CPU.**

Se nella finestra di dialogo "Sincronizzazione dell'ora" della CPU si seleziona "La CPU sincronizza i moduli del dispositivo" il master dell'ora sarà la CPU, pertanto i moduli CP saranno sincronizzati con l'orologio della CPU.

#### **Nota**

#### **Configurare una sola origine per la sincronizzazione della CPU.**

La ricezione di una sincronizzazione dell'ora proveniente da più di una sorgente (server NTP o moduli CP, ad es.) potrebbe determinare aggiornamenti dell'ora contrastanti. Eventuali sincronizzazioni dell'ora provenienti da diverse sorgenti potrebbero influenzare in modo sfavorevole le istruzioni e gli eventi basati sull'ora del giorno.

# **Concetti di programmazione 7**

# **7.1 Istruzioni per la progettazione di un sistema PLC**

Quando si progetta un sistema PLC si può scegliere tra diversi metodi e criteri. Le seguenti istruzioni generali sono applicabili a svariati progetti. Ovviamente è necessario attenersi alle direttive previste dalle procedure della propria azienda e alle procedure vigenti nel proprio luogo di lavoro e di formazione.

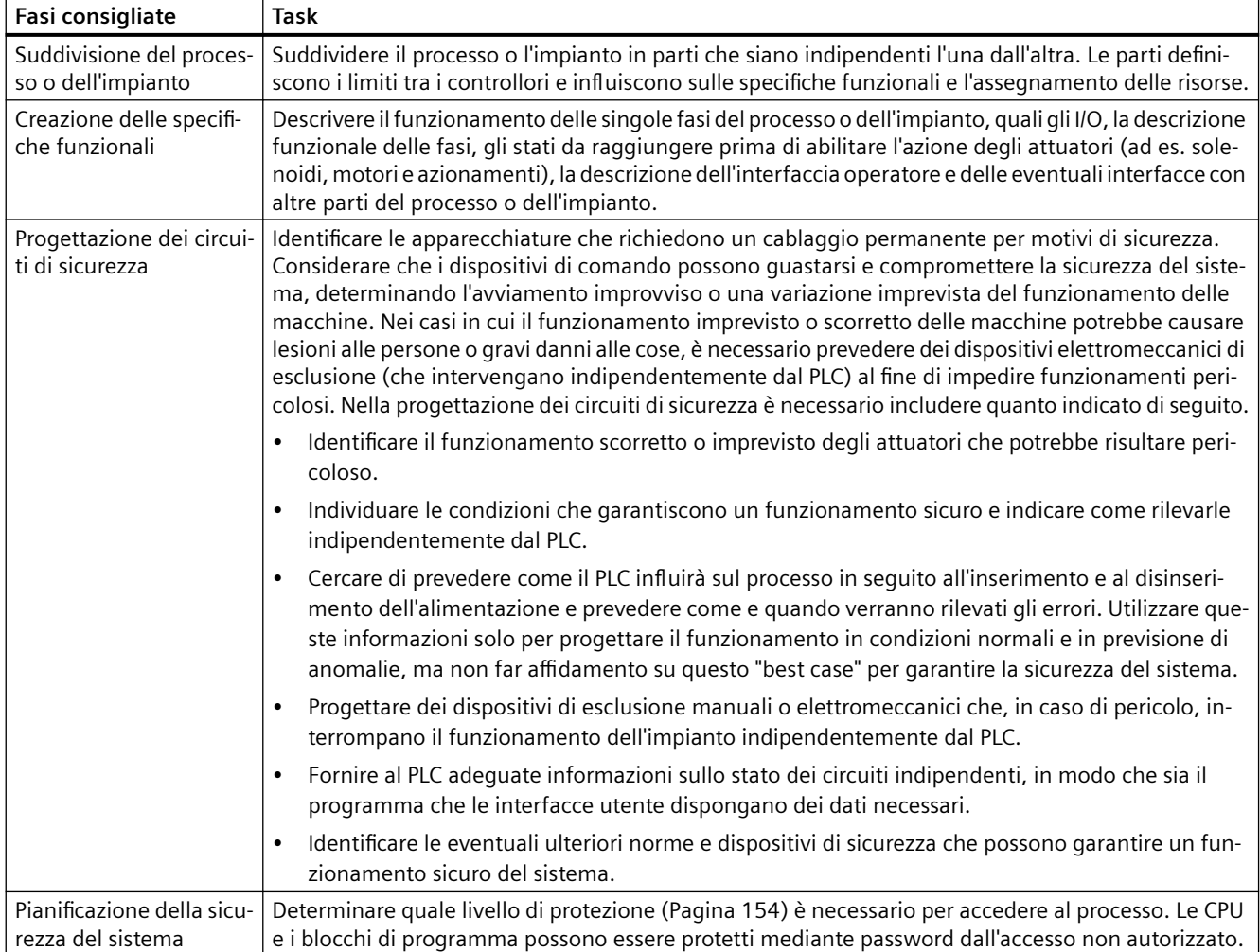

Tabella 7-1 Istruzioni per la progettazione di un sistema PLC

#### *7.2 Strutturazione del programma utente*

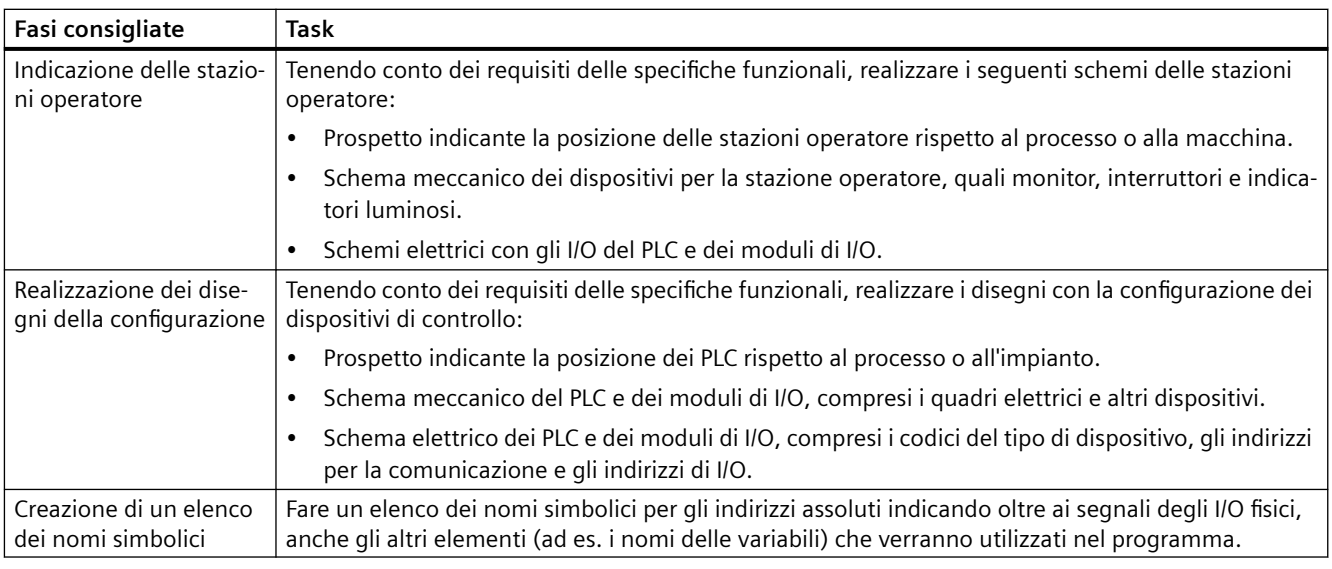

# **7.2 Strutturazione del programma utente**

Quando si scrive il programma utente per un task di automazione si inseriscono le necessarie istruzioni in blocchi di codice:

- I blocchi organizzativo (OB) reagiscono a un evento specifico che si verifica nella CPU e possono interrompere l'esecuzione del programma utente. L'esecuzione ciclica del programma utente (OB 1) impostata per default costituisce la struttura base del programma. Se si inseriscono nel programma altri OB, questi interrompono l'esecuzione dell'OB 1. Gli altri OB eseguono funzioni specifiche, ad es. per i task di avviamento, la gestione degli allarmi e degli errori o l'esecuzione di uno specifico codice di programma in particolari intervalli di tempo.
- I blocchi funzionali (FB) sono sottoprogrammi la cui esecuzione viene richiamata da un altro blocco di codice (OB, FB o FC). Il blocco richiamante passa i parametri all'FB e identifica anche un blocco dati (DB) specifico che salva i dati per il richiamo o l'istanza di quell'FB. La possibilità di modificare il DB di istanza consente a un FB generico di comandare il funzionamento di un gruppo di dispositivi. Ad esempio, un unico FB può comandare diverse pompe o valvole utilizzando diversi DB di istanza, ognuno dei quali contiene i parametri di esercizio specifici delle varie pompe o valvole.
- Le funzioni (FC) sono sottoprogrammi la cui esecuzione viene richiamata da un altro blocco di codice (OB, FB o FC). Le FC non sono associate a un DB di istanza Il blocco richiamante passa i parametri all'FC. I valori in uscita dall'FC devono essere scritti in un indirizzo di memoria o un DB globale.

#### **Scelta del tipo di struttura del programma utente**

In funzione dei requisiti della propria applicazione si può decidere di creare il programma utente con una struttura lineare o modulare:

- I programmi lineari eseguono tutte le istruzioni per i task di automazione in successione, una dopo l'altra. Generalmente questo tipo di programmi inseriscono tutte le istruzioni nell'OB di esecuzione ciclica (OB 1).
- I programmi modulari richiamano blocchi di codice che eseguono task specifici. Per creare una struttura modulare si deve suddividere il task di automazione in task subordinati, corrispondenti alle funzioni tecnologiche del processo. Ciascun blocco di codice fornisce il segmento di programma per un task subordinato. Per strutturare il programma si richiama uno dei blocchi di codice da un altro blocco.

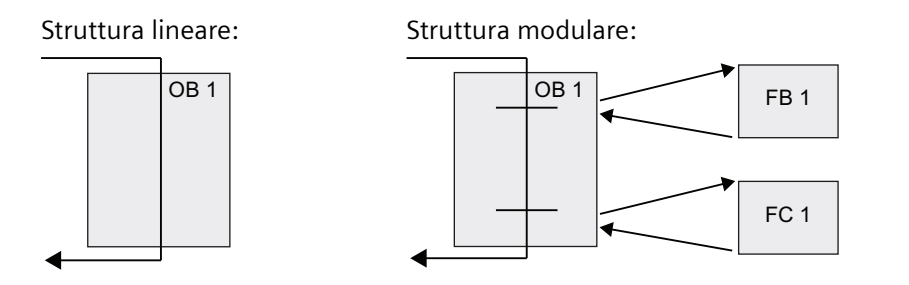

Creando blocchi di codice generici, che possono essere riutilizzati nel programma utente, si semplifica la struttura e l'implementazione del programma utente. L'uso di blocchi di codice generici ha i seguenti vantaggi:

- Si possono creare blocchi di codice riutilizzabili per task standard, ad esempio per comandare una pompa o un motore. Inoltre si possono salvare i blocchi di codice generici in una libreria che può essere utilizzata da applicazioni o soluzioni diverse.
- Scomponendo la struttura del programma utente in componenti modulari collegati a task funzionali il programma risulta più facile da comprendere e gestire. Oltre a consentire di standardizzare la struttura del programma, i componenti modulari permettono di aggiornare e modificare il codice di programma in modo più rapido e semplice.
- I componenti modulari semplificano il test del programma. Strutturando il programma come un insieme di segmenti modulari è possibile testare la funzionalità dei singoli blocchi di codice man mano che li si sviluppa.
- Creando componenti modulari collegati a funzioni tecnologiche specifiche si semplifica e abbrevia la messa in servizio dell'applicazione.

# **7.3 Utilizzo dei blocchi per la strutturazione del programma**

Progettando gli FB e le FC in modo che eseguano task generici si ottengono blocchi di codice modulari. Quindi si struttura il programma facendo in modo che tali blocchi riutilizzabili vengano richiamati da altri blocchi di codice. Il blocco richiamante passa i parametri specifici del dispositivo al blocco richiamato.

#### <span id="page-171-0"></span>*7.3 Utilizzo dei blocchi per la strutturazione del programma*

Quando un blocco di codice ne richiama un altro la CPU esegue il codice di programma del blocco richiamato. Terminata l'esecuzione del blocco richiamato la CPU riprende ad eseguire il blocco richiamante. L'elaborazione continua con l'esecuzione dell'istruzione successiva al richiamo del blocco.

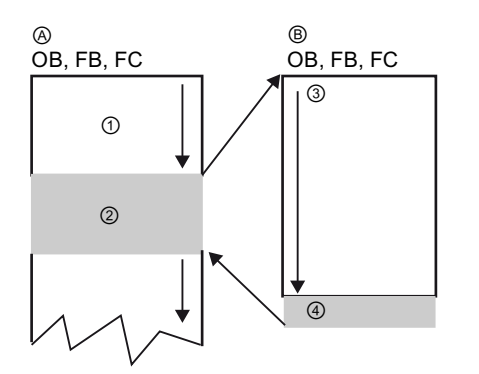

- A Blocco richiamante
- B Blocco richiamato (o di interruzione)
- ① Esecuzione del programma
- ② Istruzione o evento che avvia l'esecuzione di un altro blocco
- ③ Esecuzione del programma
	- Fine del blocco (per tornare al blocco richiamante)

Per ottenere una struttura più modulare si possono annidare i richiami. Nell'esempio seguente la profondità di annidamento è 3: l'OB di ciclo del programma più 3 livelli di richiami dei blocchi di codice.

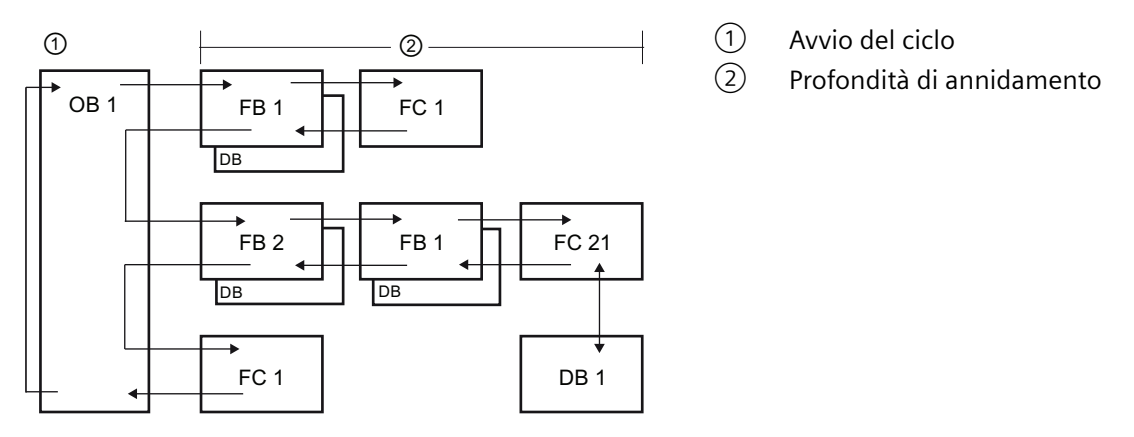

Nota: La profondità massima di annidamento è sei. I programmi di sicurezza utilizzano due livelli di annidamento, perciò in questi programmi il programma utente ha una profondità di annidamento pari a quattro.

# **7.3.1 Blocco organizzativo (OB)**

I blocchi organizzativi definiscono la struttura del programma e fungono da interfaccia tra il sistema operativo e il programma utente. Gli OB sono "comandati da eventi", Un evento, ad esempio un allarme di diagnostica o un intervallo di tempo, può far sì che la CPU avvii l'esecuzione di un OB. Alcuni OB dispongono di eventi e comportamenti di avvio predefiniti.

L'OB di ciclo contiene il programma principale. È possibile inserire più di un OB di ciclo nel programma utente. In RUN vengono eseguiti gli OB di ciclo con il livello di priorità inferiore che possono essere interrotti da tutti gli altri tipi di eventi. L'OB di avvio non interrompe l'OB di ciclo perché la CPU lo esegue prima di passare in RUN.

Una volta elaborati gli OB di ciclo, la CPU ne riavvia subito l'esecuzione. Questa elaborazione ciclica è quella "normale" dei controllori a logica programmabile. Per molte applicazioni l'intero programma utente è contenuto in un OB di ciclo.

È possibile creare altri OB che eseguono funzioni specifiche, ad es. per la gestione di allarmi ed errori o l'esecuzione di uno specifico codice di programma a particolari intervalli di tempo. Questi OB interrompono l'esecuzione degli OB di ciclo del programma.

#### **Creazione di un OB**

Per creare nuovi OB per il programma utente si utilizza la finestra di dialogo "Inserisci nuovo blocco".

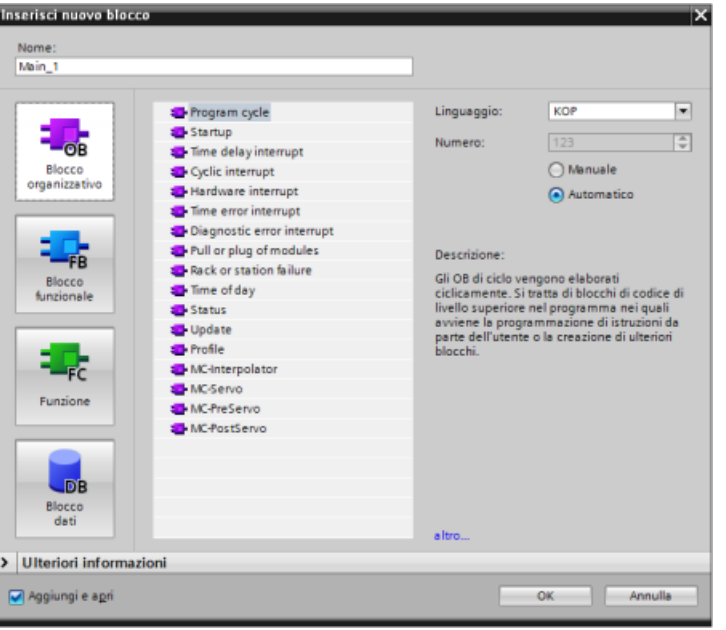

La gestione di queste inter‐ ruzioni è sempre comanda‐ ta da evento. Quando si ve‐ rifica un evento la CPU in‐ terrompe l'esecuzione del programma utente e richia‐ ma l'OB configurato per ela‐ borare l'evento. Una volta eseguito l'OB la CPU ripren‐ de l'esecuzione del pro‐ gramma utente dal punto in cui è stata interrotta.

La CPU determina l'ordine di gestione degli eventi di allarme in base alla priorità. È possibile assegnare più eventi di allarme alla stessa classe di priorità. Per maggiori informazioni consultare gli argomenti relativi ai [blocchi organizzativi](#page-68-0) (Pagina [69\)](#page-68-0) e all'[esecuzione del programma utente](#page-60-0) (Pagina [61\)](#page-60-0).

# **Creazione di OB aggiuntivi**

È possibile creare OB multipli per il programma utente o per gli eventi degli OB di ciclo e degli OB di avviamento. Per creare un OB utilizzare la finestra di dialogo "Inserisci nuovo blocco" e inserire il nome dell'OB.

Se vengono creati OB di ciclo multipli per il programma utente, la CPU esegue ciascun OB di ciclo in successione numerica a partire dall'OB di ciclo con il numero più basso (ad esempio l'OB 1). Ad esempio: al termine del primo OB di ciclo (ad es. OB 1) la CPU esegue l'OB di ciclo con il numero successivo in ordine crescente.

<span id="page-173-0"></span>*7.3 Utilizzo dei blocchi per la strutturazione del programma*

## **Configurazione delle proprietà di un OB**

Le proprietà di un OB possono essere modificate. Ad es. si può configurare il numero dell'OB o il linguaggio di programmazione.

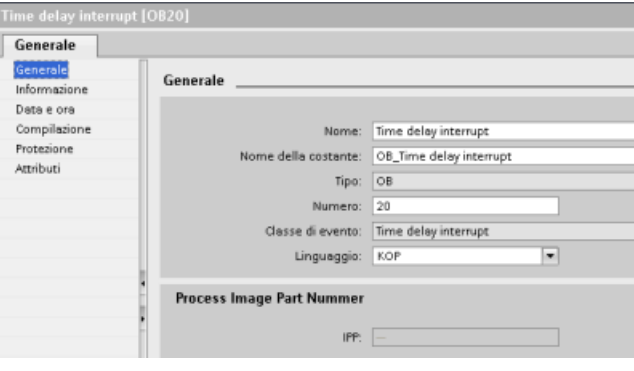

#### **Nota**

Tenere presente che è possibile assegnare ad un OB un numero per l'immagine di processo parziale come PIP0, PIP1, PIP2, PIP3 o PIP4. Inserendo un numero per l'immagine di processo parziale, la CPU crea la relativa immagine di processo parziale. Per una spiegazione più dettagliata sulle immagini di processo parziali consultare l'argomento ["Esecuzione del](#page-60-0)  [programma utente](#page-60-0) (Pagina [61\)](#page-60-0)".

# **7.3.2 Funzione (FC)**

Una funzione (FC) è un blocco di codice che generalmente esegue un'operazione specifica su un gruppo di valori di ingresso. L'FC memorizza i risultati dell'operazione in varie locazioni di memoria. Ad esempio utilizzare FC per eseguire operazioni standard riutilizzabili (ad es. per eseguire calcoli matematici) o funzioni tecnologiche (ad es. per comandi individuali tramite operazioni di combinazione logica di bit). Le FC possono essere richiamate anche più volte in punti diversi del programma. La possibilità di riutilizzarle facilita la programmazione dei task che ricorrono frequentemente.

L'FC non è associata a un blocco dati (DB) di istanza. ma scrivono nello stack dei dati locali i dati temporanei per le operazioni di calcolo. I dati temporanei non vengono salvati, per memorizzarli in modo permanente, si deve assegnare il valore di uscita a una locazione di memoria globale, ad es. alla memoria M o a un DB globale.

# <span id="page-174-0"></span>**7.3.3 Blocco funzionale (FB)**

Un blocco funzionale (FB) è un blocco di codice che si serve di un blocco dati di istanza per i propri parametri e dati statici. Gli FB dispongono di una memoria per le variabili collocata in un blocco dati (DB) o DB "di istanza". Il DB di istanza mette a disposizione un blocco di memoria che è associato all'istanza (o richiamo) dell'FB e che memorizza i dati al termine dell'esecuzione dell'FB. È possibile associare diversi DB di istanza a diversi richiami dell'FB. Grazie ai DB di istanza è possibile utilizzare un unico FB generico per controllare più dispositivi. Si può realizzare una struttura di programma costituita da un blocco di codice che richiama un FB e un DB di istanza. La CPU esegue il codice di programma nell'FB e memorizza i parametri del blocco e i dati statici locali nel DB di istanza. Quando termina l'esecuzione dell'FB la CPU torna al blocco di codice che ha richiamato l'FB. Il DB di istanza mantiene i valori di quella istanza dell'FB. Questi valori sono disponibili per richiamare successivamente il blocco funzionale nello stesso ciclo di scansione o in altri cicli.

#### **Blocchi di codice riutilizzabili associati a una memoria**

Generalmente gli FB vengono utilizzati per controllare l'esecuzione di task o dispositivi che non si esauriscono entro un ciclo di scansione. Per memorizzare i parametri di esercizio in modo che siano rapidamente accessibili da un ciclo di scansione all'altro, ogni FB del programma utente dispone di uno o più DB di istanza. Quando si richiama un FB si specifica anche il DB di istanza che contiene i parametri di blocco e i dati locali statici per quel richiamo o "istanza" dell'FB. Il DB di istanza memorizza questi valori al termine dell'esecuzione dell'FB.

Se un FB viene progettato per task di comando generici è possibile riutilizzarlo per più dispositivi selezionando un diverso DB di istanza per ciascun suo richiamo.

Un FB memorizza i parametri di ingresso, uscita, ingresso/uscita e statici in un DB di istanza.

È inoltre possibile [modificare e caricare l'interfaccia del blocco funzionale in RUN](#page-1178-0) (Pagina [1179](#page-1178-0)).

#### **Assegnazione del valore iniziale nel DB di istanza**

Il DB di istanza memorizza un valore di default e un valore iniziale per ciascun parametro. Il valore iniziale è quello che deve essere utilizzato mentre viene eseguito l'FB e può essere modificato durante l'esecuzione del programma utente.

L'interfaccia dell'FB mette inoltre a disposizione la colonna "Valore di default" che consente di assegnare un nuovo valore iniziale per il parametro mentre si scrive il codice di programma. Tale valore dell'FB viene in seguito trasferito nel valore iniziale del DB di istanza associato. Se non si assegna un nuovo valore iniziale per un dato parametro nell'interfaccia dell'FB, il valore di default del DB di istanza viene copiato nel valore iniziale.

*7.3 Utilizzo dei blocchi per la strutturazione del programma*

# **Utilizzo di un unico FB con i DB**

La seguente figura mostra un OB che richiama per tre volte un FB utilizzando ogni volta un diverso blocco dati. Questa struttura fa sì che un FB generico possa comandare diversi dispositivi simili, ad es. dei motori, assegnando un diverso blocco dati di istanza a ciascun loro richiamo. Ogni DB di istanza memorizza i dati (velocità, tempo della rampa di salita e tempo di funzionamento complessivo) di un particolare dispositivo.

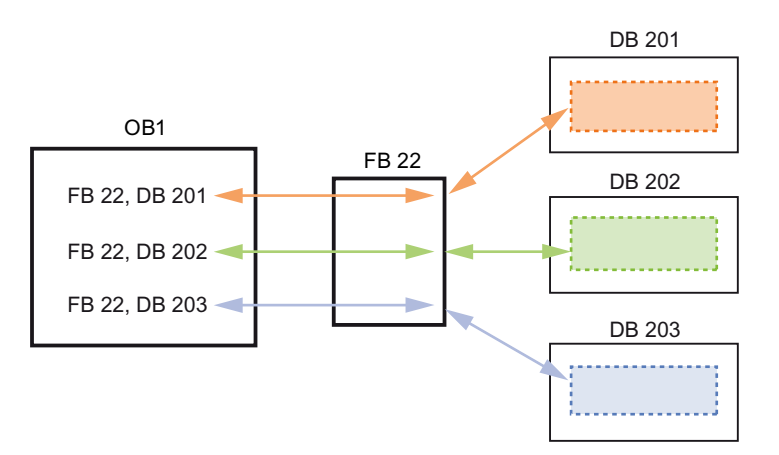

Nel presente esempio l'FB 22 controlla tre dispositivi separati e il DB 201 memorizza i dati di esercizio per il primo dispositivo, il DB 202 quelli del secondo dispositivo e il DB 203 quelli del terzo.

# **7.3.4 Blocco dati (DB)**

I blocchi dati (DB) creati per il programma utente consentono di salvare i dati per i blocchi di codice. Tutti i blocchi del programma utente possono accedere ai dati dei DB globali, mentre i DB di istanza memorizzano i dati per blocchi funzionali (FB) specifici.

I dati salvati in un DB non vengono cancellati quando termina l'esecuzione del blocco di codice a cui è associato. Si distinguono due tipi di DB:

- I DB globali memorizzano i dati dei blocchi di codice del programma. I dati di un DB globale sono accessibili a qualsiasi OB, FB o FC.
- I DB di istanza memorizzano i dati per un FB specifico. La struttura dei dati di un DB di istanza rispecchia i parametri (Input, Output e InOut) e i dati statici per l'FB (la memoria temporanea per l'FB non viene memorizzata nel DB di istanza).

#### **Nota**

Nonostante il DB di istanza rispecchi i dati per un FB specifico, qualsiasi blocco di codice ha la possibilità di accedere ai suoi dati.

È inoltre possibile [modificare e caricare i blocchi dati in RUN](#page-1178-0) (Pagina [1179](#page-1178-0)).

#### **Blocchi dati di sola lettura**

Il DB può essere configurato come di sola lettura:

- 1. Fare clic con il mouse destro sul DB nella navigazione del progetto e selezionare "Proprietà" dal menu di scelta rapida.
- 2. Nella finestra di dialogo "Proprietà" selezionare "Attributi".
- 3. Selezionare quindi l'opzione "Il blocco dati nel dispositivo è protetto in scrittura" e fare clic su "OK".

#### **Blocchi dati ottimizzati e standard**

Inoltre è possibile configurare l'accesso ottimizzato ai blocchi. I blocchi dati non ottimizzati vengono considerati blocchi standard. Gli OB standard sono compatibili con i tool di programmazione classici di STEP 7 e con le normali CPU S7‑300 e S7‑400. I blocchi dati con accesso ottimizzato non hanno una struttura definita in modo fisso. Gli elementi dei dati contengono solo un nome simbolico nella dichiarazione e nessun indirizzo fisso nel blocco. La CPU memorizza automaticamente gli elementi nell'area di memoria disponibile del blocco senza lasciare spazi vuoti, in modo da ottimizzare l'uso della capacità di memoria.

Per impostare l'accesso ottimizzato a un blocco dati procedere nel seguente modo:

- 1. Espandere la cartella dei blocchi di programma nell'albero del progetto di STEP 7.
- 2. Fare clic con il tasto destro del mouse sul blocco dati e selezionare "Proprietà" nel menu di scelta rapida.
- 3. Per gli attributi selezionare "Accesso ottimizzato al blocco".

L'accesso ottimizzato al blocco è impostato per default nei nuovi blocchi dati. Se si deseleziona "Accesso ottimizzato al blocco" il blocco utilizza l'accesso standard.

#### **Nota**

#### **Tipo di accesso per un FB e il rispettivo DB di istanza**

Se si seleziona l'impostazione "Accesso ottimizzato al blocco" per un dato FB anche il relativo DB di istanza deve essere impostato sulla stessa opzione. Analogamente, se non si seleziona questa opzione e quindi l'accesso all'FB è standard, si deve verificare che anche l'accesso al DB di istanza sia standard o non ottimizzato.

Se i tipi di accesso ai blocchi non sono compatibili, può succedere che le modifiche apportate da un dispositivo HMI ai valori del parametro IN/OUTdell'FB durante l'esecuzione del blocco non vengano acquisite.

*7.3 Utilizzo dei blocchi per la strutturazione del programma*

# **7.3.5 Creazione di blocchi di codice riutilizzabili**

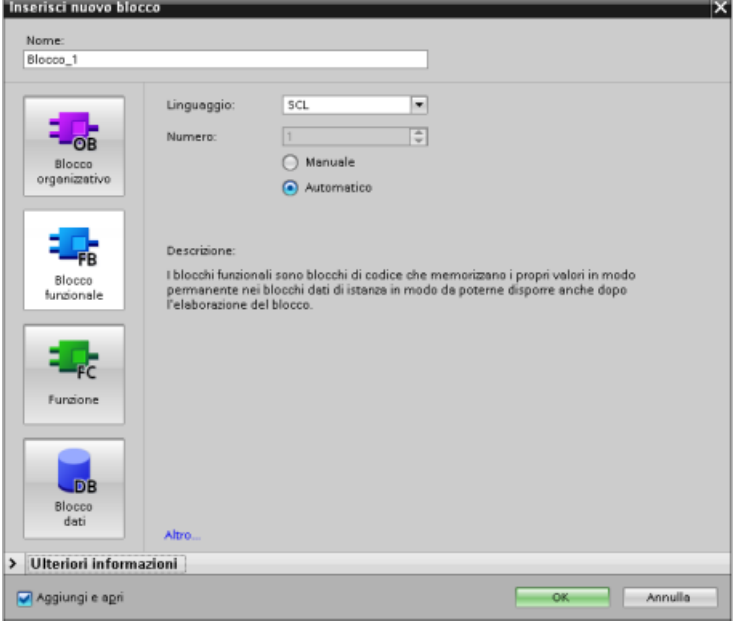

Gli OB, gli FB, le FC e i DB globali vengono creati nel‐ la finestra di dialogo "Inse‐ risci nuovo blocco" di "Bloc‐ chi di programma" nella na‐ vigazione di progetto.

Quando si creano i blocchi di codice si deve seleziona‐ re il linguaggio di program‐ mazione, mentre per i DB questa operazione non è necessaria perché svolgo‐ no solo una funzione di me‐ morizzazione dei dati.

Selezionando la casella di controllo "Aggiungi nuovo e apri" (default), nella vista progetto si apre il blocco di codice.

Gli oggetti che si intende riutilizzare possono essere salvati in biblioteche. Per ogni progetto esiste una biblioteca ad esso collegata. Oltre alla biblioteca di progetto è possibile creare un'infinit di biblioteche globali utilizzabili in diversi progetti. Poiché le biblioteche sono compatibili tra di loro, i relativi elementi possono essere copiati e spostati da una biblioteca all'altra.

Le biblioteche vengono utilizzate ad es. per creare dei modelli per i blocchi che vengono dapprima inseriti nella biblioteca di progetto dove vengono successivamente sviluppati. Infine i blocchi vengono copiati dalla biblioteca di progetto a quella globale. In seguito la biblioteca globale viene resa accessibile agli altri colleghi che lavorano al progetto i quali utilizzano i blocchi e li sviluppano ulteriormente in base alle esigenze individuali, se necessario.

Per maggiori informazioni sulle operazioni delle biblioteche consultare il sistema di informazione di TIA Portal.

# **7.3.6 Passaggio dei parametri ai blocchi**

I blocchi funzionali (FB) e le funzioni (FC) hanno tre diversi tipi di interfaccia:

- IN
- IN/ OUT
- OUT

Gli FB e le FC ricevono i parametri attraverso le interfacce IN e IN/OUT. Il blocchi elaborano i parametri e restituiscono i valori al richiamante attraverso le interfacce IN/OUT e OUT.

Il programma utente trasferisce i parametri in uno dei due modi descritti di seguito.

# **Call-by-value**

Quando il programma utente passa un parametro a una funzione come "call-by-value", ne copia il valore effettivo nel parametro di ingresso del blocco per l'interfaccia IN. Questa operazione richiede della memoria in più per il valore copiato.

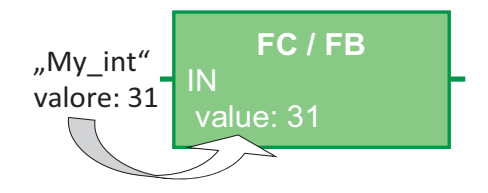

Quando il programma utente richiama il blocco, copia i valori.

# **Call-by-reference**

Quando il programma utente passa un parametro a una funzione come "call-by-reference", fa riferimento all'indirizzo del parametro reale per l'interfaccia IN/OUT ma non copia il valore. Questa operazione non richiede memoria aggiuntiva.

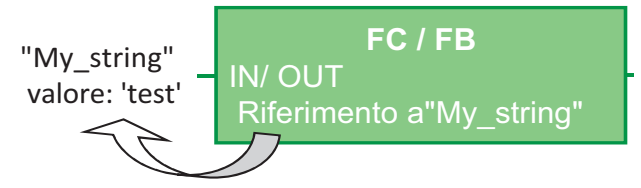

Quando il programma utente richiama il blocco fa riferimento all'indirizzo dei parametri reali.

#### **Nota**

In generale si utilizza l'interfaccia IN/OUT per le variabili strutturate (ad esempio ARRAY, STRUCT e STRING) in modo da non dover incrementare inutilmente la memoria di dati necessaria.

#### **Ottimizzazione dei blocchi e passaggio dei parametri**

Il programma utente passa i parametri delle FC come "call-by-value" quando si tratta di tipi di dati semplici (ad esempio INT, DINT e REAL), mentre passa i tipi di dati complessi (ad esempio STRUCT, ARRAY e STRING) come "call-by-reference".

Generalmente il programma utente passa i parametri degli FB nel blocco dati (DB) associato:

- I tipi di dati semplici (ad esempio INT, DINT e REAL) vengono passati come "call-by-value" ovvero copiati da/verso il DB di istanza.
- I tipi di dati complessi (ad esempio STRUCT, ARRAY e STRING) vengono copiati da e verso il DB di istanza per i tipi di parametri IN e OUT.
- I tipi di dati complessi vengono passati come "call-by-reference" per l'interfaccia IN/OUT.

I DB possono essere creati come blocchi "ottimizzati" o "standard" (non ottimizzati). I blocchi dati ottimizzati sono più compatti di quelli non ottimizzati. Inoltre gli elementi di dati all'interno del DB sono disposti in modo diverso nei due tipi di blocchi. Per maggiori informazioni sui blocchi ottimizzati fare riferimento alla sezione "Blocchi ottimizzati" nel manuale S7 Programming

#### *7.3 Utilizzo dei blocchi per la strutturazione del programma*

Guideline for S7-1200/1500, STEP 7 (TIA Portal), 12/2018 [\(https://](https://support.industry.siemens.com/cs/ww/it/view/81318674/en) [support.industry.siemens.com/cs/ww/it/view/81318674/en\)](https://support.industry.siemens.com/cs/ww/it/view/81318674/en).

Gli FB e le FC vengono creati per elaborare i dati ottimizzati o non ottimizzati. È possibile selezionare come attributo di un blocco la casella di opzione "Accesso ottimizzato al blocco". Il programma utente ottimizza per default i blocchi di programma e questi ultimi si aspettano che i dati che vengono loro passati abbiano un formato ottimizzato.

Se il programma utente passa a una funzione un parametro complesso (ad esempio una STRUCT), il sistema controlla l'opzione di ottimizzazione sia nel blocco dati che contiene la struttura, sia in quello di programma. Se sono stati ottimizzati sia il blocco dati che la funzione, il programma utente passa la STRUCT come "call-by-reference". Lo stesso vale se si seleziona l'opzione "non ottimizzato" sia per il blocco dati che per la funzione.

Se tuttavia si impostano il DB e l'FC in modo diverso (si ottimizza un blocco sì e l'altro no) la STRUCT deve essere convertita nel formato che la funzione si aspetta le venga passato. Ad esempio, se si seleziona "non ottimizzato" per il blocco dati e "ottimizzato" per la funzione, la STRUCT del blocco dati deve essere convertita in un formato ottimizzato perché l'FC la possa elaborare. Il sistema effettua la conversione facendo una "copia" della STRUCT e convertendola nel formato ottimizzato che la funzione si aspetta.

Riassumendo, quando il programma utente passa un tipo di dati complesso (ad esempio una STRUCT) a una funzione come parametro IN/OUT, la funzione si aspetta che la STRUCT le venga passata come "call-by-reference":

- Se si seleziona ottimizzato o non ottimizzato sia per il blocco dati che contiene la STRUCT sia per la funzione, il programma utente passa i dati come "call-by-reference".
- Se si configurano il blocco dati e la funzione con impostazioni diverse (un blocco ottimizzato e l'altro non ottimizzato) il sistema deve fare una copia della STRUCT prima di passarla alla funzione. Poiché il sistema deve fare una copia della struttura, "call-by-reference" viene di fatto convertito in "call-by-value".

#### **Conseguenze delle impostazioni di ottimizzazione sui programmi utente**

La copia del parametro può causare problemi in un programma utente se un HMI o un OB di interrupt modificano gli elementi della struttura. Se, ad esempio, una funzione ha un parametro IN/OUT (che normalmente viene passato come "call-by-reference"), ma le impostazioni di ottimizzazione del blocco dati e della funzione sono diverse:

- 1. Quando il programma utente è pronto per richiamare la funzione, il sistema deve fare una "copia" della struttura per poter modificare il formato dei dati in base alla funzione.
- 2. Il programma utente richiama la funzione con un riferimento alla "copia" della struttura.
- 3. Durante l'esecuzione della funzione viene eseguito un OB di interrupt che modifica un valore nella struttura originale.
- 4. La funzione si conclude e, poiché la struttura è un parametro IN/OUT, il sistema ricopia nuovamente i valori nella struttura e nel formato originali.

La copia della struttura allo scopo di modificare il formato ha come conseguenza che i dati scritti dall'OB di interrupt vengono eliminati. Lo stesso può accadere quando si scrive un valore con un HMI. L'HMI può interrompere il programma utente e scrivere un valore esattamente come un OB di interrupt.
Questo problema può essere risolto in diversi modi:

- La soluzione migliore è quella di impostare le stessi opzioni di ottimizzazione per il blocco di programma e il blocco dati quando si utilizzano tipi di dati complessi (ad esempio una STRUCT). In questo modo ci si assicura che il programma utente passi sempre i parametri come "call-by-reference".
- Un'altra soluzione è data dalla possibilità di utilizzare l'OB di interrupt o l'HMI non per modificare direttamente un elemento della struttura, ma per modificare un'altra variable, che può essere in seguito copiata nella struttura in un punto specifico del programma utente.

# **7.4 Coerenza dei dati**

La CPU mantiene la coerenza tra tutti i dati semplici (ad es. parole o doppie parole) e le strutture definite dal sistema (ad es. IEC\_TIMERS o DTL). La lettura o scrittura dei valori non possono essere interrotte (ad es. la CPU protegge l'accesso a un valore di doppia parola finché i suoi quattro byte non sono stati letti o scritti). Per garantire che gli OB di ciclo e di allarme non possano scrivere contemporaneamente nella stessa locazione di memoria, la CPU non esegue l'OB di allarme finché non termina la lettura o la scrittura nell'OB di ciclo.

Se un OB di ciclo e un OB di allarme di un programma utente condividono gli stessi valori di memoria, anche il programma deve garantire che i valori vengano modificati o letti in modo coerente. Per proteggere l'accesso ai valori condivisi si possono inserire nell'OB di ciclo le istruzioni DIS\_AIRT (disabilitazione dell'allarme) ed EN\_AIRT (abilitazione dell'allarme).

- Inserendo un'istruzione DIS\_AIRT nel blocco di codice ci si assicura che l'OB di allarme non possa essere eseguito durante la lettura o la scrittura.
- Inserire le istruzioni che leggono o scrivono i valori che potrebbero essere modificati da un OB di allarme.
- Inserire un'istruzione EN\_AIRT alla fine della sequenza per annullare l'istruzione DIS\_AIRT e consentire l'esecuzione dell'OB di allarme.

L'esecuzione dell'OB di ciclo può essere interrotta anche dalla richiesta di comunicazione di un dispositivo HMI o di un'altra CPU. Le richieste di comunicazione possono inoltre creare problemi di coerenza dei dati. La CPU garantisce che i tipi di dati semplici vengano sempre letti e scritti in modo coerente dalle istruzioni del programma utente. Poiché il programma utente viene interrotto periodicamente dalla comunicazione, non è possibile garantire che l'HMI aggiorni contemporaneamente valori diversi della CPU. Ad es. i valori visualizzati nel display di un HMI potrebbero appartenere a cicli di scansione diversi della CPU.

Le istruzioni PtP (punto a punto), le istruzioni PROFINET (ad es. TSEND\_C e TRCV\_C), le istruzioni PROFINET per gli I/O distribuiti e le istruzioni PROFIBUS per gli I/O distribuiti trasferiscono buffer di dati che potrebbero essere interrotti. Per garantire la coerenza dei dati dei buffer si deve evitare che vengano eseguite operazioni di lettura e scrittura nei buffer sia nell'OB di ciclo che in quello OB di allarme. Se è necessario modificare i valori del buffer per queste istruzioni in un OB di allarme, si deve utilizzare un'istruzione DIS\_AIRT che posticipi le eventuali interruzioni (un OB di

allarme o un allarme di comunicazione da un HMI o un'altra CPU) finché non viene eseguita un'istruzione EN\_AIRT.

#### **Nota**

L'istruzione DIS AIRT ritarda l'elaborazione degli OB di allarme finché non viene eseguita EN\_AIRT, che influisce sulla latenza (il tempo che trascorre da un dato evento all'esecuzione dell'OB di allarme) delle interruzioni del programma utente.

# **7.5 Linguaggio di programmazione**

STEP 7 consente di utilizzare per l'S7-1200 i seguenti linguaggi di programmazione standard:

- KOP (schema a contatti) è un linguaggio di programmazione grafico che consente di rappresentare il programma sotto forma di circuiti elettrici (Pagina 182).
- FUP (schema logico) è un linguaggio di programmazione basato sui simboli grafici dell'[algebra booleana](#page-182-0) (Pagina [183\)](#page-182-0).
- SCL (structured control language) è un [linguaggio di programmazione evoluto basato sul](#page-183-0)  [testo](#page-183-0) (Pagina [184\)](#page-183-0).

Quando si crea un blocco di codice si deve selezionare il linguaggio di programmazione che il blocco utilizzerà. È anche possibile utilizzare il linguaggio CEM (matrice causa-effetto) per la programmazione dei [blocchi funzionali \(FB\)](#page-174-0) (Pagina [175\)](#page-174-0). Per maggiori informazioni sulla programmazione CEM dei blocchi funzionali vedere il sistema di informazione di STEP 7.

Il programma utente può utilizzare i codici di blocco creati con qualsiasi linguaggio di programmazione.

## **7.5.1 Schema a contatti (KOP)**

Gli elementi dei circuiti, quali i contatti normalmente chiusi e normalmente aperti e le bobine vengono collegati tra loro per formare dei segmenti (o "network").

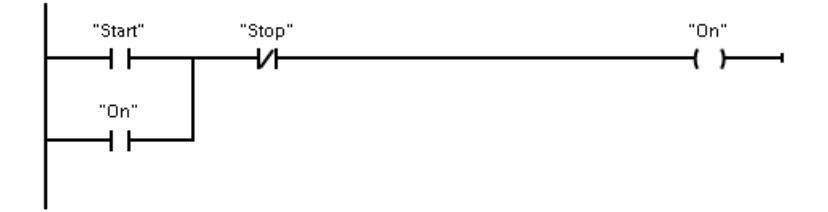

Per creare la logica per le operazioni complesse si possono inserire delle diramazioni in modo da realizzare circuiti paralleli. I rami paralleli possono essere aperti verso il basso o collegati direttamente alla barra di alimentazione e si chiudono verso l'alto.

KOP mette a disposizione istruzioni a "box" per svariate funzioni, quali operazioni matematiche, di temporizzazione, di conteggio e di trasferimento.

<span id="page-182-0"></span>STEP 7 non limita il numero di istruzioni (righe e colonne) in un segmento KOP.

## **Nota**

Ogni segmento KOP deve terminare con una bobina o un'istruzione a box.

Quando si crea un segmento KOP è importante tener conto delle seguenti regole:

• Non è consentito creare rami che possono determinare un'inversione del flusso della corrente.

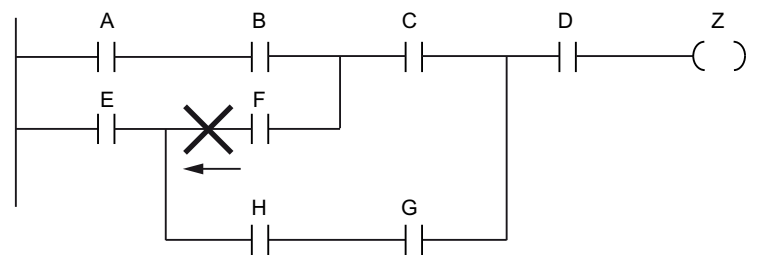

• Non è consentito creare rami che possono provocare un cortocircuito.

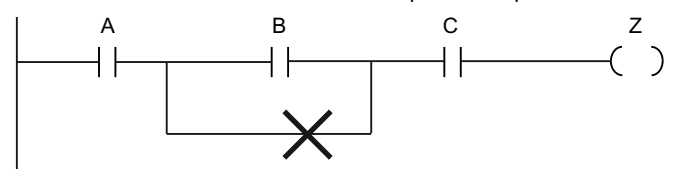

# **7.5.2 Schema logico (FUP)**

Anche FUP, come KOP, è un linguaggio di programmazione grafico. Per la rappresentazione della logica FUP utilizza i simboli grafici dell'algebra booleana.

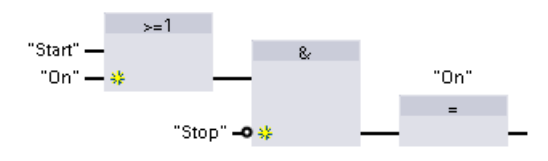

Per creare la logica per le operazioni comples‐ se si inseriscono rami paralleli tra i box.

Le funzioni matematiche e altre funzioni complesse possono essere rappresentate direttamente tramite i box logici.

STEP 7 non limita il numero di istruzioni (righe e colonne) in un segmento FUP.

# <span id="page-183-0"></span>**7.5.3 SCL**

Structured Control Language (SCL) è un linguaggio di programmazione evoluto basato su PASCAL per le CPU SIMATIC S7. SCL supporta la [struttura a blocchi di STEP 7](#page-170-0) (Pagina [171\)](#page-170-0). Il progetto può contenere blocchi di programma scritti in uno dei seguenti linguaggi di programmazione: SCL, KOP e FUP.

Le istruzioni SCL utilizzano operatori di programmazione standard, ad es. per l'assegnazione (:=) e le funzioni matematiche (+ per l'addizione, - per la sottrazione, \* per la moltiplicazione e / per la divisione). SCL utilizza anche operazioni standard di controllo del programma PASCAL quali IF-THEN-ELSE, CASE, REPEAT-UNTIL, GOTO e RETURN. È possibile utilizzare qualsiasi riferimento PASCAL per gli elementi sintattici del linguaggio di programmazione SCL. Molte delle altre istruzioni per SCL, come temporizzatori e contatori, corrispondono alle istruzioni KOP e FUP. Per maggiori informazioni sulle istruzioni specifiche, consultare tali istruzioni ai capitoli [Istruzioni di](#page-202-0)  [base](#page-202-0) (Pagina [203\)](#page-202-0) [eIstruzioni avanzate](#page-314-0) (Pagina [315](#page-314-0))

## **7.5.3.1 Editor di programma SCL**

Quando si crea un blocco, indipendentemente dal tipo (OB, FB o FC), lo si può impostare in modo che utilizzi il linguaggio di programmazione SCL. STEP 7 è dotato di un editor di programma SCL che include i seguenti elementi:

- Un campo per l'interfaccia per la definizione dei parametri del blocco di codice
- Un campo per il codice di programma
- Un albero delle istruzioni contenente le istruzioni SCL supportate dalla CPU

Il codice SCL per l'istruzione va inserito direttamente nell'apposito campo. L'editor contiene i pulsanti per le istruzioni di codice più comuni e i commenti. Per istruzioni più complesse basta trascinare le istruzioni SCL dal relativo albero al programma. Per creare un programma SCL si può utilizzare anche un qualsiasi editor di testo e importare successivamente il file in STEP 7.

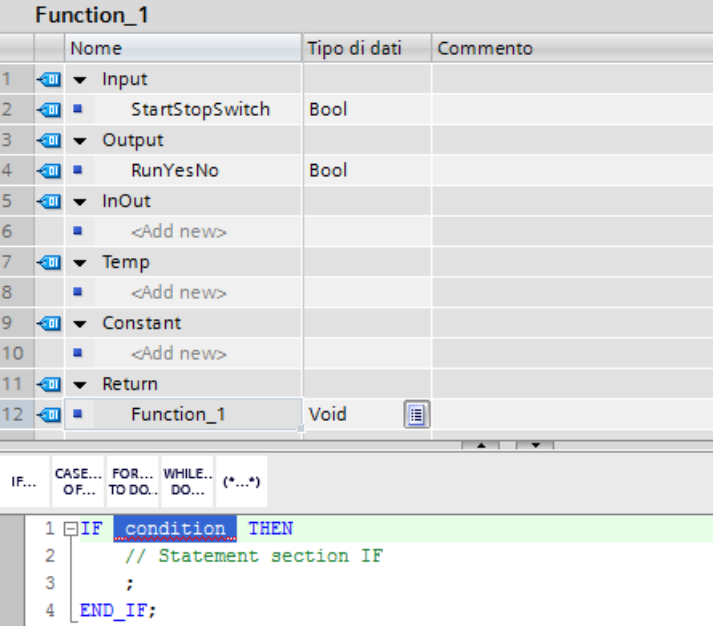

Nella sezione Interfaccia del blocco di codice SCL si possono dichiarare i seguenti tipi di parametri:

- Input, Output, InOut e Ret\_Val: questi parametri definiscono le variabili di ingresso e di uscita e il valore di ritorno del blocco di codice. Il nome della variabile che viene inserito qui viene utilizzato localmente durante l'esecuzione del blocco di codice. In genere non si utilizza il nome della variabile globale nella tabella delle variabili.
- Static (solo FB, lo screenshot più sopra si riferisce a un FC): Il blocco di codice utilizza le variabili statiche per memorizzare i risultati intermedi statici nel blocco dati di istanza. Il blocco mantiene i dati statici finché non vengono sovrascritti, ovvero anche per diversi cicli. Anche i nomi dei blocchi richiamati dal blocco di codice come multiistanze vengono salvati nei dati locali statici.
- Temp: questi parametri sono le variabili temporanee utilizzate durante l'esecuzione del blocco di codice.
- Constant: così sono denominati i valori costanti del blocco di codice.

Se si richiama il blocco di codice SCL da un altro blocco di codice, i relativi parametri appaiono come ingressi o uscite.

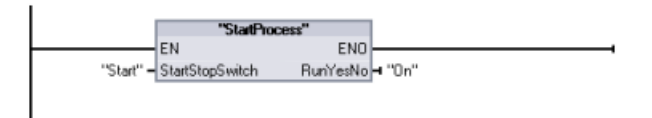

In questo esempio le variabili per "Start" e "On" (dalla tabella delle variabili del progetto) corrispondono a "StartStopSwitch" e "RunYesNo" nella tabella delle dichiarazioni del programma SCL.

## **7.5.3.2 Espressioni e operazioni SCL**

### **Costruzione di un'espressione SCL**

Un'espressione SCL è una formula per il calcolo di un valore. L'espressione è composta da operandi e operatori (come \*, /, + o -). Gli operandi possono essere costituiti da variabili, costanti o espressioni.

La valutazione dell'espressione avviene in un certo ordine definito dai fattori seguenti:

- Ogni operatore ha una priorità predefinita; l'operazione con la priorità più alta viene eseguita per prima.
- Se gli operatori hanno la stessa priorità, vengono elaborati da sinistra verso destra.
- Le parentesi designano una serie di operatori da valutare insieme.

Il risultato di un'espressione può essere utilizzato per assegnare un valore ad una variabile utilizzata dal programma, come condizione utilizzata da un'istruzione di controllo, come parametri per un'altra istruzione SCL o per richiamare un blocco di codice.

| <b>Tipo</b>            | Operazione                     | Operatore                | Priorità       |
|------------------------|--------------------------------|--------------------------|----------------|
| Parentesi              | (Espressione)                  | $($ , $)$                | 1              |
| Funzioni matematiche   | Potenza                        | $***$                    | $\overline{2}$ |
|                        | Segno (più unario)             | $+$                      | 3              |
|                        | Segno (meno unario)            | $\overline{\phantom{0}}$ | 3              |
|                        | Moltiplicazione                | $\star$                  | $\overline{4}$ |
|                        | Divisione                      |                          | 4              |
|                        | Modulo                         | <b>MOD</b>               | $\overline{4}$ |
|                        | Addizione                      | $+$                      | 5              |
|                        | Sottrazione                    | $\overline{\phantom{0}}$ | 5              |
| Confronto              | Minore di                      | $\,<\,$                  | 6              |
|                        | Minore o uguale a              | $\leq$                   | 6              |
|                        | Maggiore di                    | $\geq$                   | 6              |
|                        | Maggiore o uguale a            | $>=$                     | 6              |
|                        | Uguale a                       | $=$                      | $\overline{7}$ |
|                        | Non uguale a                   | $\Leftrightarrow$        | $\overline{7}$ |
| Combinazione logica di | Negazione (unaria)             | <b>NOT</b>               | 3              |
| bit                    | Operazione logica AND          | AND o &                  | 8              |
|                        | Operazione logica OR esclusiva | <b>XOR</b>               | 9              |
|                        | Operazione logica OR           | <b>OR</b>                | 10             |
| Assegnazione           | Assegnazione                   | $:=$                     | 11             |

Tabella 7-2 Operatori in SCL

Nonostante sia un linguaggio di programmazione evoluto, SCL utilizza istruzioni standard per i task di base:

- Istruzione di assegnazione: :=
- Funzioni matematiche:  $+$ ,  $-$ ,  $*$  e /
- Indirizzamento delle variabili globali: "<nome della variabile>" (nome della variabile o del blocco dati racchiuso fra doppie virgolette)
- Indirizzamento delle variabili locali: #<nome della variabile> (preceduto dal carattere "#")

I seguenti esempi si riferiscono a diverse espressioni destinate a usi diversi:

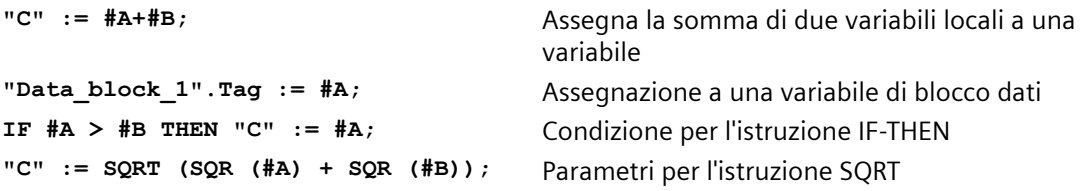

Gli operatori aritmetici possono processare vari tipi di dati numerici. Il tipo di dati del risultato è determinato dal tipo di dati dell'operando più significativo. Ad esempio, un'operazione di moltiplicazione che usa un operando INT e un operando REAL dà come risultato un valore REAL.

## **Istruzioni di controllo**

Un'istruzione di controllo è un tipo speciale di espressione SCL che esegue i seguenti task:

- Diramazione del programma
- Ripetizione delle sezioni del codice del programma SCL
- Salto ad altre parti del programma SCL
- Esecuzione condizionata

Le istruzioni di controllo SCL includono IF-THEN, CASE-OF, FOR-TO-DO, WHILE-DO, REPEAT-UNTIL, CONTINUE, GOTO e RETURN.

In genere una sola istruzione occupa una riga di codice. Più istruzioni possono essere inserite su una riga, oppure è possibile spezzare un'istruzione in diverse righe di codice per facilitare la lettura del codice stesso. I separatori (quali tabulazioni, interruzioni di riga e spazi aggiuntivi) vengono ignorati nel controllo della sintassi. Un'istruzione END termina l'istruzione di controllo.

Gli esempi seguenti illustrano un'istruzione di controllo FOR-TO-DO. (Entrambe le forme di codifica sono sintatticamente valide).

```
FOR x := 0 TO max DO sum := sum + value(x); END_FOR;
FOR x := 0 TO max DO 
     sum := sum + value(x);
END_FOR;
```
Un'istruzione di controllo può essere associata anche ad un'etichetta. Un'etichetta inizia con due punti all'inizio dell'istruzione:

```
Etichetta: <istruzione>;
```
Il sistema di informazione di TIA Portal fornisce informazioni complete sulla programmazione in SCL.

## **Condizioni**

Una condizione è un'espressione di confronto o un'espressione logica il cui risultato è di tipo BOOL (con valore sia vero che falso). Il seguente esempio descrive le condizioni di diversi tipi:

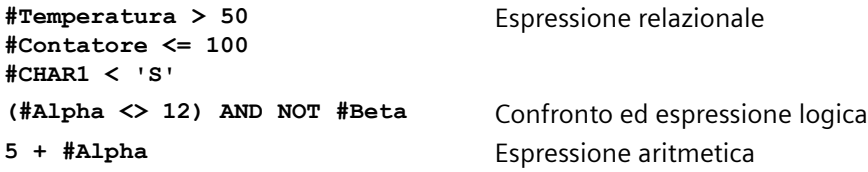

Una condizione può usare espressioni aritmetiche:

- La condizione dell'espressione è vera se il risultato è qualsiasi valore diverso da zero.
- La condizione dell'espressione è falsa se il risultato è pari a zero.

## **Richiamo di altri blocchi di codice dal programma SCL**

Per richiamare un altro blocco di codice nel programma utente, basta inserire il nome (o l'indirizzo assoluto) dell'FB o dell'FC con i parametri. Nel caso degli FB occorre indicare il DB di istanza da richiamare con l'FB.

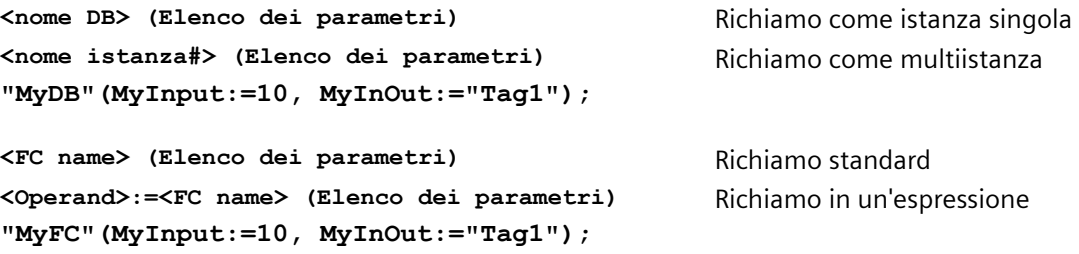

Si possono inoltre trascinare i blocchi dall'albero di navigazione nell'editor di programma SCL e completare la parametrizzazione.

## **Inserimento di commenti per i blocchi del codice SCL**

È possibile inserire nel codice SCL un commento al blocco inserendo il testo tra (\* e \*). Non esiste un limite per il numero di righe consentite per ogni commento. Utilizzare il pulsante di commento al blocco nell'editor SCL per inserire rapidamente i commenti al blocco:

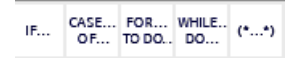

#### **Indirizzamento**

Come accade con KOP e FUP, SCL consente di usare sia le variabili (indirizzamento simbolico) che gli indirizzi assoluti nel programma utente. Inoltre SCL consente di utilizzare una variabile come indice dell'array.

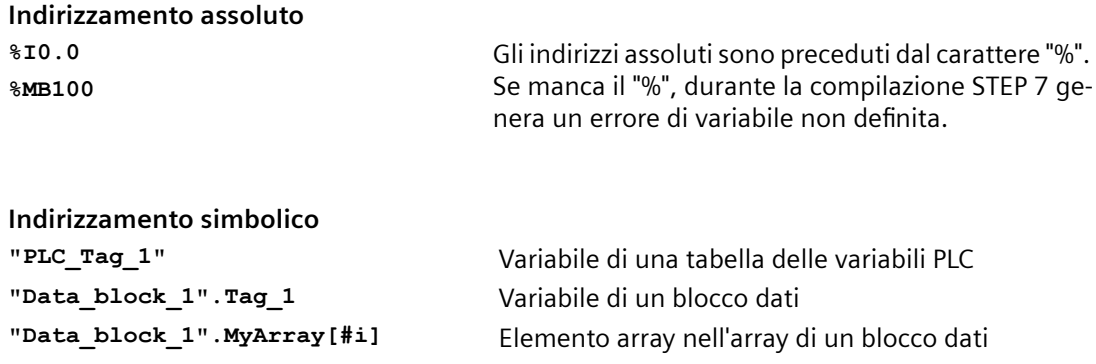

# **7.5.3.3 Indirizzamento indicizzato con le istruzioni PEEK e POKE**

SCL mette a disposizione le istruzioni PEEK e POKE che consentono di leggere o scrivere da/verso i blocchi dati, gli I/O o la memoria. Si devono specificare i parametri per gli offset di bit o di byte specifici per il funzionamento.

#### **Nota**

Le istruzioni PEEK e POKE possono essere utilizzate solo con i blocchi dati standard (non ottimizzati). Va inoltre ricordato che queste istruzioni trasferiscono solamente i dati e non forniscono informazioni sui tipi e gli indirizzi.

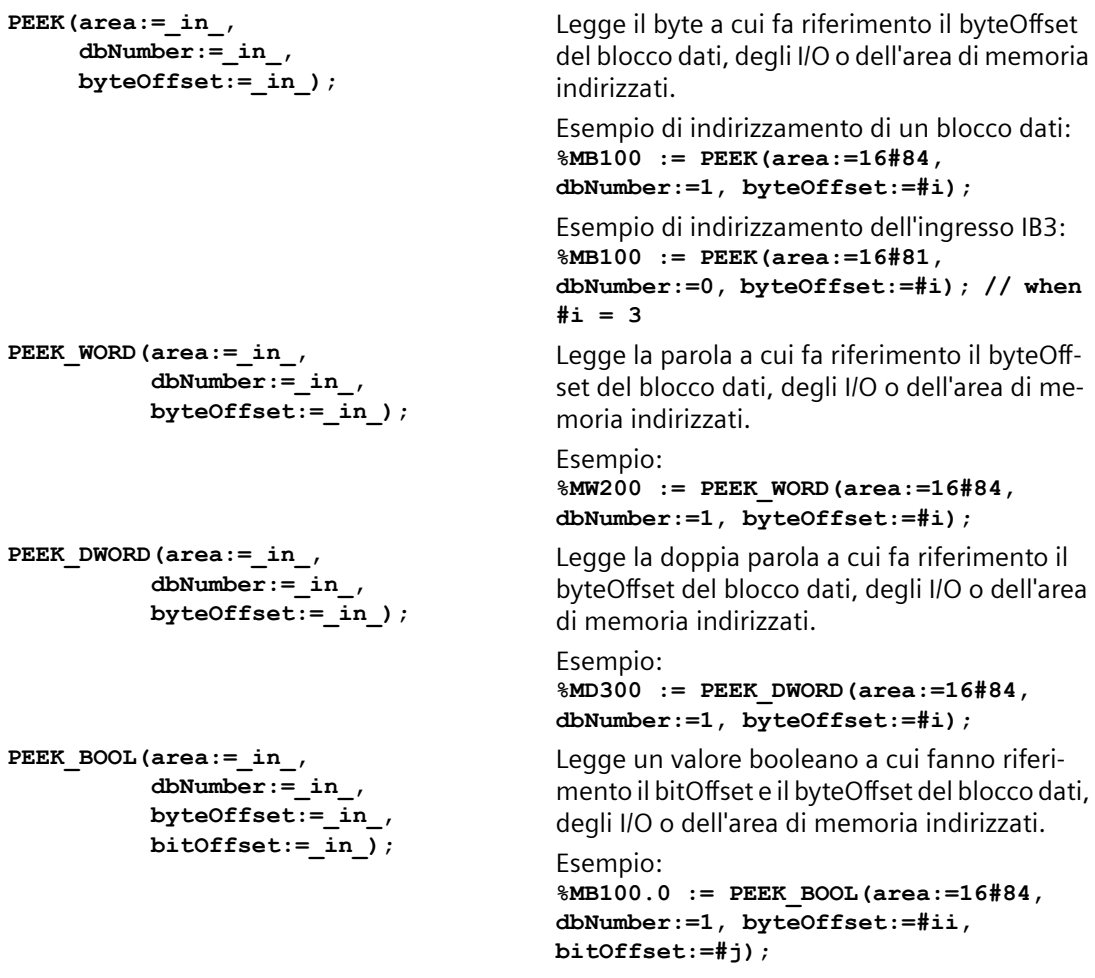

```
Concetti di programmazione
```

```
POKE(area:=_in_,
            dbNumber:=_in_,
            byteOffset:=_in_,
           value := in );
                                            Scrive il valore (Byte, Word, o DWord) nel by‐
                                            teOffset indirizzato del blocco dati, degli I/O o 
                                            dell'area di memoria indirizzati.
                                            Esempio di indirizzamento di un blocco dati:
                                            POKE(area:=16#84, dbNumber:=2, 
                                            byteOffset:=3, value:="Tag_1");
                                            Esempio di indirizzamento dell'uscita QB3:
                                            POKE(area:=16#82, dbNumber:=0, 
                                            byteOffset:=3, value:="Tag_1");
POKE_BOOL(area:=_in_,
            dbNumber:=_in_,
            byteOffset:=_in_,
            bitOffset:=_in_,
           value := in );
                                            Scrive il valore booleano nel bitOffset e nel by‐
                                            teOffset indirizzati del blocco dati, degli I/O o 
                                            dell'area di memoria indirizzati.
                                            Esempio:
                                            POKE_BOOL(area:=16#84, dbNumber:=2, 
                                            byteOffset:=3, bitOffset:=5, 
                                            value:=0);
POKE_BLK(area_src:=_in_,
            dbNumber_src:=_in_,
            byteOffset_src:=_in_,
            area_dest:=_in_,
            dbNumber_dest:=_in_,
            byteOffset_dest:=_in_,
            count:=_in_);
                                            Scrive il "numero" di byte a partire dall'offset di 
                                            byte indirizzato del blocco dati sorgente, degli 
                                            I/O o dell'area di memoria indirizzati nel by‐
                                            teOffset del blocco dati di destinazione, degli I/
                                            O o dell'area di memoria indirizzati
                                            Esempio: 
                                            POKE BLK(area src: =16#84,
                                            dbNumber_src:=#src_db, 
                                            byteOffset_src:=#src_byte, 
                                            area_dest:=16#84, 
                                            dbNumber_dest:=#src_db, 
                                            byteOffset_dest:=#src_byte, 
                                            count:=10);
```
Per i parametri "area", "area src" e "area dest" delle istruzioni PEEK e POKE sono applicabili i seguenti valori. Per le aree diverse dai blocchi dati il parametro dbNumber deve essere 0.

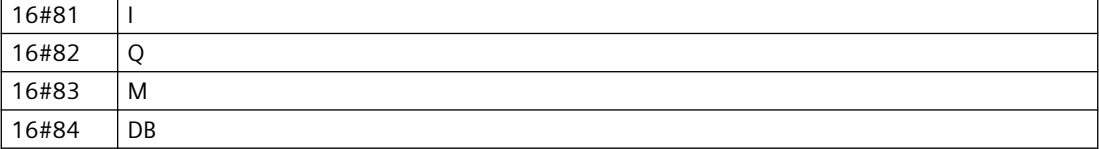

# **7.5.4 EN ed ENO per KOP, FUP e SCL**

# **Determinazione del flusso di corrente" (EN e ENO) di un'istruzione**

Alcune istruzioni (ad es. quelle matematiche e di trasferimento) forniscono i parametri per EN ed ENO. Tali parametri riguardano il flusso della corrente in KOP o FUP e determinano se l'istruzione verrà eseguita o meno durante un dato ciclo di scansione. SCL consente di impostare anche il parametro ENO per un blocco di codice.

- EN (Enable In) è un ingresso booleano. L'istruzione a box viene eseguita quando l'ingresso è attraversato dal flusso di corrente ( EN = 1). Se l'ingresso EN di un box KOP è collegato direttamente a sinistra della barra di alimentazione, l'istruzione viene eseguita sempre.
- ENO (Enable Out) è un'uscita booleana. Se l'ingresso EN del box è attraversato dal flusso di corrente e il box esegue la propria funzione senza errori, l'uscita ENO trasmette il flusso di corrente (ENO = 1) all'elemento successivo. Se viene rilevato un errore durante l'esecuzione dell'istruzione a box, il flusso di corrente viene interrotto (ENO = 0) nell'istruzione a box che lo ha generato.

| Editor di pro-<br>gramma | Ingressi/uscite  | Operandi                                   | Tipo di dati |
|--------------------------|------------------|--------------------------------------------|--------------|
| <b>KOP</b>               | EN, ENO          | Flusso di corrente                         | Bool         |
| <b>FUP</b>               | EN               | I, I:P, Q, M, DB, Temp, flusso di corrente | <b>Bool</b>  |
|                          | <b>ENO</b>       | Flusso di corrente                         | Bool         |
| SCL                      | EN <sup>1</sup>  | Vero, falso                                | Bool         |
|                          | ENO <sup>2</sup> | Vero, falso                                | Bool         |

Tabella 7-3 Operandi per EN ed ENO

<sup>1</sup> EN è disponibile solo per gli FB.

# **Configurazione di SCL per impostare ENO**

Per configurare il compilatore SCL per l'impostazione di ENO, procedere nel modo seguente:

1. Selezionare il comando "Impostazioni" dal menu "Opzioni".

2. Aprire le proprietà della "Programmazione PLC" e selezionare "SCL (Structured Control Language)".

3. Selezionare l'opzione "Imposta ENO automaticamente".

# **Utilizzo di ENO nel codice di programma**

Nel codice di programma si può anche utilizzare ENO, ad esempio assegnandola a una variabile PLC o valutandola in un blocco locale.

#### **Ad esempio: "MyFunction"**

```
 ( IN1 := … ,
  IN2 := … ,
```
<sup>&</sup>lt;sup>2</sup> L'uso di ENO con il blocco di codice SCL è opzionale. Il compilatore SCL può essere configurato per impostare ENO al termine del codice di blocco.

```
 OUT1 => #myOut,
     ENO => #statusFlag ); // la variabile PLC statusFlag registra il 
valore di ENO
"MyFunction"
   ( IN1 := … 
     IN2 := … ,
     OUT1 => #myOut,
     ENO => ENO ); // il flag di stato del blocco di "MyFunction"
                    // viene memorizzato nel blocco locale
IF ENO = TRUE THEN
     // esegui il codice solo se MyFunction restituisce ENO = true
```
## **Effetto dei parametri Ret\_Val o Status su ENO**

Alcune istruzioni, come quelle di comunicazione o di conversione di stringhe, hanno un parametro di uscita che contiene informazioni sulla loro elaborazione. Alcune istruzioni ad esempio hanno il parametro Ret\_Val (valore di ritorno) che generalmente è di tipo Int e fornisce informazioni di stato entro un campo da -32768 a +32767. Altre istruzioni hanno il parametro Status che generalmente è di tipo Word e memorizza informazioni di stato entro un campo di valori esadecimali da 16#0000 a 16#FFFF. Il valore numerico memorizzato in un parametro Ret\_Val o Status determina lo stato di ENO dell'istruzione.

- Ret Val: un valore da 0 a 32767 imposta ENO = 1 (o vero). Un valore da -32768 a -1 imposta ENO = 0 (o falso). Per valutare Ret\_Val cambiare la rappresentazione impostandola su "esadecimale".
- Status: un valore da 16#0000 a 16#7FFF imposta ENO = 1 (o vero). Un valore da 16#8000 a 16#FFFF imposta  $ENO = 0$  (o falso).

Le istruzioni la cui esecuzione richiede più di un ciclo that take hanno il parametro Busy (Bool) per segnalare che sono attive e non hanno ancora completato l'esecuzione. Queste istruzioni spesso hanno anche il parametro Done (Bool) e Error (Bool). Done segnala che l'istruzione è stata portata a termine senza errori e Error segnala che l'istruzione è stata portata a termine con errori.

- Se Busy = 1 (o vero),  $ENO = 1$  (o vero).
- Se Done = 1 (o vero),  $ENO = 1$  (o vero).
- Se Error = 1 (o vero),  $ENO = 0$  (o falso).

### **Vedere anche**

[OK \(Verifica validità\) e NOT\\_OK \(Verifica invalidità\)](#page-226-0) (Pagina [227](#page-226-0))

*7.6 Caricamento degli elementi del programma nella CPU*

# **7.6 Caricamento degli elementi del programma nella CPU**

Gli elementi del progetto possono essere caricati dal dispositivo di programmazione nella CPU. Quando si carica un progetto, la CPU salva il programma utente (OB, FC, FB e DB) nella memoria di caricamento interna o esterna (se è stata inserita una memory card SIMATIC).

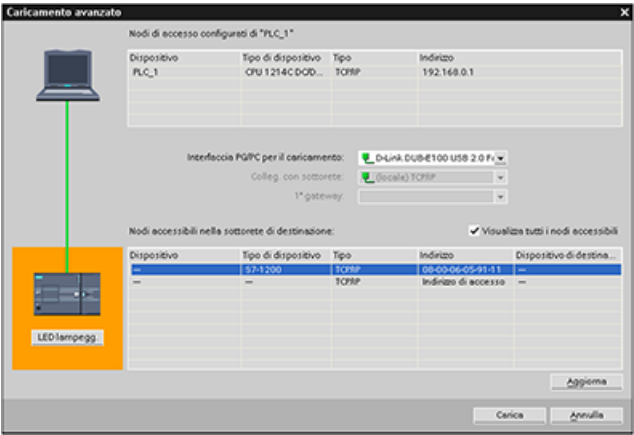

Il caricamento del progetto dal dispositivo di programmazione nella CPU può essere effettuato da una delle seguenti posizioni:

- Albero del progetto: fare clic con il tasto destro del mouse sull'elemento del programma quindi selezionare la voce "Carica" nel menu di scelta rapida.
- Menu online: fare clic sulla voce "Carica nel dispositivo".
- Barra degli strumenti: fare clic sull'icona "Carica nel dispositivo".
- Configurazione dei dispositivi: fare clic sulla CPU con il tasto destro del mouse e selezionare gli elementi da caricare.

Se è stata impostata [l'assegnazione dinamica con password obbligatoria](#page-162-0) (Pagina [163](#page-162-0)) per alcuni blocchi del programma, per poterli caricare si deve specificare la password. Se questo tipo di protezione dalla copia è stato configurato per più blocchi, per poterli caricare si deve specificare la password per ciascuno di essi.

#### **Nota**

Il caricamento del programma non cancella né modifica i valori della memoria a ritenzione. Per cancellare la memoria a ritenzione prima del download, resettare la CPU alle impostazioni di fabbrica.

È anche possibile [caricare un progetto per gli HMI Basic Panel](#page-29-0) (Pagina [30\)](#page-29-0) dal TIA Portal in una memory card inserita nella CPU S7-1200.

*7.6 Caricamento degli elementi del programma nella CPU*

## **Caricamento se la CPU configurata è diversa da quella collegata**

STEP 7 e l'S7-1200 consentono di caricare il progetto se la CPU collegata è adatta a memorizzare un download dalla CPU configurata in termini di requisiti di memoria del progetto e compatibilità degli I/O. È ad esempio possibile caricare una configurazione e un programma da una CPU in una CPU più grande e da una CPU 1211C DC/DC/DC in una CPU 1215C DC/DC/DC, perché gli I/O sono compatibili e la memoria è sufficiente. In questo caso durante il caricamento compare nella finestra di dialogo "Anteprima di caricamento" l'avvertenza "Differenze tra le unità configurate e quelle di destinazione (online)" con il numero di articolo e la versione del firmware. Si può quindi scegliere "Nessuna operazione" se si vuole interrompere il caricamento o "Applica tutto" se lo si vuole continuare:

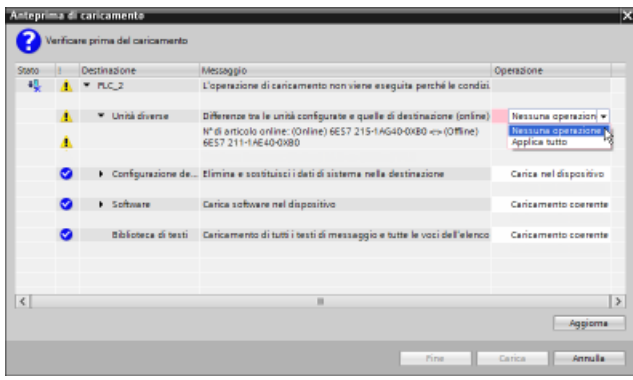

#### **Nota**

Se si ci si collega [online](#page-1150-0) (Pagina [1151](#page-1150-0)) dopo aver caricato la CPU configurata in una CPU collegata di tipo diverso, il progetto per la CPU configurata compare nell'albero del progetto con gli indicatori di stato online. Nella vista online e di diagnostica viene tuttavia visualizzato il tipo di CPU effettivamente collegato.

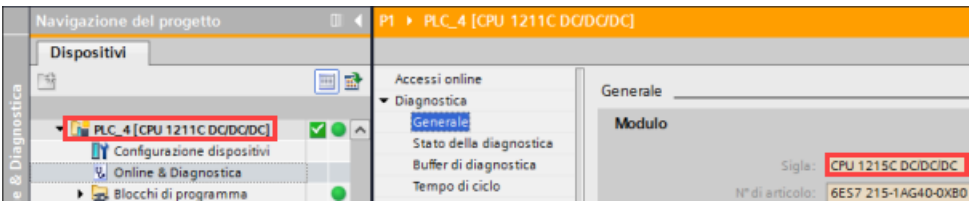

E possibile [modificare il dispositivo](#page-144-0) (Pagina [145\)](#page-144-0) nella configurazione dei dispositivi per fare in modo che la CPU configurata sia dello stesso tipo di quella collegata. La finestra di dialogo "Sostituisci dispositivo" contiene tutte le informazioni necessarie per garantire la compatibilità.

STEP 7 e l'S7-1200 non consentono il caricamento se la CPU collegata non è adatta a memorizzare un download dalla CPU configurata; ad esempio non è possibile caricare la configurazione hardware e il programma:

- dalla CPU 1215C DC/DC/DC in una CPU 1212C DC/DC/DC perché la memoria di lavoro è insufficiente
- dalla CPU 1211C DC/DC/relè in una CPU 1211C DC/DC/DC perché gli I/O sono diversi

*7.6 Caricamento degli elementi del programma nella CPU*

- dalla CPU 1217C DC/DC/DC in una qualsiasi CPU 1211C, CPU 1212C, CPU 1214C o CPU 1215C perché la CPU 1217C ha uscite a 1,5 V DC.
- dalla CPU 1214C V4.6 in una CPU 1214C V4.5.x o precedente, perché non vi è retrocompatibilità tra le versioni del firmware

Nei seguenti casi la finestra di dialogo "Carica anteprima" segnala un errore:

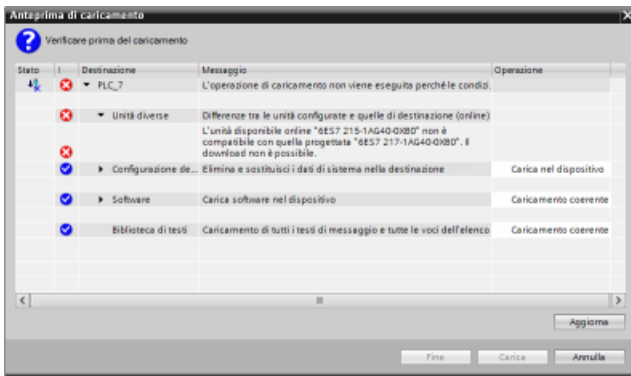

#### **CPU con protezione dei dati di configurazione PLC riservati**

Se è stato configurato [Protezione dei dati di configurazione PLC riservati](#page-154-0) (Pagina [155](#page-154-0)) osservare quanto segue:

- Se il dispositivo non dispone della password per la protezione dei dati di configurazione PLC riservati, TIA Portal chiede di inserirla al primo caricamento nella CPU.
- Se il dispositivo ha già la password per la protezione dei dati di configurazione PLC riservati, è necessario che sia identica a quella del progetto STEP 7. Se le due password sono diverse non è possibile caricare il progetto nella CPU. Si deve eliminare la password per la protezione dei dati di configurazione PLC riservati o impostarne una identica a quella del dispositivo. La password per la protezione dei dati di configurazione PLC riservati può essere impostata o cancellata anche da [Online & Diagnostica](#page-1155-0) (Pagina [1156](#page-1155-0)).

#### **Ripristino dopo un caricamento non riuscito**

La scheda "Informazioni" della finestra di ispezione specifica il motivo per cui il caricamento non è riuscito. Altre informazioni sono riportate nel buffer di diagnostica. Se il caricamento non riesce eseguire le seguenti operazioni:

- 1. Correggere il problema come spiegato nel messaggio di errore.
- 2. Ripetere il caricamento.

In rari casi il caricamento viene eseguito correttamente, ma non si riesce a spegnere e riaccendere la CPU. In questo caso può comparire un errore nel buffer di diagnostica, ad esempio:

• 16# 02:4175 -- Errore nella CPU: Errore alla valutazione della memory card: Versione della descrizione di configurazione CPU sconosciuta o non compatibile: Nessuna memory card, Funzione terminata/interrotta, nuovo blocco dell'avviamento impostato: ..- nessuna memory card inserita o una non adatta (tipo errato/contenuto/protezione)

Se si verifica questo problema e anche i tentativi successivi non riescono, si deve cancellare la memoria di caricamento interna o esterna:

- 1. Se si sta usando la memoria di caricamento interna si devono ripristinare le impostazioni di fabbrica della CPU.
- 2. Se si sta usando una memory card SIMATIC, la si deve estrarre e [cancellarne il contenuto](#page-117-0)  (Pagina [118](#page-117-0)) prima di reinserirla.
- 3. Caricare quindi la configurazione hardware e il software.

# **7.7 Sincronizzazione della CPU online e del progetto offline**

Quando si caricano nella CPU i blocchi del progetto, la CPU può rilevare se i blocchi o le variabili della CPU online sono stati modificati dopo l'ultimo caricamento. Se sì, la CPU consente di sincronizzare le modifiche. Questo significa che è possibile caricare nel progetto le modifiche della CPU online prima di caricare il progetto nella CPU. Le modifiche nella CPU online possono essere determinate da diversi fattori:

- Modifiche dei valori di avvio delle variabili dei blocchi dati durante il runtime, determinate ad es. dall'[istruzione WRIT\\_DBL](#page-501-0) (Pagina [502](#page-501-0)) o dal caricamento di una ricetta
- Caricamento da un progetto "secondario" (un progetto diverso da quello dell'ultimo caricamento) in cui sussiste una o alcune delle seguenti condizioni:
	- La CPU online contiene blocchi di programma che non sono disponibili nel progetto.
	- Le variabili dei blocchi dati o gli attributi di blocco del progetto offline e della CPU online sono diversi.
	- La CPU online contiene variabili PLC che non sono presenti nel progetto offline.

### **Nota**

Se si modificano blocchi o variabili nel progetto che era stato utilizzato per l'ultimo caricamento, non è necessario selezionare alcuna opzione di sincronizzazione. STEP 7 e la CPU rilevano che le modifiche del progetto offline sono più recenti rispetto alla CPU online ed effettuano un normale caricamento.

### *7.7 Sincronizzazione della CPU online e del progetto offline*

## **Opzioni di sincronizzazione**

Quando si carica un progetto nella CPU, se STEP 7 rileva che la CPU online contiene blocchi dati o variabili più recenti di quelli del progetto, compare la finestra di sincronizzazione. Ad esempio, se il programma STEP 7 ha eseguito l'istruzione WRIT\_DBL e modificato il valore di avvio di una variabile in Blocco dati 1, quando si avvia il caricamento STEP 7 visualizza la seguente finestra di sincronizzazione:

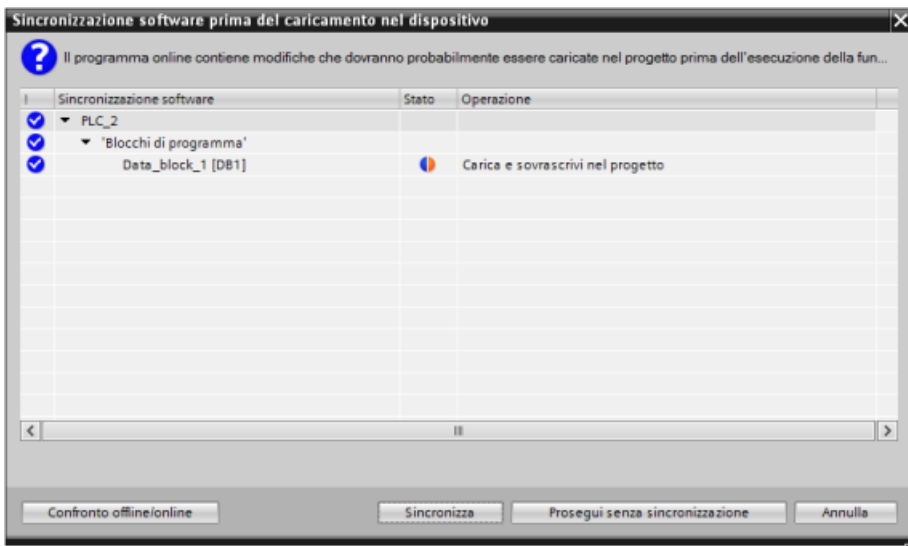

La finestra elenca i blocchi di programma in cui sono presenti differenze e mette a disposizione le seguenti opzioni:

- Confronto offline/online: se si seleziona questo pulsante STEP 7 visualizza i blocchi di programma, i blocchi di sistema, gli oggetti tecnologici, le variabili PLC e i tipi di dati PLC del progetto [confrontandoli rispetto alla CPU online](#page-1162-0) (Pagina [1163\)](#page-1162-0). Facendo clic sui singoli oggetti si visualizza l'analisi dettagliata delle differenze con la rispettiva data e ora. Queste informazioni sono utili per decidere come gestire le differenze tra la CPU online e il progetto.
- Sincronizza: se si seleziona questo pulsante STEP 7 carica i blocchi dati, le variabili e altri oggetti dalla CPU online nel progetto. Si può quindi continuare caricando il programma a meno che, dopo un'ulteriore esecuzione, non sia più sincronizzato con la CPU.
- Prosegui senza sincronizzazione: se si seleziona questo pulsante STEP 7 carica il progetto nella CPU.
- Annulla: selezionando questo pulsante si annulla il caricamento.

# **7.8 Caricamento dalla CPU online**

I blocchi di programma possono essere anche copiati da una CPU online o una memory card collegata al dispositivo di programmazione.

Predisporre il progetto offline per i blocchi di programma copiati:

- 1. Inserire una CPU compatibile con la CPU online.
- 2. Espandere una volta il nodo della CPU in modo che com‐ paia la cartella "Blocchi di programma".

Per caricare i blocchi di programma dalla CPU online nel progetto offline procedere nel seguente modo:

- 1. Fare clic sulla cartella "Blocchi di programma" nel pro‐ getto offline.
- 2. Fare clic sul pulsante "Collega online".
- 3. Fare clic sul pulsante "Carica nel PG".
- 4. Confermare la scelta nella finestra di dialogo [Carica nel](#page-1150-0)  [PG](#page-1150-0) (Pagina [1151\)](#page-1150-0).

Al termine del caricamento STEP 7 visualizza tutti i blocchi di programma caricati nel progetto.

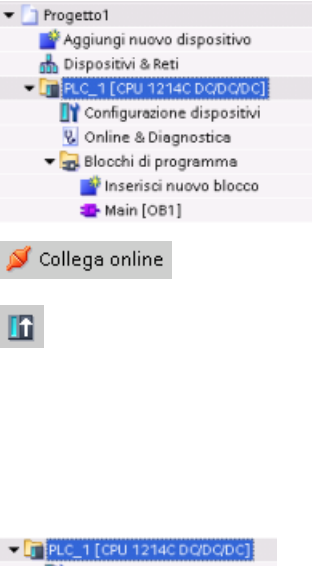

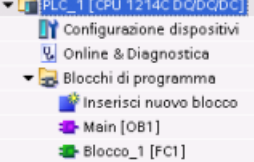

# **7.8.1 Confronto tra la CPU online e offline**

Per rilevare le differenze tra i progetti online e offline si utilizza [l'editor di confronto](#page-1162-0) (Pagina [1163](#page-1162-0)) di STEP 7. Può essere utile eseguire questa operazione prima di caricare il programma dalla CPU.

# **7.9 Test del programma**

# **7.9.1 Controllo e modifica dei dati nella CPU**

Come illustrato nella tabella seguente, i valori nella CPU online possono essere controllati e modificati.

Tabella 7-4 Controllo e modifica dei dati con STEP 7

| Editor                | Controllo | Modifica | Forzamento |
|-----------------------|-----------|----------|------------|
| Tabella di controllo  | J         |          | N٥         |
| Tabella di forzamento |           | No       |            |

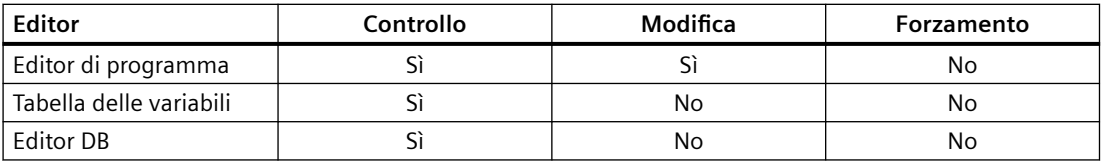

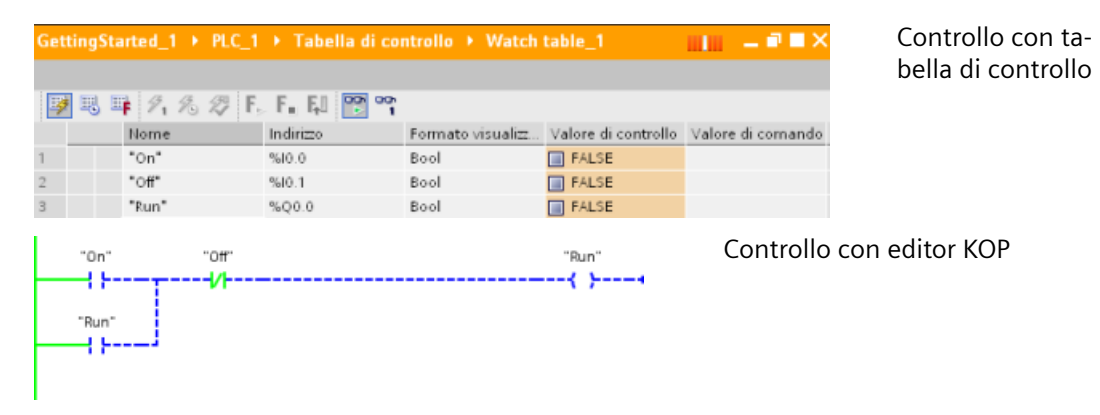

Per maggiori informazioni su [controllo e modifica dei dati nella CPU](#page-1164-0) (Pagina [1165\)](#page-1164-0) consultare il capitolo "Online & Diagnostica".

# **7.9.2 Tabelle di controllo e di forzamento**

Per controllare e modificare i valori del programma utente eseguito da una CPU online si utilizzano le "tabelle di controllo". È possibile creare e salvare nel progetto diverse tabelle di controllo per supportare svariati ambienti di test. In questo modo si possono riprodurre i test durante la messa in servizio o a scopo di assistenza e manutenzione.

Le tabelle di controllo consentono di controllare e interagire con la CPU mentre esegue il programma utente. È possibile visualizzare o modificare i valori non solo per le variabili dei blocchi di codice e dei blocchi dati, ma anche per le aree di memoria della CPU, compresi gli ingressi e le uscite (I e Q), gli ingressi della periferia (I:P), i merker (M) e i blocchi dati (DB).

La tabella di controllo consente di abilitare le uscite fisiche (Q:P) di una CPU in STOP. La si può usare, ad esempio, per assegnare valori specifici alle uscite mentre si effettua il test del cablaggio per la CPU.

STEP 7 mette a disposizione anche una tabella di forzamento per "forzare" una variabile su un valore specifico. Per maggiori informazioni sul forzamento vedere il paragrafo relativo al [forzamento dei valori nella CPU](#page-1172-0) (Pagina [1173\)](#page-1172-0) nel capitolo "Online e diagnostica".

#### **Nota**

I valori forzati sono memorizzati nella CPU e non nella tabella di controllo.

Non è possibile forzare un ingresso (o un indirizzo "I"). Tuttavia, è possibile forzare un ingresso della periferia. Per forzare un ingresso della periferia aggiungere una :P all'indirizzo (ad esempio: "On:P").

STEP 7 consente inoltre di [tracciare e registrare le variabili del programma in base a delle](#page-1183-0)  [condizioni di trigger](#page-1183-0) (Pagina [1184](#page-1183-0)).

# **7.9.3 Riferimenti incrociati per illustrare l'utilizzo**

La finestra di ispezione visualizza le informazioni dei riferimenti incrociati sulle modalità di utilizzo di un oggetto selezionato nell'intero progetto, ad es. nel programma utente, nella CPU e in un qualsiasi dispositivo HMI. La scheda "Riferimenti incrociati" visualizza le istanze in cui l'oggetto selezionato viene utilizzato e gli oggetti che lo utilizzano. La finestra di ispezione include anche i blocchi che sono disponibili soltanto online nei riferimenti incrociati. Per visualizzare i riferimenti incrociati selezionare il comando "Visualizza riferimenti incrociati" (nella vista progetto i riferimenti incrociati si trovano nel menu "Strumenti").

### **Nota**

Per vedere le informazioni dei riferimenti incrociati non è necessario chiudere l'editor.

Le voci dei riferimenti incrociati possono essere ordinate a piacere. L'elenco dei riferimenti incrociati fornisce una panoramica dell'utilizzo degli indirizzi di memoria e delle variabili all'interno del programma utente.

- Quando si crea e modifica un programma grazie a questo elenco si ha sempre una panoramica degli operandi, delle variabili e dei richiami di blocco utilizzati.
- Dai riferimenti incrociati si può saltare direttamente al punto di applicazione di operandi e variabili.
- Durante l'esecuzione di test del programma o nel corso dei tentativi di risoluzione di eventuali problemi viene segnalato quale locazione di memoria viene elaborata da un determinato comando in determinato blocco, quale variabile viene utilizzata in una determinata pagina e quale blocco viene richiamato da un determinato blocco.

| Colonna                    | <b>Descrizione</b>                                                                                                    |
|----------------------------|----------------------------------------------------------------------------------------------------|
| Oggetto                    | Nome dell'oggetto che utilizza gli oggetti di livello subordinato o che viene utilizzato<br>da essi.                             |
| Numero                     | Numero di utilizzi                                                                                                    |
| Punto di applica-<br>zione | Ogni punto di utilizzo, ad es. la rete                                                                                           |
| Proprietà                  | Proprietà particolari degli oggetti indirizzati, ad es. i nomi delle variabili nelle dichia-<br>razioni di multistanza.          |
| Come                       | Mostra informazioni aggiuntive sull'oggetto, ad es. se un DB di istanza è utilizzato<br>come modello o come un'istanza multipla. |
| Accesso                    | Tipo di accesso, se l'accesso all'operando è in lettura (R) e/o in scrittura (W).                                                |
| Indirizzo                  | Indirizzo dell'operando                                                                                                    |
| Tipo                       | Informazione sul tipo e sul linguaggio utilizzati per la creazione dell'oggetto                                                  |
| Percorso                   | Percorso dell'oggetto nell'albero del progetto                                                                                   |

Tabella 7-5 Elementi del riferimento incrociato

A seconda dei prodotti installati, la tabella dei riferimenti incrociati visualizza colonne diverse o in più.

# **7.9.4 Struttura di richiamo per esaminare la gerarchia di richiamo**

La struttura di richiamo descrive la gerarchia di richiamo del blocco all'interno del programma utente. Essa fornisce una panoramica dei blocchi utilizzati, dei richiami di altri blocchi, delle relazioni tra blocchi, dei dati richiesti per ogni blocco e dello stato dei blocchi. Dalla struttura di richiamo è possibile aprire l'editor di programma e modificare i blocchi.

La struttura di richiamo permette di visualizzare i blocchi utilizzati nel programma utente. STEP 7 evidenzia il primo livello della struttura di richiamo e visualizza ogni blocco che non viene richiamato da un altro blocco nel programma. Il primo livello della struttura di richiamo visualizza gli OB, le FC, gli FB e i DB che non vengono richiamati da un OB. Se un blocco di codice richiama un altro blocco, il blocco richiamato viene rappresentato come una tacca sotto al blocco richiamante. La struttura di richiamo visualizza solo i blocchi richiamati da un blocco di codice.

È possibile selezionare di visualizzare solo i blocchi che causano conflitti all'interno della struttura di richiamo. I conflitti possono essere causati dalle seguenti condizioni:

- Blocchi che eseguono qualsiasi richiamo con data e ora più o meno recenti.
- Blocchi che richiamano un bocco con interfaccia modificata.
- Blocchi che utilizzano una variabile con indirizzo e/o tipo di dati modificato.
- Blocchi che non vengono richiamati né direttamente né indirettamente da un OB.
- Blocchi che richiamano un blocco inesistente o mancante.

Più richiami di blocco e blocchi dati possono essere riuniti in un gruppo. L'elenco a discesa permette di visualizzare i link alle varie locazioni dei richiami.

È anche possibile eseguire una verifica della coerenza per mostrare i conflitti di data e ora. La modifica alla data e all'ora di un blocco nel corso o al termine della creazione del programma può causare conflitti che a loro volta provocano incoerenze tra i blocchi richiamanti e richiamati.

- La maggior parte dei conflitti di data e ora e di interfaccia può essere risolta ricompilando i blocchi di codice.
- Se con la compilazione le incoerenze non vengono corrette, andare all'origine del problema nell'editor di programma utilizzando il link nella colonna "Dettagli" ed eliminare quindi le incoerenze manualmente.
- I blocchi evidenziati in rosso devono essere ricompilati.

# <span id="page-202-0"></span>**8.1.1 Operazioni di combinazione logica di bit**

KOP e FUP sono molto efficaci nella gestione della logica booleana. Mentre SCL è particolarmente efficace nel calcolo matematico complesso e nelle strutture di controllo del progetto, SCL può essere usato per la logica booleana.

# **Contatti KOP**

| <b>KOP</b> | <b>SCL</b>                                                           | <b>Descrizione</b>                                                                                                    |
|------------|----------------------------------------------------------------------|----------------------------------------------------------------------------------------------------|
| "IN"       | in THEN<br>TF.<br>Statement;<br><b>ELSE</b><br>Statement;<br>END IF; | Contatti normalmente chiusi e normalmente aperti: È possibile collegare<br>contatti con altri contatti e realizzare delle combinazioni logiche. Se il bit di<br>ingresso specificato utilizza l'ID di memoria I (ingresso) o Q (uscita), ne viene<br>letto il valore dal registro dell'immagine di processo. I segnali dei contatti<br>fisici del processo di comando sono collegati ai morsetti I del PLC. La CPU |
| "IN"       | <b>NOT</b><br>(in)<br>IF.<br><b>THEN</b><br>Statement;               | effettua la scansione dei segnali degli ingressi collegati e aggiorna ininter-<br>rottamente i corrispondenti valori di stato nel registro dell'immagine di pro-<br>cesso degli ingressi.                                                                                                    |
|            | <b>ELSE</b><br>Statement;<br>END IF;                                 | Inserendo ": P" dopo la I è possibile fare in modo che un dato ingresso fisico<br>venga letto direttamente (ad esempio: "%I3.4:P"). In caso di lettura diretta,<br>i valori di dati a bit vengono letti direttamente dall'ingresso fisico invece che<br>dall'immagine di processo. La lettura diretta non implica l'aggiornamento<br>dell'immagine di processo.                                                    |

Tabella 8-1 Contatti normalmente chiusi e normalmente aperti

Tabella 8-2 Tipi di dati per i parametri

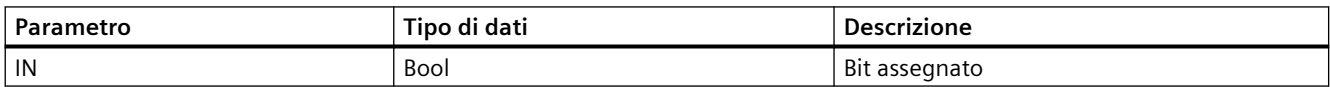

• Il contatto normalmente aperto è chiuso (ON) quando il valore di bit assegnato è uguale a 1.

- Il contatto normalmente chiuso è chiuso (ON) quando il valore di bit assegnato è uguale a 0.
- I contatti collegati in serie creano segmenti logici AND.
- I contatti collegati in parallelo creano segmenti logici OR.

## **Box FUP, AND, OR e XOR**

Nella programmazione FUP i contatti KOP vengono convertiti in segmenti costituiti da box AND (&), OR (>=1) e OR ESCLUSIVO (x), nei quali l'utente può specificare i valori di bit per gli ingressi e le uscite. Collegando i box logici con altri box si possono creare le proprie combinazioni logiche. Una volta inserito un box in un segmento si possono aggiungere altri ingressi con il tool "Inserisci ingresso" (selezionarlo nella barra degli strumenti "Preferiti" o nell'albero delle istruzioni e trascinarlo nel lato di ingresso del box). In alternativa si può fare clic con il tasto destro del mouse sul connettore di ingresso del box e selezionare "Inserisci ingresso".

Gli ingressi e le uscite di un box possono essere collegati a un altro box logico oppure, se un ingresso non è collegato, si può specificare un indirizzo o un nome simbolico a bit. Quando l'istruzione a box viene eseguita, gli stati di ingresso attuali vengono applicati alla logica binaria dei box e, se "veri", sarà vera anche l'uscita del box.

Tabella 8-3 Box AND, OR e XOR

| <b>FUP</b>                 | SCL <sup>1</sup>         | <b>Descrizione</b>                                                                        |
|----------------------------|--------------------------|-------------------------------------------------------------------------------------------|
| 8.<br>"IN1"<br>"IN2"       | $out := in1$ AND $in2$ ; | Perché l'uscita di un box AND sia vera devono essere veri tutti gli<br>ingressi.          |
| $>=1$<br>"IN1"<br>" $IN2"$ | $out := in1 OR in2;$     | Perché l'uscita di un box OR sia vera deve essere vero un ingresso<br>qualsiasi.          |
| "IN1"<br>" $IN2"$          | $out := in1 XOR in2;$    | Perché l'uscita di un box XOR sia vera deve essere vero un numero<br>dispari di ingressi. |

<sup>1</sup> Per SCL: Il risultato dell'operazione deve essere assegnato ad una variabile da usare per un'altra istruzione.

Tabella 8-4 Tipi di dati per i parametri

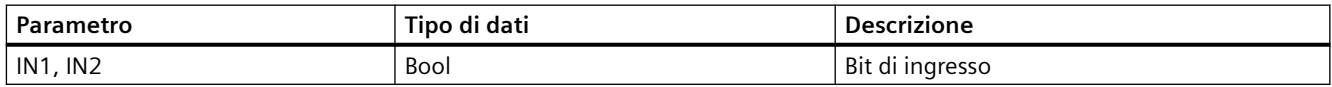

# **Invertitore logico NOT**

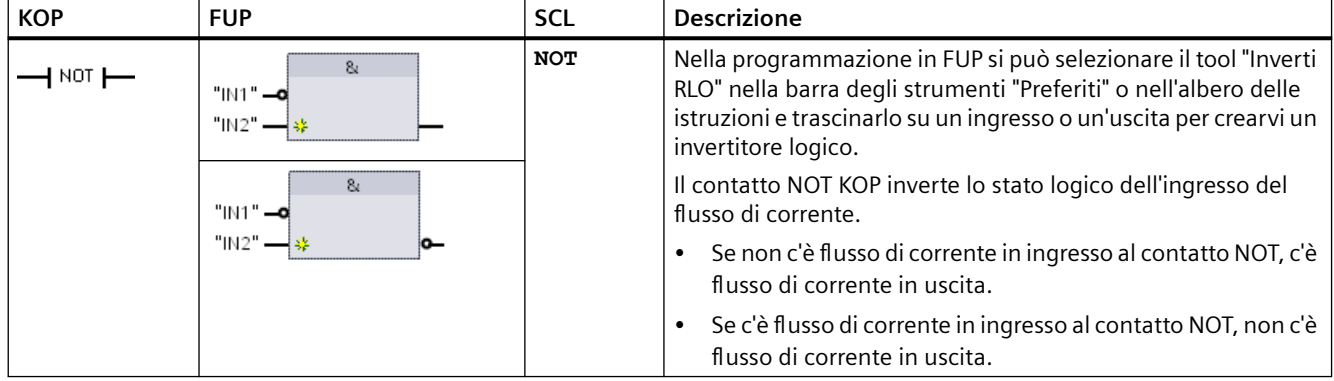

Tabella 8-5 Inverti RLO (risultato logico)

## **Bobina di uscita e box di assegnazione**

L'istruzione bobina di uscita scrive il valore per un bit di uscita. Se il bit di uscita specificato utilizza l'ID di memoria Q, la CPU lo attiva o disattiva nel registro dell'immagine di processo in modo che sia uguale allo stato del flusso di corrente. I segnali di uscita per gli attuatori di comando sono collegati ai morsetti Q della CPU In RUN la CPU scansiona ininterrottamente i segnali di ingresso, elabora gli stati degli ingressi in base alla logica del programma e reagisce impostando nuovi valori per gli stati delle uscite nel registro di uscita dell'immagine di processo. La CPU trasferisce i nuovi stati delle uscite salvati nel registro dell'immagine di processo nei morsetti di uscita cablati.

| <b>KOP</b>    | <b>FUP</b>                          | <b>SCL</b>                                                                                                    | <b>Descrizione</b>                                                                                                    |
|---------------|-------------------------------------|----------------------------------------------------------------------------------------------------|----------------------------------------------------------------------------------------------------|
| "OUT"<br>"חט" | "DUT"<br>"ОUТ"<br>$\ell =$<br>"OUT" | $out :=$<br><espressione<br>booleana&gt;;<br/><math>out :=</math><br/>NOT <espressione<br>booleana&gt;;</espressione<br></espressione<br> | Nella programmazione FUP, le bobine KOP vengono trasfor-<br>mate in box di assegnazione (= $e$ /=) nei quali si specifica un<br>indirizzo di bit per l'uscita. È possibile collegare gli ingressi e<br>le uscite dei box alla logica degli altri box o specificare un<br>indirizzo di bit.<br>Inserendo ": P" dopo la Q è possibile specificare che un'uscita<br>fisica venga scritta direttamente (ad esempio: "%Q3.4:P"). In<br>caso di scrittura diretta i valori di dati di bit vengono scritti<br>nell'immagine di processo delle uscite e direttamente nel-<br>l'uscita fisica. |

Tabella 8-6 Assegnazione e negazione assegnazione

Tabella 8-7 Tipi di dati per i parametri

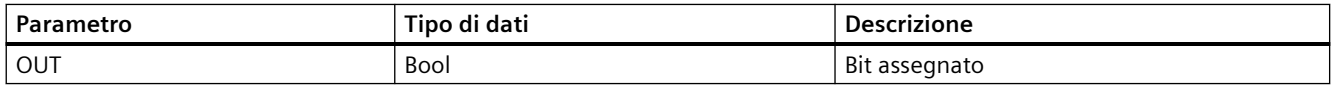

- Se una bobina di uscita è attraversata dal flusso di corrente o è abilitato un box "=" FUP, il bit di uscita viene impostato a 1.
- Se una bobina di uscita non è attraversata dal flusso di corrente o non è abilitato un box di assegnazione "=" FUP, il bit di uscita viene impostato a 0.
- Se una bobina di uscita invertita è attraversata dal flusso di corrente o è abilitato un box "/=" FUP, il bit di uscita viene impostato a 0.
- Se una bobina di uscita invertita non è attraversata dal flusso di corrente o non è abilitato un box "/=" FUP, il bit di uscita viene impostato a 1.

# **8.1.2 Istruzioni di impostazione e reset**

## **Imposta e Resetta 1 bit**

Tabella 8-8 Istruzioni S e R

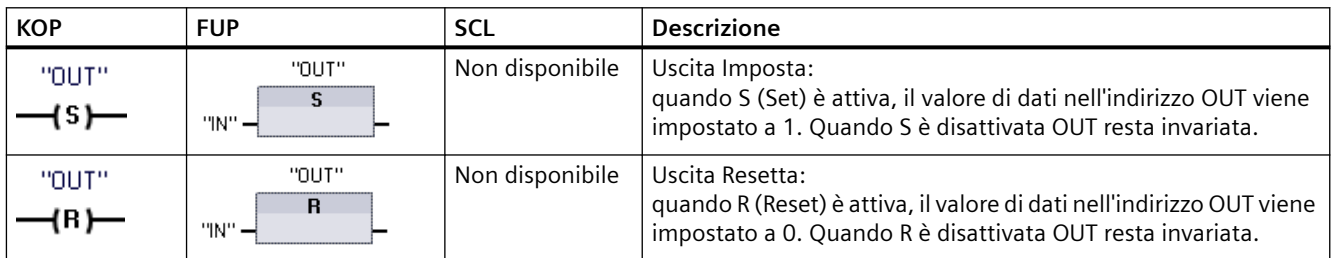

<sup>1</sup> Per KOP e FUP: Queste istruzioni possono essere inserite in qualsiasi punto del segmento.

<sup>2</sup> Per SCL: Per ripetere questa funzione all'interno dell'applicazione è necessario scrivere il codice.

Tabella 8-9 Tipi di dati per i parametri

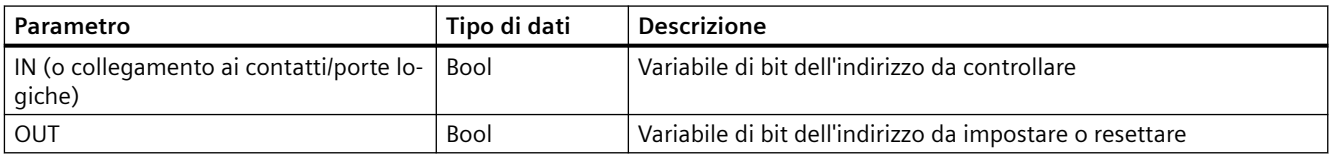

# **Imposta e Resetta campo di bit**

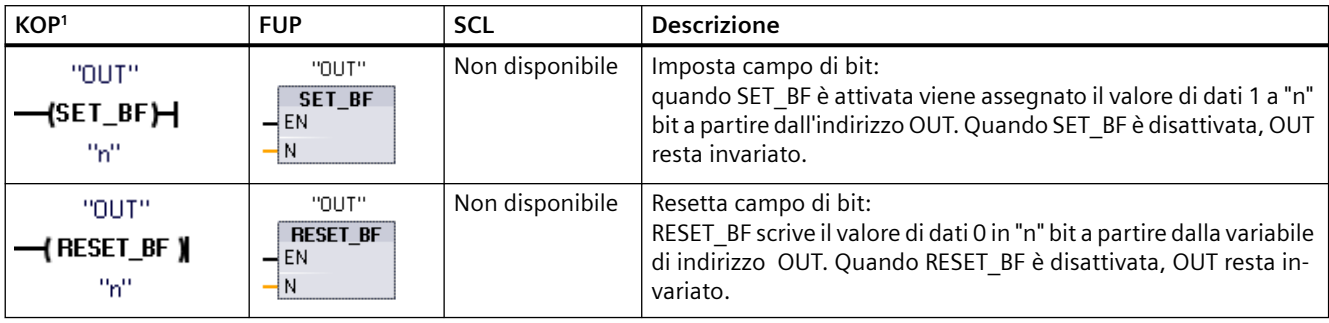

Tabella 8-10 Istruzioni SET\_BF e RESET\_BF

<sup>1</sup> Per KOP e FUP: Queste istruzioni devono essere inserite nell'ultima posizione a destra del ramo.

<sup>2</sup> Per SCL: Per ripetere questa funzione all'interno dell'applicazione è necessario scrivere il codice.

Tabella 8-11 Tipi di dati per i parametri

| Parametro | Tipo di dati    | <b>Descrizione</b>                                                                      |
|-----------|-----------------|-----------------------------------------------------------------------------------------|
| . OUT     | <b>Bool</b>     | Elemento iniziale di un campo di bit da impostare o resettare<br>(esempio: #MyArray[3]) |
|           | Costante (Ulnt) | Numero di bit da scrivere                                                               |

# **Flipflop con set e reset dominante**

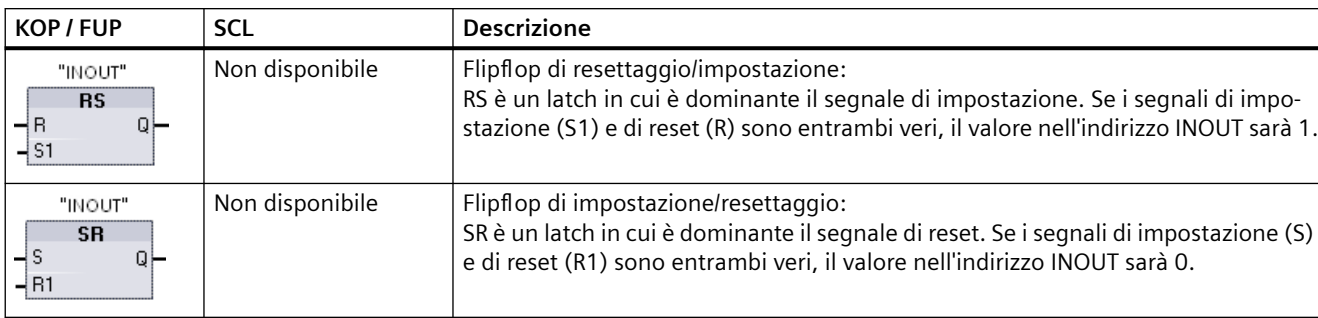

Tabella 8-12 Istruzioni RS e SR

<sup>1</sup> Per KOP e FUP: Queste istruzioni devono essere inserite nell'ultima posizione a destra del ramo.

<sup>2</sup> Per SCL: Per ripetere questa funzione all'interno dell'applicazione è necessario scrivere il codice.

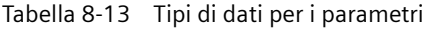

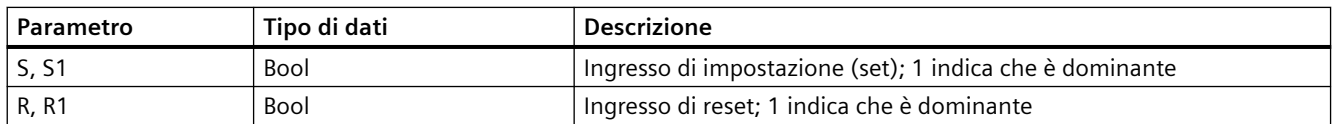

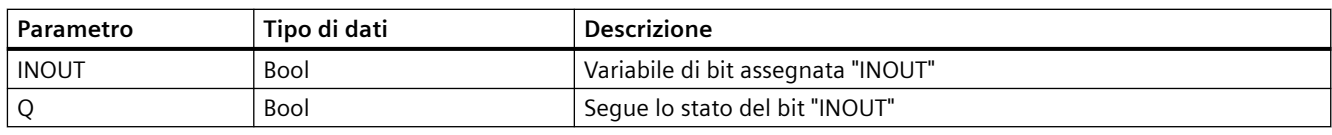

La variabile "INOUT" assegna l'indirizzo di bit che viene impostato o resettato. L'uscita opzionale Q rispecchia lo stato del segnale dell'indirizzo "INOUT".

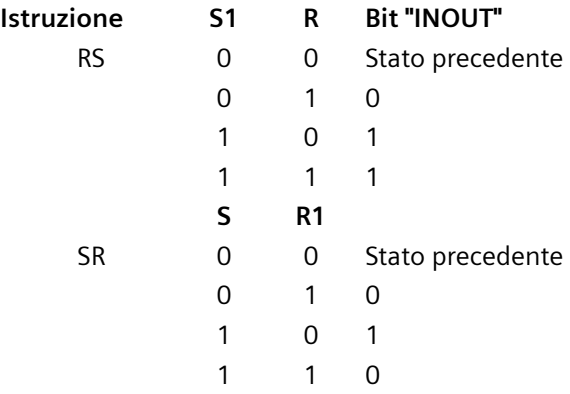

# **8.1.3 Istruzioni di fronte di salita e di discesa**

Tabella 8-14 Rilevamento di transizione positiva e negativa

| <b>KOP</b>                           | <b>FUP</b>   | <b>SCL</b>     | <b>Descrizione</b>                                                                                                    |
|--------------------------------------|--------------|----------------|----------------------------------------------------------------------------------------------------|
| "IN"                                 | "IN"         | Non disponibi- | Interroga il fronte di salita del segnale di un operando.                                                                                                    |
| ⊣『⊢<br>"M_BIT"                       | P<br>"M_BIT" | le 1           | KOP: Lo stato di questo contatto è vero quando viene rilevata una transi-<br>zione positiva (da OFF a ON) nel bit assegnato "IN". Lo stato logico del<br>contatto viene quindi combinato con lo stato del flusso di corrente in<br>ingresso per impostare lo stato del flusso di corrente in uscita. Il contatto<br>P può essere inserito in qualsiasi punto del segmento tranne che alla fine<br>del ramo.        |
|                                      |              |                | FUP: Lo stato logico dell'uscita è vero quando viene rilevata una transizio-<br>ne positiva (da OFF a ON) nel bit di ingresso assegnato. Il box P può essere<br>inserito solo all'inizio di un ramo.                                                                                                    |
| "IN"                                 | "IN"         | Non disponibi- | Interroga il fronte di discesa del segnale di un operando.                                                                                                    |
| $\mathsf{I}^{\mathsf{N}}$<br>"M_BIT" | N<br>"M_BIT" | e              | KOP: Lo stato di questo contatto è vero quando viene rilevata una transi-<br>zione negativa (da ON a OFF) nel bit di ingresso assegnato. Lo stato logico<br>del contatto viene quindi combinato con lo stato del flusso di corrente in<br>ingresso per impostare lo stato del flusso di corrente in uscita. Il contatto<br>N può essere inserito in qualsiasi punto del segmento tranne che alla fine<br>del ramo. |
|                                      |              |                | FUP: Lo stato logico dell'uscita è vero quando viene rilevata una transizio-<br>ne negativa (da ON a OFF) nel bit di ingresso assegnato. Il box N può essere<br>inserito solo all'inizio di un ramo.                                                                                                    |

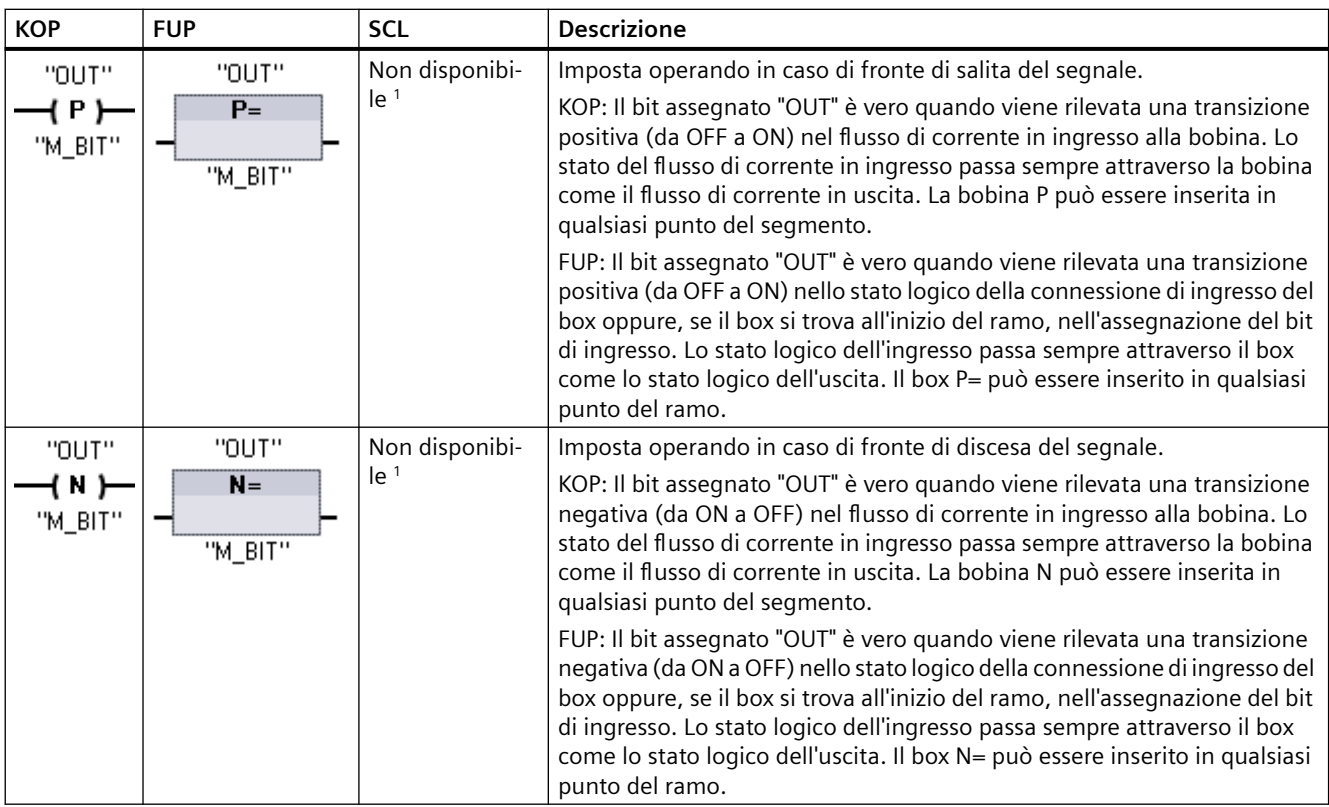

<sup>1</sup> Per SCL: Per ripetere questa funzione all'interno dell'applicazione è necessario scrivere il codice.

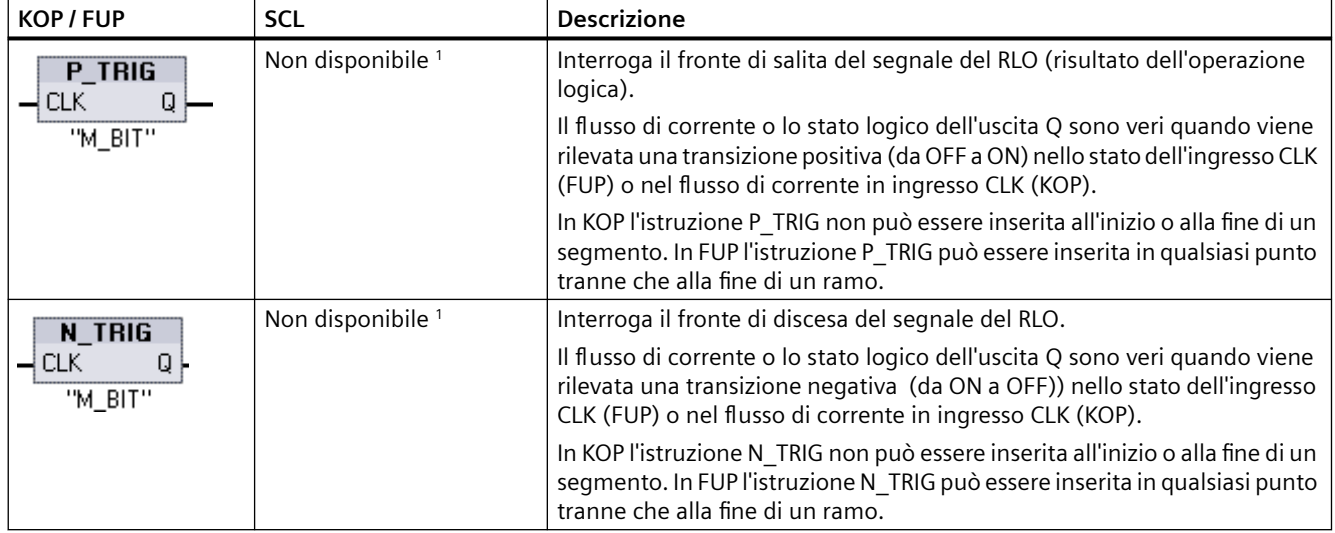

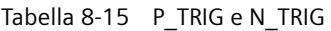

<sup>1</sup> Per SCL: Per ripetere questa funzione all'interno dell'applicazione è necessario scrivere il codice.

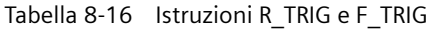

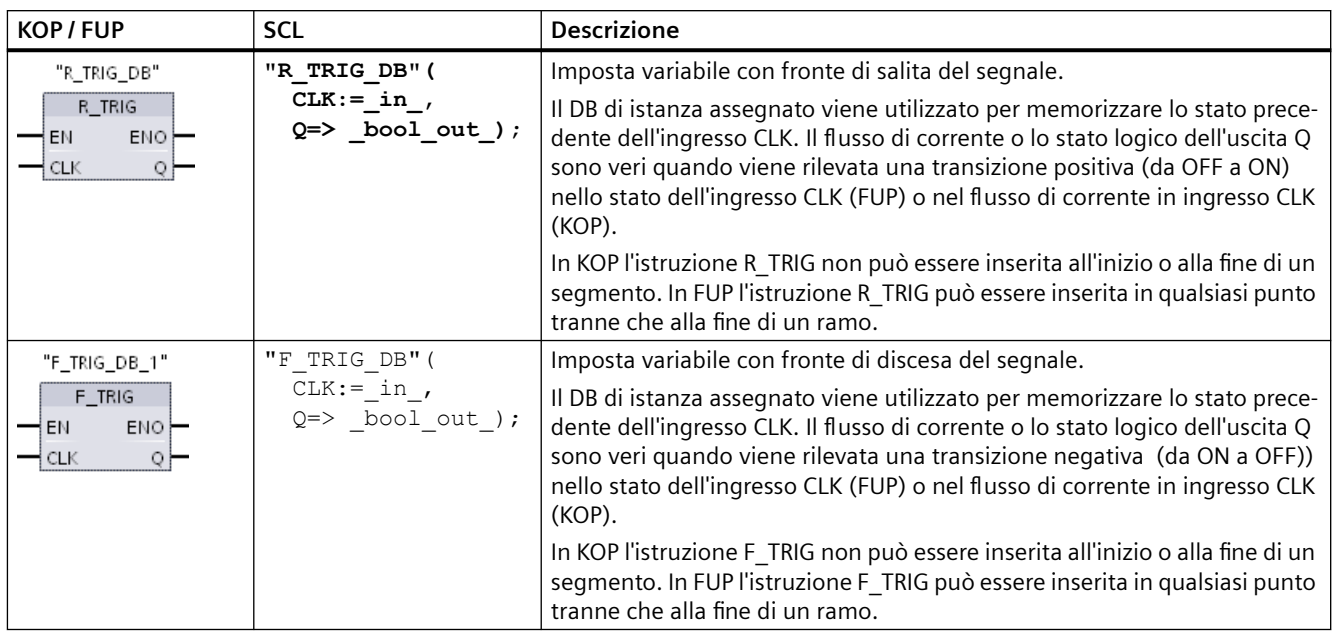

Nel caso di R\_TRIG e F\_TRIG, quando si inserisce l'istruzione nel programma compare automaticamente la finestra di dialogo "Opzioni di richiamo", che consente di definire se il merker del fronte verrà memorizzato nel rispettivo blocco dati (istanza singola) o come variabile locale (istanza multipla) nell'interfaccia del blocco. Se si crea un blocco dati separato lo si ritrova in "Blocchi di programma > Blocchi di

sistema" nella cartella "Risorse del programma" dell'albero del progetto.

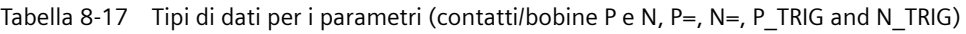

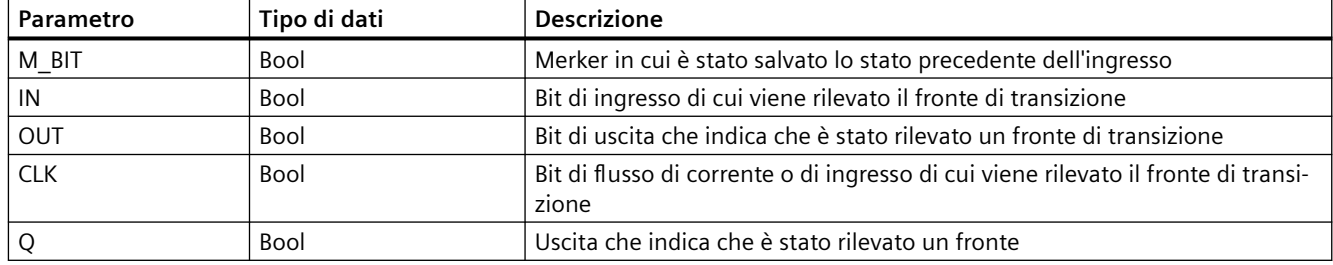

Tutte le istruzioni di fronte utilizzano un merker (M\_BIT: contatti/bobine P/N, P\_TRIG/N\_TRIG) o (bit del DB di istanza: R\_TRIG, F\_TRIG) per memorizzare lo stato precedente del segnale di ingresso controllato. Il fronte viene rilevato confrontando lo stato dell'ingresso con quello

precedente. Se gli stati indicano che l'ingresso è cambiato nella direzione rilevante, viene rilevato un fronte e l'uscita diventa vera. In caso contrario l'uscita diventa falsa.

#### **Nota**

Le istruzioni con i fronti valutano i valori dell'ingresso e del merker ad ogni esecuzione, compresa la prima. Quando si progetta il programma è necessario tener conto degli stati dell'ingresso e del merker per consentire o meno il rilevamento dei fronti nel primo ciclo di scansione.

Poiché il merker deve essere mantenuto in memoria da un'esecuzione all'altra, si deve utilizzare un univoco bit per ciascuna istruzione di fronte e non utilizzare lo stesso bit in altri punti del programma. Si deve inoltre evitare di usare la memoria temporanea e le aree di memoria che possono essere influenzate da altre funzioni di sistema, ad es. da un aggiornamento degli I/O. Per l'assegnazione degli M\_BIT (in un DB di istanza) utilizzare solo la memoria M, i DB globali o la memoria statica.

# **8.2 Funzionamento del temporizzatore**

Le istruzioni di temporizzazione vengono utilizzate per creare ritardi programmati. Il numero di temporizzatori utilizzabili nel programma utente è limitato unicamente dalla quantità di memoria disponibile nella CPU. Ogni temporizzatore utilizza una struttura di DB del tipo di dati IEC\_Timer di 16 byte per memorizzare i dati del temporizzatore specificati nella parte superiore del box o dell'istruzione della bobina. STEP 7 crea automaticamente il DB all'inserimento dell'istruzione.

| <b>Box KOP/FUP</b>                                                              | <b>Bobine KOP</b>                                | <b>SCL</b>                                                                                                    | <b>Descrizione</b>                                                                                                    |
|---------------------------------------------------------------------------------|--------------------------------------------------|----------------------------------------------------------------------------------------------------|----------------------------------------------------------------------------------------------------|
| IEC_Timer_0<br><b>TP</b><br>Time<br>만<br>⊣™<br>ET<br>łИ                         | TP_DB<br>╼┥℡┝━<br>"PRESET_Tag"                   | "IEC Timer 0 DB".TP(<br>$IN := bool in,$<br>$PT := time in$ ,<br>$Q = >$ bool out,<br>$ET = > time out$ );                        | Il temporizzatore TP genera un impulso con una du-<br>rata preimpostata.                                                                                                    |
| IEC_Timer_1<br><b>TON</b><br><b>Time</b><br>$Q \vdash$<br>–I IN<br>ET-<br>{ PT  | TON_DB<br>—(™⊢<br>"PRESET Tag"                   | "IEC Timer 0 DB".TON (<br>$IN := bool in$ ,<br>$PT :=$ time in,<br>$Q = >$ bool out,<br>$ET=>$ time out );                        | Il temporizzatore TON imposta l'uscita Q su ON al<br>termine di un tempo di ritardo preimpostato.                                                                                                    |
| IEC_Timer_2<br><b>TOF</b><br><b>Time</b><br>만<br>—IN<br>- PT<br>$ET -$          | TOF_DB<br>—(™⊢<br>"PRESET_Tag"                   | "IEC Timer 0 DB".TOF (<br>$IN := bool in,$<br>$PT := time in$ ,<br>$Q \Rightarrow$ bool out,<br>$ET=>$ time out );                | Il temporizzatore TOF resetta l'uscita Q su OFF al<br>termine di un tempo di ritardo preimpostato.                                                                                                    |
| IEC_Timer_3<br>TONR.<br><b>Time</b><br>QH<br>$\neg$ IN<br>$\Box$ B<br>ET<br>łРТ | TONR DB<br>$\rightarrow$ tonr )—<br>"PRESET_Tag" | "IEC Timer 0 DB".TONR (<br>$IN := bool in,$<br>$R := bool in$ ,<br>$PT := time in$ ,<br>$Q = >$ bool out,<br>$ET = > time out$ ); | Il temporizzatore TONR imposta l'uscita Q su ON al<br>termine di un tempo di ritardo preimpostato. Il tem-<br>po trascorso viene accumulato per più periodi di<br>temporizzazione finché non viene resettato dall'in-<br>gresso R. |

Tabella 8-18 Istruzioni di temporizzazione

### *Istruzioni di base*

# *8.2 Funzionamento del temporizzatore*

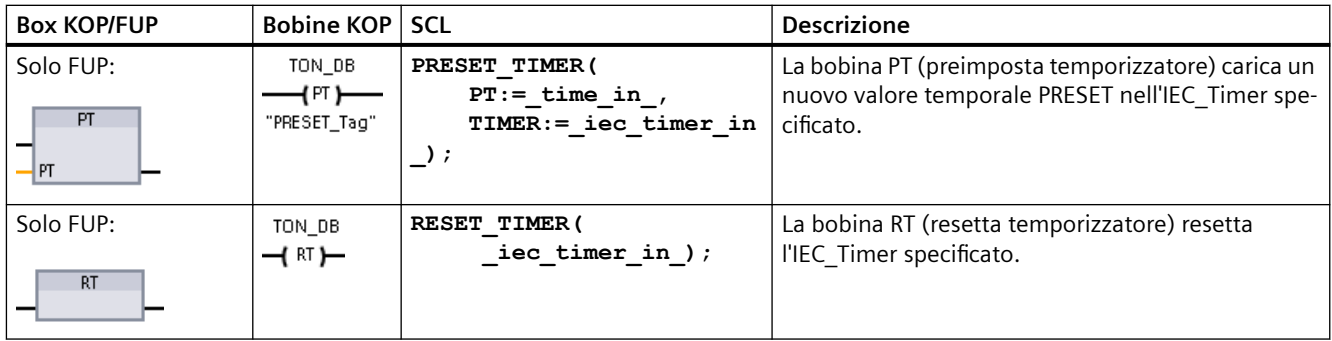

<sup>1</sup> STEP 7 crea automaticamente il DB all'inserimento dell'istruzione.

<sup>2</sup> Negli esempi SCL "IEC\_Timer\_0\_DB" è il nome del DB di istanza.

Tabella 8-19 Tipi di dati per i parametri

| Parametro                             | Tipo di dati | <b>Descrizione</b>                                                                                                    |
|---------------------------------------|--------------|----------------------------------------------------------------------------------------------------|
| Box: IN<br>Bobina: Flusso di corrente | <b>Bool</b>  | TP, TON e TONR:<br>Box: 0=disabilita temporizzatore, 1=abilita temporizzatore<br>Bobina: Nessun flusso di corrente=disabilita temporizzatore, Flusso di corren-<br>te=abilita temporizzatore                                              |
|                                       |              | TOF:<br>Box: 0=abilita temporizzatore, 1=disabilita temporizzatore<br>Bobina: Nessun flusso di corrente=abilita temporizzatore, Flusso di corren-<br>te=disabilita temporizzatore                                                         |
| R                                     | <b>Bool</b>  | Solo box TONR:<br>0=nessun reset<br>1=resetta tempo trascorso e bit Q a 0                                                                                                    |
| Box: PT<br>Bobina: "PRESET Tag"       | Time         | Box o bobina del temporizzatore: ingresso tempo preimpostato                                                                                                    |
| Box: Q<br>Bobina: DBdata.O            | <b>Bool</b>  | Box del temporizzatore: uscita del box Q o bit Q nei dati DB del temporizzatore<br>Bobina del temporizzatore: nei dati DB del temporizzatore è possibile indiriz-<br>zare solo il bit Q                                                   |
| Box: ET<br>Bobina: DBdata.ET          | Time         | Box del temporizzatore: l'uscita del box ET (tempo preimpostato) o il valore di<br>tempo ET dei dati DB del temporizzatore<br>Bobina del temporizzatore: nei dati DB del temporizzatore si può indirizzare<br>solo il valore di tempo ET. |

Tabella 8-20 Conseguenze delle variazioni del valore dei parametri PT e IN

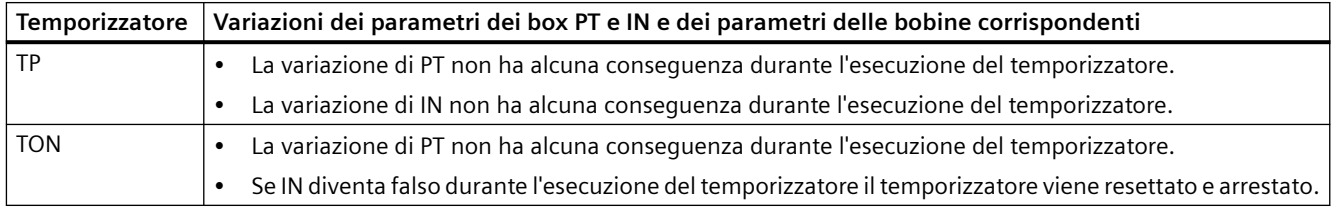

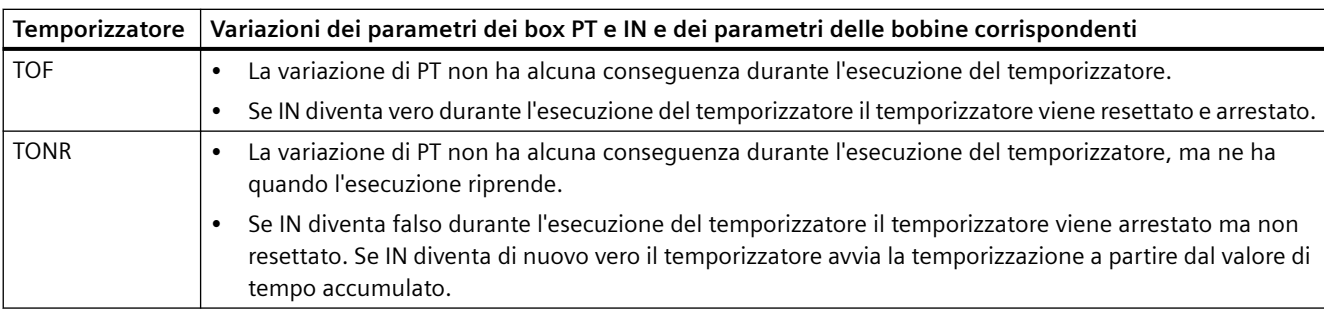

I valori di PT (tempo preimpostato) ed ET (tempo trascorso) vengono memorizzati nei dati del DB IEC\_Timer come numeri interi con segno che rappresentano i millisecondi. I dati di TIME utilizzano l'ID T# e possono essere specificati come unità di tempo semplice (T#200ms o 200) o composta come T#2s\_200ms.

Tabella 8-21 Dimensione e campo del tipo di dati TIME

| Tipo di dati | <b>Dimensione</b> | Campi numerici validi <sup>1</sup>                                      |
|--------------|-------------------|-------------------------------------------------------------------------|
| <b>TIME</b>  | me dati DInt      | 32 bit, salvati co-   T#-24d 20h 31m 23s 648ms  T#24d 20h 31m 23s 647ms |
|              |                   | Salvati come -2.147.483.648 ms  +2.147.483.647 ms                       |

1 Il campo negativo del tipo di dati TIME sopra indicato non è utilizzabile con le istruzioni di temporizzazione. I valori PT (tempo preimpostato) negativi vengono impostati a zero quando viene eseguita l'istruzione di temporizzazione. ET (tempo preimpostato) è sempre un valore positivo.

### **Esempio di bobina del temporizzatore**

Le bobine dei temporizzatori (TP), (TON), (TOF) e (TONR) devono essere l'ultima istruzione in un segmento KOP. Come mostra l'esempio di un temporizzatore, un'istruzione di contatto in un segmento successivo valuta il bit Q in dati del DB IEC\_Timer della bobina del temporizzatore. Alla stesso modo, è necessario indirizzare l'elemento ELAPSED nei dati del DB IEC\_Timer per poter utilizzare nel programma utente il valore del tempo trascorso.

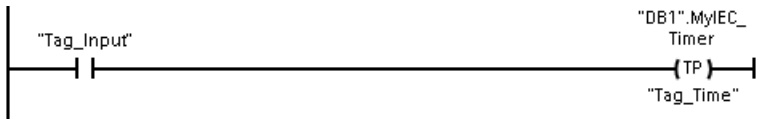

Il temporizzatore di impulso viene avviato durante la commutazione da 0 a 1 del valore di bit Tag\_Input. Il temporizzatore viene eseguito per il tempo specificato dal valore temporale Tag\_Time.

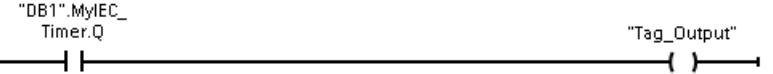

Quando il temporizzatore è attivo DB1.MyIEC\_Timer.Q=1 e Tag\_Output value=1. Una volta trascorso il tempo Tag\_Time, DB1.MyIEC\_Timer.Q=0 e Tag\_Output value=0.

#### *8.2 Funzionamento del temporizzatore*

## **Bobine RT (resetta temporizzatore) e PT (preimposta temporizzatore)**

Queste istruzioni delle bobine possono essere utilizzate con temporizzatori a box o a bobina e possono situarsi in posizione centrale. Lo stato del flusso di corrente nell'uscita della bobina è sempre lo stesso dell'ingresso. Se si attiva la bobina -(RT)- l'elemento di temporizzazione ELAPSED dei dati del DB IEC\_Timer specificati viene resettato a 0. Se si attiva la bobina (PT) l'elemento PRESET nei dati del DB IEC\_Timer specificato viene caricato con il valore di durata assegnato.

#### **Nota**

Quando si inseriscono le istruzioni di temporizzazione in un FB si può scegliere l'opzione "Blocco dati di multiistanza". I nomi delle strutture dei temporizzatori possono essere diversi e contrassegnare strutture di dati diverse, ma i dati di temporizzazione sono contenuti in un unico blocco dati, per cui non è necessario creare un blocco dati separato per ogni temporizzatore. Si riduce così il tempo di elaborazione e la memoria di dati necessaria per la gestione dei temporizzatori. Le strutture dei dati del temporizzatore contenute nel DB di multiistanza condiviso non interagiscono tra loro.

## **Funzionamento dei temporizzatori**

Tabella 8-22 Tipi di temporizzatori IEC

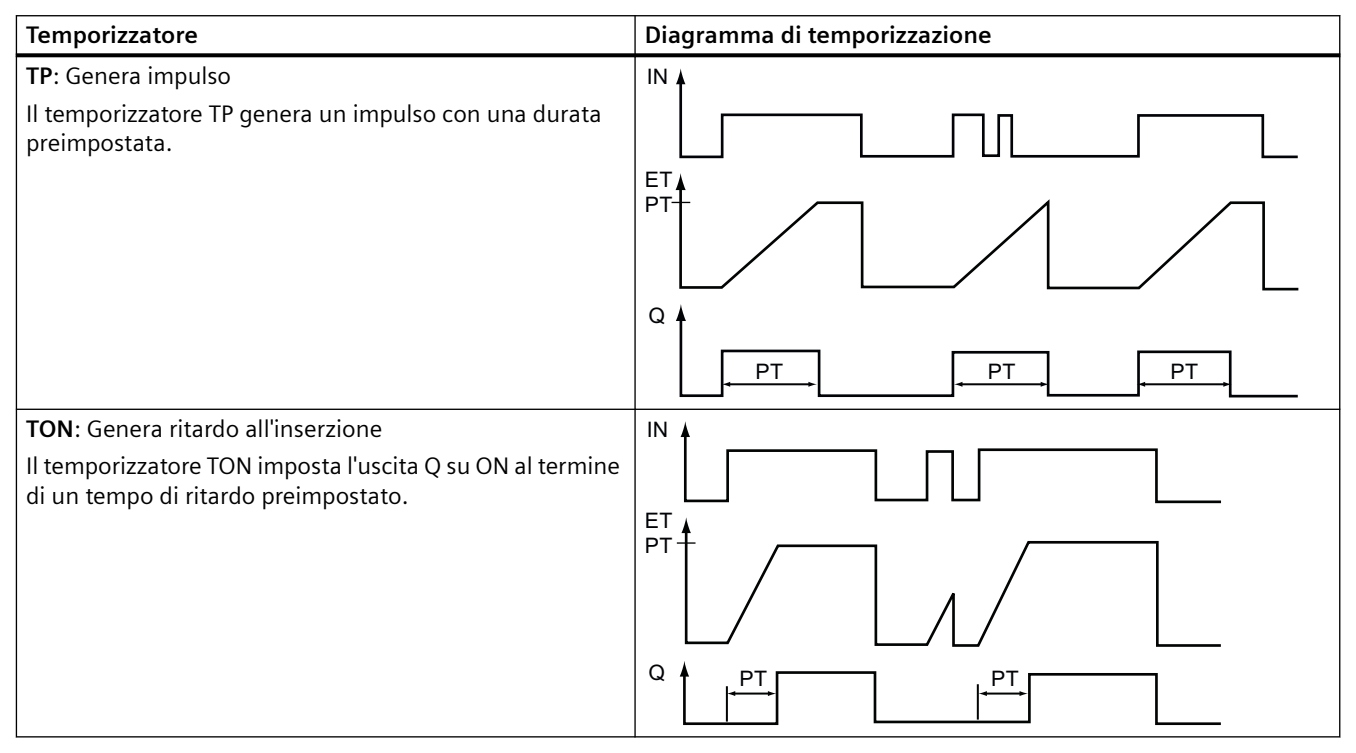

#### *8.2 Funzionamento del temporizzatore*

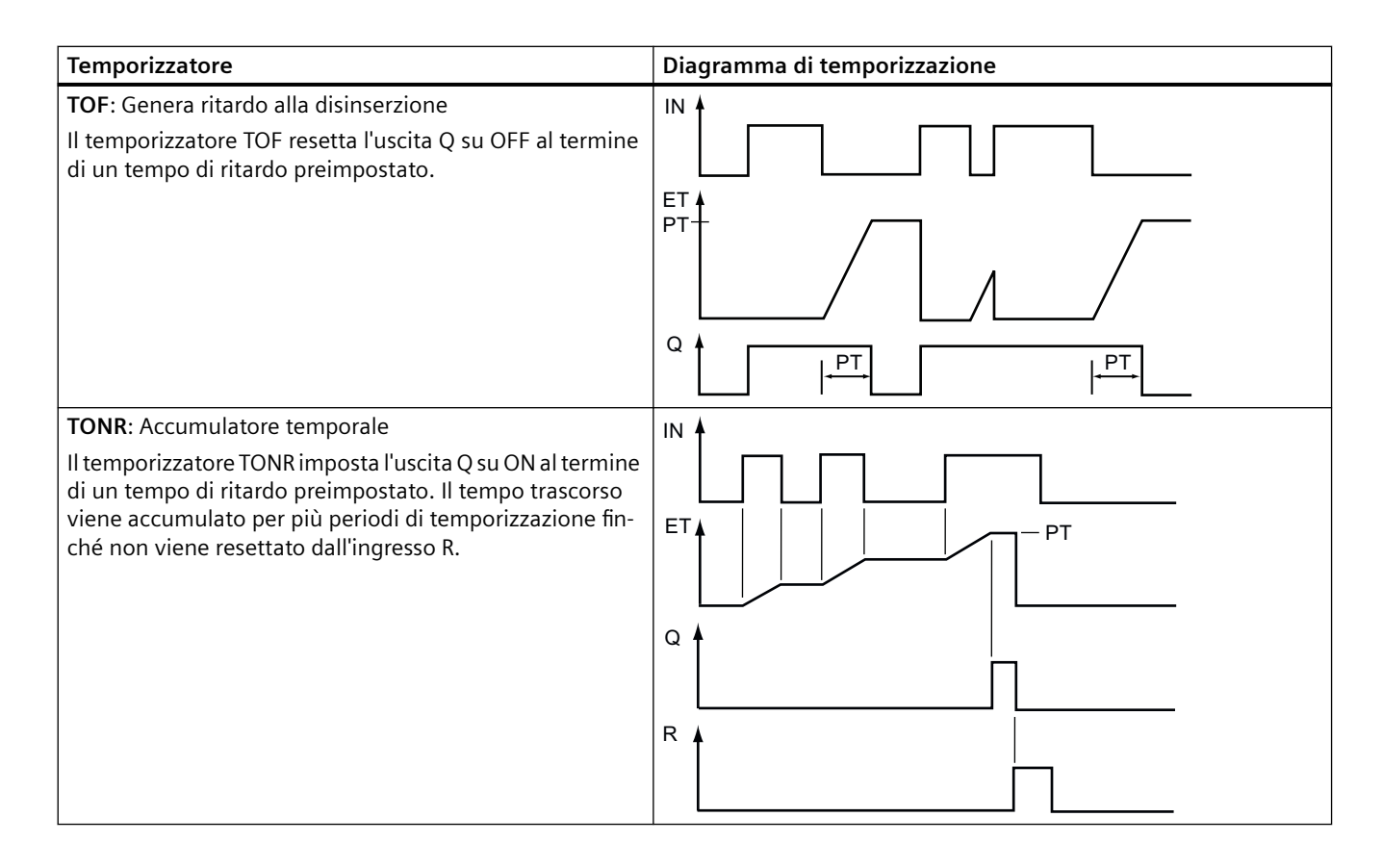

#### **Nota**

Nella CPU non viene assegnata alcuna risorsa dedicata ad un'istruzione di temporizzazione specifica. Ogni temporizzatore utilizza, infatti, la sua propria struttura nella memoria DB e un temporizzatore sempre in funzione all'interno della CPU per eseguire la temporizzazione.

Quando viene avviato un temporizzatore in seguito ad un cambio di fronte sull'ingresso di un'istruzione TP, TON, TOF o TONR, il valore del temporizzatore sempre in funzione all'interno della CPU viene copiato nell'elemento START della struttura DB assegnata a questa istruzione di temporizzazione. Questo valore di avvio rimane invariato mentre il temporizzatore continua a funzionare e viene utilizzato successivamente ad ogni aggiornamento del temporizzatore. Ad ogni nuovo avvio del temporizzatore, nella struttura del temporizzatore viene caricato un nuovo valore di avvio dal temporizzatore all'interno della CPU.

Quando si aggiorna un temporizzatore, il valore di avvio di cui sopra viene sottratto dal valore corrente del temporizzatore all'interno della CPU per determinare il tempo trascorso. Il tempo trascorso viene quindi confrontato con quello preimpostato per determinare lo stato del bit Q del temporizzatore. Gli elementi ELAPSED e Q vengono quindi aggiornati nella struttura DB assegnata a questo temporizzatore. Il tempo trascorso è bloccato al valore preimpostato, ovvero il temporizzatore non continua ad accumulare il tempo trascorso oltre il valore preimpostato.

#### *8.2 Funzionamento del temporizzatore*

Il temporizzatore viene aggiornato solo e se:

- Viene eseguita un'istruzione di temporizzazione (TP, TON, TOF o TONR)
- L'elemento "ELAPSED" della struttura del temporizzatore nel DB è indirizzato direttamente da un'istruzione
- L'elemento "Q" della struttura del temporizzatore nel DB è indirizzato direttamente da un'istruzione

### **Programmazione del temporizzatore**

Quando si programma e si crea un programma utente occorre tener conto delle seguenti conseguenze del funzionamento del temporizzatore:

- Nella stessa scansione è possibile avere più aggiornamenti di un temporizzatore. Il temporizzatore si aggiorna ogni volta che viene eseguita un'istruzione di temporizzazione (TP, TON, TOF, TONR) e ogni volta che l'elemento ELAPSED o Q della struttura del temporizzatore viene utilizzato come parametro di un'altra istruzione eseguita. Ciò costituisce un vantaggio se si desidera disporre degli ultimi dati del temporizzatore (fondamentalmente una lettura diretta del temporizzatore). Tuttavia, se si desidera avere dei valori coerenti nel corso di una scansione del programma, occorre inserire l'istruzione di temporizzazione prima di tutte le altre istruzioni che necessitano di questi valori e utilizzare le variabili dalle uscite Q ed ET dell'istruzione di temporizzazione invece degli elementi ELAPSED e Q della struttura DB del temporizzatore.
- È possibile avere delle scansioni durante le quali non avviene nessun aggiornamento del temporizzatore. È possibile avviare il temporizzazione con una funzione e quindi smettere di richiamare quella funzione per una o più scansioni. Se non vengono eseguite altre istruzioni che fanno riferimento agli elementi ELAPSED o Q della struttura del temporizzatore, allora il temporizzatore non si aggiorna. Non si verifica un nuovo aggiornamento fino a quando non viene nuovamente eseguita l'istruzione del temporizzatore o qualche altra istruzione che utilizza l'elemento ELAPSED o Q dalla struttura del temporizzatore come parametro.
- Sebbene in genere non avvenga, è possibile assegnare la stessa struttura DB del temporizzatore a più istruzioni di temporizzazione. In generale, per evitare interazioni non desiderate, utilizzare solo un'istruzione di temporizzazione (TP, TON, TOF, TONR) per struttura DB del temporizzatore.
- I temporizzatori con autoreset possono essere utilizzati per attivare delle azioni che devono svolgersi periodicamente. In genere i temporizzatori con autoreset si realizzano con un contatto normalmente chiuso che indirizza il bit del temporizzatore davanti all'istruzione di temporizzazione. Questo segmento del temporizzatore si trova generalmente sopra uno o più segmenti dipendenti che utilizzano il bit del temporizzatore per attivare le azioni. Quando il temporizzatore raggiunge il valore previsto (viene raggiunto il tempo trascorso) il bit del temporizzatore è su ON per una scansione, consentendo così l'esecuzione della logica del segmento dipendente controllata dal bit del temporizzatore. Alla successiva esecuzione del segmento del temporizzatore il contatto normalmente chiuso è su OFF, quindi il temporizzatore si resetta e il bit del temporizzatore viene eliminato. Alla scansione successiva il contatto normalmente chiuso è su ON, quindi si riavvia il temporizzatore. Quando si realizzano dei temporizzatori con autoreset simili, non utilizzare l'elemento "Q" della struttura DB del temporizzatore come parametro per il contatto normalmente chiuso davanti all'istruzione di temporizzazione. Utilizzare invece la variabile collegata all'uscita "Q" dell'istruzione di temporizzazione. Il motivo per cui si preferisce evitare di accedere all'elemento Q della struttura DB del temporizzatore è che questo provoca un aggiornamento del temporizzatore e se il temporizzatore viene aggiornato a causa del contatto normalmente chiuso, allora il contatto resetta immediatamente l'istruzione di temporizzazione. L'uscita Q dell'istruzione di temporizzazione non è su ON per una scansione e non vengono eseguiti i segmenti dipendenti.

### **Ritenzione dei dati di temporizzazione dopo una commutazione RUN-STOP-RUN o un ciclo di spegnimento/accensione della CPU**

Se una sessione in modo RUN termina in STOP o in seguito ad un ciclo di spegnimento/ accensione della CPU viene avviata una nuova sessione RUN, i dati di temporizzazione memorizzati nel modo RUN precedente vanno persi, a meno che la struttura dei dati del temporizzatore non sia indicata come a ritenzione (temporizzatori TP, TON, TOF e TONR).

Se si accettano i valori predefiniti nella finestra delle opzioni di richiamo dopo aver inserito un'istruzione di temporizzazione nell'editor di programma, viene assegnato automaticamente un DB di istanza che **non può essere a ritenzione**. Per fare sì che i dati del proprio temporizzatore siano a ritenzione occorre invece utilizzare un DB globale o un DB di multiistanza. *8.2 Funzionamento del temporizzatore*

#### **Assegnare un DB globale per memorizzare i dati di temporizzazione come dati a ritenzione**

Questa opzione funziona indipendentemente dal punto in cui si trova il temporizzatore (OB, FC o FB).

- 1. Creare un DB globale:
	- Fare doppio clic su "Inserisci nuovo blocco" dall'albero del progetto
	- Fare clic su blocco dati (DB)
	- Come tipo, scegliere DB globale
	- Se si desidera poter selezionare degli elementi di dati singoli in questo DB come a ritenzione, assicurarsi che sia spuntata la casella di tipo DB "Ottimizzato". L'altra opzione di tipo DB "Standard - compatibile con S7-300/400" consente solo di impostare tutti gli elementi di dati DB a ritenzione o non a ritenzione.
	- Fare clic su OK
- 2. Aggiungere la o le strutture del temporizzatore al DB:
	- Nel nuovo DB globale aggiungere una nuova variabile statica utilizzando l'IEC\_Timer del tipo di dati.
	- Nella colonna "Retain", selezionare la casella in modo che questa struttura risulti a ritenzione.
	- Ripetere il processo per creare strutture per tutti i temporizzatori che si desidera memorizzare in questo DB. È possibile inserire ogni struttura di temporizzazione in un DB unico globale oppure inserire più strutture di temporizzazione nello stesso DB globale. Inoltre è possibile inserire altre variabili statiche accanto ai temporizzatori in questo DB globale. Inserendo più strutture di temporizzazione nello stesso DB globale è possibile ridurre il numero complessivo di blocchi.
	- Rinominare le strutture di temporizzazione, se desiderato.
- 3. Aprire il blocco di programma per modificare il punto in cui inserire un temporizzatore a ritenzione (OB, FC o FB).
- 4. Inserire l'istruzione di temporizzazione nel punto desiderato.
- 5. Quando compare la finestra delle opzioni di richiamo, fare clic sul pulsante Annulla.
- 6. Nella parte superiore della nuova istruzione di temporizzazione, inserire il nome (non usare l'aiuto per scorrere) del DB globale e della struttura di temporizzazione creata come descritto in precedenza (esempio: "Data\_block\_3.Static\_1").

#### **Assegnare un DB di multiistanza per memorizzare i dati di temporizzazione come dati a ritenzione**

Questa opzione funziona solo se si inserisce il temporizzatore in un FB e

varia a seconda che le proprietà dell'FB comprendano o meno "Accesso ottimizzato al blocco" (consente solo l'accesso simbolico). Per verificare com'è configurato l'attributo di accesso ad un FB esistente, fare clic con il tasto destro del mouse sull'FB nell'albero del progetto, scegliere Proprietà e quindi scegliere Attributi.

Se l'FB ha la proprietà "Accesso ottimizzato al blocco" (consente solo l'accesso simbolico):

- 1. Aprire l'FB per apportare le modifiche.
- 2. Inserire l'istruzione di temporizzazione nel punto desiderato nell'FB.
- 3. Quando compare la finestra delle opzioni di richiamo fare clic sull'icona di multiistanza. L'opzione di multiistanza è disponibile solo se l'istruzione è inserita in un FB.
- 4. Nella finestra delle opzioni di richiamo, rinominare il temporizzatore, se desiderato.
- 5. Fare clic su OK. L'istruzione di temporizzazione compare nell'editor e la struttura dell'IEC\_TIMER compare nell'interfaccia dell'FB sotto Statica.
- 6. Se necessario, aprire l'editor di interfaccia dell'FB (potrebbe essere necessario fare clic sulla freccia per ingrandire la vista).
- 7. In Statica, individuare la struttura di temporizzazione appena creata.
- 8. Nella colonna Retain della struttura di temporizzazione, modificare la selezione in "Retain". Ogniqualvolta questo FB viene successivamente richiamato da un altro blocco di programma, viene creato un DB di istanza con questa definizione di interfaccia che contiene la struttura di temporizzazione definita a ritenzione.

Se l'FB non ha la proprietà "Accesso ottimizzato al blocco", l'accesso al blocco è di tipo standard; è quindi compatibile con le configurazioni classiche di S7-300/400 e consente l'accesso simbolico e diretto. Per assegnare un DB di multiistanza a un FB con accesso standard procedere nel seguente modo:

- 1. Aprire l'FB per apportare le modifiche.
- 2. Inserire l'istruzione di temporizzazione nel punto desiderato nell'FB.
- 3. Quando compare la finestra delle opzioni di richiamo, fare clic sull'icona di multiistanza. L'opzione di multiistanza è disponibile solo se l'istruzione è inserita in un FB.
- 4. Nella finestra delle opzioni di richiamo, rinominare il temporizzatore, se desiderato.
- 5. Fare clic su OK. L'istruzione di temporizzazione compare nell'editor e la struttura dell'IEC\_TIMER compare nell'interfaccia dell'FB sotto Statica.
- 6. Aprire il blocco che utilizzerà questo FB.
- 7. Inserire questo FB nel punto desiderato. In questo modo si crea un blocco dati di istanza per questo FB.
- 8. Aprire il blocco dati di istanza creato dopo aver inserito l'FB nell'editor.
- 9. In Statica, individuare la struttura di temporizzazione di interesse. Nella colonna Retain per questa struttura di temporizzazione, spuntare la casella per far sì che questa struttura sia a ritenzione.

*8.3 Funzionamento del contatore*

# **8.3 Funzionamento del contatore**

Tabella 8-23 Istruzioni di conteggio

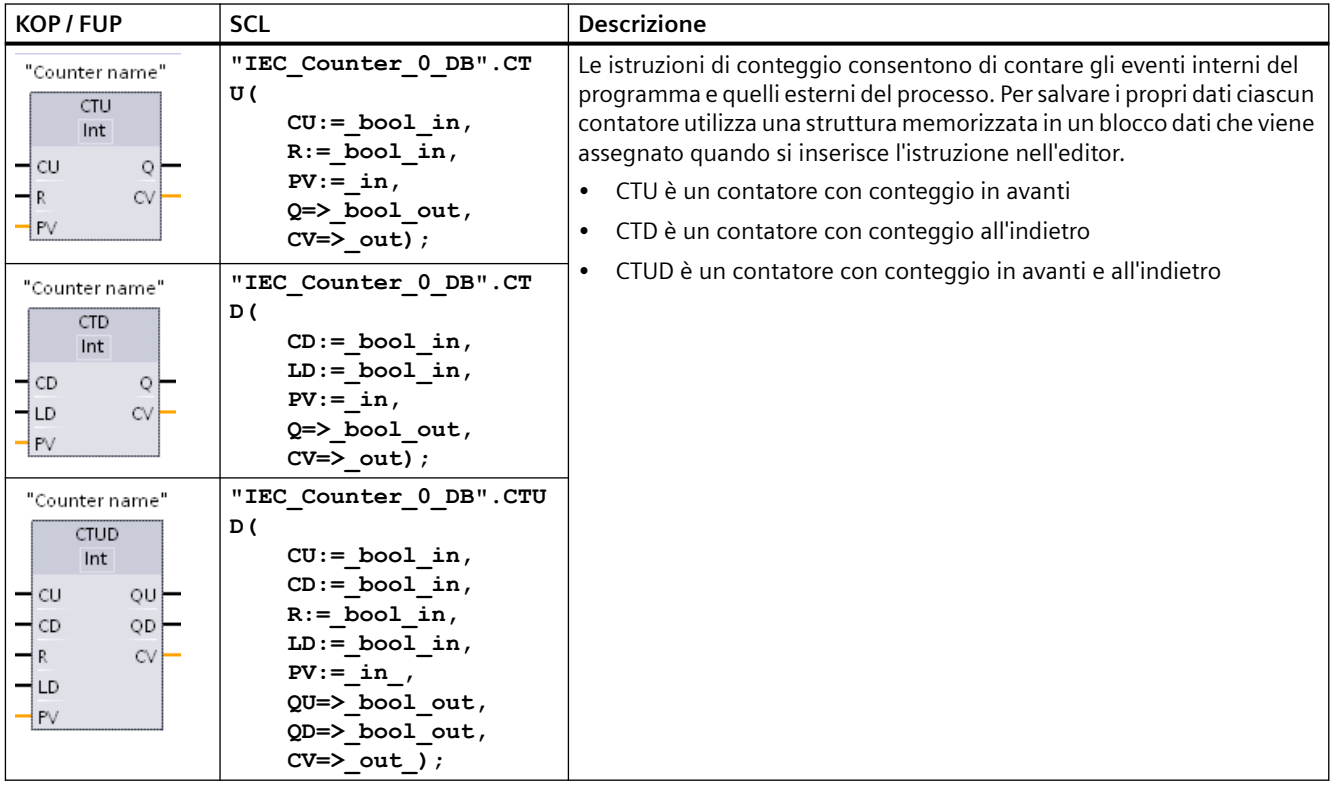

<sup>1</sup> Per KOP e FUP: Selezionare il tipo di dati del valore di conteggio nell'elenco a discesa sotto al nome dell'istruzione.

<sup>2</sup> STEP 7 crea automaticamente il DB all'inserimento dell'istruzione.

<sup>3</sup> Negli esempi SCL "IEC\_Counter\_0\_DB" è il nome del DB di istanza.

Tabella 8-24 Tipi di dati per i parametri

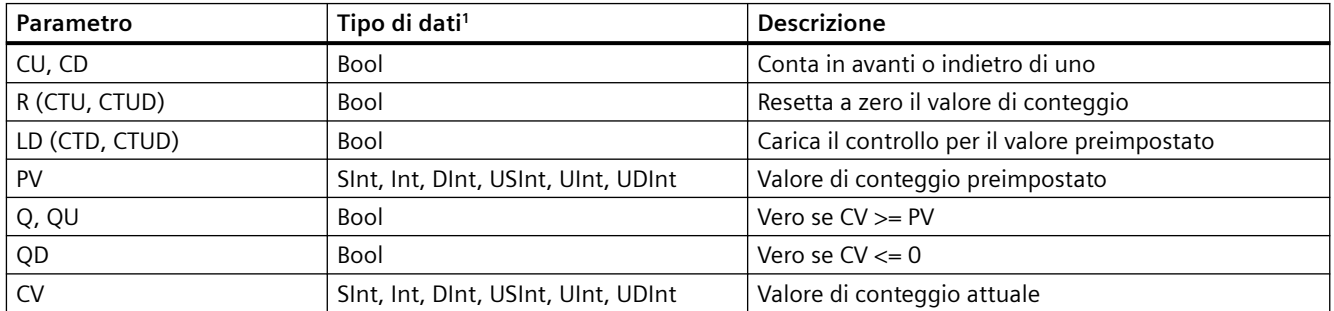

1 Il campo numerico dei valori di conteggio varia in funzione del tipo di dati selezionato. Se il valore è un numero intero senza segno è possibile contare all'indietro fino a zero o in avanti fino al limite del campo. Se il valore è un numero intero con segno è possibile contare all'indietro fino al limite negativo del campo e in avanti fino al limite positivo.

La quantità di memoria disponibile nella CPU limita il numero di contatori utilizzabili nel programma utente. I contatori utilizzano il seguente spazio di memoria:

- Per i tipi di dati SInt o USInt l'istruzione di conteggio utilizza 3 byte.
- Per i tipi di dati Int o UInt l'istruzione di conteggio utilizza 6 byte.
- Per i tipi di dati DInt o UDInt l'istruzione di conteggio utilizza 12 byte.

Queste istruzioni utilizzano contatori software la cui velocità massima di conteggio è limitata dalla velocità di esecuzione dell'OB in cui sono stati inseriti. L'OB in cui si trovano le istruzioni deve essere eseguito abbastanza spesso da rilevare tutte le transizioni degli ingressi CU o CD. Per informazioni sulle operazioni di conteggio veloce, vedere l'[istruzione CTRL\\_HSC](#page-522-0) (Pagina [523\)](#page-522-0).

#### **Nota**

Quando si inseriscono le istruzioni di conteggio in un FB si può scegliere l'opzione DB di multiistanza; in questo modo i nomi delle strutture dei contatori possono essere diversi e contrassegnare strutture di dati diverse, ma i dati di conteggio sono contenuti in un unico DB, per cui non è necessario creare un DB separato per ogni contatore. Si riduce così il tempo di elaborazione e la memoria dei dati necessaria per i contatori. Le strutture dei dati di conteggio contenute nel DB di multiistanza condiviso non interagiscono tra loro.

### **Funzionamento dei contatori**

Tabella 8-25 Funzionamento di CTU (conteggio in avanti)

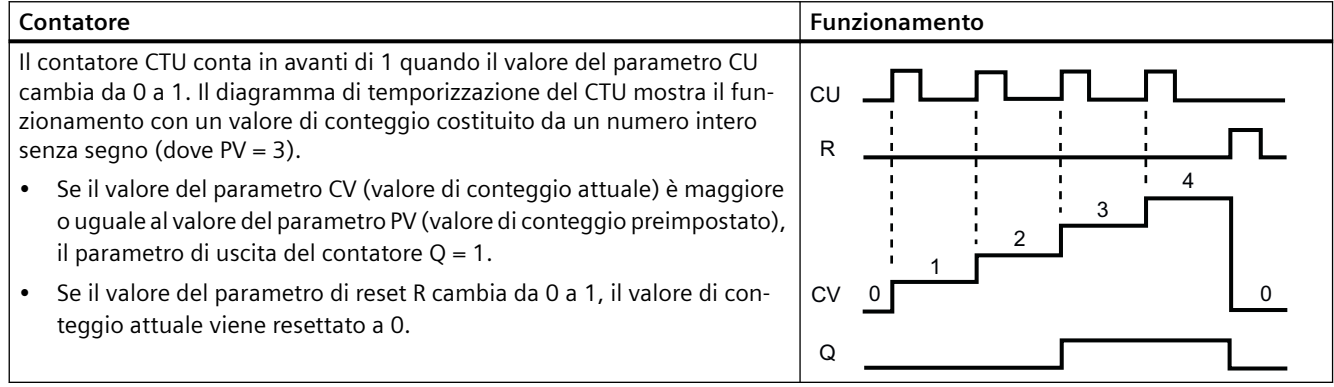

## *8.3 Funzionamento del contatore*

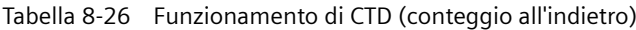

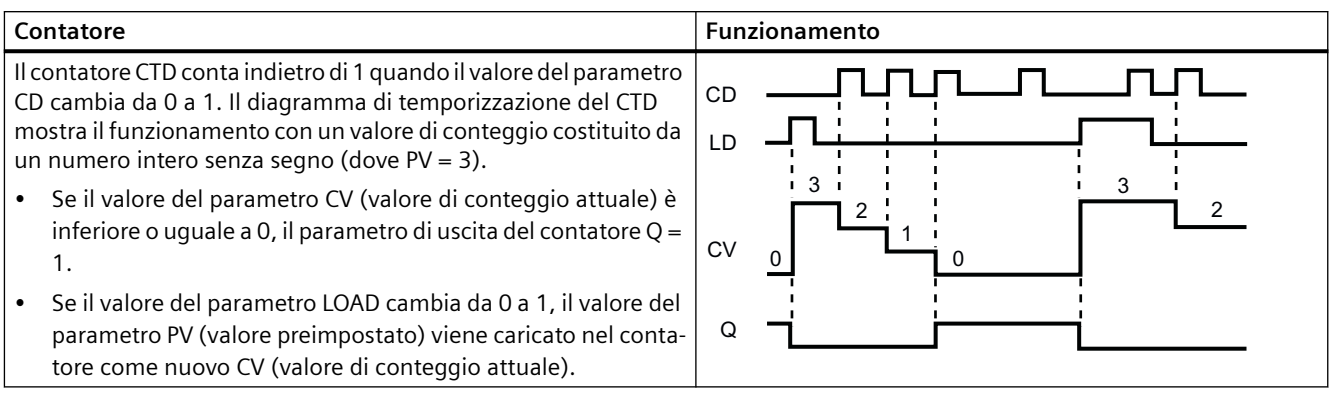

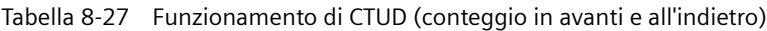

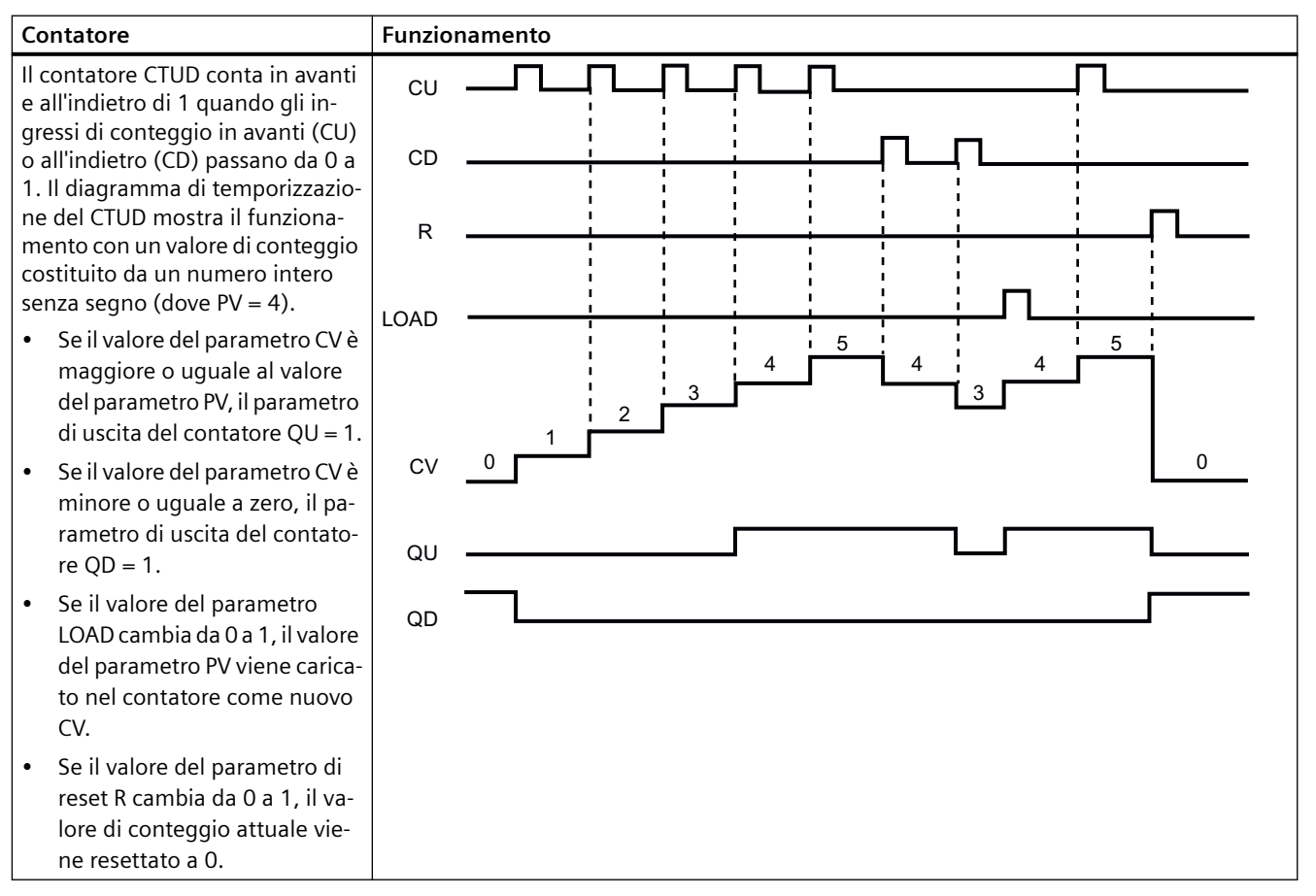

#### **Ritenzione dei dati di conteggio dopo una commutazione RUN-STOP-RUN o un ciclo di spegnimento/ accensione della CPU**

Se una sessione in RUN termina in STOP o in seguito a un ciclo di spegnimento/accensione della CPU viene avviata una nuova sessione in RUN, i dati di conteggio memorizzati nella precedente sessione RUN vanno persi, a meno che la struttura dei dati di conteggio non sia a ritenzione (contatori CTU, CTD e CTUD).

Se si accettano i valori di default nella finestra delle opzioni di richiamo dopo aver inserito un'istruzione di conteggio nell'editor di programma, viene assegnato automaticamente un DB di istanza che **non può essere a ritenzione**. Per fare sì che i dati del proprio contatore siano a ritenzione occorre invece utilizzare un DB globale o un DB di multiistanza.

### **Assegnare un DB globale per memorizzare i dati di conteggio come dati a ritenzione**

Questa opzione funziona indipendentemente da dove si trova il contatore (OB, FC o FB).

- 1. Creare un DB globale:
	- Fare doppio clic su "Inserisci nuovo blocco" dall'albero del progetto
	- Fare clic su blocco dati (DB)
	- Come tipo, scegliere DB globale
	- Se si desidera poter selezionare singoli dati di questo DB come a ritenzione, assicurarsi che sia spuntata la casella per il tipo indirizzabile soltanto simbolicamente.
	- Fare clic su OK
- 2. Aggiungere la o le strutture del contatore al DB:
	- Nel nuovo DB globale aggiungere una nuova variabile statica utilizzando uno dei tipi di dati di conteggio. Assicurarsi di considerare il tipo che si desidera utilizzare per i valori preimpostati e di conteggio.
	- Nella colonna "Retain", selezionare la casella in modo che questa struttura risulti a ritenzione.
	- Ripetere il processo per creare strutture per tutti i contatori che si desidera memorizzare in questo DB. È possibile inserire ogni struttura di conteggio in un DB unico globale oppure inserire più strutture di conteggio nello stesso DB globale. Inoltre è possibile inserire altre variabili statiche accanto ai contatori in questo DB globale. Inserendo più strutture di conteggio nello stesso DB globale è possibile ridurre il numero complessivo di blocchi.
	- Rinominare le strutture di conteggio, se desiderato.
- 3. Aprire il blocco di programma per modificare il punto in cui inserire un contatore a ritenzione (OB, FC o FB).
- 4. Inserire l'istruzione di conteggio nel punto desiderato.
- 5. Quando compare la finestra delle opzioni di richiamo, fare clic sul pulsante Annulla. Ora si dovrebbe visualizzare una nuova istruzione di conteggio con "???", sia appena sopra che appena sotto il nome dell'istruzione.
- 6. Nella parte superiore della nuova istruzione di conteggio, inserire il nome (non usare l'aiuto per scorrere) del DB globale e della struttura di conteggio creata come descritto in precedenza (esempio: "Data\_block\_3.Static\_1"). Ciò consente di inserire il tipo di valore preimpostato e di conteggio (ad esempio: UInt per una struttura IEC\_UCounter).

#### *8.3 Funzionamento del contatore*

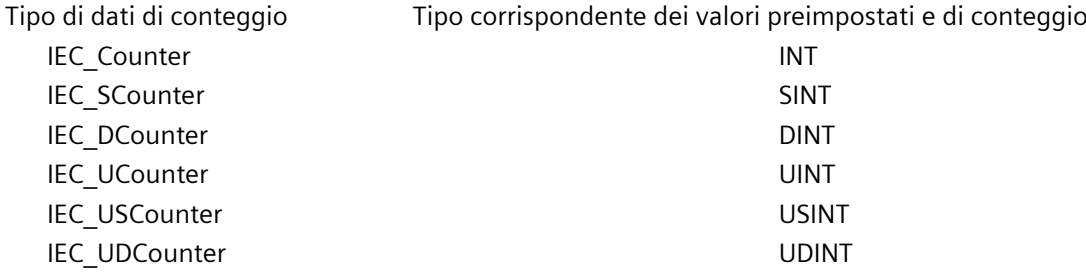

#### **Assegnare un DB di multiistanza per memorizzare i dati di conteggio come dati a ritenzione**

Questa opzione funziona solo se si inserisce il contatore in un FB e

varia a seconda che le proprietà dell'FB comprendano o meno "Accesso ottimizzato al blocco" (consente solo l'accesso simbolico). Per verificare com'è configurato l'attributo di accesso ad un FB esistente, fare clic con il tasto destro del mouse sull'FB nell'albero del progetto, scegliere Proprietà e quindi scegliere Attributi.

Se l'FB ha la proprietà "Accesso ottimizzato al blocco" (consente solo l'accesso simbolico):

- 1. Aprire l'FB per apportare le modifiche.
- 2. Inserire l'istruzione di conteggio nel punto desiderato nell'FB.
- 3. Quando compare la finestra delle opzioni di richiamo, fare clic sull'icona di multiistanza. L'opzione di multiistanza è disponibile solo se l'istruzione è inserita in un FB.
- 4. Nella finestra delle opzioni di richiamo, rinominare il contatore, se desiderato.
- 5. Fare clic su OK. L'istruzione di conteggio compare nell'editor con il tipo INT per i valori preimpostati e di conteggio, e la struttura IEC\_COUNTER compare nell'interfaccia dell'FB sotto Statica.
- 6. Se desiderato, modificare il tipo nell'istruzione di conteggio da INT ad uno degli altri tipi. La struttura di conteggio si modificherà di conseguenza.
- 7. Se necessario, aprire l'editor di interfaccia dell'FB (potrebbe essere necessario fare clic sulla freccia per ingrandire la vista).
- 8. In Statica, individuare la struttura di conteggio appena creata.
- 9. Nella colonna Retain di questa struttura di conteggio, modificare la selezione in "Retain". Ogniqualvolta questo FB viene successivamente richiamato da un altro blocco di programma, viene creato un DB di istanza con questa definizione di interfaccia che contiene la struttura di conteggio definita a ritenzione.

Se l'FB non ha la proprietà "Accesso ottimizzato al blocco", l'accesso al blocco è di tipo standard; è quindi compatibile con le configurazioni classiche di S7-300/400 e consente l'accesso simbolico e diretto. Per assegnare un DB di multiistanza a un FB con accesso standard procedere nel seguente modo:

- 1. Aprire l'FB per apportare le modifiche.
- 2. Inserire l'istruzione di conteggio nel punto desiderato nell'FB.
- 3. Quando compare la finestra delle opzioni di richiamo, fare clic sull'icona di multiistanza. L'opzione di multiistanza è disponibile solo se l'istruzione è inserita in un FB.
- 4. Nella finestra delle opzioni di richiamo, rinominare il contatore, se desiderato.
- 5. Fare clic su OK. L'istruzione di conteggio compare nell'editor con il tipo INT per i valori preimpostati e di conteggio, e la struttura IEC\_COUNTER compare nell'interfaccia dell'FB sotto Statica.
- 6. Se desiderato, modificare il tipo nell'istruzione di conteggio da INT ad uno degli altri tipi. La struttura di conteggio si modificherà di conseguenza.
- 7. Aprire il blocco che utilizzerà questo FB.
- 8. Inserire questo FB nel punto desiderato. In questo modo si crea un blocco dati di istanza per questo FB.
- 9. Aprire il blocco dati di istanza creato dopo aver inserito l'FB nell'editor.
- 10.In Statica, individuare la struttura di conteggio di interesse. Nella colonna Retain di questa struttura di conteggio, spuntare la casella per far sì che questa struttura sia a ritenzione.

Tipo indicato nell'istruzione di conteggio (per Struttura del tipo corrispondente indicata nel‐ valori preimpostati e di conteggio) l'interfaccia dell'FB

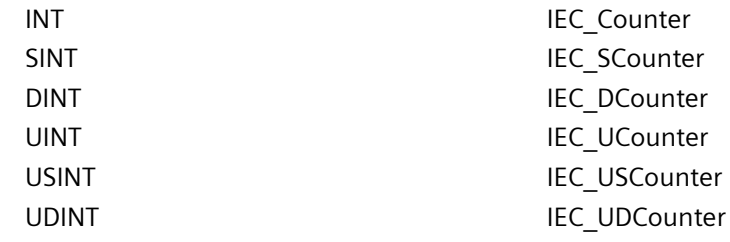

# **8.4 Operazioni di confronto**

## **8.4.1 Istruzioni di confronto di valori**

Tabella 8-28 Istruzioni di confronto

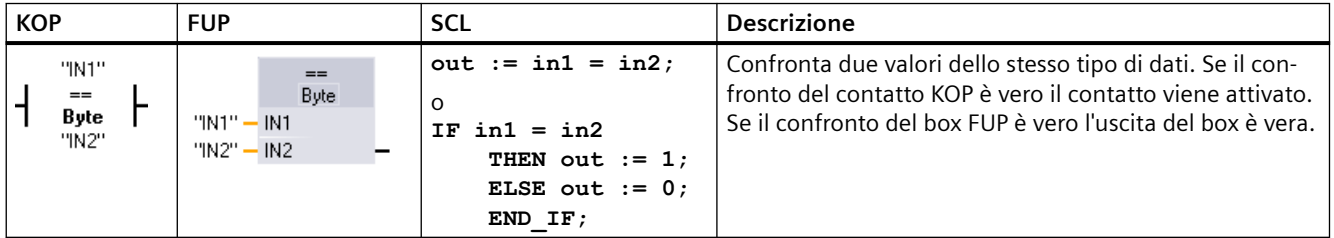

Per KOP e FUP: fare clic sul nome dell'istruzione (ad es. "==") per modificare il tipo di confronto nell'elenco a discesa. Fare clic su "???" e selezionare il tipo di dati nell'elenco a discesa.

#### *Istruzioni di base*

#### *8.4 Operazioni di confronto*

#### Tabella 8-29 Tipi di dati per i parametri

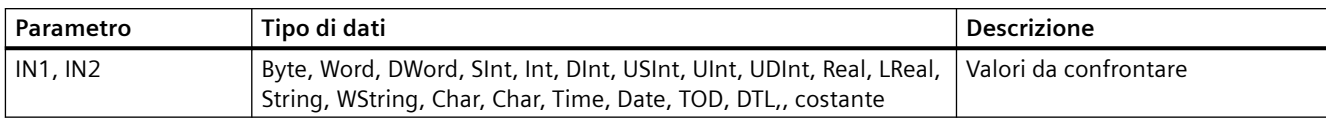

#### Tabella 8-30 Descrizioni del confronto

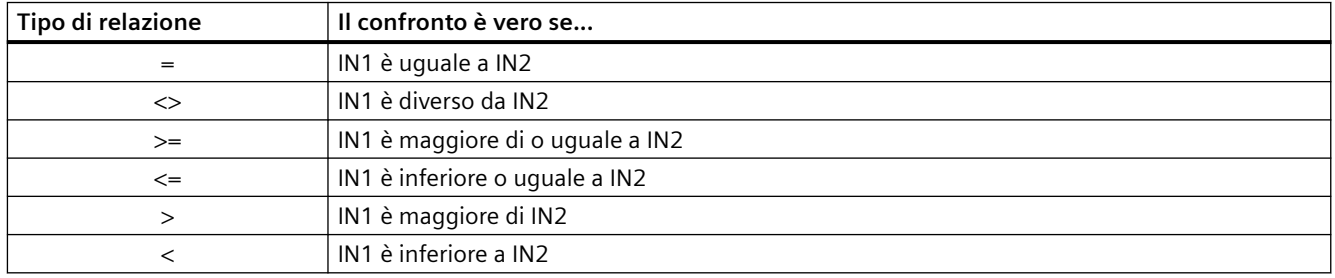

# **8.4.2 IN\_Range (Valore compreso nel campo) e OUT\_Range (Valore fuori campo)**

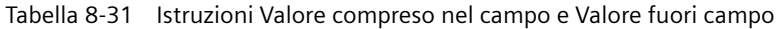

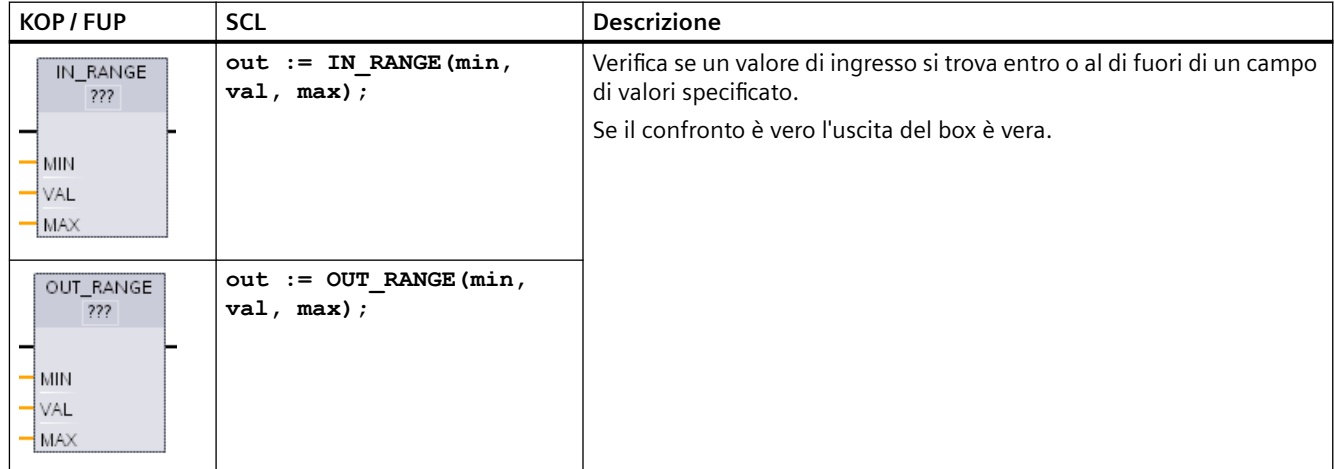

<sup>1</sup> Per KOP e FUP: fare clic su "???" e selezionare il tipo di dati nell'elenco a discesa.

#### Tabella 8-32 Tipi di dati per i parametri

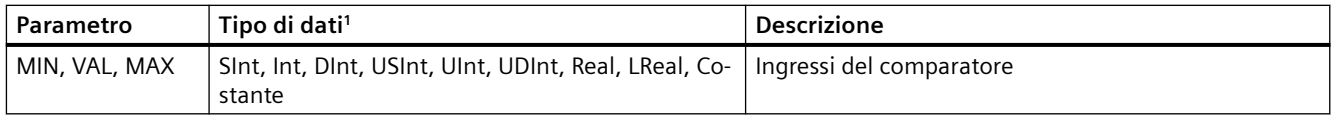

1 I parametri di ingresso MIN, VAL e MAX devono avere lo stesso tipo di dati.

- Il confronto IN\_RANGE è vero se: MIN <= VAL <= MAX
- Il confronto OUT\_RANGE è vero se: VAL < MIN o VAL > MAX

# **8.4.3 OK (7erifica validità) e NOT\_OK (7erifica invalidità)**

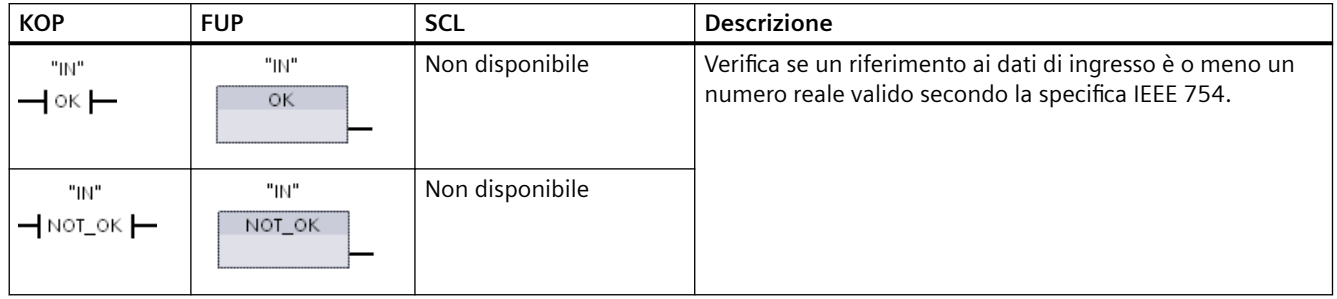

Tabella 8-33 Istruzioni OK (Verifica validità) e Not OK (Verifica invalidità)

<sup>1</sup> Per KOP e FUP: Se il confronto del contatto KOP è vero il contatto viene attivato e fa passare il flusso di corrente. Se il box FUP è vero l'uscita del box è vera.

#### Tabella 8-34 Tipi di dati per il parametro

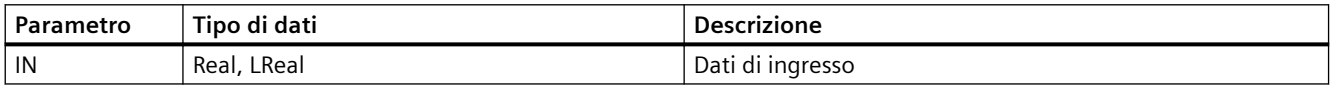

#### Tabella 8-35 Funzionamento

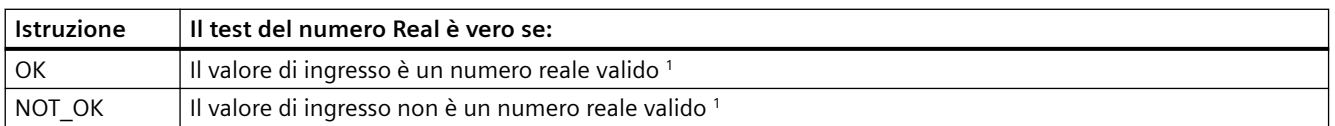

<sup>1</sup> Un valore Real o LReal non è valido se è +/- INF (infinito), NaN (non è un numero) o se è un valore denormalizzato. Un valore denormalizzato è un numero molto vicino allo zero. Nei calcoli la CPU lo sostituisce con uno zero.

# **8.4.4 Istruzioni di confronto Variant e array**

#### **8.4.4.1 Istruzioni di confronto di uguaglianza e disuguaglianza**

La CPU S7‑1200 mette a disposizione istruzioni che consentono di interrogare il tipo di dati di una variabile puntata da un operando Variant per verificarne l'uguaglianza o la disuguaglianza rispetto al tipo di dati dell'altro operando.

Nella CPU S7‑1200 sono disponibili istruzioni che consentono di interrogare il tipo di dati di un elemento array per verificarne l'uguaglianza o la disuguaglianza rispetto al tipo di dati dell'altro operando.

In queste istruzioni si confronta <Operand1> con <Operand2>. <Operand1> deve essere di tipo di dati Variant. <Operand2> può essere un tipo di dati PLC semplice. In KOP e FUP <Operand1> è l'operando sopra l'istruzione. In KOP <Operand2> è l'operando sotto l'istruzione.

In tutte le istruzioni il risultato dell'operazione logica (RLO) è 1 (vero) se la verifica dell'uguaglianza o disuguaglianza ha esito positivo ed è 0 (falso) nel caso contrario. *8.4 Operazioni di confronto*

Sono disponibili le seguenti istruzioni di confronto per la verifica dell'uguaglianza e della disuguaglianza:

- EQ\_Type (Confronta tipo di dati con un tipo di dati di una variabile se UGUALE)
- NE Type (Confronta tipo di dati con un tipo di dati di una variabile se DIVERSO)
- EQ\_ElemType (Confronta tipo di dati di un elemento ARRAY con il tipo di dati di una variabile se UGUALE)
- NE\_ElemType (Confronta tipo di dati di un elemento ARRAY con il tipo di dati di una variabile se DIVERSO)

Tabella 8-36 Istruzioni EQ e NE

| <b>KOP</b>                                      | <b>FUP</b>                                                         | <b>SCL</b>           | <b>Descrizione</b>                                                                                                    |
|-------------------------------------------------|--------------------------------------------------------------------|----------------------|----------------------------------------------------------------------------------------------------|
| #Operand1<br>$-$ EQ_Type $\vdash$<br>"Operand2" | #Operand1<br>EQ_Type<br>"Operand2" - IN2<br>OUT-                   | Non disponibi-<br>le | Verifica se la variabile puntata dal Variant in<br>Operand1 ha lo stesso tipo di dati della va-<br>riabile di Operand2.     |
| #Operand1<br>- NE_Type  -<br>"Operand2"         | #Operand1<br>NE_Type<br>IN <sub>2</sub><br>"Operand2"-<br>OUT-     | Non disponibi-<br>le | Verifica se la variabile puntata dal Variant in<br>Operand1 ha lo stesso tipo di dati della va-<br>riabile di Operand2.     |
| #Operand1<br>- EQ_ElemType -<br>"Operand2"      | #Operand1<br><b>EQ ElemType</b><br>"Operand2" - IN2<br>OUT-        | Non disponibi-<br>le | Verifica se l'elemento array puntato dal Va-<br>riant in Operand1 ha lo stesso tipo di dati<br>della variabile di Operand2. |
| #Operand1<br>$-$ NE_ElemType $-$<br>"Operand2"  | #Operand1<br>NE_ElemType<br>"Operand2"-<br>$\overline{MN2}$<br>OUT | Non disponibi-<br>le | Verifica se l'elemento array puntato dal Va-<br>riant in Operand1 ha lo stesso tipo di dati<br>della variabile di Operand2. |

Tabella 8-37 Tipi di dati per i parametri

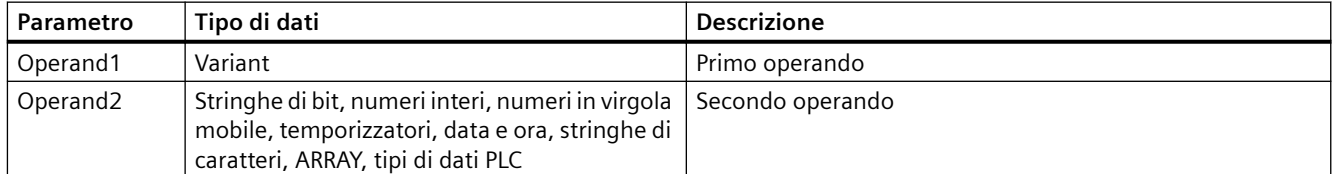

# **8.4.4.2 Istruzioni di confronto rispetto allo zero**

Le istruzioni IS\_NULL e NOT\_NULL consentono di determinare se l'ingresso punta o meno a un oggetto.

Che vi punti o meno, <Operand> deve avere in ogni caso il tipo di dati Variant.

Tabella 8-38 Istruzioni IS NULL (Interroga puntatore se UGUALE A ZERO) e NOT\_NULL (Interroga puntatore se DIVERSO DA ZERO)

| <b>KOP</b>                       | <b>FUP</b>                                 | <b>SCL</b> | <b>Descrizione</b>                                                                                                    |
|----------------------------------|--------------------------------------------|------------|----------------------------------------------------------------------------------------------------|
| #Operand<br>$-$ IS_NULL $\vdash$ | #Operand<br><b>IS NULL</b><br>OUT-         | bile       | Non disponi-   Verifica se la variabile puntata dal Variant in<br>Operand è uguale a zero e quindi non è un<br>oggetto.     |
| #Operand<br>$-NOT$ NULL          | #Operand<br><b>NOT NULL</b><br><b>OUTI</b> | bile       | Non disponi-   Verifica se la variabile puntata dal Variant in<br>Operand è diversa da zero e quindi punta a un<br>oggetto. |

Tabella 8-39 Tipi di dati per i parametri

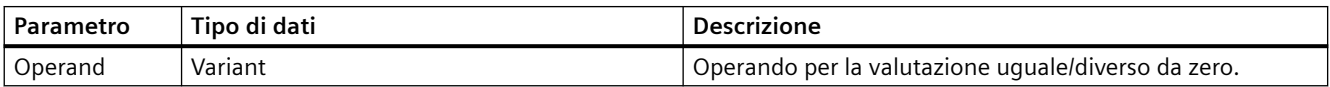

### **8.4.4.3 IS\_ARRAY (Interroga se ARRAY)**

L'istruzione "Interroga se ARRAY" consente di verificare se il Variant punta a una variabile con tipo di dati Array.

L'<Operando> deve avere il tipo di dati Variant.

L'istruzione restituisce 1 (vero) se l'operando è un array.

Tabella 8-40 IS\_ARRAY (Interroga se ARRAY)

| <b>KOP</b>           | <b>FUP</b>                          | SCL                    | <b>Descrizione</b>                                                           |
|----------------------|-------------------------------------|------------------------|------------------------------------------------------------------------------|
| #Operand<br>IS_ARRAY | #Operand<br><b>IS ARRAY</b><br>OUT- | IS ARRAY( variant in ) | Verifica se la variabile puntata dal Variant in Ope-  <br>  rand è un array. |

Tabella 8-41 Tipi di dati per i parametri

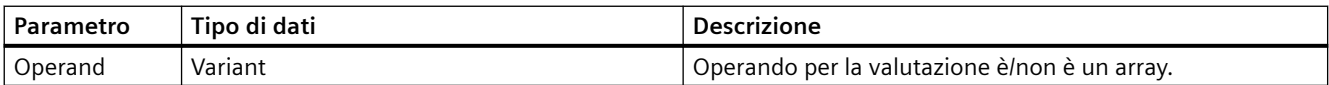

*8.5 Funzioni matematiche*

# **8.5 Funzioni matematiche**

# **8.5.1 CALCULATE (Calcola)**

Tabella 8-42 Istruzione CALCULATE

| KOP / FUP                              |                               | <b>SCL</b> | <b>Descrizione</b>                     |                                                                                                    |
|----------------------------------------|-------------------------------|------------|----------------------------------------|----------------------------------------------------------------------------------------------------|
|                                        | <b>CALCULATE</b><br>???       | A.         | per creare l'equa-<br>zione utilizzare | L'istruzione CALCULATE consente di creare una funzione matematica che<br>agisce sugli ingressi (IN1, IN2,  INn) e produce il risultato in OUT in base                                           |
| $-\mathsf{EN}$                         |                               | $ENO$ -    | l'espressione ma-                      | all'equazione definita.                                                                                                    |
| IN1<br>$\frac{1}{2}$ IN2 <sup>\$</sup> | $OUT = \langle ? ? ? \rangle$ | QUT        | tematica SCL<br>standard.              | Selezionare innanzitutto un tipo di dati. Tutti gli ingressi e le uscite<br>devono avere lo stesso tipo di dati.<br>Per inserire un altro ingresso, fare clic sul simbolo sull'ultimo ingresso. |

Tabella 8-43 Tipi di dati per i parametri

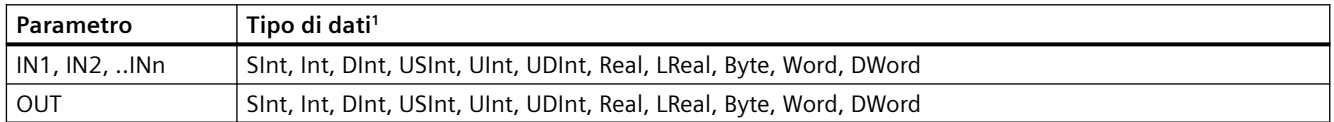

1 I parametri IN e OUT devono avere lo stesso tipo di dati (con conversioni implicite dei parametri di ingresso). Ad esempio: il valore SINT di un ingresso verrebbe convertito in un valore INT o REAL se OUT è un valore INT o REAL.

> Fare clic sul simbolo della calcolatrice per aprire la finestra in cui definire la funzione matematica. Inserire l'espressione sotto forma di ingressi (ad es. IN1 e IN2) e operazioni. Facendo clic su "OK" per salvare la funzione, la finestra di dialogo crea automaticamente gli ingressi per l'istruzione CALCULATE.

> La finestra di dialogo mostra un esempio e un elenco di istruzioni che è possibile inserire in base al tipo di dati del parametro OUT.

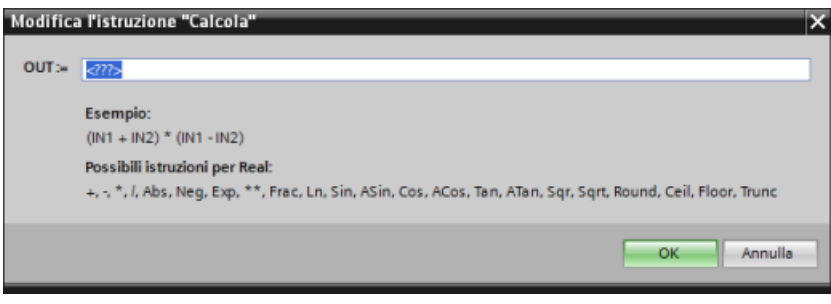

#### **Nota**

Anche per ogni costante nella funzione deve essere creato un ingresso. Il valore costante verrebbe quindi inserito nell'ingresso collegato per l'istruzione CALCULATE.

L'inserimento delle costanti sottoforma di ingressi permette di copiare l'istruzione CALCULATE in altre posizioni all'interno del programma senza dover modificare la funzione. I valori o le variabili degli ingressi per l'istruzione possono quindi essere modificati senza conseguenze sulla funzione.

Se CALCULATE è stata eseguita e tutte le singole operazioni di calcolo si sono concluse correttamente  $ENO = 1$ . In caso contrario  $ENO = 0$ .

Per un esempio dell'istruzione CALCULATE vedere "Creazione di un'equazione complessa con un'istruzione semplice"

### **8.5.2 Istruzioni Somma, Sottrai, Moltiplica e Dividi**

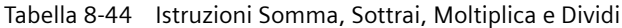

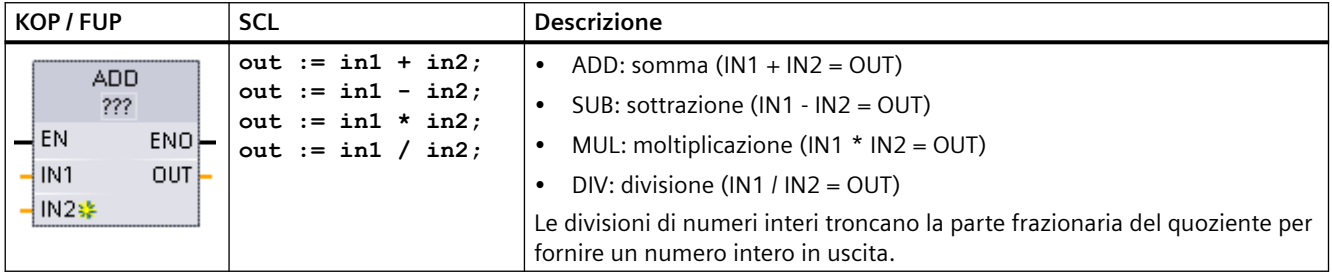

<sup>1</sup> Per KOP e FUP: fare clic su "???" e selezionare un tipo di dati nel menu a discesa.

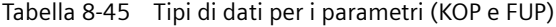

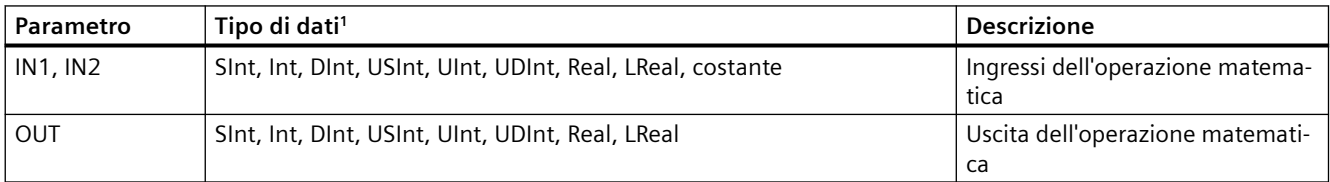

1 I parametri IN1, IN2 e OUT devono avere lo stesso tipo di dati.

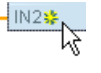

Per aggiungere un ingresso ADD o MUL, fare clic sul simbolo "Crea" oppure fare clic con il tasto destro del mouse sul connettore dell'ingresso di uno dei parametri IN disponibili e selezionare il comando "Inserisci ingresso".

Per eliminare un ingresso, fare clic con il tasto destro del mouse sul connettore dell'ingresso di uno dei parametri IN (se sono presenti più ingressi oltre ai due originali) disponibili e selezionare il comando "Cancella".

### *8.5 Funzioni matematiche*

Se attiva (EN = 1) la funzione matematica esegue l'operazione specificata sui valori di ingresso (IN1 e IN2) e salva il risultato nell'indirizzo di memoria specificato dal parametro di uscita (OUT). Una volta eseguita correttamente l'operazione, l'istruzione imposta ENO = 1.

#### Tabella 8-46 Stato di ENO

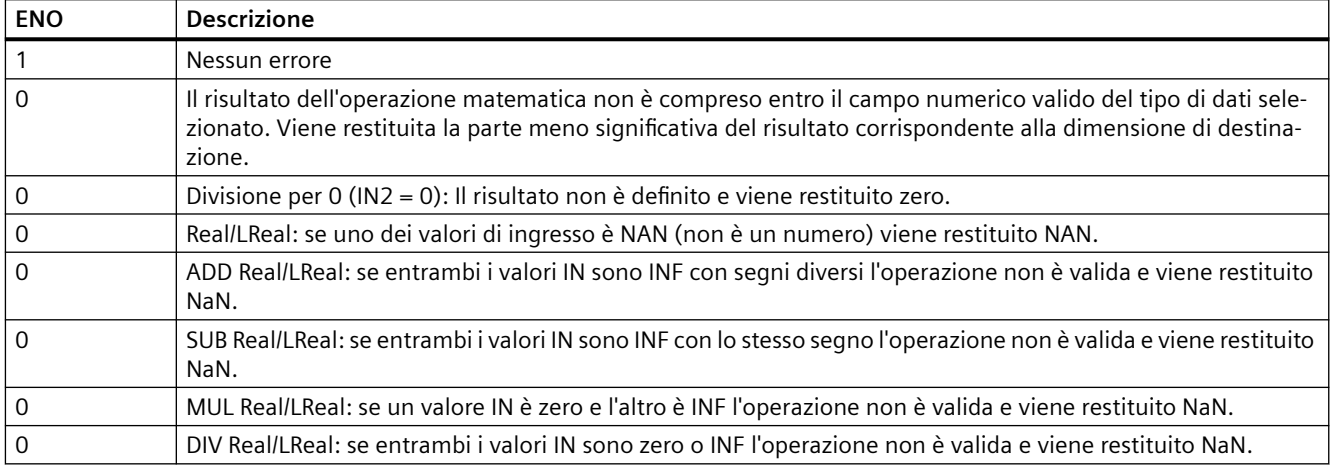

# **8.5.3 MOD (Rileva il resto della divisione)**

Tabella 8-47 Istruzione Modulo (Rileva il resto della divisione)

| <b>KOP/FUP</b>                                                        | <b>SCL</b>                       | <b>Descrizione</b>                                                                                                    |
|-----------------------------------------------------------------------|----------------------------------|----------------------------------------------------------------------------------------------------|
| <b>MOD</b><br>777<br>ENO<br>$-\mathsf{EN}$<br> IN1<br>$OUT -$<br> IN2 | $out := in1$ MOD<br>$\verb"in2:$ | L'istruzione MOD può essere utilizzata per ottenere il resto di un'operazione<br>di divisione di numeri interi. Il valore dell'ingresso IN1 viene diviso per il<br>valore dell'ingresso IN2, ottenendo il resto nell'uscita OUT. |

<sup>1</sup> Per KOP e FUP: fare clic su "???" e selezionare un tipo di dati nel menu a discesa.

#### Tabella 8-48 Tipi di dati per i parametri

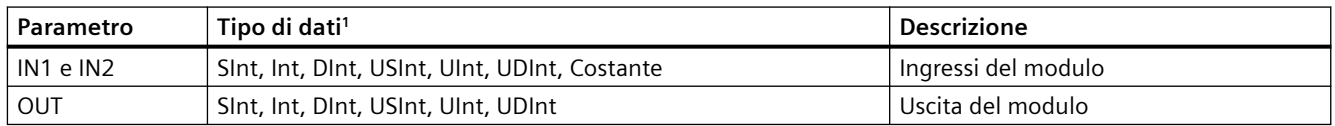

1 I parametri IN1, IN2 e OUT devono avere lo stesso tipo di dati.

#### Tabella 8-49 Valori ENO

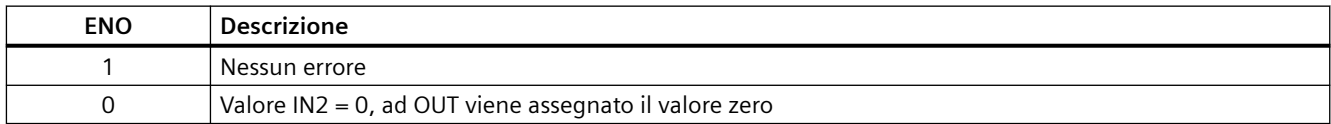

# **8.5.4 NEG (Crea complemento a due)**

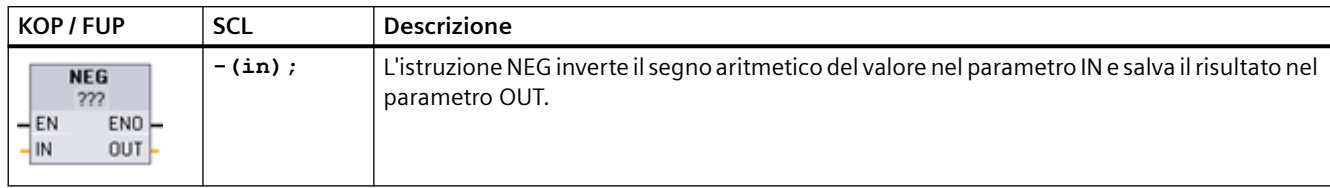

Tabella 8-50 Istruzione NEG (crea complemento a due)

<sup>1</sup> Per KOP e FUP: fare clic su "???" e selezionare un tipo di dati nel menu a discesa.

Tabella 8-51 Tipi di dati per i parametri

| Parametro | Tipo di dati <sup>1</sup>              | <b>Descrizione</b>                  |
|-----------|----------------------------------------|-------------------------------------|
| IN        | Sint, Int, Dint, Real, LReal, costante | Ingresso dell'operazione matematica |
| . OUT     | Sint, Int, Dint, Real, LReal           | Uscita dell'operazione matematica   |

1 I parametri IN e OUT devono avere lo stesso tipo di dati.

#### Tabella 8-52 Stato di ENO

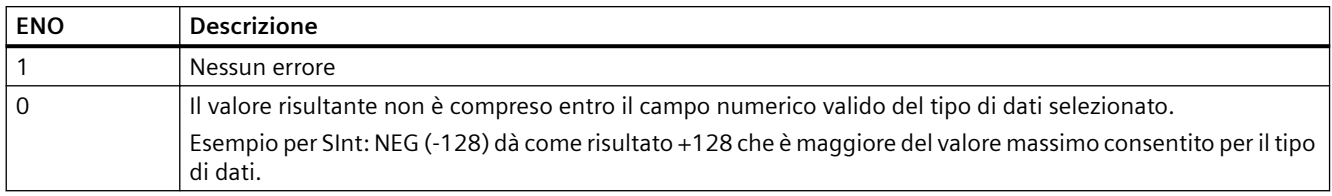

# **8.5.5 INC (Incrementa) e DEC (Decrementa)**

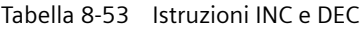

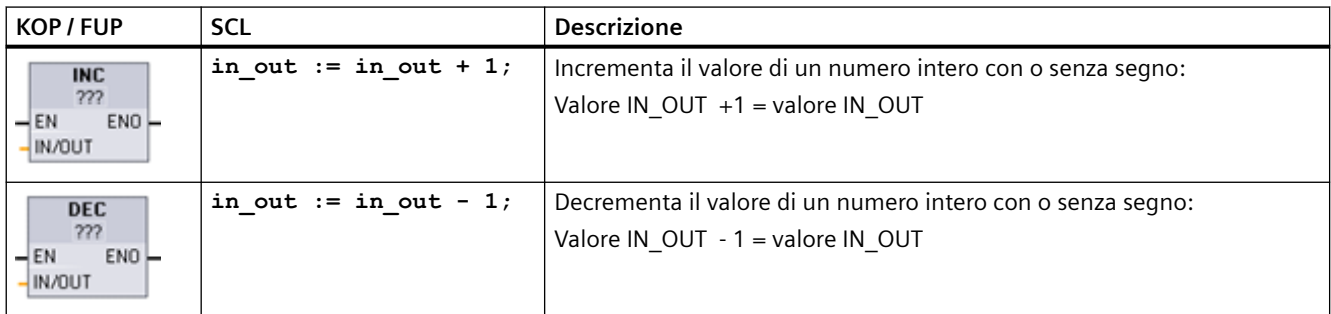

<sup>1</sup> Per KOP e FUP: fare clic su "???" e selezionare un tipo di dati nel menu a discesa.

#### *Istruzioni di base*

### *8.5 Funzioni matematiche*

Tabella 8-54 Tipi di dati per i parametri

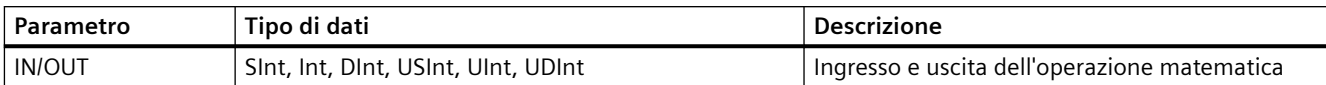

#### Tabella 8-55 Stato di ENO

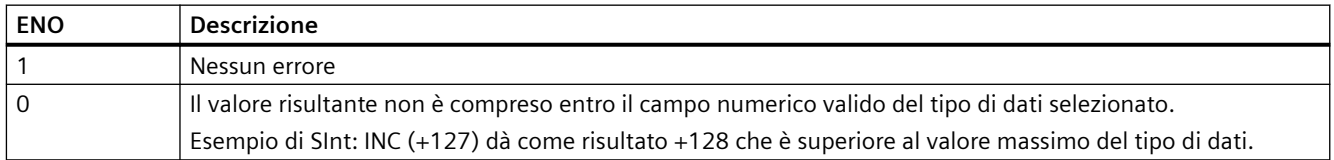

# **8.5.6 ABS (Genera valore assoluto)**

Tabella 8-56 Istruzione ABS (Valore assoluto)

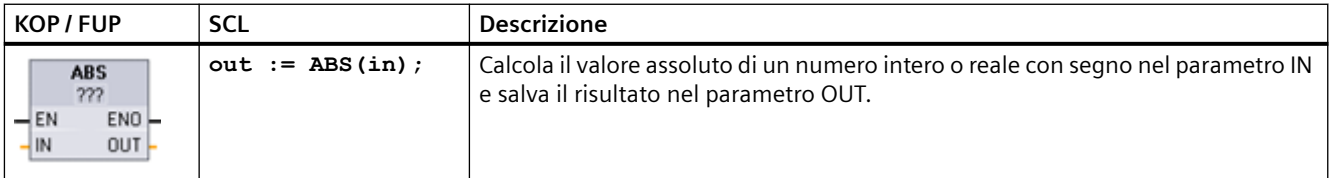

<sup>1</sup> Per KOP e FUP: fare clic su "???" e selezionare un tipo di dati nel menu a discesa.

#### Tabella 8-57 Tipi di dati per i parametri

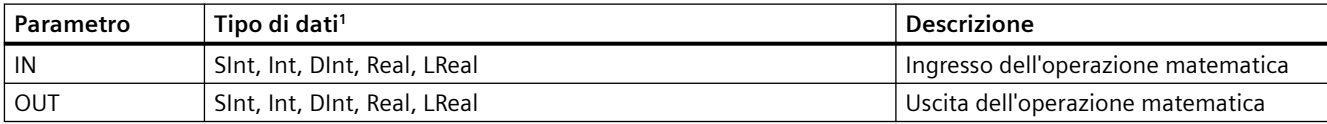

<sup>1</sup> I parametri IN e OUT devono avere lo stesso tipo di dati.

#### Tabella 8-58 Stato di ENO

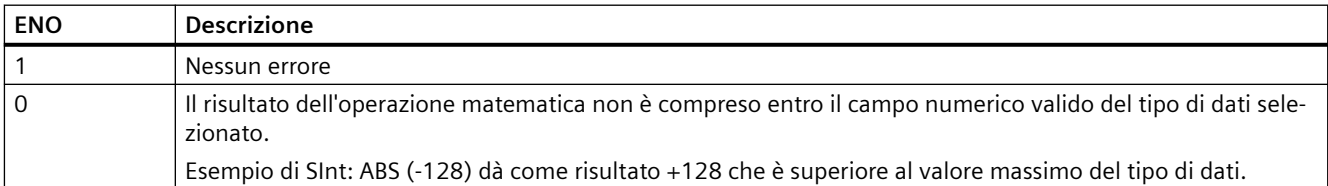

# **8.5.7 MIN (Rileva valore min.) e MAX (Rileva valore max.)**

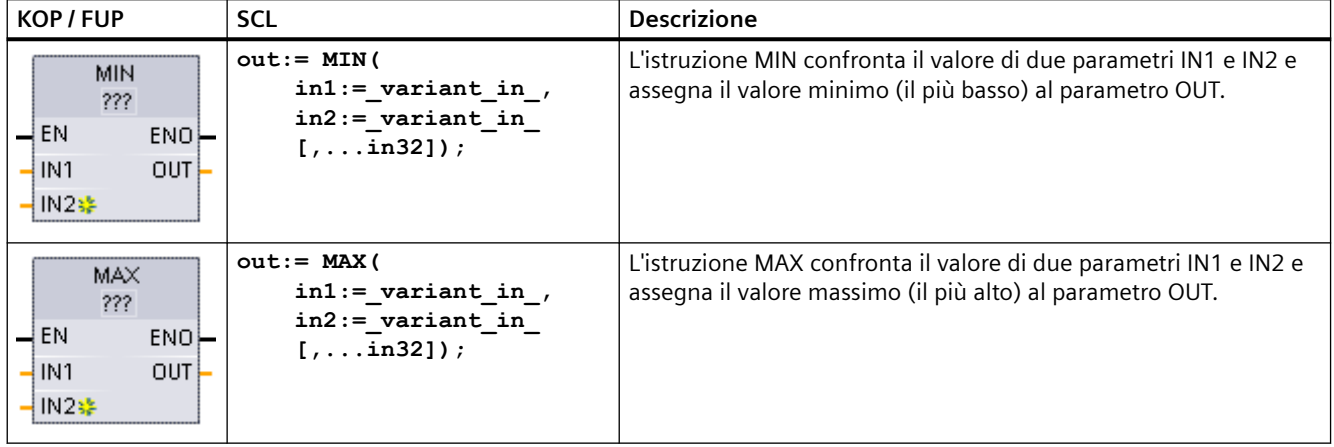

Tabella 8-59 Istruzioni MIN (Rileva valore min.) e MAX (Rileva valore max.)

<sup>1</sup> Per KOP e FUP: fare clic su "???" e selezionare un tipo di dati nel menu a discesa.

Tabella 8-60 Tipi di dati per i parametri

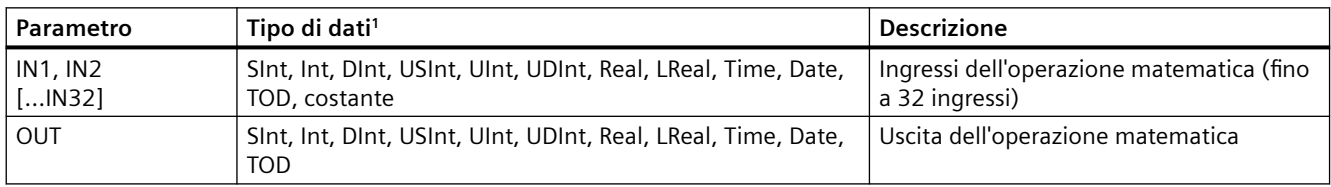

1 I parametri IN1, IN2 e OUT devono avere lo stesso tipo di dati.

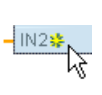

Per aggiungere un ingresso, fare clic su "Crea" oppure fare clic con il tasto destro del mouse sul connettore dell'ingresso di uno dei parametri IN disponibili e selezionare il comando "Inserisci ingresso".

Per eliminare un ingresso, fare clic con il tasto destro del mouse sul connettore dell'ingresso di uno dei parametri IN (se sono presenti più ingressi oltre ai due originali) disponibili e selezionare il comando "Cancella".

### Tabella 8-61 Stato di ENO

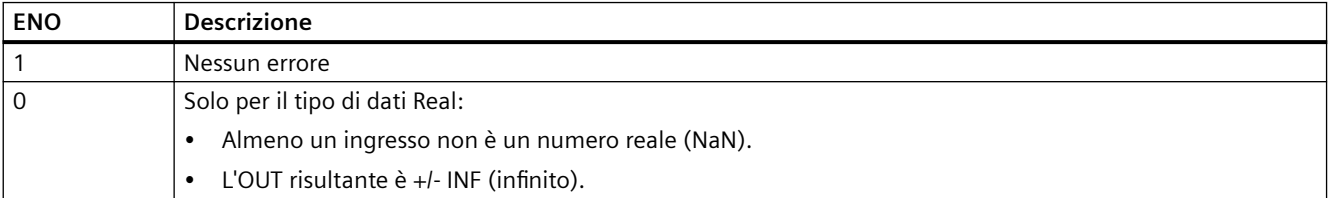

*8.5 Funzioni matematiche*

# **8.5.8 LIMIT (Imposta valore limite)**

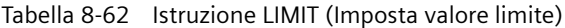

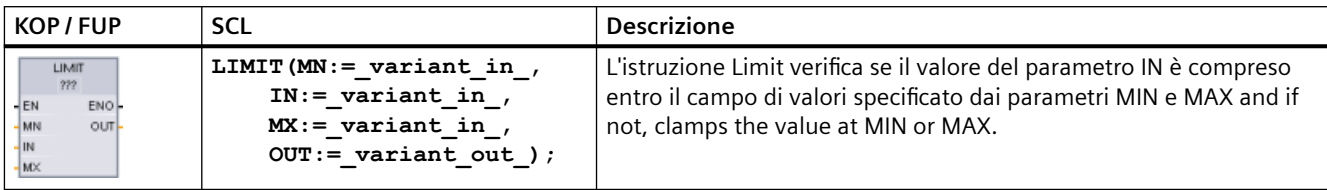

<sup>1</sup> Per KOP e FUP: fare clic su "???" e selezionare un tipo di dati nel menu a discesa.

Tabella 8-63 Tipi di dati per i parametri

| Parametro   | Tipo di dati <sup>1</sup>                                                       | <b>Descrizione</b>                       |
|-------------|---------------------------------------------------------------------------------|------------------------------------------|
| MN, IN e MX | SInt, Int, DInt, USInt, UInt, UDInt, Real, LReal, Time, Date, TOD.,<br>costante | Ingressi dell'operazione matema-<br>tica |
| OUT         | SInt, Int, Dint, USInt, UInt, UDInt, Real, LReal, Time, Date, TOD               | Uscita dell'operazione matemati-<br>ca   |

1 I parametri MN, IN, MX e OUT devono avere lo stesso tipo di dati.

> Se il valore del parametro IN è compreso entro il campo specificato, il valore di IN viene salvato nel parametro OUT. Se il valore del parametro IN non è compreso entro il campo specificato, il valore OUT corrisponde al valore del parametro MIN (se il valore di IN è inferiore a quello di MIN) oppure al valore del parametro MAX (se il valore di IN è superiore a quello di MAX).

#### Tabella 8-64 Stato di ENO

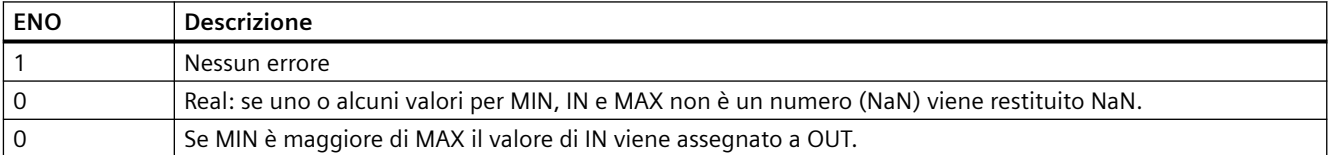

Esempi SCL:

- MyVal := LIMIT(MN:=10,IN:=53, MX:=40); //Risultato: MyVal = 40
- MyVal := LIMIT(MN:=10, IN: = 37, MX: = 40); //Risultato: MyVal = 37
- MyVal := LIMIT(MN:=10,IN:=8, MX:=40); //Risultato: MyVal = 10

### **8.5.9 Istruzioni esponente, logaritmo e trigonometria**

Le funzioni matematiche in virgola mobile consentono di programmare le operazioni matematiche utilizzando il tipo di dati Real o LReal:

- SQR: Genera quadrato ( $IN^2 = OUT$ )
- SQRT: Genera radice quadrata (√IN = OUT)
- LN: Genera logaritmo naturale (LN(IN) = OUT)
- EXP: Genera valore esponenziale (e  $^{10}$  = OUT), dove la base e = 2,71828182845904523536
- EXPT: Calcola la potenza (IN1  $IN2 = OUT$ ) I parametri IN1 e OUT di EXPT hanno sempre lo stesso tipo di dati per il quale si deve selezionare Real o LReal. Il tipo di dati per il parametro dell'esponente IN2 può essere selezionato tra molti tipi di dati.
- FRAC: Rileva i decimali (parte frazionale di un numero in virgola mobile IN = OUT)
- SIN: Genera valore del seno (sin (radianti IN) = OUT)
- ASIN: Forma valore dell'arcoseno (arcsine(IN) = radianti OUT), dove sin(radianti OUT) = IN
- COS: Genera coseno (cos(radianti IN) = OUT)
- ACOS: Genera arcocoseno (arccos(IN) = radianti OUT), dove cos(radianti OUT) = IN
- TAN: Genera tangente (tan(radianti IN) = OUT)
- ATAN: Genera arcotangente (arctan(IN) = radianti OUT), dove tan(radianti OUT) = IN

Tabella 8-65 Esempi di istruzioni di operazioni matematiche in virgola mobile

| KOP / FUP                                                                   | <b>SCL</b>                   | <b>Descrizione</b>                                                                       |
|-----------------------------------------------------------------------------|------------------------------|------------------------------------------------------------------------------------------|
| SQR                                                                         | $out := SQR(in);$            | Quadrato: $IN^2 = OUT$                                                                   |
| Real<br>$ENO$ -<br>$-\mathsf{EN}$<br>IN.<br>OUT -                           | $\circ$<br>out := in $*$ in; | Ad esempio: Se IN = 9, allora OUT = $81$ .                                               |
| <b>EXPT</b><br>Real " ???<br>ENO<br>$-\mathsf{EN}$<br>IN1<br>$OUT -$<br>IN2 | out := in1 ** in2;           | Esponente generale: IN1 $M^2 = OUT$<br>Ad esempio: Se IN1 = 3 e IN2 = 2, allora OUT = 9. |

<sup>1</sup> Per KOP e FUP: fare clic su "???" (nel nome dell'istruzione) e selezionare un tipo di dati nel menu a discesa.

<sup>2</sup> Per SCL: Per creare le espressioni matematiche è possibile utilizzare anche gli operatori matematici SCL di base.

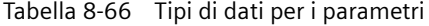

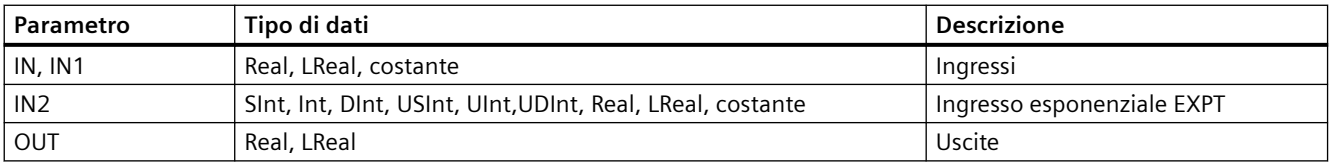

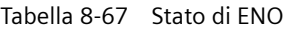

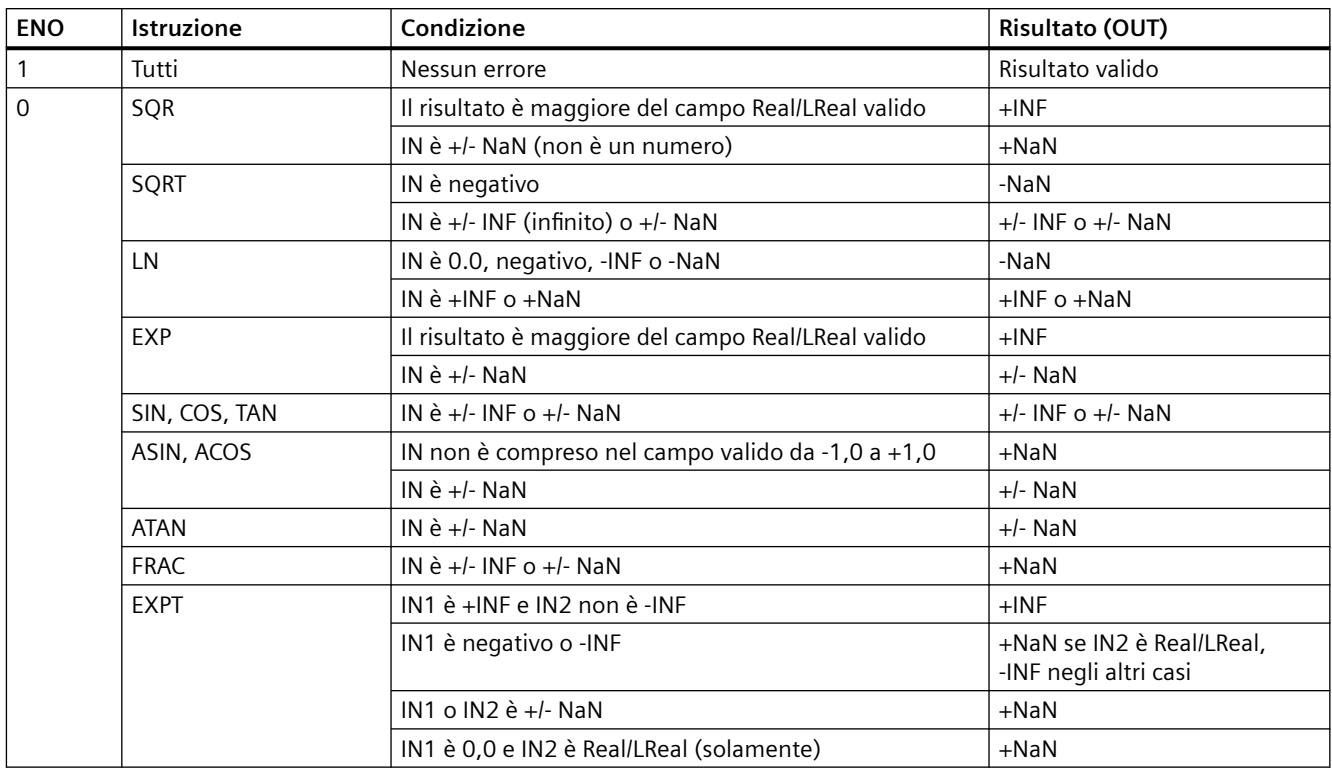

# **8.6 Operazioni di trasferimento**

# **8.6.1 MOVE (Copia valore), MOVE\_BLK (Copia area), UMOVE\_BLK (Copia area senza interruzione) e MOVE\_BLK\_VARIANT (Copia area)**

Le istruzioni di trasferimento consentono di copiare degli elementi di dati in un nuovo indirizzo di memoria e di convertirli da un tipo di dati in un altro. Il trasferimento non determina la modifica dei dati di origine.

- L'istruzione MOVE copia un unico elemento di dati dall'indirizzo di origine specificato dal parametro IN nell'indirizzo di destinazione specificato dal parametro OUT.
- Le istruzioni MOVE\_BLK e UMOVE\_BLK hanno anche un parametro COUNT che specifica quanti elementi di dati vengono copiati. Il numero di byte copiati per elemento dipende dal tipo di dati assegnati ai nomi delle variabili dei parametri IN e OUT nella tabella delle variabili PLC.

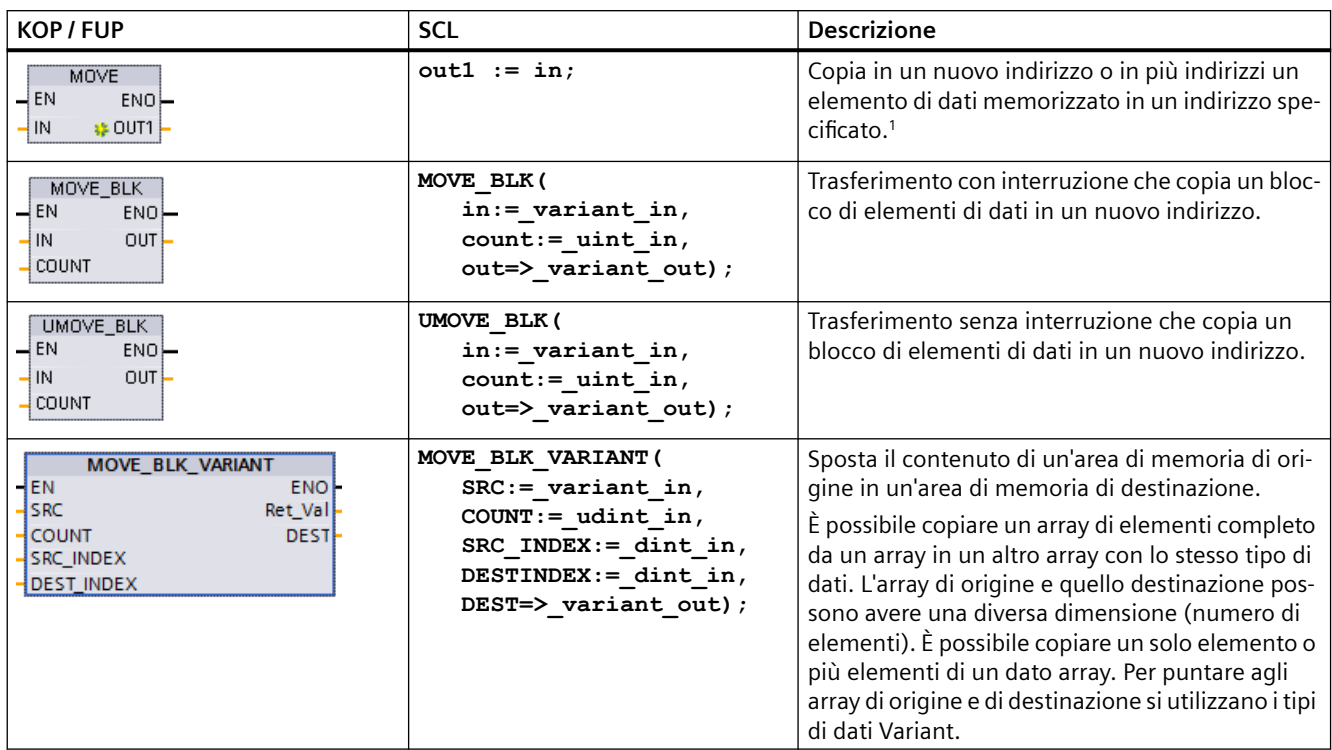

Tabella 8-68 Istruzioni MOVE, MOVE\_BLK, UMOVE\_BLK e MOVE\_BLK\_VARIANT

1 Istruzione MOVE: per inserire un'altra uscita in KOP e FUP, fare clic sul simbolo "Crea" accanto al parametro di uscita. Per SCL utilizzare varie istruzioni di assegnazione. È anche possibile utilizzare una delle costruzioni di loop.

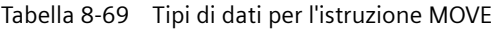

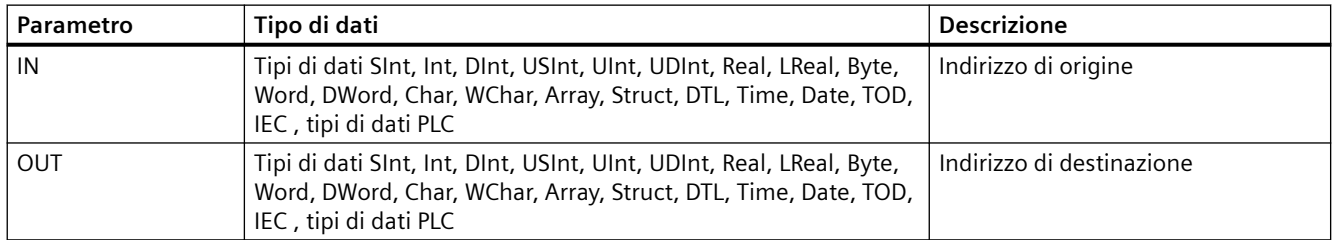

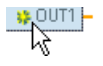

Per aggiungere le uscite MOVE, fare clic sul simbolo "Crea" oppure fare clic con il tasto destro del mouse sul connettore dell'uscita di uno dei parametri OUT dispo‐ nibili e selezionare il comando "Inserisci uscita".

Per eliminare un'uscita, fare clic con il tasto destro del mouse sul connettore dell'uscita di uno dei parametri OUT (se sono presenti più uscite oltre alle due originali) disponibili e selezionare il comando "Cancella".

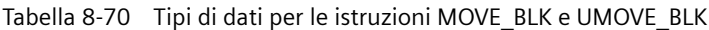

| Parametro | Tipo di dati                                                                                                    | <b>Descrizione</b>                    |
|-----------|----------------------------------------------------------------------------------------------------|---------------------------------------|
| IN        | SInt, Int, DInt, USInt, UInt, UDInt, Real, LReal Byte, Word, DWord,   Indirizzo iniziale di origine<br>Time, Date, TOD, WChar       |                                       |
| COUNT     | Ulnt                                                                                                    | Numero di elementi di dati da copiare |
| OUT       | SInt, Int, DInt, USInt, UInt, UDInt, Real, LReal, Byte, Word, DWord,   Indirizzo iniziale di destinazione<br>Time, Date, TOD, WChar |                                       |

Tabella 8-71 Tipi di dati per l'istruzione MOVE\_BLK\_VARIANT

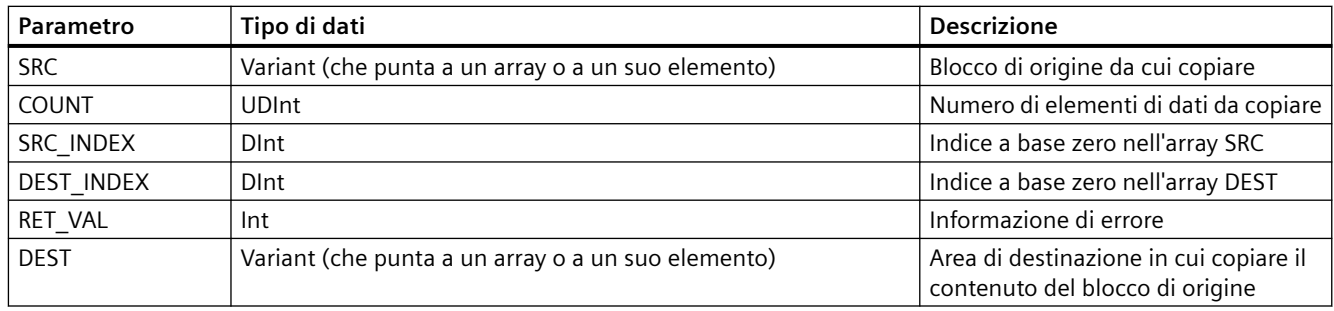

#### **Nota**

#### **Regole per le operazioni di copia dei dati**

- Per copiare il tipo di dati Bool utilizzare SET\_BF, RESET\_BF, R, S o la bobina di uscita (KOP) (Pagina [206](#page-205-0))
- Per copiare un unico tipo di dati semplice utilizzare MOVE
- Per copiare un array di tipi di dati semplici utilizzare MOVE\_BLK o UMOVE\_BLK
- Per copiare una struttura utilizzare MOVE
- Per copiare una stringa, utilizzare [S\\_MOVE](#page-324-0) (Pagina [325](#page-324-0))
- Per copiare il carattere di una stringa utilizzare MOVE
- Le istruzioni MOVE BLK e UMOVE BLK non consentono di copiare array o strutture nelle aree di memoria I, Q o M.

Le istruzioni MOVE\_BLK e UMOVE\_BLK si differenziano per la modalità di gestione degli allarmi:

- Durante l'esecuzione di MOVE\_BLK gli eventi di allarme vengono **messi in coda ed elaborati**. Utilizzare l'istruzione MOVE\_BLK nei casi in cui i dati contenuti nell'indirizzo di destinazione non vengono usati in un sottoprogramma di OB di allarme oppure, in caso di utilizzo, se non è necessario che siano coerenti. Se l'operazione MOVE\_BLK viene interrotta l'ultimo elemento di dati trasferito nell'indirizzo di destinazione è completo e coerente. L'operazione MOVE\_BLK viene ripresa al termine dell'esecuzione dell'OB di allarme.
- Gli eventi di allarme vengono **messi in coda ma non elaborati** finché non termina l'esecuzione di UMOVE\_BLK. Utilizzare l'istruzione UMOVE\_BLK nei casi in cui, per poter eseguire un sottoprogramma di OB di allarme, è necessario che l'operazione di trasferimento sia terminata e che i dati di destinazione siano coerenti. Per maggiori informazioni consultare il capitolo sulla [coerenza dei dati](#page-180-0) (Pagina [181](#page-180-0)).

Dopo l'esecuzione dell'istruzione MOVE ENO è sempre vera.

Tabella 8-72 Stato di ENO

| <b>ENO</b> | Condizione                                                                                                    | Risultato                                                       |
|------------|----------------------------------------------------------------------------------------------------|-----------------------------------------------------------------|
|            | Nessun errore                                                                                                    | Tutti gli elementi COUNT sono stati copiati cor-<br>rettamente. |
|            | Il campo di origine (IN) o di destinazione (OUT) sono mag-   Gli elementi con le dimensioni adatte vengono  <br>giori dell'area di memoria disponibile. | copiati. Gli elementi parziali non vengono copia-<br>τι.        |

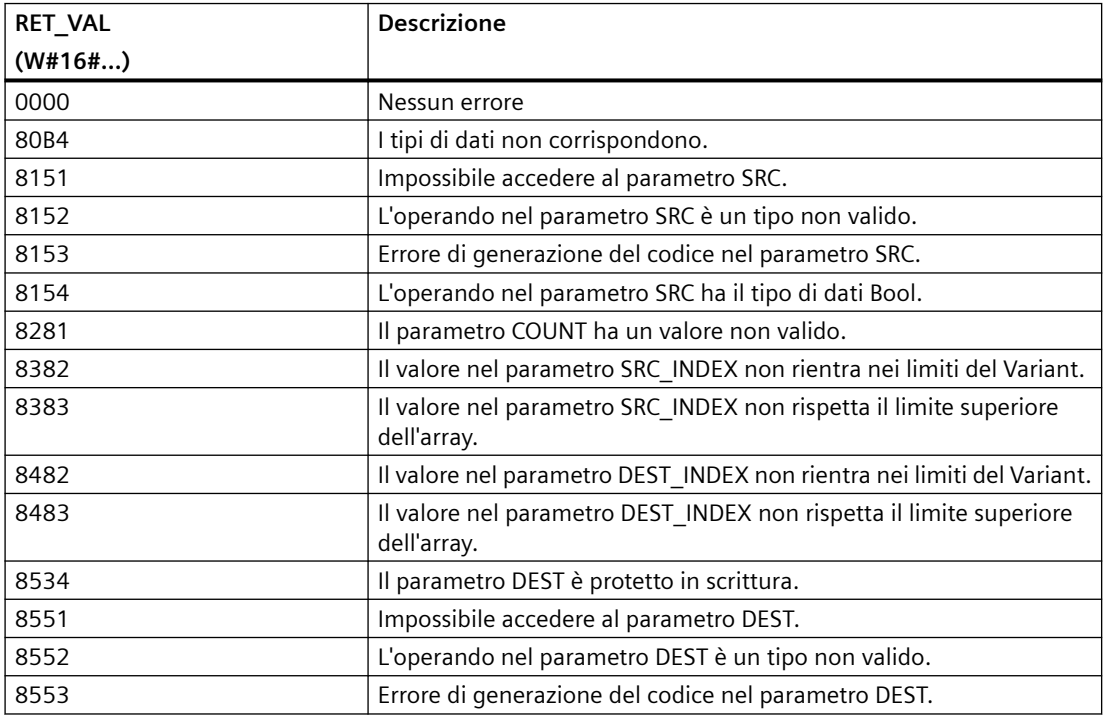

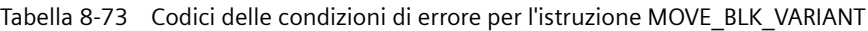

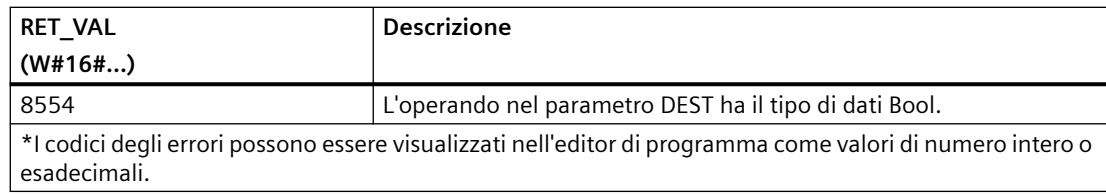

## **8.6.2 Deserializza**

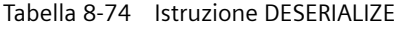

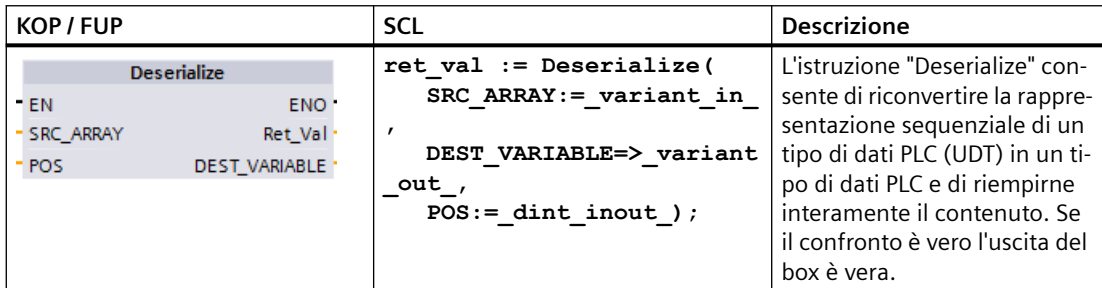

L'area di memoria che contiene la rappresentazione sequenziale di un tipo di dati PLC deve essere di tipo Array of Byte e l'utente deve dichiarare il blocco in modo che consenta l'accesso standard (non ottimizzato). Prima di effettuare la conversione accertarsi che lo spazio di memoria disponibile sia sufficiente.

L'istruzione consente di riconvertire più rappresentazioni sequenziali di tipi di dati PLC convertiti ripristinandone il tipo originale.

#### **Nota**

Per riconvertire una singola rappresentazione sequenziale di un tipo di dati PLC (UDT) si può utilizzare anche l'istruzione "TRCV: Ricevi dati tramite collegamento di comunicazione".

| Parametro            | Tipo         | Tipo di dati | <b>Descrizione</b>                                                        |
|----------------------|--------------|--------------|---------------------------------------------------------------------------|
| SRC ARRAY            | IN           | Variant      | Blocco dati globale che<br>contiene il flusso dati                        |
| <b>DEST VARIABLE</b> | <b>INOUT</b> | Variant      | Variabile in cui memoriz-<br>zare il tipo di dati PLC<br>(UDT) convertito |
| POS                  | <b>INOUT</b> | <b>D</b> Int | Numero di byte utilizza-<br>to dal tipo di dati PLC<br>convertito         |
| RET VAL              | <b>OUT</b>   | Int          | Informazione di errore                                                    |

Tabella 8-75 Parametri per l'istruzione DESERIALIZE

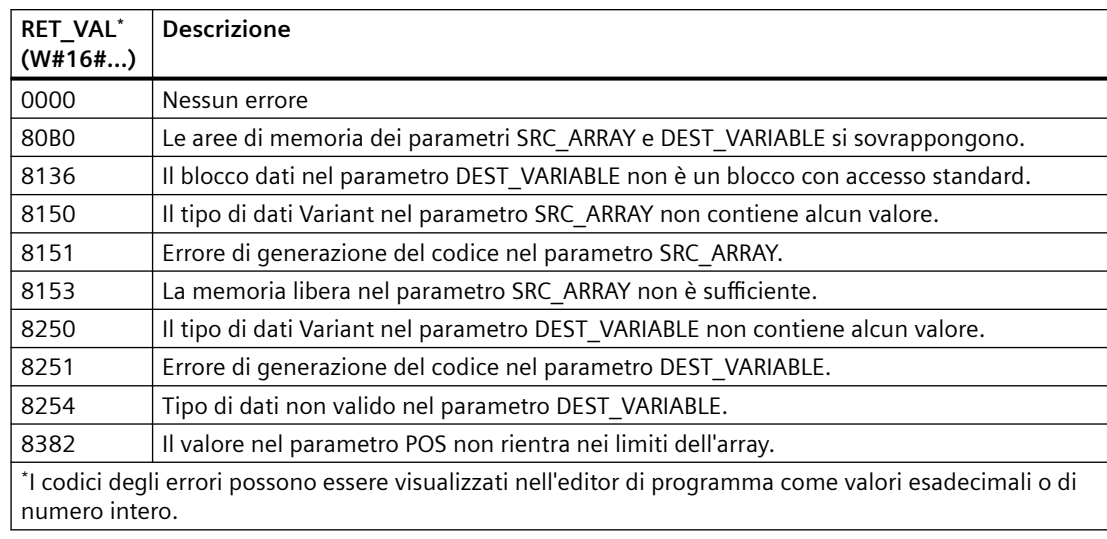

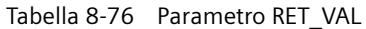

#### **Esempio: istruzione Deserializza**

Il seguente esempio descrive il funzionamento dell'istruzione:

#### **Segmento 1:**

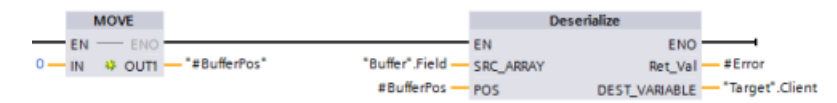

L'istruzione "MOVE" sposta il valore "0" nella variabile del blocco dati "#BufferPos". L'istruzione Deserialize deserializza la rappresentazione sequenziale dei dati cliente dal blocco dati "Buffer" e li scrive nel blocco dati "Target". Quindi l'istruzione Deserialize calcola il numero di byte utilizzati dai dati convertiti e lo memorizza nella variabile del blocco dati "#BufferPos".

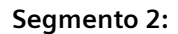

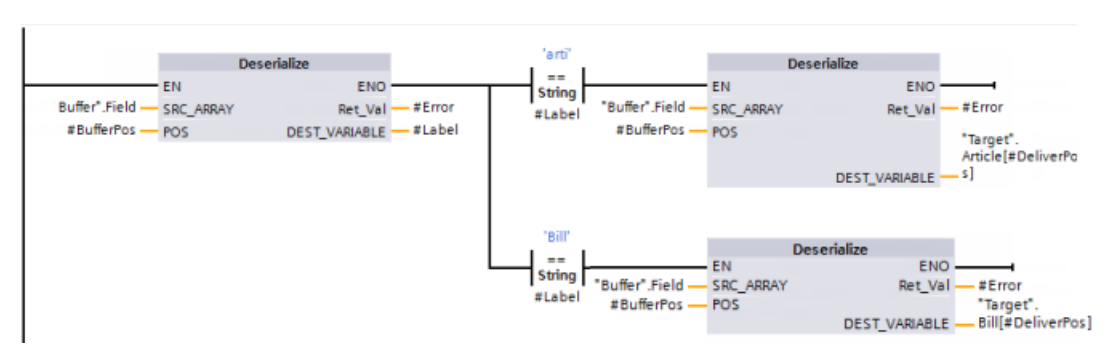

L'istruzione "Deserialize" deserializza la rappresentazione sequenziale del flusso dati puntato da "Buffer" e scrive i caratteri nell'operando "#Label". La logica confronta i caratteri con le istruzioni di confronto "arti" e "Bill". Se il confronto "arti" = vero, i dati sono dati dell'articolo da deserializzare e scrivere nella struttura "Article" del blocco dati "Target". Se il confronto "Bill" = vero, i dati sono dati di fatturazione da deserializzare e scrivere nella struttura "Bill" del blocco dati "Target".

#### **Interfaccia del blocco funzionale (o della funzione):**

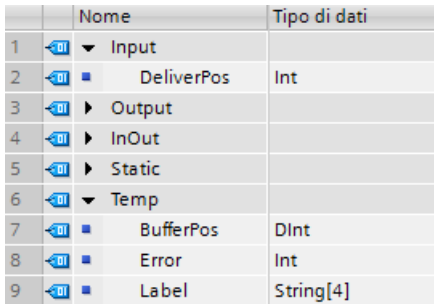

#### **Tipi di dati PLC del cliente:**

I due tipi di dati PLC (UDT) utilizzati nel presente esempio hanno la seguente struttura:

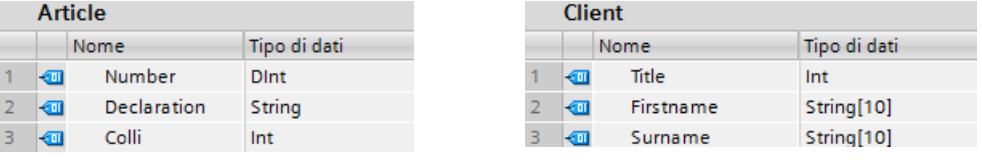

### **Blocchi dati:**

L'esempio utilizza i due seguenti blocchi dati:

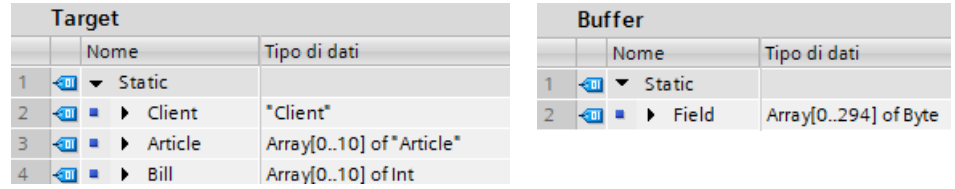

# **8.6.3 Serialize**

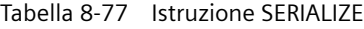

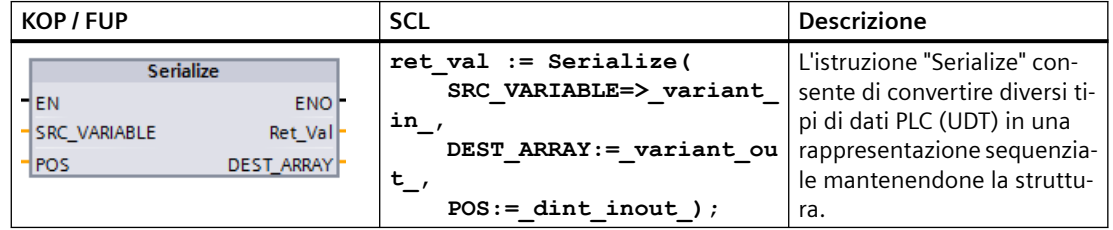

L'istruzione consente di salvare provvisoriamente in un buffer, ad esempio in un blocco dati globale, più elementi di dati strutturati del programma e di trasmetterli a un'altra CPU. L'area di memoria in cui vengono memorizzati i tipi di dati PLC convertiti deve avere il tipo di dati ARRAY of BYTE e deve essere dichiarata come area con accesso standard. Prima di effettuare la conversione accertarsi che lo spazio di memoria disponibile sia sufficiente.

Il parametro POS contiene informazioni sul numero di byte utilizzato dai tipi di dati PLC convertiti.

#### **Nota**

Se si vuole trasmettere un solo tipo di dati PLC (UDT) si può utilizzare l'istruzione "TSEND: Invia dati tramite collegamento di comunicazione".

Tabella 8-78 Parametri per l'istruzione SERIALIZE

| Parametro           | Tipo         | Tipo di dati | <b>Descrizione</b>                                                                                        |
|---------------------|--------------|--------------|----------------------------------------------------------------------------------------------------|
| <b>SRC VARIABLE</b> | IN           | Variant      | Tipo di dati PLC (UDT) da convertire in una rap-<br>presentazione seriale.                                |
| <b>DEST ARRAY</b>   | <b>INOUT</b> | Variant      | Blocco dati in cui viene memorizzato il flusso dati<br>generato.                                          |
| POS                 | <b>INOUT</b> | <b>D</b> Int | Numero di byte utilizzato dai tipi di dati PLC con-<br>vertiti. Il parametro POS calcolato è a base zero. |
| RET VAL             | OUT          | Int          | Informazione di errore                                                                                    |

Tabella 8-79 Parametro RET\_VAL

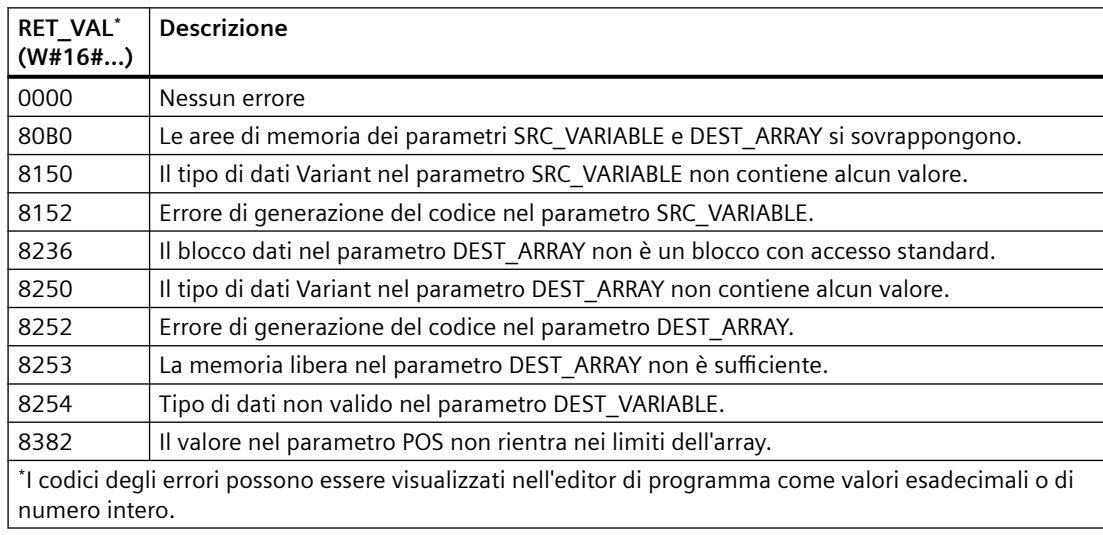

#### **Esempio: Istruzione Serialize**

Il seguente esempio descrive il funzionamento dell'istruzione:

#### **Segmento 1:**

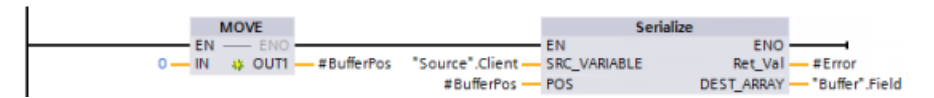

L'istruzione "MOVE" sposta il valore "0" nel parametro "#BufferPos". L'istruzione Serialize serializza i dati cliente dal blocco dati "Source" e li scrive nel blocco dati "Buffer" utilizzando il

sistema di rappresentazione sequenziale. L'istruzione memorizza il numero di byte utilizzato dalla rappresentazione sequenziale nel parametro "#BufferPos".

#### **Segmento 2:**

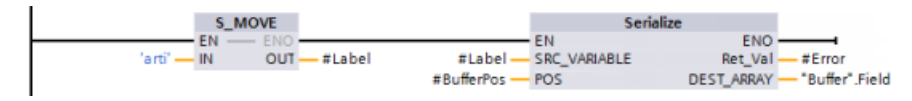

Ora la logica inserisce un testo di separazione per semplificare la successiva deserializzazione della rappresentazione sequenziale. L'istruzione "S\_MOVE" sposta la stringa di testo "arti" nel parametro "#Label". L'istruzione "Serialize" scrive i caratteri nel blocco dati "Buffer" dopo i dati cliente di origine. L'istruzione inserisce il numero di byte nella stringa di testo "arti" aggiungendolo al numero già memorizzato nel parametro "#BufferPos".

#### **Segmento 3:**

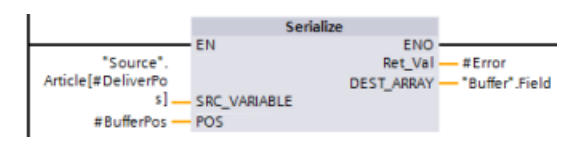

L'istruzione "Serialize" serializza i dati di un articolo specifico calcolati in runtime dal blocco dati "Source" e li scrive nel blocco dati "Buffer" dopo i caratteri "arti" utilizzando il sistema della rappresentazione sequenziale.

#### **Interfaccia del blocco:**

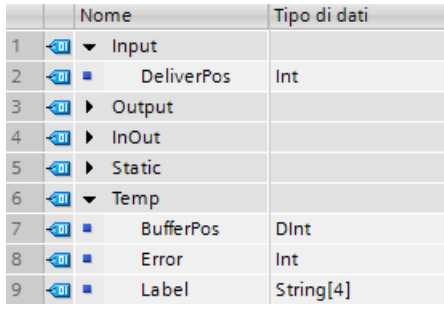

#### **Tipi di dati PLC del cliente:**

I due tipi di dati PLC (UDT) utilizzati nel presente esempio hanno la seguente struttura:

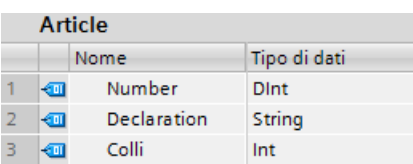

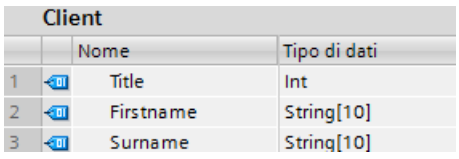

**Blocchi dati:**

L'esempio utilizza i due seguenti blocchi dati:

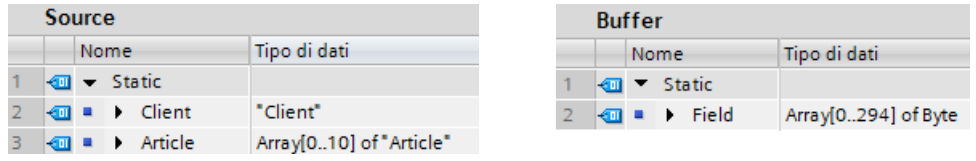

# **8.6.4 FILL\_BLK (Inserisci i dati nell'area) e UFILL\_BLK (Inserisci area senza interruzione)**

Tabella 8-80 Istruzioni FILL\_BLK e UFILL\_BLK

| KOP / FUP                                                           | <b>SCL</b>                                                                            | <b>Descrizione</b>                                                                                                    |
|---------------------------------------------------------------------|---------------------------------------------------------------------------------------|----------------------------------------------------------------------------------------------------|
| FILL BLK<br>$-\mathsf{EN}$<br>$ENO$ -<br>IN<br>OUT  <br>COUNT       | FILL BLK(<br>$in :=$ variant in,<br>$count:=int,$<br>out=> variant out);              | Istruzione Inserisci i dati nell'area: inserisce copie di un elemento di<br>dati specificato in un'area di indirizzi          |
| <b>UFILL BLK</b><br>$ENO$ -<br>$-\mathsf{EN}$<br>IN<br>OUT<br>COUNT | UFILL BLK(<br>$in :=$ variant in,<br>$count:=int,$<br>$out \Rightarrow variant out);$ | Istruzione Inserisci area senza interruzione: inserisce copie di un ele-<br>mento di dati specificato in un'area di indirizzi |

Tabella 8-81 Tipi di dati per i parametri

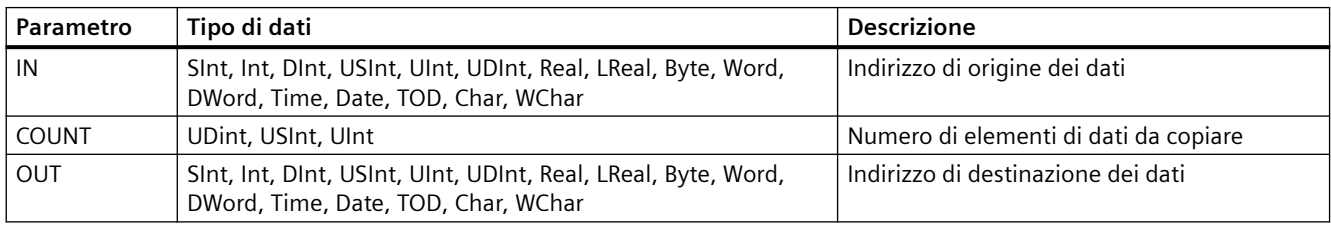

#### **Nota**

#### **Regole per le operazioni di predefinizione della memoria**

- Per effettuare la predefinizione con il tipo di dati BOOL, utilizzare SET\_BF, RESET\_BF, R, S o la bobina di uscita (KOP)
- Per effettuare la predefinizione con un unico tipo di dati semplice, utilizzare MOVE
- Per predefinire un array con un tipo di dati semplici, utilizzare FILL\_BLK o UFILL\_BLK
- Per predefinire il carattere di una stringa, utilizzare MOVE
- Le istruzioni FILL\_BLK e UFILL\_BLK non consentono di predefinire array nelle aree di memoria I, Q o M.

Le istruzioni FILL\_BLK e UFILL\_BLK copiano l'elemento dati di origine IN nella destinazione in cui l'indirizzo iniziale è specificato dal parametro OUT. L'operazione di copia viene ripetuta e un

blocco ininterrotto di indirizzi viene predefinito finché il numero di copie non diventa uguale al parametro COUNT.

Le istruzioni FILL\_BLK e UFILL\_BLK si differenziano per la modalità di gestione degli allarmi:

- Durante l'esecuzione di FILL\_BLK gli eventi di allarme vengono **messi in coda ed elaborati**. Utilizzare l'istruzione FILL\_BLK nei casi in cui i dati contenuti nell'indirizzo di destinazione non vengono usati in un sottoprogramma di OB di allarme oppure, in casi di utilizzo, se non è necessario che siano coerenti.
- Gli eventi di allarme vengono messi in coda ma non elaborati finché non termina l'esecuzione di UFILL\_BLK. Utilizzare l'istruzione UFILL\_BLK nei casi in cui, per poter esequire un sottoprogramma di OB di allarme, è necessario che l'operazione di trasferimento sia terminata e che i dati di destinazione siano coerenti.

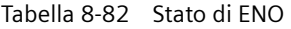

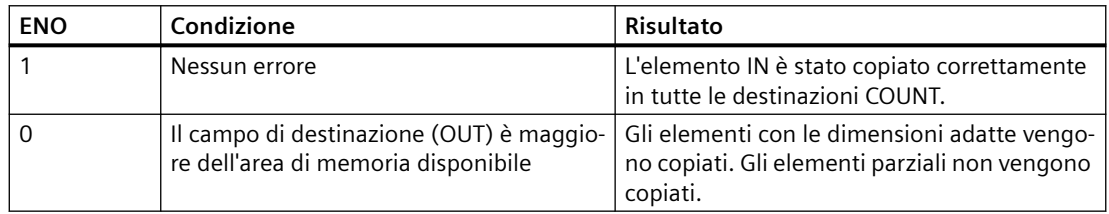

### **8.6.5 SCATTER**

#### **SCATTER: Suddividi sequenza di bit in singoli bit**

#### Tabella 8-83 SCATTER

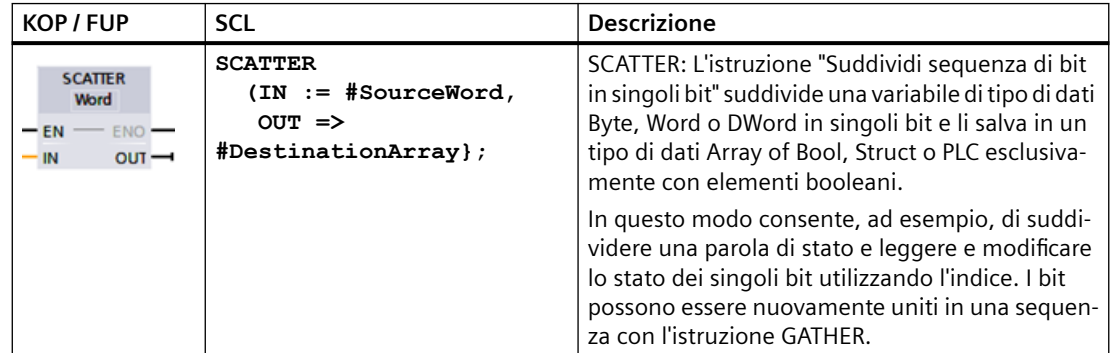

## **Tipi di dati dell'istruzione SCATTER**

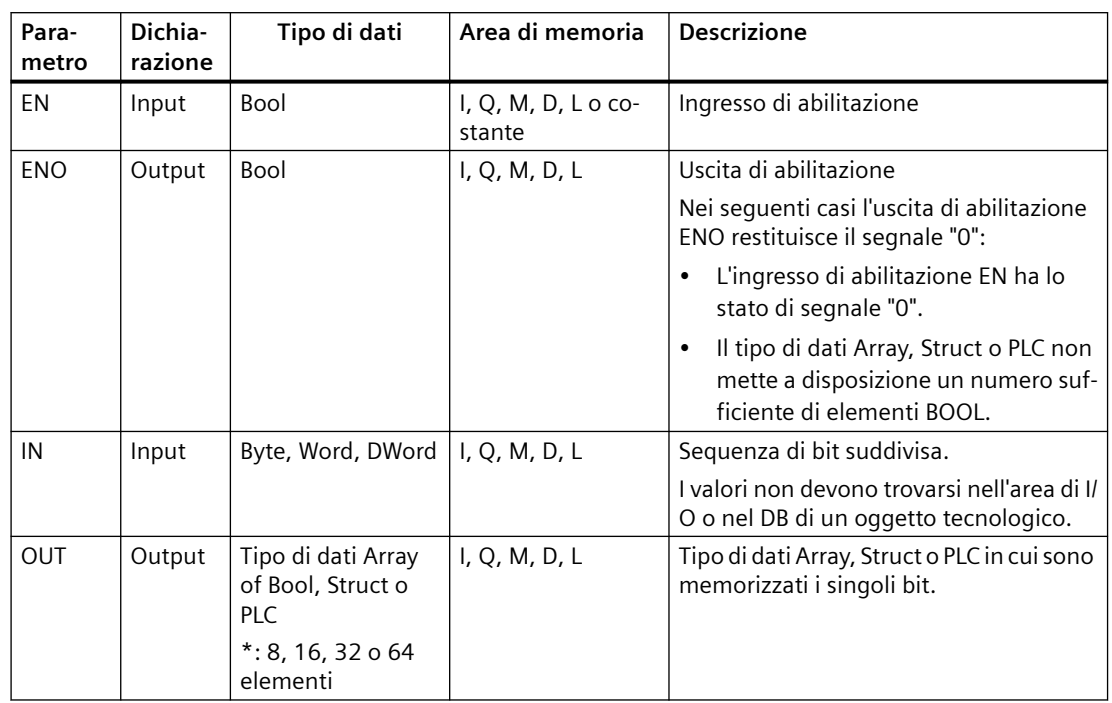

La seguente tabella descrive i parametri dell'istruzione:

#### **Nota**

#### **Array of Bool multi-dimensionale**

L'istruzione "Suddividi sequenza di bit in singoli bit" non consente di utilizzare Array of Bool multidimensionali.

#### **Nota**

#### **Lunghezza del tipo di dati Array, Struct o PLC**

Il tipo di dati Array, Struct o PLC deve avere esattamente lo stesso numero di elementi specificato dalla sequenza di bit. Nel caso del tipo di dati Byte, ad esempio, i tipi Array, Struct o PLC devono avere esattamente 8 elementi (Word= 16 e DWord = 32).

#### **Esempio: istruzione SCATTER con un array**

Creare le seguenti variabili nell'interfaccia del blocco:

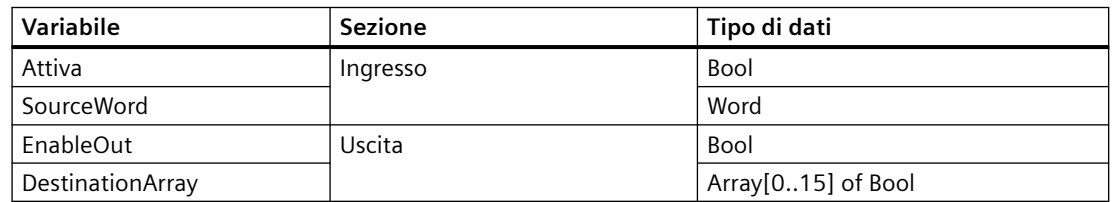

Il seguente esempio descrive il funzionamento dell'istruzione:

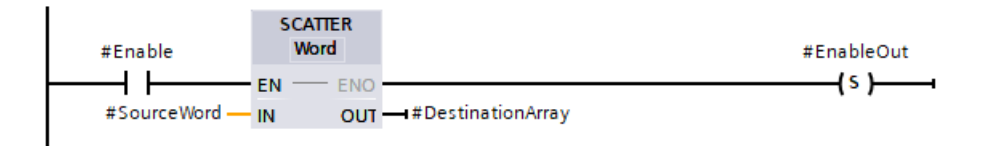

La seguente tabella descrive il funzionamento dell'istruzione utilizzando specifici valori per gli operandi:

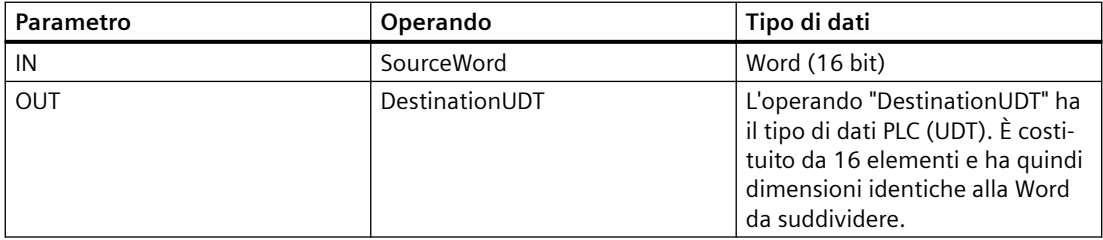

Se l'operando #Enable restituisce il segnale "1" nell'ingresso EN l'istruzione viene eseguita. L'operando #SourceWord di tipo di dati Word viene suddiviso in singoli bit (16) e assegnato agli elementi dell'operando #DestinationArray. Se si verifica un errore durante l'esecuzione dell'istruzione l'operando #EnableOut restituisce il segnale "0" nell'uscita ENO.

#### **Esempio: istruzione SCATTER con un tipo di dati PLC (UDT)**

Creare il seguente tipo di dati PLC "myBits":

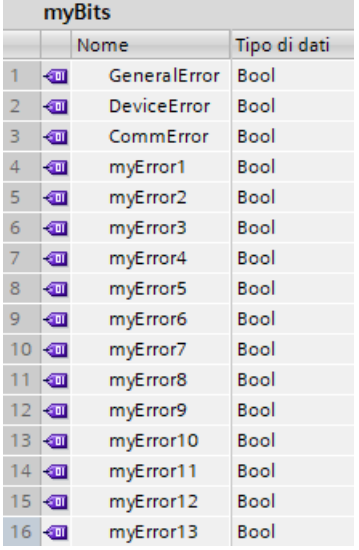

Creare le seguenti variabili nell'interfaccia del blocco:

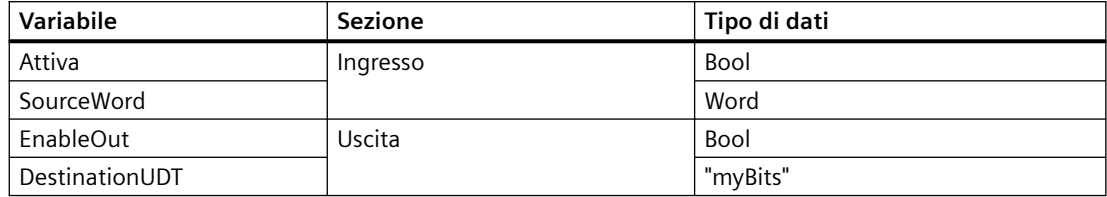

Il seguente esempio descrive il funzionamento dell'istruzione:

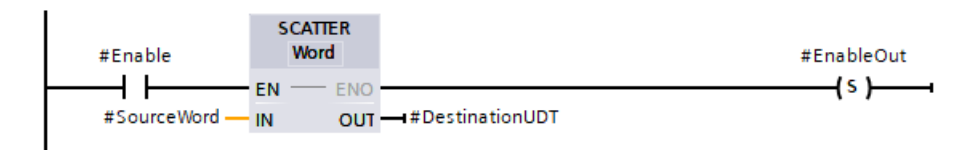

La seguente tabella descrive il funzionamento dell'istruzione utilizzando specifici valori per gli operandi:

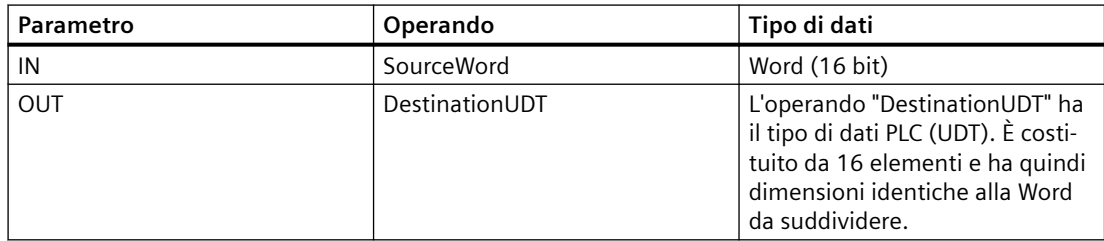

Se l'operando #Enable restituisce il segnale "1" nell'ingresso EN l'istruzione viene eseguita. L'operando #SourceWord di tipo di dati Word viene suddiviso in singoli bit (16) e assegnato agli elementi dell'operando #DestinationArray. Se si verifica un errore durante l'esecuzione dell'istruzione l'operando #EnableOut restituisce il segnale "0" nell'uscita ENO.

# **8.6.6 SCATTER\_BLK**

### **SCATTER\_BLK: Suddividi elementi di un ARRAY of <sequenza di bit> in singoli bit**

#### Tabella 8-84 SCATTER\_BLK

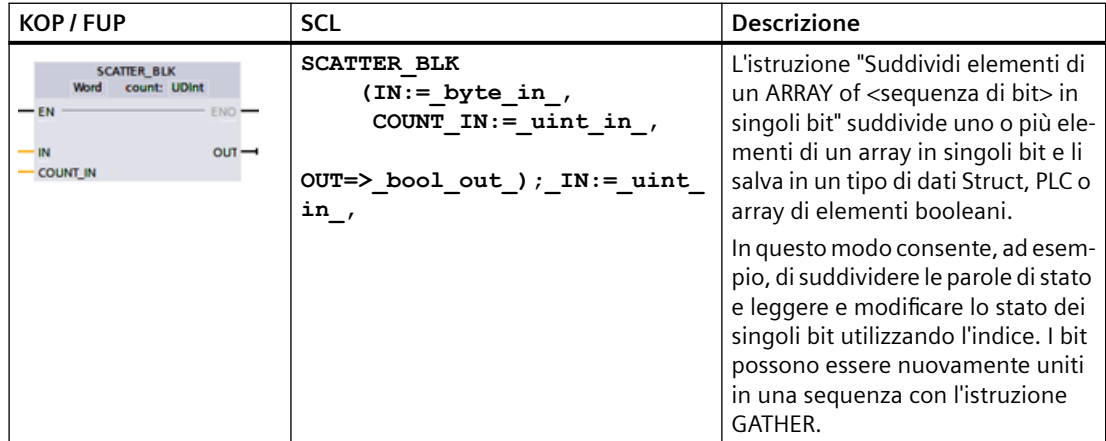

# **Tipi di dati dell'istruzione SCATTER\_BLK**

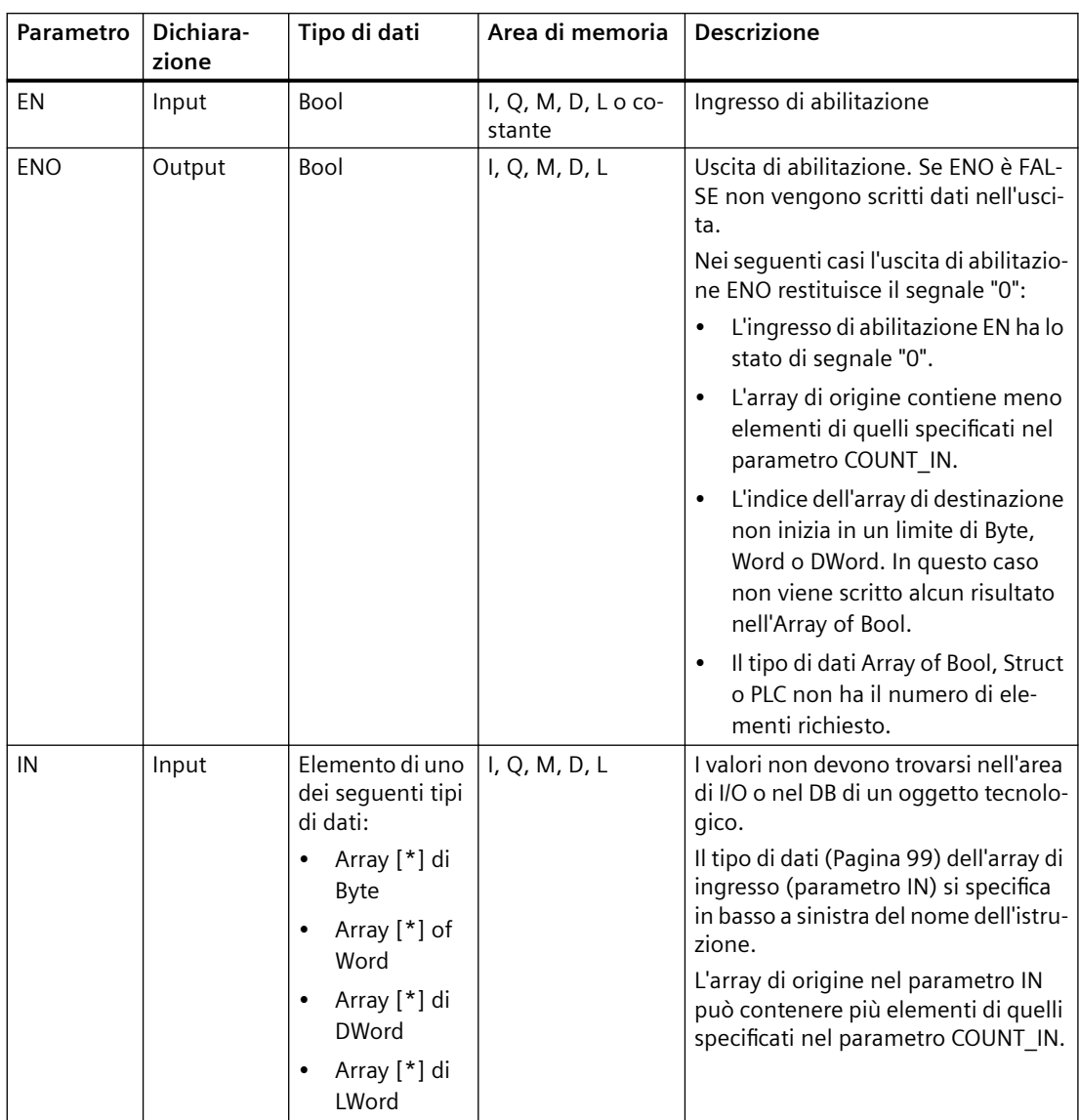

La seguente tabella descrive i parametri dell'istruzione:
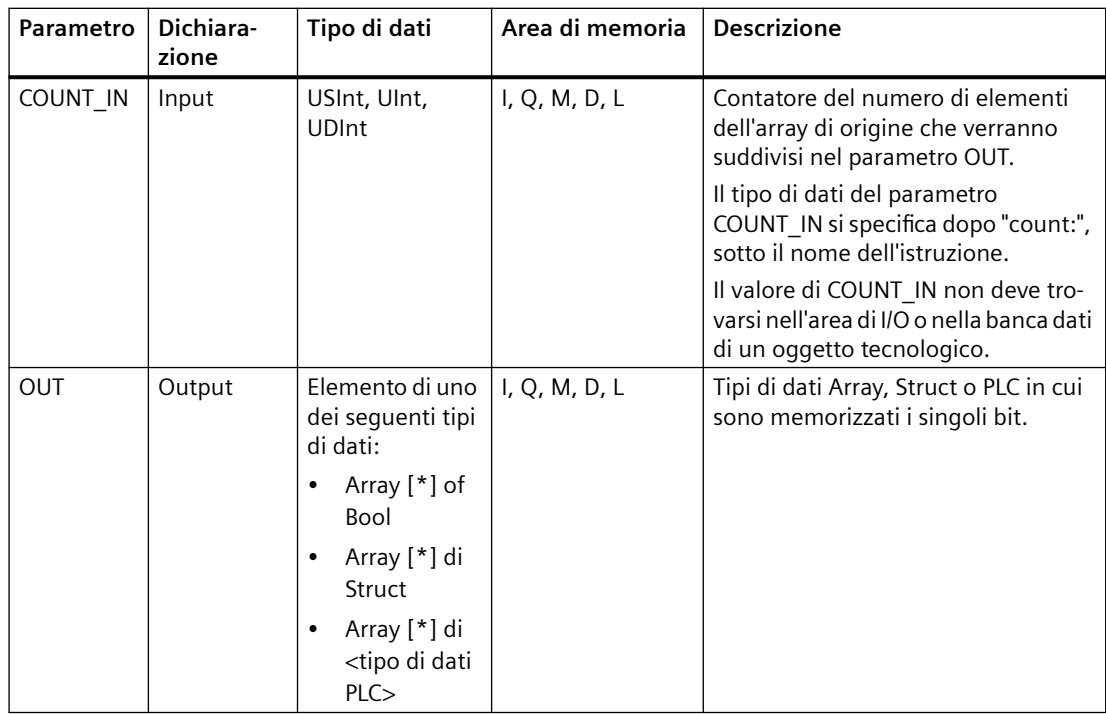

### **Nota**

### **Array of Bool multi-dimensionale**

Se l'array è un array of Bool multi-dimensionale, vengono contati tutti i bit delle dimensioni.

Esempio 1: un Array[1..10,0..4,1..2] of Bool ha 10x5x2 bit che possono essere suddivisi per un totale di 100 bit.

Esempio 2: un Array[0..399] of Bool ha 400 bit che possono essere suddivisi.

### **Nota**

### **Se il limite inferiore dell'array di destinazione è diverso da "0" considerare quanto segue:**

Per ottimizzare le prestazioni l'indice deve sempre iniziare in un limite di Byte, Word o DWord. Deve essere quindi calcolato a partire dal limite inferiore dell'array.

### **Esempio: array di destinazione con limite inferiore "0".**

Creare le seguenti variabili nell'interfaccia del blocco:

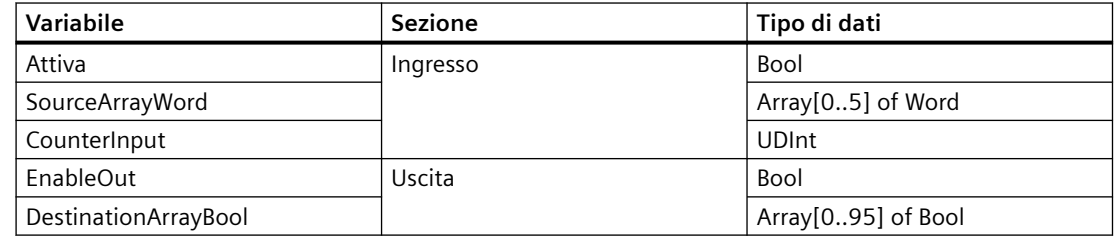

Il seguente esempio descrive il funzionamento dell'istruzione:

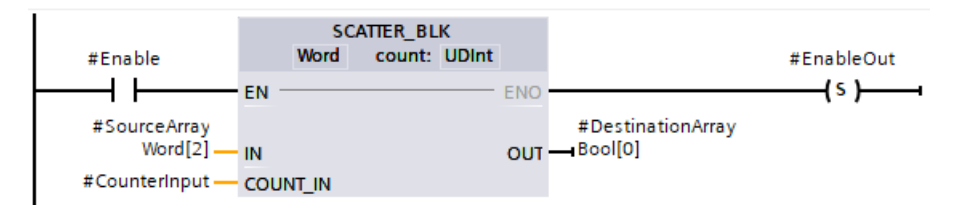

La seguente tabella descrive il funzionamento dell'istruzione utilizzando specifici valori per gli operandi:

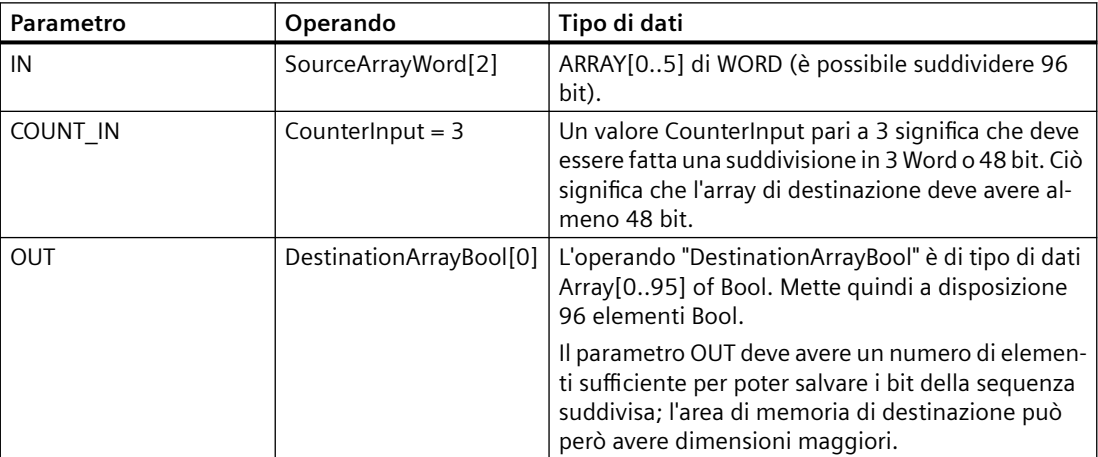

Se l'operando #Enable restituisce il segnale "1" nell'ingresso EN l'istruzione viene eseguita. La terza, quarta e quinta Word dell'operando #SourceArrayWord vengono suddivise in singoli bit (48) e assegnate agli elementi dell'operando #DestinationArrayBool a partire dal primo. Se si verifica un errore durante l'esecuzione dell'istruzione l'operando #EnableOut restituisce il segnale "0" nell'uscita ENO.

## **Esempio: un array di destinazione con limite inferiore "-2"**

Questo esempio è uguale a quello precedente, ma imposta il limite inferiore dell'array di destinazione su un valore negativo e genera un valore di uscita in #DestinationArrayBool[14].

Tranne che per le dimensioni di DestinationArrayBool l'interfaccia del blocco è identica a quella dell'esempio precedente.

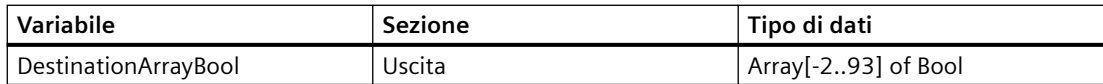

Il seguente esempio descrive il funzionamento dell'istruzione:

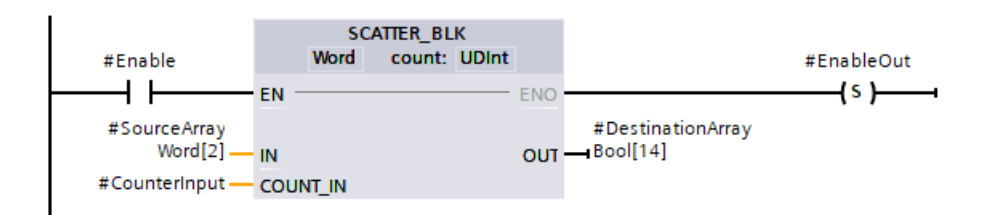

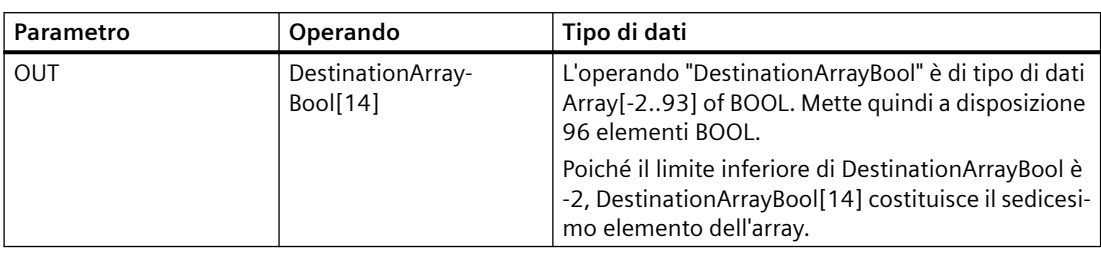

Tranne che per il parametro OUT, la tabella dei parametri è identica a quella dell'esempio precedente.

## **8.6.7 GATHER**

## **GATHER: Unisci singoli bit in una sequenza di bit**

### Tabella 8-85 GATHER

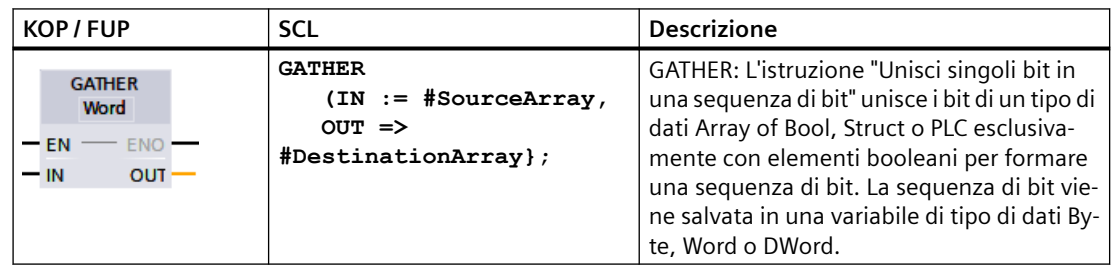

## **Tipi di dati dell'istruzione GATHER**

La seguente tabella descrive i parametri dell'istruzione:

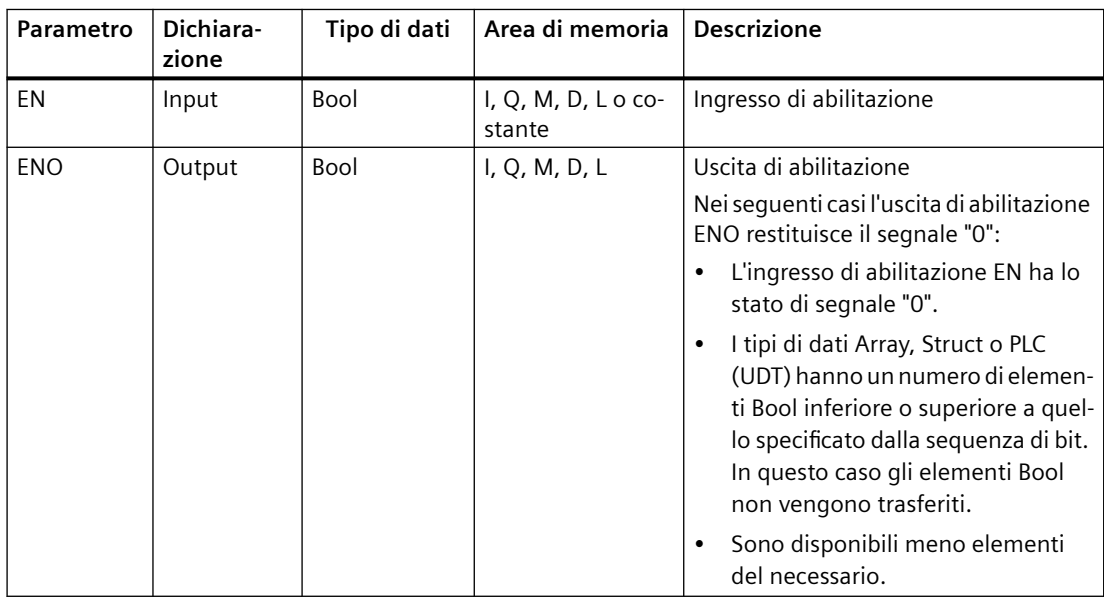

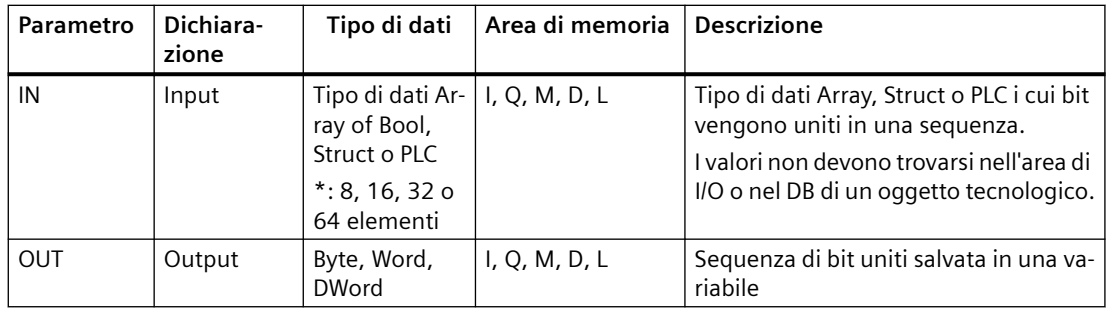

### **Nota**

#### **Array of Bool multi-dimensionale**

L'istruzione "Unisci singoli bit in una sequenza di bit" non consente di utilizzare Array of Bool multi-dimensionali.

#### **Nota**

### **Lunghezza del tipo di dati Array, Struct o PLC**

Il tipo di dati Array, Struct o PLC deve avere esattamente lo stesso numero di elementi specificato dalla sequenza di bit.

Nel caso del tipo di dati Byte, ad esempio, il tipo di dati Array, Struct o PLC deve avere esattamente 8 elementi (Word= 16 e DWord = 32).

### **Esempio: istruzione GATHER con un array**

Creare le seguenti variabili nell'interfaccia del blocco:

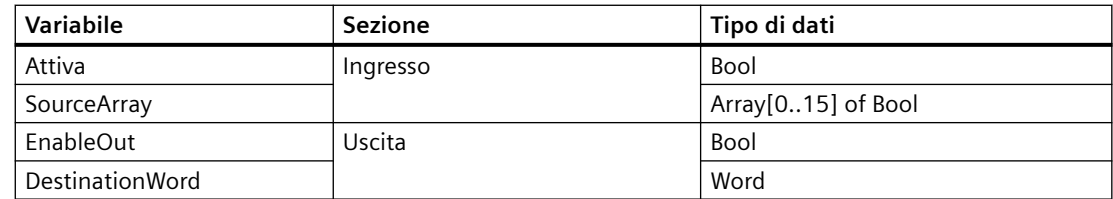

Il seguente esempio descrive il funzionamento dell'istruzione:

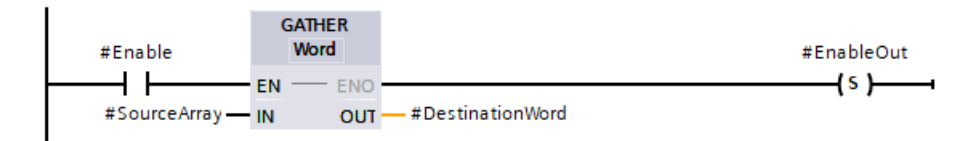

La seguente tabella descrive il funzionamento dell'istruzione utilizzando specifici valori per gli operandi:

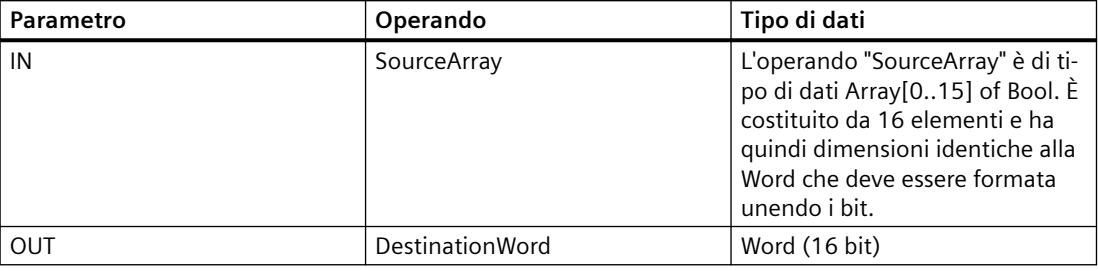

Se l'operando #Enable restituisce il segnale "1" nell'ingresso EN l'istruzione viene eseguita. I bit dell'operando #SourceArray vengono uniti in una Word. Se si verifica un errore durante l'esecuzione dell'istruzione l'operando #EnableOut restituisce il segnale "0" nell'uscita ENO.

### **Esempio: Istruzione GATHER con un tipo di dati PLC (UDT)**

Creare il seguente tipo di dati PLC "myBits":

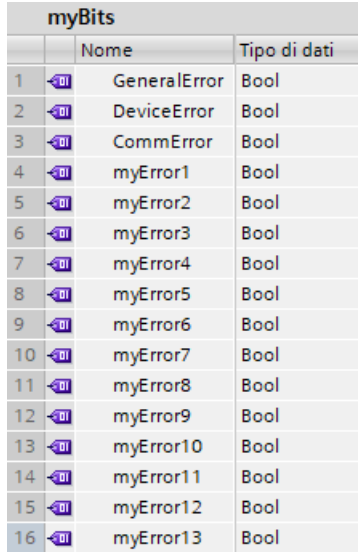

Creare le seguenti variabili nell'interfaccia del blocco:

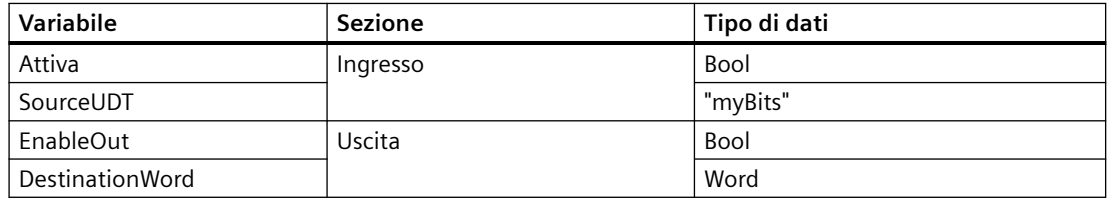

Il seguente esempio descrive il funzionamento dell'istruzione:

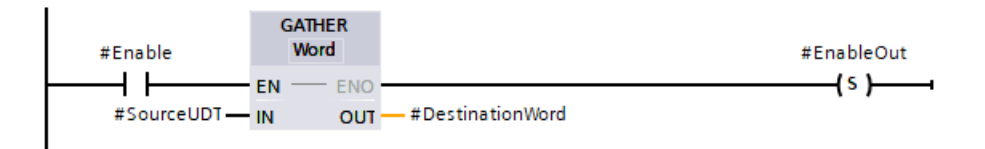

La seguente tabella descrive il funzionamento dell'istruzione utilizzando specifici valori per gli operandi:

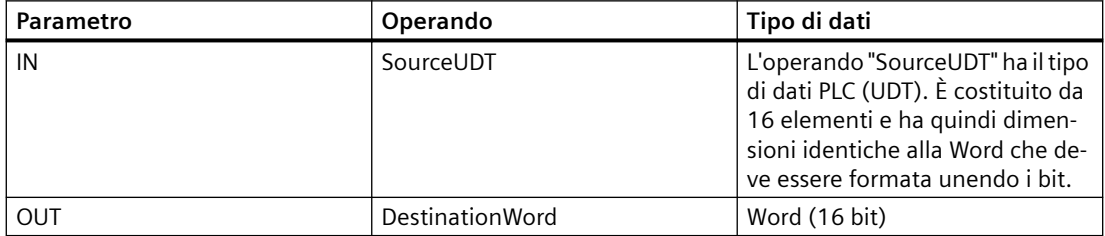

Se l'operando #Enable restituisce il segnale "1" nell'ingresso EN l'istruzione viene eseguita. I bit dell'operando #SourceUDT vengono uniti in una WORD. Se si verifica un errore durante l'esecuzione dell'istruzione l'operando #EnableOut restituisce il segnale "0" nell'uscita ENO.

## **8.6.8 GATHER\_BLK**

## **GATHER\_BLK: Unisci i singoli bit in più elementi di un ARRAY of <sequenza di bit>**

### Tabella 8-86 GATHER\_BLK

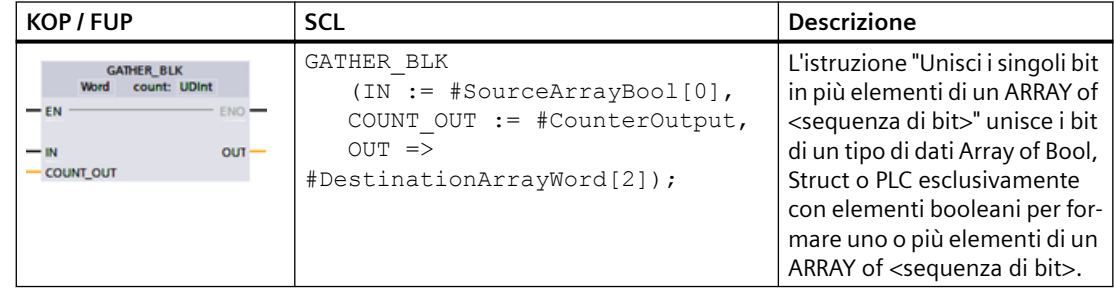

## **Tipi di dati per l'istruzione GATHER\_BLK**

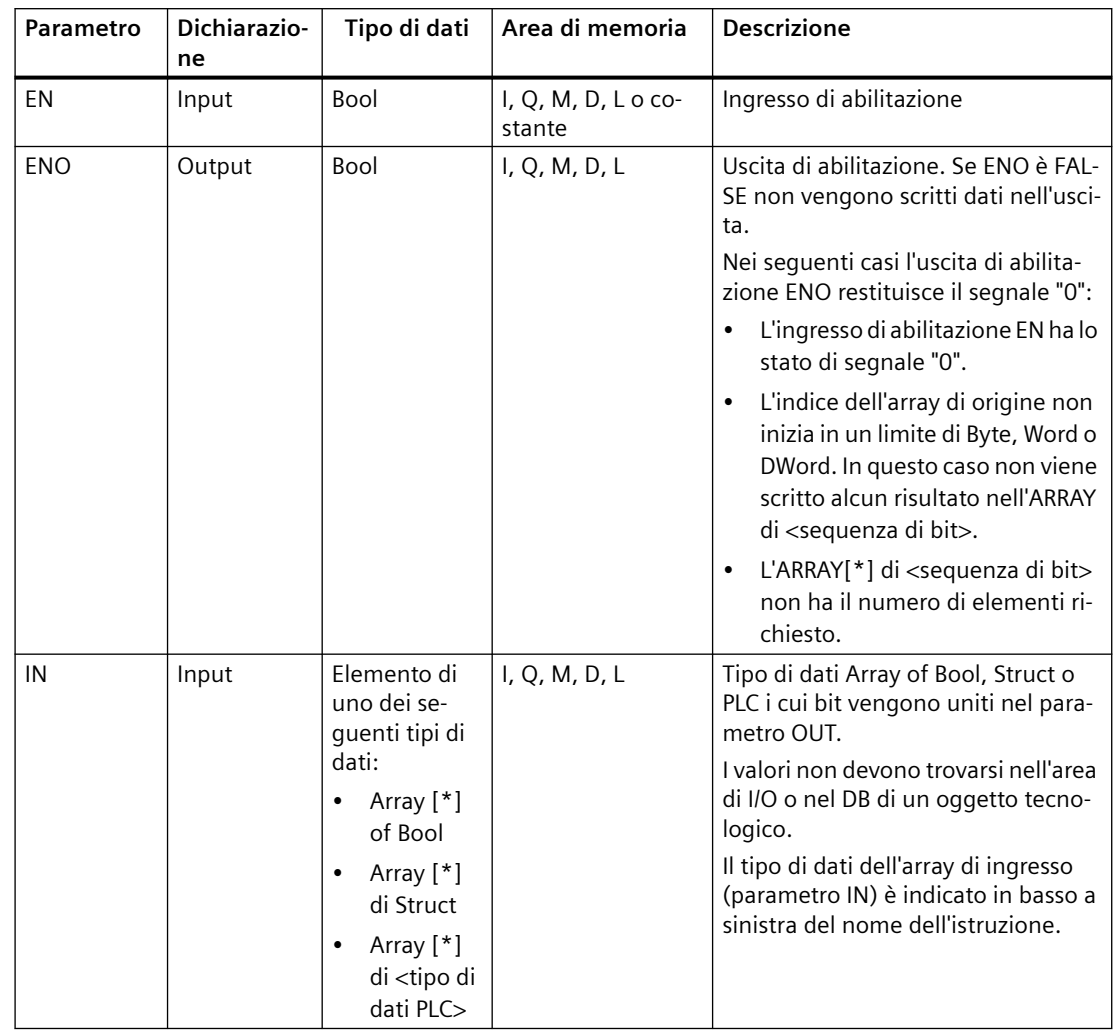

La seguente tabella descrive i parametri dell'istruzione:

### *Istruzioni di base*

### *8.6 Operazioni di trasferimento*

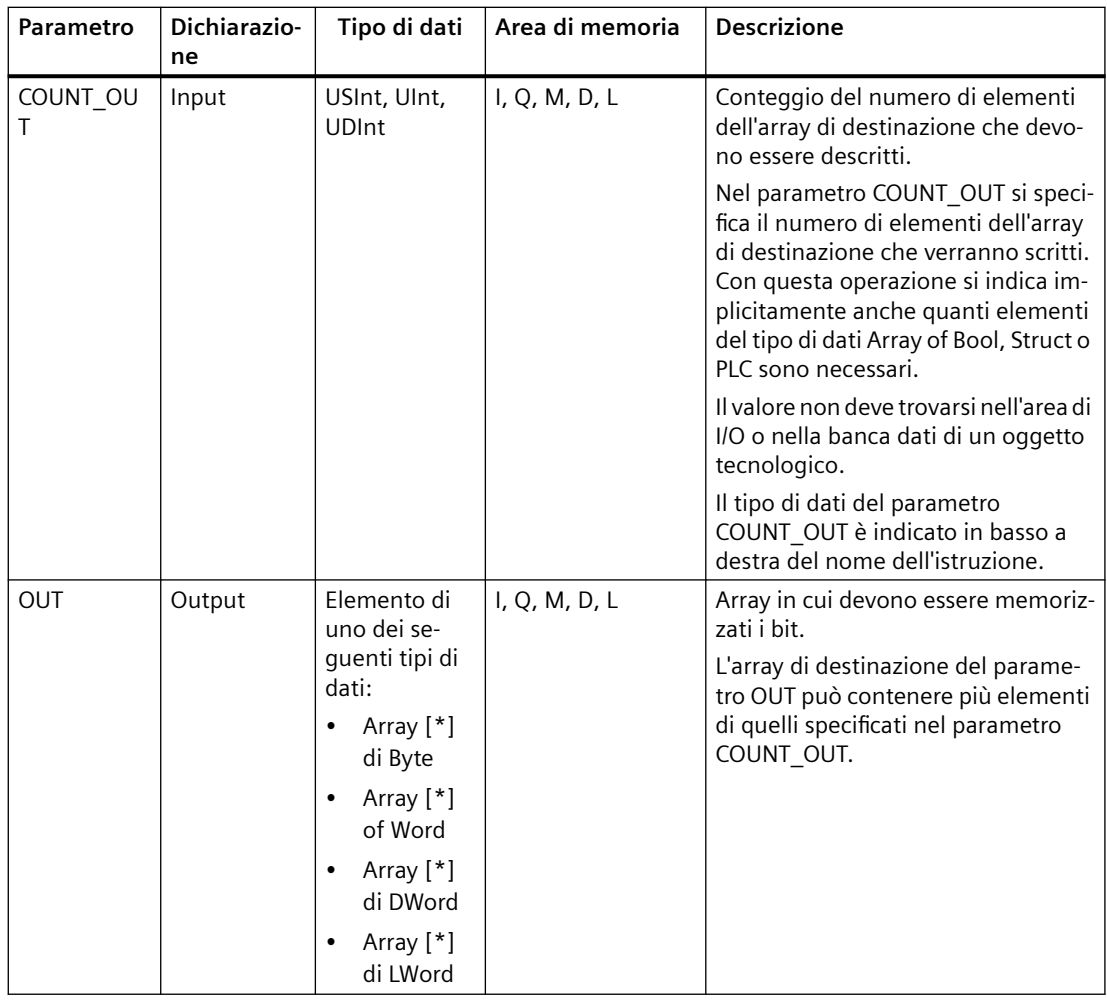

### **Nota**

### **Array of Bool multi-dimensionale**

Se l'array è un array of Bool multi-dimensionale, vengono contati tutti i bit delle dimensioni.

Esempio 1: un Array[1..10,0..4,1..2] of Bool ha 10x5x2 bit che possono essere suddivisi per un totale di 100 bit.

Esempio 2: un Array[0..399] of Bool ha 400 bit che possono essere suddivisi.

### **Nota**

### **Se il limite inferiore dell'array di destinazione è diverso da "0" considerare quanto segue:**

Per ottimizzare le prestazioni l'indice deve sempre iniziare in un limite di Byte, Word o DWord. Deve essere quindi calcolato a partire dal limite inferiore dell'array.

## **Esempio: array di origine con limite inferiore "0"**

Creare le seguenti variabili nell'interfaccia del blocco:

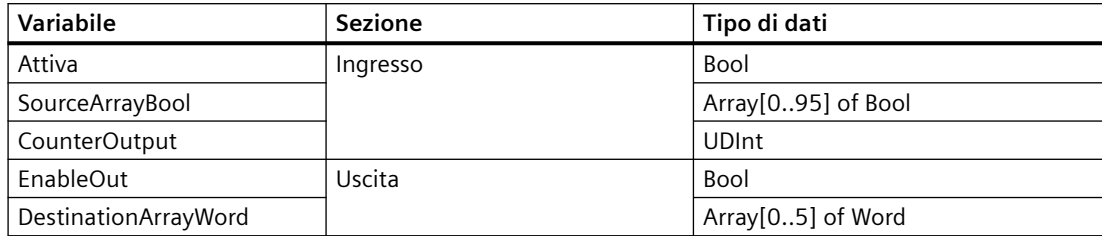

Il seguente esempio descrive il funzionamento dell'istruzione:

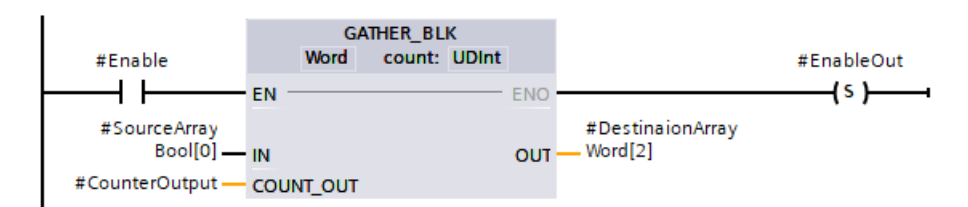

La seguente tabella descrive il funzionamento dell'istruzione utilizzando specifici valori per gli operandi:

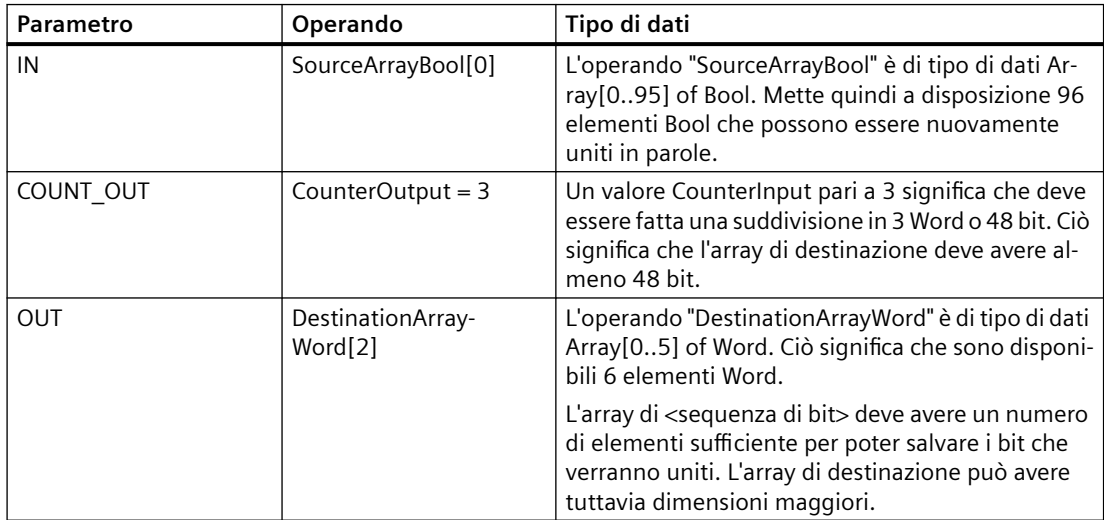

Se l'operando #Enable restituisce il segnale "1" nell'ingresso EN l'istruzione viene eseguita. Vengono uniti 48 bit nell'operando #DestinationArrayWord, a partire dal primo elemento dell'operando #SourceArrayBool. Il punto di inizio dell'array di destinazione è il terzo elemento. Ciò significa che i primi 16 bit vengono scritti nella terza parola dell'array di destinazione, i secondi 16 bit nella quarta e i terzi 16 bit nella quinta. Se si verifica un errore durante l'esecuzione dell'istruzione l'operando #EnableOut restituisce il segnale "0" nell'uscita ENO.

### **Esempio: array di origine con limite inferiore "-2"**

Questo esempio è uguale a quello precedente, ma imposta il limite inferiore dell'array di origine su un valore negativo e genera un valore di uscita in #DestinationArrayWord[2].

Tranne che per le dimensioni di SourceArrayBool l'interfaccia del blocco è identica a quella dell'esempio precedente.

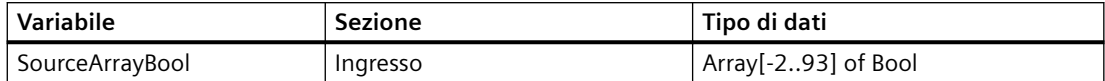

Il seguente esempio descrive il funzionamento dell'istruzione:

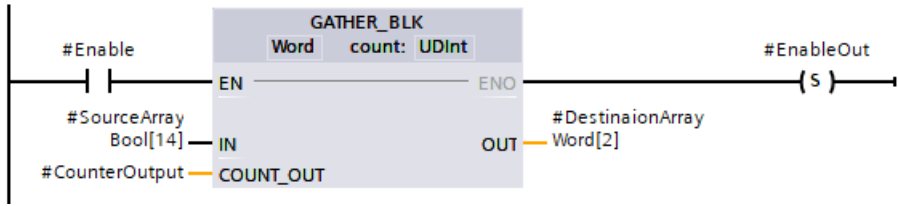

Tranne che per il parametro IN la tabella dei parametri è identica a quella dell'esempio precedente.

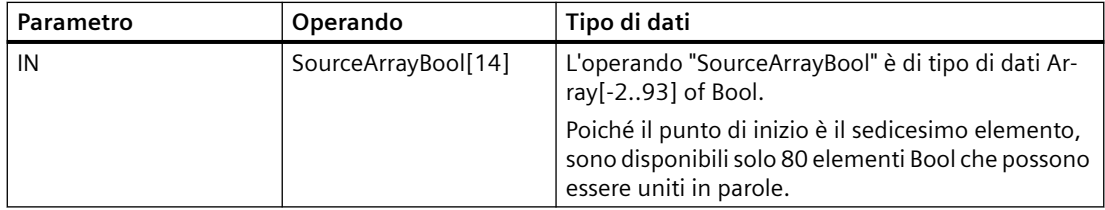

## 8.6.9 **SWAP** (Modifica disposizione byte)

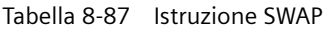

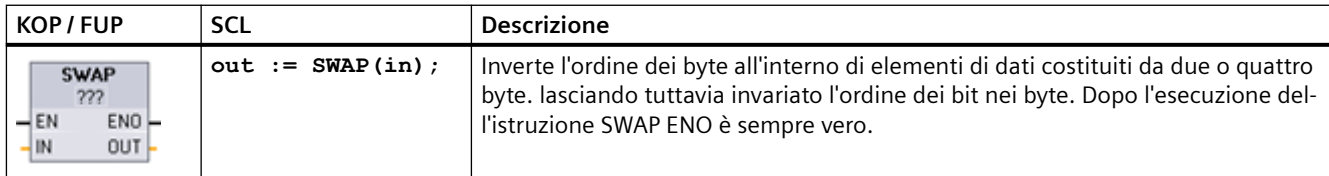

<sup>1</sup> Per KOP e FUP: fare clic su "???" e selezionare un tipo di dati nel menu a discesa.

#### Tabella 8-88 Tipi di dati per i parametri

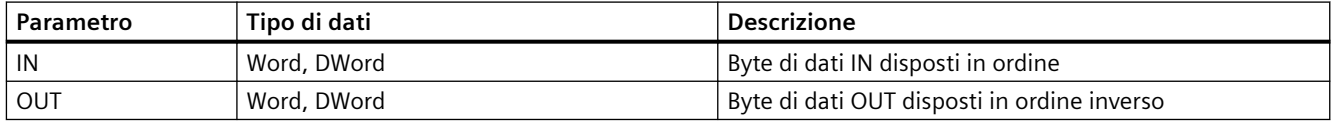

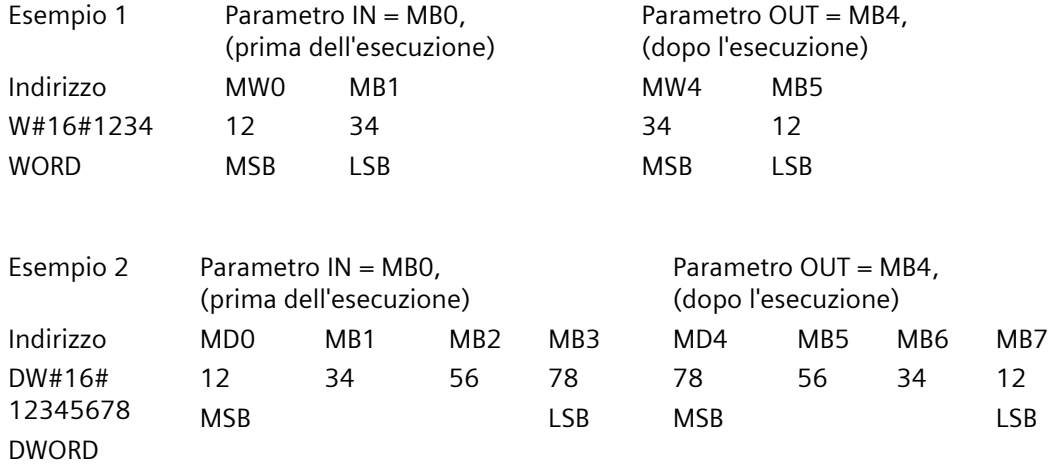

## **8.6.10 Istruzioni di lettura/scrittura della memoria**

### **8.6.10.1 PEEK e POKE (solo SCL)**

SCL mette a disposizione le istruzioni PEEK e POKE che consentono di leggere o scrivere da/verso i blocchi dati, gli I/O o la memoria. Si devono specificare i parametri per gli offset di bit o di byte specifici per il funzionamento.

### **Nota**

Le istruzioni PEEK e POKE possono essere utilizzate solo con i blocchi dati standard (non ottimizzati). Va inoltre ricordato che queste istruzioni trasferiscono solamente i dati e non forniscono informazioni sui tipi e gli indirizzi.

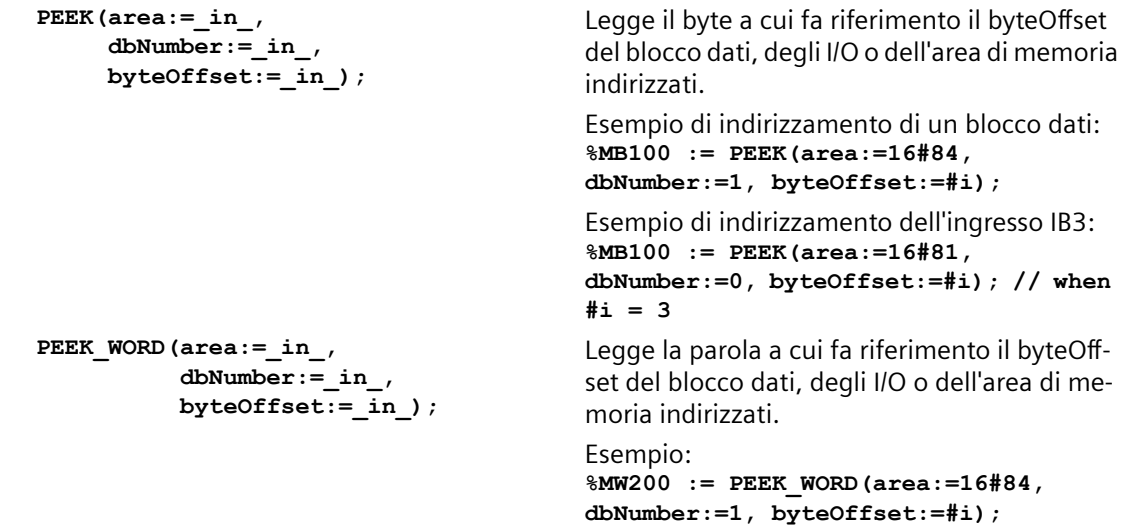

```
PEEK_DWORD(area:=_in_,
            dbNumber:=_in_,
            byteOffset:=_in_);
                                             Legge la doppia parola a cui fa riferimento il 
                                             byteOffset del blocco dati, degli I/O o dell'area 
                                             di memoria indirizzati.
                                             Esempio: 
                                             %MD300 := PEEK_DWORD(area:=16#84, 
                                             dbNumber:=1, byteOffset:=#i);
PEEK_BOOL(area:=_in_,
            dbNumber:=_in_,
            byteOffset:=_in_,
           bitOffset:= in );
                                             Legge un valore booleano a cui fanno riferi‐
                                             mento il bitOffset e il byteOffset del blocco dati, 
                                             degli I/O o dell'area di memoria indirizzati.
                                             Esempio:
                                             %MB100.0 := PEEK_BOOL(area:=16#84, 
                                             dbNumber:=1, byteOffset:=#ii, 
                                            bitOffset:=#j);
POKE(area:=_in_,
            dbNumber:=_in_,
            byteOffset:=_in_,
           value := in );
                                             Scrive il valore (Byte, Word, o DWord) nel by‐
                                             teOffset indirizzato del blocco dati, degli I/O o 
                                             dell'area di memoria indirizzati.
                                             Esempio di indirizzamento di un blocco dati:
                                             POKE(area:=16#84, dbNumber:=2, 
                                            byteOffset:=3, value:="Tag_1");
                                             Esempio di indirizzamento dell'uscita QB3:
                                             POKE(area:=16#82, dbNumber:=0, 
                                             byteOffset:=3, value:="Tag_1");
POKE_BOOL(area:=_in_,
            dbNumber:=_in_,
            byteOffset:=_in_,
           bitOffset := \overline{in},
           value := in );
                                             Scrive il valore booleano nel bitOffset e nel by‐
                                             teOffset indirizzati del blocco dati, degli I/O o 
                                             dell'area di memoria indirizzati.
                                             Esempio:
                                             POKE_BOOL(area:=16#84, dbNumber:=2, 
                                            byteOffset:=3, bitOffset:=5, 
                                             value:=0);
POKE_BLK(area_src:=_in_,
            dbNumber_src:=_in_,
            byteOffset_src:=_in_,
            area_dest:=_in_,
            dbNumber_dest:=_in_,
            byteOffset_dest:=_in_,
           count:=\text{in} );
                                             Scrive il "numero" di byte a partire dall'offset di 
                                             byte indirizzato del blocco dati sorgente, degli 
                                             I/O o dell'area di memoria indirizzati nel by‐
                                             teOffset del blocco dati di destinazione, degli I/
                                             O o dell'area di memoria indirizzati
                                             Esempio: 
                                             POKE_BLK(area_src:=16#84, 
                                             dbNumber_src:=#src_db, 
                                            byteOffset_src:=#src_byte, 
                                             area_dest:=16#84, 
                                             dbNumber_dest:=#src_db, 
                                             byteOffset_dest:=#src_byte, 
                                             count:=10);
```
Per i parametri "area", "area src" e "area\_dest" delle istruzioni PEEK e POKE sono applicabili i seguenti valori. Per le aree diverse dai blocchi dati il parametro dbNumber deve essere 0.

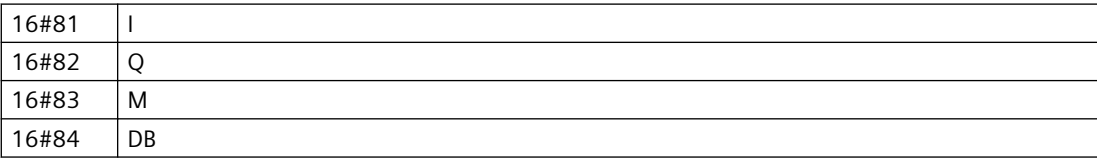

## **8.6.10.2 Istruzioni Scrivi/Leggi dati in formato big/little endian (SCL)**

La CPU S7-1200 mette a disposizione istruzioni SCL per la scrittura e la lettura dei dati in formato big endian e little endian. Nel formato little endian il byte con il bit meno significativo occupa il primo indirizzo della memoria. Nel formato big endian il primo indirizzo della memoria è occupato dal byte con il bit più significativo.

Sono disponibili le quattro seguenti istruzioni SCL per la lettura e la scrittura dei dati in formato little endian e big endian:

- READ\_LITTLE (Leggi dati in formato little endian)
- WRITE\_LITTLE (Scrivi dati in formato little endian)
- READ\_BIG (Leggi dati in formato big endian)
- WRITE BIG (Scrivi dati in formato big endian)

Tabella 8-89 Istruzioni Scrivi/Leggi dati in formato big/little endian

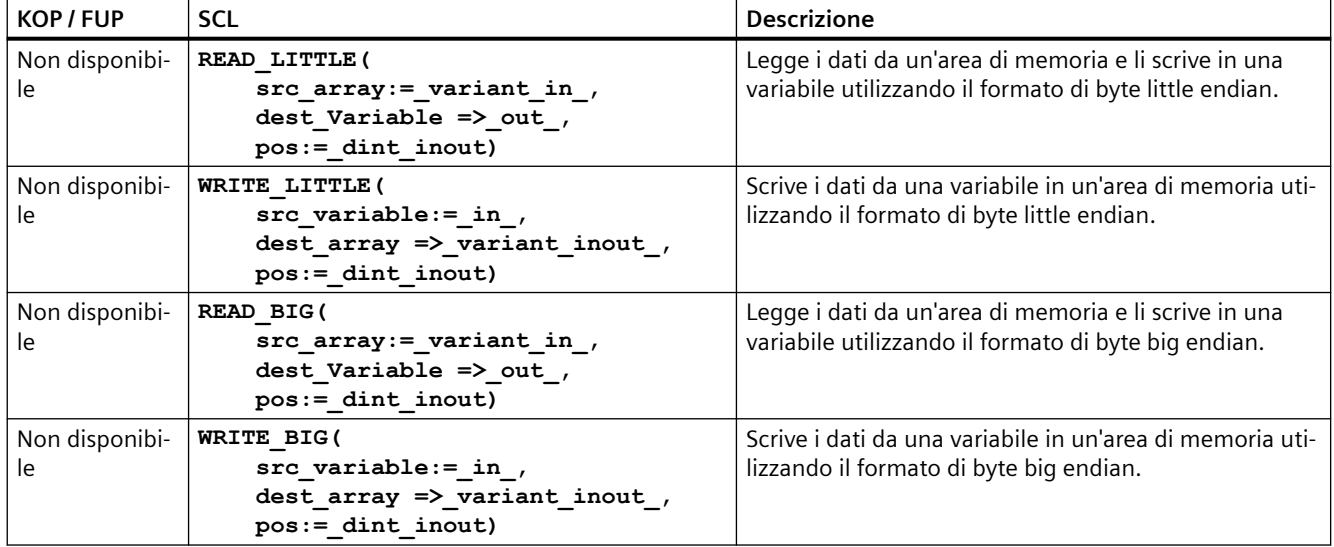

Tabella 8-90 Parametri per le istruzioni READ\_LITTLE and READ\_BIG

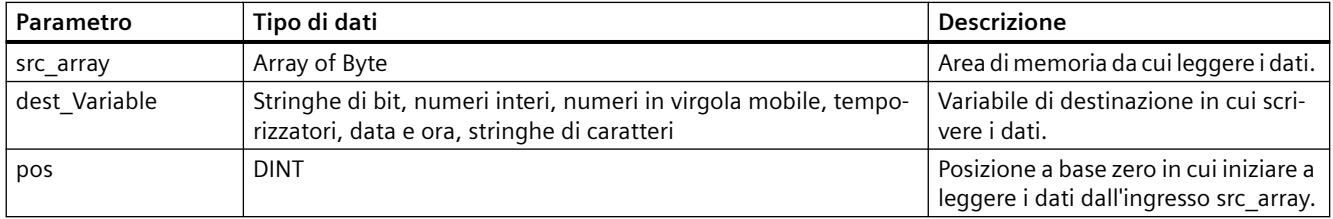

### *Istruzioni di base*

### *8.6 Operazioni di trasferimento*

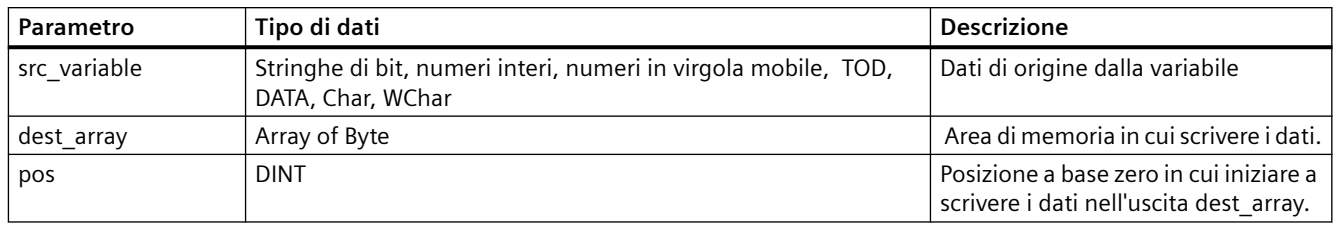

Tabella 8-91 Parametri per le istruzioni WRITE\_LITTLE and WRITE\_BIG

#### Tabella 8-92 Parametro RET\_VAL

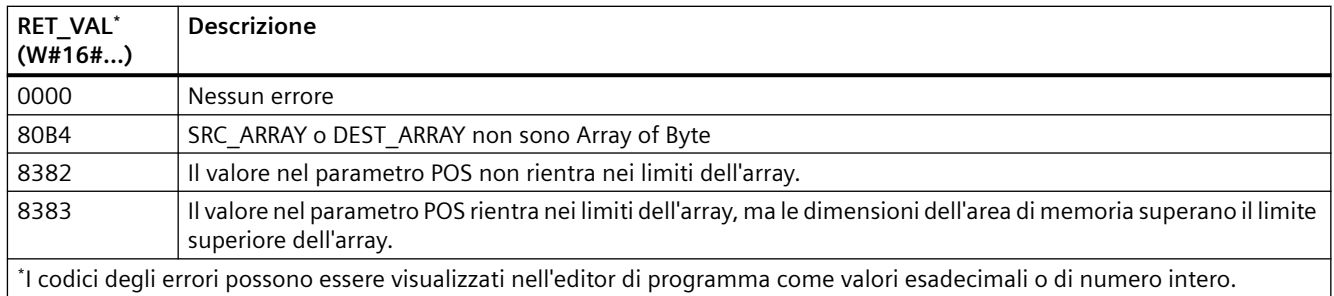

## **8.6.11 Istruzioni Variant**

### **8.6.11.1 VariantGet (Leggi valore da una variabile VARIANT)**

L'istruzione "Leggi valore da una variabile Variant" consente di leggere il valore della variabile puntata dal puntatore Variant del parametro SRC e di scriverlo nella variabile del parametro DST.

Il parametro SRC ha il tipo di dati Variant. Nel parametro DST si può specificare qualsiasi tipo di dati ad eccezione di Variant.

Il tipo di dati della variabile del parametro DST deve corrispondere a quello puntato da Variant.

Tabella 8-93 Istruzione VariantGet

| KOP / FUP                                            | SCL                                                              | <b>Descrizione</b>                                                                               |
|------------------------------------------------------|------------------------------------------------------------------|--------------------------------------------------------------------------------------------------|
| <b>VariantGet</b><br>ENO-<br>3 EN<br>$-$ SRC<br>DST- | VariantGet(<br>$SRC := variant in$<br>$DST = \gt$ variant out ); | Legge la variabile puntata dal parametro SRC e la scrive nella va-<br>riabile del parametro DST. |

**Nota**

Per copiare strutture e array si può utilizzare l'istruzione "MOVE\_BLK\_VARIANT: Copia area".

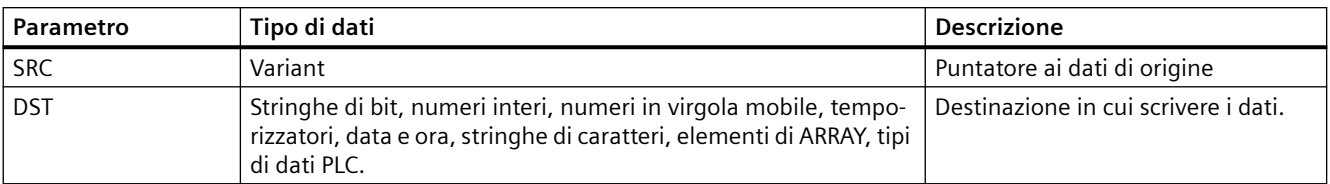

#### Tabella 8-94 Parametri per l'istruzione VariantGet

#### Tabella 8-95 Stato di ENO

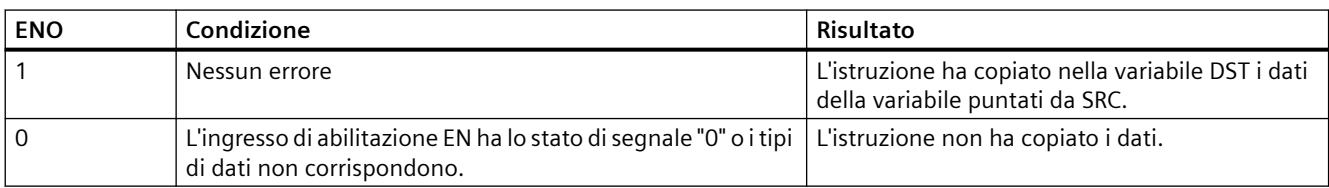

### **8.6.11.2 VariantPut (Scrivi valore in una variabile VARIANT)**

L'istruzione "Scrivi valore in una variabile VARIANT" consente di scrivere il valore della variabile del parametro SRC nella variabile del parametro DST puntata da VARIANT.

Il parametro DST ha il tipo di dati VARIANT. Nel parametro SRC si può specificare qualsiasi tipo di dati ad eccezione di VARIANT.

Il tipo di dati della variabile del parametro SRC deve corrispondere a quello puntato dal VARIANT.

Tabella 8-96 Istruzione VariantPut

| KOP / FUP                                                | SCL                                                             | <b>Descrizione</b>                                                                                  |
|----------------------------------------------------------|-----------------------------------------------------------------|----------------------------------------------------------------------------------------------------|
| <b>VariantPut</b><br>$-EN$<br>ENO-<br>$-$ SRC<br>$-$ DST | VariantPut(<br>$SRC := variant in$<br>$DST = \gt$ variant in ); | Scrive nel Variant puntato dal parametro DST la variabile a cui fa<br>riferimento il parametro SRC. |

### **Nota**

Per copiare strutture e ARRAY si può utilizzare l'istruzione "MOVE\_BLK\_VARIANT: Copia area".

### Tabella 8-97 Parametri per l'istruzione VariantPut

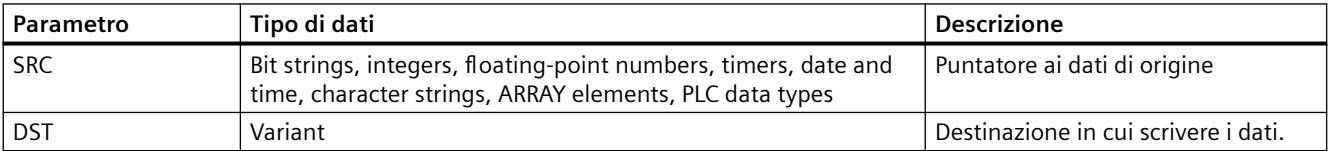

### *Istruzioni di base*

### *8.6 Operazioni di trasferimento*

Tabella 8-98 Stato di ENO

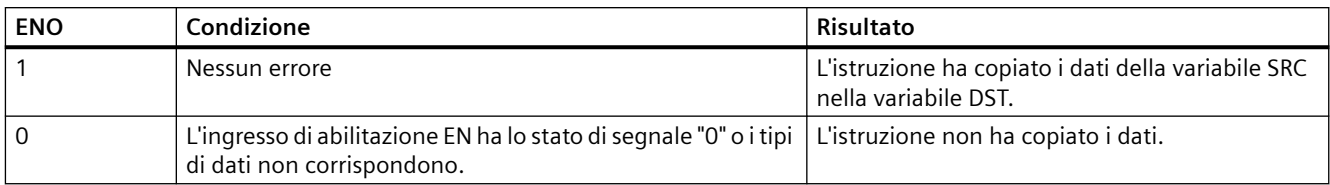

### **8.6.11.3 CountOfElements (Interroga numero di elementi ARRAY)**

L'istruzione "Interroga numero di elementi ARRAY" consente di verificare quanti elementi Array sono contenuti nella variabile puntata da un Variant.

Se l'ARRAY è monodimensionale l'istruzione restituisce la differenza tra il limite superiore e inferiore +1. Se l'ARRAY è multidimensionale l'istruzione restituisce il prodotto di tutte le dimensioni.

### Tabella 8-99 Istruzione CountOfElements

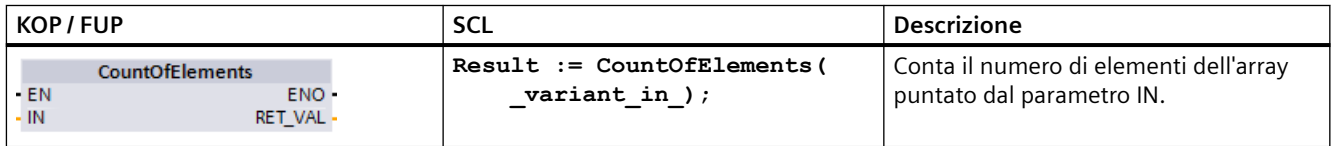

#### **Nota**

Se il Variant punta a un Array of Bool l'istruzione conta gli elementi di riempimento richiesti fino al successivo limite di byte. Ad esempio, come conteggio per l'Array[0..1] of Bool l'istruzione restituisce 8.

Tabella 8-100 Parametri per l'istruzione CountOfElements

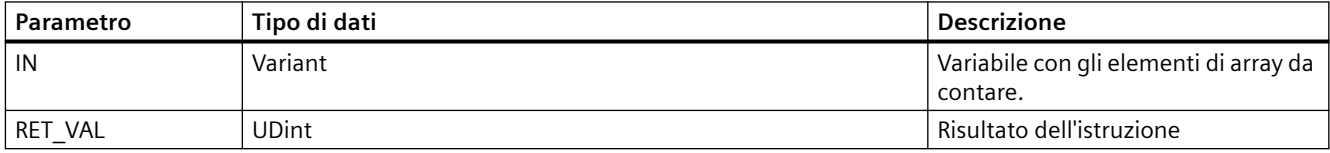

#### Tabella 8-101 Stato di ENO

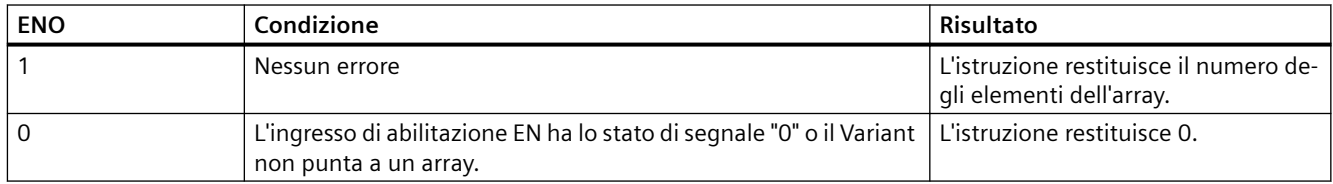

## **8.6.12 Istruzioni Array**

## **8.6.12.1 LOWER\_BOUND: (Leggi limite inferiore ARRAY)**

Tabella 8-102 Istruzione LOWER\_BOUND

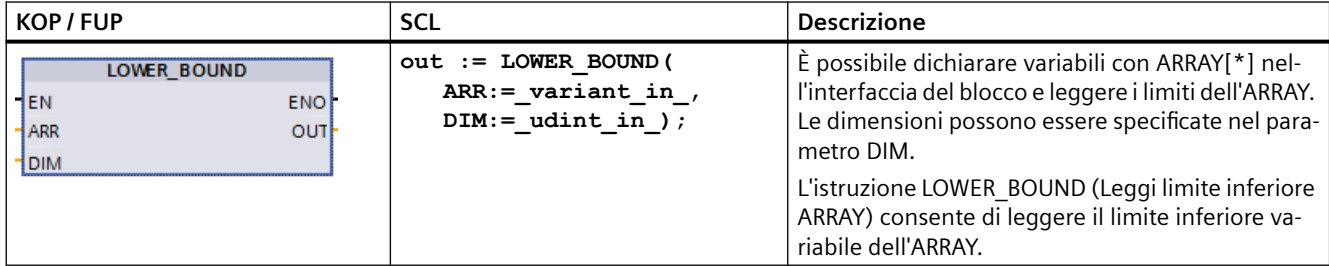

### **Parametri**

La seguente tabella descrive i parametri dell'istruzione "LOWER\_BOUND: Leggi limite inferiore ARRAY":

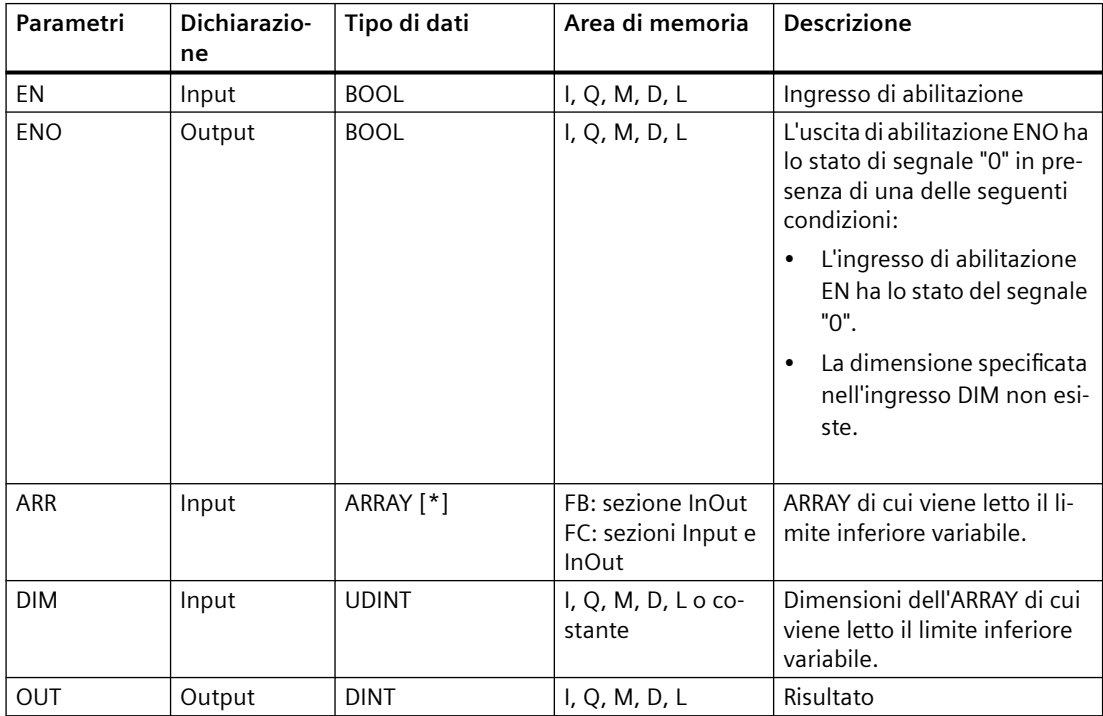

Per maggiori informazioni sui tipi di dati validi consultare ["Tipi di dati](#page-98-0) (Pagina [99](#page-98-0))":

### *Istruzioni di base*

### *8.6 Operazioni di trasferimento*

### **Esempio**

Il parametro di ingresso ARRAY A dell'interfaccia del blocco funzionale (FC) è un array monodimensionale con dimensioni variabili.

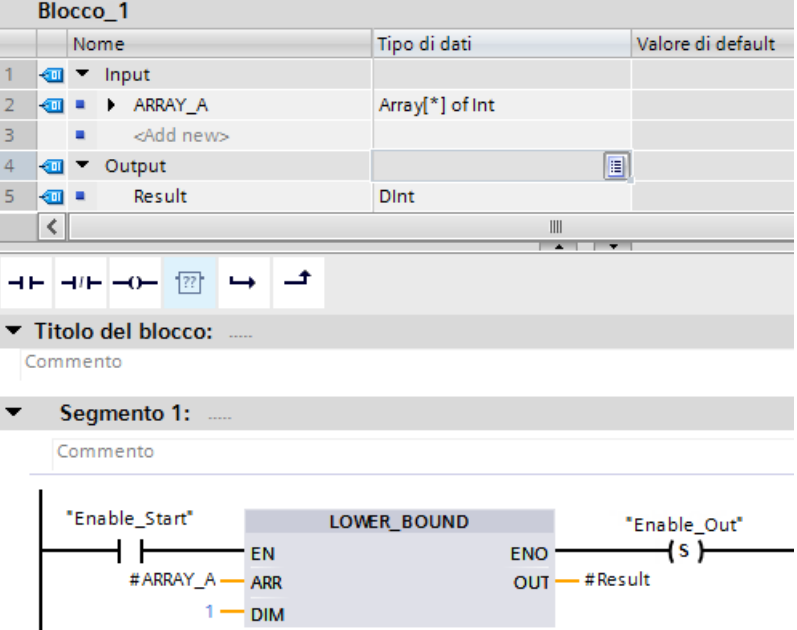

Se l'operando "Enable\_Start" restituisce lo stato di segnale "1" la CPU esegue l'istruzione LOWER\_BOUND che legge il limite inferiore dell'ARRAY monodimensionale #ARRAY\_A. Se eseguita correttamente, l'istruzione imposta l'operando "Enable\_Out" e imposta l'operando "Result" sul limite inferiore dell'array.

## **8.6.12.2 UPPER\_BOUND: (Leggi limite superiore ARRAY)**

Tabella 8-103 Istruzione LOWER\_BOUND

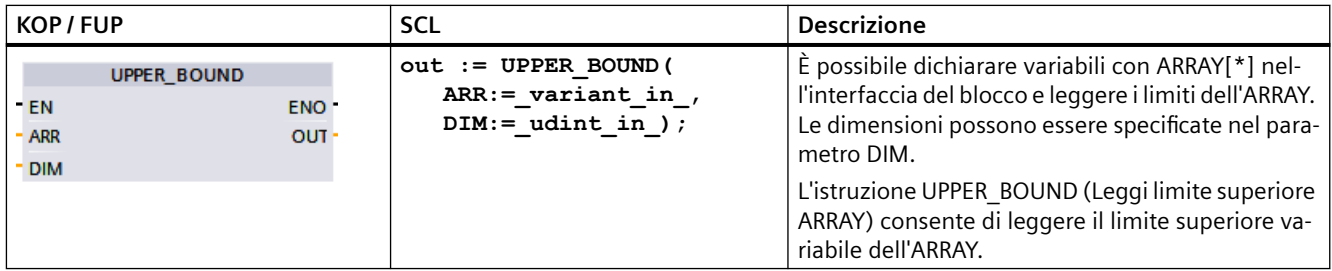

### **Parametri**

La seguente tabella descrive i parametri dell'istruzione "UPPER\_BOUND: Leggi limite superiore ARRAY":

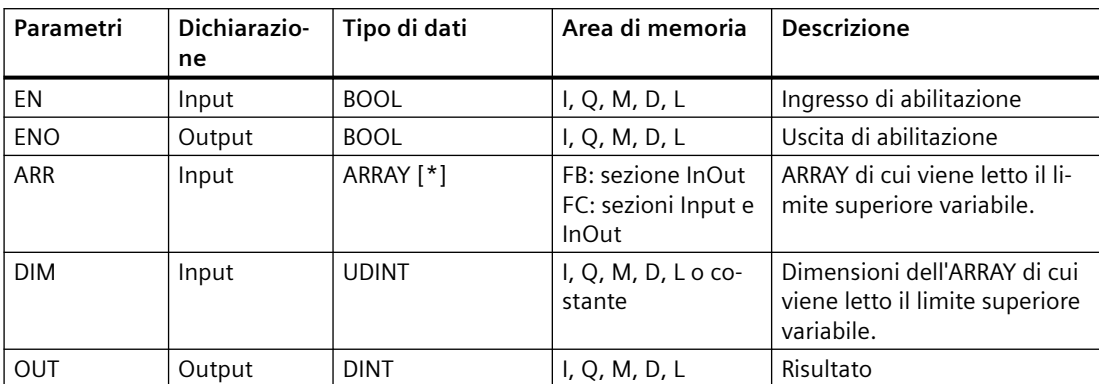

Per maggiori informazioni sui tipi di dati validi consultare ["Tipi di dati](#page-98-0) (Pagina [99](#page-98-0))":

### **Esempio**

Il parametro di ingresso ARRAY\_A dell'interfaccia del blocco funzionale (FC) è un array monodimensionale con dimensioni variabili.

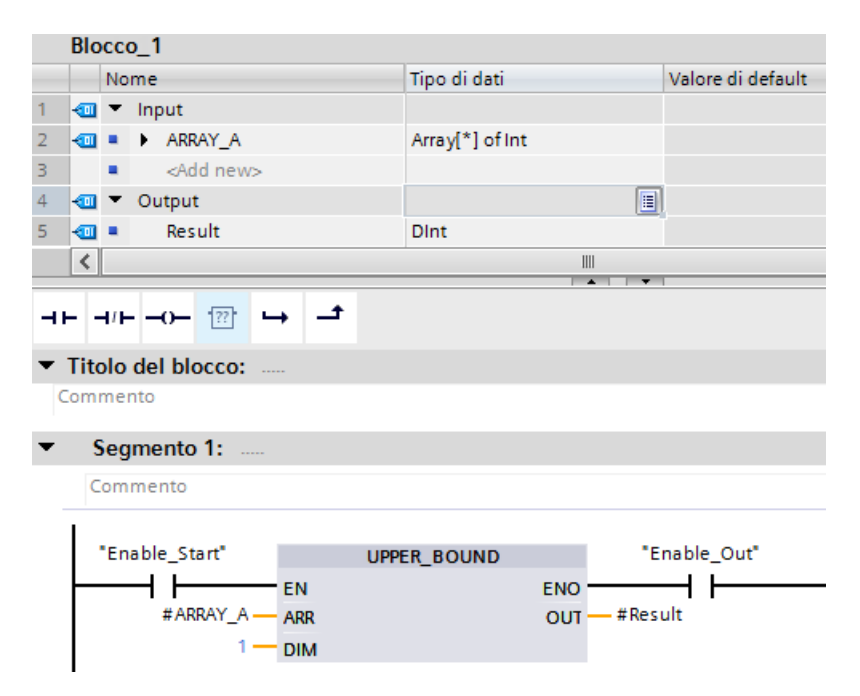

Se l'operando "Enable\_Start" restituisce lo stato di segnale "1" la CPU esegue l'istruzione, la quale legge il limite superiore dell'ARRAY monodimensionale #ARRAY\_A. Se eseguita correttamente, l'istruzione imposta l'operando "Enable\_Out" e l'operando "Result".

## **8.6.13 Istruzioni legacy**

## **8.6.13.1 Istruzioni FieldRead (Leggi campo) e FieldWrite (Scrivi nel campo)**

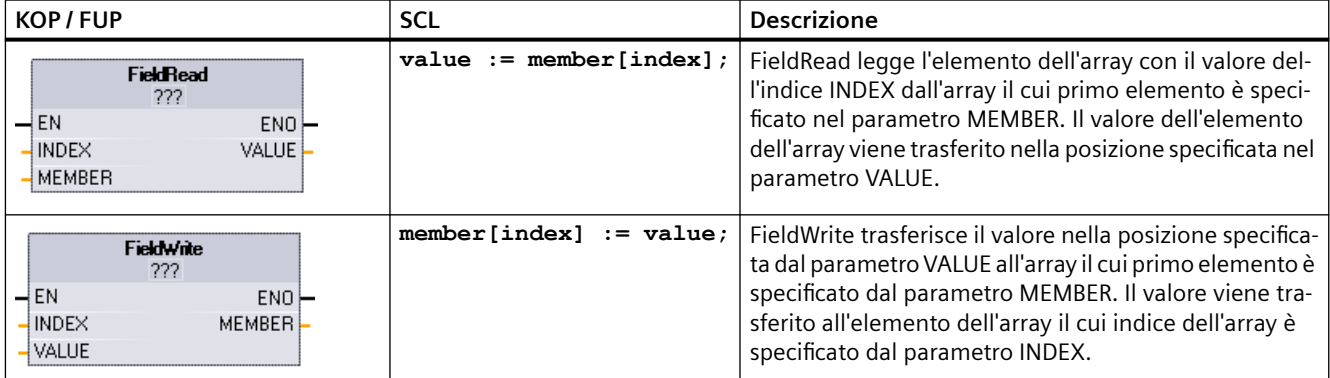

Tabella 8-104 Istruzioni FieldRead e FieldWrite

<sup>1</sup> Per KOP e FUP: fare clic su "???" e selezionare un tipo di dati nel menu a discesa.

Tabella 8-105 Tipi di dati per i parametri

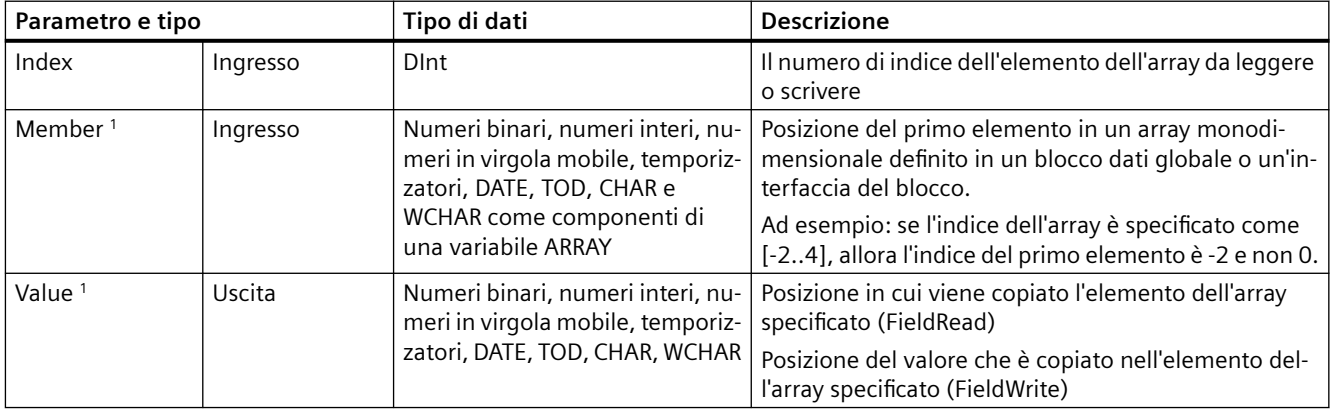

1 Il tipo di dati dell'elemento dell'array specificato dal parametro MEMBER e dal parametro VALUE devono avere lo stesso tipo di dati.

L'uscita di abilitazione ENO = 0, in presenza di una delle condizioni seguenti:

- L'ingresso EN ha lo stato del segnale "0"
- L'elemento dell'array specificato nel parametro INDEX non è definito nell'array indicato nel parametro MEMBER
- Durante l'elaborazione si verificano errori quali un overflow

## **Esempio: Accesso ai dati mediante indicizzazione degli array**

Per accedere agli elementi di un array mediante una variabile basta utilizzare quest'ultima come indice di array nella logica del programma. Ad es. il segmento sotto riportato imposta un'uscita in base al valore booleano di un array di valori booleani nel blocco "Data\_block\_1" che è indirizzato dalla variabile del PLC "Index".

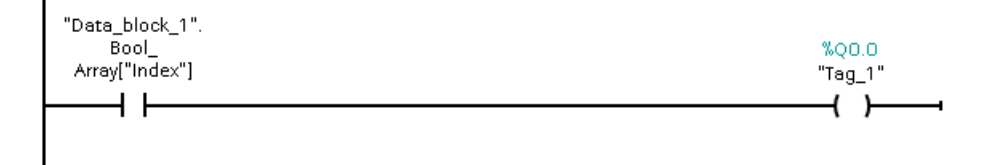

La logica con l'indice di array variabile è equivalente all'istruzione FieldRead:

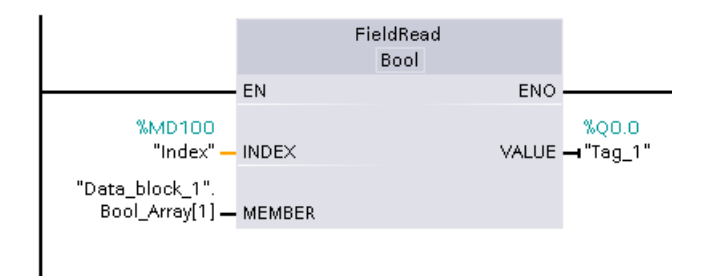

le istruzioni FieldWrite e FieldRead possono essere sostituite con la logica che usa una variabile come indice dell'array.

SCL non dispone di istruzioni FieldRead o FieldWrite ma consente l'indirizzamento indiretto degli array con una variabile:

**#Tag\_1 := "Data\_block\_1".Bool\_Array[#Index];**

# **8.7 Operazioni di conversione**

## **8.7.1 CONV (Converti valore)**

Tabella 8-106 Istruzione CONV (converti valore)

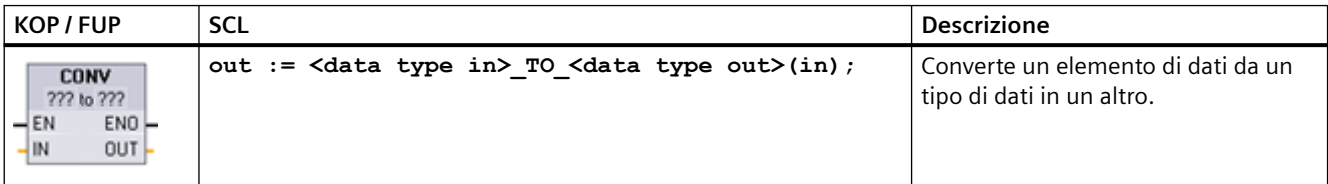

<sup>1</sup> Per KOP e FUP: fare clic su "???" e selezionare i tipi di dati nel menu a discesa.

<sup>2</sup> Per SCL: Creare l'istruzione di conversione identificando il tipo di dati per il parametro di ingresso (in) e quello di uscita (out). Ad esempio DWORD\_TO\_REAL converte un valore DWord in un valore Real.

### *Istruzioni di base*

### *8.7 Operazioni di conversione*

Tabella 8-107 Tipi di dati per i parametri

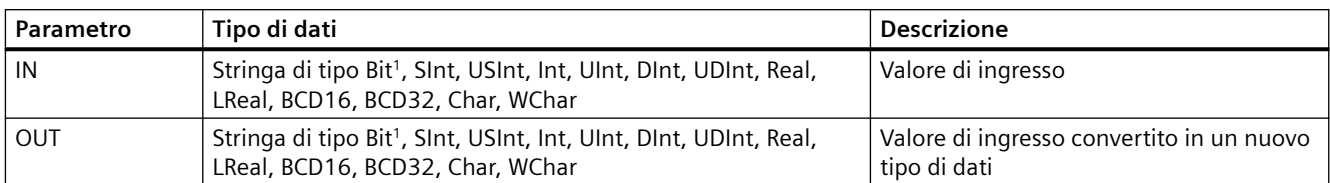

<sup>1</sup> Questa istruzione non consente di selezionare stringhe di tipo Bit (Byte, Word, DWord). Per immettere un operando con tipo di dati Byte, Word o DWord per il parametro di un'istruzione selezionare un numero intero senza segno con la stessa lunghezza di bit. Ad es. selezionare USInt per un Byte, UInt per una Word o UDInt per una DWord.

> Dopo che è stato selezionato il tipo di dati (da convertire) l'elenco a discesa (dei tipi in cui convertire) visualizza una lista di possibili conversioni. Le conversioni da e verso BCD16 sono limitate al tipo di dati Int. Le conversioni da e verso BCD32 sono limitate al tipo di dati DInt.

Tabella 8-108 Stato di ENO

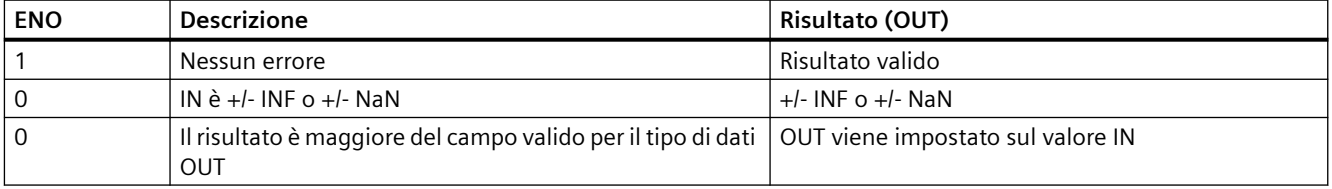

## **8.7.2 Istruzioni di conversione per SCL**

Per convertire un tipo di dati in un altro, le istruzioni SCL utilizzano la seguente sintassi:

out := <data type in> TO <data type out>(in);

### **Istruzioni di conversione per SCL**

Tabella 8-109 Conversione da Bool, Byte, Word o DWord

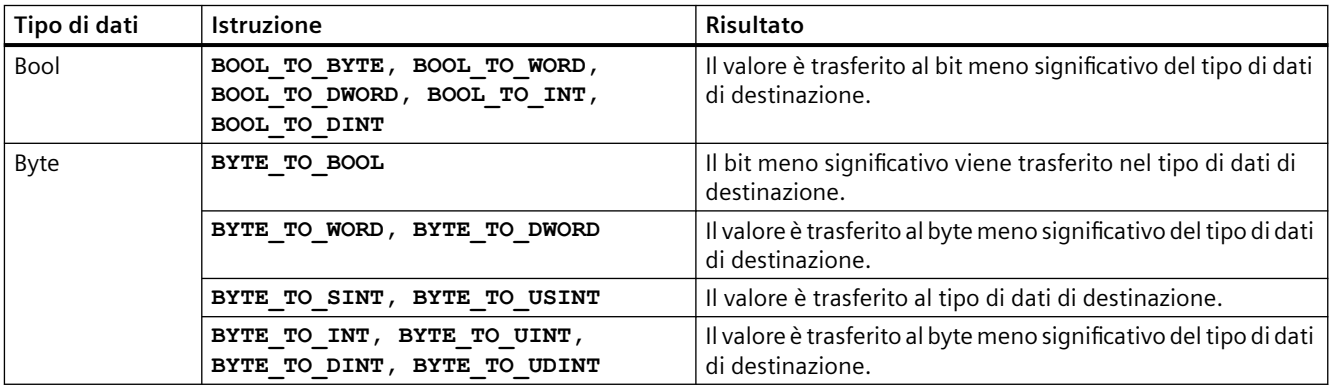

*8.7 Operazioni di conversione*

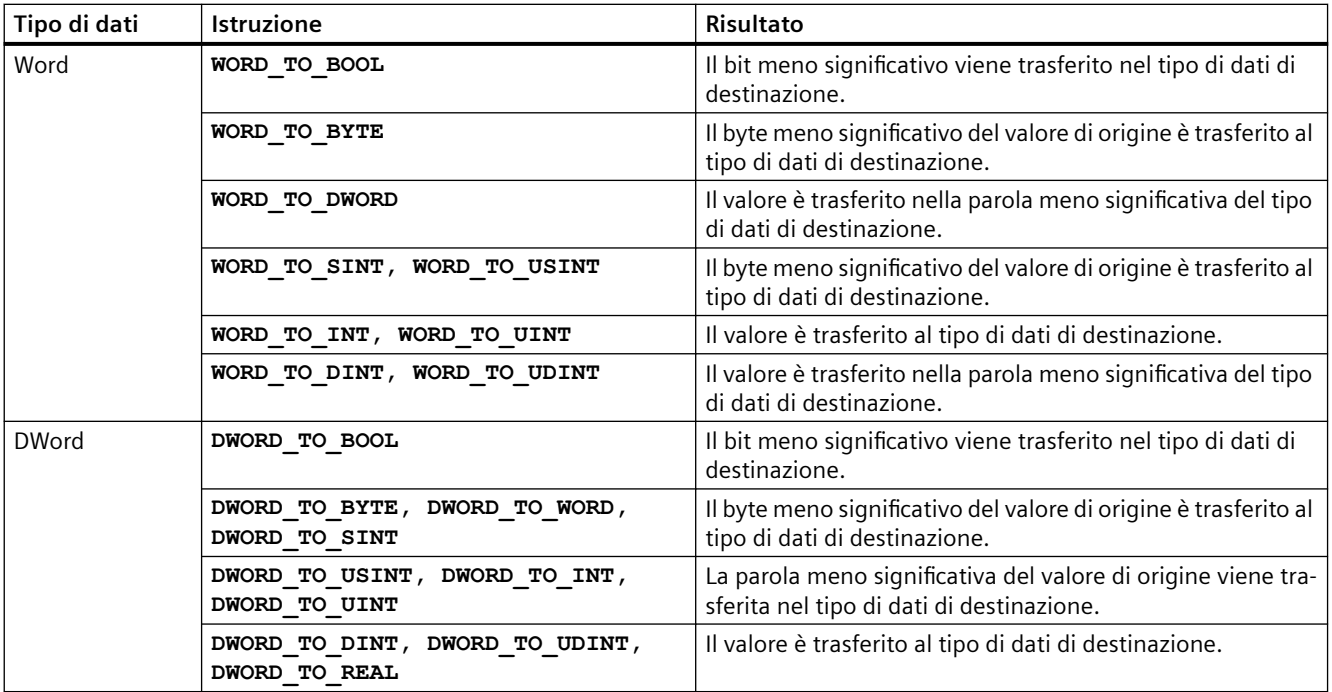

Tabella 8-110 Conversione da un numero intero corto (SInt o USInt)

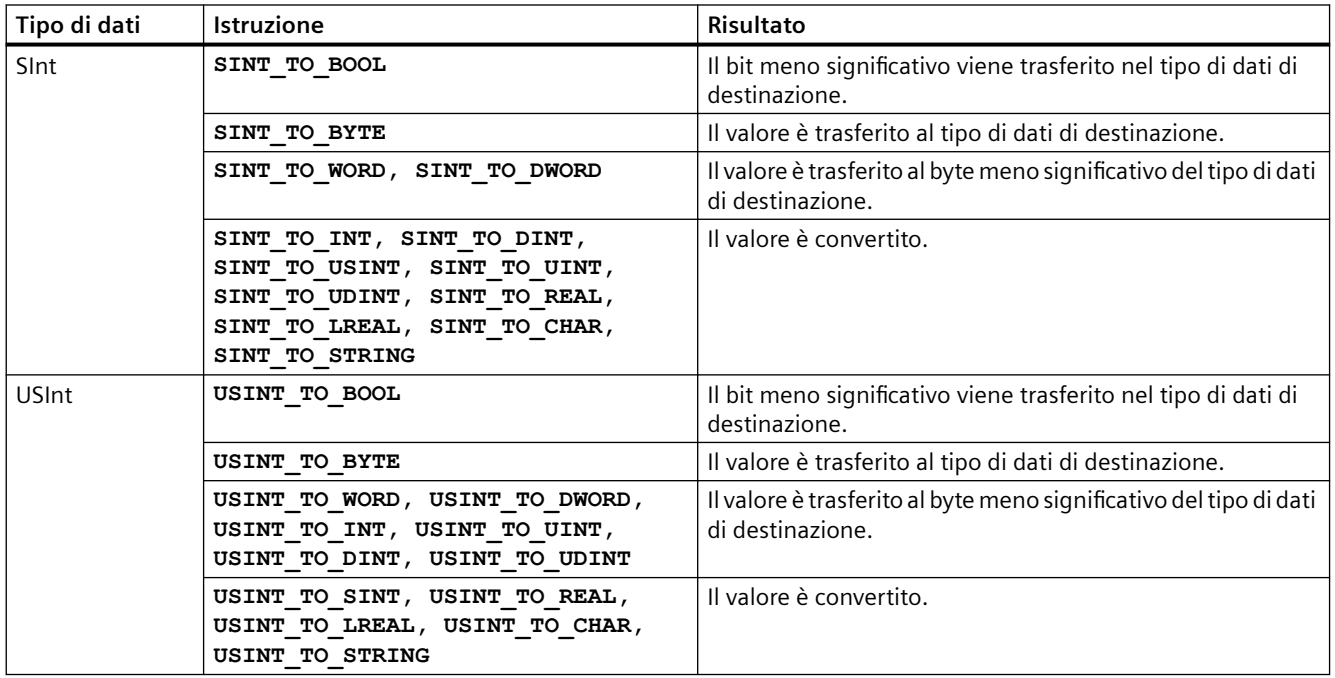

## *8.7 Operazioni di conversione*

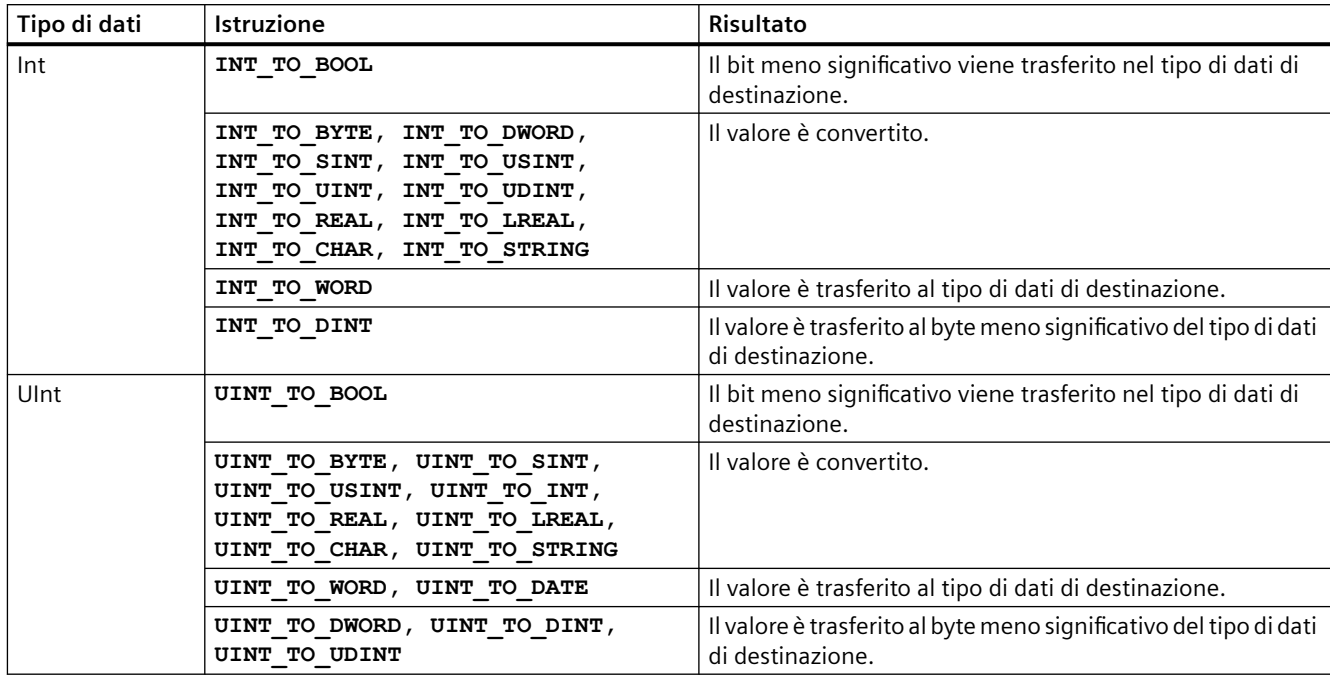

Tabella 8-111 Conversione da un numero intero (Int o UInt)

Tabella 8-112 Conversione da un numero intero doppio (Dint o UDInt)

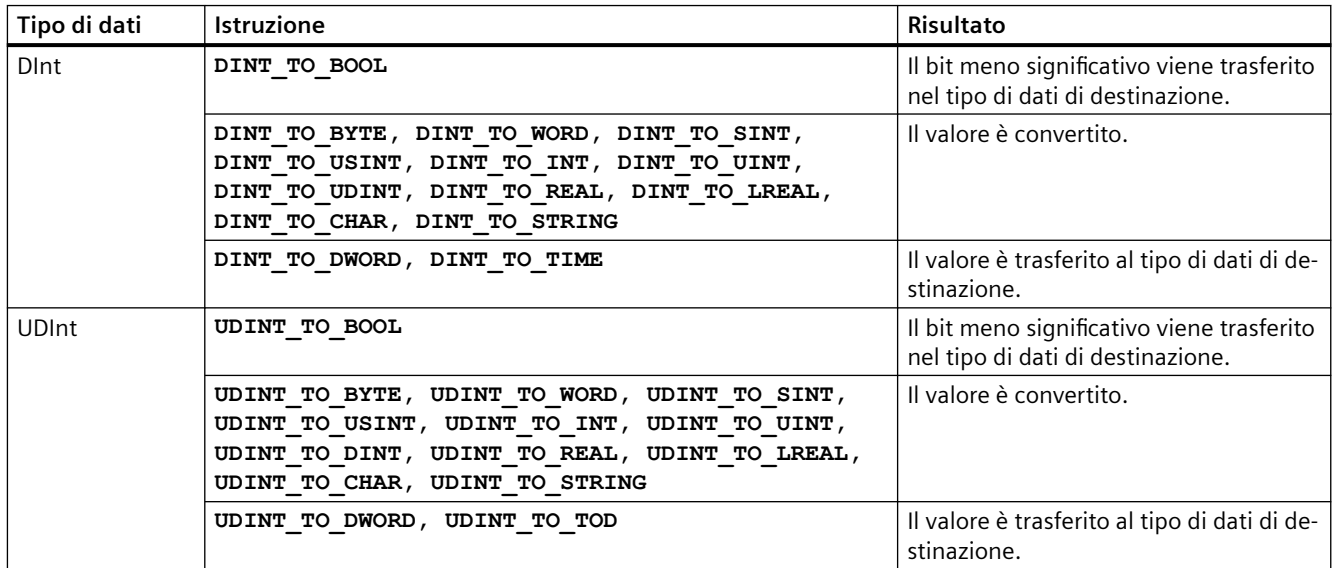

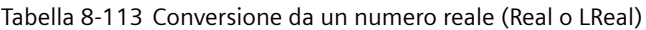

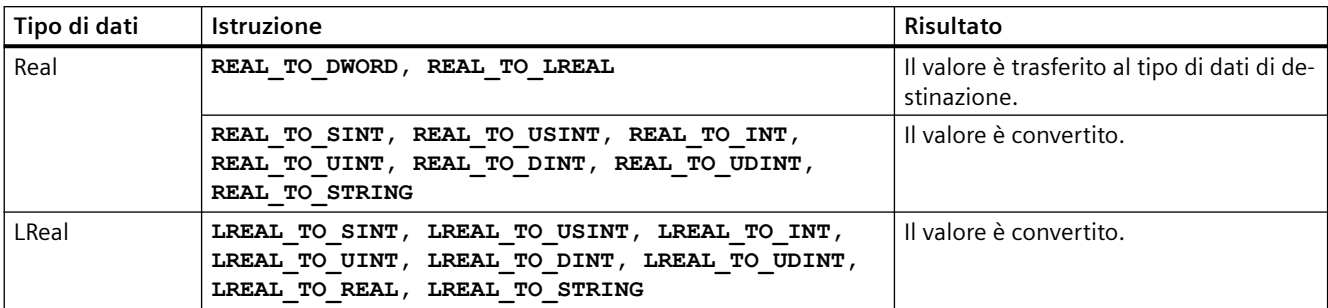

Tabella 8-114 Conversione da Time, DTL, TOD o Date

| Tipo di dati | <b>Istruzione</b>       | Risultato                                               |
|--------------|-------------------------|---------------------------------------------------------|
| Time         | TIME TO DINT            | Il valore è trasferito al tipo di dati di destinazione. |
| DTL          | DTL TO DATE, DTL TO TOD | Il valore è convertito.                                 |
| <b>TOD</b>   | TOD TO UDINT            | Il valore è convertito.                                 |
| Date         | DATE TO UINT            | Il valore è convertito.                                 |

Tabella 8-115 Conversione da Char o String

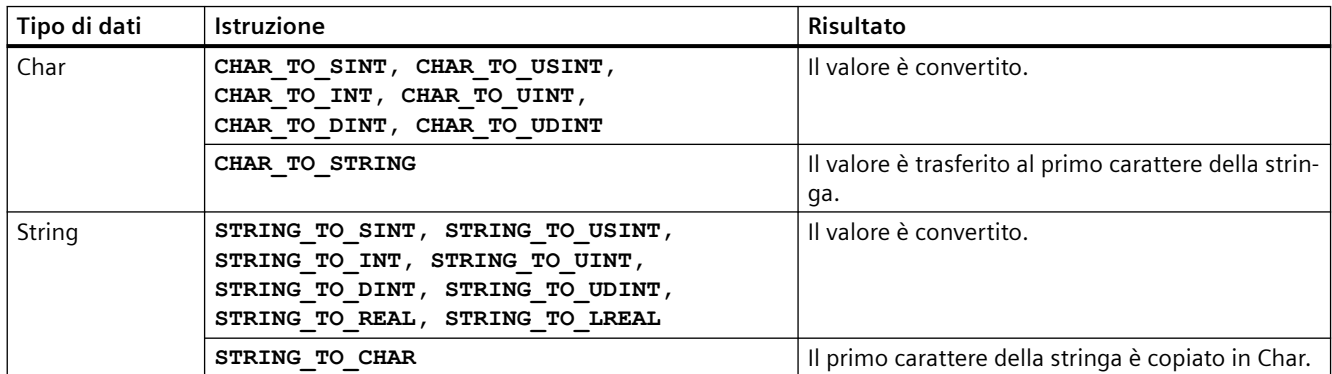

*8.7 Operazioni di conversione*

## **8.7.3 ROUND (Arrotonda numero) e TRUNC (Genera numero intero)**

Tabella 8-116 Istruzioni ROUND e TRUNC

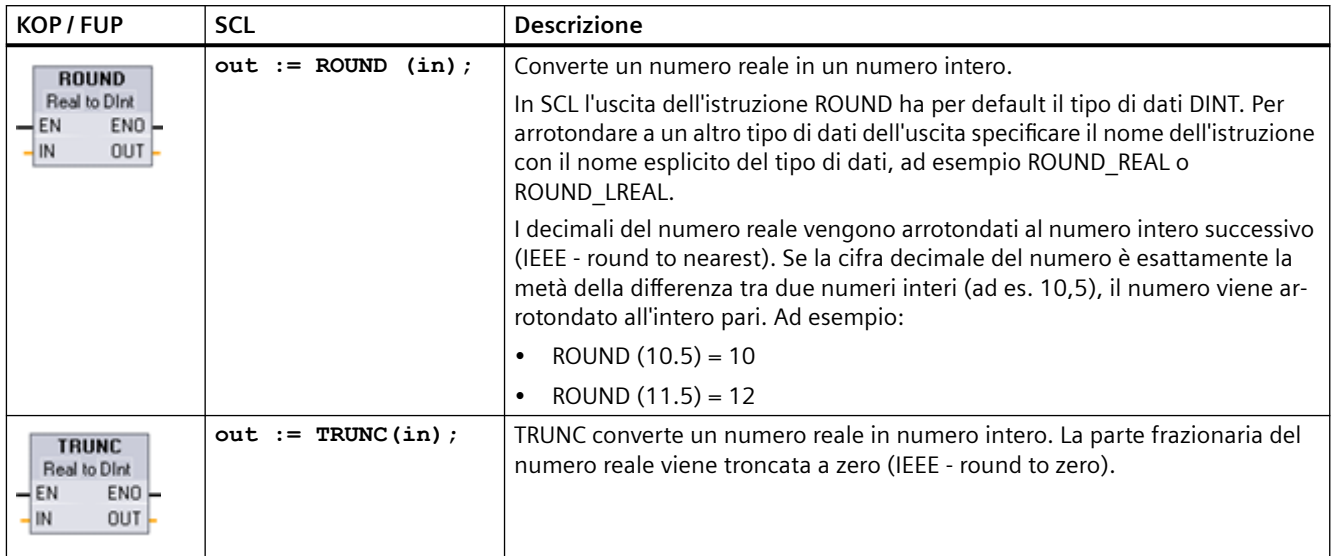

<sup>1</sup> Per KOP e FUP: fare clic su "???" (nel nome dell'istruzione) e selezionare un tipo di dati nel menu a discesa.

### Tabella 8-117 Tipi di dati per i parametri

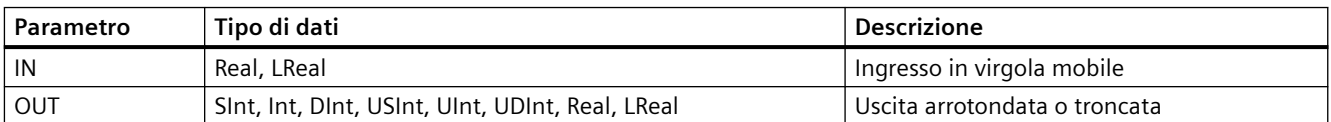

#### Tabella 8-118 Stato di ENO

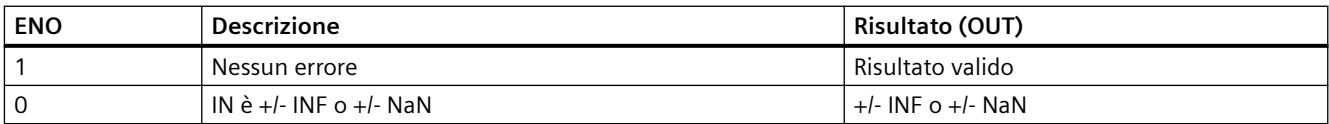

## **8.7.4 CEIL e FLOOR (Genera da un numero in virgola mobile il numero intero superiore/inferiore)**

Tabella 8-119 Istruzioni CEIL e FLOOR

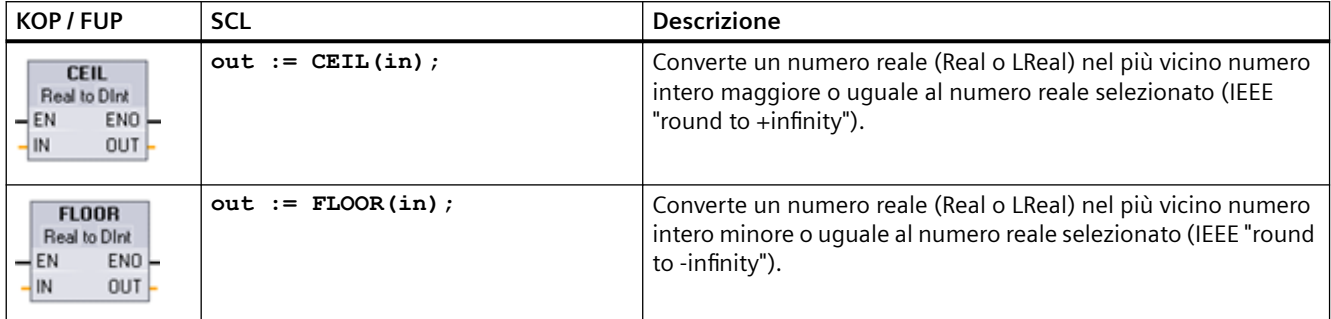

<sup>1</sup> Per KOP e FUP: fare clic su "???" (nel nome dell'istruzione) e selezionare un tipo di dati nel menu a discesa.

Tabella 8-120 Tipi di dati per i parametri

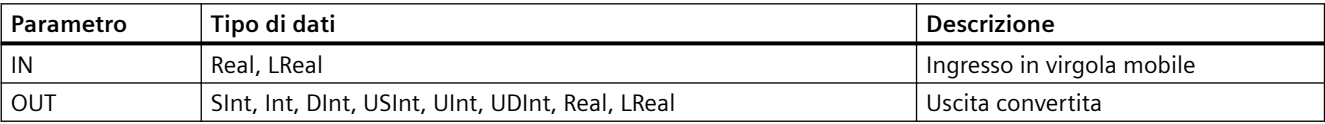

#### Tabella 8-121 Stato di ENO

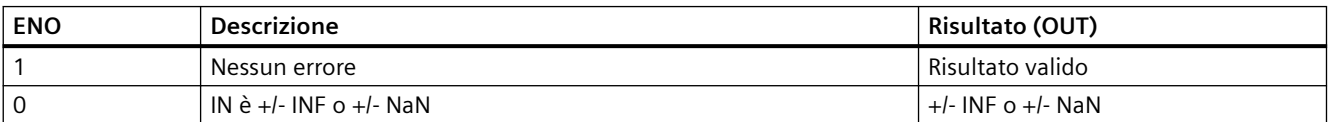

*8.7 Operazioni di conversione*

# **8.7.5 SCALE\_X (Riporta in scala) e NORM\_X (Normazione)**

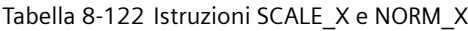

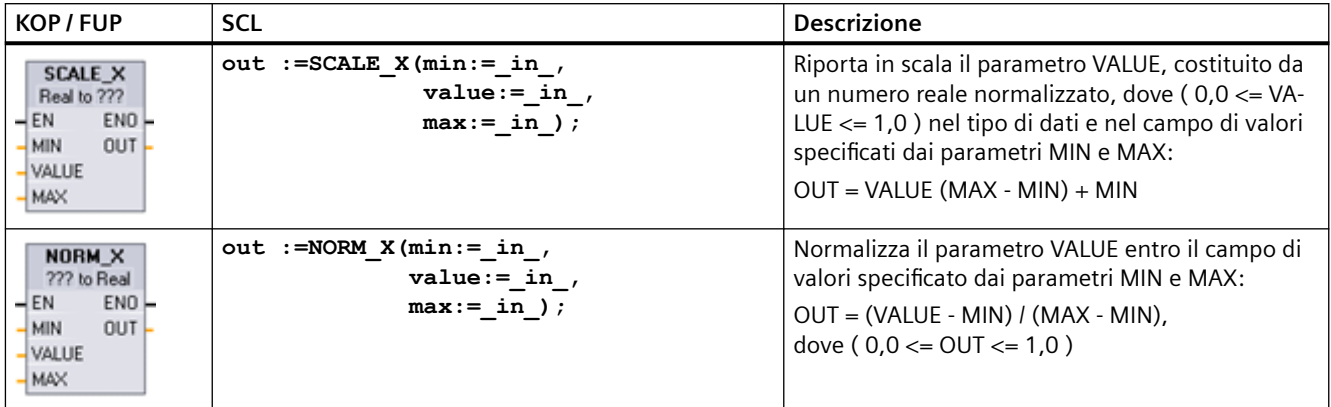

<sup>1</sup> Per KOP e FUP: fare clic su "???" e selezionare un tipo di dati nel menu a discesa.

### Tabella 8-123 Tipi di dati per i parametri

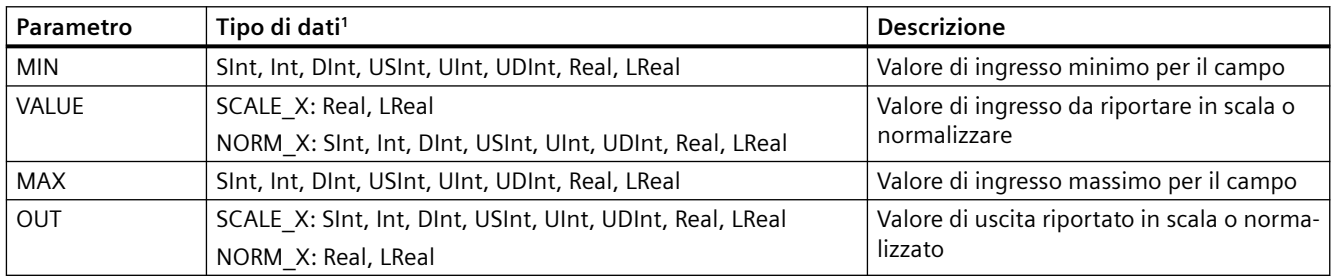

Per SCALE\_X: I parametri MIN, MAX e OUT devono avere lo stesso tipo di dati. Per NORM\_X: I parametri MIN, VALUE e MAX devono avere lo stesso tipo di dati.

### **Nota**

### **Il parametro VALUE di SCALE\_X deve essere limitato a ( 0,0 <= VALUE <= 1,0 )**

Se il parametro VALUE è inferiore a 0,0 o superiore a 1,0:

- L'operazione di messa in scala lineare può generare valori OUT inferiori al valore del parametro MIN o superiori al valore del parametro MAX, che tuttavia rientrano nel campo consentito per il tipo di dati OUT. In questi casi l'esecuzione di SCALE\_X imposta ENO = vero.
- È possibile generare valori in scala che non rientrano nel campo del tipo di dati OUT. In questi casi il parametro OUT viene impostato su un valore intermedio uguale alla parte meno significativa del numero reale riportato in scala prima della conversione finale nel tipo di dati OUT. In questo caso l'esecuzione di SCALE\_X imposta ENO = falso.

### **Il parametro VALUE di NORM\_X deve essere limitato a ( MIN <= VALUE <= MAX )**

Se il parametro VALUE è inferiore a MIN o superiore a MAX, l'operazione di messa in scala lineare può generare valori OUT normalizzati inferiori a 0,0 o superiori a 1,0. In questo caso l'esecuzione di NORM  $X$  imposta ENO = vero.

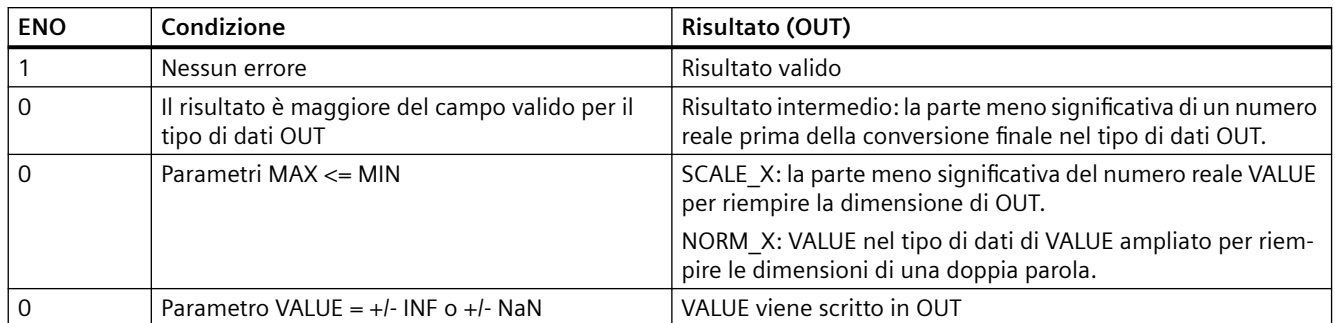

Tabella 8-124 Stato di ENO

## **Esempio (KOP): normalizzazione e messa in scala di un valore di ingresso analogico**

Il campo valido di valori di un ingresso analogico da un modulo di I/O analogico o una signal board che utilizza un ingresso per corrente va da 0 a 27648. Supponiamo che un ingresso analogico rappresenti una temperatura in cui il valore 0 dell'ingresso analogico rappresenta -30,0 gradi C e 27648 rappresenta 70,0 gradi C.

Per trasformare il valore analogico nelle unità di engineering corrispondenti, normalizzare l'ingresso ad un valore compreso tra 0,0 e 1,0 e quindi metterlo in scala tra -30,0 e 70,0. Il valore risultante è la temperatura rappresentata dall'ingresso analogico in gradi C:

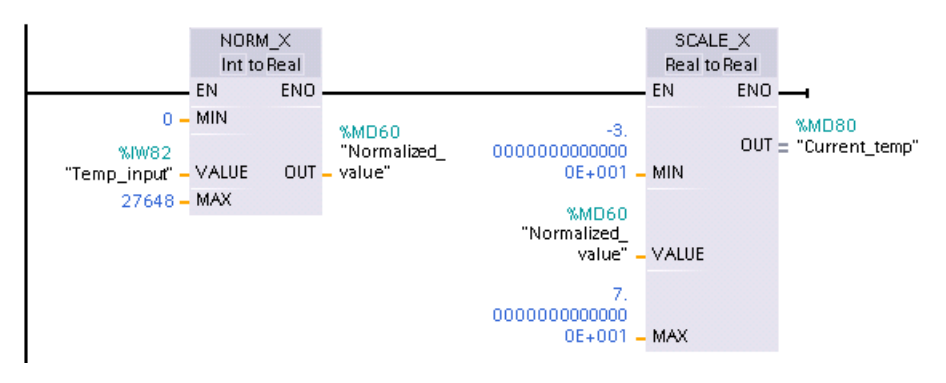

Notare che se l'ingresso analogico provenisse da un modulo di I/O analogico o una signal board per tensione, il valore MIN dell'istruzione NORM\_X sarebbe -27648 invece di 0.

### *8.7 Operazioni di conversione*

## **Esempio (KOP): normalizzazione e messa in scala di un valore di ingresso analogico**

Il campo valido di valori di un'uscita analogica in un modulo di I/O analogico o una signal board che utilizza un'uscita per corrente va da 0 a 27648. Supponiamo che un'uscita analogica rappresenti un'impostazione di temperatura in cui il valore 0 dell'ingresso analogico rappresenta -30,0 gradi C e 27648 rappresenta 70,0 gradi C. Per convertire un valore di temperatura in memoria compreso tra -30,0 e 70,0 in un valore per l'uscita analogica nel campo da 0 a 27648, occorre normalizzare il valore in unità di engineering ad una valore compreso tra 0,0 e 1,0 e quindi metterlo in scala nel campo dell'uscita analogica, da 0 a 27648:

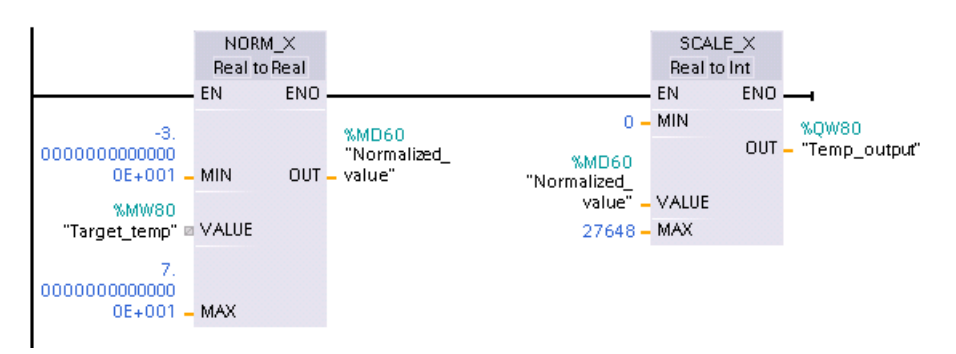

Notare che se l'uscita analogica fosse prevista per un modulo di I/O analogico o una signal board per tensione, il valore MIN dell'istruzione SCALE\_X sarebbe -27648 invece di 0.

Per ulteriori informazioni sulle [rappresentazioni degli ingressi analogici](#page-1302-0) (Pagina [1303](#page-1302-0)) e le [rappresentazioni delle uscite analogiche](#page-1303-0) (Pagina [1304\)](#page-1303-0) per tensione e corrente, consultare i dati tecnici.

## **8.7.6 Istruzioni di conversione Variant**

### **8.7.6.1 VARIANT\_TO\_DB\_ANY (Converti VARIANT in DB\_ANY)**

L'istruzione SCL "VARIANT to DB\_ANY" consente di leggere l'operando del parametro IN e di convertirlo nel tipo di dati DB\_ANY. Il parametro IN è di tipo di dati Variant e rappresenta un blocco dati di istanza o un blocco dati ARRAY. Quando si scrive il programma non è necessario sapere quale blocco dati corrisponde al parametro IN. L'istruzione legge il numero del blocco dati durante il runtime e lo scrive nell'operando del parametro RET\_VAL .

| KOP / FUP       | <b>SCL</b>                                                                                 | <b>Descrizione</b>                                                                                                |
|-----------------|--------------------------------------------------------------------------------------------|----------------------------------------------------------------------------------------------------|
| Non disponibile | $RET$ VAL $:=$<br>VARIANT TO DB ANY (<br>$in :=$ variant in<br>$err \Rightarrow int out);$ | Legge l'operando del parametro Variant IN e lo memorizza nel ri-<br>sultato della funzione, che è di tipo DB ANY. |

Tabella 8-125 Istruzione VARIANT\_TO\_DB\_ANY

### Tabella 8-126 Parametri per l'istruzione VARIANT\_TO\_DB\_ANY

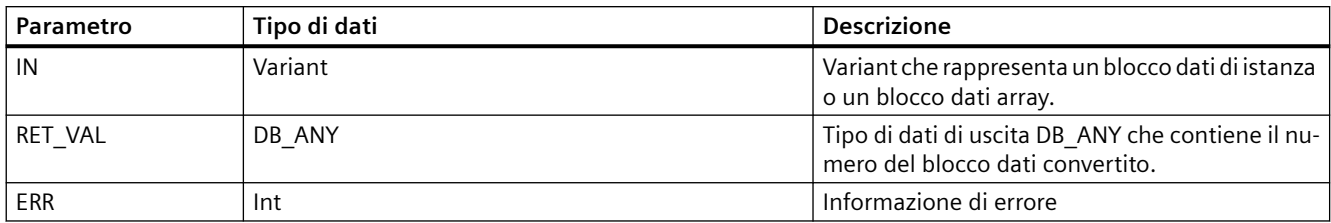

### Tabella 8-127 Stato di ENO

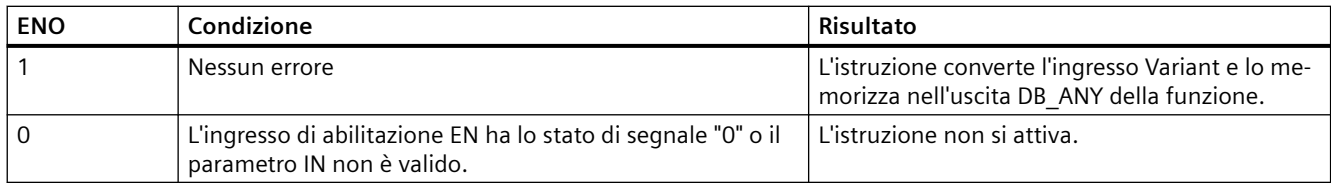

### Tabella 8-128 Codici degli errori per l'istruzione VARIANT\_TO\_DB\_ANY

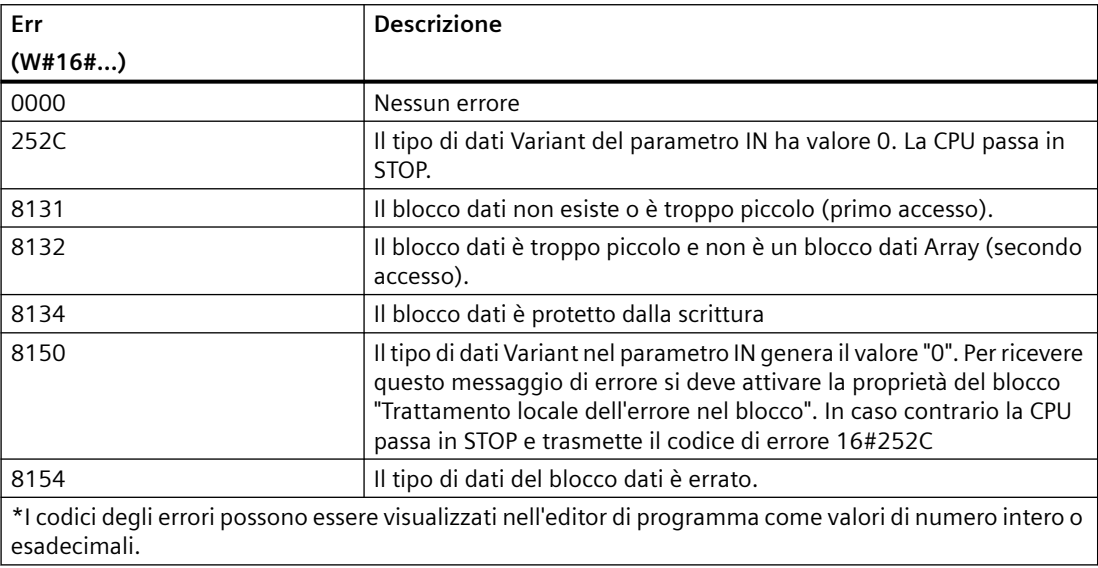

### *8.7 Operazioni di conversione*

## **8.7.6.2 DB\_ANY\_TO\_VARIANT (Converti DB\_ANY in VARIANT)**

L'istruzione SCL "DB\_ANY to VARIANT" consente di leggere il numero di un blocco dati che presenta le caratteristiche elencate di seguito. L'operando nel parametro IN ha il tipo di dati DB\_ANY, per cui quando si scrive il programma non è necessario conoscere il blocco dati di cui verrà letto il numero. L'istruzione legge il numero del blocco dati durante il runtime e lo scrive con il puntatore VARIANT nel risultato della funzione RET\_VAL.

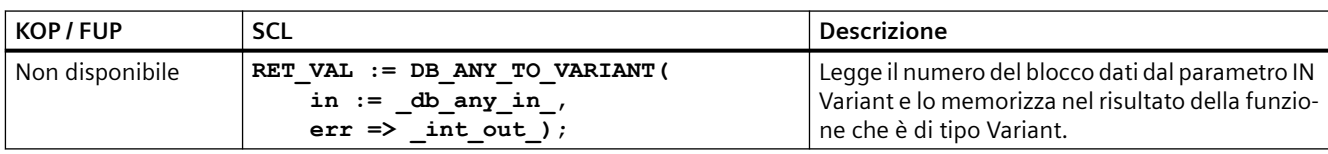

Tabella 8-129 Istruzione DB\_ANY\_TO\_VARIANT

#### Tabella 8-130 Parametri per l'istruzione DB\_ANY\_TO\_VARIANT

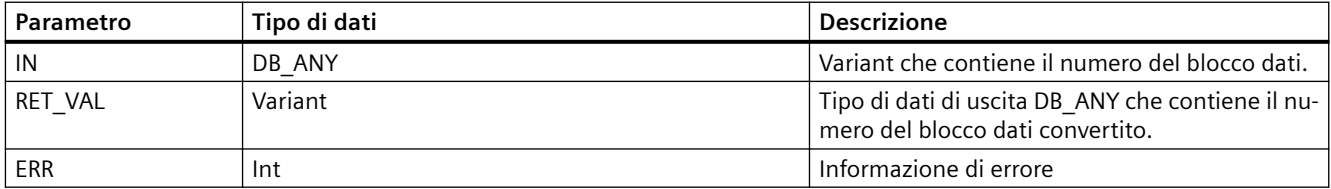

#### Tabella 8-131 Stato di ENO

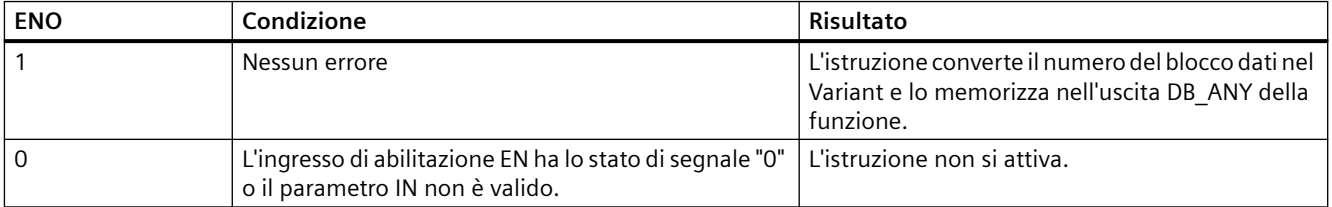

Tabella 8-132 Codici degli errori per l'istruzione DB\_ANY\_TO\_VARIANT

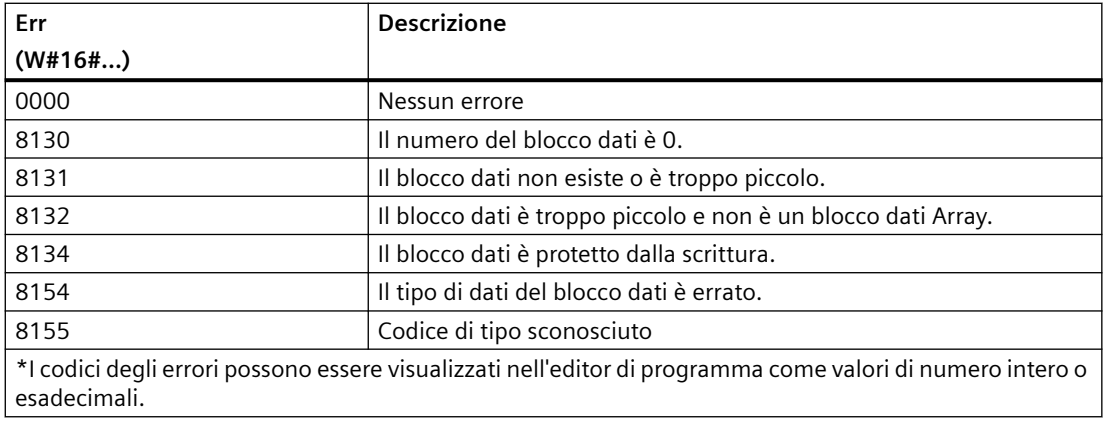

# **8.8 Operazioni di controllo del programma**

## **8.8.1 Istruzioni JMP (Salta se RLO = 1), JMPN (Salta se RLO = 0) e Etichetta (Etichetta di salto)**

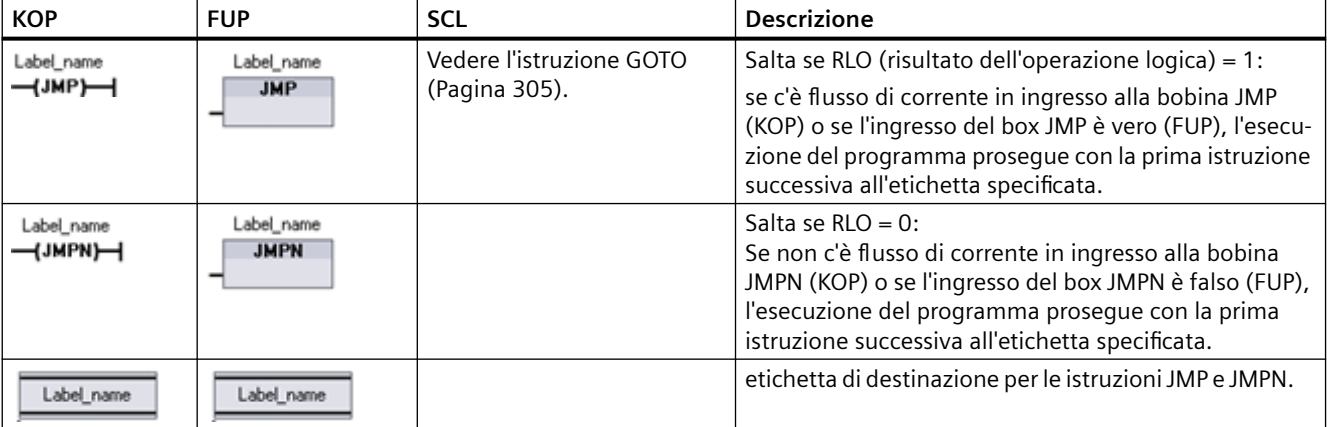

Tabella 8-133 Istruzione JMP, JMPN e LABEL

1 I nomi delle etichette possono essere digitati direttamente nell'istruzione LABEL. Utilizzare l'icona di aiuto del parametro per selezionare i nomi delle etichette disponibili per l'apposito campo delle istruzioni JMP e JMPN. Inoltre il nome dell'etichetta può essere digitato direttamente nell'istruzione JMP o JMPN.

Tabella 8-134 Tipi di dati per i parametri

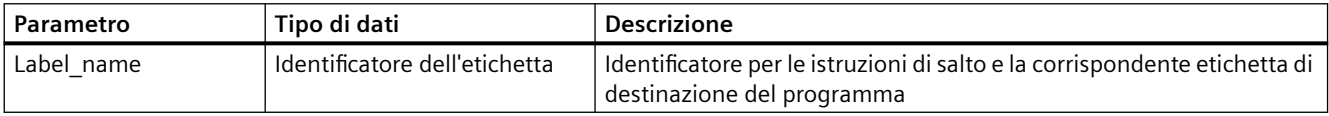

- Ogni etichetta deve essere univoca all'interno di un blocco di codice.
- È possibile saltare all'interno di un blocco di codice, ma non è possibile saltare da un blocco di codice ad un altro.
- Il salto può essere in avanti o indietro.
- È possibile saltare alla stessa etichetta da più di un punto nello stesso blocco di codice.

*8.8 Operazioni di controllo del programma*

## **8.8.2 JMP\_LIST (Definisci elenco di salti)**

Tabella 8-135 Istruzione JMP\_LIST

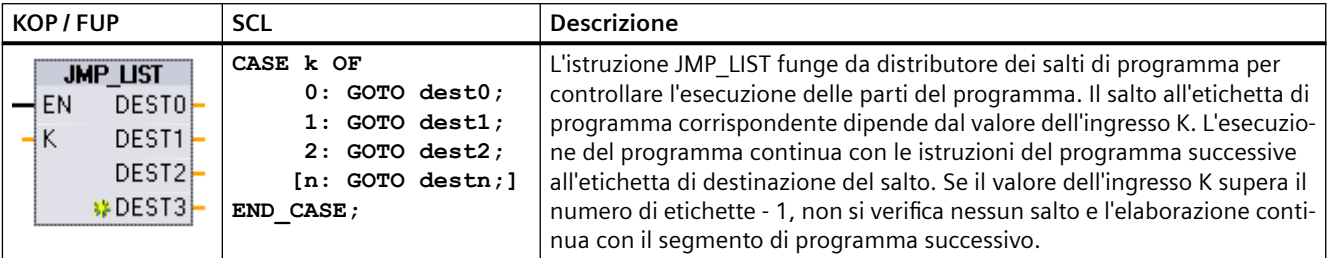

Tabella 8-136 Tipi di dati per i parametri

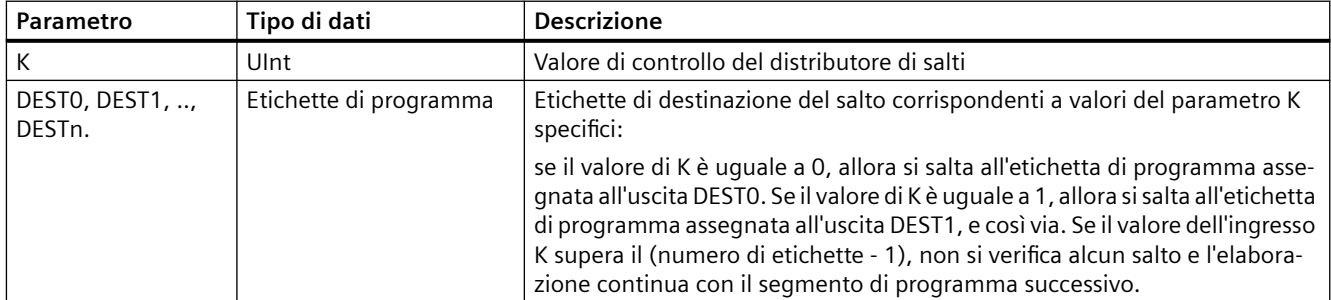

Per KOP e FUP: Quando si inserisce nel programma una JMP\_LIST sono disponibili due uscite di etichette di salto. È possibile inserire o cancellare destinazioni di salto.

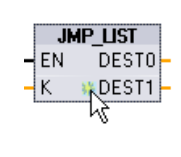

Per inserire una destinazione di salto fare clic sull'icona "Crea" all'interno del box e aggiungere una nuova uscita di destinazione.

In alternativa fare clic con il tasto destro del mouse su un'uscita e selezionare il comando "Inserisci uscita".

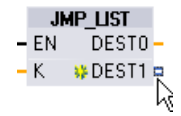

Per eliminare una destinazione di salto fare clic con il tasto destro del mouse sul connettore dell'uscita e selezionare il comando "Cancella".

## **8.8.3 SWITCH (Distributore di salto)**

Tabella 8-137 Istruzione SWITCH

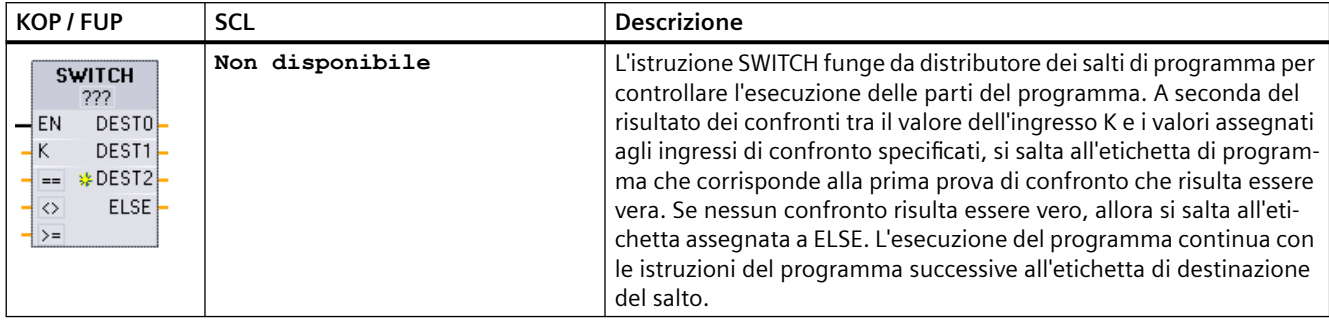

<sup>1</sup> Per KOP e FUP: Fare clic sotto il nome del box e selezionare il tipo di dati nel menu a discesa.

<sup>2</sup> Per SCL: Utilizzare un'istruzione CASE o impostare un confronto IF-THEN.

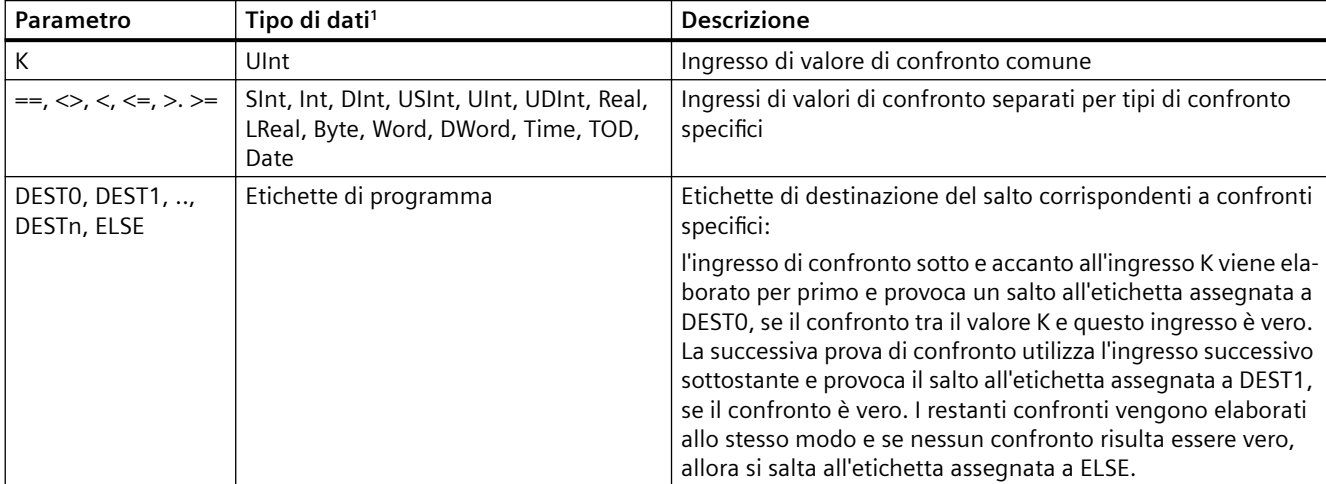

Tabella 8-138 Tipi di dati per i parametri

<sup>1</sup> L'ingresso K e gli ingressi di confronto (==, <>, <, <=, >, >=) devono avere lo stesso tipo di dati.

### *8.8 Operazioni di controllo del programma*

## **Inserimento e cancellazione di ingressi e specifica dei tipi di confronto**

La prima volta che si inserisce nel programma un'istruzione SWITCH KOP e FUP sono disponibili due ingressi di confronto. È possibile assegnare tipi di confronto e inserire ingressi/destinazioni di salto come illustrato di seguito.

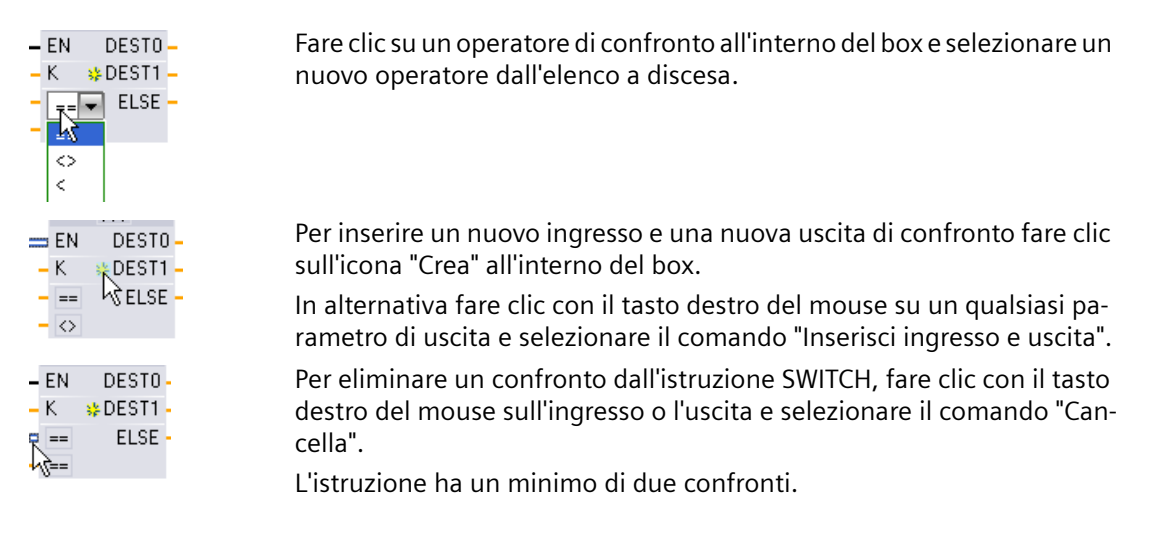

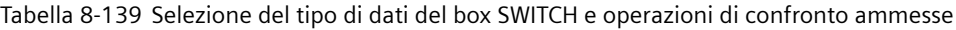

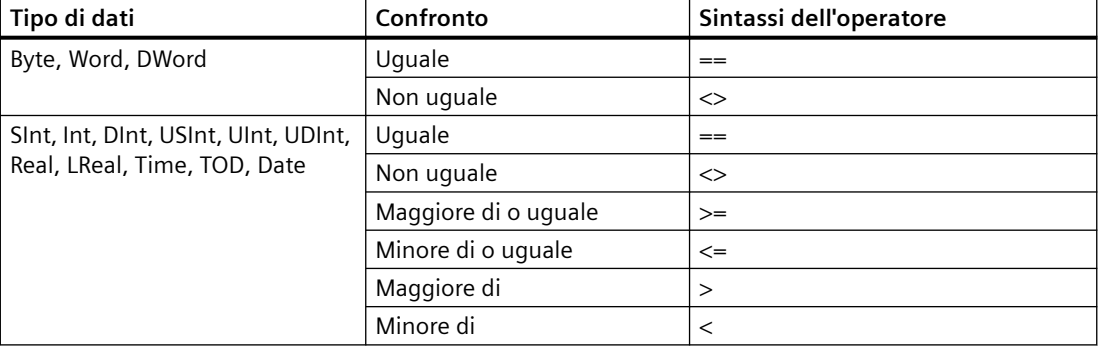

### **Regole di inserimento del box SWITCH**

- Non è ammesso alcun collegamento dell'istruzione KOP/FUP davanti all'ingresso di confronto.
- Non è presente nessuna uscita ENO, quindi in un segmento è ammessa una sola istruzione SWITCH e l'istruzione SWITCH deve essere l'ultima operazione di un segmento.
# **8.8.4 RET (Salta indietro)**

L'istruzione RET è opzionale e consente di concludere l'esecuzione del blocco attuale. Se è presente il flusso di corrente nella bobina RET (KOP) o se l'ingresso RET del box è vero (FUP), l'esecuzione del blocco attuale termina in quel punto e le istruzioni successive a RET non vengono eseguite. Se il blocco attuale è un OB, il parametro "Return\_Value" viene ignorato. Se il blocco attuale è un'FC o un FB, il valore del parametro "Return\_Value" viene restituito alla routine richiamante come valore ENO del box richiamato.

Non è necessario inserire l'istruzione RET per ultima nel blocco perché questa operazione viene effettuata automaticamente. È possibile inserire più istruzioni RET nello stesso blocco.

Per SCL vedere l'istruzione [RETURN](#page-305-0) (Pagina [306](#page-305-0)).

Tabella 8-140 Istruzione Return\_Value (RET) di controllo dell'esecuzione

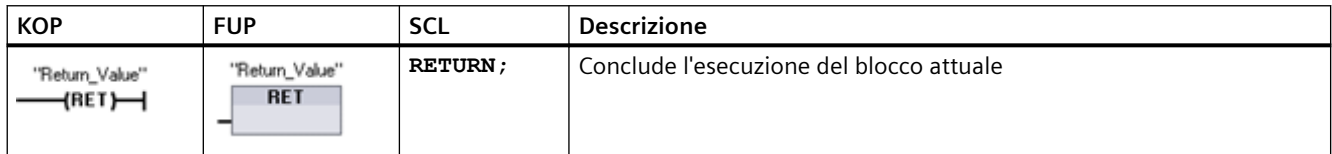

Tabella 8-141 Tipi di dati per i parametri

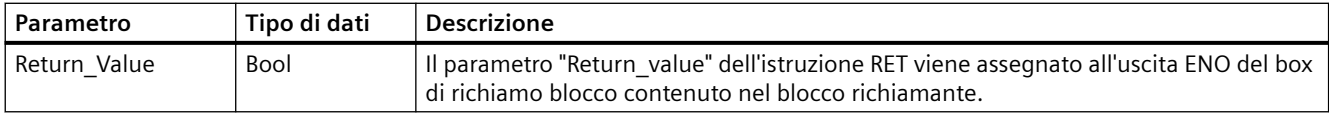

Di seguito è illustrato un esempio di operazioni per l'utilizzo dell'istruzione RET in un blocco di codice FC:

- 1. Creare un nuovo progetto e inserirvi un'FC.
- 2. Modificare l'FC:
	- Inserire le istruzioni.
	- Inserire un'istruzione RET, specificando quanto segue per il parametro "Return\_Value": Vero, falso o una locazione di memoria che specifichi il valore di ritorno richiesto.
	- Inserire altre istruzioni.
- 3. Richiamare l'FC da MAIN [OB1].

Per avviare l'esecuzione dell'FC l''ingresso EN del box FC nel blocco di codice MAIN deve essere vero.

Il valore specificato dall'istruzione RET nell'FC sarà presente nell'uscita ENO del box FC nel blocco di codice MAIN che segue l'FC per la quale il flusso di corrente verso l'istruzione RET è TRUE.

# **8.8.5 ENDIS\_PW (Limita e abilita autenticazione della password)**

Tabella 8-142 Istruzione ENDIS\_PW

| KOP / FUP                                                                                                    | <b>SCL</b>                                                                                                    | <b>Descrizione</b>                                                                                                    |
|----------------------------------------------------------------------------------------------------|----------------------------------------------------------------------------------------------------|----------------------------------------------------------------------------------------------------|
| <b>ENDIS PW</b><br>$ENO$ –<br>$-$ EN<br>$-$ REQ<br>Ret_Val -<br>$-$ F_PWD<br>F_PWD_ON <sup>-</sup><br>- FULL_PWD<br>FULL_PWD_ON -<br>R PWD_ON <sup>-</sup><br>$-$ R_PWD<br>- HMI PWD<br>HM PWD ON- | ENDIS PW (<br>$req := bool in$ ,<br>f $pwd := bool in$ ,<br>full $pwd := bool in$ ,<br>$r$ pwd:= bool in,<br>hmi $pwd := bool in$ ,<br>f pwd on=> bool out,<br>full pwd on=> bool out,<br>r pwd on=> bool out,<br>hmi pwd on=> bool out ); | L'istruzione ENDIS PW consente di abilitare o<br>disabilitare i collegamenti del client alla CPU<br>S7-1200 anche quando il client è in grado di<br>fornire la password corretta.<br>Questa istruzione non disabilita le password<br>del Web server. |

Tabella 8-143 Tipi di dati per i parametri

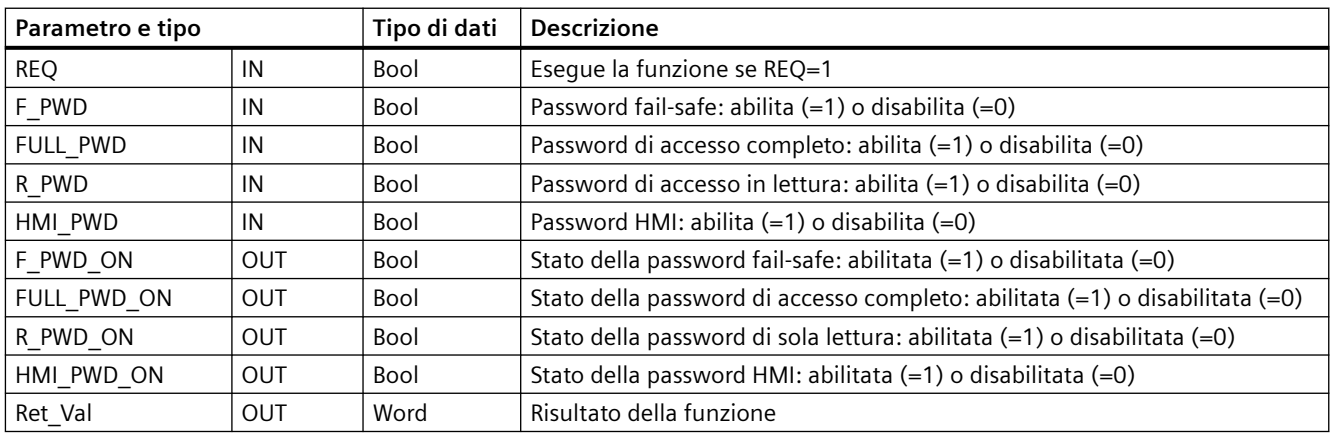

Richiamando ENDIS\_PW con REQ=1 si disabilitano i tipi di password nei quali il parametro di ingresso per la password è FALSE. Ogni tipo di password può essere abilitato e disabilitato separatamente. Ad esempio, abilitando la password fail safe e disabilitando le altre, si può limitare l'accesso alla CPU a un gruppo ristretto di persone.

ENDIS\_PW viene eseguita in modo sincrono in un ciclo del programma e i parametri di uscita della password indicano sempre lo stato attuale di abilitazione della password, a prescindere dal REQ del parametro di ingresso. Tutte le password abilitate devono poter essere reimpostate su abilitata/disabilitata. In caso contrario viene restituito un messaggio di errore e vengono abilitate tutte le password che lo erano prima dell'esecuzione di ENDIS\_PW. Ciò significa che in

una CPU standard (nella quale la password fail-safe non è configurata) F\_PWD deve sempre essere impostato a 1 per generare il valore di ritorno 0. In questo caso F\_PWD\_ON è sempre 1.

#### **Nota**

- Se la password HMI è disabilitata l'esecuzione di ENDIS\_PW può bloccare l'accesso dei dispositivi HMI.
- A seconda del livello di autorizzazione attualmente impostato, le sessioni del client autorizzate prima dell'esecuzione di ENDIS PW potrebbero essere interrotte dalla sua esecuzione. Ad esempio i collegamenti autorizzati con READ protezione password vengono annullati da ENDIS\_PW (REQ=1, R\_PWD=0). In questo caso vengono annullati anche gli altri collegamenti con livello di protezione inferiore, mentre i collegamenti autorizzati con accesso completo vengono mantenuti.

Dopo l'avviamento l'accesso alla CPU è limitato da password precedentemente definite nella configurazione della protezione della CPU. La possibilità di disabilitare una password valida deve essere ristabilita eseguendo nuovamente ENDIS\_PW. Tuttavia, se si esegue immediatamente ENDIS\_PW e si disabilitano password necessarie, è possibile che l'accesso al TIA Portal venga bloccato. Esiste la possibilità di utilizzare un'istruzione di temporizzazione per ritardare l'esecuzione di ENDIS PW dando così il tempo di inserire le password prima che vengano disabilitate.

#### **Nota**

## **Ripristino di una CPU che blocca la comunicazione con il TIA Portal**

Per maggiori dettagli sulle modalità di cancellazione della memoria di caricamento interna di un PLC utilizzando una memory card consultare l'argomento sul [recupero di una password persa](#page-126-0) (Pagina [127](#page-126-0)).

Il passaggio al modo di funzionamento STOP provocato da errori, dall'esecuzione di STP o da STEP 7 non elimina la protezione. La protezione è valida fino a quando si riavvia la CPU. Vedere la tabella seguente per i dettagli.

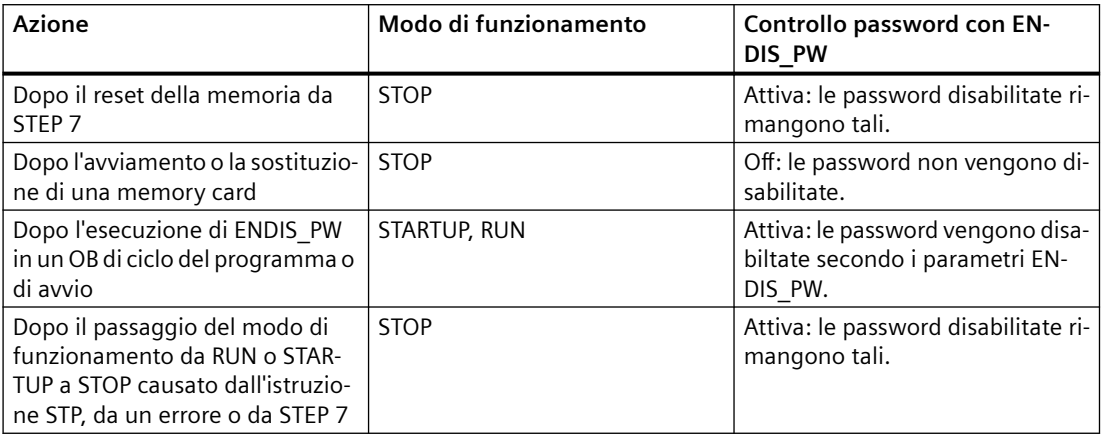

# **AVVERTENZA**

#### **Accesso non autorizzato a una CPU protetta**

Gli utenti con diritti di accesso completo o accesso completo (con fail-safe) dispongono dei diritti per leggere e scrivere le variabili PLC. A prescindere dal livello di protezione della CPU, gli utenti del server web possono disporre dei diritti per leggere e scrivere le variabili PLC. L'accesso non autorizzato alla CPU o l'impostazione delle variabili del PLC su valori non validi possono compromettere il funzionamento del processo, causando la morte o gravi lesioni alle persone e/o danni alle cose.

Gli utenti autorizzati possono apportare modifiche del modo di funzionamento, scrivere nei dati del PLC e aggiornare il firmware. Siemens consiglia di attenersi alle seguenti norme di sicurezza:

- • [Livelli di accesso alla CPU](#page-156-0) (Pagina [157\)](#page-156-0) protetti da password e [ID utente server web](#page-815-0) (Pagina [816\)](#page-815-0) con password sicure, come definito in STEP 7.
- Abilitare l'accesso al server web solo con il protocollo HTTPS.
- Non ampliare i diritti minimi di default dell'utente del server web "tutti".
- Controllare gli eventuali errori e i range delle variabili della logica di programma perché gli utenti delle pagine web possono modificare le variabili del PLC impostandole su valori non validi.
- Per collegarsi al server web del PLC S7-1200 da un luogo esterno alla rete protetta utilizzare una Virtual Private Network (VPN) sicura.

| <b>RET VAL</b> | <b>Descrizione</b>                                                |  |
|----------------|-------------------------------------------------------------------|--|
| $(W#16\#)$     |                                                                   |  |
| 0000           | Nessun errore                                                     |  |
| 8090           | Istruzione non supportata.                                        |  |
| 80D0           | La password failsafe non è configurata.                           |  |
| 80D1           | La password per l'accesso in lettura/scrittura non è configurata. |  |
| 80D2           | La password per l'accesso in lettura non è configurata.           |  |
| 80D3           | La password per l'accesso HMI non è configurata.                  |  |

Tabella 8-144 Codici delle condizioni di errore

## **8.8.6 RE\_TRIGR (Riavvia tempo di controllo del ciclo)**

Tabella 8-145 Istruzione RE\_TRIGR

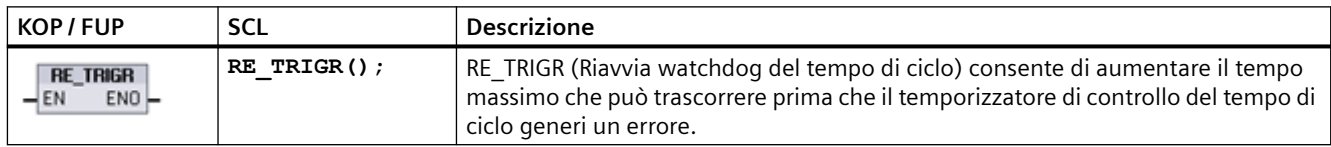

L'istruzione RE\_TRIGR consente di riavviare il temporizzatore del tempo di ciclo durante un singolo ciclo. In questo modo il tempo di ciclo massimo consentito viene aumentato di un tempo di ciclo massimo a partire dall'ultima esecuzione della funzione RE\_TRIGR.

#### **Nota**

Prima della CPU versione firmware 2.2 dell'S7-1200, RE\_TRIGR era limitata all'esecuzione da un OB di ciclo del programma e poteva essere utilizzata per aumentare all'infinito il tempo di ciclo del PLC. ENO = falso e il temporizzatore di controllo del tempo di ciclo non viene resettato quando RE\_TRIGR viene eseguita da un OB di avvio, un OB di allarme o un OB di errore.

Dalla versione firmware 2.2 in poi, RE\_TRIGR può essere eseguita da un qualsiasi OB (compreso OB di avvio, di allarme e di errore). Tuttavia, la scansione del PLC può essere aumentata solo di un massimo di 10 volte il tempo di ciclo massimo configurato.

## **Impostazione del tempo di ciclo massimo del PLC**

Il valore del tempo del ciclo massimo può essere configurato con "Tempo di ciclo" nella finestra Configurazione dispositivi.

Tabella 8-146 Valori del tempo di ciclo

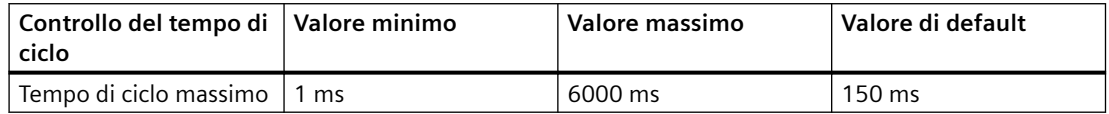

## **Timeout del watchdog**

Se il temporizzatore di controllo del tempo di ciclo raggiunge il suo valore prima che sia terminato il ciclo di scansione, viene generato un errore. Se il programma utente contiene un OB di allarme di errore temporale (OB 80) la CPU esegue l'OB, che può comprendere la logica di programma per generare una reazione speciale.

Se il programma utente non contiene un OB di allarme di errore temporale, la prima condizione di timeout viene ignorata e la CPU resta in RUN. Se si verifica un secondo timeout del tempo di ciclo massimo durante lo stesso ciclo di programma (il doppio del valore di tempo di ciclo massimo), viene attivato un errore che commuta la CPU in STOP.

In STOP l'esecuzione del programma si arresta mentre la comunicazione e la diagnostica di sistema della CPU restano attive.

# **8.8.7 STP (Chiudi il programma)**

Tabella 8-147 Istruzione STP

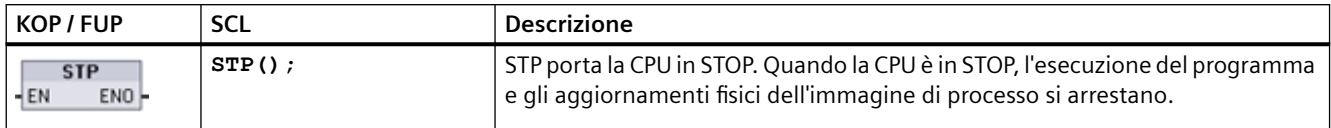

Per maggiori informazioni vedere: [Configurazione delle uscite in caso di commutazione da RUN](#page-91-0)  [a STOP](#page-91-0) (Pagina [92\)](#page-91-0).

Se EN = vero, la CPU passa in STOP, l'esecuzione del programma si arresta e lo stato di ENO diventa non rilevante. Negli altri casi EN = ENO = 0.

# **8.8.8 Istruzioni GET\_ERROR e GET\_ERROR\_ID (Interroga errori e ID di errore localmente)**

Le istruzioni di lettura degli errori forniscono informazioni sugli errori di esecuzione dei blocchi di programma. Se si inserisce un'istruzione GET\_ERROR o GET\_ERROR\_ID è possibile gestire gli errori del programma all'interno del blocco.

## **GET\_ERROR**

Tabella 8-148 Istruzione GET\_ERROR

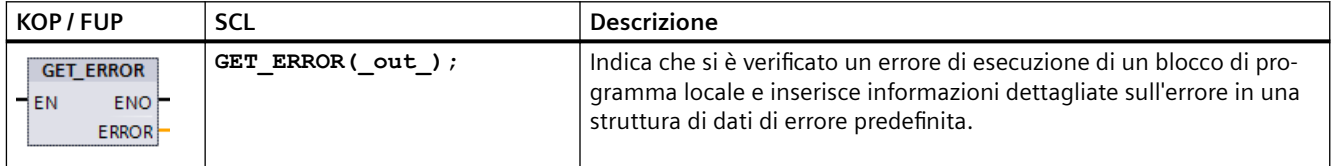

Tabella 8-149 Tipi di dati per i parametri

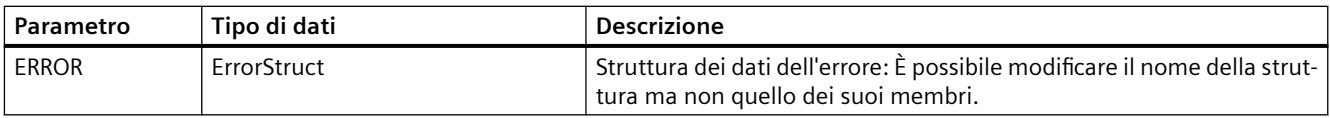

Tabella 8-150 Elementi della struttura di dati ErrorStruct

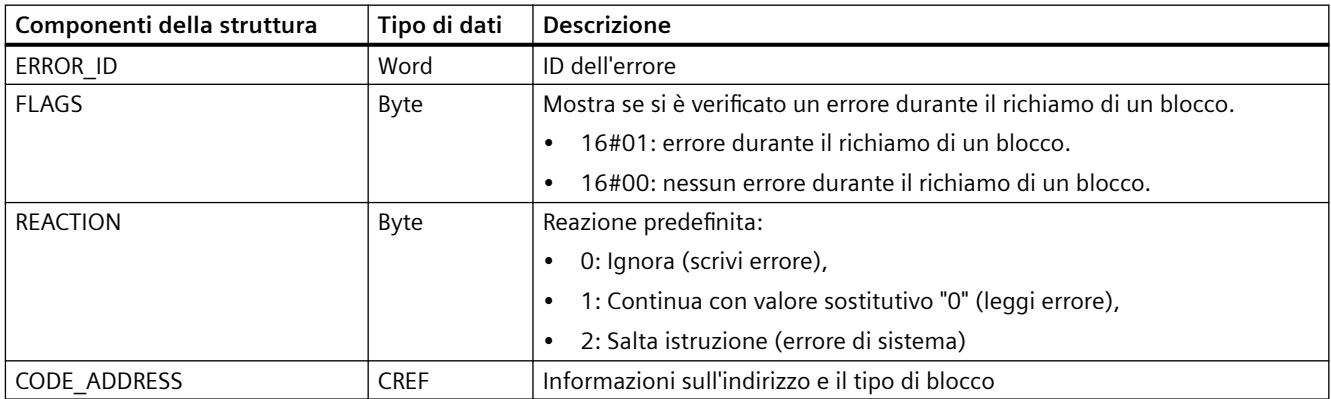

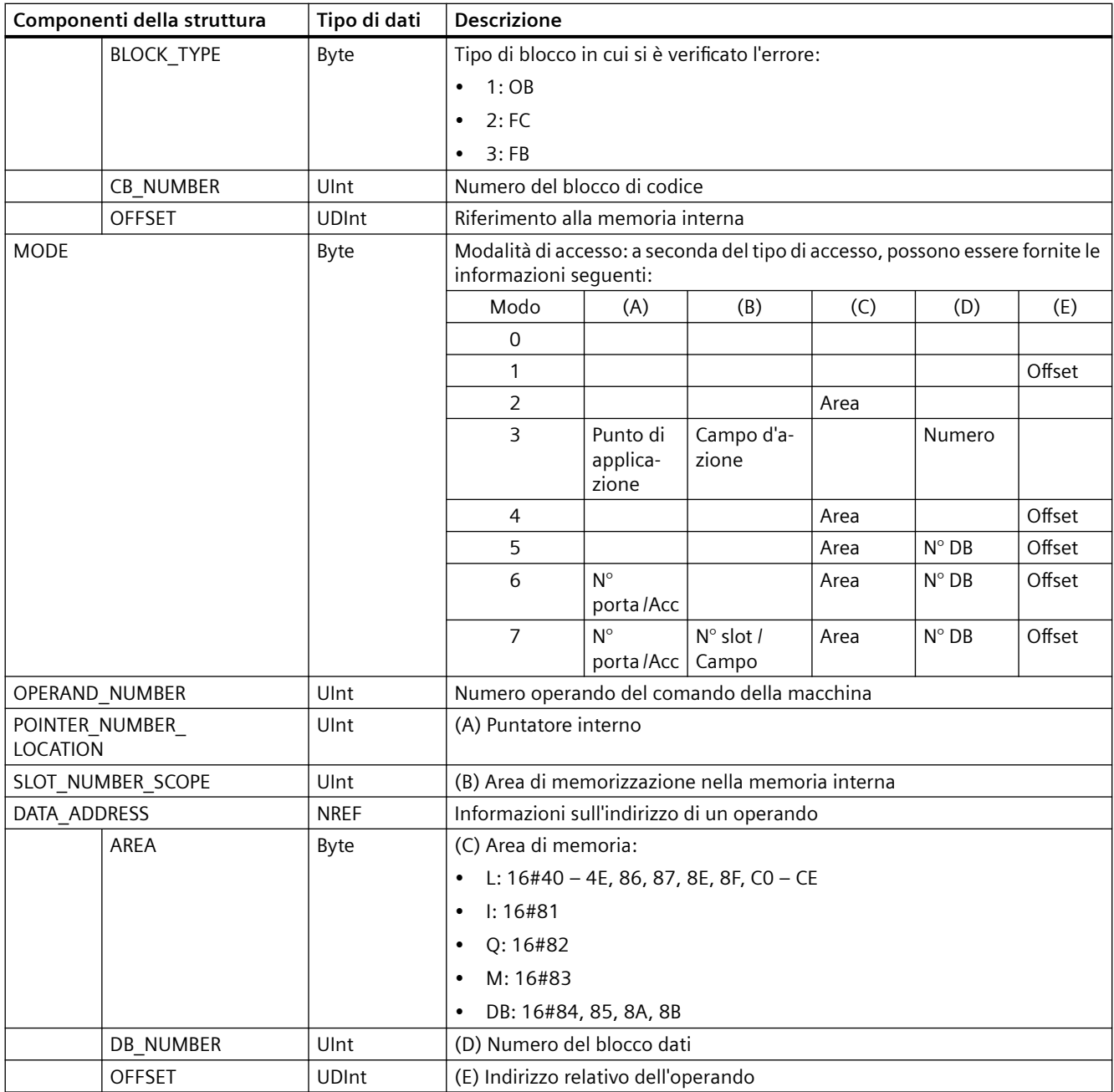

# **GET\_ERROR\_ID**

Tabella 8-151 Istruzione GetErrorID

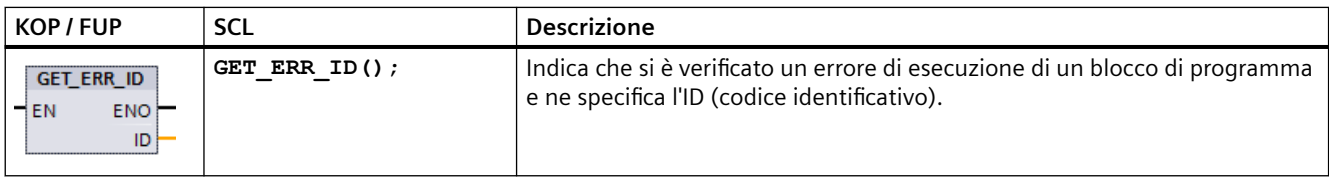

Tabella 8-152 Tipi di dati per i parametri

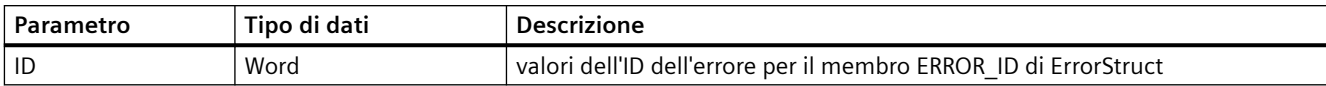

#### Tabella 8-153 Valori Error\_ID

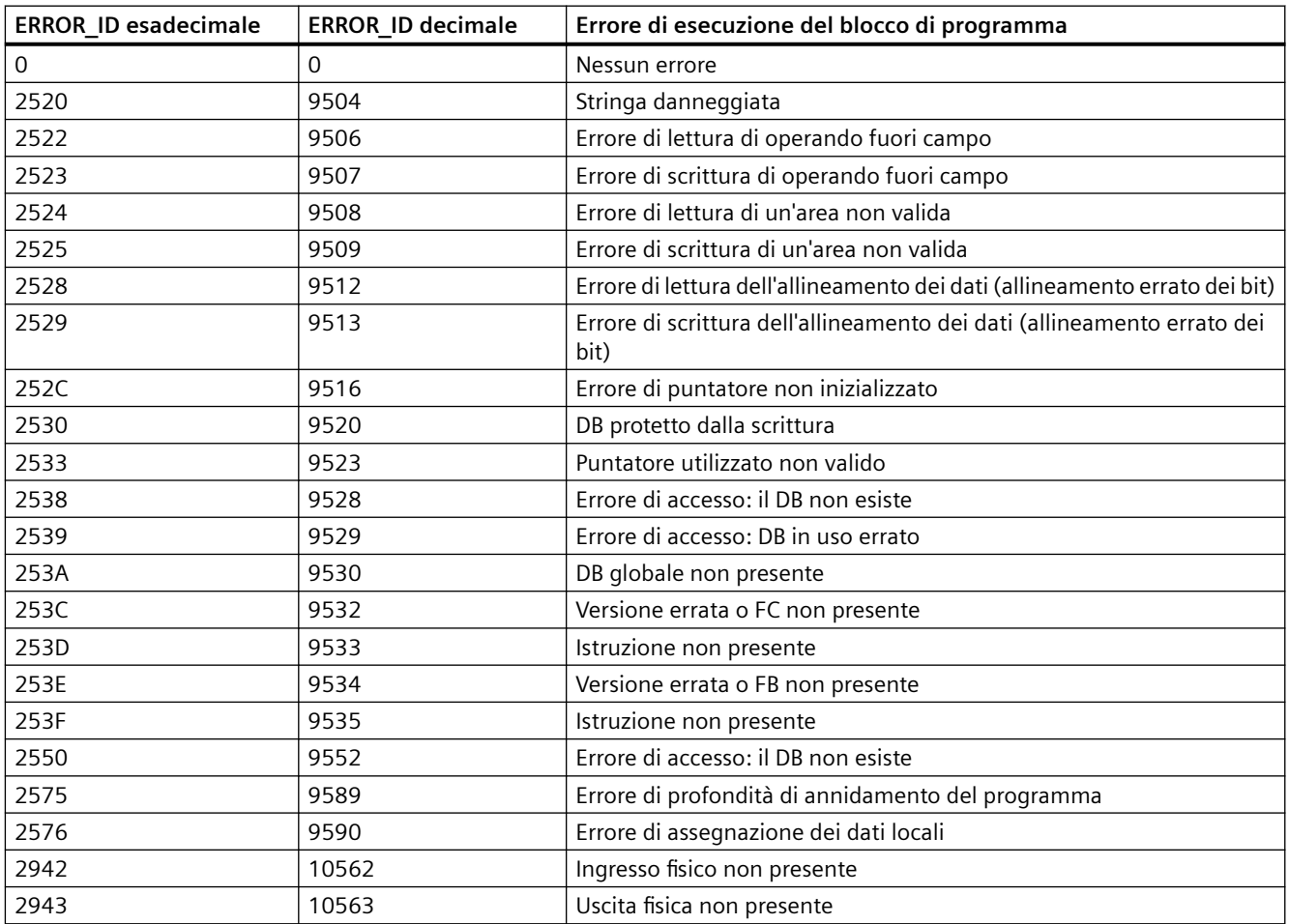

## **Funzionamento**

Per default la CPU reagisce all'errore di esecuzione di un blocco registrando un errore nel buffer di diagnostica. Se tuttavia si inseriscono una o più istruzioni GET\_ERROR o GET\_ERROR\_ID all'interno di un blocco di codice, si fa in modo che questo gestisca gli errori al suo interno. In questo caso la CPU non registra l'errore nel buffer di diagnostica. Le informazioni di errore vengono invece riportate nell'uscita dell'istruzione GET\_ERROR o GET\_ERROR\_ID. Si può scegliere se leggere tutte le informazioni di errore con l'istruzione GET\_ERROR o se leggere solo l'ID dell'errore con l'istruzione GET\_ERROR\_ID. Generalmente il primo errore è quello più importante mentre quelli successivi sono una sua conseguenza.

La prima esecuzione di un'istruzione GET\_ERROR o GET\_ERROR\_ID all'interno di un blocco restituisce il primo errore rilevato durante l'esecuzione del blocco. Questo errore avrebbe potuto verificarsi in qualsiasi momento tra l'inizio del blocco e l'esecuzione di GET\_ERROR o

GET\_ERROR\_ID. Le esecuzioni successive di GET\_ERROR o GET\_ERROR\_ID restituiscono il primo errore successivo alla loro precedente esecuzione. La cronologia degli errori non viene salvata e l'esecuzione di un'istruzione riabilita il sistema PLC al rilevamento dell'errore successivo.

Il tipo di dati ErrorStruct utilizzato dall'istruzione GET\_ERROR può essere aggiunto nell'editor di blocchi dati e negli editor di interfaccia dei blocchi in modo da consentire alla logica del programma di accedere ai valori di questo tipo. Per aggiungere questa struttura, selezionare ErrorStruct nell'elenco a discesa dei tipi di dati. È possibile creare più elementi ErrorStruct definendoli con nomi univoci. I membri di un ErrorStruct non possono essere rinominati.

## **Condizione di errore indicata da ENO**

Se EN = vero e viene eseguita GET\_ERROR o GET\_ERROR\_ID, allora:

- ENO = vero indica che si è verificato un errore di esecuzione del blocco di codice e che sono presenti dati di errore
- ENO = falso indica che non si è verificato alcun errore di esecuzione del blocco di codice

È possibile collegare a ENO della logica di programma che reagisca all'errore; ENO si attiverà dopo che si è verificato un errore. Se è presente un errore il parametro di uscita ne salva i dati in un punto a cui il programma può accedere.

GET\_ERROR e GET\_ERROR\_ID possono essere utilizzate per trasmettere informazioni di errore dal blocco in esecuzione (blocco richiamato) al blocco richiamante Inserire l'istruzione nell'ultimo segmento del blocco richiamato in modo che ne rilevi lo stato di esecuzione finale.

# **8.8.9 RUNTIME (Misura tempo di esecuzione)**

Tabella 8-154 Istruzione RUNTIME

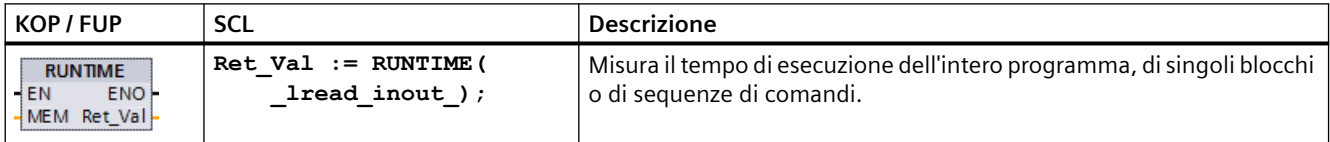

Per misurare il tempo di esecuzione dell'intero programma richiamare l'istruzione "Misura tempo di esecuzione" nell'OB1. La misura del tempo di esecuzione inizia con il primo richiamo e l'uscita RET\_VAL restituisce il tempo di esecuzione del programma dopo il secondo richiamo. Il tempo di esecuzione misurato comprende tutti i processi della CPU che possono verificarsi durante l'esecuzione del programma, ad esempio le interruzioni causate da eventi o dalla comunicazione di livello superiore. L'istruzione "Misura tempo di esecuzione" legge un contatore interno della CPU e ne scrive il valore nel parametro IN-OUT MEM. L'istruzione calcola il tempo di esecuzione attuale del programma sulla base della frequenza del contatore interno e lo scrive nell'uscita RET\_VAL.

Per misurare il tempo di esecuzione di singoli blocchi o sequenze di comandi sono necessari tre segmenti separati. Richiamare l'istruzione "Misura tempo di esecuzione" in un segmento del programma. Impostare il punto iniziale della misura del tempo di esecuzione con questo primo richiamo dell'istruzione. Quindi richiamare il blocco di programma o la sequenza di comandi nel segmento successivo. In un altro segmento, richiamare per la seconda volta l'istruzione "Misura tempo di esecuzione" e assegnare al parametro IN-OUT MEM la stessa memoria assegnatagli nel primo richiamo. Nel terzo segmento l'istruzione "Misura tempo di esecuzione" legge un

contatore interno della CPU e calcola il tempo di esecuzione attuale del blocco di programma o della sequenza di comandi sulla base della frequenza del contatore interno, quindi scrive il valore calcolato nell'uscita RET\_VAL.

Per calcolare il tempo l'istruzione "Misura tempo di esecuzione" si serve di un contatore interno ad alta frequenza. In caso di overrun del contatore l'istruzione restituisce valori <= 0,0. Questi valori del tempo di esecuzione possono essere ignorati.

#### **Nota**

La CPU non è in grado di determinare con esattezza il tempo di esecuzione di una sequenza di comandi, perché all'interno delle sequenze di comandi la sequenza delle istruzioni cambia durante la compilazione ottimizzata del programma.

Tabella 8-155 Tipi di dati per i parametri

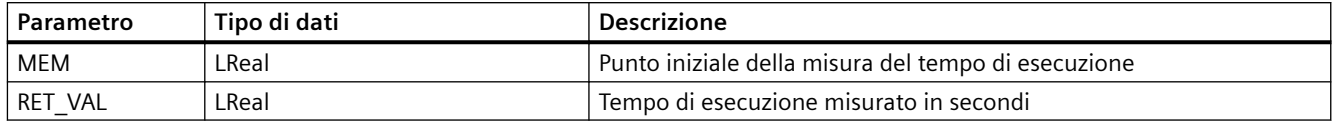

#### **Esempio: Istruzione RUNTIME**

Il seguente esempio spiega come usare l'istruzione RUNTIME per misurare il tempo di esecuzione di un blocco funzionale:

#### **Segmento 1:**

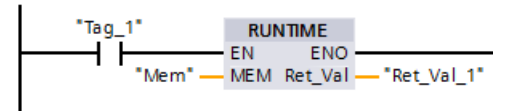

#### **Segmento 2:**

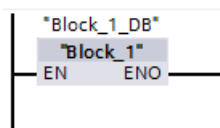

**Segmento 3:**

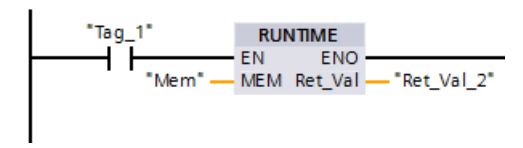

Quando l'operando "Tag\_1" del segmento 1 ha lo stato di segnale "1" l'istruzione RUNTIME viene eseguita. Il punto iniziale per la misura del tempo di esecuzione viene impostato con il primo richiamo dell'istruzione e bufferizzato nell'operando "Mem" come riferimento per il secondo richiamo dell'istruzione.

Il blocco funzionale FB1 viene eseguito nel segmento 2.

Terminata l'esecuzione del blocco di programma FB1, se l'operando "Tag\_1" ha lo stato di segnale "1" viene eseguita l'istruzione RUNTIME nel segmento 3. Il secondo richiamo dell'istruzione calcola il tempo di esecuzione del blocco di programma e scrive il risultato nell'uscita RET\_VAL\_2.

## **8.8.10 Istruzioni di controllo del programma per SCL**

Structured Control Language (SCL) fornisce tre tipi di istruzioni di controllo del programma per strutturare il programma utente:

- Istruzioni selettive: un'istruzione selettiva consente di dirigere l'esecuzione del programma in sequenze di istruzioni alternate.
- Loop: l'esecuzione del loop è controllata mediante istruzioni di iterazione. Un'istruzione di iterazione specifica quali parti di un programma debbano essere iterate a seconda di certe condizioni.
- Salti di programma: un salto di programma significa un salto diretto ad una destinazione specificata e quindi ad un'istruzione diversa all'interno dello stesso blocco.

Queste istruzioni di controllo del programma utilizzano la sintassi del linguaggio di programmazione PASCAL.

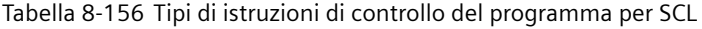

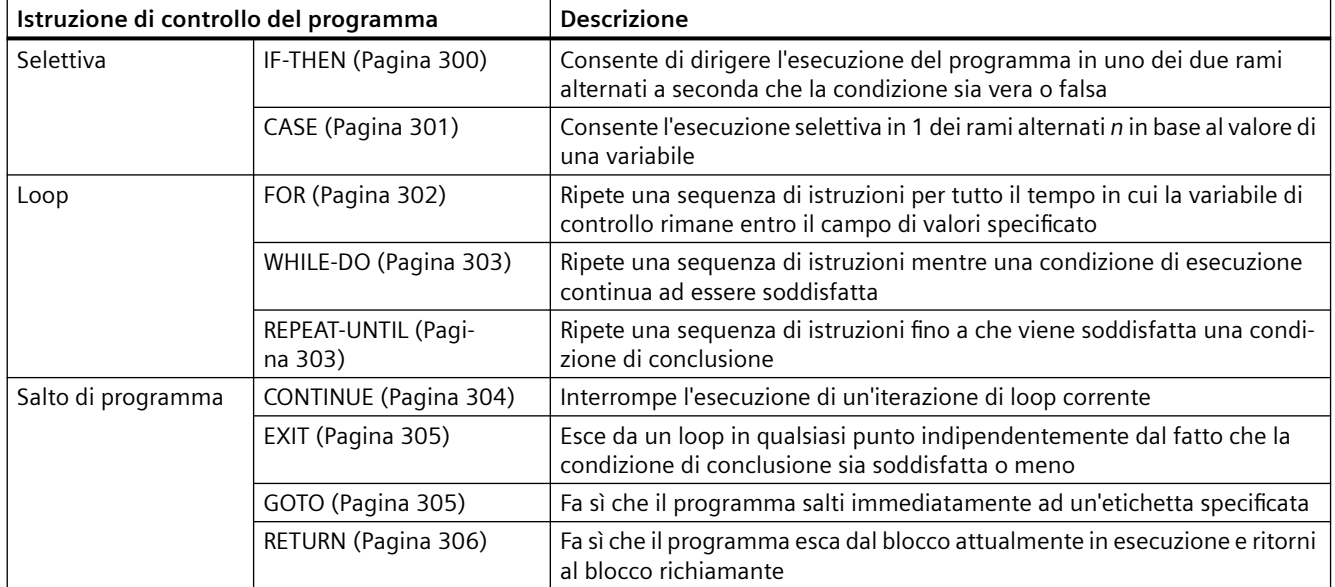

## <span id="page-299-0"></span>**8.8.10.1 IF-THEN**

L'istruzione IF THEN è un'istruzione condizionale che controlla il flusso di programma eseguendo un gruppo di istruzioni in base alla valutazione di un valore Bool di un'espressione logica. Per annidare o strutturare l'esecuzione di più istruzioni IF-THEN è possibile utilizzare anche delle parentesi.

Tabella 8-157 Elementi dell'istruzione IF-THEN

| <b>SCL</b>                                                             | <b>Descrizione</b>                                                                                                    |
|------------------------------------------------------------------------|----------------------------------------------------------------------------------------------------|
| "condition" THEN<br>IF<br>statement A;<br>statement B;<br>statement C; | Se la "condition" è vera o 1, allora esegue le istruzioni seguenti fino all'istru-<br>zione END-IF.<br>Se la "condition" è falsa o 0, allora salta all'istruzione END IF (a meno il pro-<br>gramma non comprenda istruzioni ELSIF o ELSE opzionali).                     |
| ELSIF "condition-n" THEN<br>statement N;                               | L'istruzione opzionale ELSEIF <sup>1</sup> fornisce condizioni supplementari da valutare.<br>Ad esempio: se la "condition" nell'istruzione IF-THEN è falsa, allora il program-<br>ma valuta "condition-n". Se la "condition-n" è vera, allora eseque "state-<br>ment N". |
| <b>ELSE</b><br>statement X;                                            | L'istruzione opzionale ELSE fornisce delle istruzioni da eseguire quando la<br>"condition" dell'istruzione IF-THEN è falsa.                                                                                                    |
| END IF;                                                                | L'istruzione END IF conclude l'istruzione IF-THEN.                                                                                                    |

<sup>1</sup> All'interno di un'istruzione IF-THEN è possibile comprendere più istruzioni ELSIF.

Tabella 8-158 Variabili dell'istruzione IF-THEN

| Variabili     | <b>Descrizione</b>                                                                                 |
|---------------|----------------------------------------------------------------------------------------------------|
| "condition"   | Richiesto. L'espressione logica è vera (1) o falsa (0).                                            |
| "statement A" | Opzionale. Una o più istruzioni da eseguire quando la "condition" è vera.                          |
| "condition-n" | Opzionale. L'espressione logica da valutare dall'istruzione ELSIF opzionale.                       |
| "statement N" | Opzionale. Una o più istruzioni da eseguire quando la "condition-n" dell'istruzione ELSIF è vera.  |
| "statement X" | Opzionale. Una o più istruzioni da esequire quando la "condition" dell'istruzione IF-THEN è falsa. |

Un'istruzione IF viene eseguita nel rispetto delle regole seguenti:

- Viene eseguita la prima sequenza di istruzioni la cui espressione logica = vera. Le sequenze di istruzioni restanti non vengono eseguite.
- Se nessuna espressione booleana = vera, viene eseguita la sequenza di istruzioni presentate da ELSE (oppure nessuna sequenza di istruzioni se il ramo ELSE non esiste).
- Le istruzioni ELSIF possono esistere in qualsiasi numero.

#### **Nota**

L'utilizzo di uno o più rami ELSIF ha il vantaggio che le espressioni logiche che seguono un'espressione valida non vengono più valutate in contrasto con una sequenza di istruzioni IF. Il runtime di un programma può quindi essere ridotto.

## <span id="page-300-0"></span>**8.8.10.2 CASE**

Tabella 8-159 Elementi dell'istruzione CASE

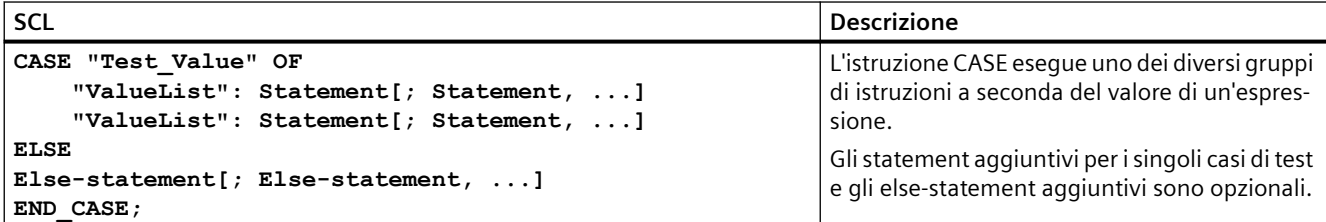

Tabella 8-160 Parametri

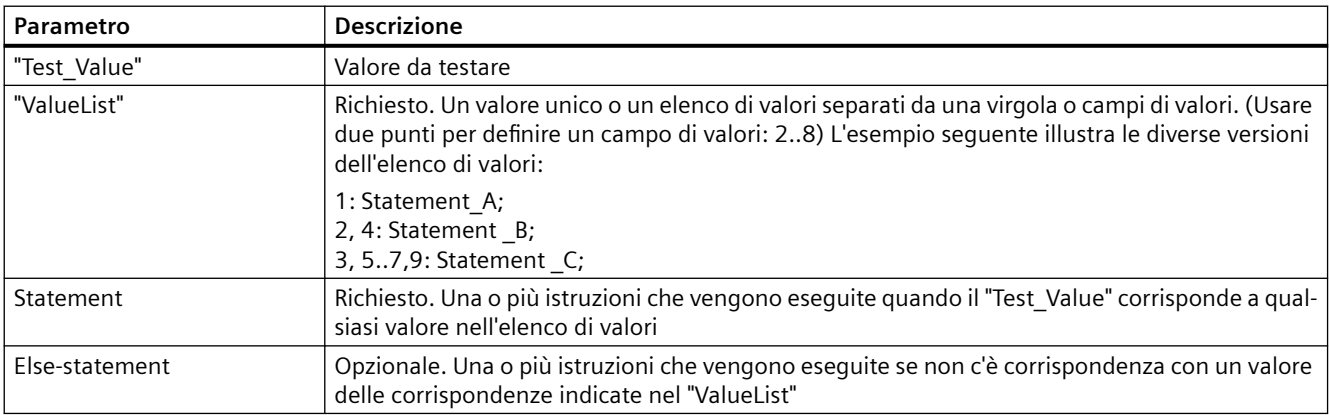

Un'istruzione CASE viene eseguita nel rispetto delle seguenti regole:

- Il programma verifica se il valore dell'espressione Test\_value è contenuto all'interno di un elenco di valori specificato. Se viene trovata una corrispondenza, viene eseguito il componente dell'istruzione assegnato all'elenco.
- Se non viene trovata alcuna corrispondenza, viene eseguita la parte di programma successiva a ELSE. Se il ramo ELSE non esiste non viene eseguita alcuna istruzione.

#### **Esempio: istruzioni CASEannidate**

Le istruzioni CASE possono essere annidate. Ogni istruzione CASE annidata deve avere un'istruzione END\_CASE associata.

```
CASE "var1" OF
      1 : #var2 := 'A';
      2 : #var2 := 'B';
ELSE
      CASE "var3" OF
           65..90: #var2 := 'UpperCase';
           97..122: #var2 := 'LowerCase';
      ELSE
           #var2:= 'SpecialCharacter';
```
**END\_CASE; END\_CASE;**

#### <span id="page-301-0"></span>**8.8.10.3 FOR**

Tabella 8-161 Elementi dell'istruzione FOR

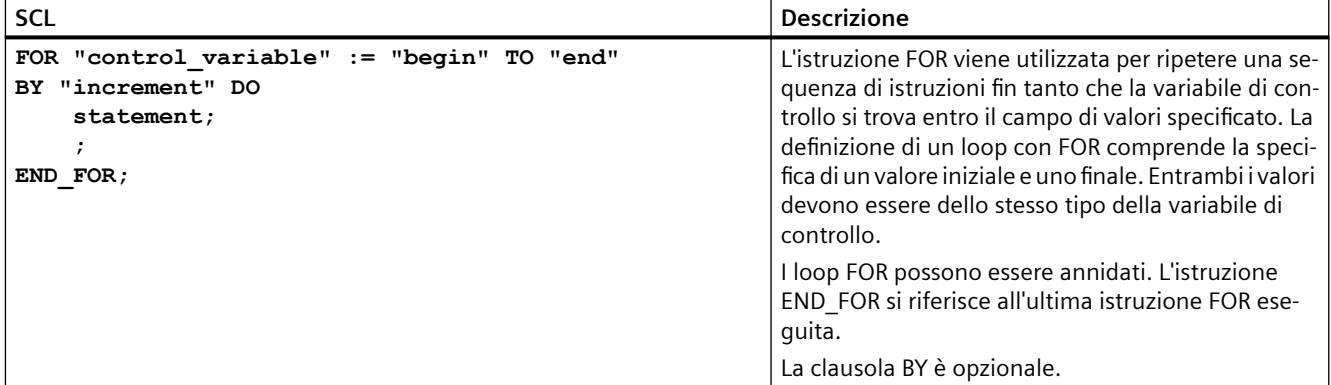

#### Tabella 8-162 Parametri

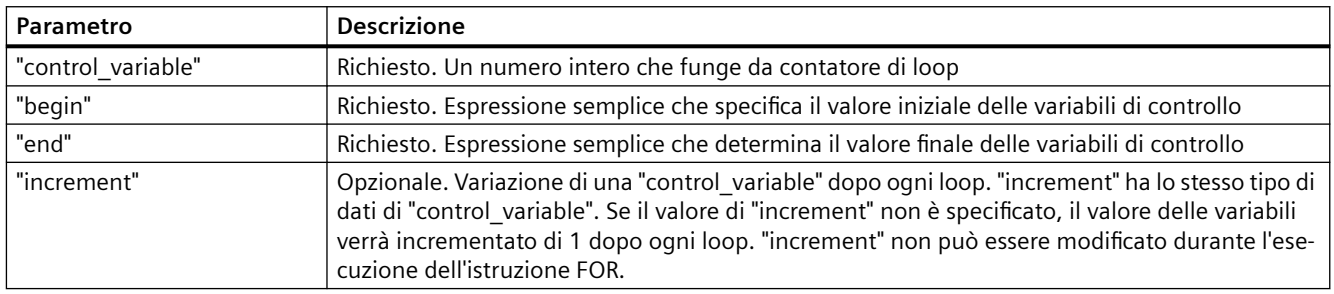

L'istruzione FOR esegue quanto segue:

- All'inizio del loop la variabile di controllo viene impostata sul valore iniziale (assegnazione iniziale), che ad ogni iterazione del loop viene aumentato dell'incremento specificato (incremento positivo) o ridotto (incremento negativo) fino a raggiungere il valore finale.
- Dopo ogni loop viene verificata la condizione (valore finale raggiunto) per stabilire se è stata o meno soddisfatta. Se la condizione di fine non viene soddisfatta la sequenza delle istruzioni viene ripetuta, altrimenti il loop termina e l'esecuzione continua con l'istruzione successiva al loop.

L'istruzione BY [incremento] può essere omessa. Se non si specifica un incremento, l'incremento  $\dot{e}$  +1.

Per concludere il loop indipendentemente dallo stato dell'espressione "condition" utilizzare [EXIT](#page-304-0) (Pagina [305\)](#page-304-0). L'istruzione EXIT esegue l'istruzione immediatamente dopo l'istruzione END\_FOR.

Utilizzare l'istruzione [CONTINUE](#page-303-0) (Pagina [304](#page-303-0)) per saltare le istruzioni successive di un loop FOR e continuare il loop verificando se la condizione per la conclusione è soddisfatta.

# <span id="page-302-0"></span>**8.8.10.4 WHILE-DO**

Tabella 8-163 Istruzione WHILE

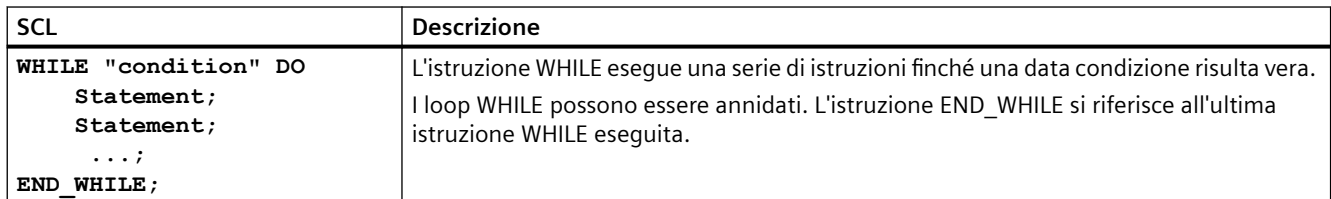

Tabella 8-164 Parametri

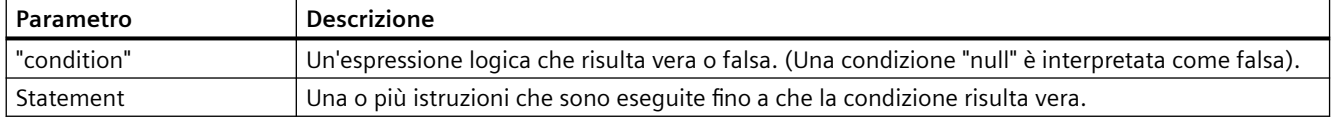

#### **Nota**

L'istruzione WHILE valuta lo stato della "condition" prima di eseguire qualsiasi istruzione. Per eseguire le istruzioni almeno una volta indipendentemente dallo stato della "condition", utilizzare l'istruzione REPEAT (Pagina 303).

Un'istruzione WHILE viene eseguita nel rispetto delle regole seguenti:

- La condizione di esecuzione viene valutata prima di ogni iterazione del corpo del loop.
- Il corpo del loop successivo a DO si ripete finché la condizione di esecuzione ha il valore TRUE.
- Se diventa FALSE, il loop viene saltato e viene eseguita l'istruzione successiva al loop.

Per concludere il loop indipendentemente dallo stato dell'espressione "condition" utilizzare [EXIT](#page-304-0) (Pagina [305](#page-304-0)). L'istruzione EXIT esegue l'istruzione immediatamente dopo END\_WHILE.

Utilizzare l'istruzione [CONTINUE](#page-303-0) (Pagina [304\)](#page-303-0) per saltare le istruzioni successive di un loop WHILE e continuare il loop verificando se la condizione per la conclusione è soddisfatta.

## **8.8.10.5 REPEAT-UNTIL**

Tabella 8-165 Istruzione REPEAT

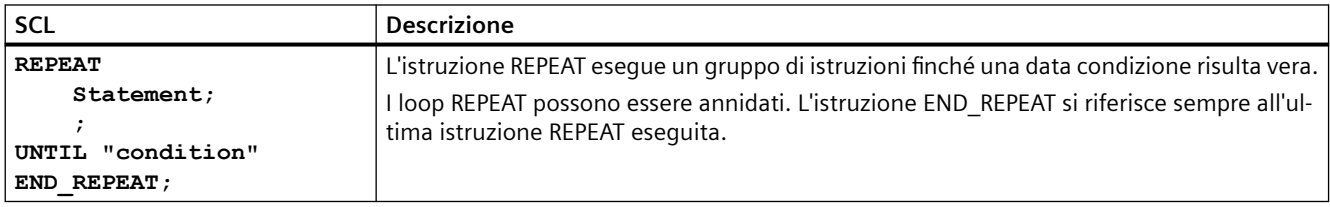

<span id="page-303-0"></span>Tabella 8-166 Parametri

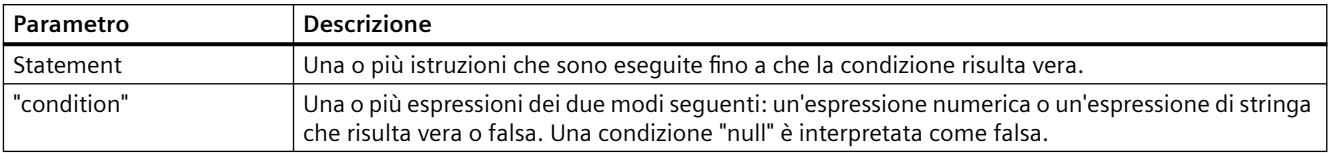

#### **Nota**

Prima di valutare lo stato della "condition", l'istruzione REPEAT esegue le istruzioni nella prima iterazione del loop (anche se la "condition" è falsa). Per rivedere lo stato della "condition" prima dell'esecuzione delle istruzioni, utilizzare l'istruzione [WHILE](#page-302-0) (Pagina [303\)](#page-302-0).

Per concludere il loop indipendentemente dallo stato dell'espressione "condition", utilizzare [EXIT](#page-304-0) (Pagina [305\)](#page-304-0). L'istruzione EXIT esegue l'istruzione immediatamente dopo END\_REPEAT.

Utilizzare l'istruzione CONTINUE (Pagina 304) per saltare le istruzioni successive di un loop REPEAT e continuare il loop verificando se la condizione per la conclusione è soddisfatta.

#### **8.8.10.6 CONTINUE**

Tabella 8-167 Istruzione CONTINUE

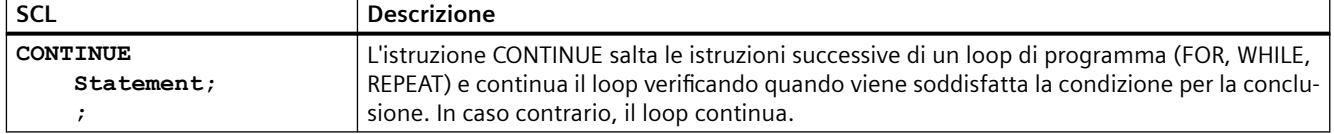

Un'istruzione CONTINUE viene eseguita nel rispetto delle regole seguenti:

- Questa istruzione conclude immediatamente l'esecuzione del corpo di un loop.
- A seconda che la condizione di ripetizione del loop sia soddisfatta o meno, il corpo viene eseguito ancora oppure l'istruzione di iterazione viene abbandonata e viene eseguita l'istruzione immediatamente successiva.
- In un'istruzione FOR la variabile di controllo viene aumentata dell'incremento specificato immediatamente dopo un'istruzione CONTINUE.

Utilizzare l'istruzione CONTINUE solo all'interno di un loop. Nei loop annidati CONTINUE si riferisce sempre al loop che la include direttamente. Generalmente CONTINUE viene utilizzata assieme a un'istruzione IF.

Se il loop deve essere abbandonato indipendentemente dal test di conclusione, utilizzare l'istruzione EXIT.

#### **Esempio: istruzione CONTINUE**

 **percent := CONCAT(IN1:=s, IN2:="%");**

L'esempio seguente illustra l'uso dell'istruzione CONTINUE per evitare un errore di divisione per 0 durante il calcolo della percentuale di un valore: **FOR i := 0 TO 10 DO** IF value[i] =  $0$  THEN CONTINUE; END IF;  **p := part / value[i] \* 100;**  $s := INT TO STRING(p)$ ;

**END\_FOR;**

## <span id="page-304-0"></span>**8.8.10.7 EXIT**

Tabella 8-168 Istruzione EXIT

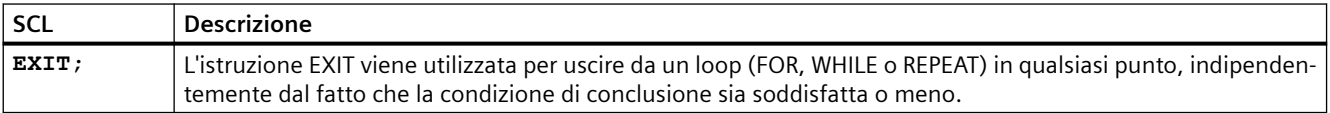

Un'istruzione EXIT viene eseguita nel rispetto delle regole seguenti:

- Questa istruzione fa sì che l'istruzione di ripetizione che circonda direttamente l'istruzione di uscita sia abbandonata immediatamente.
- L'esecuzione del programma continua dopo la fine del loop (ad esempio dopo END\_FOR).

Utilizzare l'istruzione EXIT all'interno di un loop. Nei loop annidati, l'istruzione EXIT fa sì che l'elaborazione ritorni al successivo livello di annidamento superiore.

```
Esempio: istruzione EXIT
FOR i := 0 TO 10 DO
CASE value[i, 0] OF
     1..10: value [i, 1]:="A";
     11..40: value [i, 1]:="B";
     41..100: value [i, 1]:="C";
ELSE
EXIT;
END_CASE;
END_FOR;
```
## **8.8.10.8 GOTO**

Tabella 8-169 Istruzione GOTO

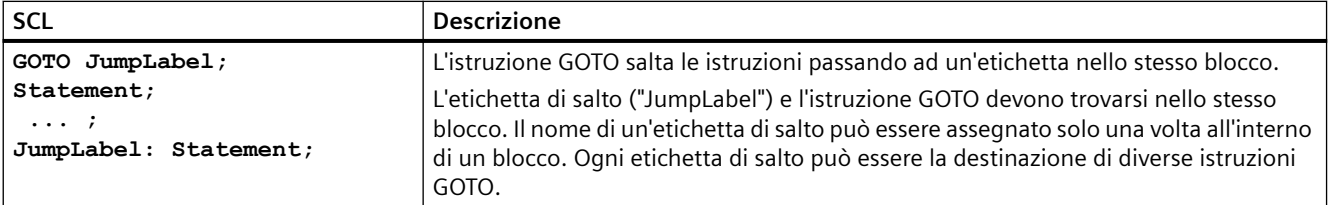

Non è possibile saltare ad una parte di loop (FOR, WHILE o REPEAT), mentre è possibile saltare dall'interno di un loop.

#### **Esempio: istruzione GOTO**

Nell'esempio seguente a seconda del valore dell'operando "Tag\_value" l'esecuzione del programma riprende nel punto definito dalla relativa etichetta di salto. Se "Tag\_value" = 2, l'esecuzione del programma riprende nell'etichetta di salto "MyLabel2" e salta "MyLabel1". **CASE "Tag\_value" OF**

```
1 : GOTO MyLabel1;
```
**2 : GOTO MyLabel2;**

```
ELSE GOTO MyLabel3;
END_CASE;
MyLabel1: "Tag_1" := 1; 
MyLabel2: "Tag_2" := 1; 
MyLabel3: "Tag_4" := 1;
```
#### **8.8.10.9 RETURN**

Tabella 8-170 Istruzione RETURN

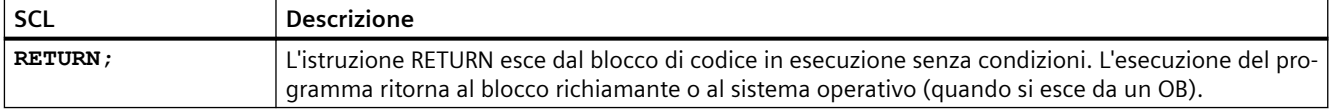

**Esempio: istruzione RETURN: IF "Errore" <> 0 THEN RETURN; END\_IF;**

#### **Nota**

Dopo aver eseguito l'ultima istruzione, il blocco di codice ritorna automaticamente al blocco richiamante. Non inserire un'istruzione RETURN al termine del blocco di codice.

# **8.9 Combinazioni logiche a parola**

## **8.9.1 Istruzioni delle operazioni logiche AND, OR e XOR**

Tabella 8-171 Istruzioni delle operazioni logiche AND, OR e XOR

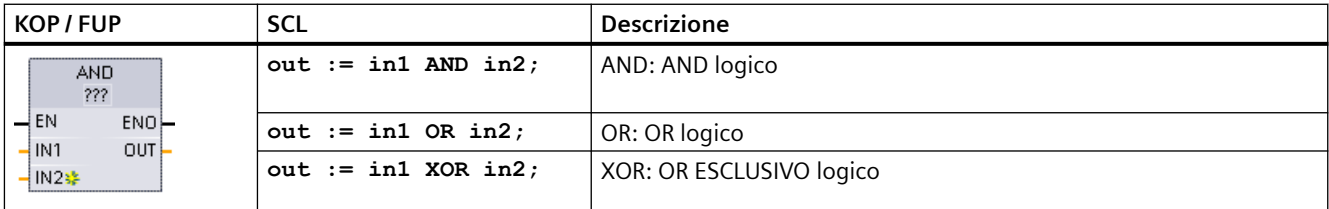

<sup>1</sup> Per KOP e FUP: fare clic su "???" e selezionare un tipo di dati nel menu a discesa.

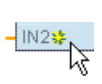

Per aggiungere un ingresso, fare clic su "Crea" oppure fare clic con il tasto destro del mouse sul connettore dell'ingresso di uno dei parametri IN disponibili e selezionare il comando "Inserisci ingresso".

Per eliminare un ingresso, fare clic con il tasto destro del mouse sul connettore dell'ingresso di uno dei parametri IN (se sono presenti più ingressi oltre ai due originali) disponibili e selezionare il comando "Cancella".

Tabella 8-172 Tipi di dati per i parametri

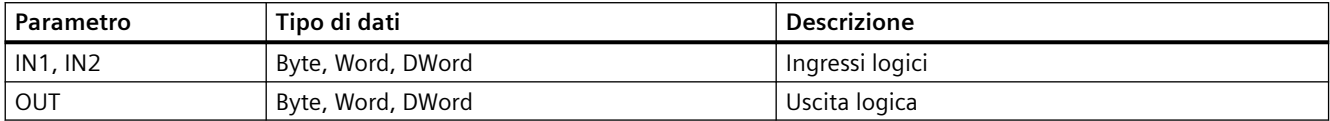

1 I parametri IN1, IN2 e OUT vengono impostati tutti sul tipo di dati selezionato.

> I corrispondenti valori di bit di IN1 e IN2 vengono combinati logicamente per generare un risultato logico booleano nel parametro OUT. Dopo l'esecuzione di queste istruzioni ENO è sempre vero.

## **8.9.2 INV (Crea complemento a uno)**

Tabella 8-173 Istruzione INV

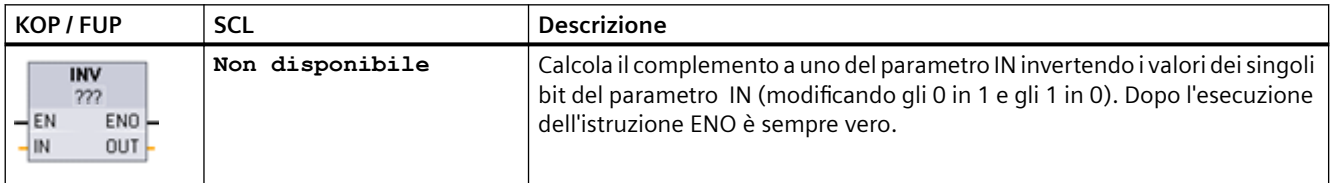

<sup>1</sup> Per KOP e FUP: fare clic su "???" e selezionare un tipo di dati nel menu a discesa.

Tabella 8-174 Tipi di dati per i parametri

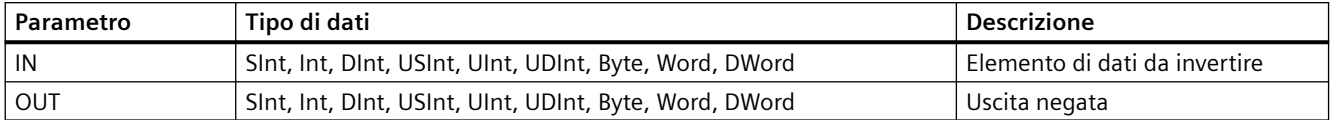

# **8.9.3 Istruzioni DECO (Decodifica) e ENCO (Codifica)**

Tabella 8-175 Istruzione ENCO e DECO

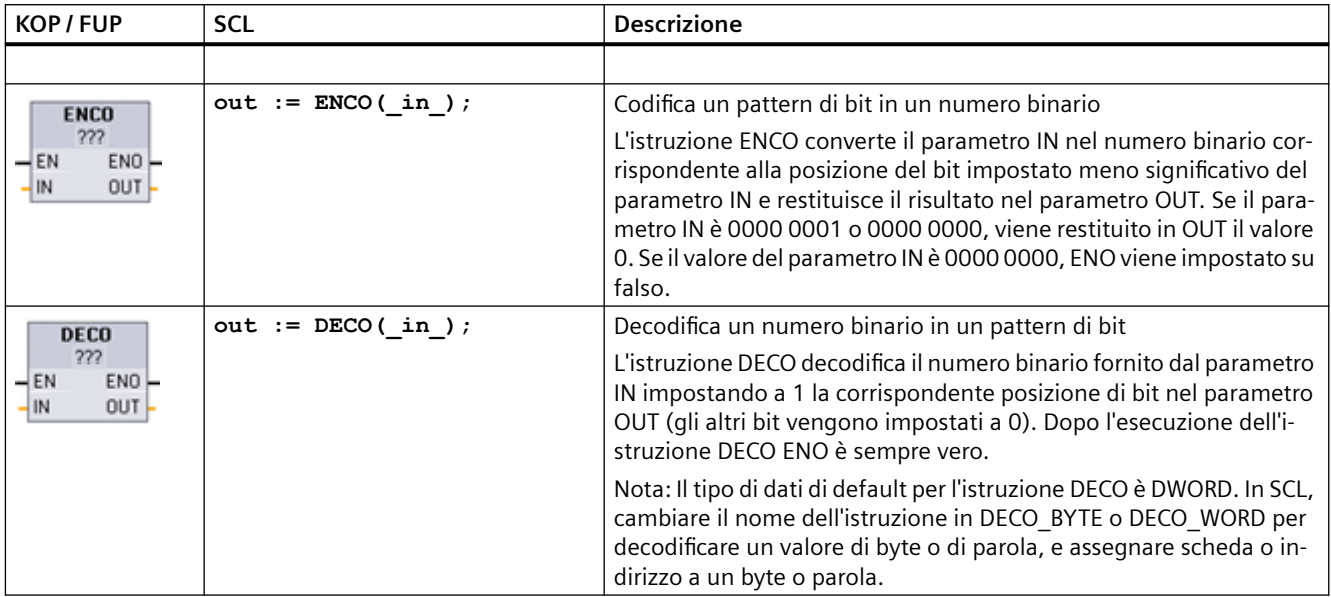

<sup>1</sup> Per KOP e FUP: fare clic su "???" e selezionare un tipo di dati nel menu a discesa.

#### Tabella 8-176 Tipi di dati per i parametri

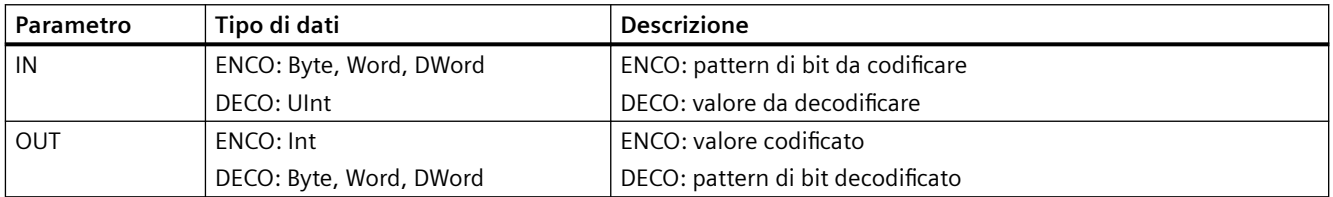

Tabella 8-177 Stato di ENO

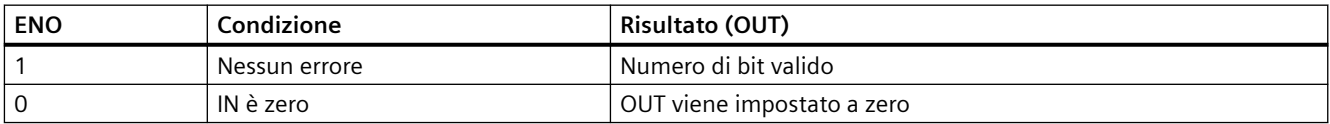

Il tipo di dati del parametro OUT dell'istruzione DECO, che può essere Byte, Word o DWord, limita il campo utile del parametro IN. Se il valore del parametro IN è maggiore del campo utile, viene eseguita un'operazione "Modulo" per estrarre i bit meno significativi sotto indicati.

Campo del parametro IN di DECO:

- Vengono utilizzati 3 bit (valori 0-7) IN per impostare 1 posizione di bit in un Byte OUT
- Vengono utilizzati 4 bit (valori 0-15) IN per impostare 1 posizione di bit in un Word OUT
- Vengono utilizzati 5 bit (valori 0-31) IN per impostare 1 posizione di bit in un DWord OUT

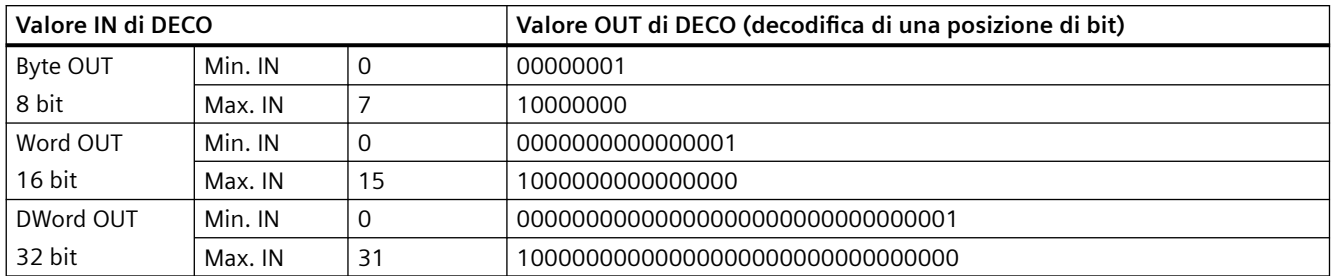

Tabella 8-178 Esempi

# **8.9.4 Istruzioni SEL (Seleziona), MUX (Multiplexaggio) e DEMUX (Demultiplexaggio)**

Tabella 8-179 Istruzione SEL (seleziona)

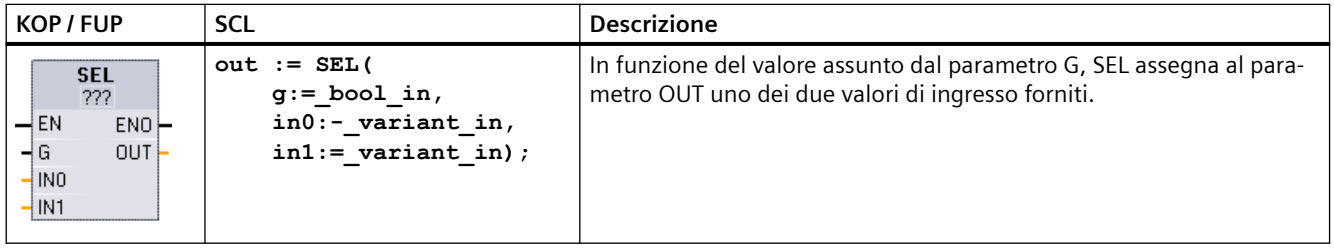

<sup>1</sup> Per KOP e FUP: fare clic su "???" e selezionare un tipo di dati nel menu a discesa.

#### Tabella 8-180 Tipi di dati per l'istruzione SEL

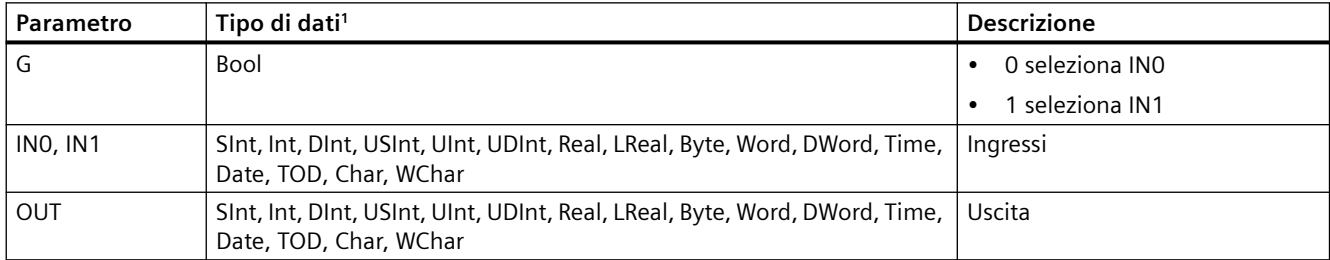

<sup>1</sup> Le variabili di ingresso e la variabile di uscita devono avere lo stesso tipo di dati.

**Codici delle condizioni di errore:** ENO è sempre vero dopo l'esecuzione dell'istruzione SEL.

Tabella 8-181 IstruzioneMUX (multiplexaggio)

| KOP / FUP                                                                          | <b>SCL</b>                                                                                                    | <b>Descrizione</b>                                                                                                    |
|------------------------------------------------------------------------------------|----------------------------------------------------------------------------------------------------|----------------------------------------------------------------------------------------------------|
| <b>MUX</b><br>???<br>$-\mathsf{EN}$<br>$ENO$ -<br>ąк<br>OUT<br>INO<br>IN18<br>ELSE | $out := MUX($<br>$k := unit in,$<br>in1:=variant in,<br>$in2$ :=variant in,<br>$[in32:=variant in$<br>, I<br>$inelse:=variant in);$ | In funzione del valore assunto dal parametro K, MUX copia nel parame-<br>tro OUT uno dei diversi valori di ingresso forniti. Se il valore del para-<br>metro K supera (INn - 1), allora il valore del parametro ELSE viene co-<br>piato nel parametro OUT. |

<sup>1</sup> Per KOP e FUP: fare clic su "???" e selezionare un tipo di dati nel menu a discesa.

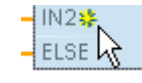

Per aggiungere un ingresso, fare clic su "Crea" oppure fare clic con il tasto destro del mouse sul connettore dell'ingresso di uno dei parametri IN disponibili e se‐ lezionare il comando "Inserisci ingresso".

Per eliminare un ingresso, fare clic con il tasto destro del mouse sul connettore dell'ingresso di uno dei parametri IN (se sono presenti più ingressi oltre ai due originali) disponibili e selezionare il comando "Cancella".

Tabella 8-182 Tipi di dati per l'istruzione MUX

| Parametro      | Tipo di dati                                                                                         | <b>Descrizione</b>                              |
|----------------|----------------------------------------------------------------------------------------------------|-------------------------------------------------|
| К              | Ulnt                                                                                                 | 0 seleziona IN1                                 |
|                |                                                                                                    | 1 seleziona IN2                                 |
|                |                                                                                                    | n seleziona INn                                 |
| INO, IN1,  INn | SInt, Int, DInt, USInt, UInt, UDInt, Real, LReal, Byte, Word, DWord, Time,<br>Date, TOD, Char, WChar | Ingressi                                        |
| <b>ELSE</b>    | SInt, Int, DInt, USInt, UInt, UDInt, Real, LReal, Byte, Word, DWord, Time,<br>Date, TOD, Char, WChar | Valore di ingresso sostitutivo (op-<br>zionale) |
| OUT            | SInt, Int, DInt, USInt, UInt, UDInt, Real, LReal, Byte, Word, DWord, Time,<br>Date, TOD, Char, WChar | Uscita                                          |

<sup>1</sup> Le variabili di ingresso e la variabile di uscita devono avere lo stesso tipo di dati.

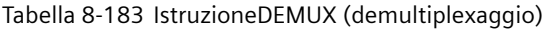

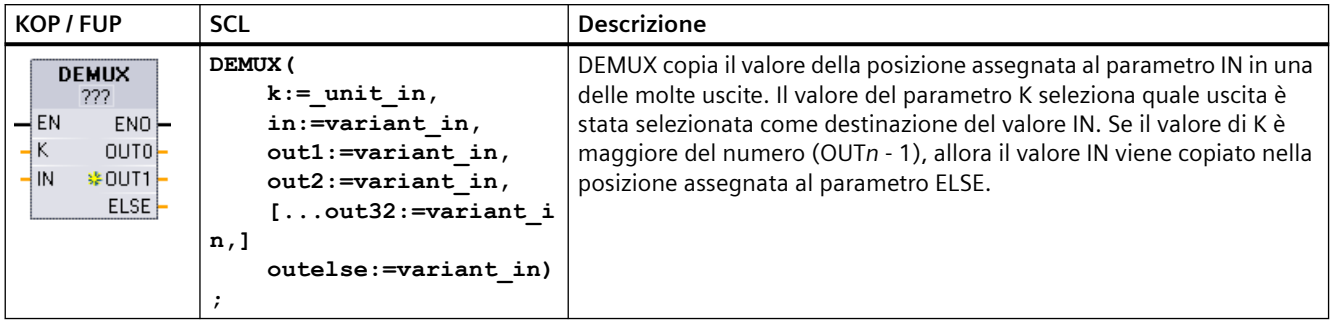

<sup>1</sup> Per KOP e FUP: fare clic su "???" e selezionare un tipo di dati nel menu a discesa.

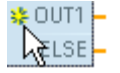

Per inserire un ingresso, fare clic su "Crea" oppure fare clic con il tasto destro del mouse sul connettore dell'uscita di uno dei parametri OUT disponibili e selezionare il comando "Inserisci uscita".

Per eliminare un'uscita, fare clic con il tasto destro del mouse sul connettore dell'uscita di uno dei parametri OUT (se sono presenti più uscite oltre alle due originali) disponibili e selezionare il comando "Cancella".

Tabella 8-184 Tipi di dati per l'istruzione DEMUX

| Parametro           | Tipo di dati <sup>1</sup>                                                                            | <b>Descrizione</b>                                        |
|---------------------|----------------------------------------------------------------------------------------------------|-----------------------------------------------------------|
| К                   | Ulnt                                                                                                 | Valore del selettore:                                     |
|                     |                                                                                                    | 0 seleziona OUT1<br>$\bullet$                             |
|                     |                                                                                                    | 1 seleziona OUT2<br>٠                                     |
|                     |                                                                                                    | n seleziona OUTn                                          |
| IN                  | Sint, Int, Dint, USInt, UInt, UDInt, Real, LReal, Byte, Word,<br>DWord, Time, Date, TOD, Char, WChar | Ingresso                                                  |
| OUTO, OUT1,<br>OUTn | SInt, Int, DInt, USInt, UInt, UDInt, Real, LReal, Byte, Word,<br>DWord, Time, Date, TOD, Char, WChar | Uscite                                                    |
| <b>ELSE</b>         | Sint, Int, Dint, USInt, UInt, UDInt, Real, LReal, Byte, Word,<br>DWord, Time, Date, TOD, Char, WChar | Uscita sostitutiva quando K è maggiore di<br>$(OUTn - 1)$ |

<sup>1</sup> La variabile di ingresso e le variabili di uscita devono avere lo stesso tipo di dati.

#### *8.10 Spostamento e rotazione*

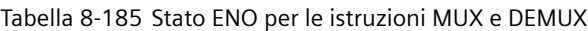

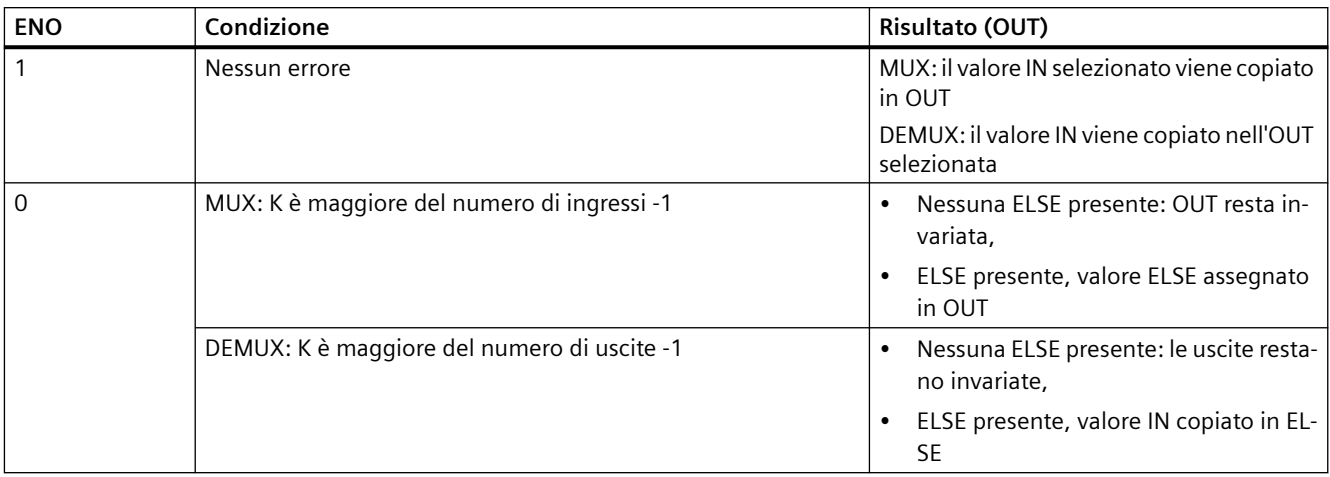

# **8.10 Spostamento e rotazione**

# **8.10.1 Istruzioni SHR (Sposta verso destra) e SHL (Sposta verso sinistra)**

Tabella 8-186 Istruzioni SHR e SHL

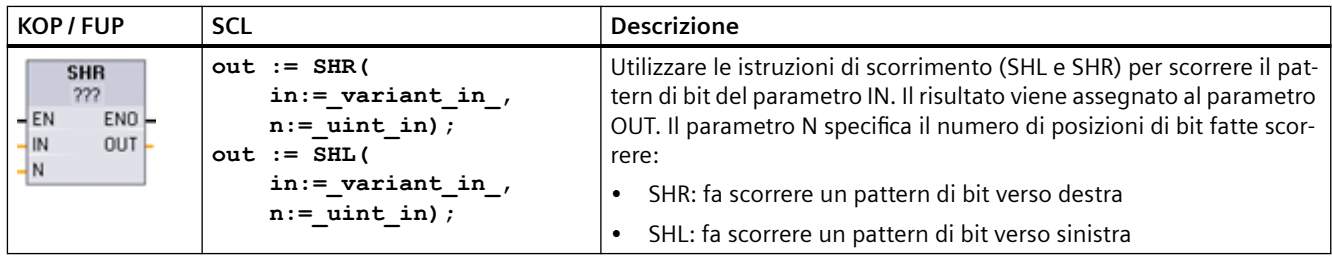

<sup>1</sup> Per KOP e FUP: fare clic su "???" e selezionare i tipi di dati nel menu a discesa.

Tabella 8-187 Tipi di dati per i parametri

| Parametro | Tipo di dati    | <b>Descrizione</b>                              |
|-----------|-----------------|-------------------------------------------------|
| -IN       | Numeri interi   | Pattern di bit da far scorrere                  |
| N         | USInt, UDint    | Numero di posizioni di bit da far scorrere      |
| OUT       | ' Numeri interi | Pattern di bit dopo l'operazione di scorrimento |

• Se N=0 lo scorrimento non viene effettuato e il valore IN viene assegnato a OUT.

• Gli zeri vengono fatti scorrere nelle posizioni di bit liberate dall'operazione.

- Se il numero di posizioni da far scorrere (N) è maggiore di quello dei bit nel valore di destinazione (8 per Byte, 16 per Word, 32 per DWord), i valori di bit originali vengono fatti scorrere fuori e sostituiti con zeri (a OUT viene assegnato zero).
- Dopo l'esecuzione delle istruzioni di scorrimento ENO è sempre vero.

Tabella 8-188 Esempio: SHL con dati di parola

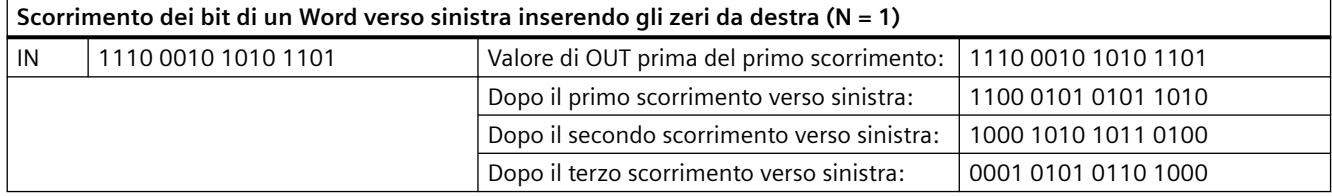

# **8.10.2 Istruzioni ROR (Fai ruotare verso destra) e ROL (Fai ruotare verso sinistra)**

Tabella 8-189 Istruzioni ROR e ROL

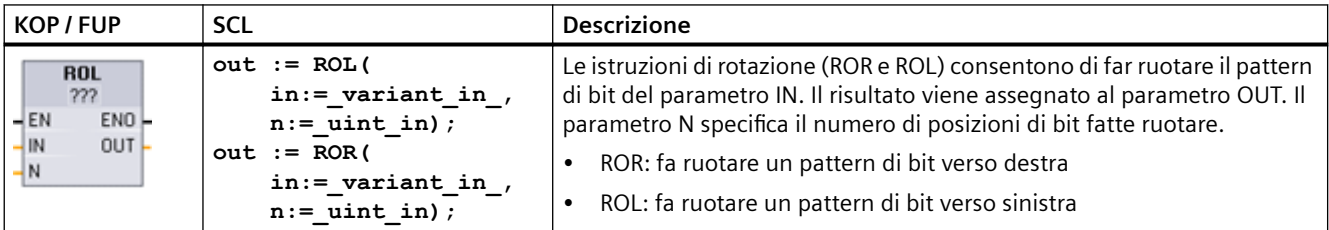

<sup>1</sup> Per KOP e FUP: fare clic su "???" e selezionare i tipi di dati nel menu a discesa.

Tabella 8-190 Tipi di dati per i parametri

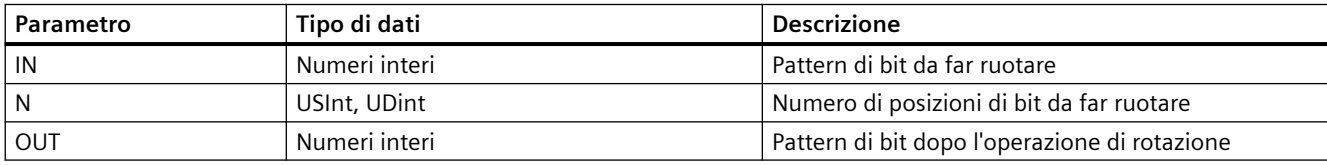

- Se N=0 la rotazione non viene effettuata e e il valore IN viene assegnato a OUT.
- I dati di bit fatti ruotare e uscire da un lato del valore di destinazione vengono reinseriti dal lato opposto, in modo da mantenere tutti i valori di bit originali.
- La rotazione viene eseguita anche se il numero di posizioni di bit da far ruotare (N) è superiore a quello del valore di destinazione (8 Byte, 16 per Word, 32 per DWord).
- Dopo l'esecuzione delle istruzioni di rotazione ENO è sempre vero.

## *8.10 Spostamento e rotazione*

Tabella 8-191 Esempio: ROR con dati di parola

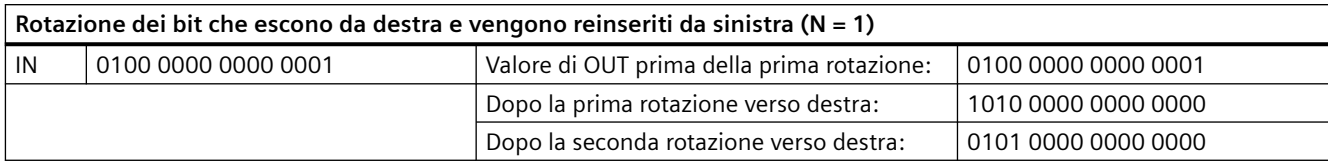

# **I**struzioni avanzate

# **9.1 Funzioni di data, ora e orologio**

## **9.1.1 Istruzioni di data e ora**

Le istruzioni di data e ora consentono di eseguire operazioni di calcolo della data e dell'ora.

- T\_CONV converte un valore in o da (tipi di dati di data e ora) e (tipi di dati byte, word e dword)
- T\_ADD somma i valori Time e DTL: (Time + Time = Time) o (DTL + Time = DTL)
- T\_SUB sottrae i valori Time e DTL: (Time Time = Time) o (DTL Time = DTL)
- T\_DIFF calcola la differenza the fra due valori DTL e la restituisce come valore Time: DTL DTL = Time
- T\_COMBINE combina un valore Date e un valore Time\_and\_Date per creare un valore DTL Per informazioni sul formato dei dati DTL e Time, consultare il capitolo sui [Tipi di dati di data e ora](#page-102-0) (Pagina [103](#page-102-0)).

Tabella 9-1 Istruzione T\_CONV (Estrai e converti tempi)

| KOP / FUP                                                    | <b>Esempio SCL</b>                             | <b>Descrizione</b>                                                                                     |
|--------------------------------------------------------------|------------------------------------------------|----------------------------------------------------------------------------------------------------|
| T_CONV<br>??? to ???<br>$ENO$ -<br>$-$ EN<br>Out  <br>$-$ In | $out := DINT TO TIME($<br>$in :=$ variant in); | T CONV converte un valore in o da (tipi di dati di data e ora) e (tipi di dati<br>byte, word e dword). |
|                                                              | $out := TIME TO DINT($<br>$in :=$ variant in); |                                                                                                    |

<sup>1</sup> Per i box KOP e FUP: fare clic su "???" e selezionare i tipi di dati di origine/destinazione nel menu a discesa.

<sup>2</sup> Per SCL: trascinare T\_CONV dall'albero delle istruzioni e inserirla nell'editor di programma, quindi selezionare i tipi di dati di origine/destinazione.

Tabella 9-2 Tipi di dati validi per le conversioni T\_CONV

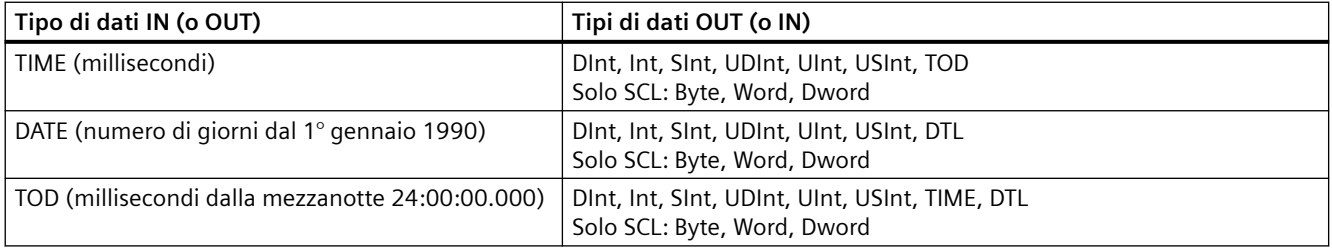

#### **Nota**

#### **Utilizzo di T\_CONV per convertire una dimensione di dati maggiore in una dimensione inferiore**

Quando si converte un tipo di dati di dimensioni maggiori (che comprende più byte) in un tipo di dati più piccolo (che comprende meno byte) può succedere che i valori di dati vengano troncati. Se si verifica questo errore ENO viene impostata a 0.

#### **Conversione nel/dal tipo di dati DTL**

DTL (Date and Time Long) contiene i dati dell'anno, del mese, della data e dell'ora. I dati DTL possono essere convertiti nei/dai tipi di dati DATE e TOD.

La conversione tra DTL e DATE riguarda tuttavia solo i valori relativi all'anno, al mese e al giorno. La conversione tra DTL e TOD riguarda invece i valori relativi all'ora, ai minuti e ai secondi.

Quando T\_CONV effettua la conversione in DTL, gli elementi di dati in formato DTL che sono esclusi dalla conversione restano invariati.

Tabella 9-3 Istruzioni T\_ADD (Somma tempi) e T\_SUB (Sottrai tempi)

| KOP / FUP                                                                   | <b>SCL</b>                                                    | <b>Descrizione</b>                                                                                                    |
|-----------------------------------------------------------------------------|---------------------------------------------------------------|----------------------------------------------------------------------------------------------------|
| T ADD<br>??? to Time<br>$ENO$ -<br>$-\mathsf{EN}$<br>$OUT -$<br> ln1<br>ln2 | $out := T$ ADD(<br>$in1 := variant_in,$<br>$in2 := time in);$ | T ADD somma il valore dell'ingresso IN1 (tipi di dati DTL o Time) con<br>quello dell'ingresso Time IN2. Il parametro OUT fornisce il risultato come<br>valore DTL o Time. È possibile esequire due operazioni con i tipi di dati:<br>$Time + Time = Time$<br>$DTL + Time = DTL$<br>$\bullet$ |
| T SUB<br>222 to Time<br>ENO-<br>$-$ EN<br>OUT<br>$\ln 1$<br>$-$ In2         | $out := T SUB($<br>$in1 := variant in,$<br>$in2 := time in);$ | T_SUB sottrae il valore Time in IN2 da IN1 (valore DTL o Time). Il para-<br>metro OUT fornisce un valore differenziale con tipo di dati DTL o Time. Si<br>possono eseguire operazioni con due tipi di dati.<br>$Time - Time = Time$<br>$DTL - Time = DTL$<br>$\bullet$                       |

<sup>1</sup> Per KOP e FUP: fare clic su "???" e selezionare i tipi di dati nel menu a discesa.

| Parametro e tipo |              | Tipo di dati | <b>Descrizione</b>                 |
|------------------|--------------|--------------|------------------------------------|
| l IN11           | IN           | DTL, Time    | Valore DTL o Time                  |
| $\ln 2$          | $\mathsf{I}$ | l ıme        | Valore Time da sommare o sottrarre |
| <b>OUT</b>       | OUT          | ' DTL, Time  | Somma o differenza DTL o Time      |

Tabella 9-4 Tipi di dati per i parametri T\_ADD e T\_SUB

<sup>1</sup> Selezionare il tipo di dati IN1 nell'elenco a discesa sotto il nome dell'istruzione. Selezionando il tipo di dati IN1 viene impostato automaticamente il tipo di dati del parametro OUT.

| KOP / FUP                                                                | SCL                                                       | <b>Descrizione</b>                                                                                                    |
|--------------------------------------------------------------------------|-----------------------------------------------------------|----------------------------------------------------------------------------------------------------|
| <b>T DIFF</b><br>DTL to Time<br>$ENO$ -<br>-IEN<br>$OUT -$<br>In1<br>ln2 | $out := T DIFF($<br>$in1 := DTL in,$<br>$in2 := DTL$ in); | T DIFF sottrae il valore DTL (IN2) dal valore DTL (IN1). Il parametro OUT<br>fornisce un valore differenziale con tipo di dati Time.<br>$DTL - DTL = Time$ |

Tabella 9-5 Istruzione T\_DIFF (differenza di data e ora)

Tabella 9-6 Tipi di dati per i parametri T\_DIFF

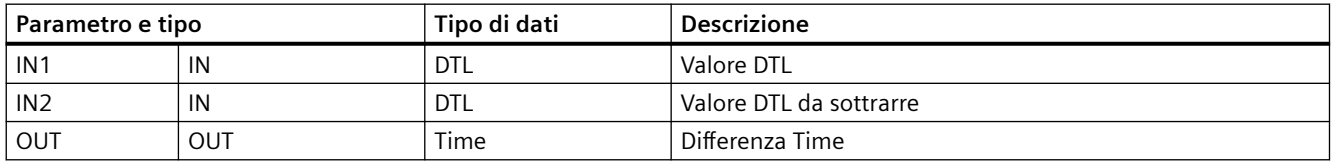

**Codici delle condizioni:** ENO = 1 significa che non si sono verificati errori. ENO = 0 e il parametro OUT = 0 si sono verificati i seguenti errori:

- Valore DTL non valido
- Valore Time non valido

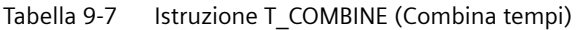

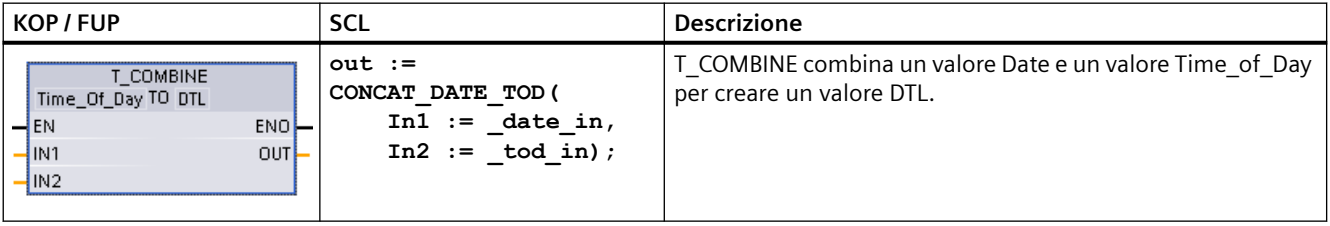

<sup>1</sup> L'istruzione avanzata T\_COMBINE equivale alla funzione CONCAT\_DATE\_TOD di SCL.

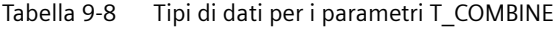

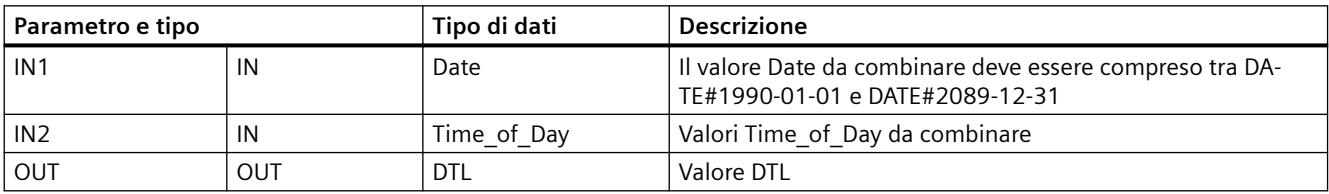

# **9.1.2 Funzioni di orologio**

## **AVVERTENZA**

**Rischio di attacco informatico alle reti attraverso la sincronizzazione Network Time Protocol (NTP)**

Se un malintenzionato accede alle reti attraverso la sincronizzazione NTP (Network Time Protocol) potrebbe compromettere il controllo del processo spostando l'ora di sistema della CPU. Se il funzionamento del controllo del processo è compromesso può causare la morte o gravi lesioni alle persone e/o danni alle cose.

La funzione client NTP della CPU S7‑1200 è disattivata per default e, se attiva, consente solo agli indirizzi IP configurati di fungere da server NTP. La CPU la disattiva per default e la si deve configurare per consentire la correzione da remoto dell'ora di sistema della CPU.

La CPU S7‑1200 supporta gli allarme dall'orologio e le istruzioni di orologio che dipendono da un'imkpostazione precisa dell'ora di sistema della CPU. Se si configura l'NTP e si accetta che la sincronizzazione dell'ora venga effettuata da un server ci si deve accertare che il server sia una sorgente affidabile. Un server inaffidabile potrebbe infatti generare una falla nel sistema di sicurezza attraverso la quale un utente sconosciuto potrebbe compromettere il controllo del processo spostando l'ora di sistema della CPU.

Per informazioni e consigli sulla sicurezza consultare il documento "Operational Guidelines for Industrial Security" [\(http://www.industry.siemens.com/topics/global/en/industrial-security/](http://www.industry.siemens.com/topics/global/en/industrial-security/Documents/operational_guidelines_industrial_security_en.pdf) Documents/operational\_quidelines\_industrial\_security\_en.pdf) nella pagina Web Siemens Service & Support:

Le istruzioni di orologio consentono di impostare e leggere l'orologio di sistema della CPU. Per i valori di data e ora viene utilizzato il tipo di dati [DTL](#page-102-0) (Pagina [103](#page-102-0)).

| KOP / FUP                                                    | SCL                                                       | <b>Descrizione</b>                                                                                                    |
|--------------------------------------------------------------|-----------------------------------------------------------|----------------------------------------------------------------------------------------------------|
| WR_SYS_T<br><b>DTL</b><br>ENO<br>$-$ EN<br>RET_VAL<br>IN.    | $ret val :=$<br>WR SYS T (<br>$in := DTL$ in );           | WR SYS T (Imposta ora) imposta l'ora della CPU con valore DTL al<br>parametro IN. Questo valore non comprende gli offset per il fuso<br>orario e l'ora legale. |
| RD SYS T<br><b>DTL</b><br>$-$ EN<br>ENO-<br>RET_VAL<br>out - | $ret val :=$<br>RD SYS T (<br>$out \Rightarrow DTL out);$ | RD_SYS_T (Leggi ora) legge dalla CPU l'ora di sistema attuale. Que-<br>sto valore non comprende gli offset per il fuso orario e l'ora legale.                  |

Tabella 9-9 Istruzioni di data e ora di sistema

| <b>KOP / FUP</b>                                                              | <b>SCL</b>                                                    | <b>Descrizione</b>                                                                                                    |
|-------------------------------------------------------------------------------|---------------------------------------------------------------|----------------------------------------------------------------------------------------------------|
| RD_LOC_T<br><b>DTL</b><br>$-EN$<br>ENO-<br>RET_VAL<br>OUT                     | $ret val :=$<br>RD LOC T (<br>$out \Rightarrow DTL out);$     | RD LOC T (Leggi ora locale) fornisce l'ora locale attuale della CPU<br>indicandola con il tipo di dati DTL. Questo valore di data e ora ri-<br>flette il fuso orario adeguatamente regolato per l'ora legale (se<br>configurato).                                                                                                    |
| WR_LOC_T<br><b>DTL</b><br>- EN<br>ENO<br><b>LOCTIME</b><br>Ret_Val<br>$-$ DST | $ret val :=$<br>WR LOC T (<br>LOCTIME:= $DTL$ in,<br>DST: in; | WR LOC T (Scrivi ora locale) imposta la data e l'ora dell'orologio<br>della CPU. Le informazioni relative alla data e all'ora vengono as-<br>segnate come tempo locale in LOCTIME con il tipo di dati DTL. Per<br>calcolare la data e l'ora di sistema l'istruzione utilizza la struttura di<br>DB "TimeTransformationRule (Pagina 320)". La precisione della da-<br>ta e dell'ora locale e di quella di sistema è specifica del prodotto e<br>non deve essere inferiore a un millisecondo. I valori in ingresso al<br>parametro LOCTIME inferiori a quelli supportati dalla CPU vengono<br>arrotondati durante il calcolo della data e dell'ora di sistema.<br>Nota: Per impostare le proprietà dell'ora (fuso orario, attivazione<br>DST, inizio DST e fine DST) si utilizza la finestra Configurazione del<br>dispositivo della CPU. In caso contrario WR LOC T non riesce a<br>interpretare il cambio dell'ora DST (ora legale). |

Tabella 9-10 Tipi di dati per i parametri

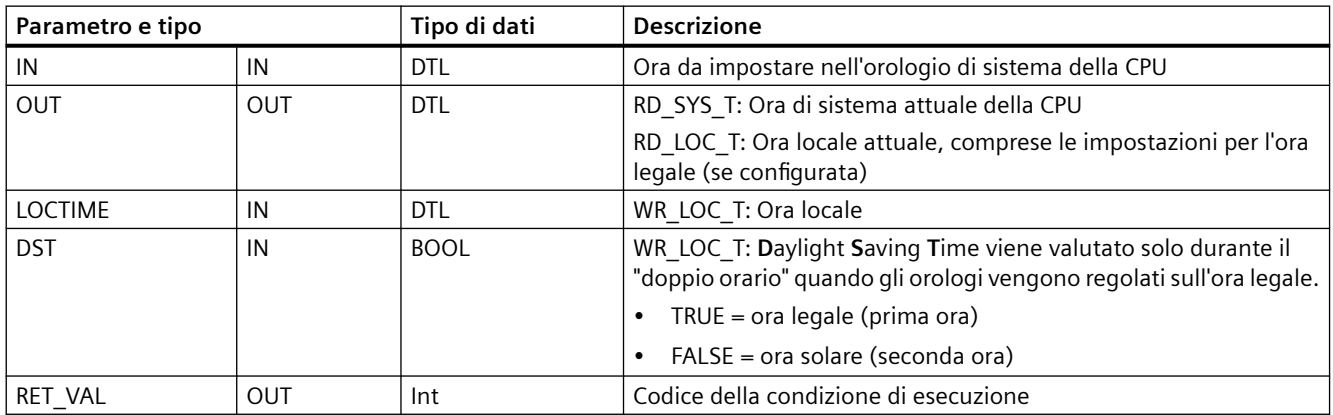

- La data e l'ora locale vengono calcolate sulla base degli offset per il fuso orario e l'ora legale impostati dall'utente nei parametri "Ora" della scheda generale della configurazione dei dispositivi.
- La configurazione del fuso orario indica un offset rispetto all'UTC o al GMT.
- La configurazione dell'ora legale specifica il mese, la settimana, il giorno e l'ora di inizio dell'ora legale.

- <span id="page-319-0"></span>• Anche la configurazione dell'ora solare specifica il mese, la settimana, il giorno e l'ora di inizio dell'ora solare.
- L'offset del fuso orario viene applicato al valore dell'ora di sistema. L'offset dell'ora legale viene applicato solo quando è in vigore l'ora legale.

#### **Nota**

#### **Configurazione dell'inizio dell'ora solare e dell'ora legale**

La proprietà della configurazione dispositivi della CPU per l'inizio dell'ora solare e dell'ora legale deve essere espressa nell'ora locale.

**Codici delle condizioni di errore:** ENO = 1 significa che non si è verificato alcun errore. ENO = 0 significa che si è verificato un errore di esecuzione e l'uscita RET\_VAL fornisce il codice della relativa condizione.

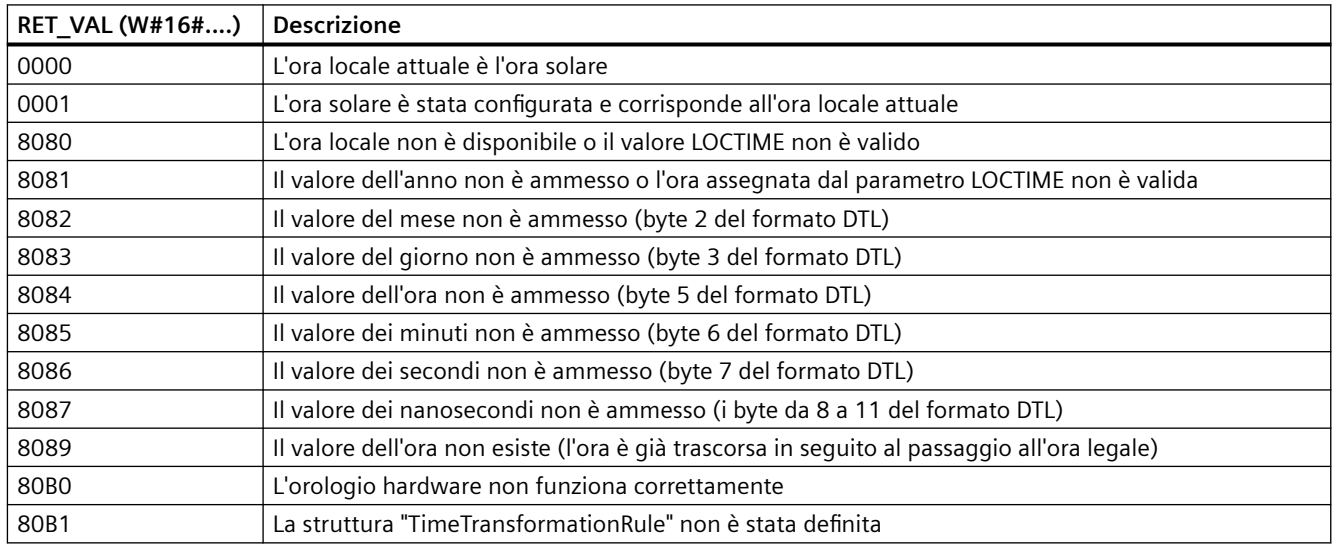

# **9.1.3 SET\_TIMEZONE (Imposta fuso orario)**

#### Tabella 9-11 Istruzione SET\_TIMEZONE

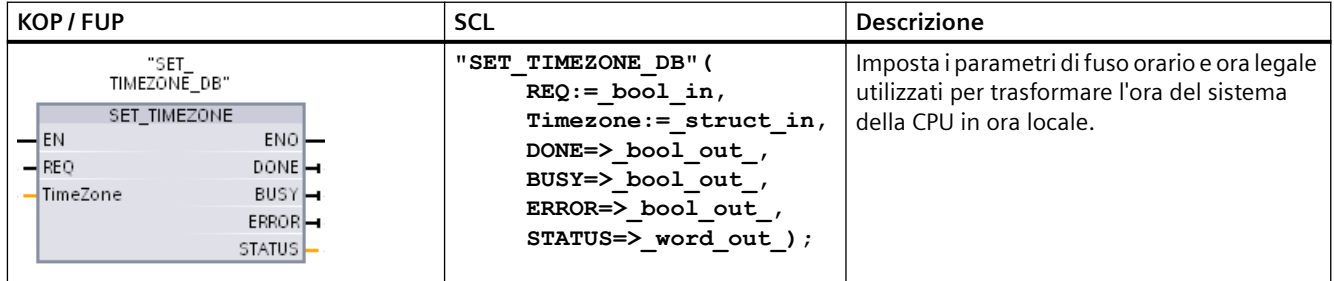

<sup>1</sup> Nell'esempio SCL "SET\_TIMEZONE\_DB" è il nome del DB di istanza.

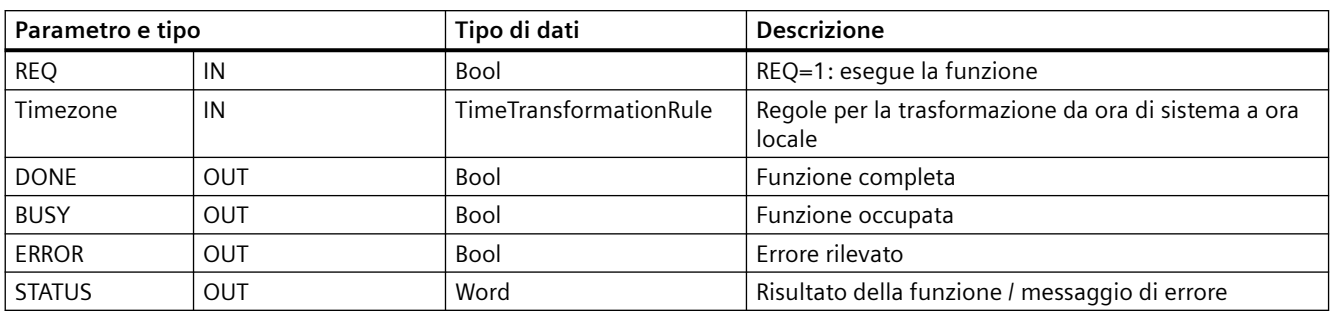

Tabella 9-12 Tipi di dati per i parametri

Per modificare manualmente i parametri del fuso orario nella CPU utilizzare le proprietà dell'orologio nella scheda "Generale" della configurazione dispositivi.

Per configurare l'ora locale si utilizza l'istruzione SET\_TIMEZONE. I parametri della struttura di dati "TimeTransformationRule" assegnano il fuso orario locale e la temporizzazione del passaggio automatico tra ora solare e ora legale.

#### **Nota**

#### **Conseguenze dell'istruzione SET\_TIMEZONE sulla memoria flash**

L'istruzione SET\_TIMEZONE esegue operazioni di scrittura nella memoria flash (memoria di caricamento interna o memory card). Per evitare di ridurre la durata della memoria flash è consigliabile utilizzare l'istruzione SET\_TIMEZONE per eseguire gli aggiornamenti poco frequenti.

**Codici delle condizioni di errore:** ENO = 1 significa che non si è verificato alcun errore. ENO = 0 significa che si è verificato un errore di esecuzione e l'uscita STATUS fornisce il codice della relativa condizione.

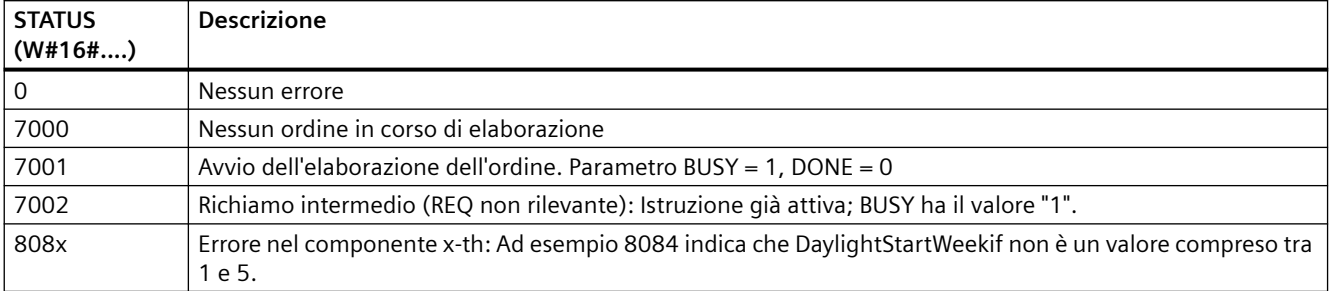

## **Struttura di dati TimeTransformationRule**

Le regole per il passaggio all'ora solare e all'ora legale sono definite nella struttura di dati TimeTransformationRule:

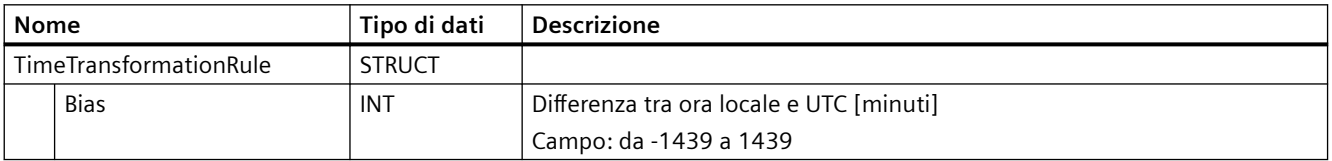

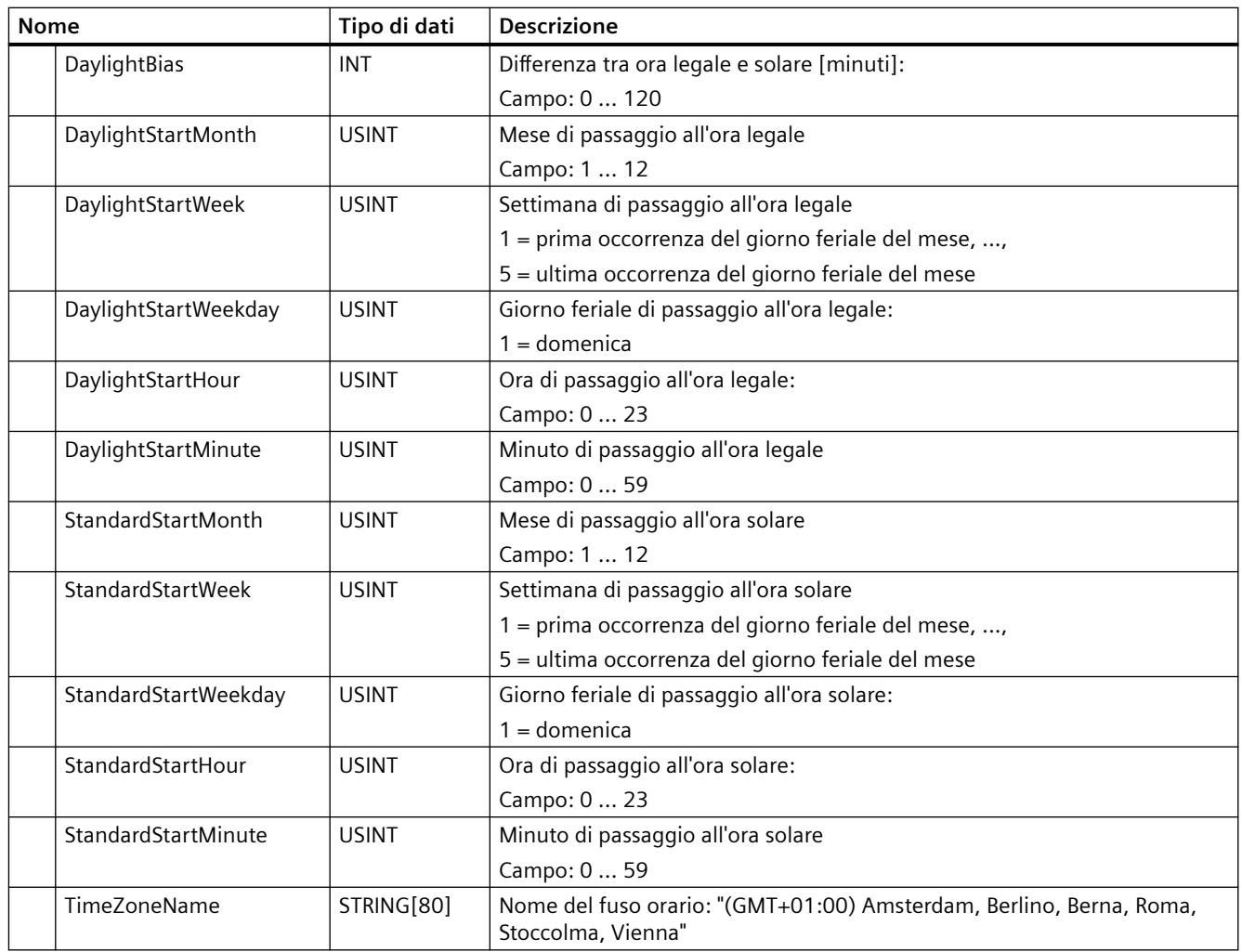

# **9.1.4 RTM (Contatore ore di esercizio)**

## Tabella 9-13 Istruzione RTM

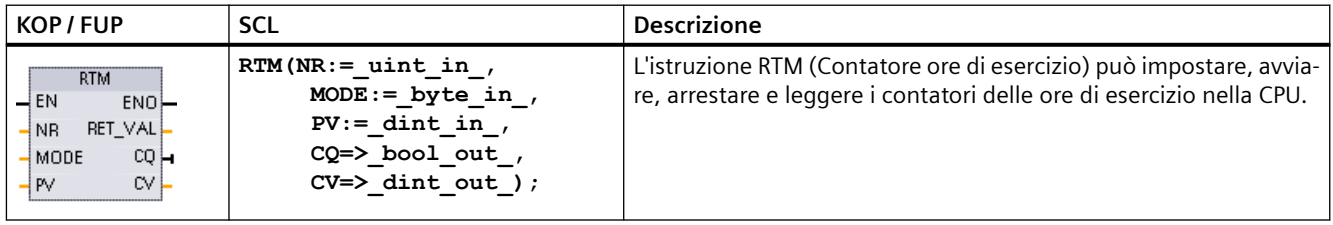

| Parametro e tipo |            | Tipo di dati | <b>Descrizione</b>                                                                                  |
|------------------|------------|--------------|----------------------------------------------------------------------------------------------------|
| NR.              | IN         | Ulnt         | Numero del contatore delle ore di esercizio: (valori possibili: 09)                                 |
| <b>MODE</b>      | IN         | Byte         | Numero di modalità di esecuzione RTM:                                                               |
|                  |            |              | $0$ = Recupero valori (lo stato viene quindi scritto nella CQ e il<br>٠<br>valore attuale nella CV) |
|                  |            |              | 1 = Avvia (all'ultimo valore del contatore)<br>٠                                                    |
|                  |            |              | $2 =$ Arresta<br>$\bullet$                                                                          |
|                  |            |              | $4 =$ Imposta (al valore specificato in PV)<br>٠                                                    |
|                  |            |              | 5 = Imposta (al valore specificato in PV) e quindi avvia                                            |
|                  |            |              | 6 = Imposta (al valore specificato in PV) e quindi arresta<br>$\bullet$                             |
|                  |            |              | 7 = Salva tutti i valori RTM della CPU nella MC (memory card)<br>$\bullet$                          |
| PV               | IN         | <b>D</b> Int | Preimposta il valore delle ore per il contatore delle ore di esercizio<br>specificato               |
| RET_VAL          | <b>OUT</b> | Int          | Risultato della funzione / messaggio di errore                                                      |
| CQ               | <b>OUT</b> | <b>Bool</b>  | Stato del contatore delle ore di esercizio (1 = in funzione)                                        |
| CV               | OUT        | <b>D</b> Int | Valore attuale delle ore di esercizio per il contatore specificato                                  |

Tabella 9-14 Tipi di dati per i parametri

La CPU gestisce fino a dieci contatori delle ore di esercizio per tracciare le ore di esercizio dei sottosistemi di controllo critici. I singoli contatori devono essere avviati con un'esecuzione RTM per ogni temporizzatore. Tutti i contatori delle ore di esercizio vengono arrestati quando la CPU passa da RUN a STOP. I singoli temporizzatori possono essere arrestati anche con un'esecuzione RTM di modo 2.

Quando una CPU passa da STOP a RUN, occorre riavviare i temporizzatori con un'esecuzione RTM per ogni temporizzatore avviato. Dopo che un contatore delle ore di esercizio ha superato 2147483647 ore, il conteggio si interrompe e viene inviato l'errore di "Overflow". Per resettare o modificare il temporizzatore, l'istruzione RTM deve essere eseguita una volta per ciascun temporizzatore.

Un'interruzione dell'alimentazione della CPU o un ciclo di spegnimento/accensione provoca un processo di spegnimento che salva i valori attuali del contatore delle ore di esercizio nella memoria a ritenzione. Alla riaccensione della CPU, i valori del contatore delle ore di esercizio memorizzati vengono ricaricati nei temporizzatori e le ore totali di utilizzo precedenti non vengono perse. I contatori delle ore di esercizio devono essere riavviati per accumulare ulteriori ore di esercizio.

Il programma può utilizzare anche il modo di esecuzione RTM 7 per salvare i valori del contatore delle ore di esercizio in una memory card. Gli stati di tutti i temporizzatori nell'istante di esecuzione del modo RTM 7 vengono memorizzati nella memory card. Con il passare del tempo questi valori memorizzati possono diventare non corretti, dal momento che i temporizzatori vengono avviati ed arrestati durante una sessione del programma. I valori della memory card devono essere aggiornati periodicamente per acquisire eventi di tempo di utilizzo importanti. Il vantaggio della memorizzazione dei valori RTM nella memory card è che può essere inserita in una CPU sostitutiva quando il programma e i valori RTM salvati sono disponibili. Se i valori RTM

#### *9.2 Stringa e carattere*

non venissero salvati nella memory card, i valori del temporizzatore andrebbero persi (in una CPU sostitutiva).

#### **Nota**

#### **Evitare troppi richiami del programma per le operazioni di scrittura nella memory card**

Ridurre al minimo le operazioni di scrittura nella memory card di memoria flash per avere una maggiore durata della stessa.

Tabella 9-15 Codici delle condizioni di errore

| <b>RET VAL (W#16#)</b> | <b>Descrizione</b>                                           |  |
|------------------------|--------------------------------------------------------------|--|
|                        | Nessun errore                                                |  |
| 8080                   | Numero errato del contatore delle ore di esercizio           |  |
| 8081                   | Al parametro PV è stato trasmesso un valore negativo         |  |
| 8082                   | Overflow del contatore delle ore di funzionamento            |  |
| 8091                   | Il parametro di ingresso MODE contiene un valore non valido  |  |
| 80B1                   | valori non possono essere salvati nella memory card (MODO=7) |  |

# **9.2 Stringa e carattere**

## **9.2.1 Descrizione dei dati String**

#### **Tipo di dati String**

I dati String vengono salvati come intestazione di 2 byte seguita da max. 254 byte di caratteri ASCII. L'intestazione String contiene due lunghezze. Il primo byte corrisponde alla lunghezza massima indicata tra parentesi quadre durante l'inizializzazione della stringa oppure è impostato per default a 254. Il secondo byte dell'intestazione corrisponde alla lunghezza attuale ovvero al numero di caratteri validi della stringa. La lunghezza attuale deve essere inferiore o uguale alla lunghezza massima. Il numero di byte memorizzati per il formato String è superiore di 2 byte alla lunghezza massima.

#### **Inizializzazione dei dati String**

Per poter eseguire un'istruzione con le stringhe è innanzitutto necessario inizializzare i dati di ingresso e di uscita String come stringhe valide nella memoria.

#### **Dati String validi**

Una stringa valida ha una lunghezza massima che deve essere maggiore di zero e minore di 255. La lunghezza attuale deve essere inferiore o uguale alla lunghezza massima.
Le stringhe non possono essere assegnate alle aree di memoria I o Q. Per maggiori informazioni vedere: [Formato del tipo di dati String](#page-103-0) (Pagina [104](#page-103-0)).

# **9.2.2 S\_MOVE (Sposta stringa di caratteri)**

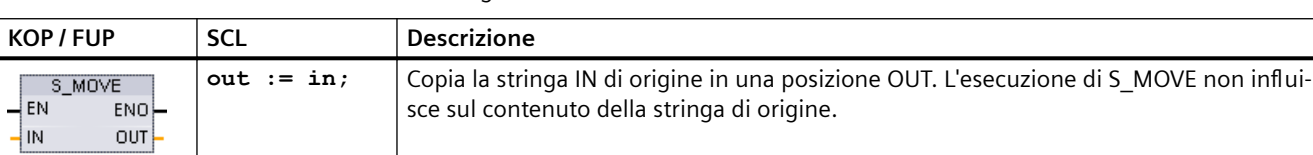

Tabella 9-16 Istruzione di trasferimento stringa

Tabella 9-17 Tipi di dati per i parametri

| Parametro    | Tipo di dati | <b>Descrizione</b>        |
|--------------|--------------|---------------------------|
| IN           | String       | Stringa di origine        |
| <b>I OUT</b> | String       | Indirizzo di destinazione |

Se la lunghezza attuale della stringa all'ingresso IN è superiore alla lunghezza massima della stringa memorizzata all'uscita OUT, allora viene copiata la parte della stringa IN che può essere inserita nella stringa OUT.

# **9.2.3 Istruzioni di conversione di stringhe**

# **9.2.3.1 Istruzioni S\_CONV, STRG\_VAL e VAL\_STRG (Converti in/da stringa di caratteri e valore numerico)**

Le seguenti istruzioni consentono di convertire stringhe di caratteri numerici in valori numerici o valori numerici in stringhe di caratteri numerici:

- S CONV effettua una conversione (stringa numerica in valore numerico) o (valore numerico in stringa numerica)
- STRG VAL converte una stringa numerica in valore numerico con opzioni per il formato
- VAL\_STRG converte un valore numerico in una stringa numerica con opzioni per il formato

# **S\_CONV (Converti stringa di caratteri)**

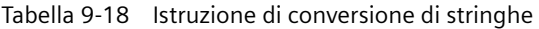

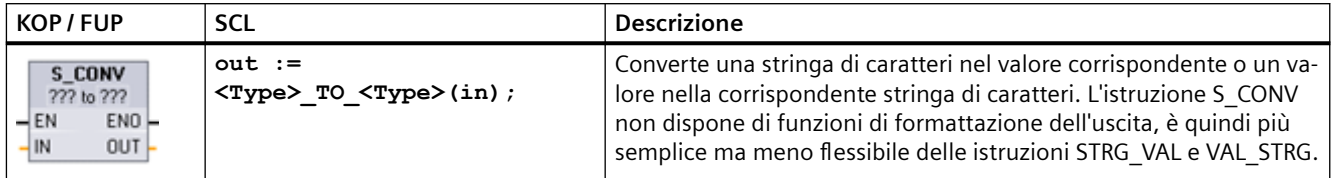

<sup>1</sup> Per KOP / FUP: fare clic su "???" e selezionare il tipo di dati nell'elenco a discesa.

<sup>2</sup> Per SCL: seleziona S\_CONV dalle istruzioni avanzate e risponde alle richieste dei tipi di dati per la conversione. STEP 7 fornisce quindi l'istruzione di conversione adeguata.

Tabella 9-19 Tipi di dati (da stringa in valore)

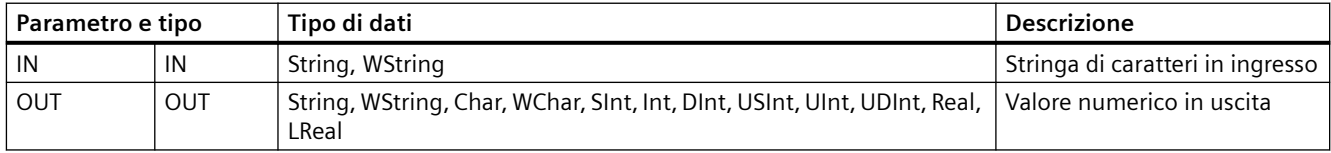

La conversione del parametro di stringa IN inizia dal primo carattere e continua fino alla fine della stringa o fino al primo carattere diverso da "0" ... "9", "+", "-", o ".". Il valore del risultato viene fornito nella posizione specificata nel parametro OUT. Se il valore numerico in uscita non rientra nel campo del tipo di dati OUT, il parametro OUT viene impostato a 0 e ENO viene impostato su falso. In caso contrario il parametro OUT contiene il risultato valido e ENO viene impostato su vero.

Regole per il formato della stringa in ingresso:

- Come separatore decimale della stringa IN si deve utilizzare il carattere ".".
- Le virgole "," come separatore delle migliaia a sinistra del separatore decimale sono consentite e ignorate.
- Gli spazi iniziali vengono ignorati.

# **S\_CONV (conversione da valore in stringa)**

Tabella 9-20 Tipi di dati (da valore in stringa)

| Tipo di dati<br>Parametro e tipo |     | <b>Descrizione</b>                                                                |                                |
|----------------------------------|-----|-----------------------------------------------------------------------------------|--------------------------------|
| IN                               | IN  | String, WString, Char, WChar, SInt, Int, DInt, USInt, UInt, UDInt, Real,<br>LReal | Valore numerico in ingresso    |
| OUT                              | OUT | String, WString                                                                   | Stringa di caratteri in uscita |

Un numero intero, un numero intero senza segno o un valore IN in virgola mobile vengono convertiti nella corrispondente stringa di caratteri in OUT. Perché la conversione sia possibile il parametro OUT deve far riferimento a una stringa valida. Una stringa valida è costituita dalla lunghezza massima della stringa nel primo byte, da quella attuale nel secondo byte e dai caratteri attuali della stringa nei byte successivi. La stringa convertita sostituisce i caratteri nella stringa OUT, a partire dal primo, e adegua il byte della lunghezza attuale della stringa OUT. Il byte della lunghezza massima della stringa OUT resta invariato.

Il numero di caratteri che vengono sostituiti varia in funzione del tipo di dati e del valore numerico del parametro IN. Il numero di caratteri sostituiti deve essere compreso entro la lunghezza di stringa del parametro OUT. La lunghezza massima (primo byte) della stringa OUT deve essere maggiore o uguale al numero massimo di caratteri convertiti previsto. La seguente tabella riporta alcuni esempi di conversione da valore in stringa con l'istruzione S\_CONV:

Regole per il formato della stringa in uscita:

- I valori scritti nel parametro OUT non sono preceduti dal segno "+".
- Viene utilizzata la rappresentazione in virgola fissa (non la notazione esponenziale).
- Come separatore decimale per il parametro IN con tipo di dati Real viene utilizzato il punto ".".
- I valori sono allineati a destra nella stringa di uscita e sono preceduti da caratteri di spaziatura che riempiono le posizioni vuote.

| Tipo di dati<br>ΙN | Posizioni per i carat-<br>teri allocate da<br>S CONV | Esempio di stringa convertita <sup>1</sup>                                                               | Lunghezza complessiva della stringa com-<br>presi i bye della lunghezza massima e di<br>quella attuale |
|--------------------|------------------------------------------------------|----------------------------------------------------------------------------------------------------|----------------------------------------------------------------------------------------------------|
| <b>USInt</b>       | 4                                                    | "x255"                                                                                                   | 6                                                                                                    |
| SInt               | 4                                                    | $" - 128"$                                                                                               | 6                                                                                                    |
| Ulnt               | 6                                                    | "x65535"                                                                                                 | 8                                                                                                    |
| Int                | 6                                                    | $" - 32768"$                                                                                             | 8                                                                                                    |
| <b>UDInt</b>       | 11                                                   | "x4294967295"                                                                                            | 13                                                                                                    |
| <b>D</b> Int       | 11                                                   | "-2147483648"                                                                                            | 13                                                                                                    |
| Real               | 14                                                   | "x-3.402823E+38"<br>"x-1.175495E-38"<br>"x+1.175495E-38"<br>"x+3.402823E+38"                             | 16                                                                                                    |
| LReal              | 21                                                   | "-1,7976931348623E+308"<br>"-2,2250738585072E-308"<br>"+2,2250738585072E-308"<br>"+1,7976931348623E+308" | 23                                                                                                    |

Tabella 9-21 Lunghezza massima delle stringhe per ciascun tipo di dati

<sup>1</sup> I caratteri "x" sono caratteri di spaziatura che riempiono le posizioni vuote nel campo allineato a destra assegnato al valore convertito.

# **STRG\_VAL (Converti stringa di caratteri in un valore numerico)**

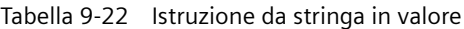

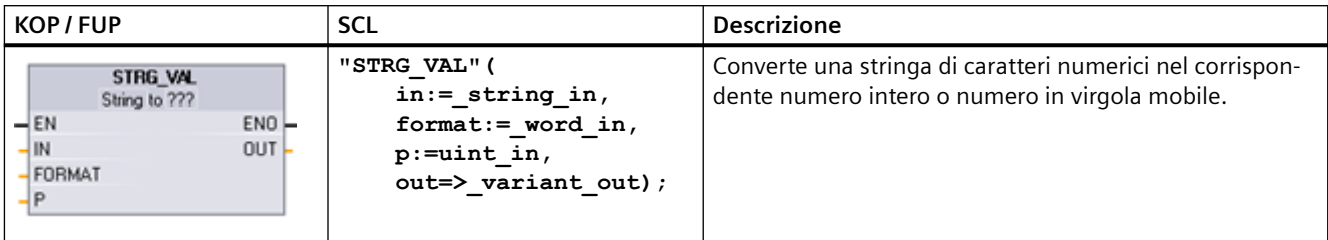

<sup>1</sup> Per KOP / FUP: fare clic su "???" e selezionare il tipo di dati nell'elenco a discesa.

Tabella 9-23 Tipi di dati per l'istruzione STRG\_VAL

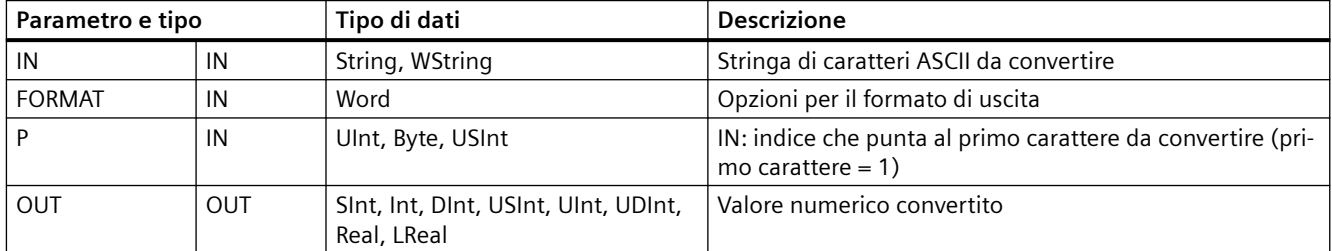

La conversione inizia nella stringa IN, a partire dall'offset di caratteri P, e continua fino alla fine della stringa o fino al primo carattere diverso da "+", "-", ".", ",", "e", "E" o "0" ... "9". Il risultato viene scritto nella posizione specificata nel parametro OUT.

Per poter essere eseguiti come stringa valida nella memoria, i dati String devono essere inizializzati.

Qui di seguito viene definito il parametro FORMAT dell'istruzione STRG\_VAL. Le posizioni di bit inutilizzate devono essere impostate a zero.

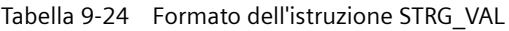

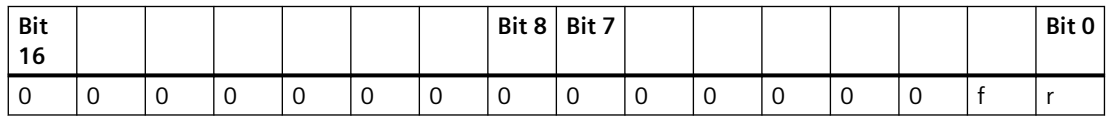

 $f =$  formato di notazione  $1 =$  notazione esponenziale

0 = notazione in virgola fissa

r = formato del separatore de‐ 1 = "," (virgola) cimale

 $0 = "."$  (punto)

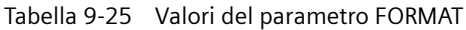

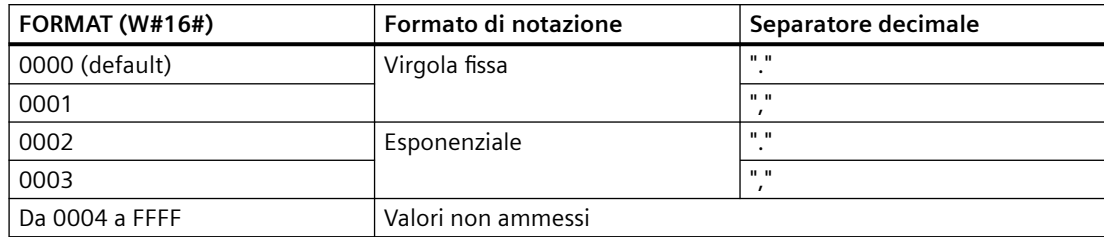

Regole per la conversione STRG\_VAL:

- Se si utilizza il punto "." come separatore decimale, le virgole "," alla sua sinistra vengono interpretate come caratteri di separazione delle migliaia. Queste virgole sono ammesse e ignorate.
- Se si utilizza la virgola "," come separatore decimale, i punti "." alla sua sinistra vengono interpretati come caratteri di separazione delle migliaia. I punti sono ammessi e ignorati.
- Gli spazi iniziali vengono ignorati.

### **VAL\_STRG (Converti valore numerico in una stringa di caratteri)**

Tabella 9-26 Conversione da valore in stringa

| KOP / FUP                                                                                              | <b>SCL</b>                                                                                                    | <b>Descrizione</b>                                                                                                    |
|----------------------------------------------------------------------------------------------------|----------------------------------------------------------------------------------------------------|----------------------------------------------------------------------------------------------------|
| VAL STRG<br>??? to String<br>$-\mathsf{EN}$<br>$ENO$ $\vdash$<br>IN<br>OUT L<br>SIZE<br>PREC<br>FORMAT | "VAL STRG" (<br>$in :=$ variant in,<br>$size := usint in,$<br>$prec := usint in,$<br>$format := word in,$<br>$p:=$ uint in,<br>$out \Rightarrow$ string out); | Converte un numero intero, un numero intero senza segno<br>o un valore in virgola mobile nella corrispondente stringa di<br>caratteri. |

<sup>1</sup> Per KOP / FUP: fare clic su "???" e selezionare il tipo di dati nell'elenco a discesa.

| Parametro e tipo |     | Tipo di dati                                        | <b>Descrizione</b>                                                                               |
|------------------|-----|-----------------------------------------------------|--------------------------------------------------------------------------------------------------|
| IN               | IN  | Sint, Int, Dint, USInt, UInt,<br>UDInt, Real, LReal | Valore da convertire                                                                             |
| <b>SIZE</b>      | IN  | USInt                                               | Numero di caratteri da scrivere nella stringa OUT                                                |
| <b>PREC</b>      | IN  | <b>USInt</b>                                        | Precisione o dimensione della parte frazionaria. Il separa-<br>tore decimale non è compreso.     |
| FORMAT           | IN  | Word                                                | Opzioni per il formato di uscita                                                                 |
| P                | IN  | Ulnt, Byte, USInt                                   | IN: indice che punta al primo carattere di stringa OUT da<br>sostituire (primo carattere = $1$ ) |
| <b>OUT</b>       | OUT | String, WString                                     | Stringa convertita                                                                               |

Tabella 9-27 Tipi di dati per l'istruzione VAL\_STRG

Questa istruzione converte il valore rappresentato dal parametro IN in una stringa a cui fa riferimento il parametro OUT. Perché la conversione sia possibile il parametro OUT deve essere una stringa valida.

La stringa convertita sostituisce i caratteri della stringa OUT a partire dall'offset P per il numero di caratteri specificato dal parametro SIZE. Il numero di caratteri in SIZE deve essere compreso entro la lunghezza della stringa OUT, a partire della posizione P. Se il parametro SIZE è zero i caratteri vengono scritti senza limiti di lunghezza a partire dalla posizione P della stringa OUT. Questa istruzione è utile per inserire caratteri numerici nelle stringhe di testo. È ad esempio possibile immettere il numero "120" nella stringa "Pressione pompa = 120 psi".

Il parametro PREC specifica la precisione o il numero di cifre della parte frazionaria della stringa. Se il valore del parametro IN è un numero intero PREC specifica la posizione del separatore decimale. Se, ad esempio, il valore di dati è 123 e PREC = 1, il risultato sarà "12,3". La precisione massima supportata per il tipo di dati Real è di 7 cifre.

Se il parametro P è maggiore della dimensione attuale della stringa OUT, vengono aggiunti degli spazi fino alla posizione P e il risultato viene aggiunto alla fine della stringa. La conversione termina quando viene raggiunta la lunghezza di stringa massima in OUT.

Qui di seguito viene definito il parametro FORMAT dell'istruzione VAL\_STRG. Le posizioni di bit inutilizzate devono essere impostate a zero.

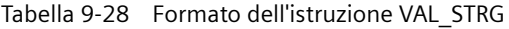

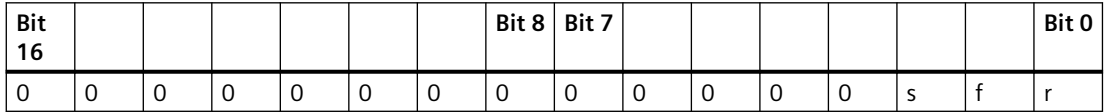

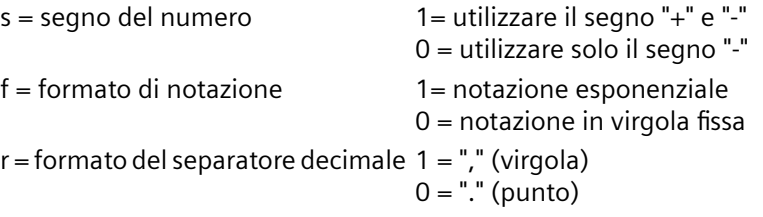

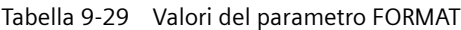

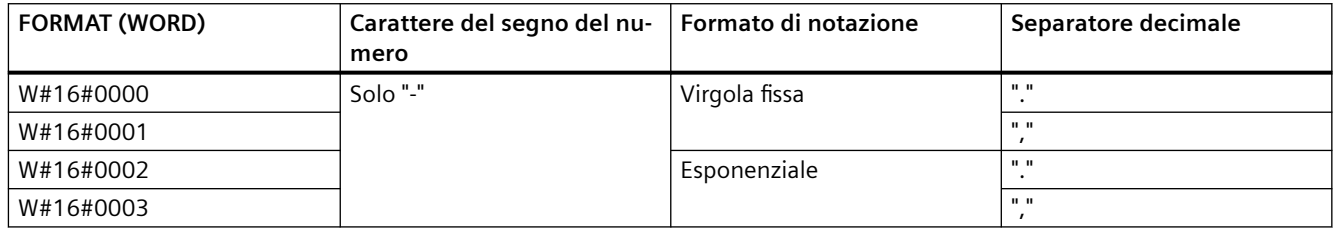

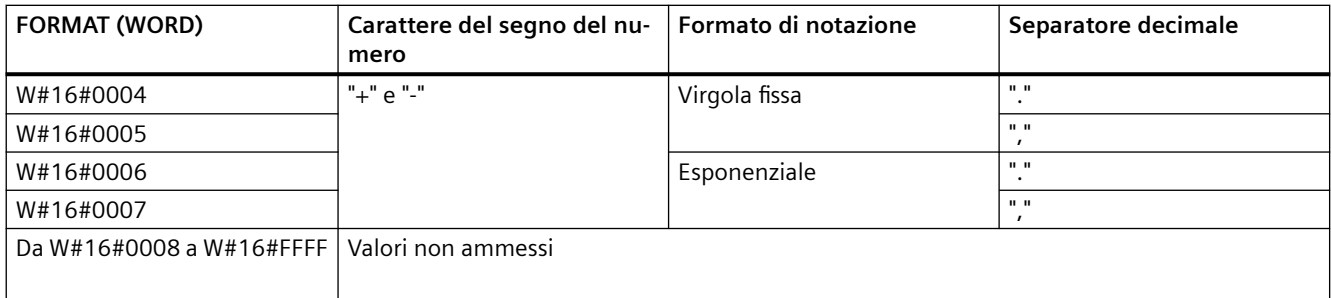

Regole per il formato della stringa nel parametro OUT:

- Se la stringa convertita non raggiunge la lunghezza specificata vi vengono aggiunti degli spazi introduttivi.
- Se il bit di segno del parametro FORMAT è falso, i valori di numero intero senza segno e con segno vengono scritti nel buffer di uscita senza il segno "+" iniziale. Il segno "-" viene utilizzato se necessario.

<spazi iniziali><cifre senza zeri iniziali>'.'<cifre di PREC>

- Se il bit di segno è vero, i valori di numero intero senza segno e con segno vengono scritti nel buffer di uscita preceduti dal segno. <spazi iniziali><segno><cifre senza zeri iniziali>'.'<cifre di PREC>
- Se FORMAT viene impostato su "notazione esponenziale", i valori con tipo di dati Real vengono scritti nel buffer di uscita nel seguente modo: <spazi iniziali><segno><cifra> '.' <cifre di PREC>'E' <segno><cifre senza zero iniziale>
- Se FORMAT viene impostato su "notazione in virgola fissa", i numeri interi, i numeri interi senza segno e i numeri con tipo di dati REAL vengono scritti nel buffer di uscita nel seguente modo:

<spazi iniziali><segno><cifre senza zeri iniziali>'.'<cifre di PREC>

- Gli zeri iniziali a sinistra del separatore decimale (ad eccezione della cifra che lo segue direttamente) vengono eliminati.
- I valori a destra del separatore decimale vengono arrotondati in modo da rientrare nel numero di cifre a destra del separatore specificato nel parametro PREC.
- La dimensione della stringa deve essere di almeno tre byte superiore al numero di cifre a destra del separatore.
- I valori della stringa sono giustificati a destra.

# **Condizioni di errore rilevate da ENO**

Se si verifica un errore nell'operazione di conversione l'istruzione restituisce i seguenti risultati:

- ENO viene impostato a 0.
- OUT viene impostato a 0 o come indicato negli esempi di conversione da stringa in valore.
- OUT resta invariato o viene impostato come indicato negli esempi in cui OUT è una stringa.

Tabella 9-30 Stato di ENO

| <b>ENO</b> | <b>Descrizione</b>                                                                                                    |
|------------|----------------------------------------------------------------------------------------------------|
|            | Nessun errore                                                                                                    |
|            | Parametro non ammesso o non valido; ad esempio l'accesso a un DB che non esiste                                                                                                    |
|            | Stringa non ammessa: la lunghezza massima della stringa sia 0 o 255                                                                                                    |
|            | Stringa non ammessa: la lunghezza attuale è maggiore di quella massima                                                                                                    |
|            | Il valore numerico convertito è troppo grande per il tipo di dati OUT specificato.                                                                                                    |
|            | La dimensione massima indicata nel parametro OUT deve essere sufficiente a contenere il numero di<br>caratteri specificato dal parametro SIZE, a partire dalla posizione indicata dal parametro P. |
|            | Valore P non ammesso: P=0 o P è maggiore della lunghezza attuale della stringa                                                                                                    |
|            | Il parametro SIZE deve essere maggiore del parametro PREC.                                                                                                    |

Tabella 9-31 Esempio di conversione da stringa in valore S\_CONV

| <b>StringalN</b> | Tipo di dati OUT | <b>Valore OUT</b> | <b>ENO</b> |
|------------------|------------------|-------------------|------------|
| "123"            | Int o DInt       | 123               | Vero       |
| "-00456"         | Int o DInt       | $-456$            | Vero       |
| "123.45"         | Int o DInt       | 123               | Vero       |
| $"+2345"$        | Int o DInt       | 2345              | Vero       |
| "00123AB"        | Int o DInt       | 123               | Vero       |
| "123"            | Real             | 123.0             | Vero       |
| "123.45"         | Real             | 123.45            | Vero       |
| "1.23e-4"        | Real             | 1.23              | Vero       |
| "1.23E-4"        | Real             | 1.23              | Vero       |
| "12,345.67"      | Real             | 12345.67          | Vero       |
| "3.4e39"         | Real             | 3.4               | Vero       |
| "-3.4e39"        | Real             | $-3.4$            | Vero       |
| "1,17549e-38"    | Real             | 1.17549           | Vero       |
| "12345"          | SInt             | $\Omega$          | Falso      |
| "A123"           | N/A              | $\mathbf 0$       | Falso      |
| $\mathbf{m}$     | N/A              | $\Omega$          | Falso      |
| $"++123"$        | N/A              | $\mathbf 0$       | Falso      |
| $"+123"$         | N/A              | $\mathbf 0$       | Falso      |

Tabella 9-32 Esempi di conversione da valore in stringa S\_CONV

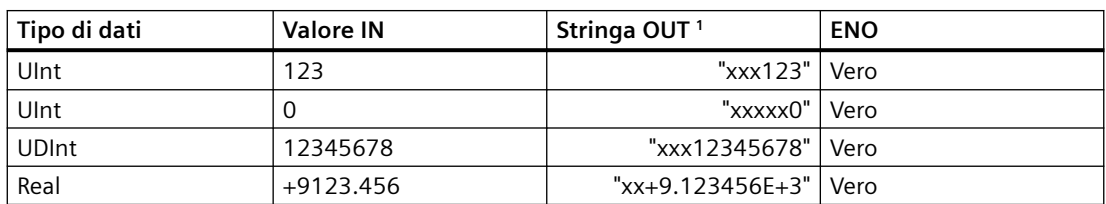

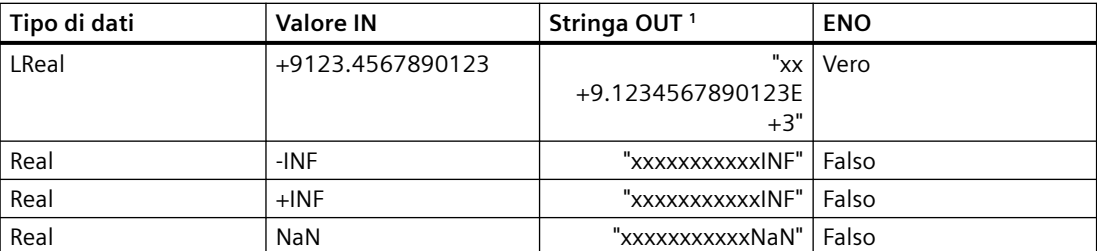

<sup>1</sup> l caratteri "x" sono caratteri di spaziatura che riempiono le posizioni vuote nel campo allineato a destra assegnato al valore convertito.

Tabella 9-33 Esempio: conversione STRG\_VAL

| <b>StringalN</b>                 | <b>FORMAT</b><br>$(W#16\#)$ | Tipo di dati OUT | <b>Valore OUT</b>   | <b>ENO</b> |
|----------------------------------|-----------------------------|------------------|---------------------|------------|
| "123"                            | 0000                        | Int o DInt       | 123                 | Vero       |
| "-00456"                         | 0000                        | Int o Dint       | $-456$              | Vero       |
| "123.45"                         | 0000                        | Int o DInt       | 123                 | Vero       |
| $"+2345"$                        | 0000                        | Int o DInt       | 2345                | Vero       |
| "00123AB"                        | 0000                        | Int o DInt       | 123                 | Vero       |
| "123"                            | 0000                        | Real             | 123.0               | Vero       |
| "-00456"                         | 0001                        | Real             | $-456.0$            | Vero       |
| "+00456"                         | 0001                        | Real             | 456.0               | Vero       |
| "123.45"                         | 0000                        | Real             | 123.45              | Vero       |
| "123.45"                         | 0001                        | Real             | 12345.0             | Vero       |
| "123.45"                         | 0000                        | Real             | 12345.0             | Vero       |
| "123.45"                         | 0001                        | Real             | 123.45              | Vero       |
| ".00123AB"                       | 0001                        | Real             | 123.0               | Vero       |
| "1.23e-4"                        | 0000                        | Real             | 1.23                | Vero       |
| "1.23E-4"                        | 0000                        | Real             | 1.23                | Vero       |
| "1.23E-4"                        | 0002                        | Real             | 1.23E-4             | Vero       |
| "12,345.67"                      | 0000                        | Real             | 12345.67            | Vero       |
| "12,345.67"                      | 0001                        | Real             | 12.345              | Vero       |
| "3.4e39"                         | 0002                        | Real             | $+$ INF             | Vero       |
| "-3.4e39"                        | 0002                        | Real             | $-INF$              | Vero       |
| "1,1754943e-38"<br>(e inferiore) | 0002                        | Real             | 0.0                 | Vero       |
| "12345"                          | N/A                         | SInt             | $\Omega$            | Falso      |
| "A123"                           | N/A                         | N/A              | $\mathbf 0$         | Falso      |
| m                                | N/A                         | N/A              | $\overline{0}$      | Falso      |
| $"++123"$                        | N/A                         | N/A              | $\mathsf{O}\xspace$ | Falso      |
| "+-123"                          | N/A                         | N/A              | $\mathbf 0$         | Falso      |

Gli esempi seguenti di conversioni VAL\_STRG fanno riferimento a una stringa OUT inizializzata come indicato di seguito:

"Current Temp = xxxxxxxxxx C" dove il carattere "x" rappresenta gli spazi riservati al valore convertito.

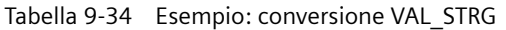

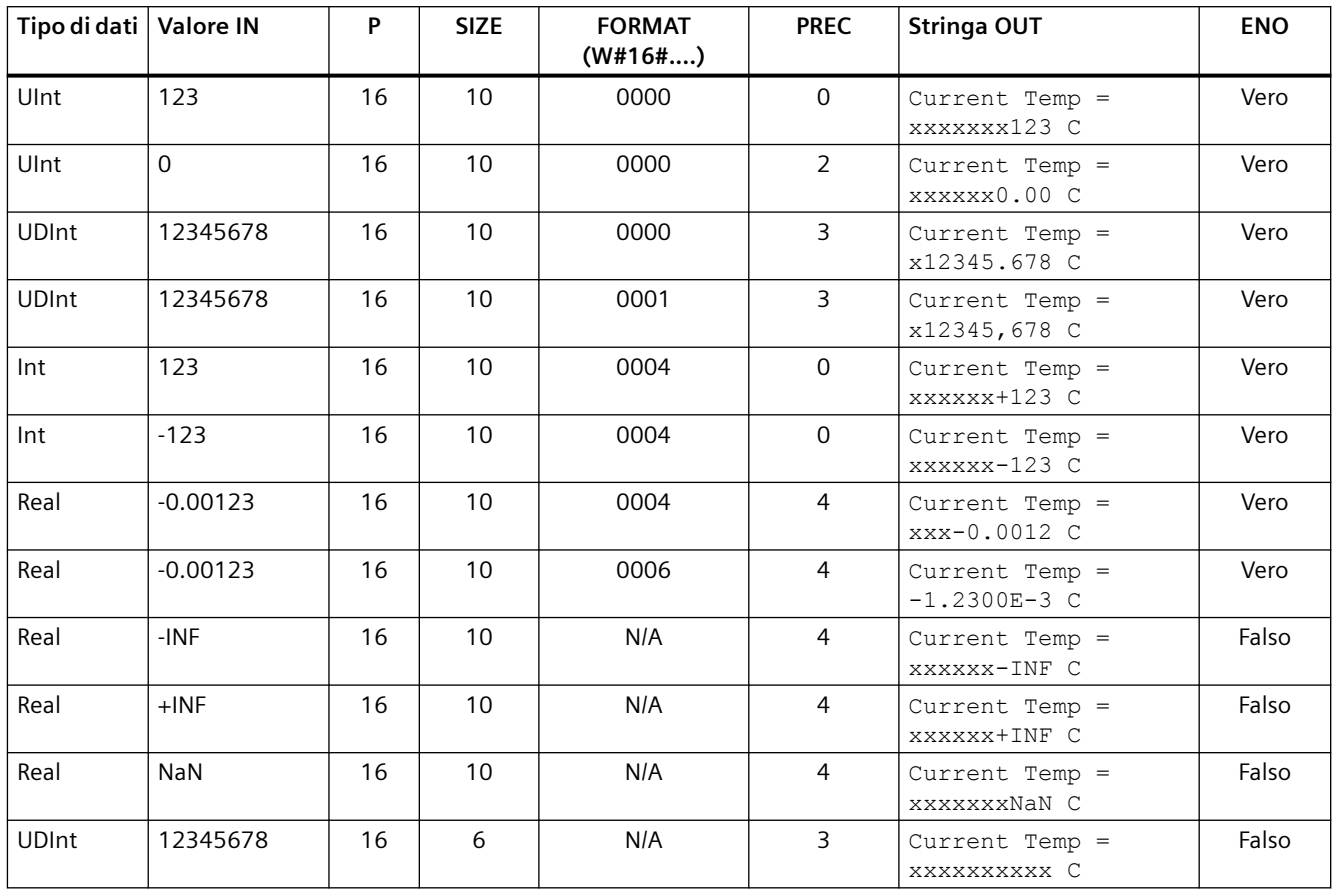

# **9.2.3.2 Istruzioni Strg\_TO\_Chars e Chars\_TO\_Strg (Converti in/da stringa di caratteri e Array of CHAR)**

Strg\_TO\_Chars copia una stringa di caratteri ASCII in un array di byte di caratteri.

Chars\_TO\_Strg copia un array di byte di caratteri ASCII in una stringa di caratteri.

#### **Nota**

È possibile utilizzare solo tipi di array a base zero (Array [0..n] of Char) o (Array [0..n] of Byte) per quanto segue:

- parametro di ingresso Chars dell'istruzione Chars\_TO\_Strg
- parametro Chars IN OUT per l'istruzione Strg\_TO\_Chars

Tabella 9-35 Istruzione Strg\_TO\_Chars

| KOP / FUP                                | <b>SCL</b>                                                                                                    | <b>Descrizione</b>                                                                                                 |
|------------------------------------------|----------------------------------------------------------------------------------------------------|----------------------------------------------------------------------------------------------------|
| Strg_TO_Chars<br>$\rightarrow$ EN<br>ENO | Strg TO Chars (<br>$strg := string_in$ ,<br>$pChars := _dint_in,$<br>$\mathsf{Cnt}$<br>$cnt=>$ uint out,<br>$Chars := variant inout)$                                                                                                  | Copia l'intera stringa in ingresso Strg in un array di caratteri<br>nel parametro IN OUT Chars                     |
| Strg<br>pChars                           |                                                                                                    | Questa operazione sovrascrive i byte a partire dal numero<br>dell'elemento array specificato nel parametro pChars. |
| Chars                                    |                                                                                                    | Possono essere utilizzate stringhe di tutte le lunghezze mas-<br>sime supportate (1  254).                         |
|                                          | Il delimitatore finale non è scritto, è responsabilità dell'utente<br>impostarlo. Se si desidera impostarlo subito dopo l'ultimo<br>carattere scritto dell'array, utilizzare il successivo numero<br>dell'elemento array [pChars+Cnt]. |                                                                                                    |

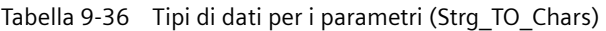

| Parametro e tipo |        | Tipo di dati    | <b>Descrizione</b>                                                                                                    |
|------------------|--------|-----------------|----------------------------------------------------------------------------------------------------|
| Strg             | IN     | String, WString | Stringa di origine                                                                                                    |
| pChars           | IN     | Dint            | Numero dell'elemento array per il primo carattere della stringa<br>scritto nell'array di destinazione                                                                                             |
| Chars            | IN OUT | Variant         | Puntatore a un array a base zero [0n] di caratteri copiati dalla<br>stringa in ingresso                                                                                                    |
|                  |        |                 | L'array può essere dichiarato in un DB oppure come variabili<br>locali nell'interfaccia del blocco.<br>Esempio: "DB1". My Array punta ai valori dell'elemento My Ar-<br>ray [010] of Char in DB1. |
| Cnt              | OUT    | Ulnt            | Conteggio dei caratteri copiati                                                                                                    |

Tabella 9-37 Istruzione Chars\_TO\_Strg

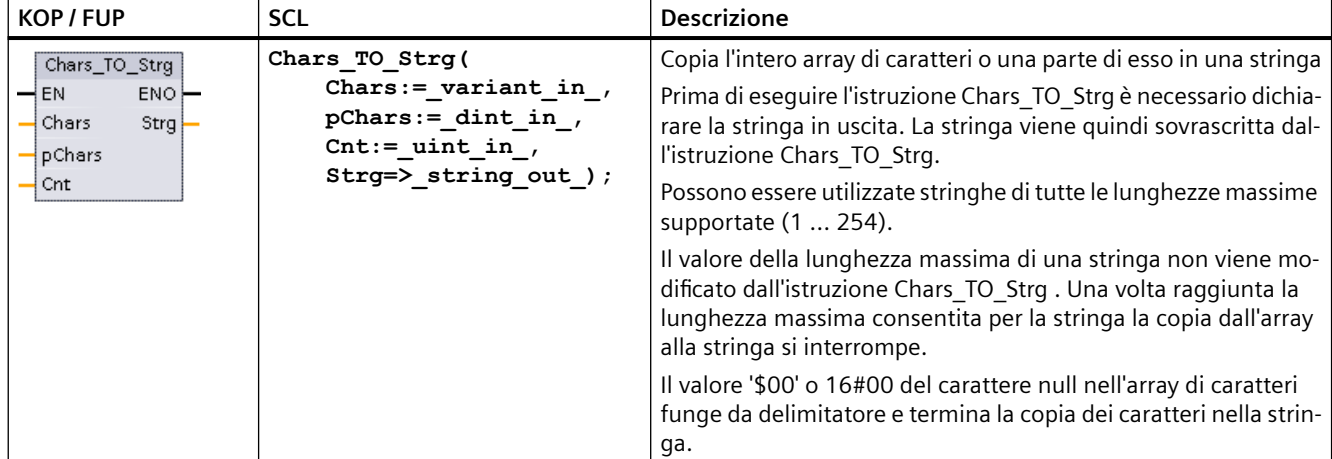

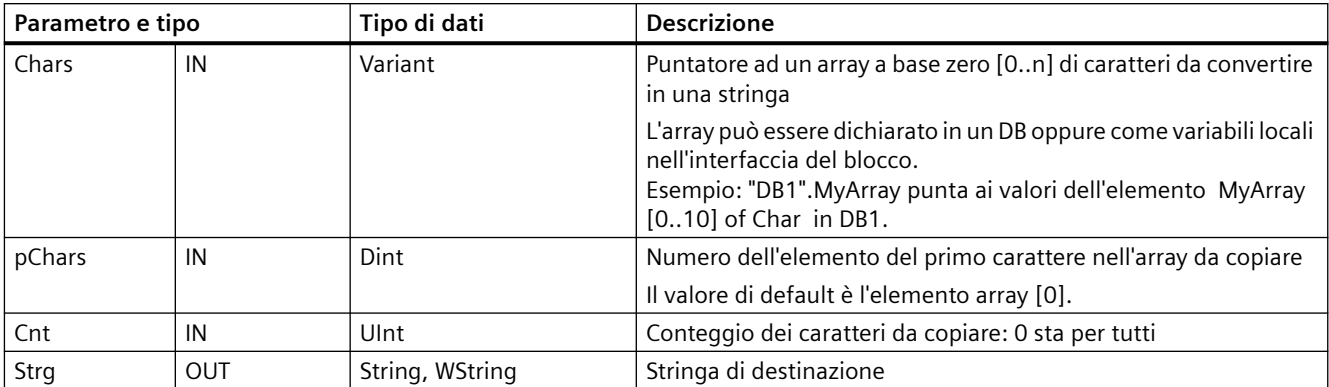

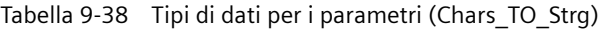

Tabella 9-39 Stato di ENO

| <b>ENO</b> | <b>Descrizione</b>                                                                                                    |
|------------|----------------------------------------------------------------------------------------------------|
|            | Nessun errore                                                                                                    |
|            | Chars TO Strg: tentativo di copiare nella stringa di uscita un numero di byte di caratteri superiore a quello<br>consentito dal byte della lunghezza massima nella dichiarazione della stringa |
|            | Chars TO Strg: Nell'array di byte del carattere di ingresso è stato trovato il valore (16#00) del carattere zero                                                                               |
|            | Strg TO Chars: tentativo di copiare nell'array di uscita un numero di byte di caratteri superiore a quello con-<br>sentito dal limite del numero di elementi                                   |

# **9.2.3.3 Istruzioni ATH e HTA (Converti in/da stringa di caratteri ASCII e numero esadecimale)**

Utilizzare le istruzioni ATH (da ASCII a esadecimale) e HTA (da esadecimale ad ASCII) per le conversioni tra i byte di caratteri ASCII (solo caratteri da 0 e 9 e maiuscola da A a F) e i corrispondenti nibbli esadecimali a 4 bit.

Tabella 9-40 Istruzione ATH

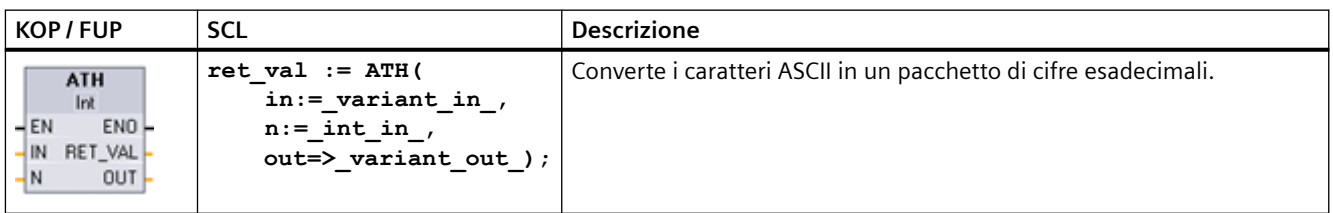

Tabella 9-41 Tipi di dati per l'istruzione ATH

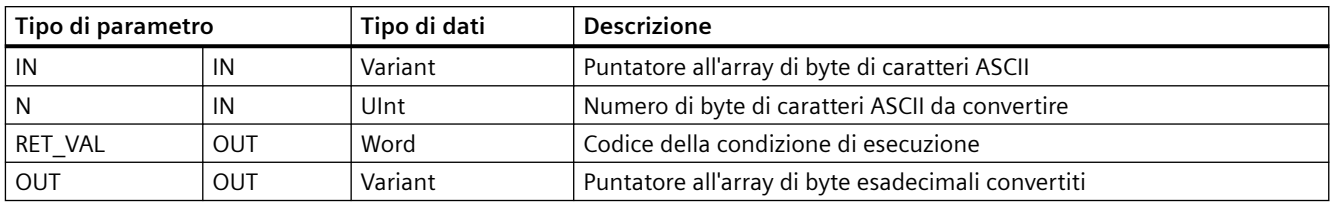

La conversione inizia nella posizione specificata dal parametro IN e continua per N byte. Il risultato viene scritto nella posizione specificata nel parametro OUT. Possono essere convertiti solo caratteri ASCII validi da 0 a 9, lettere minuscole dalla a alla f e lettere maiuscole da A a F. Qualsiasi altro carattere sarà convertito in zero.

I caratteri codificati ASCII a 8 bit vengono convertiti in nibbli esadecimali a 4 bit. Due caratteri ASCII possono essere convertiti in un singolo byte contenente due nibbli esadecimali di 4 bit.

I parametri IN e OUT specificano gli array di byte e i dati String non esadecimali. I caratteri ASCII vengono convertiti e inseriti nell'uscita esadecimale nello stesso ordine in cui sono letti. Se il numero di caratteri ASCII è dispari, allora gli zeri vengono inseriti nel nibblo più a destra dell'ultima cifra esadecimale convertita.

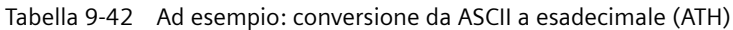

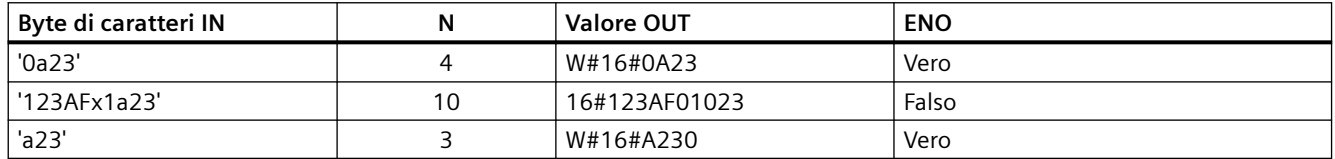

Tabella 9-43 Istruzione HTA

| KOP / FUP                                                                                   | <b>SCL</b>                                                                                                    | <b>Descrizione</b>                                                                        |
|---------------------------------------------------------------------------------------------|----------------------------------------------------------------------------------------------------|-------------------------------------------------------------------------------------------|
| <b>HTA</b><br>$ENO$ —<br>$\rightarrow$ EN<br>-IN<br>RET VAL-<br>$\mathord{\dashv}$ N<br>OUT | $ret val := HTA($<br>$\mathbf{in} := \mathbf{variant} \mathbf{ in }$<br>$n :=$ uint in<br>$out \Rightarrow variant out)$ ; | Converte un pacchetto di cifre esadecimali nei corrispondenti byte di<br>caratteri ASCII. |

Tabella 9-44 Tipi di dati per l'istruzione HTA

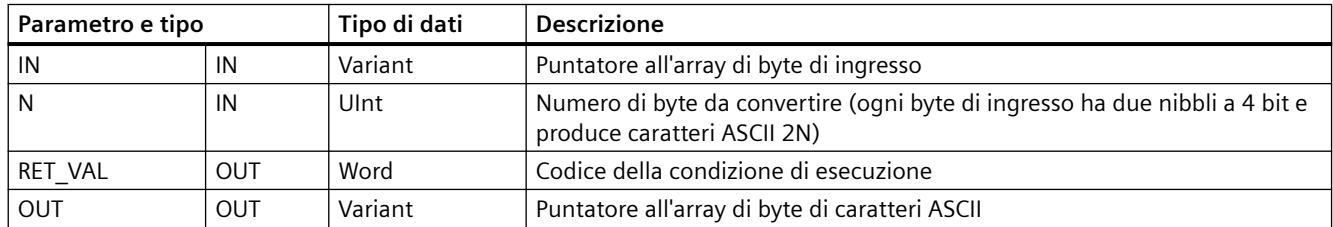

La conversione inizia nella posizione specificata dal parametro IN e continua per N byte. Ogni nibblo a 4 bit converte un solo carattere ASCII a 8 bit e produce byte di caratteri ASCII 2N in uscita. Tutti i byte 2N in uscita vengono scritti come caratteri ASCII da 0 a 9 e con maiuscola da A a F. Il parametro OUT specifica un array di byte e non una stringa.

Ogni nibblo del byte esadecimale viene convertito in un carattere nello stesso ordine in cui viene letto (viene convertito per primo il nibblo più a sinistra di una cifra decimale, seguito dal nibblo più a destra di quello stesso byte).

Tabella 9-45 Ad esempio: conversione da esadecimale a ASCII (HTA)

| Valore IN      | Byte di caratteri OUT | ENO (ENO è sempre vero dopo l'esecuzione di HTA) |
|----------------|-----------------------|--------------------------------------------------|
| W#16#0123      | '0123'                | Vero                                             |
| DW#16#123AF012 | '123AF012'            | Vero                                             |

Tabella 9-46 Codici delle condizioni ATH and HTA

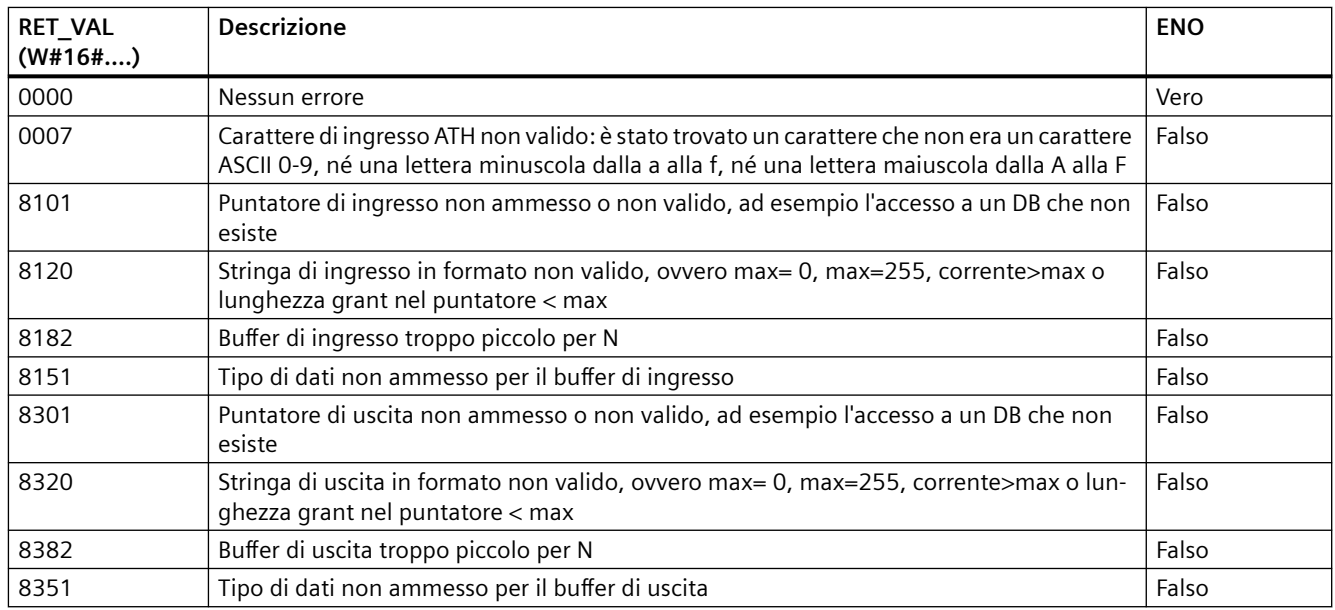

# **9.2.4 Istruzioni con le stringhe**

# **9.2.4.1 MAX\_LEN (Lunghezza massima di una stringa)**

| <b>KOP / FUP</b>                                  | <b>SCL</b>               | <b>Descrizione</b>                                                                                                    |
|---------------------------------------------------|--------------------------|----------------------------------------------------------------------------------------------------|
| MAX LEN<br>String                                 | $out :=$<br>MAX LEN(in); | MAX LEN (Lunghezza massima della stringa) fornisce il valore della lunghezza<br>massima assegnato alla stringa IN nell'uscita OUT. Se si verificano errori durante<br>l'esecuzione dell'istruzione viene fornita in uscita una lunghezza di stringa vuota.                                                     |
| EN <sub>0</sub><br>$\rightarrow$ EN<br>0UT<br>łΙN |                          | I tipi di dati String e WString contengono due lunghezze: il primo byte (o la prima<br>parola) indica la lunghezza massima e il secondo (o la seconda) quella attuale (che<br>corrisponde al numero attuale di caratteri validi).                                                                              |
|                                                   |                          | La lunghezza massima della stringa di caratteri viene indicata tra parentesi<br>quadre per ciascuna dichiarazione String o WString. Il numero di byte occupati<br>da una String supera di 2 byte la lunghezza massima. Il numero di parole<br>occupate da una WString supera di 2 parole la lunghezza massima. |
|                                                   |                          | La lunghezza attuale corrisponde al numero di caratteri effettivamente utiliz-<br>zati. La lunghezza attuale deve essere inferiore o uguale alla lunghezza mas-<br>sima. La lunghezza attuale è espressa in byte per le String e in parole per le<br>WString.                                                  |
|                                                   |                          | L'istruzione MAX LEN iconsente di leggere la lunghezza massima di una stringa di<br>caratteri e LEN quella attuale.                                                                                                    |

Tabella 9-47 Istruzione Lunghezza massima

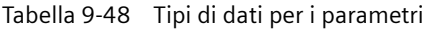

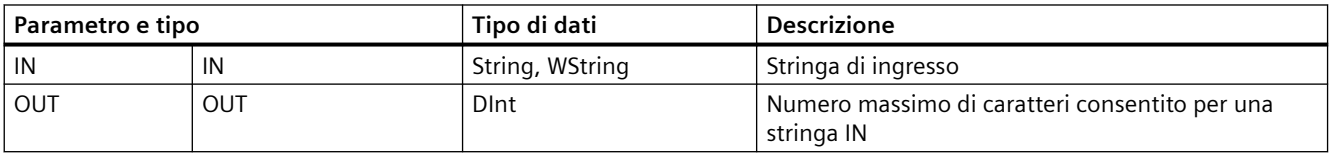

# **9.2.4.2 LEN (Rileva lunghezza di una stringa di caratteri)**

Tabella 9-49 Istruzione di lunghezza

| KOP / FUP                                            | <b>SCL</b>        | <b>Descrizione</b>                                                                                                    |
|------------------------------------------------------|-------------------|----------------------------------------------------------------------------------------------------|
| <b>LEN</b><br>String<br>ENO<br>$-EN$<br>OUT<br>$-1N$ | $out := LEN(in);$ | LEN (lunghezza stringa) fornisce la lunghezza attuale della stringa IN all'uscita<br>OUT. Le stringhe vuote hanno lunghezza zero. |

Tabella 9-50 Tipi di dati per i parametri

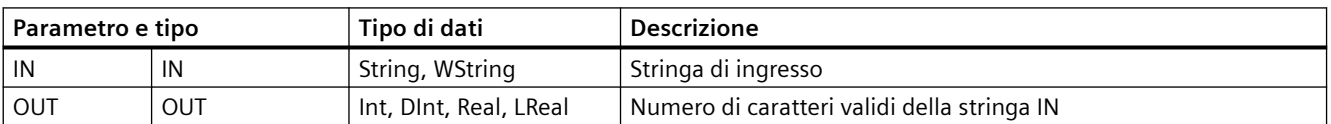

#### Tabella 9-51 Stato di ENO

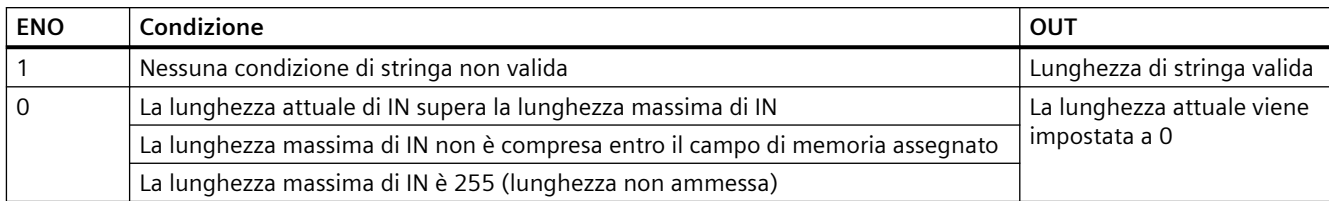

# **9.2.4.3 CONCAT (Raggruppa stringa di caratteri)**

Tabella 9-52 Istruzione Concatena stringhe

| KOP / FUP                                                                              | <b>SCL</b>                 | <b>Descrizione</b>                                                                                                    |
|----------------------------------------------------------------------------------------|----------------------------|----------------------------------------------------------------------------------------------------|
| <b>CONCAT</b><br>String<br>$ENO -$<br>$-EN$<br>$OUT -$<br>- IN1<br>$-$ IN <sub>2</sub> | $out := CONCAT(in1, in2);$ | CONCAT (concatena stringhe) unisce i parametri di stringa IN1 e IN2<br>in modo da formare una stringa che viene fornita in OUT. Dopo la<br>concatenazione la stringa IN1 costituisce la parte sinistra e la stringa<br>IN2 la parte destra della stringa combinata. |

#### Tabella 9-53 Tipi di dati per i parametri

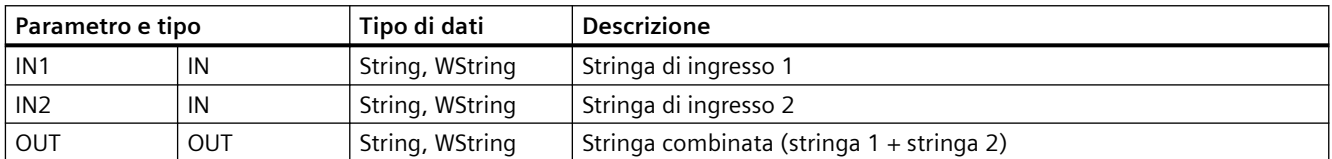

### Tabella 9-54 Stato di ENO

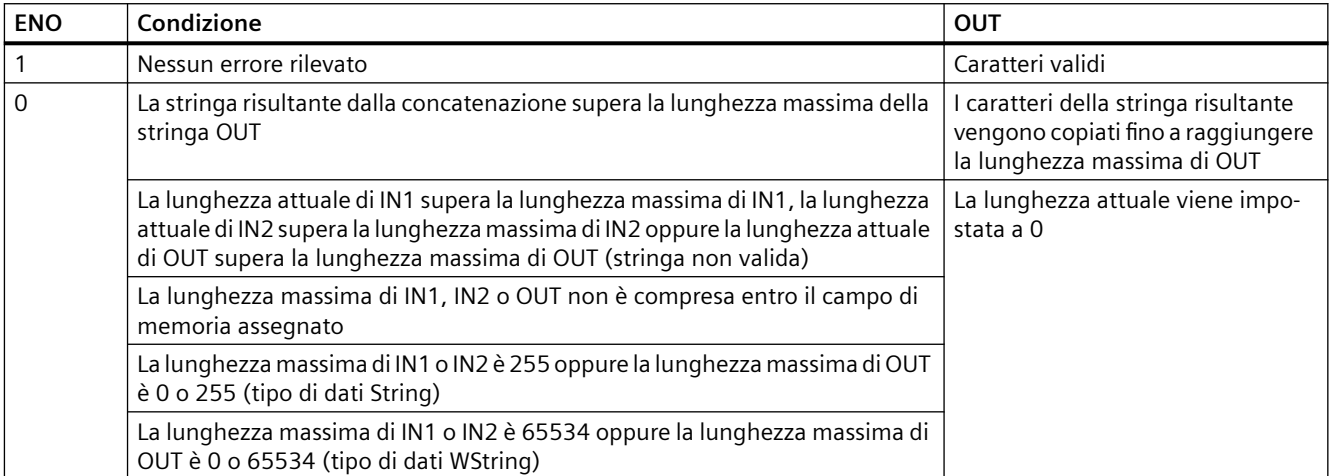

# **9.2.4.4 Istruzioni LEFT, RIGHT e MID (Leggi sottostringhe in una stringa)**

| <b>KOP / FUP</b>                       | <b>SCL</b>              | <b>Descrizione</b>                                                                                                    |
|----------------------------------------|-------------------------|----------------------------------------------------------------------------------------------------|
| LEFT<br>String                         | $out := LEFT(in, L);$   | LEFT (sottostringa sinistra) fornisce una sottostringa costituita dai primi<br>caratteri L del parametro di stringa IN.                                                                        |
| ENO-<br>$-\mathsf{EN}$<br>OUT  <br>-IN |                         | Se L è maggiore della lunghezza attuale della stringa IN, viene resti-<br>tuita in OUT l'intera stringa IN.                                                                                    |
|                                        |                         | Se la stringa in ingresso è vuota, in OUT viene restituita una stringa<br>vuota.                                                                                                    |
| <b>MID</b><br>String                   | out := $MD(in, L, p)$ ; | MID (sottostringa centrale) fornisce la parte centrale di una stringa. La<br>sottostringa centrale è di L caratteri e inizia dalla posizione P (compresa)                                      |
| $-EN$<br>ENO-<br>$OUT -$<br>IN         |                         | Se la somma di L e P supera la lunghezza attuale del parametro di stringa<br>IN, viene restituita una sottostringa che inizia nella posizione P e continua<br>fino alla fine della stringa IN. |
| <b>RIGHT</b>                           | $out := RIGHT(in, L);$  | RIGHT (sottostringa destra) fornisce gli ultimi caratteri L di una stringa.                                                                                                    |
| String<br>ENO<br>$-EN$<br>OUT-<br>-IN  |                         | Se L è maggiore della lunghezza attuale della stringa IN, viene resti-<br>tuita in OUT l'intera stringa IN.                                                                                    |
|                                        |                         | Se la stringa in ingresso è vuota, in OUT viene restituita una stringa<br>vuota.                                                                                                    |

Tabella 9-55 Operazioni di sottostringhe sinistra, destra e centrale

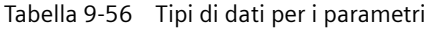

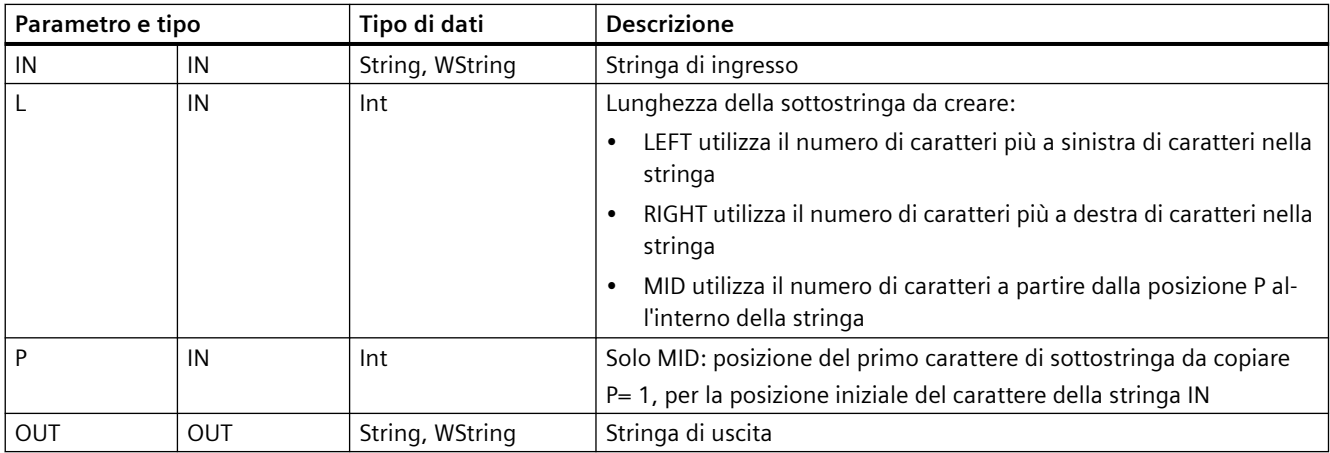

#### Tabella 9-57 Stato di ENO

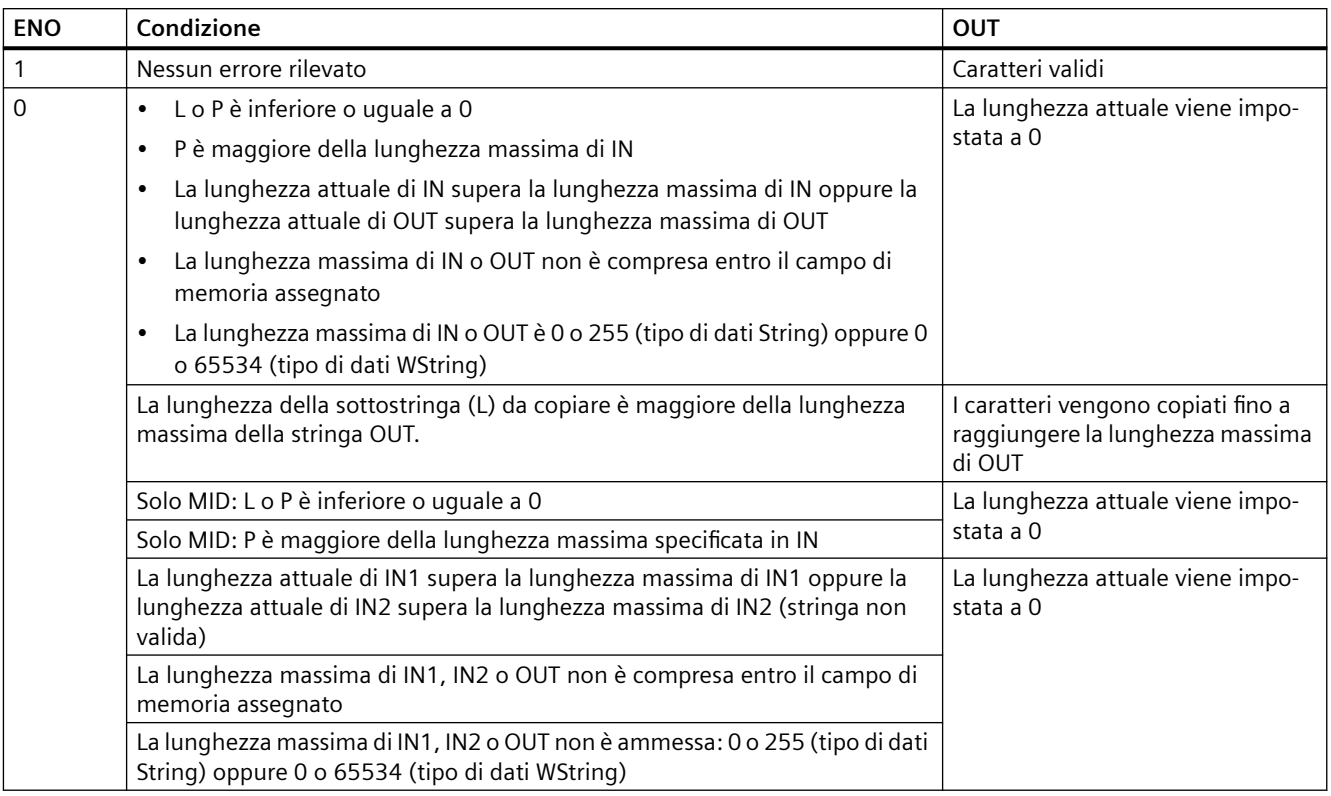

# **9.2.4.5 DELETE (Cancella caratteri nella stringa)**

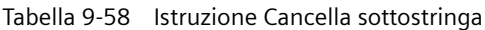

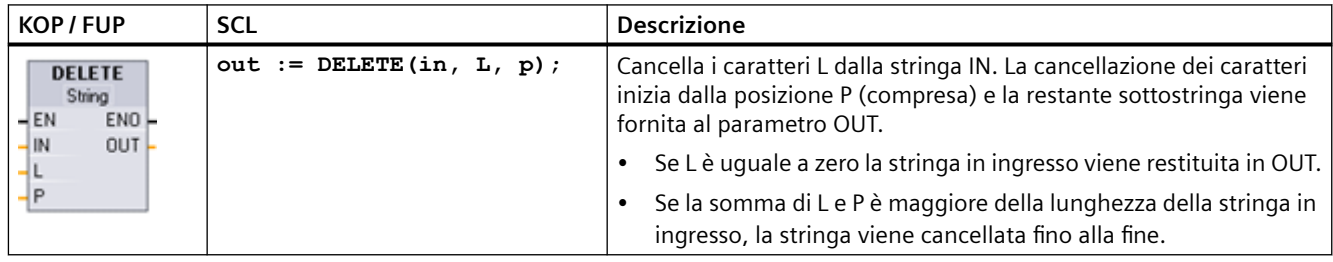

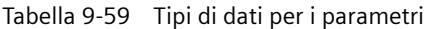

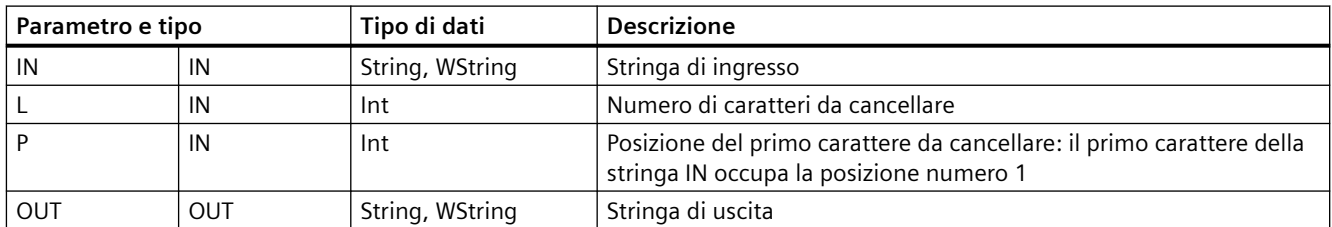

Tabella 9-60 Stato di ENO

| <b>ENO</b> | Condizione                                                                                                    | <b>OUT</b>                                                                                                |
|------------|----------------------------------------------------------------------------------------------------|----------------------------------------------------------------------------------------------------|
|            | Nessun errore rilevato                                                                                                    | Caratteri validi                                                                                          |
| 0          | P è maggiore della lunghezza attuale specificata in IN                                                                                  | IN viene copiato in OUT e non viene<br>cancellato alcun carattere                                         |
|            | La stringa ottenuta dopo la cancellazione dei caratteri supera la lunghezza<br>massima della stringa OUT                                | l caratteri della stringa risultante<br>vengono copiati fino a raggiungere<br>la lunghezza massima di OUT |
|            | L è inferiore a 0 oppure P è inferiore o uguale a 0                                                                                     | La lunghezza attuale viene impo-                                                                          |
|            | La lunghezza attuale di IN supera la lunghezza massima di IN oppure la lun-<br>ghezza attuale di OUT supera la lunghezza massima di OUT | stata a 0                                                                                                 |
|            | La lunghezza massima di IN o OUT non è compresa entro il campo di memoria<br>assegnato                                                  |                                                                                                    |
|            | La lunghezza massima di IN o OUT è 0 o 255                                                                                              |                                                                                                    |

# **9.2.4.6 INSERT (Inserisci caratteri nella stringa)**

Tabella 9-61 Istruzione Inserisci sottostringa

| KOP / FUP                                                                      | <b>SCL</b> | <b>Descrizione</b>                                                                                                    |
|--------------------------------------------------------------------------------|------------|----------------------------------------------------------------------------------------------------|
| <b>INSERT</b><br>String<br>$ENO$ -<br>$-\mathsf{EN}$<br>OUT-<br>$-$ IN1<br>IN2 |            | out := INSERT (in1, in2, p);   Inserisce la stringa IN2 nella stringa IN1. L'inserimento inizia dopo  <br>il carattere nella posizione P. |

Tabella 9-62 Tipi di dati per i parametri

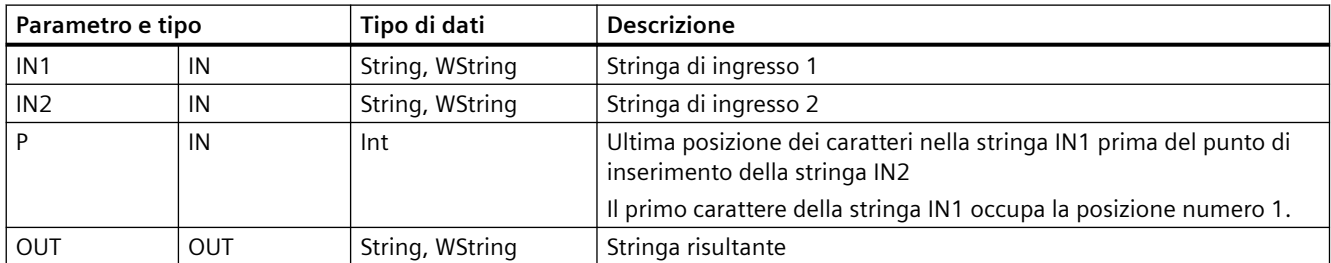

Tabella 9-63 Stato di ENO

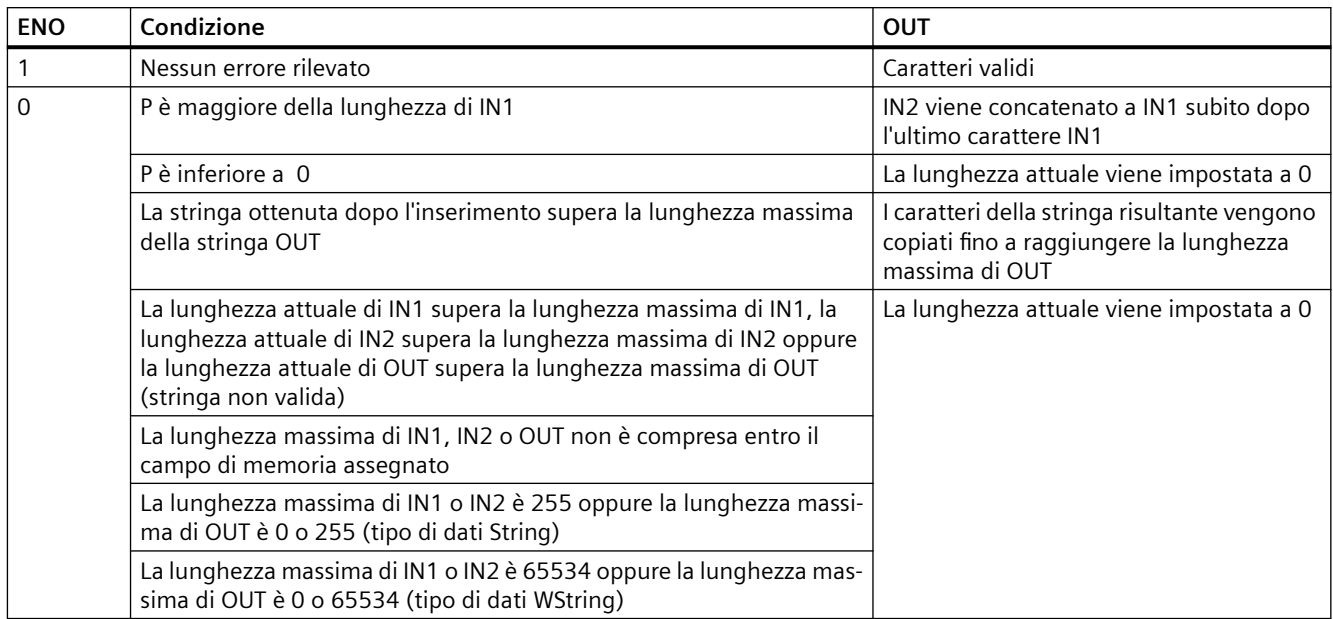

# **9.2.4.7 REPLACE (Sostituisci caratteri della stringa)**

Tabella 9-64 Istruzione Sostituisci sottostringa

| KOP / FUP                                                          | <b>SCL</b>                                                                                            | <b>Descrizione</b>                                                                                                    |
|--------------------------------------------------------------------|----------------------------------------------------------------------------------------------------|----------------------------------------------------------------------------------------------------|
| <b>REPLACE</b><br>String<br>$-EN$<br>ENO<br> IM1<br>$OUT -$<br>IN2 | $out := REPLACE($<br>$in1 :=$ string in,<br>$in2 :=$ string in,<br>$L := int in$ ,<br>$p := int in);$ | Sostituisce i caratteri L nel parametro di stringa IN1. La sostituzione<br>inizia dalla posizione P (compresa) della stringa IN1 e i caratteri sosti-<br>tutivi vengono forniti dal parametro di stringa IN2. |

Tabella 9-65 Tipi di dati per i parametri

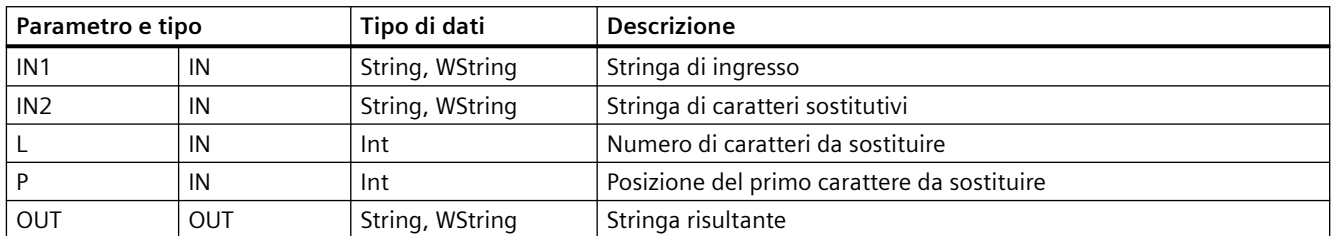

Se il parametro L è uguale a zero, la stringa IN2 viene inserita nella posizione P della stringa IN1 senza che vengano cancellati caratteri dalla stringa IN1.

Se P è uguale a uno, i primi caratteri L della stringa IN1 vengono sostituiti con i caratteri della stringa IN2.

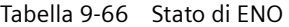

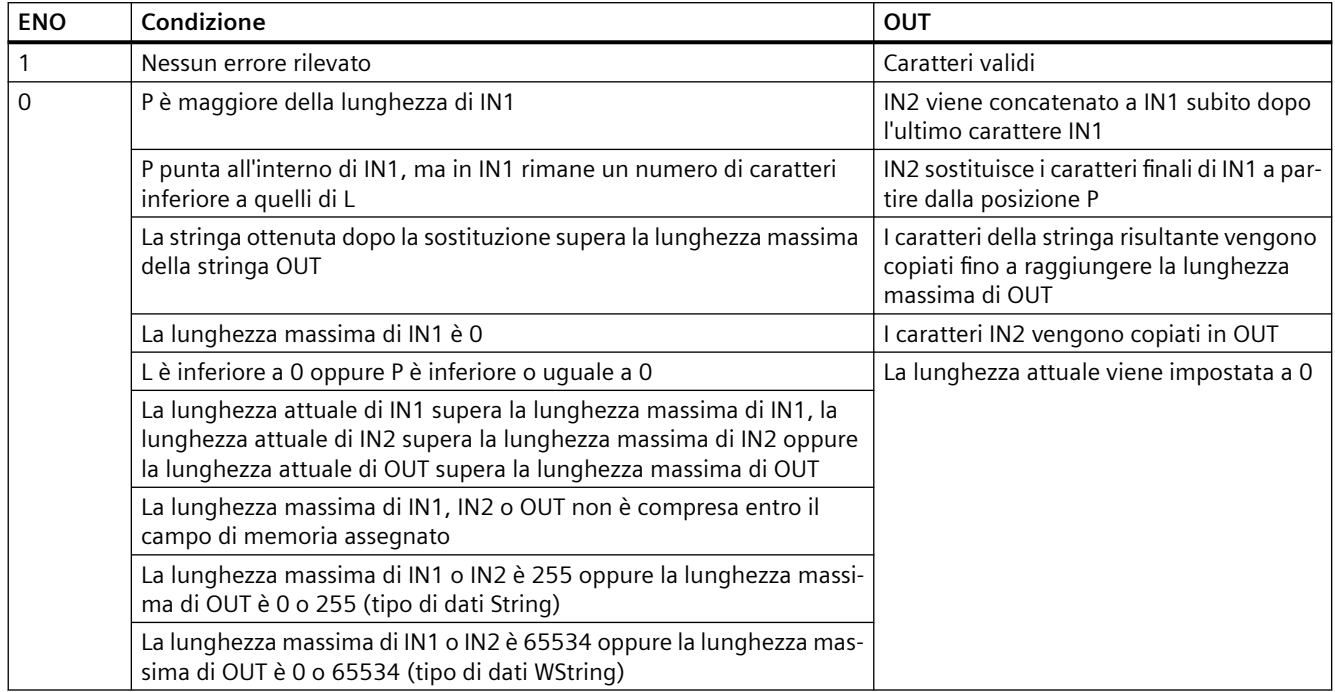

# **9.2.4.8 FIND (Trova caratteri nella stringa)**

Tabella 9-67 Istruzione Trova sottostringa

| KOP / FUP                                                               | <b>SCL</b>                                                    | <b>Descrizione</b>                                                                                                    |
|-------------------------------------------------------------------------|---------------------------------------------------------------|----------------------------------------------------------------------------------------------------|
| <b>FIND</b><br>String<br>ENO-<br>$-EN$<br>$OUT -$<br>$-$ IN1<br>$-$ IN2 | $out := FIND($<br>$in1 :=$ string in,<br>$in2 :=$ string in); | Fornisce la posizione della sottostringa specificata da IN2 all'interno della<br>stringa IN1. La ricerca inizia da sinistra. La posizione del primo elemento<br>IN2 trovato nella stringa viene restituita in OUT. Se la stringa IN2 non<br>viene trovata nella stringa IN1, viene restituito il valore zero. |

Tabella 9-68 Tipi di dati per i parametri

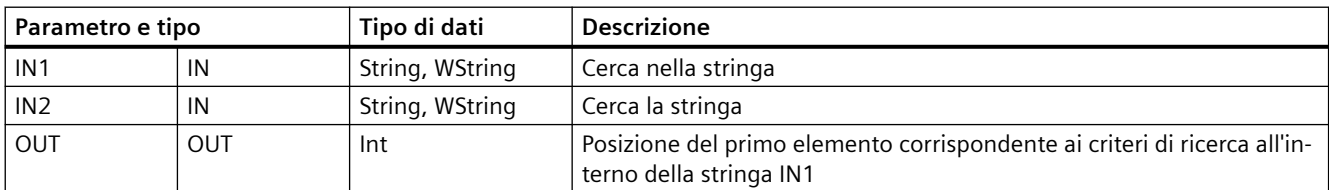

Tabella 9-69 Stato di ENO

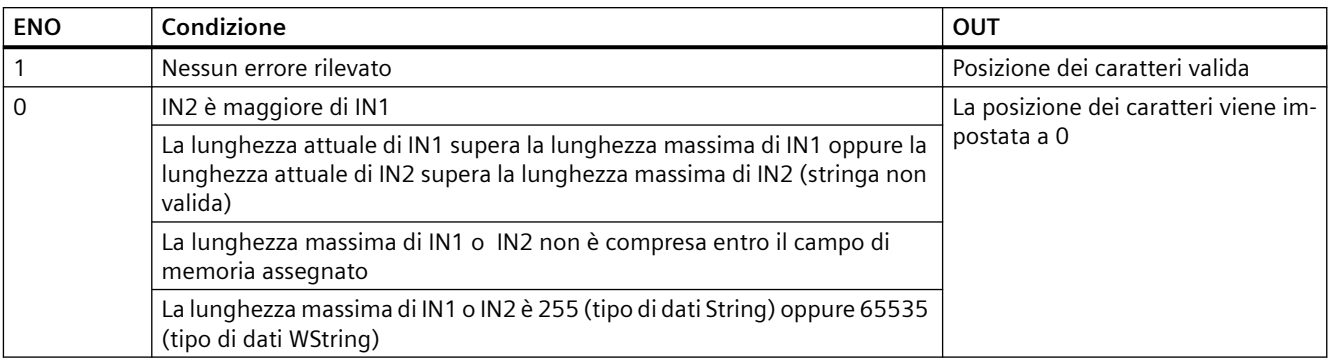

# **9.2.5 Informazioni di runtime**

# **9.2.5.1 GetSymbolName (Leggi nome di una variabile dal parametro di ingresso)**

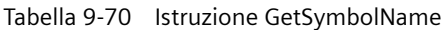

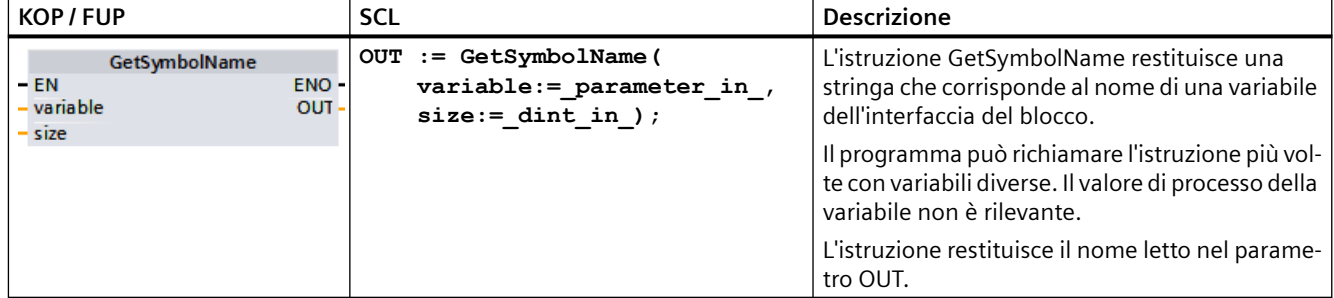

## **Parametro**

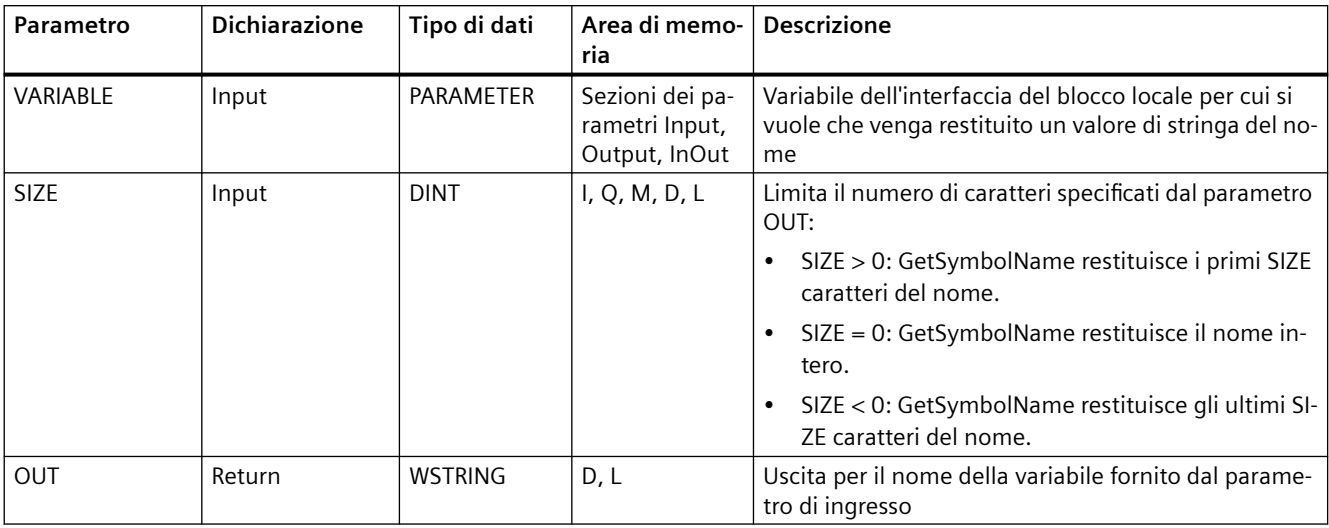

La seguente tabella descrive i parametri dell'istruzione GetSymbolName:

I parametri di ingresso dell'interfaccia del blocco vanno specificati nel parametro VARIABLE. Si possono utilizzare solo parametri di interfaccia e non variabili PLC o di blocco dati.

Per limitare la lunghezza del nome della variabile letta si utilizza il parametro SIZE. Se l'istruzione tronca il nome, lo segnala aggiungendo i caratteri "..." (carattere Unicode 16#2026) alla fine del nome. Si noti che questo carattere ha lunghezza 1.

Per maggiori informazioni sui tipi di dati validi consultare ["Tipi di dati](#page-98-0) (Pagina [99](#page-98-0))".

### **Esempio: significato del parametro SIZE**

Il seguente esempio descrive il significato del parametro SIZE. Dall'interfaccia del blocco viene letto il nome di variabile: "MyPLCTag" (le doppie virgolette prima e dopo fanno parte del nome).

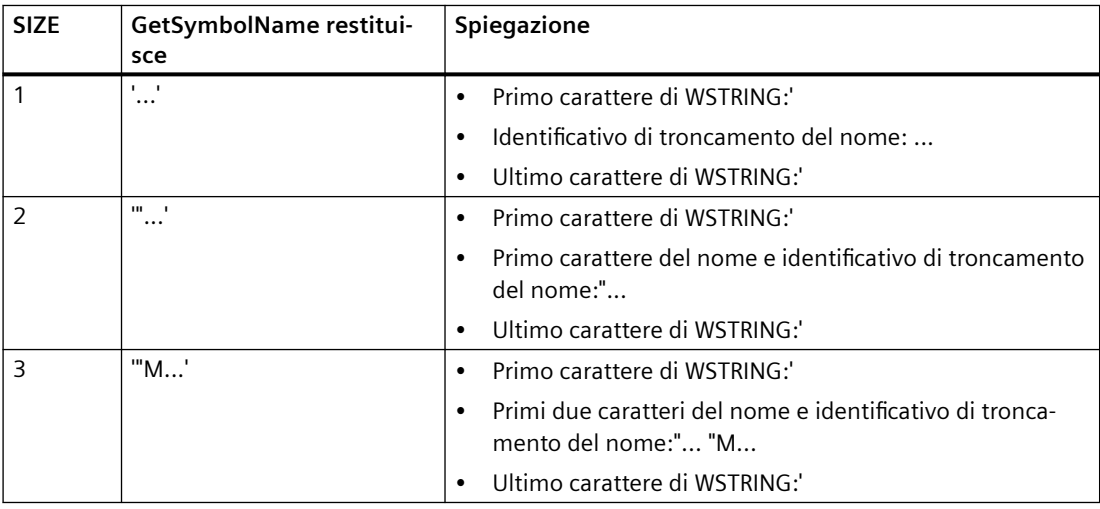

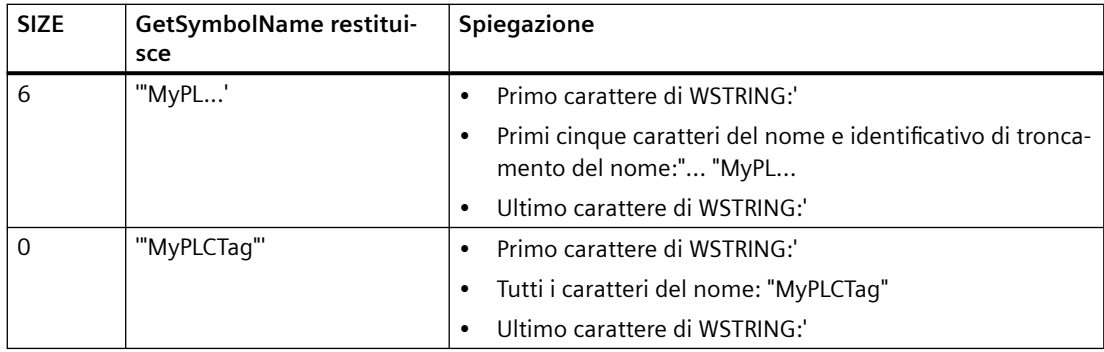

### **Esempio: Lettura di un nome simbolico**

Nel seguente esempio viene letto il nome di una variabile interconnessa mediante il parametro di ingresso di un blocco.

Creare due variabili in un blocco dati globale per memorizzare i dati.

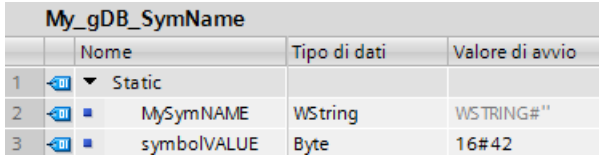

Creare il parametro di ingresso inputValue con il tipo di dati BYTE nel blocco Level1. Richiamare l'istruzione GetSymbolName nel blocco Level1. Interconnettere i parametri dell'istruzione nel seguente modo:

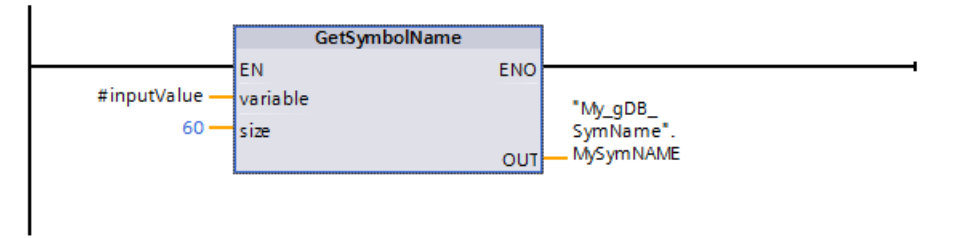

Interconnettere il parametro inputValue del blocco Level1come indicato di seguito.

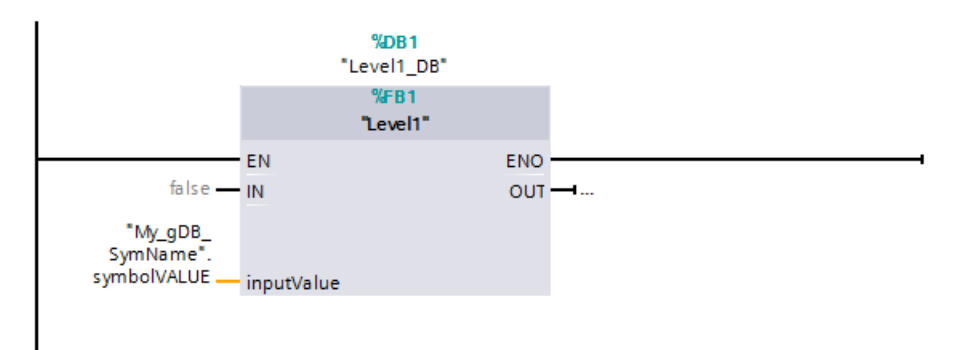

L'istruzione GetSymbolName viene eseguita nel blocco Level1. Il parametro di ingresso inputValue del blocco Level1 viene esaminato mediante il parametro di ingresso VARIABLE dell'istruzione per verificarne l'interconnessione. Durante questa operazione la variabile symbolVALUE viene letta ed emessa come stringa di caratteri nel parametro di uscita OUT ("MySymNAME"). Secondo il valore del parametro di ingresso SIZE, la lunghezza della stringa è limitata a 60 caratteri.

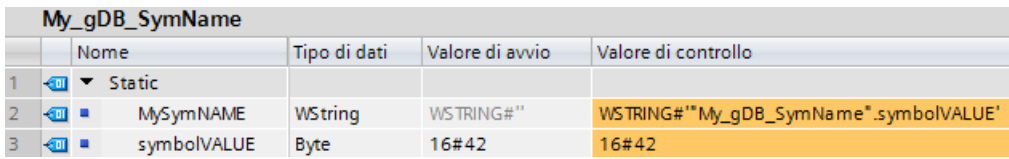

# **9.2.5.2 GetSymbolPath (Interroga nome globale composto dell'assegnazione del parametro di ingresso)**

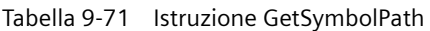

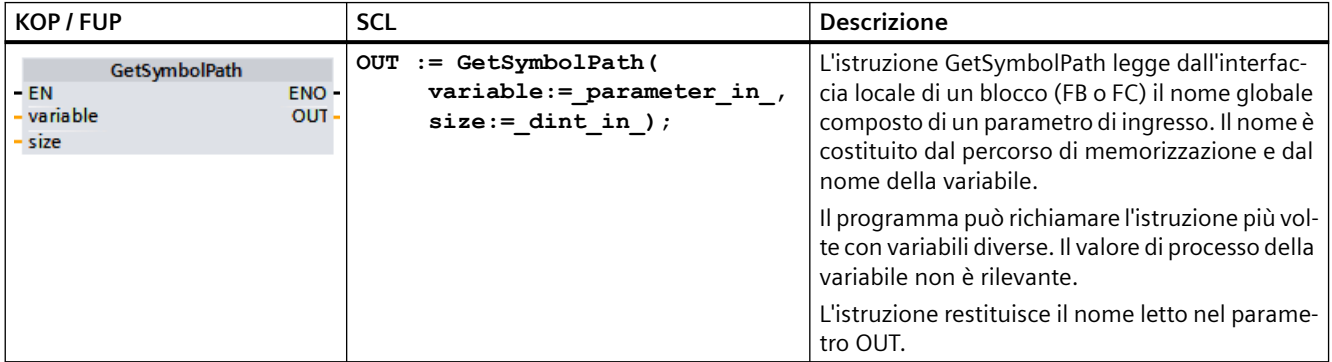

#### **Parametro**

La seguente tabella descrive i parametri dell'istruzione GetSymbolPath:

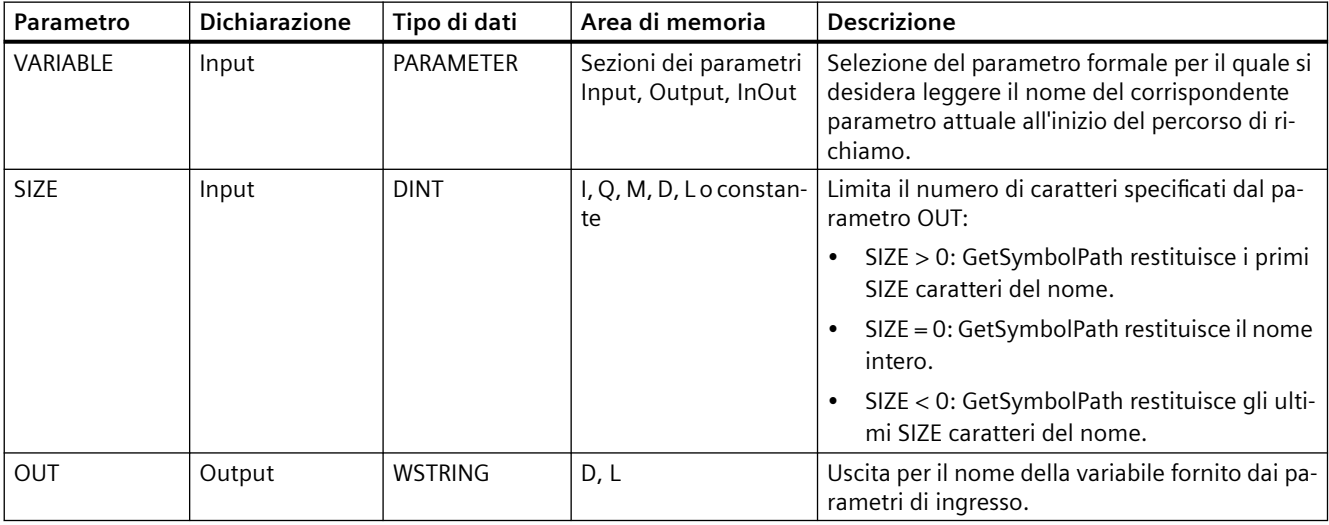

Per maggiori informazioni sui tipi di dati validi consultare ["Tipi di dati](#page-98-0) (Pagina [99](#page-98-0))".

# **Utilizzo**

Di seguito sono elencati alcuni suggerimenti utili sull'istruzione GetSymbolPath:

- L'interfaccia del blocco attraverso la quale viene letto il nome della variabile di ingresso va specificata nel parametro VARIABLE dell'istruzione.
	- Se il parametro di ingresso viene fornito dalla variabile di un blocco dati, GetSymbolPath emette il nome del DB, le strutture che vi sono contenute e il nome della variabile.
	- Se il parametro di ingresso viene fornito da una variabile PLC, GetSymbolPath emette il nome della variabile PLC.
	- Se il parametro di ingresso viene fornito da una costante, GetSymbolPath emette il valore della costante.
- Per limitare la lunghezza del nome della variabile letta si utilizza il parametro SIZE. Se il nome viene troncato, l'istruzione lo segnala aggiungendovi alla fine i caratteri "..." (carattere Unicode 16#2026). Si noti che questo carattere ha lunghezza 1.

# **Esempio: Significato del parametro SIZE**

Il seguente esempio descrive il significato del parametro SIZE. GetSymbolPath ha letto dall'interfaccia del blocco il nome di variabile: "MyPLCTag" (le doppie virgolette prima e dopo fanno parte del nome).

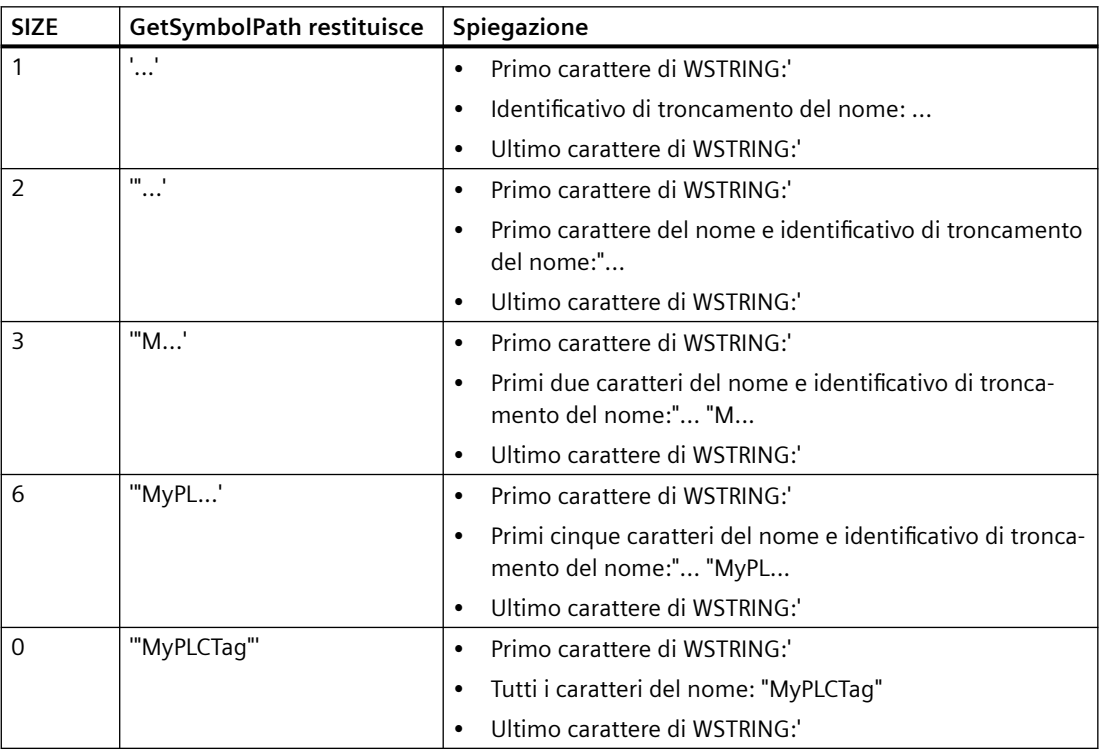

## <span id="page-350-0"></span>**Esempio: Richiamo di GetSymbolPath attraverso più livelli di richiamo del blocco**

Il seguente esempio spiega come usare l'istruzione GetSymbolPath in più livelli di richiamo:

- Il blocco organizzativo OB1 richiama il blocco FB\_Level\_1 che a sua volta richiama il blocco FB Level 2.
- Il blocco FB Level 2 esegue GetSymbolPath per leggere il percorso del parametro nell'interfaccia REQ2.
- Poiché l'interfaccia REQ1 alimenta REQ2, l'istruzione determina il percorso del parametro di ingresso di REQ1.
- La variabile MyStarterBit è il parametro di ingresso di REQ1. Il bit si trova nella struttura MySTRUCT del blocco dati MyDatablock. GetSymbolPath legge questa informazione ed emette il percorso ("MyDataBlock".MySTRUCT.MyStarterBit) nel parametro OUT.

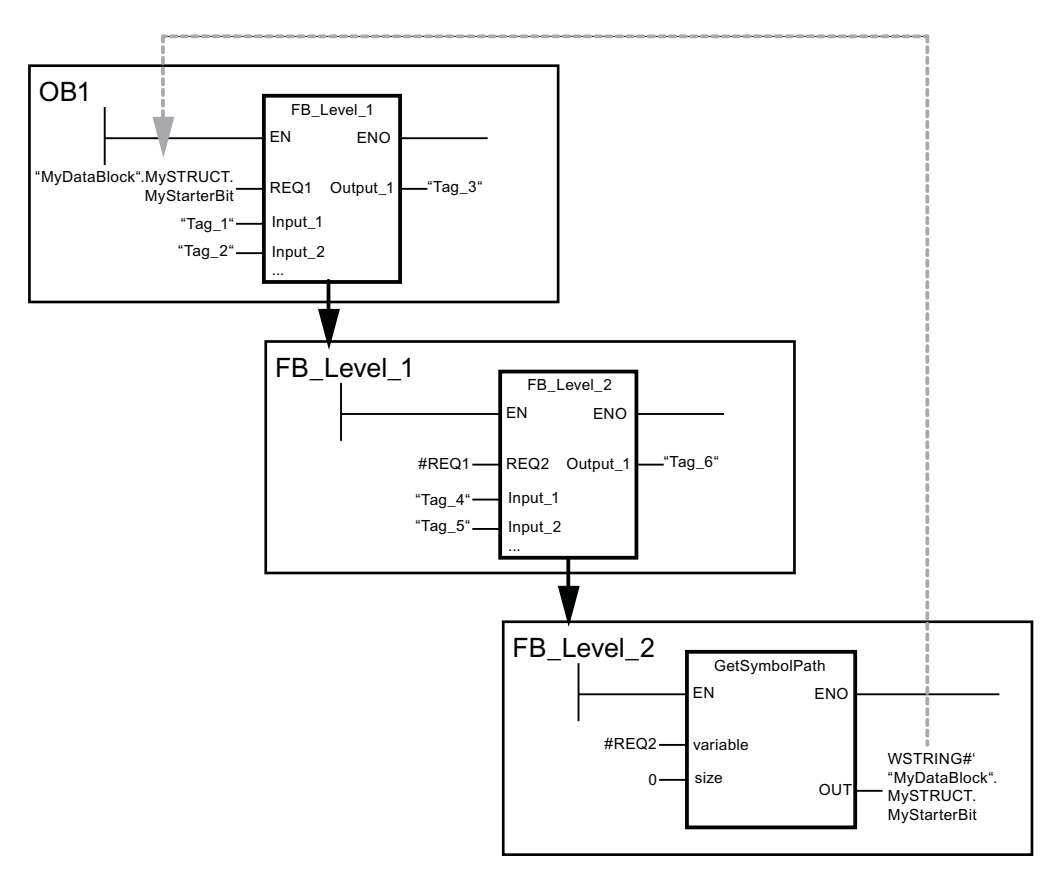

# **9.2.5.3 GetInstanceName (Leggi nome dell'istanza del blocco)**

Tabella 9-72 Istruzione GetInstanceName

| KOP / FUP                                             | SCL                                              | <b>Descrizione</b>                                                                                                    |
|-------------------------------------------------------|--------------------------------------------------|----------------------------------------------------------------------------------------------------|
| GetInstanceName<br>ENO-<br>l - EN<br>$-$ size<br>ou⊤∘ | OUT := GetInstanceName (<br>$size :=$ dint in ); | L'istruzione GetInstanceName consente di leg-<br>  gere il nome di un blocco dati di istanza all'in-<br>l terno di un blocco funzionale. |

#### *Istruzioni avanzate*

*9.2 Stringa e carattere*

### **Parametro**

La seguente tabella descrive i parametri dell'istruzione GetInstanceName:

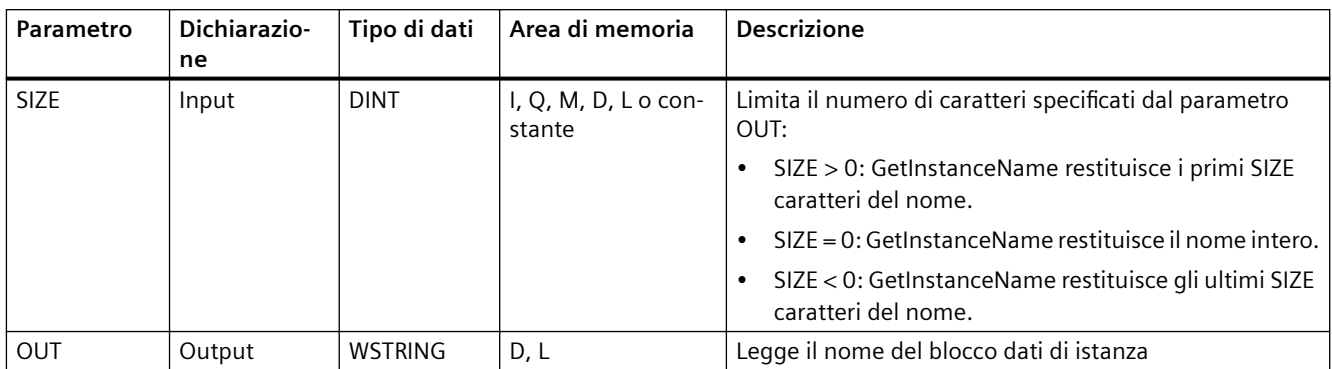

Per maggiori informazioni sui tipi di dati validi consultare "[Tipi di dati](#page-98-0) (Pagina [99](#page-98-0))".

### **Esempio: significato del parametro SIZE**

Per limitare la lunghezza del nome dell'istanza letto si utilizza il parametro SIZE. Se l'istruzione tronca il nome, lo segnala aggiungendovi alla fine i caratteri "..." (carattere Unicode 16#2026). Si noti che questo carattere ha lunghezza 1.

Il seguente esempio descrive il significato del parametro SIZE. GetInstanceName ha letto dall'interfaccia del blocco il nome dell'istanza: "Level1\_DB" (le doppie virgolette prima e dopo fanno parte del nome).

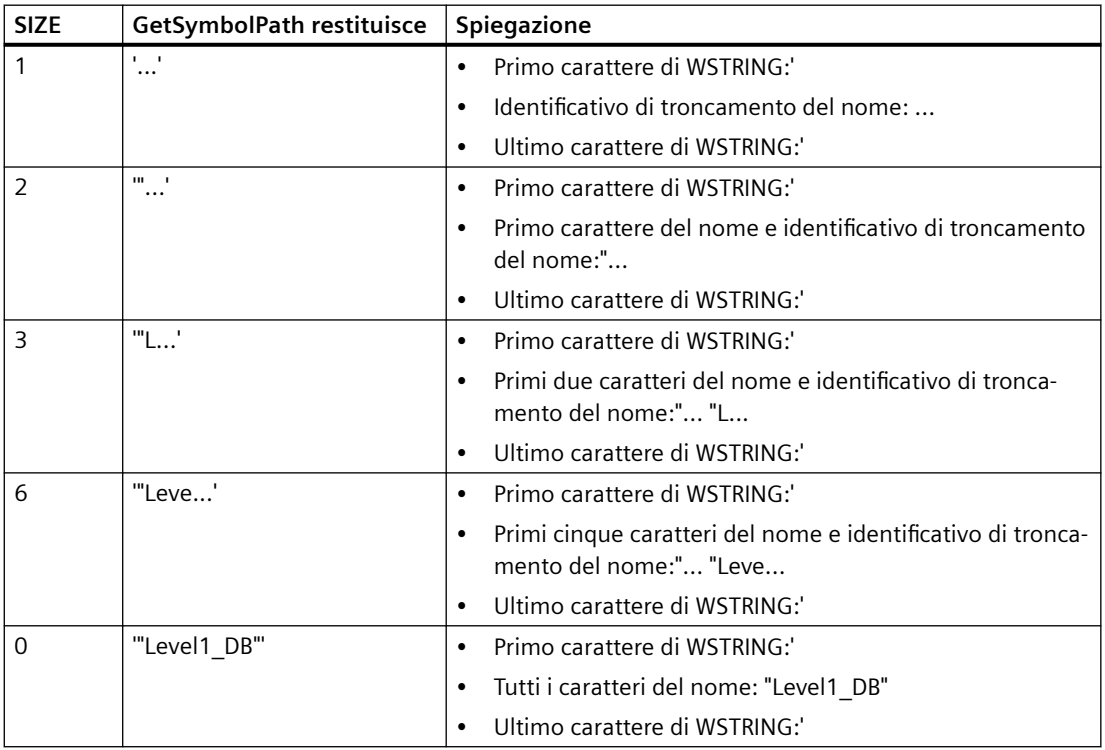

GetInstanceName scrive il nome del blocco dati di istanza nel parametro OUT. Se il nome del blocco dati di istanza supera la lunghezza massima di WSTRING, l'istruzione lo tronca.

### **Esempio: lettura del nome di un blocco dati di istanza**

Il seguente esempio spiega come leggere il nome di un blocco dati di istanza.

Creare due variabili in un blocco dati globale per memorizzare i dati.

Definire i parametri dell'istruzione come indicato di seguito.

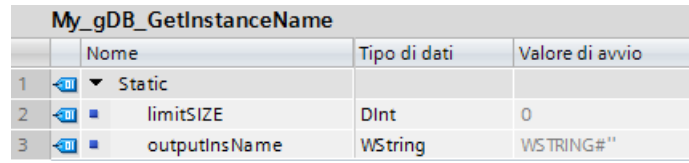

Il blocco Level1\_gin esegue l'istruzione GetInstanceName, la quale determina il blocco dati di istanza associato del blocco Level1\_gin e fornisce il nome come stringa di caratteri nel parametro di uscita OUT (outputInstName). Poiché il parametro di ingresso SIZE (limitSIZE) ha valore 0 la lunghezza della stringa è illimitata.

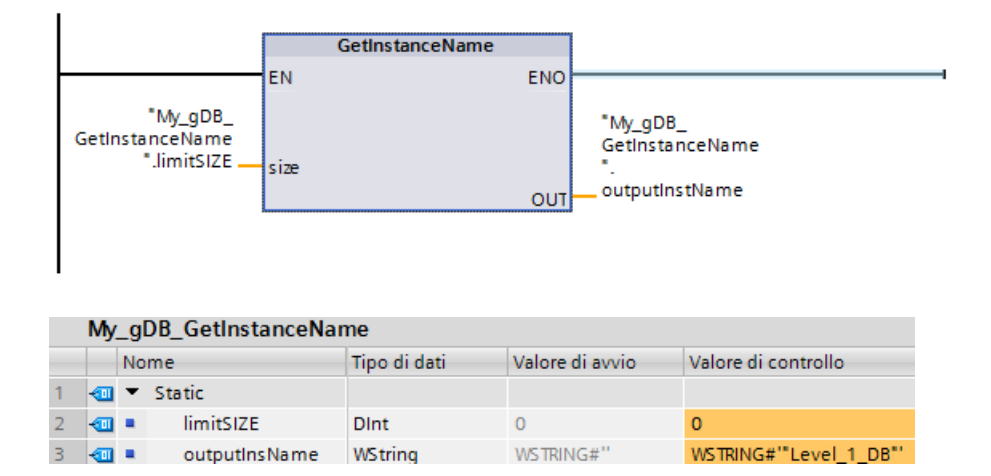

### **9.2.5.4 GetInstancePath (Interroga nome globale composto dell'istanza del blocco)**

Tabella 9-73 Istruzione GetInstancePath

| <b>KOP / FUP</b>                                               | <b>SCL</b>                                      | <b>Descrizione</b>                                                                                                    |
|----------------------------------------------------------------|-------------------------------------------------|----------------------------------------------------------------------------------------------------|
| <b>GetInstancePath</b><br>$-EN$<br>$ENO - I$<br>- size<br>OUT- | OUT := GetInstancePath(<br>$size :=$ dint in ); | L'istruzione GetInstancePath consente di legge-<br>re il nome globale composto di un blocco di<br>istanza all'interno di un blocco funzionale. Il no-<br>me globale composto di un blocco di istanza<br>corrisponde al percorso dell'intera gerarchia di<br>richiamo (se il programma richiama più istanze). |

# **Parametro**

La sequente tabella descrive i parametri dell'istruzione GetInstancePath:

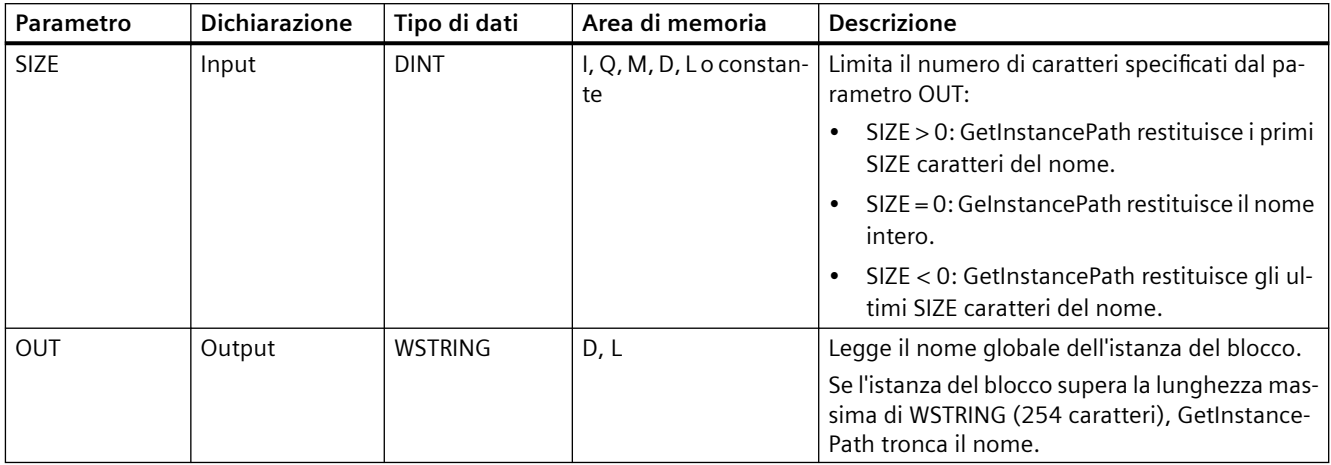

Per maggiori informazioni sui tipi di dati validi consultare "[Tipi di dati](#page-98-0) (Pagina [99](#page-98-0))".

# **Esempio: richiamo di GetInstancePath per leggere il percorso di richiamo di un FB di multiistanza**

Nel seguente esempio il blocco funzionale FB\_Level\_3 richiama l'istruzione GetInstancePath.

- Il blocco funzionale FB\_Level\_3 memorizza i propri dati nel blocco funzionale richiamante FB Level 2.
- A sua volta il blocco funzionale FB\_Level\_2 memorizza i propri dati nel blocco funzionale richiamante FB\_Level\_1.
- Quindi il blocco dati di istanza FB\_Level\_1 memorizza i propri dati nel blocco funzionale richiamante IDB\_LEVEL\_1. Grazie all'uso delle multiistanze, il blocco dati di istanza di FB\_Level\_1 contiene tutti i dati dei tre blocchi funzionali.

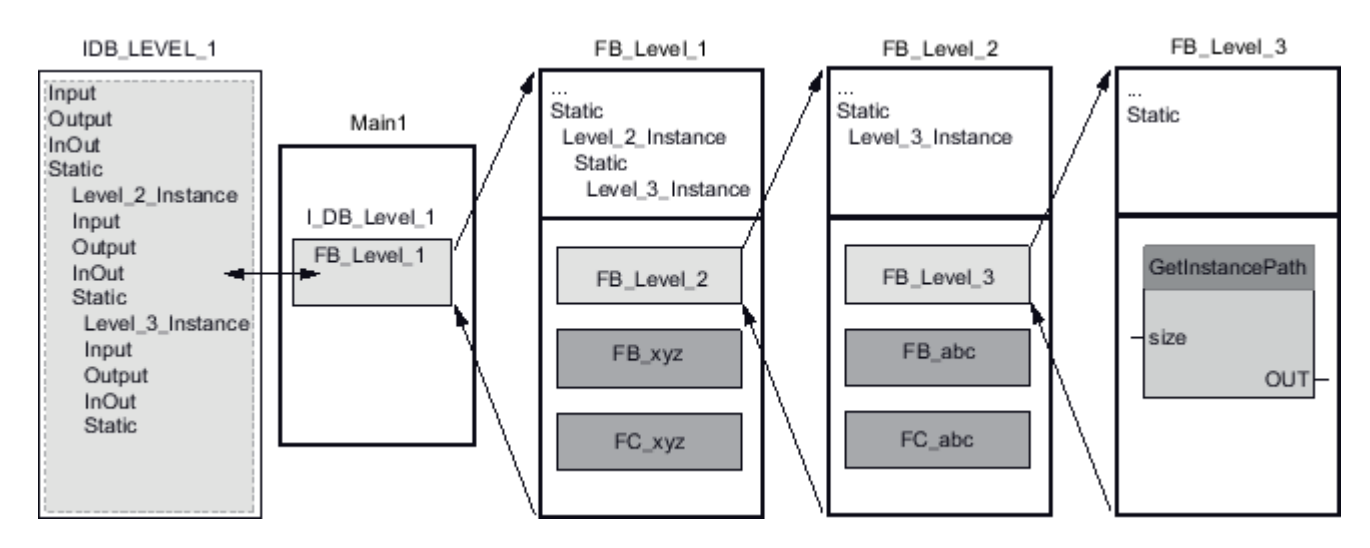

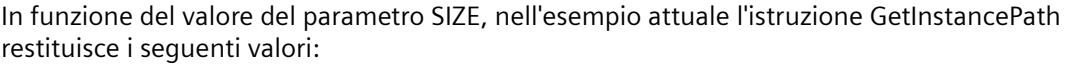

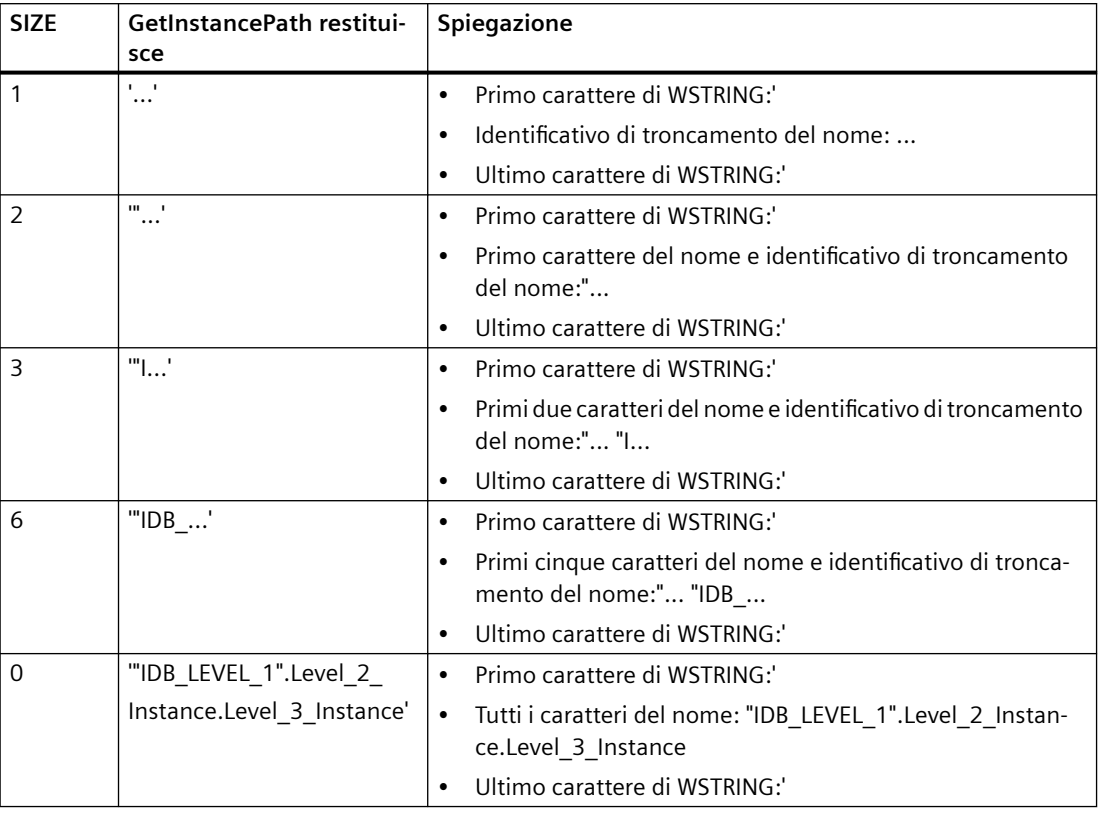

#### **Nota**

#### **Utilizzo di GetInstancePath nei blocchi funzionali con una singola istanza**

Se il blocco funzionale in cui si richiama GetInstancePath salva i dati nel proprio blocco dati di istanza, GetInstancePath fornisce come nome globale il nome di quella singola istanza. In questo caso il risultato nel parametro OUT corrisponde all'istruzione [GetInstanceName](#page-350-0)  (Pagina [351](#page-350-0)).

### **9.2.5.5 GetBlockName (Leggi nome del blocco)**

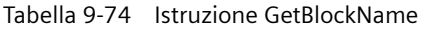

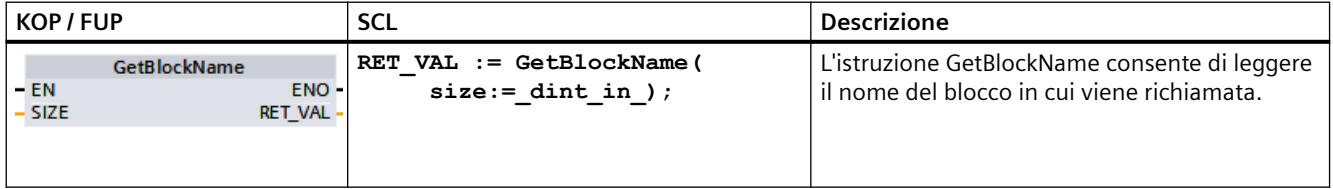

# **Parametro**

**Parametro Dichiarazione Tipo di dati Area di memoria Descrizione**  $SIZE$  | Input | UINT | I, Q, M, D, L o constante Limita il numero di caratteri specificati dal parametro RET\_VAL. • SIZE > 0: GetBlockName restituisce i primi SIZE carat‐ teri del nome. • SIZE = 0: GetBlockName restituisce il nome intero.

RET\_VAL  $\vert$  Output  $\vert$  WSTRING  $\vert$  D, L  $\vert$  Legge il nome del blocco dati di istanza

La seguente tabella descrive i parametri dell'istruzione GetBlockName:

Per maggiori informazioni sui tipi di dati validi consultare "[Tipi di dati](#page-98-0) (Pagina [99](#page-98-0))".

### **Esempio: Significato del parametro SIZE**

Per limitare la lunghezza del nome del blocco a un particolare numero di caratteri, specificare la lunghezza massima nel parametro SIZE. Se GetBlockName tronca il nome, lo segnala aggiungendovi alla fine il carattere "..." (carattere Unicode 16#2026). Si noti che questo carattere ha lunghezza 1.

ratteri del nome.

• SIZE < 0: GetBlockName restituisce gli ultimi SIZE ca‐

Il seguente esempio descrive il significato del parametro SIZE. GetBlockName ha letto il seguente nome di blocco: "Level1\_gbn" (le doppie virgolette prima e dopo fanno parte del nome).

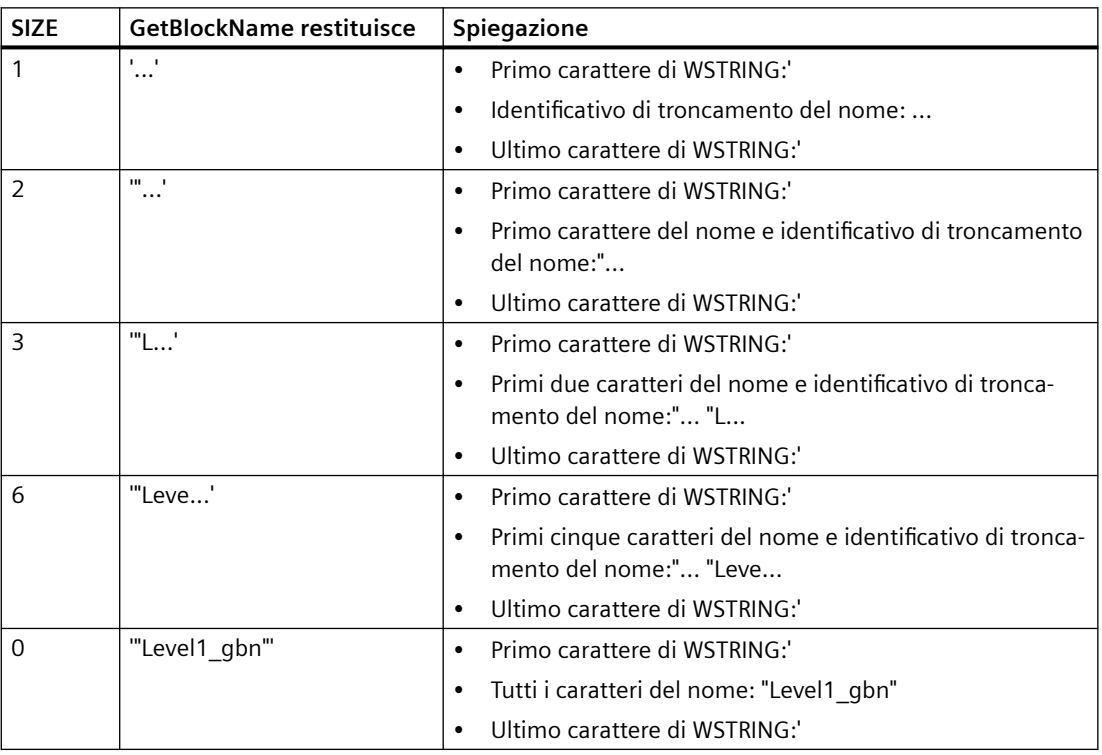

GetBlockName scrive il nome del blocco nel parametro RET\_VAL. Se il nome del blocco supera la lunghezza massima di WSTRING, l'istruzione lo tronca.

#### **Esempio: lettura del nome di un blocco**

Il seguente esempio spiega come leggere il nome di un blocco.

1. Creare due variabili in un blocco dati globale per memorizzare i dati.

#### My aDB GetBlockName

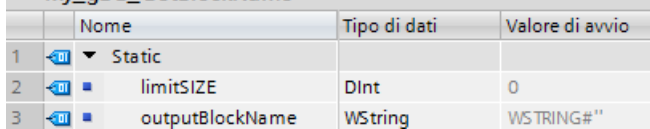

2. Definire i parametri dell'istruzione come indicato di seguito.

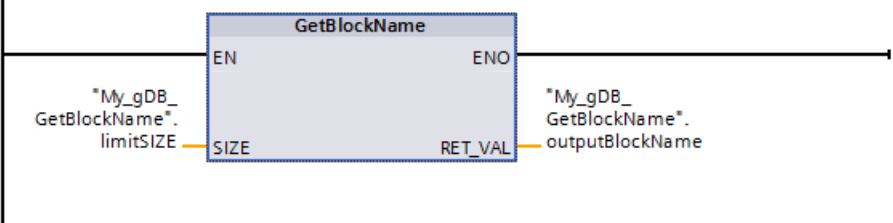

Il blocco Level1 gbn esegue l'istruzione GetBlockName la quale legge il nome del blocco e lo specifica come stringa di caratteri nel parametro di uscita RET\_VAL (outputBlockName). Poiché il parametro SIZE è 0 (limitSIZE) la lunghezza della stringa è illimitata.

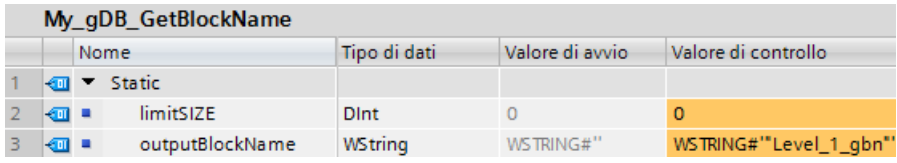

# **9.3 Periferia decentrata (PROFINET, PROFIBUS o AS-i)**

# **9.3.1 RDREC e WRREC (Leggi/Scrivi set di dati)**

Le seguenti istruzioni RDREC (Leggi set di dati) e WRREC (Scrivi set di dati) possono essere utilizzate con PROFINET, PROFIBUS e AS-i.

| <b>KOP/FUP</b>                                                                                                    | <b>SCL</b>                                                                                                    | <b>Descrizione</b>                                                                                                    |
|----------------------------------------------------------------------------------------------------|----------------------------------------------------------------------------------------------------|----------------------------------------------------------------------------------------------------|
| "RDREC DB"<br><b>RDREC</b><br>Variant<br>$-\text{EN}$<br>$ENO$ $\rightarrow$<br>VALID <sub>I</sub><br>$-$ REQ<br>$-1D$<br>$BUSY \rightarrow$<br>INDEX<br>$ERROR \rightarrow$<br><b>MLEN</b><br>STATUS <sup>L</sup><br>RECORD<br>LEN-      | "RDREC DB" (<br>$req := bool in,$<br>$ID := word in,$<br>$index :=$ dint in,<br>$mlen := unit in$ ,<br>valid=> bool out ,<br>busy=> bool out,<br>$error-> bool out$ ,<br>status=> dword out,<br>$len = \gt$ uint out,       | Utilizzare l'istruzione RDREC per leggere un<br>record di dati con il numero INDEX da un<br>componente indirizzato dall'ID, ad es. un<br>telaio di montaggio centrale o un compo-<br>nente distribuito (PROFIBUS DP o PROFI-<br>NET IO). Assegnare il numero massimo di<br>byte da leggere in MLEN. La lunghezza se-<br>lezionata dell'area di destinazione RECORD<br>deve avere almeno una lunghezza di byte<br>MLEN.                                                                                   |
|                                                                                                    | $record := variant inout)$ ;                                                                                                    |                                                                                                    |
| "WRREC_DB"<br>WRREC<br>Ulnt to Dint<br>$-\text{EN}$<br>$ENO$ $\rightarrow$<br>$-$ REQ<br>$DONE$ $\rightarrow$<br>$-1$ ID<br>$BUSY \rightarrow$<br>$\overline{ }$ INDEX<br>$ERROR \rightarrow$<br>$-$ LEN<br>STATUS <sup>L</sup><br>RECORD | "WRREC DB" (<br>$req := bool in,$<br>$ID := word in,$<br>$index := _diff_in$ ,<br>$len := unit in,$<br>done=> bool out,<br>busy=>_bool_out_,<br>$error->bool.out_$ ,<br>status=> dword out,<br>$record := variant inout)$ ; | Utilizzare l'istruzione WRREC per trasferire<br>un RECORD di dati con il numero di record<br>INDEX in uno slave DP / un componente di<br>dispositivo PROFINET IO indirizzato dall'ID,<br>ad es. il modulo di un telaio di montaggio<br>centrale o un componente distribuito (PRO-<br>FIBUS DP o PROFINET IO).<br>Assegnare la lunghezza di byte del record<br>di dati da trasmettere. La lunghezza sele-<br>zionata dell'area d'origine RECORD deve<br>quindi avere almeno una lunghezza di byte<br>LEN. |

Tabella 9-75 Istruzioni RDREC e WRREC

<sup>1</sup> STEP 7 crea automaticamente il DB all'inserimento dell'istruzione.

<sup>2</sup> Nell'esempio SCL "RDREC\_DB" e "WRREC\_DB" sono i nomi dei DB di istanza.

# *9.3 Periferia decentrata (PROFINET, PROFIBUS o AS-i)*

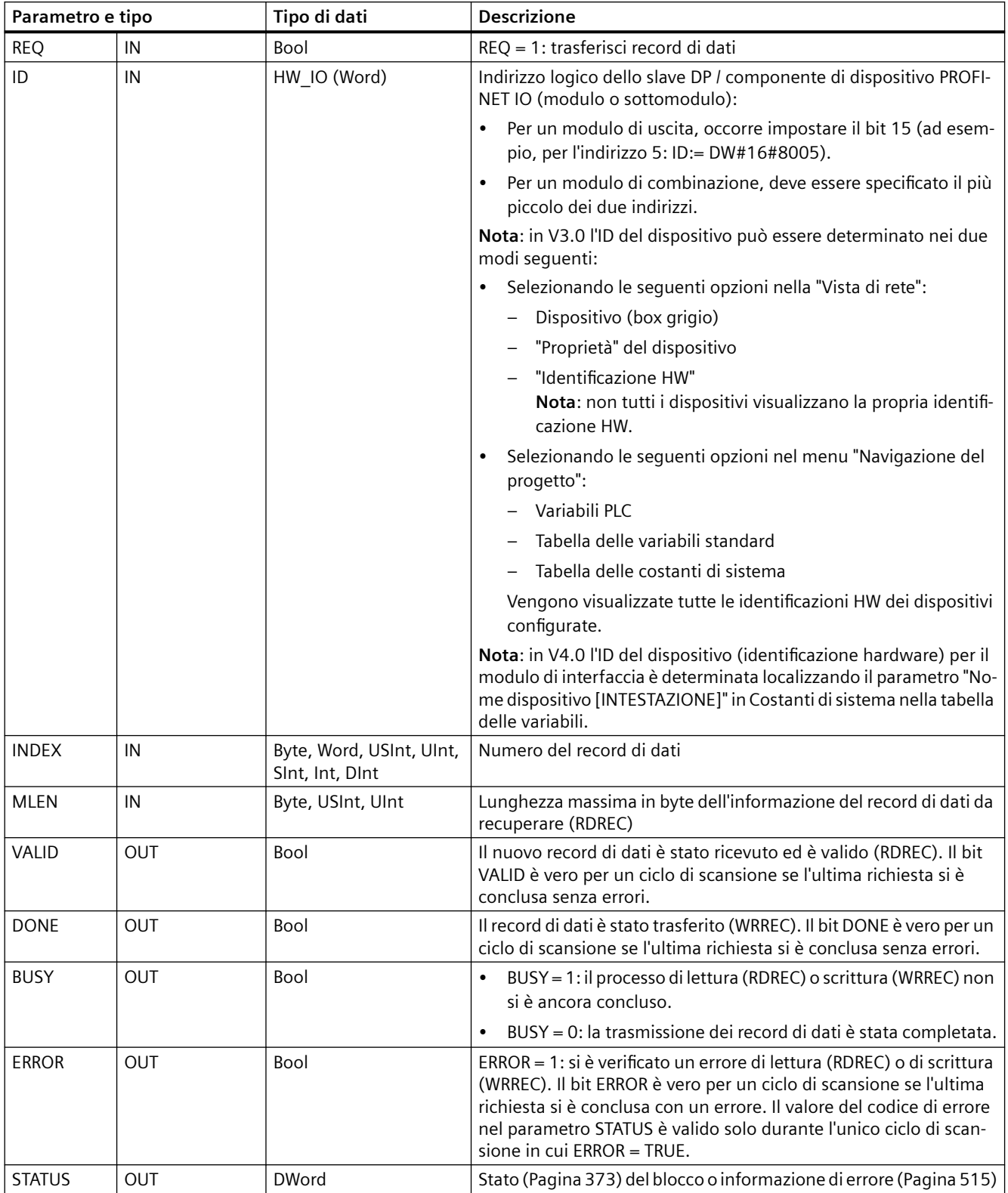

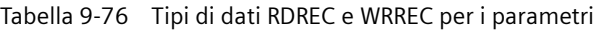

#### *9.3 Periferia decentrata (PROFINET, PROFIBUS o AS-i)*

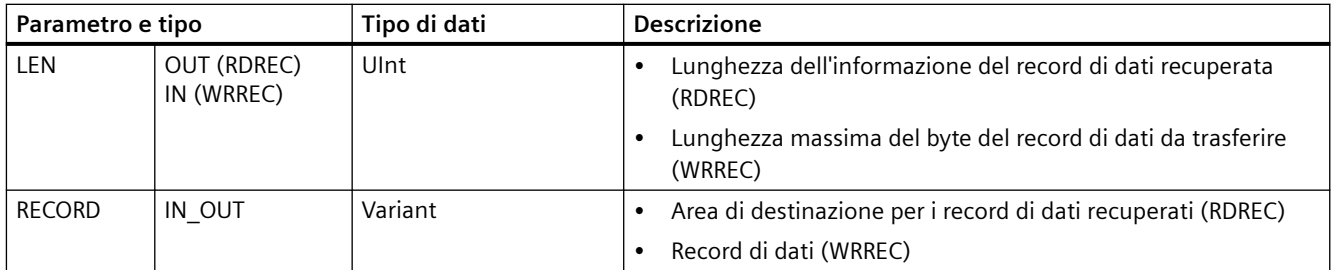

Le istruzioni RDREC e WRREC funzionano in modo asincrono, ovvero l'elaborazione copre diversi richiami delle istruzioni. Iniziare richiamando RDREC o WRREC con REQ = 1.

Lo stato dell'ordine viene indicato dal parametro di uscita BUSY e dai due byte centrali del parametro di uscita STATUS. Il trasferimento del record di dati termina quando il parametro di uscita BUSY è stato impostato su FALSE

Un valore TRUE (solo per un ciclo di scansione) sul parametro di uscita VALID (RDREC) o DONE (WRREC) verifica se il set di dati è stato trasferito correttamente nell'area di destinazione RECORD (RDREC) o nel dispositivo di destinazione (WRREC). Nel caso di RDREC, il parametro di uscita LEN contiene la lunghezza dei dati recuperati in byte.

Il parametro di uscita ERROR (solo per un ciclo di scansione se ERROR = TRUE) indica che si è verificato un errore nella trasmissione dei set di dati. In questo caso, il parametro di uscita STATUS (solo per un ciclo di scansione se ERROR = TRUE) contiene l'informazione di errore.

I set di dati sono definiti dal produttore del dispositivo hardware. Per maggiori dettagli sui set di dati consultare la documentazione sul dispositivo hardware fornita dal produttore.

Possono esserci fino a quattro istruzioni RDREC e quattro istruzioni WRREC in uso contemporaneamente.

#### **Nota**

Se si configura uno slave DPV1 mediante un file GSD (GSD rev. 3 e superiori) e l'interfaccia DP del master DP è impostata su "compatibile con S7", nel programma utente non si possono leggere record di dati dai moduli di I/O con "RDREC" né si può scrivere nei moduli di I/O con "WRREC". In questo caso il master DP indirizza lo slot errato (slot configurato + 3).

Soluzione: impostare l'interfaccia del master DP su "DPV1".

#### **Nota**

Le interfacce delle istruzioni "RDREC" e "WRREC" sono identiche agli FB "RDREC" e "WRREC" definiti in "PROFIBUS Guideline - PROFIBUS Communication and Proxy Function Blocks according to IEC 61131-3".

#### **Nota**

Se si usa "RDREC" o "WRREC" per leggere o scrivere un record di dati per PROFINET IO, la CPU interpreta i valori negativi nei parametri INDEX, MLEN e LEN come numeri interi di 16 bit senza segno.
# **9.3.2 GETIO (Leggi immagine di processo)**

L'istruzione "GETIO" consente di leggere in modo coerente gli ingressi dei moduli o dei sottomoduli degli slave DP e dei dispositivi PROFINET IO. "GETIO" richiama l'istruzione "[DPRD\\_DAT](#page-376-0) (Pagina [377](#page-376-0))". Se non si verificano errori durante il trasferimento dei dati, i dati letti vengono immessi nell'area di destinazione indicata da INPUTS.

Tabella 9-77 Istruzione GETIO (Leggi immagine di processo)

| KOP / FUP                                                                                                    | <b>SCL</b>                                                                                                    | <b>Descrizione</b>                                                                                                    |
|----------------------------------------------------------------------------------------------------|----------------------------------------------------------------------------------------------------|----------------------------------------------------------------------------------------------------|
| $\%$ DB <sub>1</sub><br>"GETIO_DB"<br><b>GETIO</b><br>ENO <sup>1</sup><br>HEN.<br>STATUS<br>łю<br><b>INPUTS</b><br>LEN | "GETIO DB" (<br>$id := unit in$ ,<br>status=> dword out,<br>$len \Rightarrow int out$ ,<br>$inputs := variant inout)$ ; | L'istruzione "GETIO" legge in modo coe-<br>rente tutti gli ingressi di uno slave<br>DP standard / un dispositivo PROFI-<br>NET IO. |

<sup>1</sup> STEP 7 crea automaticamente il DB quando si inserisce l'istruzione.

<sup>2</sup>Nell'esempio SCL "GETIO\_DB" è il nome del DB di istanza.

L'area di destinazione deve avere una lunghezza superiore o uguale a quella del componente selezionato.

Se si legge da uno slave DP standard con una configurazione modulare o con diversi identificatori DP, con un richiamo dell'istruzione "GETIO" è possibile accedere solo ai dati di un componente/identificatore DP che si trova nell'indirizzo di avvio configurato.

## **Parametri**

La seguente tabella descrive i parametri dell'istruzione "GETIO":

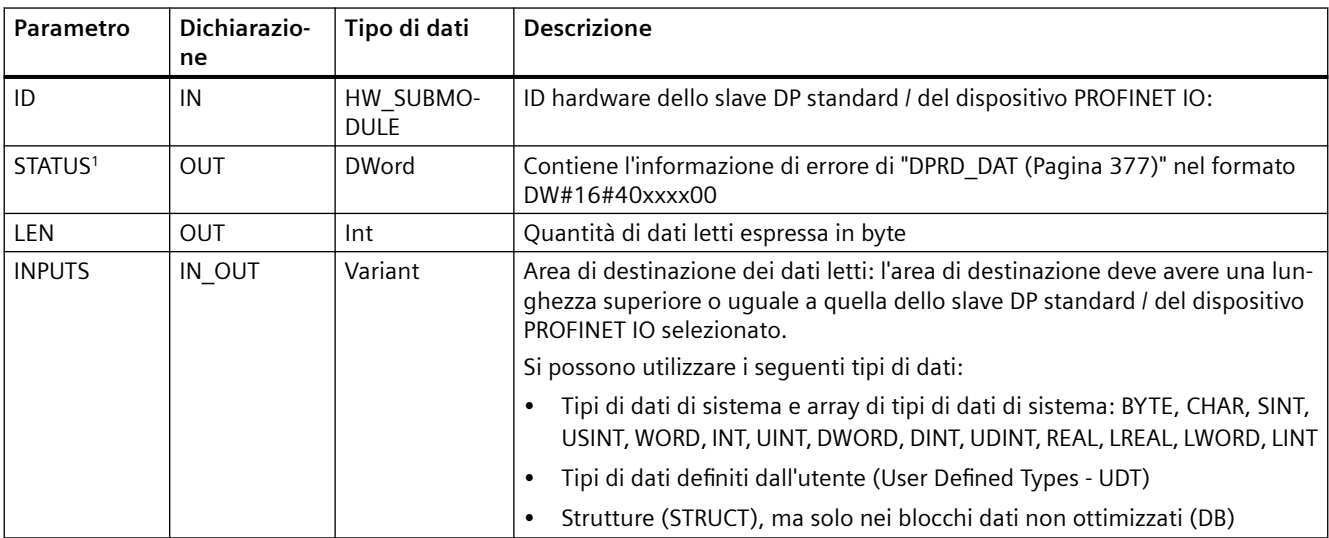

<sup>1</sup> Per la visualizzazione dei codici di errore di "GETIO" si utilizza il tipo di dati DWord.

# **9.3.3 SETIO (Trasferisci immagine di processo)**

L'istruzione "SETIO" trasferisce in modo coerente i dati dal campo di origine definito dal parametro OUTPUTS nei moduli o sottomoduli indirizzati degli slave DP e dei dispositivi PROFINET IO. Se l'area di indirizzi dello slave DP standard / del dispositivo PROFINET IO è stata configurata come campo coerente in un'immagine di processo, i dati vengono trasferiti nell'immagine di processo. Durante il trasferimento "SETIO" richiama l'istruzione "[DPWR\\_DAT](#page-376-0) (Pagina [377](#page-376-0))".

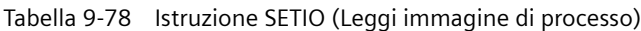

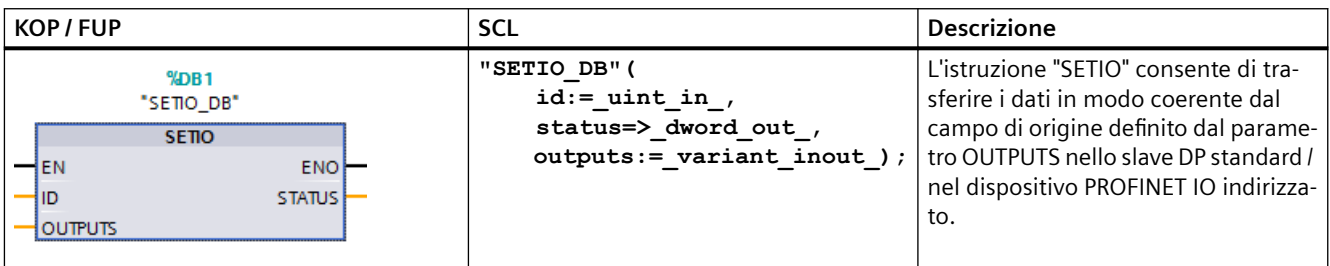

<sup>1</sup> STEP 7 crea automaticamente il DB quando si inserisce l'istruzione.

<sup>2</sup> Nell'esempio SCL "SETIO DB" è il nome del DB di istanza.

L'area di origine deve avere una lunghezza superiore o uguale a quella del componente selezionato.

Se lo slave DP standard / il dispositivo PROFINET IO ha una configurazione modulare o più identificativi DP, si può accedere a un solo identificativo DP / componente per richiamo "SETIO".

#### **Parametri**

La seguente tabella descrive i parametri dell'istruzione "SETIO":

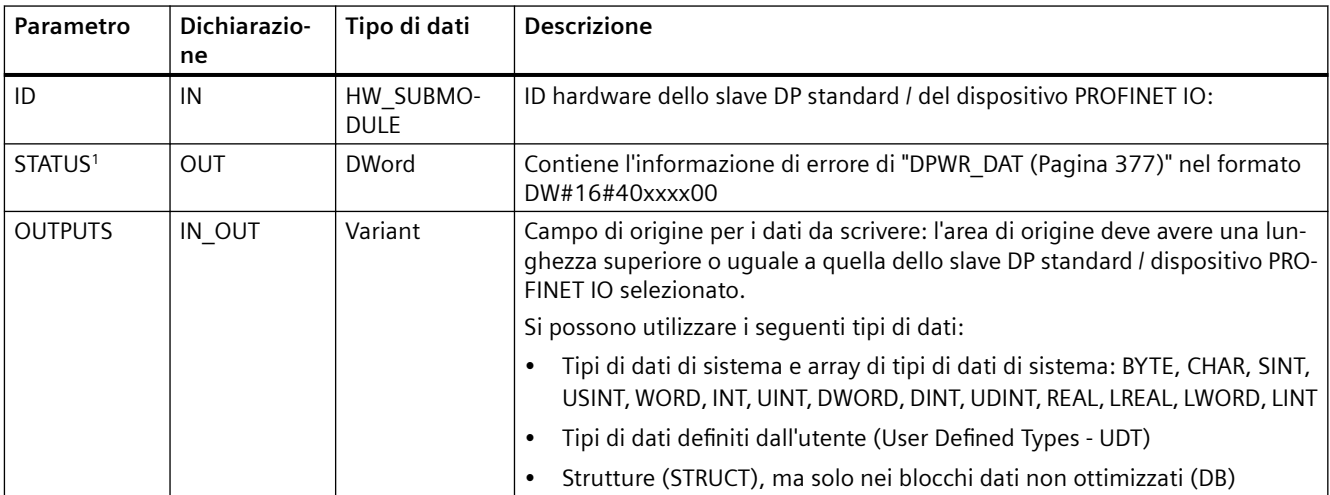

<sup>1</sup> Per la visualizzazione dei codici di errore di "SETIO" si utilizza il tipo di dati DWord.

# **9.3.4 GETIO\_PART (Leggi area dell'immagine di processo)**

L'istruzione "GETIO\_PART" consente di leggere in modo coerente una parte degli ingressi dei moduli o dei sottomoduli degli slave DP e dei dispositivi PROFINET IO. GETIO\_PART richiama l'istruzione "[DPRD\\_DAT](#page-376-0) (Pagina [377\)](#page-376-0).

Tabella 9-79 Istruzione GETIO\_PART (Leggi area dell'immagine di processo)

| KOP / FUP                                                                                                    | <b>SCL</b>                                                                                                    | <b>Descrizione</b>                                                                                |
|----------------------------------------------------------------------------------------------------|----------------------------------------------------------------------------------------------------|---------------------------------------------------------------------------------------------------|
| $\%$ DB1<br>"GETIO_PART_DB"<br><b>GETIO PART</b><br>ENO <sup>1</sup><br>⊣EN<br>łю<br>STATUS <sup>1</sup><br><b>OFFSET</b><br>$ERROR$ —<br><b>ILEN</b><br><b>HINPUTS</b> | "GETIO PART DB" (<br>$id := unit in,$<br>offset:= $int in$ ,<br>$len := int in,$<br>status=> dword out,<br>error=> bool out,<br>$inputs := variant\_inout$ ); | L'istruzione GETIO_PART legge in mo-<br>do coerente una parte degli ingressi di<br>un modulo I/O. |

<sup>1</sup> STEP 7 crea automaticamente il DB quando si inserisce l'istruzione.

<sup>2</sup>Nell'esempio SCL "GETIO\_PART\_DB" è il nome del DB di istanza.

Con il parametro di ingresso ID si seleziona il modulo di I/O in base all'ID hardware.

Con i parametri OFFSET e LEN si specifica la parte dell'immagine di processo che si vuole leggere. Se l'area degli ingressi definita da OFFSET e LEN non è interamente disponibile nel modulo il blocco restituisce il codice di errore DW#16#40**80B7**00.

L'area di destinazione deve avere una lunghezza maggiore o uguale al numero di byte da leggere:

- se non si verificano errori durante il trasferimento dei dati, ERROR assume il valore FALSE. I dati letti vengono scritti nell'area di destinazione definita nel parametro INPUTS.
- Se si verifica un errore durante il trasferimento dei dati, ERROR assume il valore TRUE. Il parametro STATUS riceve l'informazione di errore da DPRD\_DAT.
- Se l'area di destinazione è superiore a LEN l'istruzione scrive nel primo byte LEN dell'area di destinazione. ERROR assume il valore FALSE.

## **Parametri**

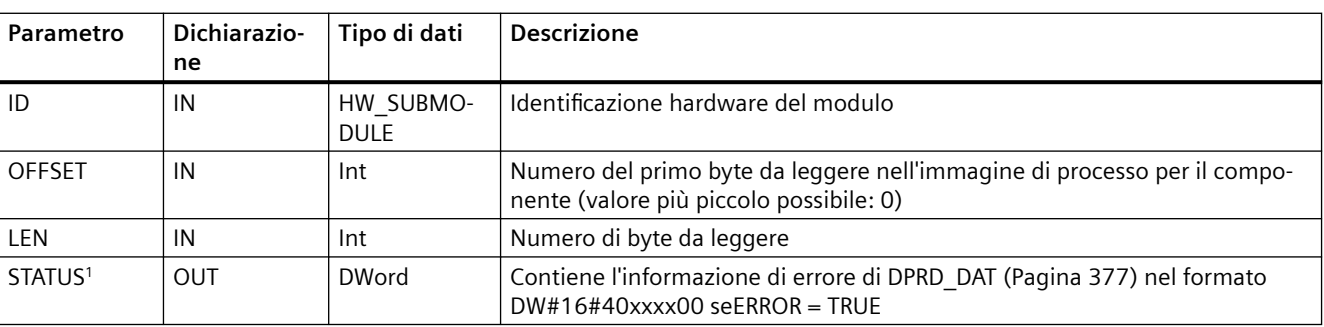

La seguente tabella descrive i parametri dell'istruzione GETIO\_PART:

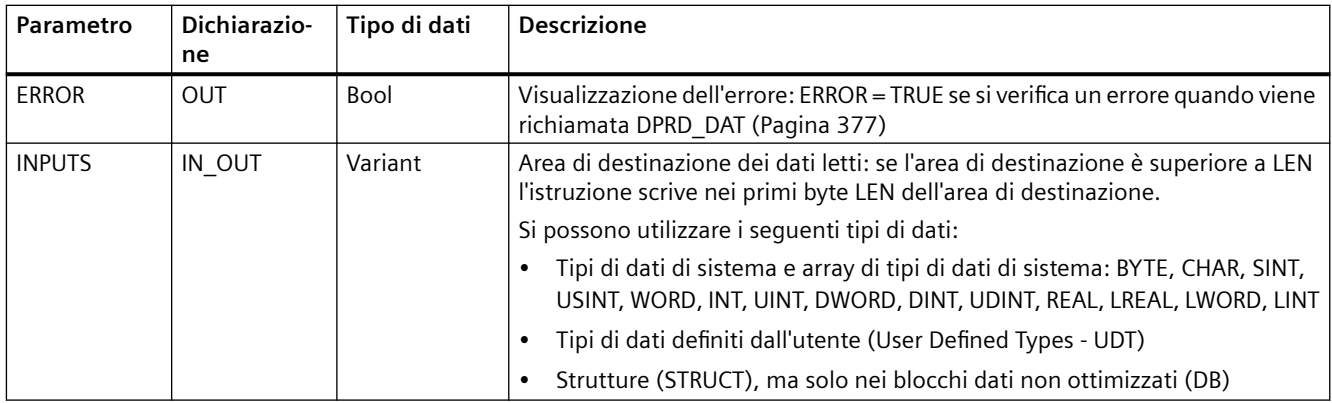

<sup>1</sup> Per la visualizzazione dei codici di errore di GETIO PART si utilizza il tipo di dati DWord.

# **9.3.5 SETIO\_PART (Trasferisci area dell'immagine di processo)**

L'istruzione "SETIO\_PART" consente di scrivere in modo coerente i dati dell'area di origine definita da OUTPUTS nelle uscite dei moduli o dei sottomoduli degli slave DP e dei dispositivi PROFINET IO. SETIO PART richiama l'istruzione "[DPWR\\_DAT](#page-376-0) (Pagina [377\)](#page-376-0).

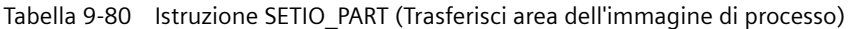

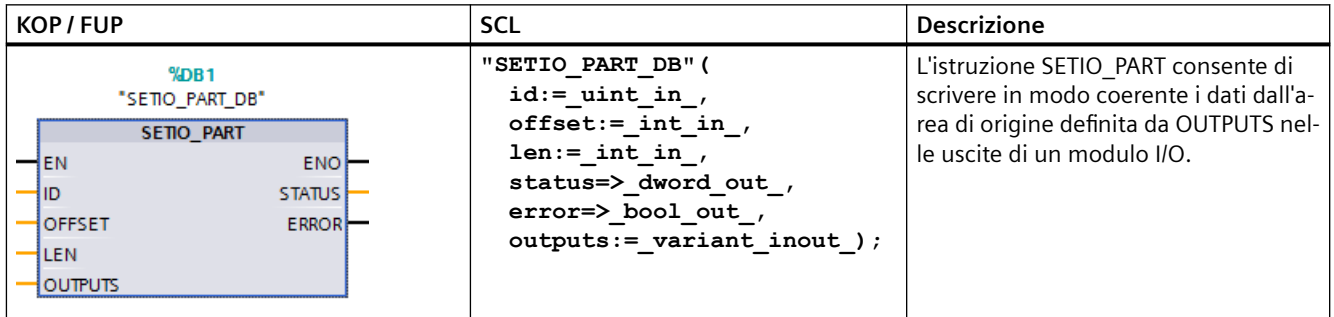

<sup>1</sup> STEP 7 crea automaticamente il DB quando si inserisce l'istruzione.

<sup>2</sup> Nell'esempio SCL "SETIO\_PART\_DB" è il nome del DB di istanza.

Con il parametro di ingresso ID, si seleziona il modulo I/O specificandone l'ID hardware.

Con i parametri OFFSET e LEN, si specifica la parte dell'area dell'immagine di processo che si vuole scrivere per il componente indirizzato da ID. Se l'area delle uscite definita da OFFSET e LEN non è interamente disponibile nel modulo, il blocco restituisce il codice di errore DW#16#40**80B7**00.

L'area di destinazione deve avere una lunghezza maggiore o uguale al numero di byte da leggere:

- se non si verificano errori durante il trasferimento dei dati, ERROR assume il valore FALSE.
- Se si verifica un errore durante il trasferimento dei dati, ERROR assume il valore TRUE e STATUS riceve l'informazione di errore di DPWR\_DAT.
- Se l'area di origine è superiore a LEN l'istruzione trasferisce i primi byte LEN da OUTPUTS. ERROR assume il valore FALSE.

## <span id="page-364-0"></span>**Parametri**

La seguente tabella descrive i parametri dell'istruzione SETIO\_PART:

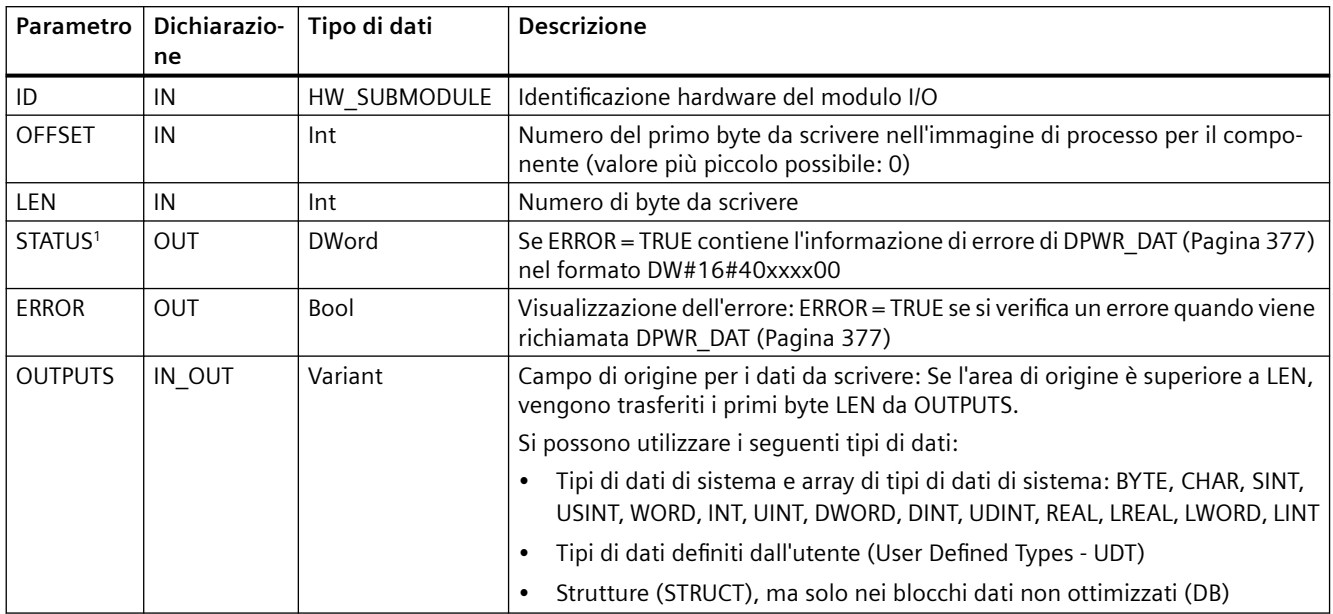

<sup>1</sup> Per la visualizzazione dei codici di errore di SETIO\_PART si utilizza il tipo di dati DWord.

# **9.3.6 RALRM (Ricevi allarme)**

L'istruzione RALRM (ricevi allarme) può essere utilizzata con PROFINET e PROFIBUS.

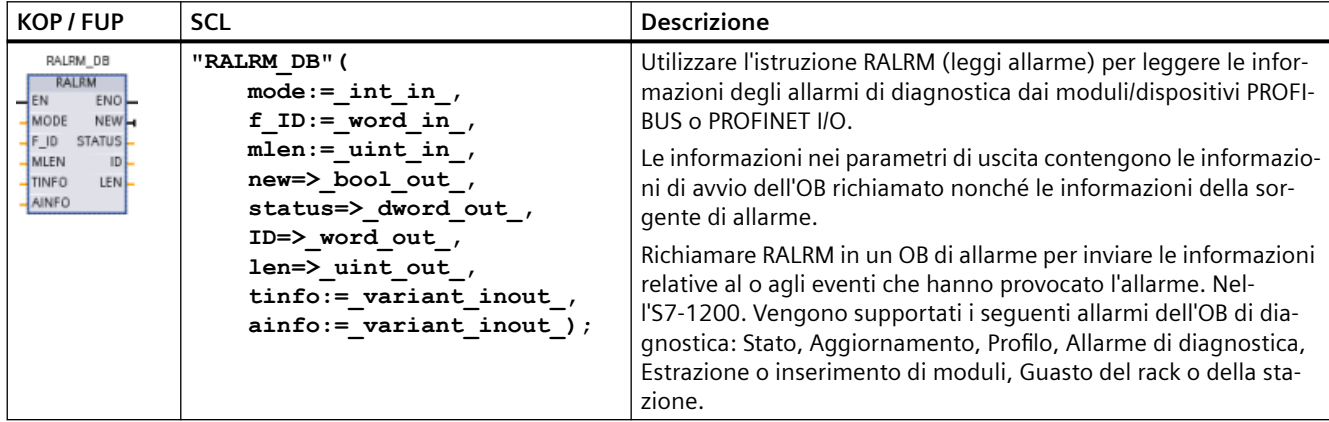

```
Tabella 9-81 Istruzione RALRM
```
<sup>1</sup> STEP 7 crea automaticamente il DB all'inserimento dell'istruzione.

<sup>2</sup> Nell'esempio SCL "RALRM\_DB" è il nome del DB di istanza.

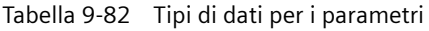

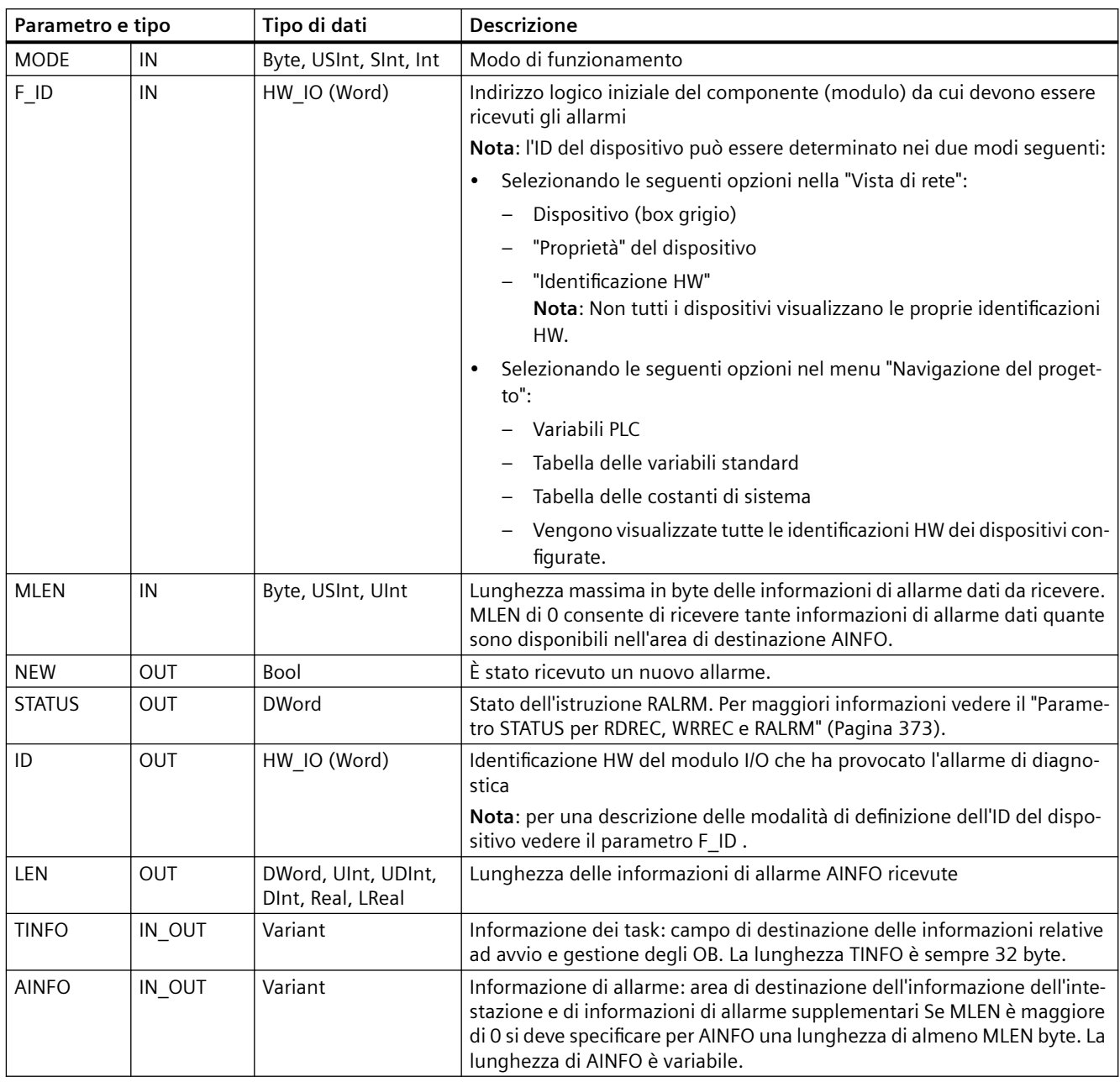

#### **Nota**

Se si richiama "RALRM" in un OB il cui evento di avvio non è un allarme della periferia, l'istruzione fornisce nelle uscite un'informazione corrispondentemente ridotta.

Quando si richiama "RALRM" in OB diversi utilizzare DB di istanza differenti. Se si valutano i dati da un richiamo "RALRM" all'esterno dell'OB di allarme associato si devono utilizzare DB di istanza diversi per ogni evento di avvio dell'OB.

#### **Nota**

L'interfaccia dell'istruzione "RALRM" è identica all'FB "RALRM" definito in "PROFIBUS Guideline - PROFIBUS Communication and Proxy Function Blocks according to IEC 61131-3".

## **Richiamo di RALRM**

L'istruzione RALRM può essere richiamata in tre diversi modi di funzionamento (MODE).

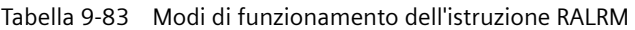

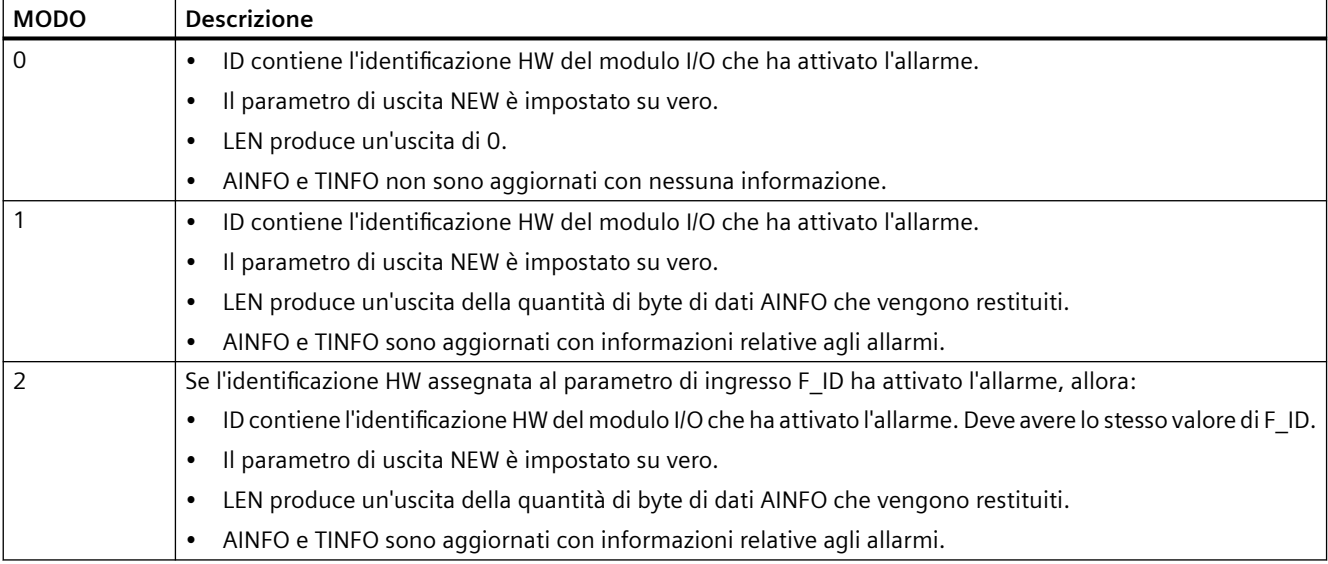

#### **Nota**

Se si assegna un'area di destinazione di TINFO o AINFO che è troppo piccola, RALRM non riesce a restituire le informazioni complete.

MLEN può limitare la quantità di dati AINFO che vengono restituiti.

Vedere i parametri AINFO e i parametri TINFO del sistema di informazioni online di STEP 7 per ottenere informazioni su come interpretare i dati TINFO e AINFO.

#### **Dati TInfo del blocco organizzativo**

La seguente tabella illustra la disposizione dei dati TInfo per l'istruzione RALRM:

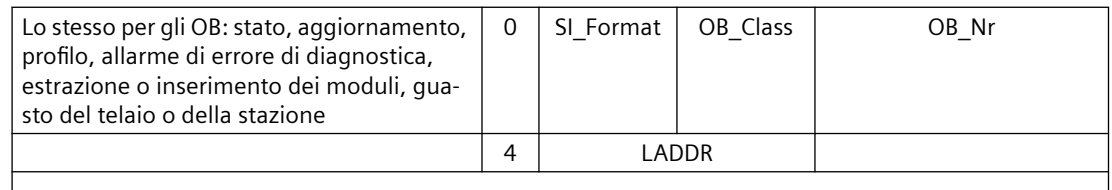

#### *Istruzioni avanzate*

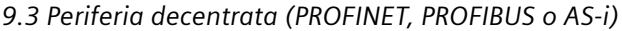

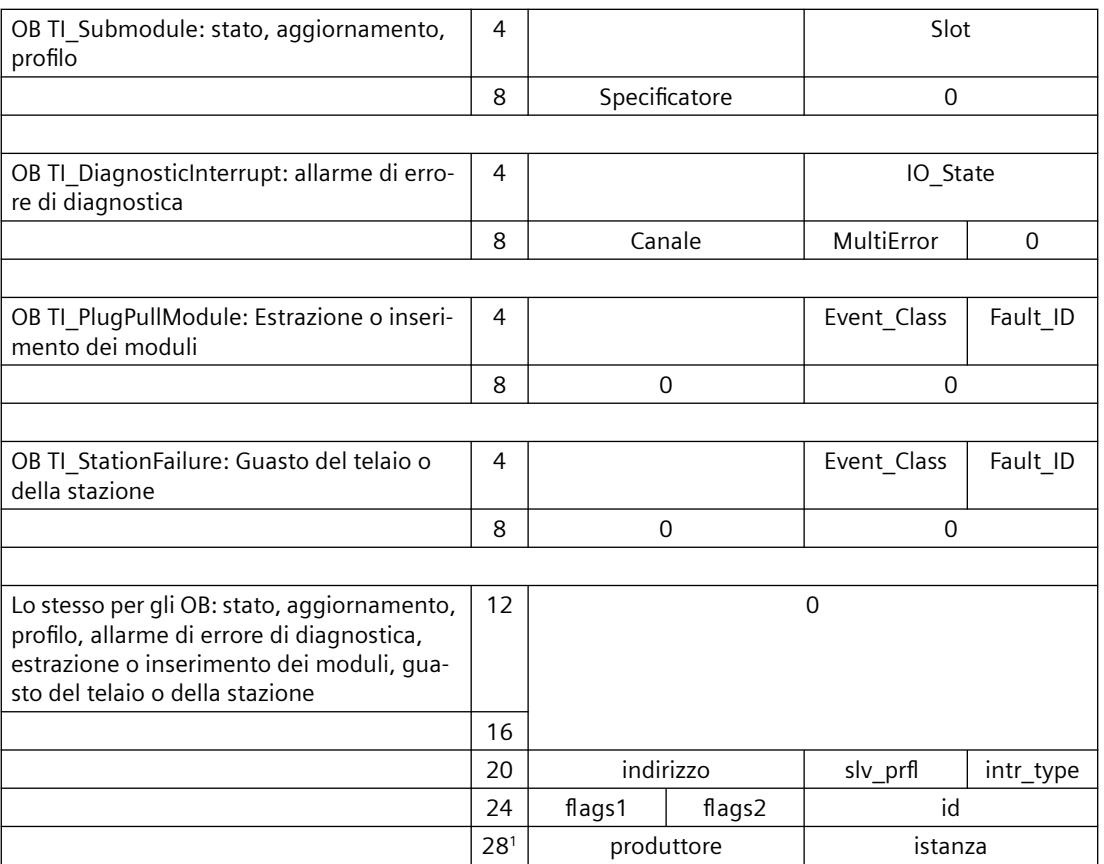

1 I byte 28 - 31 (produttore e istanza) non vengono utilizzati con PROFIBUS.

#### **Nota**

Per maggiori informazioni sui dati TINFO consultare il sistema di informazioni online di STEP 7.

# **9.3.7 D\_ACT\_DP (Attiva / disattiva slave DP)**

L'istruzione D\_ACT\_DP consente di disattivare e attivare in modo mirato i dispositivi PROFINET IO configurati. Consente inoltre di determinare se i singoli dispositivi PROFINET IO assegnati sono attivi o disattivati.

#### **Nota**

L'istruzione D\_ACT\_DP può essere utilizzata solo con i dispositivi PROFINET IO. Non la si può invece utilizzare con gli slave PROFIBUS DP.

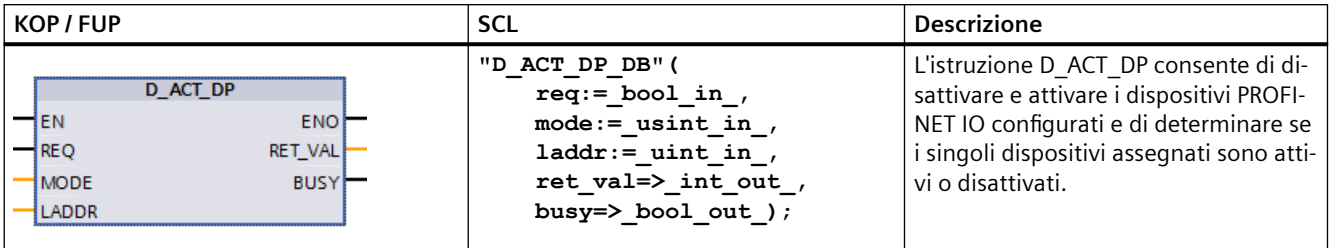

Tabella 9-84 Istruzione D\_ACT\_DP

<sup>1</sup> STEP 7 crea automaticamente il DB quando si inserisce l'istruzione.

Nell'esempio SCL "D\_ACT\_DP\_SFB\_DB" è il nome del DB di istanza.

Non è possibile disattivare/attivare un gateway di tipo IE/PB Link PN IO con l'istruzione D\_ACT\_DP. Se si utilizza comunque l'istruzione D\_ACT\_DP per questo tipo di gateway, la CPU restituisce il valore W#16#8093 (non è presente alcun oggetto hardware che possa essere attivato o disattivato nell'indirizzo specificato in LADDR).

#### **Nota**

L'ordine di disattivazione o attivazione richiede diversi passaggi attraverso il punto di controllo del ciclo. Non si può quindi attendere la fine di un ordine di questo tipo in un loop programmato.

#### **Descrizione del funzionamento**

D\_ACT\_DP è un'istruzione asincrona, per cui l'ordine viene elaborato nel corso di più esecuzioni dell'istruzione D\_ACT\_DP. L'ordine può essere avviato richiamando D\_ACT\_DP con REQ = 1.

I parametri di uscita RET\_VAL e BUSY indicano lo stato dell'ordine.

#### **Applicazione**

Se si configurano in una CPU dispositivi PROFINET IO che non sono presenti o non sono attualmente richiesti, la CPU continua comunque ad accedervi a intervalli regolari. Quando vengono disattivati la CPU smette di accedervi e gli eventi di errore corrispondenti non si verificano più.

#### **Esempi**

Dal punto di vista del costruttore, quando si producono delle macchine in serie si possono implementare numerose opzioni. Ogni macchina fornita include tuttavia una sola selezione di opzioni.

Il costruttore configura ognuna delle opzioni possibili come dispositivo PROFINET IO, in modo da creare e mantenere un programma utente comune che abbia tutte le opzioni possibili. D\_ACT\_DP consente di disattivare i dispositivi PROFINET IO che non sono presenti all'avvio della macchina.

Questa situazione è analoga a quella delle macchine utensili, per le quali sono disponibili molte opzioni di attrezzaggio, ma che in realtà, in un dato momento ne utilizzano solo alcune. Gli utensili sono implementati come dispositivi PROFINET IO. Con D\_ACT\_DP il programma utente

attiva gli utensili necessari nel momento specifico e disattiva quelli che lo saranno in un momento successivo.

#### **Identificazione di un ordine**

Se si avvia un ordine di attivazione o disattivazione e si richiama nuovamente D\_ACT\_DP prima che l'ordine sia terminato, l'istruzione si comporta in modo diverso a seconda che il nuovo richiamo coinvolga o meno lo stesso ordine. Se il parametro di ingresso LADDR corrisponde, il richiamo viene interpretato come richiamo successivo automatico.

#### **Disattivazione dei dispositivi PROFINET IO**

Quando si disattiva un dispositivo PROFINET IO con D\_ACT\_DP, le sue uscite di processo vengono impostate sui valori sostitutivi configurati oppure a "0" (stato sicuro). Il controllore PROFINET IO assegnato non continua a indirizzare questo componente. I LED di errore del PROFINET IO controller o della CPU non identificano i dispositivi PROFINET IO come guasti o mancanti.

La CPU aggiorna gli ingressi dell'immagine di processo dei dispositivi PROFINET IO disattivati con "0". Quindi la CPU considera i dispositivi PROFINET IO disattivati come se fossero guasti.

Se si accede direttamente ai dati utente di un dispositivo PROFINET IO precedentemente disattivato dal programma, il comportamento del sistema dipende dalla gestione degli errori del blocco selezionata:

- Se è attiva la gestione degli errori globali, il sistema specifica nel buffer di diagnostica un evento di avvio per errore di accesso e resta in RUN.
- Se è attiva la gestione degli errori locali dei blocchi, il sistema specifica la causa dell'errore nella struttura dell'errore. L'istruzione [GET\\_ERROR\\_ID](#page-293-0) (Pagina [294\)](#page-293-0) consente di accedere alla causa dell'errore.

Gli errori di accesso in lettura restituiscono "0". Per maggiori informazioni vedere ["Priorità di](#page-79-0)  [esecuzione degli eventi e loro inserimento nella coda d'attesa"](#page-79-0) (Pagina [80](#page-79-0)).

Se si tenta di accedere a un dispositivo PROFINET IO disattivato con un'istruzione (ad es. ["RD\\_REC](#page-357-0) (Pagina [358](#page-357-0))"), si riceve in RET\_VAL la stessa informazione di errore che viene generata se il dispositivo PROFINET IO non è disponibile.

Se si verifica un guasto in una stazione PROFINET IO che è stata disattivata con D\_ACT\_DP, il sistema operativo non rileva il guasto.

#### **Attivazione dei dispositivi PROFINET IO**

Quando si riattiva un dispositivo PROFINET IO con D\_ACT\_DP, il PROFINET IO Controller associato configura il componente e assegna i parametri (come in caso di ripristino di una stazione PROFINET IO guasta). L'attivazione termina quando il componente è in grado di trasferire i dati utente.

Se si cerca di attivare con D\_ACT\_DP un dispositivo PROFINET IO che non è accessibile (ad es. perché fisicamente separato dal bus), al termine del tempo di assegnazione dei parametri configurato per la periferia decentrata l'istruzione restituisce il codice di errore W#16#80A7. Il dispositivo PROFINET IO viene attivato e la sua inaccessibilità viene segnalata con un'apposita indicazione nella diagnostica di sistema.

Se in seguito il dispositivo PROFINET IO diventa nuovamente accessibile, il sistema si comporta in modo normale.

#### **Nota**

L'attivazione di un dispositivo PROFINET IO può richiedere molto tempo. Eventualmente è possibile annullare l'ordine in corso avviando D\_ACT\_DP con lo stesso valore per LADDR e MODE = 2. Il richiamo di D\_ACT\_DP con MODE = 2 va ripetuto finché l'ordine non viene annullato e RET\_VAL diventa = 0.

#### **Parametri**

La seguente tabella descrive i parametri dell'istruzione D\_ACT\_DP:

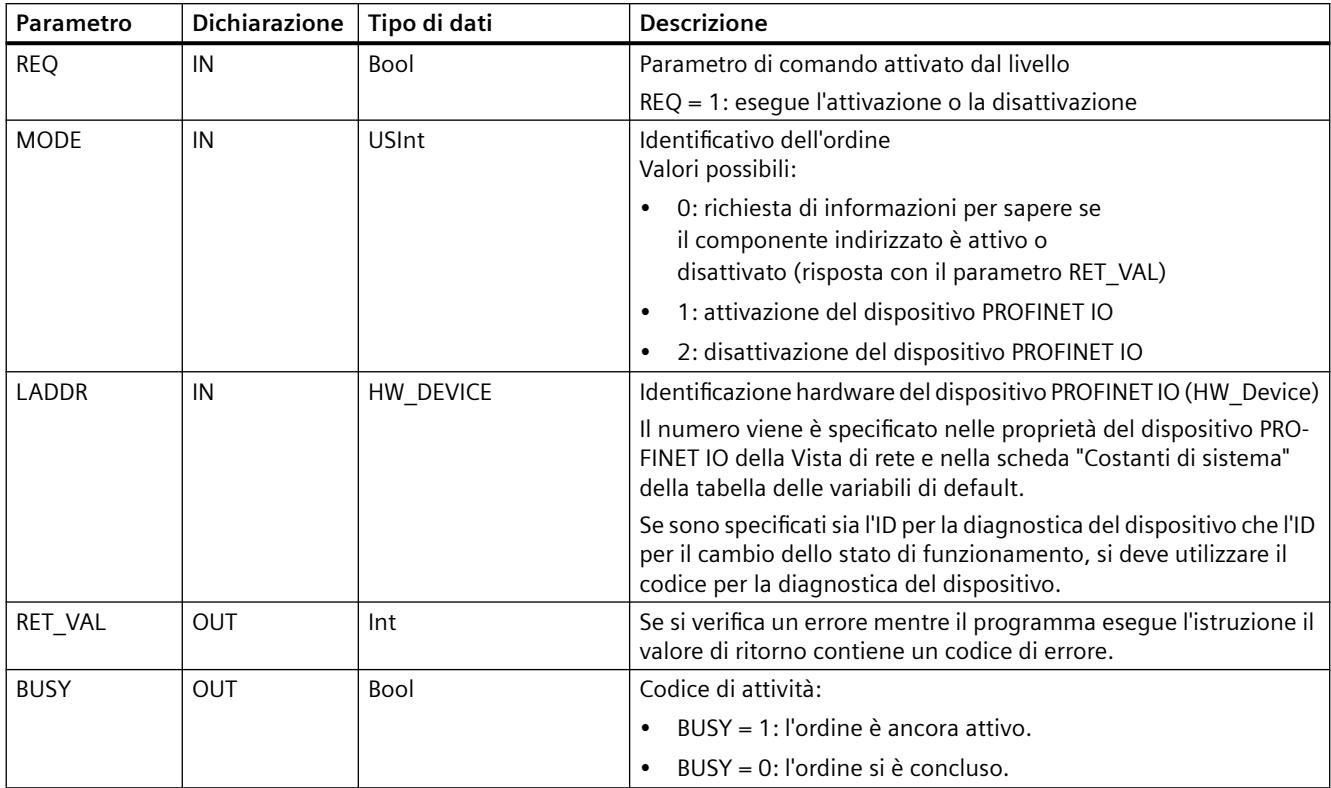

#### **Parametro RET\_VAL**

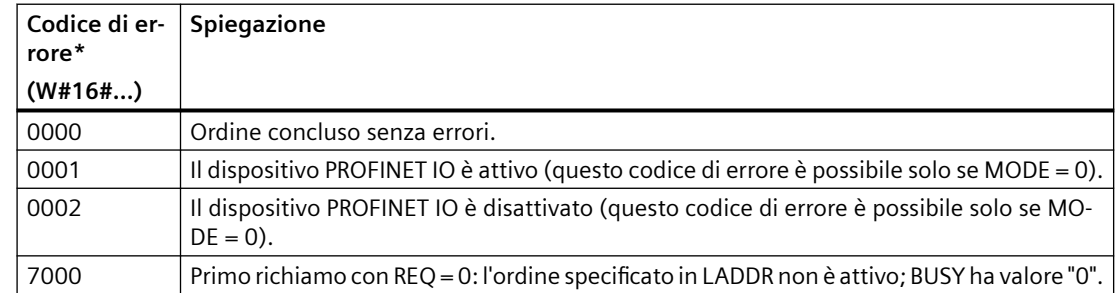

#### *Istruzioni avanzate*

# *9.3 Periferia decentrata (PROFINET, PROFIBUS o AS-i)*

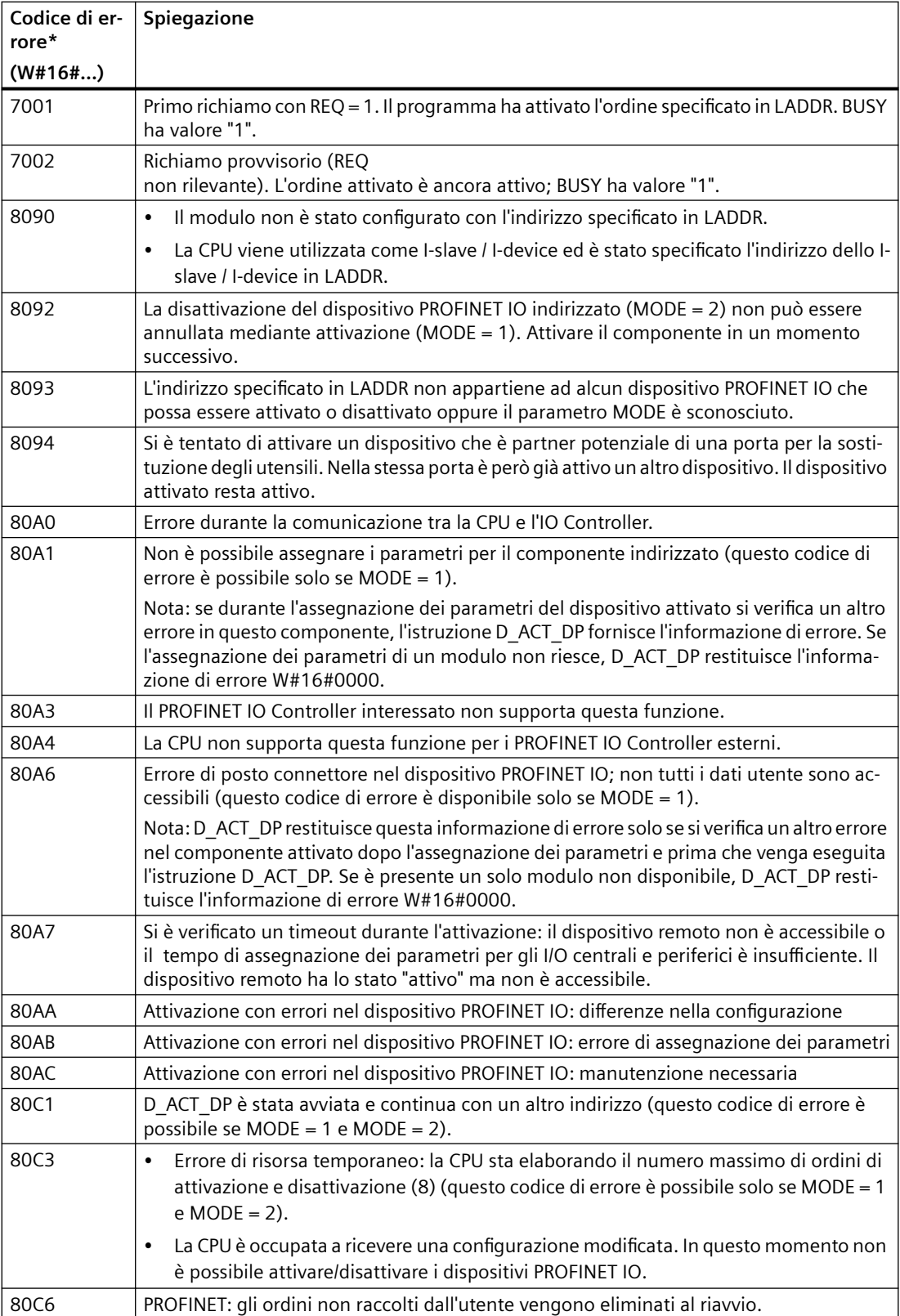

<span id="page-372-0"></span>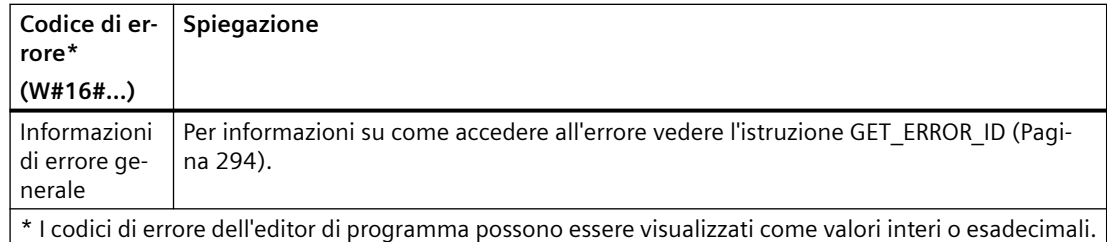

# **9.3.8 Parametro STATUS per RDREC, WRREC e RALRM**

Il parametro di uscita STATUS contiene informazioni di errore interpretate come ARRAY[1...4] OF BYTE con la seguente struttura:

Tabella 9-85 Array di uscita STATUS

| <b>Elemento Array</b> | <b>Nome</b>  | <b>Descrizione</b>                                                                                                    |  |
|-----------------------|--------------|----------------------------------------------------------------------------------------------------|--|
| STATUS[1]             | Function Num | B#16#00, se senza errori<br>ID della funzione da DPV1-PDU: Se si verifica un errore, B#16#80 viene combinato<br>tramite OR (per Leggi set di dati: B#16#DE; per Scrivi set di dati: B#16#DF). Se non<br>viene utilizzato un elemento del protocollo DPV1, viene emesso B#16#C0. |  |
| STATUS[2]             | Error Decode | Posizione dell'ID dell'errore                                                                                                    |  |
| STATUS[3]             | Error Code 1 | ID dell'errore                                                                                                    |  |
| STATUS[4]             | Error Code 2 | Ampliamento dell'ID dell'errore specifico del produttore                                                                                                    |  |

#### Tabella 9-86 Valori di STATUS[2]

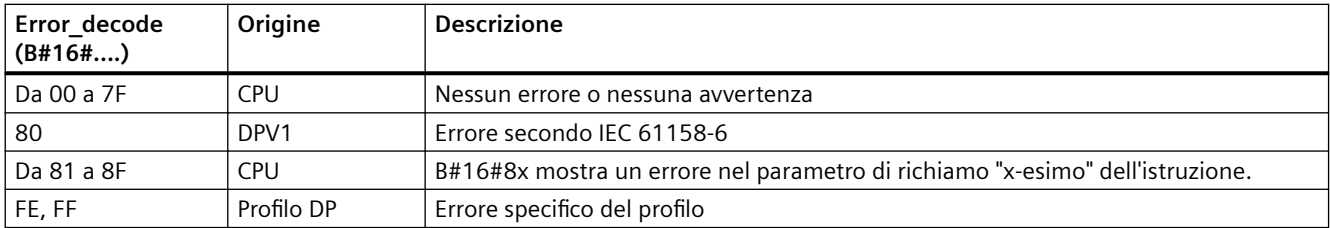

#### Tabella 9-87 Valori di STATUS[3]

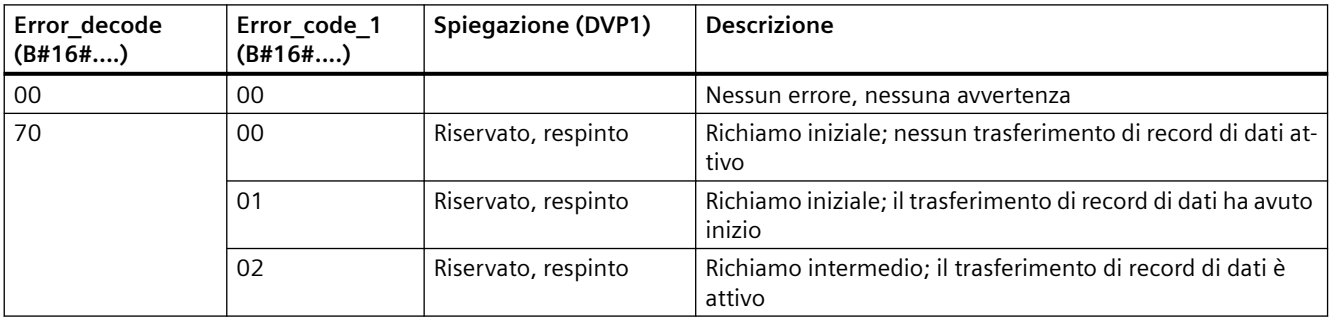

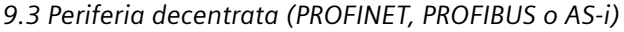

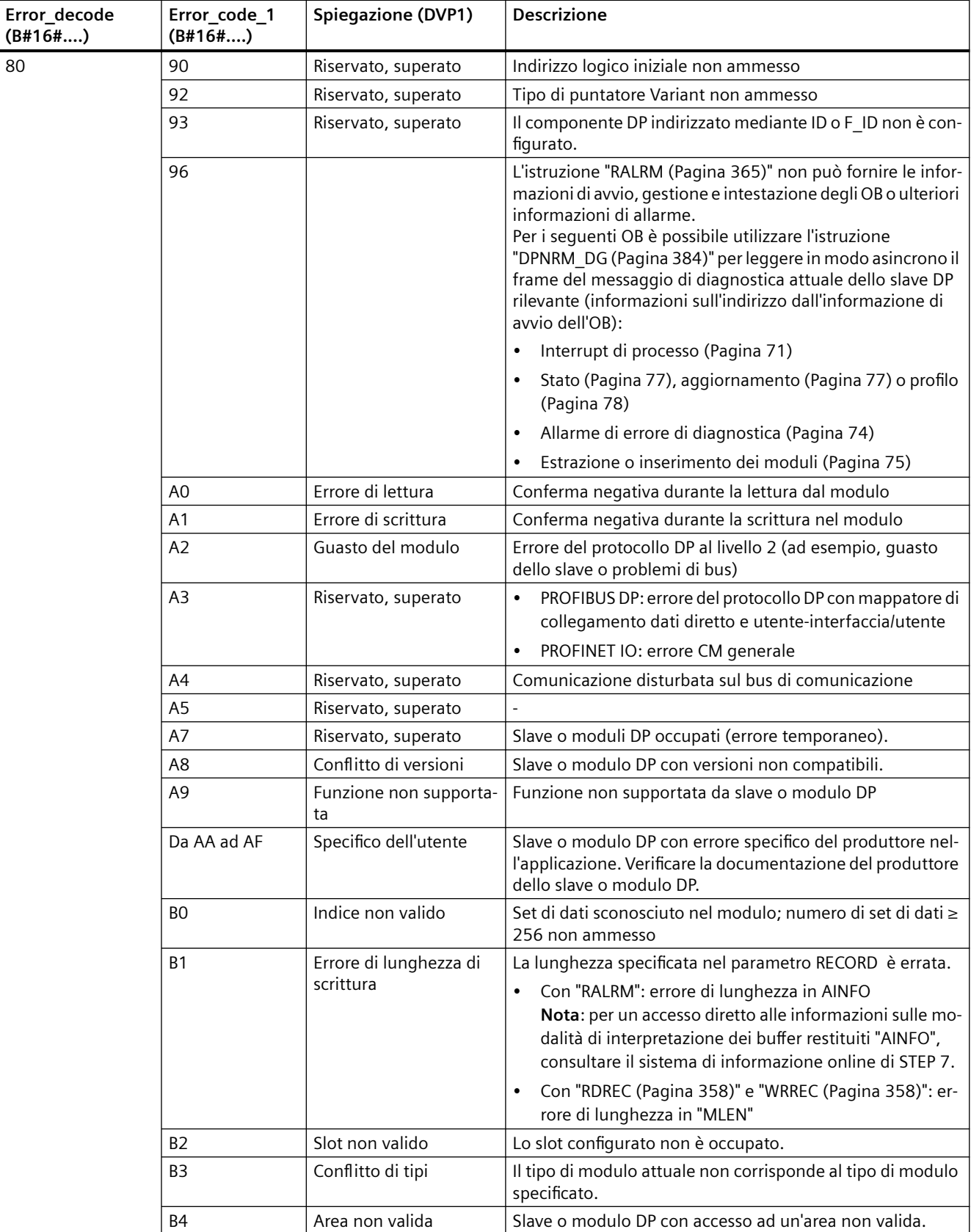

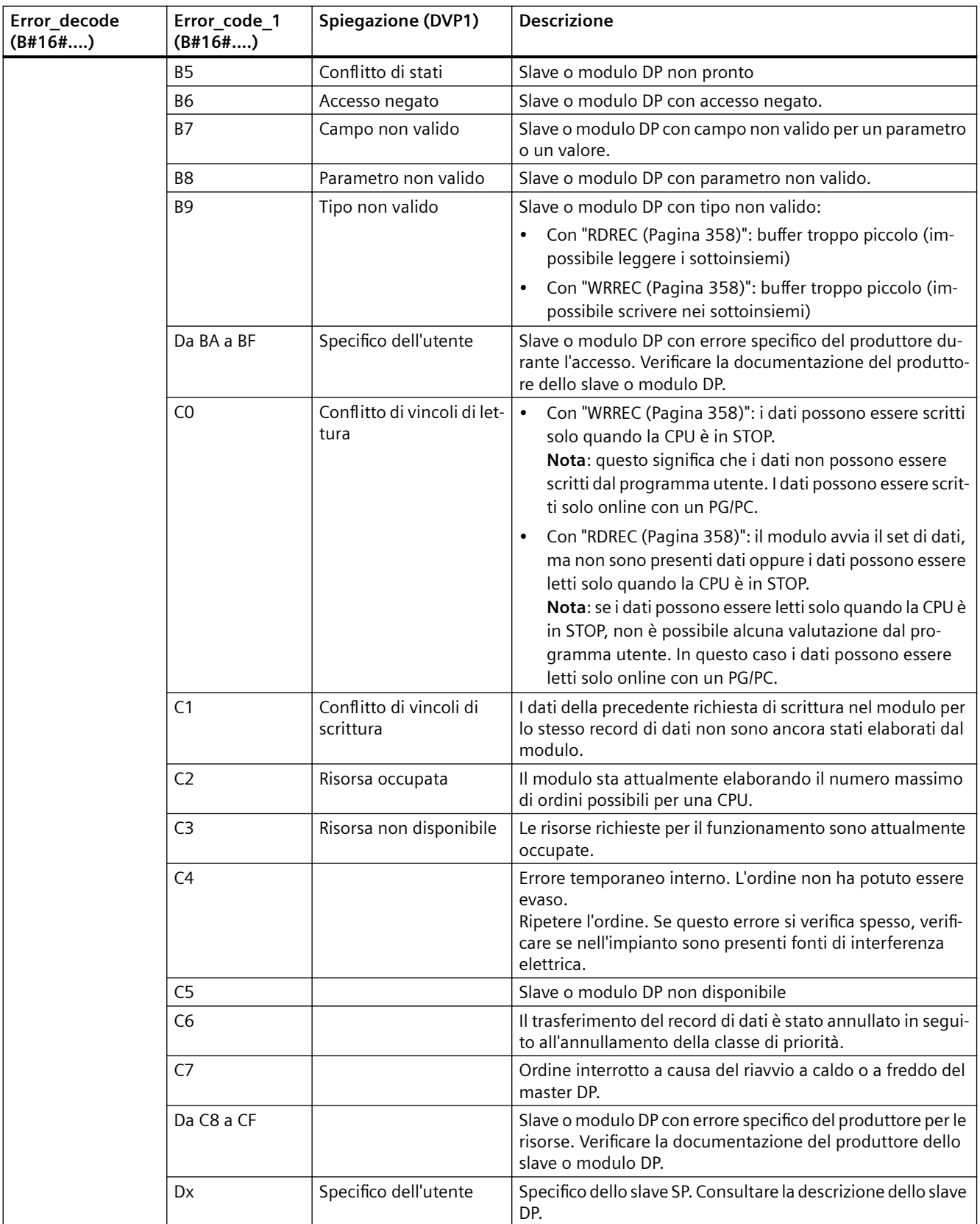

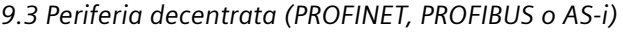

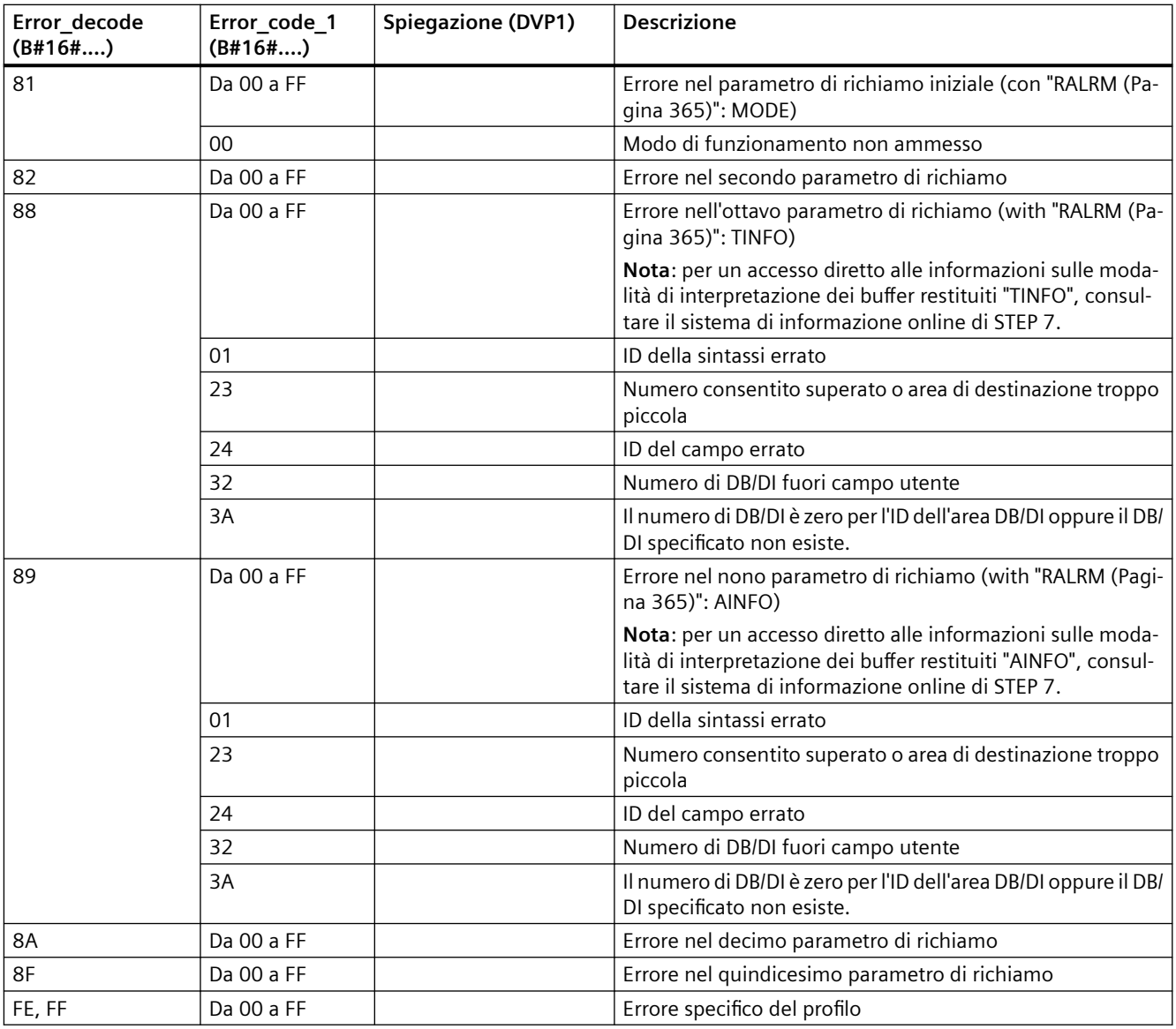

## **Elemento array STATUS[4]**

Con errori DPV1, il master DP passa a STATUS[4] della CPU e dell'istruzione. Senza un errore DPV1, questo valore è impostato a 0, con le seguenti eccezioni per RDREC:

- STATUS[4] contiene la lunghezza dell'area di destinazione da RECORD, se MLEN è > della lunghezza dell'area di destinazione da RECORD.
- STATUS[4]=MLEN, se la lunghezza attuale del set di dati è < MLEN < la lunghezza dell'area di destinazione da RECORD.
- STATUS[4]=0, se STATUS[4] > 255; dovrebbe essere impostato

In PROFINET IO, STATUS[4] ha il valore 0.

# <span id="page-376-0"></span>**9.3.9 Altre istruzioni**

## **9.3.9.1 DPRD\_DAT e DPWR\_DAT (Leggi/Scrivi dati coerenti di uno slave DP standard)**

L'istruzione DPRD\_DAT (Leggi dati coerenti di uno slave DP standard) consente di leggere in modo coerente uno o alcuni byte di dati e l'istruzione DPWR\_DAT (Scrivi dati coerenti di uno slave DP standard) consente di trasferire in modo coerente uno o alcuni byte di dati. Le istruzioni DPRD\_DAT e DPWR\_DAT possono essere utilizzate con PROFINET e PROFIBUS.

| <b>KOP / FUP</b>                                              | <b>SCL</b>                                                                                                    | <b>Descrizione</b>                                                                                                    |
|---------------------------------------------------------------|----------------------------------------------------------------------------------------------------|----------------------------------------------------------------------------------------------------|
| DPRD DAT<br>$-EN$<br>$ENO -$<br>LADDR<br>RET_VAL -<br>RECORD- | $ret val := DPRD DAT($<br>$ladar := word_in$ ,<br>$record = > variant out);$                                                                                                    | L'istruzione DPRD_DAT consente di leggere uno o al-<br>cuni byte di dati dai moduli o dai sottomoduli in una<br>delle sequenti posizioni: |
|                                                               |                                                                                                    | I/O della base locale<br>$\bullet$                                                                                                    |
|                                                               |                                                                                                    | Slave DP                                                                                                    |
|                                                               |                                                                                                    | Sistema di periferia PROFINET                                                                                                    |
|                                                               | La CPU trasferisce i dati letti in modo coerente. Se non<br>si verificano errori durante il trasferimento la CPU in-<br>serisce i dati letti nell'area di destinazione impostata<br>dal parametro RECORD. L'area di destinazione deve<br>avere la stessa lunghezza di quella configurata con<br>STEP 7 per il modulo selezionato. Quando si esegue<br>l'istruzione DPRD_DAT si può accedere solo ai dati di un<br>modulo o sottomodulo. Il trasferimento inizia dall'in-<br>dirizzo di inizio configurato. |                                                                                                    |
| DPWR_DAT<br>$ENO$ -<br>$-EN$                                  | $ret val := DPNR DAT($                                                                                                    | L'istruzione DPWR DAT consente di trasferire in modo                                                                                      |
| LADDR<br>RET_VAL-                                             | $laddr := word in,$<br>$record := variant in)$ ;                                                                                                    | coerente i dati di RECORD nelle seguenti posizioni:                                                                                       |
|                                                               | RECORD                                                                                                    | Modulo o sottomodulo indirizzato nella base locale<br>$\bullet$                                                                           |
|                                                               |                                                                                                    | Slave DP standard<br>$\bullet$                                                                                                    |
|                                                               |                                                                                                    | Sistema di periferia PROFINET<br>$\bullet$                                                                                                |
|                                                               |                                                                                                    | L'area di origine deve avere la stessa lunghezza di quel-<br>la configurata con STEP 7 per il modulo o sottomodulo<br>selezionato.        |

Tabella 9-88 Istruzioni DPRD\_DAT e DPWR\_DAT

- La CPU S7-1200 supporta le lettura coerente degli I/O decentrati o la lettura di 1, 2 o 4 byte. Le istruzioni DPRD\_DAT e DPWR\_DAT consentono rispettivamente di leggere e di scrivere in modo coerente dati con una lunghezza diversa da 1, 2 o 4 byte.
- Queste istruzioni possono essere utilizzate per aree di dati di 1 o più byte. Se l'accesso viene rifiutato compare il codice di errore W#16#8090.
- PROFINET supporta fino a 1024 byte di dati coerenti. Non è necessario utilizzare queste istruzioni per trasferire i dati in modo coerente tra l'S7-1200 e i dispositivi PROFINET.

#### **Nota**

Se si utilizzano le istruzioni DPRD\_DAT e DPWR\_DAT con dati coerenti, occorre rimuovere questi dati coerenti dall'aggiornamento automatico dell'immagine di processo. Per maggiori informazioni consultare il paragrafo ["Concetti base sui PLC: esecuzione del programma utente"](#page-60-0) (Pagina [61\)](#page-60-0).

Tabella 9-89 Parametri

| <b>Parametro</b> | Dichiarazio-<br>ne | Tipo di dati | <b>Descrizione</b>                                                                                                    |
|------------------|--------------------|--------------|----------------------------------------------------------------------------------------------------|
| <b>LADDR</b>     | IN                 | HW IO (Word) | ID hardware del modulo da cui saranno letti i dati (DPRD_DAT).<br>ID hardware del modulo in cui verranno scritti i dati (DPWR DAT).<br>L'ID hardware è specificato in Proprietà del modulo, nella vista dispositivi o<br>nelle costanti di sistema. |
| <b>RECORD</b>    | <b>OUT</b>         | Variant      | L'area di destinazione dei dati utente letti (DPRD DAT) o l'area di origine dei<br>dati utente da scrivere (DPWR_DAT). La loro larghezza deve essere esatta-<br>mente la stessa di quella configurata per il modulo selezionato con STEP 7.         |
| <b>RET VAL</b>   | <b>OUT</b>         | Int          | Se si verifica un errore mentre la funzione è attiva, il valore di ritorno contiene<br>un codice di errore.                                                                                                    |

## **Funzionamento dell'istruzione DPRD\_DAT**

Con il parametro LADDR si seleziona il modulo dello slave DP standard / dispositivo PROFINET IO: se si verifica un errore di accesso nel modulo indirizzato, viene emesso il codice di errore W#16#8090.

Con il parametro RECORD si definisce il campo di destinazione dei dati letti:

- il campo di destinazione deve avere una lunghezza pari almeno a quella degli ingressi del modulo selezionato. Vengono trasferiti solo gli ingressi, gli altri byte vengono ignorati. Se si legge da uno slave DP standard che ha una configurazione modulare o diversi identificatori DP, è possibile accedere solo ai dati di un modulo dell'ID hardware configurato per ogni richiamo dell'istruzione DPRD\_DAT. Se si seleziona un campo di destinazione troppo piccolo, nel parametroRET\_VAL viene emesso il codice di errore W#16#80B1.
- Si possono utilizzare i seguenti tipi di dati: Byte, Char, Word, DWord, Int, UInt, USInt, SInt, DInt, UDInt. Questi tipi di dati possono essere utilizzati in una struttura di dati User Defined Type (UDT) di tipo ARRAY o STRUCT.
- Il tipo di dati STRING non è supportato.
- Se non si verificano errori durante il trasferimento dei dati, i dati letti vengono immessi nel campo di destinazione definito dal parametro RECORD.

#### **Funzionamento dell'istruzione DPWR\_DAT**

Con il parametro LADDR si seleziona il modulo dello slave DP standard / dispositivo PROFINET IO: se si verifica un errore di accesso nel modulo indirizzato, viene emesso il codice di errore W#16#8090.

Con il parametro RECORD si definisce il campo di origine dei dati da leggere:

- il campo di origine deve avere una lunghezza pari almeno a quella delle uscite del modulo selezionato. Vengono trasferite solo le uscite; gli altri byte vengono ignorati. Se il campo di origine specificato nel parametro RECORD ha una lunghezza superiore a quella delle uscite del modulo configurato, i dati vengono trasferiti solo fino a raggiungere la lunghezza massima delle uscite. Se il campo di origine specificato nel parametro RECORD ha una lunghezza inferiore a quella delle uscite del modulo configurato, il parametro RET\_VAL emette il codice di errore W#16#80B1.
- Si possono utilizzare i seguenti tipi di dati: Byte, Char, Word, DWord, Int, UInt, USInt, SInt, DInt, UDInt. Questi tipi di dati possono essere utilizzati in una struttura di dati User Defined Type (UDT) di tipo ARRAY o STRUCT.
- Il tipo di dati STRING non è supportato.
- I dati vengono trasferiti in modo sincrono, ovvero il processo di scrittura termina quando l'istruzione si conclude.

## **Codici di errore**

Tabella 9-90 Codici di errore DPRD\_DAT e DPWR\_DAT

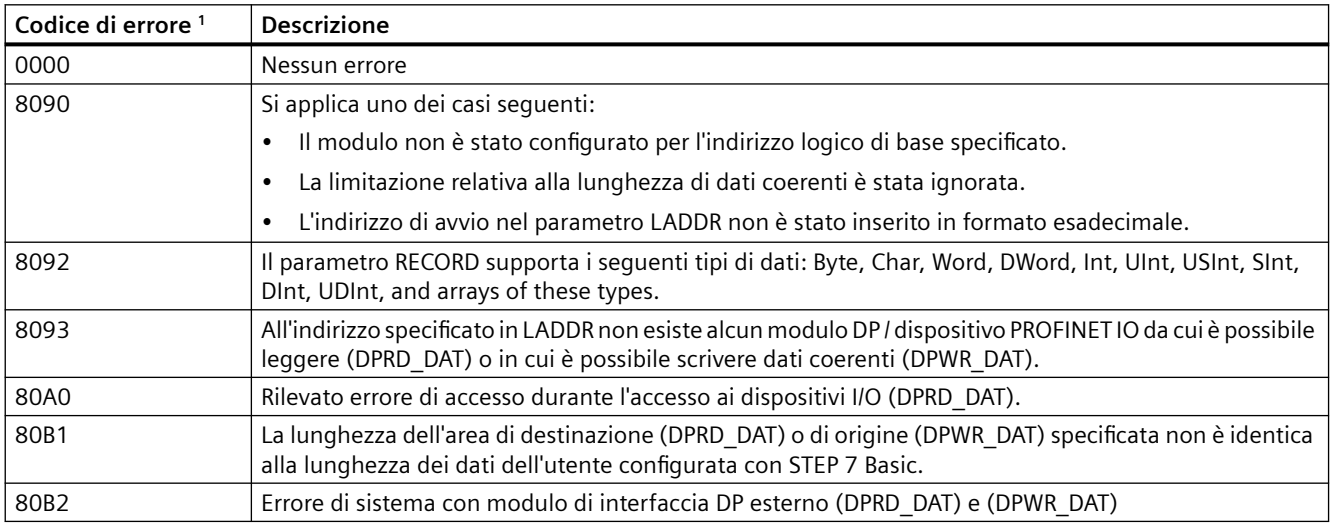

Per la visualizzazione dei codici di errore di DPRD DAT e DPWR DAT si utilizza il tipo di dati Word.

#### **Nota**

Se si accede a slave DPV1, le informazioni di errore di questi slave possono essere inoltrate dal master DP all'istruzione.

# **9.3.9.2 RCVREC (ricevi set di dati)**

Gli I-device possono ricevere set di dati da un controllore sovraordinato. Per la ricezione si utilizza l'istruzione RCVREC (Ricevi set di dati) nel programma utente.

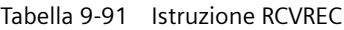

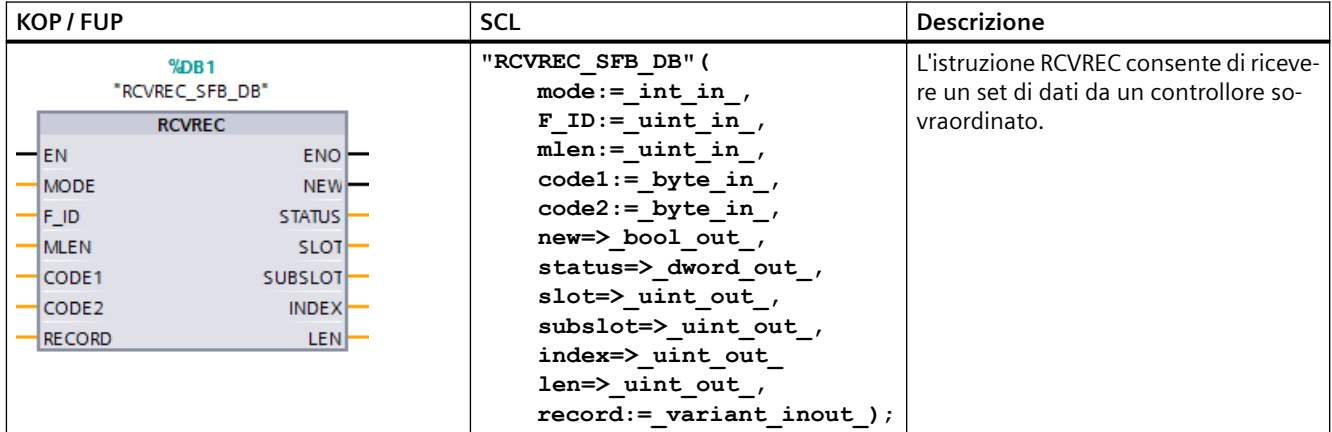

<sup>1</sup> STEP 7 crea automaticamente il DB all'inserimento dell'istruzione.

<sup>2</sup> Nell'esempio SCL "RCVREC SFB DB" è il nome del DB di istanza.

L'istruzione può essere utilizzata in diversi modi di funzionamento per:

- Verificare se l'I-device ha una richiesta per la ricezione di un set di dati
- Mettere il set di dati a disposizione dei parametri di uscita
- Inviare una risposta al controllore sovraordinato

Per impostare il modo di funzionamento dell'istruzione si utilizza il parametro di ingresso MODE.

L'I-device deve essere in modalità RUN o AVVIAMENTO.

Con il parametro MLEN si specifica il numero massimo di byte che si vogliono ricevere. La lunghezza selezionata per il campo di destinazione RECORD deve essere di almeno MLEN byte.

Se viene ricevuto un set di dati (MODE = 1 o MODE = 2), il parametro di uscita NEW indica che è stato memorizzato in RECORD. Si noti che RECORD ha una lunghezza sufficiente. Il parametro di uscita LEN contiene la lunghezza attuale del set di dati ricevuto espressa in byte.

Per dare una risposta positiva al controllore sovraordinato impostare a zero CODE1 e CODE2. Per rifiutare il set di dati, immettere la risposta negativa per il controllore sovraordinato nell'Error Code 1 di CODE1 e nell'Error Code 2 di CODE2.

#### **Nota**

Se l'I-device ha ricevuto una richiesta per la ricezione di un set di dati, si deve riconoscere la consegna della richiesta entro un periodo di tempo specifico. Dopo il riconoscimento, si deve inviare una risposta al controllore sovraordinato entro tale periodo. In caso contrario nell'Idevice si verifica un errore di timeout, in seguito al quale il sistema operativo dell'I-device invia una risposta negativa al controllore sovraordinato. Per informazioni sul valore del periodo consultare i dati tecnici della propria CPU.

Il parametro STATUS riceve l'informazione di errore dopo che si è verificato un errore.

## **Modi di funzionamento**

Il modo di funzionamento dell'istruzione RCVREC può essere impostato con il parametro di ingresso MODE. La seguente tabella spiega come procedere:

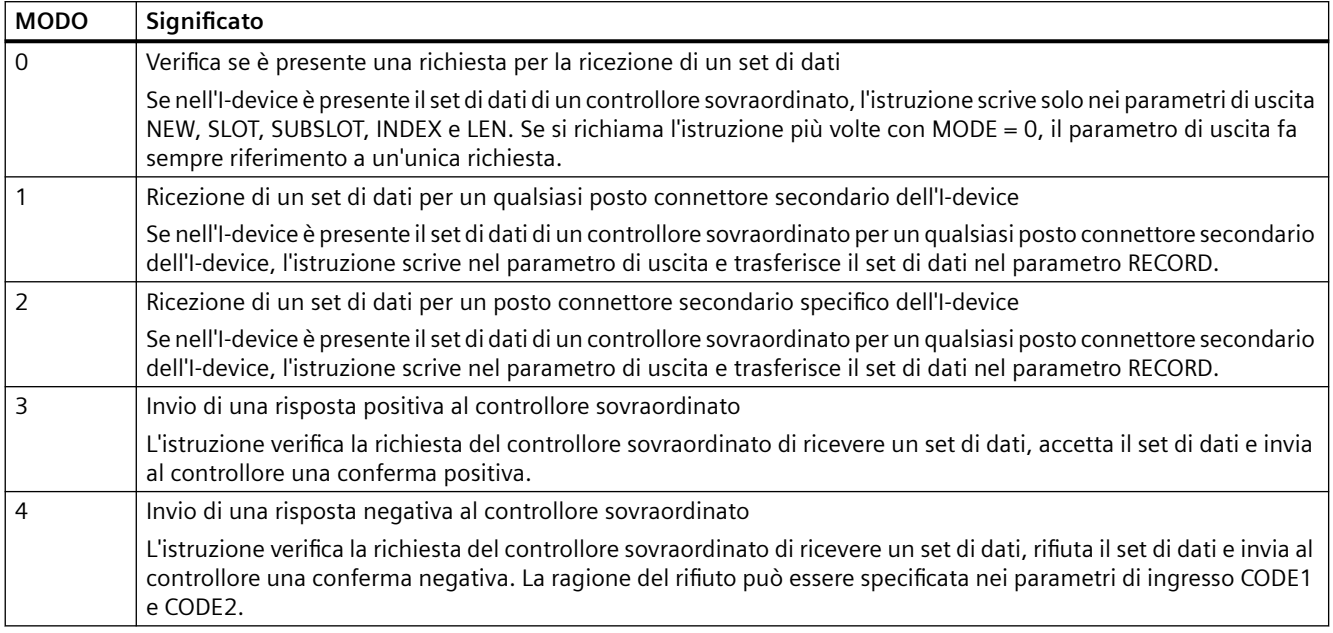

#### **Nota**

Dopo la ricezione di un set di dati (NEW = 1) si deve richiamare due volte l'istruzione RCVREC per assicurare che il processo venga completato. Procedere nel seguente ordine:

- Primo richiamo con MODE = 1 o MODE = 2
- Secondo richiamo con MODE =  $3$  o MODE =  $4$

#### **Parametri**

La seguente tabella descrive i parametri dell'istruzione RCVREC:

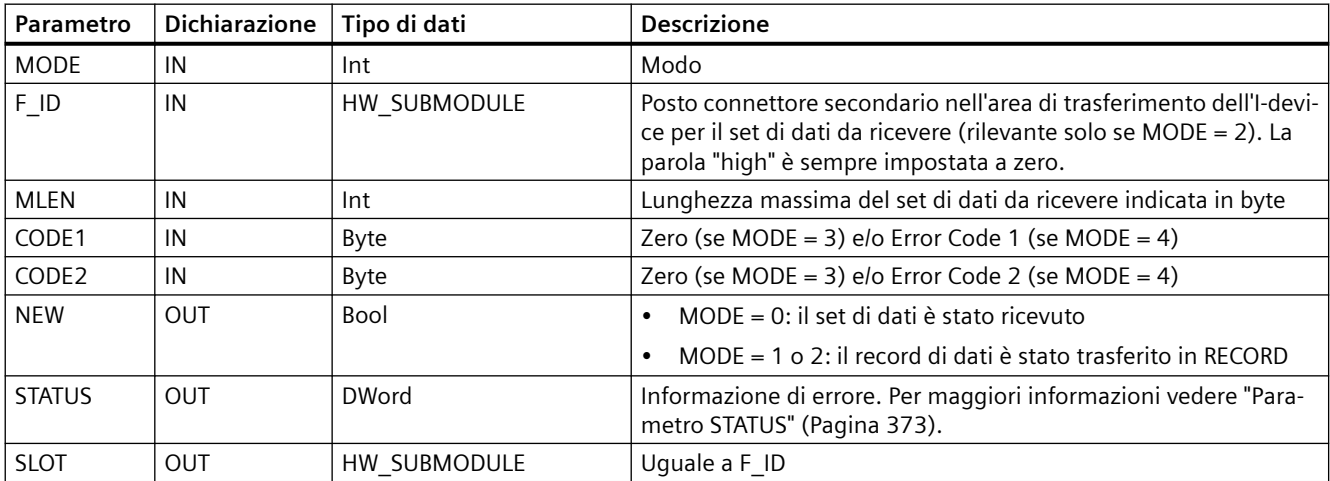

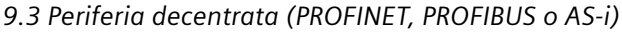

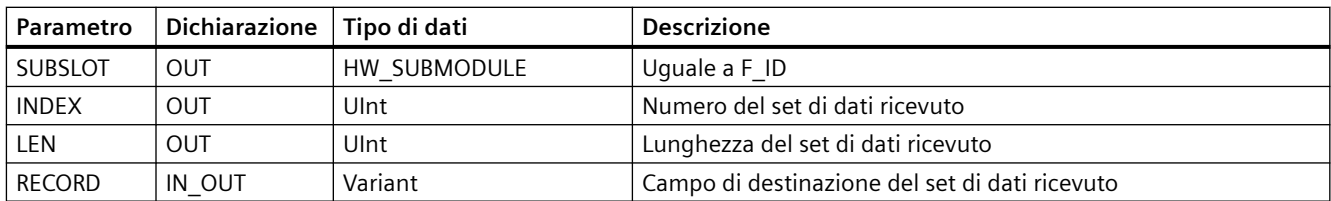

## **9.3.9.3 PRVREC (Metti a disposizione set di dati)**

Gli I-device possono ricevere da un controllore sovraordinato la richiesta di rendere disponibile un set di dati. L'I-device mette a disposizione il set di dati nel programma utente con l'istruzione PRVREC (Ricevi set di dati).

Tabella 9-92 Istruzione PRVREC

| <b>KOP/FUP</b>                                               | <b>SCL</b>                                                        | <b>Descrizione</b>                                                               |
|--------------------------------------------------------------|-------------------------------------------------------------------|----------------------------------------------------------------------------------|
| $\%$ DB2<br>"PRVREC SFB DB"                                  | "PRVREC SFB DB" (<br>$mode := int in$ ,                           | L'istruzione PRVREC consente di riceve-<br>re da un controllore sovraordinato la |
| <b>PRVREC</b><br><b>ENOI</b><br>HEN.                         | $F$ ID:= uint in,<br>$code1 := byte_in$ ,<br>$code2 := byte in$ , | richiesta di mettere a disposizione un<br>set di dati.                           |
| <b>NEW</b><br>1 MODE<br>F ID<br><b>STATUS</b>                | $len := unit in$ ,<br>new=> bool out,                             |                                                                                  |
| <b>SLOT</b><br>ICODE1<br>CODE <sub>2</sub><br><b>SUBSLOT</b> | status=> dword out ,<br>slot= $>$ uint out,                       |                                                                                  |
| <b>INDEX</b><br><b>ILEN</b><br>RECORD<br><b>RLEN</b>         | subslot=> uint out,<br>index=> uint out                           |                                                                                  |
|                                                              | rlen=> uint out,<br>$record := variant inout)$ ;                  |                                                                                  |

<sup>1</sup> STEP 7 crea automaticamente il DB all'inserimento dell'istruzione.

<sup>2</sup> Nell'esempio SCL "PRVREC\_SFB\_DB" è il nome del DB di istanza.

L'istruzione può essere utilizzata in diversi modi di funzionamento per:

- Verificare se l'I-device ha ricevuto la richiesta di mettere a disposizione un set di dati
- Trasmettere il set di dati richiesto al controllore sovraordinato
- Inviare una risposta al controllore sovraordinato

Per impostare il modo di funzionamento dell'istruzione si utilizza il parametro di ingresso MODE.

L'I-device deve essere in modalità RUN o AVVIAMENTO.

Immettere il numero massimo di byte del set di dati da trasmettere in LEN. La lunghezza selezionata per il campo di destinazione RECORD deve essere di almeno LEN byte.

Se è stata definita una richiesta di mettere a disposizione un set di dati (MODE = 0) il parametro di uscita NEW viene impostato su TRUE.

Se la richiesta di mettere a disposizione un set di dati viene accettata, scrivere RECORD per inviare una risposta positiva al controllore sovraordinato con il set di dati richiesto e scrivere zero per CODE1 e CODE2. Per rifiutare la richiesta di mettere a disposizione un set di dati, immettere la

risposta negativa per il controllore sovraordinato nell'Error Code 1 del CODE1 e nell'Error Code 2 del CODE2.

#### **Nota**

Se l'I-device ha ricevuto la richiesta di mettere a disposizione un set di dati, la consegna della richiesta deve essere confermata entro un periodo di tempo specifico. Dopo il riconoscimento, si deve inviare una risposta al controllore sovraordinato entro tale periodo. In caso contrario nell'I-device si verifica un errore di timeout, in seguito al quale il sistema operativo dell'I-device invia una risposta negativa al controllore sovraordinato. Per informazioni sul valore del periodo consultare i dati tecnici della propria CPU.

Il parametro STATUS riceve l'informazione di errore dopo che si è verificato un errore.

#### **Modi di funzionamento**

Il modo di funzionamento dell'istruzione PRVREC può essere impostato con il parametro di ingresso MODE. La seguente tabella spiega come procedere:

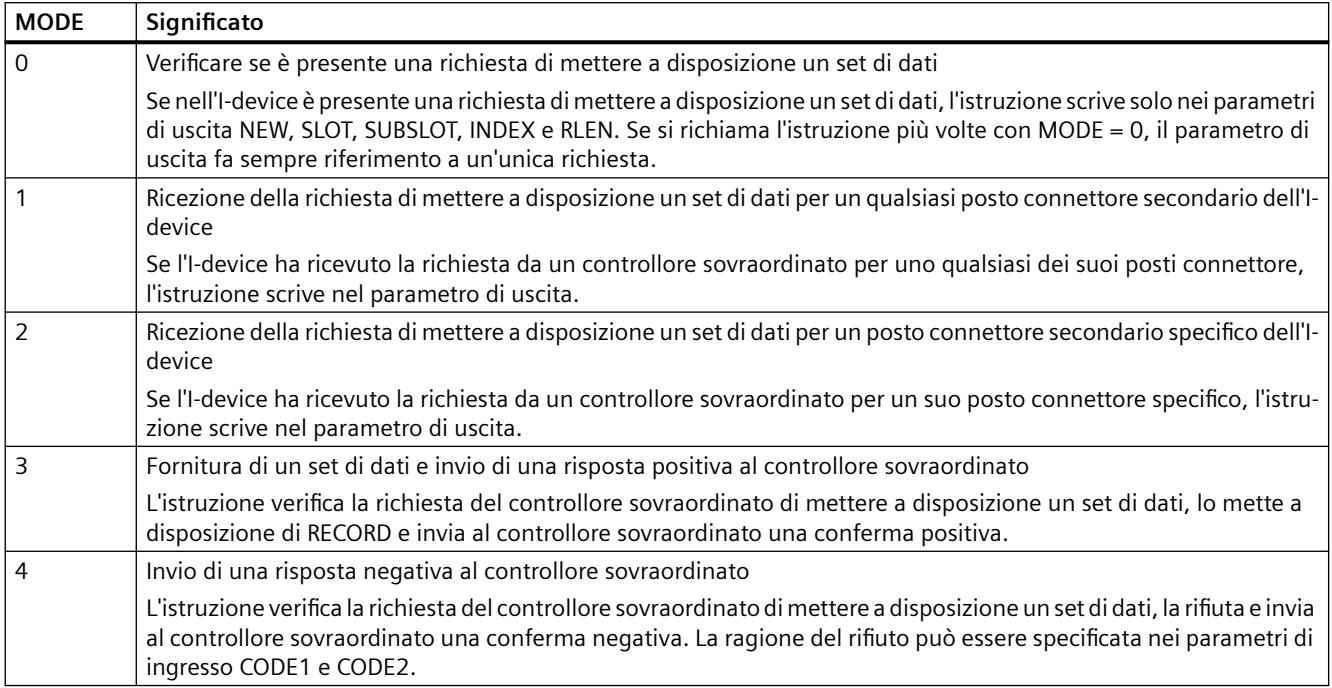

#### **Nota**

Dopo la ricezione della richiesta (NEW = 1) si deve richiamare due volte l'istruzione PRVREC per assicurare che il processo venga completato. Procedere nel seguente ordine:

- Primo richiamo con MODE =  $1 \text{ o } \text{MODE} = 2$
- Secondo richiamo con MODE =  $3$  o MODE =  $4$

## <span id="page-383-0"></span>**Parametri**

La seguente tabella descrive i parametri dell'istruzione PRVREC:

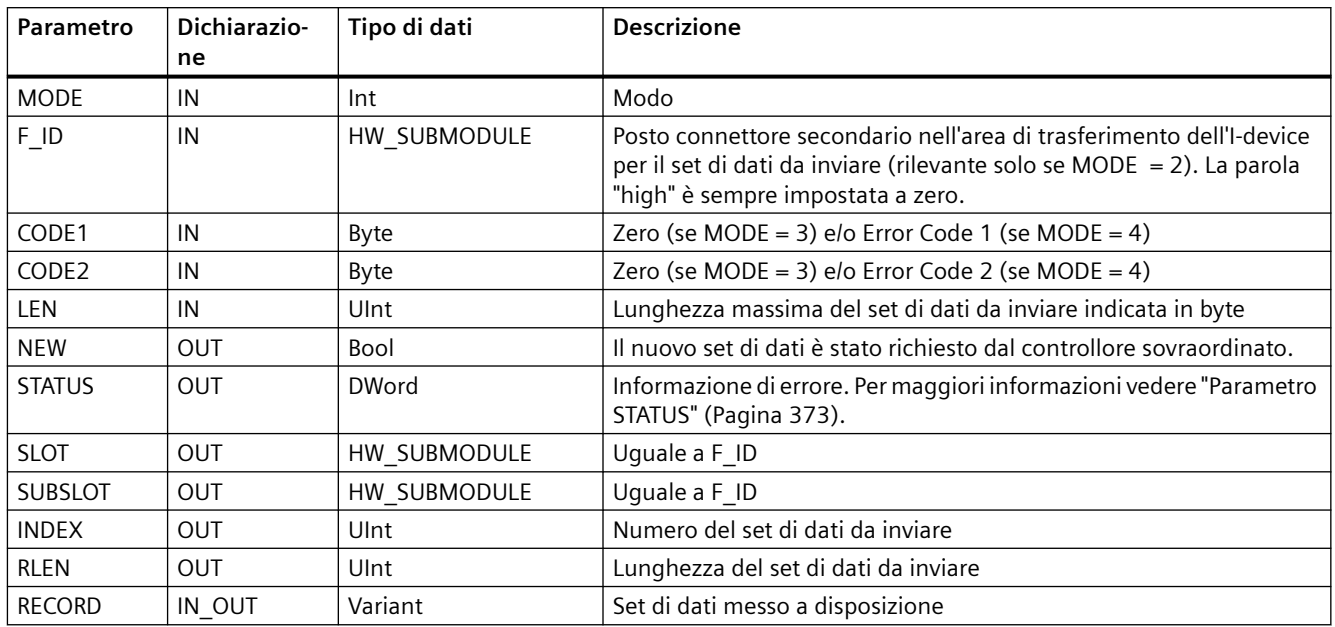

## **9.3.9.4 DPNRM\_DG (Leggi dati di diagnostica di uno slave DP)**

L'istruzione DPNRM\_DG (leggi dati di diagnostica) può essere utilizzata con PROFIBUS.

Tabella 9-93 Istruzione DPNRM\_DG

| KOP / FUP                                                                                                    | SCL                                                                                                    | <b>Descrizione</b>                                                                                                    |
|----------------------------------------------------------------------------------------------------|----------------------------------------------------------------------------------------------------|----------------------------------------------------------------------------------------------------|
| <b>DPNRM DG</b><br>$\overline{\mathsf{H}}$ EN<br>ENO-<br>RECORD <sup>L</sup><br>BUSY <sub>H</sub><br>LADDR<br>RET_VAL | $ret val := DPNRM DG($<br>$req := bool in$ ,<br>$laddr := word in$ ,<br>record=> variant out<br>$busy => bool out);$ | Utilizzare l'istruzione DPNRM_DG per leggere i dati di diagnostica attuali<br>di uno slave DP nel formato specificato dalla norma EN 50 170, volume<br>2, PROFIBUS. I dati letti vengono inseriti nell'area di destinazione indi-<br>cata con RECORD in seguito al trasferimento dei dati senza errore. |

Tabella 9-94 Tipi di dati dell'istruzione DPNRM\_DG per i parametri

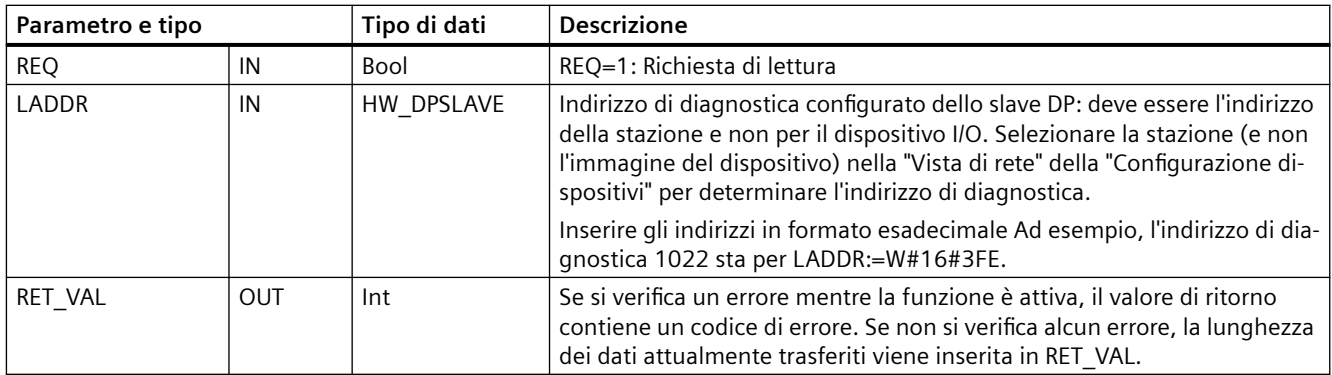

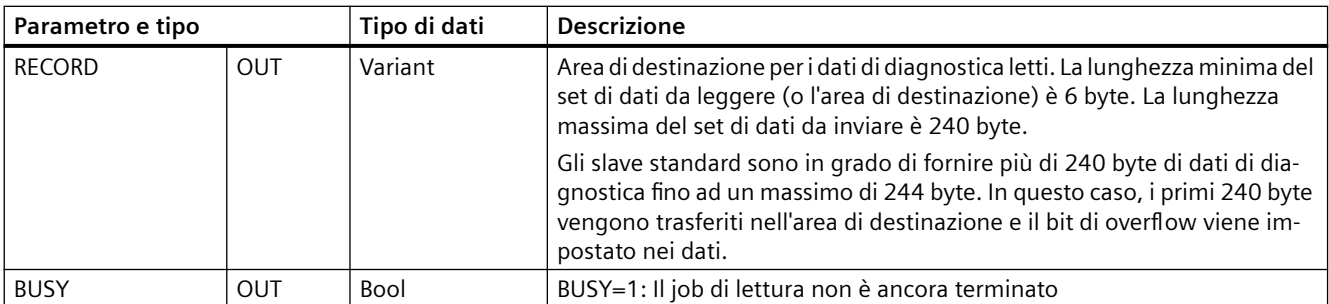

Iniziare l'ordine di lettura assegnando 1 al parametro di ingresso REQ quando si richiama l'istruzione DPNRM\_DG. L'ordine di lettura viene eseguito in modo asincrono, ovvero richiede diversi richiami dell'istruzione DPNRM\_DG. Lo stato dell'ordine viene indicato dai parametri di uscita RET\_VAL e BUSY.

Tabella 9-95 Struttura dei dati di diagnostica dello slave

| <b>Byte</b> | <b>Descrizione</b>                                             |
|-------------|----------------------------------------------------------------|
|             | Stato 1 della stazione                                         |
|             | Stato 2 della stazione                                         |
|             | Stato 3 della stazione                                         |
|             | Numero della stazione master                                   |
|             | ID del produttore (byte alto)                                  |
|             | ID del produttore (byte basso)                                 |
| 6           | Ulteriori informazioni sulla diagnostica specifica dello slave |

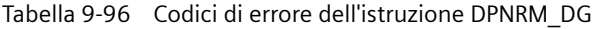

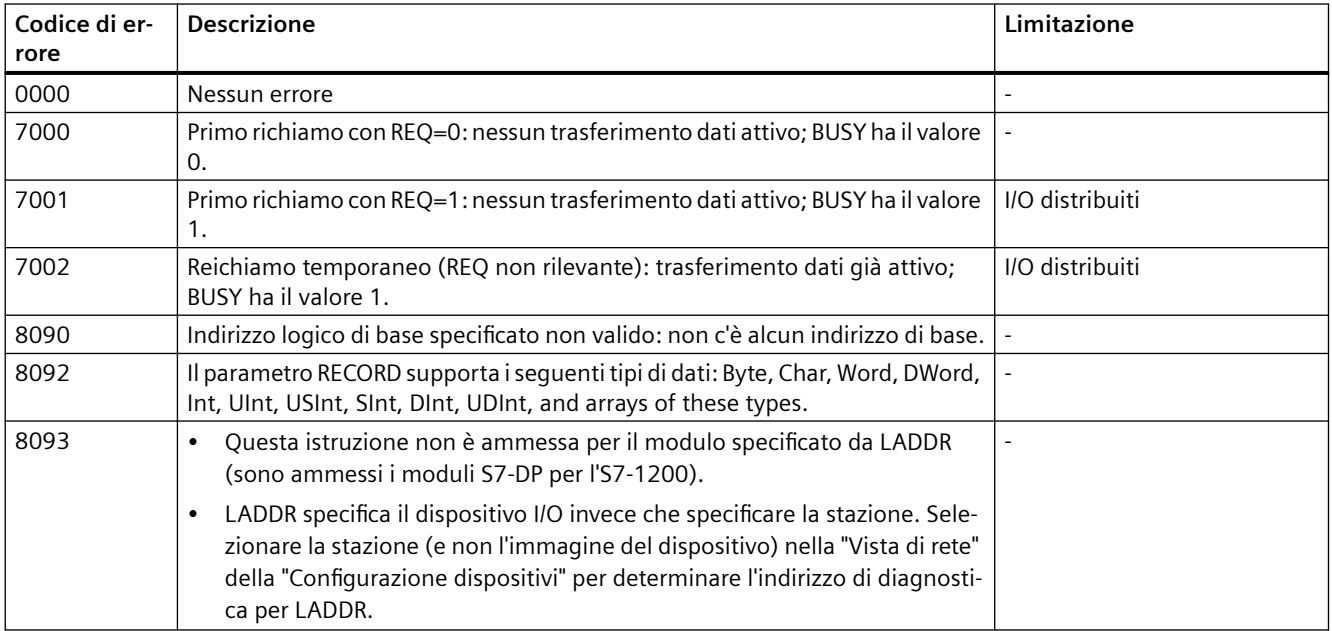

#### *Istruzioni avanzate*

*9.4 PROFIenergy*

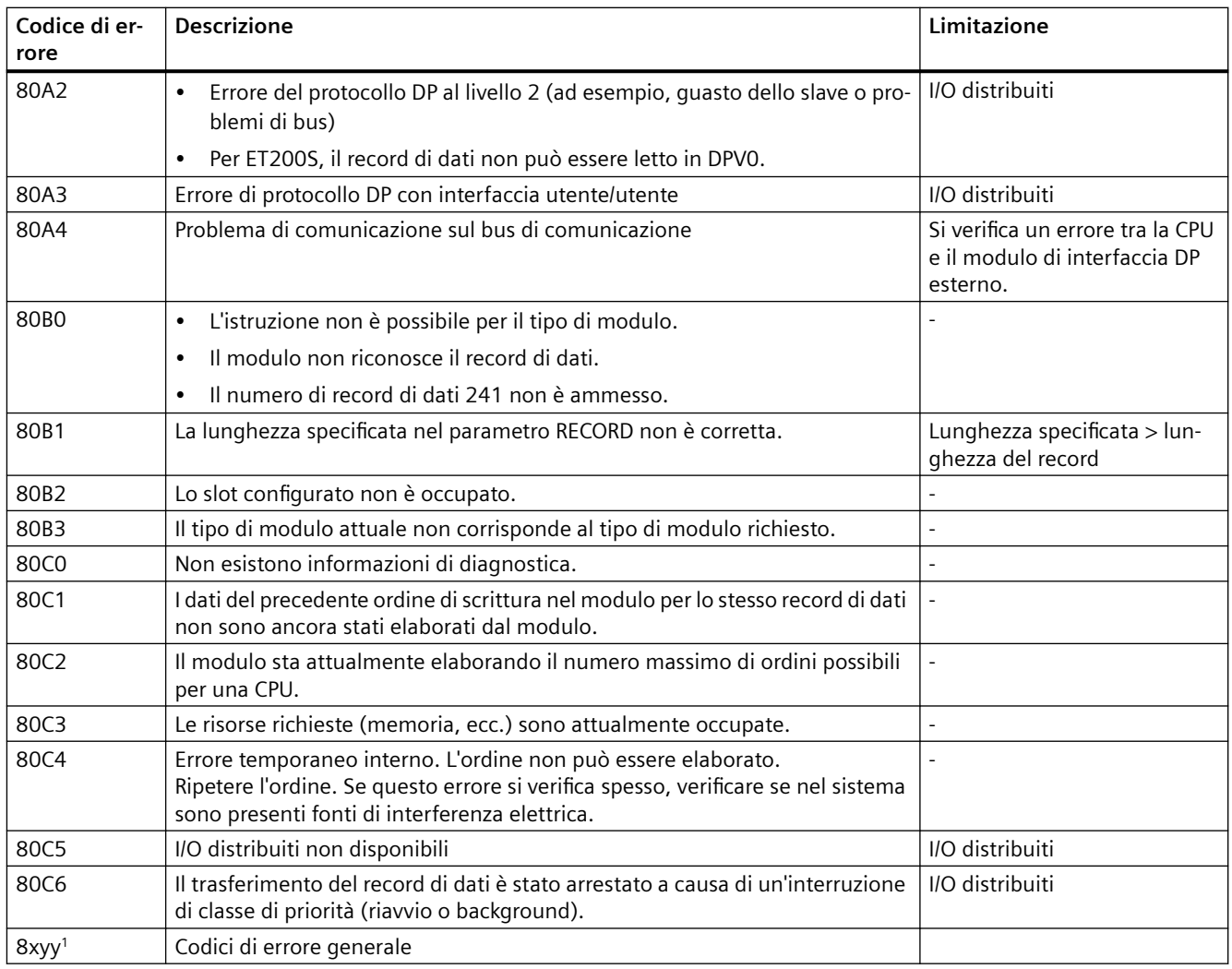

Per ulteriori informazioni sui codici di errore generali consultare il paragrafo ["Istruzioni avanzate,](#page-372-0)  [Periferia decentrata: informazione di errore per RDREC, WRREC e RALRM"](#page-372-0) (Pagina [373\)](#page-372-0).

# **9.4 PROFIenergy**

PROFIenergy è un profilo adatto a qualsiasi costruttore e dispositivo per la gestione dell'energia con PROFINET. PROFIenergy consente di disattivare le apparecchiature in modo coordinato e centralizzato così da ridurre il consumo di elettricità durante gli arresti della produzione e le interruzioni non pianificate.

Il controllore PROFINET spegne i dispositivi PROFINET/i moduli power mediante particolari comandi del programma utente. Non è richiesto un hardware specifico. I dispositivi PROFINET interpretano direttamente i comandi PROFIenergy.

La CPU S7-1200 non supporta la funzionalità del controllore PE. La CPU S7-1200 può essere utilizzata solo come entità PROFIenergy (con funzionalità I-device).

*9.4 PROFIenergy*

## **Il controllore PROFIenergy (controllore PE)**

Il controllore PE è una CPU di livello superiore (ad esempio un'S7-1500) che attiva o disattiva lo stato "idle" dei dispositivi di livello inferiore. Disattiva e riattiva specifici componenti o intere linee di produzione dal programma utente. I dispositivi subordinati ricevono i comandi dalle istruzioni corrispondenti (blocchi funzionali) del programma.

Per inviare i comandi il programma utente utilizza il protocollo di comunicazione PROFINET. I comandi PE possono essere comandi di controllo che impostano l'entità PE in modalità di risparmio energetico oppure comandi che leggono valori di stato o di misura.

L'istruzione PE I DEV viene utilizzata per richiedere i dati da un modulo. Il programma utente ha il compito di determinare quali informazioni vengono richieste dal controllore PE e di recuperarle dal modulo utilizzando i set di dati. Il modulo in sé non supporta i comandi PE, ma memorizza in un'area condivisa i dati relativi alla misura dell'energia, quindi la CPU di livello inferiore (ad es. un'S7-1200) attiva l'istruzione PE I DEV per restituirli al controllore PE.

## **Entità PROFIenergy (entità PE)**

L'entità PE (ad es. un S7-1200) riceve i comandi PROFIenergy del controllore PE (ad es. un S7-1500) e li esegue (ad es. restituendo un valore di misura o attivando la modalità di risparmio energetico). L'implementazione dell'entità PE in un dispositivo che supporta PROFIenergy varia in base al dispositivo e al costruttore.

## **Informazioni di riferimento**

Per maggiori informazioni su PROFIenergy vedere la Guida in linea di STEP 7 in TIA Portal. Alcuni esempi sull'uso delle istruzioni PROFIenergy sono disponibili alla voce "PROFIenergy - Saving Energy with SIMATIC S7 ([http://support.automation.siemens.com/WW/view/it/41986454\)](http://support.automation.siemens.com/WW/view/it/41986454)" nel sito Industry Online Support.

*9.5 Allarmi*

# **9.5 Allarmi**

# **9.5.1 Istruzioni ATTACH e DETACH (Assegna/separa OB all'evento/dall'evento di allarme)**

Le istruzioni ATTACH e DETACH consentono di attivare e disattivare sottoprogrammi comandati da eventi.

Tabella 9-97 Istruzioni ATTACH e DETACH

| <b>KOP/FUP</b>                                                                                       | <b>SCL</b>                                                                                      | <b>Descrizione</b>                                                                                                    |
|----------------------------------------------------------------------------------------------------|-------------------------------------------------------------------------------------------------|----------------------------------------------------------------------------------------------------|
| <b>ATTACH</b><br>$-$ EN<br>$ENO$ -<br>OB NR<br>RET VALL<br>$\overline{\phantom{a}}$ EVENT<br>$-$ ADD | $ret val := ATTACH($<br>ob $nr := int in$ ,<br>$event := event att in$ ,<br>$add := bool in$ ); | ATTACH attiva l'esecuzione del sottoprogramma<br>di un OB di allarme per un dato evento di allarme<br>di processo.      |
| <b>DETACH</b><br>$-$ EN<br>$ENO$ -<br>OB NR<br>RET VALL<br>$-$ EVENT                                 | $ret val := DETACH($<br>ob $nr := int in$ ,<br>$event := event att in);$                        | DETACH disattiva l'esecuzione del sottoprogram-<br>ma di un OB di allarme per un dato evento di<br>allarme di processo. |

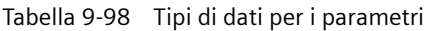

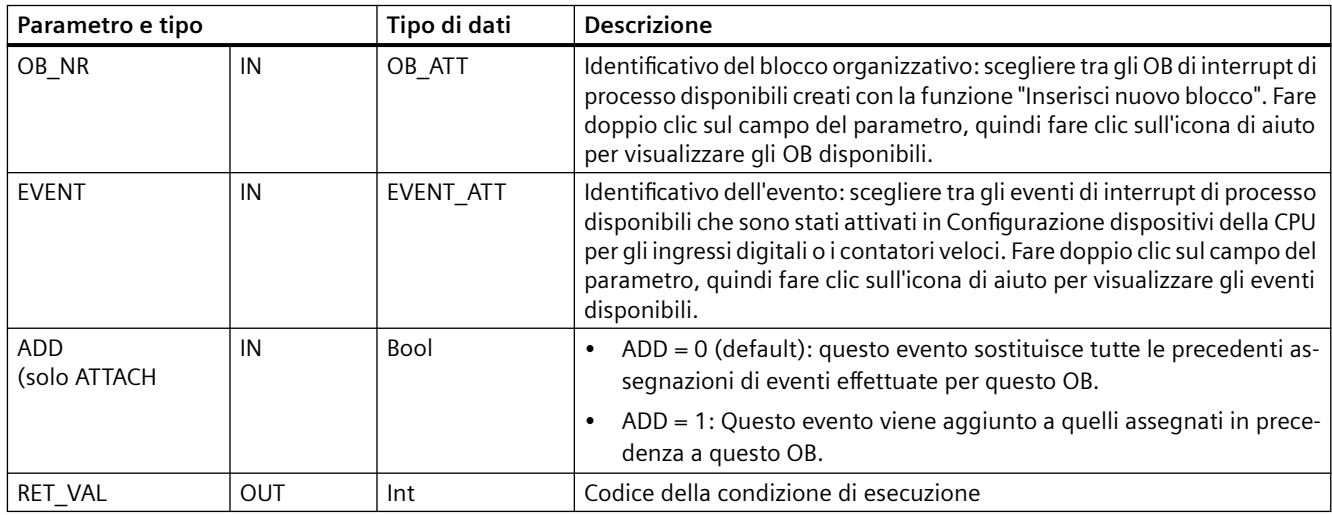

## **Eventi di interrupt di processo**

La CPU supporta i seguenti eventi di interrupt di processo:

- Eventi del fronte di salita: primi 12 ingressi digitali integrati nella CPU (da DIa.0 a DIb.3) e tutti gli ingressi digitali nella SB
	- Quando l'ingresso digitale passa da OFF a ON in risposta ad una variazione del segnale proveniente dall'apparecchiatura da campo a cui è collegato si verifica un fronte di salita.
- Eventi del fronte di discesa: primi 12 ingressi digitali integrati nella CPU (da DIa.0 a DIb.3) e tutti gli ingressi digitali nella SB
	- Quando l'ingresso digitale passa da ON a OFF si verifica un fronte di discesa.
- Eventi "valore attuale del contatore veloce (HSC) = valore di riferimento (CV = RV)" (HSC da 1 a 6)
	- Quando il valore attuale di conteggio passa da un valore adiacente al valore che coincide esattamente con quello di riferimento precedentemente definito viene generato un allarme  $CV = RV$  per un HSC.
- Eventi "cambiamento di direzione HSC" (HSC da 1 a 6)
	- Quando il sistema rileva che il conteggio dell'HSC cambia da crescente in decrescente o viceversa si verifica un evento "cambiamento di direzione".
- Eventi "reset esterno HSC" (HSC da 1 a 6)
	- Alcuni modi degli HSC consentono di assegnare un ingresso digitale come reset esterno che ha la funzione di azzerare il conteggio dell'HSC. Quando questo ingresso passa da OFF a ON si verifica un evento di reset esterno per l'HSC.

#### **Attivazione degli eventi di interrupt di processo in Configurazione dispositivi**

Durante la configurazione dei dispositivi è necessario attivare gli interrupt di processo. Se si desidera assegnare questo evento durante la configurazione o il runtime è quindi necessario selezionare, per un canale di ingresso o un HSC, la casella di attivazione degli eventi in Configurazione dispositivi.

Opzioni disponibili in Configurazione dispositivi del PLC:

- Ingresso digitale
	- Attiva rilevazione del fronte di salita
	- Attiva rilevazione del fronte di discesa
- Contatore veloce (HSC)
	- Attiva questo contatore veloce
	- Genera allarme per evento con valore di conteggio uguale al valore di riferimento
	- Genera allarme per evento di resettaggio esterno
	- Genera allarme per evento di cambio direzione

## **Inserimento di nuovi OB di interrupt di processo nel programma**

Per default gli eventi non sono associati ad alcun OB prima di essere attivati per la prima volta. Questo stato è indicato dall'etichetta "Interrupt di processo:" configurazione del dispositivo "<non collegato>". Ad un evento di interrupt di processo possono essere assegnati solamente OB di interrupt di processo. Tutti gli OB di interrupt di processo disponibili sono specificati nell'elenco a discesa "Interrupt di processo:". Se l'elenco non contiene alcun OB, creare un OB di tipo "Interrupt di processo" procedendo come indicato di seguito. Nella diramazione "Blocchi di programma" dell'albero del progetto:

- 1. Fare doppio clic su "Inserisci nuovo blocco", selezionare "Blocco organizzativo (OB)" e quindi "Interrupt di processo".
- 2. Se si desidera rinominare l'OB, selezionare il linguaggio di programmazione (KOP, FUP o SCL) e quindi il numero del blocco (passare alla modalità manuale e scegliere un numero di blocco diverso da quello proposto).
- 3. Modificare l'OB e indicare la reazione che il programma deve attivare quando si verifica l'evento. Da questo OB è possibile richiamare FC e FB fino al livello di annidamento massimo. Per i programmi di sicurezza SIEMENS la profondità massima di annidamento è quattro, mentre per altri programmi è sei.

## **Parametro OB\_NR**

I nomi di tutti gli OB di interrupt di processo disponibili sono specificati nell'elenco a discesa "Interrupt di processo:" della configurazione dei dispositivi e nel parametro OB\_NR di ATTACH / DETACH.

#### **Parametro EVENT**

Ad ogni evento di interrupt di processo attivato è assegnato un nome di default univoco. Lo si può modificare nella casella "Nome evento:" accertandosi che rimanga univoco. Questi nomi vengono utilizzati nella tabella delle variabili "Costanti" e compariranno nell'elenco a discesa del parametro EVENT per i box delle istruzioni ATTACH e DETACH. Il valore della variabile è un numero interno utilizzato per identificare l'evento.

#### **Funzionamento generale**

Ogni evento di processo può essere assegnato a un OB di interrupt di processo. Questo verrà inserito in una coda d'attesa ed eseguito quando si verifica l'evento previsto. L'assegnazione dell'evento all'OB può essere effettuata durante la configurazione o il runtime.

In fase di configurazione l'utente può scegliere se assegnare o separare un OB da un evento attivato. Per assegnare un OB a un evento durante la configurazione si può utilizzare l'elenco a discesa "Interrupt di processo:" (fare clic sulla freccia verso il basso a destra) e selezionare un OB dall'elenco degli OB di interrupt di processo disponibili. Selezionare il nome dell'OB dall'elenco oppure scegliere "<non collegato>" per eliminare l'assegnazione.

Gli eventi di interrupt di processo attivati possono essere assegnati o separati anche durante il runtime. Per assegnarli o separarli dall'OB appropriato si possono utilizzare le istruzioni ATTACH o DETACH durante il runtime (anche più volte). Se nessun OB è assegnato (perché è stato selezionato "<non collegato>" in Configurazione dei dispositivi o è stata eseguita l'istruzione DETACH), l'evento di interrupt di processo attivo viene ignorato.

## **Operazione DETACH**

L'istruzione DETACH consente di separare da un particolare OB un evento specifico o tutti gli eventi. Se è stato specificato un EVENT, viene separato dall'OB\_NR indicato solo quell'evento particolare; gli altri eventi attualmente assegnati a OB\_NR rimangono invece assegnati. Se invece non si specifica alcun evento particolare verranno separati tutti gli eventi assegnati a quell'OB\_NR.

## **Codici delle condizioni di errore**

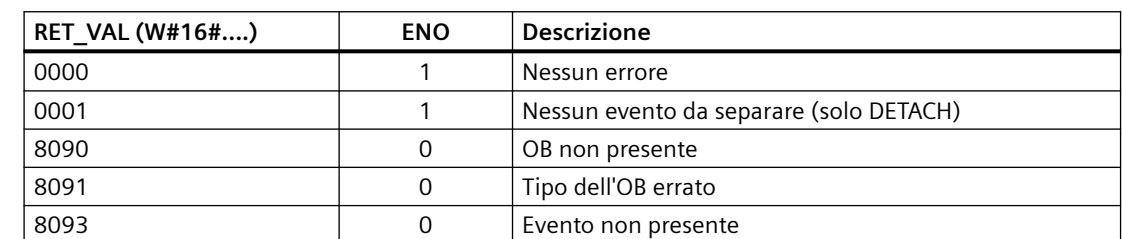

Tabella 9-99 Codici delle condizioni di errore

# **9.5.2 Schedulazione orologio**

# **9.5.2.1 SET\_CINT (Imposta parametri di schedulazione orologio)**

Tabella 9-100 SET\_CINT (Imposta parametri di schedulazione orologio)

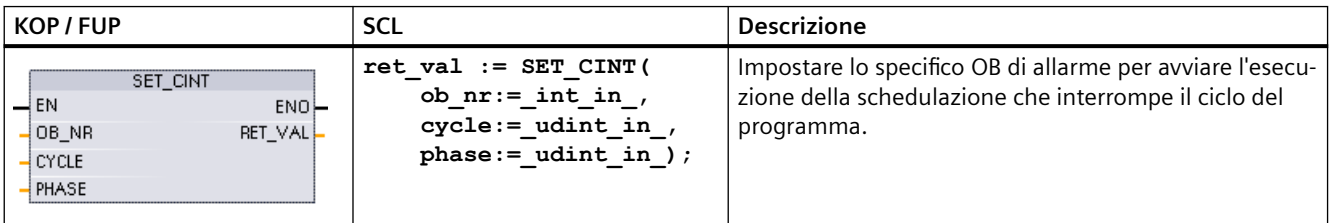

Tabella 9-101 Tipi di dati per i parametri

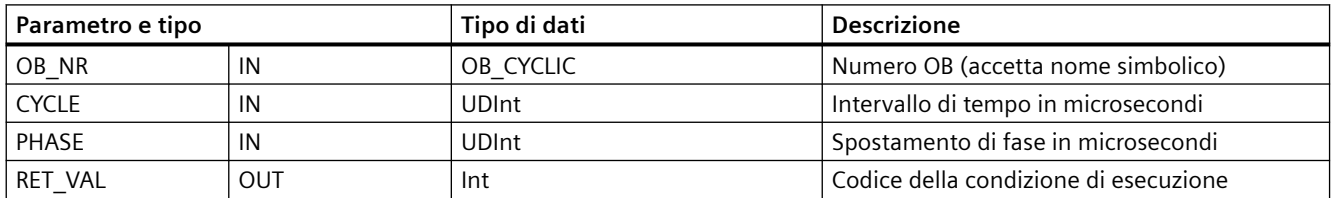

#### **Ad esempio: parametro di tempo**

- Se il tempo CYCLE = 100 us, l'OB di allarme indicato da OB\_NR interrompe il ciclo del programma ogni 100 us. L'OB di allarme viene eseguito e quindi viene restituito il comando dell'esecuzione al ciclo del programma nel punto di interruzione.
- Se il tempo di ciclo = 0, l'evento di allarme viene disattivato e l'OB di allarme non viene eseguito.
- Il tempo di fase (spostamento di fase) è un ritardo specificato che si verifica prima che inizi l'intervallo del tempo di ciclo. Lo spostamento di fase può essere utilizzato per comandare la temporizzazione dell'esecuzione degli OB con priorità inferiore.

Se gli OB con priorità superiore e inferiore vengono richiamati nello stesso intervallo di tempo, l'OB con priorità inferiore è chiamato solo dopo che l'OB con priorità superiore ha concluso l'elaborazione. Il tempo di inizio dell'esecuzione per l'OB con priorità inferiore può variare in base al tempo di elaborazione degli OB con priorità superiore.

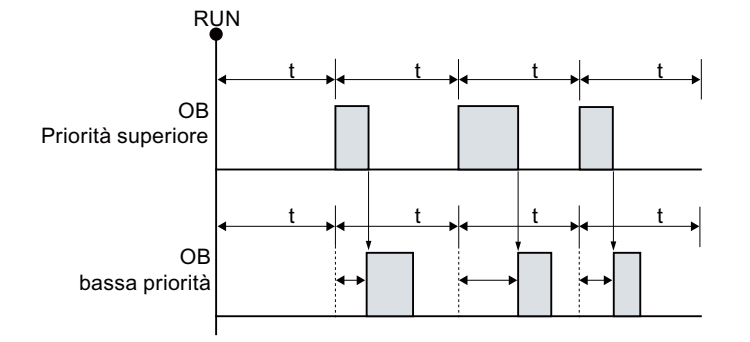

#### Richiamo di OB senza spostamento di fase

Se si desidera iniziare l'esecuzione ad un OB con priorità inferiore ad un ciclo di tempo fisso, il tempo di spostamento di fase deve essere quindi maggiore del tempo di elaborazione degli OB con priorità superiore.

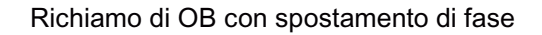

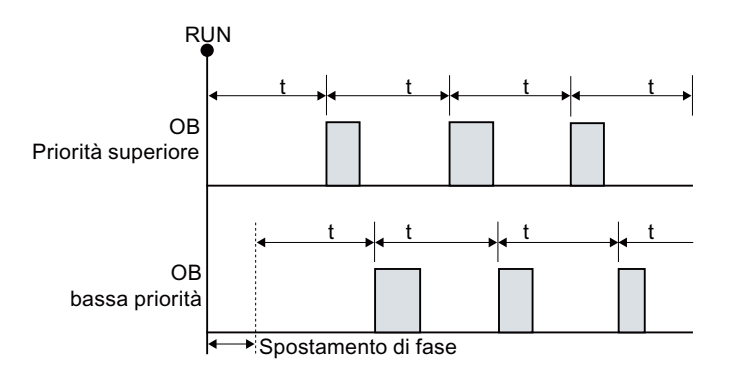

Tabella 9-102 Codici delle condizioni di errore

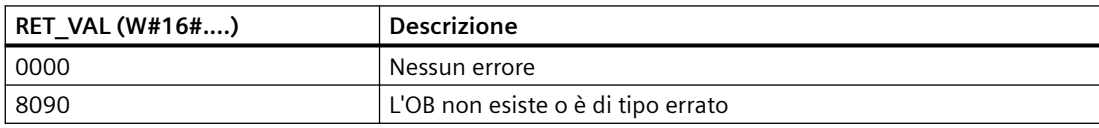

*9.5 Allarmi*

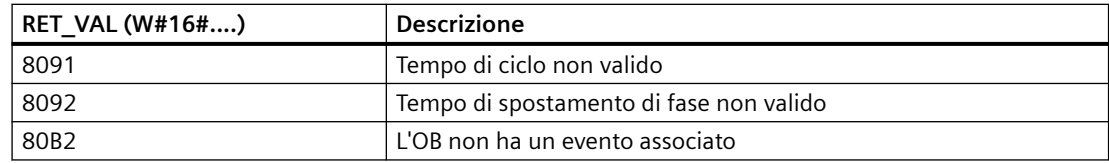

# **9.5.2.2 QRY\_CINT (Interroga i parametri di schedulazione orologio)**

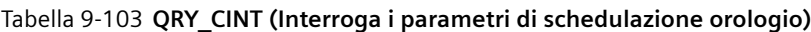

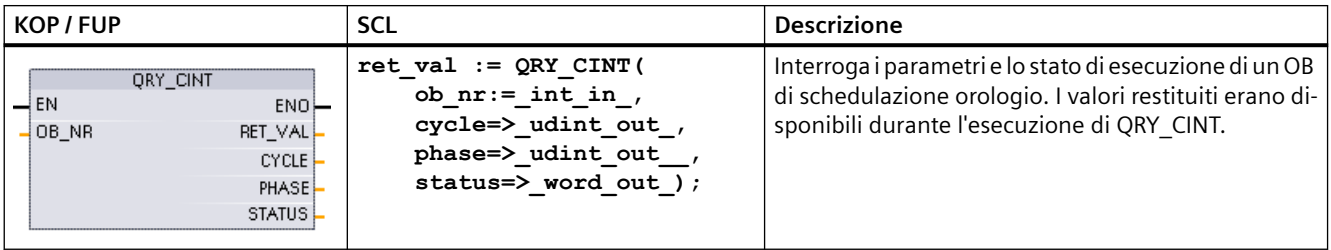

## Tabella 9-104 Tipi di dati per i parametri

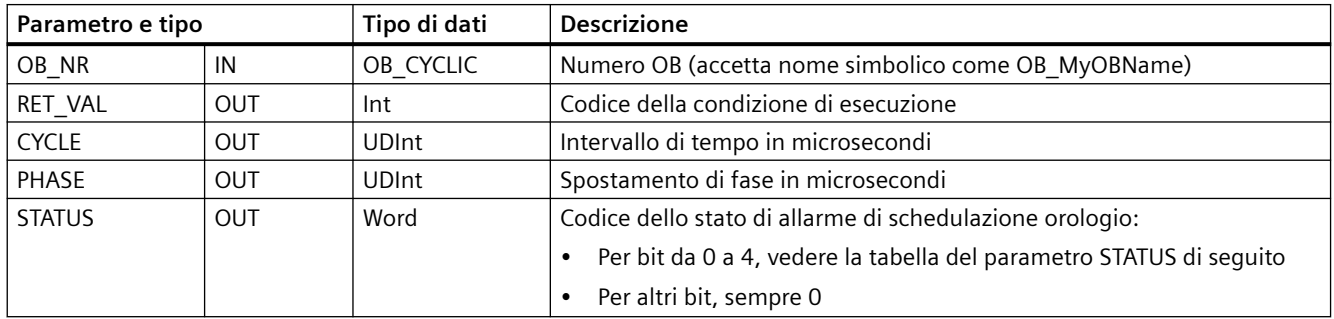

#### Tabella 9-105 Parametro STATUS

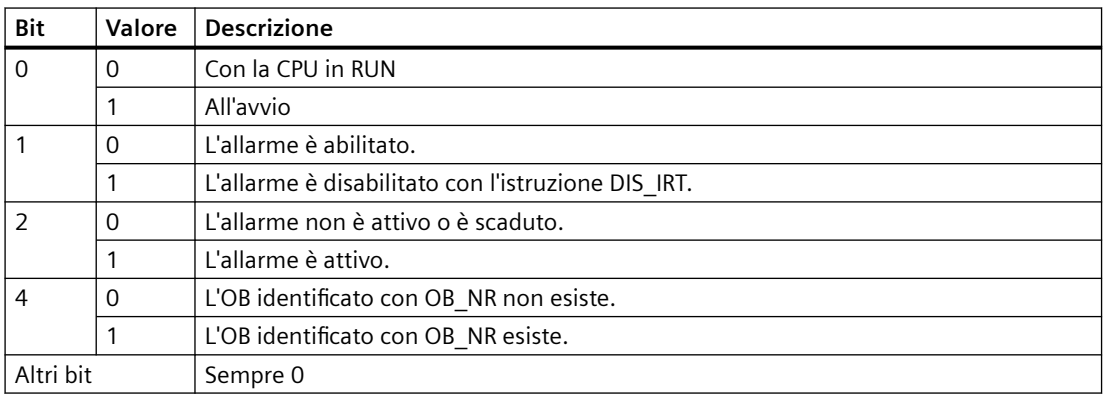

Se si verifica un errore, RET\_VAL visualizza il relativo codice di errore e il parametro STATUS = 0.

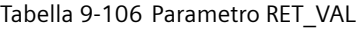

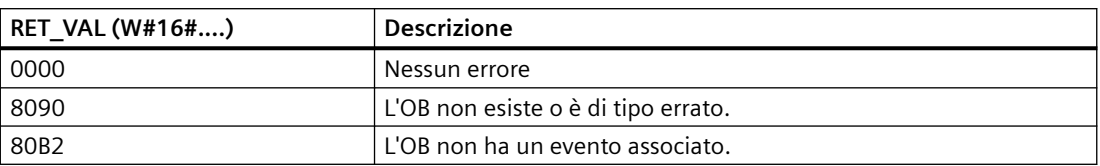

# **9.5.3 Allarmi dall'orologio**

# **AVVERTENZA**

**Rischio di attacco informatico alle reti attraverso la sincronizzazione Network Time Protocol (NTP)**

Se un malintenzionato accede alle reti attraverso la sincronizzazione NTP (Network Time Protocol) potrebbe compromettere il controllo del processo spostando l'ora di sistema della CPU. Se il funzionamento del controllo del processo è compromesso può causare la morte o gravi lesioni alle persone e/o danni alle cose.

La funzione client NTP della CPU S7‑1200 è disattivata per default e, se attiva, consente solo agli indirizzi IP configurati di fungere da server NTP. La CPU la disattiva per default e la si deve configurare per consentire la correzione da remoto dell'ora di sistema della CPU.

La CPU S7‑1200 supporta gli allarme dall'orologio e le istruzioni di orologio che dipendono da un'imkpostazione precisa dell'ora di sistema della CPU. Se si configura l'NTP e si accetta che la sincronizzazione dell'ora venga effettuata da un server ci si deve accertare che il server sia una sorgente affidabile. Un server inaffidabile potrebbe infatti generare una falla nel sistema di sicurezza attraverso la quale un utente sconosciuto potrebbe controllare parzialmente il processo spostando l'ora di sistema della CPU.

Per informazioni e consigli sulla sicurezza consultare il documento "Operational Guidelines for Industrial Security" [\(http://www.industry.siemens.com/topics/global/en/industrial-security/](http://www.industry.siemens.com/topics/global/en/industrial-security/Documents/operational_guidelines_industrial_security_en.pdf) Documents/operational\_quidelines\_industrial\_security\_en.pdf) nella pagina Web Siemens Service & Support:

*9.5 Allarmi*

# **9.5.3.1 SET\_TINTL (Imposta allarme dall'orologio)**

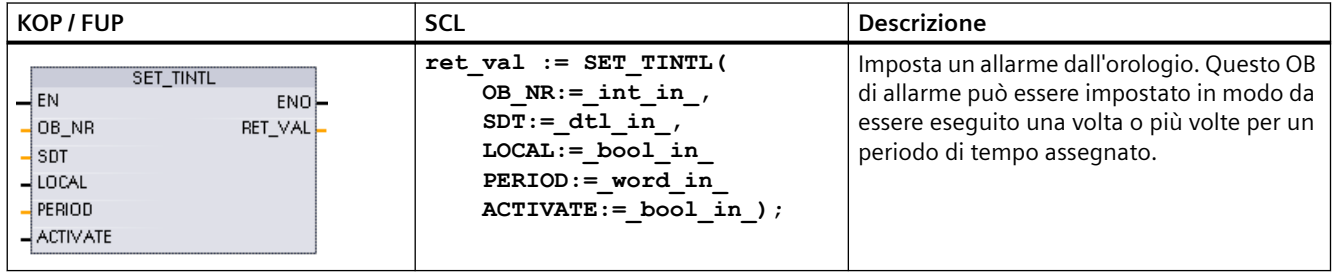

Tabella 9-107 SET\_TINTL (Imposta allarme dall'orologio con tipo di dati DTL)

Tabella 9-108 Tipi di dati per i parametri

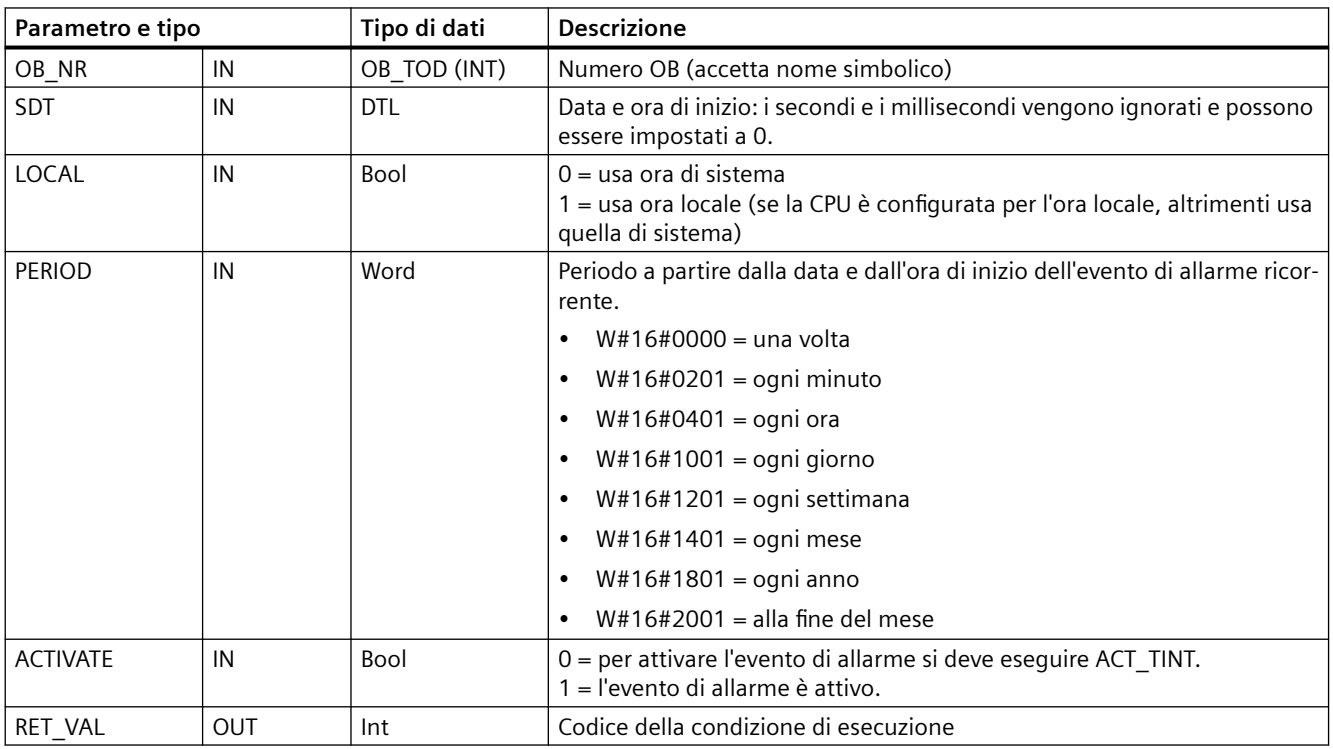

Il programma può utilizzare SET\_TINTL per impostare un evento di allarme dall'orologio che eseguirà l'OB di interrupt assegnato. La data e l'ora vengono impostate dal parametro SDT e il periodo per gli interrupt ricorrenti (ad es. settimanalmente o mensilmente) dal parametro PERIOD. Se si seleziona il periodo "ogni mese", si deve impostare come data di inizio un giorno compreso fra 1 e 28. I giorni da 29 a 31 non possono essere usati perché in febbraio non esistono. Se si vuole impostare un evento di allarme alla fine di tutti i mesi si deve utilizzare "alla fine del mese" per il parametro PERIOD.

Nel parametro SDT il valore del giorno della settimana nel tipo di dati DTL viene ignorato. La data e l'ora attuali della CPU possono essere impostate con la funzione "Imposta data e ora" della vista

## *9.5 Allarmi*

"Online e diagnostica" di una CPU online. Si devono impostare il mese, il giorno del mese e l'anno. STEP 7 calcola il periodo dell'allarme in base alla data e all'ora dell'orologio della CPU.

#### **Nota**

Quando si passa dall'ora solare a quella legale la prima ora del giorno non è disponibile. In questo caso si deve usare la seconda ora o un ulteriore allarme di ritardo entro la prima ora.

Tabella 9-109 Codici delle condizioni di errore

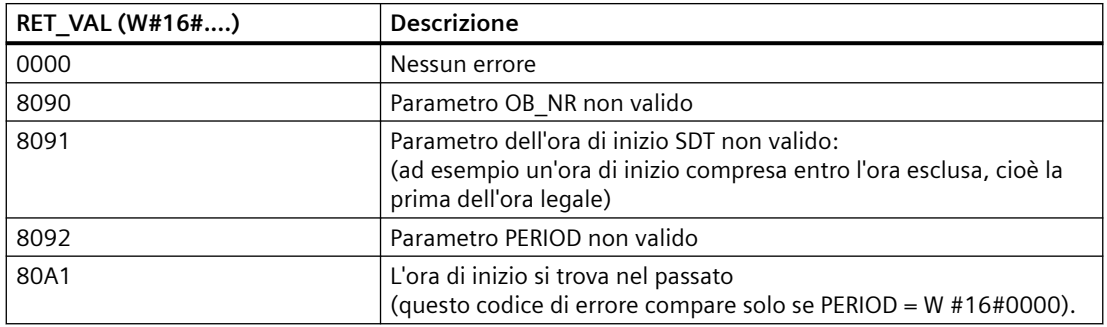

## **9.5.3.2 CAN\_TINT (Annulla allarme dall'orologio)**

Tabella 9-110 CAN\_TINT (Annulla allarme dall'orologio)

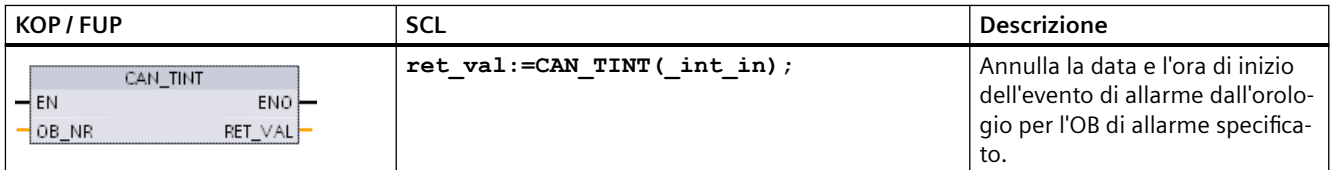

Tabella 9-111 Tipi di dati per i parametri

| Tipo di dati<br>l Parametro e tipo i |     |              | <b>Descrizione</b>                       |
|--------------------------------------|-----|--------------|------------------------------------------|
| l OB NR                              | IN  | OB TOD (INT) | Numero OB (accetta nome simbolico)       |
| l RET<br><b>VAL</b>                  | OUT | -Int         | l Codice della condizione di esecuzione. |

Tabella 9-112 Codici delle condizioni di errore

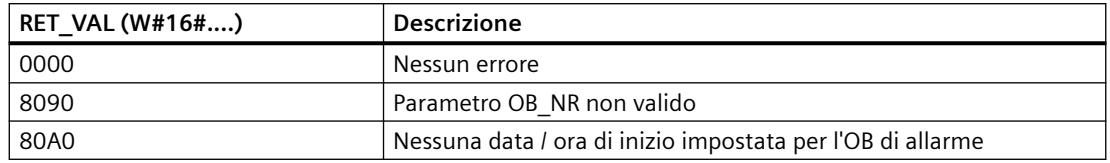
# **9.5.3.3 ACT\_TINT (Attiva allarme dall'orologio)**

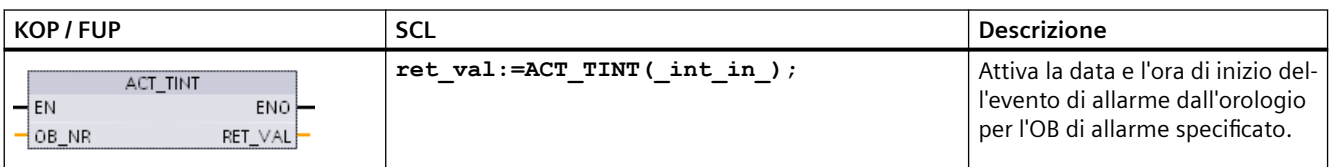

Tabella 9-113 ACT\_TINT (Attiva allarme dall'orologio)

Tabella 9-114 Tipi di dati per i parametri

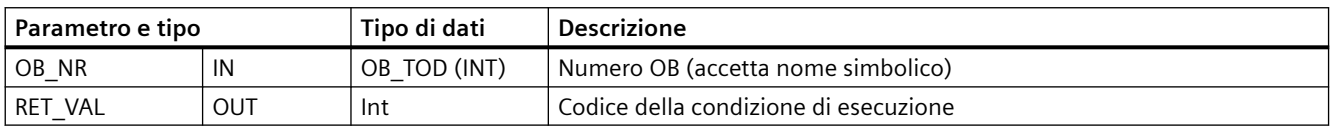

Tabella 9-115 Codici delle condizioni di errore

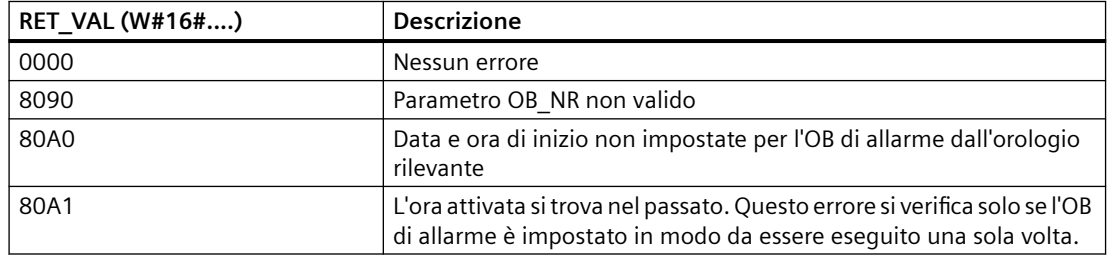

# **9.5.3.4 QRY\_TINT (Interroga un allarme dall'orologio)**

Tabella 9-116 QRY\_TINT (Interroga un allarme dall'orologio)

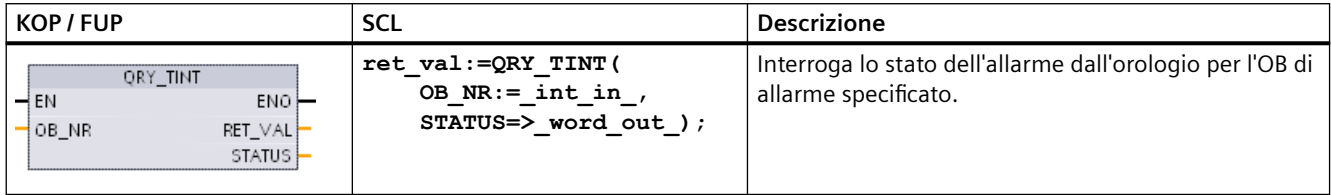

Tabella 9-117 Tipi di dati per i parametri

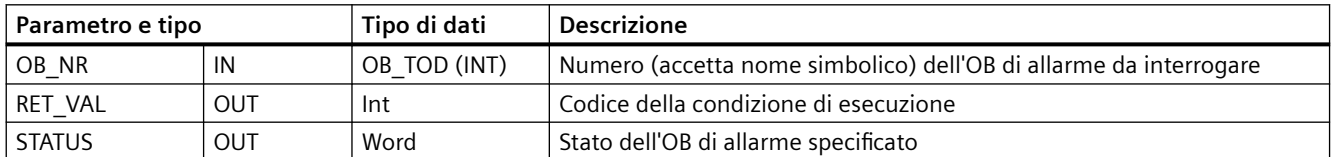

*9.5 Allarmi*

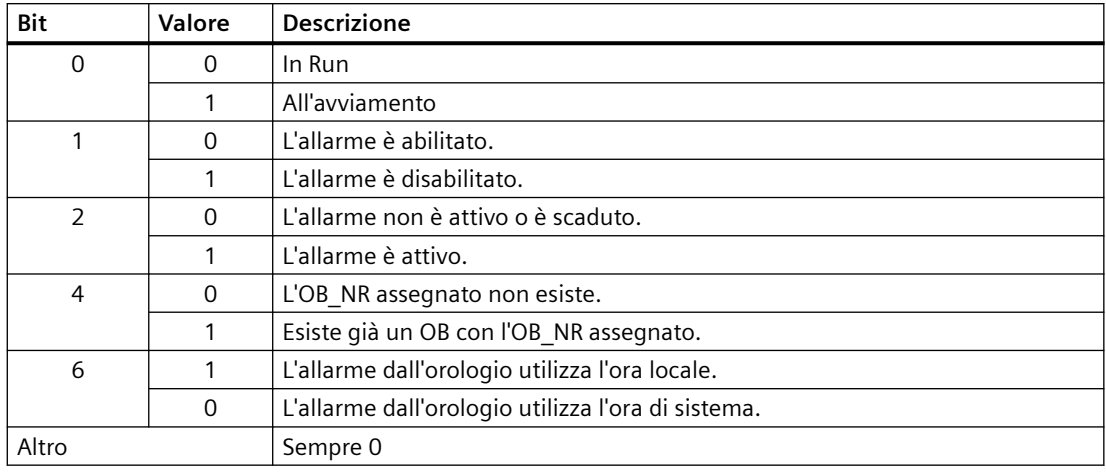

Tabella 9-118 Parametro STATUS

Tabella 9-119 Codici delle condizioni di errore

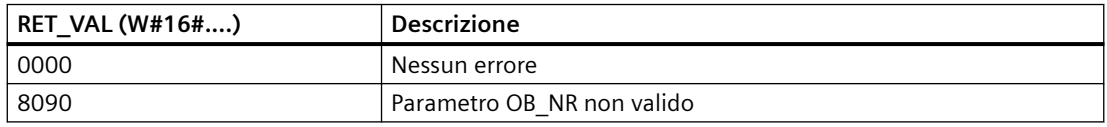

# **9.5.4 Allarmi di ritardo**

Le istruzioni SRT\_DINT e CAN\_DINT consentono di avviare e annullare l'elaborazione degli allarmi di ritardo, mentre l'istruzione QRY DINT consente di interrogare sullo stato dell'allarme. Ogni allarme di ritardo è un evento che si verifica una sola volta allo scadere di un tempo specificato. Se l'evento di ritardo viene annullato prima dello scadere del tempo previsto, l'allarme non si verifica.

Tabella 9-120 Istruzioni SRT\_DINT, CAN\_DINT e QRY\_DINT

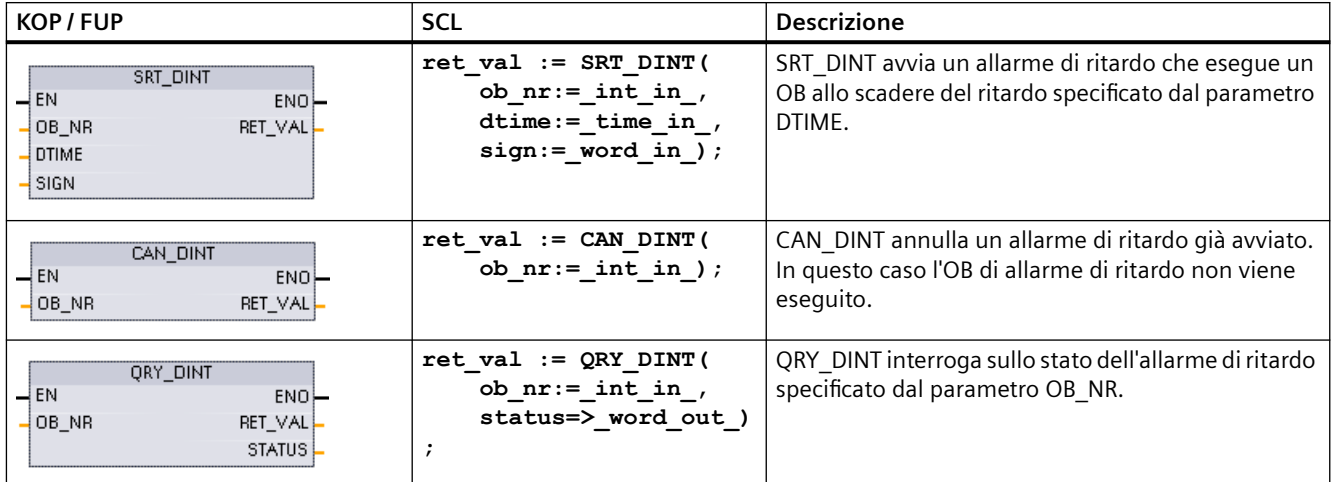

*9.5 Allarmi*

Tabella 9-121 Tipi di dati per i parametri

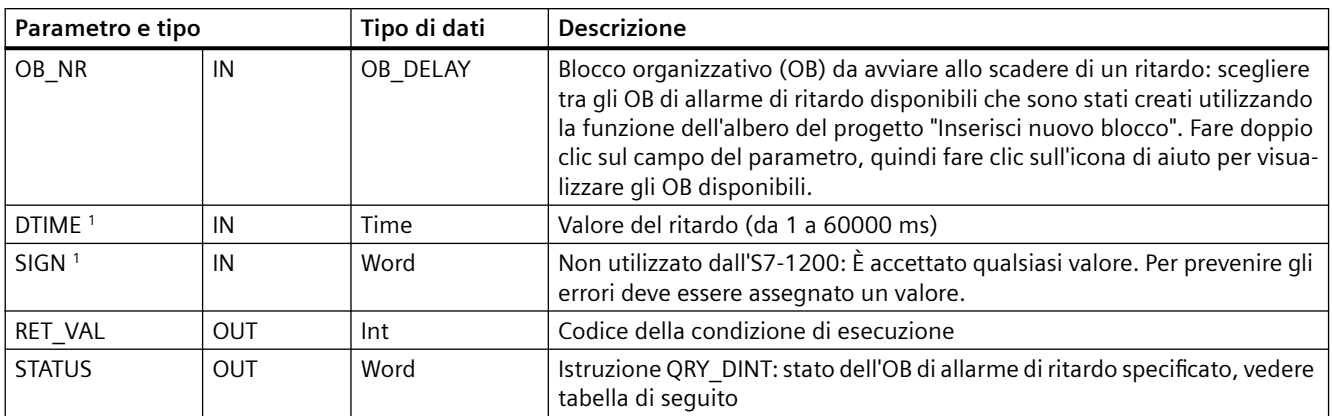

<sup>1</sup> Solo per SRT\_DINT

### **Funzionamento**

Se EN=1 l'istruzione SRT\_DINT avvia il temporizzatore interno per il tempo di ritardo (DTIME). Al termine del tempo di ritardo la CPU genera un interrupt di programma che attiva l'esecuzione dell'OB di allarme di ritardo. Eseguendo l'istruzione CAN\_DINT è possibile annullare l'allarme di ritardo in corso prima che si verifichi il ritardo specificato. Il numero totale di eventi di allarme di ritardo attivi non deve essere superiore a quattro.

#### **Nota**

L'istruzione SRT\_DINT avvia il temporizzatore di ritardo in tutti i cicli quando EN=1. Impostare EN=1 una sola volta invece che per iniziare il ritardo.

#### **Diagramma di temporizzazione dell'istruzione SRT\_DINT:**

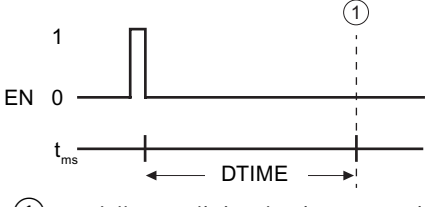

① L'allarme di ritardo viene eseguito

### **Inserimento nel progetto degli OB di allarme di ritardo**

Gli OB di allarme di ritardo possono essere assegnati solo alle istruzioni SRT\_DINT e CAN\_DINT. Poiché i nuovi progetti non ne contengono ancora l'utente dovrà inserirli nel seguente modo:

- 1. Fare doppio clic su "Inserisci nuovo blocco" nella diramazione "Blocchi di programma" dell'albero del progetto, selezionare "Blocco organizzativo (OB)" e scegliere "Allarmi di ritardo temporale".
- 2. A questo punto è possibile rinominare l'OB, selezionare il linguaggio di programmazione o scegliere il numero del blocco. Passare alla numerazione manuale se si desidera assegnare un numero di blocco diverso da quello assegnato automaticamente.

# *9.5 Allarmi*

- 3. Modificare il sottoprogramma di OB di allarme di ritardo e programmare la reazione da eseguire quando si verifica l'evento di timeout del tempo di ritardo. Dall'OB di allarme di ritardo si possono richiamare altri blocchi di codice FC e FB. Per i programmi di sicurezza SIEMENS la profondità massima di annidamento è quattro, mentre per altri programmi è sei.
- 4. I nuovi nomi assegnati agli OB di allarme di ritardo risulteranno disponibili nel momento in cui si modifica il parametro OB\_NR delle istruzioni SRT\_DINT e CAN\_DINT.

### **QRY\_DINT del parametro STATUS**

Tabella 9-122 In caso di errore (REL\_VAL  $\langle 0 \rangle$ , STATUS = 0.

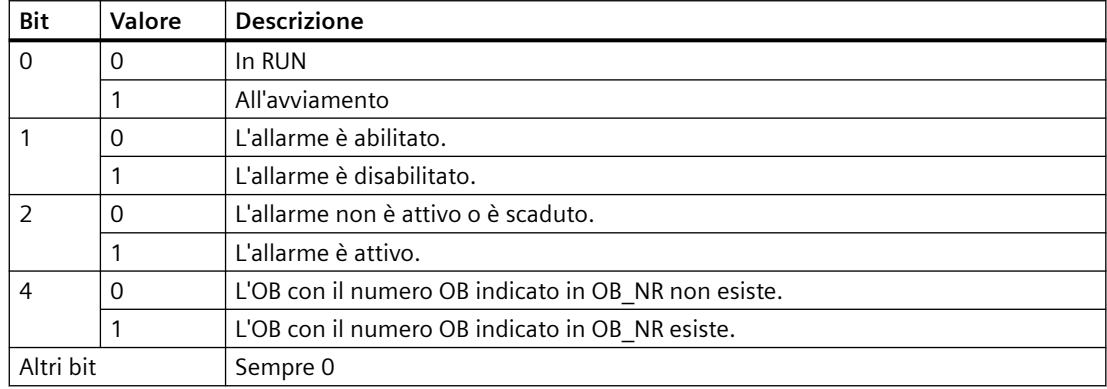

### **Codici delle condizioni di errore**

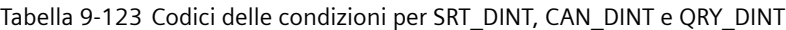

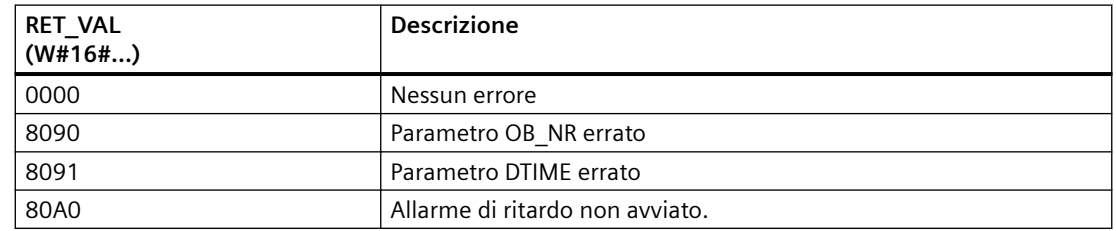

# **9.5.5 Istruzioni DIS\_AIRT e EN\_AIRT (Ritarda/abilita elaborazione di eventi di allarme e di errore asincroni a priorità superiore)**

Le istruzioni DIS\_AIRT e EN\_AIRT consentono di abilitare e disabilitare l'elaborazione degli allarmi.

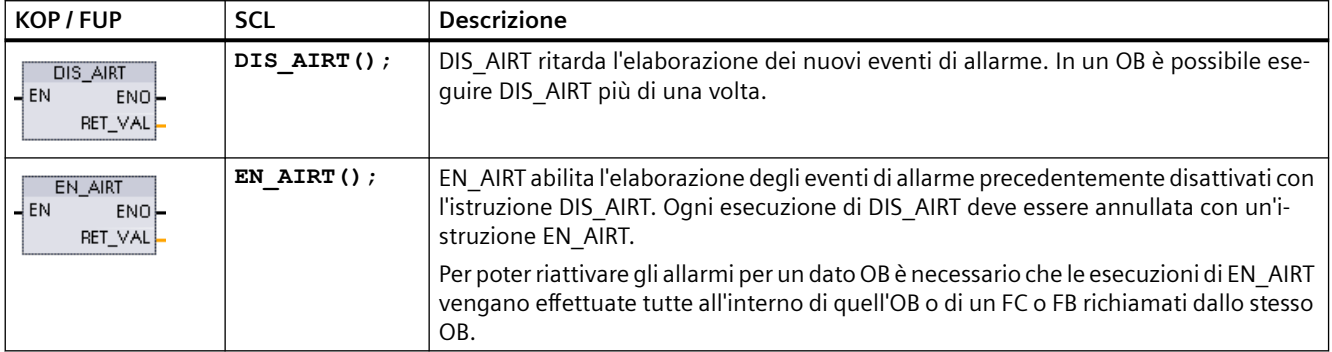

Tabella 9-124 Istruzioni DIS\_AIRT e EN\_AIRT

Tabella 9-125 Tipi di dati per i parametri

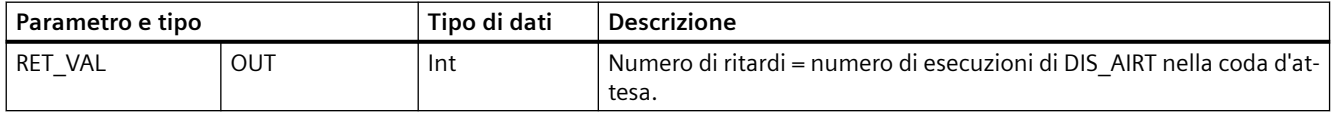

Le esecuzioni di DIS AIRT sono conteggiate dal sistema operativo. Ogni esecuzione resta attiva finché non viene espressamente annullata da un'istruzione EN\_AIRT o finché l'OB non è stato completamente elaborato. Ad esempio: se gli allarmi sono stati disattivati cinque volte con cinque esecuzioni di DIS\_AIRT, per annullarle si dovrà eseguire cinque volte EN\_AIRT prima che gli allarmi diventino nuovamente attivi.

Se riattivati, gli allarmi che si verificano durante l'esecuzione di DIS\_AIRT vengono elaborati oppure vengono elaborati non appena si conclude l'esecuzione dell'OB attuale.

Il parametro RET\_VAL indica quante volte è stata disattivata l'elaborazione degli allarmi e il suo valore corrisponde al numero di esecuzioni di DIS\_AIRT messe in coda d'attesa. L'elaborazione degli allarmi viene riattivata solo se il parametro RET\_VAL = 0.

*9.6 Allarmi*

# **9.6 Allarmi**

# **9.6.1 Gen\_UsrMsg (Crea messaggi di diagnostica utente)**

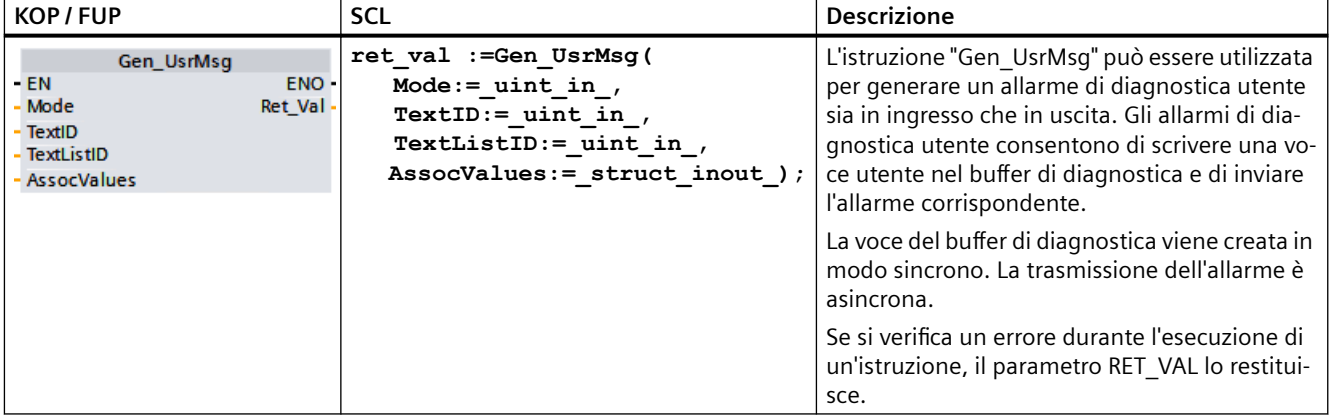

Tabella 9-126 Istruzione Gen\_UsrMsg

### **Contenuto dell'allarme**

Il contenuto dell'allarme viene definito in un elenco di testi:

- Definire l'elenco di testi da utilizzare con il parametro TextListID nel seguente modo: aprire la finestra di dialogo "Elenchi di testi" nella navigazione del progetto. Visualizzare la colonna "ID" della finestra "Elenchi di testi". Assegnare l'ID nel parametro TextListID.
- Selezionare la voce dell'elenco di testi che si vuole scrivere nel buffer di diagnostica mediante il parametro TextID. Procedere nel seguente modo: selezionare una voce nella finestra di dialogo "Voci negli elenchi di testi" impostando uno dei numeri indicati nelle colonne "Campo da / Campo a" nel parametro TextID. Per la voce dell'elenco di testi si deve utilizzare lo stesso numero delle colonne "Campo da" e "Campo a".

Per maggiori informazioni sugli elenchi di testi vedere il sistema di informazione di STEP 7.

# **Definizione di valori associati**

L'elenco di testi definisce nuovi valori associati da aggiungere all'allarme:

- Aggiungere le seguenti informazioni alla voce dell'elenco di testi per definire i valori associati: @<Nr. del valore associato><Tipo di elemento><Formato>@
- Utilizzare il tipo di dati di sistema AssocValues per specificare il valore associato che dovrà essere aggiunto quando viene generato l'allarme.

Per maggiori informazioni sulla struttura dei valori associati vedere il sistema di informazione di STEP 7.

### **Parametri**

La seguente tabella descrive i parametri dell'istruzione "Gen\_UsrMsg":

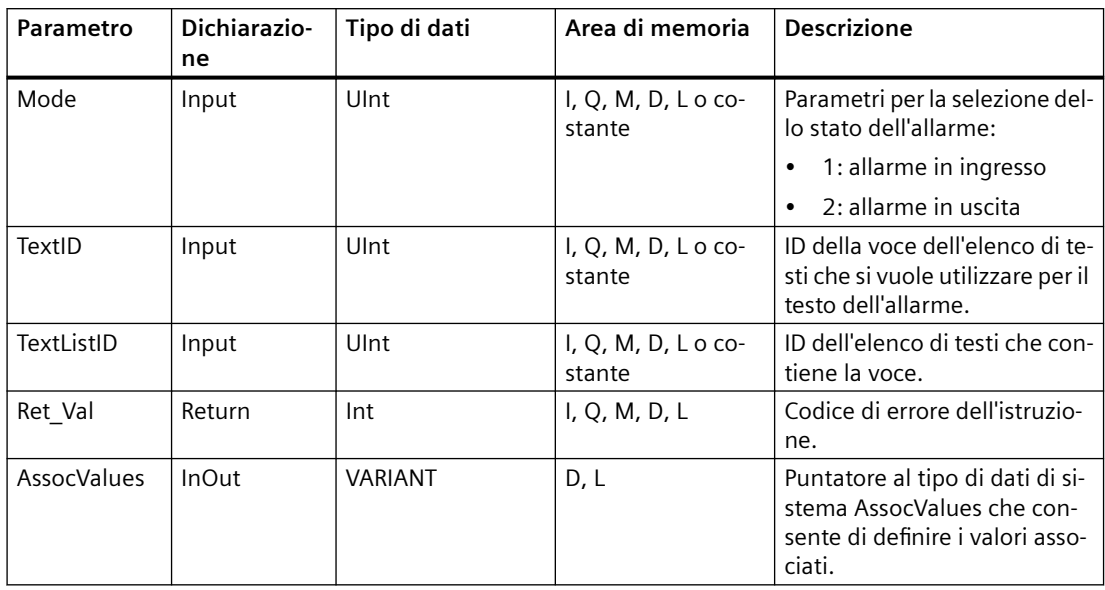

Per maggiori informazioni sui tipi di dati validi consultare ["Tipi di dati](#page-98-0) (Pagina [99](#page-98-0))".

#### **Parametro AssocValues**

Per definire quali valori associati verranno trasmessi si utilizza il tipo di dati di sistema AssocValues. Si possono selezionare al massimo otto valori associati. Immettere il tipo di dati "AssocValues" come blocco dati per creare la struttura.

Selezionare i valori associati specificandone il numero nei parametri Value[x]. Considerare quanto segue:

- L'istruzione Gen\_UsrMsg tratta i valori di TextID e TextListID come valori associati da trasmettere. Di conseguenza i numeri "1" e "2" vengono preassegnati per l'indirizzamento dei valori associati. "1" e "2" non devono essere utilizzati per indirizzare i valori associati.
- I valori associati dovranno essere indirizzati con il numero "3" nel parametro Value [1], con il numero "4" nel parametro Value [2] e così via.

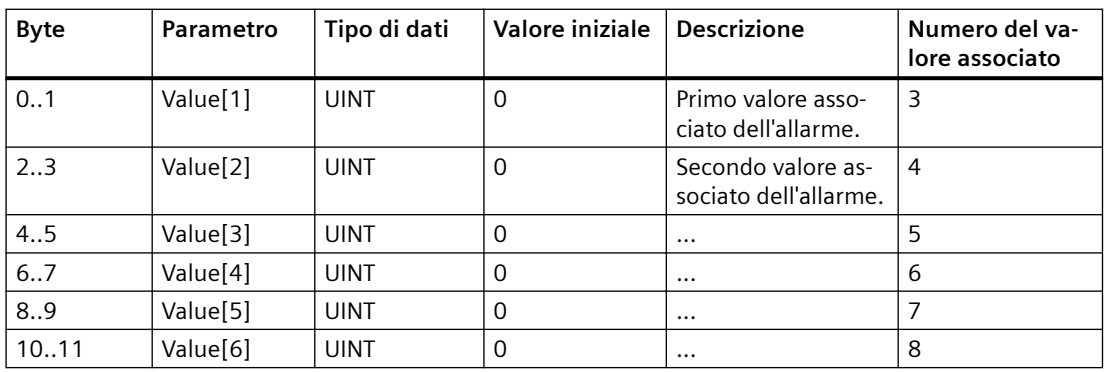

#### *Istruzioni avanzate*

*9.7 Diagnostica (PROFINET o PROFIBUS)*

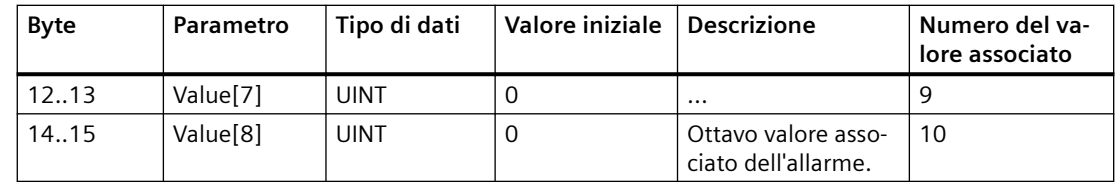

# **Parametro RET\_VAL**

La seguente tabella definisce i valori di uscita per il parametro RET\_VAL . Vedere anche [Codici](#page-514-0)  [degli errori comuni per le istruzioni avanzate](#page-514-0) (Pagina [515](#page-514-0)).

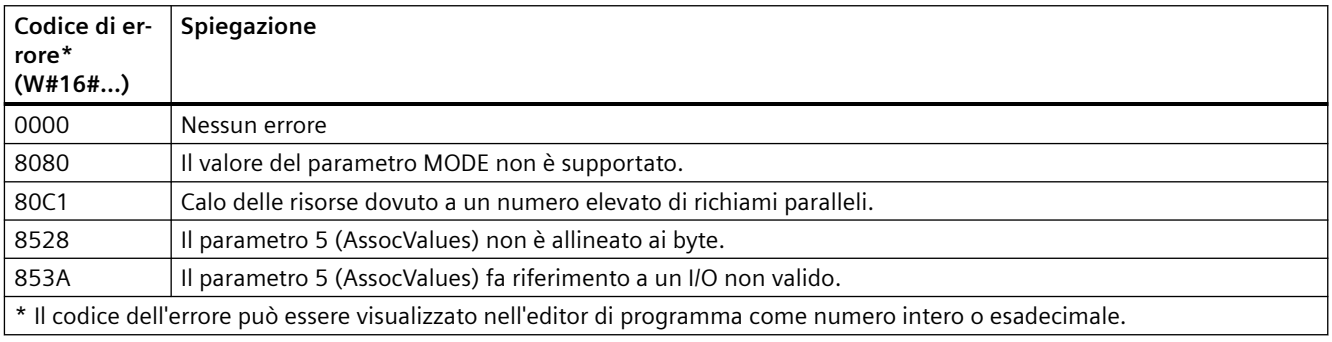

# **9.7 Diagnostica (PROFINET o PROFIBUS)**

# **9.7.1 RD\_SINFO (Leggi informazione di avvio dell'OB attuale)**

### **Descrizione**

Tabella 9-127 Istruzione RD\_SINFO

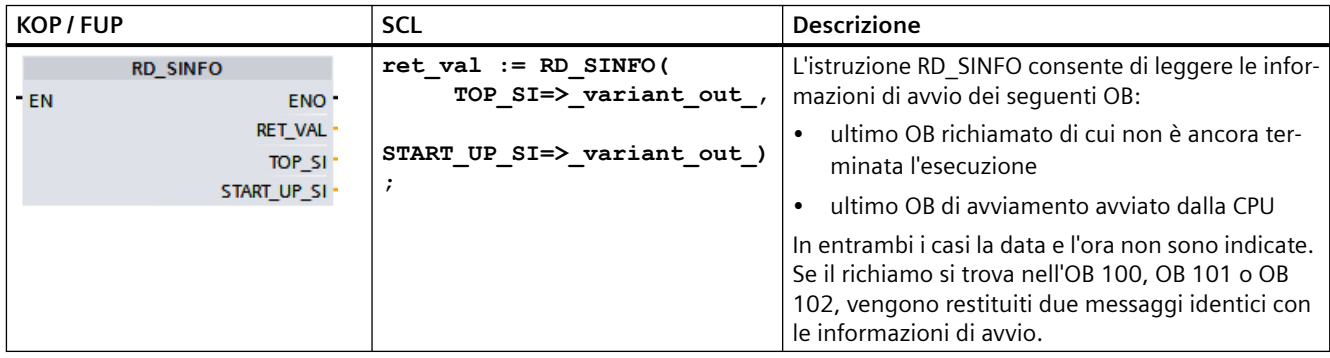

# **Parametro**

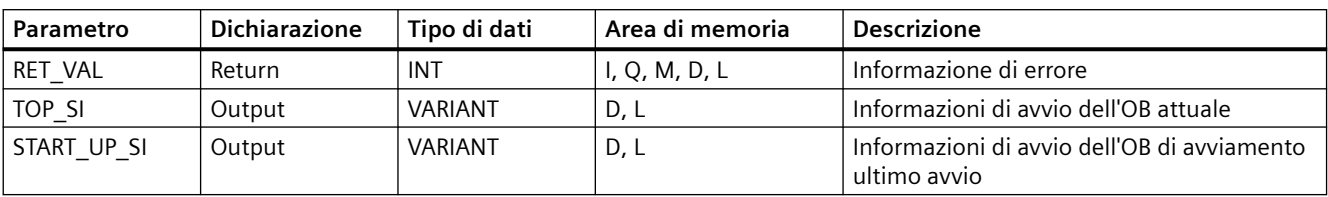

La seguente tabella descrive i parametri dell'istruzione "RD\_SINFO":

Per maggiori informazioni sui tipi di dati validi consultare ["Tipi di dati](#page-98-0) (Pagina [99](#page-98-0))".

### **SDT del parametro TOP\_SI**

La seguente tabella elenca gli SDT utilizzabili per il parametro TOP\_SI:

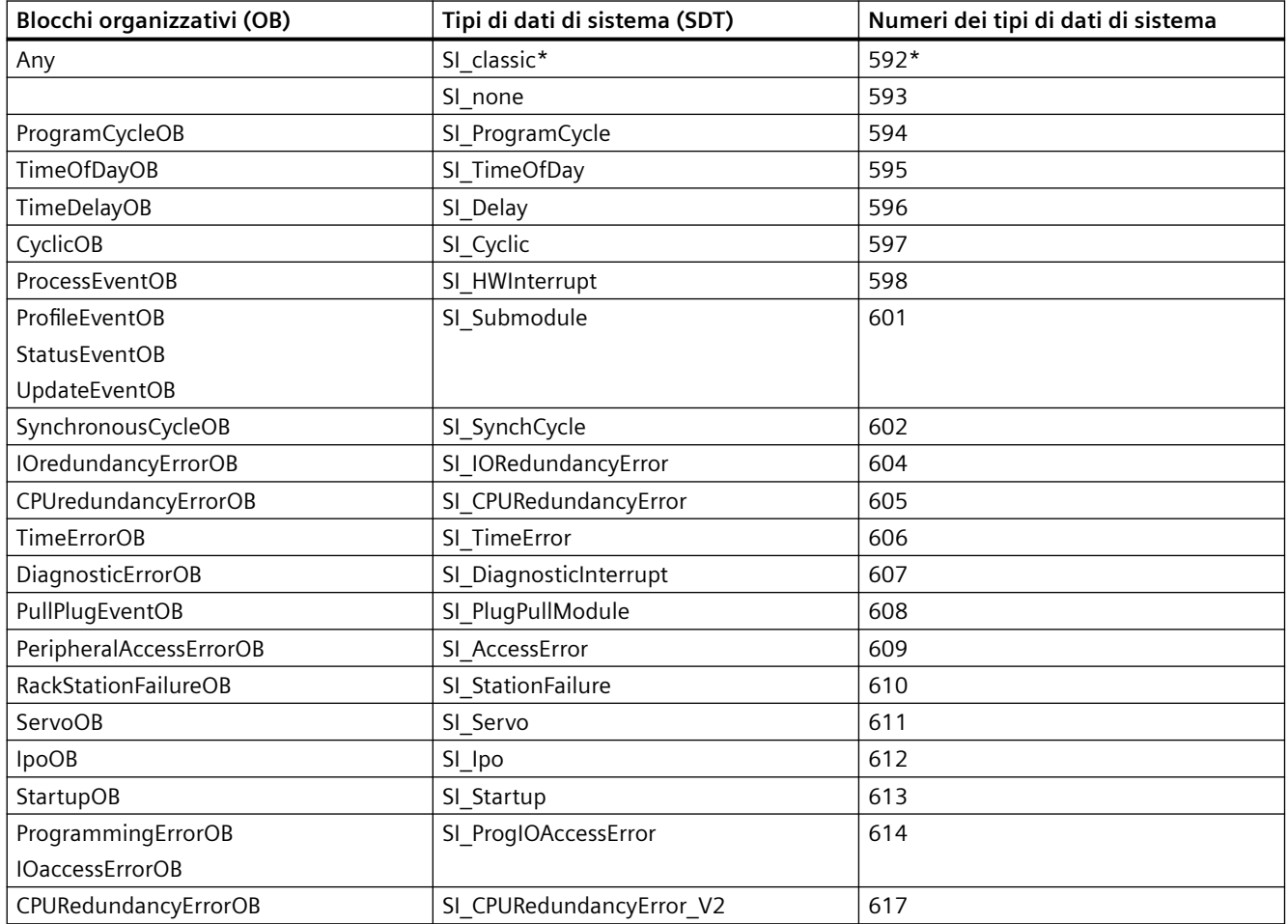

\*L'SDT SI\_classic non è utilizzabile per l'S7-1200. Se il parametro TOP\_SI è di tipo SI\_classic la CPU S7-1200 restituisce il RET\_VAL #16#8081.

# **SDT del parametro START\_UP\_SI**

La seguente tabella elenca gli SDT utilizzabili per il parametro START\_UP\_SI:

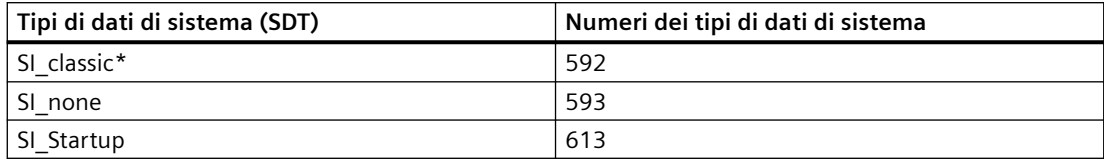

\*L'SDT SI\_classic non è utilizzabile per l'S7-1200. Se il parametro START\_UP\_SI è di tipo SI\_classic la CPU S7-1200 restituisce il RET\_VAL #16#8083.

#### **Strutture**

Le seguenti tabelle definiscono gli elementi delle singole strutture:

Tabella 9-128 Struttura SI\_classic

| Elemento della strut-<br>tura | Tipo di dati | <b>Descrizione</b>                                                                                             |
|-------------------------------|--------------|----------------------------------------------------------------------------------------------------|
| EV CLASS                      | <b>BYTE</b>  | Bit 0  3: ID dell'evento                                                                                       |
|                               |              | Bit 4  7: classe dell'evento                                                                                   |
| EV NUM                        | <b>BYTE</b>  | Numero dell'evento                                                                                             |
| <b>PRIORITY</b>               | <b>BYTE</b>  | Numero della classe di priorità                                                                                |
|                               |              | (significato di B#16#FE: OB non disponibile, disattivato o non avviabile nel modo<br>di funzionamento attuale) |
| <b>NUM</b>                    | <b>BYTE</b>  | Numero dell'OB                                                                                                 |
| TYP2 3                        | <b>BYTE</b>  | ID dei dati 2 3:                                                                                               |
|                               |              | identifica le informazioni immesse in ZI2 3                                                                    |
| TYP1                          | <b>BYTE</b>  | ID dei dati 1:                                                                                                 |
|                               |              | identifica le informazioni immesse in ZI1                                                                      |
| Z11                           | <b>WORD</b>  | Ulteriori informazioni 1                                                                                       |
| $ZI2_3$                       | <b>DWORD</b> | Ulteriori informazioni 2_3                                                                                     |

Tabella 9-129 Struttura SI\_none

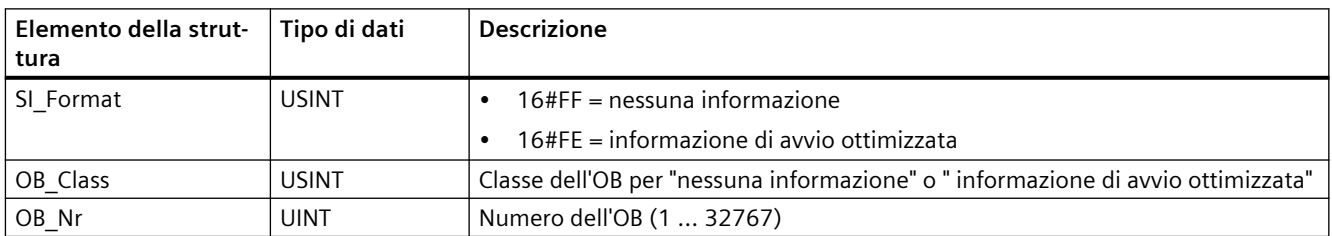

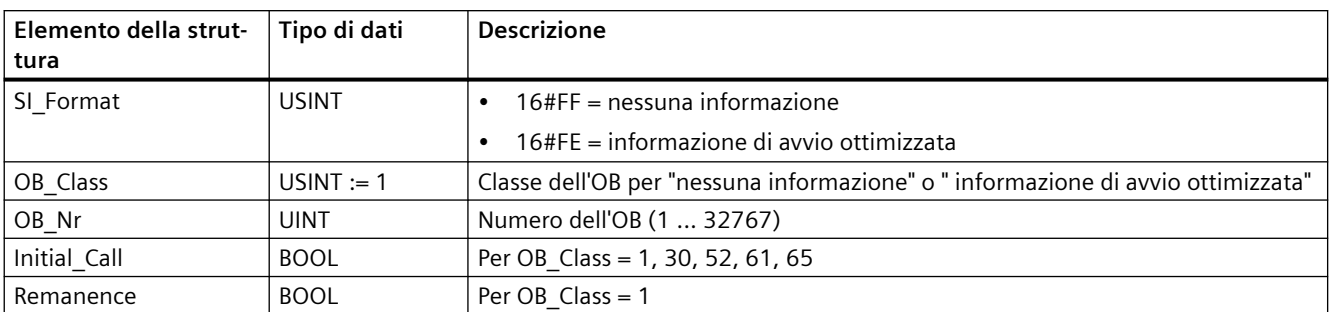

#### Tabella 9-130 Struttura SI\_ProgramCycle

Tabella 9-131 Struttura SI\_TimeOfDay

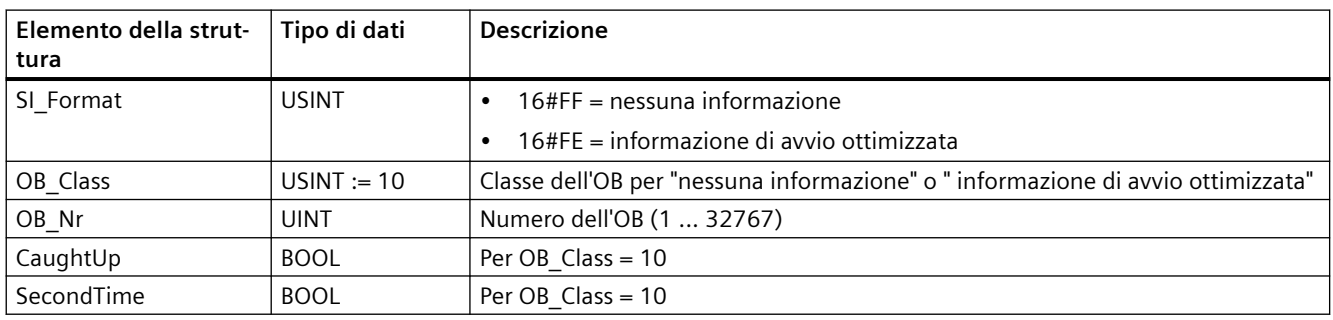

#### Tabella 9-132 Struttura SI\_Delay

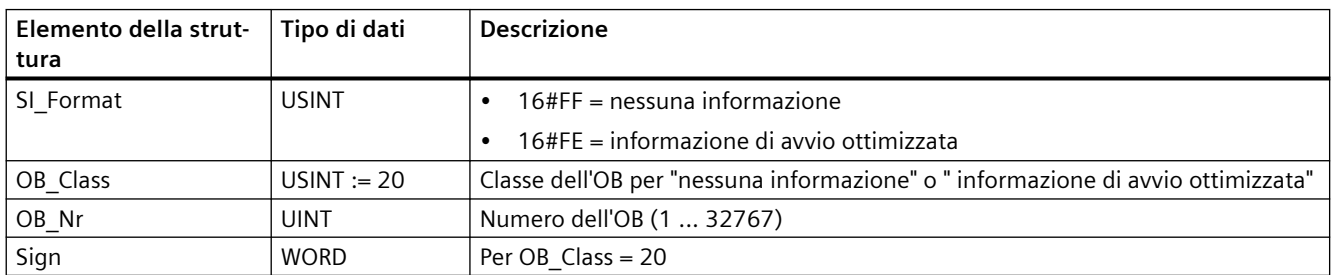

#### Tabella 9-133 Struttura SI\_Cyclic

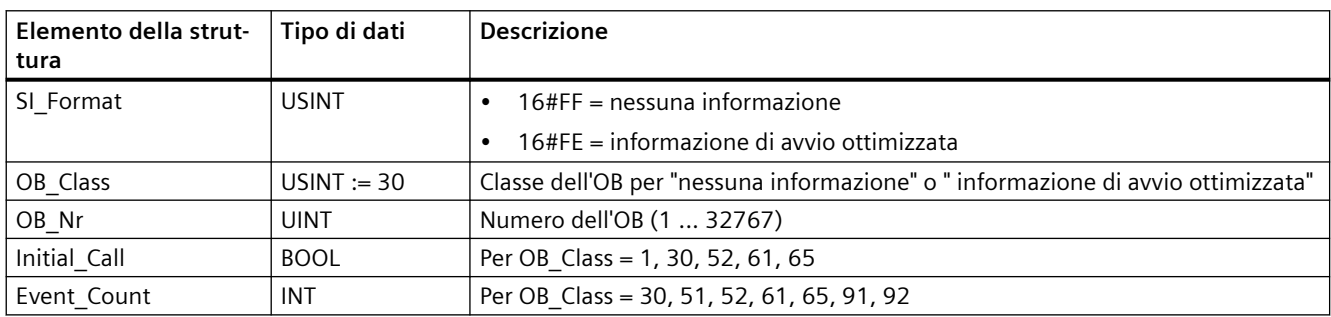

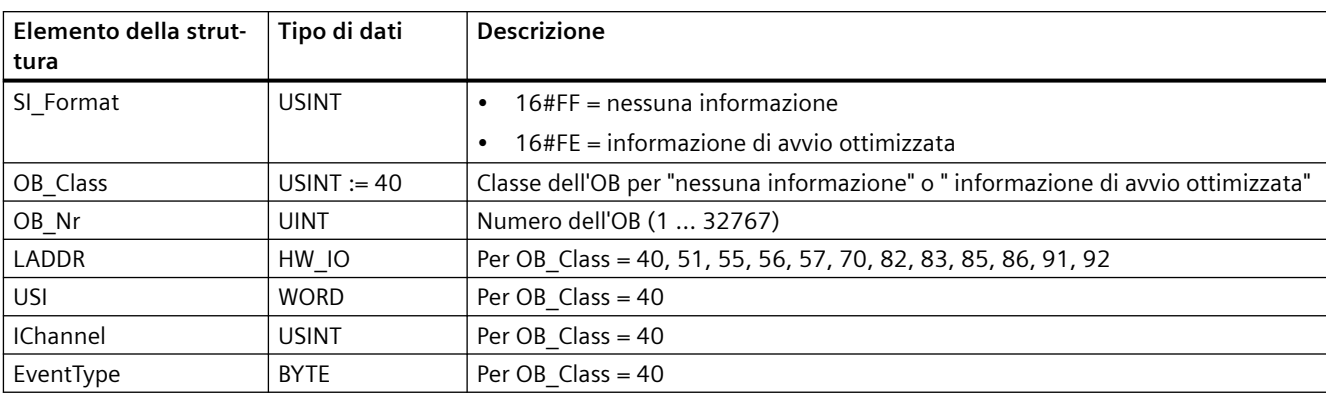

### Tabella 9-134 Struttura SI\_HWInterrupt

#### Tabella 9-135 Struttura SI\_Submodule

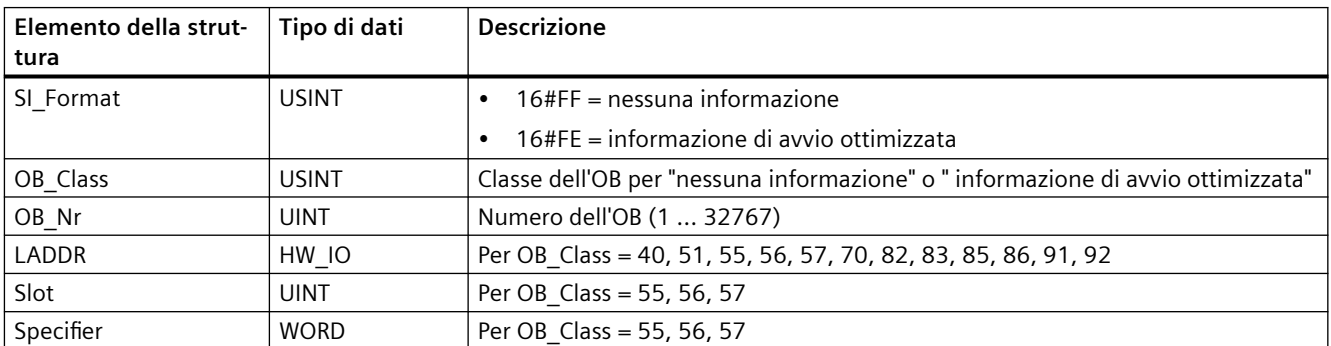

### Tabella 9-136 Struttura SI\_SynchCycle

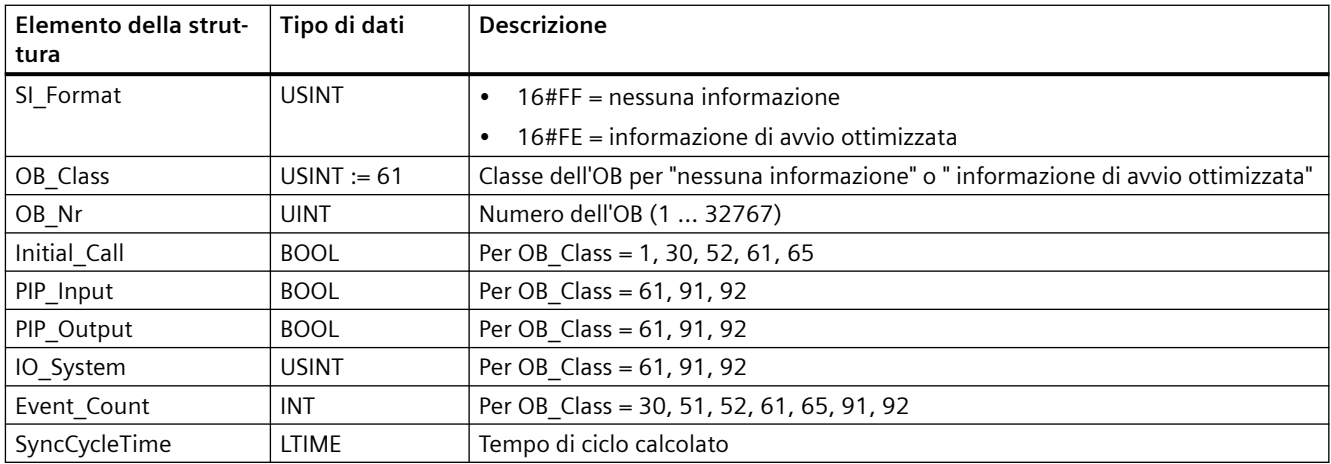

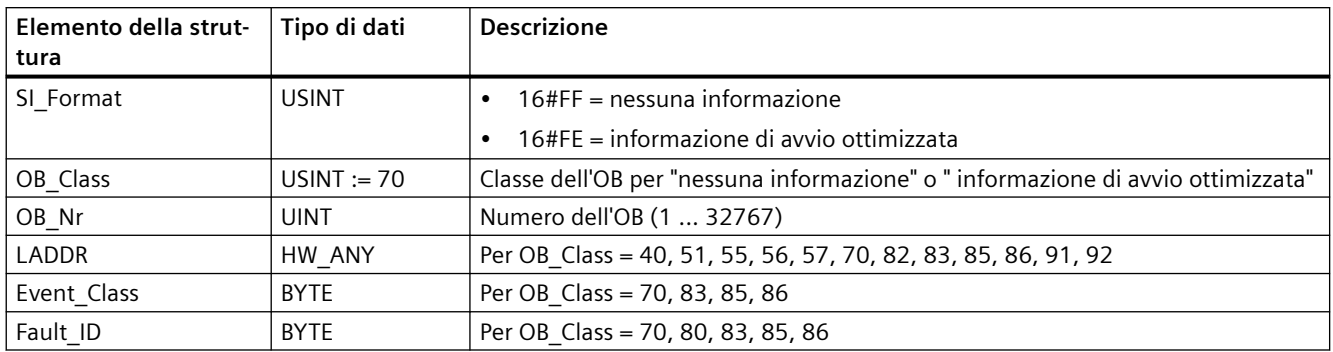

#### Tabella 9-137 Struttura SI\_IORedundancyError

Tabella 9-138 Struttura SI\_CPURedundancyError

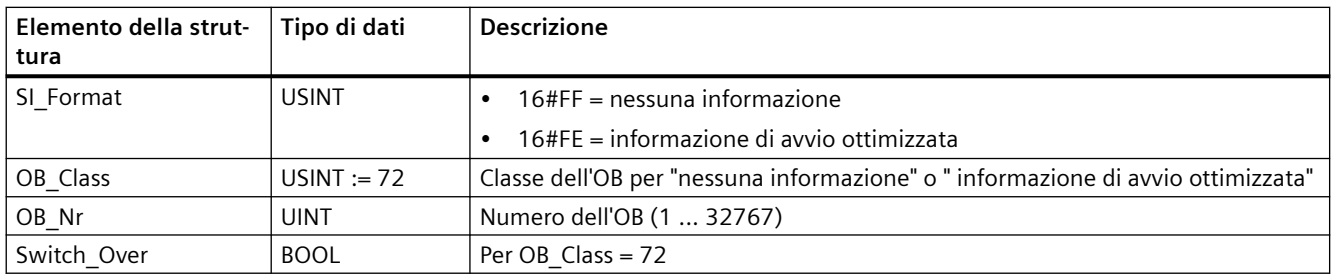

#### Tabella 9-139 Struttura SI\_TimeError

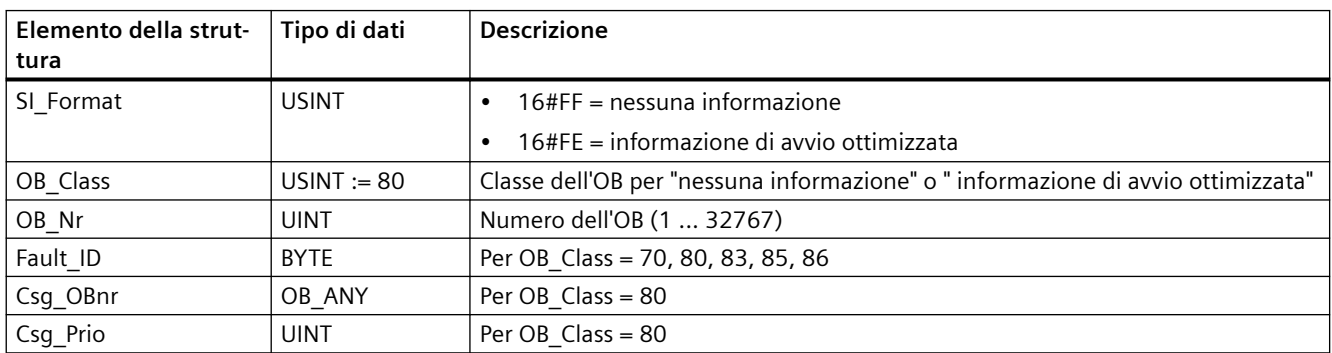

#### Tabella 9-140 Struttura SI\_DiagnosticInterrupt

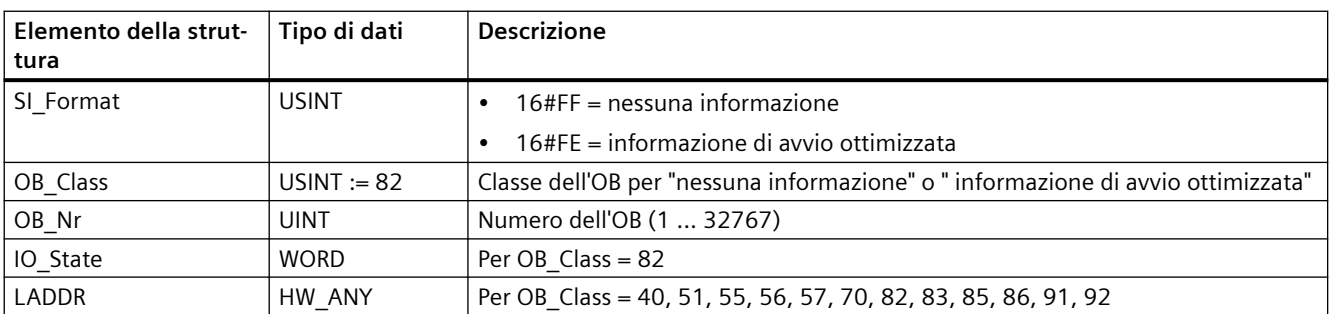

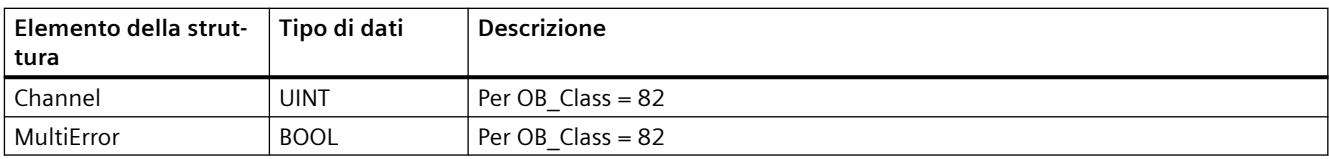

#### Tabella 9-141 Struttura SI\_PlugPullModule

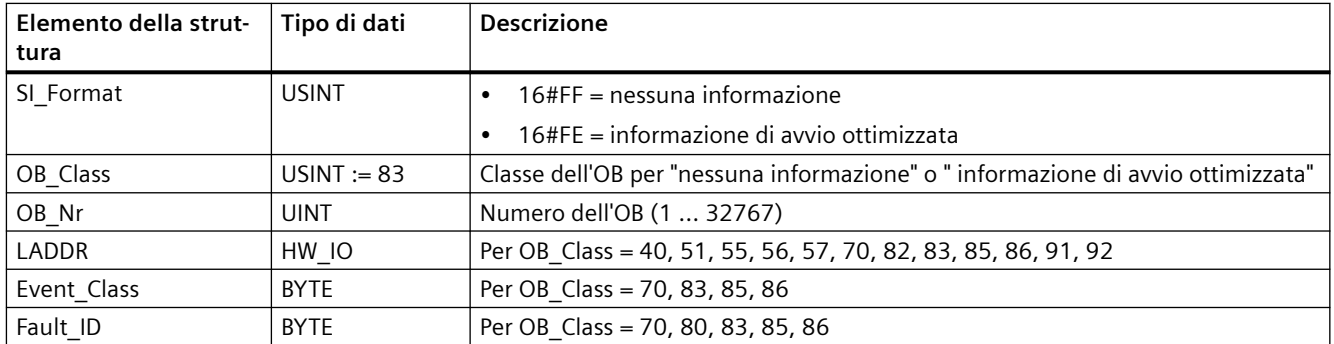

#### Tabella 9-142 Struttura SI\_AccessError

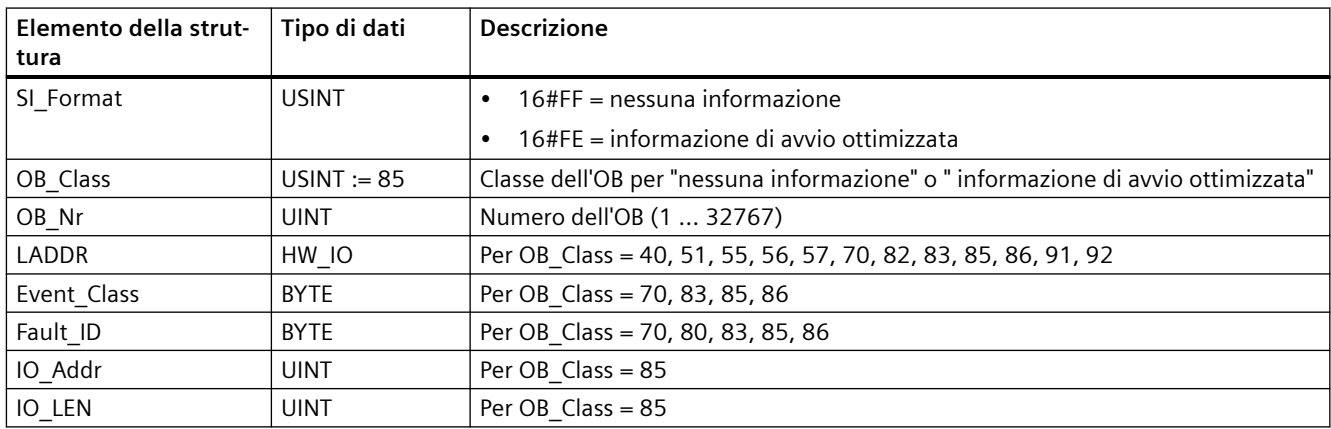

#### Tabella 9-143 Struttura SI\_StationFailure

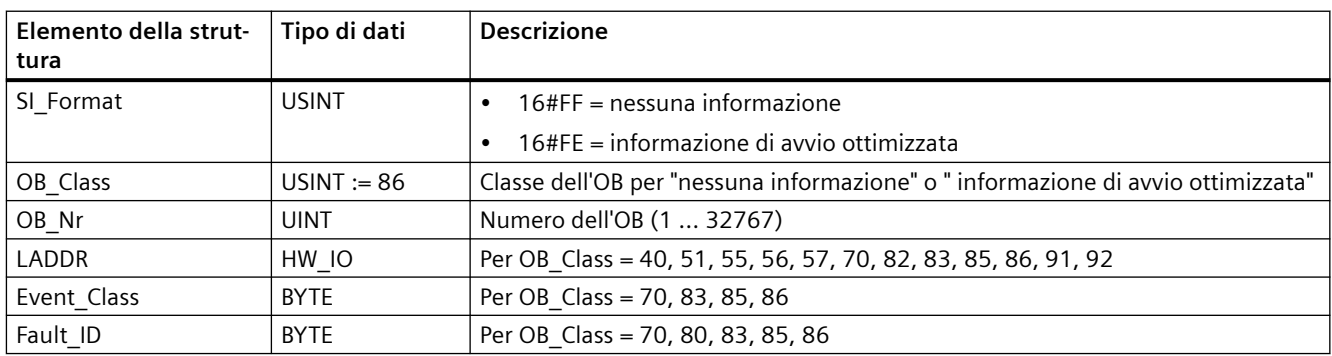

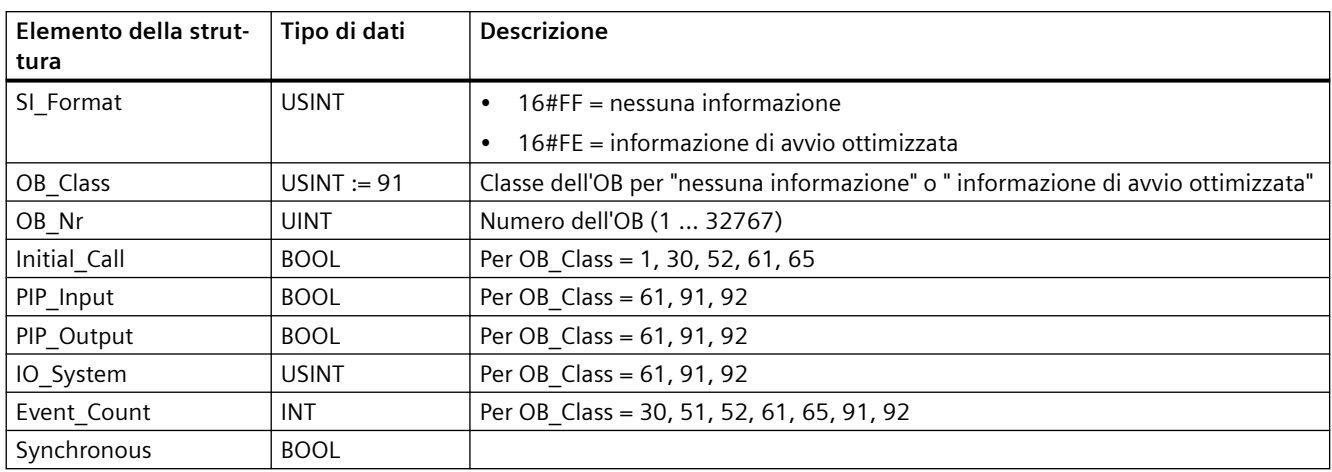

Tabella 9-144 Struttura SI\_Servo

#### Tabella 9-145 Struttura SI\_Ipo

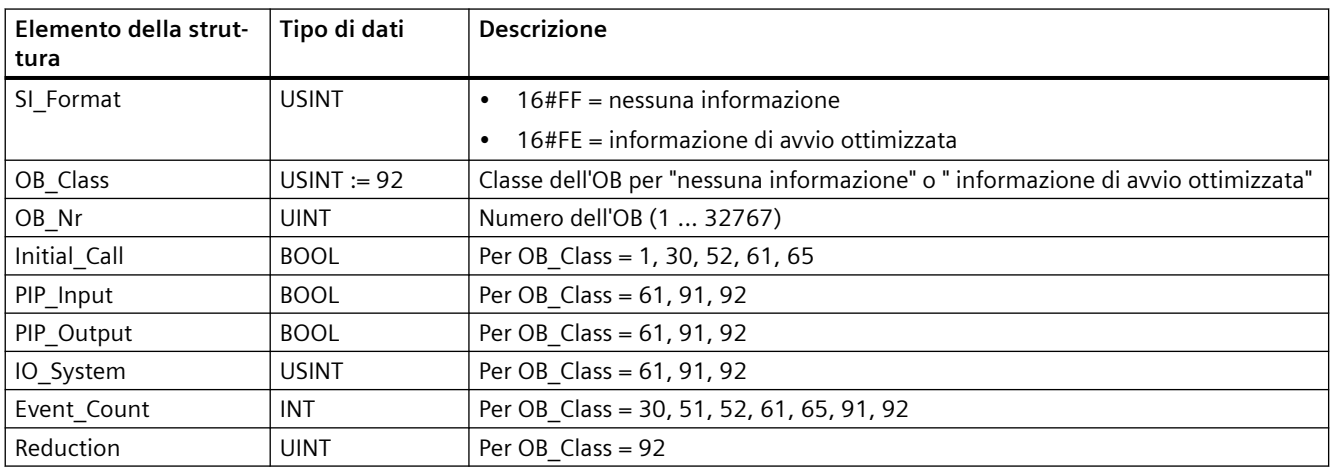

#### Tabella 9-146 Struttura SI\_Startup

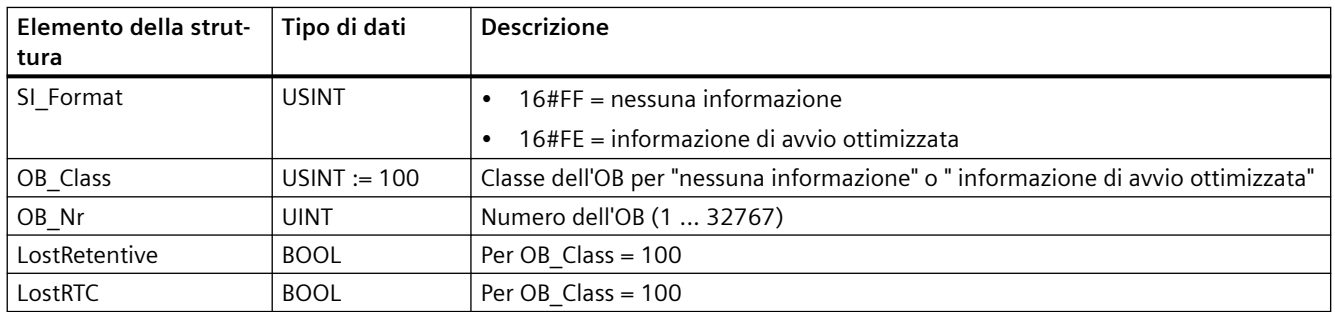

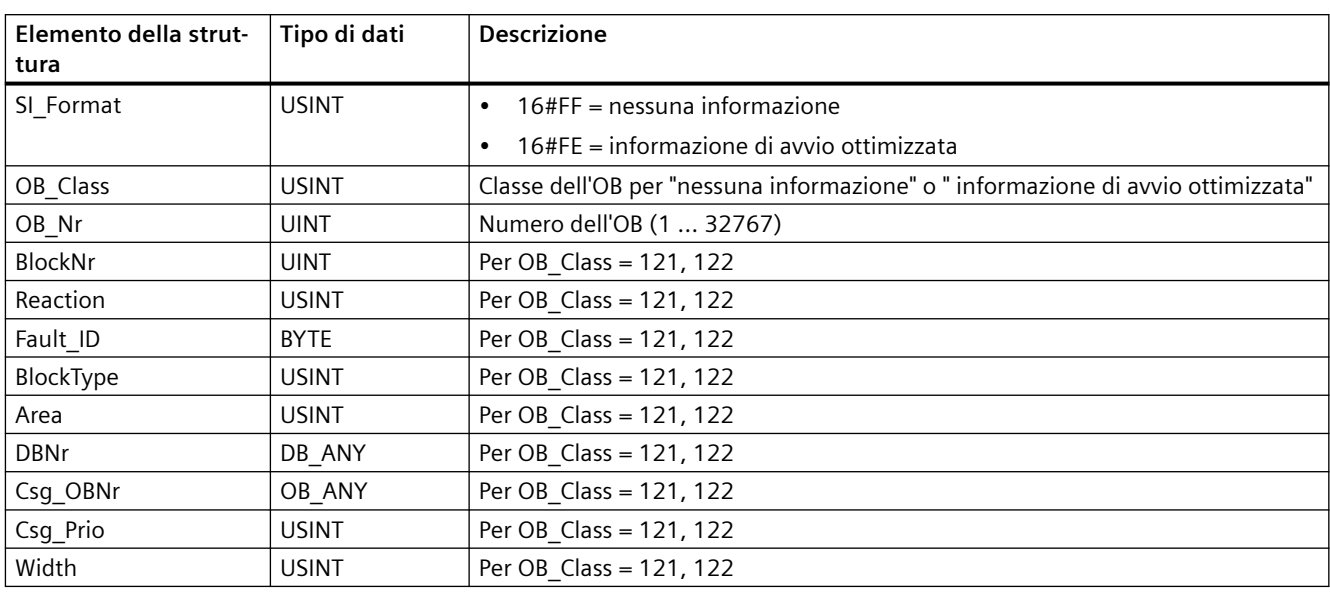

#### Tabella 9-147 Struttura SI\_ProgIOAcessError

#### **Nota**

Se è stata impostata la proprietà di blocco "Standard", gli elementi specificati per la struttura SI\_classic hanno lo stesso contenuto delle variabili temporanee di un OB.

Va tuttavia precisato che le variabili temporanee dei singoli OB possono avere nomi e tipi di dati diversi. Inoltre l'interfaccia di richiamo degli OB comprende informazioni supplementari sulla data e l'ora della richiesta dell'OB.

I bit da 4 a 7 dell'elemento di struttura EV\_CLASS contengono la classe dell'evento. Sono possibili i seguenti valori:

- 1: eventi di avvio degli OB standard
- 2: eventi di avvio degli OB di errore sincrono
- 3: eventi di avvio degli OB di errore asincrono

L'elemento di struttura PRIORITY specifica la classe di priorità dell'OB attuale.

Oltre a questi due elementi è rilevante anche NUM , che contiene il numero dell'OB attuale o dell'ultimo OB di avviamento avviato.

### **Parametro RET\_VAL**

La seguente tabella descrive il significato dei valori del parametro RET\_VAL:

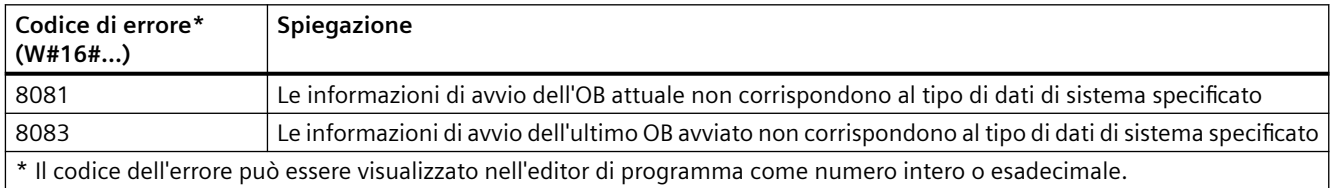

# **Esempio**

L'ultimo OB richiamato e non ancora interamente eseguito è l'OB di errore temporale OB 80. L'ultimo OB di avviamento avviato è l'OB di avviamento OB 100. Il richiamo dell'istruzione per la lettura delle informazioni di avvio è il seguente, dove RD\_SINFO\_DB è il blocco dati che contiene le variabili degli SDT per i tipi di OB:

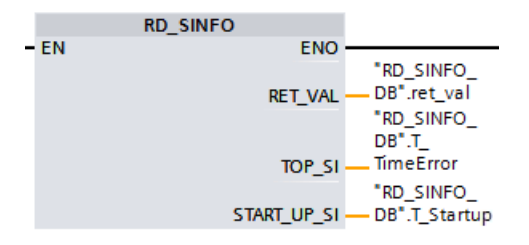

La seguente tabella indica in che modo gli elementi di struttura del parametro TOP\_SI dell'istruzione "RD\_SINFO" sono assegnati alle variabili locali associate dell'OB 80.

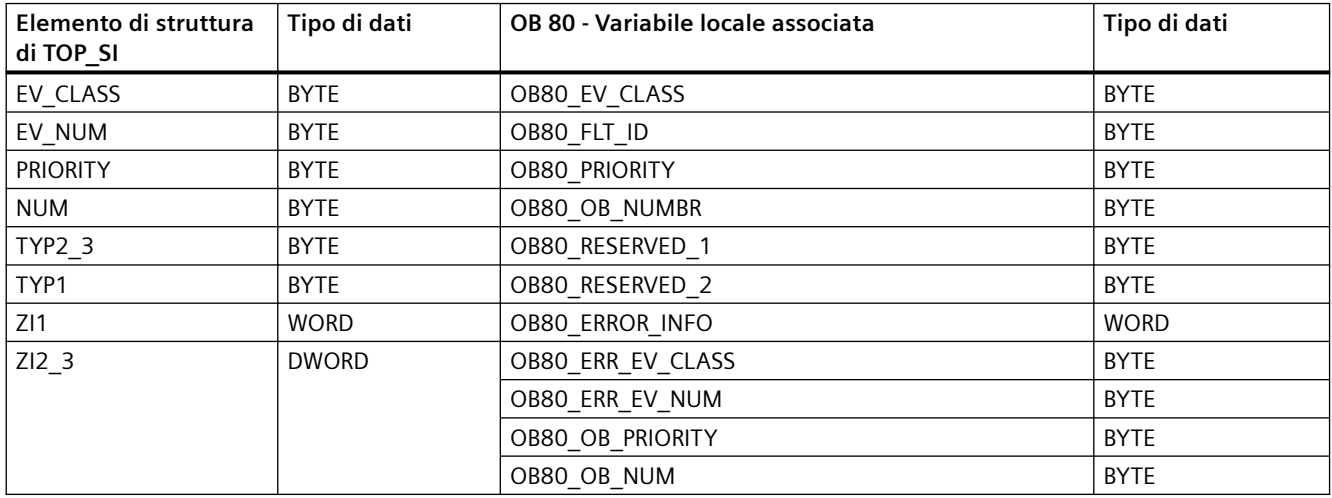

La seguente tabella indica in che modo gli elementi di struttura del parametro START\_UP\_SI dell'istruzione "RD\_SINFO" sono assegnati alle variabili locali associate dell'OB 100.

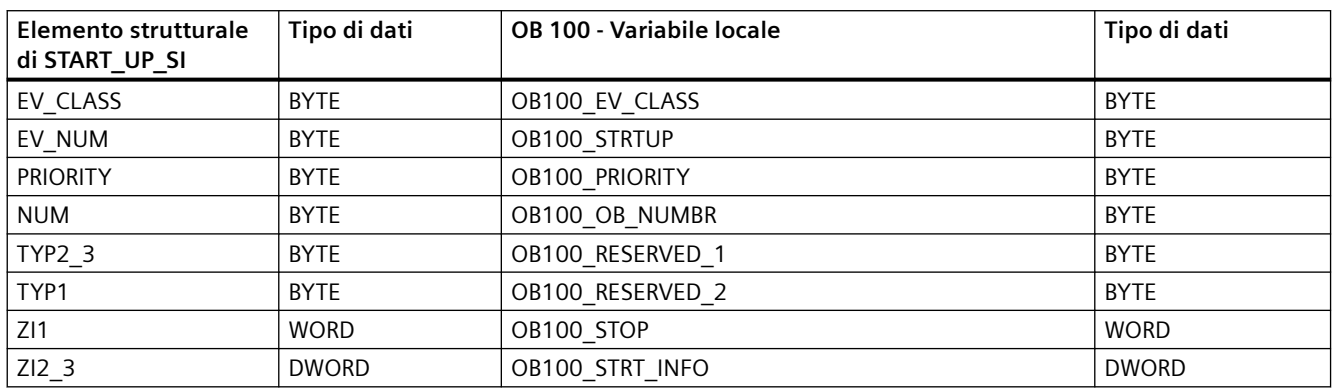

# **9.7.2 LED (Leggi stato dei LED)**

Tabella 9-148 Istruzione LED

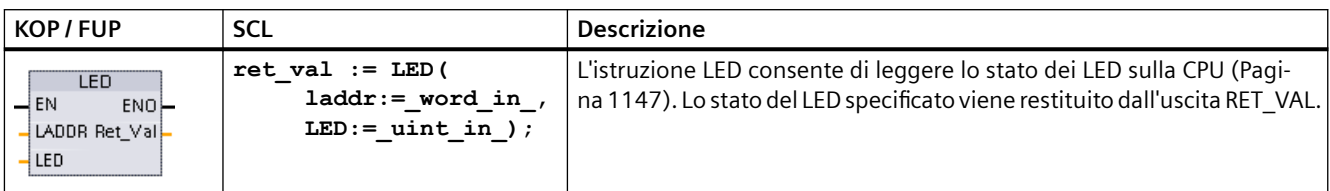

Tabella 9-149 Tipi di dati per i parametri

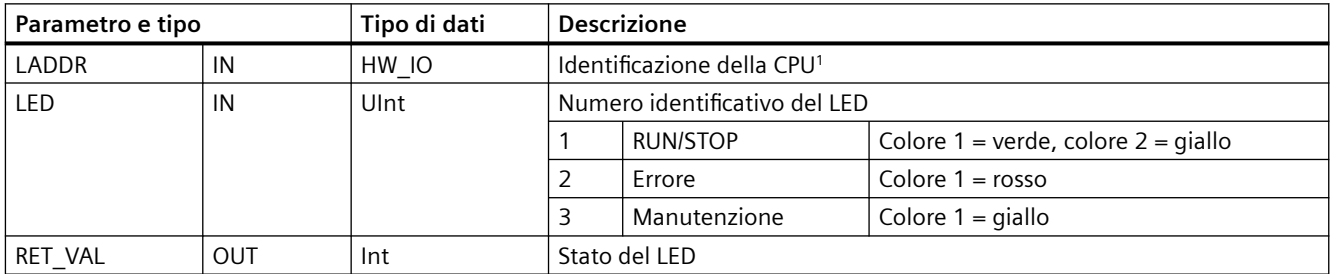

1 Per l'identificativo della CPU collegata selezionare Local~Common dall'elenco a discesa del parametro.

#### Tabella 9-150 Stato di RET\_VAL

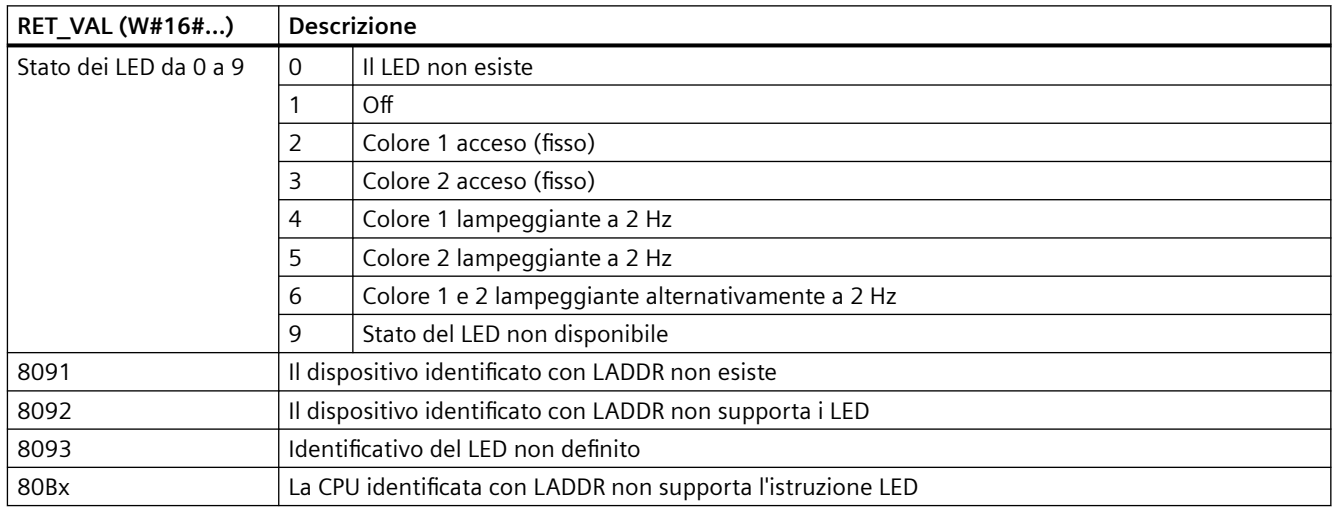

# **9.7.3 Get\_IM\_Data (Lettura dei dati di identificazione e manutenzione)**

L'istruzione Get IM Data consente di verificare i dati di identificazione e manutenzione (I&M) del modulo o del sottomodulo specificato.

Tabella 9-151 Istruzione Get\_IM\_Data

| KOP / FUP                                                                                                    | <b>SCL</b>                                                                                                    | <b>Descrizione</b>                                                                                                    |
|----------------------------------------------------------------------------------------------------|----------------------------------------------------------------------------------------------------|----------------------------------------------------------------------------------------------------|
| "GET_IM_DATA_<br>Get_IM_Data<br>ENO<br>DONE<br>LADDR<br>IM TYPE<br>BUSY-<br><b>DATA</b><br>ERROR<br>STATUS <sup>-</sup> | "GET IM DATA DB" (LADDR: = 16#0<br>IM TYPE: $= 0$ ,<br>$DONE = > bool out$ ,<br>BUSY=> bool out,<br>ERROR= $>$ bool out,<br>STATUS=> word out,<br>$DATA := variant inout)$ ; | L'istruzione Get IM Data si utilizza per verifica-<br>re i dati di identificazione e manutenzione<br>(I&M) del modulo o del sottomodulo specifica-<br>to. |

Tabella 9-152 Tipi di dati per i parametri

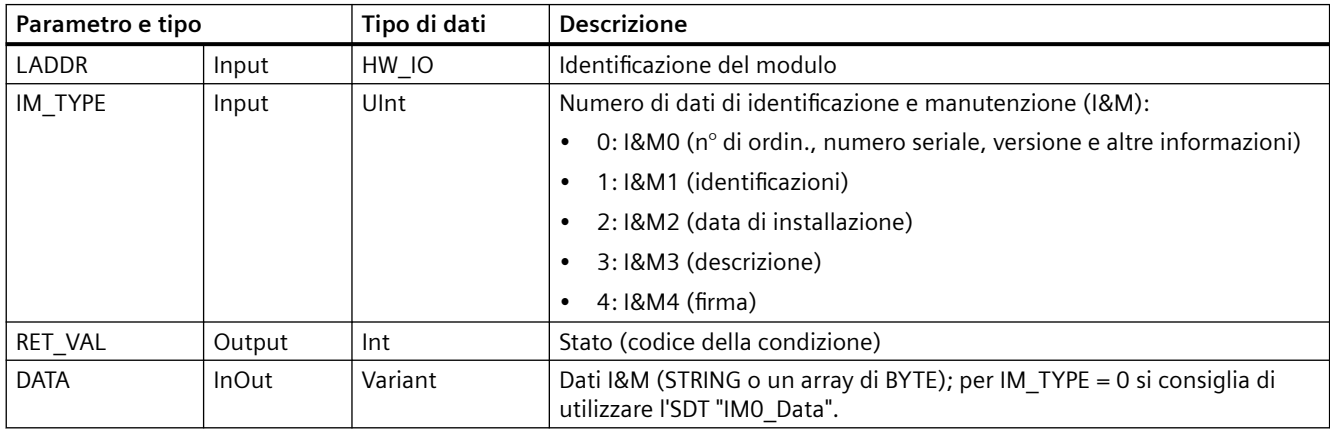

I dati di identificazione e manutenzione (I&M) possono essere utili per verificare la configurazione di sistema, rilevare le modifiche dell'hardware e visualizzare i dati di manutenzione. I dati di identificazione del modulo (dati I) sono di sola lettura. I dati di manutenzione del modulo (dati M) dipendono dalle informazioni di sistema, come ad es. la data di installazione. I dati M vengono creati durante la programmazione della manutenzione e vengono scritti nel modulo:

- Se il tipo di dati utilizzato nel parametro DATA è una stringa, la lunghezza attuale della stringa è impostata in base alla lunghezza dei dati I&M.
- Se il tipo di dati utilizzato nel parametro DATA è un array of Byte o Char, i dati I&M vengono copiati come una sequenza di byte.
- Se il tipo di dati utilizzato nel parametro DATA è una struttura, i dati I&M vengono copiati come una sequenza di byte.
- Se l'array of byte/char che compare in DATA è più lungo dei dati I&M richiesti, si aggiunge il valore del byte 16#00.
- Altri tipi di dati non sono supportati e in questi casi viene restituito l'errore 8093.

Tabella 9-153 Codici delle condizioni di errore

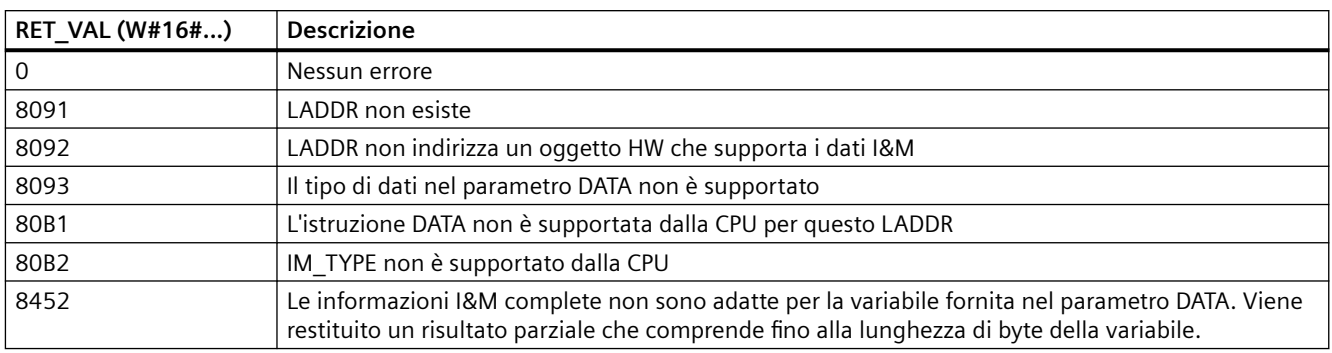

# **9.7.4 Get\_Name (Leggi nome di un'unità)**

L'istruzione "Get\_Name" legge il nome di un PROFINET IO Device, uno slave PROFIBUS o uno slave AS-i. Il nome compare nella vista di rete e nelle proprietà dell'IO device.

Tabella 9-154 Istruzione Get\_Name

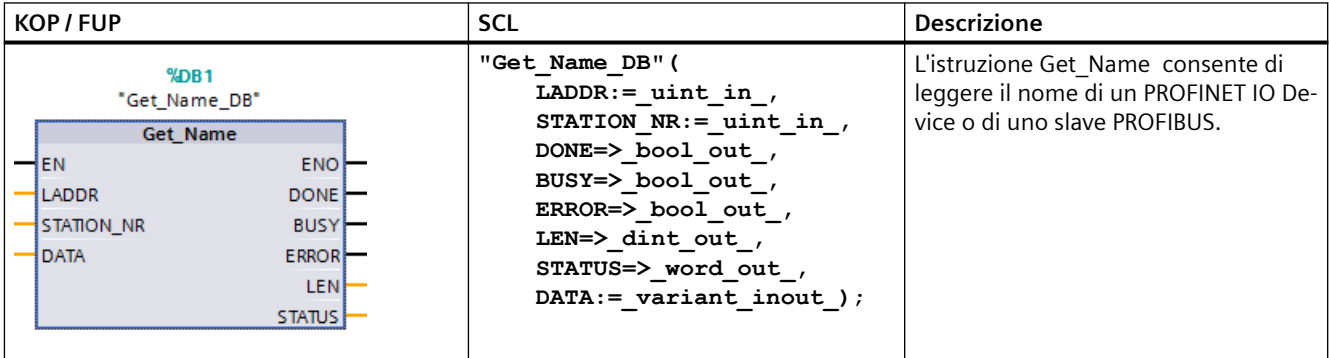

<sup>1</sup> STEP 7 crea automaticamente il DB quando si inserisce l'istruzione.

<sup>2</sup> Nell'esempio SCL "Get\_Name\_DB" è il nome del DB di istanza.

Per selezionare l'IO device si utilizzano l'identificazione hardware del sistema di periferia decentrata (nel parametro LADDR) e il numero di dispositivo del PROFINET IO Device o l'indirizzo PROFIBUS dello slave PROFIBUS (nel parametro STATION\_NR).

Una volta eseguita l'istruzione, il programma scrive il nome dell'IO device nell'area indirizzata con il parametro DATA.

Il nome letto dipende dal tipo di IO device:

- Slave DP o IO device: nome del modulo di intestazione
- I-Slave o I-Device: nome del modulo di interfaccia
- Pannello HMI: nome dell'interfaccia
- Stazione PC: nome del modulo di interfaccia
- Dispositivi GSD: compare il nome del Device Access Point (DAP) (nome dell'interfaccia o del modulo di intestazione)

L'istruzione scrive la lunghezza del nome nel parametro LEN. Se il nome è più lungo dell'area specificata nel parametro DATA, il programma ne scrive solo la parte corrispondente alla lunghezza massima dell'area indirizzata.

La lunghezza massima del nome è di 128 caratteri.

**Nota**

### **Lettura del nome della CPU (versione 1.1)**

Se si assegna "0" ai parametri LADDR e STATION\_NR, l'istruzione scrive il nome della CPU.

# **Parametri**

La sequente tabella descrive i parametri dell'istruzione Get Name:

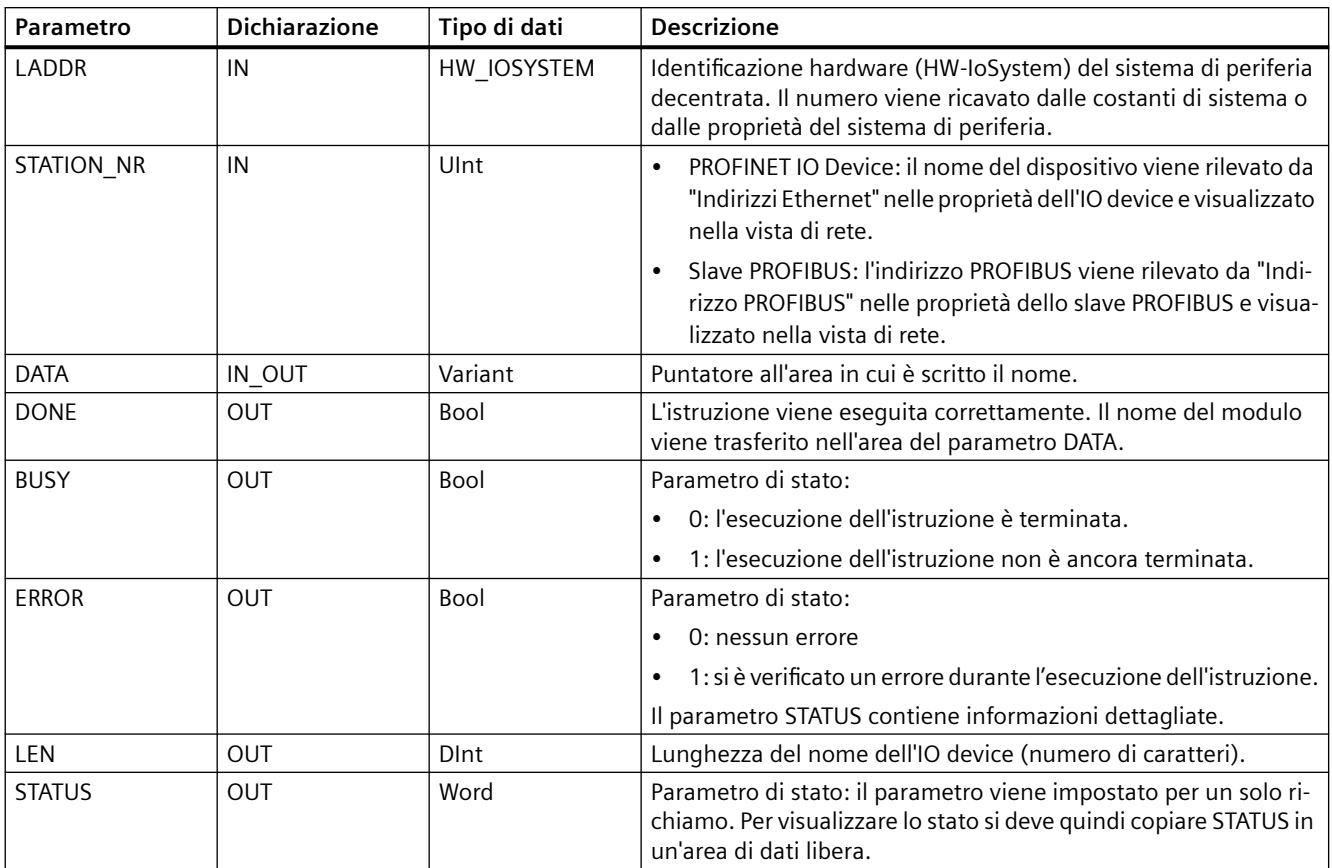

# **Parametro STATUS**

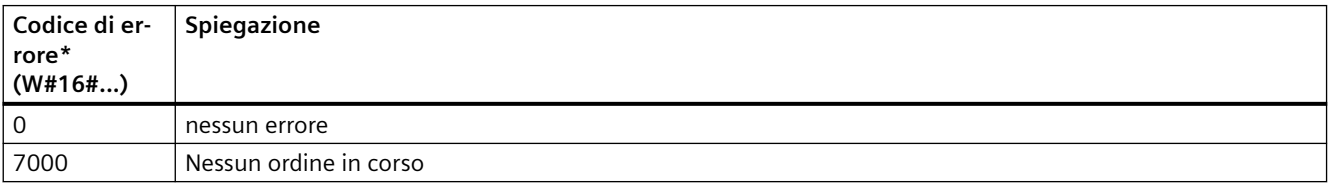

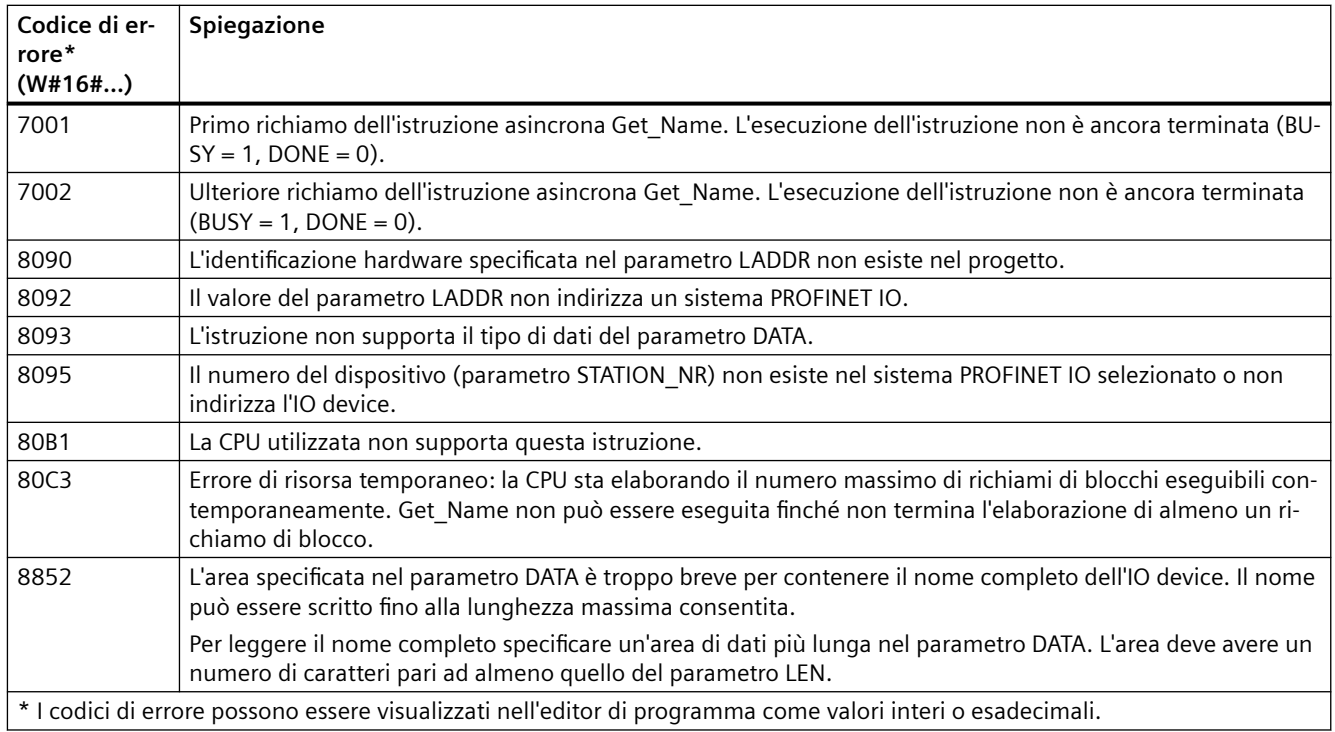

#### **Esempio**

Il seguente esempio spiega come leggere il nome di stazione di un PROFINET IO Device ET 200SP:

- 1. Configurazione dell'ET 200SP:
	- Creare l'ET 200SP con il nome di stazione "Conveyor\_1" nella vista di rete e assegnarlo allo stesso sistema PROFINET IO della CPU.
	- Assegnare la CPU come IO Controller per l'ET 200SP.
	- Utilizzare il numero di dispositivo di default "1" impostato nelle proprietà di "Indirizzi Ethernet".

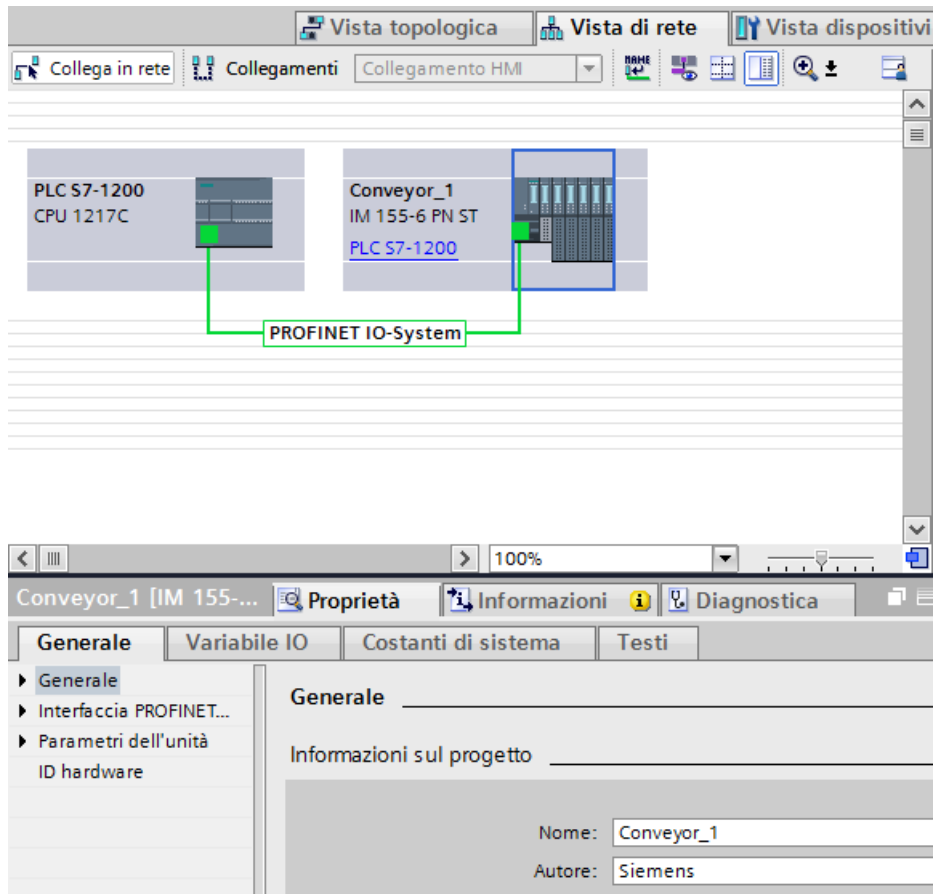

- 2. Assegnazione dei parametri dell'istruzione Get\_Name:
	- Immettere l'ID hardware del sistema di periferia nel parametro LADDR. In questo esempio l'ID hardware è "269". L'ID hardware è specificato in: Variabili PLC > Mostra tutte le variabili > scheda Costanti di sistema > Sistema IO\_PROFINET locale.
	- Immettere il numero di dispositivo dell'ET 200SP nel parametro STATION\_NR. In questo esempio il numero di dispositivo è "1".

– Configurare una variabile di tipo STRING di un blocco dati nel parametro DATA.

#### **Nota**

Per configurare la variabile nel parametro DATA selezionare il DB (nell'esempio "Datablock") e la variabile (nell'esempio "String[ ]") nell'elenco a discesa. Per leggere per intero il tipo di dati String cancellare le parentesi in modo che venga visualizzato: "Datablock".String

– Definire le variabili PLC (area di merker, flag) per i parametri di uscita dell'istruzione.

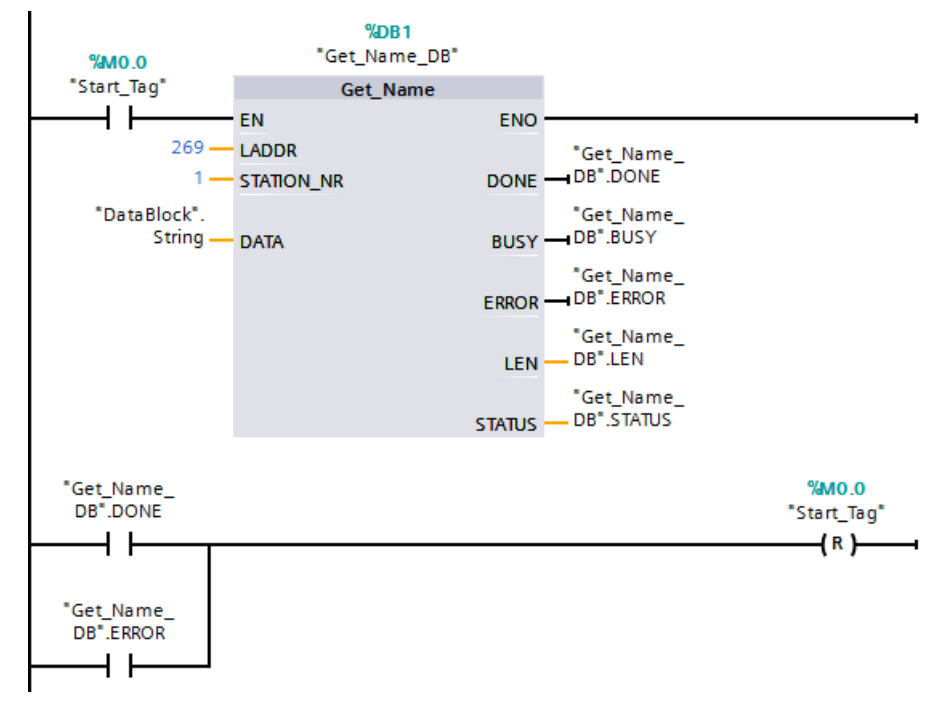

- 3. Esecuzione dell'istruzione Get\_Name:
	- Se durante l'esecuzione dell'istruzione il parametro BUSY viene impostato a "1", il parametro DONE viene impostato a "0".
	- Le informazioni sui codici di errore sono indicate nel parametro di uscita STATUS.

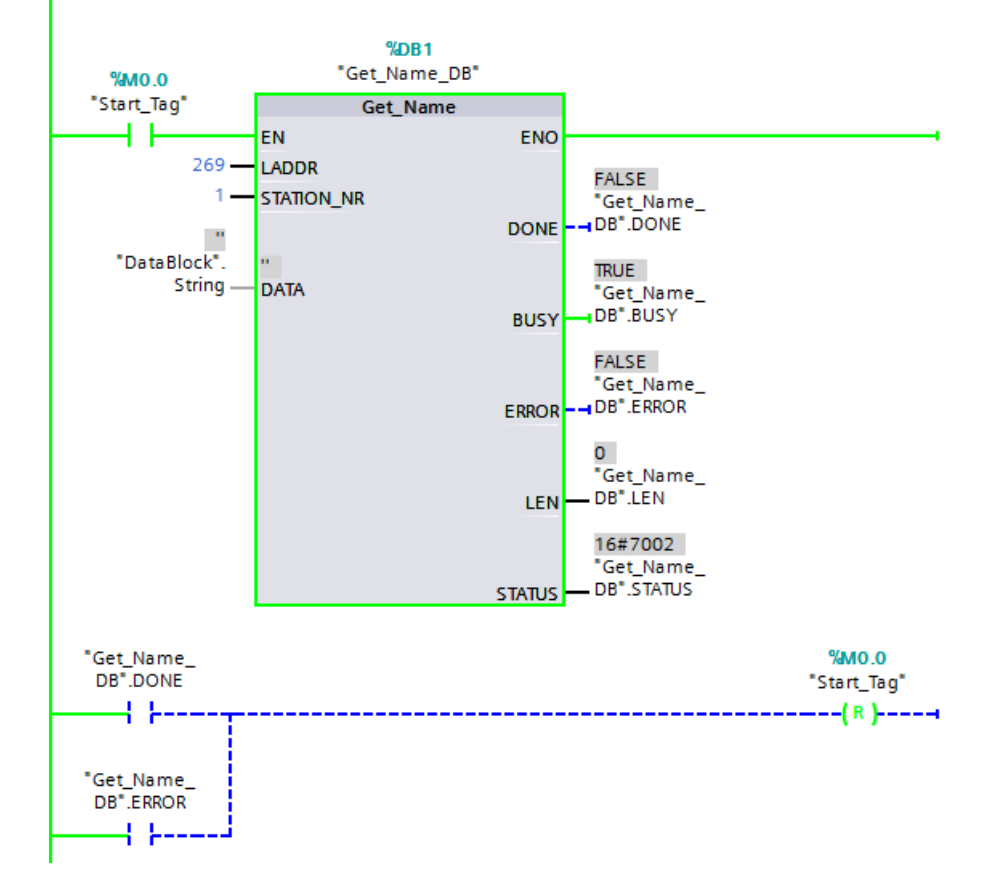

- 4. Termine dell'esecuzione dell'istruzione Get\_Name:
	- Al termine dell'istruzione il programma scrive "Conveyor\_1" (il nome di stazione dell'ET 200SP) nel parametro DATA del blocco dati.

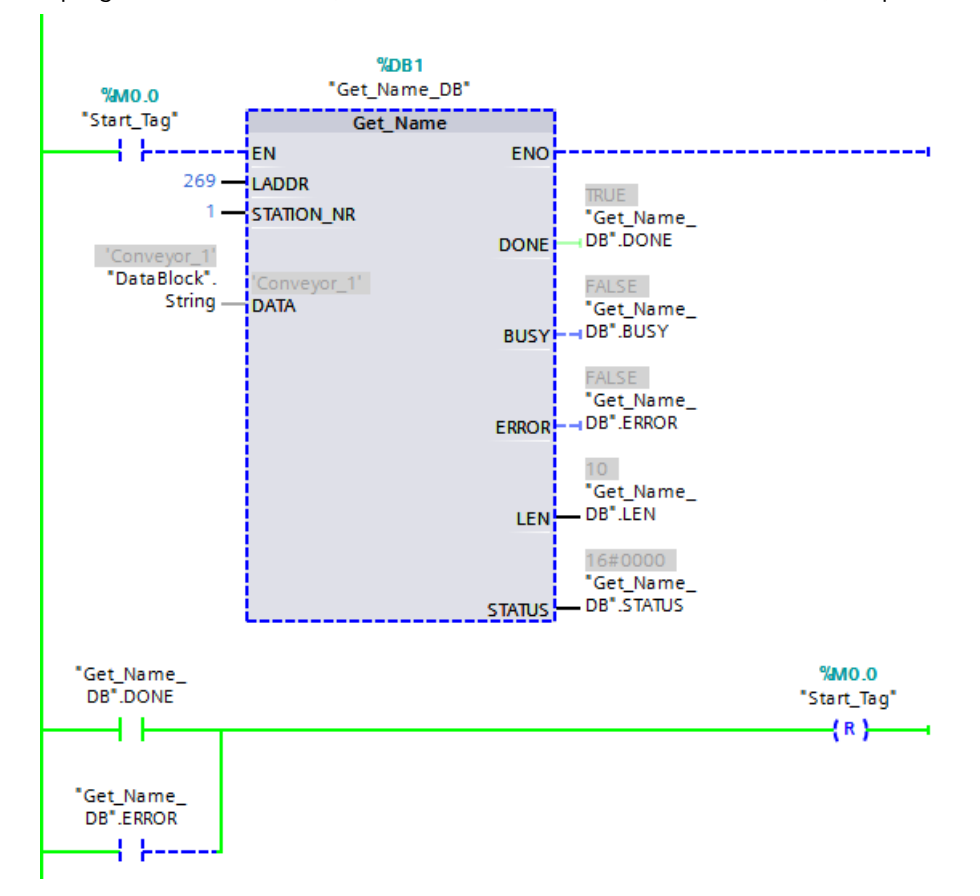

– Il programma scrive "10" (il numero di caratteri del nome di stazione) nel parametro LEN.

# **9.7.5 GetStationInfo (Leggi informazioni di un IO device)**

L'istruzione "GetStationInfo" legge l'indirizzo IP o MAC di un PROFINET IO Device appartenente a un sistema IO locale o a un sistema IO di livello inferiore (collegato mediante moduli i CP/CM).

#### **Nota**

L'istruzione GetStationInfo può essere utilizzata solo per i PROFINET IO Device. Non la si può invece utilizzare con i dispositivi PROFIBUS DP.

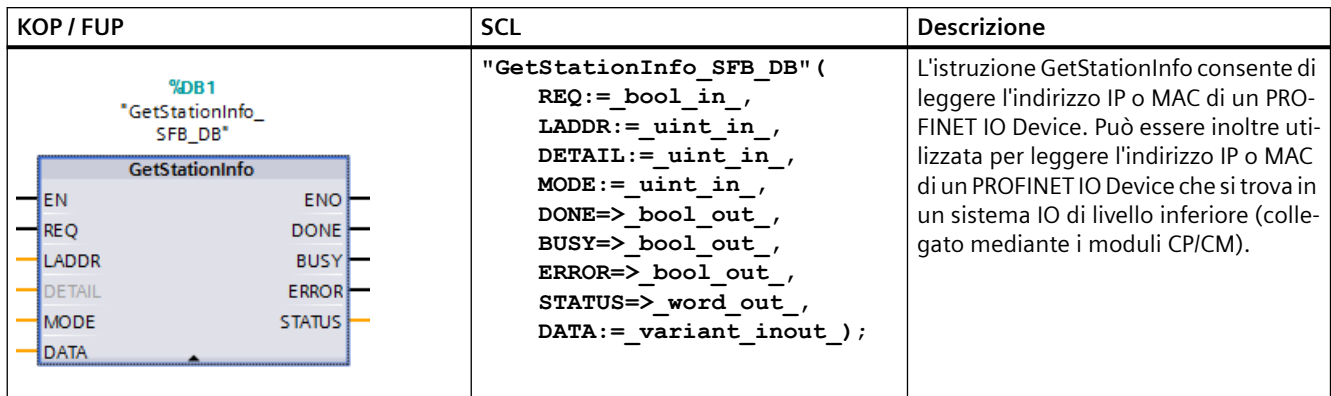

Tabella 9-155 Istruzione GetStationInfo

<sup>1</sup> STEP 7 crea automaticamente il DB quando si inserisce l'istruzione.

<sup>2</sup> Nell'esempio SCL "GetStationInfo SFB DB" è il nome del DB di istanza.

Per indirizzare l'IO device si utilizza l'ID hardware della stazione specificato nel parametro LADDR. L'ID hardware è indicato in:

Variabili PLC > Mostra tutte le variabili > scheda Costanti di sistema. Cercare "IODevice" nella colonna Nome e "Hw\_Device" nella colonna Tipo di dati.

Selezionare le informazioni da leggere mediante il parametro MODE.

Nel parametro DATA assegnare l'area di dati in cui l'istruzione scriverà i dati di indirizzo letti. Per memorizzare l'indirizzo IP utilizzare la struttura "IF\_CONF\_v4". Per memorizzare l'indirizzo MAC utilizzare la struttura "IF\_CONF\_MAC".

Per abilitare la lettura dei dati dell'indirizzo utilizzare il parametro di comando REQ. L'IO device deve essere accessibile.

L'istruzione indica lo stato di esecuzione della lettura mediante i parametri di uscita BUSY, DONE, ERROR e STATUS.

#### **Nota**

**Per indirizzare l'IO device utilizzare solo l'ID hardware della stazione.**

La stazione, l'IO device e l'interfaccia PROFINET hanno ognuno un proprio ID hardware. Per l'istruzione GetStationInfo si può utilizzare solo l'ID hardware della stazione.

Se, ad esempio, si indirizza un'interfaccia PROFINET con il parametro LADDR, i dati dell'indirizzo non vengono letti e la CPU genera il codice di errore "8092".

Per leggere i dati dell'indirizzo di un'interfaccia PROFINET integrata o di un modulo CM/CP della configurazione centrale utilizzare l'istruzione "RDREC".

#### *Istruzioni avanzate*

*9.7 Diagnostica (PROFINET o PROFIBUS)*

# **Parametri**

La seguente tabella descrive i parametri dell'istruzione GetStationInfo:

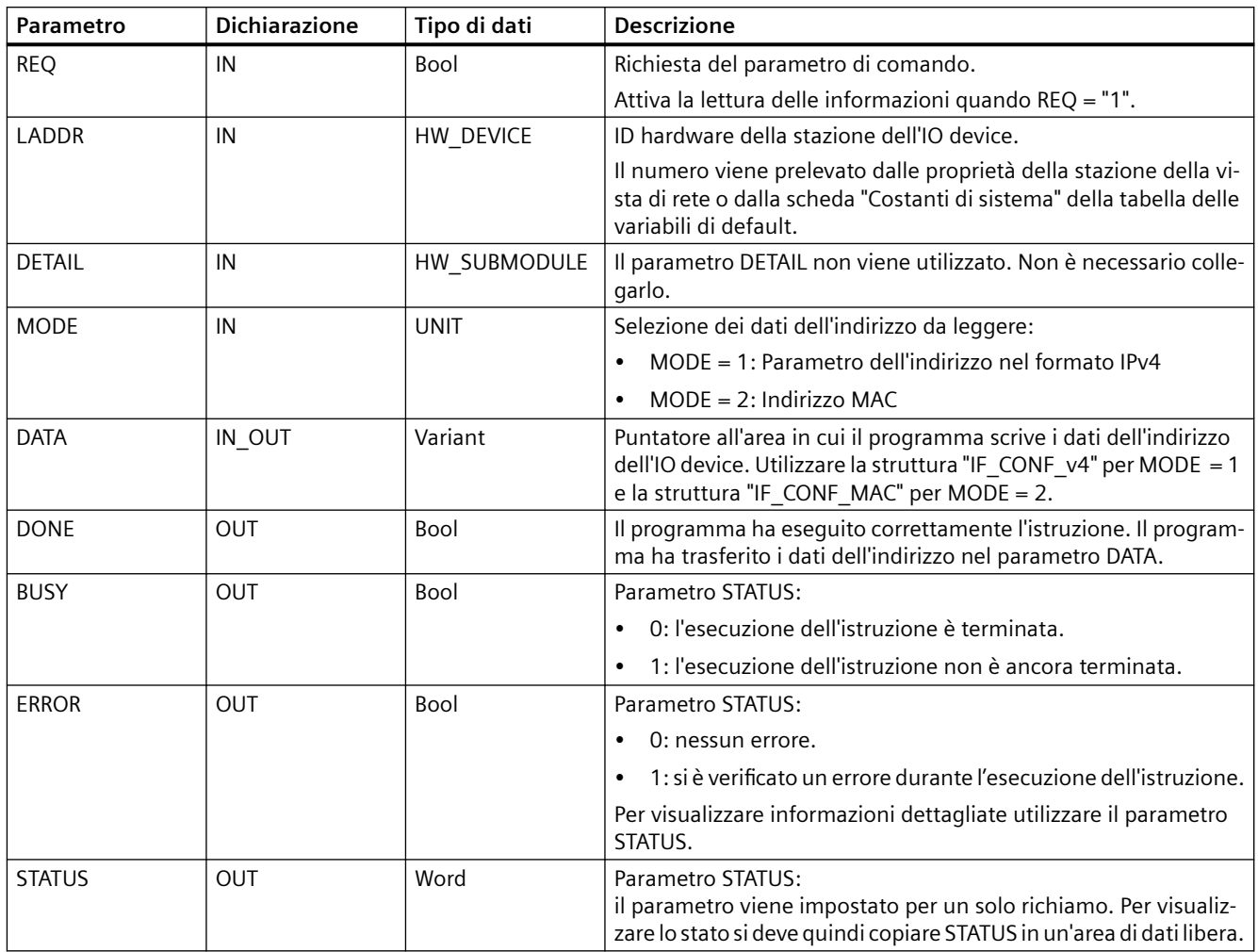

# **Parametro DATA**

• La struttura "IF\_CONF\_v4" del parametro DATA consente di memorizzare il parametro dell'indirizzo nel formato IPv4:

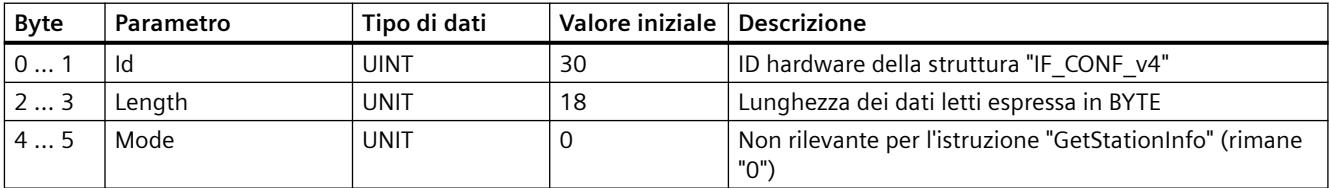

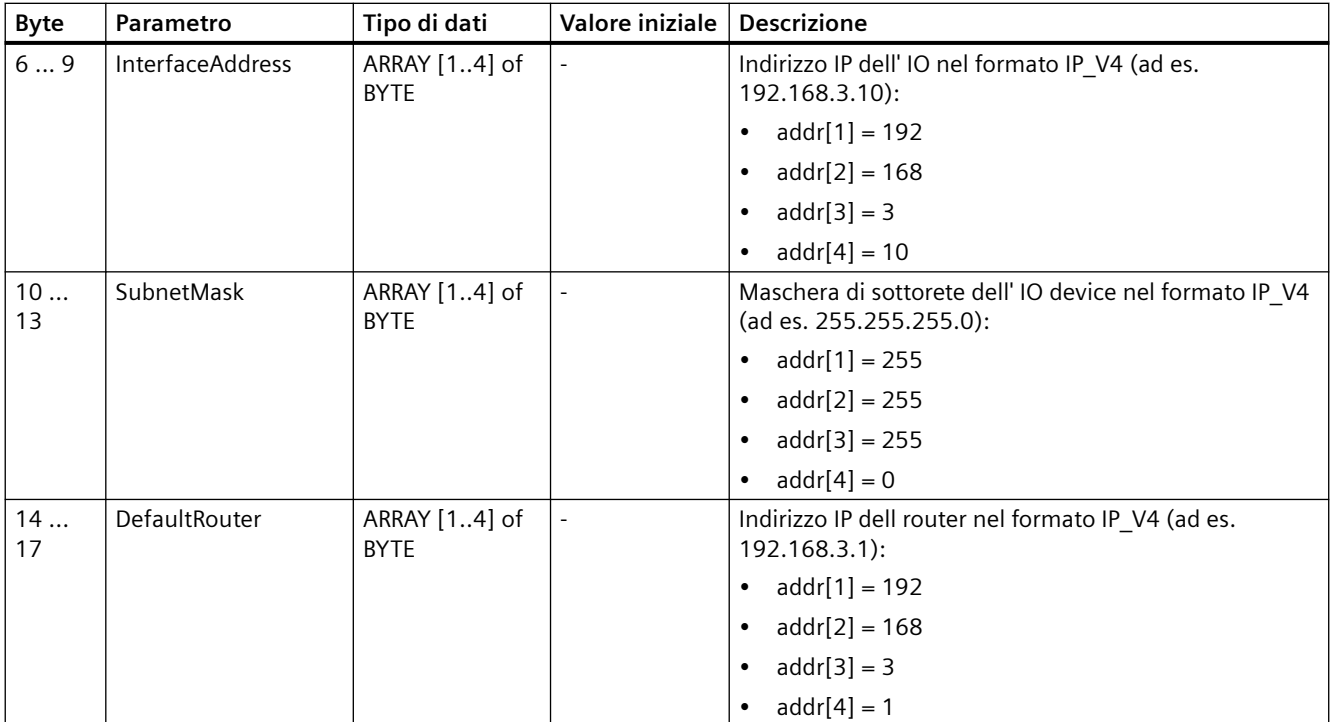

• Per memorizzare l'indirizzo MAC utilizzare la struttura "IF\_CONF\_MAC" nel parametro DATA

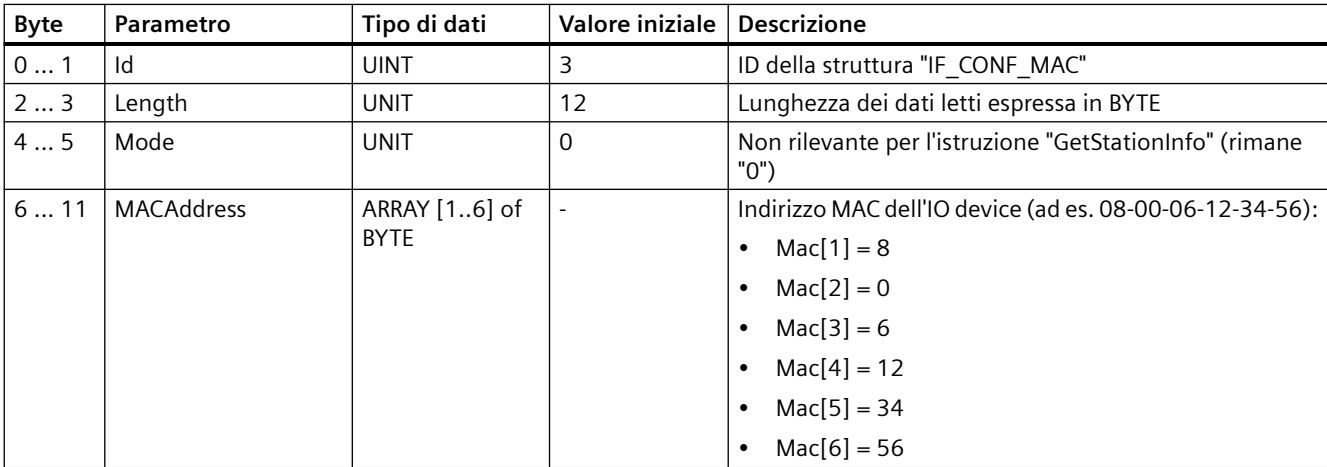

# **Parametro STATUS**

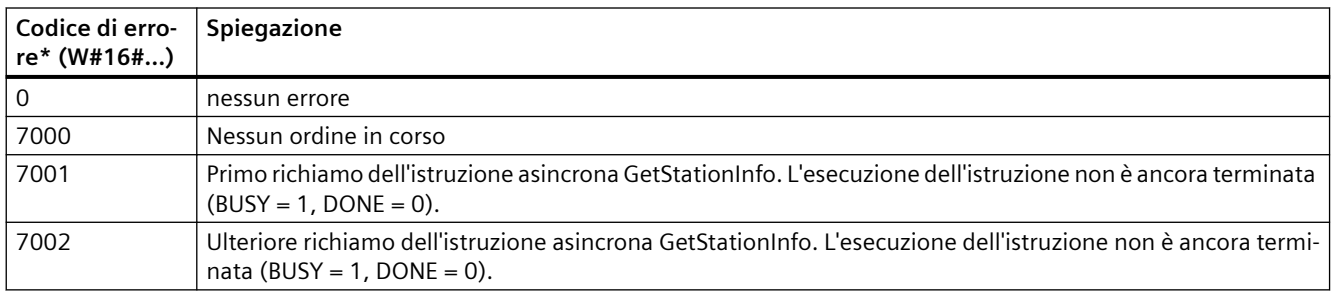

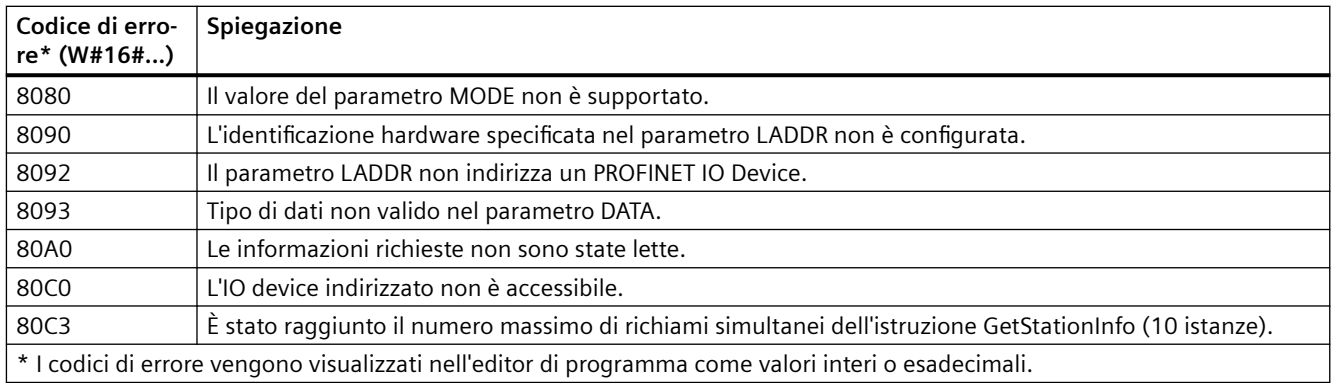

# **Esempio**

Nell'esempio riportato di seguito l'istruzione GetStationInfo viene utilizzata per leggere i dati dell'indirizzo IP di un IO device e scriverli in un blocco dati. I dati dell'indirizzo IP comprendono l'indirizzo IP, la maschera di sottorete e i dati dell'indirizzo del router (se utilizzato).

L'IO Controller esegue l'istruzione GetStationInfo, la quale legge l'indirizzo IP di un IO device di livello inferiore (nell'esempio un'ET200SP):

- 1. Configurazione dell'ET 200SP:
	- Creare l'ET 200SP con il nome di stazione "Conveyor\_1" nella vista di rete e assegnarlo allo stesso sistema PROFINET IO della CPU.
	- Assegnare la CPU come IO Controller per l'ET 200SP.

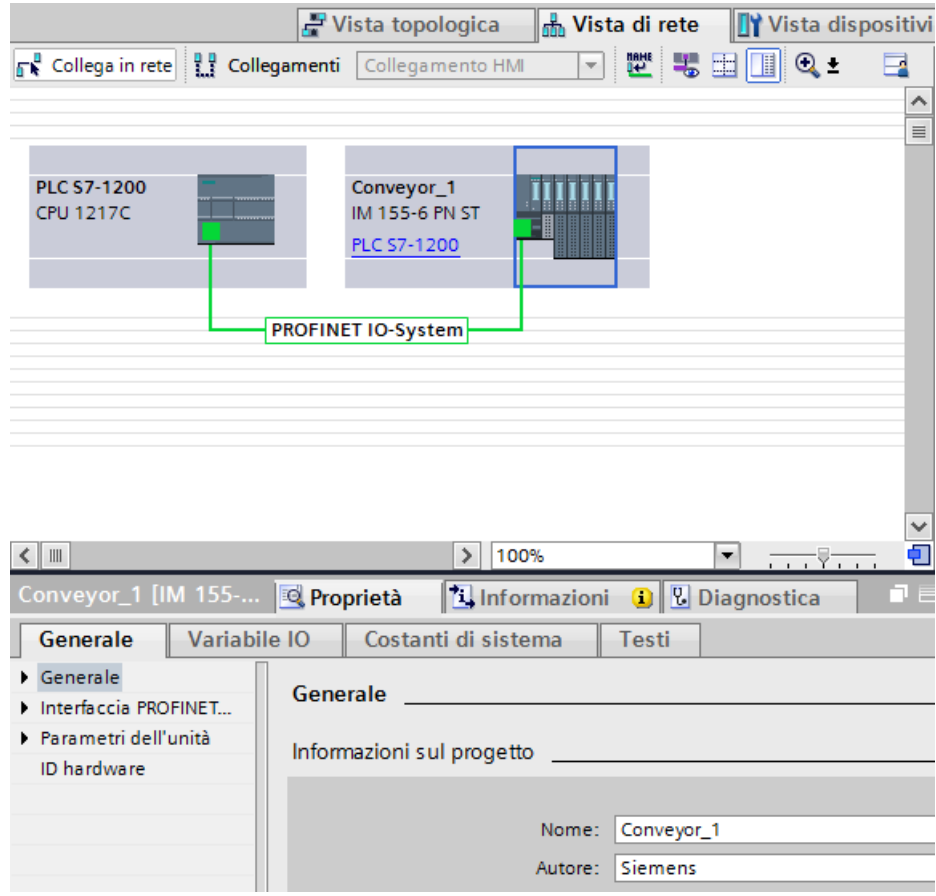

2. Assegnazione dei parametri dell'istruzione GetStationInfo :

– Creare cinque variabili e una struttura con il tipo di dati IF\_CONF\_v4 in un blocco dati globale per memorizzare i dati dell'indirizzo IP. Assegnare un nome qualsiasi alla struttura (nell'esempio "IP\_Address").

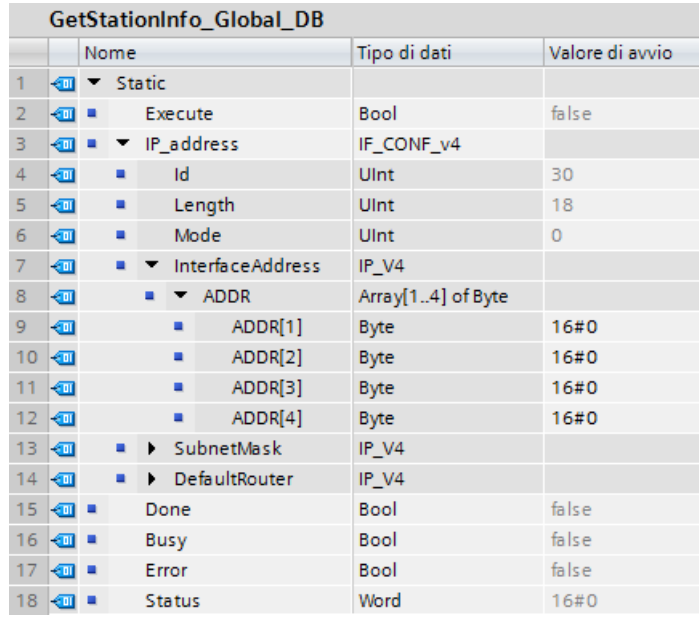

- 3. Assegnazione dei parametri dell'istruzione GetStationInfo:
	- Immettere l'ID hardware dell'IO device nel parametro LADDR. L'ID hardware identifica in modo univoco il prodotto e, in questo esempio, corrisponde a "270". L'ID hardware è indicato in: Variabili PLC > Mostra tutte le variabili > scheda Costanti di sistema. Cercare l'IO device nella colonna Nome e il "Hw\_Device" nella colonna Tipo di dati. Il valore associato corrisponde all'ID hardware immesso nel parametro LADDR.
	- Selezionare "1" (lettura dei parametri dell'indirizzo nel formato IPv4) per il parametro MODE.
	- Collegare la struttura IF CONF v4 nel parametro DATA

#### **Nota**

Per configurare la variabile nel parametro DATA selezionare il DB (nell'esempio "GetStationInfo\_Global\_DB") e la variabile (nell'esempio "IP address") nell'elenco a discesa. Per leggere per intero il tipo di dati IF\_CONF\_v4 cancellare il punto che segue "indirizzo IP" in modo che venga visualizzato: "GetStationInfo\_Global\_DB".indirizzo IP

– Definire le variabili PLC dal DB globale per i parametri di uscita dell'istruzione.

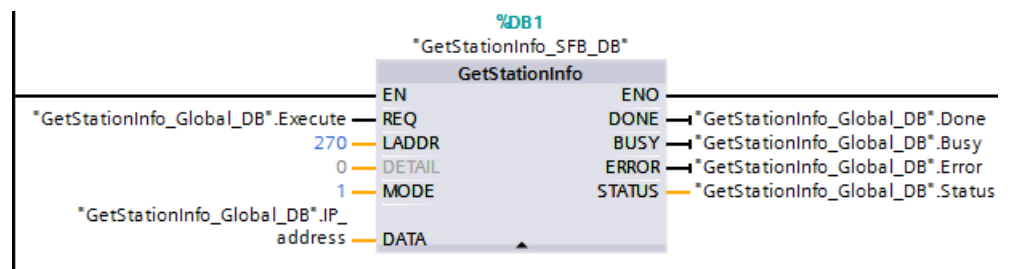

- 4. Esecuzione dell'istruzione GetStationInfo:
	- Quando l'ingresso REQ = 1 (FALSE) l'istruzione non visualizza i dati dell'indirizzo IP nel parametro di ingresso/uscita DATA, né informazioni sul codice di errore nel parametro di uscita STATUS.

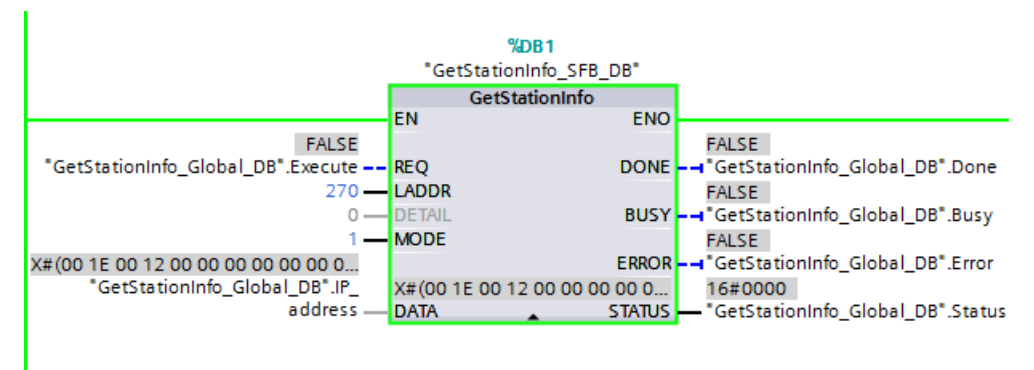

5. Termine dell'esecuzione dell'istruzione GetStationInfo:

– Quando l'ingresso REQ = 1 (TRUE) il programma esegue l'istruzione e scrive l'indirizzo IP nel blocco dati. Il programma scrive l'indirizzo IP "C0 A8 02 1A" (il valore decimale di "192.168.2.26") nel parametro di ingresso/uscita DATA.

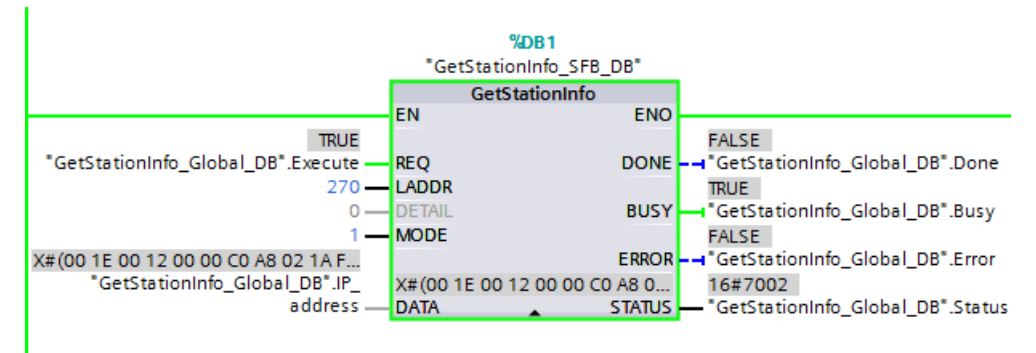

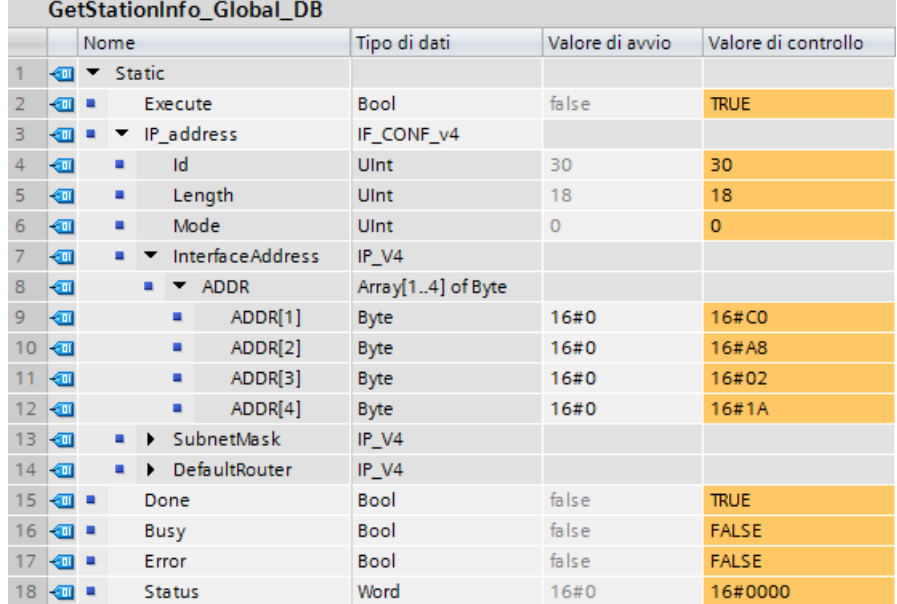

# **9.7.6 Istruzione DeviceStates**

L'istruzione DeviceStates restituisce lo stato di tutti gli slave di periferia decentrata collegati a un particolare master di periferia decentrata.

Tabella 9-156 Istruzione DeviceStates

| <b>KOP / FUP</b>                                                                                     | <b>SCL</b>                                                                                              | <b>Descrizione</b>                                                                                                    |
|----------------------------------------------------------------------------------------------------|----------------------------------------------------------------------------------------------------|----------------------------------------------------------------------------------------------------|
| DeviceStates<br>$\overline{\phantom{a}}$ EN<br>$ENO$ —<br>LADDR<br>Ret Vall-<br>MODE<br><b>STATE</b> | $ret val := Devicestates($<br>$laddr := word in$ ,<br>$mode := unit in$ ,<br>state:= $variant$ inout ); | DeviceStates rileva gli stati operativi del sistema<br>di periferia di un sottosistema di periferia. Dopo<br>l'esecuzione, il parametro STATE contiene lo sta-<br>to dell'errore di ciascun sistema di periferia in un<br>elenco di bit (per LADDR e MODE assegnati).<br>Questa informazione corrisponde alla vista della<br>diagnostica di STEP 7 dello stato del dispositi-<br>VO. |
|                                                                                                    |                                                                                                    | L'ingresso LADDR di DeviceStates utilizza l'identi-<br>ficazione HW di un'interfaccia di periferia decen-<br>trata. Nel TIA Portal, per sapere quali sono le<br>identificazioni hardware di un PLC si devono cer-<br>care i tipi di dati "HW IOSYSTEM" nella scheda<br>delle costanti del sistema della tabella delle va-<br>riabili del PLC.                                        |

Tabella 9-157 Tipi di dati per i parametri

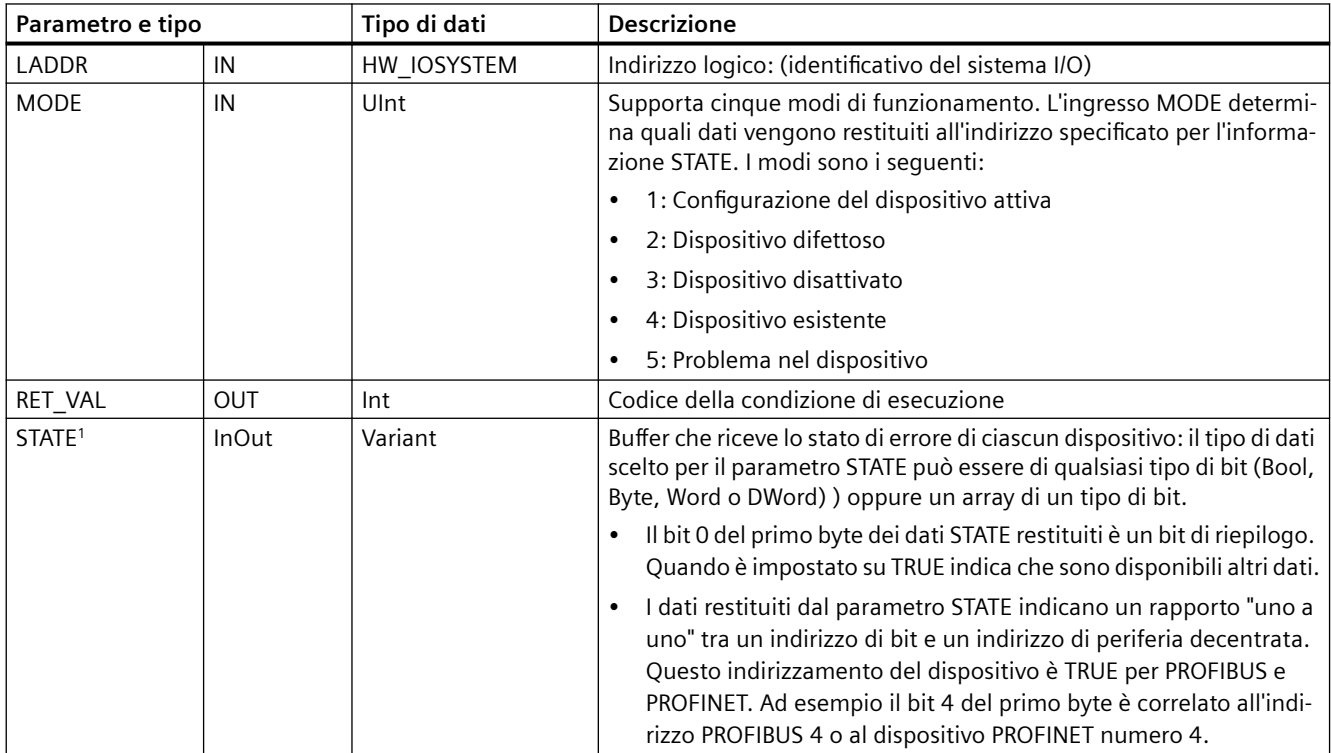

<sup>1</sup> Per PROFIBUS-DP, la lunghezza dell'informazione di stato è 128 bit. Per PROFINET I/O, la lunghezza è 1024 bit.

Dopo l'esecuzione, il parametro STATE contiene lo stato dell'errore di ciascun sistema di periferia sotto forma di un elenco di bit (per LADDR e MODE assegnati).

Tabella 9-158 Codici delle condizioni di errore

| <b>RET VAL (W#16#)</b> | <b>Descrizione</b>                                                                                                    |  |
|------------------------|----------------------------------------------------------------------------------------------------|--|
| 0                      | Nessun errore                                                                                                    |  |
| 8091                   | LADDR non esiste.                                                                                                    |  |
| 8092                   | LADDR non indirizza un sistema I/O.                                                                                                    |  |
| 8093                   | Tipo di dati non validi assegnato al parametro STATE: i tipi di dati validi sono (Bool, Byte, Word o<br>Dword) o un array di (Bool, Byte, Word o Dword) |  |
| 80Bx                   | L'istruzione DeviceStates non è supportata dalla CPU per questo LADDR.                                                                                  |  |
| 8452                   | I dati di stato completi sono troppo grandi per il parametro STATE assegnato. Il buffer STATE<br>contiene un risultato parziale.                        |  |

# **9.7.6.1 Esempi di configurazione di DeviceStates**

# **Esempio PROFIBUS**

Ogni esempio PROFIBUS comprende quanto segue:

- 16 dispositivi PROFIBUS denominati "DPSlave\_10" ... "DPSlave\_25"
- I 16 dispositivi PROFIBUS utilizzano indirizzi PROFIBUS da 10 a 25.
- Ogni slave è configurato con più moduli I/O.
- Vengono indicati i primi quattro byte dell'informazione restituita dal parametro STATE.

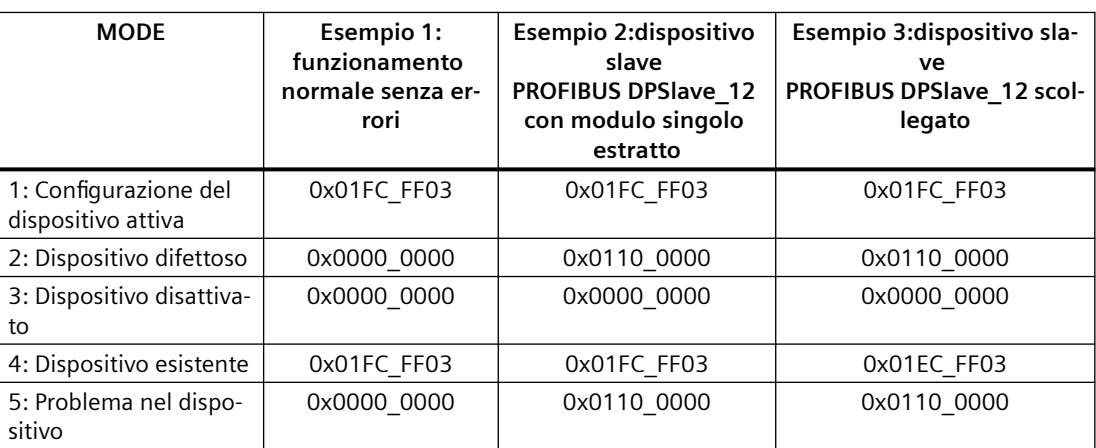
Le quattro seguenti tabelle illustrano la scomposizione binaria dei quattro byte di dati analizzati:

Tabella 9-159 Esempio 1: nessun errore: viene restituito il valore 0x01FC\_FF03 per MODE 1 (Configurazione del dispositivo attiva).

| Byte con valore | Pattern di bit con valore | Avvertenza                                |
|-----------------|---------------------------|-------------------------------------------|
| Byte 1 0x01     | Bit 7 0000-0001 Bit 0     | Il bit 0 è vero; i dati sono disponibili. |
| Byte 2 0xFC     | Bit 15 1111-1100 Bit 8    |                                           |
| Byte 3 0xFF     | Bit 23 1111-1111 Bit 16   |                                           |
| Byte 4 0x03     | Bit 31 0000-0011 Bit 24   |                                           |

I dispositivi sono configurati negli indirizzi da 10 (bit 10) a 25 (bit 25).

Negli indirizzi da 1 a 9 non è configurato alcun dispositivo.

MODE 4 (Dispositivo esistente) i dati corrispondono MODE 1 (Configurazione del dispositivo attiva), i dispositivi configurati corrispondono a quelli presenti.

Tabella 9-160 Esempio 2: un modulo è stato estratto dallo slave PROFIBUS "DPSlave\_12". Viene restituito il valore 0x0110\_0000 per MODE 2 (Dispositivo difettoso).

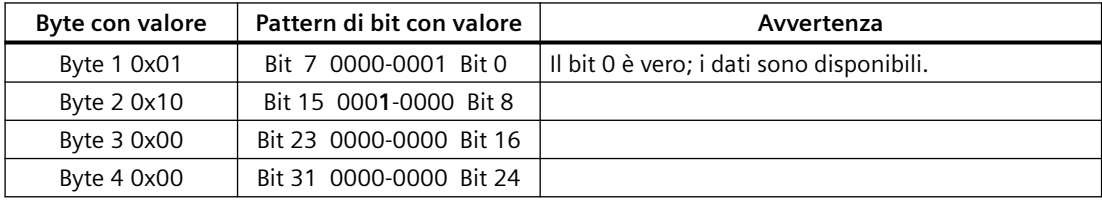

Il dispositivo 12 (bit 12) è contrassegnato come difettoso.

MODE 5 (Problema nel dispositivo) restituisce le stesse informazioni di MODE 2 (Dispositivo difettoso).

Tabella 9-161 Esempio 2 (continua): un modulo è stato estratto dallo slave PROFIBUS "DPSlave\_12". Viene restituito il valore 0x01FC\_FF03 per MODE 4 (Dispositivo esistente).

| Byte con valore | Pattern di bit con valore | Avvertenza                                |
|-----------------|---------------------------|-------------------------------------------|
| Byte 1 0x01     | Bit 7 0000-0001 Bit 0     | Il bit 0 è vero; i dati sono disponibili. |
| Byte 2 0xFC     | Bit 15 1111-1100 Bit 8    |                                           |
| Byte 3 0xFF     | Bit 23 1111-1111 Bit 16   |                                           |
| Byte 4 0x03     | Bit 31 0000-0011 Bit 24   |                                           |

Il dispositivo 12 (bit 12) continua a funzionare nella rete anche se ha un errore come indicato più sopra in MODE 2 (Dispositivo difettoso), per cui MODE 4 (Dispositivo esistente) lo segnala come "dispositivo esistente".

Tabella 9-162 Esempio 3: lo slave PROFIBUS "DPSlave\_12" è scollegato (cavo disinserito o alimentazione mancante) dalla rete PROFIBUS. "DPSlave\_12" continua a essere rilevato sia come dispositivo difettoso che come errore nel dispositivo. La differenza è che "DPSlave\_12" non viene più

rilevato come dispositivo esistente. Viene restituito il valore 0x01EC\_FF03 per MODE 4 (Dispositivo esistente).

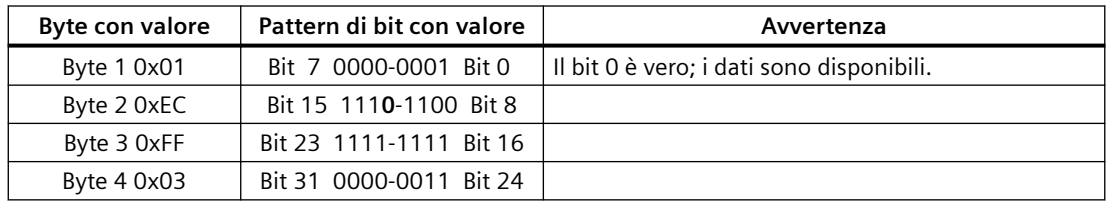

Il dispositivo 12 (bit 12) è contrassegnato come non esistente. A parte questa eccezione i dispositivi da 10 a 25 continuano a essere rilevati come esistenti.

### **Esempio PROFINET**

Ogni esempio PROFINET comprende quanto segue:

- 16 dispositivi slave PROFINET denominati "et200s\_1" ... "et200s\_16"
- I 16 dispositivi PROFINET utilizzano i numeri PROFINET da 1 a 16.
- Ogni slave è configurato con più moduli I/O.
- Vengono indicati i primi quattro byte dell'informazione restituita dal parametro STATE.

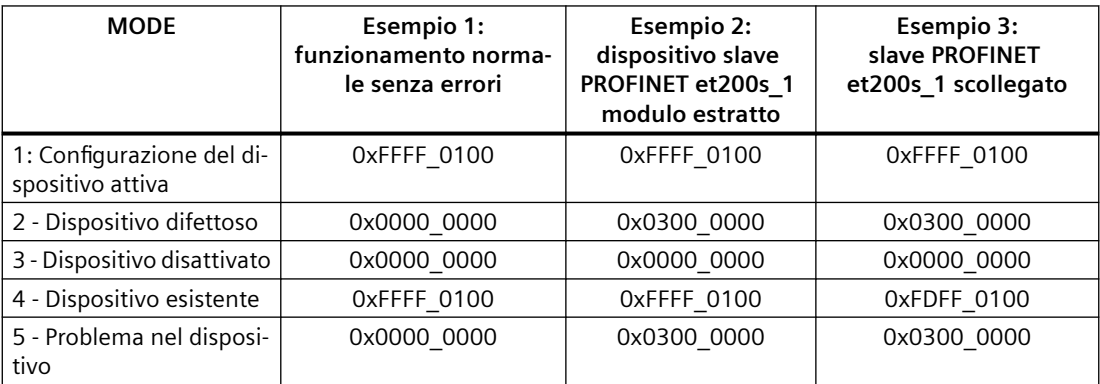

Le quattro seguenti tabelle illustrano la scomposizione binaria dei quattro byte di dati analizzati:

Tabella 9-163 Esempio 1: nessun errore: viene restituito il valore 0xFFFF\_0100 per MODE 1 (Configurazione del dispositivo attiva).

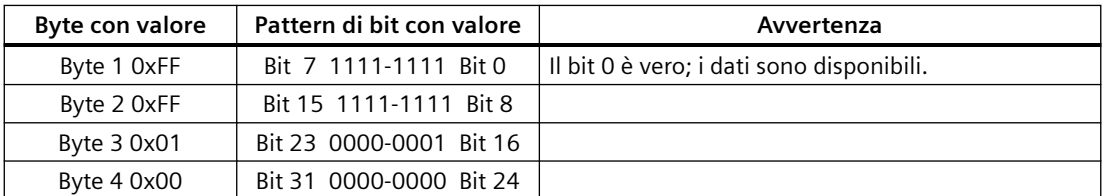

I dispositivi sono configurati negli indirizzi da 1 (bit 1) a 16 (bit 16).

Negli indirizzi da 1 a 9 non è configurato alcun dispositivo.

MODE 4 (Dispositivo esistente) i dati corrispondono MODE 1 (Configurazione del dispositivo attiva), i dispositivi configurati corrispondono a quelli presenti.

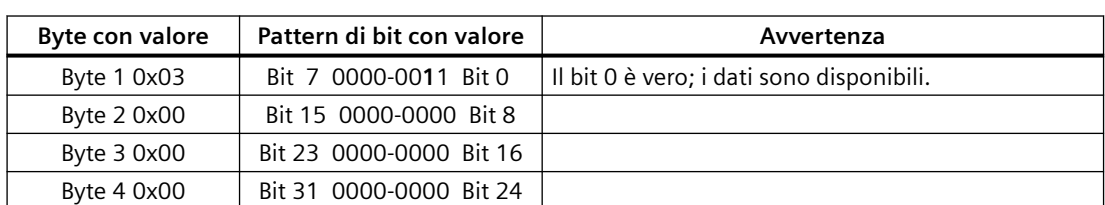

Tabella 9-164 Esempio 2: un modulo è stato estratto dallo slave PROFINET "et200s\_1". Viene restituito il valore 0x0300\_0000 per MODE 2 (Dispositivo difettoso).

Il dispositivo 1 (bit 1) è contrassegnato come difettoso. Poiché il dispositivo esiste ancora, MODE 4 (Dispositivo esistente) indica gli stessi dati di quando funziona normalmente.

MODE 5 (Problema nel dispositivo) restituisce le stesse informazioni di MODE 2 (Dispositivo difettoso).

Tabella 9-165 Esempio 2 (continua): un modulo è stato estratto dallo slave PROFIBUS "et200s\_1". Viene restituito il valore 0xFFFF\_0100 per MODE 4 (Dispositivo esistente).

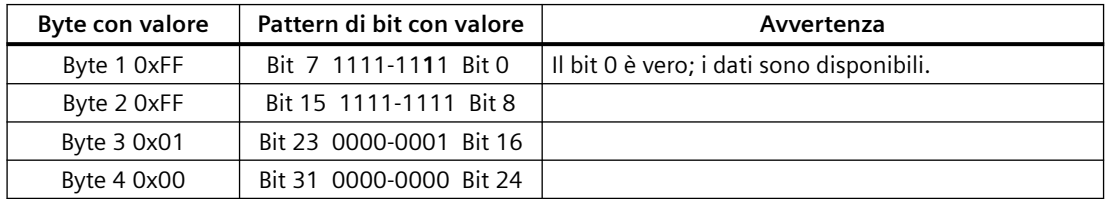

Il dispositivo 1 (bit 1) continua a funzionare nella rete anche se ha un errore come indicato più sopra in MODE 2 (Dispositivo difettoso), per cui MODE 4 (Dispositivo esistente) lo segnala come "dispositivo esistente".

#### Tabella 9-166 Esempio 3: lo slave PROFINET "et200s\_1" è scollegato (cavo disinserito o alimentazione mancante) dalla rete PROFINET. Viene restituito il valore 0xFDFF\_0100 per MODE 4 (Dispositivo esistente).

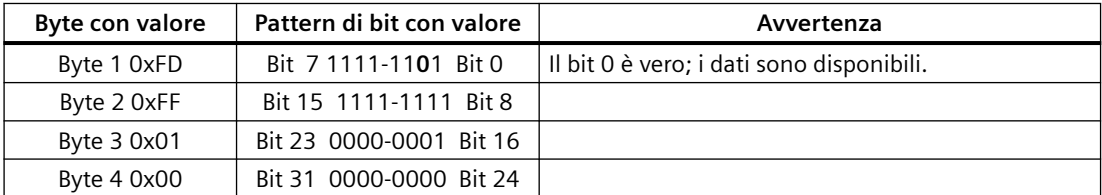

Il dispositivo 1 (bit 1) non esiste. I dispositivi da 2 (bit 2) a 16 (bit 16) non esistono.

# **9.7.7 Istruzione ModuleStates**

L'istruzione ModuleStates può essere utilizzata per restituire lo stato di tutti i moduli di una stazione PROFIBUS o PROFINET.

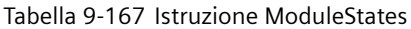

| KOP / FUP                                                                                                    | <b>SCL</b>                                                                                            | <b>Descrizione</b>                                                                                                    |  |
|----------------------------------------------------------------------------------------------------|----------------------------------------------------------------------------------------------------|----------------------------------------------------------------------------------------------------|--|
| ModuleStates<br>$ENO$ $\vdash$<br>$\rightarrow$ en<br>Ret_Val+<br>$H$ LADDR<br>$-1$ MODE<br>$\overline{\phantom{a}}$ STATE | $ret val := Modulestates$<br>$laddr := word in$ ,<br>$mode := unit in,$<br>$state := variant inout);$ | ModuleStates recupera gli stati operativi dei<br>moduli I/O. Dopo l'esecuzione, il parametro STA-<br>TE contiene lo stato dell'errore di ciascun mo-<br>dulo I/O in un elenco di bit (per LADDR e MODE<br>assegnati). Questa informazione corrisponde<br>alla vista della diagnostica di STEP 7 dello stato<br>del modulo.<br>L'ingresso LADDR di ModuleStates utilizza l'iden-<br>tificazione hardware di una stazione di periferia<br>decentrata e non del modulo di testa in sé. Per<br>trovare l'identificazione hardware și deve sele-<br>zionare la stazione intera nella vista di rete e<br>consultare l'area delle identificazioni hardware<br>in Proprietà. La si può anche trovare anche cer-<br>cando i tipi di dati "Hw Device" e "Hw DpSlave"<br>nella scheda delle costanti di sistema della ta-<br>bella delle variabili del PLC. |  |

Tabella 9-168 Tipi di dati per i parametri

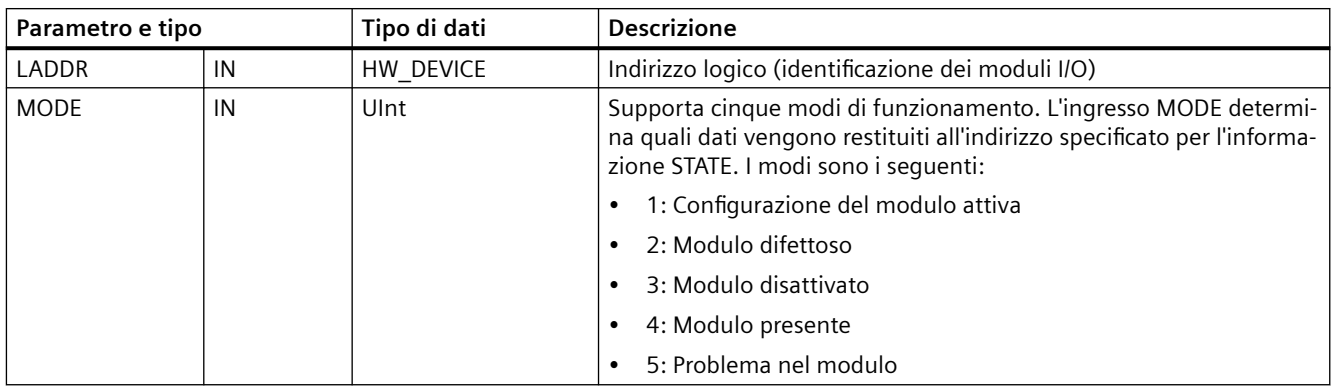

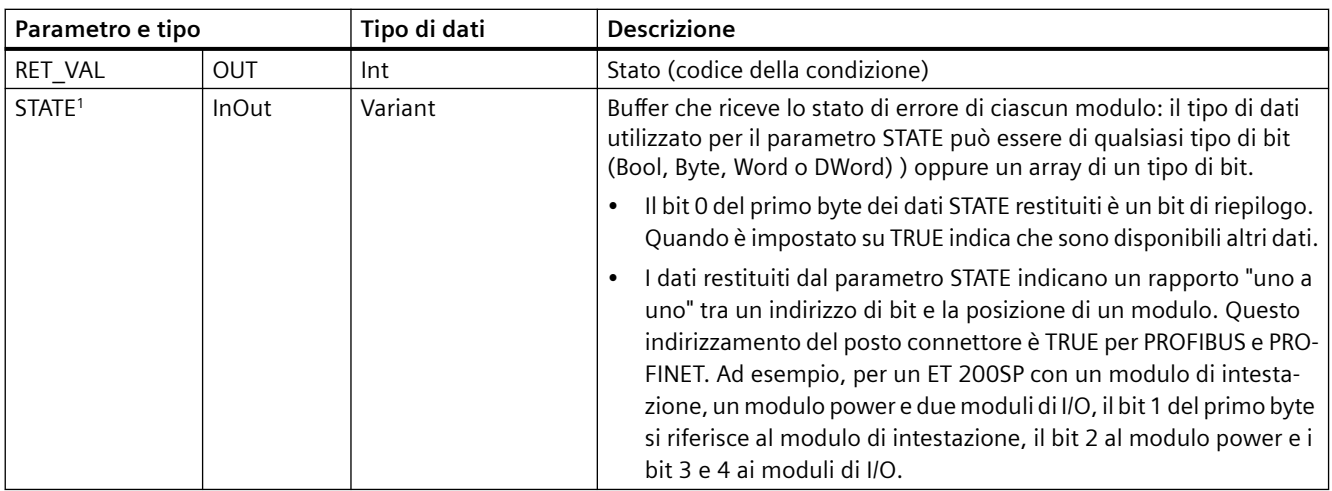

<sup>1</sup> Può essere assegnato un massimo di 128 bit. Il numero di bit richiesti dipende dall'uso del modulo I/O.

#### Tabella 9-169 Codici delle condizioni di errore

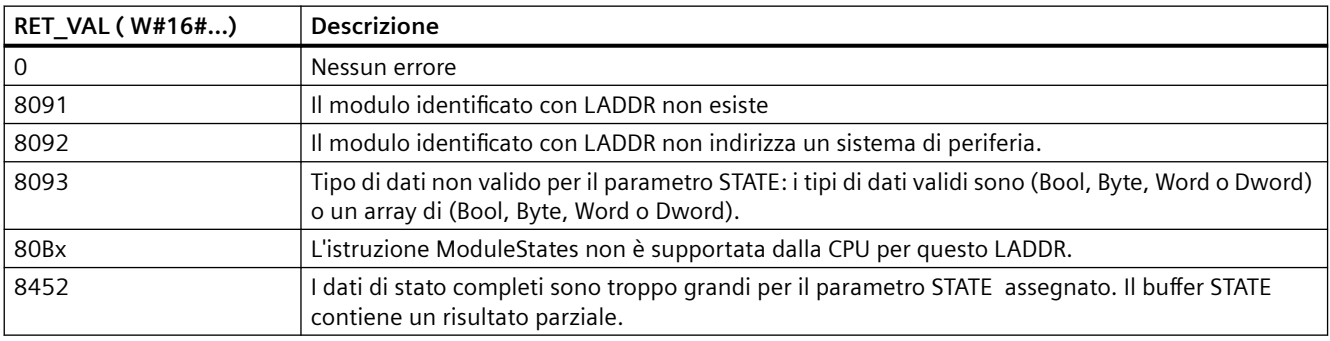

# **9.7.7.1 Esempi di configurazione di ModuleStates**

# **Esempio PROFIBUS**

Ogni esempio PROFIBUS comprende quanto segue:

- 16 dispositivi PROFIBUS denominati "DPSlave\_10" ... "DPSlave\_25"
- I 16 dispositivi PROFIBUS utilizzano indirizzi PROFIBUS da 10 a 25.
- Ogni slave è configurato con più moduli I/O.
- Questo esempio utilizza il parametro LADDR dello slave PROFIBUS "DPSlave\_12" che contiene un modulo di testa, un modulo di alimentazione e due moduli I/O.
- Vengono indicati i primi quattro byte dell'informazione restituita dal parametro STATE.

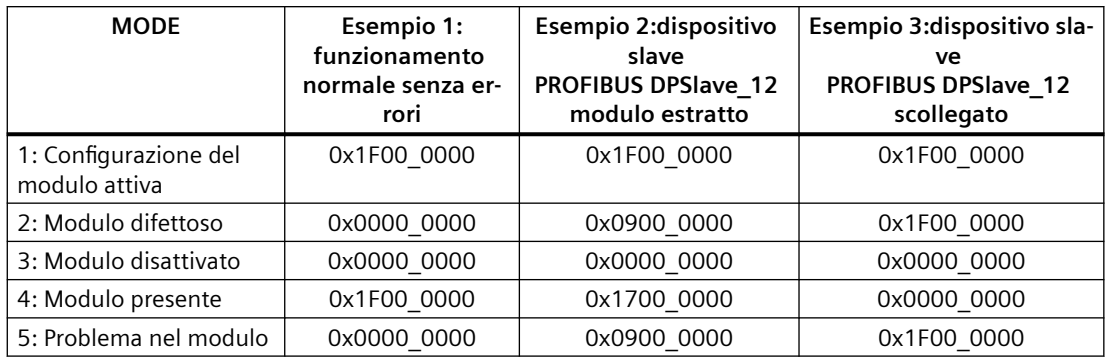

Le quattro seguenti tabelle illustrano la scomposizione binaria dei quattro byte di dati analizzati:

Tabella 9-170 Esempio 1: nessun errore: viene restituito il valore 0x1F00\_0000 per MODE 1 (Configurazione del modulo attiva).

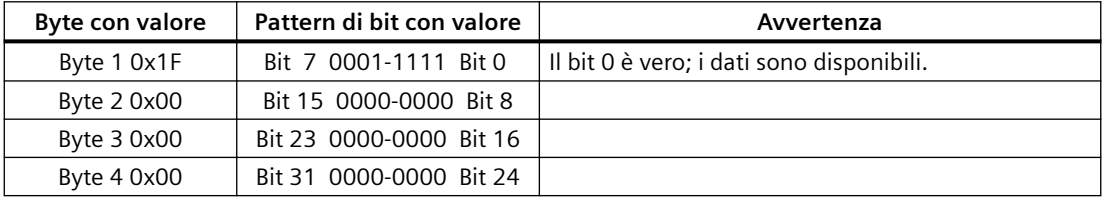

I posti connettore da 1 (bit 1) a 4 (bit 4) contengono dei moduli. I posti connettore da 5 (bit 5) in poi non contengono moduli.

MODE 4 (Modulo esistente) i dati corrispondono MODE 1 (Configurazione del modulo attiva), i moduli configurati corrispondono a quelli presenti.

Tabella 9-171 Esempio 2: un modulo è stato estratto dallo slave PROFIBUS "DPSlave\_12". Viene restituito il valore 0x0900 0000 per MODE 2 (Modulo difettoso).

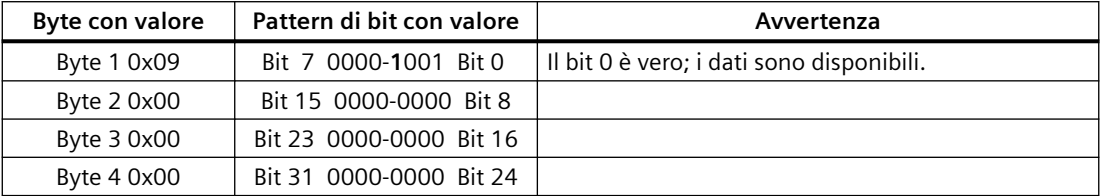

Il modulo 3 (bit 3) è contrassegnato come difettoso. Tutti gli altri moduli sono funzionanti.

Tabella 9-172 Esempio 2 (continua): un modulo è stato estratto dallo slave PROFIBUS "DPSlave\_12". Viene restituito il valore 0x1700\_0000 per MODE 4 (Modulo esistente).

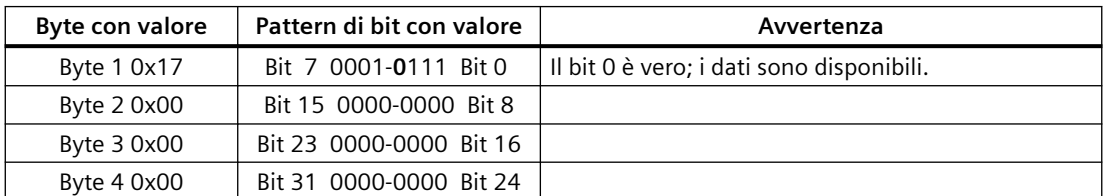

Il modulo 3 (bit 3) è segnalato come mancante. I moduli 1, 2 e 4 (bit 1, 2 e 4) sono indicati come esistenti.

Tabella 9-173 Esempio 3: lo slave PROFIBUS "DPSlave\_12" è scollegato (cavo disinserito o alimentazione mancante) dalla rete PROFIBUS. Viene restituito il valore 0x1F00\_0000 per MODE 2 (Modulo difettoso).

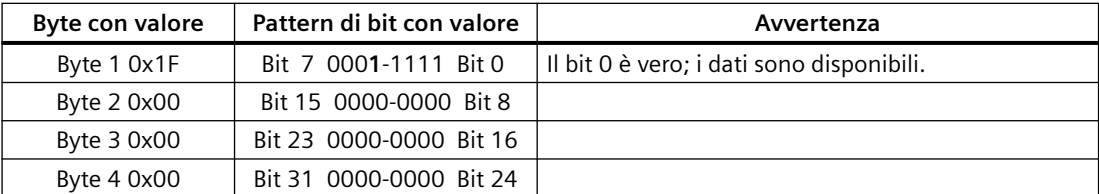

I moduli nei posti connettore da 1 a 4 (bit da 1 a 4) sono tutti contrassegnati come difettosi perché il dispositivo non è presente.

MODE 5 (Problema nel modulo) restituisce le stesse informazioni di MODE 2 (Modulo difettoso).

### **Esempio PROFINET**

Ogni esempio PROFINET comprende quanto segue:

- 16 dispositivi slave PROFINET denominati "et200s\_1" ... "et200s\_16"
- I 16 dispositivi PROFINET utilizzano i numeri PROFINET da 1 a 16.
- Ogni slave è configurato con più moduli I/O.
- Questo esempio utilizza lo slave PROFINET "et200s\_1" che contiene un modulo di testa, un modulo di alimentazione e 18 moduli I/O.
- Vengono indicati i primi quattro byte dell'informazione restituita dal parametro STATE.

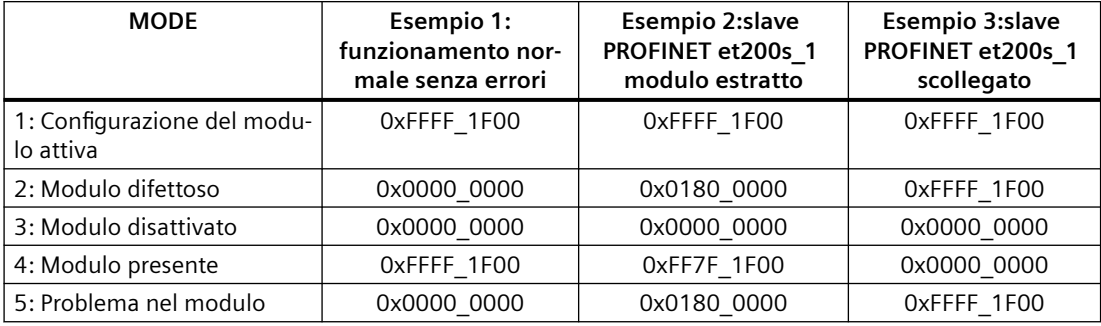

Le quattro seguenti tabelle illustrano la scomposizione binaria dei quattro byte di dati analizzati:

Tabella 9-174 Esempio 1: nessun errore: viene restituito il valore 0xFFFF\_1F00 per MODE 1 (Configurazione del modulo attiva).

| Byte con valore | Pattern di bit con valore | Avvertenza                                |
|-----------------|---------------------------|-------------------------------------------|
| Byte 1 OxFF     | Bit 7 1111-1111 Bit 0     | Il bit 0 è vero; i dati sono disponibili. |
| Byte 2 0xFF     | Bit 15 1111-1111 Bit 8    |                                           |
| Byte 3 0x1F     | Bit 23 0001-1111 Bit 16   |                                           |
| Byte 4 0x00     | Bit 31 0000-0000 Bit 24   |                                           |

I posti connettore da 1 (bit 1) a 20 (bit 20) contengono dei moduli. Il posto connettore 21 (bit 21) e quelli successivi non contengono moduli.

MODE 4 (Modulo esistente) i dati corrispondono MODE 1 (Configurazione del modulo attiva), i moduli configurati corrispondono a quelli presenti.

Tabella 9-175 Esempio 2: un modulo è stato estratto dallo slave PROFINET "et200s\_1". Viene restituito il valore 0x0180 0000 per MODE 2 (Modulo difettoso).

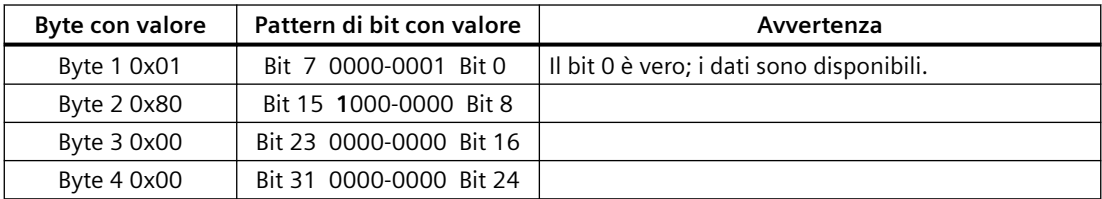

Il modulo 15 (bit 15) è contrassegnato come difettoso. Tutti gli altri moduli sono funzionanti.

Tabella 9-176 Esempio 2 (continua): un modulo è stato estratto dallo slave PROFIBUS "et200s\_1". Viene restituito il valore 0xFF7F\_1F00 per MODE 4 (Modulo esistente).

| Byte con valore | Pattern di bit con valore | Avvertenza                                |
|-----------------|---------------------------|-------------------------------------------|
| Byte 1 0xFF     | Bit 7 1111-1111 Bit 0     | Il bit 0 è vero; i dati sono disponibili. |
| Byte 2 0x7F     | Bit 15 0111-1111 Bit 8    |                                           |
| Byte 3 0x1F     | Bit 23 0001-1111 Bit 16   |                                           |
| Byte 4 0x00     | Bit 31 0000-0000 Bit 24   |                                           |

Il modulo 15 (bit 15) è segnalato come mancante. I moduli da 1 a 14 (i bit da 1 a 14) e da 16 a 20 (i bit da 16 a 20) sono indicati come esistenti.

Tabella 9-177 Esempio 3: lo slave PROFINET "et200s\_1" è scollegato (cavo disinserito o alimentazione mancante) dalla rete PROFINET. Viene restituito il valore 0xFFFF\_1F00 per MODE 2 (Modulo difettoso).

| Byte con valore | Pattern di bit con valore | Avvertenza                                |
|-----------------|---------------------------|-------------------------------------------|
| Byte 1 0xFF     | Bit 7 1111-1111 Bit 0     | Il bit 0 è vero; i dati sono disponibili. |
| Byte 2 0xFF     | Bit 15 1111-1111 Bit 8    |                                           |
| Byte 3 0x1F     | Bit 23 0001-1111 Bit 16   |                                           |
| Byte 4 0x00     | Bit 31 0000-0000 Bit 24   |                                           |

I moduli nei posti connettore da 1 a 20 (bit da 1 a 20) sono tutti contrassegnati come difettosi perché il dispositivo non è presente.

MODE 5 (Problema nel modulo) restituisce le stesse informazioni di MODE 2 (Modulo difettoso).

# <span id="page-440-0"></span>**9.7.8 GET\_DIAG (Leggi informazioni di diagnostica)**

# **Descrizione**

L'istruzione "GET\_DIAG" consente di leggere le informazioni di diagnostica di un dispositivo hardware. Il dispositivo hardware è selezionato con il parametro LADDR. Con il parametro MODE si selezionano le informazioni di diagnostica da leggere.

Tabella 9-178 Istruzione GET\_DIAG

| KOP / FUP                                                                                                    | <b>SCL</b>                                                                                                    | <b>Descrizione</b>                                                              |
|----------------------------------------------------------------------------------------------------|----------------------------------------------------------------------------------------------------|---------------------------------------------------------------------------------|
| GET DIAG<br>ENO-<br>$\overline{\mathsf{H}}$ en<br>$\overline{\mathsf{MODE}}$<br>RET_VAL<br>$\overline{ABDB}$<br>CNT_DIAG<br>$-10IAG$<br><b>DETAIL</b> | $ret val := GET DIAG($<br>$mode := unit in$ ,<br>$laddr := word in,$<br>cnt diag=> uint out,<br>$diag := variant inout$<br>$detail := variant inout)$ ; | Legge le informazioni di diagnostica da un di-<br>spositivo hardware assegnato. |

# **Parametri**

La seguente tabella descrive i parametri dell'istruzione "GET\_DIAG":

Tabella 9-179 Tipi di dati per i parametri

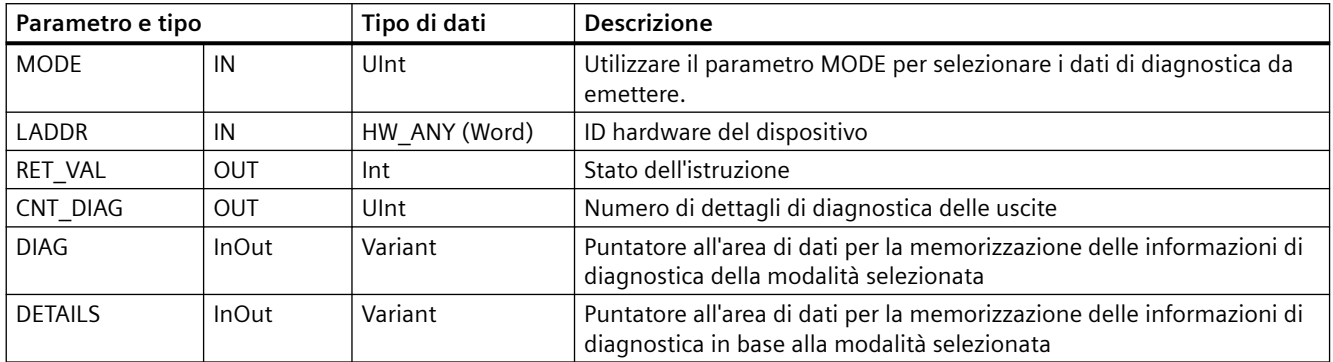

# **Parametro MODE**

A seconda del valore del parametro MODE i parametri DIAG, CNT\_DIAG e DETAILS emettono dati di diagnostica diversi:

Tabella 9-180 Parametro MODE

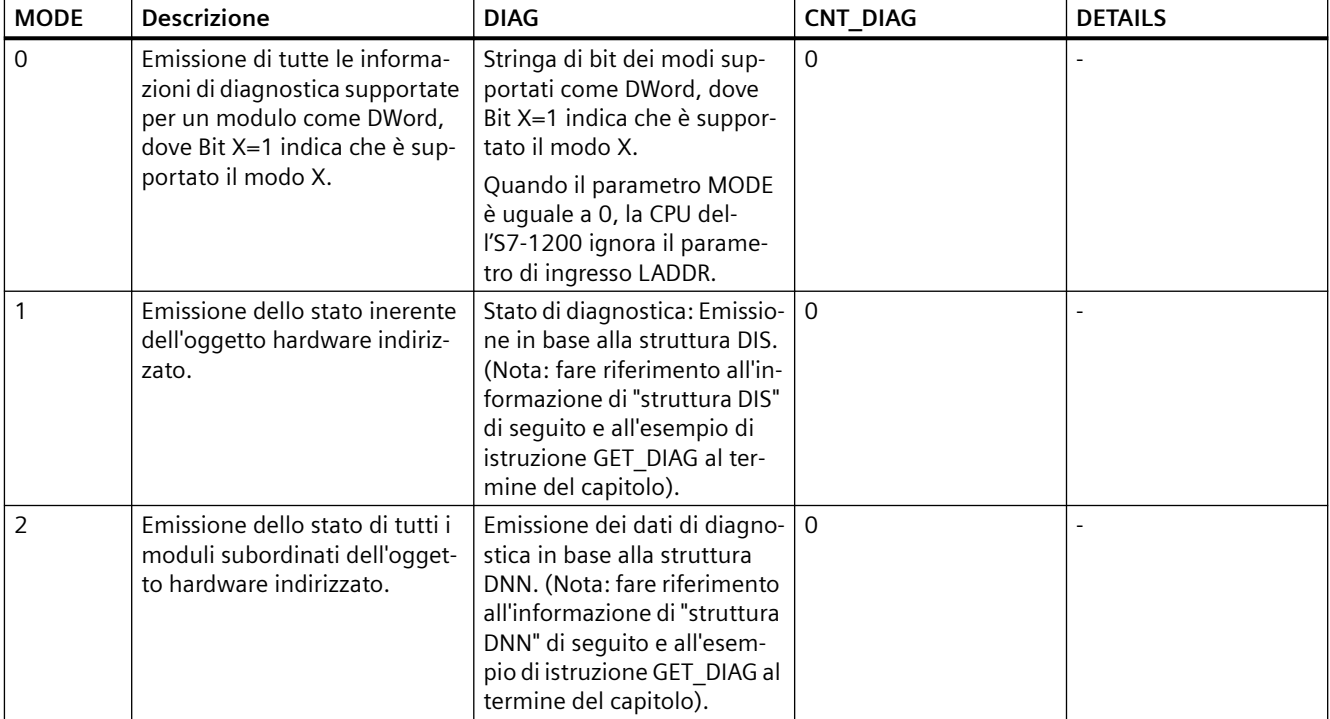

# **Struttura DIS**

Se il parametro MODE = 1, le informazioni di diagnostica sono emesse in base alla struttura DIS. La seguente tabella riporta il significato dei singoli valori dei parametri:

Tabella 9-181 Struttura della Diagnostic Information Source (DIS)

| Parametro                        | Tipo di dati | Valore       | Descrizione                                                                  |  |
|----------------------------------|--------------|--------------|------------------------------------------------------------------------------|--|
| <b>DWord</b><br>MaintenanceState |              | Enum         |                                                                              |  |
|                                  |              | 0            | Manutenzione non necessaria                                                  |  |
|                                  |              | 1            | Il modulo o il dispositivo è disattivato.                                    |  |
|                                  |              | 2            |                                                                              |  |
|                                  |              | 3            |                                                                              |  |
|                                  |              | 4            |                                                                              |  |
|                                  |              | 5            | Manutenzione necessaria                                                      |  |
|                                  |              | 6            | Manutenzione richiesta                                                       |  |
|                                  |              | 7            | Errore                                                                       |  |
|                                  |              | 8            | Stato sconosciuto / errore nel modulo subordinato                            |  |
|                                  |              | 9            |                                                                              |  |
|                                  |              | 10           | Gli ingressi/le uscite non sono disponibili.                                 |  |
| Componentstate                   | <b>DWord</b> | Array di bit | Stato dei sottomoduli del modulo:                                            |  |
| Detail                           |              |              | Bit 0  15: Messaggio di stato del modulo                                     |  |
|                                  |              |              | Bit 16  31: Messaggio di stato della CPU                                     |  |
|                                  |              | 02           | Ulteriori informazioni:                                                      |  |
|                                  |              | (enum)       | Bit 0: Nessuna informazione ulteriore                                        |  |
|                                  |              |              | Bit 1: Trasferimento non consentito                                          |  |
|                                  |              | 3            | Bit 3 = 1: Almeno un canale supporta i qualificatori per la diagnostica.     |  |
|                                  |              | 4            | Bit 4 = 1: Manutenzione necessaria per almeno un canale o un compo-<br>nente |  |
|                                  |              | 5            | Bit 5 = 1: Manutenzione richiesta per almeno un canale o un componente       |  |
|                                  |              | 6            | Bit 6 = 1: Errore in almeno un canale o un componente                        |  |
|                                  |              | 710          | Riservati (sempre = $0$ )                                                    |  |
|                                  |              | 1114         | Bit 11 = 1: PNIO - sottomodulo corretto                                      |  |
|                                  |              |              | Bit 12 = 1: PNIO - modulo sostitutivo                                        |  |
|                                  |              |              | Bit 13 = 1: PNIO - modulo errato                                             |  |
|                                  |              |              | Bit 14 = 1: PNIO - modulo scollegato                                         |  |
|                                  |              | 15           | Riservati (sempre = 0)                                                       |  |
|                                  |              | 1631         | Informazioni sullo stato dei moduli generate dalla CPU:                      |  |
|                                  |              |              | Bit 16 = 1: Modulo disattivato                                               |  |
|                                  |              |              | Bit 17 = 1: Operazione CiR attiva                                            |  |
|                                  |              |              | Bit 18 = 1: Ingresso non disponibile                                         |  |
|                                  |              |              | Bit 19 = 1: Uscita non disponibile                                           |  |
|                                  |              |              | Bit 20 = 1: Overflow del buffer di diagnostica                               |  |
|                                  |              |              | Bit 21 = 1: Diagnostica non disponibile                                      |  |
|                                  |              |              | Bit $22 = 31$ : Riservati (sempre = 0)                                       |  |

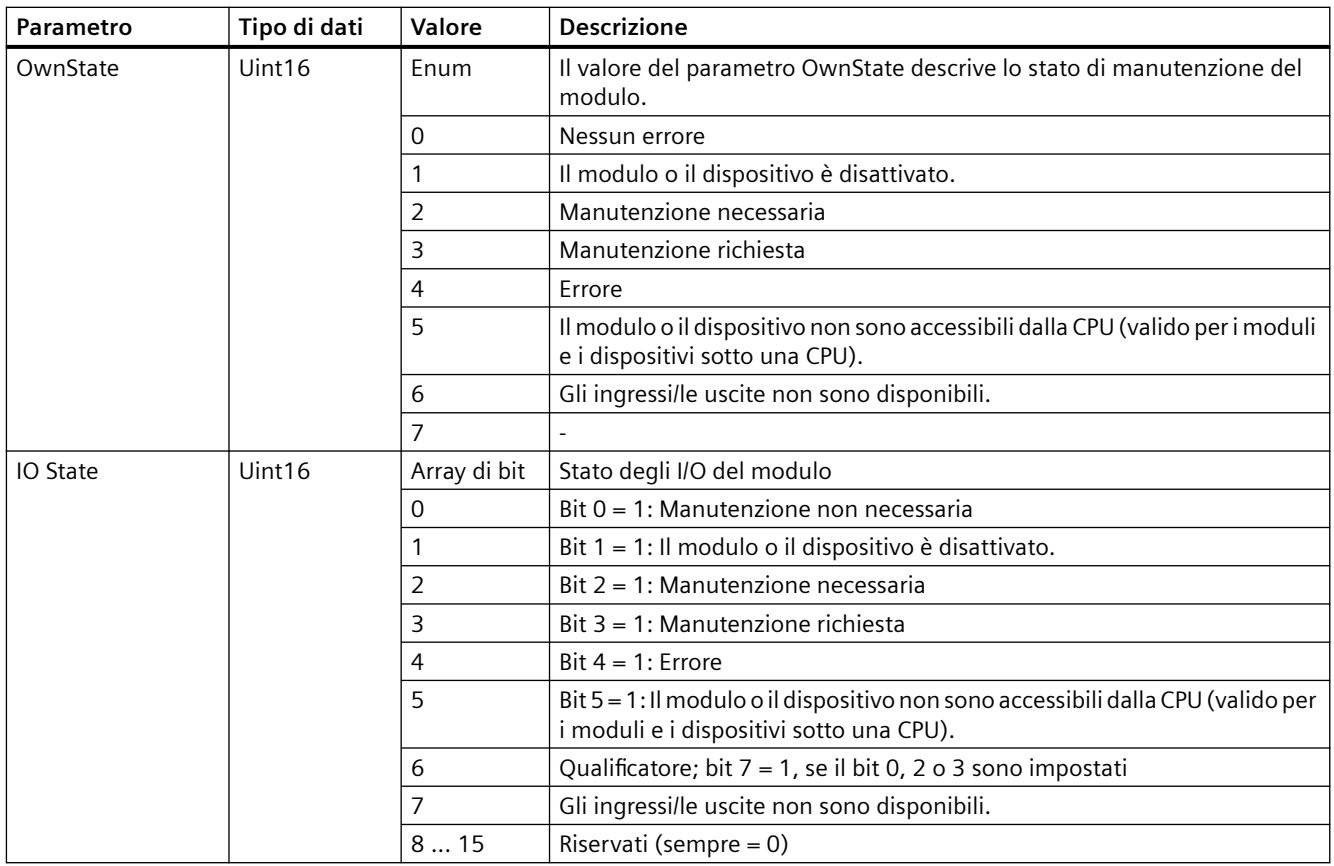

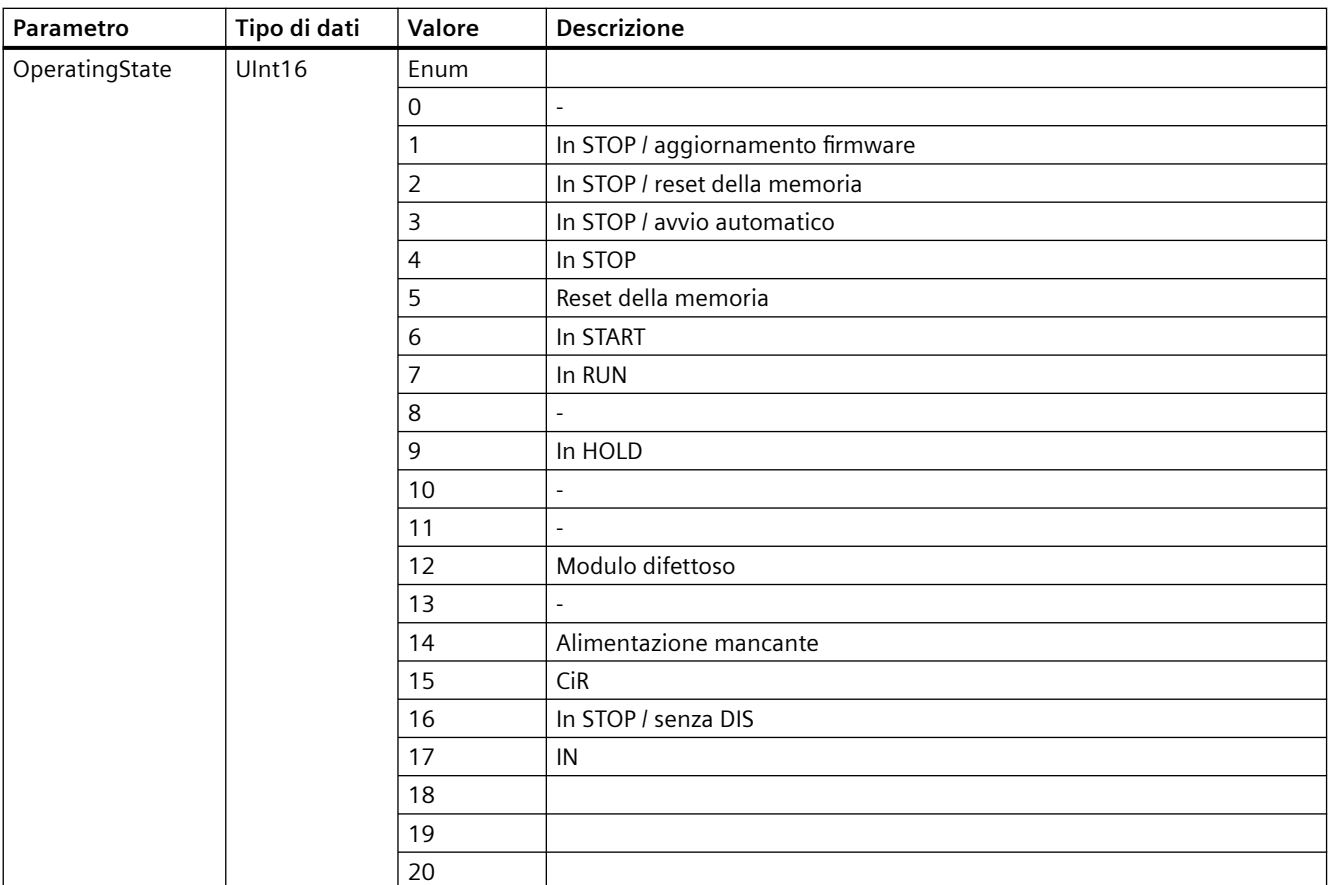

# **Struttura DNN**

Se il parametro MODE = 2, le informazioni di diagnostica sono emesse in base alla struttura DNN. La seguente tabella riporta il significato dei singoli valori dei parametri:

Tabella 9-182 Struttura della Diagnostic Navigation Node (DNN)

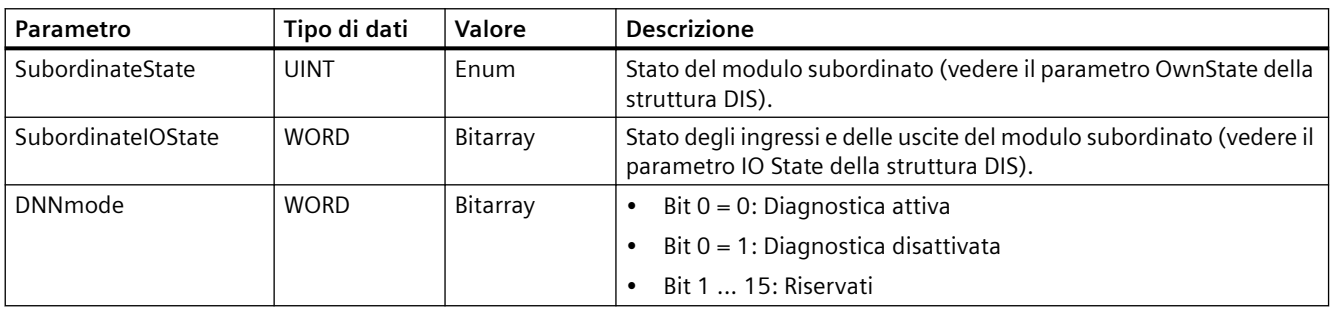

# **Parametro RET\_VAL**

Tabella 9-183 Codici di errore del parametro RET\_VAL

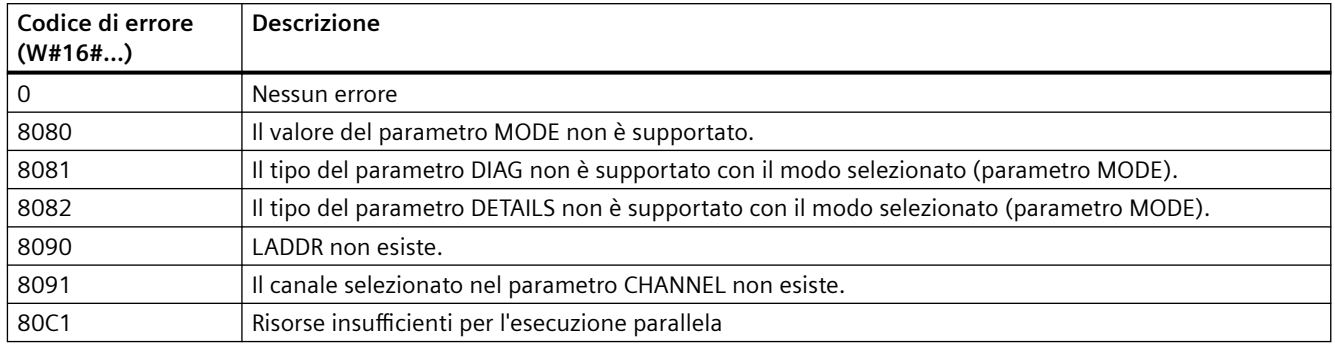

# **Esempio**

Il seguente segmento di schema a contatti e il DB mostrano come usare i tre modi con le tre strutture:

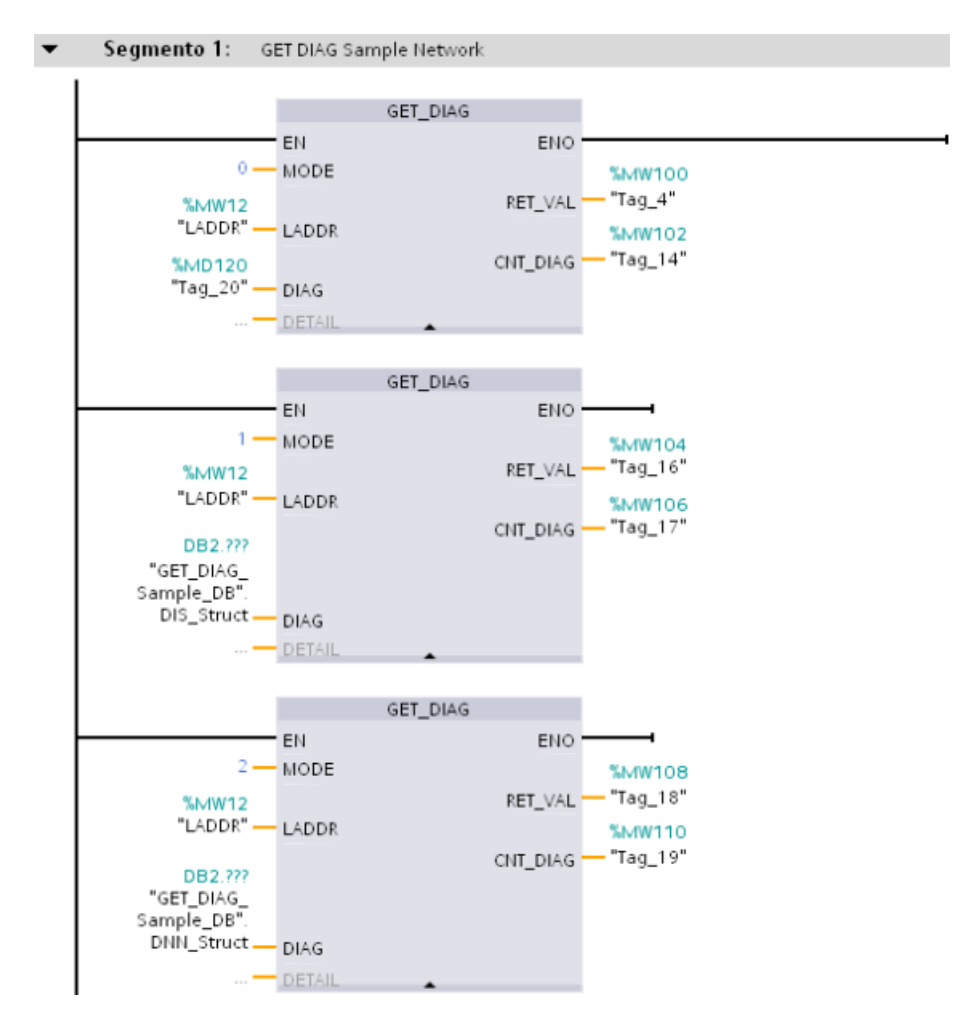

# **Esempio di blocco dati con le strutture DNN e DIS**

Nel DB, DNN e DIS per il tipo di dati devono essere digitati. Non compaiono nell'elenco a discesa Tipo di dati.

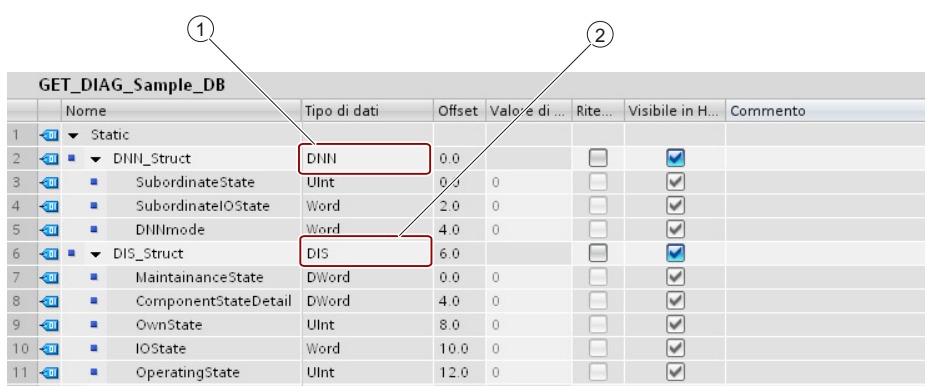

# **9.7.9 GetSMCInfo (Lettura delle informazioni sulla Memory Card)**

L'istruzione "GetSMCinfo" rileva informazioni sulla SIMATIC memory card inserita. Le informazioni da leggere vengono selezionate con il parametro "Mode".

Tabella 9-184 Istruzione GetSMCinfo

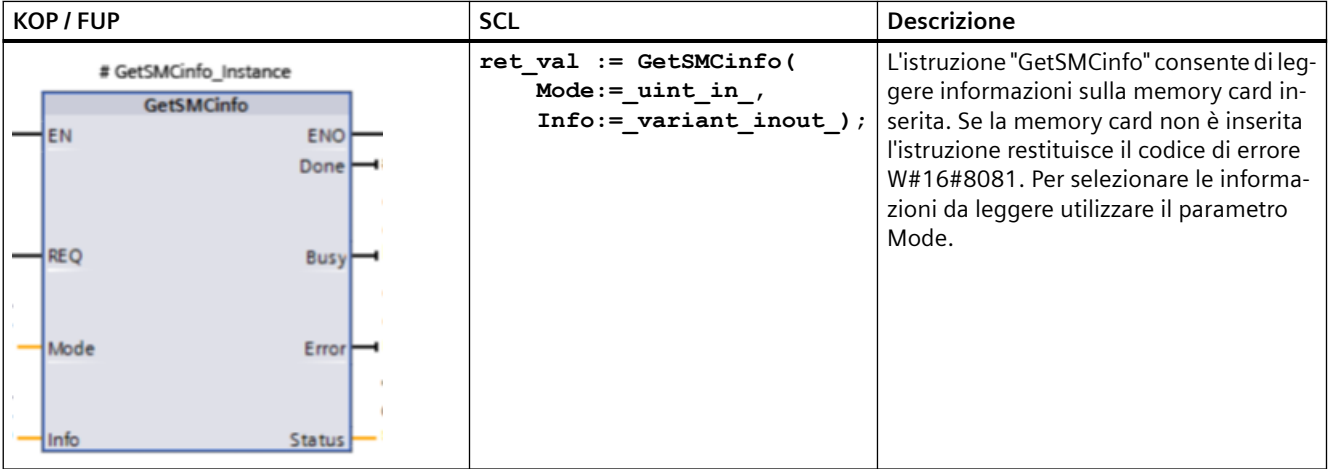

### *Istruzioni avanzate*

*9.7 Diagnostica (PROFINET o PROFIBUS)*

# **Parametri**

La seguente tabella descrive i parametri dell'istruzione "GetSMCinfo":

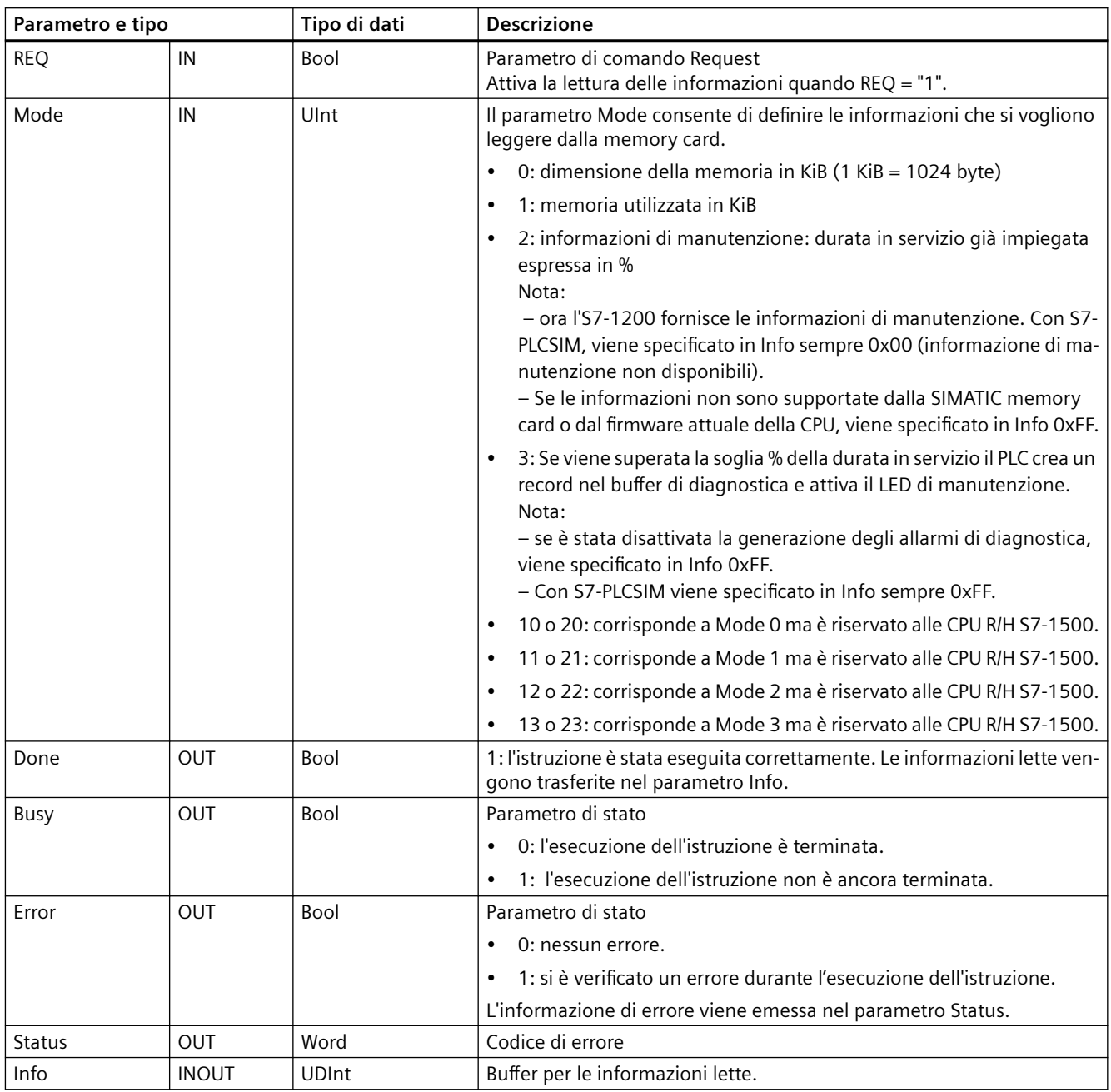

Per maggiori informazioni sui tipi di dati validi consultare "[Tipi di dati](#page-98-0) (Pagina [99](#page-98-0))".

### **Nota**

# **Definizione dei dati I&M 0**

I dati I&M 0 della memory card non possono essere definiti con l'istruzione GetSMCinfo. Per definirli si deve utilizzare l'istruzione ["Get\\_IM\\_Data](#page-414-0) (Pagina [415](#page-414-0))".

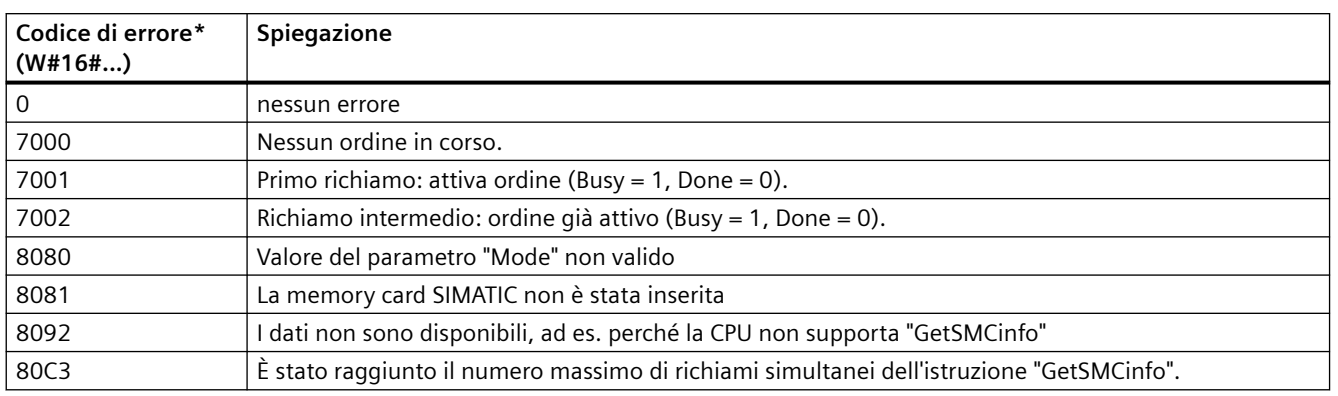

### **Parametro Status**

\* I codici di errore vengono visualizzati nell'editor di programma come valori interi o esadecimali. Per informazioni su come passare da un formato di visualizzazione all'altro consultare "Vedere anche".

# **Esempio: come determinare la capacità di memoria della SIMATIC memory card utilizzata**

Il seguente esempio spiega come determinare la capacità di memoria della SIMATIC memory card utilizzata. Creare le seguenti variabili per memorizzare i dati in un blocco dati globale:

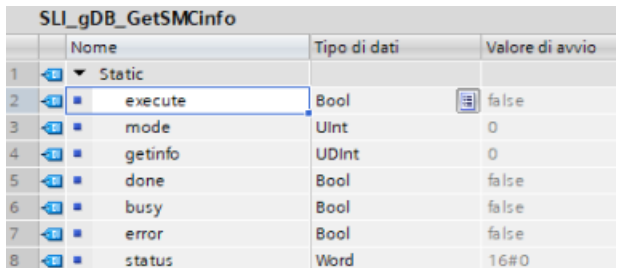

Creare un FB. Nell'area di stato dell'FB creare una variabile locale "#done" di tipo di dati Bool. Interconnettere i parametri dell'istruzione "GetSMCinfo" nel seguente modo:

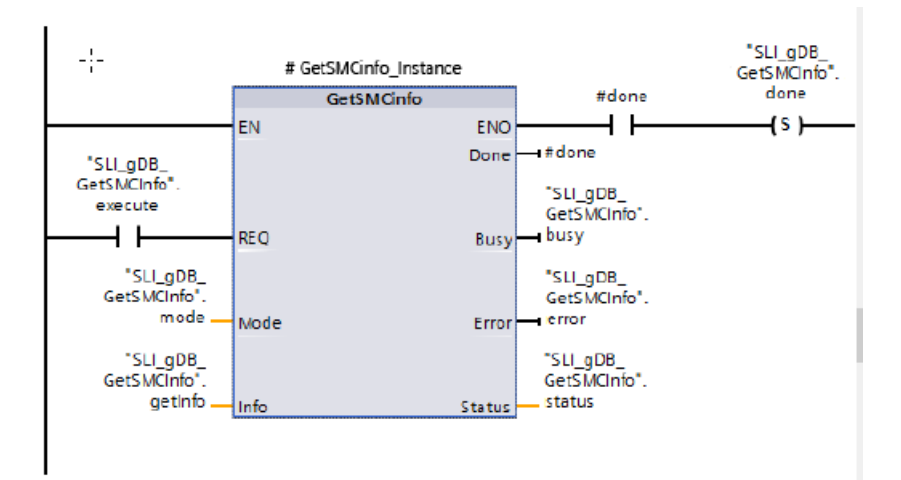

L'istruzione "GetSMCinfo" viene eseguita solo se il parametro di ingresso REQ ("execute") restituisce lo stato di segnale "TRUE". La modalità da utilizzare per la lettura della SIMATIC

memory card è salvata nel parametro di ingresso MODE ("mode"). Nell'esempio che segue la capacità di memoria della SIMATIC memory card viene letta con il valore di "mode" impostato a "0" e specificate in KB nel parametro INFO ("getInfo"). Lo stato di GetSMCinfo viene indicato nel parametro di uscita DONE ("#done") e salvato nella variabile "done".

I parametri di uscita STATUS ("status") ed ERROR ("error") indicano che l'esempio è stato portato a termine senza errori.

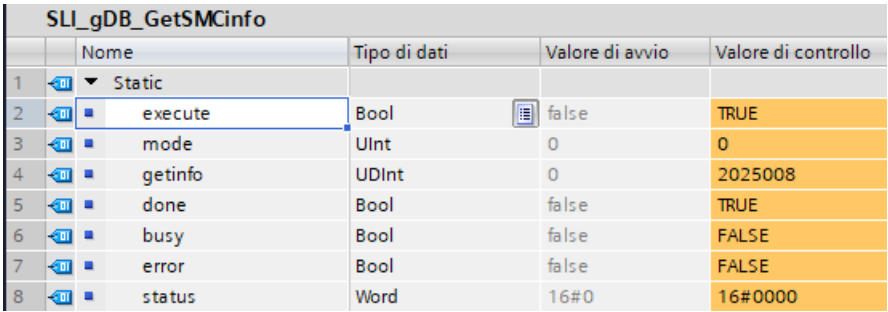

# **9.7.10 Eventi di diagnostica la periferia decentrata**

#### **Nota**

In un sistema PROFIBUS IO, dopo un download o un ciclo di spegnimento/riaccensione la CPU passa in RUN, a meno che la compatibilità hardware non sia stata impostata in modo da consentire [moduli sostitutivi accettabili](#page-145-0) (Pagina [146\)](#page-145-0) e uno o più moduli siano mancanti o non siano accettabili come sostituti del modulo configurato.

Come rappresentato nella seguente tabella, la CPU supporta diagnostiche che possono essere configurate per i componenti del sistema di periferia decentrata. Ciascuno di questi errori genera una voce di log nel buffer di diagnostica.

Tabella 9-185 Gestione degli eventi di diagnostica per PROFINET e PROFIBUS

| Tipo di errore                            | Informazioni di diagnosti-<br>ca per la stazione? | Registrazione nel buffer di<br>diagnostica? | modo operativo della CPU |
|-------------------------------------------|---------------------------------------------------|---------------------------------------------|--------------------------|
| Errore di diagnostica                     |                                                   |                                             | Rimane nel modo RUN      |
| Guasto del rack o della stazione          | Sì                                                |                                             | Rimane nel modo RUN      |
| Errore di accesso I/O <sup>1</sup>        | No                                                |                                             | Rimane nel modo RUN      |
| Errore di accesso periferico <sup>2</sup> | No                                                |                                             | Rimane nel modo RUN      |
| Evento di estrazione/inserzione           |                                                   |                                             | Rimane nel modo RUN      |

Esempio di causa di un errore di accesso I/O: è stato estratto un modulo.

<sup>2</sup> Esempio di causa di un errore di accesso periferico: comunicazione aciclica con un sottomodulo che non sta comunicando.

Utilizzare l'[Istruzione GET\\_DIAG](#page-440-0) (Pagina [441](#page-440-0)) per ogni stazione per ottenere le informazioni di diagnostica. Questo consente di gestire a livello di programma gli errori rilevati nel dispositivo e se necessario di commutare la CPU nello stato di funzionamento STOP. Questo metodo richiede di specificare il dispositivo hardware dal quale leggere le informazioni dello stato.

L'istruzione GET\_DIAG utilizza l'"Indirizzo L" (LADDR) della stazione per ottenere lo stato dell'intera stazione. Questo Indirizzo L può essere trovato all'interno della vista "Configurazione di rete" e selezionando l'intero rack della stazione (l'intera area grigia), l'Indirizzo L viene visualizzato nella scheda "Proprietà" della stazione. È possibile trovare il LADDR per ogni singolo modulo o nelle proprietà dei moduli (nella configurazione del dispositivo) o nella tabella delle variabili di default per la CPU.

# **9.8 Impulso**

# **9.8.1 CTRL\_PWM (Modulazione ampiezza impulsi)**

Tabella 9-186 Istruzione CTRL\_PWM (modulazione ampiezza impulsi)

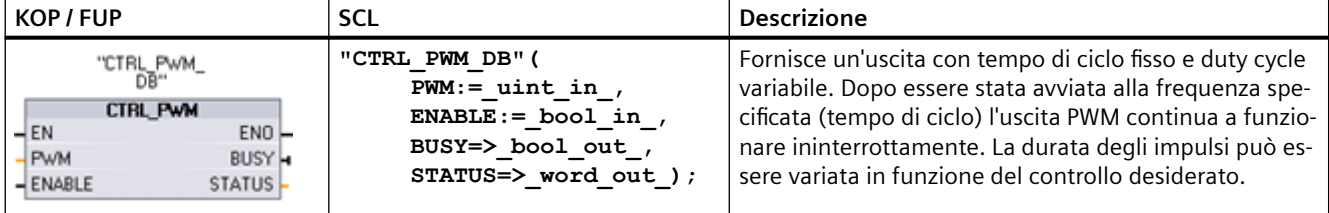

<sup>1</sup> Quando si inserisce l'istruzione STEP 7 visualizza la finestra di dialogo "Opzioni di richiamo" che consente di creare il DB associato.

<sup>2</sup>Nell'esempio SCL "CTRL\_PWM\_DB" è il nome del DB di istanza.

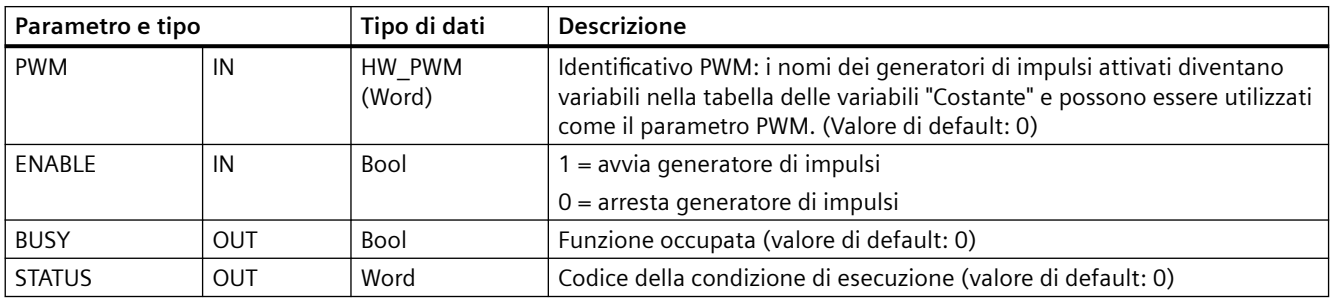

Tabella 9-187 Tipi di dati per i parametri

L'istruzione CTRL\_PWM salva le informazioni dei parametri nel DB I parametri del blocco dati non vengono modificati separatamente dall'utente, ma sono comandati dall'istruzione CTRL\_PWM.

Specificare quale generatore di impulsi attivato si vuole utilizzare indicandone il nome di variabile come parametro PWM.

Se l'ingresso EN è vero, l'istruzione PWM\_CTRL avvia o arresta il PWM identificato in funzione del valore assunto dall'ingresso ENABLE. La durata degli impulsi è specificata dal valore contenuto nell'indirizzo di uscita di parola Q.

Poiché la CPU elabora la richiesta durante l'esecuzione di CTRL PWM, il parametro BUSY è sempre falso. Se viene rilevato un errore, ENO viene impostato su falso e il codice della relativa condizione viene scritto nel parametro STATUS.

La durata degli impulsi viene impostata sul valore iniziale configurato in Configurazione dispositivi la prima volta che la CPU passa in RUN. I valori necessari per modificare la durata degli impulsi vanno scritti nell'indirizzo di parola Q specificato in Configurazione dispositivi ("Indirizzi di uscita" / "Indirizzo iniziale:"). Per scrivere la durata degli impulsi nella parola Q appropriata si può usare un box di trasferimento, conversione, calcolo matematico o PID, rispettando il campo valido (percentuale, migliaia, decine di migliaia o formato analogico S7).

### **Nota**

# **Impossibile forzare gli I/O digitali assegnati a PWM e PTO**

Gli I/O digitali utilizzati dai dispositivi di modulazione dell'ampiezza degli impulsi (PWM) e di uscita di treni di impulsi (PTO) vengono assegnati durante la configurazione dei dispositivi. Quando sono assegnati a questi dispositivi indirizzi di I/O digitali, i valori di tali indirizzi non possono essere modificati dalla funzione di forzamento nella tabella di controllo.

#### Tabella 9-188 Valore del parametro STATUS

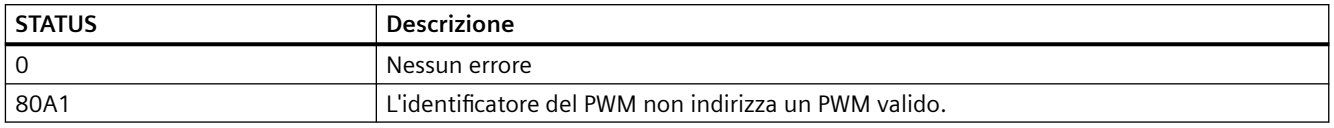

# **9.8.2 CTRL\_PTO (Emissione di una sequenza impulsi con frequenza predefinita)**

L'istruzione CTRL PTO fornisce in uscita un'onda quadra con duty cycle del 50% e con la frequenza specificata. La si può utilizzare per assegnare la frequenza senza ricorrere all'uso di un blocco dati (DB) per oggetti tecnologici (TO) Asse.

L'istruzione richiede un generatore di impulsi. L'utente deve attivare il generatore di impulsi e selezionare il tipo di segnale nella configurazione hardware. Per maggiori informazioni consultare ["Configurazione di un canale impulsivo per le funzioni PWM o PTO"](#page-457-0) (Pagina [458\)](#page-457-0).

### **Nota**

# **L'istruzione CTRL\_PTO non può essere utilizzata per selezionare la direzione**

Per selezionarla si possono utilizzare nella CPU S7-1200 le funzioni di posizionamento del controllo del movimento, ad esempio MC\_MoveAbsolute. Innanzitutto si deve creare un oggetto tecnologico nel programma STEP7. Configurare l'oggetto tecnologico come generatore di impulsi e selezionare il tipo di segnale. L'ingresso Direction o Position delle istruzioni di movimento può avere valori positivi (+) o negativi (-). L'oggetto tecnologico fornisce questi valori in uscita consentendo l'esecuzione del movimento.

# L'istruzione CTRL\_PTO è accessibile dalla task card Istruzioni avanzate.

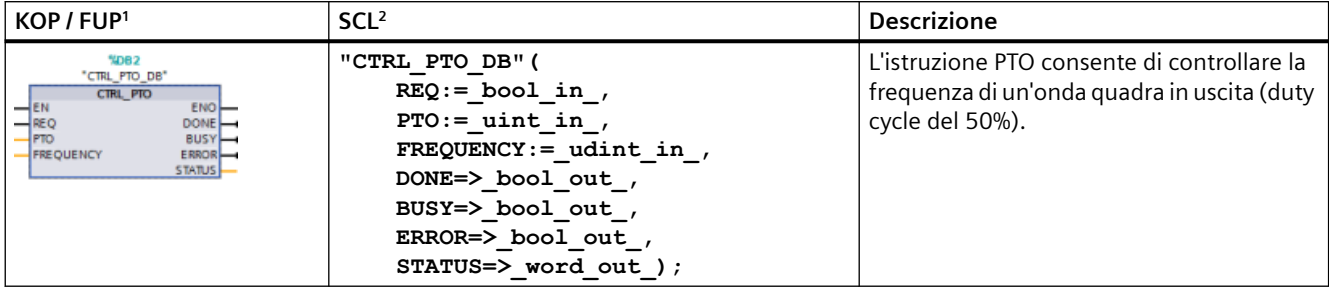

Tabella 9-189 CTRL\_PTO (Emissione di una sequenza impulsi con frequenza predefinita)

<sup>1</sup> Quando si inserisce l'istruzione STEP 7 visualizza la finestra di dialogo "Opzioni di richiamo" che consente di creare il DB associato.

<sup>2</sup> Nell'esempio SCL "CTRL\_PTO\_DB" è il nome del DB di istanza.

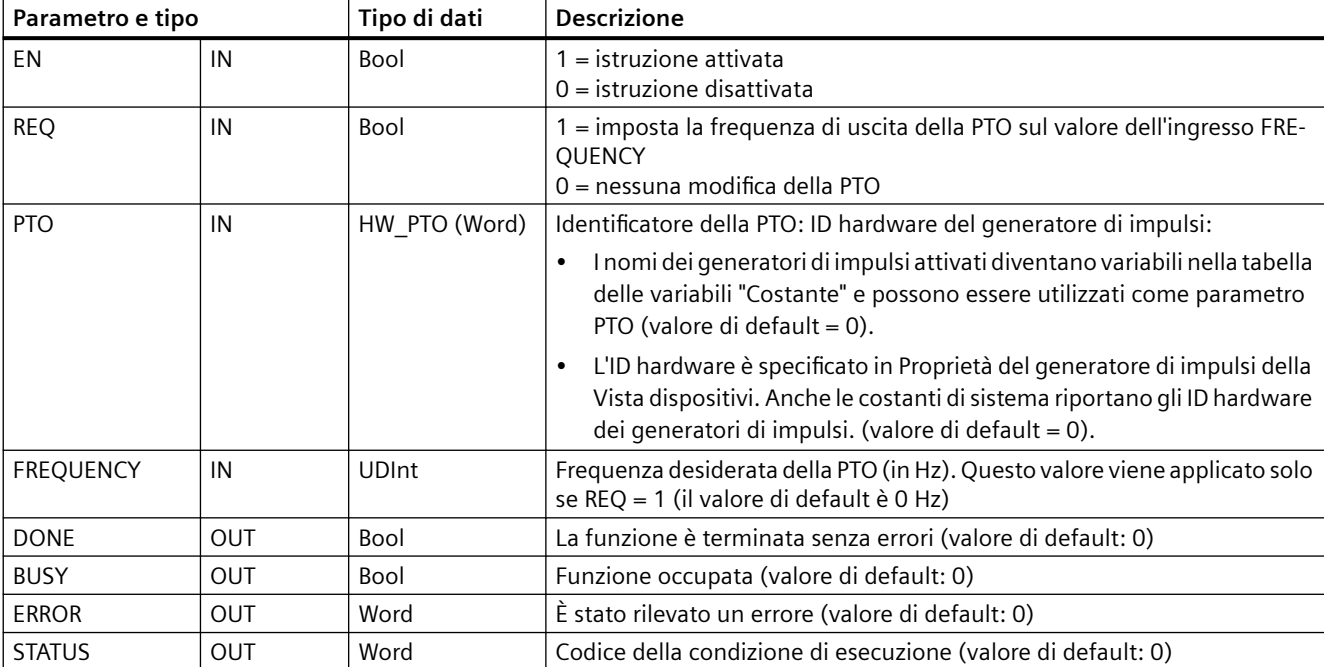

### Tabella 9-190 Tipi di dati per i parametri

L'istruzione CTRL\_PTO memorizza le informazioni dei parametri nel DB. I parametri del blocco dati non vengono modificati separatamente dall'utente, ma sono controllati dall'istruzione CTRL\_PTO.

Specificare quale generatore di impulsi attivato si vuole utilizzare indicandone il nome di variabile o l'ID hardware nel parametro PTO.

Se l'ingresso EN è vero, l'istruzione CTRL\_PTO avvia o arresta la PTO identificata. Se l'ingresso EN è falso, l'istruzione CTRL\_PTO non viene eseguita e la PTO mantiene lo stato attuale.

Se si imposta l'ingresso REQ su vero, il valore di FREQUENCY viene applicato. Se REQ è falso, la frequenza di uscita della PTO non può essere modificata e la PTO continua a fornire impulsi in uscita.

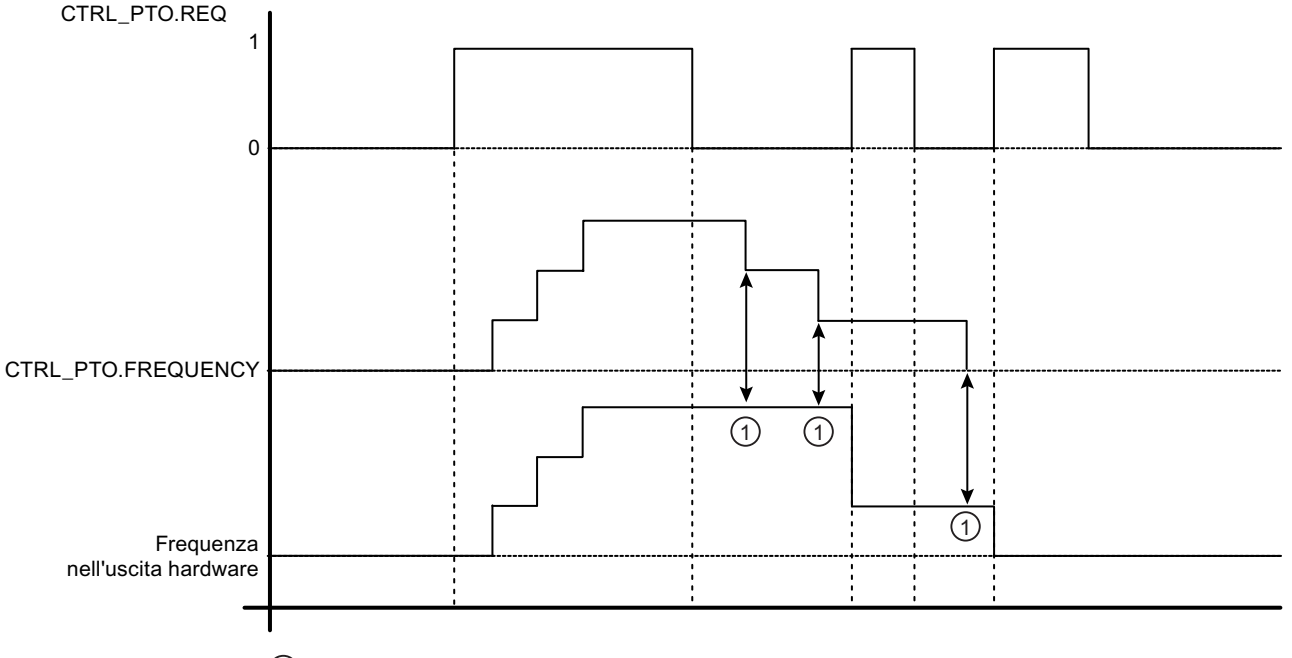

1) Nessun cambiamento nella frequenza di uscita mentre REQ = 0

Poiché svolge solo il compito di CTRL\_PTO avviare la PTO, l'istruzione CTRL\_PTO si conclude immediatamente. Di conseguenza l'uscita BUSY non si attiva mai. L'uscita DONE si attiva solo se non si verificano errori. Se viene rilevato un errore, ERROR viene impostato su vero e il codice della relativa condizione viene scritto nel parametro STATUS.

Se si attiva l'istruzione CTRL\_PTO con una data frequenza, l'S7-1200 fornisce in uscita un treno di pulsi con tale frequenza. In ogni caso la frequenza può essere modificata in qualsiasi momento. Se la si modifica, l'S7-1200 conclude l'impulso attuale prima di utilizzare quella nuova. Se, ad esempio, la frequenza impostata è di 1 Hz (e richiede 1000 ms per completare l'impulso) e l'utente la modifica a 10 Hz dopo 500 ms, la modifica diventa effettiva al termine del periodo di 1000 ms.

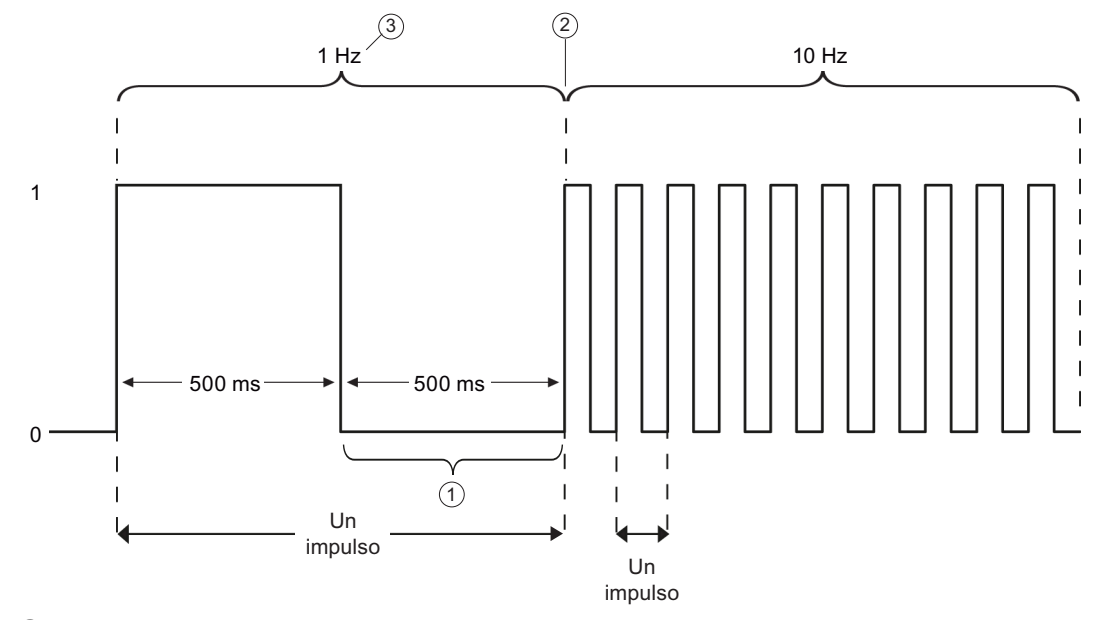

- ① L'utente modifica la frequenza a 10 Hz dopo 500 ms.
- ② L'impulso di 1 Hz deve terminare prima che possa essere utilizzata la nuova frequenza di 10 Hz.
- ③ 1 Hz corrisponde a 1000 ms

L'oggetto hardware "generatore di impulsi" ha le seguenti limitazioni: il generatore di impulsi può essere usato come PTO da un'unica istruzione e l'uso viene gestito dall'editor della configurazione hardware. Le altre istruzioni che cercano di accedere alla PTO restituiscono un errore: "0x8090" (il generatore di impulsi con l'ID hardware specificato è già in uso).

### **Nota**

# **Impossibile forzare gli I/O digitali assegnati a PWM e PTO**

Gli I/O digitali utilizzati dai dispositivi di modulazione dell'ampiezza degli impulsi (modulazione ad ampiezza d'impulso) e di uscita di treni di impulsi (PTO) vengono assegnati durante la configurazione dei dispositivi. Quando sono assegnati a questi dispositivi indirizzi di I/O digitali, i valori di tali indirizzi non possono essere modificati dalla funzione di forzamento nella tabella di controllo.

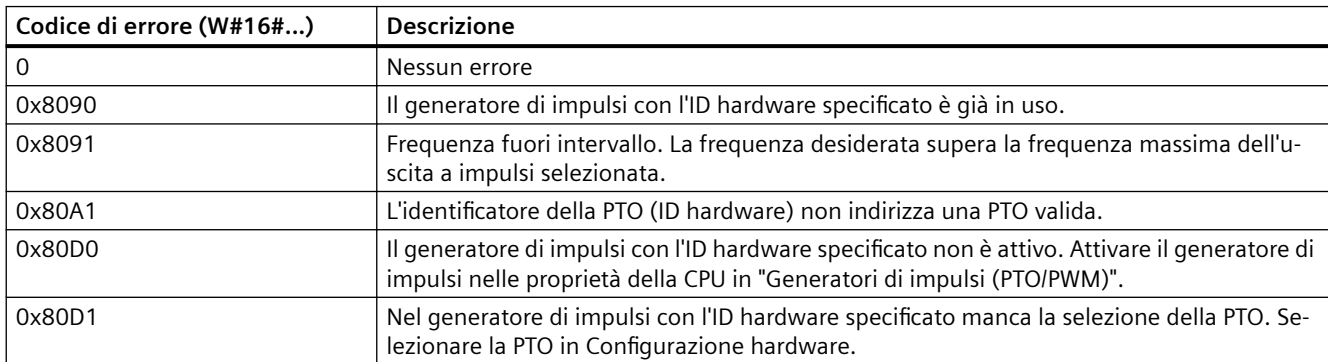

Tabella 9-191 Valore dei codici di errore del parametro STATUS

# <span id="page-455-0"></span>**9.8.3 Funzionamento delle uscite di impulsi**

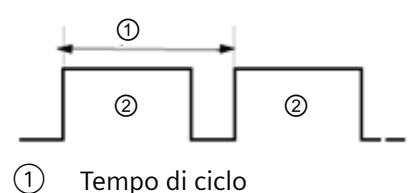

② Durata dell'impulso

La durata degli impulsi può essere espressa in centesimi del tempo di ciclo (0 -100), in millesimi (0 - 1000), in decimillesimi (0 - 10000) oppure in formato analogico S7.

La durata degli impulsi può variare da 0 (nessun impulso, sempre off) al valore di fondo scala (nessun impulso, sempre on).

Poiché può essere variata da 0 al valore di fondo scala, l'uscita PWM, pur essendo digitale, è molto simile a un'uscita analogica. La si può utilizzare, ad esempio, per comandare la velocità di un motore dalla posizione di arresto alla velocità massima o per comandare la posizione di una valvola da chiusa a completamente aperta.

[La frequenza viene impostata nella configurazione hardware](#page-457-0) (Pagina [458\)](#page-457-0). L'ampiezza degli impulsi viene controllata dal programma utente.

Le uscite di impulsi veloci possono essere comandate con quattro generatori di impulsi: PWM e Pulse train output (PTO). Il PTO viene utilizzato dalle istruzioni di controllo del movimento. Ogni generatore di impulsi può essere assegnato a PWM o PTO ma non a entrambe contemporaneamente.

Si possono utilizzare le uscite onboard della CPU o quelle della signal board opzionale. La tabella riporta i numeri delle uscite che in questo caso corrispondono a quelli della configurazione di default. Se la numerazione delle uscite è stata modificata dall'utente i numeri saranno quelli da lui assegnati. Si noti che PWM richiede una sola uscita, mentre PTO ne può utilizzare in opzione anche due per canale. Se un'uscita non è occupata da una funzione a impulsi può essere usata per altri scopi. Per informazioni sull'assegnazione degli I/O consultare la tabella riportata più avanti.

La tabella specifica l'assegnazione di default degli I/O; i quattro generatori di impulsi possono essere tuttavia configurati in qualsiasi uscita digitale integrata nella CPU o qualsiasi uscita SB. Quando si assegnano gli indirizzi PWM/PTO si deve tener conto del fatto che uscite diverse supportano tensioni e velocità differenti.

### **Nota**

### **Le uscite di treni di impulsi non possono essere utilizzate da altre istruzioni nel programma utente.**

Quando si configurano le uscite della CPU o della Signal Board come generatori di impulsi (per l'utilizzo con le istruzioni PWM o PTO di controllo del movimento), gli indirizzi delle uscite corrispondenti vengono cancellati dalla memoria Q e non possono essere utilizzati per altri scopi nel programma utente. Se il programma utente scrive un valore in un'uscita utilizzata come generatore di impulsi, la CPU non scrive quel valore nell'uscita fisica.

#### **Nota**

# **Le uscite di direzione PTO possono essere liberate e utilizzate in un altro punto del programma.**

Ciascuna PTO richiede l'assegnazione di due uscite: una di impulsi e una di direzione. È possibile utilizzare solo l'uscita di impulsi e lasciare inutilizzata quella di direzione, rendendola disponibile per altri scopi all'interno del programma.

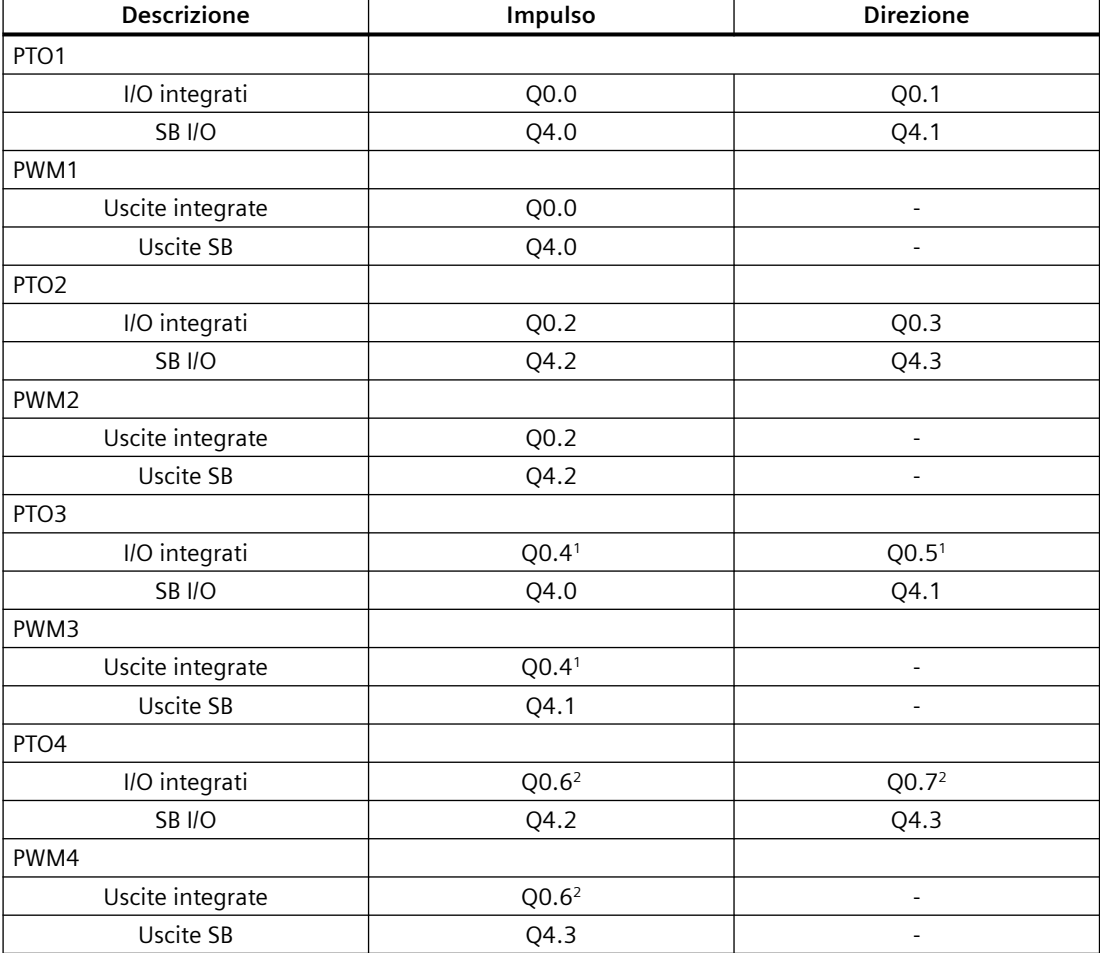

Tabella 9-192 Assegnazione di default delle uscite per i generatori di impulsi<sup>3</sup>

<sup>1</sup> La CPU 1211C non ha le uscite Q0.4, Q0.5, Q0.6 e Q0.7. Queste uscite non possono essere quindi utilizzate nella CPU 1211C.

<sup>2</sup> La CPU 1212C non ha le uscite Q0.6 o Q0.7. Queste uscite non possono essere quindi utilizzate nella CPU 1212C.

<sup>3</sup> Questa tabella si applica alle funzioni PTO/PWM delle CPU 1211C, 1212C, 1214C, 1215C e 1217C.

# <span id="page-457-0"></span>**9.8.4 Configurazione di un canale impulsivo per le funzioni PWM o PTO**

Per le operazioni PWM o PTO si deve innanzitutto configurare un canale impulsivo in Configurazione dispositivi, selezionando la CPU e il generatore di impulsi (PTO/PWM) e scegliendo da PWM1/PTO1 a PWM4/PTO4. Una volta attivato, il generatore di impulsi (casella di opzione) viene definito con un nome di default. Per modificarlo digitarne uno nuovo nella casella "Nome:" accertandosi che sia univoco. I nomi dei generatori di impulsi attivati diventano variabili nella tabella delle variabili "Costante" e possono essere utilizzati come:

- Parametro PWM dell'istruzione CTRL\_PWM
- Parametro PTO dell'istruzione CTRL\_PTO

Si può anche scrivere un commento sul generatore di impulsi nella casella "Commento:".

| <b>CPU</b>    | Canale di uscita della<br><b>CPU</b> | Frequenza massima PTO | Tempo di ciclo minimo<br><b>PWM</b> |
|---------------|--------------------------------------|-----------------------|-------------------------------------|
| 1211C         | Qa.0  Qa.3                           | 100 kHz               | $10 \mu s$                          |
| 1212C         | Qa.0  Qa.3                           | 100 kHz               | $10 \mu s$                          |
|               | Qa.4, Qa.5                           | 20 kHz                | $50 \mu s$                          |
| 1214C e 1215C | Qa.0  Qa.3                           | 100 kHz               | $10 \mu s$                          |
|               | Qa.4  Qb.1                           | 20 kHz                | $50 \mu s$                          |
| 1217C         | DQa.0  DQa.3                         | 1 MHz                 | $1 \mu s$                           |
|               | $(.0+, .0-.3+, .3-)$                 |                       |                                     |
|               | DQa.4  DQb.1                         | 100 kHz               | $10 \mu s$                          |

Tabella 9-193 Uscita della CPU: frequenza massima (PTO) e tempo di ciclo minimo (PWM)

Tabella 9-194 Uscita SB della Signal Board: frequenza massima (PTO) e tempo di ciclo minimo (PWM)

| Signal board SB  | Canale di uscita SB | Freguenza massima<br><b>PTO</b> | Tempo di ciclo minimo<br><b>PWM</b> |
|------------------|---------------------|---------------------------------|-------------------------------------|
| SB 1222, 200 kHz | DQe.0  DQe.3        | 200 kHz                         | $5 \mu s$                           |
| SB 1223, 200 kHz | DQe.0, DQe.1        | 200 kHz                         | $5 \mu s$                           |
| SB 1223          | DQe.0, DQe.1        | 20 kHz                          | 50 us                               |

# **Nota**

Il tempo di ciclo minimo di ciascuna uscita della CPU e della signal board è riportato nelle tabelle precedenti. Tuttavia il TIA Portal non avvisa l'utente se configura un generatore di impulsi PWM con un tempo di ciclo inferiore a quello minimo dell'hardware. Per evitare problemi nell'applicazione è consigliabile verificare sempre che il tempo di ciclo sia compreso entro i limiti impostati per l'hardware.

#### **Nota**

Se è stata selezionata la base di tempo "Millisecondi", il tempo effettivo dell'impulso PWM (ovvero il tempo in cui l'impulso è a livello alto) deve essere impostato in modo da essere maggiore o uguale a 1 millisecondo. Se è stata selezionata come base di tempo "Microsecondi", il tempo effettivo dell'impulso deve essere impostato in modo da essere maggiore o uguale a 1 microsecondo. Se il tempo dell'impulso è inferiore a una "base di tempo" l'uscita si disattiva.

Ad esempio, con un tempo di ciclo di 10 microsecondi e una durata di impulso di 5 centesimi si ottiene un tempo di emissione dell'impulso di 0,5 microsecondi. Poiché tale valore è inferiore a 1 microsecondo, il segnale PWM non si attiva.

#### **Assegnazione dei parametri**

L'area per l'assegnazione dei parametri consente di configurare i parametri dell'impulso di uscita. A seconda che sia stata selezionata la funzione PWM o PTO sono disponibili le seguenti opzioni:

- Tipo di segnale: configurare l'uscita di impulsi come PWM o PTO. Per informazioni sulle selezioni della PTO vedere il capitolo "Messa in fase":
	- PWM
	- PTO (impulso A e direzione B)
	- PTO (impulso in avanti A e impulso all'indietro B)
	- PTO (con spostamento di fase A/B)
	- PTO (con spostamento di fase A/B quadruplo)
- Base di tempo (solo per PWM): selezionare le unità di tempo da utilizzare:
	- Millisecondi
	- Microsecondi
- Formato della durata di impulso (solo per PWM): impostare la risoluzione della durata di impulso (ampiezza):
	- Centesimi (0 100)
	- Millesimi (0 1000)
	- Decimillesimi (0 10000)
	- Formato analogico S7 (da 0 a 27648)
- Tempo di ciclo (solo per PWM): impostare il tempo necessario per un impulso (il tempo di ciclo è dato dalla somma del tempo in cui il segnale è a livello "alto" e del tempo in cui è a livello "basso"). Per poter modificare il tempo di ciclo durante il runtime selezionare la casella di controllo "Consenti la modifica del tempo di ciclo durante il runtime". Per maggiori informazioni vedere "Indirizzi I/O" nel prossimo paragrafo. Il campo va da 1 a 16,777,215 millisecondi.

- Durata impulso iniziale (solo per PWM): impostare la durata del primo impulso. Questo valore può essere modificato durante il runtime mediante l'indirizzo di parola Q configurato in Indirizzi I/O. Il campo dipende dal formato della durata dell'impulso.
- Consenti la modifica del tempo di ciclo durante il runtime (solo per PWM): se attiva, questa opzione consente di modificare il tempo di ciclo del segnale PWM mentre il programma è in esecuzione. Per maggiori informazioni vedere "Indirizzi I/O" nel prossimo paragrafo.

#### **Nota**

Quando si imposta la durata di impulso di un segnale PWM, occorre prendere in considerazione il ritardo durante la commutazione del canale di uscita, come specificato nell'Appendice A. La durata reale di impulso misurata all'uscita potrebbe essere maggiore della durata di impulso selezionata. L'aumento della durata di impulso è più accentuato per una durata bassa e frequenze più elevate. È necessario verificare che la durata di impulso misurata all'uscita corrisponda ai requisiti richiesti.

# **Determinazione del valore della Durata di impulso**

La "Durata di impulso" viene dedotta moltiplicando la "Durata impulso iniziale" per il "Tempo di ciclo". Quando si seleziona "Base di tempo", "Formato della durata di impulso" e "Durata impulso iniziale" è necessario prendere in considerazione il fatto che la "Durata di impulso" complessiva non può essere un valore frazionario. Se la "Durata di impulso" risultante è un valore frazionario, occorre modificare la "Durata impulso iniziale" o la "Base di tempo" per generare un valore intero.

Si riportano due esempi:

- Esempio 1: si selezionano i seguenti valori:
	- Base di tempo = millisecondi (ms)
	- Formato della durata di impulso = centesimi (da 0 a 100)
	- $-$  Tempo di ciclo = 3 ms
	- Durata impulso iniziale = 75

"Durata di impulso" risultante =  $.75 \times 3$  ms = 2.25 ms Questo valore della "Durata di impulso" è frazionario e provoca un errore nell'utilizzo dell'istruzione CTRL\_PWM. Il valore della "Durata di impulso" deve essere un valore intero.

- Esempio 2: si selezionano i seguenti valori:
	- $-$  Base di tempo = microsecondi ( $\mu$ s)
	- Formato della durata di impulso = centesimi (da 0 a 100)
	- $-$  Tempo di ciclo = 3000 µs
	- $-$  Durata impulso iniziale = 75

"Durata di impulso" risultante = .75 x 3000 µs = 2250 µs La "Durata di impulso" è un valore intero e consente all'istruzione CTRL\_PWM di operare correttamente.

## **Uscite hardware**

Selezionare il canale di uscita nel menu a discesa dell'area per le uscite hardware. A seconda della configurazione possono essere disponibili una o due uscite. Se un canale di uscita viene assegnato a un generatore di impulsi, non può essere utilizzato da un altro generatore di impulsi, da un HSC o dal registro dell'immagine di processo.

### **Nota**

### **Le uscite del generatore di impulsi non possono essere utilizzate da altre istruzioni del programma utente.**

Quando si configurano le uscite della CPU o della Signal Board come generatori di impulsi (per l'utilizzo con le istruzioni PWM, PTO o di controllo del movimento), gli indirizzi delle uscite corrispondenti vengono cancellati dalla memoria Q e non possono essere utilizzati per altri scopi nel programma utente. Se il programma scrive un valore in un'uscita utilizzata come generatore di impulsi, la CPU non scrive quel valore nell'uscita fisica.

# **Indirizzi di I/O**

Due byte di memoria Q della PWM sono riservati per la "durata di impulso". Durante l'esecuzione della PWM è possibile modificare il valore della memoria Q assegnata e cambiare la durata di impulso.

Nell'area Indirizzi I/O immettere l'indirizzo di parola Q in cui si vuole memorizzare il valore della durata di impulso.

Gli indirizzi di default per i valori della durata di impulso PWM sono i seguenti:

- PWM1: QW1000
- PWM2: QW1002
- PWM3: QW1004
- PWM4: QW1006

Nel caso della PWM, il valore in questo indirizzo controlla la durata di impulso e viene inizializzato sul valore "Durata impulso iniziale:" (assegnato precedentemente) ogni volta che la CPU passa da STOP a RUN. Questo valore di parola Q può essere modificato durante il runtime per cambiare la durata di impulso. Il campo valido dipende dal formato della durata di impulso configurato in Assegnazione parametri.

Inoltre è possibile assegnare altri quattro byte di memoria Q al "Tempo di ciclo" del segnale PWM. Il paragrafo ["Funzionamento delle uscite a impulsi"](#page-455-0) (Pagina [456](#page-455-0)) riporta il diagramma del segnale PWM. Se si seleziona la casella di controllo "Consenti la modifica del tempo di ciclo durante il runtime" i primi due byte contengono il valore della durata di impulso e gli ultimi quattro il valore del tempo di ciclo.

Se, durante l'esecuzione della PWM, si cambia il valore della doppia parola alla fine della memoria Q assegnata alla PWM, si modifica il tempo di ciclo del segnale PWM. Supponiamo ad esempio di attivare questa opzione in modo che la CPU assegni sei byte alla PWM1 e di decidere di utilizzare da QB1008 a QB1013. Dopo aver caricato il programma e avviato la PWM, si può modificare la durata di impulso con QW1008 e il tempo di ciclo con QD1010.

Ogni volta che la CPU passa da STOP a RUN, inizializza il valore del tempo di ciclo nella memoria Q impostandolo sul valore di "tempo di ciclo" assegnato nel paragrafo precedente "Assegnazione

parametri". Le unità e il campo di valori per il tempo di ciclo nella memoria Q sono uguali a quelli configurati nel paragrafo "Assegnazione parametri".

Se si attiva la casella di controllo "Consenti la modifica del tempo di ciclo durante il runtime" TIA Portal seleziona automaticamente un nuovo indirizzo di uscita, che non può essere uguale a quello assegnato per default al generatore di impulsi. TIA Portal usa il successivo blocco disponibile di sei byte consecutivi. Se la ricerca non rileva un blocco di sei byte prima della fine della memoria Q, ricomincia a cercare dall'indirizzo "0" di tale memoria.

I generatori di impulsi configurati per la PTO non utilizzano l'indirizzo di parola Q.

# **9.9 Ricette e log di dati**

- **9.9.1 Ricette**
- **9.9.1.1 Panoramica delle ricette**

# **Memorizzazione dei dati delle ricette**

- I blocchi dati delle ricette creati nel progetto devono essere salvati nella memoria di **caricamento** della CPU. Si può usare la memoria interna della CPU o una scheda di programma esterna.
- Un altro DB che si deve creare è il blocco dati della ricetta attiva. Il DB deve essere salvato nella memoria di **lavoro**, dalla quale la logica del programma leggerà o scriverà il record della ricetta attiva.

# **Gestione dei dati delle ricette**

Il DB di ricetta utilizza un array di record di ricetta per un prodotto. Ogni elemento dell'array corrisponde a un gusto diverso che si basa su un insieme comune di componenti.

- Si deve creare un tipo di dati PLC o una struttura che definisca tutti i componenti di un record della ricetta. Il template del tipo di dati viene riutilizzato per tutti i record della ricetta. Le ricette dei prodotti variano in funzione dei valori iniziali assegnati ai loro componenti.
- Una ricetta può essere trasferita in qualsiasi momento dal DB di ricetta (tutte le ricette nella memoria di caricamento) nel DB della ricetta attiva (una ricetta particolare nella memoria di lavoro) mediante l'istruzione READ\_DBL. Una volta spostato un record della ricetta nella memoria di lavoro la logica del programma può leggere i valori dei componenti e iniziare un ciclo di produzione. Il trasferimento fa sì che i dati della ricetta occupino uno spazio minimo nella memoria di lavoro della CPU.
- Se si modificano i valori dei componenti della ricetta attiva con un dispositivo HMI durante il ciclo di produzione, l'istruzione WRIT\_DBL consente di riscrivere i valori modificati nel DB della ricetta.

# <span id="page-462-0"></span>**Esportazione delle ricette (da un DB di ricetta in un file CSV)**

Il set completo dei record della ricetta può essere esportato in un file CSV mediante l'istruzione RecipeExport. Vengono esportati anche i record inutilizzati.

# **Importazione delle ricette (da un file CSV in un DB di ricetta)**

Dopo aver esportato una ricetta si può utilizzare il file CSV generato come template di struttura di dati.

- 1. Caricare il file CSV di una ricetta dalla CPU in un PC utilizzando la pagina Unità di selezione file del Web server della CPU.
- 2. Modificare il file CSV con un editor di testo ASCII. Si possono modificare i valori iniziali assegnati ai componenti ma non i tipi o la struttura dei dati.
- 3. Ricaricare il file CSV modificato dal PC nella CPU. Il Web server consente di effettuare il caricamento solo se si elimina o si rinomina il vecchio file CSV contenuto nella memoria di caricamento della CPU (che ha lo stesso nome).
- 4. Una volta caricato nella CPU il file CSV modificato si può eseguire l'istruzione RecipeImport per trasferire i nuovi valori iniziali dal file CSV modificato (nella memoria di caricamento della CPU) nel DB di ricetta (nella memoria di caricamento della CPU).

# **9.9.1.2 Esempio di ricetta**

# **Esempi di ricetta**

La tabella riportata di seguito indica come predisporre le informazioni da utilizzare in un DB di ricetta. Questo esempio di DB di ricetta contiene cinque record, tre dei quali vengono utilizzati. Il quarto e il quinto record sono liberi e utilizzabili per un futuro ampliamento. Ogni riga della tabella corrisponde a un record in cui sono memorizzati il nome della ricetta, i tipi di dati e i valori dei componenti.

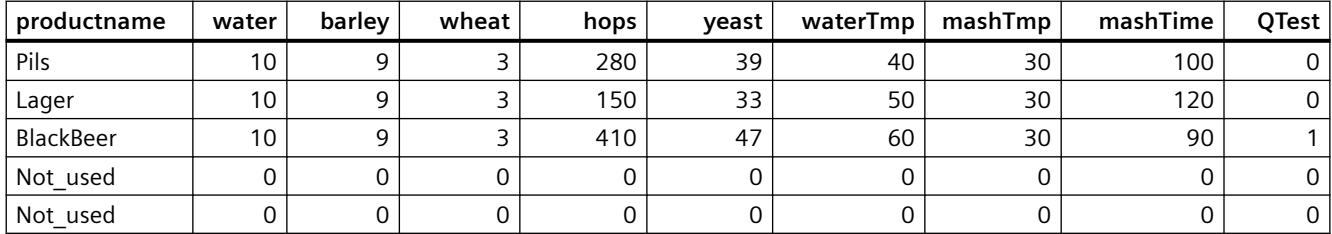

# **Creazione del blocco dati di una ricetta**

### **Nota**

#### **Regole per i blocchi dati delle ricette**

- Il DB di ricetta deve contenere un array monodimensionale di un tipo di dati PLC o di una struttura. Il seguente esempio di ricetta mostra come creare un DB di ricetta con un tipo di dati PLC.
- Nell'esempio il tipo di dati è UINT per tutti gli ingredienti. I tipi di dati dei componenti possono essere anche un insieme di qualsiasi tipo di dati, fatta eccezione per le strutture. In un elemento dell'array del DB di ricetta non è consentito utilizzare una struttura in un tipo di dati PLC o in una struttura.

# **Creare innanzitutto un nuovo tipo di dati PLC**

Aggiungere un nuovo tipo di dati PLC con lo stesso nome del tipo di ricetta. Nella seguente figura "Beer\_Recipe" è il nuovo tipo di dati PLC complesso che memorizza una sequenza di tipi di dati semplici. Si tratta di un template di dati che viene riutilizzato in tutti i record dei DB di ricetta e nel DB di ricetta attivo. Immettere i nomi e i tipi di dati dei componenti comuni a tutti gli esempi di ricetta. I singoli valori dei componenti vengono aggiunti in seguito nel DB di ricetta.

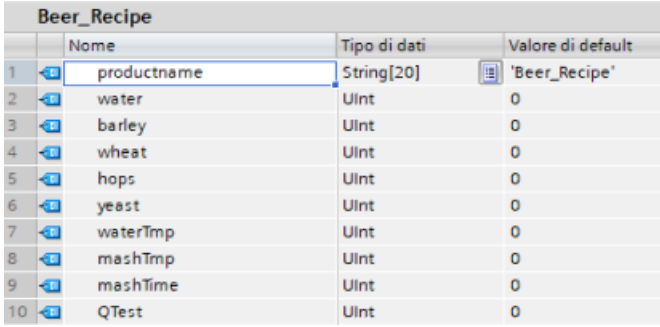

# **Creare quindi un blocco dati di ricetta**

- Il blocco dati di ricetta deve essere creato come blocco dati globale con la proprietà DB "Salva soltanto nella memoria di caricamento" attiva.
- Il nome del blocco viene utilizzato anche per il corrispondente file CSV. I caratteri del nome assegnato al DB devono rispettare le limitazioni del sistema di file Windows. I caratteri \ / : \* ? " < > | e lo spazio non sono consentiti.
- L'assegnazione degli array della ricetta è "Products" come Array [1.. 5] of "Beer Recipe". La dimensione di 5 array corrisponde al numero massimo di gusti possibili per questa ricetta.
- I valori dei componenti della ricetta vengono aggiunti come valori iniziali del DB.

Nella seguente figura la ricetta "BlackBeer" è stata "espansa" in modo da rendere visibili tutti i componenti di un suo record.

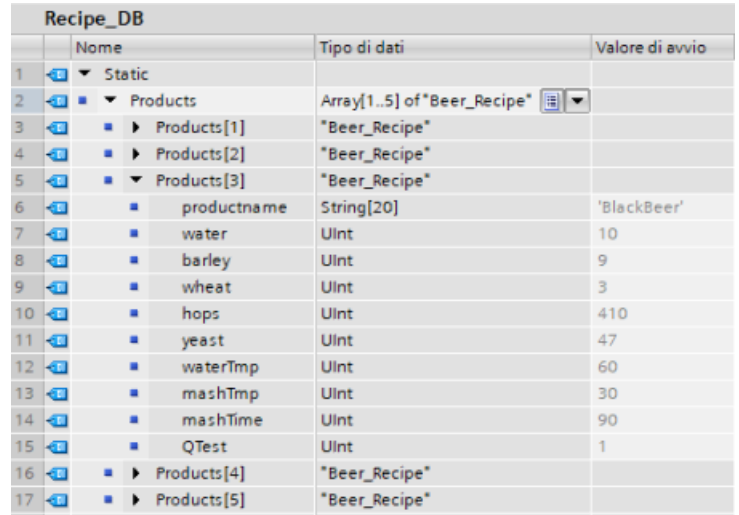

### **Esportazione delle ricette (da un DB di ricetta in un file CSV)**

"[RecipeExport](#page-466-0) (Pagina [467](#page-466-0))" consente di trasferire i dati di un DB di ricetta in un file CSV come indicato nel seguente file di testo.

```
Recipe_DB.csv
```

```
index,productname,water,barley,wheat,hops,yeast,waterTmp, 
mashTmp, mashTime, QTest
1,"Pils",10,9,3,280,39,40,30,100,0
2,"Lager",10,9,3,150,33,50,30,120,0
3,"BlackBeer",10,9,3,410,47,60,30,90,1
4 "Not_used",0,0,0,0,0,0,0,0,0
5 "Not_used",0,0,0,0,0,0,0,0,0
```
### **Importazione delle ricette (da un file CSV in un DB di ricetta)**

- 1. Caricare il file CSV di una ricetta dalla memoria di caricamento della CPU in un PC utilizzando la pagina [Unità di selezione file](#page-852-0) (Pagina [853](#page-852-0)) del Web server.
- 2. Modificare il file CSV con un editor di testo ASCII. Si possono modificare i valori iniziali assegnati ai componenti ma non i tipi o la struttura dei dati.
- 3. Ricaricare il file CSV modificato dal PC nella CPU. Tuttavia, il Web server consente di effettuare il caricamento solo dopo che si è eliminato o rinominato il vecchio file CSV contenuto nella memoria di caricamento della CPU (che ha lo stesso nome).
- 4. Dopo aver caricato nella CPU il file CSV modificato si può eseguire l'istruzione RecipeImport per trasferire i nuovi valori iniziali dal file CSV modificato (nella memoria di caricamento della CPU) nel DB di ricetta (nella memoria di caricamento della CPU).

# **I file CSV devono corrispondere esattamente alla struttura del DB della ricetta**

- È possibile modificare i valori del file CSV, ma non la struttura. Per poter eseguire l'istruzione RecipeImport è necessario che il numero di record e di componenti corrisponda esattamente alla struttura del DB di ricetta di destinazione. In caso contrario l'esecuzione di RecipeImport non riesce. Ad esempio, se in un DB sono state definite 10 ricette ma se ne utilizzano solo 6, vengono trasferite nel DB anche le righe da 7 a 10 del file CSV. Si deve specificare se questi dati sono validi o meno. Ad esempio, nei record della ricetta che non vengono utilizzati si può assegnare come nome del prodotto la variabile "Not\_used" (non utilizzato).
- Se si aggiungono dei record di dati al file di testo e si importa il file modificato, verificare che il numero massimo di elementi di array impostato per il DB di ricetta sia sufficiente per tutti i record.
- Durante l'esportazione del file CSV viene generato automaticamente un numero di indice. Se si creano altri record di dati si devono aggiungere i necessari numeri di indice progressivi.
- Durante l'esecuzione RecipeImport controlla i dati del file CSV verificando se hanno una struttura corretta e se i valori sono compatibili con i tipi di dati assegnati nel DB di ricetta associato. Ad esempio, poiché il tipo di dati Bool non può memorizzare un valore di numero intero, RecipeImport non viene eseguita.

# **Visualizzazione dei dati di ricetta CSV in Excel**

Per facilitare la lettura e la scrittura del file CSV è possibile aprirlo in Excel. Se le virgole non vengono riconosciute come separatori decimali utilizzare la funzione di importazione di Excel per generare i dati in modo strutturato.

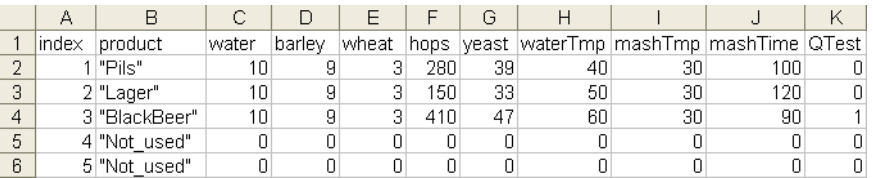

### **Nota**

# **Virgole nel campo del nome degli elementi di tipo di dati PLC**

Non inserire virgole nel campo del nome degli elementi che hanno il tipo di dati PLC. Se lo si fa Excel inserisce nel file .csv delle colonne in più che potrebbero causare errori quando si modificano i valori iniziali del file dei record delle ricette.

# <span id="page-466-0"></span>**9.9.1.3 Istruzioni del programma per il trasferimento dei dati delle ricette**

# **RecipeExport (Esporta ricetta)**

Tabella 9-195 Istruzione RecipeExport

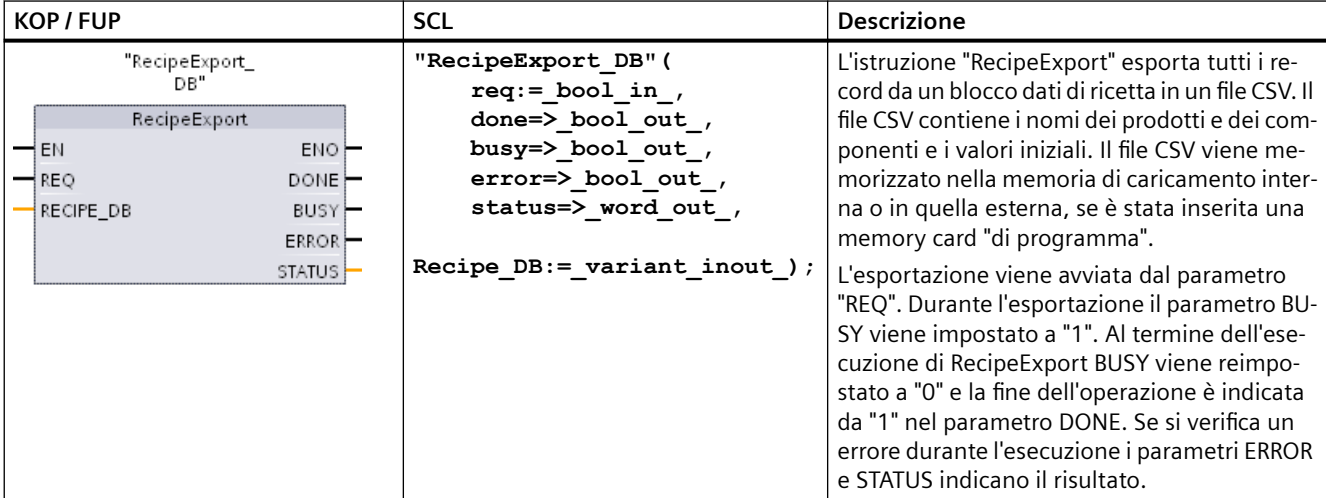

Per poter esportare una ricetta si deve innanzitutto creare un DB di ricetta. Il nome del blocco viene utilizzato anche per il nuovo file CSV. Se esiste già un file CSV con lo stesso nome, viene sovrascritto durante l'esportazione.

Per accedere al file CSV della ricetta si può utilizzare la [pagina Unità di selezione file](#page-852-0) (Pagina [853](#page-852-0)) del Web server integrato nella CPU. Il file viene inserito nella cartella delle ricette della directory radice della memoria di caricamento della CPU.

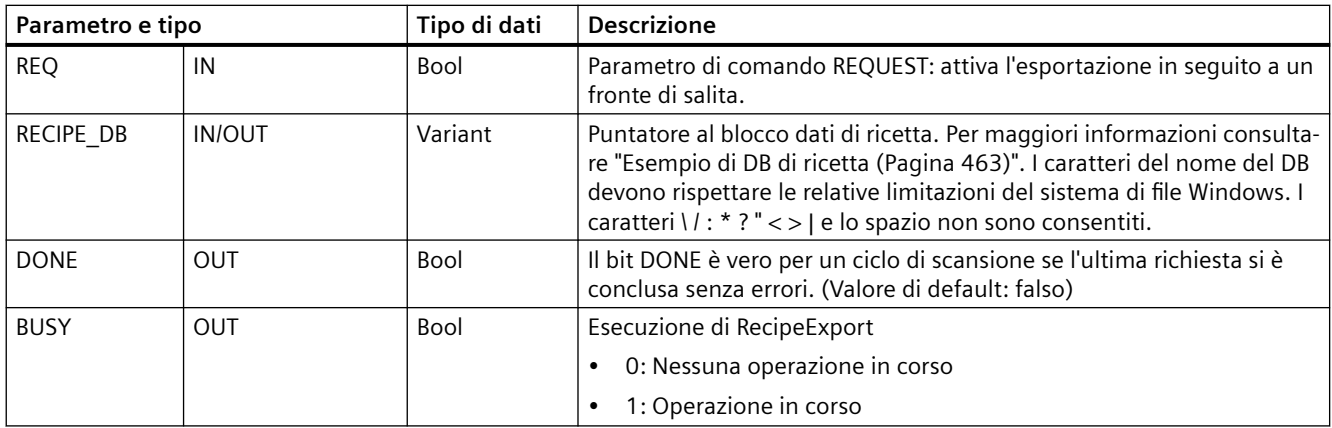

Tabella 9-196 Tipi di dati per i parametri

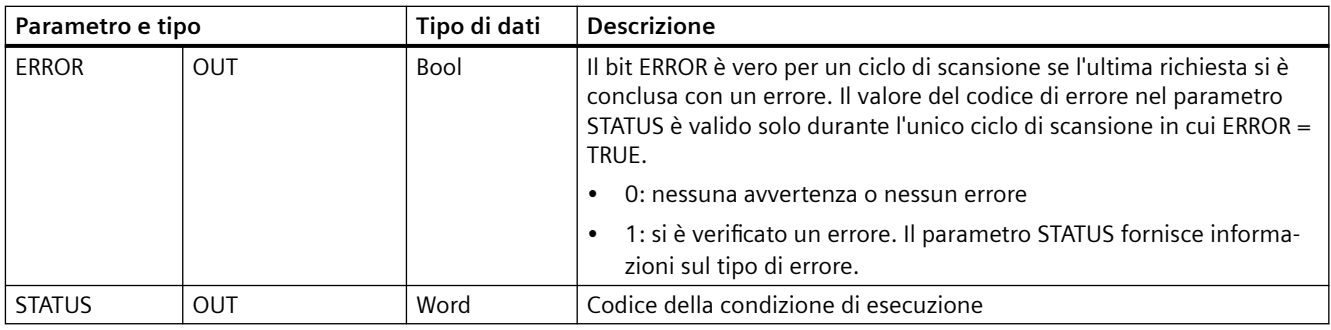

### Tabella 9-197 Valori di ERROR e STATUS

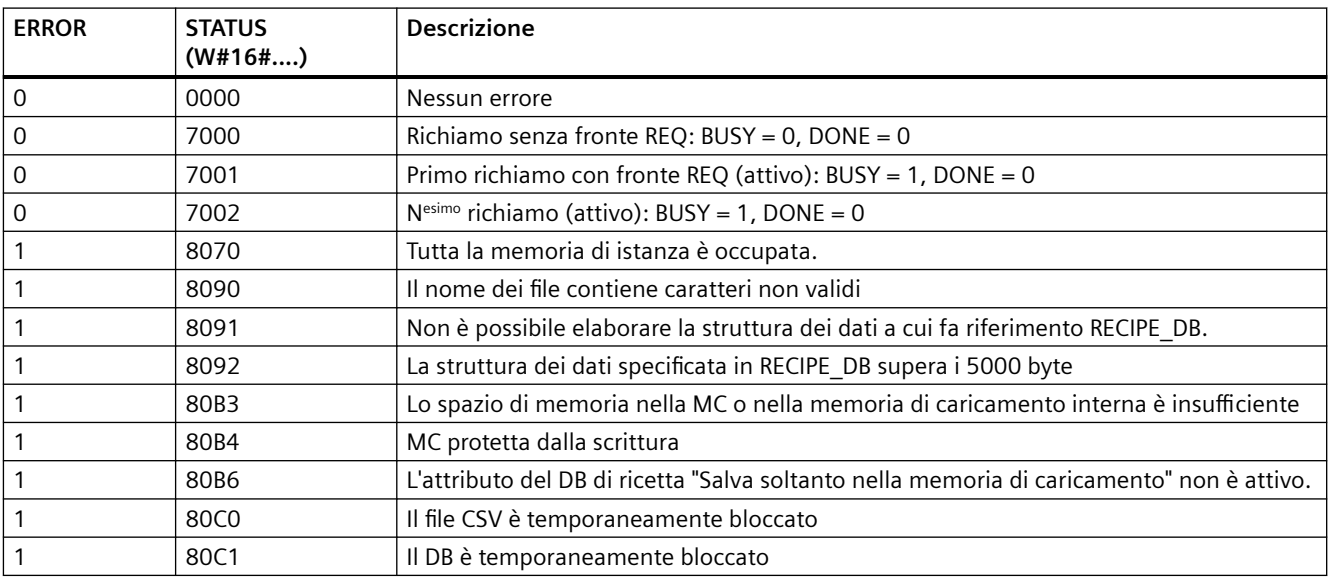
# **RecipeImport (Importa ricetta)**

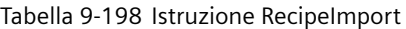

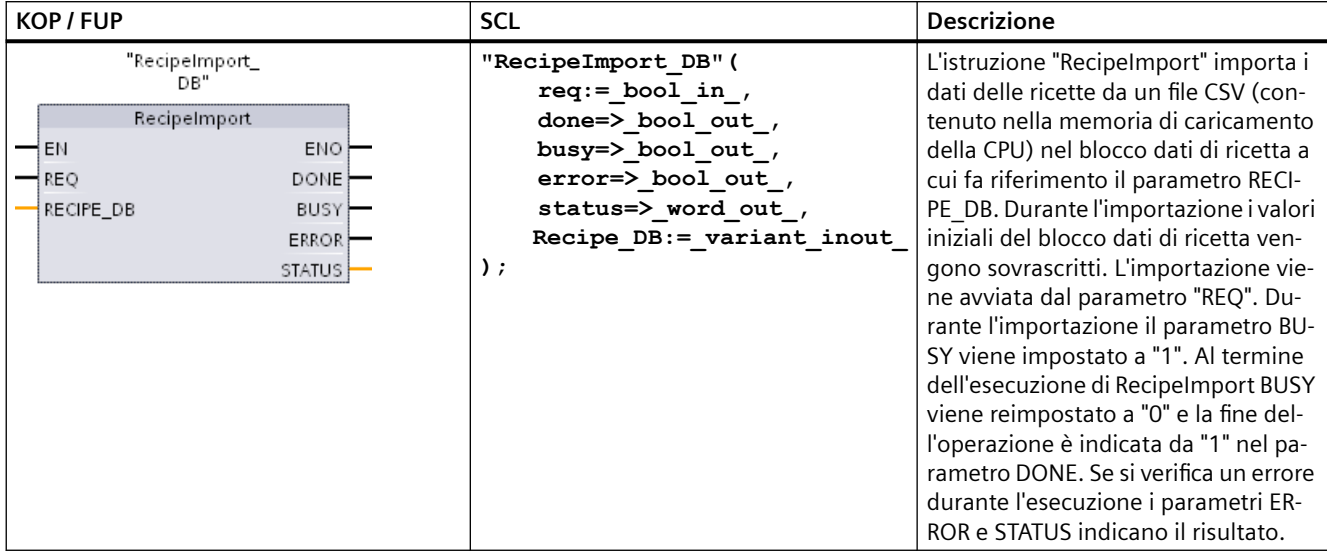

Tabella 9-199 Tipi di dati per i parametri

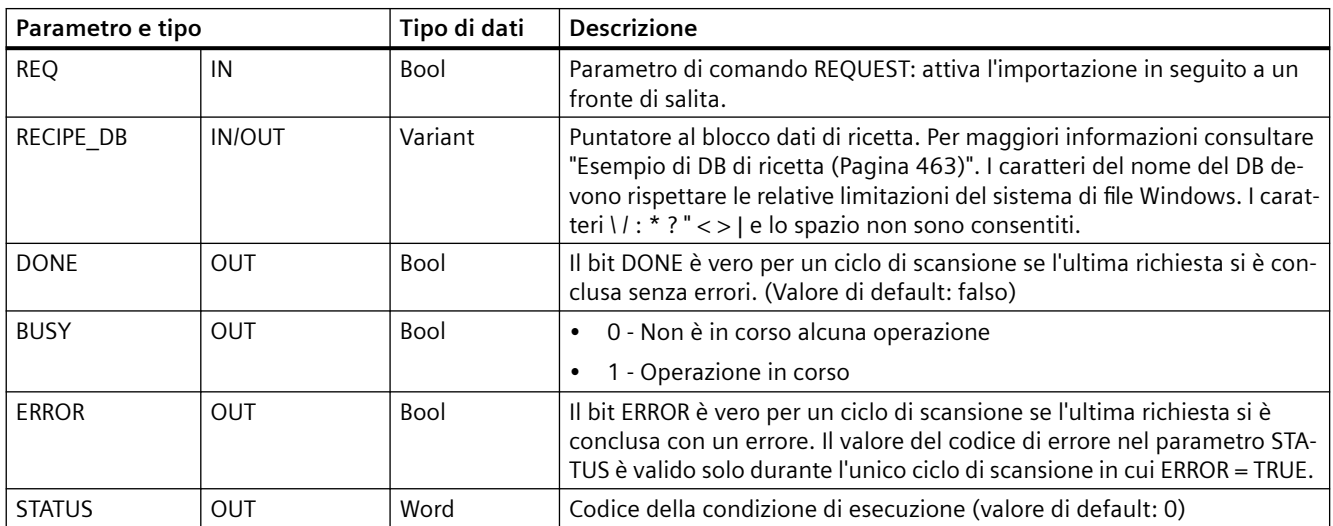

Per poter importare una ricetta si deve innanzitutto disporre di un DB di ricetta che contiene una struttura coerente con la struttura dei dati del file CSV.

Regole per i file CSV:

- Il file CSV deve trovarsi nella cartella della directory radice "Recipes" della memoria di caricamento interna o in quella esterna, se è stata inserita una memory card "di programma".
- Il nome del file CSV deve corrispondere a quello del blocco dati indicato nel parametro RECIPE\_DB.

- La prima riga (intestazione) del file CSV contiene il nome dei componenti della ricetta e viene ignorata durante l'importazione. I nomi dei componenti della ricetta nel file CSV e nel blocco dati non vengono adeguati durante l'importazione.
- Il primo valore di ogni riga del file CSV corrisponde sempre al numero di indice della ricetta. Le singole ricette vengono importate in base all'ordine dell'indice. L'indice del file CSV deve quindi seguire un ordine progressivo e non deve contenere righe vuote (in caso contrario viene emesso il messaggio di errore 80B0 nel parametro STATUS).
- Il file CSV non deve contenere più record di dati di ricetta di quelli disponibili nel blocco dati. Il numero massimo di record di dati è stabilito dai limiti dell'array nel blocco dati.

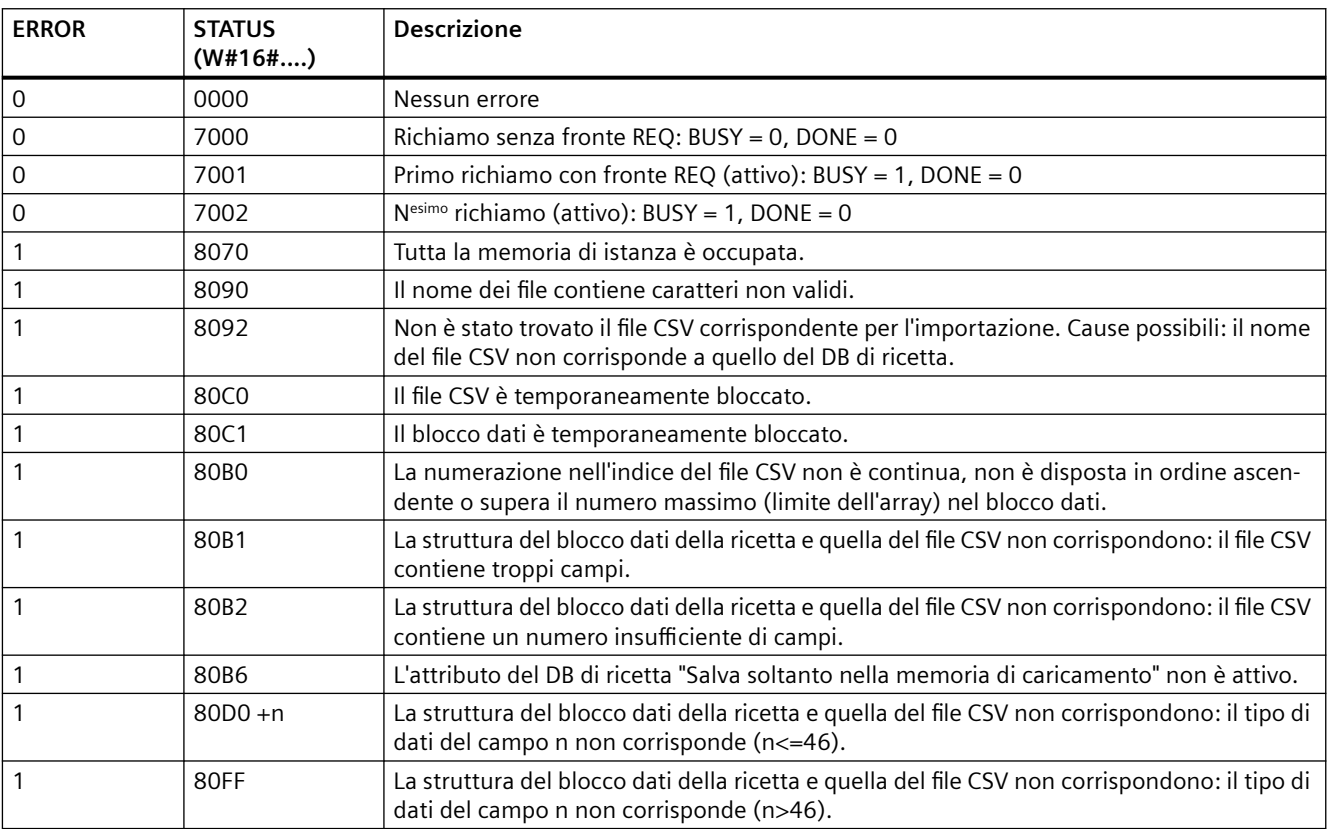

Tabella 9-200 Valori di ERROR e STATUS

# **9.9.1.4 Esempio di programma di ricetta**

## **Prerequisiti per l'esempio di programma di ricetta**

Il presente esempio di programma di ricetta richiede quanto segue:

- Un DB che contiene tutti i record della ricetta memorizzato nella memoria di caricamento.
- Un DB di ricetta attivo che contiene la copia di una ricetta nella memoria di lavoro.

Per maggiori informazioni sul DB di ricetta e sul file CSV corrispondente consultare "[Esempio di](#page-462-0)  [DB di ricetta](#page-462-0) (Pagina [463\)](#page-462-0)".

## **Creazione del DB di ricetta attivo**

Nella finestra "Inserisci nuovo blocco":

- Selezionare il pulsante "Blocco dati"
- Nel menu a discesa "Tipo" selezionare il tipo di dati PLC "Beer recipe" precedentemente creato.

I valori iniziali non sono necessati. I valori di dati del DB vengono impostati quando si trasferisce una ricetta dal DB di ricetta nel DB di ricetta attivo. Nell'esempio quest'ultimo è la destinazione dei dati READ\_DBL e mette a disposizione i dati di origine per WRITE\_DBL. La seguente figura illustra il DB Active\_Recipe.

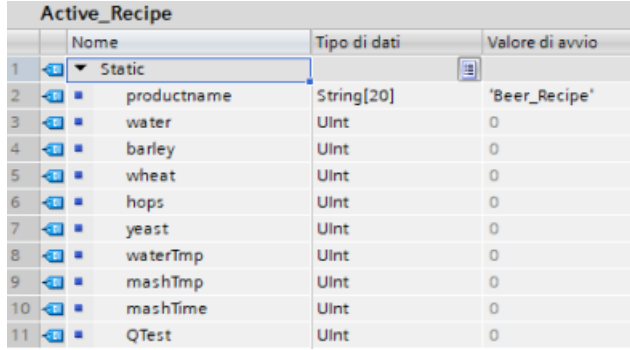

## **DB di istanza**

I DB di istanza utilizzati dalle istruzioni RecipeExport ("RecipeExport\_DB") e RecipeImport ("RecipeImport\_DB") vengono creati automaticamente quando si inseriscono le istruzioni nel programma. Essi consentono di controllare l'esecuzione dell'istruzione e non hanno riferimenti nella logica del programma.

## **Esempio di programma di ricetta**

**Segmento 1**Un fronte di salita nell'ingresso REQ avvia l'esportazione. In base ai dati del DB di ricetta viene generato un file CSV che viene inserito nella cartella delle ricette della memoria della CPU.

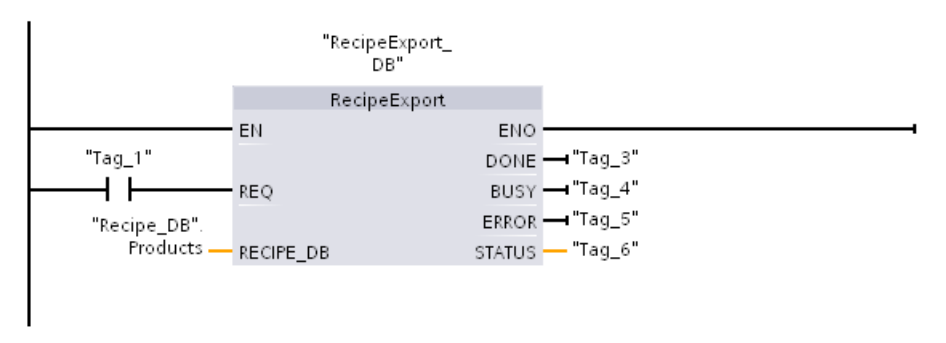

**Segmento 2** Rilevare l'uscita STATUS dall'esecuzione di RecipeExport perché è valida solo per un ciclo di scansione.

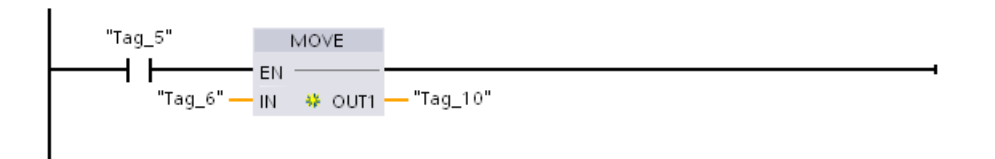

**Segmento 3**Un fronte di salita nell'ingresso REQ avvia l'importazione. Il DB di ricetta esistente viene caricato con tutti i dati di ricetta letti dal corrispondente file CSV che si trova nella cartella delle ricette della memoria della CPU.

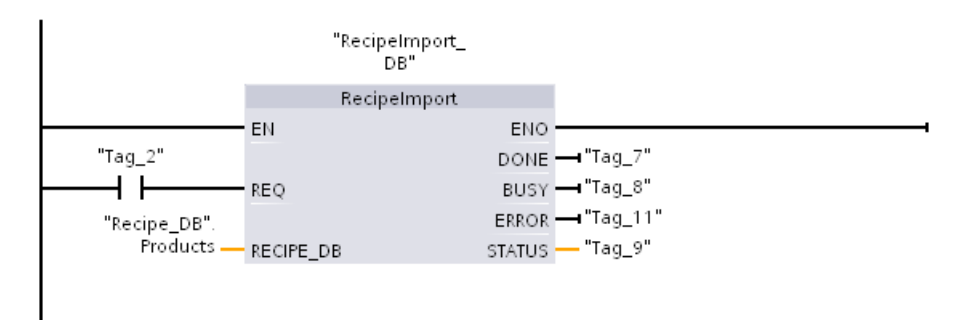

**Segmento 4** Rilevare l'uscita STATUS dall'esecuzione di RecipeImport perché è valida solo per un ciclo di scansione.

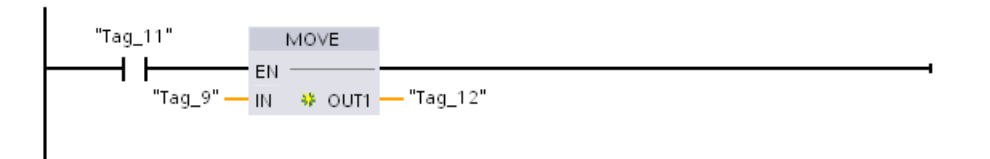

**Segmento 5** READ\_DBL copia i valori iniziali dalla ricetta "Recipe\_DB". Products[1] (nella memoria di caricamento della CPU) nei valori attuali del DB Active\_Recipe (nella memoria di lavoro della CPU). Al termine dell'esecuzione di READ\_DBL la logica del programma può accedere ai valori dei componenti della ricetta indirizzando le posizioni del DB Active\_Recipe. Ad esempio gli indirizzi simbolici ("Active\_Recipe".productname) e ("Active\_Recipe.water) forniscono alla logica del programma il nome della ricetta e la quantità d'acqua.

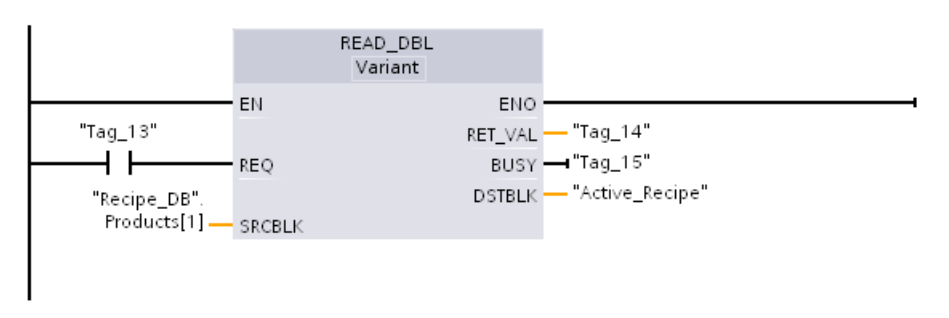

**Segmento 6** Durante il runtime un dispositivo HMI potrebbe modificare il valore di un componente nel DB Active\_Recipe. I dati modificati possono essere memorizzati eseguendo WRIT\_DBL. Nell'esempio tutti i valori iniziali di Recipe\_DB per la ricetta singola "Recipe\_DB". Products[1] vengono sovrascritti dai valori attuali del DB "Active\_Recipe".

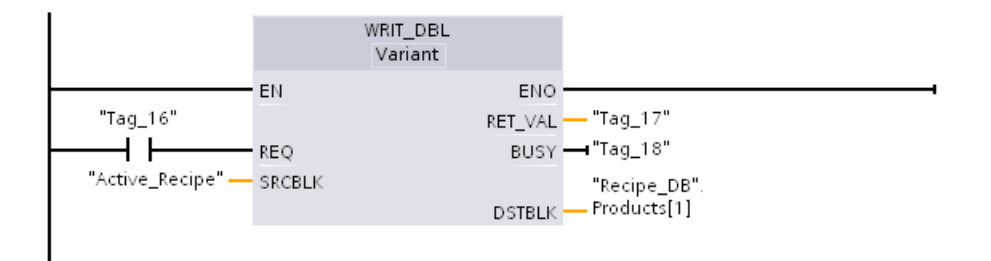

## **9.9.2 Log di dati**

Il programma di comando può utilizzare le istruzioni per i log di dati per archiviare i valori dei dati runtime in file di log permanenti. La CPU salva i file dei log di dati nella memoria flash (CPU o memory card) in formato CSV standard (Comma Separated Value). La CPU organizza i record di dati come file di log circolare con dimensione predefinita.

Queste istruzioni possono essere utilizzate nel programma per creare, aprire e chiudere i file di log e scrivervi un record. Per stabilire quali valori del programma verranno registrati si crea un buffer di dati che definisce un singolo record del log. La CPU utilizza il buffer come memoria temporanea per il nuovo record. Il programma di comando sposta nel buffer i nuovi valori attuali durante il runtime. Dopo aver aggiornato tutti i valori di dati attuali, il programma può eseguire l'istruzione DataLogWrite per trasferirli dal buffer in un record di log di dati.

I log di dati possono essere gestiti dal [Web server](#page-810-0) (Pagina [811\)](#page-810-0).

## **9.9.2.1 Struttura del record di un log di dati**

I parametri DATA e HEADER dell'istruzione DataLogCreate assegnano il tipo di dati e la descrizione dell'intestazione della colonna di tutti gli elementi di dati in un record di log.

## **Parametro DATA per l'istruzione DataLogCreate**

Il parametro DATA punta alla memoria utilizzata come buffer provvisorio per un nuovo record di log e deve essere assegnato a un M o DB.

È possibile assegnare un intero DB (derivato da un tipo di dati PLC assegnato al DB durante la creazione) o una sua parte (l'elemento può avere qualsiasi tipo di dati, struttura del tipo di dati, tipo di dati PLC o array di dati).

L'istruzione DataLogCreate limita i tipi di dati della struttura a un unico livello di annidamento. In questo contesto gli array di stringhe non sono considerati un livello di annidamento unico. Attualmente l'istruzione DataLogCreate non restituisce un errore ed elabora solo la prima stringa dell'array. Il numero complessivo di elementi di dati dichiarati dovrebbe corrispondere al numero delle colonne specificate nel parametro HEADER. Il numero massimo di elementi di dati assegnabili è 253 (con data e ora) o 255 (senza data e ora). Questa restrizione mantiene il record entro il limite di 256 colonne di un foglio Excel.

Il parametro DATA può indicare elementi di dati a ritenzione o non a ritenzione in un tipo di DB "Standard" (compatibile con S7-300/400) o "Ottimizzato".

Per poter scrivere un record di log di dati è necessario caricare innanzitutto i nuovi valori di processo nel record di dati temporaneo e quindi eseguire l'istruzione DataLogWrite che salva i nuovi valori del record nel file di log.

## <span id="page-473-0"></span>**Parametro HEADER per l'istruzione DataLogCreate**

Il parametro HEADER indica i nomi dell'intestazione delle colonne per la riga superiore della matrice di dati codificata nel file CSV. I dati di tipo HEADER devono trovarsi in un DB o in un'area di memoria M e i caratteri devono seguire le regole previste per il formato CSV standard nel quale i nomi delle colonne sono separati da virgole. Il tipo di dati può essere una stringa, un array di byte o un array di carattere. Gli array di carattere/byte consentono dimensioni maggiori in cui le stringhe sono limitate a un massimo di 255 byte. Il parametro HEADER è opzionale. Se l'HEADER non è assegnato, allora non viene creata nessuna riga d'intestazione nel file di log dati.

# **9.9.2.2 Istruzioni di programma che comandano i log di dati**

## **DataLogCreate (Crea Data Log)**

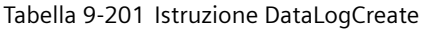

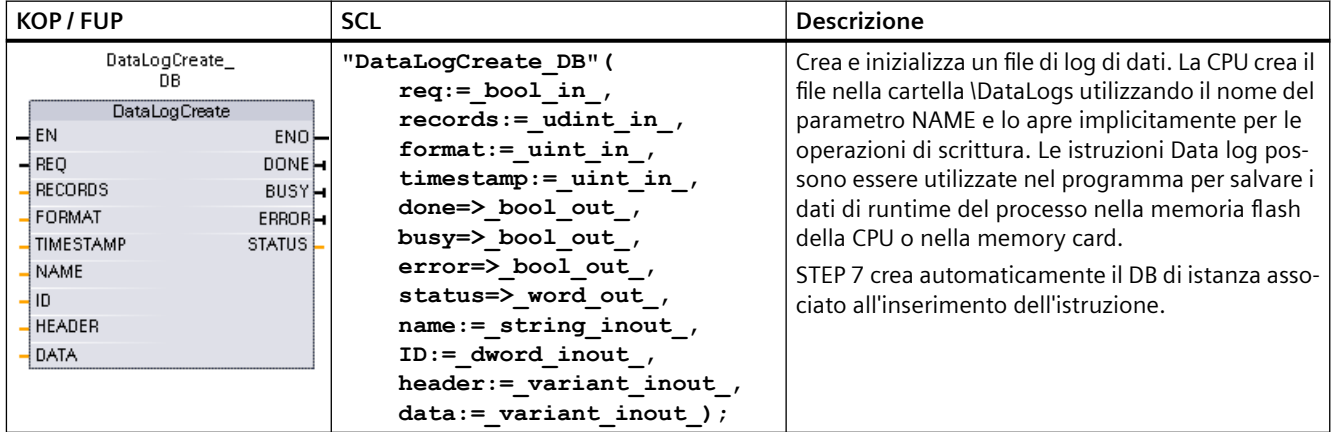

<sup>1</sup>Nell'esempio SCL "DataLogCreate\_DB" è il nome del DB di istanza.

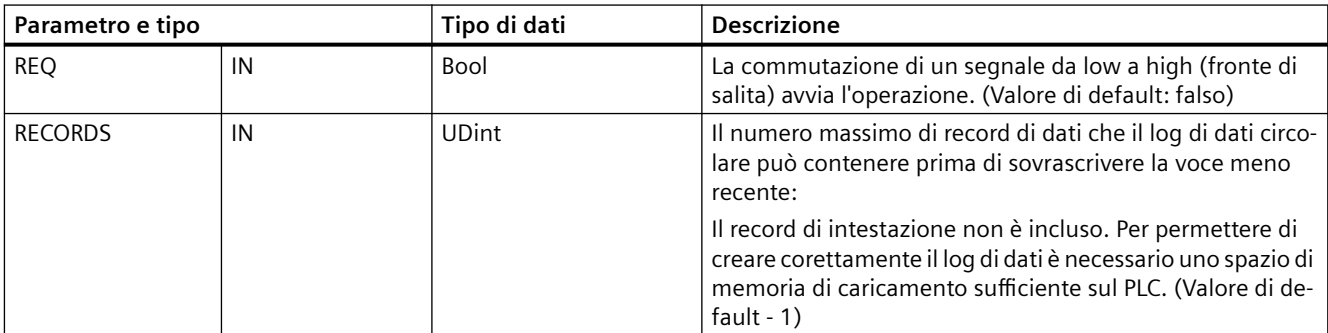

Tabella 9-202 Tipi di dati per i parametri

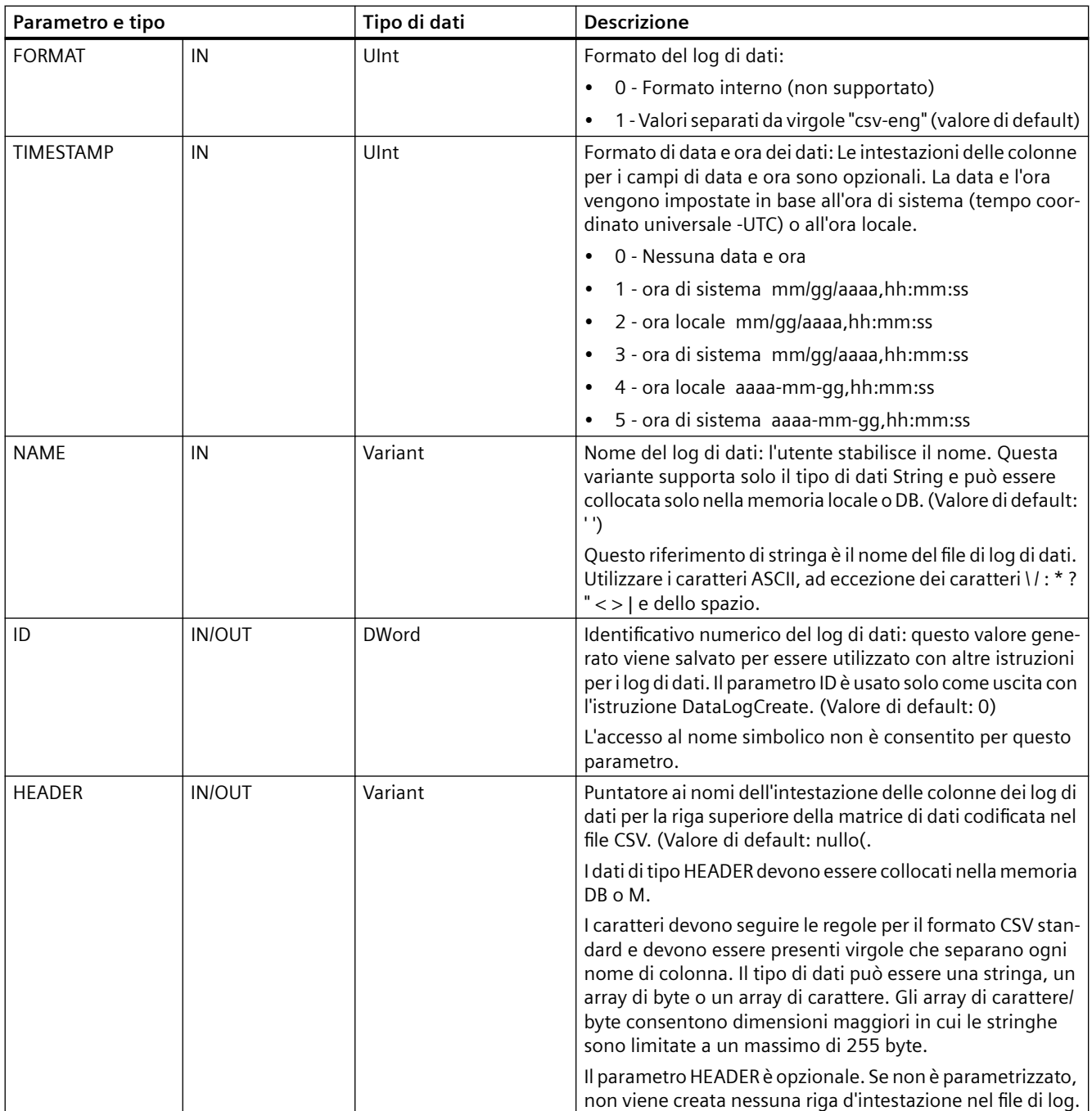

#### *Istruzioni avanzate*

## *9.9 Ricette e log di dati*

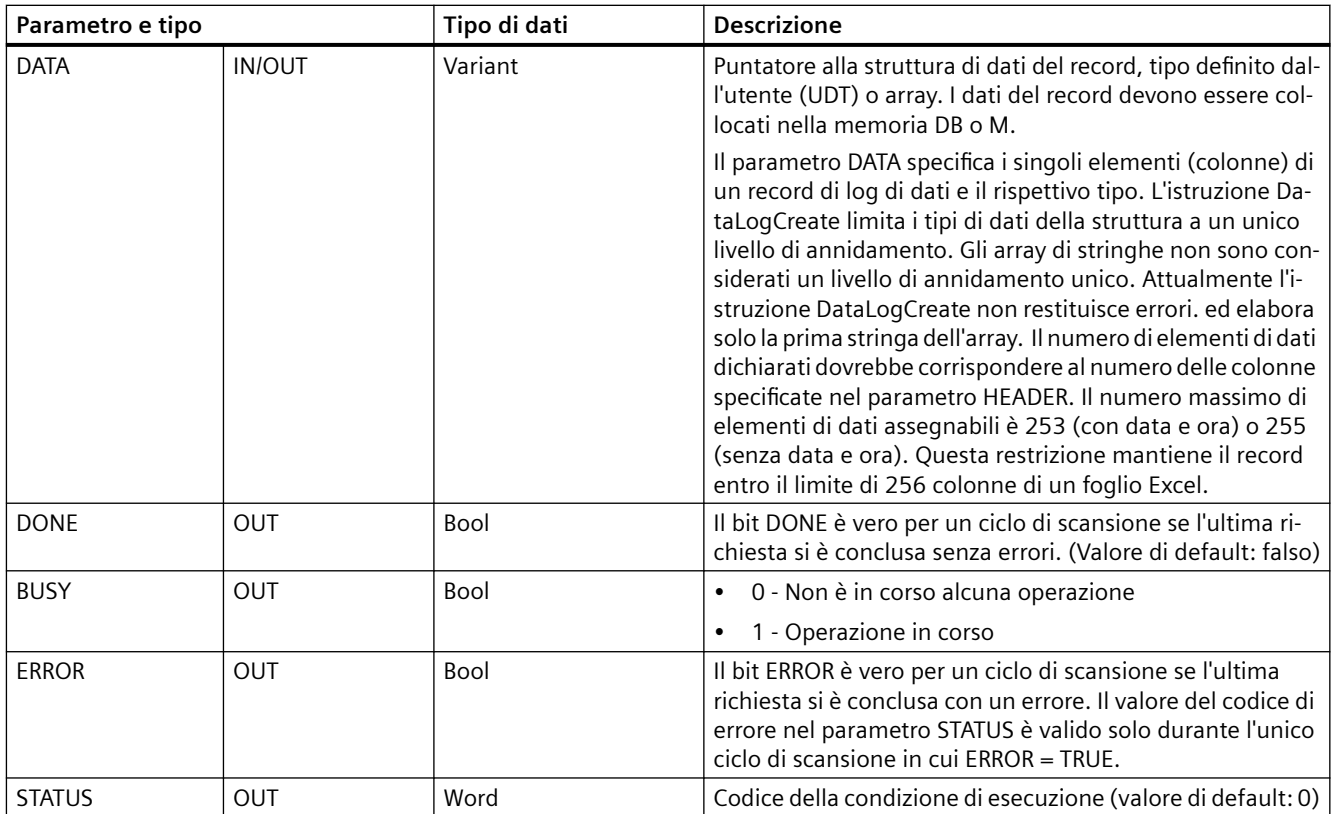

La CPU crea un file di log di dati con una dimensione fissa predefinita in base ai parametri RECORDS e DATA e organizza i record di dati come file di log circolare. L'istruzione DataLogCreate assegna memoria della CPU persistente per l'intero log di dati quando restituisce DONE = TRUE. La memoria richiesta nella CPU è maggiore delle dimensioni del file a causa della gestione del sistema di file e dei relativi valori. La memoria persistente del log di dati rimane assegnata finché la CPU non ne annulla l'assegnazione con una delle seguenti modalità:

- Il programma utente richiama l'istruzione DataLogDelete
- Un utente del Web server elimina il log di dati dal Web server
- Un utente di SIMATIC Automation Tool elimina il log di dati da SIMATIC Automation Tool

Se per eliminare il file del log di dati si usa un'altra modalità (ad esempio un lettore di schede), la memoria persistente della CPU per il log di dati non viene riassegnata.

L'istruzione DataLogWrite aggiunge nuovi record al file finché non raggiunge il numero massimo di record consentiti specificato dal parametro RECORDS. Con la successiva scrittura di un record quello meno recente verrà sovrascritto. Un'altra operazione DataLogWrite andrà a sovrascrive il successivo record di dati meno recente e così via.

Utilizzo delle risorse di memoria:

- I log di dati occupano solo la memoria di caricamento.
- La dimensione di tutti i log di dati combinati è limitata dalle risorse della memoria di caricamento disponibili. Si possono aprire al massimo otto log di dati contemporaneamente. I log di dati possono essere gestiti dalle pagine Web standard del [Unità di selezione file](#page-852-0) (Pagina [853\)](#page-852-0). La pagina spiega quanti log di dati si possono mantenere contemporaneamente.
- Il numero massimo possibile per il parametro RECORDS è il limite per un numero UDint (4.294.967.295). Il limite attuale per il parametro RECORD dipende dalla dimensione di un singolo record, dalla dimensione di altri log di dati e dalle risorse della memoria di caricamento disponibili. Inoltre Excel prevede dei limiti rispetto al numero di righe consentite in un foglio.

#### **Nota**

## **Per poter avviare un'operazione di scrittura dei log di dati è necessario che la creazione dei log di dati si sia conclusa**

- Le operazioni di creazione del file di log DataLogCreate e DataLogNewFile si protraggono per molti cicli del programma. Il tempo effettivo richiesto per la creazione di un file di log dipende dalla struttura e dal numero di record. La logica del programma deve controllare e rilevare la commutazione dei bit DONE nello stato TRUE, che segnala la fine della creazione del file di log. Se il programma utente esegue un'istruzione DataLogWrite prima che sia conclusa la creazione del log di dati, l'operazione di scrittura non riuscirà a scrivere il nuovo record di log di dati previsto.
- In alcuni casi, se è in esecuzione un ciclo di programma molto veloce, la creazione del log di dati può richiedere un tempo maggiore. Se il tempo è troppo breve si deve attivare la casella di controllo di Attiva tempo di ciclo minimo per gli OB ciclici e impostare il tempo di ciclo minimo a min. 1 ms. Per maggiori informazioni consultare [Configurazione del tempo di ciclo](#page-82-0)  [e del carico della comunicazione](#page-82-0) (Pagina [83](#page-82-0)).

#### **Nota**

## **L'istruzione DataLogNewFile copia una struttura di record di log di dati esistente**

Per evitare la sovrascrittura dei record di dati si può utilizzare l'istruzione DataLogNewFile che permette di creare un nuovo log di dati basato sul log attuale dopo che questo log ha salvato il numero massimo di record consentito. I nuovi record di dati vengono salvati nel nuovo file di log. Il vecchio file di log di dati e i dati dei record rimangono nella memoria flash.

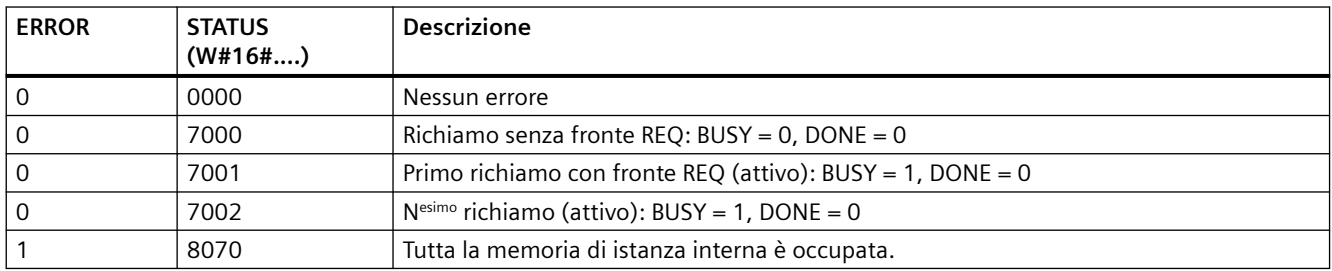

Tabella 9-203 Valori di ERROR e STATUS

#### <span id="page-477-0"></span>*Istruzioni avanzate*

# *9.9 Ricette e log di dati*

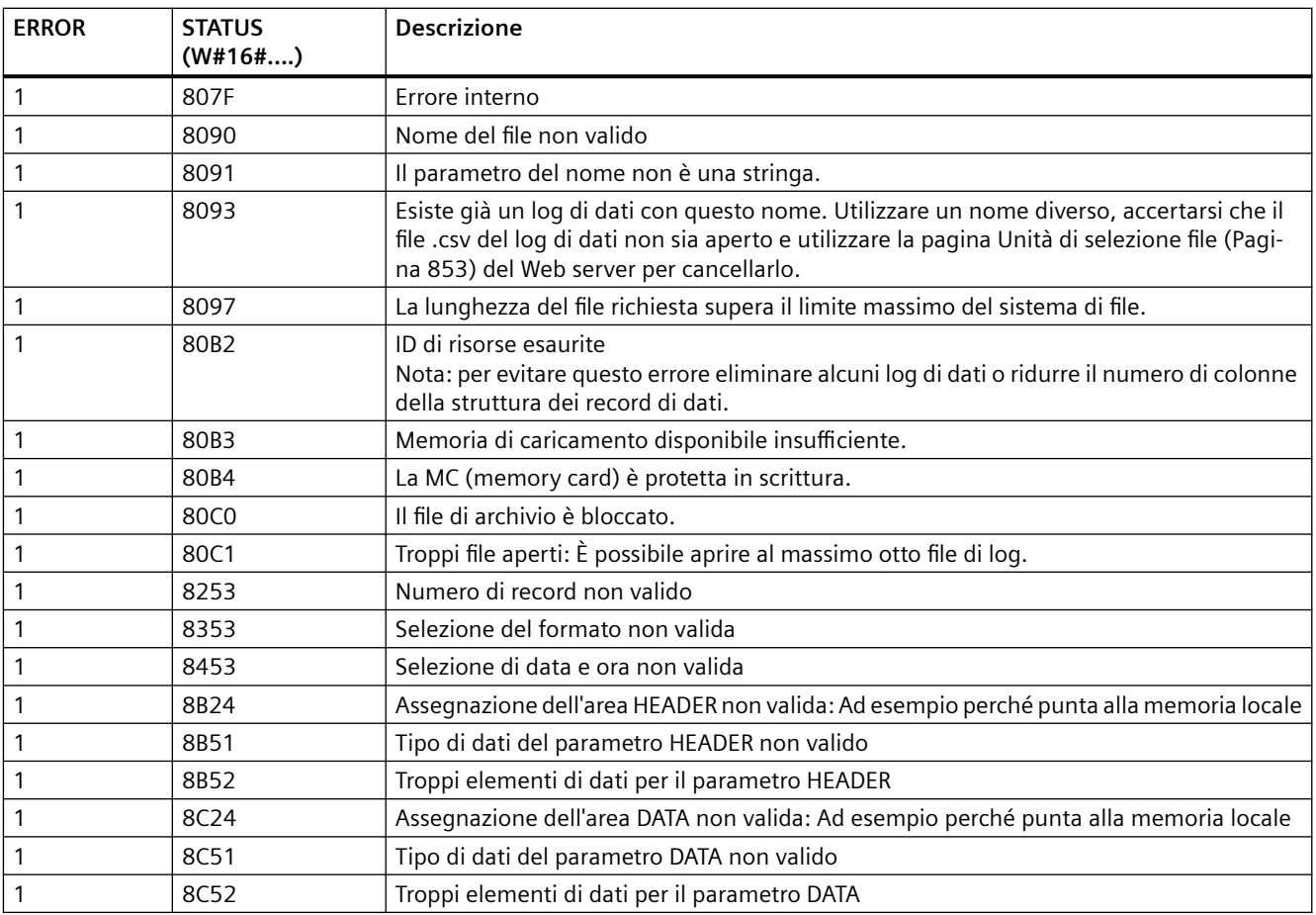

# **DataLogOpen (Apri Data Log)**

Tabella 9-204 Istruzione DataLogOpen

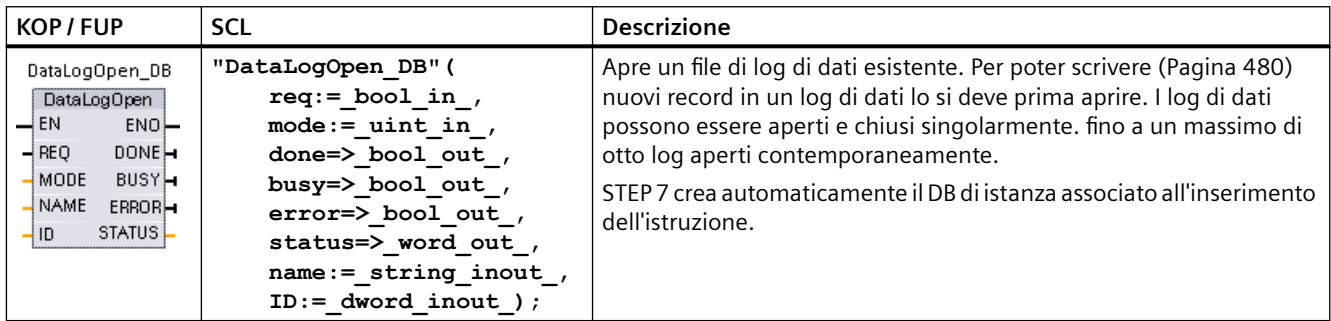

<sup>2</sup> Nell'esempio SCL "DataLogOpen\_DB" è il nome del DB di istanza.

Tabella 9-205 Tipi di dati per i parametri

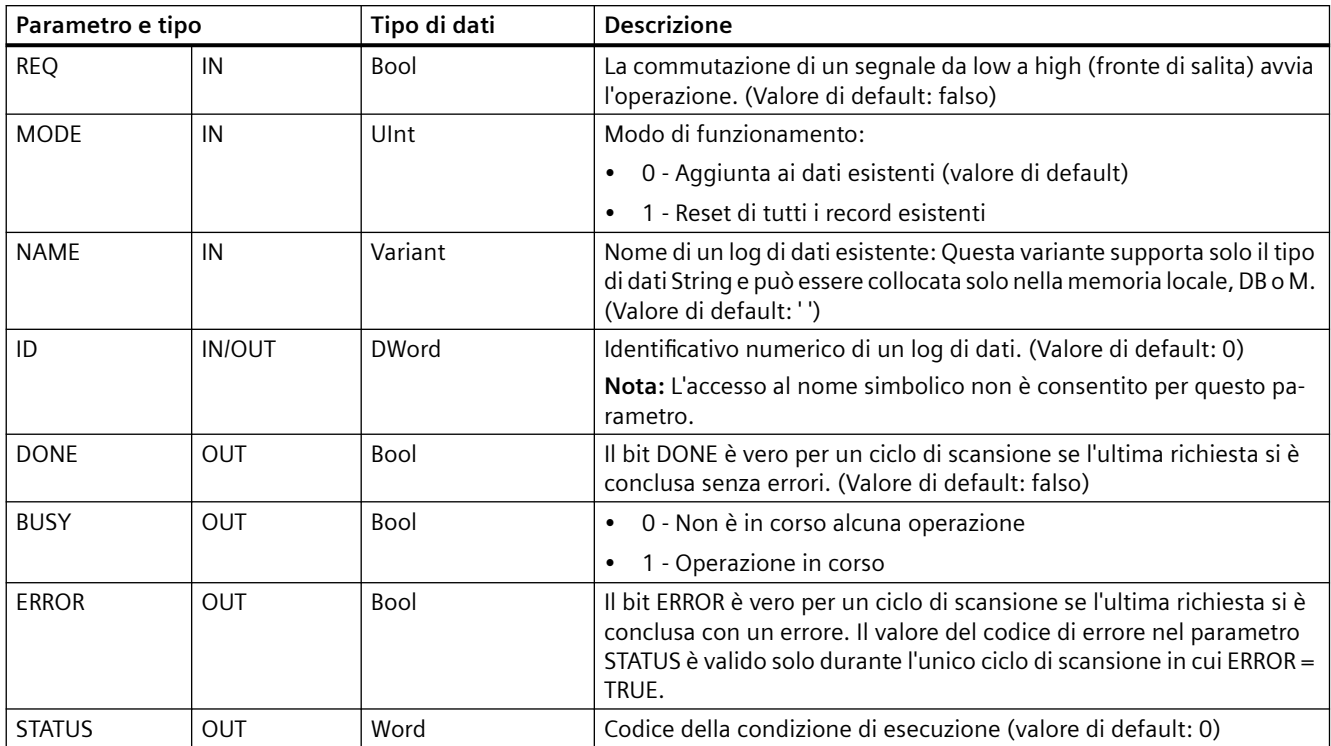

È possibile utilizzare il NAME o un ID (parametro ID come un ingresso) di un log di dati esistente. Se si dispone di entrambi i parametri e un ID valido corrisponde al log di dati NAME, viene utilizzato l'ID e il NAME viene ignorato.

NAME deve essere il nome di un log di dati creato con l'istruzione DataLogCreate. Se si dispone solo del NAME e questo indica un log di dati valido, verrà restituito l'ID corrispondente (parametro ID come un'uscita).

#### **Nota**

#### **Utilizzo generale di file di log**

- I file di log si aprono automaticamente con le istruzioni DataLogCreate e DataLogNewFile.
- I file di log dei dati si chiudono automaticamente dopo il passaggio del PLC in STOP o dopo un ciclo di spegnimento/riaccensione del PLC.
- Prima che sia possibile eseguire una nuova istruzione DataLogWrite è necessario aprire un file di log.
- È possibile aprire fino a otto file di log in una volta. Possono esistere più di otto file di log dei dati, ma alcuni devono essere chiusi in modo che ne siano aperti al massimo otto.

Tabella 9-206 Valori di ERROR e STATUS

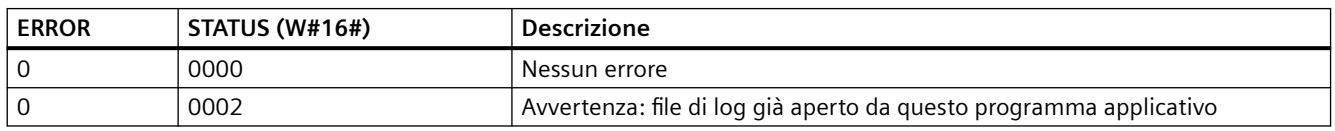

#### <span id="page-479-0"></span>*Istruzioni avanzate*

## *9.9 Ricette e log di dati*

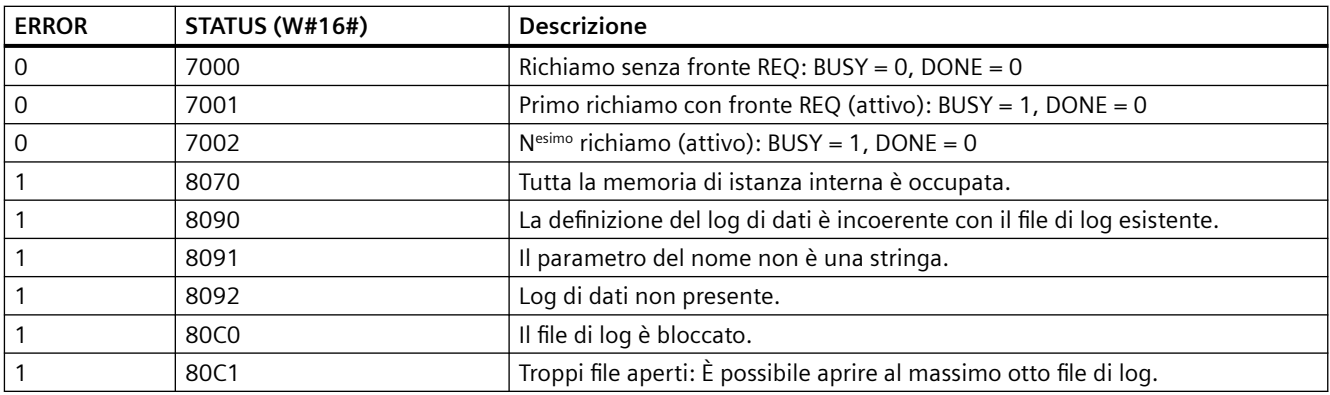

# **DataLogWrite (Scrivi Data Log)**

Tabella 9-207 Istruzione DataLogWrite

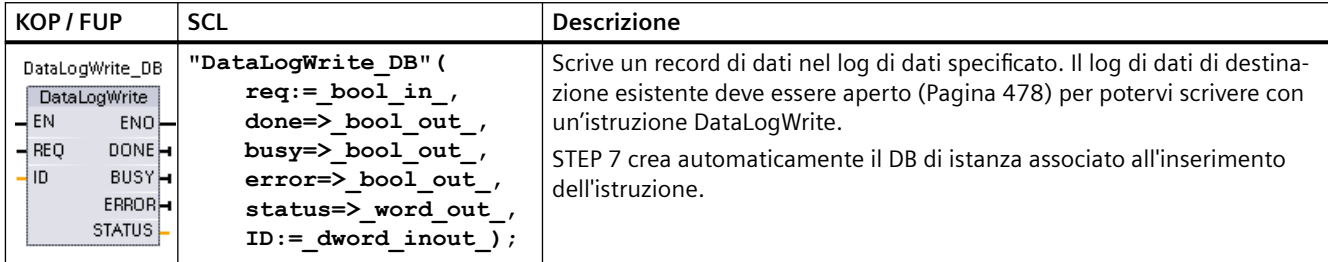

<sup>2</sup> Nell'esempio SCL "DataLogWrite\_DB" è il nome del DB di istanza.

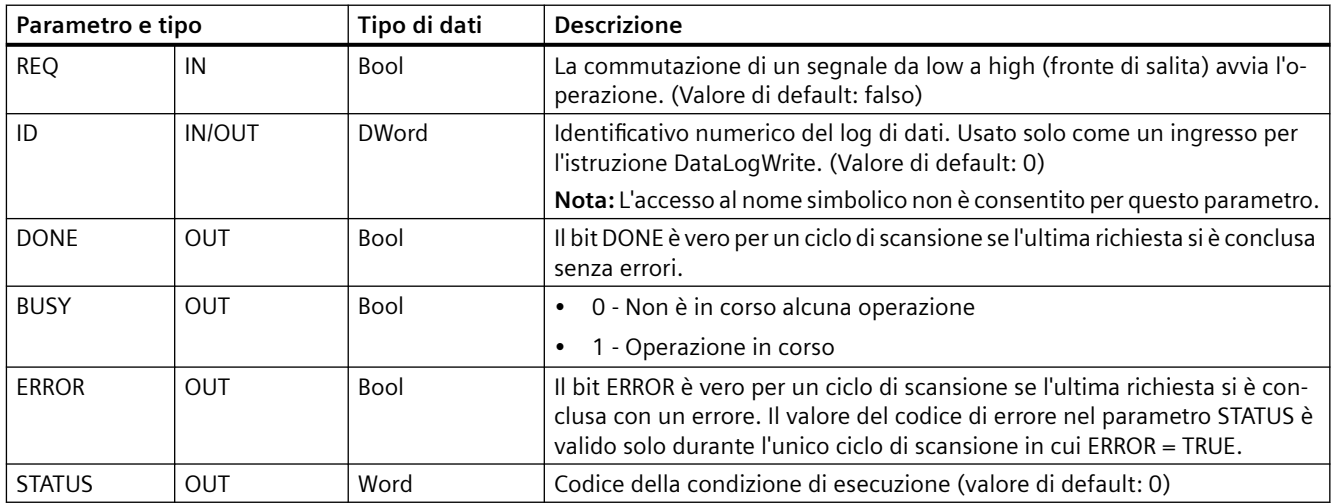

#### Tabella 9-208 Tipi di dati per i parametri

Il parametro DATA dell'istruzione DataLogCreate definisce l'indirizzo di memoria e la struttura di dati del buffer di record. Il programma di comando deve caricare gli attuali valori di processo runtime nel buffer del record ed eseguire quindi l'istruzione DataLogWrite per spostare i nuovi dati del record dal buffer al log di dati.

Il parametro ID identifica la configurazione di un log e di un record di dati. L'istruzione DataLogCreate genera il numero di ID.

Se il file di log di dati circolare contiene record vuoti l'istruzione DataLogWrite scrive il successivo record vuoto disponibile. Se tutti i record sono occupati l'istruzione DataLogWrite sovrascrive il record meno recente.

## **ATTENZIONE**

#### **Per poter avviare un'operazione di scrittura dei log di dati è necessario che le operazioni di creazione dei log di dati si siano concluse**

Le operazioni di creazione del file di log DataLogCreate e DataLogNewFile si protraggono per molti cicli del programma. Il tempo effettivo richiesto per la creazione di un file di log dipende dalla struttura e dal numero di record. La logica del programma deve controllare e rilevare la commutazione dei bit DONE nello stato TRUE, che segnala la fine della creazione del file di log. Se l'istruzione DataLogWrite viene eseguita prima che sia conclusa la creazione del log di dati, l'operazione di scrittura non scrive il nuovo record di log di dati.

#### **Nota**

#### **Conseguenze dei log di dati sulla memoria interna della CPU**

Ogni scrittura nel log di dati occupa almeno 2 KB di memoria. Se il programma scrive frequentemente piccole quantità di dati, occupa ogni volta almeno 2 KB di memoria. Un soluzione migliore consiste nell'accumulare queste piccole quantità di dati in un blocco dati (DB) che può essere scritto nel log di dati a intervalli meno frequenti.

Se il programma scrive spesso nel log di dati è consigliabile utilizzare una scheda SD estraibile.

#### **ATTENZIONE**

#### **Possibile perdita di log di dati in caso di interruzione dell'alimentazione della CPU**

In caso di interruzione dell'alimentazione durante l'esecuzione dell'istruzione DataLogWrite il record di dati da trasferire nel log di dati potrebbe andare perso.

| <b>ERROR</b> | <b>STATUS (W#16#)</b> | <b>Descrizione</b>                                                                                                    |  |  |
|--------------|-----------------------|----------------------------------------------------------------------------------------------------|--|--|
|              | 0000                  | Nessun errore                                                                                                    |  |  |
|              | 0001                  | Indica che il log di dati è pieno: ogni log di dati viene creato con un numero massimo<br>specifico di record. L'ultimo record del numero massimo è stato scritto. Con la suc-<br>cessiva operazione di scrittura il record meno recente verrà sovrascritto. |  |  |
|              | 7000                  | Richiamo senza fronte REQ: BUSY = 0, DONE = 0                                                                                                    |  |  |
| Ω            | 7001                  | Primo richiamo con fronte REQ (attivo): $BUSY = 1$ , DONE = 0                                                                                                    |  |  |
|              | 7002                  | $Nesimo$ richiamo (attivo): BUSY = 1, DONE = 0                                                                                                    |  |  |
|              | 8070                  | Tutta la memoria di istanza interna è occupata.                                                                                                    |  |  |
|              | 8092                  | Log di dati non presente.                                                                                                    |  |  |
|              | 80B <sub>0</sub>      | Il file di log non è aperto (solo per il modo di apertura esplicito).                                                                                                    |  |  |

Tabella 9-209 Valori di ERROR e STATUS

# **DataLogClear (Svuota Data Log)**

## **Descrizione**

Tabella 9-210 Istruzione DataLogClear

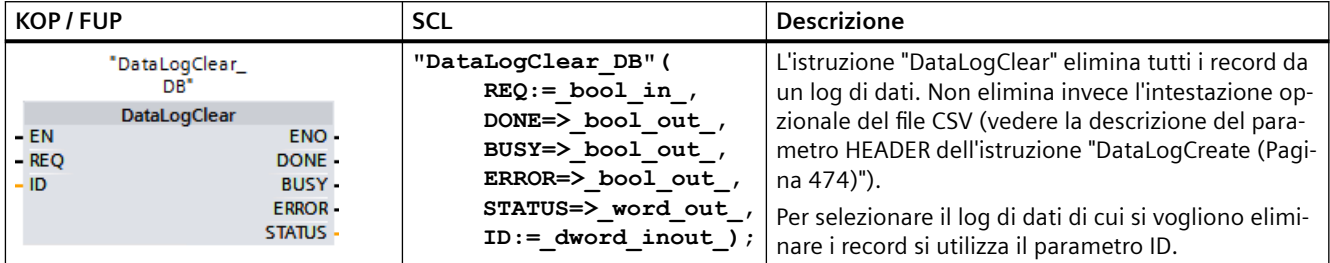

"DataLogClear\_DB" è il nome del DB di istanza.

## **Requisiti**

Per poter eliminare i record di dati è necessario che il log di dati sia aperto. Per aprirne uno utilizzare l'istruzione [DataLogOpen](#page-477-0) (Pagina [478\)](#page-477-0).

## **Parametri**

La seguente tabella descrive i parametri dell'istruzione "DataLogClear":

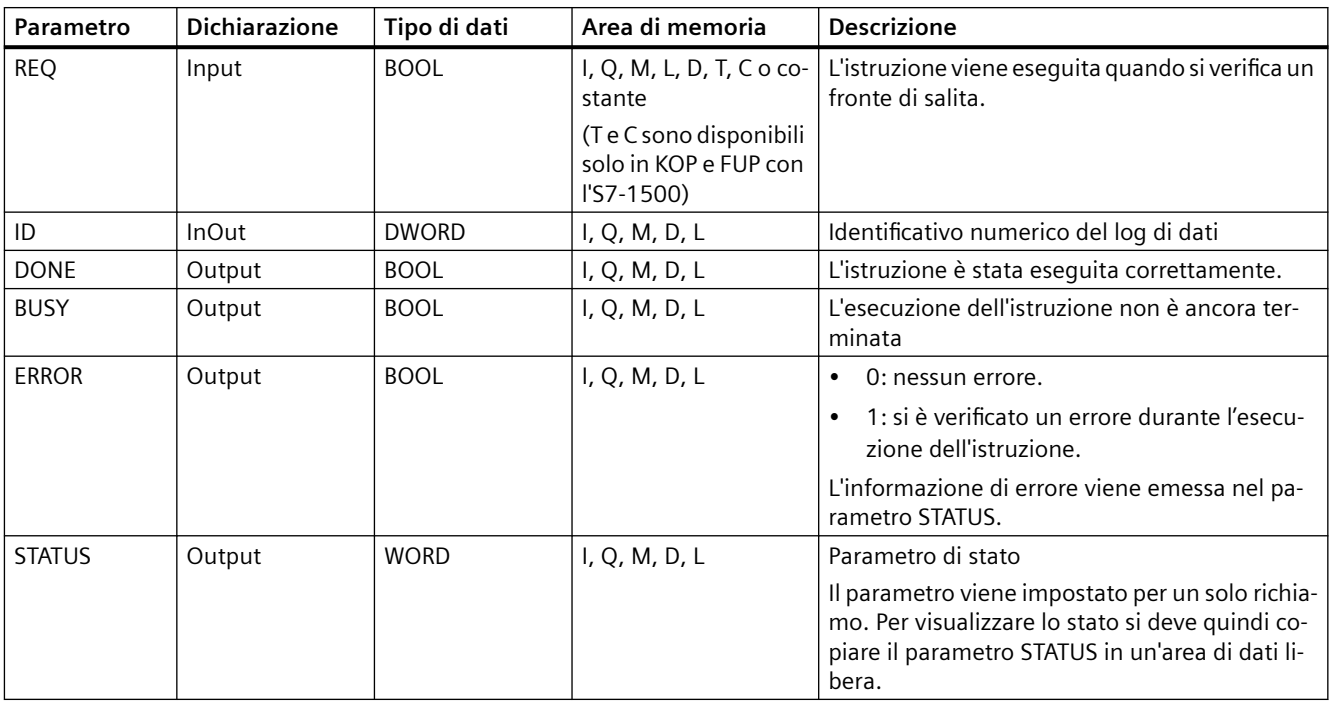

Per maggiori informazioni sui tipi di dati validi consultare "[Tipi di dati](#page-98-0) (Pagina [99](#page-98-0))".

# **Parametro STATUS**

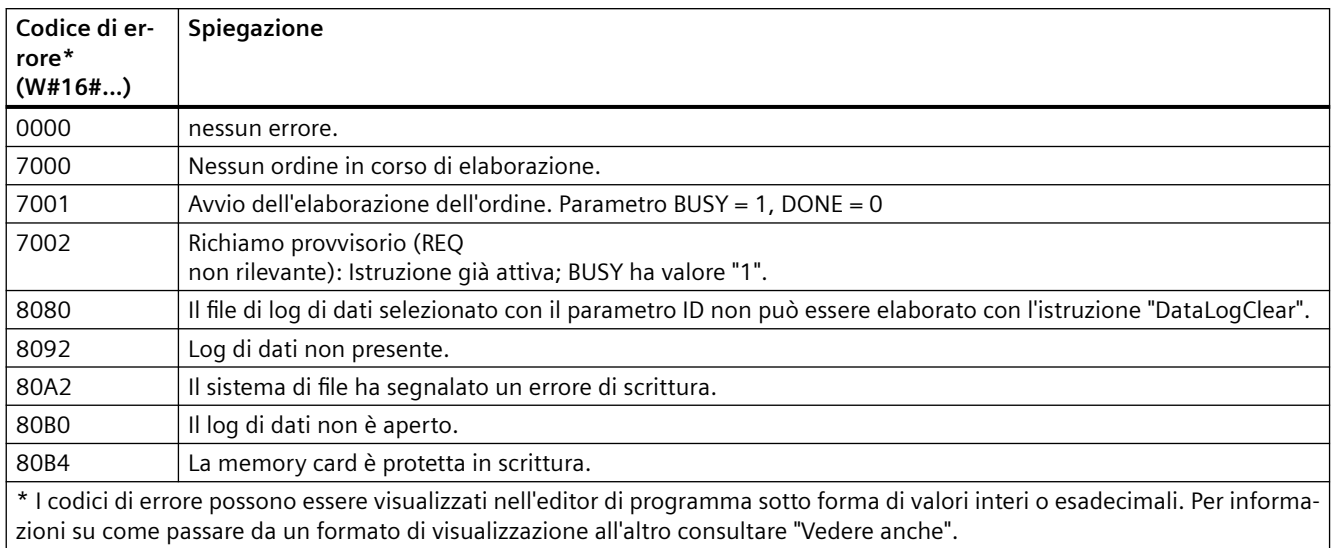

# **DataLogClose (Chiudi Data Log)**

Tabella 9-211 Istruzione DataLogClose

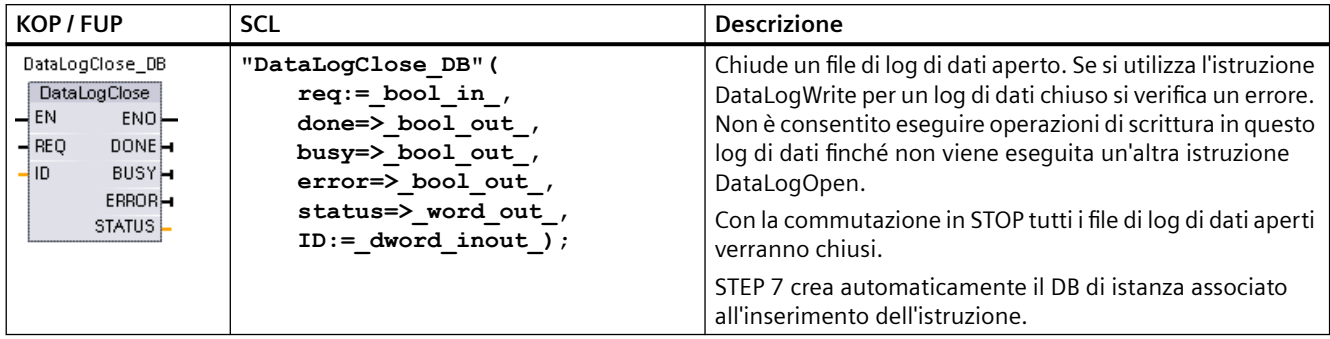

<sup>2</sup> Nell'esempio SCL "DataLogClose\_DB" è il nome del DB di istanza.

| Parametro e tipo |               | Tipo di dati | <b>Descrizione</b>                                                                                                    |  |  |
|------------------|---------------|--------------|----------------------------------------------------------------------------------------------------|--|--|
| <b>REO</b>       | IN            | Bool         | La commutazione di un segnale da low a high (fronte di salita) avvia l'operazione.<br>(Valore di default: falso)                  |  |  |
| ID               | <b>IN/OUT</b> | <b>DWord</b> | Identificativo numerico di un log di dati. Usato solo come un ingresso per l'istru-<br>zione DataLogClose. (Valore di default: 0) |  |  |
|                  |               |              | Nota: L'accesso al nome simbolico non è consentito per questo parametro.                                                          |  |  |
| <b>DONE</b>      | <b>OUT</b>    | <b>Bool</b>  | Il bit DONE è vero per un ciclo di scansione se l'ultima richiesta si è conclusa senza<br>errori.                                 |  |  |
| <b>BUSY</b>      | <b>OUT</b>    | <b>Bool</b>  | 0 - Non è in corso alcuna operazione                                                                                              |  |  |
|                  |               |              | - Operazione in corso                                                                                                    |  |  |

Tabella 9-212 Tipi di dati per i parametri

#### *Istruzioni avanzate*

# *9.9 Ricette e log di dati*

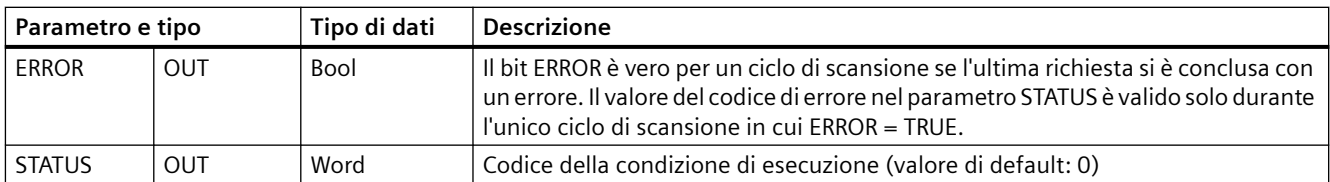

## Tabella 9-213 Valori di ERROR e STATUS

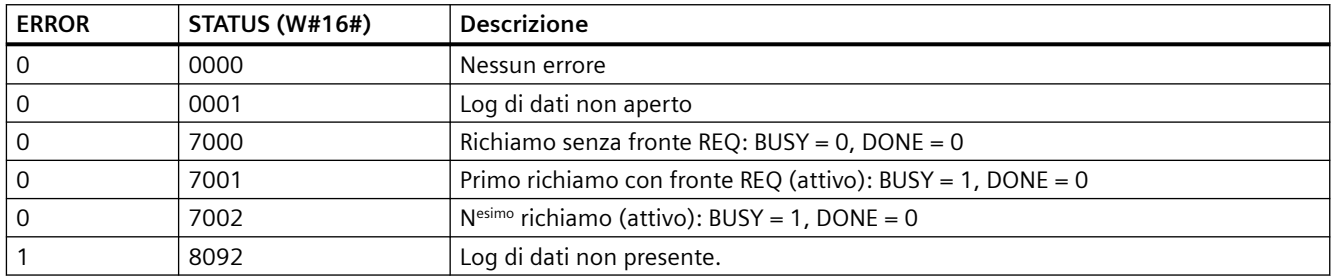

# **DataLogDelete (Cancella Data Log)**

Tabella 9-214 Istruzione DataLogDelete

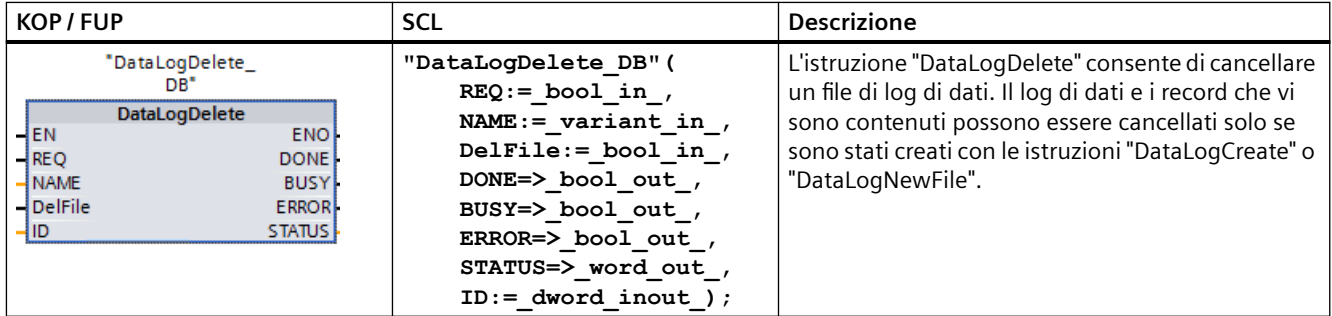

"DataLogDelete\_DB" è il nome del DB di istanza.

# **Parametri**

La seguente tabella descrive i parametri dell'istruzione "DataLogDelete":

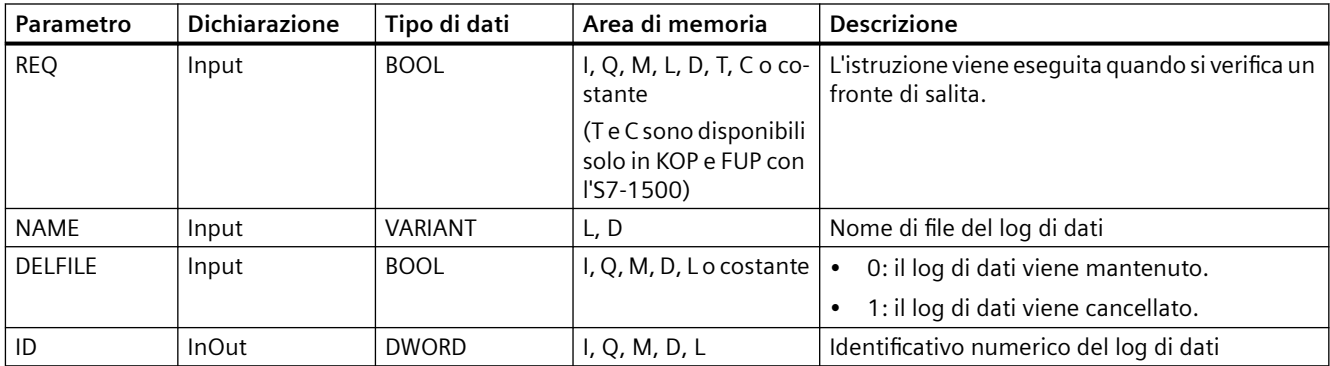

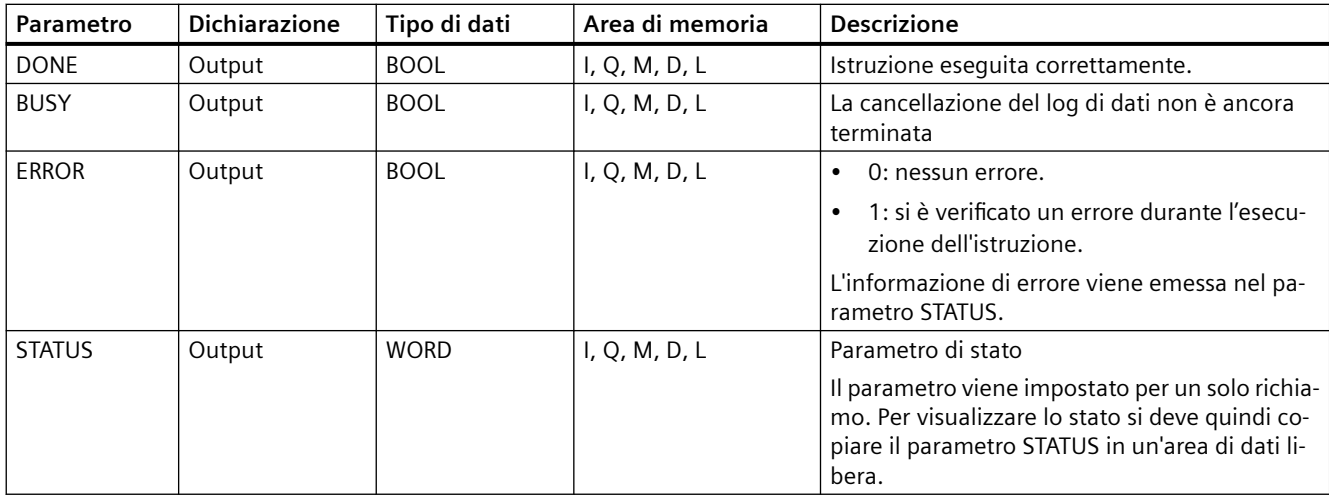

Per maggiori informazioni sui tipi di dati validi consultare ["Tipi di dati](#page-98-0) (Pagina [99](#page-98-0))".

## **Log di dati salvati a ritenzione**

Quando si salva un log di dati a ritenzione, la CPU lo disattiva e il programma utente non può più accedervi. Il file che rappresenta il log di dati rimane sulla memory card SIMATIC oppure, se questa non è presente, nella [memoria di caricamento](#page-488-0) (Pagina [489](#page-488-0)) interna. Il file continua a essere accessibile dal Web server o da SIMATIC Automation Tool. Per accedervi dal Web server si utilizzano le [pagine Web](#page-846-0) (Pagina [847\)](#page-846-0) standard [File Browser](#page-852-0) (Pagina [853\)](#page-852-0) e [Log di dati](#page-816-0) (Pagina [817](#page-816-0)). Salvare a ritenzione i log di dati eliminati solo se si fa uso di una memory card SIMATIC. I log di dati eliminati, salvati nella memoria interna della CPU, non vengono inclusi nei calcoli della memoria di carico.

#### **Parametri NAME e ID**

Selezionare il log di dati da cancellare mediante i parametri NAME e ID. Il parametro ID viene valutato per primo. Se è disponibile un log di dati con l'ID rilevante, il parametro NAME non viene valutato. Se nel parametro ID viene immesso il valore "0", nel parametro NAME si deve immettere un valore con tipo di dati STRING.

#### **Parametro RET\_VAL**

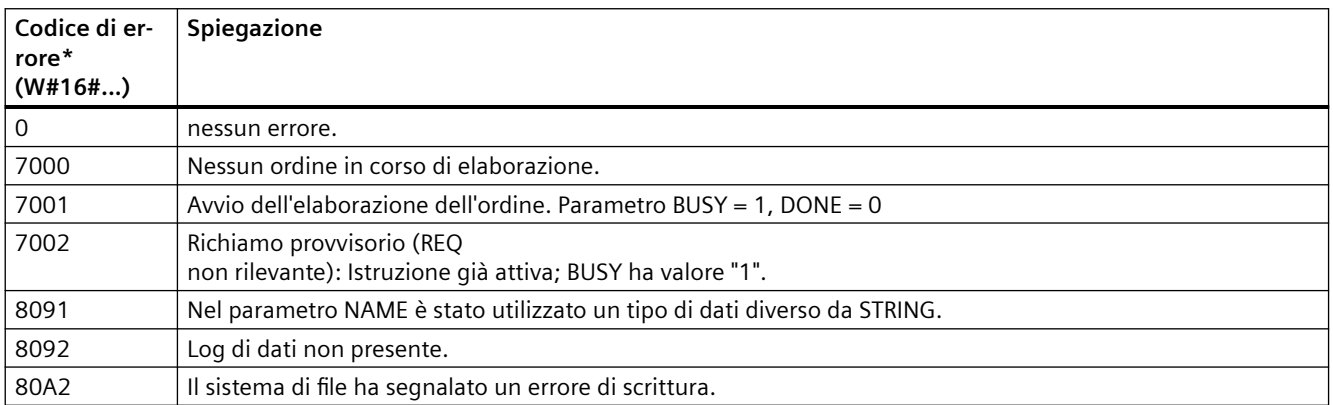

#### *Istruzioni avanzate*

## *9.9 Ricette e log di dati*

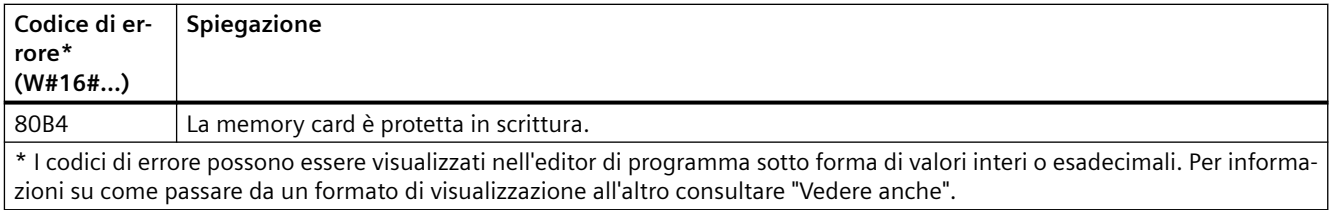

# **DataLogNewFile (Data Log in nuovo file)**

Tabella 9-215 Istruzione DataLogNewFile

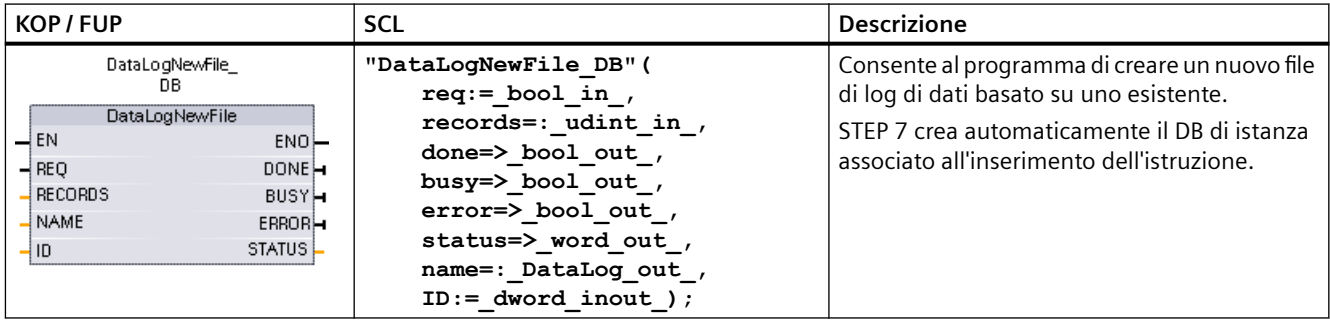

<sup>2</sup> Nell'esempio SCL "DataLogNewFile DB" è il nome del DB di istanza.

# **Parametro e tipo Tipo di dati Descrizione** REQ **IN Bool** La commutazione di un segnale da low a high (fronte di salita) avvia l'operazione. (Valore di default: falso) RECORDS IN UDInt Il numero massimo di record di dati che il log di dati circolare può contenere prima di sovrascrivere la voce meno recente. (Valore di default: 1) Il record di intestazione non è incluso. Per permettere di creare corettamente il log di dati è necessario uno spazio di memoria di caricamento sufficiente sulla CPU. NAME | IN | Variant | Nome del log di dati: l'utente stabilisce il nome. Questa variante supporta solo il tipo di dati String e può essere collocata solo nella memoria locale, DB o M. (Valore di default: ' ') Questo riferimento di stringa è usato anche come nome del file di log di dati. I caratteri del nome devono rispettare le relative limitazioni del sistema di file Windows. I caratteri \ / : \* ? " < > | e lo spazio non sono consentiti. ID IN/OUT DWord Identificativo numerico del log di dati (valore di default: 0): • Durante l'esecuzione l'ingresso ID identifica un log di dati valido. La nuova configurazione del log di dati viene copiata da questo log di dati. • Al termine dell'esecuzione il parametro ID diventa un'uscita che restituisce l'ID del file di log di dati creato. **Nota:** L'accesso al nome simbolico non è consentito per questo parametro. DONE OUT Bool Il bit DONE è vero per un ciclo di scansione se l'ultima richiesta si è conclusa senza errori.

## Tabella 9-216 Tipi di dati per i parametri

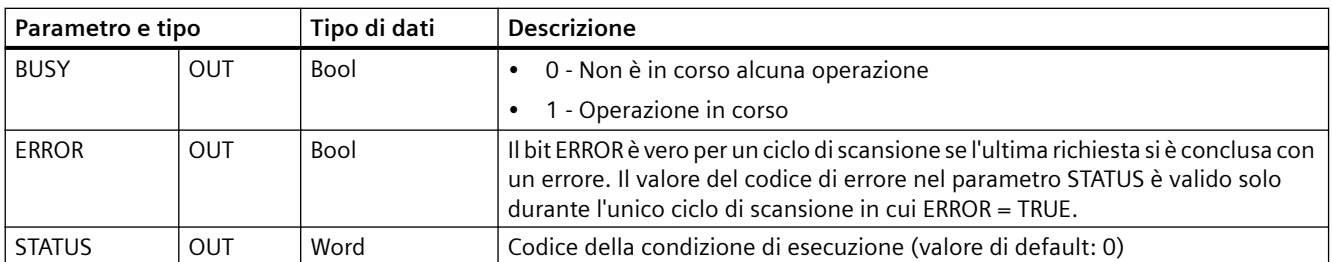

L'istruzione DataLogNewFile può essere eseguita quando un log di dati è pieno o è considerato completo e non si vogliono perdere i dati salvati nel log. È possibile creare un nuovo file di log vuoto basato sulla struttura del file di log pieno. Il record di intestazione viene duplicato dal log di dati originale con le relative proprietà (buffer di record DATA, formato dei dati e impostazioni di data e ora). Il file di log originale è implicitamente chiuso e quello nuovo implicitamente aperto.

Trigger del parametro DataLogWrite: il programma deve controllare i parametri ERROR e STATUS di ogni istruzione DataLogWrite. Se viene scritto il record finale e il log di dati è pieno, il bit DataLogWrite ERROR = 1 e la parola DataLogWrite STATUS = 1. Poiché questi valori di ERROR e STATUS valgono per un solo ciclo, la logica di controllo deve utilizzare ERROR = 1 come time gate per rilevare il valore di STATUS e verificare se STATUS = 1 (log di dati pieno).

Istruzione DataLogNewFile: quando la logica di programma riceve il segnale indicante che il log di dati è pieno, questo stato viene utilizzato per attivare un'istruzione DataLogNewFile. Occorre eseguire DataLogNewFile con l'ID di un log di dati esistente (di solito pieno) e aperto, ma con un nuovo parametro NAME univoco. Una volta conclusa l'istruzione DataLogNewFile, viene restituito un nuovo valore ID del log di dati (come un parametro di uscita) che corrisponde al nuovo nome del log di dati. Il nuovo file del log di dati è aperto implicitamente ed è pronto per il salvataggio di nuovi record. Per eseguire ulteriori istruzioni DataLogWrite sul nuovo file di log si deve utilizzare il valore ID restituito dall'istruzione DataLogNewFile.

## **ATTENZIONE**

**Per poter avviare un'operazione di scrittura dei log di dati è necessario che le operazioni di creazione dei log di dati si siano concluse**

Le operazioni di creazione del file di log DataLogCreate e DataLogNewFile si protraggono per molti cicli del programma. Il tempo effettivo richiesto per la creazione di un file di log dipende dalla struttura e dal numero di record. La logica del programma deve controllare e rilevare la commutazione dei bit DONE nello stato TRUE, che segnala la fine della creazione del file di log. Se l'istruzione DataLogWrite viene eseguita prima che sia conclusa la creazione del log di dati, l'operazione di scrittura non riuscirà a scrivere il nuovo record di log di dati previsto.

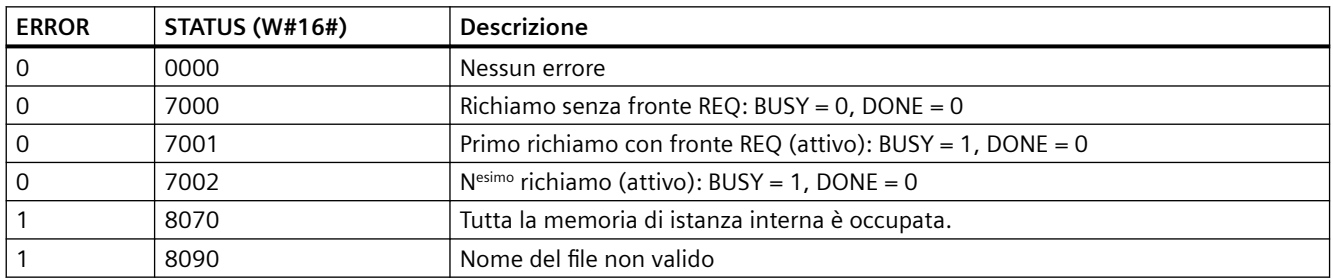

Tabella 9-217 Valori di ERROR e STATUS

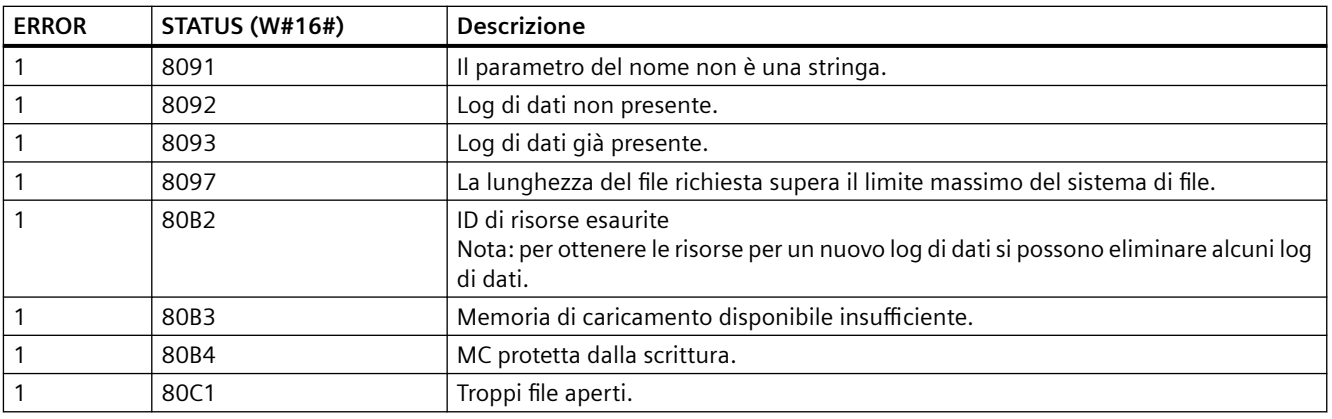

# **9.9.2.3 Utilizzo dei log di dati**

I file di log vengono salvati nel formato \*.csv (comma separated valore) nella memoria flash permanente. I log di dati possono essere visualizzati utilizzando la funzione di Web server del PLC oppure estraendo la memory card del PLC e inserendola in un lettore di schede standard per PC.

## **Visualizzazione di log di dati con la funzione di Web server del PLC**

Se la porta PROFINET del PLC e un PC sono collegati a una rete è possibile utilizzare un Web browser del PC come Microsoft Internet Explorer o Mozilla Firefox per accedere al Web server integrato nel PLC. Il PLC può essere in RUN o STOP quando si utilizza il Web server. Se il PLC si trova in RUN il programma di comando continua ad essere eseguito mentre il relativo Web server trasferisce dati di log attraverso la rete.

#### Accesso al Web server:

- 1. [Abilitare il Web server nella Configurazione dispositivi per la CPU di destinazione](#page-813-0) (Pagina [814](#page-813-0)).
- 2. [Collegare il PC al PLC mediante le rete PROFINET](#page-816-0) (Pagina [817](#page-816-0)).
- 3. [Accedere alla CPU dal Web server integrato](#page-822-0) (Pagina [823](#page-822-0)).
- 4. Caricare, modificare e cancellare i file dei log di dati con la [pagina Web standard "File Browser"](#page-852-0)  (Pagina [853](#page-852-0)).
- 5. Aprire il file .csv con un'applicazione per fogli elettronici come Microsoft Excel.

#### **Nota**

## **Gestione dei log di dati**

Non memorizzare più di 1000 log di dati nel sistema di file. Se si supera questo numero il Web server potrebbe non avere risorse CPU sufficienti per visualizzare i log di dati.

Se i log di dati non compaiono nella pagina Web "File Browser", per visualizzarli ed eliminarli si deve portare in STOP la CPU.

È quindi consigliabile gestire i log di dati in modo da memorizzare solo il numero necessario e non superare mai i 1000 log.

## <span id="page-488-0"></span>**Visualizzazione di log di dati su una memory card del PLC**

Se nella CPU S7-1200 è inserita una memory card S7-1200 del tipo "Programma", è possibile rimuoverla e inserirla in uno slot per la scheda SD (Secure Digital) o MMC (MultiMediaCard) standard su un PC o PG. Quando viene rimossa la memory card il PLC è in STOP e il programma di comando non viene eseguito.

Utilizzare il File Explorer di Windows e navigare alla directory \DataLog sulla memory card. Tutti i file di log \\*.csv si trovano in questa directory.

Eseguire una copia dei file di log e salvare queste copie su un drive locale del proprio PC. Quindi con Excel si può aprire una copia locale di un file \*.csv e non il file originale che è salvato nella memory card.

#### **ATTENZIONE**

**È possibile copiare, ma non modificare o cancellare, i file di log su una memory card S7-1200 utilizzando un lettore di scheda per PC**

Lo strumento consigliato per visualizzare, caricare (copiare) e cancellare i file dei log di dati è la pagina File Browser standard del Web server.

Sfogliando direttamente il sistema di file nella memory card con Windows Explorer si rischia di cancellare/modificare accidentalmente file di log o altri file di sistema e di danneggiare conseguentemente un file o rendere la memory card inutilizzabile.

## **ATTENZIONE**

#### **Effetto dei log di dati sulle memory card**

Per garantire le prestazioni complessive e la robustezza del sistema è necessario impostare una frequenza dei log di dati pari o superiore a 200 ms.

## **9.9.2.4 Limite per le dimensioni dei file di log**

I file di log condividono lo spazio della memoria di caricamento del PLC con il programma, i dati di programma, i dati di configurazione, le pagine Web definite dall'utente e i dati di sistema del PLC. Poiché un programma di grandi dimensioni occupa molta memoria di caricamento Potrebbe non esserci spazio sufficiente per i file di log di dati. In questo caso si può aumentare la memoria di caricamento utilizzando una ["Scheda di programma"](#page-117-0) (Pagina [118](#page-117-0)). Le CPU S7-1200 possono usare la memoria di caricamento sia interna che esterna, ma non contemporaneamente.

## **Regola relativa alla dimensione massima dei file di log**

La dimensione di un file di log non deve superare la memoria di caricamento libera o i 500 megabyte, indipendentemente da quale delle due sia più piccola. Il valore 500 megabyte in questo caso si riferisce alla definizione decimale di megabyte, per cui la dimensione massima di un file di log di dati è di 500.000.000 byte o 500 x 1000<sup>2</sup> byte.

Tabella 9-218 Dimensioni della memoria di caricamento

| Area di dati                                                                           | <b>CPU 1211C</b>                                                                       | <b>CPU 1212C</b>                                                                           | <b>CPU 1214C</b> | <b>CPU 1215C,</b><br><b>CPU 1217C</b> | Archiviazione dati                                                |
|----------------------------------------------------------------------------------------|----------------------------------------------------------------------------------------|--------------------------------------------------------------------------------------------|------------------|---------------------------------------|-------------------------------------------------------------------|
| Memoria di caricamento<br>interna<br>memoria flash                                     | 1 MB                                                                                   | 2 MB                                                                                       | 4 MB             | 4 MB                                  | Programma utente e<br>dati di programma,<br>dati di configurazio- |
| Memoria di caricamento<br>esterna<br>Memoria flash "Scheda di<br>programma" opzionale. | 4 MB, 12 MB, 24 MB, 256 MB, 2 GB o 32 GB a seconda delle dimensioni<br>della scheda SD | ne, log di dati, pagi-<br>ne Web definite dal-<br>ll'utente e dati di si-<br>stema del PLC |                  |                                       |                                                                   |

## **Determinazione dello spazio libero nella memoria di caricamento**

La quantità di spazio di memoria di caricamento disponibile varia nel corso delle normali operazioni man mano che il sistema operativo utilizza e libera la memoria. Per sapere le dimensioni della memoria di caricamento procedere come indicato di seguito.

- 1. Stabilire un collegamento online tra STEP 7 e il PLC S7-1200 di destinazione.
- 2. Caricare il programma che controlla le operazioni per i log di dati.
- 3. Creare tante pagine Web opzionali personalizzate quante necessarie. Le pagine Web standard che permettono di accedere ai log di dati sono salvate nel firmware del PLC e non occupano memoria di caricamento.
- 4. Per visualizzare le dimensioni complessive e lo spazio libero nella memoria di caricamento utilizzare i [tool online e diagnostica](#page-1146-0) (Pagina [1147](#page-1146-0)) o la [pagina Diagnostica del server Web](#page-829-0) (Pagina [830](#page-829-0)).

## **Calcolo delle dimensioni di un file di log di dati (tutti i record di dati)**

Quando si crea il file di log di dati la CPU assegna le dimensioni massime della memoria. Oltre allo spazio necessario per i record di dati si deve calcolare quello per l'intestazione del log di dati (se presente), l'intestazione della data e dell'ora (se presente), l'intestazione dell'indice dei record e la dimensione minima del blocco per l'assegnazione della memoria.

Per determinare le dimensioni dei file di log di dati ed essere sicuri di aver rispettato la regola per le dimensioni massime si utilizza la seguente formula.

Byte dei log di dati = ((byte di dati di un record + byte di data e ora + 12 bytes) \* numero di record)

## **Intestazione**

Byte per l'intestazione del log di dati = byte per i caratteri dell'intestazione + 2 byte

#### **Byte per i caratteri dell'intestazione**

- Senza intestazione per i dati e senza indicazione di data e ora = 7 byte
- Senza intestazione per i dati e con indicazione di data e ora (con intestazione per la data e l'ora) = 21 byte
- Con intestazioni per i dati e senza indicazione di data e ora = numero di byte per i caratteri del testo di tutte le colonne dell'intestazione comprese le virgole di separazione
- Con intestazioni per i dati e indicazione di data e ora (con intestazione per la data e l'ora) = numero di byte per i caratteri del testo di tutte le colonne dell'intestazione comprese le virgole di separazione +21 byte

## **Dati**

Byte dei log di dati = ((byte di dati di un record + byte di data e ora + 12 bytes) \* numero di record)

#### **Byte di dati in un record di dati**

Il parametro DATA dell'istruzione DataLogCreate indica una struttura che assegna il numero dei campi di dati e il tipo di dati di ogni campo per un record di log.

Moltiplicare il numero delle volte in cui un dato tipo di dati compare per il numero dei byte richiesti. Ripetere l'operazione per ciascun tipo di dati di un record e sommare tutti i byte dei dati per calcolare il totale degli elementi di dati di un record.

#### **Dimensione dei singoli elementi di dati**

I dati di log vengono salvati come byte di caratteri nel formato di file CSV (comma separated values). La seguente tabella mostra il numero di byte necessari per il salvataggio dei singoli elementi di dati.

#### **Tipo di da‐ Numero di byte (comprende i dati più il byte della virgola) ti**

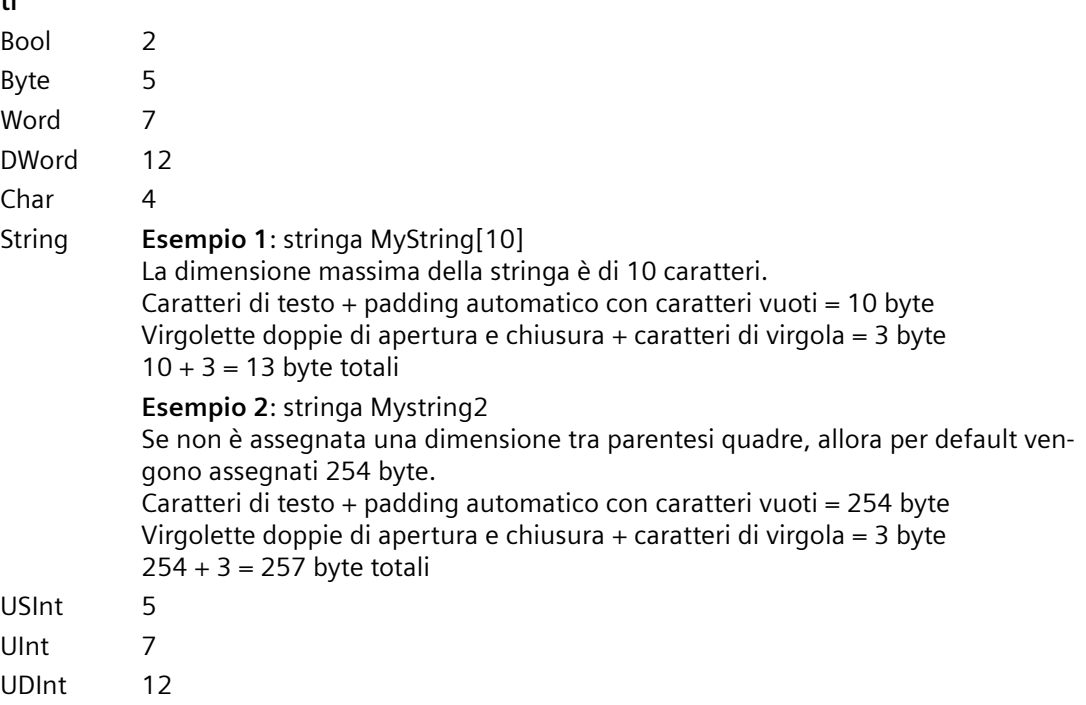

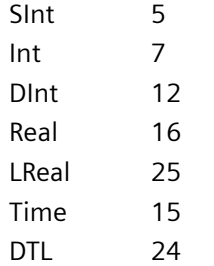

## **Numero di record di un file di log di dati**

Il parametro RECORDS dell'istruzione DataLogCreate definisce il numero massimo di record in un file di log.

**Byte di data e ora in un record di dati**

- Nessuna data e ora  $= 0$  byte
- Data e ora = 20 byte

## **9.9.2.5 Esempio di programma per i log di dati**

Questo esempio di programma per i log di dati non illustra tutta la logica del programma necessaria per rilevare valori campione da un processo dinamico, ma descrive le operazioni chiave delle istruzioni per i log di dati. La struttura e il numero dei file di log utilizzati dipende dai requisiti di comando del processo.

#### **Nota**

## **Utilizzo generale di file di log**

- I file di log si aprono automaticamente dopo le istruzioni DataLogCreate e DataLogNewFile.
- I file di log dei dati si chiudono automaticamente dopo il passaggio del PLC da RUN a STOP o dopo un ciclo di spegnimento/riaccensione del PLC.
- Prima che sia possibile eseguire un'istruzione DataLogWrite è necessario aprire un file di log.
- È possibile aprire fino a otto file di log contemporaneamente. Possono esistere più di otto file di log dei dati, ma se ne possono aprire contemporaneamente al massimo otto.

## **Esempio di programma per i log di dati**

Il presente esempio utilizza un blocco dati per i nomi dei log di dati, il testo dell'intestazione e la struttura MyData. Le tre variabili MyData salvano temporaneamente nuovi valori campione. Quando viene eseguita, l'istruzione DataLogWrite trasferisce i valori campione del processo in queste posizioni del DB all'interno di un file di log dei dati.

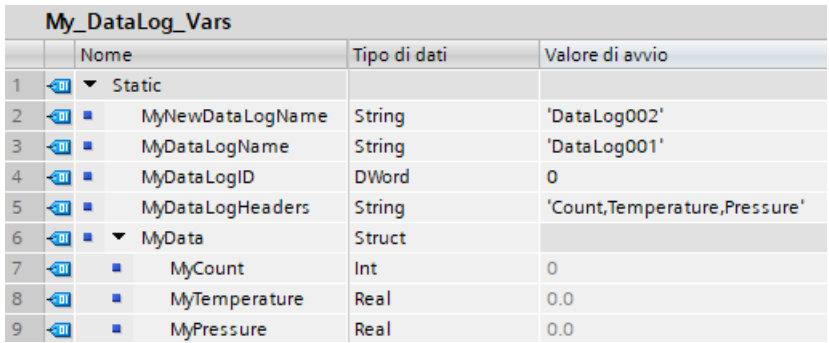

**Segmento 1** Avvia il processo di creazione del log di dati con un fronte di salita in REQ "Create\_Trigger".

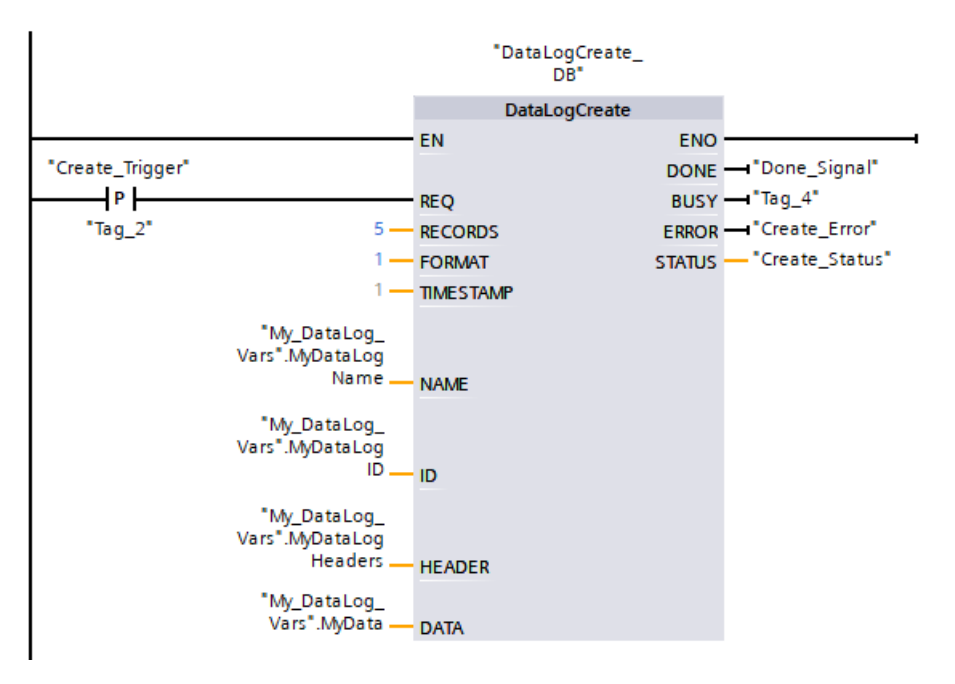

**Segmento 2** Rilevare l'uscita DONE da DataLogCreate perché valida solo per un ciclo di scansione.

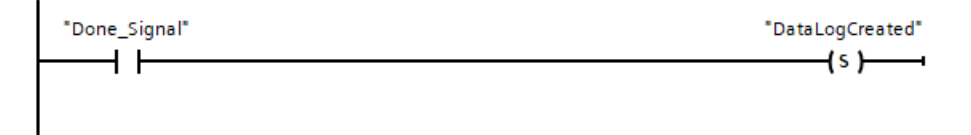

**Segmento 3** Se è presente un errore salva l'uscita di stato.

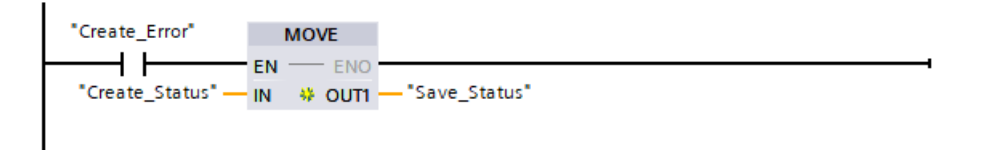

**Segmento 4** Un segnale del fronte di salita "Write\_Trigger" attiva il salvataggio dei nuovi valori di processo nella struttura MyData.

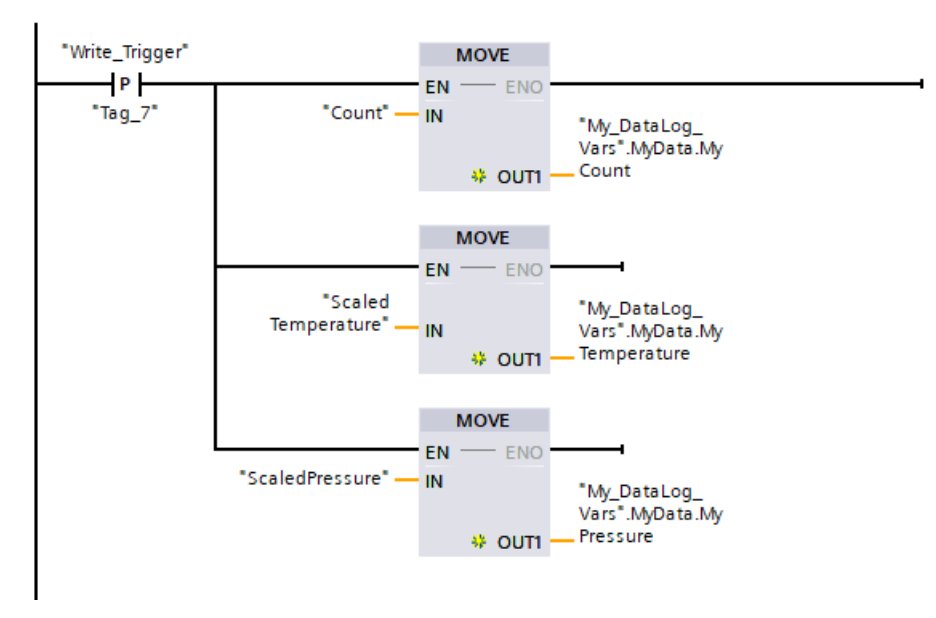

**Segmento 5** Lo stato dell'ingresso EN è basato sulla conclusione dell'istruzione DataLogCreate. Un'istruzione di creazione si protrae per molti cicli di scansione e deve essere conclusa prima di eseguire un'istruzione di scrittura. Il segnale del fronte di salita nell'ingresso REQ è l'evento che avvia un'istruzione di scrittura.

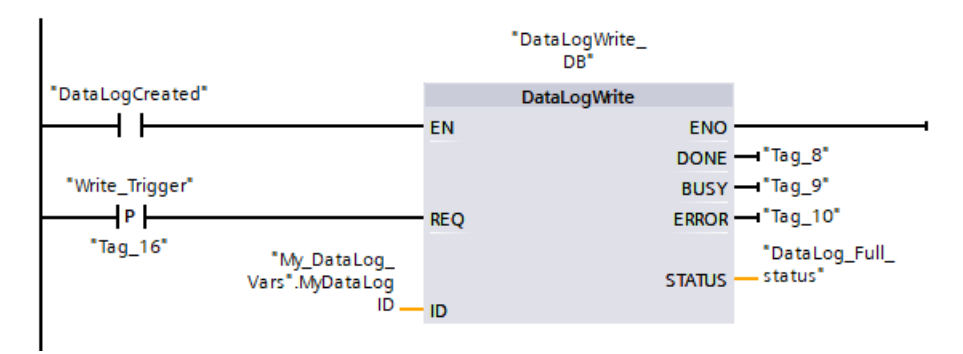

**Segmento 6** Chiudere il log di dati al termine dell'operazione DataLogWrite che scrive l'ultimo record. L'uscita STATUS di DataLogWrite = 1 indica che il file di log è pieno.

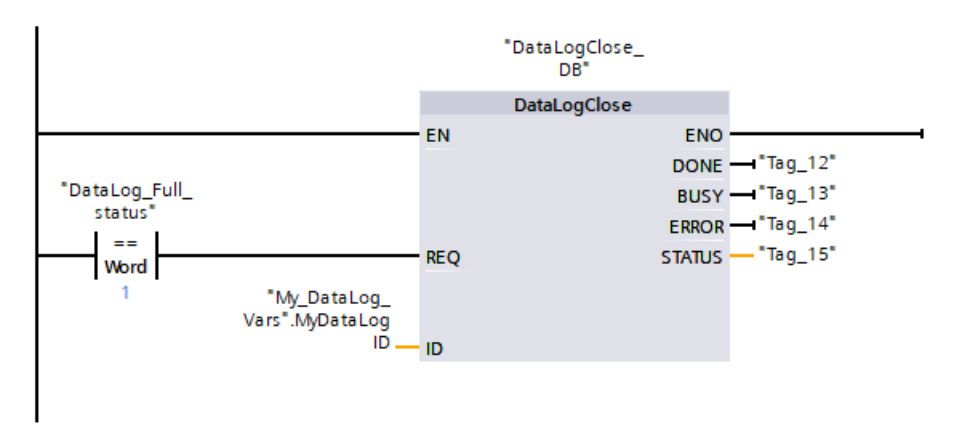

**Segmento 7** Un segnale del fronte di salita nell'ingresso REQ di DataLogOpen simula la pressione di un pulsante su un dispositivo HMI da parte dell'utente in seguito alla quale viene aperto un file di log. Se si apre un file di log i cui record sono tutti occupati da dati di processo, la nuova istruzione DataLogWrite sovrascrive i record meno recenti. Per conservare il log di dati meno recente e crearne uno nuovo vedere la descrizione del segmento 7.

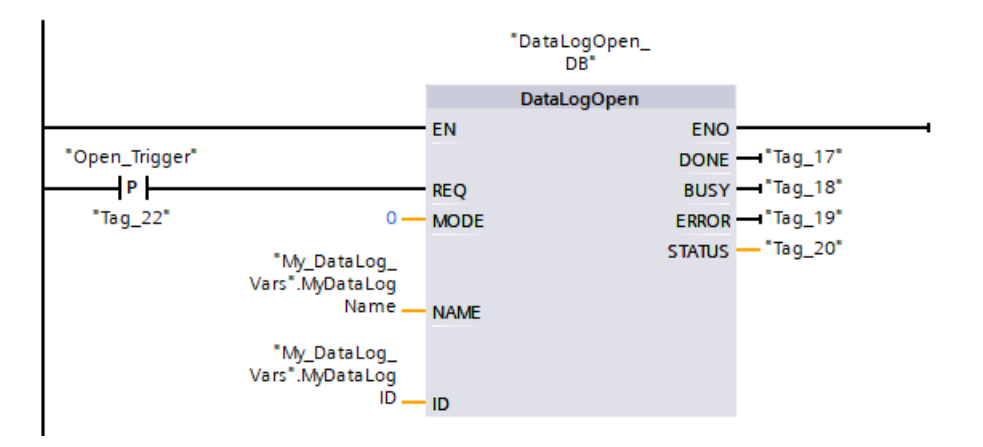

**Segmento 8** Il parametro ID è del tipo IN/OUT. Innanzitutto rilevare il valore ID della struttura del log di dati esistente che si vuole copiare. Una volta terminata l'istruzione DataLogNewFile, un nuovo valore ID univoco per il nuovo log di dati viene riscritto nella posizione di riferimento dell'ID. Il rilevamento richiesto del bit DONE = TRUE non viene mostrato. Per un esempio di logica del bit DONE vedere i segmenti 1, 2 e 4.

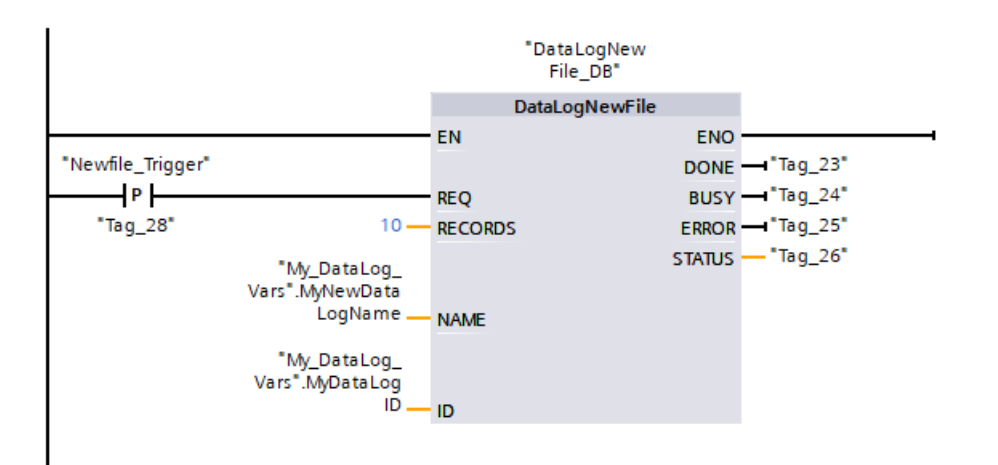

# **File di log di dati visualizzati con il Web server della CPU S7-1200**

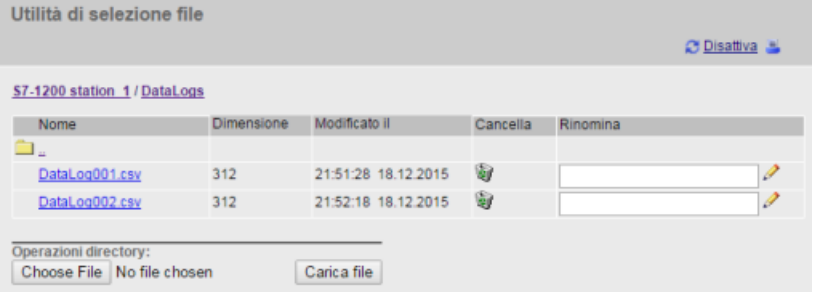

①L'opzione "Cancella" è disponibile solo se si è connessi come utente con privilegi di modifica.

②L'opzione "Rinomina" è disponibile solo se si è connessi come utente con privilegi di modifica.

Tabella 9-219 Esempi di file .csv caricati visualizzati con Excel

Record 1 e 2 scritti in un log di dati con 5 record al massimo

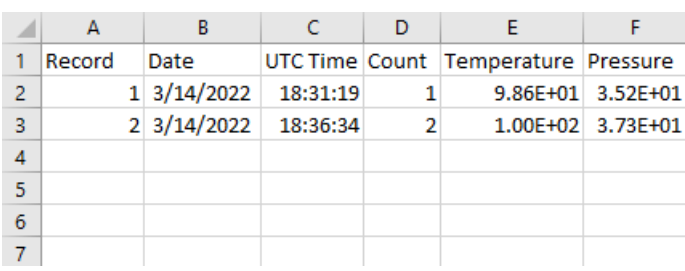

Record 1-5 scritti in un file di log di dati con 5 record al massimo

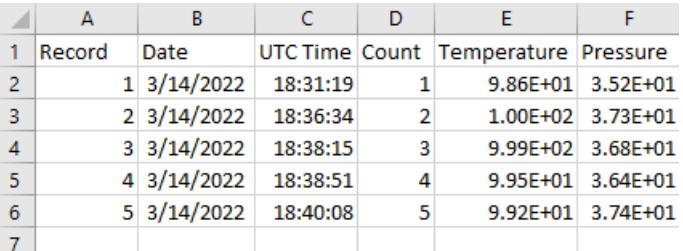

Record 2-6 scritti in un file di log di dati con 5 record al massimo

Dopo aver scritto un ulteriore re‐ cord nel file pieno, la sesta ope‐ razione di scrittura sovrascrive il record meno recente (1) con il sesto record. Un'altra operazione di scrittura sovrascriverà il secon‐ do record con il settimo e così via.

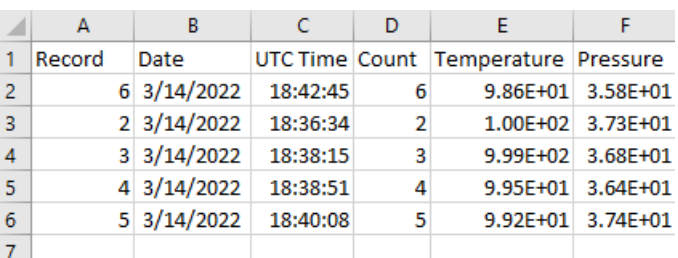

#### **Nota**

I log di dati non utilizzano più //END per contrassegnare la fine del file quando il file non è pieno. Nelle versioni della CPU S7-1200 precedenti alla V4.1 i log di dati che non erano pieni contenevano il marker //END.

*9.10 Comando del blocco dati*

# **9.10 Comando del blocco dati**

# **9.10.1 CREATE\_DB (Crea blocco dati)**

Tabella 9-220 Istruzione CREATE\_DB

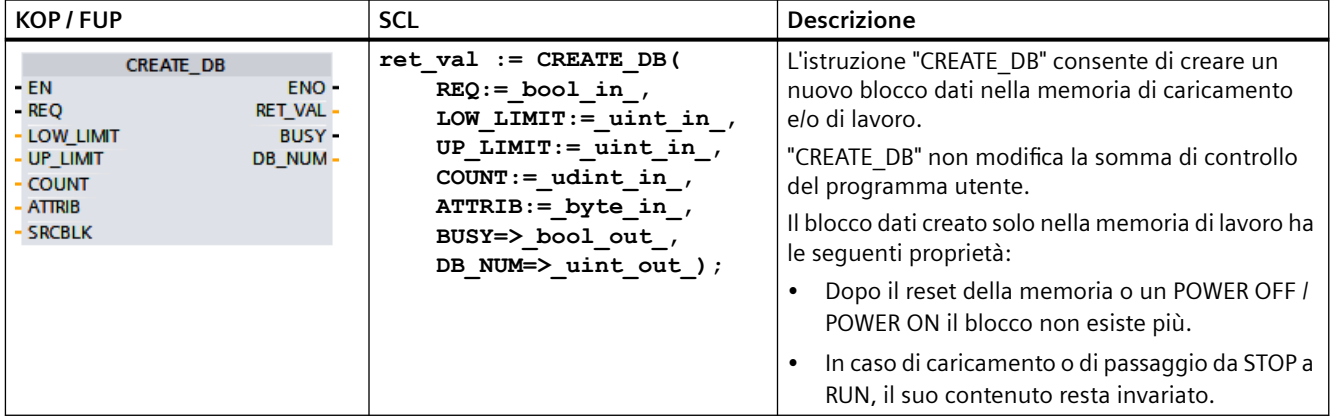

#### **Numero del blocco dati**

Al blocco dati creato viene assegnato un numero compreso entro il campo definito dai parametri LOW\_LIMIT (limite inferiore) e UP\_LIMIT (limite superiore). "CREATE\_DB" assegna al DB il numero più basso del campo specificato. Non si possono assegnare i numeri dei DB già contenuti nel programma utente.

Per creare un DB con un numero specifico immettere lo stesso numero per il limite superiore e inferiore del campo da specificare. Se esiste già un DB con lo stesso numero nella memoria di lavoro e/o di caricamento o se il DB è una versione copiata, l'istruzione viene annullata e viene generato un messaggio d'errore nel parametro RET\_VAL.

## **Valori di avvio del blocco dati**

Il parametro SRCBLK consente di definire i valori di avvio per il DB che si vuole creare. SRCBLK è un puntatore a un DB o a un'area di un DB dalla quale vengono applicati i valori di avvio. Il DB indirizzato nel parametro SRCBLK deve essere stato generato con l'accesso standard (attributo "Accesso al blocco ottimizzato" disattivato).

- Se l'area specificata nel parametro SRCBLK è più grande del DB generato, vengono applicati come valori di avvio i valori fino alla lunghezza del DB generato.
- Se l'area specificata nel parametro SRCBLK è più piccola del DB generato, i valori rimanenti vengono sostituiti con "0".

Per garantire la coerenza dei dati non si deve modificare l'area dei dati durante l'esecuzione di "CREATE\_DB" (ovvero finché il parametro BUSY ha il valore TRUE).

# **Descrizione del funzionamento**

L'istruzione "CREATE\_DB" funziona in modo asincrono, ovvero la sua esecuzione dura per diversi richiami. L'ordine può essere avviato richiamando "CREATE\_DB" con REQ = 1.

I parametri di uscita RET\_VAL e BUSY indicano lo stato dell'ordine.

Vedere anche: [DELETE\\_DB \(Cancella blocco dati\)](#page-506-0) (Pagina [507\)](#page-506-0)

## **Parametri**

La seguente tabella descrive i parametri dell'istruzione "CREATE\_DB":

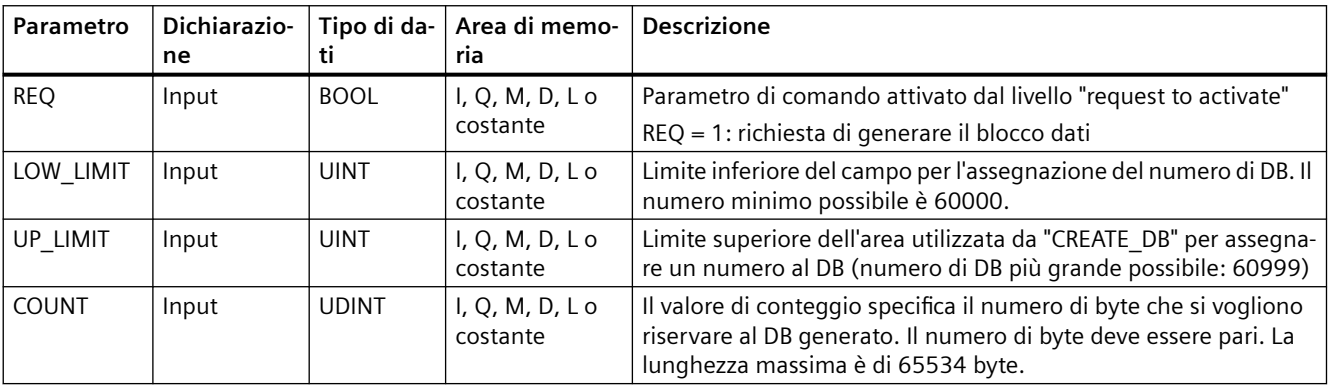

## *Istruzioni avanzate*

# *9.10 Comando del blocco dati*

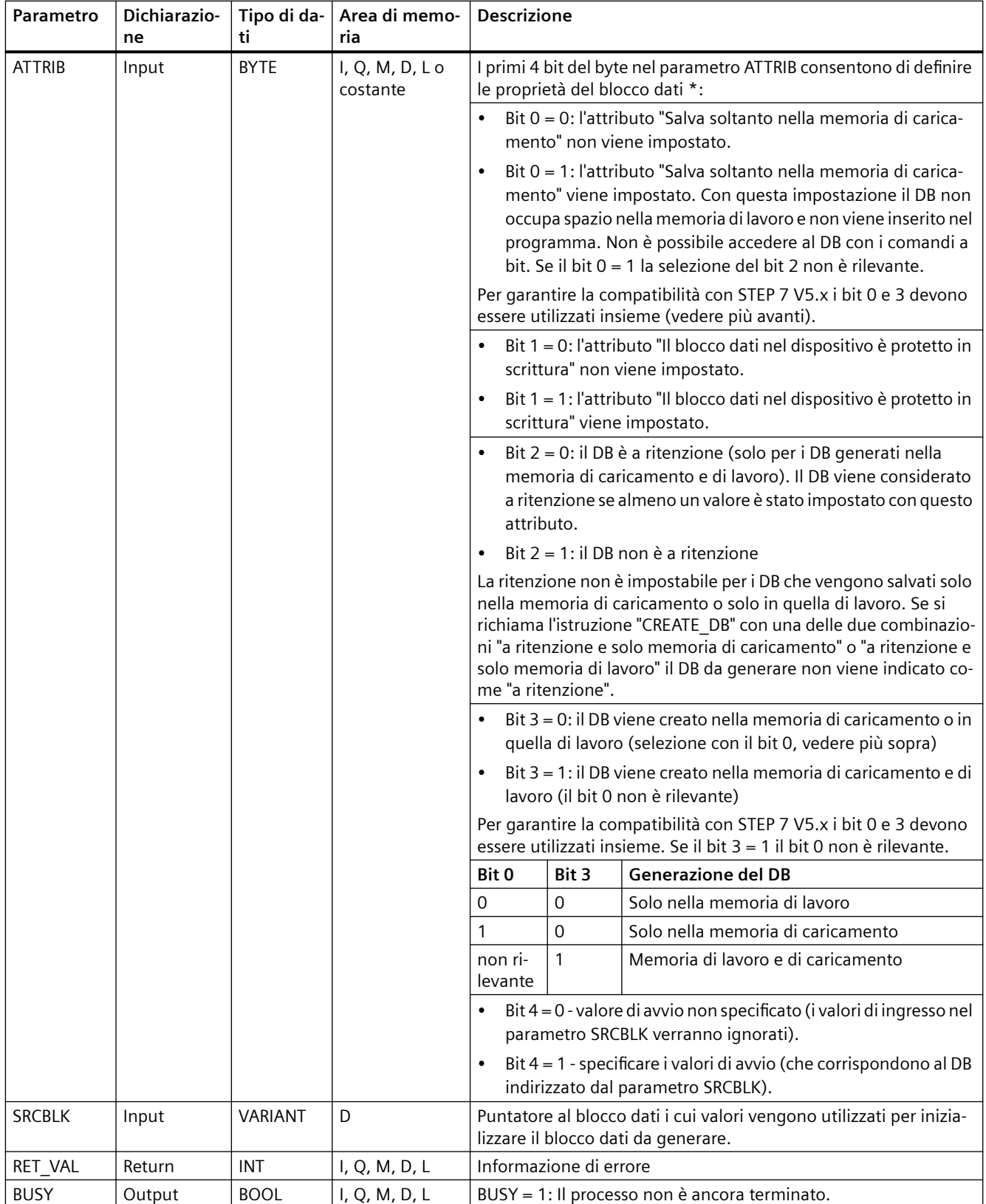

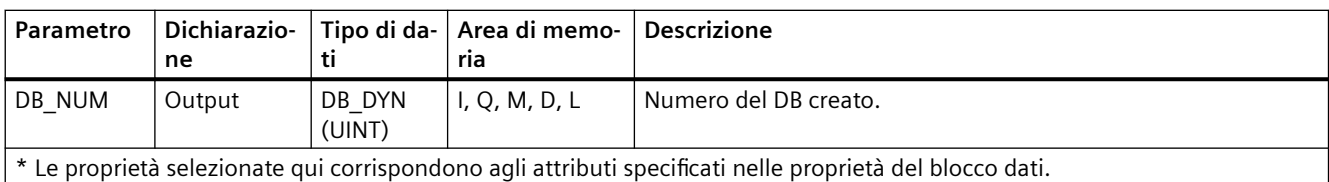

Per maggiori informazioni sui tipi di dati validi consultare ["Tipi di dati](#page-98-0) (Pagina [99](#page-98-0))".

# **Parametro RET\_VAL**

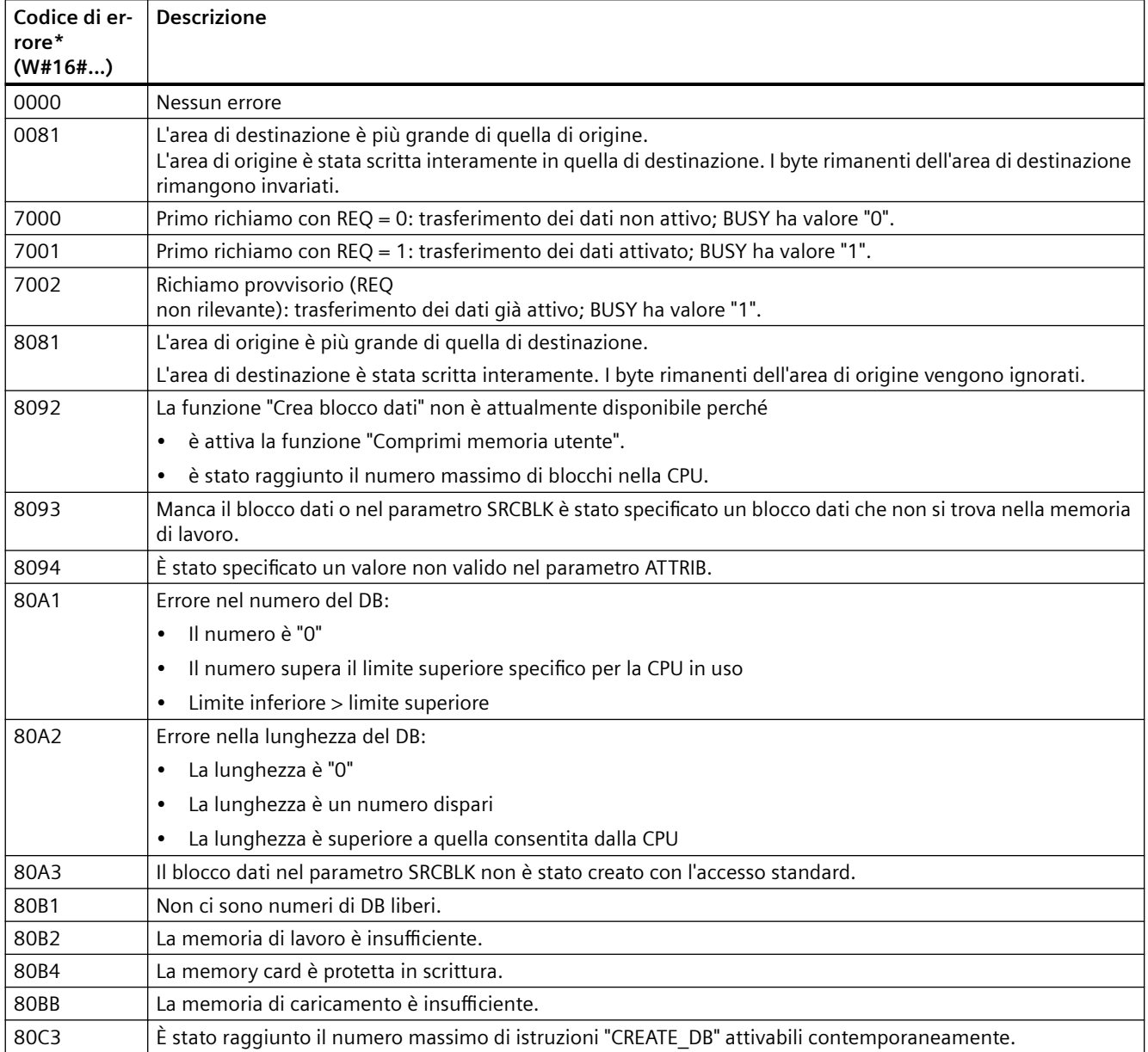

## *9.10 Comando del blocco dati*

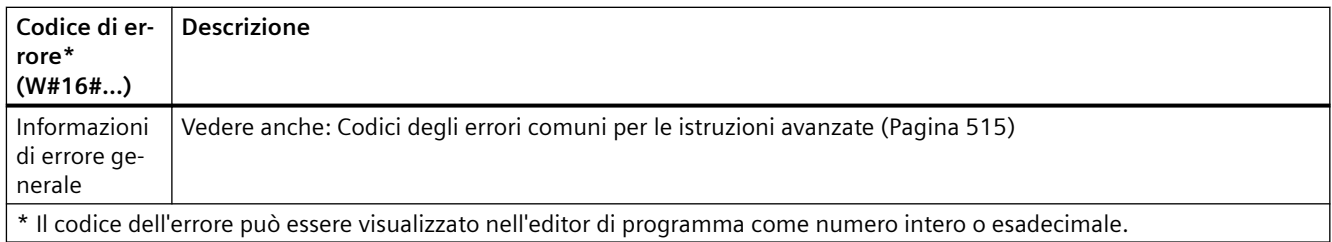

# **9.10.2 Istruzioni READ\_DBL e WRIT\_DBL (Leggi/scrivi blocco dati nella memoria di caricamento)**

Tabella 9-221 Istruzioni READ\_DBL e WRIT\_DBL

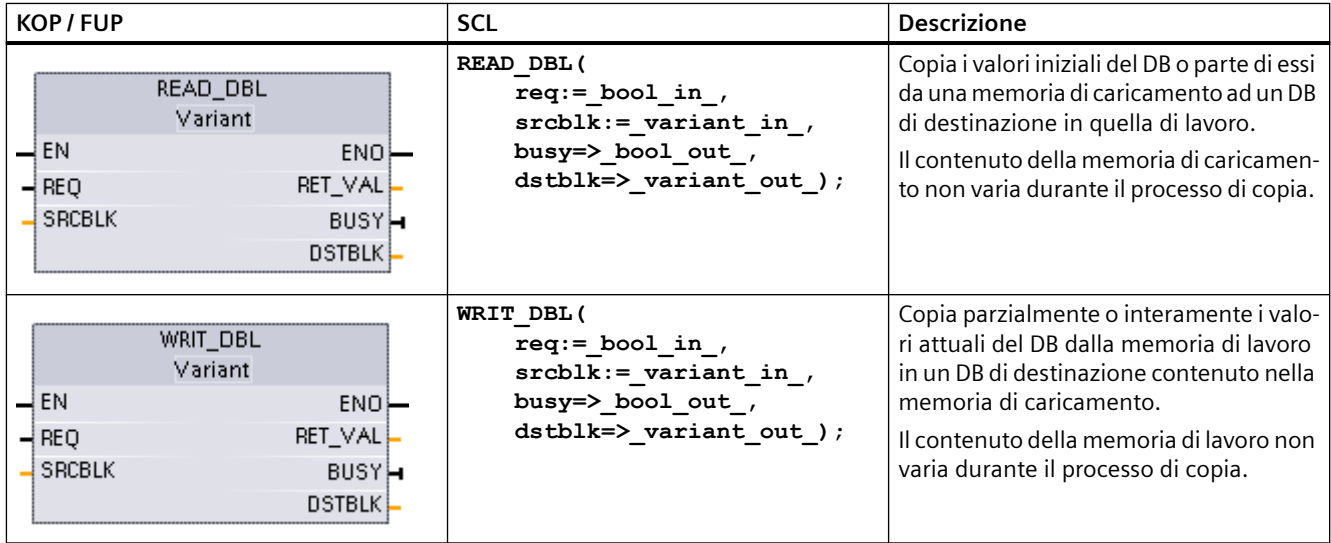

#### Tabella 9-222 Tipi di dati per i parametri

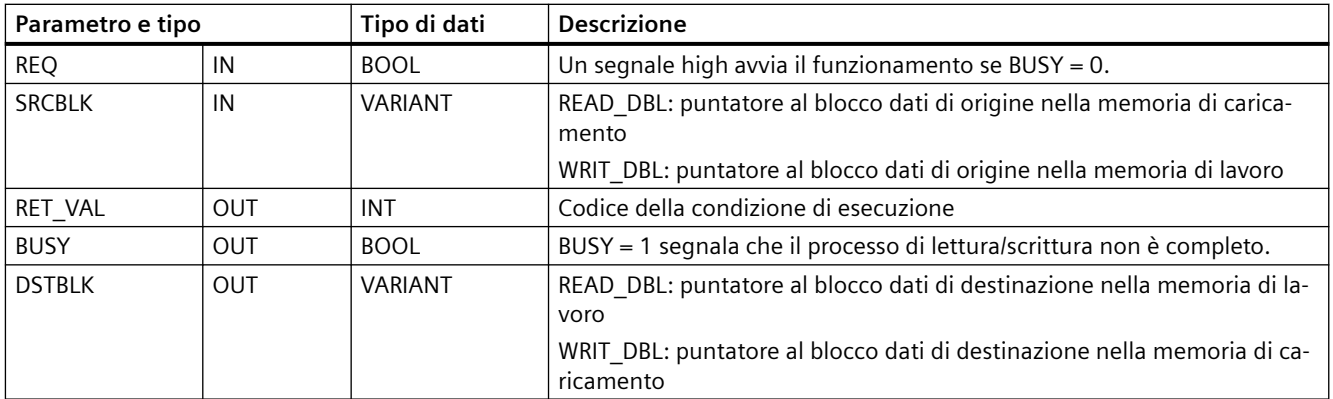

Generalmente i DB vengono salvati sia nella memoria di caricamento (flash) che in quella di lavoro (RAM). I valori iniziali vengono sempre salvati nella memoria di caricamento, quelli attuali nella memoria di lavoro. Utilizzando READ\_DBL è possibile copiare un set di valori iniziali che si trovano nella memoria di caricamento nei valori attuali di un DB contenuto nella memoria di lavoro a cui fa riferimento il programma. L'istruzione WRIT\_DBL può essere utilizzata per aggiornare i valori iniziali contenuti nella memoria di caricamento interna o nella memory card con i valori attuali della memoria di lavoro.

#### **Nota**

#### **Conseguenze delle istruzioni WRIT\_DBL e READ\_DBL sulla memoria flash**

L'istruzione WRIT\_DBL esegue operazioni di scrittura nella memoria flash (memoria di caricamento interna o memory card). Per non ridurre la durata della memoria flash è consigliabile non utilizzare spesso l'istruzione WRIT\_DBL per gli aggiornamenti, ad esempio per memorizzare le modifiche apportate al processo produttivo. Per ragioni analoghe è preferibile non richiamare frequentemente READ\_DBL per le operazioni di lettura.

Per poter richiamare queste istruzioni nel programma STEP 7 si devono creare i blocchi dati per READ\_DBL e WRIT\_DBL. Se si crea il DB di origine come di tipo "standard" anche il DB di destinazione deve essere di tipo "standard". Se si crea il blocco dati di origine come di tipo "ottimizzato" anche il blocco dati di destinazione deve essere di tipo "ottimizzato".

Se i DB sono standard è possibile specificare un nome di variabile o un valore P#. Il valore P# consente di indicare e copiare qualsiasi numero di elementi della dimensione specificata (Byte, Word o DWord). Si può quindi copiare una parte del DB o il DB completo. Se i DB sono ottimizzati si può specificare solo il nome della variabile mentre non è possibile utilizzare l'operatore P#. Se si specifica un nome di variabile per dei DB standard o ottimizzati (o per altri tipi di memoria di lavoro), l'istruzione copia i dati a cui il nome fa riferimento. Può trattarsi di un tipo definito dall'utente, un array o un elemento di base. Il tipo Struct può essere utilizzato con queste istruzioni solo se il DB è standard e non ottimizzato. Se si tratta di una struttura della memoria ottimizzata si deve usare un tipo definito dall'utente (UDT). Solo quest'ultimo assicura che i "tipi di dati" delle strutture di origine e di destinazione siano identici.

#### **Nota**

#### **Utilizzo di una struttura (tipo di dati Struct) in un DB "ottimizzato"**

Per poter utilizzare un tipo di dati Struct con DB "ottimizzati" si deve innanzitutto creare un tipo di dati definito dall'utente (UDT) per Struct. Quindi si configurano sia i DB di origine che quelli di destinazione con l'UDT. L'UDT garantisce che i tipi di dati della Struct rimangano coerenti in entrambi i DB.

Per i DB "standard" si usa il tipo di dati Struct senza creare l'UDT.

READ\_DBL e WRIT\_DBL vengono eseguite in modo asincrono nel ciclo del programma. L'elaborazione si svolge nel corso di più esecuzioni di READ\_DBL e WRIT\_DBL. L'ordine di

#### *9.10 Comando del blocco dati*

trasferimento del DB inizia richiamando REQ = 1 e quindi prosegue con il controllo delle uscite BUSY e RET\_VAL per determinare se il trasferimento dei dati è completo e corretto.

#### **Nota**

#### **Conseguenze delle istruzioni WRIT\_DBL e READ\_DBL sul carico di comunicazione**

Se l'istruzione WRIT\_DBL o READ\_DBL è sempre attiva può utilizzare completamente le risorse per la comunicazione, finché STEP 7 interrompe la comunicazione con la CPU. È quindi consigliabile utilizzare per il parametro REQ un [ingresso con fronte positivo](#page-207-0) (Pagina [208\)](#page-207-0) invece di un ingresso [normalmente chiuso o normalmente aperto](#page-202-0) (Pagina [203](#page-202-0)) che resterebbe on (livello del segnale high) per più cicli di scansione.

Per assicurare la coerenza dei dati, non modificare l'area di destinazione durante l'elaborazione di READ\_DBL o l'area di origine durante l'elaborazione di WRIT\_DBL (almeno fin tanto che il parametro BUSY è vero).

Limitazioni dei parametri SRCBLK e DSTBLK:

- Un blocco dati deve essere stato precedentemente creato per poter essere indirizzato.
- La lunghezza di un puntatore VARIANT di tipo BOOL deve essere divisibile per 8.
- la lunghezza di un puntatore VARIANT di tipo STRING deve avere gli stessi puntatori di origine e di destinazione.

#### **Ricette e informazioni di setup macchina**

Per gestire le ricette o le informazioni di setup macchina si possono utilizzare le istruzioni READ\_DBL e WRIT\_DBL. Si tratta essenzialmente di un altro metodo di ottenere dati a ritenzione per valori che cambiano poco frequentemente, tenendo conto comunque dell'esigenza di limitare il numero di scritture ed evitare che la memoria flash si usuri anzitempo. Questo sistema consente di aumentare la memoria a ritenzione, espandendola oltre a quella disponibile per la normale ritenzione dei dati in caso di spegnimento, almeno nel caso dei valori che cambiano poco frequentemente. Si possono salvare le ricette o le informazioni di setup macchina dalla memoria di lavoro in quella di caricamento mediante l'istruzione WRIT\_DBL per poi ricopiarle nella memoria di lavoro con l'istruzione READ\_DBL.

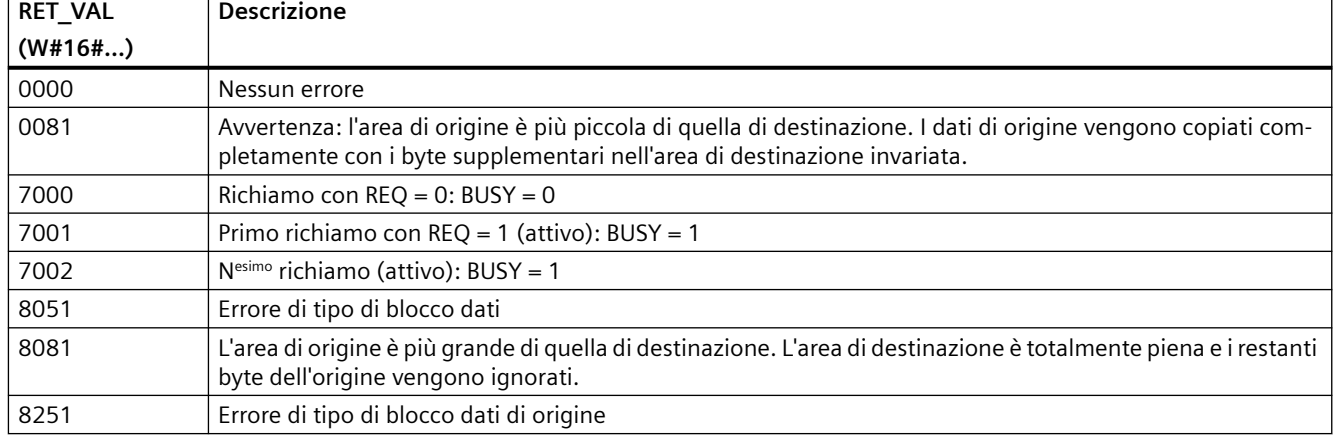

Tabella 9-223 Codici delle condizioni di errore
*9.10 Comando del blocco dati*

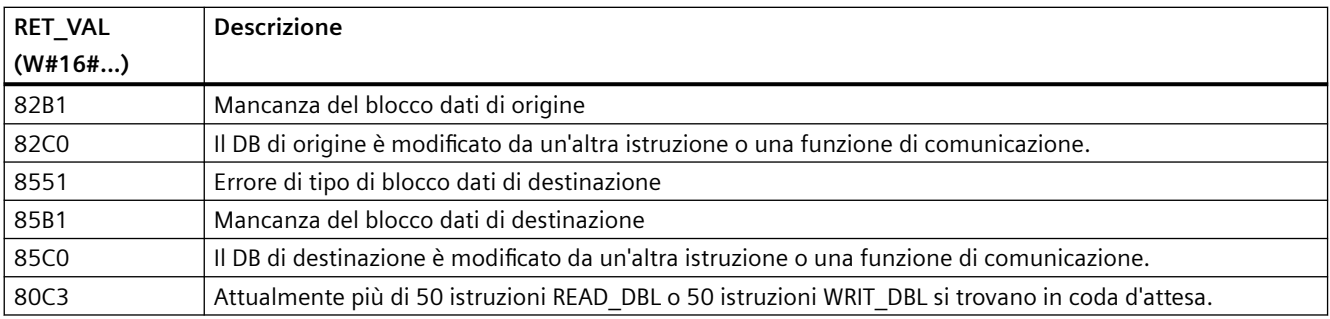

**Vedere anche** [Ricette](#page-461-0) (Pagina [462](#page-461-0))

## **9.10.3 ATTR\_DB (Leggi gli attributi di un blocco dati)**

Tabella 9-224 Istruzione ATTR\_DB

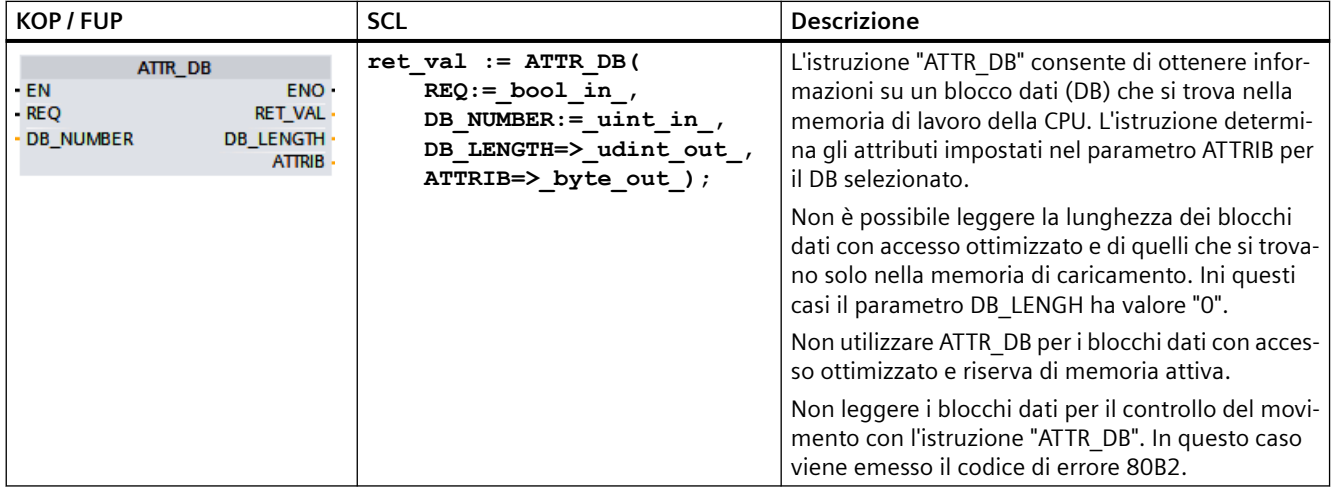

#### **Parametri**

#### La seguente tabella descrive i parametri dell'istruzione "ATTR\_DB":

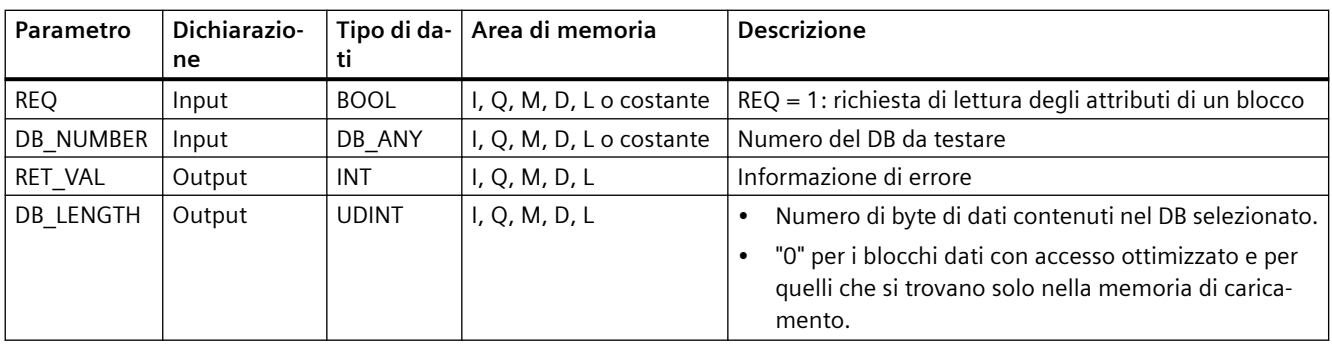

#### *9.10 Comando del blocco dati*

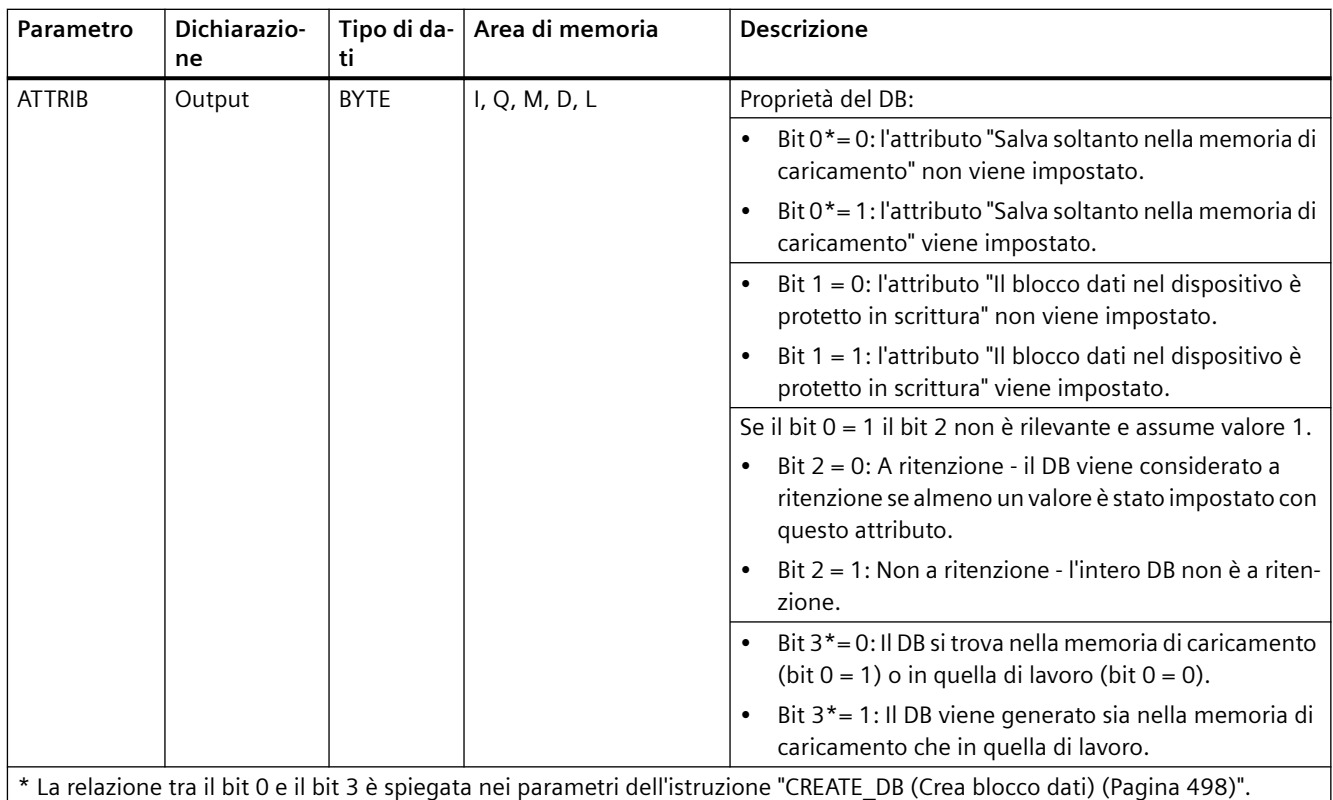

Per maggiori informazioni sui tipi di dati validi consultare "[Tipi di dati](#page-98-0) (Pagina [99](#page-98-0))".

## **Parametro RET\_VAL**

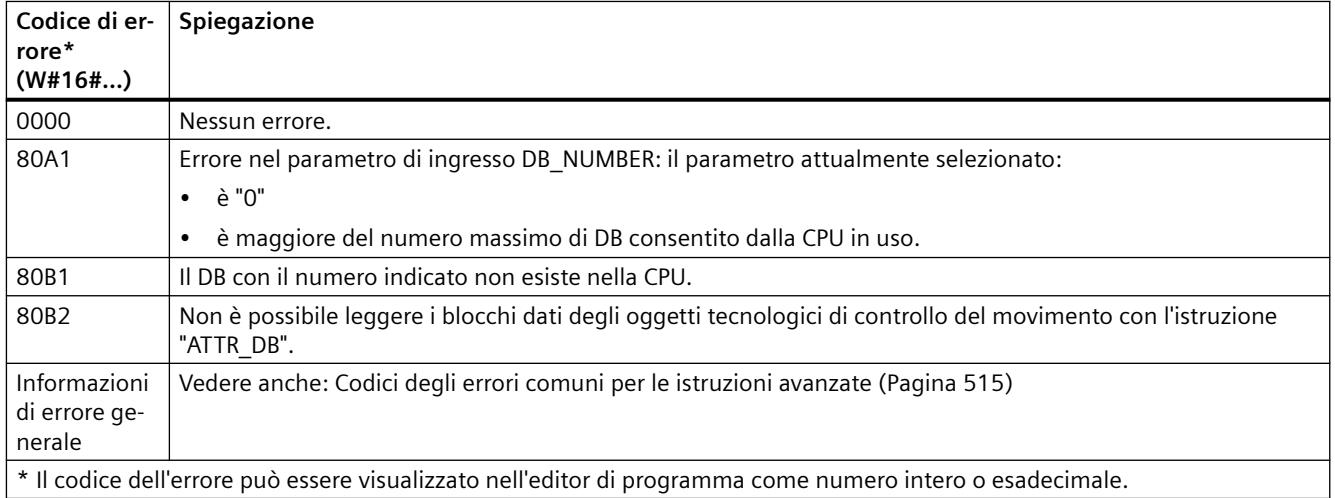

## **9.10.4 DELETE\_DB (Cancella blocco dati)**

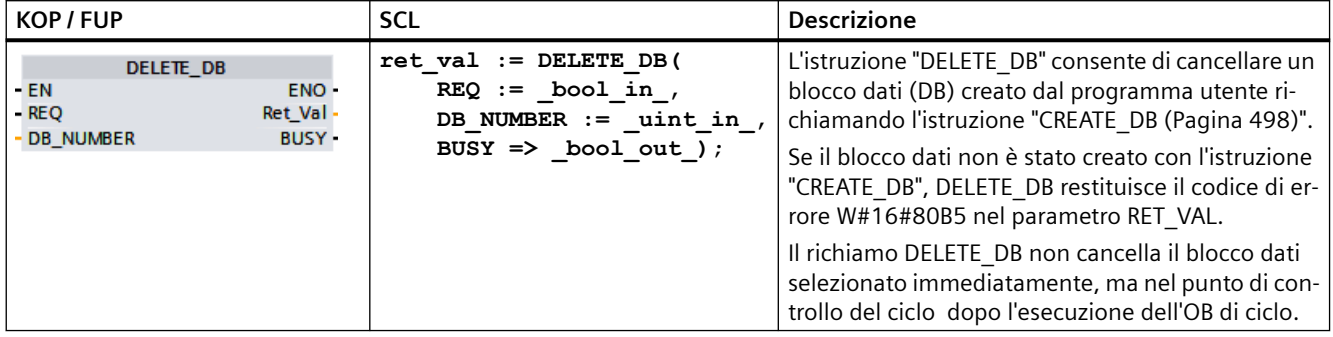

Tabella 9-225 Istruzione DELETE\_DB

#### **Descrizione del funzionamento**

L'istruzione "DELETE\_DB" funziona in modo asincrono, per cui la sua esecuzione dura per diversi richiami. Il trasferimento dell'interrupt può essere avviato richiamando l'istruzione con REQ = 1.

Il parametro di uscita BUSY e i byte 2 e 3 del parametro di uscita RET\_VAL indicano lo stato dell'ordine.

La cancellazione del blocco dati termina quando il parametro di uscita BUSY assume il valore FALSE.

#### **Parametri**

La seguente tabella descrive i parametri dell'istruzione "DELETE\_DB":

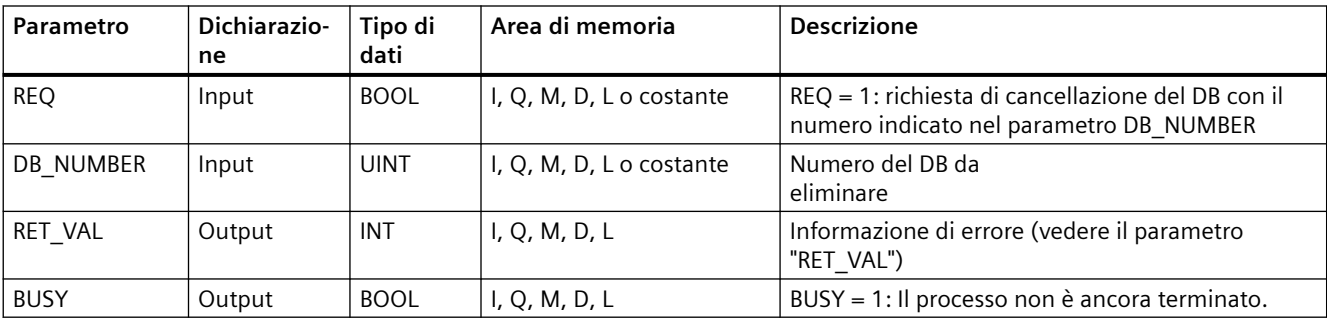

Per maggiori informazioni sui tipi di dati validi consultare ["Tipi di dati](#page-98-0) (Pagina [99](#page-98-0))".

#### **Parametro RET\_VAL**

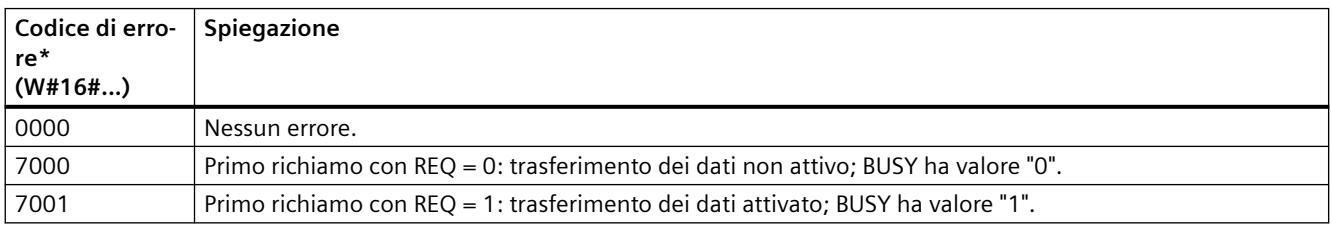

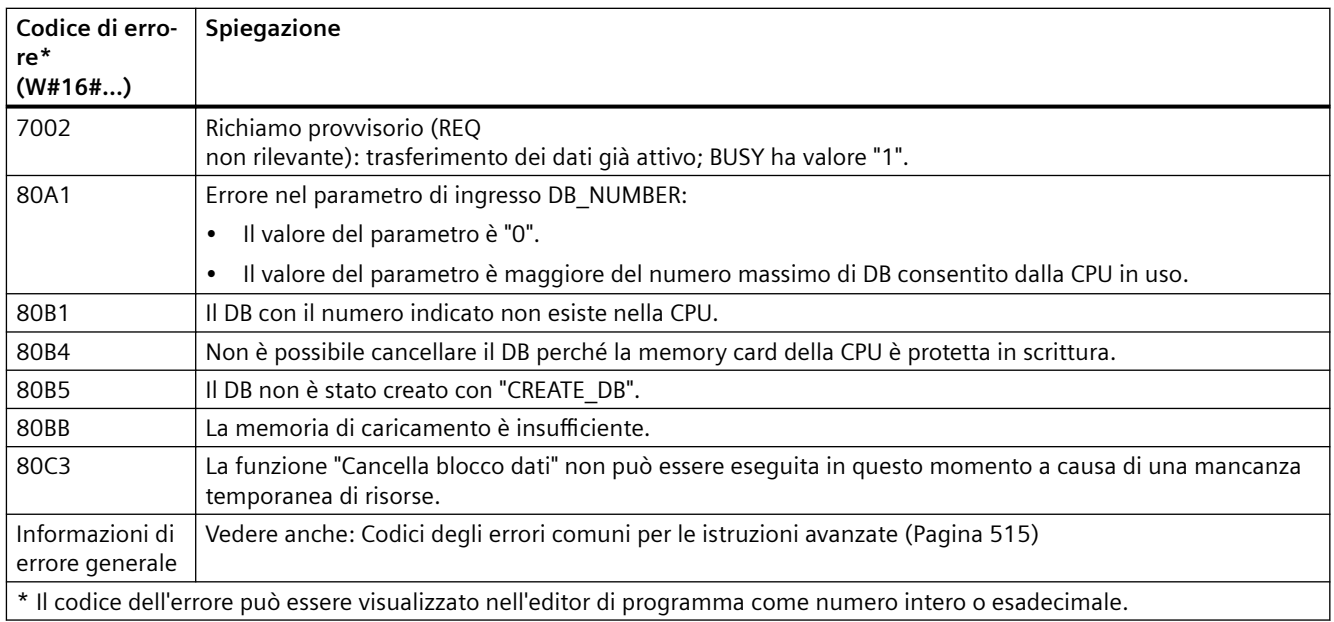

# **9.11 Gestione degli indirizzi**

## **9.11.1 GEO2LOG (Rileva identificazione hardware dal posto connettore)**

L'istruzione GEO2LOG determina l'identificazione hardware in base a particolari informazioni che definiscono il posto connettore.

Tabella 9-226 Istruzione GEO2LOG

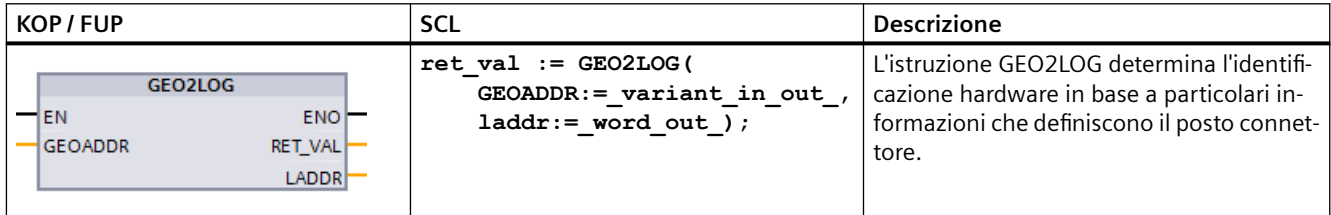

L'istruzione GEO2LOG determina l'identificazione hardware in base a informazioni sul posto connettore che vengono definite con il tipo di dati di sistema GEOADDR:

I parametri di GEOADDR valutano le informazioni in funzione del tipo di hardware definito nel parametro HWTYPE:

- Se HWTYPE = 1 (sistema PROFINET IO):
	- Viene valutato solo IOSYSTEM. Gli altri parametri di GEOADDR non vengono considerati.
	- Viene fornita in uscita l'identificazione hardware del sistema PROFINET IO.
- Se HWTYPE = 2 (dispositivo PROFINET IO):
	- Vengono valutati IOSYSTEM e STATION. Gli altri parametri di GEOADDR non vengono considerati.
	- Viene fornita in uscita l'identificazione hardware del dispositivo PROFINET IO.
- Se HWTYPE =  $3$  (telaio di montaggio):
	- Vengono valutati solo IOSYSTEM e STATION. Gli altri parametri di GEOADDR non vengono considerati.
	- Viene fornita in uscita l'identificazione hardware del telaio di montaggio.
- Se  $HWTYPE = 4$  (modulo):
	- Vengono valutati IOSYSTEM, STATION, e SLOT. Il parametro SUBSLOT di GEOADDR non viene considerato.
	- Viene fornita in uscita l'identificazione hardware del modulo.
- Se  $HWTYPE = 5$  (sottomodulo):
	- Vengono valutati tutti i parametri di GEOADDR.
	- Viene fornita in uscita l'identificazione hardware del sottomodulo.

Il parametro AREA del tipo di dati di sistema GEOADDR non viene valutato.

| Parametro e tipo |                      | Tipo di dati | <b>Descrizione</b>                                                                                                    |  |
|------------------|----------------------|--------------|----------------------------------------------------------------------------------------------------|--|
| <b>GEOADDR</b>   | IN/OUT or<br>$IN$ ?  | Variant      | Puntatore alla struttura del tipo di dati di sistema GEOADDR. Il tipo di dati di<br>sistema GEOADDR contiene informazioni sullo slot in base alle quali viene<br>determinata l'ID hardware. |  |
|                  |                      |              | Per maggiori informazioni consultare il paragrafo "Tipo di dati di sistema<br>GEOADDR (Pagina 514)".                                                                                        |  |
| RET VAL          | OUT or RE-<br>TURN ? | Int          | Emissione delle informazioni di errore.                                                                                                    |  |
| LADDR            | OUT                  | HW ANY       | Identificazione hardware dell'assemblaggio o del modulo.<br>Questo numero viene assegnato automaticamente e memorizzato nelle<br>proprietà della configurazione hardware.                   |  |

Tabella 9-227 Tipi di dati per i parametri

Per maggiori informazioni sui tipi di dati validi consultare il paragrafo "Riepilogo dei tipi di dati validi" nella Guida in linea di STEP 7.

Tabella 9-228 Codici delle condizioni di errore

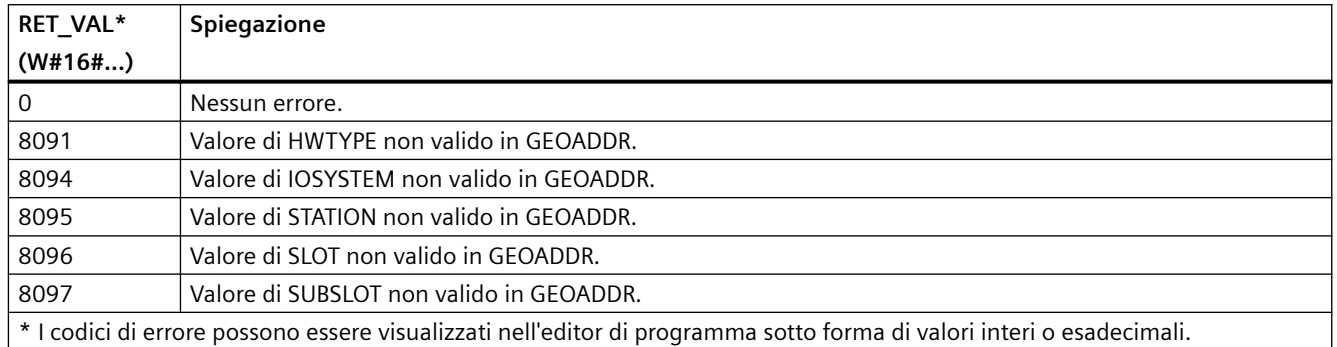

## **9.11.2 LOG2GEO (Rileva posto connettore dall'identificazione hardware)**

L'istruzione LOG2GEO consente di determinare l'indirizzo geografico (posto connettore per i moduli) in base all'indirizzo logico appartenente a un'identificazione hardware.

Tabella 9-229 Istruzione LOG2GEO

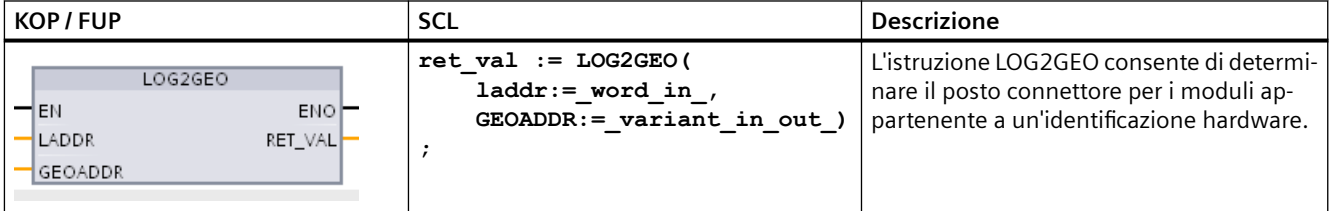

L'istruzione LOG2GEO determina l'indirizzo geografico di un indirizzo logico in base all'identificazione hardware:

- Selezionare l'indirizzo logico in base all'identificazione hardware utilizzando il parametro LADDR.
- GEOADDR contiene l'indirizzo geografico dell'indirizzo logico indicato nell'ingresso LADDR.

#### **Nota**

Se il tipo HW non supporta un particolare componente, viene restituito il numero del posto connettore secondario per un modulo 0.

Se l'ingresso LADDR non indirizza un oggetto HW viene emesso un errore.

Tabella 9-230 Tipi di dati per i parametri

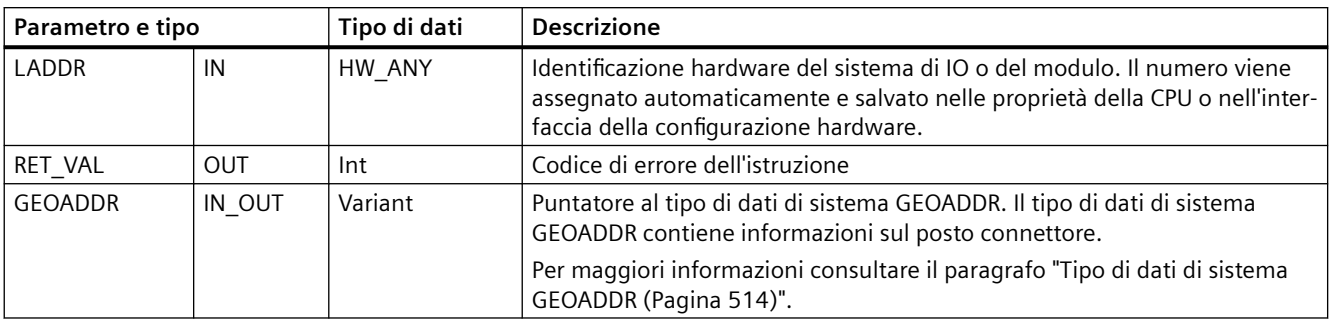

Per maggiori informazioni sui tipi di dati validi consultare il paragrafo "Riepilogo dei tipi di dati validi" nella Guida in linea di STEP 7.

Tabella 9-231 Codici delle condizioni di errore

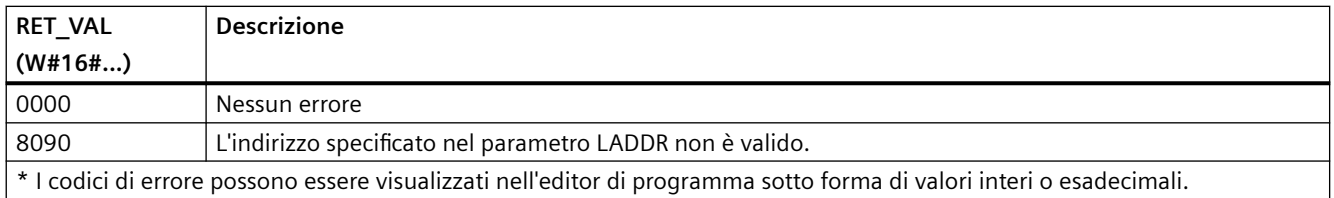

#### **9.11.3 IO2MOD (Rileva identificazione hardware dall'indirizzo I/O)**

L'istruzione IO2MOD consente di determinare l'identificazione hardware del modulo in base all'indirizzo di I/O di un (sotto)modulo.

Tabella 9-232 Istruzione IO2MOD

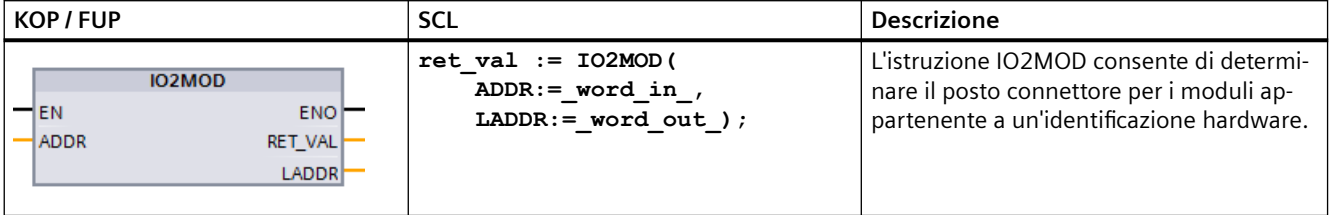

L'istruzione IO2MOD determina l'identificazione hardware del modulo in base all'indirizzo di I/O (I, Q, PI, PQ) di un (sotto)modulo.

L'indirizzo di I/O viene specificato nel parametro ADDR. Se si immette nel parametro una serie di indirizzi di I/O, solo il primo viene valutato per determinare l'identificazione hardware. Se il primo indirizzo è corretto, la lunghezza dell'indirizzo specificato in ADDR non ha alcuna rilevanza. Se si utilizza un'area di indirizzi che comprende diversi moduli o indirizzi inutilizzati è possibile determinare anche l'identificazione hardware del primo modulo.

Se non si indica l'indirizzo di I/O di un (sotto)modulo nel parametro ADDR, il parametro RET\_VAL restituisce il codice di errore "8090".

#### **Nota**

#### **Immissione di un indirizzo di I/O in SCL**

Non è possibile programmare in SCL utilizzando l'ID di accesso agli I/O "%QWx:P". In questo caso si deve utilizzare il nome simbolico della variabile o l'indirizzo assoluto dell'immagine di processo.

Tabella 9-233 Tipi di dati per i parametri

| Parametro | <b>Dichiarazione</b>  | Tipo di dati | Area di memoria | <b>Descrizione</b>                                                                                                    |
|-----------|-----------------------|--------------|-----------------|----------------------------------------------------------------------------------------------------|
| ADDR      | IN or IN/OUT ?        | Variant      | I, Q, M, D, L   | Indirizzo di I/O (I, Q, PI, PQ) in un (sotto) modulo.<br>Non utilizzare l'accesso a slice per il parametro<br>ADDR. In tal caso il parametro LADDR restitui-<br>rebbe valori errati. |
| RET VAL   | OUT or RETURN ?   Int |              | I, Q, M, D, L   | Codice di errore dell'istruzione.                                                                                                    |
| LADDR     | OUT                   | HW IO        | I, Q, M, D, L   | Identificazione hardware (indirizzo logico) de-<br>terminata per il (sotto) modulo di I/O.                                                                                           |

Per maggiori informazioni sui tipi di dati validi consultare il paragrafo "Riepilogo dei tipi di dati validi" nella Guida in linea di STEP 7.

Tabella 9-234 Codici delle condizioni di errore

| RET VAL*<br>$(W#16\text{#})$ | Spiegazione                                                                                                    |
|------------------------------|----------------------------------------------------------------------------------------------------|
|                              | Nessun errore.                                                                                                    |
| 8090                         | L'indirizzo di I/O specificato nel parametro ADDR non viene utilizzato da alcun componente hardware.                  |
|                              | * I codici di errore possono essere visualizzati nell'editor di programma sotto forma di valori interi o esadecimali. |

## **9.11.4 RD\_ADDR (Rileva gli indirizzi I/O dall'identificazione hardware)**

L'istruzione RD\_ADDR consente di leggere gli indirizzi di I/O di un sottomodulo.

Tabella 9-235 Istruzione RD\_ADDR

| KOP / FUP                                                                                                    | <b>SCL</b>                                                                                                    | <b>Descrizione</b>                                                                    |
|----------------------------------------------------------------------------------------------------|----------------------------------------------------------------------------------------------------|---------------------------------------------------------------------------------------|
| RD ADDR<br><b>ENO</b><br>1EN<br>Ret_Val<br><b>ILADDR</b><br>PIADDR <sup>1</sup><br>PICount<br>POADDR <sup>1</sup><br>POCount | $ret val := RD$ ADDR(<br>$laddr := word in$ ,<br>PIADDR=> udint out,<br>PICount= $>$ uint out,<br>PQADDR=> udint out,<br>$PQCount = \gt;$ uint out , ) ; | L'istruzione RD ADDR consente di leggere gli in-<br>dirizzi di I/O di un sottomodulo. |

L'istruzione RD\_ADDR determina la lunghezza e l'indirizzo iniziale degli ingressi o delle uscite in base all'identificazione hardware di un sottomodulo:

- Selezionare il modulo di ingressi o di uscite in base all'identificazione hardware utilizzando il parametro LADDR.
- I seguenti parametri di uscita vengono utilizzati a seconda che il modulo sia di ingressi o di uscite:
	- Nel caso del modulo di ingressi, i valori determinati vengono emessi nei parametri PIADDR e PICOUNT.
	- Nel caso del modulo di uscite, i valori determinati vengono emessi nei parametri PQADDR e PQCOUNT.
- I parametri PIADDR e PQADDR contengono ognuno l'indirizzo iniziale degli indirizzi di I/O del modulo.
- I parametri PICOUNT e PQCOUNT contengono ognuno il numero di byte degli ingressi o delle uscite (1 byte per 8 ingressi/uscite, 2 byte per 16 ingressi/uscite).

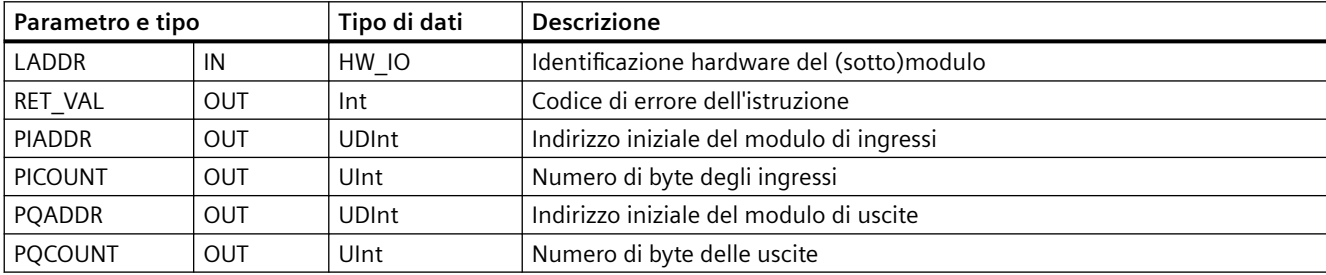

Tabella 9-236 Tipi di dati per i parametri

Per maggiori informazioni sui tipi di dati validi consultare il paragrafo "Riepilogo dei tipi di dati validi" nella Guida in linea di STEP 7.

Tabella 9-237 Codici delle condizioni di errore

| <b>RET VAL</b>                                                                                                    | <b>Descrizione</b>                                                      |  |  |
|----------------------------------------------------------------------------------------------------|-------------------------------------------------------------------------|--|--|
| $(W#16\#)$                                                                                                    |                                                                         |  |  |
| 0000                                                                                                    | Nessun errore                                                           |  |  |
| 8090                                                                                                    | L'identificazione hardware del modulo nel parametro LADDR non è valida. |  |  |
| * I codici di errore possono essere visualizzati nell'editor di programma sotto forma di valori interi o esadecimali. |                                                                         |  |  |

## <span id="page-513-0"></span>**9.11.5 Tipo di dati di sistema GEOADDR**

#### **Indirizzo geografico**

Il tipo di dati di sistema GEOADDR contiene l'indirizzo geografico di un modulo (o le informazioni sul posto connettore).

- Indirizzo geografico per PROFINET IO: L'indirizzo geografico per PROFINET IO è costituito dall'ID del sistema PROFINET IO, dal numero del dispositivo, dal numero del posto connettore e dal sottomodulo (se utilizzato).
- Indirizzo geografico per PROFIBUS DP: L'indirizzo geografico per PROFIBUS DP è costituito dall'ID del sistema master DP, dal numero della stazione e dal numero del posto connettore.

Le informazioni sul posto connettore dei moduli sono indicate nella configurazione hardware del modulo.

#### **Struttura del tipo di dati di sistema GEOADDR**

La struttura GEOADDR viene creata automaticamente se si specifica in un DB il tipo di dati "GEOADDR".

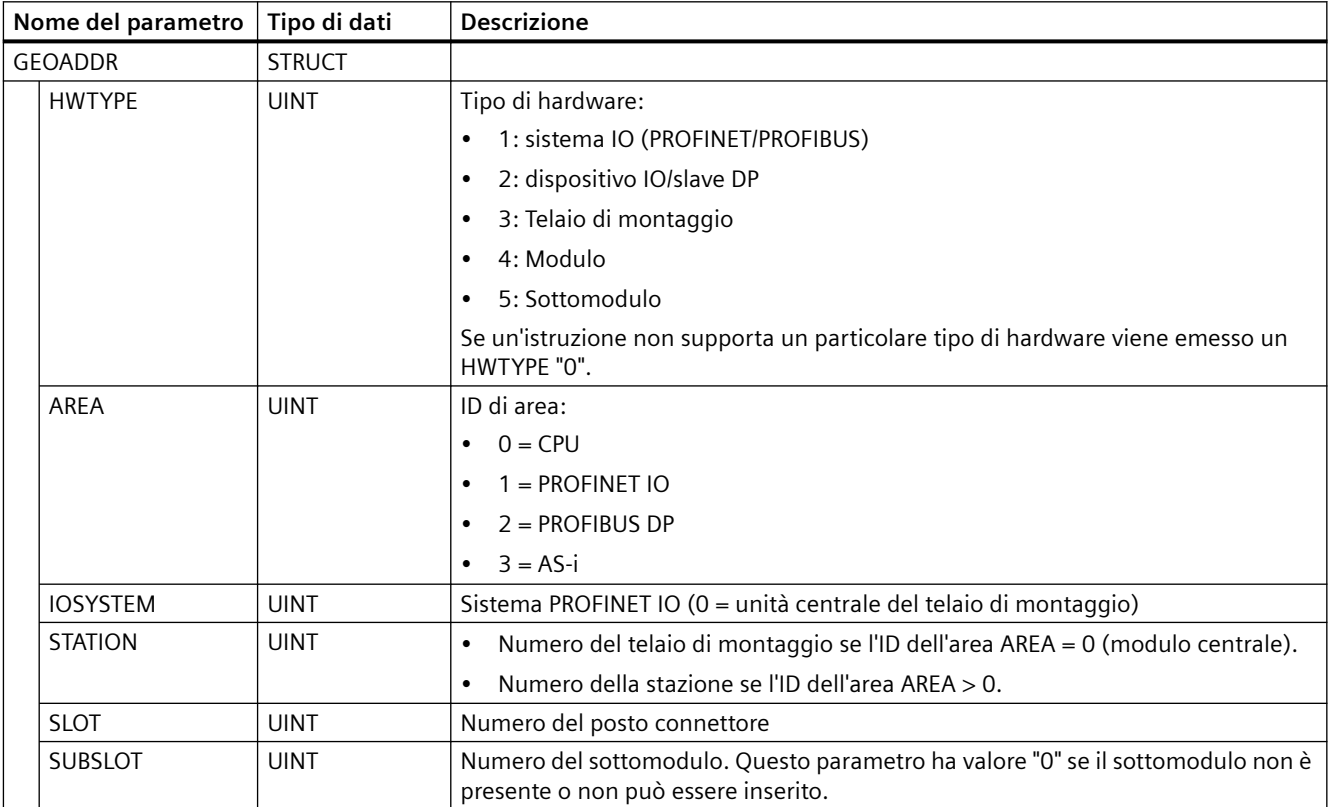

# <span id="page-514-0"></span>**9.12 Codici degli errori comuni per le istruzioni avanzate**

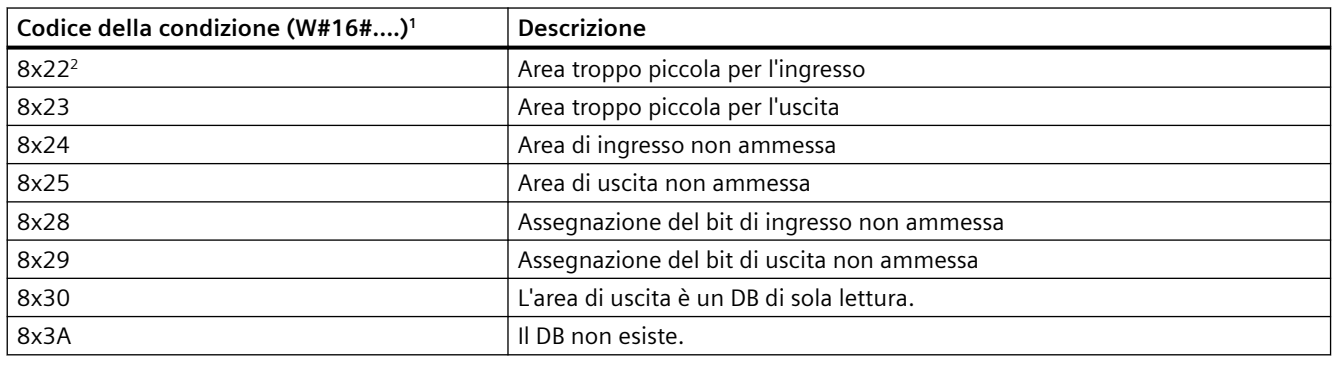

Tabella 9-238 Codici delle condizioni comuni per le istruzioni avanzate

<sup>1</sup> Se uno di questi errori si verifica durante l'esecuzione del blocco di codice, la CPU resta in RUN (default) o può essere configurata in modo da passare in STOP. In opzione si possono inserire nel blocco di codice le istruzioni GetError o GetErorID per gestire l'errore localmente (la CPU resta in RUN) e creare una reazione programmata.

<sup>2</sup> La "x" rappresenta il numero del parametro in cui si è verificato l'errore. I numeri dei parametri iniziano da 1.

## **9.13 Gestione dei file**

## **9.13.1 FileReadC: Lettura dei file dalla memory card**

È possibile utilizzare l'istruzione "FileReadC" per leggere i dati da un file che si trova nella memory card e scriverli in un'area di destinazione nella CPU. Per specificare il file, inserirne il nome e il percorso completo.

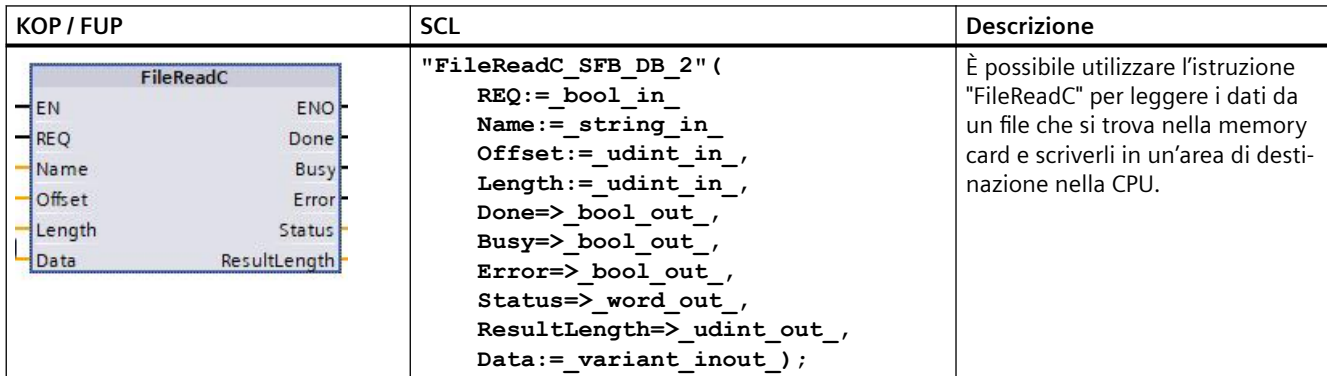

Tabella 9-239 Istruzione FileReadC

Per abilitare la lettura dal file utilizzare il parametro di comando REQ I parametri di uscita Done, Busy, Error e Status indicano lo stato dell'ordine.

Per il nome del file e la specifica del percorso si applicano le seguenti regole:

- Il nome del file non deve superare i 55 caratteri.
- Per il nome della cartella e del file è ammesso l'utilizzo dei seguenti caratteri: "0" ... "9", "a" ... "z", "A" ... "Z", "-", "\_"
- Il nome del file non deve contenere più di un punto ("."); il punto serve a separare il nome del file dall'estensione. Il nome del file deve contenere almeno un carattere. Non è necessario indicare l'estensione del file.
- Il nome del percorso non deve iniziare con "/", "\" o ".".
- Il nome del percorso non deve contenere ".."
- Il nome del percorso non deve contenere sottocartelle nella cartella UserFiles.

Esempi di percorsi e nomi di file validi: "UserFiles/Lift16\_DataBase.txt", "UserFiles/ 2017-04-13\_ErrorLog.bin"

L'esecuzione di "FileReadC" consente di leggere fino a 16 MB (16,777,216 bytes); i dati vengono letti segmento per segmento. Le dimensioni del segmento dipendono dal dispositivo; ad esempio, le CPU S7-1500 utilizzano blocchi da 32 KB (32,768 byte). Se il numero degli elementi di dati da leggere è maggiore delle dimensioni del segmento, è necessario richiamare più volte l'istruzione nel programma. Quindi, per motivi di coerenza, non si deve accedere ai dati letti fino a quando l'istruzione non è stata eseguita per l'ultima volta.

I parametri "Offset" e "Length" specificano la lunghezza degli elementi di dati da leggere. Le risorse occupate vengono rilasciate una volta terminato il processo di lettura.

L'istruzione "FileReadC" funziona in modo asincrono, ovvero la sua esecuzione dura per diversi richiami. L'elaborazione si avvia con un fronte di salita nel parametro "REQ".

I parametri "Busy" e "Done" indicano lo stato dell'ordine.

Se si verifica un errore durante l'esecuzione, viene segnalato dai parametri "Error" e "Status".

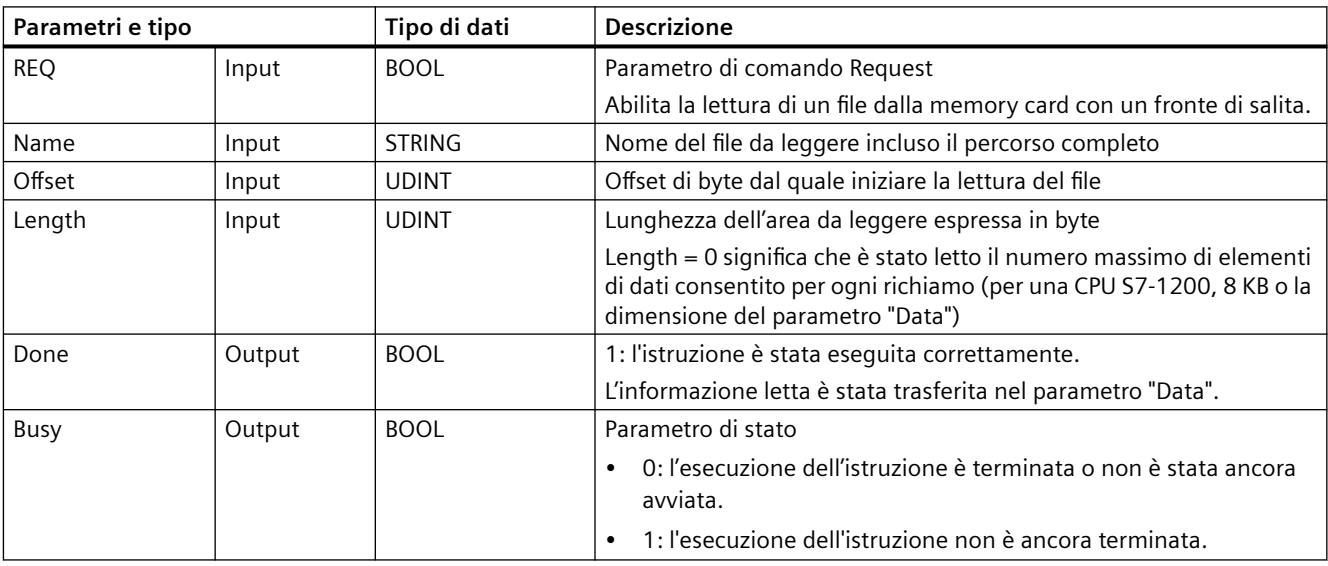

Tabella 9-240 Tipi di dati per i parametri

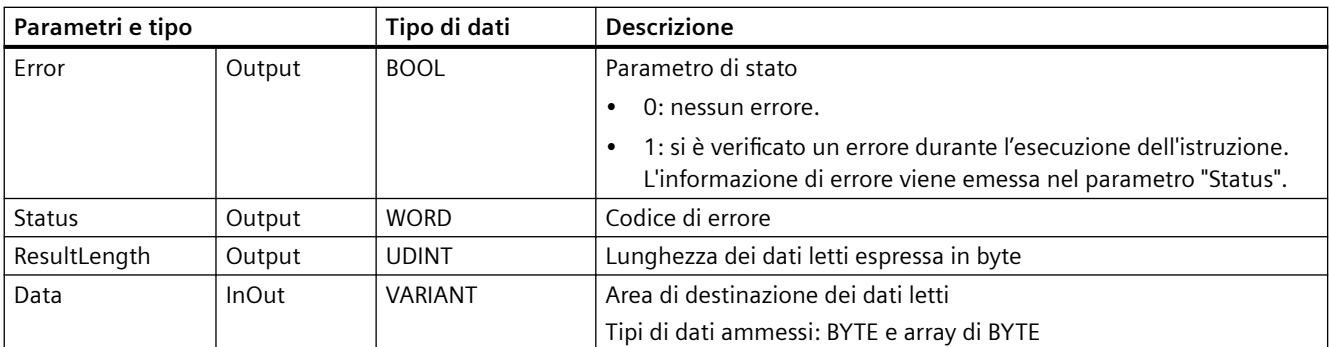

Tabella 9-241 Codici delle condizioni di errore

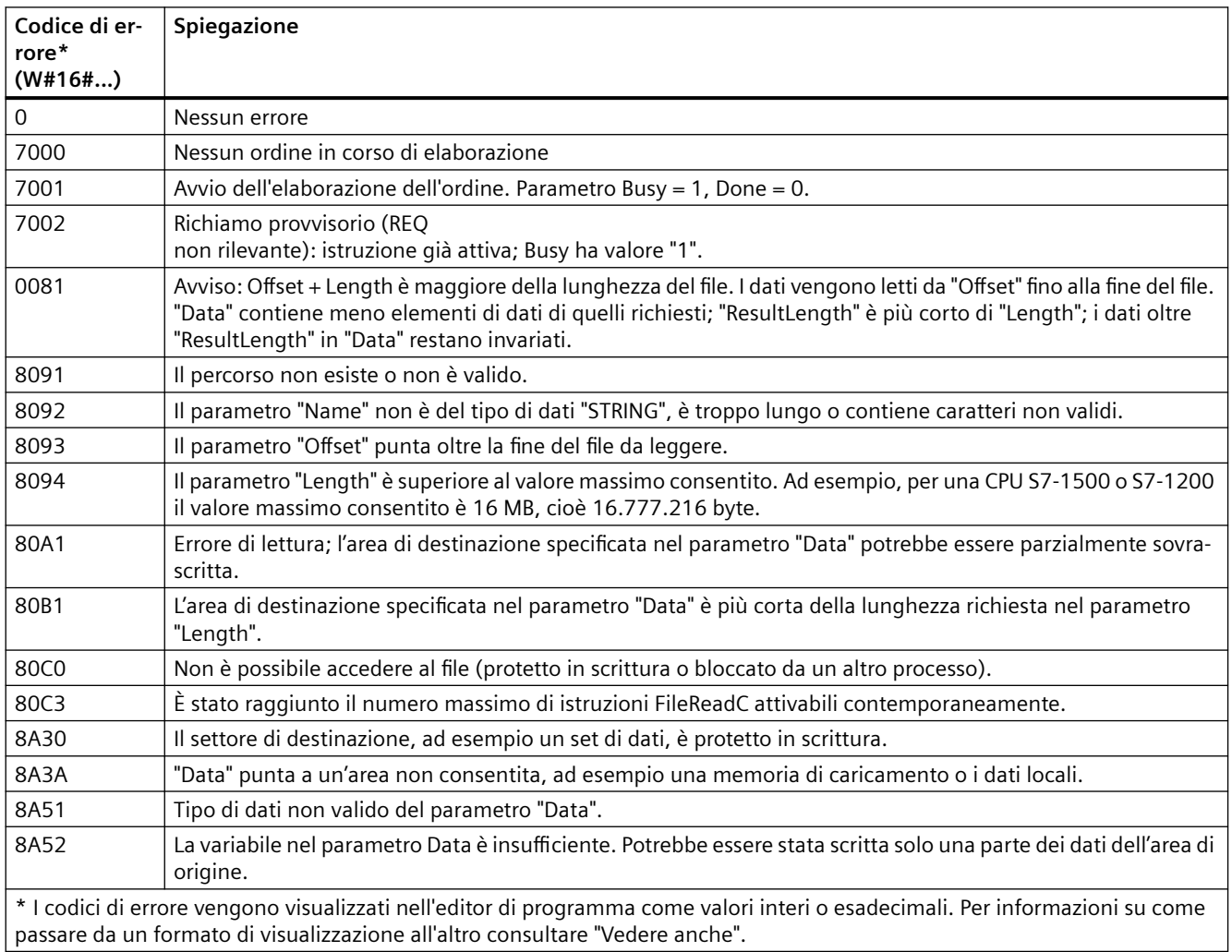

## **9.13.2 FileWriteC: Scrittura dei file sulla memory card**

È possibile utilizzare l'istruzione "FileWriteC" per scrivere i dati che si trovano in un'area di origine della CPU in un file della cartella "UserFiles" di una memory card.

Tabella 9-242 Istruzione FileWriteC

| KOP / FUP |                   | <b>SCL</b>                 | <b>Descrizione</b>                              |
|-----------|-------------------|----------------------------|-------------------------------------------------|
|           | <b>FileWriteC</b> | "FileWriteC SFB DB 1"(     | L'istruzione "FileWriteC" si utilizza per scri- |
| $-EN$     | $ENO -$           | $REQ := bool in$ ,         | vere i dati che si trovano in un'area di origi- |
| $-$ REQ   | Done -            | Name:= $string in$ ,       | ne della CPU in un file della cartella "User-   |
|           |                   | Offset:= $udint in$ ,      | Files" della memory card. Per specificare il    |
| - Name    | $Busy -$          | $Length :=\_udint\_in\_$ , | file inserire il nome e il percorso completo.   |
| Offset    | Error-            | Done=> bool out,           | Se il file non esiste, viene creato dalla CPU   |
| Length    | Status -          |                            |                                                 |
| Data      | ResultLength -    | Busy= $>$ bool out,        | nella cartella "UserFiles". Se anche la cartel- |
|           |                   | Error=> bool out,          | la "UserFiles" non esiste, viene creata dalla   |
|           |                   | Status=> word out,         | CPU; non vengono create sottocartelle – in      |
|           |                   | ResultLength=> udint out,  | questo caso nel parametro "Status" viene        |
|           |                   | Data:= $variant$ inout );  | specificato W#16#8091.                          |

Per abilitare la scrittura nel file utilizzare il parametro di comando "REQ" I parametri di uscita "Done", "Busy", "Error" e "Status" indicano lo stato dell'ordine.

Per il nome del file e la specifica del percorso si applicano le seguenti regole:

- Il nome del file non deve superare i 55 caratteri.
- Per il nome della cartella e del file è ammesso l'utilizzo dei seguenti caratteri: "0" ... "9", "a" ... "z", "A" ... "Z", "-", "\_"
- Il nome del file non deve contenere più di un punto ("."); il punto serve a separare il nome del file dall'estensione. Il nome del file deve contenere almeno un carattere. Non è necessario indicare l'estensione del file.
- Il nome del percorso non deve iniziare con "/", "\" o ".".
- Il nome del percorso non deve contenere ".."
- Il nome del percorso non deve contenere sottocartelle nella cartella UserFiles.

Esempi di percorsi e nomi di file validi: "UserFiles/Lift16\_DataBase.txt", "UserFiles/ 2017-04-13\_ErrorLog.bin"

L'esecuzione di "FileWriteC" consente di scrivere fino a 16 MB (16,777,216 bytes); i dati vengono scritti segmento per segmento. Le dimensioni del segmento dipendono dal dispositivo; ad esempio, le CPU S7-1200 utilizzano blocchi da 8 KB (8192 byte). Se il numero degli elementi di dati di scrittura è maggiore delle dimensioni del segmento, è necessario richiamare più volte l'istruzione nel programma. Quindi, per motivi di coerenza, non si deve accedere ai dati scritti fino a quando l'istruzione non è stata eseguita per l'ultima volta. Se il file disponibile è troppo corto, viene ampliato fino alla dimensione richiesta.

I parametri "Offset" e "Length" specificano la posizione del file in cui verranno scritti i dati. Le risorse occupate vengono rilasciate una volta terminato il processo di scrittura.

L'istruzione "FileWriteC" avvia l'operazione di scrittura solo quando è soddisfatta la seguente condizione: "Offset" + "Length" <= 16 MB.

L'istruzione "FileWriteC" funziona in modo asincrono, ovvero la sua esecuzione dura per diversi richiami. L'elaborazione si avvia con un fronte di salita nel parametro "REQ".

I parametri "Busy" e "Done" indicano lo stato dell'ordine.

Se si verifica un errore durante l'esecuzione, viene segnalato dai parametri "Error" e "Status".

Tabella 9-243 Tipi di dati per i parametri

| Parametri e tipo |              | Tipo di dati   | <b>Descrizione</b>                                                                                                    |
|------------------|--------------|----------------|----------------------------------------------------------------------------------------------------|
| <b>REQ</b>       | Input        | <b>BOOL</b>    | Parametro di comando Request                                                                                                    |
|                  |              |                | Abilita la scrittura di un file sulla memory card con un fronte di salita.                                                                       |
| Name             | Input        | <b>STRING</b>  | Nome del file da scrivere incluso il percorso completo                                                                                           |
| Offset           | Input        | <b>UDINT</b>   | Offset di byte dal quale iniziare la scrittura del file                                                                                          |
| Length           | Input        | <b>UDINT</b>   | Lunghezza dell'area da scrivere espressa in byte                                                                                                 |
|                  |              |                | "Length" = 0 significa che è stata scritta l'intera l'area di origine spe-<br>cificata con il parametro "Data".                                  |
| Done             | Output       | <b>BOOL</b>    | 1: l'istruzione è stata eseguita correttamente.                                                                                                  |
| Busy             | Output       | <b>BOOL</b>    | Parametro di stato                                                                                                    |
|                  |              |                | 0: l'esecuzione dell'istruzione è terminata o non è stata ancora<br>$\bullet$<br>avviata.                                                        |
|                  |              |                | 1: l'esecuzione dell'istruzione non è ancora terminata.<br>$\bullet$                                                                             |
| Error            | Output       | <b>BOOL</b>    | Parametro di stato                                                                                                    |
|                  |              |                | 0: nessun errore.<br>$\bullet$                                                                                                    |
|                  |              |                | 1: si è verificato un errore durante l'esecuzione dell'istruzione.<br>$\bullet$<br>L'informazione di errore viene emessa nel parametro "Status". |
| Status           | Output       | <b>WORD</b>    | Codice di errore                                                                                                    |
| ResultLength     | Output       | <b>UDINT</b>   | Lunghezza dei dati scritti espressa in byte                                                                                                    |
| Data             | <b>InOut</b> | <b>VARIANT</b> | Area di origine                                                                                                    |
|                  |              |                | Tipi di dati ammessi: BYTE e array di BYTE                                                                                                    |

Tabella 9-244 Codici delle condizioni di errore

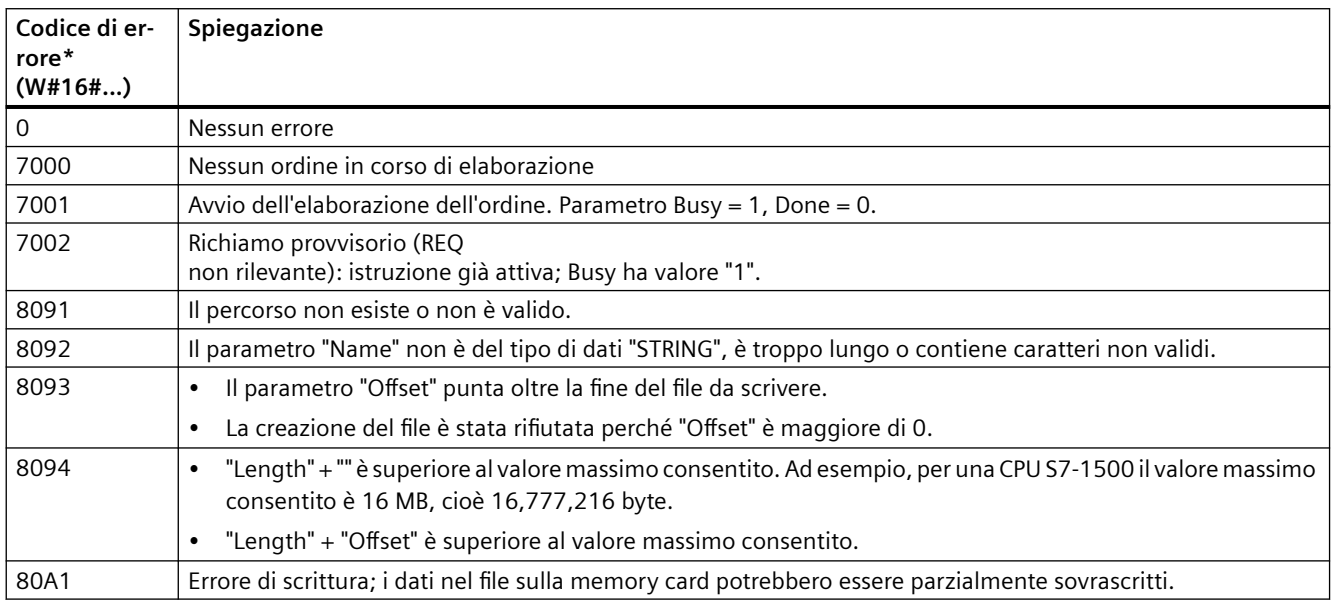

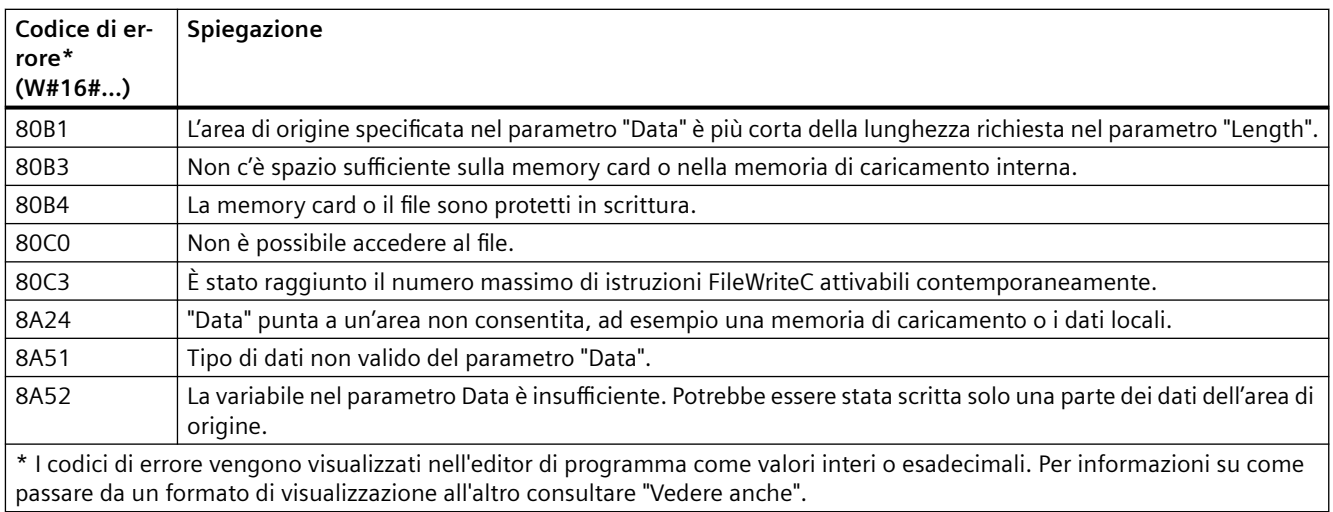

## **9.13.3 FileDelete: eliminazione dei file dalla memory card**

L'istruzione "FileDelete" consente di cancellare un file dalla memory card.

Tabella 9-245 Istruzione FileDelete

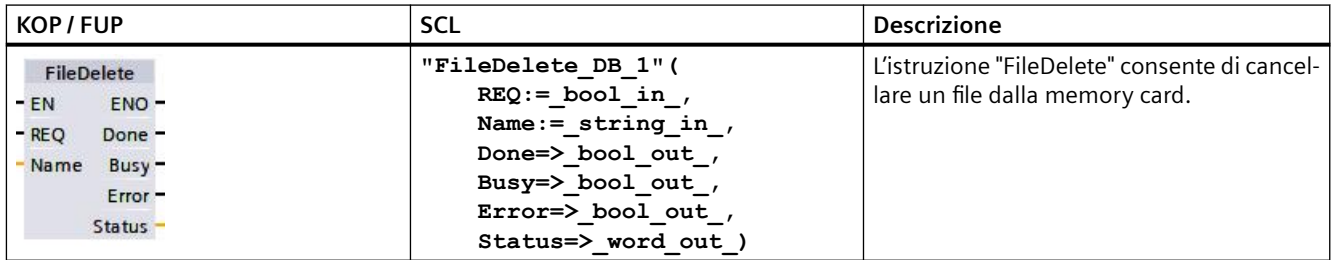

Il file non deve essere aperto. Il parametro "Name" non supporta i caratteri jolly, per cui i nomi del tipo "UserFiles/\*.txt" e "UserFiles/?.txt" non sono consentiti.

L'istruzione "FileDelete" è consentita solo nelle cartelle "Ricette" e "UserFIles", all'interno delle quali possono esserci delle cartelle, ad es. "UserFiles/Test/file1.txt".

#### **Nota**

#### **Eliminazione dei log di dati**

Non è consentito eliminare i file della cartella "DataLog" con l'istruzione "FileDelete". Per eliminare i log di dati è necessario utilizzare l'istruzione "DataLogDelete".

"FileDelete" è un'istruzione asincrona, ovvero la sua esecuzione può durare per diversi richiami. L'elaborazione si avvia con un fronte di salita nel parametro "REQ".

I parametri "Busy" e "Done" indicano lo stato dell'ordine.

Se si verifica un errore durante l'esecuzione, viene segnalato dai parametri "Error" e "Status".

| Parametri e tipo |        | Tipo di dati  | <b>Descrizione</b>                                                                                                    |
|------------------|--------|---------------|----------------------------------------------------------------------------------------------------|
| <b>REQ</b>       | Input  | <b>BOOL</b>   | Parametro di comando Request                                                                                                    |
|                  |        |               | L'elaborazione si avvia in seguito a un fronte di salita su REQ.                                                                                  |
| Name             | Input  | <b>STRING</b> | Percorso e nome del file da eliminare                                                                                                    |
| Done             | Output | <b>BOOL</b>   | Parametro di stato                                                                                                    |
|                  |        |               | 1: l'istruzione è stata eseguita correttamente.<br>٠                                                                                              |
| Busy             | Output | <b>BOOL</b>   | Parametro di stato                                                                                                    |
|                  |        |               | 0: l'istruzione non è in corso di esecuzione.<br>$\bullet$                                                                                        |
|                  |        |               | 1: l'istruzione è in corso di esecuzione.<br>٠                                                                                                    |
| Error            | Output | <b>BOOL</b>   | Parametro di stato                                                                                                    |
|                  |        |               | 0: nessun errore<br>٠                                                                                                    |
|                  |        |               | 1: si è verificato un errore durante l'esecuzione dell'istruzione. Per<br>$\bullet$<br>informazioni dettagliate consultare il parametro "Status". |
| <b>Status</b>    | Output | <b>WORD</b>   | Codice di errore                                                                                                    |

Tabella 9-246 Tipi di dati per i parametri

Tabella 9-247 Codici delle condizioni di errore

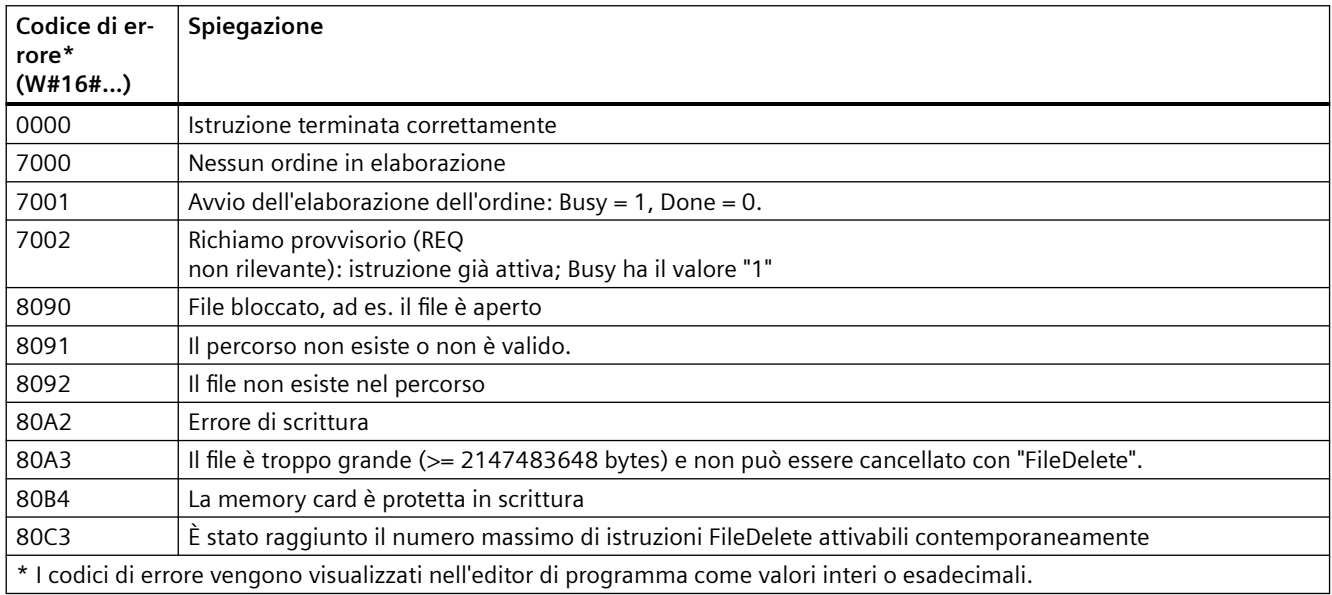

*Istruzioni avanzate*

9.13 Gestione dei file

# **Istruzioni di tecnologia 10**

## **10.1 Conteggio (contatori veloci)**

Le istruzioni di conteggio di base descritte in ["Operazioni con i contatori"](#page-219-0) (Pagina [220\)](#page-219-0) sono utilizzabili solo per gli eventi che si verificano con una frequenza inferiore al ciclo della CPU S7-1200. La funzione Contatore veloce (HSC) consente invece di contare gli impulsi generati con una frequenza superiore a quella del ciclo del PLC. L'HSC può essere inoltre configurato per misurare la frequenza e il periodo degli impulsi oppure può essere impostato in modo che il controllo del movimento possa usarlo per leggere il segnale di un encoder per motore.

Per poter utilizzare la funzione HSC è innanzitutto necessario attivare l'HSC e configurarlo con la scheda Proprietà della CPU nella schermata Configurazione dei dispositivi. Per informazioni su come configurare l'HSC consultare ["Configurazione di un contatore veloce"](#page-537-0) (Pagina [538](#page-537-0)).

Una volta scaricata la configurazione hardware l'HSC può contare gli impulsi o misurare la frequenza senza che sia necessario richiamare delle istruzioni. Quando l'HSC è nel modo Conteggio o Durata periodo il valore di conteggio viene rilevato automaticamente e aggiornato nell'immagine di processo (memoria I) in tutti i cicli. Se l'HSC è nel modo Frequenza il valore dell'immagine di processo corrisponde alla frequenza espressa in Hz.

Oltre a effettuare conteggi e misure l'HSC può generare eventi di interrupt hardware, operare in funzione dello stato degli ingressi fisici e produrre un impulso in uscita in base a un evento di contatore specifico. L'istruzione tecnologica CTRL\_HSC\_EXT consente al programma utente di comandare l'HSC livello di programma. Quando viene eseguita CTRL\_HSC\_EXT aggiorna i parametri dell'HSC e restituisce i valori più aggiornati. Questa istruzione può essere utilizzata quando l'HSC è in modo Conteggio, Durata periodo o Frequenza.

#### **Nota**

CTRL\_HSC\_EXT sostituisce l'istruzione CTRL\_HSC legacy per i progetti destinati alle CPU V4.2 e di versione superiore. L'istruzione CTRL\_HSC\_EXT comprende tutte le funzioni dell'istruzione CTRL\_HSC e molte altre funzioni. L'istruzione CTRL\_HSC legacy è disponibile solo per motivi di compatibilità con i vecchi progetti S7-1200 e non va utilizzata nei nuovi progetti.

## **10.1.1 CTRL\_HSC\_EXT (Comanda contatore veloce, avanzata)**

#### Tabella 10-1 Istruzione CTRL\_HSC\_EXT

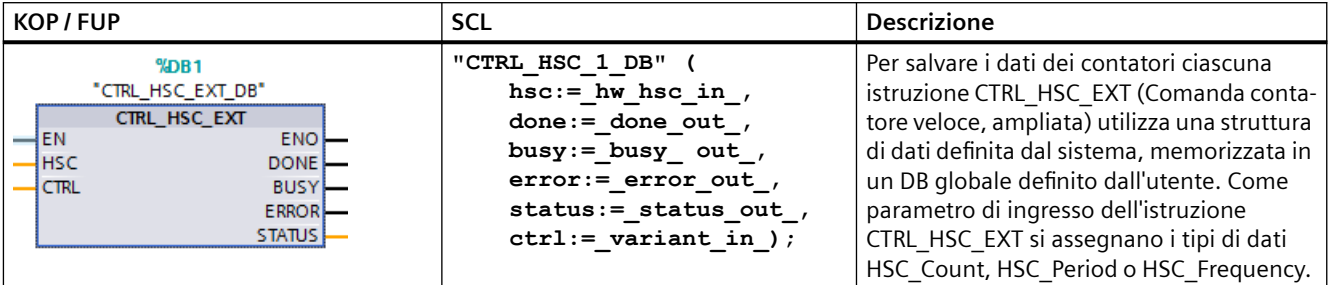

<sup>1</sup> STEP 7 crea automaticamente il DB all'inserimento dell'istruzione.

<sup>2</sup> Nell'esempio SCL "CTRL\_HSC\_1\_DB" è il nome del DB di istanza.

| Parametro     | <b>Dichiarazione</b> | Tipo di dati | <b>Descrizione</b>                                                                                                    |
|---------------|----------------------|--------------|----------------------------------------------------------------------------------------------------|
| <b>HSC</b>    | IN                   | HW HSC       | Identificatore dell'HSC                                                                                                  |
| <b>CTRL</b>   | IN OUT               | Variant      | Dati in ingresso e dati di ritorno dell'SFB.                                                                             |
|               |                      |              | Nota: Per maggiori informazioni consultare "Tipi di dati di sistema<br>(SDT) dell'istruzione CTRL_HSC_EXT (Pagina 528)". |
| <b>DONE</b>   | <b>OUT</b>           | <b>Bool</b>  | 1 = indica che l'esecuzione dell'SFB è terminata. È sempre 1 per-<br>ché l'SFB è sincrono.                               |
| <b>BUSY</b>   | <b>OUT</b>           | <b>Bool</b>  | È sempre 0, la funzione non è mai occupata.                                                                              |
| ERROR         | <b>OUT</b>           | <b>Bool</b>  | $1 =$ indica un errore.                                                                                                  |
| <b>STATUS</b> | <b>OUT</b>           | Word         | Codice della condizione di esecuzione                                                                                    |
|               |                      |              | Nota: per maggiori informazioni consultare la tabella "Codici del-<br>le condizioni di esecuzione" riportata di seguito. |

Tabella 10-2 Tipi di dati per i parametri

Tabella 10-3 Codici delle condizioni di esecuzione

| STATUS (W#16#) | <b>Descrizione</b>                             |  |
|----------------|------------------------------------------------|--|
| 0              | Nessun errore                                  |  |
| 80A1           | L'identificatore dell'HSC non indirizza un HSC |  |
| 80B1           | Valore non ammesso in NewDirection             |  |
| 80B4           | Valore non ammesso in NewPeriod                |  |
| 80B5           | Valore non ammesso in NewOpModeBehavior        |  |
| 80B6           | Valore non ammesso in NewLimitBehavior         |  |
| 80D0           | SFB 124 non disponibile                        |  |

## **10.1.1.1 Esempio di CTRL\_HSC\_EXT**

Per utilizzare l'istruzione CTRL\_HSC\_EXT procedere nel seguente modo:

1. Collocare l'istruzione CTRL\_HSC\_EXT nel segmento KOP in modo da creare il blocco dati di istanza: "CTRL\_HSC\_EXT\_DB":

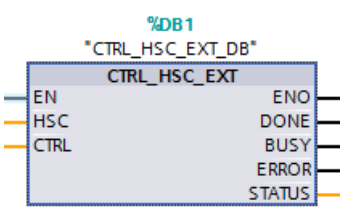

2. Collegare l'ID hardware dell'HSC, specificato nelle proprietà dell'HSC, al pin "HSC" dell'istruzione KOP. Si può anche selezionare uno dei sei oggetti "Hw\_Hsc" nel menu a discesa del pin di ingresso. Il nome di variabile di default per HSC1 è "Local~HSC\_1":

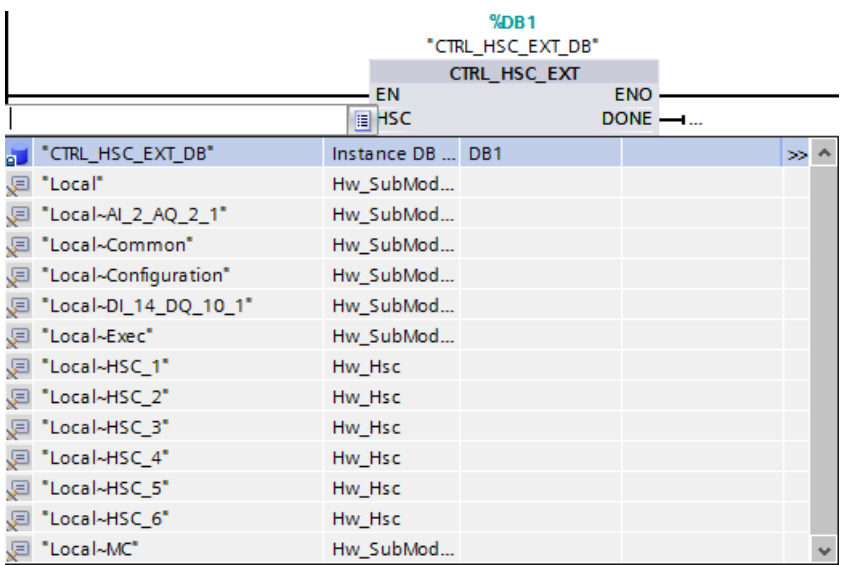

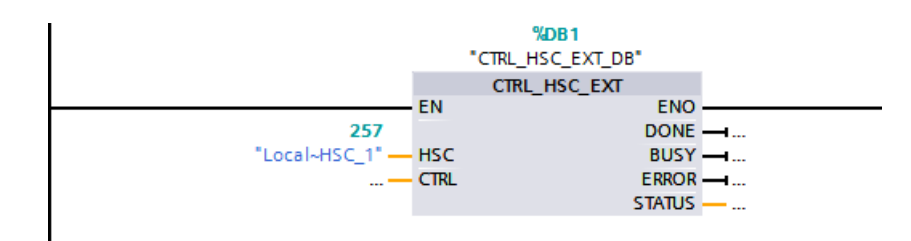

- 3. Creare un blocco dati globale con il nome "Blocco dati 1" (o utilizzarne uno già disponibile):
	- Individuare una riga vuota nel "Blocco\_dati\_1" e aggiungere la variabile "MyHSC".
	- Aggiungere uno dei seguenti tipi di dati di sistema (SDT) nella colonna "Tipo di dati". Selezionare l'SDT che corrisponde al tipo di conteggio dell'HSC configurato. Per maggiori informazioni sull'SDT dell'HSC vedere più avanti nel presente capitolo. Poiché questi tipi di dati non compaiono nell'elenco a discesa fare attenzione a inserire correttamente il nome dell'SDT nel seguente modo: HSC\_Count, HSC\_Period o HSC\_Frequency
	- Una volta immesso il tipo di dati si può espandere la variabile "MyHSC" per vedere i campi contenuti nella struttura dei dati. Dopo aver cercato il tipo di dati di ciascun campo se ne possono modificare i valori iniziali impostati per default:

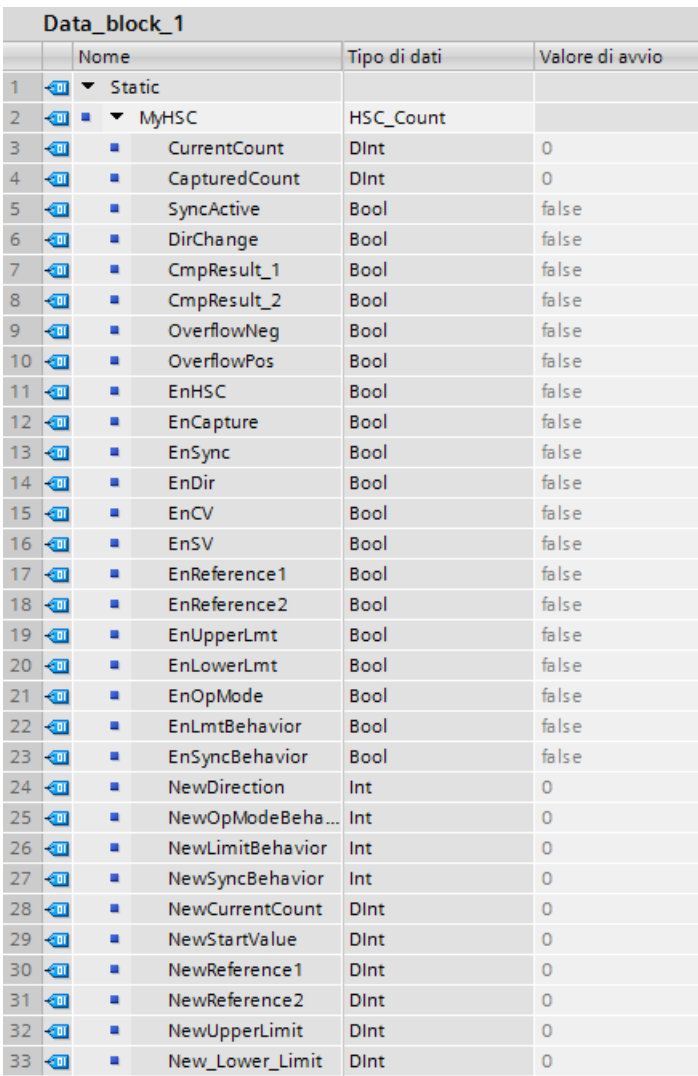

- 4. Assegnare la variabile "'Data\_block\_1'. MyHSC" al pin di ingresso CTRL dell'istruzione CTRL\_HSC\_EXT:
	- Selezionare "Blocco\_dati\_1".

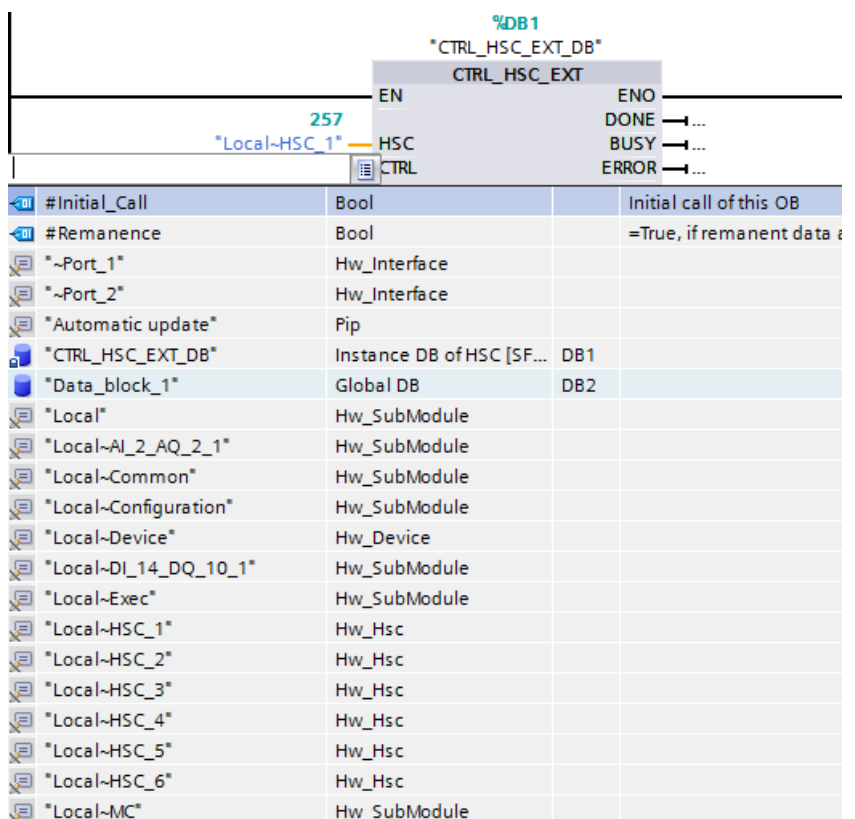

– Selezionare "MyHSC".

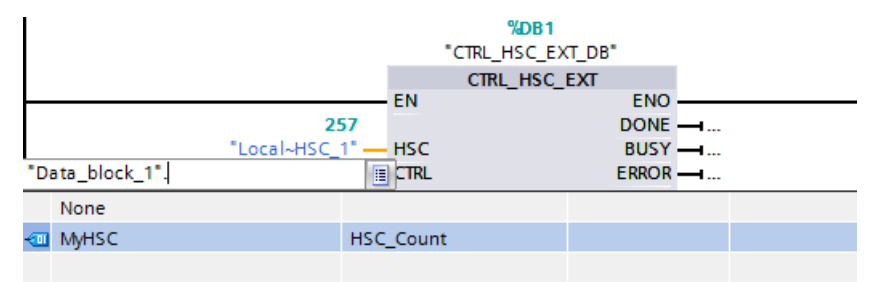

– Cancellare il punto (".") dopo: "'Blocco\_dati\_1'.MyHSC". Quindi fare clic all'esterno del box o premere una volta prima il tasto ESC e poi il tasto Invio.

#### **Nota**

Non premere solo il tasto Invio dopo aver cancellato il punto (".") che segue: "'Blocco\_Dati\_1'.MyHSC". Premendolo il punto viene reinserito (".") nel box.

<span id="page-527-0"></span>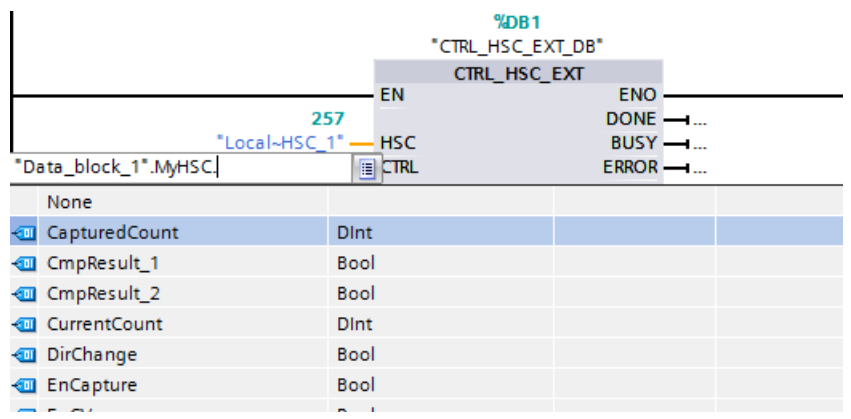

– La seguente figura rappresenta l'ingresso CTRL definito.

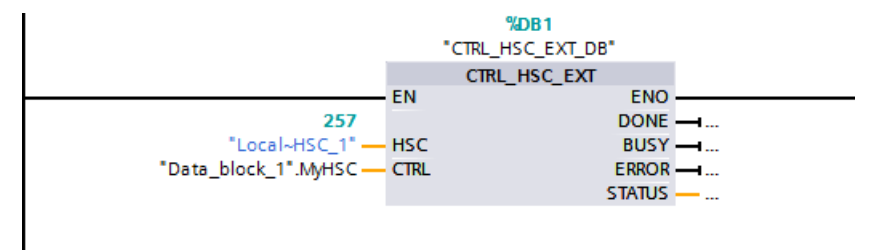

Dopo aver configurato l'HSC nel PLC si può eseguire l'istruzione CTRL\_HSC\_EXT. Se si verifica un errore, ENO viene impostata a "0" e l'uscita STATUS indica il codice della condizione.

#### **Vedere anche**

Tipi di dati di sistema (SDT) dell'istruzione CTRL\_HSC\_EXT (Pagina 528)

#### **10.1.1.2 Tipi di dati di sistema (SDT) dell'istruzione CTRL\_HSC\_EXT**

I seguenti tipi di dati di sistema (SDT) vengono utilizzati solo nel pin CTRL dell'istruzione CTRL\_HSC\_EXT. Per poterli utilizzare creare un blocco dati e aggiungervi un oggetto con l'SDT corrispondente al modo configurato per l'HSC (tipo di conteggio). Poiché questi tipi di dati non compaiono nel menu a discesa di STEP 7, il nome dell'SDT deve essere immesso manualmente esattamente come indicato.

Gli ingressi dell'SDT dell'HSC sono caratterizzati dal prefisso "En" o "New". L'ingresso con il prefisso "En" abilita una funzione HSC o ne aggiorna il parametro. Il prefisso "New" identifica il valore aggiornato. Il nuovo valore viene applicato quando il corrispondente bit "En" diventa vero e se il valore "New" è valido. Quando viene eseguita l'istruzione CTRL\_HSC\_EXT il programma applica le modifiche dell'ingresso e aggiorna le uscite con il riferimento SDT appropriato.

#### **SDT: HSC\_Count**

Il tipo di dati "HSC\_Count" corrisponde a un HSC configurato per il modo "Conteggio". Il modo Conteggio mette a disposizione le seguenti funzioni:

- Accesso al conteggio degli impulsi attuale
- Attivazione del conteggio di impulsi attuale in seguito a un evento in ingresso
- Reset del conteggio di impulsi attuale in seguito a un evento in ingresso
- Accesso ai bit di stato che indicano che si sono verificati determinati eventi HSC
- Disattivazione dell'HSC con un ingresso software o hardware
- Modifica della direzione di conteggio con un ingresso software o hardware
- Modifica del conteggio degli impulsi attuale
- Modifica del valore iniziale (utilizzato quando la CPU passa in RUN o quando viene attivata la funzione Sync)
- Modifica di due valori di riferimento (preimpostati) indipendenti utilizzati per un confronto
- Modifica dei limiti di conteggio superiore e inferiore
- Modifica del modo in cui l'HSC si comporta quando il conteggio degli impulsi raggiunge tali limiti
- Generazione di un evento di interrupt hardware quando il conteggio degli impulsi attuale raggiunge un valore di riferimento (preimpostato)
- Generazione di un evento di interrupt hardware quando si attiva l'ingresso di sincronizzazione (reset)
- Generazione di un evento di interrupt hardware quando cambia la direzione di conteggio in base a un ingresso esterno
- Generazione di un impulso singolo in uscita in seguito a un dato evento di conteggio

Quando si verifica un evento e CTRL\_HSC\_EXT viene eseguita, l'istruzione imposta un bit di stato. Alla successiva esecuzione, CTRL\_HSC\_EXT resetta il bit di stato, a meno che l'evento non si ripeta prima dell'esecuzione.

| Elemento della<br>struttura | <b>Dichiarazione</b> | Tipo di dati | <b>Descrizione</b>                                                                                |
|-----------------------------|----------------------|--------------|---------------------------------------------------------------------------------------------------|
| CurrentCount                | <b>OUT</b>           | Dint         | Restituisce il valore di conteggio attuale dell'HSC                                               |
| CapturedCount               | <b>OUT</b>           | Dint         | Restituisce il valore di conteggio rilevato al verificarsi dell'evento<br>in ingresso specificato |
| SyncActive                  | <b>OUT</b>           | <b>Bool</b>  | Bit di stato: è stato attivato l'ingresso Sync                                                    |
| DirChange                   | <b>OUT</b>           | <b>Bool</b>  | Bit di stato: è stata modificata la direzione di conteggio                                        |
| CmpResult1                  | <b>OUT</b>           | <b>Bool</b>  | Bit di stato: si è verificato l'evento CurrentCount uguale a Refe-<br>rence1                      |
| CmpResult2                  | <b>OUT</b>           | <b>Bool</b>  | Bit di stato: si è verificato l'evento CurrentCount uguale a Refe-<br>rence <sub>2</sub>          |
| OverflowNeg                 | <b>OUT</b>           | <b>Bool</b>  | Bit di stato: CurrentCount ha raggiunto il limite inferiore                                       |
| OverflowPos                 | <b>OUT</b>           | <b>Bool</b>  | Bit di stato: CurrentCount ha raggiunto il limite superiore                                       |

Tabella 10-4 Struttura di HSC\_Count

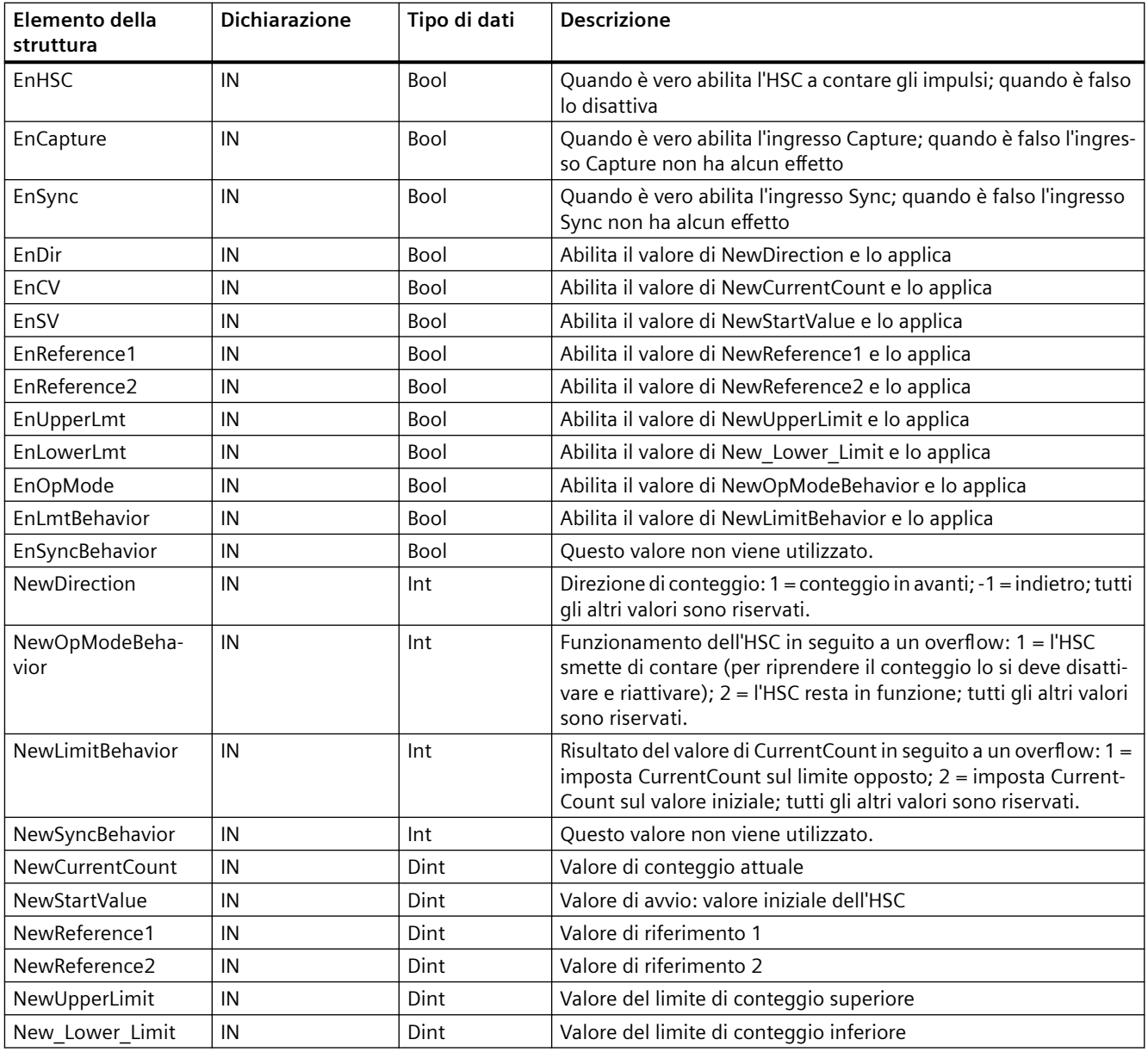

#### <span id="page-530-0"></span>**SDT: HSC\_Period**

Il tipo di dati "HSC\_Period" corrisponde a un HSC configurato per il modo "Durata periodo". L'istruzione CTRL\_HSC\_EXT consente al programma di accedere al numero di impulsi in ingresso per un intervallo di misura specificato. L'istruzione permette di calcolare il periodo di tempo tra gli impulsi di ingresso con una risoluzione in nanosecondi.

Tabella 10-5 Struttura HSC\_Period

| Elemento della strut- | <b>Dichiarazione</b> | Tipo di dati | <b>Descrizione</b>                                                                                          |
|-----------------------|----------------------|--------------|----------------------------------------------------------------------------------------------------|
| tura                  |                      |              |                                                                                                    |
| ElapsedTime           | OUT                  | <b>UDInt</b> | Vedere la descrizione più sotto.                                                                            |
| EdgeCount             | OUT                  | <b>UDInt</b> | Vedere la descrizione più sotto.                                                                            |
| EnHSC                 | IN                   | <b>Bool</b>  | Quando è vero abilita l'HSC a misurare il periodo; quando è falso<br>disattiva la misura del periodo.       |
| EnPeriod              | IN                   | <b>Bool</b>  | Abilita il valore di NewPeriod e lo applica.                                                                |
| <b>NewPeriod</b>      | IN                   | Int          | Specifica l'intervallo di tempo di misura in millisecondi. Sono<br>ammessi solo i valori 10, 100 o 1000 ms. |

ElapsedTime restituisce il tempo, espresso in nanosecondi, che intercorre tra gli ultimi eventi di conteggio di intervalli di misura successivi. Se non si sono verificati eventi di conteggio durante un intervallo di misura, ElapsedTime restituisce il tempo cumulativo trascorso dall'ultimo evento di conteggio. ElapsedTime può essere compreso entro il campo da "0" a 4.294.967.280 nanosecondi (da 0x0000 0000 a 0xFFFF FFF0). Il valore di ritorno 4.294.967.295 (0xFFFF FFFF) indica che si è verificato un overflow del periodo. L'overflow indica che il tempo tra i fronti degli impulsi è superiore a 4,295 secondi e che non è possibile calcolare il periodo con l'istruzione. I valori compresi tra 0xFFFF FFF1 e 0xFFFF FFFE sono riservati.

EdgeCount restituisce il numero di eventi di conteggio ricevuti durante l'intervallo di misura. Il periodo può essere calcolato solo se il valore di EdgeCount è maggiore di zero. Se ElapsedTime è "0" (nessun impulso di ingresso ricevuto) o 0xFFFF FFFF (overflow del periodo), EdgeCount non è valido.

Se EdgeCount è valido, utilizzare la seguente formula per calcolare il periodo in nanosecondi: Periodo = ElapsedTime/EdgeCount

Il valore del periodo calcolato è dato dalla media dei periodi di tutti gli impulsi rilevati durante l'intervallo di misura. Se il periodo di un impulso in ingresso è superiore all'intervallo di misura (10, 100 o 1000 ms), il calcolo richiede più intervalli di misura.

Gli esempi riportati di seguito illustrano in che modo l'istruzione effettua le misure del periodo:

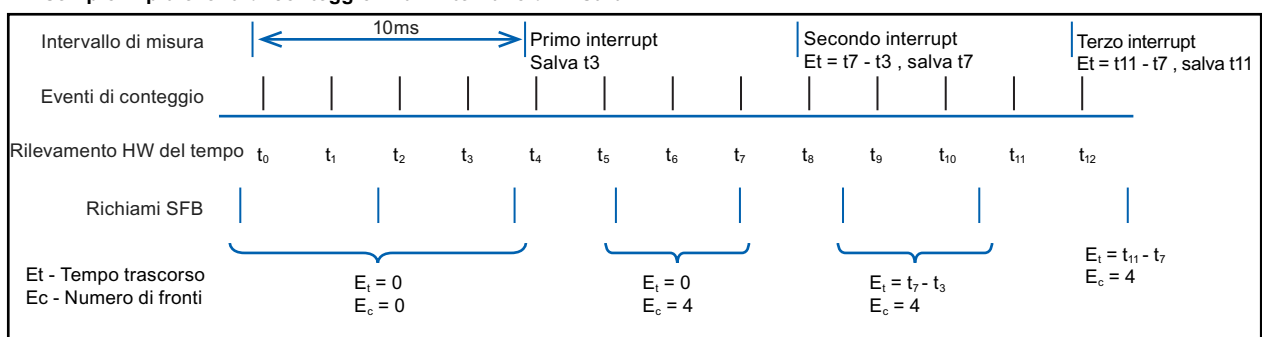

#### <span id="page-531-0"></span>**Esempio 1: più eventi di conteggio in un intervallo di misura**

#### **Esempio 2: nessuno evento e un evento di conteggio in più intervalli di misura**

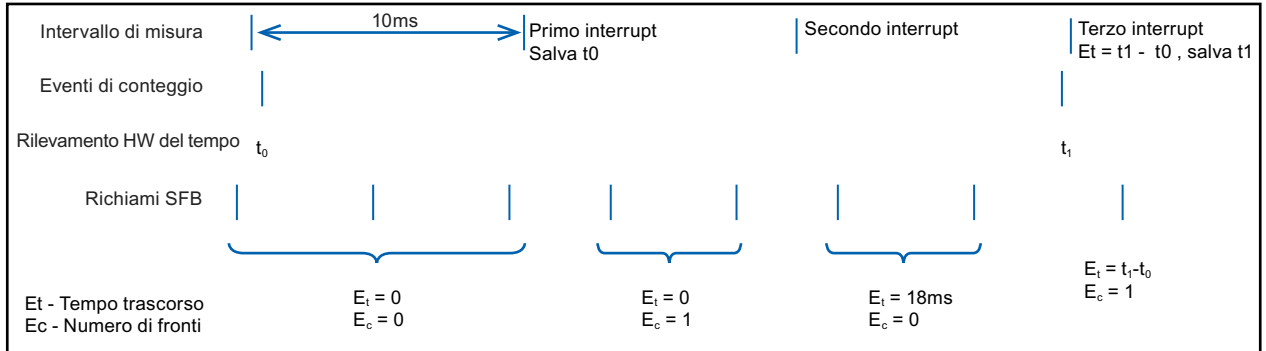

Regole:

1. Se  $E1t = 0$  il periodo non è valido

2. Altrimenti il periodo =  $Et / Ec$ 

#### **SDT: HSC\_Frequency**

Il tipo di dati "HSC\_Frequency" corrisponde a un HSC configurato per il modo "Frequenza". L'istruzione CTRL\_HSC\_EXT consente di accedere dal programma alla frequenza degli impulsi in ingresso misurata per un periodo di tempo specificato.

Il modo Conteggio dell'istruzione CTRL HSC\_EXT mette a disposizione le seguenti funzioni:

Tabella 10-6 Struttura di HSC\_Frequency

| Elemento della<br>struttura | <b>Dichiarazione</b> | Tipo di dati | <b>Descrizione</b>                                                                                                    |
|-----------------------------|----------------------|--------------|----------------------------------------------------------------------------------------------------|
| Frequenza                   | <b>OUT</b>           | <b>D</b> Int | Restituisce una frequenza in Hz, rilevata entro il tempo di misura.<br>Quando l'HSC conta indietro, l'istruzione restituisce una frequen-<br>za negativa. |
| EnHSC                       | IN                   | <b>Bool</b>  | Quando è vero abilita l'HSC a misurare la frequenza; quando è<br>falso disattiva la misura della frequenza.                                               |
| EnPeriod                    | IN                   | <b>Bool</b>  | Abilita il valore di NewPeriod e lo applica.                                                                                                    |
| <b>NewPeriod</b>            | IN                   | Int          | Specifica il tempo di misura in millisecondi. Sono ammessi solo i<br>valori 10, 100 o 1000 ms.                                                            |

L'istruzione CTRL\_HSC\_EXT misura la frequenza con lo stesso metodo della modalità "Durata periodo" per rilevare ElapsedTime e EdgeCount. L'istruzione calcola la frequenza come valore di

numero intero con segno in Hz utilizzando la seguente formula: Frequenza = EdgeCount/ ElapsedTime

Se è necessario che la frequenza sia un valore in virgola mobile, si deve usare la formula sopra indicata quando l'HSC è in modalità Durata periodo. Poiché in tale modalità ElapsedTime viene indicato in nanosecondi, può essere necessario riportare in scala il valore.

#### **10.1.2 Utilizzo del contatore veloce**

#### **10.1.2.1 Funzione di sincronizzazione**

La funzione Sync (sincronizzazione) consente di impostare il contatore sul valore di avvio mediante un segnale di ingresso esterno. Quando viene eseguita, l'istruzione CTRL\_HSC\_EXT modifica il valore di avvio. Questo consente di sincronizzare il valore di conteggio attuale con un altro valore scelto dall'utente in base a un segnale di ingresso esterno.

La sincronizzazione viene effettuata ogni volta che si attiva il segnale di ingresso, indipendentemente dallo stato del gate interno. Per attivare la funzione Sync si deve impostare il bit "HSC\_Count.EnSync" su vero.

Al termine della sincronizzazione l'istruzione CTRL\_HSC\_EXT imposta il bit di stato HSC\_Count.SyncActive su vero. Se, dopo l'ultima esecuzione di CTRL\_HSC\_EXT, non è stata effettuata alcuna sincronizzazione, l'istruzione imposta il bit di stato HSC\_Count.SyncActive su falso.

Il grafico che segue è un esempio di sincronizzazione con segnale di ingresso configurato per un livello "high" attivo:

<span id="page-533-0"></span>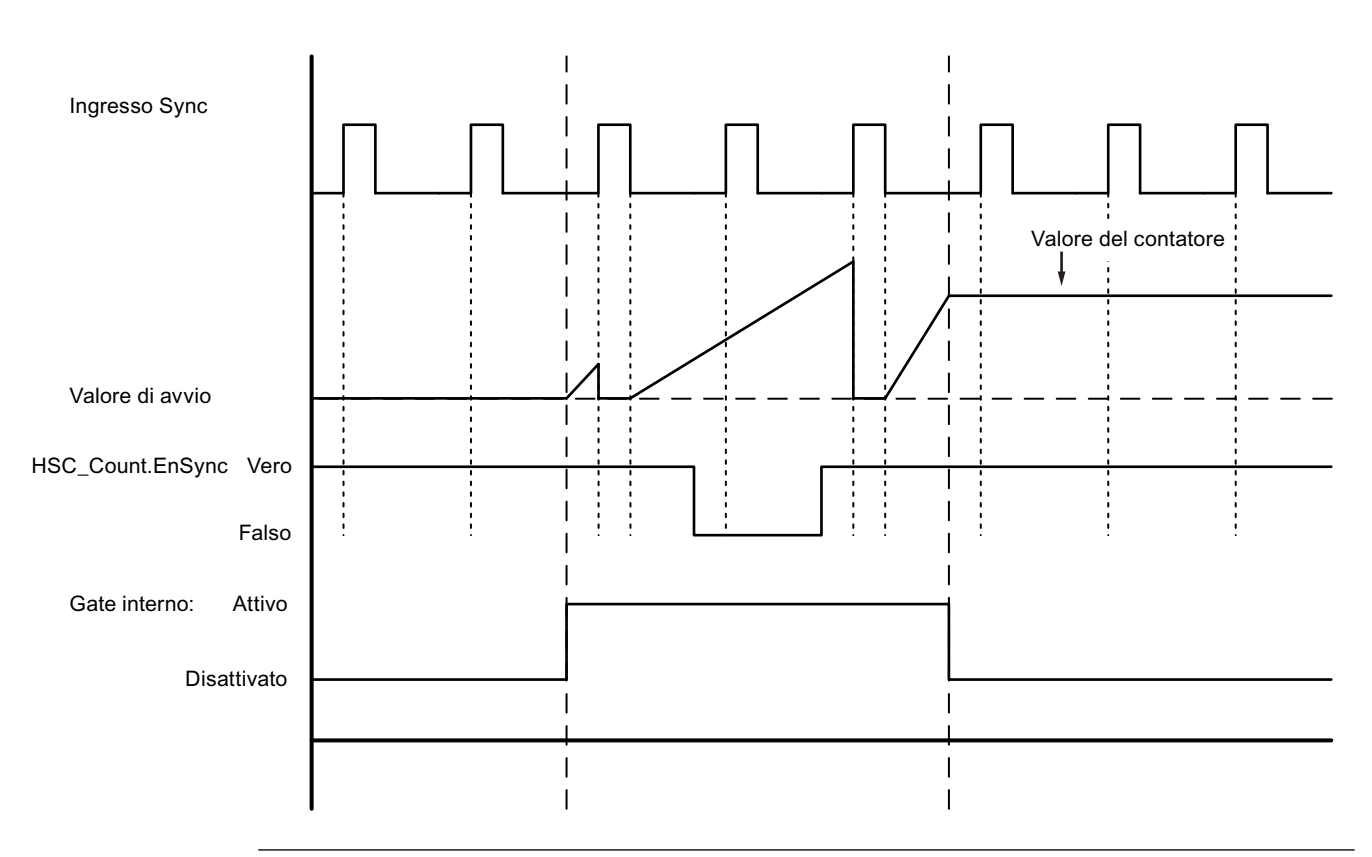

#### **Nota**

L'ingresso configurato filtra il ritardo del segnale di comando dell'ingresso digitale.

Questa funzione di ingresso è utilizzabile solo se l'HSC è configurato per il modo Conteggio.

Per informazioni su come configurare la funzione di sincronizzazione consultare il paragrafo [Funzioni di ingresso](#page-544-0) (Pagina [545\)](#page-544-0).

#### **10.1.2.2 Funzione Gate**

In molte applicazioni è necessario che il conteggio venga avviato o arrestato in funzione di altri eventi. In questo caso si utilizza la funzione di gate interno. Ogni canale HSC ha due gate: uno software e uno hardware. Lo stato dei gate determina lo stato del gate interno. Vedere la tabella che segue.

Il gate interno è aperto se il gate software è aperto e il gate hardware è aperto o non è stato configurato. Se il gate interno è aperto il conteggio viene avviato. Se il gate interno è chiuso, gli altri impulsi di conteggio vengono ignorati e il conteggio viene arrestato.

| Gate hardware          | <b>Gate software</b> | Gate interno |
|------------------------|----------------------|--------------|
| Aperto/non configurato | Apri                 | Apri         |
| Aperto/non configurato | Chiuso               | Chiuso       |

Tabella 10-7 Stati della funzione Gate

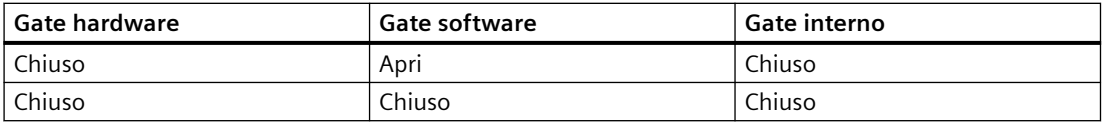

Il termine "aperto" corrisponde allo stato "attivo" del gate. Il termine "chiuso" corrisponde allo stato "disattivato" del gate.

Il gate software si controlla con il bit di attivazione "HSC\_Count.EnHSC" dell'SDT associato all'istruzione CTRL\_HSC\_EXT. Per aprire il gate software impostare il bit "HSC\_Count.EnHSC" su vero, per chiuderlo impostarlo su falso. Per aggiornare lo stato del gate software eseguire l'istruzione CTRL\_HSC\_EXT.

Il gate hardware è opzionale e lo si può attivare e disattivare nell'area delle proprietà dell'HSC. Per comandare un processo di conteggio solo con il gate hardware, è necessario che il gate software resti aperto. Se non viene configurato, il gate hardware viene considerato sempre aperto, mentre il gate interno ha lo stesso stato del gate software.

Il grafico che segue è un esempio di gate hardware che viene aperto e chiuso con un ingresso digitale. L'ingresso digitale è configurato per un livello "high" attivo:

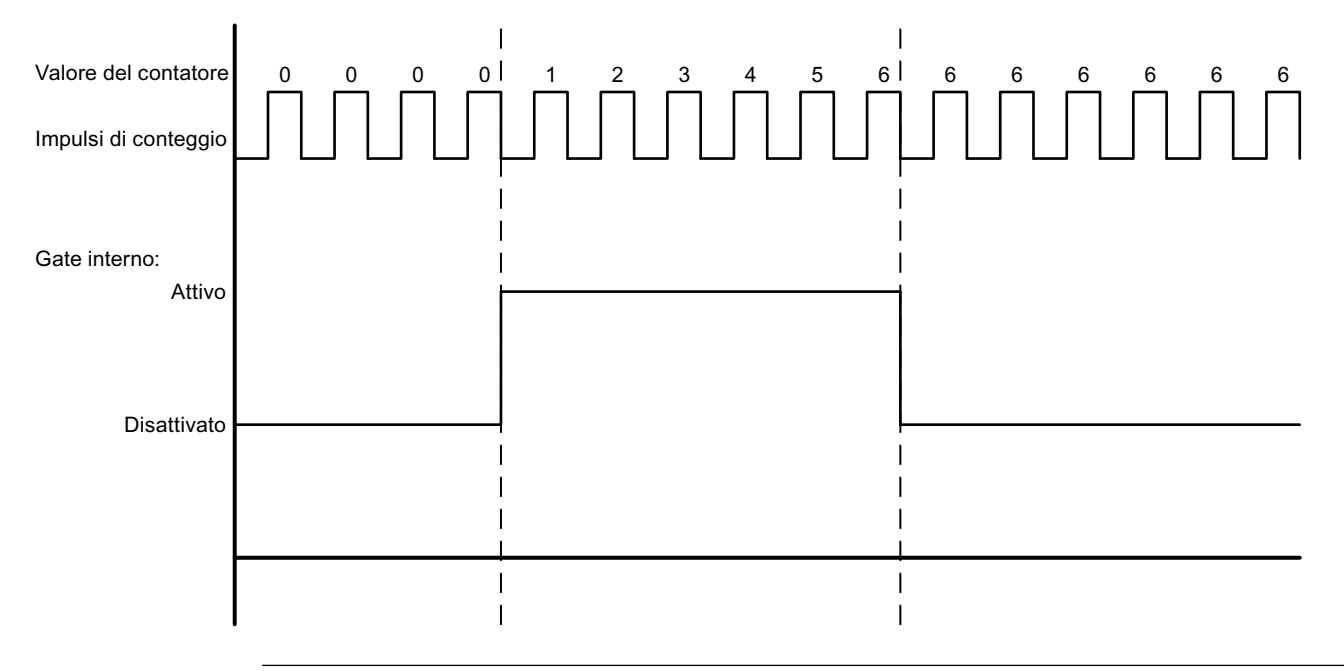

#### **Nota**

L'ingresso configurato filtra il ritardo del segnale di comando dell'ingresso digitale.

La funzione di gate hardware è utilizzabile solo se l'HSC è configurato per il modo Conteggio. Nei modi Durata periodo e Frequenza il gate interno ha lo stesso stato del gate software.

Nel modo Durata periodo il gate software viene comandato da "HSC\_Period.EnHSC".

Nel modo Frequenza il gate software viene comandato da "HSC\_Frequency.EnHSC".

Per informazioni su come configurare la funzione Gate consultare il paragrafo [Funzioni di](#page-544-0)  [ingresso](#page-544-0) (Pagina [545](#page-544-0)).

#### <span id="page-535-0"></span>**10.1.2.3 Funzione Capture**

La funzione Capture consente di memorizzare il valore attuale del contatore in base a un segnale di riferimento esterno. Se configurata e attivata dal bit "HSC\_Count.EnCapture", la funzione Capture fa sì che il conteggio attuale venga rilevato quando si verifica un fronte su un ingresso esterno. La funzione Capture è attiva indipendentemente dallo stato del gate interno. Il programma memorizza il valore di conteggio non modificato quando il gate è chiuso. Una volta eseguita l'istruzione CTRL\_HSC\_EXT il programma memorizza il valore rilevato in "HSC\_Count.CapturedCount".

Il grafico che segue è un esempio di funzione Capture configurata per attivarsi in seguito a un fronte di salita. Se il bit "HSC\_Count.EnCapture" è impostato su falso durante l'esecuzione di CTRL\_HSC\_EXT, l'ingresso Capture non attiva il rilevamento del conteggio attuale.

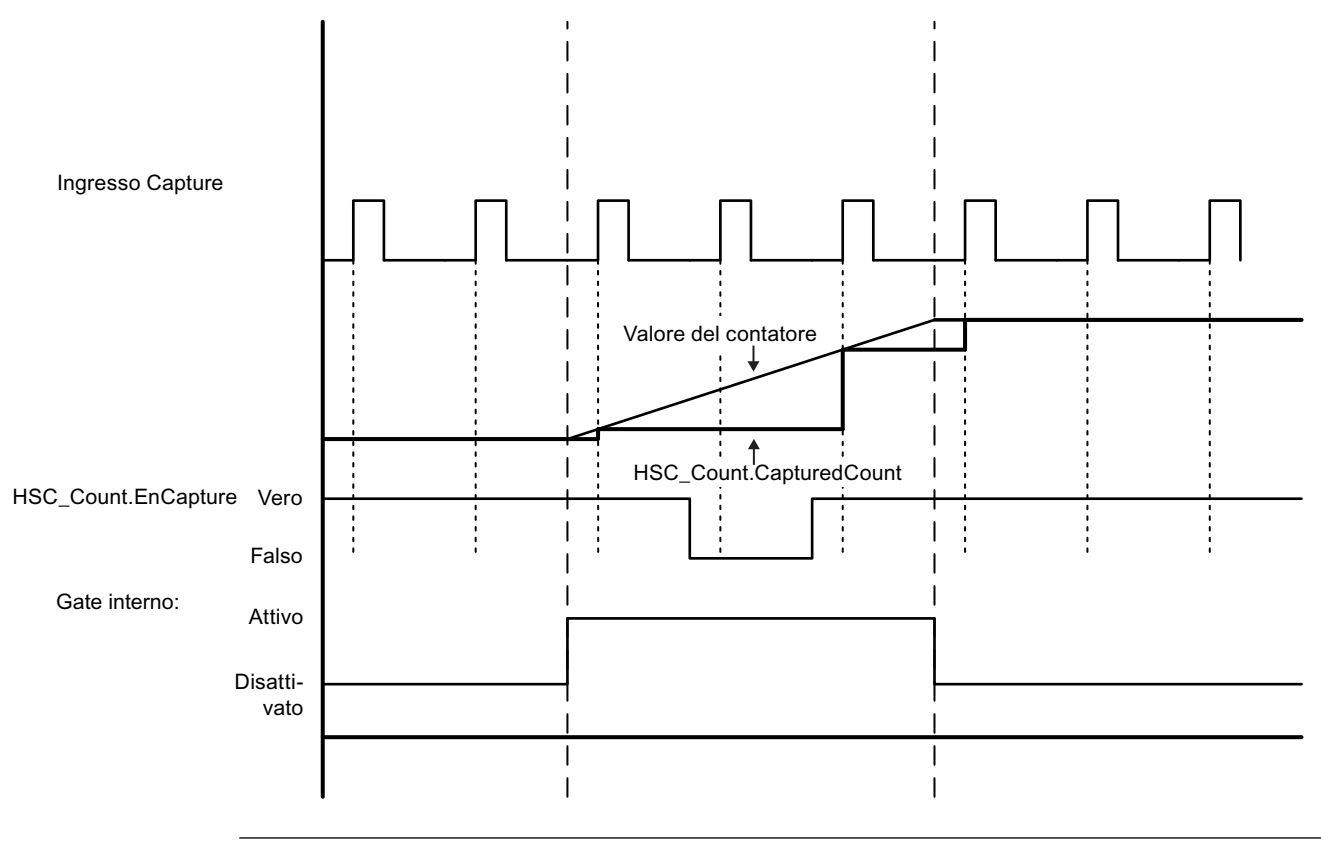

#### **Nota**

L'ingresso configurato filtra il ritardo del segnale di comando dell'ingresso digitale.

Questa funzione di ingresso è utilizzabile solo se l'HSC è configurato per il modo Conteggio.

Per informazioni su come configurare la funzione Capture consultare il paragrafo [Funzioni di](#page-544-0)  [ingresso](#page-544-0) (Pagina [545](#page-544-0)).

#### <span id="page-536-0"></span>**10.1.2.4 Funzione Compare**

Se attiva, la funzione di uscita Compare genera un singolo impulso configurabile che viene emesso ogni volta che si verifica l'evento definito. Gli eventi comprendono il conteggio fino a un valore uguale a uno dei valori di riferimento o gli overflow del contatore. Se è in corso un impulso e l'evento si ripete, non viene emesso alcun impulso per quell'evento.

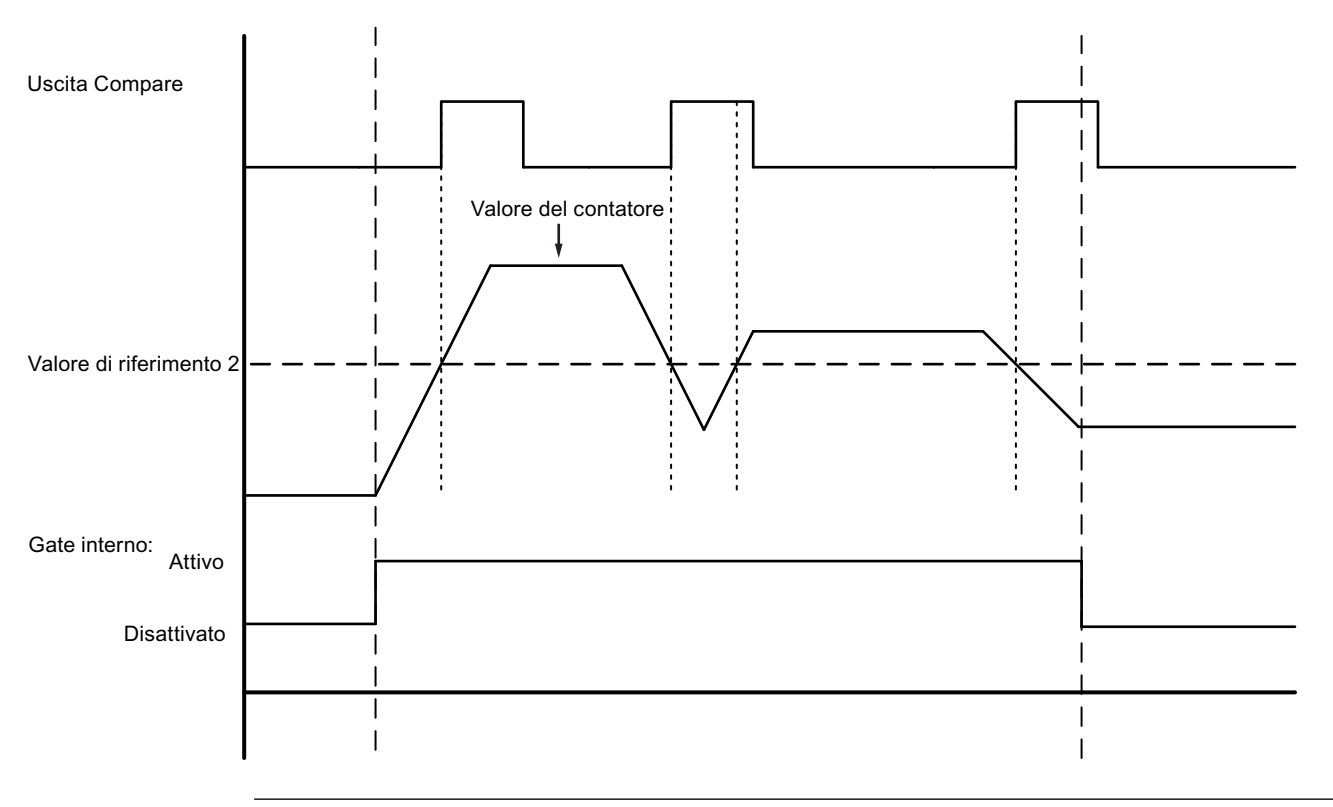

#### **Nota**

Questa funzione di uscita è utilizzabile solo se l'HSC è configurato per il modo Conteggio.

Per informazioni su come configurare la funzione Compare consultare il paragrafo [Funzione di](#page-544-0)  [uscita](#page-544-0) (Pagina [545\)](#page-544-0).

#### **10.1.2.5 Applicazione**

Un'applicazione tipica è quella che utilizza l'HSC per controllare la risposta di un encoder incrementale. L'encoder incrementale fornisce un numero specifico di impulsi per rotazione che possono essere utilizzati come ingresso del generatore di clock per l'HSC. È presente anche un impulso di reset che interviene una volta per giro e può essere utilizzato come ingresso di sincronizzazione per l'HSC.

Per avviarsi il programma dovrebbe caricare il valore di riferimento iniziale nell'HSC e impostare le uscite sul loro stato iniziale. Le uscite rimangono in questo stato finché il conteggio attuale è inferiore al valore di riferimento. L'HSC fornisce un allarme quando il valore di conteggio attuale diventa uguale a quello di riferimento, quando si verifica un evento di sincronizzazione (reset) e anche in caso di inversione della direzione.

<span id="page-537-0"></span>Quando tutti i valori del contatore sono uguali a quello di riferimento si verifica un evento di interrupt. Nell'OB di interrupt il programma dovrebbe caricare il valore di riferimento successivo nell'HSC e impostare le uscite sul loro stato successivo.

Quando l'ingresso di sincronizzazione è attivato, il valore di conteggio attuale viene impostato sul valore iniziale e si verifica un evento di interrupt. In questo OB di interrupt il programma dovrebbe caricare il valore di riferimento iniziale nell'HSC e impostare le uscite sul loro stato iniziale. A questo punto l'HSC è tornato al proprio stato iniziale e il ciclo si ripete mentre l'HSC continua a contare.

Poiché gli allarmi si verificano ad una velocità molto più bassa di quella di conteggio dell'HSC, è possibile implementare un comando preciso delle operazioni veloci con un impatto relativamente basso sul ciclo della CPU. Grazie alla possibilità di assegnare degli allarmi, è possibile caricare ciascun nuovo valore di preimpostazione in una routine di interrupt separata semplificando il comando dello stato In alternativa è possibile elaborare tutti gli eventi di allarme in un'unica routine di interrupt.

La [funzione Gate](#page-533-0) (Pagina [534\)](#page-533-0), attivata dal programma utente o da un segnale di ingresso esterno, può disattivare il conteggio degli impulsi dell'encoder. Disattivando il gate si fa in modo che i movimenti dell'albero vengano ignorati. Questo significa che, mentre l'encoder continua a inviare impulsi all'HSC, il conteggio viene bloccato sull'ultimo valore presente prima che il gate si disattivasse. Quando il gate si attiva il conteggio riprende dall'ultimo valore precedente alla disattivazione.

Se è attiva, la funzione [Capture](#page-535-0) (Pagina [536\)](#page-535-0) fa sì che il conteggio attuale venga rilevato quando interviene un ingresso esterno. Un processo (ad es. una routine di calibrazione) può servirsi di questa funzione per determinare il numero di impulsi che vengono emessi tra gli eventi.

Se attiva, la funzione [Compare](#page-536-0) (Pagina [537\)](#page-536-0) genera un singolo impulso configurabile che viene emesso ogni volta che il conteggio attuale raggiunge uno dei valori di riferimento o supera i limiti (overflow). Questo impulso può essere utilizzato come segnale per avviare un altro processo quando si verifica un determinato evento HSC.

La direzione di conteggio viene comandata dal programma utente o da un segnale di ingresso esterno.

Per definire la velocità dell'albero di rotazione si può configurare l'HSC per il [modo Frequenza](#page-531-0) (Pagina [532](#page-531-0)). Questa funzione fornisce un valore di numero intero in unità di Hz. Poiché il segnale di reset viene generato una volta per rotazione, la sua frequenza fornisce una rapida indicazione della velocità dell'albero espressa in giri al secondo.

Per consentire che la frequenza sia indicata da un valore in virgola mobile, configurare l'HSC per il [modo Durata periodo](#page-530-0) (Pagina [531\)](#page-530-0). La frequenza può essere calcolata in base ai valori di ElapsedTime e EdgeCount restituiti in questa modalità.

## **10.1.3 Configurazione di un contatore veloce**

Per impostare un contatore veloce (HSC) procedere nel seguente modo:

- 1. Selezionare Configurazione dei dispositivi nella navigazione del progetto.
- 2. Selezionare la CPU da configurare.

- 3. Fare clic sulla scheda Proprietà della CPU che si trova nella finestra di ispezione.
- 4. Selezionare l'HSC che si vuole attivare dall'elenco dei contatori veloci visualizzato nella scheda Generale.

È possibile configurare fino a 6 contatori veloci (da HSC1 a HSC6). Abilitare un HSC selezionando l'opzione "Abilita questo contatore ad alta velocità". Se attivo, STEP 7 assegna all'HSC un nome di default univoco. Per modificarlo digitarne uno nuovo nella casella "Nome:" accertandosi che sia univoco. I nomi degli HSC attivi diventano variabili con tipo di dati "HW\_Hsc" nella tabella delle variabili "Costante" e possono essere utilizzati come parametro "HSC" dell'istruzione CTRL\_HSC\_EXT. Per maggiori informazioni consultare ["Configurazione dell'utilizzo della CPU](#page-145-0) (Pagina [146](#page-145-0))":

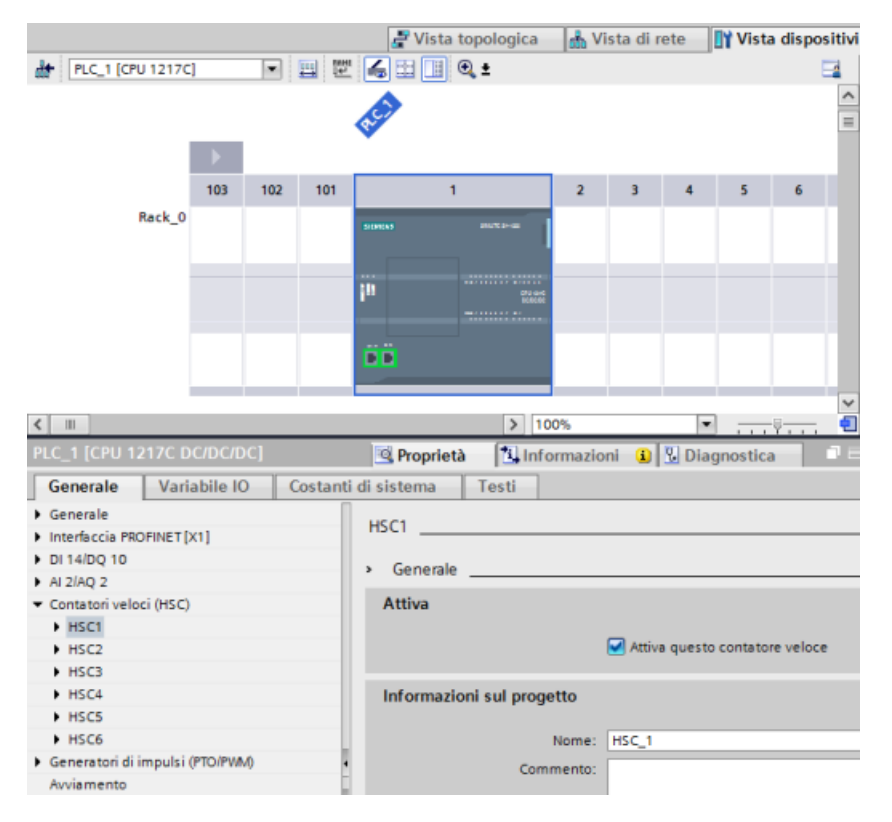

Dopo l'attivazione dell'HSC STEP 7 imposta il conteggio monofase come configurazione di default. Una volta impostato il filtro degli ingressi digitali per l'ingresso del generatore di clock dell'HSC, il programma può essere caricato nel PLC e la CPU è pronta per il conteggio. Per modificare la configurazione dell'HSC procedere come indicato nel prossimo paragrafo "Tipo di conteggio".

#### La seguente tabella indica quali ingressi e quali uscite sono disponibili per ogni configurazione:

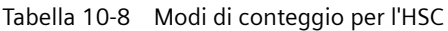

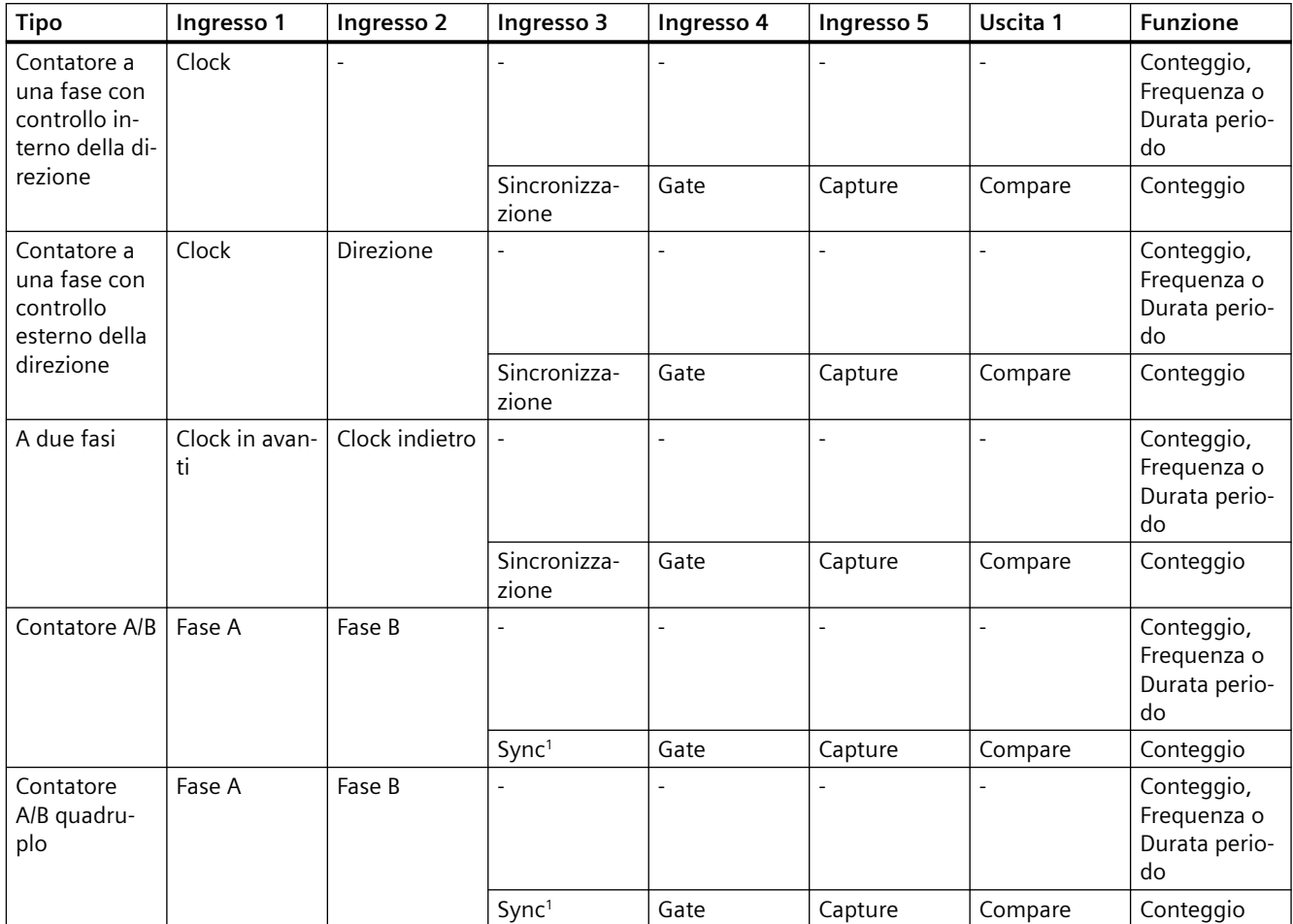

<sup>1</sup> Per un encoder: Fase Z, indirizzamento

#### **10.1.3.1 Tipo di conteggio**

Sono disponibili quattro tipi di modi di conteggio. Quando si cambia modo, cambiano anche le opzioni di configurazione disponibili per l'HSC:

- Conteggio: conta il numero di impulsi e incrementa o decrementa il valore di conteggio in funzione dello stato del comando della direzione. Gli I/O esterni possono resettare il valore, disattivare il conteggio, avviare il rilevamento del conteggio attuale e generare un impulso singolo in seguito a un evento specifico. I valori di uscita sono costituiti dal valore di conteggio attuale e da quello presente nel momento in cui si verifica l'evento di rilevamento specificato.
- Durata periodo: conta il numero di impulsi in ingresso per il periodo di tempo specificato. Restituisce il numero di impulsi e la durata espressa in nanosecondi (ns). I valori vengono rilevati e calcolati alla fine del tempo specificato da Periodo misura frequenza. Il modo periodo è disponibile per l'istruzione CTRL\_HSC\_EXT, ma non per l'istruzione CTRL\_HSC.
- <span id="page-540-0"></span>• Frequenza: misura gli impulsi di ingresso e la durata e calcola la frequenza degli impulsi. Il programma restituisce la frequenza come numero intero a 32 bit con segno in unità di Hz. Se la direzione è "indietro" il valore è negativo. I valori vengono rilevati e calcolati alla fine del tempo specificato da Periodo misura frequenza.
- Controllo del movimento Viene utilizzato dall'oggetto tecnologico di controllo del movimento e non è disponibile per le istruzioni HSC. Per ulteriori informazioni consultare "Motion control".

## **10.1.3.2 Fase operativa**

Selezionare la fase operativa dell'HSC. I quattro grafici riportati di seguito mostrano quando cambia il valore di conteggio, quando si verifica l'evento "valore di conteggio (CV) uguale a quello di riferimento (RV)" e quando si verifica l'evento "cambio di direzione".

#### **A una fase**

A una fase (non disponibile con il controllo del movimento) conta gli impulsi:

- Programma utente (controllo interno della direzione):
	- $-1 =$  in avanti
	- $-1 =$  indietro
- Ingresso hardware (controllo esterno della direzione):
	- Livello "high" = in avanti
	- Livello "low" = indietro

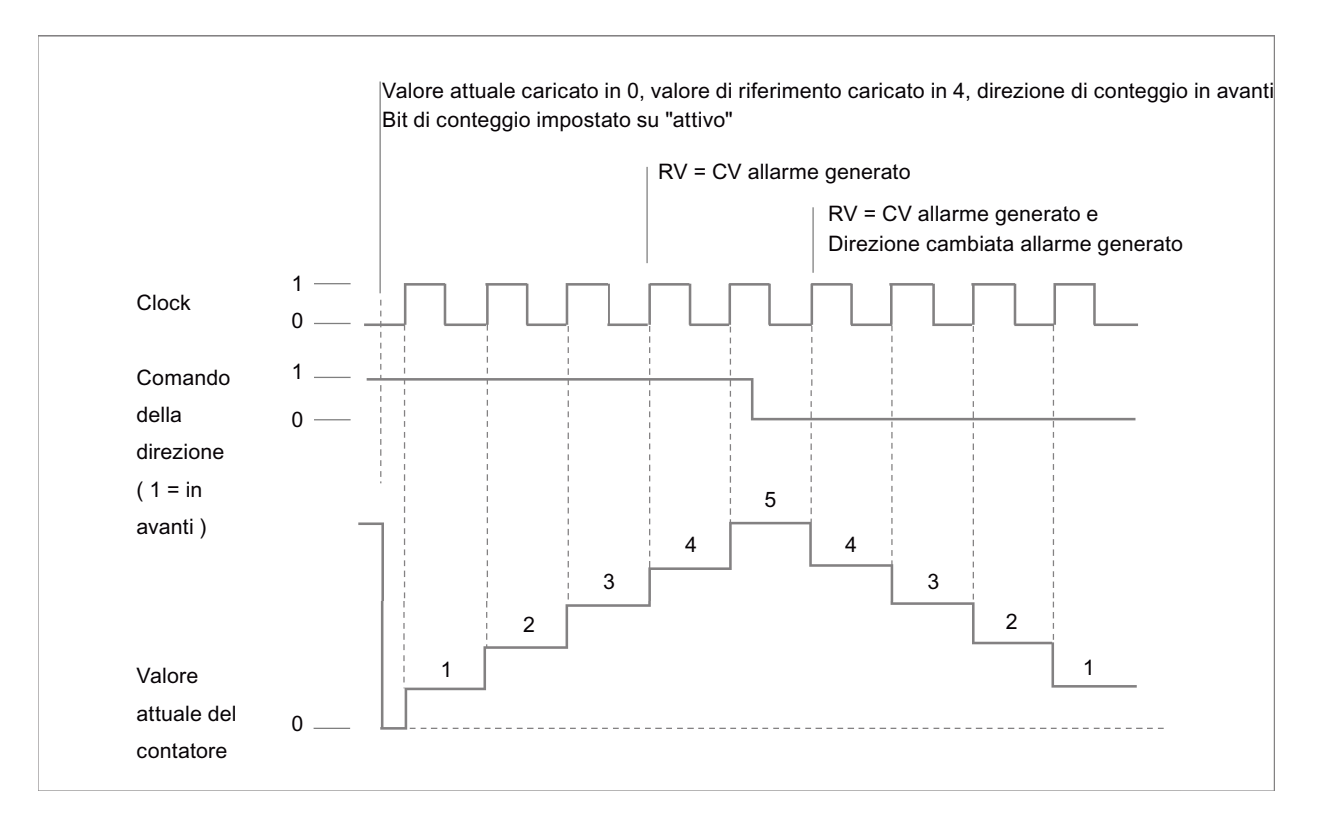

# **A due fasi**

A due fasi conta:

- In avanti nell'ingresso di clock in avanti
- Indietro nell'ingresso di clock indietro

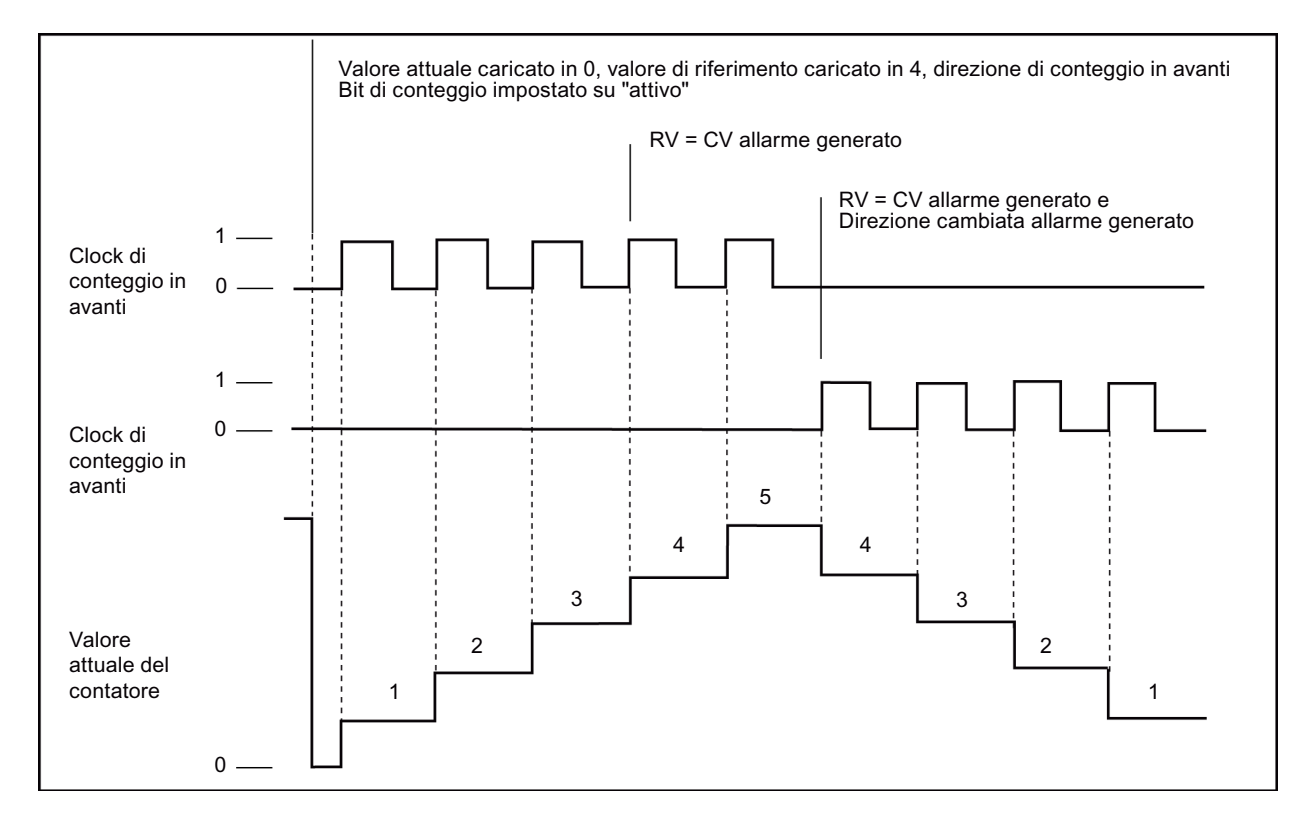

# **Contatore A/B**

Con fasi A/B in quadratura conta:

- In avanti sul fronte di salita dell'ingresso di clock A quando l'ingresso di clock B è "low"
- Indietro sul fronte di discesa dell'ingresso di clock A quando l'ingresso di clock B è "low"

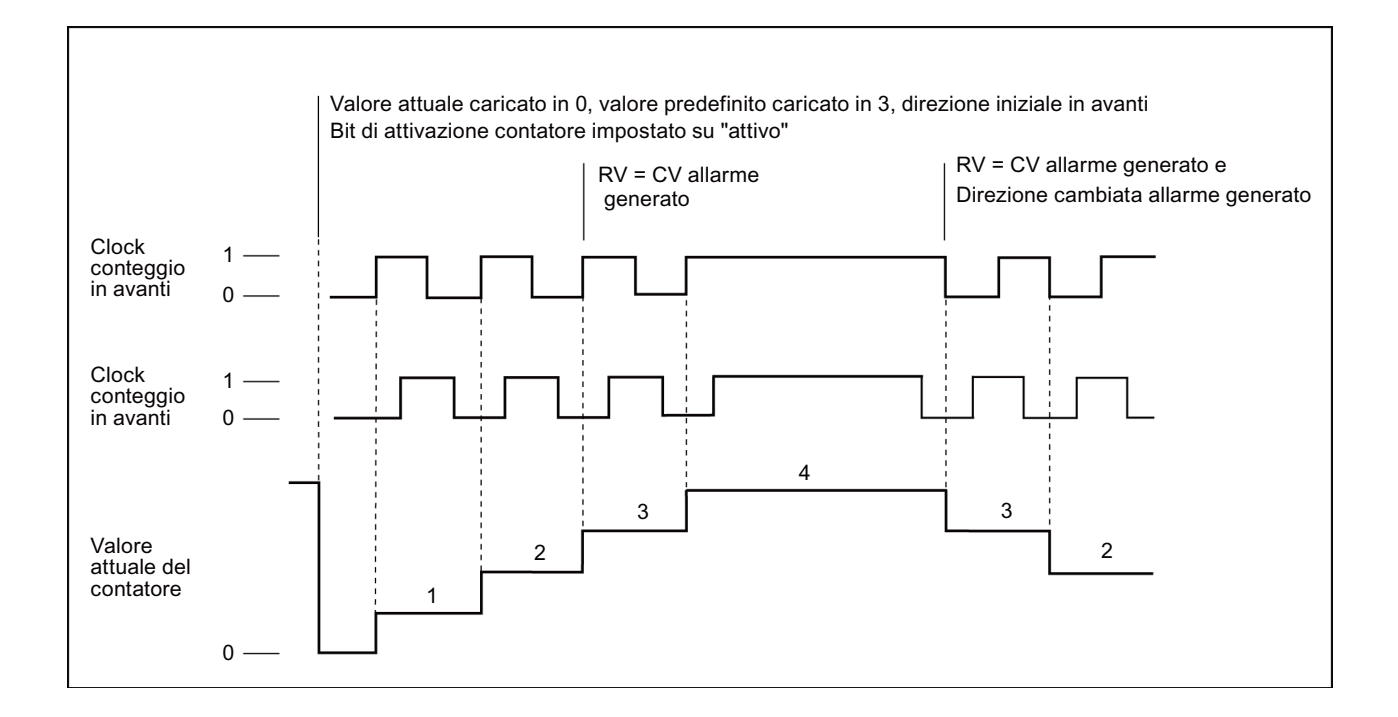

# **Contatore A/B quadruplo**

Con fasi A/B in quadratura quadruplo conta:

- In avanti sul fronte di salita dell'ingresso di clock A quando l'ingresso di clock B è "low"
- In avanti sul fronte di discesa dell'ingresso di clock A quando l'ingresso di clock B è "high"
- In avanti sul fronte di salita dell'ingresso di clock B quando l'ingresso di clock A è "high"
- In avanti sul fronte di discesa dell'ingresso di clock B quando l'ingresso di clock A è "low"
- Indietro sul fronte di salita dell'ingresso di clock B quando l'ingresso di clock A è "low"
- Indietro sul fronte di discesa dell'ingresso di clock B quando l'ingresso di clock A è "high"
- Indietro sul fronte di salita dell'ingresso di clock A quando l'ingresso di clock B è "high"
- Indietro sul fronte di discesa dell'ingresso di clock A quando l'ingresso di clock B è "low"

<span id="page-543-0"></span>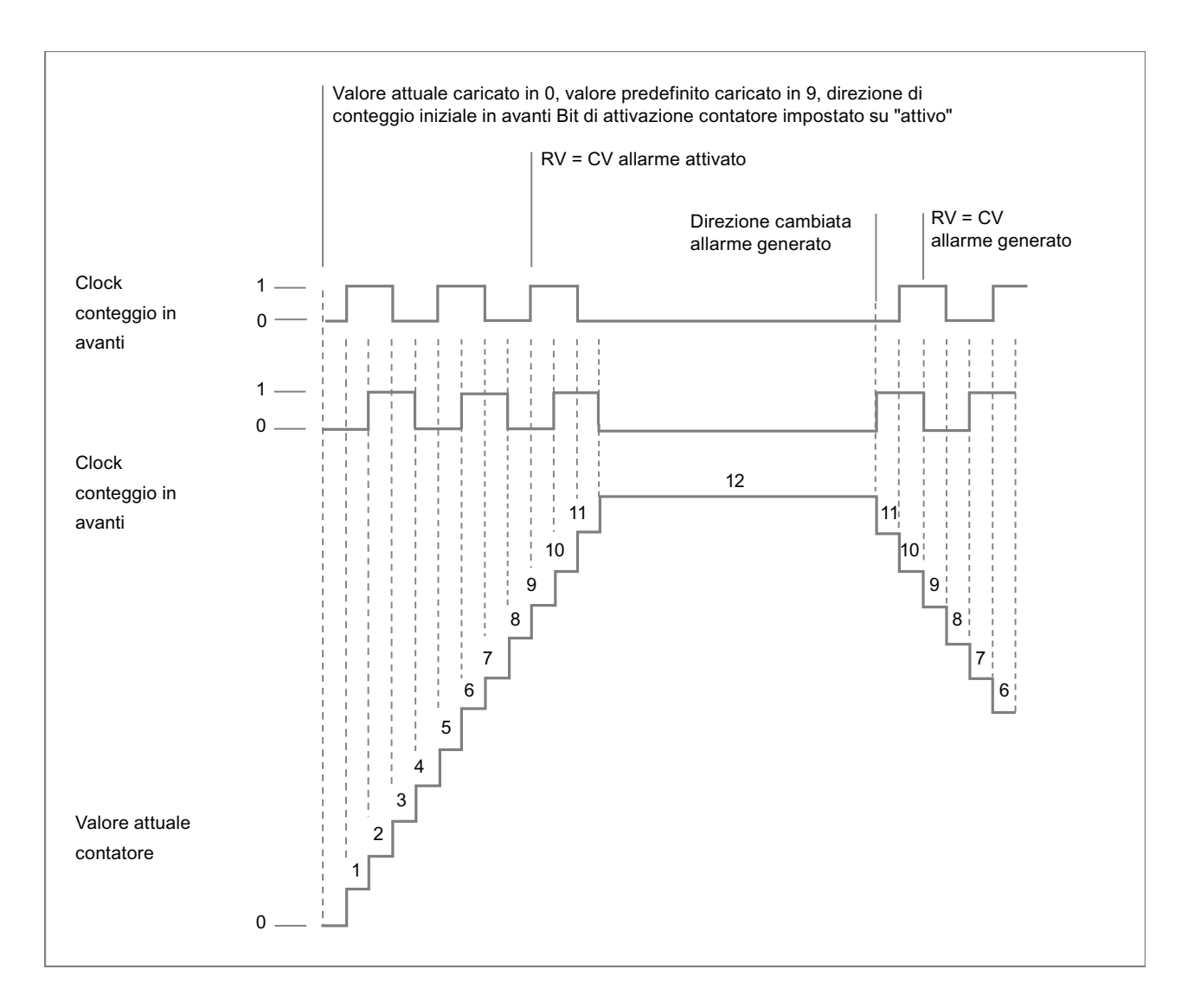

# **10.1.3.3 Valori iniziali**

Ogni volta che la CPU passa in RUN carica i valori di avvio. I valori di avvio vengono utilizzati solo nel modo Conteggio:

- Valore di conteggio iniziale: quando la CPU passa da STOP a RUN o l'ingresso sync viene attivato, il programma imposta il valore di conteggio attuale sul valore di conteggio di avvio.
- Valore di riferimento iniziale: il programma genera un interrupt e/o un impulso di uscita quanto il conteggio attuale raggiunge il valore di riferimento (se sono state impostate le rispettive funzioni).
- Valore di riferimento iniziale 2: il programma genera un impulso di uscita quanto il conteggio attuale raggiunge il valore di riferimento 2 (se la funzione è impostata).
- Valore iniziale del limite superiore: valore di conteggio massimo. Per default è impostato il valore massimo consentito pari a +2.147.483.647 impulsi.
- Valore iniziale del limite inferiore: valore di conteggio minimo. Per default è impostato il valore minimo consentito pari a -2.147.483.648 impulsi.

I valori sopra indicati e il comportamento del contatore al raggiungimento di un limite sono disponibili solo nel modo Conteggio. Sia i valori che il comportamento possono essere modificati con l'SDT HSC\_Count dell'istruzione CTRL\_HSC\_EXT.

## **10.1.3.4 Funzioni di ingresso**

Gli ingressi di clock e di direzione determinano gli eventi e la direzione di conteggio in base alla fase operativa. Gli ingressi Sync, Capture e Gate possono essere utilizzati solo nel modo Conteggio ed è possibile attivarli e configurarli singolarmente per diversi tipi di trigger.

## **Ingresso di sincronizzazione**

L'ingresso Sync (sincronizzazione) imposta il valore di conteggio attuale sul valore di avviamento (ovvero il valore di avvio del contatore). Generalmente l'ingresso Sync viene utilizzato per resettare a "0" il contatore. Lo si può attivare quanto il pin di ingresso ha uno dei seguenti stati:

- High
- Low
- Da low a high
- Da high a low
- Da high a low o da low a high

#### **Ingresso Capture**

L'ingresso Capture imposta il valore di conteggio rilevato su quello che ha memorizzato nel momento in cui è diventato attivo. Lo si può attivare quando il pin di ingresso ha uno dei seguenti stati:

- Da low a high
- Da high a low
- Da high a low o da low a high

## **Ingresso Gate**

L'ingresso Gate arresta il conteggio dell'HSC. Lo si può attivare quando il pin di ingresso ha uno dei seguenti stati:

- High
- Low

# **10.1.3.5 Funzione di uscita**

L'uscita Compare è l'unica presente nell'HSC ed è disponibile solo nel modo Conteggio.

# **Uscita Compare**

L'uscita Compare può essere configurata per generare un impulso singolo quando si verificano i seguenti eventi:

- Il contatore è uguale al valore di riferimento (direzione di conteggio in avanti)
- Il contatore è uguale al valore di riferimento (direzione di conteggio indietro)
- Il contatore è uguale al valore di riferimento (direzione di conteggio in avanti o indietro)
- Il contatore è uguale al valore di riferimento 2 (direzione di conteggio in avanti)
- Il contatore è uguale al valore di riferimento 2 (direzione di conteggio indietro)
- Il contatore è uguale al valore di riferimento 2 (direzione di conteggio in avanti o indietro)
- Overflow positivo
- Overflow negativo

L'impulso di uscita può essere configurato con un tempo di ciclo da 1 a 500 ms; per default è impostato a 10 ms. L'ampiezza dell'impulso o duty cycle può essere impostata da 1 a 100%; per default è del 50%.

Se si verificano più eventi di confronto entro il tempo di ciclo impostato, i loro impulsi di uscita vengono eliminati perché l'impulso attuale non ha ancora concluso il proprio ciclo. Quando lo conclude (al termine del tempo di ciclo configurato) il generatore di impulsi è disponibile a generare un nuovo impulso.

# **10.1.3.6 Eventi di interrupt**

Nell'area Configurazione evento si può selezionare un OB di interrupt di processo dal menu a discesa (o crearne uno nuovo) e associarlo a un evento HSC. La priorità dell'interrupt può essere compresa fra 2 e 26, dove 2 è la priorità minima e 26 la massima. A seconda della configurazione dell'HSC sono disponibili i seguenti eventi:

- Evento "valore di conteggio uguale al valore di riferimento": si verifica quando il valore di conteggio dell'HSC raggiunge il valore di riferimento. Il valore di riferimento può essere impostato nell'area "Valore di riferimento iniziale" durante la configurazione o aggiornando "NewReference1" con l'istruzione CTRL\_HSC\_EXT. Per maggiori informazioni consultare il paragrafo "[Fase operativa](#page-540-0) (Pagina [541](#page-540-0))".
- Evento Sync: la sincronizzazione (Sync) si verifica in seguito all'attivazione e al trigger dell'ingresso Sync.
- Evento "cambio direzione": si verifica quando la direzione di conteggio si inverte. Per maggiori informazioni consultare il paragrafo ["Fase operativa](#page-540-0) (Pagina [541](#page-540-0))".

# **10.1.3.7 Assegnazione del pin dell'ingresso hardware**

Selezionare un ingresso della CPU o della signal board opzionale per ciascun ingresso HSC attivato (i moduli di comunicazione e di I/O non supportano gli ingressi HSC). Quando si seleziona un ingresso, STEP 7 indica la frequenza massima accanto alla selezione. È possibile modificare le impostazioni del filtro degli ingressi digitali in modo che il filtro faccia passare tutte le frequenze valide del segnale. Per informazioni sull'impostazione dei filtri degli ingressi HSC consultare ["Configurazione dei tempi di filtraggio degli ingressi digitali](#page-148-0) (Pagina [149](#page-148-0))".

#### **Nota**

#### **I canali di ingresso della CPU e dell'SB (firmware V4 o superiore) hanno tempi di filtraggio degli ingressi configurabili**

Nelle versioni precedenti i canali di ingresso per gli HSC e i tempi di filtraggio erano fissi e non potevano essere modificati.

Le versioni a partire dalla V4 consentono invece di assegnare i canali di ingresso e i tempi di filtraggio. Il filtro degli ingressi è impostato per default a 6,4 ms e limita la frequenza di conteggio a 78 Hz. È possibile modificare le impostazioni del filtro in modo che vengano contate frequenze superiori o inferiori in funzione della struttura del proprio sistema.

# **AVVERTENZA**

## **Rischi in caso di modifica del tempo di filtraggio dei canali di ingresso digitali**

Se il tempo di filtraggio di un canale di ingresso digitale viene modificato rispetto all'impostazione precedente, potrebbe essere necessario che il nuovo valore di ingresso di livello "0" permanga per una durata cumulata di max. 20,0 ms prima che il filtro reagisca ai nuovi ingressi. Durante questo periodo gli eventi brevi di impulso "0" di durata inferiore a 20,0 ms potrebbero non essere rilevati o conteggiati.

La modifica dei tempi di filtraggio può determinare il funzionamento imprevisto delle macchine o del processo e causare la morte o gravi lesioni al personale e/o danni alle apparecchiature.

Per accertarsi che il nuovo tempo di filtraggio venga applicato immediatamente spegnere e riaccendere la CPU.

Verificare, con l'aiuto della seguente tabella, che i canali di ingresso della CPU e della SB collegate supportino le frequenze di impulso massime nei segnali di processo.

| <b>CPU</b>    | Canale di ingresso<br><b>CPU</b> | Fase operativa: A una o<br>due fasi | <b>Fase operativa: Contatore</b><br>A/B o contatore A/B qua-<br>druplo |
|---------------|----------------------------------|-------------------------------------|------------------------------------------------------------------------|
| 1211C         | 1a.01a.5                         | 100 kHz                             | 80 kHz                                                                 |
| 1212C         | 1a.01a.5                         | 100 kHz                             | 80 kHz                                                                 |
|               | la.6, la.7                       | 30 kHz                              | 20 kHz                                                                 |
| 1214C e 1215C | a.0 a.5                          | 100 kHz                             | 80 kHz                                                                 |
|               | 1a.61b.5                         | 30 kHz                              | 20 kHz                                                                 |

Tabella 10-9 Ingresso CPU: frequenza massima

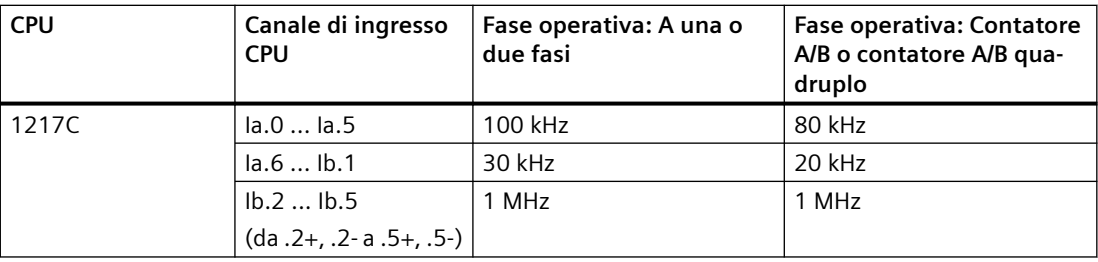

Tabella 10-10 Ingresso SB: frequenza massima (scheda opzionale)

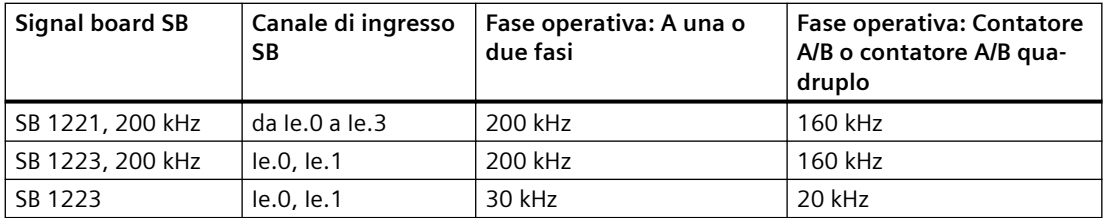

Anche se un ingresso è stato assegnato a una funzione HSC, è possibile assegnarlo ad altre funzioni HSC. Ad esempio l'assegnazione di I0.3 all'ingresso Sync dell'HSC1 e all'ingresso Sync dell'HSC2 per sincronizzare contemporaneamente il conteggio dei due HSC è una configurazione valida, ma genera un avviso di compilazione.

Se possibile è preferibile non assegnare allo stesso ingresso più funzioni di ingresso dello stesso HSC. Ad esempio, anche l'assegnazione di I0.3 agli ingressi Sync e Gate dell'HSC1 per sincronizzare il conteggio e contemporaneamente disattivarlo è una configurazione valida, ma può produrre risultati indesiderati.

# **AVVERTENZA**

## **L'assegnazione di più funzioni a un unico canale di ingresso digitale comporta dei rischi**

L'assegnazione di più funzioni di ingresso dello stesso HSC a un ingresso comune può avere conseguenze indesiderate. Quando si verifica un trigger in un ingresso a cui sono state assegnate più funzioni, non è possibile sapere in quale ordine queste verranno eseguite dal PLC. Questa situazione, definita "condizione di corsa", è spesso indesiderata.

Può infatti determinare il funzionamento imprevisto delle macchine o del processo e causare la morte o gravi lesioni al personale e/o danni alle apparecchiature.

Per evitare che si verifichi una condizione di corsa è utile non assegnare più di due funzioni di ingresso dello stesso HSC allo stesso pin di ingresso. Se lo si fa, si devono impostare i trigger in modo che le due funzioni non si verifichino mai contemporaneamente. Va ricordato che nella stessa istanza in cui inizia un livello low, si verifica un fronte di discesa e che nella stessa istanza in cui inizia un livello high, si verifica un fronte di salita.

#### **Nota**

Gli ingressi e le uscite digitali utilizzati dai dispositivi HSC vengono assegnati durante la configurazione dei dispositivi della CPU. Quando si assegnano gli ingressi e le uscite digitali ai dispositivi HSC non se ne possono modificare i valori con la funzione di forzamento in una tabella di controllo. L'HSC ha il pieno controllo di tali ingressi e uscite.

## **10.1.3.8 Assegnazione del pin dell'uscita hardware**

Se si attiva l'uscita Compare si deve selezionare un'uscita disponibile. Una volta configurata un'uscita per un HSC (o per altri oggetti tecnologici, ad es. un generatore di impulsi) l'utilizzo di quella uscita sarà riservato esclusivamente a quell'oggetto. Non potrà essere utilizzata da altri componenti, né forzata su un valore. Se si configura un unico canale di uscita per più HSC o per l'utilizzo in un'uscita HSC e in un'uscita a impulsi, il programma genera un errore di compilazione.

# **10.1.3.9 Indirizzi della memoria di ingresso degli HSC**

Ogni HSC utilizza un'area di doppia parola della memoria I in cui viene memorizzato il conteggio attuale. Se si configura l'HSC per la frequenza, nella stessa area di memoria di ingresso viene memorizzata la frequenza. L'area degli indirizzi di ingresso disponibile va da I0.0 a I1023.7 (l'indirizzo iniziale massimo è I1020.0). L'HSC non può utilizzare indirizzi di ingresso che si sovrappongono a indirizzi di ingresso assegnati ad altri componenti. Per maggiori informazioni sull'immagine di processo consultare ["Esecuzione del programma utente](#page-60-0) (Pagina [61](#page-60-0))".

La seguente tabella elenca gli indirizzi di default assegnati a ciascun HSC:

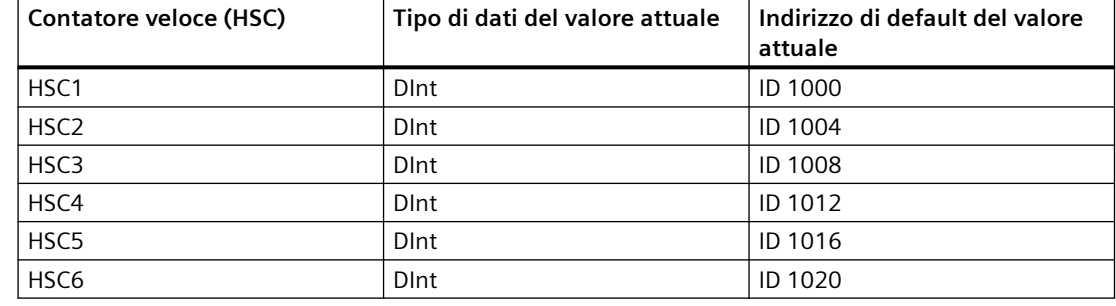

Tabella 10-11 Indirizzi di default degli HSC

## **10.1.3.10 Identificazione hardware**

Ogni HSC ha un ID hardware unico che viene utilizzato dalle istruzioni HSC\_CTRL e HSC\_CTRL\_EXT. La variabile PLC per l'ID hardware si trova in "Costanti di sistema". Un HSC con il nome "HSC\_1" ha la variabile "Local~HSC\_1" e il tipo di dati "Hw\_Hsc". La variabile è disponibile anche nell'elenco a discesa che compare quando si seleziona un ingresso HSC delle istruzioni CTRL\_HSC\_EXT.

# **10.1.4 Istruzione CTRL\_HSC legacy (Comanda contatore veloce)**

# **10.1.4.1 CTRL\_HSC (Comanda contatore veloce)**

Tabella 10-12 Istruzione CTRL\_HSC (per il conteggio generico)

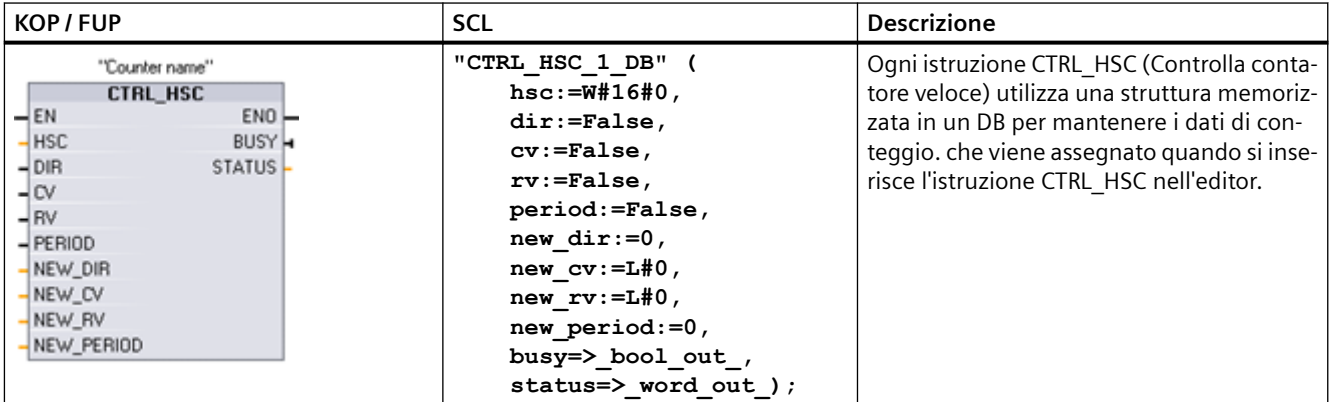

<sup>1</sup> Quando si inserisce l'istruzione, STEP 7 visualizza la finestra di dialogo "Opzioni di richiamo" che consente di creare il DB associato.

<sup>2</sup> Nell'esempio SCL "CTRL\_HSC\_1\_DB" è il nome del DB di istanza.

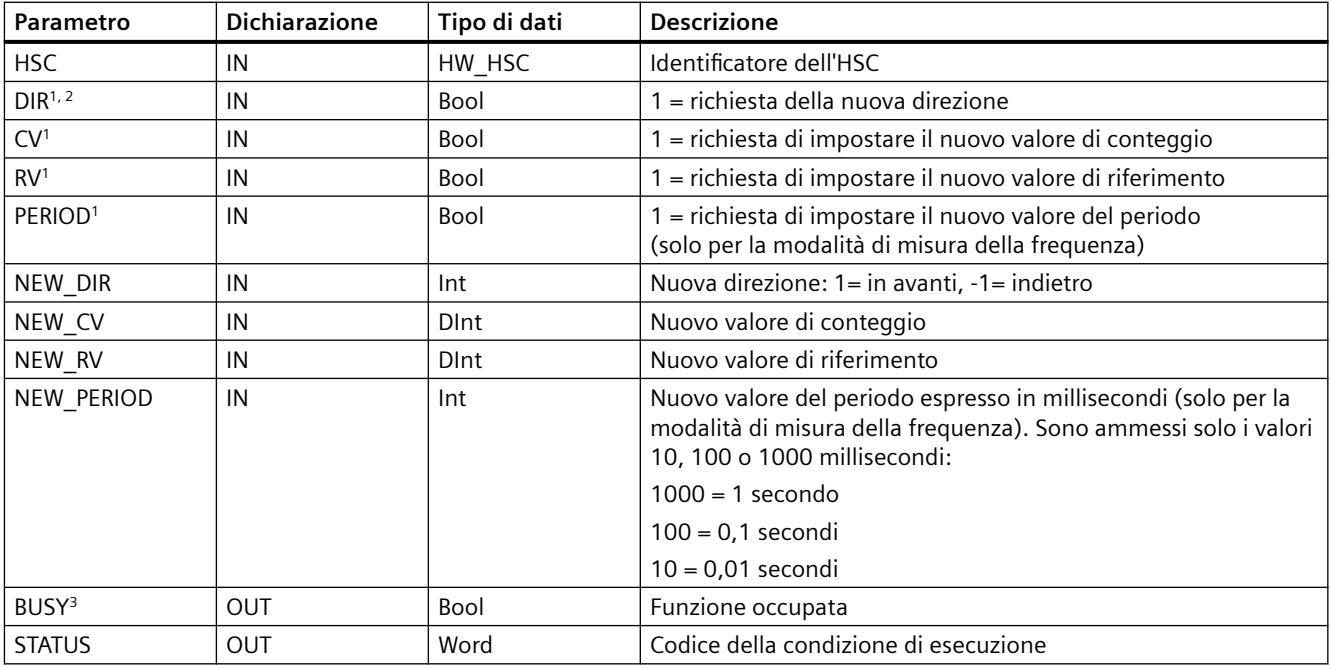

Tabella 10-13 Tipi di dati per i parametri

<sup>1</sup> Se non viene richiesto l'aggiornamento del valore di un parametro i corrispondenti valori di ingresso vengono ignorati.

2 Il parametro DIR è valido solo se la direzione di conteggio configurata è impostata su "Programma utente (comando direzione interno)". Il modo in cui si utilizza questo parametro può essere definito nella configurazione dei dispositivi degli HSC.

<sup>3</sup> Per gli HSC nella CPU o nell'SB il parametro BUSY ha sempre il valore 0.

I parametri dei singoli HSC possono essere configurati nella Configurazione del dispositivo della CPU definendone la funzione di conteggio/frequenza, le opzioni di reset, la configurazione degli eventi di allarme, gli I/O hardware e l'indirizzo del valore di conteggio.

Alcuni dei parametri per l'HSC possono essere modificati dal programma utente per permettere di comandare il processo di conteggio tramite il programma:

- Impostare la direzione di conteggio sul valore NEW\_DIR
- Impostare il valore di conteggio attuale sul valore NEW\_CV
- Impostare il valore di riferimento sul valore NEW\_RV
- Impostare il valore del periodo (per la modalità di misura della frequenza) sul valore NEW\_PERIOD

Se i seguenti valori di merker booleani vengono impostati a 1 durante l'esecuzione di CTRL\_HSC, il corrispondente valore NEW\_xxx viene caricato nel contatore. Se sono presenti più richieste (vengono impostati più merker contemporaneamente), vengono elaborate in una singola esecuzione dell'istruzione CTRL\_HSC.

- DIR = 1 è la richiesta di caricare il valore NEW DIR, 0 = nessun cambiamento
- CV = 1 è la richiesta di caricare il valore NEW CV, 0 = nessun cambiamento
- RV = 1 è la richiesta di caricare il valore NEW\_RV, 0 = nessun cambiamento
- PERIOD = 1 è la richiesta di caricare il valore NEW\_PERIOD, 0 = nessun cambiamento

Se si verifica un errore, ENO viene impostata a "0" e l'uscita STATUS indica il codice della condizione:

| <b>STATUS (W#16#)</b> | <b>Descrizione</b>                                                                                                    |
|-----------------------|----------------------------------------------------------------------------------------------------|
| 0                     | Nessun errore                                                                                                    |
| 80A1                  | L'identificatore dell'HSC non indirizza un HSC                                                                                                    |
| 80B1                  | Valore non ammesso in NEW DIR                                                                                                    |
| 80B2                  | Valore non ammesso in NEW CV                                                                                                    |
| 80B3                  | Valore non ammesso in NEW RV                                                                                                    |
| 80B4                  | Valore non ammesso in NEW PERIOD                                                                                                    |
| 80C <sub>0</sub>      | Accesso multiplo al contatore veloce                                                                                                    |
|                       | Questo errore può verificarsi se il tipo di conteggio (Pagina 540) è impostato su<br>"Durata periodo" o "Controllo del movimento". Questi tipi di conteggio, infatti,<br>non sono validi per l'istruzione CTRL HSC e sono supportati solo dall'istruzione<br>CTRL HSC EXT. |
| 80 <sub>D</sub> 0     | Contatore veloce (HSC) non attivo nella configurazione hardware della CPU                                                                                                    |

Tabella 10-14 Execution condition codes

## **10.1.4.2 Utilizzo di CTRL\_HSC**

L'istruzione CTRL HSC viene generalmente inserita in un OB di interrupt di processo che viene eseguito in seguito all'attivazione dell'evento di interrupt di processo del contatore. Se, ad esempio, un evento CV=RV attiva l'interrupt del contatore, un OB di interrupt di processo esegue l'istruzione CTRL\_HSC e può modificare il valore di riferimento caricando un valore NEW\_RV.

Il valore di conteggio attuale non è disponibile nei parametri CTRL\_HSC. L'indirizzo dell'immagine di processo per la memorizzazione del valore di conteggio attuale viene assegnato durante la configurazione hardware del contatore veloce. È possibile utilizzare la logica del programma per leggere direttamente il valore di conteggio; il valore restituito al programma sarà il conteggio corretto per l'istante in cui è stato letto il contatore, il quale continuerà a contare gli eventi veloci. Il valore di conteggio attuale potrebbe quindi cambiare prima che il programma termini un processo utilizzando un precedente valore di conteggio.

## **10.1.4.3 Valore di conteggio attuale dell'HSC**

La CPU memorizza il valore istantaneo di ogni HSC in un indirizzo di ingresso (I). La tabella seguente mostra gli indirizzi di default assegnati al valore attuale di ciascun HSC. Modificando le proprietà della CPU nella configurazione dei dispositivi è possibile cambiare l'indirizzo I del valore attuale.

Per memorizzare il valore di conteggio attuale i contatori veloci utilizzano un valore DInt. I valori di conteggio DInt possono essere compresi tra -2147483648 e +2147483647. Questi limiti sono configurabili. Per ulteriori informazioni consultare "[Valori iniziali](#page-543-0) (Pagina [544](#page-543-0))".

Durante il conteggio in avanti, il contatore si riavvia una volta raggiunto il valore positivo massimo e ricomincia dal valore negativo massimo, mentre durante il conteggio all'indietro procede al contrario. La frequenza viene specificata in unità di Hertz (ad es. 123,4 Hz viene indicata come 123).

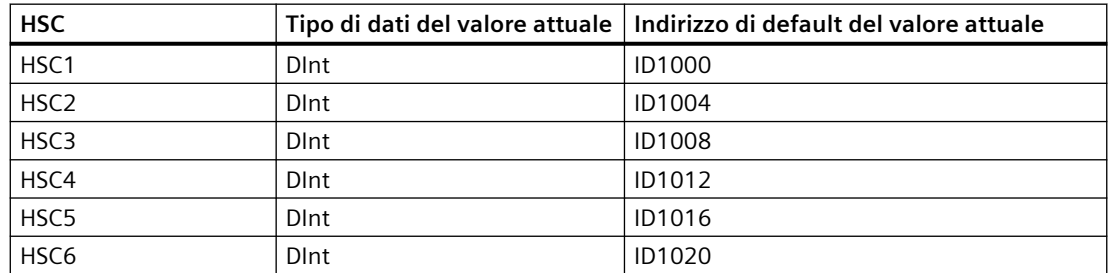

Tabella 10-15 Indirizzi di default degli HSC

# **10.2 Controllo del movimento**

## **10.2.1 Panoramica del controllo del movimento**

TIA Portal e le funzioni di controllo del movimento della CPU S7-1200 supportano l'utente nel controllo dei motori a passi e i dei servo-azionamenti:

- L'asse di posizionamento e gli oggetti tecnologici della tabella di comando possono essere configurati in TIA Portal. La CPU S7-1200 utilizza gli oggetti tecnologici per comandare le uscite che controllano gli azionamenti.
- Nel programma utente si controlla l'asse con le istruzioni di controllo del movimento e si avviano i comandi di movimento dell'azionamento.

# **10.2.2 Componenti hardware per il controllo del movimento**

La configurazione hardware di base di un'applicazione di controllo del movimento con la CPU S7-1200 è costituita dai seguenti elementi.

## **CPU S7-1200**

La CPU S7-1200 riunisce la funzionalità di un controllore a logica programmabile con le funzioni di controllo del movimento per gli azionamenti. Le funzioni di controllo del movimento vengono utilizzate per il comando e il controllo degli azionamenti.

# **Signal board**

Le signal board consentono di aggiungere ulteriori ingressi e uscite alla CPU. Le uscite digitali vengono utilizzate come generatori di impulsi per controllare gli azionamenti come necessario. Nelle CPU che dispongono di uscite relè il segnale di impulso non può essere fornito dalle uscite onboard, perché i relè non supportano le frequenze di commutazione necessarie. Per poter utilizzare la funzione Pulse Train Output (PTO) in queste CPU si deve utilizzare una signal board dotata di uscite digitali.

Le uscite analogiche vengono utilizzate per controllare gli azionamenti analogici collegati.

# **PROFINET**

Utilizzare l'interfaccia PROFINET per stabilire il collegamento online tra la CPU S7-1200 e il dispositivo di programmazione. Oltre alle funzioni online della CPU, per il controllo del movimento sono disponibili funzioni di messa in servizio e di diagnostica aggiuntive.

PROFINET continua a supportare il profilo PROFIdrive per collegare gli azionamenti con funzionalità PROFIdrive agli encoder.

## **Azionamenti ed encoder**

Gli azionamenti consentono il movimento dell'asse. Gli encoder forniscono la posizione effettiva per il controllo ad anello chiuso dell'asse.

La seguente tabella specifica le possibilità di collegamento per gli azionamenti e gli encoder:

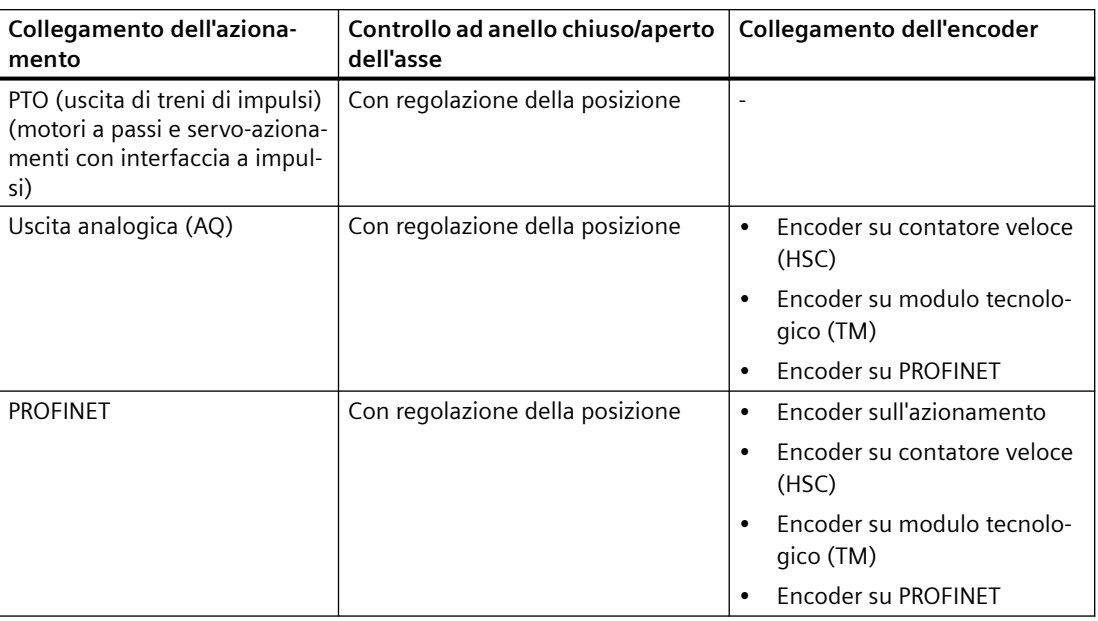

# **10.2.3 Istruzioni di controllo del movimento**

## **10.2.3.1 Panoramica delle istruzioni MC**

Le istruzioni di controllo del movimento utilizzano un blocco dati tecnologico associato e le PTO dedicate (uscite di treni di impulsi) della CPU per comandare il movimento di un asse.

#### **Nota**

Le istruzioni di controllo del movimento appartengono a diverse versioni della biblioteca.

Le istruzioni di controllo del movimento con versione da V1.0 a V3.0 controllano attivamente l'uscita dell'istruzione. Quando si verifica un errore nel blocco l'uscita ENO (Enable out) viene impostata su OFF. L'errore viene segnalato dalle uscite ERROR, ErrorID e ErrorInfo del blocco. L'uscita ENO consente di valutare lo stato dell'istruzione e di eseguire in serie le istruzioni successive.

Nelle istruzioni di controllo del movimento con versione V4.0 e V5.0 l'uscita ENO resta vera finché l'istruzione viene eseguita indipendentemente dal suo stato di errore. Di conseguenza i programmi che utilizzavano istruzioni di controllo del movimento con versione V3.0 o precedente che dipendono dallo stato di ENO potrebbero funzionare in modo errato. Se si utilizzano funzioni di controllo del movimento con versione V4.0 o successiva questo problema può essere evitato valutando lo stato delle istruzioni con le uscite DONE e ERROR invece che con l'uscita ENO.

## **Riferimenti**

Il sistema di informazione di STEP 7 fornisce la documentazione per ogni istruzione di controllo del movimento (MC). Vi si trovano informazioni utili sulla programmazione e le differenze tra le versioni precedenti e attuali delle istruzioni di controllo del movimento.

Per informazioni sui seguenti argomenti consultare il manuale SIMATIC STEP 7 S7-1200 Motion Control [\(https://support.industry.siemens.com/cs/us/en/view/109773400](https://support.industry.siemens.com/cs/us/en/view/109773400)):

- Configurazione di un generatore di impulsi
- Controllo del movimento ad anello aperto
- Configurazione dell'asse
- Messa in servizio
- Controllo del movimento ad anello chiuso
- Configurazione dell'asse
- ServoOB
- funzionamento regolato in velocità
- supporto del telegramma 4
- asse di simulazione
- adattamento dei dati
- Comando dell'asse con il modulo TM Pulse
- Configurazione della TO\_CommandTable\_PTO
- Funzionamento del controllo del movimento per l'S7-1200
- Uscite della CPU utilizzate per il controllo del movimento
- Finecorsa hardware e software per il controllo del movimento
- Indirizzamento
- Limitazione dello strappo
- Controllo dei comandi attivi
- Controllo delle istruzioni MC con i parametro di uscita "Done"
- Controllo di MC\_Velocity
- Controllo di MC\_MoveJog
- ErrorID e ErrorInfo per il controllo del movimento

# **Vedere anche**

MC Power (Rilascia/blocca asse) (Pagina [556](#page-555-0))

[MC\\_Reset \(Conferma errore\)](#page-556-0) (Pagina [557](#page-556-0))

[MC\\_Home \(Indirizza e posiziona asse\)](#page-556-0) (Pagina [557\)](#page-556-0)

[MC\\_Halt \(Metti in pausa l'asse\)](#page-557-0) (Pagina [558](#page-557-0))

[MC\\_MoveAbsolute \(Posiziona asse in modo assoluto\)](#page-557-0) (Pagina [558](#page-557-0))

<span id="page-555-0"></span>[MC\\_MoveRelative \(Posiziona asse in modo relativo\)](#page-558-0) (Pagina [559](#page-558-0))

[MC\\_MoveVelocity \(Sposta asse alla velocità predefinita\)](#page-558-0) (Pagina [559\)](#page-558-0)

[MC\\_MoveJog \(Aziona asse con funzionamento marcia manuale\)](#page-559-0) (Pagina [560\)](#page-559-0)

[MC\\_CommandTable \(Esegui i comandi asse come sequenze di movimenti\)](#page-559-0) (Pagina [560\)](#page-559-0)

[MC\\_ChangeDynamic \(Modifica impostazioni della dinamica per l'asse\)](#page-561-0) (Pagina [562](#page-561-0))

[MC\\_WriteParam \(Scrivi parametri di un oggetto tecnologico\)](#page-560-0) (Pagina [561\)](#page-560-0)

MC ReadParam instruction (Leggi parametri di un oggetto tecnologico) (Pagina [561\)](#page-560-0)

# **10.2.3.2 MC\_Power (Rilascia/blocca asse)**

L'istruzione MC\_Power attiva e disattiva un asse per il controllo del movimento.

# **Nota**

Se, in seguito ad un errore, l'asse è disabilitato, una volta eliminato e confermato l'errore esso verrà abilitato automaticamente. A tale scopo è necessario che il parametro di ingresso Enable abbia mantenuto il valore "vero" durante questo processo.

Tabella 10-16 Istruzione MC\_Power

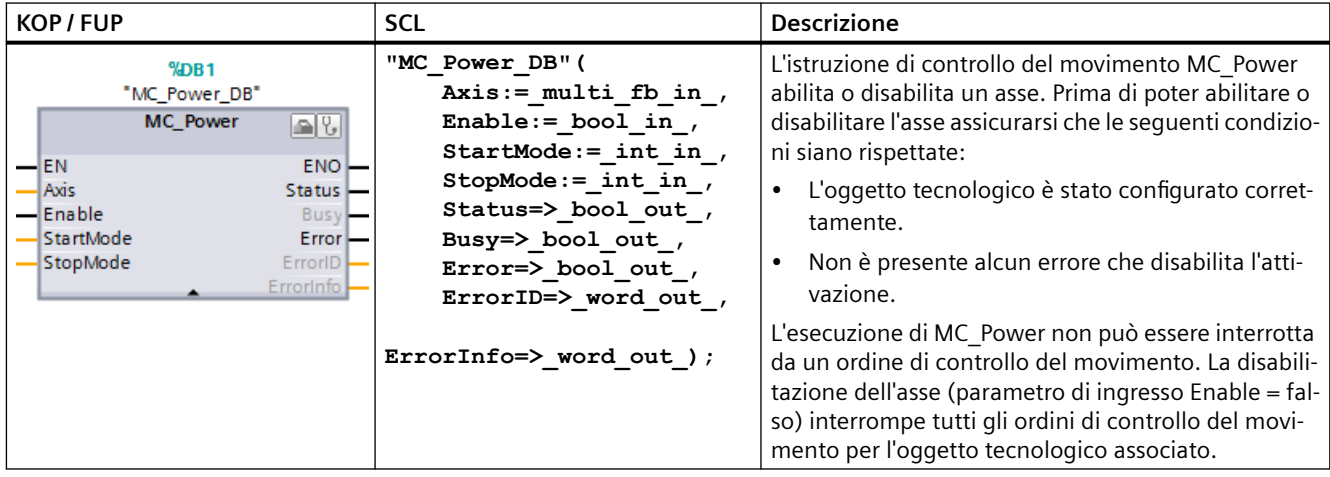

<sup>1</sup> STEP 7 crea automaticamente il DB all'inserimento dell'istruzione.

<sup>2</sup> Nell'esempio SCL "MC\_Power\_DB" è il nome del DB di istanza.

# <span id="page-556-0"></span>**10.2.3.3 MC\_Reset (Conferma errore)**

L'istruzione MC\_Reset resetta tutti gli errori di controllo del movimento. Tutti gli errori di controllo del movimento confermabili vengono confermati.

Tabella 10-17 Istruzione MC\_Reset

| <b>KOP / FUP</b>                                                                                                    | <b>SCL</b>                                                                                                    | <b>Descrizione</b>                                                                                                    |
|----------------------------------------------------------------------------------------------------|----------------------------------------------------------------------------------------------------|----------------------------------------------------------------------------------------------------|
| "MC_Reset_DB"<br>MC_Reset<br>$-\text{EN}$<br>$ENO -$<br>Axis<br>Done H<br>$-$ Execute<br>Busy -<br>Restart<br>$Error \rightarrow$<br>ErrorID-<br>Errorinfo - | "MC Reset DB" (<br>Axis:= $multi$ fb in,<br>Execute: = bool in $,$<br>Restart:= bool in $,$<br>Done=> bool out,<br>Busy= $>$ bool out,<br>Error=> bool out,<br>ErrorID=> word out,<br>ErrorInfo=> word out $);$ | Utilizzare l'istruzione MC_Reset per confermare<br>"Errore di funzionamento con arresto dell'asse" e<br>"Errore di configurazione". Gli errori che richiedo-<br>no una conferma sono riportati nell"Elenco di<br>ErrorIDs e ErrorInfos" in "Rimedio".<br>Prima di utilizzare l'istruzione MC Reset è neces-<br>sario eliminare la causa di un errore di configu-<br>razione eventualmente presente che richiede<br>una conferma (ad es. sostituendo un valore di<br>accelerazione non valido nell'oggetto tecnologi-<br>co "Asse" con uno valido).<br>A partire dalla versione V3.0 il comando Restart<br>consente di caricare la configurazione dell'asse<br>nella memoria di lavoro nel modo RUN. |

<sup>1</sup> STEP 7 crea automaticamente il DB all'inserimento dell'istruzione.

<sup>2</sup> Nell'esempio SCL "MC\_Reset\_DB" è il nome del DB di istanza.

L'ordine MC\_Reset non può essere interrotto da un altro ordine di controllo del movimento. Il nuovo ordine MC\_Reset non interrompe nessun altro ordine di controllo del movimento attivo.

# **10.2.3.4 MC\_Home (Indirizza e posiziona asse)**

L'istruzione MC\_Home stabilisce la relazione tra il programma di comando e il sistema di posizionamento meccanico dell'asse.

Tabella 10-18 Istruzione MC\_Home

| <b>KOP / FUP</b>                                                                                                    | <b>SCL</b>                                                                                                    | <b>Descrizione</b>                                                                                                    |
|----------------------------------------------------------------------------------------------------|----------------------------------------------------------------------------------------------------|----------------------------------------------------------------------------------------------------|
| %DB1<br>"MC_Home_DB"<br>MC_Home<br>$\blacksquare$<br>— EN<br>$ENO$ —<br>- Axis<br>Done $\leftarrow$<br>— Execute<br>Busyl-<br>Position<br>CommandAbort<br>- Mode<br>ed I—<br>$Error$ —<br>$ErrorID$ —<br>ErrorInfo<br>ReferenceMarkPI<br>$o$ sition | "MC Home DB" (<br>Axis:= $multi$ fb in,<br>Execute: = bool in $,$<br>Position:= real in $,$<br>Mode:= $int in$ ,<br>Done=> bool out,<br>Busy= $>$ bool out,<br>CommandAborted=> bool out,<br>Error= $>$ bool out,<br>ErrorID= $>$ word out,<br>ErrorInfo=> word out,<br>ReferenceMarkPosition=> real out<br>); | Utilizzare l'istruzione MC Home per far<br>corrispondere le coordinate dell'asse al-<br>la posizione fisica effettiva dell'aziona-<br>mento. L'indirizzamento è necessario<br>per il posizionamento assoluto dell'asse:<br>Per poter utilizzare l'istruzione MC_Ho-<br>me l'asse deve essere innanzitutto abili-<br>tato. |

<sup>1</sup> STEP 7 crea automaticamente il DB all'inserimento dell'istruzione.

<sup>2</sup> Nell'esempio SCL "MC\_Home\_DB" è il nome del DB di istanza.

# <span id="page-557-0"></span>**10.2.3.5 MC\_Halt (Metti in pausa l'asse)**

L'istruzione MC\_Halt annulla tutti i movimenti in corso arrestando il movimento dell'asse. La posizione di arresto non è definita.

Tabella 10-19 Istruzione MC\_Halt

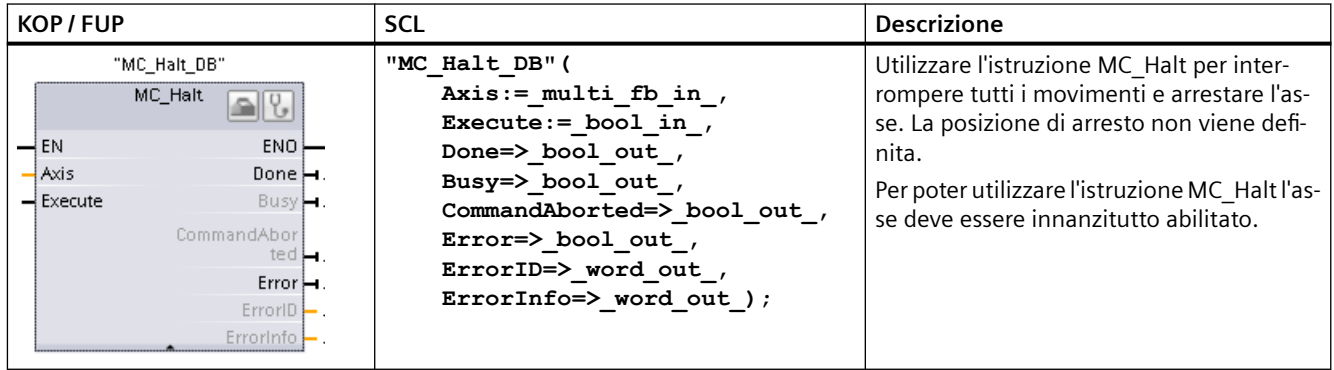

<sup>1</sup> STEP 7 crea automaticamente il DB all'inserimento dell'istruzione.

<sup>2</sup> Nell'esempio SCL "MC\_Halt\_DB" è il nome del DB di istanza.

# **10.2.3.6 MC\_MoveAbsolute (Posiziona asse in modo assoluto)**

L'istruzione MC\_MoveAbsolute avvia il movimento verso una posizione assoluta. L'ordine termina quando viene raggiunta la posizione di destinazione.

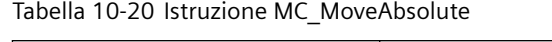

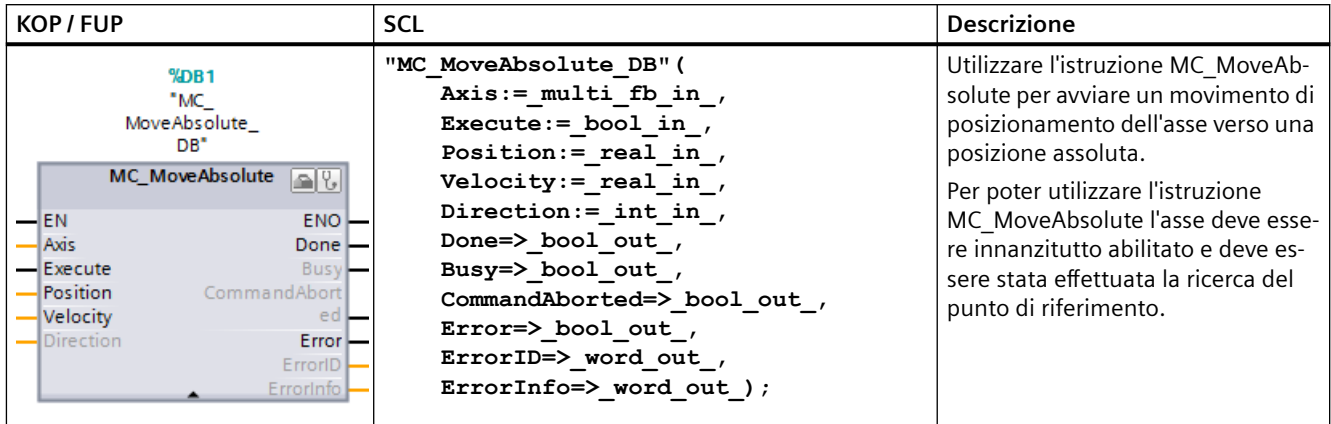

<sup>1</sup> STEP 7 crea automaticamente il DB all'inserimento dell'istruzione.

<sup>2</sup> Nell'esempio SCL "MC\_MoveAbsolute\_DB" è il nome del DB di istanza.

# <span id="page-558-0"></span>**10.2.3.7 MC\_MoveRelative (Posiziona asse in modo relativo)**

L'istruzione MC\_MoveRelative avvia un movimento di posizionamento rispetto a una data posizione iniziale.

Tabella 10-21 Istruzione MC\_MoveRelative

| <b>KOP/FUP</b>                                                                                                    | <b>SCL</b>                                                                                                    | <b>Descrizione</b>                                                                                                    |
|----------------------------------------------------------------------------------------------------|----------------------------------------------------------------------------------------------------|----------------------------------------------------------------------------------------------------|
| "MC<br>MoveRelative_<br>DB"<br>MC_MoveRelative<br>$ENO$ —<br>$\overline{\phantom{a}}$ en<br><b>Axis</b><br>Done $\mapsto$<br>$-$ Execute<br>Busy <b>H</b><br>Distance<br>CommandAbor<br>$\rightarrow$ Velocity<br>ted <b>L</b><br>$Error \rightarrow$<br>ErrorID<br>Errorinfo - | "MC MoveRelative DB" (<br>$Axis := multi fib in$ ,<br>Execute:= bool in ,<br>Distance:= real in,<br>Velocity:= real in,<br>Done= $>$ bool out,<br>Busy=> bool out,<br>CommandAborted=>_bool_out_,<br>Error= $>$ bool out,<br>ErrorID= $>$ word out,<br>ErrorInfo= $>$ word out ); | Utilizzare l'istruzione MC MoveRe-<br>lative per avviare un movimento di<br>posizionamento rispetto alla posi-<br>zione iniziale.<br>Per poter utilizzare l'istruzione<br>MC MoveRelative l'asse deve essere<br>innanzitutto abilitato. |

<sup>1</sup> STEP 7 crea automaticamente il DB all'inserimento dell'istruzione.

<sup>2</sup> Nell'esempio SCL "MC\_MoveRelative\_DB" è il nome del DB di istanza.

# **10.2.3.8 MC\_MoveVelocity (Sposta asse alla velocità predefinita)**

L'istruzione MC\_MoveVelocity fa spostare l'asse alla velocità specificata.

| <b>KOP / FUP</b>                                                          | <b>SCL</b>                                                                        | <b>Descrizione</b>                                                                                             |
|---------------------------------------------------------------------------|-----------------------------------------------------------------------------------|----------------------------------------------------------------------------------------------------|
| %DB1<br>"MC                                                               | "MC MoveVelocity DB" (<br>$Axis := multi fib in$ ,                                | Utilizzare l'istruzione MC MoveVe-<br>locity per spostare l'asse in modo                                       |
| MoveVelocity<br>DB"<br><b>MC_MoveVelocity</b><br>$\mathbb{Z}[\mathbb{Z}]$ | Execute: = bool in $\prime$<br>Velocity:= real in,<br>Direction:= $int in$ ,      | costante alla velocità specificata.<br>Per poter utilizzare l'istruzione<br>MC_MoveVelocity l'asse deve essere |
| $ENO -$<br>$-EN$<br>$- A x is$<br>InVelocity -<br>- Execute<br>$Busy -$   | Current: = bool in $,$<br>PositionControlled:= bool in,<br>InVelocity=> bool out, | innanzitutto abilitato.                                                                                        |
| — Velocity<br>CommandAbort<br>- Direction<br>ed.<br>Error -<br>— Current  | Busy= $>$ bool out,<br>CommandAborted=> bool out,<br>Error= $>$ bool out,         |                                                                                                    |
| PositionControll<br>$ErrorID$ –<br>— ed<br>ErrorInfo -                    | ErrorID=> word out,<br>ErrorInfo=> word out $);$                                  |                                                                                                    |

Tabella 10-22 Istruzione MC\_MoveVelocity

<sup>1</sup> STEP 7 crea automaticamente il DB all'inserimento dell'istruzione.

<sup>2</sup> Nell'esempio SCL "MC\_MoveVelocity\_DB" è il nome del DB di istanza.

# <span id="page-559-0"></span>**10.2.3.9 MC\_MoveJog (Aziona asse con funzionamento marcia manuale)**

L'istruzione MC\_MoveJog attiva la modalità di marcia a impulsi a scopo di test e di avviamento.

Tabella 10-23 Istruzione MC\_MoveJog

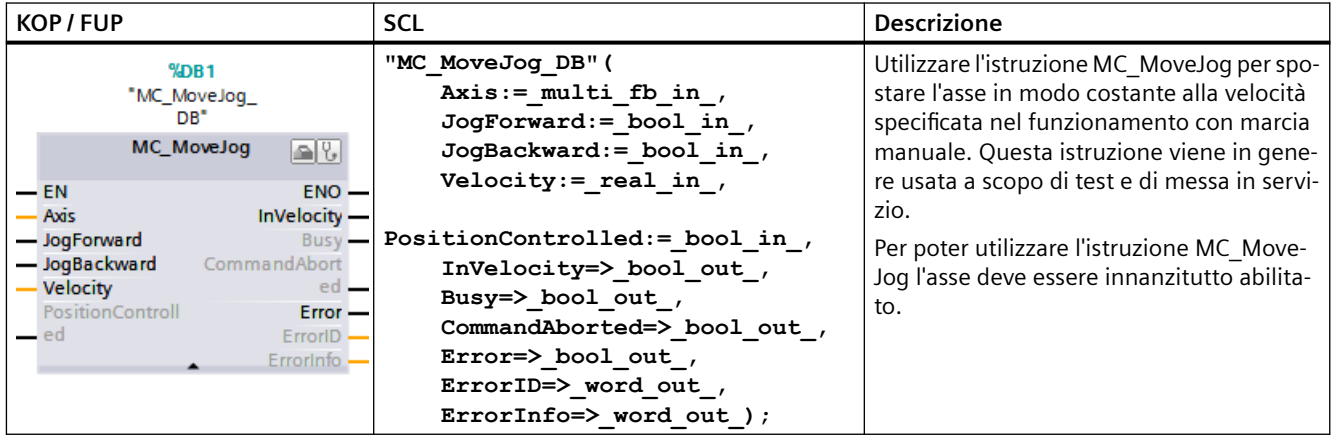

<sup>1</sup> STEP 7 crea automaticamente il DB all'inserimento dell'istruzione.

<sup>2</sup> Nell'esempio SCL "MC\_MoveJog\_DB" è il nome del DB di istanza.

# **10.2.3.10 MC\_CommandTable (Esegui i comandi asse come sequenze di movimenti)**

L'istruzione MC\_CommandTable esegue i comandi dell'asse come sequenza di movimenti.

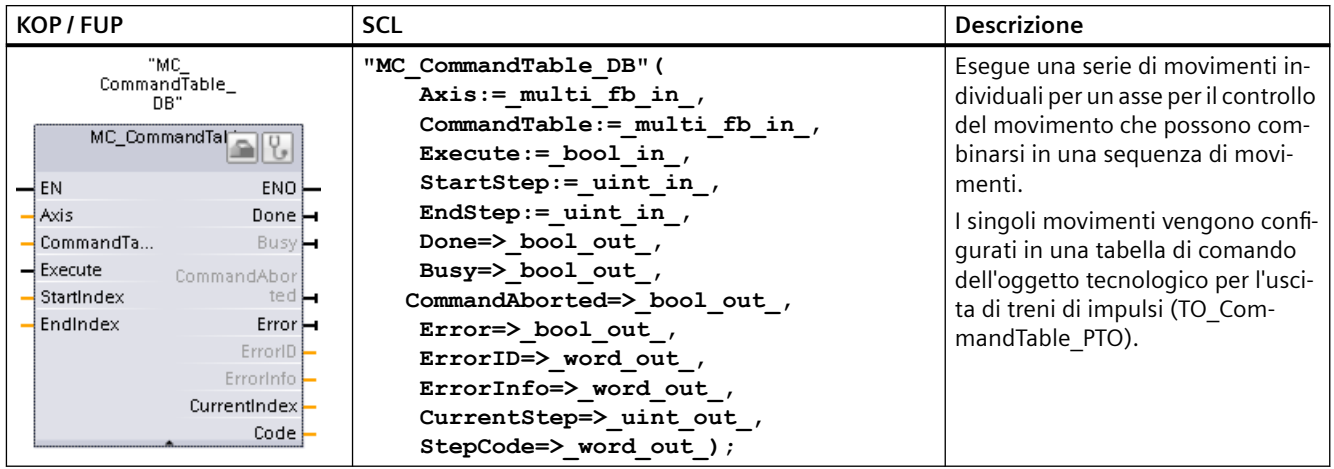

Tabella 10-24 Istruzione MC\_CommandTable

<sup>1</sup> STEP 7 crea automaticamente il DB all'inserimento dell'istruzione.

<sup>2</sup> Nell'esempio SCL "MC\_CommandTable\_DB" è il nome del DB di istanza.

# <span id="page-560-0"></span>**10.2.3.11 MC\_WriteParam (Scrivi parametri di un oggetto tecnologico)**

L'istruzione MC\_WriteParam consente di scrivere un numero selezionato di parametri per modificare la funzionalità dell'asse dal programma utente.

Tabella 10-25 Istruzione MC\_WriteParam

| <b>KOP / FUP</b>                                                                                                    | <b>SCL</b>                                                                                                    | <b>Descrizione</b>                                                                                                    |
|----------------------------------------------------------------------------------------------------|----------------------------------------------------------------------------------------------------|----------------------------------------------------------------------------------------------------|
| "MC<br>WriteParam_DB"<br><b>MC WriteParam</b><br><b>Bool</b><br>-EN<br>ENO<br>Done $\rightarrow$<br>-Execute<br>Busy $\mapsto$<br>-Parameter<br>-Value<br>$Error$ —<br>$ErrorID$ -<br>ErrorInfo | "MC WriteParam DB" (<br>Parameter: = variant in $,$<br>Value:= $variant$ in,<br>Execute:= $bool$ in,<br>Done:= $bool out$ ,<br>$Error := real_out$ ,<br>ErrorID:= word out,<br>ErrorInfo: = word out $);$ | L'istruzione MC WriteParam con-<br>sente di scrivere nei parametri pub-<br>blici (ad esempio, valori di accele-<br>razione e DB utente). |

<sup>1</sup> STEP 7 crea automaticamente il DB all'inserimento dell'istruzione.

<sup>2</sup> Nell'esempio SCL "MC\_WriteParam\_DB" è il nome del DB di istanza.

# **10.2.3.12 MC\_ReadParam instruction (Leggi parametri di un oggetto tecnologico)**

L'istruzione MC\_ReadParam consente di leggere un numero selezionato di parametri che indicano posizione attuale, velocità, ecc. dell'asse definite nell'ingresso Asse.

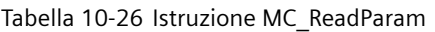

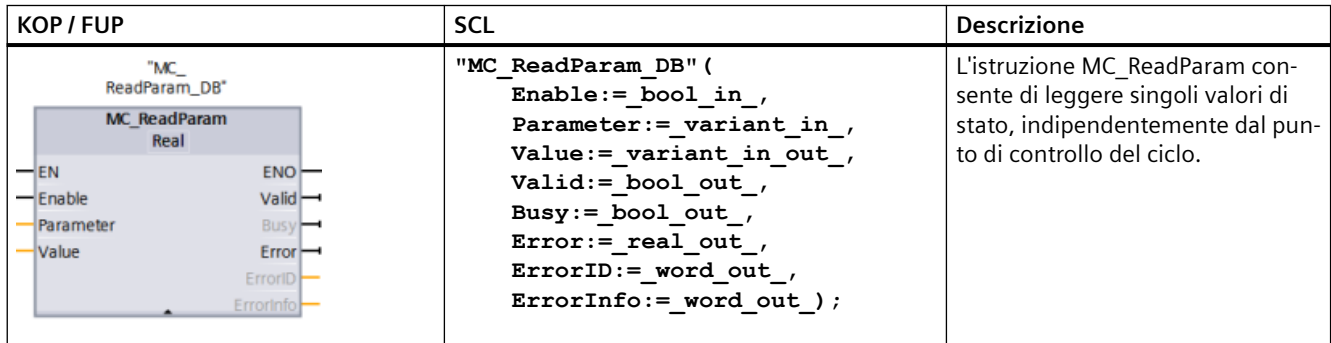

<sup>1</sup> STEP 7 crea automaticamente il DB all'inserimento dell'istruzione.

<sup>2</sup> Nell'esempio SCL "MC\_ReadParam\_DB" è il nome del DB di istanza.

# <span id="page-561-0"></span>10.2.3.13 MC ChangeDynamic (Modifica impostazioni della dinamica per l'asse)

L'istruzione MC\_ChangeDynamic consente di modificare le impostazioni dinamiche di un asse per il controllo del movimento.

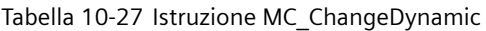

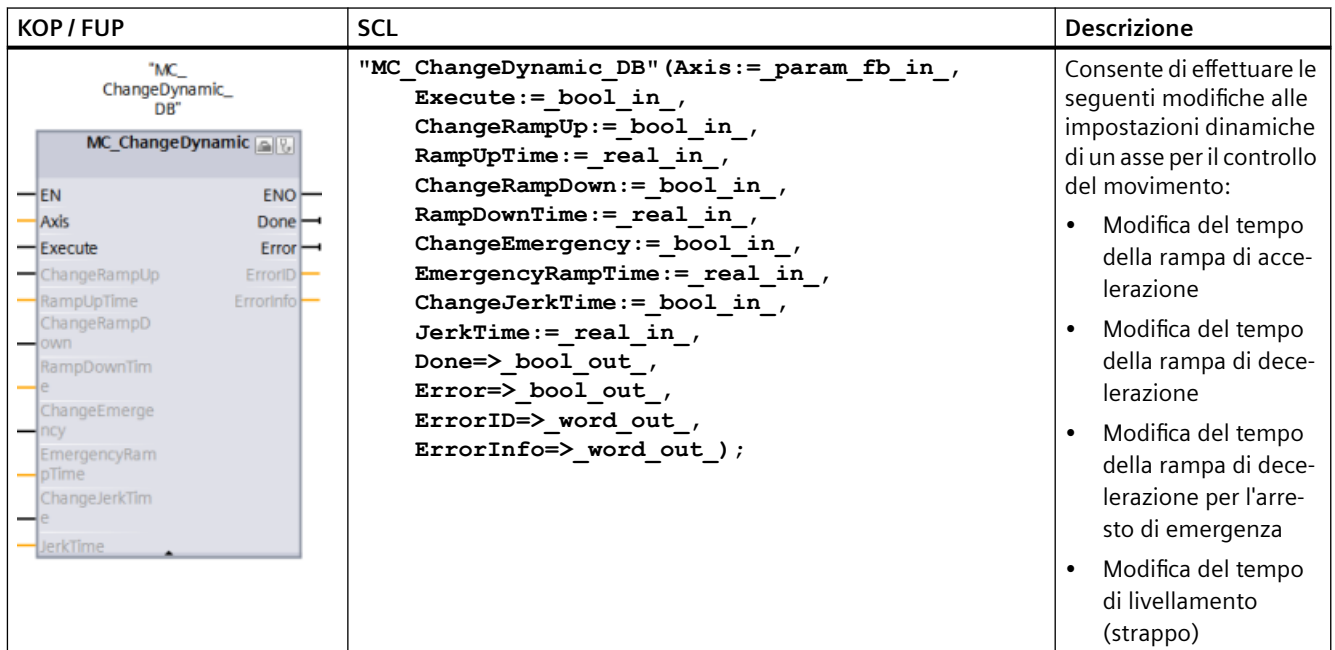

<sup>1</sup> STEP 7 crea automaticamente il DB all'inserimento dell'istruzione.

<sup>2</sup> Nell'esempio SCL "MC\_ChangeDynamic\_DB" è il nome del DB di istanza.

# **10.3 Controllo PID**

# **10.3.1 Funzionalità PID**

STEP 7 e la CPU S7-1200 forniscono una funzione di regolazione proporzionale-integralederivativa (PID). La regolazione PID consente di controllare processi come quelli descritti di seguito.

- Processi tecnici con variabili di ingresso e uscita continue.
- Comando di dispositivi azionati da motore, ad es. valvole che richiedono segnali digitali per aprirsi e chiudersi.
- Regolatore PID universale che gestisce i requisiti specifici del controllo della temperatura.

# **Riferimenti**

Il sistema di informazione di STEP 7 fornisce la documentazione per le singole istruzioni PID. Vi si trovano informazioni utili sulla programmazione e le differenze tra le versioni precedenti e attuali delle istruzioni PID.

Per maggiori informazioni sul controllo PID nell'S7-1200 consultare SIMATIC S7-1200, S7-1500 Regolazione PID, Manuale di guida alle funzioni [\(https://support.industry.siemens.com/cs/it/it/](https://support.industry.siemens.com/cs/it/it/view/108210036) [view/108210036\)](https://support.industry.siemens.com/cs/it/it/view/108210036). Il manuale fornisce informazioni dettagliate sui seguenti argomenti:

- Principi di controllo
- Configurazione di un controllore software
- Utilizzo di PID\_Compact:
	- Limite del valore di processo
	- Parametri ErrorBit
	- Parametri di avviso
- Utilizzo di PID\_3Step:
	- Parametri ErrorBit
	- Parametri di avviso
- Utilizzo di PID\_Temp:
	- Parametri ErrorBit
	- Parametri di avviso
- Configurazione dei controllori PID\_Compact, PID\_3Step, e PID\_Temp
- Messa in servizio dei controllori PID\_Compact, PID\_3Step, e PID\_Temp

# **10.3.2 Istruzioni PID**

# **10.3.2.1 Istruzione PID\_Compact**

L'istruzione PID\_Compact configura un regolatore PID universale con ottimizzazione automatica integrata per il modo automatico e manuale.

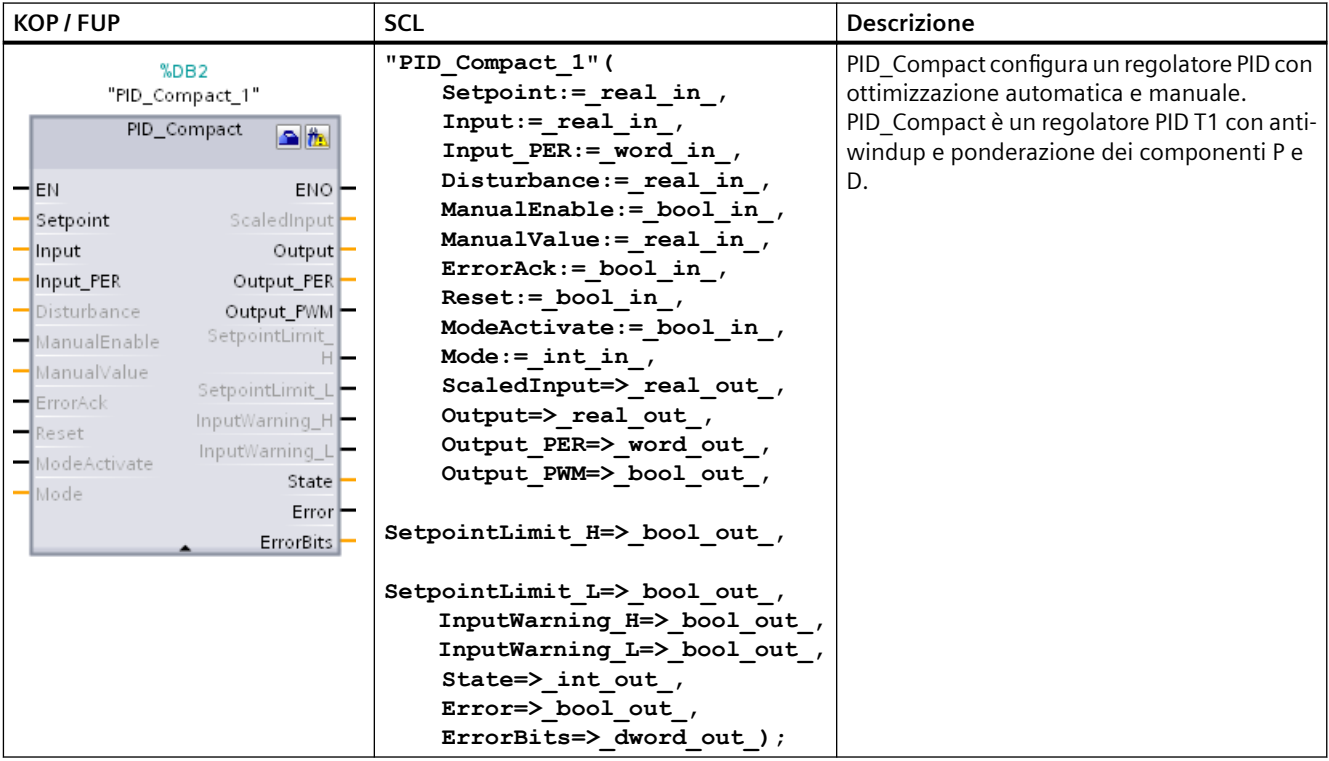

Tabella 10-28 Istruzione PID\_Compact

<sup>1</sup> STEP 7 crea automaticamente l'oggetto tecnologico e il DB di istanza all'inserimento dell'istruzione. Il DB di istanza contiene i parametri dell'oggetto tecnologico.

<sup>2</sup> Nell'esempio SCL "PID\_Compact\_1" è il nome del DB di istanza.

# **10.3.2.2 Istruzione PID\_3Step**

L'istruzione PID\_3Step configura un regolatore PID con funzionalità di ottimizzazione automatica che è stato ottimizzato per valvole e attuatori azionati da motore.

Tabella 10-29 Istruzione PID\_3Step

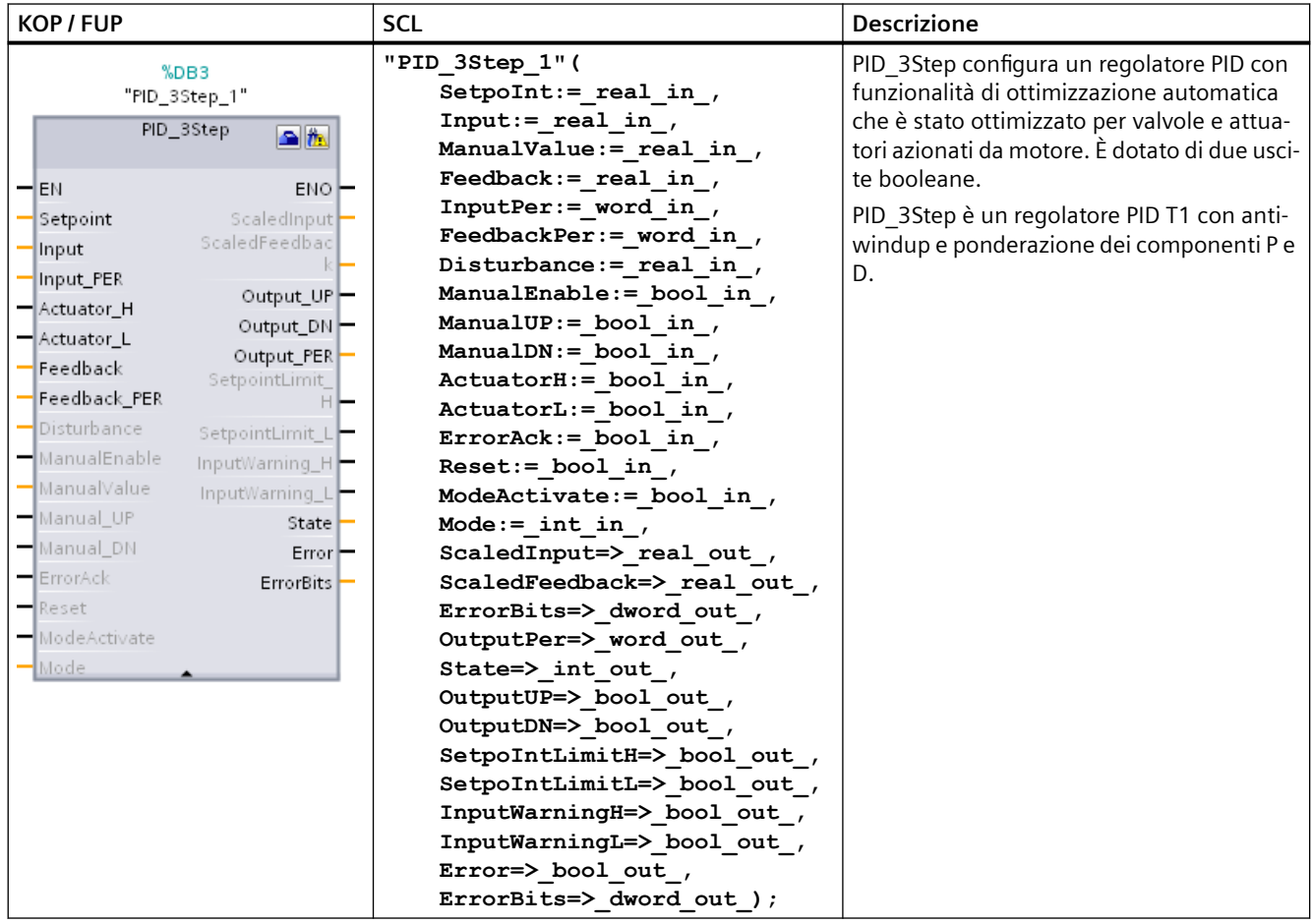

<sup>1</sup> STEP 7 crea automaticamente l'oggetto tecnologico e il DB di istanza all'inserimento dell'istruzione. Il DB di istanza contiene i parametri dell'oggetto tecnologico.

<sup>2</sup> Nell'esempio SCL "PID\_3Step\_1" è il nome del DB di istanza.

# **10.3.2.3 Istruzione PID\_Temp**

L'istruzione PID\_Temp realizza un regolatore PID universale per il controllo della temperatura.

Tabella 10-30 Istruzione PID\_Temp

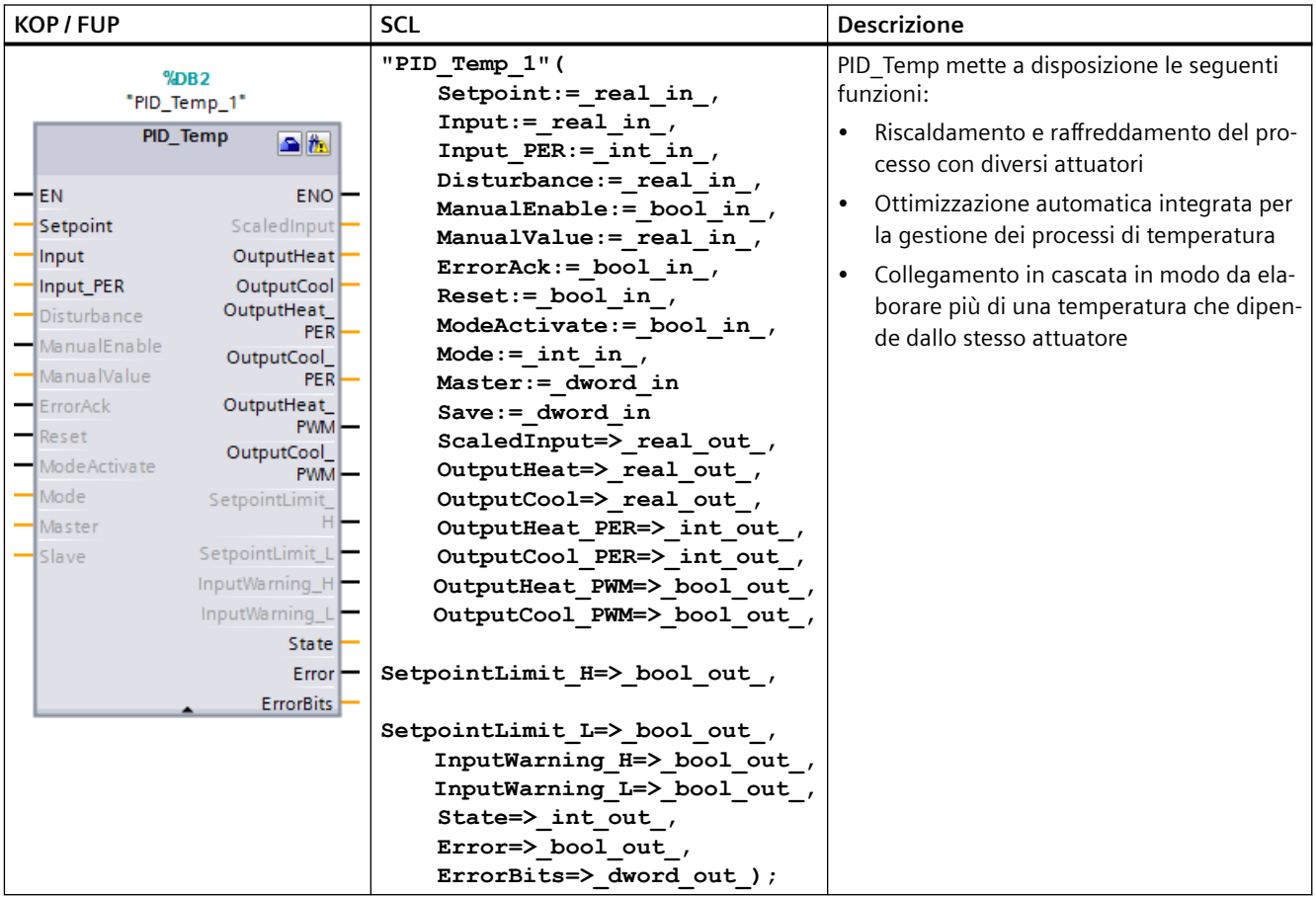

<sup>1</sup> STEP 7 crea automaticamente l'oggetto tecnologico e il DB di istanza all'inserimento dell'istruzione. Il DB di istanza contiene i parametri dell'oggetto tecnologico.

<sup>2</sup> Nell'esempio SCL "PID\_Temp\_1" è il nome del DB di istanza.

# **Comunicazione 11**

# **11.1 Descrizione**

L'S7-1200 offre diversi tipi di comunicazione tra le CPU e i dispositivi di programmazione, gli HMI e le altre CPU:

#### **PROFINET**

PROFINET è utilizzato per lo scambio di dati dal programma utente con altri partner di comunicazione mediante Ethernet:

- Nel sistema S7-1200, PROFINET supporta 16 IO Device con max. 256 sottomoduli, mentre PROFIBUS consente 3 master PROFIBUS DP indipendenti che supportano 32 slave per master DP con max. 512 moduli ciascuno.
- Comunicazione S7
- Protocollo UDP (User Datagram Protocol)
- ISO on TCP (RFC 1006)
- Protocollo TCP (Transport Control Protocol)

## **PROFINET IO Controller**

Come IO Controller che utilizza PROFINET IO, la CPU comunica con un massimo di 16 dispositivi PN nella rete PN locale o tramite un PN/PN coupler (collegamento). Per maggiori informazioni vedere PROFIBUS e PROFINET International, PI ([www.us.profinet.com](http://www.us.profinet.com)).

#### **PROFIBUS**

PROFIBUS è utilizzato per lo scambio di dati dal programma utente con altri partner di comunicazione mediante rete PROFIBUS:

- Con il CM 1242-5 la CPU funziona come uno slave PROFIBUS DP.
- Con il CM 1243-5 la CPU funziona come un master PROFIBUS DP class1.
- Gli slave PROFIBUS DP, i master PROFIBUS DP e AS-i (i 3 moduli di comunicazione sulla sinistra) e PROFINET sono reti di comunicazione separate che non si limitano reciprocamente.

## **AS-i**

Il modulo master AS-i CM 1243-2 S7-1200 consente di collegare una rete AS-i a una CPU S7-1200.

#### *11.1 Descrizione*

# **Comunicazione da CPU a CPU S7**

È possibile creare una comunicazione con una stazione partner e utilizzare le istruzioni GET e PUT per comunicare con le CPU S7.

## **Comunicazione TeleService**

In TeleService tramite GPRS, una engineering station su cui è installato STEP 7 comunica tramite la rete GSM e Internet con una stazione SIMATIC S7-1200 con un CP 1242-7. La connessione avviene tramite un server di telecontrollo che funge da intermediario ed è collegato ad Internet.

## **IO-Link**

Il master S7‑1200 SM 1278 4xIO‑Link consente ai dispositivi IO‑Link di collegarsi con un'S7-1200 CPU.

## **Come evitare che gli attacchi fisici alle reti mettano a rischio la sicurezza**

# **AVVERTENZA**

**Come evitare che gli attacchi fisici alle reti mettano a rischio la sicurezza**

Se un hacker riesce ad accedere fisicamente alle reti ha la possibilità di leggere e scrivere i dati.

Ad esempio, lo scambio di I/O tramite PROFIBUS, PROFINET, AS-i o gli altri moduli di bus I/O, GET/ PUT, T-Block e di comunicazione (CM) non dispongono di funzioni di sicurezza. In questi casi per proteggere la comunicazione si deve limitare l'accesso fisico. Se un hacker riesce ad accedere fisicamente alle reti utilizzando questi tipi di comunicazione ha la possibilità di leggere e scrivere i dati.

La mancata protezione di questi tipi di comunicazione può causare la morte o gravi lesioni alle persone.

Per informazioni e consigli sulla sicurezza consultare il documento "Operational Guidelines for Industrial Security" [\(https://new.siemens.com/global/en/products/automation/topic-areas/](https://new.siemens.com/global/en/products/automation/topic-areas/industrial-security.html) [industrial-security.html](https://new.siemens.com/global/en/products/automation/topic-areas/industrial-security.html)) nella pagina web Siemens Service & Support:

# **11.2 Protocolli di comunicazione e porte usate nella comunicazione Ethernet**

Questo è un riepilogo dei protocolli e delle porte supportate utilizzate per la comunicazione tramite interfacce PN/IE. Le porte specificate corrispondono ai numeri di porta standard usati dal PLC S7-1200. Molti protocolli di comunicazione e implementazioni consentono all'utente di usare altri numeri di porta. Le seguenti tabelle mostrano diversi livelli, protocolli e porte usati nel PLC S7-1200.

| Porta(e)          | <b>Direzione</b>     | Protocollo | Applicazione                       | <b>Descrizione</b>                                                                                                    |
|-------------------|----------------------|------------|------------------------------------|----------------------------------------------------------------------------------------------------|
| 25                | In uscita            | <b>TCP</b> | <b>SMTP</b>                        | SMTP è usato per inviare e-mail.                                                                                                    |
| 80                | In entrata           | <b>TCP</b> | <b>HTTP</b>                        | HTTP è usato per comunicare con il web server interno<br>alla CPU.                                                                               |
| 102 <sup>1</sup>  | In entrata/In uscita | <b>TCP</b> | ISO on TCP                         | ISO su TCP (secondo RFC 1006) è usato per lo scambio<br>di dati orientato ai messaggi con la CPS remota, per la<br>comunicazione S7 con ES, HMI. |
| 123               | In uscita            | <b>UDP</b> | <b>NTP</b>                         | NTP è usato per sincronizzare l'orario di sistema della<br>CPU con l'orario di un server NTP.                                                    |
| 161               | In entrata           | <b>UDP</b> | <b>SNMP</b>                        | SNMP è usato per leggere e impostare i dati di gestione<br>della rete (SNMP Managed Objects) da parte del Mana-<br>ger SNMP.                     |
| 443               | In entrata           | <b>TCP</b> | <b>HTTPS</b>                       | HTTPS è usato per comunicare con il web server interno<br>alla CPU tramite TLS.                                                                  |
| 465, 587          | In uscita            | <b>TCP</b> | <b>SMTPS</b>                       | SMTPS è usato per inviare e-mail tramite connessioni<br>sicure.                                                                                  |
| 502               | In entrata/In uscita | <b>TCP</b> | Modbus                             | Modbus/TCP è usato da istruzioni MB CLIENT/<br>MB_SERVER nel programma utente.                                                                   |
| 4840 <sup>2</sup> | In entrata           | <b>TCP</b> | OPC UA                             | Standard di comunicazione che spazia dal livello azien-<br>dale all'impiego in campo.                                                            |
| 349641            | In entrata/In uscita | <b>UDP</b> | <b>PROFINET Context</b><br>Manager | Il PROFINET Context Manager mette a disposizione un<br>mapper di endpoint per stabilire una relazione tra le<br>applicazioni (PROFINET AR).      |

Tabella 11-1 Porte e protocolli del livello di trasporto nell'S7-1200

<sup>1</sup> Queste porte sono aperte e accessibili nella configurazione di fabbrica con indirizzo IP configurato. Altre applicazioni devono essere abilitate/configurate come parte del programma utente S7-1200.

<sup>2</sup> La porta 4840 è la porta di default, ma può essere anche configurata.

Tabella 11-2 Intervalli di porte che potrebbero essere utilizzati dalla comunicazione (OUC) e altri protocolli. I parametri di comunicazione precisi sono definiti dall'utente come parte del programma utente S7-1200.

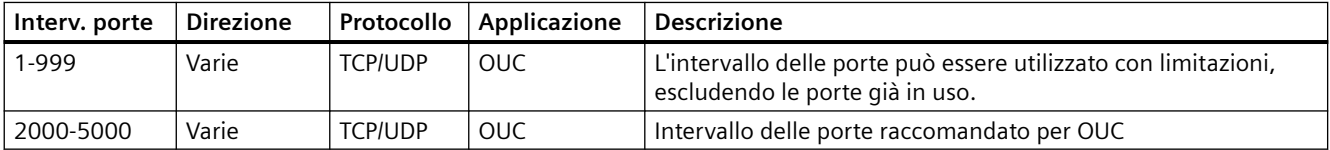

# *11.3 Collegamenti di comunicazione asincroni*

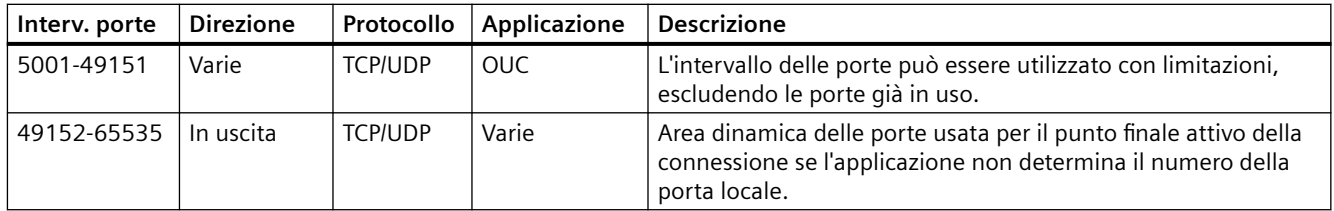

Tabella 11-3 Protocolli usati dall'S7-1200 nel livello del collegamento dati e nel livello di rete (livello 2, 3) del modello OSI.

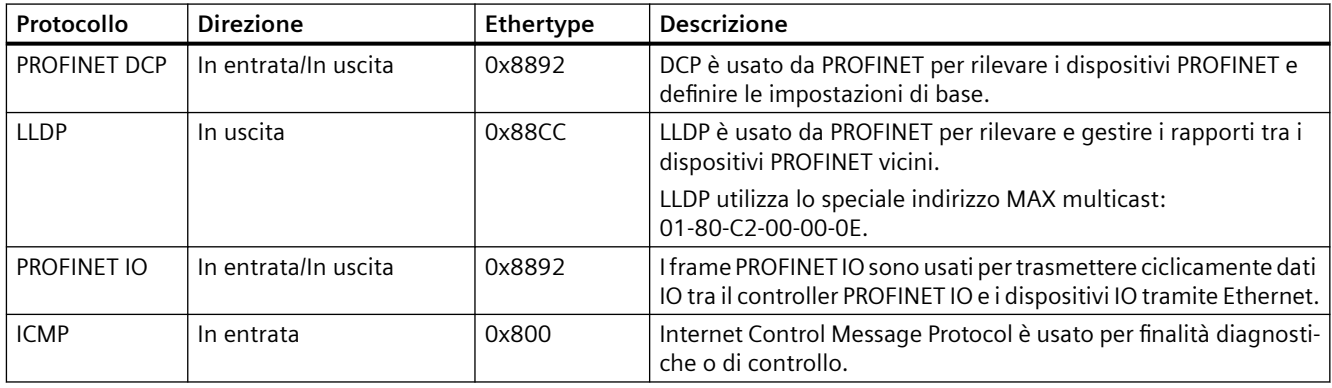

# **11.3 Collegamenti di comunicazione asincroni**

# **Panoramica dei servizi di comunicazione**

La CPU supporta i seguenti servizi di comunicazione:

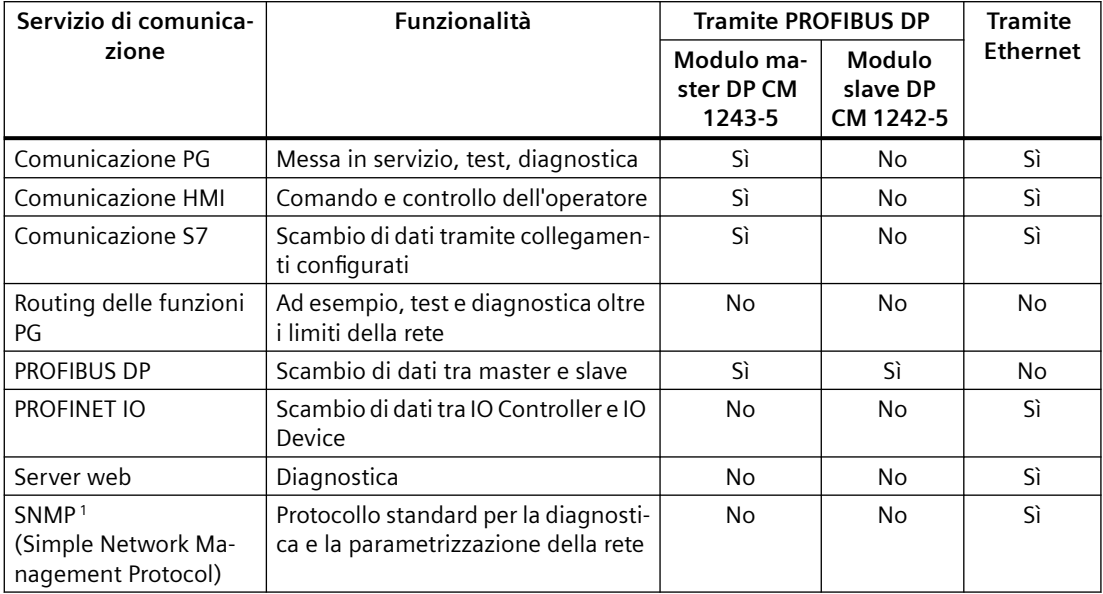

#### *11.3 Collegamenti di comunicazione asincroni*

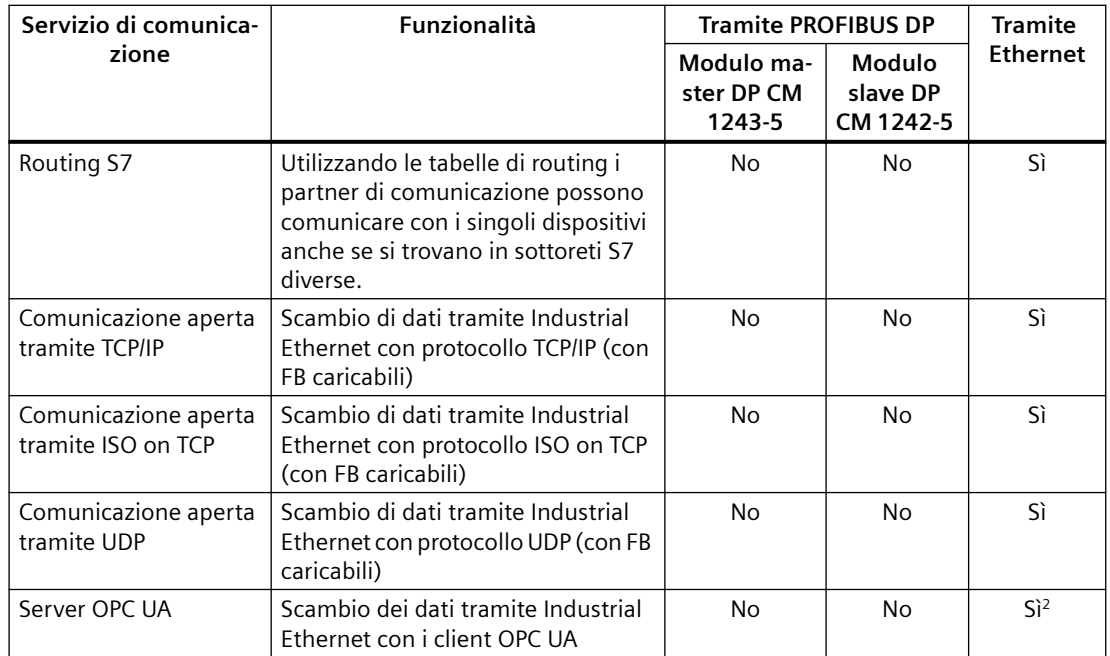

<sup>1</sup> La CPU supporta SNMP V1 senza TRAP.

<sup>2</sup> OPC UA è supportato solo se si utilizza la porta Ethernet integrata nella CPU.

#### **Collegamenti disponibili**

La CPU supporta al massimo il seguente numero di collegamenti di comunicazione asincroni paralleli per PROFINET e PROFIBUS. Il numero massimo di risorse di collegamento assegnato ad ogni categoria è fisso, non è quindi possibile modificare i valori. Si possono tuttavia configurare i collegamenti liberi disponibili per aumentare il numero di qualsiasi categoria in base alle esigenze della propria applicazione.

Alcuni tipi di collegamenti hanno un numero fisso di risorse riservate (chiamate anche "garantite"). Ciò significa che è garantito che la CPU supporti il numero massimo di risorse riservate a quel tipo di collegamento. Ad esempio è possibile attivare simultaneamente almeno 12 collegamenti HMI con la CPU. È possibile effettuare altri collegamenti oltre a quelli riservati a un dato tipo di collegamento, ma solo se appartengono al gruppo delle risorse "dinamiche".

Le risorse dinamiche (chiamate anche "libere") sono un insieme di risorse che possono essere utilizzate per qualsiasi tipo di collegamento. Vengono usate dai collegamenti che non dispongono di risorse riservate (ad es. OPC UA) o che le hanno esaurite.

Le CPU S7-1200 dispongono di 34 risorse dinamiche.

#### *11.3 Collegamenti di comunicazione asincroni*

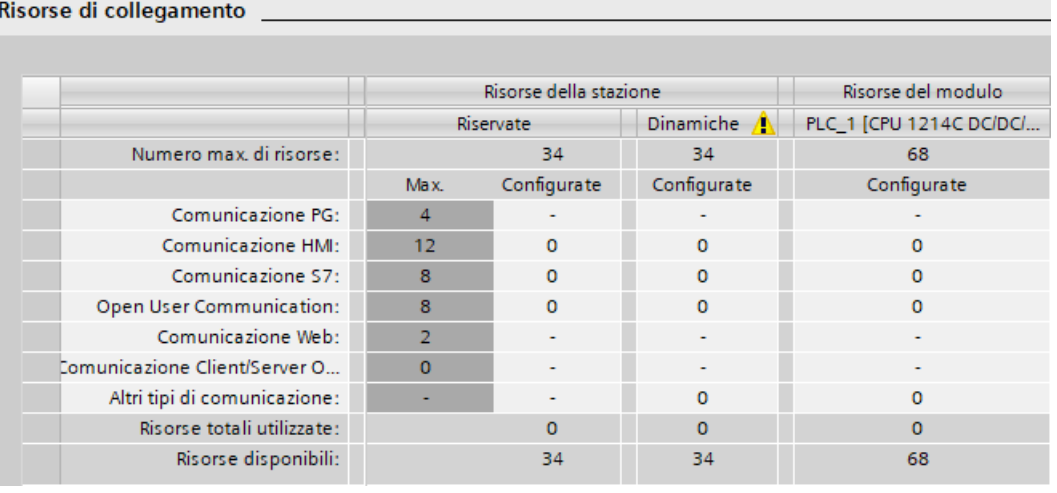

#### **Nota**

Se si aggiungono dei moduli CM/CP, il numero complessivo di collegamenti di comunicazione S7-1200 non aumenta.

#### **Nota**

#### **Collegamenti OPC UA**

I collegamenti OPC UA si servono delle risorse dinamiche. Accertarsi di disporre di un numero di collegamenti sufficiente per la propria applicazione.

In funzione delle risorse di collegamento assegnate, per ogni dispositivo è disponibile il seguente numero di collegamenti:

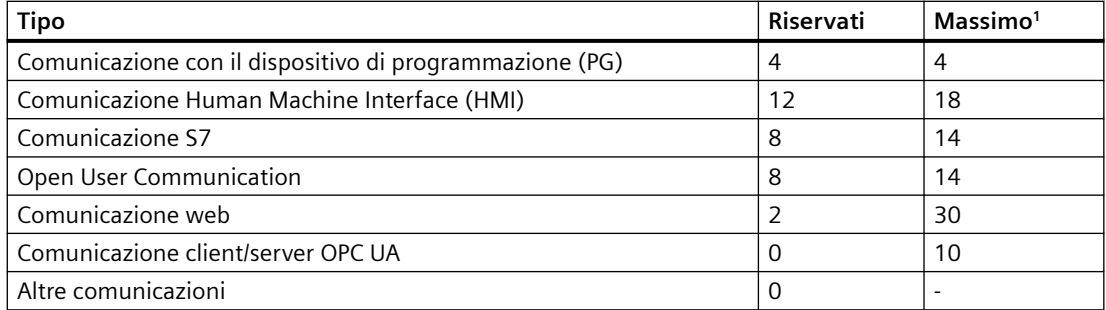

<sup>1</sup> Poiché i collegamenti dinamici sono condivisi non è possibile esaurirne contemporaneamente il numero massimo.

Ad esempio, la CPU dispone di quattro risorse per il collegamento del PG. A seconda delle funzioni attualmente in uso, il PG potrebbe utilizzare una, due, tre o quattro delle sue risorse di collegamento disponibili. È sempre possibile utilizzare un PG.

Un altro esempio riguarda il numero di HMI, come riportato nella figura sottostante. I dispositivi HMI hanno 12 risorse di collegamento disponibili. A seconda del tipo o del modello di HMI e delle funzioni HMI utilizzate, ogni HMI può utilizzare una, due o tre delle sue risorse di collegamento disponibili. Considerato il numero di risorse di collegamento disponibili in uso, c'è la possibilità di utilizzare più di quattro HMI contemporaneamente. In ogni caso vengono comunque garantiti almeno quattro HMI. Un HMI può utilizzare le proprie risorse di collegamento disponibili (una ciascuno fino a un massimo di tre) per le seguenti funzioni:

- Lettura
- Scrittura
- Allarme più diagnostica

Quello che segue è solo un esempio. Il numero effettivo di collegamenti utilizzati varia in base al tipo e alla versione dell'HMI.

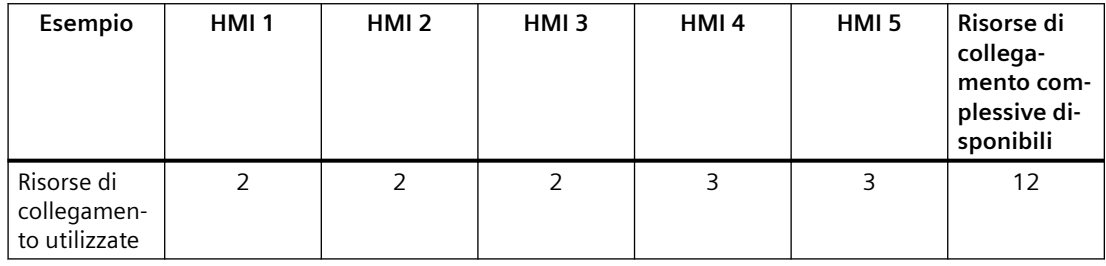

#### **Nota**

Collegamenti per il server web: la CPU dispone di collegamenti per diversi browser Web. il numero dei browser che la CPU è in grado di supportare contemporaneamente dipende da quanti collegamenti un determinato browser web richiede/utilizza e dal numero di risorse disponibili nella CPU per i collegamenti dinamici.

#### **Nota**

I collegamenti di comunicazione OUC, per l'S7, l'HMI, il dispositivo di programmazione e il server web possono utilizzare risorse di collegamento multiple a seconda delle funzioni attualmente in uso.

# **11.4 Certificati supportati**

I servizi di comunicazione sicura richiedono certificati con particolari parametri di sicurezza.

I certificati possono essere creati o selezionati in TIA Portal, nelle seguenti aree della scheda "Generale" della finestra "Proprietà" della CPU:

- "Server web > Sicurezza": Consente di generare o assegnare i certificati server web, i quali possono essere generati con l'hardware o scaricati via software.
- "Protezione e sicurezza > Meccanismi di collegamento": Consente di generare o assegnare la comunicazione PLC o i certificati per la comunicazione sicura tra il PG/PC e l'HMI.
- "Protezione e sicurezza > Gestione certificato": Consente di generare o assegnare tutti i tipi di certificati. L'impostazione di default per la creazione dei certificati è certificati TLS per Secure Open User Communication (Secure OUC).
- "OPC UA > Server > Sicurezza": Consente di generare o assegnare i certificati del server OPC UA.

Esempio di sezione "Parametro del certificato" di "Gestione certificato":

#### $11.4$  Certificati supportati

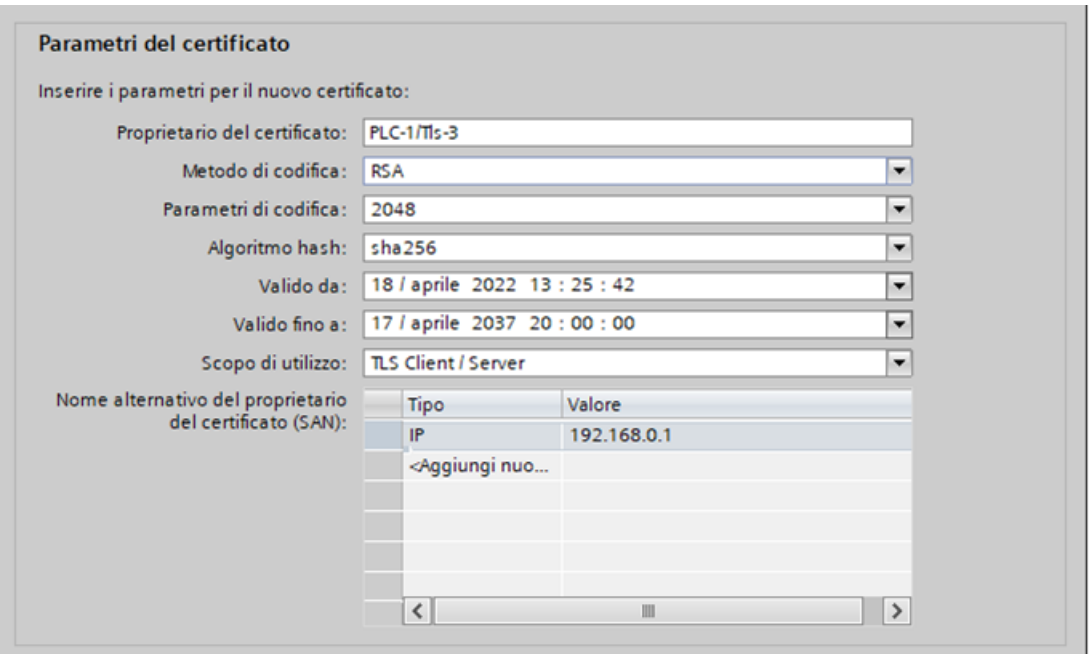

Per maggiori informazioni sulla generazione e l'assegnazione dei certificati consultare il sistema di informazione di STEP 7.

**Parametri dei certificati consigliati per tutti i servizi di comunicazione per cui è attivata la sicurezza:** 

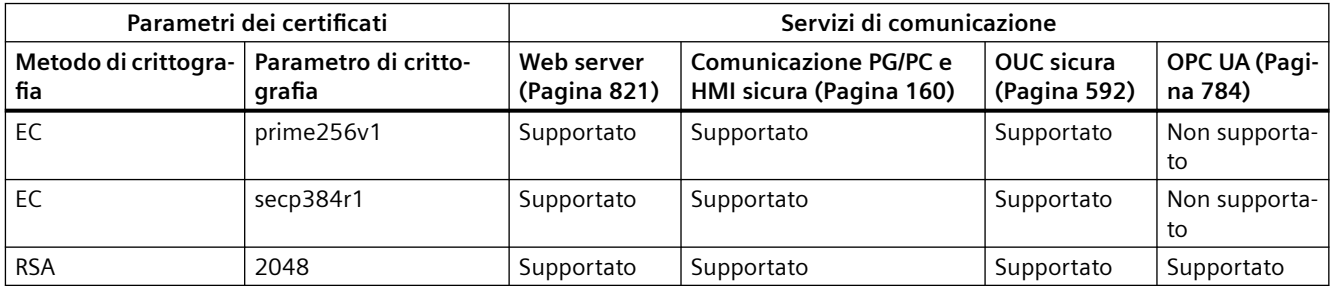

Il parametro RSA 4096 per i certificati può essere utilizzato con un [ciclo di scansione minimo](#page-82-0) (Pagina [83\)](#page-82-0) notevolmente incrementato, nel quale almeno il 60% del carico è assegnato alla comunicazione.

#### **Nota**

Nonostante sia possibile selezionare dei parametri non supportati da "Gestione certificato", è preferibile utilizzare solo i parametri consigliati elencati nella tabella precedente.

L'utilizzo di un parametro non riportato nell'elenco può causare problemi di comunicazione o rendere inutilizzabile il servizio di comunicazione.

# **11.5 PROFINET**

La CPU può comunicare con altre CPU, dispositivi di programmazione, dispositivi HMI e dispositivi non Siemens mediante i protocolli di comunicazione TCP standard.

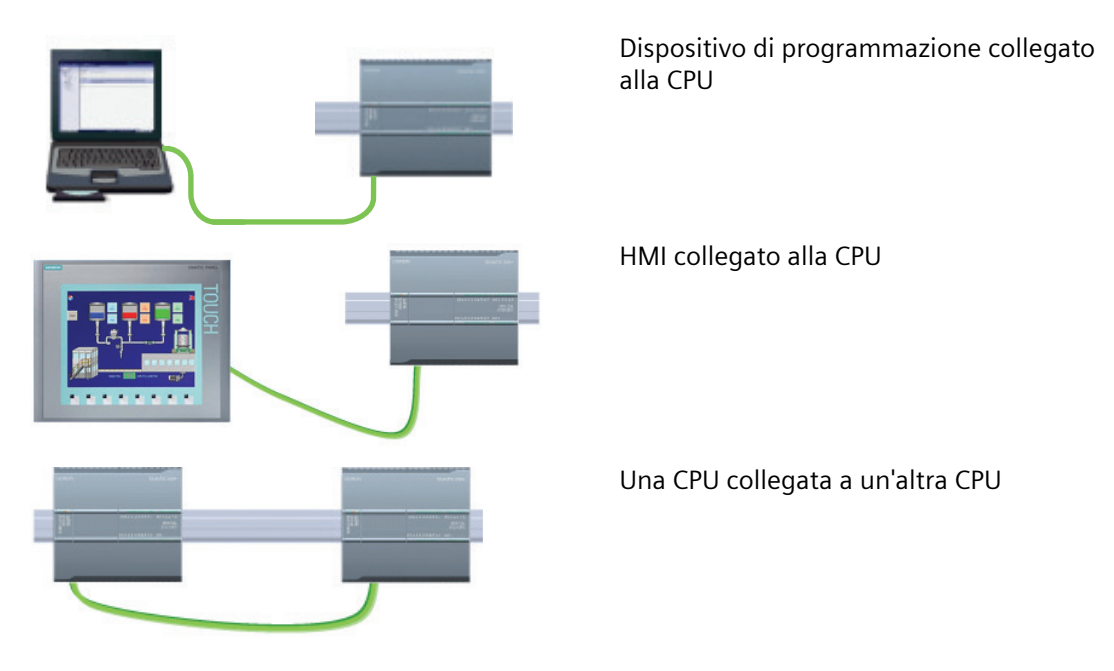

# **Commutazione Ethernet**

Le CPU 1211C, 1212C e 1214C hanno una sola porta Ethernet e non dispongono di switch Ethernet integrato. Un collegamento diretto tra un dispositivo di programmazione o un HMI e una CPU non richiede uno switch Ethernet che è invece indispensabile per una rete con più di due CPU o dispositivi HMI.

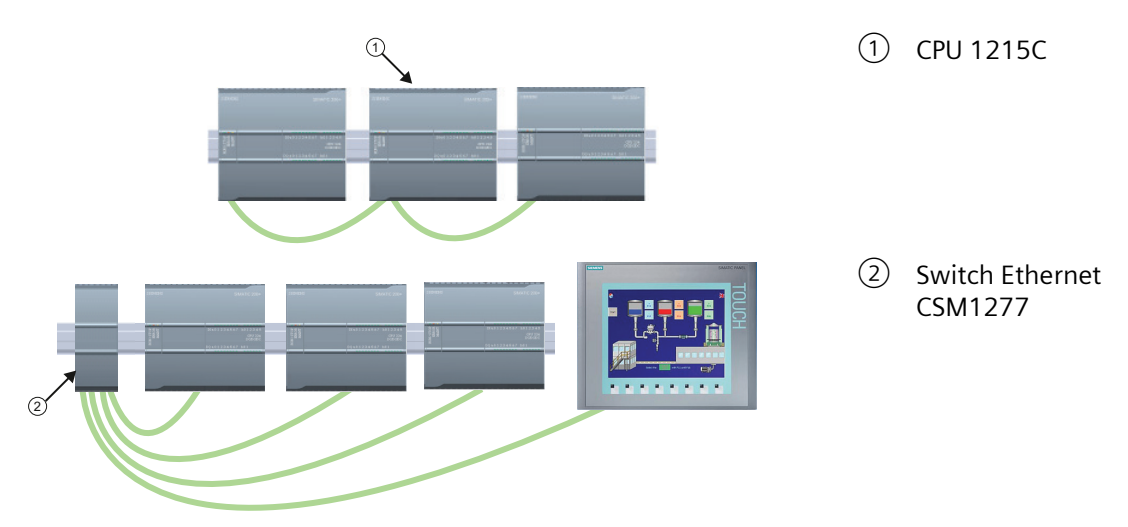

Le CPU 1215C e 1217C dispongono di uno switch Ethernet integrato a due porte. Si può avere una rete con una CPU 1215C e altre due CPU S7-1200. Per collegare più CPU e dispositivi HMI è inoltre possibile utilizzare uno switch Ethernet a 4 porte CSM1277 montato su telaio.

# **11.5.1 Creazione di una connessione di rete**

Nella "vista di rete" di Configurazione dispositivi si possono creare i collegamenti di rete tra i dispositivi del progetto. Un volta creato un collegamento si possono configurare i parametri della rete nella scheda "Proprietà" della finestra di ispezione.

**Azione Risultato** Selezionare "Vista di rete" per visualiz‐ Progetto1 > Dispositivi & Reti  $\blacksquare \blacksquare \times$ zare i dispositivi da collegare. Vista topologica **A** Vista di rete Vista dispositivi College in rete | | Collegementi | S7 connection # 田'  $\Box$ PLC\_1<br>CPU 1214C  $PLC_2$  $CPI11214C$ Progetto1 > Dispositivi & Reti Selezionare la porta di un dispositivo e  $\blacksquare \blacksquare \times$ trascinare il collegamento nella porta Vista topologica **M** Vista di rete Vista dispositivi del secondo dispositivo. Get Collega in rete | | Collegamenti | S7 connection 毛田! E  $PLC_1$  $PLC_2$ CPU 1214C CPU 1214C Rilasciare il tasto del mouse per creare Progetto1 > Dispositivi & Reti  $\equiv x$ il collegamento. Vista topologica **b** Vista di rete Vista dispositivi College in rete | | | Collegamenti | S7 connection #田' E ≂ PLC\_1<br>CPU 1214C  $PLC_2$ CPU 1214C PN/IE\_1

Tabella 11-4 Creazione di un collegamento di rete

# **11.5.2 Configurazione del percorso di collegamento locale/partner**

Un collegamento locale / partner (remoto) definisce un'assegnazione logica di due partner di comunicazione per stabilire servizi di comunicazione. Un collegamento presuppone quanto segue:

- Partner di comunicazione coinvolti (uno attivo e uno passivo)
- Il tipo di collegamento (ad es. a un PLC, HMI o dispositivo)
- Il percorso del collegamento
I partner di comunicazione eseguono le istruzioni per impostare e stabilire il collegamento. I parametri consentono di specificare i partner attivi e passivi del punto finale della comunicazione. Una volta impostato e stabilito, il collegamento viene mantenuto e controllato automaticamente dalla CPU.

Se il collegamento termina (ad es. in seguito a un'interruzione della linea) il partner attivo cerca di ristabilirlo. Non è necessario eseguire nuovamente l'istruzione di comunicazione.

#### **Percorsi di collegamento**

Dopo che è stata inserita un'istruzione TSEND\_C, TRCV\_C o TCON nel programma utente, quando si seleziona una parte dell'istruzione la finestra di ispezione visualizza le proprietà del collegamento. I parametri per l'istruzione di comunicazione devono essere specificati nella scheda "Configurazione" delle "Proprietà".

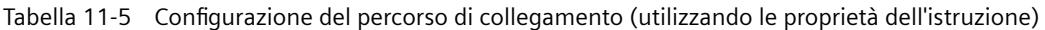

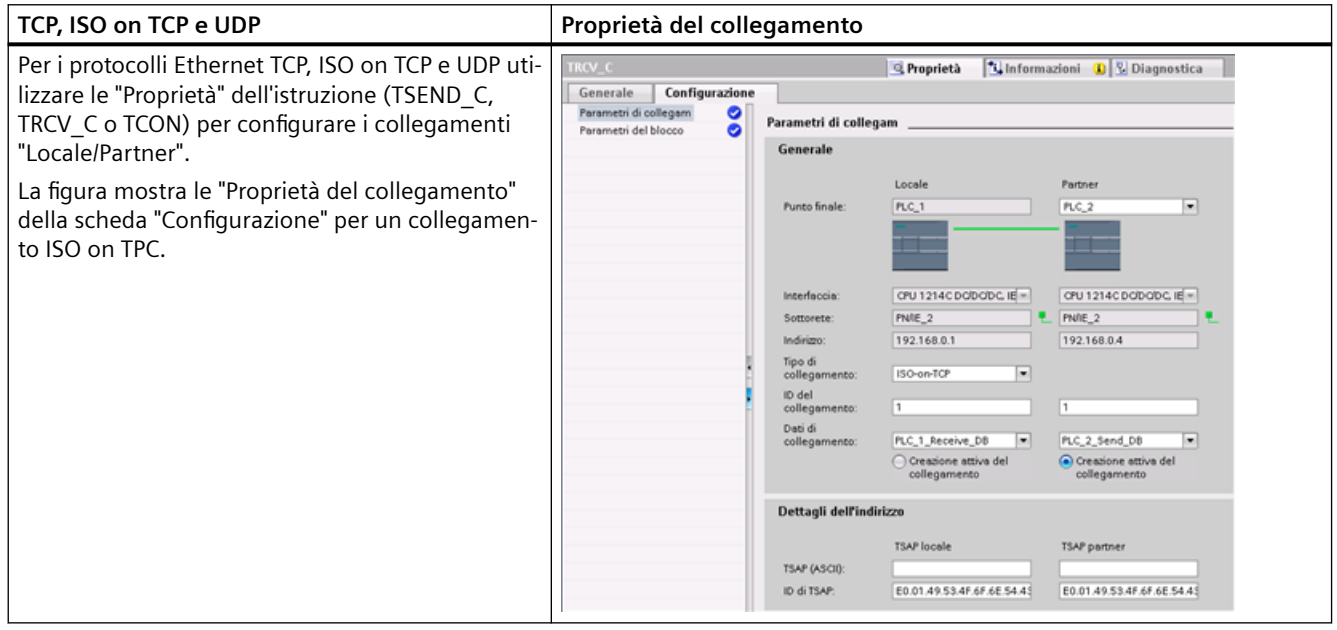

#### **Nota**

Quando si configurano le proprietà del collegamento di una CPU, STEP 7 permette di selezionare un DB di collegamento specifico nella CPU partner (se esiste) oppure di crearne uno nuovo. La CPU partner deve già essere stata creata per il progetto e non può essere una CPU "non specificata".

Occorre ancora inserire un'istruzione TSEND\_C, TRCV\_C o TCON nel programma utente della CPU partner. Quando si inserisce l'istruzione selezionare il DB di collegamento creato durante la configurazione.

### *Comunicazione*

## *11.5 PROFINET*

Tabella 11-6 Configurazione del percorso di collegamento per la comunicazione S7 (Configurazione dispositivi)

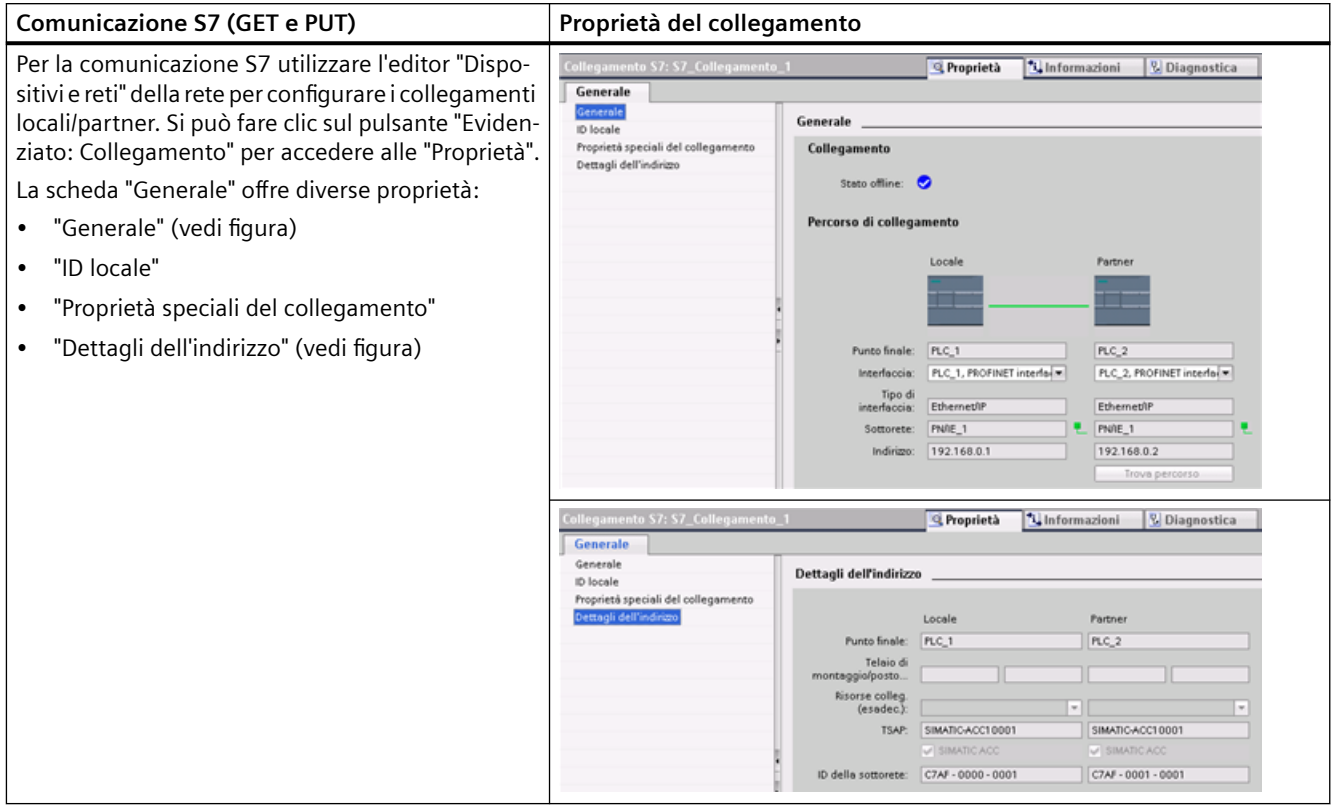

Per maggiori informazioni e per ottenere un elenco delle istruzioni di comunicazione disposibili consultare il paragrafo["Protocolli"](#page-591-0) (Pagina [592](#page-591-0)) nel capitolo "PROFINET" oppure il paragrafo ["Creazione di un collegamento S7"](#page-768-0) (Pagina [769](#page-768-0)) nel capitolo "Comunicazione S7".

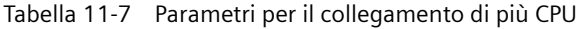

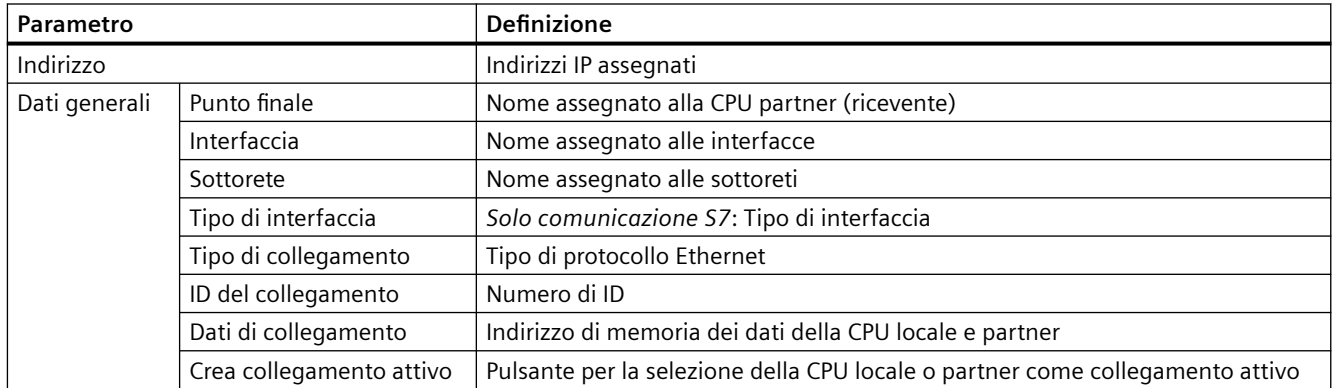

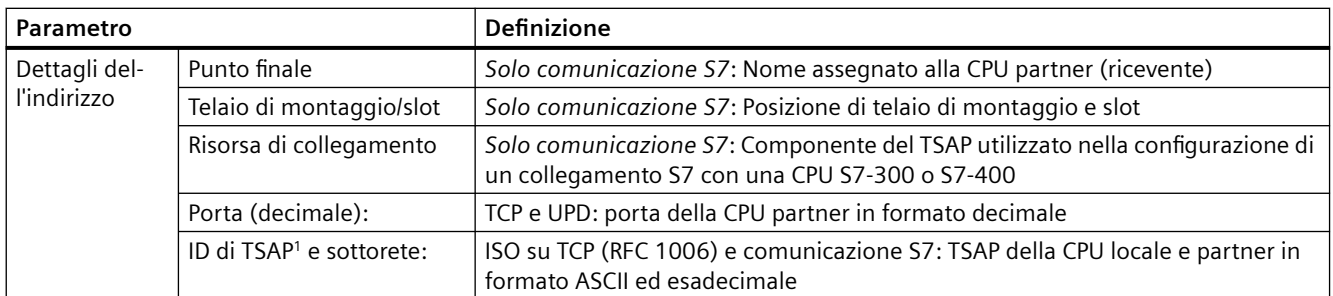

<sup>1</sup> Quando si configura un collegamento con una CPU S7-1200 tramite ISO on TCP, utilizzare solo caratteri ASCII nell'estensione TSAP per i partner di comunicazione passivi.

#### **TSAP (transport service access points)**

Grazie all'utilizzo dei punti di accesso TSAP, l'ISO sul protocollo TCP e la comunicazione S7 consentono collegamenti multipli a un unico indirizzo IP. I punti di accesso TSAP identificano in modo univoco i collegamenti di questi punti finali di comunicazione ad un indirizzo IP.

Nella sezione "Dettagli dell'indirizzo" della finestra Parametri di collegamento è possibile definire i TSAP da utilizzare. Nel campo "TSAP locale" si inserisce il TSAP di un collegamento nella CPU. Il TSAP assegnato al collegamento nella CPU partner viene invece inserito nel campo "TSAP del partner".

#### **Numeri di porta**

Con i protocolli TCP e USD, la configurazione dei parametri di collegamento della CPU locale (attiva) deve specificare l'indirizzo IP remoto e il numero di porta della CPU partner (passiva).

Nella sezione "Dettagli dell'indirizzo" della finestra Parametri di collegamento è possibile definire le porte da utilizzare. Nel campo "Porta locale" si inserisce la porta di un collegamento nella CPU. La porta assegnata per il collegamento nella CPU partner viene invece inserita nel campo "Porta del partner".

# **11.5.3 Assegnazione degli indirizzi IP (Internet Protocol)**

### **11.5.3.1 Assegnazione degli indirizzi IP ai dispositivi di programmazione e di rete**

Se il dispositivo di programmazione utilizza una scheda adattatore integrata collegata alla rete locale (LAN) dell'impianto, sia il dispositivo di programmazione che la CPU devono trovarsi nella stessa sottorete. Per assegnare la sottorete si specifica una combinazione di indirizzo IP e maschera di sottorete per il dispositivo. Per maggiori informazioni rivolgersi al proprio amministratore di rete locale.

L'ID di rete si un indirizzo IP di classe C costituisce i primi tre ottetti dell'indirizzo IP. L'ID di rete di 211.154.184.16 ad esempio è 211.154.184. L'ID di rete identifica in modo univoco la rete IP. In genere la maschera di sottorete ha il valore 255.255.255.0, ma poiché il computer fa parte della LAN di un impianto può anche avere valori diversi (ad esempio 255.255.254.0) in modo da

consentire l'impostazione di sottoreti univoche. La maschera di sottorete, se combinata con l'indirizzo IP del dispositivo in una combinazione logica AND, definisce i limiti della sottorete IP.

#### **Nota**

Poiché i dispositivi di programmazione, i dispositivi di rete e i router IP sono collegati al Web e comunicano con il mondo esterno è necessario utilizzare indirizzi IP univoci, in modo da evitare possibili conflitti con altri utenti della rete. Per richiedere l'assegnazione degli indirizzi IP rivolgersi al reparto IT dell'azienda, che conosce a fondo le reti dell'impianto.

# **AVVERTENZA**

#### **Accesso non autorizzato alla CPU tramite Web server**

Gli utenti con diritti di accesso completo o accesso completo (con fail-safe) dispongono dei diritti per leggere e scrivere le variabili PLC. A prescindere dal livello di protezione della CPU, gli utenti del server web possono disporre dei diritti per leggere e scrivere le variabili PLC. L'accesso non autorizzato alla CPU o l'impostazione delle variabili del PLC su valori non validi possono compromettere il funzionamento del processo, causando la morte o gravi lesioni alle persone e/o danni alle cose.

Gli utenti autorizzati possono apportare modifiche del modo di funzionamento, scrivere nei dati del PLC e aggiornare il firmware. Siemens consiglia di attenersi alle seguenti norme di sicurezza:

- • [Livelli di accesso alla CPU](#page-156-0) (Pagina [157\)](#page-156-0) protetti da password e [ID utente server web](#page-815-0) (Pagina [816\)](#page-815-0) con password sicure, come definito in STEP 7.
- Abilitare l'accesso al Web server solo con il protocollo HTTPS.
- Non ampliare i diritti minimi di default dell'utente del server web "tutti".
- Controllare gli eventuali errori e i range delle variabili della logica di programma perché gli utenti delle pagine Web possono modificare le variabili del PLC impostandole su valori non validi.
- Per collegarsi al server web del PLC S7-1200 da un luogo esterno alla rete protetta utilizzare una Virtual Private Network (VPN) sicura.

#### **Nota**

Se non si vuole collegare la CPU alla LAN aziendale è utile impiegare una scheda adattatore di rete secondaria. Questa soluzione si rivela particolarmente utile durante il collaudo iniziale o i test di messa in servizio.

## **Assegnazione o controllo dell'indirizzo IP del dispositivo di programmazione utilizzando "Risorse di rete"**

Per assegnare o verificare l'indirizzo IP del dispositivo di programmazione procedere nel seguente modo:

- 1. Aprire il pannello di controllo dal menu Avvio.
- 2. Aprire il "Centro connessioni di rete e condivisione" e scegliere "Connessione alla rete locale (LAN)" per l'adattatore di rete collegato alla CPU
- 3. Nella finestra di dialogo "Stato connessione alla rete locale" fare clic su "Proprietà".
- 4. Nella finestra di dialogo "Proprietà connessione alla rete locale (LAN)" selezionare l'opzione "Protocollo Internet versione 4" per il campo "La connessione utilizza i seguenti elementi".
- 5. Fare clic sul pulsante "Proprietà".
- 6. Selezionare "Ottieni automaticamente un indirizzo IP (DCP)" oppure, per immettere un indirizzo IP statico, selezionare "Utilizza il seguente indirizzo IP".
- 7. Sei si è selezionato "Utilizza il seguente indirizzo IP", impostare l'indirizzo IP e la maschera di sottorete:
	- Impostare l'indirizzo IP su un indirizzo con lo stesso ID di rete. Ad esempio, se l'indirizzo IP della CPU è **192.168.0**.1, si può impostare l'indirizzo IP a **192.168.0**.200.
	- Selezionare una maschera di sottorete di 255.255.255.0.
	- Lasciare vuoto il gateway di default.

Ora ci si può collegare alla CPU:

#### **Nota**

Perché STEP 7 riesca a trovare la CPU e a stabilire al comunicazione, è necessario che la scheda di interfaccia di rete e la CPU si trovino nella stessa sottorete.

Per impostare una configurazione di rete che consenta di collegarsi alla CPU S7-1200 è consigliabile chiedere assistenza al proprio personale IT.

#### **11.5.3.2 Controllo dell'indirizzo IP del dispositivo di programmazione**

Gli indirizzi MAC e IP del dispositivo di programmazione possono essere controllati selezionando le seguenti voci di menu:

- 1. Nell'albero del progetto selezionare "Accesso online".
- 2. Fare clic con il tasto destro del mouse sulla rete desiderata e selezionare "Proprietà".
- 3. Nella finestra della rete selezionare "Configurazioni" e quindi "Ethernet industriale".

Vengono quindi visualizzati gli indirizzi MAC e IP del dispositivo di programmazione.

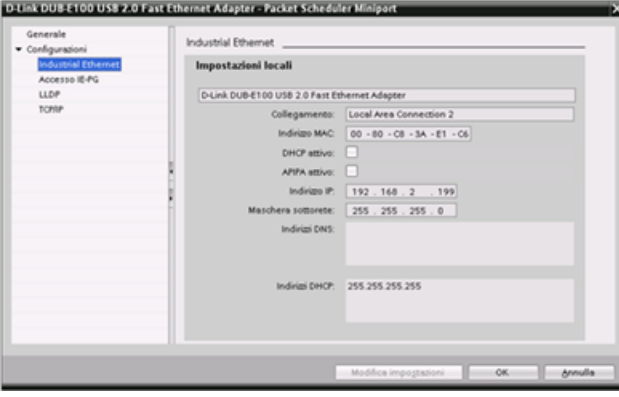

# <span id="page-581-0"></span>**11.5.3.3 Assegnazione di un indirizzo IP ad una CPU online**

Il sistema permette di assegnare un indirizzo IP ad un dispositivo di rete online, una soluzione particolarmente utile durante la configurazione iniziale di un dispositivo.

1. Nell'albero del progetto, verificare che la CPU non disponga di un indirizzo IP configurato. Espandere "Accesso online" > <Scheda adatta‐ tore della rete in cui si trova il di‐ spositivo e fare doppio clic su "Ag‐ giorna nodi accessibili".

Se STEP 7 visualizza un indirizzo MAC al posto di un indirizzo IP, si‐ gnifica che non è stato assegnato alcun indirizzo IP.

2. Nel dispositivo accessibile richie‐ sto fare doppio clic su "Online & Diagnostica".

3. Nella finestra di dialogo "Online & Diagnostica" selezionare "Fun‐ zioni" > "Assegna indirizzo IP".

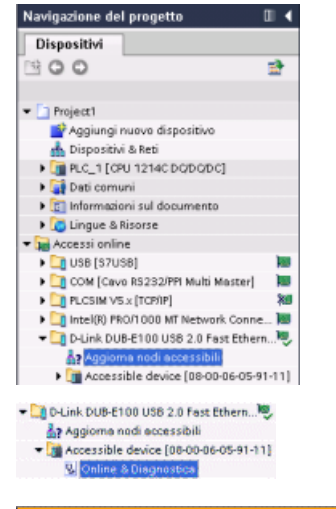

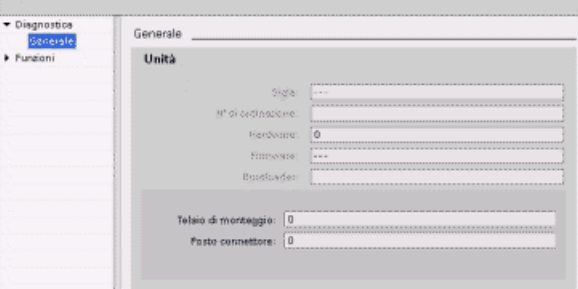

<span id="page-582-0"></span>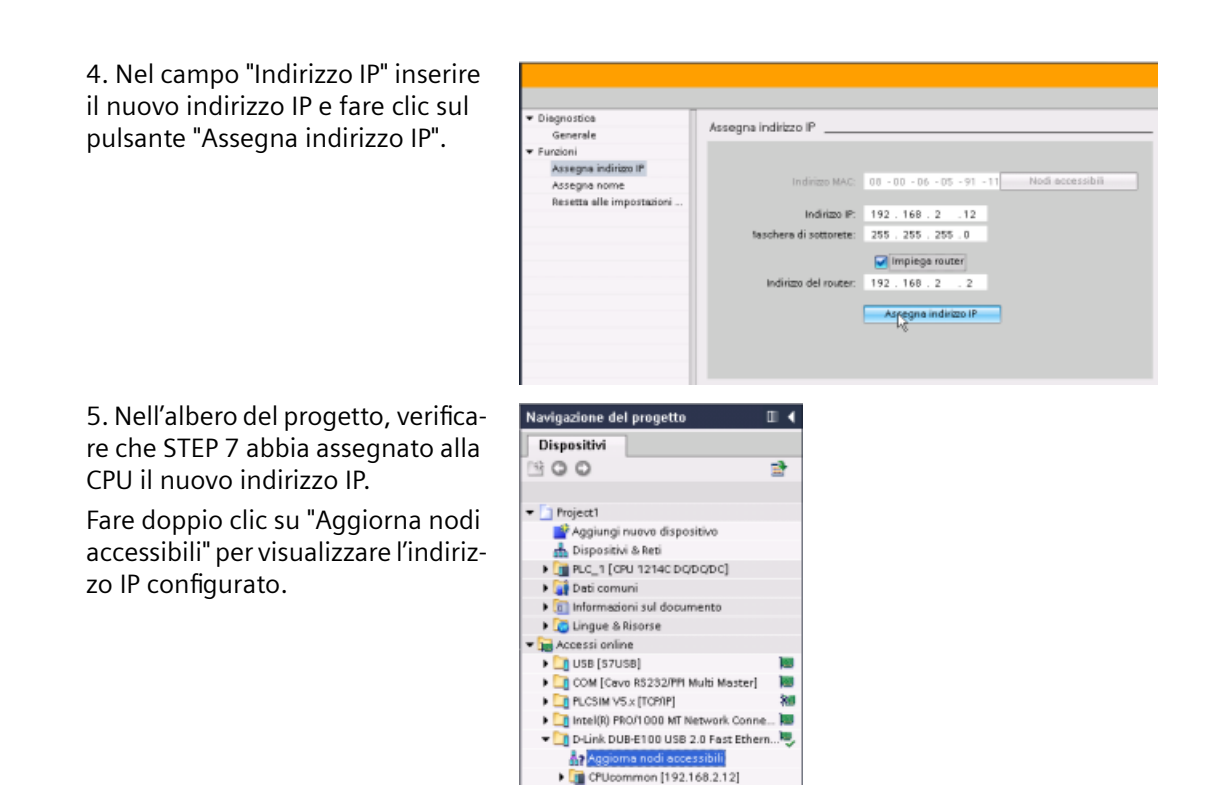

# **11.5.3.4 Configurazione di un indirizzo IP di una CPU del progetto**

### **Configurazione dell'interfaccia PROFINET**

Per configurare i parametri dell'interfaccia PROFINET, selezionare la casella verde PROFINET sulla CPU. La scheda "Proprietà" della finestra di ispezione visualizza la porta PROFINET.

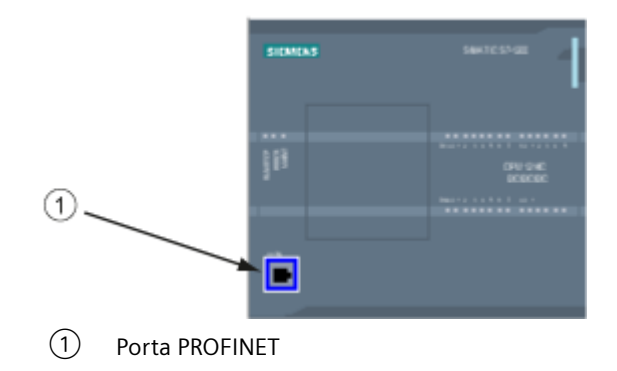

### **Configurazione dell'indirizzo IP**

**Indirizzo Ethernet (MAC):** in una rete PROFINET ciascun dispositivo è identificato da un indirizzo MAC (acronimo di Media Access Control, ovvero controllo dell'accesso al mezzo fisico) assegnato dal costruttore. Un indirizzo MAC è costituito da sei coppie di cifre esadecimali separate da tratti di congiunzione (-) o da due punti (:) disposte nell'ordine di trasmissione (ad es. 01-23-45-67-89- AB o 01:23:45:67:89:AB).

**Indirizzo IP:** ogni dispositivo deve avere anche un indirizzo IP (Internet Protocol) che gli consenta di fornire i dati in reti più complesse e provviste di router.

Gli indirizzi IP sono suddivisi in segmenti di 8 bit ed espressi in formato decimale separato da punti (ad esempio: 211.154.184.16). La prima parte dell'indirizzo IP corrisponde all'ID della rete (in quale rete ci si trova?) e la seconda all'ID dell'host (che è unico per ciascun dispositivo della rete). Gli indirizzi IP di tipo 192.168.x.y sono per convenzione indirizzi di reti private che non fanno parte di Internet.

**Maschera di sottorete:** una sottorete è un raggruppamento logico dei dispositivi collegati ad una rete. Nelle LAN (Local Area Network) i nodi delle sottoreti tendono a essere fisicamente vicini. Le maschere (chiamate "maschere di sottorete" o "maschere di rete") definiscono i limiti delle sottoreti IP.

La maschera di sottorete 255.255.255.0 è generalmente adatta a una rete locale poco estesa. Ciò significa che tutti gli indirizzi IP della rete devono avere gli stessi 3 ottetti iniziali e che i singoli dispositivi sono identificati dall'ultimo ottetto (campo di 8 bit). Ad esempio si possono contrassegnare i dispositivi di una rete locale con la maschera di sottorete 255.255.255.0 e un indirizzo IP da 192.168.2.0 a 192.168.2.255.

Le diverse sottoreti sono collegate solo tramite router. Se si utilizzano le sottoreti è quindi necessario impiegare un router IP.

**Router IP:** i router costituiscono il collegamento tra le LAN. Tramite il router, il computer di una LAN può trasmettere messaggi a qualsiasi altra rete che può essere a sua volta collegata ad altre LAN. Se la destinazione dei dati non si trova all'interno della LAN, il router li inoltra a un'altra rete o a gruppi di reti da dove possono essere trasmessi alla destinazione.

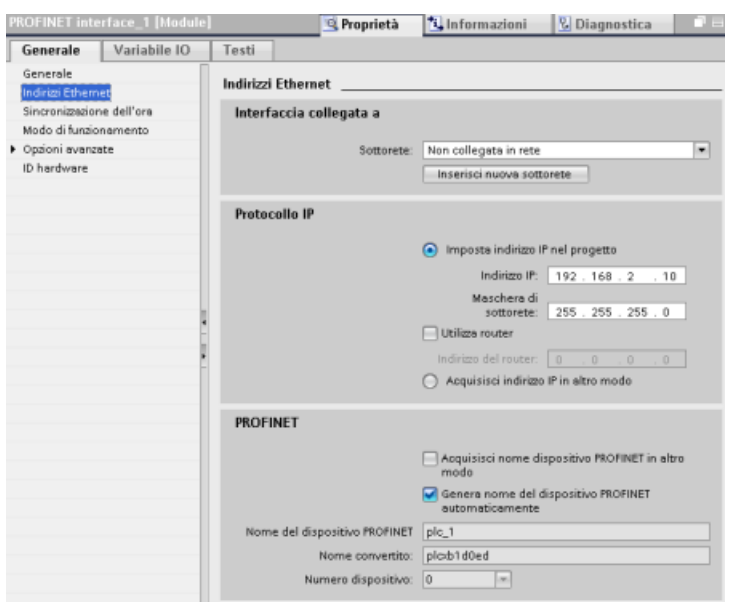

I router utilizzano gli indirizzi IP per trasmettere e ricevere pacchetti di dati.

**Proprietà degli indirizzi IP:**  nella finestra Proprietà, se‐ lezionare il comando di con‐ figurazione "Indirizzi Ether‐ net". STEP 7 visualizza la finestra di dialogo per la con‐ figurazione dell'indirizzo Ethernet, che consente di associare il progetto soft‐ ware all'indirizzo IP della CPU in cui verrà caricato il progetto.

Tabella 11-8 Parametri dell'indirizzo IP

| Parametro     |                                                                                                    | <b>Descrizione</b>                                                                 |  |
|---------------|----------------------------------------------------------------------------------------------------|------------------------------------------------------------------------------------|--|
| Sottorete     | Nome della sottorete a cui è collegato il dispositivo. Per creare una nuova sottorete fare clic sul pulsante<br>"Inserisci nuova sottorete". L'impostazione di default è "Non collegato in rete" Sono possibili due tipi di<br>collegamento: |                                                                                    |  |
|               | L'opzione "Non collegato in rete" impostata per default consente di realizzare un collegamento locale.                                                                                                    |                                                                                    |  |
|               | La sottorete è necessaria se la rete contiene almeno due dispositivi.                                                                                                    |                                                                                    |  |
| Protocollo IP | Indirizzo IP                                                                                                    | Indirizzo IP assegnato alla CPU                                                    |  |
|               | Maschera di sottorete                                                                                                    | Maschera di sottorete assegnata                                                    |  |
|               | Impiega router IP                                                                                                    | Attivare la casella di controllo per indicare che si vuole utilizzare un router IP |  |
|               | Indirizzo del router                                                                                                    | Indirizzo IP assegnato al router (se applicabile)                                  |  |

#### **Nota**

Durante la fase di caricamento vengono configurati tutti gli indirizzi IP. Se la CPU non ha un indirizzo IP preconfigurato, occorre associare il progetto all'indirizzo MAC del dispositivo di destinazione. Se la CPU è collegata al router di una rete si deve specificare anche l'indirizzo IP del router.

Il pulsante "Acquisisci indirizzo IP in altro modo" consente di modificare l'indirizzo IP online oppure utilizzando l'istruzione "[T\\_CONFIG](#page-682-0) (Pagina [683](#page-682-0))" dopo aver caricato il programma. Questo metodo di assegnazione dell'indirizzo IP è possibile solo per la CPU.

# **AVVERTENZA**

**Caricamento di una configurazione hardware con "Acquisisci indirizzo IP in altro modo"**

Dopo aver caricato una configurazione hardware con l'opzione "Acquisisci indirizzo IP in altro modo" abilitata, non è possibile commutare il modo di funzionamento della CPU da RUN a STOP o da STOP a RUN.

Le apparecchiature utente continuano a funzionare in queste condizioni e possono causare operazioni di macchina o di processo inattese che potrebbero provocare morte, gravi lesioni personali o danni alle cose se non vengono prese le opportune precauzioni.

Assicurarsi che il o gli indirizzi IP della CPU siano impostati prima di utilizzare la CPU nell'effettivo ambiente di automazione. Per questa verifica si può utilizzare il pacchetto di programmazione di STEP 7, lo strumento SIMATIC Automation o un dispositivo HMI congiuntamente con l'istruzione T\_CONFIG.

# **AVVERTENZA**

## **Situazione in cui PROFINET potrebbe arrestarsi**

La modifica dell'indirizzo IP di una CPU online o tramite il programma utente potrebbe causare l'arresto della rete PROFINET.

Se l'indirizzo IP di una CPU è stato modificato in un indirizzo IP non compreso nella sottorete, la rete PROFINET perderà la comunicazione e lo scambio di dati verrà arrestato. Le apparecchiature utente possono essere configurate in modo da continuare a funzionare in queste condizioni. La perdita della comunicazione PROFINET può determinare funzionamenti imprevisti delle macchine o del processo che possono causare la morte, gravi lesioni alle persone o danni alle cose se non si prendono le opportune precauzioni.

Se si modifica manualmente un indirizzo IP assicurarsi che il nuovo indirizzo IP sia compreso nella sottorete.

## **Configurazione della porta PROFINET**

Per default la CPU configura le porte dell'interfaccia PROFINET per l'autonegoziazione. Perché l'autonegoziazione funzioni correttamente la si deve configurare per entrambe le stazioni. Se una stazione ha una configurazione fissa (ad es. full duplex a 100 Mbps) e l'altra stazione è impostata sull'autonegoziazione, l'autonegoziazione non funziona e si attiva il modo semiduplex.

Per evitare questo problema l'S7-1200 mette a disposizione un'opzione che consente di disattivare l'autonegoziazione. Se la si disattiva l'S7-1200 viene configurata automaticamente per il funzionamento full duplex a 100 Mbps.

La velocità di trasmissione può essere impostata su un valore fisso per ciascuna porta:

- 1. Selezionare Opzioni avanzate e la porta che si vuole configurare. Quindi selezionare Opzioni delle porte.
- 2. Selezionare una delle seguenti opzioni nel campo Collegamento, Velocità di trasmissione/ duplex:
	- Automatico: la CPU e il dispositivo peer determinano la velocità di trasmissione della porta e il modo duplex mediante autonegoziazione.
	- TP 100 Mbit/s full duplex: se si disattiva l'autonegoziazione la porta funziona in modo full duplex a 100 Mbps. Se si attiva l'autonegoziazione la porta può funzionare in modo full duplex a 100 Mbps o con un'altra velocità di trasmissione/duplex che viene negoziata automaticamente tra la CPU e il dispositivo peer. Se è stato selezionato "Monitor", viene quindi scritto un messaggio nel buffer di diagnostica (vedere più avanti).
- 3. Monitor: Se si seleziona questa casella di opzione, quando si verifica una delle seguenti situazioni viene scritto un messaggio nel buffer di diagnostica:
	- Non è possibile stabilire un collegamento nella porta
	- Il collegamento stabilito si interrompe
	- In Velocità di trasmissione/duplex si seleziona "TP 100 Mbit/s full duplex" e la CPU stabilisce, in base all'autonegoziazione, un collegamento con velocità diversa da 100 Mbps o in modalità semiduplex.
- 4. Attiva autonegoziazione: una volta impostata l'opzione Velocità di trasmissione/duplex sul modo full duplex a 100 Mbps si può disattivare l'autonegoziazione. Per disattivarla deselezionare la casella di opzione "Attiva autonegoziazione".

#### **Nota**

Se non si disattiva l'autonegoziazione la CPU e il dispositivo peer negoziano la velocità di trasmissione della porta e il modo duplex.

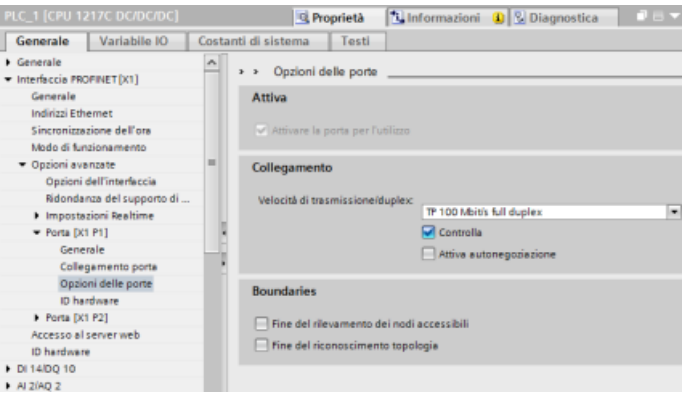

### **11.5.4 Test della rete PROFINET**

Una volta terminata la configurazione [caricare il progetto](#page-192-0) (Pagina [193](#page-192-0)) nella CPU. Durante la fase di caricamento vengono configurati tutti gli indirizzi IP.

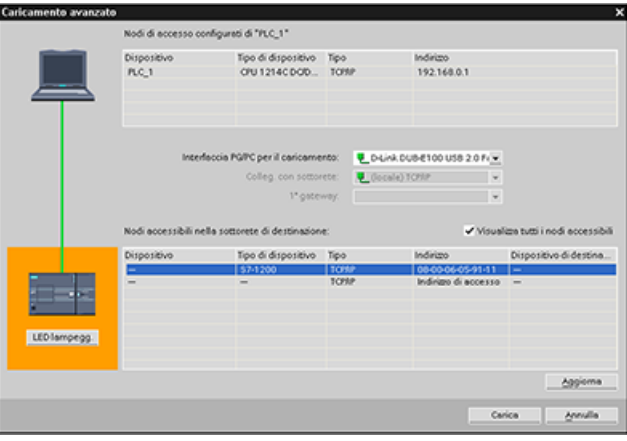

## **Assegnazione di un indirizzo IP a un dispositivo online**

Poiché la CPU S7-1200 non dispone di un indirizzo IP preconfigurato, lo si deve assegnare manualmente:

- Per informazioni su come assegnare un indirizzo IP a un dispositivo online consultare il paragrafo ["Configurazione dei dispositivi: assegnazione di un indirizzo IP a una CPU online"](#page-581-0) (Pagina [582](#page-581-0)).
- Per assegnare un indirizzo IP nel progetto lo si deve definire in Configurazione dispositivo, salvare la configurazione e scaricarla sul PLC. Vedere ["Configurazione del dispositivo:](#page-582-0)  [configurazione di un indirizzo IP di una CPU del progetto"](#page-582-0) (Pagina [583](#page-582-0)).

### **Utilizzo della finestra "Caricamento avanzato" per verificare i dispositivi di rete collegati**

Utilizzando la funzione "Caricamento nel dispositivo" della CPU S7-1200 e la relativa finestra "Caricamento avanzato" è possibile visualizzare tutti i dispositivi di rete accessibili e verificare se vi sono stati assegnati o meno indirizzi IP univoci. Per visualizzare tutti i dispositivi accessibili e disponibili con i relativi indirizzi MAC e IP, selezionare la casella "Visualizza tutti i nodi accessibili".

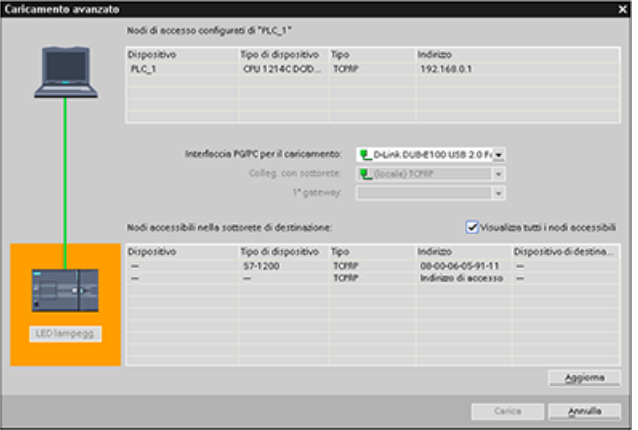

Se la rete desiderata non compare nell'elenco significa che per qualche motivo la comunicazione con il dispositivo in questione si è interrotta. È quindi necessario esaminare il dispositivo e la rete per individuare eventuali errori hardware e/o di configurazione.

# **11.5.5 Posizione dell'indirizzo Ethernet (MAC) sulla CPU**

Nell'ambito delle reti PROFINET, un indirizzo MAC (Media Access Control) è un identificatore usato dal produttore per identificare l'interfaccia di rete. Normalmente un indirizzo MAC codifica il numero identificativo registrato del produttore.

Il formato standard (IEEE 802.3) per la stampa degli indirizzi MAC in formato comprensibile all'uomo è costituito da sei gruppi di cifre esadecimali separate da trattini di congiunzione (-) o due punti (:) e disposti nell'ordine di trasmissione (ad esempio, 01-23-45-67-89-ab o 01:23:45:67:89:ab).

#### **Nota**

Ogni CPU viene fornita con un indirizzo MAC univoco e permanente predefinito che non può essere modificato dall'utente.

L'indirizzo MAC è impresso in basso a sinistra sul lato anteriore della CPU. Si noti che per vedere le informazioni sull'indirizzo MAC è necessario sollevare le coperture inferiori.

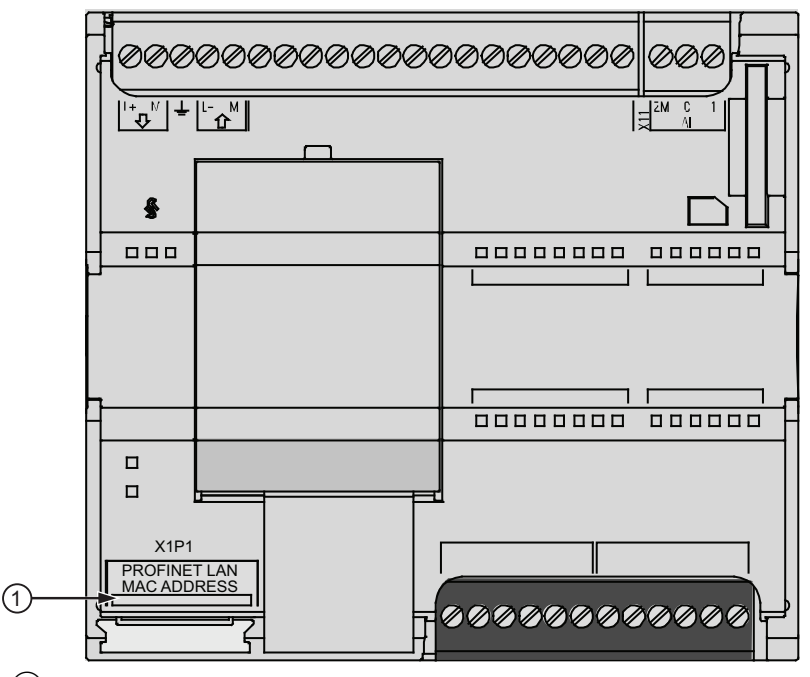

① Indirizzo MAC

Inizialmente la CPU non dispone di un indirizzo IP, ma solo dell'indirizzo MAC predefinito dal produttore. Per la comunicazione PROFINET è indispensabile che ai dispositivi sia assegnato un indirizzo IP univoco.

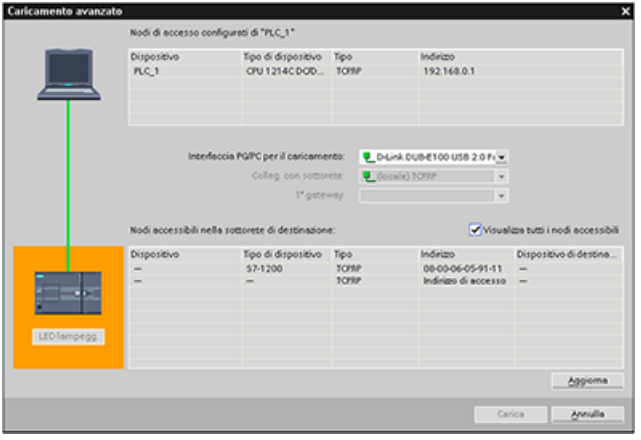

Utilizzando la funzione "Carica‐ mento nel dispositivo" della CPU e la finestra "Caricamento avanzato" è possibile visualizzare tutti i dispo‐ sitivi di rete accessibili e assicurarsi che ad ognuno di questi sia stato assegnato un indirizzo IP univoco. La finestra visualizza tutti i disposi‐ tivi accessibili e disponibili con i corrispondenti indirizzi MAC o IP. Gli indirizzi MAC sono fondamen‐ tali per identificare i dispositivi ai quali non è stato assegnato il ne‐ cessario indirizzo IP univoco.

# **11.5.6 Configurazione della sincronizzazione del Network Time Protocol (NTP)**

Il Network Time Protocol (NTP) è un protocollo molto diffuso per sincronizzare gli orologi dei computer in base ai time server di Internet. Nel protocollo NTP, la CPU invia interrogazioni dell'ora ad intervalli regolari (in modalità client) al server NTP nella sottorete (LAN). Basandosi sulle risposte del server, viene calcolata l'ora più affidabile e precisa in base alle quale viene quindi sincronizzata la stazione.

# **AVVERTENZA**

### **Rischio di attacchi informatici alle reti attraverso la sincronizzazione Network Time Protocol (NTP)**

Se un malintenzionato accede alle reti attraverso la sincronizzazione NTP (Network Time Protocol) potrebbe compromettere il controllo del processo spostando l'ora di sistema della CPU. Se il funzionamento del controllo del processo è compromesso può causare la morte o gravi lesioni alle persone e/o danni alle cose.

La CPU dell'S7‑1200 CPU disattiva per default la funzione client NTP. Quando si attiva la funzione NTP, solo gli indirizzi IP che si configurano possono fungere da server NTP. Per permettere correzioni dell'ora di sistema della CPU dai server remoti è necessario configurare la funzione NTP.

La CPU S7‑1200 supporta gli allarmi dall'orologio e le istruzioni di orologio che dipendono da un'impostazione precisa dell'ora di sistema della CPU. Se si configura l'NTP e si accetta che la sincronizzazione dell'ora venga effettuata da un server ci si deve accertare che il server sia una sorgente affidabile. Un server inaffidabile potrebbe infatti generare una falla nel sistema di sicurezza attraverso la quale un utente sconosciuto potrebbe compromettere il controllo del processo spostando l'ora di sistema della CPU.

Per informazioni e consigli sulla sicurezza consultare il documento "Operational Guidelines for Industrial Security" [\(http://www.industry.siemens.com/topics/global/en/industrial-security/](http://www.industry.siemens.com/topics/global/en/industrial-security/Documents/operational_guidelines_industrial_security_en.pdf) Documents/operational\_quidelines\_industrial\_security\_en.pdf) nella pagina Web Siemens Service & Support:

Il vantaggio di questo protocollo è che consente di sincronizzare l'ora tra sottoreti.

È possibile configurare gli indirizzi IP di quattro server NTP al massimo. L'intervallo di aggiornamento definisce l'intervallo tra le interrogazioni dell'ora (in secondi). Il valore dell'intervallo varia da 10 secondi a un giorno.

Nel protocollo NTP i server generalmente trasferiscono il tempo coordinato universale (UTC) che corrisponde al GMT (ora media di Greenwich).

Nella finestra Proprietà della configurazione dispositivi della CPU, selezionare il comando di configurazione "Sincronizzazione dell'ora". STEP 7 visualizza la finestra di configurazione di sincronizzazione dell'ora:

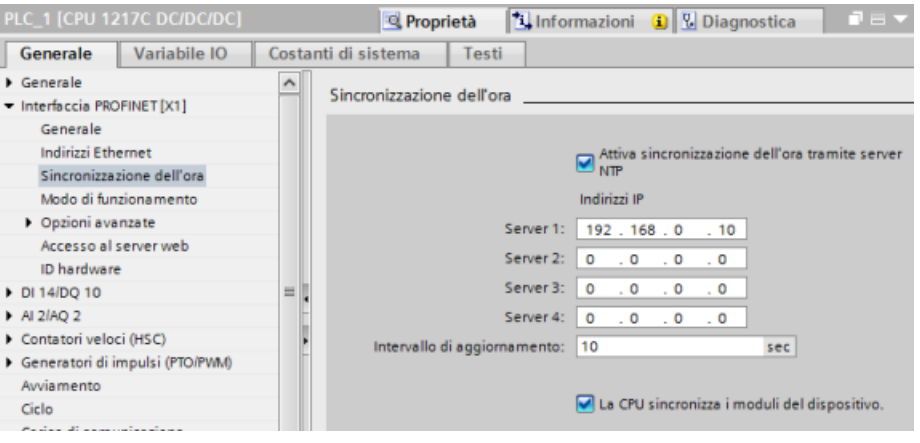

#### **Nota**

Durante la fase di caricamento la CPU riceve tutti gli indirizzi IP.

Tabella 11-9 Parametri per la sincronizzazione dell'ora

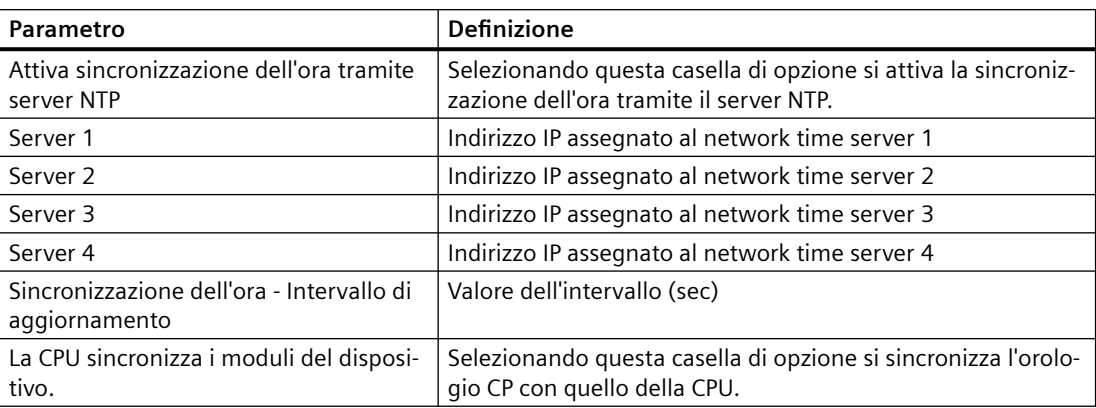

# **11.5.7 Tempo di avvio, denominazione e assegnazione degli indirizzi del dispositivo PROFINET**

PROFINET IO è in grado di aumentare il tempo di avvio del sistema (timeout configurabile). La presenza di più dispositivi e di dispositivi lenti incide sul tempo necessario per passare a RUN.

La rete PROFINET S7-1200 può contenere un massimo di 16 dispositivi PROFINET IO.

Ogni stazione (o dispositivo IO) si avvia in modo indipendente all'avvio e ciò influisce sul tempo di avvio complessivo della CPU. Se si imposta la temporizzazione configurabile ad un valore troppo basso, il tempo di avvio complessivo della CPU potrebbe non essere sufficiente all'avvio completo di tutte le stazioni. Qualora si verificasse questa situazione, apparirebbe un falso errore di stazione.

Il timeout di default configurabile è di 60.000 ms (1 minuto). Il timeout può essere configurato nella CPU in Proprietà > Avviamento > Tempo di configurazione.

## <span id="page-591-0"></span>**Denominazione e indirizzamento del dispositivo PROFINET in STEP 7**

Tutti i dispositivi PROFINET **devono** avere un nome del dispositivo e un indirizzo IP. Utilizzare STEP 7 per definire i nomi dei dispositivi e configurare gli indirizzi IP. I nomi dei dispositivi sono caricati nei dispositivi IO mediante il protocollo DCP (Discovery and Configuration Protocol) di PROFINET.

## **Assegnazione degli indirizzi PROFINET all'avvio del sistema**

Il controllore trasmette i nomi dei dispositivi alla rete e i dispositivi rispondono con i loro indirizzi MAC. Il controllore assegna quindi un indirizzo IP al dispositivo mediante il protocollo DCP di PROFINET:

- Se l'indirizzo MAC ha un indirizzo IP configurato, allora la stazione esegue l'avvio.
- Se l'indirizzo MAC non ha un indirizzo IP configurato, STEP 7 assegna quello configurato nel progetto e quindi la stazione esegue l'avvio.
- In caso di problemi con questo processo, si verifica un errore di stazione e l'avvio non avviene. Questa situazione fa superare il valore di temporizzazione configurabile.

# **11.5.8 Open User Communication**

### **11.5.8.1 Protocolli**

La porta PROFINET integrata della CPU supporta vari standard di comunicazione tramite rete Ethernet:

- Protocollo TCP (Transport Control Protocol)
- ISO on TCP (RFC 1006)
- UDP (User Datagram Protocol)

Tabella 11-10 Protocolli e relative istruzioni di comunicazione

| Proto-<br>collo      | Esempi di utiliz-<br>ZO.                                                            | Immissione dei dati<br>nell'area di ricezione    | Istruzioni di comunicazione                       | Tipo di indirizzamen-<br>to                                                             |
|----------------------|-------------------------------------------------------------------------------------|--------------------------------------------------|---------------------------------------------------|-----------------------------------------------------------------------------------------|
| <b>TCP</b>           | Comunicazione                                                                       | Modo Ad hoc                                      | Solo TRCV C e TRCV                                | Assegna numeri di por-<br>ta ai dispositivi locali<br>(attivi) e partner (pas-<br>sivi) |
|                      | da CPU a CPU<br>Trasporto di frame                                                  | Ricezione di dati con lunghezza spe-<br>cificata | TSEND C, TRCV C, TCON, TDI-<br>SCON, TSEND e TRCV |                                                                                         |
| ISO on<br><b>TCP</b> | Comunicazione<br>da CPU a CPU<br>Frammentazione<br>e ricomposizione<br>dei messaggi | Modo Ad hoc                                      | Solo TRCV C e TRCV                                | Assegna TSAP ai dispo-<br>sitivi locali (attivi) e<br>partner (passivi)                 |
|                      |                                                                                     | Comandata da protocollo                          | TSEND C, TRCV C, TCON, TDI-<br>SCON, TSEND e TRCV |                                                                                         |

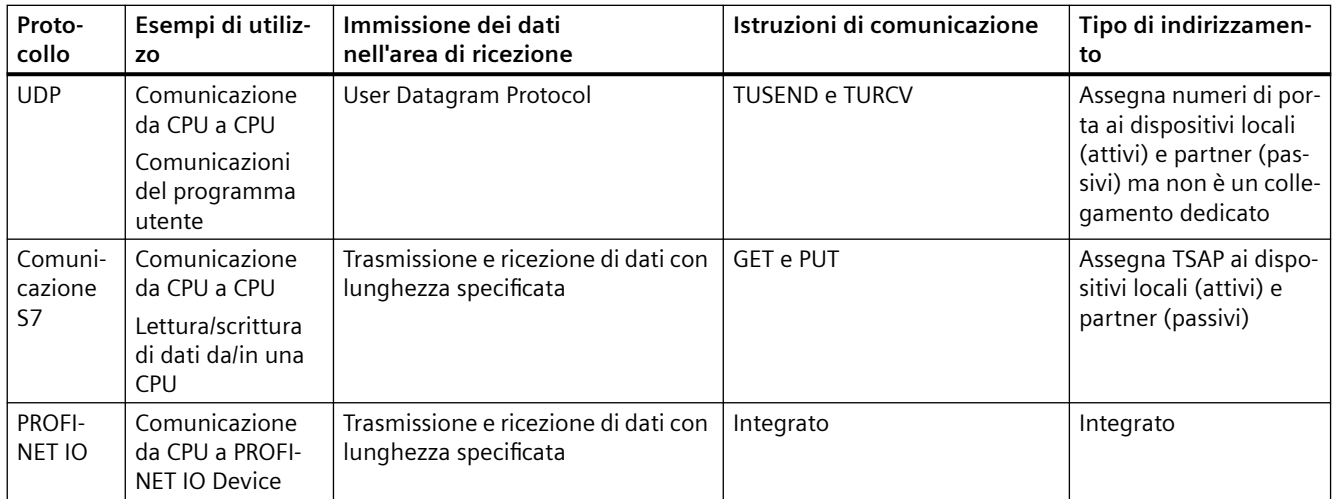

## **11.5.8.2 TCP e ISO on TCP**

TCP (Transport Control Protocol) è un protocollo standard descritto dall'RFC 793, per la precisione un protocollo di controllo di trasmissione. Lo scopo principale del TCP è fornire un servizio di collegamento sicuro e affidabile tra coppie di processi. Il protocollo ha le seguenti caratteristiche:

- Efficiente protocollo di comunicazione essendo strettamente collegato all'hardware
- Idoneo per il trasferimento di quantità di dati medio-grandi (fino a 8192 byte)
- Assicura maggiore efficienza a livello applicativo, in particolare correzione degli errori, controllo del flusso e affidabilit
- Protocollo orientato al collegamento
- Garantisce la massima flessibilità di utilizzo con sistemi di altri produttori che supportano esclusivamente il TCP
- Supporta la funzione di routing
- Sono ammesse solo lunghezze di dati statiche
- Conferma della ricezione dei messaggi
- Indirizzamento delle applicazioni tramite i numeri delle porte
- La maggior parte dei protocolli delle applicazioni utente, quali TELNET e FTP, utilizzano TCP.
- L'interfaccia di programmazione SEND / RECEIVE richiede determinate operazioni di programmazione per la gestione dei dati.

ISO on TCP (International Standards Organization on Transport Control Protocol) (RFC 1006) è un meccanismo che permette di trasferire le applicazioni ISO sulla rete TCP/IP. Il protocollo ha le seguenti caratteristiche:

- Efficiente protocollo di comunicazione strettamente collegato all'hardware
- Idoneo per il trasferimento di quantità di dati medio-grandi (fino a 8192 byte)
- Contrariamente a quanto accade con il TCP, i messaggi sono caratterizzati da un identificativo di fine dati e sono orientati al messaggio.
- Supporta la funzione di routing; è utilizzabile nelle WAN
- Sono ammesse lunghezze di dati dinamiche.
- L'interfaccia di programmazione SEND / RECEIVE richiede determinate operazioni di programmazione per la gestione dei dati.

Grazie all'utilizzo dei punti di accesso TSAP (Transport Service Access Point), il protocollo TCP consente collegamenti multipli a un unico indirizzo IP (collegamenti fino a 64 K). Con RFC 1006, i TSAP identificano in modo univoco i collegamenti di questi punti finali di comunicazione ad un indirizzo IP.

### **11.5.8.3 Modo Ad hoc**

I protocolli standard TCP e ISO on TCP ricevono pacchetti di dati con una lunghezza specifica compresa tra 1 e 8192 byte. Le istruzioni di comunicazione TRCV\_C e TRCV mettono invece a disposizione il modo di comunicazione "Ad hoc" che consente di ricevere pacchetti di dati di lunghezza variabile compresa tra 1 e 1472 byte.

#### **Nota**

Se si salvano i dati in un DB "ottimizzato" (solo simbolico), si possono ricevere solo dati in array dei tipi di dati Byte, Char, USInt e SInt.

Per configurare l'istruzione TRCV C o TRCV per il modo Ad hoc, impostarne il parametro di ingresso ADHOC.

Se non si richiama spesso l'istruzione TRCV\_C o TRCV nel modo Ad hoc, è possibile ricevere più di un pacchetto in un unico richiamo. Ad esempio: Ponendo che si debbano ricevere cinque pacchetti di 100 byte in un richiamo, TCP li trasmetterebbe in un unico pacchetto di 500 byte mentre ISO on TCP li ristrutturerebbe in pacchetti di 100 byte.

### **11.5.8.4 Servizi di comunicazione e numeri di porta utilizzati**

La CPU S7-1200 supporta i protocolli elencati nella tabella riportata di seguito. La CPU assegna a ciascun protocollo i parametri di indirizzo, il relativo livello di comunicazione, il ruolo e la direzione di comunicazione.

Queste informazioni consentono di implementare le misure di sicurezza per la protezione del sistema di automazione in base ai protocolli utilizzati (ad es. il firewall). Solo le reti Ethernet o PROFINET prevedono misure di sicurezza, mentre PROFIBUS non le prevede, motivo per cui la tabella non include i protocolli PROFIBUS.

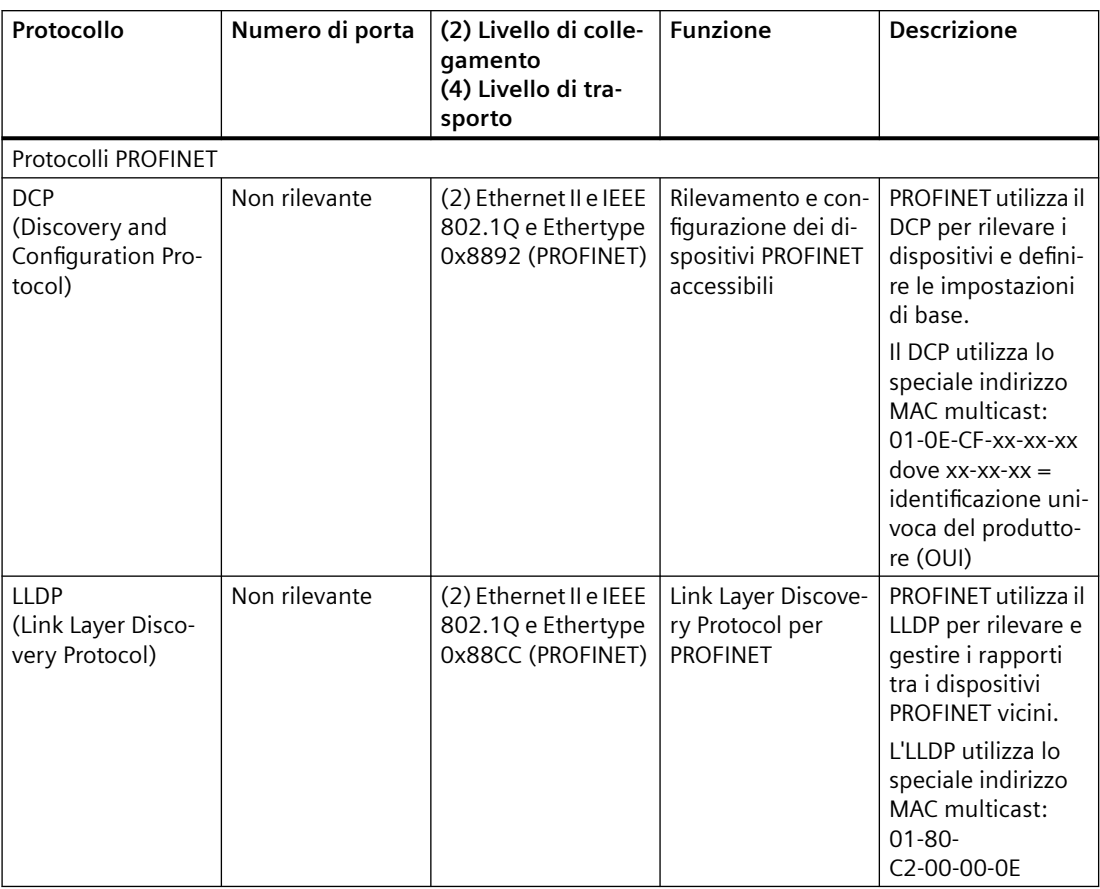

La tabella specifica i diversi livelli e protocolli utilizzati dalla CPU:

### **11.5.8.5 ID di collegamento per le istruzioni OUC**

Quando si inseriscono le istruzioni PROFINET TSEND\_C, TRCV\_C o TCON nel programma utente, STEP 7 crea un DB di istanza per configurare il canale delle comunicazioni (o collegamento) tra i dispositivi. Per configurare i parametri di collegamento utilizzare le ["Proprietà"](#page-575-0) (Pagina [576\)](#page-575-0) dell'istruzione. Tra i parametri figura l'ID del collegamento.

- L'ID del collegamento deve essere univoco per la CPU. Ogni collegamento creato deve avere un diverso DB e ID di collegamento.
- La CPU locale e quella partner possono (ma non devono obbligatoriamente) utilizzare lo stesso numero di ID per lo stesso collegamento. Questo ID è rilevante solo per le istruzioni PROFINET all'interno del programma utente della CPU.
- Per l'ID di collegamento della CPU è consentito utilizzare qualsiasi numero. Tuttavia se si configurano gli ID di collegamento in successione partendo da "1" risulta facile rilevare il numero dei collegamenti utilizzati per una determinata CPU.

#### **Nota**

Ogni istruzione TSEND\_C, TRCV\_C o TCON nel programma utente crea un nuovo collegamento. È importante utilizzare per ogni collegamento l'ID corretto.

L'esempio che segue descrive la comunicazione tra due CPU che utilizzano due collegamenti separati per inviare e ricevere i dati.

- L'istruzione TSEND C nella CPU 1 collega all'istruzione TRCV C nella CPU 2 tramite il primo collegamento ("ID di collegamento 1" su entrambe CPU, la CPU\_1 e la CPU\_2).
- L'istruzione TRCV\_C nella CPU\_1 collega all'istruzione TSEND\_C nella CPU\_2 tramite il secondo collegamento ("ID di collegamento 2" su entrambe CPU, la CPU 1 e la CPU 2).

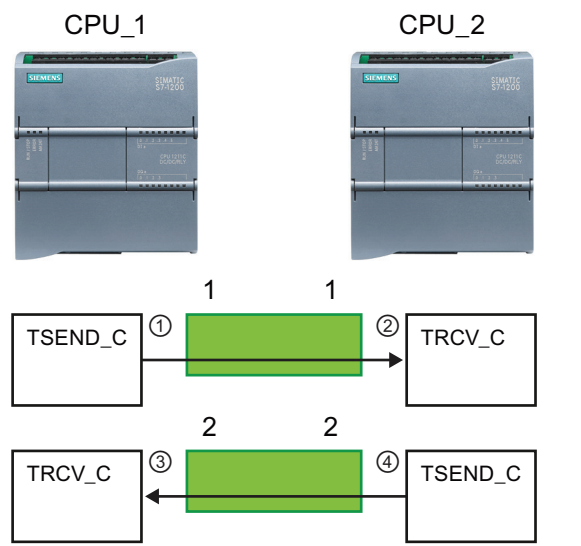

- ① TSEND\_C sulla CPU\_1 crea un collega‐ mento al quale assegna un ID (ID di collegamento 1 per la CPU\_1).
- ② TRCV\_C sulla CPU\_2 crea il collegamen‐ to per la CPU\_2 al quale assegna un ID (ID di collegamento 1 per la CPU\_2).
- ③ TRCV\_C sulla CPU\_1 crea un secondo collegamento per CPU 1, al quale assegna un diverso ID (ID di collegamen‐ to 2 per la CPU\_1).
- ④ TSEND\_C sulla CPU\_2 crea un secondo collegamento al quale assegna un di‐ verso ID (ID di collegamento 2 per la CPU\_2).

L'esempio seguente mostra la comunicazione tra due CPU che utilizzano uno stesso collegamento per inviare e ricevere i dati.

- Ogni CPU utilizza un'istruzione TCON per configurare il collegamento tra due CPU.
- L'istruzione TSEND nella CPU\_1 collega all'istruzione TRCV nella CPU\_2 tramite l'ID del collegamento ("ID di collegamento 1") configurato con l'istruzione TCON nella CPU\_1. L'istruzione TRCV nella CPU\_2 collega all'istruzione TSEND nella CPU\_1 tramite l'ID del collegamento ("ID di collegamento 1") configurato con l'istruzione TCON nella CPU\_2.
- L'istruzione TSEND nella CPU\_2 collega all'istruzione TRCV nella CPU\_1 tramite l'ID del collegamento ("ID di collegamento 1") configurato con l'istruzione TCON nella CPU\_2. L'istruzione TRCV nella CPU\_1 collega all'istruzione TSEND nella CPU\_2 tramite l'ID del collegamento ("ID di collegamento 1") configurato con l'istruzione TCON nella CPU\_1.

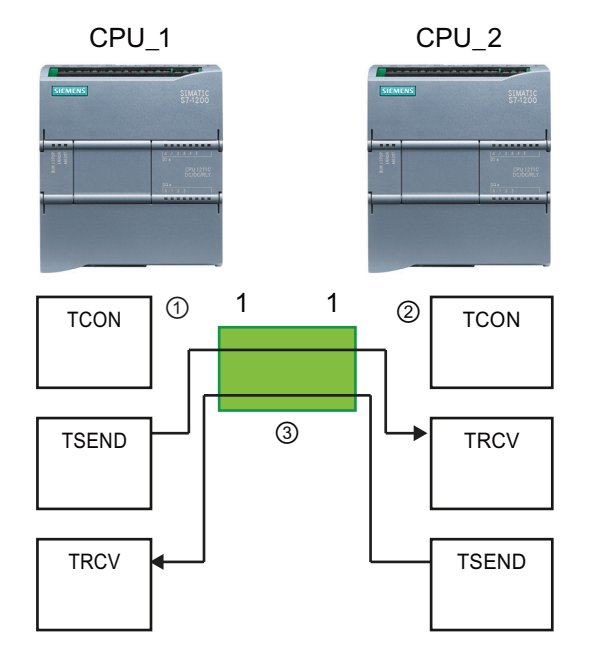

- ① TCON sulla CPU\_1 crea un collegamen‐ to al quale assegna un ID sulla CPU\_1  $(ID=1).$
- ② TCON sulla CPU\_2 crea un collegamen‐ to al quale assegna un ID sulla CPU\_2  $(ID=1)$ .

③ TSEND e TRCV sulla CPU\_1 utilizzano l'ID di collegamento creato con l'istru‐ zione TCON sulla CPU\_1 (ID=1).

> TSEND e TRCV sulla CPU\_2 utilizzano l'ID di collegamento creato con l'istru‐ zione TCON sulla CPU\_2 (ID=1).

Come illustrato nell'esempio seguente è anche possibile utilizzare una singola istruzione TSEND e TRCV per comunicare mediante un collegamento creato con un'istruzione TSEND\_C o TRCV\_C. Le istruzioni TSEND e TRCV non creano un nuovo collegamento, è quindi necessario utilizzare il DB e l'ID di collegamento creato con un'istruzione TSEND\_C, TRCV\_C o TCON.

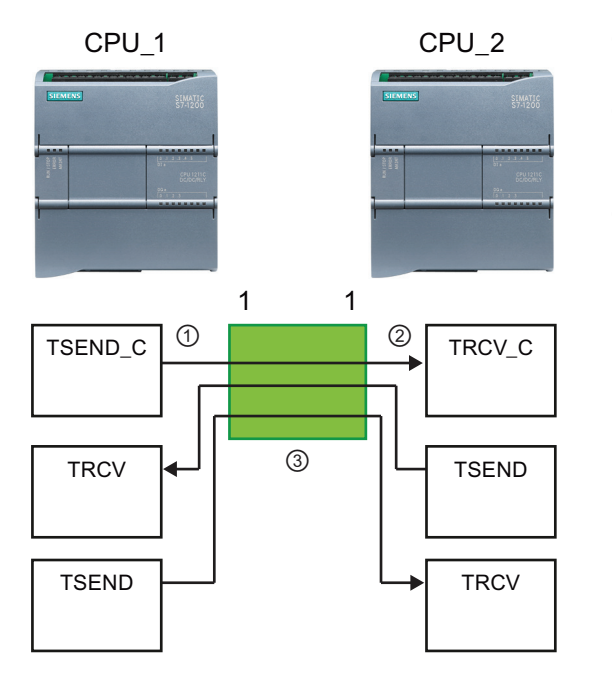

- ① TSEND\_C sulla CPU\_1 crea un collega‐ mento al quale assegna un ID (ID=1).
- ② TRCV\_C sulla CPU\_2 crea un collega‐ mento al quale assegna un ID sulla CPU\_2 (ID=1).
- ③ TSEND e TRCV sulla CPU\_1 utilizzano l'ID di collegamento creato con l'istru‐ zione TSEND\_C sulla CPU\_1 (ID=1). TSEND e TRCV sulla CPU\_2 utilizzano l'ID di collegamento creato con l'istru‐ zione TRCV\_C sulla CPU\_2 (ID=1).

# <span id="page-597-0"></span>**11.5.8.6 Parametri del collegamento PROFINET**

Le istruzioni TSEND C, TRCV C e TCON richiedono parametri specifici per eseguire il collegamento al dispositivo partner. La struttura TCON\_Param assegna questi parametri per i protocolli TCP, ISO on TCP e UDP. Per specificare questi parametri si utilizza la scheda ["Configurazione"](#page-575-0) (Pagina [576](#page-575-0)) delle "Proprietà" dell'istruzione. Se non è possibile accedere a questa scheda si deve specificare la struttura TCON\_Param nei parametri dell'istruzione

Con le strutture TCON\_QDN e TCON\_QDN\_SEC si possono configurare i collegamenti di comunicazione per TCP e UDP tramite l'FQDN (nome di dominio completo). Con la struttura TCON\_QDN\_SEC si possono configurare i collegamenti di comunicazione per TCP tramite l'FQDN con comunicazione sicura.

# **TCON\_Param**

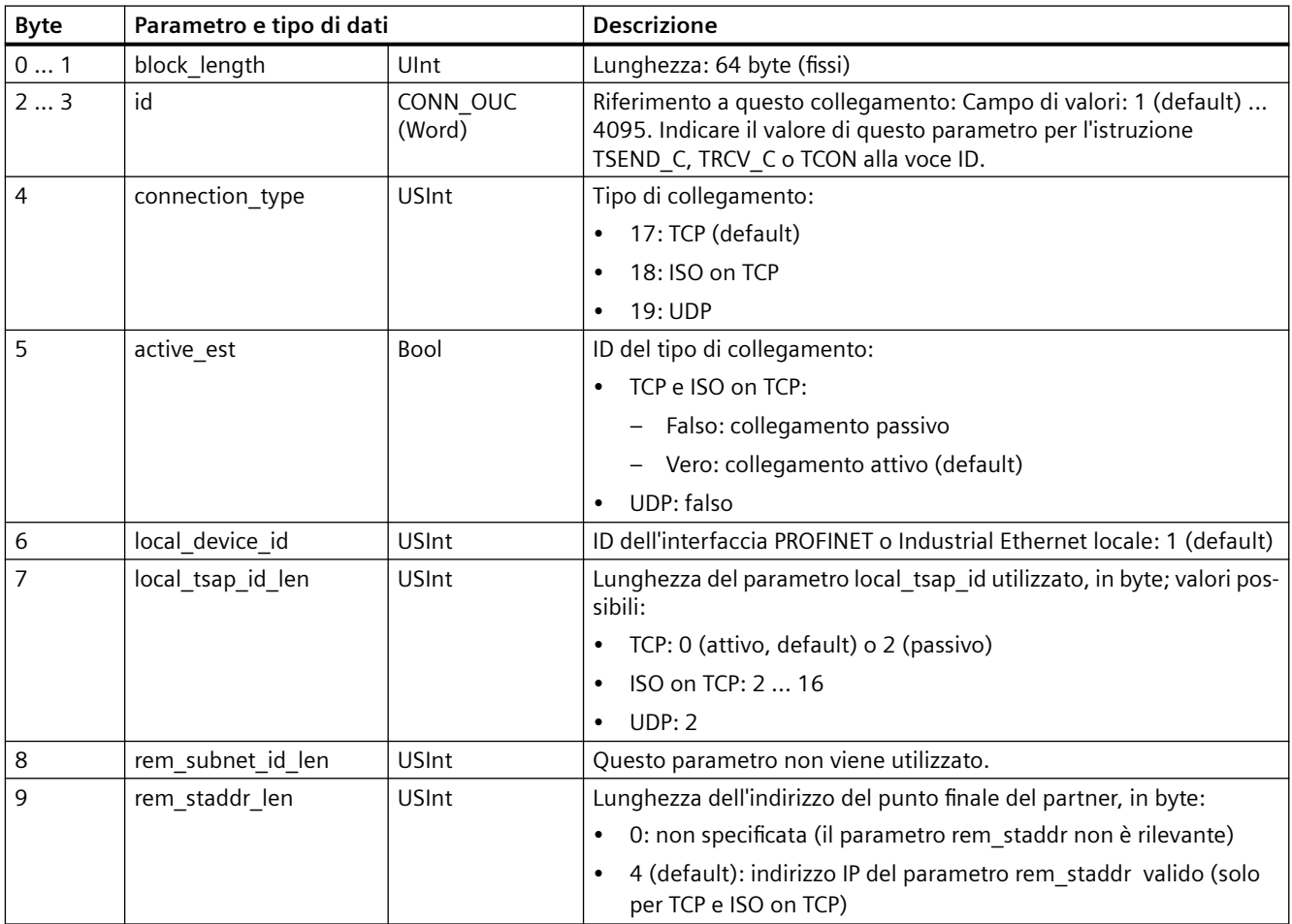

Tabella 11-11 Struttura della descrizione del collegamento (TCON\_Param)

# *Comunicazione*

*11.5 PROFINET*

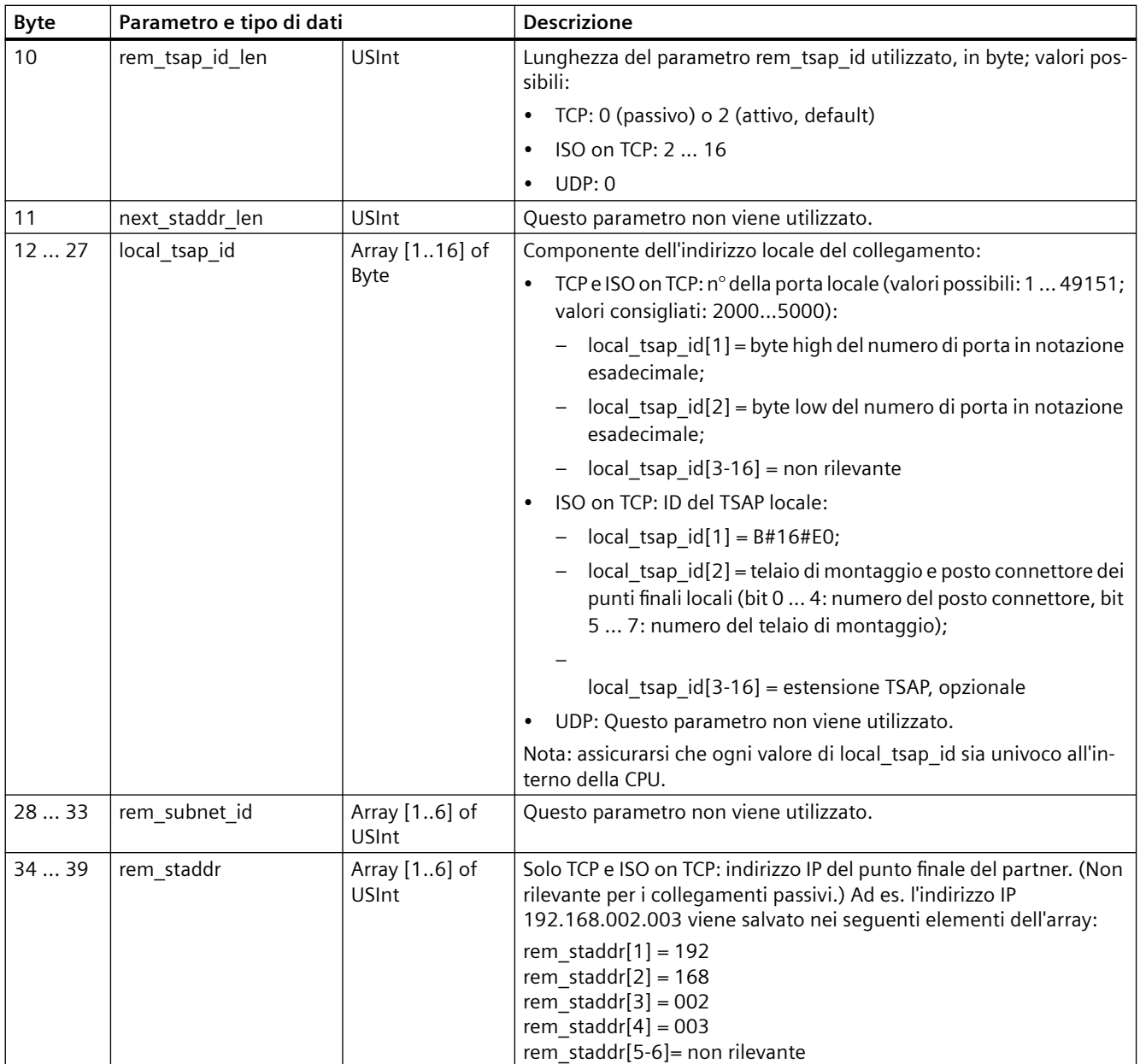

## *Comunicazione*

#### *11.5 PROFINET*

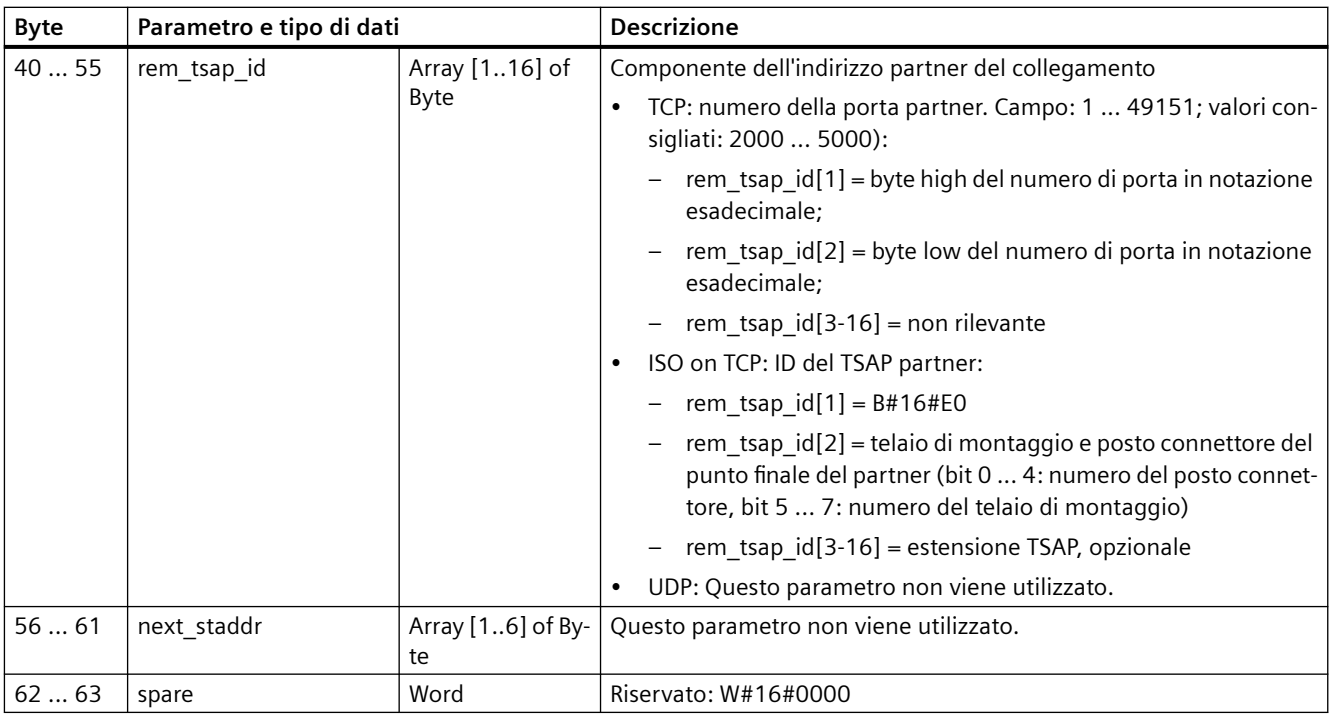

# **TCON\_IP\_V4**

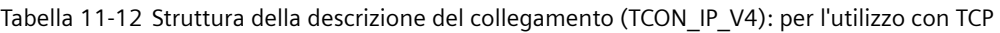

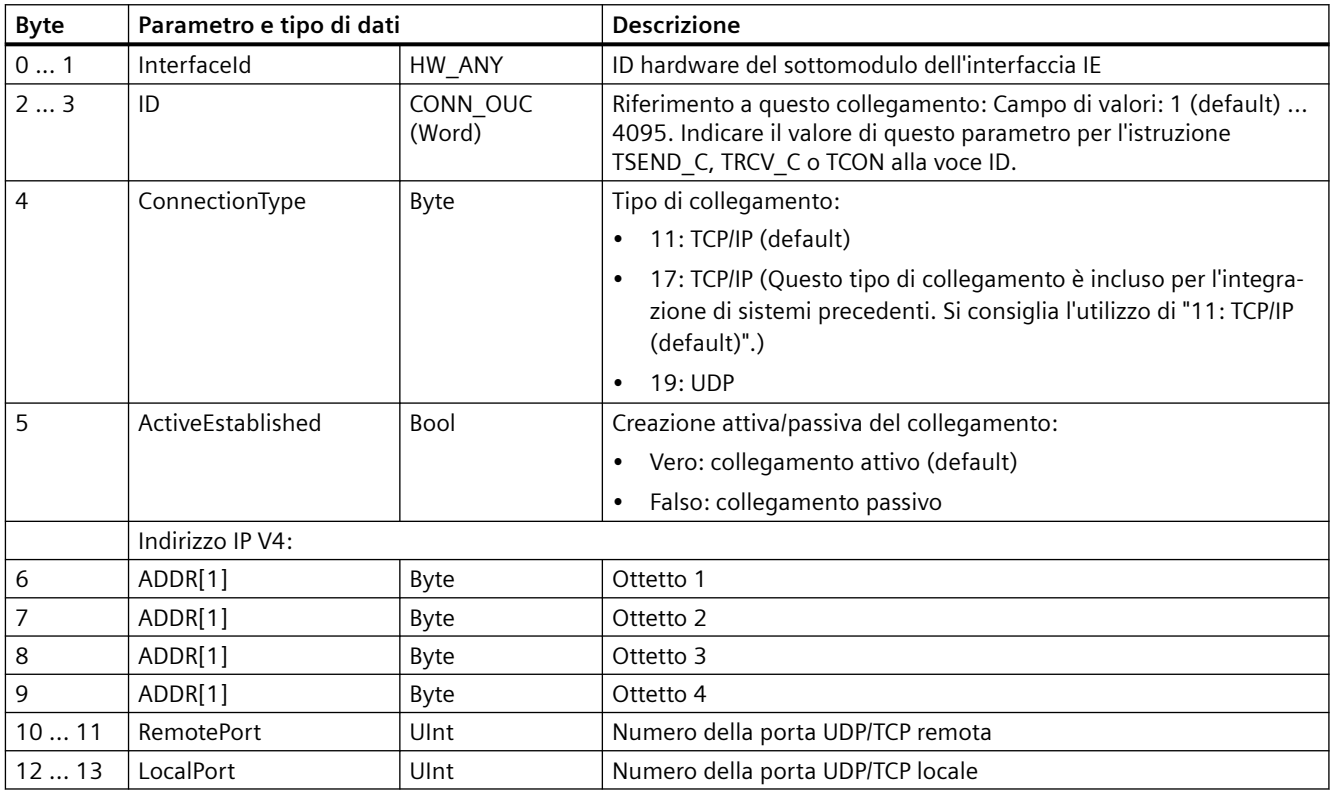

# **TCON\_IP\_V4\_SEC**

| <b>Byte</b> | Parametro e tipo di dati     |              | <b>Descrizione</b>                                                                                                    |  |
|-------------|------------------------------|--------------|----------------------------------------------------------------------------------------------------|--|
| 015         | ConnPara                     | TCON_IP_v4   | SDT per i parametri del collegamento<br>Informazioni sull'interface_id:                                                                                                    |  |
|             |                              |              | Se si lascia l'interface_id sul valore di default 0, il sistema opera-<br>tivo della CPU analizza l'indirizzo IP remoto e i percorsi IP locali,<br>quindi seleziona l'interfaccia Industrial Ethernet della CPU attra-<br>verso la quale verrà stabilito il collegamento Secure OUC. In que-<br>sto caso i dati di diagnostica vengono sempre assegnati alla pri-<br>ma interfaccia Industrial Ethernet della CPU.              |  |
|             |                              |              | Se si seleziona come interface_id l'ID hardware di un'interfaccia<br>Industrial Ethernet della CPU o di un CP, il collegamento Secure<br>OUC viene stabilito attraverso l'interfaccia Industrial Ethernet as-<br>sociata.                                                                                                    |  |
| 16          | ActivateSecure-Conn          | Bool         | Attivazione della comunicazione sicura per il collegamento<br>Se questo parametro ha valore FALSE (default) i parametri di sicu-<br>rezza successivi non sono rilevanti, perché il collegamento non è<br>sicuro. In questo caso si può configurare un collegamento TCP o UDP<br>non sicuro.                                                                                                    |  |
| 17          | TLSServerReq-Client-<br>Cert | Bool         | Solo per il lato server: Richiesta di certificato X.509-V3 dal client TLS.<br>FALSE (default)                                                                                                    |  |
| 18  19      | ExtTLSCapabilities           | Word         | Bit 0: solo per il lato client: Se questo bit è impostato significa che,<br>per verificare l'identità del server, il client convalida il nome al-<br>ternativo del soggetto del certificato (subjectAlternateName) nel<br>certificato X.509-V3 del server. I certificati vengono controllati<br>quando viene stabilito il collegamento. 16#0 (default)                                                                          |  |
|             |                              |              | Bit 1  15: riservato agli aggiornamenti futuri<br>$\bullet$                                                                                                    |  |
| 20  23      | TLSServerCertRef             | <b>UDInt</b> | Lato server: ID del suo certificato X.509-V3<br>$\bullet$<br>Lato client: ID del certificato X.509-V3 (generalmente un certifi-<br>cato CA) utilizzato dal client TLS per convalidare l'autenticazione<br>del server TLS. Se questo parametro è impostato a 0, per conva-<br>lidare l'autenticazione del server il client TLS utilizza tutti i certi-<br>ficati (CA) caricati nell'archivio dei certificati client. 0 (default) |  |
| 24  27      | <b>TLSClientCertRef</b>      | <b>UDInt</b> | Lato client: ID del suo certificato X.509-V3<br>$\bullet$                                                                                                    |  |
|             |                              |              | Lato server: ID del certificato X.509-V3 (o di un gruppo di certifi-<br>$\bullet$<br>cati X.509-V3) utilizzato dal server TLS per convalidare il client<br>TLS. Se questo parametro è impostato a 0, per convalidare l'au-<br>tenticazione del client il server TLS utilizza tutti i certificati (CA)<br>caricati nell'archivio dei certificati server. 0 (default)                                                             |  |

Tabella 11-13 Struttura della descrizione del collegamento (TCON\_IP\_V4\_SEC): per l'utilizzo con TCP

Il parametro di collegamento CONNECT dei DB di istanza per le istruzioni TCON, TSEND\_C e TRCV\_C contiene un riferimento al blocco dati utilizzato.

#### **Nota**

È possibile definire collegamenti TCP o UDP non sicuri tramite IPv4.

Inoltre è possibile utilizzare SDT TCON\_IP\_V4\_SEC per definire un collegamento TCP o UDP non sicuro tramite IPv4.

# **TCON\_IP\_RFC**

Tabella 11-14 Struttura della descrizione del collegamento (TCON\_IP\_RFC): per l'utilizzo con ISO on TCP

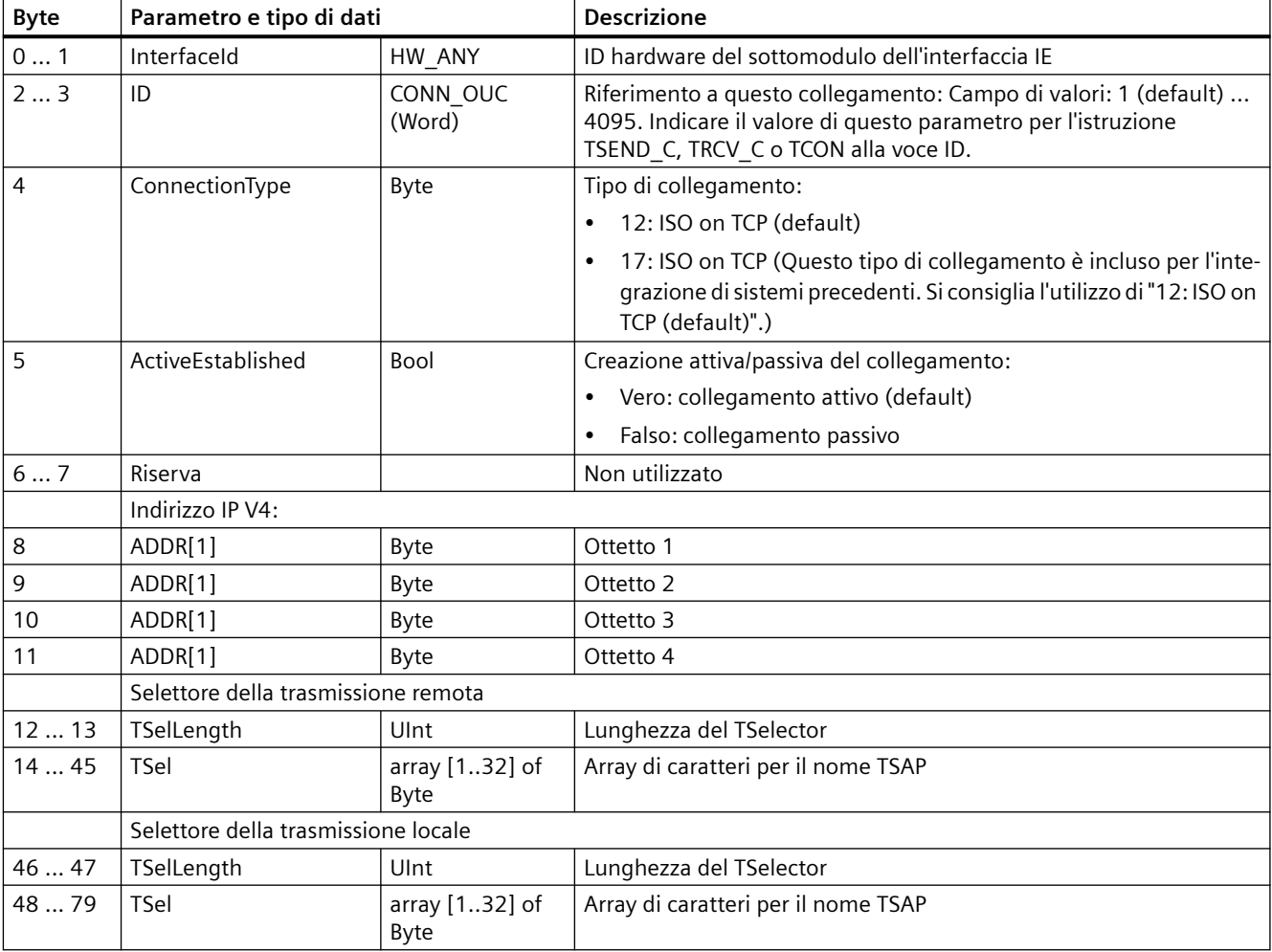

# **TCON\_QDN**

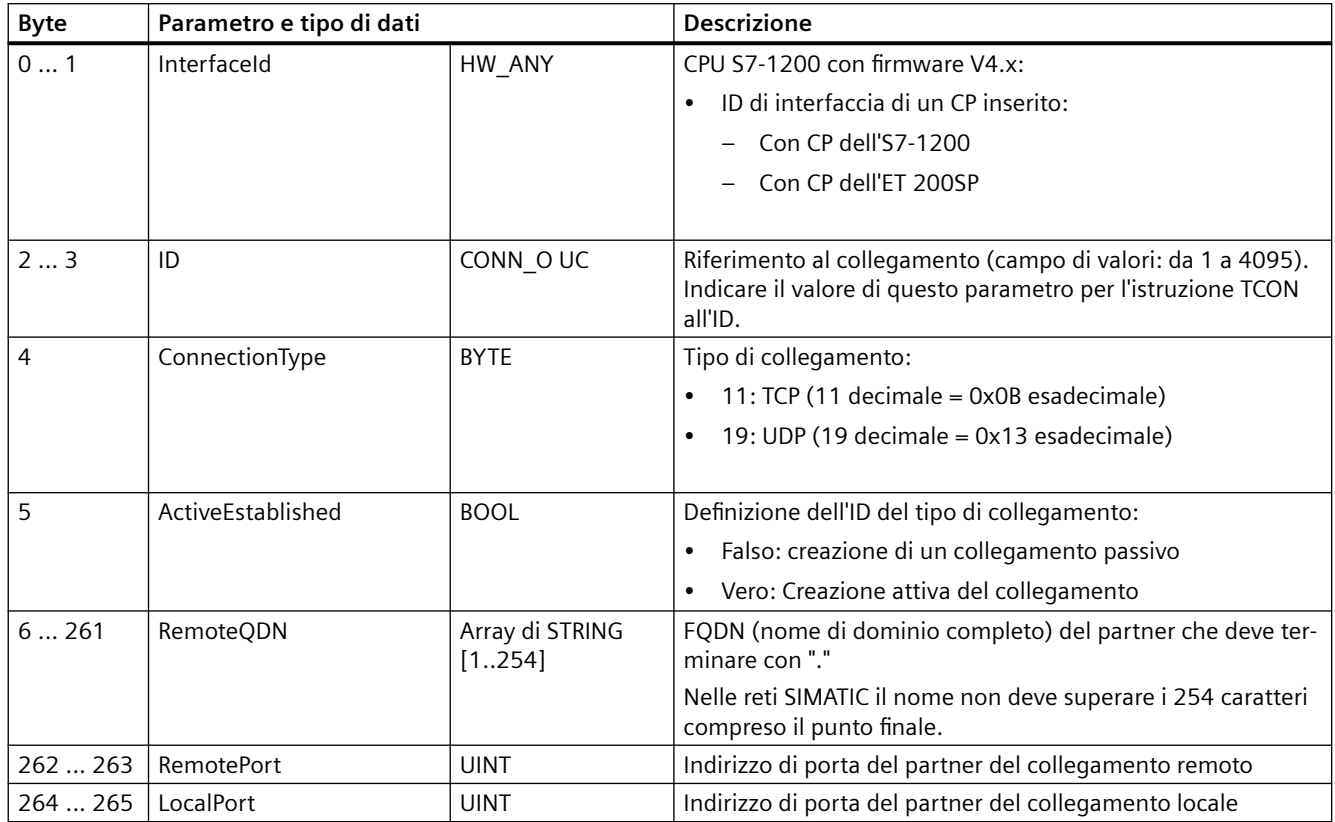

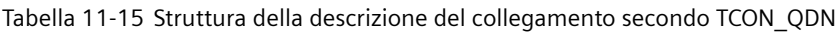

# **TCON\_QDN\_SEC**

Tabella 11-16 Struttura della descrizione del collegamento secondo TCON\_QDN\_SEC

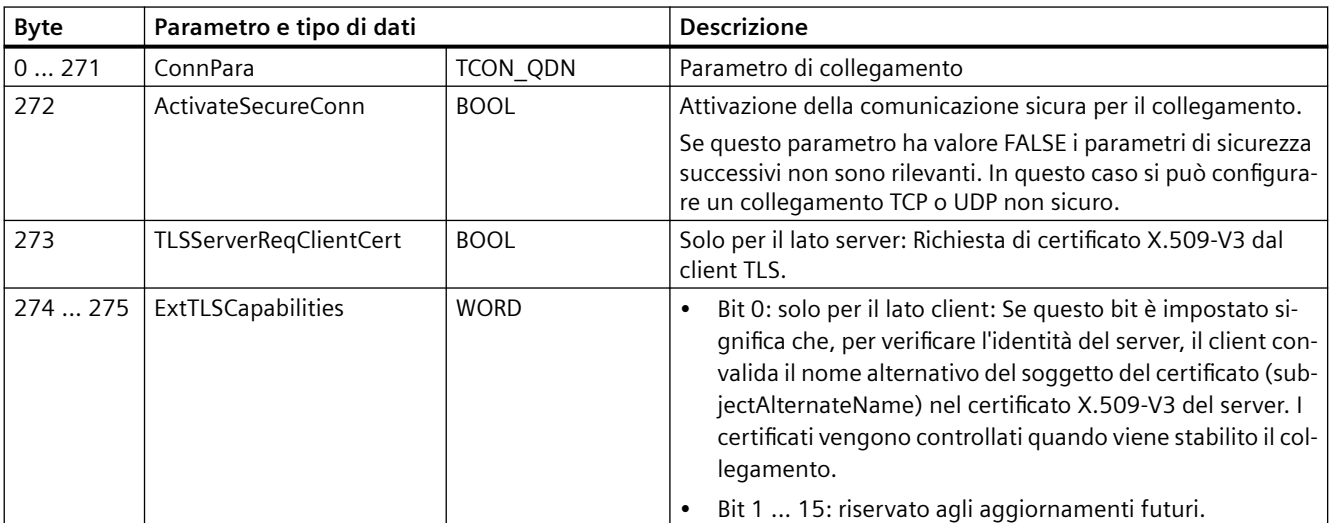

#### *Comunicazione*

*11.5 PROFINET*

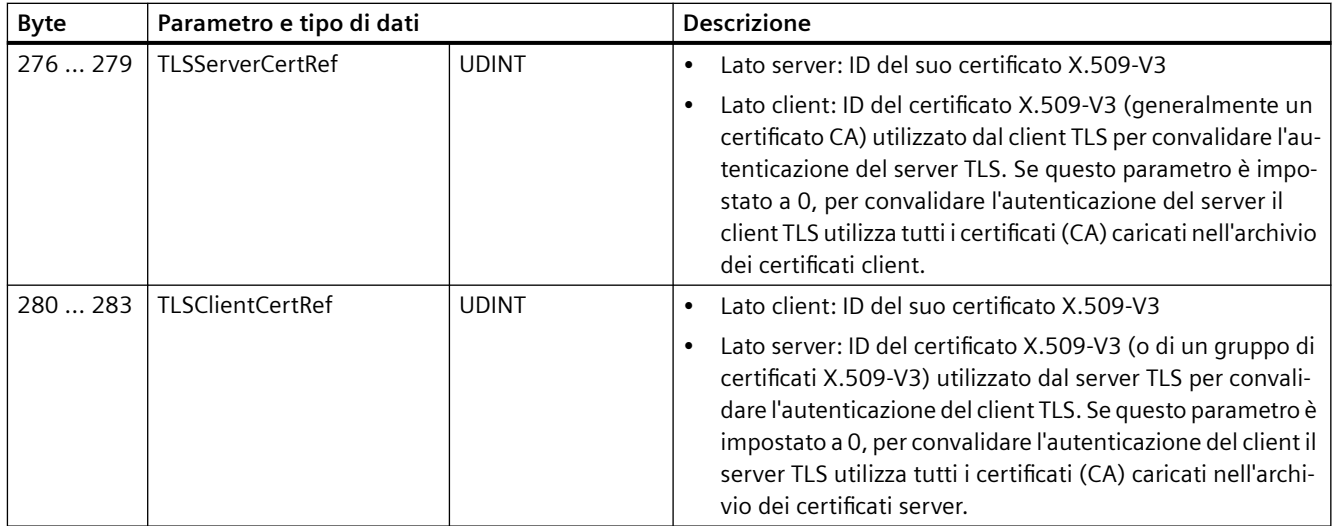

## **11.5.8.7 Versioni TLS supportate**

Il TLS (Transport Layer Security) è un protocollo a livello di applicazione per la comunicazione dei dati. Il TLS aumenta la sicurezza e la riservatezza della comunicazione tra la CPU S7‑1200 e gli altri dispositivi. La versione di TLS dipende dal firmware della CPU S7‑1200 e dal firmware della CPU impostato in Configurazione dispositivo per il progetto STEP 7.

Per cercare la versione della CPU nel progetto STEP 7 procedere nel seguente modo:

- 1. Fare clic sulla CPU in Configurazione dispositivo.
- 2. Visualizzare la sezione Generale della scheda Proprietà nella finestra di ispezione.
- 3. Prendere nota della versione di firmware indicata nella sezione Informazioni sul catalogo.

Per utilizzare la versione di TLS più alta, impostare la versione della CPU in STEP 7 in modo che sia identica alla versione di firmware attuale della CPU. Il partner OUC potrà così utilizzare la versione più alta di TLS supportata e ottenere la massima sicurezza.

#### **Versione TLS supportata in base alla CPU e alla versione di firmware del progetto STEP 7**

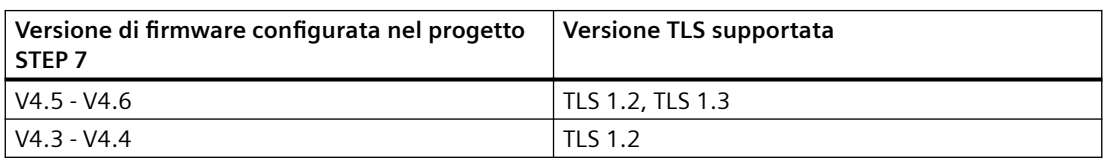

### **11.5.8.8 Configurazione del DNS**

Per utilizzare DNS, nella rete deve essere presente almeno un server DNS e si deve configurare almeno un server DNS per la CPU S7-1200.

Per configurare il server DNS procedere nel seguente modo:

- 1. Aprire la vista dispositivi della CPU S7-1200.
- 2. Aprire la pagina Proprietà e la scheda Generale.
- 3. Fare clic su Configurazione DNS per visualizzare la pagina di configurazione.
- 4. Nella prima riga della tabella che elenca i server, sotto Indirizzi dei server DNS, fare clic su <Aggiungi nuovo> e specificare l'indirizzo IP del server DNS.

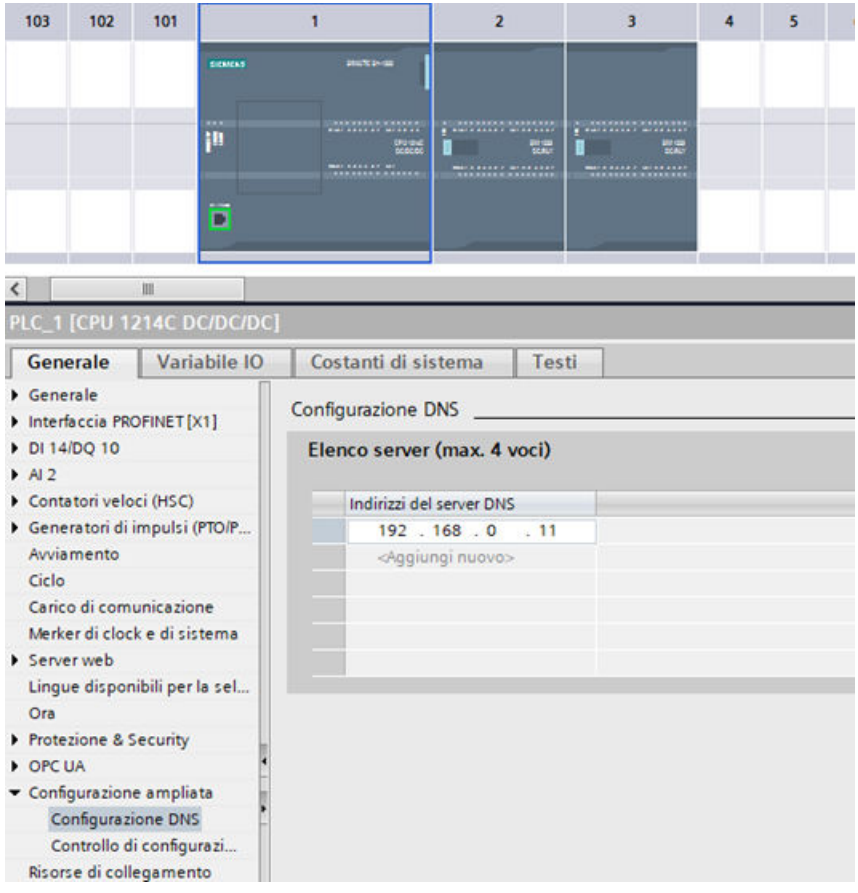

## **11.5.8.9 Configurazione di un collegamento OUC in TIA Portal**

Per tracciare una linea di collegamento verso o dalle CPU S7-1200 o S7-1500 si devono selezionare i seguenti collegamenti Open User Communication in TIA Portal (vedi figura).

- Collegamento Iso-on-TCP
- Collegamento TCP
- Collegamento UDP

## *Comunicazione*

## *11.5 PROFINET*

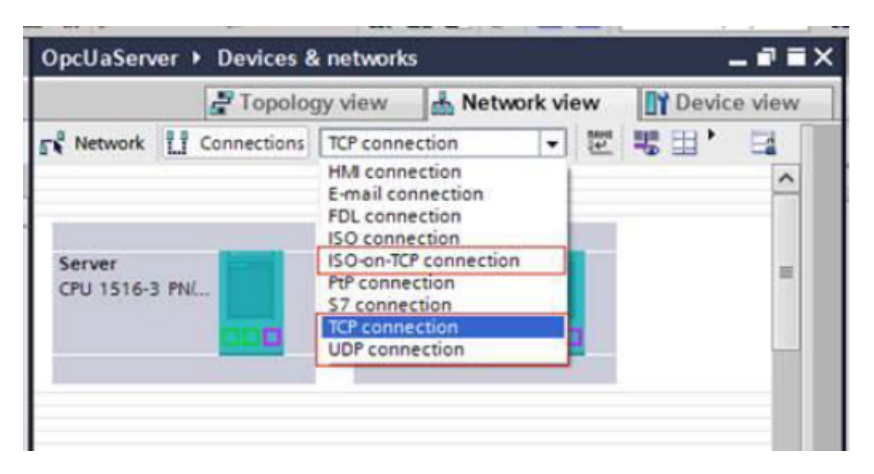

Quando si traccia una linea tra i dispositivi viene configurato un collegamento per la compilazione e il caricamento nel dispositivo. La configurazione del collegamento consente al firmware dell'S7-1200 di stabilire una connessione con il partner quando la CPU passa in RUN. Se il collegamento è configurato non è necessario eseguire né l'istruzione TCON né l'istruzione T\_DISCON.

Per poter tracciare una linea per i collegamenti è necessario che entrambe le interfacce di rete per la CPU (o il CP) si trovino nella stessa sottorete. TIA Portal non impedisce di definire un collegamento con dispositivi che si trovano in reti diverse ma, se lo si fa, genera un errore durante la compilazione o il caricamento nel dispositivo.

A questo punto è possibile tracciare un collegamento OUC tra le CPU S7-1200 o S7-1500, caricare la configurazione e stabilire automaticamente il collegamento tra le CPU (se il collegamento è fisicamente possibile).

### **Opzioni di configurazione per i collegamenti OUC configurati**

È possibile configurare le seguenti proprietà del collegamento nel modo indicato di seguito:

- ID del collegamento
- Nome del collegamento
- Partner che ha un ruolo attivo nello stabilire il collegamento
- Dettagli della porta nel menu Proprietà della Vista di rete selezionando un'estremità del collegamento

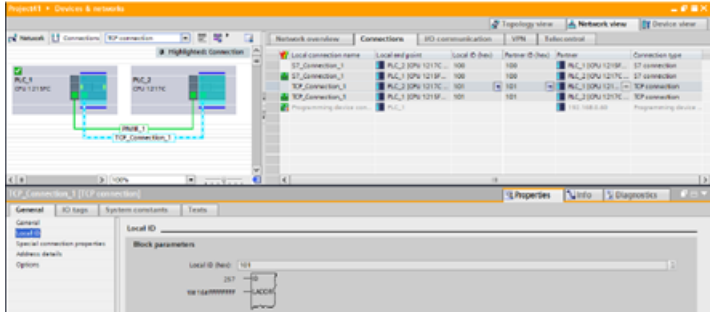

Quando si traccia un collegamento OUC in TIA Portal, vengono assegnati un "ID locale" e un "ID del partner" compresi entro il campo valido per gli ID dei collegamenti OUC. Il valore assegnato può essere modificato nella tabella dei collegamenti e in ID locale. Il valore specificato per i singoli ID deve essere compreso entro il campo definito dalle istruzioni TBlock (vedere TSEND).

#### **Nota**

#### **Campo assegnato per gli ID del collegamento**

Il campo assegnato per gli ID del collegamento deve essere compreso entro il campo definito per i collegamenti S7. Se si fornisce un ID di collegamento S7 a TSEND l'istruzione genera un errore. L'errore è il 16#80A1 perché il collegamento OUC non viene stabilito.

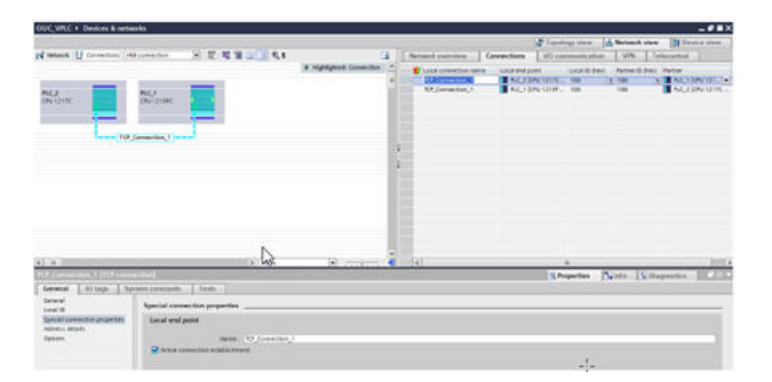

Il campo "Creazione attiva del collegamento" del menu "Proprietà speciali del collegamento" definisce quale dispositivo trasmette i messaggi di collegamento quando la configurazione viene caricata nella CPU. Se la casella di opzione "Creazione attiva del collegamento" non è selezionata il dispositivo caricato attende i messaggi di collegamento dal partner. TIA Portal aggiorna automaticamente il partner quando di seleziona la casella di opzione "Creazione attiva del collegamento". Si può impostare come "attiva" una sola estremità del collegamento.

#### **Nota**

#### **Collegamenti UDP**

L'opzione "Creazione attiva del collegamento" non è disponibile per i collegamenti UDP.

Il menu "Dettagli dell'indirizzo" specifica la configurazione degli indirizzi che verranno utilizzati per la comunicazione nei collegamenti di tipo TCP e Iso-on-TCP. Se si utilizzano TUSEND e TURCV in un collegamento UDP l'indirizzo di comunicazione viene sovrascritto da un parametro nelle istruzioni. Inoltre nei tipi di collegamento Iso-on-TCP è possibile modificare i TSAP nel menu "Dettagli dell'indirizzo" come indicato nella seconda schermata riportata di seguito.

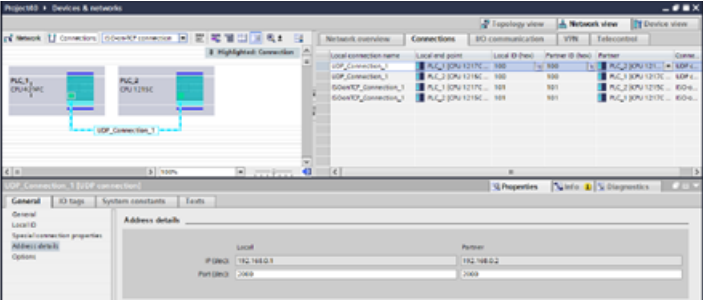

## *Comunicazione*

# *11.5 PROFINET*

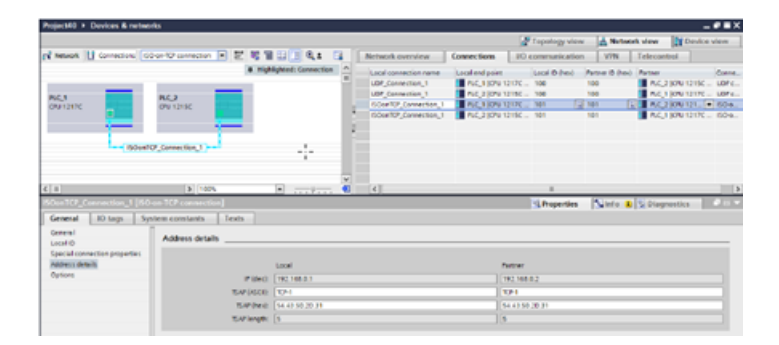

## **Funzionamento delle istruzioni TBlock disponibili con i collegamenti configurati**

Dopo che è stata stabilita la connessione, il collegamento configurato funziona esattamente come quello programmato. Le altre istruzioni OUC funzionano esattamente come se fossero utilizzate in un collegamento programmato. Qui di seguito sono descritte le istruzioni OUC e il loro funzionamento con i collegamenti configurati.

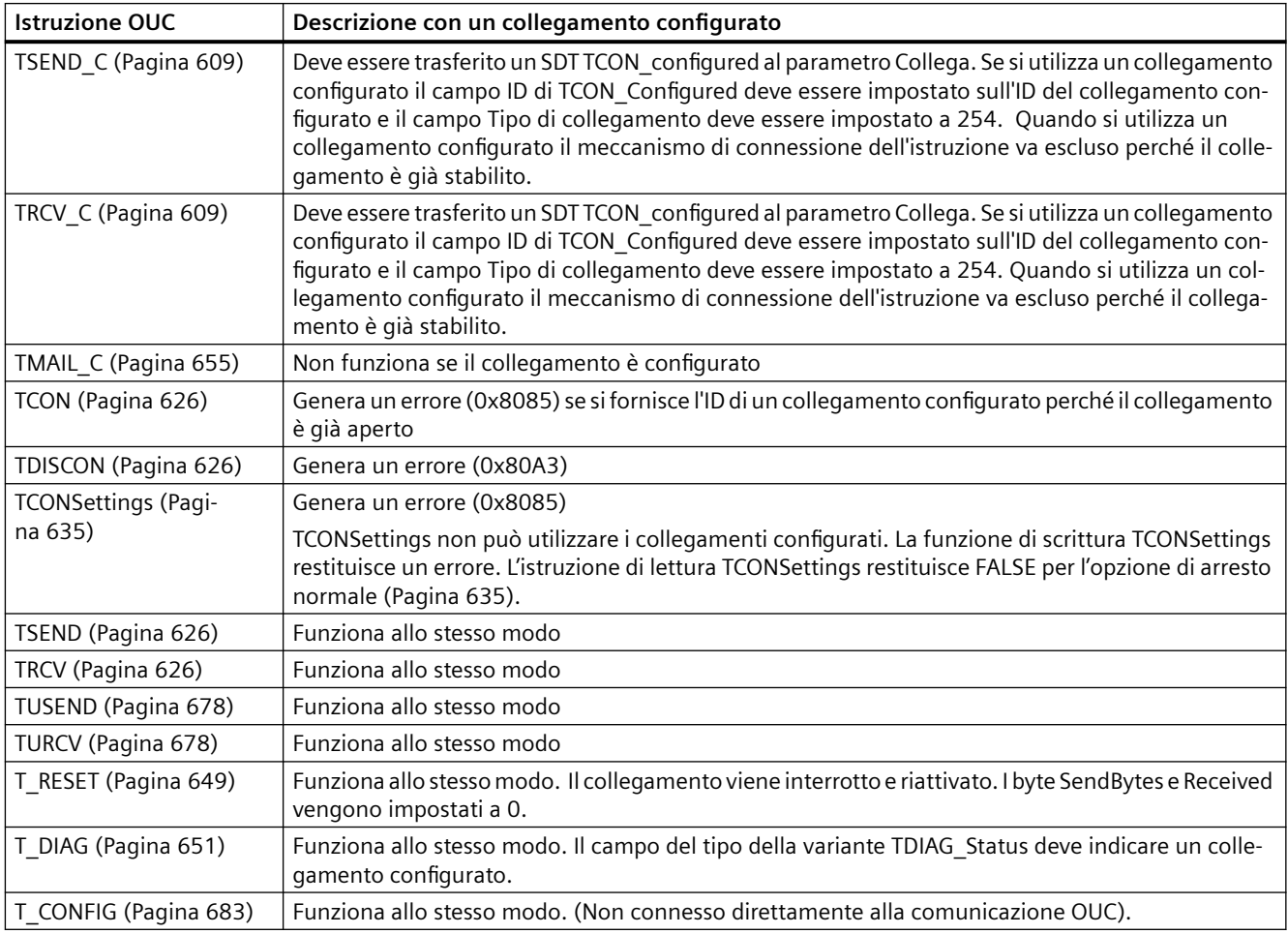

<span id="page-608-0"></span>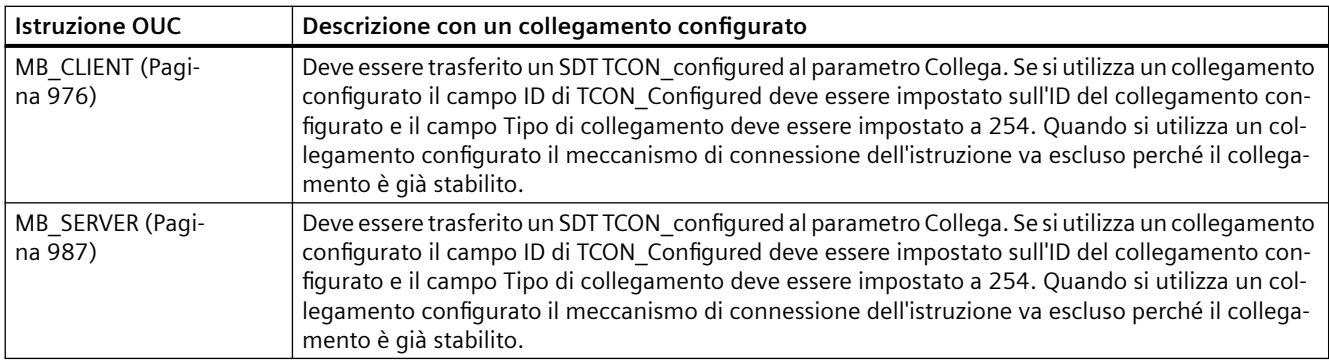

# **11.5.8.10 Istruzioni TSEND\_C e TRCV\_C**

L'S7-1200 supporta due gruppi di istruzioni TSEND\_C e TRCV\_C:

- Istruzioni TSEND\_C e TRCV\_C (Pagina 609): Le istruzioni TSEND\_C e TRCV\_C mettono a disposizione, oltre alle funzioni delle istruzioni legacy, anche la possibilità di utilizzare i parametri di collegamento con strutture conformi a TCON\_IP\_V4, TCON\_IP\_V4\_SEC, TCON\_IP\_RFC, TCON\_QDN, and TCON\_QDN\_SEC.
- Istruzioni legacy TSEND C e TRCV C (Pagina [619\)](#page-618-0): Le istruzioni TSEND C e TRCV C erano già disponibili nelle versioni dell'S7-1200 precedenti alla V4.1 e sono utilizzabili solo con i parametri di collegamento che hanno strutture conformi a TCON\_Param.

STEP 7 mette a disposizione diverse versioni delle istruzioni TRCV\_C e TSEND\_C. Per informazioni sulle versioni disponibili consultare Utilizzo delle versioni delle istruzioni [\(https://](https://support.industry.siemens.com/cs/ww/en/view/109798671/113722878475) [support.industry.siemens.com/cs/ww/en/view/109798671/113722878475\)](https://support.industry.siemens.com/cs/ww/en/view/109798671/113722878475) nel sistema di informazione di STEP 7.

## **TSEND\_C e TRCV\_C (Invia e ricevi dati tramite Ethernet)**

L'istruzione TSEND\_C riunisce le funzioni delle istruzioni TCON, TDISCON e TSEND . L'istruzione TRCV\_C riunisce le funzioni delle istruzioni TCON, TDISCON e TRCV. (Per maggiori informazioni su queste istruzioni vedere ["TCON, TDISCON, TSEND e TRCV](#page-625-0) (Pagina [626](#page-625-0))".)

La quantità minima di dati che possono essere trasmessi (TSEND\_C) o ricevuti (TRCV\_C) è di un byte; la quantità massima è pari a 8192 byte. TSEND\_C non supporta la trasmissione dei dati da o verso indirizzi booleani e TRCV\_C non riceve dati in indirizzi booleani. Per informazioni sul trasferimento dei dati mediante queste istruzioni consultare il paragrafo sulla [coerenza dei dati](#page-180-0)  (Pagina [181](#page-180-0)).

### **Nota**

#### **Inizializzazione dei parametri di comunicazione**

Dopo aver inserito l'istruzione TSEND\_C o TRCV\_C utilizzare le "Proprietà" [dell'istruzione](#page-575-0) (Pagina [576](#page-575-0)) per configurare i [parametri](#page-597-0) (Pagina [598\)](#page-597-0) di comunicazione. Man mano che si inseriscono i parametri dei parner di comunicazione nella finestra di ispezione STEP 7 inserisce i dati corrispondenti nel DB dell'istruzione.

Se si utilizza un DB di multiistanza, il DB va configurato in entrambe le CPU.

# Tabella 11-17 Istruzioni TSEND\_C e TRCV\_C

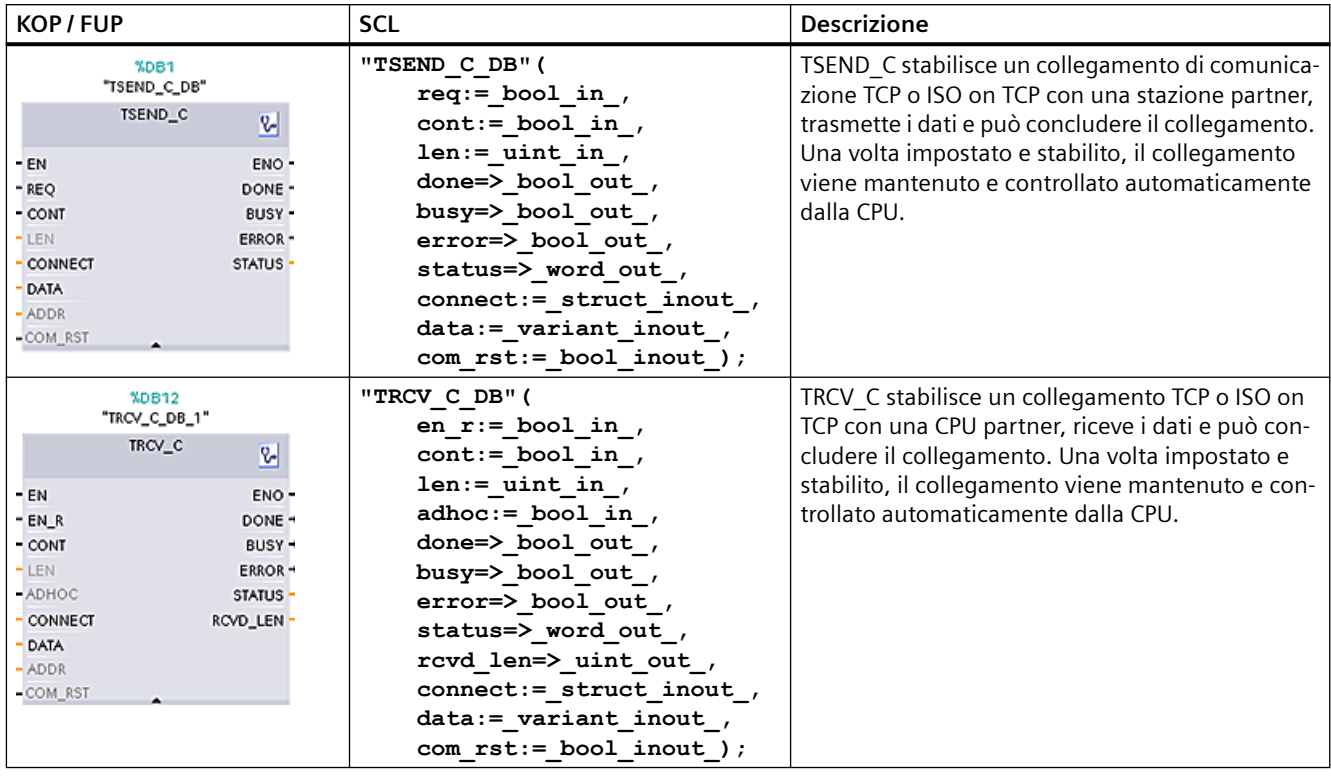

<sup>1</sup> STEP 7 crea automaticamente il DB all'inserimento dell'istruzione.

| Parametro e tipo |    | Tipo di dati | <b>Descrizione</b>                                                                                                    |
|------------------|----|--------------|----------------------------------------------------------------------------------------------------|
| <b>REQ</b>       | IN | <b>Bool</b>  | Avvia l'ordine di trasmissione in seguito a un fronte di salita                                                                                                    |
| (TSEND_C)        |    |              |                                                                                                    |
| EN <sub>R</sub>  | IN | Bool         | Abilita la ricezione                                                                                                    |
| (TRCV_C)         |    |              |                                                                                                    |
| <b>CONT</b>      | IN | Bool         | Controlla il collegamento di comunicazione:                                                                                                    |
|                  |    |              | 0: Interrompi il collegamento di comunicazione dopo l'invio<br>dei dati.                                                                                                    |
|                  |    |              | 1: Stabilisci e mantieni il collegamento di comunicazione.                                                                                                    |
|                  |    |              | Durante la trasmissione dei dati (TSEND C) (fronte di salita nel<br>parametro REQ) o la ricezione dei dati (TRCV_C) (fronte di salita nel<br>parametro EN R), il parametro CONT deve avere il valore TRUE per<br>stabilire o mantenere il collegamento. |
| <b>LEN</b>       | IN | <b>UDInt</b> | Parametro opzionale (nascosto)                                                                                                    |
|                  |    |              | Numero massimo di byte da trasmettere (TSEND C) o da ricevere<br>(TRCV_C) con l'ordine. Se nel parametro DATA si utilizzano valori<br>esclusivamente simbolici, il parametro LEN deve avere il valore "0".                                              |
| <b>ADHOC</b>     | IN | Bool         | Parametro opzionale (nascosto)                                                                                                    |
| $(TRCV_C)$       |    |              | Richiesta del modo Ad hoc per il collegamento TCP.                                                                                                    |

Tabella 11-18 Tipi di dati TSEND\_C e TRCV\_C per i parametri

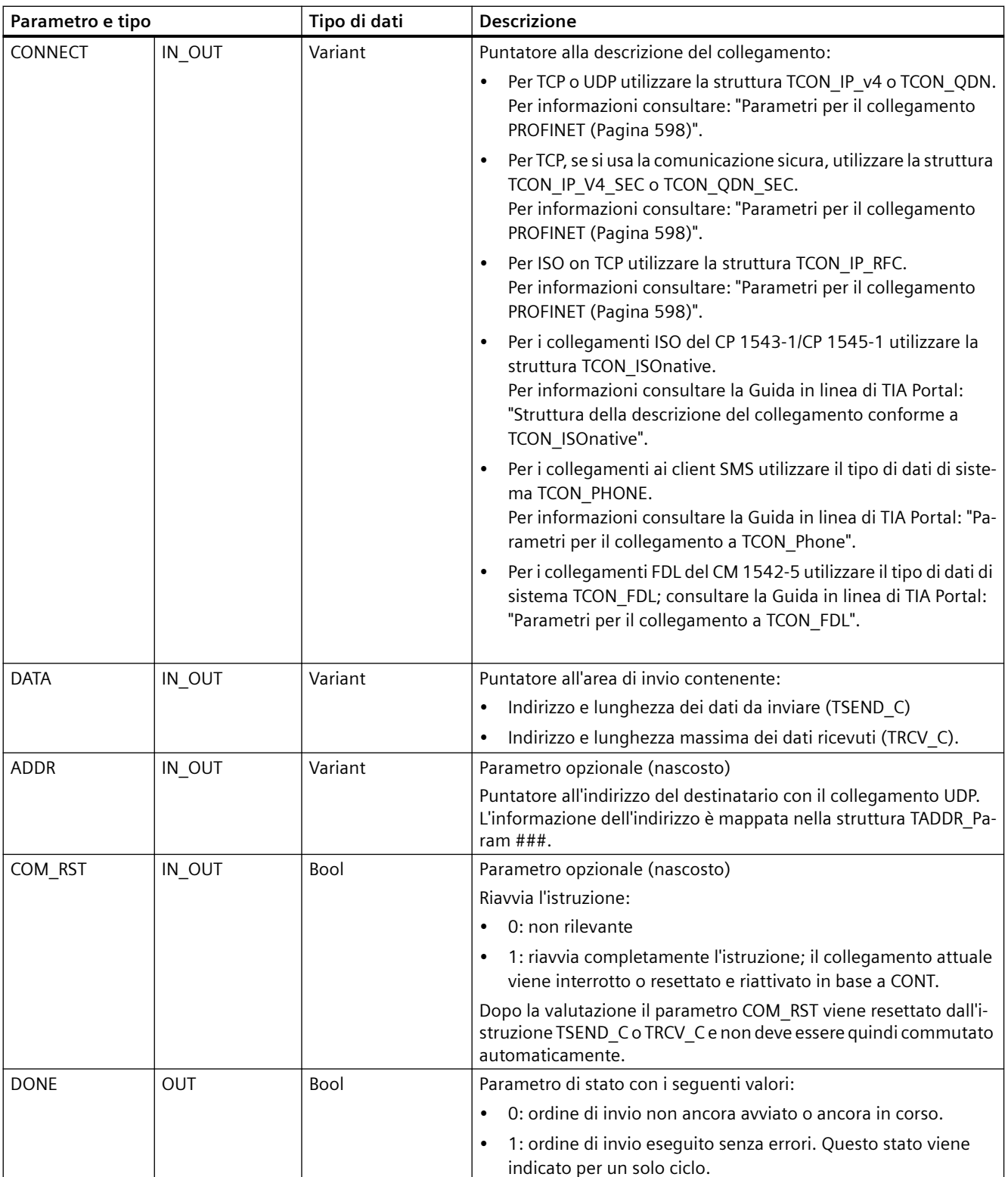

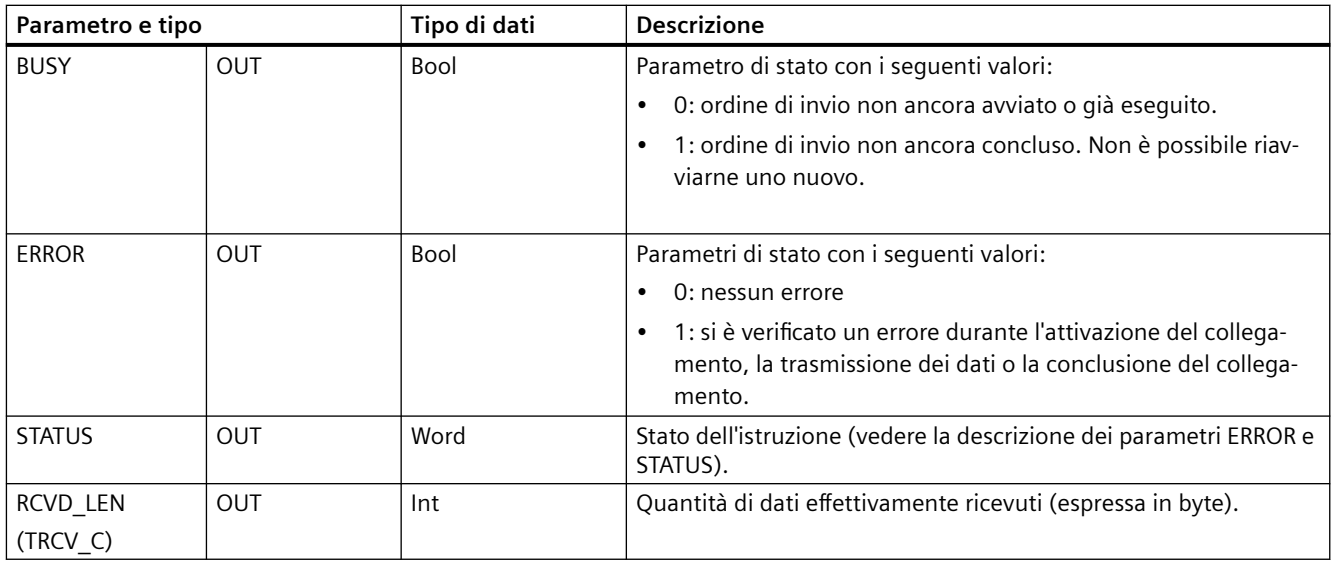

#### **Nota**

Per avviare un ordine di trasmissione, l'istruzione TSEND\_C richiede una commutazione da low a high nel parametro di ingresso REQ. Durante l'elaborazione il parametro BUSY viene impostato a 1. La conclusione dell'ordine è segnalata dall'impostazione a 1 dei parametri DONE o ERROR per un ciclo. Durante questo periodo le eventuali commutazioni low - high nel parametro di ingresso REQ vengono ignorate.

#### **Nota**

L'impostazione di default del parametro LEN (LEN = 0) utilizza il parametro DATA per determinare la lunghezza dei dati trasmessi. I dati trasmessi dall'istruzione TSEND\_C devono avere le stesse dimensioni del parametro DATA dell'istruzione TRCV\_C.

Se si utilizza l'impostazione di default del parametro LEN ed è necessario trasmettere i dati in segmenti più piccoli rispetto alle dimensioni indicate nel parametro DATA, vale quanto indicato di seguito. Se le dimensione dei dati trasmessi da TSEND\_C non sono uguali a quelle indicate nel parametro TRCV\_C DATA, TRCV\_C rimane nello stato "occupato" (codice: 7006) finché le dimensioni complessive dei dati trasmessi da TSEND\_C non diventano uguali a quelle del parametro TRCV\_C DATA.

Il buffer del parametro TRCV\_C DATA non visualizza i nuovi dati ricevuti finché le loro dimensioni non sono uguali alle dimensioni indicate nel parametro DATA.
## **Funzionamento dell'istruzione TSEND\_C**

L'istruzione TSEND\_C viene eseguita in modo asincrono e implementa le seguenti funzioni in successione:

1. Configurazione e attivazione di un collegamento di comunicazione:

TSEND\_C configura un collegamento di comunicazione e lo attiva se rileva un fronte di salita nel parametro REQ e se non sono in corso altri collegamenti di comunicazione. Una volta configurato e stabilito, il collegamento viene mantenuto e controllato automaticamente dalla CPU. Per configurare il collegamento di comunicazione si utilizza la descrizione specificata nel parametro CONNECT.

Il collegamento attivo viene interrotto e quello configurato viene eliminato quando la CPU passa in STOP. Per configurare e riattivare il collegamento è necessario eseguire nuovamente TSEND\_C. Per maggiori informazioni sul numero di collegamenti di comunicazione possibili, consultare le specifiche tecniche della CPU.

2. Invio dei dati tramite un collegamento di comunicazione esistente: L'ordine di invio viene eseguito quando viene rilevato un fronte di salita nel parametro REQ. Come spiegato più sopra, viene prima stabilito il collegamento di comunicazione. L'area di invio può essere specificata con il parametro DATA. Questo comprende l'indirizzo e la lunghezza dei dati da inviare. Non utilizzare un'area di dati con il tipo di dati BOOL o Array of BOOL nel parametro DATA. Con il parametro LEN si specifica il numero massimo di byte inviati con un ordine di invio. Se nel parametro DATA si utilizza un nome simbolico, il parametro LEN deve avere il valore "0".

I dati da inviare non devono essere modificati finché non termina l'ordine di invio.

3. Conclusione del collegamento di comunicazione: Il collegamento di comunicazione viene concluso dopo l'invio dei dati se, quando si è verificato il fronte di salita nel parametro REQ, il parametro CONT aveva il valore "0". In caso contrario il collegamento di comunicazione viene mantenuto.

Se l'ordine di invio viene eseguito correttamente il parametro DONE viene impostato a "1". Il collegamento di comunicazione può essere concluso prima (vedere la spiegazione relativa alla dipendenza dal parametro CONT). Lo stato di segnale "1" nel parametro DONE non conferma che i dati inviati sono già stati letti dal partner di comunicazione.

Quando il parametro COM\_RST viene impostato a "1" TSEND\_C viene resettato. I dati trasferiti in questo momento possono andare persi.

Sono possibili le seguenti situazioni in funzione del parametro CONT:

 $\bullet$  CONT = "0":

Viene stabilito un collegamento di comunicazione.

- CONT = "1" ed era stato stabilito un collegamento di comunicazione: Il collegamento di comunicazione esistente viene resettato e riattivato.
- CONT = "1" e il collegamento di comunicazione non era stato stabilito: Il collegamento di comunicazione non viene stabilito.

Il parametro COM\_RST viene resettato dopo la valutazione dall'istruzione T\_SEND. Per riattivare TSEND\_C" dopo l'esecuzione (DONE = 1), richiamare una volta l'istruzione con REQ = 0

## **Funzionamento dell'istruzione TRCV\_C**

L'istruzione TRCV\_C viene eseguita in modo asincrono e implementa le seguenti funzioni in successione:

1. Configurazione e attivazione di un collegamento di comunicazione:

TRCV C configura un collegamento di comunicazione e lo stabilisce se il parametro EN  $R =$ "1" e non c'è alcun collegamento di comunicazione. Una volta configurato e stabilito, il collegamento viene mantenuto e controllato automaticamente dalla CPU. Per configurare il collegamento di comunicazione si utilizza la descrizione specificata nel parametro CONNECT. Si possono utilizzare i seguenti tipi di collegamento:

- Struttura TCON\_Param per i protocolli TCP, ISO on TCP e UDP
- TCP / UDP: Descrizione del collegamento tramite la struttura TCON\_IP\_V4 nel parametro CONNECT
- ISO on TCP: descrizione del collegamento tramite la struttura TCON\_IP\_RFC nel parametro CONNECT
- TCP: descrizione del collegamento con la struttura TCON\_IP\_V4\_SEC nel parametro CONNECT
- TCP: Descrizione del collegamento con le strutture TCON\_QDN e TCON\_QDN\_SEC.

Il collegamento attivo viene interrotto e quello configurato viene eliminato quando la CPU passa in STOP. Per configurare e riattivare il collegamento è necessario eseguire nuovamente TRCV C con EN  $R = "1".$ 

Se EN\_R viene impostato a "0" prima che venga stabilito il collegamento di comunicazione, il collegamento viene attivato e resta attivo anche se CONT = "0". I dati non vengono tuttavia ricevuti (DONE resta "0").

Per maggiori informazioni sul numero di collegamenti di comunicazione possibili, consultare le specifiche tecniche della CPU.

- 2. Ricezione dei dati tramite un collegamento di comunicazione esistente:
- La ricezione dei dati si attiva quando il parametro EN\_R viene impostato sul valore "1". Come spiegato più sopra, viene prima stabilito il collegamento di comunicazione. I dati ricevuti vengono immessi in un'area di ricezione. La lunghezza dell'area di ricezione può essere specificata con il parametro LEN (se LEN <> 0) o con l'informazione della lunghezza del parametro DATA (se LEN = 0), in funzione del tipo di protocollo utilizzato. Se nel parametro DATA si utilizzano valori esclusivamente simbolici, il parametro LEN deve avere il valore "0". Se EN\_R viene impostato a "0" prima che i dati vengano ricevuti per la prima volta, il collegamento di comunicazione resta attivo anche se CONT = 0. I dati non vengono tuttavia ricevuti (DONE resta "0").
- 3. Conclusione del collegamento di comunicazione: Il collegamento di comunicazione viene concluso dopo la ricezione dei dati se, quando è stato avviato il collegamento attivo, il parametro CONT aveva il valore "0". In caso contrario il collegamento di comunicazione viene mantenuto.

Se l'ordine di ricezione viene eseguito correttamente il parametro DONE viene impostato a "1". Il collegamento di comunicazione può essere concluso prima (vedere la spiegazione relativa alla dipendenza dal parametro CONT).

TRCV\_C viene resettato quando viene impostato il parametro COM\_RST. I dati ricevuti durante una nuova esecuzione possono andare persi. Sono possibili le seguenti situazioni in funzione del parametro CONT:

 $\bullet$  CONT = "0":

Viene stabilito un collegamento di comunicazione.

- CONT = "1" ed era stato stabilito un collegamento di comunicazione: Il collegamento di comunicazione esistente viene resettato e riattivato.
- CONT = "1" e il collegamento di comunicazione non era stato stabilito: Il collegamento di comunicazione non viene stabilito.

Il parametro COM\_RST viene resettato dopo la valutazione dall'istruzione TRCV\_.

TRCV\_C gestisce gli stessi modi di ricezione dell'istruzione TRCV. La seguente tabella mostra come vengono immessi i dati nell'area di ricezione:

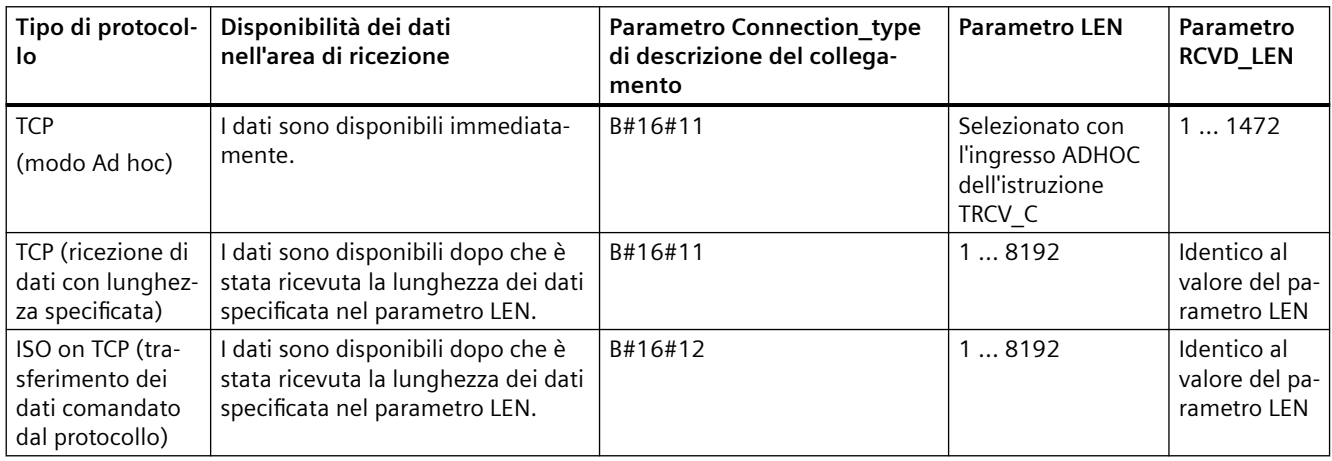

#### **Nota**

## **Modo Ad hoc**

Il "modo Ad hoc" è disponibile solo nel tipo di protocollo TCP. Per configurare l'istruzione TRCV\_C per il modo Ad hoc, impostarne il parametro di ingresso ADHOC. La lunghezza dell'area di ricezione è definita dal puntatore al parametro DATA. La lunghezza dei dati ricevuti viene emessa nel parametro RCVD\_LEN. Possono essere ricevuti al massimo 1460 byte.

#### **Nota**

#### **Importazione di progetti STEP 7 S7-300/400 contenenti il "modo Ad hoc" nell'S7-1200**

Nei progetti STEP 7 S7-300/400 il "modo Ad hoc" viene selezionato assegnando "0" al parametro LEN. Nell'S7-1200, l'istruzione TRCV\_C può essere configurata per il modo Ad hoc impostandone il parametro di ingresso ADHOC.

Se si importa nell'S7-1200 un progetto STEP 7 S7-300/400 contenente il "modo Ad hoc" è necessario modificare il parametro LEN in "65535".

#### **Nota**

#### **TCP (ricezione di dati con lunghezza specificata)**

Il valore del parametro LEN consente di specificare la lunghezza dei dati ricevuti. I dati specificati nel parametro DATA sono disponibili nell'area di ricezione dopo che è stata ricevuta la lunghezza specificata nel parametro LEN.

#### **Nota**

#### **ISO on TCP (trasferimento dei dati comandato dal protocollo)**

Nel protocollo ISO on TCP il trasferimento dei dati viene comandato dal protocollo stesso. L'area di ricezione è definita dai parametri LEN e DATA.

## **Parametri BUSY, DONE e ERROR**

#### **Nota**

Poiché TSEND\_C viene elaborata in modo asincrono è necessario mantenere coerenti i dati dell'area di trasmissione finché il parametro DONE o ERROR non assume il valore "vero".

Nel caso di TSEND\_C, lo stato "vero" del parametro DONE significa che i dati sono stati trasmessi correttamente. Non significa che la CPU partner del collegamento ha effettivamente letto il buffer di ricezione.

Poiché TRCV\_C viene elaborata in modo asincrono, i dati nell'area di ricezione sono coerenti solo se il parametro DONE = 1.

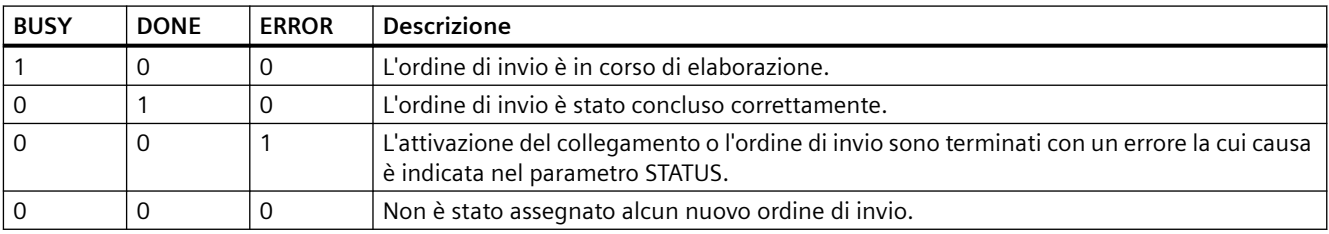

Tabella 11-19 Istruzioni TSEND\_C e TRCV\_C , parametri BUSY, DONE e ERROR

I parametri BUSY, DONE, ERROR, e STATUS consentono di controllare lo stato di esecuzione. Il parametro BUSY indica lo stato di elaborazione. Con il parametro DONE si controlla se un ordine di invio è stato eseguito correttamente. Il parametro ERROR viene impostato se si verificano errori durante l'esecuzione di TSEND\_C o TRCV\_C. L'informazione di errore viene emessa nel parametro STATUS.

# **Parametri Error e Status**

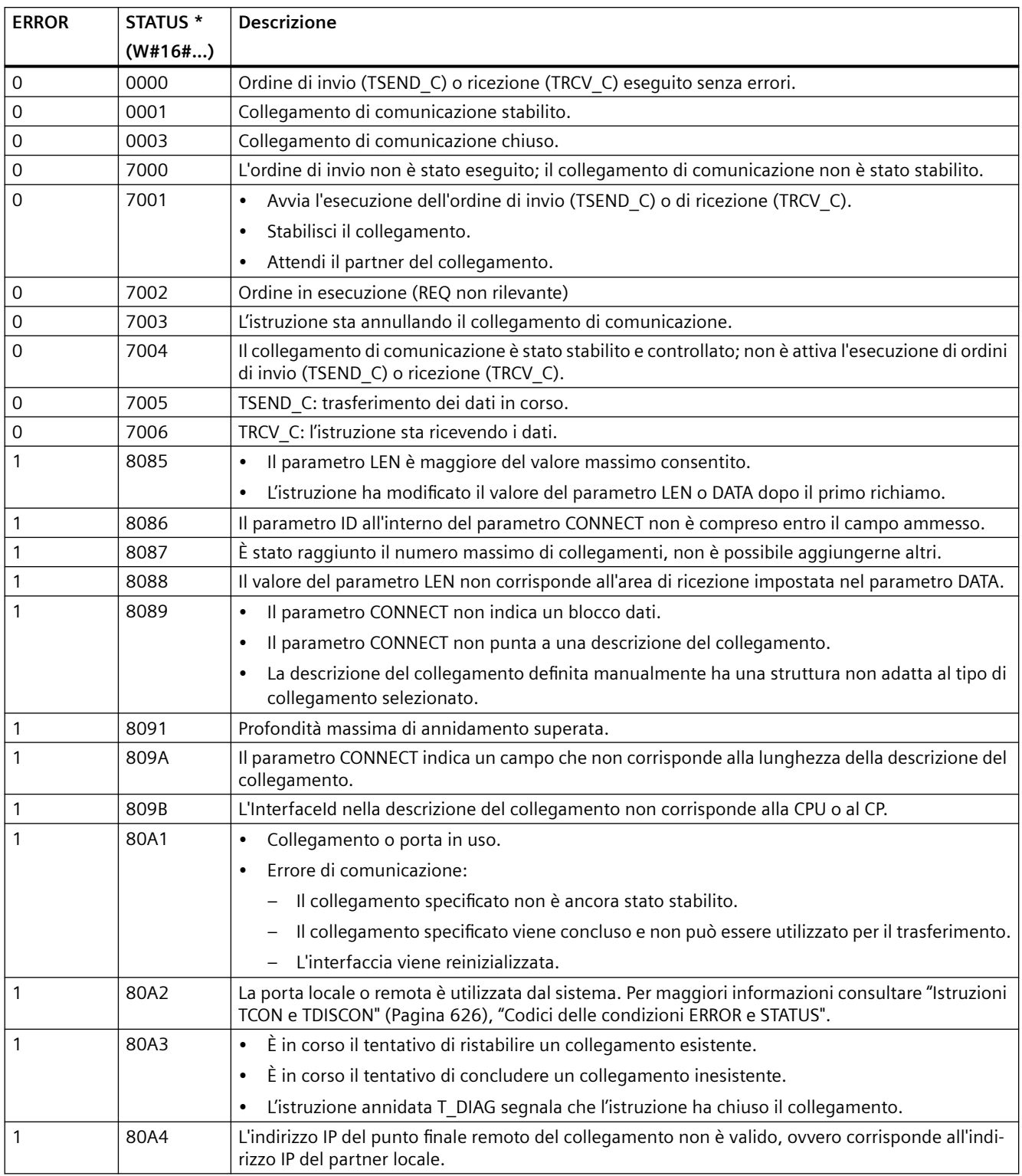

Tabella 11-20 Codici delle condizioni TSEND\_C e TRCV\_C per ERROR e STATUS

*11.5 PROFINET*

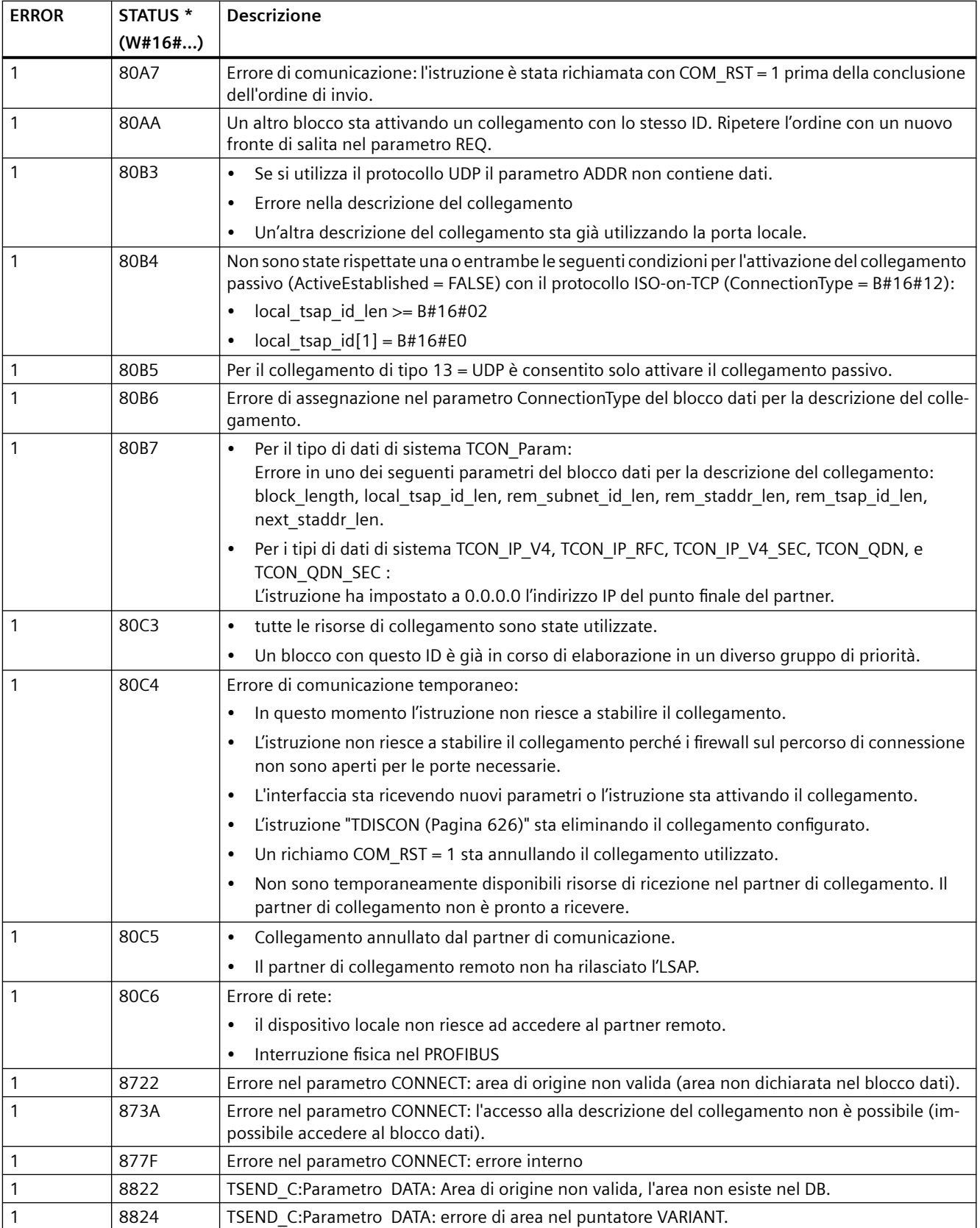

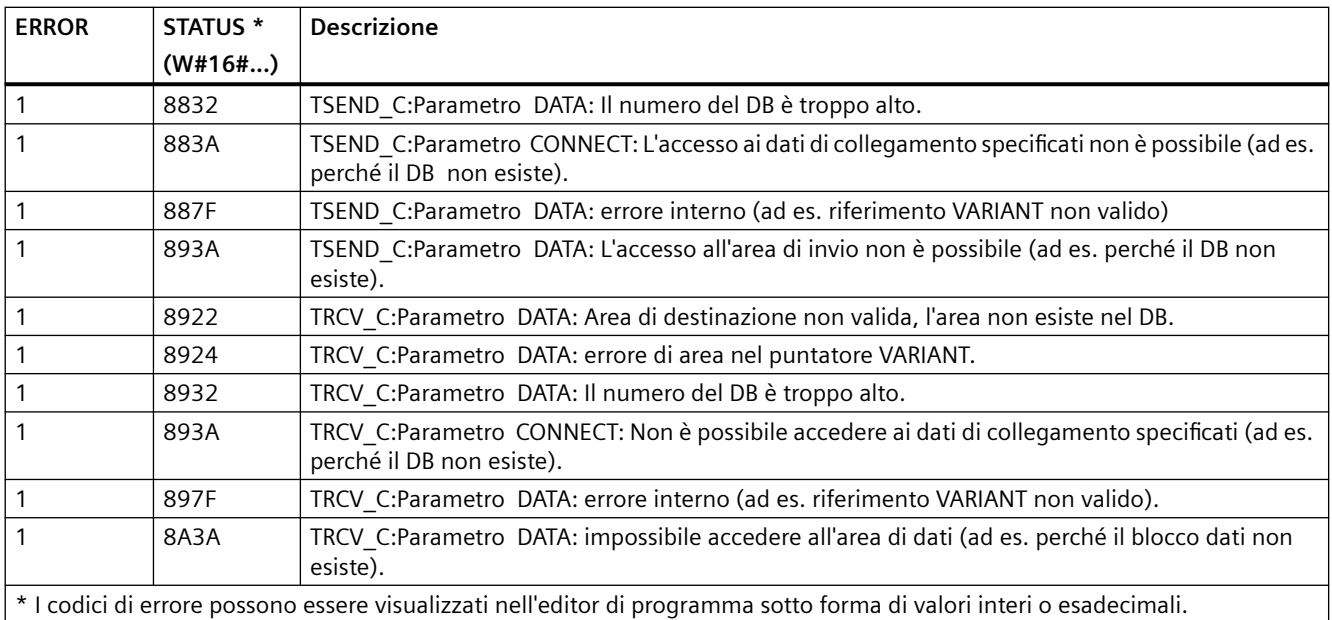

#### **Nota**

### **Messaggi di errore delle istruzioni TCON, TSEND, TRCV e TDISCON**

Internamente l'istruzione TSEND\_C utilizza le istruzioni TCON, TSEND e TDISCON mentre l'istruzione TRCV\_C utilizza le istruzioni TCON, TRCV e TDISCON. Per maggiori informazioni sui messaggi di errore di queste istruzioni vedere ["TCON, TDISCON, TSEND e TRCV](#page-625-0) (Pagina [626\)](#page-625-0)".

## **Collegamento tramite protocolli Ethernet**

Ogni CPU ha una porta PROFINET integrata che supporta la comunicazione PROFINET standard. Le istruzioni TSEND C, TRCV C, TSEND eTRCV supportano tutte i protocolli Ethernet TCP e ISO on TCP.

Per maggiori informazioni consultare il paragrafo "Configurazione dei dispositivi: [Configurazione del percorso di collegamento locale/partner](#page-575-0) (Pagina [576\)](#page-575-0)".

#### **Vedere anche**

[ID di collegamento per le istruzioni OUC](#page-594-0) (Pagina [595](#page-594-0))

## **11.5.8.11 Istruzioni legacy TSEND\_C e TRCV\_C**

Prima del rilascio di STEP 7 V13 SP1 e delle CPU S7-1200 V4.1 le istruzioni TSEND\_C e TRCV\_C potevano utilizzare solo parametri di collegamento con strutture conformi a "TCON\_Param". I concetti generali sono validi per entrambi i set di istruzioni. Per informazioni sulla programmazione vedere le singole istruzioni TSEND\_C e TRCV\_C legacy.

STEP 7 mette a disposizione diverse versioni delle istruzioni TRCV\_C e TSEND\_C. Per informazioni sulle versioni disponibili consultare [Utilizzo delle versioni delle istruzioni](#page-625-0) (Pagina [626](#page-625-0)) nel sistema di informazione di STEP 7.

## **TSEND\_C e TRCV\_C legacy (Invia e ricevi dati tramite Ethernet)**

L'istruzione legacy TSEND\_C riunisce le funzioni delle istruzioni legacy TCON, TDISCON e TSEND . L'istruzione TRCV\_C riunisce le funzioni delle istruzioni TCON, TDISCON e TRCV. (Per maggiori informazioni su queste istruzioni vedere "[Istruzioni legacy TCON, TDISCON, TSEND e TRCV](#page-640-0)  [\(comunicazione TCP\)](#page-640-0) (Pagina [641\)](#page-640-0)"

La quantità minima di dati che possono essere trasmessi (TSEND\_C) o ricevuti (TRCV\_C) è di un byte; la quantità massima è pari a 8192 byte. TSEND\_C non supporta la trasmissione dei dati da o verso indirizzi booleani e TRCV\_C non riceve dati in indirizzi booleani. Per informazioni sul trasferimento dei dati mediante queste istruzioni consultare il paragrafo sulla [coerenza dei dati](#page-180-0) (Pagina [181](#page-180-0)).

#### **Nota**

### **Inizializzazione dei parametri di comunicazione**

Dopo aver inserito l'istruzione TSEND\_C o TRCV\_C utilizzare le "Proprietà" [dell'istruzione](#page-575-0) (Pagina [576](#page-575-0)) per configurare i [parametri](#page-597-0) (Pagina [598](#page-597-0)) di comunicazione. Man mano che si inseriscono i parametri dei parner di comunicazione nella finestra di ispezione STEP 7 inserisce i dati corrispondenti nel DB dell'istruzione.

Se si utilizza un DB di multiistanza, il DB va configurato in entrambe le CPU.

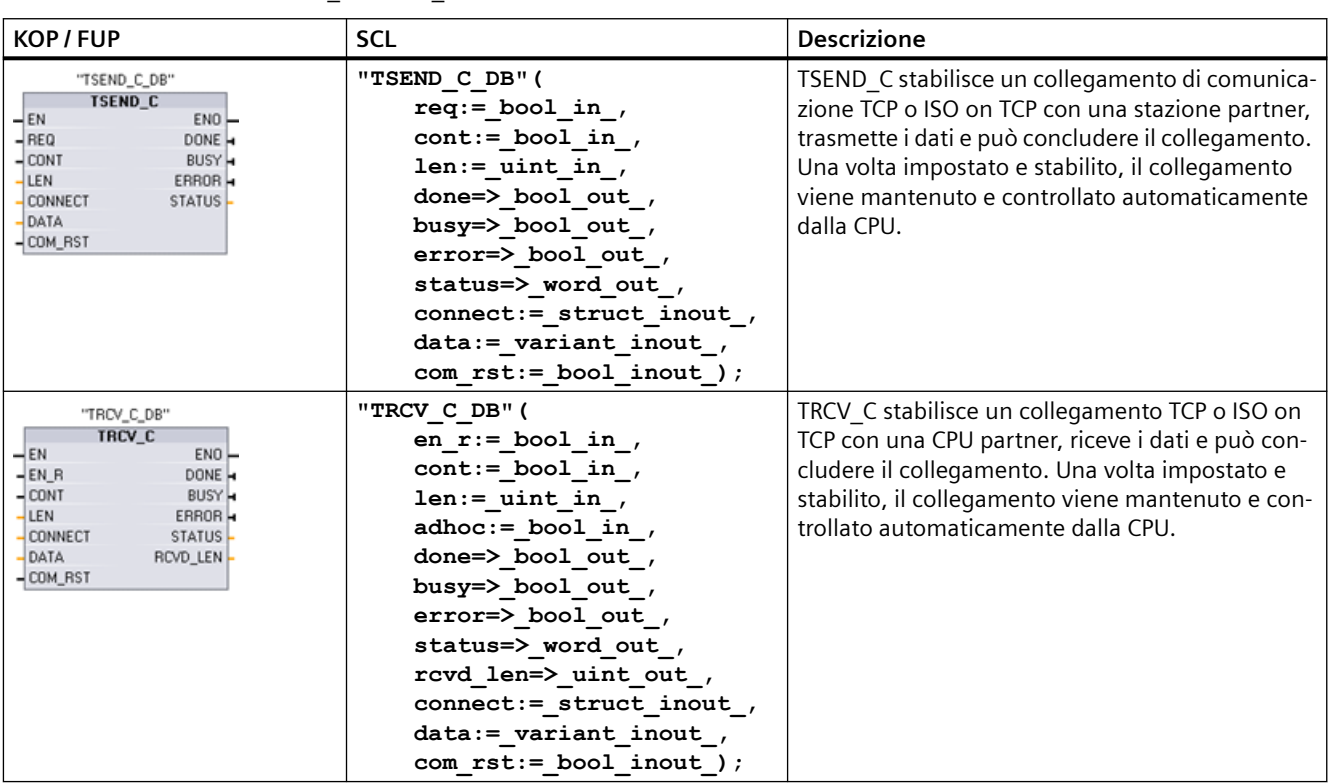

Tabella 11-21 Istruzioni TSEND\_C e TRCV\_C

<sup>1</sup> STEP 7 crea automaticamente il DB all'inserimento dell'istruzione.

*11.5 PROFINET*

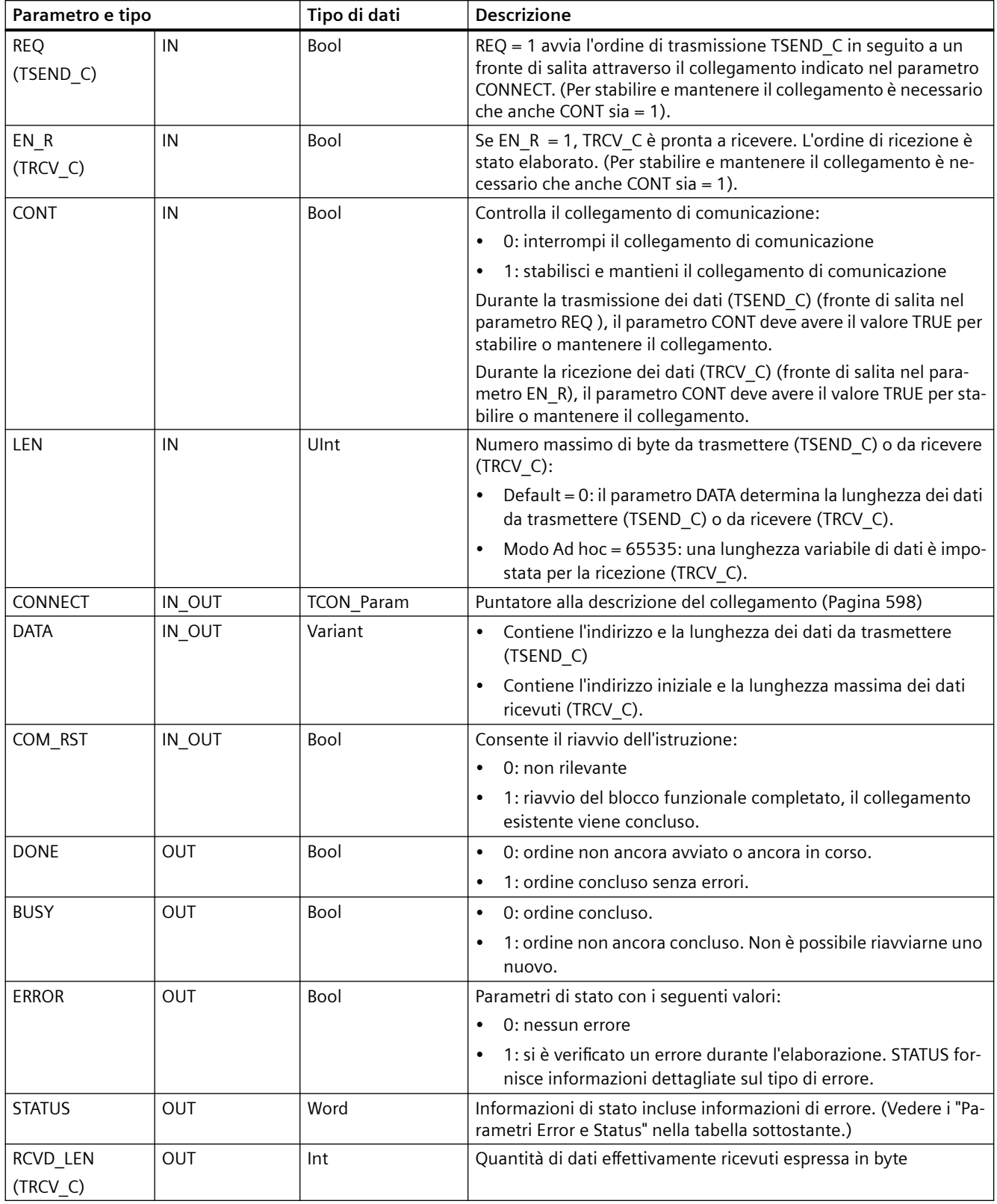

Tabella 11-22 Tipi di dati TSEND\_C e TRCV\_C per i parametri

#### **Nota**

Per avviare un ordine di trasmissione, l'istruzione TSEND\_C richiede una commutazione da low a high nel parametro di ingresso REQ. Durante l'elaborazione il parametro BUSY viene impostato a 1. La conclusione dell'ordine è segnalata dall'impostazione a 1 dei parametri DONE o ERROR per un ciclo. Durante questo periodo le eventuali commutazioni low - high nel parametro di ingresso REQ vengono ignorate.

#### **Nota**

L'impostazione di default del parametro LEN (LEN = 0) utilizza il parametro DATA per determinare la lunghezza dei dati trasmessi. I dati trasmessi dall'istruzione TSEND\_C devono avere le stesse dimensioni del parametro DATA dell'istruzione TRCV\_C.

Se si utilizza l'impostazione di default del parametro LEN ed è necessario trasmettere i dati in segmenti più piccoli rispetto alle dimensioni indicate nel parametro DATA, vale quanto indicato di seguito. Se le dimensione dei dati trasmessi da TSEND\_C non sono uguali a quelle indicate nel parametro DATA di TRCV C, l'istruzione rimane nello stato "occupato" (codice: S7006) finché le dimensioni complessive dei dati trasmessi da TSEND\_C non diventano uguali a quelle del parametro DATA di TRCV\_C.

Il buffer del parametro DATA di TRCV C non visualizza i nuovi dati ricevuti finché le loro dimensioni non diventano uguali alle proprie.

## **Funzionamento dell'istruzione TSEND\_C**

Le sequenti funzioni descrivono il funzionamento dell'istruzione TSEND C:

- Per stabilire un collegamento eseguire TSEND\_C impostando CONT = 1.
- Dopo che il collegamento è stato stabilito TSEND\_C imposta il parametro DONE per un ciclo.
- Per concludere il collegamento eseguire TSEND\_C impostando CONT = 0. Il collegamento viene interrotto immediatamente. anche nella stazione ricevente. Il collegamento si interrompe in quel punto e i dati eventualmente presenti nel buffer di ricezione vengono cancellati.
- Per trasmettere i dati attraverso un collegamento attivo eseguire TSEND\_C con un fronte di salita in REQ. Al termine della trasmissione, se non si verificano errori, TSEND\_C imposta il parametro DONE per un ciclo.
- Per stabilire un collegamento e trasmettere i dati, eseguire TSEND C impostando CONT = 1 e REQ = 1. Al termine della trasmissione TSEND\_C imposta il parametro DONE per un ciclo.

## **Funzionamento dell'istruzione TRCV\_C**

Le sequenti funzioni descrivono il funzionamento dell'istruzione TRCV C:

- Per stabilire un collegamento eseguire TRCV\_C impostando il parametro CONT = 1.
- Per ricevere i dati eseguire TRCV\_C impostando il parametro EN\_R = 1. TRCV\_C riceve i dati ininterrottamente se il parametro EN  $R = 1$  e il parametro CONT = 1.
- Per concludere il collegamento eseguire TRCV\_C impostando il parametro CONT = 0. Il collegamento viene interrotto immediatamente e i dati eventualmente presenti potrebbero andare persi.

TRCV\_C gestisce gli stessi modi di ricezione dell'istruzione TRCV. La seguente tabella mostra come vengono immessi i dati nell'area di ricezione:

### Tabella 11-23 Immissione dei dati

nell'area di ricezione

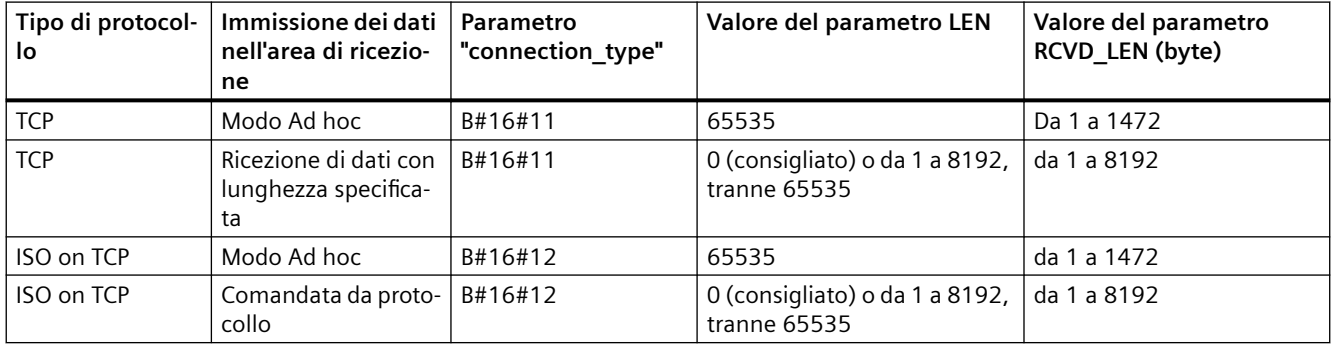

#### **Nota**

#### **Modo Ad hoc**

Il "modo Ad hoc" è disponibile solo nei tipi di protocollo TCP e ISO on TCP e può essere impostato assegnando "65535" al parametro LEN. L'area di ricezione è identica a quella formata da DATA. La lunghezza dei dati ricevuti verrà visualizzata nel parametro RCVD\_LEN.

Se si salvano i dati in un DB "ottimizzato" (solo simbolico), si possono ricevere solo dati in array dei tipi di dati Byte, Char, USInt e SInt.

#### **Nota**

#### **Importazione di progetti STEP 7 S7-300/400 contenenti il "modo Ad hoc" nell'S7-1200**

Nei progetti STEP 7 S7-300/400 il "modo Ad hoc" viene selezionato assegnando "0" al parametro LEN. Nell'S7-1200 invece, viene impostato assegnando "65535" al parametro LEN.

Se si importa nell'S7-1200 un progetto STEP 7 S7-300/400 contenente il "modo Ad hoc" è necessario modificare il parametro LEN in "65535".

#### **Nota**

### È necessario mantenere coerenti i dati dell'area di trasmissione finché il parametro DONE **o ERROR non assume il valore "vero".**

Poiché TSEND\_C viene elaborata in modo asincrono è necessario mantenere coerenti i dati dell'area di trasmissione finché il parametro DONE o ERROR non assume il valore "vero".

Nel caso di TSEND\_C, lo stato "vero" del parametro DONE significa che i dati sono stati trasmessi correttamente. Non significa che la CPU partner del collegamento ha effettivamente letto il buffer di ricezione.

Poiché TRCV\_C viene elaborata in modo asincrono, i dati nell'area di ricezione sono coerenti solo se il parametro DONE = 1.

Tabella 11-24 Istruzioni TSEND\_C e TRCV\_C , parametri BUSY, DONE e ERROR

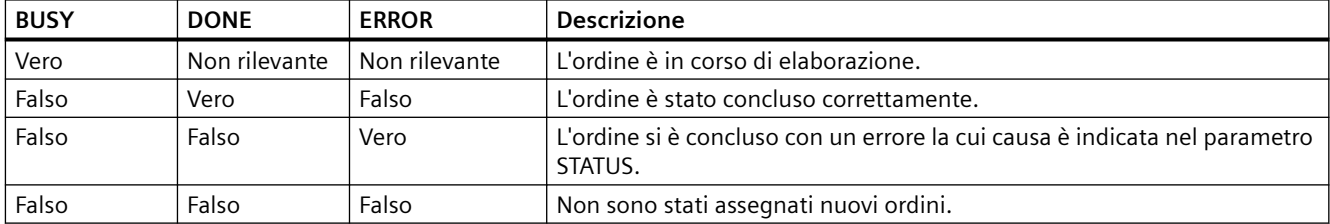

## **Parametri Error e Status**

Tabella 11-25 Codici delle condizioni TSEND\_C e TRCV\_C per ERROR e STATUS

| <b>ERROR</b> | <b>STATUS</b> | <b>Descrizione</b>                                                                                           |
|--------------|---------------|----------------------------------------------------------------------------------------------------|
| $\Omega$     | 0000          | ordine eseguito senza errori                                                                                 |
| $\mathbf 0$  | 7000          | Nessun ordine in corso di elaborazione                                                                       |
| 0            | 7001          | Avvio dell'elaborazione dell'ordine, attivazione del collegamento, in attesa del partner del<br>collegamento |
| $\Omega$     | 7002          | I dati vengono trasmessi o ricevuti                                                                          |
| $\mathbf 0$  | 7003          | Il collegamento viene concluso                                                                               |
| 0            | 7004          | Collegamento stabilito e controllato, nessun ordine in corso di elaborazione                                 |
|              | 8085          | Il parametro LEN è maggiore del valore massimo ammesso.                                                      |
|              | 8086          | Il parametro CONNECT non è compreso entro il campo ammesso.                                                  |
|              | 8087          | È stato raggiunto il numero massimo di collegamenti, non è possibile aggiungerne altri.                      |
|              | 8088          | Il parametro LEN non è valido per l'area di memoria specificata in DATA.                                     |
|              | 8089          | Il parametro CONNECT non indica un blocco dati.                                                              |
|              | 8091          | Profondità massima di annidamento superata.                                                                  |
|              | 809A          | Il parametro CONNECT indica un campo che non rispetta la lunghezza della descrizione del<br>collegamento.    |
|              | 809B          | Il local device id nella descrizione del collegamento non corrisponde alla CPU.                              |

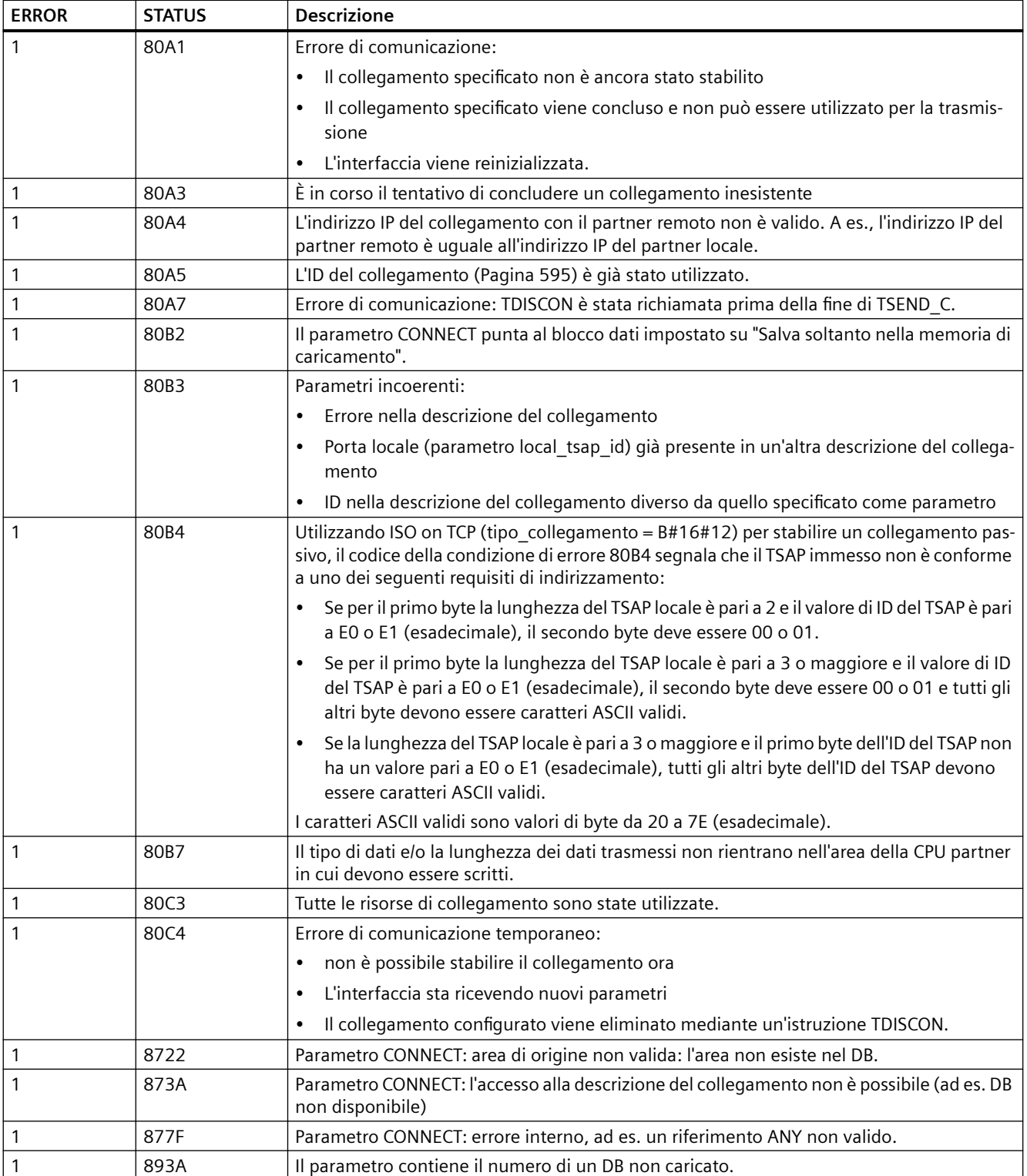

## <span id="page-625-0"></span>**Collegamento tramite protocolli Ethernet**

Ogni CPU ha una porta PROFINET integrata che supporta la comunicazione PROFINET standard. Le istruzioni TSEND C, TRCV C, TSEND eTRCV supportano tutte i protocolli Ethernet TCP e ISO on TCP.

Per maggiori informazioni consultare il paragrafo "Configurazione dei dispositivi: [Configurazione del percorso di collegamento locale/partner](#page-575-0) (Pagina [576](#page-575-0))".

## **11.5.8.12 Istruzioni TCON, TDISCON, TSEND e TRCV**

L'S7-1200 supporta due gruppi di istruzioni TCON, TDISCON, TSEND e TRCV:

- Istruzioni TCON, TDISCON, TSEND e TRCV (Pagina 626): Le istruzioni TCON, TDISCON, TSEND, e TRCV mettono a disposizione, oltre alle funzioni delle istruzioni legacy, anche la possibilità di utilizzare i parametri di collegamento con strutture conformi a TCON\_IP\_V4, TCON\_IP\_V4\_SEC, TCON\_IP\_RFC, TCON\_QDN e TCON\_QDN\_SEC.
- [Istruzioni TCON, TDISCON, TSEND e TRCV](#page-640-0) (Pagina [641](#page-640-0)) legacy: Le istruzioni TCON, TDISCON, TSEND, e TRCV erano già disponibili nelle versioni dell'S7-1200 precedenti alla V4.1 e sono utilizzabili solo con parametri di collegamento che hanno strutture conformi a TCON\_Param.

STEP 7 mette a disposizione diverse versioni delle istruzioni TCON, TDISCON, TSEND e TRCV. Per maggiori informazioni sulle versioni disponibili consultare Utilizzo delle versioni delle istruzioni [\(https://support.industry.siemens.com/cs/ww/en/view/109798671/113722878475](https://support.industry.siemens.com/cs/ww/en/view/109798671/113722878475)) nel sistema di informazione di STEP 7.

## **Istruzioni TCON, TDISCON, TSEND e TRCV (comunicazione TCP)**

## **Comunicazione Ethernet mediante i protocolli TCP e ISO on TCP**

#### **Nota**

#### **Istruzioni TSEND\_C e TRCV\_C**

Per aiutare a semplificare la programmazione della comunicazione PROFINET/Ethernet, le istruzioni TSEND C e TRCV C combinano le funzioni delle istruzioni TCON, TDISCON. TSEND e TRCV:

- TSEND\_C combina le istruzioni TCON, TDISCON e TSEND.
- TRCV\_C combina le istruzioni TCON, TDISCON e TRCV.

Le seguenti istruzioni comandano il processo di comunicazione:

- TCON stabilisce il collegamento TCP/IP tra il PC (CPU) client e server.
- TSEND e TRCV trasmettono e ricevono i dati.
- TDISCON interrompe il collegamento.

La quantità minima di dati che possono essere trasmessi (TSEND) o ricevuti (TRCV) è di un byte; la quantità massima è pari a 8192 byte. TSEND non supporta la trasmissione dei dati da o verso indirizzi booleani e TRCV non riceve dati in indirizzi booleani. Per informazioni sul trasferimento dei dati mediante queste istruzioni consultare il paragrafo sulla [coerenza dei dati](#page-180-0) (Pagina [181](#page-180-0)). TCON, TDISCON, TSEND e TRCV funzionano in modo asincrono, per cui l'ordine viene elaborato nel corso di più esecuzioni dell'istruzione. Ad esempio, si avvia un ordine per impostare e stabilire un collegamento eseguendo un'istruzione TCON con il parametro REQ = 1. Quindi si ripetere altre volte l'esecuzione di TCON per controllare l'avanzamento dell'ordine e verificarne la conclusione con il parametro DONE.

La seguente tabella mostra come interagiscono i parametri BUSY, DONE e ERROR. La tabella sotto riportata consente di determinare lo stato attuale dell'ordine:

| <b>BUSY</b> | <b>DONE</b> | <b>ERROR</b> | <b>Descrizione</b>                                                                    |
|-------------|-------------|--------------|---------------------------------------------------------------------------------------|
|             |             |              | L'ordine è in corso di elaborazione.                                                  |
|             |             |              | L'ordine è stato concluso correttamente.                                              |
|             |             |              | L'ordine si è concluso con un errore la cui causa è specificata nel parametro STATUS. |
|             |             |              | Non è stato assegnato alcun nuovo ordine.                                             |

Tabella 11-26 Interazioni tra i parametri BUSY, DONE e ERROR

## **TCON e TDISCON**

#### **Nota**

#### **Inizializzazione dei parametri di comunicazione**

Dopo aver inserito l'istruzione TCON utilizzare le "Proprietà" [dell'istruzione](#page-575-0) (Pagina [576](#page-575-0)) per configurare i[parametri di comunicazione](#page-597-0) (Pagina [598](#page-597-0)). Man mano che si inseriscono i parametri dei partner di comunicazione nella finestra di ispezione STEP 7 inserisce i dati corrispondenti nel DB di istanza dell'istruzione.

Se si utilizza un DB di multiistanza, il DB va configurato in entrambe le CPU.

Tabella 11-27 Istruzioni TCON e TDISCON

| <b>KOP / FUP</b>                                                                                                    |                                                                                                    | <b>Descrizione</b>                                                                               |
|----------------------------------------------------------------------------------------------------|----------------------------------------------------------------------------------------------------|--------------------------------------------------------------------------------------------------|
| "T_CON_DB"<br><b>TCON</b><br>TCON_Param<br>ENO<br>$-$ EN<br>$-$ REQ<br>DONE H<br>$-11D$<br>BUSY -<br>CONNECT<br>ERROR -<br>STATUS- | "TCON DB" (<br>$req := bool in$ ,<br>$ID :=$ undef in,<br>done= $>$ bool out,<br>busy= $>$ bool out,<br>error=> bool out,<br>status=> word out,<br>$connect := struct inout)$ ; | TCP e ISO on TCP: TCON avvia un collegamento<br>dalla CPU a un partner di comunicazione.         |
| "T DISCON<br>DB"<br><b>TDISCON</b><br>ENO<br>$-$ EN<br>$-$ REQ<br>DONE H<br>$\overline{1}$<br>BUSY -<br>ERROR H<br>STATUS-         | "TDISCON DB" (<br>$req := bool_in$ ,<br>$ID := word in$ ,<br>done=> bool out,<br>busy=> bool out,<br>$error>>$ bool out,<br>status=> word out );                                | TCP e ISO on TCP: TDISCON conclude un collega-<br>mento dalla CPU a un partner di comunicazione. |

<sup>1</sup> STEP 7 crea automaticamente il DB all'inserimento dell'istruzione.

## *11.5 PROFINET*

#### Tabella 11-28 Tipi di dati per i parametri TCON e TDISCON

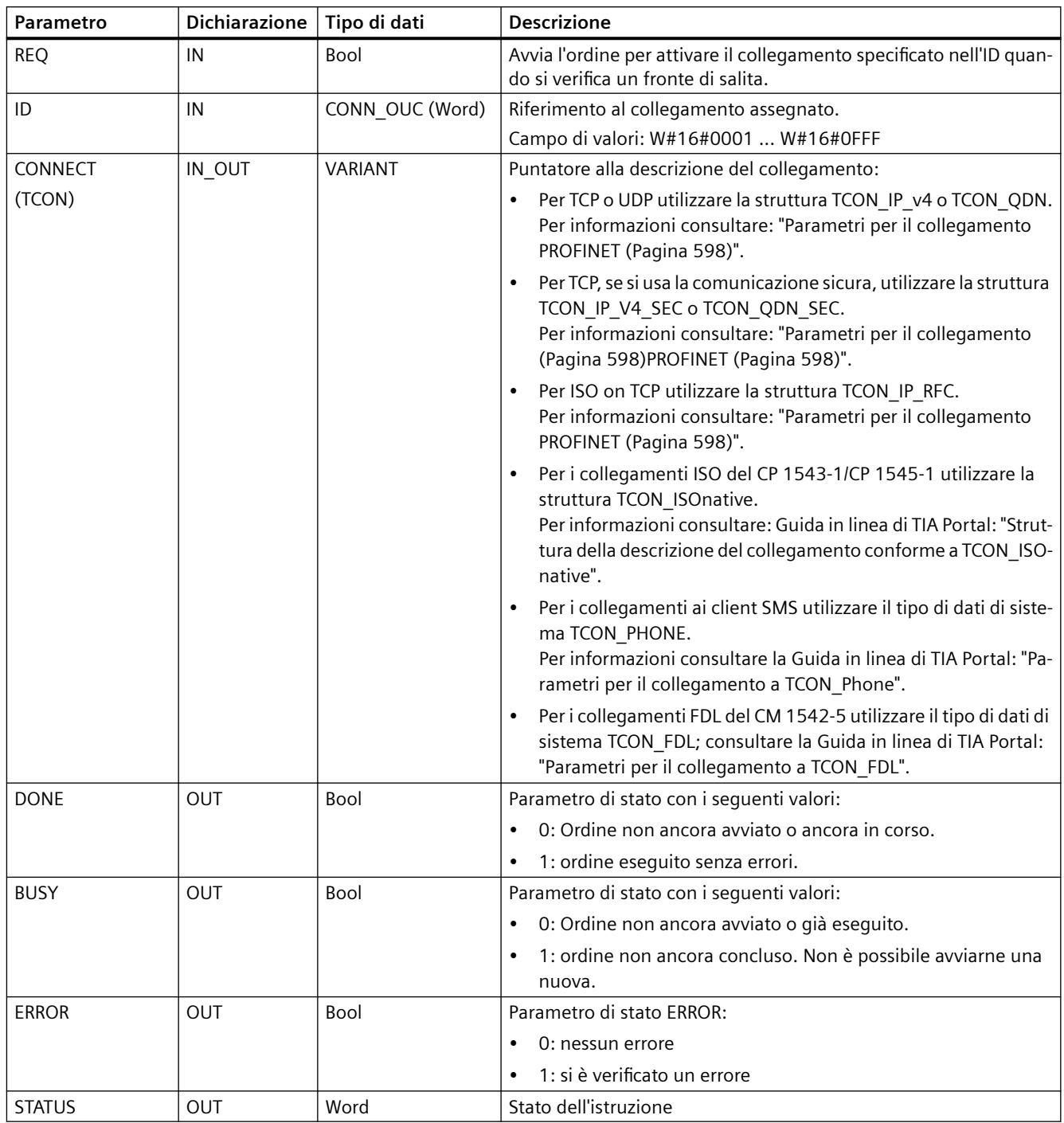

Entrambi i partner di comunicazione eseguono l'istruzione TCON per impostare e stabilire il collegamento. I parametri consentono di specificare i partner attivi e passivi del punto finale della comunicazione. Una volta impostato e stabilito, il collegamento viene mantenuto e controllato automaticamente dalla CPU.

Se il collegamento si conclude in seguito a un'interruzione della linea o a un'azione del partner di comunicazione remoto, ad esempio, il partner attivo cerca di ristabilire il collegamento configurato. Non è necessario eseguire nuovamente TCON.

Quando viene eseguita l'istruzione TDISCON o se la CPU è passata in STOP, il collegamento in corso viene concluso e quello impostato viene eliminato. Per impostare e ristabilire il collegamento è necessario eseguire nuovamente TCON.

| <b>ERROR</b> | <b>STATUS *</b><br>(W#16#, ) | Spiegazione                                                                                                    |  |
|--------------|------------------------------|----------------------------------------------------------------------------------------------------|--|
| 0            | 0000                         | Collegamento attivato correttamente.                                                                                                    |  |
| 0            | 7000                         | Nessun ordine in corso di elaborazione                                                                                                    |  |
| 0            | 7001                         | Avvio dell'elaborazione dell'ordine, attivazione (TCON) o conclusione del collegamento (TDI-<br>SCON).                                                                                                    |  |
| 0            | 7002                         | L'istruzione sta attivando un collegamento (REQ irrilevante); attivazione (TCON) o annullamento<br>del collegamento (TDISCON).                                                                                                    |  |
| 1            | 8085                         | TCON: L'ID del collegamento è già utilizzato.                                                                                                    |  |
| 1            | 8086                         | TCON: il parametro ID non è compreso entro il campo valido.                                                                                                    |  |
| 1            | 8087                         | TCON: è stato raggiunto il numero massimo di collegamenti; non è possibile aggiungerne altri.                                                                                                    |  |
| 1            | 8089                         | TCON: Il parametro CONNECT non punta alla descrizione di un collegamento oppure la descrizione<br>del collegamento è stata creata manualmente.                                                                                            |  |
| 1            | 809A                         | TCON: L'istruzione non supporta la struttura nel parametro CONNECT o la lunghezza non è valida.                                                                                                    |  |
| 1            | 809B                         | TCON:                                                                                                    |  |
|              |                              | L'elemento Interfaceld nella descrizione del collegamento non corrisponde alla CPU o al CP<br>$\bullet$<br>oppure è "0".                                                                                                    |  |
|              |                              | L'elemento InterfaceId all'interno della struttura TCON_xxx non fa riferimento all'ID hardware<br>$\bullet$<br>di un'interfaccia della CPU o del CM/CP.                                                                                   |  |
| 1            | 80A1                         | TCON: Per TCP/UDP: Il collegamento o la porta sono già utilizzati.                                                                                                    |  |
| 1            | 80A2                         | TCON: il sistema sta utilizzando la porta locale o remota. Per maggiori informazioni<br>consultare "Parametri comuni per le istruzioni" (Pagina 694), "Numeri TSAP e numeri di porta<br>limitati per la comunicazione ISO e TCP passiva". |  |
| $\mathbf{1}$ | 80A3                         | TCON: un collegamento (TCON) creato dal programma utente sta utilizzando il valore del para-<br>metro ID. Il collegamento utilizza lo stesso ID e le stesse impostazioni del parametro CONNECT.                                           |  |
| 1            | 80A4                         | TCON: l'indirizzo IP del punto finale remoto del collegamento non è valido o corrisponde all'indi-<br>rizzo IP del partner locale.                                                                                                    |  |
| 1            | 80A7                         | TCON: errore di comunicazione: è stato eseguito "TDISCON" prima della conclusione di "TCON".                                                                                                    |  |
| 1            | 80B3                         | Assegnazione di parametro incoerente:                                                                                                    |  |
| 1            | 80B4                         | TCON: solo con TCON_IP_RFC: si è verificata una delle seguenti eventualità:                                                                                                    |  |
|              |                              | L'istruzione non ha assegnato il selettore T locale.                                                                                                    |  |
|              |                              | Il primo byte non contiene il valore 0x0E.<br>$\bullet$                                                                                                    |  |
|              |                              | Il selettore T locale inizia con "SIMATIC-".                                                                                                    |  |
| 1            | 80B5                         | TCON: Per il collegamento di tipo 13 = UDP l'istruzione consente di attivare solo il collegamento<br>passivo (il parametro ActiveEstablished della struttura TCON xxx ha il valore TRUE).                                                 |  |

Tabella 11-29 Codici delle condizioni ERROR e STATUS per TCON e TDISCON

*11.5 PROFINET*

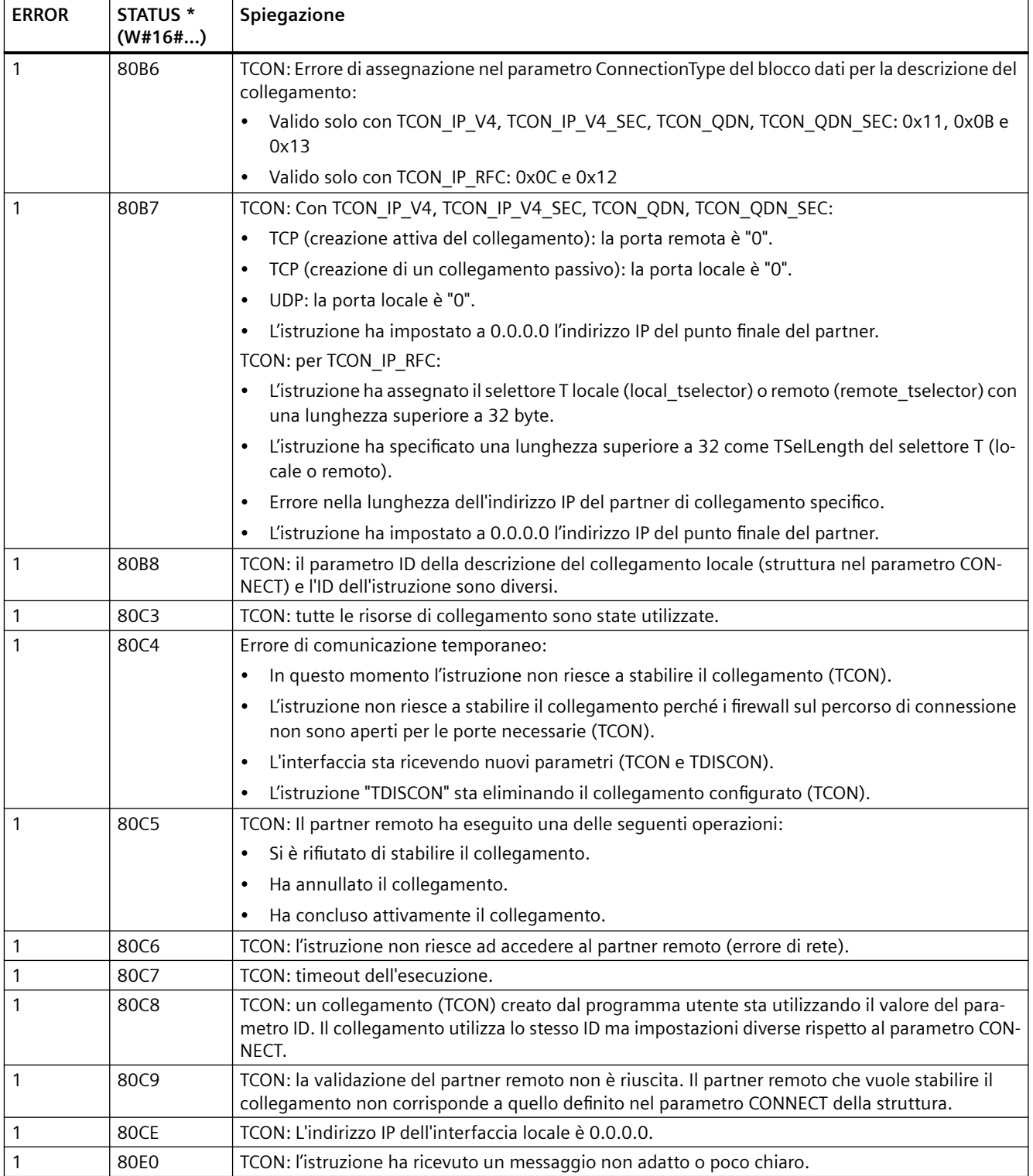

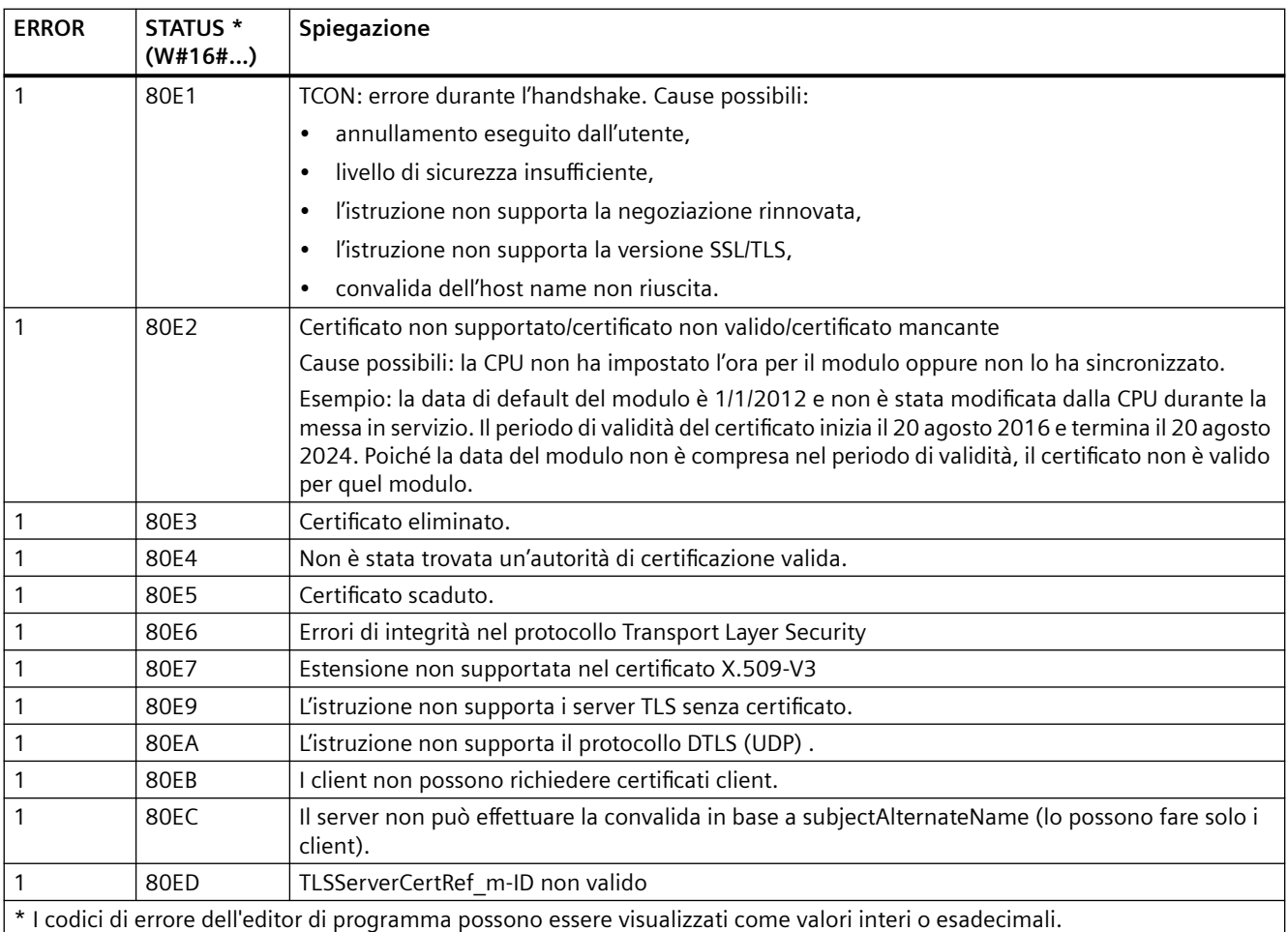

## **TSEND e TRCV**

### **Nota**

Quando si utilizza la comunicazione Open User di PROFINET, se si esegue un'istruzione TSEND senza che venga eseguita la corrispondente istruzione TRCV sul dispositivo remoto, l'istruzione TSEND si può trovare a tempo indeterminato in uno "stato occupato" in attesa che l'istruzione TRCV riceva i dati. In questo stato l'uscita "Busy" dell'istruzione TSEND è impostata e l'uscita "Status" ha il valore "0x7002". Questa condizione può verificarsi se si trasferiscono più di 4096 byte di dati. Il problema si risolve con la successiva esecuzione dell'istruzione TRCV.

#### Tabella 11-30 Istruzioni TSEND e TRCV

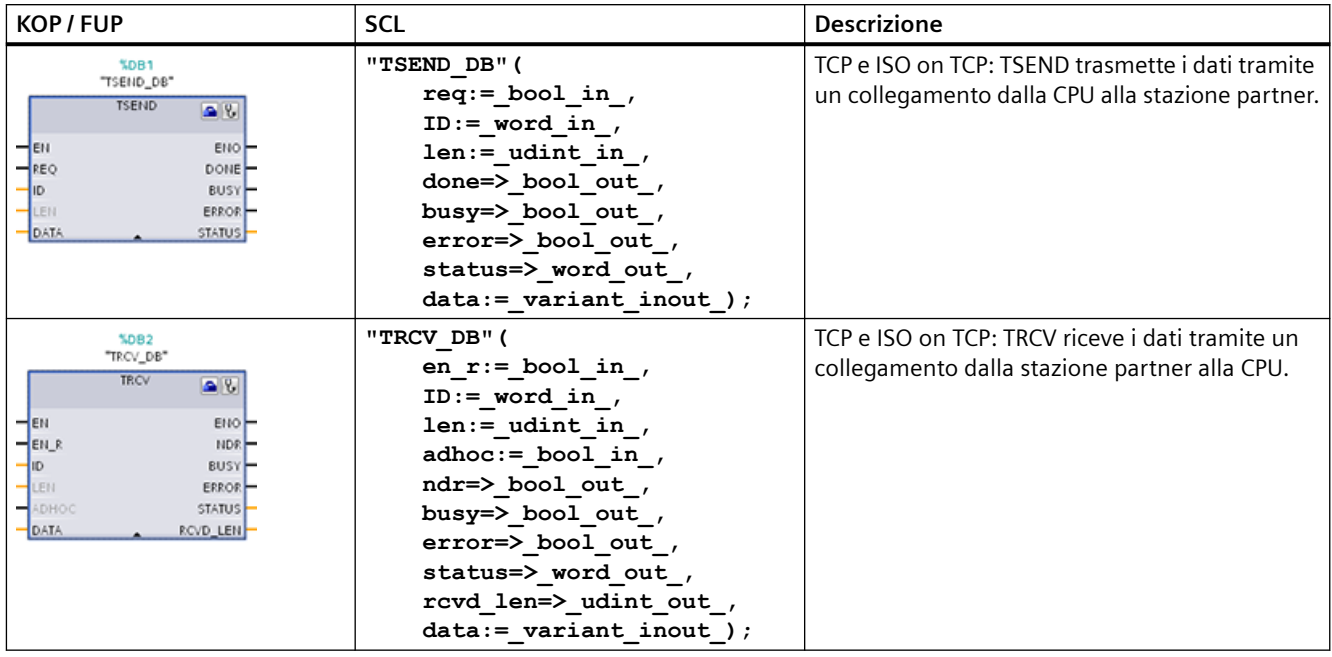

<sup>1</sup> STEP 7 crea automaticamente il DB all'inserimento dell'istruzione.

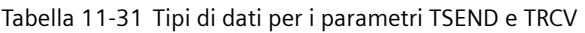

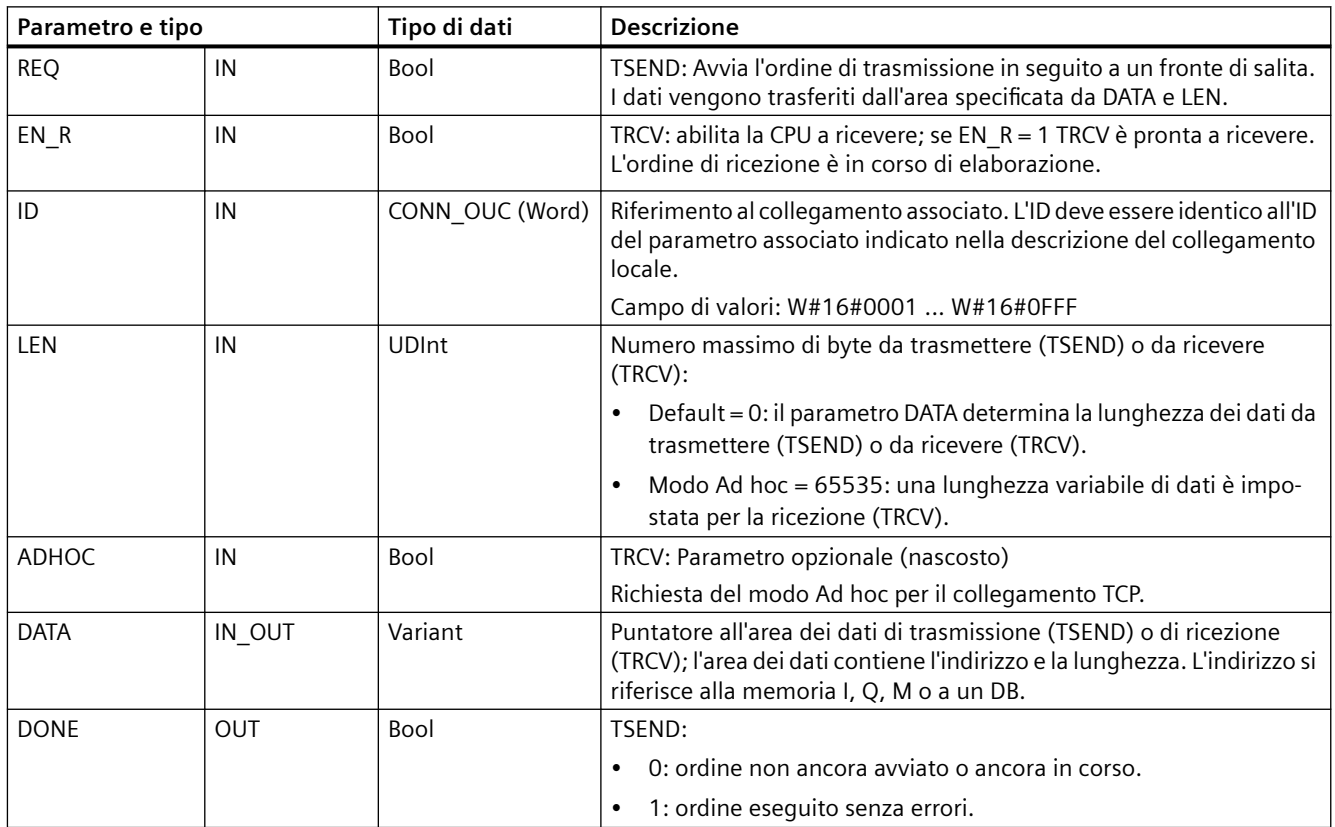

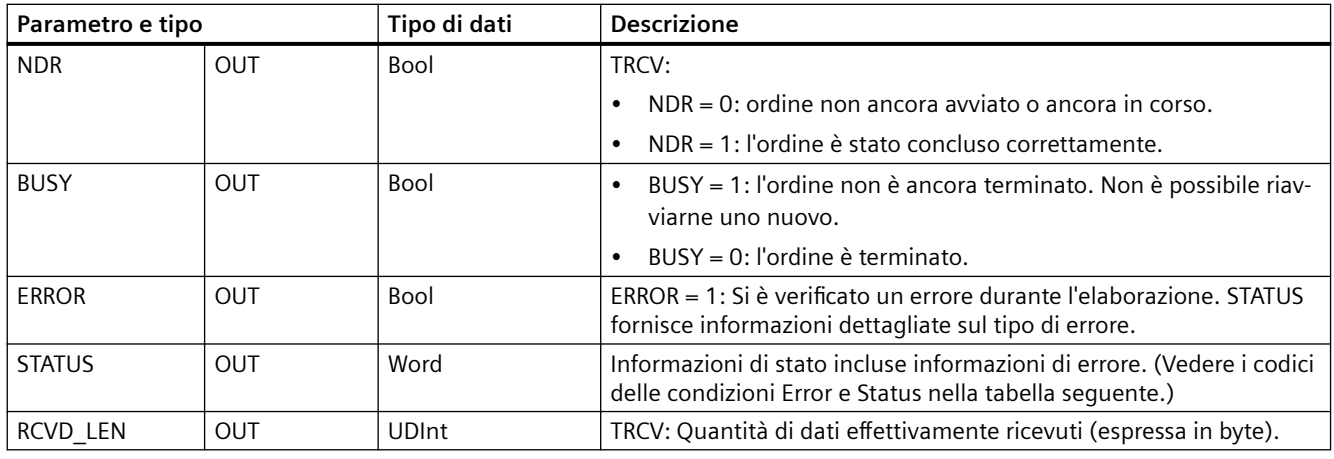

#### **Nota**

Per avviare un ordine di trasmissione, l'istruzione TSEND richiede una commutazione da low a high nel parametro di ingresso REQ. Durante l'elaborazione il parametro BUSY viene impostato a 1. La conclusione dell'ordine è segnalata dall'impostazione a 1 dei parametri DONE o ERROR per un ciclo. Durante questo periodo le eventuali commutazioni low - high nel parametro di ingresso REQ vengono ignorate.

## **Funzionamento dell'istruzione TRCV**

L'istruzione TRCV scrive i dati ricevuti in un'area di ricezione specificata dalle due seguenti variabili:

- Puntatore all'inizio dell'area
- Lunghezza dell'area o valore presente nell'ingresso LEN se diverso da 0

#### **Nota**

L'impostazione di default del parametro LEN (LEN = 0) utilizza il parametro DATA per determinare la lunghezza dei dati trasmessi. I dati trasmessi dall'istruzione TSEND devono avere le stesse dimensioni del parametro DATA dell'istruzione TRCV.

Se si utilizza l'impostazione di default del parametro LEN ed è necessario trasmettere i dati in segmenti più piccoli rispetto alle dimensioni indicate nel parametro DATA, vale quanto indicato di seguito. Il bit EN\_R deve restare high finché la corrispondente TSEND non trasferisce la quantità di dati necessaria a riempire il parametro DATA di TRCV. Se le dimensione dei dati trasmessi da TSEND non sono uguali a quelle indicate nel parametro DATA di TRCV, l'istruzione rimane nello stato "occupato" (codice: 7002) mentre il bit EN\_R rimane high finché le dimensioni complessive dei dati trasmessi da TSEND non diventano uguali a quelle del parametro DATA di TRCV. Se il bit EN\_R di TRCV è attivato da un impulso, per ricevere i dati deve essere attivato un numero di volte pari al numero di esecuzioni di TSEND.

Il buffer del parametro DATA di TRCV non visualizza i nuovi dati ricevuti finché le loro dimensioni non diventano uguali alle proprie.

*11.5 PROFINET*

Non appena vengono ricevuti tutti i dati dell'ordine, TRCV li trasferisce nell'area di ricezione e imposta NDR a 1.

#### Tabella 11-32 Immissione dei dati nell'area di ricezione

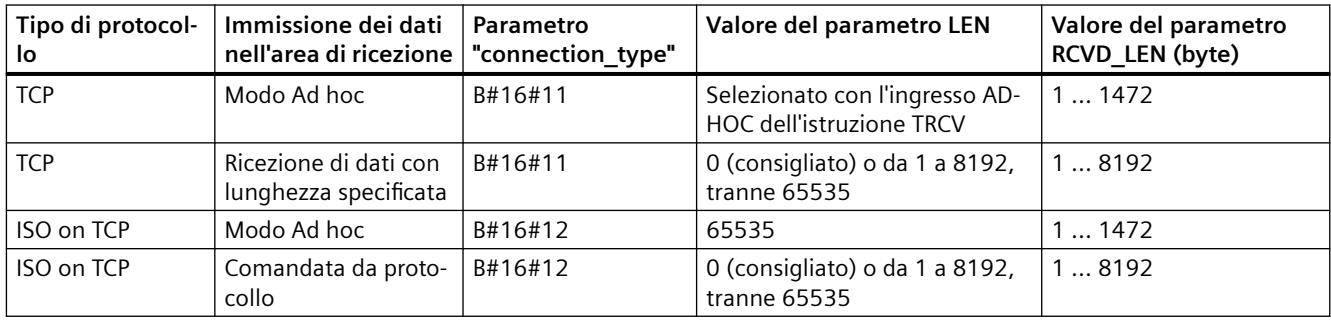

## **Nota**

## **Modo Ad hoc**

Il "modo Ad hoc" è disponibile solo nei tipi di protocollo TCP e ISO on TCP Per configurare l'istruzione TRCV per il modo Ad hoc, impostarne il parametro di ingresso ADHOC. L'area di ricezione è identica a quella formata da DATA. La lunghezza dei dati ricevuti verrà visualizzata nel parametro RCVD\_LEN. Non appena riceve un blocco di dati, TRCV lo scrive nell'area di ricezione e imposta NDR a 1.

Se si salvano i dati in un DB "ottimizzato" (solo simbolico), si possono ricevere solo dati in array dei tipi di dati Byte, Char, USInt e SInt.

#### **Nota**

#### **Importazione di progetti STEP 7 S7-300/400 contenenti il "modo Ad hoc" nell'S7-1200**

Nei progetti STEP 7 S7-300/400 il "modo Ad hoc" viene selezionato assegnando "0" al parametro LEN. Nell'S7-1200, l'istruzione TRCV può essere configurata per il modo Ad hoc impostandone il parametro di ingresso ADHOC.

Se si importa nell'S7-1200 un progetto STEP 7 S7-300/400 contenente il "modo Ad hoc" è necessario modificare il parametro LEN in "65535".

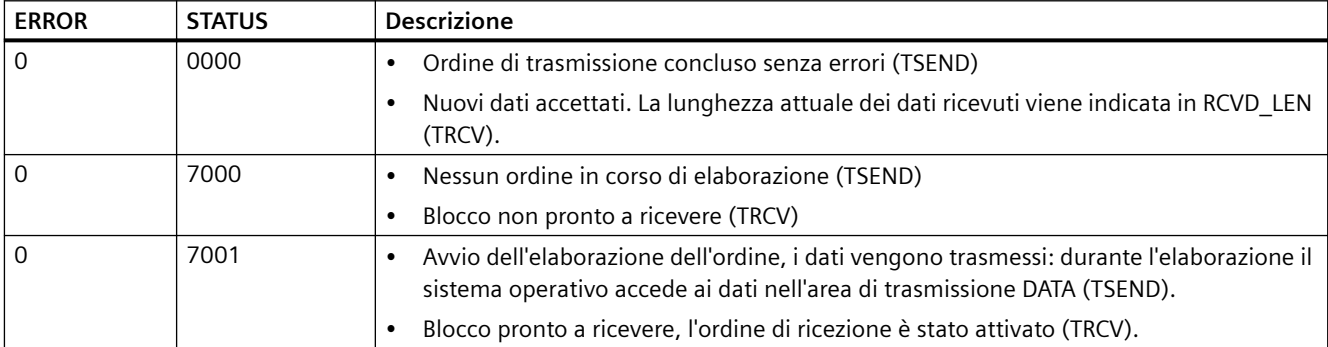

Tabella 11-33 Codici delle condizioni ERROR e STATUS per TSEND e TRCV

*11.5 PROFINET*

<span id="page-634-0"></span>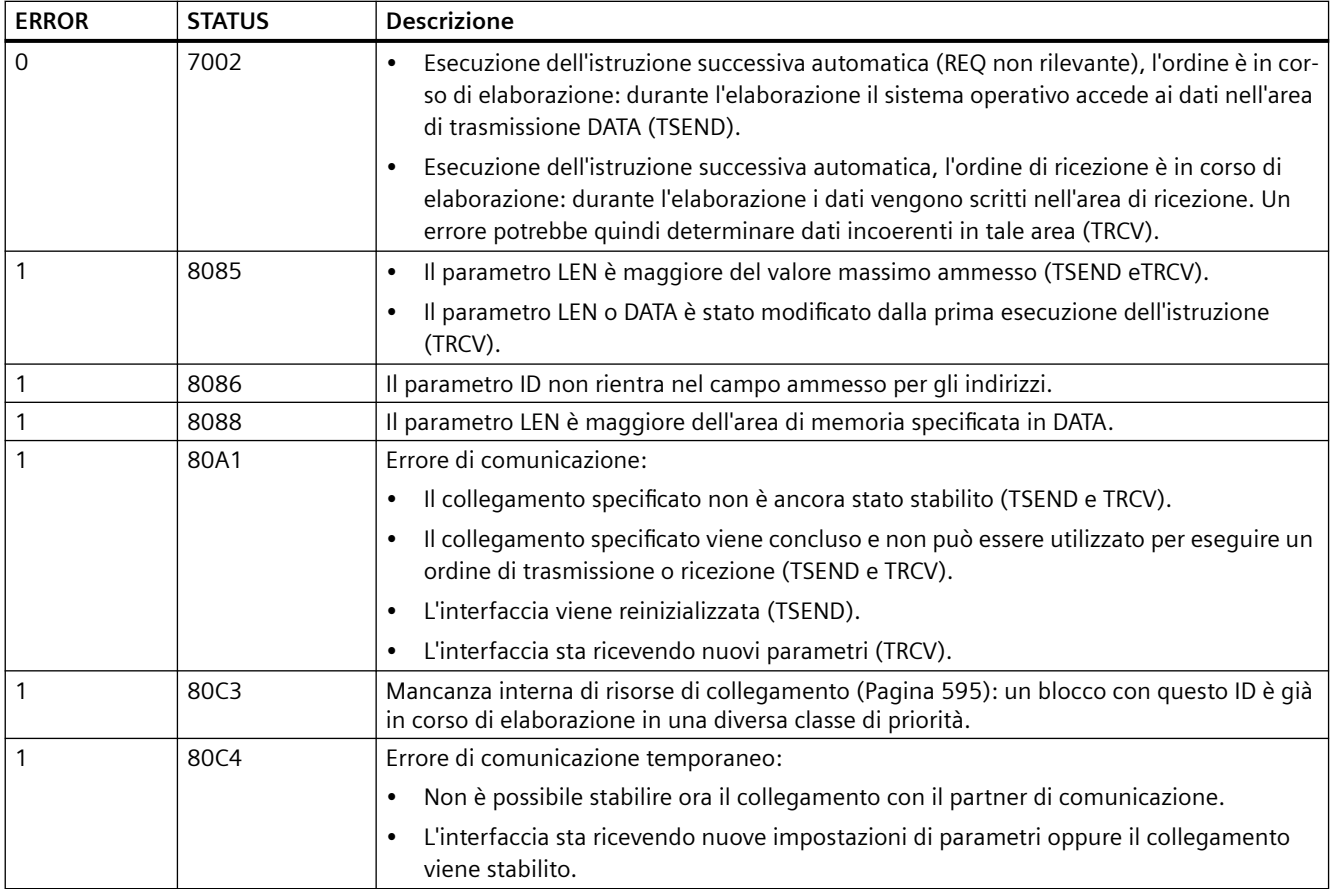

## **Collegamento tramite protocolli Ethernet**

Ogni CPU ha una porta PROFINET integrata che supporta la comunicazione PROFINET standard. Le istruzioni TSEND C, TRCV C, TSEND e TRCV supportano tutte i protocolli Ethernet TCP e ISO on TCP.

Per maggiori informazioni consultare il paragrafo "Configurazione dei dispositivi: [Configurazione del percorso di collegamento locale/partner](#page-575-0) (Pagina [576\)](#page-575-0)".

## **11.5.8.13 TCONSettings**

"TCONSettings" consente di eseguire le seguenti funzioni:

- Richiedere un ID per un nuovo collegamento OUC
- Richiedere un ID per un nuovo collegamento OUC e contemporaneamente specificare una proprietà per il collegamento
- Leggere la proprietà di un collegamento OUC pronto o esistente
- Scrivere una proprietà per un collegamento OUC pronto o esistente

## *11.5 PROFINET*

Con l'istruzione "TCONSettings" è possibile leggere o scrivere le seguenti proprietà del collegamento:

• Come terminare il collegamento TCP

"TCONSettings" è un'istruzione asincrona, ovvero la sua esecuzione dura per diversi richiami. L'elaborazione si avvia con un fronte di salita nel parametro "REQ".

I parametri "Busy" e "Done" indicano lo stato dell'ordine.

Se si verifica un errore durante l'esecuzione, viene segnalato dai parametri "Error" e "Status".

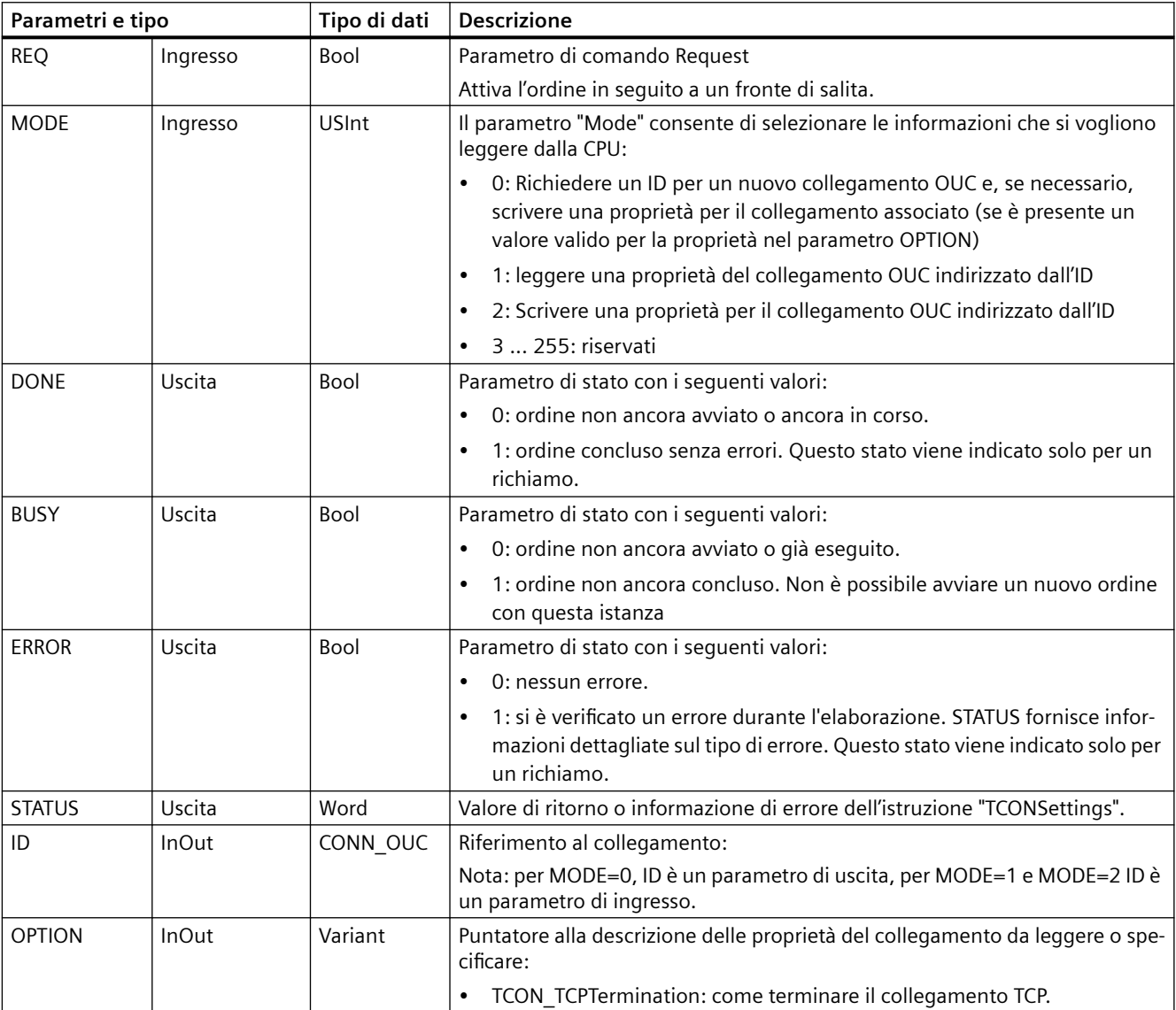

Tabella 11-34 Tipi di dati TCONSettings per i parametri

## **Parametri BUSY, DONE e ERROR**

I parametri BUSY, DONE, ERROR e STATUS consentono di controllare lo stato dell'ordine. Il parametro BUSY indica lo stato di elaborazione. Con il parametro DONE si controlla se un ordine di invio è stato eseguito correttamente. Il parametro ERROR viene impostato se si verificano errori durante l'esecuzione di "TCONSettings". L'informazione di errore viene emessa nel parametro STATUS.

La seguente tabella illustra il rapporto tra i parametri BUSY, DONE e ERROR:

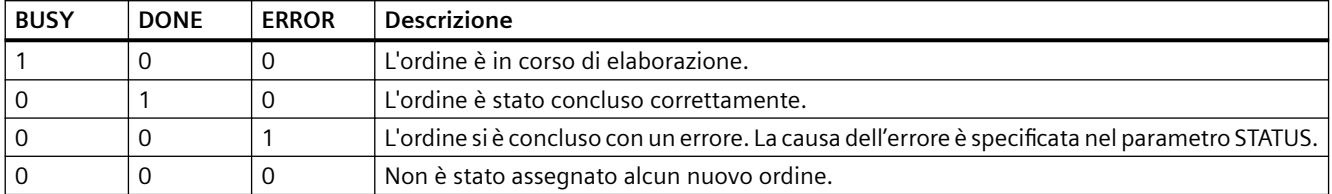

Tabella 11-35 Codici delle condizioni TCONSettings per Status

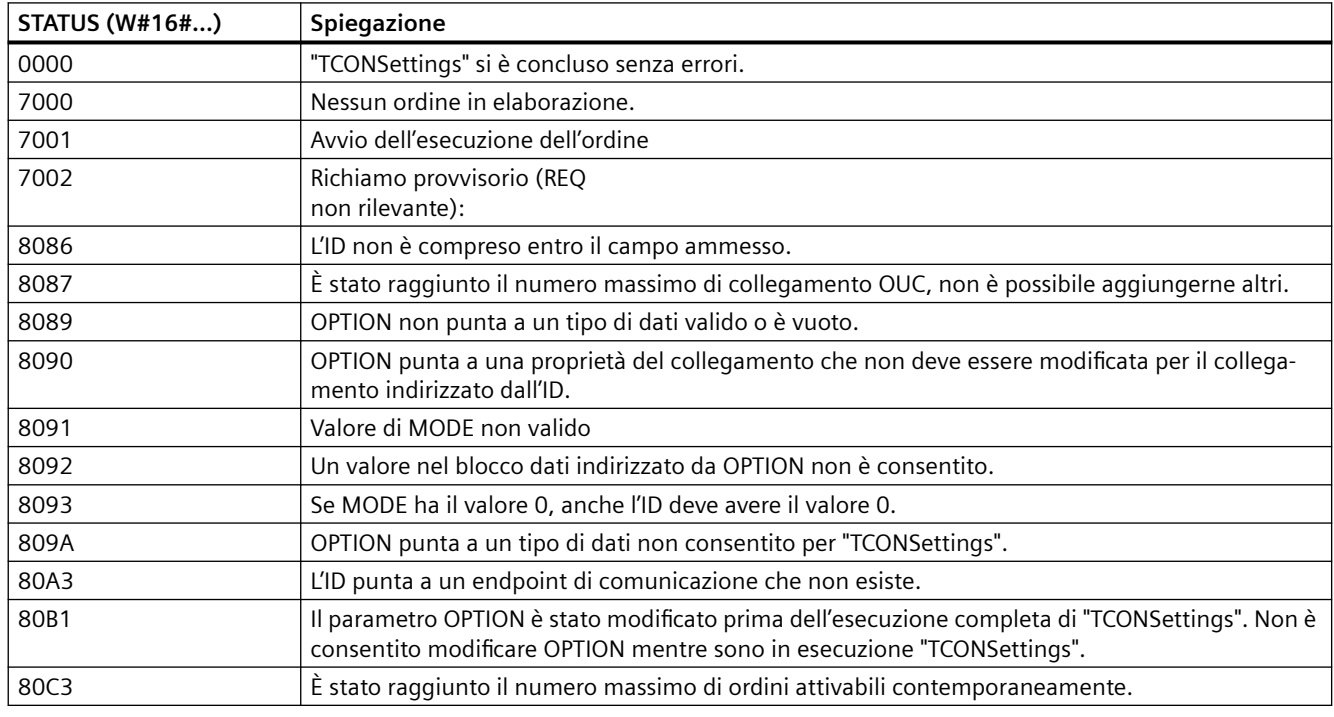

#### **Numero massimo di ordini attivabili contemporaneamente**

Il numero massimo di ordini attivabili contemporaneamente è identico al numero massimo di collegamenti OUC della CPU

## **Riserva di una risorsa di collegamento**

Richiamare TCONSettings con MODE=0. Assegnare i parametri rilevanti nel seguente modo:

- Inserire il valore NULL nel parametro ID.
- Se non si vuole specificare una proprietà per il collegamento associato, lasciare vuoto il parametro OPTION. Se si vuole specificare una proprietà per il collegamento associato, assegnare un valore valido
	- al [parametro OPTION](#page-634-0) (Pagina [635\)](#page-634-0).

Quando il parametro DONE di TCONSettings è TRUE, nel parametro ID è disponibile un ID per il nuovo collegamento OUC. Se è stata specificata una proprietà nel parametro OPTION, questa verrà utilizzata per il collegamento. L'istruzione TCONSettings utilizza una risorsa di collegamento OUC per l'ID e crea gli oggetti di diagnostica corrispondenti. L'istruzione TCONSettings ha preparato il collegamento, ma questo non è ancora noto al partner di comunicazione esterno.

Nella descrizione del collegamento non sono specificati i dettagli per il collegamento, il partner del collegamento, il protocollo, l'interfaccia e il blocco dati.

#### **Nota**

#### **Stabilire il collegamento**

TCONSettings non stabilisce il collegamento.

### **Creazione del collegamento associato**

Per stabilire il collegamento corrispondente dopo aver eseguito correttamente "TCONSettings", procedere nel seguente modo:

- 1. Salvare l'ID del collegamento fornito da "TCONSettings".
- 2. Richiamare l'istruzione "TCON" con l'ID salvato.

Il numero di collegamenti OUC disponibili non cambia perché l'istruzione TCONSettings ha già utilizzato il collegamento.

## **Abilitazione dell'ID e delle risorse di collegamento corrispondenti**

Per abilitare di nuovo l'ID del collegamento fornito da "TCONSettings" e le relative risorse di collegamento, richiamare l'istruzione "TDISCON" con l'ID corrispondente.

## **Passaggio della CPU allo stato di funzionamento STOP**

Quando la CPU passa allo stato di funzionamento STOP, tutti gli ID di collegamento forniti da "TCONSettings" e le corrispondenti risorse di collegamento vengono abilitati.

## **Lettura della proprietà di un collegamento pronto o esistente**

Richiamare "TCONSettings" con MODE=1. Assegnare i parametri rilevanti nel seguente modo:

- Specificare il riferimento al collegamento desiderato nel parametro ID.
- Indicare nel parametro OPTION la proprietà di collegamento da leggere.

Se il parametro DONE ha assunto il valore TRUE, i valori istantanei della proprietà desiderata sono disponibili nell'area dati specificata da OPTION.

## **Definizione di una proprietà per un collegamento pronto o esistente**

Richiamare "TCONSettings" con MODE=2. Assegnare i parametri rilevanti nel seguente modo:

- Specificare nel parametro ID il riferimento al collegamento a cui si vuole assegnare la proprietà.
- Indicare nel parametro OPTION la proprietà di collegamento da definire.

Se il parametro DONE ha assunto il valore TRUE, la proprietà è stata assegnata al collegamento desiderato.

### **Collegamenti creati dalle istruzioni OUC e Modbus**

Le istruzioni della biblioteca OUC che terminano con " C" e quelle della biblioteca MODBUS-TCP stabiliscono i collegamenti richiamando internamente l'istruzione "TCON". È possibile modificare questi collegamenti con "TCONSettings" procedendo come per i collegamenti che sono stati creati richiamando esplicitamente "TCON".

### **Proprietà del collegamento che è possibile leggere e specificare**

Con l'istruzione "TCONSettings" è possibile leggere e specificare le seguenti proprietà del collegamento:

• Come concludere il collegamento TCP.

### **Relazione tra il protocollo o l'interfaccia e le proprietà del collegamento effettivamente leggibili o specificabili**

Non tutti i protocolli e le interfacce sono in grado di leggere o definire tutte le proprietà di collegamento sopra indicate. La seguente tabella illustra le proprietà del collegamento utilizzabili per i singoli protocolli o interfacce.

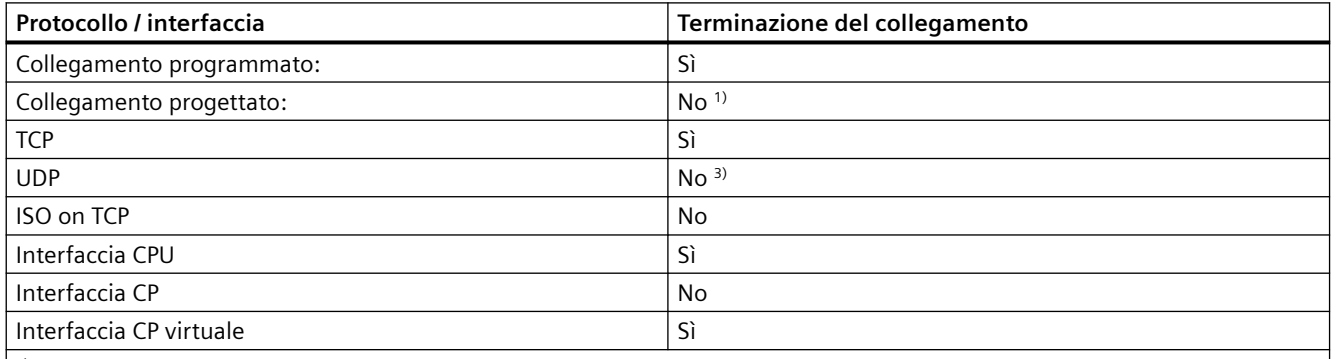

1) Non è possibile richiamare "TDISCON" per un collegamento configurato. Quindi non è possibile concludere il collegamento in modo ordinato.

2) UDP è senza connessione a livello di protocollo per cui non è necessario concluderlo.

## **Conflitti tra le specifiche delle proprietà di collegamento**

Ogni proprietà di collegamento predefinibile è consentita solo per protocolli o interfacce specifici. Possono quindi esserci conflitti tra la specifica di una proprietà del collegamento e il protocollo o l'interfaccia desiderati. In questo caso "TCONSettings" restituisce il valore W#16#8090 nel parametro STATUS.

## **Come si conclude un collegamento TCP?**

Vi sono due modi per concludere un collegamento TCP:

• Con un TCP-Reset (default)

Il collegamento viene chiuso dopo che è stato inviato il telegramma con il bit RST impostato nell'intestazione. Le risorse associate vengono immediatamente cancellate e attivate. I dati restanti non vengono inviati né trasferiti nel programma utente.

• Con un TCP-Finish

Se è stato impostato TCP-Finish come modo per concludere il collegamento e successivamente si richiama l'istruzione "TDISCON", una volta terminato "TDISCON" con DONE=TRUE il collegamento viene chiuso per l'utente, cioè l'ID del collegamento è di nuovo disponibile. Tuttavia, ai livelli più bassi dello stack TCP/IP del modulo le risorse restano ancora assegnate per qualche tempo, così come gli oggetti di diagnostica appartenenti al collegamento.

Se si eliminano molti collegamenti utilizzando TCP-Finish e si riservano (con "TCONSettings") o si stabiliscono (con "TCON") dei collegamenti prima della scadenza del temporizzatore per l'abilitazione delle risorse, può verificarsi un collo di bottiglia delle risorse.

## **Condizioni per un TCP-Finish**

Per concludere un collegamento in modo ordinato utilizzando un TCP-Finish occorre soddisfare le seguenti condizioni:

- Il protocollo utilizzato è TCP.
- L'interfaccia associata si trova nella CPU.
- Il motivo per cui viene concluso il collegamento è il richiamo dell'istruzione "TDISCON".

#### **Nota**

## **Terminazione di un collegamento TCP durante la transizione a STOP**

Durante la transizione a STOP il collegamento TCP viene sempre concluso con un TCP-Reset.

## **SDT per la conclusione del collegamento: TCON\_TCPTermination**

L'SDT per la conclusione del collegamento ha la seguente struttura:

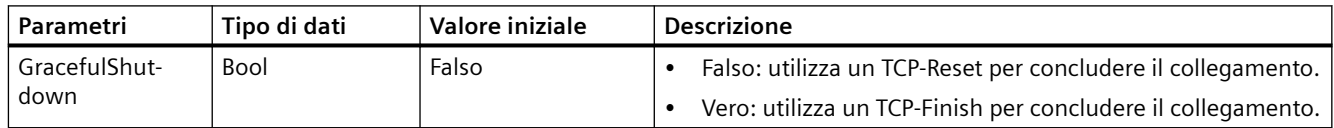

# <span id="page-640-0"></span>**11.5.8.14 Istruzioni legacy TCON, TDISCON, TSEND e TRCV**

Prima del rilascio di STEP 7 V13 SP1 e delle CPU S7-1200 V4.1 le istruzioni TCON, TDISCON, TSEND e TRCV potevano utilizzare solo parametri di collegamento con strutture conformi a TCON\_Param. I concetti generali valgono per entrambi i set di istruzioni. Per informazioni sulla programmazione vedere le singole istruzioni TCON, TDISCON, TSEND e TRCV legacy.

STEP 7 mette a disposizione diverse versioni delle istruzioni TCON, TDISCON, TSEND e TRCV. Per maggiori informazioni sulle versioni disponibili consultare Utilizzo delle versioni delle istruzioni [\(https://support.industry.siemens.com/cs/ww/en/view/109798671/113722878475](https://support.industry.siemens.com/cs/ww/en/view/109798671/113722878475)) nel sistema di informazione di STEP 7.

# **Istruzioni legacy TCON, TDISCON, TSEND e TRCV (comunicazione TCP)**

## **Comunicazione Ethernet mediante i protocolli TCP e ISO on TCP**

### **Nota**

## **Istruzioni TSEND\_C e TRCV\_C**

Per aiutare a semplificare la programmazione della comunicazione PROFINET/Ethernet, le istruzioni TSEND C e TRCV C combinano le funzioni delle istruzioni TCON, TDISCON. TSEND e TRCV:

- TSEND C combina le istruzioni TCON, TDISCON e TSEND.
- TRCV C combina le istruzioni TCON, TDISCON e TRCV.

Le seguenti istruzioni comandano il processo di comunicazione:

- TCON stabilisce il collegamento TCP/IP tra il PC (CPU) client e server.
- TSEND e TRCV trasmettono e ricevono i dati.
- TDISCON interrompe il collegamento.

La quantità minima di dati che possono essere trasmessi (TSEND) o ricevuti (TRCV) è di un byte; la quantità massima è pari a 8192 byte. TSEND non supporta la trasmissione dei dati da o verso indirizzi booleani e TRCV non riceve dati in indirizzi booleani. Per informazioni sul trasferimento dei dati mediante queste istruzioni consultare il paragrafo sulla [coerenza dei dati](#page-180-0) (Pagina [181](#page-180-0)).

TCON, TDISCON, TSEND e TRCV funzionano in modo asincrono, per cui l'ordine viene elaborato nel corso di più esecuzioni dell'istruzione. Ad esempio, si avvia un ordine per impostare e stabilire un collegamento eseguendo un'istruzione TCON con il parametro REQ = 1. Quindi si ripetere altre volte l'esecuzione di TCON per controllare l'avanzamento dell'ordine e verificarne la conclusione con il parametro DONE.

La seguente tabella mostra come interagiscono i parametri BUSY, DONE e ERROR. La tabella sotto riportata consente di determinare lo stato attuale dell'ordine:

Tabella 11-36 Interazioni tra i parametri BUSY, DONE e ERROR

| <b>BUSY</b> | <b>DONE</b>  | <b>ERROR</b> | <b>Descrizione</b>                                                                 |
|-------------|--------------|--------------|------------------------------------------------------------------------------------|
| Vero        | Non rilevan- | Non rilevan- | L'ordine è in corso di elaborazione.                                               |
|             | te           | te           |                                                                                    |
| Falso       | Vero         | Falso        | L'ordine è stato concluso correttamente.                                           |
| Falso       | Falso        | Vero         | L'ordine si è concluso con un errore la cui causa è indicata nel parametro STATUS. |
| Falso       | Falso        | Falso        | Non sono stati assegnati nuovi ordini.                                             |

# **TCON e TDISCON**

## **Nota**

## **Inizializzazione dei parametri di comunicazione**

Dopo aver inserito l'istruzione TCON utilizzare le "Proprietà" [dell'istruzione](#page-575-0) (Pagina [576\)](#page-575-0) per configurare i[parametri di comunicazione](#page-597-0) (Pagina [598](#page-597-0)). Man mano che si inseriscono i parametri dei partner di comunicazione nella finestra di ispezione STEP 7 inserisce i dati corrispondenti nel DB di istanza dell'istruzione.

Se si utilizza un DB di multiistanza, il DB va configurato in entrambe le CPU.

Tabella 11-37 Istruzioni TCON e TDISCON

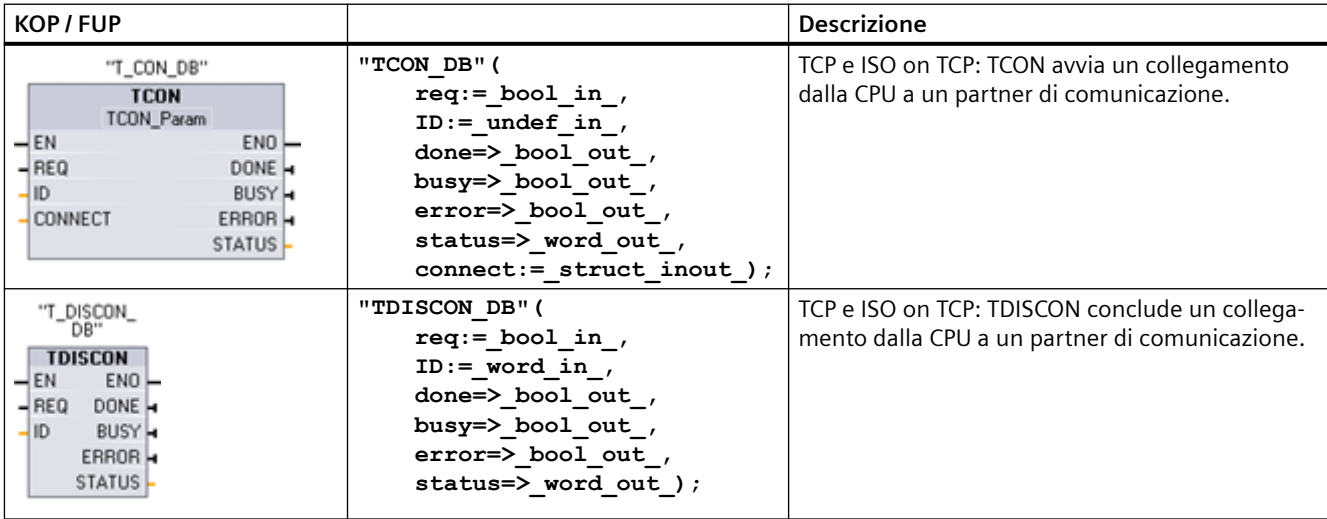

<sup>1</sup> STEP 7 crea automaticamente il DB all'inserimento dell'istruzione.

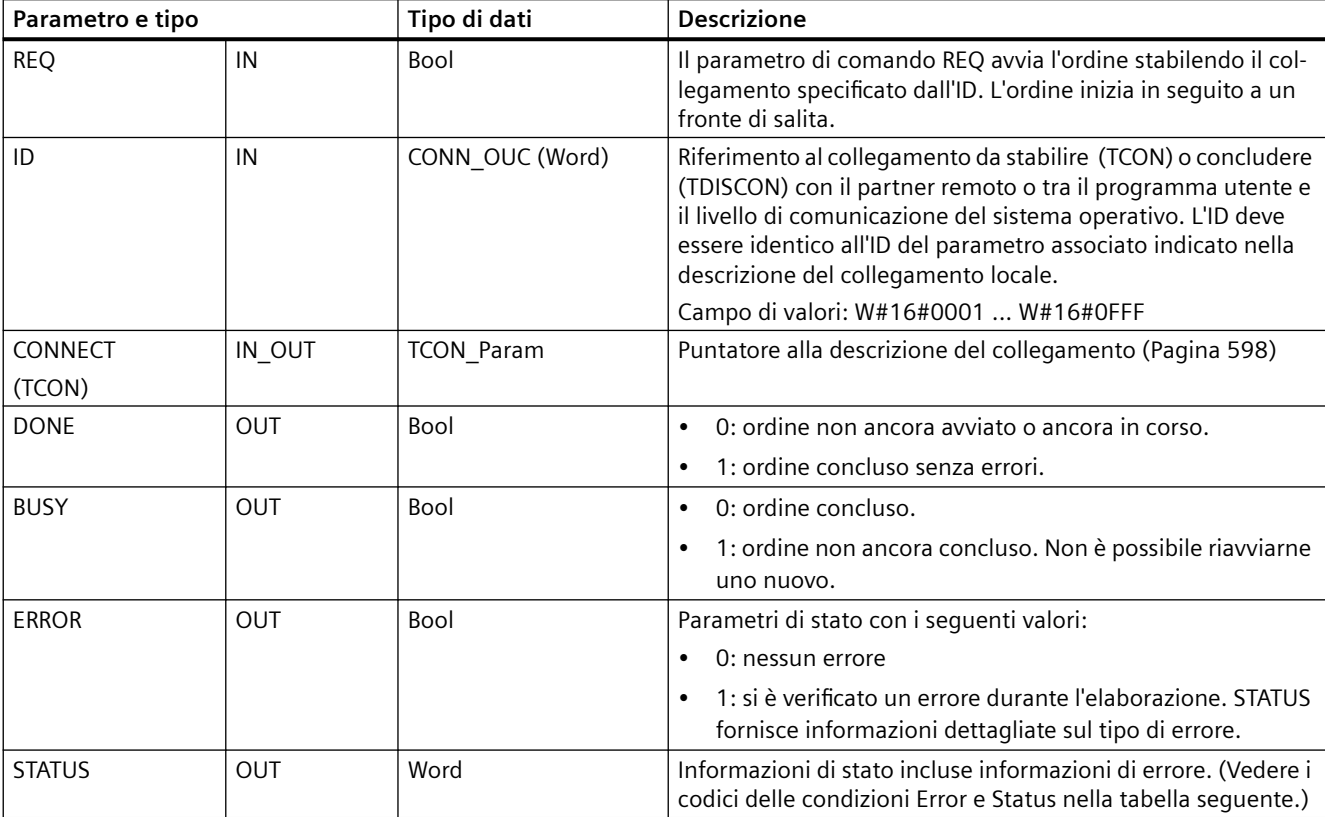

Tabella 11-38 Tipi di dati per i parametri TCON e TDISCON

Entrambi i partner di comunicazione eseguono l'istruzione TCON per impostare e stabilire il collegamento. I parametri consentono di specificare i partner attivi e passivi del punto finale della comunicazione. Una volta impostato e stabilito, il collegamento viene mantenuto e controllato automaticamente dalla CPU.

Se il collegamento si conclude in seguito a un'interruzione della linea o a un'azione del partner di comunicazione remoto, ad esempio, il partner attivo cerca di ristabilire il collegamento configurato. Non è necessario eseguire nuovamente TCON.

Quando viene eseguita l'istruzione TDISCON o se la CPU è passata in STOP, il collegamento in corso viene concluso e quello impostato viene eliminato. Per impostare e ristabilire il collegamento è necessario eseguire nuovamente TCON.

Tabella 11-39 Codici delle condizioni ERROR e STATUS per TCON e TDISCON

| <b>ERROR</b> | <b>STATUS</b> | <b>Descrizione</b>                                                                                                 |
|--------------|---------------|----------------------------------------------------------------------------------------------------|
|              | 0000          | Il collegamento è stato stabilito correttamente.                                                                   |
|              | 7000          | Nessun ordine in corso di elaborazione                                                                             |
|              | 7001          | Elaborazione dell'ordine iniziale, attivazione (TCON) o conclusione del collegamento (TDI-<br>SCON)                |
|              | 7002          | Chiamata successiva automatica (REQ non rilevante), attivazione (TCON) o conclusione del<br>collegamento (TDISCON) |
|              | 8086          | Il parametro ID non rientra nel campo di indirizzi consentito.                                                     |
|              | 8087          | TCON: è stato raggiunto il numero massimo di collegamenti, non è possibile aggiungerne<br>altri.                   |

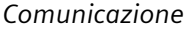

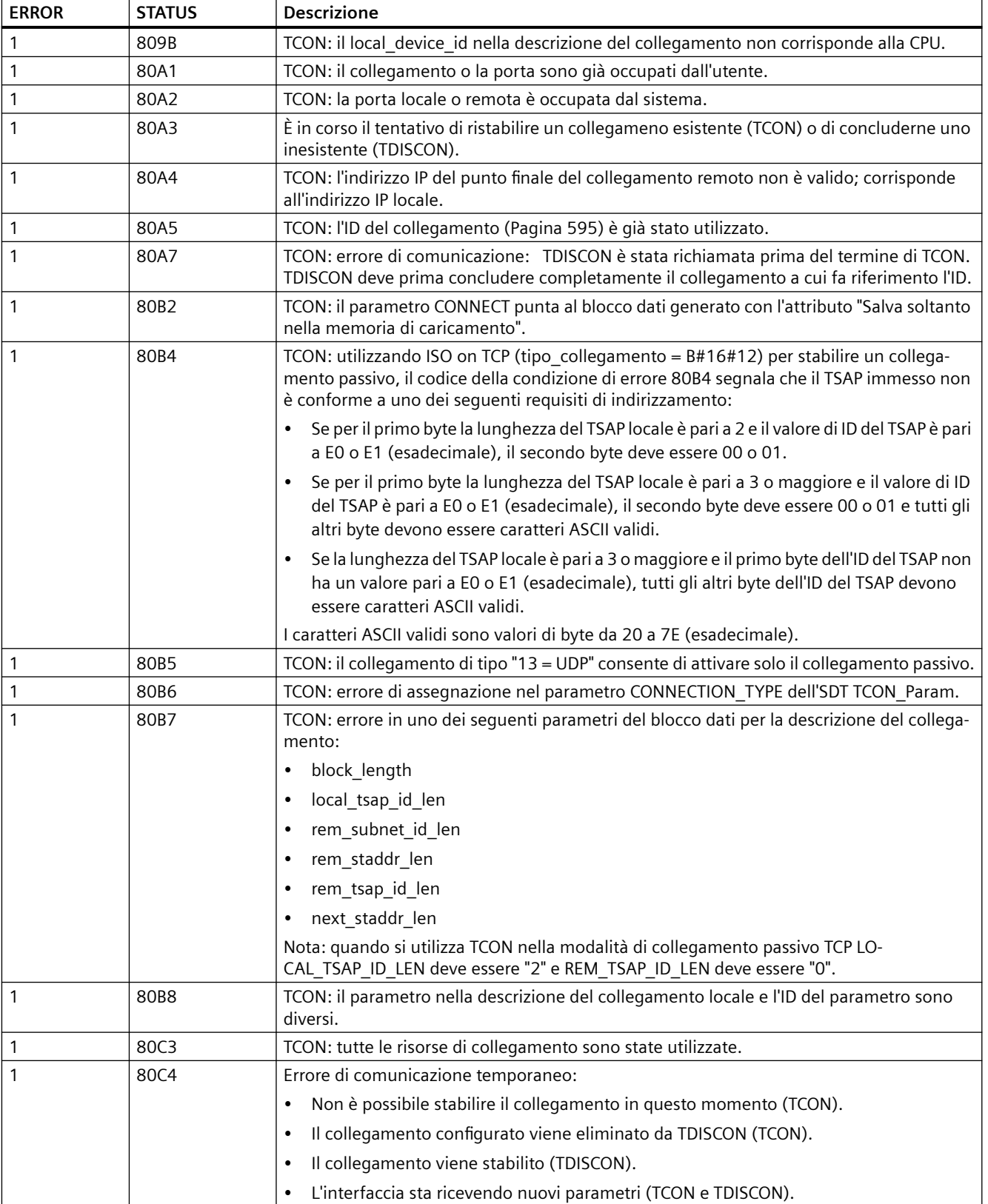

# **TSEND e TRCV**

### **Nota**

Quando si utilizza la comunicazione Open User di PROFINET, se si esegue un'istruzione TSEND senza che venga eseguita la corrispondente istruzione TRCV sul dispositivo remoto, l'istruzione TSEND si può trovare a tempo indeterminato in uno "stato occupato" in attesa che l'istruzione TRCV riceva i dati. In questo stato l'uscita "Busy" dell'istruzione TSEND è impostata e l'uscita "Status" ha il valore "0x7002". Questa condizione può verificarsi se si trasferiscono più di 4096 byte di dati. Il problema si risolve con la successiva esecuzione dell'istruzione TRCV.

Tabella 11-40 Istruzioni TSEND e TRCV

| <b>KOP / FUP</b>                                                                                                    | <b>SCL</b>                                                                                                    | <b>Descrizione</b>                                                                                   |
|----------------------------------------------------------------------------------------------------|----------------------------------------------------------------------------------------------------|----------------------------------------------------------------------------------------------------|
| "T_SEND_DB_<br><b>TSEND</b><br>Ulnt to Variant<br>ENO<br>$-\mathsf{EN}$<br>$-$ REQ<br>DONE -<br>BUSY <sub>H</sub><br>-ID.<br>LEN<br>ERROR -<br>DATA<br>STATUS <sub>-</sub> | "TSEND DB"(<br>$req := bool in$ ,<br>$ID := word in$ ,<br>$len :=$ udint in,<br>done= $>$ bool out,<br>busy= $>$ bool out,<br>$error>>$ bool out,<br>status=>_word_out_,<br>$data := variant \text{ inout });$                           | TCP e ISO on TCP: TSEND trasmette i dati tramite<br>un collegamento dalla CPU alla stazione partner. |
| "T_RCV_DB"<br><b>TRCV</b><br>UInt to Variant<br>ENO<br>$-\mathsf{EN}$<br>$-EN_R$<br>$NDR -$<br>BUSY <sub>H</sub><br>ID.<br>LEN<br>ERROR -<br>DATA<br>STATUS-<br>RCVD_LEN-  | "TRCV DB" (<br>en $r :=$ bool in,<br>$ID := word in$ ,<br>$len :=$ udint in,<br>$ndr = > bool out$ ,<br>busy=> bool out,<br>$error \Rightarrow bool out$ ,<br>status=>_word_out_,<br>rcvd len=> udint out,<br>$data := variant inout)$ ; | TCP e ISO on TCP: TRCV riceve i dati tramite un<br>collegamento dalla stazione partner alla CPU.     |

<sup>1</sup> STEP 7 crea automaticamente il DB all'inserimento dell'istruzione.

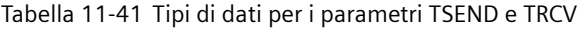

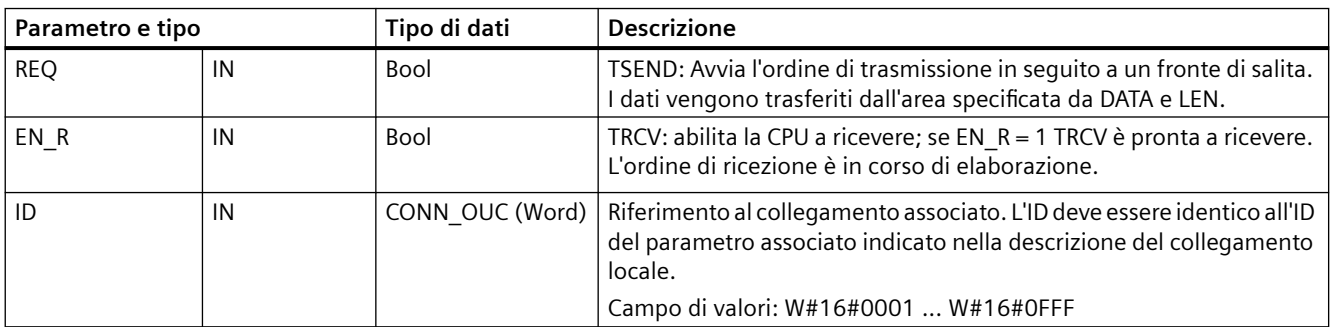

## *11.5 PROFINET*

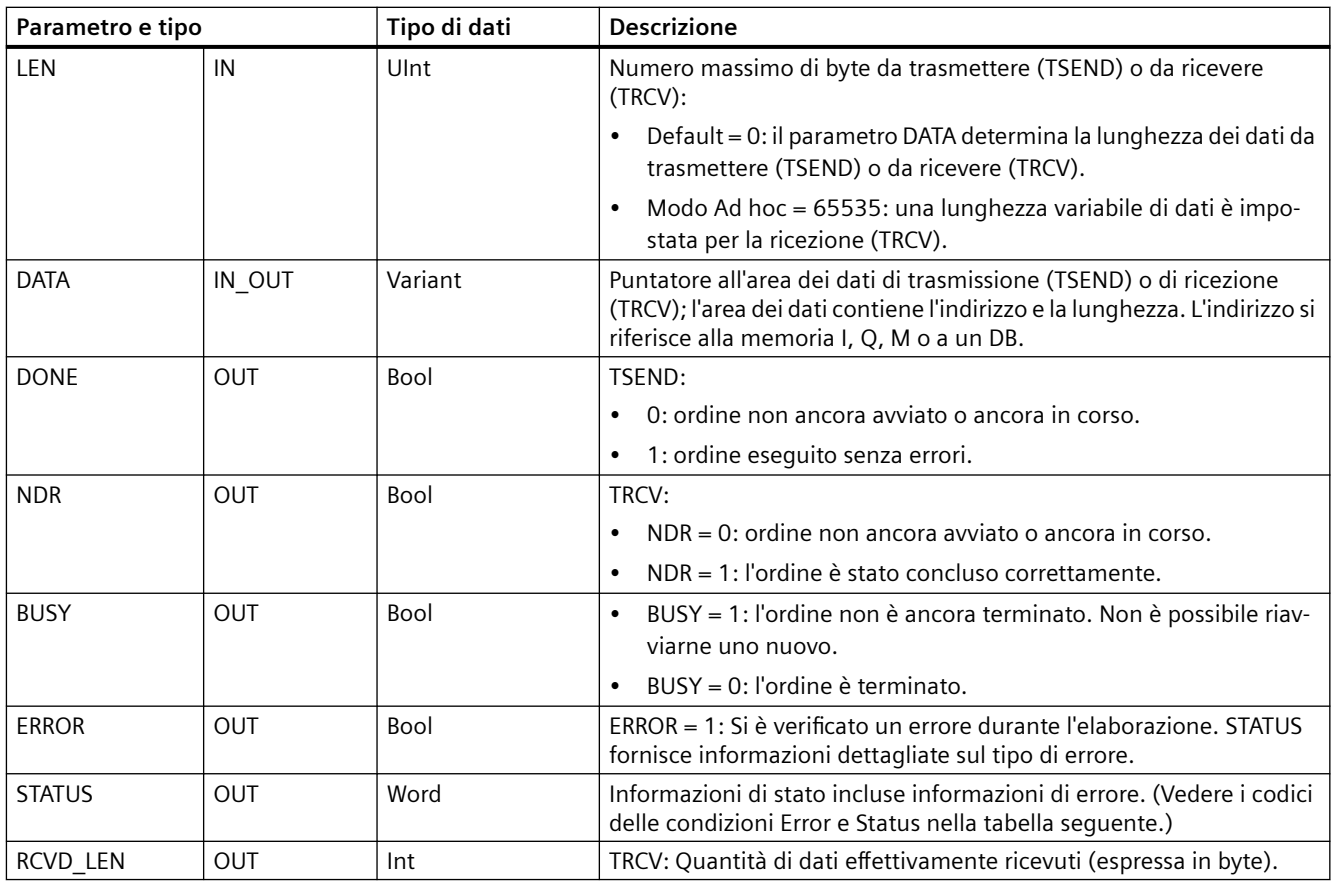

#### **Nota**

Per avviare un ordine di trasmissione, l'istruzione TSEND richiede una commutazione da low a high nel parametro di ingresso REQ. Durante l'elaborazione il parametro BUSY viene impostato a 1. La conclusione dell'ordine è segnalata dall'impostazione a 1 dei parametri DONE o ERROR per un ciclo. Durante questo periodo le eventuali commutazioni low - high nel parametro di ingresso REQ vengono ignorate.

## **Funzionamento dell'istruzione TRCV**

L'istruzione TRCV scrive i dati ricevuti in un'area di ricezione specificata dalle due seguenti variabili:

- Puntatore all'inizio dell'area
- Lunghezza dell'area o valore presente nell'ingresso LEN se diverso da 0

#### **Nota**

L'impostazione di default del parametro LEN (LEN = 0) utilizza il parametro DATA per determinare la lunghezza dei dati trasmessi. I dati trasmessi dall'istruzione TSEND devono avere le stesse dimensioni del parametro DATA dell'istruzione TRCV.

Se si utilizza l'impostazione di default del parametro LEN ed è necessario trasmettere i dati in segmenti più piccoli rispetto alle dimensioni indicate nel parametro DATA, vale quanto indicato di sequito. Il bit EN\_R deve restare high finché la corrispondente TSEND non trasferisce la quantità di dati necessaria a riempire il parametro DATA di TRCV. Se le dimensione dei dati trasmessi da TSEND non sono uguali a quelle indicate nel parametro DATA di TRCV, l'istruzione rimane nello stato "occupato" (codice: 7002) mentre il bit EN\_R rimane high finché le dimensioni complessive dei dati trasmessi da TSEND non diventano uguali a quelle del parametro DATA di TRCV. Se il bit EN\_R di TRCV è attivato da un impulso, per ricevere i dati deve essere attivato un numero di volte pari al numero di esecuzioni di TSEND.

Il buffer del parametro DATA di TRCV non visualizza i nuovi dati ricevuti finché le loro dimensioni non diventano uguali alle proprie.

Non appena vengono ricevuti tutti i dati dell'ordine, TRCV li trasferisce nell'area di ricezione e imposta NDR a 1.

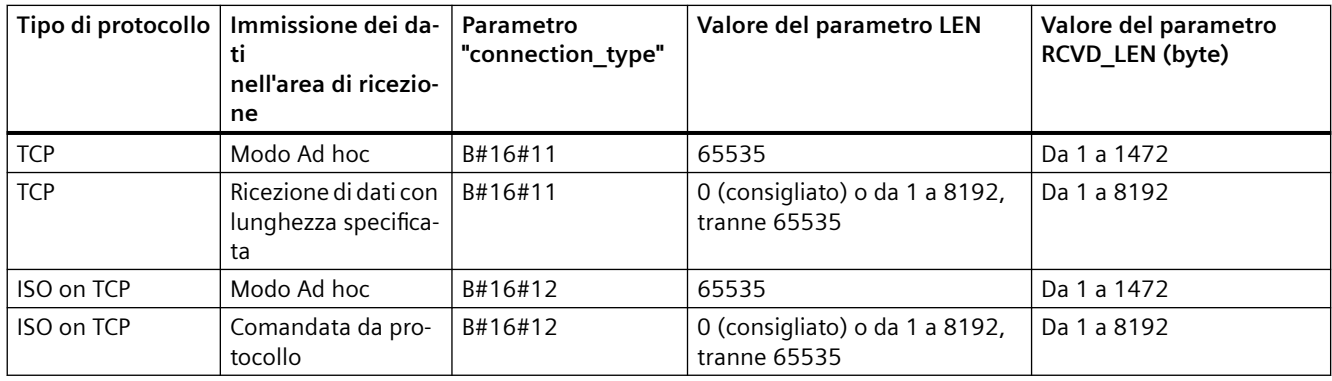

#### Tabella 11-42 Immissione dei dati nell'area di ricezione

#### **Nota**

#### **Modo Ad hoc**

Il "modo Ad hoc" è disponibile solo nei tipi di protocollo TCP e ISO on TCP e può essere impostato assegnando "65535" al parametro LEN. L'area di ricezione è identica a quella formata da DATA. La lunghezza dei dati ricevuti verrà visualizzata nel parametro RCVD LEN. Non appena riceve un blocco di dati, TRCV lo scrive nell'area di ricezione e imposta NDR a 1.

Se si salvano i dati in un DB "ottimizzato" (solo simbolico), si possono ricevere solo dati in array dei tipi di dati Byte, Char, USInt e SInt.

#### **Nota**

#### **Importazione di progetti STEP 7 S7-300/400 contenenti il "modo Ad hoc" nell'S7-1200**

Nei progetti STEP 7 S7-300/400 il "modo Ad hoc" viene selezionato assegnando "0" al parametro LEN. Nell'S7-1200 invece, viene impostato assegnando "65535" al parametro LEN.

Se si importa nell'S7-1200 un progetto STEP 7 S7-300/400 contenente il "modo Ad hoc" è necessario modificare il parametro LEN in "65535".

## **Codici delle condizioni per TSEND , TRCV Error e Status**

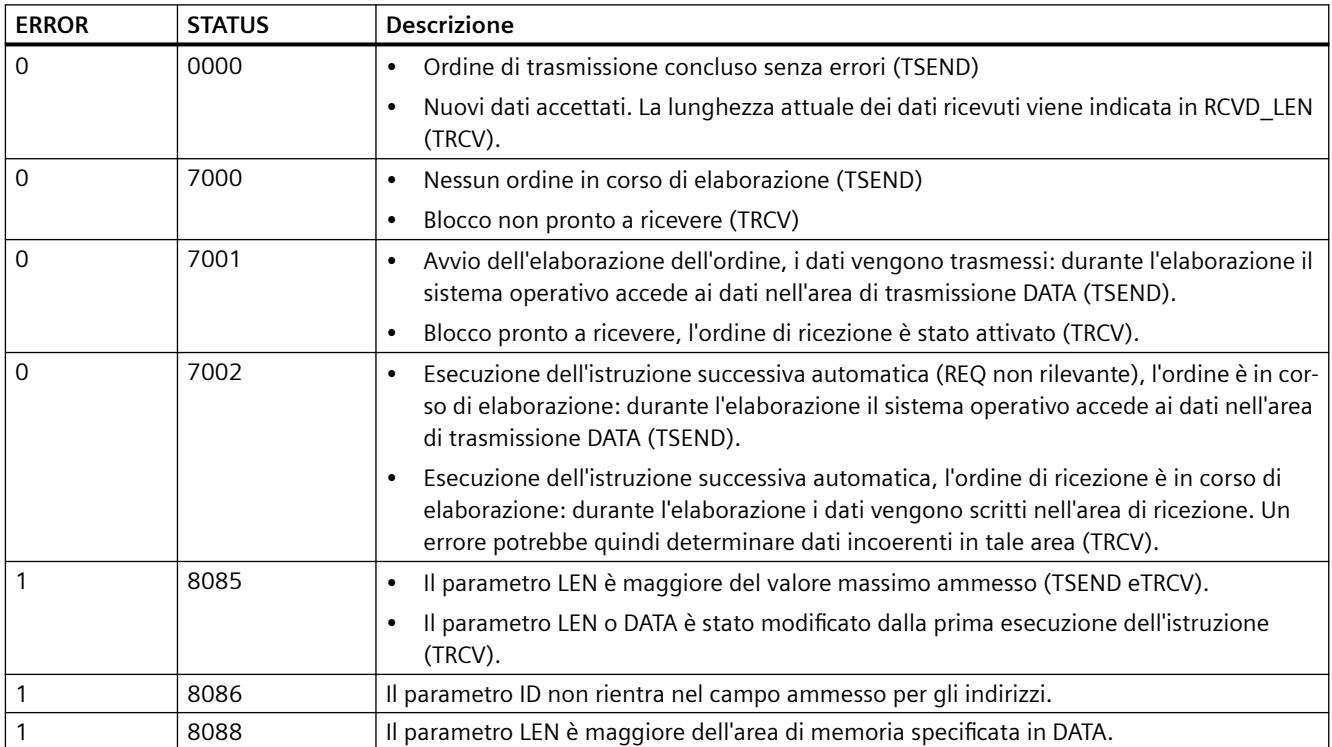
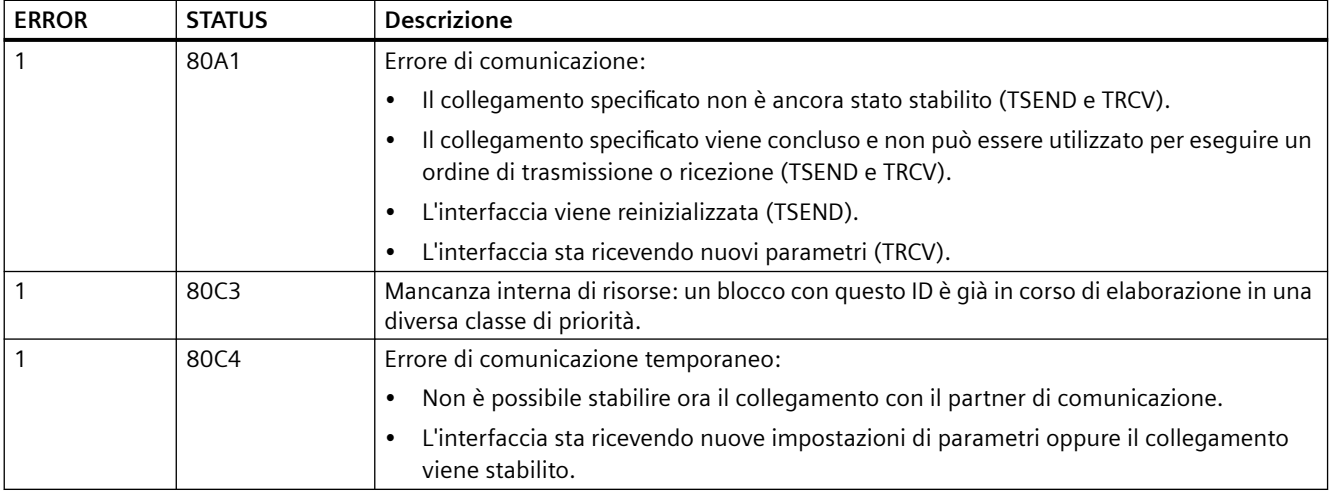

### **Collegamento tramite protocolli Ethernet**

Ogni CPU ha una porta PROFINET integrata che supporta la comunicazione PROFINET standard. Le istruzioni TSEND C, TRCV C, TSEND e TRCV supportano tutte i protocolli Ethernet TCP e ISO on TCP.

Per maggiori informazioni consultare il paragrafo "Configurazione dei dispositivi: [Configurazione del percorso di collegamento locale/partner](#page-575-0) (Pagina [576\)](#page-575-0)".

## **11.5.8.15 Istruzioni T\_RESET (Resetta collegamento)**

L'istruzione "T\_RESET" si conclude e ristabilisce un collegamento esistente:

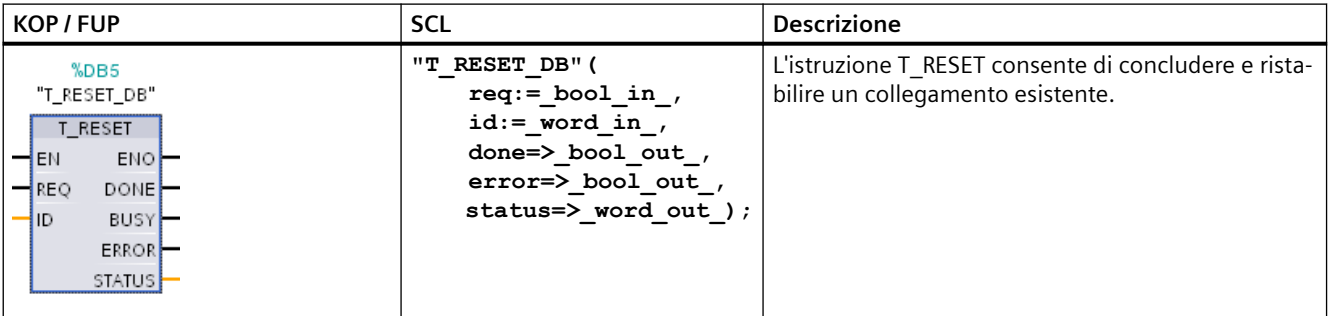

Tabella 11-43 Istruzione T\_RESET

I punti finali locali del collegamento vengono mantenuti. Vengono generati automaticamente:

- Se un collegamento è stato configurato e caricato nella CPU.
- Se un collegamento è stato generato dal programma utente, ad esempio, richiamando l'istruzione ["TCON](#page-625-0) (Pagina [626\)](#page-625-0)".

L'istruzione "T\_RESET" può essere eseguita per tutti i tipi di collegamento indipendentemente dal fatto che il collegamento sia stato effettuato con l'interfaccia della CPU o di un CM/CP. Fanno eccezione i collegamenti per il trasferimento dei dati nel modo Ad-hoc con TCP, perché non è possibile farvi riferimento con un ID di collegamento.

Una volta richiamata l'istruzione "T\_RESET" con il parametro REQ il collegamento specificato con il parametro ID viene concluso e, se necessario, il buffer di trasmissione e ricezione dei dati viene resettato. Annullando il collegamento si annullano anche gli eventuali trasferimenti di dati in corso. Se è in corso un trasferimento si rischia quindi di perdere i dati. La CPU definita come partner di collegamento cercherà quindi di ristabilire automaticamente il collegamento di comunicazione interrotto. Non è quindi necessario richiamare l'istruzione ["TCON](#page-625-0) (Pagina [626\)](#page-625-0)" per ristabilire il collegamento di comunicazione.

I parametri di uscita DONE, BUSY e STATUS indicano lo stato dell'ordine.

# **Tipi di dati per i parametri**

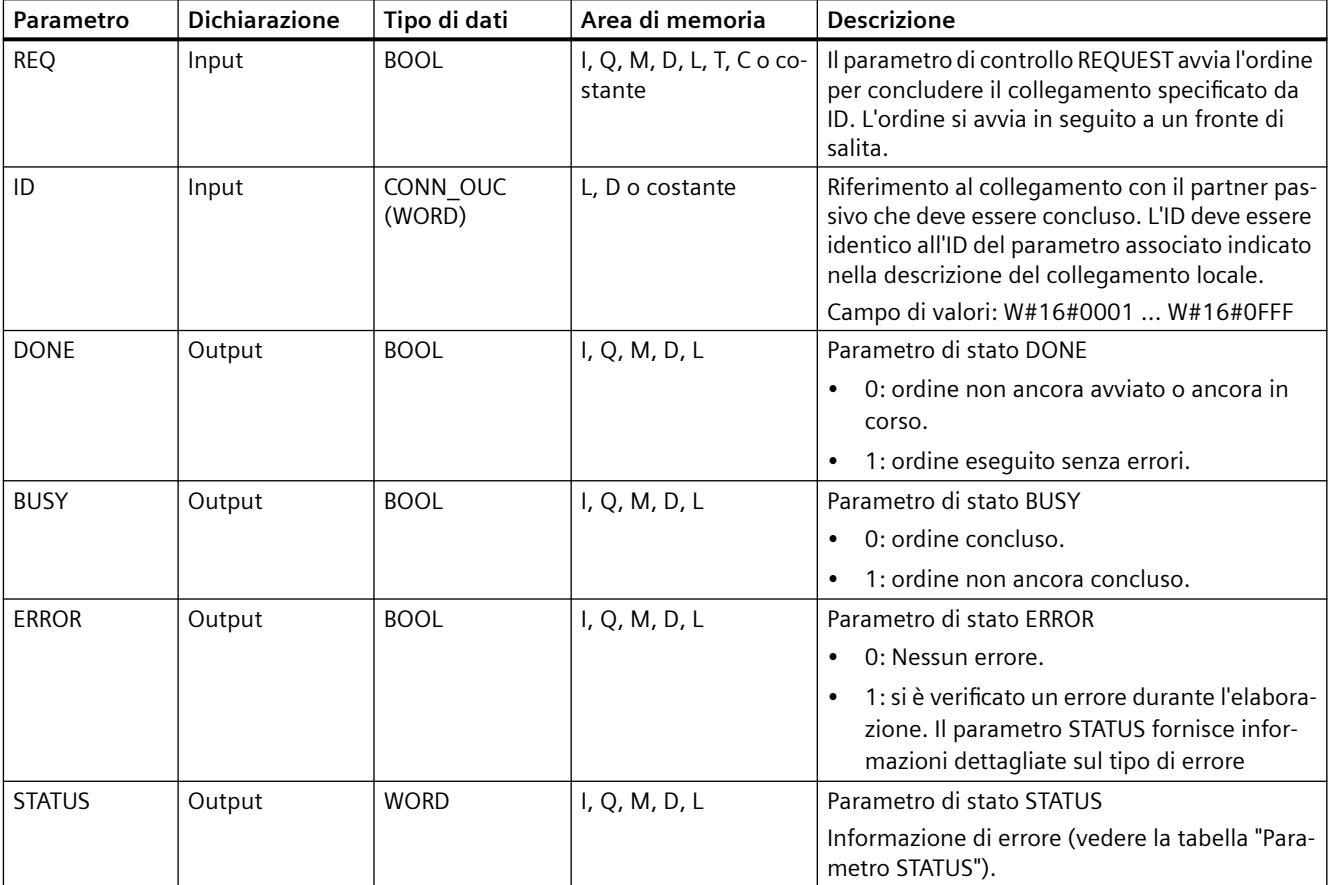

La seguente tabella descrive i parametri dell'istruzione "T\_RESET":

# **Parametro STATUS**

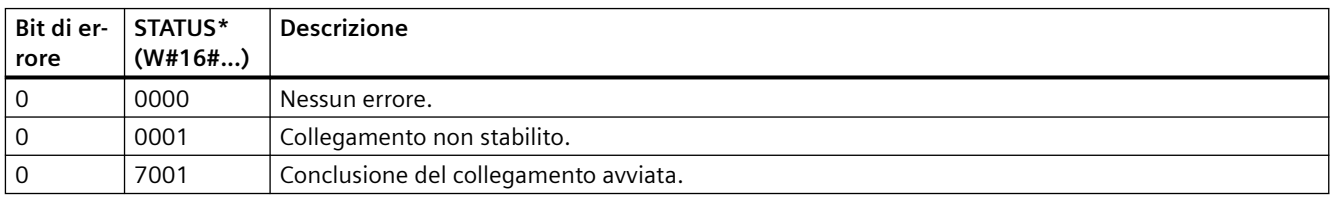

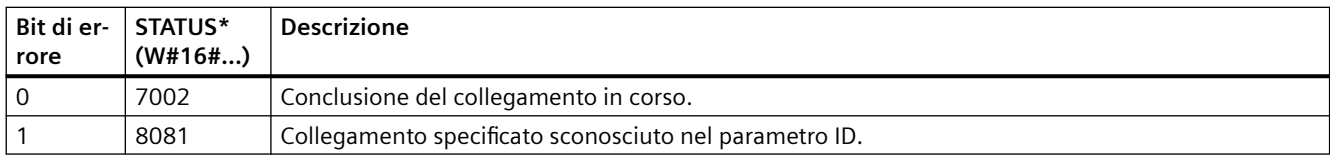

## **11.5.8.16 Istruzione T\_DIAG (Controlla collegamento)**

L'istruzione "T\_DIAG" controlla lo stato di un collegamento e legge ulteriori informazioni sul rispettivo punto finale locale:

Tabella 11-44 Istruzione T\_DIAG

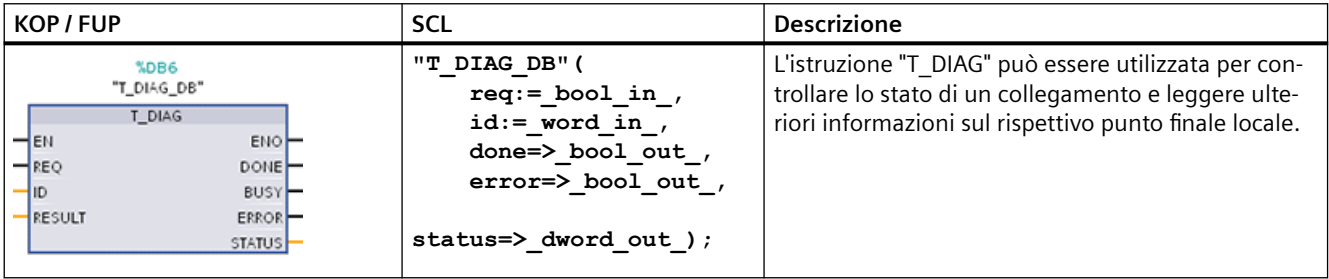

L'istruzione T\_DIAG funziona nel seguente modo:

• Per fare riferimento al collegamento si utilizza il parametro ID. È possibile leggere sia i punti finali del collegamento configurati nell'editor dei collegamenti, sia i punti finali programmati (ad es. con l'istruzione "TCON").

I punti finali temporanei del collegamento (ad esempio quelli creati durante la connessione a un'engineering station) non possono essere diagnosticati, perché in questo processo non viene generato l'ID del collegamento.

- Le informazioni sul collegamento lette vengono memorizzate in una struttura a cui viene fatto riferimento nel parametro RESULT.
- Il parametro di uscita STATUS indica se le informazioni sono state lette. Le informazioni sul collegamento contenute nella struttura del parametro RESULT sono valide solo se l'istruzione "T\_DIAG" si è conclusa con STATUS = W#16#0000 e ERROR = FALSE. Se si verifica un errore le informazioni sul collegamento non possono essere valutate.

**Informazioni di collegamento possibili**

La struttura "TDiag Status" consente di leggere le informazioni sul collegamento nel parametro RESULT e contiene solo le informazioni più importanti sul punto finale del collegamento (ad esempio, il protocollo utilizzato, lo stato del collegamento e il numero di byte di dati trasmessi o ricevuti).

La struttura e i parametri della struttura TDiag\_Status sono descritti qui di seguito (vedere la tabella "Struttura TDIAG\_Status").

# **Tipi di dati per i parametri**

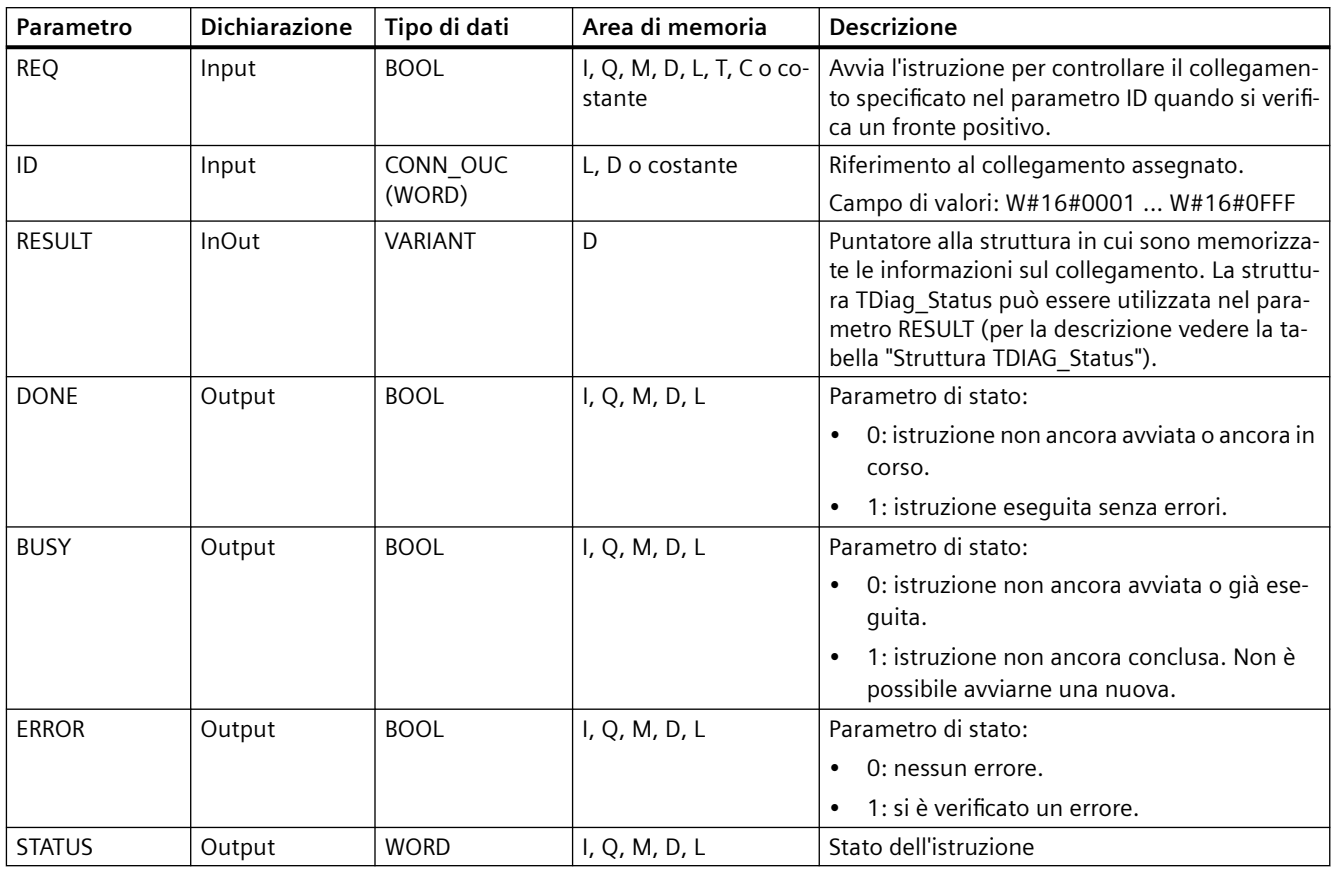

La seguente tabella descrive i parametri dell'istruzione "T\_DIAG":

## **Parametri BUSY, DONE e ERROR**

I parametri BUSY, DONE, ERROR e STATUS consentono di controllare lo stato di esecuzione dell'istruzione "T\_DIAG". Il parametro BUSY indica lo stato di elaborazione. Il parametro DONE consente di controllare se un'istruzione è stata eseguita correttamente o meno. Il parametro ERROR viene impostato se si verificano errori durante l'esecuzione di "T\_DIAG".

La seguente tabella illustra il rapporto tra i parametri BUSY, DONE e ERROR:

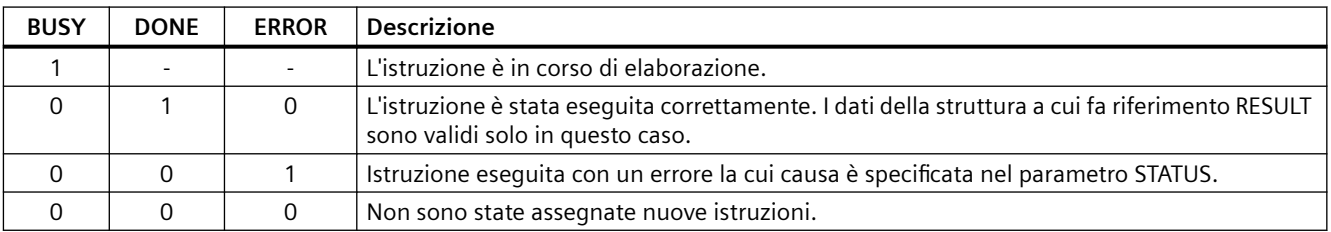

## **Parametro STATUS**

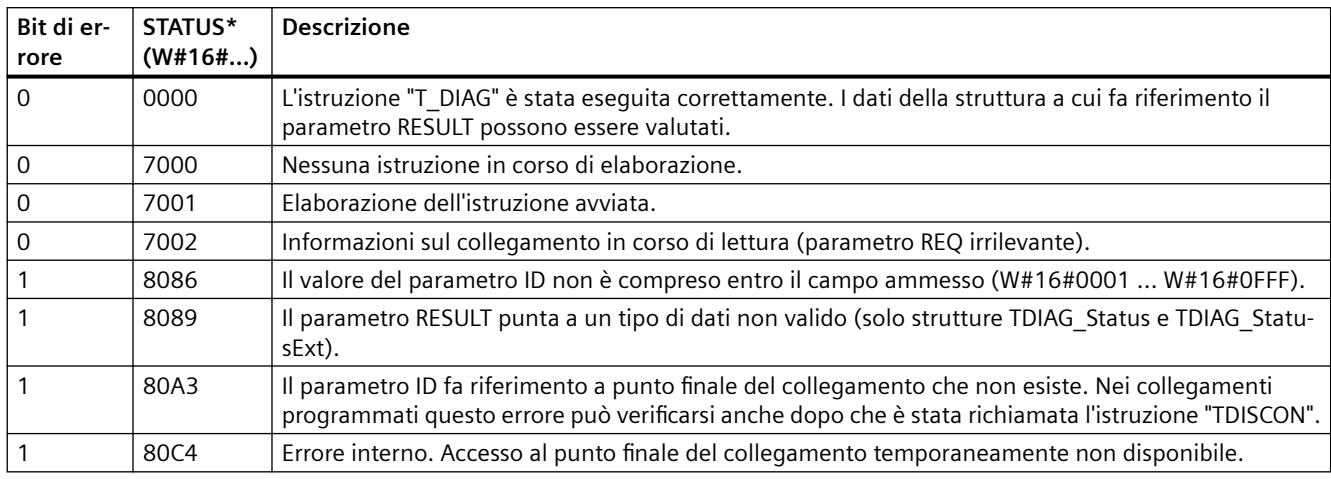

La seguente tabella spiega il significato dei valori del parametro STATUS:

## **Struttura TDIAG\_Status**

La tabella riportata di seguito mostra la forma della struttura TDIAG\_Status. Il valore dei singoli elementi è valido solo se l'istruzione è stata eseguita senza errori. Se si verifica un errore il contenuto dei parametri non cambia:

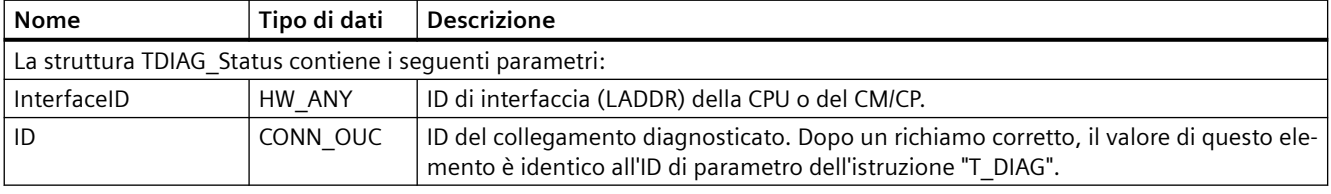

## *Comunicazione*

## *11.5 PROFINET*

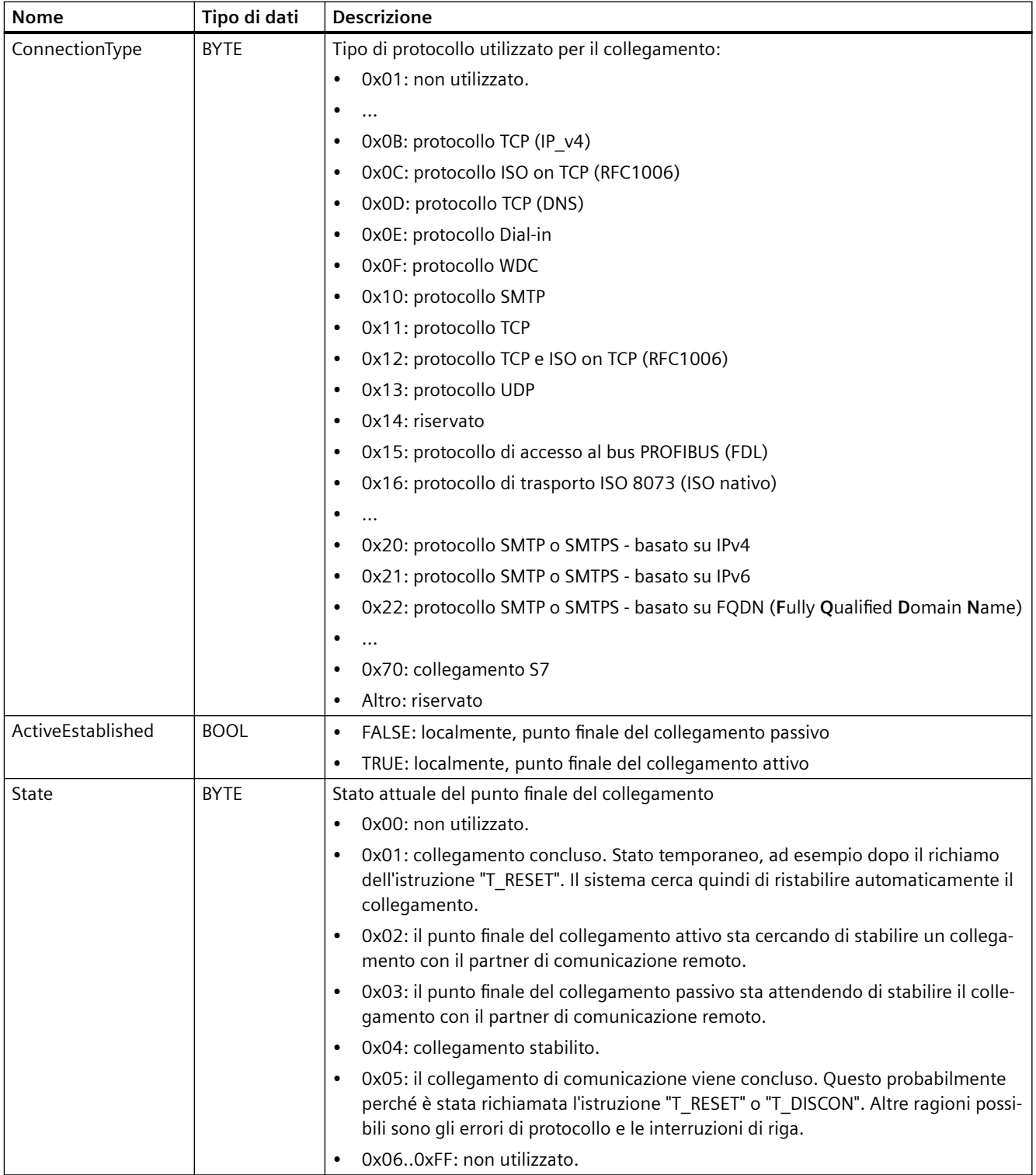

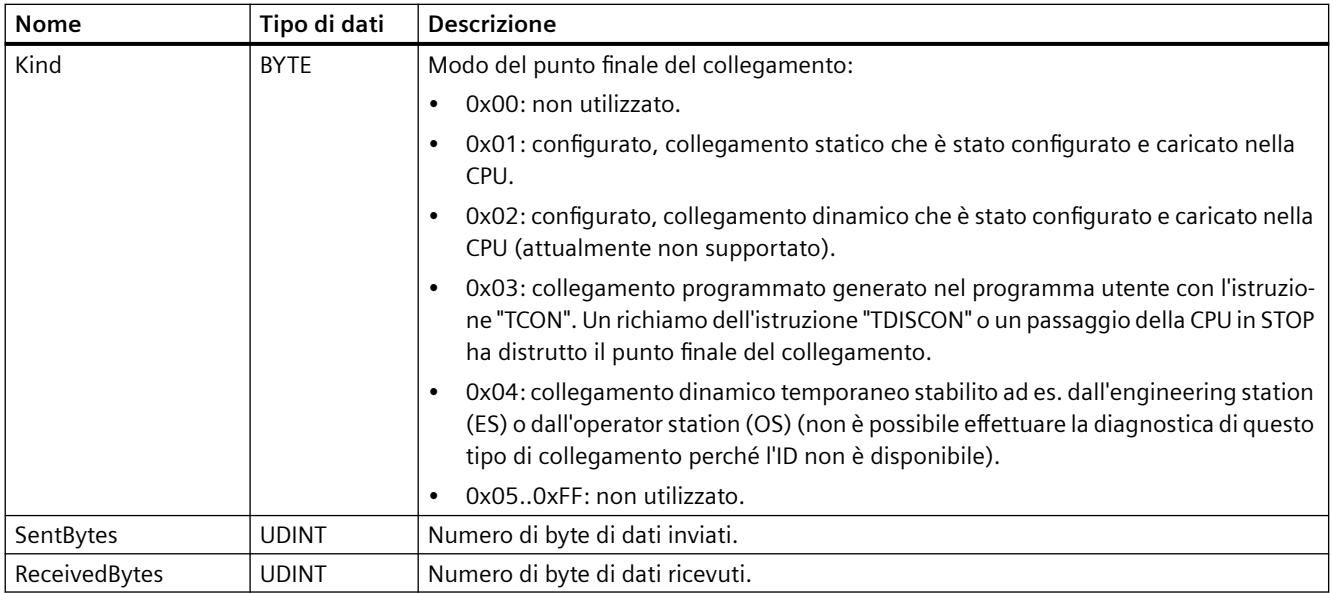

## **11.5.8.17 Istruzione TMAIL\_C (Invia e-mail)**

## **Panoramica**

L'istruzione "TMAIL\_C" consente di inviare un'e-mail con l'interfaccia Ethernet della CPU S7-1200.

L'istruzione TMAIL\_C ha due funzioni:

- E-mail attraverso l'interfaccia della CPU
- E-mail attraverso l'interfaccia di un CP

Per poter utilizzare l'istruzione TMAIL\_C devono essere soddisfatti i seguenti requisiti:

- È stato configurato l'hardware.
- L'infrastruttura della rete consente di collegarsi al server di posta.

Tabella 11-45 Istruzione TMAIL\_C

| KOP / FUP                                                                                                    |                                                         | <b>SCL</b>                                                                                                    | <b>Descrizione</b>                                                                                  |  |
|----------------------------------------------------------------------------------------------------|---------------------------------------------------------|----------------------------------------------------------------------------------------------------|----------------------------------------------------------------------------------------------------|--|
| %DB5<br>"TMAIL_C_DB"<br><b>TMAIL C</b><br>$-EN$<br>$-$ REQ<br>$-70S$<br>$-cc$<br>$-$ SUBJECT<br>$-$ TEXT<br>- ATTACHMENT<br>ATTACHMENT<br>$-$ NAME<br>MAIL ADDR<br>PARAM | $ENO -$<br>$DONE -$<br>$BUSY -$<br>$ERROR$ –<br>STATUS- | "TMAIL C DB" (<br>$req := bool in$ ,<br>to $s :=$ string in,<br>$cc :=$ string in,<br>subject: = string in $,$<br>text:= string in,<br>attachment: = variant in,<br>attachment name:= string in,<br>mail addr param: = string in,<br>done=> bool out,<br>busy=> bool out,<br>error=> bool out,<br>status=> word out ); | L'istruzione TMAIL C invia una e-<br>mail attraverso l'interfaccia Ether-<br>net della CPU S7-1200. |  |

<sup>1</sup> STEP 7 crea automaticamente il DB all'inserimento dell'istruzione.

Per definire il contenuto della e-mail e i dati di collegamento si utilizzano i seguenti parametri:

- gli indirizzi di destinazione con i parametri TO\_S e CC ,
- il contenuto della e-mail con i parametri SUBJECT e TEXT,
- gli allegati opzionali con i puntatori VARIANT ai parametri ATTACHMENT e ATTACHMENT\_NAME,
- i dati di collegamento, l'indirizzamento e l'autenticazione per il server di posta nel [parametro](#page-659-0)  [MAIL\\_ADDR\\_PARAM](#page-659-0) (Pagina [660\)](#page-659-0).

A partire dalla versione V6.0 di TMAIL\_C e dalla versione firmware V4.x della CPU S7-1200, è possibile utilizzare l'istruzione TMAIL\_C per inviare e-mail tramite una comunicazione sicura attraverso una porta Ethernet integrata della CPU S7-1200. I dati necessari per l'invio possono essere definiti nel [parametro MAIL\\_ADDR\\_PARM](#page-659-0) (Pagina [660](#page-659-0)) con gli SDT TMail\_V4\_SEC o TMail\_QDN\_SEC.

Non è possibile inviare direttamente un SMS con l'istruzione TMAIL\_C. Che il server di posta possa o meno inviare le e-mail in un SMS dipende dal fornitore del servizio di telecomunicazione.

### **Funzionamento dell'istruzione**

L'e-mail viene inviata quando si verifica un cambiamento del fronte di salita da "0" a "1" nel parametro REQ.

L'istruzione TMAIL\_C indica lo stato dell'ordine nei parametri di uscita "BUSY", "DONE", "ERROR" e "STATUS".

L'istruzione TMAIL\_C funziona in modo asincrono, ovvero la sua esecuzione dura per diversi richiami. Quando si richiama l'istruzione "TMAIL\_C" si deve specificare un'istanza.

Nei seguenti casi il collegamento al server di posta viene interrotto:

- Se la CPU entra in STOP quando l'istruzione TMAIL\_C è attiva.
- Se si verificano problemi di comunicazione nel bus Industrial Ethernet. In questo caso l'e-mail non viene trasmessa e non raggiunge il destinatario.

Il collegamento viene annullato anche dopo che l'istruzione si è conclusa correttamente e ha inviato la e-mail.

## **ATTENZIONE**

#### **.odifica dei programmi utente**

Le parti del programma utente che influiscono direttamente sui richiami di TMAIL\_C possono essere modificate solo nelle seguenti condizioni:

- La CPU si trova in "STOP".
- Non è in corso l'invio di e-mail (REO = 0 e BUSY = 0).

Questo riguarda, in particolare, la cancellazione e la sostituzione dei blocchi di codice che contengono richiami di TMAIL\_C o richiami dell'istanza di TMAIL\_C.

Se non si rispetta questa limitazione si possono bloccare delle risorse di collegamento. Le funzioni di comunicazione TCP/IP tramite Industrial Ethernet possono commutare il sistema di automazione in uno stato non definito.

Una volta trasferite le modifiche è necessario eseguire un riavvio a caldo o a freddo della CPU.

## **Coerenza dei dati**

I parametri TO\_S, CC, SUBJECT, TEXT, ATTACHMENT e MAIL\_ADDR\_PARAM vengono applicati dall'istruzione TMAIL\_C mentre è in esecuzione, per cui possono essere modificati solo dopo che l'ordine è terminato (BUSY = 0).

### **Autenticazione SMTP**

Per "autenticazione" si intende una procedura di accertamento dell'identità, ad esempio, tramite la richiesta di una password.

Se si sta utilizzando l'interfaccia della CPU S7-1200, l'istruzione TMAIL\_C supporta la procedura di autenticazione SMTP AUTH-LOGIN che è richiesta dalla maggior parte dei server di posta. Per maggiori informazioni sulla procedura di autenticazione del server di posta, consultare il manuale del server di posta o il sito web del proprio Internet provider.

- Per poter utilizzare la procedura di autenticazione AUTH-LOGIN, l'istruzione TMAIL\_C richiede il nome utente con cui ci si deve collegare al server di posta. Il nome utente corrisponde a quello con cui si configura l'account di posta nel server di posta e viene trasferito nella struttura del parametro MAIL\_ADDR\_PARAM tramite il parametro UserName. Se non lo si specifica nel parametro MAIL\_ADDR\_PARAM la procedura di autenticazione AUTH-LOGIN non viene utilizzata. L'e-mail viene quindi inviata senza autenticazione.
- Per collegarsi l'istruzione TMAIL C richiede anche la password associata, che corrisponde a quella specificata durante la configurazione dell'account di posta e viene trasferita nella struttura del parametro MAIL\_ADDR\_PARAM tramite il parametro PassWord.

# **Tipi di dati per i parametri**

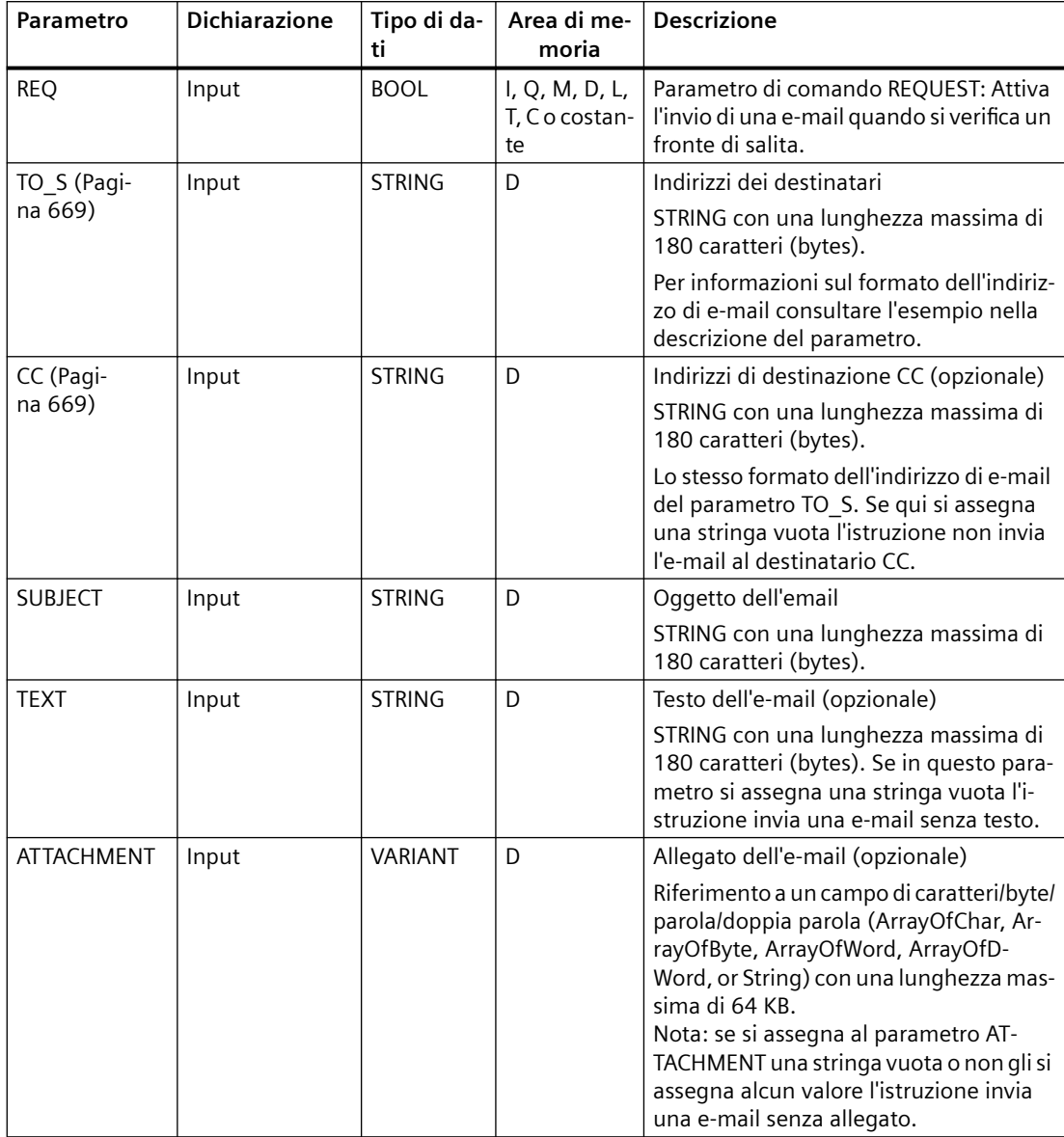

La seguente tabella descrive i parametri dell'istruzione TMAIL\_C:

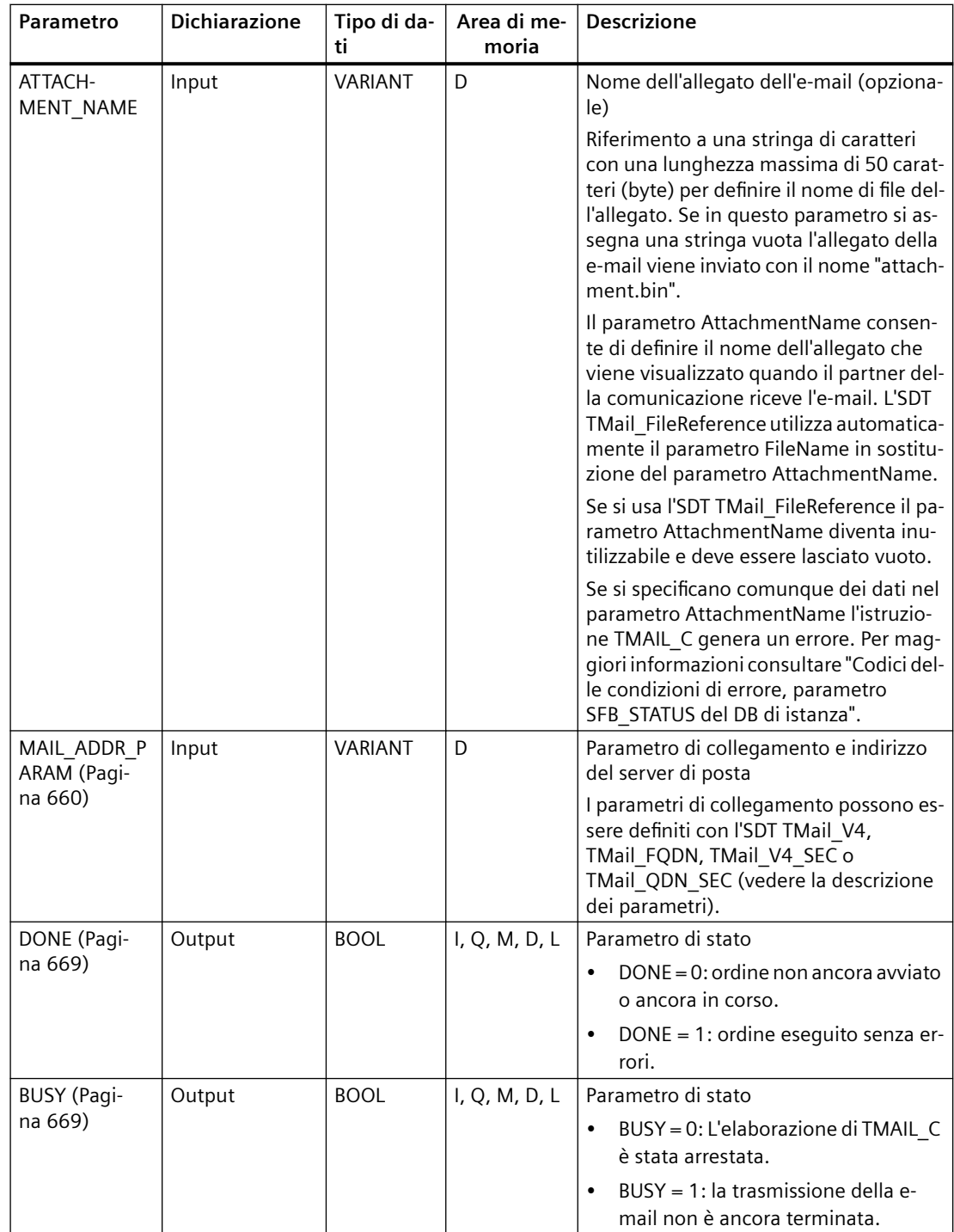

### <span id="page-659-0"></span>*Comunicazione*

## *11.5 PROFINET*

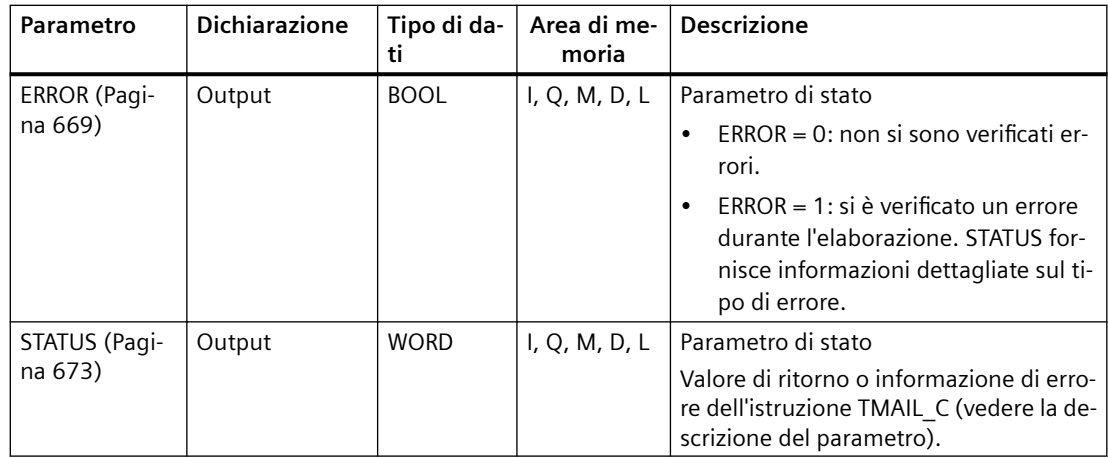

#### **Nota**

### **Parametri opzionali**

L'istruzione invia i parametri opzionali CC, TEXT e ATTACHMENT solo se i parametri corrispondenti contengono una stringa di lunghezza > 0.

### **Parametro MAIL\_ADDR\_PARAM**

Nel parametro MAIL\_ADDR\_PARAM si definisce il collegamento per inviare la e-mail e si salvano l'indirizzo e i dati di login per il server di posta.

Il tipo di dati di sistema (SDT) utilizzato nel parametro MAIL\_ADDR\_PARAM dipende dal formato utilizzato per l'indirizzamento del server di posta:

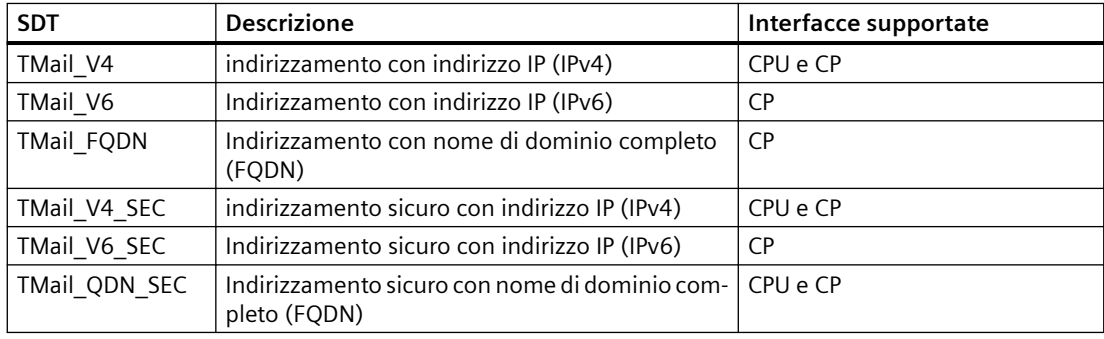

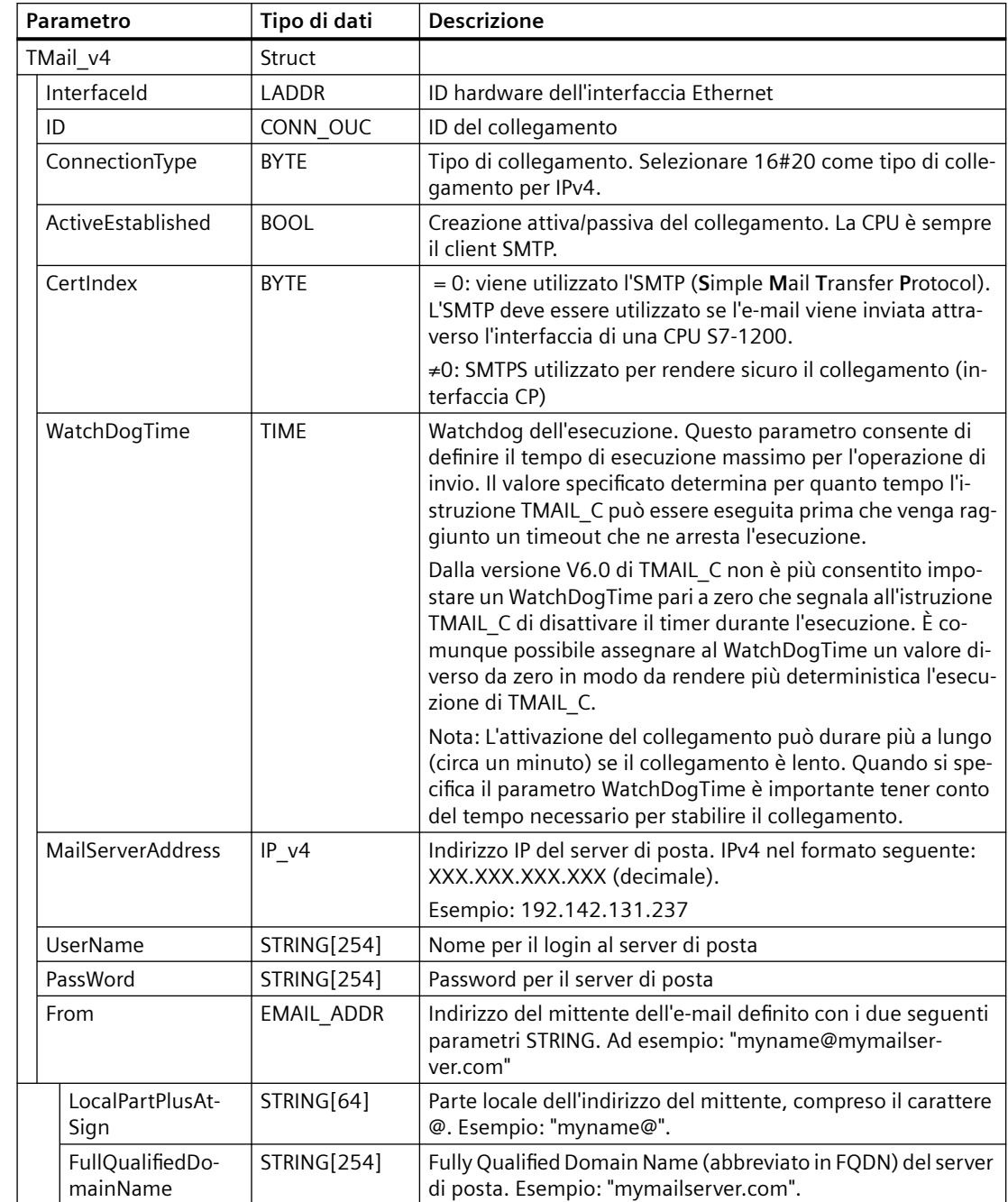

# **TMail\_V4: Indirizzamento del server di posta con l'indirizzo IP (IPv4)**

# **TMail\_V6: indirizzamento del server di posta con l'indirizzo IP (IPv6)**

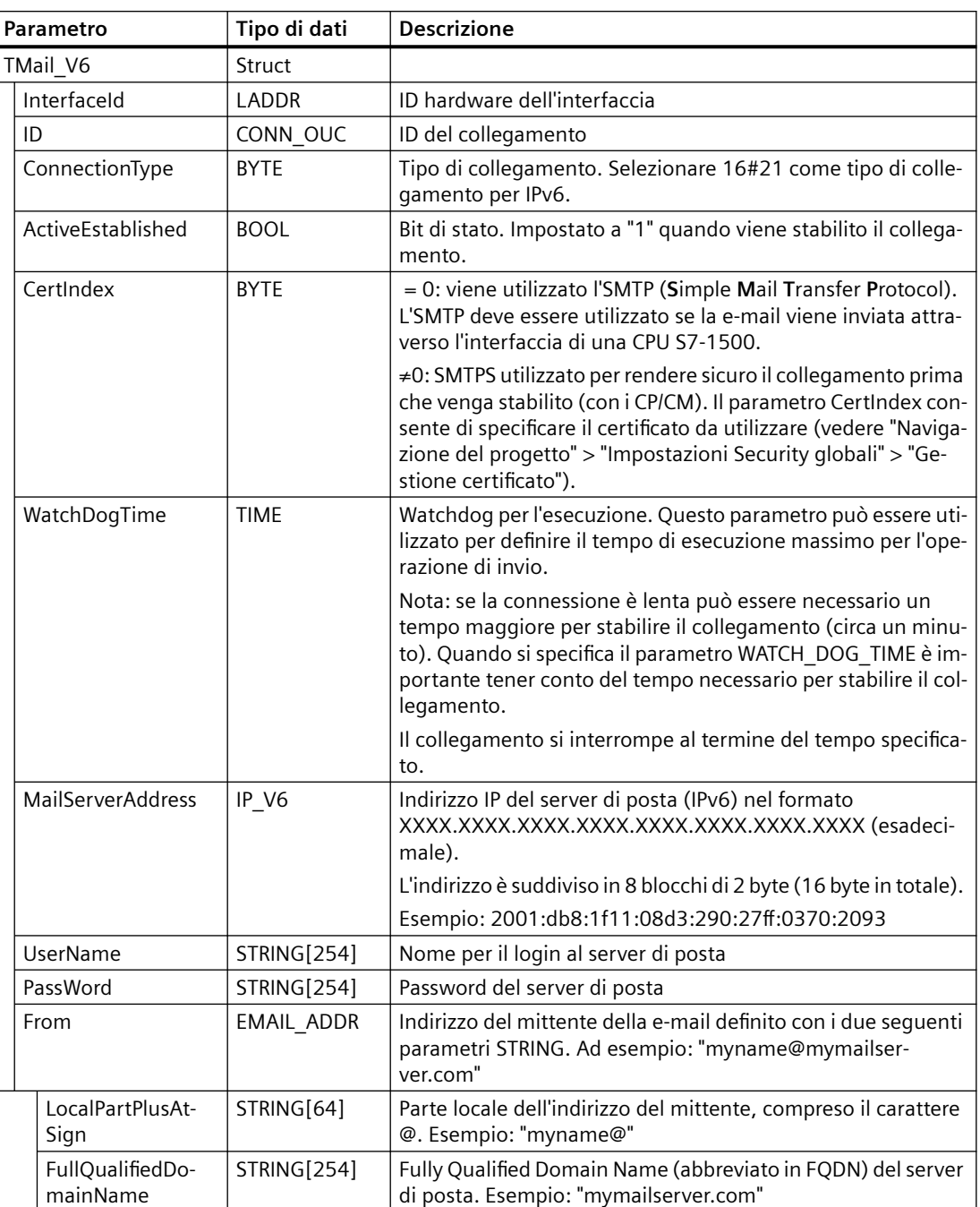

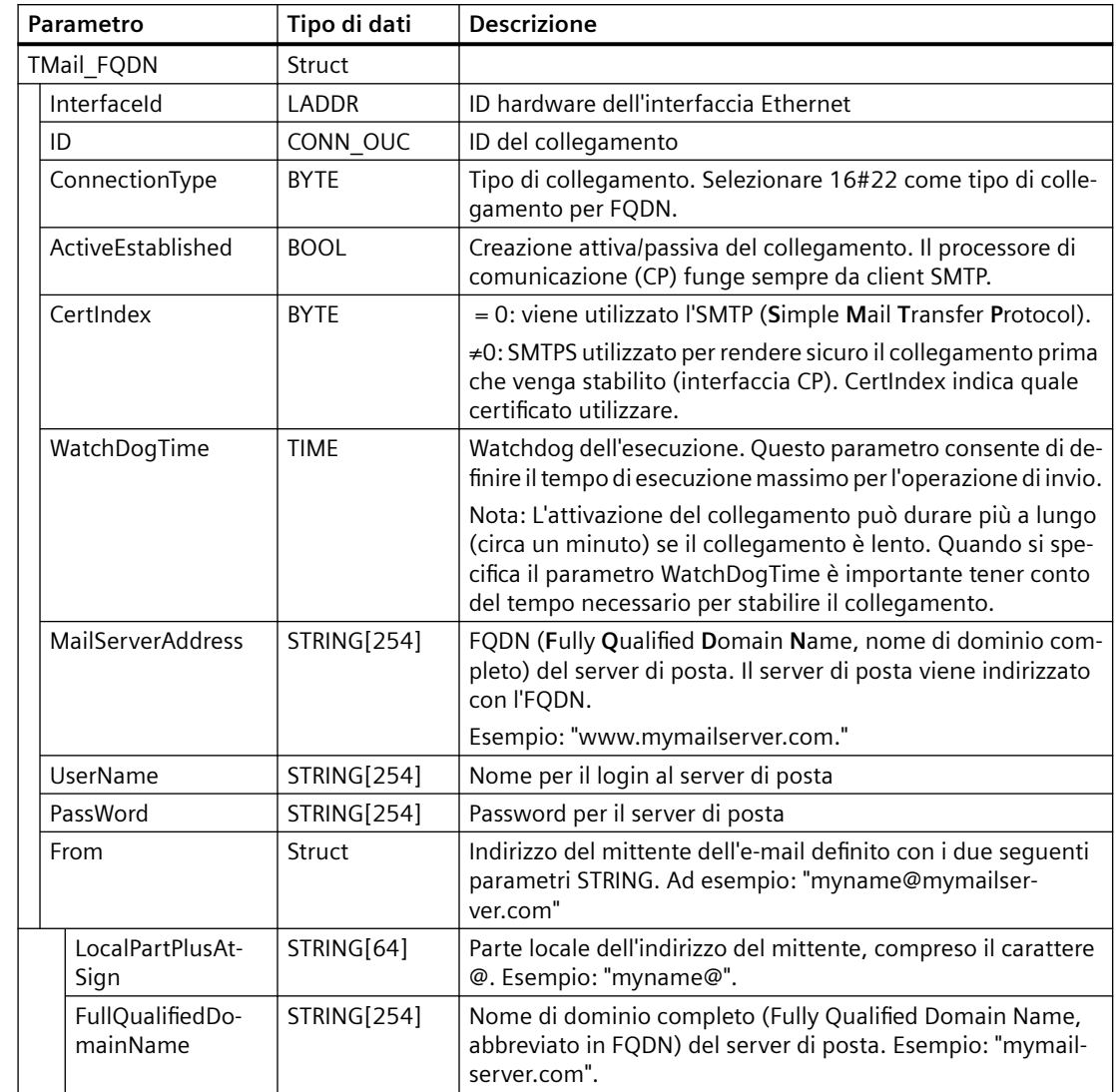

# **TMail\_FQDN : Indirizzamento del server di posta con FQDN**

# **TMail\_V4\_SEC: Indirizzamento del server di posta con l'indirizzo IP (IPv4)**

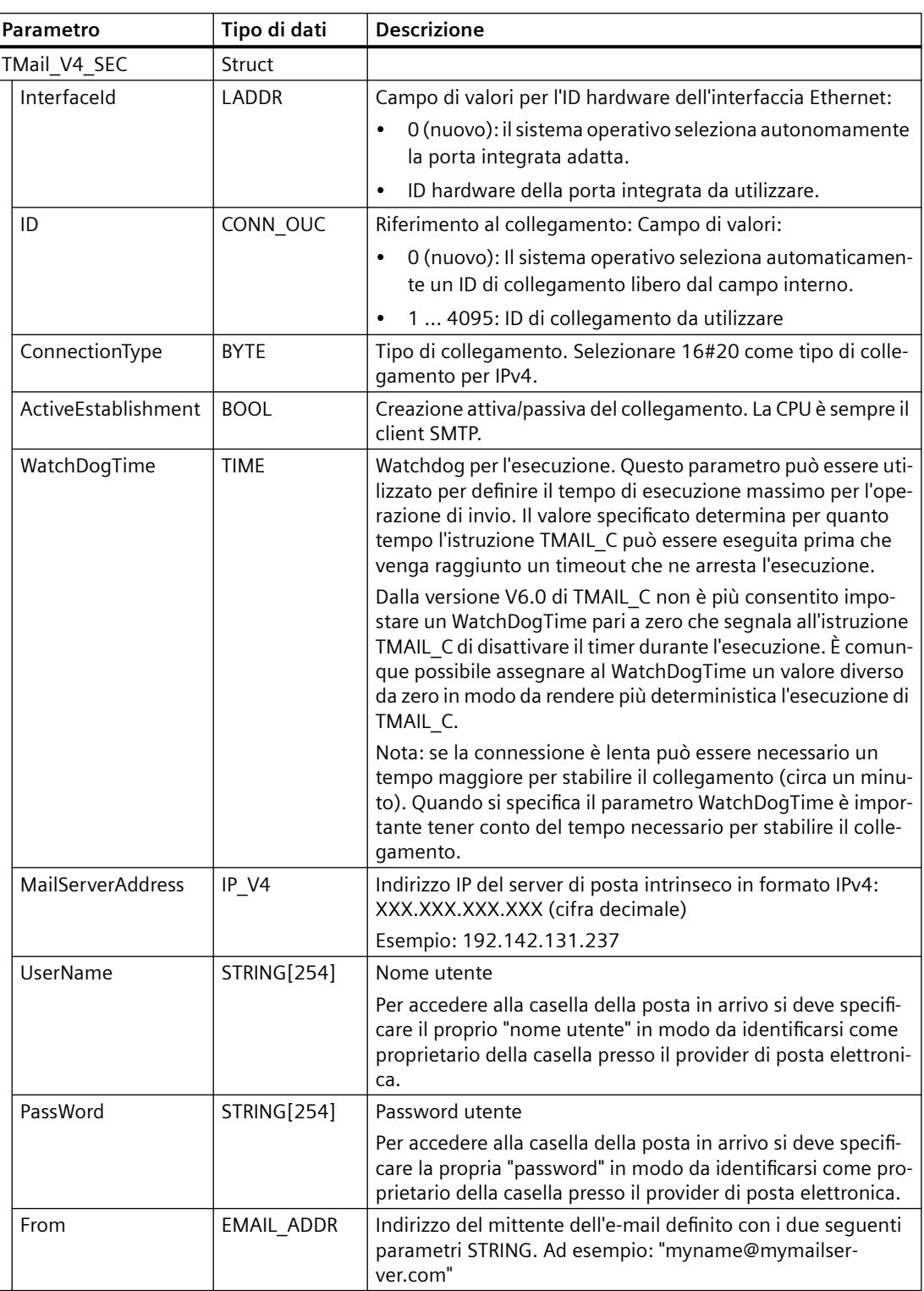

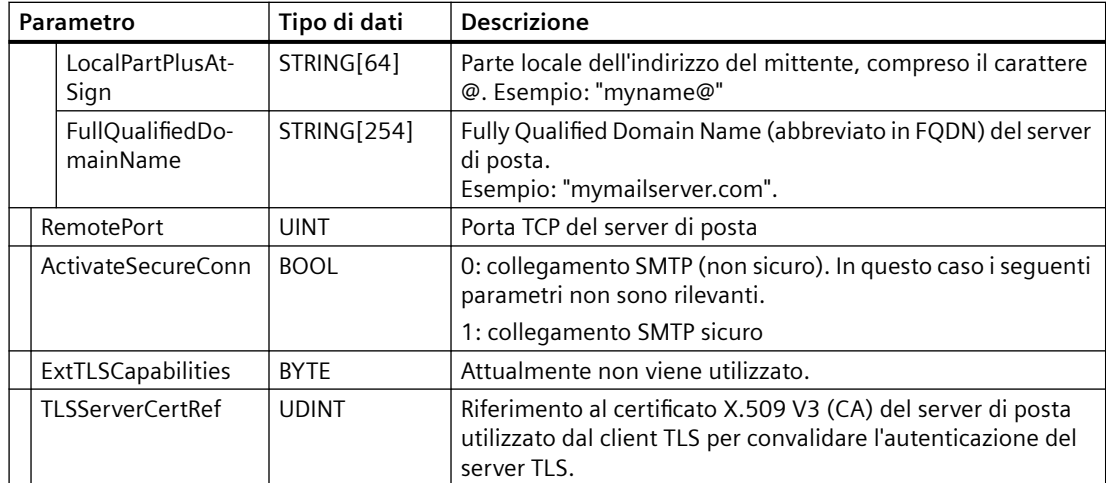

# **TMail\_V6\_SEC: indirizzamento del server di posta con l'indirizzo IP nel formato IPv6**

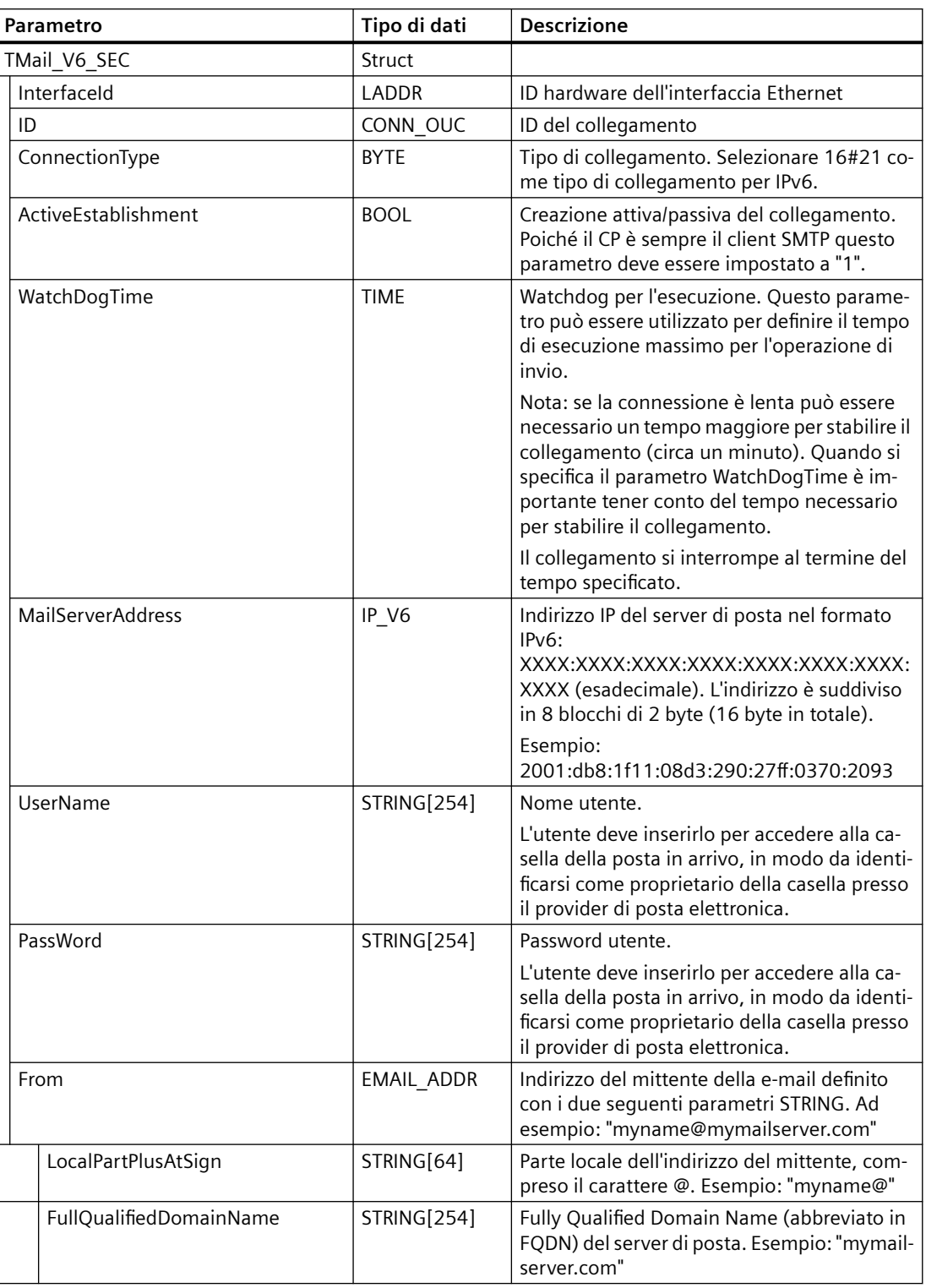

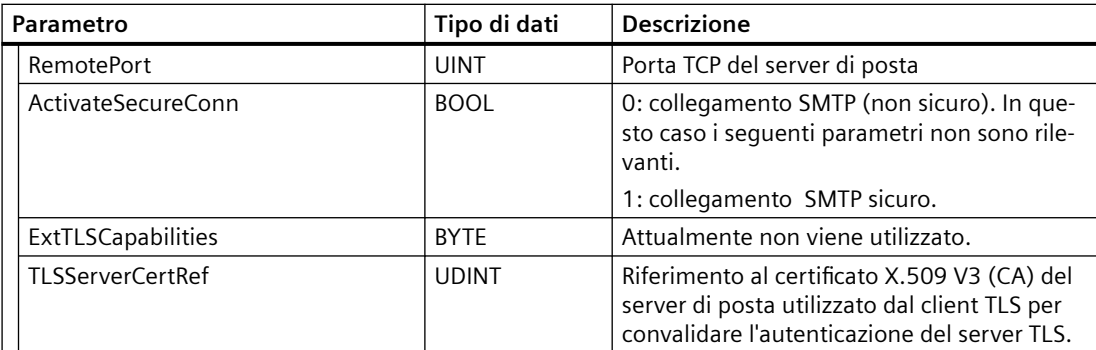

# **TMail\_QDN\_SEC: Indirizzamento del server di posta con FQDN**

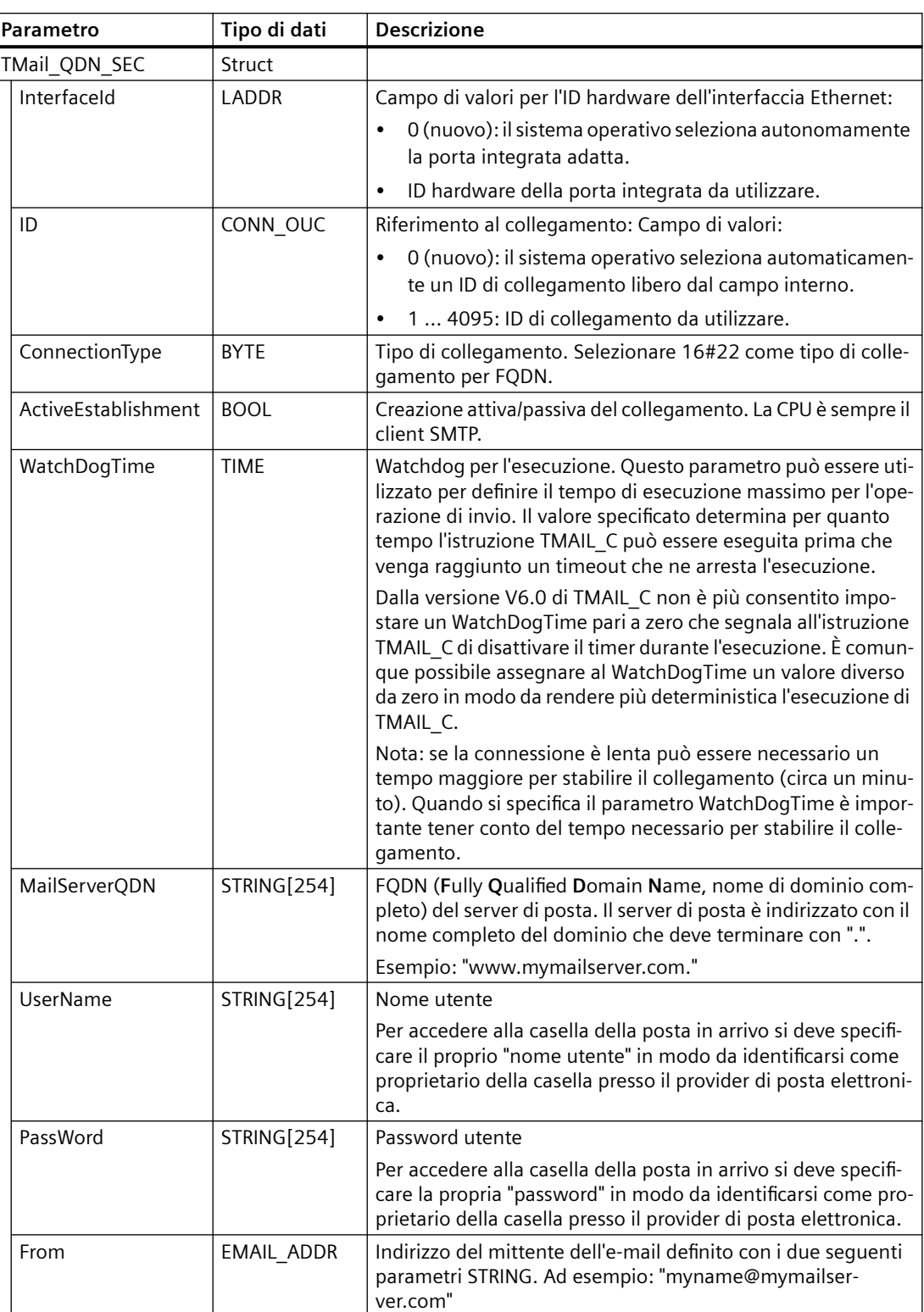

<span id="page-668-0"></span>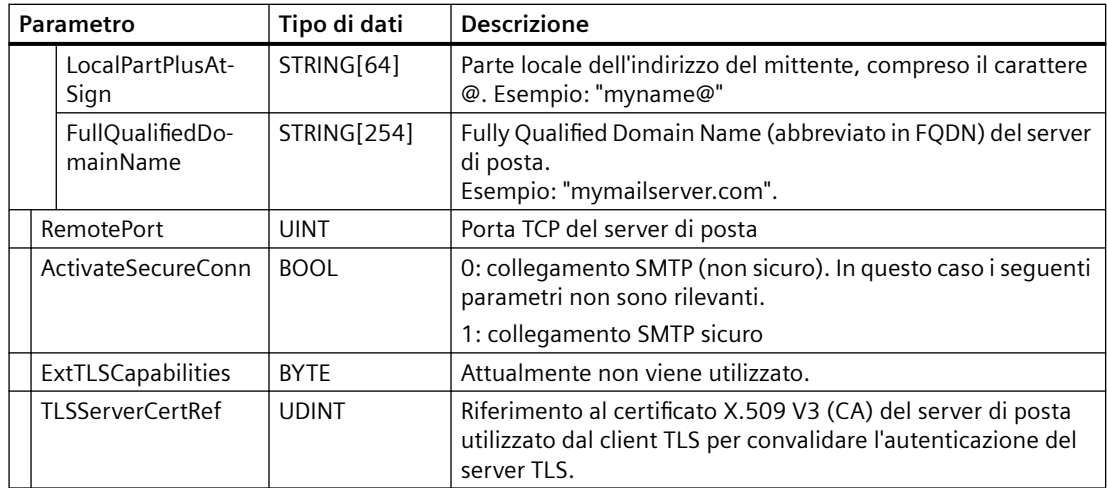

### **Parametri TO\_S e CC**

Per l'istruzione TMAIL C con versione precedente alla 6.0 e le CPU S7-1200 con firmware V4.4, quando si specificano i parametri TO S e CC si devono rispettare le sequenti regole:

- Inserire prima di ogni indirizzo uno spazio e una parentesi acuta aperta "<".
- Inserire dopo ogni indirizzo una parentesi acuta chiusa ">".
- Inserire una virgola tra gli indirizzi in TO e CC.

Quelli che seguono sono esempi di stringhe di parametri TO\_S e CC:

- <wenna@mydomain.com>, <ruby@mydomain.com>
- <admin@mydomain.com>, <judy@mydomain.com>

Per l'istruzione TMAIL C con versione precedente alla 6.0 e le CPU S7-1200 con firmware V4.x, si deve rispettare una sola regola riguardo all'immissione di questi parametri:

• Inserire una virgola o un punto e virgola tra gli indirizzi in TO e CC.

Quelli che seguono sono esempi di stringhe di parametri TO\_S e CC:

- wenna@mydomain.com, ruby@mydomain.com
- admin@mydomain.com, judy@mydomain.com

Per motivi di runtime e di spazio di memoria l'istruzione TMAIL\_C non controlla la sintassi dei parametri TO\_S e CC.

#### **Parametri DONE, BUSY e ERROR**

I parametri di uscita DONE, BUSY e ERROR vengono visualizzati ognuno per un ciclo se lo stato del parametro di uscita BUSY cambia da "1" a "0".

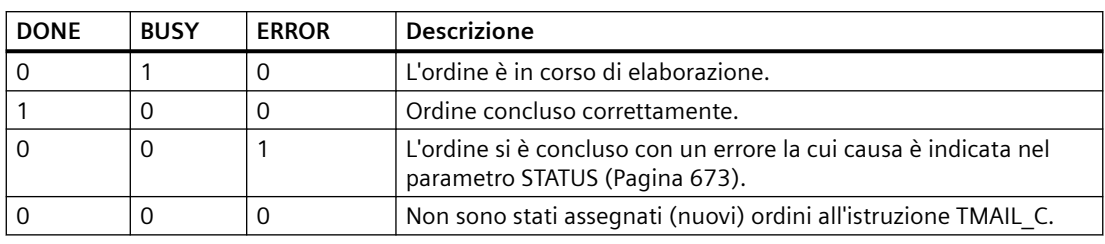

<span id="page-669-0"></span>La seguente tabella illustra il rapporto tra DONE, BUSY e ERROR. In base alla seguente tabella si può capire qual è lo stato attuale dell'istruzione TMAIL\_C e quando termina l'invio della e-mail.

## **Invio di log di dati, ricette e file utente in allegato alle e-mail**

A partire dalla versione V6.0 di TMAIL\_C e dalla versione di firmware V4.x della CPU S7-1200, è possibile aggiungere l'SDT TMail\_FileReference e accedervi con il parametro Attachment dell'istruzione TMAIL\_C. Si può quindi indirizzare un file nella SIMATIC memory card (SMC). Se la memory card non è presente è comunque possibile accedere alle directory delle ricette e dei log di dati nella memoria di caricamento interna del PLC.

L'SDT TMail\_FileReference utilizza automaticamente il parametro FileName per il parametro AttachmentName.

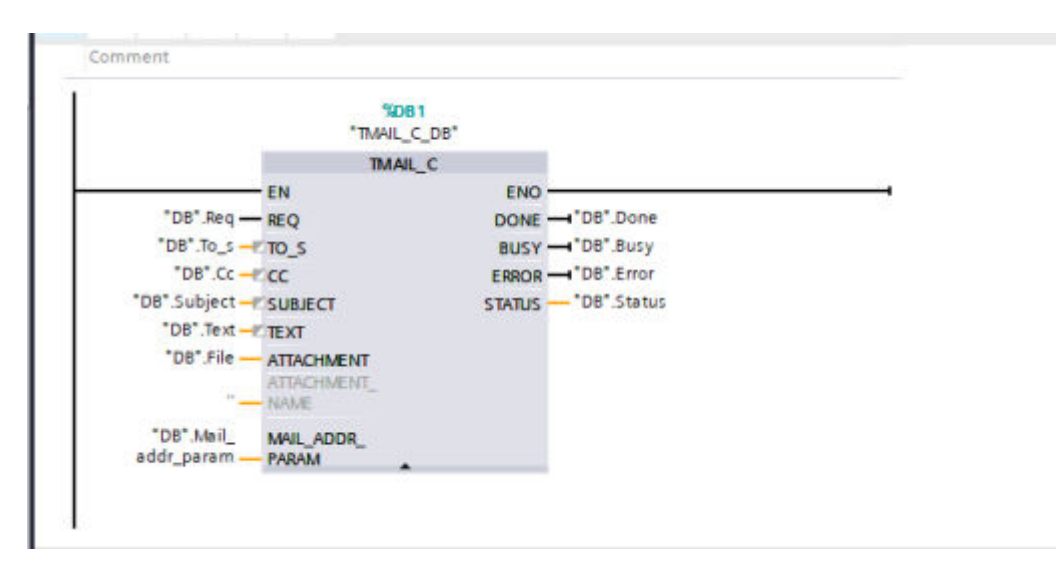

## **SDT TMail\_FileReference**

L'SDT TMail\_FileReference comprende due parametri, entrambi costituiti da stringhe SIMATIC:

- Nel parametro DirectoryPath si può indirizzare la directory del file desiderato.
- Il parametro FileName specifica il nome e l'estensione (se rilevante) del file a cui si vuole accedere nella directory indicata dal parametro precedente.

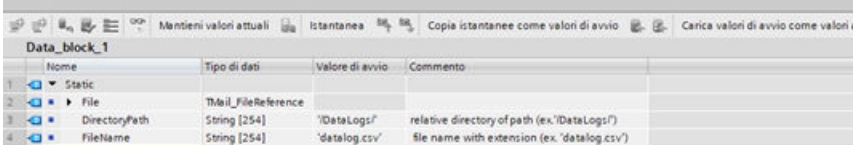

Quando si imposta il parametro DirectoryPath l'istruzione TMAIL\_C limita la possibilità di scelta alle directory DataLogs, Recipes o UserFiles. Si possono anche indirizzare le sottodirectory che si trovano all'interno di queste directory.

Oltre alla restrizione alle directory di base sopra descritte si devono considerare le istruzioni per l'indirizzamento delle sottodirectory e dei nomi dei file specificate nel paragrafo Regole per l'indirizzamento dei file.

L'istruzione TMAIL C non limita le dimensioni del file di invio. Quando si scrive il programma è importante tenerlo presente.

### **Regole per l'indirizzamento dei file**

Per indirizzare correttamente i file con l'SDT TMail\_FileReference mediante l'istruzione TMAIL\_C è importante attenersi ad alcune regole specifiche. I prossimi paragrafi descrivono le regole per i parametri DirectoryPath e FileName. In generale le indicazioni riportate di seguito sono valide per entrambi i parametri dell'SDT TMail\_FileReference e, se non vengono rispettate, l'istruzione TMAIL C genera un errore:

- Non è possibile utilizzare una stringa vuota come nome di una sottodirectory o di un file.
- Non si possono utilizzare caratteri di controllo ASCII (campo esadecimale: da 0x00 a 0x1F) nelle stringhe dei parametri.
- Non si possono utilizzare i seguenti caratteri riservati nelle stringhe dei parametri:
	- < (minore di)
	- $-$  > (maggiore di)
	- : (due punti)
	- " (doppie virgolette)
	- / (barra obliqua) (questo carattere è utilizzabile come separatore nel parametro DirectoryPath)
	- \ (barra inversa)
	- | (barra verticale)
	- ? (punto interrogativo)
	- \* (asterisco)
- I nomi delle sottodirectory e dei file non possono terminare con uno spazio o un punto.

## **DirectoryPath**

Quando si specifica la directory nel parametro DirectoryPath dell'SDT tenere presente quanto indicato di seguito. La directory root viene ricavata dalla logica del firmware del PLC, per cui non è necessario conoscerla. In opzione si può inserire una barra inversa iniziale e finale (/). Se non si inseriscono le barre il firmware le aggiunge al percorso automaticamente. Sono quindi validi tutti i seguenti formati di immissione del DirectoryPath:

- /DataLogs/
- /DataLogs
- DataLogs/
- DataLogs

È anche possibile accedere a un percorso che si trova a un livello inferiore a quello della directory di base utilizzando il formato '/DataLogs/dir1/', dove ogni (/) indica una nuova directory. La profondità massima di annidamento è di otto livelli compresa la directory root.

Oltre alle regole esposte nel paragrafo Regole per l'indirizzamento dei file va ricordato che non è consentito utilizzare percorsi relativi. Ad esempio '/DataLogs/' è considerato un percorso non ammesso. Non è inoltre consentito inserire un punto nei componenti delle sottodirectory per rappresentare la directory attuale (ad es. '/DataLogs/').

### **FileName**

Quando si imposta il parametro FileName dell'SDT è importante rispettare le regole descritte nel paragrafo Regole per l'indirizzamento dei file. Si deve inoltre tenere presente che il sistema operativo del PLC limita la lunghezza dei nomi dei file a 60 caratteri. Se si cerca di indirizzare un nome di file che contiene 60 o più caratteri l'istruzione TMAIL\_C annulla l'operazione e genera un errore.

A parte queste eccezioni, è possibile allegare qualsiasi file indipendentemente dalle sue dimensioni e dall'estensione. Il file indirizzato può includere o meno l'estensione.

# <span id="page-672-0"></span>**Codici delle condizioni di errore**

### **Parametro STATUS**

La seguente tabella riporta i valori di ritorno di TMAIL\_C nel parametro STATUS:

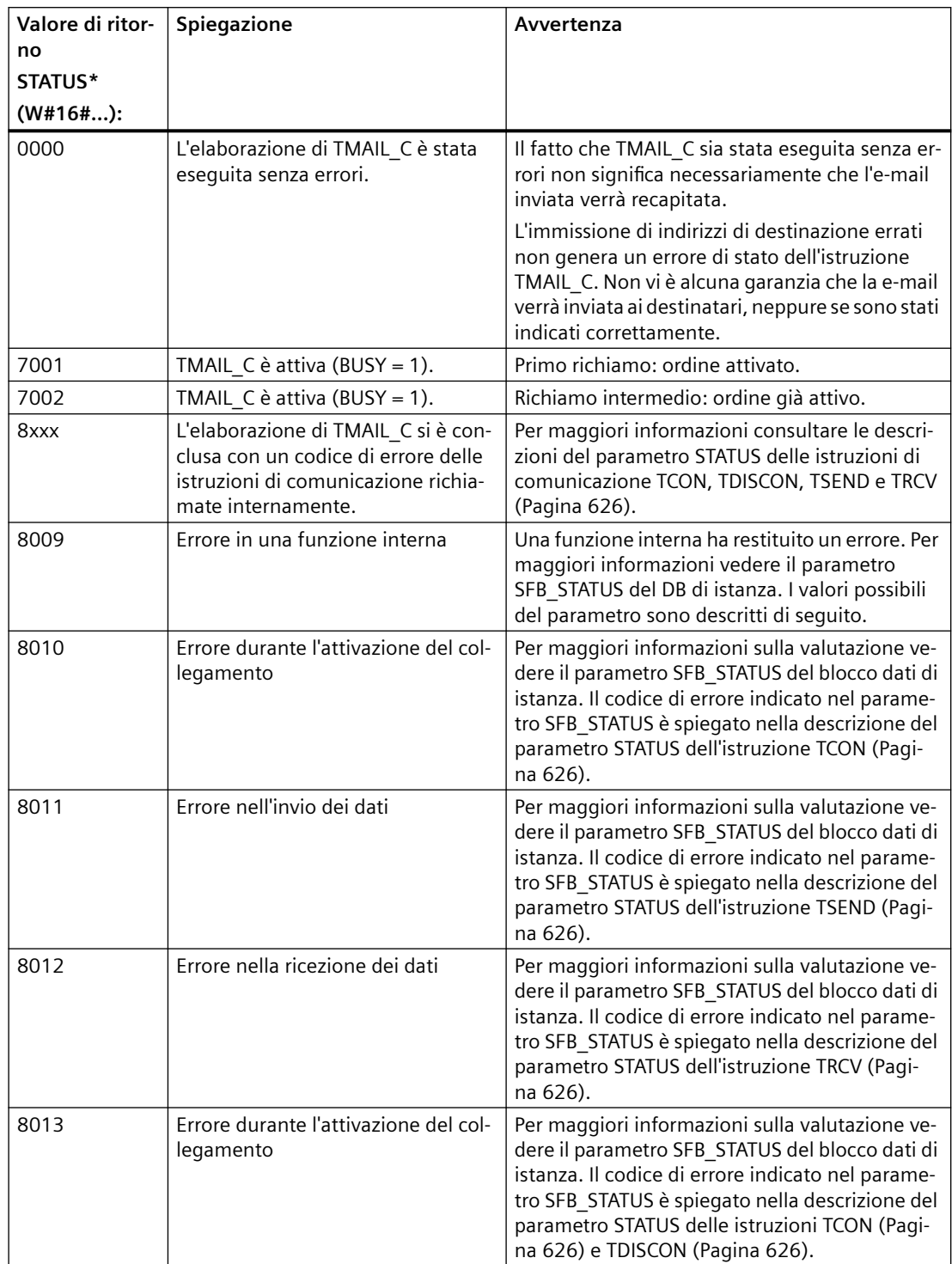

## *Comunicazione*

*11.5 PROFINET*

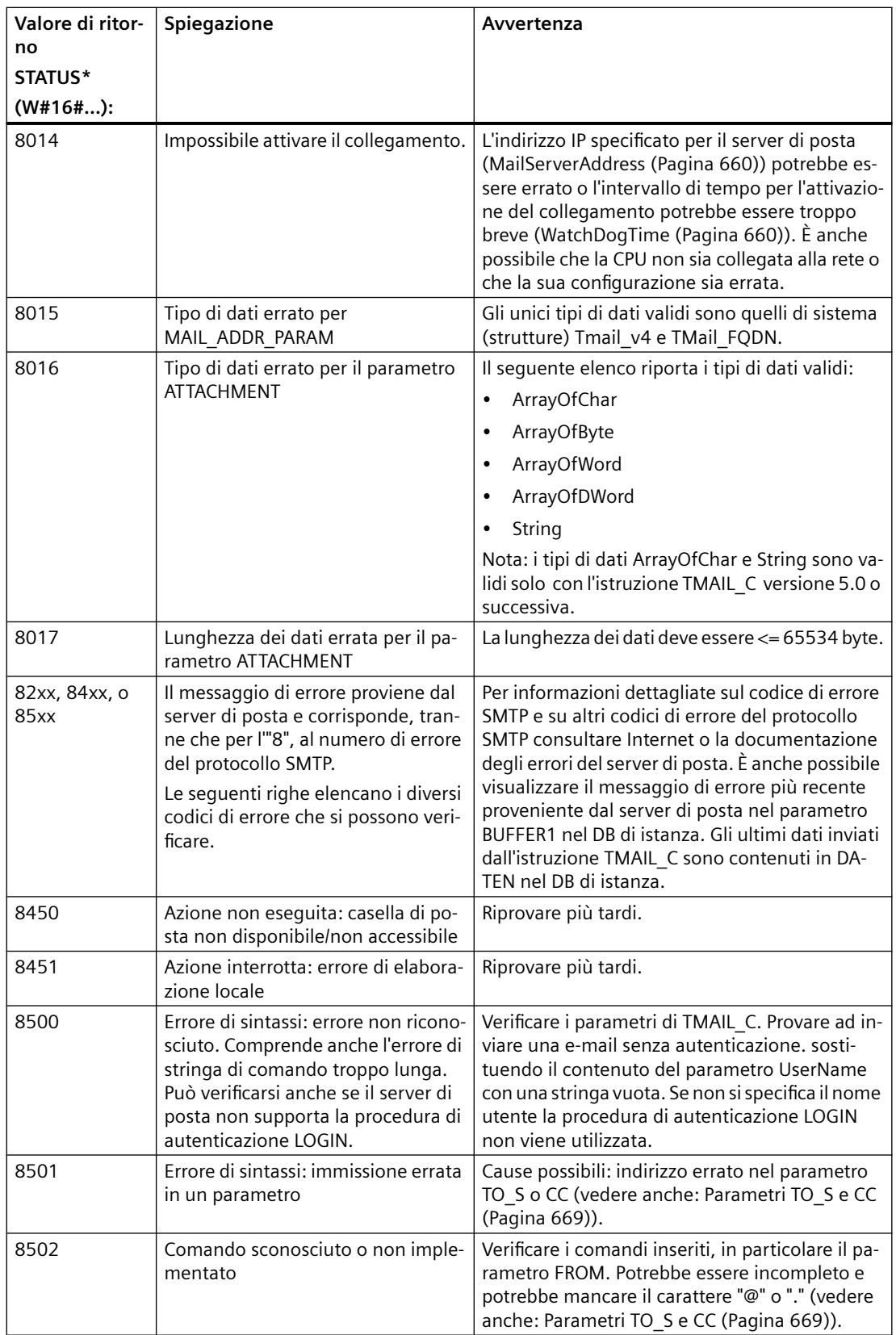

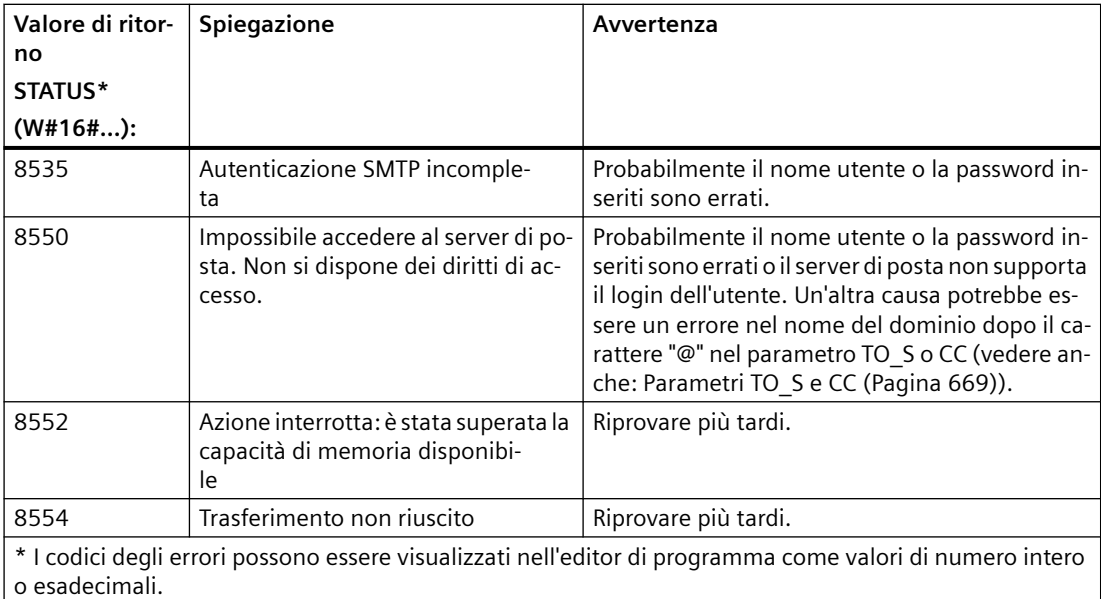

# **Parametro SFB\_STATUS del DB di istanza**

Se si utilizza la versione V6.0 o successiva dell'istruzione TMAIL\_C, il parametro SFB\_STATUS del DB di istanza può restituire i seguenti valori:

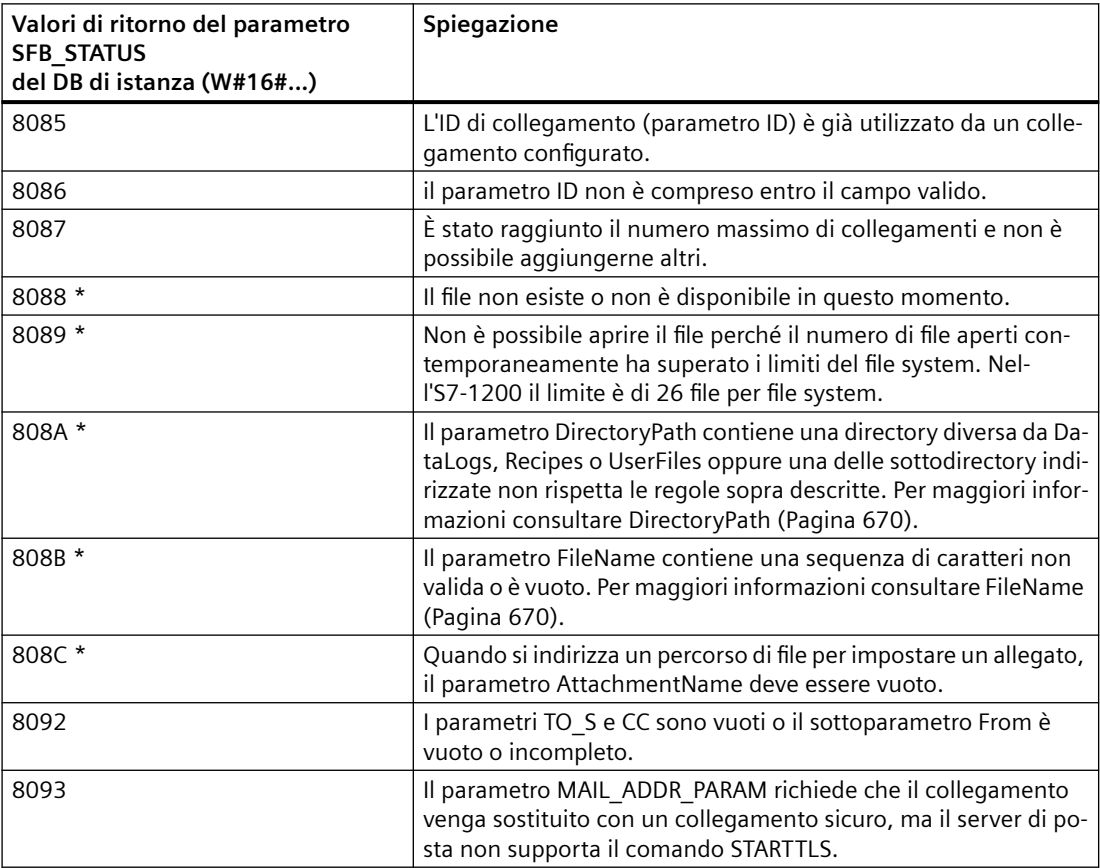

## *Comunicazione*

*11.5 PROFINET*

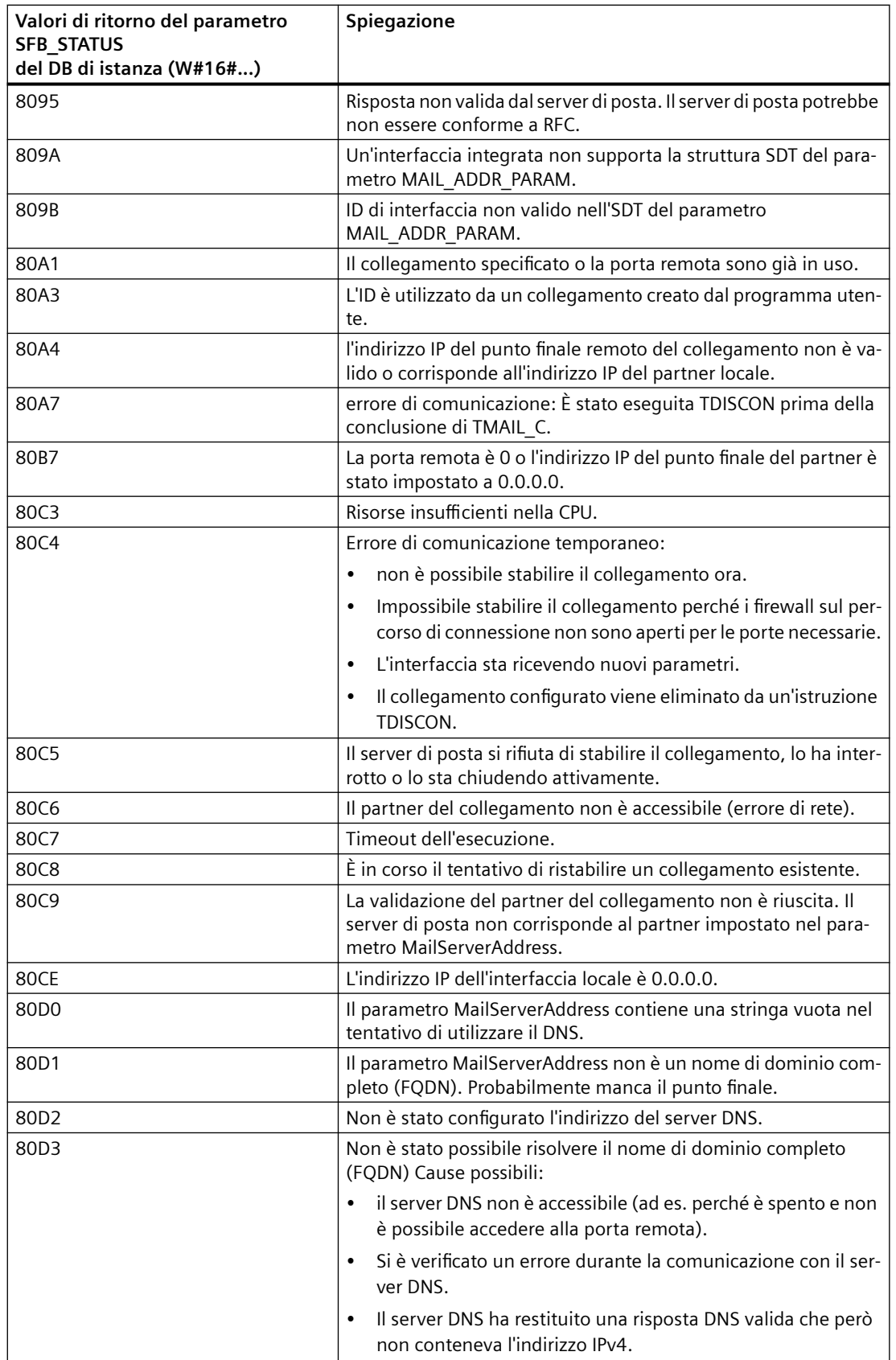

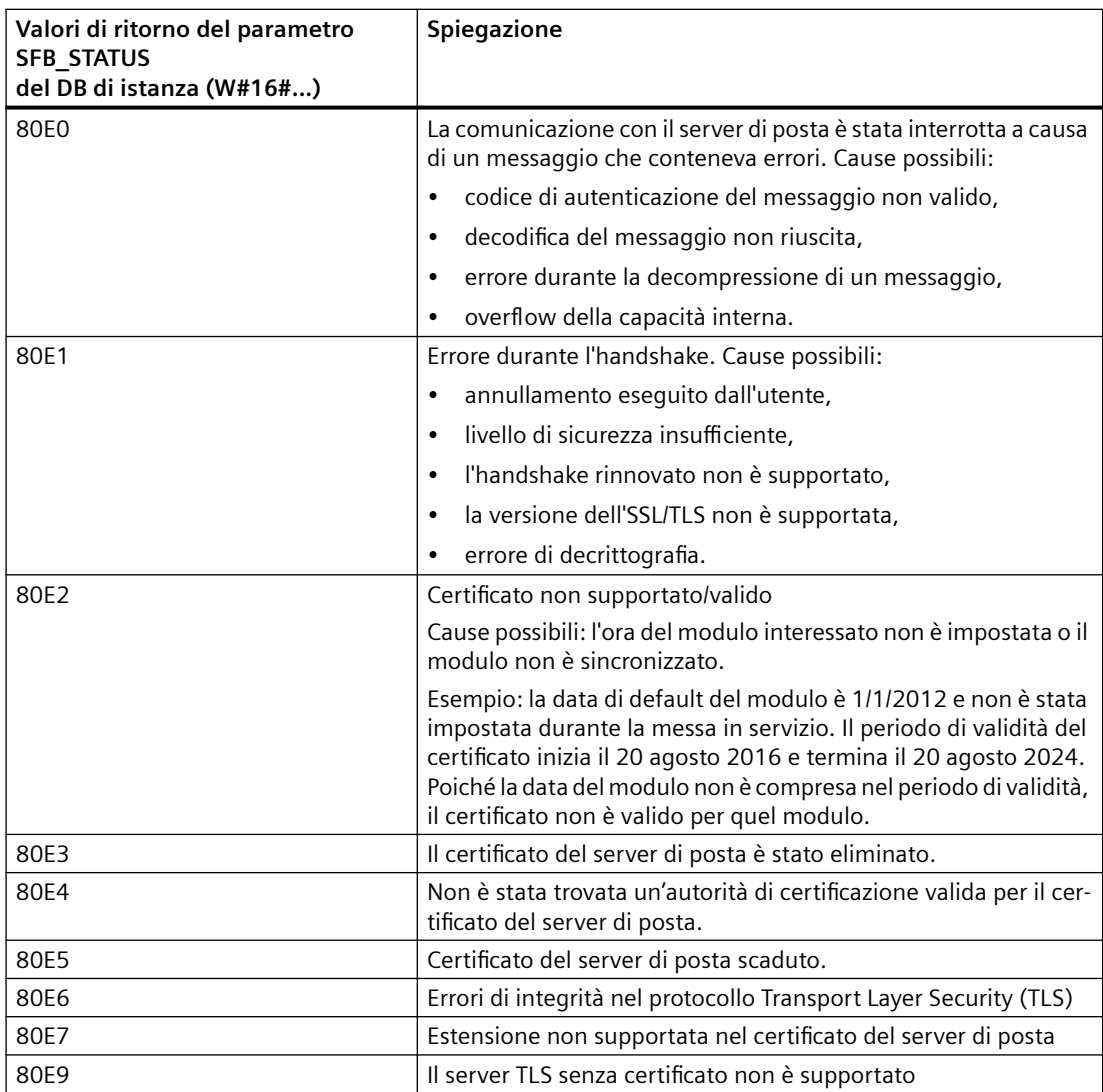

\* Questi codici di errore sono stati aggiunti all'istruzione TMAIL\_C per facilitare la diagnostica dell'indirizzamento errato dei percorsi dei file.

## **11.5.8.18 UDP**

UDP è un protocollo standard descritto dall'RFC 768: User Datagram Protocol. UDP mette a disposizione di un'applicazione un meccanismo per inviare un datagramma ad un'altra; tuttavia la consegna dei dati non è garantita. Il protocollo ha le seguenti caratteristiche:

- Protocollo per la comunicazione rapida
- Idoneo per il trasferimento di quantità di dati piccolo-medie (fino a 1472 byte)
- UDP è un protocollo di controllo del trasporto più semplice del TCP ed ha un livello sottile con meno overhead
- Può essere usato in modo molto flessibile con numerosi sistemi di terzi
- Supporta la funzione di routing

- Utilizza i numeri delle porte per indirizzare i datagrammi
- I messaggi non vengono confermati: L'applicazione si deve assumere la responsabilità di correggere gli errori e garantire la sicurezza
- L'interfaccia di programmazione SEND / RECEIVE richiede determinate operazioni di programmazione per la gestione dei dati

UDP supporta la comunicazione broadcast. Per poterla utilizzare si deve configurare la parte dell'indirizzo IP di ADDR. Ad esempio: Una CPU con indirizzo IP 192.168.2.10 e maschera di sottorete 255.255.255.0 utilizzerà l'indirizzo broadcast 192.168.2.255.

## **11.5.8.19 TUSEND e TURCV**

Le seguenti istruzioni comandano il processo di comunicazione UDP:

- TCON stabilisce il collegamento tra il PC (CPU) client e server.
- TUSEND e TURCV trasmettono e ricevono i dati.
- TDISCON interrompe il collegamento tra il client e il server.

Per maggiori informazioni sulle istruzioni di comunicazione TCON e TDISCON vedere la descrizione di [TCON, TDISCON, TSEND e TRCV](#page-625-0) (Pagina [626](#page-625-0)) nel paragrafo "TCP e ISO on TCP".

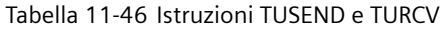

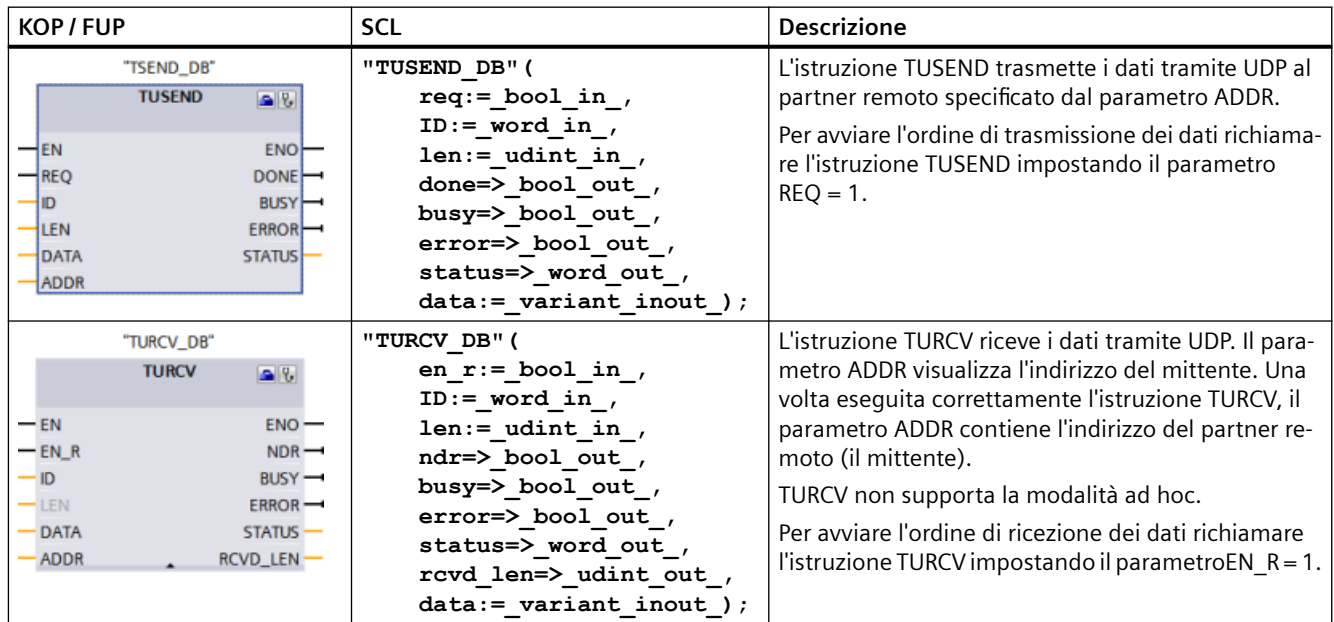

<sup>1</sup> STEP 7 crea automaticamente il DB all'inserimento dell'istruzione.

### TCON, TDISCON, TUSEND e TURCV funzionano in modo asincrono, per cui l'ordine viene elaborato nel corso di più esecuzioni dell'istruzione.

Tabella 11-47 Tipi di dati TUSEND e TURCV per i parametri

| Parametro e tipo       |            | Tipo di dati | <b>Descrizione</b>                                                                                                    |
|------------------------|------------|--------------|----------------------------------------------------------------------------------------------------|
| <b>REQ</b><br>(TUSEND) | IN         | Bool         | Avvia l'ordine di trasmissione in seguito a un fronte di salita. I dati<br>vengono trasferiti dall'area specificata da DATA e LEN.                                                                                                    |
| EN_R                   | IN         | Bool         | 0: la CPU non può ricevere.                                                                                                    |
| (TURCV)                |            |              | 1: abilita la CPU a ricevere. L'istruzione TURCV è pronta a rice-<br>vere e l'ordine di ricezione è in corso di elaborazione.                                                                                                    |
| ID                     | IN         | Word         | Riferimento al collegamento associato tra il programma utente e il<br>livello di comunicazione del sistema operativo. L'ID deve essere<br>identico all'ID del parametro associato indicato nella descrizione<br>del collegamento locale. |
|                        |            |              | Campo di valori: W#16#0001  W#16#0FFF.                                                                                                    |
| LEN                    | IN         | <b>UDInt</b> | Numero di byte da trasmettere (TUSEND) o da ricevere (TURCV).                                                                                                    |
|                        |            |              | Default = 0. Il parametro DATA determina la lunghezza dei dati<br>da trasmettere o da ricevere.                                                                                                    |
|                        |            |              | Altrimenti, campo di valori: Da 1 a 1472<br>$\bullet$                                                                                                    |
| <b>DONE</b>            | IN         | Bool         | Parametro di stato DONE (TUSEND):                                                                                                    |
| (TUSEND)               |            |              | 0: ordine non ancora avviato o ancora in corso.                                                                                                    |
|                        |            |              | 1: ordine concluso senza errori.                                                                                                    |
| <b>NDR</b>             | <b>OUT</b> | Bool         | Parametro di stato NDR (TURCV):                                                                                                    |
| (TURCV)                |            |              | 0: ordine non ancora avviato o ancora in corso.                                                                                                    |
|                        |            |              | 1: ordine concluso correttamente.<br>$\bullet$                                                                                                    |
| <b>BUSY</b>            | OUT        | Bool         | 1: ordine non ancora concluso. Non è possibile riavviarne uno                                                                                                    |
|                        |            |              | nuovo.                                                                                                    |
|                        |            |              | 0: ordine concluso.                                                                                                    |
| <b>ERROR</b>           | <b>OUT</b> | Bool         | Parametri di stato con i seguenti valori:                                                                                                    |
|                        |            |              | 0: nessun errore<br>$\bullet$                                                                                                    |
|                        |            |              | 1: Si è verificato un errore durante l'elaborazione. STATUS for-<br>$\bullet$<br>nisce informazioni dettagliate sul tipo di errore.                                                                                                    |
| <b>STATUS</b>          | <b>OUT</b> | Word         | Informazioni di stato incluse informazioni di errore. (Vedere i codici<br>delle condizioni Error e Status nella tabella seguente.)                                                                                                    |
| <b>RCVD LEN</b>        | <b>OUT</b> | <b>UDInt</b> | Numero di byte ricevuti (TURCV)                                                                                                    |

### *Comunicazione*

### *11.5 PROFINET*

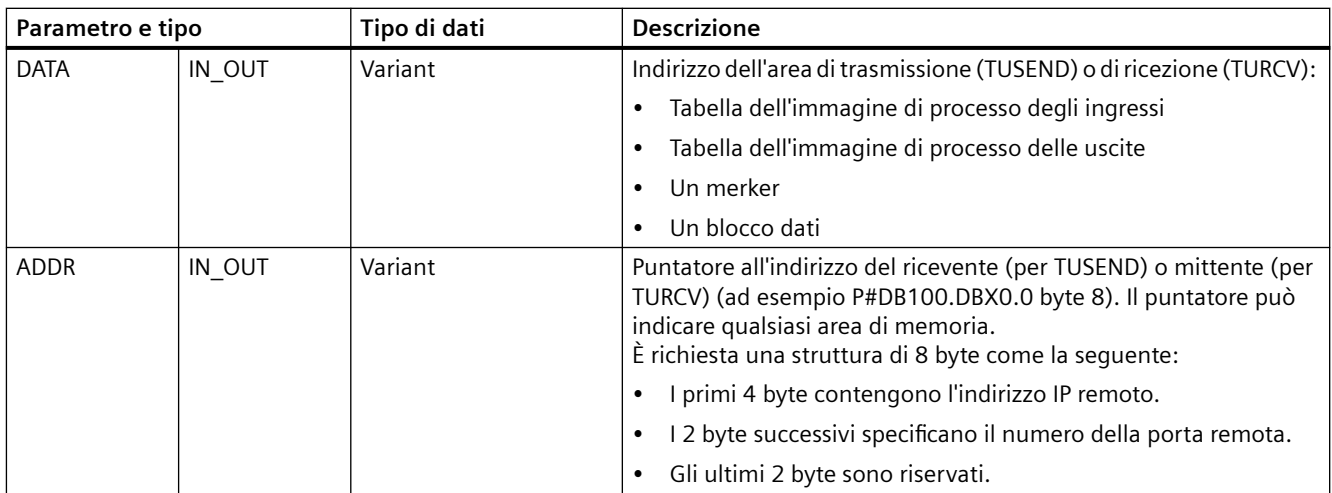

Lo stato degli ordini è indicato nei parametri di uscita BUSY e STATUS. STATUS corrisponde al parametro di uscita RET\_VAL delle istruzioni che funzionano in modo asincrono.

La seguente tabella mostra come interagiscono i parametri BUSY, DONE (TUSEND), NDR (TURCV) e ERROR. Sulla base di questa tabella è possibile determinare lo stato attuale dell'istruzione (TUSEND o TURCV) o quando il processo di tramissione/ricezione è terminato.

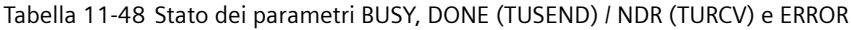

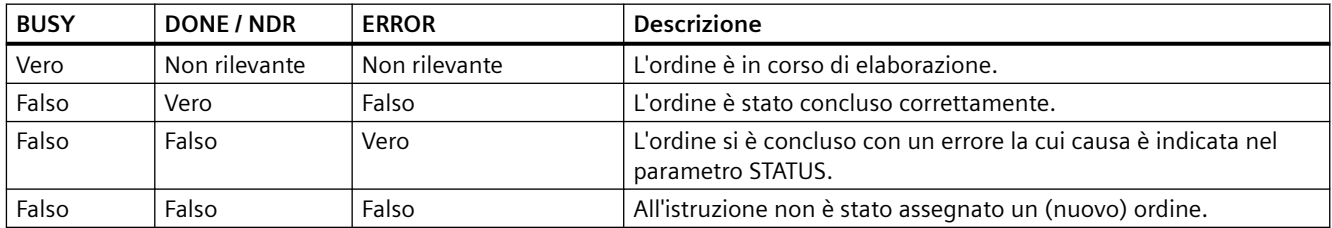

<sup>1</sup> Poiché le istruzioni vengono elaborate in modo asincrono: per TUSEND è necessario mantenere coerenti i dati dell'area di trasmissione finché il parametro DONE o ERROR non assume il valore "vero". Per TURCV i dati nell'area di ricezione sono coerenti solo se il parametro NDR assume il valore "vero".

#### Tabella 11-49 Codici delle condizioni TUSEND e TURCV per ERROR e STATUS

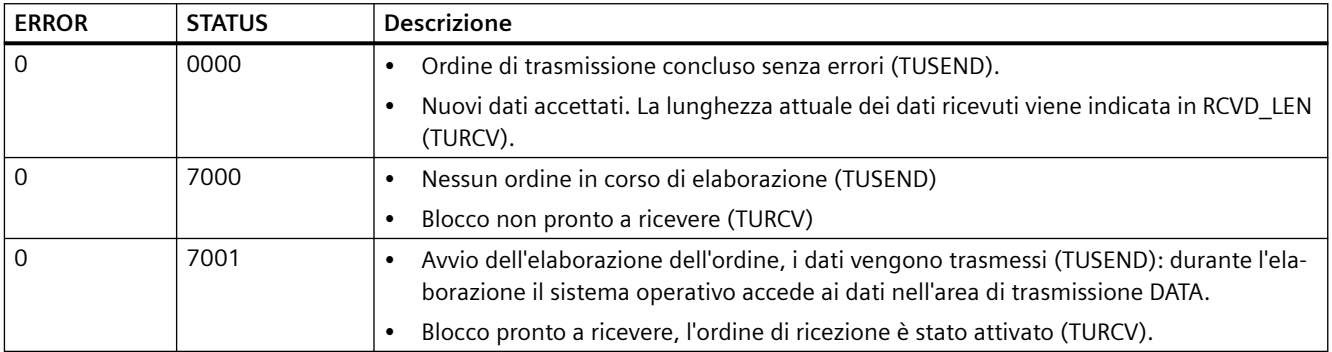

### *Comunicazione*

*11.5 PROFINET*

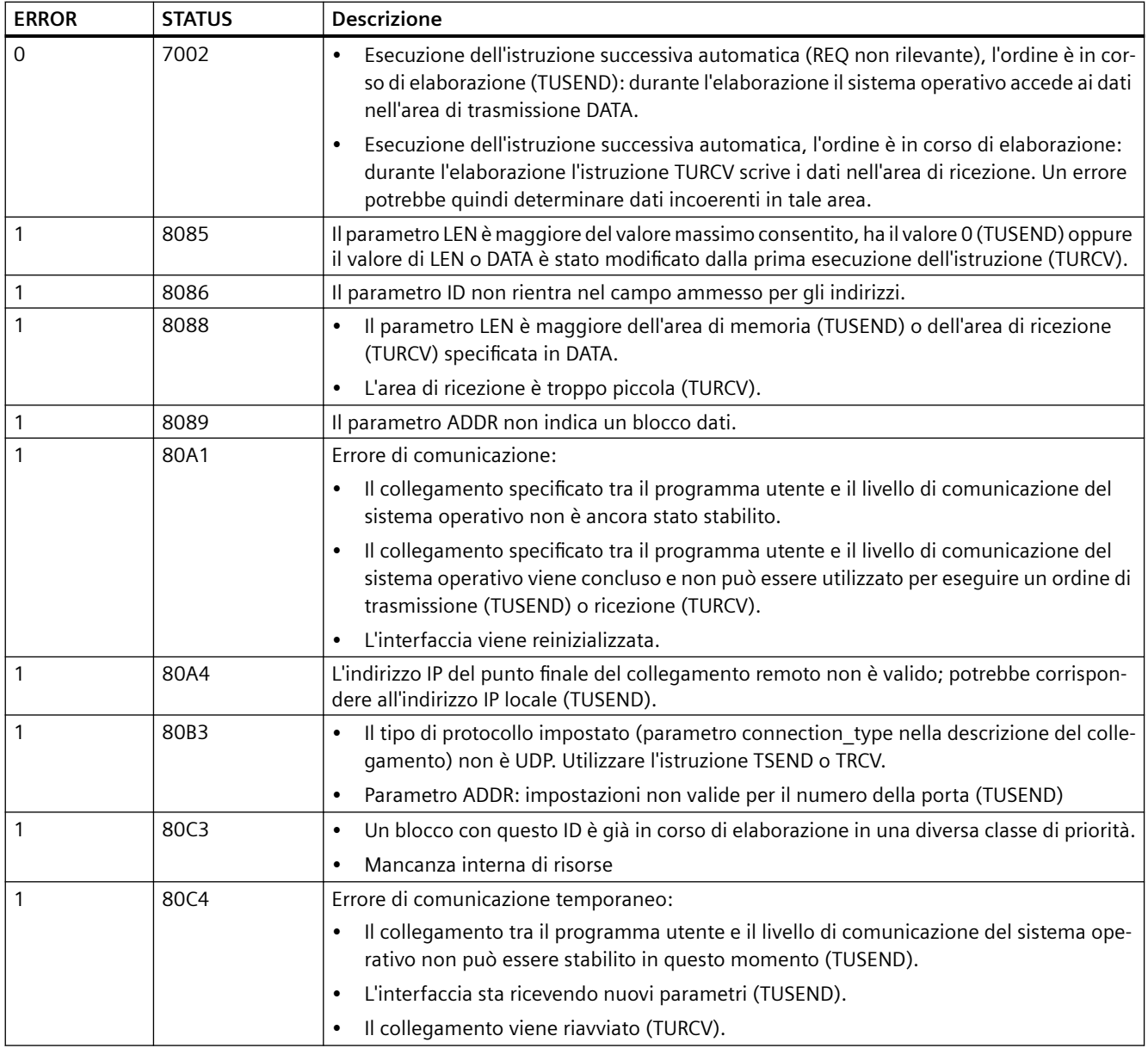

### **Collegamento tramite protocolli Ethernet**

Ogni CPU ha una porta PROFINET integrata che supporta la comunicazione PROFINET standard. Le istruzioni TUSEND e TURCV supportano il protocollo Ethernet UDP.

Per maggiori informazioni vedere il paragrafo ["Configurazione del percorso di collegamento](#page-575-0)  [locale/partner"](#page-575-0) (Pagina [576](#page-575-0)) nel capitolo "Configurazione dei dispositivi".

### **Funzionamento dell'istruzione**

Nella comunicazione UDP entrambi i partner sono passivi. I valori iniziali tipici dei parametri per il tipo di dati "TCON\_Param" sono riportati nelle seguenti figure. I numeri delle porte (LOCAL\_TSAP\_ID) vengono scritti in un formato di 2 byte. Sono consentite tutte le porte tranne 161, 34962, 34963 e 34964.

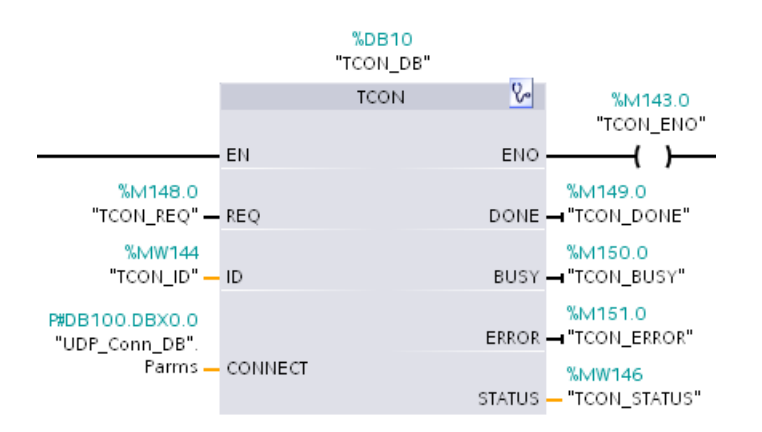

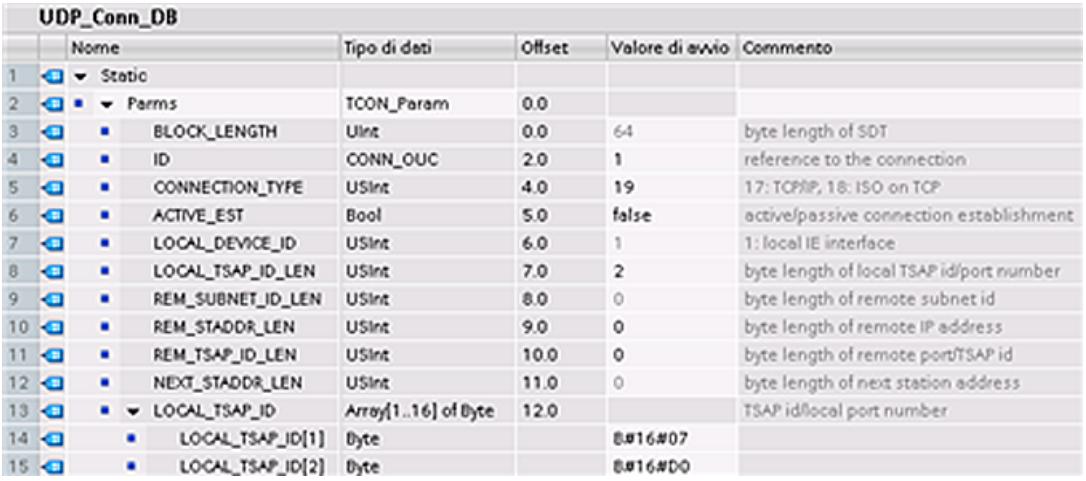

L'istruzione TUSEND trasmette i dati tramite UDP al partner remoto specificato nel tipo di dati "TADDR\_Param". L'istruzione TURCV riceve i dati tramite UDP. Una volta eseguita correttamente l'istruzione TURCV, il tipo di dati "TADDR\_Param" mostra l'indirizzo del partner remoto (il mittente), come indicato nelle figure riportate di seguito.

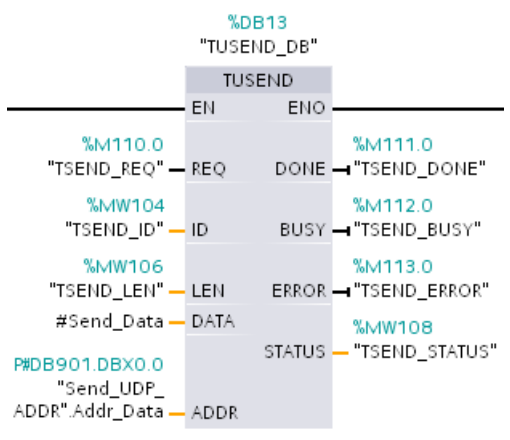

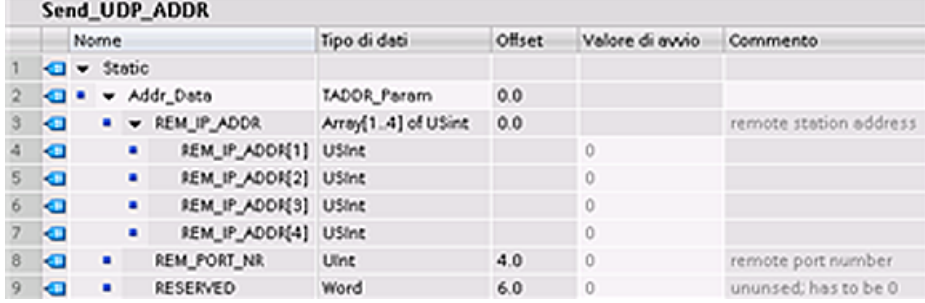

### **11.5.8.20 T\_CONFIG**

L'istruzione T\_CONFIG può modificare l'indirizzo Ethernet, il nome del dispositivo PROFINET o l'indirizzo IP dei server NTP per effettuare la sincronizzazione dell'ora dal programma utente. Le seguenti caratteristiche possono essere impostate in modo permanente o temporaneo:

- Indirizzo IP
- Maschera di sottorete
- Indirizzo del router
- Nome della stazione
- Indirizzi IP di max. quattro server NTP

#### **Nota**

Il pulsante ["Consenti la modifica dell'indirizzo IP direttamente nel dispositivo"](#page-689-0) (Pagina [690\)](#page-689-0), che compare nella scheda "Indirizzo Ethernet" di "Proprietà" della CPU, consente di modificare l'indirizzo IP online oppure con l'istruzione "T\_CONFIG" dopo aver caricato il programma.

Il pulsante ["Consenti la modifica del nome del dispositivo PROFINET direttamente nel](#page-691-0)  [dispositivo"](#page-691-0) (Pagina [692\)](#page-691-0), che compare nella scheda "Indirizzo Ethernet" di "Proprietà" della CPU, consente di modificare il nome del dispositivo PROFINET online oppure con l'istruzione "T\_CONFIG" dopo aver caricato il programma.

La casella di opzione ["Attiva sincronizzazione dell'ora tramite server NTP"](#page-692-0) (Pagina [693\)](#page-692-0) che compare nella scheda "Sincronizzazione dell'ora" di "Proprietà" della CPU, consente di modificare gli indirizzi IP di massimo quattro server NTP.

#### **Nota**

Non si possono eseguire più istruzioni T\_CONFIG contemporaneamente.

#### **Nota**

Le modifiche dell'indirizzo IP o del nome di stazione della CPU possono essere temporanee o permanenti. Le modifica degli indirizzi IP dei server NTP possono essere solo temporanee:

- Le modifiche permanenti sono a ritenzione e vengono mantenute anche in caso di interruzione dell'alimentazione.
- Le modifiche temporanee sono volatili, per cui in caso di interruzione dell'alimentazione viene ripristinato il valore precedente.

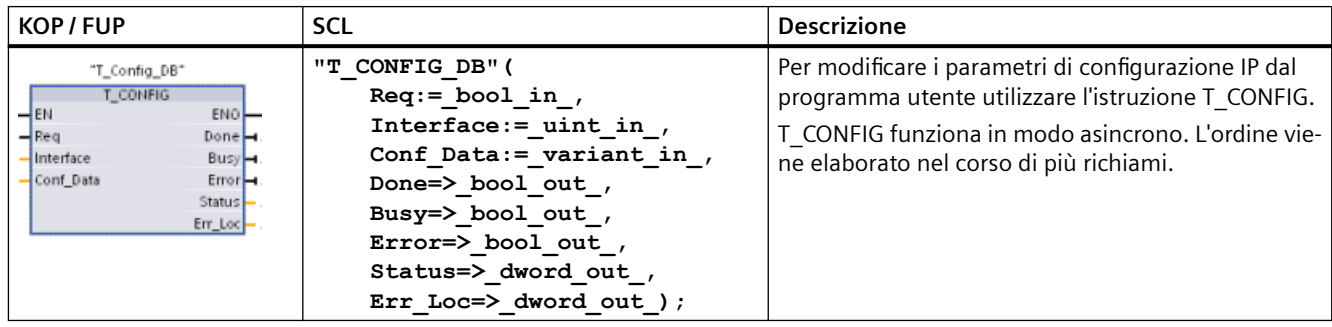

Tabella 11-50 Istruzione T\_CONFIG

Tabella 11-51 Tipi di dati T\_CONFIG per i parametri

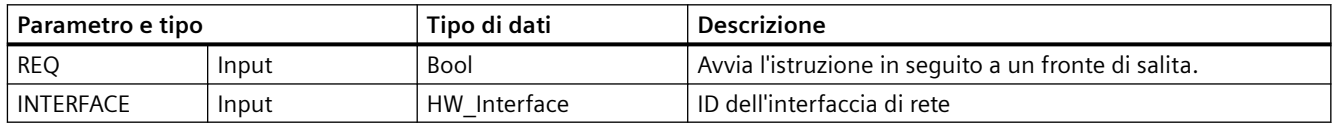
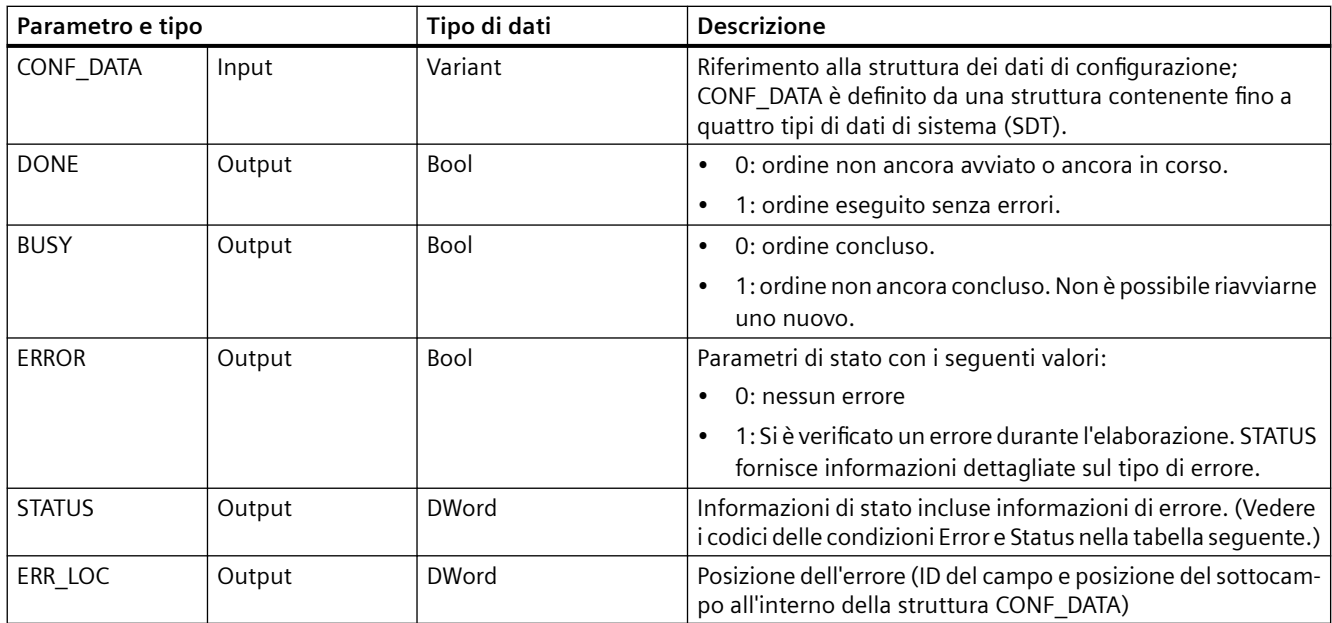

Le informazioni sulla configurazione IP si trovano nel blocco dati CONF\_DATA insieme ad un puntatore Variant nel parametro CONF\_DATA a cui si fa riferimento precedentemente. La corretta esecuzione dell'istruzione T\_CONFIG si conclude con la trasmissione dei dati di configurazione IP nell'interfaccia di rete.

Lo stato e i messaggi di errore dell'istruzione "T\_CONFIG" vengono indicati nei parametri STATUS e ERR\_LOC:

- La causa dell'errore viene indicata nel parametro STATUS.
- La posizione dell'errore viene indicata nel parametro ERR LOC. Sono disponibili le seguenti opzioni:
	- 16#0000\_0000: nessun errore o errore durante il richiamo dell'istruzione (ad es. errori durante l'assegnazione dei parametri all'istruzione o nella comunicazione con l'interfaccia PROFINET).
	- 16#0001\_0000: errore nei dati di configurazione dei parametri del tipo di dati di sistema IF CONF HEADER.
	- 16#0001\_000x: errore nei dati di configurazione dei parametri del tipo di dati di sistema IF\_CONF\_V4, IF\_CONF\_NOS o IF\_CONF\_NTP (x specifica la posizione del sottoblocco errato nella struttura T\_CONFIG. Se la struttura T\_CONFIG contiene, ad esempio, un sottoblocco per l'indirizzo IP e uno per il nome di stazione e l'errore si trova in quest'ultimo, ERR\_LOC ha il valore 0001\_0002.)

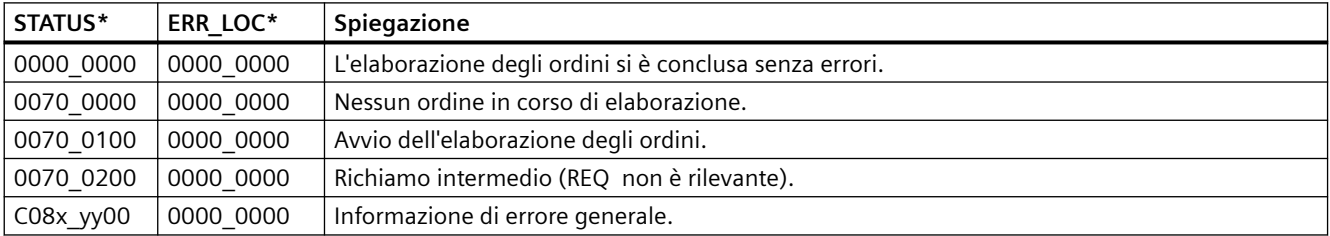

La seguente tabella elenca i valori utilizzabili per i parametri STATUS e ERR\_LOC:

*11.5 PROFINET*

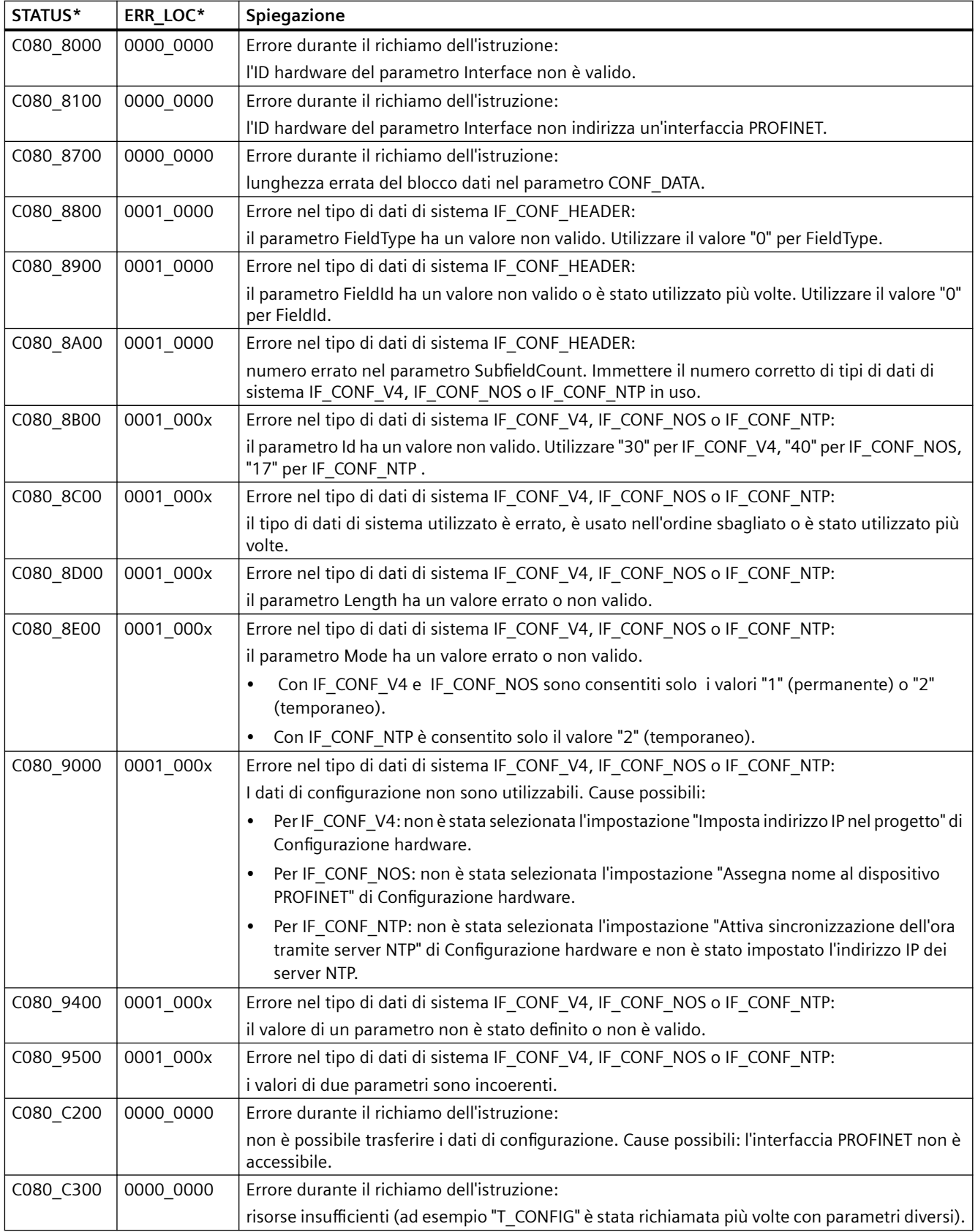

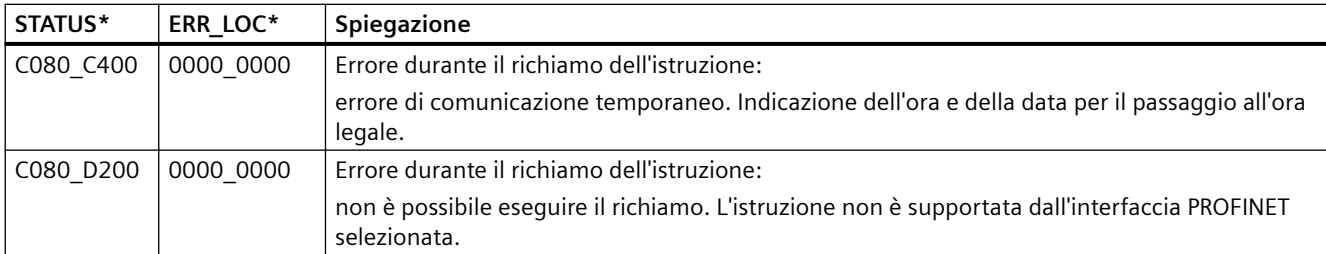

#### **Blocco dati CONF\_DATA**

Il seguente diagramma mostra le modalità di salvataggio nel DB di configurazione dei dati di configurazione da trasferire.

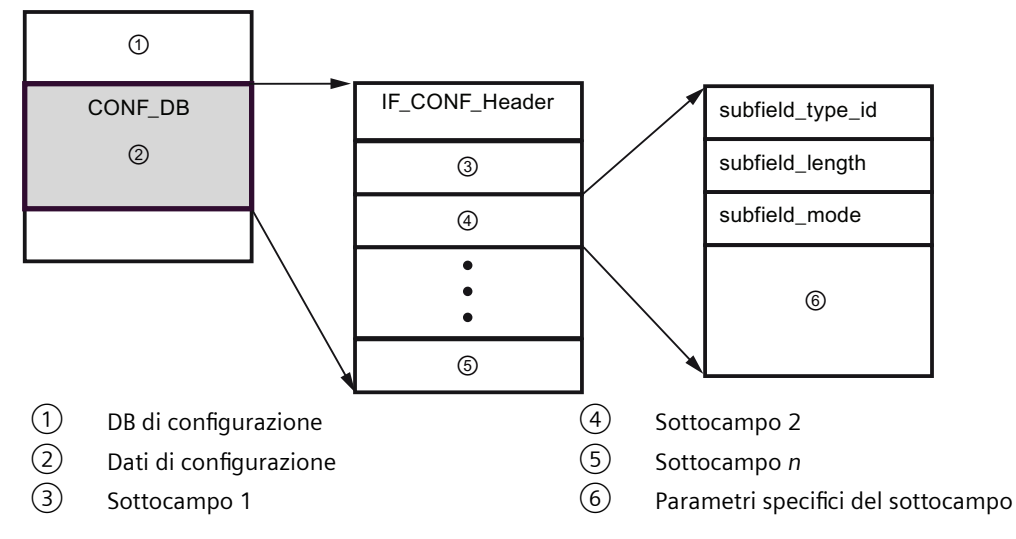

I dati di configurazione di CONF\_DB consistono in un campo che contiene un'intestazione (IF\_CONF\_Header) e diversi sottocampi. IF\_CONF\_Header offre i seguenti elementi:

- field type id (tipo di dati UInt): zero
- field id (tipo di dati UInt): zero
- subfield cnt (tipo di dati UInt): Numero di sottocampi

Ogni sottocampo è costituito da un'intestazione (subfield type id, subfield length, subfield mode) e da parametri specifici. Ogni sottocampo deve essere formato da un numero pari di byte. subfield mode supporta il valore 1 o 2. Consultare le tabelle riportate più avanti.

#### **Nota**

Attualmente è consentito un solo campo (IF\_CONF\_Header). I suoi parametri field type id e field id devono avere il valore zero. Altri campi con valori diversi per field type id e field id sono soggetti a futuri ampliamenti.

## *11.5 PROFINET*

#### Tabella 11-52 Sottocampo supportato

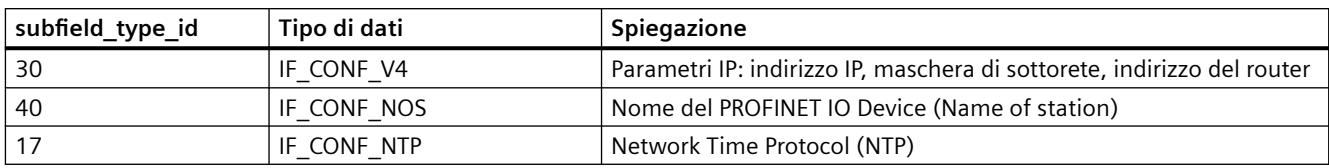

#### Tabella 11-53 Elementi del tipo di dati IF\_CONF\_V4

| <b>Nome</b>             | Tipo di dati       | <b>Start Value</b><br>(Valore ini-<br>ziale) | <b>Descrizione</b>                             |
|-------------------------|--------------------|----------------------------------------------|------------------------------------------------|
| Id                      | Ulnt               | 30                                           | subfield_type_id                               |
| Length                  | Ulnt               | 18                                           | subfield_length                                |
| Mode                    | Ulnt               | 0                                            | subfield_mode (1: permanente o 2: temporaneo): |
| <b>InterfaceAddress</b> | $IP_V4$            |                                              | Indirizzo dell'interfaccia                     |
| <b>ADDR</b>             | Array [14] of Byte |                                              |                                                |
| ADDR[1]                 | Byte               | 0                                            | Byte high dell'indirizzo IP: 200               |
| ADDR[2]                 | Byte               | 0                                            | Byte high dell'indirizzo IP: 12                |
| ADDR[3]                 | Byte               | 0                                            | Byte low dell'indirizzo IP: 1                  |
| ADDR[4]                 | Byte               | 0                                            | Byte low dell'indirizzo IP: 144                |
| SubnetMask              | IP_V4              | $\blacksquare$                               | Maschera di sottorete                          |
| <b>ADDR</b>             | Array [14] of Byte |                                              |                                                |
| ADDR[1]                 | Byte               | 0                                            | Byte high della maschera di sottorete: 255     |
| ADDR[2]                 | Byte               | 0                                            | Byte high della maschera di sottorete: 255     |
| ADDR[3]                 | Byte               | 0                                            | Byte low della maschera di sottorete: 255      |
| ADDR[4]                 | Byte               | 0                                            | Byte low della maschera di sottorete: 0        |
| DefaultRouter           | $IP_V4$            |                                              | Router di default                              |
| <b>ADDR</b>             | Array [14] of Byte |                                              |                                                |
| ADDR[1]                 | Byte               | 0                                            | Byte high del router: 200                      |
| ADDR[2]                 | Byte               | 0                                            | Byte high del router: 12                       |
| ADDR[3]                 | Byte               | $\Omega$                                     | Byte low del router: 1                         |
| ADDR[4]                 | <b>Byte</b>        | $\Omega$                                     | Byte low del router: 1                         |

Tabella 11-54 Elementi del tipo di dati IF\_CONF\_NOS

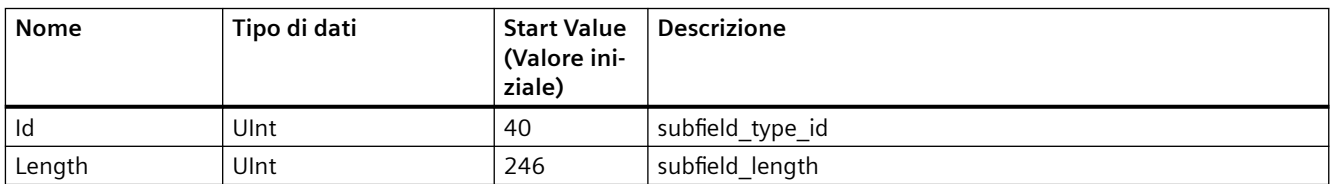

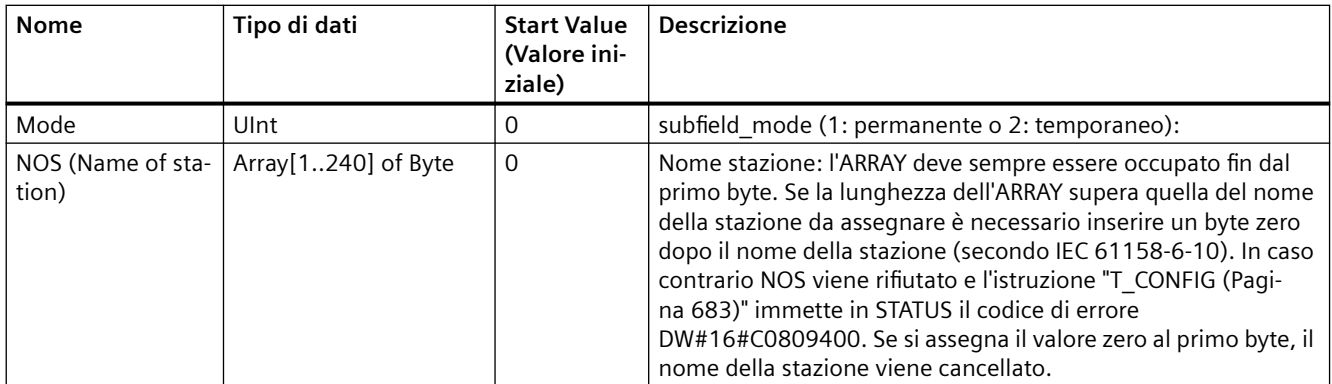

Per il nome della stazione esistono le seguenti limitazioni:

- Un componente del nome della stazione, ad es. una stringa di caratteri tra due punti, non deve avere più di 63 caratteri.
- Non si possono utilizzare caratteri speciali quali dieresi, parentesi, trattini bassi, barre, spazi, ecc. L'unico carattere speciale consentito è il trattino alto.
- Il nome della stazione non deve iniziare o terminare con il carattere "-".
- Il nome della stazione non deve iniziare con un numero.
- Non è consentita la forma n.n.n.n ( $n = 0, \ldots 999$ ).
- Il nome della stazione non deve iniziare con la stringa "porta-xyz" o "porta-xyz-abcde" (a, b, c, d, e, x, y,  $z = 0, ... 9$ ).

#### **Nota**

È anche possibile creare un ARRAY "NOS" più piccolo di 240 byte, ma con non meno di 2 byte. In questo caso si deve modificare di conseguenza la variabile "Length" (lunghezza del sottocampo).

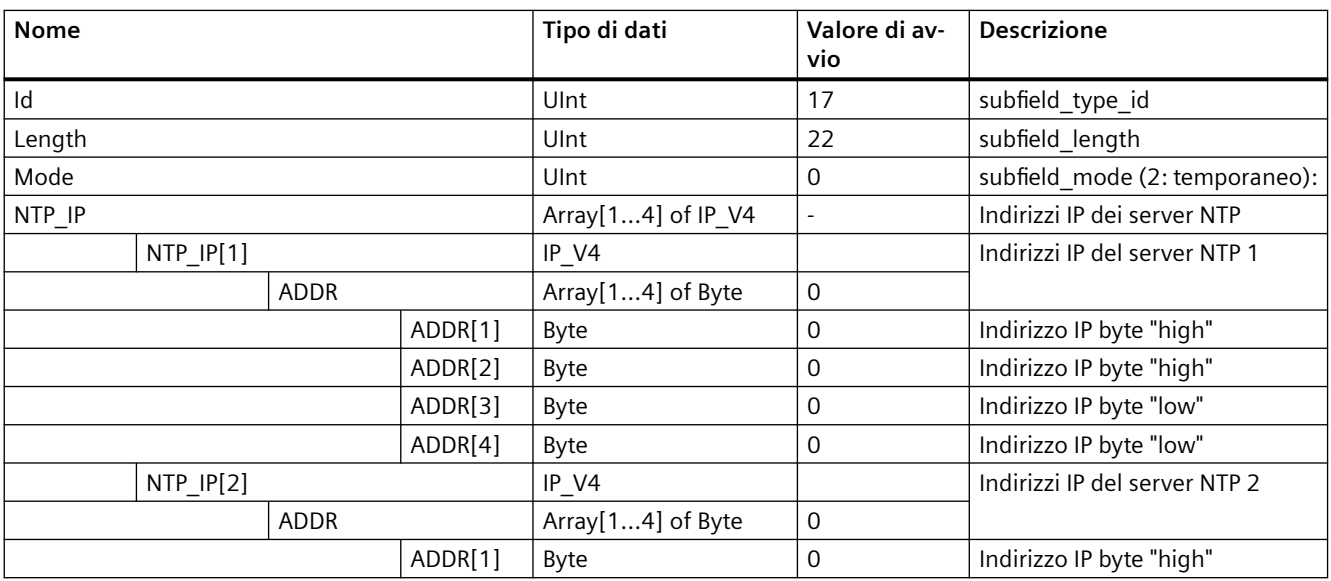

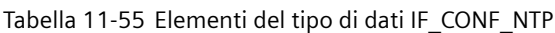

#### *11.5 PROFINET*

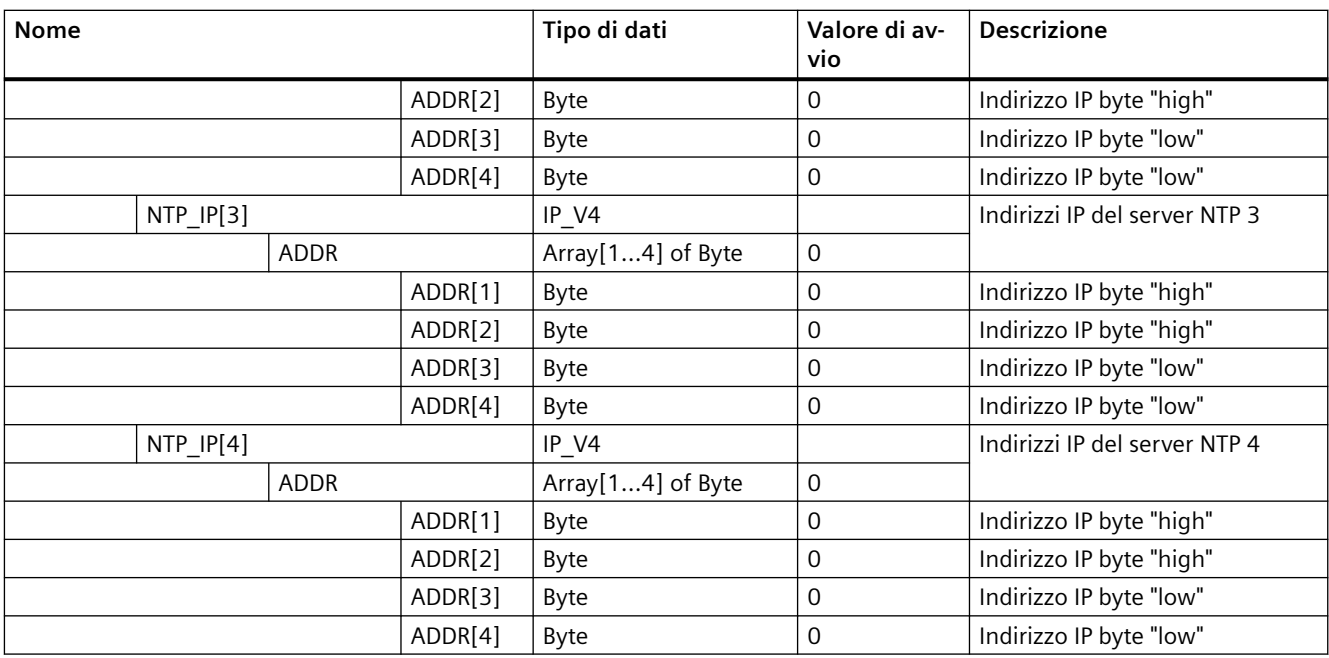

## **Esempio: utilizzo dell'istruzione T\_CONFIG per modificare i parametri IP**

In questo esempio vengono modificati "InterfaceAddress" (indirizzo IP), "SubnetMask" e "DefaultRouter" (router IP) nel campo "addr". Per poter modificare i parametri dell'indirizzo IP con l'istruzione "T\_CONFIG" dopo aver caricato il programma, si deve selezionare il pulsante di opzione "Consenti la modifica dell'indirizzo IP direttamente nel dispositivo" nella scheda "Indirizzo Ethernet" di "Proprietà" della CPU.

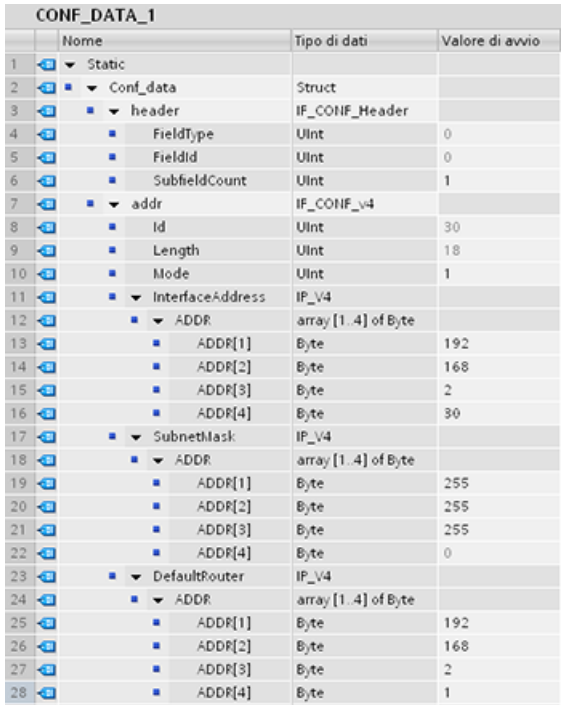

## *11.5 PROFINET*

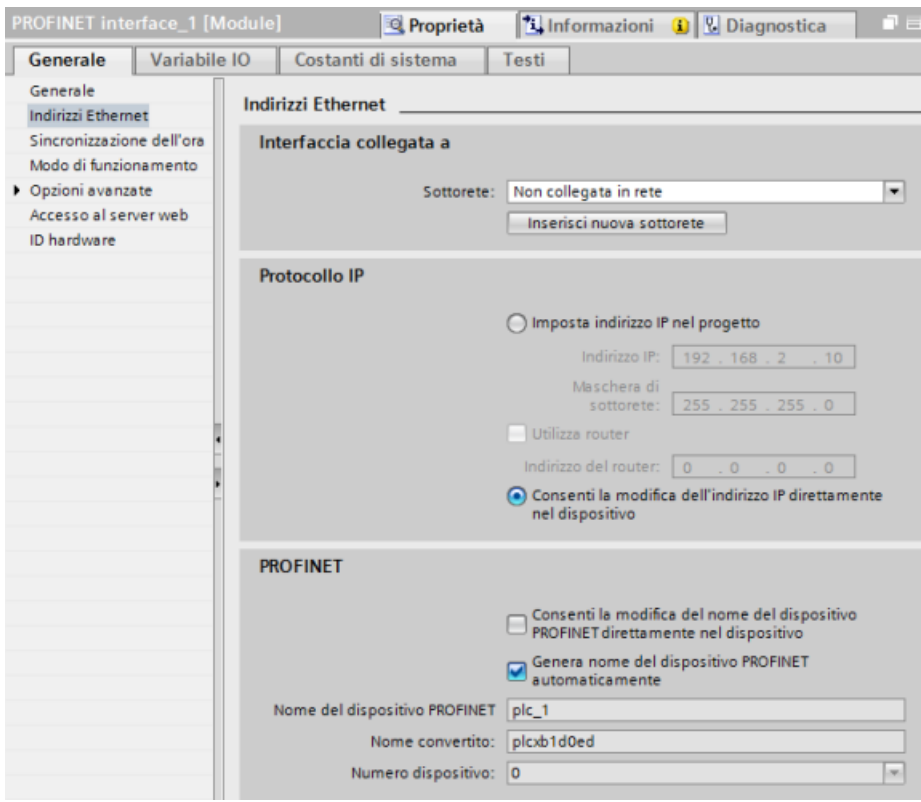

## **Esempio: utilizzo dell'istruzione T\_CONFIG per la modifica dei parametri IP e dei nomi del dispositivo PROFINET IO**

In questo esempio vengono modificati i sottocampi "addr" e "nos" (Name of station). Per poter modificare il nome del dispositivo PROFINET con l'istruzione "T\_CONFIG" dopo aver caricato il programma, si deve selezionare il pulsante di opzione "Consenti la modifica del nome del dispositivo PROFINET direttamente nel dispositivo" nella scheda "Indirizzo Ethernet" di "Proprietà" della CPU.

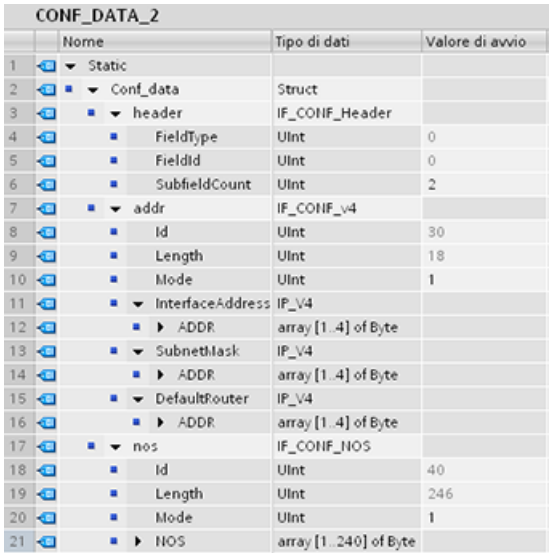

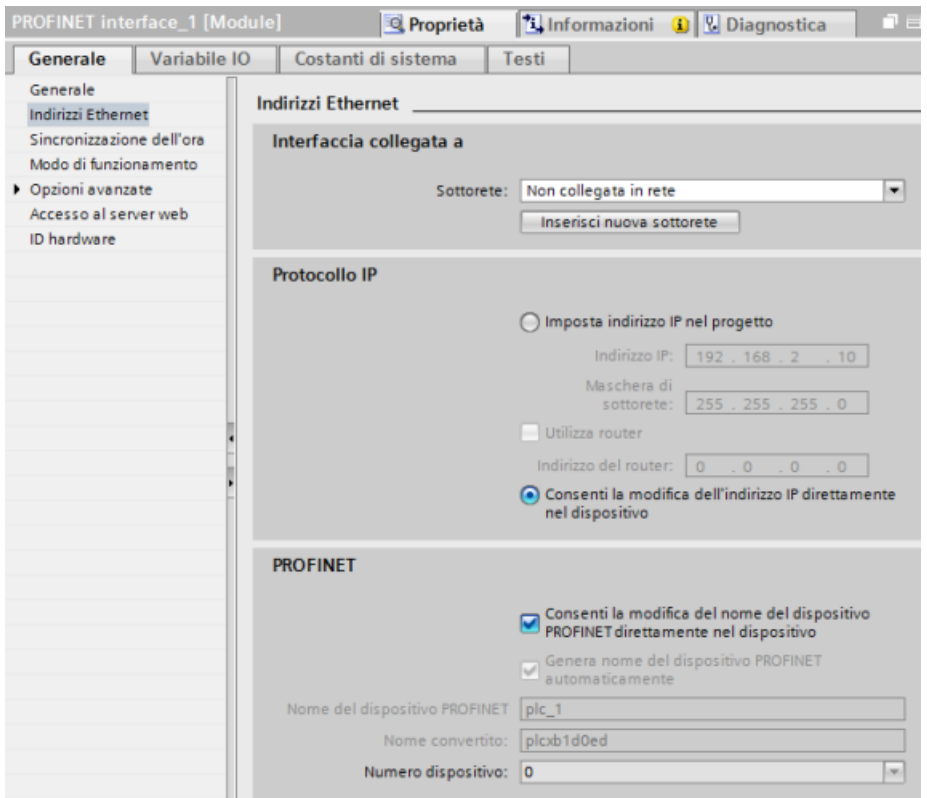

## **Esempio: utilizzo dell'istruzione T\_CONFIG per modificare gli indirizzi IP dei server NTP**

Nel seguente esempio l'istruzione T\_CONFIG modifica gli indirizzi IP di massimo quattro server NTP nel sottocampo "ntp" (server NTP (Network Time Protocol)).

Come si vede nella prossima figura, nella scheda Sincronizzazione dell'ora, Interfaccia PROFINET [X1], Proprietà della CPU è possibile configurare la sincronizzazione NTP selezionando la casella di opzione "Attiva sincronizzazione dell'ora tramite server NTP". Gli indirizzi IP dei server NTP possono essere modificati in seguito con l'istruzione T\_CONFIG dopo aver caricato il programma.

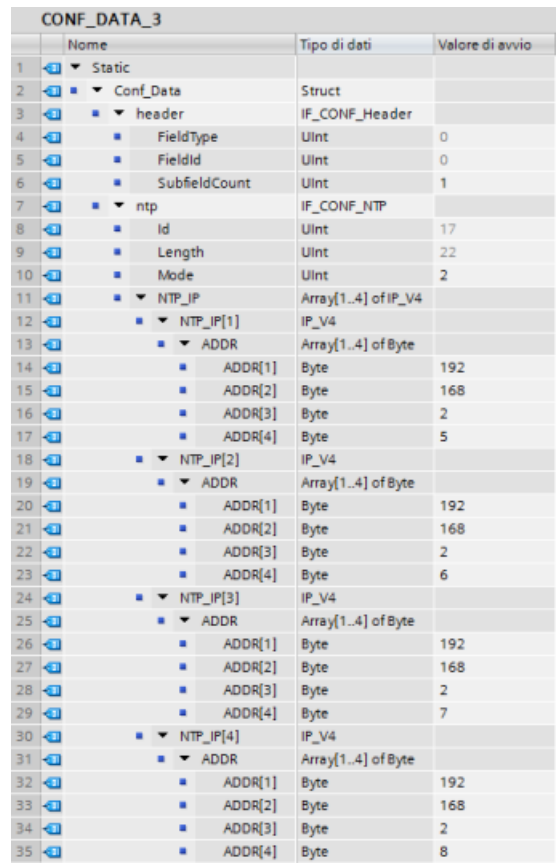

#### *11.5 PROFINET*

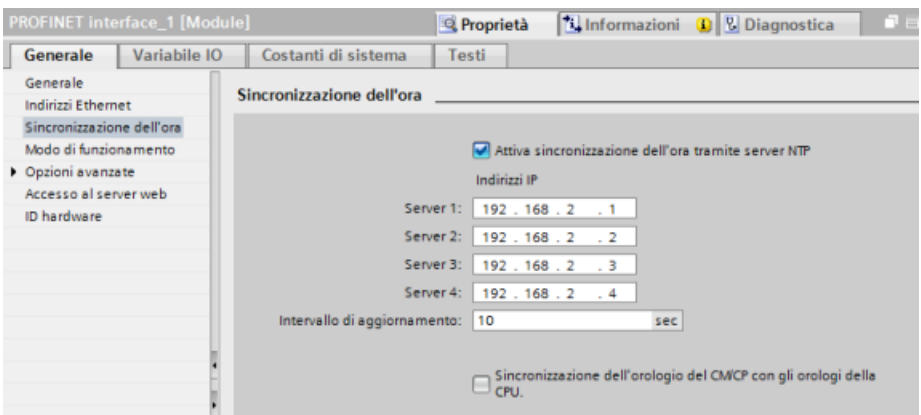

## **11.5.8.21 Parametri comuni delle istruzioni**

#### **Parametro di ingresso REQ**

Molte delle istruzioni Open User Communication usano l'ingresso REQ per avviare l'operazione in una transizione da low a high (fronte di salita). L'ingresso REQ deve essere high (vero) durante l'esecuzione di un'istruzione e può restare vero senza limitazione di tempo. L'istruzione non avvia un'altra operazione fino a quando non è stata eseguita con l'ingresso REQ falso in modo da poter resettare lo stato dell'ingresso REQ. Questo affinché l'istruzione possa identificare la transizione da low a high e avviare l'operazione successiva.

Quando si inserisce una di queste istruzioni nel proprio programma STEP 7 chiede di identificare il DB di istanza. Utilizzare un DB univoco per ogni richiamo di un'istruzione. Questo assicura che tutte le istruzioni gestiscano correttamente gli ingressi quali REQ.

#### **Parametro di ingresso ID**

Questo parametro è un riferimento all'"ID locale (esadec.)" nella "Vista di rete" di "Dispositivi e reti" in STEP 7 ed è l'ID della rete da utilizzare per questo blocco di comunicazione. L'ID deve essere identico all'ID del parametro associato indicato nella descrizione del collegamento locale.

#### **Parametri di uscita DONE, NDR, ERROR e STATUS**

Queste istruzioni mettono a disposizione delle uscite che descrivono lo stato completo:

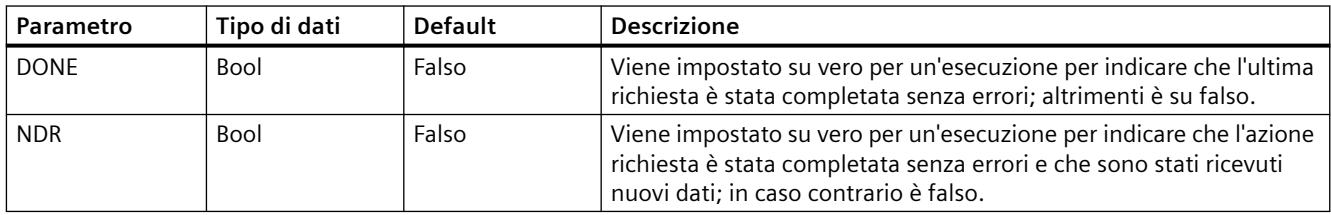

Tabella 11-56 Parametri di uscita delle istruzioni Open User Communication

*11.5 PROFINET*

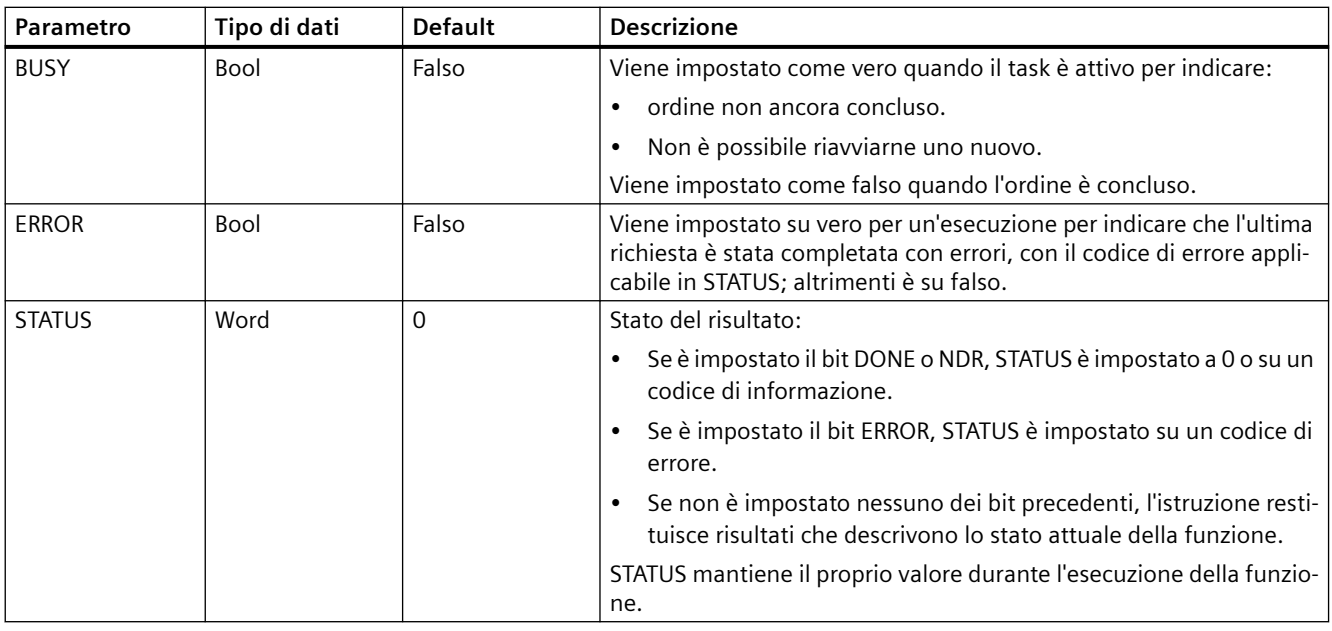

**Nota**

Tenere presente che DONE, NDR e ERROR sono impostati per una sola esecuzione.

## **TSAP e numeri di porta limitati per la comunicazione ISO e TPC passiva**

Se si utilizza l'istruzione "TCON" per impostare e stabilire un collegamento passivo, i seguenti indirizzi della porta sono limitati e non dovrebbero essere utilizzati:

- TSAP ISO (passivo):
	- 01.00, 01.01, 02.00, 02.01, 03.00, 03.01
	- 10.00, 10.01, 11.00, 11.01, ... BF.00, BF.01
- Porta TCP (passiva) e porta UDP (passiva):
	- 25, 80, 102, 5001, 34962, 34963, 34964

## **11.5.9 Comunicazione con un dispositivo di programmazione**

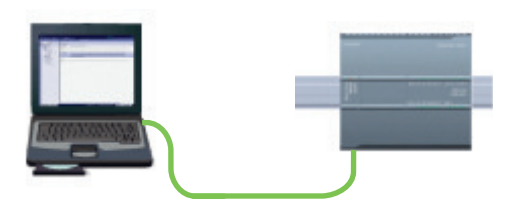

Una CPU può comunicare con un dispositivo di programmazione STEP 7 collegato in rete.

<span id="page-695-0"></span>Per configurare la comunicazione tra una CPU e un dispositivo di programmazione è necessario tener conto di quanto segue:

- Configurazione/impostazione: è necessario effettuare la configurazione hardware.
- Per la comunicazione diretta tra due dispositivi non è necessario utilizzare uno switch Ethernet, che è invece indispensabile se si collegano in rete più di due dispositivi.

#### **11.5.9.1 Realizzazione del collegamento hardware per la comunicazione**

Le interfacce PROFINET realizzano i collegamenti fisici tra un dispositivo di programmazione e una CPU. Poiché la CPU dispone della funzionalità Autocrossover, per l'interfaccia è possibile utilizzare indifferentemente un cavo Ethernet di tipo standard o crossover. Il collegamento diretto di un dispositivo di programmazione a una CPU non richiede uno switch Ethernet.

Per realizzare un collegamento hardware tra un dispositivo di programmazione e una CPU procedere nel seguente modo:

- 1. [Installare la CPU](#page-43-0) (Pagina [44](#page-43-0)).
- 2. Innestare il cavo Ethernet nella porta PROFINET sotto illustrata.
- 3. Collegare il cavo Ethernet al dispositivo di programmazione.

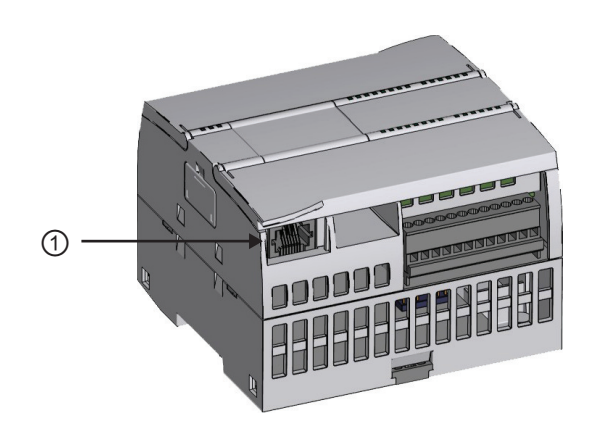

① Porta PROFINET

Il collegamento PROFINET può essere rinforzato con uno scarico della trazione opzionale. Per maggiori informazioni sull'ordinazione vedere [Parti di ricambio e altri componenti hardware](#page-1390-0) (Pagina [1391](#page-1390-0)).

## **11.5.9.2 Configurazione dei dispositivi**

Se è già stato creato un progetto con una CPU aprirlo in STEP 7.

In caso contrario creare un progetto e [inserire una CPU](#page-129-0) (Pagina [130\)](#page-129-0) nel telaio di montaggio. Nel progetto sotto illustrato la "Vista dispositivi" visualizza una CPU.

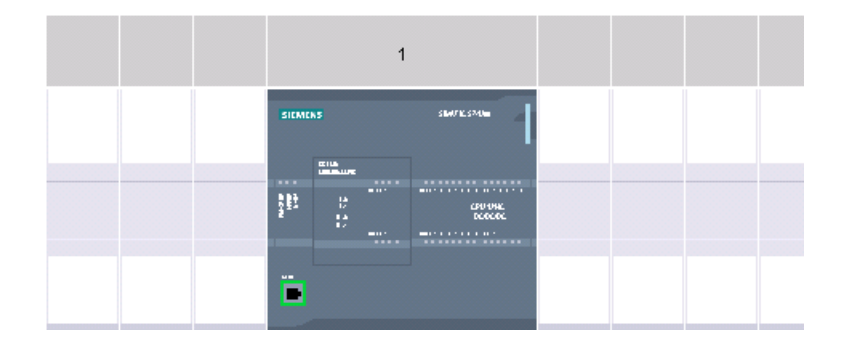

## **11.5.9.3 Assegnazione degli indirizzi IP (Internet Protocol)**

#### **Assegnazione dell'indirizzo IP**

In una rete PROFINET ogni dispositivo deve avere anche un indirizzo IP (Internet Protocol) che gli consenta di fornire i dati in una rete più complessa e provvista di router:

- Se vi sono dispositivi di programmazione o altri dispositivi di rete che utilizzano una scheda adattatore integrata collegata alla LAN dell'impianto o una scheda adattatore Ethernet a USB collegata a una rete isolata, è necessario assegnare loro degli indirizzi IP. Per maggiori informazioni consultare il capitolo ["Assegnazione degli indirizzi IP ai dispositivi di](#page-578-0)  [programmazione e ai dispositivi di rete"](#page-578-0) (Pagina [579\)](#page-578-0).
- Il sistema permette anche di assegnare un indirizzo IP ad una CPU o un dispositivo di rete online, una soluzione particolarmente utile durante la configurazione iniziale di un dispositivo. Per maggiori informazioni consultare il capitolo ["Assegnazione dell'indirizzo IP a](#page-578-0)  [una CPU online"](#page-578-0) (Pagina [579](#page-578-0)).
- Dopo aver configurato la CPU o il dispositivo di rete nel progetto è possibile configurare i parametri per l'interfaccia PROFINET, incluso l'indirizzo IP. Per maggiori informazioni consultare il paragrafo ["Configurazione dell'indirizzo IP per una CPU del progetto](#page-581-0) (Pagina [582\)](#page-581-0)".

#### **11.5.9.4 Test della propria rete PROFINET**

Una volta terminata la configurazione caricare il progetto nella CPU. Durante la fase di caricamento vengono configurati tutti gli indirizzi IP.

Utilizzando la funzione "Carica nel dispositivo" della CPU e la relativa finestra "Caricamento avanzato" è possibile visualizzare tutti i dispositivi di rete accessibili e verificare se vi sono stati assegnati o meno indirizzi IP univoci. Per maggiori informazioni consultare il paragrafo ["Test](#page-586-0)  [della rete PROFINET"](#page-586-0) (Pagina [587\)](#page-586-0).

# **11.5.10 Comunicazione da HMI a PLC**

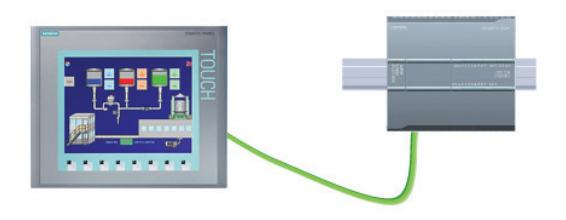

La CPU supporta i collegamenti con gli [HMI](#page-29-0) (Pagina [30](#page-29-0)) per la comunicazione PROFINET. In fase di configurazione della comunicazione tra CPU e HMI è necessario tener conto dei se‐ guenti requisiti:

Configurazione/impostazione:

- La porta PROFINET della CPU deve essere configurata in modo da collegarsi all'HMI.
- L'HMI deve essere impostato e configurato.
- Le informazioni di configurazione dell'HMI fanno parte del progetto della CPU e possono essere configurate e scaricate dal progetto stesso.
- Per la comunicazione diretta tra due dispositivi non è necessario utilizzare uno switch Ethernet, che è invece indispensabile se si collegano in rete più di due dispositivi.

#### **Nota**

Per collegare le CPU e i dispositivi HMI è possibile utilizzare lo switch Ethernet a 4 porte CSM1277 montato su telaio. La porta PROFINET della CPU non contiene un dispositivo di commutazione Ethernet.

Funzioni supportate:

- L'HMI è in grado di accedere ai dati della CPU sia in lettura che in scrittura.
- È possibile attivare dei messaggi sulla base delle informazioni recuperate dalla CPU.
- Diagnostica di sistema

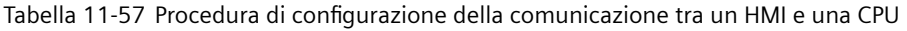

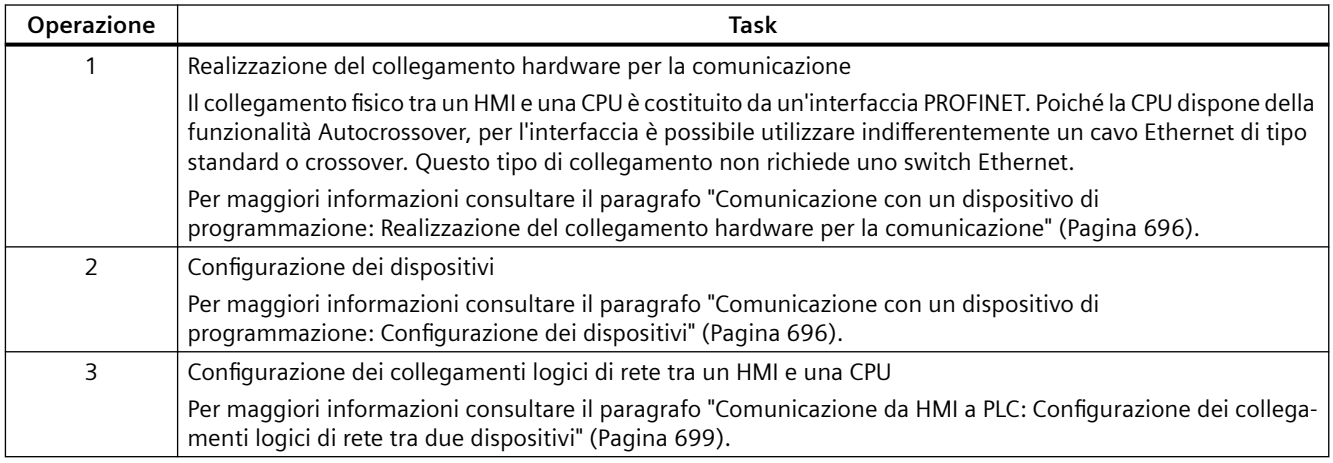

<span id="page-698-0"></span>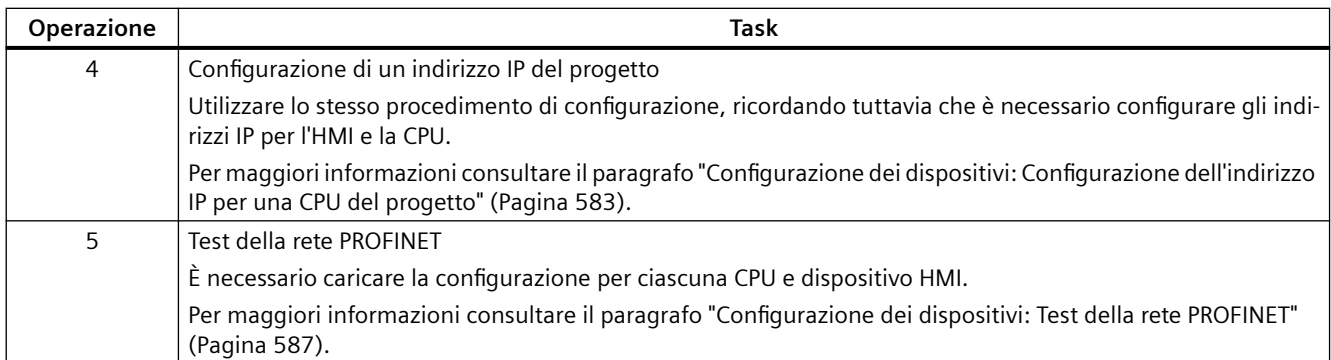

## **11.5.10.1 Configurazione dei collegamenti logici di rete tra due dispositivi**

Dopo avere configurato il telaio di montaggio con la CPU è possibile procedere con la configurazione dei collegamenti di rete.

Nel portale Dispositivi e reti, utilizzare la "Vista di rete" per creare i collegamenti di rete tra i dispositivi inseriti nel progetto. Fare clic sulla scheda "Collegamenti", quindi selezionare il tipo di collegamento dal menu a discesa a destra (ad esempio un collegamento ISO on TCP).

Fare clic sulla casella verde (PROFINET) nel primo dispositivo e tracciare una linea alla casella PROFINET nell'altro per creare un collegamento PROFINET. Quindi rilasciare il pulsante del mouse. Il collegamento PROFINET è così stabilito.

Per maggiori informazioni consultare il paragrafo ["Configurazione dei dispositivi: Creazione di](#page-575-0)  [un collegamento di rete"](#page-575-0) (Pagina [576](#page-575-0)).

## **11.5.11 Comunicazione da PLC a PLC**

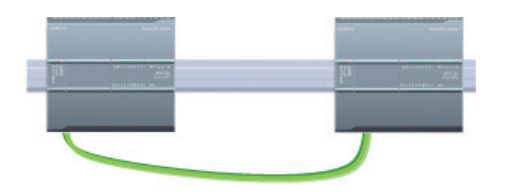

Una CPU può comunicare con un'altra CPU di una rete mediante le istruzioni TSEND\_C e TRCV\_C.

Quando si configura la comunicazione tra due CPU è necessario tener conto di quanto segue:

- Configurazione/impostazione: è necessario effettuare la configurazione hardware.
- Funzioni supportate: accesso in lettura/scrittura ai dati di una CPU paritaria
- Per la comunicazione diretta tra due dispositivi non è necessario utilizzare uno switch Ethernet, che è invece indispensabile se si collegano in rete più di due dispositivi.

*11.5 PROFINET*

Tabella 11-58 Procedura di configurazione della comunicazione tra due CPU

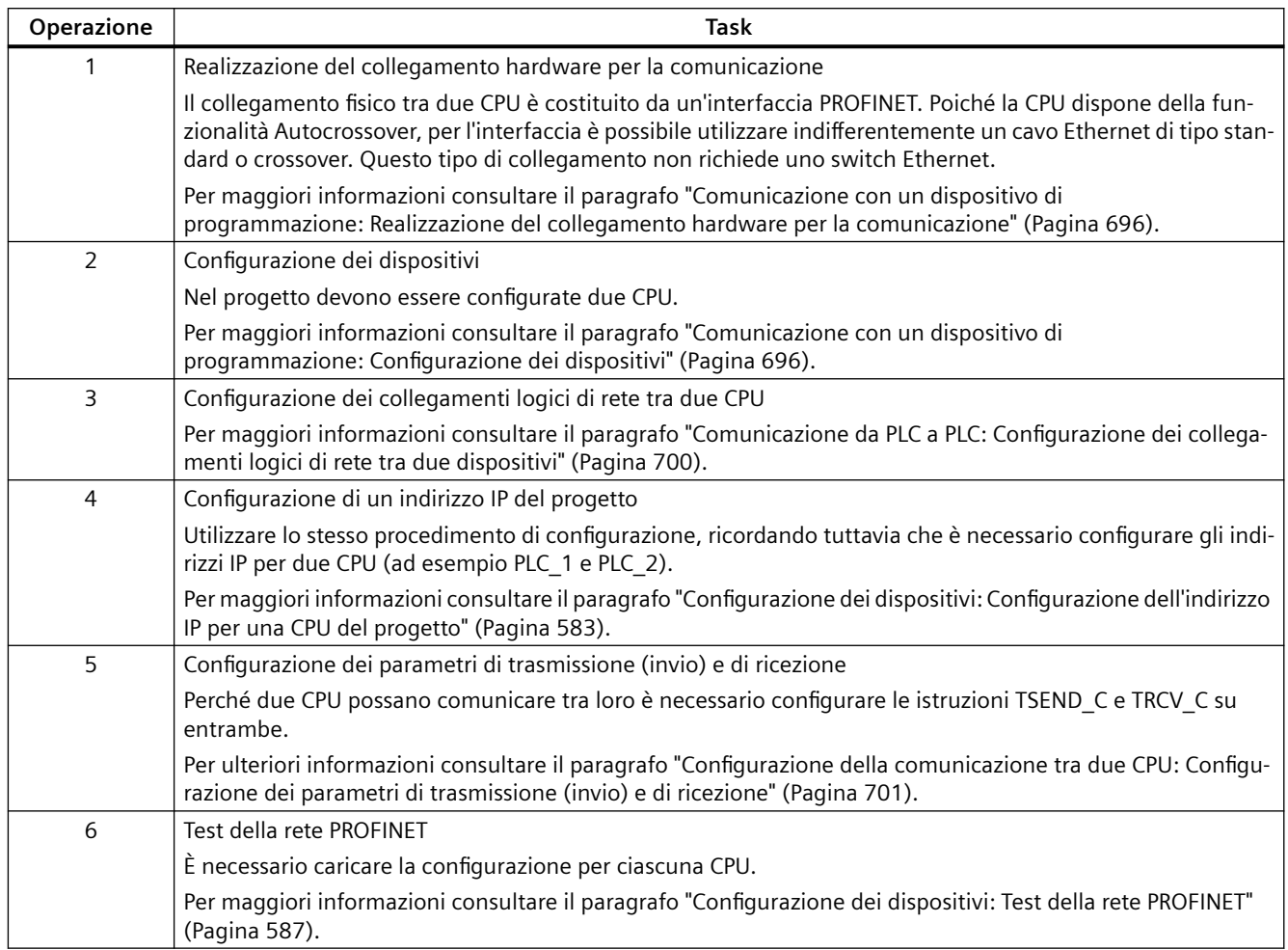

## **11.5.11.1 Configurazione dei collegamenti logici di rete tra due dispositivi**

Dopo avere configurato il telaio di montaggio con la CPU è possibile procedere con la configurazione dei collegamenti di rete.

Nel portale Dispositivi e reti, utilizzare la "Vista di rete" per creare i collegamenti di rete tra i dispositivi inseriti nel progetto. Fare clic sulla scheda "Collegamenti", quindi selezionare il tipo di collegamento dal menu a discesa a destra (ad esempio un collegamento ISO on TCP).

Fare clic sulla casella verde (PROFINET) nel primo dispositivo e tracciare una linea alla casella PROFINET nell'altro per creare un collegamento PROFINET. Quindi rilasciare il pulsante del mouse. Il collegamento PROFINET è così stabilito.

Per maggiori informazioni consultare il paragrafo ["Configurazione dei dispositivi: Creazione di](#page-575-0)  [un collegamento di rete"](#page-575-0) (Pagina [576](#page-575-0)).

## <span id="page-700-0"></span>**11.5.11.2 Configurazione del percorso di collegamento locale/partner tra due dispositivi**

#### **Configurazione dei parametri generali**

I parametri di comunicazione vanno specificati nella finestra di configurazione "Proprietà" dell'istruzione di comunicazione. La finestra compare in basso nella pagina ogni volta che si seleziona una parte qualsiasi dell'istruzione.

Per maggiori informazioni consultare il paragrafo "Configurazione dei dispositivi: [Configurazione del percorso di collegamento locale/partner](#page-575-0) (Pagina [576\)](#page-575-0)".

Nella sezione "Dettagli dell'indirizzo" della finestra Parametri di collegamento è possibile definire i TSAP o le porte da utilizzare. Nel campo "TSAP locale" si inserisce il TSAP o la porta di un collegamento nella CPU. Il TSAP o la porta assegnati al collegamento nella CPU partner vengono invece inseriti nel campo "TSAP del partner".

#### **11.5.11.3 Configurazione dei parametri di trasmissione (invio) e di ricezione**

Per realizzare i collegamenti tra due CPU vengono utilizzati dei blocchi di comunicazione (ad esempio TSEND\_C e TRCV\_C). Perché le CPU possano stabilire una comunicazione PROFINET è necessario configurare i parametri per la trasmissione (o invio) e la ricezione dei messaggi. Questi parametri determinano le modalità di comunicazione per la ricezione e la trasmissione dei messaggi da e verso un dispositivo di destinazione.

#### **Configurazione dei parametri di trasmissione (invio) dell'istruzione TSEND\_C**

#### **Istruzione TSEND\_C**

L'[istruzione TSEND\\_C](#page-608-0) (Pagina [609](#page-608-0)) crea un collegamento per la comunicazione con una stazione partner. Il collegamento viene configurato, creato e controllato automaticamente finché l'istruzione non ne determina l'interruzione. L'istruzione TSEND\_C riunisce le funzioni delle istruzioni TCON, TDISCON e TSEND.

Nella finestra Configurazione dei dispositivi in STEP 7 si può configurare in che modo un'istruzione TSEND\_C trasmette i dati. Innanzitutto è necessario inserire l'istruzione nel programma dalla cartella "Comunicazione" nella task card "Istruzioni". L'istruzione TSEND\_C viene visualizzata insieme alla finestra Opzioni di richiamo che consente di assegnare un DB per la memorizzazione dei parametri dell'istruzione.

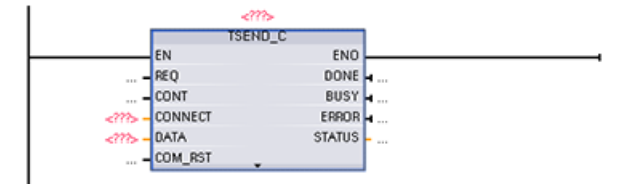

*11.5 PROFINET*

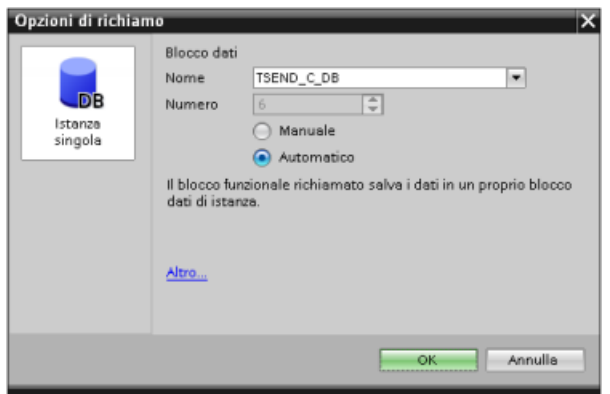

È possibile assegnare agli ingressi e alle uscite indirizzi della memoria delle variabili, come illustrato nella figura seguente:

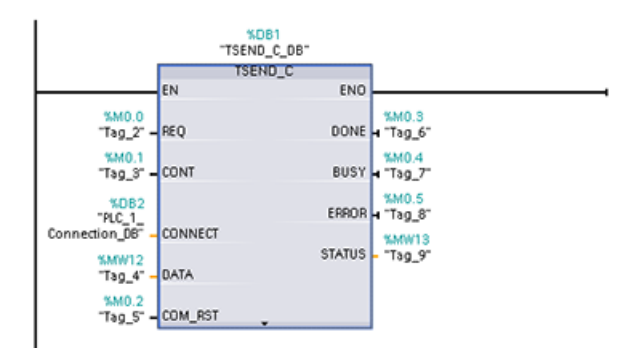

## **Configurazione dei parametri generali**

I parametri devono essere specificati nella finestra di configurazione delle proprietà dell'istruzione TSEND\_C. La finestra compare vicino al bordo inferiore della pagina ogni volta che si seleziona una parte qualsiasi dell'istruzione TSEND\_C.

## **Configurazione dei parametri di ricezione dell'istruzione TRCV\_C**

## **Istruzione TRCV\_C**

L'[istruzione TRCV\\_C](#page-608-0) (Pagina [609\)](#page-608-0) crea un collegamento per la comunicazione con una stazione partner. Il collegamento viene configurato, creato e controllato automaticamente finché l'istruzione non ne determina l'interruzione. L'istruzione TRCV\_C riunisce le funzioni delle istruzioni TCON, TDISCON e TRCV.

Nella finestra Configurazione dei dispositivi di STEP 7 si può configurare in che modo l'istruzione TRCV\_C riceve i dati. Innanzitutto è necessario inserire l'istruzione nel programma dalla cartella "Comunicazione" nella task card "Istruzioni". Insieme all'istruzione TRCV\_C viene visualizzata la finestra Opzioni di richiamo, nella quale si assegna un DB per il salvataggio dei parametri corrispondenti.

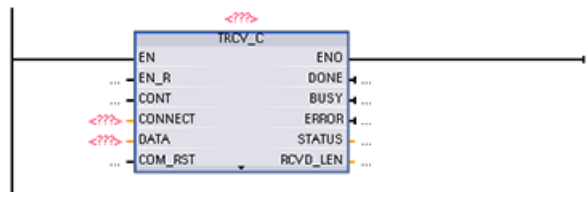

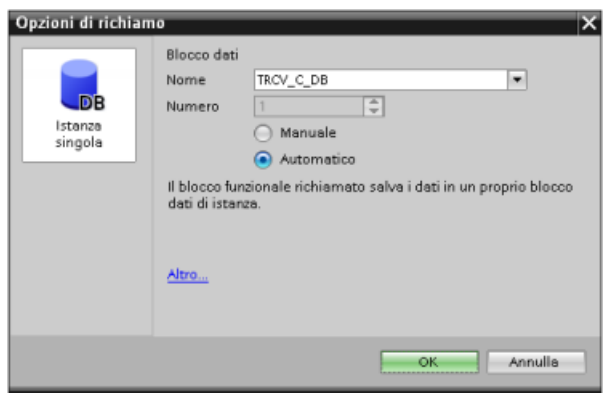

È possibile assegnare agli ingressi e alle uscite indirizzi della memoria delle variabili, come illustrato nella figura seguente:

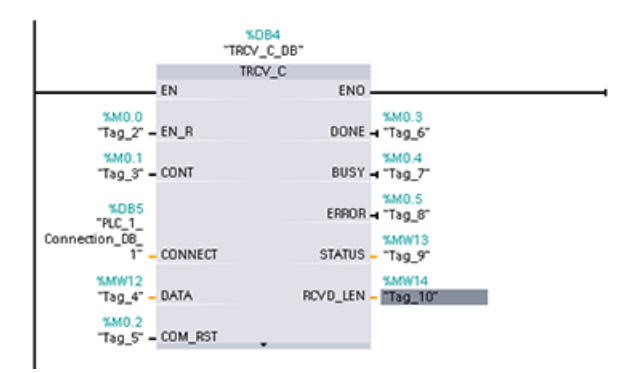

## **Configurazione dei parametri generali**

I parametri devono essere specificati nella finestra di configurazione delle proprietà dell'istruzione TRCV\_C. Questa finestra compare vicino al bordo inferiore della pagina ogni volta che si seleziona una parte qualsiasi dell'istruzione TRCV\_C .

# **11.5.12 Configurazione di una CPU e di un dispositivo PROFINET IO**

## **11.5.12.1 Aggiunta di un dispositivo PROFINET IO**

## **Aggiunta di un dispositivo PROFINET IO**

Nel portale "Dispositivi e reti", utilizzare il catalogo hardware per aggiungere PROFINET IO device.

**Nota**

Per aggiungere un dispositivo PROFINET IO si può usare STEP 7 Professional o Basic, V11 o superiore.

Ad esempio espandendo i seguenti contenitori del catalogo hardware si può aggiungere un IO device ET 200SP: Periferia decentrata, ET 200SP, moduli di interfaccia e PROFINET. Quindi si può selezionare il modulo di interfaccia dall'elenco dei dispositivi ET 200SP (disposti in base al numero di ordinazione) e aggiungere l'IO device ET 200SP.

Tabella 11-59 Inserimento di un IO device ET 200SP alla configurazione di un dispositivo

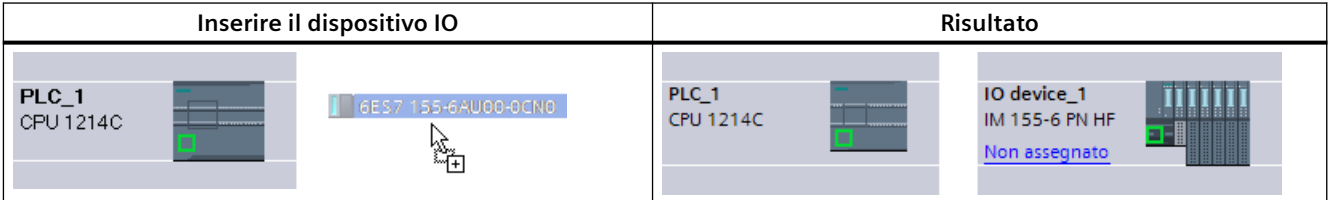

Ora si può collegare il dispositivo PROFINET IO alla CPU:

- 1. Fare clic con il tasto destro del mouse sul link "Non assegnato" del dispositivo e selezionare "Assegna al nuovo IO Controller" nel menu di scelta rapida per visualizzare la finestra di dialogo "Seleziona IO Controller".
- 2. Selezionare la CPU S7-1200 (in questo esempio "PLC\_1") dall'elenco degli IO controller del progetto.
- 3. Fare clic su "OK" per il collegamento di rete.

Si può quindi entrare nel portale "Dispositivi e reti" e utilizzare la "Vista di rete" per creare i collegamenti di rete tra i dispositivi inseriti nel progetto.

- 1. Per creare un collegamento PROFINET fare clic sulla casella verde (PROFINET) del primo dispositivo e tracciare una linea verso la casella PROFINET del secondo dispositivo.
- 2. Quindi rilasciare il pulsante del mouse. Il collegamento PROFINET è così stabilito.

Per maggiori informazioni consultare il paragrafo ["Configurazione dei dispositivi:](#page-165-0)  [configurazione della CPU per la comunicazione"](#page-165-0) (Pagina [166](#page-165-0)).

## **11.5.12.2 Assegnazione di CPU e nomi dei dispositivi**

#### **Assegnazione di CPU e nomi dei dispositivi**

I collegamenti di rete tra i dispositivi assegnano anche il PROFINET IO Device alla CPU, operazione necessaria affinché la CPU possa controllare il dispositivo. Per modificare quest'assegnazione fare clic sul nome del PLC riportato sul PROFINET IO Device. Si aprirà una casella di dialogo che permette di scollegare il PROFINET IO Device dalla CPU attuale ed eseguire o meno una nuova assegnazione.

Prima di collegare i dispositivi sulla rete PROFINET alla CPU è necessario assegnarli un nome. Se questi dispositivi PROFINET non hanno ancora un nome o se si desidera modificare il nome esistente è possibile assegnare un nuovo nome utilizzando la "Vista di rete". Fare clic con il tasto destro del mouse sul PROFINET IO device e selezionare "Assegna nome al dispositivo".

Ad ogni PROFINET IO Device si deve assegnare nel progetto STEP 7 un nome uguale a quello del PROFINET IO Device della rete PROFINET (per assegnare il nome del dispositivo di rete PROFINET si possono utilizzare il tool di STEP 7 "Online & Diagnostica" o il tool di messa in servizio, configurazione e diagnostica PRONETA). Se manca un nome o i due nomi delle diverse posizioni non corrispondono, lo scambio di dati PROFINET IO non viene eseguito. Per maggiori informazioni consultare il paragrafo "[Tool online e di diagnostica: Assegnazione online di un](#page-1151-0)  [nome a un dispositivo PROFINET IO](#page-1151-0) (Pagina [1152](#page-1151-0))".

## **11.5.12.3 Assegnazione degli indirizzi IP (Internet Protocol)**

#### **Assegnazione dell'indirizzo IP**

In una rete PROFINET ogni dispositivo deve avere anche un indirizzo IP (Internet Protocol) che gli consenta di fornire i dati in una rete più complessa e provvista di router:

- Se vi sono dispositivi di programmazione o altri dispositivi di rete che utilizzano una scheda adattatore integrata collegata alla LAN dell'impianto o una scheda adattatore Ethernet a USB collegata a una rete isolata, è necessario assegnare loro degli indirizzi IP. Per maggiori informazioni consultare il capitolo ["Assegnazione degli indirizzi IP ai dispositivi di](#page-578-0)  [programmazione e ai dispositivi di rete"](#page-578-0) (Pagina [579\)](#page-578-0).
- Il sistema permette anche di assegnare un indirizzo IP ad una CPU o un dispositivo di rete online, una soluzione particolarmente utile durante la configurazione iniziale di un dispositivo. Per maggiori informazioni consultare il capitolo ["Assegnazione dell'indirizzo IP a](#page-581-0)  [una CPU online"](#page-581-0) (Pagina [582](#page-581-0)).
- Dopo aver configurato la CPU o il dispositivo di rete nel progetto è possibile configurare i parametri per l'interfaccia PROFINET, incluso l'indirizzo IP. Per maggiori informazioni consultare il paragrafo ["Configurazione dell'indirizzo IP per una CPU del progetto](#page-582-0) (Pagina [583\)](#page-582-0)".

## **11.5.12.4 Configurazione del tempo di ciclo IO**

## **Configurazione del tempo di ciclo IO**

Un PROFINET IO Device riceve nuovi dati dalla CPU entro un periodo di tempo "Ciclo IO". Il tempo di aggiornamento può essere configurato separatamente per ogni dispositivo e determina l'intervallo di tempo in cui i dati vengono trasmessi dalla CPU e dal dispositivo.

STEP 7 calcola automaticamente il tempo di aggiornamento "Ciclo IO" nell'impostazione di default per ogni dispositivo della rete PROFINET tenendo conto del volume dei dati da scambiare e del numero di dispositivi assegnati al controllore. Se non si desidera che il tempo di aggiornamento venga calcolato automaticamente è possibile modificare l'impostazione.

I parametri "Ciclo IO" vengono specificati nella finestra di configurazione "Proprietà" del PROFINET IO Device. La finestra compare in basso nella pagina ogni volta che si seleziona una parte qualsiasi dell'istruzione.

Nella "Vista dispositivi" del PROFINET IO Device fare clic sulla porta PROFINET. Nella finestra di dialogo "Interfaccia PROFINET" accedere ai parametri "Ciclo IO" utilizzando le seguenti opzioni nel menu:

- "Opzioni ampliate"
- "Impostazioni Realtime"
- "Ciclo IO"

Definire il ciclo IO "Tempo di aggiornamento" utilizzando le seguenti opzioni:

- Per calcolare automaticamente un tempo di aggiornamento adatto selezionare "Automatico".
- Per impostare manualmente l'aggiornamento selezionare "Impostabile" e immettere il tempo di aggiornamento richiesto in ms.

Tabella 11-60 Configurazione del tempo di ciclo dell'ET 200SP PROFINET IO

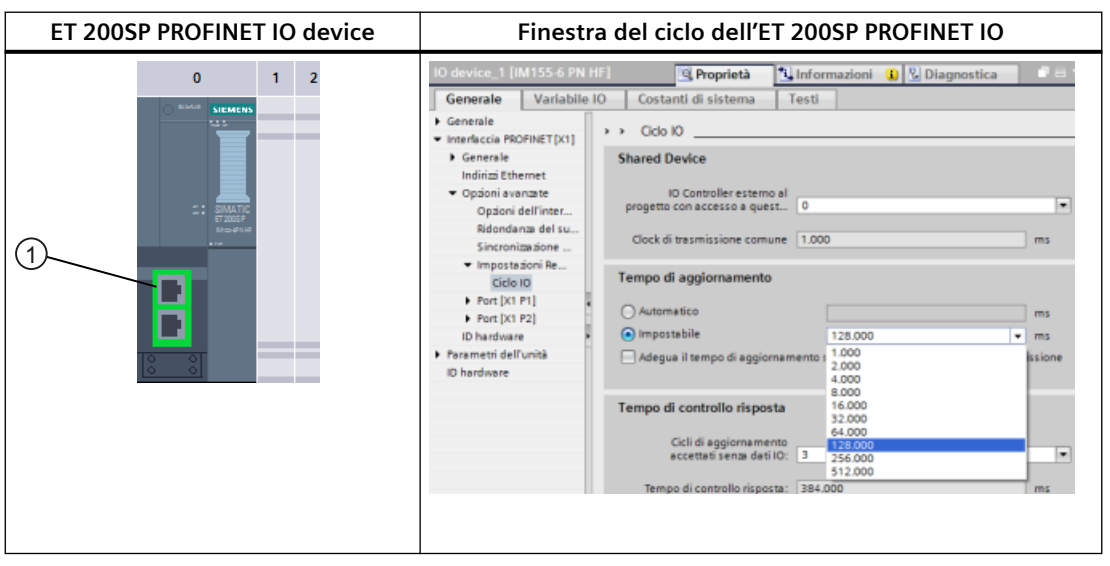

① Porta PROFINET

# **11.5.13 Configurazione di una CPU e di un I device PROFINET**

## **11.5.13.1 Funzionalità degli I device**

La funzionalità "I device" (IO device intelligente) della CPU facilita lo scambio dei dati con un IO Controller e l'utilizzo della CPU come unità intelligente di preelaborazione, ad esempio dei processi secondari. L'I device viene collegato come IO device a un IO Controller "sovraordinato".

La preelaborazione viene gestita dal programma utente nella CPU. I valori di processo acquisiti nella periferia centrale o decentrata (PROFINET IO o PROFIBUS DP) vengono preelaborati dal programma utente e resi disponibili attraverso un'interfaccia PROFINET IO nella CPU di una stazione sovraordinata.

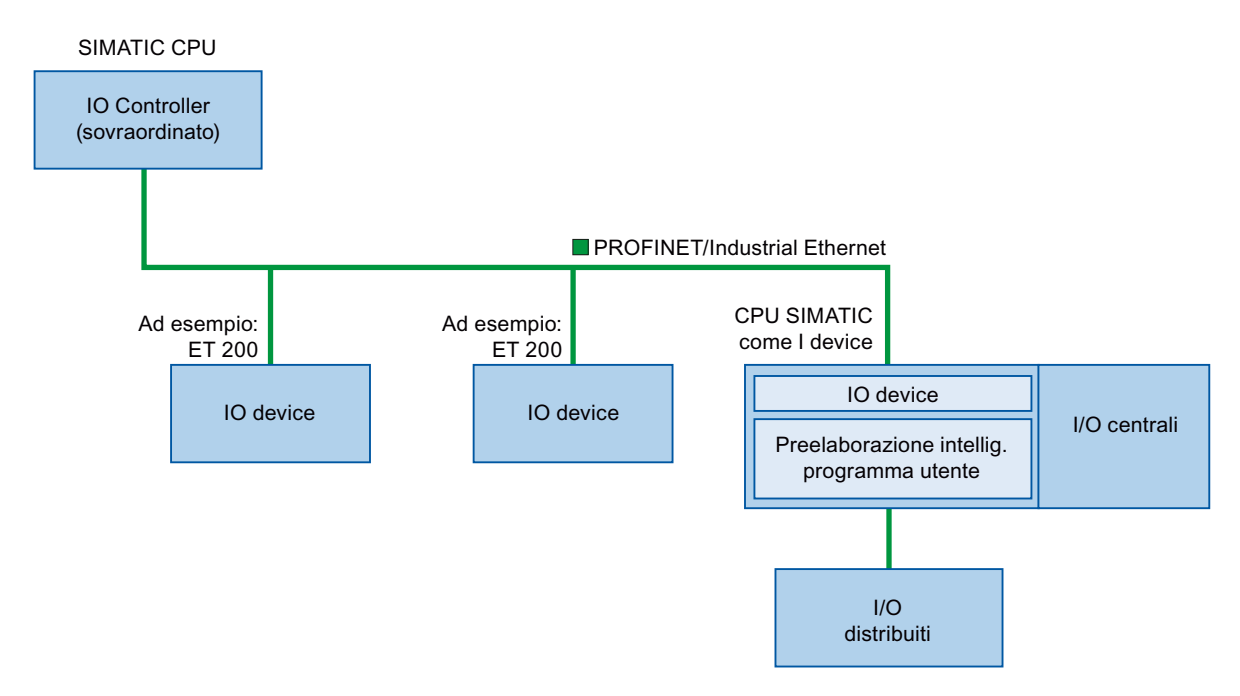

#### **Convenzioni per la definizione del nome degli "I device"**

Nel seguito della presente descrizione le CPU e i CP con funzione di I device vengono definiti semplicemente "I device".

## **11.5.13.2 Proprietà e vantaggi dell'I device**

#### **Campi di impiego**

Campi di applicazione dell'I device:

- Elaborazione decentrata: I task di automazione complessi possono essere suddivisi in unità/sottoprocessi più piccoli. Si ottengono così processi più facili da gestire e di conseguenza task più semplici.
- Separazione dei sottoprocessi: Grazie agli I device i processi complessi e con una periferia decentrata molto estesa possono essere suddivisi in diversi sottoprocessi con interfacce meglio gestibili. Se necessario è possibile salvare i sottoprocessi in progetti STEP 7 separati e riunirli in seguito in un progetto master.
- Protezione del know-how: Invece che con un progetto STEP 7, i componenti possono essere forniti in un file GSD di descrizione dell'interfaccia dell'I device. L'utente può proteggere il programma perché non deve più essere pubblicato.

## **Proprietà**

Proprietà dell'I device:

- Scollegamento dei progetti STEP 7: Gli autori e gli utenti di un I device possono avere progetti di automazione STEP 7 completamente separati. Il file GSD costituisce l'interfaccia tra i progetti STEP 7, consentendo un collegamento con gli IO Controller standard tramite un'interfaccia standardizzata.
- Comunicazione in tempo reale: l'I-device viene fornito con un sistema deterministico PROFINET IO mediante un'interfaccia PROFINET IO.

## **Vantaggi**

L'I device presenta i seguenti vantaggi:

- Collegamento semplice agli IO Controller
- Comunicazione in tempo reale tra IO Controller
- Alleggerimento del lavoro dell'IO Controller grazie alla distribuzione delle capacità di calcolo agli I device.
- Carico di comunicazione ridotto grazie all'elaborazione locale dei dati di processo.
- Facilità di gestione grazie all'elaborazione dei task secondari in progetti STEP 7 separati

## **11.5.13.3 Caratteristiche di un I device**

Gli I device vengono inseriti nei sistemi di IO come i normali IO device.

## **I device senza sistema PROFINET IO subordinato**

L'I device non dispone di una propria periferia decentrata. La configurazione e la parametrizzazione degli I device che fungono da IO device è uguale a quella dei sistemi di periferia decentrata (ad esempio degli ET 200).

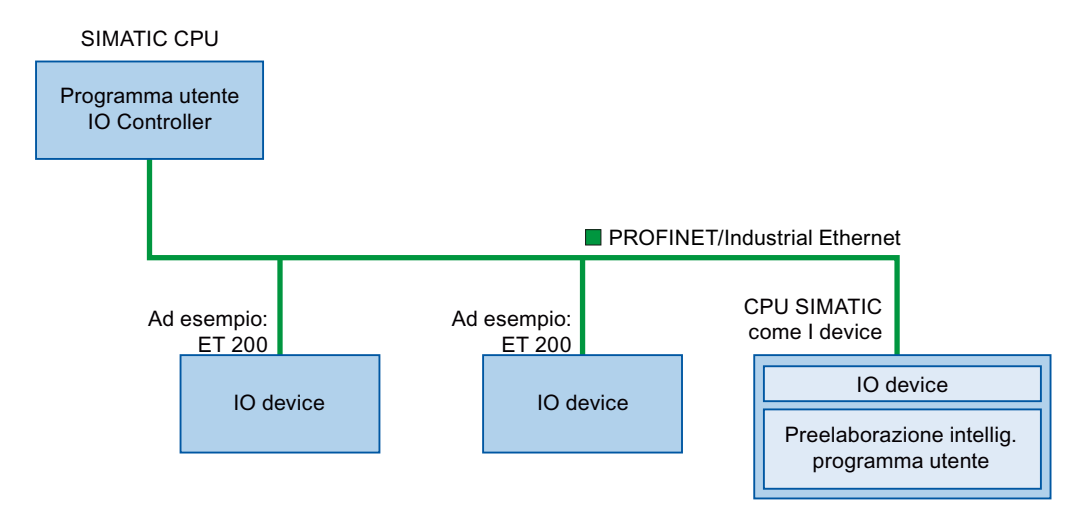

## **I device con sistema PROFINET IO subordinato**

In funzione della configurazione, l'I device può anche fungere da IO Controller su interfaccia PROFINET oltre a svolgere la funzione di IO device.

Questo significa che l'I device può far parte di un sistema di IO sovraordinato attraverso la propria interfaccia PROFINET e, in quanto IO Controller, può supportare un proprio sistema di IO subordinato.

Quest'ultimo può a sua volta contenere degli I device (vedere la figura qui di seguito). In questo modo è possibile realizzare sistemi di IO con una struttura gerarchica.

Oltre a fungere da IO Controller, l'I device può essere utilizzato come master DP per un sistema PROFIBUS subordinato tramite un'interfaccia PROFIBUS.

#### *11.5 PROFINET*

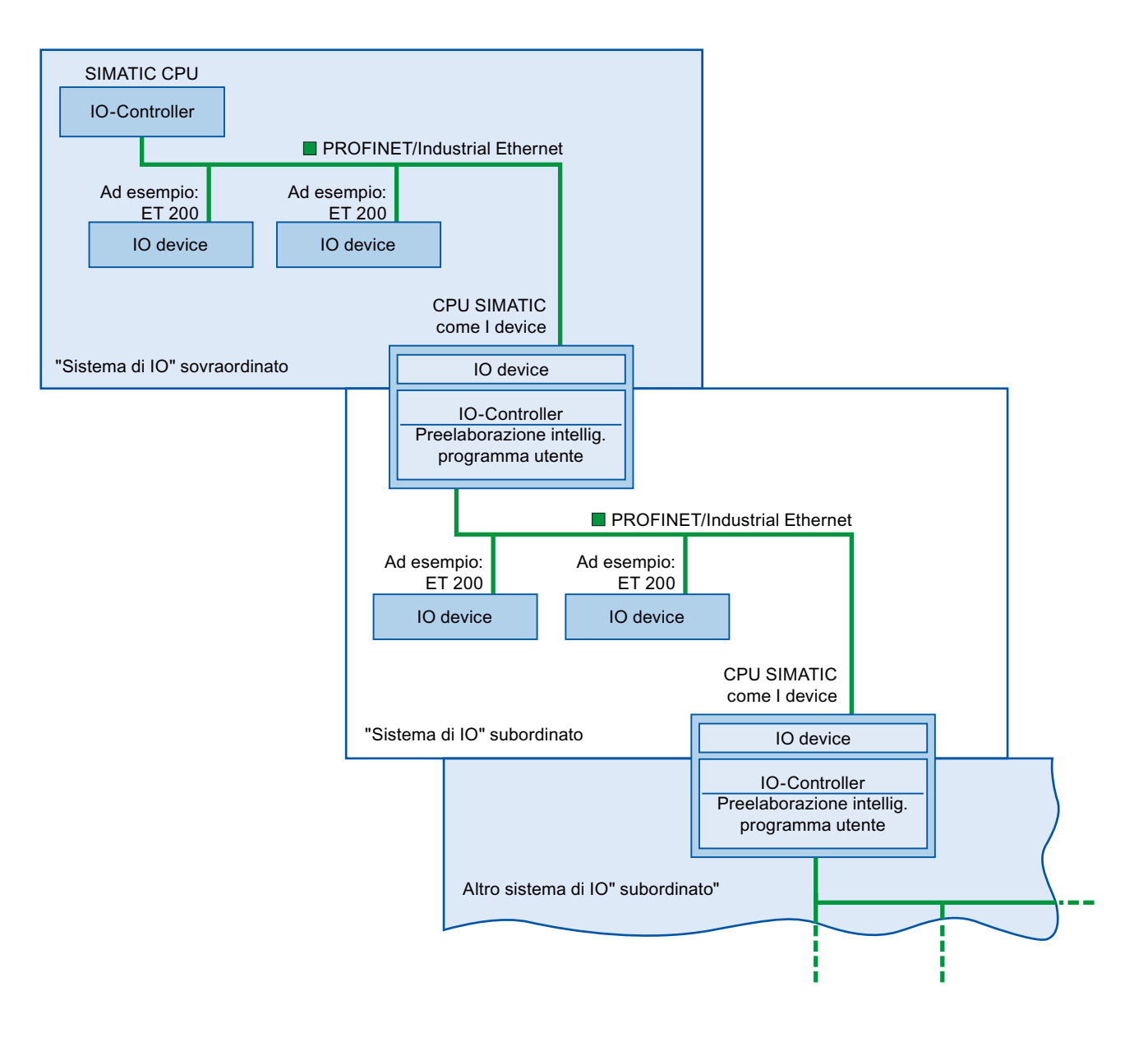

## **Esempio: I device come IO device e IO controller**

L'utilizzo dell'I device come IO device e come IO Controller è descritto sulla base dell'esempio di un processo di stampa. L'I device controlla un'unità (un sottoprocesso). Un'unità viene ad esempio utilizzata per inserire dei fogli, ad es. volantini o brochure, in una confezione di materiale di stampa.

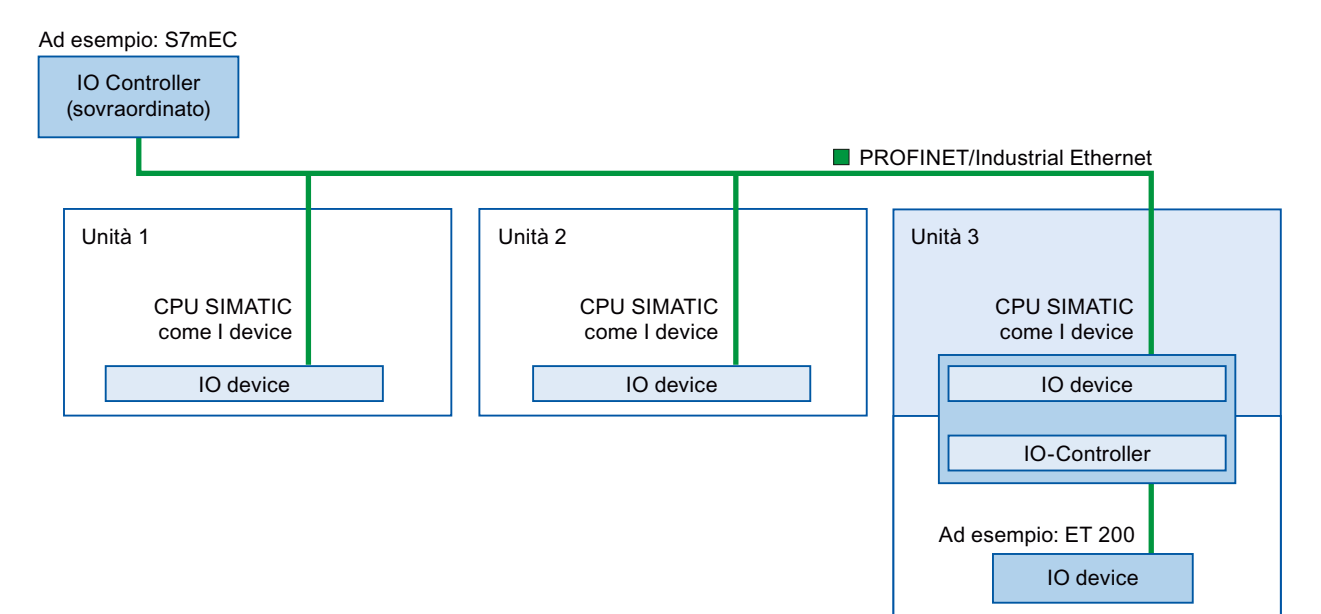

L'unità 1 e l'unità 2 sono costituite ognuna da un I device con una periferia centrale. L'I device assieme al sistema di periferia decentrata (ad esempio un ET 200) costituisce l'unità 3.

Il programma utente nell'I device esegue la preelaborazione dei dati di processo. Per questo task utilizza le impostazioni di default (ad esempio i dati di comando) dell'IO Controller sovraordinato. L'I device fornisce i risultati (ad esempio lo stato dei suo task secondari) all'IO Controller sovraordinato.

#### **11.5.13.4 Scambio dei dati tra un sistema di IO sovraordinato e subordinato**

Le aree di trasferimento sono un'interfaccia verso il programma utente della CPU I device. Gli ingressi vengono elaborati nel programma utente e le uscite sono il risultato dell'elaborazione nel programma utente.

I dati per la comunicazione tra l'IO Controller e gli I device vengono messi a disposizione nelle aree di trasferimento. L'area di trasferimento contiene un'unità di informazione che viene scambiata in modo coerente tra l'IO Controller e l'I device. Per maggiori informazioni sulla configurazione e l'uso delle aree di trasferimento consultare ["Configurazione dell'I device"](#page-713-0) (Pagina [714](#page-713-0)).

#### **Le aree di trasferimento di ingresso si comportano in modo differente in caso di perdita del collegamento di rete tra controller e I-device**

In caso di perdita del collegamento di rete, sul controller la CPU inizializza le aree di trasferimento di ingresso. Sull'I-device le aree di trasferimento di ingresso conservano gli ultimi valori.

#### *11.5 PROFINET*

Per evitare questa condizione per gli I-device di tipo generale (I-device non-shared), è possibile configurare il sistema. Per farlo, eliminare le aree di trasferimento di ingresso per l'I-device in un "OB di guasto del telaio di montaggio o della stazione" per un evento in entrata. Procedere nel modo seguente:

- 1. Aggiungere un "OB di guasto del telaio di montaggio o della stazione" al progetto (Questo OB ha il valore predefinito OB 86).
- 2. Aggiungere una logica all'OB per azzerare i valori degli ingressi per l'I-device, se la variabile di avvio di LADDR indica il valore dell'ID hardware dell'I-device e la variabile di avvio di Event\_Class indica un evento "in entrata".
	- L'ID hardware dell'I-device è specificato nella Tabella delle variabili standard, scheda "Costanti di sistema". L'ID hardware è un tipo di "HW\_Device" e il nome del tag indica che si tratta di un I-device (ad es. "Local~PROFINET interface 1~IODevice").
	- Un valore di "16#39" in Event\_Class indica un evento "in entrata". Se la variabile di ingresso "Event\_Class" contiene il valore di "16#39", questo indica che l'"OB di guasto del telaio di montaggio o della stazione" adesso è attivo (invece di essere eliminato).

## **Flusso di scambio di dati**

La figura sottostante rappresenta lo scambio dei dati tra il sistema di IO sovraordinato e subordinato. I numeri si riferiscono alla spiegazione delle diverse relazioni di comunicazione:

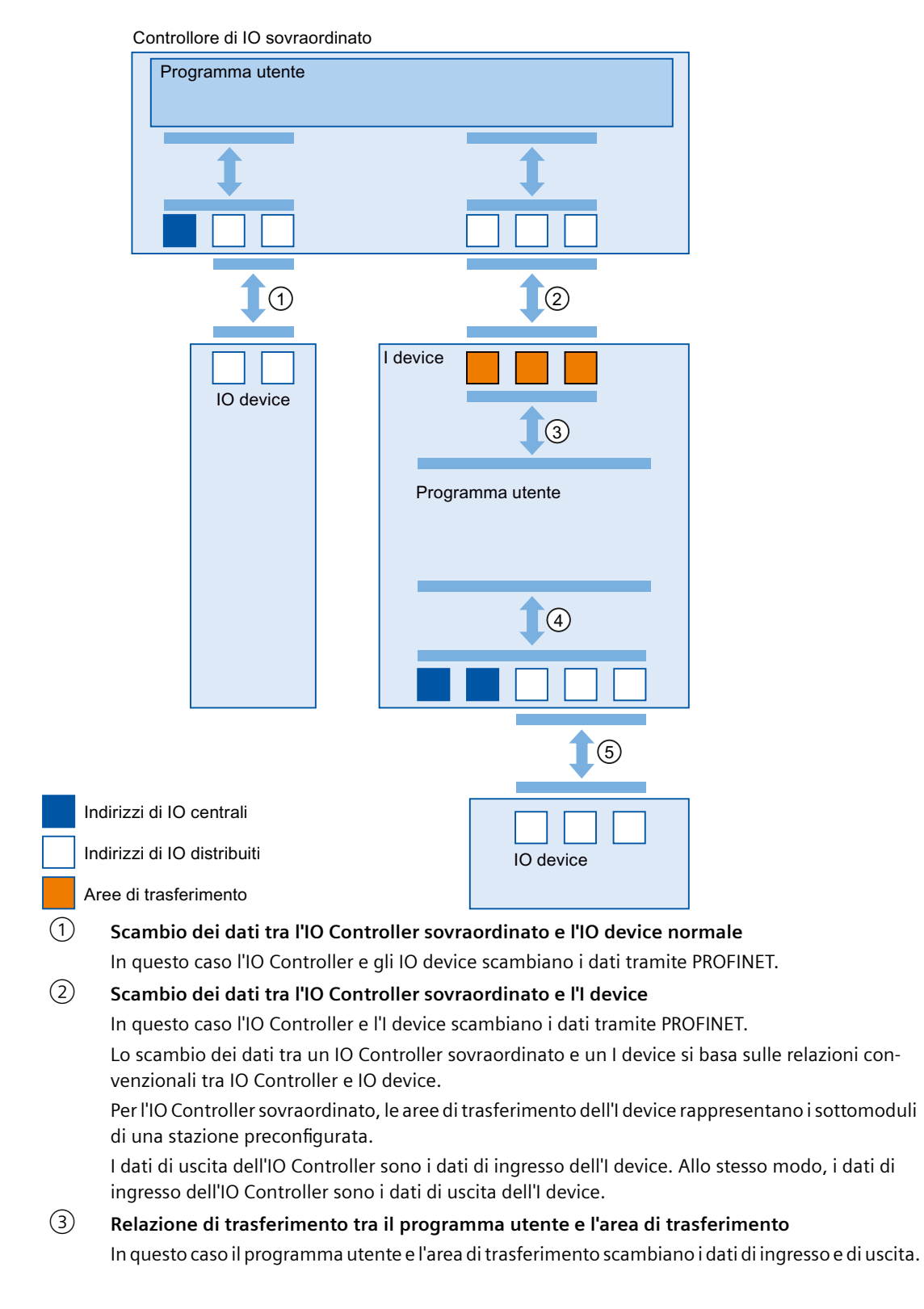

## <span id="page-713-0"></span>④ **Scambio dei dati tra il programma utente e gli I/O dell'I device** In questo caso il programma utente e la periferia centrale/decentrata scambiano i dati di ingresso e di uscita.

### ⑤ **Scambio dei dati tra l'I device e un IO device subordinato**

In questo caso l'I device e i suoi IO device si scambiano i dati. Il trasferimento dei dati avviene tramite PROFINET.

#### **11.5.13.5 Configurazione dell'I device**

Di base sono possibili due configurazioni:

- Configurazione di un I device all'interno di un progetto
- Configurazione di un I device che viene utilizzato in un altro progetto o un altro sistema di engineering.

STEP 7 consente di configurare un I device per un altro progetto o un altro sistema di engineering esportando un I device configurato in un file GSD. Il file GSD può essere importato in altri progetti o sistemi di engineering come un qualsiasi altro file GSD. Le aree di trasferimento per lo scambio dei dati vengono salvate nel file GSD assieme ad altri dati.

#### **Nota**

Se si utilizza l'S7-1200 come shared I-device e come controllore, si devono aumentare i tempi di aggiornamento dell'I-device PROFINET e del PROFINET IO in modo da alleggerire il carico dovuto alla comunicazione. Il sistema è molto stabile e funziona bene se si seleziona un tempo di aggiornamento di 2 ms per un singolo PROFINET I-device o PROFINET IO.

#### **Configurazione di un I device all'interno di un progetto**

- 1. Selezionare una CPU PROFINET nel catalogo hardware e trascinarla nella vista di rete.
- 2. Selezionare nel catalogo hardware una CPU PROFINET che possa essere configurata anche come IO device e trascinarla nella vista di rete. Questo dispositivo è configurato come I device (ad esempio, CPU 1215C).
- 3. Selezionare l'interfaccia PROFINET per l'I device.
- 4. Nella finestra di ispezione della navigazione nell'area selezionare "Modo di funzionamento" e attivare la casella di opzione "IO device".

5. Ora si può selezionare l'IO Controller nell'elenco a discesa "IO Controller assegnato". Una volta selezionato l'IO Controller, la rete e il sistema di IO tra i due dispositivi vengono visualizzati nella vista di rete.

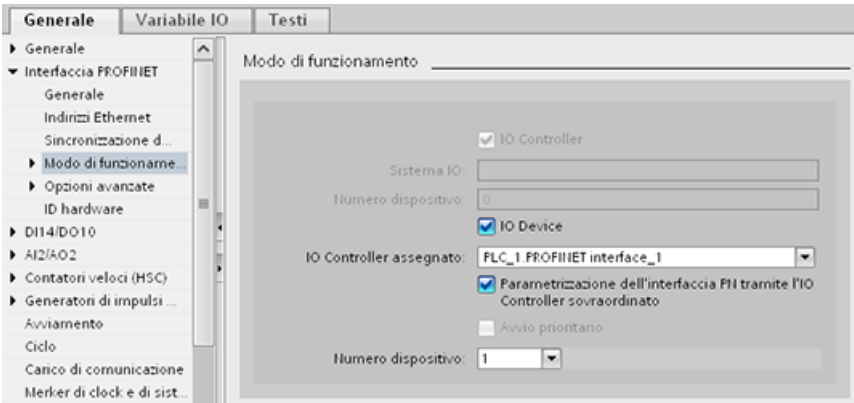

6. Con la casella di opzione "Parametrizzazione dell'interfaccia PN tramite l'IO Controller sovraordinato" si specifica se i parametri dell'interfaccia verranno assegnati dall'I device o da un IO Controller sovraordinato.

Se si utilizza l'I device con un sistema di IO subordinato, i parametri dell'interfaccia PROFINET dell'I device (ad esempio il parametro della porta) non possono essere assegnati con l'IO Controller sovraordinato.

- 7. Configurare le aree di trasferimento. Le aree di trasferimento si trovano nella navigazione nell'area "Comunicazione I-Device":
	- Fare clic sul primo campo della colonna "Area di trasferimento". STEP 7 assegna un nome di default che può essere modificato.
	- Selezionare il tipo di relazione di comunicazione: attualmente si può selezionare solo CD o F-CD.
	- Gli indirizzi sono preimpostati automaticamente; se necessario li si può correggere e determinare la lunghezza dell'area di trasferimento da trasferire in modo coerente.

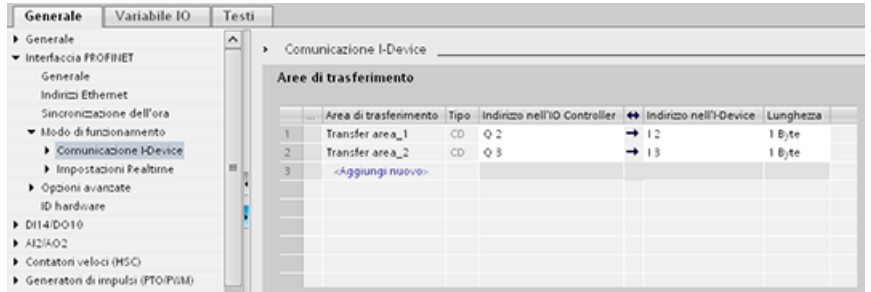

8. Nella navigazione nell'area viene creata una voce separata per ogni area di trasferimento. Selezionando una voce si possono modificare i dettagli dell'area di trasferimento, oppure correggerli e commentarli.

#### **Nota**

Se si configura un S7-1200 come I-device, le dimensioni massime dell'area di trasferimento è di 1024 byte di ingresso o di uscita. Possono essere presenti fattori limitanti in funzione degli I/O locali, oltre a limiti dovuti allo spazio di indirizzamento del dispositivo di controllo.

#### **Configurazione di un I device con un file GSD**

Se si usa un I device in un altro progetto o se l'I device viene utilizzato in un altro sistema di engineering, configurare l'IO Controller sovraordinato e l'I device nel modo descritto più sopra.

Per creare un nuovo file GSD per l'I device, dopo aver configurato le aree di trasferimento si deve selezionare sul pulsante "Esporta". Il file GSD rappresenta l'I device configurato negli altri progetti.

Il pulsante "Esporta" compare nell'area "Comunicazione I-Device" della finestra di ispezione.

La configurazione hardware viene compilata e si apre la finestra di dialogo per l'esportazione.

Assegnare un nome per il proxy dell'I device e una descrizione nei campi disponibili. Fare clic sul pulsante "Esporta" per concludere il processo.

Infine importare il file GSD, ad esempio in un altro progetto.

## **11.5.14 Dispositivi condivisi**

#### **11.5.14.1 Funzionalità di condivisione dei dispositivi**

Spesso gli IO Controller vengono utilizzati in sistemi più grandi o decentrati.

Senza la funzione "Shared Device" tutti i moduli I/O di un IO device vengono assegnati allo stesso IO Controller. Per fare in modo che sensori collocati fisicamente vicini forniscano dati a diversi IO Controller si devono quindi utilizzare più IO device.

La funzione "Shared Device" consente di ripartire i moduli o i sottomoduli dello stesso IO device fra IO Controller diversi, in modo da realizzare soluzioni di automazione più flessibili. Ad esempio è possibile raggruppare moduli I/O vicini in un unico IO device.

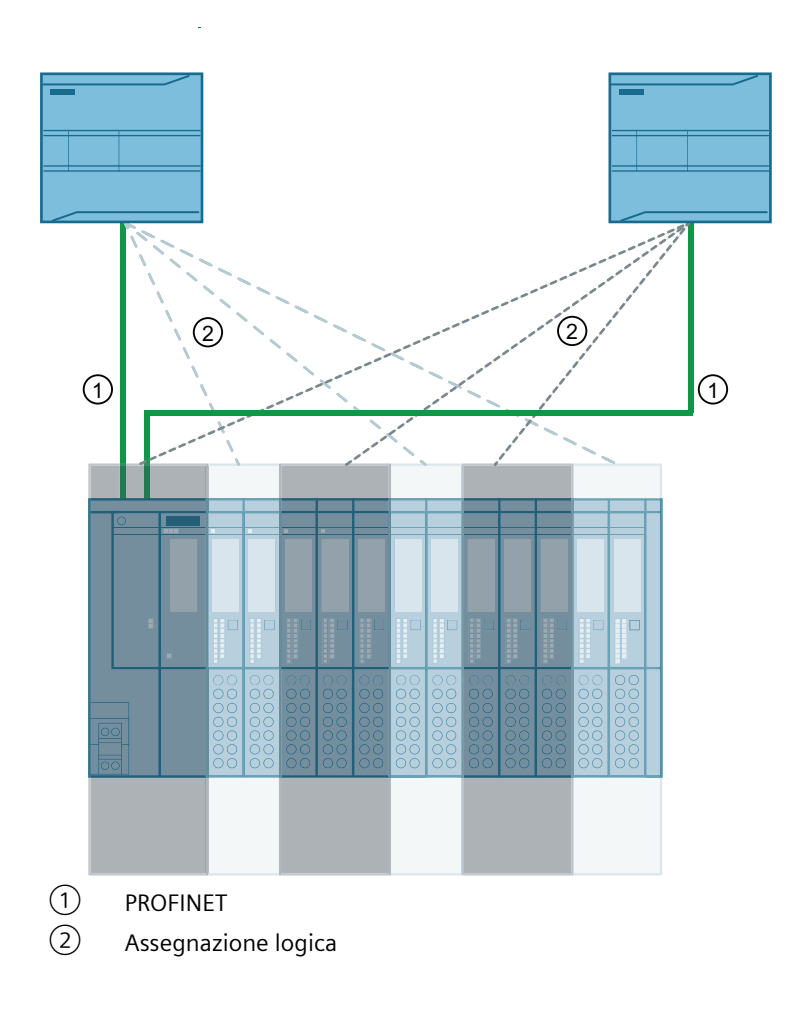

## **Principio**

L'accesso ai sottomoduli dello shared device viene ripartito tra i singoli IO Controller. Ogni sottomodulo dello shared device viene assegnato esclusivamente a un IO Controller.

#### **Requisiti (configurazione GSD)**

- STEP 7
- CPU S7-1200 con firmware V4.1 o successivo come IO Controller
- L'IO device supporta la funzione Shared Device, ad es. il modulo di interfaccia IM 155-5 PN ST
- È stato installato il file GSD per la configurazione dell'IO device
- Una CPU S7-1200 configurata come I device supporta la funzione Shared Device. È necessario esportare il file GSD PROFINET per l'I device da STEP 7 e quindi importarlo in STEP 7 (TIA Portal).

#### **Configurazione dell'accesso**

L'IO device deve essere presente in più progetti perché sia possibile assegnarne i moduli o i sottomoduli a IO Controller diversi. È necessario un progetto separato per ciascun IO Controller.

Per determinare i moduli o i sottomoduli a cui l'IO Controller può accedere si utilizza il parametro "Shared device" del modulo di interfaccia:

- Se sarà l'IO Controller locale ad avere accesso al modulo se ne può selezionare il nome nell'elenco.
- Se l'IO Controller che avrà accesso al modulo configurato non è quello locale, ma un IO Controller appartenente a un altro progetto, selezionare "---".

La configurazione dell'accesso è coerente se si assegna ogni modulo o sottomodulo di un progetto a un unico IO Controller.

#### **Modulo o sottomodulo assegnato a un altro IO Controller**

Il paragrafo che segue descrive le conseguenze dell'impostazione "---" del parametro "Shared device" dal punto di vista dell'IO Controller locale.

In questo caso l'IO Controller locale non ha accesso al modulo configurato. In particolare questo implica che:

- Non vengono scambiati dati con il modulo o il sottomodulo
- Non vengono ricevuti allarmi o informazioni di diagnostica, per cui la vista online non indica lo stato di diagnostica
- Non vengono assegnati i parametri del modulo o del sottomodulo

#### **Impostazione delle proprietà real-time**

STEP 7 calcola il carico di comunicazione e i conseguenti tempi di aggiornamento. Per poter effettuare questo calcolo con le configurazioni shared device, si deve specificare il numero di IO Controller esterni al progetto nel progetto in cui è stata assegnata all'IO Controller l'interfaccia PROFINET dello shared device.

Il numero massimo di IO Controller per lo shared device dipende dal dispositivo ed è memorizzato nel file GSD dello shared device.

Se si utilizza come IO Controller una CPU S7-1200, si può impostare un intervallo di trasmissione molto breve (minimo 1 secondo). L'intervallo di trasmissione impostato può essere inferiore a quello minimo supportato dallo shared device. In tal caso l'IO Controller utilizza lo shared device con l'intervallo di trasmissione che supporta (adeguamento dell'intervallo di trasmissione).

Esempio: una CPU supporta intervalli di trasmissione a partire da 1 ms. Un IO device configurato supporta intervalli di trasmissione di minimo 1,25 secondi e un altro IO device di minimo 1 ms. In questo caso si può scegliere di impostare per la CPU l'intervallo di trasmissione più breve pari a 1 ms. La CPU utilizzerà l'IO device "lento" con l'intervallo di trasmissione di 1,25 ms.

### **Regole di configurazione**

- Gli IO Controller che utilizzano lo shared device vengono creati in progetti diversi. In ogni progetto si deve controllare che la configurazione dello shared device sia identica in tutte le stazioni. Solo un IO Controller può avere l'accesso completo a un sottomodulo. Le incoerenze nella configurazione determinano il malfunzionamento dello shared device.
- Gli indirizzi I/O possono essere modificati solo se il rispettivo modulo o il sottomodulo è assegnato all'IO Controller nello stesso progetto.
- Lo shared device deve avere gli stessi parametri IP e lo stesso nome di dispositivo in tutti i progetti.
- L'intervallo di trasmissione deve essere identico per tutti gli IO Controller che hanno accesso allo shared device.
- L'ID della sottorete S7 a cui è collegato lo shared device deve essere lo stesso in tutti i progetti.
- Le seguenti funzioni sono disponibili solo se l'interfaccia PROFINET dello shared device è assegnata all'IO Controller locale:
	- Avvio con priorità
	- Assegnazione dei parametri per le proprietà delle porte

#### **Limiti**

Poiché la configurazione dello shared device è distribuita in più progetti si determinano i seguenti limiti:

- Gli indirizzi dei moduli o dei sottomoduli non assegnati all'IO Controller non compaiono nel riepilogo degli indirizzi degli IO Controller che hanno accesso allo shared device.
- Durante il controllo della coerenza i moduli o i sottomoduli non assegnati non vengono presi in considerazione nel calcolo dei limiti della configurazione per lo shared device. Si deve quindi verificare manualmente che non venga superato il numero massimo di sottomoduli o la quantità massima di dati di IO ciclici per lo shared device. Per informazioni sui valori massimi consultare il manuale del dispositivo in uso.
- Gli errori di configurazione, ad esempio l'assegnazione di un modulo o sottomodulo a più IO Controller, non vengono rilevati in STEP 7.
- Le CPU che vengono caricate con la configurazione dello shared device non dispongono di informazioni che indicano se l'IO device è o meno uno shared device. I moduli o sottomoduli assegnati ad altri IO Controller e quindi ad altre CPU non compaiono nella configurazione caricata e non vengono visualizzati né sul server web né sul display della CPU.

## **11.5.14.2 Esempio: configurazione di uno shared device (configurazione GSD)**

Questo esempio spiega come configurare un sistema di periferia decentrata come shared device utilizzando STEP 7.

È possibile realizzare una configurazione "distribuita" con diversi tool di engineering per diverse famiglie di IO Controller. La procedura descritta di seguito utilizza STEP 7 ed è limitata ad una configurazione con due IO Controller della serie S7-1200 che condividono uno shared device.

#### *11.5 PROFINET*

Nell'esempio vengono creati due progetti con un IO Controller ciascuno:

- Controller1
- Controller<sub>2</sub>

Lo shared device deve essere creato in entrambi i progetti anche se "fisicamente" si tratta sempre dello stesso IO device.

#### **Requisiti**

- STEP 7
- L'IO device supporta la funzione shared device (ad esempio l'ET 200SP IM 155-6 PN HF V3.1).
- È stato installato il file GSD per la configurazione dell'IO device come shared device.

#### **Procedura: creazione del progetto 1**

Per creare il primo progetto con uno shared device procedere nel seguente modo:

- 1. Avviare STEP 7.
- 2. Creare un nuovo progetto con il nome "Controller1".
- 3. Inserire una CPU 1215C dal catalogo hardware nella vista di rete. Chiamarla "Controller1".
- 4. Inserire un IO device con la funzione "Shared Device" (ad esempio un'ET 200SP) prelevandolo dal catalogo hardware (Catalogo hardware: Ulteriori apparecchiature da campo > PROFINET  $IO > I/O$ ).
- 5. Assegnare l'IO Controller "Controller1" all'IO device.

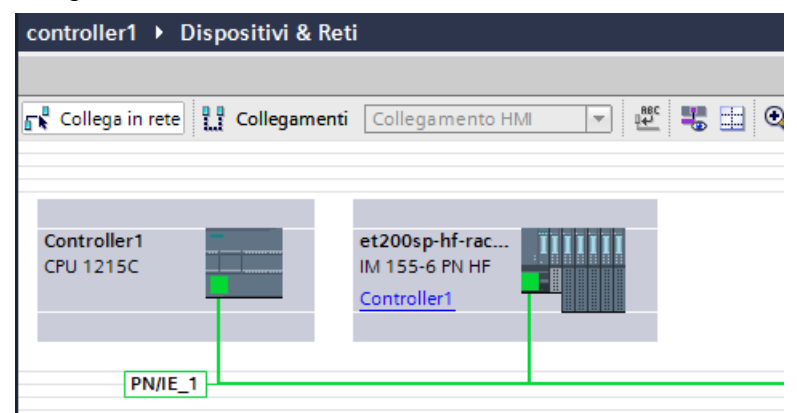

- 6. Fare doppio clic sull'IO device e inserire i necessari moduli e sottomoduli trascinandoli dal catalogo hardware nella tabella di riepilogo dei dispositivi.
- 7. Assegnare i parametri del modulo.
- 8. Salvare il progetto.
## **Procedura: creazione del progetto 2**

Per creare il secondo progetto con uno shared device procedere nel seguente modo:

- 1. Riavviare STEP 7. Si apre una nuova istanza di STEP 7.
- 2. Creare un nuovo progetto con il nome "Controller2" nell'istanza creata.
- 3. Inserire una CPU 1215C nella vista di rete. Chiamarla "Controller2".
- 4. Copiare l'IO device dal progetto "Controller1" e inserirlo nella vista di rete del progetto "Controller2".
- 5. Assegnare l'IO Controller "Controller2" all'IO device.

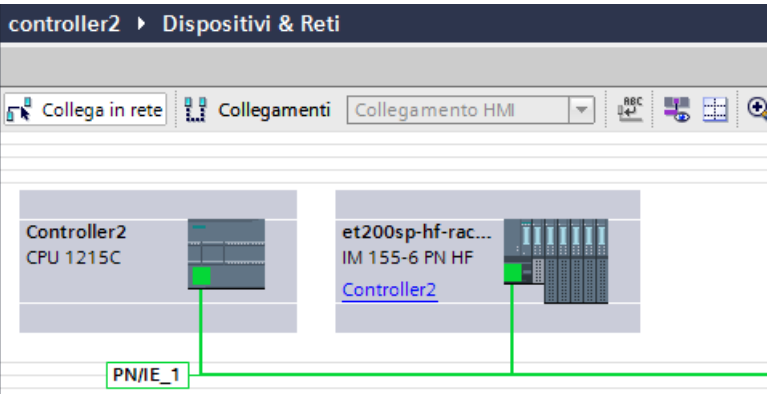

6. Salvare il progetto.

Ora entrambi i progetti hanno un IO device con la stessa struttura e nella prossima fase lo si dovrà configurare per i diversi tipi di accesso dell'IO Controller.

#### **Procedura: configurazione dell'accesso allo shared device**

I moduli e i sottomoduli inseriti nello shared device vengono assegnati automaticamente alla CPU locale. Per modificarne l'assegnazione procedere nel seguente modo:

- 1. Selezionare il modulo di interfaccia nella vista di rete o nella vista dispositivi del progetto "Controller1".
- 2. Selezionare l'area "Shared Device" nella finestra di ispezione. Una tabella indica, per tutti i moduli configurati, quale CPU ha accesso a un dato modulo o sottomodulo. Per default la CPU locale ha accesso a tutti i moduli e sottomoduli.

3. Mantenere l'impostazione "Controller1" per i moduli e sottomoduli che dovranno rimanere nel campo di indirizzi della CPU locale.

Selezionare l'impostazione "---" per i moduli e sottomoduli che si troveranno nel campo di indirizzi della CPU del progetto "Controller2" (Controller2). Questo significa che un IO Controller esterno al progetto potrà accedere al modulo o al sottomodulo.

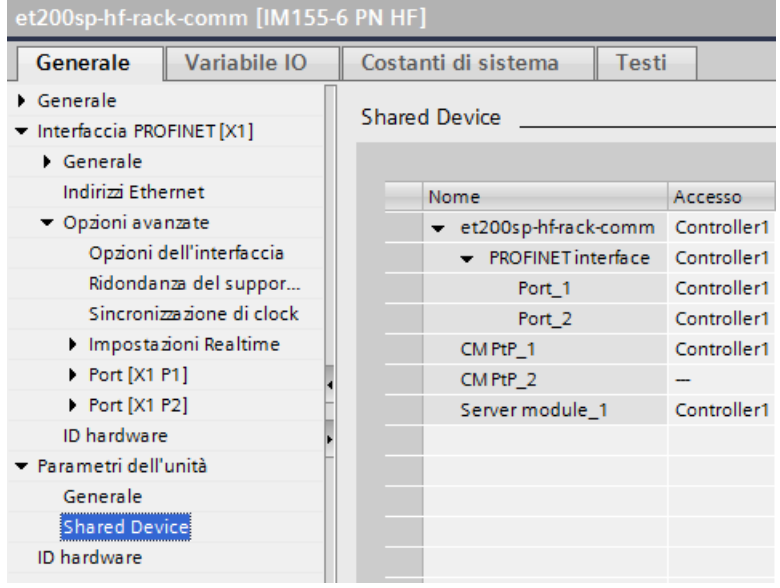

- 4. Selezionare il modulo di interfaccia nella vista di rete o nella vista dispositivi del progetto "Controller2".
- 5. Selezionare l'area "Shared Device" nella finestra di ispezione. Una tabella indica, per tutti i moduli configurati, quale CPU ha accesso a un dato modulo o sottomodulo.
- 6. Selezionare l'impostazione "---" per i moduli e sottomoduli che verranno inseriti nel campo di indirizzi della CPU del progetto "Controller1" (Controller1).

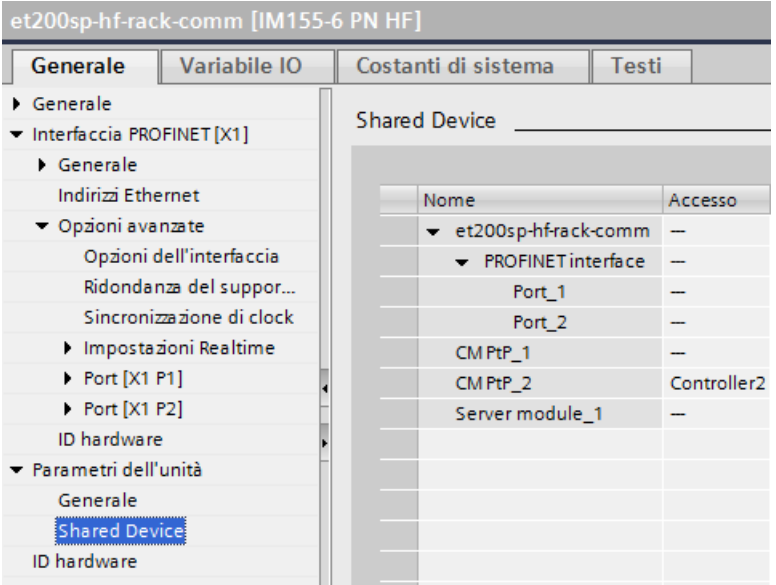

- 7. Infine controllare se le impostazioni di accesso sono "complementari" in tutti i moduli o i sottomoduli di entrambi i progetti. Se la CPU locale dispone dell'accesso in un progetto l'opzione "---" deve essere impostata anche nell'altro progetto e viceversa. Nota: se si imposta l'opzione "---" per l'interfaccia PROFINET e quindi per le porte, i parametri associati sono di sola lettura e non sono modificabili. I parametri dell'interfaccia PROFINET e delle porte possono essere modificati solo nel progetto in cui l'interfaccia PROFINET è assegnata alla CPU locale. Indipendentemente da questo le porte possono essere interconnesse in entrambi i progetti.
- 8. Controllare se i parametri dell'indirizzo IP e il nome di dispositivo impostati per lo shared device sono uguali in tutti i progetti. Controllare se è stato impostato in tutti i progetti lo stesso ID per la sottorete S7 a cui è collegato lo shared device (proprietà della sottorete, area "Generale" della finestra di ispezione).

#### **Nota**

Se si apportano modifiche allo shared device: ripetere le stesse modifiche in tutti i progetti dello shared device. Accertarsi che solo un IO Controller abbia accesso a un dato modulo o sottomodulo.

## **Procedura: definizione delle impostazioni real-time**

Per fare in modo che tutti gli IO Controller e gli shared device funzionino con l'intervallo di trasmissione adatto e che i tempi di aggiornamento vengano calcolati correttamente in base al carico di comunicazione è necessario definire e controllare le seguenti impostazioni:

- 1. Selezionare il progetto i cui IO Controller hanno accesso all'interfaccia PROFINET e alle porte dello shared device.
- 2. Selezionare il modulo di interfaccia dello shared device nella vista di rete.
- 3. Spostarsi nell'area "Interfaccia PROFINET > Opzioni avanzate > Impostazioni Realtime > Ciclo IO" della finestra di ispezione.
- 4. Impostare il numero di IO Controller esterni al progetto nell'area "Shared device". Il numero massimo dipende dall'IO device (specificato nel file GSD).
- 5. Impostare lo stesso intervallo di trasmissione per ogni IO Controller che ha accesso ai moduli e ai sottomoduli dello shared device:
- Se si configura l'IO Controller con STEP 7 (TIA Portal):
	- Aprire il progetto corrispondente.
	- Selezionare l'interfaccia PROFINET dell'IO Controller.
	- Selezionare l'area "Opzioni avanzate > Impostazioni Realtime > Comunicazione IO" della finestra di ispezione e impostare l'intervallo di trasmissione condiviso.
- Se si configura l'IO Controller con un altro tool di engineering:
	- Selezionare l'interfaccia PROFINET dello shared device in STEP 7 (TIA Portal) e leggere l'intervallo di trasmissione nello shared device (area "Opzioni avanzate > Impostazioni Realtime").
	- Immettere nel tool di engineering l'intervallo di trasmissione letto.

#### **Nota**

Se si configurano tutti gli IO Controller che hanno accesso allo shared device in STEP 7 (TIA Portal), si possono impostare nell'IO Controller intervalli di trasmissione più brevi di quelli supportati dallo shared device (adeguamento dell'intervallo di trasmissione).

## **Compilazione e caricamento nella CPU**

Le configurazioni per i diversi IO Controller devono essere compilate e caricate una dopo l'altra nelle CPU.

Poiché la configurazione è distribuita e prevede progetti separati, se l'assegnazione dei parametri di accesso è errata STEP 7 non segnala errori di coerenza. Ecco alcuni esempi di errori di parametrizzazione:

- Più IO Controller hanno accesso allo stesso modulo
- I parametri degli indirizzi IP o gli intervalli di trasmissione non sono identici

Questi errori non vengono rilevati finché il controller non è in funzione e vengono segnalati come errori di configurazione.

## **11.5.14.3 Esempio: configurazione di un I device come shared device**

Il presente esempio spiega come configurare un S7-1200 come I device con STEP 7 versione V13 SP1 o superiore e utilizzarlo in due progetti come shared device.

È possibile realizzare una configurazione "distribuita" con diversi tool di engineering per diverse famiglie di IO Controller. La procedura descritta di seguito utilizza STEP 7 ed è limitata ad una configurazione con due IO Controller della famiglia S7-1200 che condividono le aree di trasferimento di un I device configurato come shared device. L'I device è una CPU 1215C.

Nell'esempio vengono creati tre progetti con un IO Controller ciascuno:

- S7-1200-I-device
- Controller1
- Controller2

Il progetto S7-1200-I-device viene utilizzato per configurare l'I device. Per assegnare le aree di trasferimento nel rispettivo IO Controller di livello superiore si utilizza la variante GSD PROFINET di S7-1200-I-device nei progetti Controller1 e Controller2.

# **Concetto di "shared I device"**

Per implementare il concetto di "shared I device" sono necessari almeno tre progetti separati:

- Progetto I device: configurare e programmare un I device per un particolare compito di automazione. Definire le aree di trasferimento come interfaccia I/O per i controller di livello superiore e assegnarle a IO Controller diversi. Per il collegamento agli IO Controller di livello superiore, impostare un file GSD PROFINET e utilizzare le aree di trasferimento per accedere all'I device.
- Controller che condividono l'I device (due progetti): utilizzare l'I device come variante GSD PROFINET durante la configurazione del sistema PROFINET IO e, nel corso di questa operazione, specificare gli indirizzi I/O con i quali l'IO Controller accede alle aree di trasferimento.

#### **Nota**

Se si configura un S7-1200 come I-device, le dimensioni massime dell'area di trasferimento è di 1024 byte di ingresso o di uscita. Possono essere presenti fattori limitanti in funzione degli I/O locali, oltre a limiti dovuti allo spazio di indirizzamento del dispositivo di controllo.

## **I device**

Assegnare i seguenti parametri per configurare una CPU S7-1200 come I device:

- I/O centrali e decentrati
- Aree di trasferimento desiderate
- Numero di IO Controller che hanno accesso all'I device (sempre superiore a 1 per uno shared device)

#### **Nota**

Poiché l'I device viene configurato senza IO Controller di livello superiore, per creare un programma utente che modifichi gli indirizzi dall'area di trasferimento, si possono utilizzare solo gli indirizzi I/O locali dell'area di trasferimento (che corrisponde all'"indirizzo nell'I-device"). L'I device completamente configurato, fatta eccezione per il collegamento all'IO Controller di livello superiore, viene caricato nella CPU S7-1200.

La configurazione dell'I device può essere esportata in un file GSD PROFINET.

## **Controller che condividono l'I device**

Per configurare un sistema PROFINET IO con lo shared I device si deve installare il file GSD PROFINET esportato dalla configurazione dell'I device in tutti i sistemi di engineering utilizzati. Se si configurano tutti gli utilizzi dell'I device con STEP 7, installare il file GSD in STEP 7.

L'I device deve essere configurato come variante GSD nel sistema PROFINET IO dei progetti interessati. L'I device compare in "Ulteriori apparecchiature da campo > PROFINET IO > PLC & CP" dopo l'installazione.

In tutti i progetti le aree di trasferimento devono essere assegnate esclusivamente all'IO Controller di livello superiore (impostazione di default: tutti). Le altre aree di trasferimento devono essere impostate su "---" (non assegnato). In questo modo l'IO Controller locale non può accedere all'area di trasferimento, che può essere quindi assegnata a un diverso IO Controller in un altro progetto.

## **Requisiti**

- L'IO device supporta la funzione shared device (ad esempio l'ET 200SP IM 155-6 PN HF V3.1).
- È stato installato il file GSD per la configurazione dell'IO device come shared device.

#### **Procedura: Creazione del progetto S7-1200-I-device**

Per creare il progetto con uno shared I device procedere nel seguente modo:

- 1. Avviare STEP 7.
- 2. Creare un nuovo progetto con il nome "S7-1200-I-device".
- 3. Inserire una CPU 1215C dal catalogo hardware nella vista di rete. Assegnarle il nome "S7-1200-I-device".

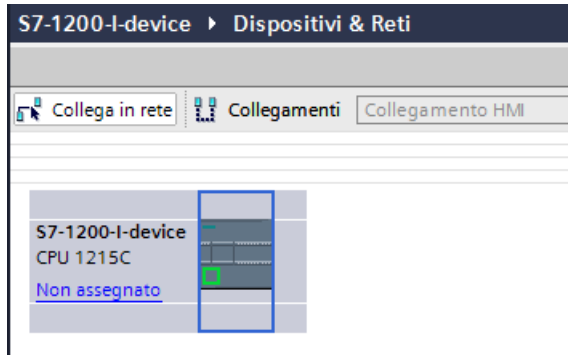

4. Fare doppio clic sull'IO device e configurare i necessari moduli e sottomoduli.

- 5. Assegnare i parametri del modulo. In particolare configurare le seguenti impostazioni per la CPU nell'area dell'interfaccia PROFINET [X1]:
	- Attivare l'opzione "IO device" nell'area "Modo di funzionamento".

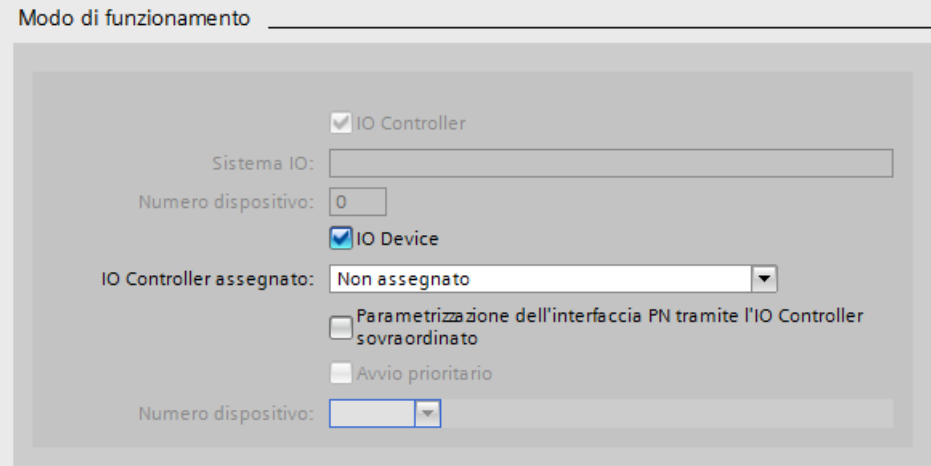

– Configurare le aree di trasferimento in "Modo di funzionamento" > "Comunicazione I-Device". La colonna "Indirizzo nell'IO Controller" resta vuota perché l'IO Controller non è stato assegnato.

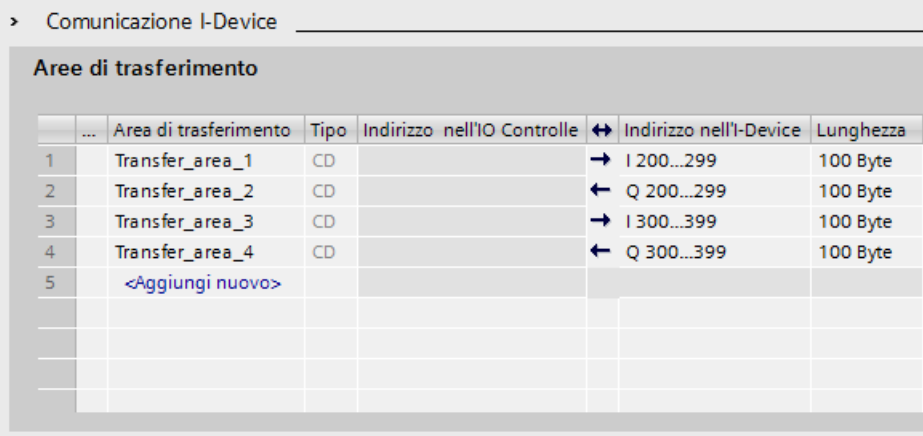

Nota: per convertire un'area di ingresso in un'area di uscita e viceversa ci si deve spostare nella corrispondente area di trasferimento.

– Selezionare il numero di IO Controller (almeno due) che accederanno allo shared I device durante il funzionamento ("Modo di funzionamento" > "Impostazioni Realtime" > "Ciclo IO").

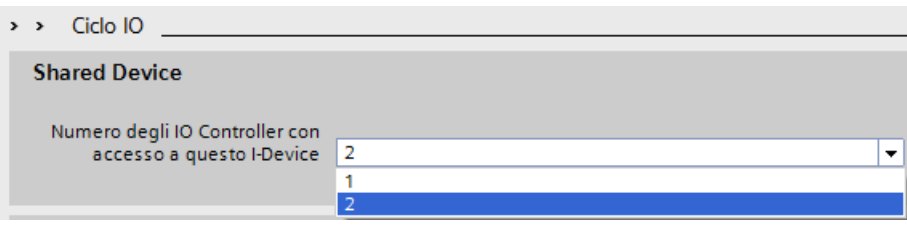

- 6. Salvare il progetto.
- 7. Dalla scheda Dati generali, selezionare Interfaccia PROFINET [X1] > Modo di funzionamento > Comunicazione I device. Fare clic sul pulsante "Esporta" da "Esporta file di descrizione generale della stazione (GSD)" . Se non si modifica il nome nella finestra di esportazione, il file GSD utilizza il nome con il formato assegnato automaticamente (ad esempio "GSDML-V2.31-#Siemens-PreConf\_S7-1200-I-device-20130925-123456").

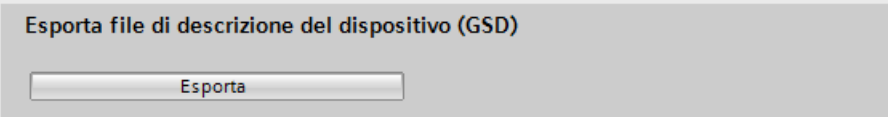

## **Procedura: creazione del progetto Controller1**

Per creare il progetto con uno shared I device procedere nel seguente modo:

- 1. Avviare STEP 7.
- 2. Selezionare "Gestisci file di descrizione generali della stazione (GSD)" nel menu "Opzioni".
- 3. Nella finestra di dialogo "Gestisci file di descrizione generali della stazione" installare il file GSD PROFINET esportato.
- 4. Creare un nuovo progetto con il nome "Controller1".
- 5. Inserire una CPU 1215C nella vista di rete. Il nome della CPU deve essere "Controller1".
- 6. Inserire l'I device prelevandolo dal catalogo hardware (Catalogo hardware: Ulteriori apparecchiature da campo > PLCs & CPs).
- 7. Assegnare l'IO Controller "Controller1" all'I device.

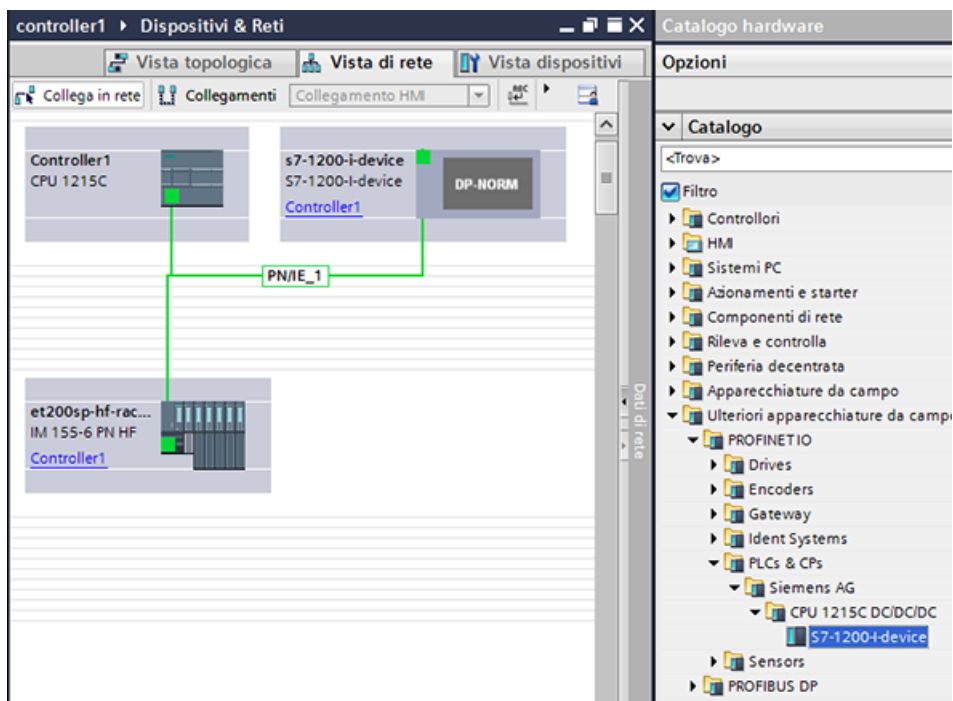

- 8. Selezionare l'area "Shared device" nelle proprietà dell'I device:
	- Nella tabella tutte le aree di trasferimento e l'interfaccia PROFINET sono assegnate all'IO Controller locale (Controller1).
	- Definire le aree di trasferimento a cui la CPU Controller1 **non** deve accedere. Per queste aree selezionare "---". Queste aree di trasferimento vengono riservate per il Controller2.

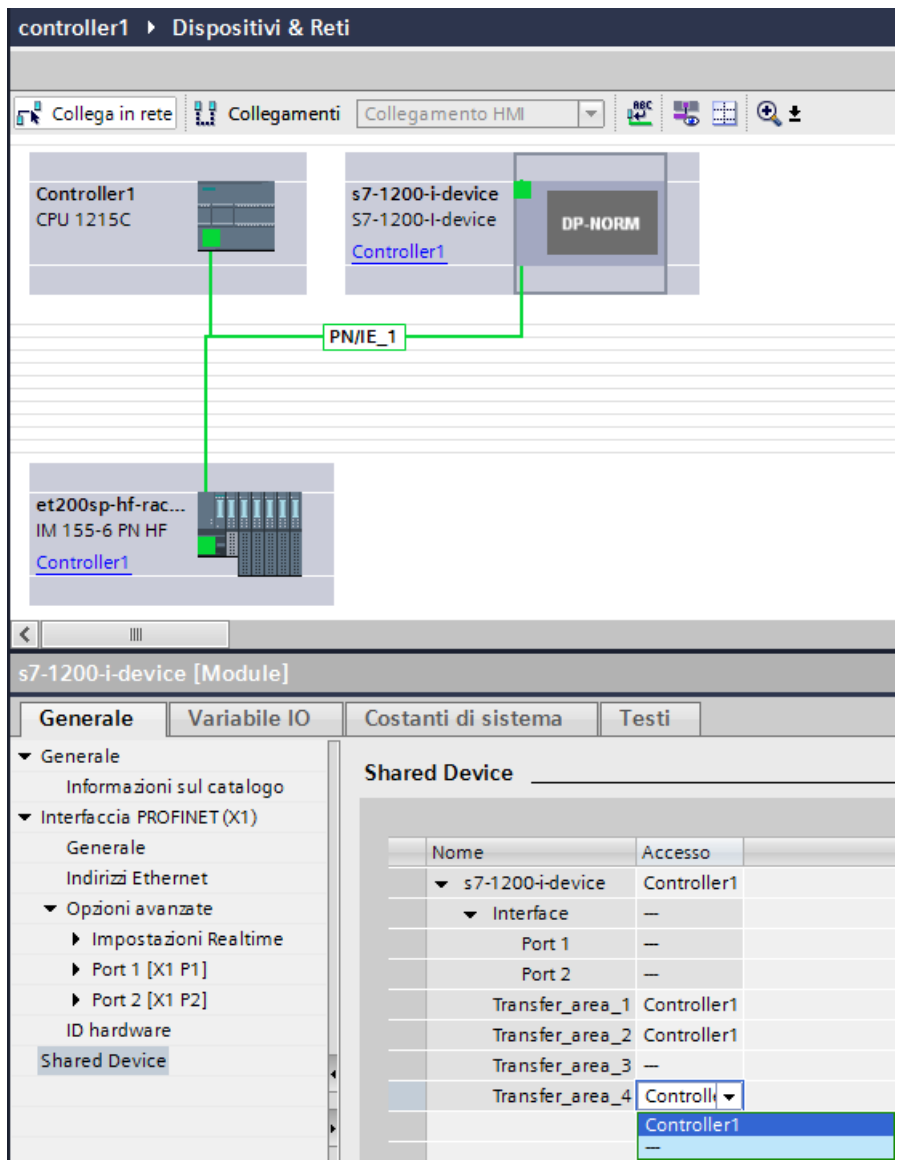

9. Modificare gli indirizzi della vista dispositivi dell'IO Controller nella Vista generale dispositivi. Per aprirla fare doppio clic sull'I device.

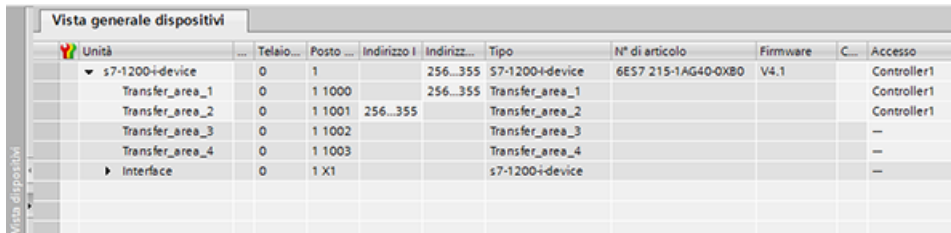

10.Salvare il progetto.

# **Procedura - Creazione del progetto Controller2**

Per creare il secondo progetto con uno shared device procedere nel seguente modo:

- 1. Riavviare STEP 7. Si apre una nuova istanza di STEP 7.
- 2. Creare un nuovo progetto con il nome "Controller2" nell'istanza creata.
- 3. Inserire una CPU 1215C nella vista di rete. Assegnarle il nome "Controller2".
- 4. Inserire l'I device prelevandolo dal catalogo hardware (Catalogo hardware: Ulteriori apparecchiature da campo > PLCs & CPs).
- 5. Assegnare l'IO Controller "Controller2" all'I device.
- 6. Modificare l'accesso alle aree di trasferimento come nel progetto Controller1. Escludere eventuali doppie assegnazioni.
- 7. Modificare i parametri della sottorete e dell'interfaccia PROFINET. Poiché lo shared I device implica la condivisione dello stesso dispositivo in progetti diversi questi dati devono corrispondere.
- 8. Salvare il progetto.

Entrambi i progetti dispongono di uno shared I device configurato nello stesso modo. È comunque necessario controllare l'accesso dell'IO Controller e i parametri dell'interfaccia PROFINET nei diversi progetti nella fase successiva.

## **Riepilogo - Assegnazione dei parametri per l'accesso allo shared device**

Le aree di trasferimento vengono assegnate automaticamente all'IO Controller locale. Per modificarne l'assegnazione procedere nel seguente modo:

- 1. Fare clic sul dispositivo "S7-1200-I-device" nella vista di rete del progetto "Controller1" e selezionare l'area "Shared device".
- 2. Una tabella specifica la CPU che ha accesso alle singole aree di trasferimento configurate. Per default la CPU locale ha accesso a tutti i moduli e sottomoduli.
- 3. Mantenere l'impostazione "Controller1" per tutte le aree di trasferimento che dovranno rimanere nel campo di indirizzi della CPU locale. Selezionare l'impostazione "---" per tutte le aree di trasferimento che si troveranno nel campo di indirizzi della CPU "Controller2" del progetto "Controller2". Questo significa che un IO Controller esterno al progetto potrà accedere all'area di trasferimento.
- 4. Eseguire la stessa procedura per gli altri progetti.
- 5. Infine controllare se le impostazioni di accesso sono "complementari" in tutti i moduli o i sottomoduli di entrambi i progetti. Se la CPU locale dispone dell'accesso in un progetto l'opzione "---" deve essere impostata anche nell'altro progetto e viceversa. Nota: se si imposta l'opzione "---" per l'interfaccia PROFINET e quindi per le porte, i parametri associati sono di sola lettura e non sono modificabili. I parametri dell'interfaccia PROFINET e delle porte possono essere modificati solo nel progetto in cui l'interfaccia PROFINET è assegnata alla CPU locale. Indipendentemente da questo le porte possono essere interconnesse in entrambi i progetti.
- 6. Controllare se i parametri dell'indirizzo IP e il nome di dispositivo impostati per lo shared device sono uguali in tutti i progetti. Controllare se è stato impostato in tutti i progetti lo stesso ID per la sottorete S7 a cui è collegato lo shared device (proprietà della sottorete, area "Generale" della finestra di ispezione).

#### **Nota**

Se si apportano modifiche all'I device (ad esempio si cambia il numero o la lunghezza delle aree di trasferimento) esportare nuovamente l'I device in un file GSD. Reinstallare il file GSD in tutti i progetti che utilizzano l'I device come shared device. Accertarsi che solo un IO Controller abbia accesso a una data area di trasferimento.

#### **Nota**

Se si utilizza l'S7-1200 come shared I-device e come controllore, si devono aumentare i tempi di aggiornamento dell'I-device PROFINET e del PROFINET IO in modo da alleggerire il carico dovuto alla comunicazione. Il sistema è molto stabile e funziona bene se si seleziona un tempo di aggiornamento di 2 ms per un singolo PROFINET I-device o PROFINET IO.

I parametri "Ciclo IO" vengono specificati nella finestra di configurazione "Proprietà" del PROFINET I-device o IO. Per maggiori informazioni consultare ["Configurazione del tempo di ciclo](#page-705-0)  [IO"](#page-705-0) (Pagina [706\)](#page-705-0).

## **Procedura - Definizione delle impostazioni real-time**

Per fare in modo che tutti gli IO Controller e gli shared device funzionino con l'intervallo di trasmissione adatto e che i tempi di aggiornamento vengano calcolati correttamente in base al carico di comunicazione è necessario definire e controllare le seguenti impostazioni:

1. Impostare lo stesso intervallo di trasmissione per ogni IO Controller che ha accesso ai moduli e ai sottomoduli dello shared device:

- Se si configura l'IO Controller con STEP 7 (TIA Portal) eseguire le seguenti operazioni:
	- Aprire il progetto corrispondente.
	- Selezionare l'interfaccia PROFINET dell'IO Controller.
	- Selezionare l'area "Opzioni avanzate > Impostazioni Realtime > Ciclo IO" della finestra di ispezione e impostare l'intervallo di trasmissione condiviso.
- Se si configura l'IO Controller con un altro tool di engineering eseguire le seguenti operazioni:
	- Selezionare l'interfaccia PROFINET dello shared device in STEP 7 (TIA Portal) e leggere l'intervallo di trasmissione nello shared device (area "Opzioni avanzate > Impostazioni Realtime").
	- Immettere nel tool di engineering l'intervallo di trasmissione letto.

#### **Nota**

Se si configurano **tutti** gli IO Controller che hanno accesso allo shared device in STEP 7 (TIA Portal), si possono impostare nell'IO Controller intervalli di trasmissione più brevi di quelli supportati dallo shared device (adeguamento dell'intervallo di trasmissione).

#### **Compilazione e caricamento nella CPU**

Le configurazioni per i diversi IO Controller devono essere compilate e caricate una dopo l'altra nelle CPU.

Poiché la configurazione è distribuita e prevede progetti separati, se l'assegnazione dei parametri di accesso è errata STEP 7 non segnala errori di coerenza. Ecco alcuni esempi di errori di parametrizzazione:

- Più IO Controller hanno accesso allo stesso modulo.
- I parametri degli indirizzi IP o gli intervalli di trasmissione non sono identici.

Questi errori non vengono rilevati finché il controller non è in funzione e vengono segnalati come errori di configurazione.

## **11.5.15 Media Redundancy Protocol (MRP)**

Le seguenti CPU supportano la funzionalità MRP come MRP Manager e come client.

- CPU 1215C
- CPU 1217C
- CPU 1215FC

Come "Client" la CPU 1215/1217 deve operare in un anello MRP e ha il compito di trasmettere i pacchetti MRP attraverso la propria interfaccia e segnalare le interruzioni del collegamento a un manager della rete.

Come "Manager" la CPU 1215/1217 deve trasmettere in rete i pacchetti MRP, rilevare le porte aperte dell'anello, gestire le porte bloccate e negoziare lo stato di manager con altri manager potenziali.

La famiglia delle CPU S7-1200 include tre modelli (elencati più sopra) che supportano il protocollo MRP e i parametri di configurazione che consentono di inizializzare il funzionamento come client e manager MRP. Queste CPU dispongono di due porte PN.

Queste tre CPU consentono di configurare un anello MRP con l'S7-1200 con il ruolo di client o manager. Quando svolge funzione di manager la CPU utilizza dei frame di test per controllare e assicurare che l'anello non sia interrotto. Quando svolge funzione di client, invece di eseguire il controllo direttamente la CPU inoltra dei frame di test. Questo consente di utilizzare l'S7-1200 per entrambi i ruoli in base alle necessità.

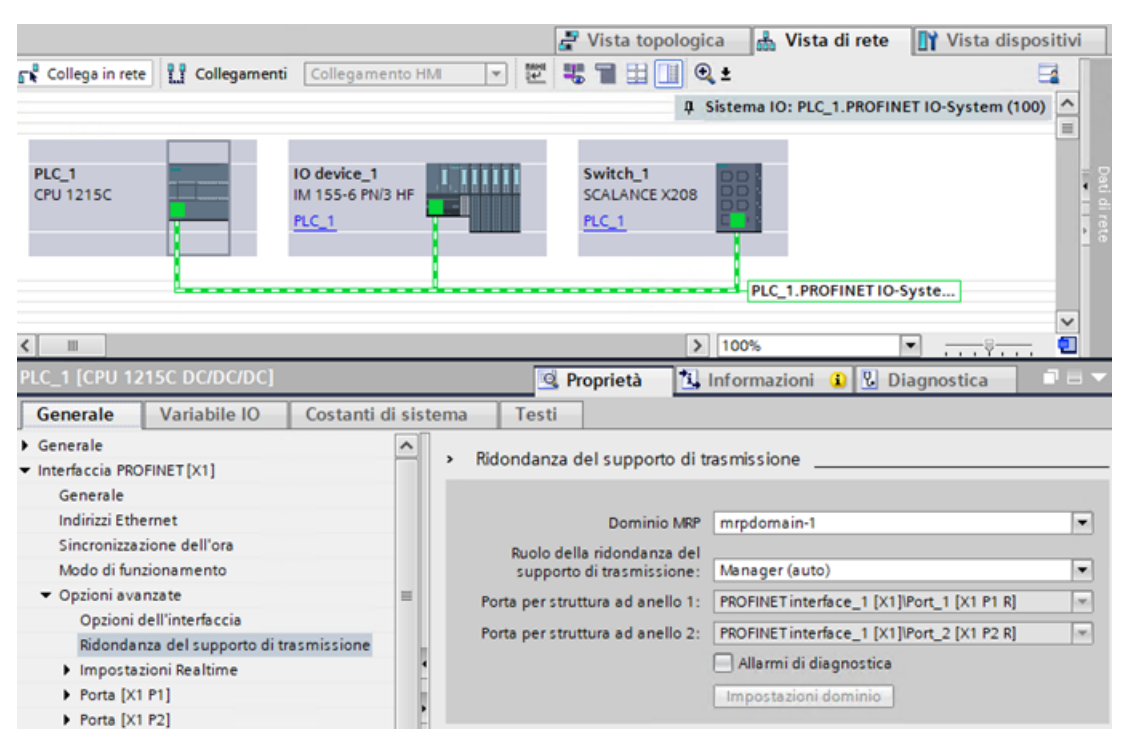

Figura 11-1 Configurazione della ridondanza del supporto di trasmissione in TIA Portal

#### **Ruolo MRP Manager (auto) e Manager**

L'S7-1200 (1215C/1217C) può essere utilizzata con il ruolo di Manager e di Manager (auto) di un anello MRP (Media Redundancy Protocol). L'MRP consente di collegare i dispositivi in una configurazione ad anello. L'MRP Manager forza il flusso dei dati in una direzione lineare bloccando una porta dell'anello. Se si verifica un'interruzione in questa configurazione ad anello, il Manager la rileva e sblocca la porta consentendo il flusso dei dati nella direzione opposta. L'MRP consente alla rete di continuare a funzionare nonostante la rottura di un conduttore o il guasto di un dispositivo. La specifica MRP consente di realizzare configurazioni ad anello con un massimo di 50 dispositivi.

#### **MRP Manager**

L'MRP Manager consente alla CPU S7-1200 di funzionare come manager di ridondanza. Quando è configurata per questo ruolo l'S7-1200 utilizza dei frame di test per comunicare con i PLC client e assicurare che la connessione all'interno dell'anello non si interrompa. Se viene rilevata un'interruzione della comunicazione con un client l'S7-1200, nel ruolo di MRP Manager, comunica immediatamente il cambiamento ai dispositivi client dell'anello utilizzando le ring port. TIA Portal consente di impostare un solo dispositivo come MRP Manager in un anello MRP.

#### **Ruolo MRP Manager (auto)**

Se si assegna il ruolo MRP Manager (auto) a più dispositivi, questi negoziano tra loro lo stato di

Manager. Se l'MRP Manager viene scollegato dalla configurazione, gli altri dispositivi impostati come Manager (auto) rinegoziano tra loro il ruolo di Manager finché non si ripristina la configurazione originale. Una volta ripristinato il manager originale, i dispositivi rinegoziano lo stato di manager e viene ripristinata la configurazione originale. Le configurazioni dell'MRP Manager nell'S7-1200 (1215C/1217C) possono essere definite solo a partire dalla versione V4.x.

#### **Nota**

## **Riconfigurazione dell'anello**

Poiché la riconfigurazione dell'anello può richiedere fino a 200 ms, il tempo di watchdog PROFINET va impostato a un valore superiore a 200 ms per ciascun dispositivo.

#### **Nota**

## **Il modo MRP Manager (auto) è impostato per default**

Se non è ancora disponibile un progetto la CPU viene impostata per default sul modo MRP Manager (auto). È importante tenerne conto nel caso si inserisca un dispositivo preconfigurato in una topologia non ad anello e si rilevino frame di test nella rete.

Le CPU S7-1200 (1214C, 1212C e 1211C) non abilitano la funzionalità MRP Manager e Manager (auto). Le opzioni di menu di TIA Portal non sono disponibili per queste CPU.

L'S7-1200 non supporta MRPD perché non dispone della funzionalità IRT (Isochronous Realtime).

Gli allarmi di diagnostica possono essere attivati e disattivati nella finestra di configurazione della ridondanza del supporto di trasmissione di TIA Portal, in modo che il manager e i client generino report sui cambiamenti rilevanti che riguardano l'MRP:

- Un dispositivo vicino della ring port non supporta MRP.
- Una ring port viene collegata a una porta normale di un dispositivo vicino.
- Una ring port è collegata a un dominio MRP diverso.
- (Solo Manager) Interruzione / restituzione di allarmi di diagnostica se l'anello MRP viene interrotto e viene ripristinata la configurazione originale.

# **11.5.15.1 Ridondanza del supporto di trasmissione nelle topologie ad anello**

Per aumentare la disponibilità delle reti Industrial Ethernet con topologia lineare su cavo in fibra ottica o cavo elettrico, si può convertire la topologia di bus lineare in una topologia ad anello unendone le estremità.

I dispositivi di una topologia ad anello possono essere costituiti da IO device, IO Controller, interruttori esterni e/o integrati nei moduli di comunicazione.

Per installare una topologia ad anello con ridondanza del supporto di trasmissione si devono unire in un dispositivo le due estremità libere di una topologia di bus lineare. Per chiudere la topologia di bus lineare in modo da formare un anello si utilizzano due porte (ring port) di un dispositivo dell'anello. Uno dei dispositivi presenti nell'anello così ottenuto svolge il ruolo di MRP Manager. Gli altri dispositivi diventano client MRP.

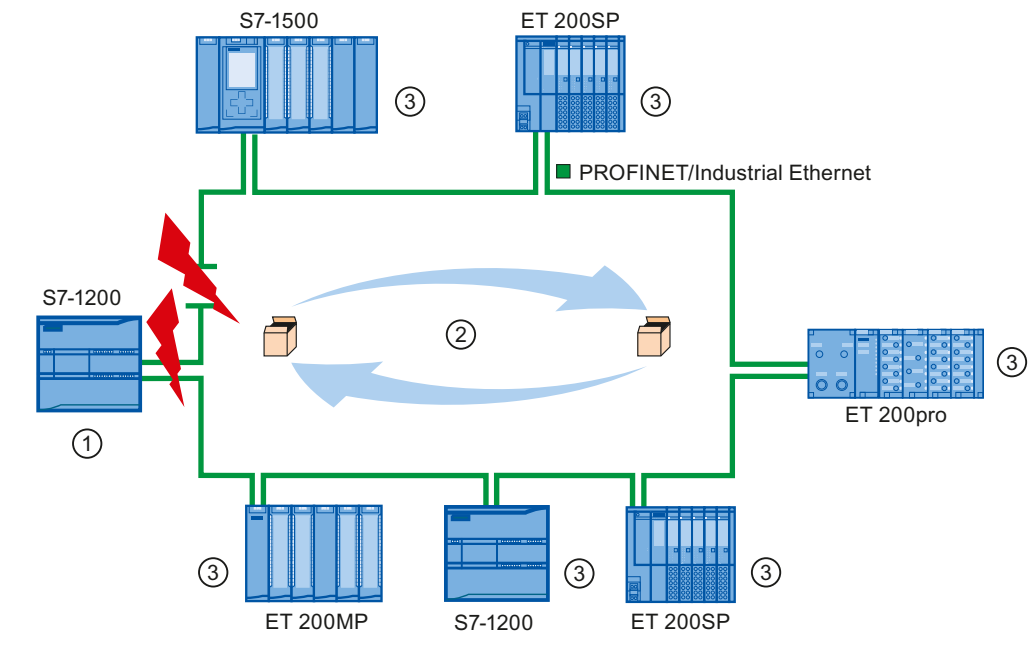

- ① MRP Manager (può essere costituito da una CPU S7-1500 oppure da una CPU 1215C, 1215FC o 1217C S7-1200)
- ② Frame di test
- ③ Client MRP

Le ring port sono le porte con cui un dispositivo si collega con i dispositivi adiacenti della topologia ad anello e possono essere selezionate e impostate nella configurazione del dispositivo (anch'esso preimpostato, se possibile).

## **Funzionamento della ridondanza del supporto di trasmissione nella topologia ad anello**

Se l'anello viene interrotto in un punto qualsiasi i percorsi dei dati tra i singoli dispositivi vengono riconfigurati automaticamente. Dopo la riconfigurazione i dispositivi sono nuovamente disponibili.

Nel caso dell'MRP Manager, una delle due ring port viene bloccata nel funzionamento di rete ininterrotto per la comunicazione normale, per cui non vengono messi in circolazione frame di dati. L'MRP Manager controlla l'anello per rilevare le eventuali interruzioni. inviando frame di test sia dalla ring port 1 che dalla ring port 2. I frame di test circolano nell'anello in entrambe le direzioni finché non raggiungono l'altra ring port dell'MRP Manager.

L'interruzione dell'anello può essere causata dall'interruzione del collegamento tra due dispositivi o dal guasto di uno dei dispositivi della rete.

Se i frame di test dell'MRP Manager non raggiungono l'altra ring port durante un'interruzione dell'anello, l'MRP Manager collega le proprie due porte. Questo percorso sostitutivo ripristina il collegamento fra tutti gli altri dispositivi realizzando una topologia di bus lineare.

Il tempo che trascorre tra l'interruzione dell'anello e il ripristino di una topologia di bus lineare funzionante è detto "tempo di riconfigurazione".

Quando l'interruzione viene eliminata i percorsi di trasmissione originali vengono ristabiliti, le due ring port dell'MRP Manager vengono scollegate e i client MRP vengono informati del

cambiamento. I client MRP utilizzano quindi nuovamente i percorsi originali verso gli altri dispositivi.

## **Metodo per la ridondanza del supporto di trasmissione**

SIMATIC utilizza come metodo standard per la ridondanza il Media Redundancy Protocol (MRP) con un tempo di riconfigurazione tipico di 200 ms. Ogni anello può contenere fino a 50 dispositivi.

#### **Nota**

#### **Riconfigurazione dell'anello**

Poiché la riconfigurazione dell'anello può richiedere fino a 200 ms, il tempo di watchdog PROFINET va impostato a un valore superiore a 200 ms per ciascun dispositivo.

## **11.5.15.2 Utilizzo del Media Redundancy Protocol (MRP)**

Il processo "MRP" funziona in conformità al Media Redundancy Protocol (MRP) definito nella norma IEC 61158 Tipo 10 "PROFINET".

#### **Requisiti**

Per garantire un funzionamento corretto con il MRP è necessario che:

- l'anello in cui si vuole utilizzare l'MRP sia costituito solo da dispositivi che supportano questa funzione;
- "MRP" venga attivato per tutti i dispositivi dell'anello;
- i dispositivi vengano collegati attraverso le rispettive ring port;
- sia presente almeno un MRP Manager o il ruolo "Manager";
- l'anello contenga al massimo 50 dispositivi, altrimenti i tempi di riconfigurazione possono diventare maggiori o uguali a 200 ms;
- Tutte le porte partner degli anelli abbiano le stesse impostazioni.

## **Topologia**

Il seguente schema rappresenta uno possibile topologia per i dispositivi di un anello con MRP. I dispositivi all'interno dell'ovale colorato si trovano nel dominio MRP.

Quello seguente è un esempio di topologia ad anello con MRP:

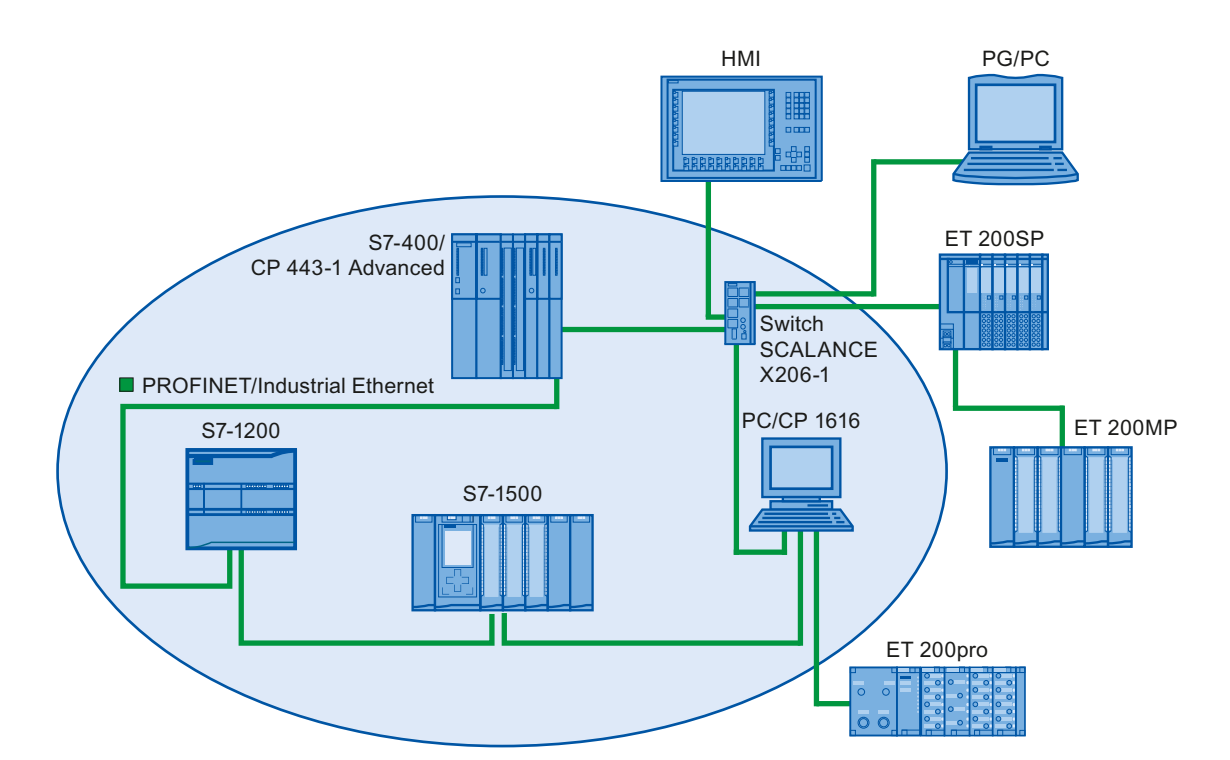

Nella topologia ad anello con ridondanza del supporto di trasmissione tramite MRP valgono le seguenti regole:

- Tutti i dispositivi dell'anello appartengono allo stesso dominio MRP.
- Un dispositivo dell'anello deve essere configurato per il ruolo di MRP Manager o MRP Manager (auto).
	- Solo un dispositivo dell'anello può essere un MRP Manager; tutti gli altri dispositivi dell'anello devono avere il ruolo di client MRP.
	- In assenza di un MRP Manager, è possibile configurare più dispositivi come MRP Manager (auto).

I dispositivi non conformi a MRP possono essere collegati alla rete attraverso porte diverse dalle ring port. Si possono quindi utilizzare solo dispositivi che hanno più di due porte (ad es. uno switch SCALANCE X o un PC con CP1616).

# **Limiti**

Sono possibili i seguenti tipi di comunicazione:

• Il protocollo MRP consente il funzionamento MRP e RT: RT.

## **Nota**

Se il tempo di riconfigurazione dell'anello è superiore al tempo di watchdog selezionato per l'IO Device, la comunicazione RT si interrompe (guasto della stazione). In questo caso si deve selezionare un tempo di watchdog superiore a 200 ms per gli IO Device. Per maggiori informazioni vedere il paragrafo "Tempo di watchdog" più avanti.

• MRP e TCP/IP (TSEND, HTTP, ...): la comunicazione TCP/IP con MRP è possibile perché i pacchetti di dati persi vengono possibilmente ritrasmessi.

- MRP e avvio prioritario:
	- Se si configura MRP in un anello non è possibile utilizzare la funzione "Avvio prioritario" nelle applicazioni PROFINET dei dispositivi interessati.
	- Per poter utilizzare la funzione "Avvio prioritario" si deve disattivare MRP nella configurazione (il dispositivo non può far parte dell'anello).
- MRP nei dispositivi PROFINET con più di due porte: se si utilizza in un anello un dispositivo PROFINET che ha più di due porte, si deve impostare un limite di sincronizzazione nelle porte non utilizzate per l'anello. Impostandolo si definisce un limite per il sync domain. Non si possono inoltrare frame trasmessi per sincronizzare i dispositivi all'interno di un sync domain.

# **Tempo di watchdog**

Il tempo di watchdog PROFINET è il tempo massimo che può trascorrere senza che un IO Controller o un IO Device riceva dati di IO. Se l'IO Device non riceve dati dall'IO Controller entro il tempo di watchdog, rileva i frame mancanti ed emette valori sostitutivi. In questo caso l'IO Controller segnala un errore di stazione.

Il tempo di watchdog può essere configurato per i dispositivi PROFINET IO Il tempo di watchdog non deve essere immesso direttamente, ma come "Cicli di aggiornamento accettati senza dati IO". Viene calcolato automaticamente in base al numero di cicli di aggiornamento.

Per assegnare il tempo di watchdog procedere nel seguente modo:

- 1. Selezionare l'interfaccia PROFINET dell'IO Device nella vista di rete o dei dispositivi.
- 2. Nelle proprietà dell'interfaccia andare in: Opzioni avanzate > Impostazioni Realtime > Ciclo IO
- 3. Selezionare il numero di cicli necessario nell'elenco a discesa.

## *Comunicazione*

*11.5 PROFINET*

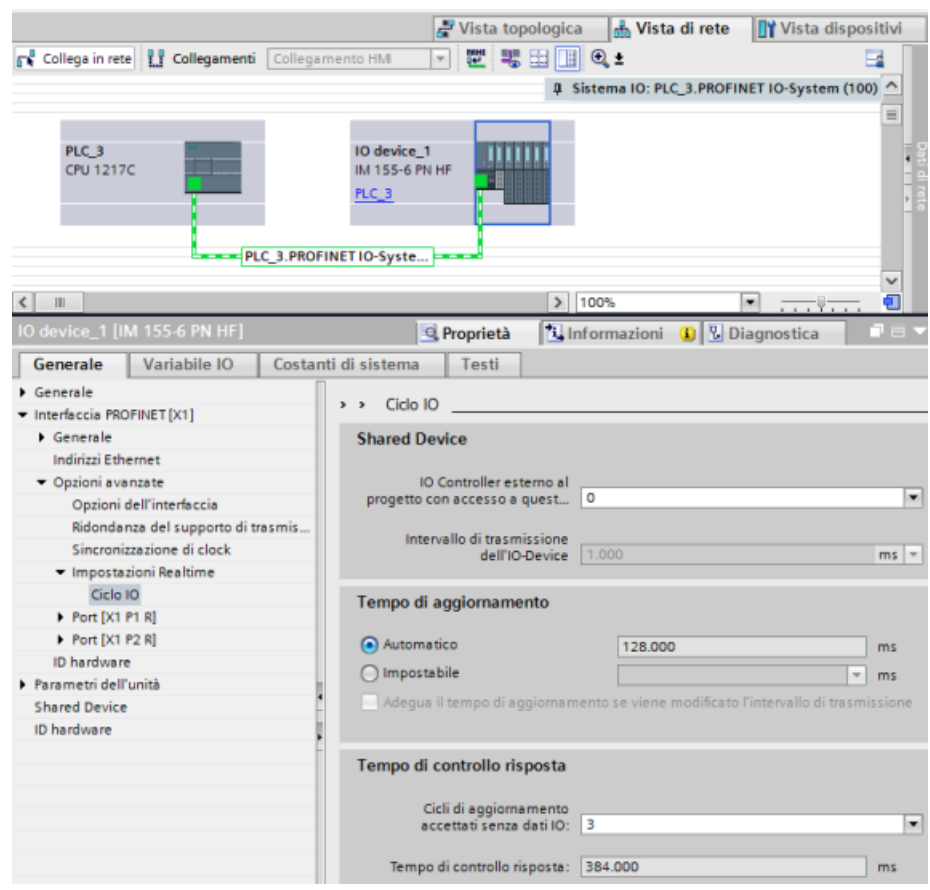

# **11.5.15.3 Configurazione della ridondanza del supporto di trasmissione**

Tutti i componenti dell'applicazione devono supportare il protocollo MRP (Media Redundancy Protocol).

## **Procedimento**

Per configurare la ridondanza del supporto di trasmissione procedere nel seguente modo:

- 1. Realizzare un anello collegando le porte appropriate (ad es. nella vista topologica).
- 2. Selezionare il dispositivo PROFINET per cui si vuole configurare la ridondanza del supporto di trasmissione.

3. Andare in "Interfaccia PROFINET" [X1]">"Opzioni avanzate">"Ridondanza del supporto di trasmissione" nella finestra di ispezione.

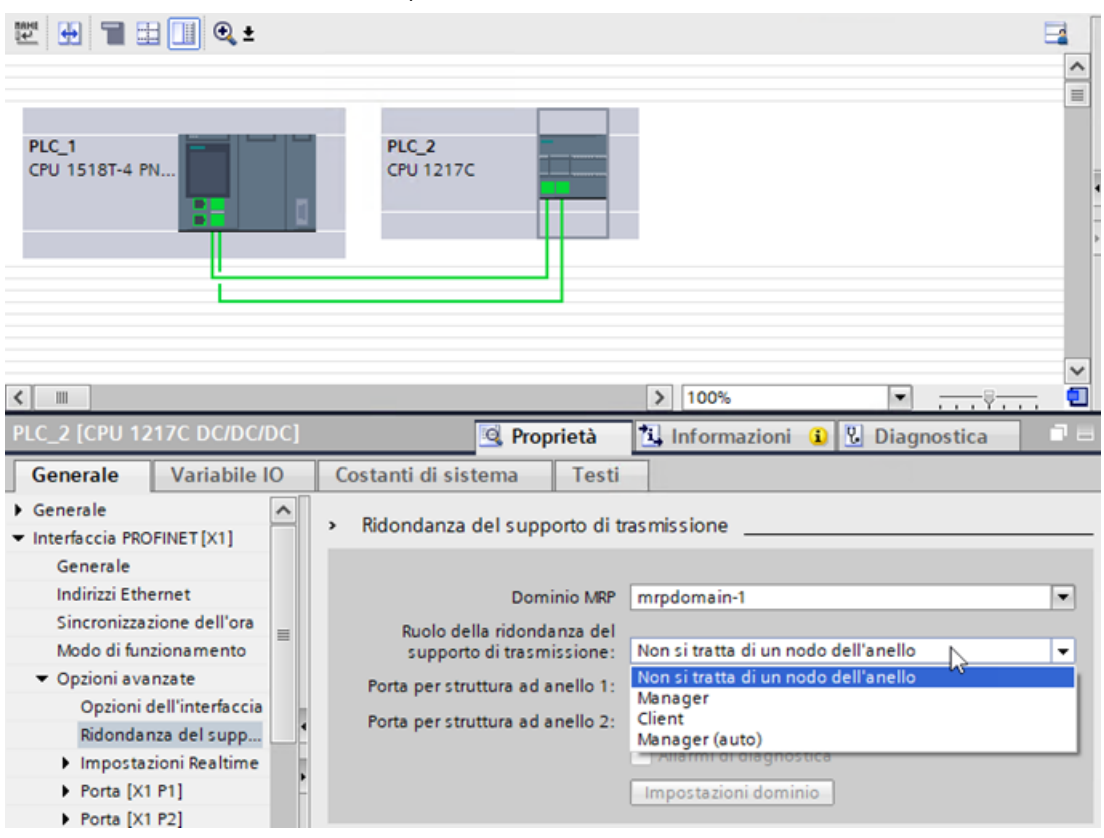

4. Assegnare al dispositivo il ruolo "Manager (auto)", "Client" o "Non si tratta di un nodo dell'anello" in "Ruolo della ridondanza del supporto di trasmissione". Quando si configura un anello nella vista topologica di TIA Portal, il portale assegna automaticamente il ruolo Ridondanza del supporto di trasmissione. Se un dispositivo può avere il ruolo di Manager, TIA Portal imposta la ridondanza del supporto di trasmissione su "Manager (auto)". Per l'S7-1200 ora è possibile impostare il ruolo MRP su "Client" o "Manager".

#### **Nota**

 È possibile assegnare il ruolo "Manager" o "Manager (auto)" alla CPU S7-1200 1215C/1215FC/ 1217C.

5. Ripetere le operazioni da 2 a 4 per tutti i dispositivi "PROFINET" dell'anello.

In alternativa:

- 1. Selezionare il sistema PROFINET IO nella vista di rete.
- 2. Fare clic sul sistema PROFINET IO.

3. Sposarsi sul dispositivo del dominio MRP richiesto nella finestra di ispezione.

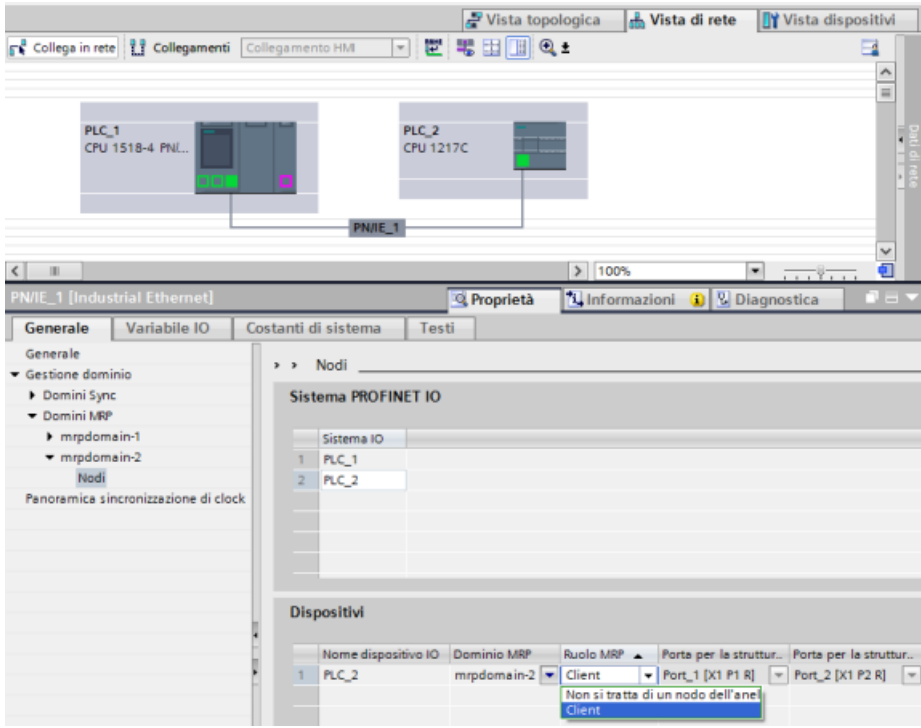

4. Assegnare ai dispositivi PROFINET il ruolo "Manager (auto)", "Client" o "Non si tratta di un nodo dell'anello".

## **Opzioni di impostazione della "ridondanza del supporto di trasmissione": ruolo MRP**

Sono disponibili le opzioni "Manager (auto)", "Client" o "Non si tratta di un nodo dell'anello" a seconda del dispositivo utilizzato.

Regole:

- Un anello può contenere un solo dispositivo con il ruolo "Manager". Non sono consentiti altri dispositivi con il ruolo "Manager" o "Manager (auto)". Gli altri dispositivi dell'anello possono avere solo il ruolo "Client". I dispositivi che non si trovano nell'anello possono avere il ruolo "Non si tratta di un nodo dell'anello".
- Se un anello non contiene dispositivi con il ruolo "Manager" deve avere in ogni caso almeno un dispositivo con il ruolo "Manager (auto)". Un anello può contenere un numero qualsiasi di dispositivi con i ruoli "Client" e "Manager (auto)".

# **Opzioni di impostazione della "ridondanza del supporto di trasmissione": ring port 1 e ring port 2.**

Selezionare una dopo l'altra le porte che si vogliono configurare come ring port 1 o ring port 2. La casella di riepilogo elenca le porte disponibili per i diversi tipi di dispositivo. Se le porte sono preimpostate in fabbrica i campi non sono disponibili.

#### **Nota**

Non è necessario configurare la ring port nell'S7-1200 perché questa CPU ha solo due porte.

## **Allarmi di diagnostica**

Per fare in modo che nella CPU locale vengano emessi allarmi di diagnostica sullo stato MRP selezionare la casella di opzione "Allarmi di diagnostica". Si possono configurare i seguenti allarmi di diagnostica:

- Errore nel cablaggio o nella porta: la CPU genera allarmi di diagnostica quando si verificano i seguenti errori nelle ring port:
	- Un dispositivo vicino della ring port non supporta MRP.
	- Una ring port è collegata a una porta normale.
	- Una ring port è collegata a una ring port di un altro dominio MRP.
- Interruzione / restituzione (solo MRP Manager): Se l'anello è interrotto e viene restituita la configurazione originale, la CPU genera allarmi di diagnostica. Se entrambi gli allarmi si verificano nell'arco di 0,2 secondi, significa che l'anello è interrotto.

Per reagire a questi eventi nel programma utente si deve programmare la risposta adatta nell'OB di allarme di errore di diagnostica (OB 82).

#### **Nota**

#### **Utilizzo di dispositivi non Siemens come MRP Manager**

Se si utilizza un dispositivo non Siemens come MRP Manager di un anello, per garantire un funzionamento corretto si deve assegnare il ruolo fisso di "Client" a tutti gli altri dispositivi dell'anello prima di chiuderlo. In caso contrario potrebbero circolare dei frame di dati e potrebbe verificarsi un errore di rete.

# **11.5.16 Routing S7**

Nella vista di rete di STEP 7 è possibile creare una topologia di comunicazione complessa collegando i dispositivi di sottoreti S7 diverse. Si possono collegare CPU S7-300/S7-400 e CP classici e CPU S7 e CP più avanzati e includere stazioni HMI e PC quali ad es. un server OPC.

Una volta deciso quali dispositivi dovranno comunicare e stabiliti i necessari collegamenti in STEP 7, l'Engineering System (ES) può caricare nei diversi router S7 le rispettive tabelle di routing e integrarle nella configurazione hardware. Una volta caricate le tabelle nei diversi router S7 l'ES o gli altri partner di comunicazione possono comunicare con i singoli dispositivi, anche se si trovano in sottoreti diverse. Questo è possibile perché le CPU e/o i CP assumono la funzione di

router S7. Le CPU e/o i CP trasmettono la richiesta di collegamento in arrivo al router S7 successivo finché questa non raggiunge il dispositivo di destinazione e i dispositivi non stabiliscono il collegamento S7.

Per trasferire le tabelle di routing richieste dai CP nella base locale, la CPU utilizza il meccanismo di scrittura dei record. Durante una richiesta di collegamento le tabelle di routing stabiliscono il percorso da un dispositivo all'altro, specificando un ID di sottorete S7 remoto. Il dispositivo che riceve la richiesta di collegamento interroga la sua tabella di routing, trova la stazione successiva nel percorso verso la sottorete S7 di destinazione e trasmette la richiesta. Alla fine la richiesta di collegamento raggiunge la destinazione e la risposta ripete il percorso in direzione inversa.

Le CPU S7-1200 hanno una sola interfaccia PN e fino a tre CP collegati al bus di comunicazione locale. In queste stazioni sono quindi possibili due tipi di routing:

- Routing tra la CPU e un CP
- Routing da un CP a un altro CP

Per maggiori informazioni sui CP S7-1200 che supportano la funzione di routing S7 [\(https://](https://support.industry.siemens.com/cs/it/it/view/584459) [support.industry.siemens.com/cs/it/it/view/584459\)](https://support.industry.siemens.com/cs/it/it/view/584459) consultare la voce S7-1200 CM/CP nella pagina Siemens Industry Online Support.

# **11.5.16.1 Routing S7 tra interfacce CPU e CP**

Poiché le CPU S7-1200 sono limitate a un'unica interfaccia PN, una CPU stand-alone non può svolgere la funzione di router. Non è possibile collegare contemporaneamente una CPU standalone a più sottoreti S7. Quando si installano i moduli CP nella base locale della CPU, ci si può collegare a più sottoreti S7 e utilizzare il routing.

Nell'esempio di sistema descritto più sotto, perché il PLC\_1 possa comunicare con il PLC\_3, l'Engineering System (ES) deve far passare i messaggi attraverso il PLC\_2. L'ES deve caricare la tabella di routing per il PLC\_2 e il PLC\_2 deve fornire la tabella di routing per il modulo CP nella sua base locale. Una volta che le tabelle di routing sono nella posizione prevista, il PLC\_1 e il PLC\_3 possono comunicare tra loro anche se non sono collegati direttamente.

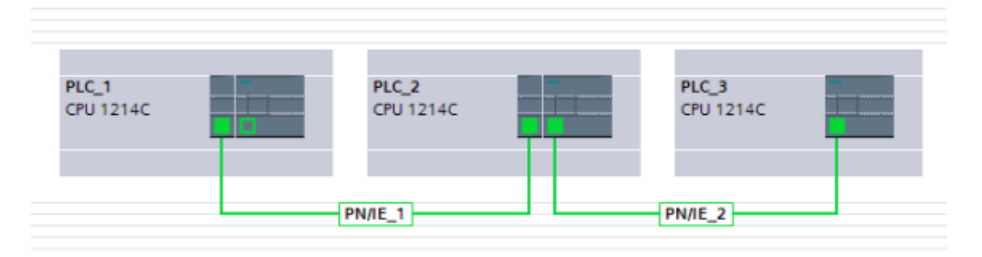

Per verificare il routing da una delle sottoreti S7 all'altra, il PLC\_1 deve stabilire un collegamento con il PLC\_3 e il PLC\_3 deve stabilire un collegamento con il PLC\_1. Questo rende possibile il routing dall'interfaccia PN/IE del PLC a un modulo CP e il routing da un modulo CP all'interfaccia PN/IE del PLC.

# **11.5.16.2 Routing S7 tra due interfacce CP**

Poiché le CPU S7-1200 supportano fino a tre moduli CP si possono collegare fino a tre a diverse sottoreti S7. Se si installano almeno due moduli CP nella base locale della CPU e ci si collega a diverse sottoreti S7, è possibile utilizzare il routing.

Nell'esempio di sistema descritto più sotto, perché il PLC\_1 possa comunicare con il PLC\_3, l'Engineering System (ES) deve far passare i messaggi del PLC\_2 dal modulo CP al modulo CP della sua base locale. L'ES deve caricare la tabella di routing per il PLC\_2 e il PLC\_2 deve fornire la tabella di routing per i due moduli CP. Una volta che le tabelle di routing sono nella posizione prevista, il PLC\_1 e il PLC\_3 possono comunicare tra loro anche se non sono collegati direttamente. Inoltre il routing viene effettuato da un modulo CP all'altro senza che vengano spediti messaggi attraverso l'interfaccia PN/IE del PLC\_2.

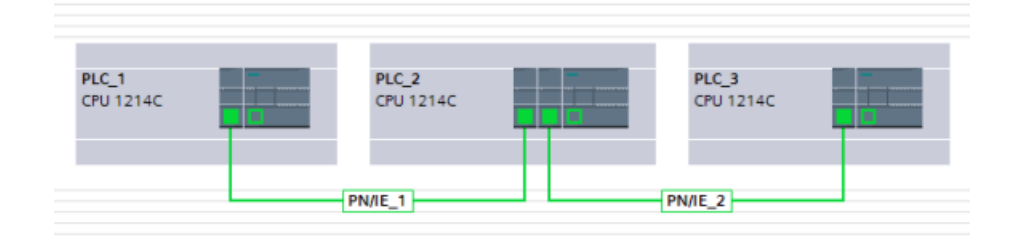

# **11.5.17 SNMP**

Il Simple Network Management Protocol (SNMP) è un protocollo Internet standard che consente di reperire e organizzare informazioni sui dispositivi gestiti nelle reti IP e di modificare tale informazioni in modo da cambiare il comportamento dei dispositivi. Tipicamente il protocollo SNMP è supportato da router, switch, server, workstation, stampanti, telai di montaggio per modem, ecc.

I sistemi di gestione delle reti usano l'SNMP per supervisionare i dispositivi collegati in rete e individuare eventuali condizioni che richiedono azioni di tipo amministrativo. L'SNMP utilizza diversi servizi e strumenti per il rilevamento e la diagnostica della topologia di rete. Maggiori informazioni sulle proprietà dei dispositivi che supportano SNMP sono disponibili nei file "Management Information Base (MIB)". Per accedere ai file MIB si deve disporre di appositi diritti.

L'SNMP registra i dati di gestione nei sistemi gestiti sotto forma di variabili che descrivono la configurazione dei sistemi. Le applicazioni di gestione possono interrogare (e talvolta impostare) queste variabili.

SNMP utilizza il protocollo di trasporto UDP e ha due componenti di rete:

- SNMP Manager: supervisiona i nodi di rete
- Client SNMP: rileva le informazioni specifiche della rete nei singoli nodi e le memorizza in forma strutturata nella Management Information Base (MIB). Questi dati possono essere utilizzati per effettuare una diagnostica di rete dettagliata.

Per motivi di sicurezza, nelle CPU S7-1200 l'SNMP è disattivato per default, in modo da impedire l'accesso in lettura e scrittura alle variabili SNMP. Per visualizzare e modificare da remoto le variabili SNMP è quindi necessario attivare l'SNMP.

#### **Nota**

Le CPU S7-1200 con versione precedente alla V4.6 abilitano l'SNMP per default. Se si esegue il downgrade del firmware a una versione precedente alla V4.6, è possibile disattivare l'SNMP solo dal programma STEP 7.

Dopo aver attivato l'SNMP può essere necessario disattivarlo in condizioni particolari, ad esempio se:

- le impostazioni di sicurezza della rete non consentono di utilizzare il protocollo SNMP.
- si sta utilizzando la propria soluzione SNMP (ad es. con proprie istruzioni di comunicazione).

Se si disattiva l'SNMP nel dispositivo, alcune funzioni e tool che si basano sull'accesso alle variabili SNMP non sono disponibili o non funzionano. Ad esempio, il rilevamento della topologia in TIA Portal non funziona e alcune funzioni di SIMATIC Automation Tool (SAT), V4.x e precedenti, sono inutilizzabili.

 L'SNMP può essere attivato e disattivato dalla configurazione del dispositivo e dal programma STEP 7.

#### **Nota**

Il ripristino delle impostazioni di fabbrica della CPU disattiva l'SNMP.

#### **Attivazione e disattivazione dell'SNMP dalla configurazione del dispositivo**

Per attivare o disattivare l'SNMP procedere nel seguente modo:

- 1. Dall'albero del progetto, sotto la CPU, fare doppio clic su Configurazione dispositivo.
- 2. Dalla scheda Generale delle proprietà del dispositivo, espandere Configurazione avanzata e selezionare SNMP.
- 3. Per attivare l'SNMP selezionare la casella di controllo "Attiva SNMP", per disattivarlo deselezionare la casella.

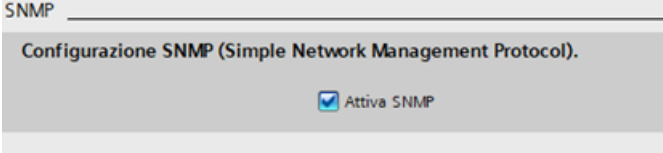

4. Dopo la selezione caricare la configurazione nella CPU.

#### **Attivazione e disattivazione dell'SNMP dal programma STEP 7**

Per attivare o disattivare l'SNMP procedere nel seguente modo:

1. Creare un blocco dati (DB):

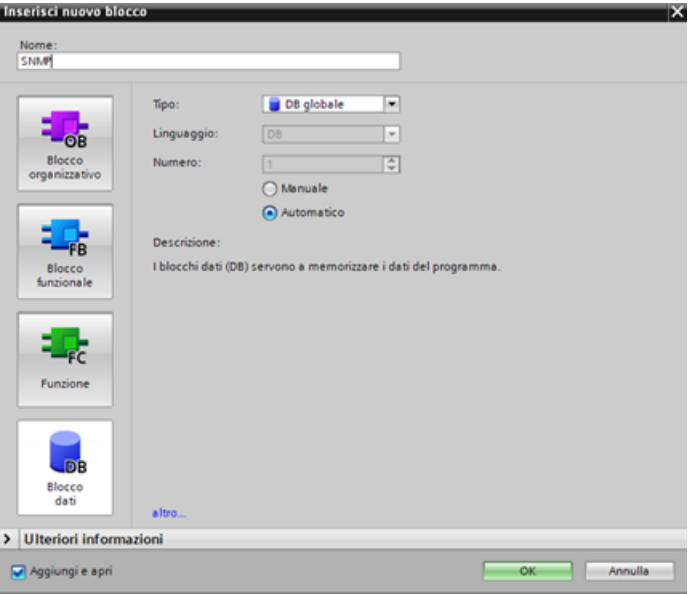

- 2. Selezionare le proprietà del nuovo DB creato.
- 3. Selezionare la scheda Attributi. Deselezionare la casella di controllo "Accesso ottimizzato al blocco":

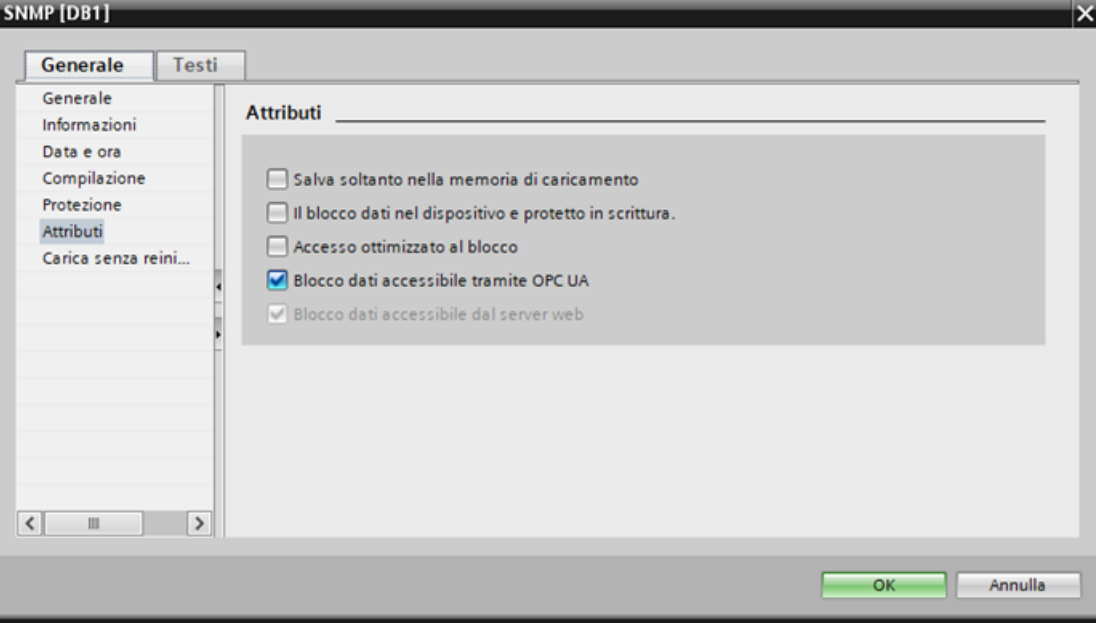

4. Fare clic sul pulsante OK. Quando richiesto, ricompilare il programma. 5. Nell'interfaccia di blocco del DB creare le seguenti variabili statiche con i valori qui indicati. Le variabili potranno essere utilizzate nel programma per attivare o disattivare l'implementazione dell'SNMP. Per attivare o disattivare l'SNMP modificare la variabile Valore iniziale dell'SNMPControl . Immettendo come Valore iniziale "1" si attiva l'SNMP, immettendo "0" lo si disattiva:

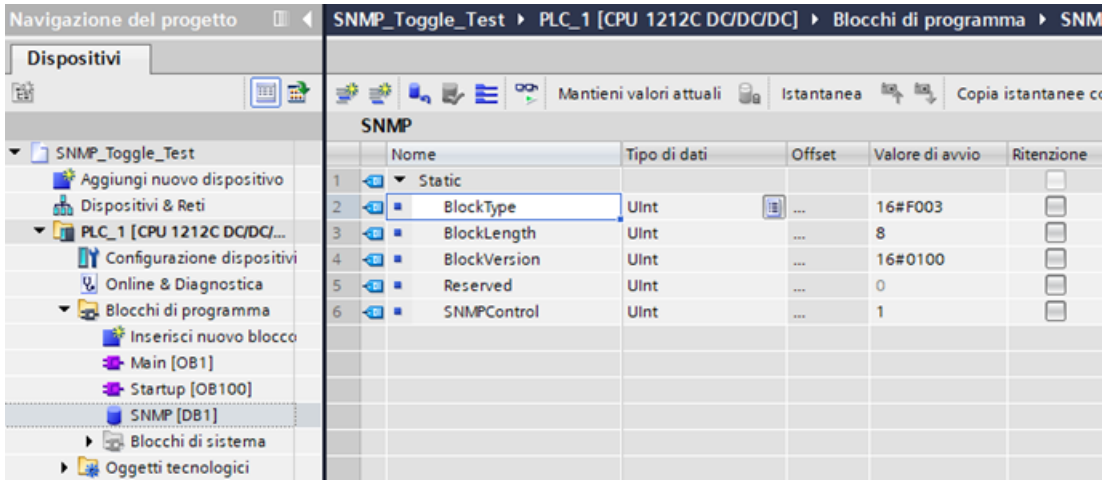

6. Inserire le seguenti variabili temporanee nell'OB di avviamento (OB100):

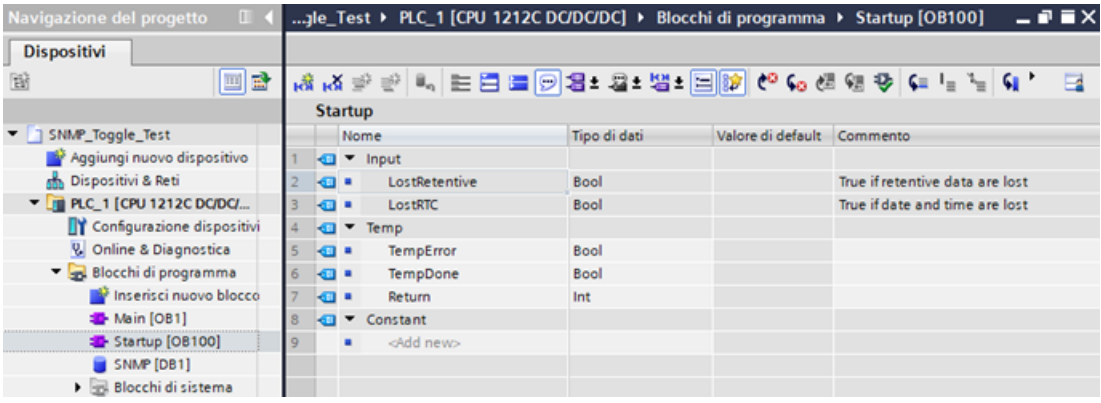

7. Utilizzando l'editor KOP inserire un'etichetta (di salto) nel segmento 1 dell'OB di avvio (OB100). Nell'esempio sottostante l'etichetta si chiama "Check". Inserire quindi, nello stesso segmento, un'istruzione WRREC (Scrivi set di dati) con i seguenti ingressi e uscite:

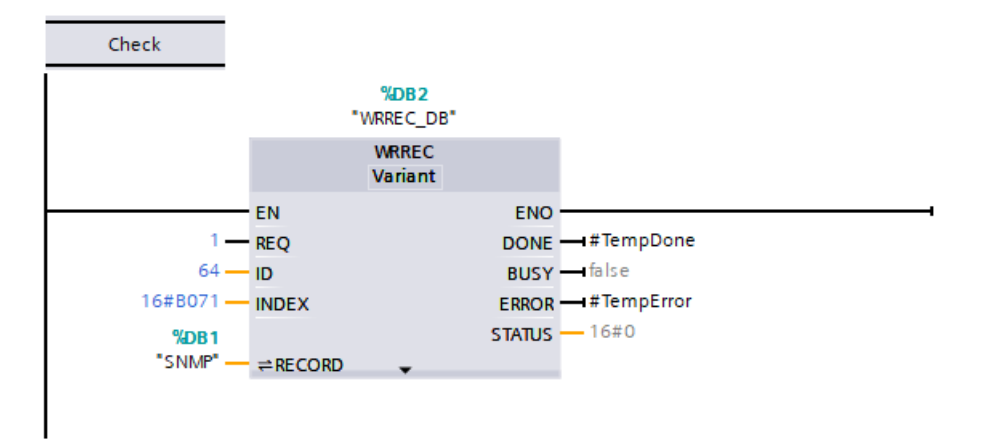

8. Immettere il seguente codice per il segmento 2. Il codice assicura che il richiamo di WRREC venga portato a termine e che l'SNMP venga attivato o disattivato prima di uscire dall'OB di avviamento:

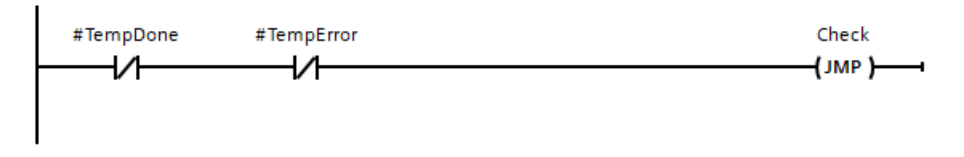

9. Scaricare il software del progetto STEP 7 nella CPU.

# **11.5.18 Diagnostica**

Per maggiori informazioni su come utilizzare i blocchi organizzativi (OB) per la diagnostica con queste reti di comunicazione consultare ["Blocchi organizzativi \(OB\)"](#page-68-0) (Pagina [69](#page-68-0)).

# **11.5.19 Istruzioni di periferia decentrata e di diagnostica**

Per informazioni sulle istruzioni di periferia decentrata e di diagnostica consultare [Periferia](#page-357-0)  [decentrata \(PROFINET, PROFIBUS o AS-i\)](#page-357-0) (Pagina [358\)](#page-357-0).

Fare riferimento a [Eventi di diagnostica la periferia decentrata](#page-449-0) (Pagina [450\)](#page-449-0) per la gestione degli eventi di diagnostica.

# **11.6 PROFIBUS**

Un sistema PROFIBUS utilizza un master per interrogare gli slave collegati in modalità multi-drop in un bus seriale RS485. Lo slave PROFIBUS è un qualsiasi dispositivo di periferia (trasduttore di I/O, valvola, azionamento di motore o altri dispositivi di misura) che elabora informazioni e trasmette la propria uscita al master. Lo slave costituisce una stazione passiva sulla rete poiché non dispone dei diritti di accesso al bus e può solo confermare la ricezione di messaggi o inviare messaggi di risposta al master su richiesta. Tutti gli slave PROFIBUS hanno la stessa priorità e l'intera comunicazione di rete parte dal master.

Un master PROFIBUS costituisce una "stazione attiva" sulla rete. PROFIBUS DP definisce due classi di master. Un master di classe 1 (generalmente un controllore programmabile centrale (PLC) o un PC con installato un software particolare) gestisce la normale comunicazione o scambio di dati con gli slave assegnategli. Un master di classe 2 (solitamente un dispositivo di configurazione quali un laptop o una console di programmazione utilizzati per la messa in servizio, la manutenzione o la diagnostica) è uno speciale dispositivo utilizzato principalmente per mettere in servizio gli slave e per la diagnostica.

L'S7-1200 è collegato ad una rete PROFIBUS come slave DP con il modulo di comunicazione CM 1242-5. Il modulo CM 1242-5 (slave DP) può essere il partner di comunicazione dei master V0/ V1 DP. Per configurare il modulo in un sistema di un altro produttore utilizzare il file GSD per il CM 1242‑5 (slave DP) disponibile nel CD fornito insieme al modulo e in Internet alle pagine del Siemens Industry Online Support ([https://support.industry.siemens.com/cs/ww/it/view/](https://support.industry.siemens.com/cs/ww/it/view/49852283) [49852283\)](https://support.industry.siemens.com/cs/ww/it/view/49852283).

Nella figura seguente l'S7-1200 è uno slave DP di un controllore S7-1500:

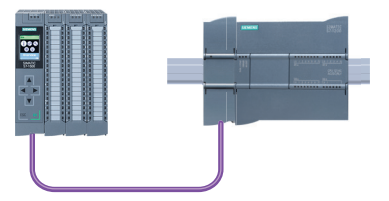

L'S7-1200 è collegato ad una rete PROFIBUS come master DP con il modulo di comunicazione CM 1243-5. Il modulo CM 1243-5 (master DP) può essere il partner di comunicazione degli slave V0/ V1 DP. Nella seguente figura l'S7-1200 è un master che controlla uno slave ET 200SP DP:

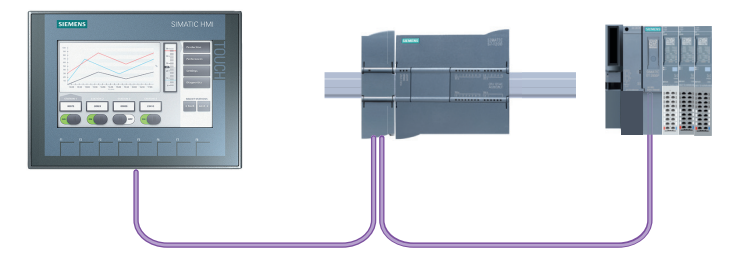

Se i moduli CM 1242-5 e CM 1243-5 vengono installati insieme, l'S7-1200 può agire simultaneamente sia come slave di un sistema master DP di livello superiore che come master di un sistema slave DP di livello inferiore:

# *11.6 PROFIBUS*

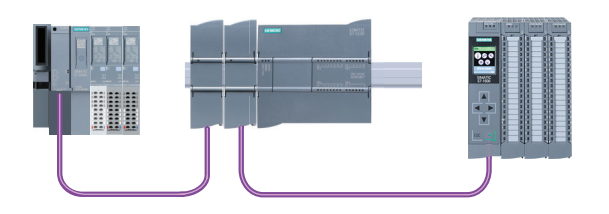

È possibile configurare al massimo tre CM PROFIBUS per stazione nei quali si può avere una combinazione qualsiasi di CM master DP o slave DP. I master DP possono comandare ciascuno al massimo 32 slave.

I dati di configurazione dei CM PROFIBUS vengono salvati nella CPU locale. Ciò consente, all'occorrenza, una rapida sostituzione dei moduli di comunicazione.

Per poter utilizzare PROFIBUS il firmware del CM master PROFIBUS deve avere almeno la versione V1.3.

#### **Nota**

Aggiornare sempre il firmware del CM PROFIBUS all'ultima versione disponibile ([http://](http://support.automation.siemens.com/WW/view/it/42131407) [support.automation.siemens.com/WW/view/it/42131407](http://support.automation.siemens.com/WW/view/it/42131407)). Il firmware può essere aggiornato in uno dei seguenti modi:

- Con i [tool online e diagnostica di STEP 7](#page-1153-0) (Pagina [1154](#page-1153-0))
- Con una [memory card SIMATIC](#page-123-0) (Pagina [124](#page-123-0))
- • [Con la pagina Web standard "Stato dell'unità" del server Web](#page-833-0) (Pagina [834\)](#page-833-0)
- Con il SIMATIC Automation Tool ([https://support.industry.siemens.com/cs/ww/it/view/](https://support.industry.siemens.com/cs/ww/it/view/98161300/en) [98161300/en\)](https://support.industry.siemens.com/cs/ww/it/view/98161300/en)

# **11.6.1 Servizi di comunicazione dei CM PROFIBUS**

I CM PROFIBUS utilizzano il protocollo PROFIBUS DP-V1.

## **Tipi di comunicazione con DP‑V1**

I DP-V1 mettono a disposizione i seguenti tipi di comunicazione:

- Comunicazione ciclica (CM 1242-5 e CM 1243-5) Entrambi i moduli PROFIBUS supportano la comunicazione ciclica per il trasferimento dei dati di processo tra slave DP e master DP. La comunicazione ciclica è gestita dal sistema operativo della CPU e non richiede blocchi software. I dati di I/O vengono letti o scritti direttamente dalla/nell'immagine di processo della CPU.
- Comunicazione aciclica (solo CM 1243‑5) Il modulo master DP supporta anche la comunicazione aciclica mediante blocchi software:
	- Per la gestione degli allarmi è disponibile l'istruzione "RALRM".
	- Per il trasferimento della configurazione e dei dati di diagnostica sono disponibili le istruzioni "RDREC" e "WRREC".

Funzioni non supportate dal CM 1243‑5: SYNC/FREEZE e Get\_Master\_Diag

# **Altri servizi di comunicazione del CM 1243‑5**

Il modulo master DP CM 1243‑5 supporta anche i seguenti servizi di comunicazione:

- Comunicazione S7
	- Servizi PUT/GET Il master DP funge da client e server per le interrogazioni da altri controllori S7 o PC tramite PROFIBUS.
	- Comunicazione PG/OP Le funzioni per il PG consentono di scaricare i dati di configurazione e i programmi utente da un PG e di trasferire i dati di diagnostica in un PG. I possibili partner della comunicazione OP sono i pannelli HMI, i PC SIMATIC panel con WinCC flexible o sistemi SCADA che supportano la comunicazione S7.

# **11.6.2 Riferimento ai manuali utente dei CM PROFIBUS**

# **Maggiori informazioni**

Per maggiori informazioni sui CM PROFIBUS consultare i manuali dei dispositivi, che sono disponibili nelle pagine Internet del servizio clienti di Siemens Industrial Automation ai seguenti link:

- CM 1242-5 (<https://support.industry.siemens.com/cs/ww/it/ps/15667>)
- CM 1243-5 (<https://support.industry.siemens.com/cs/ww/it/ps/15669>)

*11.6 PROFIBUS*

# **11.6.3 Configurazione di un master DP e un dispositivo slave**

# **11.6.3.1 Aggiunta del modulo CM 1243-5 (master DP) e di uno slave DP**

Nel portale "Dispositivi e reti" utilizzare il catalogo hardware per aggiungere moduli PROFIBUS alla CPU. Questi moduli vengono collegati a sinistra della CPU. Per inserire un modulo nella configurazione, selezionarlo nel catalogo hardware e fare doppio clic o trascinarlo nel posto connettore selezionato.

#### Tabella 11-61 Aggiunta di un modulo PROFIBUS CM 1243-5 (master DP) alla configurazione dei dispostivi

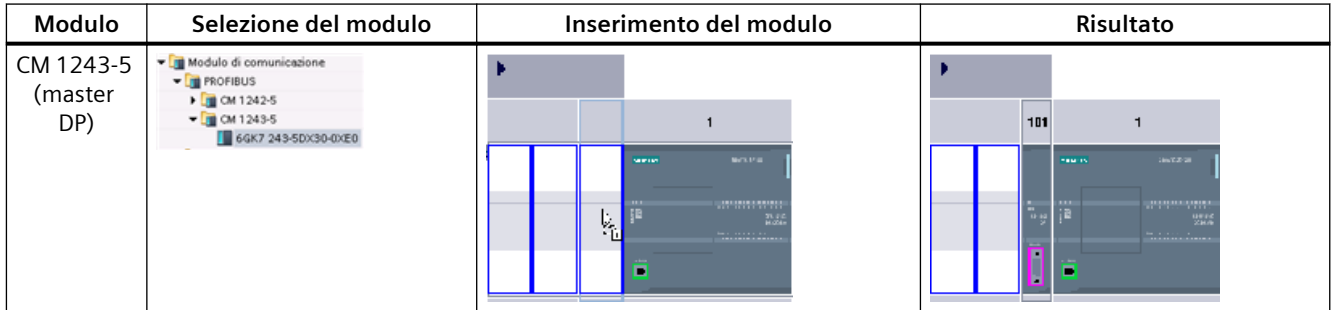

Anche per aggiungere gli slave DP utilizzare il catalogo hardware. Ad esempio per aggiungere uno slave DP ET 200SP espandere le seguenti cartelle del catalogo hardware:

- I/O distribuiti
- ET 200SP
- Moduli di interfaccia
- **PROFIBUS**

Selezionare "6ES7 155-6BU00-0CN0" (IM155-6 DP HF) nell'elenco dei numeri di ordinazione e inserire lo slave ET 200SP DP come indicato nella seguente figura.

#### Tabella 11-62 Inserimento di uno slave DP ET 200SP alla configurazione di un dispositivo

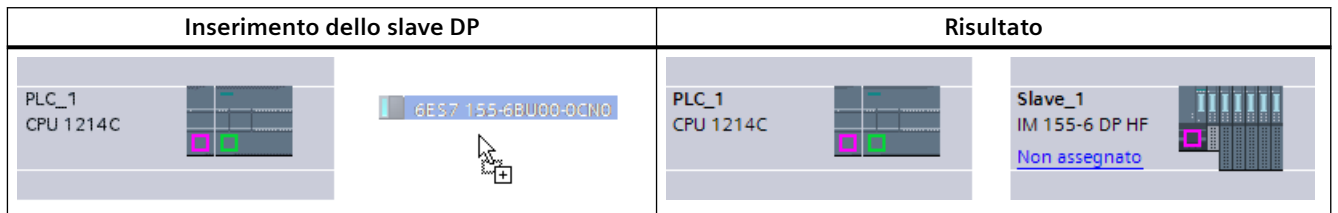

# **11.6.3.2 Configurazione dei collegamenti logici di rete tra due dispositivi PROFIBUS**

Dopo aver configurato il modulo CM 1243-5 (master DP), è possibile procedere alla configurazione dei collegamenti di rete.

Nel portale Dispositivi e reti, utilizzare la "Vista di rete" per creare i collegamenti di rete tra i dispositivi inseriti nel progetto. Per creare un collegamento PROFIBUS, selezionare la casella viola (PROFIBUS) sul primo dispositivo e trascinarla verso la casella PROFIBUS sul secondo

dispositivo tracciando una linea di congiunzione. Quindi rilasciare il pulsante del mouse. Il collegamento PROFIBUS è così stabilito.

Per maggiori informazioni consultare il paragrafo ["Configurazione dei dispositivi: creazione di un](#page-575-0)  [collegamento di rete"](#page-575-0) (Pagina [576](#page-575-0)).

# **11.6.3.3 Assegnazione degli indirizzi PROFIBUS al modulo CM 1243-5 e allo slave DP**

## **Configurazione dell'interfaccia PROFIBUS**

Dopo aver configurato i collegamenti logici di rete tra due dispositivi PROFIBUS, è possibile procedere alla configurazione dei parametri per le interfacce PROFIBUS. Fare quindi clic sulla casella viola PROFIBUS sul modulo CM 1243-5, la scheda "Proprietà" della finestra di ispezione visualizzerà l'interfaccia PROFIBUS. Per la configurare l'interfaccia PROFIBUS dello slave DP procedere nello stesso modo.

Tabella 11-63 Configurazione delle interfacce PROFIBUS del modulo CM 1243-5 (master DP) e dello slave DP ET 200SP

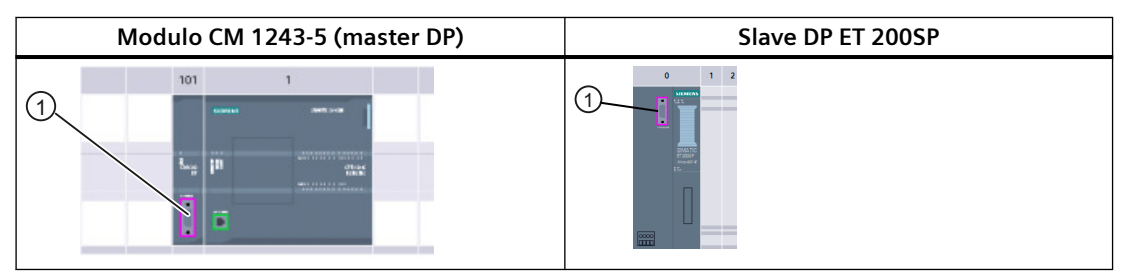

① Porta PROFIBUS

#### **Assegnazione dell'indirizzo PROFIBUS**

In una rete PROFIBUS a ciascun dispositivo viene assegnato un indirizzo PROFIBUS. Questo indirizzo ha un campo da 0 a 127, con le seguenti eccezioni:

- Indirizzo 0: riservato agli strumenti di configurazione di rete e/o di programmazione relativi al bus
- Indirizzo 1: riservato da Siemens al primo master
- Indirizzo 126: riservato dalla fabbrica a quei dispositivi che non hanno un'impostazione di commutazione e che devono essere reindirizzati attraverso la rete
- Indirizzo 127: riservato alla trasmissione di messaggi a tutti i dispositivi sulla rete e non può essere assegnato a dispositivi operativi

Quindi gli indirizzi che possono essere utilizzati per i dispositivi operativi PROFIBUS vanno da 2 a 125.

Nella finestra Proprietà, selezionare il comando di configurazione "Indirizzo PROFIBUS". STEP 7 visualizza la finestra di configurazione dell'indirizzo PROFIBUS che viene utilizzata per assegnare l'indirizzo PROFIBUS del dispositivo.

## *Comunicazione*

# *11.7 ASi*

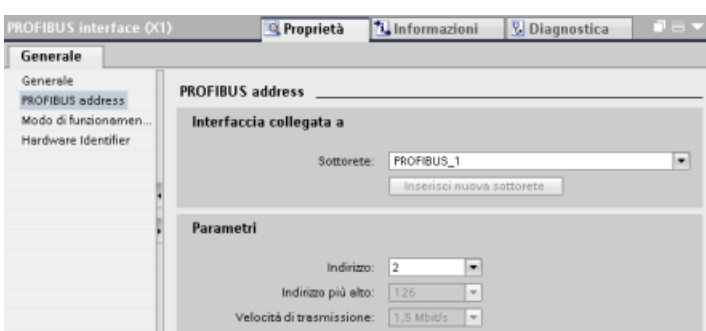

Tabella 11-64 Parametri dell'indirizzo PROFIBUS

| Parametro |                                                                                                    | <b>Descrizione</b>                                                                                                    |  |  |
|-----------|----------------------------------------------------------------------------------------------------|----------------------------------------------------------------------------------------------------|--|--|
| Sottorete | Nome della sottorete a cui è collegato il dispositivo. Per creare una nuova sottorete fare clic sul pulsante<br>"Inserisci nuova sottorete". L'impostazione di default è "Non collegato in rete" Sono possibili due tipi di<br>collegamento: |                                                                                                    |  |  |
|           | L'opzione "Non collegato in rete" impostata per default consente di realizzare un collegamento locale.<br>$\bullet$                                                                                                    |                                                                                                    |  |  |
|           | La sottorete è necessaria se la rete contiene almeno due dispositivi.<br>$\bullet$                                                                                                    |                                                                                                    |  |  |
| Parametri | Indirizzo                                                                                                    | Indirizzo PROFIBUS assegnato al dispositivo                                                                                                    |  |  |
|           | Indirizzo più alto                                                                                                    | L'indirizzo PROFIBUS più alto si basa sulle stazioni attive sul PROFIBUS (ad es.<br>il master DP). Gli slave DP passivi hanno degli indirizzi PROFIBUS da 1 a 125<br>anche se l'indirizzo PROFIBUS più alto è impostato a 15, ad esempio. L'indirizzo<br>PROFIBUS più alto è importante per l'inoltro del token (inoltro dei diritti di<br>invio) e il token viene inoltrato solo alle stazioni attive. Se si specifica l'indirizzo<br>PROFIBUS più alto si ottimizza il bus. |  |  |
|           | Velocità di trasmissione                                                                                                    | Velocità di trasmissione della rete PROFIBUS configurata: Le velocità di tra-<br>smissione PROFIBUS vanno da 9,6 Kbit/sec a 12 Mbit/sec. L'impostazione della<br>velocità di trasmissione dipende dalle proprietà dei nodi PROFIBUS in uso. La<br>velocità di trasmissione non deve essere superiore alla velocità supportata dal<br>nodo più lento.                                                                                                    |  |  |
|           |                                                                                                    | Normalmente sulla rete PROFIBUS la velocità di trasmissione è impostata per<br>il master e tutti gli slave DP utilizzano automaticamente la stessa velocità di<br>trasmissione (auto-baud).                                                                                                    |  |  |

# **11.6.4 Istruzioni di periferia decentrata e di diagnostica**

Per informazioni sulle istruzioni di periferia decentrata e di diagnostica consultare [Periferia](#page-357-0)  [decentrata \(PROFINET, PROFIBUS o AS-i\)](#page-357-0) (Pagina [358\)](#page-357-0).

Fare riferimento a AUTOHOTSPOT per la gestione degli eventi di diagnostica.

# **11.7 ASi**

Il master AS-i CM 1243-2 dell'S7-1200 consente di collegare una rete AS-i ad una CPU dell'S7-1200.

L'AS-i, ovvero "interfaccia per attuatori/sensori", è un sistema di collegamento di rete a un master per il livello più basso dei sistemi di automazione. Il CM 1243-2 funge da master AS-i della rete. Utilizzando un solo cavo AS-i, i sensori e gli attuatori (dispositivi slave AS-i) possono essere collegati alla CPU attraverso il CM 1243-2 che gestisce tutti i dati di coordinamento e relè della rete AS-i e le informazioni di stato provenienti da attuatori e sensori alla CPU attraverso gli indirizzi di I/O assegnati al CM 1243-2. A seconda del tipo di slave è possibile accedere a valori binari o analogici. Gli slave AS-i sono i canali di ingresso e uscita del sistema AS-i e sono attivi solo quando vengono richiamati dal CM 1243-2.

Nella figura sotto riportata l'S7-1200 è un master AS-i che controlla il modulo AS-i e i moduli I/O slave digitali/analogici.

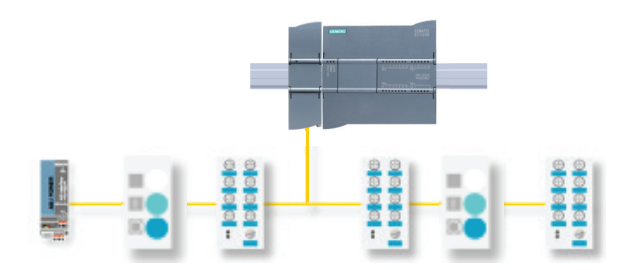

Per utilizzare AS-i con le CPU S7-1200 V4.0 si deve aggiornare il firmware del CM master AS-i alla versione V1.1.

Questo aggiornamento può essere eseguito utilizzando il Web server o una memory card SIMATIC.

#### **Nota**

Nelle CPU S7-1200 V4.0, se si utilizza il server Web o una memory card SIMATIC per aggiornare il firmware AS-i dalla versione V1.0 alla V1.1, si deve eseguire l'aggiornamento del firmware AS-i nel CM 1243‑2 master AS‑i nel seguente modo:

- 1. Caricare l'aggiornamento del firmware nel CM 1243‑2 master AS-i.
- 2. Al termine del caricamento spegnere e riaccendere la CPU S7-1200 per completare l'aggiornamento del firmware nel CM 1243‑2 master AS-i.
- 3. Ripetere i passi 1 e 2 per ciascun CM 1243-2 master AS-i supplementare. Il PLC S7-1200 consente un massimo di tre CM 1243-2 master AS-i.

#### **Nota**

Si consiglia di aggiornare sempre il firmware del CM AS-i alla versione più recente [\(http://](http://support.automation.siemens.com/WW/view/it/43416171) [support.automation.siemens.com/WW/view/it/43416171\)](http://support.automation.siemens.com/WW/view/it/43416171) scaricando l'aggiornamento dal sito del servizio di assistenza tecnica Siemens.

*11.7 ASi*

# **11.7.1 Configurazione di un master e uno slave AS-i**

Il master AS-i CM 1243-2 è integrato nel sistema di automazione S7-1200 come modulo di comunicazione.

Le informazioni dettagliate sul master AS-i CM 1243-2 sono disponibili nel manuale "Master ASi CM 1243-2 e unità di disaccoppiamento dati AS-i DCM 1271 per SIMATIC S7-1200" ([https://](https://support.industry.siemens.com/cs/ww/it/ps/15750/man) [support.industry.siemens.com/cs/ww/it/ps/15750/man](https://support.industry.siemens.com/cs/ww/it/ps/15750/man)).

# **11.7.1.1 Aggiunta del master AS-i CM 1243-2 e dello slave AS-i**

Per aggiungere i moduli master AS-i CM 1243-2 alla CPU si utilizza il catalogo hardware. Questi moduli sono collegati al lato sinistro della CPU ed è possibile utilizzare fino a un massimo di tre moduli AS-i CM 1243-2. Per inserire un modulo nella configurazione, selezionarlo nel catalogo hardware e fare doppio clic o trascinarlo nel posto connettore selezionato.

Tabella 11-65 Aggiunta di un modulo master AS-i CM 1243-2 alla configurazione dei dispositivi

| Modulo                   | Selezione del modulo                                                                                                    | Inserimento del modulo                                                                                                    | Risultato                                                                                                    |
|--------------------------|----------------------------------------------------------------------------------------------------|----------------------------------------------------------------------------------------------------|----------------------------------------------------------------------------------------------------|
| Master AS-i<br>CM 1243-2 | Modulo di comunicazione<br><b>FLORID PROFIBUS</b><br>I Di Punto a punto<br>- In AS-Interface<br>$=$ $\frac{1}{2}$ CM 1243-2<br>38K7243-2AA30-0X80 | <b>DESCRIPTION</b><br><b>SERVINE</b><br><b><i><u>PARKHARA BARRA</u></i></b><br><b>CONTRACTOR</b><br><b>APR 24</b><br><b>MODER</b><br><b>But the country of the first</b><br>ЪĈ<br>------------- | 101<br><b>Jack Corp.</b><br><b><i>SIGHTENS</i></b><br>--------------<br><b>STAR</b><br>----------<br>------------- |

Anche per aggiungere gli slave AS-i si utilizza il catalogo hardware. Ad esempio per aggiungere uno slave "Unità di periferia, compatta, digitale, di ingresso", disattivare l'opzione Filtro (se attivata) ed espandere le seguenti cartelle del catalogo hardware:

Apparecchiature da campo > AS-Interface > Moduli di ingressi/uscite IP6x, moduli compatti > Digitale > Ingresso > Moduli utente > AS-i SM-U, 4DI

In seguito selezionare "3RG9 001-0AA00" nell'elenco dei numeri di articolo e inserire lo slave "Unità di periferia, compatta, digitale, di ingresso" come indicato nella figura seguente.

Tabella 11-66 Aggiunta di uno slave AS-i alla configurazione dei dispositivi

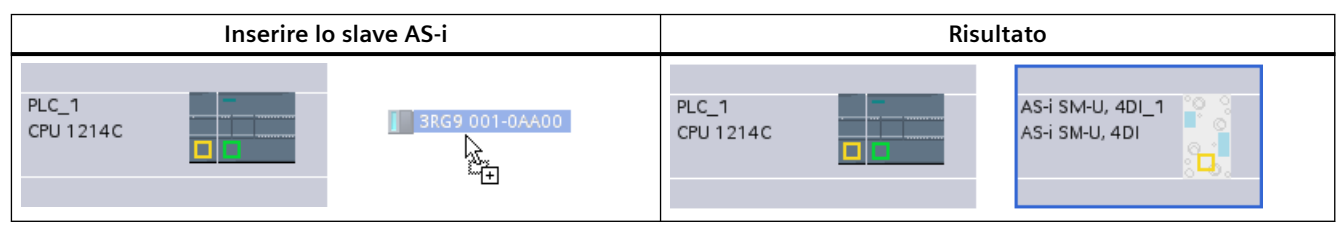

# **11.7.1.2 Configurazione dei collegamenti logici di rete tra due dispositivi AS-i**

Dopo avere configurato il master AS-i CM 1243-2 è possibile procedere con la configurazione dei collegamenti di rete.
Nel portale Dispositivi e reti, utilizzare la "Vista di rete" per creare i collegamenti di rete tra i dispositivi inseriti nel progetto. Per creare il collegamento AS-i selezionare la casella gialla (AS-i) sul primo dispositivo e trascinarla verso la casella AS-i del secondo dispositivo tracciando una linea di congiunzione. Quindi rilasciare il tasto del mouse.

Per maggiori informazioni vedere ["Configurazione dei dispositivi: creazione di un collegamento](#page-575-0)  [di rete"](#page-575-0) (Pagina [576\)](#page-575-0).

## **11.7.1.3 Configurazione delle proprietà del master AS-i CM 1243-2**

Per configurare i parametri per l'interfaccia AS-i, cliccare sulla casella gialla AS-i sul modulo master AS-i CM 1243-2 e nella scheda "Proprietà" della finestra di ispezione viene visualizzata l'interfaccia AS-i.

Nella finestra di ispezione di STEP 7 è possibile visualizzare, configurare e modificare le informazioni generali, gli indirizzi e i parametri di esercizio:

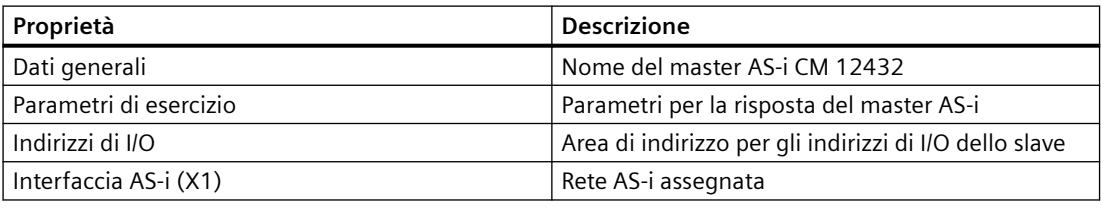

Tabella 11-67 Proprietà del modulo master AS-i CM 1243-2

#### **Nota**

"Allarme di diagnostica per errori nella configurazione AS-i" e "Programmazione indirizzi automatica" sono sempre attivi e sono quindi visualizzati in grigio.

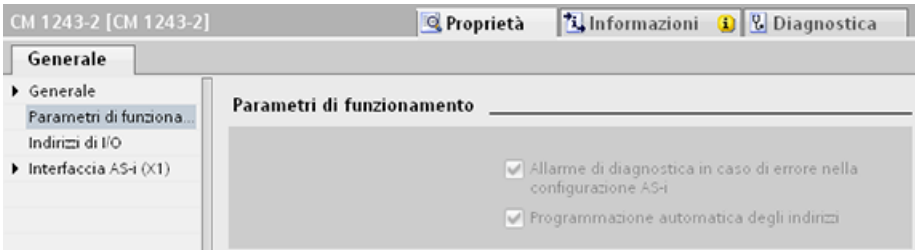

*11.7 ASi*

# **11.7.1.4 Assegnazione di un indirizzo AS-i ad uno slave AS-i**

## **Configurazione dell'interfaccia dello slave AS-i**

Per configurare i parametri per l'interfaccia AS-i, cliccare sulla casella gialla AS-i sullo slave AS-i e nella scheda "Proprietà" della finestra di ispezione viene visualizzata l'interfaccia AS-i.

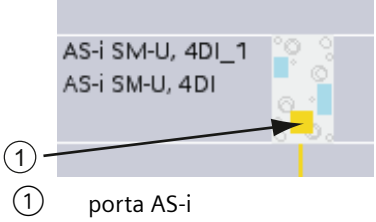

## **Assegnazione di un indirizzo slave AS-i**

In una rete AS-i a ciascun dispositivo viene assegnato un indirizzo slave AS-i. L'indirizzo può essere compreso tra 0 e 31, ma lo 0 è riservato solo ai nuovi dispositivi slave. Gli indirizzi slave vanno da 1(A o B) a 31(A o B) per un totale di 62 slave.

I dispositivi AS-i "Standard" utilizzano l'indirizzo completo che è un indirizzo numerico senza la designazione A o B. I dispositivi AS-i con "nodo A/B" utilizzano la parte A o B di ogni indirizzo consentendo così di utilizzare due volte ciascuno dei 31 indirizzi. Il campo di indirizzi va da 1A a 31A e da 1B a 31B.

Gli slave AS-i possono avere qualsiasi indirizzo da 1 a 31, in altre parole non è rilevante se iniziano dall'indirizzo 21 o se si assegna l'indirizzo 1 proprio al primo slave.

Nell'esempio seguente a tre dispositivi AS-i sono stati assegnati rispettivamente l'indirizzo "1" (dispositivo standard), "2A" (dispositivo con nodo A/B) e "3" (dispositivo standard):

*11.7 ASi*

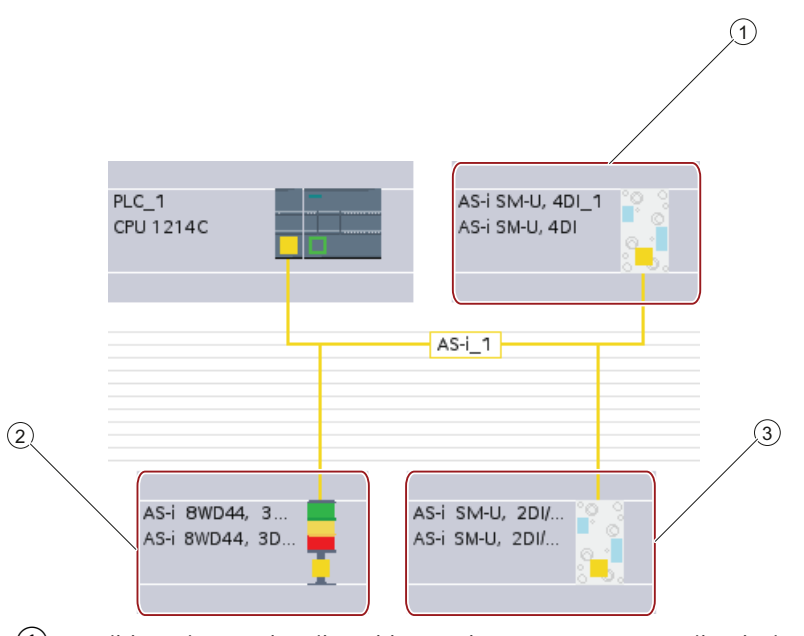

- ① Indirizzo slave AS-i 1; dispositivo: AS-i SM-U, 4DI; numero di articolo: 3RG9 001-0AA00
- ② Indirizzo slave AS-i 2A; dispositivo: AS-i 8WD44, 3DO, A/B; numero di articolo: 8WD4 428-0BD
- ③ Indirizzo slave AS-i 3; dispositivo: AS-i SM-U, 2DI/2DO; numero di articolo: 3RG9 001-0AC00

Inserire qui l'indirizzo slave AS-i:

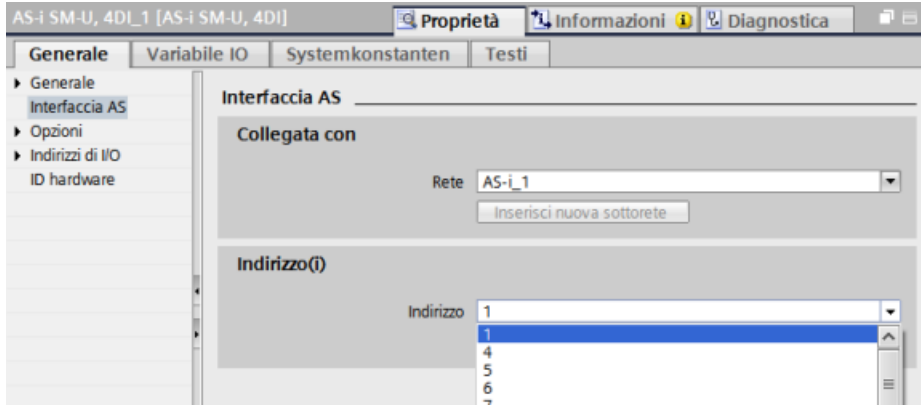

### <span id="page-759-0"></span>*Comunicazione*

### *11.7 ASi*

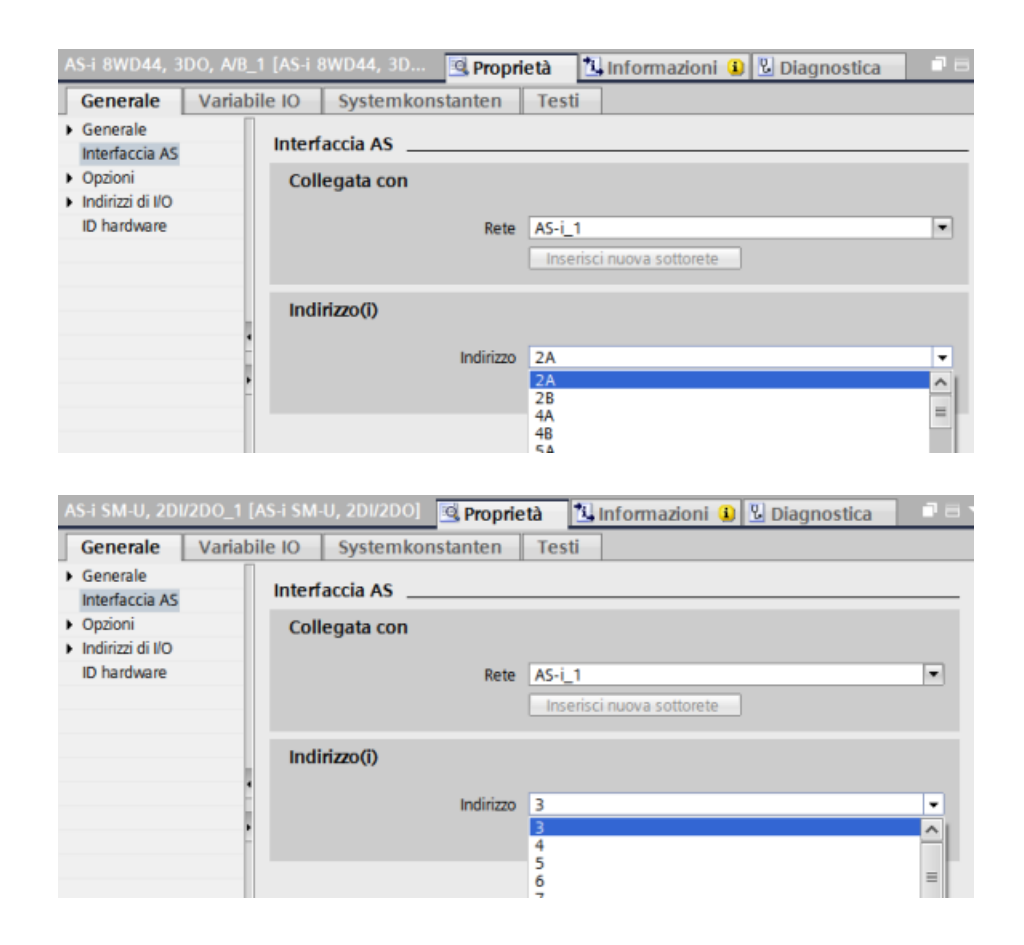

Tabella 11-68 Parametri per l'interfaccia AS-i

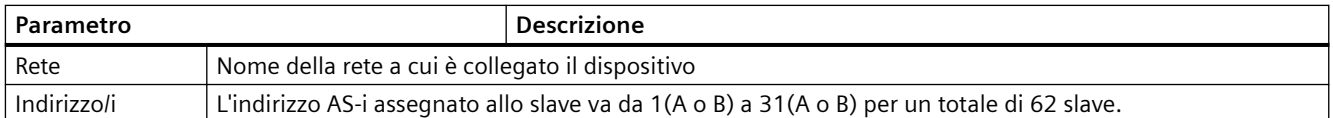

## **11.7.2 Scambio dei dati tra il programma utente e gli slave AS-i**

### **11.7.2.1 Configurazione in STEP 7**

Il master AS-i riserva un'area dati di 62 byte nell'area I/O della CPU. L'accesso ai dati digitali viene effettuato in byte; per ogni slave c'è un byte di ingresso e un byte di dati di uscita.

Il modo in cui i collegamenti AS-i degli slave AS-i digitali sono assegnati ai bit di dati del byte assegnato è indicato nella finestra di ispezione del master AS-i CM 1243-2.

*11.7 ASi*

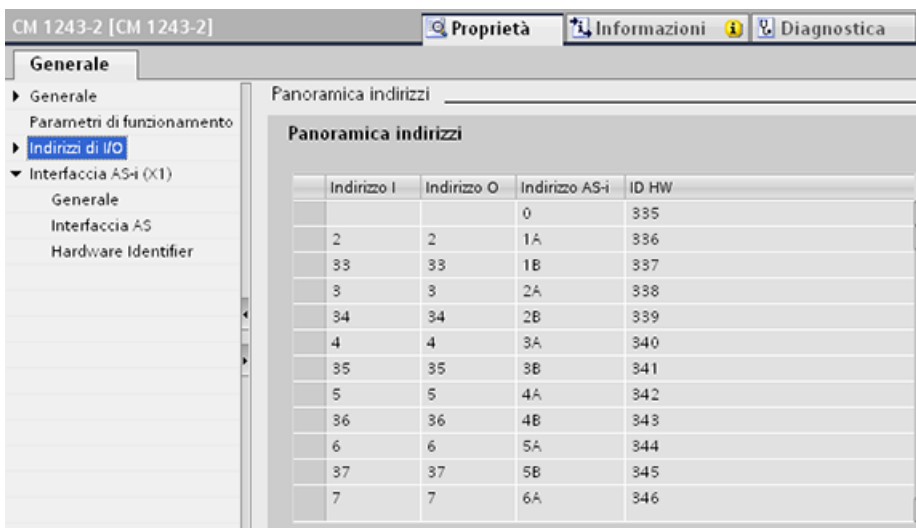

Per accedere ai dati degli slave AS-i nel programma utente si utilizzano gli indirizzi di I/O visualizzati con le operazioni logiche di bit (ad es. "AND") o le assegnazioni di bit appropriate.

#### **Nota**

"Assegnazione di sistema" viene attivata automaticamente se non si configurano gli slave AS-i con STEP 7.

Se non si configura nessuno slave, occorre informare il master AS-i CM1243-2 dell'effettiva configurazione bus utilizzando la funzione online "ACTUAL > EXPECTED".

### **Maggiori informazioni**

Le informazioni dettagliate sul master AS-i CM 1243-2 sono disponibili nel manuale "Master ASi CM 1243-2 e unità di disaccoppiamento dati AS-i DCM 1271 per SIMATIC S7-1200" ([https://](https://support.industry.siemens.com/cs/ww/it/ps/15750/man) [support.industry.siemens.com/cs/ww/it/ps/15750/man\)](https://support.industry.siemens.com/cs/ww/it/ps/15750/man).

*11.7 ASi*

# **11.7.2.2 Configurazione degli slave AS-i con STEP 7**

## **Trasferimento dei valori digitali AS-i**

La CPU accede ciclicamente agli ingressi e alle uscite digitali degli slave AS-i attraverso il master AS-i CM1243-2. L'accesso ai dati avviene mediante indirizzi di I/O o un trasferimento di record di dati.

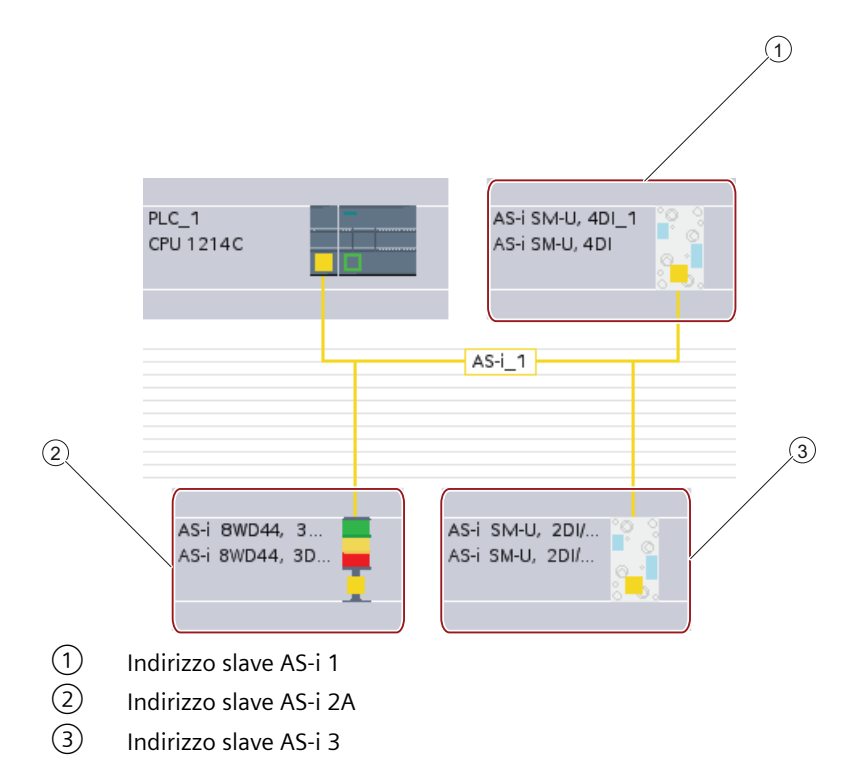

L'accesso ai dati digitali viene effettuato in byte (in altre parole, a ogni slave digitale AS-i viene assegnato un byte). Quando si configurano gli slave AS-i in STEP 7, l'indirizzo di I/O per accedere ai dati dal programma utente viene indicato nella finestra di ispezione del rispettivo slave AS-i.

Al modulo di ingressi digitali (AS-i SM-U, 4DI) della rete AS-i sopra descritto è stato assegnato l'indirizzo slave 1. Cliccando sul modulo di ingressi digitali, la scheda "Interfaccia AS" nelle "Proprietà" del dispositivo visualizza l'indirizzo slave come indicato di seguito:

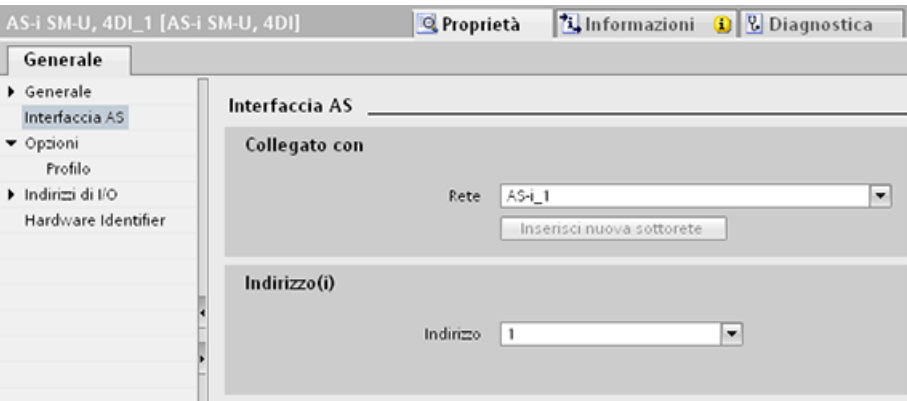

Al modulo di ingressi digitali (AS-i SM-U, 4DI) della rete AS-i sopra descritto è stato assegnato l'indirizzo di I/O 2. Cliccando sul modulo di ingressi digitali, la scheda "Indirizzi I/O" nelle "Proprietà" del dispositivo visualizza l'indirizzo di I/O come indicato di seguito:

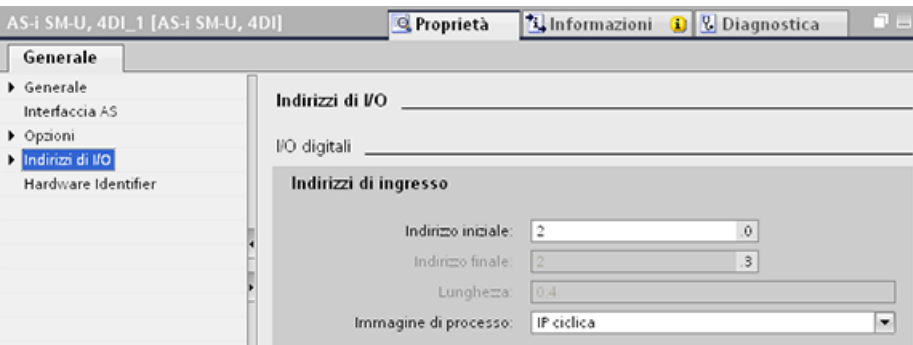

Nel programma utente è possibile accedere ai dati degli slave AS-i utilizzando i rispettivi indirizzi di I/O con operazioni di combinazione logica di bit appropriate (ad esempio "AND") o assegnazioni di bit. Il seguente programma chiarisce il funzionamento dell'assegnazione:

In questo programma viene interrogato l'ingresso 2.0. Nel sistema AS-i questo ingresso appartiene allo slave1 (byte di ingresso 2, bit 0). L'uscita 4.3 che viene impostata corrisponde allo slave AS-i 3 (byte di uscita 4, bit 3)

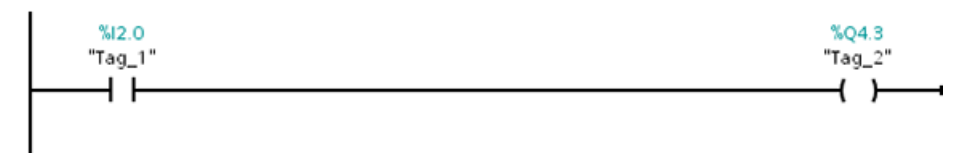

## **Trasferimento dei valori analogici AS-i**

È possibile accedere ai dati analogici di uno slave AS-i attraverso l'immagine di processo della CPU se lo slave AS-i è stato configurato in STEP 7 come slave analogico.

Se non si configura lo slave analogico in STEP 7 si può accedere ai dati dello slave AS-i solamente mediante le unzioni acicliche (interfaccia dei record di dati). Nel programma utente della CPU, i richiami AS-i vengono letti e scritti con le istruzioni per la periferia decentrata RDREC (leggi set di dati) e WRREC (scrivi set di dati).

#### **Nota**

Una configurazione degli slave AS-i specificati con STEP 7 e caricati nella stazione S7 viene trasferita dalla CPU nel master AS-i CM1243-2 all'avvio della stazione S7. Le eventuali configurazioni determinate mediante la funzione online di [assegnazione del sistema](#page-759-0)  (Pagina [760](#page-759-0)) ("ACTUAL -> EXPECTED") vengono sovrascritte.

*11.7 ASi*

## **Maggiori informazioni**

Le informazioni dettagliate sul master AS-i CM 1243-2 sono disponibili nel manuale "Master ASi CM 1243-2 e unità di disaccoppiamento dati AS-i DCM 1271 per SIMATIC S7-1200" ([http://](http://support.automation.siemens.com/WW/view/en/50414115/133300) [support.automation.siemens.com/WW/view/en/50414115/133300\)](http://support.automation.siemens.com/WW/view/en/50414115/133300).

# **11.7.3 Istruzioni per la periferia decentrata**

Per informazioni sulle istruzioni di periferia decentrata e di diagnostica consultare [Periferia](#page-357-0)  [decentrata \(PROFINET, PROFIBUS o AS-i\)](#page-357-0) (Pagina [358\)](#page-357-0).

Fare riferimento a AUTOHOTSPOT per la gestione degli eventi di diagnostica.

# **11.7.4 Utilizzo dei tool online AS-i**

Per visualizzare e modificare i modi di funzionamento AS-i è necessario collegarsi online in STEP 7.

Per modificare i modi di funzionamento AS-i procedere nel seguente modo:

- 1. Selezionare il modulo master AS-i CM 1243-2 da Configurazione dispositivo del PLC.
- 2. Fare clic sul pulsante "Collega online" della barra degli strumenti.
- 3. Selezionare il comando "Online e diagnostica" dal menu "Online" o dall'albero del progetto.

In "Modo di funzionamento" per il Pannello di controllo si vedono due modi:

- Modalità di progettazione:
	- È possibile apportare le modifiche necessarie al dispositivo slave AS-i e agli indirizzi di I/O della CPU.
	- Il LED verde "CM" è acceso.
- Funzionamento protetto:
	- non è possibile modificare gli indirizzi degli slave AS-i e I/O della CPU.
	- Il LED verde "CM" è spento.

Se la modalità è quella di progettazione, è possibile impostare l'indirizzo slave AS-i. I nuovi slave a cui non è stato assegnato un indirizzo hanno sempre l'indirizzo 0. Il master li rileva come nuovi slave a cui non è stato assegnato l'indirizzo. Lo slave non viene incluso nella normale comunicazione finché non gli viene assegnato l'indirizzo.

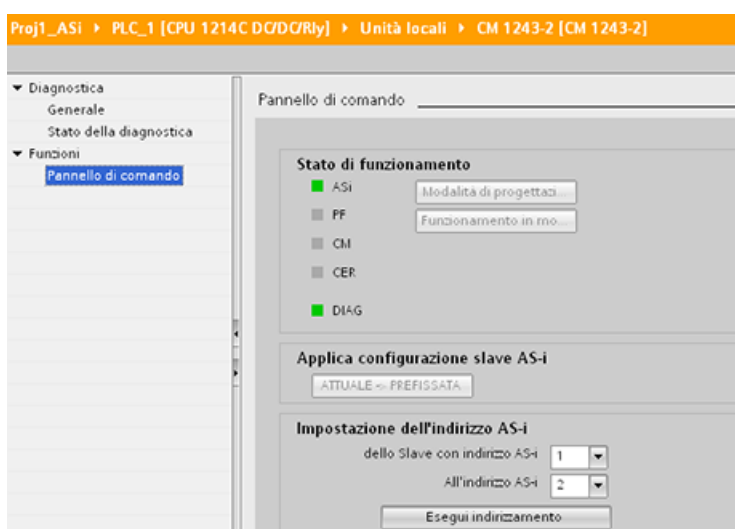

### **Errore di configurazione**

Se si accende il LED giallo "CER" significa che la configurazione dello slave AS-i contiene un errore. Selezionare il pulsante "ATTUALE -> PREFISSATA" per sovrascrivere la configurazione del dispositivo slave per il modulo master AS-i CM 1243-2 con la configurazione del dispositivo slave della rete di campo AS-i.

# **11.8 Comunicazione S7**

## **11.8.1 GET e PUT (Leggi dati da una CPU remota e Scrivi dati in una CPU remota)**

Le istruzioni GET e PUT sono utilizzate per comunicare con le CPU S7 attraverso collegamenti PROFINET e PROFIBUS. Questo è possibile solo se, alla voce "Protezione e sicurezza" delle proprietà della CPU locale, è stata attivata la funzione "Consenti accesso dal partner remoto tramite la comunicazione PUT/GET":

- Accesso ai dati in una CPU remota: per indirizzare le variabili delle CPU remote (S7-200/300/400/1200) la CPU S7-1200 può usare solo indirizzi assoluti nel campo di ingresso ADDR\_x.
- Accesso ai dati in un DB standard: una CPU S7-1200 può utilizzare indirizzi assoluti nel campo di ingresso ADDR\_x per indirizzare le variabili di DB nel DB standard di una CPU S7 remota.
- Accesso ai dati in un DB ottimizzato: Una CPU S7-1200 non può accedere alle variabili di DB di un DB ottimizzato di una CPU S7-1200 remota.
- Accesso ai dati di una CPU locale: Una CPU S7-1200 può utilizzare indirizzi assoluti o simbolici rispettivamente come ingresso ai campi di ingresso RD\_x o SD\_x dell'istruzione GET o PUT.

#### **Nota**

### **L'operazione GET/PUT non è abilitata automaticamente per la versione V4.x**

Per abilitare l'[accesso GET/PUT](#page-156-0) (Pagina [157](#page-156-0)) occorre entrare nella "Configurazione dispositivi" della CPU, scheda "Proprietà" della finestra di ispezione, proprietà "Protezione e sicurezza".

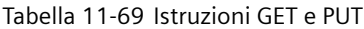

| <b>KOP / FUP</b>                                                                                                    | <b>SCL</b>                                                                                                    | <b>Descrizione</b>                                                                                                    |
|----------------------------------------------------------------------------------------------------|----------------------------------------------------------------------------------------------------|----------------------------------------------------------------------------------------------------|
| "GET_SFB_DB_<br>1"<br><b>GET</b><br>Remote - Variant<br>$\rightarrow$ en<br>ENO<br>∶–∣REQ<br>NDR-<br>ERROR-<br>$\overline{1}$ - $\overline{1}$ $\overline{1}$<br>$-$ ADDR 1<br>STATUS-<br>$-$ ADDR <sub>2</sub><br>$-$ ADDR 3<br>$-$ ADDR <sub>4</sub><br>$-$ RD $-1$<br>$-$ RD 2<br>$-$ RD $_3$<br>$-$ BD 4 | "GET DB" (<br>$req := bool in$ ,<br>$ID := word in$ ,<br>ndr=> bool out,<br>$error>>$ bool out,<br>status=> word out,<br>$addr_1 :=$ remote_inout_,<br>[addr $4:=$ remote inout,]<br>$rd 1 := variant inout$<br>$[, \ldots$ rd 4:= variant inout ]); | L'istruzione GET viene utilizzata per legge-<br>re i dati da una CPU S7 remota. La CPU re-<br>mota può essere sia in modo RUN che STOP.<br>STEP 7 crea automaticamente il DB all'inse-<br>rimento dell'istruzione.  |
| "PUT_SFB_DB"<br><b>PUT</b><br>Remote - Variant<br>$\rightarrow$ en<br>$ENO$ $\vdash$<br>$-$ REQ<br>DONE $\vdash$<br>-HID-<br>ERROR-<br>$-$ ADDR 1<br>STATUS<br>$-$ ADDR_2<br>$-$ ADDR 3<br>$-$ ADDR 4<br>$-$ SD_1<br>$-$ SD_2<br>$-$ SD_3<br>$-$ SD_4                                                        | "PUT DB" (<br>$req := bool in$ ,<br>$ID := word in$ ,<br>done= $>$ bool out,<br>error=> bool out,<br>status=> word out,<br>$addr_1 := \_$<br>[addr $4:=$ remote inout,]<br>sd $1:=$ variant inout,<br>$[sd 4 := variant input ]$ ;                   | L'istruzione PUT viene utilizzata per scrive-<br>re i dati in una CPU S7 remota. La CPU re-<br>mota può essere sia in modo RUN che STOP.<br>STEP 7 crea automaticamente il DB all'inse-<br>rimento dell'istruzione. |

Tabella 11-70 Tipi di dati per i parametri

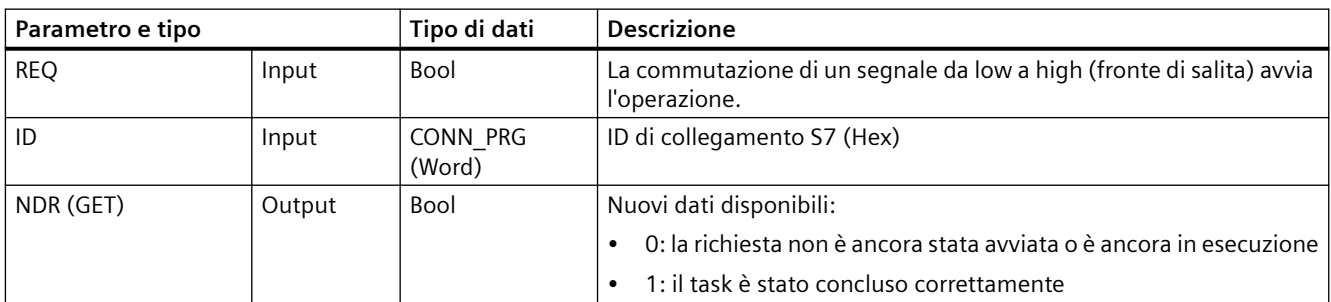

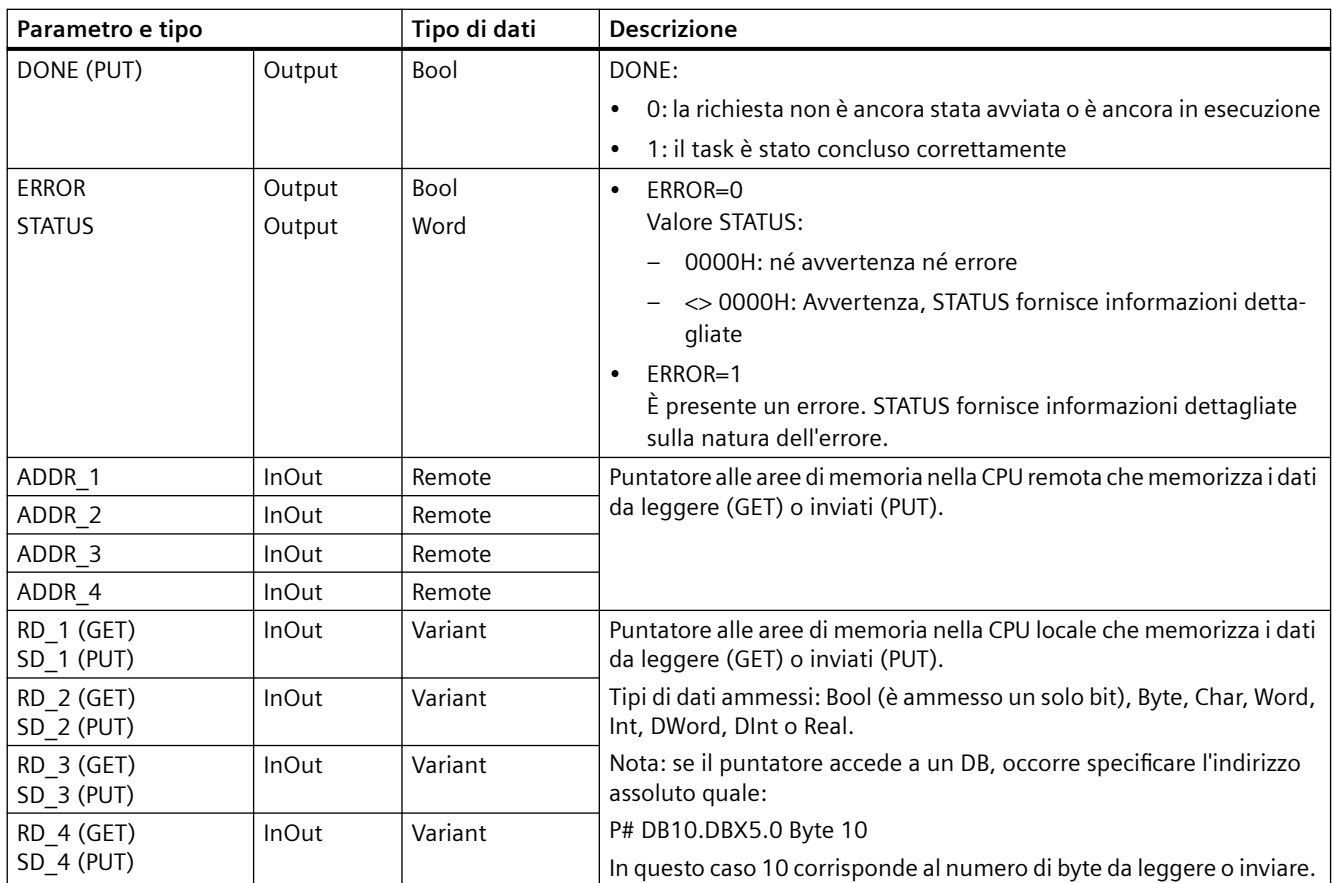

Assicurarsi che la lunghezza (numero di byte) e i tipi di dati per i parametri ADDR\_x (CPU remota) e RD\_x o SD\_x (CPU locale) corrispondano. Il numero che segue l'ID "Byte" corrisponde al numero di byte indirizzati dai parametri ADDR\_x, RD\_x o SD\_x .

#### **Nota**

Il numero complessivo di byte ricevuti in un'istruzione GET o inviati da un'istruzione PUT è limitato. I limiti dipendono da quante aree di indirizzi e di memoria si utilizzano tra le quattro disponibili:

- se si usano solo ADDR\_1 e RD\_1/SD\_1 l'istruzione GET può ricevere solo 222 byte e l'istruzione PUT ne può inviare 212.
- se si usano ADDR\_1, RD\_1/SD\_1, ADDR\_2 e RD\_2/SD\_2, l'istruzione GET può ricevere complessivamente 218 byte e l'istruzione PUT ne può inviare complessivamente 196.
- se si usano ADDR\_1, RD\_1/SD\_1, ADDR\_2, RD\_2/SD\_2, ADDR\_3, e RD\_3/SD\_3 l'istruzione GET può ricevere complessivamente 214 byte e l'istruzione PUT ne può inviare complessivamente 180.
- se si usano ADDR\_1, RD\_1/SD\_1, ADDR\_2, RD\_2/SD\_2, ADDR\_3, RD\_3/SD\_3, ADDR\_4, RD\_4/ SD\_4 l'istruzione GET può ricevere complessivamente 210 byte e l'istruzione PUT ne può inviare complessivamente 164.

Il numero complessivo dei byte specificati dai parametri delle aree di indirizzi e di memoria deve essere inferiore o uguale ai limiti definiti. Se si superano questi limiti l'istruzione GET o PUT restituisce un errore.

Sul fronte di salita del parametro REQ, l'operazione di lettura (GET) o di scrittura (PUT) carica i parametri ID, ADDR 1 e RD 1 (GET) o SD 1 (PUT).

- Per GET: la CPU remota restituisce i dati richiesti alle aree di ricezione (RD x), a partire dalla scansione successiva. Se l'operazione di lettura termina senza errori il parametro NDR viene impostato a 1. La nuova operazione può essere avviata solo quando termina l'operazione precedente.
- Per PUT: la CPU locale inizia l'invio dei dati (SD\_x) alla locazione di memoria (ADDR\_x) nella CPU remota. Una volta completata l'operazione di scrittura senza errori, la CPU remota restituisce una ricevuta di esecuzione. In seguito il parametro DONE dell'istruzione PUT viene impostato a 1. La nuova operazione di scrittura può essere avviata solo quando termina l'operazione precedente.

#### **Nota**

Per assicurare la coerenza dei dati, verificare sempre se l'operazione è stata conclusa (NDR = 1 per GET o DONE = 1 per PUT) prima di accedere ai dati o iniziare un'altra operazione di lettura o scrittura.

I parametri ERROR e STATUS forniscono informazioni sullo stato dell'operazione di lettura (GET) o di scrittura (PUT).

Tabella 11-71 Informazioni di errore

| <b>ERROR</b>   | <b>STATUS (decima-</b><br>le) | <b>Descrizione</b>                                                                                                    |  |
|----------------|-------------------------------|----------------------------------------------------------------------------------------------------|--|
| $\overline{0}$ | 11                            | Il nuovo ordine non può essere preso in considerazione dal momento che l'ordine<br>precedente non è stato ancora completato.     |  |
|                |                               | L'ordine è in corso di elaborazione in una classe di priorità con priorità inferiore.                                            |  |
| $\mathbf 0$    | 25                            | La comunicazione è stata avviata. L'ordine è in corso di elaborazione.                                                           |  |
|                | 1                             | Problemi di comunicazione quali:                                                                                                 |  |
|                |                               | Descrizione del collegamento non caricata (locale o remoto)                                                                      |  |
|                |                               | Collegamento interrotto (ad esempio: cavo, CPU spenta o CM/CB/CP in STOP).                                                       |  |
|                |                               | Collegamento al partner non ancora stabilito                                                                                     |  |
|                | $\overline{2}$                | Conferma negativa dal dispositivo partner. Il task non può essere eseguito.                                                      |  |
|                | 4                             | Errori nei puntatori dell'area di invio (RD_x per GET o SD_x per PUT) che riguardano la<br>lunghezza dei dati o il tipo di dati. |  |
|                | 8                             | Errore di accesso sulla CPU partner                                                                                              |  |
|                | 10                            | Accesso alla memoria utente locale non possibile (ad esempio, tentativo di accesso ad un<br>DB eliminato)                        |  |
|                | 12                            | Quando è stato richiamato l'SFB:                                                                                                 |  |
|                |                               | È stato specificato un DB che non appartiene a GET o PUT                                                                         |  |
|                |                               | Non è stato specificato nessun DB, piuttosto un DB condiviso                                                                     |  |
|                |                               | Non è stato trovato nessun DB (caricamento di un nuovo DB di istanza)                                                            |  |
|                | 20                            | Superamento del numero massimo di ordini/istanze paralleli                                                                       |  |
|                |                               | Sovraccarico di istanze nella CPU in RUN                                                                                         |  |
|                |                               | Questo stato è possibile per la prima esecuzione dell'istruzione GET o PUT                                                       |  |
|                | 27                            | Nella CPU non esiste un'istruzione GET o PUT corrispondente.                                                                     |  |

# **11.8.2 Creazione di un collegamento S7**

### **Meccanismi di collegamento**

Anche per accedere ai partner di collegamento remoti mediante le istruzioni PUT/GET si deve disporre di un permesso.

Per default, l'opzione "Consenti accesso dal partner remoto tramite la comunicazione PUT/GET" non è abilitata. In questo caso l'accesso in lettura e in scrittura ai dati della CPU è possibile solo per i collegamenti che richiedono la configurazione o la programmazione della CPU locale e del partner della comunicazione. È ad esempio possibile effettuare l'accesso con le istruzioni BSEND/ BRCV.

Se la CPU locale viene utilizzata solo come server, essa non può programmare o configurare la comunicazione con il partner di comunicazione. Pertanto non è possibile eseguire le operazioni seguenti durante il funzionamento della CPU:

- l'accesso PUT/GET, FETCH/WRITE o FTP attraverso i moduli di comunicazione
- l'accesso PUT/GET da altre CPU S7
- l'accesso HMI attraverso la comunicazione PUT/GET

Per informazioni su come consentire l'accesso ai dati della CPU dal client, nel caso non si vogliano limitare i servizi di comunicazione della CPU, configurare la [protezione dell'accesso alla CPU](#page-156-0)  [S7-1200](#page-156-0) (Pagina [157](#page-156-0)) per questo livello di sicurezza.

### **Tipi di collegamenti**

Il tipo di collegamento selezionato crea un collegamento di comunicazione ad una stazione partner. Il collegamento viene attivato, stabilito e controllato automaticamente.

Nel portale Dispositivi e reti, utilizzare la "Vista di rete" per [creare i collegamenti di rete](#page-575-0) (Pagina [576](#page-575-0)) tra i dispositivi inseriti nel progetto. Fare clic sulla scheda "Collegamenti", quindi selezionare il tipo di collegamento dal menu a discesa a destra (ad esempio un collegamento S7). Fare clic sulla casella verde (PROFINET) nel primo dispositivo e tracciare una linea alla casella PROFINET nell'altro. Quindi rilasciare il pulsante del mouse. Il collegamento PROFINET è così stabilito.

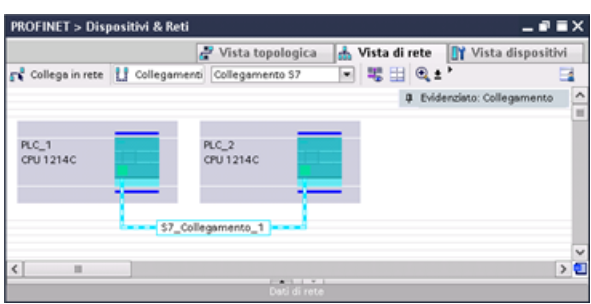

Fare clic sul pulsante "Evidenziato: Collegamento" per accedere alla finestra di configurazione "Proprietà" dell'istruzione di comunicazione.

# **11.8.3 Configurazione del percorso di collegamento locale/partner tra due dispositivi**

## **Configurazione dei parametri generali**

I parametri di comunicazione vanno specificati nella finestra di configurazione "Proprietà" dell'istruzione di comunicazione. La finestra compare in basso nella pagina ogni volta che si seleziona una parte qualsiasi dell'istruzione.

Per maggiori informazioni consultare il paragrafo "Configurazione dei dispositivi: [Configurazione del percorso di collegamento locale/partner](#page-575-0) (Pagina [576](#page-575-0))".

Nella sezione "Dettagli dell'indirizzo" della finestra Parametri di collegamento è possibile definire i TSAP o le porte da utilizzare. Nel campo "TSAP locale" si inserisce il TSAP o la porta di un collegamento nella CPU. Il TSAP o la porta assegnati al collegamento nella CPU partner vengono invece inseriti nel campo "TSAP del partner".

# **11.8.4 Assegnazione dei parametri di collegamento di GET/PUT**

L'assegnazione dei parametri di collegamento per le istruzioni GET/PUT consente di configurare più facilmente i collegamenti per la comunicazione tra le CPU S7.

Dopo aver inserito un blocco GET o PUT STEP 7 visualizza la finestra per l'assegnazione dei parametri di collegamento delle istruzioni GET/PUT:

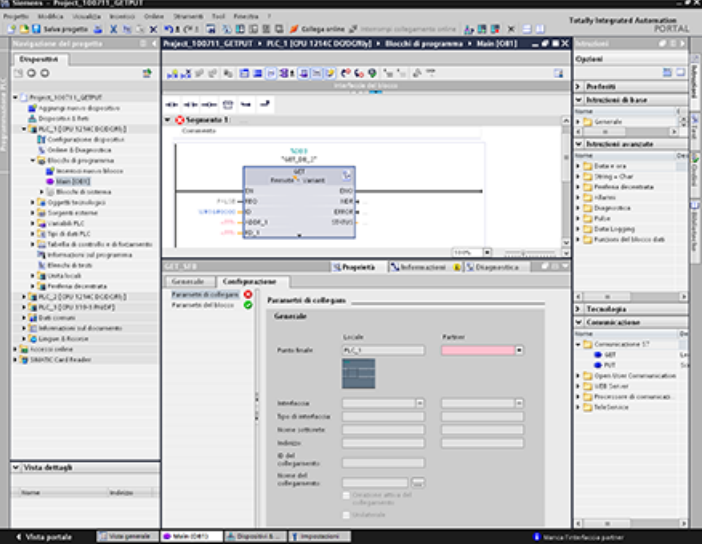

La finestra di ispezione visualizza le proprietà del collegamento ogniqualvolta si seleziona una parte dell'istruzione. I parametri per l'istruzione di comunicazione devono essere configurati nella scheda "Configurazione" delle "Proprietà".

#### **Nota**

#### **L'operazione GET/PUT non è abilitata automaticamente per la versione V4.x**

Per abilitare l' [accesso GET/PUT](#page-156-0) (Pagina [157\)](#page-156-0) occorre entrare nella "Configurazione dispositivi" della CPU, scheda "Proprietà" della finestra di ispezione, proprietà "Protezione e sicurezza".

## **11.8.4.1 Parametri di collegamento**

La pagina "Parametri di collegamento" consente di configurare il collegamento S7 necessario e il parametro "ID collegamento" a cui fa riferimento il parametro "ID" del blocco GET/PUT. La pagina contiene informazioni sul punto finale locale e consente di definire l'interfaccia locale. È inoltre possibile definirvi il punto finale del partner.

La pagina "Parametri del blocco" consente di configurare altri parametri di blocco.

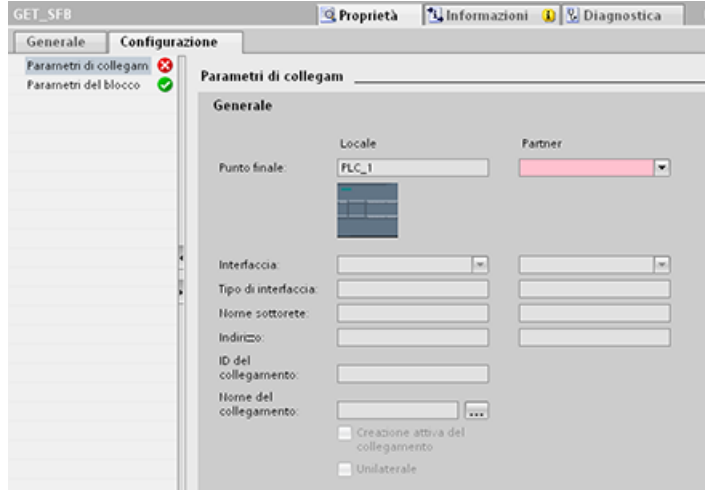

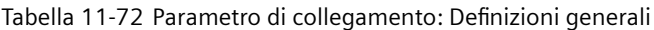

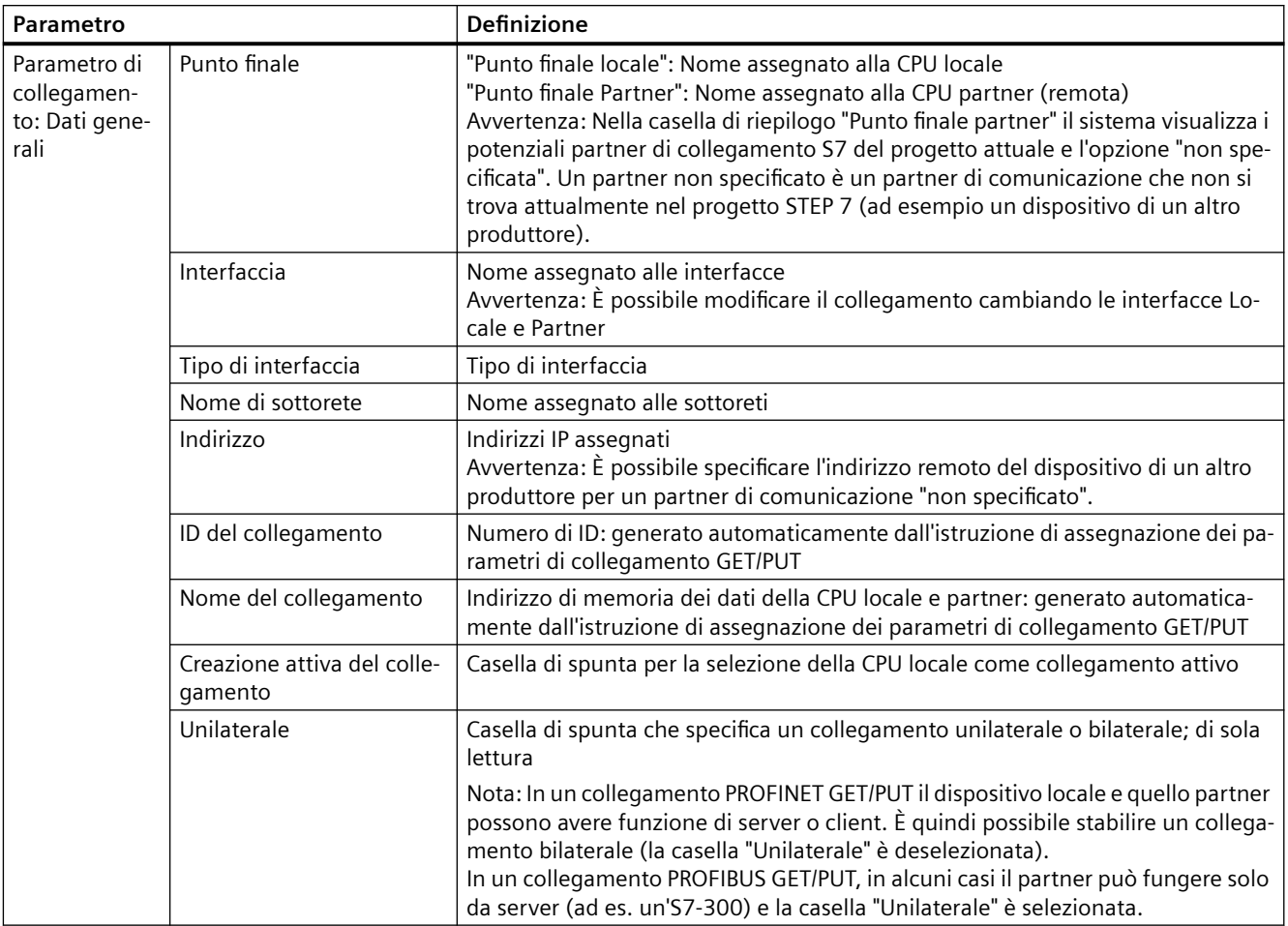

### **Parametro ID del collegamento**

Gli ID del collegamento definiti dal sistema possono essere modificati in tre modi:

- 1. si può modificare l'ID attuale direttamente nel blocco GET/PUT. Se il nuovo ID appartiene a un collegamento già esistente, viene modificato il collegamento.
- 2. Si può modificare l'ID attuale direttamente nel blocco GET/PUT, ma se l'ID non è già presente il sistema crea un nuovo collegamento S7.
- 3. Si può modificare l'ID attuale con la finestra della vista generale dei collegamenti: le immissioni dell'utente vengono sincronizzate con il parametro ID nel corrispondente blocco GET/PUT.

#### **Nota**

Il parametro "ID" del blocco GET/PUT non corrisponde al nome di un collegamento ma a un'espressione numerica espressa nel seguente formato: W#16#1

### **Parametro Nome del collegamento**

Il nome del collegamento può essere immesso con uno speciale comando utente, la vista generale dei collegamenti. Questa finestra di dialogo riepiloga i collegamenti S7 disponibili che possono essere selezionati in alternativa per l'attuale comunicazione GET/PUT. La tabella consente di creare un collegamento completamente nuovo. Per avviare la vista generale dei collegamenti fare clic sul pulsante a destra del campo "Nome del collegamento".

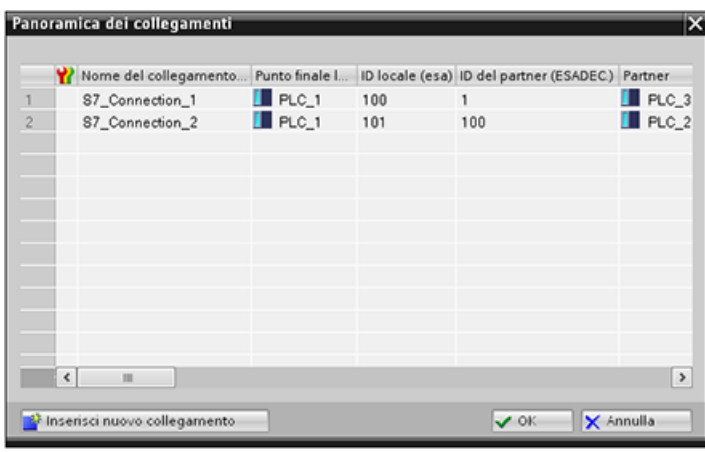

## **11.8.4.2 Configurazione di un collegamento da CPU a CPU S7**

Data la configurazione di PLC\_1, PLC\_2 e PLC\_3 illustrata nella figura sottostante, inserire i blocchi GET o PUT per "PLC\_1".

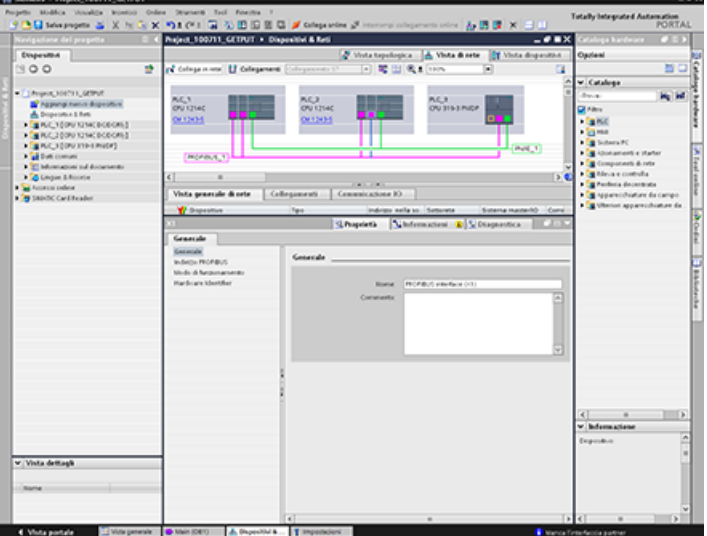

Nel caso dell'istruzione GET o PUT la scheda "Proprietà" compare automaticamente nella finestra di ispezione con le seguenti voci di menu:

- Parametro di collegamento
- Parametro del blocco

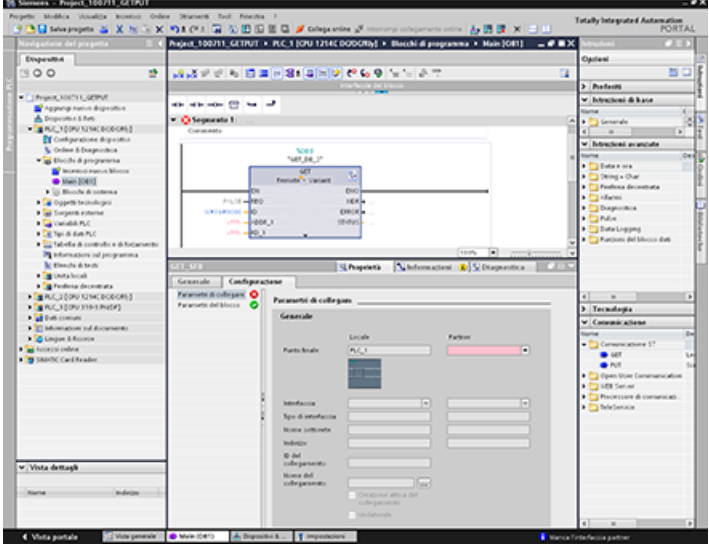

# **Configurazione di un collegamento PROFINET S7**

Per "Punto finale partner" selezionare "PLC\_3".

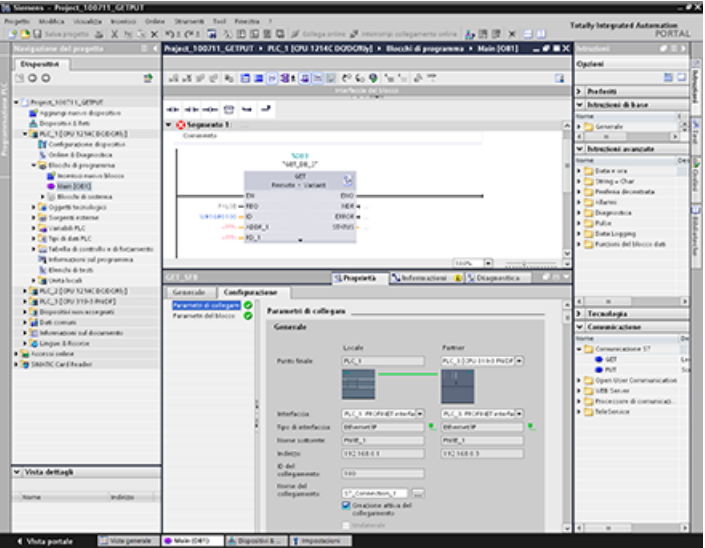

# Il sistema effettua le seguenti modifiche:

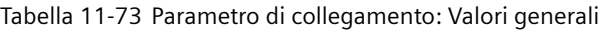

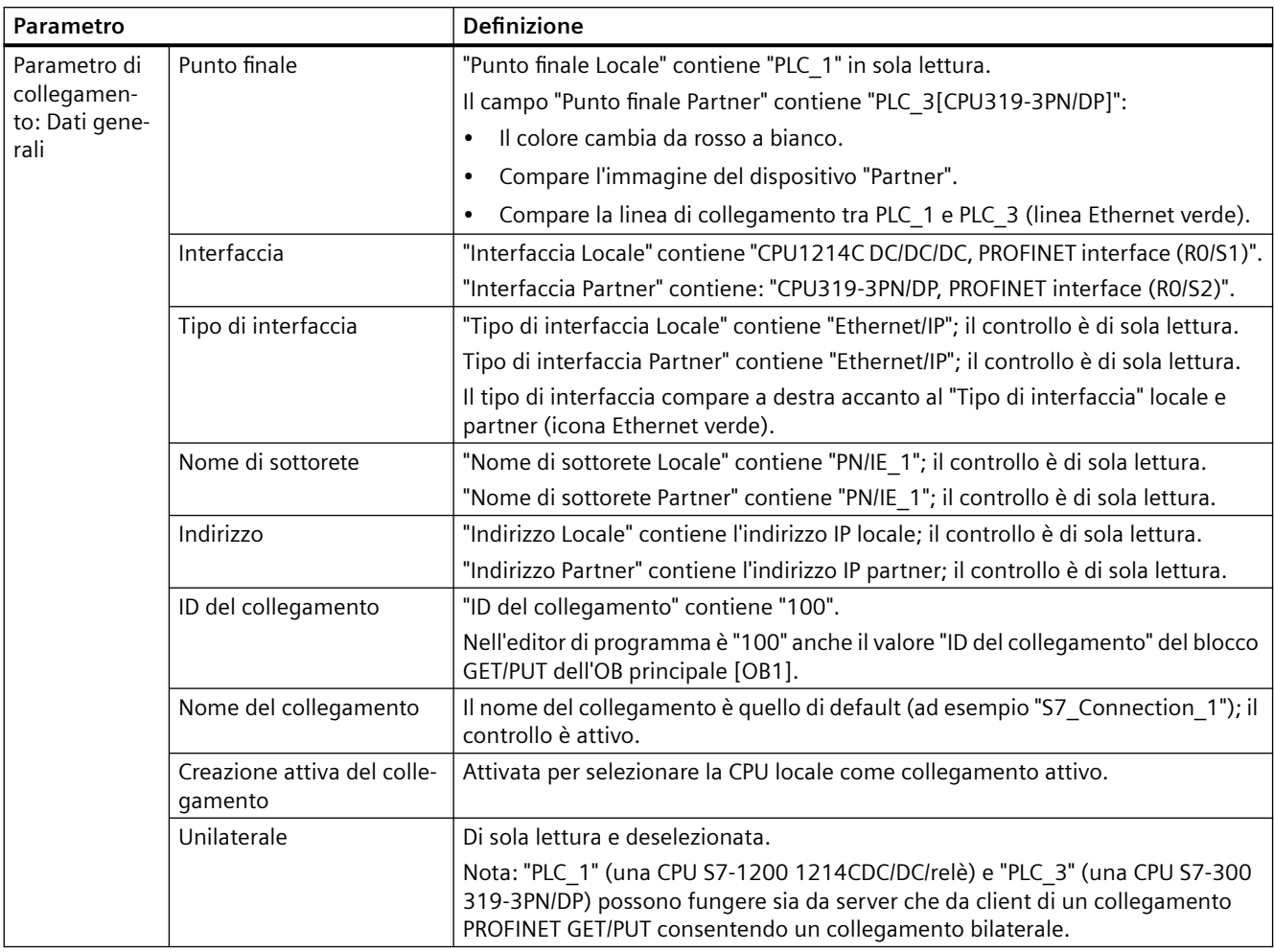

Anche l'icona GET/PUT dell'albero della vista delle proprietà cambia colore da rosso a verde.

# **Collegamento PROFINET S7 concluso**

Nella "Vista di rete", il collegamento S7 bilaterale è visibile nella tabella dei collegamenti tra "PLC\_1" e "PLC\_3".

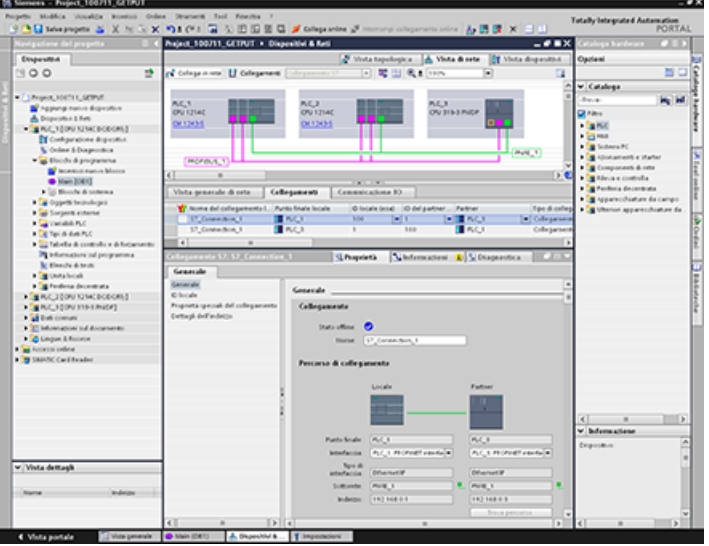

# **Configurazione di un collegamento PROFIBUS S7**

Per "Punto finale partner" selezionare "PLC\_3".

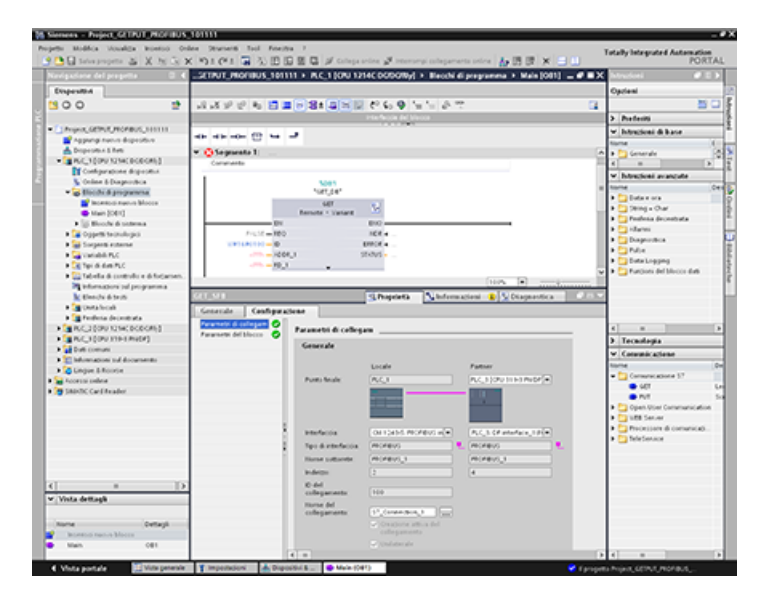

# Il sistema effettua le seguenti modifiche:

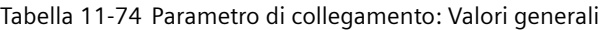

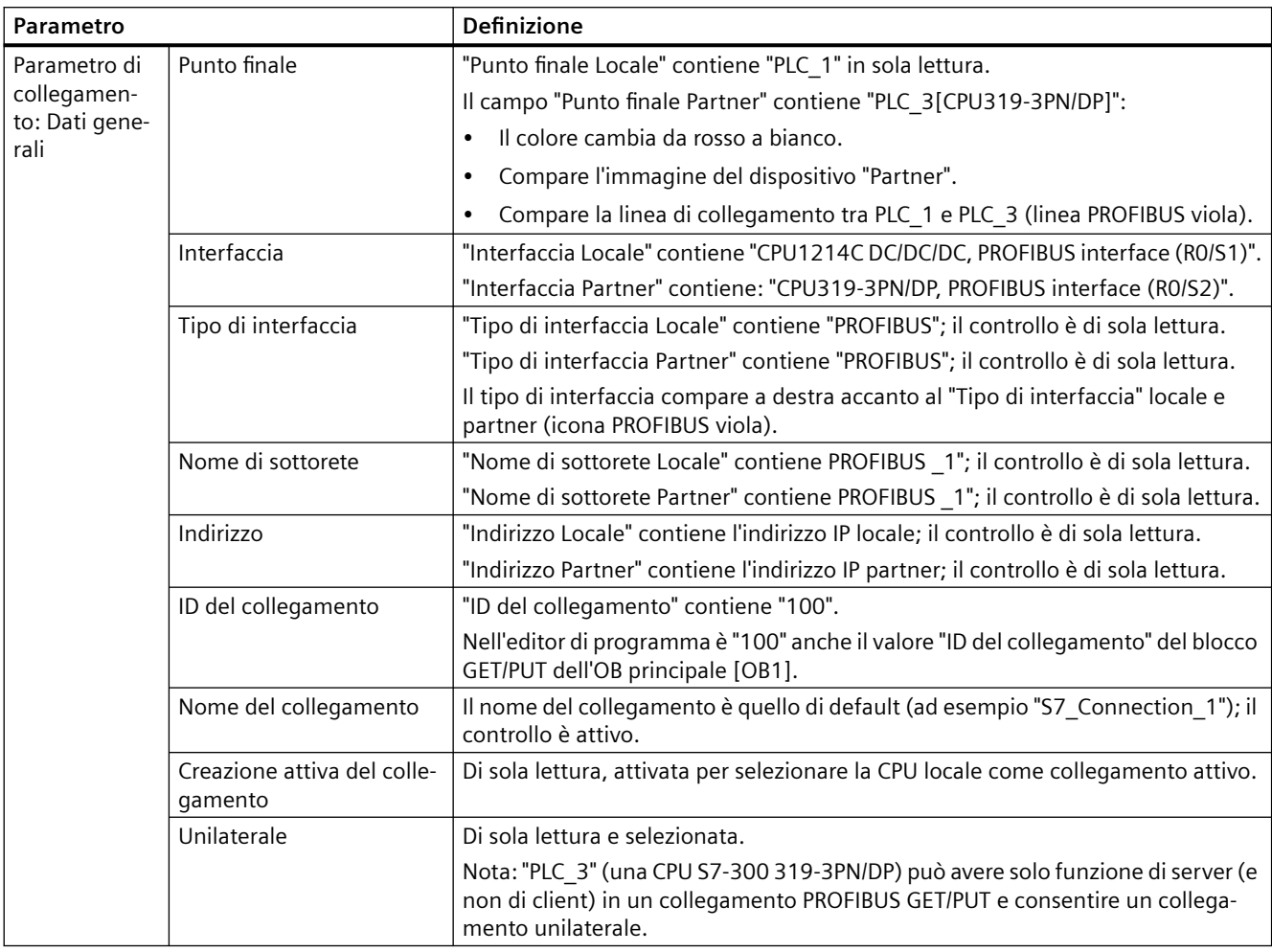

Anche l'icona GET/PUT dell'albero della vista delle proprietà cambia colore da rosso a verde.

*11.9 Cosa fare quando non si può accedere alla CPU mediante l'indirizzo IP*

### **Collegamento PROFIBUS S7 concluso**

Nella "Vista di rete", il collegamento S7 unilaterale è visibile nella tabella dei collegamenti tra "PLC\_1" e "PLC\_3".

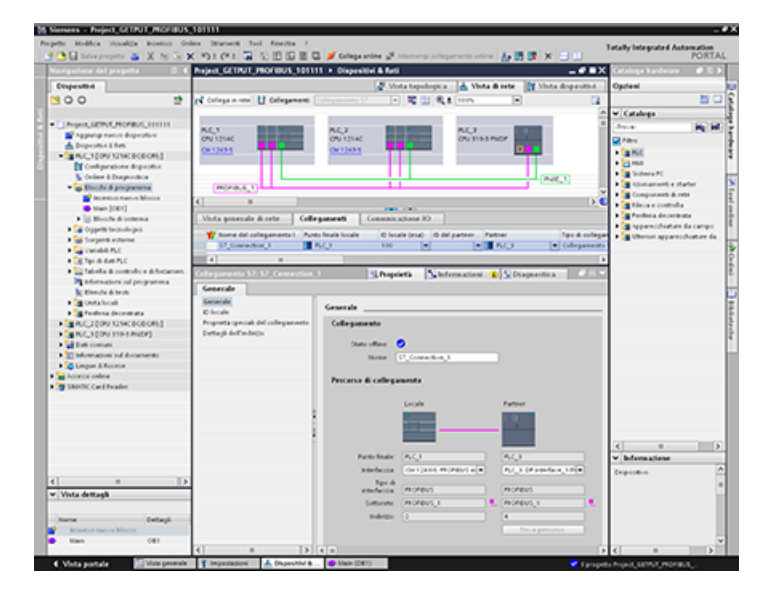

# **11.9 Cosa fare quando non si può accedere alla CPU mediante l'indirizzo IP**

Qualora non si riesca a raggiungere la CPU mediante l'indirizzo IP è possibile impostare un indirizzo IP d'emergenza (temporaneo) per la CPU. Questo indirizzo IP d'emergenza consente di ristabilire la comunicazione con la CPU al fine di caricare un configurazione dispositivo con un indirizzo IP valido.

#### **Motivi per cui potrebbe essere necessario un indirizzo IP d'emergenza**

Nel caso in cui qualcuno caricasse un progetto con uno dei problemi seguenti, la CPU potrebbe risultare inaccessibile:

- L'indirizzo IP dell'interfaccia PROFINET della CPU è il duplicato di quello di un altro dispositivo in rete.
- La sottorete della CPU non è corretta.
- La maschera di sottorete non consente di raggiungere la CPU.

In questi casi la CPU non è più accessibile da STEP 7.

### **Assegnazione di un indirizzo IP d'emergenza**

È possibile assegnare un indirizzo IP d'emergenza se esistono le condizioni seguenti:

- Nella configurazione del dispositivo in STEP 7 è selezionata l'opzione "Imposta indirizzo IP nel progetto" per il protocollo IP.
- La CPU si trova in STOP.

In presenza di queste condizioni è possibile usare uno strumento DCP per impostare come indirizzo IP del dispositivo un indirizzo IP d'emergenza. In SIMATIC Automation Tool, ad esempio, è disponibile un comando per impostare l'indirizzo IP di un DCP. È possibile impostare un indirizzo IP d'emergenza indipendentemente dal [livello di protezione](#page-156-0) (Pagina [157\)](#page-156-0) della CPU. Dopo l'impostazione di un indirizzo IP d'emergenza con uno strumento DCP, il LED di manutenzione della CPU si accende. Inoltre, il buffer di diagnostica include una voce che indica che è stato attivato un indirizzo d'emergenza di un'interfaccia Ethernet.

## **Ripristino dell'indirizzo IP dopo l'assegnazione di un indirizzo IP d'emergenza**

Il buffer di diagnostica informa l'utente quando l'indirizzo IP d'emergenza viene attivato o disattivato. Per reimpostare l'indirizzo IP d'emergenza, spegnere e riaccendere la CPU.

Dopo aver assegnato un indirizzo IP d'emergenza è possibile caricare un progetto di STEP 7 con un indirizzo IP valido per la CPU. Dopo aver caricato il progetto, spegnere e riaccendere la CPU.

# **11.10 Server OPC UA**

Le CPU S7-1200 supportano il OPC UA Micro-Embedded Profile. Per maggiori informazioni su OPC UA Micro-Embedded Profile consultare il sistema di informazione di TIA Portal. Inoltre le CPU S7-1200 supportano quanto segue:

- Autenticazione utente OPC UA
- Sicurezza della comunicazione
- Subscription
- Lettura e scrittura delle variabili del programma
- Richiami dei metodi

Le CPU S7-1200 supportano un sottoinsieme della funzionalità OPC UA, come descritto nei prossimi paragrafi. Per maggiori informazioni sui server OPC UA consultare il sito dell'OPC Foundation [\(https://opcfoundation.org/](https://opcfoundation.org/)).

# **11.10.1 Configurazione del server OPC UA**

Per poter utilizzare il server OPC UA si devono configurare le impostazioni OPC UA in Configurazione dispositivo della CPU in TIA Portal.

## **11.10.1.1 Attivazione del server OPC UA**

Per default il server OPC UA è disattivato. Lo si deve quindi attivare selezionando la casella di opzione "Attiva server OPC UA" nelle proprietà hardware della CPU.

Per attivare il server OPC UA procedere nel seguente modo:

- 1. selezionare la scheda Generale nella finestra Configurazione dispositivi.
- 2. Selezionare "OPC UA" nella finestra Generale.
- 3. Aprire la finestra OPC UA > Server > Generale e selezionare la casella "Attiva server OPC UA".

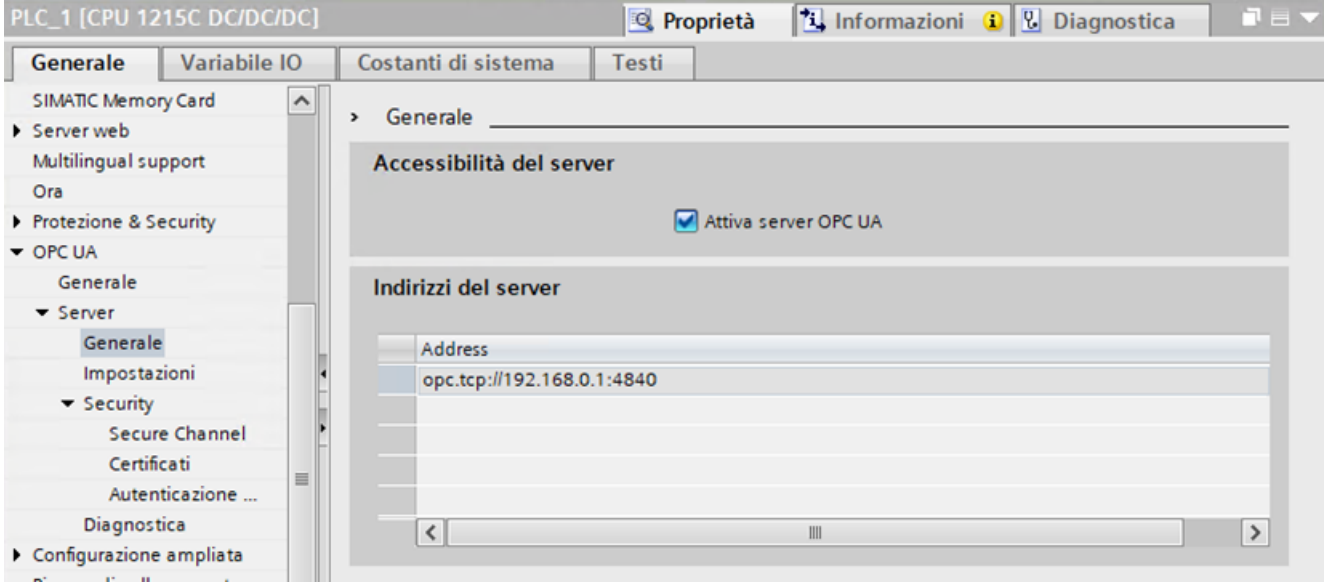

### **11.10.1.2 Comportamento del server OPC UA durante il funzionamento**

Quando si attiva il server e si carica il progetto nella CPU, il server OPC UA della CPU S7-1200 diventa operativo.

#### **Comportamento con la CPU in STOP**

Se un server OPC UA è attivo continua a funzionare anche se la CPU passa in modalità "STOP". Il server OPC UA continua a rispondere alle richieste dei client OPC UA.

La reazione del server in dettaglio:

- se si richiedono dei valori di variabili PLC, la CPU restituisce quelli che erano attuali prima che fosse impostata nel modo di funzionamento "STOP".
- Nella modalità "STOP" è possibile scrivere valori nel server OPC UA. La CPU tuttavia non li elabora perché, quando è in "STOP", non esegue il programma utente. I client OPC UA possono comunque leggere i valori scritti in STOP dal server OPC UA della CPU.

## **Caricamento della CPU con il server OPC UA attivo**

Se si caricano particolari oggetti quando il server OPC UA è in funzione la CPU può arrestarsi. e compare un messaggio che chiede di riavviare il server. Il riavvio del server interrompe i collegamenti attivi. È quindi necessario ripristinarli dopo che il server si è riavviato.

La durata del riavvio dipende principalmente dai seguenti parametri:

- Dimensioni della struttura di dati
- Numero di variabili visibili nello spazio di indirizzamento OPC UA
- Impostazione per la definizione del tipo di dati retrocompatibile secondo la specifica OPC UA V1.03 (TypeDictionary attivato)
- [Impostazioni relative al carico della comunicazione e al tempo di ciclo minimo](#page-145-0) (Pagina [146\)](#page-145-0)

Il server OPC UA si comporta nel modo descritto di seguito.

- Se si scaricano degli oggetti quando la CPU è in "STOP" il server OPC UA si arresta e si riavvia. STEP 7 non visualizza alcun avviso.
- Se si scaricano degli oggetti quando la CPU è in "RUN" e gli oggetti sono o potrebbero essere rilevanti per OPC UA, il server OPC UA si arresta. La modifica dei dati OPC UA fa sì che il server OPC UA si riavvii dopo essere stato reinizializzato.

Prima di caricare nella CPU oggetti rilevanti per OPC UA e arrestare il server OPC UA, STEP 7 visualizza un avviso nella finestra di anteprima. Se il riavvio del server non è compatibile con il processo in corso è possibile annullare il download. Gli avvisi compaiono solo se il server OPC UA è attivo. Se il server OPC UA non è attivo, i dati OPC UA modificati non influiscono sul caricamento.

### **Esempi di reazione del server OPC UA durante il caricamento**

Esempio 1:

Azione desiderata: si vuole aggiungere un nuovo blocco di codice al programma. I blocchi dati, gli ingressi, le uscite e i flag non sono interessati dall'operazione.

Reazione del server: il server OPC UA attivo non viene arrestato.

Esempio 2:

Azione desiderata: Si vuole caricare un nuovo modulo dati a cui è stato apposto il flag "non rilevante per OPC UA".

Reazione del server: il server OPC UA attivo non viene arrestato.

Esempio 3:

Azione desiderata: Si vuole sovrascrivere un modulo dati.

Reazione del server: poiché STEP 7 non è in grado di determinare se le modifiche influiscono sui dati rilevanti di OPC UA compare un avviso che indica che il server si sta riavviando.

# **11.10.1.3 Impostazioni per il server OPC UA**

Dalla finestra di dialogo Opzioni si possono definire le impostazioni del server OPC UA:

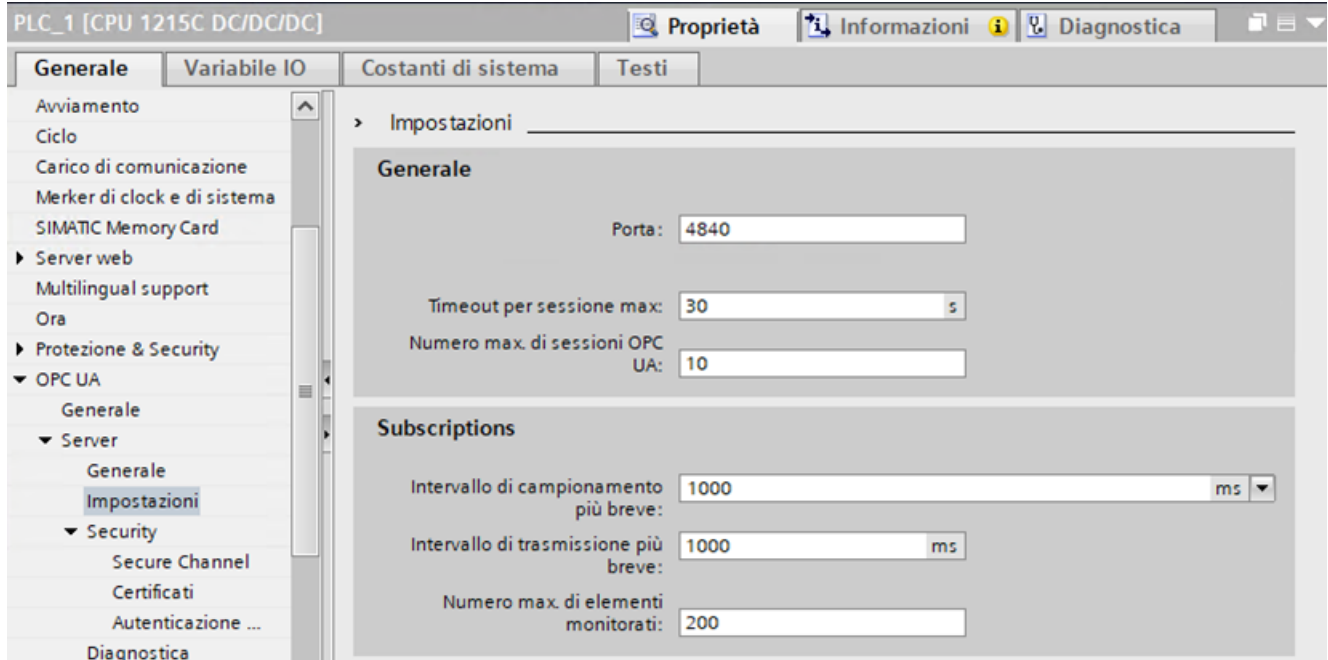

Le seguenti tabelle con le impostazioni generali e le impostazioni per le subscription forniscono ulteriori informazioni sulle impostazioni configurabili del server.

I valori di default riportati nelle righe si riferiscono al [carico di comunicazione](#page-82-0) (Pagina [83\)](#page-82-0) di default della CPU del 20%. La percentuale del carico di comunicazione della CPU può essere aumentata in base alle proprie esigenze. Il carico attuale delle attività di comunicazione (ad es. PROFINET) incide sulla percentuale di carico della CPU.

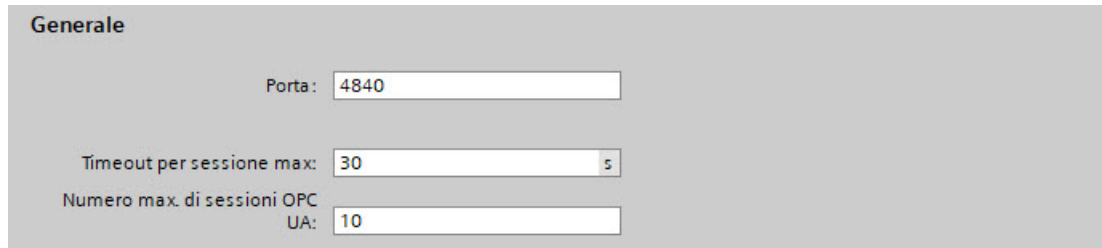

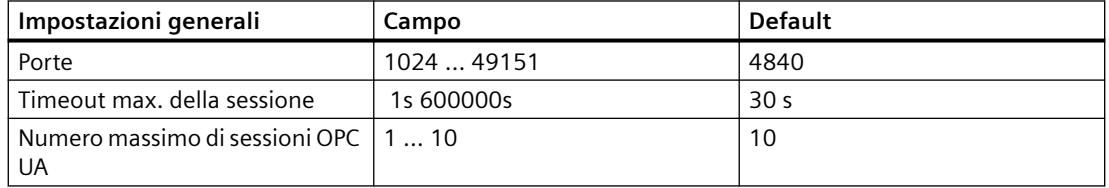

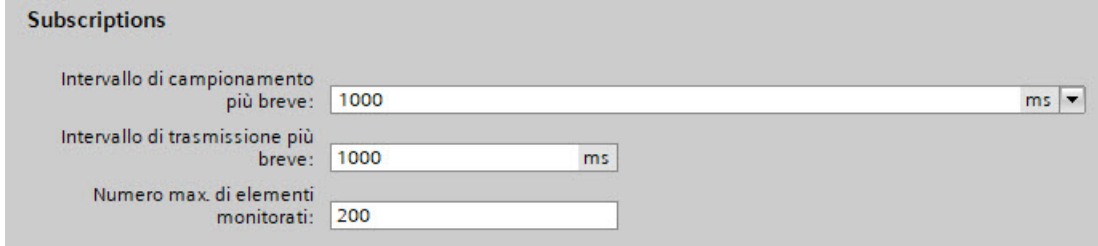

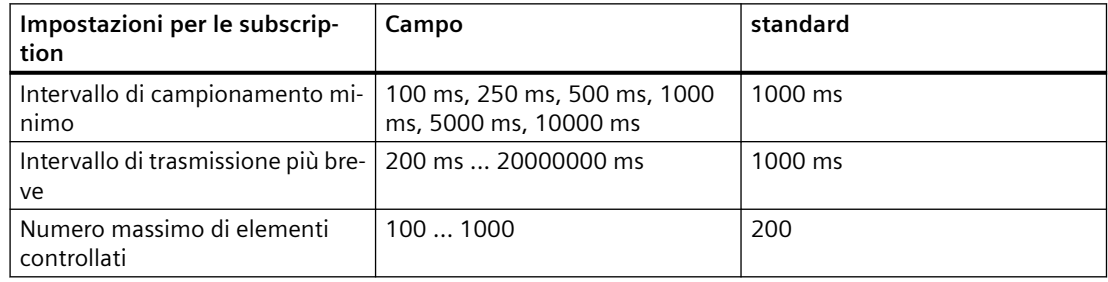

### **11.10.1.4 Limiti del server OPC UA**

Quando si utilizzano le interfacce server OPC UA è necessario rispettare i seguenti limiti:

- Numero di interfacce per i server
- Numero di nodi OPC UA
- Numero di metodi server o di loro istanze (se sono stati implementati dei metodi).

### **Limiti per le interfacce, i metodi e le subscription**

I seguenti limiti di configurazione si applicano alle CPU S7-1200 e S7-1200 fail-safe e devono essere considerati quando si compilano e si caricano le configurazioni. Se si viola un limite del server compare un messaggio di errore.

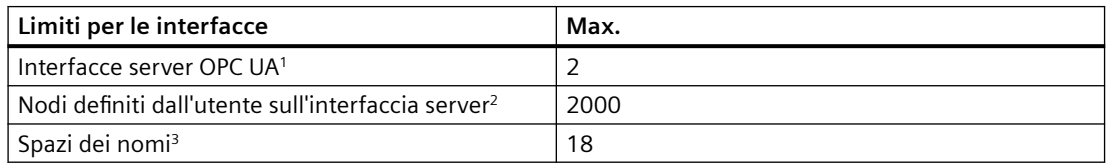

<sup>1</sup> Un'interfaccia server può essere di tipo "Companion specification" o "Server interface".

- 2 Il numero massimo include i nodi definiti internamente dall'interfaccia server.
- 3 Il numero totale di spazi dei nomi definiti per tutti i tipi di interfaccia server: "Interface", "Companion specification" e "Reference namespace".

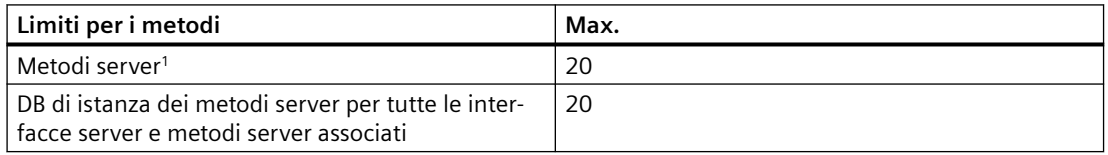

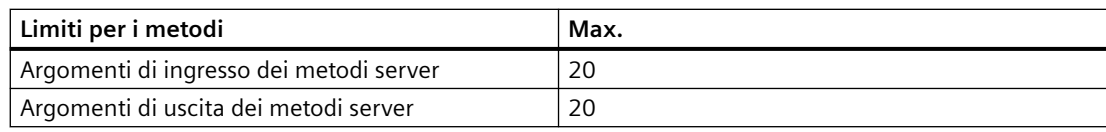

1 I metodi che non rispettano questo limite non sono eseguibili e generano un errore di runtime del client. È possibile utilizzare più istanze dello stesso metodo.

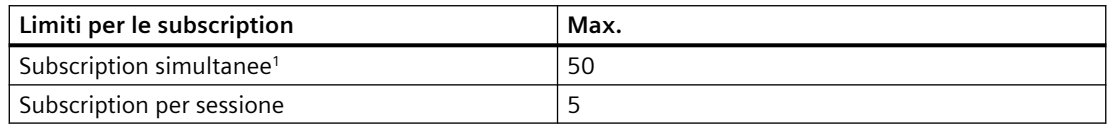

<sup>1</sup> Il numero di subscription simultanee è uguale al numero configurato di sessioni simultanee moltiplicato per il numero massimo di subscription per sessione.

# **11.10.2 Sicurezza del server OPC UA**

La sicurezza del server (server security) è uno di tanti metodi disponibili per proteggere la comunicazione. Altri due metodi di protezione sono la sicurezza TIA Portal e la sicurezza PLC.

Per attivarsi il server OPC UA richiede un certificato. Quando si attiva il server TIA Portal genera automaticamente un certificato che può essere eventualmente modificato nelle proprietà del PLC.

#### *Comunicazione*

### *11.10 Server OPC UA*

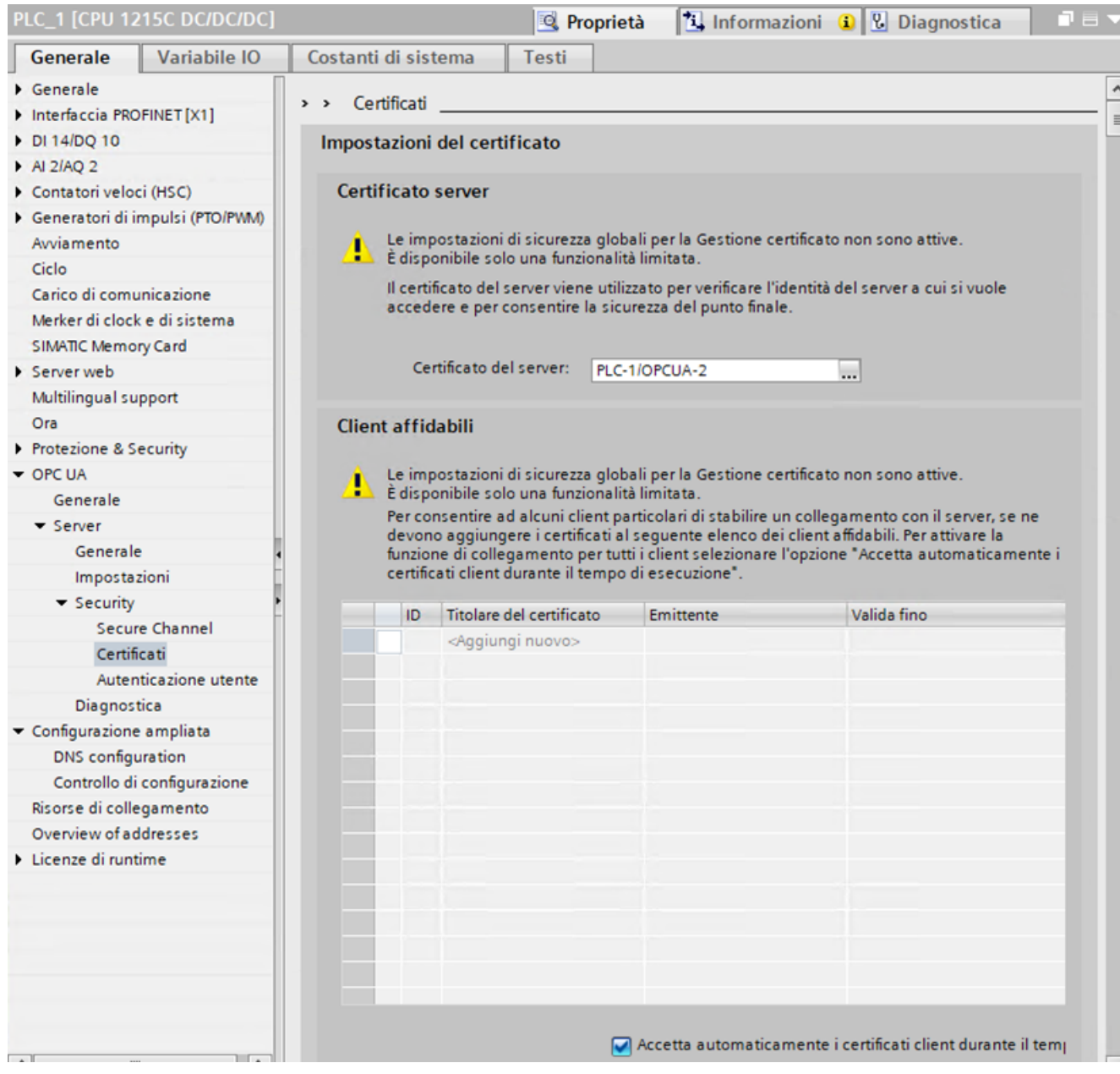

### **Nota**

## **Limite per i certificati S7-1200**

L'S7-1200 ha un limite di 64 certificati.

Tutti i certificati vengono inclusi nel calcolo del numero complessivo (ad es. i certificati web, OPC UA e OUC).

Se l'utente ha più di 64 certificati TIA Portal visualizza un messaggio di errore e segnala che è stato superato il numero massimo di 64 certificati. Si dovranno quindi eliminare alcuni certificati dalla configurazione PLC.

# **11.10.2.1 Criteri di sicurezza supportati**

Il criterio di sicurezza in runtime selezionato determina la sicurezza della comunicazione tra il client e il server.

Per selezionare il criterio di sicurezza OPC UA procedere nel seguente modo:

- 1. selezionare la scheda Generale nella finestra Configurazione dispositivi.
- 2. Selezionare "OPC UA" nella finestra Generale.
- 3. Selezionare "Server > Sicurezza > Secure Channel" in OPC UA.
- 4. Selezionare il criterio di sicurezza richiesto dall'elenco dei criteri disponibili per i server.

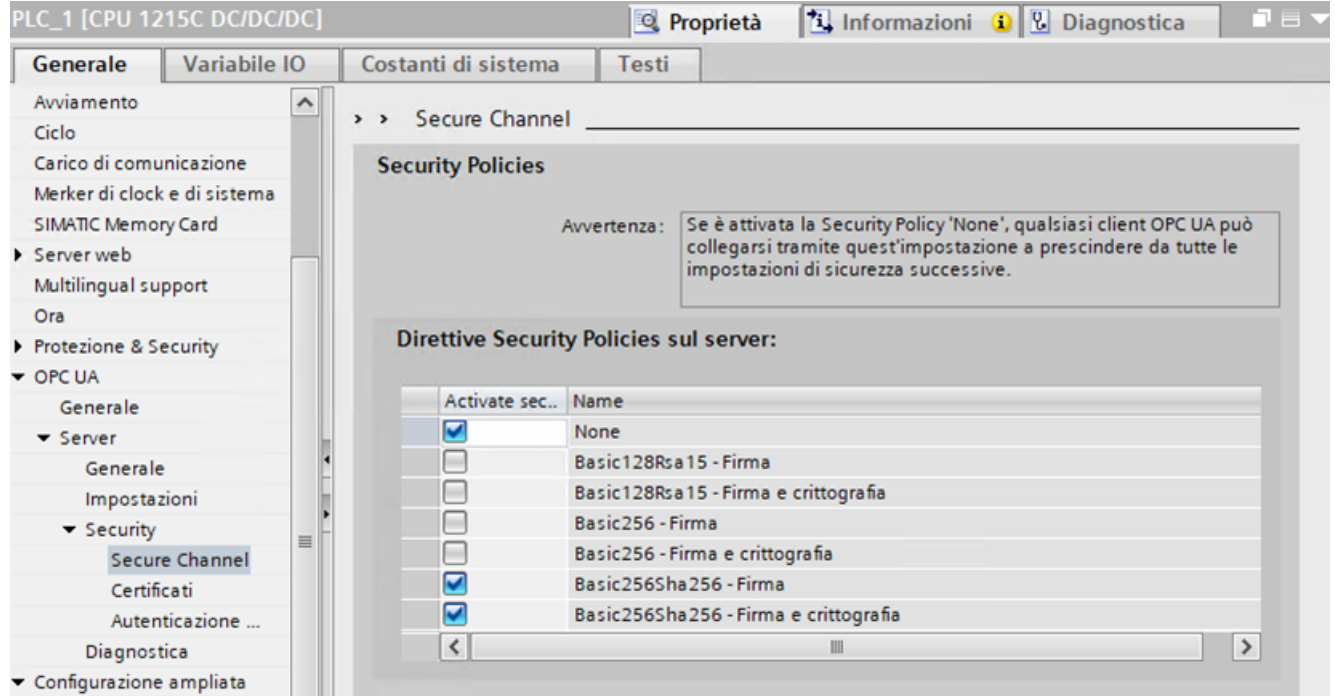

Tabella 11-75 Criteri di sicurezza OPC UA supportati dall'S7-1200

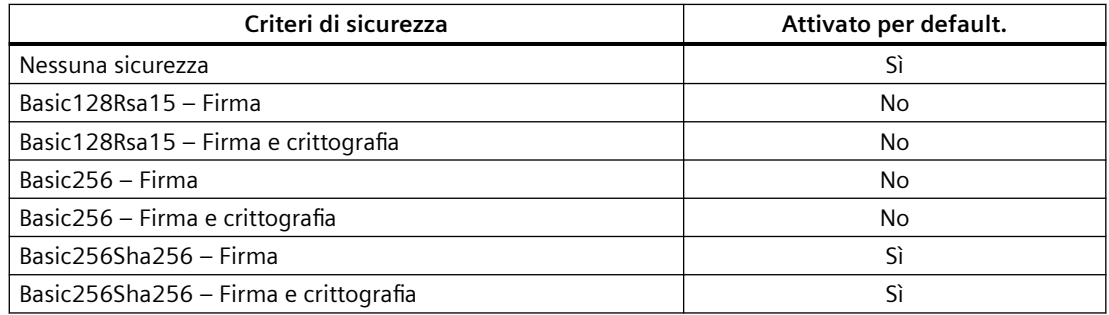

### **Creazione di un collegamento OPC UA sicuro**

I criteri di sicurezza OPC UA più sofisticati non influiscono negativamente sul carico di comunicazione dopo che è stato stabilito il collegamento iniziale tra il client OPC UA e il server S7-1200.

Tuttavia, quando si stabilisce il collegamento iniziale, potrebbe essere necessario aumentare la percentuale del carico di comunicazione per mantenere il collegamento online con i dispositivi esterni (TIA Portal, HMI, ecc.) come mostrato di seguito.

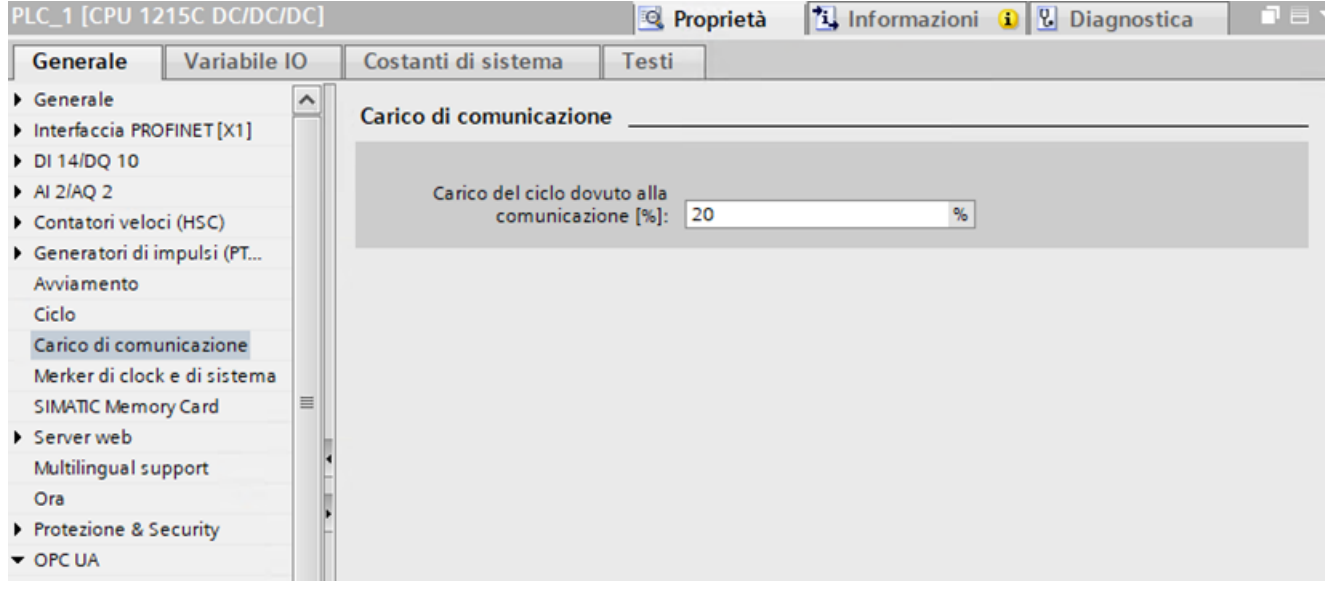

Se necessario, per evitare un aumento del carico di comunicazione durante la creazione del collegamento OPC UA iniziale, procedere in uno dei due modi seguenti:

- Interrompere tutti i collegamenti online con i dispositivi esterni e ricollegarli una volta che è stato stabilito il collegamento OPC UA iniziale.
- Ripristinare i collegamenti online con i dispositivi esterni dopo che sono andati in time out.

#### **Nota**

L'aumento del carico del ciclo dovuto alla comunicazione aumenta in modo proporzionale il tempo di ciclo relativo alla comunicazione attiva in corso.

### **11.10.2.2 Client affidabili**

È possibile configurare il server OPC UA in modo da consentire solo il collegamento dei client affidabili. La configurazione predefinita del server accetta automaticamente i certificati client.

È possibile definire l'elenco dei client affidabili. Il server utilizza i certificati per identificare i client affidabili. Quando questa opzione è selezionata possono collegarsi al server solo i client che presentano certificati affidabili durante il runtime.

Per impostare i client affidabili aprire TIA Portal, selezionare "Proprietà hardware > Sicurezza OPC UA > Secure channel > Client affidabili" e inserire i certificati corrispondenti nell'elenco "Client affidabili".

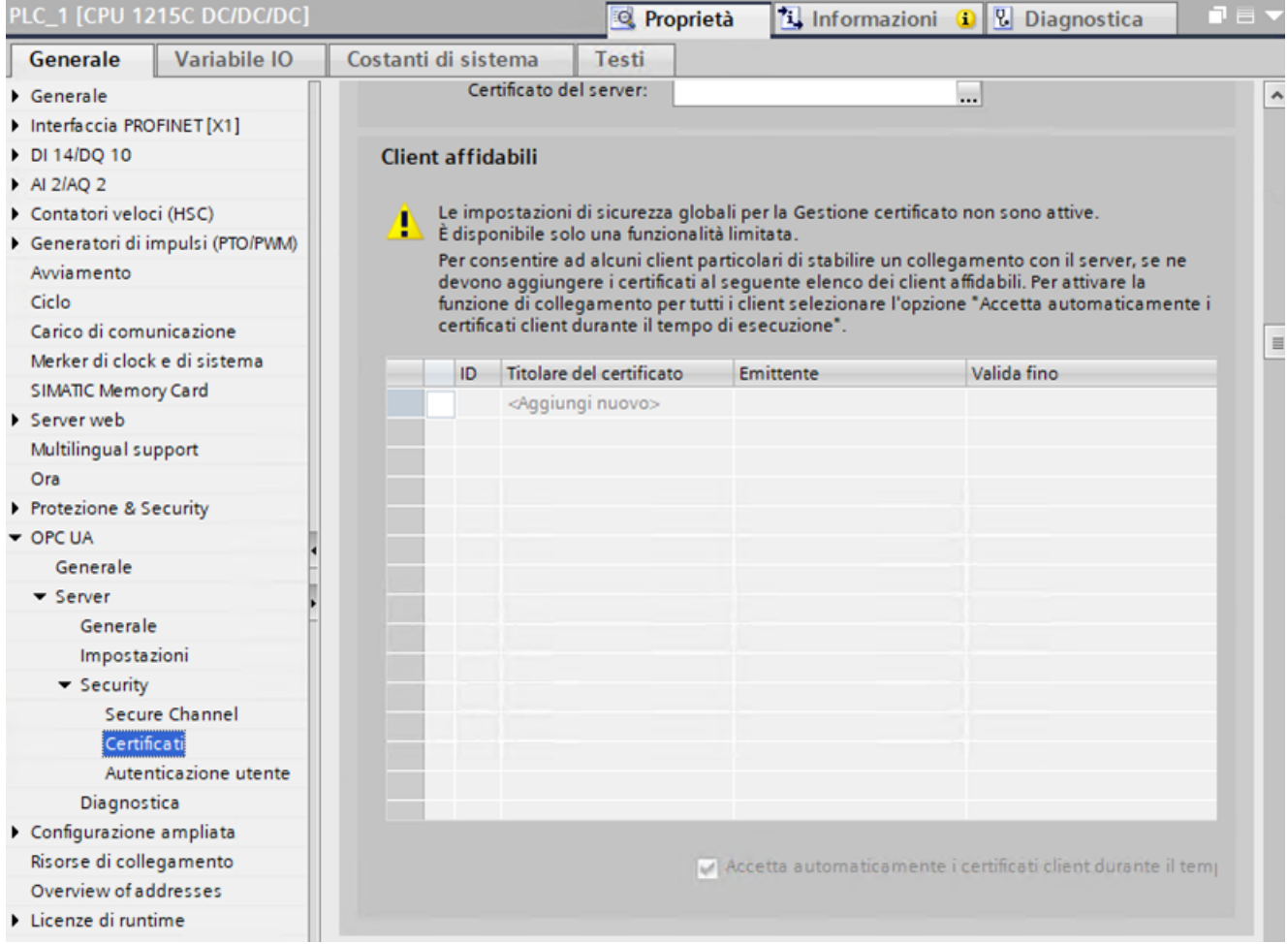

### **11.10.2.3 Autenticazione utente**

L'S7‑1200 supporta sia l'autenticazione ospite sia l'autenticazione mediante nome utente e password per il server OPC UA. Per default è impostata l'autenticazione ospite.

Quando si utilizza un'autenticazione ospite, in fase di collegamento non viene chiesto al client di indicare il nome utente e la password. È quindi opportuno utilizzarla solo per la messa in servizio.

Se si disattiva l'autenticazione ospite possono collegarsi solo i client che specificano il nome utente e la password configurati. Siemens consiglia di consentire solo agli utenti autenticati di accedere durante il funzionamento.

#### **Nota**

### **Download dei progetti con assegnazione di ruoli utente**

Il server OPC UA S7-1200 V4.5 e V4.6 non è compatibile con le impostazioni del progetto STEP 7 per "Impostazioni di sicurezza > Utenti e ruoli". Prima della versione V4.5, la creazione di un amministratore di progetto e di un ruolo definito dall'utente con accesso al server OPC UA e l'abilitazione dell'autenticazione utente del client OPC UA consentiva all'amministratore del progetto di autenticarsi nel client OPC UA utilizzando nome utente e password come credenziali. Tali progetti per le CPU con firmware V4.5 e V4.6 non possono essere scaricati nella CPU.

Se non è possibile scaricare il progetto, scegliere una delle opzioni seguenti per abilitare il download:

- Disattivare la voce "Abilita gestione utenti aggiuntivi tramite impostazioni di sicurezza del progetto" nelle impostazioni OPC UA Generale.
- Effettuare il downgrade del firmware della CPU alla versione V4.4

Per informazioni dettagliate su questo problema contattare l'assistenza clienti.

#### *Comunicazione*

*11.10 Server OPC UA*

Gli utenti validi per il server OPC UA possono essere definiti nei due modi descritti di seguito.

- Gli utenti validi possono essere definiti nella dispositivo della CPU.
- Se è stata attivata la sicurezza globale per il progetto, il server identifica gli utenti validi in base ai ruoli attribuiti ai singoli utenti nel progetto TIA Portal. Si possono configurare al massimo 21 utenti.

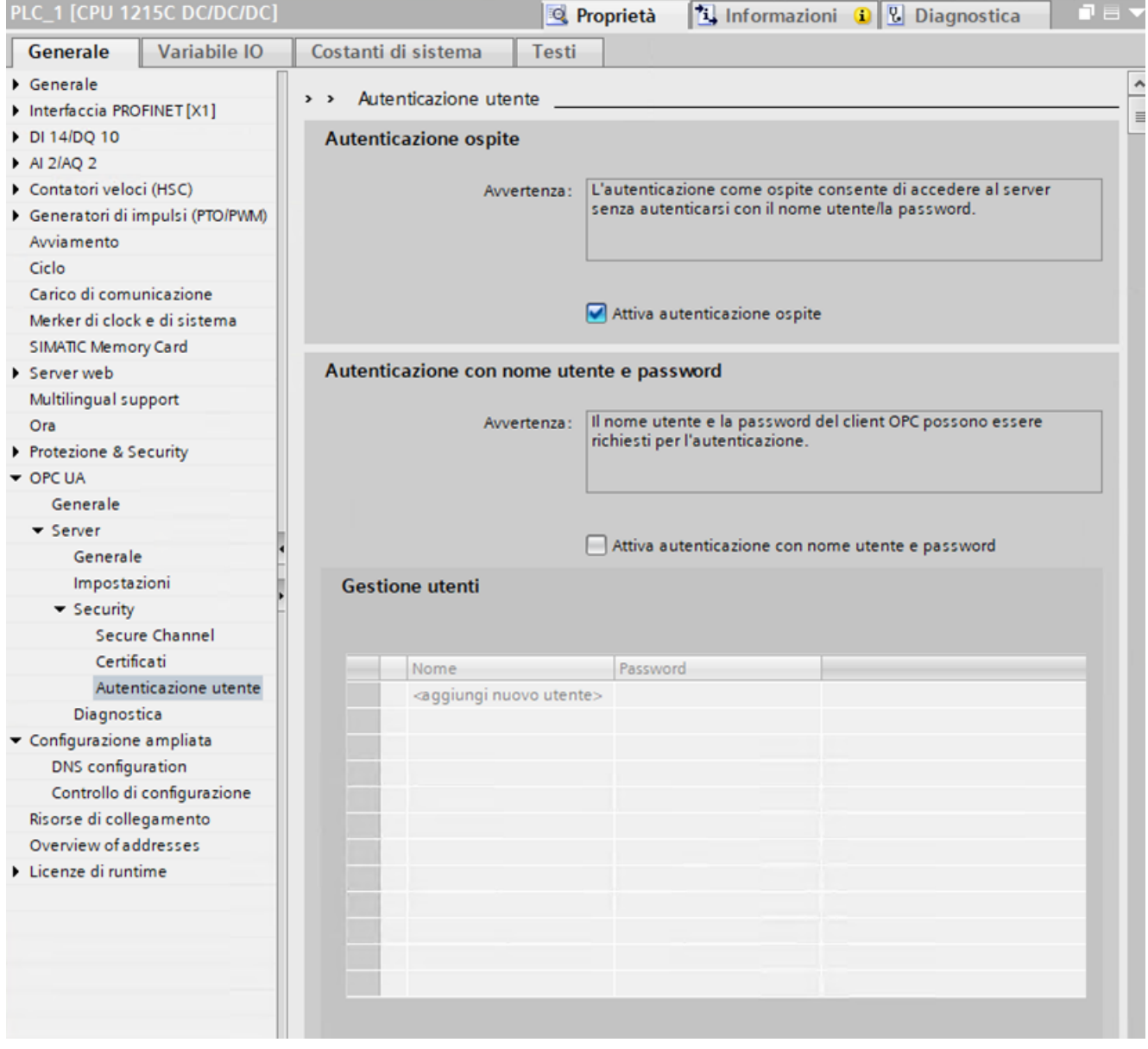

# **11.10.3 Interfaccia del server OPC UA**

Il server OPC UA S7‑1200 supporta l'interfaccia SIMATIC standard. Con questa selezione non è supportata la "pubblicazione" automatica delle variabili CPU e DB. Si deve quindi definire in TIA Portal la struttura e il contenuto dell'interfaccia del server e caricarli nel PLC.

Per aggiungere un'interfaccia server eseguire le seguenti operazioni:

- 1. Fare clic sul nome del PLC nell'albero del progetto.
- 2. Selezionare "Comunicazione OPC UA".
- 3. Selezionare "Interfacce server".
- 4. Selezionare "Aggiungi nuova interfaccia server" e fare clic su OK.
- 5. Immettere le variabili del programma PLC nella nuova interfaccia server.
- 6. Caricare il server nel PLC.

Quando si aggiunge un'interfaccia per il server tenere presente che gli elementi OPC UA della schermata elencano tutte le variabili. Gli elementi possono essere trascinati dalla finestra "Elementi OPC UA" nella finestra "Interfaccia del server OPC UA". È disponibile una funzione di controllo che verifica il contenuto dell'interfaccia di service. È possibile esportare l'interfaccia in un file XML.

Quando si aggiunge al progetto un'interfaccia per il server OPC UA la si può definire.

Per definirla selezionare una delle seguenti opzioni nella finestra di dialogo per la creazione dell'interfaccia:

- Selezionare "Server interface", Tipo: Interfaccia
- Selezionare "Companion specification", Tipo: Companion specification
- Selezionare "Companion specification", Tipo: Namespace di riferimento

## **11.10.3.1 Tipi di dati supportati**

La OPC Foundation [\(https://opcfoundation.org/\)](https://opcfoundation.org/) ha definito un insieme di tipi di dati supportati che descrivono la struttura dell'attributo Value delle variabili e i loro VariableTypes. L'S7‑1200 supporta un sottogruppo di questi [tipi di dati](#page-98-0) (Pagina [99\)](#page-98-0) e altri tipi derivati da questi.

La seguente tabella elenca i tipi di dati supportati dall'S7-1200:

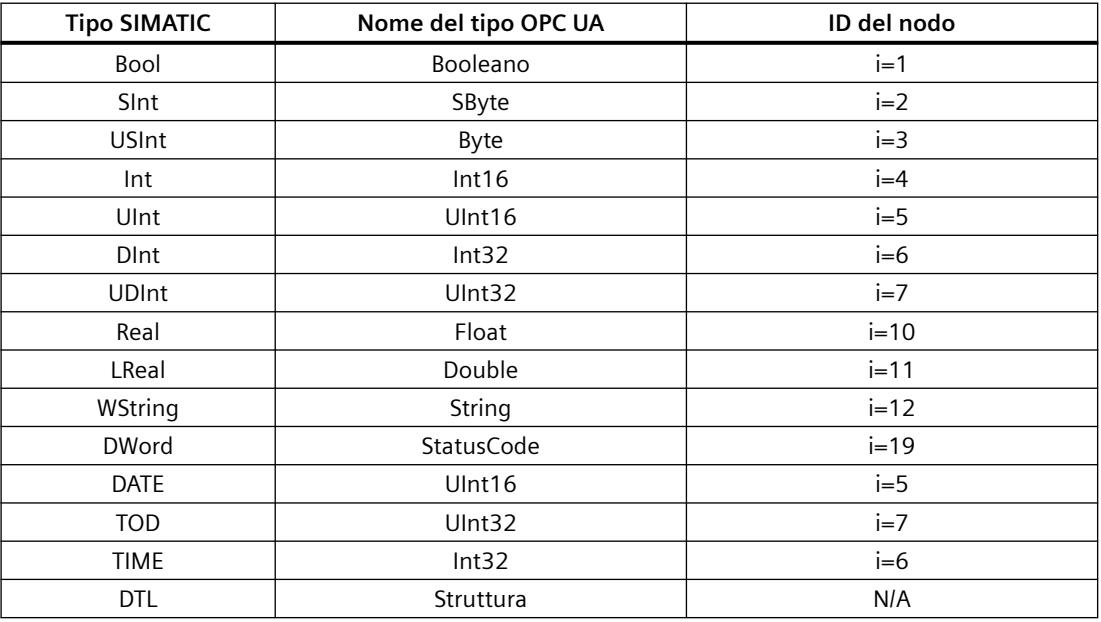

Questo elenco riporta solo i tipi base dei nodi, non tutti i nodi supportati, perché molti tipi di dati SIMATIC sono mappati sui tipi di base. Un tipo di dati SIMATIC mappato su un tipo di nodo di base è anche automaticamente un tipo di nodo supportato.

Le CPU S7-1200 supportano i metodi server e i tipi di dati strutturati (strutture e array).

Alcune CPU S7-1200 non supportano Unions.

L'S7‑1200 accetta i download di un server con tipi di dati non supportati, ma restituisce un errore se il client cerca di leggere o scrivere in un nodo con un tipo non supportato.

## **11.10.3.2 Rappresentazione del PLC**

L'interfaccia del server OPC UA mette a disposizione dei nodi che rappresentano il PLC mediante proprietà descrittive che sono disponibili quando il server OPC UA è attivo.

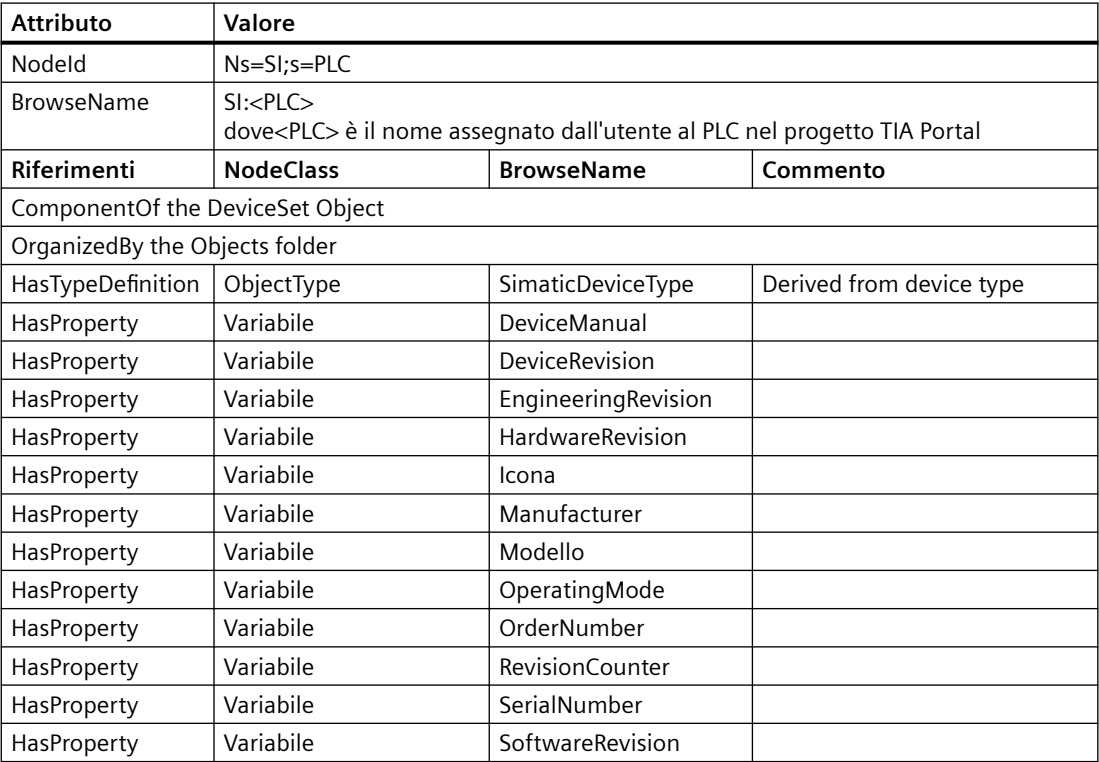

L'interfaccia standard del server SIMATIC fornisce le seguenti informazioni:

### **11.10.3.3 Interfacce server scaricabili**

I componenti dell'interfaccia del server OPC UA possono essere creati e modificati in TIA Portal. Si può procedere in due modi diversi:

- File XML creati esternamente per le specifiche companion
- Interfaccia del server definita direttamente in TIA Portal in base agli elementi di blocchi dati e alle variabili globali inclusi dall'utente nel programma.

Una volta caricati, questi componenti definiscono l'interfaccia server che compare nel client OPC UA.
Perché la variabile possa essere letta/scritta da OPC UA si devono impostare attributi specifici per le variabili.

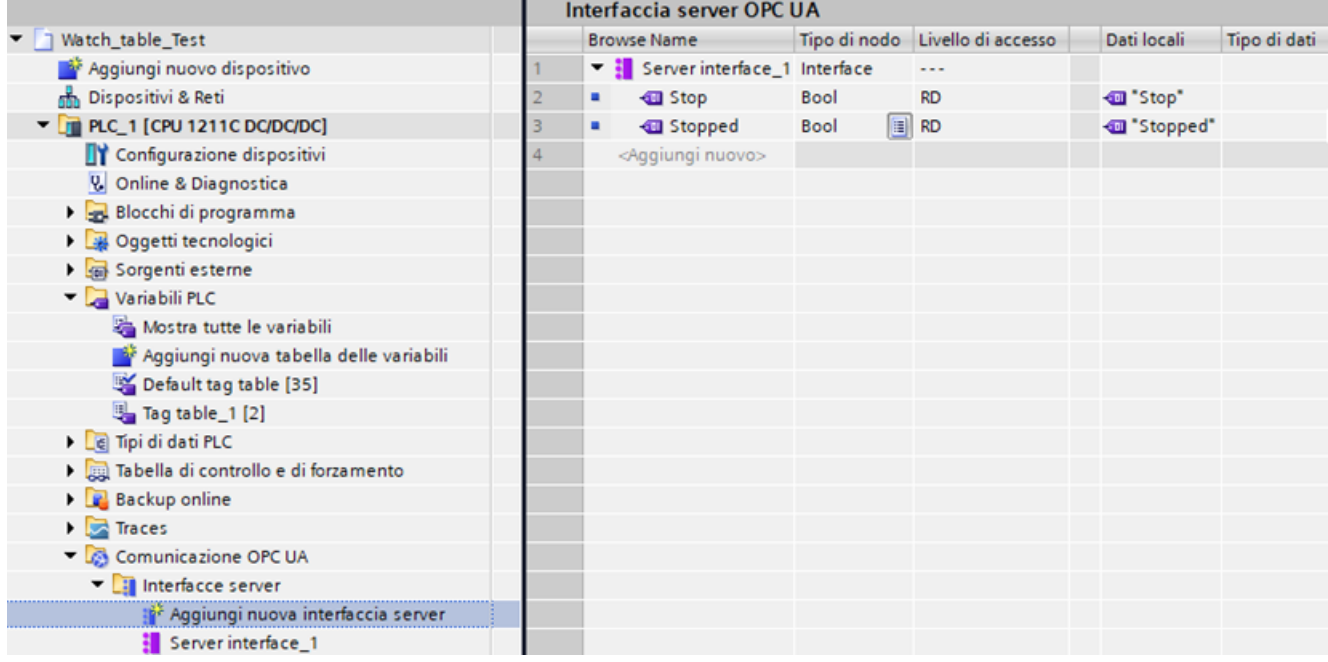

# **Licenza di runtime**

Per poter funzionare, il server OPC UA per la CPU S7-1200 richiede una licenza di runtime. Sono disponibili le seguenti licenze:

- SIMATIC OPC UA S7-1200 Basic DVD 6ES7823-0BA00-2BA0
- SIMATIC OPC UA S7-1200 Basic DL 6ES7823-0BE00-2BA0

Per trovare il tipo di licenza richiesto selezionare "Proprietà > Generale > Licenze di runtime > OPC-UA > Tipo di licenza richiesta". Per confermare l'acquisto della licenza procedere nel seguente modo:

- 1. Fare clic su "Licenze di runtime > OPC UA" nelle proprietà della CPU.
- 2. Selezionare la licenza richiesta nell'elenco a discesa "Tipo di licenza acquisita".

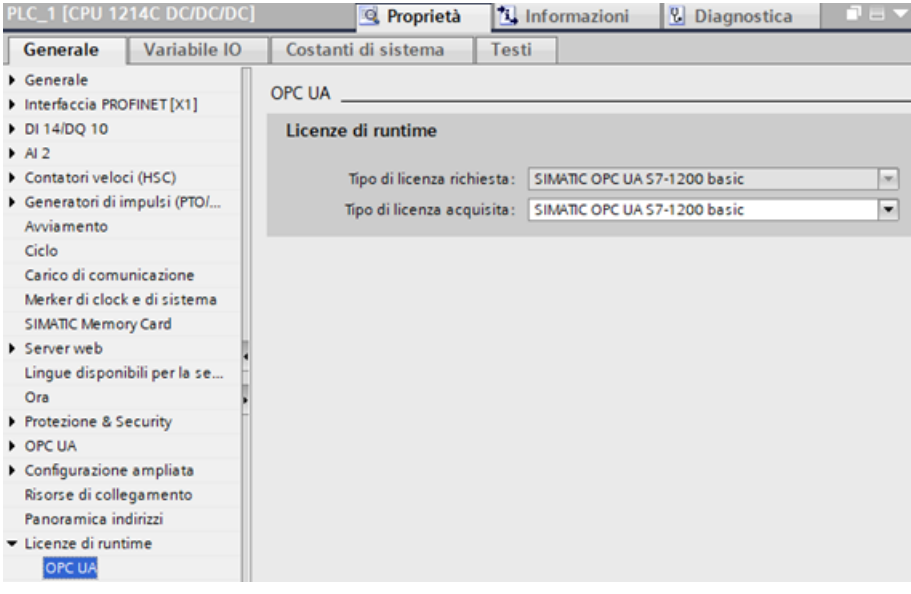

# **11.10.4 Buffer di diagnostica OPC UA**

Configurare la diagnostica OPC UA in TIA Portal e caricare le impostazioni nel PLC. Le voci del buffer di diagnostica possono essere verificate con il client OPC UA.

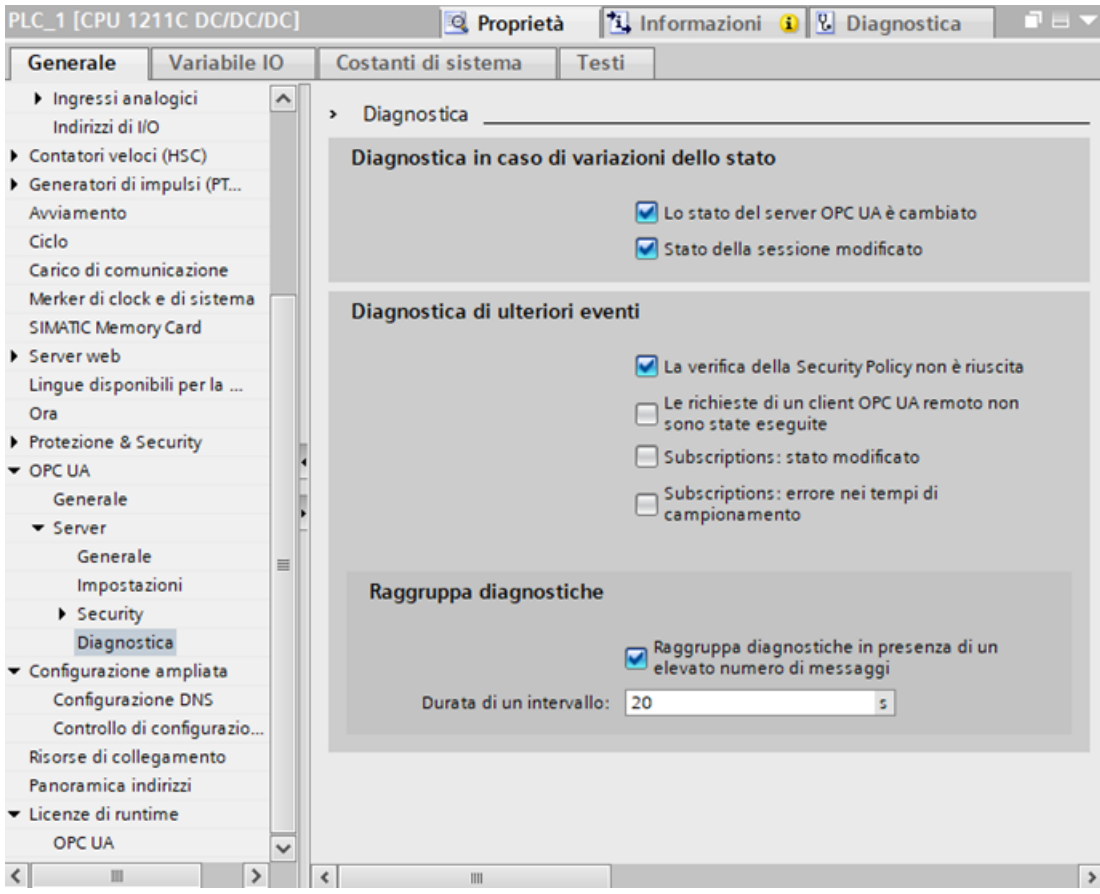

I messaggi di diagnostica relativi al cambio di stato non compaiono spesso. e sono molto importanti per l'impiego di OPC UA.

È possibile riepilogare solo i messaggi di diagnostica per il server OPC UA. Si possono scegliere impostazioni diverse per gli eventi di sicurezza che interessano l'intera CPU.

Per limitare il numero di messaggi di diagnostica nel caso sia molto elevato si può specificare un intervallo di rilevamento in secondi. Il campo dei valori consentiti è compreso tra 1 e 7200.

#### **Nota**

#### **Server OPC UA attivo/disattivato**

Le impostazioni del menu di diagnostica OPC UA possono essere modificate solo se il server OPC UA è attivo.

Se si disattiva il server OPC UA tutte le impostazioni vengono visualizzate in grigio e diventano di sola lettura.

# **11.10.4.1 Limiti OPC UA raggiunti**

Il server comunica quanto viene raggiunto un limite di sistema, ad es. se non riesce a fornire dei dati o se non è possibile utilizzare normalmente il server/client.

Il server OPC UA ha specifici limiti di sistema riguardo a numero di subscription/elementi controllati, numero di elementi registrati, velocità di campionamento delle subscription e numero di client collegati.

Quando raggiunge uno di questi limiti il server crea una voce nel buffer di diagnostica.

Quando viene creata una nuova voce di diagnostica compare il seguente messaggio:

Server OPC UA: il limite di <nome del limite> è stato superato.

Il messaggio di diagnostica specifica uno dei seguenti limiti:

- Numero di sessioni
- Numero di elementi monitorati
- Numero di subscription
- Numero di nodi registrati
- Numero di metodi server
- Numero di elementi monitorati per richiamo
- Numero di nodi per ordine Sfoglia
- Numero di nodi per ordine Read
- Numero di nodi per RegisterNodes
- Numero di nodi per TranslateBrowsePathsToNodeIds
- Numero di nodi per ordine Write
- Numero di nodi per MethodCall
- Utilizzo memoria

#### **Nota**

Se una richiesta di servizio supera un limite configurato o un limite di sistema, nella maggior parte dei casi il server risponde con un errore di servizio.

Si possono avere i seguenti casi applicativi:

Tabella 11-76 Casi applicativi per "Limiti OPC UA raggiunti"

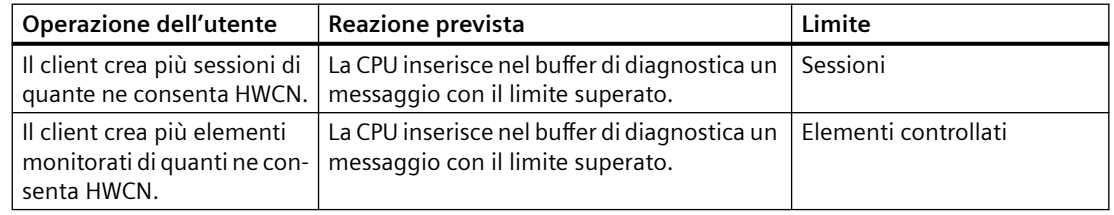

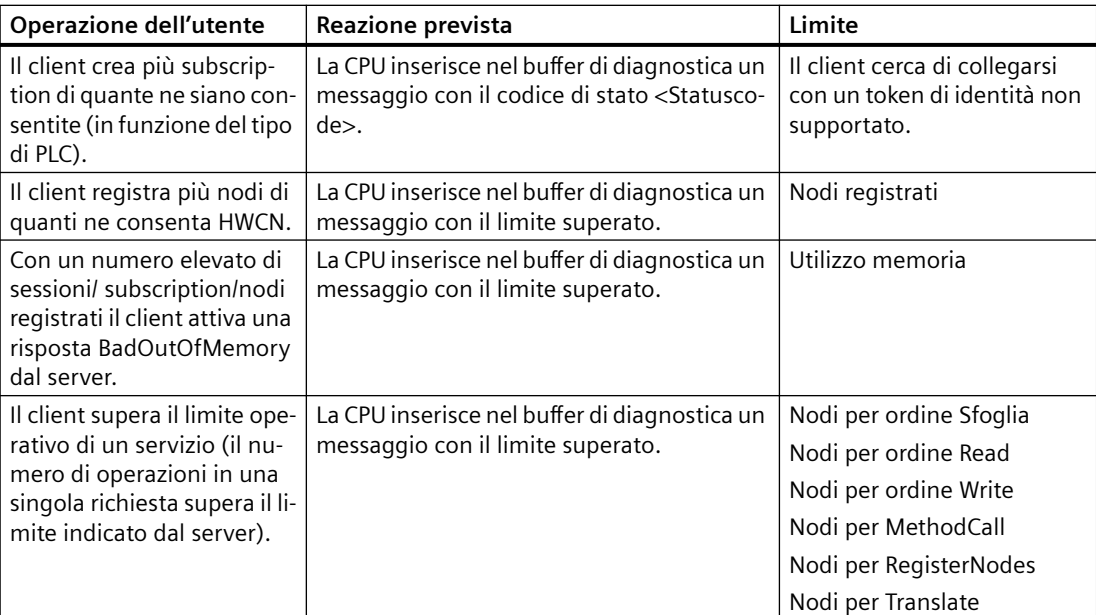

#### **Messaggio di diagnostica per il "Comportamento delle subscription in caso di sovraccarico"**

Nel caso di una subscription OPC UA su variabili diverse, il server OPC UA controlla gli elementi a intervalli di campionamento predefiniti per rilevare eventuali variazioni del valore. Questo controllo, detto "campionamento", richiede un certo tempo che è indipendente dal numero e dal tipo di dati degli item. Al termine del campionamento il server pubblica il risultato e invia gli elementi al client. Se gli item in coda sono troppi può verificarsi un "sovraccarico" dello stack di comunicazione. La CPU non riesce a controllare tutti gli item nell'intervallo di campionamento specificato e passa al job di campionamento successivo.

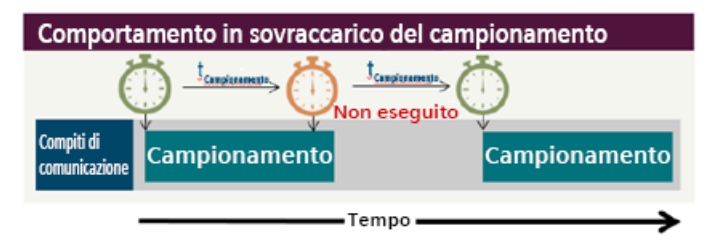

Se non si riesce a raggiungere la velocità di campionamento impostata, il server inserisce una voce di "sovraccarico del campionamento" nel buffer di diagnostica:

Esempi di messaggi di diagnostica di sovraccarico del campionamento OPC UA:

Server OPC UA: Impossibile raggiungere la frequenza di campionamento di 100 ms Sovraccarico del Subscription ID 12345678

Server OPC UA: impossibile raggiungere la frequenza di campionamento. - Segnalazione cumulativa per 3 messaggi negli ultimi 20 secondi

# **11.10.4.2 Eventi di sicurezza OPC UA**

Quando si verifica un evento di sicurezza il server OPC UA avvisa l'utente che ha quindi la possibilità di reagire nel caso il server OPC UA sia vulnerabile o rilevi attacchi informatici. Quando si verificano eventi di sicurezza OPC UA specifici nel sistema server/client viene inserito un messaggio nel buffer di diagnostica.

Un esempio di possibile evento di sicurezza è la negazione di una sessione o di un tentativo di collegamento a causa di dati di autenticazione errati.

Per segnalare problemi di sicurezza il server OPC UA utilizza il seguente messaggio: *"*OPC UA Server: Security checks failed"

Se un controllo di sicurezza non viene eseguito correttamente, genera messaggi di avviso e l'operazione non viene eseguita.

Spesso altri componenti di sicurezza come OpenSSL, UMAC 711 e OPC UA Stack restituiscono un codice di stato che viene scritto dal server nel messaggio di diagnostica.

 Il server genera un messaggio ogni volta che si riceve una risposta negativa. I casi applicativi più comuni sono i seguenti:

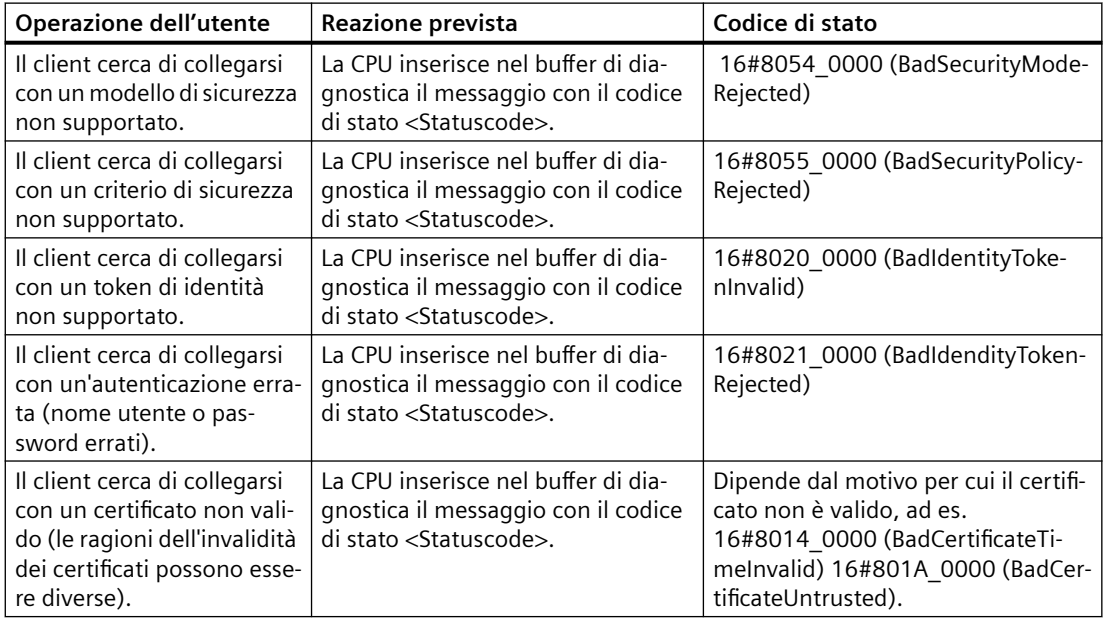

# **Tipi di messaggi di sicurezza**

Vi sono due tipi di messaggi di sicurezza: messaggi di sicurezza che interessano tutta CPU e messaggi relativi alla sicurezza OPC UA.

#### **Messaggi di sicurezza che interessano tutta la CPU**

Si tratta di messaggi di diagnostica generati in situazioni che il responsabile della sicurezza ha definito come "come critiche per tutta la CPU". Questi messaggi utilizzano uno speciale alarm domain. Questo consente agli HMI di filtrarli e gestirli in modo diverso. Questi messaggi di sicurezza sono errori di autenticazione che si possono verificare quando l'utente cerca di collegarsi al server web della CPU o al server OPC UA. In TIA Portal è disponibile una finestra di configurazione sotto la voce "Protezione e sicurezza".

*Comunicazione*

*11.10 Server OPC UA*

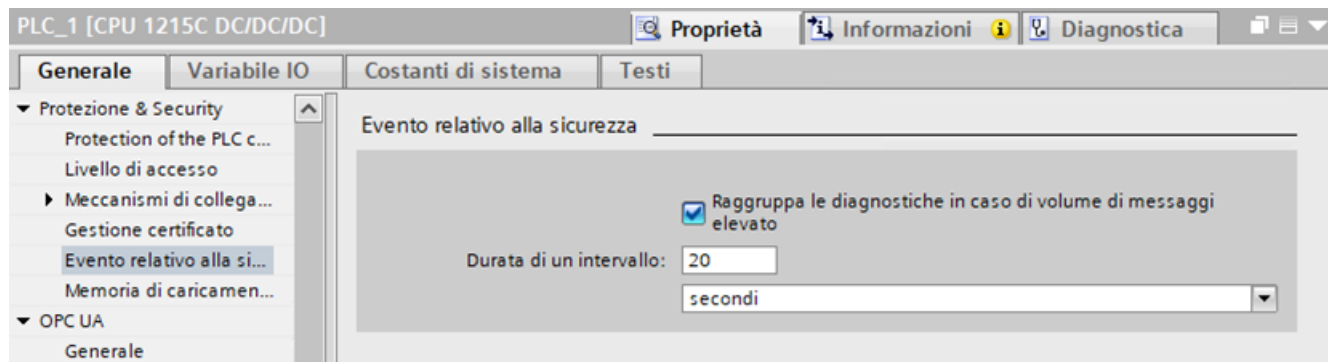

# **Messaggi sulla sicurezza OPC UA**

Il server OPC UA genera messaggi da OPC UA relativi alla sicurezza e utilizza l'alarm domain o i controlli standard durante la verifica dei certificati.

 Disattivare l'opzione "La verifica della Security Policy non è riuscita" nella vista delle proprietà di TIA Portal come indicato di seguito.

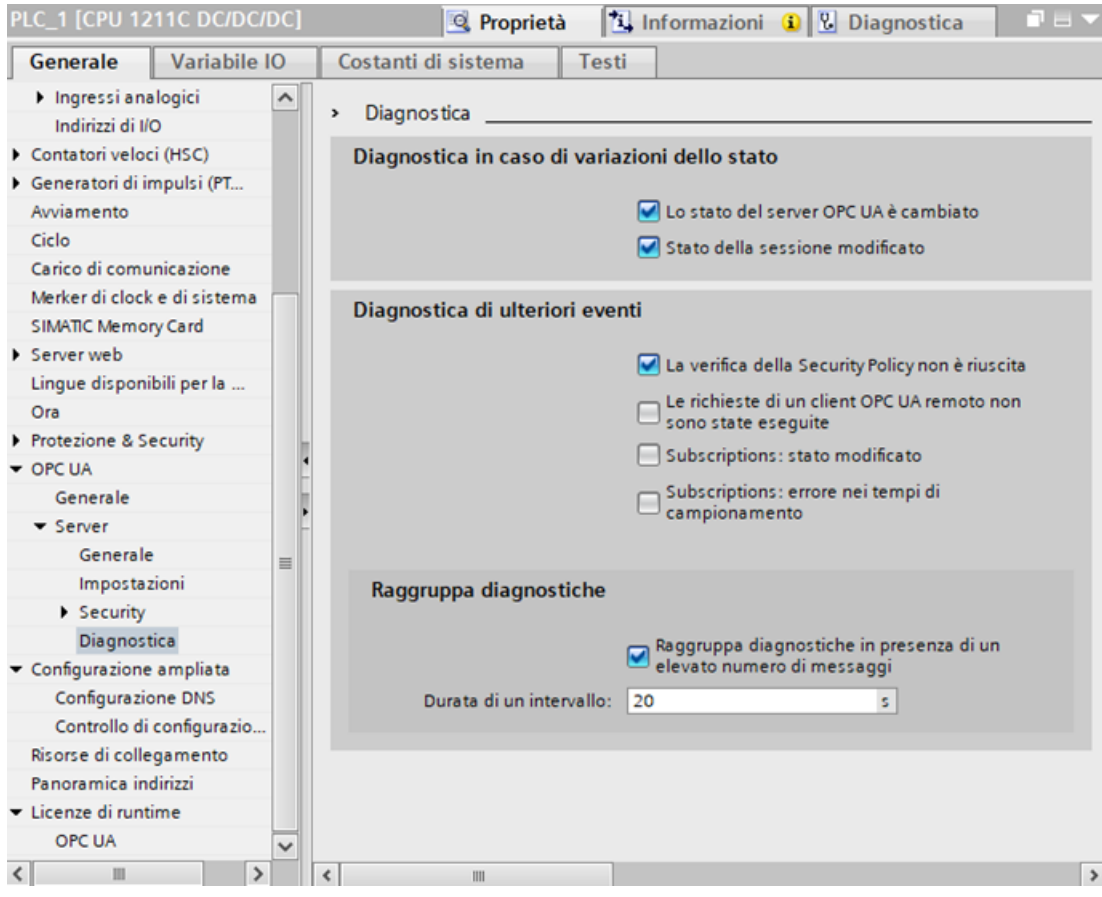

**Informazioni sul collegamento del server OPC UA**

### *Comunicazione*

*11.10 Server OPC UA*

Nel buffer di diagnostica OPC UA si può vedere lo stato dei client collegati utilizzando il server OPC UA. Il buffer di diagnostica visualizza ad esempio le seguenti informazioni:

- Quando un client si collega al server OPC UA
- Quando un client si scollega dal server OPC UA

Quando cambia lo stato di una sessione il server scrive un messaggio nel buffer di diagnostica. Le possibili transizioni di stato delle sessioni sono le seguenti:

- Created
- **Activated**
- Closed
- TimedOut
- ActivationFailed

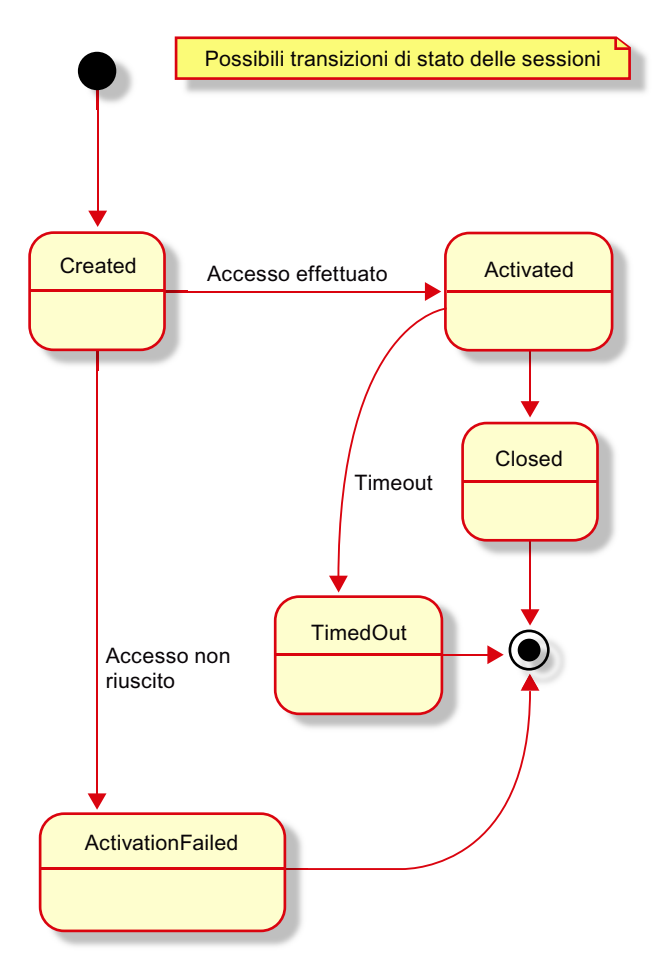

Sono implementati i seguenti casi applicativi:

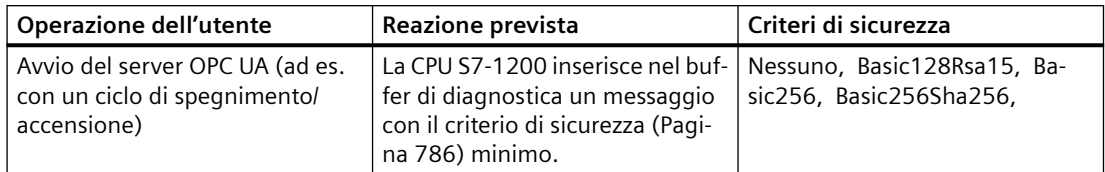

Tabella 11-77 Casi applicativi implementati per l'attivazione della sicurezza del server OPC UA

Tabella 11-78 Casi applicativi implementati per i cambi di stato delle sessioni OPC UA

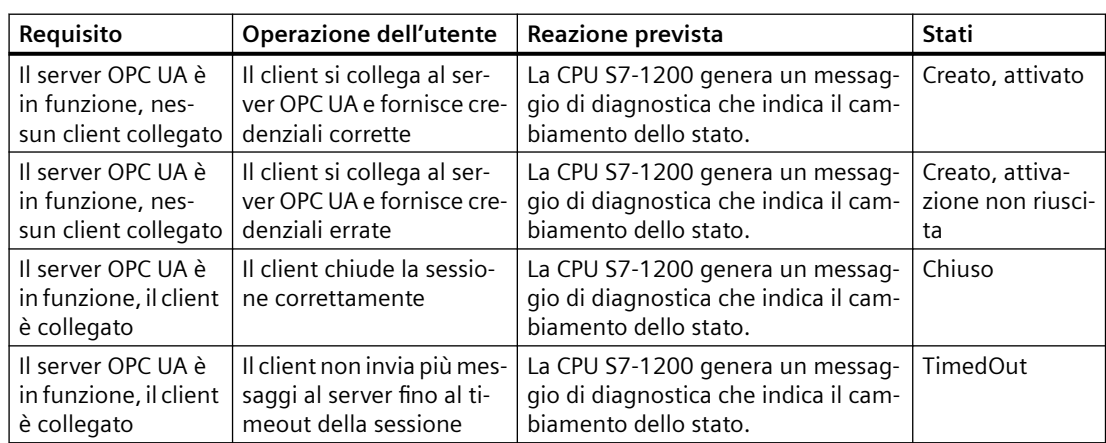

#### **Server OPC UA avviato/arrestato**

Nel buffer di diagnostica OPC UA si può vedere lo stato globale del server OPC UA. I messaggi del buffer di diagnostica indicano quando il server OPC UA si avvia e si arresta. Si possono visualizzare anche informazioni aggiuntive, ad es. per sapere se l'interfaccia generica è attivata o quante interfacce server o namespace sono attivi.

Il server OPC UA può avere uno dei seguenti stati:

- Running
- Failed
- NoConfiguration
- Suspended
- Shutdown
- Test
- CommunicationFault
- Unknown
- Starting
- Restarting

Lo stato del server può cambiare per i seguenti motivi: caricamento/ciclo di spegnimento/ accensione, richiamo di un'istruzione nel programma utente, richiesta da remoto. La seguente figura illustra i possibili cambi di stato.

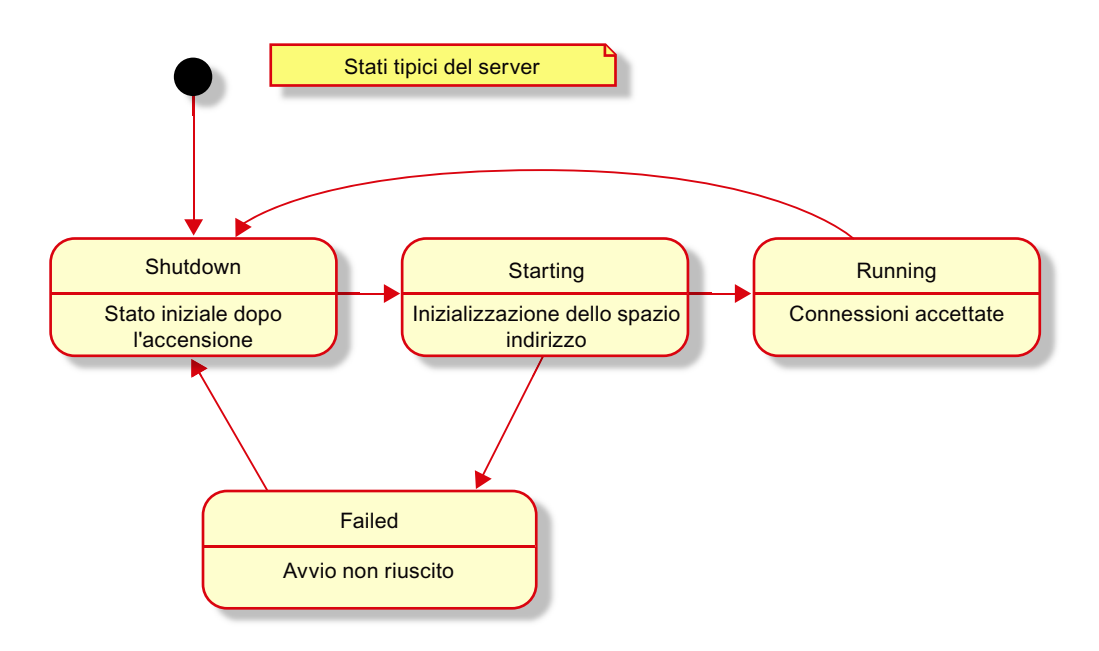

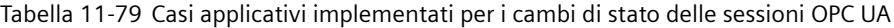

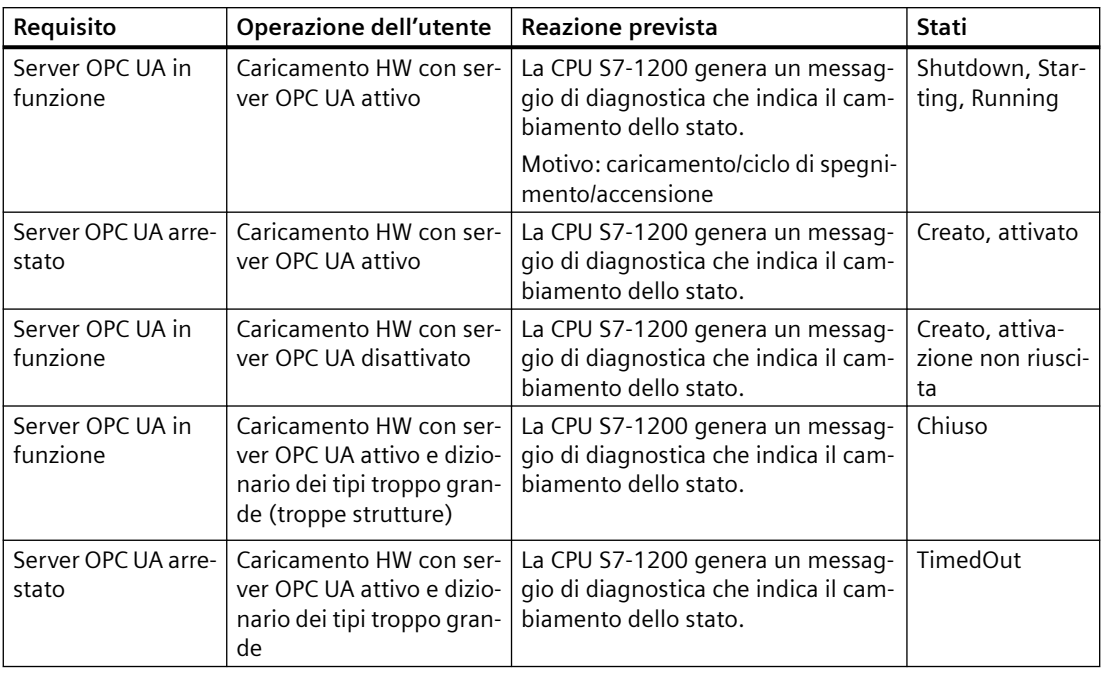

#### **Nota**

# **Caricamento software**

Anche il caricamento di un software determina il riavvio del software OPC UA.

# **Timeout delle sessioni/subscription OPC UA**

L'utente ha la possibilità di vedere se si è verificato un timeout in una sessione o in una subscription OPC UA e di sapere quali sessioni e subscription sono ancora attive.

Quando si modifica lo stato di una sessione o una subscription OPC UA, il server scrive le informazioni sull'evento nel buffer di diagnostica OPC UA. Le subscription OPC UA possono avere i seguenti stati:

- Created
- Closed
- Normal
- Late
- **KeepAlive**
- TimedOut

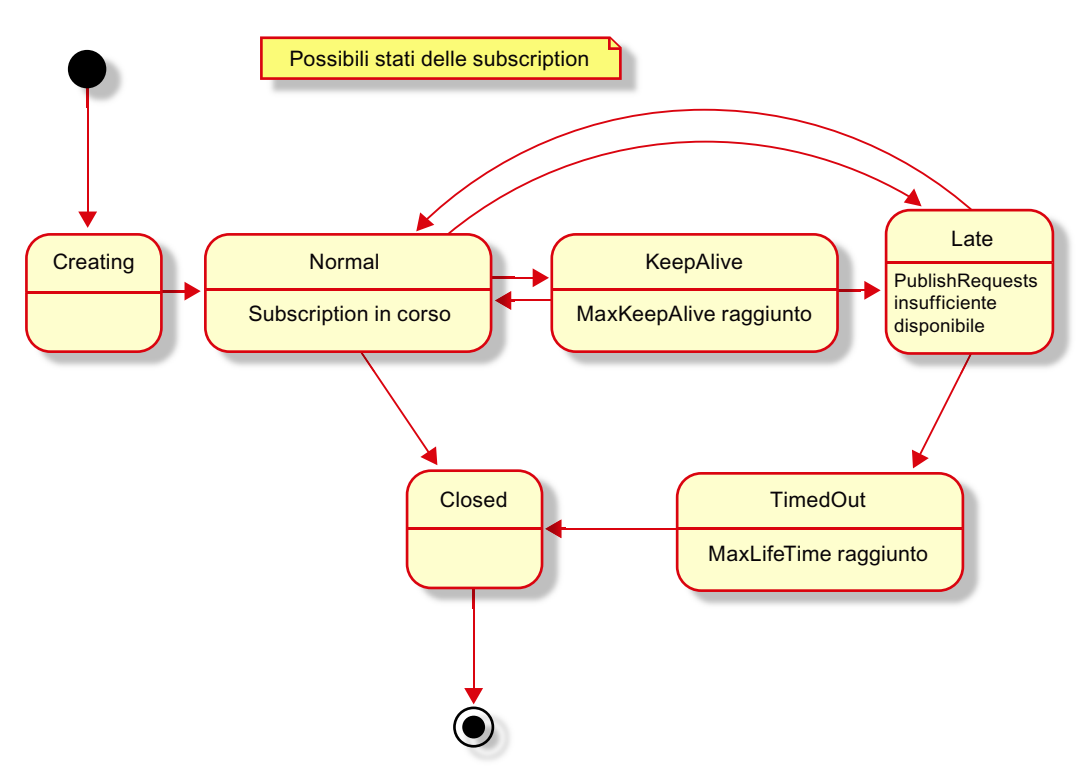

Spesso le subscription in esecuzione passano tra gli stati "Normal" e "KeepAlive" (se il valore controllato cambia solo occasionalmente). Nello stato "KeepAlive" non vengono attivati messaggi. Sono implementati i seguenti casi applicativi:

Tabella 11-80 Casi applicativi implementati per l'attivazione della sicurezza del server OPC UA

| Operazione dell'utente                                                                                                    | Reazione prevista                                                                                                    | Criteri di sicurezza    |
|----------------------------------------------------------------------------------------------------|----------------------------------------------------------------------------------------------------|-------------------------|
| l Il server OPC UA è stato avviato -<br>(ad es. con un ciclo di spegnimen-   fer di diagnostica un messaggio<br>to/accensione) | La CPU S7-1200 inserisce nel buf-   Nessuno, Basic128Rsa15, Ba-<br>con il criterio di sicurezza (Pagi-<br>na 786) minimo. | sic256, Basic256Sha256, |

# **11.10.4.3 Utilizzo errato del server OPC UA**

Il server OPC UA avvisa l'utente in caso di "utilizzo errato".

#### *Comunicazione*

#### *11.10 Server OPC UA*

Un "utilizzo errato" si ha quando un client richiede dei dati o cerca di utilizzare una funzione in un modo non previsto. Se si invia una richiesta non valida il server visualizza un messaggio di diagnostica di "utilizzo errato".

Se si richiede un NodeID non valido viene visualizzato il messaggio di diagnostica di "utilizzo errato". I NodeID errati possono essere identificati scorrendoli.

Il messaggio di diagnostica di "utilizzo errato" non compare durante i seguenti eventi:

- Un client cerca di leggere attributi opzionali
- Un client supera il numero di subscription
- Un client supera i limiti di sessioni del server

Nota: "http://opcfoundation.org/UA/" (ns=0) è un namespace speciale gestito dalla OPC Foundation (o dall'SDK) e le funzioni di diagnostica sono limitate. Non tutti gli "utilizzi errati" in questo namespace attivano un messaggio (ad esempio la registrazione di un nodo sconosciuto).

Il server scrive il messaggio "OPC UA Server: Utilizzo errato del service <nome del servizio> Session ID <ID della sessione>" nel buffer di diagnostica ogni volta che rileva un "utilizzo errato" di un servizio. Considera solo i servizi supportati dal server S7-1200 OPC UA:

- FindServers
- GetEndpoints
- FindServersOnNetwork
- CreateSession
- ActivateSession
- CloseSession
- Cancel
- Browse
- BrowseNext
- TranslateBrowsePathsToNodeIds
- RegisterNodes
- UnregisterNodes
- **Write**
- Read
- Call
- CreateMonitoredItems
- ModifyMonitoredItems
- DeleteMonitoredItems
- SetMonitoringMode
- **SetTriggering**
- CreateSubscription
- ModifySubscription

- DeleteSubscription
- Publish
- Republish
- SetPublishingMode
- OpenSecureChannel
- CloseSecureChannel

# **11.10.4.4 Messaggi cumulativi per OPC UA**

Quello riportato di seguito è un esempio di messaggio di "utilizzo errato" del buffer di diagnostica:

Tabella 11-81 Riepilogo dei messaggi per OPC UA dopo un utilizzo errato del service

| Messag-<br>qio                    | Evento singolo                                                                     | Evento cumulativo                                                            |  |
|-----------------------------------|------------------------------------------------------------------------------------|------------------------------------------------------------------------------|--|
| Utilizzo errato del server OPC UA |                                                                                    |                                                                              |  |
| Esempio                           | Server OPC UA: utilizzo errato del service Lettura<br>nell'ID di sessione 12345678 | Server OPC UA: Utilizzo errato di un service. – Messaggio cu-<br>mulativo. - |  |
|                                   |                                                                                    | Segnalazione cumulativa per 3 messaggi negli ultimi 20 se-<br>condi          |  |

# **11.10.5 Richiami dei metodi OPC UA**

# **Metodi server attraverso il programma utente**

È possibile fornire i metodi attraverso il programma utente sul server OPC UA di una CPU S7-1200.

I metodi OPC UA consentono di attivare azioni specifiche nel controllore e trasferire i dati in modo coerente.

Ad esempio, i metodi possono utilizzare un client OPC UA per elaborare un job di produzione con il richiamo della CPU S7-1200.

I metodi OPC UA, un'implementazione di "Remote Procedure Call" (chiamate di procedura remota), forniscono un meccanismo efficiente per l'interazione tra i diversi nodi di comunicazione. Il meccanismo dà conferma dei job e fornisce valori di feedback in modo che non sia più necessario programmare meccanismi di handshaking.

# **Come funzionano i metodi OPC UA?**

In linea di principio i metodi OPC UA funzionano come i blocchi con protezione del know-how che vengono richiamati durante il runtime.

Il client OPC UA "vede" solamente gli ingressi e le uscite definiti. Il contenuto del blocco funzionale (metodo o algoritmo) non è invece visibile al client OPC UA. Il client OPC UA riceve un

feedback sulla riuscita dell'esecuzione e sui valori restituiti dal blocco funzionale (metodo) oppure, se l'esecuzione non riesce, riceve un messaggio di errore.

Il programmatore ha il pieno controllo e la piena responsabilità del contesto di programma in cui viene eseguito il metodo OPC UA.

# **Regole per la programmazione dei metodi e comportamento in runtime**

- Accertarsi che i valori restituiti dal metodo OPC UA siamo coerenti con i valori di ingresso forniti dal client OPC UA.
- Attenersi alle regole per l'assegnazione del nome e della struttura dei parametri e dei tipi di dati consentiti (vedere la descrizione nelle istruzioni sul server OPC UA).
- Comportamento durante il runtime: il server OPC UA accetta un richiamo per ogni istanza. L'istanza del metodo non è disponibile per gli altri client OPC UA finché il richiamo non si conclude o scade. L'istanza scade quando viene raggiunto il tempo massimo consentito per stabilire il collegamento con il server.

# **Implementazione dei metodi server**

L'implementazione dei metodi server comprende i seguenti task:

- Definizione dei parametri di ingresso e di uscita opzionali per il metodo server
- Interrogazione del richiamo del metodo server con OPC\_UA\_ServerMethodPre
- Scrittura del metodo server
- Rrisposta al metodo server con OPC\_UA\_ServerMethodPost

# **Definizione dei parametri di ingresso e di uscita opzionali per il metodo server**

Un metodo OPC UA può definire in opzione i parametri di ingresso o di uscita. Entrambi i tipi di parametri non sono indispensabili. Il client OPC UA fornisce parametri di ingresso al metodo OPC UA durante il runtime. Quando si conclude, il metodo OPC UA restituisce al client OPC UA dei parametri di uscita durante il runtime.

Per definire i parametri di ingresso del metodo procedere nel seguente modo:

- 1. Definire una struttura con il nome UAMethod\_InParameters nella sezione Static dell'interfaccia dell'FB. Contrassegnare la struttura come "Accessibile da HMI/OPC UA/Web API" e "Scrivibile da HMI/OPC UA/Web API".
- 2. Definire i parametri di ingresso del metodo all'interno della struttura. I parametri di ingresso possono avere qualsiasi nome valido. I tipi di dati per un parametro di ingresso del metodo OPC UA possono essere scalari (Int, Real, etc.), dati strutturati o array.

Per definire i parametri di uscita del metodo procedere nel seguente modo:

- 1. Definire una struttura con il nome UAMethod\_OutParameters nella sezione Static dell'interfaccia dell'FB. Contrassegnare la struttura come "Accessibile da HMI/OPC UA/Web API".
- 2. Definire i parametri di uscita del metodo all'interno della struttura. I parametri di uscita possono avere qualsiasi nome valido. I tipi di dati per un parametro di uscita del metodo OPC UA possono essere scalari (Int, Real, etc.), dati strutturati o array.

Quello riportato di seguito è un esempio di parametri di ingresso e di uscita per un metodo OPC UA:

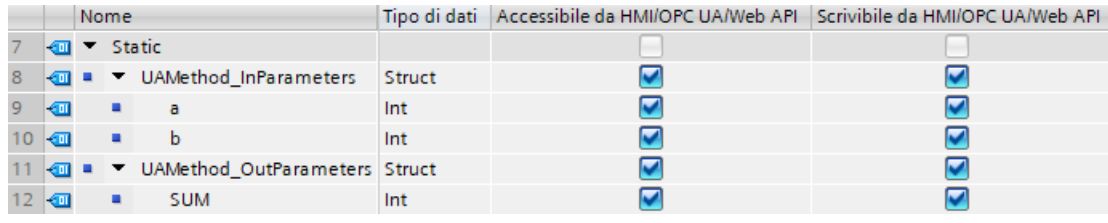

#### **Interrogazione del richiamo del metodo server con OPC\_UA\_ServerMethodPre**

Richiamare l'istruzione "OPC\_UA\_ServerMethodPre" nel programma utente dal metodo server.

Questa istruzione chiede al server OPC UA della CPU S7-1200 se il metodo server è stato richiamato da un client OPC UA.

Dopo che il client OPC UA ha richiamato il metodo server, quest'ultimo riceve i parametri di ingresso dal client OPC UA.

### **Scrittura del metodo server**

In questa sezione del metodo server compresa tra i richiami di OPC\_UA\_ServerMethodPre e OPC\_UA\_ServerMethodPost si inserisce il programma utente effettivo. L'utente ha le stesse possibilità che sono disponibili per i programmi utente (ad esempio può accedere ad altri blocchi funzionali o blocchi dati globali). Se il metodo server utilizza parametri di ingresso, l'utente ne può disporre. Il metodo server deve eseguire questa sezione solo se un client OPC UA ha richiamato il metodo server e se quest'ultimo ha richiamato OPC\_UA\_ServerMethodPre.

Una volta eseguito correttamente il metodo se ne devono impostare i parametri di uscita (se presenti).

#### **Risposta al metodo server con OPC\_UA\_ServerMethodPost**

Per concludere il metodo server richiamare l'istruzione "OPC\_UA\_ServerMethodPost". Utilizzare i parametri per notificare all'istruzione "OPC\_UA\_ServerMethodPost" lo stato di elaborazione del programma utente.

Una volta eseguito correttamente il programma, i parametri rilevanti avvisano il server OPC UA. Il server OPC UA trasmette quindi i parametri di uscita del metodo server al client OPC UA.

#### **Informazioni sui metodi server**

Quando si scrive un metodo OPC UA si devono utilizzare "OPC\_UA\_ServerMethodPre" e "OPC\_UA\_ServerMethodPost" sempre insieme. I metodi OPC UA non funzionano se non vengono inseriti insieme.

Per una descrizione dettagliata dei metodi "OPC\_UA\_ServerMethodPre" e "OPC\_UA\_ServerMethodPost" consultare il sistema di informazione di TIA Portal.

# **Integrazione del metodo server**

Lo schema illustrato più avanti spiega in che modo il metodo server "Cool" viene richiamato da un client OPC UA:

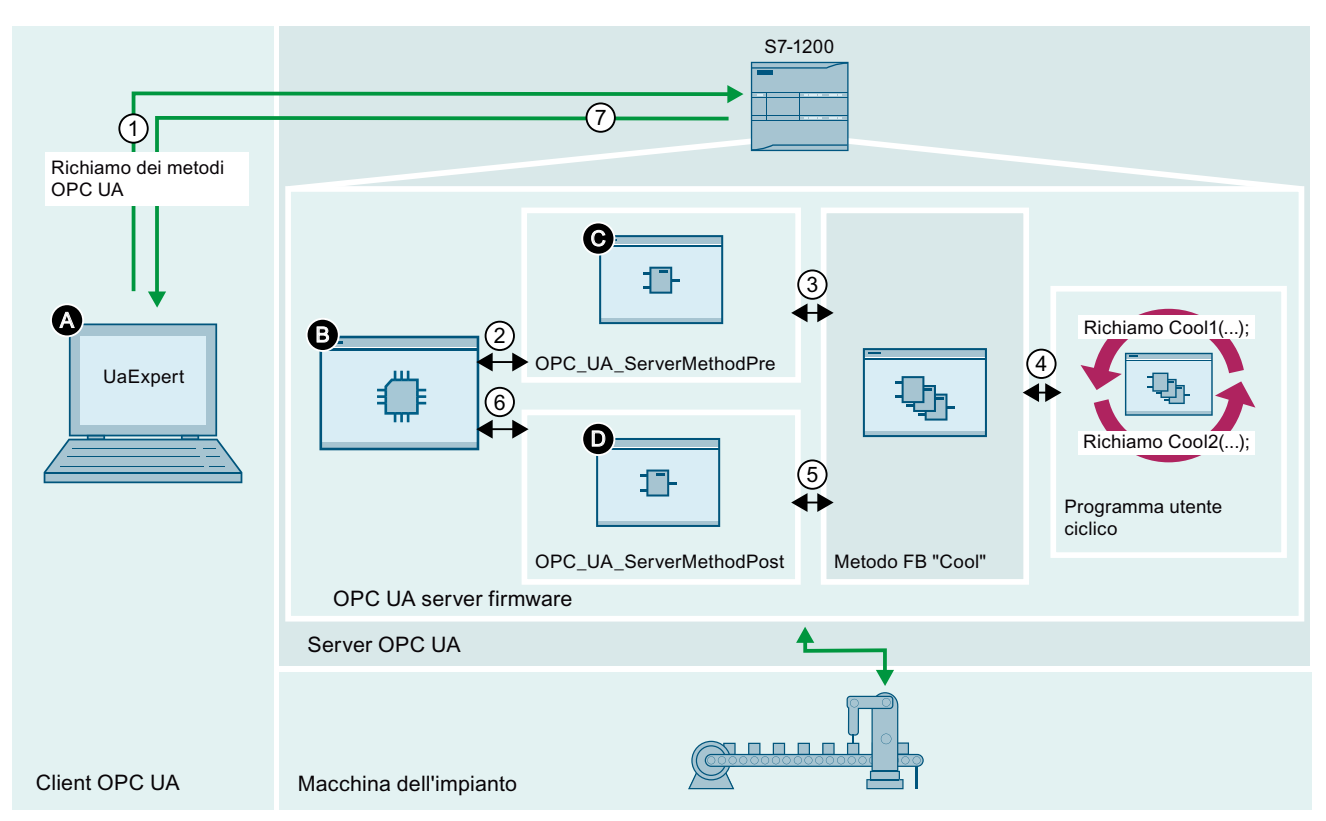

- A Il client OPC UA richiama il metodo server OPC UA e ne gestisce lo stato "Fine".
- ① I richiami dei metodi OPC UA compresi tra il metodo client e il metodo server OPC UA sono asincroni.
- B Il firmware del server OPC UA attende i richiami del client OPC UA, gestisce i richiami in coda e inoltra l'informazione "Fine" dal programma utente ciclico al client OPC UA.
- ② Questo richiamo trasferisce i dati dal server OPC UA alle istanze del programma utente, metodo FB "Cool".
- C L'istruzione OPC\_UA\_ServerMethodPre chiede al server OPC UA della CPU se il metodo server OPC UA è stato richia‐ mato da un client OPC UA. Quando il client OPC UA richiama il metodo server OPC UA, l'istruzione OPC UA Server-MethodPre imposta un flag corrispondente. Se sono presenti parametri di ingresso del client OPC UA, l'istruzione OPC\_UA\_ServerMethodPre li fornisce al metodo FB "Cool". Il programma utente, metodo FB "Cool", deve prima richiamare l'istruzione OPC\_UA\_ServerMethodPre.
- ③ Il metodo FB "Cool" esegue un richiamo sincrono dell'istruzione OPC\_UA\_ServerMethodPre. L'istruzione OPC\_UA\_Ser‐ verMethodPre è una variabile statica di multiistanza che memorizza i dati di ingresso del client OPC UA. Il valore di ritorno del richiamo sincrono indica se il client ha richiamato o meno il metodo server OPC UA.
- ④ Il programma utente ciclico richiama asincronicamente il metodo FB "Cool" con i parametri di istanza richiesti.
- ⑤ Il richiamo sincrono verifica lo stato del metodo server OPC UA, che può essere "concluso" o "occupato".
- D Una volta concluso il metodo server OPC UA, OPC UA ServerMethodPost trasmette al server OPC UA i dati di uscita dell'istanza del metodo. OPC\_UA\_ServerMethodPost notifica inoltre all'istanza del metodo e al server OPC UA che il metodo è stato eseguito.
- ⑥ Questo richiamo trasferisce i dati dall'istanza del programma utente al server OPC UA, metodo FB "Cool".
- ⑦ Il firmware del server OPC UA ritrasmette questa informazione al client OPC UA.

# **Descrizione dell'esempio**

La CPU esegue l'istanza "Cool1" del metodo server FB "Cool" nel programma utente ciclico ④.

L'istanza server "Cool1" richiama l'istruzione "OPC\_UA\_ServerMethodPre" per chiedere a  $(3)$  se ha richiamato il metodo server FB "Cool" ①.

- Se il metodo server FB "Cool" non ha richiamato OPC\_UA\_ServerMethodPre, l'esecuzione del programma torna direttamente al programma utente ciclico tramite  $(3)$  e  $(4)$ . La CPU riprende l'esecuzione del programma utente ciclico dopo "Cool1".
- Se il metodo server FB "Cool" ha già richiamato OPC\_UA\_ServerMethodPre, quest'ultimo restituisce l'informazione direttamente al metodo server FB "OPC\_UA\_ServerMethodPre" tramite ③. Il modo FB "Cool" viene quindi eseguito e accede ai dati dalla macchina dell'impianto.

Il metodo server OPC UA è concluso, il metodo server FB "Cool" richiama quindi l'istruzione "OPC\_UA\_ServerMethodPost"  $(5)$  per notificare al firmware (B) che l'istruzione è stata eseguita ⑥. Il firmware restituisce l'informazione al client OPC UA (A) richiamante tramite ⑦. La CPU riprende l'esecuzione del programma utente ciclico dopo "Cool1".

# **11.10.5.1 Limiti all'utilizzo dei metodi server**

Se si forniscono metodi server, assegnare i tipi di dati come indicato di seguito (tipo di dati SIMATIC - tipo di dati OPC UA). Non utilizzare altre assegnazioni.

STEP 7 non impedisce di effettuare assegnazioni errate. Spetta quindi all'utente selezionare e assegnare i tipi di dati corretti.

I tipi di dati elencati possono essere inoltre utilizzati, ad esempio, come elementi di strutture/ array/UDT per i parametri di ingresso e di uscita dei metodi server creati dall'utente (UAMethod\_InParameters e UAMethod\_OutParameters).

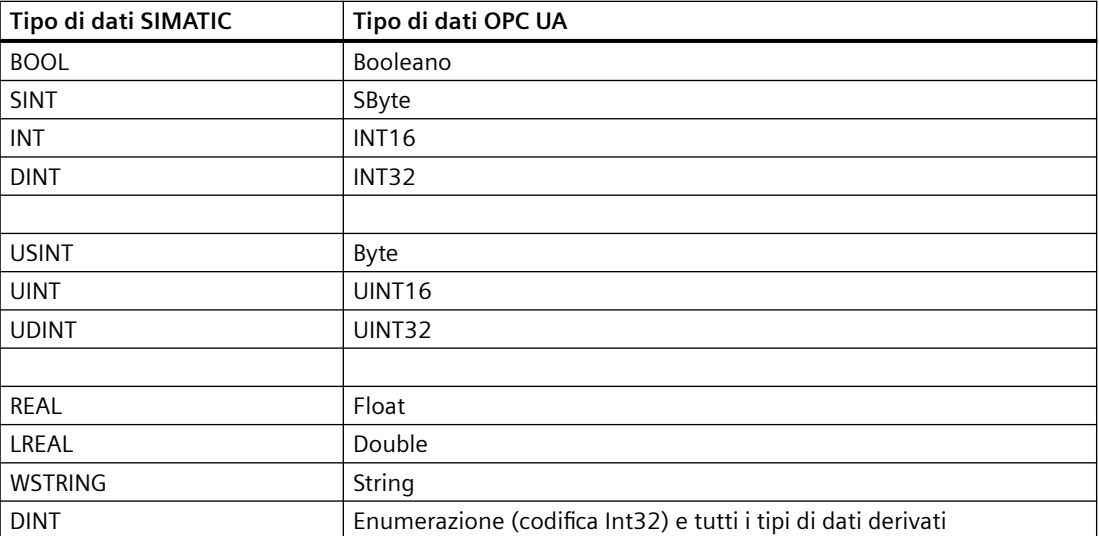

*Comunicazione*

*11.10 Server OPC UA*

Il server web per l'S7-1200 consente di accedere dalle pagine Web ai dati della CPU e ai dati di processo che vi sono contenuti.

È possibile accedere alle pagine Web del‐ l'S7-1200 da un PC o da un dispositivo portati‐ le. Per i dispositivi con display di dimensioni ridotte il server web supporta una serie di [pa‐](#page-823-0) [gine di base](#page-823-0) (Pagina [824](#page-823-0)).

Per stabilire il collegamento si utilizza un brow‐ ser Web per accedere all'indirizzo IP della CPU S7‑1200 o di un [modulo CP \(processore di co‐](#page-819-0) [municazione\) abilitato dal server Web](#page-819-0) (Pagi‐ na [820](#page-819-0)) che si trova nel telaio di montaggio locale in cui è installata la CPU. L'S7‑1200 sup‐ porta più collegamenti simultanei.

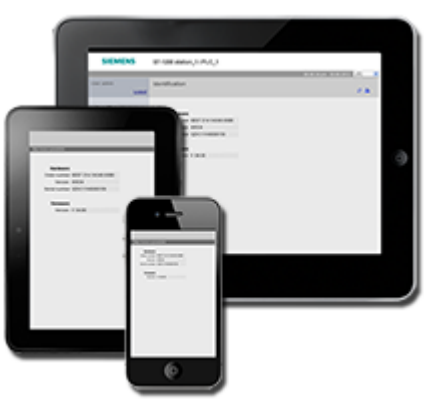

# **Nota**

#### **Numero di collegamenti simultanei del server Web**

Il server web S7-1200 consente 30 collegamenti simultanei (sempre che sia disponibile un numero sufficiente di collegamenti dinamici). Le istanze del browser aperte possono utilizzare da 2 a 8 collegamenti ciascuna. Il server Web consente il login di max. 7 utenti, ma Siemens consiglia di limitare il più possibile il numero di utenti collegati simultaneamente. Generalmente una media di 7 utenti con un carico di lavoro medio consente un buon funzionamento.

#### **Pagine Web standard**

L'S7-1200 dispone di [pagine Web standard](#page-822-0) (Pagina [823](#page-822-0)) a cui si può [accedere dal browser di](#page-816-0)  [rete del PC](#page-816-0) (Pagina [817](#page-816-0)) o da un [dispositivo portatile](#page-818-0) (Pagina [819\)](#page-818-0):

- • [Introduzione](#page-827-0) (Pagina [828\)](#page-827-0) punto di accesso alle pagine Web standard
- • [Pagina iniziale](#page-828-0) (Pagina [829\)](#page-828-0) informazioni generali sulla CPU
- • [Diagnostica](#page-829-0) (Pagina [830](#page-829-0)) informazioni dettagliate sulla CPU tra cui numero di serie, di ordinazione e di versione, protezione dei programmi e utilizzo della memoria
- [Buffer di diagnostica](#page-831-0) (Pagina [832](#page-831-0)) buffer di diagnostica
- • [Stato dell'unità](#page-833-0) (Pagina [834](#page-833-0)) informazioni sui moduli locali e remoti e sulla funzione di aggiornamento del firmware per i moduli
- • [Comunicazione](#page-837-0) (Pagina [838\)](#page-837-0) informazioni su indirizzi di rete, proprietà fisiche delle interfacce di comunicazione e statistiche di comunicazione, parametri, comunicazioni e diagnostica
- • [Stato delle variabili](#page-840-0) (Pagina [841](#page-840-0)) variabili della CPU e I/O, accessibili in base all'indirizzo o al nome di variabile PLC
- • [Tabelle di controllo](#page-842-0) (Pagina [843\)](#page-842-0) tabelle di controllo configurate in STEP 7
- • [Backup online](#page-844-0) (Pagina [845](#page-844-0)) consente di fare il backup di una CPU online o di ripristinarne uno precedente
- • [Log di dati](#page-846-0) (Pagina [847\)](#page-846-0) consente di visualizzare l'elenco di tutti i log di dati presenti nel PLC, caricare un log di dati dal PLC nel computer o eliminarlo dal PLC e recuperare e cancellare un log di dati dal PLC.
- [User Files](#page-849-0) (Pagina [850](#page-849-0))- consente di visualizzare un elenco dei file utente contenuti nel PLC, caricare un file utente dal PLC nel computer e dal computer nel PLC ed eliminare il file utente dal PLC
- • [Pagine dall'utente](#page-854-0) (Pagina [855](#page-854-0)) consente di creare pagine Web personalizzate per accedere ai dati della CPU
- • [Unità di selezione file](#page-852-0) (Pagina [853\)](#page-852-0) browser per i file memorizzati nella CPU o in una memory card, ad esempio log di dati e ricette
- • [Accedi](#page-824-0) (Pagina [825\)](#page-824-0) log in come utente diverso o log out.

Queste pagine sono incluse nella CPU S7-1200 e sono disponibili in inglese, tedesco, francese, spagnolo, italiano e cinese semplificato. Per visualizzare i messaggi di diagnostica del PLC è necessaria una configurazione aggiuntiva in TIA Portal (capitolo 15). Tutte le pagine tranne quella di avvio e quella iniziale richiedono [privilegi utente](#page-815-0) (Pagina [816](#page-815-0)) aggiuntivi che possono essere configurati in STEP 7 per visualizzare la pagina.

#### **Pagine Web definite dall'utente**

L'S7-1200 fornisce inoltre un supporto per la creazione di pagine Web definite dall'utente dalle quali è possibile accedere ai dati della CPU. Queste pagine possono essere sviluppate con un qualsiasi strumento di progettazione HTML e comprendono dei comandi "AWP" (Automation Web Programming) predefiniti nel codice HTML per accedere ai dati della CPU. Per informazioni più precise sullo sviluppo delle pagine Web definite dall'utente e la relativa configurazione e programmazione in STEP 7, consultare il capitolo [Pagine Web personalizzate](#page-854-0) (Pagina [855](#page-854-0)).

L'accesso alle pagine definite dall'utente dalle pagine Web standard o di base può essere effettuato dal PC o da un dispositivo portatile. È inoltre possibile configurare una delle pagine Web definite dall'utente come [pagina di introduzione](#page-871-0) (Pagina [872\)](#page-871-0) per il server web.

#### **API Web**

La CPU S7‑1200 mette a disposizione anche un'[API Web](#page-893-0) (Pagina [894](#page-893-0)), ossia un'interfaccia per la lettura e la scrittura dei dati del processo.

#### **Requisito del Web browser**

Siemens ha provveduto a testare le pagine standard del server Web e a verificare il supporto dei seguenti browser Web:

- Internet Explorer 11
- Microsoft Edge Chromium Based V103
- Mozilla Firefox V102
- Opera V89
- Google Chrome V103
- Browser Android per Android Pie V9
- Mobile Chrome per Android Pie V9
- Mobile Safari e Chrome per iOS V13

Se si usa il controllo del browser HTML in un progetto WinCC il server web supporta i seguenti pannelli HMI Siemens per le pagine standard:

- Basic Panel
	- Da KTP400 a KTP1200 di 2° generazione
- Comfort Panel
	- Da TP700 a TP2200
	- Da KP400 a KP1500
	- KTP400
	- TP700 Comfort Outdoor
- Mobile Panel
	- KTP700[F], KTP900[F] di 2° generazione
- Unified Comfort Panel
	- Basic Panel (seconda generazione)
	- Mobile Panel (seconda generazione)

Per informazioni sulle limitazioni del browser che possono interferire con la visualizzazione delle pagine standard o definite dall'utente, consultare il capitolo [Limitazioni](#page-894-0) (Pagina [895](#page-894-0)).

#### **Prestazioni del server web**

Vi sono molti fattori che possono influire sulle prestazioni del server web. La CPU S7-1200 e il dispositivo di programmazione devono condividere il tempo disponibile con altri task che occupano risorse e utilizzano tempo di elaborazione. Se le prestazioni del server web non sono ottimali si può cercare di migliorarle eseguendo le seguenti impostazioni:

- Aumento del [carico di comunicazione](#page-82-0) (Pagina [83\)](#page-82-0) nel PLC dal 20% al 50%.
- Configurazione di un [tempo di ciclo minimo](#page-82-0) (Pagina [83](#page-82-0)). Impostando un tempo di ciclo minimo si ottiene un tempo di comunicazione maggiore tra la CPU S7-1200 e il dispositivo di programmazione.
- Aumentare l'"Intervallo di aggiornamento" in TIA Portal a partire dalla preimpostazione di 10s.
- Utilizzo dell'interfaccia Ethernet della CPU S7-1200 invece del [modulo CP](#page-819-0) (Pagina [820\)](#page-819-0) per accedere al server web.

<span id="page-813-0"></span>*12.1 Abilitazione del Web server*

# **12.1 Abilitazione del Web server**

Il Web server in STEP 7 viene abilitato dalla finestra Configurazioni dispositivi per la CPU che si desidera collegare.

Per abilitare il Web server procedere nel seguente modo:

- 1. Selezionare la CPU nella finestra Configurazione dispositivi.
- 2. Nella finestra di ispezione, selezionare "Web server" dalle proprietà della CPU.
- 3. Selezionare la casella di opzione "Attiva server web su tutti i moduli di questo dispositivo".
- 4. Per garantire una maggiore protezione e l'accesso sicuro al Web server tramite [TLS](#page-603-0)  (Pagina [604](#page-603-0)) mantenere la selezione di default di "Consenti l'accesso solo con HTTPS". Per poter utilizzare HTTPS per la comunicazione sicura è necessario configurare un certificato del Web server. Configurare i certificati del server Web in Configurazione dispositivo per la CPU. Nelle proprietà della CPU, selezionare "Web server > Security" e configurare i certificati del Web server.
- 5. Selezionando "Attiva aggiornamento automatico" per "Aggiornamento automatico" le pagine Web standard vengono aggiornate per default ogni dieci secondi. Si può anche specificare un tempo di aggiornamento diverso espresso in secondi nel campo "Intervallo di aggiornamento".
- 6. A seconda del tipo di accesso all'interfaccia utilizzato, è necessario garantire che l'accesso al server web sia abilitato per l'interfaccia interessata:
	- PLC PROFINET: verificare che nel PLC sia attiva la proprietà "Attiva server web per l'indirizzo IP di questa interfaccia", in modo da poter accedere al server web attraverso l'interfaccia PLC PROFINET.
	- Porta WanCP PROFINET: se si utilizza un dispositivo WanCP verificare che nel PLC sia attiva la proprietà "Attiva server web per l'indirizzo IP di questa interfaccia", in modo da poter accedere al server web attraverso la porta WanCP PROFINET.

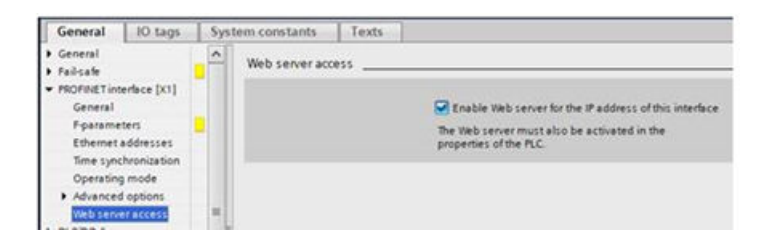

# **AVVERTENZA**

# **Accesso non autorizzato alla CPU tramite Web server**

Gli utenti con diritti di accesso completo o accesso completo (con fail-safe) dispongono dei diritti per leggere e scrivere le variabili PLC. A prescindere dal livello di protezione della CPU, gli utenti del server web possono disporre dei diritti per leggere e scrivere le variabili PLC. L'accesso non autorizzato alla CPU o l'impostazione delle variabili del PLC su valori non validi possono compromettere il funzionamento del processo, causando la morte o gravi lesioni alle persone e/o danni alle cose.

Gli utenti autorizzati possono apportare modifiche del modo di funzionamento, scrivere nei dati del PLC e aggiornare il firmware. Siemens consiglia di attenersi alle seguenti norme di sicurezza:

- • [Livelli di accesso alla CPU](#page-156-0) (Pagina [157\)](#page-156-0) protetti da password e [ID utente server web](#page-815-0)  (Pagina [816](#page-815-0)) con password sicure, come definito in STEP 7.
- Abilitare l'accesso al Web server solo con il protocollo HTTPS.
- Non ampliare i diritti minimi di default dell'utente del server web "tutti".
- Controllare gli eventuali errori e i range delle variabili della logica di programma perché gli utenti delle pagine Web possono modificare le variabili del PLC impostandole su valori non validi.
- Per collegarsi al Web server dell'S7-1200 da un luogo esterno alla rete protetta utilizzare una Virtual Private Network (VPN) sicura.

Dopo aver caricato la configurazione del dispositivo si può accedere alla pagina di avvio e a quella iniziale della CPU dalle pagine Web standard. Per accedere ad altre pagine è necessario configurare uno o più [utenti del server Web](#page-815-0) (Pagina [816](#page-815-0)).

Se sono state create e attivate delle [pagine Web definite dall'utente](#page-854-0) (Pagina [855\)](#page-854-0) è possibile accedervi dal menu delle pagine Web standard o di base.

#### **Nota**

#### **Sostituzione di un dispositivo: Sostituzione di una CPU V3.0 con una CPU V4.x**

Se si [sostituisce una CPU V3.0 con una CPU V4.x](#page-1399-0) (Pagina [1400](#page-1399-0)) e si converte il progetto dalla V3.0 alla V4.x, va tenuto presente che STEP 7 e la CPU V4.x mantengono le impostazioni del Web server:

- "Attiva server web su tutti i moduli di questo dispositivo"
- "Consenti accesso solo tramite HTTPS"

#### **Nota**

Se è in corso un [caricamento delle modifiche in RUN](#page-1173-0) (Pagina [1174](#page-1173-0)) le pagine Web standard e quelle definite dall'utente non aggiornano i valori dei dati né consentono di scriverli fino al termine del caricamento. Il Web server blocca i tentativi di scrittura dei valori di dati durante il caricamento.

<span id="page-815-0"></span>*12.2 \$onHuSB[Jone degli utenti del Web server*

# **12.2 Configurazione degli utenti del Web server**

È possibile configurare gli utenti con diversi livelli di accesso alla CPU tramite il Web server.

Per configurare gli utenti del Web server e i loro privilegi procedere nel seguente modo:

- 1. Selezionare la CPU nella finestra Configurazione dispositivi.
- 2. Nella finestra di ispezione, selezionare "Web server" dalle proprietà della CPU e [abilitare il Web](#page-813-0)  [server](#page-813-0) (Pagina [814\)](#page-813-0).
- 3. Selezionare "Gestione utenti" nelle proprietà del Web server.
- 4. Specificare il nome, il livello di accesso e la password degli utenti per i log in che si desidera consentire.

Una volta caricata la configurazione nella CPU, solo gli utenti autorizzati potranno accedere alle funzioni del Web server per cui hanno i privilegi.

# **Livelli di accesso al Web server**

STEP 7 imposta per default l'utente "tutti" senza password. Per default questo utente non dispone di altri privilegi e può solo visualizzare la pagina Web standard [iniziale](#page-828-0) (Pagina [829\)](#page-828-0) e quella di [introduzione](#page-827-0) (Pagina [828](#page-827-0)). È tuttavia possibile configurare altri privilegi sia per l'utente "tutti" che per gli altri utenti:

- interrogare la diagnostica
- leggere le variabili
- scrivere le variabili
- leggere lo stato delle variabili
- scrivere lo stato delle variabili
- aprire pagine Web definite dall'utente
- scrivere pagine definite dall'utente
- leggere file
- scrivere/cancellare file
- cambiare lo stato di funzionamento
- attivare il lampeggio del LED
- aggiornare il firmware
- fare il backup della CPU
- ripristinare la CPU
- Modifica dei parametri del sistema
- Modifica dei parametri dell'applicazione

<span id="page-816-0"></span>Se una delle [pagine Web definite dall'utente è stata impostata come pagina di introduzione](#page-871-0) (Pagina [872](#page-871-0)) per il Web server, l'utente "tutti" deve avere il privilegio che gli consente di richiamare le pagine definite dall'utente.

# **AVVERTENZA**

### **Accesso non autorizzato alla CPU tramite Web server**

Gli utenti con diritti di accesso completo o accesso completo (con fail-safe) dispongono dei diritti per leggere e scrivere le variabili PLC. A prescindere dal livello di protezione della CPU, gli utenti del server web possono disporre dei diritti per leggere e scrivere le variabili PLC. L'accesso non autorizzato alla CPU o l'impostazione delle variabili del PLC su valori non validi possono compromettere il funzionamento del processo, causando la morte o gravi lesioni alle persone e/o danni alle cose.

Gli utenti autorizzati possono apportare modifiche del modo di funzionamento, scrivere nei dati del PLC e aggiornare il firmware. Siemens consiglia di attenersi alle seguenti norme di sicurezza:

- • [Livelli di accesso alla CPU](#page-156-0) (Pagina [157\)](#page-156-0) protetti da password e ID utente server web con password sicure, come definito in STEP 7.
- Abilitare l'accesso al Web server solo con il protocollo HTTPS.
- Non ampliare i diritti minimi di default dell'utente del server web "tutti".
- Controllare gli eventuali errori e i range delle variabili della logica di programma perché gli utenti delle pagine Web possono modificare le variabili del PLC impostandole su valori non validi.
- Per collegarsi al Web server dell'S7-1200 da un luogo esterno alla rete protetta utilizzare una Virtual Private Network (VPN) sicura.

# **Nota**

#### **Aggiornamento della crittografia della password per passare a un dispositivo con versione V4.x**

Se si passa a un dispositivo con versione V4.x è necessario aggiornare la crittografia della password utente per il server web. Nella configurazione dispositivo della CPU in TIA Portal, fare clic sul pulsante "Aggiorna crittografia password" nella gestione utente del server web.

# **12.3 Accesso alle pagine Web da un PC**

Per accedere alle pagine Web standard dell'S7-1200 si può utilizzare un PC o un dispositivo portatile impostando l'indirizzo IP della CPU S7‑1200 o di un qualsiasi altro [CP abilitato dal Web](#page-819-0)  [server](#page-819-0) (Pagina [820\)](#page-819-0) che sia installato nel telaio centrale.

Per accedere alle pagine Web standard di S7-1200 da un PC procedere nel seguente modo:

- 1. Assicurarsi che l'S7-1200 e il PC abbiano una rete Ethernet comune o siano collegati direttamente l'uno all'altro con un cavo Ethernet standard.
- 2. Aprire un Web browser e inserire l'URL "https://ww.xx.yy.zz", dove "ww.xx.yy.zz" corrisponde all'indirizzo IP della CPU S7-1200 o di un CP installato nel telaio centrale.

*12.3 Accesso alle pagine Web da un PC*

Il browser di rete apre la [pagina Web standard di avvio](#page-827-0) (Pagina [828](#page-827-0)) o la pagina HTML di default delle pagine definite dall'utente (se configurata come [pagina di introduzione](#page-871-0) (Pagina [872](#page-871-0))).

**Nota**

Per collegarsi al Web server dell'S7-1200 da un luogo esterno alla rete protetta utilizzare una Virtual Private Network (VPN) sicura. Inoltre tener conto degli eventuali [limiti](#page-894-0) (Pagina [895](#page-894-0)) dell'ambiente Web o del sistema operativo.

#### **Accesso alle pagine Web standard mediante l'immissione dell'URL della pagina**

È possibile accedere a una determinata pagina Web standard a partire dal relativo URL. A questo scopo, inserire l'URL "https://ww.xx.yy.zz/<page>.html", dove "ww.xx.yy.zz" corrisponde all'indirizzo IP della CPU S7-1200 o di un CP installato nel telaio centrale:

- https://ww.xx.yy.zz/login.html pagina per il [login](#page-824-0) (Pagina [825\)](#page-824-0) se nessun utente lo ha già effettuato; in caso contrario la pagina è vuota.
- https://ww.xx.yy.zz/start.html - [pagina iniziale](#page-828-0) (Pagina [829](#page-828-0)) con informazioni generali sulla **CPU**
- https://ww.xx.yy.zz/identification.html [informazioni dettagliate](#page-829-0) (Pagina [830](#page-829-0)) sulla CPU tra cui numero di serie, di ordinazione e di versione (ora chiamata pagina di diagnostica)
- https://ww.xx.yy.zz/diagnostic.html il [buffer di diagnostica](#page-831-0) (Pagina [832\)](#page-831-0)
- https://ww.xx.yy.zz/module.html informazioni sui [moduli del telaio di montaggio locale e](#page-833-0)  [sulla funzione di aggiornamento del firmware](#page-833-0) (Pagina [834\)](#page-833-0)
- https://ww.xx.yy.zz/communication.html - [informazioni di comunicazione](#page-837-0) (Pagina [838\)](#page-837-0) su indirizzi di rete, proprietà fisiche delle interfacce di comunicazione e statistiche di comunicazione
- https://ww.xx.yy.zz/variable.html - [variabili della CPU e I/O](#page-840-0) (Pagina [841\)](#page-840-0), accessibili con l'indirizzo, il nome di variabile PLC o il nome di variabile DB
- https://ww.xx.yy.zz/watch.html - [tabelle di controllo](#page-842-0) (Pagina [843\)](#page-842-0)
- https://ww.xx.yy.zz/datalogs.html download, eliminazione o recupero e cancellazione di [log di dati](#page-846-0) (Pagina [847](#page-846-0))
- https://ww.xx.yy.zz/userfiles.html La pagina File utente consente di accedere ai file della SIMATIC Memory Card (memoria di caricamento esterna).
- https://ww.xx.yy.zz/filebrowser.html - [browser per l'accesso ai file di log di dati o ai file delle](#page-852-0)  [ricette](#page-852-0) (Pagina [853\)](#page-852-0) memorizzati internamente alla CPU o in una memory card
- https://ww.xx.yy.zz/index.html [pagina di introduzione](#page-827-0) (Pagina [828](#page-827-0)) alle pagine Web standard

<span id="page-818-0"></span>Ad esempio, se si specifica "https://ww.xx.yy.zz/communication.html" il browser visualizza la pagina per la comunicazione.

#### **Nota**

Si noti che le pagine Web standard che non compaiono espressamente nell'elenco sopra riportato (ad es. la [pagina per il backup online](#page-844-0) (Pagina [845](#page-844-0))) non hanno un URL per l'accesso diretto.

# **Accesso sicuro**

Per collegarsi al Web server dell'S7-1200 da un luogo esterno alla rete protetta utilizzare una Virtual Private Network (VPN) sicura. La richiesta e l'uso di https:// invece di http:// consente [l'accesso sicuro](#page-813-0) (Pagina [814\)](#page-813-0) alle pagine Web standard. Quando ci si collega all'S7-1200 con https://, il sito Web codifica la sessione con un certificato digitale. Il Web server trasmette i dati in modo sicuro e non è visualizzabile da nessuno. Generalmente compare un'avvertenza di sicurezza che, se confermata con "Sì", permette di passare alla pagina Web standard. Per evitare l'avvertenza di sicurezza ad ogni accesso sicuro, è possibile [importare il](#page-820-0)  [certificato software Siemens nel Web browser](#page-820-0) (Pagina [821](#page-820-0)).

# **Vedere anche**

[File utente](#page-849-0) (Pagina [850](#page-849-0))

# **12.4 Accesso alle pagine Web da un dispositivo portatile**

Per accedere a un S7-1200 da un dispositivo portatile si deve collegare il PLC a una rete che si connette a Internet o a un punto di accesso wireless locale. Per collegarsi un dispositivo portatile al Web server del PLC S7-1200 server utilizzare una Virtual Private Network (VPN) sicura. Per mappare l'indirizzo IP del PLC su un indirizzo che lo renda accessibile a un dispositivo portatile tramite Internet, si può utilizzare il port forwarding nel router wireless. Per configurare il port forwarding seguire le istruzioni per la configurazione del software del router. È possibile collegarsi a tanti PLC e dispositivi di commutazione quanti ne supporta il router.

Senza port forwarding ci si può collegare a un PLC solo localmente entro il campo dei segnale wireless.

<span id="page-819-0"></span>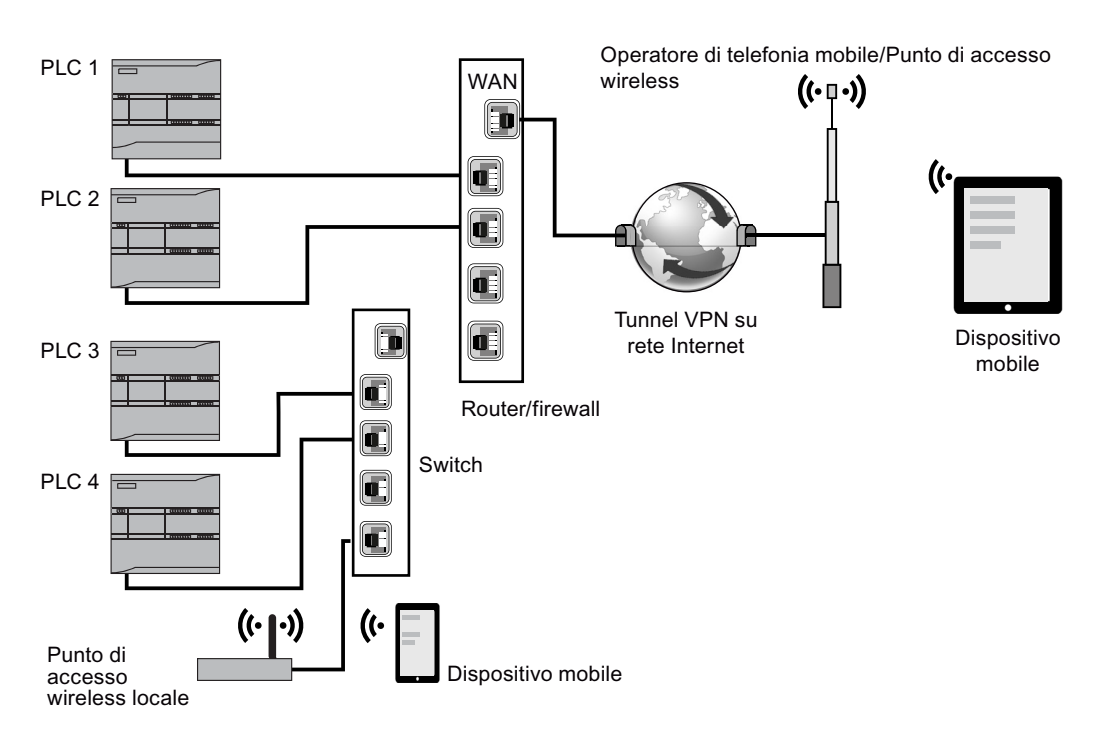

In questo esempio un dispositivo portatile che si trova entro il campo del punto di accesso wireless locale può collegarsi al PLC 3 e al PLC 4 attraverso i rispettivi indirizzi IP. Attraverso Internet, fuori dal campo wireless locale, un dispositivo portatile può collegarsi al PLC 1 e al PLC 2 tramite il rispettivo indirizzo impostato nel port forwarding.

Per accedere alle pagine Web standard si deve disporre dell'accesso a una rete mobile o a un punto di accesso wireless. Per accedere a un PLC da Internet, specificare nel Web browser del dispositivo portatile l'indirizzo impostato nel port forwarding per accedere al PLC, ad esempio http://ww.xx.yy.zz:pppp o https://ww.xx.yy.zz:pppp, dove ww.xx.yy.zz corrisponde all'indirizzo del router e pppp alla porta assegnata a un PLC specifico.

Per l'accesso locale attraverso un punto di accesso wireless locale immettere l'indirizzo IP della CPU S7‑1200 o di un CP abilitato dal Web server (Pagina 820) installato nel telaio centrale:

- http://ww.xx.yy.zz or https://ww.xx.yy.zz per accedere alle [pagine Web standard](#page-822-0)  (Pagina [823](#page-822-0))
- http://ww.xx.yy.zz/basic o https://ww.xx.yy.zz/basic per accedere alle pagine Web di base (Pagina [824](#page-823-0))

Per garantire una maggiore protezione configurare il Web server to in modo che sia accessibile solo tramite [accesso sicuro \(HTTPS\)](#page-813-0) (Pagina [814](#page-813-0)).

# **12.5 Utilizzo di un modulo CP per accedere alle pagine Web**

Che si acceda al Web server da un PC o da un dispositivo portatile, è possibile collegarsi alle pagine Web standard attraverso uno dei seguenti moduli CP dopo averlo configurato in STEP 7 e installato nel telaio centrale con la CPU S7‑1200:

- CP 1243-1
- CP 1243‑7 LTE‑EU
- <span id="page-820-0"></span>• CP 1243-7 LTE-US
- CP 1243-8 IRC

Per accedere alle pagine Web attraverso questi moduli CP si utilizza la [pagina Web standard](#page-828-0)  [iniziale](#page-828-0) (Pagina [829\)](#page-828-0). La pagina standard iniziale visualizza tutti i moduli CP configurati e installati nel telaio locale, ma si può accedere alle pagine Web solamente da quelli elencati di seguito.

#### **Nota**

### **Accesso alle pagine Web standard se il telaio di montaggio locale contiene CP abilitati dal Web server**

Se il telaio di montaggio locale contiene CP abilitati dal Web server possono verificarsi dei ritardi di max. uno o due minuti durante il collegamento alle pagine Web standard dell'S7-1200. Se le pagine non si aprono o compaiono messaggi di errore è sufficiente attendere un paio di minuti e fare il refresh della pagina.

# **12.6 Download e installazione di un certificato di sicurezza**

È possibile scaricare il certificato di sicurezza nelle proprie opzioni Internet.

In questo modo non sarà più necessario fornire la verifica di sicurezza quando nel browser si inserisce https://ww.xx.yy.zz, dove "ww.xx.yy.zz" è l'indirizzo IP del dispositivo. Se si utilizza un http:// URL invece di un https:// URL, non occorre scaricare e installare il certificato.

È possibile creare certificati per la CPU nella configurazione dispositivi delle CPU S7-1200. Questa funzione è disponibile nell'impostazione generale del dispositivo "Protezione e sicurezza > Gestione certificato".

È possibile creare certificati per il server web in "Server web > Security" nella configurazione dispositivi della CPU. Per i certificati server web esistono le seguenti possibilità:

- Generazione tramite hardware
- Download software, che consente di utilizzare certificati personalizzati

*12.6 Download e installazione di un ceStJcBto di sicurezza*

Fare riferimento al sistema di informazione di STEP 7 per maggiori informazioni sui certificati e sull'argomento AUTOHOTSPOT trattato in questo documento.

#### **Nota**

#### **Limite per i certificati S7-1200**

L'S7-1200 ha un limite di 64 certificati.

Tutti i certificati vengono inclusi nel calcolo del numero complessivo (ad es. i certificati web server, OPC UA e OUC).

Se il certificato del server web è stato firmato da un'autorità di certificazione (CA) e si trova in TIA Portal, il server web utilizzerà 2 certificati (uno per il server web e uno per il certificato del CA scaricato).

Se l'utente possiede più di 64 certificati, TIA Portal visualizza un messaggio di errore e segnala che è stato superato il numero massimo di 64 certificati. Si dovranno quindi eliminare alcuni certificati dalla configurazione PLC.

# **Download del certificato**

Per scaricare il certificato di sicurezza Siemens nel proprio PC utilizzare il collegamento "download certificate" nella [pagina di introduzione](#page-827-0) (Pagina [828](#page-827-0)). La procedura per il download e l'importazione varia in base al browser utilizzato. Si noti che il link "download certificate" non è attivo se si utilizzano certificati autofirmati.

#### **Importazione e installazione del certificato**

Per importare e installare il certificato Siemens, attenersi alle convenzioni del proprio browser web.

Dopo l'installazione del certificato di sicurezza Siemens "S7-1200 Controller Family" nelle opzioni Internet dell'indice del proprio Web browser, non è richiesto di verificare un prompt di sicurezza quando si accede al Web server con https:// ww.xx.yy.zz.

#### **Nota**

Il certificato di sicurezza rimane invariato durante i riavvii della CPU, ma se si modifica l'indirizzo IP del dispositivo e si usa un browser diverso da Internet Explorer o Mozilla Firefox è necessario scaricare un nuovo certificato di sicurezza.

# <span id="page-822-0"></span>**12.7 Pagine Web standard**

# **12.7.1 Layout delle pagine Web standard**

Ogni pagina Web standard dell'S7‑1200 ha un layout comune con link di navigazione e controlli di pagina. Tutte le pagine hanno la stessa area dei contenuti, che siano visualizzate in un PC o in un dispositivo portatile, ma il layout e i comandi per la navigazione variano in base alla dimensione dello schermo e alla risoluzione dell'apparecchio. In un PC standard o un dispositivo portatile di grandi dimensioni le pagine Web standard vengono visualizzate con il seguente layout:

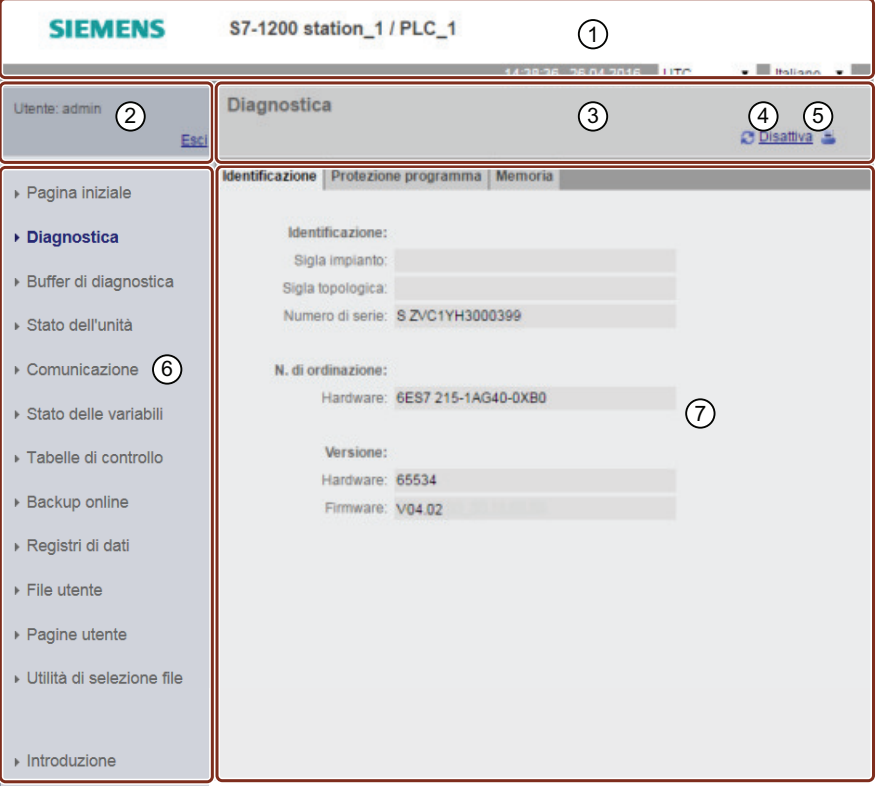

- ① Intestazione del server web con il selettore che indica l'ora locale del PLC o l'ora UTC e il selettore per la [lingua di visualizzazione](#page-145-0) (Pagina [146\)](#page-145-0)
- ② Log in o log out
- ③ Intestazione della pagina Web standard con il nome della pagina visualizzata. In questo esempio è la pagina Diagnostica della CPU > Identificazione. Alcune pagine Web standard, quali le infor‐ mazioni sui moduli, visualizzano anche un percorso di navigazione se è possibile accedere a più schermate di questo tipo.
- ④ Icona di aggiornamento: per le pagine con aggiornamento automatico, abilita o disabilita la funzione di aggiornamento automatico; per le pagine senza aggiornamento automatico, con‐ sente l'aggiornamento della pagina con i dati attuali
- ⑤ Icona di stampa: prepara e visualizza una versione stampabile delle informazioni disponibili nella pagina visualizzata

<span id="page-823-0"></span>*12.7 Pagine Web standard*

- ⑥ Area di navigazione per passare ad un'altra pagina
- ⑦ Area dei contenuti per la specifica pagina Web standard visualizzata. In questo esempio è la pagina Diagnostica.

#### **Nota**

#### **Pagine Web standard per i moduli CP**

[Alcuni moduli CP](#page-819-0) (Pagina [820\)](#page-819-0) mettono a disposizione pagine Web standard che hanno un aspetto e una funzione simile a quelle della CPU S7‑1200. Per una descrizione delle pagine Web standard del CP consultare la documentazione del modulo.

### **12.7.2 Pagine di base**

Il Web server mette a disposizione pagine di base progettate appositamente per i dispositivi portatili, a cui si può accedere con l'indirizzo IP del dispositivo e aggiungendo "basic" all'URL: http://ww.xx.yy.zz/basic o https://ww.xx.yy.zz/basic

Le pagine di base sono simili a quelle standard ma con alcune differenze: non contengono l'area per la navigazione, il login e l'intestazione e contengono pulsanti per sfogliare le pagine Web in avanti e indietro. Le pagine di base contengono inoltre un pulsante "Home page" che apre una pagina di navigazione. Per navigare si possono anche utilizzare i comandi del dispositivo portatile. Ad es. la pagina verticale della Diagnostica di base ha il seguente aspetto:

La risoluzione minima per la visualizzazione di una pagina di base è di 240 x 240 pixel.

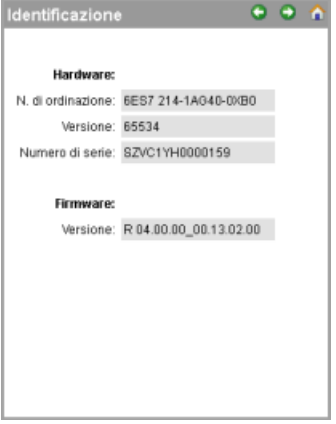

Si noti che gli screenshot delle pagine Web riportati nel presente capitolo corrispondono alle pagine Web standard del PC. La maggior parte delle pagine Web standard ha pagine di base equivalenti.

# <span id="page-824-0"></span>**12.7.3 Log in e privilegi degli utenti**

Ogni pagina Web standard del PC visualizza una finestra di log in sopra il riquadro di navigazione. Per motivi di spazio le pagine Web di base mettono a disposizione una pagina di log in separata. L'S7-1200 supporta il log in di più utenti con livelli di accesso (privilegi) diversi che li autorizzano a:

- interrogare la diagnostica
- leggere le variabili
- scrivere le variabili
- leggere lo stato delle variabili
- scrivere lo stato delle variabili
- aprire pagine Web definite dall'utente
- scrivere pagine Web definite dall'utente
- leggere file
- scrivere/cancellare file
- cambiare lo stato di funzionamento
- attivare il lampeggio del LED
- aggiornare il firmware
- creare una copia di backup del PLC
- ripristinare il PLC dal backup del firmware
- Accesso ai parametri (F-Admin) solo per le CPU S7-1200 fail-safe

I [ruoli degli utenti, i livelli di accesso associati \(privilegi\) e le password](#page-815-0) (Pagina [816](#page-815-0)) possono essere configurati nelle proprietà di gestione degli utenti del Web server, nella configurazione del dispositivo STEP 7 della CPU.

#### *12.7 Pagine Web standard*

# **Log in**

STEP 7 imposta per default l'utente "tutti" senza password. Per default questo utente non dispone di altri privilegi e può solo visualizzare la pagina Web standard [iniziale](#page-828-0) (Pagina [829\)](#page-828-0) e quella di [introduzione](#page-827-0) (Pagina [828](#page-827-0)). È tuttavia possibile attribuire altri privilegi sia all'utente "tutti" che agli altri utenti configurati:

# **AVVERTENZA**

# **Accesso non autorizzato alla CPU tramite Web server**

Gli utenti con diritti di accesso completo o accesso completo (con fail-safe) dispongono dei diritti per leggere e scrivere le variabili PLC. A prescindere dal livello di protezione della CPU, gli utenti del server web possono disporre dei diritti per leggere e scrivere le variabili PLC. L'accesso non autorizzato alla CPU o l'impostazione delle variabili del PLC su valori non validi possono compromettere il funzionamento del processo, causando la morte o gravi lesioni alle persone e/o danni alle cose.

Gli utenti autorizzati possono apportare modifiche del modo di funzionamento, scrivere nei dati del PLC e aggiornare il firmware. Siemens consiglia di attenersi alle seguenti norme di sicurezza:

- • [Livelli di accesso alla CPU](#page-156-0) (Pagina [157\)](#page-156-0) protetti da password e [ID utente server web](#page-815-0) (Pagina [816\)](#page-815-0) con password sicure, come definito in STEP 7.
- Abilitare l'accesso al Web server solo con il protocollo HTTPS.
- Non ampliare i diritti minimi di default dell'utente del server web "tutti".
- Controllare gli eventuali errori e i range delle variabili della logica di programma perché gli utenti delle pagine Web possono modificare le variabili del PLC impostandole su valori non validi.
- Per collegarsi al Web server dell'S7-1200 da un luogo esterno alla rete protetta utilizzare una Virtual Private Network (VPN) sicura.

Per eseguire alcune operazioni, ad esempio modificare il modo di funzionamento del controllore, scrivere valori nella memoria e aggiornare il firmware della CPU, si deve disporre dei privilegi richiesti. Si noti che, se è stato configurato il [livello di protezione dell'accesso alla CPU](#page-156-0)

(Pagina [157](#page-156-0)) "Nessun accesso (protezione completa)", l'utente "tutti" non è autorizzato ad accedere al Web server, indipendentemente dal permesso utente impostato.

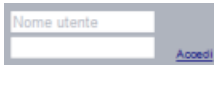

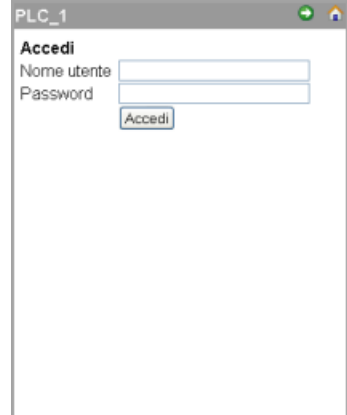

Se le pagine Web standard vengono visualizzate in un PC o un dispositivo portatile di grandi dimensio‐ ni il riquadro per il log in compare vicino all'angolo in alto a sinistra.

Nei dispositivi portatili piccoli che visualizzano le pagine di base, la pagina di log in è indipendente e può essere selezionata dalla Home page.

Per effettuare il log in procedere nel seguente modo:

- 1. Immettere il nome utente nel campo Nome.
- 2. Specificare la password utente nel campo Password.

La sessione di login scade dopo trenta minuti di inattività. Se la pagina caricata si aggiorna di continuo il timeout della sessione di login si reimposta, impedendo alla sessione di scadere.

#### **Nota**

Se si verificano problemi durante il log in [scaricare il certificato di sicurezza Siemens](#page-820-0)  (Pagina [821](#page-820-0)) dalla [pagina iniziale](#page-827-0) (Pagina [828](#page-827-0)). che consente di collegarsi correttamente. <span id="page-827-0"></span>*12.7 Pagine Web standard*

# **Log out**

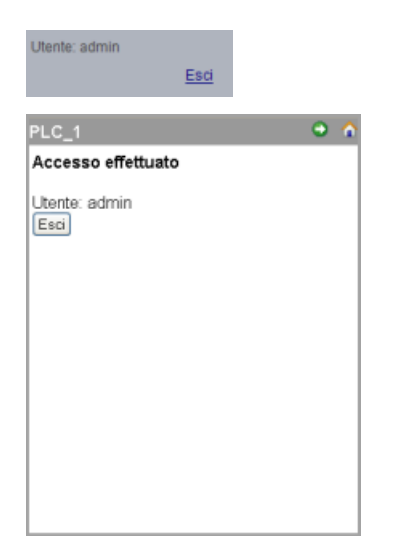

Per effettuare il log out fare semplicemente clic sul link "Esci" da qualsiasi pagina, sia dal PC che dal portatile.

Se ci si trova in una pagina di base si deve entrare nella pagina di log in/out dalla Home page e selezionare il pulsante "Esci".

Dopo il log out è possibile accedere solo alle pagine Web standard e visualizzarle in base ai privilegi dell'utente "tutti". La descrizione di ciascuna pagina Web standard definisce i privilegi richiesti per l'accesso.

#### **Nota**

#### **Log off prima della chiusura del Web server**

Se ci si è collegati al Web server accertarsi di fare il log off prima di chiudere il Web browser. Il Web server supporta al massimo sette log in contemporaneamente.

# **12.7.4 Introduzione**

La pagina di introduzione è la schermata di benvenuto per accedere alle pagine Web standard dell'S7-1200.

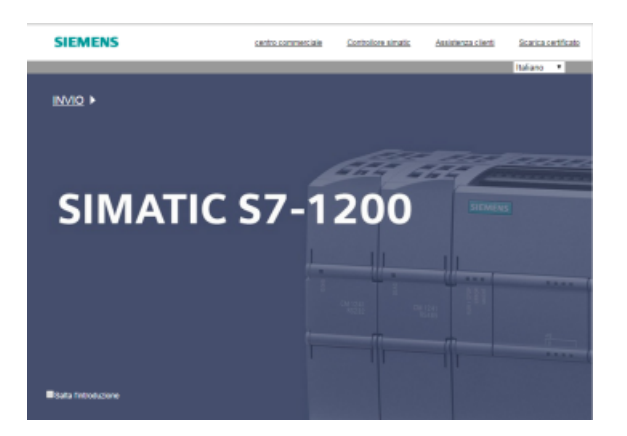

Da questa pagina è sufficiente cliccare su "Enter" per accedere alle pagine Web dell'S7-1200. Nella parte superiore dello schermo sono presenti dei collegamenti a degli utili siti Web Siemens,
nonché un collegamento per [scaricare il certificato di sicurezza Siemens](#page-820-0) (Pagina [821](#page-820-0)). Si può anche decidere di saltare la pagina di introduzione negli accessi futuri al Web server.

# **12.7.5 Pagiona iniziale**

La pagina iniziale visualizza una rappresentazione della CPU o del CP ai quali si è collegati e riporta informazioni generali sul dispositivo e la versione del TIA Portal da cui il progetto è stato caricato nella CPU. Nel caso della CPU, se si effettua il [log in](#page-824-0) (Pagina [825\)](#page-824-0) con il [privilegio](#page-815-0) (Pagina [816](#page-815-0)) "Modifica stato di funzionamento", si può modificare il modo di funzionamento e impostare il lampeggio dei LED anche con i pulsanti.

La parte inferiore della schermata è visibile se sono stati installati dei [moduli CP abilitati dal Web](#page-819-0)  [server](#page-819-0) (Pagina [820\)](#page-819-0) nel telaio di montaggio locale che contiene la CPU S7‑1200. Facendo clic su un modulo CP abilitato dal Web server si accede alle pagine Web standard. Per informazioni sulle pagine Web del CP utilizzato consultare la documentazione del modulo. Il nome del modulo CP compare quando vi si colloca il mouse.

Il Web server visualizza anche gli altri eventuali moduli CM e CP del telaio di montaggio locale, ma non consente di selezionarli perché non contengono pagine Web. I moduli CM e CP compaiono in grigio chiaro (disattivati) ad indicare che sono solo visibili e non selezionabili.

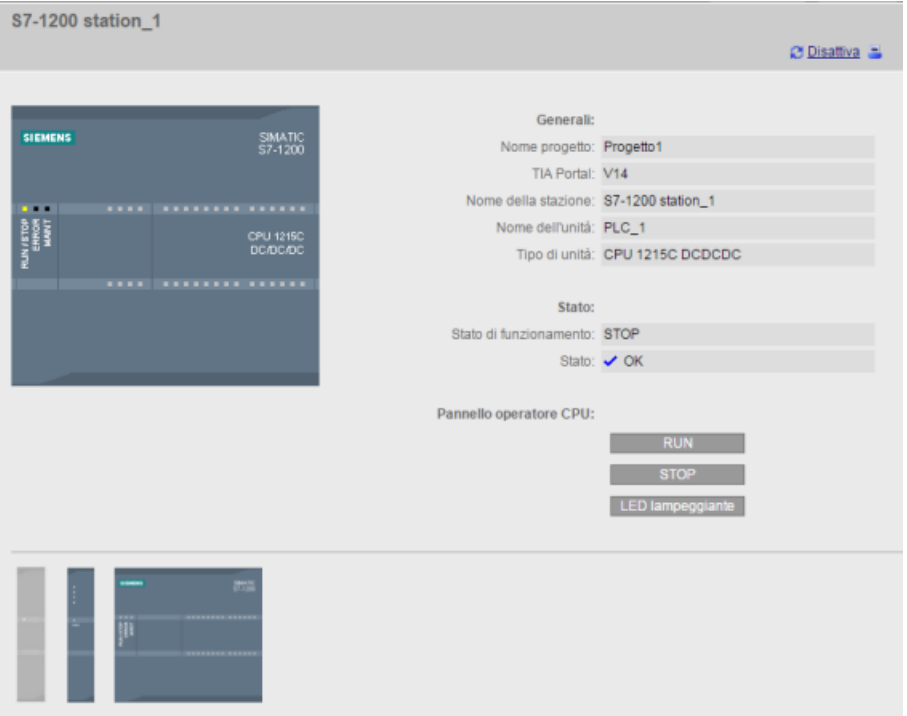

Si noti che in questa pagina le CPU S7-1200 fail-safe visualizzano altri dati relativi alla sicurezza funzionale.

# **12.7.6 Diagnostica**

La pagina Diagnostica visualizza le caratteristiche che identificano la CPU, le impostazioni di configurazione per la protezione del know-how e l'uso della memoria di caricamento, di lavoro e a ritenzione:

La pagina contiene tre schede:

- Identificazione: caratteristiche che identificano il modulo e informazioni di STEP 7 sull'impianto e la topologia
- Protezione programma: stato della protezione del know-how e del binding della CPU, che può essere utile per pianificare le parti di ricambio e per configurare STEP 7 in modo da consentire o impedire la copia della memoria di caricamento interna in quella esterna (memory card SIMATIC).
- Memoria: utilizzo della memoria di caricamento, di lavoro e a ritenzione

Per le CPU F è disponibile una scheda aggiuntiva fail-safe.

Per visualizzare la pagina Identificazione si deve disporre del [privilegio](#page-815-0) (Pagina [816](#page-815-0)) per l'interrogazione della diagnostica.

# **Scheda Identificazione**

La scheda Identificazione contiene le seguenti informazioni:

- Identificazione ordine: Mostra la sigla impianto, l'identificatore della località e il numero di serie
- Numero d'ordine: Visualizza il numero d'ordine del PLC
- Versione: Mostra l'identificazione della versione del PLC e del firmware

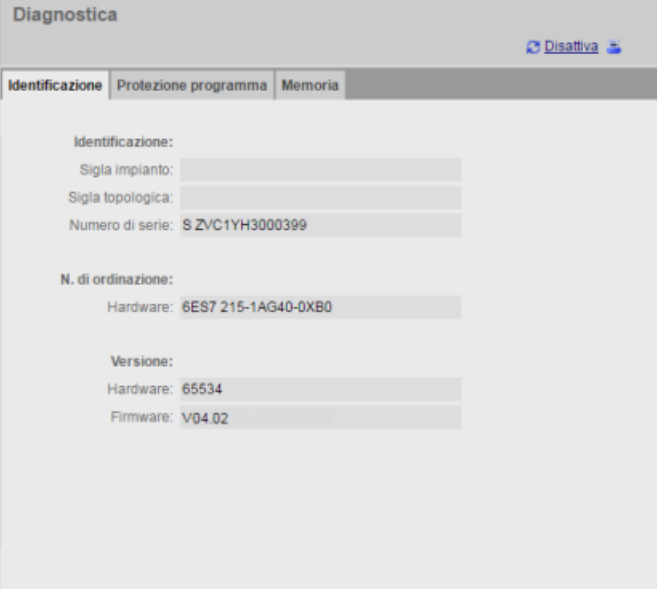

## **Scheda Protezione programma**

La scheda Protezione programma contiene le seguenti informazioni:

- [Protezione del know-how](#page-160-0) (Pagina [161](#page-160-0)): indica se è stata configurata la protezione del knowhow per uno dei blocchi di programma in STEP 7
- • [Collegamento](#page-162-0) (Pagina [163](#page-162-0)): indica se il programma è stato collegato alla CPU o alla memory card SIMATIC
- • [Copia programma nella memory card](#page-160-0) (Pagina [161](#page-160-0)): Indica se è stata attivata la funzione di copia del programma dalla memoria di caricamento interna in quella esterna (memory card SIMATIC)

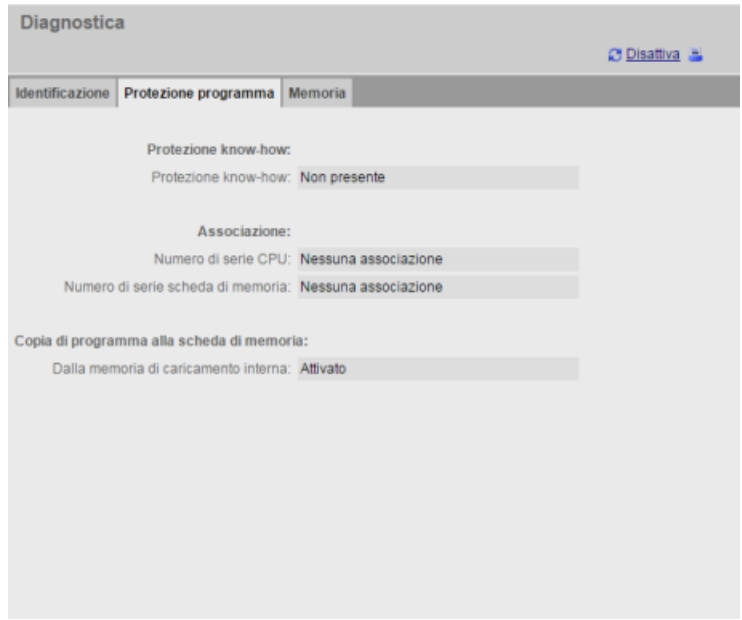

# **Scheda Memoria**

La scheda [Memoria](#page-85-0) (Pagina [86\)](#page-85-0) contiene le seguenti informazioni:

- Memoria di caricamento: Visualizza l'utilizzo come valore percentuale e la memoria libera/ totale disponibile in MB
- Memoria di lavoro: Visualizza l'utilizzo come valore percentuale e la memoria libera/totale disponibile in KB
- Memoria a ritenzione: Visualizza l'utilizzo come valore percentuale e la memoria libera/totale disponibile in KB

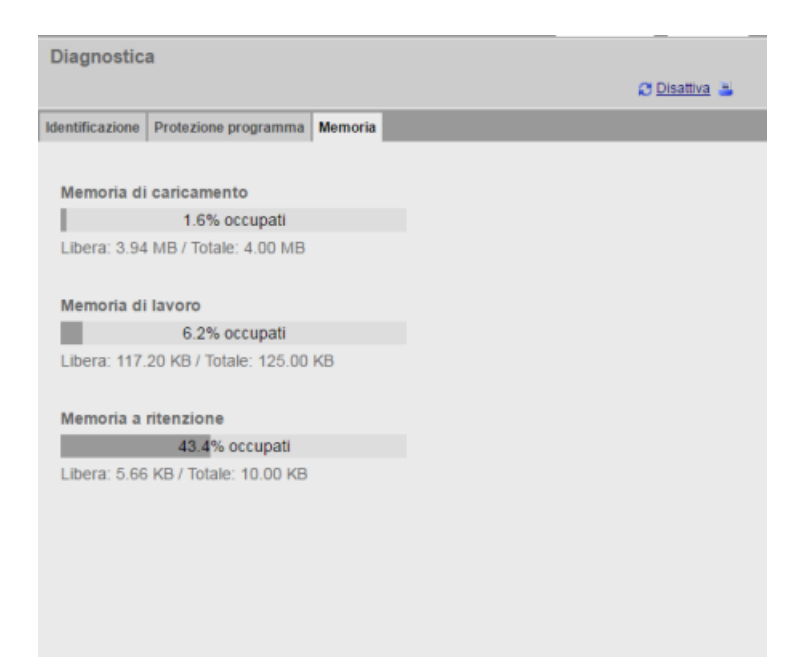

#### **Scheda Fail safe**

Per informazioni sulla scheda Fail safe della pagina Diagnostica vedere Manuale di sicurezza funzionale S7-1200 [\(https://support.industry.siemens.com/cs/ww/it/view/104547552/en](https://support.industry.siemens.com/cs/ww/it/view/104547552/en)).

## **12.7.7 Buffer di diagnostica**

La pagina Buffer di diagnostica visualizza gli eventi di diagnostica. L'evento più recente è il numero 1, il primo in alto. L'evento meno recente è il numero 50. Il selettore sulla sinistra consente di scegliere il campo delle voci del buffer di diagnostica da visualizzare: da 1 a 25 o da 26 a 50. Il selettore sulla destra consente di scegliere se visualizzare i tempi in UTC o nel tempo locale del PLC. Nell'area in alto nella pagina compaiono le voci di diagnostica con l'ora e la data in cui si è verificato l'evento.

Selezionando una voce di diagnostica si visualizzano informazioni dettagliate nella parte inferiore della pagina. Va notato che la lingua di visualizzazione delle voci del buffer di diagnostica dipende dalle impostazioni di configurazione del dispositivo per il [supporto](#page-151-0)  [multilingue](#page-151-0) (Pagina [152](#page-151-0)).

È necessario configurare le lingue utilizzate per i testi di diagnostica nel progetto TIA Portal caricato nel PLC. La configurazione può essere effettuata in "Lingue disponibili per la selezione" nelle proprietà del PLC. Ogni lingua caricata deve essere associata a una lingua di server web supportata. Il PLC ha un limite di 2 lingue caricate.

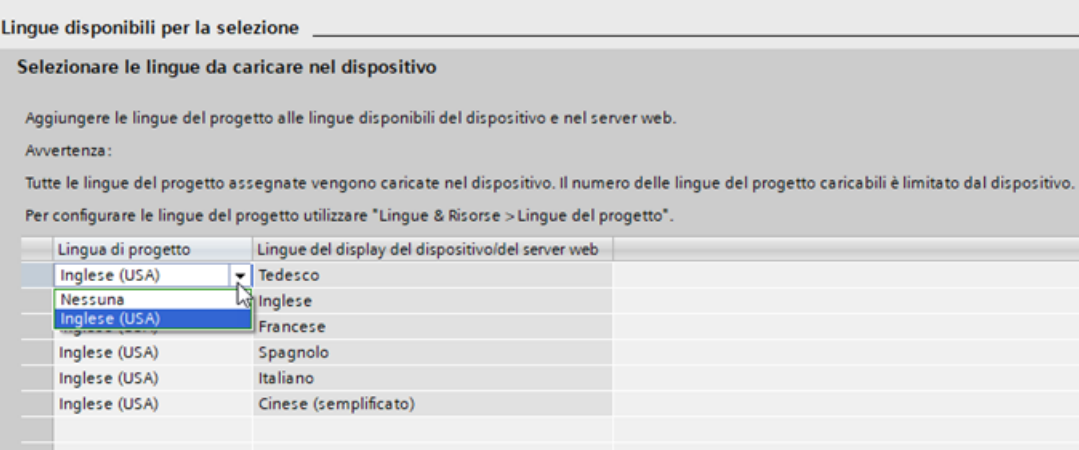

La pagina Buffer di diagnostica contiene anche il pulsante **EL** che consente di salvare il buffer in un file CSV. Per default il server Web salva il file nella cartella Download in formato separato da virgola con il nome ASLog.csv. Il file contiene il buffer di diagnostica così come si presenta al momento del salvataggio. È possibile salvare il file ogni volta che si desidera e tenere nella memoria file diversi. I file possono essere aperti con Microsoft Excel o un qualsiasi editor di testo.

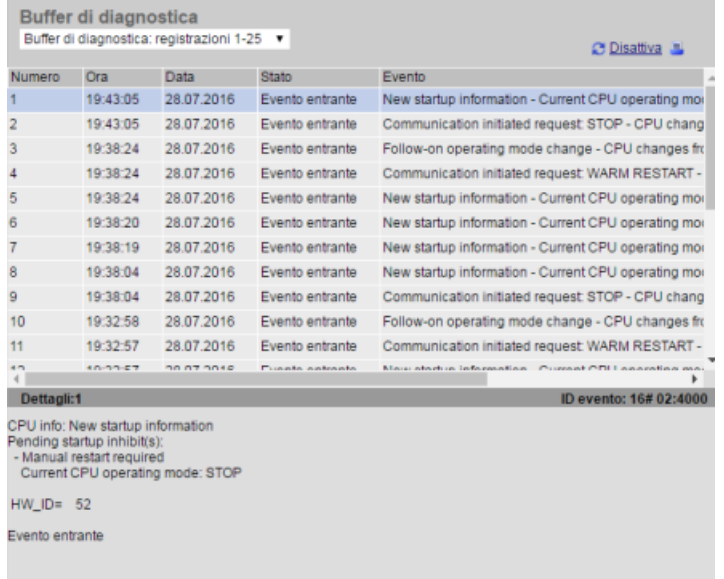

Per visualizzare la pagina del buffer di diagnostica si deve disporre del [privilegio](#page-815-0) (Pagina [816](#page-815-0)) per l'interrogazione della diagnostica.

# **12.7.8 Informazioni sui moduli**

Pagina Stato dell'unità:

- fornisce informazioni su tutti i moduli del telaio di montaggio locale. Nell'area in alto nella pagina compare un riepilogo dei moduli (in base alla configurazione dei dispositivi effettuata in STEP 7) mentre nell'area in basso sono riportate le informazioni sullo stato, l'identificazione e il firmware del modulo selezionato (in base al modulo collegato).
- Contiene una funzione per l'aggiornamento del firmware.
- Informazioni sui sistemi di periferia decentrata

Per visualizzare la pagina Stato dell'unità si deve disporre del [privilegio](#page-815-0) (Pagina [816](#page-815-0)) per l'interrogazione della diagnostica.

## **Stato dell'unità: scheda Stato**

La scheda Stato nell'area inferiore della pagina Stato dell'unità visualizza una descrizione dello stato attuale del modulo selezionato nella parte superiore. Se l'area è vuota significa che non sono stati rilevati stati di diagnostica nel modulo.

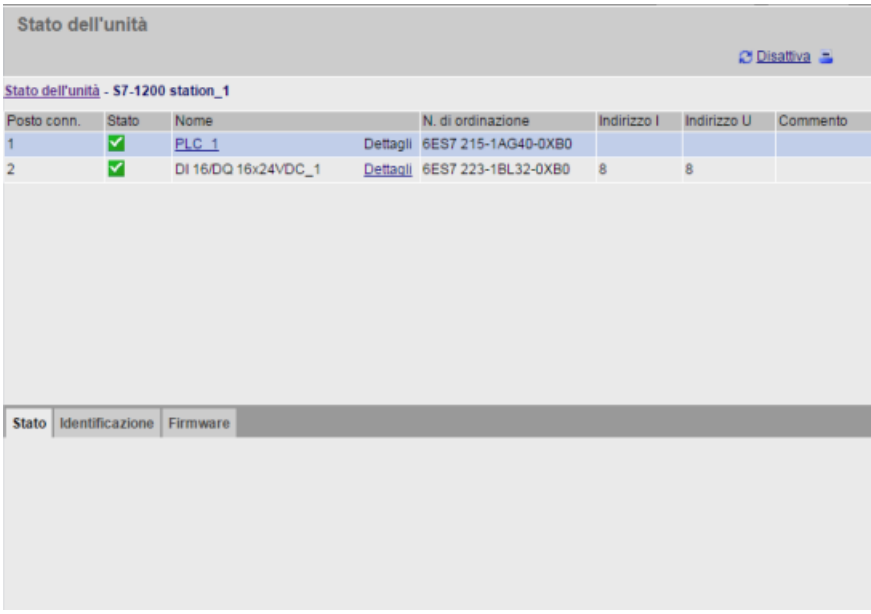

# **Icone per i moduli**

Nella colonna Stato dell'area superiore della pagina compare un'icona che indica lo stato del modulo:

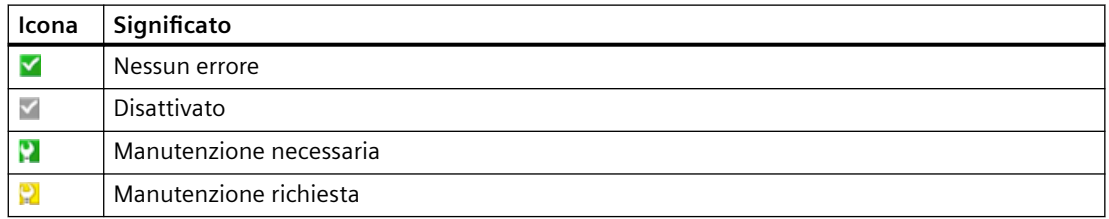

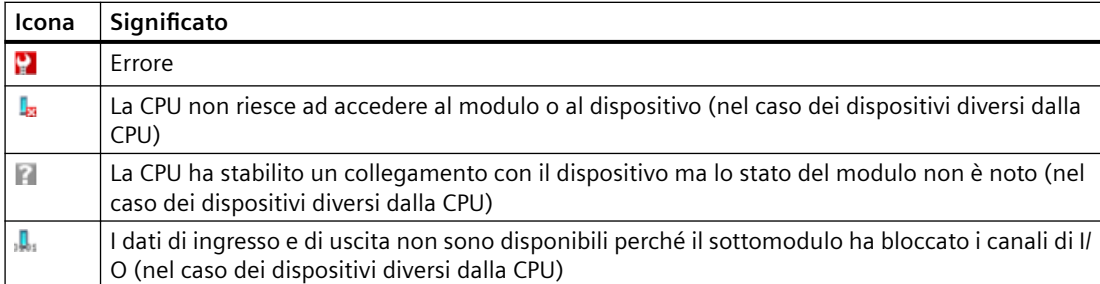

## **Scorrimento**

Nella parte superiore è possibile selezionare un collegamento e farlo scorrere giù fino alle informazioni su quel particolare modulo. I moduli con sottomoduli presentano collegamenti per ogni sottomodulo. Il tipo di informazioni visualizzate varia in base al modulo selezionato. Ad esempio, inizialmente la finestra di informazione del modulo visualizza il nome della stazione S7‑1200, un indicatore di stato e un commento. Se ci si sposta sulla CPU la finestra visualizza il nome degli ingressi e delle uscite digitali e analogiche disponibili nel modello di CPU scelto, informazioni per l'indirizzamento degli I/O, indicatori di stato, i numeri dei posti connettore e i commenti.

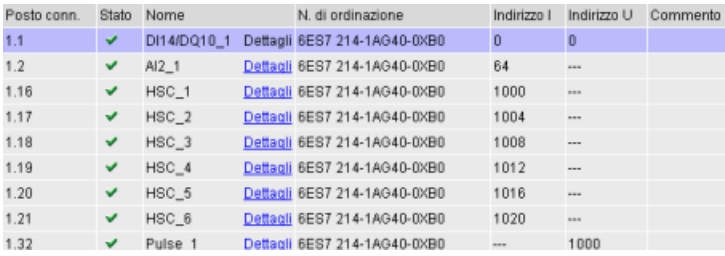

Scorrendo verso il basso, la pagina di informazioni sui moduli mostra il percorso seguito. Per tornare ad un livello superiore basta fare clic su un collegamento qualsiasi del percorso.

Stato dell'unità Stato dell'unità - S7-1200 station 1 - PLC\_1

# **Stato dell'unità: scheda Identificazione**

La scheda Identificazione visualizza le informazioni di identificazione e di manutenzione (I&M) del modulo selezionato.

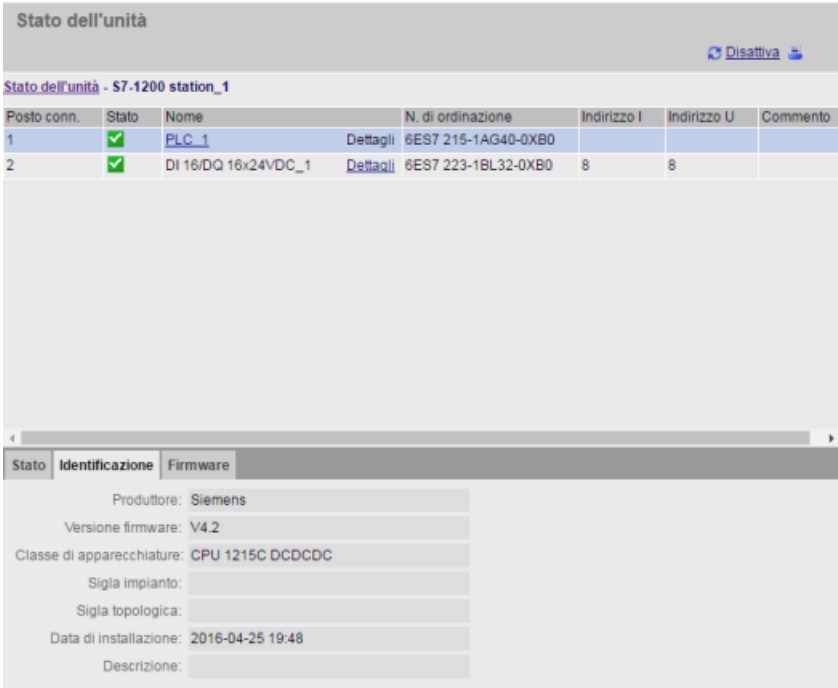

Se si seleziona un modulo F‑I/O nell'area in alto, nella sezione in basso compare la scheda Safety che visualizza dati specifici del modulo selezionato come specificato nel Manuale di sicurezza funzionale S7-1200 [\(https://support.industry.siemens.com/cs/ww/it/view/104547552/en](https://support.industry.siemens.com/cs/ww/it/view/104547552/en)).

## **Stato dell'unità: scheda Firmware**

La scheda Firmware della pagina Stato dell'unità contiene informazioni sul firmware del modulo selezionato. Se si dispone del [privilegio](#page-815-0) (Pagina [816\)](#page-815-0) per l'aggiornamento del firmware si può anche aggiornare il firmware della CPU, di altri moduli del telaio di montaggio locale che consentono l'aggiornamento del firmware o di moduli PROFINET I/O. Per i moduli remoti è possibile visualizzare informazioni sul firmware ma non aggiornarlo.

### **Nota**

È possibile aggiornare solo il firmware delle CPU S7-1200 a partire dalla versione 3.0.

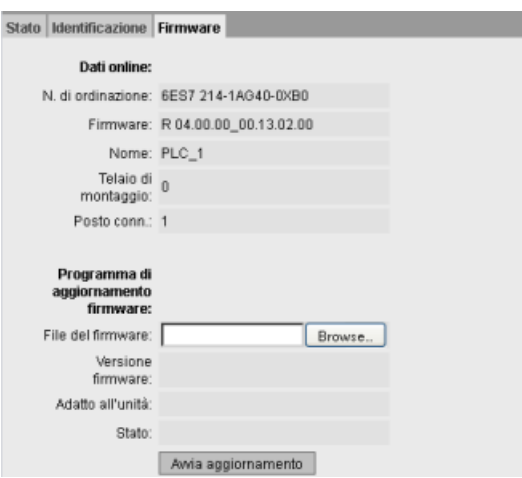

### **Aggiornamento del firmware**

L'aggiornamento del firmware può essere eseguito solo se la CPU è in STOP. Con la CPU in STOP, fare clic sul pulsante Browse per cercare il file del firmware e selezionarlo. Gli aggiornamenti del firmware sono disponibili nel sito Web Siemens Industry Online Support ([https://](https://support.industry.siemens.com/cs/ww/it) [support.industry.siemens.com/cs/ww/it](https://support.industry.siemens.com/cs/ww/it)).

Durante l'aggiornamento la pagina indica in un messaggio che l'aggiornamento è in corso. Al termine dell'aggiornamento la pagina indica il numero di articolo e la versione del firmware aggiornato. Se è stato aggiornato il firmware di una CPU o di una Signal Board il Web server riavvia la CPU.

È anche possibile aggiornare il firmware con uno dei seguenti metodi:

- Con i [tool online e diagnostica di STEP 7](#page-1153-0) (Pagina [1154](#page-1153-0))
- Con una [memory card SIMATIC](#page-123-0) (Pagina [124](#page-123-0))
- Con il SIMATIC Automation Tool [\(https://support.industry.siemens.com/cs/ww/it/view/](https://support.industry.siemens.com/cs/ww/it/view/98161300/en) [98161300/en\)](https://support.industry.siemens.com/cs/ww/it/view/98161300/en)

## **Nota**

#### **Possibili problemi durante l'esecuzione di un aggiornamento del firmware dal server Web**

In caso di interruzione della comunicazione durante l'aggiornamento del firmware dal server Web, il browser di rete potrebbe visualizzare un messaggio in cui si chiede se si desidera uscire o rimanere nella pagina attuale. Per evitare eventuali problemi scegliere di rimanere nella pagina attuale.

Se si chiude il browser di rete durante un aggiornamento del firmware dal server Web, non si può modificare il modo di funzionamento della CPU in RUN. In questo caso occorre spegnere e riaccendere la CPU per consentirne il passaggio a RUN.

#### **Funzione di riavviamento graduale**

La funzione di riavviamento graduale si può utilizzare solamente durante l'aggiornamento del firmware e in nessun'altra occasione.

# **12.7.9 Comunicazione**

La pagina per la comunicazione riporta i parametri della CPU collegata, le statistiche sulla comunicazione, le risorse e informazioni sui collegamenti.

Per visualizzare la pagina Comunicazione si deve disporre del privilegio per l'interrogazione della diagnostica.

# **Scheda Parametro**

La scheda Parametro indica l'indirizzo MAC della CPU, l'indirizzo IP e le impostazioni IP della CPU e le sue proprietà fisiche:

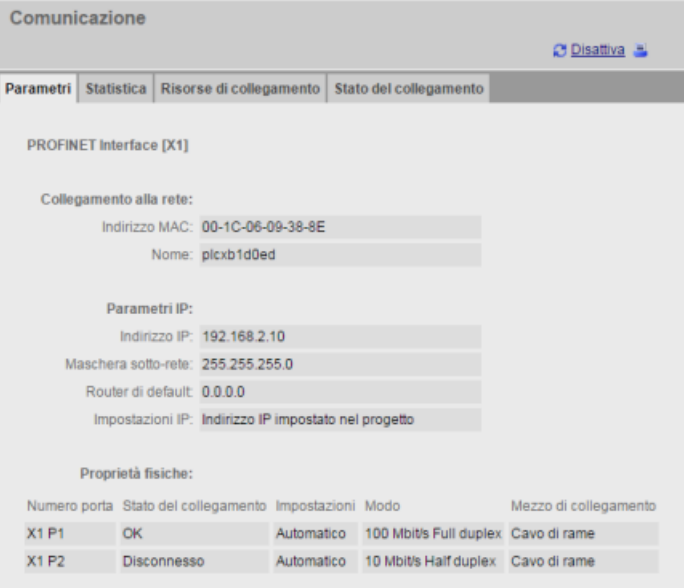

# **Scheda Statistica**

La scheda Statistica indica le statistiche sulla comunicazione in partenza e in arrivo:

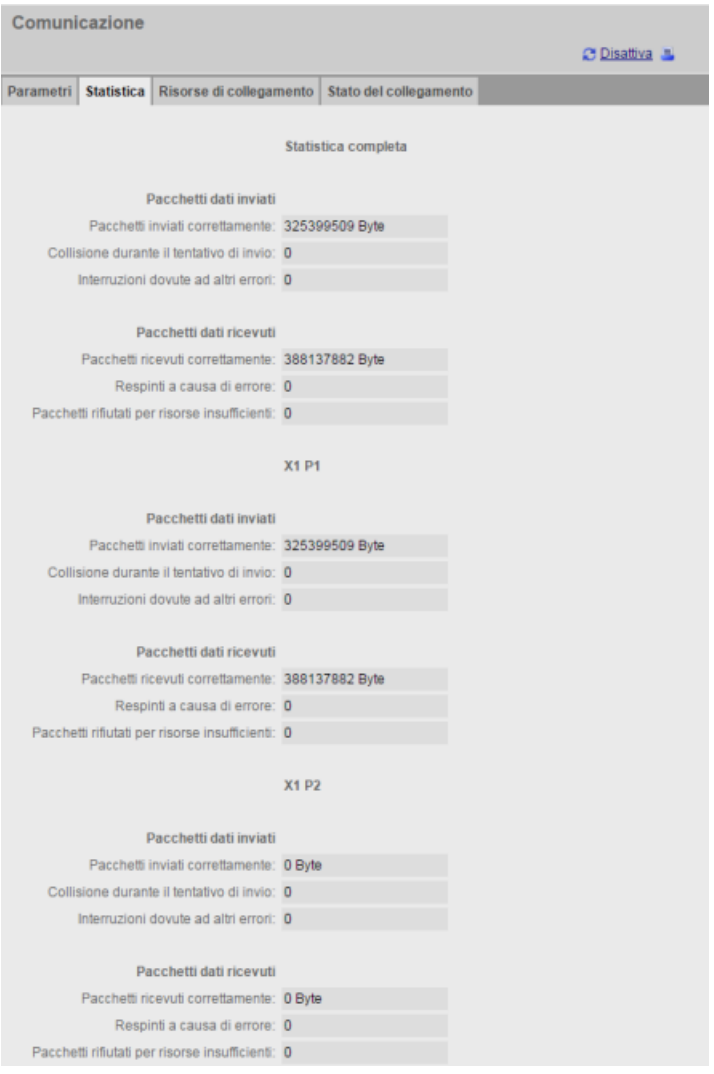

*Web server*

## *12.7 Pagine Web standard*

# **Scheda Risorse di collegamento**

La scheda Risorse di collegamento indica il numero complessivo di risorse di collegamento e il modo in cui sono assegnate ai diversi tipi di comunicazione:

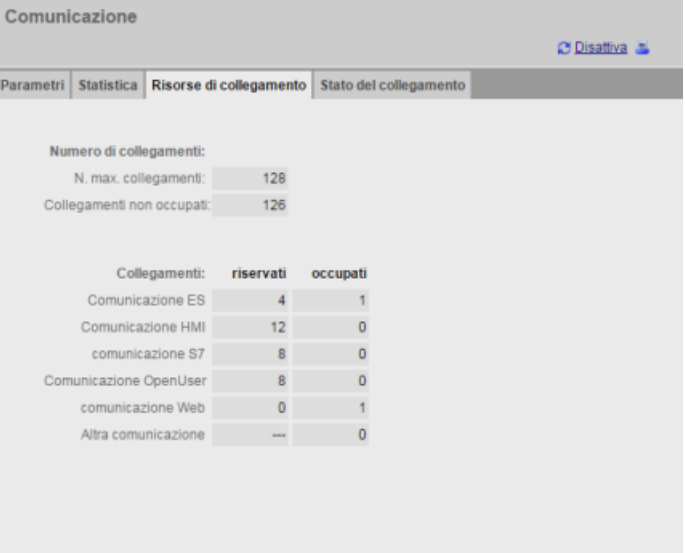

## <span id="page-840-0"></span>**Scheda Stato del collegamento**

La scheda Stato del collegamento riporta i collegamenti per la CPU e informazioni dettagliate sul collegamento selezionato.

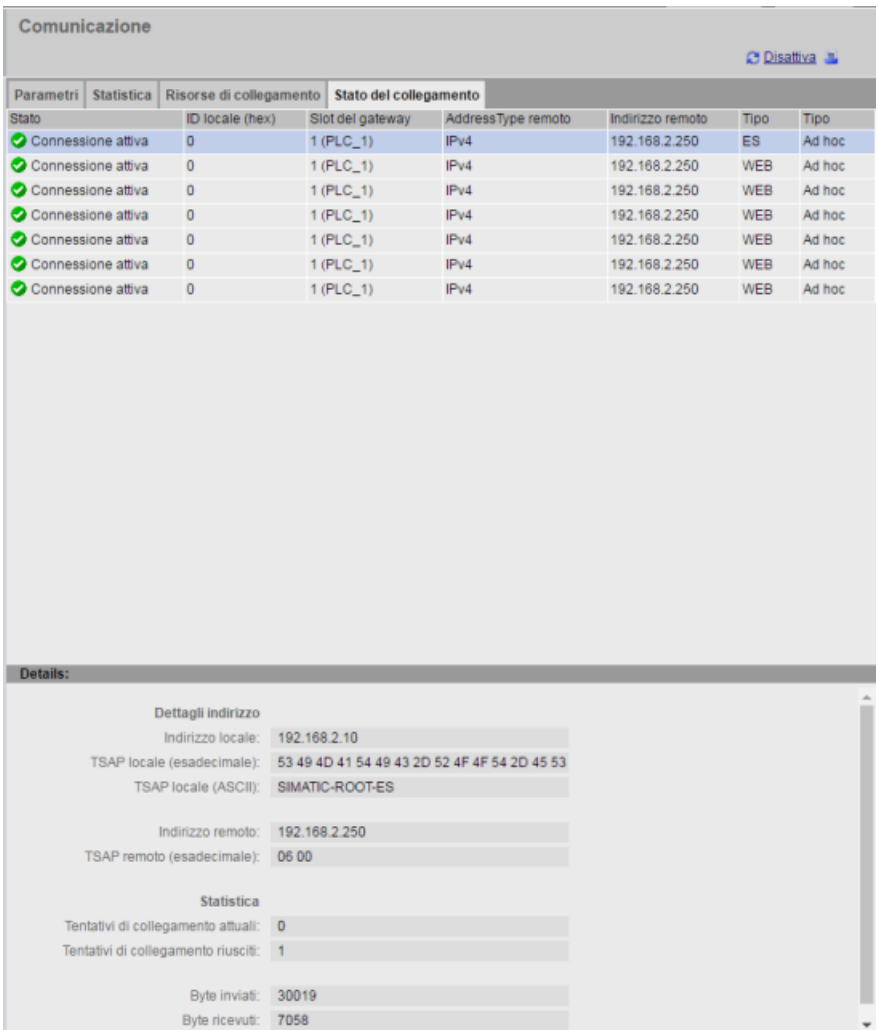

# **12.7.10 Scheda Stato delle variabili**

La pagina Stato delle variabili permette di visualizzare qualsiasi dato di I/O o della memoria nella CPU. È possibile inserire un indirizzo diretto (come %I0.0), il nome di una variabile PLC o una variabile da un blocco dati specifico. Per le variabili dei blocchi dati, racchiudere il nome del blocco tra virgolette doppie. Per ogni valore di controllo è possibile selezionare un formato di visualizzazione dei dati. È possibile continuare ad inserire e specificare i valori fino a disporne della quantità desiderata entro i limiti della pagina. I valori di controllo vengono visualizzati automaticamente. Facendo clic sul pulsante "Aggiorna" si possono aggiornare in qualsiasi momento i valori di controllo. Se è stato [abilitato l'aggiornamento automatico in STEP 7](#page-813-0) (Pagina [814](#page-813-0)), lo si può disattivare facendo clic sull'icona "Off" nella parte superiore destra della pagina. Se la funzione di aggiornamento automatico è disabilitata, la si può riattivare facendo clic su "On".

Per visualizzare la pagina Stato delle variabili si deve disporre del privilegio per "leggere lo stato delle variabili".

Se si effettua il log in come utente con il [privilegio](#page-824-0) (Pagina [825](#page-824-0)) per "scrivere lo stato delle variabili" si possono anche modificare i valori dei dati. Inserire il valore che si desidera impostare nel campo "Valore di comando" appropriato. Fare clic sul pulsante "Vai" accanto ad un valore per scrivere quel valore nella CPU. È anche possibile inserire più valori e fare clic su "Applica" per scrivere tutti i valori nella CPU. I pulsanti e le etichette delle colonne per la modifica compaiono solo se si dispone del privilegio per "scrivere lo stato delle variabili".

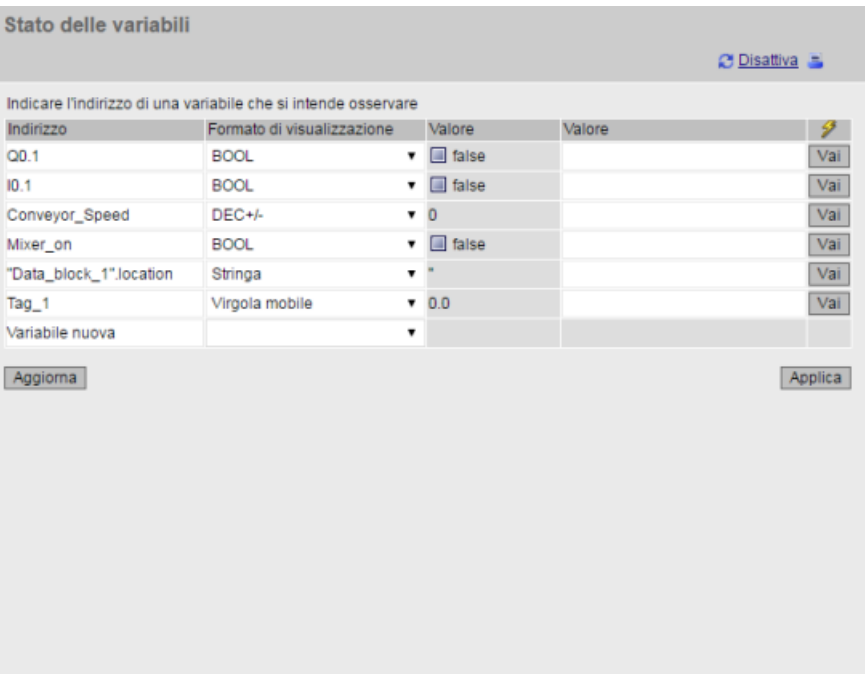

Se si esce dalla pagina Stato delle variabili e vi si ritorna, la pagina non mantiene le voci inserite. È possibile mettere un segnalibro alla pagina e ritornare al segnalibro per visualizzare le stesse voci. Se non si mette il segnalibro, le variabili devono essere reinserite.

Per i valori che vengono controllati o modificati di frequente, è consigliabile utilizzare in alternativa la tabella di controllo (Pagina 843).

## **Nota**

Tenere presente i seguenti punti durante l'uso della pagina Stato delle variabili:

- Racchiudere tutte le modifiche apportate alle stringhe tra virgolette singole.
- La pagina Stato delle variabili consente di controllare e modificare le variabili che contengono uno qualsiasi dei seguenti caratteri: &, <, (, +, ,(virgola), ., [, ], \$, o %, a meno che si scriva il nome della variabile tra doppie virgolette, ad esempio "Clock\_2,5Hz".
- Per controllare o modificare uno solo dei campi di una variabile DTL lo si deve includere nell'indirizzo, ad esempio, "Data\_block\_1".DTL\_tag.Year. Immettere un numero intero per il valore da modificare in base al tipo di dati del campo specifico della DTL. Ad esempio il campo Year è un UInt.
- Il numero massimo di variabili è di 50 per pagina.
- Se il nome di una variabile contiene caratteri speciali e per questo non può essere immesso nella pagina Stato delle variabili, lo si può racchiudere tra virgolette doppie. Nella maggior parte dei casi in questo modo la pagina riconoscerà il nome della variabile.

#### **Vedere anche**

[Regole per l'immissione dei nomi e dei valori delle variabili](#page-896-0) (Pagina [897\)](#page-896-0)

# **12.7.11 Tabelle di controllo**

Il server web consente di accedere alle tabelle di controllo configurate in STEP 7 e caricate nella CPU. Le tabelle di controllo che contengono al massimo 50 voci garantiscono le massime prestazioni nel server web.

## **Configurazione di STEP 7 per la selezione delle tabelle di controllo dal server web**

"Configurazione dei dispositivi" della CPU in STEP 7 consente di aggiungere le tabelle di controllo che verranno visualizzate nel server web. Per ogni tabella di controllo selezionata nell'elenco si possono impostare i privilegi Lettura o Lettura/scrittura. Una volta caricate nella CPU, le tabelle di controllo con il privilegio Lettura possono essere solo visualizzate, mentre quelle con il privilegio Lettura/scrittura possono essere anche modificate.

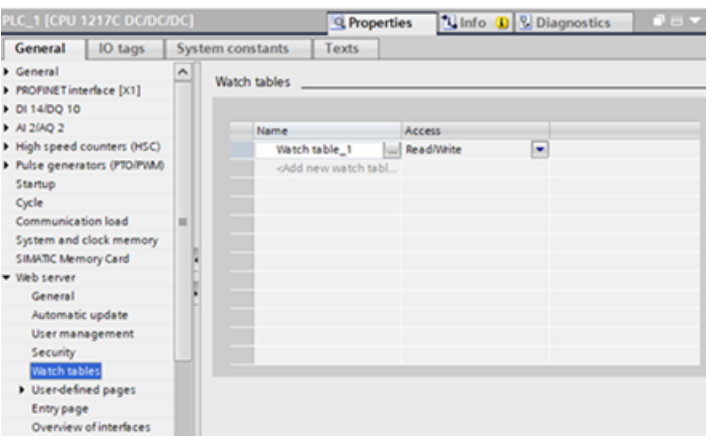

Dopo aver terminato la configurazione della tabella di controllo nell'area server web di Configurazione dei dispositivi, si deve caricare la configurazione hardware nella CPU.

## **Visualizzazione delle tabelle di controllo dal server web**

Se si dispone del [privilegio](#page-815-0) (Pagina [816\)](#page-815-0) per "leggere le variabili", selezionando "Tabelle di controllo" nel menu di navigazione del server web si può accedere alle tabelle configurate e caricate nella CPU. Se sono state caricate più tabelle si può selezionare nell'elenco a discesa quella che si desidera visualizzare. Il server web visualizza la tabella creata in STEP 7 e i valori attuali in base al formato di visualizzazione. Il formato può essere modificato, ma quando si torna nella pagina Tabella di controllo del server web vengono ripristinati i formati della tabella di STEP 7.

### **.odifica delle tabelle di controllo dal server web**

Se è stata caricata una tabella di controllo con il livello di accesso "Lettura/scrittura" e ci si è collegati al server web con il [privilegio](#page-815-0) (Pagina [816](#page-815-0)) per "scrivere le variabili" si possono anche modificare i valori delle variabili come nelle tabelle di STEP 7. Per modificare il valore di una sola variabile fare clic su "Vai a", per modificare più variabili contemporaneamente selezionare "Applica".

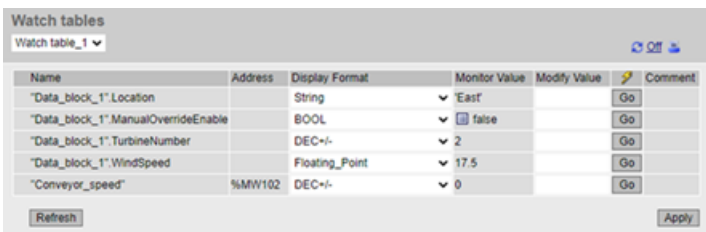

#### **Nota**

### **Vantaggi delle tabelle di controllo riguardo alla modifica delle variabili**

Perché un utente possa modificare le variabili e le variabili dei blocchi dati della CPU da una tabella di controllo si deve configurare la tabella in Proprietà del server web di Configurazione dei dispositivi di STEP 7 e impostare l'accesso Lettura/scrittura. In questo modo le variabili modificabili dall'utente che ha il privilegio per "scrivere le variabili" vengono limitate alle sole variabili delle tabelle di controllo configurate nel server web.

La pagina [Stato delle variabili](#page-840-0) (Pagina [841\)](#page-840-0) consente inoltre a qualsiasi utente che disponga del privilegio per "scrivere lo stato delle variabili" di scrivere in qualsiasi variabile o variabile di blocco dati nella CPU.

Configurando adeguatamente i [privilegi della gestione utente](#page-815-0) (Pagina [816\)](#page-815-0) nel server web si contribuisce a proteggere l'accesso ai dati del PLC.

#### **Vedere anche**

[Regole per l'immissione dei nomi e dei valori delle variabili](#page-896-0) (Pagina [897\)](#page-896-0)

# **12.7.12 Backup online**

La pagina Web standard Backup online consente di fare il backup del progetto STEP 7 per il PLC online e di ripristinare un backup precedente del PLC. Prima di fare il backup o di ripristinarlo portare il PLC in STOP e chiudere tutte le comunicazioni con il PLC, quali l'accesso all'HMI e al Web server. Se la CPU non è in STOP, prima di continuare le funzioni di backup e ripristino chiedono di autorizzare l'impostazione su STOP.

Se si accede alla pagina Backup online da un modulo P attivato al Web è possibile effettuare il backup, ma non ripristinarlo.

#### **Nota**

Le [operazioni di backup e ripristino possono essere effettuate anche da STEP 7](#page-1187-0) (Pagina [1188](#page-1187-0)). Per informazioni sui dati che possono essere inclusi nel backup e ripristinati consultare tali argomenti. Anche SIMATIC Automation Tool (SAT) mette a disposizione una funzione di backup e ripristino.

Quando si esegue il backup dei file dal Web server, il PC o il dispositivo li salvano nella cartella Download di default. Quando si esegue il backup dei file da STEP 7, STEP 7 li salva nel proprio progetto. I file di backup di STEP 7 non possono essere ripristinati dal Web server e quelli del Web server non possono essere ripristinati da STEP 7. È invece possibile salvare i file di backup di STEP 7 direttamente nella cartella Download del PC o del dispositivo. In questo modo i file possono essere ripristinati dal Web server.

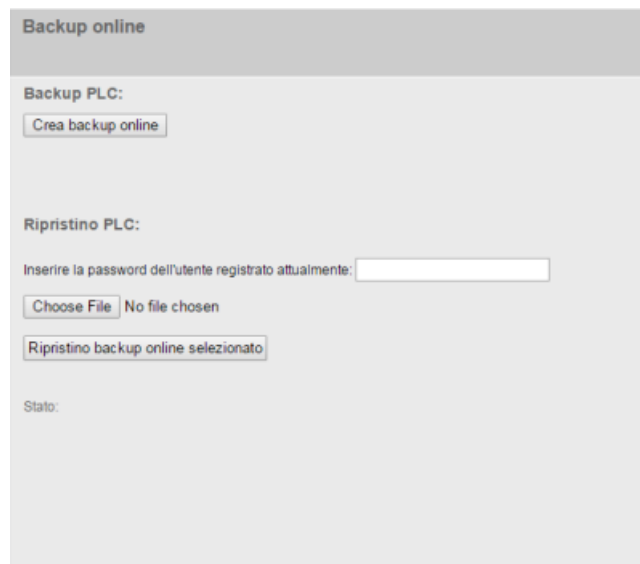

## **Backup CPU**

Per fare il backup del progetto memorizzato nel PLC fare clic sul pulsante "Crea backup online" dell'area Backup CPU della pagina. Questa funzione richiede il [privilegio](#page-815-0) (Pagina [816\)](#page-815-0) utente "Backup CPU". Se la CPU è in RUN e si deve passare in STOP è necessario anche il privilegio "Modifica stato di funzionamento". Il PC o il dispositivo memorizzano il file di backup nel percorso di download impostato per default. A seconda del browser utilizzato e delle impostazioni del dispositivo può comparire la richiesta di salvare il file.

### **Ripristina PLC**

Per selezionare un file di backup salvato in precedenza, nell'area Ripristina PLC della pagina inserire la password utente del Web server e fare clic sul pulsante "Sfoglia" o "Scegli file" (a seconda del browser). Selezionare il pulsante "Carica backup online" e confermare la richiesta di caricare il file nel PLC collegato. Questa pagina richiede il [privilegio](#page-815-0) (Pagina [816](#page-815-0)) utente "Ripristina CPU". Se la CPU è in RUN e si deve passare in STOP è necessario anche il privilegio "Modifica stato di funzionamento".

Man mano che l'operazione di ripristino procede compaiono dei messaggi di avanzamento ed è necessario inserire nuovamente il login e la password utente. Dopo l'esecuzione di ogni passo del processo compaiono i seguenti segni di spunta e un link per ricaricare la pagina:

Stato Lo scaricamento del backup online è stato avviato. Controllo del file di backup. ◆ Formattazione della scheda di memoria e reset della CPU. Caricamento della configurazione. Reset della CPU.

Lo scaricamento nel dispositivo si è concluso correttamente. Ricarica pagina...

# **AVVERTENZA**

#### **Ripristino dei backup con contenuto sconosciuto**

Se si ripristina un backup con contenuto sconosciuto si può causare un funzionamento anomalo o errori di programma che potrebbero provocare gravi danni alle cose e lesioni alle persone.

Inoltre, se si ripristina un backup nel quale non è stato attivato il Web server in Configurazione dei dispositivi della CPU, non si riesce ad accedere alla CPU dal Web server.

Accertarsi sempre che il backup abbia una configurazione con un contenuto noto.

## **Nota**

#### **Ripristino di un backup con un diverso indirizzo IP della CPU**

Se si cerca di ripristinare un backup nel quale l'indirizzo IP della CPU è diverso da quello della CPU attuale, il Web server non può visualizzare il messaggio che indica che il ripristino si è concluso correttamente. Se il messaggio di reset della CPU resta visualizzato per più di cinque minuti, immettere un nuovo indirizzo IP che corrisponda a quello indicato nel file di backup. La CPU avrà quell'indirizzo e sarà possibile riprendere l'accesso al Web server.

# **12.7.13 Log di dati**

La pagina Log di dati permette di interagire con i log di dati.

Il tipo di operazioni eseguibili dipende dai [privilegi](#page-815-0) (Pagina [816](#page-815-0)) utente di cui si dispone. Gli utenti con privilegi di "lettura dei file" possono visualizzare i file. Se si dispone del privilegio di "scrittura/eliminazione dei file" è inoltre possibile:

- Caricare un log di dati dal PLC nel computer
- Eliminare un log di dati dal PLC
- Recupero e cancellazione di un log di dati

I log di dati vengono visualizzati in ordine alfabetico crescente senza tener conto delle lettere maiuscole e minuscole. L'elenco viene impaginato in gruppi di 50 log di dati.

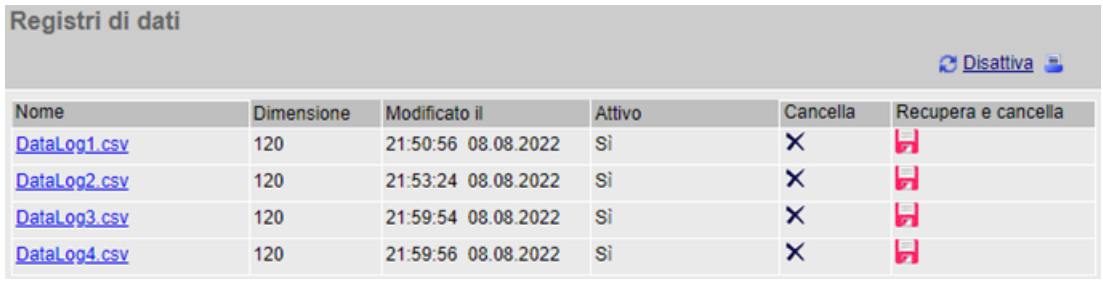

#### **Nota**

#### **Gestione dei log di dati**

Non memorizzare più di 1000 log di dati nel sistema di file. Se si supera questo numero il Web server potrebbe non avere risorse CPU sufficienti per visualizzare i log di dati.

Se i log di dati non compaiono nella pagina Web "Log di dati", per visualizzarli ed eliminarli si deve portare in STOP la CPU.

È quindi consigliabile gestire i log di dati in modo da memorizzare solo il numero necessario e non superare mai i 1000 log.

#### **Utilizzo dei log di dati in Excel**

Il file di log di dati è nel formato americano/inglese CSV . Per aprirlo in Excel su sistemi non americani/inglesi, occorre [Importazione di log di dati in formato CSV in versioni non americane/](#page-897-0) [inglesi di Microsoft Excel](#page-897-0) (Pagina [898\)](#page-897-0).

## **Stato Attivo**

Nella colonna "Attivo" della pagina Log di dati compare "Sì" se la CPU contiene un blocco di controllo dei log di dati associato a quel file e "No" se non lo contiene. Lo stato attivo non può essere alterato manualmente dall'utente.

Se il programma STEP 7 ha aperto un log di dati o ci sta scrivendo, il server Web non può eliminare, caricare o recuperare e cancellare il file del log di dati. Inoltre, mentre il server Web sta caricando un log di dati con un'operazione Download o Recupera e cancella, non è possibile eseguire altre operazioni con i log di dati finché il caricamento o il recupero non sono terminati. Il server Web visualizza il messaggio di errore "Applicazione occupata".

### **Caricamento di un file di log di dati**

Per caricare un file di log di dati fare clic sul nome del file. Se il file non è più disponibile o il programma lo sta già caricando, il server Web visualizza un messaggio di errore, che continua a essere visualizzato finché non si esegue un'operazione che ricarica la pagina Log di dati. Il server Web ricarica la pagina Log di dati se l'utente:

- esegue il refresh o esce e rientra nella pagina Log di dati,
- modifica l'impaginazione dei log di dati,
- elimina un log di dati,
- recupera e cancella un log di dati.

#### **Nota**

## **Messaggio di errore relativo al log di dati**

La funzione di refresh automatico del server Web non elimina dalla pagina il messaggio di errore.

Nelle seguenti situazioni vengono generati messaggi di errore nella pagina Log di dati:

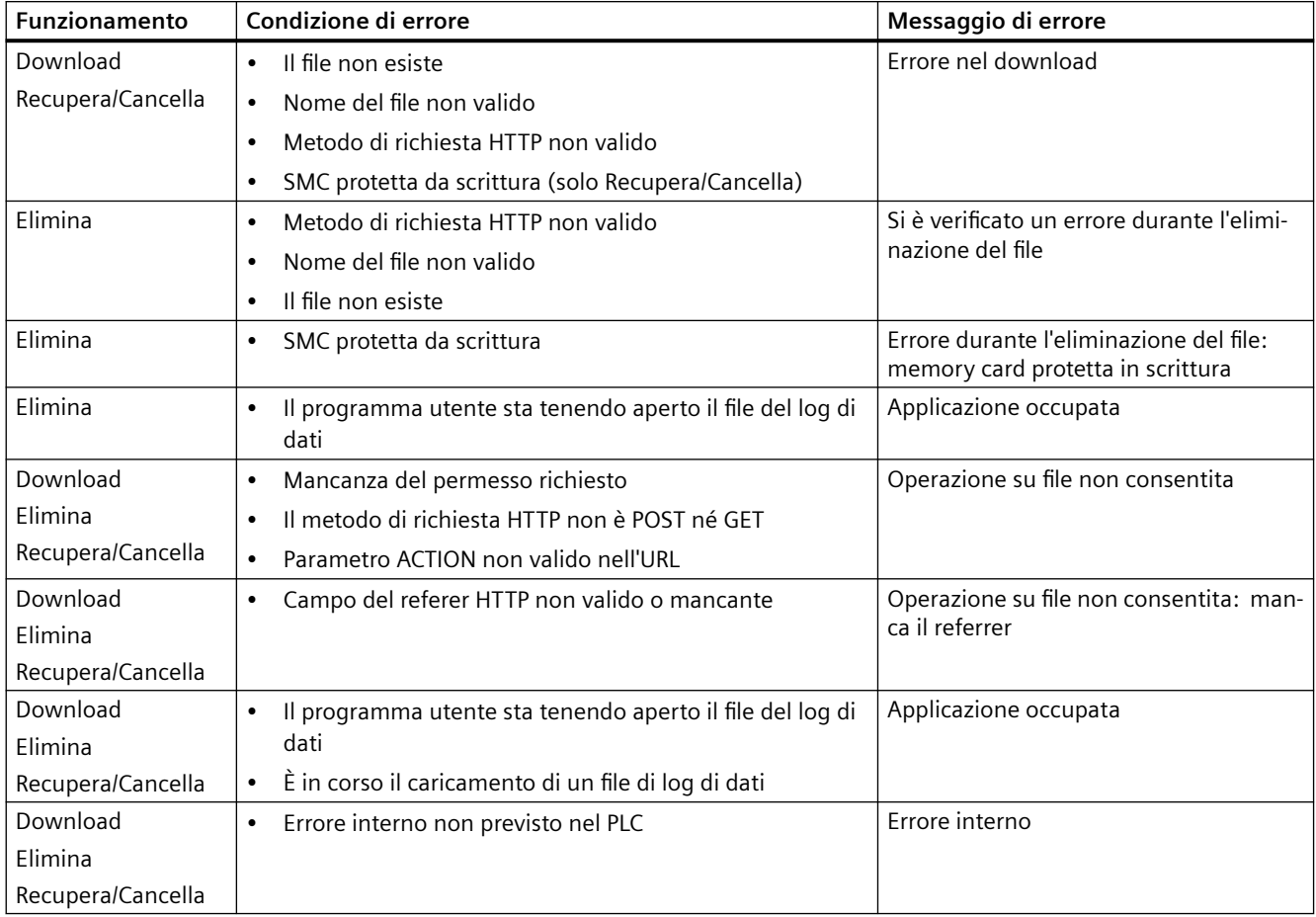

# **Eliminazione di un log di dati**

Non è possibile eliminare un log di dati se è aperto nel programma STEP 7. Per poterlo eliminare lo si deve chiudere. Per eliminare un log di dati fare clic sull'icona  $\times$  nella colonna Elimina di un log di dati specifico. Per eliminare il file del log di dati confermare l'operazione nella finestra Elimina.

## **Recupero e cancellazione di un log di dati**

Per aprire un log di dati e cancellarne tutte le voci fare clic sull'icona Recupera e cancella . Per recuperare il file del log di dati e cancellarne il contenuto confermare l'operazione nella finestra Recupera e cancella.

Una volta confermata l'operazione il server Web consente di eseguire il download del contenuto del file del log di dati. La finestra di dialogo Salva file consente di scegliere se salvare o meno il log di dati. Una volta selezionata l'opzione desiderata il server Web cancella il contenuto del file del log di dati senza eliminare il file. Non è possibile eliminare e cancellare il contenuto del log di dati dalla finestra Salva file. Si può solo annullare l'operazione dalla conferma iniziale della finestra di dialogo Recupera e cancella.

Un log di dati può essere recuperato e cancellato solo se nella colonna "Attivo" compare "No".

Se viene visualizzato un messaggio di errore, o se l'icona Recupera e cancella non è visibile, per cancellare i dati si dovrà eliminare il file manualmente.

## **12.7.14 File utente**

La pagina File utente consente di accedere ai file della SIMATIC Memory Card (memoria di caricamento esterna).

Il tipo di accesso ai file dipende dai [privilegi](#page-815-0) (Pagina [816\)](#page-815-0) utente di cui si dispone. Gli utenti con privilegi di lettura possono visualizzare i file e le cartelle con la pagina File utente. Se si dispone del privilegio di "scrittura/eliminazione dei file" è inoltre possibile:

- caricare un file utente dal PLC nel computer
- caricare un file utente dal computer nel PLC
- eliminare un file utente dal PLC

# **Visualizzazione dei file utente**

Per visualizzare i file utente fare clic su File utente nella pagina di navigazione principale.

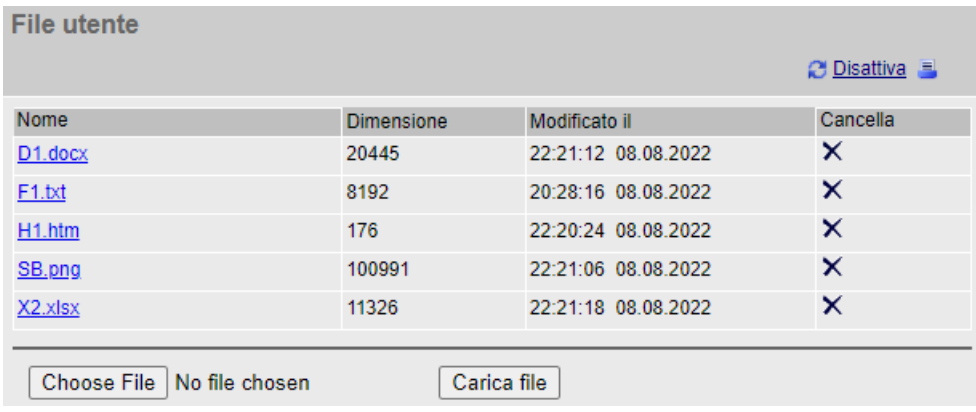

L'elenco indica anche la dimensione e la data dell'ultima modifica dei file. Viene compilato in base al contenuto della directory "File utente" nella root della SIMATIC Memory Card.

# **Nota**

## **Gestione dei file utente**

Non salvare più di 1.000 file utente nella SIMATIC Memory Card. Se la scheda contiene più di 1000 file il server Web consente di visualizzare solo i primi 1000. I file vengono visualizzati in ordine alfabetico crescente senza tener conto delle lettere maiuscole e minuscole.

## **Impaginazione dell'elenco dei file utente**

L'elenco dei file utente viene impaginato in gruppi di 50 elementi. Un elenco a discesa consente di selezionare l'intervallo dei file da visualizzare.

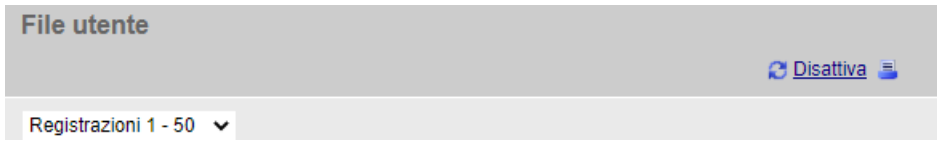

## **Download di un file utente**

Per eseguire il download di un file utente, fare clic su un file dell'elenco. Utilizzare Windows File Explorer per salvare il file in una cartella di propria scelta.

## **Eliminazione di un file utente**

Per eliminare un file utente, fare clic sull'icona X del file e confermare il messaggio visualizzato.

# **Caricamento di un file utente**

Per caricare un file dal dispositivo di programmazione nei file utente sulla memory card, eseguire le operazioni seguenti:

- 1. Fare clic su Seleziona file.
- 2. Selezionare un file da Windows File Explorer. Il file deve avere una dimensione inferiore a 2 GB. Il nome del file deve essere composto esclusivamente dai seguenti caratteri: a-z A-Z 0-9 .\_- ()  ${[}$ [] $$! = ~ (spazio)$
- 3. Fare clic su Carica file.

### **Stampa dell'elenco dei file utente**

L'elenco dei file utente della SIMATIC Memory Card può essere stampato facendo clic sull'icona "Stampa" della pagina Web dei file utente.

# **Errori dei file utente**

Se un'operazione non viene eseguita correttamente la pagina File utente visualizza un errore:

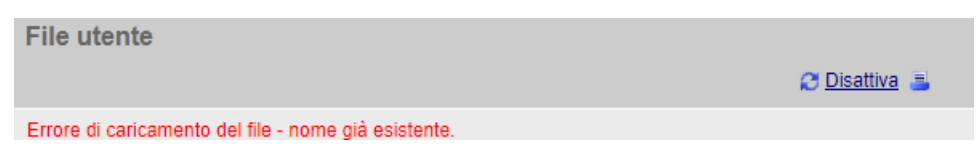

Il messaggio di errore resta visualizzato nella pagina File utente finché questa non viene aggiornata.

#### **Nota**

## **Messaggio di errore visualizzato in File utente**

La funzione di refresh automatico del server Web non elimina il messaggio di errore dalla pagina File utente.

Nelle seguenti condizioni vengono generati messaggi di errore nella pagina File utente:

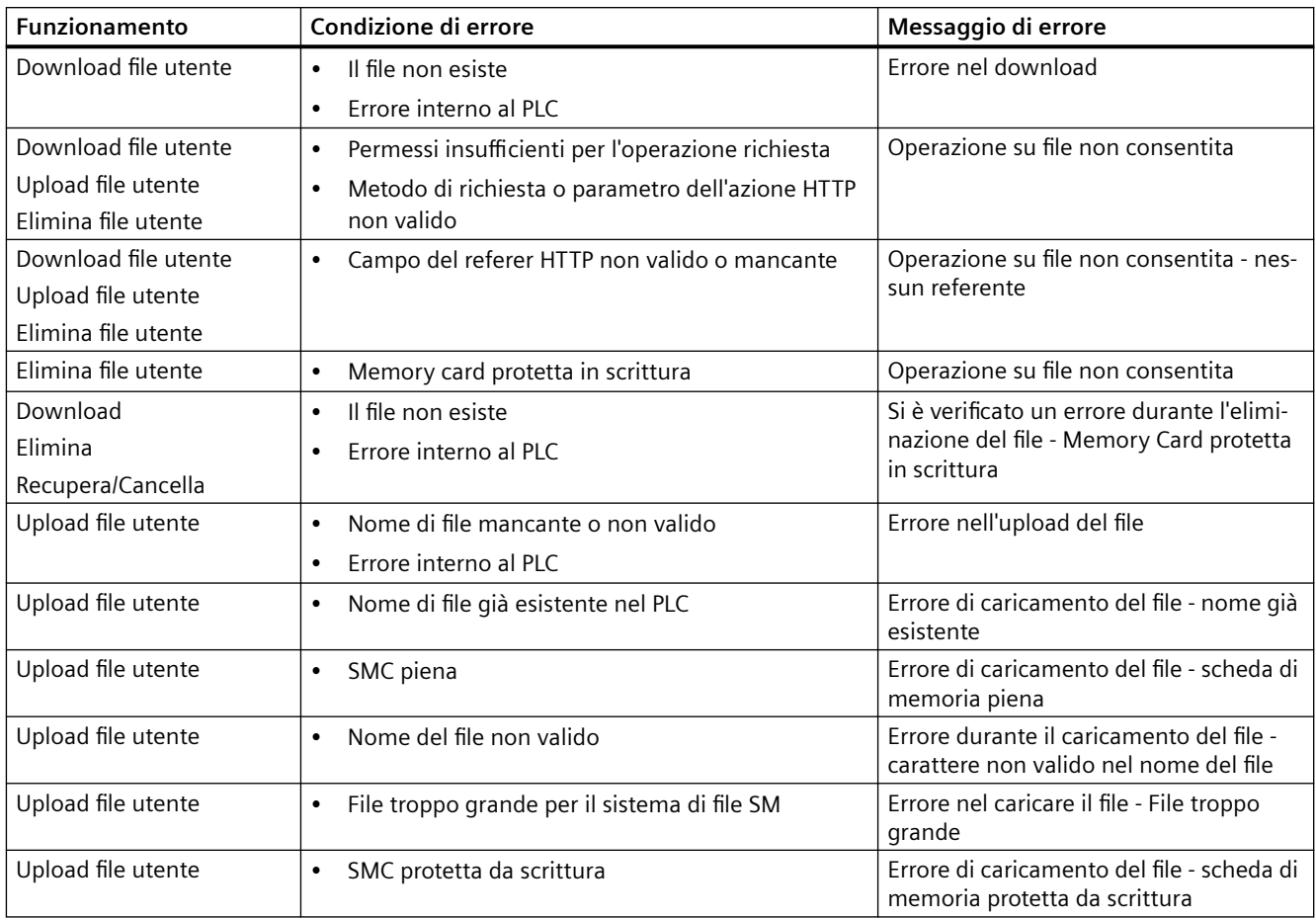

# **12.7.15 API per log di dati e file utente**

# **API per log di dati e file utente**

È disponibile la funzione "API per log di dati e file utente" per i file utente e i log di dati dell'S7-1200. Per maggiori informazioni sull'argomento consultare *il manuale del server Web S7-1500, ET200SP, ET200pro*.

# **12.7.16 Unità di selezione file**

La pagina Unità di selezione file consente di accedere ai file della memoria di caricamento interna della CPU o della memory card (memoria di caricamento esterna). Inizialmente la pagina Unità di selezione file visualizza la root della memoria di caricamento con le cartelle "Recipes" e "DataLogs" ma, se si utilizza una memory card, mostra anche le eventuali altre cartelle che vi sono state create.

Il tipo di accesso ai file e alle cartelle dipende dai [privilegi](#page-815-0) (Pagina [816\)](#page-815-0) utente di cui si dispone. Gli utenti con privilegi di lettura dei file possono visualizzare i file e le cartella con l'unità di selezione. Indipendentemente dai privilegi di login dell'utente, la cartella Recipes o DataLogs non sono cancellabili; se tuttavia sono state create cartelle personalizzate nella memory card e si dispone dei privilegi di scrittura/lettura dei file, le si può eliminare.

Per accedere ai file di una cartella selezionarla con un clic del mouse.

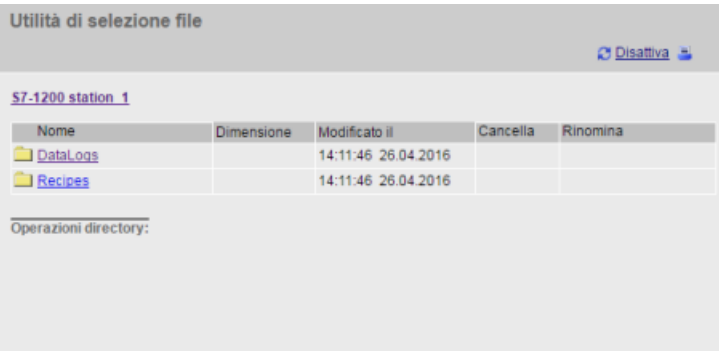

### **File delle ricette**

La cartella delle ricette visualizza le ricette presenti nella memoria di caricamento. Anche i file delle ricette sono in formato CSV e possono essere aperti in Microsoft Excel o in un altro programma. Per poter eliminare, modificare e salvare, rinominare o caricare i file delle ricette si deve disporre dei privilegi di modifica.

## **Caricamento dei file e refresh automatico delle pagine**

Se si inizia a caricare un file il caricamento continua finché si resta nella pagina Unità di selezione file. Se è stato attivato l'aggiornamento automatico delle pagine del Web server ogni dieci secondi, quando viene eseguito un refresh si vede l'avanzamento incrementale del caricamento. Se, ad esempio, si sta caricando un file di 2 MB, man mano che il caricamento procede vengono indicate le dimensioni del file in byte in incrementi di 2500, 5000, 10000, 15000 e 20000.

Se si esce dalla pagina Unità di selezione file prima che il caricamento sia terminato il server Web elimina il file incompleto.

## **Ulteriori informazioni**

#### **Nota**

## **Convenzioni di denominazione file**

Perché il server Web possa utilizzare i log di dati e i file delle ricette, i caratteri impiegati nei nomi dei file devono essere caratteri ASCII, ad eccezione dei caratteri \ / : \* ? " < > | e dello spazio.

Se i file non sono conformi a queste convenzioni di denominazione, il server Web può presentare errori in operazioni quali caricamento, eliminazione o ridenominazione dei file. In tal caso potrebbe essere necessario usare un lettore di schede ed "Esplora risorse" di Windows per rinominare i file situati nella memoria di caricamento esterna.

Per maggiori informazioni sulla programmazione con le istruzioni dei log di dati e [l'importazione](#page-468-0) (Pagina [469](#page-468-0)) ed [esportazione](#page-466-0) (Pagina [467\)](#page-466-0) delle ricette, vedere il capitolo [Ricette e log di dati](#page-461-0)  (Pagina [462](#page-461-0)).

# **Vedere anche**

[Importazione di log di dati in formato CSV in versioni non americane/inglesi di Microsoft Excel](#page-897-0) (Pagina [898](#page-897-0))

# **12.8 Pagine Web personalizzate**

Il Web server dell'S7-1200 mette a disposizione anche i mezzi per creare pagine HTML specifiche per la propria applicazione che includono i dati del PLC.

# **AVVERTENZA**

# **Accesso non autorizzato alla CPU dalle pagine Web personalizzate**

L'accesso non autorizzato alla CPU dalle pagine Web personalizzate può compromettere il funzionamento del processo, causando la morte o gravi lesioni alle persone e/o danni alle cose.

La codifica non sicura delle pagine Web personalizzate genera delle vulnerabilità nel sistema di sicurezza, quali ad es. il cross-site scripting (XSS), iniezioni di codice, ecc.

Proteggere quindi la CPU S7‑1200 dall'accesso non autorizzato installandola in modo sicuro come indicato nelle Operational Guidelines disponibili nel sito Web per la sicurezza industriale (<http://www.siemens.com/industrialsecurity>).

Utilizzare un editor HTML a scelta per creare le pagine personalizzate, quindi caricarle nella CPU dove è possibile accedervi tramite le pagine Web standard. Questo processo interessa diversi task:

- • [Creazione di pagine HTML con un editor HTML, come ad es. Microsoft Frontpage](#page-855-0) (Pagina [856\)](#page-855-0)
- • [Inserimento dei comandi AWP nei commenti HTML nel relativo codice](#page-856-0) (Pagina [857](#page-856-0)):i comandi AWP sono un set fisso di comandi forniti da Siemens per l'accesso alle informazioni della CPU.
- [Configurazione di STEP 7 in modo che legga ed esegua le pagine HTML.](#page-870-0) (Pagina [871](#page-870-0))
- • [Generazione di blocchi della pagine HTLM](#page-870-0) (Pagina [871](#page-870-0))
- [Programmazione di STEP 7 in modo che comandi l'impiego delle pagine HTML.](#page-871-0) (Pagina [872](#page-871-0))
- • [Compilazione e caricamento dei blocchi nella CPU](#page-873-0) (Pagina [874](#page-873-0))
- • [Accesso alle pagine Web personalizzate dal PC](#page-873-0) (Pagina [874](#page-873-0))

Questo processo viene illustrato qui di seguito:

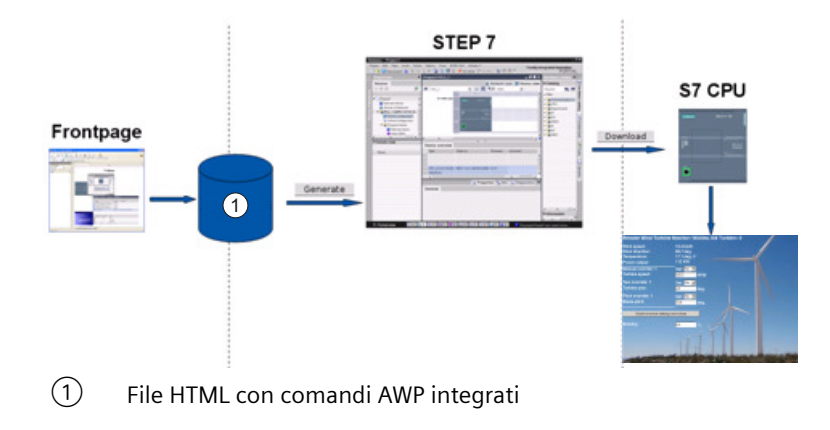

<span id="page-855-0"></span>*12.8 Pagine Web personalizzate*

# **Vedere anche**

[Web server](#page-810-0) (Pagina [811](#page-810-0))

# **12.8.1 Creazione di pagine HTML**

Per creare pagine HTML da utilizzare con il server Web è possibile utilizzare qualsiasi software. Basta assicurarsi che il codice HTML sia conforme agli standard definiti dal W3C (World Wide Web Consortium). STEP 7 non esegue alcuna verifica della sintassi HTML.

È possibile utilizzare un pacchetto software che permetta la progettazione in WYSIWYG o un'altra modalità di layout, tuttavia il codice HTML deve essere editato in formato HTML. La maggior parte degli strumenti di progettazione Web offre questo tipo di elaborazione; in caso contrario è sempre possibile utilizzare un semplice editor di testo per elaborare il codice HTML. Per impostare il charset per la pagina su UTF-8 inserire la linea seguente nella pagina HTML: **<meta http-equiv="content-type" content="text/html; charset=utf-8">**

Assicurarsi di salvare il file nell'editor che utilizza la codifica dei caratteri UTF-8.

Le pagine HTML possono essere compilate in blocchi dati STEP 7 con STEP 7. Questi blocchi dati consistono in un blocco dati di comando che gestisce la visualizzazione delle pagine Web e in uno o più blocchi dati di frammenti che contengono le pagine Web compilate. Tenere presente che i vasti set di pagine HTML, in particolare quelli con tante immagini, richiedono una quantità significativa di [spazio di memoria di caricamento](#page-874-0) (Pagina [875\)](#page-874-0) per i DB di frammenti. Se la memoria di caricamento interna della CPU non è sufficiente per le pagine Web personalizzate utilizzare una [memory card](#page-111-0) (Pagina [112](#page-111-0)) per aggiungere della memoria esterna.

Per programmare il codice HTML affinché utilizzi i dati dell'S7-1200 inserire comandi AWP (Pagina [857](#page-856-0)) come commenti HTML. Una volta conclusa l'operazione salvare le pagine HTML nel PC e annotare il percorso della cartella in cui vengono salvate.

### **Nota**

Il limite di dimensione dei file HTML contenenti comandi AWP è di 64 kilobyte. Perché STEP 7 riesca a compilare correttamente le pagine Web è necessario che le dimensioni dei file siano inferiori a questo limite.

Siemens consiglia di creare i file delle risorse Web (file .ccc, immagini, file JavaScript e file html) con dimensioni non superiori a 512 MB; in caso contrario possono verificarsi problemi durante l'invio dei file dal server web al browser. È possibile visualizzare le dimensioni della rispettiva risorsa Web in Esplora file della cartella.

# **Aggiornamento delle pagine Web personalizzate**

Le pagine Web personalizzate non si aggiornano automaticamente. Si può quindi scegliere se programmare l'HTLM in modo da aggiornare la pagina oppure no. Per le pagine che visualizzano i dati del PLC, un aggiramento periodico consente di avere dei dati sempre attuali. Per le pagine HTLM che fungono da formato per la voce di dati, l'aggiornamento può interferire con i dati inseriti dall'utente. Se si desidera aggiornare automaticamente l'intera pagina, si può aggiungere questa linea nell'intestazione dell'HTLM dove "10" è il numero di secondi tra due aggiornamenti:

**<meta http-equiv="Refresh" content="10">**

Per impostare l'aggiornamento della pagina o dei dati si possono utilizzare anche JavaScript o altre tecniche HTLM. In tal caso, consultare la documentazione su HTML e JavaScript.

# <span id="page-856-0"></span>**12.8.2 Comandi AWP supportati dal Web server dell'S7-1200**

Il Web server dell'S7-1200 fornisce dei comandi AWP che vengono integrati nelle pagine Web personalizzate come commenti HTLM per i seguenti scopi:

- • [Lettura delle variabili](#page-857-0) (Pagina [858\)](#page-857-0)
- • [Scrittura delle variabili](#page-858-0) (Pagina [859\)](#page-858-0)
- • [Lettura di variabili speciali](#page-860-0) (Pagina [861](#page-860-0))
- • [Scrittura di variabili speciali](#page-862-0) (Pagina [863](#page-862-0))
- [Definizione dei tipi di enum](#page-864-0) (Pagina [865\)](#page-864-0)
- • [Assegnazione di variabili ai tipi di enum](#page-864-0) (Pagina [865\)](#page-864-0)
- • [Creazione di blocchi dati di frammenti](#page-866-0) (Pagina [867](#page-866-0))

## **Sintassi generale**

Ad eccezione del comando di lettura di una variabile, i comandi AWP hanno la seguente sintassi: **<!-- AWP\_ <nome comando e parametri> -->**

I comandi AWP possono essere utilizzati unitamente ai comandi tipici del formato HTLM per scrivere nelle variabili della CPU.

Le descrizioni dei comandi AWP delle pagine seguenti utilizzano le seguenti convenzioni:

- Le voci racchiuse tra parentesi [ ] sono opzionali.
- Le voci racchiuse tra parentesi angolari < > sono valori di parametri da specificare.
- Le virgolette sono una parte letterale del comando e devono essere presenti se indicate.
- Nei nomi di variabili o blocchi dati, a seconda dell'uso, i caratteri speciali [devono essere](#page-868-0)  [evitati o racchiusi tra virgolette](#page-868-0) (Pagina [869](#page-868-0)).

Utilizzare un editor di testo o una modalità di editing HTLM per inserire i comandi AWP nelle proprie pagine.

#### **Nota**

#### **Sintassi dei comandi AWP**

Quando si formula un comando AWP si deve inserire uno spazio dopo "<!--" e prima di "-->" che è fondamentale per la compilazione. Se non si inseriscono questi spazi il compilatore potrebbe non riuscire a generare il codice appropriato. In questo caso il compilatore non visualizza alcun errore.

<span id="page-857-0"></span>*12.8 Pagine Web personalizzate*

# **Riepilogo dei comandi AWP**

I dettagli per l'uso di ciascun comando AWP sono riportati al paragrafo seguente, ma ecco un breve riepilogo dei comandi:

**Lettura delle variabili :=<NomeVar>:**

**Scrittura delle variabili <!-- AWP\_In\_Variable Name='<NomeVar1>' [Use='<NomeVar2>'] ... -->**

Questo comando AWP descrive semplicemente la variabile nella clausola del nome da scrivere. Il codice HTLM scrive nella variabile per nome da <input>, <select> o altre istruzioni HTML all'interno del formato HTML.

**Lettura di variabili speciali <!-- AWP\_Out\_Variable Name='<Tipo>:<Nome>' [Use='<NomeVar>'] --> Scrittura di variabili speciali <!-- AWP\_In\_Variable Name='<Tipo>:<Nome>' [Use='<NomeVar>']--> Definizione dei tipi di enum <!-- AWP\_Enum\_Def Name='<Nome tipo enum>' Values='<Valore>, <Valore>,... ' --> Indirizzamento dei tipi di enum <!-- AWP\_In\_Variable Name='<NomeVar>' Enum="<Nome tipo enum>" --> <!-- AWP\_Out\_Variable Name='<NomeVar>' Enum="<Nome tipo enum>" --> Creazione di frammenti <!-- AWP\_Start\_Fragment Name='<Nome>' [Type=<Tipo>][ID=<id>] -->**

**Importazione di frammenti <!-- AWP\_Import\_Fragment Name='<Nome>' -->**

# **12.8.2.1 Lettura delle variabili**

Le pagine Web definite dall'utente possono leggere le variabili (variabili del PLC) dalla CPU, purché le si configuri come accessibili da un HMI.

### **Sintassi**

**:=<Varname>:**

## **Parametri**

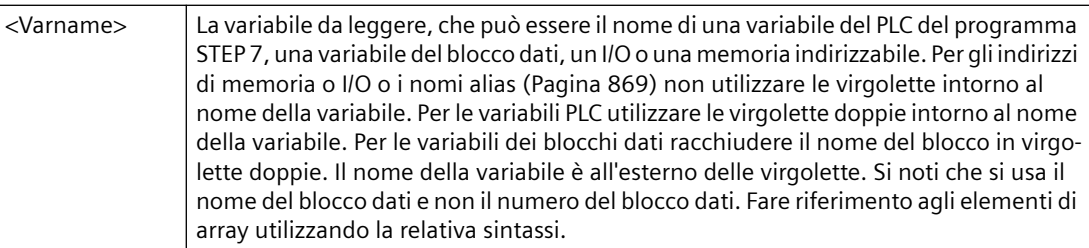

#### <span id="page-858-0"></span>**Esempi**

```
:="Conveyor_speed":
:="My_Data_Block".flag1:
:=I0.0:
:=MW100:
:="My_Data_Block".Array_Dim1[0]:
:="My_Data_Block".Array_Dim2[0,0]:
```
#### **Esempio di lettura di una variabile alias**

```
<!-- AWP_Out_Variable Name='flag1' Use='"My_Data_Block".flag1' -->
:=flag1:
```
#### **Nota**

La definizione di nomi alias per le variabili PLC e le variabili dei blocchi dati sono descritte nel paragrafo [Uso di un alias per il riferimento di una variabile](#page-863-0) (Pagina [864](#page-863-0)).

Se il nome di una variabile o di un blocco dati contiene caratteri speciali, occorre utilizzare le virgolette o i caratteri escape come descritto al paragrafo [Gestione dei nomi di variabili che](#page-868-0)  [contengono caratteri speciali](#page-868-0) (Pagina [869\)](#page-868-0).

## **12.8.2.2 Scrittura delle variabili**

Le pagine definite dall'utente possono scrivere i dati nella CPU. Questa operazione si esegue con un comando AWP per identificare una variabile nella CPU che può essere scritta da una pagina HTML. La variabile deve essere indicata con il nome della variabile PLC o il nome della variabile del blocco dati. In un'istruzione si possono dichiarare più nomi delle variabili. Per scrivere i dati nella CPU si utilizzano i comandi HTTP POST standard.

Un uso tipico è di progettare un formato nella pagina HTML con campi di inserimento testo oppure selezionare le voci in un elenco che corrispondo alle variabili CPU che possono essere scritte. Come con tutte le pagine definite dall'utente, si generano i blocchi da STEP 7 in modo da includerli nel programma STEP 7. Quando un utente con privilegi di modifica delle variabili accede a questa pagina e immette dei dati nei campi di immissione o seleziona una voce da un elenco, il Web server converte le sue immissioni nel tipo di dati adatto alla variabile e scrive il valore nella variabile nella CPU. Si noti che la clausola del nome per i campi di inserimento HTML e gli elenchi di voci HTML utilizzano la sintassi tipica della clausola del nome del comando AWP\_In\_Variable . Generalmente racchiude il nome tra virgolette semplici e, se si indirizza un blocco dati, racchiude il nome del blocco dati tra virgolette doppie.

Per i dettagli sulla gestione del formato, consultare la documentazione dell'HTML.

## **Sintassi**

**<!-- AWP\_In\_Variable Name='<Varname1>' [Use='<Varname2>'] ... -->**

*12.8 Pagine Web personalizzate*

# **Parametri**

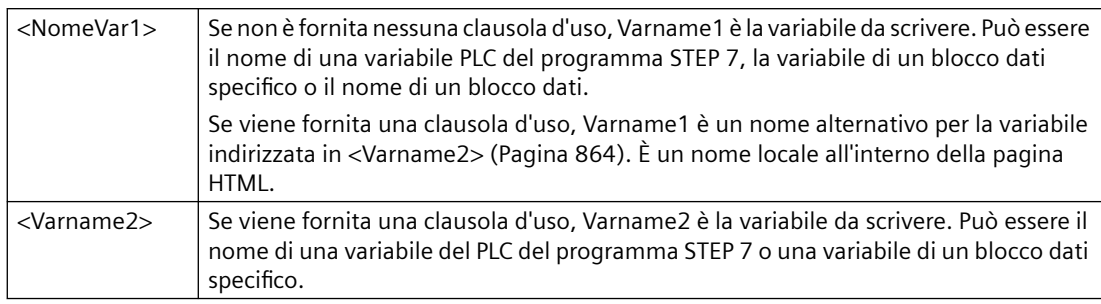

Per le due clausole, del nome e d'uso, l'intero nome deve essere racchiuso tra virgolette semplici. All'interno delle virgolette semplici utilizzare le virgolette doppie per racchiudere il nome di una variabile PLC e quello di un blocco dati. Il nome del blocco dati è racchiuso tra virgolette doppie, il nome della rispettiva variabile no. Si noti che per le variabili dei blocchi dati si usa il nome del blocco e non il numero. Fare riferimento agli elementi di array utilizzando la relativa sintassi.

Se si utilizza il comando AWP\_In\_Variable per rendere sovrascrivibile un blocco dati, diventeranno sovrascrivibili tutte le sue variabili.

# **Esempi d'uso del campo di inserimento HTML**

```
<!-- AWP_In_Variable Name='"Livello_target"' --> 
              <form method="post">
              <p>Livello target immesso: <input name='"Livello_target"' 
              type="text" /> 
              </p>
              </form>
              <!-- AWP_In_Variable Name='"Blocco_dati_1".Frenatura' -->
              <form method="post">
              <p>Frenatura: <input name='"Blocco_dati_1".Frenatura' type="text" /> 
              %</p>
              </form>
              <!-- AWP_In_Variable Name='"Data_block_1".Array_Dim2' -->
              <form method="post">
              <p>Valore array bidimensionale [2,1]: <input 
              name='"Data_block_1".Array_Dim2[2,1]' type="text" /> %</p>
              </form>
Esempio di utilizzo di una clausola d'uso
```

```
<!-- AWP_In_Variable Name='"Frenatura"' 
Use='"Blocco_dati_1".Frenatura' -->
<form method="post">
<p>Frenatura: <input name='"Frenatura"' type="text" /> %</p>
</form>
```

```
Esempio di utilizzo di un blocco dati scrivibile
               <!-- AWP_In_Variable Name='"Blocco_dati_1"' -->
```

```
<form method="post">
<p>Frenatura: <input name='"Blocco_dati_1".Frenatura' type="text" /> 
%
</p>
<p>Velocità turbina: <input name='"Blocco_dati_1".VelocitàTurbina' 
size="10" value='"Blocco_dati_1".VelocitàTurbina' type="text" />
</p>
</form>
```
**Esempi d'uso dell'elenco di selezione HTML**

```
<!-- AWP_In_Variable Name='"Blocco_dati_1".AbilitaOverrideManuale'--
>
<form method="post">
<select name='"Blocco_dati_1".AbilitaOverrideManuale'>
<option value=: "Blocco dati 1".AbilitaOverrideManuale:> </option>
<option value=1>Sì</option>
<option value=0>No</option>
</select><input type="submit" value="Trasmetti impostazione" /></
form>
```
#### **Nota**

Solo gli utenti con [privilegi](#page-815-0) (Pagina [816\)](#page-815-0) di modifica delle variabili possono scrivere dati nella CPU. Il Web server ignora i comandi se l'utente non dispone dei privilegi di modifica.

Se il nome di una variabile o di un blocco dati contiene caratteri speciali, occorre utilizzare le virgolette o i caratteri escape come descritto al paragrafo ["Gestione dei nomi di variabili che](#page-868-0)  [contengono caratteri speciali](#page-868-0) (Pagina [869\)](#page-868-0)".

#### **12.8.2.3 Lettura di variabili speciali**

Il Web server consente di leggere i valori dal PLC per memorizzarli in variabili speciali nell'intestazione di risposta HTTP. Ad esempio, è possibile leggere il nome di un percorso da una variabile PLC per ridirigere l'URL in un'altra posizione utilizzando l'HEADER: Posizione variabile speciale.

#### **Sintassi**

**<!-- AWP\_Out\_Variable Name='<Tipo>:<Nome>' [Use='<NomeVar>'] -->**

*12.8 Pagine Web personalizzate*

# **Parametri**

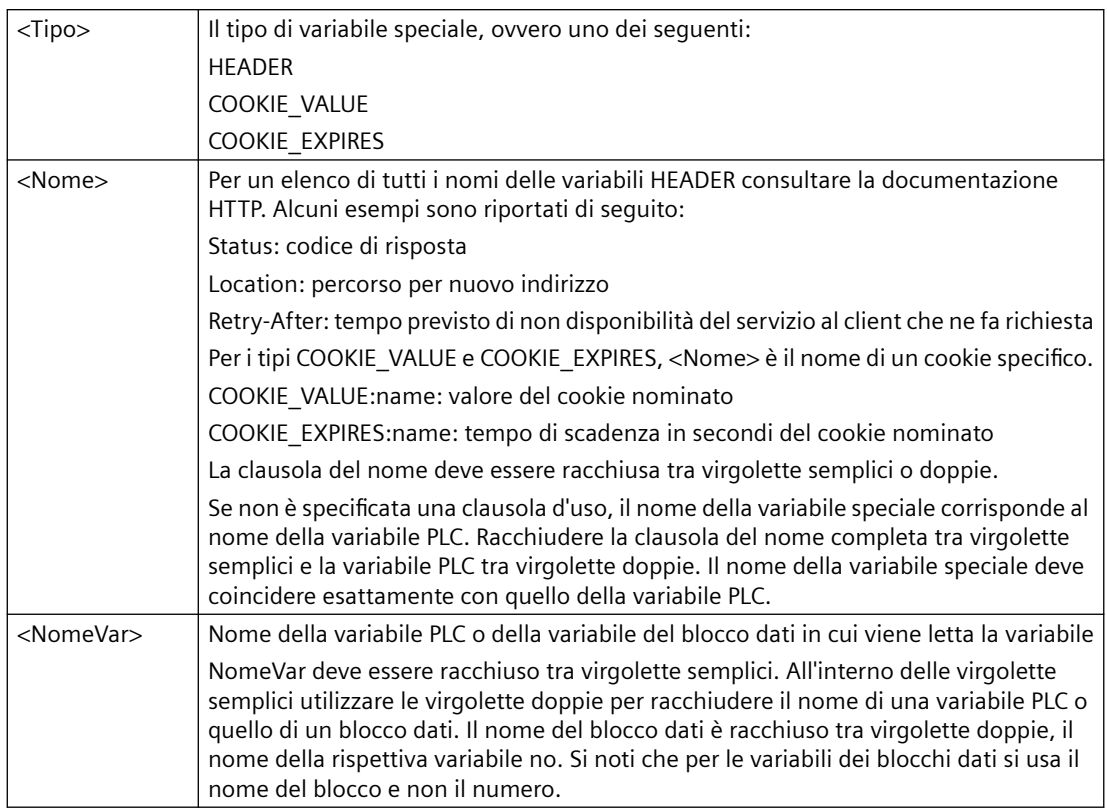

Se il nome di una variabile o di un blocco dati contiene caratteri speciali, occorre utilizzare le virgolette o i caratteri escape come descritto al paragrafo [Gestione dei nomi di variabili che](#page-868-0)  [contengono caratteri speciali](#page-868-0) (Pagina [869\)](#page-868-0).

## **Esempio: lettura di una variabile speciale senza clausola d'uso <!-- AWP\_Out\_Variable Name='"HEADER:Status"' -->**

In questo esempio, la variabile speciale HTTP "HEADER:Status" riceve il valore della variabile del PLC "HEADER:Status". Il nome nella tabella delle variabili del PLC deve corrispondere esattamente al nome della variabile speciale se non è specificata nessuna clausola d'uso.

# **Esempio: lettura di una variabile speciale con clausola d'uso**

**<!-- AWP\_Out\_Variable Name='HEADER:Status' Use='"Status"' -->**

In questo esempio, la variabile speciale "HEADER:Status" riceve il valore della variabile del PLC "Status".

# <span id="page-862-0"></span>**12.8.2.4 Scrittura di variabili speciali**

Il Web browser consente di scrivere i valori nella CPU da variabili speciali nell'intestazione di richiesta HTTP. È possibile, ad esempio, memorizzare in STEP 7 le informazioni sul cookie relativo ad una pagina Web personalizzata, all'utente che accede ad una pagina o alle informazioni dell'intestazione. Il Web server fornisce l'accesso a specifiche variabili speciali che si possono scrivere nella CPU se si effettua il log in con privilegi di modifica delle variabili.

### **Sintassi**

### **<!-- AWP\_In\_Variable Name='<Tipo>:<Nome>' [Use='<NomeVar>']-->**

## **Parametri**

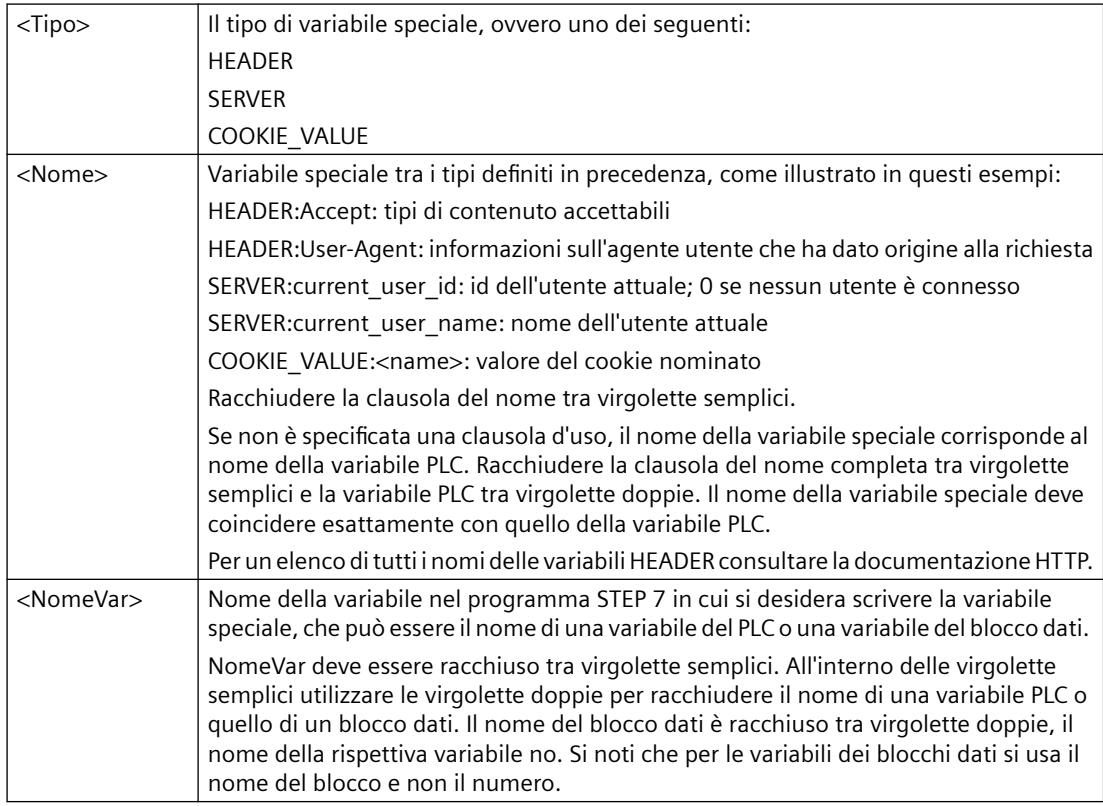

# **Esempi**

### **<!-- AWP\_In\_Variable Name='"SERVER:current\_user\_id"' -->**

In questo esempio, la pagina Web scrive il valore della variabile speciale HTTP "SERVER:current\_user\_id" nella variabile PLC nominata "SERVER:current\_user\_id". **<!-- AWP\_In\_Variable Name=SERVER:current\_user\_id' Use='"mio\_idutente"' -->**

In questo esempio, la pagina Web scrive il valore della variabile speciale HTTP "SERVER:current\_user\_id" nella variabile PLC nominata "mio\_idutente".

#### <span id="page-863-0"></span>*12.8 Pagine Web personalizzate*

#### **Nota**

Solo gli utenti con privilegi di modifica delle variabili possono scrivere dati nella CPU. Il Web server ignora i comandi se l'utente non dispone dei privilegi di modifica.

Se il nome di una variabile o di un blocco dati contiene caratteri speciali, occorre utilizzare le virgolette o i caratteri escape come descritto al paragrafo "[Gestione dei nomi di variabili che](#page-868-0)  [contengono caratteri speciali](#page-868-0) (Pagina [869\)](#page-868-0)".

## **12.8.2.5 Uso di un alias per il riferimento di una variabile**

Nelle pagine Web personalizzate è possibile utilizzare un alias per una In\_Variable o una Out\_Variable. Nella pagina HTML si può ad esempio utilizzare un nome simbolico diverso da quello utilizzato nella CPU, oppure si può far corrispondere una variabile nella CPU ad una variabile speciale. La clausola d'uso AWP offre questa possibilità.

#### **Sintassi**

**<-- AWP\_In\_Variable Name='<Varname1>' Use='<Varname2>' --> <-- AWP\_Out\_Variable Name='<Varname1>' Use='<Varname2>' -->**

### **Parametri**

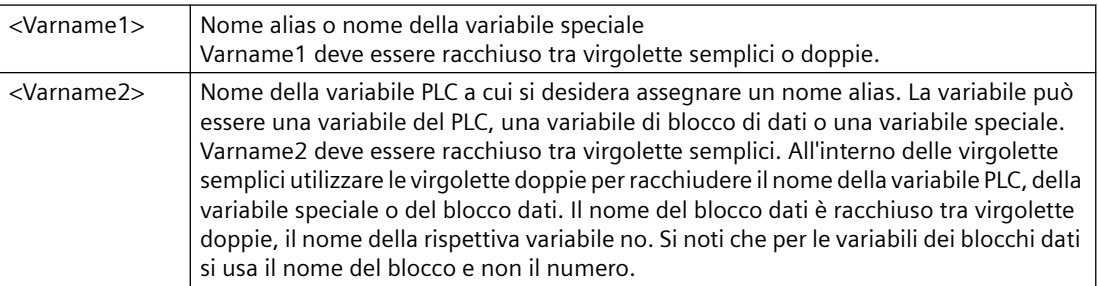

### **Esempi**

#### **<-- AWP\_In\_Variable Name='SERVER:current\_user\_id' Use='"Data\_Block\_10".server\_user' -->**

In questo esempio, la variabile speciale SERVER:current user id è scritta nella variabile "server\_user" nel blocco dati "Data\_Block\_10". **<-- AWP\_Out\_Variable Name='Weight' Use='"Data\_Block\_10".Tank\_data.Weight' -->**

In questo esempio, il valore di Data\_Block\_10.Tank\_data.Weight nella struttura del blocco dati può essere semplicemente indirizzato con "Weight" nel resto della pagina Web personalizzata. **<-- AWP\_Out\_Variable Name='Weight' Use='"Raw\_Milk\_Tank\_Weight"' -->**

In questo esempio, il valore della variabile PLC "Raw\_Milk\_Tank\_Weight" può essere semplicemente indirizzato con "Weight" nel resto della pagina Web personalizzata.
Se il nome di una variabile o di un blocco dati contiene caratteri speciali, occorre utilizzare le virgolette o i caratteri escape come descritto al paragrafo [Gestione dei nomi di variabili che](#page-868-0)  [contengono caratteri speciali](#page-868-0) (Pagina [869\)](#page-868-0).

### <span id="page-864-0"></span>**12.8.2.6 Definizione dei tipi di enum**

I tipi di enum possono essere definiti nelle pagine personalizzate ed è possibile assegnarne gli elementi in un comando AWP.

#### **Sintassi**

**<!-- AWP\_Enum\_Def Name='<Enum type name>' Values='<Value>, <Value>,... ' -->**

#### **Parametri**

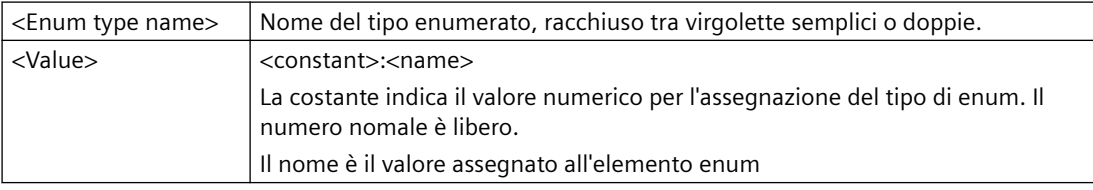

Si noti che l'intera stringa di assegnazioni di valori enum è racchiusa tra virgolette semplici e ogni singola assegnazione dell'elemento del tipo di enum è racchiusa tra virgolette doppie. Il campo d'azione della definizione del tipo di enum è globale per le pagine Web personalizzate. Se sono state configurate delle pagine personalizzate nelle [cartelle della lingua](#page-886-0) (Pagina [887\)](#page-886-0) , la definizione del tipo di enum è globale per tutte le pagine della cartella della lingua.

#### **Esempio**

**<!-- AWP\_Enum\_Def Name='AlarmEnum' Values='0:"No alarms", 1:"Tank is full", 2:"Tank is empty"' -->**

#### **12.8.2.7 Indirizzamento delle variabili della CPU con un tipo di enum**

È possibile assegnare una variabile nella CPU ad un tipo di enum. Questa variabile può essere utilizzata ovunque nella pagina Web personalizzata in una [operazione di lettura](#page-857-0) (Pagina [858](#page-857-0)) o in un[aoperazione di scrittura](#page-858-0) (Pagina [859](#page-858-0)). Nell'operazione di lettura, il Web server sostituisce il valore numerico letto dalla CPU con il valore di testo dell'enumerazione corrispondente. Nell'operazione di scrittura, il Web server sostituisce il valore di testo con un valore a numero intero dell'enumerazione che corrisponde al testo prima della scrittura del valore nella CPU.

#### **Sintassi**

```
<!-- AWP_In_Variable Name='<NomeVar>' Enum="<TipoEnum>" -->
<!-- AWP_Out_Variable Name='<NomeVar>' Enum="<TipoEnum>" -->
```
#### **Parametri**

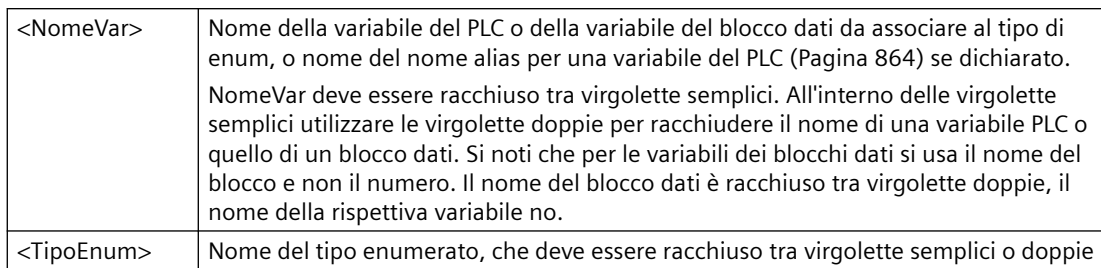

Il campo d'azione di un indirizzamento del tipo di enum è il frammento attuale.

#### **Esempio d'uso in una variabile letta**

```
<!-- AWP_Out_Variable Name='"Allarme"' Enum="EnumAllarme" -->...
<p>Il valore attuale di "Allarme" è :="Allarme":</p>
```
Se il valore di "Allarme" nella CPU è 2, la pagina HTML visualizza 'Il valore attuale di "Allarme" è Serbatoio vuoto', perché la [definizione del tipo di enum](#page-864-0) (Pagina [865\)](#page-864-0) assegna la stringa di testo "Serbatoio vuoto" al valore numerico 2.

#### **Esempio d'uso in una variabile scritta**

```
<!-- AWP_Enum_Def Name='EnumAllarme' Values='0:"Nessun allarme", 
1:"Serbatoio pieno", 2:"Serbatoio vuoto"' -->
<!-- AWP_In_Variable Name='"Allarme"' Enum='EnumAllarme' -->...
<form method="POST">
<p><input type="hidden" name='"Allarme"' value="Serbatoio pieno" /></
p>
<p><input type="submit" value='Imposta Serbatoio pieno' /><p>
</form>
```
Poiché la [definizione del tipo di enum](#page-864-0) (Pagina [865\)](#page-864-0) assegna "Serbatoio pieno" al valore numerico 1, il valore 1 viene scritto nella variabile del PLC "Alarm" nella CPU.

Si noti che la clausola Enum nella dichiarazione AWP\_In\_Variable deve corrispondere con esattezza a quella della dichiarazione AWP\_Enum\_Def .

#### **Esempio d'uso in una variabile scritta con l'uso di un alias**

```
<!-- AWP_Enum_Def Name='EnumAllarme' Values='0:"Nessun allarme", 
1:"Serbatoio pieno", 2:"Serbatoio vuoto"' -->
<!-- AWP_In_Variable Name='"Allarme"' Enum='EnumAllarme' 
Use='"Data_block_4".Allarme.Motore1'-->...
<form method="POST">
<p><input type="hidden" name='"Allarme"' value="Serbatoio pieno" /></
p>
<p><input type="submit" value='Imposta Serbatoio pieno' /><p>
</form>
```
Poiché la [definizione del tipo di enum](#page-864-0) (Pagina [865\)](#page-864-0) assegna "Serbatoio pieno" al valore numerico 1, il valore 1 viene scritto nell'alias "Allarme" che corrisponde alla variabile del PLC nominata "Allarme.Motore1" nel blocco dati "Blocco\_Dati\_4" nella CPU.

<span id="page-866-0"></span>Se il nome di una variabile o di un blocco dati contiene caratteri speciali, occorre utilizzare le virgolette o i caratteri escape come descritto al paragrafo [Gestione dei nomi di variabili che](#page-868-0)  [contengono caratteri speciali](#page-868-0) (Pagina [869\)](#page-868-0).

**Nota**

Le release precedenti richiedevano una dichiarazione separata AWP\_Enum\_Ref da associare a una variabile con un tipo di enum definito. STEP 7 e S7-1200 supportano il codice esistente con le dichiarazioni AWP\_Enum\_Ref, ma questo comando non è più necessario.

## **12.8.2.8 Creazione di frammenti**

STEP 7 converte e memorizza le pagine Web personalizzate come un DB di comando e DB di frammenti quando si fa clic su "Genera blocchi" nelle Proprietà della CPU per il Web server. È possibile configurare frammenti specifici per pagine specifiche o per parti di pagine specifiche. Questi frammenti possono essere identificati con un nome e un numero con il comando AWP "Start\_Fragment" (frammento iniziale). Tutto ciò che si trova nella pagina successivamente all'esecuzione del comando AWP\_Start\_Fragment appartiene a quel frammento finché non viene impartito un altro comando AWP\_Start\_Command o fino a raggiungere la fine del file.

#### **Sintassi**

```
<!-- AWP_Start_Fragment Name='<Nome>' [Type=<Tipo>][ID=<id>]
[Mode=<Modo>] -->
```
#### **Parametri**

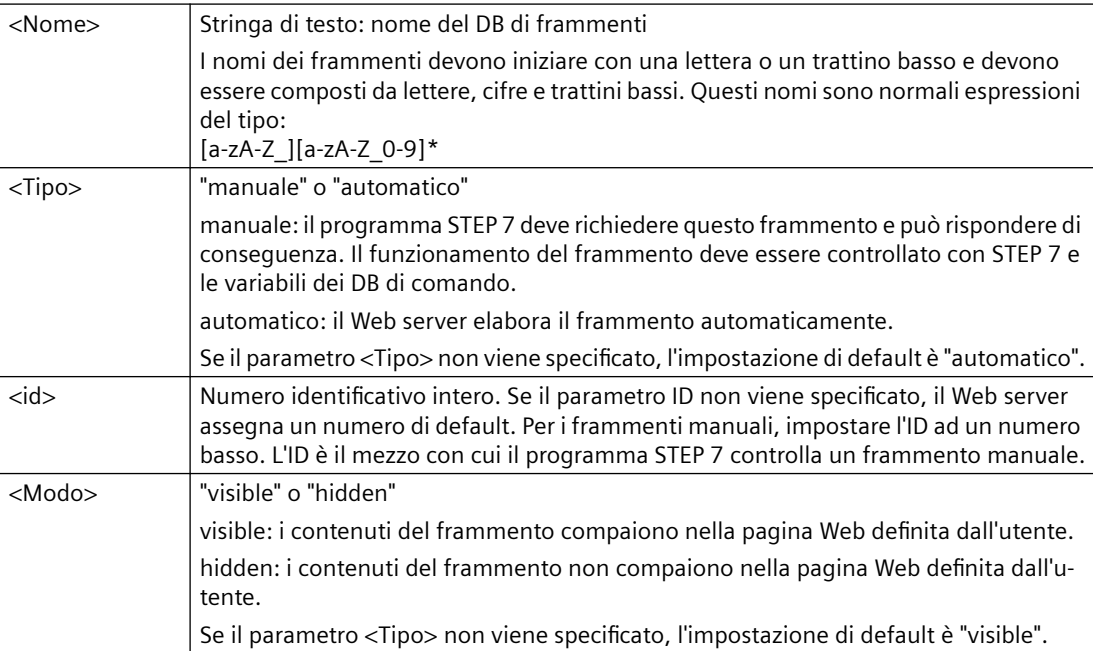

#### **Frammenti manuali**

Se si crea un frammento manuale da una pagina Web personalizzata o parte di una pagina, il programma STEP 7 deve controllare quando il frammento viene inviato. Il programma STEP 7 deve impostare parametri adeguati nel DB di comando per una pagina personalizzata che viene controllata manualmente e quindi richiamare l'istruzione WWW con il DB di comando così modificato. Per comprendere la struttura del DB di comando e la gestione di singole pagine e frammenti consultare il paragrafo [Comando avanzato delle pagine Web personalizzate](#page-889-0)  (Pagina [890](#page-889-0)).

#### **12.8.2.9 Importazione di frammenti**

È possibile creare un frammento nominato da una parte del codice HTML e quindi importare quel frammento ovunque in una serie di pagine Web personalizzate. Prendiamo ad esempio una serie di pagine Web personalizzate con una pagina iniziale e diverse altre pagine HTML accessibili da collegamenti sulla pagina iniziale. Supponiamo che ogni singola pagina debba visualizzare il logo dell'azienda sulla pagina. Questo può essere realizzato con la [creazione di un frammento](#page-866-0) (Pagina [867](#page-866-0)) che carica l'immagine del logo dell'azienda. Ogni singola pagina HTML può importare questo frammento per visualizzare il logo dell'azienda. A tal fine è possibile utilizzare il comando AWP Import\_Fragment. Il codice HTML per il frammento esiste solo in un frammento, ma è possibile importare questo DB di frammenti per il numero di volte necessarie e nel numero di pagine Web desiderato.

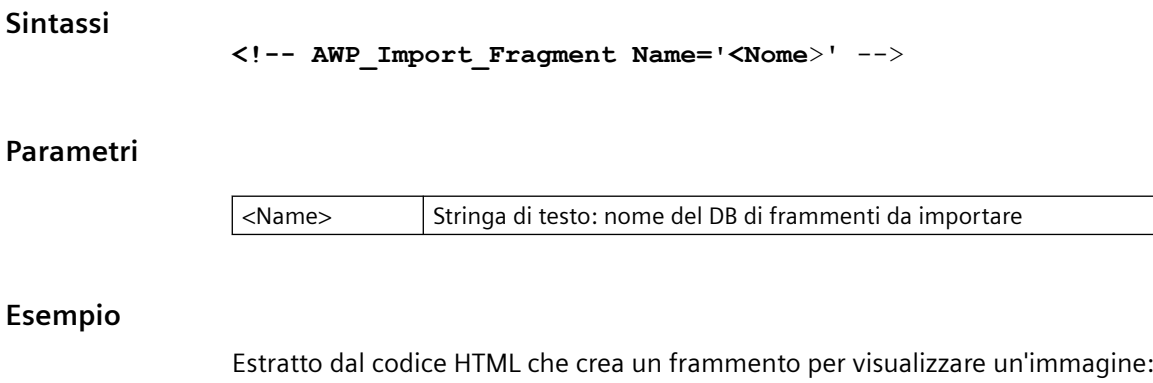

**<!-- AWP\_Start\_Fragment Name='My\_company\_logo' --><p><img src="company\_logo.jpg"></p>**

Estratto dal codice HTML in altro file .html che importa il frammento che visualizza l'immagine del logo:

**<!-- AWP\_Import\_Fragment Name='My\_company\_logo' -->**

Entrambi i file .html (quello che crea i frammenti e quello che lo importa) si trovano nella struttura a cartelle che viene definita quando si [configurano le pagine personalizzate in STEP 7](#page-870-0) (Pagina [871](#page-870-0)).

#### **12.8.2.10 Combinazione delle definizioni**

Quando si dichiarano le variabili in uso nelle pagine Web personalizzate, è possibile combinare una dichiarazione di variabile a u[nalias per la variabile](#page-863-0) (Pagina [864](#page-863-0)). Si possono inoltre dichiarare diverse In\_Variables in un'istruzione e diverse Out\_Variables in un'istruzione.

#### <span id="page-868-0"></span>**Esempi**

```
<!-- AWP_In_Variable Name='"Level'"' Name='"Weight"' Name='"Temp"' --
>
<!-- AWP_Out_Variable Name='HEADER:Status' Use='"Status"'
          Name='HEADER:Location' Use="Location"
          Name='COOKIE_VALUE:name' Use="my_cookie" -->
<!-- AWP_In_Variable Name='Alarm' Use='"Data_block_10".Alarm' -->
```
#### **12.8.2.11 Gestione dei nomi di variabili che contengono caratteri speciali**

Quando si specificano i nomi delle variabili nelle pagine Web definite dall'utente, occorre verificare attentamente se essi contengono dei caratteri che hanno un significato speciale.

#### **Lettura delle variabili**

Per [leggere una variabile](#page-857-0) (Pagina [858\)](#page-857-0) si utilizza la seguente sintassi: **:=<Varname>:**

Alla lettura delle variabili si applicano le seguenti regole:

- Per i nomi delle variabili nella tabella delle variabili PLC, racchiudere il nome della variabile tra virgolette doppie.
- Per i nomi delle variabili che sono variabili di blocchi dati, racchiudere il nome del blocco dati tra virgolette doppie. La variabile è all'esterno delle virgolette.
- Per i nomi delle variabili che sono indirizzi di I/O, indizzi di memoria o nomi alias, non utilizzare le virgolette per racchiudere la variabile da leggere.
- Per i nomi delle variabili o i nomi delle variabili di blocchi dati che contengono un backslash, fare precedere al backslash un altro backslash.
- Se il nome di una variabile o il nome di una variabile di blocchi dati contiene una virgola, un segno meno, un segno più o una e commerciale, definire un alias per il nome della variabile da leggere che non contenga questo carattere speciale e utilizzare questo alias per leggere la variabile. Nelle clausole d'uso, inserire un backslash prima dei due punti nei nomi delle variabili.

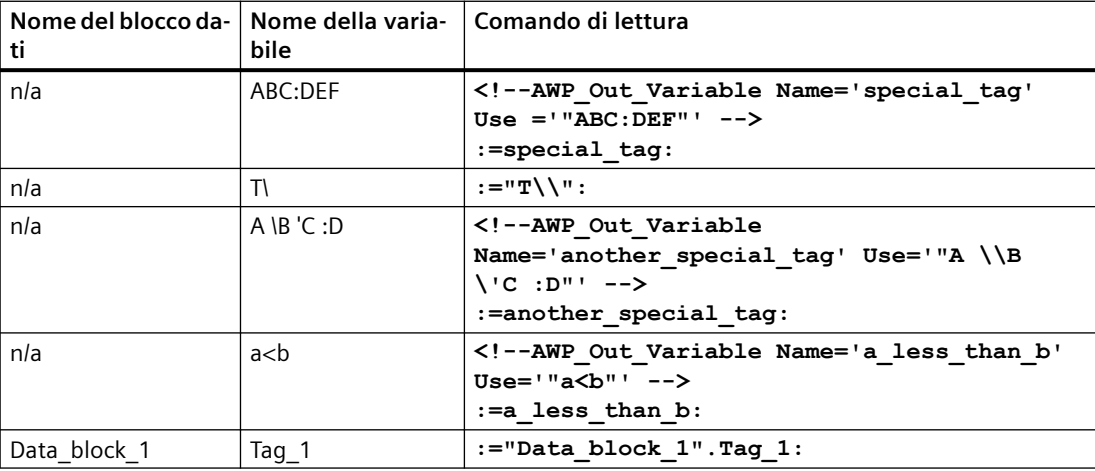

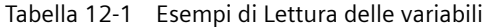

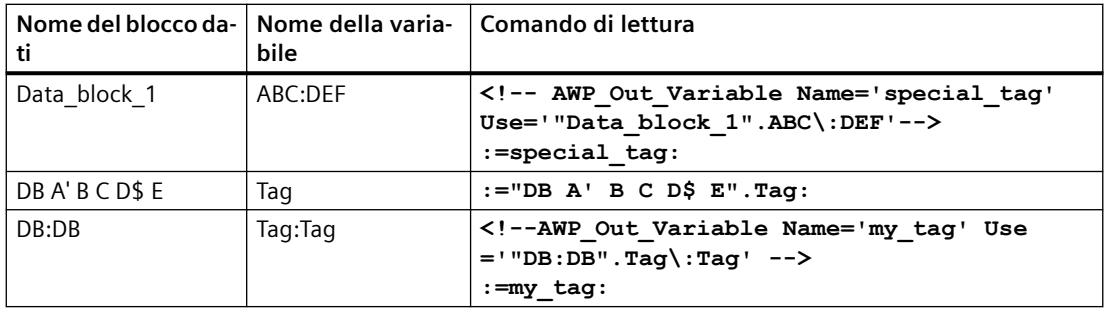

#### **Clausole d'uso e del nome**

I comandi AWP AWP\_In\_Variable, AWP\_Out\_Variable, AWP\_Enum\_Def, AWP\_Enum\_Ref, AWP\_Start\_Fragment e AWP\_Import\_Fragment hanno clausole del nome I comandi in formato HTML quali <input> e <select> hanno anch'essi delle clausole del nome. AWP\_In\_Variable e AWP\_Out\_Variable possono avere anche delle clausole d'uso. Indipendentemente dal comando, la sintassi delle clausole d'uso e del nome relativamente alla gestione dei caratteri speciali è la stessa:

- Il testo di una clausola d'uso o di nome deve essere racchiuso tra virgolette semplici. Se il nome racchiuso è il nome di una variabile PLC o di un blocco dati utilizzare le virgolette semplici per l'intera clausola.
- All'interno di una clausola d'uso o di nome i nomi dei blocchi dati o delle variabili PLC devono essere racchiusi tra virgolette doppie.
- Se il nome di una variabile o di un blocco dati include un apostrofo o un backslash, anteporre a questo carattere un backslash. Il backslash è un carattere di escape nel compilatore dei comandi AWP.

| ti           |                            | Nome del blocco da-   Nome della variabile   Opzioni della clausola di nome |
|--------------|----------------------------|-----------------------------------------------------------------------------|
| n/a          | ABC'DEF                    | Name='"ABC\'DEF"'                                                           |
| n/a          | $A \setminus B' \subset B$ | Name='"A $\Bbb N$ B $\C$ :D"'                                               |
| Data block 1 | Tag $_1$                   | Name='"Data block 1".Tag 1'                                                 |
| Data block 1 | ABC'DEF                    | Name='"Data block 1".ABC\'DEF'                                              |
| Data block 1 | $A \setminus B' \subset B$ | Name='"Data block $1".A \ \B \ C :D'$                                       |
| DBA'BCD\$E   | Tag                        | Name='"DB A\' B C D\$ E".Tag'                                               |

Tabella 12-2 Esempi di clausole di nome

Le clausole d'uso adottano le stesse convezioni di quelle di nome.

#### **Nota**

Indipendentemente dal tipo di caratteri utilizzati nella pagina HTML, impostare il charset della pagina HTML su UTF-8 e salvarlo dall'editor con la codifica dei caratteri UTF-8.

## <span id="page-870-0"></span>**12.8.3 Configurazione dell'uso delle pagine Web personalizzate**

Per configurare le pagine Web definite dall'utente da STEP 7 procedere nel seguente modo:

- 1. Selezionare la CPU nella finestra Configurazione dispositivi.
- 2. Visualizzare del proprietà del "Web server" nella finestra di ispezione della CPU.
- 3. Se non lo si è già fatto, selezionare la casella di opzione "Abilita server web su quest'unità".
- 4. Selezionare "Consenti l'accesso solo con HTTPS" per fare in modo che il Web server utilizzi la comunicazione codificata e per aumentare la sicurezza della CPU accessibile via Web.
- 5. Inserire o navigare fino al nome della cartella sul PC in cui è stata salvata la pagina HTML di default (pagina iniziale).
- 6. Inserire il nome della pagina di default.
- 7. Specificare il nome dell'applicazione (opzionale). Il Web server lo utilizzerà per creare ulteriori sottocategorie o gruppi di pagine Web. Quando si specifica il nome dell'applicazione il Web server crea un URL per la pagina definita dall'utente utilizzando il seguente formato: http[s]:// ww.xx.yy.zz/awp/<nome dell'applicazione>/<nome della pagina>.html. Se non si specifica il nome di un'applicazione l'URL è http[s]://ww.xx.yy.zz/awp/<nomepagina>.html. Non utilizzare caratteri speciali nel nome dell'applicazione. Con alcuni caratteri il Web server non riesce a visualizzare le pagine definite dall'utente.

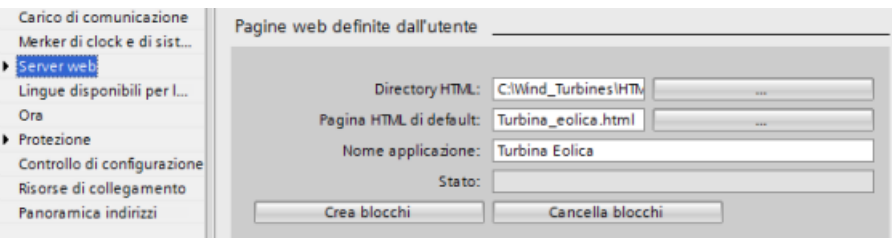

- 8. Nella sezione Avanzate inserire le estensioni dei nomi dei file che includono i comandi AWP. Per default, STEP 7 analizza i file con le estensioni .htm, .html o .js. Aggiungere le altre estensioni di file eventualmente presenti. Per salvare le risorse di elaborazione, non inserire alcun nome file se nessun file di quel tipo include comandi AWP.
- 9. Conservare il valore di default del numero DB Web o inserire un numero a piacere. È il numero DB del DB di comando che comanda la visualizzazione delle pagine Web.
- 10.Conservare il valore di default del numero iniziale del DB di frammenti o inserire un numero a piacere. Questo è il primo dei DB di frammenti che contiene le pagine Web.

#### **Generazione di blocchi di programma**

Facendo clic sul pulsante "Genera blocchi" STEP 7 crea dei blocchi dati in base alle pagine HTML nella directory di origine HTML specificata e un blocco dati di comando per l'esecuzione delle pagine Web. Gli attributi [possono essere impostati come desiderati per la propria applicazione](#page-871-0) (Pagina [872](#page-871-0)). STEP 7 genera anche una serie di blocchi dati di frammenti per mantenere la rappresentazione di tutte le pagine HTML. Quando si generano i blocchi dati, STEP 7 aggiorna le proprietà per visualizzare il numero del blocco dati di comando e il numero del primo dei blocchi dati di frammenti. Con la generazione dei blocchi dati, le pagine Web definite dall'utente diventano parte del programma STEP 7. I blocchi corrispondenti a queste pagine si trovano in una cartella del Web server contenuta nella cartella Blocchi di sistema dei Blocchi di programma nell'albero di navigazione del progetto.

#### <span id="page-871-0"></span>**Eliminazione di blocchi di programma**

Per eliminare i blocchi dati generati in precedenza, fare clic sul pulsante "Delete data blocks". STEP 7 elimina dal progetto il blocco dati di comando e tutti i blocchi dati di frammenti che corrispondono alle pagine Web definite dall'utente.

## **12.8.4 Configurazione della pagina di introduzione**

In Configurazione dei dispositivi della CPU è possibile assegnare una pagina Web personalizzata come pagina di introduzione per accedere al Web server da un PC o un dispositivo portatile. Se non si definisce una pagina personalizzata, viene utilizzata come pagina di introduzione la pagina Web standard di [avvio](#page-827-0) (Pagina [828](#page-827-0)).

Per impostare una pagina Web personalizzata come pagina di introduzione procedere nel seguente modo:

- 1. Selezionare la CPU nella finestra Configurazione dispositivi.
- 2. Nella finestra di ispezione, selezionare "Web server" dalle proprietà della CPU e [abilitare il Web](#page-813-0)  [server](#page-813-0) (Pagina [814\)](#page-813-0).
- 3. Selezionare "Pagina di introduzione" nelle proprietà del Web server.
- 4. Selezionare "UP1" nell'elenco a discesa per configurare il Web server in modo che visualizzi una pagina personalizzata all'accesso (l'altra selezione "Pagina di avvio" imposta il Web server in modo che all'accesso compaia la pagina Web standard di avvio).

È necessario configurare anche l'utente "tutti" con il [privilegio](#page-815-0) (Pagina [816\)](#page-815-0) per "richiamare pagine definite dall'utente" e inserire nel programma un richiamo dell'istruzione WWW (Pagina 872).

Una volta configurato e caricato il progetto nella CPU, il Web server può utilizzare come pagina di introduzione la "Pagina HTML di default" selezionata durante la [configurazione delle pagine](#page-870-0)  [Web definite dall'utente](#page-870-0) (Pagina [871\)](#page-870-0).

#### **Nota**

Per poter visualizzare le pagine di introduzione definite dall'utente la CPU deve essere in RUN.

## **12.8.5 Programmazione dell'istruzione WWW per le pagine Web personalizzate**

Il programma utente STEP 7 deve includere ed eseguire l'istruzione WWW in modo che le pagine Web definite dall'utente possano essere accessibili da quelle standard. Il blocco dati di comando è il parametro di ingresso per l'istruzione WWW e specifica il contenuto delle pagine, come rappresentato nei blocchi dati di frammenti, nonché le informazioni di stato e di comando. STEP 7 crea il blocco dati di comando quando si fa clic sul pulsante "Create blocks" nella [configurazione delle pagine Web definite dall'utente](#page-870-0) (Pagina [871](#page-870-0)).

## **Programmazione dell'istruzione WWW**

Il programma STEP 7 deve eseguire l'istruzione WWW per permettere di accedere alle pagine Web definite dall'utente da quelle standard. Si può permettere l'accesso alle pagine Web definite dall'utente solo in determinate circostanze, come indicato dai requisiti dell'applicazione e dalle preferenze. In questo caso la logica del programma può controllare quando richiamare l'istruzione WWW.

#### Tabella 12-3 Istruzione WWW

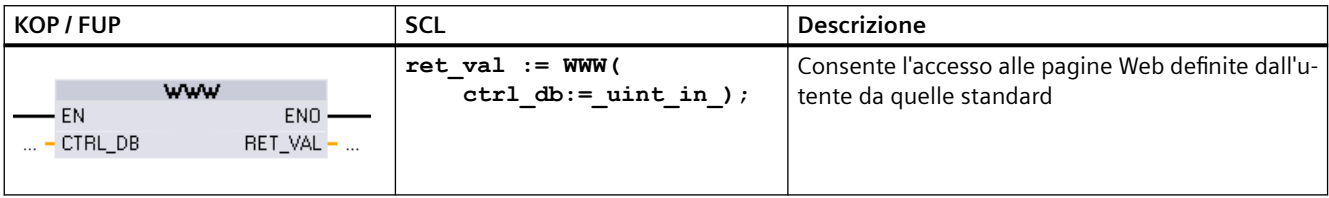

Deve essere fornito il parametro di ingresso del blocco dati di comando (CTRL\_DB)) corrispondente al numero DB intero del DB di comando. Questo numero del blocco DB di comando (denominato numero DB Web) si trova nelle proprietà del Web server nella CPU dopo la creazione dei blocchi per le pagine Web definite dall'utente. Inserire il numero DB intero come parametro CTRL\_DB dell'istruzione WWW. Il valore di ritorno (RET\_VAL) contiene il risultato della funzione. Si noti che l'istruzione WWW è eseguita in modo asincrono e che l'uscita RET\_VAL potrebbe avere un valore iniziale di 0 nonostante possa verificarsi un errore successivamente. Il programma può verificare lo stato del DB di comando per assicurare che l'applicazione sia avviata correttamente o verificare RET\_VAL con conseguente richiamo dell'istruzione WWW.

#### Tabella 12-4 Valore di ritorno

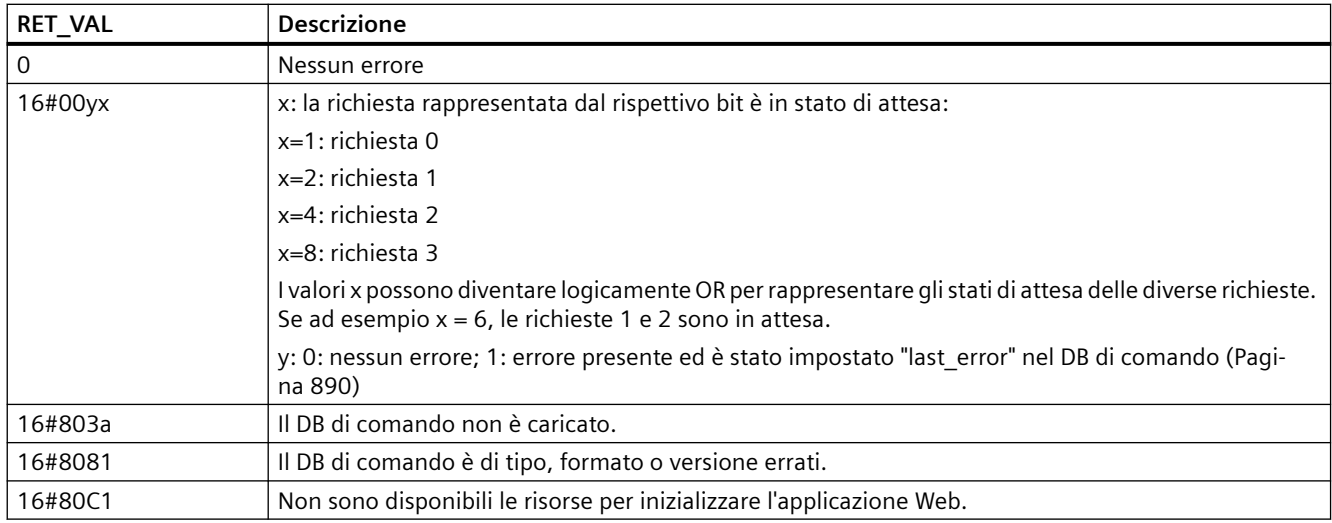

### **Uso del DB di comando**

STEP 7 crea il blocco dati di comando facendo clic su "Genera blocchi" e visualizza il numero del DB di comando nelle proprietà delle pagine Web definite dall'utente. Il DB di comando si trova anche nella cartella dei blocchi di programma nell'albero di navigazione del progetto.

Normalmente il programma STEP 7 utilizza il DB di comando direttamente così come viene creato dal processo "Genera blocchi" senza ulteriore elaborazione. Tuttavia il programma STEP 7 può impostare i comandi globali nel DB di comando per disattivare il Web server o per riattivarlo successivamente. Inoltre il programma STEP 7 deve comandare, mediante una tabella di richieste nel DB di comando, il comportamento delle pagine definite dall'utente che [si possono](#page-870-0)  [creare come DB di frammenti manuali](#page-870-0) (Pagina [871\)](#page-870-0). Per informazioni su questi task avanzati consultare il paragrafo [Comando avanzato delle pagine Web personalizzate](#page-889-0) (Pagina [890\)](#page-889-0).

## **12.8.6 Download dei blocchi di programma nella CPU**

Con la generazione dei blocchi per le pagine Web personalizzate, queste diventano parte del programma STEP 7 così come qualsiasi altro blocco di programma. Per caricare i blocchi di programma nella CPU si segue il nomale processo. I blocchi di programma per le pagine Web definite dall'utente possono essere caricati solo se la CPU è in STOP.

## **12.8.7 Accesso alle pagine Web personalizzate**

Alle pagine Web definite dall'utente si accede da [quelle standard](#page-816-0) (Pagina [817](#page-816-0)). Il menu di navigazione sulla sinistra contiene, oltre alle pagine Web standard, un link per le pagine Web definite dall'utente. Anche la pagina di base contiene un link alle "pagine Web definite dall'utente". Facendo clic sul link "Pagine Web definite dall'utente" il browser apre la pagina con il link alla pagina di default. Dall'interno dell'area dei contenuti personalizzati ci si può spostare in base al modo in cui sono state progettate le pagine specifiche.

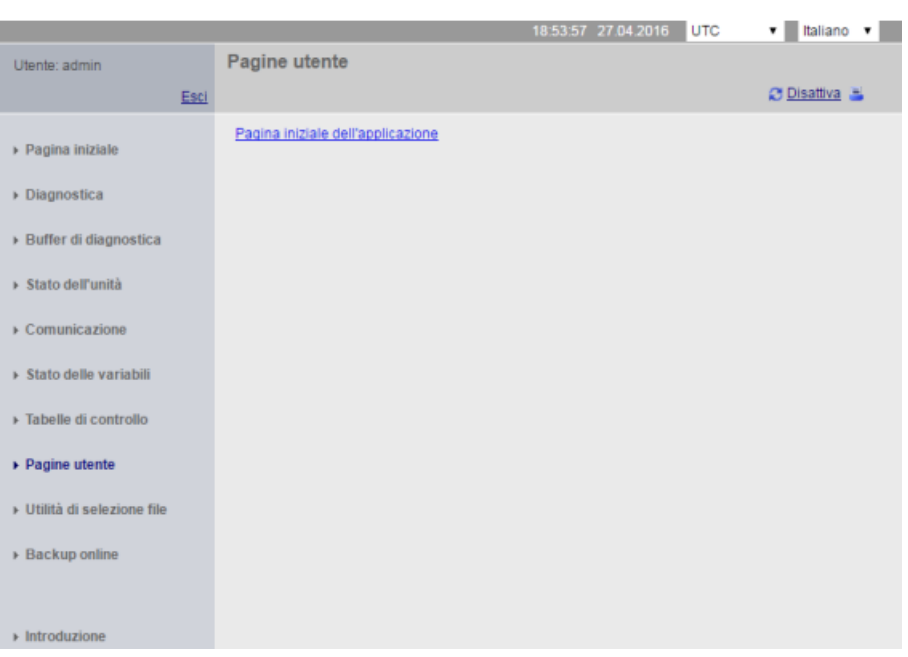

#### **SIEMENS** S7-1200 station\_1 / PLC\_1

#### **Nota**

È inoltre possibile [definire una pagina personalizzata come pagina di introduzione](#page-871-0) (Pagina [872](#page-871-0)) per il server web.

#### **12.8.8 Limitazioni specifiche per le pagine Web personalizzate**

Le [limitazioni per le pagine Web standard](#page-894-0) (Pagina [895](#page-894-0)) valgono anche per le pagine Web personalizzate. Tuttavia, per le pagine Web personalizzate esistono alcune considerazioni specifiche aggiuntive.

#### **Spazio di memoria di caricamento**

Le pagine Web personalizzate diventano blocchi dati facendo clic su "Genera blocchi", operazione che occupa spazio di memoria di caricamento. Se è installata una memory card, si ha a disposizione la capacità della memory card come spazio di memoria di caricamento esterna per le pagine Web personalizzate.

In caso contrario questi blocchi occupano dello spazio nella memoria di caricamento interna che è limitato in base al modello di CPU.

La quantità di spazio di memoria utilizzata e quella ancora disponibile può essere verificata in "Online & Diagnostica" in STEP 7. È inoltre possibile visualizzare le proprietà dei singoli blocchi che STEP 7 genera dalle pagine Web personalizzate e vedere quanta memoria di caricamento è occupata.

#### **Nota**

Per ridurre lo spazio occupato dalle pagine Web personalizzate, diminuire, se possibile, l'utilizzo di immagini.

#### **Uso delle virgolette nelle stringhe di testo**

Non utilizzare stringhe che contengono virgolette singole o doppie nelle variabili dei blocchi dati per le pagine Web definite dall'utente, indipendentemente dallo scopo per cui vengono usate. Poiché la sintassi HTML utilizza spesso le virgolette singole o doppie come delimitatori, le virgolette all'interno delle stringhe di testo possono interrompere la visualizzazione delle pagine Web definite dall'utente.

Quando si definiscono variabili dei blocchi dati di tipo String per le pagine Web definite dall'utente si devono rispettare le seguenti regole:

- Non immettere virgolette singole o doppie nei valori di stringa delle variabili dei blocchi dati in STEP 7.
- Non consentire al programma utente di assegnare stringhe che contengono virgolette alle variabili dei blocchi dati.

## **12.8.9 Esempio di una pagina Web personalizzata**

#### **12.8.9.1 Pagina web per il controllo e il comando di una turbina eolica**

Come esempio di una pagina Web personalizzata, si può considerare una pagina Web usata per controllare e comandare a distanza una turbina eolica:

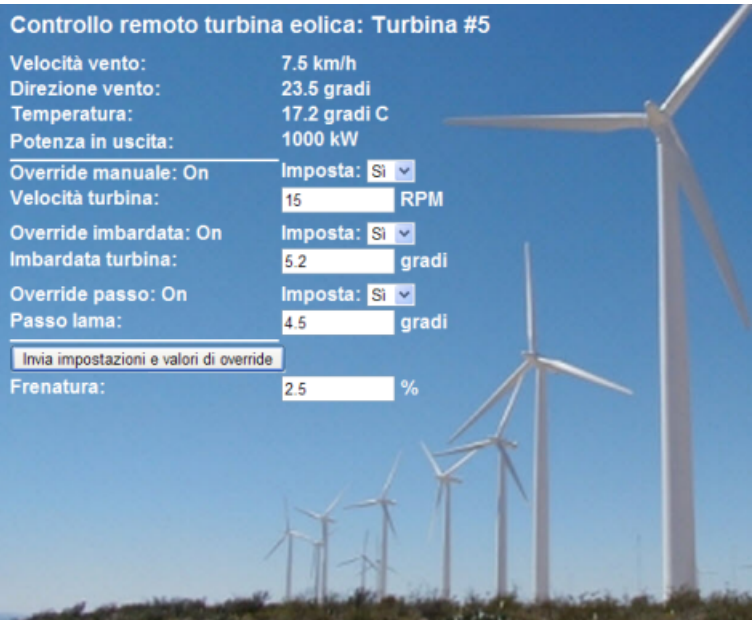

#### **Descrizione**

In questa applicazione, ogni turbina eolica di un impianto di turbine eoliche è dotata di un S7-1200 per comandare la turbina. All'interno del programma STEP 7 ogni turbina eolica ha un blocco dati con dati specifici per quella particolare turbina.

La pagina Web personalizzata consente l'accesso remoto alla turbina da un PC. È possibile collegarsi alle pagine Web standard della CPU di una particolare turbina eolica ed accedere alla pagina Web di controllo remoto della turbina eolica per visualizzarne i dati. Gli utenti che hanno i privilegi per la modifica delle variabili possono anche mettere la turbina in modalità manuale e comandare le variabili di velocità, imbardata e passo della turbina (yaw, pitch) dalla pagina Web. Questi utenti possono inoltre impostare un valore di frenatura indipendentemente dal fatto che la turbina sia comandata manualmente o automaticamente.

Il programma STEP 7 verifica i valori booleani per l'override del comando automatico e, se impostati, utilizza i valori inseriti dall'utente relativamente a velocità, imbardata e passo della turbina. Altrimenti il programma ignora questi valori.

## **File utilizzati**

Questo esempio di pagina Web personalizzata è costituito da tre file:

- **Wind\_turbine.html**: è la pagina HTML che implementa la schermata di cui sopra utilizzando i comandi AWP per accedere ai dati del controllore.
- **Wind\_turbine.css**: è il foglio di stile a cascata che contiene gli stili di formattazione della pagina HTML. L'uso del foglio di stile a cascata è opzionale, ma può rendere più semplice lo sviluppo della pagina HTML.
- **Wind\_turbine.jpg**: è l'immagine di background utilizzata dalla pagina HTML. L'uso delle immagini nelle pagine Web personalizzate è naturalmente opzionale e non richiede ulteriore spazio nella CPU.

Questi file non sono forniti in dotazione, ma sono descritti a titolo di esempio.

### **Implementazione**

La pagina HTML utilizza i comandi AWP [per leggere i valori dal PLC](#page-857-0) (Pagina [858](#page-857-0)) per i campi di visualizzazione e [per scrivere i valori nel PLC](#page-858-0) (Pagina [859](#page-858-0)) per i dati inseriti dall'utente. Questa pagina utilizza anche i comandi AWP per la [definizione del tipo di enum](#page-864-0) (Pagina [865](#page-864-0)) e [il](#page-864-0)  [riferimento](#page-864-0) (Pagina [865](#page-864-0)) per gestire le impostazioni ON/OFF.

La prima parte della pagina visualizza una riga di intestazione che indica il numero della turbina eolica.

Controllo remoto turbina eolica: Turbina #5

La successiva parte della pagina visualizza le condizioni atmosferiche presso la turbina eolica. Gli I/O sul sito della turbina forniscono la velocità del vento, la direzione del vento e la temperatu‐ ra corrente.

In seguito, la pagina visualizza il flusso di cor‐ rente della turbina letto dall'S7-1200.

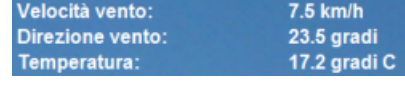

1000 kW Potenza in uscita:

Le sezioni successive consentono il comando manuale della turbina, in override del normale comando automatico dell'S7-1200. Questi tipi sono i seguenti:

- Override manuale: consente l'override ma‐ nuale della turbina. Il programma utente STEP 7 richiede che l'impostazione dell'over‐ ride manuale sia vera prima di abilitare l'uti‐ lizzo di una qualsiasi impostazione manuale di velocità, imbardata o passo della turbina.
- Override imbardata: abilita l'override manua‐ le dell'impostazione dell'imbardata, e un'im‐ postazione manuale dell'imbardata. Il pro‐ gramma utente STEP 7 richiede che entrambi gli override manuale e dell'imbardata siano veri per applicare l'impostazione dell'imbar‐ data.

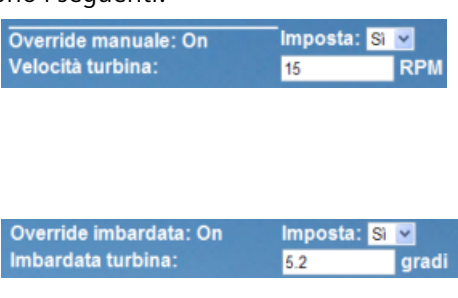

Sistema di automazione S7-1200 Manuale di sistema, V4.6 11/2022, A5E02486684-AP 877

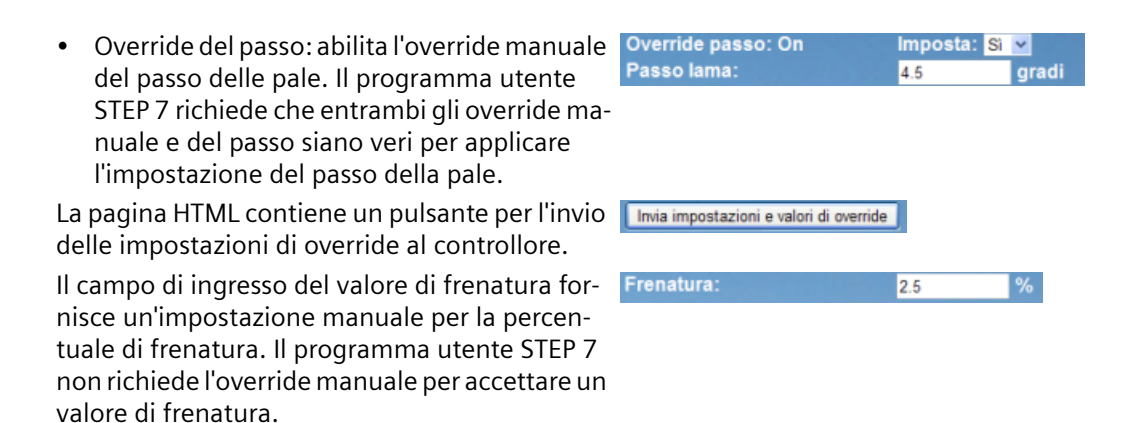

Inoltre, la pagina HTML utilizza un comando AWP per [scrivere la variabile speciale](#page-862-0) (Pagina [863\)](#page-862-0) che contiene l'ID dell'utente che sta avendo accesso alla pagina ad una variabile nella tabella delle variabili del PLC.

#### **12.8.9.2 Lettura e visualizzazione dei dati del controllore**

La pagina HTML di controllo remoto della turbina eolica utilizza diversi [comandi AWP per la](#page-857-0)  [lettura dei dati dal controllore](#page-857-0) (Pagina [858\)](#page-857-0) e la loro visualizzazione sulla pagina. Ad esempio, si consideri il codice HTML per visualizzare il flusso di corrente così come illustrato in questa parte della pagina Web di esempio:

1000 kW Potenza in uscita:

#### **Esempio di codice HTML**

Il seguente estratto della pagina HTML di controllo remoto della turbina eolica visualizza il testo "Potenza in uscita:" nella cella sinistra della riga di una tabella, legge la relativa variabile e la visualizza nella cella destra della riga assieme all'abbreviazione "kW" (kilowatt).

```
Il comando AWP :="Blocco_dati_1".PotenzaUscita: esegue la lettura. Si noti che i blocchi dati 
vengono specificati in base al nome e non al numero (cioè "Blocco_dati_1" e non "DB1").
<tr style="height:2%;">
<td>
<p>Potenza in uscita:</p>
</td>
<td>
<p style="margin-bottom:5px;"> :="Blocco_dati_1".PotenzaUscita: 
kW</p>
</td>
</tr>
```
### **12.8.9.3 Uso di un tipo di enum**

La pagina HTML di controllo remoto della turbina eolica utilizza i tipi enum per le tre istanze in cui indica "ON" o "OFF" per un valore booleano e per il punto in cui l'utente imposta un valore booleano. Il tipo enum determina il valore 1 nel caso di "ON" e il valore 0 nel caso di "OFF". Si consideri ad esempio il codice HTML per la lettura e la scrittura dell'impostazione che attiva l'override manuale nel valore "Blocco\_dati\_1".AbilitaOverrideManuale mediante un tipo enum:

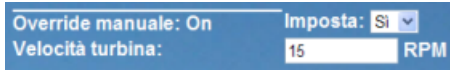

#### **Esempio di codice HTML**

I seguenti estratti della pagina HTML di controllo remoto della turbina eolica mostrano come dichiarare un tipo enum chiamato "StatoOverride" con i valori "Off" e "On" per 0 e 1, e indicano come impostare un riferimentro di tipo enum a StatoOverride per la variabile booleana AbilitaOverrideManuale nel blocco dati "Blocco\_dati\_1".

```
<!-- AWP_In_Variable Name='"Blocco_dati_1".AbilitaOverrideManuale' 
Enum="StatoOverride" -->
```

```
<!-- AWP_Enum_Def Name="StatoOverride" Values='0:"Off",1:"On"' -->
```
Se una pagina HTML contiene una cella di tabella con un campo per l'indicazione dello stato attuale di AbilitaOverrideManuale, si serve di un normale comando di lettura delle variabili, ma poiché utilizza il tipo enum precedentemente dichiarato e referenziato, specifica "Off" o "On" invece che 0 o 1.

```
<td style="width:24%; border-top-style: Solid; border-top-width: 
2px; border-top-color: #ffffff;">
<p>Override manuale: :="Blocco_dati_1".AbilitaOverrideManuale:</p>
</td>
```
La pagina HTML contiene un elenco a discesa per la modifica del valore di AbilitaOverrideManuale. L'elenco visualizza il testo "Sì" e "No". Se si usa il tipo enum, "Sì" è connesso al valore "On" del tipo enum e "No" al valore "Off". Se si lascia l'elenco vuoto il valore di AbilitaOverrideManuale non varia.

```
<select name='"Blocco_dati_1".AbilitaOverrideManuale'>
<option value=':"Blocco_dati_1".AbilitaOverrideManuale:'> </option>
<option value="On">Sì</option>
<option selected value="Off">No</option>
</select>
```
L'elenco di selezione è contenuto all'interno di un modulo sulla pagina HTML. Quando si fa clic sul pulsante per l'invio, la pagina invia il modulo scrivendo il valore "1" in AbilitaOverrideManuale di Blocco dati 1 se si seleziona "Sì" e "0" se si seleziona "No".

## **12.8.9.4 Scrittura dei dati inseriti dall'utente nel controllore**

La pagina HTML di controllo remoto della turbina eolica comprende diversi [comandi AWP per la](#page-858-0)  [scrittura dei dati nel controllore](#page-858-0) (Pagina [859\)](#page-858-0). La pagina HTML dichiara Variabili\_In\_AWP per le variabili booleane in modo che l'utente con i privilegi per la modifica delle variabili possa controllare manualmente la turbina eolica e abiliti l'override manuale per la velocità della turbina, l'override dell'imbardata e/o l'override del passo della pale. La pagina utilizza Variabili In AWP anche per consentire all'utente con i privilegi per la modifica delle variabili di impostare successivamente i valori in virgola mobile per velocità della turbina, imbardata, passo e percentuale di frenatura. La pagina utilizza un comando in invio del modulo HTML per scrivere Variabili In AWP nel controllore.

Ad esempio, si consideri il codice HTML per l'impostazione manuale del valore di frenatura:

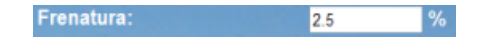

#### **Esempio di codice HTML**

L'estratto seguente dalla pagina HTML di controllo remoto della turbina eolica dichiara innanzitutto una Variabile In AWP per "Blocco dati 1" che abilita la pagina HTML a scrivere qualsiasi variabile nel blocco dati "Blocco dati 1". La pagina visualizza il testo "Frenatura:" nella cella a sinistra della riga di una tabella. Nella cella destra della riga della tabella compare il campo in cui l'utente immette il valore per la variabile "Frenatura" di "Blocco dati 1". Questo valore inserito dall'utente è all'interno del modulo HTML che utilizza il metodo HTTP "POST" per inviare i dati di testo inseriti alla CPU. Questa pagina legge quindi il valore di frenatura attuale dal controllore e lo visualizza nel campo di immissione dei dati.

Un utente con privilegi per la modifica delle variabili può in seguito utilizzare questa pagina per scrivere un valore di frenatura nel blocco dati della CPU che comanda la frenatura. **<!-- AWP\_In\_Variable Name='"Blocco\_dati\_1"' -->**

```
...
<tr style="vertical-align: top; height: 2%;">
<td style="width: 22%;"><p>Frenatura:</p></td>
<td>
<form method="POST">
<p><input name='"Blocco_dati_1".Frenatura' size="10" type="text"> %</
p>
</form>
</td>
</tr>
```
#### **Nota**

Si noti che se una pagina personalizzata dispone di un campo di immissione dati per una variabile di blocchi dati da scrivere del tipo di dati String, l'utente deve racchiudere la stringa tra virgolette semplici quando inserisce il rispettivo valore nel campo.

#### **Nota**

Si noti che, se si dichiara un intero blocco dati in una dichiarazione AWP\_In\_Variable come <!-- AWP\_In\_Variable Name="Data\_block\_1"' -->, tutte le variabili contenute in quel blocco dati possono essere scritte dalla pagina Web definita dall'utente. Utilizzare questa opzione se si desidera che tutte le variabili in un blocco dati possano essere scritte; altrimenti, se si desidera che possano essere scritte solo alcune variabili specifiche, lo si deve dichiarare esplicitamente con una dichiarazione come ad es. <!-- AWP\_In\_Variable Name="Data\_block\_1".Braking' -->

#### **12.8.9.5 Scrittura di una variabile speciale**

La pagina Web di controllo remoto della turbina eolica scrive la variabile speciale SERVER: current user id in una variabile PLC nella CPU (se l'utente ha i privilegi per la modifica). In questo caso il valore della variabile PLC contiene l'ID dell'utente che accede alla pagina Web di controllo remoto della turbina eolica.

La pagina Web scrive la variabile speciale nel PLC senza utilizzare l'interfaccia utente.

#### **Esempio di codice HTML**

```
<!-- AWP_In_Variable Name="SERVER:current_user_id" Use="ID_utente"--
>
```
#### **12.8.9.6 Riferimento: elenco HTML della pagina Web di controllo remoto della turbina eolica**

#### **Turbina\_eolica.html**

**<!DOCTYPE HTML PUBLIC "-//W3C//DTD HTML 4.01 Transitional//EN" "http://www.w3.org/TR/html4/loose.dtd"> <!-- Questo programma di test simula una pagina Web per il controllo e il comando di una turbina eolica Variabili PLC e variabili dei blocchi dati richieste in STEP 7: Variabile PLC: ID\_utente: Int Blocchi dati: Blocco\_dati\_1 Variabili nel Blocco\_dati\_1: NumeroTurbina: Int VelocitàVento: Real DirezioneVento: Real Temperatura: Real UscitaPotenza: Real AbilitaOverrideManuale: Bool VelocitàTurbina: Real**

**OverrideImbardata: Bool**

**Imbardata: Real OverridePasso: Bool**

```
Passo: Real
Frenatura: Real
La pagina Web definita dall'utente visualizza i valori attuali dei 
dati PLC e fornisce un elenco di selezione per impostare i tre valori 
booleani utilizzando un'assegnazione del tipo enumerato. Il pulsante 
di invio consente di assegnare i valori booleani selezionati nonché i 
dati inseriti relativi a velocità, imbardata e passo della turbina. 
Il valore di frenatura può essere impostato senza utilizzare il 
pulsante di invio.
L'utilizzo di questa pagina non richiede un programma STEP 7. In 
teoria, se fossero impostati i rispettivi valori booleani, il 
programma STEP 7 agirebbe solo sui valori relativi a velocità, 
imbardata e passo della turbina. L'unico presupposto di STEP 7 
richiesto è il richiamo dell'istruzione WWW con il numero di DB dei 
blocchi dati generati per questa pagina.
-->
<!-- AWP_In_Variable Name='"Blocco_dati_1"' -->
<!-- AWP_In_Variable Name='"Blocco_dati_1".AbilitaOverrideManuale' 
Enum="StatoOverride" -->
<!-- AWP_In_Variable Name='"Blocco_dati_1".OverridePasso' 
Enum="StatoOverride" -->
<!-- AWP_In_Variable Name='"Blocco_dati_1".OverrideImbardata' 
Enum="StatoOverride" -->
<!-- AWP_In_Variable Name="SERVER:current_user_id" Use="ID_utente"--
>
<!-- AWP_Enum_Def Name="StatoOverride" Values='0:"Off",1:"On"' -->
<html>
<head>
<meta http-equiv="content-type" content="text/html; 
charset=utf-8"><link rel="stylesheet" href="Turbina_eolica.css">
<title>Controllo remoto della turbina eolica</title>
</head>
<body>
<table cellpadding="0" cellspacing="2">
<tr style="height: 2%;">
<td colspan="2">
<h2>Controllo remoto turbina eolica: Turbina 
#:="Blocco_dati_1".NumeroTurbina:</h2>
</td>
<tr style="height: 2%;"><td style="width: 25%;"><p>Velocità 
vento:</p></td>
<td><p> :="Blocco_dati_1".VelocitàVento: km/h</p></td>
</tr>
<tr style="height: 2%;">
<td style="width: 25%;"><p>Direzione vento:</p></td>
<td><p> :="Blocco_dati_1".DirezioneVento: gradi</p></td>
</tr>
```

```
<tr style="height: 2%;"><td style="width: 25%;"><p>Temperatura:</p></
td>
<td><p> :="Blocco_dati_1".Temperatura: gradi C</p></td>
</tr>
<tr style="height: 2%;">
<td style="width: 25%;"><p>Potenza in uscita:</p></td>
<td><p style="margin-bottom:5px;"> :="Blocco_dati_1".PotenzaUscita: 
kW</p>
</td>
</tr>
<form method="POST" action="">
<tr style="height: 2%;" >
<td style="width=25%; border-top-style: Solid; border-top-width: 
2px; border-top-color: #ffffff;">
<p>Override manuale: :="Blocco_dati_1".AbilitaOverrideManuale:</p>
</td>
<td class="Text">Imposta: 
<select name='"Blocco_dati_1".AbilitaOverrideManuale'>
<option value=':="Blocco_dati_1".AbilitaOverrideManuale:'> </option>
<option value="On">Sì</option>
<option value="Off">No</option>
</select>
</td>
</tr>
<tr style="vertical-align: top; height: 2%;"><td style="width: 
25%;"><p>Velocità turbina:</p></td>
<td>
<p style="margin-bottom:5px;"><input 
name='"Blocco_dati_1".VelocitàTurbina' size="10" 
value=':="Blocco_dati_1".VelocitàTurbina:' type="text"> RPM</p>
</td>
</tr>
<tr style="vertical-align: top; height: 2%;">
<td style="width: 25%;">
<p>Override imbardata: :="Blocco_dati_1".OverrideImbardata: </p>
</td>
<td class="Text">Imposta: 
<select name='"Blocco_dati_1".OverrideImbardata'>
<option value=':="Blocco dati 1".OverrideImbardata:'> </option>
<option value="On">Sì</option>
<option value="Off">No</option>
</select>
</td>
</tr>
```

```
Web server
```

```
<tr style="vertical-align: top; height: 2%;">
<td style="width: 25%;">
<p>Imbardata turbina:</p>
</td>
<td>
<p style="margin-bottom:5px;"><input 
name='"Blocco_dati_1".Imbardata' size="10" 
value=':="Blocco_dati_1".Imbardata:' type="text"> gradi</p>
</td>
</tr>
<tr style="vertical-align: top; height: 2%;">
<td style="width: 25%;">
<p>Override passo: :="Blocco_dati_1".OverridePasso: </p>
</td>
<td class="Text">Imposta: 
<select name='"Blocco_dati_1".OverridePasso'>
<option value=':="Blocco dati 1".OverridePasso:'> </option>
<option value="On">Sì</option>
<option value="Off">No</option>
</select>
</td>
</tr>
<tr style="vertical-align: top; height: 2%;">
<td style="width=25%; border-bottom-style: Solid; border-bottom-
width: 2px; border-bottom-color: #ffffff;">
<p>Passo lama:</p>
</td>
<td>
<p style="margin-bottom:5px;"><input name='"Blocco_dati_1".Passo' 
size="10" value=':="Blocco_dati_1".Passo:' type="text"> gradi</p>
</td>
</tr>
<tr style="height: 2%;">
<td colspan="2">
<input type="submit" value="Invia impostazioni e valori di override">
</td>
</tr>
</form>
<tr style="vertical-align: top; height: 2%;">
<td style="width: 25%;"><p>Frenatura:</p></td>
<td>
<form method="POST" action="">
<p> <input name='"Blocco_dati_1".Frenatura' size="10" 
value=':="Blocco_dati_1".Frenatura:' type="text"> %</p>
</form>
```

```
</td>
               </tr>
               <tr>><td></td></tr>
               </table>
               </body>
               </html>
Turbina_eolica.css
               BODY {
                     background-image: url('./Wind_turbine.jpg');
                     background-position: 0% 0%;
                     background-repeat: no-repeat;
                     background-size: cover;
               }
               H2 {
                     font-family: Arial;
                     font-weight: bold;
                     font-size: 14.0pt;
                     color: #FFFFFF; 
                     margin-top:0px; 
                     margin-bottom:10px;
               }
               P {
                     font-family: Arial;
                     font-weight: bold;
                     color: #FFFFFF; 
                     font-size: 12.0pt;
                     margin-top:0px; 
                     margin-bottom:0px;
               }
               TD.Text {
                     font-family: Arial;
                     font-weight: bold;
                     color: #FFFFFF; 
                     font-size: 12.0pt;
                     margin-top:0px; 
                     margin-bottom:0px;
               }
```
#### **12.8.9.7 Configurazione in STEP 7 della pagina Web di esempio**

Per includere la pagina HTML di controllo remoto della turbina eolica come pagina Web personalizzata per l'S7-1200, occorre configurare i dati della pagina HTML in STEP 7 e creare dei blocchi dati dalla pagina HTML.

Accedere alle proprietà dell'S7-1200 che controlla la turbina eolica e immettere i dati di configurazione nelle proprietà delle pagine definite dall'utente del Web server:

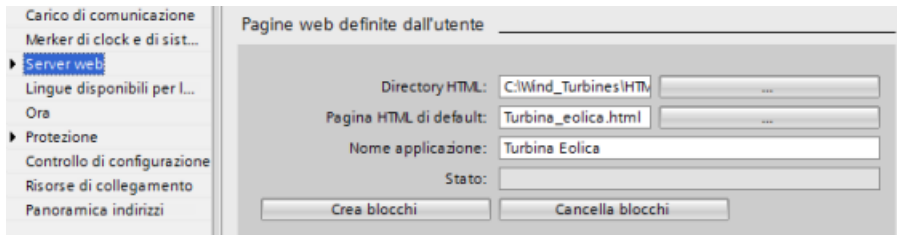

#### **Campi di configurazione**

- Directory HTML: questo campo specifica il nome del percorso completo alla cartella del computer in cui si trova la pagina di default (home o pagina iniziale). Il pulsante "..." consente di navigare alla cartella desiderata.
- Pagina HTML di default: questo campo specifica il nome del file della pagina di default o della pagina iniziale dell'applicazione HTML. Il pulsante "..." consente di selezionare il file desiderato. Per questo esempio WindTurbine.html è la pagina HTML di default. L'esempio del controllo remoto della turbina eolica è costituito da una sola pagina, ma in altre applicazioni definite dall'utente la pagina di default può richiamare altre pagine dai collegamenti sulla pagina di default. All'interno del codice HTML, la pagina di default deve indirizzare altre pagine relative alla cartella HTML di origine.
- Nome dell'applicazione: questo campo opzionale contiene il nome che il Web browser include nel campo dell'indirizzo quando visualizza la pagina. In questo esempio il nome è "Controllo remoto turbina eolica", ma si può usare un nome qualsiasi.

Nessun altro campo deve essere configurato.

#### **Fasi finali**

Per utilizzare il controllo remoto della turbina eolica così come configurato, creare i blocchi, [programmare l'istruzione WWW](#page-871-0) (Pagina [872\)](#page-871-0) con il numero del DB di comando generato come parametro di ingresso, caricare i blocchi di programma e portare la CPU in RUN.

Al successivo accesso dell'operatore alle pagine Web standard per l'S7-1200 che controlla la turbina eolica, la pagina per il controllo remoto della turbina eolica sarà accessibile dal link "Pagine Web definite dall'utente" nella barra di navigazione. Ora questa pagina fornisce gli strumenti per controllare e comandare la turbina eolica.

## **12.8.10 Configurazione delle pagine Web personalizzate multilingue**

Il Web server fornisce gli strumenti per creare pagine Web personalizzate nelle seguenti lingue:

- Tedesco (de)
- Inglese (en)
- Spagnolo (es)
- Francese (fr)
- <span id="page-886-0"></span>• Italiano (it)
- Cinese semplificato (zh)

Per farlo occorre configurare le pagine HTML in una struttura a cartelle (Pagina 887) che corrisponde alle lingue e impostare un cookie specifico denominato "siemens automation language" per le proprie pagine (Pagina 887). Il Web server risponde a questo cookie e passa alla pagina di default nella cartella della lingua corrispondente.

#### **12.8.10.1 Creazione della struttura a cartelle**

Per fornire delle pagine Web personalizzate multilingue, occorre configurare una struttura a cartelle nella directory HTML. Le cartelle devono avere nomi specifici di due lettere, ovvero:

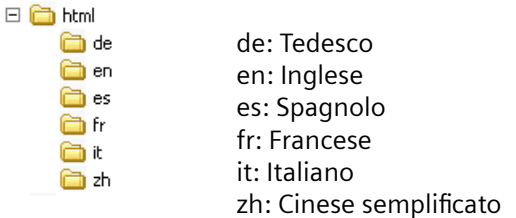

Allo stesso livello è possibile includere qualsiasi altra cartella necessaria alle pagine, ad esempio cartelle per immagini o script.

È possibile includere qualsiasi sottoinsieme delle cartelle della lingua. Non occorre includere tutte le sei lingue. All'interno delle cartelle della lingua, le pagine HTML vengono create e programmate nell'apposita lingua.

#### **12.8.10.2 Programmazione del passaggio tra lingue**

Il Web server esegue il passaggio tra lingue utilizzando un cookie denominato "siemens\_automation\_language". È il cookie definito e impostato nelle pagine HTML e interpretato dal Web server per visualizzare una pagina nell'apposita lingua dalla cartella della lingua avente lo stesso nome. La pagina HTML deve includere uno JavaScript per impostare questo cookie in un identificatore della lingua predefinito: "de", "en", "es", "fr", "it' o "zh".

Ad esempio, se la pagina HTML imposta il cookie su "de", il Web server passa alla cartella "de" e visualizza la pagina con il nome della pagina HTML di default come definito nella [configurazione](#page-889-0) [di STEP 7](#page-889-0) (Pagina [890\)](#page-889-0).

#### **Esempio**

L'esempio seguente utilizza una pagina HTML di default denominata "langswitch.html" in ognuna delle cartelle della lingua. Inoltre, nella directory HTML c'è una cartella denominata "script". La cartella script contiene un file JavaScript denominato "lang.js". Ogni pagina langswitch.html utilizza questo JavaScript per impostare il cookie della lingua "siemens automation language".

```
Web server
```
## **HTML per "langswitch.html" nella cartella"en"**

```
L'intestazione della pagina HTML imposta la lingua su inglese, il set di caratteri su UTF-8 e il 
percorso sul file JavaScript lang.js.
<!DOCTYPE HTML PUBLIC "-//W3C//DTD HTML 4.01 Transitional//EN">
<html>
<head>
<meta http-equiv="Content-Language" content="en">
<meta http-equiv="Content-Type" content="text/html; charset=utf-8">
<title>Language switching english page</title>
<script type="text/javascript" src="script/lang.js" ></script>
```
Il corpo del file utilizza un elenco di selezione in modo che l'utente possa scegliere tra tedesco e inglese. Inglese ("en") è la lingua preselezionata. Quando l'utente modifica la lingua, la pagina richiama la funzione JavaScript DoLocalLanguageChange() con il valore dell'opzione selezionata.

```
<!-- Language Selection -->
<table>
    <tr>
       <td align="right" valign="top" nowrap>
        <!-- change language immediately on selection change -->
           <select name="Language"
                      onchange="DoLocalLanguageChange(this)"
                      size="1">
             <option value="de" >German</option>
             <option value="en" selected >English</option>
            </select>
       </td>
    </tr>
</table><!-- Language Selection End-->
```
#### **HTML per "langswitch.html" nella cartella"de"**

```
L'intestazione per la pagina langswitch.html in tedesco è la stessa della pagina in inglese, 
eccetto la lingua impostata che è tedesco.
<!DOCTYPE HTML PUBLIC "-//W3C//DTD HTML 4.01 Transitional//EN">
<html>
<head>
<meta http-equiv="Content-Language" content="de"><meta http-
equiv="Content-Type" content="text/html; charset=utf-8">
<title>Sprachumschaltung Deutsche Seite</title>
<script type="text/javascript" src="script/lang.js" ></script>
</head>
L'HTML della pagina in tedesco è identico a quello della pagina in inglese, eccetto il valore di 
default della lingua selezionata che è tedesco ("de").
<!-- Language Selection -->
<table>
    <tr>
      <td align="right" valign="top" nowrap>
        <!-- change language immediately on change of the selection -->
```

```
 <select name="Language"
```

```
 <size="1">
             <option value="de" selected >Deutsch</option>
             <option value="en" >Englisch</option>
        </select>
       </td>
    </tr>
</table><!-- Language Selection End-->
```
#### **JavaScript "lang.js" nella cartella "script"**

La funzione "DoLocalLanguageChange()" è nel file lang.js. Questa funzione richiama la funzione "SetLangCookie()" e quindi ricarica la finestra che visualizza la pagina HTML.

La funzione "SetLangCookie()" costruisce un'assegnazione che assegna il valore dall'elenco di selezionate al cookie "siemens\_automation\_language" del documento. Inoltre imposta il percorso all'applicazione in modo che la pagina a cui si passa, e non quella da cui si fa richiesta, riceva il valore del cookie.

In opzione, nella sezione dei commenti, la pagina può impostare un valore di scadenza del cookie.

```
function DoLocalLanguageChange(oSelect) {
         SetLangCookie(oSelect.value);
         top.window.location.reload();
     }
function SetLangCookie(value) {
         var strval = "siemens_automation_language=";
         // Questo è il cookie dal quale il Web server
         // rileva la lingua desiderata
         // Il Web server necessita questo nome.
         strval = strval + value;
         strval = strval + "; path=/ ;";
         // Imposta il percorso all'applicazione altrimenti il
         // percorso viene impostato alla pagina da cui si fa richiesta
         // e questa pagina non sarebbe il cookie.
         /* OPTIONAL
           utilizzare una scadenza se questo cookie deve durare più a 
lungo
            della sessione nel browser attuale:
           var now = new Date();
            var endttime = new Date(now.getTime() + expiration);
            strval = strval + "; expires=" + 
                      endttime.toGMTString() + ";";
         */
         document.cookie = strval;
     }
```
#### <span id="page-889-0"></span>**Nota**

Se la pagina Web personalizzata utilizza file HTML contenuti in cartelle riservate a una lingua specifica (ad es. en, it) e file HTML contenuti in cartelle non riservate, non si possono definire i tipi enum con il comando AWP\_Enum\_Def in entrambe le cartelle. Se si utilizzano gli enum, li si deve definire alternativamente o nei file delle cartelle specifiche della lingua o nei file delle cartelle non specifiche. Non è possibile effettuare dichiarazioni enum in file che si trovano in entrambi i tipi di cartelle.

### **12.8.10.3 Configurazione di STEP 7 per l'utilizzo di una struttura di pagina multilingue**

Il procedimento di configurazione di pagine Web personalizzate multilingue è simile al processo generale per la [configurazione di pagine Web personalizzate](#page-870-0) (Pagina [871\)](#page-870-0). Tuttavia, quando si dispone di cartelle configurate per le lingue, la directory HTMM viene configurata sulla cartella che contiene le singole cartelle della lingua e la directory HTML non deve essere configurata come una delle cartelle della lingua.

Quando si seleziona la pagina HTML di default, si naviga nella cartella della lingua e si seleziona la pagina HTML da utilizzare come pagina iniziale. Quando successivamente si generano e si caricano i blocchi nella CPU, il Web server visualizza la pagina iniziale nella cartella della lingua che è stata configurata.

Ad esempio, se la struttura a cartelle qui illustrata fosse C:\, l'imposta-  $\Box$  html zione della directory HTML sarebbe C:\html, e se la pagina iniziale dovesse essere visualizzata in inglese, si navigherebbe fino a en\lang‐ switch.html per impostare la pagina HTML di default.

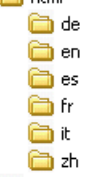

## **12.8.11 Comando avanzato delle pagine Web personalizzate**

Quando si generano blocchi dati per le pagine Web personalizzate, STEP 7 crea un DB di comando utilizzato per comandare la visualizzazione e l'interazione con le pagine personalizzate. STEP 7 crea anche una serie di DB di frammenti che rappresentano le singole pagine. In circostanze normali, non è necessario conoscere la struttura del DB di comando o come elaborarlo.

Se si desidera attivare e disattivare un'applicazione Web o elaborare singoli frammenti manuali, è possibile usare le variabili del DB di comando e l'istruzione WWW.

#### **Struttura del DB di comando**

Il DB di comando è un'ampia struttura di dati ed è accessibile durante la programmazione del programma utente STEP 7. Di seguito vengono descritte solo alcune delle variabili del blocco dati di comando.

#### **Struttura commandstate**

"Commandstate" è una struttura che contiene i comandi e gli stati globali per il Web server.

#### **Comandi globali nella struttura "Commandstate"**

I comandi globali si applicano al Web server in generale. Il Web server può essere disattivato o riavviato con i parametri del DB di comando.

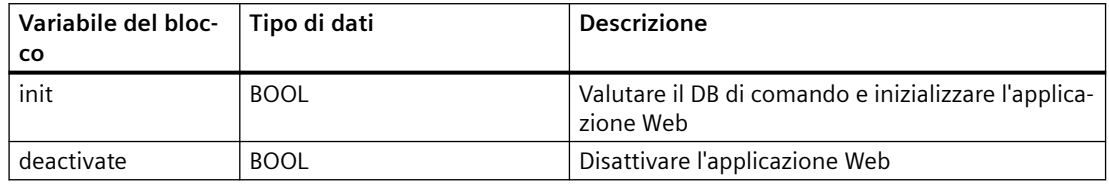

#### **Stati globali nella struttura Commandstate**

Gli stati globali si applicano al Web server in generale e contengono le informazioni di stato sull'applicazione Web.

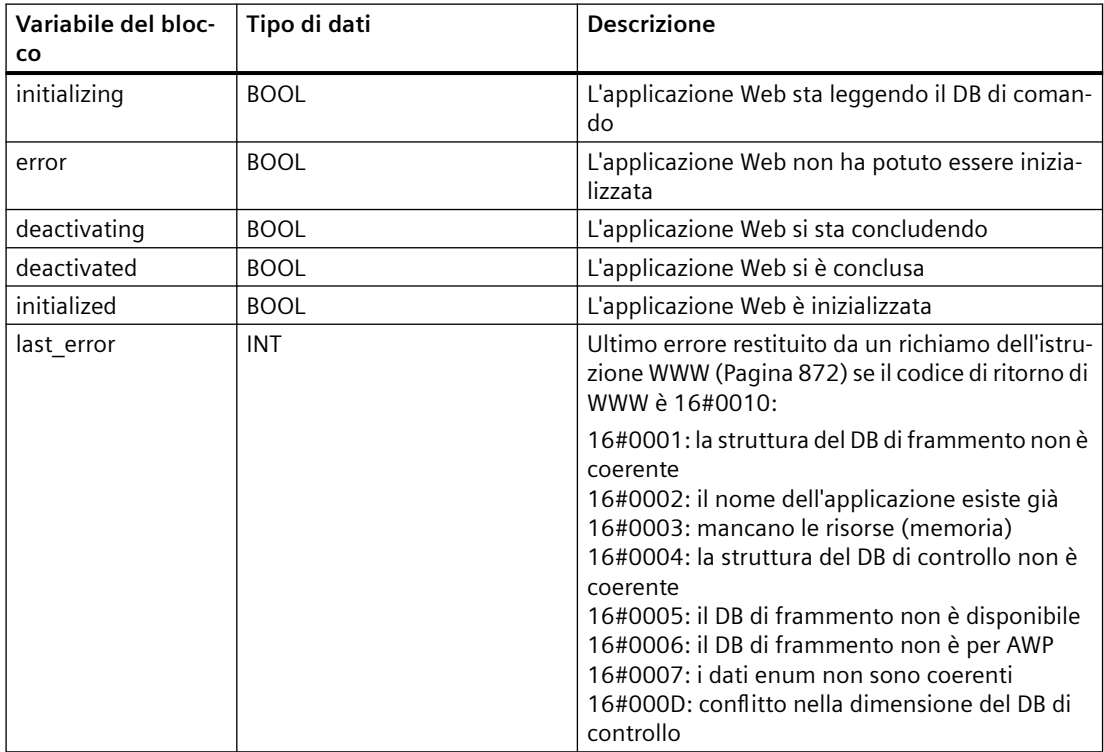

#### **Tabella delle richieste**

La tabella delle richieste è un array di strutture che contengono i comandi e gli stati da applicare ai singoli DB di frammenti. Se si creano dei frammenti con il comando [AWP\\_Start\\_Fragment](#page-866-0)  (Pagina [867](#page-866-0)) di tipo "manuale", il programma utente STEP 7 deve comandare queste pagine attraverso il DB di comando. Gli stati di richiesta sono di sola lettura e forniscono informazioni

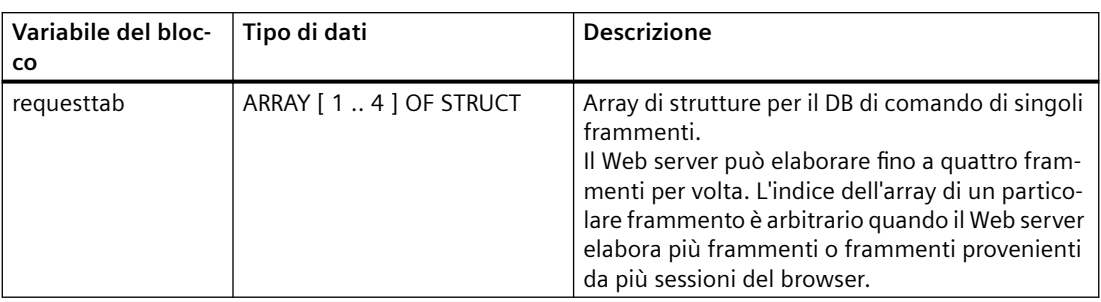

sul frammento attuale. I comandi di richiesta possono essere utilizzati per comandare il frammento attuale.

#### **Elementi Struct di requesttab struct**

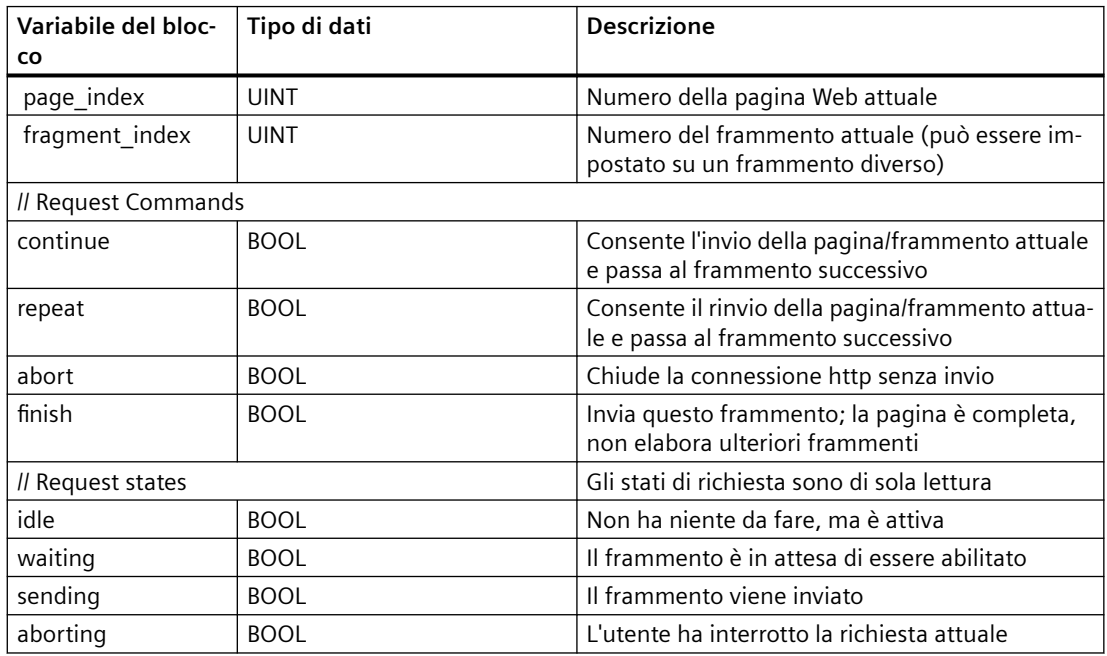

#### **Funzionamento**

Ogniqualvolta il programma apporta delle modifiche al DB di comando, deve richiamare l'istruzione WWW con il numero del DB di comando modificato come parametro. I comandi globali e i comandi di richiesta diventano effettivi quando il programma utente STEP 7 esegue [l'istruzione WWW](#page-871-0) (Pagina [872](#page-871-0)).

Il programma utente STEP 7 può impostare fragment index esplicitamente facendo in modo che il Web server elabori il frammento specificato con un comando di richiesta. Altrimenti il Web server elabora il frammento attuale per la pagina attuale quando esegue l'istruzione WWW.

Le possibile tecniche per l'uso di fragment index comprendono:

- Elaborazione del frammento attuale: lascia fragment\_index invariato e imposta il comando di continuazione.
- Salto del frammento attuale: imposta fragment\_index a 0 e il comando di continuazione.
- Sostituzione del frammento attuale con un frammento diverso: imposta fragment index all'ID del nuovo frammento e il comando di continuazione.

Per verificare gli stati globali o gli stati di richiesta che potrebbero essere modificati, il programma utente STEP 7 deve richiamare l'istruzione WWW per valutare i valori istantanei di questi stati. Un uso tipico potrebbe essere il richiamo periodico dell'istruzione WWW fino al verificarsi di uno stato specifico.

#### **Nota**

Se il programma utente STEP 7 imposta più di un comando di richiesta, l'istruzione WWW ne elabora solo uno nel seguente ordine: interruzione, fine, ripetizione, continuazione. L'istruzione WWW cancella tutti i comandi d richiesta dopo la loro elaborazione.

#### **Esempi**

L'esempio seguente illustra un programma utente STEP 7 che verifica un frammento con un ID di 1 nello stato di attesa in seguito ad un richiamo precedente dell'istruzione WWW. Potrebbe essere anche in attesa che si verifichino altre condizioni specifiche dell'applicazione. Quindi esegue qualsiasi elaborazione che sia necessaria al frammento, come impostare le variabili del blocco dati, eseguire i calcoli o altre operazioni specifiche dell'applicazione. In seguito imposta il flag di continuazione in modo che il Web server esegua questo frammento.

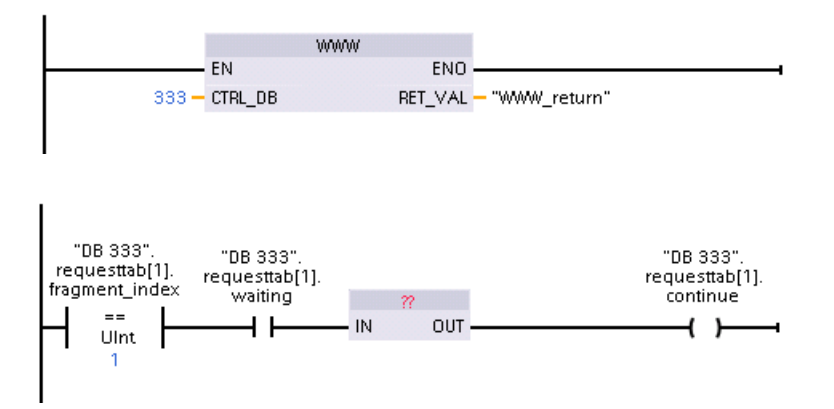

Quando il programma richiama l'istruzione WWW con questo DB di comando modificato, la pagina Web personalizzata con questo frammento può essere visualizzata dal Web browser.

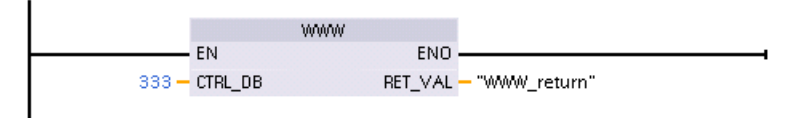

Si noti che questo è un esempio semplificato; il frammento da verificare può trovarsi in uno dei quattro struct requesttab nell'array. Il programma deve gestire tutte e quattro le strutture requesttab.

#### **12.8.12 API Web**

La CPU S7‑1200 mette a disposizione un'API Web, ossia un'interfaccia per la lettura e la scrittura dei dati del processo. L'API Web S7‑1200 implementa le funzioni dell'API Web S7‑1500 descritte nel capitolo **Pagine Web > Application Programming Interface (API)** di questo manuale [\(https://support.industry.siemens.com/cs/us/en/view/59193560/it](https://support.industry.siemens.com/cs/us/en/view/59193560/it)).

Il manuale dell'S7‑1500 descrive le funzioni dell'API Web per un gruppo specifico di CPU S7-1500. Le funzioni sono disponibili per tutte le CPU S7‑1200 con firmware V4.x. In STEP 7, la configurazione dei dispositivi deve essere configurata come V4.x.

È importante ricordare che la CPU S7-1200 limita a 50 il numero di sessioni API simultanee.

L'API Web S7-1200 supporta i tipi di dati dell'API Web S7-1500 ad eccezione dei seguenti:

**Tipo di dati** ARRAY BCD16 BCD32 VARIANT REMOTE HW\_DEVICE TP\_TIME TON\_TIME TOF\_TIME TONR\_TIME CTU\_SINT CTU\_INT CTU\_DINT CTU\_USINT CTU\_UINT CTU\_UDINT CTD\_SINT CTD\_INT CTD\_DINT CTD\_USINT CTD\_UINT CTD\_UDINT CTUD\_SINT CTUD\_INT CTUD\_DINT CTUD\_USINT CTUD\_UINT

*12.9 Limitazioni*

#### <span id="page-894-0"></span>CTUD\_UDINT

L'API Web S7-1500 supporta i seguenti tipi di dati: **Pagine Web > Application Programming Interface (API) > Lettura e scrittura dei dati di processo > Tipi di dati supportati** in questo manuale [\(https://support.industry.siemens.com/cs/us/en/view/59193560/it](https://support.industry.siemens.com/cs/us/en/view/59193560/it)).

#### **12.8.12.1 Metodi API Web supportati**

L'S7-1200 supporta i seguenti metodi API Web:

Metodi Api Web supportati Api.Ping Api.Version Api.GetCertificateUrl Api.Browse Api.Login Api.Logout Api.GetPermissions PlcProgram.Browse PlcProgram.Write PlcProgram.Read

## **12.9 Limitazioni**

Le seguenti considerazioni IT possono influenzare l'uso del Web server:

- Normalmente per accedere alle pagine Web standard o a quelle definite dall'utente si deve utilizzare l'indirizzo IP della CPU o l'indirizzo IP di un router wireless con un numero di porta. Se il Web browser impiegato non consente il collegamento diretto a un indirizzo IP, rivolgersi al proprio amministratore IT. Se le impostazioni locali supportano il DNS è possibile stabilire il collegamento all'indirizzo IP mediante una voce DNS per quell'indirizzo.
- Anche firewall, impostazioni proxy e altre restrizioni specifiche del sito possono limitare l'accesso alla CPU. Per risolvere questioni di questo tipo rivolgersi al proprio amministratore IT.
- Le pagine Web standard utilizzano JavaScript e i cookie. Se questi sono stati disattivati nelle impostazioni del Web browser, li si deve riattivare. Se non è possibile farlo, alcune [funzioni](#page-895-0)  [vengono limitate](#page-895-0) (Pagina [896\)](#page-895-0). L'uso di JavaScript e dei cookie nelle pagine Web definite dall'utente è opzionale. Se li si utilizza è necessario attivarli nel browser.
- Il Web server supporta Secure Sockets Layer (SSL). È possibile accedere alle pagine Web standard e a quelle definite dall'utente con un URL del tipo http://ww.xx.yy.zz o https:// ww.xx.yy.zz, dove "ww.xx.yy.zz" rappresenta l'indirizzo IP della CPU.
- Siemens mette a disposizione un certificato di sicurezza per garantire un accesso sicuro al Web server. Dalla [pagina Web di introduzione standard](#page-827-0) (Pagina [828](#page-827-0)) è possibile scaricare e [importare il certificato nelle opzioni Internet del proprio Web browser](#page-820-0) (Pagina [821](#page-820-0)). Se non si desidera importare il certificato, ogni volta che si accede al Web server con https:// comparirà un prompt di sicurezza.

## <span id="page-895-0"></span>**Numero di collegamenti**

Il Web server supporta al massimo 30 collegamenti attivi. Questi 30 collegamenti possono essere utilizzati in vari modi in funzione del Web browser utilizzato e del numero di oggetti diversi per pagina (file .css, immagini, file JavaScript, altri file .html). Alcuni collegamenti vengono mantenuti mentre il Web server visualizza le pagine Web, altri vengono interrotti dopo il collegamento iniziale.

Se, ad esempio, si sta utilizzando una data versione di Mozilla Firefox che supporta al massimo sei collegamenti permanenti, si possono usare cinque browser o schede del browser prima che il Web server inizi a interrompere i collegamenti. Se una pagina non usa tutti e sei i collegamenti si possono aprire altre istanze di browser o di schede di browser.

Si tenga conto inoltre che numero di collegamenti attivi incide sulle prestazioni delle pagine. Per questo motivo le pagine Web potrebbero essere caricate in modo incompleto.

#### **Nota**

#### **Log off prima della chiusura del Web server**

Se ci si è collegati al Web server accertarsi di fare il log off prima di chiudere il Web browser. Il Web server supporta al massimo sette log in contemporaneamente.

Se non si effettua correttamente il logoff alcuni collegamenti possono restare attivi (il numero varia in base al browser utilizzato). Se si aprono e si chiudono le finestre del browser più volte senza effettuare il logoff si possono esaurire tutti i 30 collegamenti disponibili. A questo punto quando si cercherà di effettuare il login verrà visualizzato il messaggio "Login errato". Si dovrà attendere fino a 30 minuti prima che il server Web liberi un numero sufficiente di collegamenti e consenta di effettuare nuovamente il login. Per evitare questo problema effettuare sempre il logoff prima di chiudere il server Web a cui ci si è collegati.

## **12.9.1 Utilizzo di JavaScript**

Le pagine Web standard utilizzano HTML, JavaScript e cookie. Se il sito limita l'utilizzo di JavaScript e cookie, è necessario attivarli affinché le pagine funzionino correttamente. Se non si riesce ad attivare JavaScript per il browser di rete, le pagine Web standard non funzionano. In questo caso si possono utilizzare le pagine di base che non usano JavaScript.

#### **Vedere anche**

[Layout delle pagine Web standard](#page-822-0) (Pagina [823\)](#page-822-0)

*12.9 Limitazioni*

## **12.9.2 Limitazione delle funzioni nel caso in cui le opzioni Internet non consentano i cookie**

Se si disattivano i cookie nel Web browser si devono considerare le seguenti limitazioni:

- Non si può effettuare il log in.
- Non si può modificare l'impostazione della lingua.
- Non si può passare dall'ora UTC all'ora del PLC. Senza i cookie l'ora è sempre indicata con il formato UTC.

## **12.9.3 Regole per l'immissione dei nomi e dei valori delle variabili**

Quando si usano le pagine standard [Scheda Stato delle variabili](#page-840-0) (Pagina [841](#page-840-0)) e [Tabelle di](#page-842-0)  [controllo](#page-842-0) (Pagina [843](#page-842-0)) tenere presenti le seguenti convenzioni:

- Se si modifica l'intero valore di una variabile DTL, ad esempio "Data block 1. DTL tag, utilizzare la seguente sintassi DTL per il valore da modificare: DTL#YYYY-MM-DD-HH-MM-SS[.sssssssss]
- Se viene utilizzata una notazione esponenziale per immettere un valore per un tipo di dati Real o LReal:
	- Per immettere un valore di numero reale (Real o LReal) con un esponente positivo (ad es. +3.402823e+25) utilizzare uno dei seguenti formati: +3.402823e25 +3.402823e+25
	- Per immettere un valore di numero reale (Real o LReal) con un esponente negativo (ad es. +3.402823e-25), immettere il valore nel seguente formato: +3.402823e-25
	- Accertarsi che la mantissa del valore reale nella notazione esponenziale comprenda il punto decimale. Se non si include il punto decimale il valore viene modificato in un valore intero imprevisto. Ad es. si deve immettere -1.0e8 invece che -1e8.
- i valori LReal possono essere costituiti al massimo da 15 cifre (indipendentemente dalla posizione del punto decimale). Se vengono immesse più di 15 cifre viene creato un errore di arrotondamento.

Limiti delle pagine Stato delle variabili e Tabella di controllo:

- Il numero massimo di caratteri dell'URL è 2083. L'URL che rappresenta la pagina attuale può essere visualizzato nella barra degli indirizzi del proprio browser.
- Per quanto riguarda il formato di visualizzazione dei caratteri, se il browser non interpreta i valori attuali della CPU come caratteri ASCII validi, la pagina visualizza il carattere preceduto dal segno del dollaro: \$.

## **12.9.4 Importazione di log di dati in formato CSV in versioni non americane/inglesi di Microsoft Excel**

I file di log di dati sono in formato americano/inglese CSV. Questi file possono essere aperti direttamente in Excel dalla pagina dei log di dati se nel sistema è installata la versione americana o inglese di Excel. In altri paesi, però, questo formato non è molto usato perché spesso le virgole hanno una connotazione numerica.

Se si utilizza una versione di Excel diversa da quella americana o inglese, per aprire un file di log di dati salvato seguire queste istruzioni:

- 1. Aprire Excel e creare una cartella di lavoro vuota.
- 2. Dal menu "Dati > Importa dati esterni", selezionare il comando "Importa dati".
- 3. Navigare e selezionare il file di log di dati che si desidera aprire. Si avvia il wizard di importazione testo.
- 4. Dal wizard di importazione testo, modificare l'opzione predefinita per "Tipo di dati originali" da "Larghezza fissa" a "Delimitato".
- 5. Selezionare il pulsante Avanti.
- 6. Dalla finestra di dialogo Passaggio 2, selezionare la casella di opzione "Virgola" per modificare il tipo di delimitatore da "Tabulazione" a "Virgola".
- 7. Selezionare il pulsante Avanti.
- 8. Dalla finestra di dialogo Passaggio 3, è possibile modificare anche il formato della data da MDY (mese/giorno/anno) in un altro formato.
- 9. Completare i passaggi restanti del wizard di importazione testo per importare il file.

# **Processore di comunicazione e Modbus TCP 13**

## **13.1 Utilizzo delle interfacce di comunicazione seriale**

Due Communication Module (CM) e una Communication Board (CB) costituiscono l'interfaccia per le comunicazioni PtP:

- • [CM 1241 RS232](#page-1371-0) (Pagina [1372](#page-1371-0))
- • [CM 1241 RS422/485](#page-1372-0) (Pagina [1373](#page-1372-0))
- • [CB 1241 RS485](#page-1368-0) (Pagina [1369](#page-1368-0))

È possibile collegare fino a tre CM (di qualsiasi tipo) e una CB per un massimo di quattro interfacce di comunicazione. Installare il CM sulla sinistra della CPU o di un altro CM. Installare quindi la CB sul lato frontale della CPU. Per informazioni sul montaggio e lo smontaggio dei moduli consultare le [istruzioni per l'installazione](#page-49-0) (Pagina [50\)](#page-49-0).

Le interfacce di comunicazione seriale hanno le seguenti caratteristiche:

- Dispongono di una porta isolata
- Supportano i protocolli Point-to-Point
- Vengono configurati e programmati mediante le istruzioni del processore di comunicazione punto a punto
- Sono dotate di LED per la visualizzazione dell'attività di trasmissione e ricezione
- Sono dotate di LED per la diagnostica (solo CM)
- Sono alimentate tramite la CPU: non è necessario un collegamento esterno per l'alimentazione

Per maggiori informazioni sull'argomento consultare i dati tecnici delle [interfacce di](#page-1358-0)  [comunicazione](#page-1358-0) (Pagina [1359](#page-1358-0)).

#### **Indicatori LED**

I moduli di comunicazione dispongono di tre indicatori LED:

- LED di diagnostica (DIAG): Il LED di diagnostica emette una luce rossa lampeggiante finché non viene indirizzato dalla CPU. Dopo l'accensione della CPU, controlla i CM e li indirizza. Il LED di diagnostica inizia ad emettere una luce verde lampeggiante. Questo significa che la CPU ha indirizzato il CM, ma non gli ha ancora fornito la configurazione. La CPU carica la configurazione nei CM configurati quando il programma viene caricato nella CPU. Dopo il caricamento nella CPU, il LED di diagnostica del modulo di comunicazione dovrebbe accendersi con una luce verde fissa.
- LED di trasmissione (Tx): Si accende quando è in corso la trasmissione dei dati attraverso la porta di comunicazione.
- LED di ricezione (Rx): Questo LED si accende mentre la porta di comunicazione riceve i dati.

La Communication Board dispone di LED di trasmissione (TxD) e di ricezione (RxD), ma non di LED di diagnostica.

*13.2 Polarizzazione e terminazione di un connettore RS485*

## **13.2 Polarizzazione e terminazione di un connettore RS485**

Siemens fornisce un [connettore RS485](#page-1388-0) (Pagina [1389](#page-1388-0)) che consente di collegare più dispositivi al segmento RS485 in modo semplice. Il connettore dispone di due gruppi di terminali che permettono di collegare i cavi di ingresso e di uscita del segmento e anche di interruttori per selezionare la polarizzazione e la terminazione del segmento.

#### **Nota**

Vengono terminate e polarizzate solo le due estremità del segmento RS485. I dispositivi che si trovano tra i due dispositivi finali non vengono terminati né polarizzati. Schermo del cavo messo a nudo: Circa 12 mm, deve essere a contatto con le guide metalliche in tutte le postazioni.

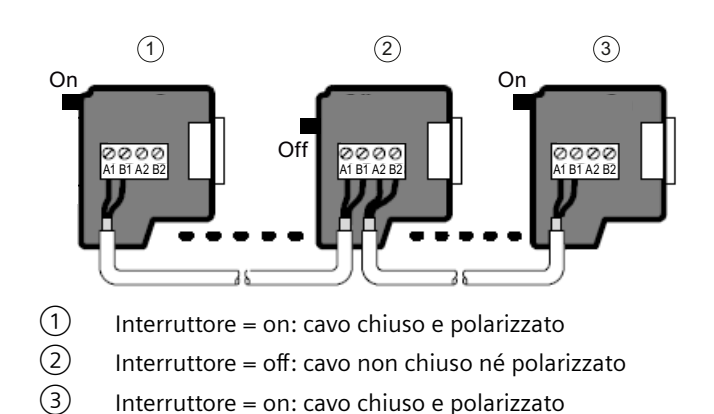

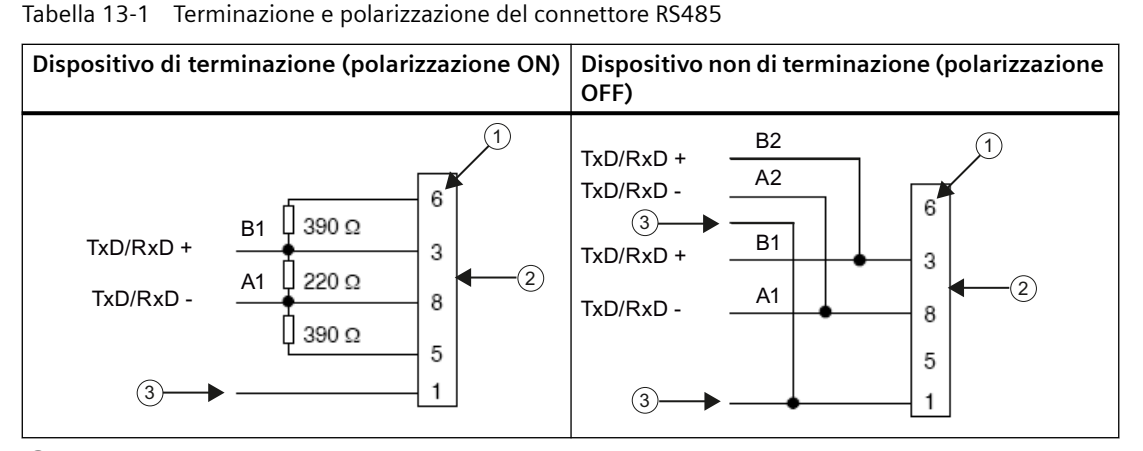

① Numero di piedini

- ② Connettore di rete
- ③ Schermo del cavo

Il CB 1241 è dotato di reistenze interne di terminazione e polarizzazione del segmento. Per terminare e polarizzare il collegamento occorre collegare TRA a TA e TRB a TB e includere così le
resistenze interne nel circuito. Il CB 1241 non possiede un connettore a 9 pin. La tabella seguente mostra i collegamenti con un connettore a 9 pin sul partner di comunicazione.

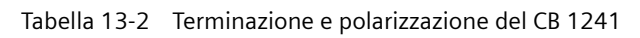

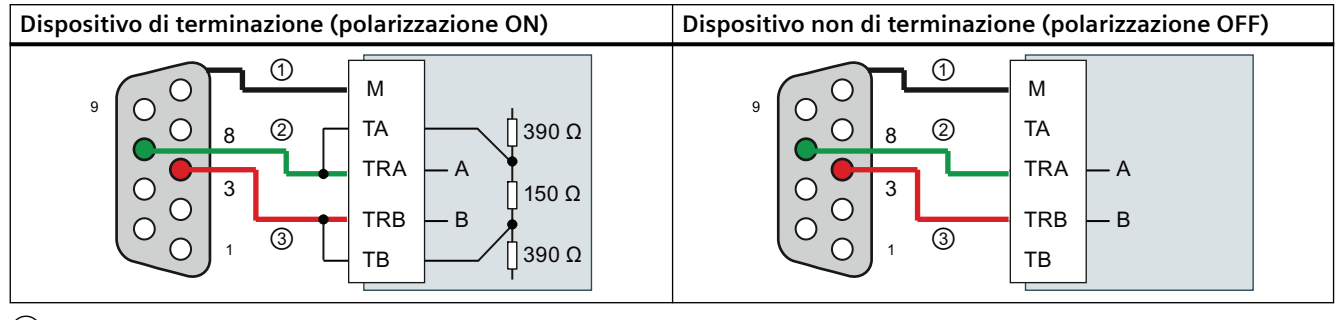

① Collegare M allo schermo del cavo

 $(2)$  A = TxD/RxD - (filo verde / pin 8)

 $(3)$  B = TxD/RxD + (filo rosso / pin 3)

# **13.3 Comunicazione punto a punto (PtP)**

La CPU supporta la seguente comunicazione punto a punto (PtP) per i protocolli seriali basati su caratteri:

- • [PtP, Freeport](#page-901-0) (Pagina [902](#page-901-0))
- • [PtP, 3964\(R\)](#page-903-0) (Pagina [904\)](#page-903-0)
- • [USS](#page-957-0) (Pagina [958\)](#page-957-0)
- • [Modbus](#page-972-0) (Pagina [973](#page-972-0))

### <span id="page-901-0"></span>**13.3.1 Comunicazione PtP, Freeport**

La comunicazione PtP con un protocollo Freeport, definito liberamente dall'utente, garantisce la massima libertà e flessibilità, ma richiede un'implementazione complessa nel programma utente.

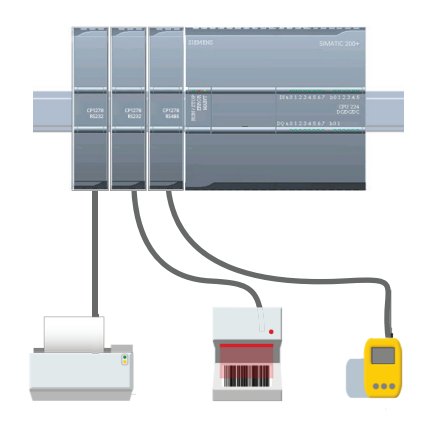

Il PtP offre un'ampia gamma di possibilità:

- La possibilità di inviare informazioni direttamente ad un dispositivo esterno, ad es. una stampante
- La possibilità di ricevere informazioni da altri dispositivi, come lettori di codici a barre, lettori RFID, mac‐ chine fotografiche o sistemi di visione di terzi e molti altri tipi di dispositivi
- La possibilità di scambiare informazioni, inviare e ri‐ cevere dati da altri dispositivi come GPS, macchine fotografiche o sistemi di visione di terzi, modem radio e molti altri

La PtP è una comunicazione seriale che utilizza UART standard e supporta una vasta gamma di velocità di tra‐ smissione e di opzioni di parità. I moduli di comunica‐ zione RS232 e RS422/485 (CM 1241) e la scheda di co‐ municazione RS485 (CB 1241) costituiscono le interfac‐ ce elettriche per le comunicazioni PtP.

#### **PtP Freeport tramite PROFIBUS o PROFINET**

PtP consente di comunicare con diversi dispositivi (lettori RFID, dispositivi GPS, ecc.) tramite un telaio di montaggio per la periferia decentrata PROFINET o PROFIBUS.

- • [PROFINET](#page-574-0) (Pagina [575\)](#page-574-0): collegare l'interfaccia Ethernet della CPU S7-1200 a un modulo di interfaccia PROFINET. In questo modo i moduli di comunicazione PtP inseriti nel telaio di montaggio con il modulo di interfaccia consentono la comunicazione seriale con i dispositivi PtP.
- • [PROFIBUS](#page-748-0) (Pagina [749](#page-748-0)): inserire un modulo di comunicazione PROFIBUS sul lato sinistro del telaio di montaggio che alloggia la CPU S7-1200. Collegare il modulo di comunicazione PROFIBUS al telaio di montaggio che alloggia un modulo di interfaccia PROFIBUS. In questo modo i moduli di comunicazione PtP inseriti nel telaio di montaggio con il modulo di interfaccia consentono la comunicazione seriale con i dispositivi PtP.

Per questo motivo l'S7-1200 supporta due set di istruzioni PtP:

- • [Istruzioni punto a punto legacy](#page-1071-0) (Pagina [1072\)](#page-1071-0): erano già disponibili nelle versioni dell'S7-1200 precedenti alla V4.0 e funzionano solo con la comunicazione seriale tramite un modulo di comunicazione CM 1241 o una scheda di comunicazione CB 1241.
- • [Istruzioni punto a punto \(PtP\)](#page-919-0) (Pagina [920\)](#page-919-0): queste istruzioni mettono a disposizione la funzionalità completa delle istruzioni legacy e la possibilità di supportare i moduli di comunicazione PtP tramite la periferia decentrata PROFINET o PROFIBUS. Le istruzioni punto a punto consentono di accedere ai moduli di comunicazione mediante il telaio di montaggio per la periferia decentrata.

Per poter utilizzare le istruzioni punto a punto i moduli S7‑1200 CM 1241 devono avere almeno la versione di firmware V2.1. Questi moduli sono installabili solo nel telaio di montaggio locale a sinistra della CPU S7-1200. È inoltre possibile utilizzare le istruzioni punto a punto con un CB 1241.

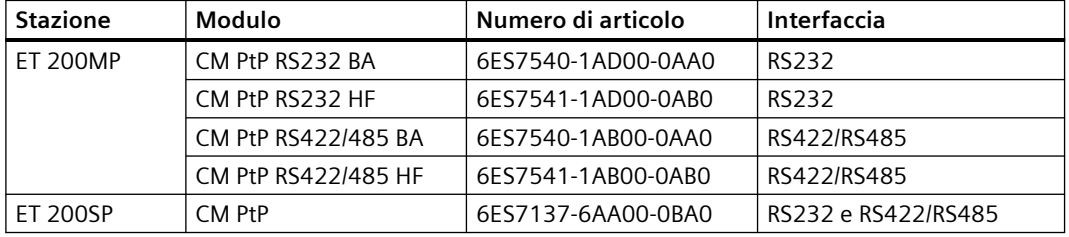

La comunicazione attraverso la periferia decentrata utilizza i seguenti moduli:

#### **Nota**

Le istruzioni punto a punto consentono di accedere a una scheda di comunicazione, moduli seriali locali (o posti a sinistra) e moduli seriali tramite PROFINET e tramite PROFIBUS. Le istruzioni punto a punto legacy continuano a essere disponibili in STEP 7 solo come supporto per i vecchi programmi. Le istruzioni legacy continuano comunque a funzionare con le CPU S7-1200. Non è quindi necessario convertire i vecchi programmi da un set di istruzioni all'altro.

#### **Nota**

#### **Versione del firmware del modulo CM richiesta per la sincronizzazione dell'ora e la comunicazione PtP**

Se nelle proprietà di [Sincronizzazione dell'ora](#page-166-0) (Pagina [167\)](#page-166-0) per l'interfaccia Profinet, all'interno della configurazione dei dispositivi, è stata attivata l'opzione "La CPU sincronizza i moduli del dispositivo", si devono aggiornare i firmware dei moduli di comunicazione collegati con le versioni più recenti. Se si attiva la sincronizzazione dell'ora per i moduli di comunicazione che hanno versioni firmware non aggiornate possono verificarsi errori o problemi di comunicazione.

### <span id="page-903-0"></span>**13.3.2 Comunicazione 3964(R)**

La CPU S7-1200 supporta il protocollo 3964(R) per attivare la comunicazione tra un modulo CM 1241, RS232 o CM 1241, RS422/485 e un partner di comunicazione che usa il protocollo 3964(R). Diversamente dalla comunicazione PtP sopra descritta, in cui si definiscono specifiche caratteristiche di trasmissione e ricezione dei messaggi, il protocollo 3964(R) prescrive un protocollo rigido che utilizza i seguenti caratteri di controllo:

- STX Start of text Inizio della stringa di caratteri da trasmettere
- DLE Data Link Escape Commutazione del trasferimento dati
- ETX End of Text Fine della stringa di caratteri da trasmettere
- BCC Block check character, carattere di controllo blocco
- NAK Negative Acknowledge, conferma negativa

Per maggiori informazioni su questo protocollo consultare il capitolo relativo ai principi della trasmissione seriale dei dati nel manuale Manuale SIMATIC S7-300 Accoppiamento punto a punto CP 341 Struttura, installazione e parametrizzazione. [\(https://](https://support.industry.siemens.com/cs/it/it/view/1117397) [support.industry.siemens.com/cs/it/it/view/1117397](https://support.industry.siemens.com/cs/it/it/view/1117397)).

#### **Configurazione del modulo di comunicazione**

Per poter comunicare con un partner mediante il protocollo 3964(R) si deve inserire uno di seguenti moduli di comunicazione in Configurazione dei dispositivi di STEP 7:

- CM 1241, RS232
- CM 1241, RS422/485

Il firmware del modulo CM deve avere la versione V2.2.0 o una versione superiore.

Per il modulo di comunicazione si devono quindi [configurare le porte di comunicazione](#page-904-0) (Pagina [905](#page-904-0)), [la priorità e i parametri del protocollo](#page-918-0) (Pagina [919\)](#page-918-0).

#### **Comunicazione con un partner tramite il protocollo 3964(R)**

Quando si configura un CM per il protocollo 3964(R), si utilizzano le istruzioni standard per la trasmissione e la ricezione punto a punto tra la CPU e il suo partner di comunicazione.

Il CM integra i dati del parametro BUFFER dell'istruzione di trasmissione nel protocollo 3964(R) e li trasmette al partner di comunicazione.

Il CM riceve i dati dal partner di comunicazione attraverso il protocollo 3964(R), elimina le informazioni del protocollo e restituisce i dati nel parametro BUFFER dell'istruzione di ricezione.

Per maggiori informazioni vedere le seguenti istruzioni punto a punto:

- • [Send\\_P2P \(Trasferisci dati del buffer di trasmissione\)](#page-934-0) (Pagina [935](#page-934-0))
- Receive P2P (Abilita la ricezione dei messaggi) (Pagina [938](#page-937-0))

<span id="page-904-0"></span>Per la trasmissione e la ricezione punto a punto si possono utilizzare anche le istruzioni legacy:

- • [SEND\\_PTP \(Trasferisci dati del buffer di invio\)](#page-1079-0) (Pagina [1080\)](#page-1079-0)
- • [RCV\\_PTP \(Abilita la ricezione dei messaggi\)](#page-1081-0) (Pagina [1082\)](#page-1081-0)

## **13.3.3 Configurazione della comunicazione PtP Freeport**

Le interfacce di comunicazione possono essere configurate con uno dei seguenti metodi per la comunicazione PtP Freeport:

- Utilizzare la finestra Configurazione dispositivi di STEP 7 per configurare i parametri delle porte (velocità di trasmissione e parità), di trasmissione e di ricezione. La CPU memorizza le impostazioni della configurazione del dispositivo e le applica dopo un ciclo di spegnimento/ accensione e un passaggio da RUN a STOP.
- Per impostare i parametri utilizzare le istruzioni Port Config (Pagina [923\)](#page-922-0), Send Config (Pagina [925\)](#page-924-0) e Receive Config (Pagina [927\)](#page-926-0). Le impostazioni delle porte effettuate dalle istruzioni sono valide quando la CPU è in RUN. e vengono ripristinate su quelle di Configurazione dispositivo dopo la commutazione in STOP o lo spegnimento/riaccensione.

Dopo aver [configurato i dispositivi hardware](#page-128-0) (Pagina [129](#page-128-0)), configurare i parametri delle interfacce di comunicazione selezionando uno dei CM dal telaio di montaggio o la CB, se configurata.

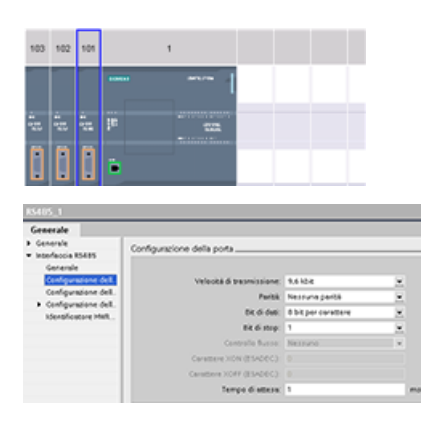

La scheda "Proprietà" della finestra di ispezione vi‐ sualizza i parametri del CM o della CB selezionati. Selezionare "Configurazione della porta" per mo‐ dificare i seguenti parametri:

- Velocità di trasmissione
- Parità
- Bit di dati per carattere
- Numero di bit di stop
- Controllo del flusso (solo RS232)
- Tempo di attesa

Per il CM 1241 RS232 e la CB RS485 (tranne che per il [controllo del flusso](#page-906-0) (Pagina [907](#page-906-0)) che è supportato solo dal CM 1241 RS232), i parametri di configurazione della porta sono gli stessi sia per il modulo di comunicazione RS232 o RS485 che per la scheda di comunicazione RS485. I valori dei parametri possono invece essere diversi.

Per il CM 1241 RS422/485 sono disponibili ulteriori opzioni per la configurazione della porta come spiegato di seguito. Il modo 422 del modulo CM 1241 RS422/485 supporta anche il controllo del flusso software.

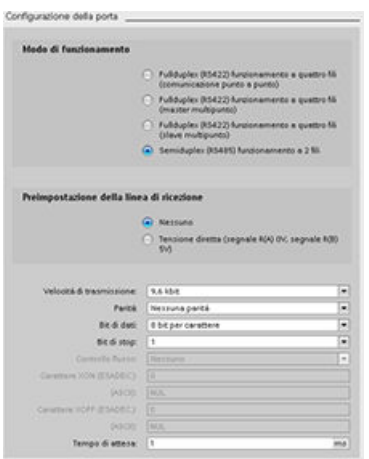

Selezionare "Configurazione della porta" per modificare i seguenti parametri RS422/485:

- "Modo di funzionamento":
	- Full duplex (RS422) a 4 fili (collegamento punto a punto)
	- Full duplex (RS422) a 4 fili (master multipunto)
	- Full duplex (RS422) a 4 fili (slave multipunto)
	- Half duplex (RS485) a 2 fili
- "Preimpostazione della linea di ricezione":
	- Nessuna
	- Polarizzazione diretta (segnale R(A) 0V, segnale R(B) 5V)

Il programma utente STEP 7 permette anche di configurare la porta o di modificare la configurazione esistente utilizzando l'istruzione Port\_Config (Pagina [923\)](#page-922-0). Il capitolo sull'istruzione contiene maggiori informazioni sul modo di funzionamento, la preimpostazione della linea e altri parametri.

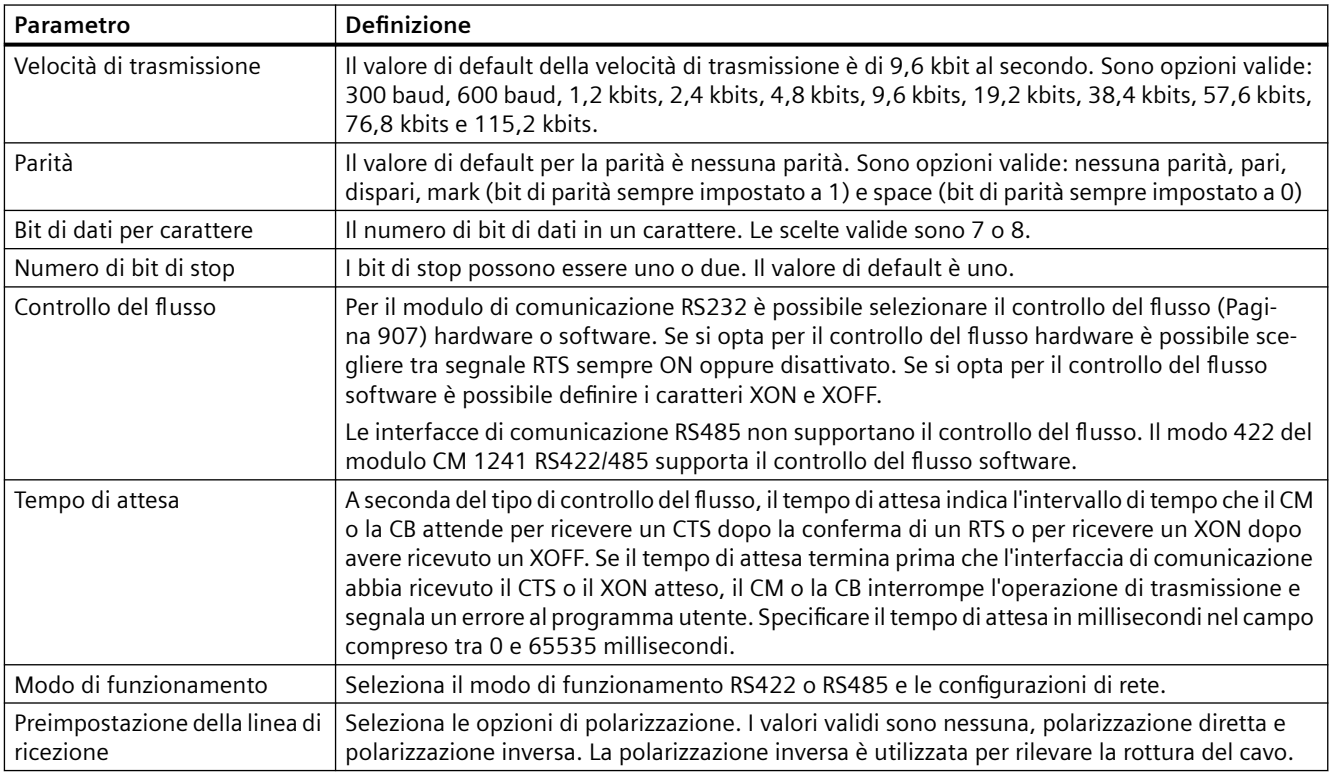

### <span id="page-906-0"></span>**13.3.3.1 Gestione del controllo di flusso**

Il controllo del flusso è un meccanismo che serve per bilanciare le trasmissioni di invio e ricezione di dati, in modo tale che non vadano persi dati. Il controllo del flusso garantisce che un dispositivo di trasmissione non invii più informazioni di quelle che il dispositivo ricevente può gestire. Il controllo del flusso può essere realizzato via hardware o software. Il CM RS232 supporta entrambi i tipi di controllo, Il CM e la CB RS485 non supportano il controllo del flusso. Il modo 422 del modulo CM 1241 RS422/485 supporta il controllo del flusso software. Il tipo di controllo del flusso si specifica in fase di [configurazione della porta](#page-904-0) (Pagina [905](#page-904-0)) o con l'[istruzione PORT\\_CFG](#page-1071-0) (Pagina [1072](#page-1071-0)).

Il controllo del flusso hardware funziona per mezzo dei segnali di comunicazione Request to send (richiesta di invio) (RTS) e Clear to send (pronto a trasmettere) (CTS). Con il CM RS232 il segnale RTS viene emesso dal pin 7 e il segnale CTS viene ricevuto dal pin 8. Il CM RS232 è un DTE (Data Terminal Equipment) che invia l'RTS in uscita e controlla il CTS in ingresso.

#### **Controllo del flusso hardware: RTS disattivato**

Abilitando il controllo del flusso hardware con RTS disattivato per un CM RS232, il modulo attiva il segnale RTS per l'invio dei dati. Il modulo controlla il segnale CTS per determinare se il dispositivo ricevente può accettare i dati. Quando il segnale CTS è attivo, il modulo può trasmettere dati fintanto che il segnale CTS resta attivo. Se il segnale CTS si disattiva la trasmissione deve interrompersi.

La trasmissione riprende quando il segnale CTS si riattiva. Se il segnale CTS non si attiva entro il tempo di attesa configurato, il modulo annulla la trasmissione e segnala un errore al programma utente. Specificare il tempo di attesa nella [configurazione della porta](#page-904-0) (Pagina [905](#page-904-0)).

L'attivazione del controllo del flusso mediante RTS è utile nei dispositivi che richiedono un segnale che indichi che la trasmissione è attiva. Ad esempio un modem radio che si serve dell'RTS come segnale "chiave" per alimentare il trasmettitore. Questo tipo di controllo del flusso non funziona con i normali modem telefonici. Per questo tipo di modem si deve utilizzare l'impostazione RTS sempre on.

### **Controllo del flusso hardware: RTS sempre ON**

Nel modo RTS sempre on il CM 1241 attiva per default il segnale RTS. Il dispositivo, ad es. un modem telefonico, controlla il segnale RTS dal CM e lo utilizza come CTS (pronto a trasmettere). Il modem trasmette al CM solo quando l'RTS è ativo, ovvero quando il modem telefonico rileva un CTS attivo. Se l'RTS è disattivato il modem telefonico non trasmette al CM.

Per consentire al modem di inviare dati al CM in qualsiasi momento, configurare il controllo del flusso hardware "RTS sempre ON". In questo modo il CM attiva sempre il segnale RTS. Il CM non disattiva RTS nemmeno quando il modulo non può accettare caratteri. Il dispositivo di trasmissione deve verificare di non causare un overrun del buffer di ricezione del CM.

### **Utilizzo dei segnali Data Terminal Ready (DTR) e Data Set Ready (DSR)**

Il CM attiva DTR per uno dei due tipi di controllo del flusso hardware. Il modulo trasmette soltanto quando il segnale DSR si attiva. Lo stato del DSR viene valutato soltanto all'inizio dell'operazione di invio. Se il DSR si disattiva dopo l'inizio della trasmissione, quest'ultima non viene interrotta.

#### <span id="page-907-0"></span>**Controllo del flusso software**

Il controllo del flusso software usa caratteri speciali nei messaggi per controllare il flusso, si devono configurare i caratteri esadecimali che rappresentano XON e XOFF.

XOFF indica che una trasmissione deve interrompersi. XON indica che una trasmissione può riprendere. XOFF e XON non devono essere lo stesso carattere.

Quando il dispositivo di trasmissione riceve un carattere XOFF dal dispositivo ricevente, interrompe la trasmissione. La trasmissione riprende quando il dispositivo di trasmissione riceve un carattere XON. Se il dispositivo non riceve un carattere XON entro il tempo di attesa specificato nella [configurazione della porta](#page-904-0) (Pagina [905\)](#page-904-0), il CM annulla la trasmissione e segnala un errore al programma utente.

Il controllo del flusso software richiede una comunicazione full-duplex perché il partner di ricezione deve essere in grado di trasmettere XOFF al partner di trasmissione mentre è in corso la trasmissione. Il controllo del flusso software è utilizzabile solo nei messaggi che contengono unicamente caratteri ASCII. I protocolli binari non lo possono utilizzare.

Perché la CPU possa utilizzare la comunicazione PtP Freeport si devono configurare i parametri per la trasmissione (o l'invio) e la ricezione dei messaggi. Questi parametri determinano le modalità di comunicazione per la ricezione e la trasmissione dei messaggi da e verso un dispositivo di destinazione.

#### **13.3.3.2 Configurazione dei parametri di trasmissione (invio)**

Dalla Configurazione dispositivi si può definire il modo in cui un'interfaccia di comunicazione trasmette i dati impostando la proprietà "Configurazione della trasmissione messaggi" per l'interfaccia in questione.

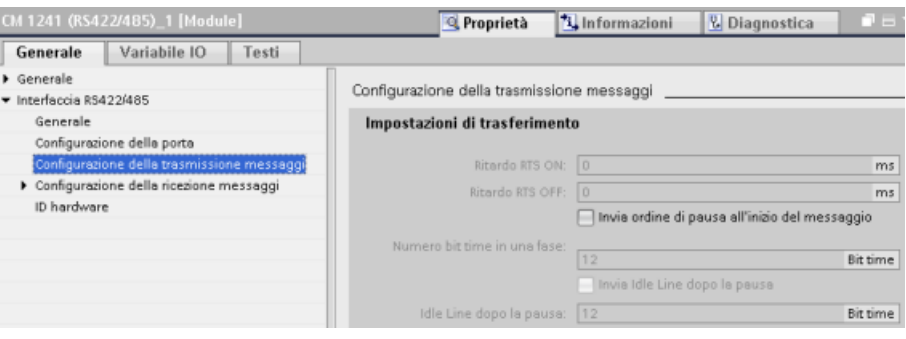

È inoltre possibile configurare dinamicamente o modificare i parametri per la trasmissione dei messaggi inserendo nel programma utente l'istruzione [Send@Config](#page-924-0) (Pagina [925](#page-924-0)).

#### **Nota**

I valori dei parametri impostati dall'istruzione Send@Config nel programma utente sovrascrivono le proprietà di "Configurazione della trasmissione messaggi". In caso di mancanza dell'alimentazione la CPU non mantiene i parametri impostati con l'istruzione Send Config.

<span id="page-908-0"></span>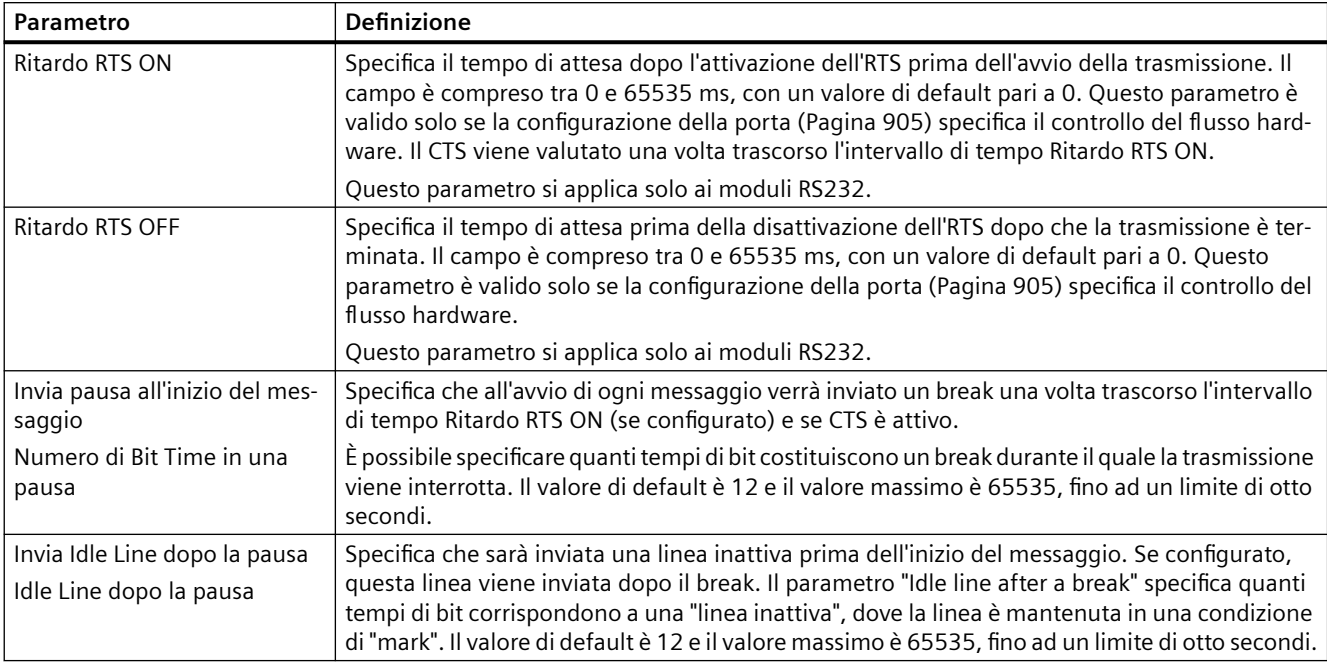

#### **13.3.3.3 Configurazione dei parametri di ricezione**

È possibile configurare in che modo un'interfaccia di comunicazione:

- riceve i dati
- riconosce l'inizio di un messaggio
- riconosce la fine di un messaggio

Questi parametri possono essere impostati nelle proprietà "Configurazione della ricezione messaggi" dell'interfaccia selezionata.

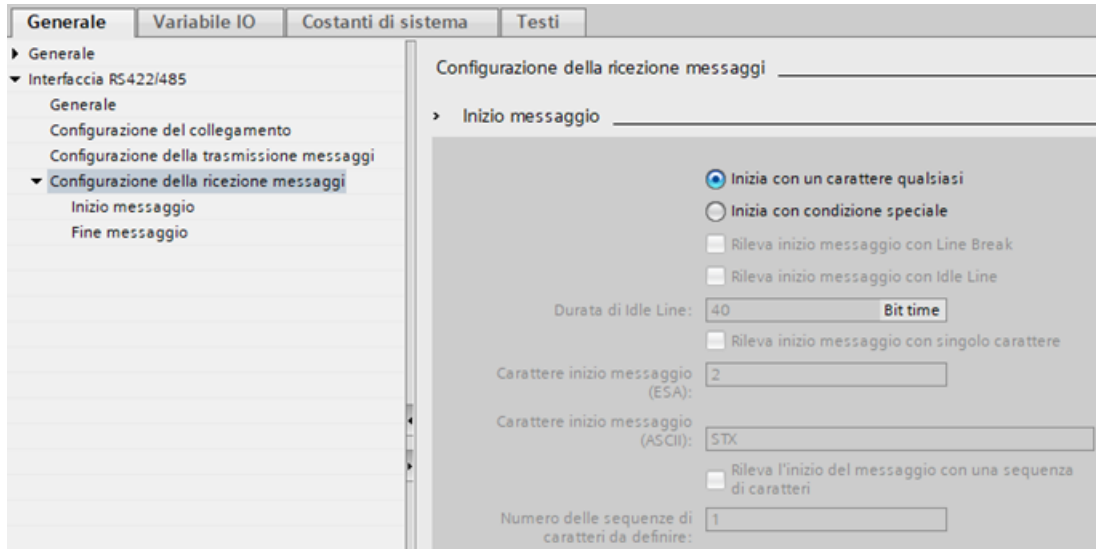

È anche possibile configurare dinamicamente o modificare i parametri della ricezione dei messaggi inserendo nel programma utente l'[istruzione Receive@Config](#page-926-0) (Pagina [927](#page-926-0)).

#### **Nota**

I valori dei parametri impostati dall'istruzione Receive Config nel programma utente sovrascrivono le proprietà di "Configurazione della ricezione messaggi". Se si interrompe l'alimentazione o viene impostato il modo di funzionamento STOP, la CPU non mantiene i parametri impostati con l'istruzione RCV\_CFG.

#### **Condizioni di inizio del messaggio**

È possibile determinare il modo in cui l'interfaccia di comunicazione riconosce l'inizio di un messaggio. I caratteri di inizio e i caratteri del messaggio vengono memorizzati nel buffer di ricezione fino a quando non è soddisfatta una condizione di fine configurata.

È possibile specificare più condizioni di inizio. Se sono specificate più condizioni di inizio, il messaggio viene considerato avviato quando sono tutte soddisfatte. Se, ad esempio, si configura un timeout per linea inattiva e si specifica un caratterre di inizio, il CM o la CB verifica prima se è presente la condizione di linea inattiva e poi cerca il carattere di inizio. Se vengono ricevuti altri caratteri (escluso quello specificato) il CM o la CB riavvia la ricerca dell'inizio del messaggio cercando nuovamente il timeout per linea inattiva.

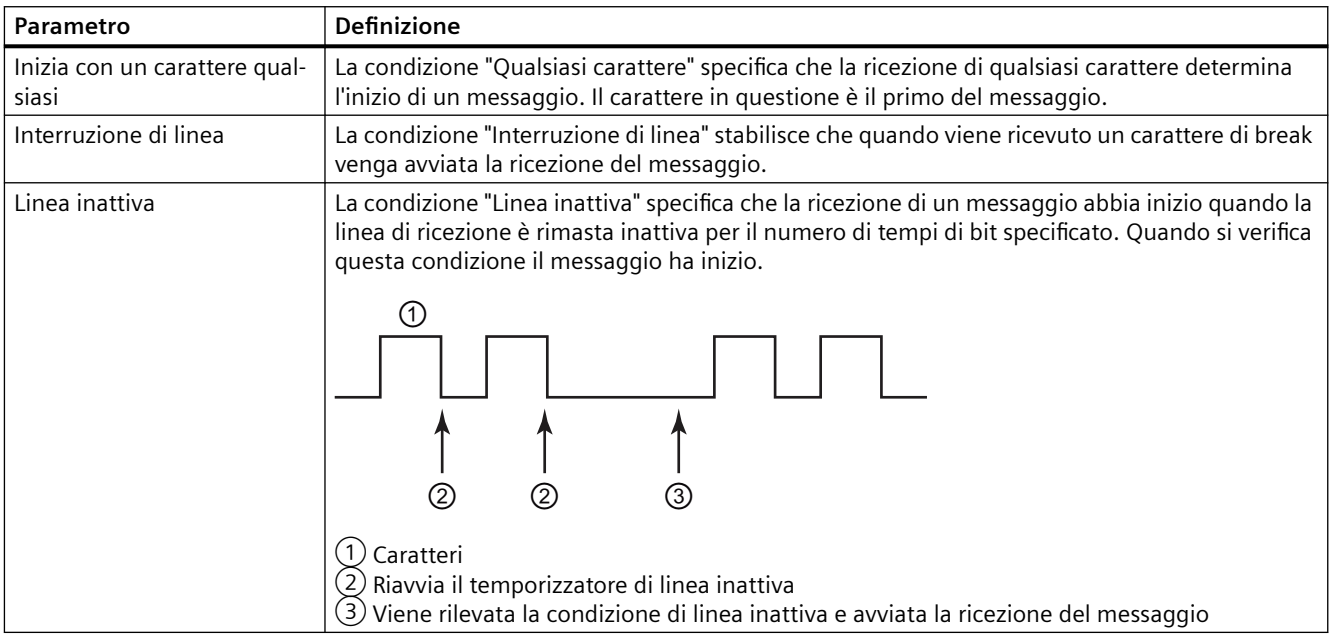

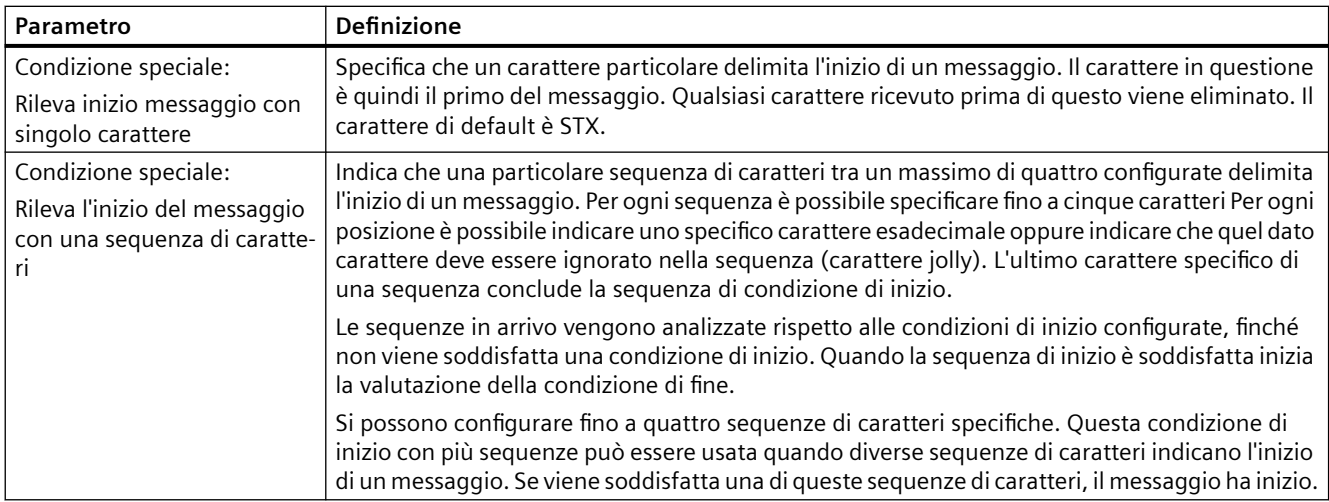

La priorità nella verifica delle condizioni di avvio è la seguente:

- Linea inattiva
- Interruzione di linea
- Caratteri o sequenze di caratteri

Se, mentre controlla le condizioni di avvio, il CM o la CB rileva una condizione non soddisfatta, riavvia il controllo dalla prima condizione richiesta. Quando il CM o la CB ha stabilito che le condizioni di inizio sono state soddisfatte avvia la valutazione delle condizioni di fine.

#### **Esempio di configurazione: inizio del messaggio in una delle due sequenze di caratteri**

Osservare la seguente configurazione per la condizione di inizio di un messaggio:

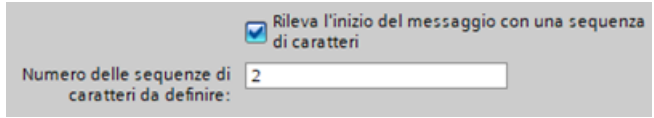

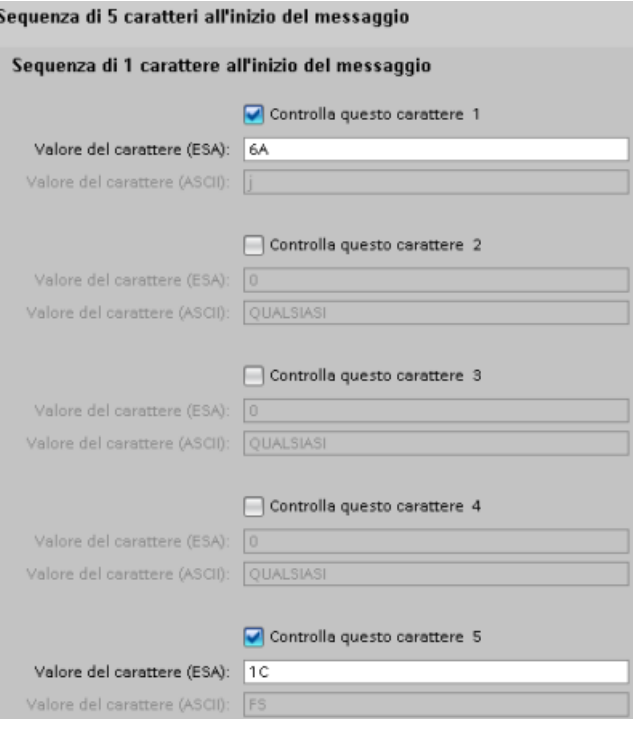

#### Sequenza di 2 caratteri all'inizio del messaggio

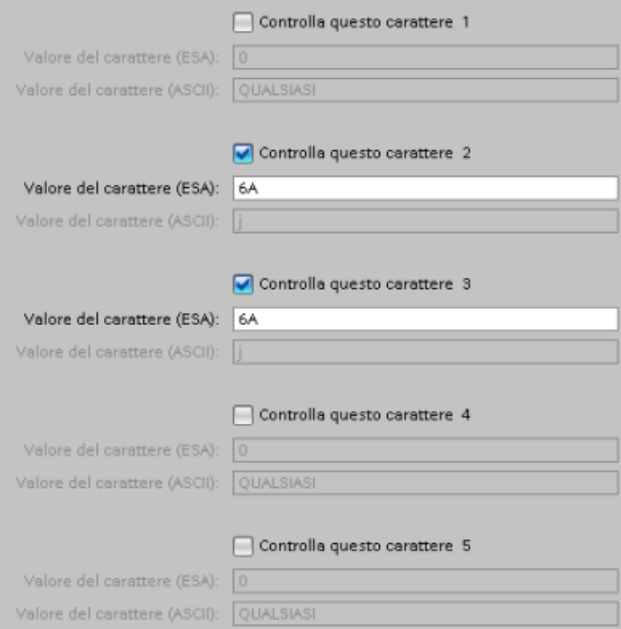

In questa configurazione la condizione di inizio è soddisfatta quando si verifica uno dei due seguenti casi:

- Quando viene ricevuta una sequenza di cinque caratteri di cui il primo è 0x6A e il quinto è 0x1C. Le posizioni 2, 3 e 4 possono contenere qualsiasi carattere con questa configurazione. Una volta ricevuto il quinto carattere inizia la valutazione delle condizioni di fine.
- Quando vengono ricevuti due caratteri 0x6A consecutivi, preceduti da qualsiasi carattere. In questo caso la valutazione delle condizioni di fine inizia dopo la ricezione del secondo carattere 0x6A (3 caratteri). Il carattere che precede il primo 0x6A è incluso nella condizione di inizio.

Esempi di sequenze che soddisfano questa condizione di inizio:

- <qualsiasi carattere> 6A 6A
- 6A 12 14 18 1C
- 6A 44 A5 D2 1C

#### **Condizioni di fine messaggio**

È anche possibile determinare il modo in cui l'interfaccia di comunicazione riconosce la fine di un messaggio. È possibile configurare più condizioni di fine messaggio. Se si verifica una delle condizioni configurate il messaggio termina.

Ad esempio si può specificare una condizione di fine con un timeout di fine messaggio di 300 millisecondi, un timeout tra i caratteri di 40 tempi bit e una lunghezza massima di 50 byte. Il

messaggio termina se la ricezione dura più di 300 millisecondi, se la distanza tra due caratteri supera i 40 tempi bit o dopo che sono stati ricevuti 50 byte.

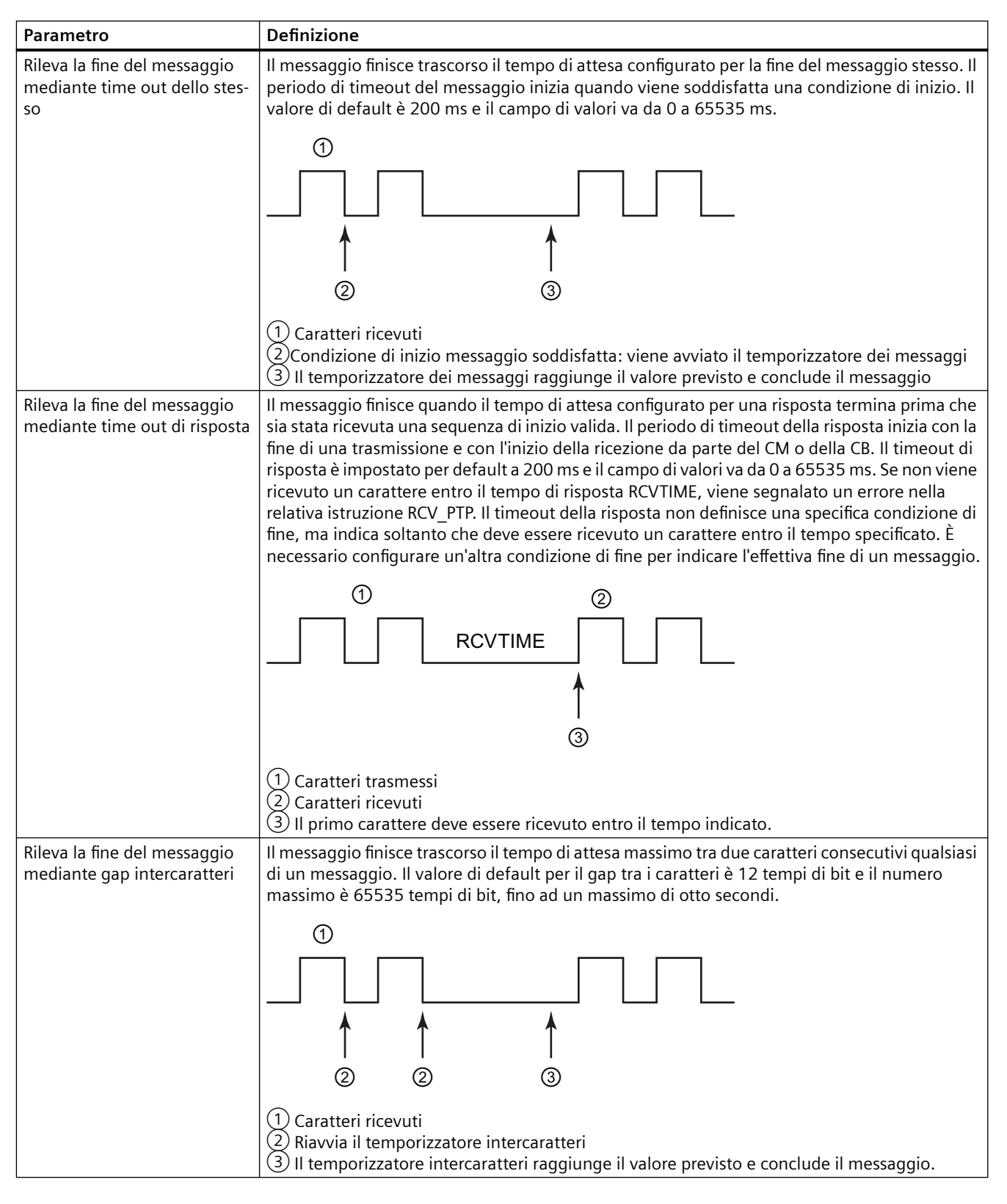

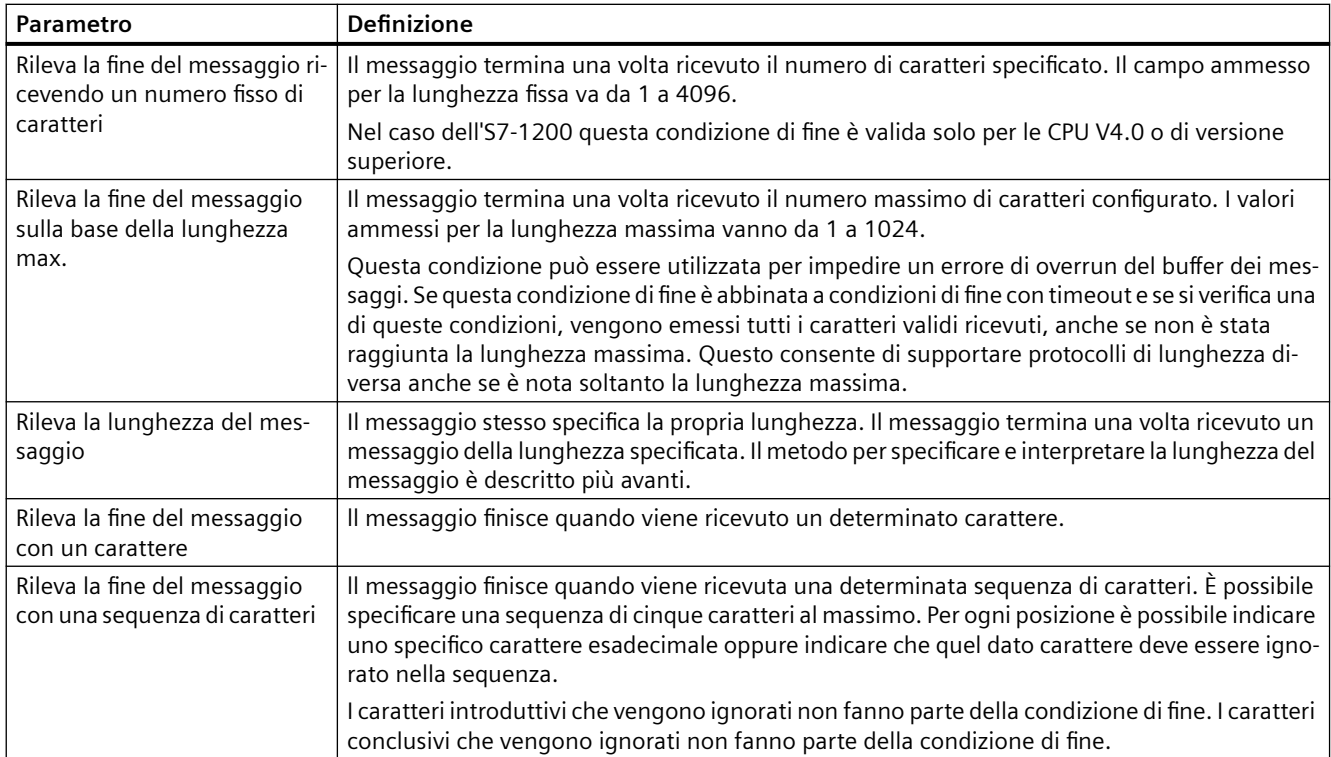

#### **Esempio di configurazione: fine del messaggio con una sequenza di caratteri**

Osservare la seguente configurazione per la condizione di fine di un messaggio:

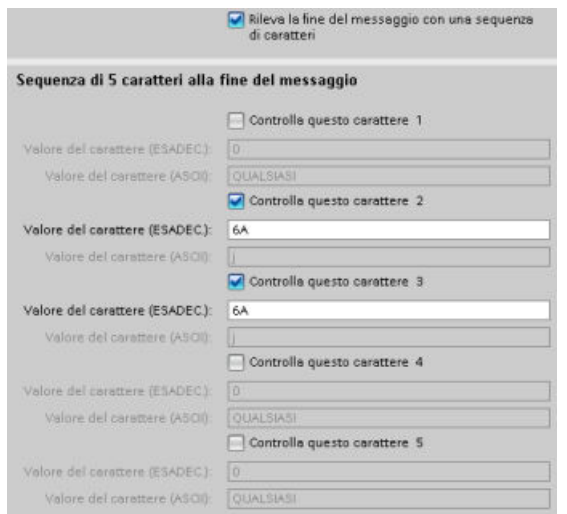

In questo caso la condizione di fine è soddisfatta quando vengono ricevuti due caratteri 0x6A consecutivi, seguiti da due caratteri qualsiasi. Il carattere che precede il pattern 0x6A 0x6A non fa parte della sequenza finale di caratteri. Per terminare la sequenza finale di caratteri sono

necessari due caratteri dopo il pattern 0x6A 0x6A. I valori ricevuti dei caratteri nelle posizioni 4 e 5 sono irrilevanti, ma i caratteri devono essere ricevuti per soddisfare la condizione di fine.

#### **Nota**

Per fare in modo che una sequenza di caratteri indichi la fine del messaggio la si deve inserire nelle ultime posizioni. Nell'esempio sopra riportato, se si vuole che 0x6A 0x6A concluda il messaggio senza utilizzare caratteri conclusivi, si deve configurare 0x6A nelle posizioni 4 e 5.

#### **Indicazione della lunghezza del messaggio nel messaggio stesso**

Quando si seleziona la condizione speciale che stabilisce che il messaggio stesso specifichi la propria lunghezza, è necessario fornire tre parametri che contengono questa informazione.

La struttura effettiva del messaggio varia in base al protocollo in uso. I tre parametri necessari sono i seguenti:

- n: posizione del carattere (su base 1) all'interno del messaggio che inizia l'indicatore della lunghezza
- Valore lunghezza: numero di byte (uno, due o quattro) dell'indicatore della lunghezza
- Lunghezza m: numero di caratteri successivi all'indicatore della lunghezza e non inclusi nel conteggio della lunghezza

I caratteri di fine non devono essere consecutivi. Il valore "Lunghezza m" può essere usato per specificare la lunghezza di un campo per la somma di controllo le cui dimensioni non sono comprese nel campo della lunghezza.

Questi campi compaiono in Configurazione della ricezione messaggi nelle proprietà del dispositivo:

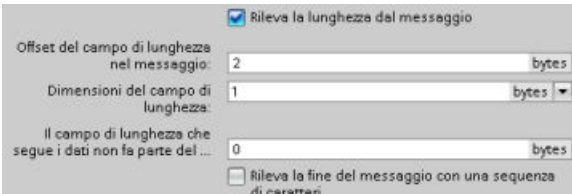

**Esempio 1:** si consideri un messaggio strutturato in base al seguente protocollo:

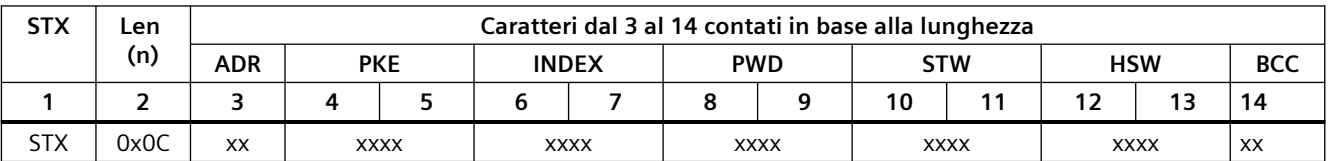

Configurare i parametri di lunghezza per la ricezione del messaggio come specificato di seguito:

- $n = 2$  (la lunghezza del messaggio inizia dal byte 2).
- Valore lunghezza = 1 (la lunghezza del messaggio è definita in un byte)
- Lunghezza m = 0 (dopo l'indicatore di lunghezza non ci sono altri caratteri esclusi dal conteggio della lunghezza. L'indicatore è seguito da dodici caratteri).

In questo esempio i caratteri dal 3 al 14 compreso sono i caratteri contati da Len (n).

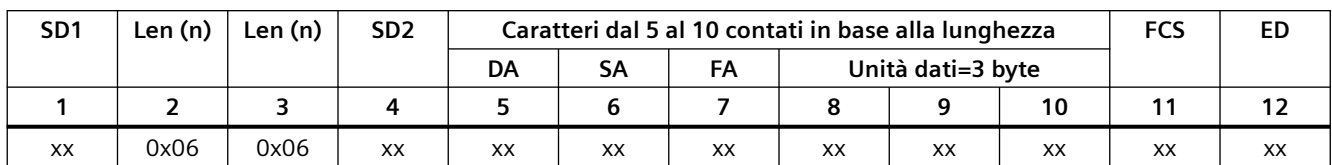

**Esempio 2:** si consideri un altro messaggio strutturato in base al seguente protocollo:

Configurare i parametri di lunghezza per la ricezione del messaggio come specificato di seguito:

- n = 3 (la lunghezza del messaggio inizia dal byte 3).
- Valore lunghezza = 1 (la lunghezza del messaggio è definita in un byte)
- Lunghezza m = 3 (dopo l'indicatore di lunghezza ci sono tre caratteri esclusi dal conteggio della lunghezza. Nel protocollo di questo esempio i caratteri SD2, FCS e ED non sono inclusi nel conteggio della lunghezza. Gli altri sei caratteri lo sono, pertanto il numero complessivo di caratteri che seguono l'indicatore della lunghezza è nove).

In questo esempio i caratteri dal 5 al 10 compreso sono i caratteri contati da Len (n).

### **13.3.4 Configurazione della comunicazione 3964(R)**

#### **13.3.4.1 Configurazione delle porte di comunicazione 3964(R)**

Le interfacce per la comunicazione 3964(R) possono essere configurate in uno dei seguenti modi:

- impostando i parametri delle porte nella finestra Configurazione dispositivi di STEP 7. La CPU memorizza le impostazioni della configurazione del dispositivo e le applica dopo un ciclo di spegnimento/accensione.
- impostando i parametri delle porte con l'istruzione Port Config (Pagina [923](#page-922-0)). Le impostazioni effettuate da questa istruzione sono valide mentre la CPU è in RUN. Dopo uno spegnimento/riaccensione della CPU vengono ripristinate le impostazioni di Configurazione dei dispositivi.

Dopo aver [inserito le interfacce di comunicazione alla configurazione dei dispositivi](#page-132-0) (Pagina [133](#page-132-0)), configurarne i parametri selezionando uno dei CM del telaio di montaggio.

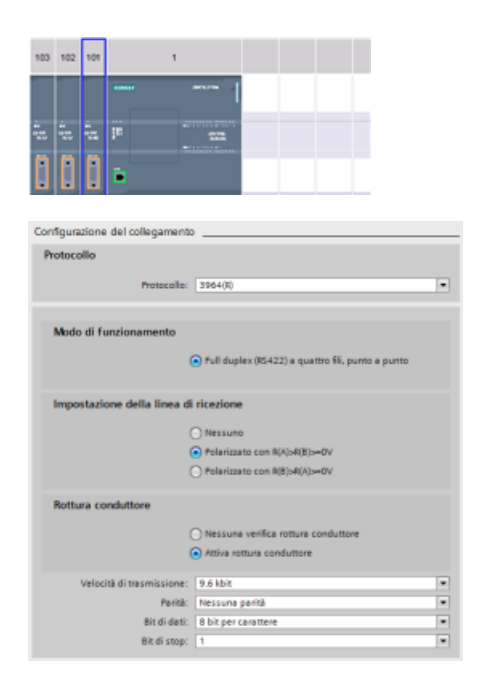

La scheda "Proprietà" della finestra di ispe‐ zione visualizza i parametri del CM sele‐ zionato. Selezionare "Configurazione del‐ la porta" per modificare i seguenti para‐ metri:

- Protocollo: 3964(R)
- Modo di funzionamento (solo il modulo CM 1241 (RS422/485))
- Preimpostazione della linea di ricezio‐ ne (solo il modulo CM 1241 (RS422/485))
- Rottura del conduttore (solo il modulo CM 1241 (RS422/485))
- Velocità di trasmissione
- Parità
- Bit di dati
- Bit di stop

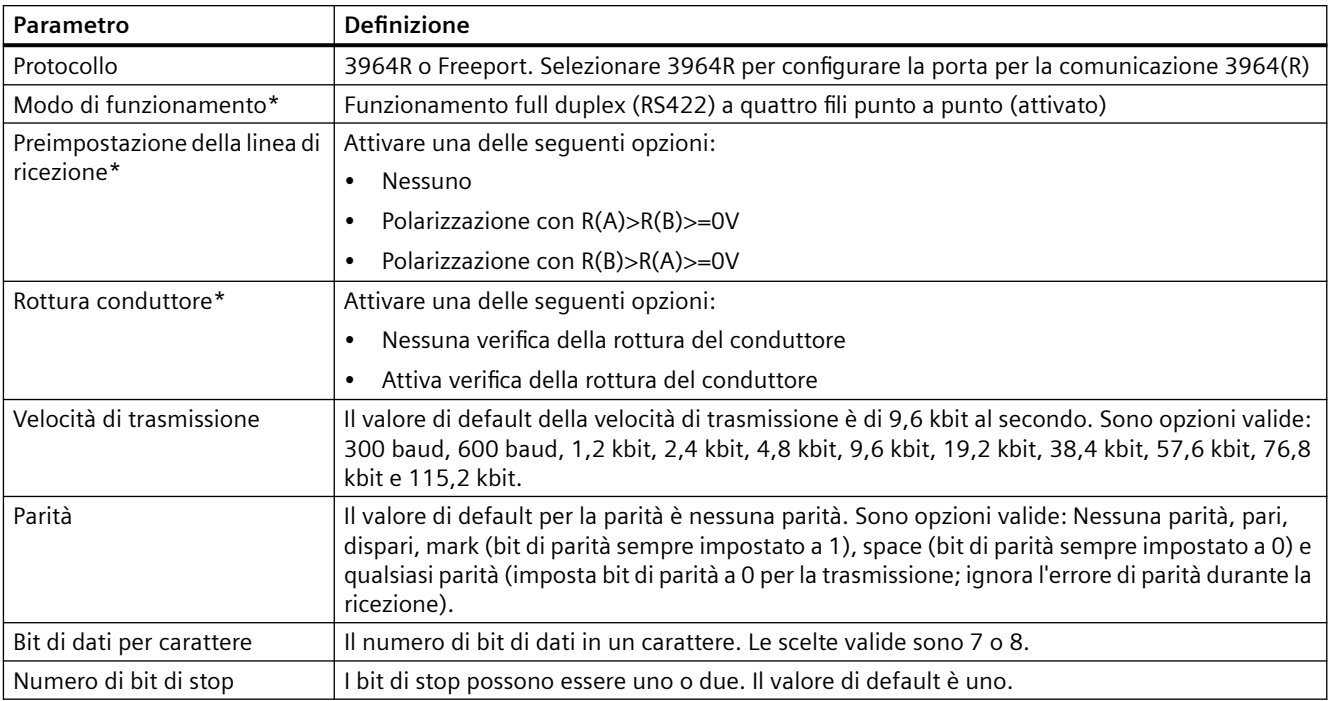

\* Solo il modulo CM 1241 (RS422/485)

## <span id="page-918-0"></span>**13.3.4.2 Configurazione della priorità e dei parametri del protocollo 3964(R).**

Le interfacce per la comunicazione 3964(R) possono essere configurate in uno dei seguenti modi:

- Fare clic su "Configurazione 3964(R)" nella configurazione dei dispositivi dell'interfaccia di comunicazione per impostare la priorità e configurare i parametri del protocollo. La CPU memorizza le impostazioni della configurazione del dispositivo e le applica dopo un ciclo di spegnimento/accensione.
- Impostare la priorità e i parametri di configurazione del protocollo con l'istruzione P3964 Config (Pagina [933](#page-932-0)). I valori impostati da questa istruzione sono valide quando la CPU è in RUN E vengono ripristinati su quelli di Configurazione dei dispositivi dopo uno spegnimento/riaccensione.

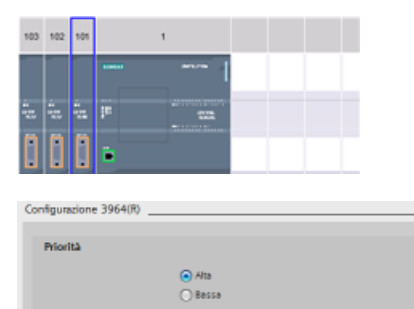

 $\overline{\mathbf{M}}$  can M Utilizza valori standard

> **FET**  $\vert \hat{\div} \vert$  $\overline{ms}$ ms

**Parametri di protocollo** 

La scheda "Proprietà" della finestra di ispe‐ zione visualizza i parametri del CM sele‐ zionato. Selezionare "Configurazione 3964(R)" per modificare i seguenti para‐ metri:

- Priorità (alta o bassa)
- Parametro di protocollo
	- Con verifica blocco (3964R)
	- Utilizza valori standard Tentativi di collegamento Tentativi di trasmissione Tempo di ritardo caratteri Tempo di ritardo conferma

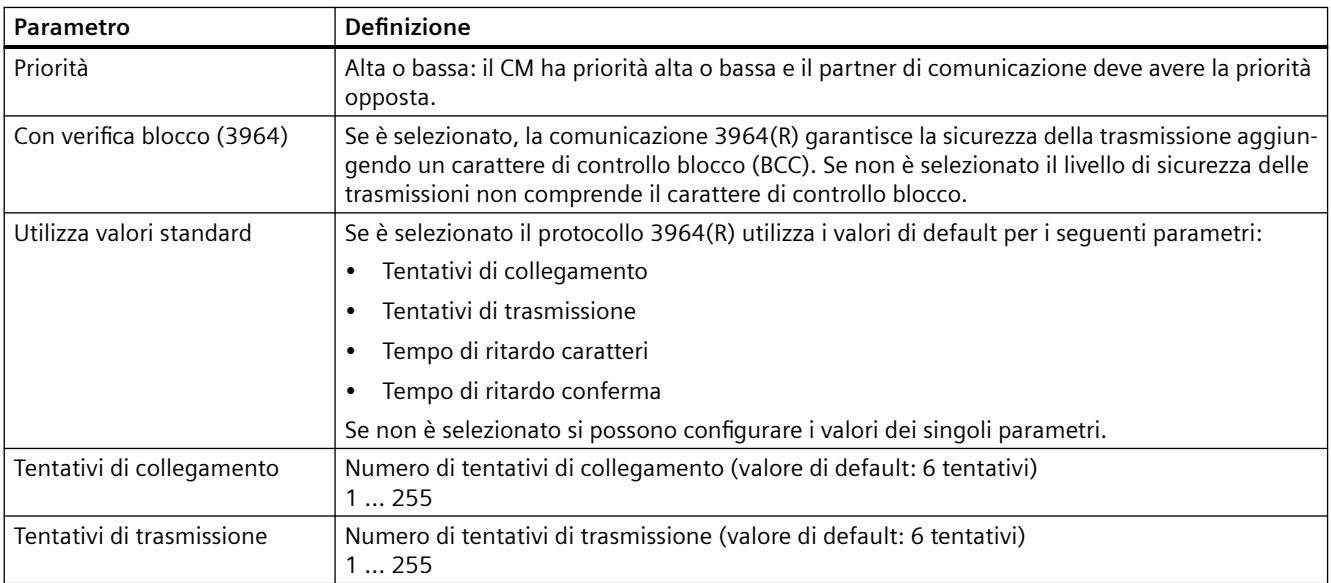

<span id="page-919-0"></span>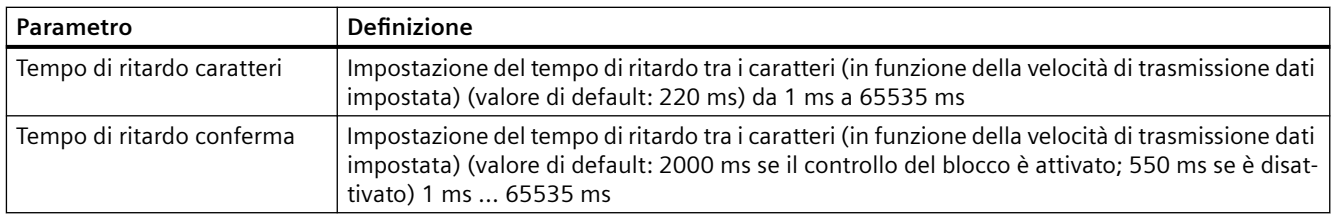

#### **Nota**

Ad eccezione della priorità le impostazioni del protocollo devono essere le stesse per il modulo CM e il partner di comunicazione.

### **13.3.5 Istruzioni punto a punto (PtP)**

### **13.3.5.1 Parametri comuni delle istruzioni punto a punto**

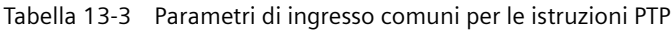

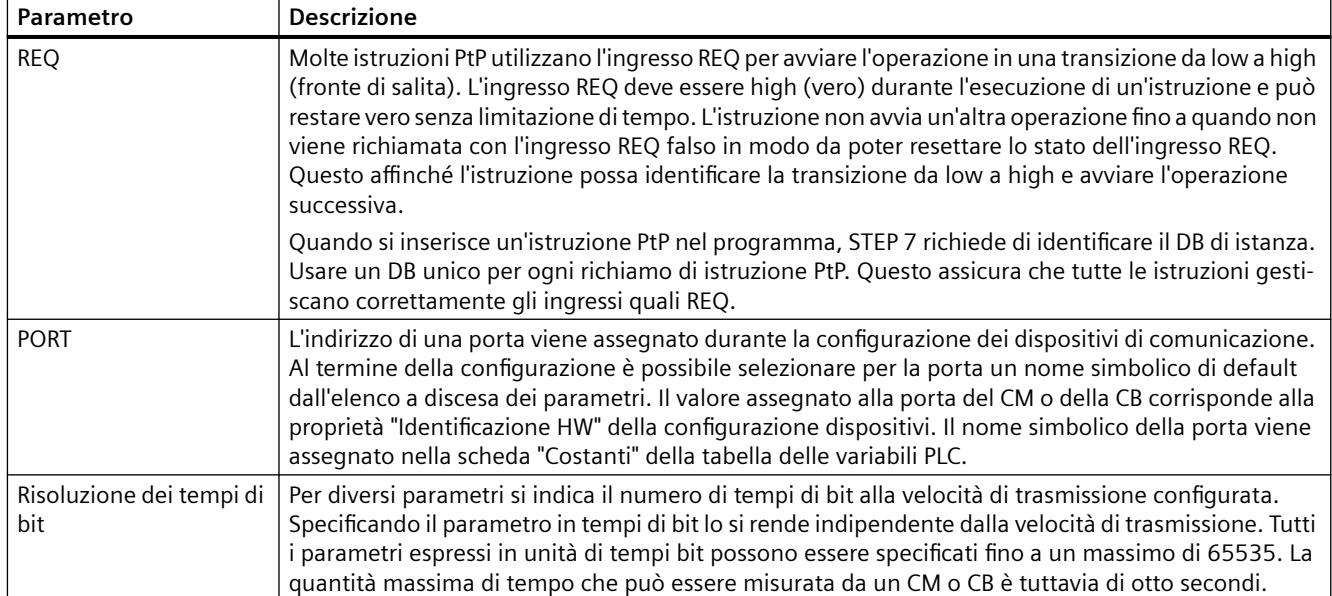

I parametri di uscita DONE, NDR, ERROR e STATUS delle istruzioni PtP forniscono lo stato di completamento dell'esecuzione delle operazioni PtP.

Tabella 13-4 Parametri di uscita DONE, NDR, ERROR e STATUS

| Parametro     | Tipo di dati | <b>Default</b> | <b>Descrizione</b>                                                                                                    |                                                                                                  |
|---------------|--------------|----------------|----------------------------------------------------------------------------------------------------|--------------------------------------------------------------------------------------------------|
| <b>DONE</b>   | <b>Bool</b>  | Falso          | È impostato su vero per un'esecuzione per indicare che l'ultima ri-<br>chiesta è stata completata senza errori, altrimenti è su falso.                                                   |                                                                                                  |
| <b>NDR</b>    | <b>Bool</b>  | Falso          | È impostato su vero per un'esecuzione per indicare che l'azione ri-<br>chiesta è stata completata senza errori e che i nuovi dati sono stati<br>ricevuti; altrimenti è su falso.         |                                                                                                  |
| <b>ERROR</b>  | <b>Bool</b>  | Falso          | È impostato su vero per un'esecuzione per indicare che l'ultima ri-<br>chiesta è stata completata con errori, con il codice di errore applica-<br>bile in STATUS; altrimenti è su falso. |                                                                                                  |
| <b>STATUS</b> | Word         | $\Omega$       | Stato del risultato:                                                                                                    |                                                                                                  |
|               |              |                |                                                                                                    | Se è impostato il bit DONE o NDR, STATUS è impostato a 0 o su un<br>٠<br>codice di informazione. |
|               |              |                | Se è impostato il bit ERROR, STATUS è impostato su un codice di<br>$\bullet$<br>errore.                                                                                                  |                                                                                                  |
|               |              |                | Se non è impostato nessuno dei bit precedenti, l'istruzione resti-<br>tuisce risultati che descrivono lo stato attuale della funzione.                                                   |                                                                                                  |
|               |              |                | STATUS mantiene il proprio valore durante l'esecuzione della funzio-<br>ne.                                                                                                    |                                                                                                  |

#### **Nota**

I parametri DONE, NDR e ERROR sono impostati per una sola esecuzione. La logica del programma deve salvare temporaneamente i valori degli stati delle uscite in latch di dati, consentendo in questo modo di rilevare variazioni di stato nei successivi cicli di scansione del programma.

Tabella 13-5 Codici comuni delle condizioni

| <b>STATUS (W#16#)</b> | <b>Descrizione</b>                                                                                          |
|-----------------------|----------------------------------------------------------------------------------------------------|
| 0000                  | Nessun errore                                                                                               |
| 7000                  | La funzione non è occupata                                                                                  |
| 7001                  | La funzione è occupata dalla prima chiamata.                                                                |
| 7002                  | La funzione è occupata con una sequenza di chiamate (interrogazioni dopo la prima chiamata).                |
| 8x3A                  | Puntatore non ammesso nel parametro x                                                                       |
| 8070                  | Tutta la memoria di istanza interna è stata utilizzata e ci sono troppe istruzioni concomitanti in<br>corso |
| 8080                  | Numero di porta non ammesso.                                                                                |
| 8081                  | Timeout, errore del modulo o altro errore interno                                                           |
| 8082                  | La parametrizzazione non è andata a buon fine perché è già in corso in background.                          |

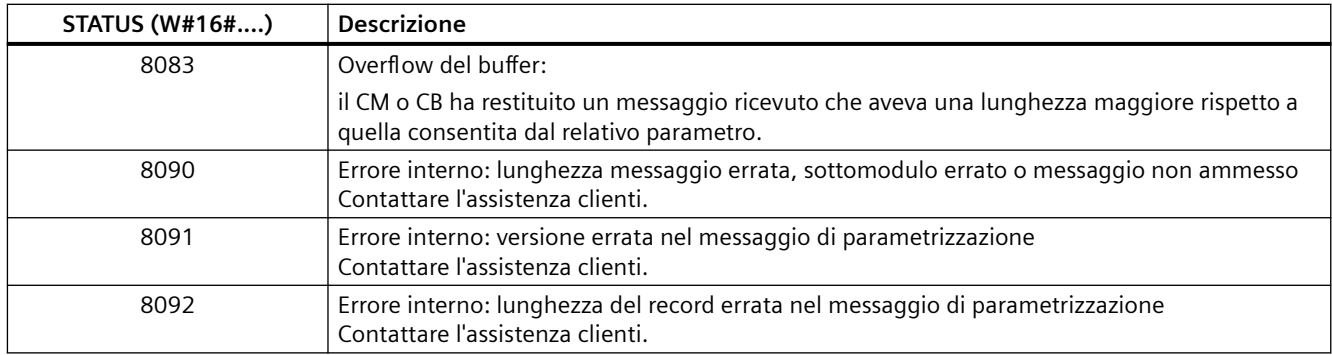

#### Tabella 13-6 Classi di errori comuni

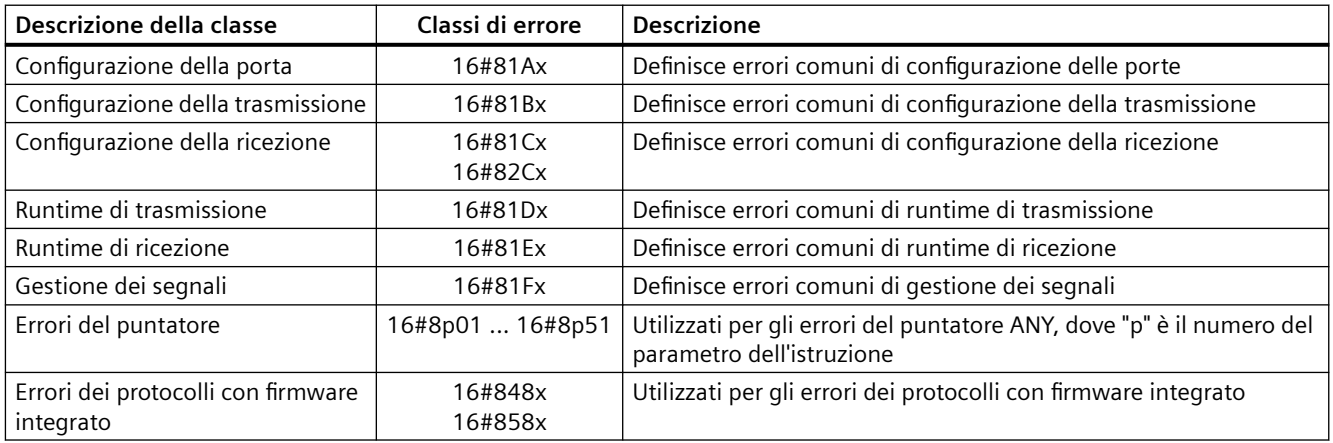

## <span id="page-922-0"></span>**13.3.5.2 Port@Config (Progetta porta di comunicazione PtP)**

| <b>KOP / FUP</b>                                                                                                    | <b>SCL</b>                                                                                                    | <b>Descrizione</b>                                                                                                    |
|----------------------------------------------------------------------------------------------------|----------------------------------------------------------------------------------------------------|----------------------------------------------------------------------------------------------------|
| "Port_Config_DB"<br>Port_Config<br>ENO-<br>– EN<br>$-$ REO<br>DONE -<br><b>PORT</b><br>ERROR-<br><b>PROTOCOL</b><br><b>STATUS</b><br><b>BAUD</b><br><b>PARITY</b><br><b>DATABITS</b><br><b>STOPBITS</b><br><b>FLOWCTRL</b><br><b>XONCHAR</b><br><b>XOFFCHAR</b><br><b>WAITTIME</b><br><b>MODE</b><br>LINE PRE<br><b>BRK DET</b> | "Port Config DB" (<br>$REQ := bool_in$ ,<br>$PORT := word in$ ,<br>$PROTOCOL := unit in$ ,<br>BAUD:= $uint in$ ,<br>PARITY:= uint in $,$<br>DATABITS: = uint in $,$<br>STOPBITS: = $uint in$ ,<br>$FLOWCTRL :=$ uint in,<br>$XONCHAR := char in$ ,<br>$XOFFCHAR := char in$ ,<br>$WAITTIME := unit in$ ,<br>$MODE := unit in$ ,<br>LINE PRE: = uint in $\prime$<br>BRK DET:= uint in,<br>DONE=> bool out,<br>ERROR= $>$ bool out,<br>$STATUS = > word out);$ | L'istruzione Port_Config consente di modificare<br>dal programma i parametri della porta, ad es. la<br>velocità di trasmissione.<br>La configurazione statica iniziale della porta di<br>comunicazione può essere impostata nelle pro-<br>prietà della finestra di Configurazione dei di-<br>spositivi oppure basta utilizzare i valori di de-<br>fault. Per modificare la configurazione eseguire<br>l'istruzione Port Config dal programma utente. |

Tabella 13-7 Istruzione Port\_Config (Configurazione della porta)

<sup>1</sup> STEP 7 crea automaticamente il DB all'inserimento dell'istruzione.

La CPU non salva permanentemente i valori impostati con l'istruzione Port Config. Ripristina i parametri definiti nella configurazione dei dispositivi quando passa da RUN a STOP e dopo uno spegnimento/riaccensione. Per maggiori informazioni consultare i paragrafi [Configurazione](#page-904-0) [delle porte di comunicazione](#page-904-0) (Pagina [905\)](#page-904-0) e [Gestione del controllo di flusso](#page-906-0) (Pagina [907\)](#page-906-0).

| Parametro e tipo |    | Tipo di dati | <b>Descrizione</b>                                                                                                    |
|------------------|----|--------------|----------------------------------------------------------------------------------------------------|
| <b>REO</b>       | IN | <b>Bool</b>  | Attiva la modifica alla configurazione in seguito a un fronte di salita di questo<br>ingresso. (Valore di default: falso)                                                                                                    |
| <b>PORT</b>      | IN | <b>PORTA</b> | Dopo aver installato e configurato il dispositivo di comunicazione CM o CB<br>l'identificativo della porta compare nell'elenco a discesa dei parametri nel col-<br>legamento del box PORT. Il valore assegnato alla porta del CM o della CB cor-<br>risponde alla proprietà "Identificazione HW" della configurazione dispositivi. Il<br>nome simbolico della porta viene assegnato nella scheda "Costanti di sistema"<br>della tabella delle variabili PLC. (Valore di default: 0) |
| <b>PROTOCOL</b>  | IN | Ulnt         | 0 - Protocollo Freeport (valore di default)<br>1. Protocollo 3964(R)                                                                                                    |
| <b>BAUD</b>      | IN | Ulnt         | Velocità di trasmissione della porta (valore di default: 6):<br>$1 = 300$ baud, $2 = 600$ baud, $3 = 1200$ baud, $4 = 2400$ baud, $5 = 4800$ baud,<br>$6 = 9600$ baud, $7 = 19200$ baud, $8 = 38400$ baud, $9 = 57600$ baud,<br>$10 = 76800$ baud, $11 = 115200$ baud                                                                                                    |
| <b>PARITY</b>    | IN | Ulnt         | Parit' della porta (valore di default: 1):<br>1 = Nessuna parità, 2 = Parità pari, 3 = Parità dispari, 4 = Parità Mark, 5 = Parità<br>Space                                                                                                    |
| <b>DATABITS</b>  | IN | Ulnt         | Bit per carattere (valore di default): 1):<br>$1 = 8$ bit di dati, $2 = 7$ bit di dati                                                                                                    |

Tabella 13-8 Tipi di dati per i parametri

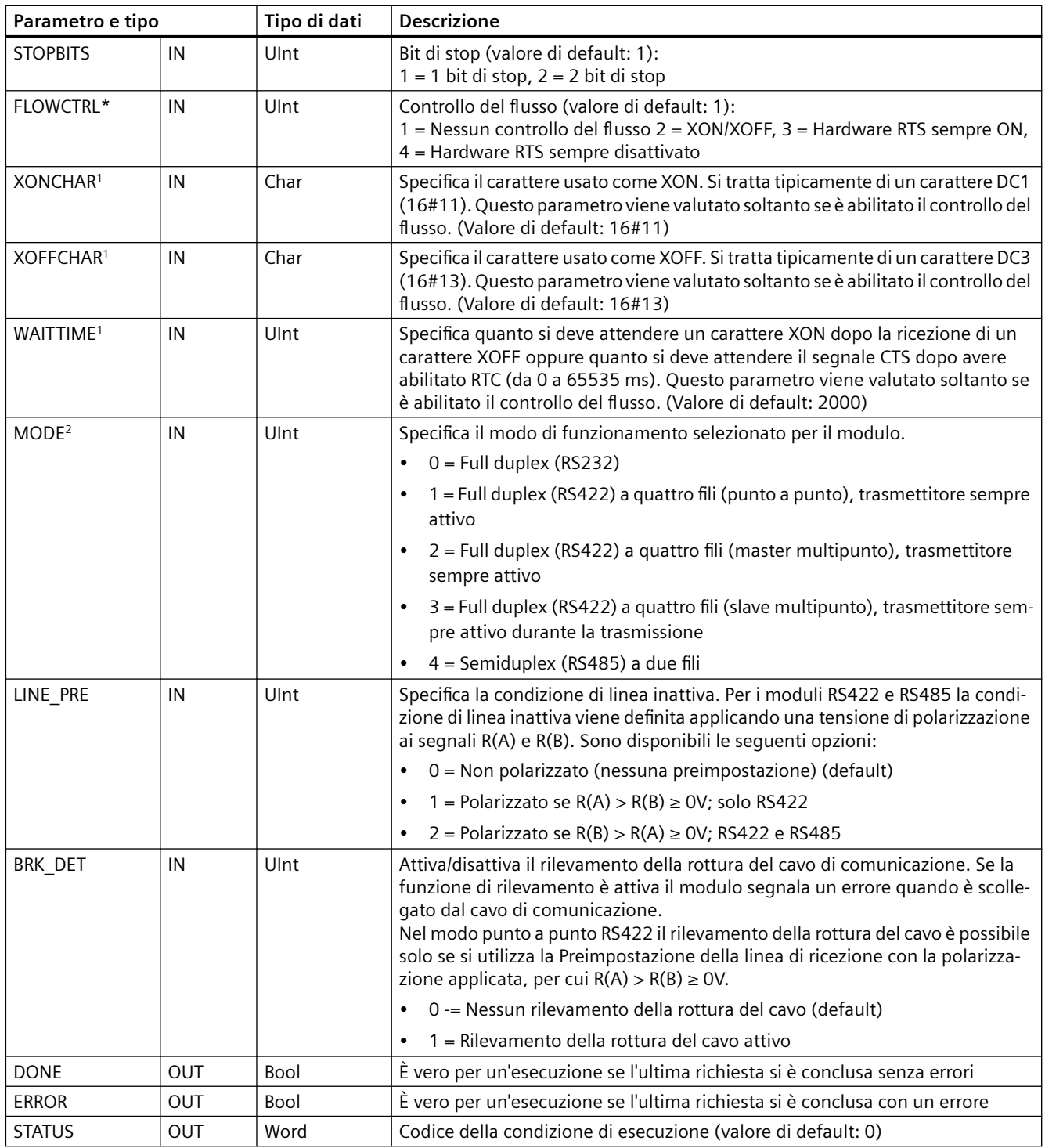

<sup>1</sup> Non utilizzabile se il protocollo = 1 (protocollo 3964(R))

<sup>2</sup> Se il protocollo = 1 (protocollo 3964(R)) sono validi solo i modi 0 e 1 a seconda di quale modulo CM sia RS232 o RS422.

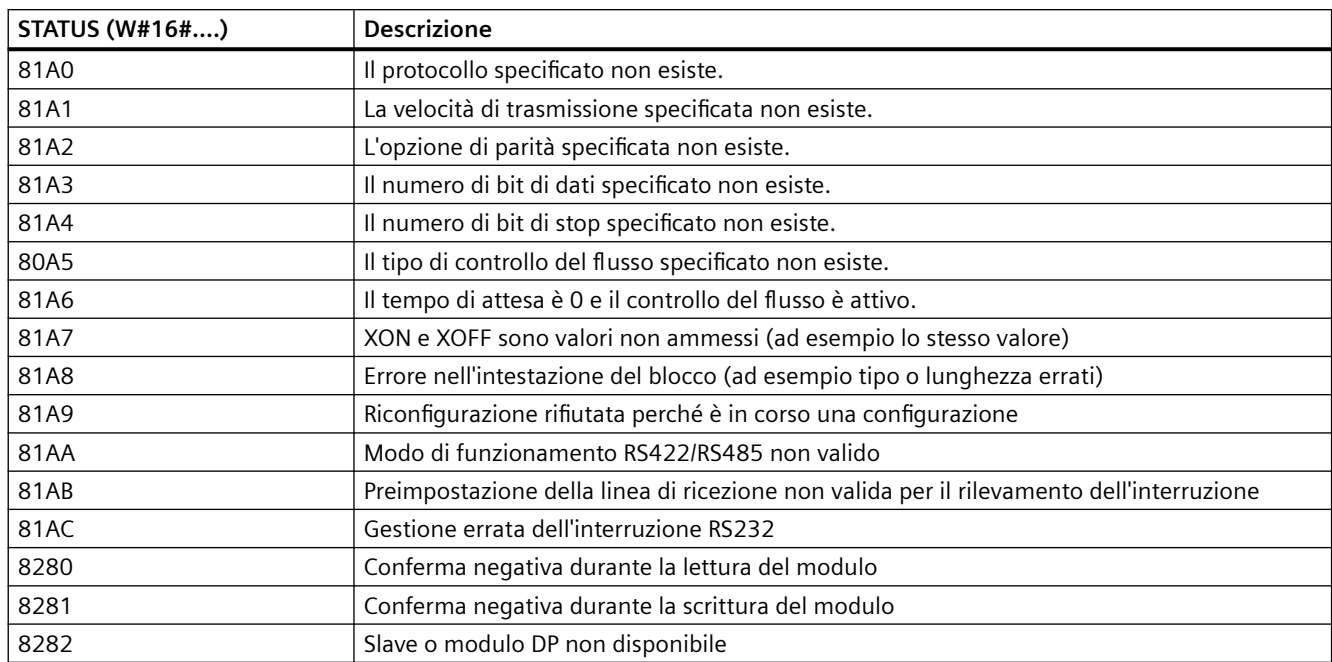

<span id="page-924-0"></span>Tabella 13-9 Codici delle condizioni di errore

### **13.3.5.3 Send@Config (Progetta mittente PtP)**

Tabella 13-10 Istruzione Send\_Config (Configurazione della trasmissione)

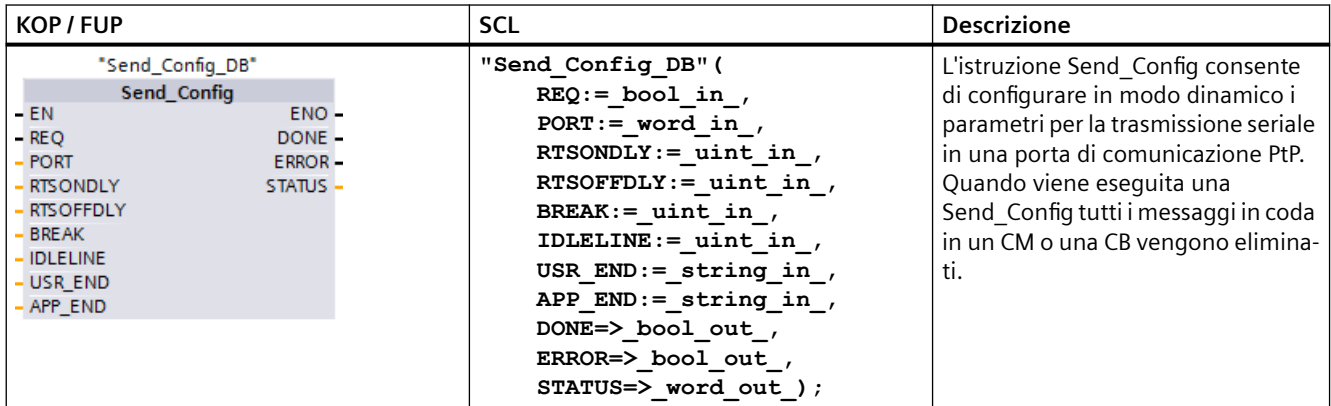

<sup>1</sup> STEP 7 crea automaticamente il DB all'inserimento dell'istruzione.

La configurazione statica iniziale della porta di comunicazione può essere impostata nelle proprietà della finestra di Configurazione dei dispositivi oppure basta utilizzare i valori di default. Per modificare la configurazione eseguire l'istruzione Send Config dal programma utente.

La CPU non salva permanentemente i valori impostati con l'istruzione Send\_Config. Ripristina i parametri definiti nella configurazione dei dispositivi quando passa da RUN a STOP e dopo uno

spegnimento/riaccensione. Vedere [Configurazione dei parametri di trasmissione \(invio\)](#page-907-0) (Pagina [908](#page-907-0)).

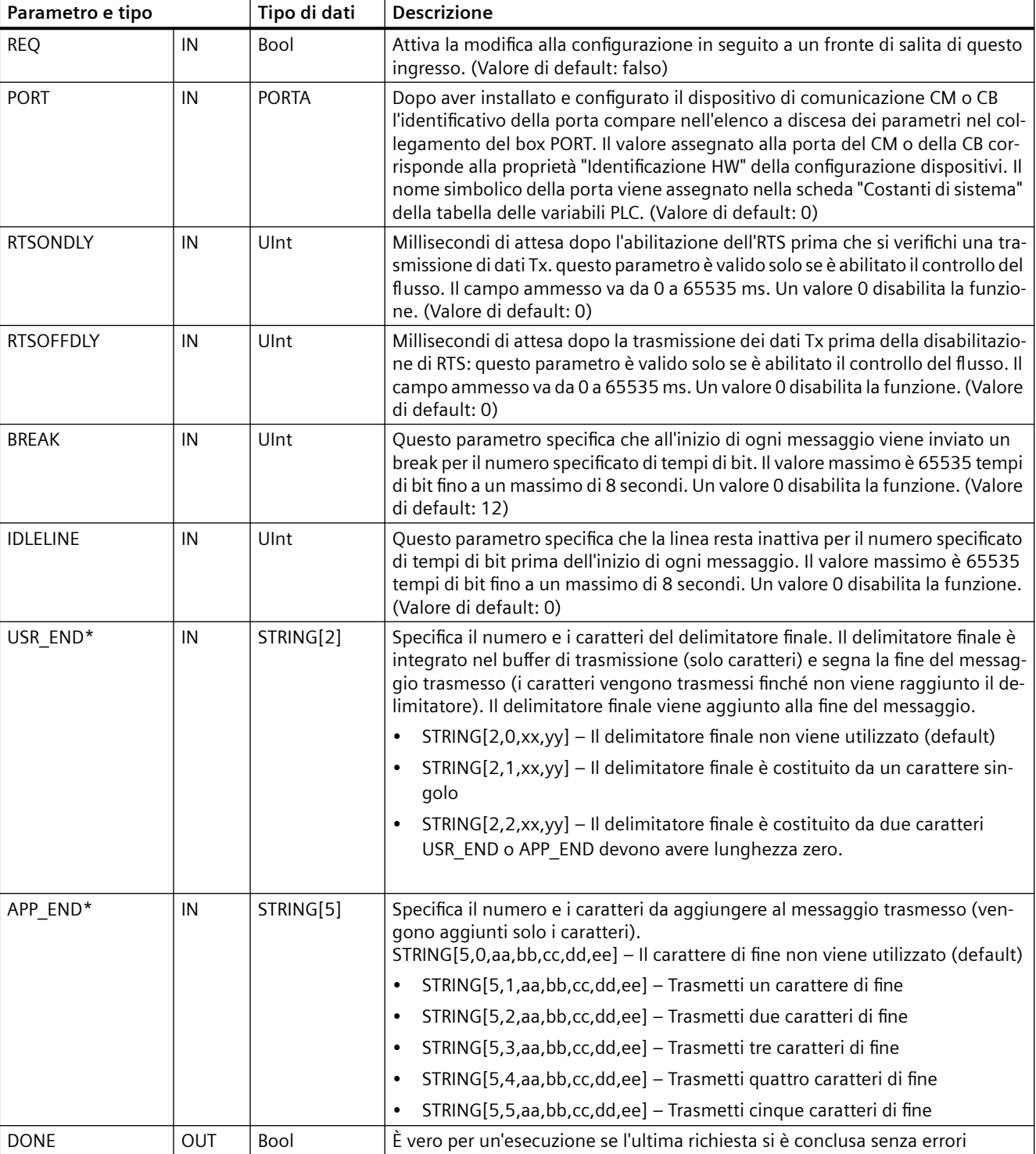

Tabella 13-11 Tipi di dati per i parametri

<span id="page-926-0"></span>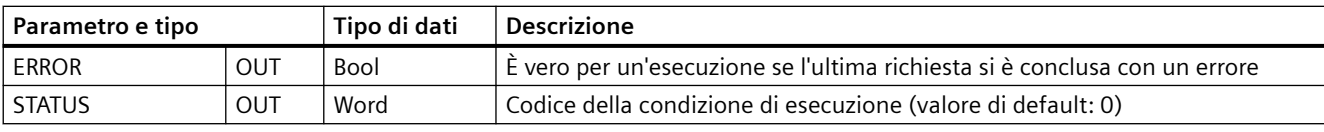

\* Non supportato per i CM e CB 1241s; per questo parametro si deve usare una stringa vuota ("").

Tabella 13-12 Codici delle condizioni di errore

| <b>STATUS (W#16#)</b> | <b>Descrizione</b>                                                                                                    |
|-----------------------|----------------------------------------------------------------------------------------------------|
| 81 <sub>B</sub> O     | Configurazione dell'allarme di trasmissione non ammessa. Contattare l'assistenza clienti.                              |
| 81B1                  | La durata del break supera il valore massimo consentito.                                                               |
| 81B2                  | Il tempo di inattività supera il valore massimo consentito.                                                            |
| 81B3                  | Errore nell'intestazione del blocco, ad esempio tipo o lunghezza errati                                                |
| 81B4                  | Riconfigurazione rifiutata perché è in corso una configurazione                                                        |
| 81B5                  | Il numero di delimitatori finali specificato è superiore a due e il numero di caratteri finali è<br>superiore a cinque |
| 81B6                  | Configurazione della trasmissione rifiutata se impostata per protocolli con firmware integrato                         |
| 8280                  | Conferma negativa durante la lettura del modulo                                                                        |
| 8281                  | Conferma negativa durante la scrittura del modulo                                                                      |
| 8282                  | Slave o modulo DP non disponibile                                                                                      |

#### **13.3.5.4 Receive@Config (Progetta destinatario PtP)**

Tabella 13-13 Istruzione Receive Config (Configurazione della ricezione)

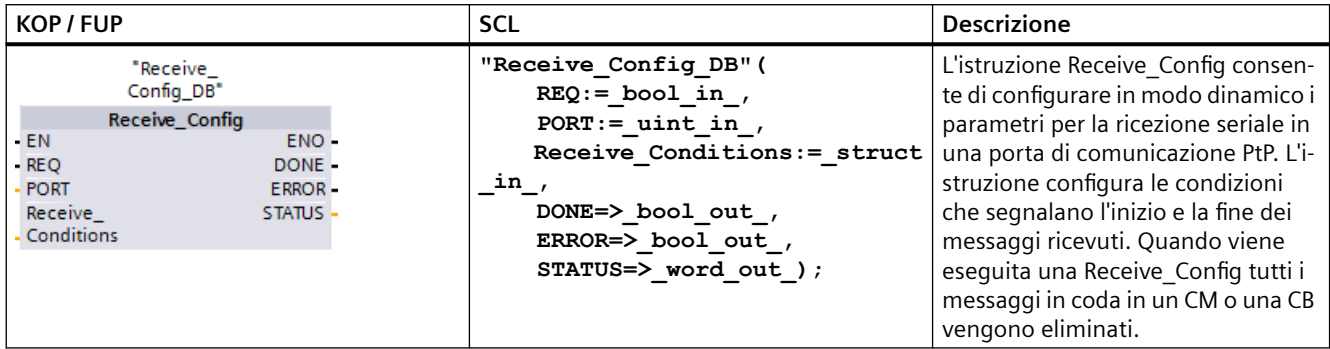

<sup>1</sup> STEP 7 crea automaticamente il DB all'inserimento dell'istruzione.

La configurazione statica iniziale della porta di comunicazione può essere impostata nelle proprietà della finestra di Configurazione dei dispositivi oppure basta utilizzare i valori di default. Per modificare la configurazione eseguire l'istruzione Receive Config dal programma utente.

La CPU non salva permanentemente i valori impostati con l'istruzione Receive\_Config. Ripristina i parametri definiti nella configurazione dei dispositivi quando passa da RUN a STOP e dopo uno

spegnimento/riaccensione. Per maggiori informazioni vedere l'argomento "[Configurazione dei](#page-908-0)  [parametri di ricezione](#page-908-0) (Pagina [909](#page-908-0))".

Tabella 13-14 Tipi di dati per i parametri

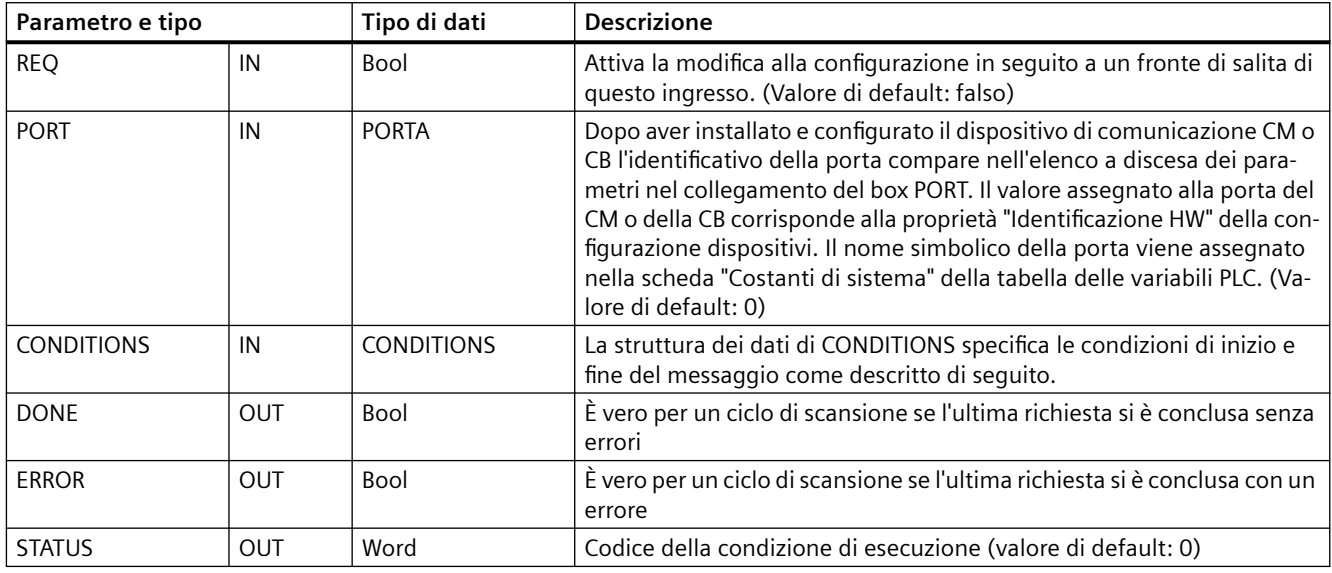

#### **Condizioni di inizio per l'istruzione Receive\_P2P**

L'istruzione Receive P2P usa la configurazione specificata dall'istruzione Receive Config per determinare l'inizio e la fine dei messaggi di comunicazione punto a punto. L'inizio di un messaggio è determinato dalle relative condizioni. L'inizio di un messaggio può essere determinato da un'unica condizione di inizio o da una combinazione di condizioni. Se sono state specificate più condizioni di avvio, il messaggio viene avviato quando sono tutte soddisfatte.

Per una descrizione delle condizioni di inizio del messaggio consultare il paragrafo "[Configurazione dei parametri di ricezione](#page-908-0) (Pagina [909\)](#page-908-0)".

## **Struttura del tipo di dati del parametro CONDITIONS, parte 1 (condizioni di inizio)**

| Parametro e tipo |    | Tipo di dati        | <b>Descrizione</b>                                                                                                    |
|------------------|----|---------------------|----------------------------------------------------------------------------------------------------|
| <b>STARTCOND</b> | IN | Ulnt                | Specifica la condizione di inizio (valore di default: 1)                                                                                                    |
|                  |    |                     | 01H - Carattere di inizio                                                                                                    |
|                  |    |                     | 02H - Qualsiasi carattere                                                                                                    |
|                  |    |                     | 04H - Interruzione di linea                                                                                                    |
|                  |    |                     | 08H - Linea inattiva                                                                                                    |
|                  |    |                     | 10H - Seguenza 1                                                                                                    |
|                  |    |                     | 20H - Sequenza 2                                                                                                    |
|                  |    |                     | 40H - Sequenza 3                                                                                                    |
|                  |    |                     | 80H - Sequenza 4                                                                                                    |
| <b>IDLETIME</b>  | IN | Ulnt                | Numero di tempi di bit richiesto per il timeout di linea inattiva. (Valore<br>di default: 40). Usato soltanto con una condizione di linea inattiva. 0<br>65535        |
| <b>STARTCHAR</b> | IN | Byte                | Carattere di inizio usato con la condizione "carattere di inizio". (Valore di<br>default: B#16#2)                                                                     |
| STRSEQ1CTL       | IN | Byte                | Sequenza 1, comando ignora/confronta per ogni carattere, (Valore di<br>default: B#16#0)                                                                               |
|                  |    |                     | ovvero i bit di attivazione per ogni carattere della sequenza di inizio.                                                                                              |
|                  |    |                     | 01H - Carattere 1                                                                                                    |
|                  |    |                     | 02H - Carattere 2                                                                                                    |
|                  |    |                     | 04H - Carattere 3                                                                                                    |
|                  |    |                     | 08H - Carattere 4                                                                                                    |
|                  |    |                     | 10H - Carattere 5                                                                                                    |
|                  |    |                     | Se si disattiva il bit associato ad un carattere, qualsiasi carattere che<br>occupa la stessa posizione all'interno della sequenza rappresenta una<br>corrispondenza. |
| STRSEQ1          | IN | Char <sup>[5]</sup> | Sequenza 1, caratteri di inizio (5 caratteri). Valore di default: 0                                                                                                   |
| STRSEQ2CTL       | IN | Byte                | Sequenza 2, comando ignora/confronta per ogni carattere. Valore di<br>default: B#16#0)                                                                                |
| STRSEQ2          | IN | Char <sup>[5]</sup> | Sequenza 2, caratteri di inizio (5 caratteri). Valore di default: 0                                                                                                   |
| STRSEQ3CTL       | IN | Byte                | Sequenza 3, comando ignora/confronta per ogni carattere. Valore di<br>default: B#16#0                                                                                 |
| STRSEQ3          | IN | Char <sup>[5]</sup> | Sequenza 3, caratteri di inizio (5 caratteri). Valore di default: 0                                                                                                   |
| STRSEQ4CTL       | IN | Byte                | Sequenza 4, comando ignora/confronta per ogni carattere. Valore di<br>default: B#16#0                                                                                 |
| STRSEQ4          | IN | Char[5]             | Sequenza 4, caratteri di inizio (5 caratteri), valore di default: 0                                                                                                   |

Tabella 13-15 Struttura di CONDITIONS per le condizioni di inizio

#### **Esempio**

Si consideri il seguente messaggio ricevuto con codifica esadecimale: "**68** 10 aa **68** bb 10 aa 16" e le sequenze di inizio configurate mostrate nella tabella più sotto. Le sequenze di inizio cominciano ad essere valutate dopo la ricezione riuscita del primo carattere 68H. Dopo la ricezione del quarto carattere (il secondo 68H) la condizione di inizio 1 è soddisfatta. Una volta soddisfatte le condizioni di inizio comincia la valutazione di quelle di fine.

L'elaborazione della sequenza di inizio può essere interrotta in seguito a diversi errori di parità, di framing o di temporizzazione intercaratteri. In seguito a questi errori i messaggi non vengono ricevuti perché non viene soddisfatta la condizione di inizio.

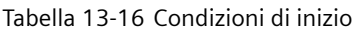

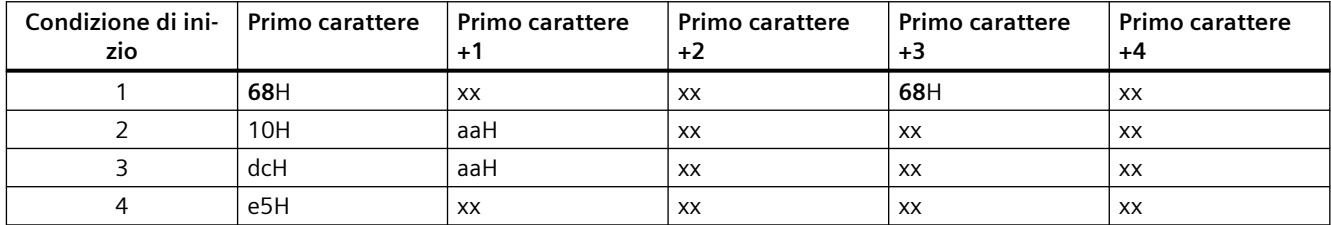

#### **Condizioni di fine per l'istruzione Receive\_P2P**

Per determinare la fine di un messaggio se ne devono specificare le condizioni di fine. Quando queste si verificano il messaggio viene conluso. Il paragrafo "Condizioni di fine del messaggio" del capitolo ["Configurazione dei parametri di ricezione](#page-908-0) (Pagina [909](#page-908-0))" descrive le condizioni di fine che si possono configurare nell'istruzione Receive Config.

Le condizioni di fine possono essere configurate sia nelle proprietà dell'interfaccia di comunicazione della configurazione dei dispostivi che dall'istruzione Receive Config. Ogniqualvolta la CPU passa da STOP a RUN, i parametri di ricezione (condizioni di inizio e di fine) restituiscono le impostazioni della configurazione dei dispositivi. Se il programma utente STEP 7 esegue l'istruzione Receive Config, le impostazioni vengono modificate nelle condizioni Receive Config.

## **Struttura del tipo di dati del parametro CONDITIONS, parte 2 (condizioni di fine)**

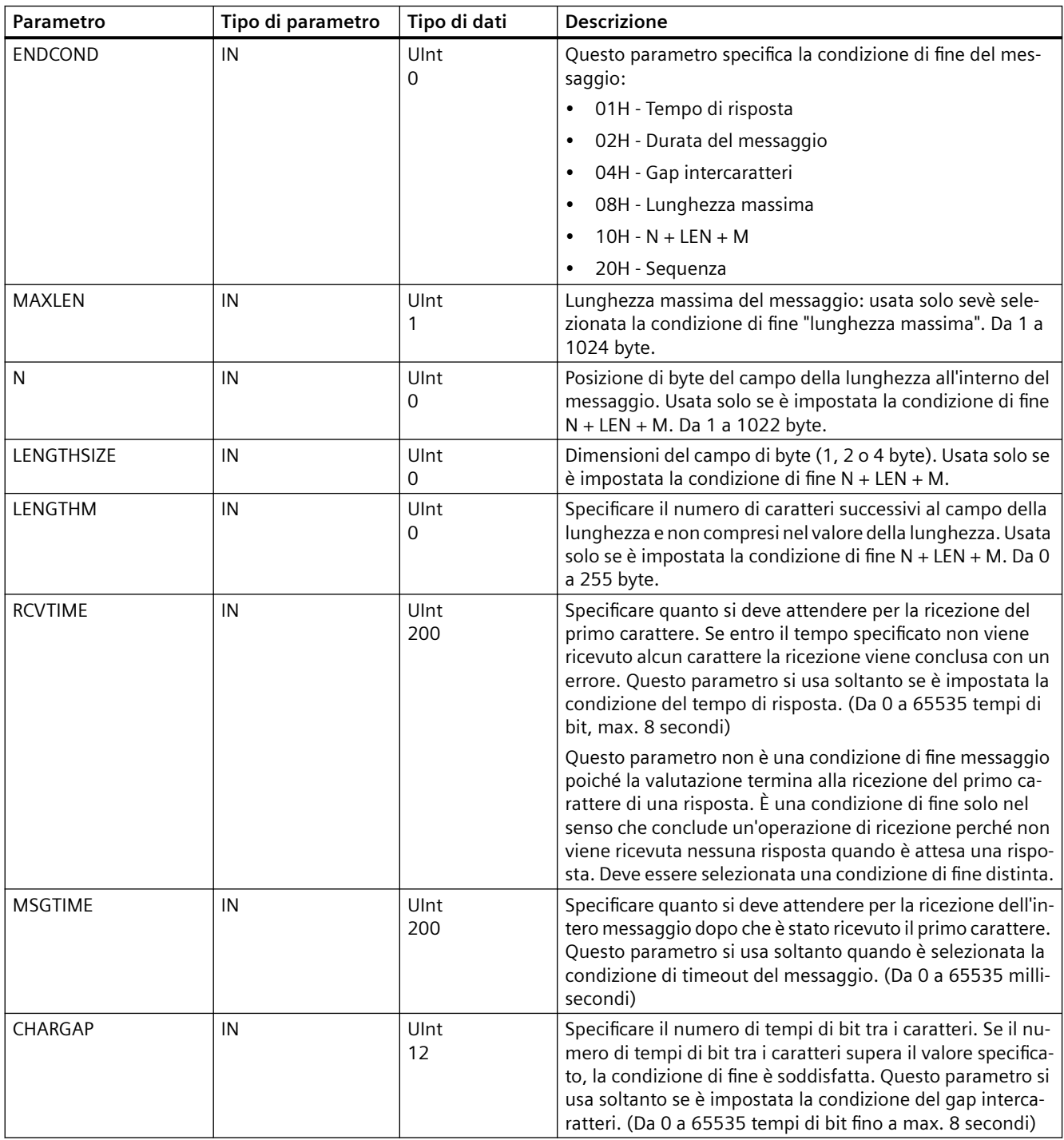

Tabella 13-17 Struttura di CONDITIONS per le condizioni di fine

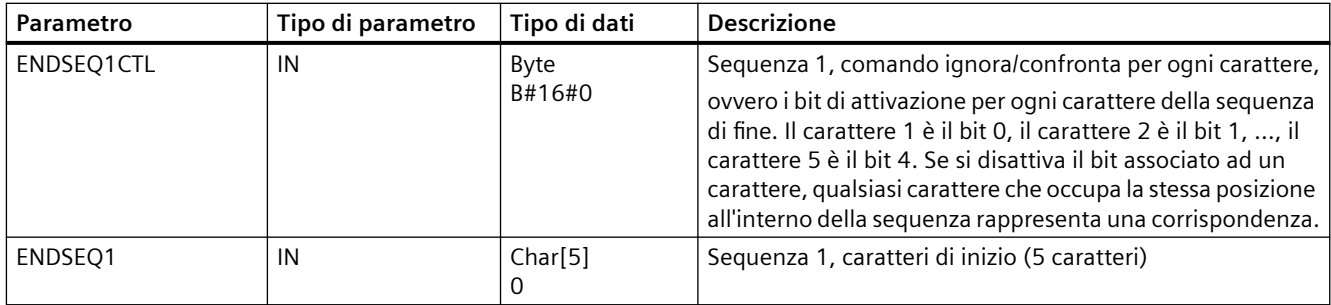

#### Tabella 13-18 Codici delle condizioni di errore

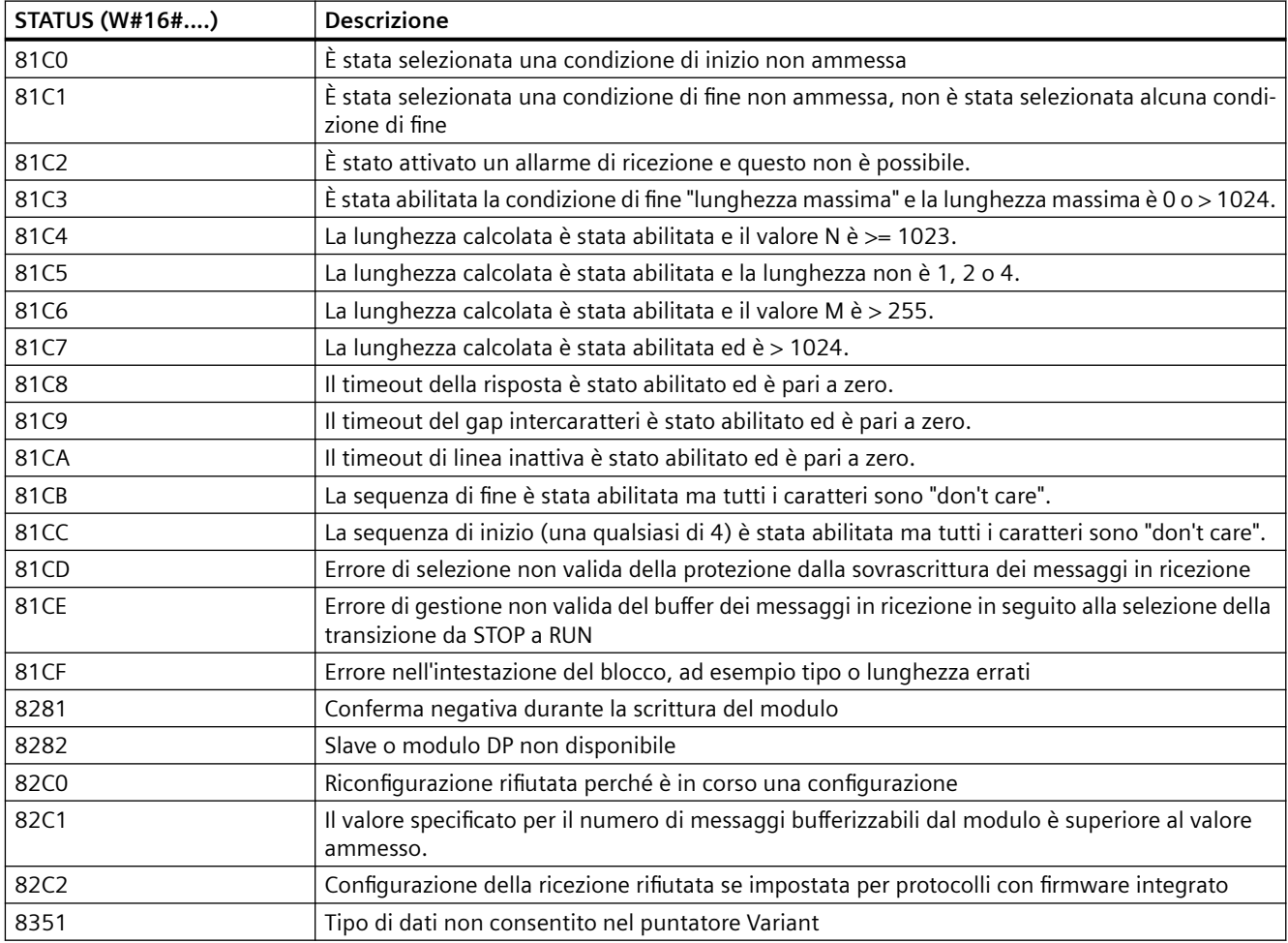

## <span id="page-932-0"></span>**13.3.5.5 P394@Config (Progetta protocollo 3964(R))**

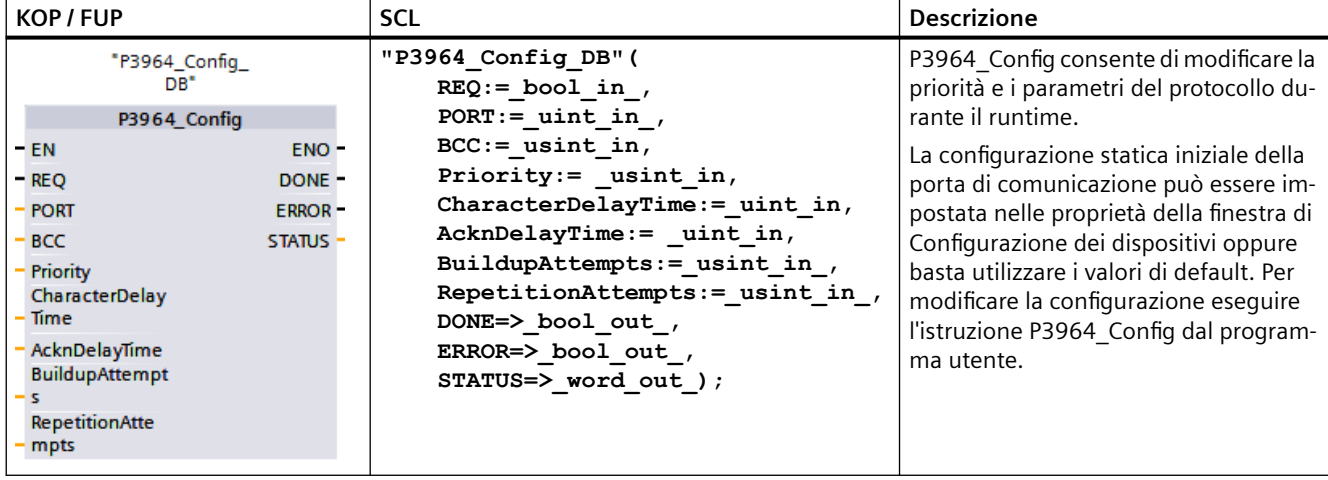

Tabella 13-19 Istruzione P3964\_Config (Progetta protocollo 3964(R))

<sup>1</sup> STEP 7 crea automaticamente il DB all'inserimento dell'istruzione.

La CPU non salva permanentemente i valori impostati con l'istruzione P3964 Config. Ripristina i parametri definiti nella configurazione dei dispositivi dopo uno spegnimento/riaccensione della CPU. Per maggiori informazioni consultare [Configurazione della priorità di comunicazione e dei](#page-918-0)  [parametri del protocollo 3964\(R\)](#page-918-0) (Pagina [919](#page-918-0)).

Tabella 13-20 Tipi di dati per i parametri

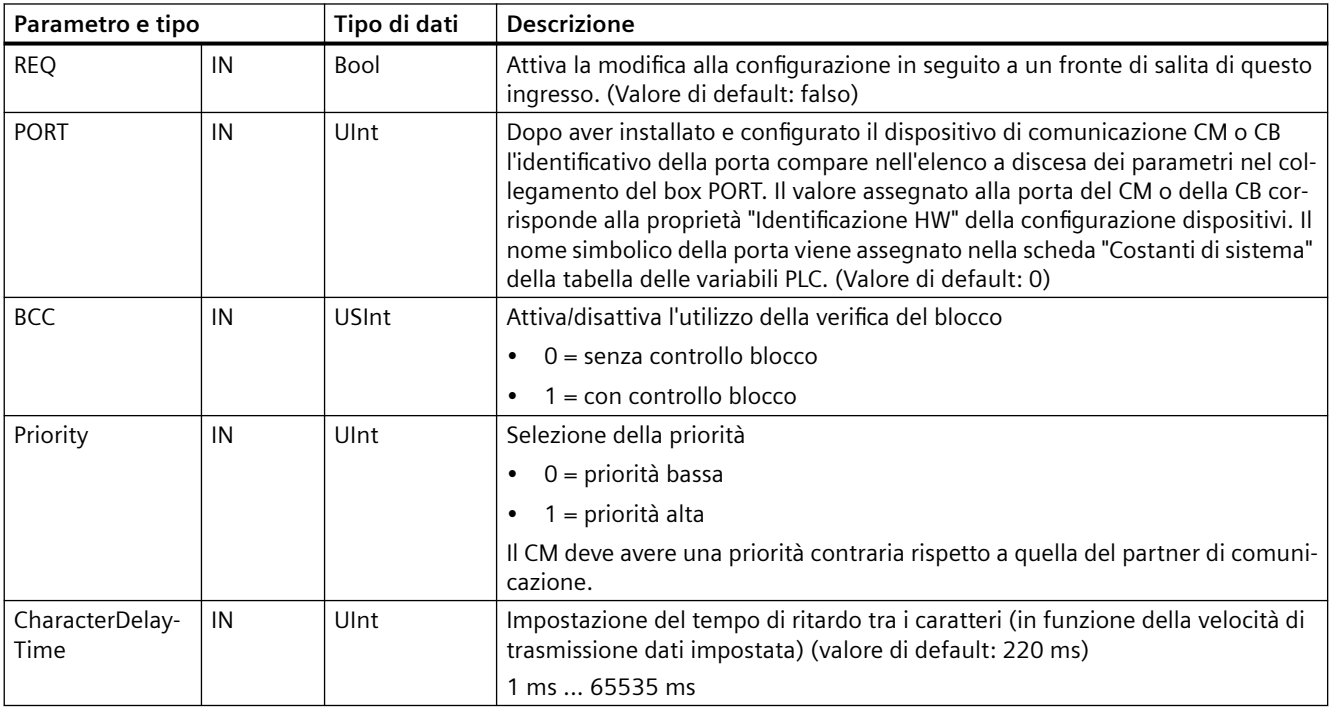

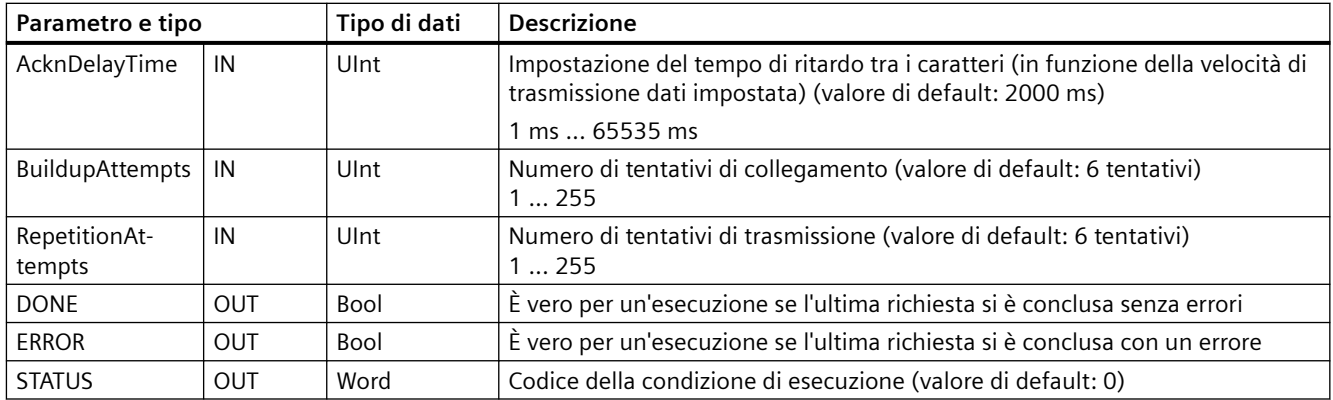

#### Tabella 13-21 Codici delle condizioni di errore

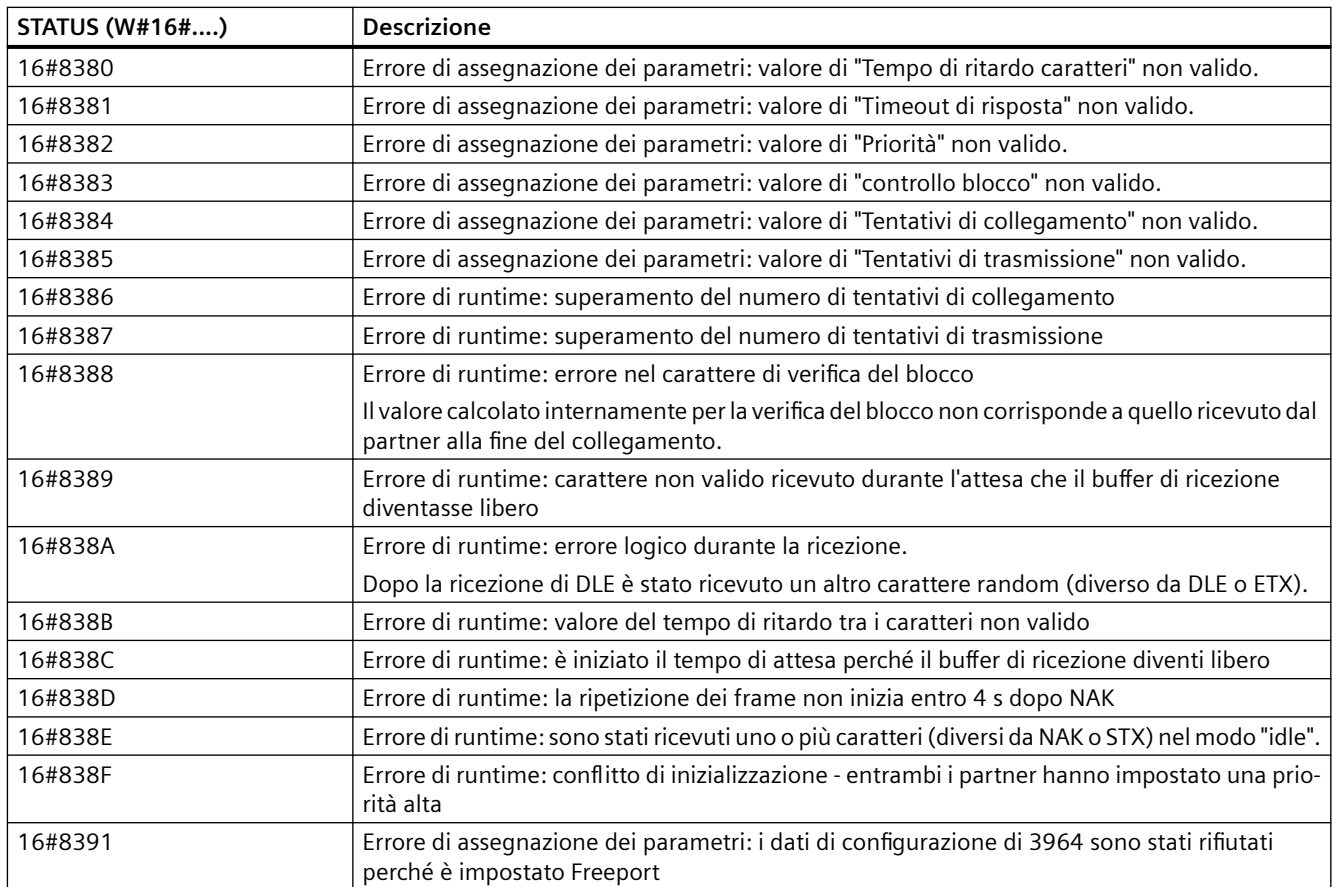

## <span id="page-934-0"></span>**13.3.5.6 Send\_P2P (Trasferisci dati del buffer di trasmissione)**

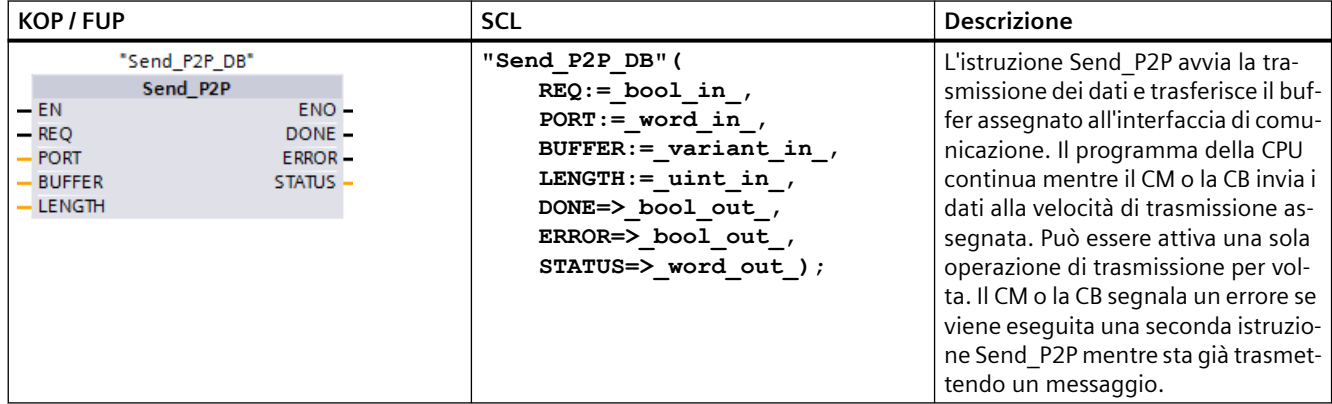

Tabella 13-22 Istruzione Send\_P2P (Trasmetti dati punto a punto)

<sup>1</sup> STEP 7 crea automaticamente il DB all'inserimento dell'istruzione.

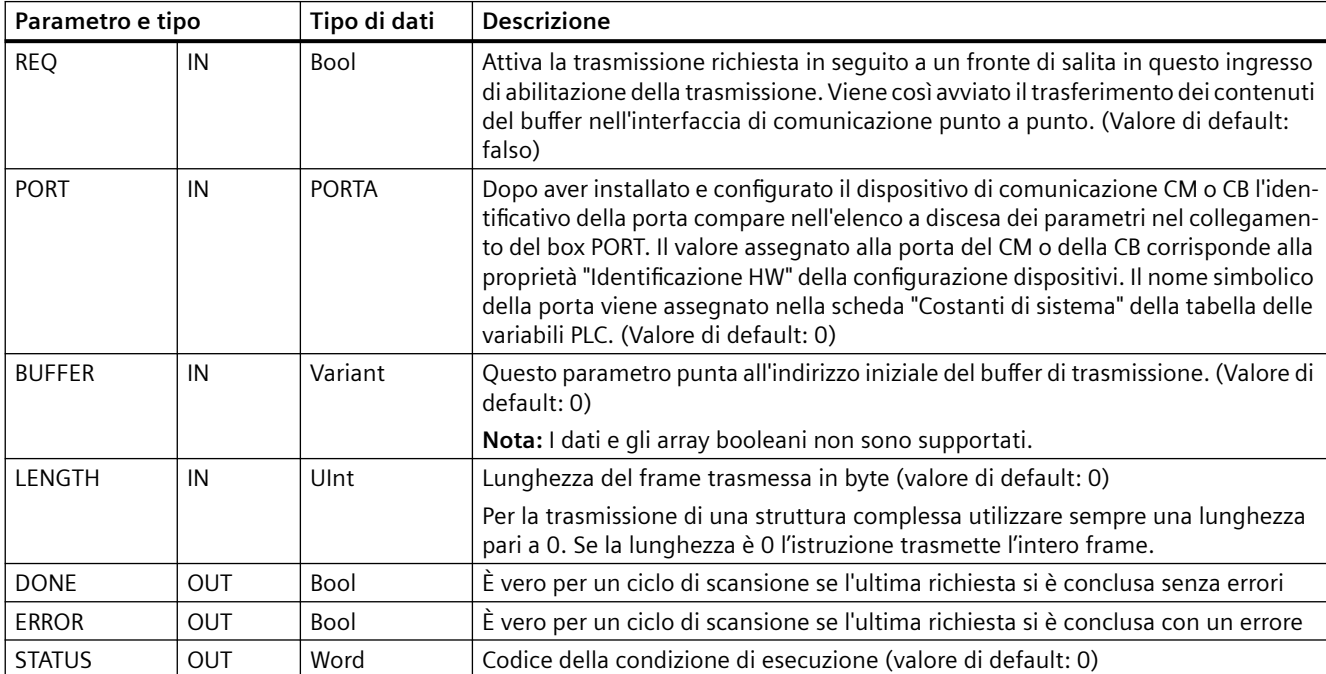

Tabella 13-23 Tipi di dati per i parametri

Mentre è in corso una trasmissione, le uscite DONE e ERROR sono impostate su "falso". Quando l'operazione di trasmissione è conclusa, l'uscita DONE o l'uscita ERROR saranno impostate su "vero" per indicare lo stato della trasmissione. Quando DONE o ERROR sono impostate su "vero" l'uscita STATUS è valida.

Se l'interfaccia di comunicazione accetta i dati di trasmissione, l'istruzione restituisce lo stato 16#7001. Le esecuzioni successive di Send\_P2P restituiscono lo stato 16#7002 se il CM o la CB sono ancora impegnati a trasmettere. Al termine della trasmissione, se non si è verificato alcun

errore il CM o la CB restituisce lo stato 16#0000. Le esecuzioni successive di Send\_P2P con REQ low restituiscono lo stato 16#7000 (non occupato).

Il seguente diagramma mostra la relazione dei valori di uscita per REQ. Si presuppone che l'istruzione sia richiamata periodicamente per controllare lo stato della trasmissione. Nel seguente schema si presuppone che l'istruzione venga richiamata ad ogni ciclo di scansione (rappresentato dai valori STATUS).

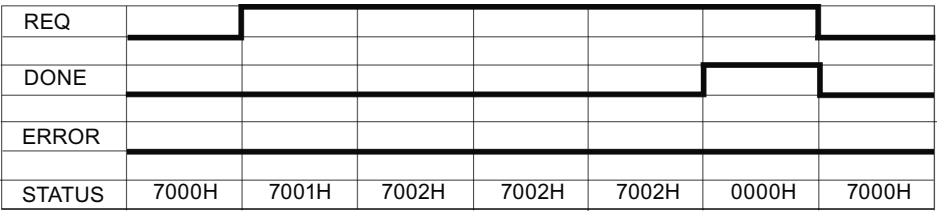

Il seguente schema mostra come i parametri DONE e STATUS sono validi per una sola scansione se sulla linea REQ è presente un impulso (per una scansione) per avviare la trasmissione.

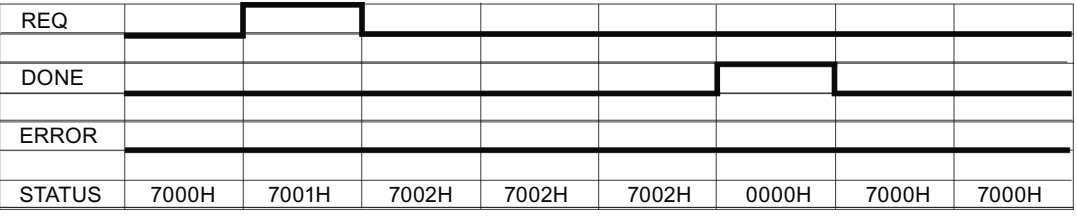

Il seguente schema mostra il rapporto tra i parametri DONE, ERROR e STATUS in caso di errore.

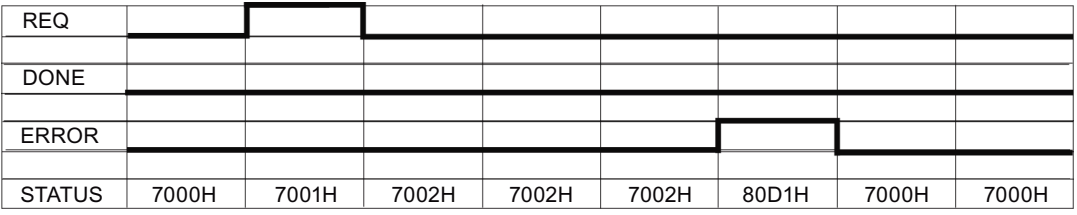

I valori DONE, ERROR e STATUS sono validi solo finché Send P2P viene eseguita nuovamente con lo stesso DB di istanza.

Tabella 13-24 Codici delle condizioni di errore

| <b>STATUS (W#16#)</b> | <b>Descrizione</b>                                                                                                  |
|-----------------------|----------------------------------------------------------------------------------------------------|
| 81D <sub>0</sub>      | Nuova richiesta con trasmettitore attivo                                                                            |
| 81D1                  | Trasmissione annullata perché non è pervenuto alcun CTS entro il tempo di attesa                                    |
| 81D2                  | Trasmissione annullata perché non è pervenuto alcun DSR dal dispositivo DCE                                         |
| 81D3                  | Trasmissione annullata a causa di un overflow della coda d'attesa (trasmissione di più di 1024<br>byte)             |
| 81D <sub>5</sub>      | Segnale di bias inverso (condizione "Interruzione di linea")                                                        |
| 81D6                  | Richiesta di trasmissione rifiutata perché non è stato trovato il delimitatore finale nel buffer di<br>trasmissione |
| 81D7                  | Errore interno / errore di sincronizzazione tra l'FB e il CM                                                        |
| 81D8                  | Tentativo di trasmissione rifiutato perché non è stata configurata la porta                                         |
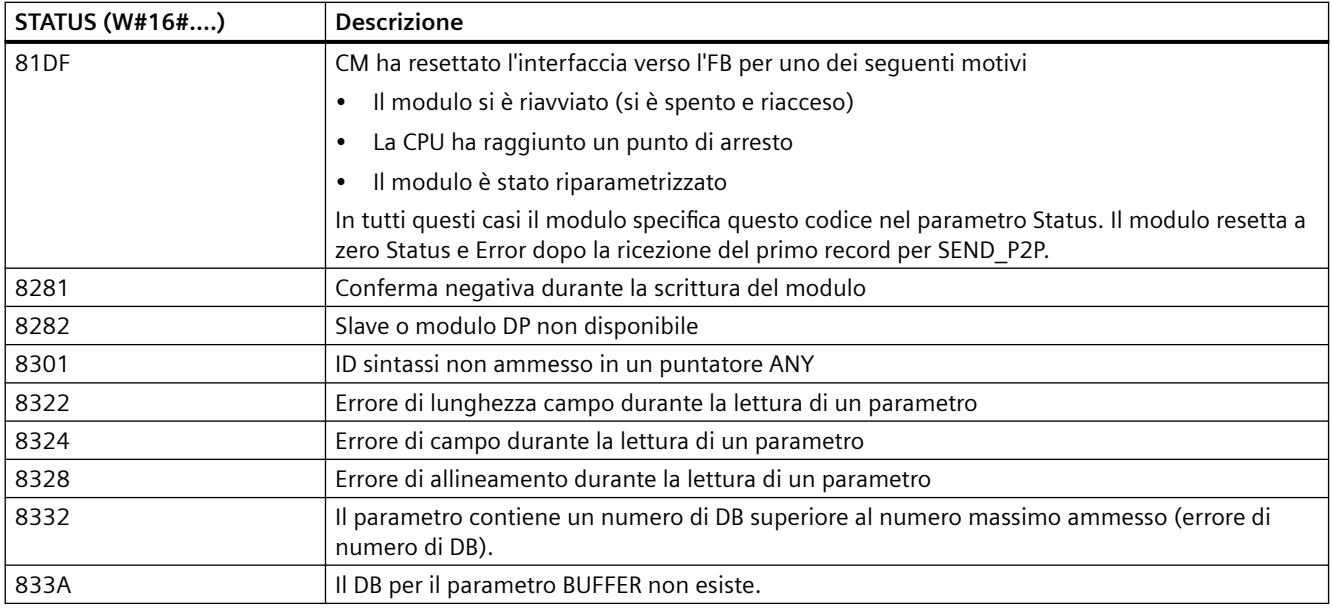

### **Nota**

### **Impostazione della lunghezza massima del record per la comunicazione Profibus**

Se si utilizza un modulo master Profibus CM1243-5 per comandare un dispositivo Profibus ET 200SP o ET 200MP che si serve di un modulo punto a punto RS232, RS422 o RS485, occorre impostare esplicitamente la variabile del blocco dati "max\_record\_len" a 240 come definito di seguito:

Impostare "max\_record\_len" a 240 nel DB di istanza (ad esempio "Send\_P2P\_DB".max\_record\_len) dopo aver eseguito una qualsiasi istruzione di configurazione come Port\_Config, Send Config o Receive Config.

È necessario assegnare esplicitamente un valore per max\_record\_len solo per la comunicazione Profibus; la comunicazione Profinet utilizza già un valore valido.

### **Interazione dei parametri LENGTH e BUFFER**

La dimensione minima dei dati trasmissibili con l'istruzione SEND\_P2P è di un byte. Il parametro BUFFER determina la dimensione dei dati da trasmettere. Non accetta dati o array di tipo Bool per il parametri BUFFER.

Il parametro LENGTH può sempre essere impostato su 0, in questo modo SEND\_P2P invierà l'intera struttura di dati rappresentata nel parametro BUFFER. Se si desidera inviare solo una

parte della struttura di dati contenuta nel parametro BUFFER impostareLENGTH in uno dei seguenti modi:

| <b>LENGTH</b> | <b>BUFFER</b>         | <b>Descrizione</b>                                                                                                    |  |
|---------------|-----------------------|----------------------------------------------------------------------------------------------------|--|
| $= 0$         | Non utilizzato        | I dati completi vengono inviati come definito al parametro BUFFER. Non oc-<br>corre specificare il numero di byte trasmessi se LENGTH = 0.                                                                                                    |  |
| > 0           | Tipo di dati semplice | Il valore LENGTH deve contenere il numero di byte di questo tipo di dati. Ad<br>esempio, per un valore Word LENGTH deve essere due. Per Dword o Real,<br>LENGTH deve essere quattro. In caso contrario il trasferimento non avviene e<br>viene restituito l'errore 8088H.                                                                                                    |  |
|               | Struttura             | Il valore LENGTH può contenere un numero di byte inferiore alla lunghezza di<br>byte complessiva della struttura; in questo caso l'istruzione invia solo i primi n<br>byte della struttura dal BUFFER, dove n = LENGTH. Poiché l'organizzazione di<br>byte interna di una struttura non può essere sempre determinata si possono<br>ottenere risultati inaspettati. In questo caso assegnare il valore 0 a LENGTH per<br>inviare la struttura completa.                                                                                                    |  |
|               | Array                 | Il valore LENGTH deve contenere un numero di byte inferiore o uguale alla<br>lunghezza di byte complessiva dell'array, che deve essere un multiplo del nu-<br>mero di byte dell'elemento di dati. Ad esempio, il parametro LENGTH per un<br>array di Word deve essere un multiplo di due e per un array di Real un multiplo<br>di quattro. Quando si specifica LENGTH l'istruzione trasferisce il numero di<br>elementi di array corrispondente al valore LENGTH espresso in byte. Se BUFFER<br>contiene ad es. un array di 15 Dword (per un totale di 60 byte) e si specifica un<br>LENGTH di 20, vengono trasferiti i primi cinque Dword dell'array. |  |
|               |                       | Il valore LENGTH deve essere un multiplo del numero di byte dell'elemento di<br>dati. In caso contrario STATUS = 8088H, ERROR = 1 e non si verifica alcuna<br>trasmissione.                                                                                                    |  |
|               | String                | Il parametro LENGTH contiene il numero dei caratteri da trasmettere. Vengono<br>trasmessi solo i caratteri di String e non i byte della relativa lunghezza massima<br>e di quella effettiva.                                                                                                    |  |

<span id="page-937-0"></span>Tabella 13-25 Parametri LENGTH e BUFFER

# **13.3.5.7 Receive\_P2P (Abilita la ricezione dei messaggi)**

Tabella 13-26 Istruzione Receive\_P2P (Ricevi punto a punto)

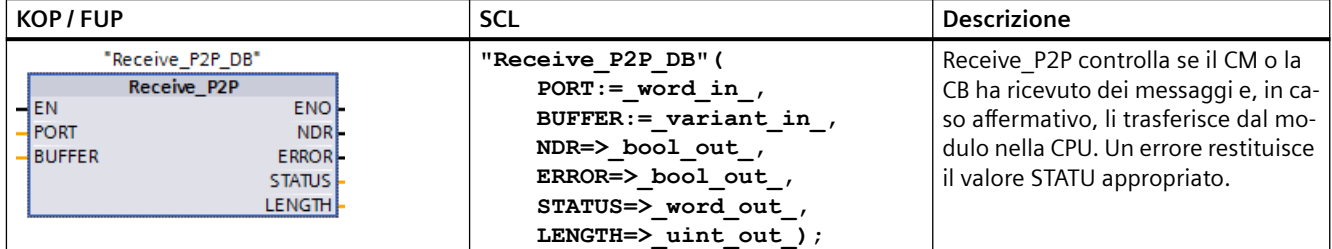

<sup>1</sup> STEP 7 crea automaticamente il DB all'inserimento dell'istruzione.

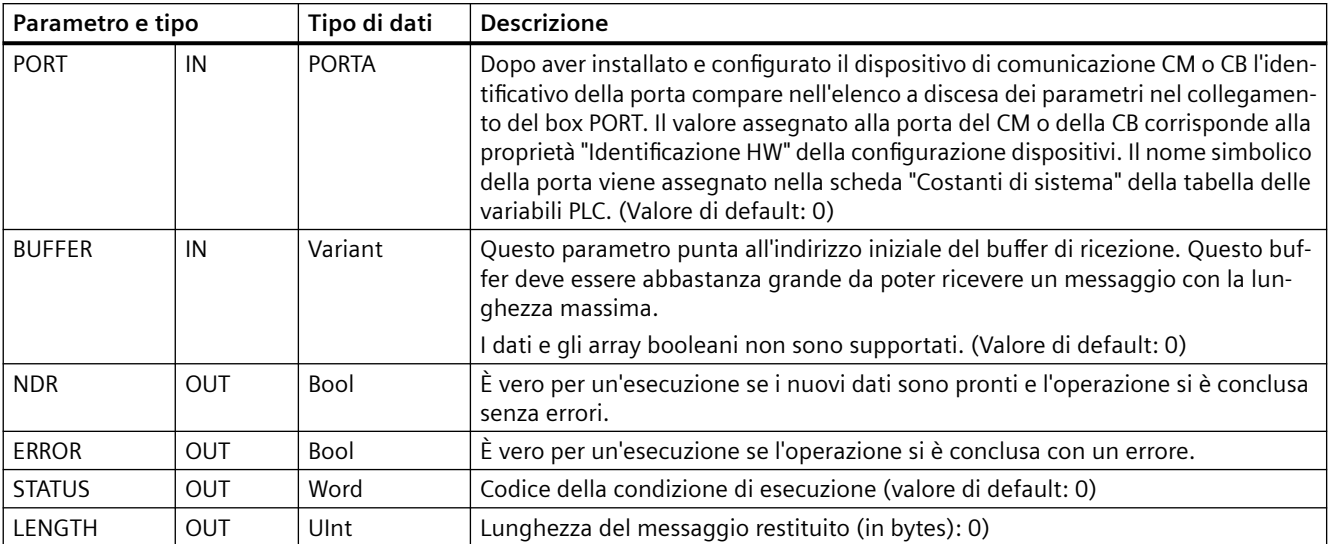

Tabella 13-27 Tipi di dati per i parametri

Il valore STATUS è valido se NDR o ERROR è vero. Il valore STATUS fornisce il motivo per la conclusione dell'operazione di ricezione nel CM o nella CB. In genere è un valore positivo il quale indica che l'operazione di ricezione è stata eseguita correttamente e che il processo di ricezione è stato concluso senza problemi. Se il valore STATUS è negativo (il bit più significativo del valore esadecimale è impostato) la ricezione è stata interrotta per un errore di parità, di framing o di overrun.

Ogni interfaccia di comunicazione PtP è in grado di bufferizzare fino a un massimo di 1024 byte. Può trattarsi di un messaggio molto lungo o di più messaggi brevi. Se nel CM o nella CB è presente più di un messaggio, l'istruzione Receive\_P2P restituisce quello meno recente. Eseguendo nuovamente un'istruzione Receive\_P2P viene restituito il successivo messaggio meno recente presente.

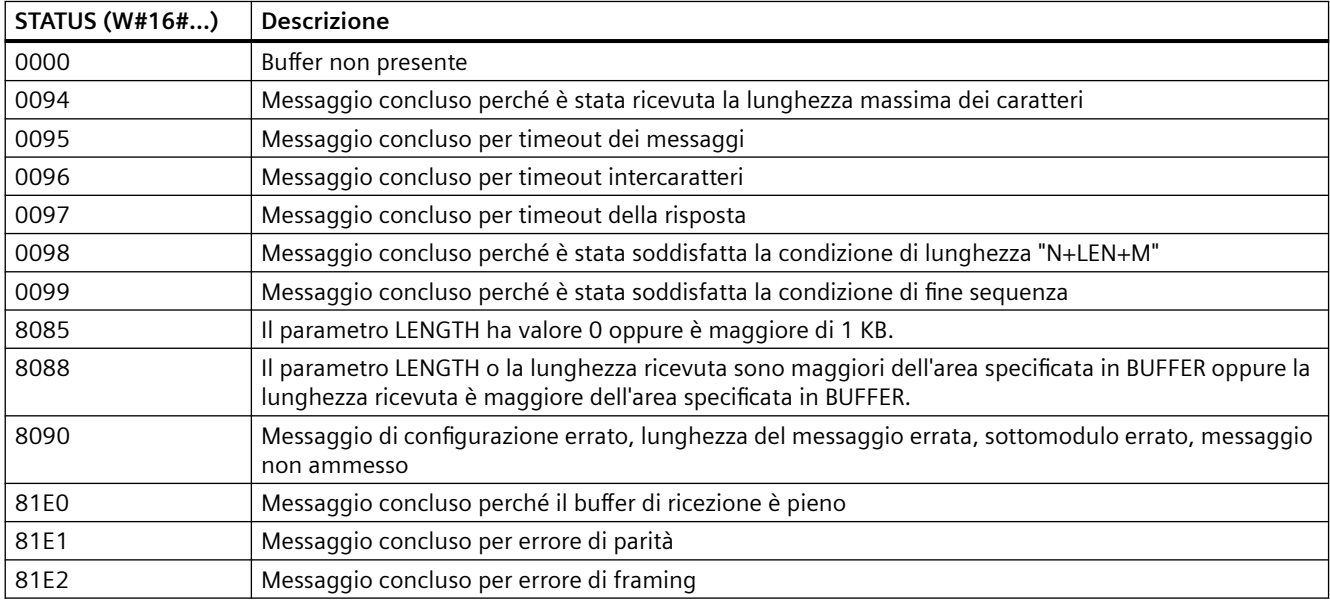

Tabella 13-28 Codici delle condizioni di errore

<span id="page-939-0"></span>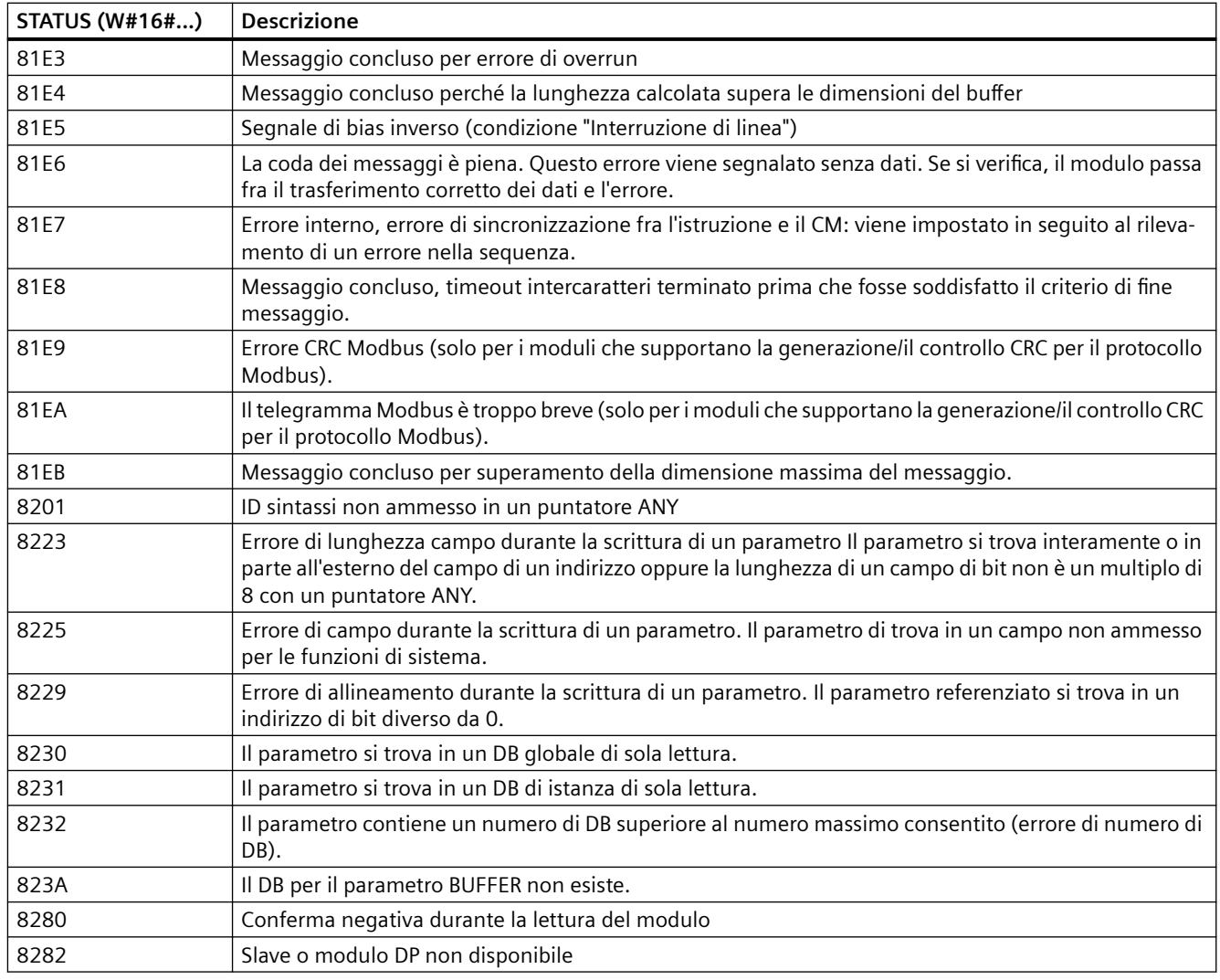

# **13.3.5.8 Receive\_Reset (Cancella buffer di ricezione)**

Tabella 13-29 Istruzione Receive\_Reset (Resetta buffer di ricezione)

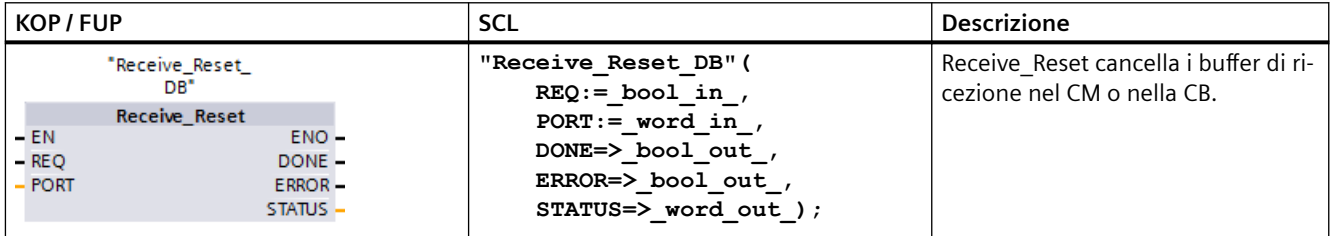

<sup>1</sup> STEP 7 crea automaticamente il DB all'inserimento dell'istruzione.

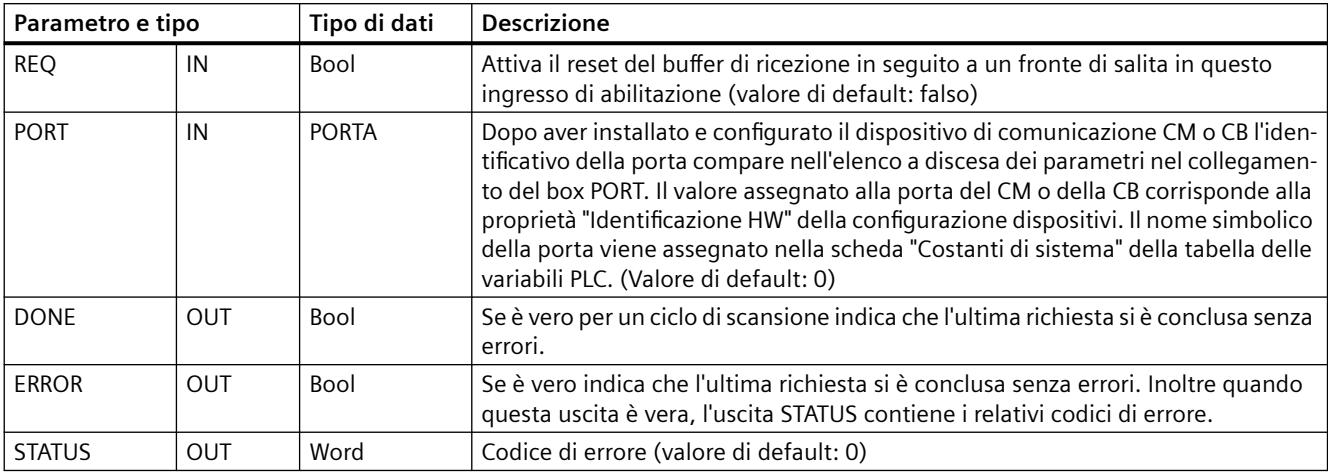

<span id="page-940-0"></span>Tabella 13-30 Tipi di dati per i parametri

# **13.3.5.9 Signal\_Get (Leggi segnali RS-232)**

Tabella 13-31 Istruzione Signal\_Get (Leggi segnali RS232)

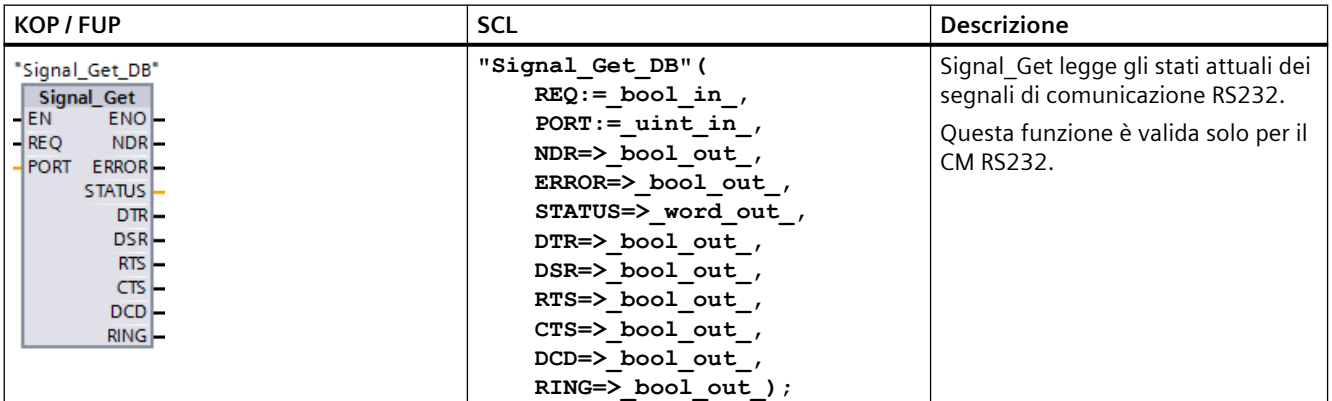

<sup>1</sup> STEP 7 crea automaticamente il DB all'inserimento dell'istruzione.

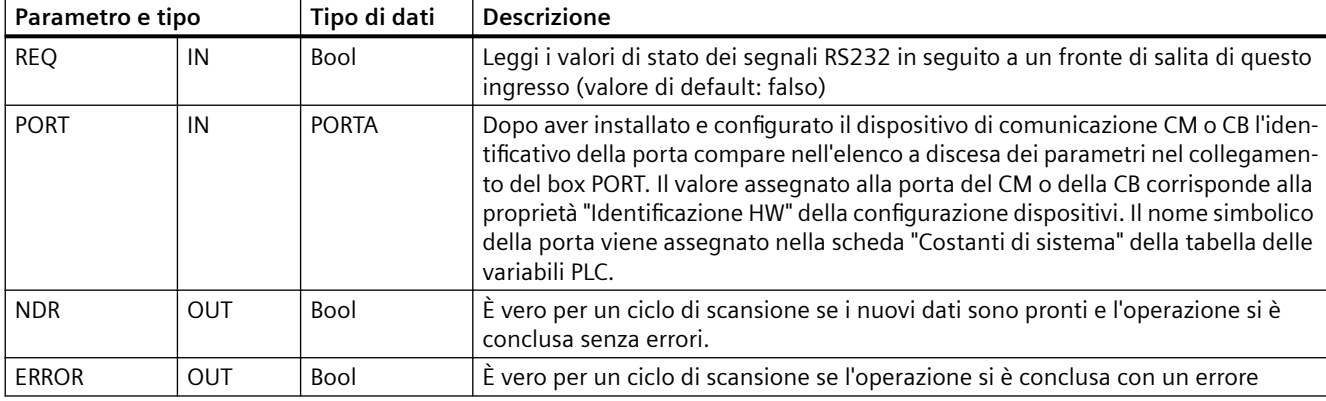

Tabella 13-32 Tipi di dati per i parametri

## <span id="page-941-0"></span>*Processore di comunicazione e Modbus TCP*

# *13.3 Comunicazione punto a punto (PtP)*

| Parametro e tipo |            | Tipo di dati | <b>Descrizione</b>                                                                                                    |
|------------------|------------|--------------|----------------------------------------------------------------------------------------------------|
| <b>STATUS</b>    | <b>OUT</b> | Word         | Codice della condizione di esecuzione (valore di default: 0)                                                            |
| <b>DTR</b>       | <b>OUT</b> | <b>Bool</b>  | Terminale dati pronto, modulo pronto (uscita). Valore di default: Falso                                                 |
| <b>DSR</b>       | <b>OUT</b> | <b>Bool</b>  | Set di dati pronto, partner della comunicazione pronto (ingresso). Valore di de-<br>fault: Falso                        |
| <b>RTS</b>       | <b>OUT</b> | <b>Bool</b>  | Richiesta di trasmettere, modulo pronto a trasmettere (uscita). Valore di default:<br>Falso                             |
| <b>CTS</b>       | <b>OUT</b> | <b>Bool</b>  | Pronto per la comunicazione, il partner della comunicazione può ricevere i dati<br>(ingresso). Valore di default: Falso |
| <b>DCD</b>       | <b>OUT</b> | <b>Bool</b>  | Rileva portante, livello del segnale di ricezione (sempre falso, non supportato)                                        |
| <b>RING</b>      | <b>OUT</b> | <b>Bool</b>  | Indicatore di squillo, segnala una chiamata in arrivo (sempre falso, non suppor-<br>tato)                               |

Tabella 13-33 Codici delle condizioni di errore

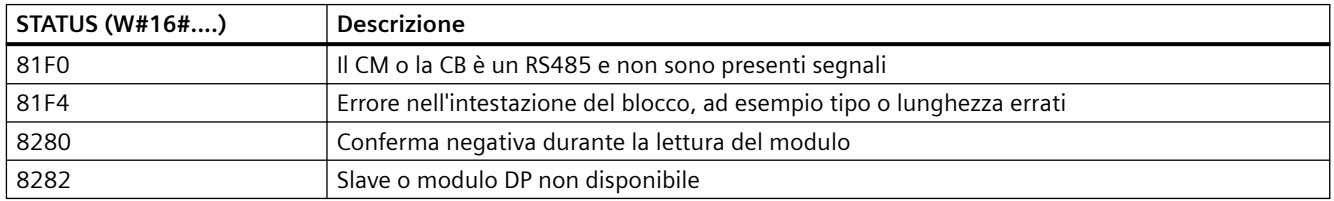

# **13.3.5.10 Signal\_Set (Imposta segnali RS-232)**

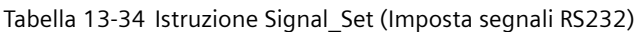

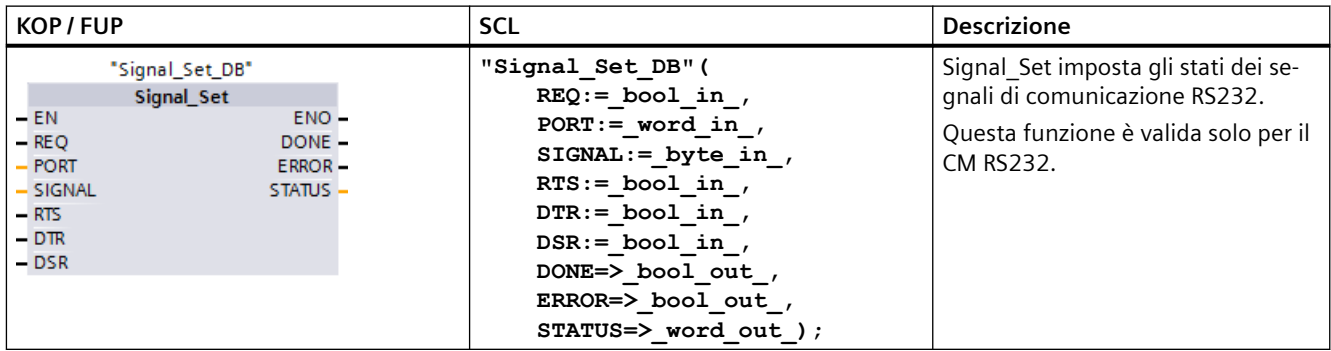

<sup>1</sup> STEP 7 crea automaticamente il DB all'inserimento dell'istruzione.

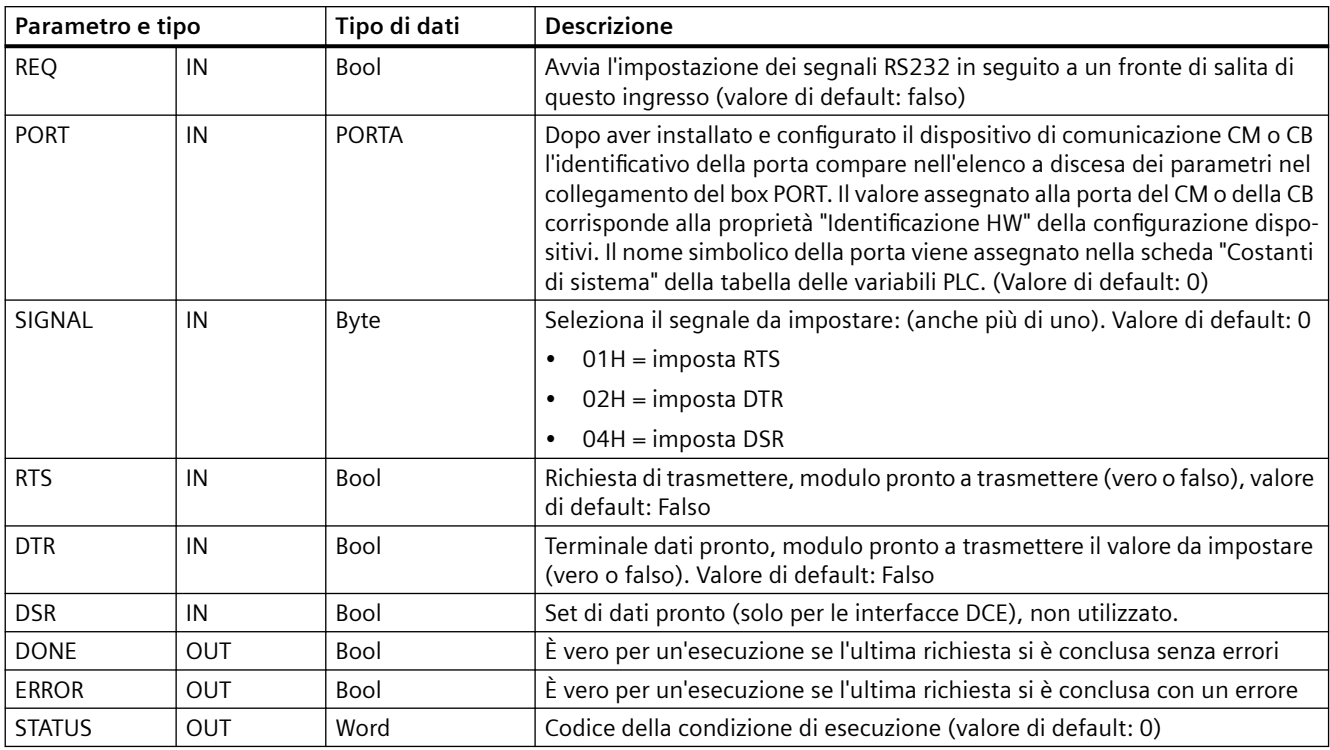

Tabella 13-35 Tipi di dati per i parametri

Tabella 13-36 Codici delle condizioni di errore

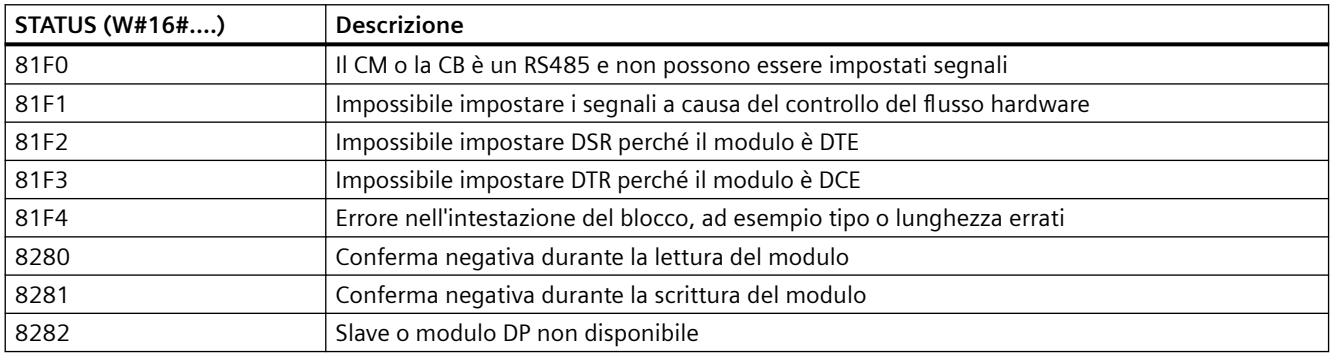

## **13.3.5.11 Get\_Features**

Tabella 13-37 Istruzione Get\_Features (Preleva funzioni avanzate)

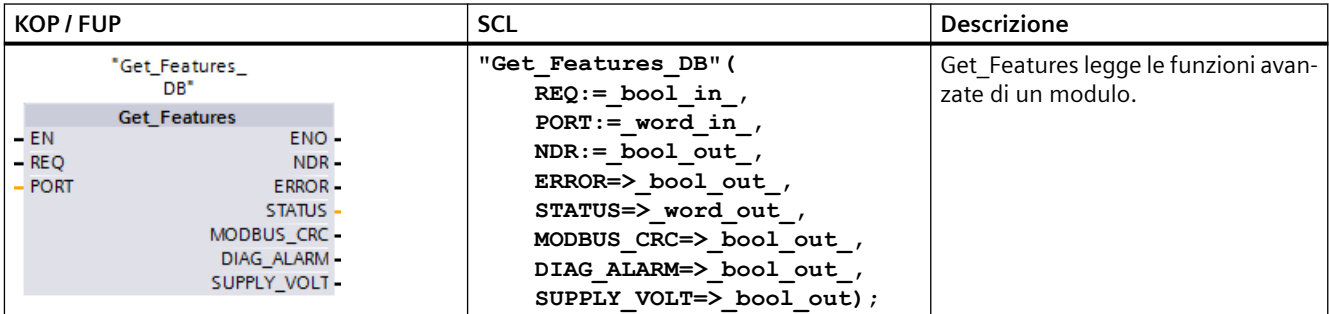

<sup>1</sup> STEP 7 crea automaticamente il DB all'inserimento dell'istruzione.

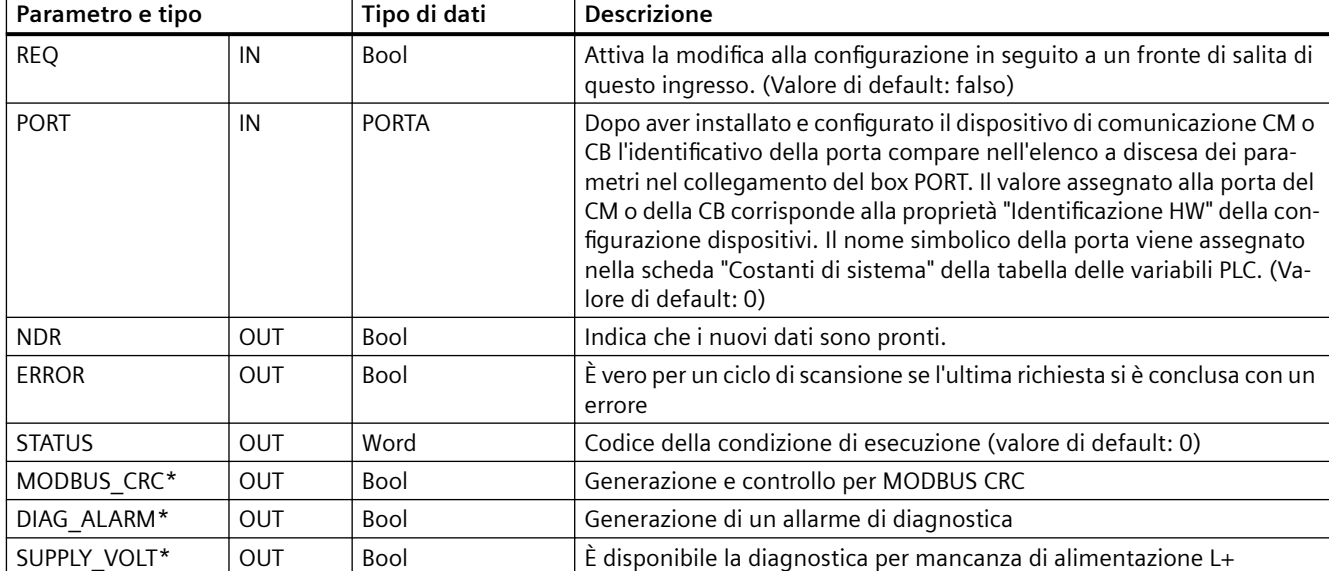

Tabella 13-38 Tipi di dati per i parametri

\*Get\_Features restituisce TRUE (1) se la funzione è disponibile, FALSE (0) se non lo è

# **13.3.5.12 Set\_Features**

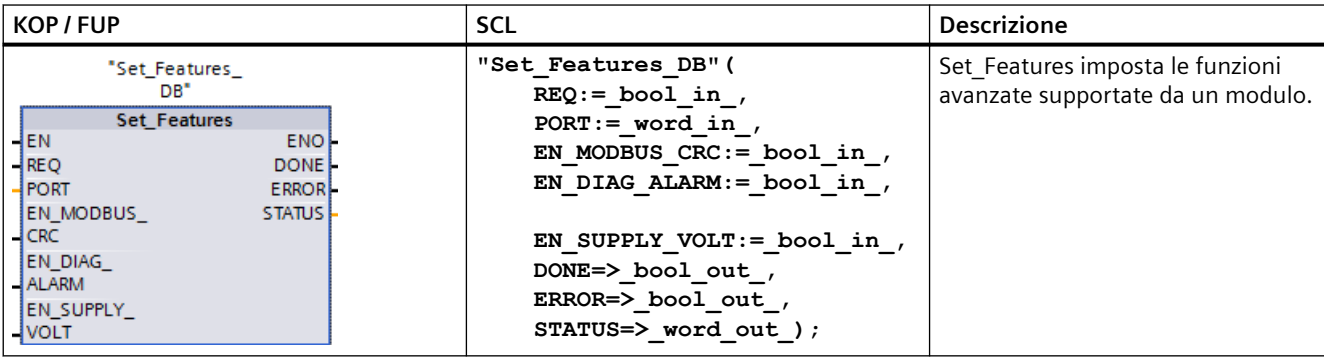

Tabella 13-39 Istruzione Set\_Features (Imposta funzioni avanzate)

<sup>1</sup> STEP 7 crea automaticamente il DB all'inserimento dell'istruzione.

Tabella 13-40 Tipi di dati per i parametri

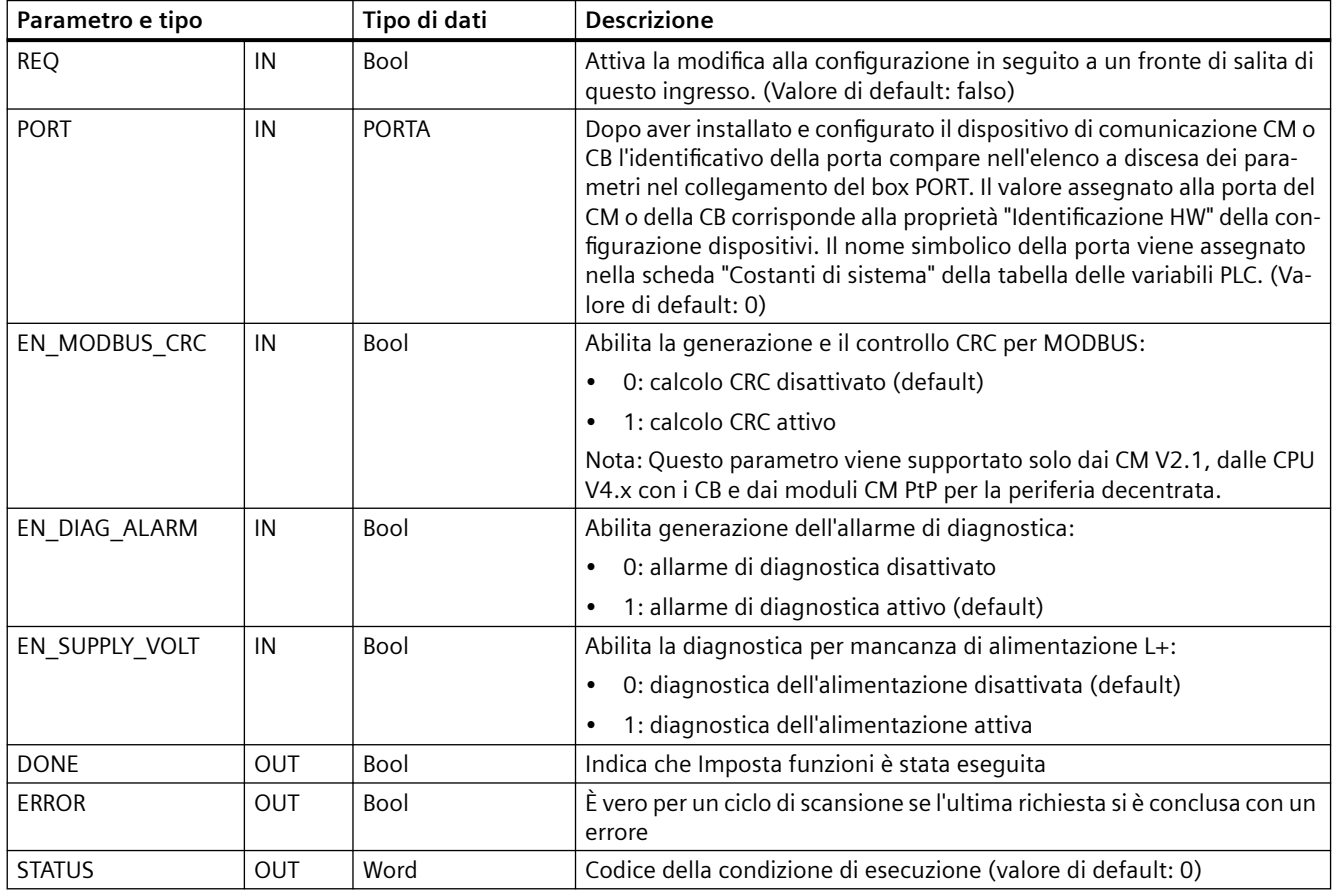

## **13.3.6 Programmazione della comunicazione PtP**

STEP 7 mette a disposizione istruzioni avanzate che consentono al programma utente di eseguire la comunicazione punto a punto con il protocollo in esso progettato e implementato. Queste istruzioni appartengono a due categorie:

- Istruzioni di configurazione
- Istruzioni di comunicazione

## **Istruzioni di configurazione**

Perché il programma utente possa avviare una comunicazione PtP è necessario configurare la porta di comunicazione e i parametri per l'invio e la ricezione dei dati.

Per configurare la porta e i messaggi per ciascun CM o CB si può utilizzare la Configurazione dispositivi o eseguire le seguenti istruzioni nel programma utente:

- Port Config (Pagina [923\)](#page-922-0)
- Send Config (Pagina [925\)](#page-924-0)
- Receive Config (Pagina [927\)](#page-926-0)

### **Istruzioni di comunicazione**

Le istruzioni di comunicazione PtP consentono al programma utente di inviare e ricevere messaggi dalle interfacce di comunicazione. Per informazioni sul trasferimento dei dati mediante queste istruzioni consultare il paragrafo sulla [coerenza dei dati](#page-180-0) (Pagina [181](#page-180-0)).

Tutte le funzioni PtP funzionano in modo asincrono. Il programma utente può utilizzare un'architettura di interrogazione per determinare lo stato delle trasmissioni e delle ricezioni. Send\_P2P eReceive\_P2P possono essere eseguite simultaneamente. I moduli di comunicazione e la scheda di comunicazione memorizzano i messaggi di trasmissione e ricezione in base alle necessità, fino a un massimo di 1024 byte di buffer.

I CM e la CB inviano e ricevono messaggi dai dispositivi PtP presenti. Il protocollo per i messaggi è contenuto in un buffer ricevuto o trasmesso da una specifica porta di comunicazione. Il buffer e la porta sono parametri delle istruzioni di trasmissione e ricezione:

- Send P2P (Pagina [935\)](#page-934-0)
- Receive P2P (Pagina [938\)](#page-937-0)

Ulteriori istruzioni consentono di resettare il buffer di ricezione e di ricevere e impostare specifici segnali RS232:

- Receive Reset (Pagina [940](#page-939-0))
- • [Signal\\_Get](#page-940-0) (Pagina [941\)](#page-940-0)
- Signal Set (Pagina [942](#page-941-0))

## **13.3.6.1 Architettura di interrogazione**

Il programma utente STEP 7 deve richiamare ciclicamente/periodicamente le istruzioni punto a punto S7-1200 per controllare i messaggi ricevuti. Interrogando la trasmissione il programma utente riesce a rilevare quando la trasmissione è terminata.

### **Architettura di interrogazione: master**

La tipica sequenza di un master è la seguente:

- 1. Un'istruzione [Send\\_P2P](#page-934-0) (Pagina [935\)](#page-934-0) avvia una trasmissione per il CM o la CB.
- 2. L'istruzione Send\_P2P viene eseguita in cicli successivi perché interroghi lo stato "trasmissione conclusa".
- 3. Quando Send\_P2P indica che la trasmissione è terminata il codice utente può prepararsi a ricevere la risposta.
- 4. L'istruzione [Receive\\_P2P](#page-937-0) (Pagina [938](#page-937-0)) viene eseguita ripetutamente perché controlli se viene ricevuta una risposta. Se il CM o la CB rileva un messaggio di risposta, l'istruzione Receive\_P2P lo copia nella CPU e indica che sono stati ricevuti nuovi dati.
- 5. Il programma utente può elaborare la risposta.
- 6. Tornare alla prima operazione e ripetere il ciclo.

### **Architettura di interrogazione: slave**

La tipica sequenza di uno slave è la seguente:

- 1. Il programma utente esegue l'istruzione Receive\_P2P in tutti i cicli di scansione.
- 2. Quando il CM o la CB riceve una richiesta l'istruzione Receive\_P2P indica che sono pronti nuovi dati e copia la richiesta nella CPU.
- 3. Il programma utente elabora la richiesta e generare una risposta.
- 4. Trasmettere la risposta al master con un'istruzione Send\_P2P .
- 5. Eseguire Send\_P2P ripetutamente per assicurarsi che la trasmissione venga effettuata.
- 6. Tornare alla prima operazione e ripetere il ciclo.

Lo slave deve richiamare Receive P2P abbastanza frequentemente da ricevere una trasmissione dal master prima che quest'ultimo vada in timeout in attesa di una risposta. A tal fine il programma utente può richiamare RCV\_PTP da un OB di ciclo il cui tempo di ciclo è sufficiente per ricevere una trasmissione dal master prima che termini il periodo di timeout. Se si imposta il tempo di ciclo per l'OB in modo tale da garantire due esecuzioni entro il periodo di timeout del master, il programma utente può ricevere le trasmissioni senza perderne alcuna.

## **13.3.7 Esempio: comunicazione punto a punto**

In questo esempio la CPU S7-1200 comunica con un PC con un terminale virtuale attraverso un CM 1241 RS232. La configurazione punto a punto e il programma STEP 7 in questo esempio illustrano come la CPU possa ricevere un messaggio dal PC e restituirlo allo stesso.

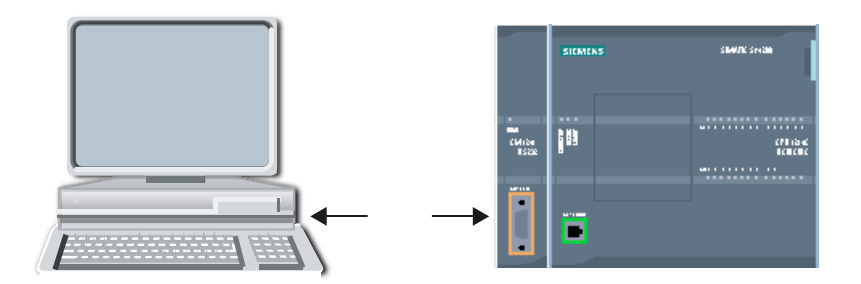

L'interfaccia di comunicazione del CM 1241 RS232 deve essere collegato all'interfaccia RS232 del PC che in genere è COM1. Poiché entrambe le porte sono Data Terminal Equipment (DTE) è necessario commutare i pin di ricezione e di trasmissione (2 e 3) quando si collegano le due porte, operazione eseguibile in uno dei seguenti modi:

- Pper scambiare i pin 2 e 3 utilizzare un adattatore NULL modem insieme a un cavo RS232 standard.
- Utilizzare un cavo NULL modem in cui i pin 2 e 3 sono già stati scambiati. Un cavo NULL modem è generalmente un cavo con due estremità del connettore femmina D a 9 pin.

## **13.3.7.1 Configurazione del modulo di comunicazione**

Il CM 1241 può essere configurato dalla Configurazione dispositivi in STEP 7 o mediante le istruzioni del programma utente. Questo esempio utilizza il metodo della Configurazione dispositivi.

• Configurazione della porta: Fare clic sulla porta di comunicazione del modulo CM dalla Configurazione dispositivi e configurare la porta come mostrato di seguito:

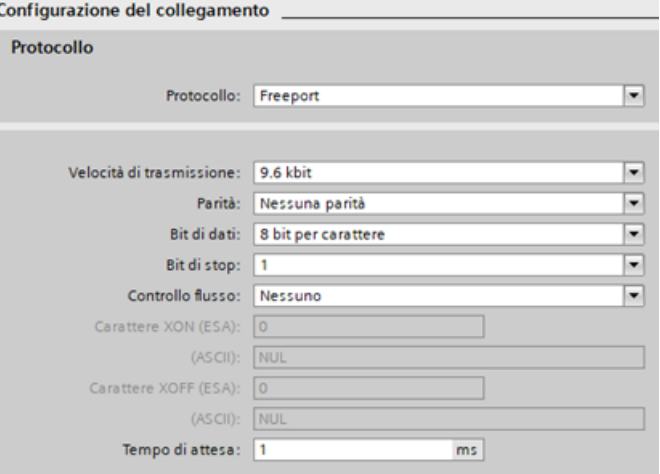

### **Nota**

Le impostazioni di configurazione per il modulo CM 1241 (RS422/RS485) includono "Modo di funzionamento", "Preimpostazione della linea di ricezione" e "Rottura conduttore" come descritto di seguito. Consultare [Configurazione di RS422 e RS485](#page-952-0) (Pagina [953\)](#page-952-0).

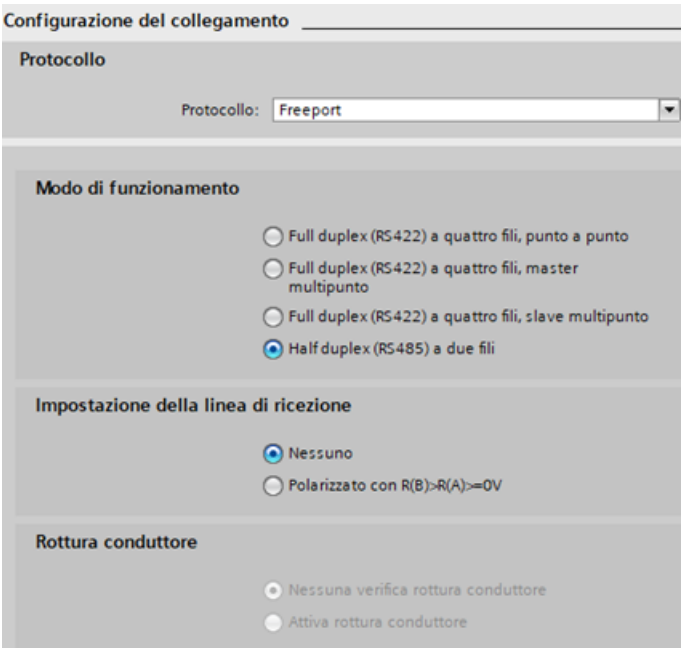

• Configurazione della trasmissione messaggi: Accettare le impostazioni di default per la configurazione della trasmissione dei messaggi. Non deve essere inviato alcun break all'inizio del messaggio.

• Configurazione dell'inizio della ricezione dei messaggi: Configurare il CM 1241 in modo che inizi a ricevere un messaggio quando la linea di comunicazione non è attiva per almeno 50 tempi di bit (circa 5 ms a 9600 baud = 50  $*$  1/9600):

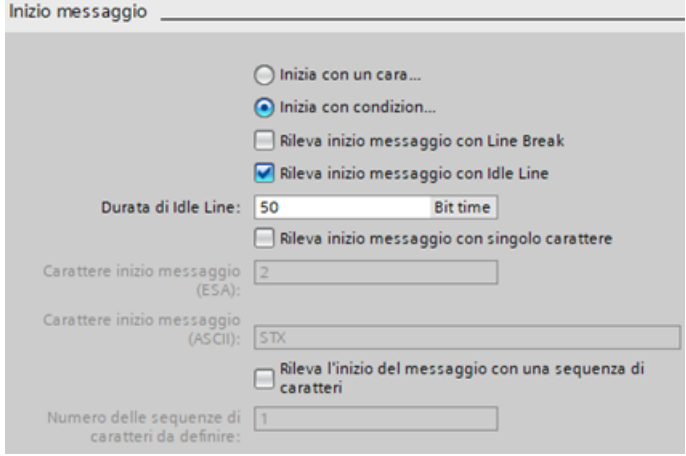

• Configurazione della fine della ricezione dei messaggi: Configurare il CM 1241 in modo che concluda un messaggio quando riceve un massimo di 100 byte o un carattere di avanzamento riga (10 decimale o a esadecimale). La sequenza di fine consente fino a 5 caratteri finali consecutivi. Il quinto carattere della sequenza è quello di avanzamento riga. Gli altri quattro caratteri della sequenza di fine sono caratteri "don't care" o non selezionati. Il CM 1241 non valuta i caratteri "don't care" ma cerca un carattere di avanzamento riga preceduto da zero o altri caratteri "don't care" per indicare la fine del messaggio. **Class associate** 

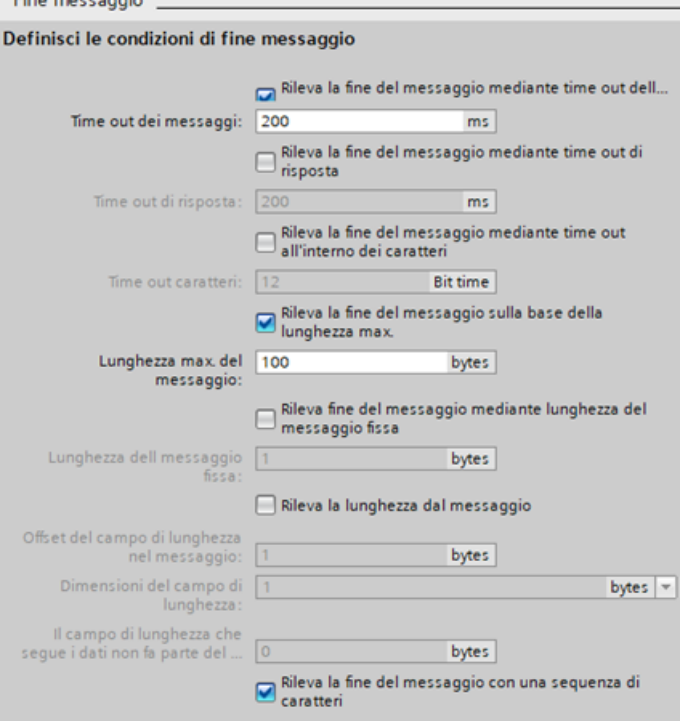

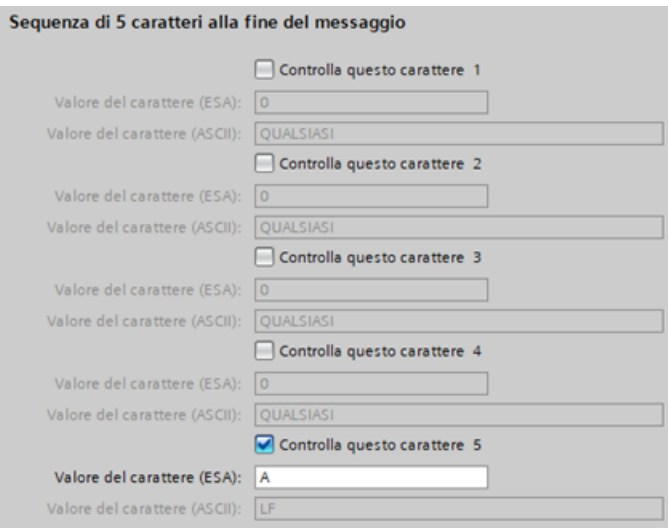

Buffer di ricezione: Configurare il numero di messaggi ricevuti che saranno inseriti nella coda di attesa dal modulo, interrompere la ricezione di ulteriori messaggi da parte del modulo quando la coda è piena e cancellare tutti i messaggi ricevuti in precedenza con una commutazione da stop a run (avvio).

### **Nota**

### **Impostazioni del buffer di ricezione**

Le impostazioni del buffer di ricezione sono disponibili solo per il CM 1241 (RS232) e il CM 1241 (RS422/485) con la versione V2.1.

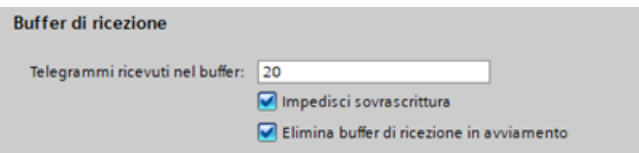

## <span id="page-952-0"></span>**13.3.7.2 Modi di funzionamento di RS422 e RS485**

## **Configurazione di RS422**

Per il modo RS422 sono previsti tre modi di funzionamento a seconda della configurazione di rete. Selezionare uno di questi modi di funzionamento in base ai dispositivi presenti nella rete. Le diverse selezioni di preimpostazione della linea di ricezione fanno riferimento ai casi riportati in dettaglio di seguito.

- Full duplex (RS422) a 4 fili (collegamento punto a punto): selezionare questa opzione quando sono presenti due dispositivi sulla rete. In preimpostazione della linea di ricezione:
	- Selezionare nessuna quando si forniscono resistenze di terminazione e polarizzazione (Caso 3).
	- Selezionare polarizzazione diretta per utilizzare resistenze di terminazione e polarizzazione interne (Caso 2).
	- Selezionare polarizzazione inversa per utilizzare resistenze di terminazione e polarizzazione interne e consentire la rilevazione della rottura del cavo per entrambi i dispositivi (Caso 1).
- Full duplex (RS422) a 4 fili (master multipunto): selezionare questa opzione per il dispositivo master in presenza di una rete con un master e più slave. In preimpostazione della linea di ricezione:
	- Selezionare nessuna quando si forniscono resistenze di terminazione e polarizzazione (Caso 3).
	- Selezionare polarizzazione diretta per utilizzare resistenze di terminazione e polarizzazione interne (Caso 2).
	- In questo modo la rilevazione della rottura del cavo non è possibile.
- Full duplex (RS422) a 4 fili (slave multipunto): Selezionare questa opzione per tutti i dispositivi slave in presenza di una rete con un master e più slave. In preimpostazione della linea di ricezione:
	- Selezionare nessuna quando si forniscono resistenze di terminazione e polarizzazione (Caso 3).
	- Selezionare polarizzazione diretta per utilizzare resistenze di terminazione e polarizzazione interne (Caso 2).
	- Selezionare polarizzazione inversa per utilizzare resistenze di terminazione e polarizzazione interne e consentire la rilevazione della rottura del cavo per gli slave (Caso 1).

## **Caso 1: RS422 con rilevazione della rottura del cavo**

- Modo di funzionamento: RS422
- Preimpostazione della linea di ricezione: polarizzazione inversa (polarizzato con  $R(A) > R(B)$  $> 0V$
- Rottura del cavo: rilevazione della rottura del cavo abilitata (trasmettitore sempre attivo)

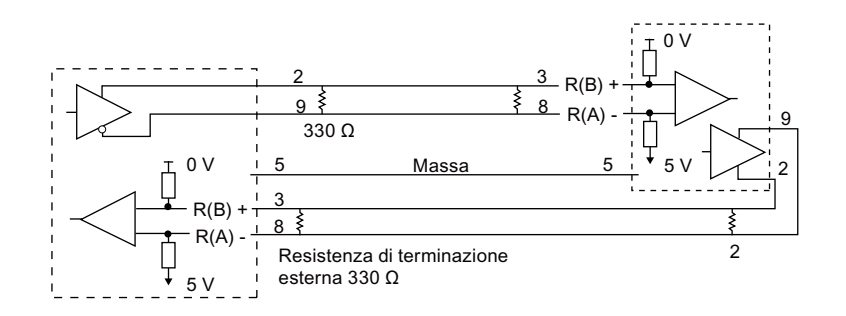

## **Caso 2: RS422: nessuna rilevazione della rottura del cavo, polarizzazione diretta**

- Modo di funzionamento: RS422
- Preimpostazione della linea di ricezione: polarizzazione diretta (polarizzato con  $R(B) > R(A)$ ) 0 V)
- Rottura del cavo: nessuna rilevazione della rottura del cavo (trasmettitore abilitato solo durante la trasmissione)

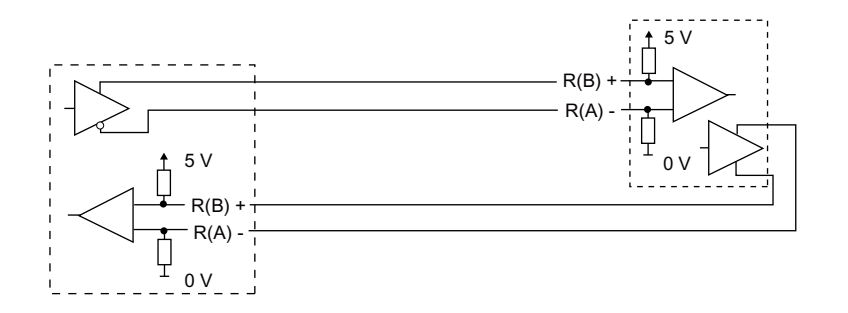

## **Caso 3: RS422: nessuna rilevazione della rottura del cavo, nessuna polarizzazione**

- Modo di funzionamento: RS422
- Preimpostazione della linea di ricezione: nessuna polarizzazione
- Rottura del cavo: nessuna rilevazione della rottura del cavo (trasmettitore abilitato solo durante la trasmissione)

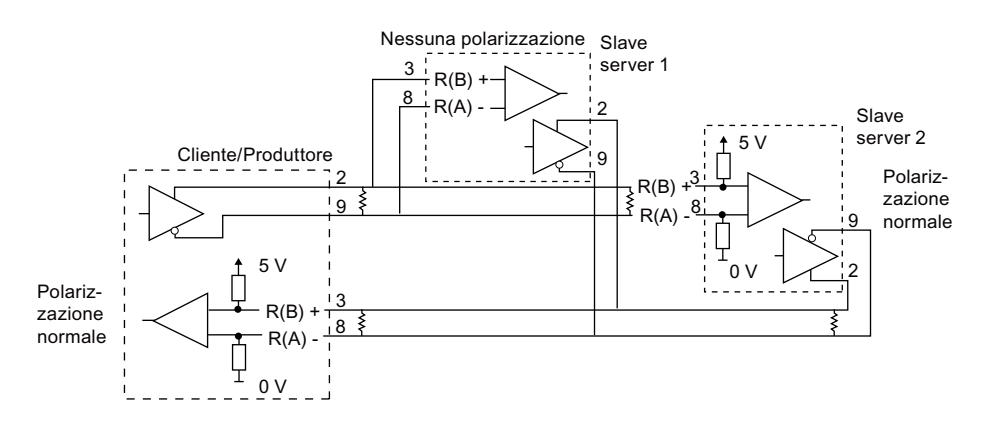

Le resistenze di terminazione e polarizzazione sono aggiunte dall'utente ai nodi terminali della rete.

## **Configurazione di RS485**

Per il modo RS485 è previsto un solo modo di funzionamento. Le diverse selezioni di preimpostazione della linea di ricezione fanno riferimento ai casi riportati in dettaglio di seguito.

- Half duplex (RS485) a 2 fili. In preimpostazione della linea di ricezione:
	- Selezionare nessuna quando si forniscono resistenze di terminazione e polarizzazione (Caso 5).
	- Selezionare polarizzazione diretta per utilizzare resistenze di terminazione e polarizzazione interne (Caso 4).

### **Caso 4: RS485: polarizzazione diretta**

- Modo di funzionamento: RS485
- Preimpostazione della linea di ricezione: polarizzazione diretta (polarizzato con R(B) > R(A) > 0 V)

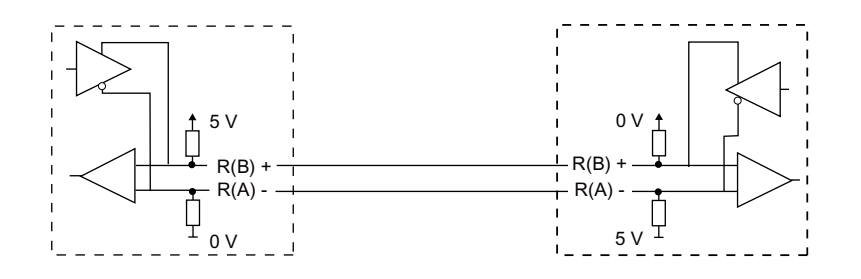

### **Caso 5: RS485: nessuna polarizzazione (polarizzazione esterna)**

- Modo di funzionamento: RS485
- Preimpostazione della linea di ricezione: nessuna polarizzazione (richiesta polarizzazione esterna)

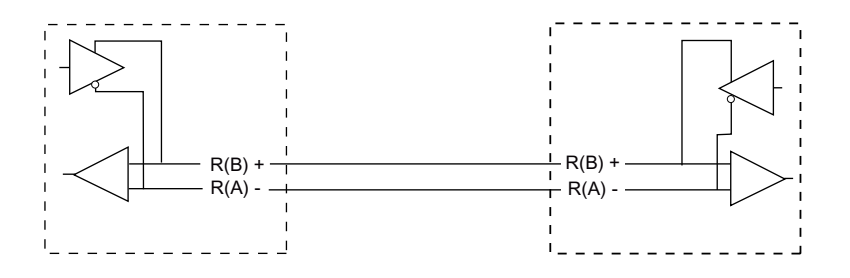

## **13.3.7.3 Configurazione del programma STEP 7**

In questo esempio il programma utilizza un blocco dati globale per il buffer di comunicazione, un'istruzione RCV PTP (Pagina [1082\)](#page-1081-0) per ricevere i dati dal terminale virtuale e un'istruzione [SEND\\_PTP](#page-1079-0) (Pagina [1080\)](#page-1079-0) per restituire il buffer al terminale virtuale. Per programmare l'esempio, aggiungere la configurazione del blocco dati e il blocco OB1 del programma principale nel modo descritto di seguito.

**Blocco dati globale "Comm Buffer":** Creare un blocco dati globale (DB) e assegnargli il nome "Comm Buffer". Creare un valore nel blocco dati chiamato "buffer" con un tipo di errore "array [0 .. 99] di byte".

**Segmento 1:** abilitare l'istruzione RCV\_PTP quando non è attiva SEND\_PTP. Tag\_8 in MW20.0 indica quando la trasmissione è conclusa nel segmento 4 e quando il modulo di comunicazione è così pronto a ricevere un messaggio.

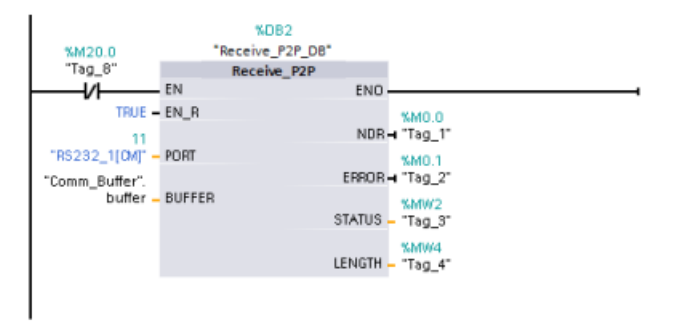

**Segmento 2:** utilizzare il valore NDR (Tag\_1 in M0.0) impostato mediante l'istruzione RCV\_PTP per effettuare una copia del numero di byte ricevuti e impostare un merker (Tag\_8 in M20.0) per avviare l'istruzione SEND\_PTP.

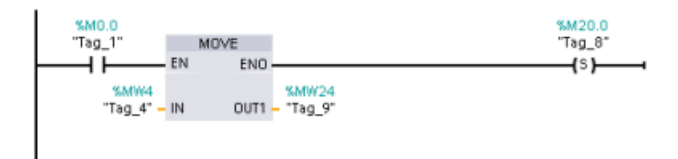

**Segmento 3:** abilitare l'istruzione SEND\_PTP quando è impostato il merker M20.0. Utilizzare questo merker anche per impostare l'ingresso REQ su vero per un ciclo di scansione. L'ingresso REQ comunica all'istruzione SEND\_PTP che è presente una nuova richiesta da trasmettere. L'ingresso REQ deve essere vero solo per un'esecuzione di SEND\_PTP. L'istruzione SEND\_PTP viene eseguita in ogni ciclo di scansione fino alla fine della trasmissione. La trasmissione è

conclusa quando l'ultimo byte del messaggio è stato trasmesso dal CM 1241. L'uscita DONE (Tag\_5 in M10.0) viene quindi impostata come TRUE per un'esecuzione di SEND\_PTP.

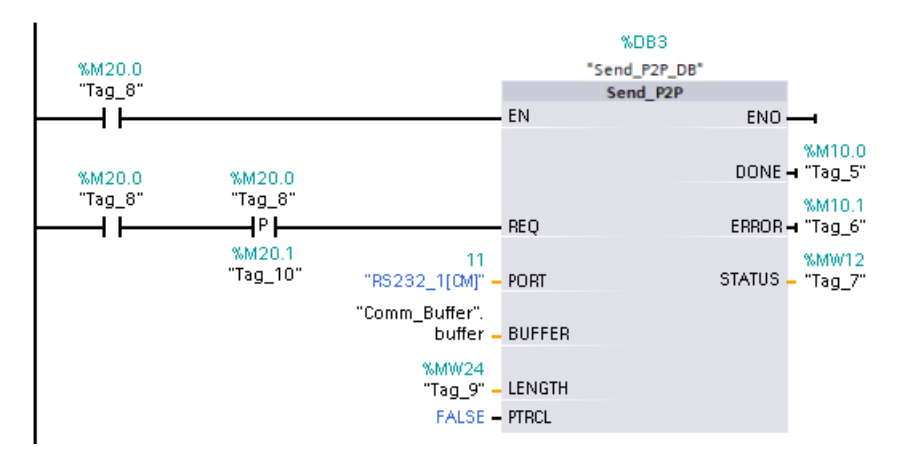

**Segmento 4:** controllare l'uscita DONE di SEND\_PTP e resettare il merker di trasmissione (Tag\_8 in M20.0) al termine della trasmissione. Quando il merker di trasmissione è resettato l'istruzione RCV\_PTP nel segmento 1 è abilitata a ricevere il successivo messaggio.

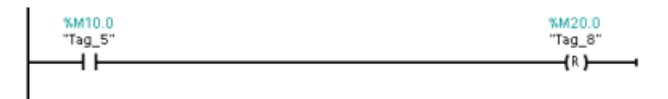

## **13.3.7.4 Configurazione del terminale virtuale**

Per supportare il programma di esempio occorre installare il terminale virtuale. È possibile utilizzare quasi ogni terminale virtuale, ad es. HyperTerminal. Assicurarsi che il terminale virtuale sia scollegato prima di modificare le impostazioni nel modo seguente:

- 1. Impostare per il terminale virtuale l'utilizzo della porta RS232 sul PC (in genere COM1).
- 2. Configurare la porta per 9600 baud, 8 bit di dati, nessuna parità, 1 bit di stop e nessun controllo del flusso.
- 3. Modificare le impostazioni del terminale virtuale per simulare un terminale ANSI.
- 4. Configurare l'installazione ASCII del terminale virtuale per trasmettere un avanzamento di riga dopo ogni riga (dopo che l'utente
- 5. Inserire i caratteri anche a livello locale in modo che il terminale virtuale visualizzi le immissioni.

## **13.3.7.5 Esecuzione del programma di esempio**

Per eseguire il programma di esempio procedere nel modo seguente:

- 1. Caricare il programma STEP 7 nella CPU e verificare che si trovi in RUN.
- 2. Fare clic sul pulsante "Collega" sul terminale virtuale per applicare le modifiche della configurazione e aprire una sessione tra il terminale e il CM 1241.
- 3. Digitare i caratteri sul PC e premere Invio.

Il terminale virtuale trasmette i caratteri al CM 1241 e alla CPU. Quindi il programma della CPU restituisce i caratteri al terminale virtuale.

# **13.4 Comunicazione USS (Universal Serial Interface)**

Le istruzioni USS comandano il funzionamento degli azionamenti motore che supportano il protocollo USS (interfaccia seriale universale). Le istruzioni USS possono essere utilizzate per comunicare con diversi azionamenti mediante collegamenti RS485 ai moduli di comunicazione CM 1241 RS485 o una scheda di comunicazione CB 1241 RS485. In una CPU dell'S7-1200 possono essere installati fino a tre moduli CM 1241 RS422/RS485 e una scheda CB 1241 RS485. Ogni porta RS485 può attivare fino a 16 azionamenti.

Il protocollo USS utilizza una rete master-slave per le comunicazioni tramite un bus seriale. Il master usa un parametro di indirizzo per inviare un messaggio allo slave selezionato. Uno slave invece non può mai trasmettere senza prima ricevere la relativa richiesta. Il trasferimento diretto di messaggi tra i singoli slave non è possibile. La comunicazione USS funziona in modo halfduplex. La figura seguente mostra un diagramma della rete per la comunicazione USS come esempio di applicazione di un azionamento.

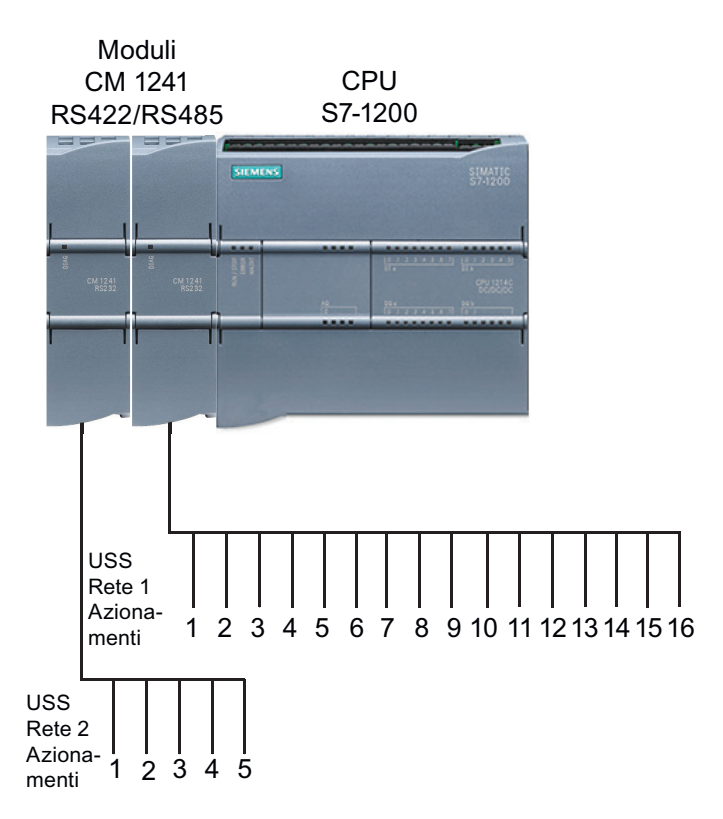

## **Comunicazione USS tramite PROFIBUS o PROFINET**

La comunicazione USS consente di comunicare con diversi dispositivi (lettori RFID, dispositivi GPS, ecc.) tramite un telaio di montaggio per la periferia decentrata PROFINET o PROFIBUS.

- • [PROFINET](#page-574-0) (Pagina [575\)](#page-574-0): collegare l'interfaccia Ethernet della CPU S7-1200 a un modulo di interfaccia PROFINET. In questo modo i moduli di comunicazione PtP inseriti nel telaio di montaggio con il modulo di interfaccia consentono la comunicazione seriale con gli azionamenti USS.
- • [PROFIBUS](#page-748-0) (Pagina [749](#page-748-0)): inserire un modulo di comunicazione PROFIBUS sul lato sinistro del telaio di montaggio che alloggia la CPU S7-1200. Collegare il modulo di comunicazione PROFIBUS al telaio di montaggio che alloggia un modulo di interfaccia PROFIBUS. In questo modo i moduli di comunicazione PtP inseriti nel telaio di montaggio con il modulo di interfaccia consentono la comunicazione seriale con gli azionamenti USS.

L'S7-1200 supporta due gruppi di istruzioni USS:

- • [Istruzioni USS](#page-960-0) (Pagina [961](#page-960-0)): Le istruzioni USS mettono a disposizione, oltre alla funzionalità completa delle istruzioni legacy, una funzione per il collegamento con la periferia decentrata PROFINET o PROFIBUS. Le istruzioni USS consentono di configurare la comunicazione tra i CM PtP installati nel telaio di montaggio per la periferia decentrata e gli azionamenti USS. Per poter utilizzare le istruzioni USS i moduli S7‑1200 CM 1241 devono avere almeno la versione di firmware V2.1.
- [Istruzioni USS legacy](#page-1088-0) (Pagina [1089](#page-1088-0)): queste istruzioni USS erano già disponibili nelle versioni dell'S7-1200 precedenti alla V4.0 e funzionano solo con la comunicazione seriale tramite un modulo di comunicazione CM 1241 o una scheda di comunicazione CB 1241.

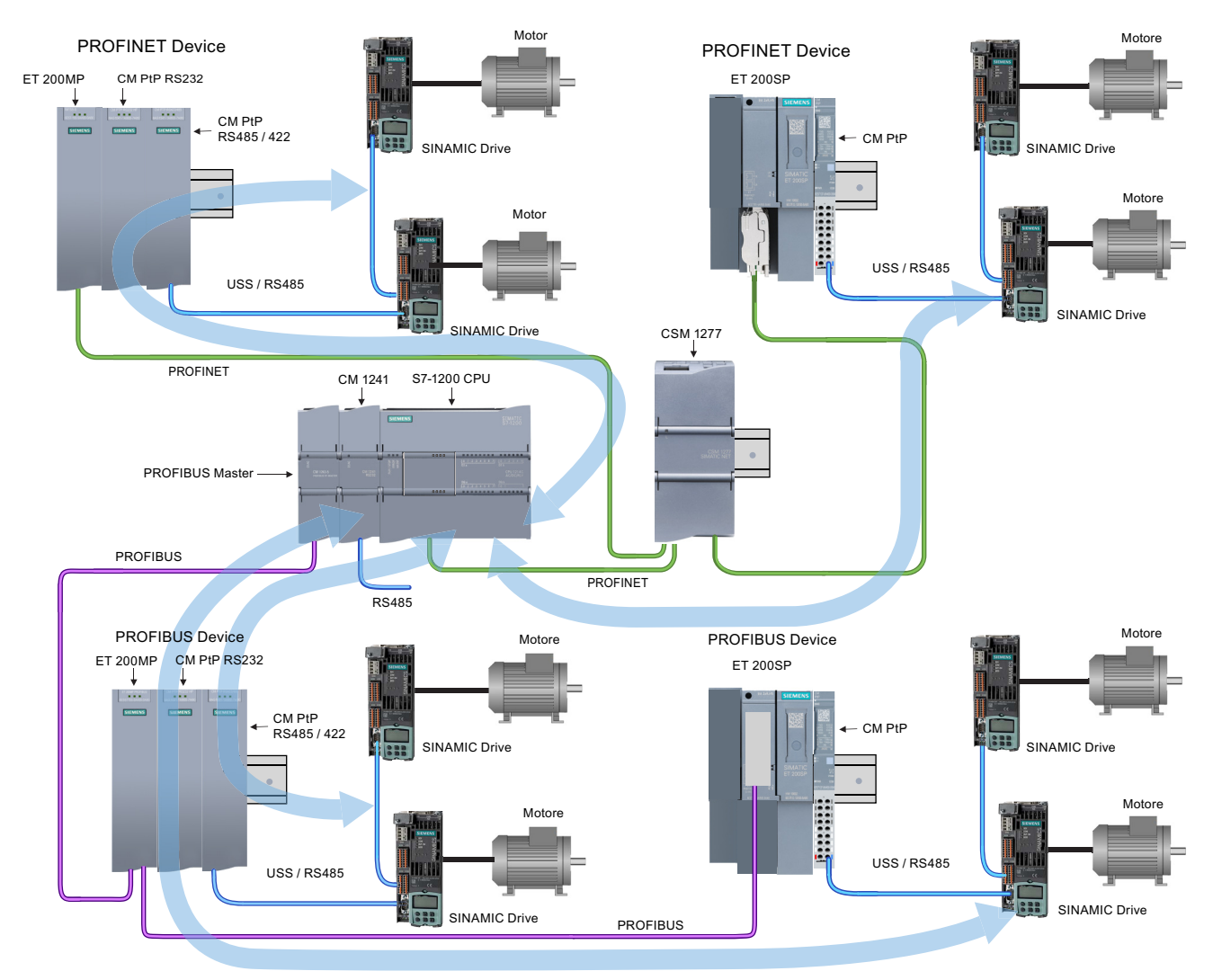

Le frecce blu indicano il flusso della comunicazione bidirezionale tra i dispositivi.

Si noti che STEP 7 mette a disposizione diverse versioni delle istruzioni USS. Per maggiori informazioni sulle versioni disponibili consultare Utilizzo delle versioni delle istruzioni ([https://](https://support.industry.siemens.com/cs/ww/en/view/109798671/113722878475) [support.industry.siemens.com/cs/ww/en/view/109798671/113722878475\)](https://support.industry.siemens.com/cs/ww/en/view/109798671/113722878475) nel sistema di informazione di STEP 7.

## **Requisiti per l'utilizzo del protocollo USS**

Le quattro istruzioni USS utilizzano due FB e due FC per supportare il protocollo USS. Per ogni rete USS viene utilizzato un blocco dati (DB) di istanza per USS\_Port\_Scan e un blocco dati di istanza per tutti i richiami di USS\_Drive\_Control. Per maggiori informazioni sui requisiti consultare l'argomento "Requisiti per l'utilizzo del protocollo USS ([https://support.industry.siemens.com/cs/](https://support.industry.siemens.com/cs/ww/en/view/109798671/140076559243) [ww/en/view/109798671/140076559243](https://support.industry.siemens.com/cs/ww/en/view/109798671/140076559243))" nel sistema di informazione di STEP 7 o nel SIemens Industry Online Support.

# <span id="page-960-0"></span>**13.4.1 Istruzioni USS**

## **13.4.1.1 USS\_Port\_Scan (Elabora comunicazione tramite rete USS)**

Tabella 13-41 Istruzione USS\_Port\_Scan

| KOP / FUP                                                                                                    | SCL                                                                                                    | <b>Descrizione</b>                                                                 |
|----------------------------------------------------------------------------------------------------|----------------------------------------------------------------------------------------------------|------------------------------------------------------------------------------------|
| <b>NDB3</b><br>"USS_Port_<br>Scan DB*<br><b>USS Port Scan</b><br>ENO-<br>$-\mathsf{EN}$<br><b>HPORT</b><br>ERROR<br>BAUD<br><b>STATUS</b><br>$\overline{\text{USS} \text{DB}}$ | USS Port Scan(<br>$PORT := unit in$<br>BAUD:= dint in,<br>ERROR=> bool out,<br>STATUS=> word out<br>USS $DB :=$ fbtref inout ); | L'istruzione USS_Port_Scan gestisce la comunicazione at-<br>traverso una rete USS. |

Tabella 13-42 Tipi di dati per i parametri

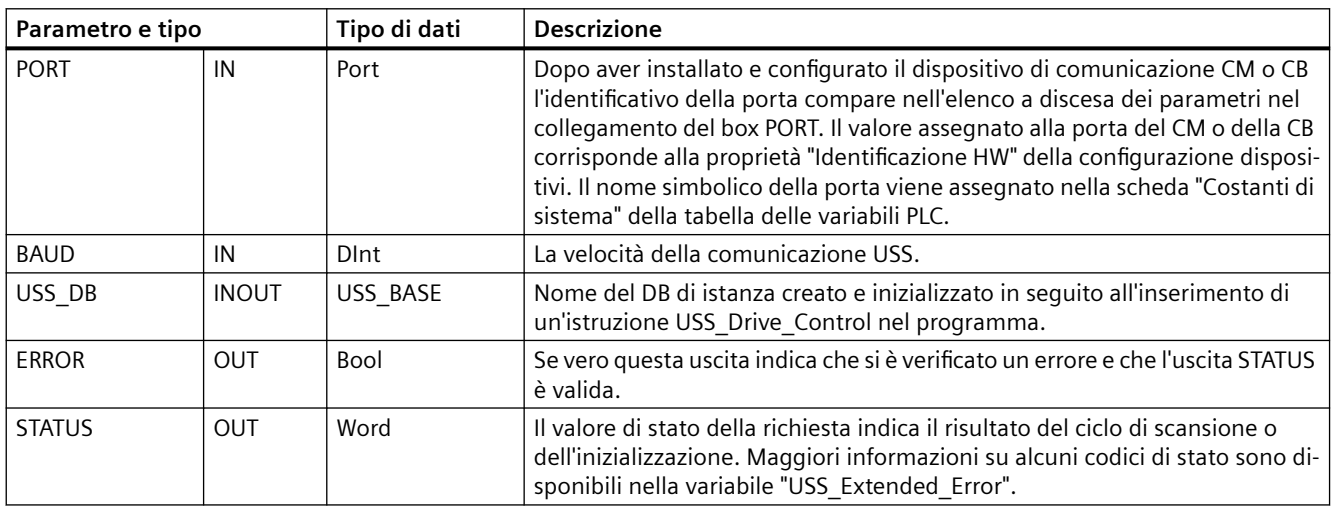

Generalmente il programma contiene una sola istruzione USS\_Port\_Scan per la porta di comunicazione PtP e ogni richiamo del blocco funzionale (FB) gestisce una trasmissione da o verso un solo azionamento. Tutte le funzioni USS associate a una rete USS e a una porta di comunicazione PtP devono utilizzare lo stesso DB di istanza.

Il programma deve eseguire l'istruzione USS Port Scan un numero di volte sufficiente a evitare che si verifichino timeout nell'azionamento.USS\_Port\_Scan viene generalmente richiamata da

un OB di schedulazione orologio al fine di evitare timeout dell'azionamento e mantenere i dati USS più recenti a disposizione dei richiami dell'istruzione USS\_Drive\_Control.

### **Nota**

Se si utilizza la biblioteca del protocollo USS e l'istruzione USS\_Port\_Scan con un CB 1241, si deve impostare la variabile di blocco dati LINE PRE a 0 (nessuno stato iniziale). Se si usa il valore di default "2" della variabile di blocco dati LINE\_PRE, l'istruzione USS\_Port\_Scan restituisce il valore di errore 16#81AB. La variabile LINE\_PRE si trova nel blocco dati associato all'istruzione USS\_Port\_Scan (che generalmente si chiama USS\_Port\_Scan\_DB).

Accertarsi che il valore iniziale di LINE\_PRE sia impostato a 0 (zero).

## **13.4.1.2 USS\_Drive\_Control (Scambia dati con azionamento)**

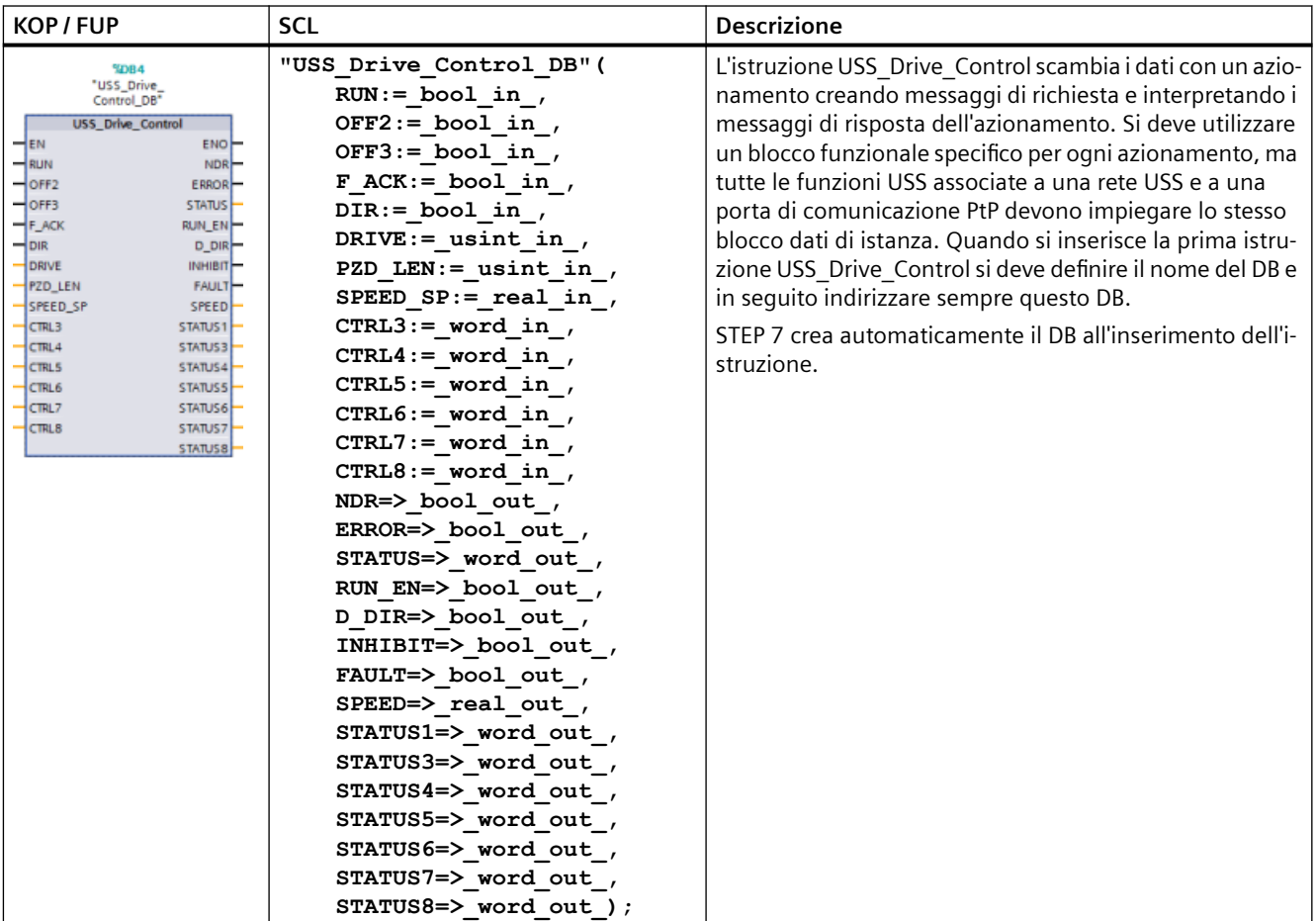

Tabella 13-43 Istruzione USS\_Drive\_Control

<sup>1</sup> KOP e FUP: Facendo clic sulla freccia in basso si può espandere il box e visualizzarne tutti i parametri. I parametri in grigio sono opzionali e non devono essere assegnati obbligatoriamente.

Tabella 13-44 Tipi di dati per i parametri

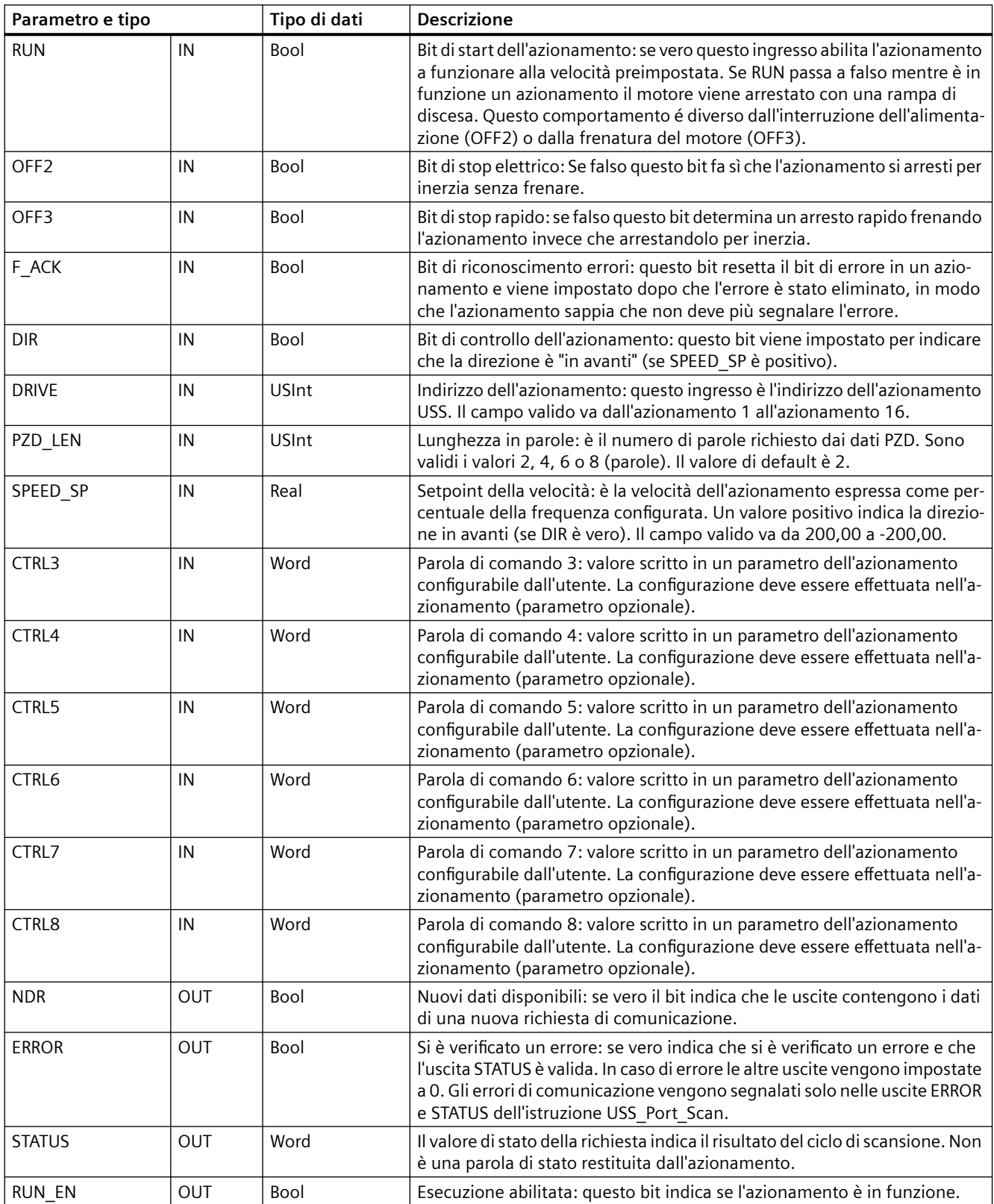

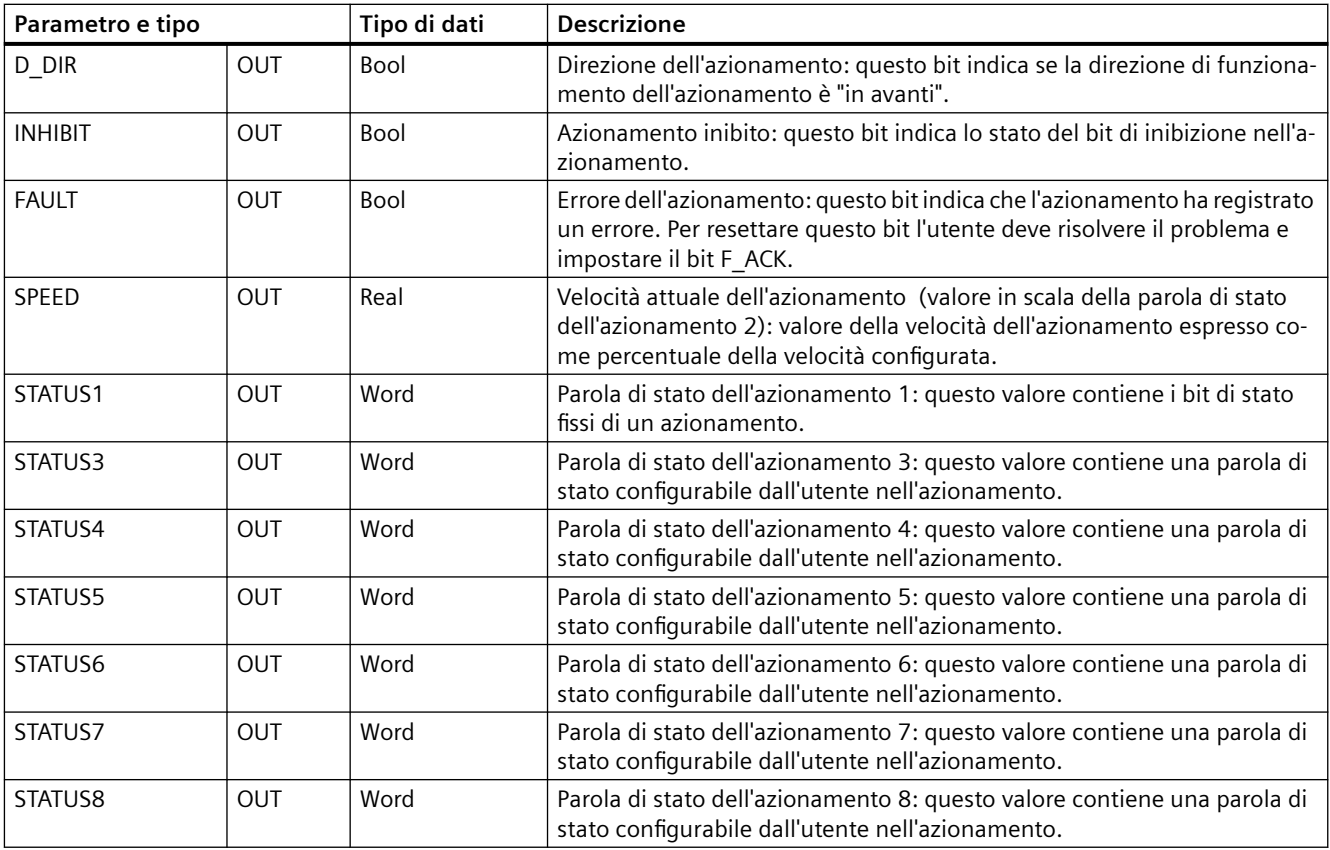

Durante la prima esecuzione di USS\_Drive\_Control l'azionamento indicato dall'indirizzo USS (parametro DRIVE) viene inizializzato nel DB di istanza. Dopo l'inizializzazione le esecuzioni successive di USS\_Port\_Scan possono avviare la comunicazione con l'azionamento che ha il numero specificato.

Se si modifica il numero dell'azionamento si deve commutare la CPU da STOP a RUN e inizializzare il DB di istanza. I parametri di ingresso vengono configurati nel buffer di trasmissione USS e le uscite vengono lette da un "precedente" buffer delle risposte valide (se presente). Mentre viene eseguita USS\_Drive\_Control la trasmissione non viene effettuata. L'azionamento comunica quando viene eseguita USS\_Port\_Scan. USS\_Drive\_Control configura solamente i messaggi da trasmettere e interpreta i dati che potrebbero essere stati ricevuti da una precedente richiesta.

La direzione di rotazione dell'azionamento può essere controllata con l'ingresso DIR (Bool) o utilizzando il segno (positivo o negativo) con l'ingresso SPEED\_SP (Real). La seguente tabella indica come gli ingressi interagiscono per determinare la direzione dell'azionamento, presupponendo che il motore sia cablato per la rotazione in avanti.

| <b>SPEED SP</b> | <b>DIR</b> | Direzione di rotazione dell'azionamento |
|-----------------|------------|-----------------------------------------|
| Valore $> 0$    |            | Inversione                              |
| Valore $> 0$    |            | Avanti                                  |
| Valore $> 0$    |            | Avanti                                  |
| Valore $> 0$    |            | Inversione                              |

Tabella 13-45 Interazione dei parametri SPEED\_SP e DIR

# **13.4.1.3 USS\_Read\_Param (Leggi parametri dall'azionamento)**

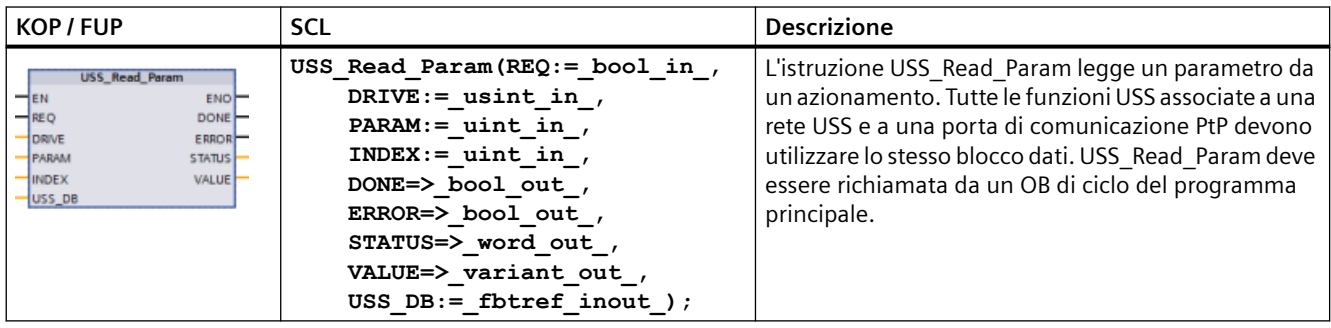

Tabella 13-46 Istruzione USS\_Read\_Param

Tabella 13-47 Tipi di dati per i parametri

| Tipo di parametro |              | Tipo di dati                                    | <b>Descrizione</b>                                                                                                    |
|-------------------|--------------|-------------------------------------------------|----------------------------------------------------------------------------------------------------|
| <b>REQ</b>        | IN           | Bool                                            | Richiesta di invio: se vero REQ indica che è presente una nuova richiesta di<br>lettura. Viene ignorato se è già presente una richiesta.                                                                                                    |
| <b>DRIVE</b>      | IN           | <b>USInt</b>                                    | Indirizzo dell'azionamento: DRIVE è l'indirizzo dell'azionamento USS. Il cam-<br>po valido va dall'azionamento 1 all'azionamento 16.                                                                                                    |
| PARAM             | IN           | Ulnt                                            | Numero del parametro: PARAM indica quale parametro dell'azionamento<br>viene scritto. Il campo di questo parametro va da 0 a 2047. In alcuni azio-<br>namenti il byte più significativo può accedere a valori PARAM maggiori di<br>2047. Per i dettagli sulle modalità di accesso a un campo ampliato consul-<br>tare il manuale dell'azionamento.                                                                                          |
| <b>INDEX</b>      | IN           | Ulnt                                            | Indice del parametro: INDEX indica quale indice del parametro dell'aziona-<br>mento deve essere scritto. È un valore di 16 bit il cui byte meno significativo<br>costituisce il valore effettivo dell'indice (compreso entro un campo da 0 a<br>255). Il byte più significativo può essere usato anche dall'azionamento ed è<br>specifico di quest'ultimo. Per maggiori informazioni consultare il manuale<br>dell'azionamento.             |
| USS_DB            | <b>INOUT</b> | USS_BASE                                        | Nome del DB di istanza creato e inizializzato in seguito all'inserimento di<br>un'istruzione USS_Drive_Control nel programma.                                                                                                    |
| <b>VALUE</b>      | IN           | Word, Int, Ulnt,<br>DWord, DInt,<br>UDInt, Real | È il valore del parametro letto ed è valido solo se il bit DONE è vero.                                                                                                    |
| DONE <sup>1</sup> | <b>OUT</b>   | Bool                                            | se vero indica che l'uscita VALUE mantiene il valore del parametro di lettura<br>richiesto precedentemente. Il bit viene impostato quando USS_Drive_Con-<br>trol rileva i dati della risposta di lettura dall'azionamento. Il bit viene reset-<br>tato: se i dati della risposta sono stati richiesti con un'altra interrogazione<br>USS_Read_Param o durante il secondo di due richiami successivi dell'istru-<br>zione USS Drive Control. |

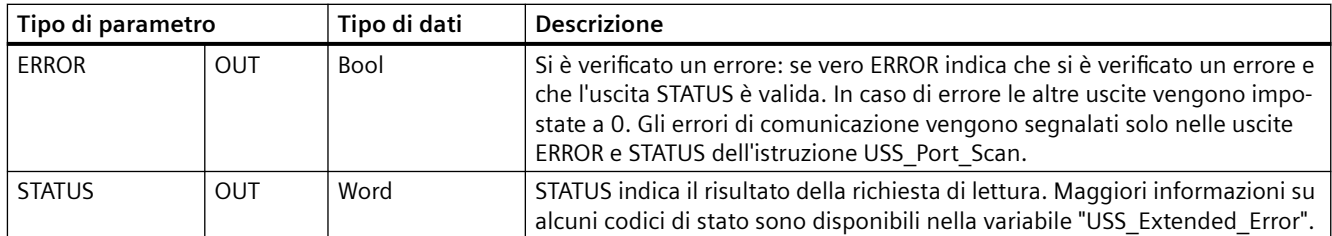

1 Il bit DONE indica che sono stati letti dati validi dall'azionamento per motore referenziato e che sono stati forniti alla CPU. Non significa che la biblioteca USS è in grado di leggere direttamente un altro parametro. Perché il canale per i parametri dell'azionamento sia utilizzabile, deve essere inviata all'azionamento una richiesta PKW vuota che deve essere anche confermata dall'istruzione. Se si richiama direttamente un'FC USS\_Read\_Param o USS\_Write\_Param per l'azionamento viene generato l'errore "0x818A".

## 13.4.1.4 USS\_Write\_Param (Modifica parametri nell'azionamento)

### **Nota**

**Operazioni di scrittura nella EEPROM (per la EEPROM all'interno di un azionamento USS)**

Non utilizzare eccessivamente l'operazione di scrittura permanente nella EEPROM e limitare il più possibile l'utilizzo della memoria per aumentarne la durata.

#### Tabella 13-48 Istruzione USS\_Write\_Param

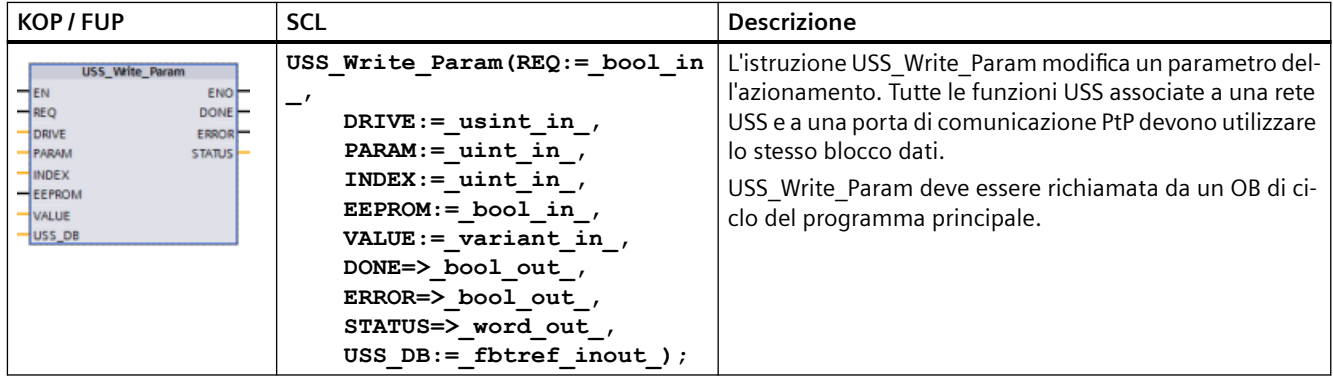

### Tabella 13-49 Tipi di dati per i parametri

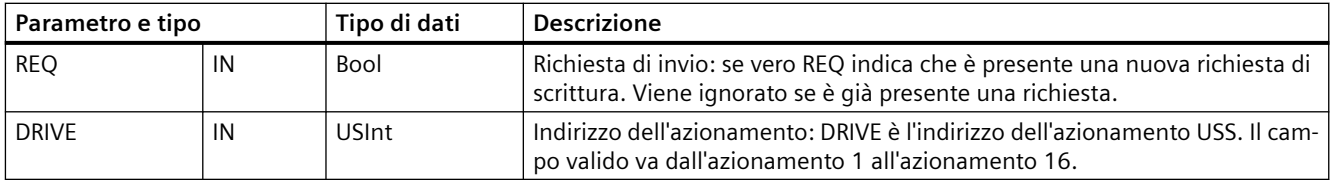

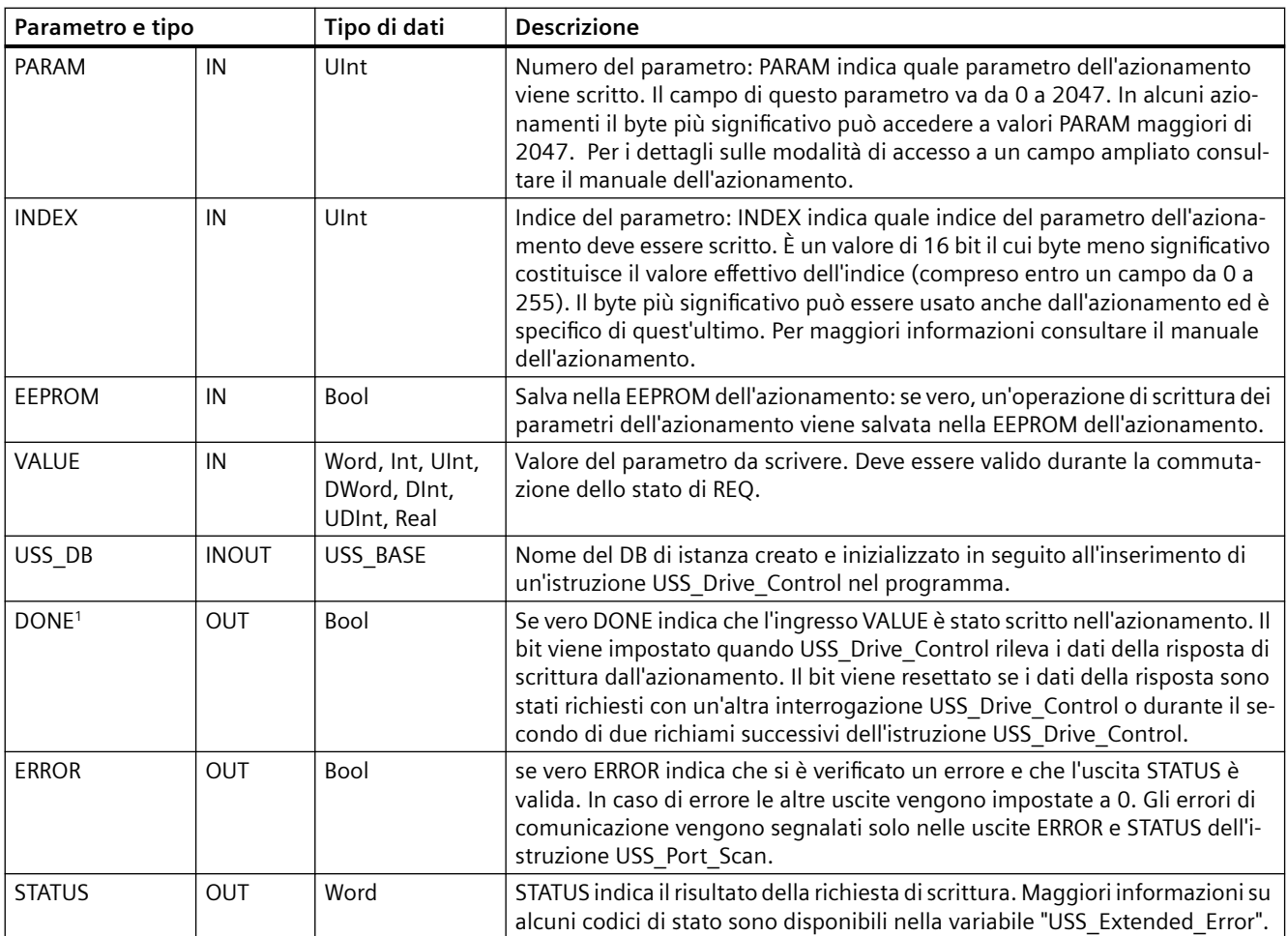

1 Il bit DONE indica che sono stati letti dati validi dall'azionamento per motore referenziato e che sono stati forniti alla CPU. Non significa che la biblioteca USS è in grado di leggere direttamente un altro parametro. Perché il canale per i parametri dell'azionamento sia utilizzabile, deve essere inviata all'azionamento una richiesta PKW vuota che deve essere anche confermata dall'istruzione. Se si richiama direttamente un'FC USS\_Read\_Param o USS\_Write\_Param per l'azionamento viene generato l'errore "0x818A".

# **13.4.2 Codici di stato USS**

I codici di stato dell'istruzione USS vengono restituiti nell'uscita STATUS delle funzioni USS.

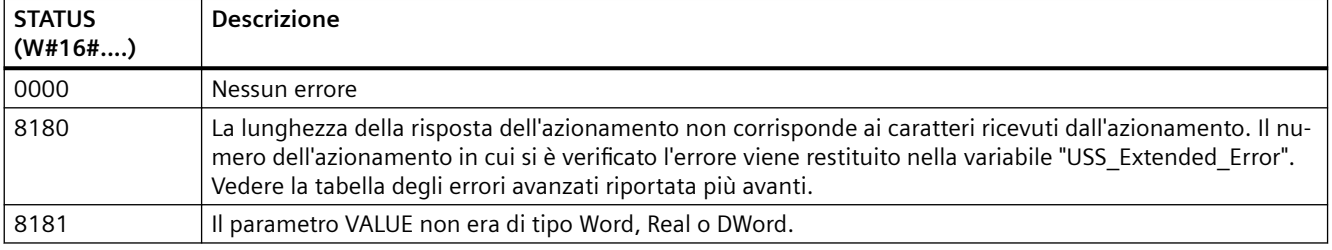

Tabella 13-50 STATUS codici <sup>1</sup>

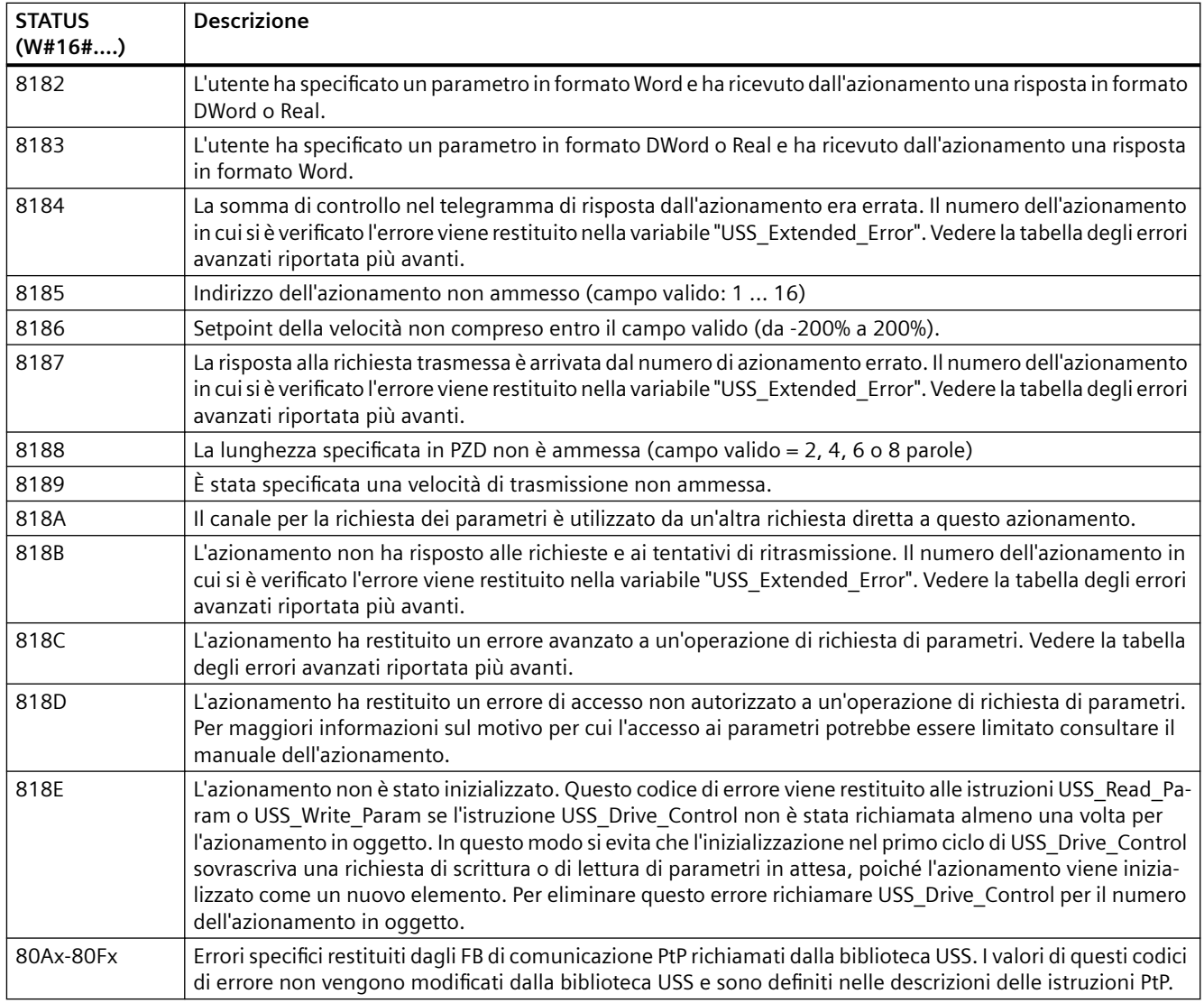

1 Oltre agli errori dell'istruzione USS sopra elencati possono essere restituiti errori dalle [istruzioni](#page-919-0)  [di comunicazione PtP](#page-919-0) (Pagina [920\)](#page-919-0) sottostanti.

Maggiori informazioni su più codici STATUS sono disponibili nella variabile "USS\_Extended\_Error" del DB di istanza USS\_Drive\_Control. Per i codici STATUS esadecimali 8180, 8184, 8187 e 818B, USS\_Extended\_Error contiene il numero dell'azionamento in cui si è verificato l'errore. Per il codice STATUS esadecimale 818C, USS\_Extended\_Error contiene un codice di errore dell'azionamento restituito dallo stesso quando si utilizza un'istruzione USS\_Read\_Param o USS\_Write\_Param.

## **Esempio: segnalazione degli errori di comunicazione**

Gli errori di comunicazione (STATUS = 16#818B) vengono segnalati solo nell'istruzione USS\_Port\_Scan e non nell'istruzione USS\_Drive\_Control. Se ad esempio il segmento non viene concluso correttamente, l'azionamento può passare in RUN ma l'istruzione USS\_Drive\_Control visualizzerà degli "0" per i parametri di uscita. In questo caso l'errore di comunicazione può essere rilevato solo nell'istruzione USS\_Port\_Scan. Poiché questo errore è visibile solo per un ciclo di scansione sarà necessario integrare della logica di rilevamento come illustrato nell'esempio seguente. In questo esempio quando il bit di errore dell'istruzione USS\_Port\_Scan è vero, i valori STATUS e USS\_Extended\_Error vengono salvati nella memoria M. Il numero dell'azionamento viene inserito nella variabile USS\_Extended\_Error quando STATUS è il valore di codice esadecimale 8180, 8184, 8187 o 818B.

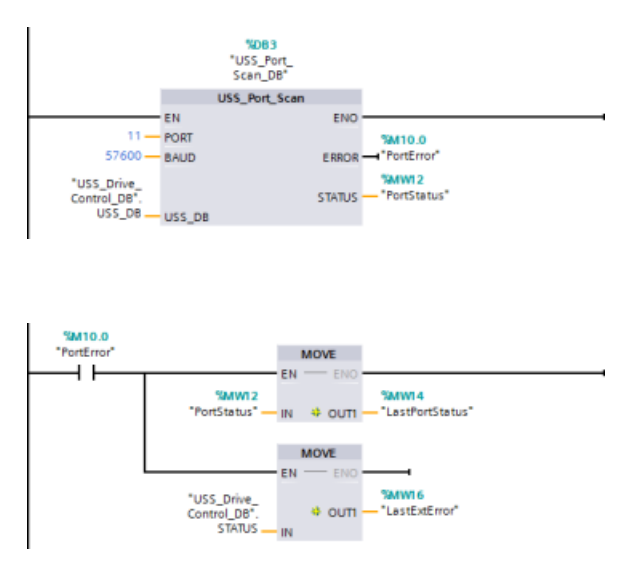

**Segmento 1**I valori dello stato della porta "PortStatus"e dei codici di errore avanzati "USS\_Drive\_Con‐ trol\_DB".USS\_Extended\_Error sono validi solo per un ciclo del programma. I valori devo‐ no essere rilevati per essere elaborati successiva‐ mente. **Segmento 2** Il contatto "PortError" at‐ tiva il salvataggio del valore "PortSta‐ tus" in "LastPortStatus" e il valore "USS\_Drive\_Control\_DB".USS\_Exten‐

ded\_Error

in "LastExtError".

## **Accesso in lettura e in scrittura ai parametri interni dell'azionamento**

Gli azionamenti USS supportano l'accesso in lettura e in scrittura ai parametri interni dell'azionamento. Questa funzione consente di comandare e configurare l'azionamento a distanza. Le operazioni di accesso ai parametri dell'azionamento possono non riuscire a causa di errori quali "valori non compresi entro il campo" o "richieste non ammesse per la modalità attuale dell'azionamento". L'azionamento genera un valore di codice di errore che viene restituito nella variabile "USS\_Extended\_Error". Il valore è valido solo per l'ultima esecuzione di un'istruzione USS\_Read\_Param o USS\_Write\_Param. Il codice di errore dell'azionamento viene inserito nella variabile USS\_Extended\_Error quando STATUS code assume il valore esadecimale 818C. Il valore del codice di errore indicato in USS\_Extended\_Error dipende dal modello dell'azionamento. Per informazioni sui codici degli errori avanzati per le operazioni di lettura e scrittura dei parametri consultare il manuale dell'azionamento.

# **13.4.3 Requisiti generali per l'installazione degli azionamenti USS**

Sono richiesti i seguenti requisiti generali per l'installazione degli azionamenti USS:

- L'azionamento deve essere impostato per l'utilizzo di 4 parole PKW.
- L'azionamento può essere configurato per 2, 4, 6 o 8 parole PZD.

- Il numero delle parole PZD nell'azionamento deve corrispondere al valore PZD\_LEN nell'istruzione USS\_Drive\_Control per quell'azionamento.
- La velocità di trasmissione in tutti gli azionamenti deve corrispondere al valore BAUD nell'istruzione USS\_Port\_Scan.
- L'azionamento deve essere impostato per il controllo remoto.
- L'azionamento deve essere impostato per il setpoint della frequenza su USS sulla porta COM.
- L'indirizzo dell'azionamento deve essere impostato da 1 a 16 e corrispondere al valore DRIVE nel blocco USS\_Drive\_Control per quell'azionamento.
- Il comando della direzione dell'azionamento deve essere impostato per utilizzare la polarità del setpoint dello stesso.
- Il segmento RS485 deve essere concluso correttamente.

## **13.4.4 Esempio: collegamento e installazione generali degli azionamenti USS**

### **Collegamento di un azionamento MicroMaster**

Le presenti informazioni sull'azionamento MicroMaster di SIEMENS vengono fornite come esempio. Per altri azionamenti consultare le istruzioni per l'installazione contenute nel rispettivo manuale.

Per effettuare il collegamento ad un azionamento MicroMaster Serie 4 (MM4), inserire le estremità del cavo RS485 nei due morsetti senza cacciavite autobloccanti predisposti per il protocollo USS. Per collegare l'S7-1200 all'azionamento MicroMaster si possono utilizzare il cavo e i connettori PROFIBUS standard.

# **CAUTELA**

**Se si collegano apparecchiature con diverso potenziale di riferimento si possono causare flussi di corrente pericolosi nel cavo di connessione.**

Tali flussi di corrente possono determinare errori di comunicazione e danneggiare le apparecchiature. Per prevenire il formarsi di flussi di corrente pericolosi, accertarsi che le apparecchiature da collegare tramite il cavo di connessione abbiano lo stesso circuito di riferimento o che siano isolate. Collegare lo schermo alla massa del telaio o al piedino 1 del connettore a 9 piedini e il morsetto 2 a 0 V alla massa del telaio dell'azionamento MicroMaster.

Si devono inserire nella morsettiera dell'azionamento MM4 i due conduttori nell'altra estremità del cavo RS485. Per collegare il cavo nell'azionamento MM4, togliere il coperchio(i)

dell'azionamento per accedere alle morsettiere. Per informazioni su come rimuovere i coperchi dell'azionamento consultare il manuale utente dell'MM4.

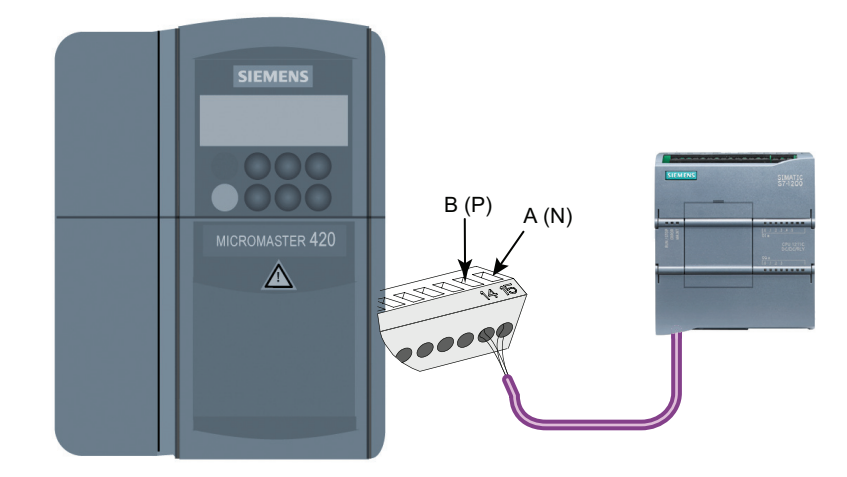

I morsetti sono contrassegnati con un numero. Utilizzando un connettore PROFIBUS sul lato dell'S7-1200, collegare il morsetto A del cavo al morsetto 15 (MM420) o 30 (MM440) dell'a‐ zionamento. Collegare il morsetto B (P) A (N) del connettore del cavo al morsetto 14 (MM420) o 29 (MM440).

Se l'S7-1200 è un nodo finale della rete o se il collegamento è di tipo punto a punto, utilizzare i morsetti A1 e B1 (non A2 e B2) del connettore perché comprendono la terminazione della rete (ad esempio con un connettore 6ES7972-0BA40-0X40).

# **CAUTELA**

**Prima di collegare l'alimentazione rimontare correttamente i coperchi dell'azionamento**

Prima di accendere l'unità, assicurarsi di aver rimontato correttamente i coperchi dell'azionamento.

Se l'azionamento è stato configurato come nodo di terminazione della rete, si devono anche collegare le resistenze di terminazio‐ ne e polarizzazione ai morsetti appropriati. Il diagramma illustra degli esempi di colle‐ gamenti dell'azionamento MM4 necessari per le resistenze di terminazione e polariz‐ zazione.

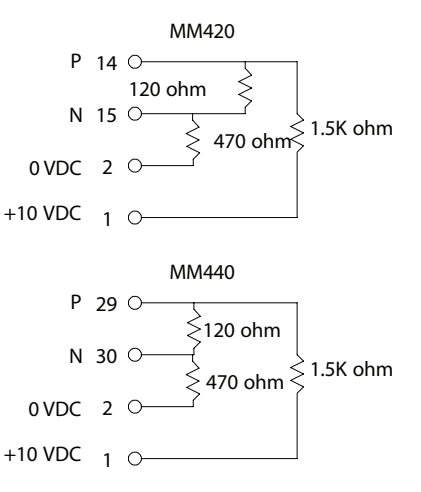

## **Configurazione di un azionamento MM4**

Prima di collegare un azionamento all'S7-1200, si deve verificare che abbia i parametri di sistema descritti di seguito. Per impostare i parametri utilizzare la tastiera dell'azionamento.

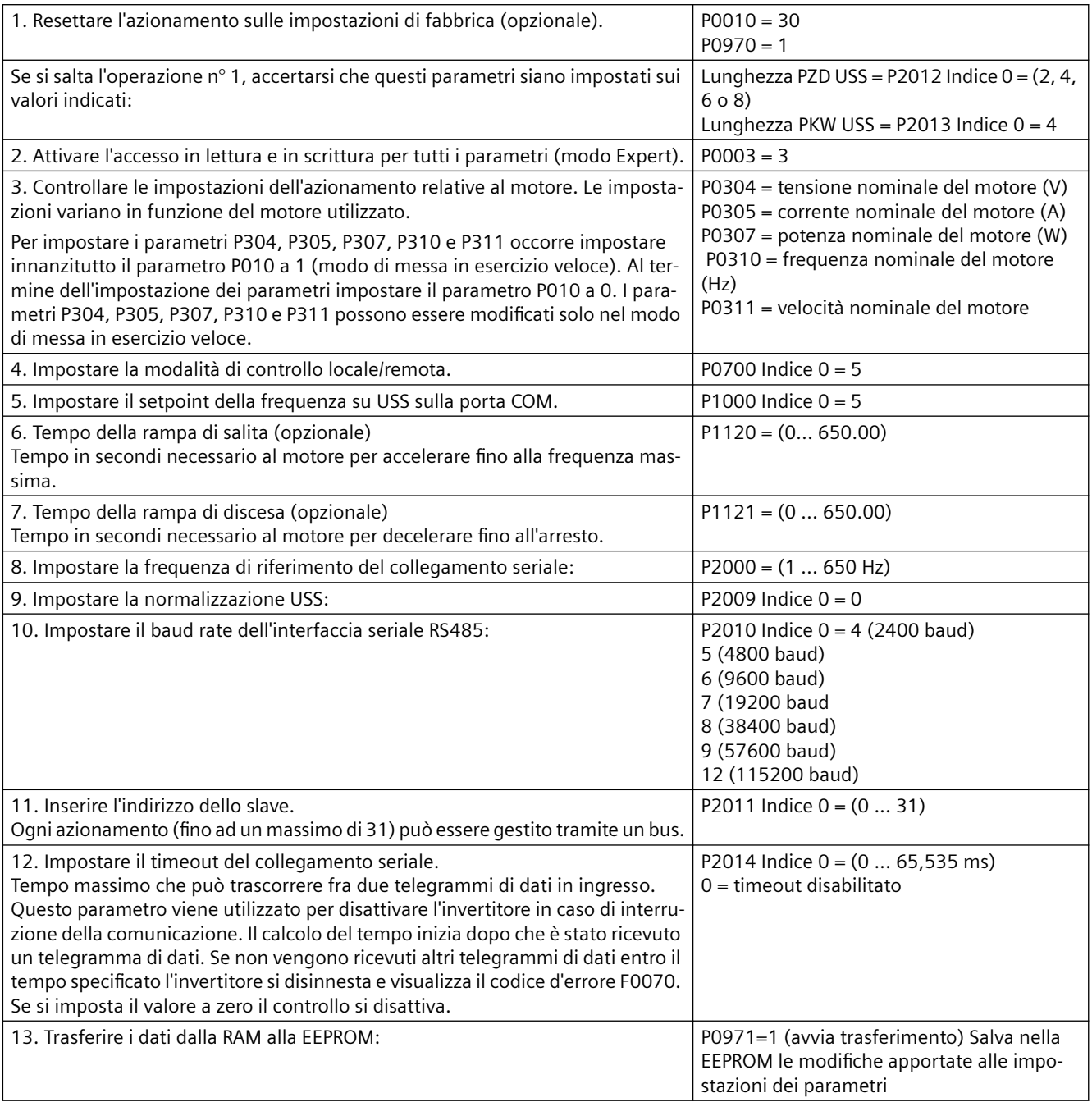
# **13.5 Comunicazione Modbus**

# **13.5.1 Panoramica della comunicazione Modbus TCP e Modbus RTU**

# **Codici delle funzioni Modbus**

- Una CPU che svolge funzione di client Modbus TCP o di master Modbus RTU può scrivere/ leggere sia i dati che lo stato degli I/O un server Modbus TCP o in uno slave Modbus RTU remoto. I dati remoti possono essere letti ed elaborati nella logica del programma utente.
- Una CPU che svolge funzione di server Modbus TCP o slave Modbus RTU consente a un dispositivo di supervisione di leggere/scrivere sia i dati che lo stato degli I/O nella memoria della CPU. Un client Modbus TCP o un master Modbus RTU può scrivere nuovi valori nella memoria della CPU slave/server disponibile per la logica di programma.

# **AVVERTENZA**

**Come evitare che gli attacchi fisici alle reti mettano a rischio la sicurezza**

Se un attaccante riesce ad accedere fisicamente alle reti ha la possibilità di leggere e scrivere i dati.

Ad esempio, lo scambio di I/O tramite PROFIBUS, PROFINET, AS-i o gli altri moduli di bus I/O, GET/ PUT, T-Block e di comunicazione (CM) non dispongono di funzioni di sicurezza. In questi casi per proteggere la comunicazione si deve limitare l'accesso fisico. Se un hacker riesce ad accedere fisicamente alle reti utilizzando questi tipi di comunicazione ha la possibilità di leggere e scrivere i dati.

La mancata protezione di questi tipi di comunicazione può causare la morte o gravi lesioni alle persone.

Per informazioni e consigli sulla sicurezza consultare il documento "Operational Guidelines for Industrial Security" [\(http://www.industry.siemens.com/topics/global/en/industrial-security/](http://www.industry.siemens.com/topics/global/en/industrial-security/Documents/operational_guidelines_industrial_security_en.pdf) Documents/operational\_quidelines\_industrial\_security\_en.pdf) nella pagina web Siemens Service & Support:

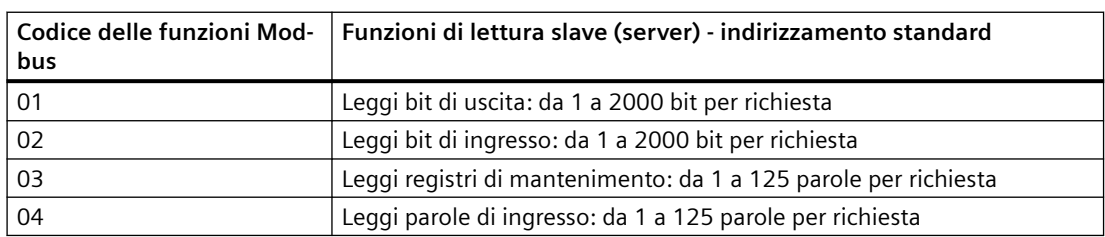

Tabella 13-51 Funzioni di lettura dei dati: lettura di dati remoti di I/O e di programma

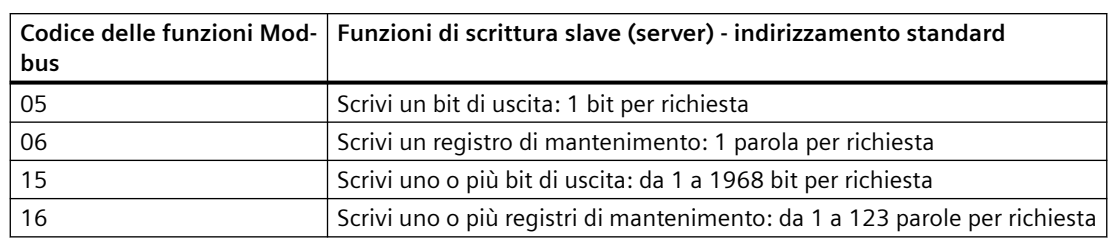

Tabella 13-52 Funzioni di scrittura dei dati: scrittura di dati di I/O remoti e modifica dei dati del programma

- I codici delle funzioni Modbus 08 e 11 forniscono informazioni sulla diagnostica della comunicazione del dispositivo slave.
- Il codice della funzione Modbus 0 trasmette un messaggio a tutti gli slave (senza risposta da parte dello slave). La funzione di trasmissione non è disponibile per Modbus TCP perché la comunicazione è basata sul collegamento.
- Il codice funzione Modbus 23 può leggere e scrivere uno o più registri di mantenimento: da 1 a 121/125 parole per richiesta (Scrittura/Lettura). Questo codice funzione è disponibile solo per Modbus TCP.

Tabella 13-53 Indirizzi delle stazioni di rete Modbus

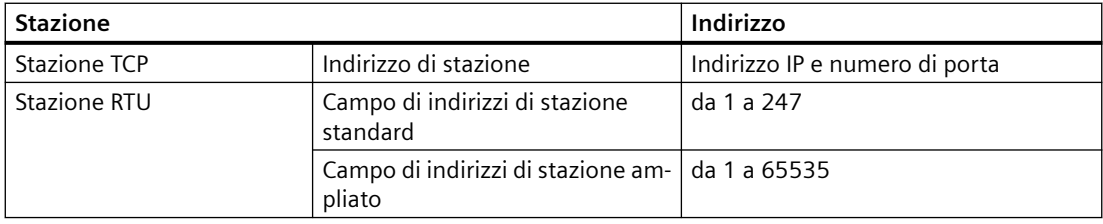

# **Indirizzi di memoria Modbus**

Il numero di indirizzi di memoria Modbus effettivamente disponibili dipende dal modello di CPU, dalla memoria di lavoro disponibile e dalla quantità di memoria della CPU utilizzata da altri dati del programma. La tabella sotto riportata indica il valore nominale del campo di indirizzi.

| <b>Stazione</b>                                           | Campo degli indirizzi                             |     |  |
|-----------------------------------------------------------|---------------------------------------------------|-----|--|
| Campo di indirizzi di memoria<br>Stazione TCP<br>standard |                                                   | 10K |  |
| Stazione RTU                                              | Campo di indirizzi di memoria<br>standard         | 10K |  |
|                                                           | Campo di indirizzi di memoria am-   64K<br>pliato |     |  |

Tabella 13-54 Indirizzi di memoria Modbus

# **13.5.2 Modbus TCP**

## **13.5.2.1 Panoramica**

Modbus TCP (Transmission Control Protocol) è un protocollo standard per la comunicazione di rete che utilizza il connettore PROFINET della CPU per la comunicazione TCP/IP. Nono sono necessari altri moduli di comunicazione hardware.

Modbus TCP utilizza come percorso di comunicazione Modbus le comunicazioni OUC (Open User Communication). Oltre al collegamento tra STEP 7 e la CPU si possono avere altri collegamenti client-server fino al numero massimo consentito dal modello di CPU impiegato.

Ogni collegamento MB\_SERVER deve usare un DB di istanza e numero di porta IP univoci. È consentito 1 solo collegamento per ciascuna porta IP. Ogni MB\_SERVER (con il proprio DB di istanza e numero di porta IP univoci) deve essere eseguito separatamente per ciascun collegamento.

Un client (master) Modbus TCP deve controllare il collegamento client-server con il parametro DISCONNECT. Di seguito sono riportate le operazioni di base dei client Modbus:

- 1. Avvio del collegamento con un server (slave) identificato da un particolare indirizzo IP e numero di porta IP
- 2. Avvio della trasmissione di un messaggio Modbus dei client e ricezione delle risposte del server
- 3. Se lo si desidera, interruzione del collegamento tra client e server per realizzare un collegamento con un server diverso.

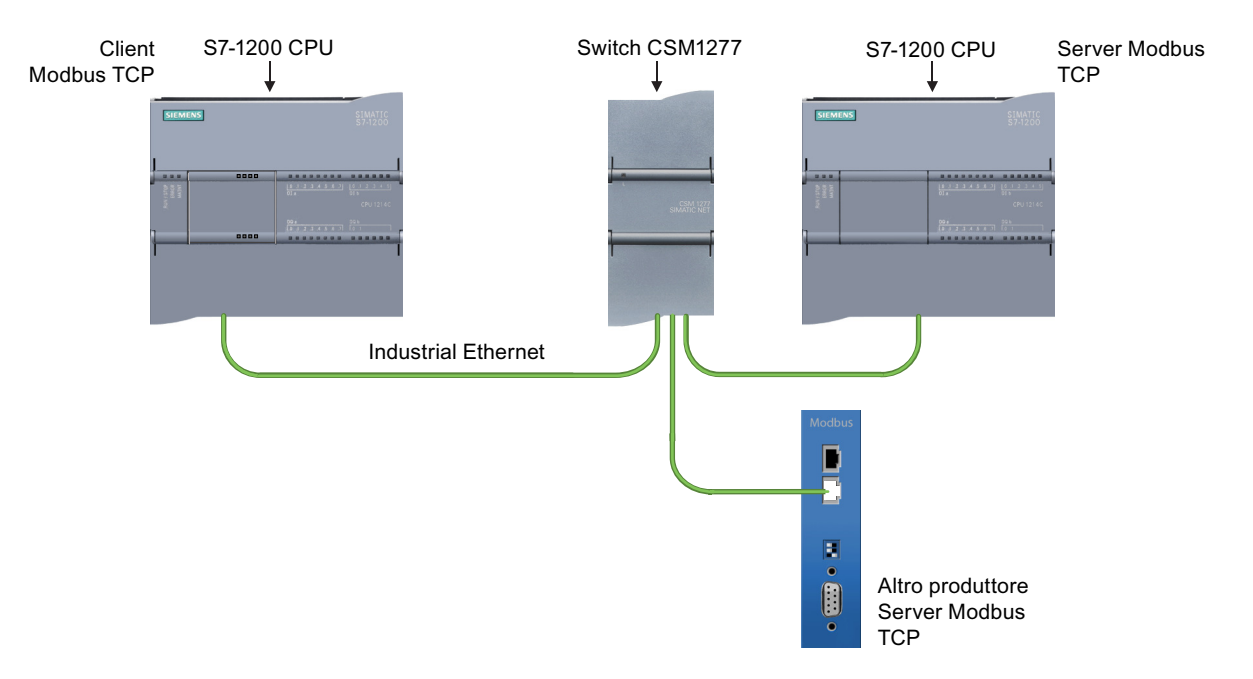

# **Istruzioni Modbus TCP e loro versioni**

Le istruzioni Modbus TCP (Pagina 976) consentono la comunicazione tra i client Modbus TCP, i server Modbus TCP e i dispositivi Modbus TCP di terze parti tramite uno switch. Alcuni programmi S7-1200 di versioni precedenti fanno uso di [istruzioni Modbus TCP legacy.](#page-1098-0) (Pagina [1099](#page-1098-0))

STEP 7 mette a disposizione diverse versioni delle istruzioni Modbus TCP. Per informazioni sulle versioni disponibili consultare Utilizzo delle versioni delle istruzioni [\(https://](https://support.industry.siemens.com/cs/ww/en/view/109798671/113722878475) [support.industry.siemens.com/cs/ww/en/view/109798671/113722878475\)](https://support.industry.siemens.com/cs/ww/en/view/109798671/113722878475) nel sistema di informazione di STEP 7.

# **13.5.2.2 Istruzioni Modbus TCP**

# **Istruzione MB\_CLIENT (Comunica come client Modbus TCP tramite PROFINET)**

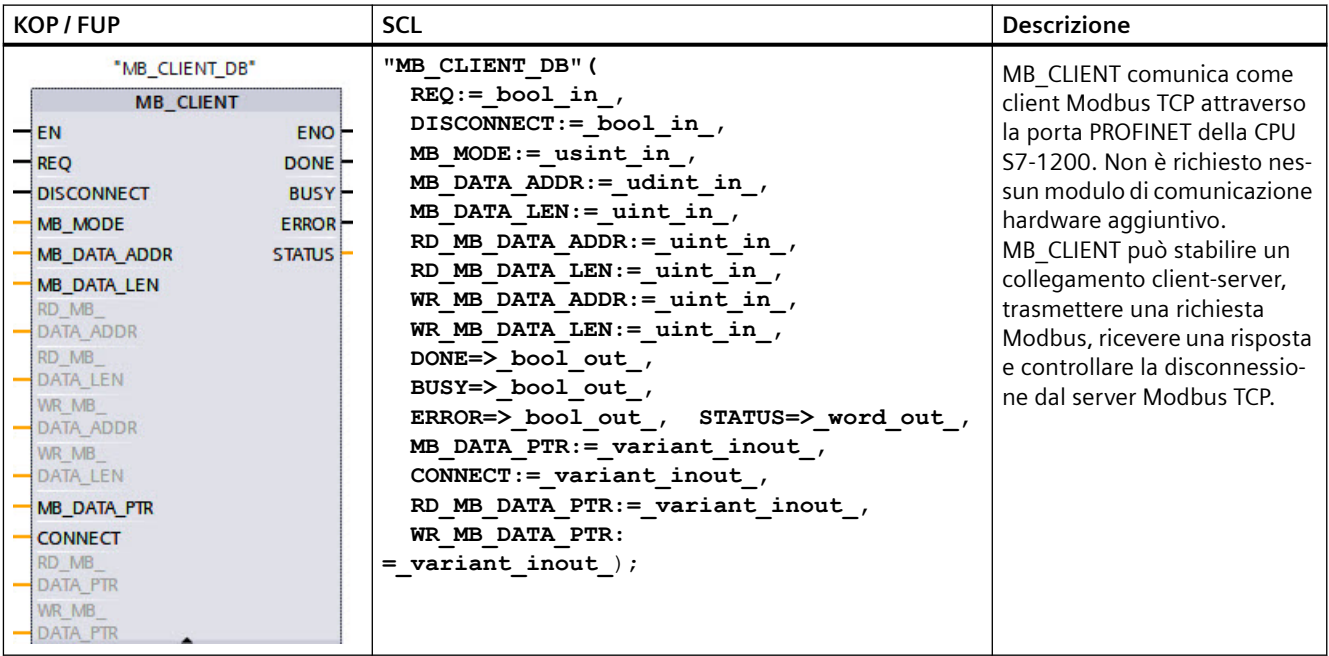

Tabella 13-55 Istruzione MB\_CLIENT

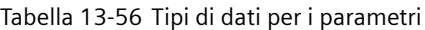

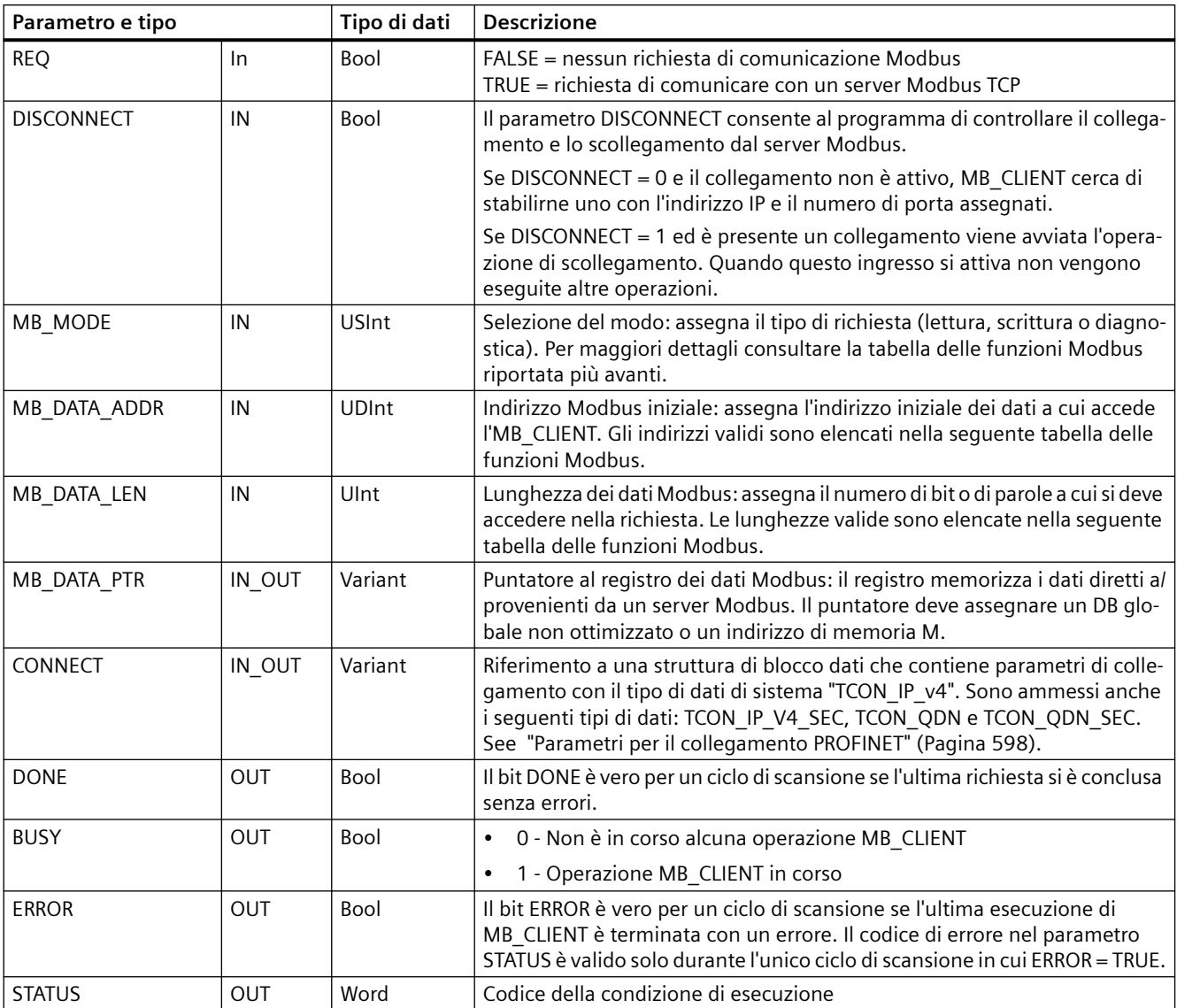

# **Funzione Modbus 23**

## **Descrizione**

La funzione Modbus 23 esegue le seguenti operazioni con un ordine:

- 1. I dati vengono trasferiti dalla CPU al server Modbus e scritti in uno o più registri di mantenimento.
- 2. I dati vengono letti da uno o più registri di mantenimento del server Modbus e trasferiti alla CPU.

Dalla versione V6.0 l'istruzione "MB\_CLIENT" supporta la funzione Modbus 23.

### **Parametri**

Quando viene utilizzata la funzione Modbus 23 il parametro MB\_MODE deve avere il valore 123.

I parametri MB\_DATA\_ADDR, MB\_DATA\_LEN e MB\_DATA\_PTR non vengono utilizzati e i loro valori devono essere quelli di default.

Quando viene utilizzata la funzione Modbus 23, vengono utilizzati i sei nuovi parametri descritti nella tabella che segue. Tutti questi parametri iniziano con "RD\_" o "WR\_" per indicare che appartengono all'ordine di lettura o di scrittura. Questi parametri sono nascosti per default. Quando viene utilizzata la funzione Modbus 23 devono essere utilizzati tutti e sei i parametri. Se si utilizza una funzione Modbus diversa, i sei parametri devono avere il valore 0 o devono essere vuoti. In caso contrario STATUS restituisce il valore 16#818D.

Tabella 13-57 Tipi di dati per i parametri

| Parametro e tipo      |        | Tipo di dati | <b>Descrizione</b>                                                      |  |  |
|-----------------------|--------|--------------|-------------------------------------------------------------------------|--|--|
| IN<br>RD MB DATA ADDR |        | Ulnt         | Indirizzo iniziale sul dispositivo remoto da cui leggere i dati.        |  |  |
|                       |        |              | Valori consentiti: 0  65535                                             |  |  |
| RD MB DATA LEN        | IN     | Ulnt         | Numero dei registri da leggere dal dispositivo remoto.                  |  |  |
|                       |        |              | Valori consentiti: 1  125                                               |  |  |
| WR MB DATA ADDR       | IN     | Ulnt         | Indirizzo iniziale sul dispositivo remoto su cui scrivere i dati.       |  |  |
|                       |        |              | Valori consentiti: 0  65535                                             |  |  |
| WR MB DATA LEN        | IN     | Ulnt         | Numero dei registri da scrivere nel dispositivo remoto.                 |  |  |
|                       |        |              | Valori consentiti: 1  121                                               |  |  |
| RD MB DATA PTR        | IN OUT | Variant      | Puntatore a un buffer di dati per i dati da leggere dal server Modbus.  |  |  |
|                       |        |              | I tipi di dati consentiti sono gli stessi ammessi per MB DATA PTR.      |  |  |
| WR_MB_DATA_PTR        | IN OUT | Variant      | Puntatore a un buffer di dati per i dati da scrivere sul server Modbus. |  |  |
|                       |        |              | I tipi di dati consentiti sono gli stessi ammessi per MB DATA PTR.      |  |  |

### **Parametro STATUS**

Il significato dei valori di STATUS 16#8383, 8189, 818A, 818B è stato ampliato. È stato aggiunto il valore STATUS 16#818D.

### **Aggiornamento del progetto e delle istruzioni**

Quando si aggiorna un progetto esistente con un'istruzione MB\_CLIENT (ad es. nella versione V5.2), il programma non utilizza automaticamente la nuova versione dell'istruzione. Per utilizzare la funzione Modbus 23 è necessario aggiornare manualmente la versione dell'istruzione.

## **Parametro REQ**

FALSE = nessun richiesta di comunicazione Modbus TRUE = richiesta di comunicare con un server Modbus TCP

Se non è attiva alcuna istanza di MB\_CLIENT e il parametro DISCONNECT=0, quando REQ=1 viene avviata una nuova richiesta Modbus. Se il collegamento non è già attivo ne viene stabilito uno nuovo.

Se la stessa istanza di MB\_CLIENT viene eseguita nuovamente con DISCONNECT=0 e REQ=1 prima che la richiesta in corso venga portata a termine, non vengono effettuate altre

trasmissioni Modbus. Se invece MB\_CLIENT viene eseguito con REQ=1, appena si conclude la richiesta in corso è possibile elaborarne una nuova.

Al termine dell'attuale richiesta di comunicazione MB\_CLIENT, il bit DONE resta vero per un ciclo. Il bit DONE può essere utilizzato come time gate per eseguire una sequenza di richieste MB\_CLIENT.

### **Nota**

## **Coerenza dei dati di ingresso durante l'elaborazione di MB\_CLIENT**

Quando il client Modbus avvia un'operazione Modbus, tutti gli stati degli ingressi vengono salvati internamente e confrontati durante i richiami successivi. Il confronto consente di determinare se la richiesta del client attiva è stata generata o meno da quel particolare richiamo. Utilizzando un DB di istanza comune è possibile eseguire più richiami di MB\_CLIENT .

È importante non modificare gli ingressi mentre è in corso l'elaborazione di un'operazione MB CLIENT . Se non si rispetta questa regola un MB CLIENT non riesce a determinare se è l'istanza attiva o meno.

## **I parametri MB\_MODE e MB\_DATA\_ADDR consentono di selezionare la funzione di comunicazione Modbus**

L'istruzione MB\_CLIENT utilizza l'ingresso MB\_MODE anziché l'ingresso di un codice funzione. MB\_DATA\_ADDR assegna l'indirizzo Modbus iniziale dei dati remoti.

La combinazione di MB\_MODE e MB\_DATA\_ADDR determina quale codice funzione verrà utilizzato nel messaggio Modbus. La seguente tabella descrive l'interazione tra il parametro MB\_MODE, MB\_DATA\_ADDR e la funzione Modbus.

|          | <b>MB_MODE   Funzione Modbus</b> | Lunghezza dei<br>dati | Funzionamento e dati                                               | <b>MB_DATA_ADDR</b>                                   |
|----------|----------------------------------|-----------------------|--------------------------------------------------------------------|-------------------------------------------------------|
| $\Omega$ | 01                               | Da 1 a 2000           | Leggi bit di uscita:<br>da 1 a 2000 bit per richiesta              | Da 1 a 9999                                           |
| 101      | 01                               | Da 1 a 2000           | Leggi bit di uscita:<br>da 1 a 2000 bit per richiesta              | da 00000 a 65535                                      |
| $\Omega$ | 02                               | Da 1 a 2000           | Leggi bit di ingresso:<br>da 1 a 2000 bit per richiesta            | da 10001 a 19999                                      |
| 102      | 02                               | Da 1 a 2000           | Leggi bit di ingresso:<br>da 1 a 2000 bit per richiesta            | da 00000 a 65535                                      |
| $\Omega$ | 03                               | Da 1 a 125            | Leggi registri di mantenimento:<br>da 1 a 125 parole per richiesta | da 40001 a 49999<br>$\Omega$<br>da 400001 a<br>465535 |
| 103      | 03                               | Da 1 a 125            | Leggi registri di mantenimento:<br>da 1 a 125 parole per richiesta | da 00000 a 65535                                      |
| $\Omega$ | 04                               | Da 1 a 125            | Leggi parole di ingresso:<br>da 1 a 125 parole per richiesta       | Da 30001 a 39999                                      |
| 104      | 04                               | Da 1 a 125            | Leggi parole di ingresso:<br>da 1 a 125 parole per richiesta       | da 00000 a 65535                                      |

Tabella 13-58 Funzioni Modbus

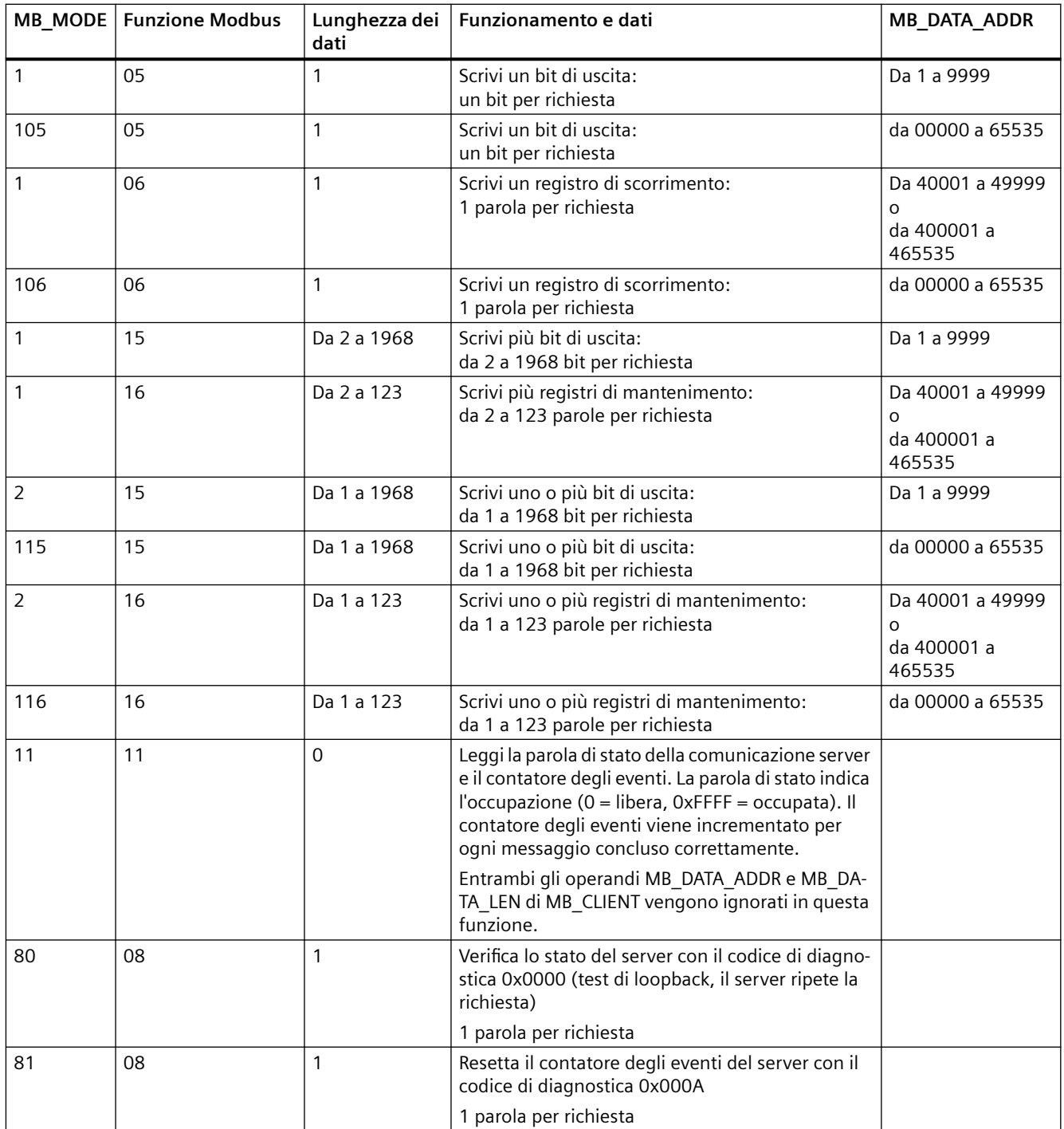

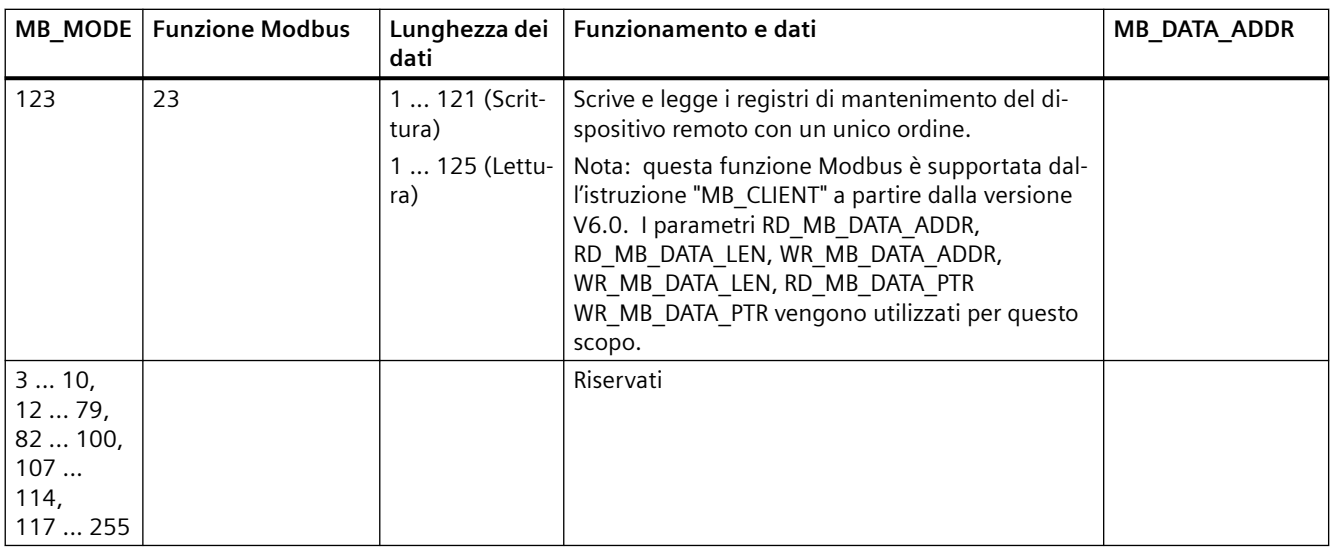

#### **Nota**

## **MB\_DATA\_PTR assegna un buffer per la memorizzazione dei dati letti/scritti da/verso il server Modbus TCP**

Il buffer di dati può trovarsi in un DB globale non ottimizzato o in un indirizzo di memoria M.

Per i buffer nella memoria M si utilizza il formato Any Pointer, ovvero P#"indirizzo bit" "tipo di dati" "lunghezza", ad esempio P#M1000.0 WORD 500.

## **Il parametro MB\_DATA\_PTR assegna un buffer di comunicazione**

- MB\_CLIENT funzioni di comunicazione:
	- Lettura e scrittura di dati di 1 bit dagli indirizzi del server Modbus (da 00001 a 09999)
	- Lettura di dati di 1 bit dagli indirizzi del server Modbus (da 10001 a 19999)
	- Lettura di dati di una parola di 16 bit dagli indirizzi del server Modbus (da 30001 a 39999) e (da 40001 a 49999)
	- Scrittura di dati di una parola di 16 bit negli indirizzi del server Modbus (da 40001 a 49999)
- I dati con lunghezza di bit o di parola vengono trasferiti da/verso il DB o la memoria M assegnati da MB\_DATA\_PTR con la funzione di buffer.
- Se MB\_DATA\_PTR assegna come buffer un DB, si devono assegnare i tipi di dati a tutti gli elementi dei dati del DB.
	- Il tipo di dati Bool di 1 bit rappresenta un indirizzo di bit Modbus
	- I tipi di dati di una sola parola di 16 bit, quali WORD, UInt e Int, rappresentano un indirizzo di parola Modbus
	- I tipi di dati di una doppia parola di 32 bit, quali DWORD, DInt e Real, rappresentano due indirizzi di parola Modbus

- MB DATA PTR consente di assegnare elementi di DB complessi quali:
	- Array
	- Strutture definite da un nome nelle quali ogni elemento è univoco.
	- Strutture complesse definite da un nome nelle quali ciascun elemento ha un nome univoco e un tipo di dati di 16 o 32 bit.
- Non è necessario che le aree di dati di MB\_DATA\_PTR si trovino nello stesso blocco dati globale (o area di memoria M). È possibile assegnare un blocco dati per le letture Modbus, un altro blocco dati per le scritture Modbus o un blocco dati per ogni MB\_CLIENT.

## **Il parametro CONNECT assegna i dati che servono per stabilire un collegamento PROFINET**

Per poter fare riferimento a questo DB nel parametro CONNECT si deve utilizzare un blocco dati globale e memorizzarvi i necessari dati di collegamento.

- 1. Creare un nuovo DB globale o utilizzarne uno esistente per memorizzarvi i dati CONNECT. Si possono memorizzare più strutture di dati TCON\_IP\_v4 in un unico DB. Ogni collegamento client o server Modbus TCP utilizza una propria struttura di dati TCON\_IP\_v4. Per definire il riferimento ai dati di collegamento si utilizza il parametro CONNECT.
- 2. Definire il nome del DB e una variabile statica con un nome significativo. Ad esempio, chiamare il blocco dati "Modbus connections" e la variabile statica "TCPactive\_1" (nel caso del collegamento client Modbus TCP 1).
- 3. Nella colonna Tipo di dati dell'editor dei DB assegnare il tipo dei dati di sistema "TCON\_IP\_v4" alla variabile statica "TCPactive\_1".
- 4. Espandere la struttura TCON IP v4 come indicato nella figura riportata più sotto in modo da poter modificare i parametri di collegamento.
- 5. Modificare i dati della struttura TCON\_IP\_v4 per il collegamento MB\_CLIENT.
- 6. Specificare il riferimento alla struttura del DB per il parametro CONNECT di MB\_CLIENT. In questo esempio impostare "Modbus connections".TCPactive\_1.

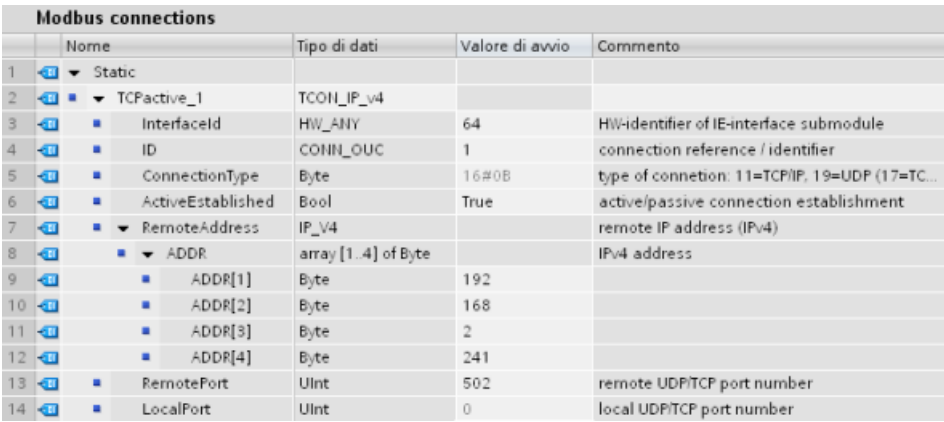

## Modifica dei dati del DB TCON IP V4 per i singoli collegamenti MB CLIENT

- **InterfaceID**: fare clic sull'icona della porta PROFINET della CPU nella finestra di configurazione dei dispositivi. Selezionare la scheda Generale e utilizzare l'ID hardware indicato.
- **ID**: specificare un ID compreso tra 1 e 4095 per il collegamento. La comunicazione Modbus TCP si serve delle istruzioni sottostanti TCON, TDISCON, TSEND e TRCV per l'OUC (Open User Communication).
- **ConnectionType**: Per TCP/IP utilizzare il valore di default 16#0B (numero decimale = 11).
- **ActiveEstablished**: Questo valore deve essere 1 o TRUE. Il collegamento è attivo perché MB\_CLIENT avvia la comunicazione Modbus.
- **RemoteAddress**: immettere l'indirizzo IP del server Modbus TCP nei quattro elementi di array ADDR. Specificare ad es. 192.168.2.241 come nella figura precedente.
- **RemotePort**: l'impostazione di default è 502. Questo numero corrisponde al numero della porta IP del server Modbus con cui MB\_CLIENT cerca di collegarsi e di comunicare. Alcuni server Modbus di altri produttori richiedono un numero di porta diverso.
- **LocalPort**: questo valore deve essere 0 per il collegamento MB\_CLIENT.

## **Collegamenti client multipli**

Un client Modbus TCP può supportare simultaneamente al massimo un numero di collegamenti pari al numero massimo di collegamenti Open User Communication consentito dal PLC. Il numero complessivo di collegamenti di un PLC, compresi i client e i server Modbus TCP, non deve superare il [numero massimo di collegamenti OUC supportati](#page-569-0) (Pagina [570\)](#page-569-0).

I collegamenti client contemporanei devono rispettare le seguenti regole:

- Ogni collegamento MB\_CLIENT deve usare un proprio DB di istanza
- Ogni collegamento MB\_CLIENT deve assegnare un indirizzo IP univoco per il server
- Ogni collegamento MB\_CLIENT deve assegnare un ID di collegamento univoco
- A seconda della configurazione del server può essere necessario o meno impostare numeri di porta IP univoci

Si deve utilizzare un ID di collegamento diverso per ciascun DB di istanza. In sintesi, il DB di istanza e l'ID di collegamento sono accoppiati e devono essere univoci per ciascun collegamento.

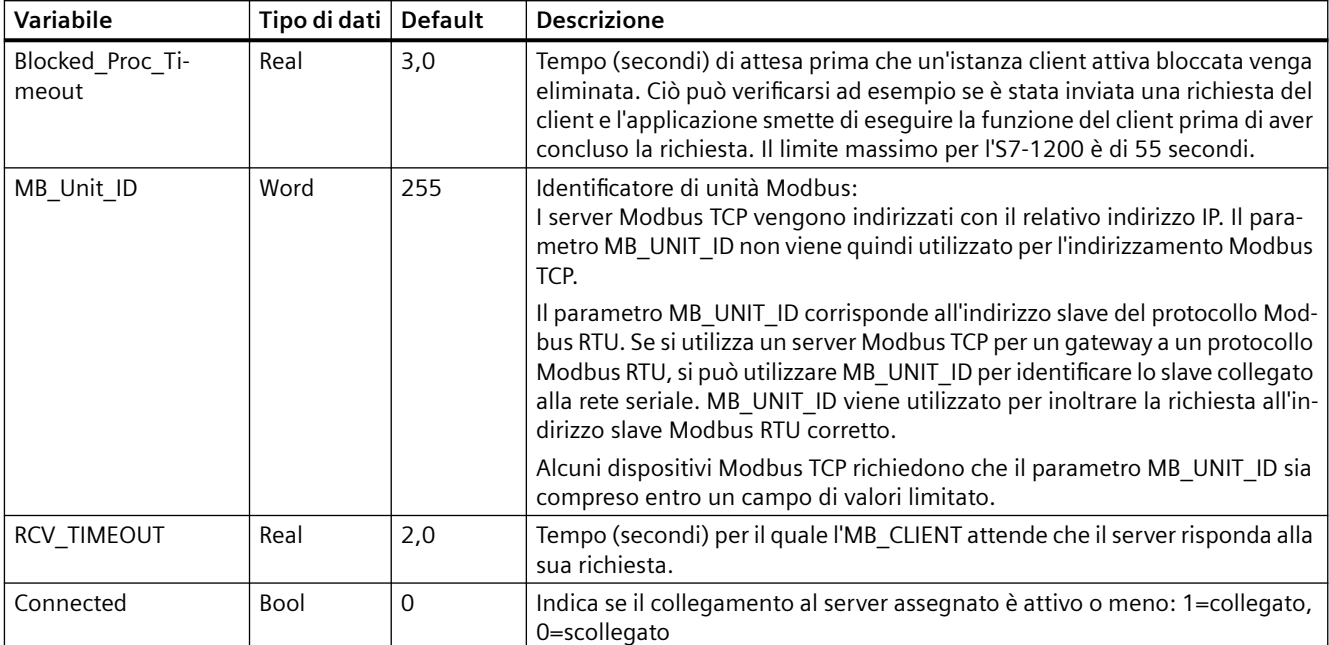

Tabella 13-59 Blocco dati di istanza MB\_CLIENT: variabili statiche accessibili dall'utente

### Tabella 13-60 Errore di protocollo MB\_CLIENT

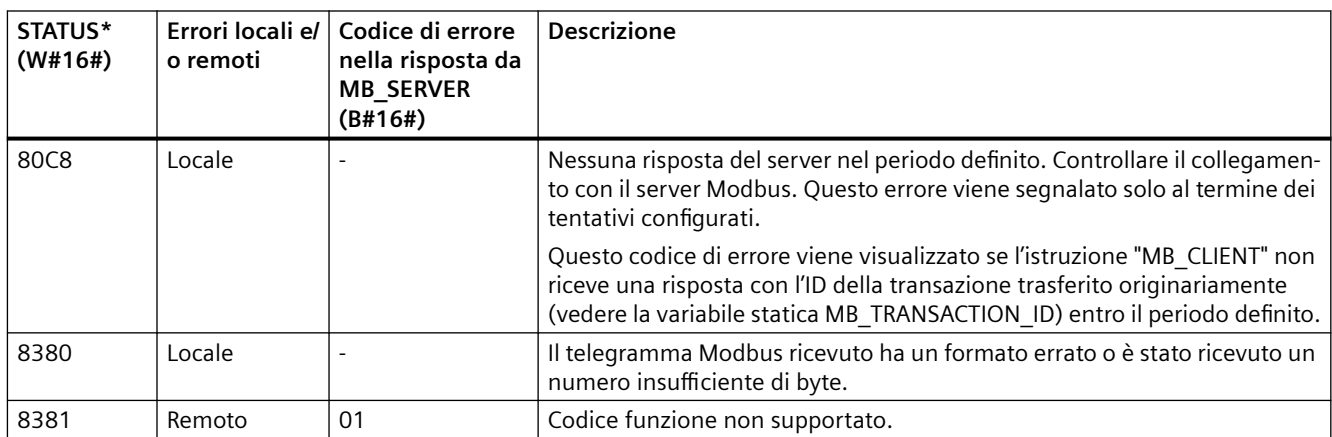

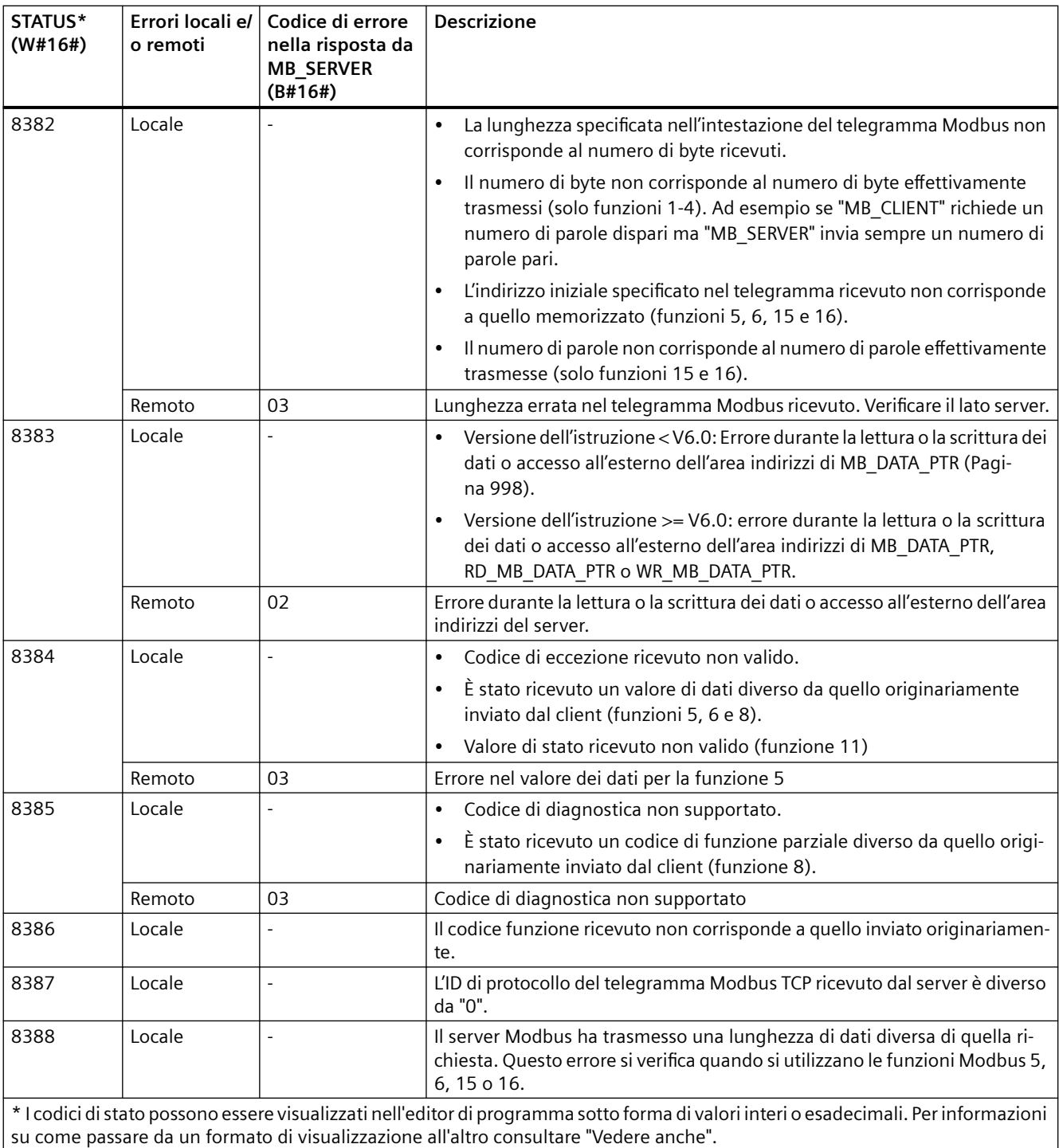

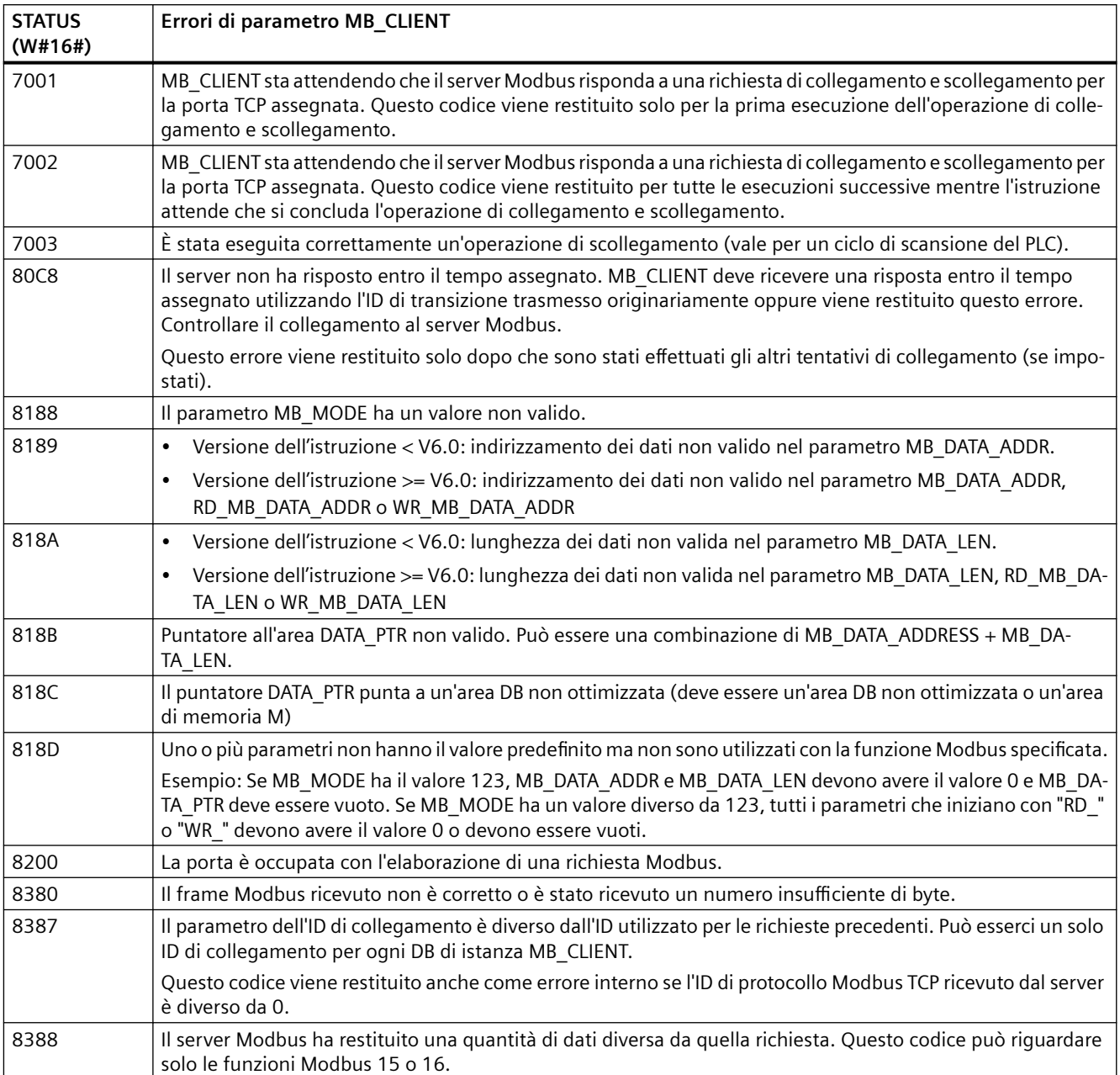

## Tabella 13-61 Codici della condizione di esecuzione di MB\_CLIENT <sup>1</sup>

<sup>1</sup> Oltre agli errori MB\_CLIENT sopra elencati possono essere segnalati degli errori dalle istruzioni T di comunicazione sottostanti (TCON, TDISCON, TSEND e TRCV).

# **Istruzione MB\_SERVER (Comunica come server Modbus TCP tramite PROFINET)**

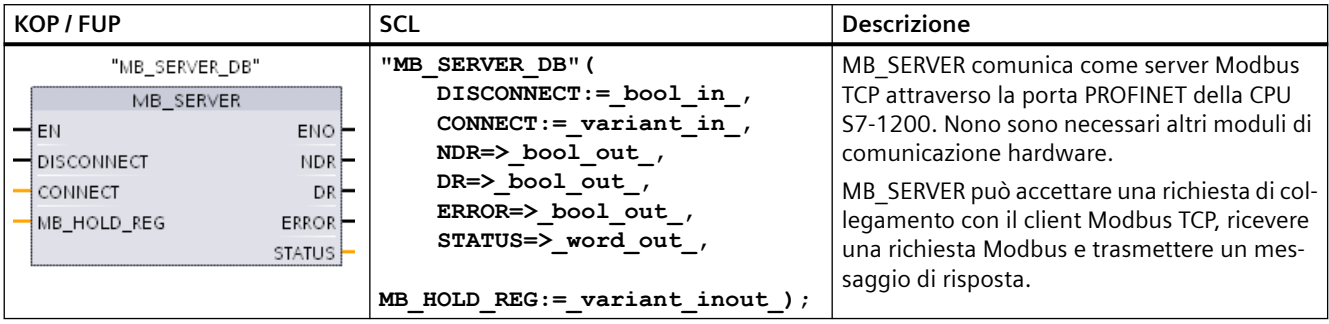

Tabella 13-62 Istruzione MB\_SERVER

Tabella 13-63 Tipi di dati per i parametri

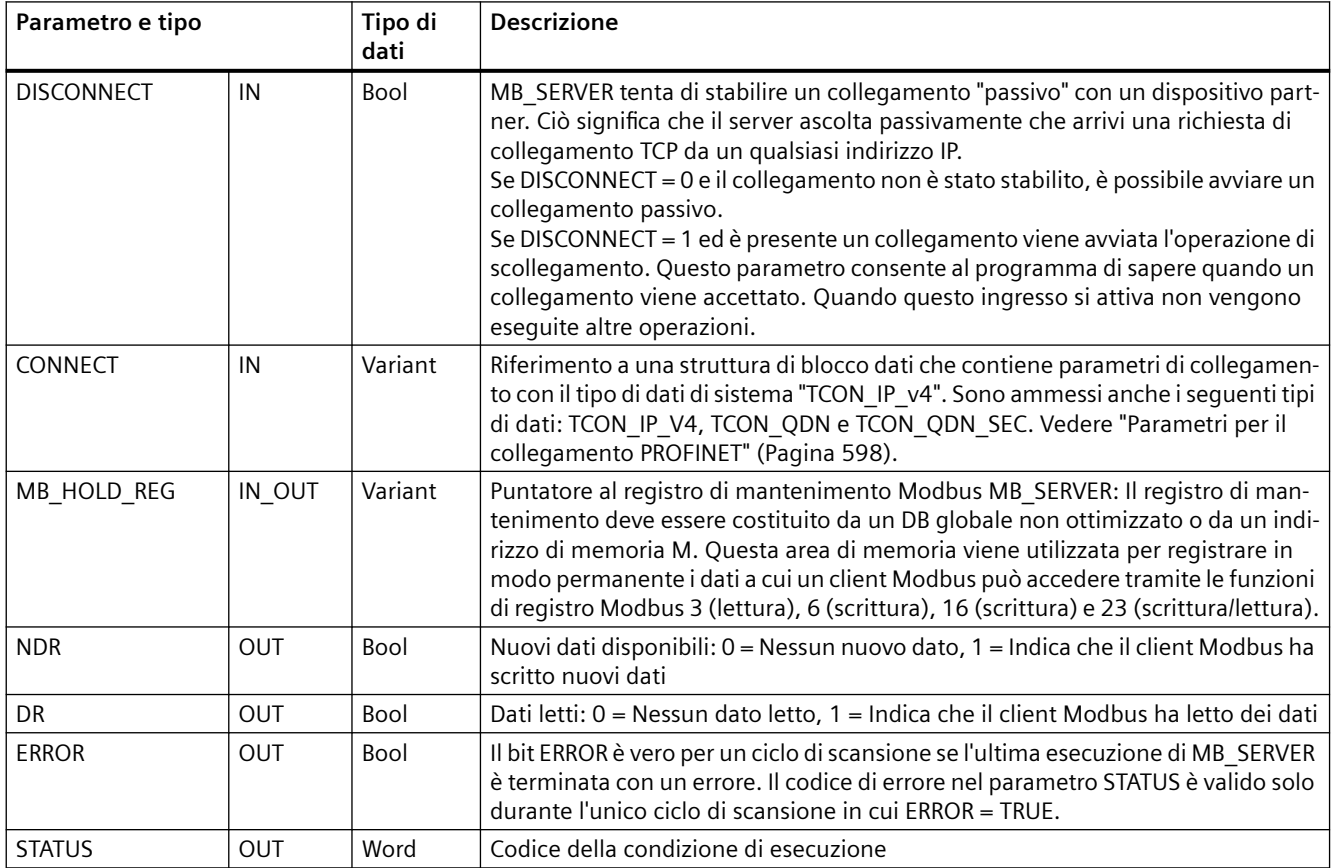

## **Il parametro CONNECT assegna i dati che servono per stabilire un collegamento PROFINET**

Per poter fare riferimento a questo DB nel parametro CONNECT si deve utilizzare un blocco dati globale e memorizzarvi i necessari dati di collegamento.

- 1. Creare un nuovo DB globale o utilizzarne uno esistente per memorizzarvi i dati CONNECT. Si possono memorizzare più strutture di dati TCON\_IP\_v4 in un unico DB. Ogni collegamento client o server Modbus TCP utilizza una propria struttura di dati TCON\_IP\_v4. Per definire il riferimento ai dati di collegamento si utilizza il parametro CONNECT.
- 2. Definire il nome del DB e una variabile statica con un nome significativo. Ad esempio, chiamare il blocco dati "Modbus connections" e la variabile statica "TCPpassive\_1" (nel caso del collegamento server Modbus TCP 1).
- 3. Nella colonna Tipo di dati dell'editor dei DB assegnare il tipo dei dati di sistema "TCON\_IP\_v4" alla variabile statica "TCPactive\_1".
- 4. Espandere la struttura TCON IP v4 come indicato nella figura riportata più sotto in modo da poter modificare i parametri di collegamento.
- 5. Modificare i dati della struttura TCON\_IP\_v4 per il collegamento MB\_SERVER.
- 6. Specificare il riferimento alla struttura del DB per il parametro CONNECT di MB\_SERVER. In questo esempio impostare "Modbus connections".TCPpassive\_1.

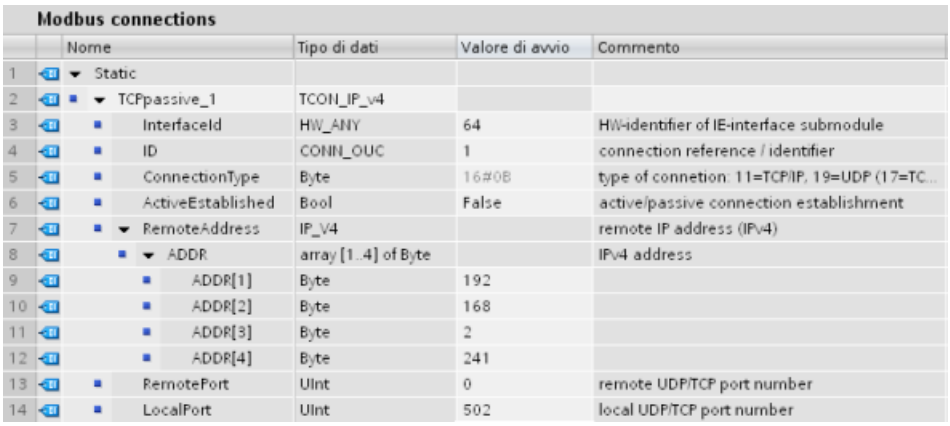

**.odifica dei dati del DB TCON\_IP\_V4 per i singoli collegamenti MB\_SERVER**

- **InterfaceID**: fare clic sull'icona della porta PROFINET della CPU nella finestra di configurazione dei dispositivi. Selezionare la scheda Generale e utilizzare l'ID hardware indicato.
- **ID**: specificare un numero compreso tra 1 e 4095 che sia unico per questo collegamento. La comunicazione Modbus TCP si serve delle istruzioni sottostanti TCON, TDISCON, TSEND e TRCV per l'OUC (Open User Communication). Sono possibili al massimo otto collegamenti OUC contemporanei.
- **ConnectionType**: Per TCP/IP utilizzare il valore di default 16#0B (valore decimale = 11).
- **ActiveEstablished**: Questo valore deve essere 0 o FALSE. Il collegamento è passivo perché MB\_SERVER attende la richiesta di comunicazione da un client Modbus.
- **RemoteAddress**: sono possibili due opzioni.
	- Se si imposta 0.0.0.0, MB\_CLIENT risponde alla richiesta Modbus da qualsiasi client TCP.
	- Se si immette l'indirizzo IP di un client Modbus TCP di destinazione MB\_CLIENT risponde solo alla richiesta che proviene dall'indirizzo IP specificato. Specificare ad es. 192.168.2.241 come nella figura precedente.
- **RemotePort**: questo valore deve essere 0 per il collegamento MB\_SERVER.
- **LocalPort**: l'impostazione di default è 502. Questo valore corrisponde al numero della porta IP del client Modbus con cui MB\_SERVER cerca di collegarsi e di comunicare. Alcuni client Modbus di altri produttori richiedono un numero di porta diverso.

## **Indirizzi Modbus e dell'immagine di processo**

MB\_SERVER consente ai codici funzione Modbus in ingresso (1, 2, 4, 5 e 15) di leggere e scrivere bit e parole direttamente nell'immagine di processo degli I/O. Per i codici funzione di trasferimento dati (3, 6, e 16) il parametro MB\_HOLD\_REG deve essere definito come un tipo di dati maggiore di un byte. La seguente tabella descrive l'associazione degli indirizzi Modbus all'immagine di processo nella CPU.

| <b>Funzioni Modbus</b> |              |              |       |                       | S7-1200 |                                        |                     |
|------------------------|--------------|--------------|-------|-----------------------|---------|----------------------------------------|---------------------|
| Codici                 | Funzione     | Area di dati |       | Campo degli indirizzi |         | Area di dati                           | Indirizzo della CPU |
| 01                     | Leggi bit    | Uscita       |       | 8192<br>$\cdots$      |         | Immagine di processo delle<br>uscite   | Q0.0  Q1023.7       |
| 02                     | Leggi bit    | Ingresso     | 10001 | 18192<br>$\cdots$     |         | Immagine di processo degli<br>ingressi | 10.011023.7         |
| 04                     | Leggi parole | Ingresso     | 30001 | 30512<br>$\cdots$     |         | Immagine di processo degli<br>ingressi | IWO  IW1022         |
| 05                     | Scrivi bit   | Uscita       |       | $\cdots$              | 8192    | Immagine di processo delle<br>uscite   | Q0.0  Q1023.7       |
| 15                     | Scrivi bit   | Uscita       |       | 8192<br>$\cdots$      |         | Immagine di processo delle<br>uscite   | Q0.0  Q1023.7       |

Tabella 13-64 Assegnazione di indirizzi Modbus all'immagine di processo

I codici delle funzioni di comunicazione Modbus (3, 6 e 16) leggono o scrivono parole in un registro di mantenimento Modbus che può trovarsi nella memoria M o in un blocco dati. Il tipo di registro di mantenimento viene specificato dal parametro MB\_HOLD\_REG.

#### **Nota**

### **Assegnazione dei parametri di MB\_HOLD\_REG**

I registri di mantenimento Modbus definiti come array di parola, numero intero, carattere wide, numero intero senza segno, byte, numero intero a 16 bit, numero intero a 16 bit senza segno, carattere, doppia parola, numero intero di 32 bit, numero intero di 32 bit senza segno o numero reale possono essere inseriti in qualsiasi area di memoria.

I registri di mantenimento Modbus definiti come strutture devono essere inseriti in DB non ottimizzati.

Nel caso della memoria M si utilizza il formato Any Pointer, ovvero P#"indirizzo bit" "tipo di dati" "lunghezza", ad esempio P#M1000.0 WORD 500.

La tabella seguente riporta degli esempi di indirizzi Modbus per l'assegnazione di registri di mantenimento utilizzati per i codici delle funzioni Modbus 03 (lettura di parole), 06 (scrittura di parola) e 16 (scrittura di parole). Il limite superiore attuale degli indirizzi dei DB è determinato dal limite massimo della memoria di lavoro e della memoria M, per ogni modello di CPU.

| <b>Indirizzo Modbus</b> | Esempi di parametro MB HOLD REG         |           |                          |  |  |  |  |
|-------------------------|-----------------------------------------|-----------|--------------------------|--|--|--|--|
|                         | P#DB10.DBx0.0 Word 5<br>P#M100.0 Word 5 |           | "Ricetta".ingrediente    |  |  |  |  |
| 40001                   | MW100                                   | DB10.DBW0 | "Ricetta".ingrediente[1] |  |  |  |  |
| 40002                   | MW102                                   | DB10.DBW2 | "Ricetta".ingrediente[2] |  |  |  |  |
| 40003                   | MW104                                   | DB10.DBW4 | "Ricetta".ingrediente[3] |  |  |  |  |
| 40004                   | MW106                                   | DB10.DBW6 | "Ricetta".ingrediente[4] |  |  |  |  |
| 40005                   | MW108                                   | DB10.DBW8 | "Ricetta".ingrediente[5] |  |  |  |  |

Tabella 13-65 Esempi di assegnazione di un indirizzo Modbus a un indirizzo di memoria della CPU

## **Intestazione del Modbus Application Protocol**

L'intestazione del Modbus Application Protocol è costituita dai primi sette byte dei messaggi Modbus TCP e contiene gli ID che identificano la transazione, il protocollo, la lunghezza e l'unità (Transaction Identifier, Protocol Identifier, Length, Unit Identifier). Il messaggio di risposta dell'istruzione MB\_SERVER contiene gli stessi valori di Transaction Identifier, Protocol Identifier e Unit Identifier del messaggio di richiesta Modbus. Il campo della lunghezza viene calcolato dall'istruzione MB\_SERVER.

## **Collegamenti server multipli**

È possibile creare più collegamenti server in modo che un singolo PLC possa collegarsi contemporaneamente a più client Modbus TCP.

Un server Modbus TCP può supportare simultaneamente al massimo un numero di collegamenti pari al numero massimo di collegamenti Open User Communication consentito dal PLC. Il numero complessivo di collegamenti di un PLC, compresi i client e i server Modbus TCP, non deve

superare il numero massimo di collegamenti OUC supportati. I collegamenti Modbus TCP possono essere ripartiti tra collegamenti di tipo client e server.

In caso di collegamenti server contemporanei è necessario rispettare le seguenti regole:

- Ogni collegamento MB\_SERVER deve usare un proprio DB di istanza.
- Ogni collegamento MB\_SERVER deve assegnare un numero di porta IP univoco. È consentito 1 solo collegamento per ciascuna porta IP.
- Ogni collegamento MB\_SERVER deve assegnare un ID di collegamento univoco.
- MB\_SERVER deve essere richiamata per ogni singolo collegamento (con il rispettivo DB di istanza).

L'ID del collegamento deve essere univoco per ogni singolo collegamento. Si deve utilizzare un ID di collegamento diverso per ciascun DB di istanza. Il DB di istanza e l'ID di collegamento sono accoppiati e devono essere univoci per ciascun collegamento.

Tabella 13-66 Codici delle funzioni di diagnostica Modbus

|        | funzioni di diagnostica Modbus MB SERVER |                                                                                                    |  |  |  |  |  |
|--------|------------------------------------------|----------------------------------------------------------------------------------------------------|--|--|--|--|--|
| Codici | Sotto-funzio-<br>ne                      | Descrizione                                                                                                    |  |  |  |  |  |
| 08     | 0x0000                                   | Restituisce il test di eco dei dati: MB SERVER restituisce a un client Modbus l'eco di una parola di dati<br>ricevuta.                                                                                                    |  |  |  |  |  |
| 08     | 0x000A                                   | Resetta il contatore degli eventi di comunicazione: MB SEVER resetta il contatore degli eventi di<br>comunicazione utilizzato per la funzione Modbus 11.                                                                                                    |  |  |  |  |  |
| 11     |                                          | Legge il contatore degli eventi di comunicazione: MB_SEVER utilizza un contatore interno degli<br>eventi di comunicazione per registrare il numero di richieste di lettura e scrittura Modbus esequite<br>correttamente che vengono inviate allo slave Modbus. Il valore del contatore non viene incrementato<br>in seguito alle richieste della funzione 8, della funzione 11 o a qualsiasi altra richiesta che causi un<br>errore di comunicazione. |  |  |  |  |  |
|        |                                          | La funzione di trasmissione non è disponibile per Modbus TCP perché è attivo un collegamento client-<br>server per volta.                                                                                                    |  |  |  |  |  |

## **Variabili del blocco dati (DB) dell'istruzione MB\_SERVER**

Questa tabella illustra le variabili statiche pubbliche memorizzate nel blocco dati di istanza MB\_SERVER che possono essere usate nel programma.

| Variabile            | Tipo di<br>dati | <b>Default</b> | <b>Descrizione</b>                                                                                                    |  |  |  |
|----------------------|-----------------|----------------|----------------------------------------------------------------------------------------------------|--|--|--|
| HR_Start_Offset      | Word            | $\Omega$       | Assegna l'indirizzo iniziale del registro di mantenimento Modbus                                                                                                    |  |  |  |
| Request Count        | Word            | $\Omega$       | Il numero di tutte le richieste ricevute da questo server.                                                                                                    |  |  |  |
| Server Message Count | Word            | $\Omega$       | Il numero di richieste ricevute per questo server specifico.                                                                                                    |  |  |  |
| Xmt Rcv Count        | Word            | $\Omega$       | Il numero di trasmissioni o ricezioni in cui si è verificato un errore. Viene<br>inoltre incrementato se viene ricevuto un messaggio che non è un mes-<br>saggio Modbus valido. |  |  |  |
| Exception Count      | Word            | 0              | Gli errori specifici di Modbus che richiedono un'eccezione di ritorno                                                                                                    |  |  |  |

Tabella 13-67 Variabili statiche pubbliche MB\_SERVER

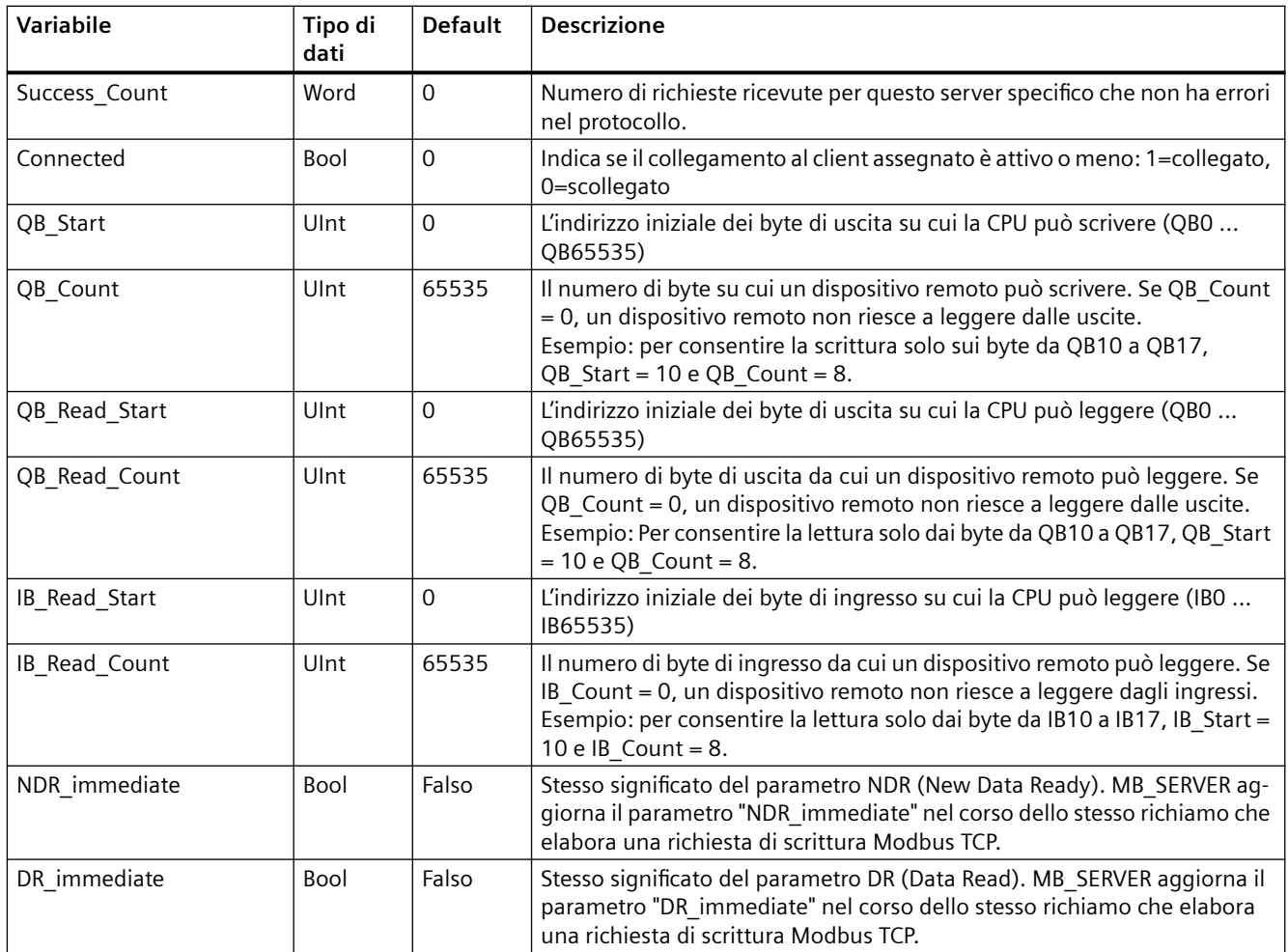

Il programma può scrivere i dati nelle operazioni di controllo del server Modbus e nelle seguenti variabili:

- HR\_Start\_Offset
- QB\_Start
- QB\_Count
- QB\_Read\_Start
- QB\_Read\_Count
- IB\_Read\_Start
- IB\_Read\_Count

I requisiti di versione per la disponibilità delle variabili del blocco dati (DB) dell'istruzione MB\_SERVER sono i seguenti:

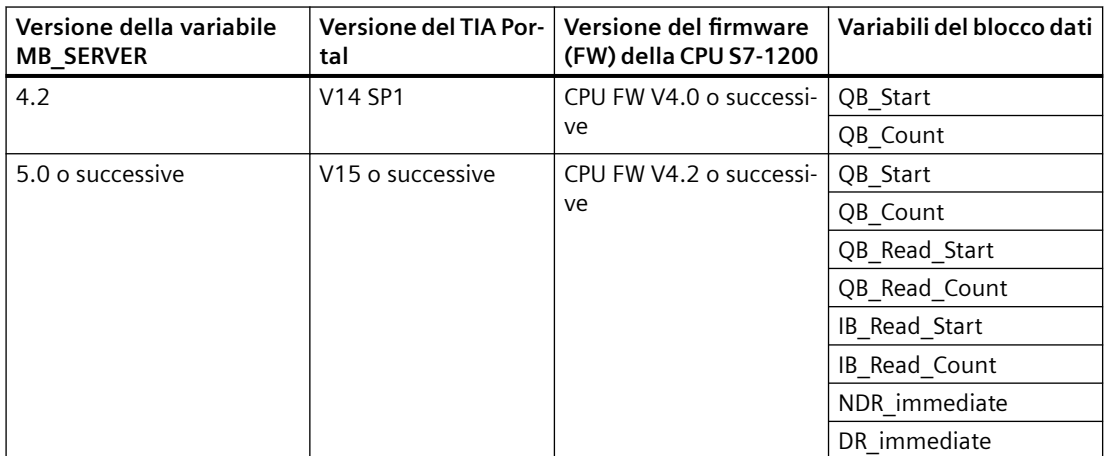

Tabella 13-68 Requisiti di versione per la disponibilità delle variabili del blocco dati (DB) dell'istruzione MB\_SERVER: Istruzione, TIA Portal e CPU dell'S7-1200

## **HR** Start Offset

Gli indirizzi dei registri di mantenimento Modbus iniziano da 40001. Questi indirizzi corrispondono all'indirizzo iniziale della memoria PLC del registro di mantenimento. È comunque possibile utilizzare la variabile "HR Start Offset" per avviare l'indirizzo iniziale del registro di mantenimento Modbus su un numero diverso da 40001.

Ad esempio se il registro di mantenimento inizia con MW100 ed è lungo 100 parole. Un offset di 20 indica un indirizzo iniziale del registro di mantenimento pari a 40021 anziché 40001. Gli indirizzi inferiori a 40021 e superiori a 40119 causano un errore di indirizzamento.

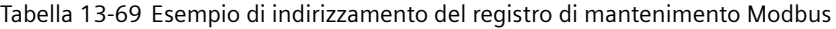

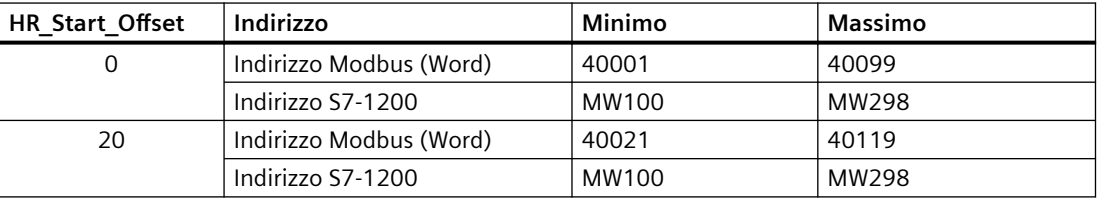

HR\_Start\_Offset corrisponde ai dati word nel blocco dati di istanza MB\_SERVER che assegnano l'indirizzo iniziale del registro di mantenimento Modbus. Questa variabile statica pubblica può essere impostata utilizzando l'elenco a discesa dei parametri dopo aver inserito MB\_SERVER nel programma.

Ad esempio, se è stato inserito MB\_SERVER in un segmento KOP si può passare a un segmento precedente e assegnare HR Start Offset. È necessario assegnare l'indirizzo iniziale prima di eseguire MB\_SERVER.

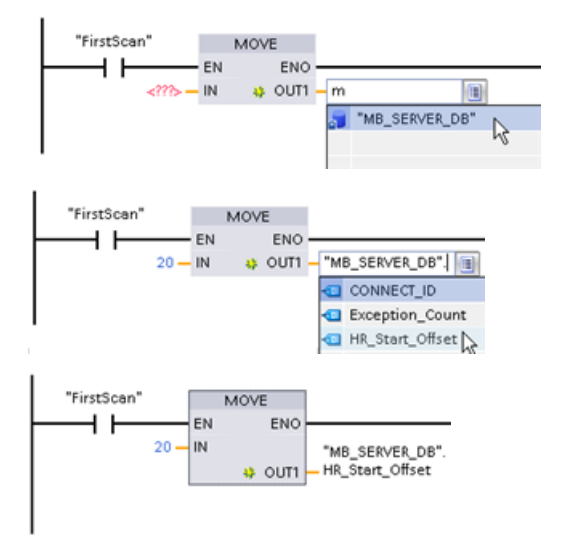

Inserimento di una variabile dello slave Mod‐ bus

utilizzando il nome di default del DB:

- 1. Posizionare il cursore nel campo dei para‐ metri e scrivere una m
- 2. Selezionare "MB\_SERVER\_DB" dall'elenco a discesa dei nomi dei DB.
- 3. Selezionare "MB SERVER DB.HR Start Offset" dall'elenco a discesa delle variabili dei DB.

# **Accesso alle aree di dati nei blocchi dati (DB) invece dell'accesso diretto agli indirizzi Modbus**

E possibile accedere alle aree dati nei DB. Deselezionare le caselle di controllo "Salva soltanto nella memoria di caricamento" e "Accesso ottimizzato al blocco" nella pagina "Attributi" delle proprietà DB globali.

Se arriva una richiesta Modbus e non è stata definita un'area di dati per il tipo di dati MB\_SERVER del codice funzione corrispondente, l'istruzione tratterà la richiesta come nelle sue precedenti versioni: l'accesso alle immagini di processo e ai registri di mantenimento è diretto.

Se è stata definita un'area di dati per il tipo di dati Modbus del codice funzione, l'istruzione MB\_SERVER leggerà da o scriverà su quell'area di dati. Se opera in lettura o in scrittura dipende dal tipo di ordine.

### **Nota**

Se è stata configurata un'area di dati, l'istruzione MB SERVER ignora gli offset o i campi di valori configurati dalle variabili statiche nel blocco dati di istanza che corrisponde al data\_type dell'area di dati. Gli offset e i campi valgono solo per l'immagine di processo o la memoria indirizzata da MB\_HOLD\_REG. I parametri relativi all'inizio e alla lunghezza dell'area di dati definiscono gli offset e i campi.

Per una singola richiesta Modbus è possibile leggere da o scrivere su una sola area di dati. Ad esempio, se si desidera leggere registri di mantenimento che si estendono su più aree di dati sono necessarie più richieste Modbus.

Ecco le regole per definire le aree di dati:

- Si possono definire fino a otto aree di dati in vari DB, ciascuno dei quali deve contenere solo un'area di dati. Una singola richiesta MODBUS può leggere solo da una determinata area di dati o scrivere solo su una determinata area di dati. Ogni area di dati corrisponde a un'area di indirizzo MODBUS. Le aree di dati vengono definite nella variabile statica "Data\_Area\_Array" del DB di istanza.
- Se si desidera utilizzare meno di otto aree di dati, posizionare le aree di dati desiderate una dietro all'altra, senza alcun gap. Il primo spazio vuoto nelle aree di dati mette fine alla ricerca all'interno dell'area di dati durante l'elaborazione. Ad esempio, se si definiscono gli elementi del campo 1, 2, 4 e 5, "Data\_Area\_Array" riconosce solo gli elementi 1 e 2, in quanto l'elemento del campo 3 è vuoto.

- Il campo Data\_Area\_Array è costituito da otto elementi: Data\_Area\_Array[1] ... Data\_Area\_Array[8]
- Ciascun elemento Data\_Area\_Array[x], 1 <= x <= 8, è un UDT del tipo MB\_DataArea e si struttura come segue:

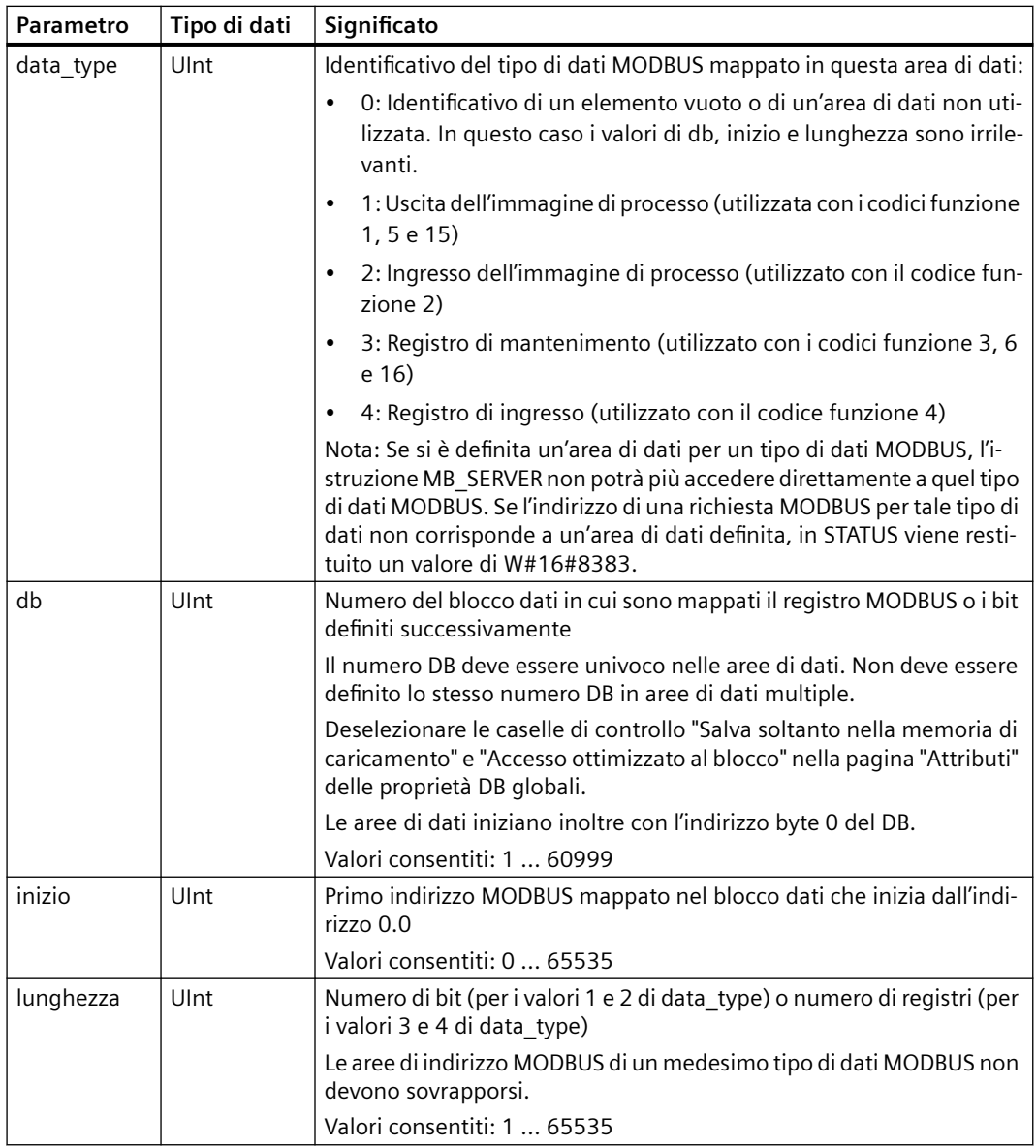

Esempi di definizione di aree di dati:

- Primo esempio: data type = 3, db = 1, inizio = 10, lunghezza = 6 La CPU mappa i registri di mantenimento (data type = 3) nel blocco dati 1 (db = 1), posizionando l'indirizzo Modbus 10 (inizio = 10) in corrispondenza della parola di dati 0 e l'ultimo indirizzo Modbus 15 valido (lunghezza = 6) in corrispondenza della parola di dati 5.
- Secondo esempio: data type = 2, db = 15, inizio = 1700, lunghezza = 112 La CPU mappa i registri di mantenimento (data type = 2) nel blocco dati 15 (db = 15), posizionando l'indirizzo Modbus 1700 (inizio = 1700) in corrispondenza della parola di dati 0 e l'ultimo indirizzo Modbus 1811 valido (lunghezza = 112) in corrispondenza della parola di dati 111.

# **Codici delle condizioni di errore**

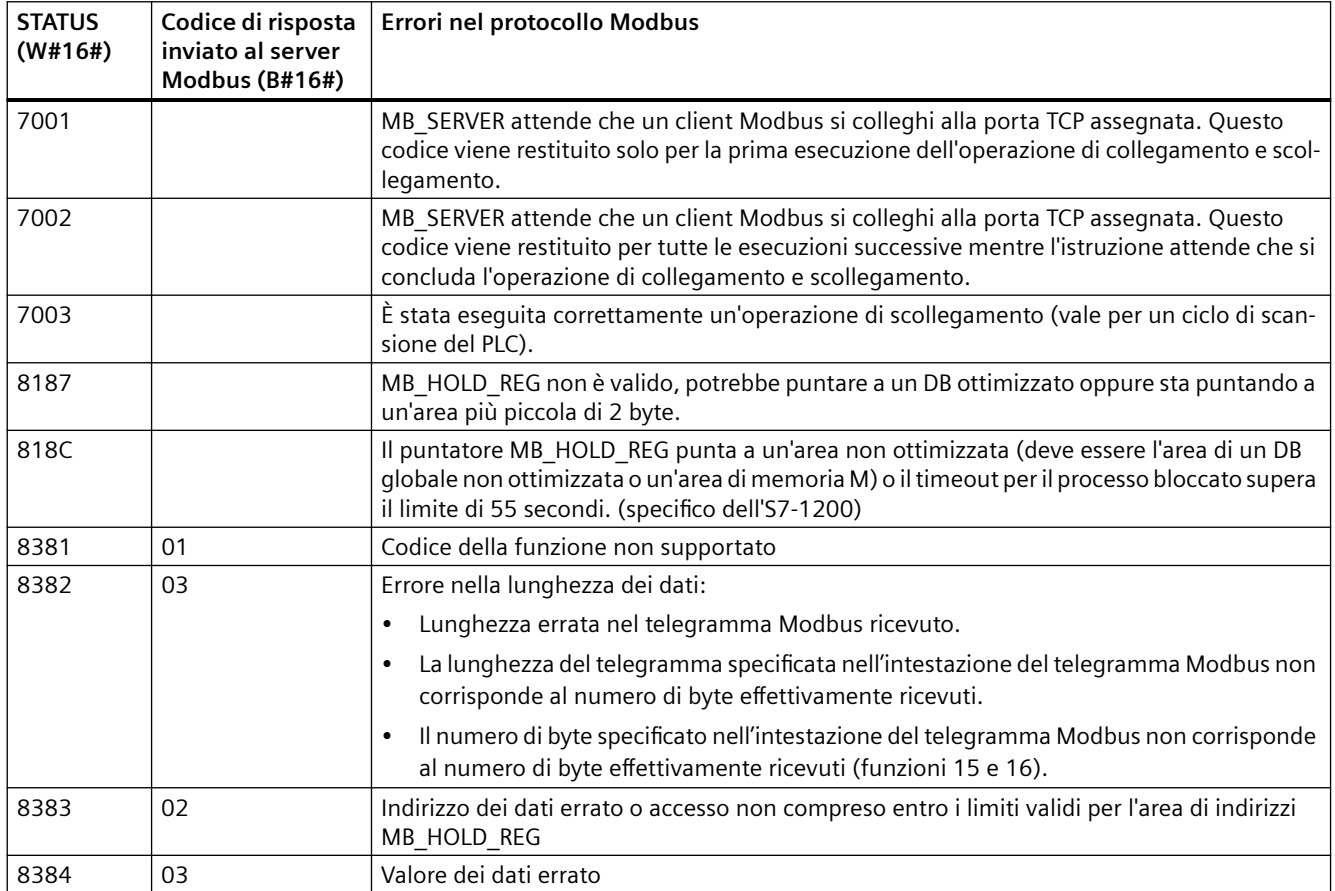

Tabella 13-70 Codici della condizione di esecuzione di MB\_SERVER <sup>1</sup>

<span id="page-997-0"></span>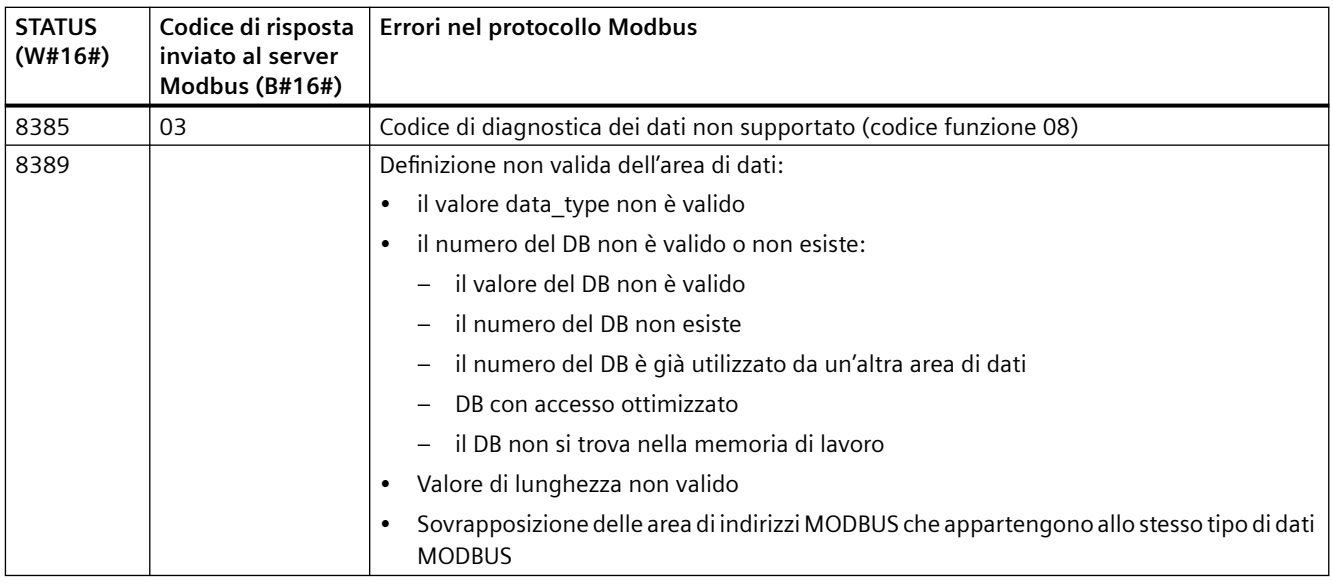

<sup>1</sup>Oltre agli errori MB\_SERVER sopra elencati possono essere segnalati degli errori dalle istruzioni T di comunicazione sottostanti (TCON, TDISCON, TSEND e TRCV).

# **MB\_RED\_CLIENT (comunicazione ridondante come client Modbus TCP attraverso PROFINET)**

Questa istruzione consente di stabilire un collegamento tra una CPU S7-1200 e un dispositivo che supporta il protocollo Modbus TCP.

| <b>KOP/FUP</b>                                                                                                    | <b>SCL</b>                                                                                                    | <b>Descrizione</b>                                                                                                    |
|----------------------------------------------------------------------------------------------------|----------------------------------------------------------------------------------------------------|----------------------------------------------------------------------------------------------------|
| %DB4<br>"MB RED<br>CLIENT_DB_1"<br>MB_RED_CLIENT<br>٠                                                                                                    | "MB RED CLIENT DB" (<br>REG $KEY :=$ string in,<br>USE ALL $CONN := bool_in$<br>$REQ := bool in$ ,<br>$DISCONNECT := \underline{bool\_in}$                                                                                                    | L'istruzione MB RED CLIENT comunica<br>come client Modbus TCP attraverso il<br>collegamento PROFINET.<br>L'istruzione MB_RED_CLIENT consente<br>di stabilire un collegamento ridondante |
| $ENO$ –<br>$-$ EN<br>$-$ REG_KEY<br>$LICENSED$ $-$<br>- USE_ALL_CONN<br>IDENT_CODE<br>$-$ REQ<br>$DONE$ $-$<br>$BUSY -$<br>$-$ DISCONNECT<br>MB_MODE<br>$ERROR$ –<br>MB_DATA_ADDR<br>STATUS_0A -<br>MB_DATA_LEN<br>STATUS_1A-<br>STATUS_0B -<br>MB_DATA_PTR<br>STATUS_1B-<br>RED_ERR_S7 -<br>RED_ERR_DEV -<br>TOT_COM_ERR - | MB MODE: = usint in $,$<br>MB DATA ADDR:= $udint in$ ,<br>MB DATA LEN: = uint in $,$<br>LICENSED=> bool out<br>IDENT CODE=> string out<br>DONE=> bool out,<br>BUSY=> bool out,<br>ERROR=> bool out,<br>STATUS 0A=> word out,<br>STATUS 1A=> word out,<br>STATUS 0B=> word out,<br>STATUS 1B=> word out,<br>RED ERR S7=> bool out,<br>RED ERR DEV=> bool out,<br>TOT COM ERR=> bool out,<br>$MB$ DATA PTR:= variant inout ); | tra il client e il server, trasmettere richie-<br>ste Modbus, ricevere risposte e control-<br>lare l'annullamento del collegamento<br>esequito dal client Modbus TCP.                   |

Tabella 13-71 Istruzione MB\_RED\_CLIENT

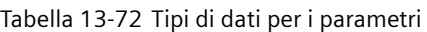

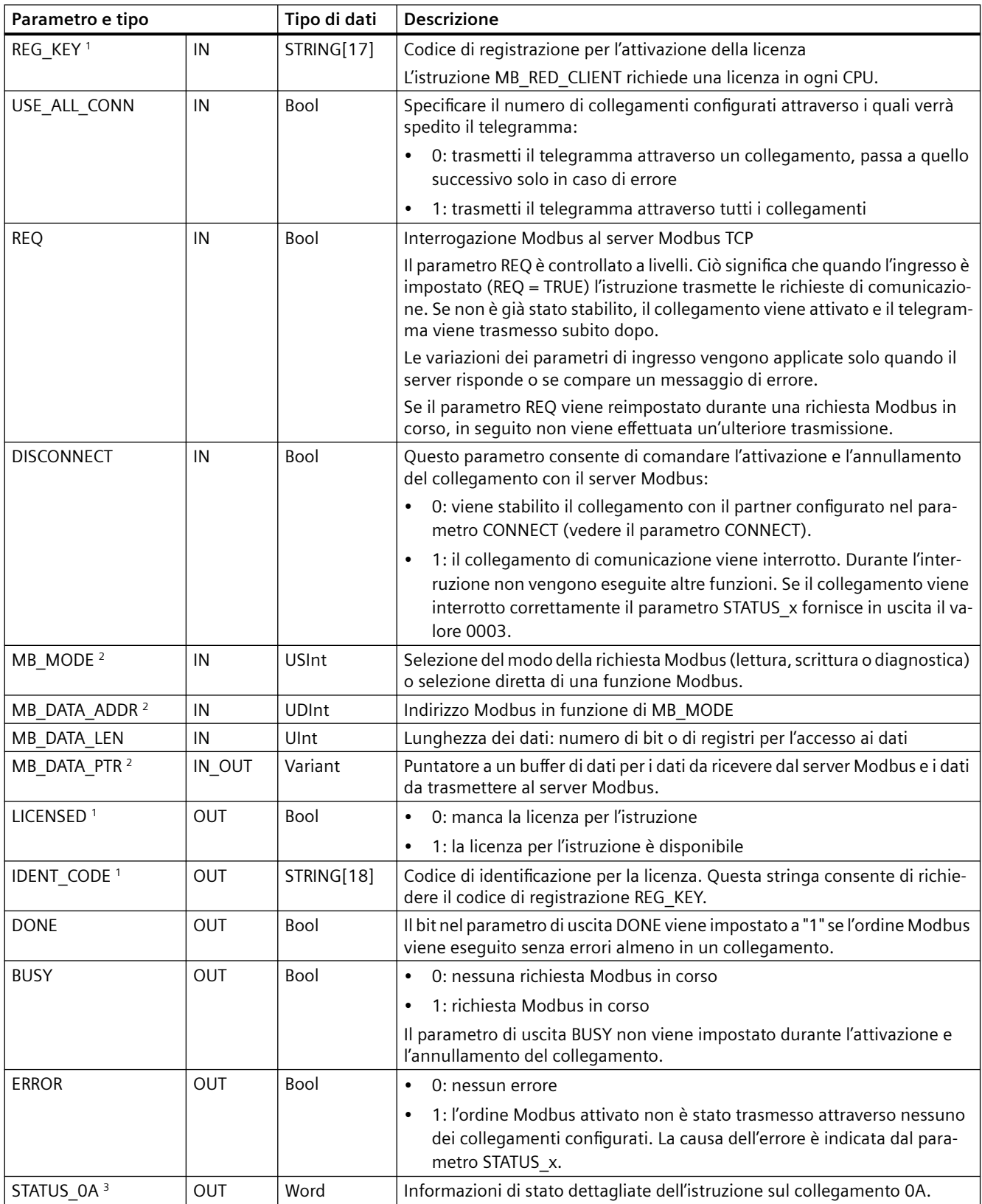

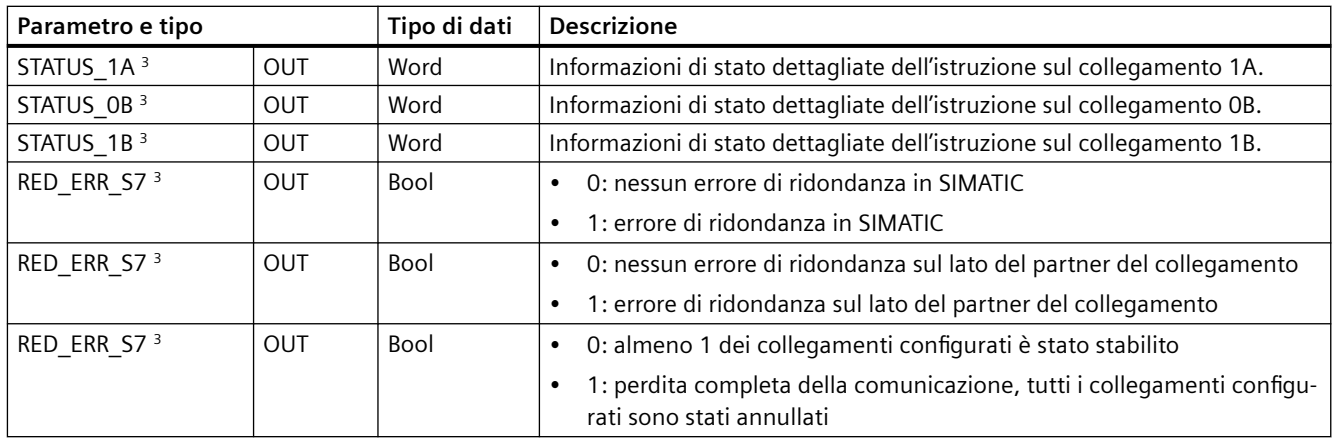

<sup>1</sup> Per maggiori informazioni consultare il paragrafo "Licenza" riportato più avanti.

<sup>2</sup> Per maggiori informazioni consultare il paragrafo "Parametri di ingresso: MB\_MODE, MB\_DATA\_ADDR, MB\_DATA\_LEN e MB\_DATA\_PTR" riportato più avanti.

<sup>3</sup> Per maggiori informazioni consultare il paragrafo "Parametri di uscita: STATUS x, RED\_ERR\_S7, RED\_ERR\_DEV e TOT\_COM\_ERR" riportato più avanti.

### **Nota**

### **Dati di ingresso coerenti durante un richiamo di MB\_RED\_CLIENT**

Quando si richiama un'istruzione per il client Modbus i valori dei parametri di ingresso vengono memorizzati internamente e non devono essere modificati durante l'elaborazione del telegramma.

## **Collegamenti client multipli**

Le CPU sono in grado di elaborare più collegamenti client Modbus TCP. Il numero massimo dipende dalla CPU utilizzata ed è indicato nei dati tecnici della CPU. Il numero complessivo di collegamenti di una CPU, compresi quelli dei client e del server Modbus TCP, non deve superare il numero massimo supportato.

Riguardo ai singoli collegamenti client è importante ricordare le seguenti regole:

- Ogni collegamento MB\_RED\_CLIENT deve usare un proprio DB di istanza.
- Per ogni collegamento MB\_RED\_CLIENT\_si deve specificare un indirizzo IP univoco per il server.
- Ogni collegamento MB\_RED\_CLIENT\_richiede un ID univoco. Gli ID di collegamento devono essere univoci in tutta la CPU.

# **Funzionamento e ridondanza**

I nodi di comunicazione possono essere progettati come standalone o ridondanti. Se uno dei partner è progettato come standalone si parla di ridondanza unilaterale. Se entrambi i partner sono progettati come ridondanti si parla di ridondanza bilaterale.

- Ridondanza unilaterale:
	- Descrizione: si deve configurare un collegamento per ogni connessione tra i partner di comunicazione. I punti di collegamento della **SIMATIC S7** sono chiamati **0** e **1**; quelli del **partner di comunicazione A** e **B**. La CPU R o la CPU H 1 fanno riferimento al punto 0, la CPU R o la CPU H 2 al punto 1.
	- Configurazione: se si progetta l'S7 in modo ridondante, viene creato un collegamento dal punto 0 dell'S7 al punto A del partner (collegamento dal punto **0** dell'S7 al partner/nodo **A** => collegamento **0A**) e un collegamento dal punto 1 dell'S7 al punto A del partner (collegamento dal punto **1** dell'S7 al partner/nodo **A** => **1A**). La seguente figura illustra le definizioni dei collegamenti:

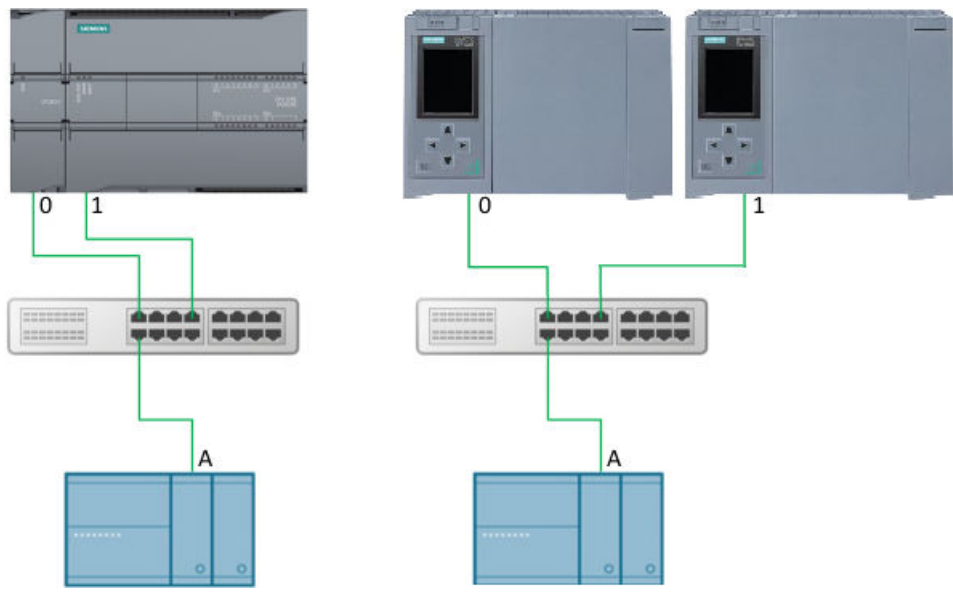

Figura 13-1 Ridondanza S7 unilaterale

– Se si progetta l'S7 come standalone e il partner del collegamento è progettato in modo ridondante, viene creato un collegamento dal punto 0 dell'S7 al punto A del partner (collegamento dal punto **0** dell'S7 al partner/nodo **A** => collegamento **0A**) e un collegamento dal punto 0 dell'S7 al punto B del partner (collegamento dal punto **0** dell'S7 al partner/nodo **B** => **0B**). La seguente figura illustra le definizioni dei collegamenti:

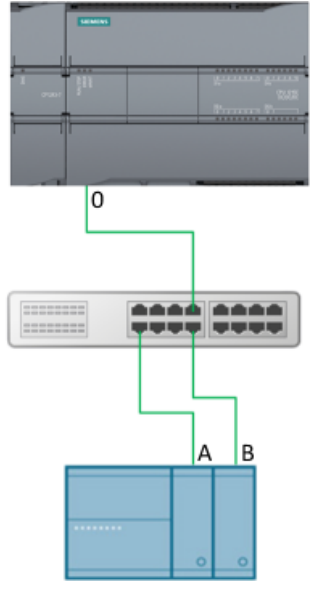

Figura 13-2 partner di ridondanza unilaterale

- Ridondanza bilaterale:
	- Descrizione: si deve configurare un collegamento per ogni connessione tra i partner di comunicazione. I punti di collegamento della SIMATIC S7 sono chiamati **0** e **1**; quelli del **partner di comunicazione A** e **B**. La CPU R o la CPU H 1 fanno riferimento al punto 0, la CPU R o la CPU H 2 al punto 1.

Sistema di automazione S7-1200 1002 Manuale di sistema, V4.6 11/2022, A5E02486684-AP

– Configurazione: Nel caso della ridondanza bilaterale, vengono creati due collegamenti dal punto 0 (collegamento dal punto **0** dell'S7 al partner/nodo **A** => collegamento **0A** e collegamento dal punto **0** dell'S7 al partner/nodo **B** => collegamento **0B**) e due collegamenti dal punto 1 dell'S7 ai punti A e B del partner (collegamento dal punto **1** dell'S7 al partner/nodo **A** => collegamento **1A** e collegamento dal punto **1** dell'S7 al partner/nodo **B** => collegamento **1B**). La seguente figura illustra le definizioni dei collegamenti:

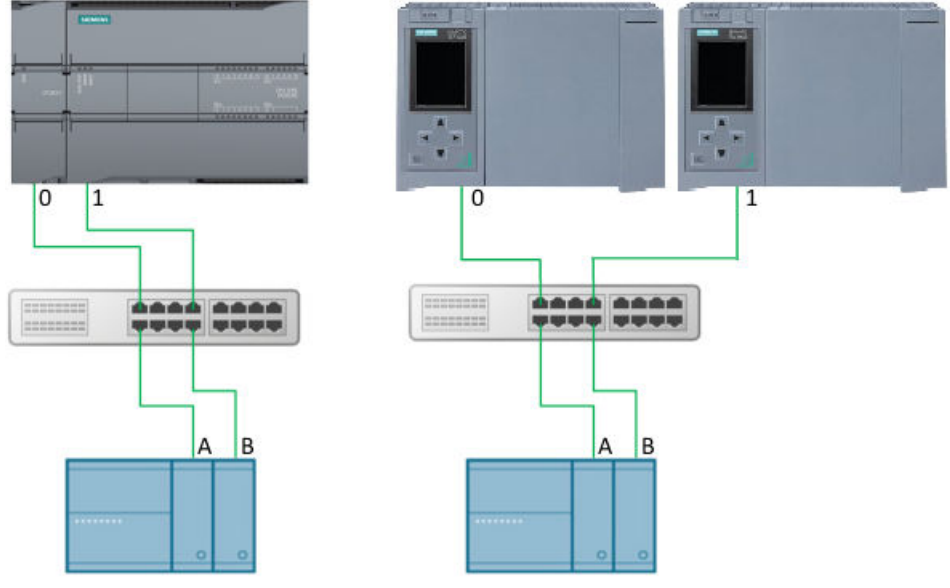

Figura 13-3 Ridondanza bilaterale

- Elaborazione dei telegrammi I telegrammi possono essere trasmessi attraverso uno o tutti i collegamenti configurati:
	- Trasmissione dei telegrammi attraverso un collegamento: il telegramma MODBUS viene trasmesso attraverso un collegamento (quello attivo) con l'impostazione USE\_ALL\_CONN = FALSE. In caso di timeout (nessuna risposta dal server) o di errore di collegamento si tenta di trasmettere il telegramma attraverso gli altri collegamenti (al massimo 4) configurati. La sequenza in questo caso è 0A, 1A, 0B e 1B. Se un telegramma è stato trasmesso correttamente attraverso un collegamento, quest'ultimo viene contrassegnato come "attivo" e viene utilizzato per la trasmissione degli altri telegrammi. In caso di errore nel collegamento attivo si tenta di ritrasmettere il telegramma attraverso gli altri collegamenti. Se tutti i tentativi di trasmissione falliscono, ERROR e STATUS\_x vengono impostati di conseguenza.

Una volta ricevuto il telegramma, viene eseguito un controllo di plausibilità. Se il controllo dà esito positivo le operazioni richieste vengono portate a termine e l'ordine viene eseguito senza errori; quindi viene impostata l'uscita DONE. Se durante il controllo vengono rilevati errori l'ordine viene eseguito senza errori, il bit ERROR viene impostato e STATUS x indica il numero dell'errore. In questo caso non vengono effettuati ulteriori tentativi di trasmettere il telegramma attraverso il successivo collegamento configurato. L'istruzione passa agli altri collegamenti configurati solo se viene rilevato un errore di collegamento o non viene ricevuta alcuna risposta.

- Trasmissione dei telegrammi attraverso tutti i collegamenti: il telegramma MODBUS viene trasmesso attraverso tutti i collegamenti con l'impostazione USE\_ALL\_CONN = TRUE. Dopo che è stato ricevuto il telegramma di risposta in uno dei collegamenti, viene eseguito un controllo di validità. Se il controllo dà esito positivo le operazioni richieste vengono portate a termine. Se è stato ricevuto un telegramma di risposta valido in almeno un collegamento, viene impostata l'uscita DONE.
- Uscite di ridondanza RED\_ERR\_S7, RED\_ERR\_DEV e TOT\_COM\_ERR:

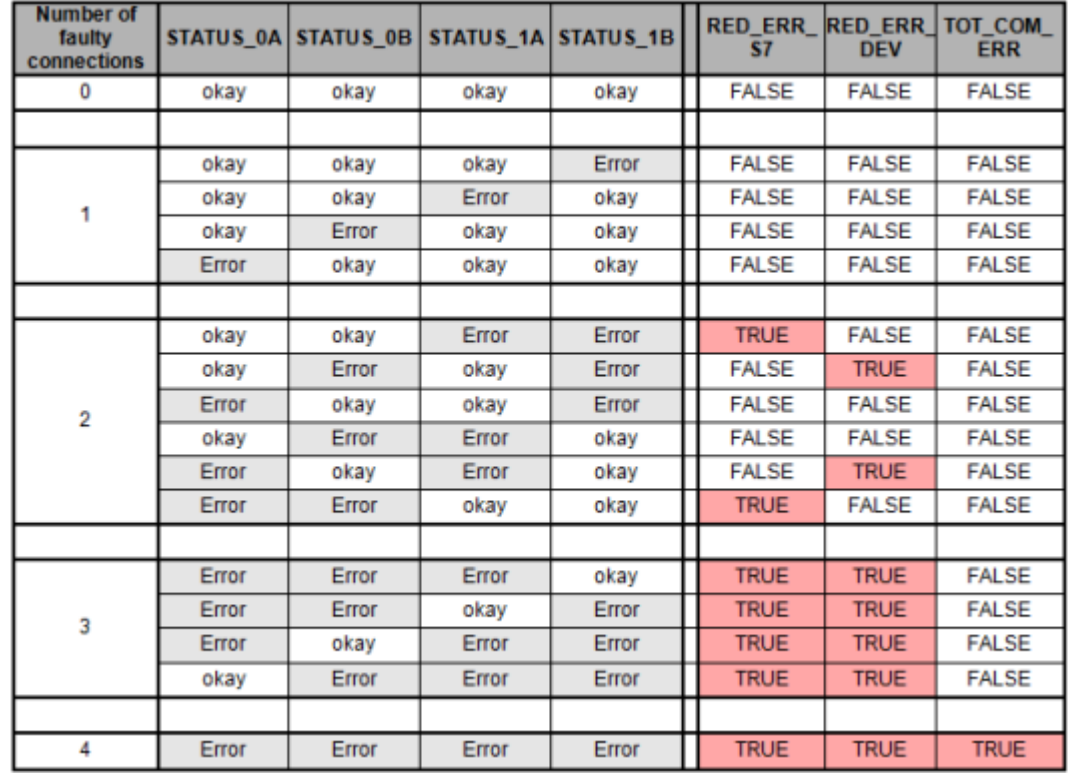

– I bit di ridondanza RED\_ERR\_S7, RED\_ERR\_DEV e TOT\_COM\_ERR vengono impostati in base agli stati delle uscite di stato:

Figura 13-4 Bit di interrupt per la configurazione della ridondanza su entrambi i lati

| <b>Number of</b><br>faulty<br>connections |       |      |       | STATUS_0A STATUS_0B STATUS_1A STATUS_1B | RED_ERR_RED_ERR_TOT_COM | <b>DEV</b>   | <b>ERR</b>   |
|-------------------------------------------|-------|------|-------|-----------------------------------------|-------------------------|--------------|--------------|
|                                           | okay  | 0AFF | okay  | 0AFF                                    | <b>FALSE</b>            | <b>FALSE</b> | <b>FALSE</b> |
|                                           |       |      |       |                                         |                         |              |              |
|                                           | okay  | 0AFF | Error | 0AFF                                    | <b>TRUE</b>             | <b>TRUE</b>  | <b>FALSE</b> |
|                                           | Error | 0AFF | okay  | 0AFF                                    | <b>TRUE</b>             | <b>TRUE</b>  | <b>FALSE</b> |
|                                           |       |      |       |                                         |                         |              |              |
| 2                                         | Error | 0AFF | Error | 0AFF                                    | <b>TRUE</b>             | <b>TRUE</b>  | <b>TRUE</b>  |

Figura 13-5 Bit di interrupt per la configurazione della ridondanza su un lato

#### **Nota**

### **Numeri di porta per il client e il server**

il client Modbus utilizza un numero di porta a partire da 2000. Il server Modbus viene generalmente indirizzato con il numero di porta 502.

## **Assegnazione dei parametri**

L'istruzione MB\_RED\_CLIENT **V1.0** e **V1.1** può essere utilizzata per l'S7-1200. La CPU implementa i collegamenti attraverso l'interfaccia locale della CPU o del CM/CP. La CPU configura e stabilisce i collegamenti mediante la struttura TCON\_IP\_V4.

Configurazione di MB\_RED\_CLIENT: nella finestra di dialogo dell'istruzione MB\_RED\_CLIENT si possono eseguire le seguenti impostazioni:

- Parametri per i collegamenti 0A, 1A, 0B e 1B (per maggiori informazioni sulla configurazione della ridondanza consultare il paragrafo "Funzionamento e ridondanza" più sopra).
- Parametro interno (opzionale)

La finestra di dialogo può essere aperta con l'istruzione MB\_RED\_CLIENT o con gli oggetti tecnologici:

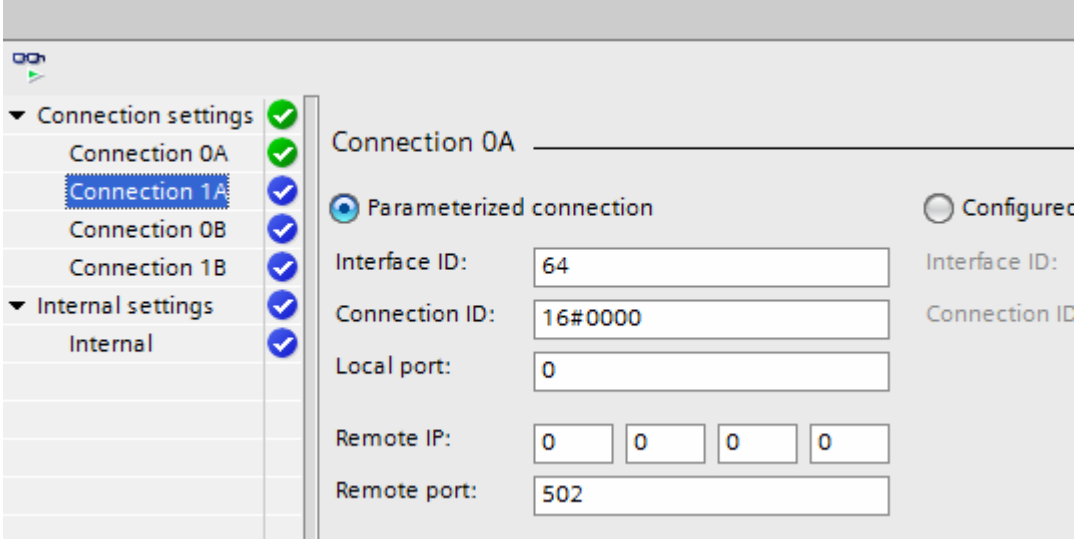

Figura 13-6 Collegamento client parametrizzato

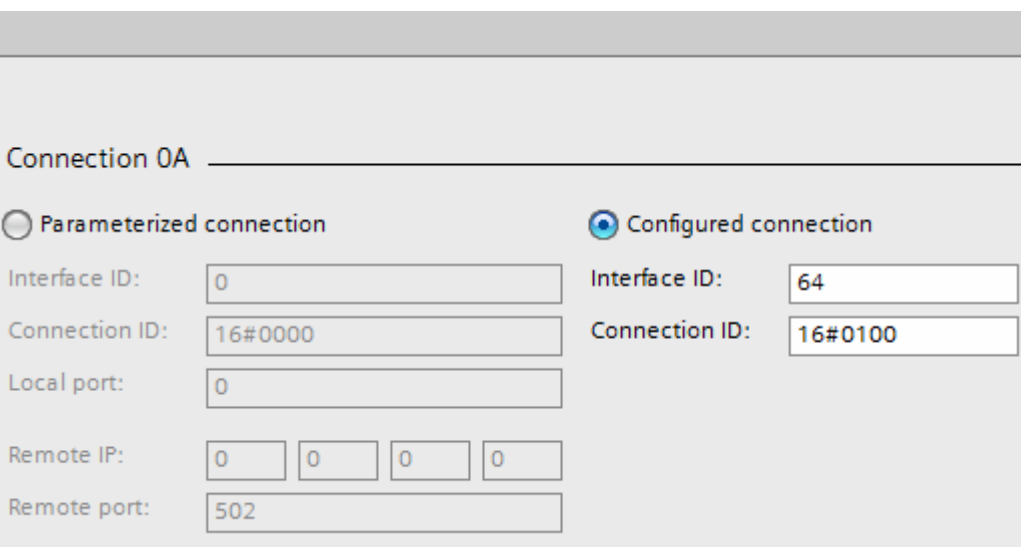

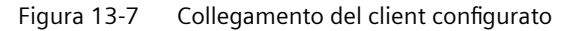

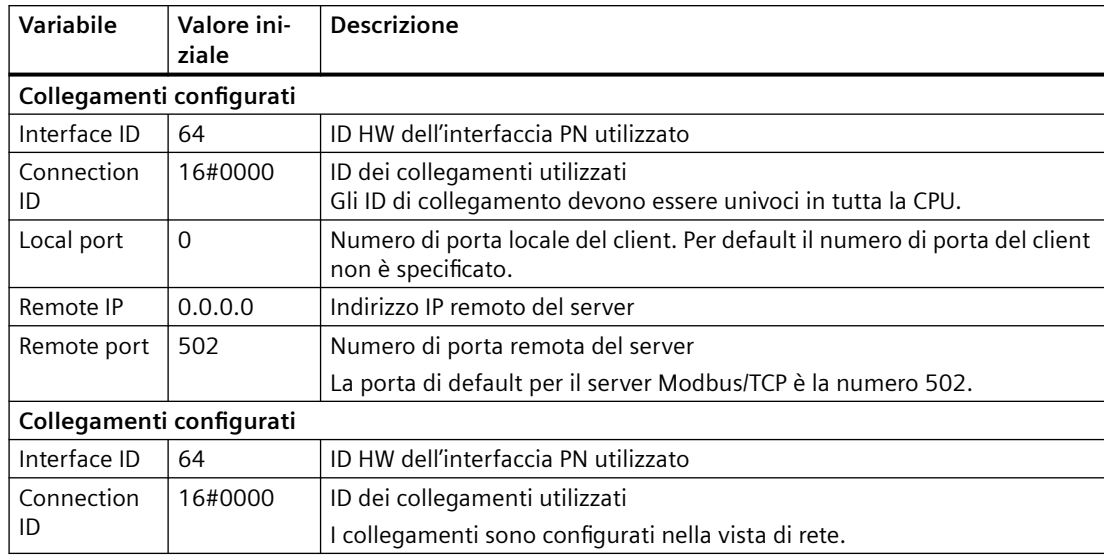

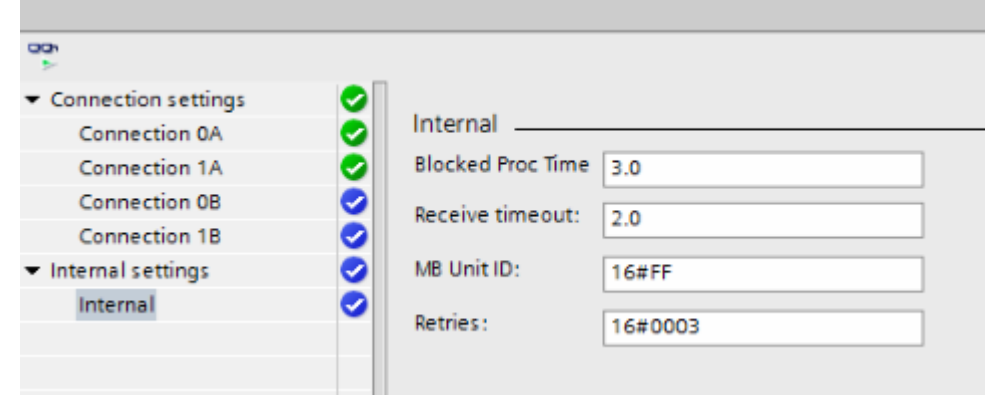

Figura 13-8 Parametro interno (opzionale)

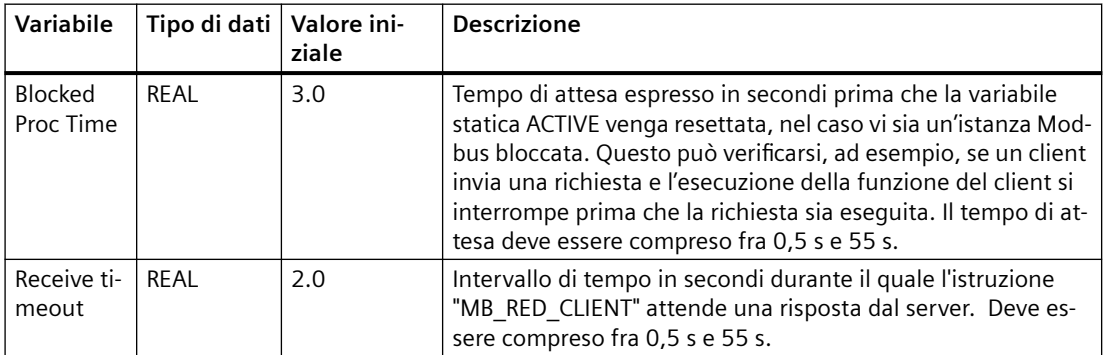

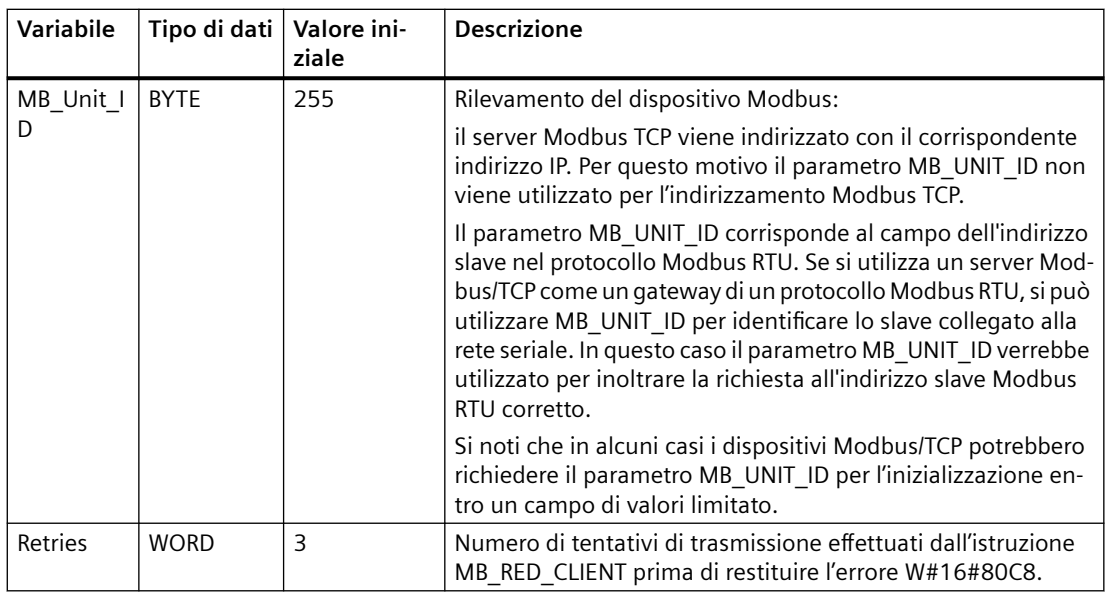

### **Nota**

### **Variabile MB\_Transaction\_ID**

Se l'ID della transazione contenuto nella risposta del server Modbus TCP non corrisponde a quello dell'ordine di MB\_RED\_CLIENT, l'istruzione MB\_RED\_CLIENT attende la risposta del server Modbus TCP con l'ID di transazione corretto per il tempo RCV TIMEOUT \* RETRIES; trascorso tale tempo restituisce un errore W#16#80C8.

## **Licenza**

L'istruzione MB\_RED\_CLIENT è disponibile a pagamento e richiede l'attivazione della licenza in ogni CPU. L'attivazione della licenza prevede due fasi:

- Visualizzazione dell'IDENT\_CODE della licenza
- Immissione del codice di registrazione REG\_KEY : il codice di registrazione REG\_KEY deve essere assegnato a ogni istruzione MB\_RED\_CLIENT. Memorizzare il REG\_KEY in un blocco dati globale da cui tutte le istruzioni MB\_RED\_CLIENT riceveranno il codice di registrazione.

Per visualizzare l'IDENT\_CODE della licenza:

- 1. Assegnare i parametri all'istruzione MB\_RED\_CLIENT in un OB ciclico in base alle proprie esigenze. Caricare il programma nella CPU e impostare la CPU su RUN.
- 2. Aprire il DB di istanza dell'istruzione Modbus e fare clic sul pulsante "Controlla tutto".
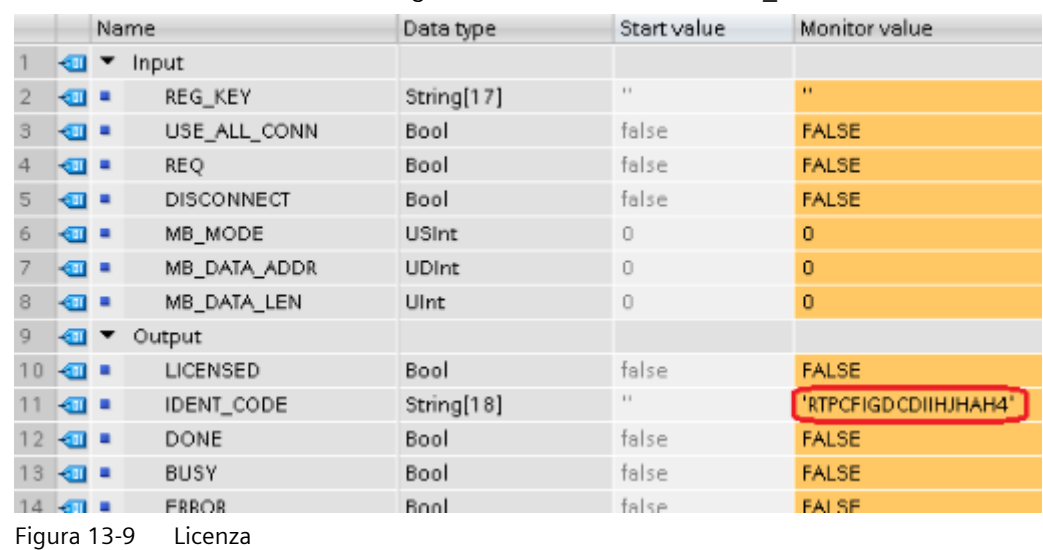

3. Il DB di istanza visualizza una stringa di 18 cifre nell'uscita IDENT\_CODE.

- 4. Utilizzando le funzioni copia/incolla, copiare la stringa dal blocco dati e inserirla nel modulo (che viene inviato all'utente in una e-mail dopo l'ordine o che è incluso nel CD).
- 5. Spedire il modulo a Servizio clienti [\(https://support.industry.siemens.com/my/ww/en/](https://support.industry.siemens.com/my/ww/en/requests/#createRequest) [requests/#createRequest](https://support.industry.siemens.com/my/ww/en/requests/#createRequest)) con una richiesta di assistenza. Si riceverà il codice di registrazione per la CPU.

Operazioni per l'immissione del codice di registrazione REG\_KEY :

- 1. Inserire un nuovo blocco dati globale con un nome simbolico univoco, ad esempio "DB\_licenza", utilizzando "Inserisci nuovo blocco…".
- 2. Creare nel blocco un parametro REG\_KEY con il tipo di dati STRING[17].

|   | <b>LICENSE DB</b>            |                 |        |             |  |
|---|------------------------------|-----------------|--------|-------------|--|
|   | Name                         | Data type       | Offset | Start value |  |
|   | $\sqrt{d}$ $\sqrt{d}$ Static |                 |        |             |  |
| … | <b>REG KEY</b>               | String[17] 30.0 |        | $\cdots$    |  |

Figura 13-10 REG KEY

- 3. Utilizzando le funzioni copia/incolla, copiare il codice di registrazione trasmesso di 17 cifre nella colonna "Valore iniziale".
- 4. Nell'OB ciclico immettere il nome del DB di licenza e della stringa (ad esempio DB\_licenza.REG\_KEY) nel parametro REG\_KEY dell'istruzione MB\_RED\_CLIENT.
- 5. Caricare i blocchi modificati nella CPU. Il codice di registrazione può essere immesso durante il runtime, senza che si debba passare da STOP a RUN.
- 6. A questo punto la CPU specificata dispone della licenza per la comunicazione Modbus/TCP tramite l'istruzione MB\_RED\_CLIENT, il bit di uscita LICENSED è TRUE.

Operazioni di correzione in caso di licenza mancante o errata:

• Se il codice di registrazione non è stato immesso o ne è stato specificato uno errato l' ERROR LED della CPU inizia a lampeggiare. Inoltre nel caso dell'S7-1200 la CPU effettua una registrazione ciclica nel buffer di diagnostica relativa alla mancanza della licenza.

|        | Buffer di diagnostica |                                                                      |                                                                           |  |  |
|--------|-----------------------|----------------------------------------------------------------------|---------------------------------------------------------------------------|--|--|
| Eventi |                       | La data e l'ora della CPU fanno riferimento all'ora locale del PG/PC |                                                                           |  |  |
|        | N°                    | Data e ora                                                           | Evento                                                                    |  |  |
|        | 1                     | 20/12/2018 12:34:39.743                                              | Errore di lunghezza di campo in FB 1086 - L'elaborazione viene continuata |  |  |
|        | $\overline{2}$        | 20/12/2018 12:34:39.742                                              | Nessuna chiave di licenza per il pacchetto di funzioni                    |  |  |
|        | 3.                    | 20/12/2018 12:34:33.736                                              | Errore di lunghezza di campo in FB 1086 - L'elaborazione viene continuata |  |  |
|        | $\overline{4}$        | 20/12/2018 12:34:33.736                                              | Nessuna chiave di licenza per il pacchetto di funzioni                    |  |  |
|        | 5.                    | 20/12/2018 12:34:27.729                                              | Errore di lunghezza di campo in FB 1086 - L'elaborazione viene continuata |  |  |
|        | 6                     | 20/12/2018 12:34:27.728                                              | Nessuna chiave di licenza per il pacchetto di funzioni                    |  |  |
|        | $\overline{7}$        | 20/12/2018 12:34:21.721                                              | Errore di lunghezza di campo in FB 1086 - L'elaborazione viene continuata |  |  |
|        | 8                     | 20/12/2018 12:34:21.721                                              | Nessuna chiave di licenza per il pacchetto di funzioni                    |  |  |
|        | 9                     | 20/12/2018 12:34:15.714                                              | Errore di lunghezza di campo in FB 1086 - L'elaborazione viene continuata |  |  |
|        |                       | Congela elenco                                                       |                                                                           |  |  |

Figura 13-11 Buffer di diagnostica

• Se il codice di registrazione manca o è errato, la CPU elabora la comunicazione Modbus TCP, ma visualizza sempre "W#16#0A90 (Nessuna chiave di licenza valido per il pacchetto delle funzioni) nell'uscita STATUS\_x. Il bit di uscita LICENSED è FALSE.

# **Parametri di ingresso: MB\_MODE, MB\_DATA\_ADDR, MB\_DATA\_LEN e MB\_DATA\_PTR**

La combinazione dei parametri MB\_MODE, MB\_DATA\_ADDR, e MB\_DATA\_LEN determina quale codice funzione viene utilizzato nel messaggio Modbus attuale:

- **MB\_MODE** indica se è impostata la modalità di lettura o di scrittura: **Lettura**: MB\_MODE = 0, 101, 102, 103 e 104 **Scrittura**: MB\_MODE = 1, 2, 105, 106, 115 e 116 (nota: se MB\_MODE = 2 non c'è alcuna distinzione tra le funzioni Modbus 15 e 05 o tra la 16 e la 06).
- **MB\_DATA\_ADDR** indica cosa verrà letto o scritto e fornisce informazioni sull'indirizzo in base alle quali l'istruzione MB\_RED\_CLIENT calcola l'indirizzo remoto.
- **MB\_DATA\_LEN** contiene il numero di valori da scrivere/leggere.

La seguente tabella descrive il rapporto tra i parametri di ingresso MB\_MODE, MB\_DATA\_ADDR, MB\_DATA\_LEN dell'istruzione MB\_RED\_CLIENT e la funzione Modbus:

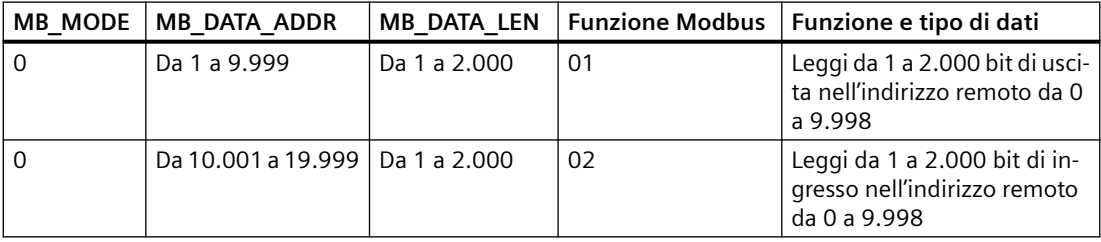

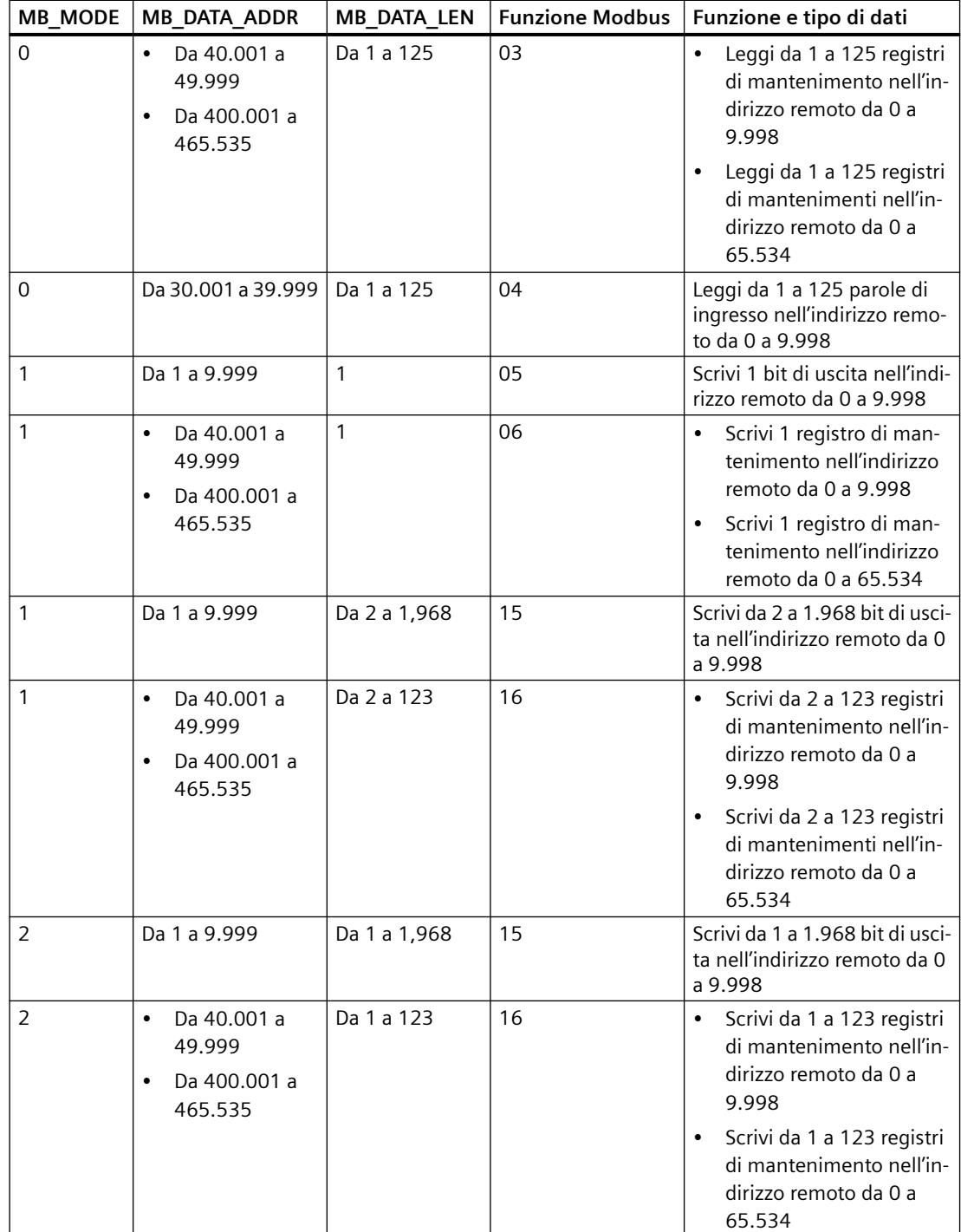

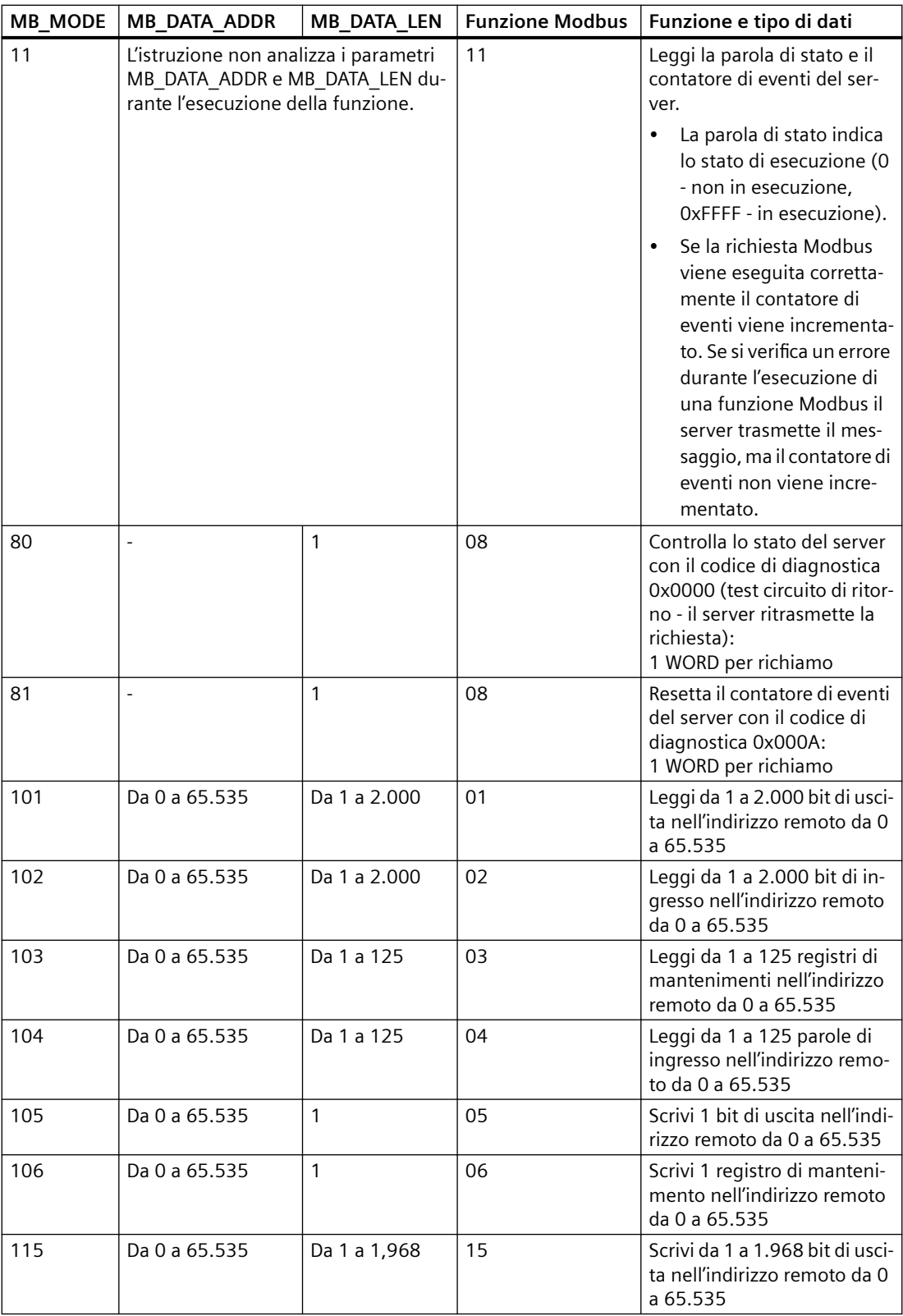

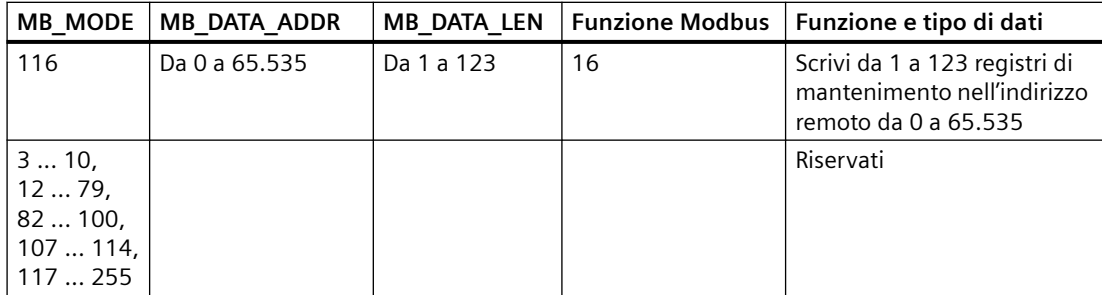

Esempio:

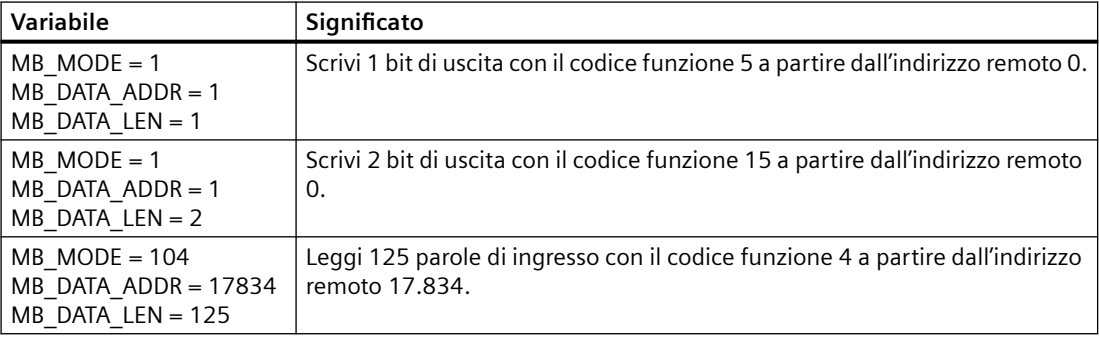

### **MB\_DATA\_PTR**:

Il parametro MB\_DATA\_PTR è un puntatore a un buffer di dati per i dati da ricevere dal server Modbus e i dati da trasmettere al server Modbus. Come buffer di dati si può utilizzare un blocco dati globale (D) o un'area di merker (M).

Per i buffer nell'area di memoria (M) utilizzare un puntatore con il seguente formato ANY: "Indirizzo P#bit" "tipo di dati" "lunghezza" (esempio: P#M1000.0 WORD 500)

MB\_DATA\_PTR può indirizzare strutture di dati diverse a seconda dell'area di memoria in cui si trova il buffer:

• Se si utilizza un DB globale con accesso ottimizzato MB\_DATA\_PTR può indirizzare una variabile con tipo di dati elementare o un array di tipi di dati elementari. Sono ammessi i seguenti tipi di dati:

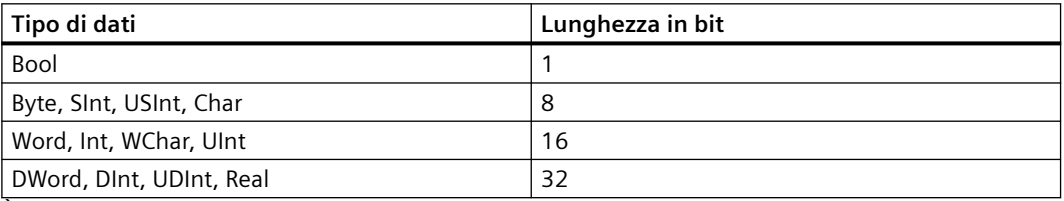

È possibile utilizzare tutti i tipi di dati supportati per tutte le funzioni Modbus. Ad esempio MB\_RED\_CLIENT può anche scrivere un bit ricevuto in una variabile di tipo byte in un indirizzo specificato senza modificare altri bit del byte. Non è quindi necessario disporre di un array di bit per poter eseguire le funzioni orientate a bit.

• Se si utilizza come area di memoria un'area di merker o un DB globale con accesso standard, non vi sono limiti riguardo ai tipi di dati elementari per MB\_DATA\_PTR; MB\_DATA\_PTR può indirizzare anche strutture di dati complesse, quali i tipi di dati PLC (UDT) e i tipi di dati di sistema (SDT).

#### **Nota**

### **Utilizzo di un'area di merker come buffer di dati**

Se si utilizza come buffer di memoria per MB\_DATA\_PTR un'area di merker, si deve tener conto di questa variabile. Con le CPU SIMATIC S7-1200 è 8 KB.

# **Parametri di uscita: STATUS\_x, RED\_ERR\_S7, RED\_ERR\_DEV e TOT\_COM\_ERR**

La CPU visualizza messaggi di errore nelle uscite di stato dell'istruzione MB\_RED\_CLIENT :

#### **Nota**

I codici di stato possono essere visualizzati nell'editor di programma come numeri interi o valori esadecimali:

- 1. Aprire il blocco desiderato nell'editor di programmazione.
- 2. Attivare lo stato di programmazione facendo clic su "Controllo on/off" (se non è stato stabilito un collegamento online si apre la finestra "Collega online" che consente di attivarne uno).
- 3. Selezionare la variabile che si vuole controllare e il formato di visualizzazione nel menu di scelta rapida di "Formato di visualizzazione".

• Parametro STATUS\_x (informazioni di stato generali):

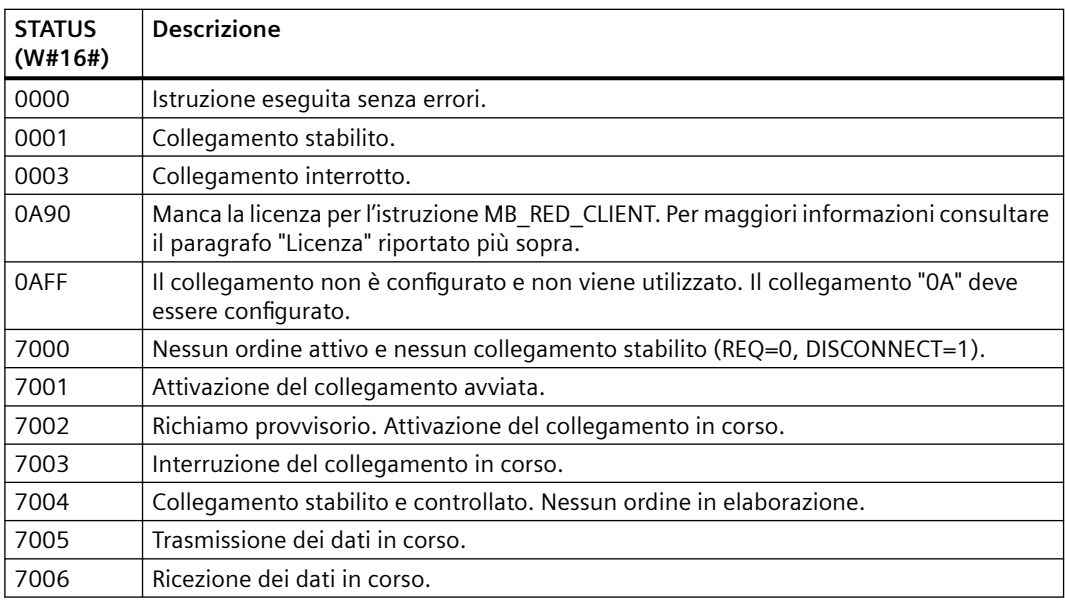

• Parametro STATUS\_x (errore di protocollo)

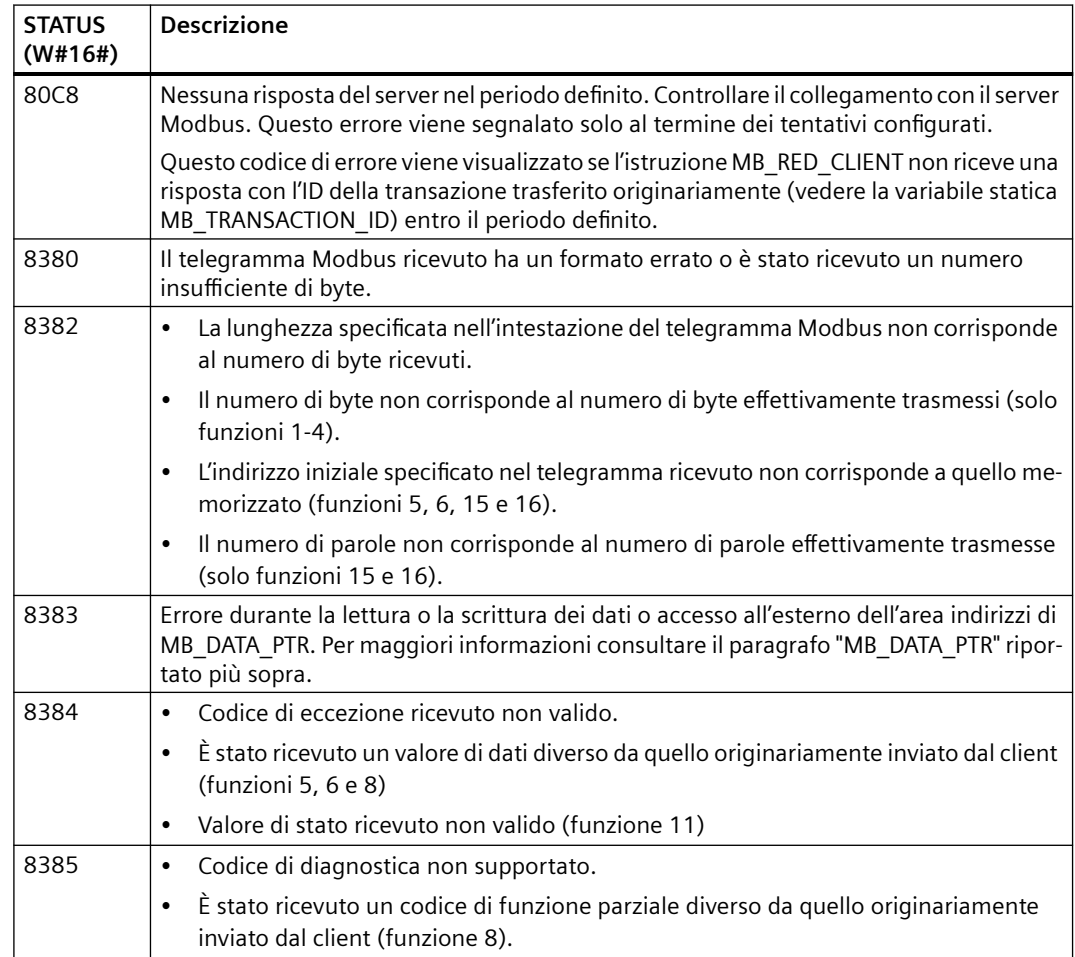

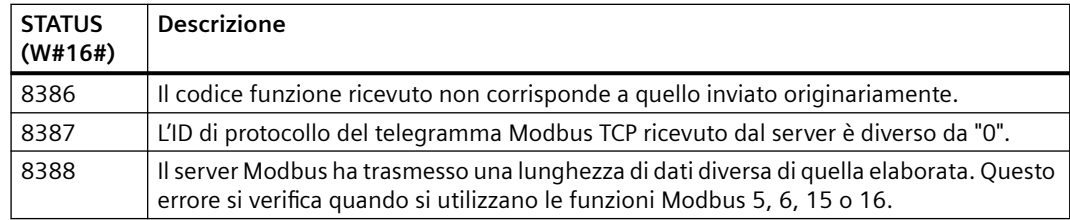

• Parametro STATUS\_x (errore di parametro)

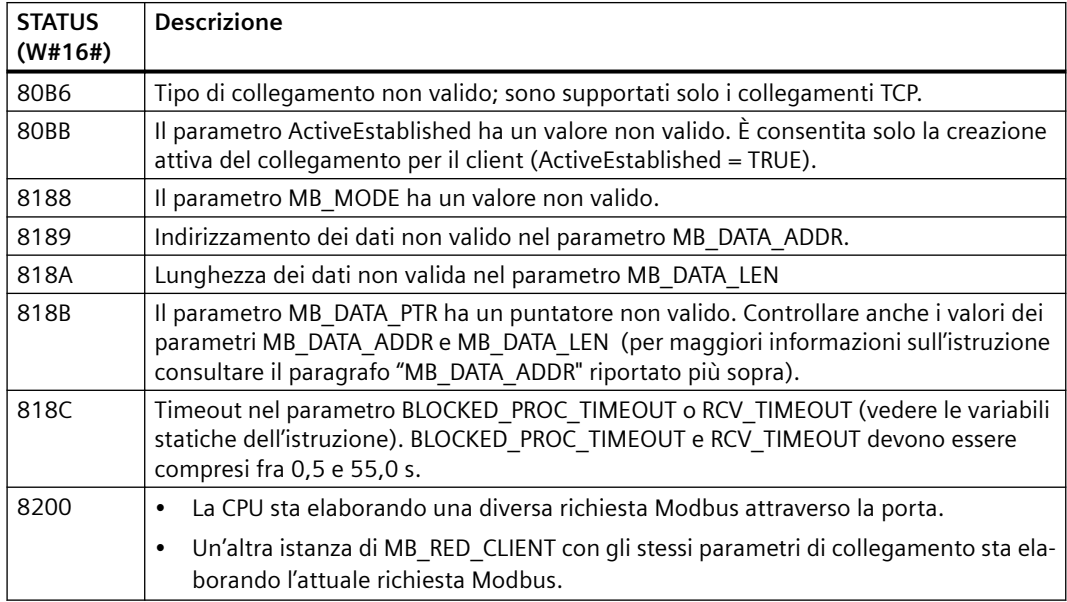

### **Nota**

## **Codici di errore delle istruzioni di comunicazione utilizzate internamente**

Oltre agli errori elencati nelle tabelle, con l'istruzione MB\_RED\_CLIENT possono verificarsi errori causati dalle istruzioni di comunicazione (TCON, TDISCON, TSEND, TRCV, T\_DIAG e TRESET) utilizzate dall'istruzione.

La CPU assegna i codici di errore mediante il blocco dati di istanza dell'istruzione MB\_RED\_CLIENT e li visualizza in STATUS, nella sezione "Static", per l'istruzione corrispondente.

Il significato dei codici di errore è specificato nella documentazione dell'istruzione di comunicazione specifica.

#### **Nota**

### **Errore di comunicazione durante la trasmissione o la ricezione dei dati**

Se si verifica un errore di comunicazione durante la trasmissione o la ricezione dei dati, la CPU interrompe il collegamento attuale. Sono possibili i seguenti errori:

- 80C4 Errore di comunicazione temporaneo; il collegamento specificato viene terminato temporaneamente.
- 80C5 Il partner remoto ha terminato attivamente il collegamento.
- 80A1 Il collegamento specificato si è interrotto o non è ancora stato stabilito.

Ciò significa che si possono vedere tutti i valori di STATUS restituiti quando il collegamento viene interrotto e che il codice STATUS che ha causato l'interruzione viene visualizzato solo dopo che il collegamento è stato interrotto.

Esempio: se si verifica un errore di comunicazione temporaneo durante la ricezione dei dati, viene emesso prima STATUS 7003 (ERROR=falso) e in seguito 80C4 (ERROR=vero).

# **MB\_RED\_SERVER (comunicazione come server Modbus TCP attraverso PROFINET)**

Questa istruzione consente di stabilire un collegamento tra una CPU S7-1200 e un dispositivo che supporta il protocollo Modbus TCP.

Tabella 13-73 Istruzione MB\_RED\_SERVER

| KOP / FUP                                                                                                    | <b>SCL</b>                                                                                                    | <b>Descrizione</b>                                                                                                    |
|----------------------------------------------------------------------------------------------------|----------------------------------------------------------------------------------------------------|----------------------------------------------------------------------------------------------------|
| %DB5<br>"MB RED<br>SERVER_DB"<br>MB_RED_SERVER<br>$ENO$ $-$<br>$-$ EN<br>REG_KEY<br>LICENSED<br>IDENT_CODE *<br>$-$ DISCONNECT<br>MB_HOLD_REG<br>DR_NDR_0A -<br>ERROR_0A -<br>STATUS_0A -<br>DR_NDR_1A -<br>$ERROR_1A$ –<br>STATUS_1A -<br>DR_NDR_0B -<br>$ERROR_0B$ –<br>STATUS_0B -<br>DR_NDR_1B -<br>$ERROR_1B$ –<br>STATUS_1B-<br>$RED$ ERR $S7$ $-$<br>RED_ERR_DEV -<br>TOT_COM_ERR - | "MB RED SERVER DB" (<br>DISCONNECT:= bool in ,<br>LICENSED=> bool out<br>IDENT CODE=> string out<br>DR NDR 0A=> bool out,<br>ERROR 0A=> bool out,<br>STATUS 0A=> word out,<br>DR NDR 1A=> bool out,<br>ERROR 1A=> bool out,<br>STATUS 1A=> word out,<br>DR NDR 0B=> bool out,<br>ERROR 0B=> bool out,<br>STATUS 0B=> word out,<br>DR NDR 1B=> bool out,<br>ERROR 1B=> bool out,<br>STATUS 1B=> word out,<br>RED ERR S7=> bool out,<br>RED_ERR_DEV=>_bool_out_,<br>TOT COM ERR=> bool out,<br>$MB$ HOLD REG:= variant inout ); | L'istruzione MB_RED_SERVER comunica<br>come server Modbus TCP attraverso il<br>collegamento PROFINET.<br>L'istruzione MB_RED_SERVER elabora le<br>richieste di collegamento di un client<br>Modbus TCP, riceve ed elabora le richie-<br>ste Modbus e trasmette le risposte. |

Tabella 13-74 Tipi di dati per i parametri

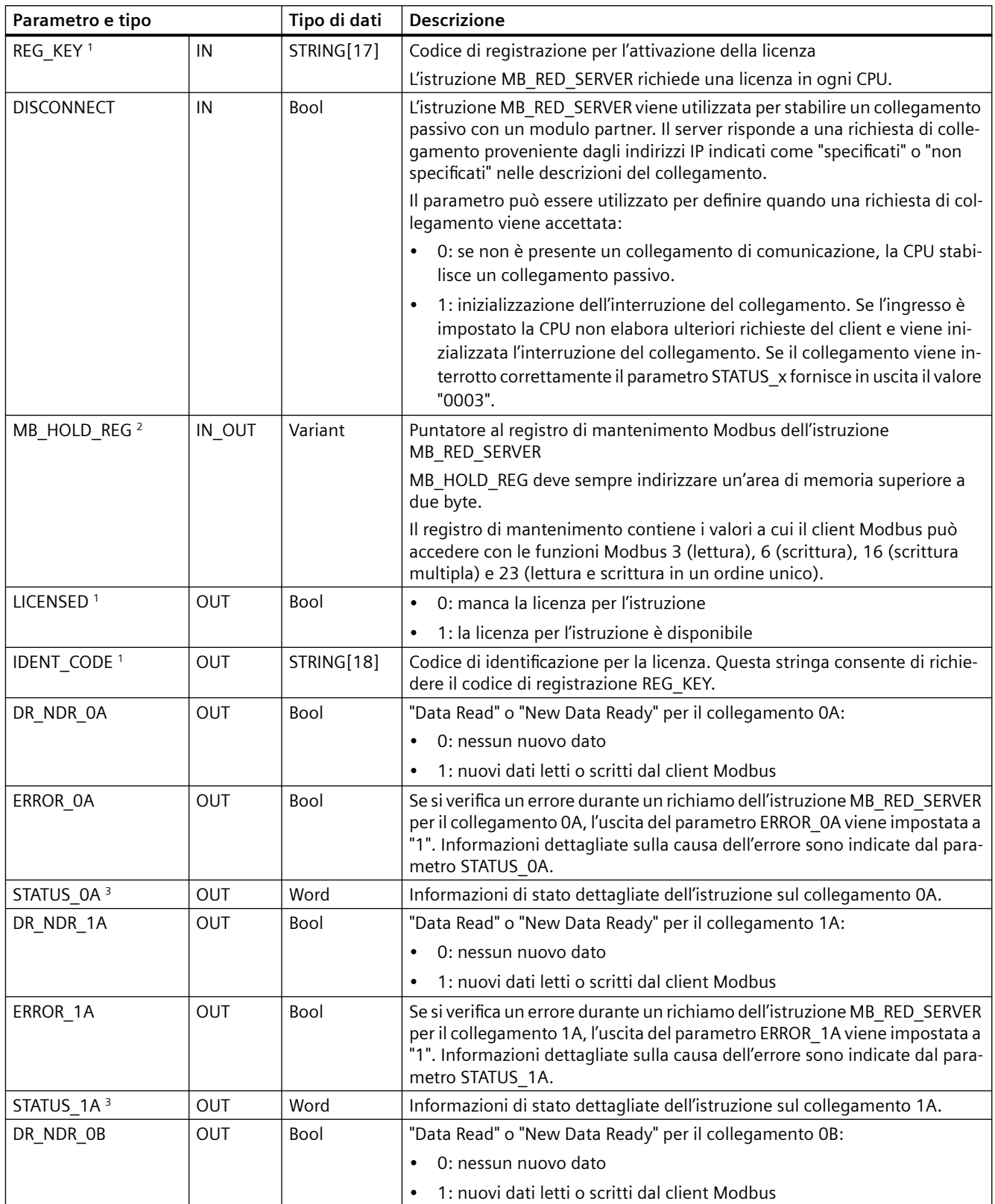

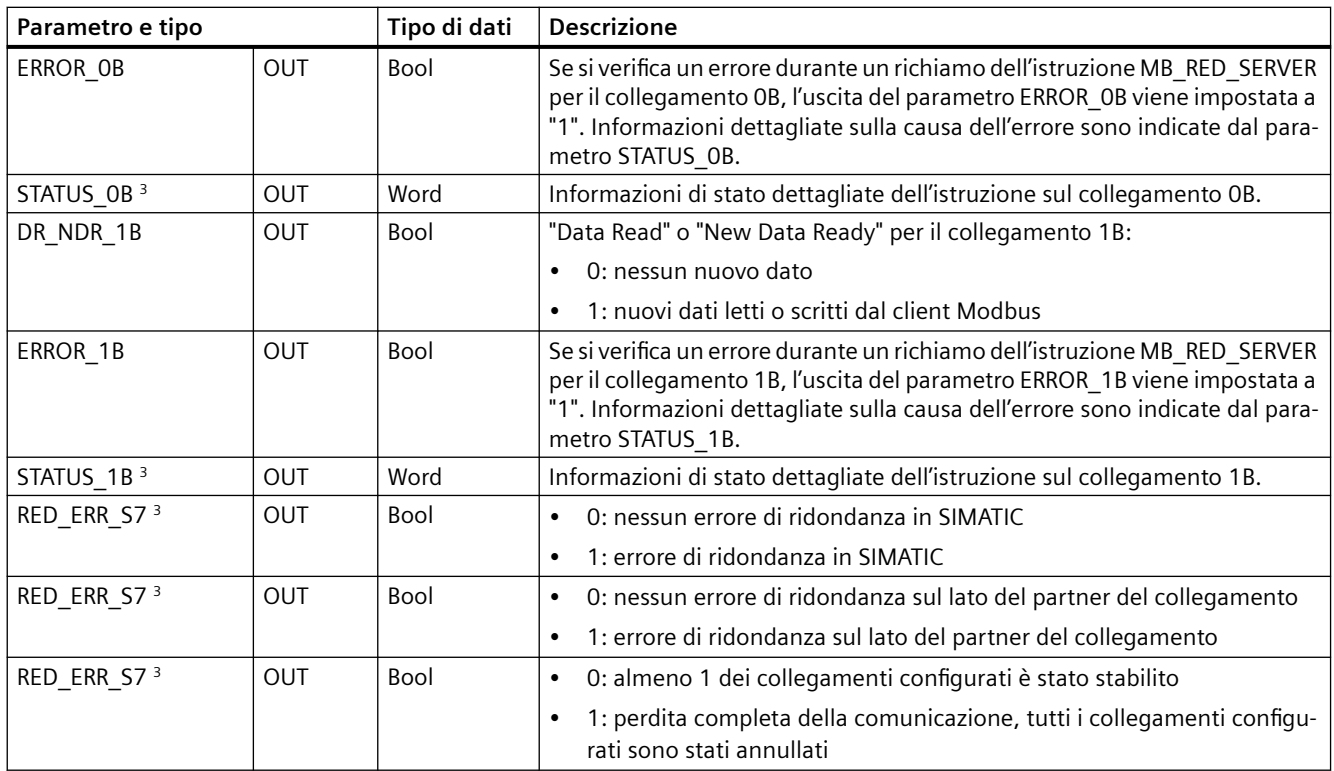

<sup>1</sup> Per maggiori informazioni consultare il paragrafo "Licenza" riportato più avanti.

<sup>2</sup> Per maggiori informazioni consultare il paragrafo "Parametro di ingresso MB\_HOLD\_REG" riportato più avanti.

<sup>3</sup> Per maggiori informazioni consultare il paragrafo "Parametri di uscita: ERROR\_x, RED\_ERR\_S7, RED\_ERR\_DEV e TOT\_COM\_ERR" riportato più avanti.

### **Nota**

### **Indicazioni di sicurezza**

A ogni client della rete viene consentito l'accesso in lettura e in scrittura agli ingressi e alle uscite dell'immagine di processo e al blocco dati o all'area dei merker definiti dal registro di mantenimento Modbus. Questa opzione consente di limitare l'accesso a un dato indirizzo IP per impedire che vengano effettuate operazioni di lettura e di scrittura non autorizzate. Va comunque tenuto presente che anche l'indirizzo condiviso può essere utilizzato per l'accesso non autorizzato.

# **Collegamenti server multipli**

Le CPU possono:

- elaborare più collegamenti server
- accettare più collegamenti di diversi client contemporaneamente in una porta server

Il numero massimo di collegamenti dipende dalla CPU utilizzata ed è indicato nei dati tecnici della CPU. Il numero complessivo di collegamenti di una CPU, compresi quelli dei client e del server Modbus TCP, non deve superare il numero massimo supportato.

Riguardo ai collegamenti server è importante ricordare le seguenti regole:

- Ogni collegamento MB\_RED\_SERVER deve usare un proprio DB di istanza.
- È necessario un collegamento/ID di collegamento univoco per ciascun client che vuole connettersi alla porta server.
- Gli ID di collegamento devono essere univoci in tutta la CPU.

# **Assegnazione degli indirizzi Modbus all'immagine di processo**

L'istruzione MB RED SERVER consente alle funzioni Modbus (1, 2, 4, 5 e 15) entranti di accedere direttamente, in lettura e in scrittura, agli ingressi e alle uscite dell'immagine di processo della CPU (con i tipi di dati BOOL e WORD).

Nelle CPU S7-1200 lo spazio di indirizzamento per l'immagine di processo degli ingressi e per quella delle uscite è di 1 KB.

La seguente tabella descrive lo spazio di indirizzamento delle funzioni Modbus elencate più sopra:

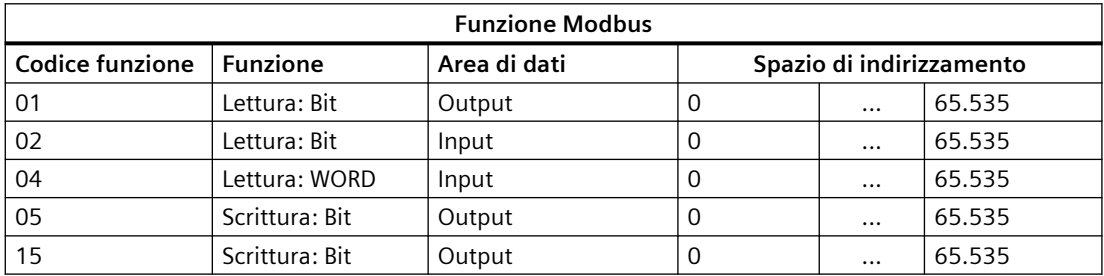

Le richieste Modbus entranti con i codici funzione 3, 6, 16, e 23 scrivono o leggono nei registri di mantenimento Modbus (che possono essere specificati con il parametro MB\_HOLD\_REG o con Data Area Array).

# **Funzioni Modbus**

La seguente tabella elenca le funzioni Modbus supportate dall'istruzione MB\_RED\_SERVER:

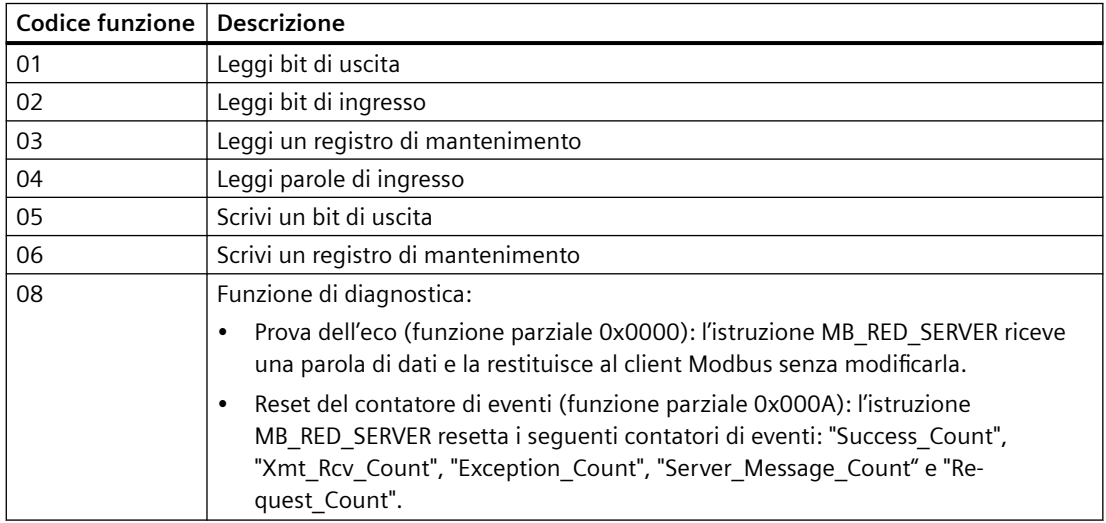

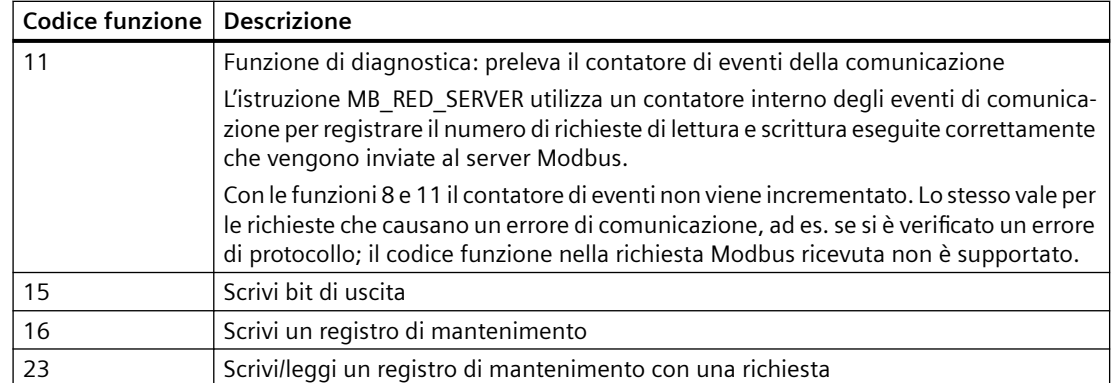

# **Funzionamento e ridondanza**

I nodi di comunicazione possono essere progettati come standalone o ridondanti. Se uno dei partner è progettato come standalone si parla di ridondanza unilaterale. Se entrambi i partner sono progettati come ridondanti si parla di ridondanza bilaterale.

- Ridondanza unilaterale:
	- si deve configurare un collegamento per ogni connessione tra i partner di comunicazione. I punti di collegamento della **SIMATIC S7** sono chiamati **0** e **1**; quelli del **partner di comunicazione A** e **B**.
		- La CPU R o la CPU H 1 fanno riferimento al punto 0, la CPU R o la CPU H 2 al punto 1.
	- Configurazione: se si progetta l'S7 in modo ridondante, viene creato un collegamento dal punto 0 dell'S7 al punto A del partner (collegamento dal punto **0** dell'S7 al partner/nodo **A** => collegamento **0A**) e un collegamento dal punto 1 dell'S7 al punto A del partner (collegamento dal punto **1** dell'S7 al partner/nodo **A** => **1A**). La seguente figura illustra le definizioni dei collegamenti:

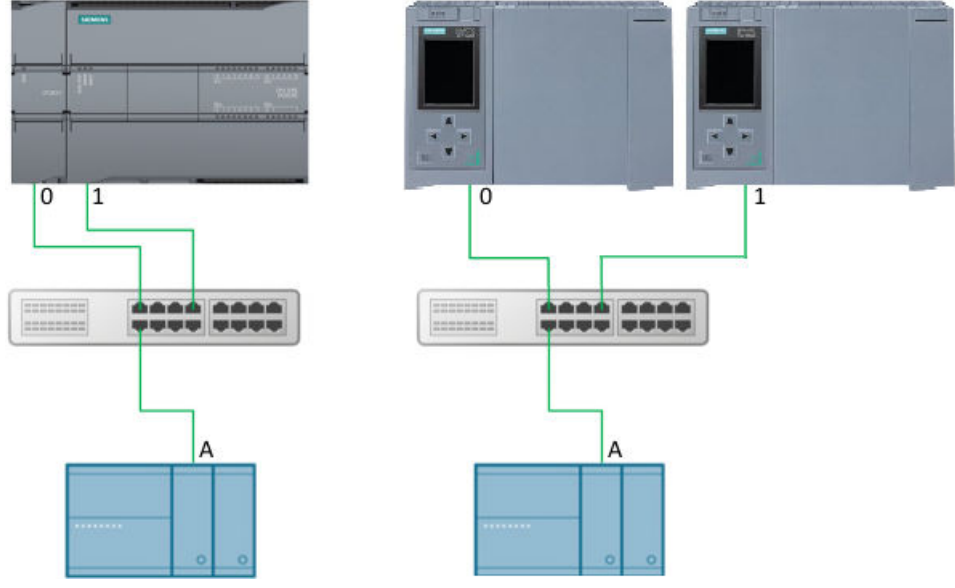

Figura 13-12 Ridondanza S7 unilaterale

– Se si progetta l'S7 come standalone e il partner del collegamento è progettato in modo ridondante, viene creato un collegamento dal punto 0 dell'S7 al punto A del partner (collegamento dal punto **0** dell'S7 al partner/nodo **A** => collegamento **0A**) e un collegamento dal punto 0 dell'S7 al punto B del partner (collegamento dal punto **0** dell'S7 al partner/nodo **B** => **0B**). La seguente figura illustra le definizioni dei collegamenti:

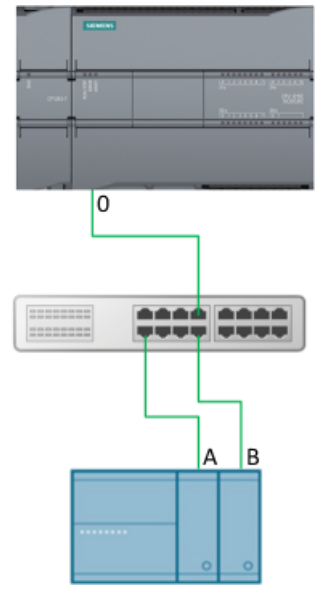

Figura 13-13 partner di ridondanza unilaterale

- Ridondanza bilaterale:
	- Descrizione: si deve configurare un collegamento per ogni connessione tra i partner di comunicazione. I punti di collegamento della SIMATIC S7 sono chiamati **0** e **1**; quelli del **partner di comunicazione A** e **B**.

La CPU R o la CPU H 1 fanno riferimento al punto 0, la CPU R o la CPU H 2 al punto 1.

– Configurazione: Nel caso della ridondanza bilaterale, vengono creati due collegamenti dal punto 0 (collegamento dal punto **0** dell'S7 al partner/nodo **A** => collegamento **0A** e collegamento dal punto **0** dell'S7 al partner/nodo **B** => collegamento **0B**) e due collegamenti dal punto 1 dell'S7 ai punti A e B del partner (collegamento dal punto **1** dell'S7 al partner/nodo **A** => collegamento **1A** e collegamento dal punto **1** dell'S7 al partner/nodo **B** => collegamento **1B**). La seguente figura illustra le definizioni dei collegamenti:

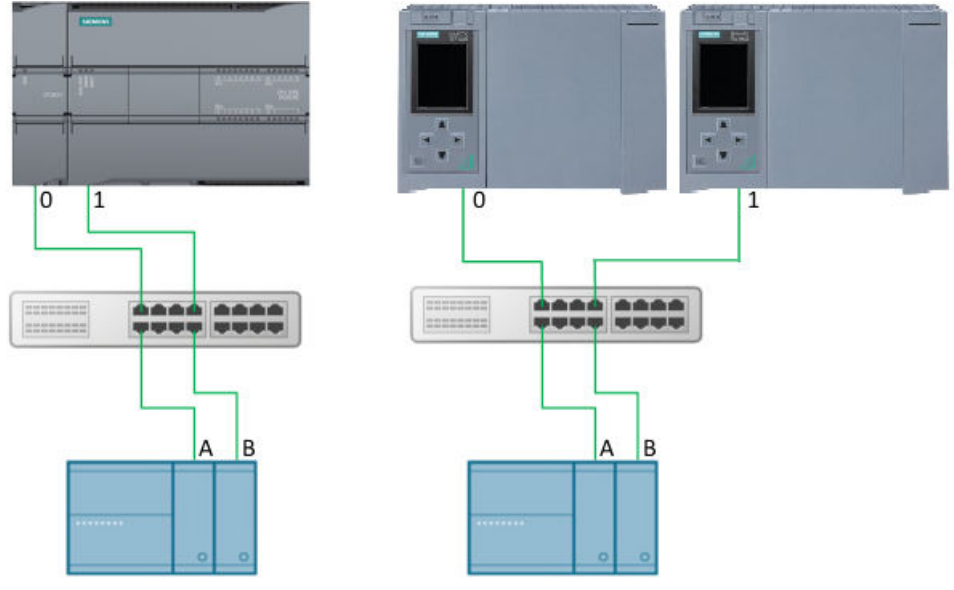

Figura 13-14 Ridondanza bilaterale

- Elaborazione dei telegrammi I telegrammi possono essere ricevuti attraverso tutti i collegamenti configurati. Il client può trasmettere i telegrammi attraverso uno o tutti i collegamenti. Se è stato ricevuto un telegramma in un collegamento, la CPU visualizza lo stato nell'uscita corrispondente DR\_NDR\_x o ERROR\_x. Ogni collegamento funziona in modo indipendente e non influisce sulla visualizzazione dello stato degli altri.
- Uscite di ridondanza RED\_ERR\_S7, RED\_ERR\_DEV e TOT\_COM\_ERR:
	- I bit di ridondanza RED\_ERR\_S7, RED\_ERR\_DEV e TOT\_COM\_ERR vengono impostati in base agli stati delle uscite di stato:

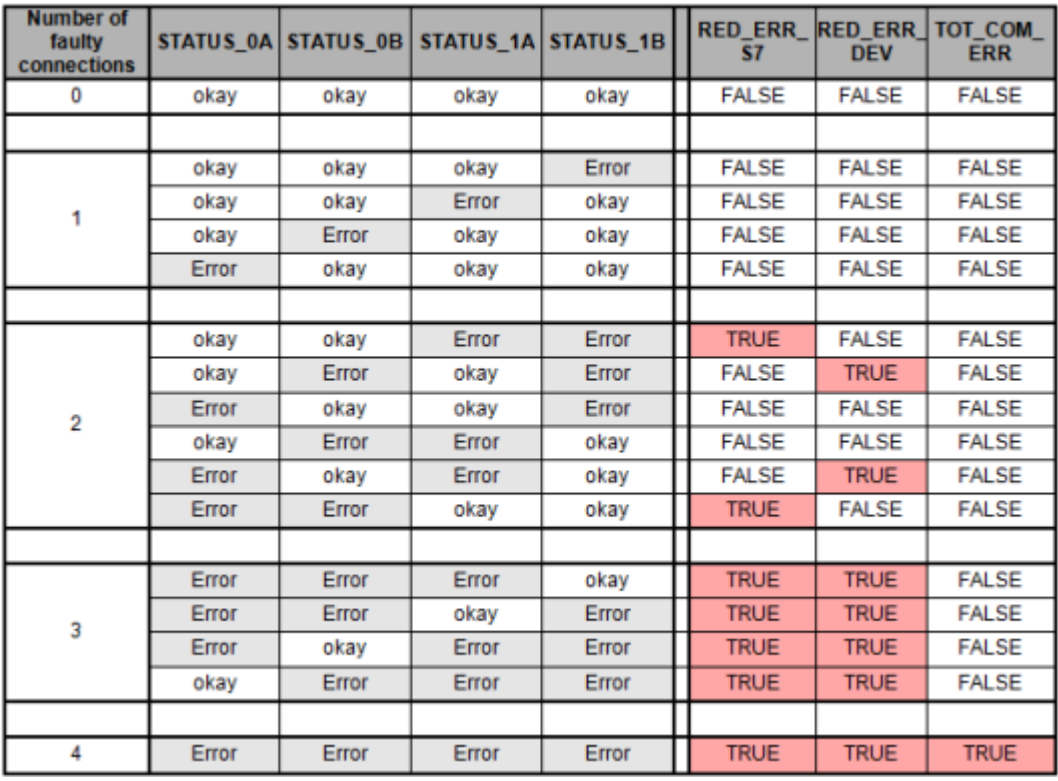

Figura 13-15 Bit di interrupt per la configurazione della ridondanza su entrambi i lati

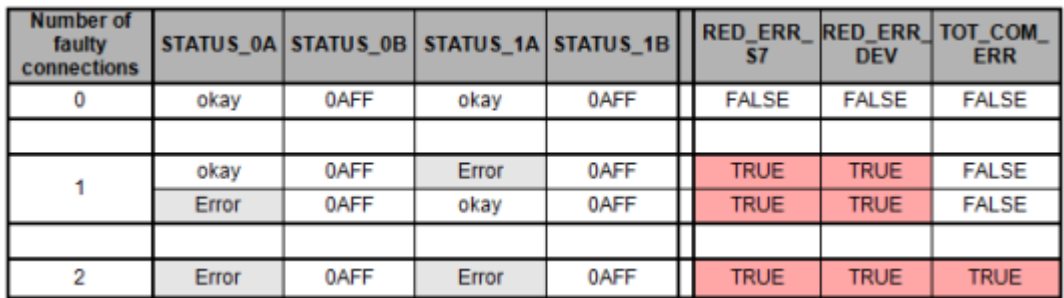

Figura 13-16 Bit di interrupt per la configurazione della ridondanza su un lato

#### **Nota**

#### **Numeri di porta per il client e il server**

Il client Modbus utilizza un numero di porta a partire da 2000. Il server Modbus viene generalmente indirizzato con il numero di porta 502. In funzione della CPU, è possibile configurare la porta 502 per più collegamenti (multiporta). Se la porta locale 502 è stata configurata per due o più collegamenti e i collegamenti non sono stati specificati, i client che inviano la richiesta vengono distribuiti in modo casuale ai collegamenti server attuali. Al primo client che vuole collegarsi all'istruzione "MB\_RED\_SERVER" non viene assegnato automaticamente il collegamento 0A. Una volta che le richieste del client sono state assegnate ai collegamenti server, l'assegnazione viene mantenuta durante lo scambio dei telegrammi finché il collegamento non viene interrotto.

#### **Assegnazione dei parametri**

L'istruzione MB\_RED\_SERVER **V1.0** e **V1.1** può essere utilizzata per l'S7-1200. La CPU implementa i collegamenti attraverso l'interfaccia locale della CPU o del CM/CP. La CPU configura e stabilisce i collegamenti mediante la struttura TCON\_IP\_V4.

Configurazione di MB\_RED\_SERVER: nella finestra di dialogo dell'istruzione MB\_RED\_SERVER si possono eseguire le seguenti impostazioni:

- Parametri per i collegamenti 0A, 1A, 0B e 1B (per maggiori informazioni sulla configurazione della ridondanza consultare il paragrafo "Funzionamento e ridondanza" più sopra).
- Parametro interno (opzionale)

La finestra di dialogo può essere aperta con l'istruzione MB\_RED\_SERVER o con gli oggetti tecnologici:

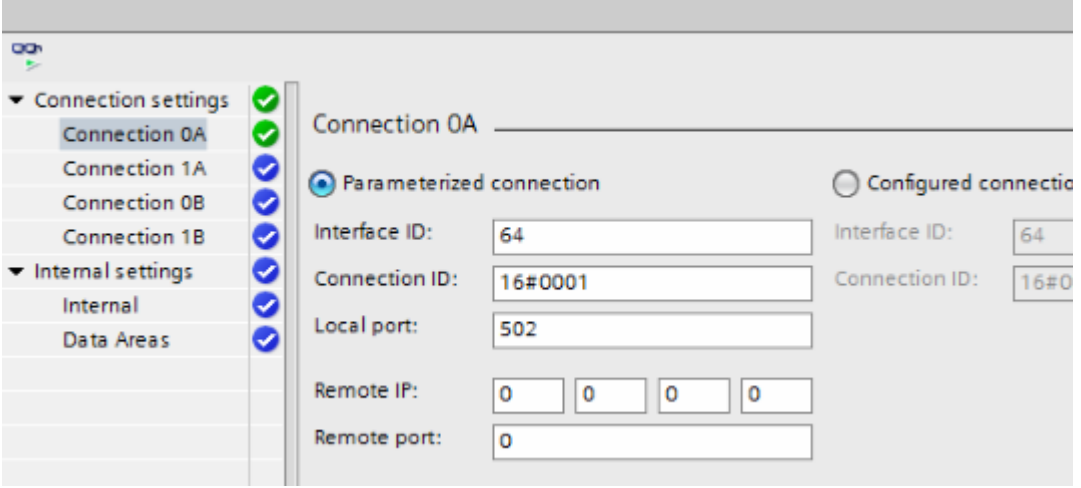

Figura 13-17 Collegamento server parametrizzato

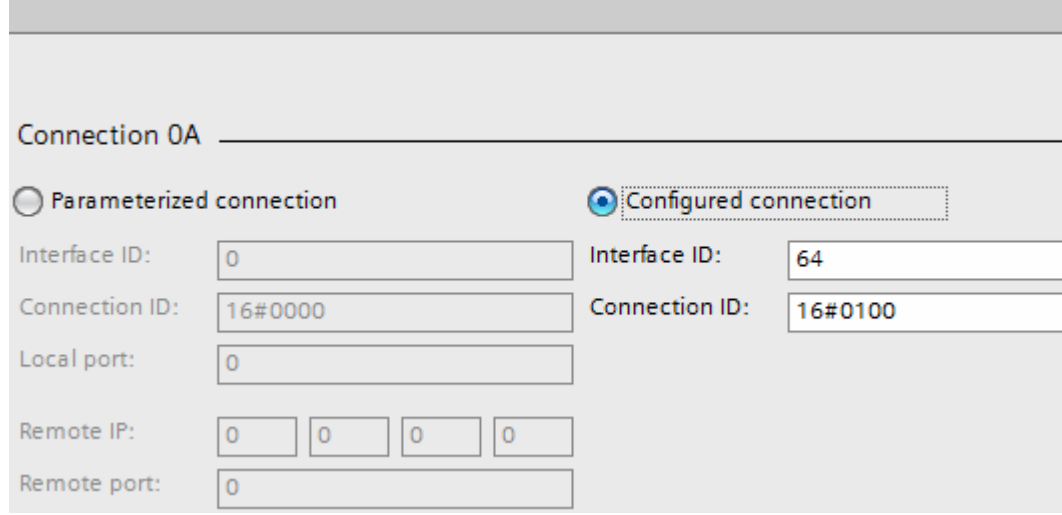

Figura 13-18 Collegamento server configurato

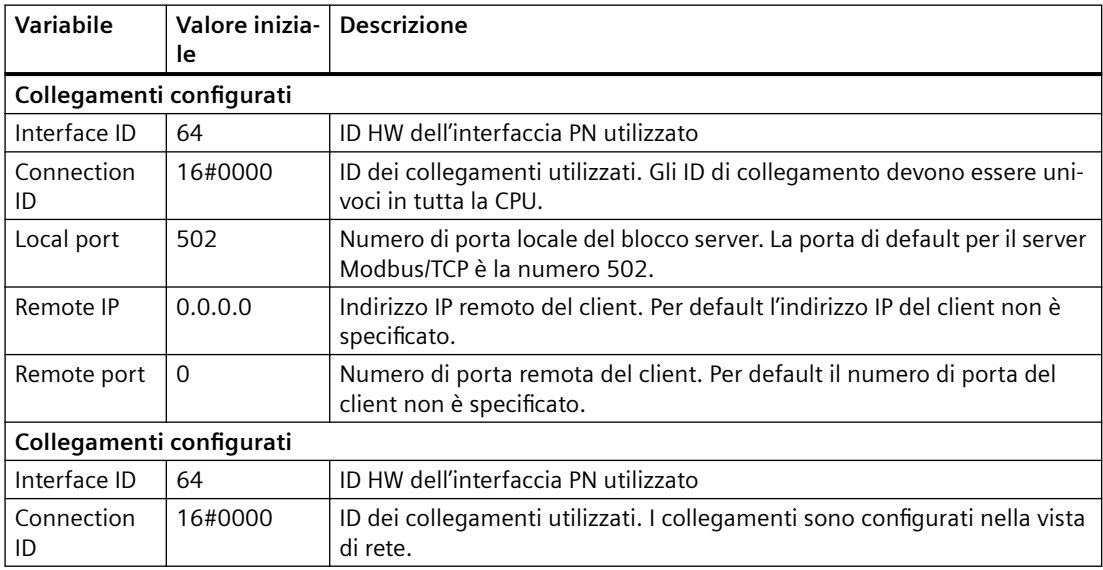

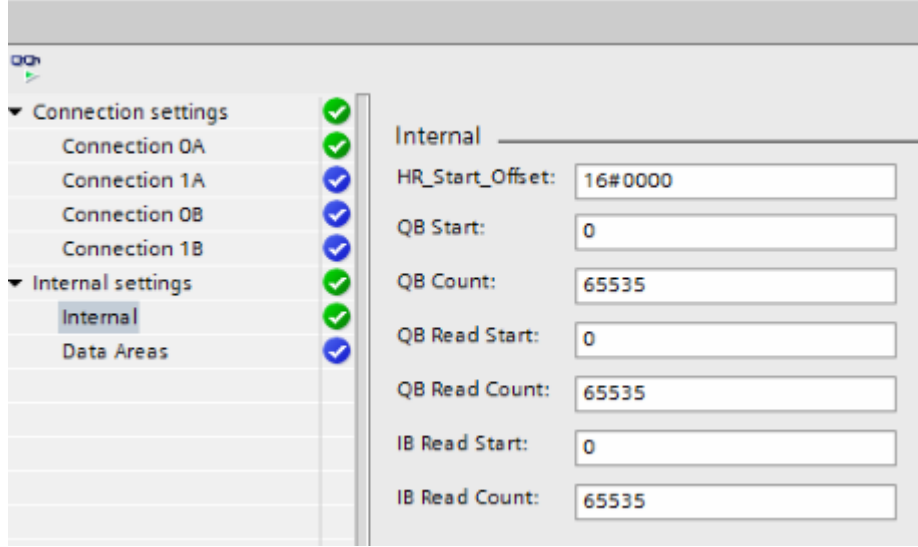

Figura 13-19 Parametro interno (opzionale)

| Variabile       | Tipo di dati | Valore ini-<br>ziale | <b>Descrizione</b>                                                                                                    |  |
|-----------------|--------------|----------------------|----------------------------------------------------------------------------------------------------|--|
| HR Start Offset | <b>WORD</b>  | $\Omega$             | Assegna l'indirizzo iniziale del registro di manteni-<br>mento Modbus.                                                                    |  |
| QB_Start        | <b>UINT</b>  | $\Omega$             | Indirizzo iniziale del campo di indirizzamento delle<br>uscite in cui il master Modbus può scrivere (byte da 0<br>a 65535)                |  |
| QB Count        | <b>UINT</b>  | $\Omega$             | Numero di byte di uscita in cui il master Modbus può<br>scrivere.<br>Esempio:                                                             |  |
|                 |              |                      | QB Start=0 e QB Count=10: il master Modbus<br>può scrivere nei byte di uscita da 0 a 9.                                                   |  |
|                 |              |                      | QB Count=0: il master Modbus non può scrivere<br>in alcun byte di uscita.                                                                 |  |
| QB_Read_Start   | <b>UINT</b>  | $\Omega$             | Indirizzo iniziale del campo di indirizzamento delle<br>uscite consentito che può essere letto dal master<br>Modbus (byte da 0 a 65535)   |  |
| QB_Read_Count   | <b>UINT</b>  | $\Omega$             | Numero di byte di uscita che possono essere letti dal<br>master Modbus.                                                                   |  |
|                 |              |                      | Esempio:                                                                                                    |  |
|                 |              |                      | QB Read Start=0 e QB Read Count=10: Il ma-<br>ster Modbus può leggere i byte di uscita da 0 a 9.                                          |  |
|                 |              |                      | QB_Read_Count=0: Il master Modbus non può<br>leggere alcun byte di uscita.                                                                |  |
| IB Read Start   | <b>UINT</b>  | $\Omega$             | Indirizzo iniziale del campo di indirizzamento degli<br>ingressi consentito che può essere letto dal master<br>Modbus (byte da 0 a 65535) |  |

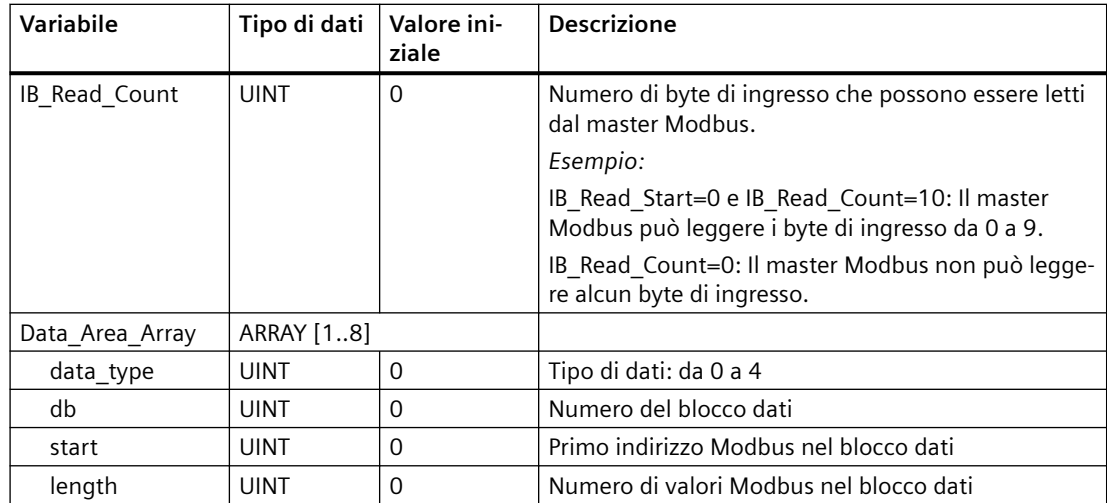

### **Indirizzamento mediante la HR@Start@Offset variabile statica**

Gli indirizzi del registro di mantenimento Modbus iniziano da 0.

*Esempio:* il registro di mantenimento inizia in MW100 e ha una lunghezza di 100 parole.

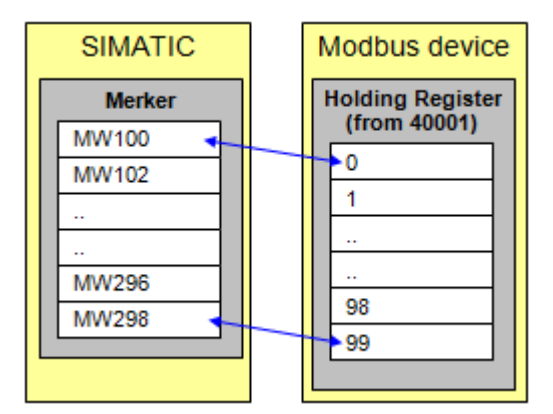

Figura 13-20 HR Start Offset 0

È possibile definire la variabile HR Start Offset per fare in modo che il registro di mantenimento Modbus abbia un indirizzo iniziale diverso da 0.

*Esempio:* un valore di offset pari a 20 nel parametro HR@Start@Offset significa che l'indirizzo iniziale del registro di mantenimento viene spostato da 0 a 20. Se si indirizza il registro di mantenimento con un valore inferiore a 20 e superiore a 119, questa impostazione causa un errore.

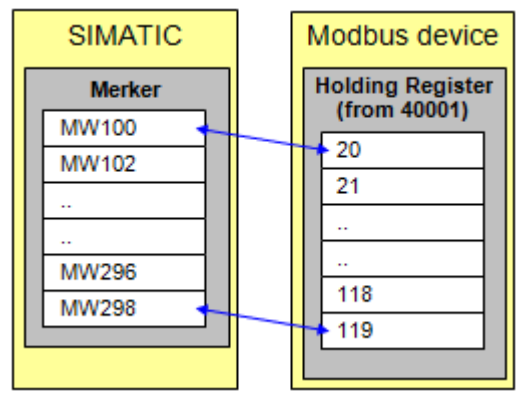

Figura 13-21 HR\_Start\_Offset\_20

# **Data\_Area\_Array [1..8]**

Sono disponibili otto aree di dati per la mappatura degli indirizzi MODBUS nella memoria SIMATIC S7. Se l'area di dati è definita con il tipo di dati "registro di mantenimento" il parametro MB\_HOLD\_REG non viene analizzato. Il master Modbus scrive o legge il registro Modbus e i bit del blocco dati in funzione del tipo di ordine. La CPU può elaborare ulteriormente questi valori nella successiva esecuzione del programma.

| ò<br>b.                                        |                |                                                    |        |                      |               |                 |
|------------------------------------------------|----------------|----------------------------------------------------|--------|----------------------|---------------|-----------------|
| Connection settings<br>●<br>●<br>Connection 0A |                | Data Areas                                         |        |                      |               |                 |
| ◎<br>Connection 1A<br>Ø<br>Connection 0B       | 1              | Modbus data type<br>Holding Register $\  \cdot \ $ |        | start address<br>100 | length<br>200 | DB number<br>12 |
| Ø<br>Connection 1B<br>Ø<br>Internal settings   | $\overline{2}$ | Unused                                             | ۰      | 0                    | 0             | 0               |
| 0<br>Internal<br>୭<br>Data Areas               | 3<br>4         | Unused<br>Unused                                   | ۰<br>۰ | o<br>٥               | 0<br>0        | o<br>٥          |
|                                                | 5              | Unused                                             | ۰      | o                    | 0             | o               |
|                                                | 6              | Unused                                             | ۰      | ٥                    | 0             | ٥               |
|                                                | 7              | Unused                                             | ۰      | 0                    | 0             | 0               |
|                                                | 8              | Unused                                             | ۰      | о                    | 0             | о               |

Figura 13-22 Aree di dati server

È possibile solamente leggere o scrivere in un DB con qualsiasi ordine. L'accesso ai registri o ai valori dei bit che si trovano in DB diversi deve essere ripartito su due ordini anche se i numeri dei DB sono disposti in una sequenza ininterrotta. Durante la configurazione è importante tener conto di questo aspetto. È possibile mappare più aree Modbus (registri o valori di bit) in un blocco dati di quante il master Modbus ne possa elaborare con un telegramma.

### **data\_type**

Il parametro data\_type specifica quali tipi di dati MODBUS vengono mappati dal master Modbus nel blocco dati. Se si immette in data\_type il valore "0", il master Modbus non utilizza l'area di dati

corrispondente. Se si vuole che il master Modbus utilizzi più Data\_Area, le si deve definire in successione. Il master Modbus non elabora alcuna registrazione dopo un data  $type = 0$ .

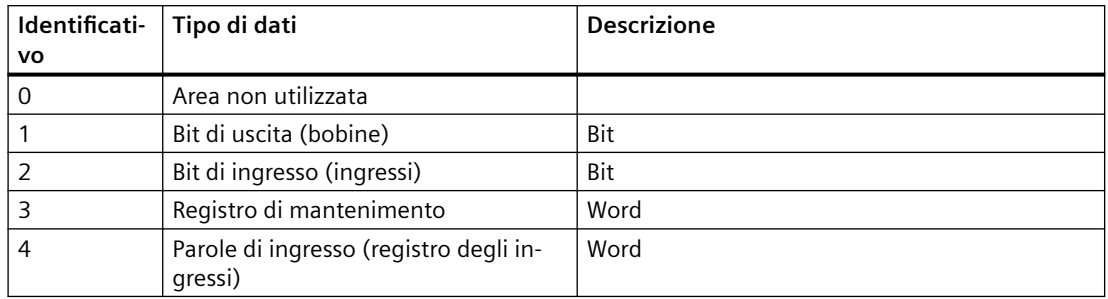

### **db**

Il parametro db specifica il blocco dati che mappa i registri MODBUS o i valori di bit definiti di seguito. La CPU non consente di utilizzare il DB numero 0 perché è riservato al sistema.

# **start, length**

start specifica il primo indirizzo Modbus che viene mappato dal master Modbus nella parola di dati 0 del DB. Il parametro length definisce la lunghezza degli indirizzi MODBUS mappati dal master Modbus nel blocco dati. Le aree di dati definite non devono sovrapporsi. Il parametro length deve essere diverso da 0.

# **Esempio: Mappatura degli indirizzi con Data\_Area\_Array**

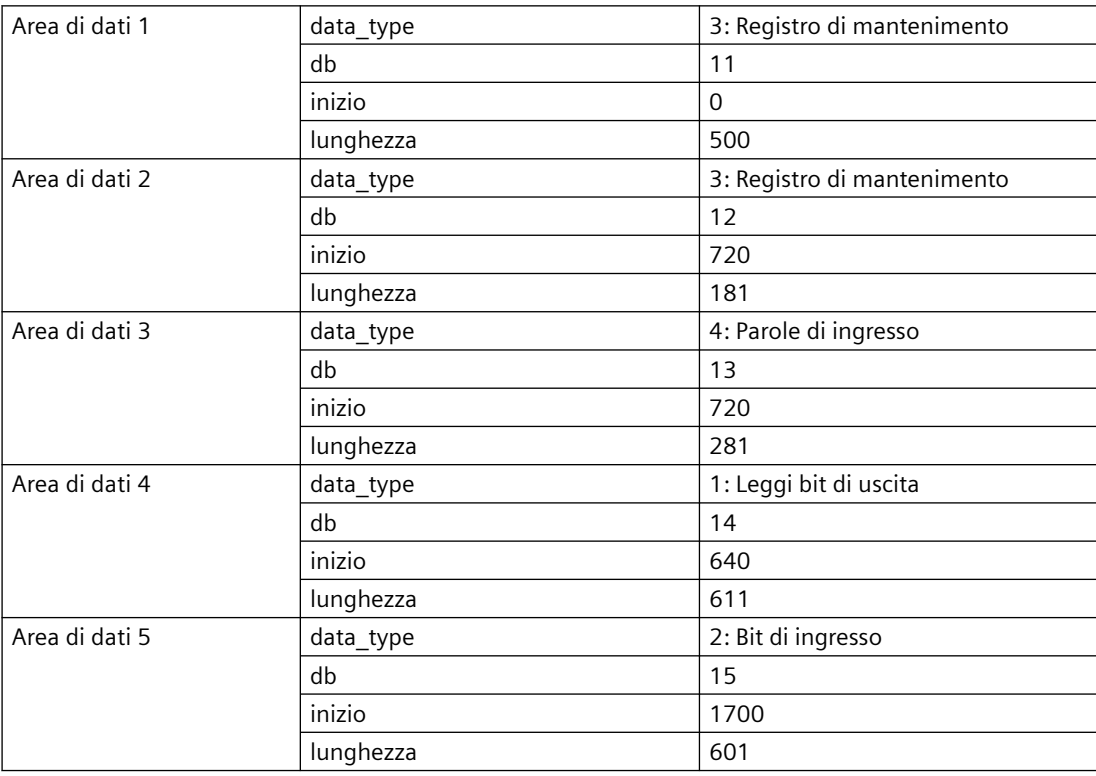

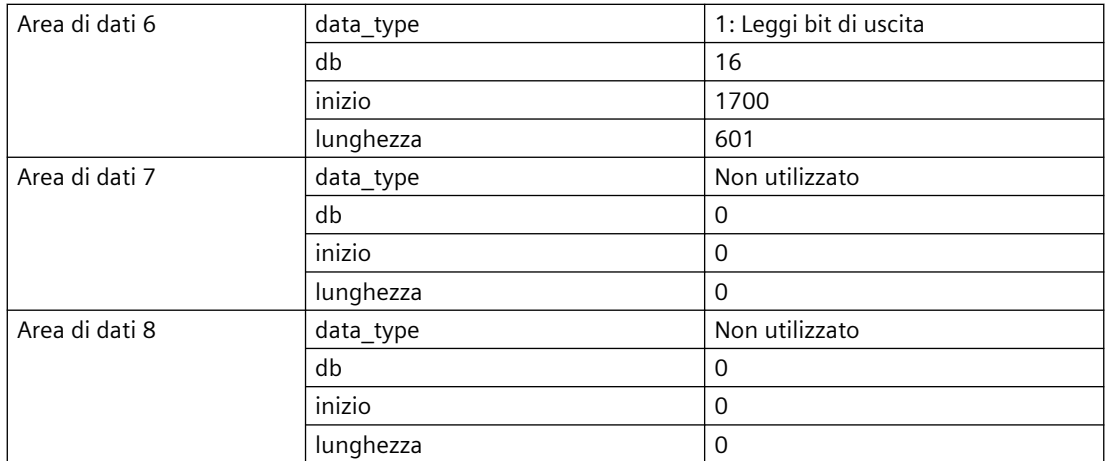

| <b>SIMATIC</b>                                                                                                    | <b>Modbus device</b>                     |  |  |  |
|----------------------------------------------------------------------------------------------------|------------------------------------------|--|--|--|
| <b>Area 1 for Coils</b>                                                                                                    | <b>Coils</b>                             |  |  |  |
| Daten Offset<br>Name.                                                                                                    | (from 00001)                             |  |  |  |
| v Static<br>Amay[ 0.0<br>v Coils                                                                                                    | 0<br>00001                               |  |  |  |
| Coils[640]<br>Bool 400<br>٠                                                                                                    |                                          |  |  |  |
| Colls[641]<br>Bool 0.1                                                                                                    | $\mathbf{r}$                             |  |  |  |
| Bool 276.2<br>$613 - 1$<br>Coils[1250]<br>٠                                                                                                    | 640<br>00641                             |  |  |  |
| Word 78.0<br>$614 \bigodot$ a reserved                                                                                                    |                                          |  |  |  |
|                                                                                                    | 00642<br>641                             |  |  |  |
|                                                                                                    |                                          |  |  |  |
| Area 2 for Coils<br>Datentyp Offset<br>Name:                                                                                                    | 1250<br>01251                            |  |  |  |
| $\Box$ $\bullet$ Static                                                                                                    |                                          |  |  |  |
| Array[1 0.0<br>2<br>$-$ Coils                                                                                                    | <b>COL</b>                               |  |  |  |
| Coils[1700] Bool 4-0-0<br>3<br>٠<br>Coils[1701]<br>Bool 0.1<br>٠                                                                                                    | 01701<br>1700                            |  |  |  |
| - -                                                                                                    |                                          |  |  |  |
| Bool 475.0<br>٠<br>Coils[2300]<br>603                                                                                                    |                                          |  |  |  |
| 604 C # reserved<br>Word 76.0                                                                                                    | 02301<br>2300                            |  |  |  |
|                                                                                                    | 02302<br>2301<br><b>Inputs</b>           |  |  |  |
|                                                                                                    | (from 10001)                             |  |  |  |
| Area 1 for Inputs                                                                                                    | 0<br>10001                               |  |  |  |
| Datentyp Offset<br>Name<br>Static                                                                                                    |                                          |  |  |  |
| Amay[1 0.0<br>2<br>$-$ inputs                                                                                                    |                                          |  |  |  |
| Inputs[1700] Bool 40.0<br>3<br>Bool 0.1<br>Inputs[1701]<br>4                                                                                                    | 1700<br>11701<br><b>Input Register</b>   |  |  |  |
|                                                                                                    | (from 30001)<br>1701<br>11702            |  |  |  |
| $607 - 41$<br>٠<br>Inputs[2300] Bool 75.0<br>604 3 reserved Word 76.0-                                                                                                    |                                          |  |  |  |
|                                                                                                    | 0<br>30001<br>                           |  |  |  |
|                                                                                                    | 1<br>30002<br>12301<br>2300              |  |  |  |
|                                                                                                    | 2301<br>12302<br><b>TER</b>              |  |  |  |
| Area 1 for Input Register                                                                                                    |                                          |  |  |  |
| Date Offset<br>Name<br>$-3$ we Static                                                                                                    | 30721<br>$-720$                          |  |  |  |
| 43 * * Input_Register<br>Array 0.0                                                                                                    | 721<br>30722                             |  |  |  |
| * Input_Register[720] Word <<br>x<br>· Input_Register[721]<br>Word 2.0<br>a.                                                                                                    |                                          |  |  |  |
| $283 - 42$<br>. Input_Register(1000) Word                                                                                                    |                                          |  |  |  |
| 284 3 reserved Word 562.0                                                                                                    | 31001<br>1000                            |  |  |  |
|                                                                                                    | 31002<br>1001<br><b>Holding Register</b> |  |  |  |
|                                                                                                    | (from 40001)                             |  |  |  |
|                                                                                                    |                                          |  |  |  |
| Area 1 Holding Register<br>Date Offset                                                                                                    | Ō<br>40001                               |  |  |  |
| $Q = 5$ to tic<br>1<br>$Array - 0.0$<br>2 <b *="" holding_register<="" td=""><td>1<br/>40002</td><td></td></b>                                                                                                    | 1<br>40002                               |  |  |  |
| 3 CJ * Holding_Register[0] Word<br>                                                                                                    |                                          |  |  |  |
| 4 Q . Holding_Register[1] Word 2.0<br>$= \begin{bmatrix} 1 & 0 & 0 & 0 \\ 0 & 0 & 0 & 0 \\ 0 & 0 & 0 & 0 \\ 0 & 0 & 0 & 0 \\ 0 & 0 & 0 & 0 \\ 0 & 0 & 0 & 0 & 0 \\ 0 & 0 & 0 & 0 & 0 \\ 0 & 0 & 0 & 0 & 0 \\ 0 & 0 & 0 & 0 & 0 \\ 0 & 0 & 0 & 0 & 0 & 0 \\ 0 & 0 & 0 & 0 & 0 & 0 \\ 0 & 0 & 0 & 0 & 0 & 0 & 0 \\ 0 & 0 & 0 & 0 & 0 & 0 & 0 \\ 0 & 0 & 0 & 0 & 0 &$ |                                          |  |  |  |
| 502 C . Holding_Register[499] Word @964-<br>503 3 reserved Word 1000.0                                                                                                    | 40500<br>499                             |  |  |  |
|                                                                                                    | 500<br>40501                             |  |  |  |
|                                                                                                    | 501<br>40502                             |  |  |  |
|                                                                                                    |                                          |  |  |  |
| Area 2 for Holding Register                                                                                                    | 444                                      |  |  |  |
| Name Date Offset<br>$1$ $Q = 5$ tartic                                                                                                    | 720<br>40721                             |  |  |  |
| 2 <3 * Holding Register Array 0.0                                                                                                    |                                          |  |  |  |
| 3 C * Holding_Register[720] Word 6.0<br>4 C . Holding_Register[721] Word 2.0                                                                                                    | $\cdots$                                 |  |  |  |
| $\begin{array}{ccccccccccccc} \cdots & \cdots & \cdots & \cdots & \cdots \end{array}$<br>183 Q * Holding_Register[900] Word @4007                                                                                                    | 900<br>40901                             |  |  |  |
| 184 Q . reserved Word 362.0                                                                                                    | 40902<br>901                             |  |  |  |
|                                                                                                    |                                          |  |  |  |

Figura 13-23 Definizione degli indirizzi

# **Licenza**

L'istruzione MB RED SERVER è disponibile a pagamento e richiede l'attivazione della licenza in ogni CPU. L'attivazione della licenza prevede due fasi:

- Visualizzazione dell'IDENT\_CODE della licenza
- Immissione del codice di registrazione REG\_KEY : Il codice di registrazione REG\_KEY deve essere assegnato a ogni istruzione MB\_RED\_SERVER. Memorizzare il REG\_KEY in un blocco dati globale da cui tutte le istruzioni MB\_RED\_SERVER riceveranno il codice di registrazione.

Per visualizzare l'IDENT\_CODE della licenza:

- 1. Assegnare i parametri all'istruzione MB\_RED\_SERVER in un OB ciclico in base alle proprie esigenze. Caricare il programma nella CPU e impostare la CPU su RUN.
- 2. Aprire il DB di istanza dell'istruzione Modbus e fare clic sul pulsante "Controlla tutto".
- 3. Il DB di istanza visualizza una stringa di 18 cifre nell'uscita IDENT\_CODE.

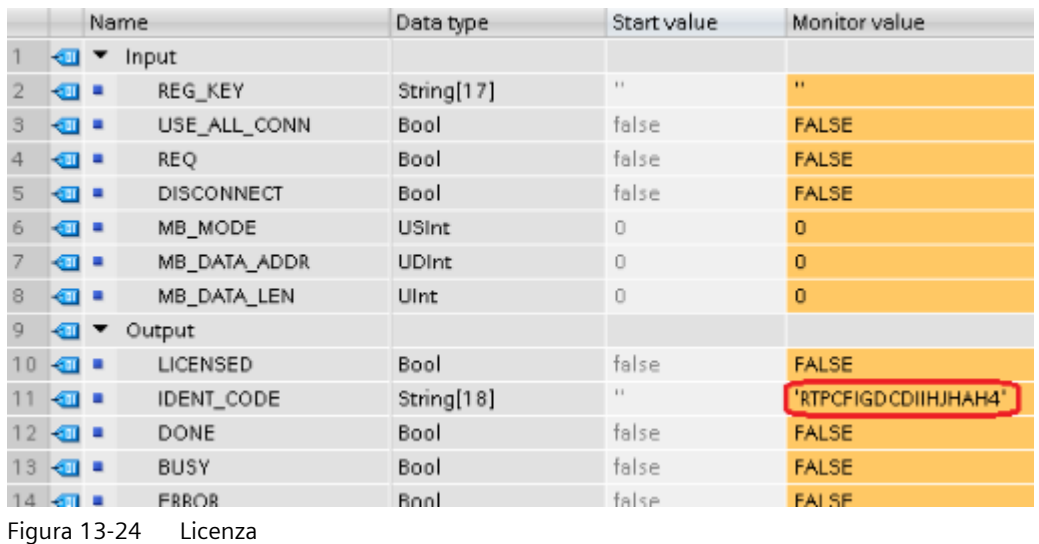

- 4. Utilizzando le funzioni copia/incolla, copiare la stringa dal blocco dati e inserirla nel modulo (che viene inviato all'utente in una e-mail dopo l'ordine o che è incluso nel CD).
- 5. Spedire il modulo a Servizio clienti [\(https://support.industry.siemens.com/my/ww/en/](https://support.industry.siemens.com/my/ww/en/requests/#createRequest) [requests/#createRequest\)](https://support.industry.siemens.com/my/ww/en/requests/#createRequest) con una richiesta di assistenza. Si riceverà il codice di registrazione per la CPU.

Operazioni per l'immissione del codice di registrazione REG\_KEY :

- 1. Inserire un nuovo blocco dati globale con un nome simbolico univoco, ad esempio "DB\_licenza", utilizzando "Inserisci nuovo blocco…".
- 2. Creare nel blocco un parametro REG\_KEY con il tipo di dati STRING[17].

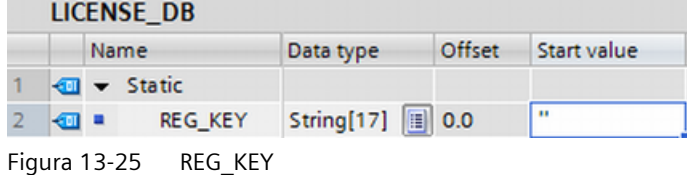

- 3. Utilizzando le funzioni copia/incolla, copiare il codice di registrazione trasmesso di 17 cifre nella colonna "Valore iniziale".
- 4. Nell'OB ciclico immettere il nome del DB di licenza e della stringa (ad esempio DB\_licenza.REG\_KEY) nel parametro REG\_KEY dell'istruzione MB\_RED\_SERVER .
- 5. Caricare i blocchi modificati nella CPU. Il codice di registrazione può essere immesso durante il runtime, senza che dover passare da STOP a RUN.
- 6. A questo punto la CPU specificata dispone della licenza per la comunicazione Modbus/TCP tramite l'istruzione MB\_RED\_SERVER , il bit di uscita LICENSED è TRUE.

Operazioni di correzione in caso di licenza mancante o errata:

• Se il codice di registrazione non è stato immesso o ne è stato specificato uno errato l' ERROR LED della CPU inizia a lampeggiare. Inoltre nel caso dell'S7-1200 la CPU effettua una registrazione ciclica nel buffer di diagnostica relativa alla mancanza della licenza.

Buffer di diagnostica

| <b>Fventi</b> |                |                                                                      |                                                                           |
|---------------|----------------|----------------------------------------------------------------------|---------------------------------------------------------------------------|
|               |                | La data e l'ora della CPU fanno riferimento all'ora locale del PG/PC |                                                                           |
|               | N°             | Data e ora                                                           | Evento                                                                    |
|               | 1              | 20/12/2018 12:34:39.743                                              | Errore di lunghezza di campo in FB 1086 - L'elaborazione viene continuata |
|               | $\overline{2}$ | 20/12/2018 12:34:39.742                                              | Nessuna chiave di licenza per il pacchetto di funzioni                    |
|               | в.             | 20/12/2018 12:34:33.736                                              | Errore di lunghezza di campo in FB 1086 - L'elaborazione viene continuata |
|               | $\overline{4}$ | 20/12/2018 12:34:33.736                                              | Nessuna chiave di licenza per il pacchetto di funzioni                    |
|               | 5.             | 20/12/2018 12:34:27.729                                              | Errore di lunghezza di campo in FB 1086 - L'elaborazione viene continuata |
|               | 6.             | 20/12/2018 12:34:27.728                                              | Nessuna chiave di licenza per il pacchetto di funzioni                    |
|               | $\overline{7}$ | 20/12/2018 12:34:21.721                                              | Errore di lunghezza di campo in FB 1086 - L'elaborazione viene continuata |
|               | 8.             | 20/12/2018 12:34:21.721                                              | Nessuna chiave di licenza per il pacchetto di funzioni                    |
|               | 9              | 20/12/2018 12:34:15.714                                              | Errore di lunghezza di campo in FB 1086 - L'elaborazione viene continuata |
|               | Congela elenco |                                                                      |                                                                           |

Figura 13-26 Diagnostic\_buffer

• Se il codice di registrazione manca o è errato, la CPU elabora la comunicazione Modbus TCP, ma visualizza sempre "W#16#0A90 (Nessuna chiave di licenza valido per il pacchetto delle funzioni) nell'uscita STATUS\_x. Il bit di uscita LICENSED è FALSE.

### **Parametro di ingresso MB\_HOLD\_REG**

Il parametro MB\_HOLD\_REG è un puntatore a un buffer di dati nel quale vengono memorizzati i dati a cui un client Modbus può accedere in lettura o in scrittura. Come area di memoria si può utilizzare un blocco dati globale (D) o un'area di merker (M):

- il limite superiore per il numero di indirizzi del blocco dati (D) dipende dalle dimensioni massime dei DB consentite nella CPU in uso.
- Il limite superiore per il numero di merker (M) dipende dalle dimensioni massime consentite per l'area di merker nella CPU in uso.

Le seguenti figure mostrano alcuni esempi di mappatura degli indirizzi Modbus sul registro di mantenimento per le funzioni Modbus 3 (lettura di più WORD), 6 (scrittura di una WORD), 16 (scrittura di più WORD) e 23 (scrittura e lettura di più WORD).

| <b>SIMATIC</b> |                  | <b>Modbus device</b>                    |        |
|----------------|------------------|-----------------------------------------|--------|
| Data Block     |                  | <b>Holding Register</b><br>(from 40001) |        |
|                | Address Register |                                         |        |
| 0.0            | HR [0]           |                                         |        |
| 2.0            | <b>HR [1]</b>    |                                         |        |
| $\sim$         | $\mathbf{r}$     |                                         | $\sim$ |
| 4.4            | 4.4              |                                         |        |
| 96.0           | <b>HR [48]</b>   |                                         |        |
| 98.0           | <b>HR [49]</b>   |                                         | 48     |
|                |                  |                                         | 49     |
|                |                  |                                         |        |

Figura 13-27 MB\_HOLD\_REG: Blocco dati con offset 0

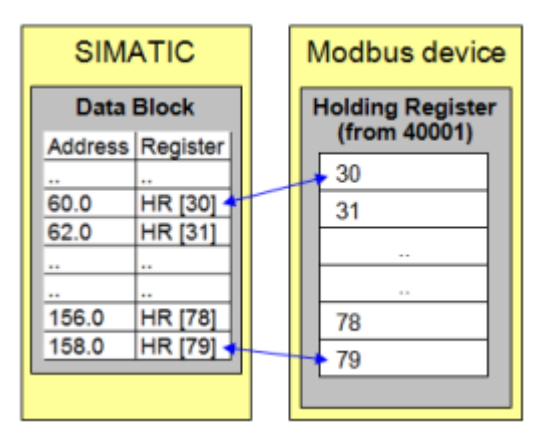

Figura 13-28 MB\_HOLD\_REG: Blocco dati con offset 60

**Data\_Area\_Array [1..8]**: Per informazioni su come utilizzare i parametri opzionali Data\_Area\_Array [1..8], consultare il paragrafo "Assegnazione dei parametri" riportato più sopra.

# **Parametri di uscita: ERROR\_x, STATUS\_x, RED\_ERR\_S7, RED\_ERR\_DEV e TOT\_COM\_ERR**

La CPU visualizza messaggi di errore nelle uscite di stato dell'istruzione MB\_RED\_SERVER:

#### **Nota**

I codici di stato possono essere visualizzati nell'editor di programma come numeri interi o valori esadecimali:

- 1. Aprire il blocco desiderato nell'editor di programmazione.
- 2. Attivare lo stato di programmazione facendo clic su "Controllo on/off" (se non è stato stabilito un collegamento online si apre la finestra "Collega online" che consente di attivarne uno).
- 3. Selezionare la variabile che si vuole controllare e il formato di visualizzazione nel menu di scelta rapida di "Formato di visualizzazione".

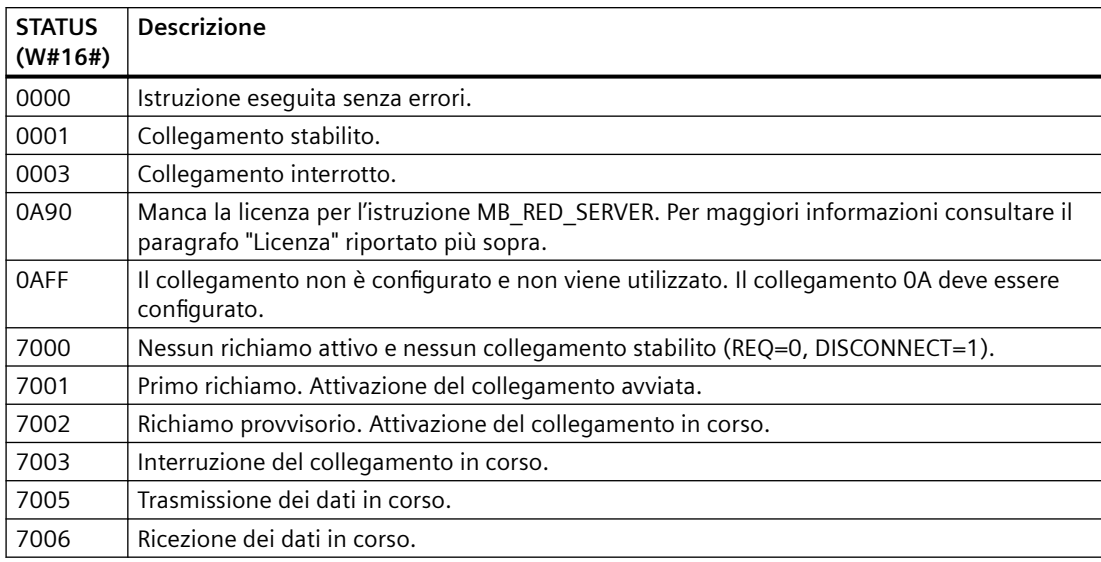

Parametro STATUS\_x (informazioni di stato generali):

Parametro STATUS\_x (errore di protocollo)

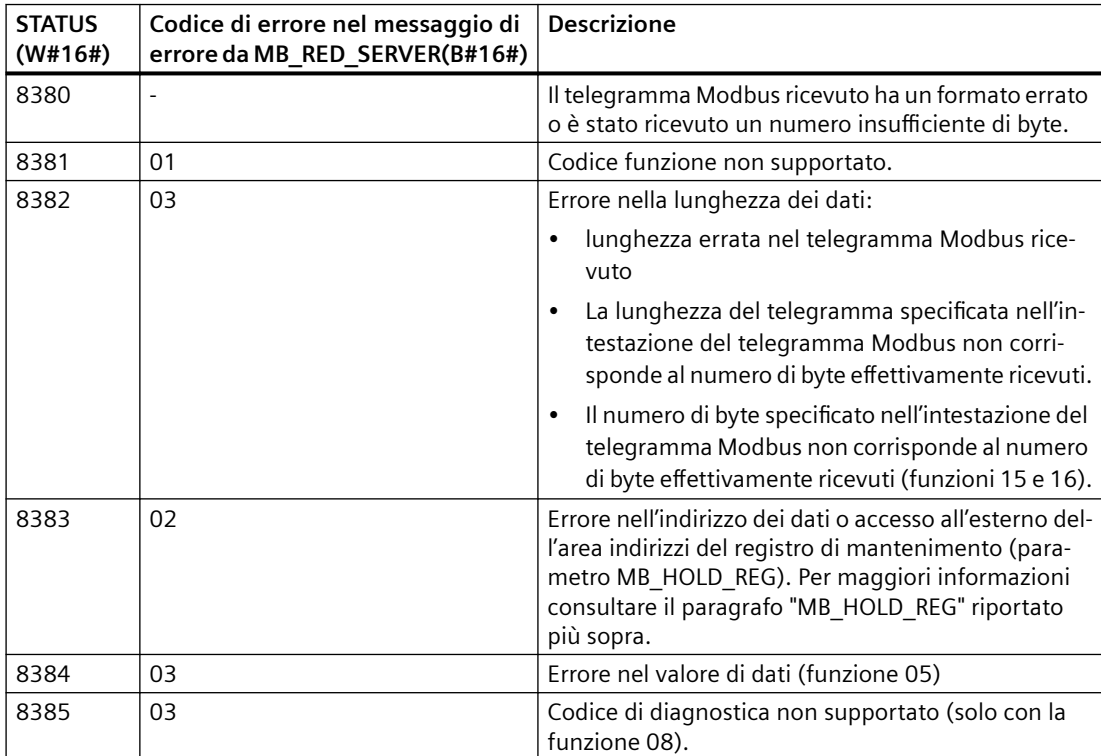

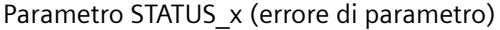

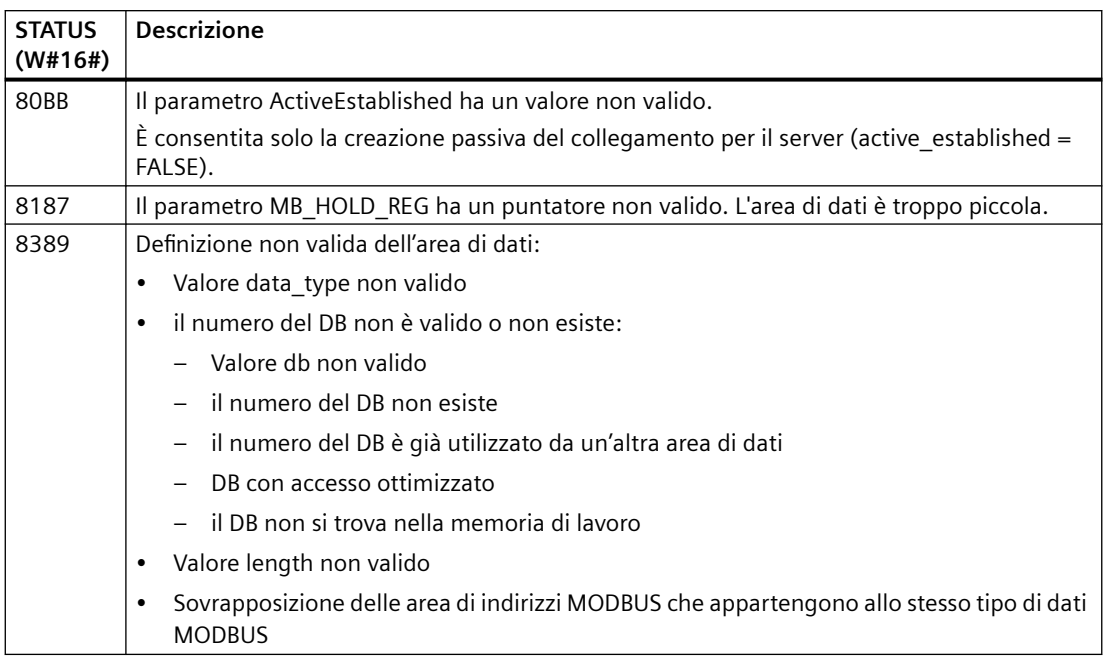

### **Nota**

# **Codici di errore delle istruzioni di comunicazione utilizzate internamente**

Oltre agli errori elencati nelle tabelle, con l'istruzione MB\_RED\_SERVER possono verificarsi errori causati dalle istruzioni di comunicazione ("TCON", "TDISCON", "TSEND", "TRCV", "T\_DIAG" e "T\_RESET") utilizzate dall'istruzione.

I codici di errore vengono assegnati mediante il blocco dati di istanza dell'istruzione MB\_RED\_SERVER. I codici di errore vengono visualizzati in STATUS, nella sezione "Static", per l'istruzione corrispondente.

Il significato dei codici di errore è specificato nella documentazione dell'istruzione di comunicazione specifica.

#### **Nota**

### **Errore di comunicazione durante la trasmissione o la ricezione dei dati**

Se si verifica un errore di comunicazione durante la trasmissione o la ricezione dei dati, la CPU interrompe il collegamento attuale. Sono possibili i seguenti errori:

- 80C4 Errore di comunicazione temporaneo; il collegamento specificato viene terminato temporaneamente.
- 80C5 Il partner remoto ha terminato attivamente il collegamento.
- 80A1 Il collegamento specificato si è interrotto o non è ancora stato stabilito.

Questo significa anche che si possono vedere tutti i valori di STATUS restituiti quando il collegamento viene interrotto e che il codice STATUS che ha causato l'interruzione viene visualizzato solo dopo che il collegamento è stato interrotto.

Esempio: se si verifica un errore di comunicazione temporaneo durante la ricezione dei dati, viene emesso prima lo stato 7003 (ERROR=false) e in seguito 80C4 (ERROR=true).

# **13.5.2.3 Esempi di Modbus TCP**

## **Esempio: collegamenti TCP multipli MB\_SERVER**

È possibile impostare più collegamenti server Modbus TCP eseguendo MB\_SERVER per ogni singolo collegamento. Ciascun collegamento deve utilizzare un proprio DB di istanza, un proprio ID di collegamento e una propria porta IP. L'S7-1200 consente un solo collegamento per porta IP.

Per ottimizzare le prestazioni MB\_SERVER va eseguita in tutti i cicli del programma per ciascun collegamento.

Il parametro CONNECT utilizza il tipo di dati di sistema TCON\_IP\_V4. Nell'esempio queste strutture di dati si trovano in un DB chiamato "Modbus connections". Il DB "Modbus connections" contiene due strutture TCON\_IP\_V4: "TCPpassive\_1" (per il collegamento 1) e "TCP\_passive\_2" (per il collegamento 2). L'ID delle proprietà del collegamento e LocalPort, descritti nei commenti del segmento, sono elementi di dati memorizzati nella struttura di dati specificata in CONNECT.

I dati TCON\_IP\_V4 del parametro CONNECT contengono anche l'indirizzo IP nell'array ADDR di RemoteAddress. Le assegnazioni dell'indirizzo IP in TCPpassive\_1 e TCP\_passive\_2 non influiscono sull'attivazione dei collegamenti dei server TCP, ma determinano quali client Modbus TCP possono comunicare attraverso i collegamenti con ciascun server MB\_SERVER. MB\_SERVER ascolta passivamente il messaggio di un client Modbus e confronta l'indirizzo IP del messaggio in entrata con l'indirizzo IP memorizzato nel corrispondente array ADDR di RemoteAddress.

Le due istruzioni MB\_SERVER consentono tre varianti dell'indirizzo IP:

- $\cdot$  **Indirizzo IP** =  $0.0.0.0$ Ogni MB\_SERVER risponde a tutti i client Modbus TCP con qualsiasi indirizzo IP.
- **Indirizzo IP = lo stesso indirizzo IP sia in TCPpassive\_1 che in TCPpassive\_2** Entrambi i collegamenti MB\_SERVER rispondono solo alla richiesta dei client Modbus proveniente dall'indirizzo IP specificato.
- **Indirizzo IP = numero IP diverso in TCP\_passive\_1 e TCP\_passive\_2** Ciascun MB\_SERVER risponde solo alla richiesta dei client Modbus proveniente dall'indirizzo IP memorizzato nei rispettivi dati TCON\_IP\_V4.

**Segmento 1:** collegamento #1, DB di istanza = "MB\_SERVER\_DB", in "Modbus connections.TCPpassive  $1"$  (ID = 1 e LocalPort = 502)

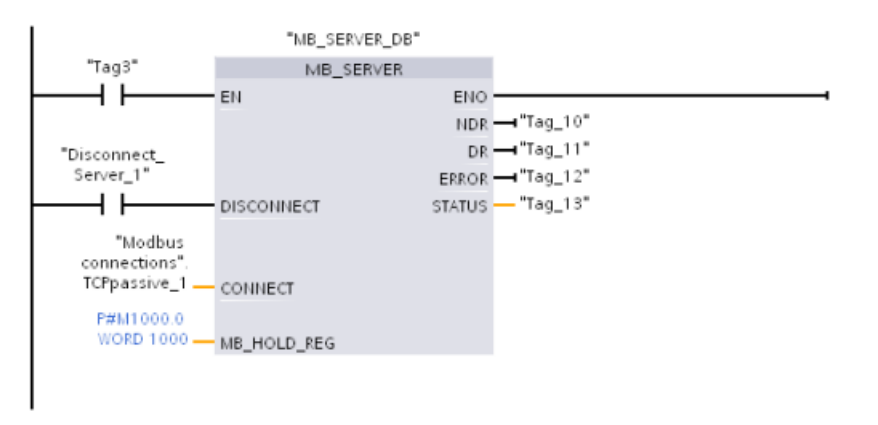

**Segmento 2:** collegamento #2, DB di istanza = "MB\_SERVER\_DB\_1", in "Modbus connections.TCPpassive  $2''$  (ID = 2 e LocalPort = 503)

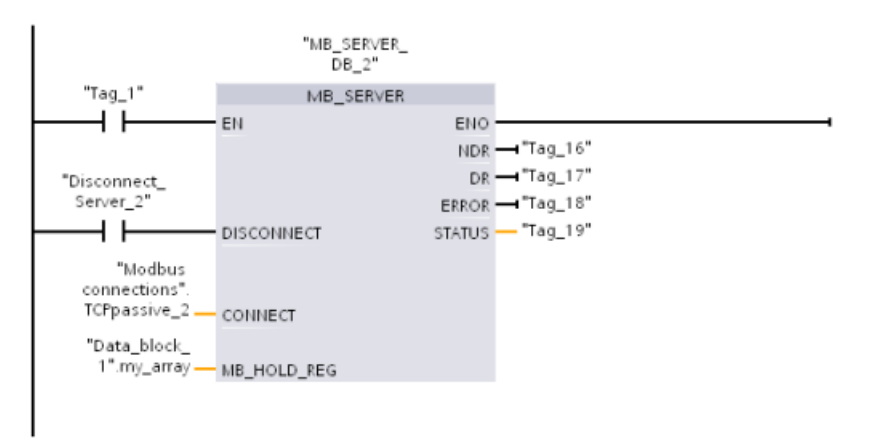

# **Esempio: MB\_CLIENT 1: più richieste con un collegamento TCP comune**

È possibile trasmettere più richieste di client Modbus attraverso lo stesso collegamento. Per realizzare questa opzione si deve utilizzare lo stesso DB di istanza, ID di collegamento e numero di porta.

Poiché i due box MB\_CLIENT utilizzano la stessa struttura di dati TCON\_IP\_v4 nel parametro CONNECT ("Modbus\_connections".TCPactive\_1), l'ID del collegamento, il numero della porta e

l'indirizzo IP sono identici. I dati dell'indirizzo IP di CONNECT assegnano l'indirizzo IP del server Modbus TCP di destinazione.

Può essere attivo solo un MB\_CLIENT per volta. Quando termina l'esecuzione di un client inizia l'esecuzione dell'altro client. La logica del programma è responsabile dell'esecuzione della logica della sequenza di esecuzione. L'esempio descrive i due client che leggono i dati remoti da un singolo client Modbus e trasferiscono i dati nella CPU del client Modbus (la memoria M inizia in M1000.0). L'eventuale rilevamento di un errore restituito è opzionale.

**Segmento 1:** funzione Modbus 1 - Lettura di 16 bit di uscita da un server Modbus TCP con l'indirizzo IP assegnato in "Modbus connections".TCPactive\_1.

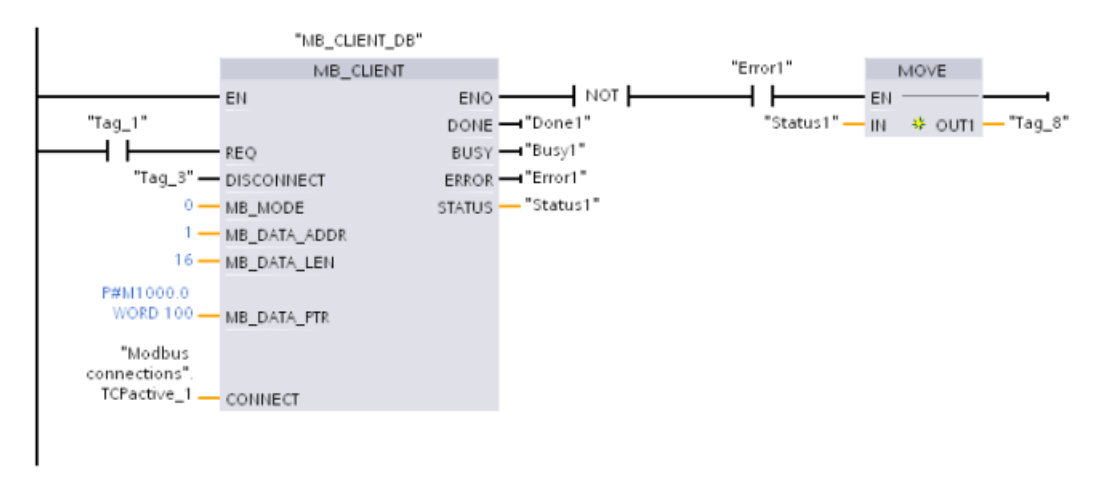

**Segmento 2:** funzione Modbus 2 - Lettura di 32 bit di ingresso da un server Modbus TCP con l'indirizzo IP assegnato in "Modbus connections".TCPactive\_1.

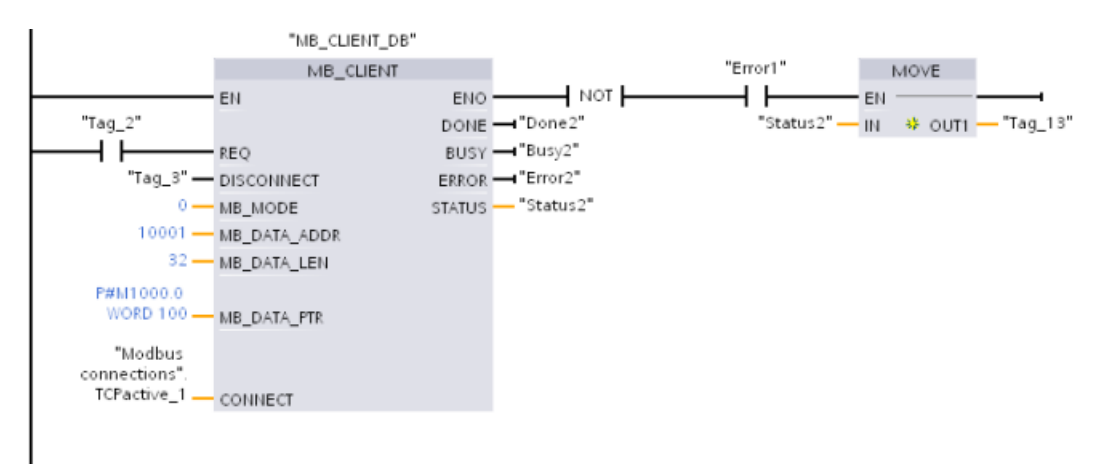

# **Esempio: MB\_CLIENT 2: più richieste con un collegamento TCP diverso**

Le richieste dei client Modbus TCP possono essere trasmesse tramite diversi collegamenti. Per poterlo fare si devono utilizzare diversi DB di istanza e ID di collegamento.

Se i collegamenti vengono stabiliti con lo stesso server Modbus il numero di RemotePort (porta IP) deve essere diverso. Se i collegamenti riguardano server diversi non c'è alcuna limitazione rispetto al numero della porta IP.

L'esempio descrive due client Modbus TCP che trasferiscono dati remoti da due diversi server Modbus TCP nella stessa area di memoria della CPU locale, a partire dall'indirizzo M1000.0. Inoltre viene rilevato anche un errore restituito, una funzione impostabile in opzione.

**Segmento 1:** funzione Modbus 4 - Lettura di parole dell'immagine di processo degli ingressi da un parametro

CONNECT del server Modbus TCP = "Modbus connections".TCPactive\_1: **ID di collegamento** = 1, **RemoteAddress** = 192.168.2.241, **RemotePort** = 502

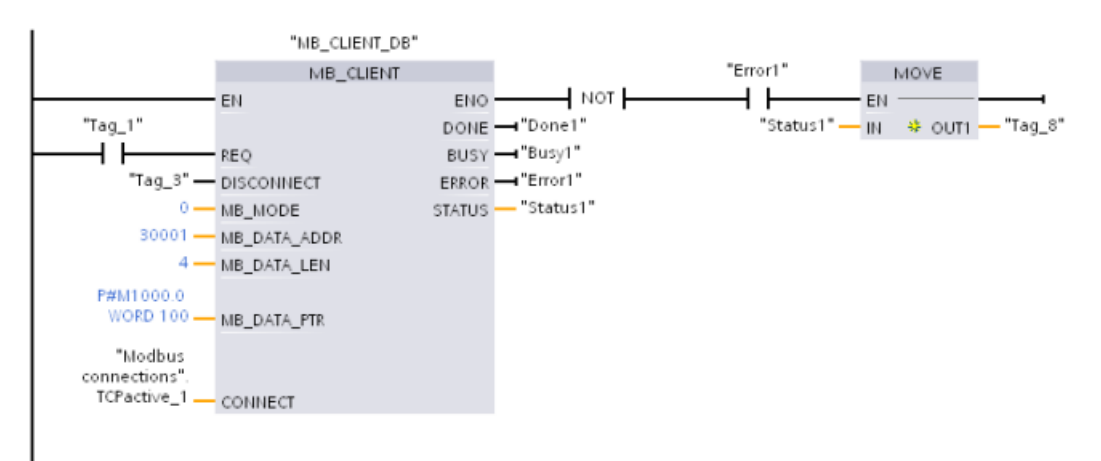

**Segmento 2:** funzione Modbus 3 - Lettura di parole del registro di mantenimento da un parametro

CONNECT del server Modbus TCP = "Modbus connections".TCPactive\_2: **ID di collegamento** = 2, **RemoteAddress** = 192.168.2.242, **RemotePort** = 502

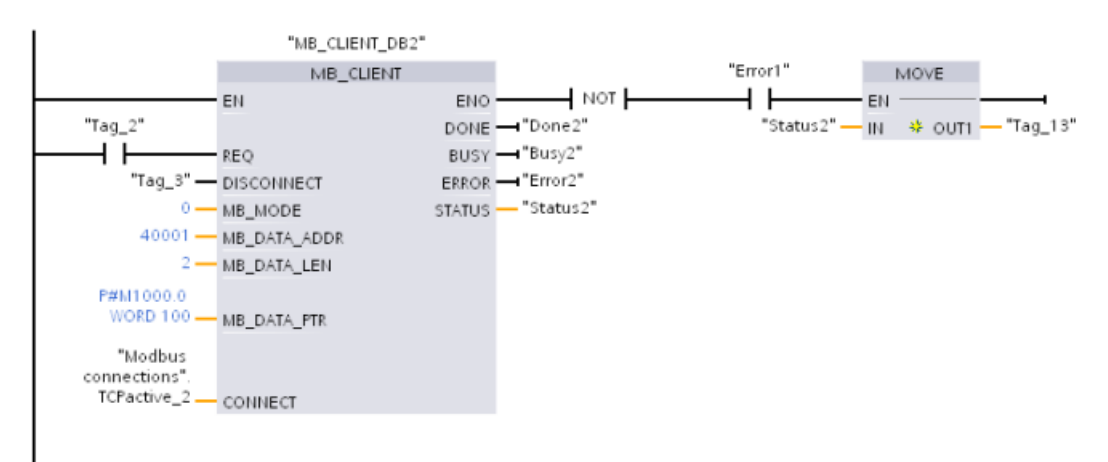

# **Esempio: MB\_CLIENT 3: Richiesta di scrittura nell'immagine di processo delle uscite**

Questo esempio descrive la richiesta di un client Modbus che trasferisce dati di bit dalla memoria della CPU locale (a partire da M1000.0) in un server Modbus TCP remoto.

**Segmento 1:** funzione Modbus 15 - Scrittura di bit di uscita in un server Modbus

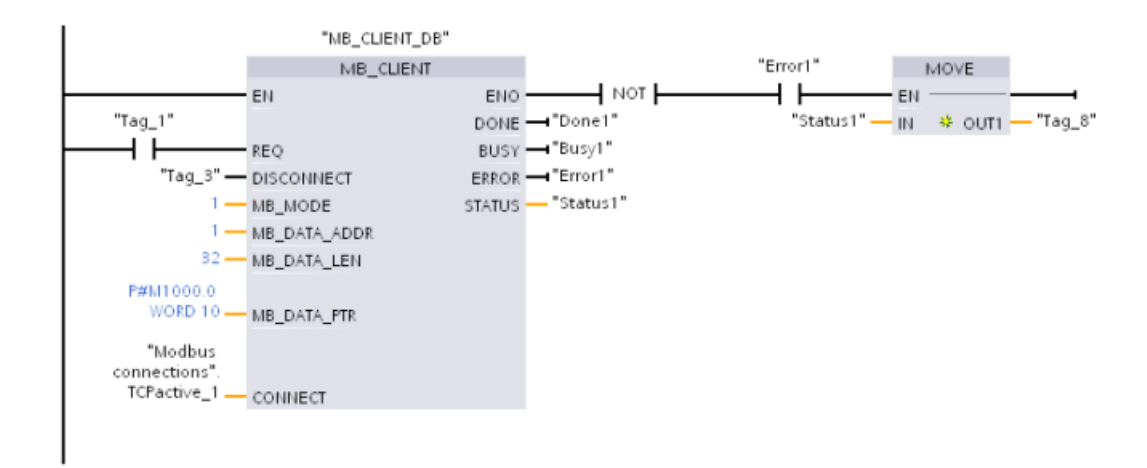

# **Esempio: MB\_CLIENT 4: Coordinamento di più richieste**

È necessario garantire che ogni singola richiesta Modbus TCP concluda la propria esecuzione La sequenza di esecuzione deve essere controllata dalla logica del programma. L'esempio sotto riportato descrive in che modo le uscite del primo e del secondo client controllano la sequenza di esecuzione.

I due client usano gli stessi dati di collegamento specificati in CONNECT (in momenti diversi). I client trasferiscono i dati del registro di mantenimento dallo stesso server Modbus TCP remoto nello stesso indirizzo di memoria M della CPU locale. Inoltre viene rilevato anche un errore restituito, una funzione impostabile in opzione.

**Segmento 1:** funzione Modbus 3 - Lettura di parole del registro di mantenimento del server Modbus TCP

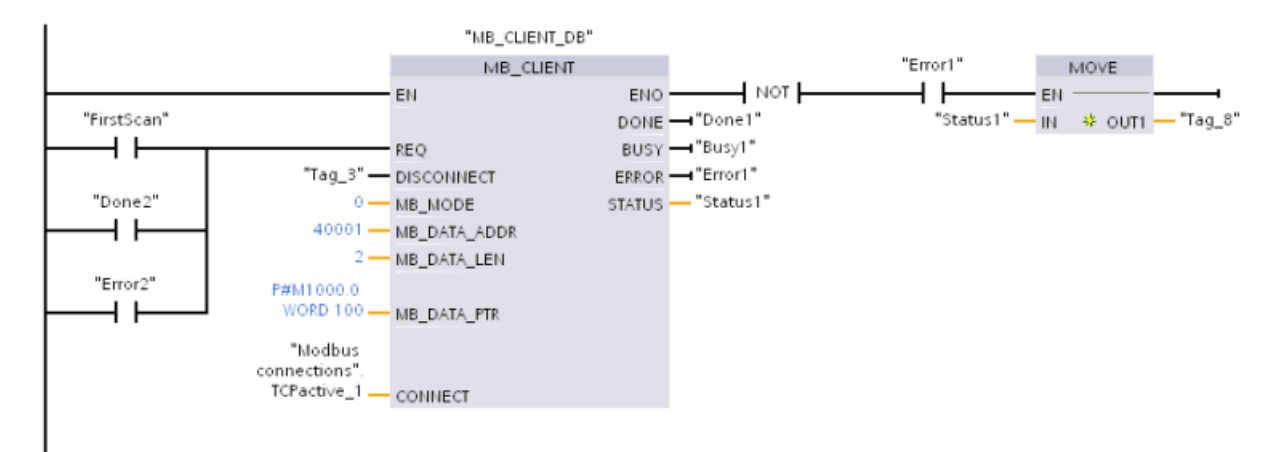

**Segmento 2:** funzione Modbus 3 - Lettura di parole del registro di mantenimento del server Modbus TCP

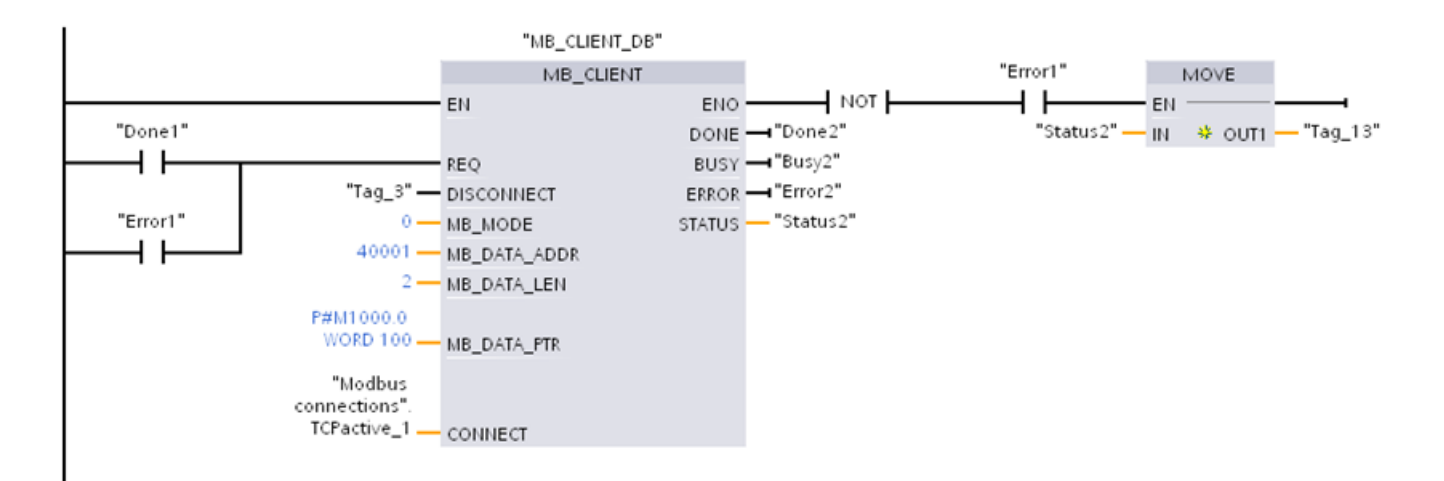

# **13.5.3 Modbus RTU**

# **13.5.3.1 Descrizione**

Modbus RTU (Remote Terminal Unit) è un protocollo standard per la comunicazione di rete che utilizza le porte RS232 o RS485 per il trasferimento dei dati tra i dispositivi di rete Modbus. Per aggiungere porte di rete PtP (Point to Point) a una CPU di può utilizzare un CM RS232 o RS485 o una CB RS485.

Modbus RTU si serve di una rete master/slave nella quale le comunicazioni vengono avviate da un solo dispositivo master e gli slave hanno solo la possibilità di rispondere alla richiesta del master. Il master invia la richiesta a un indirizzo slave e solo quel determinato indirizzo risponde al comando.

Modbus RTU consente di comunicare con diversi dispositivi (lettori RFID, dispositivi GPS, ecc.) tramite la periferia decentrata PROFINET o PROFIBUS.

- • [PROFINET](#page-574-0) (Pagina [575\)](#page-574-0): collegare l'interfaccia Ethernet della CPU S7-1200 a un modulo di interfaccia PROFINET. In questo modo i moduli di comunicazione PtP inseriti nel telaio di montaggio con il modulo di interfaccia consentono la comunicazione seriale con i dispositivi Modbus esterni.
- • [PROFIBUS](#page-748-0) (Pagina [749](#page-748-0)): inserire un modulo di comunicazione PROFIBUS sul lato sinistro del telaio di montaggio che alloggia la CPU S7-1200. Collegare il modulo di comunicazione PROFIBUS al telaio di montaggio che alloggia un modulo di interfaccia PROFIBUS. In questo modo i moduli di comunicazione PtP inseriti nel telaio di montaggio con il modulo di interfaccia consentono la comunicazione seriale con i dispositivi Modbus esterni.
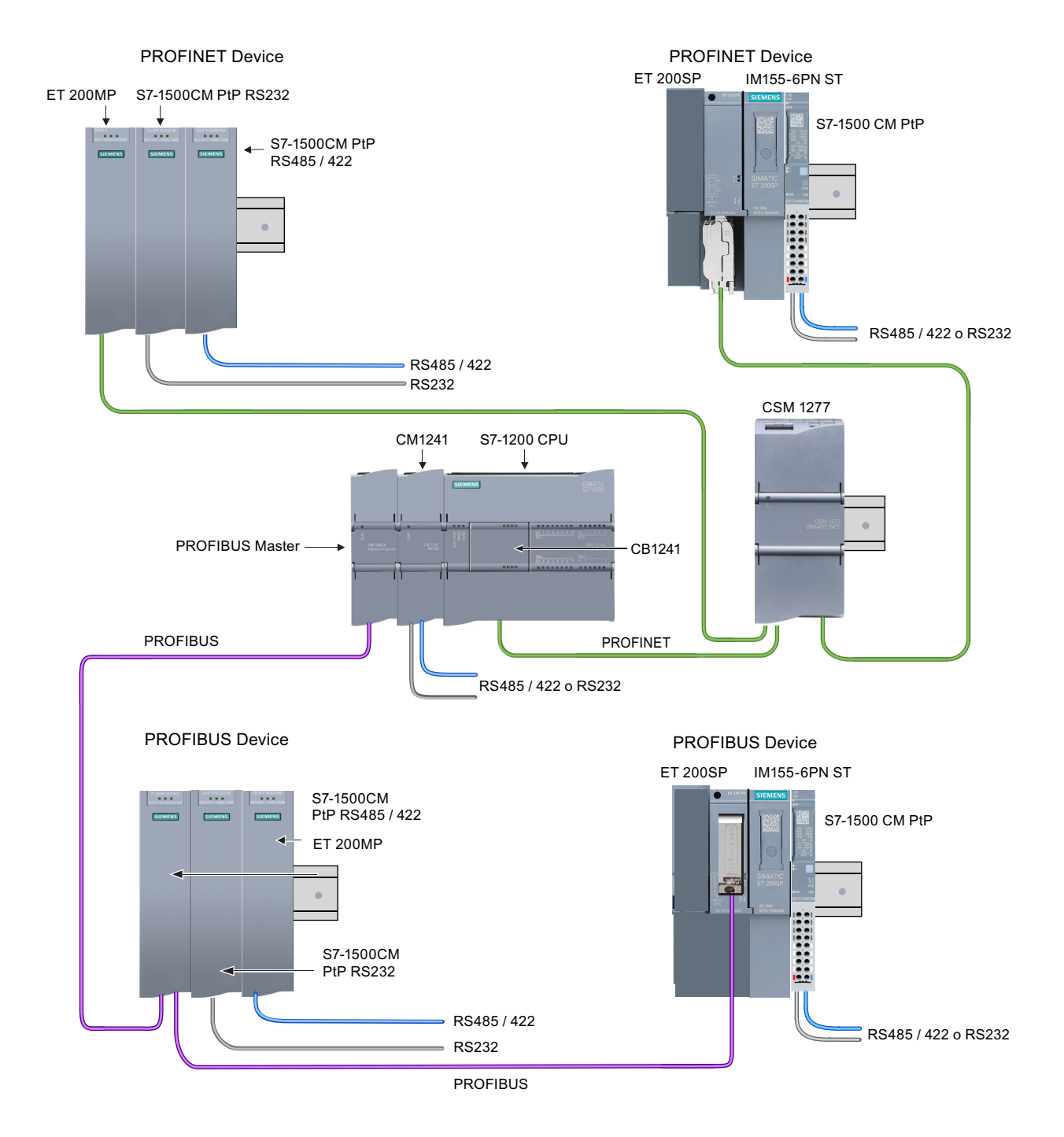

#### **Istruzioni Modbus RTU e loro versioni**

Queste [istruzioni Modbus RTU](#page-1045-0) (Pagina [1046](#page-1045-0)) mettono a disposizione una funzione per il collegamento con la periferia decentrata PROFINET o PROFIBUS. Consentono di configurare la comunicazione tra i CM PtP installati nel telaio di montaggio per la periferia decentrata e i dispositivi PtP. Per poter utilizzare le istruzioni Modbus RTU i moduli S7‑1200 CM 1241 devono avere almeno la versione di firmware V2.1. Alcuni programmi S7-1200 di versioni precedenti fanno uso di [istruzioni Modbus RTU legacy.](#page-1116-0) (Pagina [1117](#page-1116-0))

<span id="page-1045-0"></span>STEP 7 mette a disposizione diverse versioni delle istruzioni Modbus RTU. Per informazioni sulle versioni disponibili consultare Utilizzo delle versioni delle istruzioni [\(https://](https://support.industry.siemens.com/cs/ww/en/view/109798671/113722878475) [support.industry.siemens.com/cs/ww/en/view/109798671/113722878475\)](https://support.industry.siemens.com/cs/ww/en/view/109798671/113722878475) nel sistema di informazione di STEP 7.

#### **13.5.3.2 Numero massimo di slave Modbus supportati**

L'indirizzamento Modbus supporta al massimo 247 slave (numerati da 1 a 247). Ogni segmento della rete Modbus può contenere al massimo 32 dispositivi a seconda delle capacità di carico e di pilotaggio dell'interfaccia RS485. Una volta raggiunto il limite di 32 dispositivi si deve usare un ripetitore per passare al segmento successivo. Per poter utilizzare 247 slave collegati a un master attraverso l'interfaccia RS485 sono necessari sette ripetitori.

I ripetitori Siemens sono utilizzabili solo con PROFIBUS e hanno la funzione di controllare il passaggio del token PROFIBUS. Poiché non sono compatibili con gli altri protocolli per Modbus si dovranno utilizzare ripetitori non Siemens.

I timeout Modbus durano a lungo per default; l'uso di più ripetitori non causa alcun problema di ritardo. Il fatto che uno slave risponda tardi o che più ripetitori ritardino la risposta non causa alcun problema al master Modbus.

#### **13.5.3.3 Istruzioni Modbus RTU**

#### **Istruzione Modbus\_Comm\_Load (Configura I/O SIPLUS o porta del modulo PtP per Modbus RTU)**

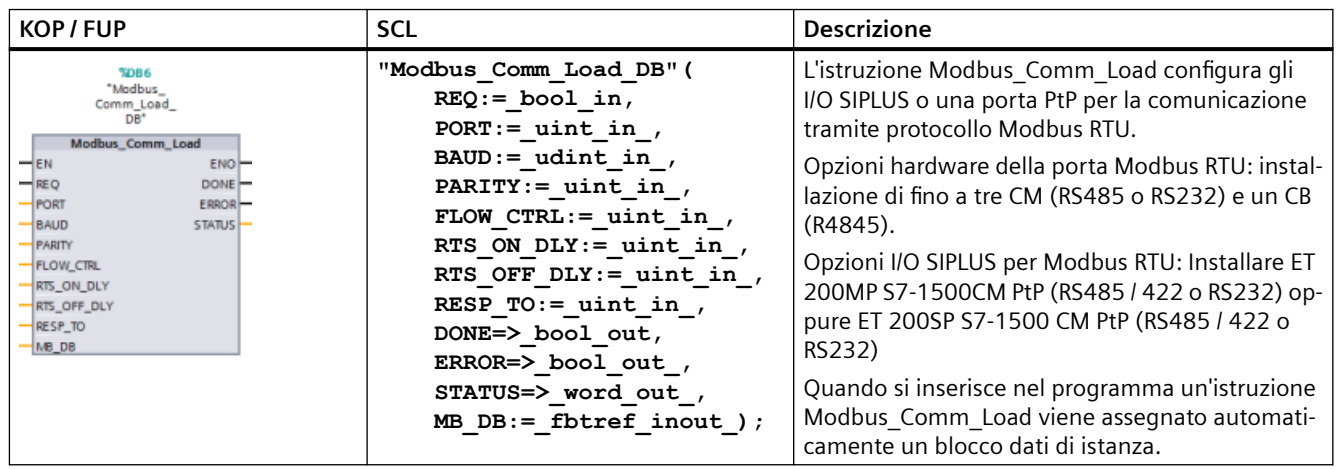

Tabella 13-75 Istruzione Modbus\_Comm\_Load

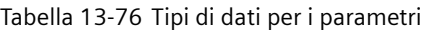

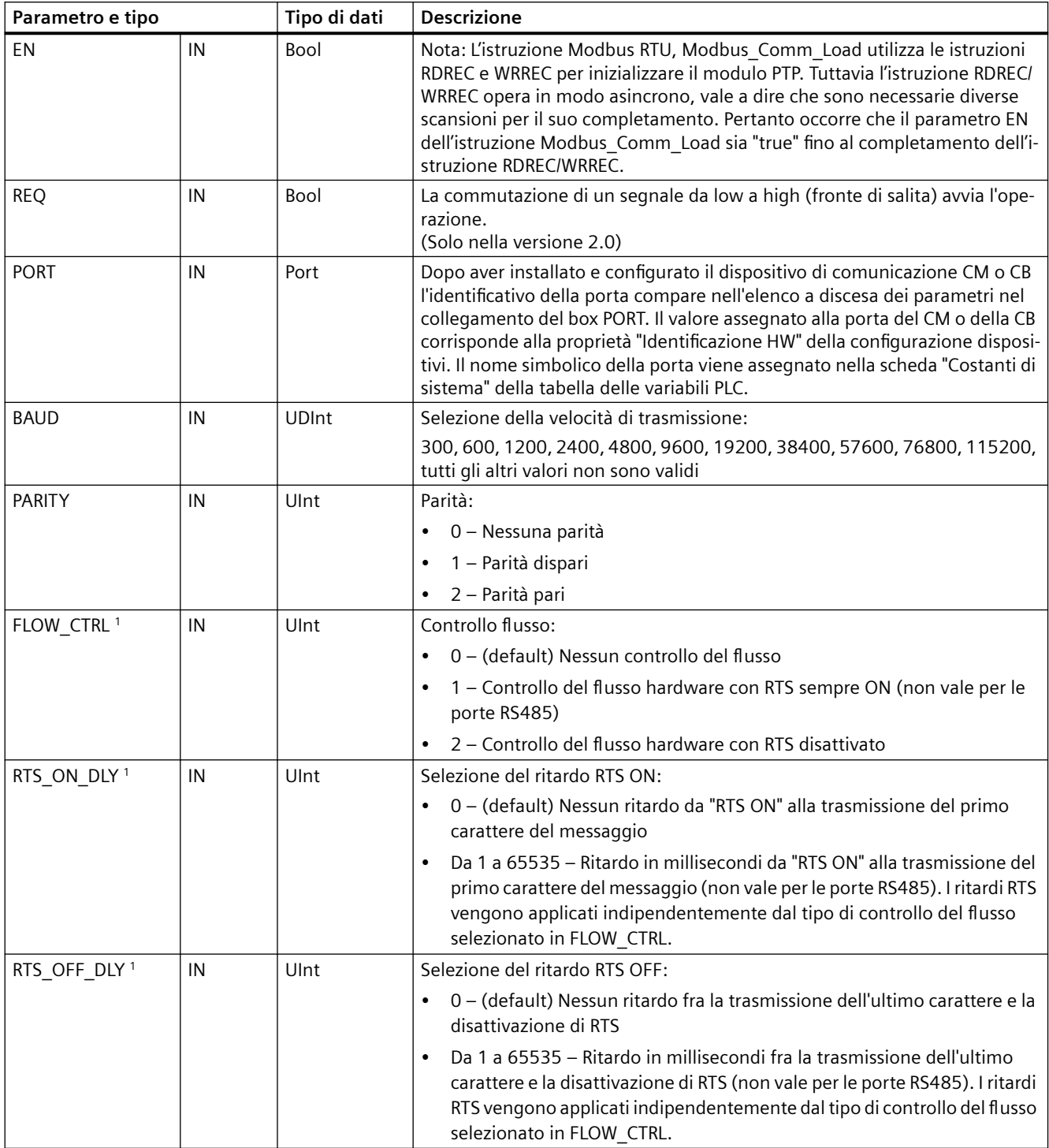

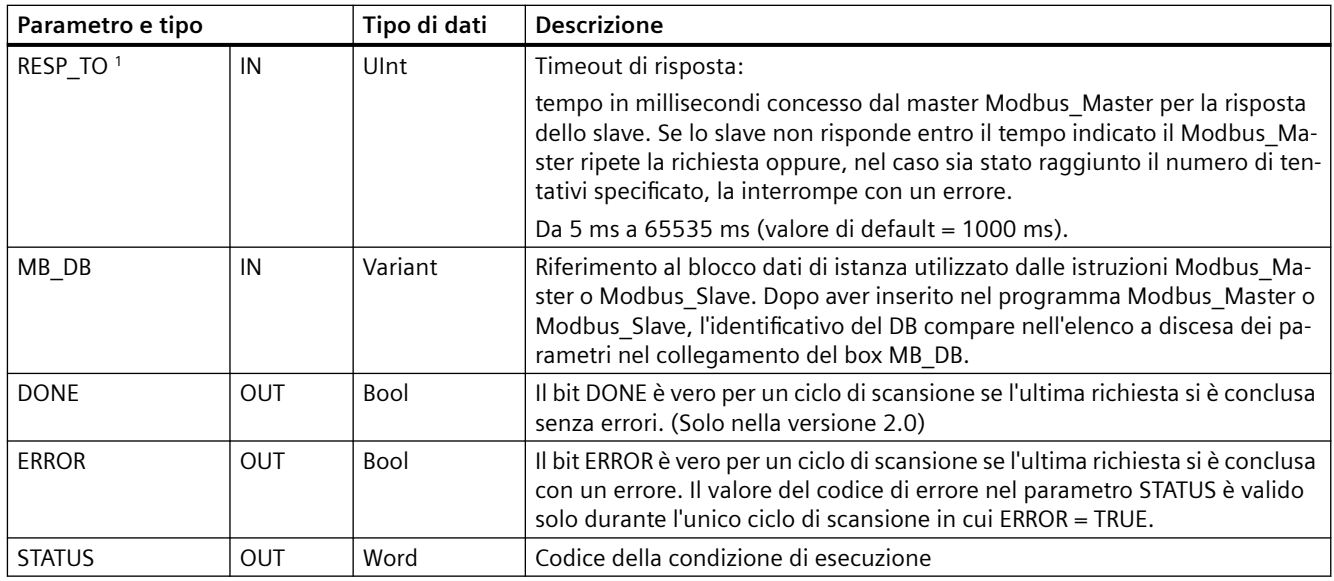

Parametri opzionali per Modbus Comm Load (V 2.x o successiva). fare clic sulla freccia situata nella parte inferiore di una casella KOP/FUP per espandere la casella e includere questi parametri.

> Modbus\_Comm\_Load consente di configurare una porta per il protocollo Modbus RTU. Quando una porta è configurata per il protocollo Modbus RTU, può essere utilizzata solo dall'istruzione Modbus Master o Modbus Slave.

> È necessario usare un'esecuzione diversa di Modbus\_Comm\_Load per ogni porta di comunicazione riservata alla comunicazione Modbus. Assegnare un DB di istanza Modbus Comm Load univoco ad ogni porta utilizzata. Nella CPU si possono installare fino a tre moduli di comunicazione (RS232 o RS485) e una scheda di comunicazione (RS485). Richiamare Modbus\_Comm\_Load da un OB di avviamento ed eseguirla una volta oppure avviare il richiamo che la esegua una volta utilizzando il [flag di sistema del primo ciclo di scansione](#page-85-0) (Pagina [86](#page-85-0)). Eseguire nuovamente Modbus\_Comm\_Load solo se occorre modificare i parametri di comunicazione come la velocità di trasmissione o la parità.

> Se si utilizza la biblioteca Modbus con un modulo che si trova in un telaio di montaggio decentrato l'istruzione Modbus\_Comm\_Load deve essere eseguita in una routine di interrupt ciclica (ad esempio una volta al secondo o ogni 10 secondi). Se l'alimentazione del telaio di montaggio si interrompe o si estrae il modulo, quando il funzionamento riprende viene inviato al modulo PtP solo il parametro HWConfig impostato. Tutte le richieste avviate dal Modbus Master vanno in timeout e il Modbus Slave non risponde ai messaggi. L'esecuzione ciclica dell'istruzione Modbus\_Comm\_Load risolve questi problemi.

> Quando si inseriscono nel programma le istruzioni Modbus\_Master o Modbus\_Slave viene loro assegnato un rispettivo blocco dati di istanza. È questo blocco dati di istanza che deve essere indicato quando si specifica il parametro MB\_DB nell'istruzione Modbus\_Comm\_Load.

# **Variabili del blocco dati (DB) di istanza Modbus\_Comm\_Load**

La seguente tabella elenca le variabili statiche memorizzate nel DB di istanza Modbus\_Comm\_Load che possono essere usate nel programma.

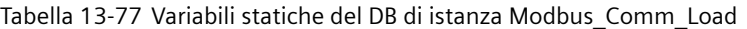

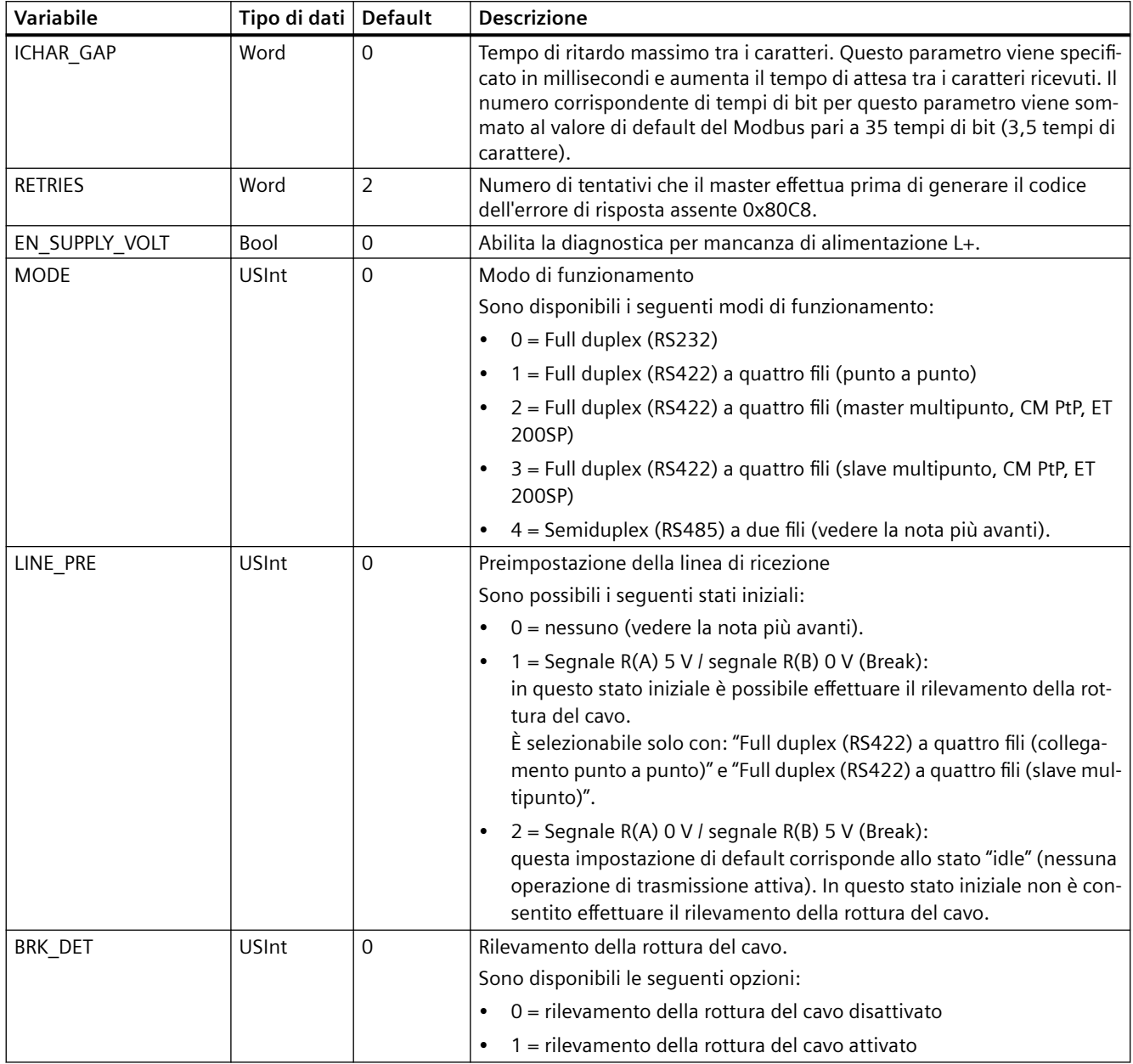

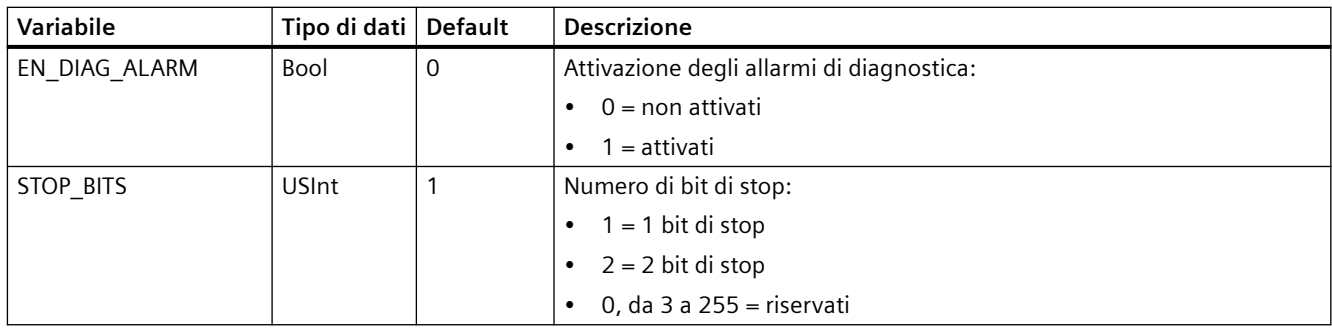

#### **Nota**

Impostazione necessaria per poter utilizzare i cavi PROFIBUS con il CM 1241 per RS485

Tabella 13-78 Codici della condizione di esecuzione di Modbus\_Comm\_Load <sup>1</sup>

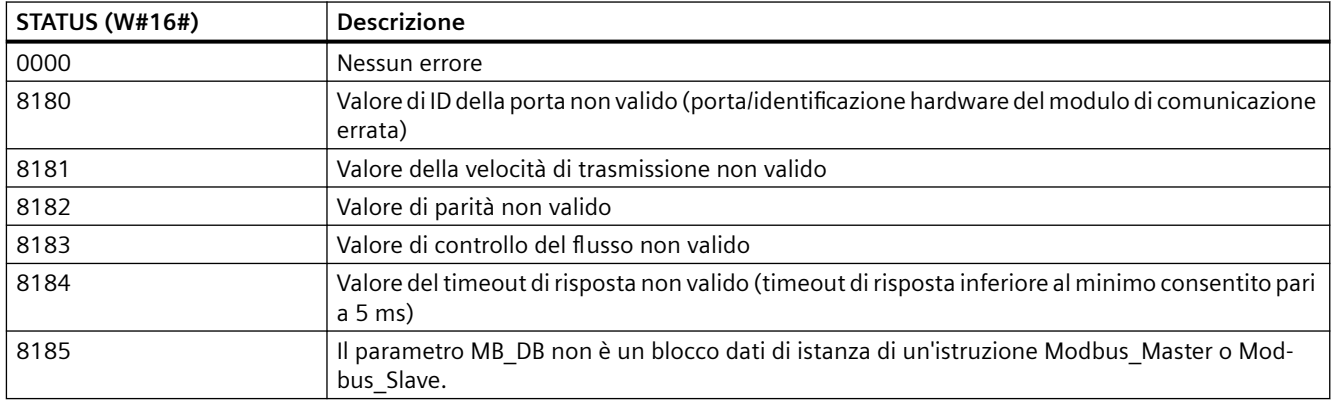

<sup>1</sup> Oltre agli errori dell'istruzione Modbus\_Comm\_Load sopra elencati possono essere restituiti errori dalle istruzioni di comunicazione PtP sottostanti.

# **Istruzione Modbus\_Master (Comunica come master Modbus RTU mediante I/O SIPLUS o porta PtP)**

Tabella 13-79 Istruzione Modbus\_Master

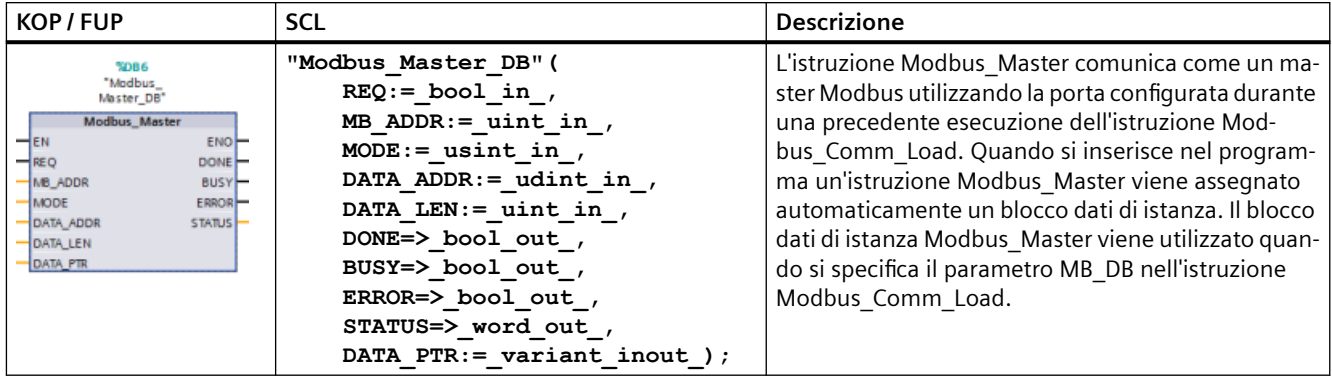

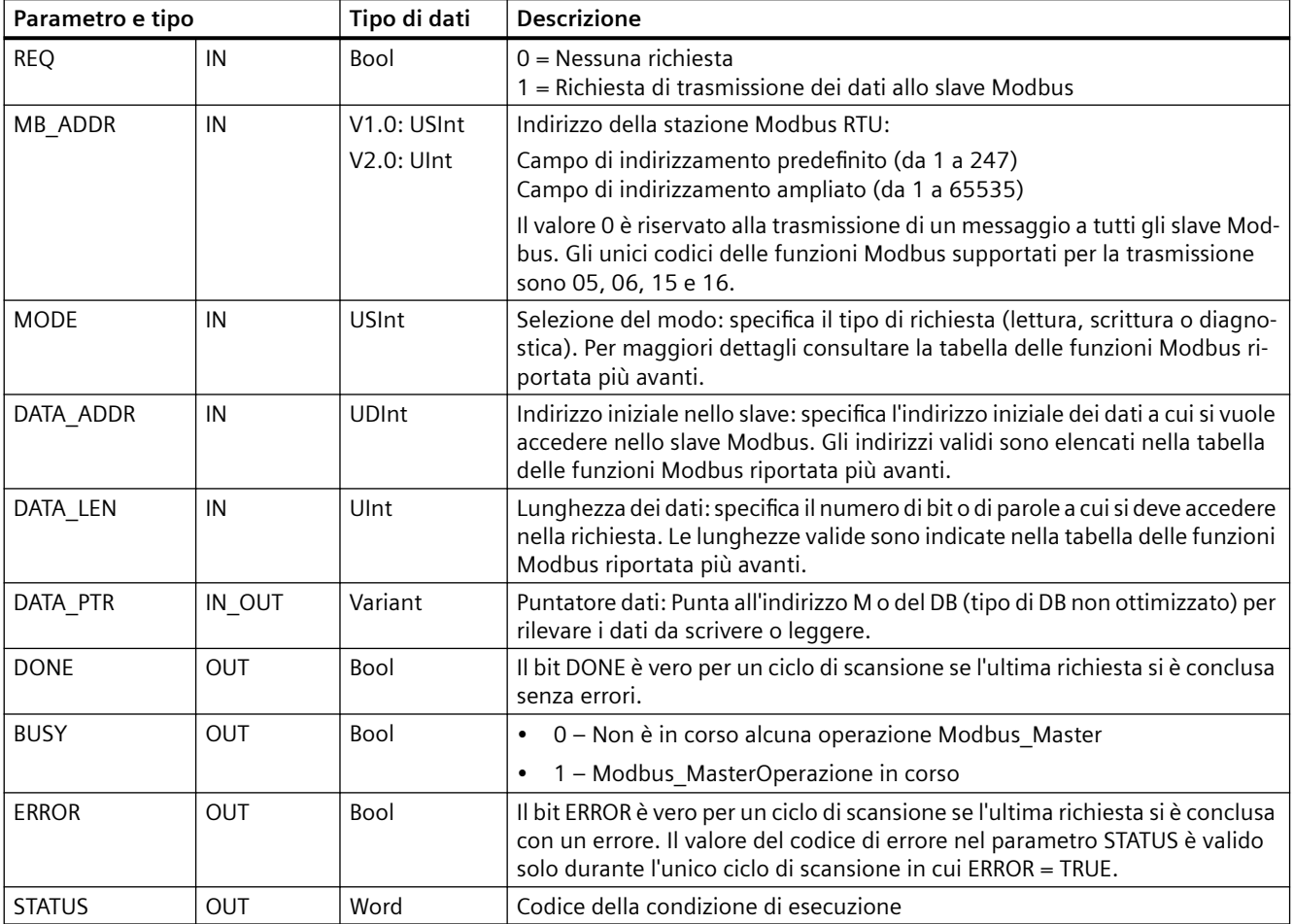

Tabella 13-80 Tipi di dati per i parametri

#### **Regole di comunicazione Modbus\_Master**

- Perché un'istruzione Modbus Master possa comunicare con una porta è necessario che questa sia stata configurata eseguendo Modbus\_Comm\_Load.
- Se una porta viene utilizzata per inizializzare le richieste del master Modbus, non dovrebbe essere utilizzata da Modbus\_Slave. La porta può essere utilizzata con una o più istanze dell'istruzione Modbus\_Master, le quali tuttavia devono utilizzare tutte lo stesso DB di istanza Modbus\_Master per la porta.
- Le istruzioni Modbus non utilizzano eventi di allarme per comandare il processo di comunicazione. Per rilevare le condizioni di trasmissione e ricezione conclusa il programma deve interrogare l'istruzione Modbus\_Master.

- Richiamare tutte le istruzioni Modbus\_Master per una determinata porta dall'OB di ciclo del programma. Queste istruzioni possono essere eseguite solo in uno dei livelli del ciclo di programma o di ritardo/schedulazione orologio. Non devono essere eseguite in entrambi i livelli di priorità. L'esecuzione preventiva di un'istruzione Modbus\_Master da parte di un'altra istruzione Modbus Master che si trova in un livello di esecuzione con priorità superiore determina un funzionamento errato. Le istruzioni Modbus\_Master non devono essere eseguite nei livelli di priorità di avviamento, diagnostica o errore temporale.
- Ouando un'istruzione Modbus Master inizializza una trasmissione, questa istanza deve essere eseguita ininterrottamente con l'ingresso EN abilitato fino a quando viene restituito lo stato DONE = 1 o ERROR = 1. Una determinata istanza Modbus\_Master si considera attiva fino al verificarsi di uno di questi due eventi. Con l'istanza originale attiva qualsiasi richiamo di una qualsiasi altra istanza con l'ingresso REQ abilitato causerà un errore. Se l'esecuzione continua dell'istanza originale viene arrestata, lo stato della richiesta rimane attivo per un periodo di tempo specificato dalla variabile statica "Blocked\_Proc\_Timeout". Trascorso questo periodo di tempo, la successiva istruzione Modbus\_Master richiamata con un ingresso REQ abilitato diventerà l'istanza attiva. Ciò permette di prevenire che una singola istanza Modbus\_Master monopolizzi o blocchi l'accesso ad una porta. Se l'istanza originale attiva non viene abilitata entro il periodo di tempo indicato dalla variabile statica Blocked\_Proc\_Timeout", la sua successiva esecuzione (con REQ non impostato) resetterà lo stato attivo. Se REQ è impostato questa esecuzione inizializza una nuova richiesta del Modbus\_Master come se non fosse attiva nessun'altra istanza.

#### **Parametro REQ**

 $0 =$ Nessuna richiesta; 1 = Richiesta di trasmissione dei dati allo slave Modbus

Questo ingresso pu; essere controllato utilizzando un contatto attivato dal livello o dal fronte. Quando questo ingresso si attiva, viene avviata una funzione di stato che garantisce che nessun altro Modbus Master che utilizza lo stesso DB di istanza possa trasmettere una richiesta finché non termina la richiesta in corso. Gli altri stati degli ingressi vengono rilevati e mantenuti in memoria internamente per la richiesta in corso finché non viene ricevuta una risposta o non viene individuato un errore.

Se la stessa istanza di Modbus\_Master viene eseguita nuovamente con l'ingresso REQ = 1 prima che la richiesta in corso venga portata a termine, non vengono effettuate altre trasmissioni. Conclusa l'esecuzione della richiesta, non appena Modbus\_Master viene eseguito con l'ingresso REQ = 1 ne viene trasmessa una nuova.

#### **I parametri DATA\_ADDR e MODE consentono di selezionare il tipo di funzione Modbus**

DATA\_ADDR (indirizzo Modbus iniziale nello slave): specifica l'indirizzo iniziale dei dati a cui si vuole accedere nello slave Modbus.

L'istruzione Modbus\_Master utilizza l'ingresso MODE anziché l'ingresso di un codice funzione. La combinazione di MODE e dell'indirizzo Modbus determina quale codice funzione verrà utilizzato

nel messaggio Modbus. La seguente tabella descrive l'interazione tra il parametro MODE, il codice funzione Modbus e il campo degli indirizzi Modbus.

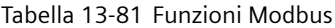

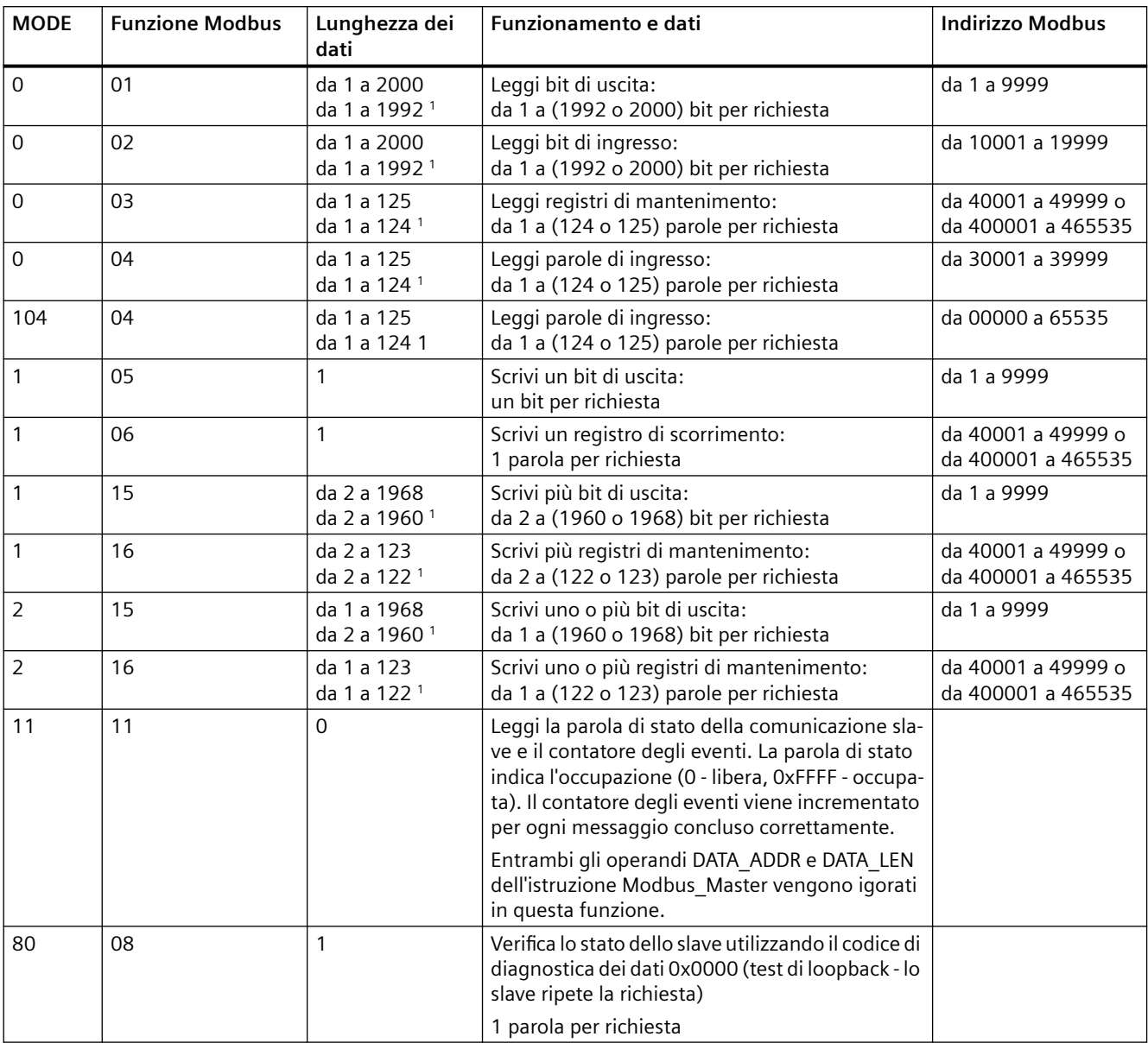

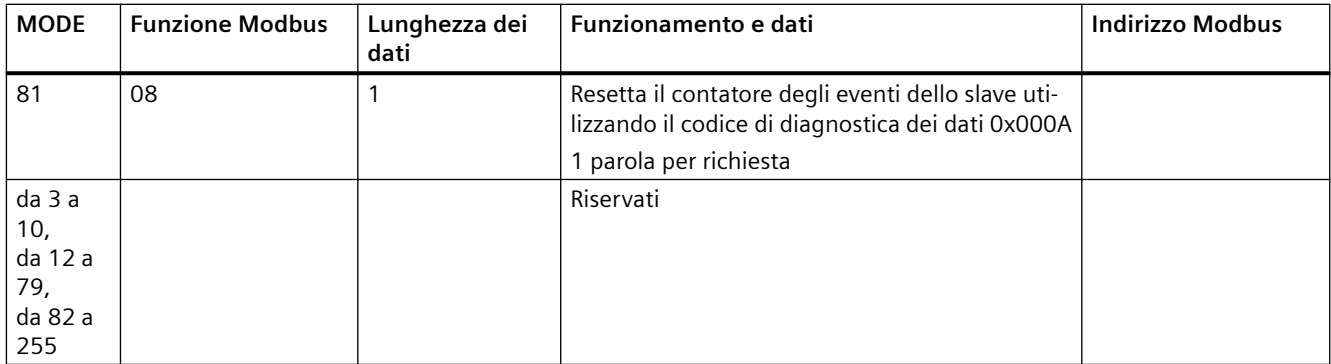

<sup>1</sup> Per il modo di indirizzamento ampliato le lunghezze massime dei dati vengono ridotte di 1 byte o 1 parola a seconda del tipo di dati utilizzati dalla funzione.

#### **Parametro DATA\_PTR**

Il parametro DATA\_PTR indica l'indirizzo DB o M da scrivere o leggere. Se si utilizza un blocco dati è necessario creare un blocco dati globale che memorizzi i dati per le letture e le scritture negli slave Modbus.

#### **Nota**

#### **Il tipo di blocco dati DATA\_PTR deve consentire l'indirizzamento diretto**

Il blocco dati deve consentire l'indirizzamento diretto (assoluto) e simbolico. Quando si crea il blocco dati deve essere selezionato l'attributo di accesso "Predefinito".

A partire dall'istruzione Modbus\_Master versione V4.0 e successive, è possibile attivare l'attributo "Accesso ottimizzato al blocco" del blocco di dati. Nella memoria ottimizzata è possibile utilizzare un elemento singolo o un array di elementi solo con i seguenti tipi di dati: Bool, BYTE, Char, Word, Int, DWord, DINT, Real, USInt, uint, UDInt, SInt, o WChar.

#### **Strutture di blocchi dati per il parametro DATA\_PTR**

- Questi tipi di dati sono validi per le **letture di parole** degli indirizzi Modbus da 30001 a 39999, da 40001 a 49999 e da 400001 a 465536 oltre che per le **scritture di parole** negli indirizzi Modbus da 40001 a 49999 e da 400001 a 465536.
	- Array predefinito con tipo di dati WORD, UINT o INT
	- Struttura WORD, UINT o INT definita da un nome nella quale ciascun elemento ha un nome univoco e un tipo di dati di 16 bit.
	- Struttura complessa definita da un nome nella quale ciascun elemento ha un nome univoco e un tipo di dati di 16 o 32 bit.
- Per le **letture** e le scritture dei bit degli indirizzi Modbus da 00001 a 09999 e le letture dei bit da 10001 a 19999.
	- Array standard con tipi di dati booleani.
	- Struttura booleana definita da un nome costituita da variabili booleane denominate in modo univoco.
- Nonostante non sia necessario è consigliabile associare ogni istruzione Modbus\_Master a un'area di memoria specifica. Questo perché se più istruzioni Modbus\_Master leggono e scrivono nella stessa area di memoria è più probabile che i dati si corrompano.
- Non è necessario che le aree di dati di DATA\_PTR si trovino nello stesso blocco dati globale. È possibile creare un blocco dati con più aree per le letture Modbus, un blocco dati per le scritture Modbus o un blocco dati per ogni stazione slave.

## **Variabili del blocco dati (DB) dell'istruzione Modbus\_Master**

La seguente tabella illustra le variabili statiche memorizzate nel DB di istanza Modbus\_Master che possono essere usate nel programma.

Tabella 13-82 Variabili statiche del DB di istanza Modbus\_Master

| <b>Variabile</b>     | Tipo di dati | <b>Default</b>           | <b>Descrizione</b>                                                                                                    |  |
|----------------------|--------------|--------------------------|----------------------------------------------------------------------------------------------------|--|
| Blocked Proc Timeout | Real         | 3.0                      | Tempo (in secondi) di attesa prima che un'istanza Modbus Master attiva<br>bloccata venga rimossa. Ciò può verificarsi ad esempio se si invia una<br>richiesta del Modbus Master e il programma smette di richiamare la fun-<br>zione del Modbus Master prima che abbia concluso la richiesta. Il valore<br>di tempo deve essere maggiore di 0 e inferiore a 55 secondi, altrimenti si<br>verifica un errore. |  |
| Extended Addressing  | Bool         | <b>FALSE</b>             | Configura l'indirizzamento della stazione slave a byte singolo o a doppio<br>byte:<br>FALSE = indirizzo di un byte; da 0 a 247<br>TRUE = indirizzo di due byte (corrisponde all'indirizzamento amplia-<br>to), da 0 a 65535                                                                                                    |  |
| MB DB                | MB BASE      | $\overline{\phantom{a}}$ | Il parametro MB DB dell'istruzione Modbus Comm Load deve essere<br>collegato al parametro MB DB dell'istruzione Modbus Master.                                                                                                    |  |

Il programma può scrivere i valori nelle variabili Blocked\_Proc\_Timeout e Extended\_Addressing per comandare le istruzioni Modbus\_Master. Per consultare un esempio sulle modalità di utilizzo di queste variabili nell'editor di programma e per visualizzare i dettagli dell'indirizzamento avanzato con Modbus vedere la descrizione del topic Modbus\_Slave per [HR@Start@Offset](#page-1057-0) (Pagina [1058](#page-1057-0)) ed [Extended\\_Addressing](#page-1057-0) (Pagina [1058\)](#page-1057-0)

## **Codici delle condizioni di errore**

Tabella 13-83 Codici della condizione di esecuzione di Modbus Master (errori di comunicazione e configurazione)<sup>1</sup>

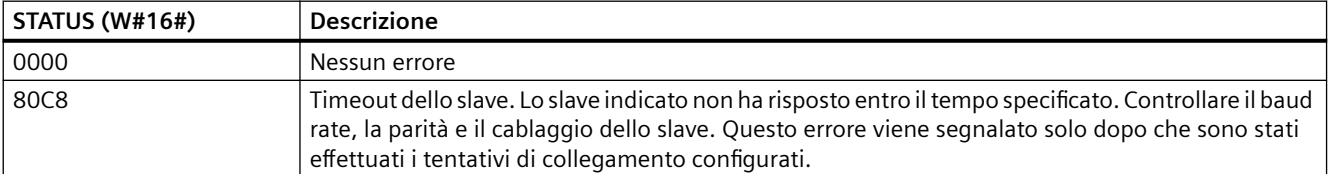

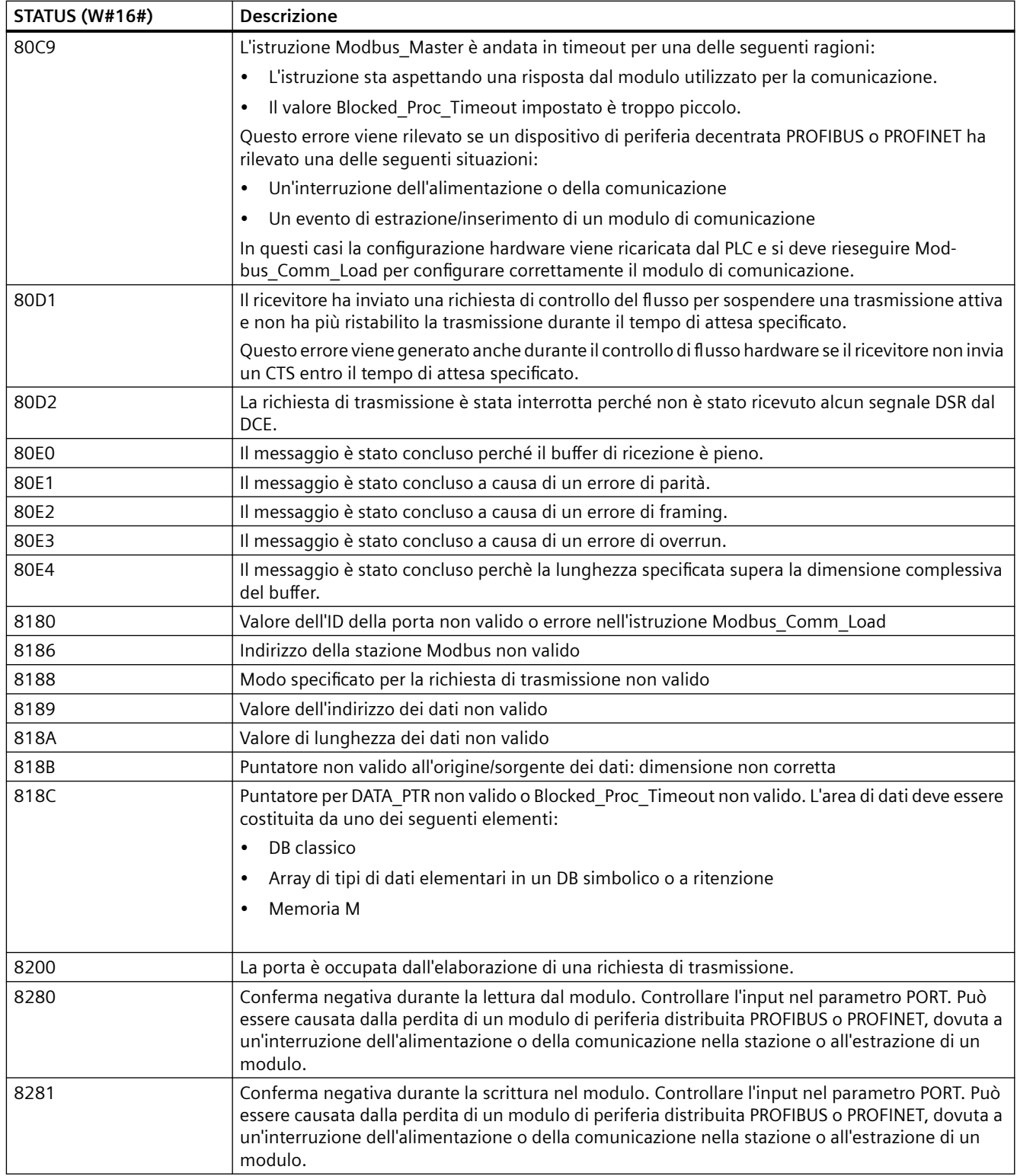

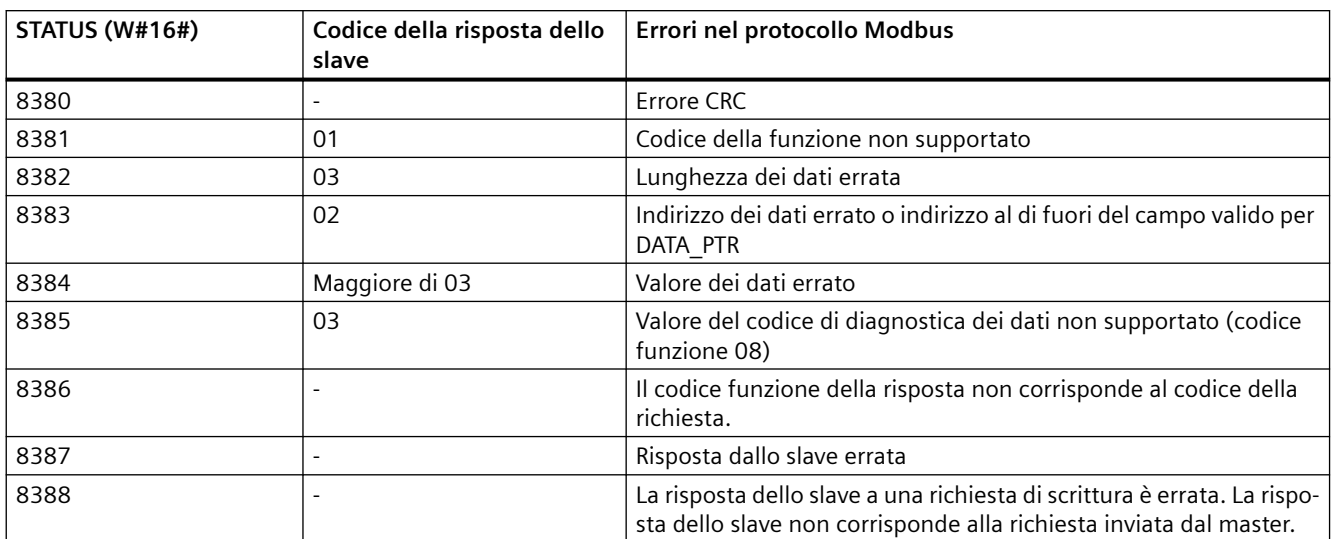

Tabella 13-84 Codici della condizione di esecuzione di Modbus Master (errori nel protocollo Modbus)<sup>1</sup>

<sup>1</sup> Oltre agli errori dell'istruzione Modbus\_Master sopra elencati possono essere restituiti errori dalle istruzioni di comunicazione PtP sottostanti.

#### **Nota**

#### **Impostazione della lunghezza massima del record per la comunicazione Profibus**

Se si utilizza un modulo master Profibus CM1243-5 per comandare un dispositivo Profibus ET 200SP o ET 200MP che si serve di un modulo punto a punto RS232, RS422 o RS485, occorre impostare esplicitamente la variabile del blocco dati "max\_record\_len" a 240 come definito di seguito:

Impostare "max\_record\_len" a 240 nella sezione Send\_P2P del DB di istanza (ad esempio "Modbus\_Master\_DB".Send\_P2P.max\_record\_len) dopo aver eseguito Modbus\_Comm\_Load.

È necessario assegnare esplicitamente un valore per max\_record\_len solo per la comunicazione Profibus; la comunicazione Profinet utilizza già un valore valido.

# <span id="page-1057-0"></span>**Istruzione Modbus\_Slave (Comunica come slave Modbus RTU mediante I/O SIPLUS o porta PtP)**

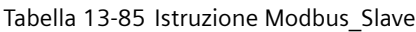

| <b>KOP/FUP</b>                                                                                                    | <b>SCL</b>                                                                                                    | <b>Descrizione</b>                                                                                                    |  |  |
|----------------------------------------------------------------------------------------------------|----------------------------------------------------------------------------------------------------|----------------------------------------------------------------------------------------------------|--|--|
| <b>NOB6</b><br>"Modbus_Slave_<br>DR <sup>*</sup><br>Modbus Slave<br>ENO-<br><b>HEN</b><br>MB ADDR<br>NDR-<br>MB_HOLD_REG<br>DR-<br>ERROR-<br>STATUS | "Modbus Slave DB" (<br>$MB$ ADDR:= uint in,<br>NDR=> bool out,<br>$DR = > bool out$ ,<br>ERROR= $>$ bool out,<br>STATUS=> word out,<br>MB HOLD REG:= variant inout $);$ | L'istruzione Modbus Slave consente al pro-<br>gramma di comunicare in uno dei due seguenti<br>modi:<br>Come slave Modbus RTU attraverso una por-<br>٠<br>ta PtP del CM (RS485 or RS232) e della CB<br>(RS485)<br>Come slave Modbus RTU attraverso le opzio-<br>$\bullet$<br>ni I/O SIPLUS per Modbus RTU:<br>Installare ET 200MP S7-1500CM PtP<br>(RS485/422 o RS232).<br>Installare ET 200SP S7-1500 CM PtP<br>(RS485/422 o RS232).<br>Quando un master Modbus RTU remoto invia<br>una richiesta il programma utente risponde ese-<br>guendo l'istruzione Modbus Slave. STEP 7 crea<br>automaticamente il DB di istanza quando si in-<br>serisce l'istruzione. Utilizzare il nome Mod-<br>bus Slave DB quando si specifica il parametro<br>MB DB nell'istruzione Modbus Comm Load. |  |  |

Tabella 13-86 Tipi di dati per i parametri

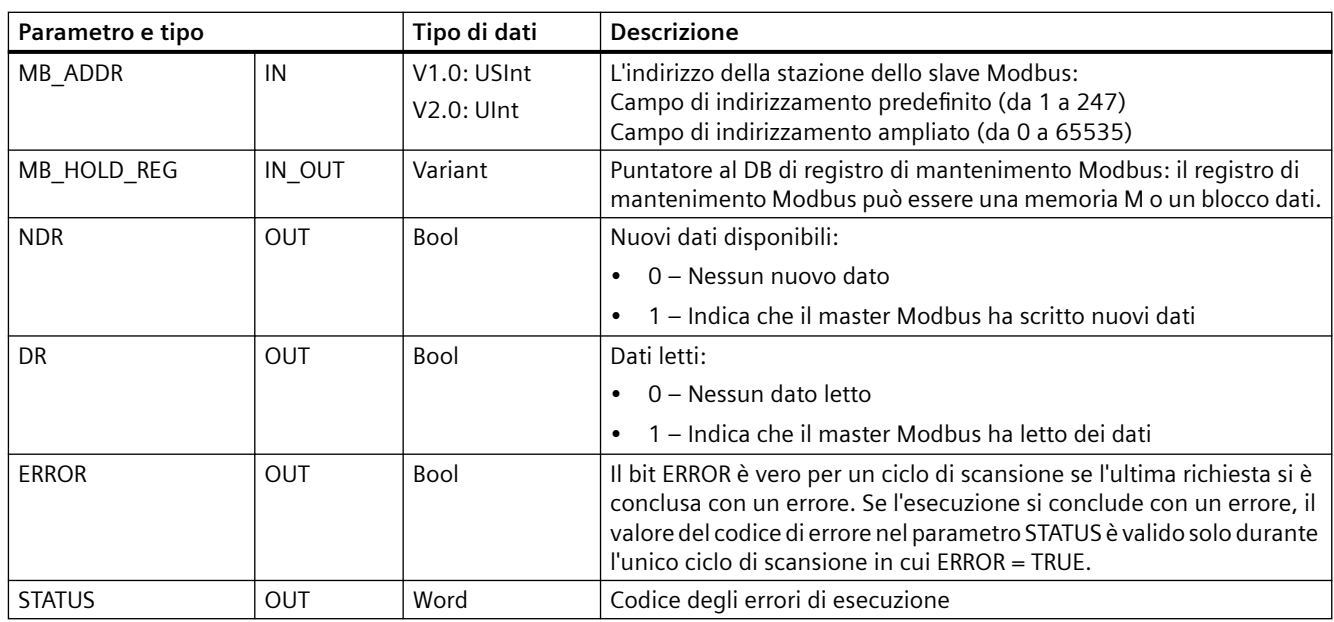

I codici delle funzioni di comunicazione Modbus (1, 2, 4, 5 e 15) possono leggere e scrivere bit e parole direttamente nell'immagine di processo degli ingressi e delle uscite della CPU. Per questi codici funzione il parametro MB\_HOLD\_REG deve essere definito come un tipo di dati maggiore

di un byte. La seguente tabella illustra un esempio di assegnazione degli indirizzi Modbus all'immagine di processo nella CPU.

| <b>Funzioni Modbus</b> |              |              |                       |          |       | S7-1200                                |                     |  |
|------------------------|--------------|--------------|-----------------------|----------|-------|----------------------------------------|---------------------|--|
| Codici                 | Funzione     | Area di dati | Campo degli indirizzi |          |       | Area di dati                           | Indirizzo della CPU |  |
| 01                     | Leggi bit    | Uscita       |                       | $\cdots$ | 8192  | Immagine di processo delle<br>uscite   | Q0.0  Q1023.7       |  |
| 02                     | Leggi bit    | Ingresso     | 10001                 | $\cdots$ | 18192 | Immagine di processo degli<br>ingressi | 10.011023.7         |  |
| 04                     | Leggi parole | Ingresso     | 30001                 | $\cdots$ | 30512 | Immagine di processo degli<br>ingressi | IWO  IW1022         |  |
| 05                     | Scrivi bit   | Uscita       | 1                     | $\cdots$ | 8192  | Immagine di processo delle<br>uscite   | Q0.0  Q1023.7       |  |
| 15                     | Scrivi bit   | Uscita       | 1                     | $\cdots$ | 8192  | Immagine di processo delle<br>uscite   | 00.0  01023.7       |  |

Tabella 13-87 Assegnazione di indirizzi Modbus all'immagine di processo

I codici delle funzioni di comunicazione Modbus (3, 6, 16) utilizzano un registro di mantenimento Modbus che può essere un campo di indirizzi della memoria M o un blocco dati. Il tipo di registro di mantenimento viene specificato dal parametro MB\_HOLD\_REG nell'istruzione Modbus\_Slave.

#### **Nota**

### **Tipo di blocco dati MB\_HOLD\_REG**

Un blocco dati del registro di mantenimento Modbus deve consentire sia l'indirizzamento diretto (assoluto) che quello simbolico. Quando si crea il blocco dati deve essere selezionato l'attributo di accesso "Predefinito".

A partire dall'istruzione Modbus\_Slave versione V4.0 e successive, è possibile attivare l'attributo "Accesso ottimizzato al blocco" del blocco di dati. Nella memoria ottimizzata è possibile utilizzare un elemento singolo o un array di elementi solo con i seguenti tipi di dati: Bool, BYTE, Char, Word, Int, DWord, DINT, Real, USInt, uint, UDInt, SInt, o WChar.

La tabella seguente mostra degli esempi di indirizzi Modbus per l'assegnazione di registri di mantenimento utilizzati per i codici delle funzioni Modbus 03 (lettura di parole), 06 (scrittura di parola) e 16 (scrittura di parole). Il limite superiore attuale degli indirizzi dei DB è determinato dal limite massimo della memoria di lavoro e della memoria M, per ogni modello di CPU.

| Indirizzo del master Mod- | Esempi di parametro MB_HOLD_REG |           |              |                   |                          |  |  |
|---------------------------|---------------------------------|-----------|--------------|-------------------|--------------------------|--|--|
| bus                       | <b>MW100</b>                    | DB10.DBw0 | <b>MW120</b> | <b>DB10.DBW50</b> | "Ricetta".ingrediente    |  |  |
| 40001                     | MW100                           | DB10.DBW0 | MW120        | DB10.DBW50        | "Ricetta".ingrediente[1] |  |  |
| 40002                     | MW102<br>DB10.DBW2              |           | MW122        | <b>DB10.DBW52</b> | "Ricetta".ingrediente[2] |  |  |
| 40003                     | MW104<br>DB10.DBW4              |           | MW124        | <b>DB10.DBW54</b> | "Ricetta".ingrediente[3] |  |  |
| 40004                     | DB10.DBW6<br>MW106              |           | MW126        | DB10.DBW56        | "Ricetta".ingrediente[4] |  |  |
| 40005                     | MW108                           | DB10.DBW8 | MW128        | <b>DB10.DBW58</b> | "Ricetta".ingrediente[5] |  |  |

Tabella 13-88 Assegnazione degli indirizzi Modbus alla memoria della CPU

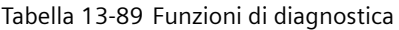

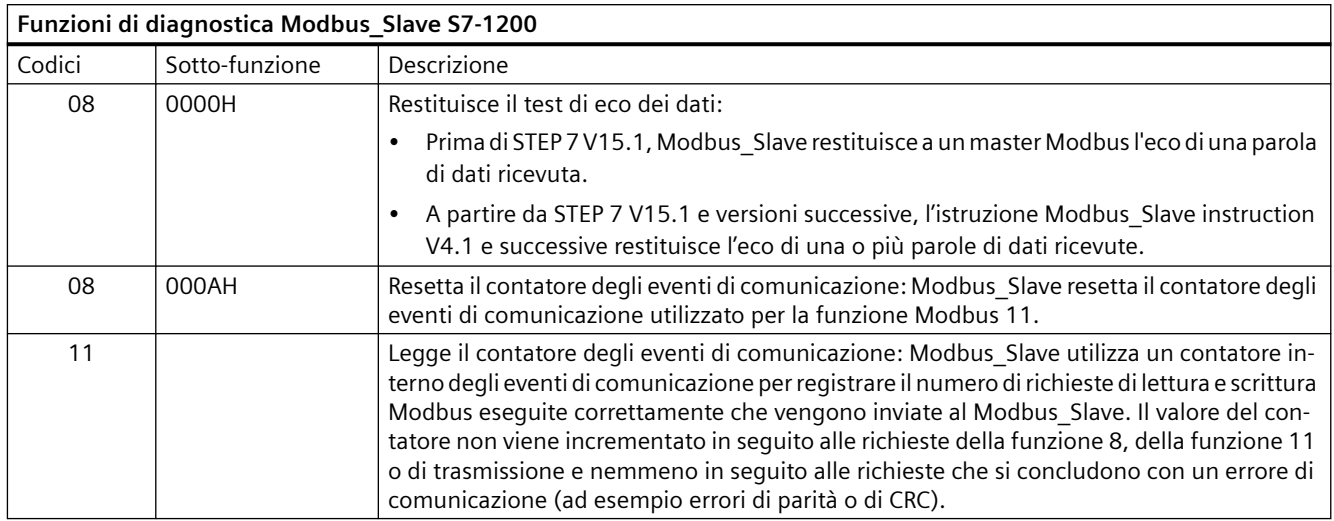

L'istruzione Modbus\_Slave supporta le richieste di trasmissione di scrittura provenienti da qualsiasi master Modbus, purché prevedano l'accesso a indirizzi validi. Per i codici delle funzioni non supportati per la trasmissione, Modbus\_Slave genera il codice di errore "0x8188".

### **Regole di comunicazione Modbus\_Slave**

- Perché un'istruzione Modbus Slave possa comunicare attraverso una porta è necessario che questa sia stata configurata eseguendo Modbus\_Comm\_Load.
- Se una porta deve rispondere come slave a un Modbus Master non la si deve programmare con l'istruzione Modbus\_Master.
- Con una determinata porta è consentito utilizzare una sola istanza di Modbus\_Slave, altrimenti può verificarsi un comportamento irregolare.
- Le istruzioni Modbus non utilizzano eventi di allarme per comandare il processo di comunicazione. Per il comando della comunicazione il programma deve interrogare l'istruzione Modbus Slave e richiedere le condizioni complete di trasmissione e ricezione.
- L'istruzione Modbus Slave deve essere eseguita periodicamente ad una velocità che le consenta di reagire tempestivamente alle richieste provenienti da un Modbus\_Master. Si consiglia di eseguire Modbus\_Slave in tutti i cicli di scansione da un OB di ciclo. L'esecuzione di Modbus\_Slave da un OB di schedulazione orologio è possibile ma non è consigliata a causa degli eccessivi ritardi temporali possibili nella routine di interrupt che può bloccare temporaneamente l'esecuzione di altre routine di interrupt.

### **Temporizzazione del segnale Modbus**

L'istruzione Modbus Slave deve essere eseguita periodicamente, in modo da ricevere tutte le richieste dal Modbus\_Master e rispondere in modo adeguato. La frequenza di esecuzione di Modbus\_Slave dipende dal periodo di timeout della risposta del Modbus\_Master. come illustrato nel seguente schema.

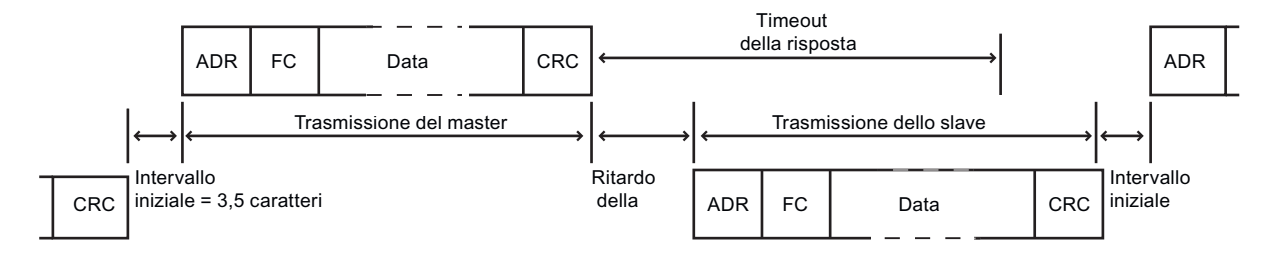

Il periodo di timeout della risposta RESP\_TO indica per quanto tempo un Modbus\_Master resta in attesa che il Modbus Slave inizi ad inviare una risposta. Questo periodo di tempo non viene definito dal protocollo Modbus ma è un parametro di ciascun Modbus\_Master. La frequenza di esecuzione (il tempo che intercorre tra un'esecuzione e l'altra) di Modbus\_Slave deve basarsi su parametri specifici del Modbus\_Master utilizzato. Modbus\_Slave dovrebbe essere eseguita almeno due volte entro il periodo di timeout della risposta del Modbus\_Master.

# **Variabili del blocco dati (DB) dell'istruzione Modbus\_Slave**

La seguente tabella illustra le variabili statiche memorizzate nel DB di istanza Modbus\_Slave che possono essere usate nel programma.

| Variabile           | Tipo di dati | <b>Default</b> | <b>Descrizione</b>                                                                                                    |  |  |  |
|---------------------|--------------|----------------|----------------------------------------------------------------------------------------------------|--|--|--|
| HR Start Offset     | Word         | $\Omega$       | Assegna l'indirizzo iniziale del registro di mantenimento Modbus (de-<br>$fault = 0$                                          |  |  |  |
| Extended Addressing | <b>Bool</b>  | <b>FALSE</b>   | Configura l'indirizzamento dello slave a byte singolo o a doppio byte:                                                        |  |  |  |
|                     |              |                | FALSE = indirizzamento a byte singolo<br>$\bullet$                                                                            |  |  |  |
|                     |              |                | TRUE = indirizzamento a byte doppio<br>$\bullet$                                                                              |  |  |  |
| Request_Count       | Word         | $\Omega$       | Numero complessivo di tutte le richieste ricevute dallo slave                                                                 |  |  |  |
| Slave_Message_Count | Word         | 0              | Numero di richieste ricevute per questo slave specifico                                                                       |  |  |  |
| Bad_CRC_Count       | Word         | $\Omega$       | Numero di richieste ricevute che presentano un errore CRC                                                                     |  |  |  |
| Broadcast Count     | Word         | $\Omega$       | Numero di richieste di trasmissione ricevute                                                                                  |  |  |  |
| Exception_Count     | Word         | $\Omega$       | Errori Modbus specifici che richiedono un riconoscimento e la restitu-<br>zione di un'eccezione al master                     |  |  |  |
| Success_Count       | Word         | $\Omega$       | Numero di richieste ricevute per questo slave specifico senza errori di<br>protocollo                                         |  |  |  |
| MB DB               | MB BASE      |                | Il parametro MB_DB dell'istruzione Modbus_Comm_Load deve essere<br>collegato al parametro MB_DB dell'istruzione Modbus_Slave. |  |  |  |
| QB_Start            | Ulnt         | $\Omega$       | L'indirizzo iniziale dei byte di uscita su cui la CPU può scrivere (QB0<br>QB65535)                                           |  |  |  |

Tabella 13-90 Variabili statiche del DB di istanza Modbus\_Slave

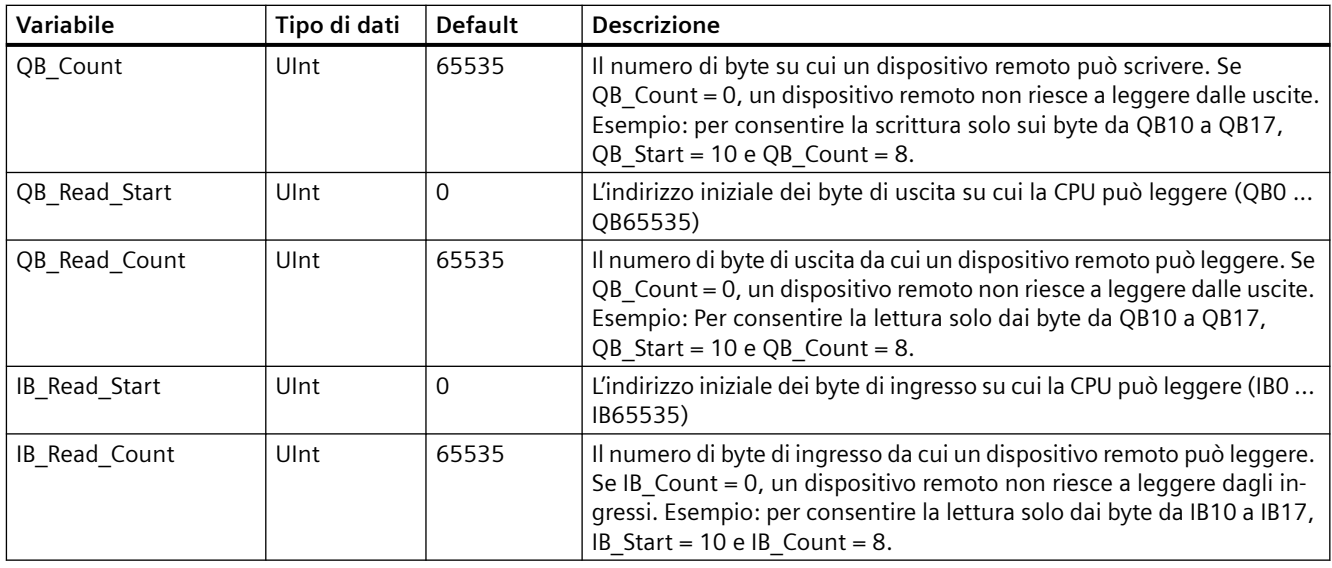

Il programma può scrivere i dati nelle operazioni di controllo del server Modbus e nelle seguenti variabili:

- HR\_Start\_Offset
- Extended\_Addressing
- QB\_Start
- QB\_Count
- QB\_Read\_Start
- QB\_Read\_Count
- IB\_Read\_Start
- IB\_Read\_Count

I requisiti di versione per la disponibilità delle variabili del blocco dati (DB) dell'istruzione Modbus\_Slave sono i seguenti:

Tabella 13-91 Requisiti di versione per la disponibilità delle variabili del blocco dati (DB) dell'istruzione Modbus\_Slave: Istruzione, TIA Portal e CPU dell'S7-1200

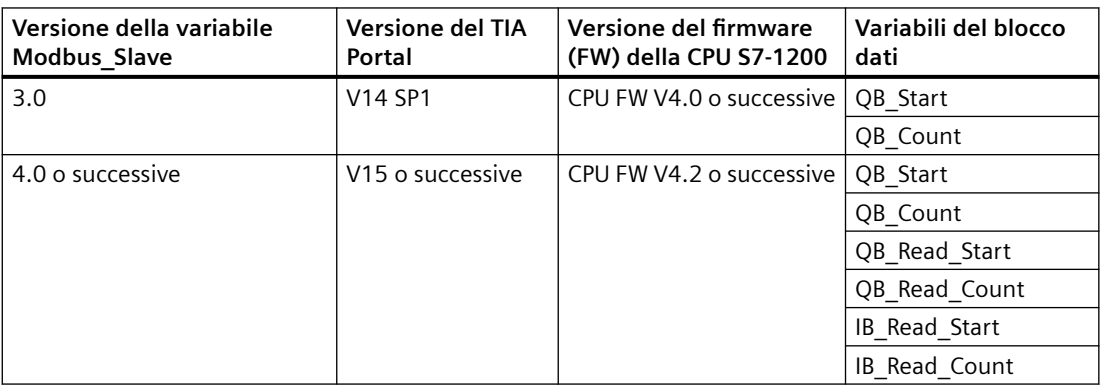

# **HR** Start Offset

Gli indirizzi dei registri di mantenimento Modbus iniziano da 40001 o 400001. Questi indirizzi corrispondono all'indirizzo iniziale della memoria PLC del registro di mantenimento. È comunque possibile configurare la variabile "HR Start Offset" per avviare l'indirizzo iniziale del registro di mantenimento Modbus su un valore diverso da 40001 o 400001.

Ad esempio se il registro di mantenimento è configurato per iniziare con MW100 ed è lungo 100 parole. Un offset di 20 indica un indirizzo iniziale del registro di mantenimento pari a 40021 anziché 40001. Ogni indirizzo inferiore a 40021 e superiore a 400119 causerà un errore di indirizzamento.

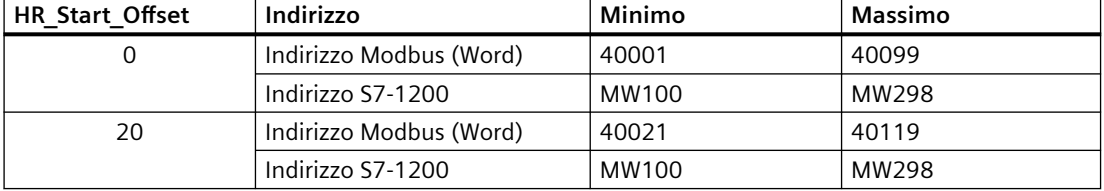

Tabella 13-92 Esempio di indirizzamento del registro di mantenimento Modbus

HR\_Start\_Offset è un valore di parola che indica l'indirizzo iniziale del registro di mantenimento Modbus e viene salvato nel blocco dati di istanza Modbus\_Slave. Il valore di questa variabile statica può essere impostato utilizzando l'elenco a discesa dei parametri dopo aver inserito Modbus\_Slave nel programma.

Ad esempio, se si è inserita Modbus\_Slave in un segmento KOP si può passare a un segmento precedente e assegnare il valore HR@Start@Offset. È necessario assegnare il valore prima di eseguire Modbus\_Slave.

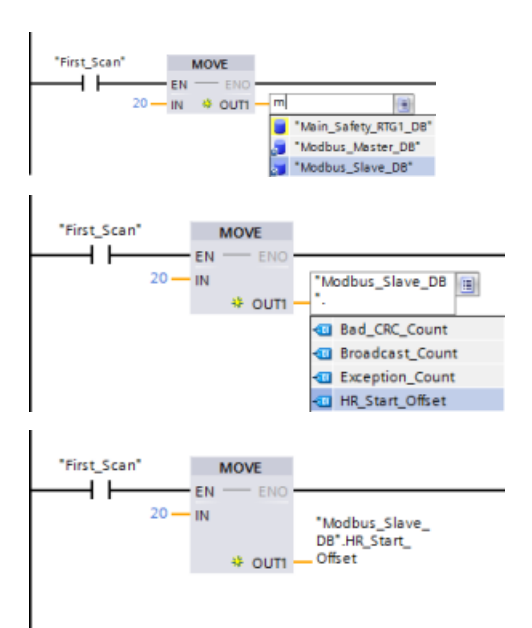

Inserimento di una variabile dello slave Mod‐ bus utilizzando il nome di default del DB:

- 1. Posizionare il cursore nel campo dei para‐ metri e scrivere una m
- 2. Selezionare "Modbus\_Slave\_DB" dall'elen‐ co a discesa.
- 3. Posizionare il cursore sul lato destro del no‐ me del DB (dopo le virgolette) e inserire un punto.
- 4. Selezionare "Modbus\_Sla‐ ve\_DB.HR\_Start\_Offset" dall'elenco a discesa.

#### **Extended\_Addressing**

L'accesso alla variabile Extended\_Addressing avviene in modo simile al riferimento HR@Start@Offset illustrato in precedenza fatta eccezione per il fatto che la variabile Extended\_Addressing è un valore booleano. Il valore booleano deve essere scritto da una bobina di uscita e non da un box di movimento.

L'indirizzamento dello slave Modbus può essere configurato a byte singolo (che corrisponde al Modbus predefinito) o a doppio byte. L'indirizzamento ampliato viene utilizzato per indirizzare più di 247 dispositivi all'interno di una singola rete. Selezionando questo indirizzamento si può indirizzare un massimo di 64000 indirizzi. L'esempio seguente mostra la funzione 1 di Modbus.

Tabella 13-93 Indirizzo slave a byte singolo (byte 0)

| <b>Funzione 1</b> | Byte 0       | Byte 1   | Byte 2    | Byte 3             | Byte 4      | Byte 5                 |  |
|-------------------|--------------|----------|-----------|--------------------|-------------|------------------------|--|
| Richiesta         | Indir. slave | Codice F |           | Indirizzo iniziale |             | Lunghezza delle bobine |  |
| Risposta valida   | Indir. slave | Codice F | Lunghezza |                    | Dati bobina |                        |  |
| Risposta errata   | Indir. slave | 0x81     | Codice E  |                    |             |                        |  |

Tabella 13-94 Indirizzo slave a doppio byte (byte 0 e byte 1)

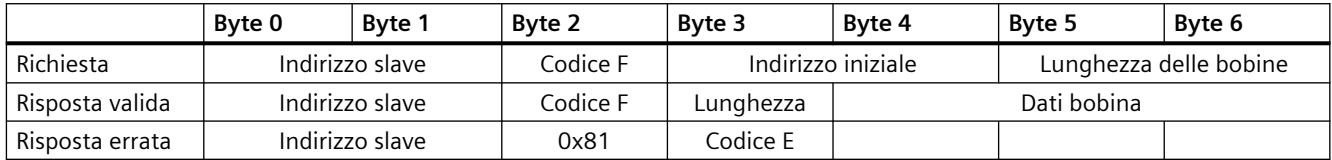

#### **Accesso alle aree di dati nei blocchi dati (DB) invece dell'accesso diretto agli indirizzi Modbus**

È possibile accedere alle aree dati nei DB dalla pagina "Attributi" delle proprietà DB globali. Deselezionare le caselle di controllo "Salva soltanto nella memoria di caricamento" e "Accesso ottimizzato al blocco".

Se arriva una richiesta Modbus e non è stata definita un'area di dati per il tipo di dati Modbus Slave del codice funzione corrispondente, l'istruzione tratterà la richiesta come nelle sue precedenti versioni: l'accesso alle immagini di processo e ai registri di mantenimento è diretto.

Se è stata definita un'area di dati per il tipo di dati Modbus del codice funzione, l'istruzione Modbus\_Slave leggerà da o scriverà su quell'area di dati. Se opera in lettura o in scrittura dipende dal tipo di ordine.

#### **Nota**

Se è stata configurata un'area di dati, l'istruzione Modbus\_Slave ignora gli offset o i campi di valori configurati dalle variabili statiche nel blocco dati di istanza che corrisponde al data\_type dell'area di dati. Gli offset e i campi valgono solo per l'immagine di processo o la memoria indirizzata da MB\_HOLD\_REG. I parametri relativi all'inizio e alla lunghezza dell'area di dati definiscono gli offset e i campi.

Per una singola richiesta Modbus è possibile leggere da o scrivere su una sola area di dati. Ad esempio, se si desidera leggere registri di mantenimento che si estendono su più aree di dati sono necessarie più richieste Modbus.

Ecco le regole per definire le aree di dati:

- Si possono definire fino a otto aree di dati in vari DB, ciascuno dei quali deve contenere solo un'area di dati. Una singola richiesta MODBUS può leggere solo da una determinata area di dati o scrivere solo su una determinata area di dati. Ogni area di dati corrisponde a un'area di indirizzo MODBUS. Le aree di dati vengono definite nella variabile statica "Data\_Area\_Array" del DB di istanza.
- Se si desidera utilizzare meno di otto aree di dati, posizionare le aree di dati desiderate una dietro all'altra, senza alcun gap. Il primo spazio vuoto nelle aree di dati mette fine alla ricerca all'interno dell'area di dati durante l'elaborazione. Ad esempio, se si definiscono gli elementi del campo 1, 2, 4 e 5, "Data\_Area\_Array" riconosce solo gli elementi 1 e 2, in quanto l'elemento del campo 3 è vuoto.

- Il campo Data\_Area\_Array è costituito da otto elementi: Data\_Area\_Array[1] ... Data\_Area\_Array[8]
- Ciascun elemento Data\_Area\_Array[x], 1 <= x <= 8, è un UDT del tipo MB\_DataArea e si struttura come segue:

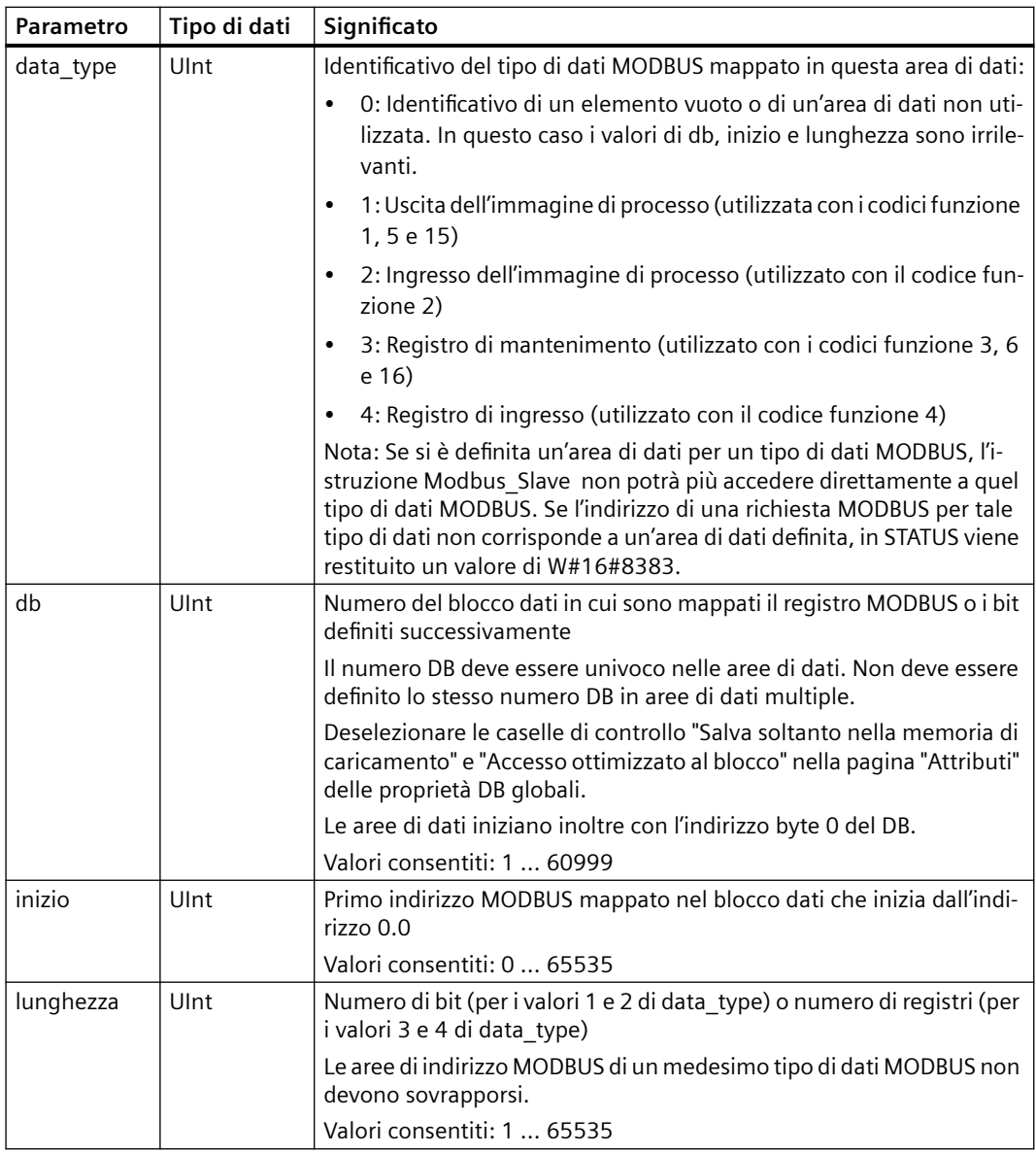

Esempi di definizione di aree di dati:

- Primo esempio: data type = 3, db = 1, inizio = 10, lunghezza = 6 La CPU mappa i registri di mantenimento (data type = 3) nel blocco dati 1 (db = 1), posizionando l'indirizzo Modbus 10 (inizio = 10) in corrispondenza della parola di dati 0 e l'ultimo indirizzo Modbus 15 valido (lunghezza = 6) in corrispondenza della parola di dati 5.
- Secondo esempio: data type = 2, db = 15, inizio = 1700, lunghezza = 112 La CPU mappa i registri di mantenimento (data type = 2) nel blocco dati 15 (db = 15), posizionando l'indirizzo Modbus 1700 (inizio = 1700) in corrispondenza della parola di dati 0 e l'ultimo indirizzo Modbus 1811 valido (lunghezza = 112) in corrispondenza della parola di dati 111.

# **Codici delle condizioni di errore**

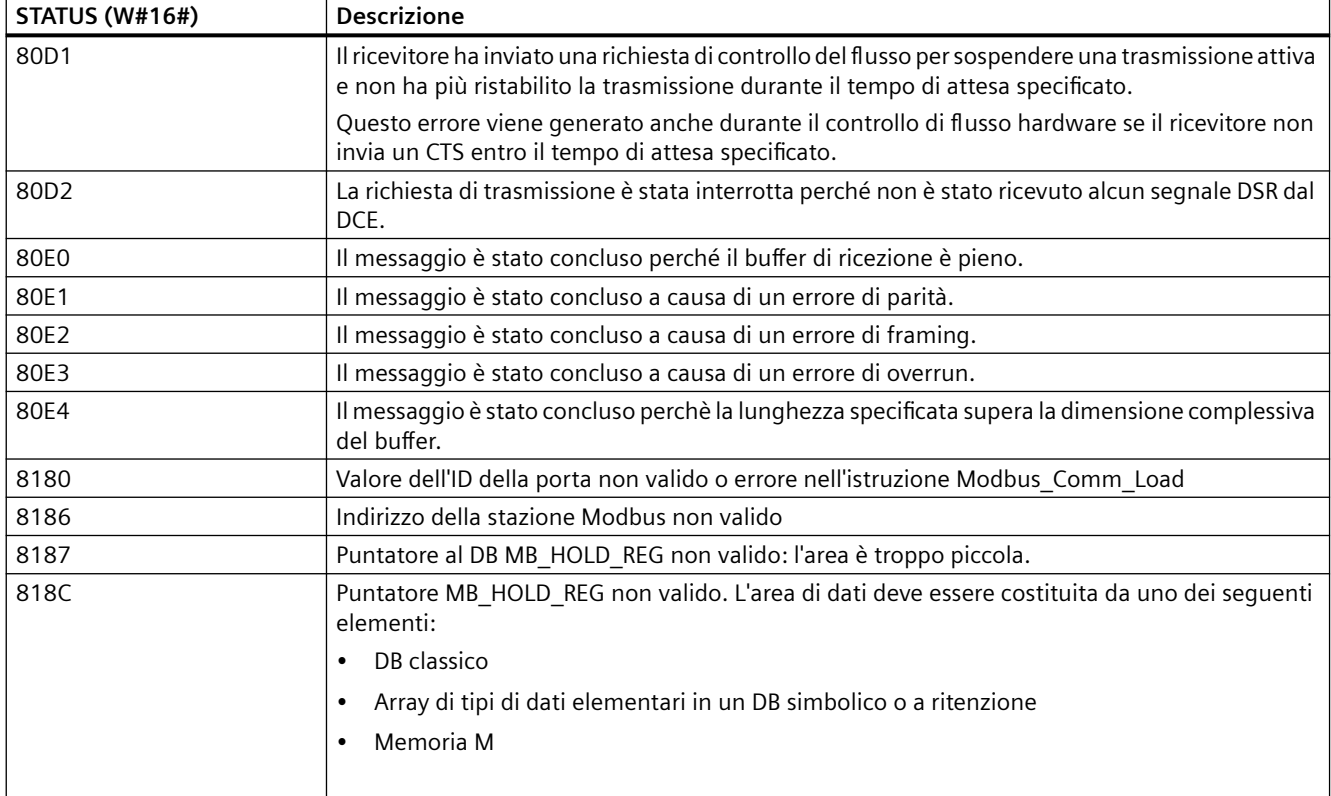

Tabella 13-95 Codici della condizione di esecuzione di Modbus Slave (errori di comunicazione e configurazione)<sup>1</sup>

#### Tabella 13-96 Codici della condizione di esecuzione di Modbus\_Slave (errori nel protocollo Modbus) <sup>1</sup>

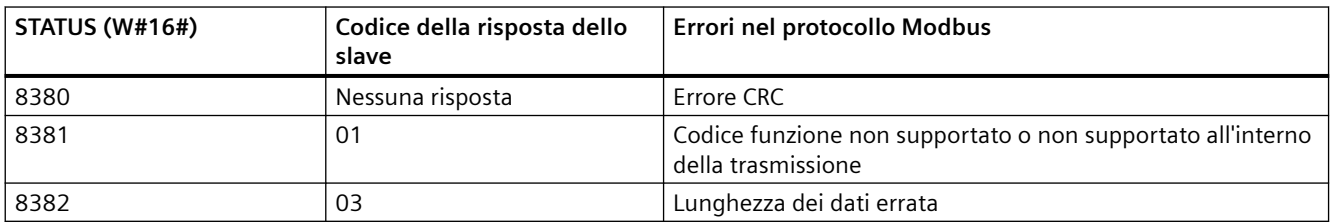

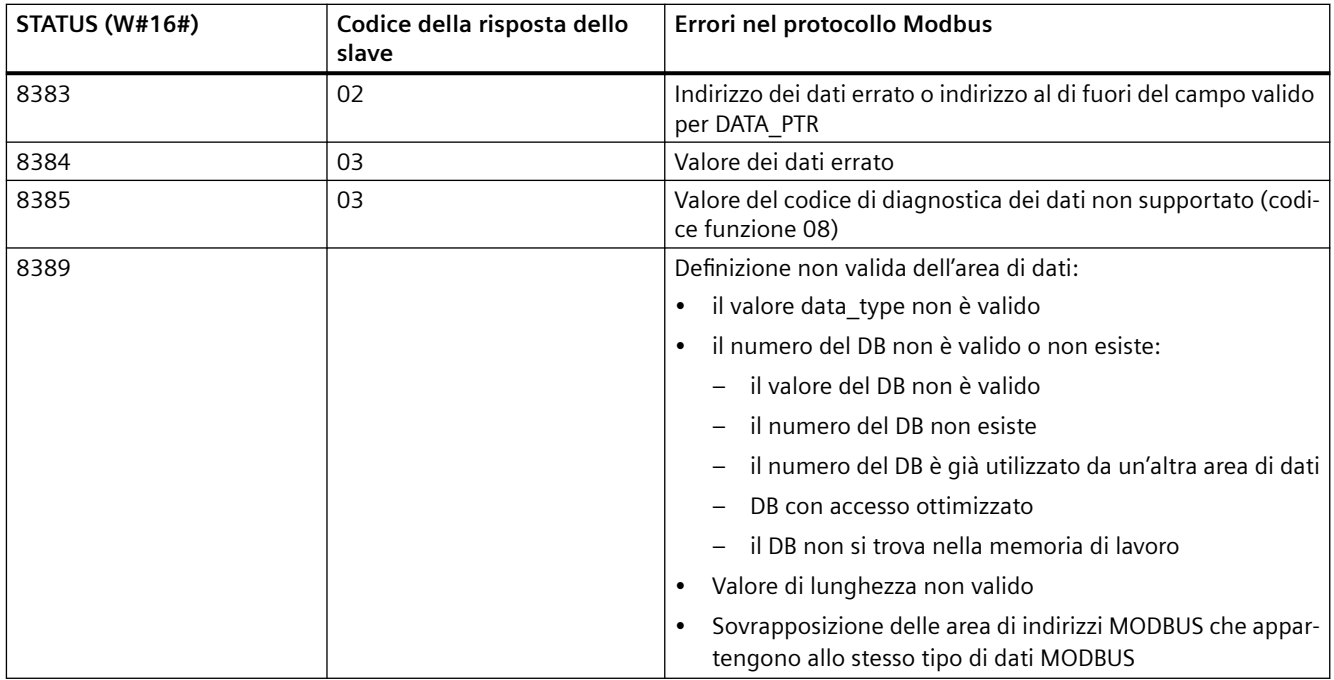

<sup>1</sup> Oltre agli errori dell'istruzione Modbus Slave sopra elencati possono essere restituiti errori dalle istruzioni di comunicazione PtP sottostanti.

#### **Nota**

### **Impostazione della lunghezza massima del record per la comunicazione PROFIBUS**

Se si utilizza un modulo PROFIBUS CM1243-5 per comandare un dispositivo PROFIBUS ET 200SP o ET 200MP che si serve di un modulo punto a punto RS232, RS422 o RS485, occorre impostare esplicitamente la variabile del blocco dati "max\_record\_len" a 240 come definito di seguito:

Impostare "max\_record\_len" a 240 nella sezione Send\_P2P del DB di istanza (ad esempio "Modbus\_Slave\_DB".Send\_P2P.max\_record\_len) dopo aver esequito Modbus\_Comm\_Load.

È necessario assegnare esplicitamente un valore per max\_record\_len solo per la comunicazione PROFIBUS; la comunicazione PROFINET utilizza già un valore valido.

#### **13.5.3.4 Esempi di Modbus RTU**

#### **Esempio: programma master Modbus RTU**

Modbus\_Comm\_Load viene inizializzata durante l'avvio mediante il merker di primo ciclo. Questa modalità di esecuzione di Modbus\_Comm\_Load è consigliabile solo quando la configurazione della porta seriale non cambia durante il runtime.

**Segmento 1**: configurazione/inizializzazione della porta di comunicazione del modulo RS485 una sola volta durante il primo ciclo.

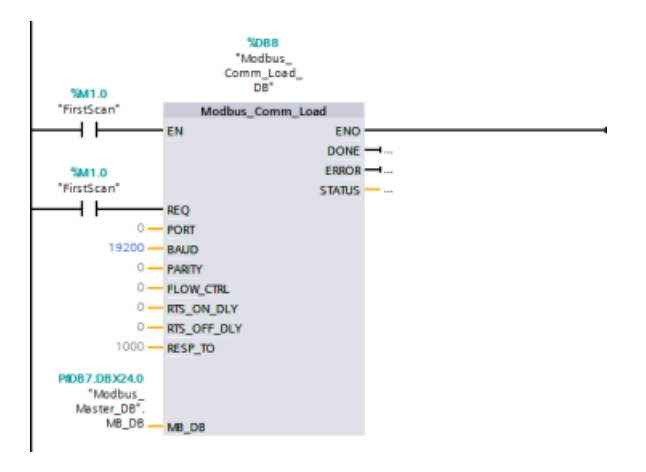

Per comunicare con un singolo slave si utilizza un'istruzione Modbus\_Master nell'OB di ciclo del programma. Per comunicare con altri slave si possono inserire altre istruzioni Modbus\_Master nell'OB di ciclo del programma o riutilizzare un FB Modbus\_Master.

**Segmento 2**: lettura di 100 parole di dati del registro di mantenimento dall'indirizzo 400001 dello slave #2 nell'indirizzo di memoria MW500-MW698.

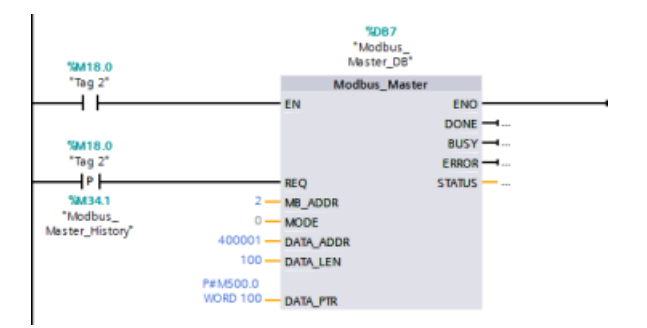

**Segmento 3**: spostamento delle prime 3 parole di dati del registro di mantenimento che sono state lette in un altro indirizzo e impostazione del bit di cronologia DONE. Questo segmento imposta inoltre il bit di cronologia ERROR e, in caso di errore, salva la parola STATUS in un altro indirizzo.

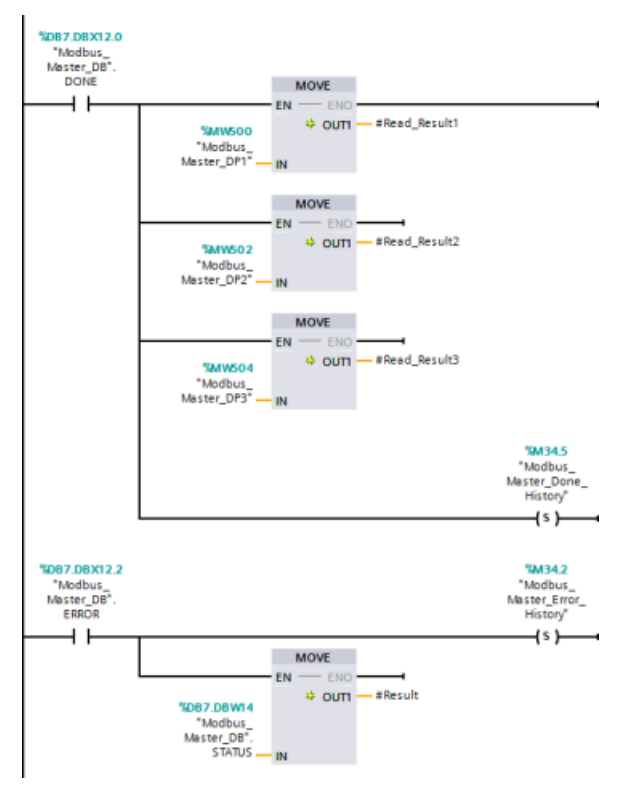

**Segmento 4**: scrittura di 64 bit di dati da MW600-MW607 negli indirizzi dei bit di uscita 00017 ... 00081 dello slave #2.

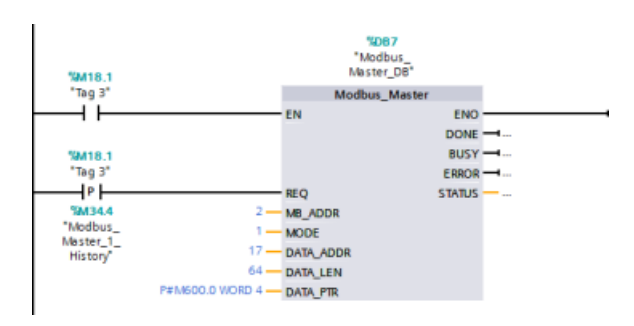

**Segmento 5**: impostazione di un bit di cronologia DONE al termine della scrittura. Se si verifica un errore, il programma imposta un bit di cronologia e salva il codice STATUS.

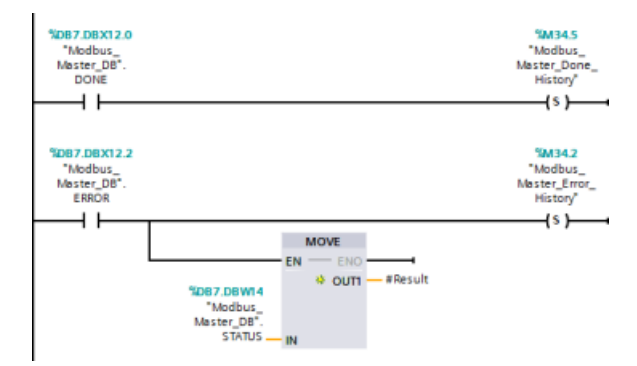

#### **Esempio: programma slave Modbus RTU**

MB\_COMM\_LOAD sotto illustrata viene inizializzata ogni volta che si attiva "Tag\_1".

Questa modalità di esecuzione di MB\_COMM\_LOAD è consigliabile quando si prevede che la configurazione della porta seriale cambi durante il runtime in base alla configurazione dell'HMI.

**Segmento 1**: Inizializzare i parametri del modulo RS485 ogni volta che vengono modificati da un dispositivo HMI.

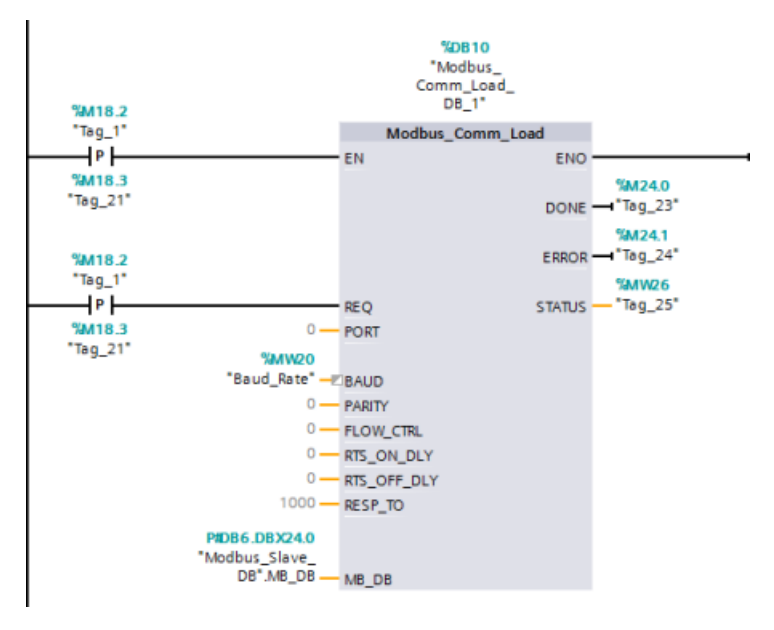

MB\_SLAVE sotto illustrata viene inserita in un OB ciclico eseguito ogni 10 ms. Nonostante questo non garantisca la massima rapidità di risposta dello slave, consente di ottenere prestazioni ottime a una velocità di 9600 baud nel caso dei messaggi brevi (max. 20 byte nella richiesta).

**Segmento 2**: Verificare le richieste del master Modbus ad ogni ciclo. Il registro di mantenimento di Modbus è configurato per 100 parole a partire da MW1000.

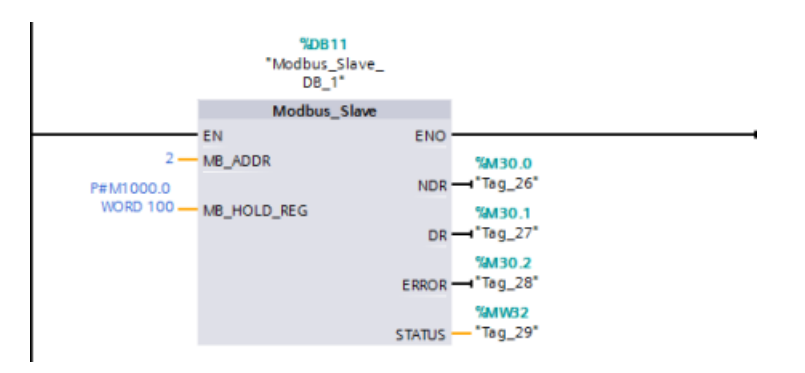

# **13.6 Comunicazione PtP legacy (solo CM/CB 1241)**

Prima del rilascio di STEP 7 V13 SP1 e delle CPU S7-1200 V4.1 le istruzioni di comunicaizone punto a punto avevano nomi diversi e in alcuni casi interfacce leggermente differenti. I concetti generali della [comunicazione punto a punto](#page-900-0) (Pagina [901\)](#page-900-0) e della configurazione delle [porte](#page-904-0) (Pagina [905](#page-904-0)) e dei [parametri](#page-919-0) (Pagina [920\)](#page-919-0) valgono per entrambi i set di istruzioni. Per informazioni sulla programmazione vedere le singole istruzioni punto a punto legacy.

Tabella 13-97 Classi di errori comuni

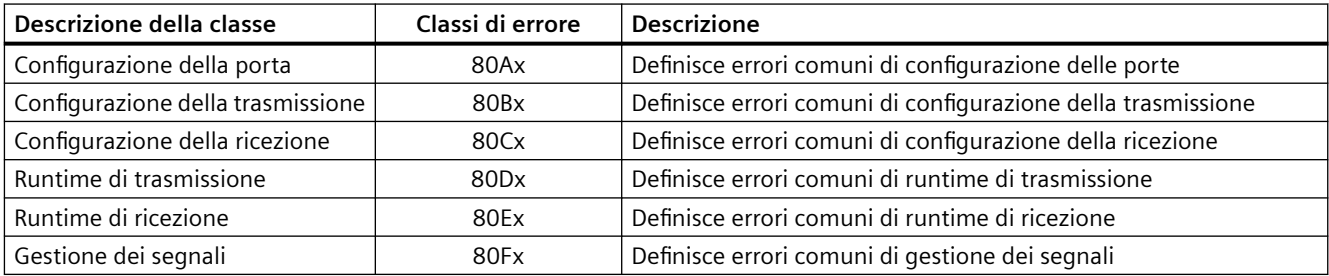

# **13.6.1 Istruzioni punto a punto legacy**

# **13.6.1.1 PORT\_CFG (Configura dinamicamente parametri di comunicazione)**

Tabella 13-98 Istruzione PORT\_CFG (Configurazione della porta)

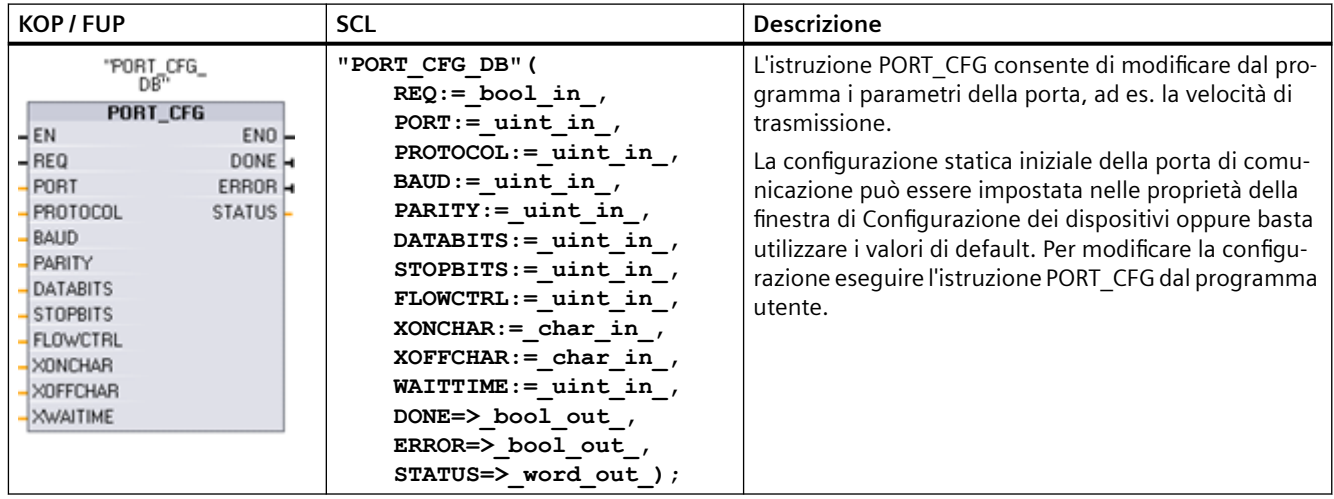

<sup>1</sup> STEP 7 crea automaticamente il DB all'inserimento dell'istruzione.

Le modifiche apportate alla configurazione con PORT\_CFG non vengono memorizzate in modo permanente nella CPU. I parametri configurati nella configurazione dei dispositivi vengono ripristinati quando la CPU passa da RUN a STOP e dopo uno spegnimento/riaccensione. Per

maggiori informazioni consultare i paragrafi [Configurazione delle porte di comunicazione](#page-904-0) (Pagina [905](#page-904-0)) e [Gestione del controllo di flusso](#page-906-0) (Pagina [907](#page-906-0)).

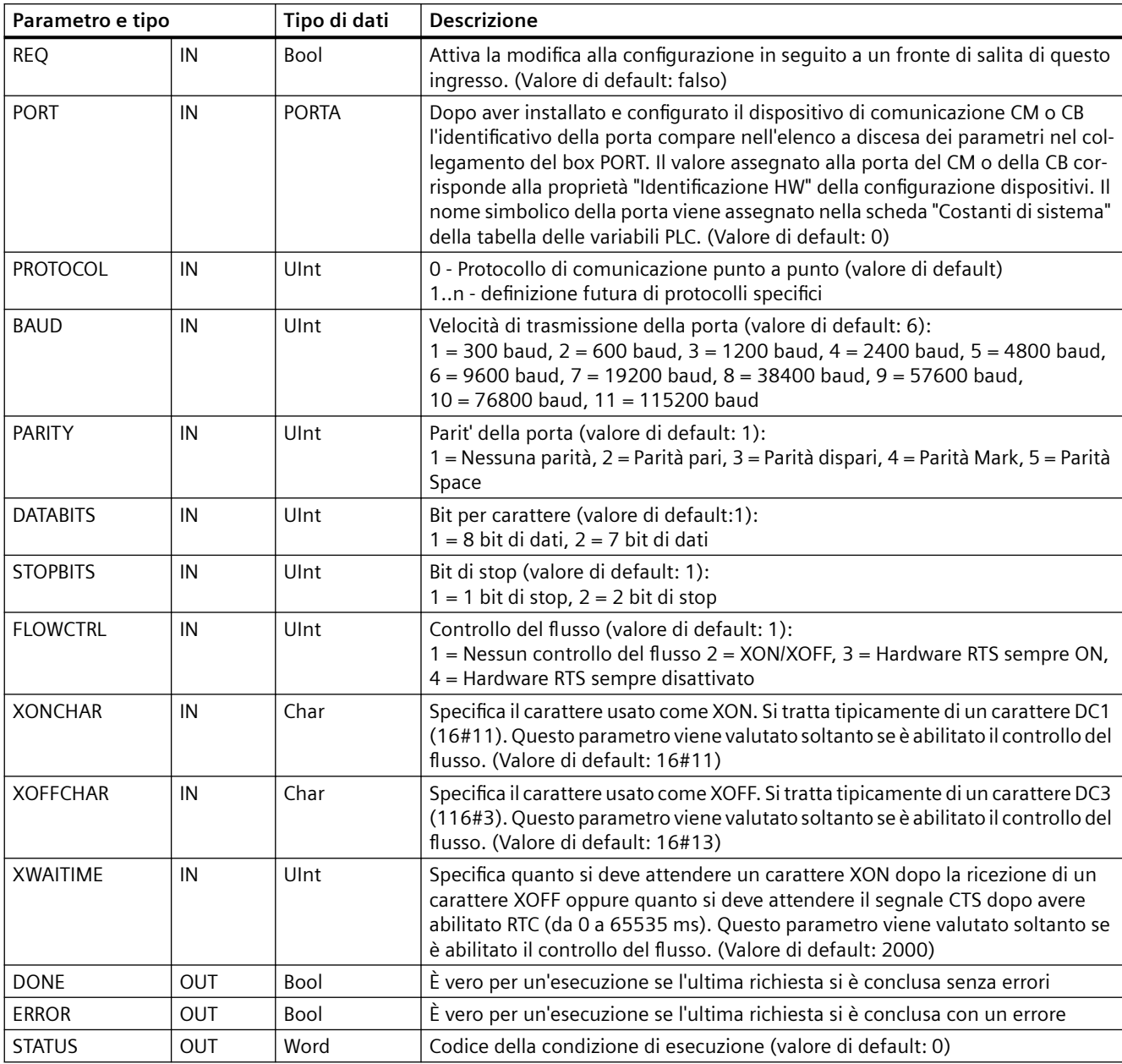

Tabella 13-99 Tipi di dati per i parametri

Tabella Codici delle condizioni di errore

13-100

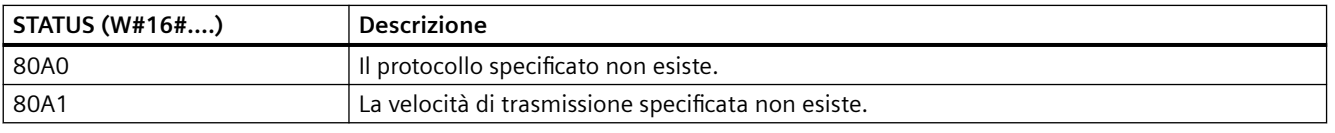

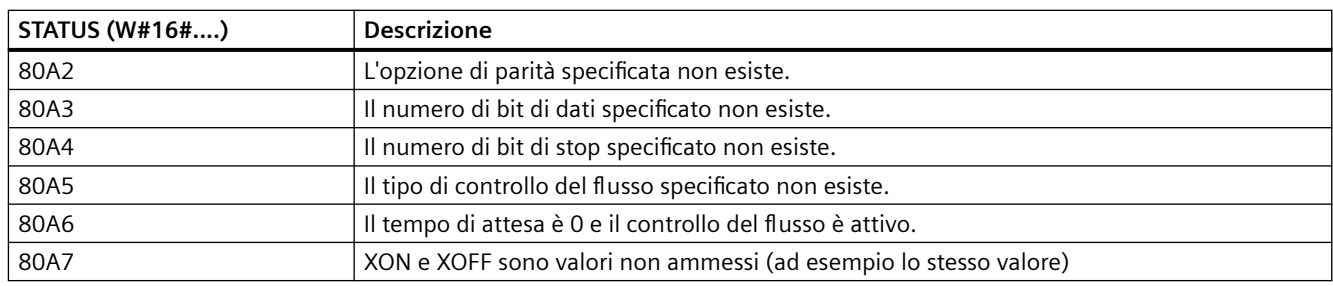

# **13.6.1.2 SEND\_CFG (Configura dinamicamente parametri di trasmissione seriale)**

Tabella 13-101 Istruzione SEND\_CFG (Configurazione della trasmissione)

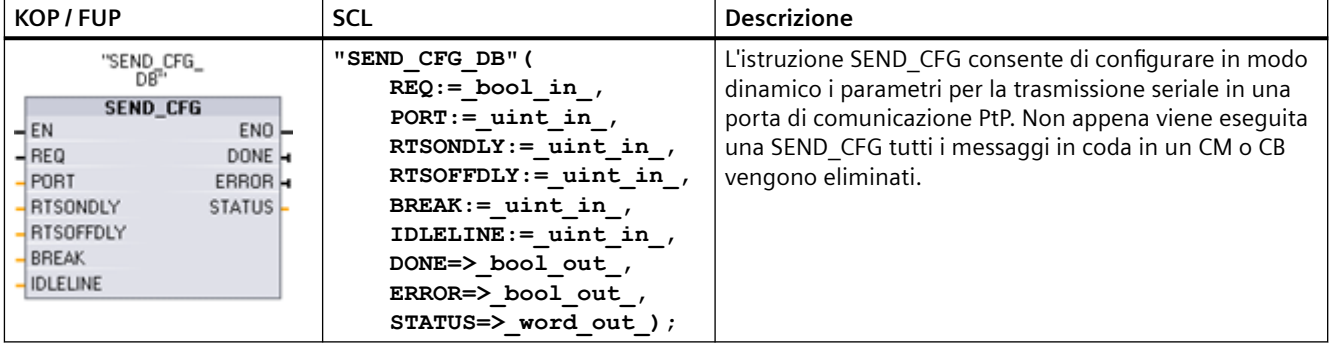

<sup>1</sup> STEP 7 crea automaticamente il DB all'inserimento dell'istruzione.

La configurazione statica iniziale della porta di comunicazione può essere impostata nelle proprietà della finestra di Configurazione dei dispositivi oppure basta utilizzare i valori di default. Per modificare la configurazione eseguire l'istruzione SEND\_CFG dal programma utente.

Le modifiche apportate alla configurazione con SEND\_CFG non vengono memorizzate in modo permanente nella CPU. I parametri configurati nella configurazione dei dispositivi vengono ripristinati quando la CPU passa da RUN a STOP e dopo uno spegnimento/riaccensione. Vedere Configurazione dei parametri di trasmissione (invio).

Tabella 13-102 Tipi di dati per i parametri

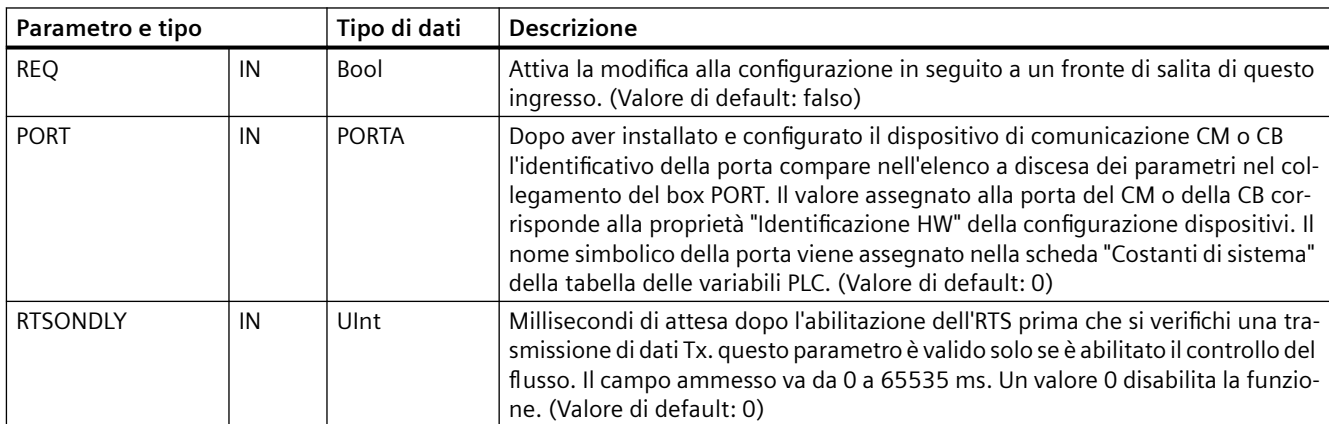

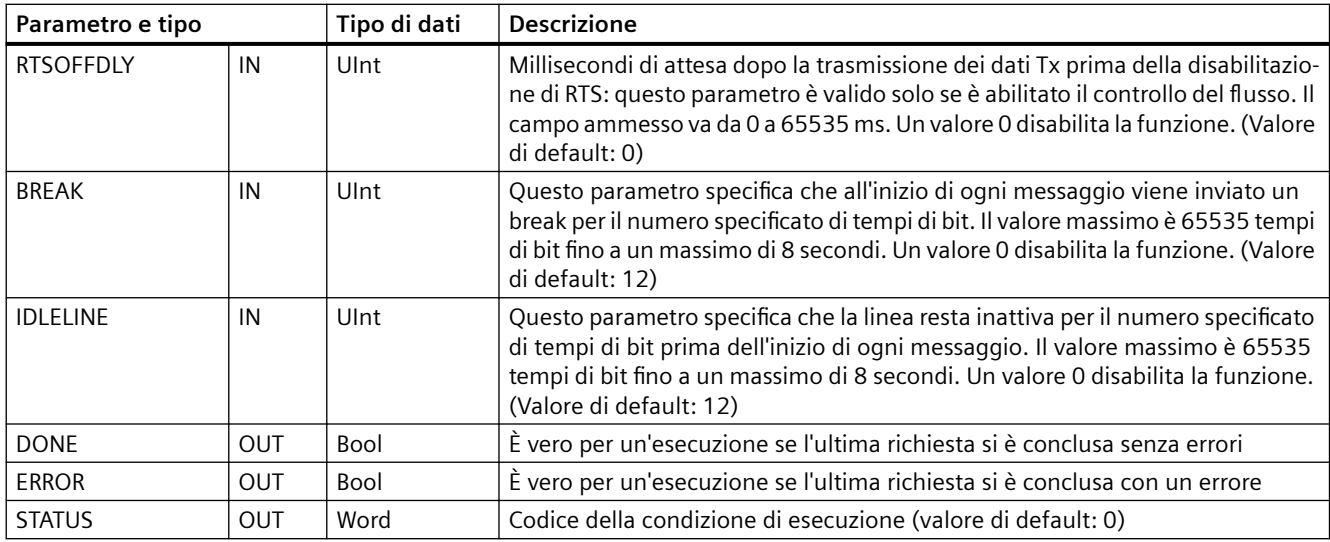

#### Tabella Codici delle condizioni di errore

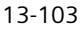

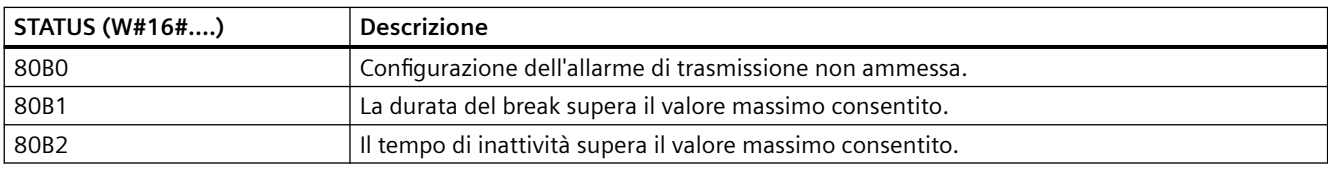

# **13.6.1.3 RCV\_CFG (Progetta dinamicamente parametri di ricezione seriali)**

Tabella Istruzione RCV\_CFG (Configurazione della ricezione)

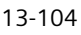

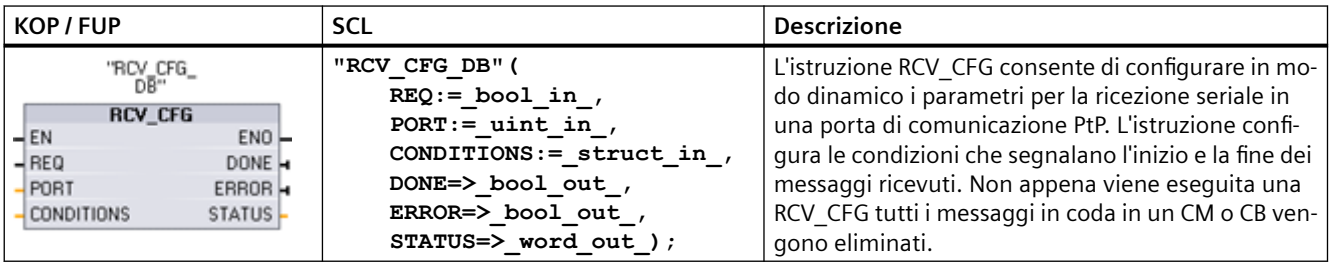

<sup>1</sup> STEP 7 crea automaticamente il DB all'inserimento dell'istruzione.

La configurazione statica iniziale della porta di comunicazione può essere impostata nelle proprietà della finestra di Configurazione dei dispositivi oppure basta utilizzare i valori di default. Per modificare la configurazione eseguire l'istruzione RCV\_CFG dal programma utente.

Le modifiche apportate alla configurazione con RCV\_CFG non vengono memorizzate in modo permanente nella CPU. I parametri configurati nella configurazione dei dispositivi vengono

#### ripristinati quando la CPU passa da RUN a STOP e dopo uno spegnimento/riaccensione. Per maggiori informazioni consultare [Configurazione dei parametri di ricezione](#page-908-0) (Pagina [909](#page-908-0)).

Tabella 13-105 Tipi di dati per i parametri

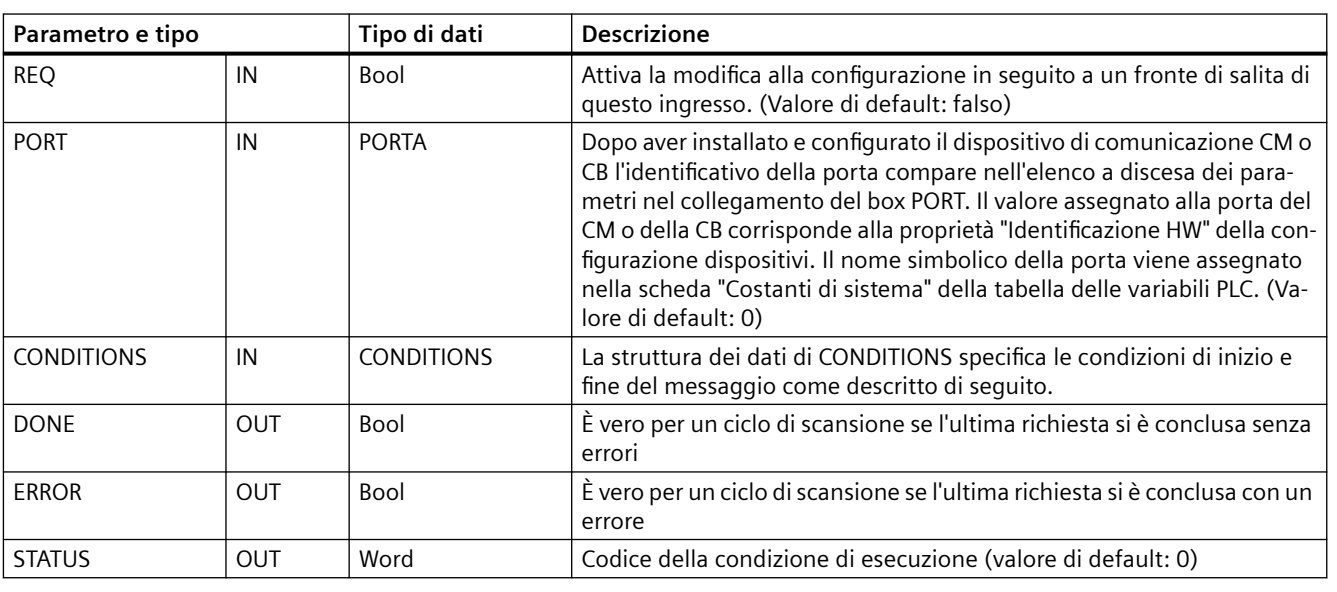

# **Condizioni di inizio per l'istruzione RCV\_PTP**

L'istruzione RCV\_PTP usa la configurazione specificata dall'istruzione RCV\_CFG per determinare l'inizio e la fine dei messaggi di comunicazione punto a punto. L'inizio di un messaggio è determinato dalle relative condizioni. L'inizio di un messaggio può essere determinato da un'unica condizione di inizio o da una combinazione di condizioni. Se sono state specificate più condizioni di avvio, il messaggio viene avviato quando sono tutte soddisfatte.

Per una descrizione delle condizioni di inizio del messaggio consultare il paragrafo "[Configurazione dei parametri di ricezione](#page-908-0) (Pagina [909\)](#page-908-0)".

# **Struttura del tipo di dati del parametro CONDITIONS, parte 1 (condizioni di inizio)**

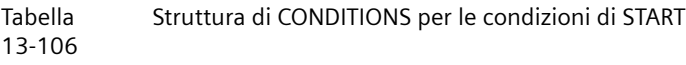

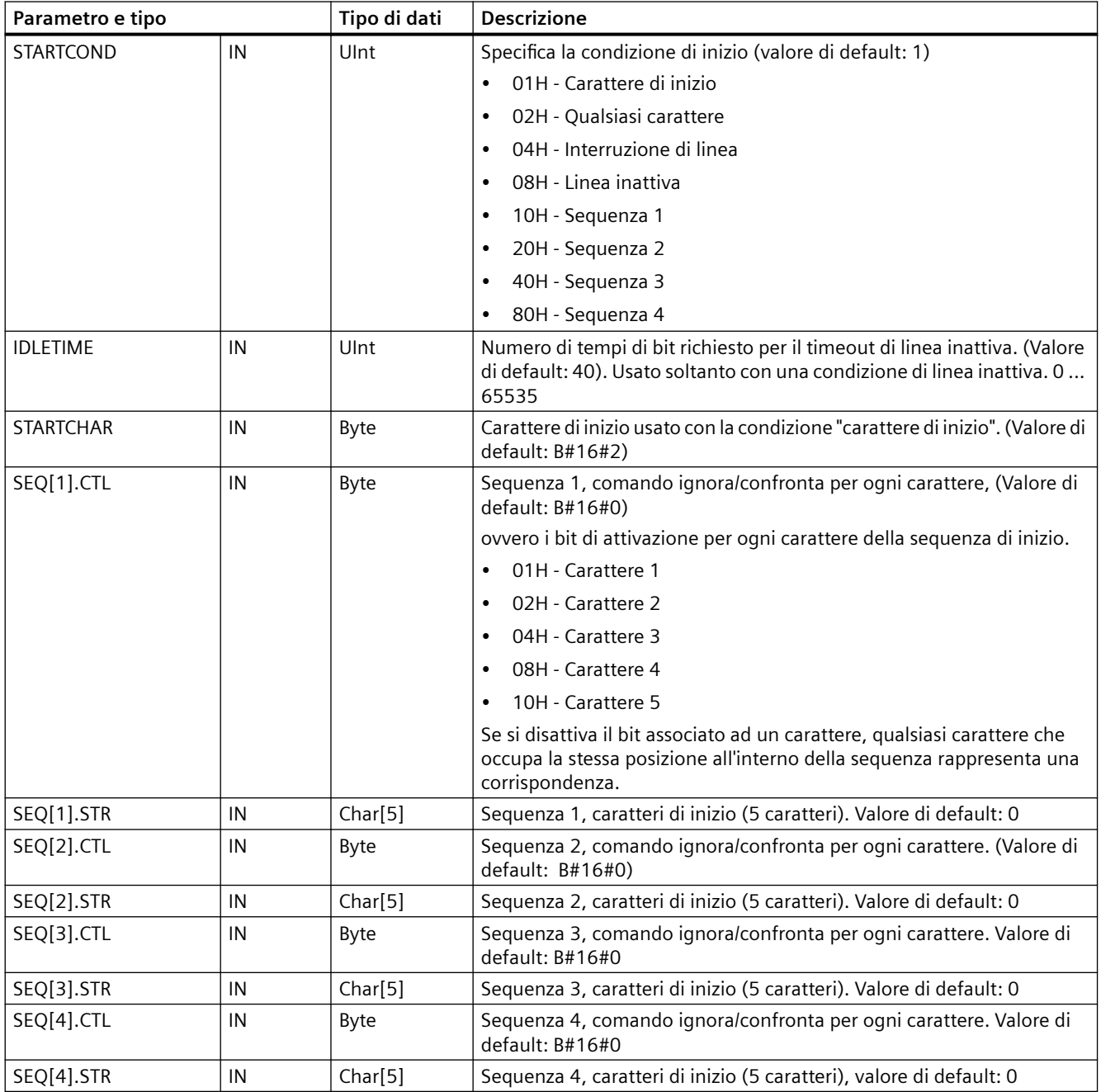

### **Esempio**

Si consideri il seguente messaggio ricevuto con codifica esadecimale: "**68** 10 aa **68** bb 10 aa 16" e le sequenze di inizio configurate mostrate nella tabella più sotto. Le sequenze di inizio cominciano ad essere valutate dopo la ricezione riuscita del primo carattere 68H. Dopo la ricezione del quarto carattere (il secondo 68H) la condizione di inizio 1 è soddisfatta. Una volta soddisfatte le condizioni di inizio comincia la valutazione di quelle di fine.

L'elaborazione della sequenza di inizio può essere interrotta in seguito a diversi errori di parità, di framing o di temporizzazione intercaratteri. In seguito a questi errori i messaggi non vengono ricevuti perché non viene soddisfatta la condizione di inizio.

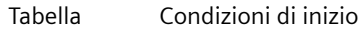

13-107

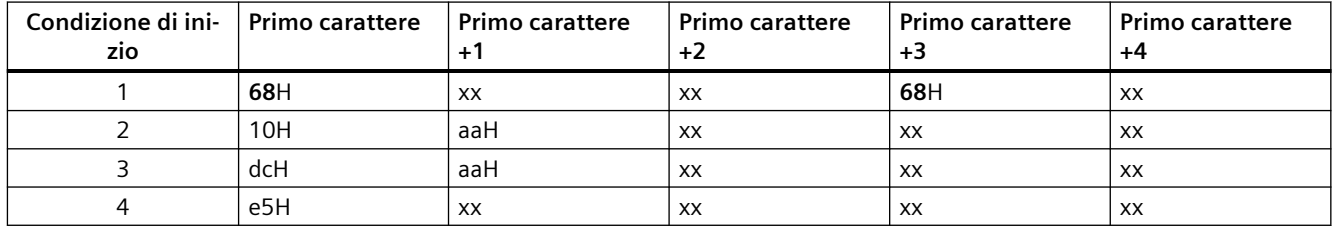

### **Condizioni di fine per l'istruzione RCV\_PTP**

Per determinare la fine di un messaggio se ne devono specificare le condizioni di fine. Quando queste si verificano il messaggio viene conluso. Il paragrafo "Condizioni di fine del messaggio" del capitolo ["Configurazione dei parametri di ricezione](#page-908-0) (Pagina [909](#page-908-0))" descrive le condizioni di fine che si possono configurare nell'istruzione RCV\_CFG.

Le condizioni di fine possono essere configurate sia nelle proprietà dell'interfaccia di comunicazione della configurazione dei dispostivi che dall'istruzione RCV\_CFG. Ogniqualvolta la CPU passa da STOP a RUN, i parametri di ricezione (condizioni di inizio e di fine) restituiscono le impostazioni della configurazione dei dispositivi. Se il programma utente STEP 7 esegue l'istruzione RCV\_CFG, le impostazioni vengono modificate nelle condizioni RCV\_CFG.

# **Struttura del tipo di dati del parametro CONDITIONS, parte 2 (condizioni di fine)**

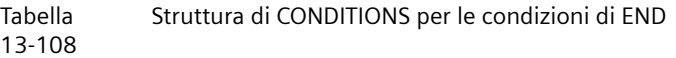

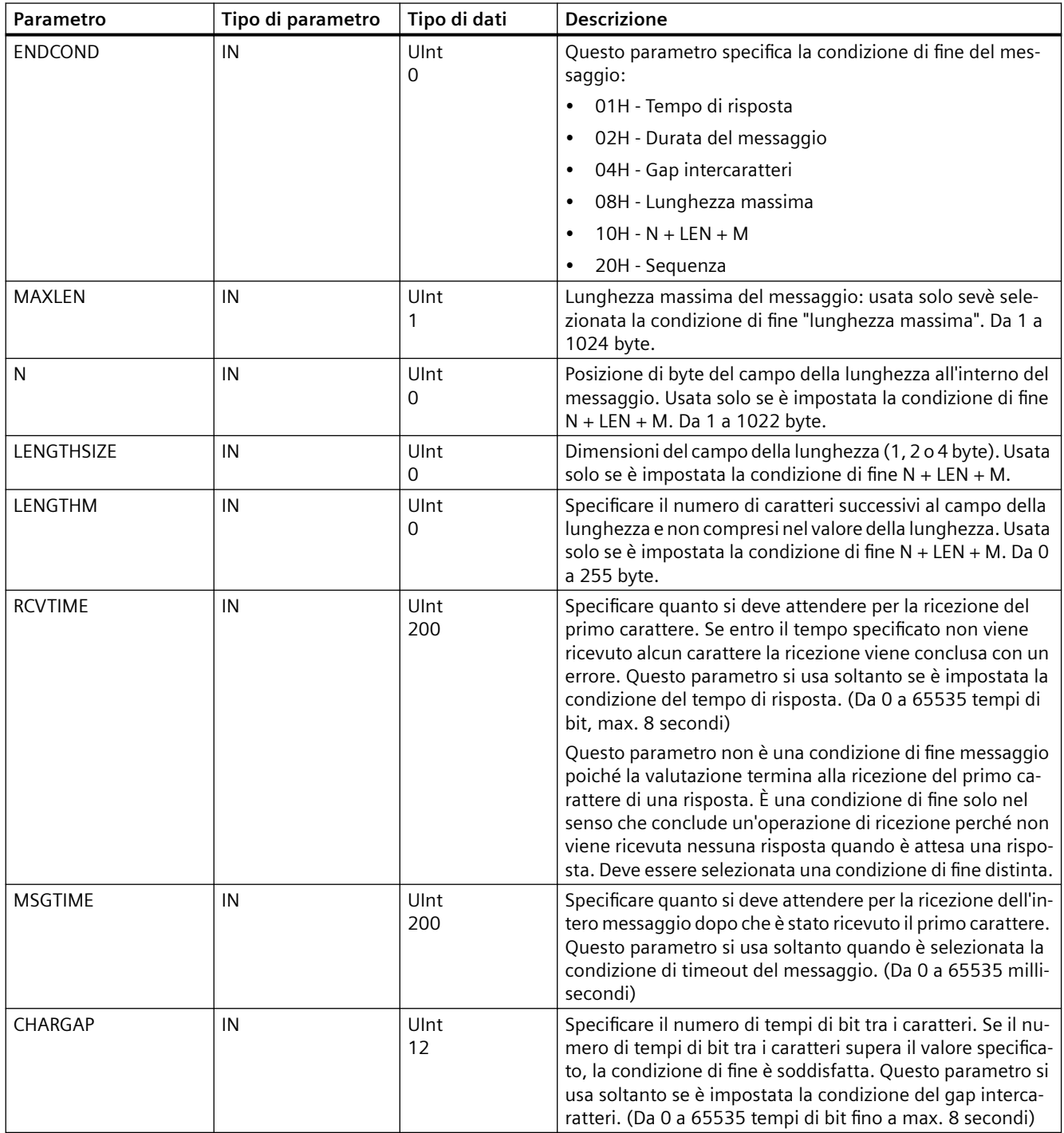

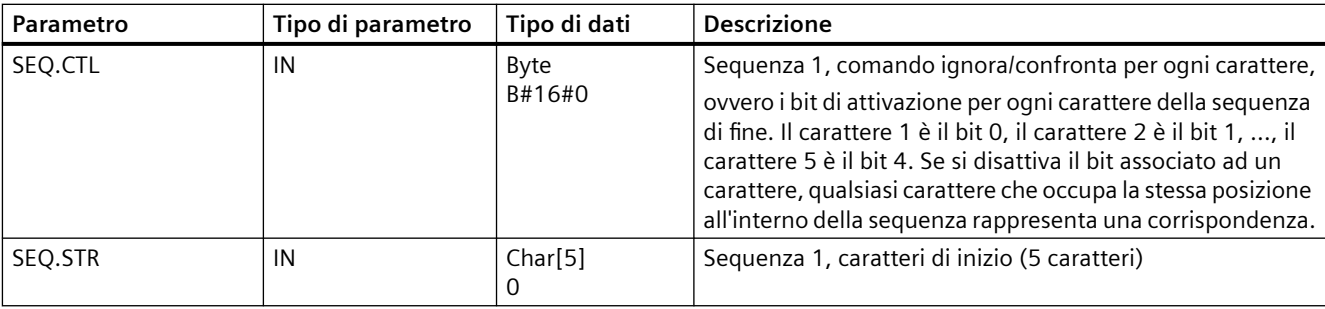

#### Tabella 13-109 Codici delle condizioni di errore

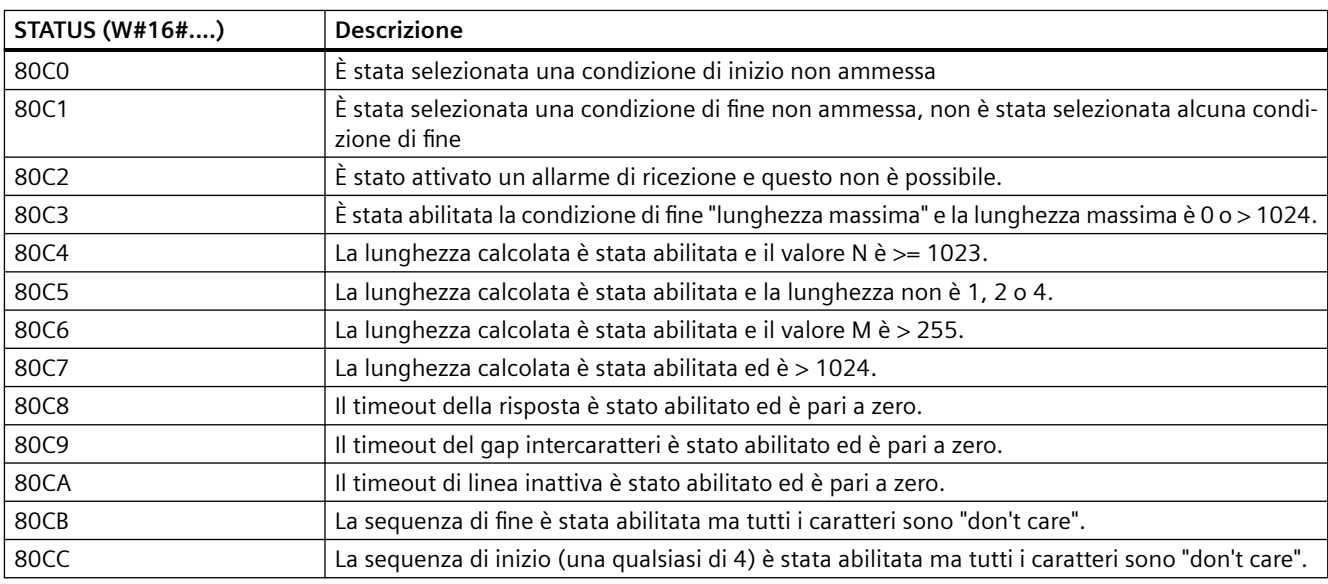

# **13.6.1.4 SEND\_PTP (Trasferisci dati del buffer di invio)**

Tabella 13-110 Istruzione SEND\_PTP (Trasmetti dati punto a punto)

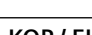

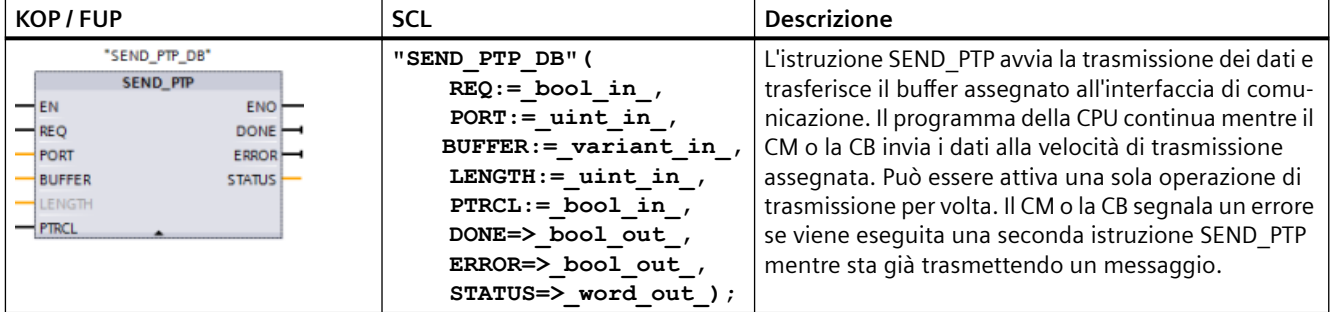

<sup>1</sup> STEP 7 crea automaticamente il DB all'inserimento dell'istruzione.
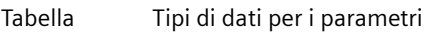

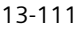

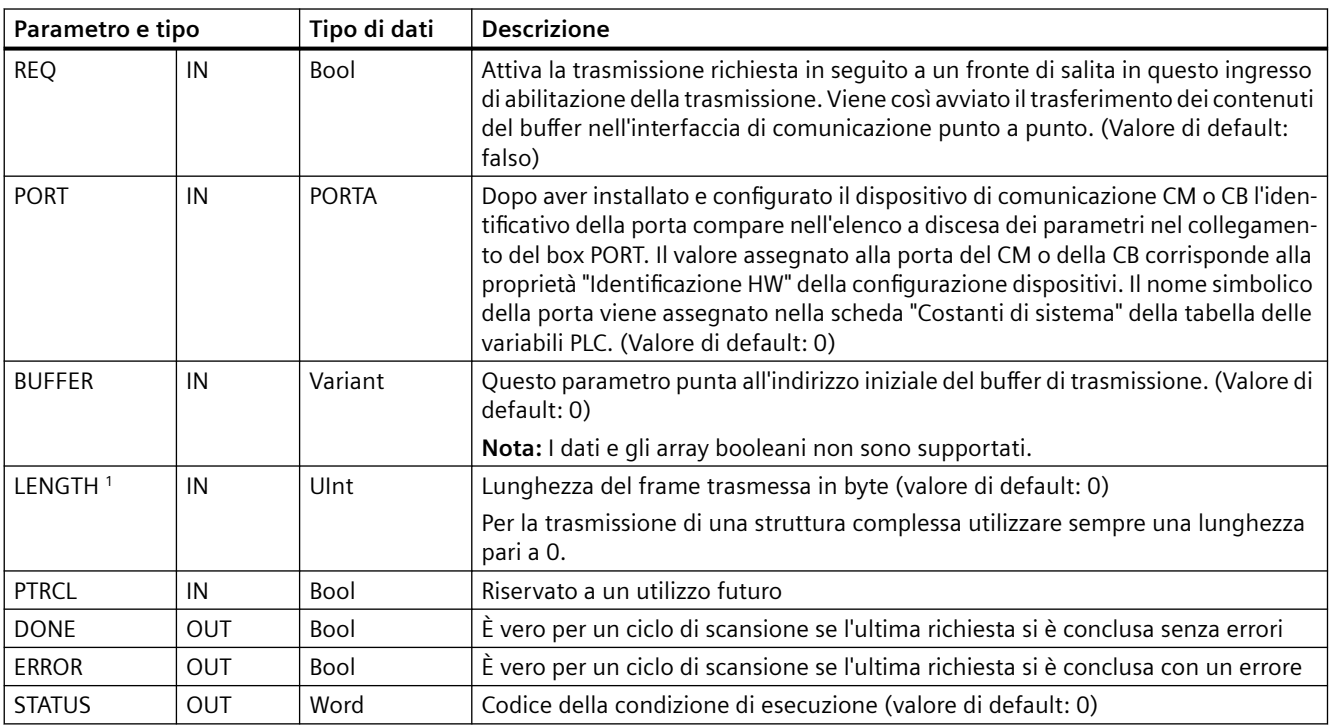

<sup>1</sup> Parametro opzionale: fare clic sulla freccia situata nella parte inferiore di una casella KOP/FUP per espandere la casella e includere questo parametro.

> Mentre è in corso una trasmissione, le uscite DONE e ERROR sono impostate su "falso". Quando l'operazione di trasmissione è conclusa, l'uscita DONE o l'uscita ERROR saranno impostate su "vero" per indicare lo stato della trasmissione. Quando DONE o ERROR sono impostate su "vero" l'uscita STATUS è valida.

> Se l'interfaccia di comunicazione accetta i dati di trasmissione, l'istruzione restituisce lo stato 16#7001. Le esecuzioni successive di SEND\_PTP restituiscono lo stato 16#7002 se il CM o la CB sono ancora impegnati a trasmettere. Al termine della trasmissione, se non si è verificato alcun errore il CM o la CB restituisce lo stato 16#0000. Le esecuzioni successive di SEND\_PTP con REQ low restituiscono lo stato 16#7000 (non occupato).

Il seguente diagramma mostra la relazione dei valori di uscita per REQ. Si presuppone che l'istruzione sia richiamata periodicamente per controllare lo stato della trasmissione. Nel seguente schema si presuppone che l'istruzione venga richiamata ad ogni ciclo di scansione (rappresentato dai valori STATUS).

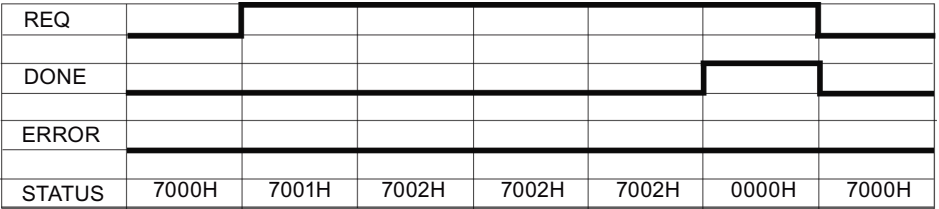

Il seguente schema mostra come i parametri DONE e STATUS sono validi per una sola scansione se sulla linea REQ è presente un impulso (per una scansione) per avviare la trasmissione.

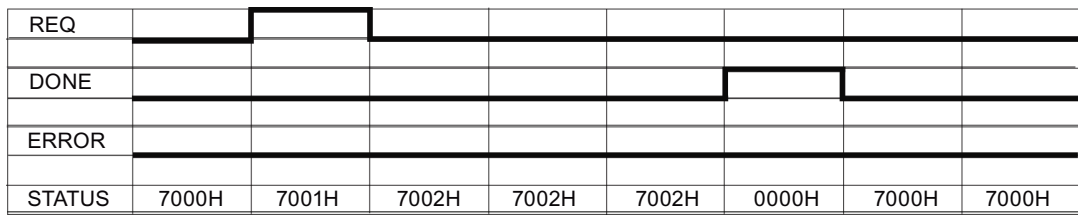

Il seguente schema mostra il rapporto tra i parametri DONE, ERROR e STATUS in caso di errore.

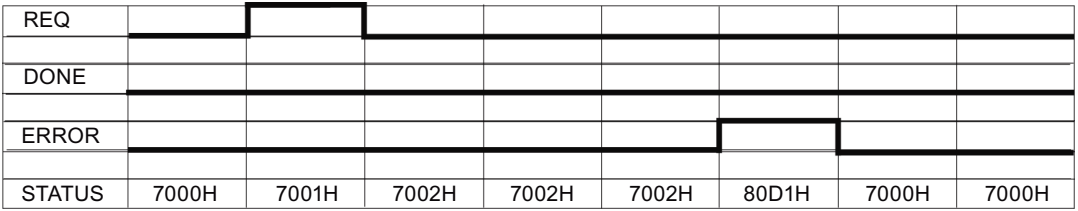

I valori DONE, ERROR e STATUS sono validi solo finché SEND\_PTP viene eseguita nuovamente con lo stesso DB di istanza.

#### Tabella Codici delle condizioni di errore

13-112

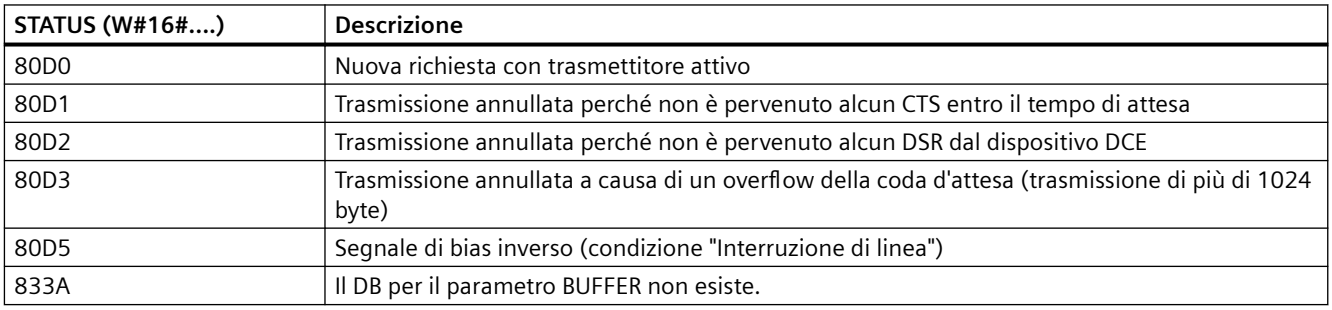

# **13.6.1.5 RCV\_PTP (Abilita la ricezione dei messaggi)**

Tabella Istruzione RCV\_PTP (Ricevi punto a punto)

13-113

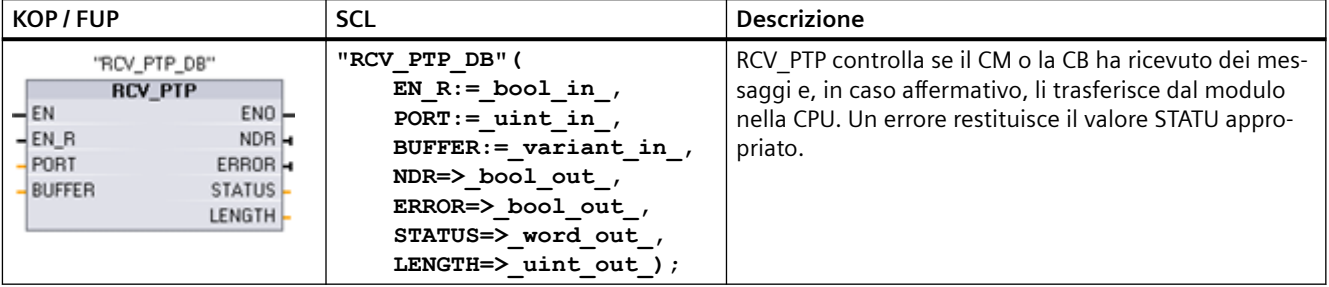

<sup>1</sup> STEP 7 crea automaticamente il DB all'inserimento dell'istruzione.

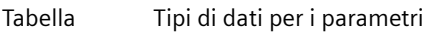

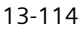

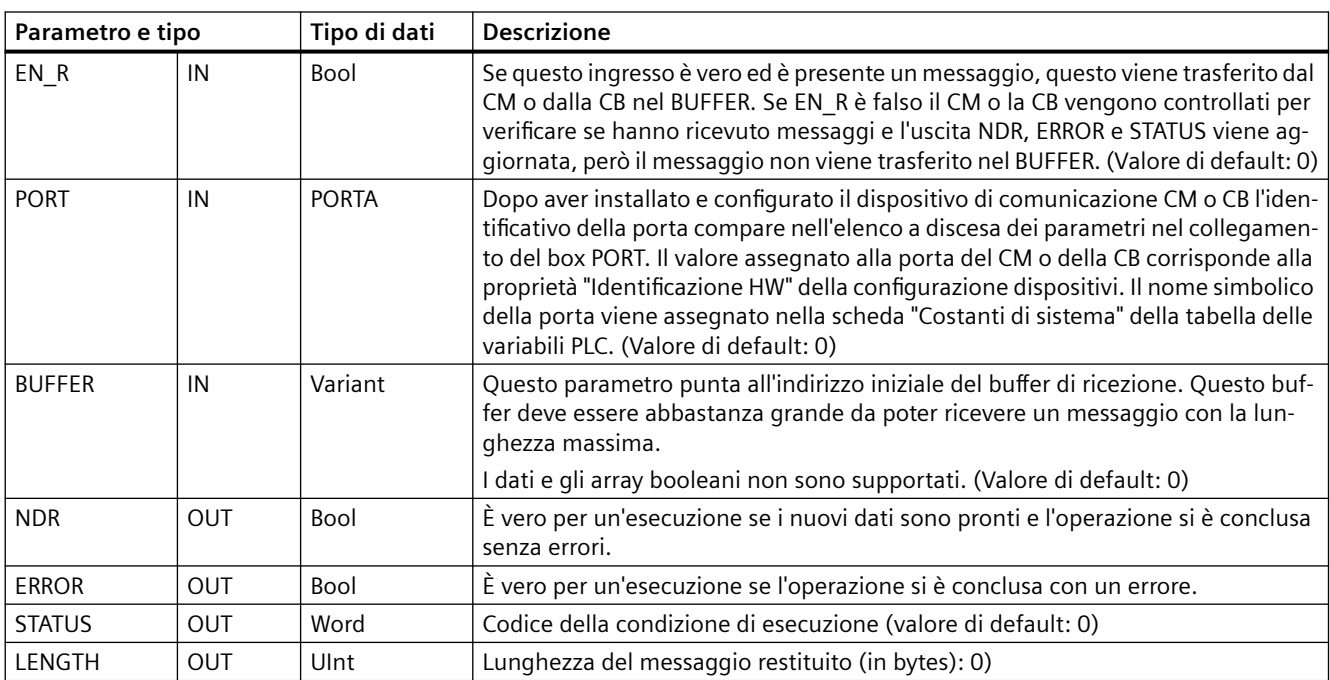

Si noti la seguente correlazione tra l'ingresso EN\_R e il buffer dei messaggi dell'istruzione RCV\_PTP:

L'ingresso EN\_R controlla la copia dei messaggi ricevuti nel BUFFER.

Se l'ingresso EN\_R è TRUE ed è presente un messaggio, la CPU lo trasferisce dal CM o dalla CB nel BUFFER e aggiorna le uscite NDR, ERROR, STATUS, e LENGTH.

Se EN\_R è FALSE la CPU controlla se sono presenti messaggi per il CM o la CB e aggiorna le uscite NDR, ERROR, e STATUS ma senza trasferire i messaggi nel BUFFER. (Si noti che per default EN\_R è FALSE).

La procedura consigliata è quella di impostare EN\_R su TRUE e di controllare l'esecuzione dell'istruzione RCV\_PTP con l'ingresso EN.

Il valore STATUS è valido se NDR o ERROR è vero. Il valore STATUS fornisce il motivo per la conclusione dell'operazione di ricezione nel CM o nella CB. In genere è un valore positivo il quale indica che l'operazione di ricezione è stata eseguita correttamente e che il processo di ricezione è stato concluso senza problemi. Se il valore STATUS è negativo (il bit più significativo del valore esadecimale è impostato) la ricezione è stata interrotta per un errore di parità, di framing o di overrun.

Ogni interfaccia di comunicazione PtP è in grado di bufferizzare fino a un massimo di 1024 byte. Può trattarsi di un messaggio molto lungo o di più messaggi brevi. Se nel CM o nella CB è presente più di un messaggio, l'istruzione RCV\_PTP restituisce quello meno recente. Eseguendo

nuovamente un'istruzione RCV\_PTP viene restituito il successivo messaggio meno recente presente.

Tabella Codici delle condizioni di errore

13-115

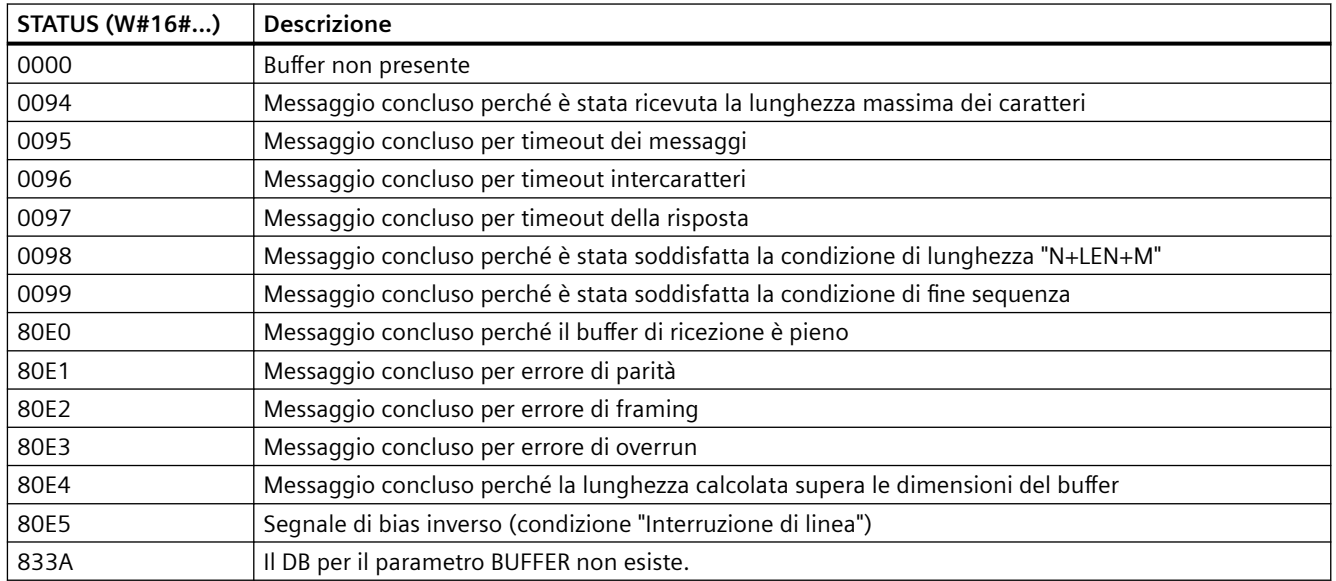

# **13.6.1.6 RCV\_RST (Cancella buffer di ricezione)**

Tabella Istruzione RCV\_RST (Resetta buffer di ricezione)

13-116

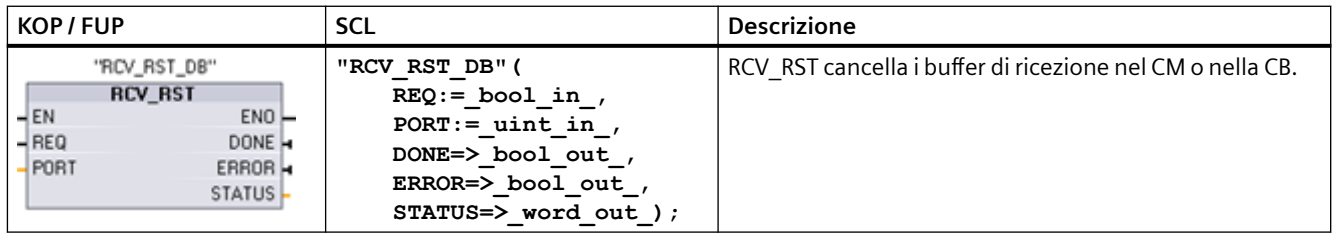

<sup>1</sup> STEP 7 crea automaticamente il DB all'inserimento dell'istruzione.

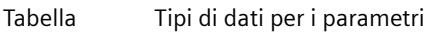

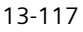

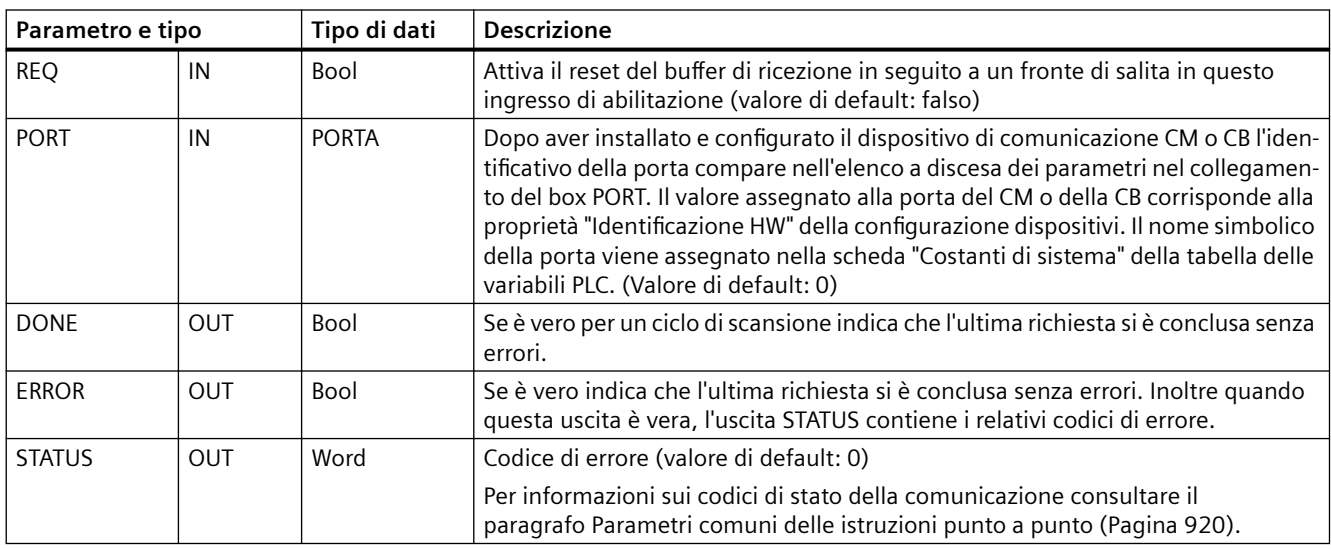

#### **Nota**

L'istruzione RCV\_RST può essere utilizzata per accertarsi che i buffer dei messaggi vengano cancellati dopo un errore di comunicazione o dopo la modifica di un parametro di comunicazione, ad esempio del baud rate. Quando viene eseguita RCV\_RST fa sì che il modulo cancelli tutti i buffer dei messaggi interni. Una volta cancellati i buffer si può essere certi che, quando il programma eseguirà un'istruzione di ricezione, restituirà messaggi nuovi e non messaggi vecchi che risalgono a un momento precedente al richiamo di RCV\_RST.

# **13.6.1.7 SGN\_GET (Leggi segnali RS-232)**

Tabella 13-118 Istruzione SGN\_GET (Leggi segnali RS232)

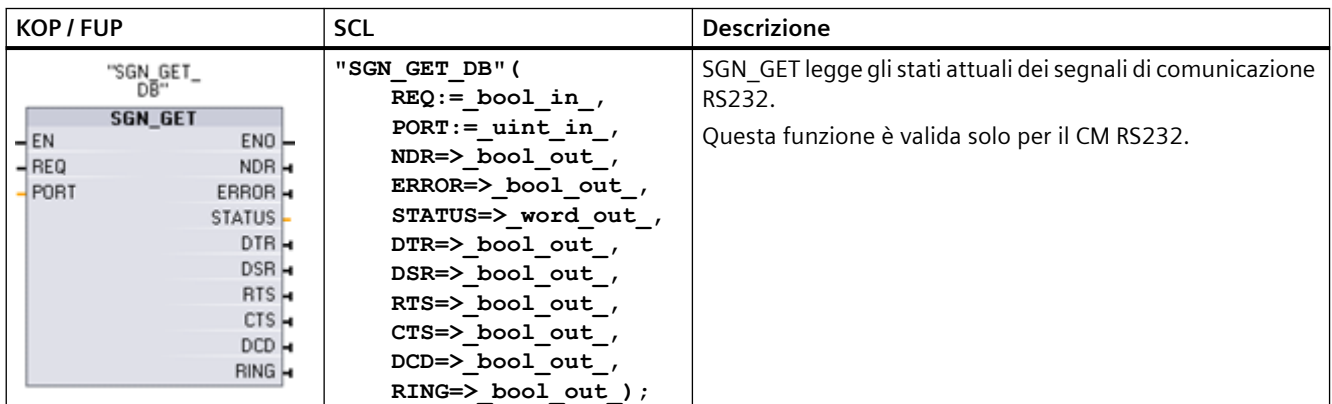

<sup>1</sup> STEP 7 crea automaticamente il DB all'inserimento dell'istruzione.

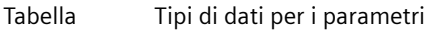

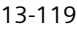

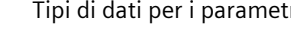

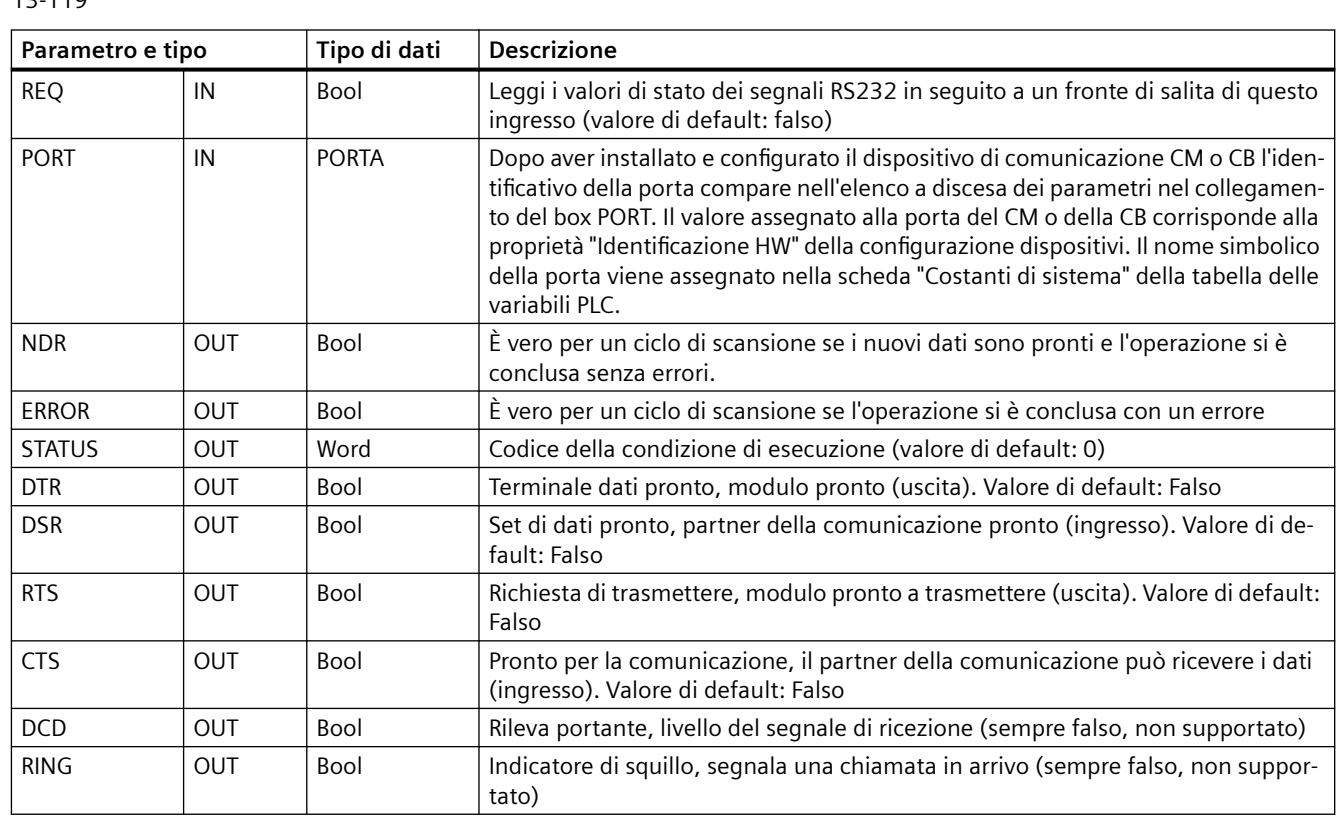

Tabella Codici delle condizioni di errore

13-120

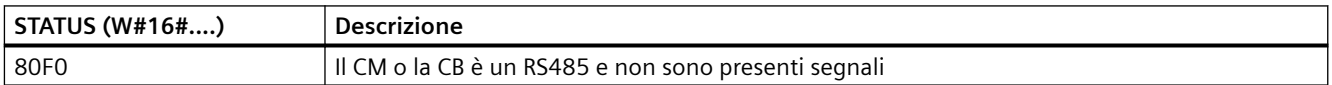

# **13.6.1.8 SGN\_SET (Imposta segnali RS-232)**

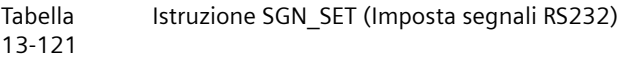

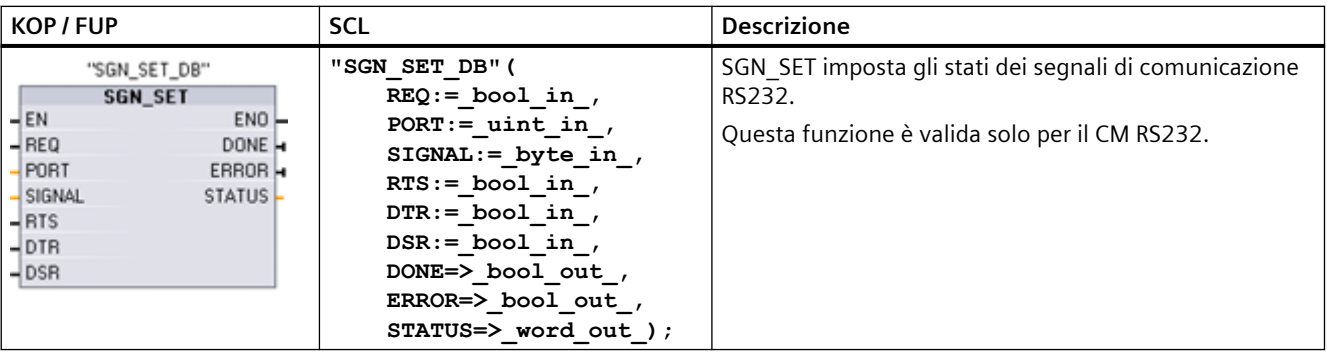

<sup>1</sup> STEP 7 crea automaticamente il DB all'inserimento dell'istruzione.

#### Tabella 13-122 Tipi di dati per i parametri

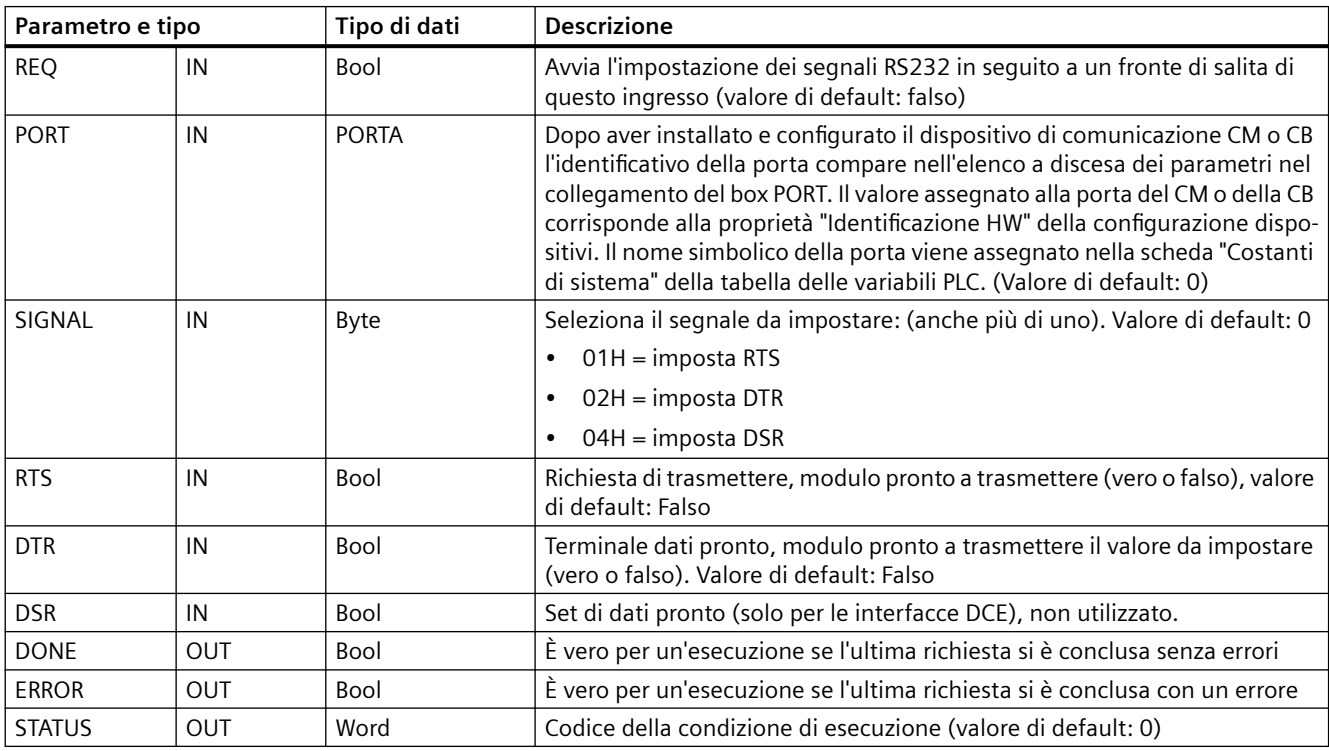

Tabella Codici delle condizioni di errore

13-123

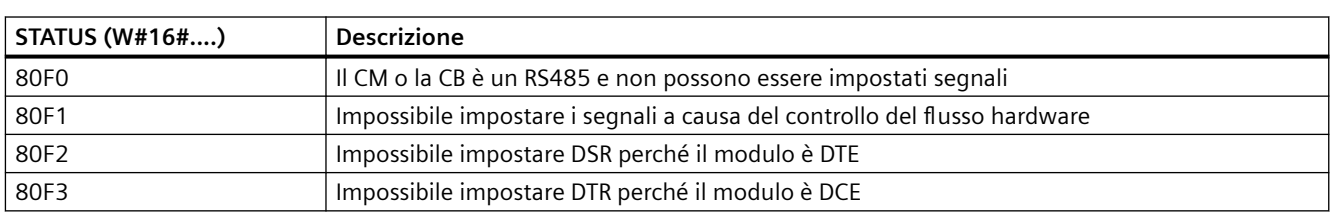

# **13.7 Comunicazione USS legacy (solo CM/CB 1241)**

Le istruzioni USS comandano il funzionamento degli azionamenti motore che supportano il protocollo USS (interfaccia seriale universale). Le istruzioni USS possono essere utilizzate per comunicare con diversi azionamenti mediante collegamenti RS485 ai moduli di comunicazione CM 1241 RS485 o una scheda di comunicazione CB 1241 RS485. In una CPU dell'S7-1200 possono essere installati fino a tre moduli CM 1241 RS422/RS485 e una scheda CB 1241 RS485. Ogni porta RS485 può attivare fino a 16 azionamenti.

Il protocollo USS utilizza una rete master-slave per le comunicazioni tramite un bus seriale. Il master usa un parametro di indirizzo per inviare un messaggio allo slave selezionato. Uno slave invece non può mai trasmettere senza prima ricevere la relativa richiesta. Il trasferimento diretto di messaggi tra i singoli slave non è possibile. La comunicazione USS funziona in modo halfduplex. La figura seguente mostra un diagramma della rete per la comunicazione USS come esempio di applicazione di un azionamento.

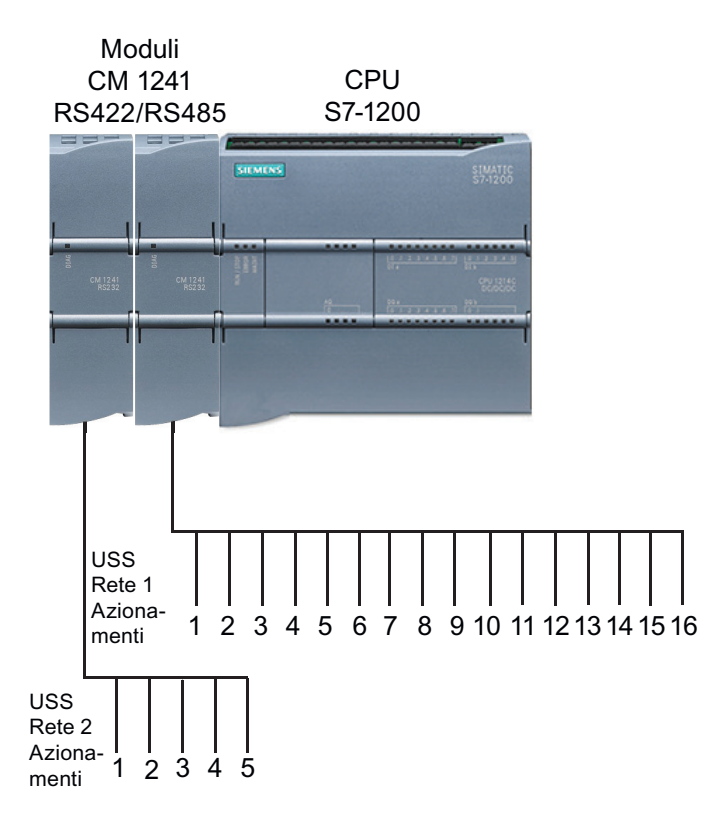

Si noti che STEP 7 mette a disposizione diverse versioni delle istruzioni USS. Per informazioni sulle versioni disponibili consultare Utilizzo delle versioni delle istruzioni [\(https://](https://support.industry.siemens.com/cs/ww/en/view/109798671/113722878475) [support.industry.siemens.com/cs/ww/en/view/109798671/113722878475\)](https://support.industry.siemens.com/cs/ww/en/view/109798671/113722878475) nel sistema di informazione di STEP 7.

# **Requisiti per l'utilizzo del protocollo USS**

Le quattro istruzioni USS utilizzano 2 FB e 2 FC per supportare il protocollo USS. Per ogni rete USS viene utilizzato un blocco dati (DB) di istanza per USS\_Port\_Scan e un blocco dati di istanza per tutti i richiami di USS\_Drive\_Control. Per maggiori informazioni sui requisiti consultare l'argomento "Requisiti per l'utilizzo del protocollo USS ([https://support.industry.siemens.com/cs/](https://support.industry.siemens.com/cs/ww/en/view/109798671/140076559243) [ww/en/view/109798671/140076559243\)](https://support.industry.siemens.com/cs/ww/en/view/109798671/140076559243)" nel sistema di informazione di STEP 7 o nel SIemens Industry Online Support.

# **13.7.1 Istruzioni USS legacy**

# **13.7.1.1 Istruzione USS\_PORT (Elabora comunicazione tramite rete USS)**

Tabella 13-124 Istruzione USS\_PORT

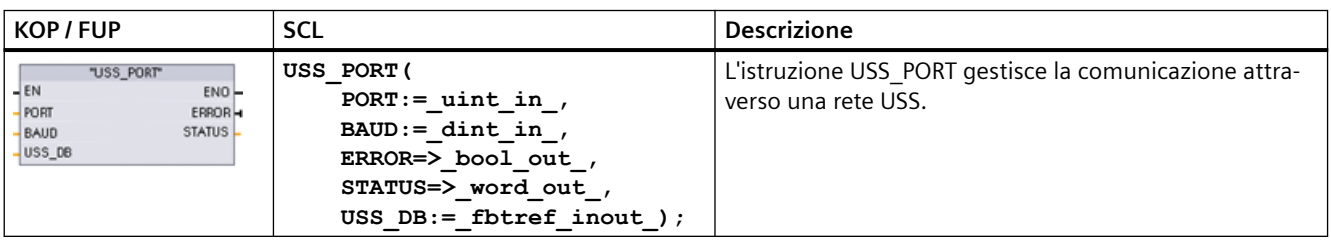

#### Tabella Tipi di dati per i parametri

13-125

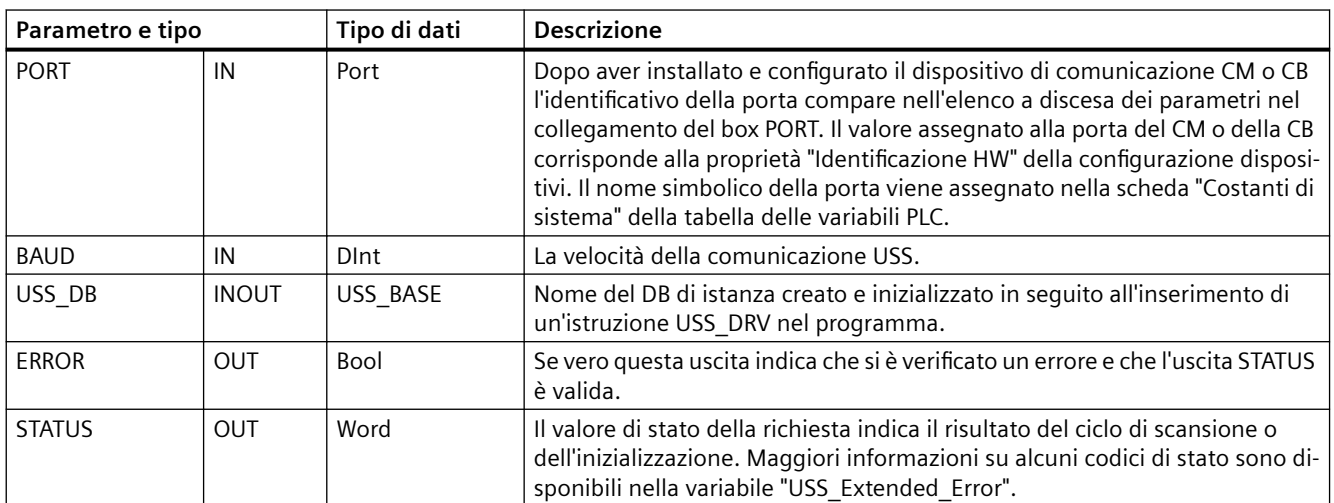

Generalmente il programma contiene una sola istruzione USS\_PORT per la porta di comunicazione PtP e ogni richiamo della funzione gestisce una trasmissione da o verso un solo azionamento. Tutte le funzioni USS associate a una rete USS e a una porta di comunicazione PtP devono utilizzare lo stesso DB di istanza.

Il programma deve eseguire l'istruzione USS\_PORT un numero di volte sufficiente a evitare che si verifichino timeout nell'azionamento.USS\_PORT viene generalmente richiamata da un OB di schedulazione orologio al fine di evitare timeout dell'azionamento e mantenere i dati USS più recenti a disposizione dei richiami dell'istruzione USS\_DRV.

# **13.7.1.2 Istruzione USS\_DRV (Scambia dati con azionamento)**

Tabella 13-126 Istruzione USS\_DRV

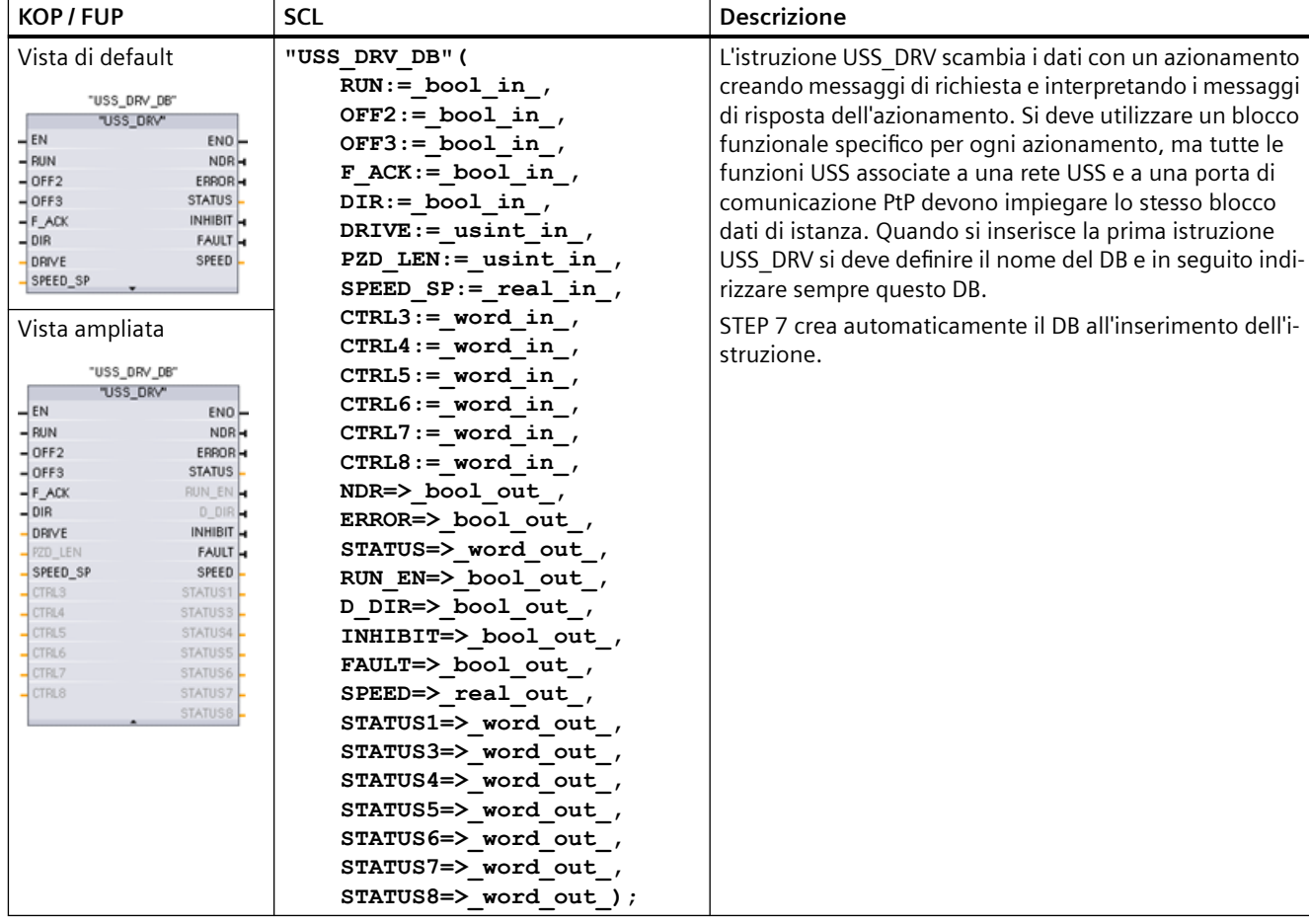

<sup>1</sup> KOP e FUP: Facendo clic sulla freccia in basso si può espandere il box e visualizzarne tutti i parametri. I parametri in grigio sono opzionali e non devono essere assegnati obbligatoriamente.

Tabella Tipi di dati per i parametri

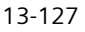

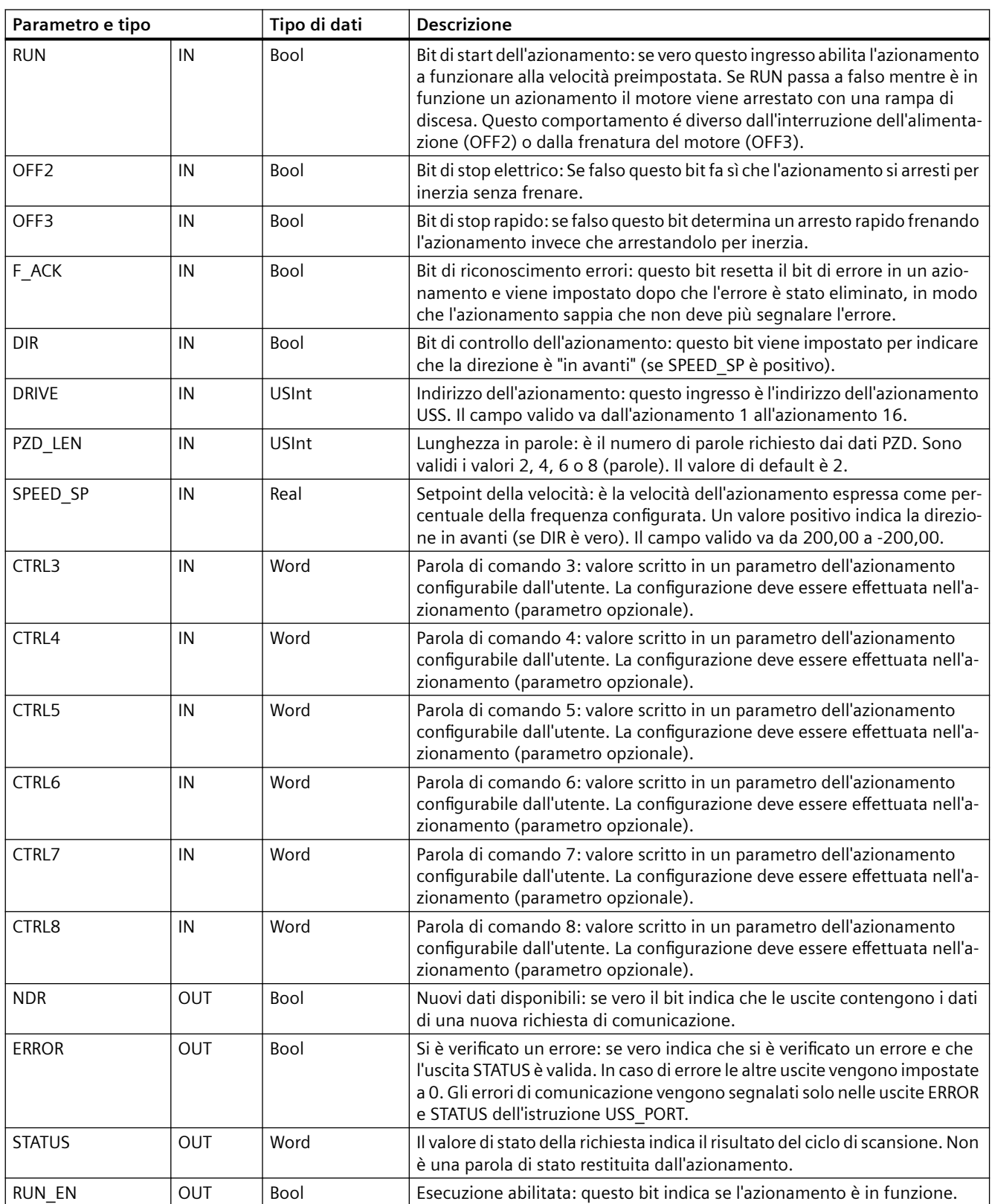

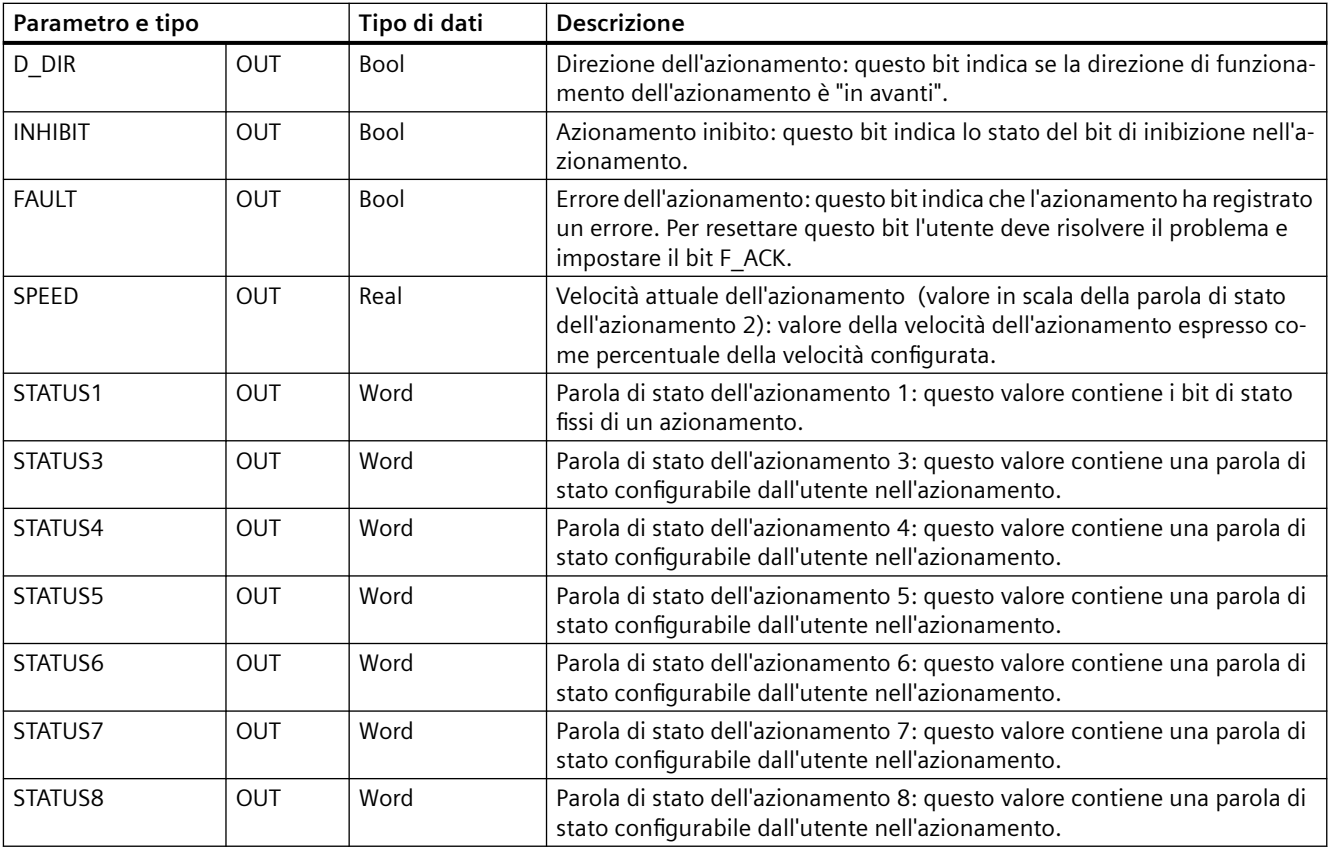

Durante la prima esecuzione di USS\_DRV l'azionamento indicato dall'indirizzo USS (parametro DRIVE) viene inizializzato nel DB di istanza. Dopo l'inizializzazione le esecuzioni successive di USS\_PORT possono avviare la comunicazione con l'azionamento che ha il numero specificato.

Se si modifica il numero dell'azionamento si deve commutare la CPU da STOP a RUN e inizializzare il DB di istanza. I parametri di ingresso vengono configurati nel buffer di trasmissione USS e le uscite vengono lette da un "precedente" buffer delle risposte valide (se presente). Mentre viene eseguita USS\_DRV la trasmissione non viene effettuata. L'azionamento comunica quando viene eseguita USS\_PORT. USS\_DRV configura solamente i messaggi da trasmettere e interpreta i dati che potrebbero essere stati ricevuti da una precedente richiesta.

La direzione di rotazione dell'azionamento può essere controllata con l'ingresso DIR (Bool) o utilizzando il segno (positivo o negativo) con l'ingresso SPEED\_SP (Real). La seguente tabella indica come gli ingressi interagiscono per determinare la direzione dell'azionamento, presupponendo che il motore sia cablato per la rotazione in avanti.

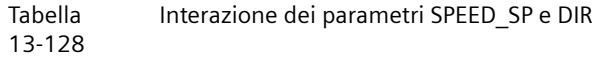

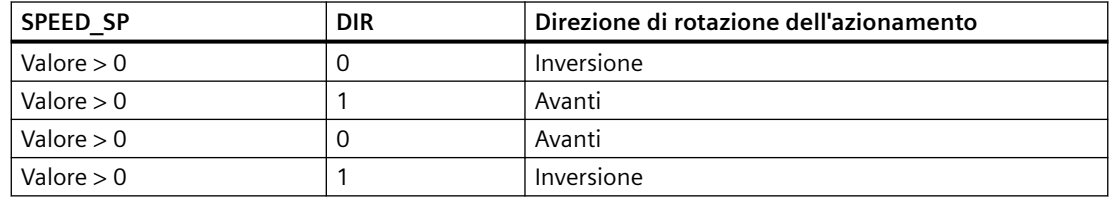

# **13.7.1.3 Istruzione USS\_RPM (Leggi parametri dall'azionamento)**

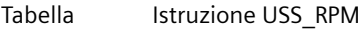

### 13-129

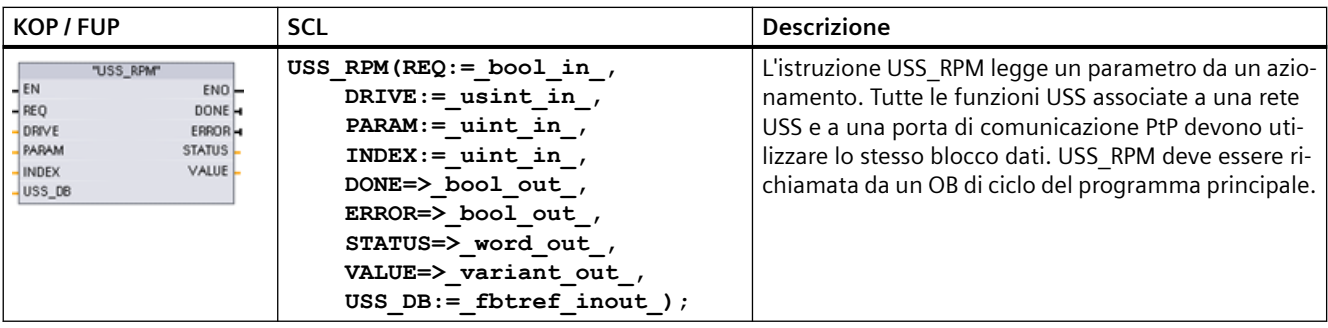

#### Tabella 13-130 Tipi di dati per i parametri

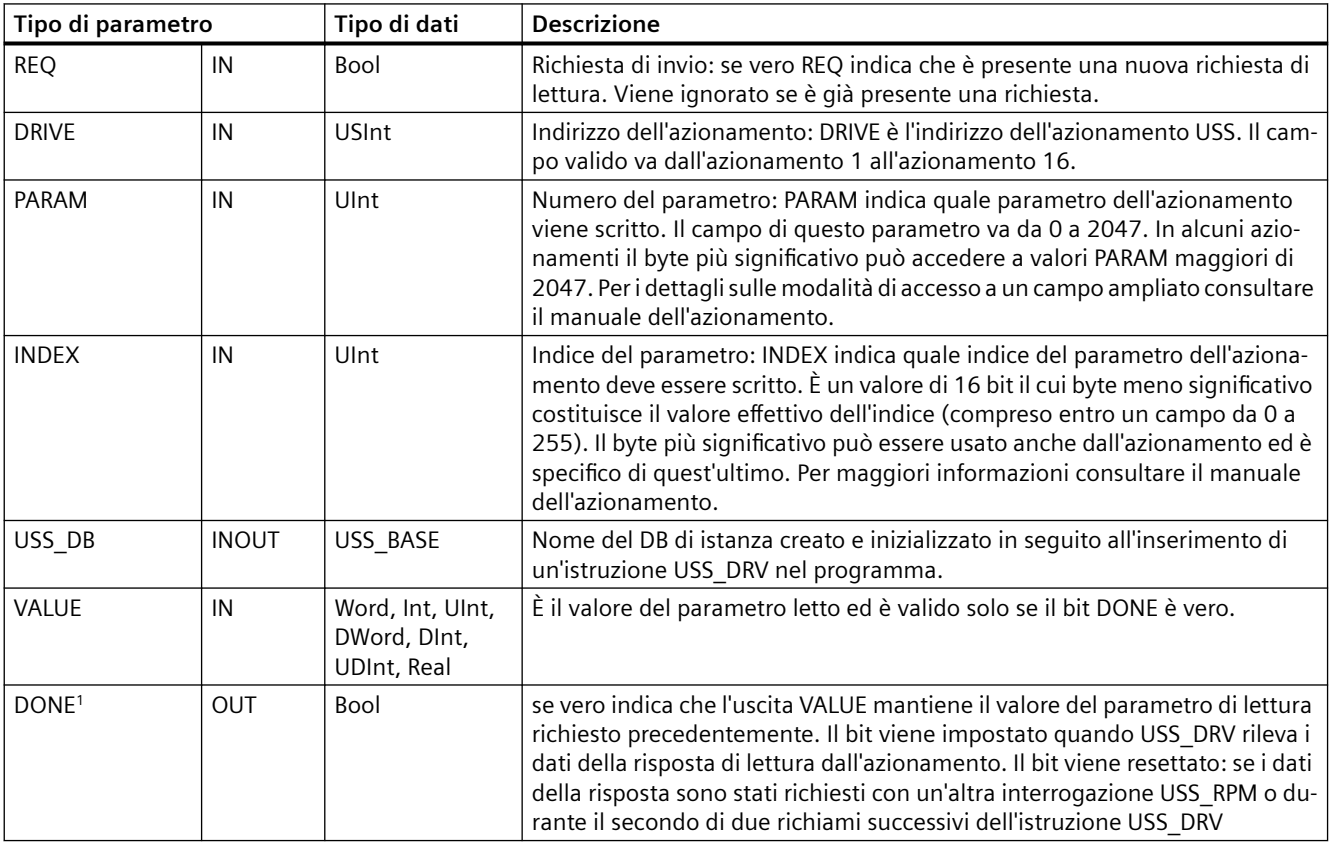

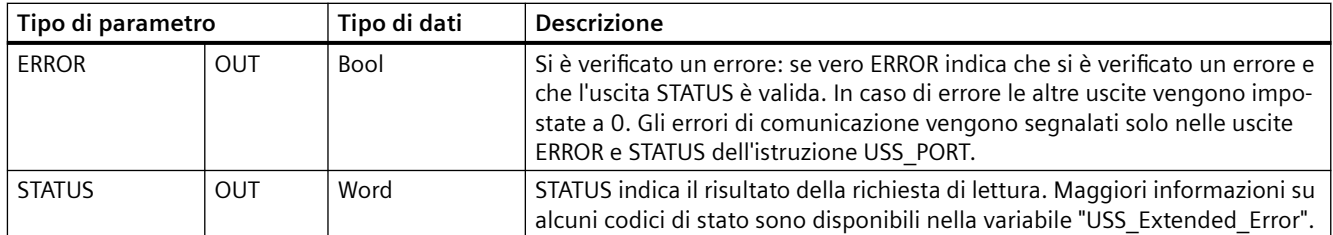

1 Il bit DONE indica che sono stati letti dati validi dall'azionamento per motore referenziato e che sono stati forniti alla CPU. Non significa che la biblioteca USS è in grado di leggere direttamente un altro parametro. Perché il canale per i parametri dell'azionamento sia utilizzabile, deve essere inviata all'azionamento una richiesta PKW vuota che deve essere anche confermata dall'istruzione. Se si richiama direttamente un'istruzione USS\_RPM o USS\_WPM FC per l'azionamento viene generato l'errore 0x818A.

# 13.7.1.4 Istruzione USS\_WPM (Modifica parametri nell'azionamento)

#### **Nota**

**Operazioni di scrittura nella EEPROM (per la EEPROM all'interno di un azionamento USS)**

Non utilizzare eccessivamente l'operazione di scrittura permanente nella EEPROM e limitare il più possibile l'utilizzo della memoria per aumentarne la durata.

#### Tabella Istruzione USS\_WPM

13-131

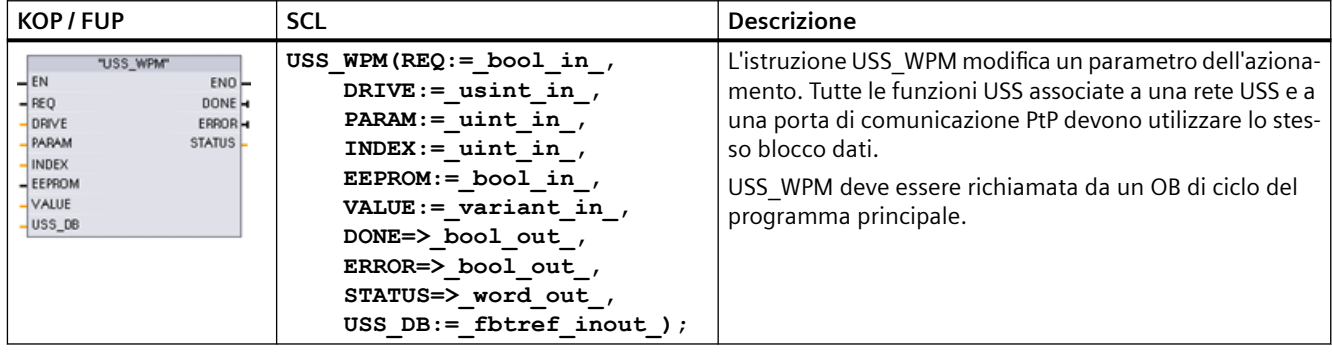

#### Tabella 13-132 Tipi di dati per i parametri

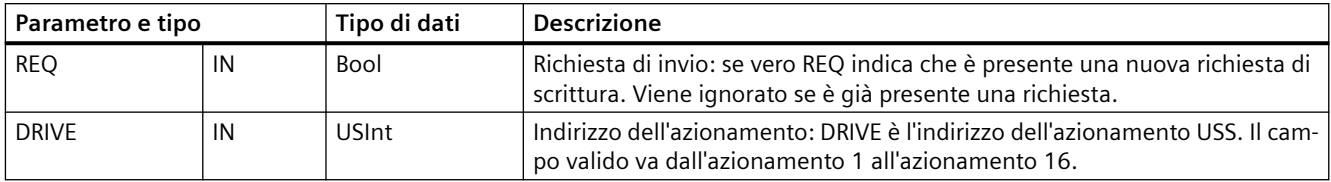

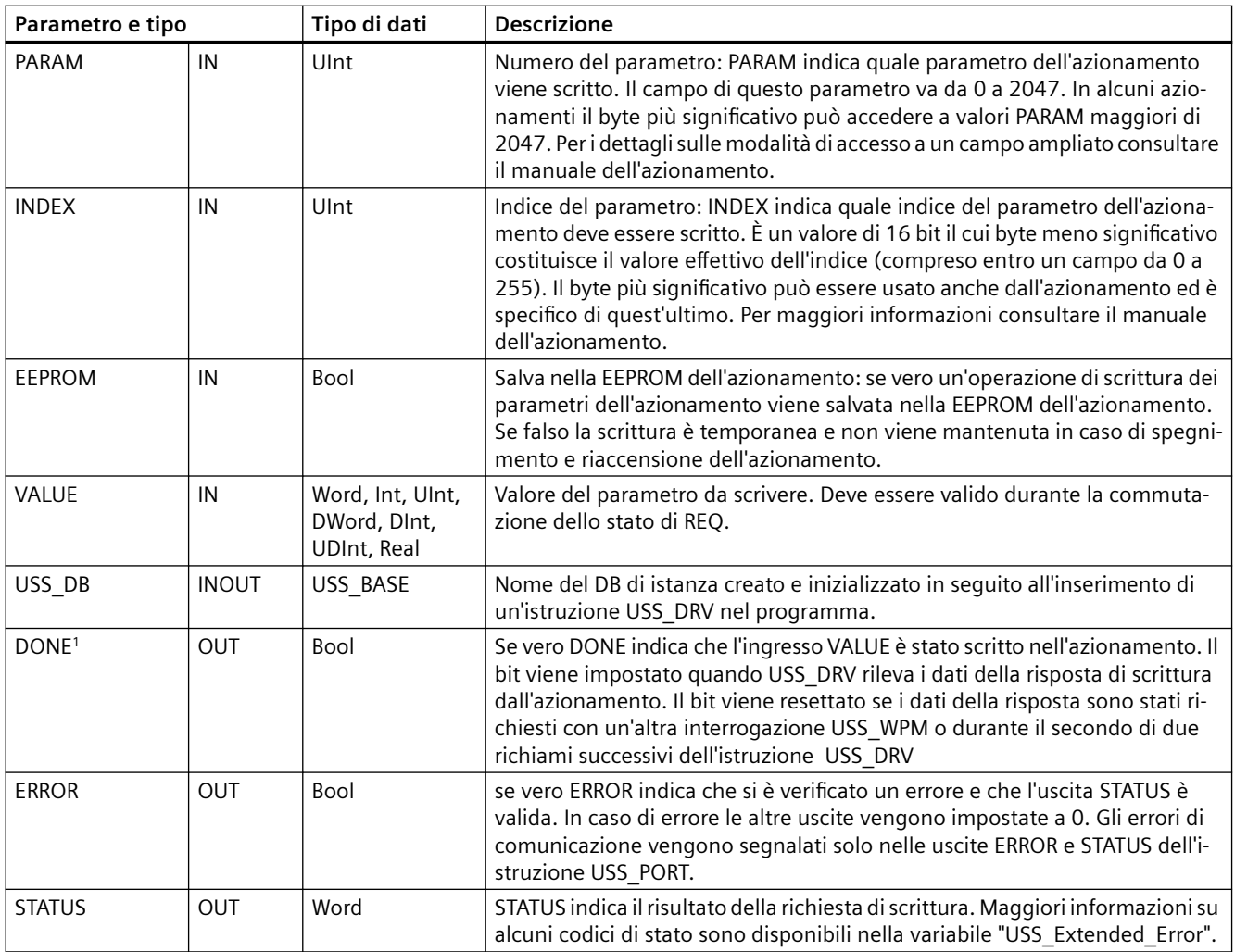

1 Il bit DONE indica che sono stati letti dati validi dall'azionamento per motore referenziato e che sono stati forniti alla CPU. Non significa che la biblioteca USS è in grado di leggere direttamente un altro parametro. Perché il canale per i parametri dell'azionamento sia utilizzabile, deve essere inviata all'azionamento una richiesta PKW vuota che deve essere anche confermata dall'istruzione. Se si richiama direttamente un'istruzione USS\_RPM o USS\_WPM FC per l'azionamento viene generato l'errore 0x818A.

# **13.7.2 Codici di stato USS legacy**

I codici di stato dell'istruzione USS vengono restituiti nell'uscita STATUS delle funzioni USS.

Tabella 13-133 STATUS codici <sup>1</sup>

**STATUS (W#16#....) Descrizione** 0000 | Nessun errore 8180 La lunghezza della risposta dell'azionamento non corrisponde ai caratteri ricevuti dall'azionamento. Il nu‐ mero dell'azionamento in cui si è verificato l'errore viene restituito nella variabile "USS\_Extended\_Error". Vedere la tabella degli errori avanzati riportata più avanti. 8181 **Il parametro VALUE non era di tipo Word, Real o DWord.** 8182 L'utente ha specificato un parametro in formato Word e ha ricevuto dall'azionamento una risposta in formato DWord o Real. 8183 L'utente ha specificato un parametro in formato DWord o Real e ha ricevuto dall'azionamento una risposta in formato Word. 8184 La somma di controllo nel telegramma di risposta dall'azionamento era errata. Il numero dell'azionamento in cui si è verificato l'errore viene restituito nella variabile "USS\_Extended\_Error". Vedere la tabella degli errori avanzati riportata più avanti. 8185 Indirizzo dell'azionamento non ammesso (campo valido: 1 ... 16) 8186 Setpoint della velocità non compreso entro il campo valido (da -200% a 200%). 8187 La risposta alla richiesta trasmessa è arrivata dal numero di azionamento errato. Il numero dell'azionamento in cui si è verificato l'errore viene restituito nella variabile "USS\_Extended\_Error". Vedere la tabella degli errori avanzati riportata più avanti. 8188  $\vert$ La lunghezza specificata in PZD non è ammessa (campo valido = 2, 4, 6 o 8 parole) 8189 È stata specificata una velocità di trasmissione non ammessa. 818A Il canale per la richiesta dei parametri è utilizzato da un'altra richiesta diretta a questo azionamento. 818B L'azionamento non ha risposto alle richieste e ai tentativi di ritrasmissione. Il numero dell'azionamento in cui si è verificato l'errore viene restituito nella variabile "USS\_Extended\_Error". Vedere la tabella degli errori avanzati riportata più avanti. 818C L'azionamento ha restituito un errore avanzato a un'operazione di richiesta di parametri. Vedere la tabella degli errori avanzati riportata più avanti. 818D L'azionamento ha restituito un errore di accesso non autorizzato a un'operazione di richiesta di parametri. Per maggiori informazioni sul motivo per cui l'accesso ai parametri potrebbe essere limitato consultare il manuale dell'azionamento. 818E L'azionamento non è stato inizializzato. Questo codice di errore viene restituito alle istruzioni USS\_RPM o USS\_WPM se l'istruzione USS\_DRV non è stata richiamata almeno una volta per l'azionamento in oggetto. In questo modo si evita che l'inizializzazione nel primo ciclo di USS\_DRV sovrascriva una richiesta di scrittura o di lettura di parametri in attesa, poiché l'azionamento viene inizializzato come un nuovo elemento. Per eliminare questo errore richiamare USS\_DRV per il numero dell'azionamento in oggetto. 80Ax-80Fx Errori specifici restituiti dagli FB di comunicazione PtP richiamati dalla biblioteca USS. I valori di questi codici di errore non vengono modificati dalla biblioteca USS e sono definiti nelle descrizioni delle istruzioni PtP.

> 1 Oltre agli errori dell'istruzione USS sopra elencati possono essere restituiti errori dalle istruzioni di comunicazione PtP sottostanti.

> Maggiori informazioni su più codici STATUS sono disponibili nella variabile "USS\_Extended\_Error" del DB di istanza USS\_DRV. Per i codici STATUS esadecimali 8180, 8184, 8187 e 818B, USS\_Extended\_Error contiene il numero dell'azionamento in cui si è verificato l'errore. Per il codice STATUS esadecimale 818C, USS\_Extended\_Error contiene un codice di

errore dell'azionamento restituito dallo stesso quando si utilizza un'istruzione USS\_RPM o USS\_WPM.

### **Esempio: segnalazione degli errori di comunicazione**

Gli errori di comunicazione (STATUS = 16#818B) vengono segnalati solo nell'istruzione USS\_PORT e non nell'istruzione USS\_DRV. Se ad esempio il segmento non viene concluso correttamente, l'azionamento può passare in RUN ma l'istruzione USS\_DRV visualizzerà degli 0 per tutti i parametri di uscita. In questo caso l'errore di comunicazione può essere rilevato solo nell'istruzione USS\_PORT. Poiché questo errore è visibile solo per un ciclo di scansione sarà necessario integrare della logica di rilevamento come illustrato nell'esempio seguente. In questo esempio quando il bit di errore dell'istruzione USS\_PORT è vero, i valori STATUS e USS\_Extended\_Error vengono salvati nella memoria M. Il numero dell'azionamento viene inserito nella variabile USS\_Extended\_Error quando STATUS è il valore di codice esadecimale 8180, 8184, 8187 o 818B.

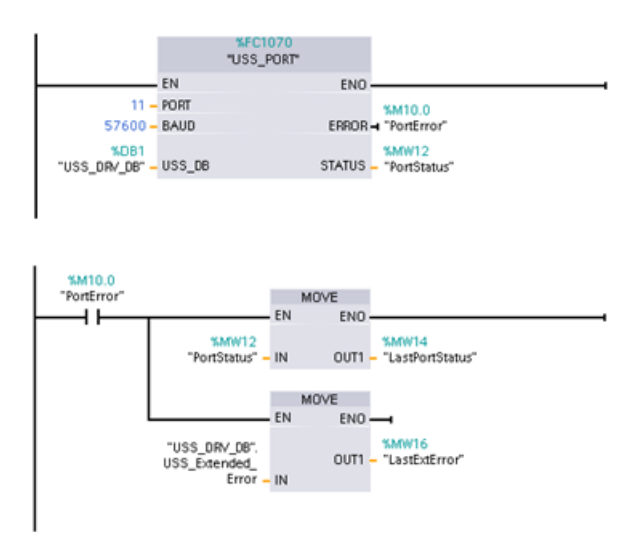

**Segmento 1**I valori dello stato della porta "PortStatus" e dei codici di errore avanzati "USS\_DRV\_DB".USS\_Exten‐ ded\_Error sono validi per un solo ciclo di programma. I valori devono essere rilevati per essere elaborati successiva‐ mente.

**Segmento 2**Il contatto "PortError" atti‐ va il salvataggio del valore "PortStatus" in "LastPortStatus" e il valore "USS\_DRV\_DB".USS\_Extended\_Error in "LastExtError".

# **Accesso in lettura e in scrittura ai parametri interni dell'azionamento**

Gli azionamenti USS supportano l'accesso in lettura e in scrittura ai parametri interni dell'azionamento. Questa funzione consente di comandare e configurare l'azionamento a distanza. Le operazioni di accesso ai parametri dell'azionamento possono non riuscire a causa di errori quali "valori non compresi entro il campo" o "richieste non ammesse per la modalità attuale dell'azionamento". L'azionamento genera un valore di codice di errore che viene restituito nella variabile "USS\_Extended\_Error". Il valore è valido solo per l'ultima esecuzione di un'istruzione USS\_RPM o USS\_WPM. Il codice di errore dell'azionamento viene inserito nella variabile USS\_Extended\_Error quando STATUS code assume il valore esadecimale 818C. Il valore del codice di errore indicato in "USS\_Extended\_Error" dipende dal modello dell'azionamento. Per informazioni sui codici degli errori avanzati per le operazioni di lettura e scrittura dei parametri consultare il manuale dell'azionamento.

# **13.7.3 Requisiti generali per l'installazione degli azionamenti USS legacy**

Sono richiesti i seguenti requisiti generali per l'installazione degli azionamenti USS legacy:

- L'azionamento deve essere impostato per l'utilizzo di 4 parole PKW.
- L'azionamento può essere configurato per 2, 4, 6 o 8 parole PZD.
- Il numero delle parole PZD nell'azionamento deve corrispondere al valore PZD\_LEN nell'istruzione USS\_DRV per quell'azionamento.
- La velocità di trasmissione in tutti gli azionamenti deve corrispondere al valore BAUD nell'istruzione USS\_PORT .
- L'azionamento deve essere impostato per il controllo remoto.
- L'azionamento deve essere impostato per il setpoint della frequenza su USS sulla porta COM.
- L'indirizzo dell'azionamento deve essere impostato da 1 a 16 e corrispondere al valore DRIVE nel blocco USS\_DRV per quell'azionamento.
- Il comando della direzione dell'azionamento deve essere impostato per utilizzare la polarità del setpoint dello stesso.
- Il segmento RS485 deve essere concluso correttamente.

Il collegamento e l'installazione generali degli azionamenti USS per le istruzioni USS (V4.1) e le istruzioni USS legacy (V4.0 e precedenti) sono identici. Per maggiori informazioni consultare [Esempio: collegamento e installazione generali degli azionamenti USS](#page-969-0) (Pagina [970\)](#page-969-0).

# **13.8 Comunicazione Modbus TCP legacy**

# **13.8.1 Descrizione**

Prima del rilascio di STEP 7 V13 SP1 e delle CPU S7-1200 V4.1 le istruzioni di comunicazione Modbus TCP avevano nomi diversi e in alcuni casi interfacce leggermente differenti. I concetti generali valgono per entrambi i set di istruzioni. Per informazioni sulla programmazione vedere le singole istruzioni Modbus TCP legacy.

STEP 7 mette a disposizione diverse versioni delle istruzioni Modbus TCP. Per informazioni sulle versioni disponibili consultare Utilizzo delle versioni delle istruzioni [\(https://](https://support.industry.siemens.com/cs/ww/en/view/109798671/113722878475) [support.industry.siemens.com/cs/ww/en/view/109798671/113722878475\)](https://support.industry.siemens.com/cs/ww/en/view/109798671/113722878475) nel sistema di informazione di STEP 7.

# **13.8.2 Istruzioni Modbus TCP legacy**

# **13.8.2.1 MB\_CLIENT (Comunica come client Modbus TCP tramite PROFINET)**

Tabella Istruzione MB\_CLIENT

13-134

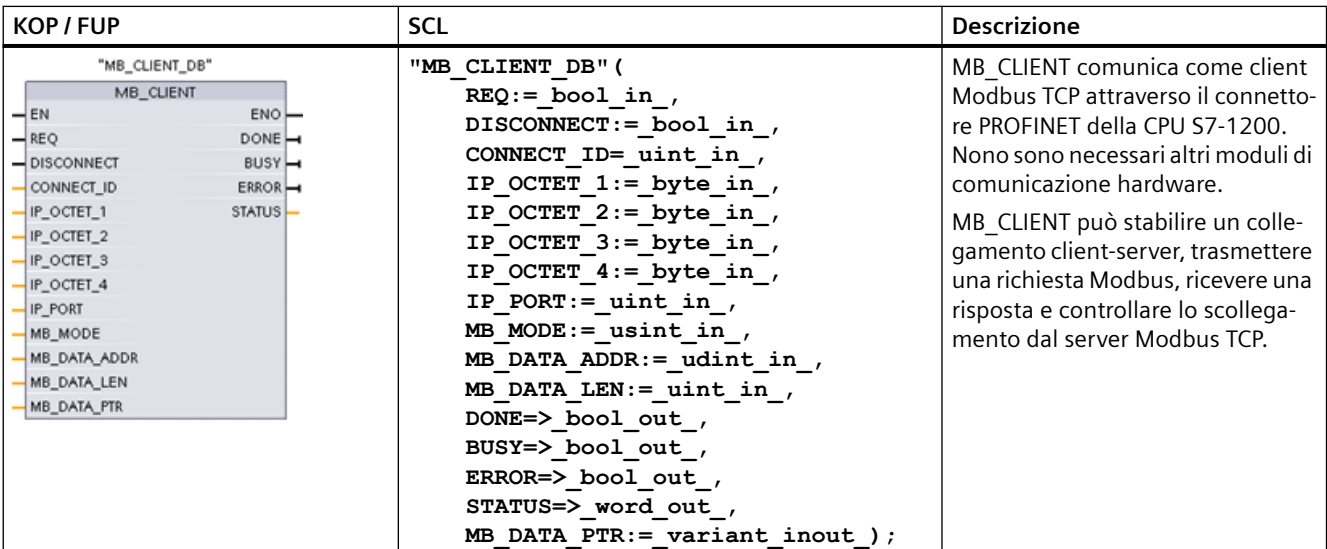

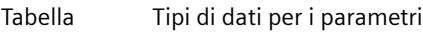

13-135

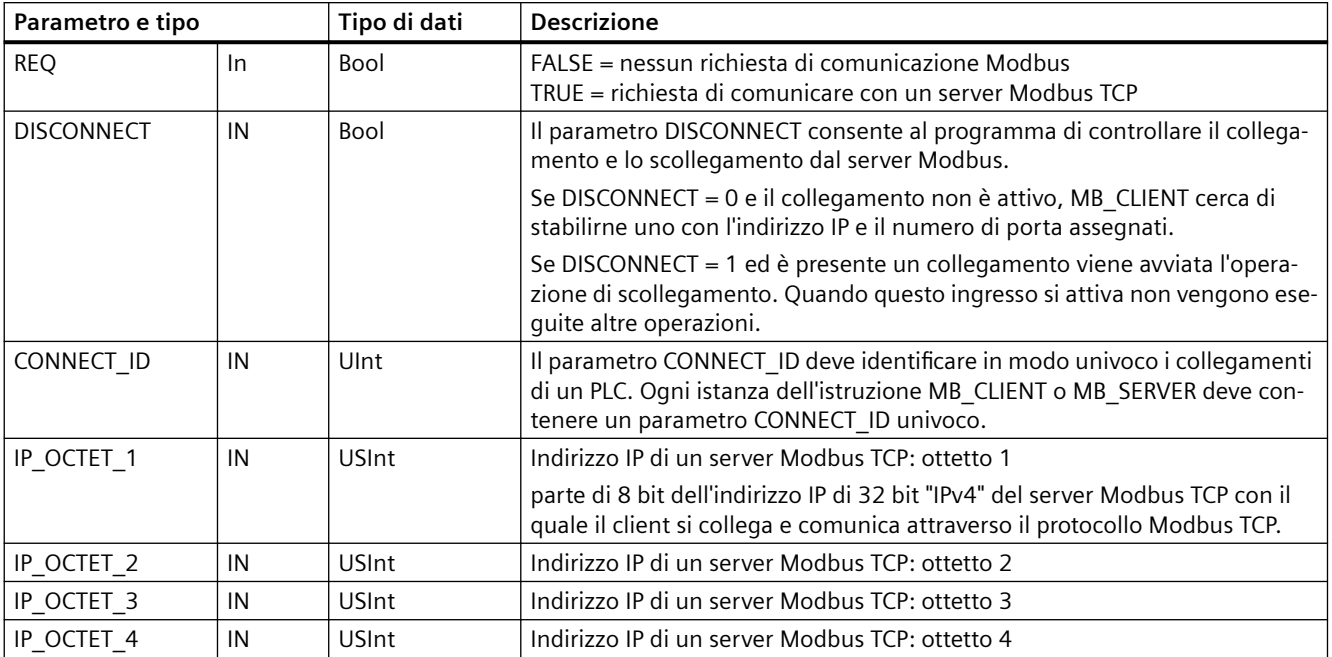

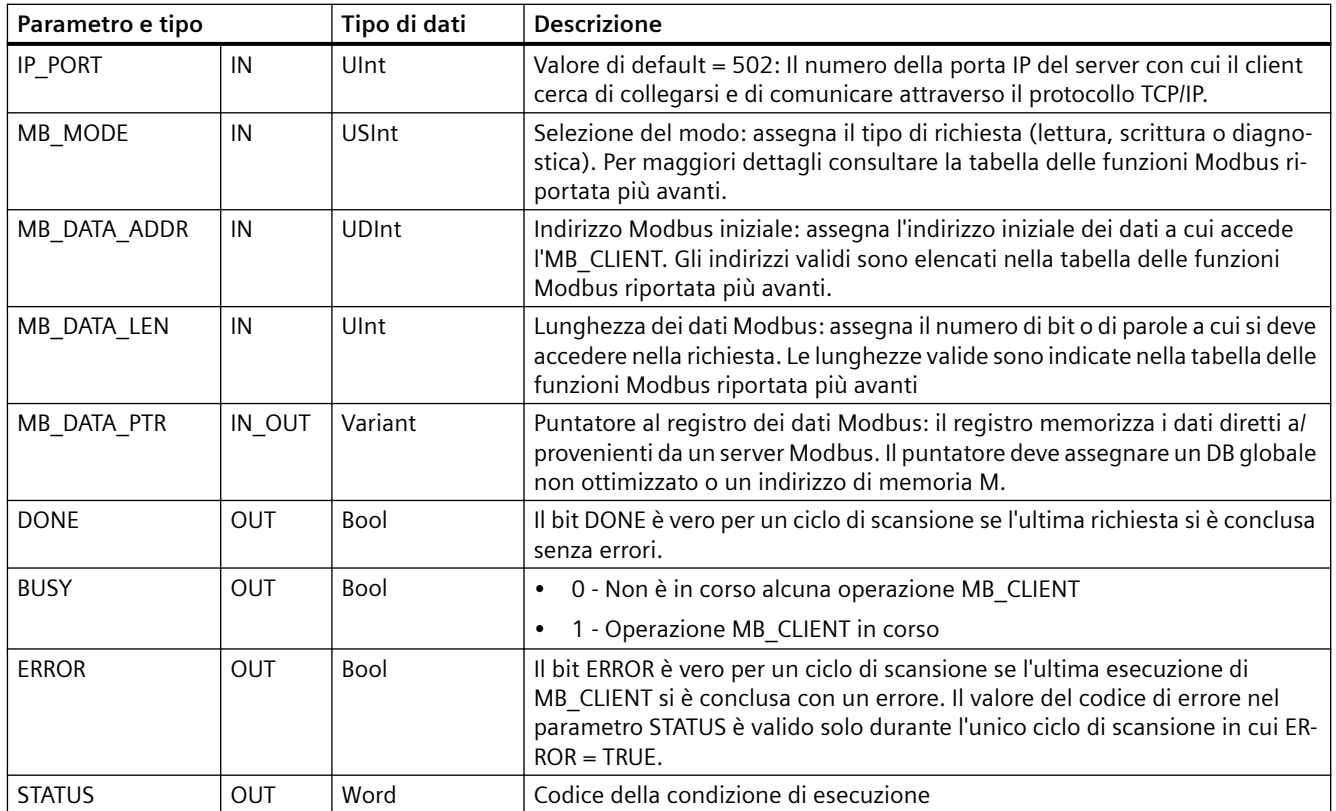

### **Parametro REQ**

FALSE = nessun richiesta di comunicazione Modbus TRUE = richiesta di comunicare con un server Modbus TCP

Se non è attiva alcuna istanza di MB\_CLIENT e il parametro DISCONNECT=0, quando REQ=1 viene avviata una nuova richiesta Modbus. Se il collegamento non è già attivo ne viene stabilito uno nuovo.

Se la stessa istanza di MB\_CLIENT viene eseguita nuovamente con DISCONNECT=0 e REQ=1 prima che la richiesta in corso venga portata a termine, non vengono effettuate altre trasmissioni Modbus. Se invece MB\_CLIENT viene eseguito con REQ=1, appena si conclude la richiesta in corso è possibile elaborarne una nuova.

Al termine dell'attuale richiesta di comunicazione MB\_CLIENT, il bit DONE resta vero per un ciclo. Il bit DONE può essere utilizzato come time gate per eseguire una sequenza di richieste MB\_CLIENT.

#### **Nota**

#### **Coerenza dei dati di ingresso durante l'elaborazione di MB\_CLIENT**

Quando il client Modbus avvia un'operazione Modbus, tutti gli stati degli ingressi vengono salvati internamente e confrontati durante i richiami successivi. Il confronto consente di determinare se la richiesta del client attiva è stata generata o meno da quel particolare richiamo. Utilizzando un DB di istanza comune è possibile eseguire più richiami di MB\_CLIENT .

È quindi importante non modificare gli ingressi mentre è in corso l'elaborazione di un'operazione MB CLIENT . Se non si rispetta questa regola un MB CLIENT non riesce a determinare se è l'istanza attiva o meno.

### **I parametri MB\_MODE e MB\_DATA\_ADDR consentono di selezionare la funzione di comunicazione Modbus**

MB\_DATA\_ADDR assegna l'indirizzo Modbus iniziale dei dati a cui si accede. L'istruzione MB\_CLIENT utilizza l'ingresso MB\_MODE anziché l'ingresso di un codice funzione.

La combinazione dei valori di MB\_MODE e MB\_DATA\_ADDR determina quale codice funzione verrà utilizzato nel messaggio Modbus. La seguente tabella descrive l'interazione tra il parametro MB\_MODE, la funzione Modbus e il campo degli indirizzi Modbus.

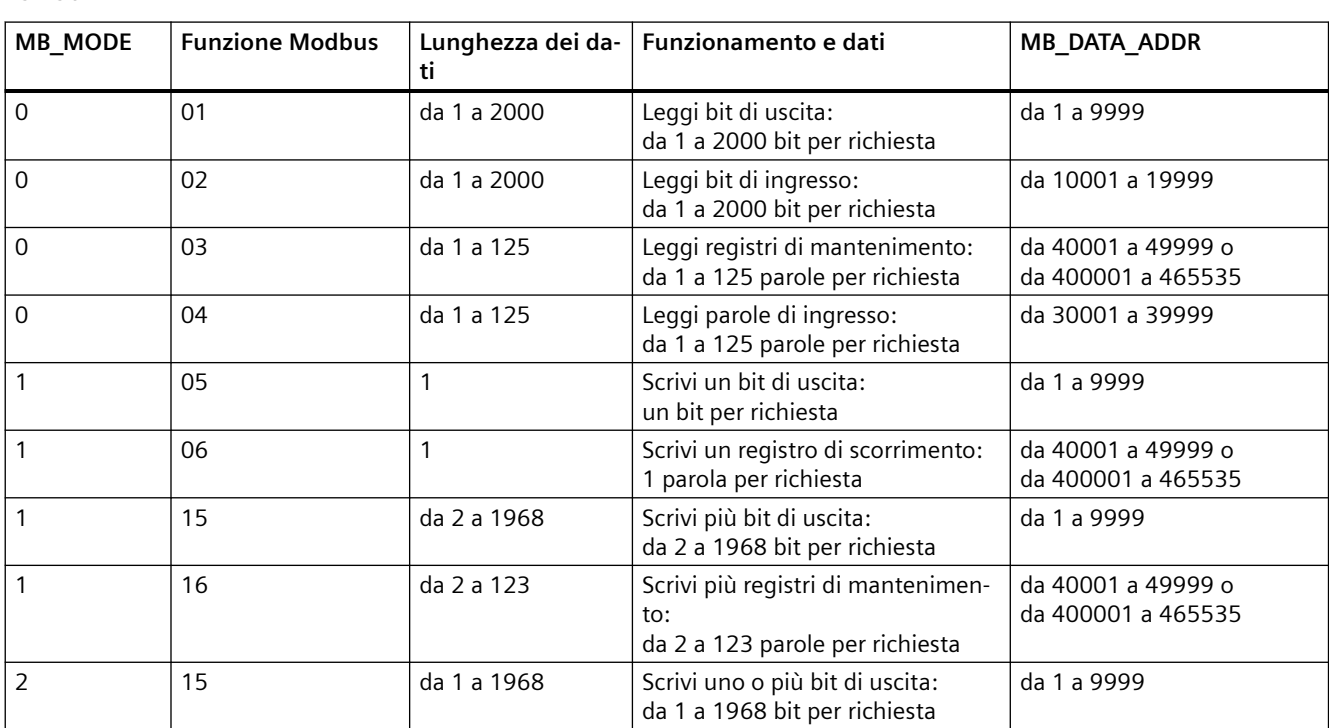

Tabella Funzioni Modbus

13-136

#### *Processore di comunicazione e Modbus TCP*

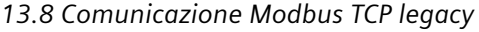

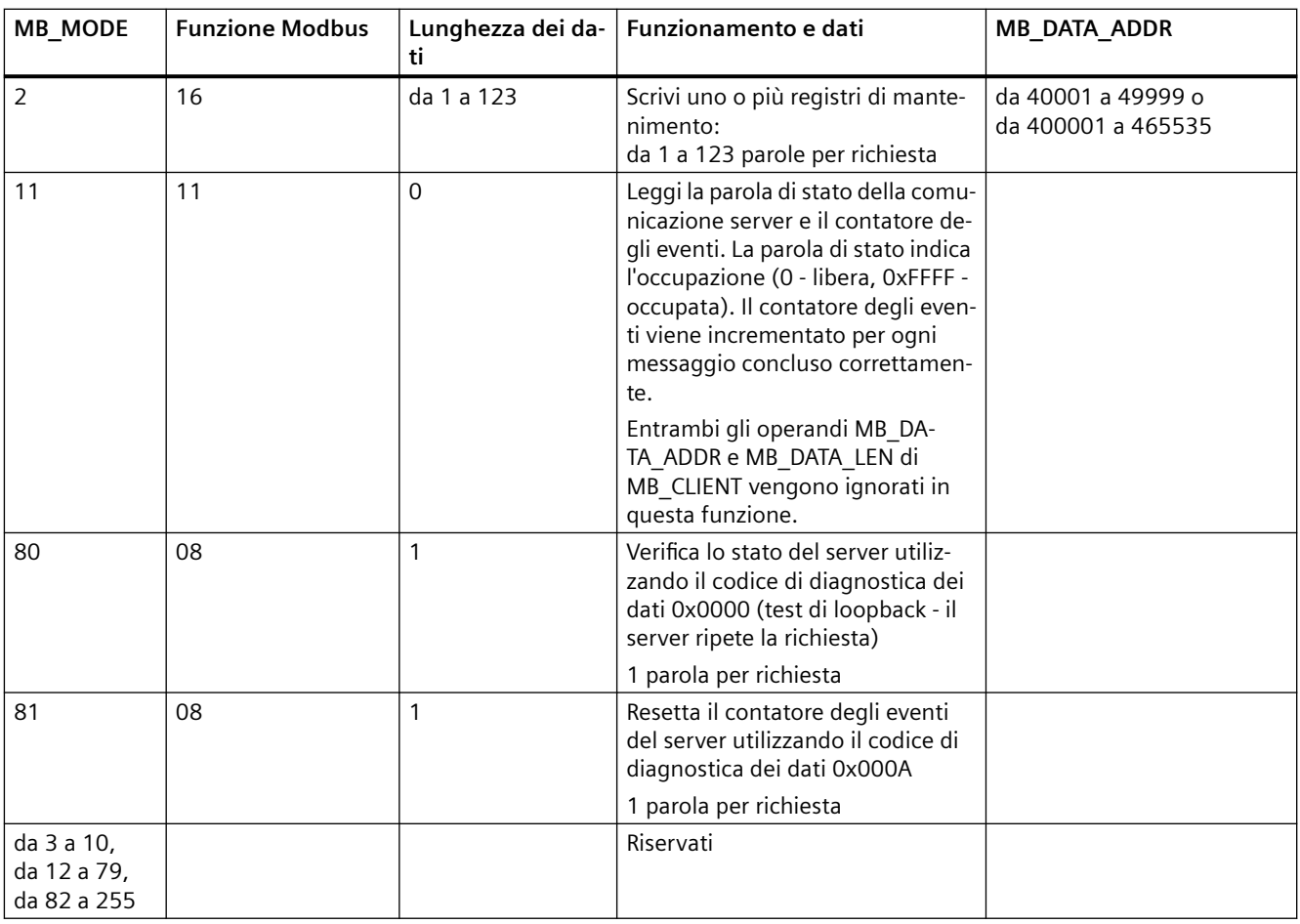

#### **Nota**

#### **MB\_DATA\_PTR assegna un buffer per la memorizzazione dei dati letti/scritti da/verso il server Modbus TCP**

Il buffer di dati può trovarsi in un DB globale non ottimizzato o in un indirizzo di memoria M.

Per i buffer nella memoria M si utilizza il formato Any Pointer standard, ovvero P#"indirizzo bit" "tipo di dati" "lunghezza", ad esempio P#M1000.0 WORD 500.

## **MB\_DATA\_PTR assegna un buffer di comunicazione**

- MB CLIENT funzioni di comunicazione:
	- Lettura e scrittura di dati di 1 bit dagli indirizzi del server Modbus (da 00001 a 09999)
	- Lettura di dati di 1 bit dagli indirizzi del server Modbus (da 10001 a 19999)
	- Lettura di dati di una parola di 16 bit dagli indirizzi del server Modbus (da 30001 a 39999) e (da 40001 a 49999)
	- Scrittura di dati di una parola di 16 bit negli indirizzi del server Modbus (da 40001 a 49999)
- I dati con lunghezza di bit o di parola vengono trasferiti da/verso il DB o la memoria M assegnati da MB\_DATA\_PTR con la funzione di buffer.
- Se MB\_DATA\_PTR assegna come buffer un DB, si devono assegnare i tipi di dati a tutti gli elementi dei dati del DB.
	- Il tipo di dati Bool di 1 bit rappresenta un indirizzo di bit Modbus
	- I tipi di dati di una sola parola di 16 bit, quali WORD, UInt e Int, rappresentano un indirizzo di parola Modbus
	- I tipi di dati di una doppia parola di 32 bit, quali DWORD, DInt e Real, rappresentano due indirizzi di parola Modbus
- MB\_DATA\_PTR consente di assegnare elementi di DB complessi quali:
	- Array standard
	- Strutture definite da un nome nelle quali ogni elemento è univoco.
	- Strutture complesse definite da un nome nelle quali ciascun elemento ha un nome univoco e un tipo di dati di 16 o 32 bit.
- Non è necessario che le aree di dati di MB\_DATA\_PTR si trovino nello stesso blocco dati globale (o area di memoria M). È possibile assegnare un blocco dati per le letture Modbus, un altro blocco dati per le scritture Modbus o un blocco dati per ogni stazione MB\_CLIENT.

# **Collegamenti client multipli**

Un client Modbus TCP può supportare simultaneamente al massimo un numero di collegamenti pari al numero massimo di collegamenti Open User Communication consentito dal PLC. Il numero complessivo di collegamenti di un PLC, compresi i client e i server Modbus TCP, non deve superare il numero massimo di collegamenti OUC supportati. I collegamenti Modbus TCP possono essere ripartiti tra collegamenti di tipo client e/o server.

I collegamenti client devono rispettare le seguenti regole:

- Ogni collegamento MB\_CLIENT deve usare un diverso DB di istanza
- Ogni collegamento MB\_CLIENT deve utilizzare un indirizzo IP univoco per il server
- Ogni collegamento MB\_CLIENT deve utilizzare un ID di collegamento univoco
- A seconda della configurazione del server può essere necessario o meno impostare numeri di porta IP univoci

L'ID del collegamento deve essere univoco per ogni singolo collegamento. Ciò significa che con ogni singolo DB di istanza si deve utilizzare un particolare ID di collegamento univoco. In breve:

il DB di istanza e l'ID di collegamento sono accoppiati e devono essere univoci per ogni collegamento.

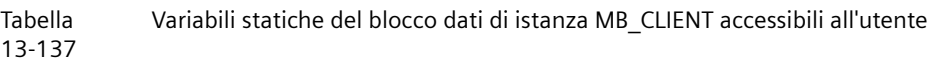

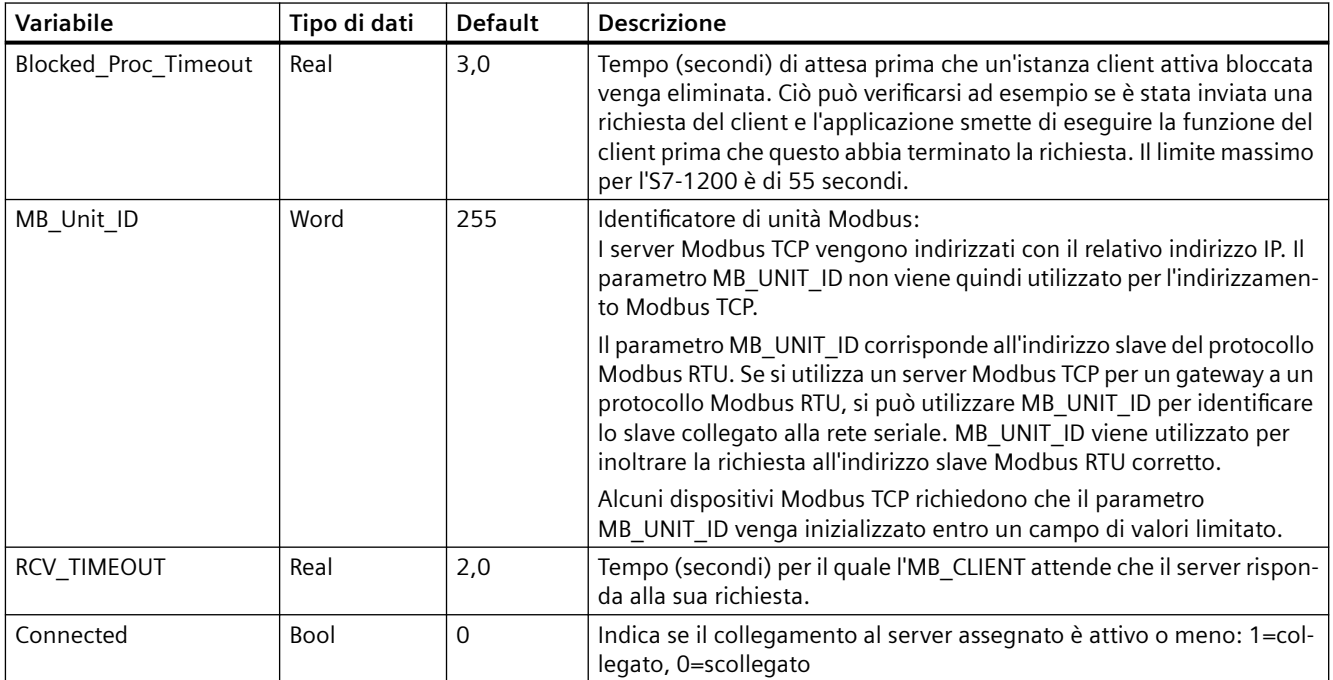

#### Tabella Errore di protocollo MB\_CLIENT

13-138

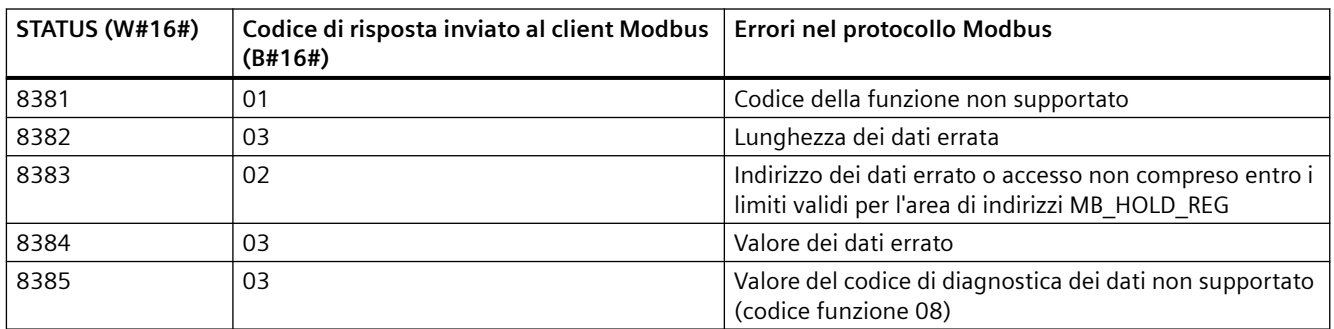

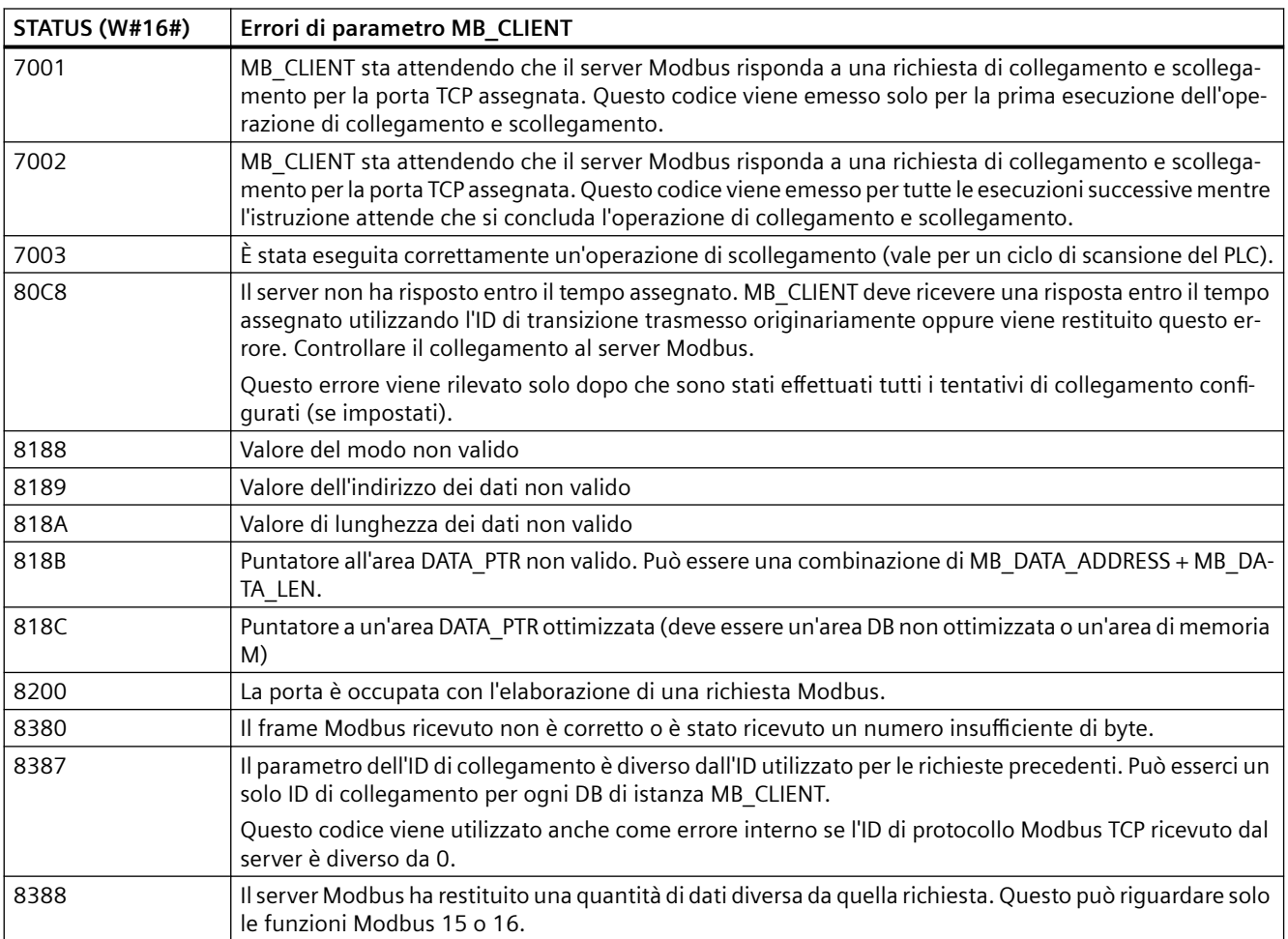

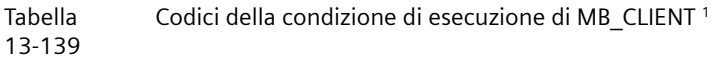

<sup>1</sup>Oltre agli errori MB\_CLIENT sopra elencati possono essere segnalati degli errori dalle [istruzioni](#page-625-0)  [T di comunicazione sottostanti \(TCON, TDISCON, TSEND e TRCV](#page-625-0) (Pagina [626\)](#page-625-0)).

# **13.8.2.2 MB\_SERVER (Comunica come server Modbus TCP tramite PROFINET)**

L'istruzione "MB\_SERVER" comunica come server Modbus TCP attraverso il connettore PROFINET della CPU S7-1200. L'istruzione "MB\_SERVER" elabora le richieste di collegamento di un client Modbus TCP, riceve ed elabora le richieste Modbus e trasmette le risposte.

Per poterla utilizzare non è necessario disporre di un modulo hardware specifico.

#### **ATTENZIONE**

### **Indicazioni di sicurezza**

A ogni client della rete viene consentito l'accesso in lettura e in scrittura agli ingressi e alle uscite dell'immagine di processo e al blocco dati o all'area dei merker definiti dal registro di mantenimento Modbus.

Questa opzione consente di limitare l'accesso a un dato indirizzo IP per impedire che vengano effettuate operazioni di lettura e di scrittura non autorizzate. Va comunque tenuto presente che anche l'indirizzo condiviso può essere utilizzato per l'accesso non autorizzato.

Tabella 13-140 Istruzione MB\_SERVER

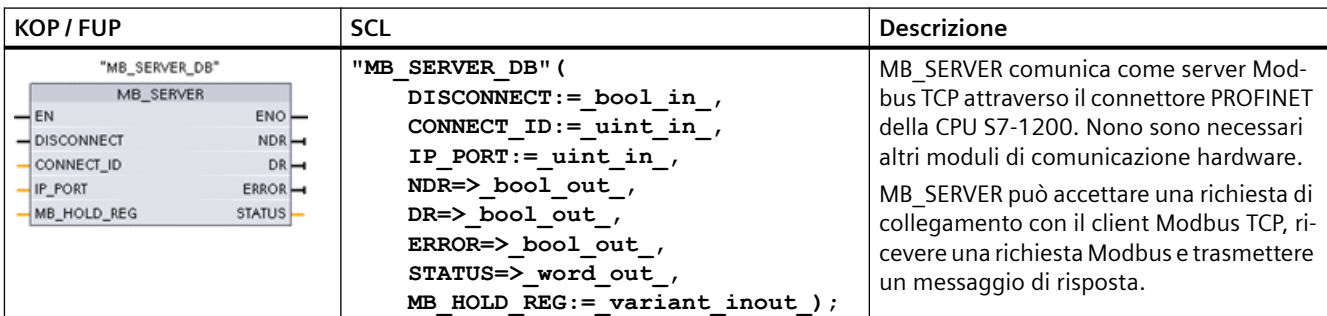

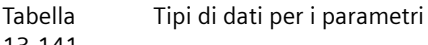

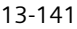

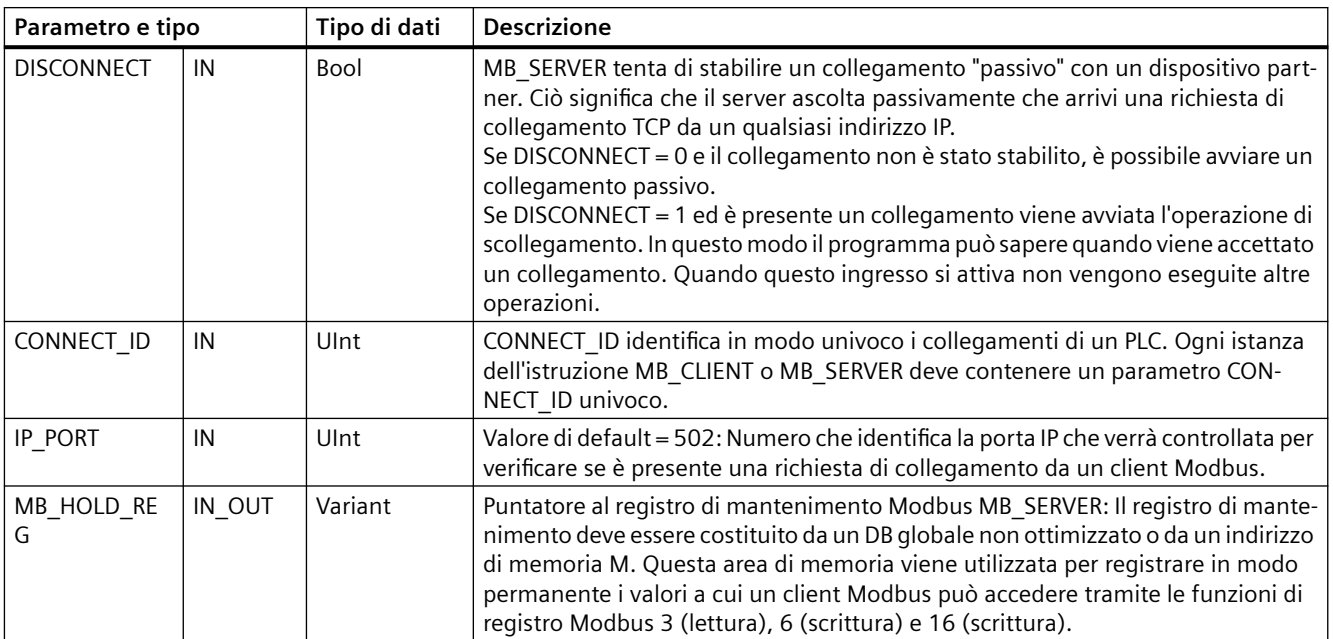

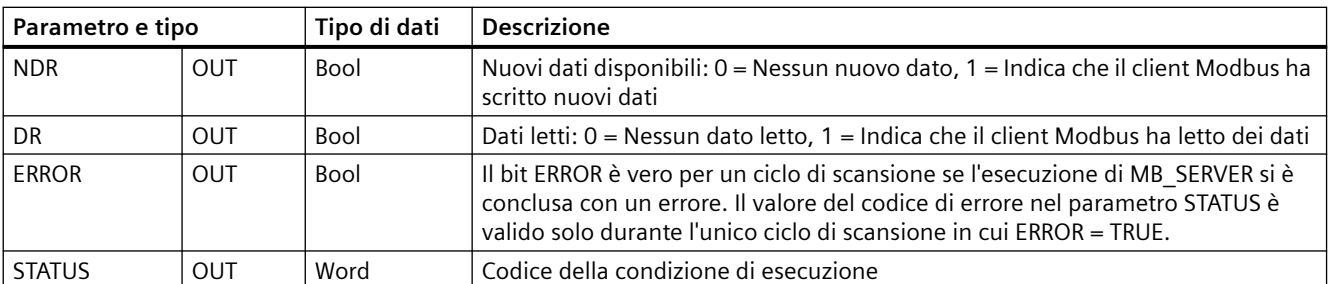

MB\_SERVER consente ai codici delle funzioni di comunicazione Modbus (1, 2, 4, 5 e 15) di leggere o scrivere bit e parole direttamente nell'immagine di processo degli ingressi e delle uscite della CPU S7-1200. Per i codici funzione di trasferimento dati (3, 6, e 16) il parametro MB\_HOLD\_REG deve essere definito come un tipo di dati maggiore di un byte. La seguente tabella descrive l'associazione degli indirizzi Modbus all'immagine di processo nella CPU.

Tabella Assegnazione di indirizzi Modbus all'immagine di processo

13-142

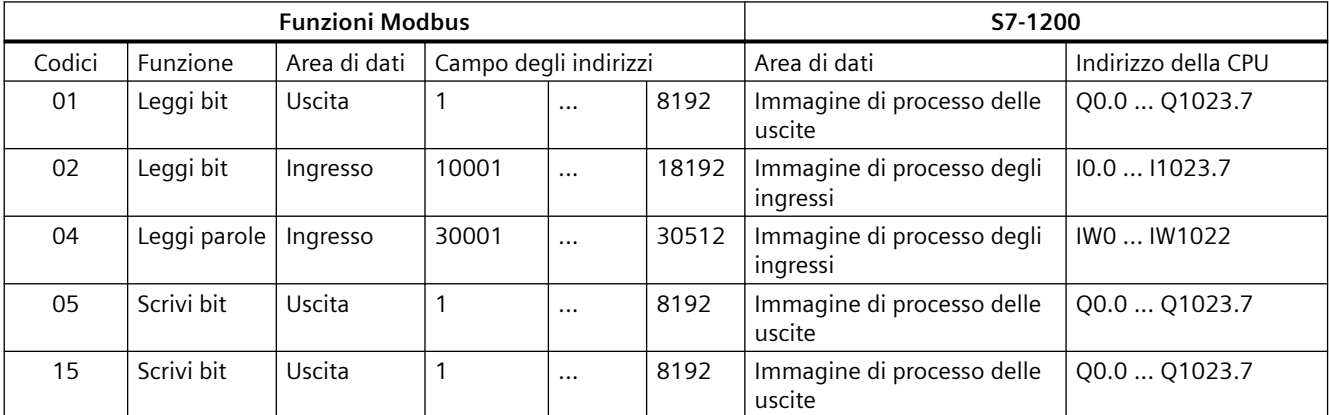

I codici delle funzioni di comunicazione Modbus (3, 6 e 16) leggono o scrivono parole in un registro di mantenimento Modbus che può essere costituito da un campo di indirizzi di memoria M o da un blocco dati. Il tipo di registro di mantenimento viene specificato dal parametro MB\_HOLD\_REG.

#### **Nota**

### **Assegnazione dei parametri di MB\_HOLD\_REG**

Il registro di mantenimento Modbus deve essere costituito da un DB globale non ottimizzato o da un indirizzo di memoria M.

Nel caso della memoria M si utilizza il formato Any Pointer standard, ovvero P#"indirizzo bit" "tipo di dati" "lunghezza", ad esempio P#M1000.0 WORD 500

La tabella sotto riportata riporta degli esempi di indirizzi Modbus per l'assegnazione di registri di mantenimento utilizzati per i codici delle funzioni Modbus 03 (lettura di parole), 06 (scrittura di

parola) e 16 (scrittura di parole). Il limite superiore attuale degli indirizzi dei DB è determinato dal limite massimo della memoria di lavoro e della memoria M, per ogni modello di CPU.

Tabella 13-143 Esempi di assegnazione di un indirizzo Modbus a un indirizzo di memoria della CPU

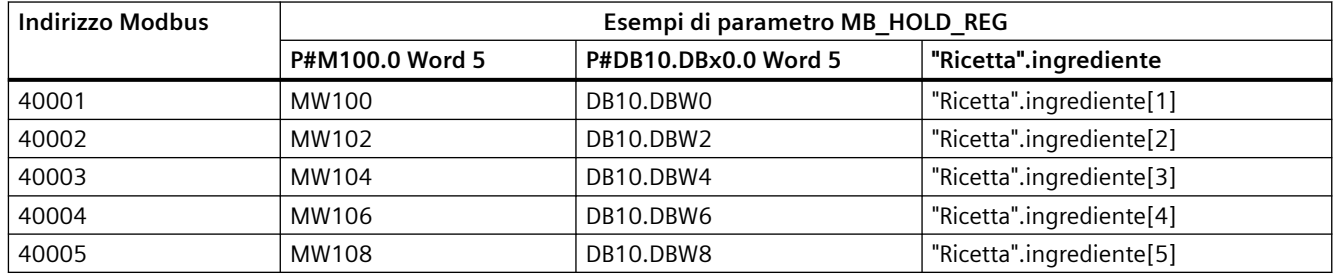

#### **Collegamenti server multipli**

È possibile creare più collegamenti server in modo che un singolo PLC possa collegarsi a più client Modbus TCP.

Un server Modbus TCP può supportare simultaneamente al massimo un numero di collegamenti pari al numero massimo di collegamenti Open User Communication consentito dal PLC. Il numero complessivo di collegamenti di un PLC, compresi i client e i server Modbus TCP, non deve superare il numero massimo di collegamenti OUC supportati. I collegamenti Modbus TCP possono essere ripartiti tra collegamenti di tipo client e/o server.

Il collegamento server deve rispettare le seguenti regole:

- Ogni collegamento MB SERVER deve usare un diverso DB di istanza
- Ogni collegamento MB\_SERVER deve essere stabilito con un numero di porta IP univoco. È consentito 1 solo collegamento per ciascuna porta IP.
- Ogni collegamento MB\_SERVER deve utilizzare un ID di collegamento univoco
- MB\_SERVER deve essere richiamata per ogni singolo collegamento (con il rispettivo DB di istanza).

L'ID del collegamento deve essere univoco per ogni singolo collegamento. Ciò significa che con ogni singolo DB di istanza si deve utilizzare un particolare ID di collegamento univoco. In breve: il DB di istanza e l'ID di collegamento sono accoppiati e devono essere univoci per ogni collegamento.

Tabella Codici delle funzioni di diagnostica Modbus

13-144

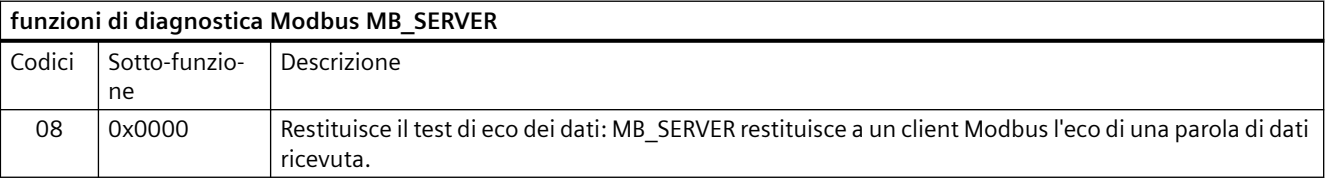

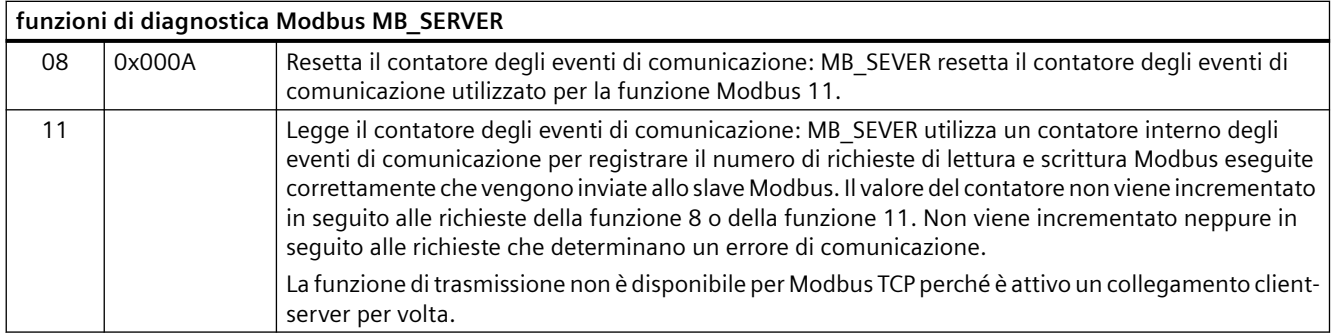

### **Variabili MB\_SERVER**

Questa tabella illustra le variabili statiche memorizzate nel blocco dati di istanza MB\_SERVER che possono essere usate nel programma.

Tabella Variabili statiche pubbliche MB\_SERVER

13-145

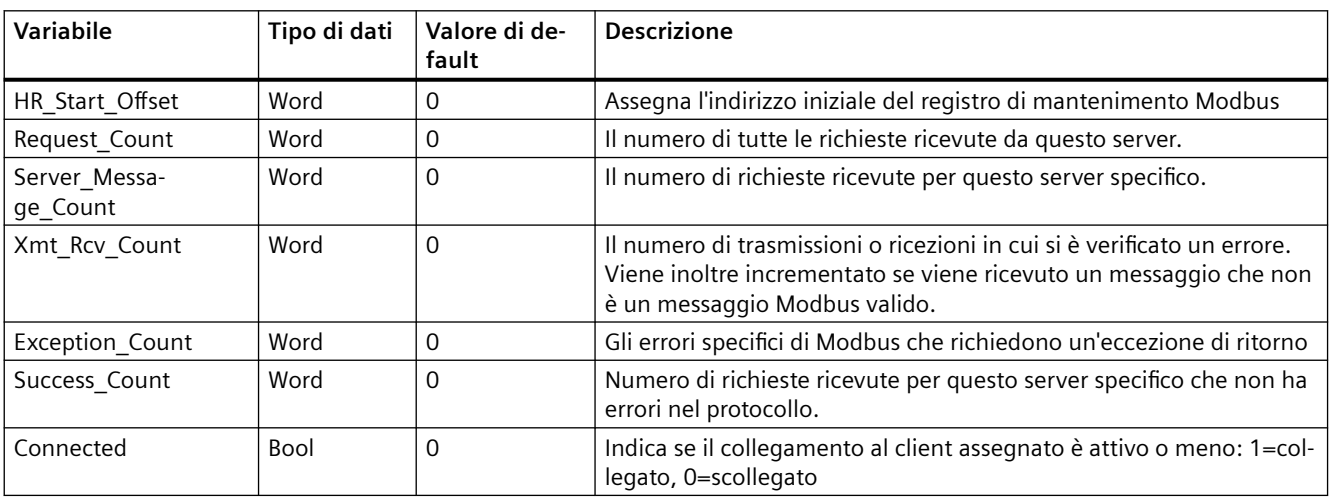

Il programma può scrivere i valori in HR Start Offset e comandare le operazioni del server Modbus. Le altre variabili possono essere lette per controllare lo stato di Modbus.

### **HR** Start Offset

Gli indirizzi dei registri di mantenimento Modbus iniziano da 40001. Questi indirizzi corrispondono all'indirizzo iniziale della memoria PLC del registro di mantenimento. È comunque possibile configurare la variabile "HR Start Offset" per avviare l'indirizzo iniziale del registro di mantenimento Modbus su un valore diverso da 40001.

Ad esempio se il registro di mantenimento è configurato per iniziare con MW100 ed è lungo 100 parole. Un offset di 20 indica un indirizzo iniziale del registro di mantenimento pari a 40021

anziché 40001. Ogni indirizzo inferiore a 40021 e superiore a 40119 causerà un errore di indirizzamento.

Tabella 13-146 Esempio di indirizzamento del registro di mantenimento Modbus

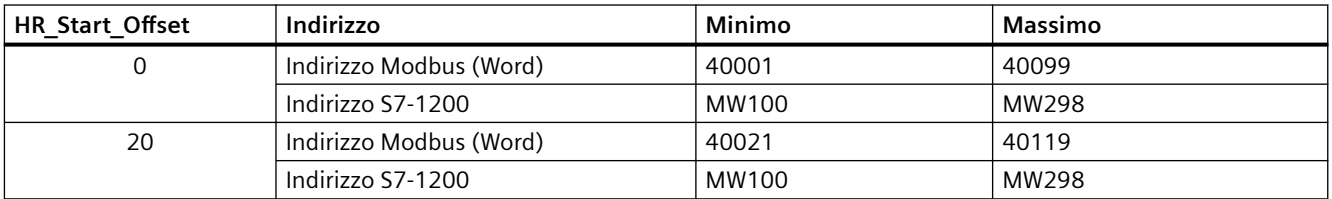

HR Start Offset è un valore di parola che indica l'indirizzo iniziale del registro di mantenimento Modbus e viene salvato nel blocco dati di istanza MB\_SERVER. Il valore di questa variabile statica può essere impostato utilizzando l'elenco a discesa dei parametri dopo aver inserito MB\_SERVER nel programma.

Ad esempio, se si è inserita MB\_SERVER in un segmento KOP si può passare a un segmento precedente e assegnare il valore HR Start Offset. È necessario assegnare il valore prima di eseguire MB\_SERVER.

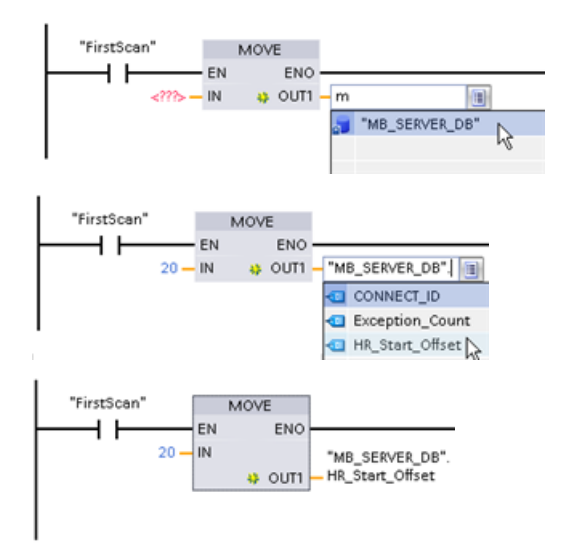

Inserimento di una variabile dello slave Mod‐ bus

utilizzando il nome di default del DB:

- 1. Posizionare il cursore nel campo dei para‐ metri e scrivere una m
- 2. Selezionare "MB\_SERVER\_DB" dall'elenco a discesa dei nomi dei DB.
- 3. Selezionare "MB SERVER DB.HR Start Offset" dall'elenco a discesa delle variabili dei DB.

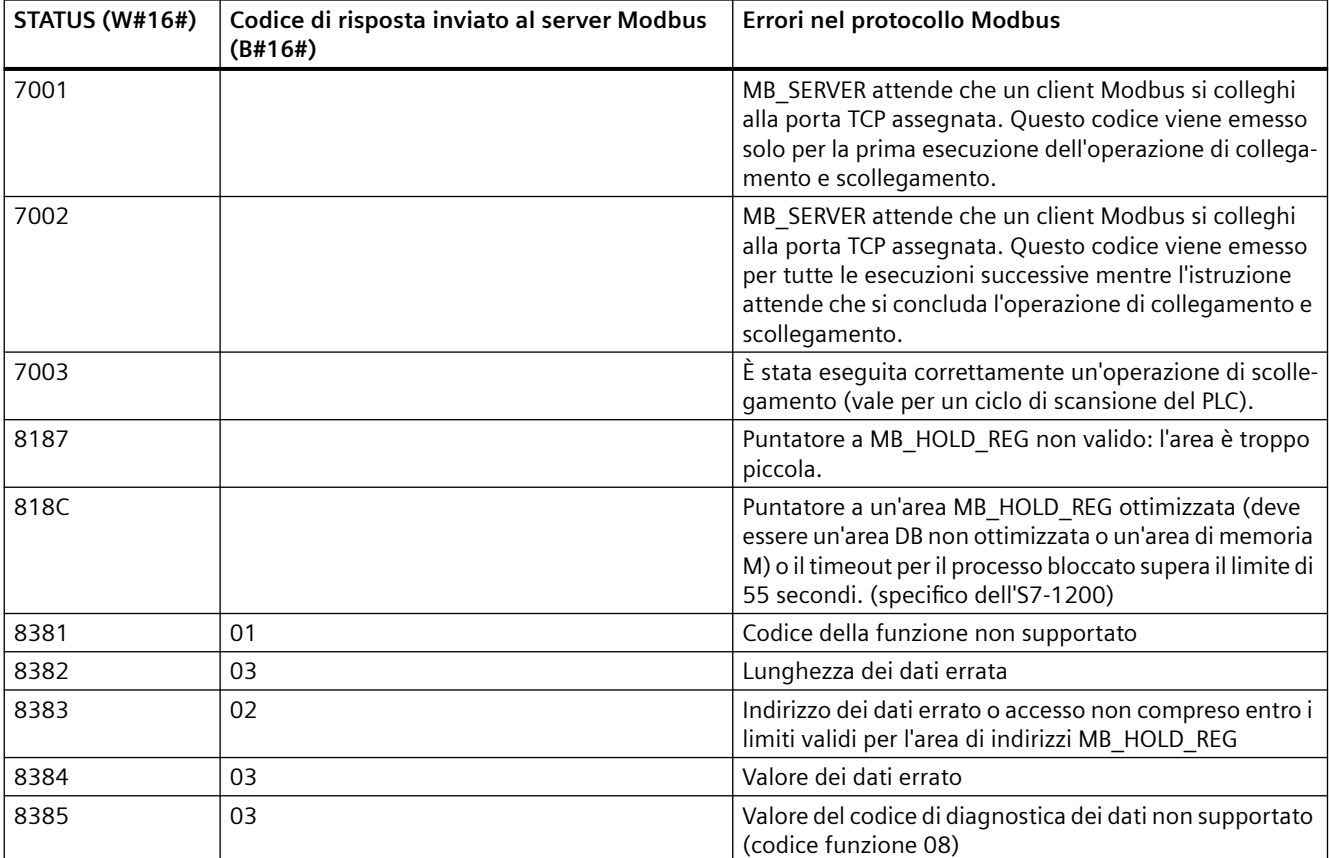

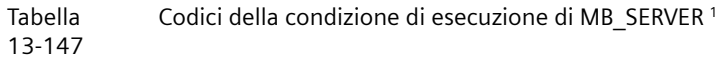

<sup>1</sup>Oltre agli errori MB\_SERVER sopra elencati possono essere segnalati degli errori dalle [istruzioni](#page-625-0)  [T di comunicazione sottostanti \(TCON, TDISCON, TSEND e TRCV](#page-625-0) (Pagina [626\)](#page-625-0)).

# **13.8.3 Esempi di Modbus TCP legacy**

### **13.8.3.1 Esempio: collegamenti TCP multipli MB\_SERVER legacy**

È possibile impostare più collegamenti server Modbus TCP eseguendo MB\_SERVER per ogni singolo collegamento. Ciascun collegamento deve utilizzare un proprio DB di istanza, un proprio ID di collegamento e una propria porta IP. L'S7-1200 consente un solo collegamento per porta IP.

Per ottimizzare le prestazioni MB\_SERVER va eseguita in tutti i cicli del programma per ciascun collegamento.

**Segmento 1:** Collegamento #1 con propria IP\_PORT, proprio ID di collegamento e proprio DB di istanza

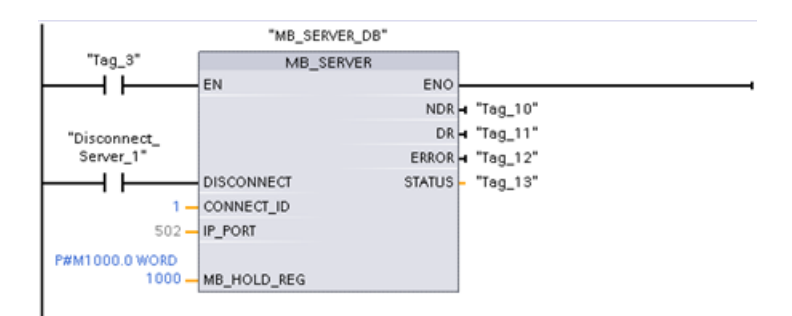

**Segmento 2:** Collegamento #2 con propria IP\_PORT, proprio ID di collegamento e proprio DB di istanza

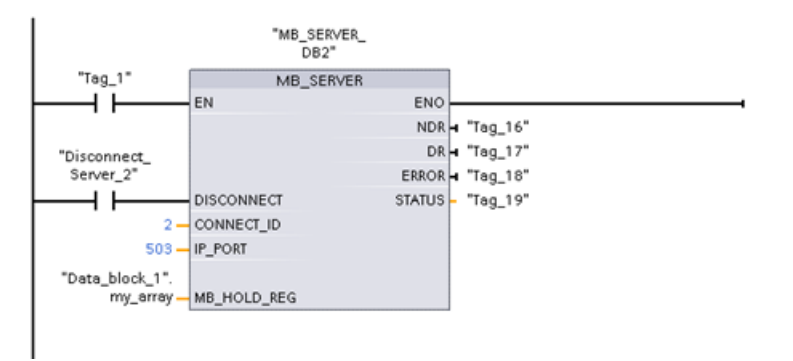

### **13.8.3.2 Esempio: MB\_CLIENT 1 legacy: più richieste con un collegamento TCP comune**

È possibile trasmettere più richieste di client Modbus attraverso lo stesso collegamento. Per realizzare questa opzione si deve utilizzare lo stesso DB di istanza, ID di collegamento e numero di porta.

Può essere attivo 1 solo client per volta. Quando un client conclude la propria operazione, inizia l'esecuzione del client successivo. L'ordine di esecuzione viene determinato dal programma utente.

L'esempio illustra entrambi i client che scrivono nella stessa area di memoria. Inoltre viene anche rilevato un errore restituito, una funzione impostabile in opzione.

**Segmento 1:** Funzione Modbus 1 - Leggi 16 bit dell'immagine delle uscite

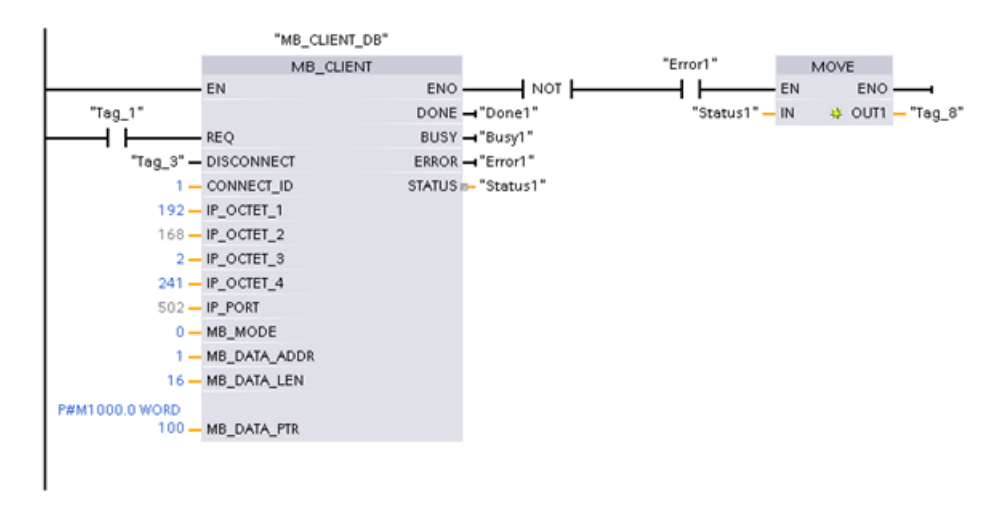

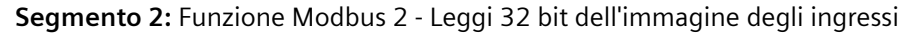

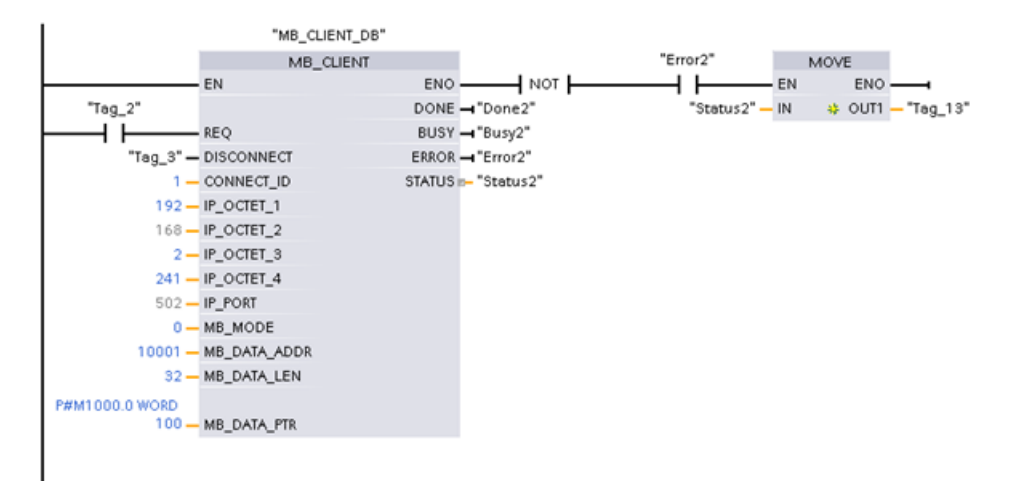

### **13.8.3.3 Esempio: MB\_CLIENT 2 legacy: più richieste con un collegamento TCP diverso**

Le richieste del client Modbus possono essere trasmesse a collegamenti diversi. Per realizzare questa opzione si devono impostare DB di istanza, indirizzi IP e ID di collegamento diversi.

Se si stabiliscono collegamenti con lo stesso server Modbus il numero della porta deve essere diverso. Se i collegamenti vengono stabiliti con server diversi non è previsto alcun limite rispetto al numero della porta.

L'esempio illustra entrambi i client che scrivono nella stessa area di memoria. Inoltre viene anche rilevato un errore restituito, una funzione impostabile in opzione.

#### **Segmento 1:**

Funzione Modbus 4 - Lettura di parole di ingresso (nella memoria dell'S7-1200)

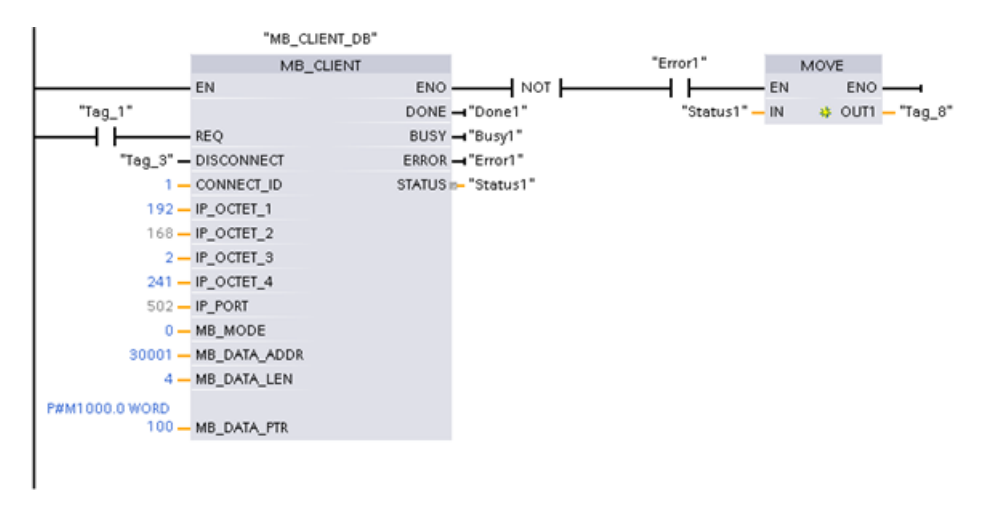

**Segmento 2:** funzione Modbus 3 - Lettura di parole del registro di mantenimento del server Modbus TCP

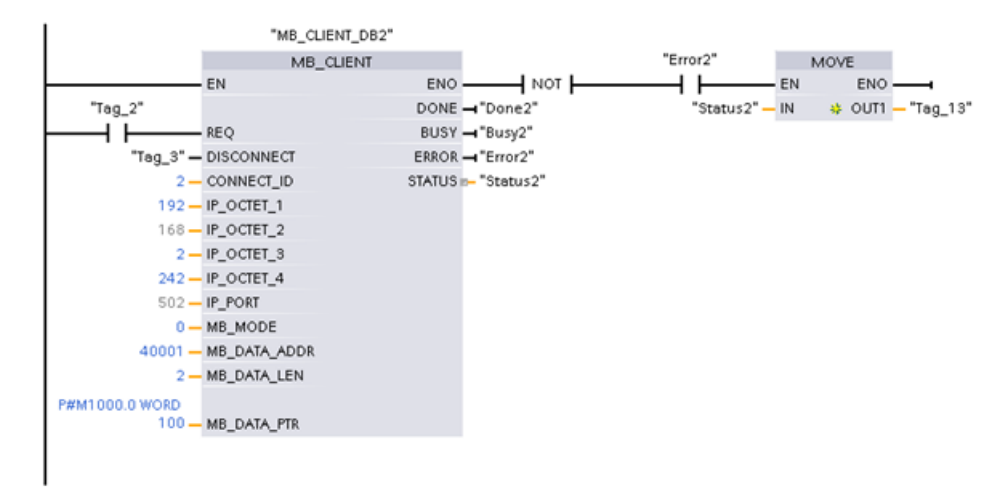

# **13.8.3.4 Esempio: MB\_CLIENT 3 legacy: Richiesta di scrittura nell'immagine di processo delle uscite**

Questo esempio illustra una richiesta di scrittura nell'immagine di processo delle uscite dell'S7-1200 proveniente da un client Modbus.

**Segmento 1:** Funzione Modbus 15 - Scrittura di bit nel registro dell'immagine delle uscite dell'S7-1200

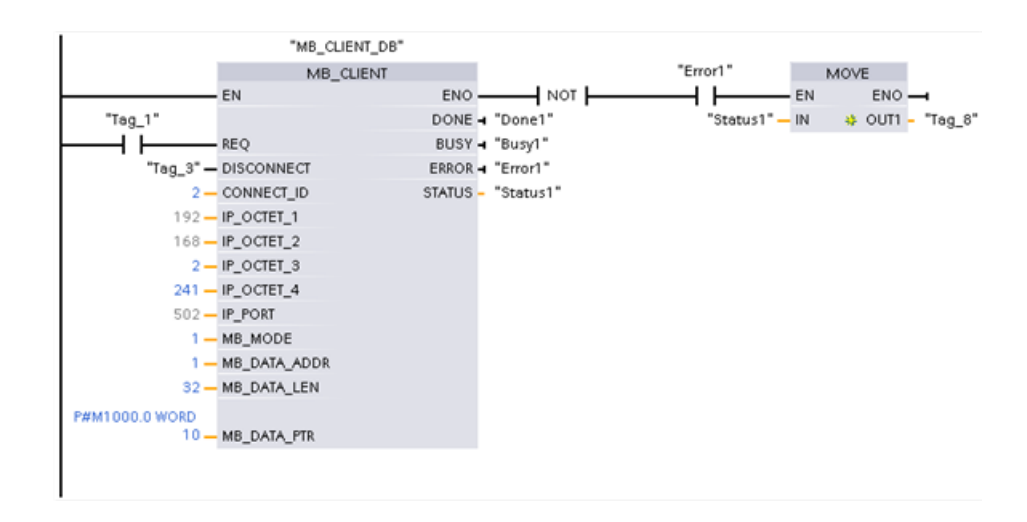

## **13.8.3.5 Esempio: MB\_CLIENT 4 legacy: Coordinamento di più richieste**

È necessario garantire che ogni singola richiesta Modbus TCP concluda la propria esecuzione e prevedere questo coordinamento nel programma. L'esempio riportato di seguito spiega come utilizzare le uscite della prima e della seconda richiesta del client per coordinare l'esecuzione.

L'esempio illustra entrambi i client che scrivono nella stessa area di memoria. Inoltre viene anche rilevato un errore restituito, una funzione impostabile in opzione.

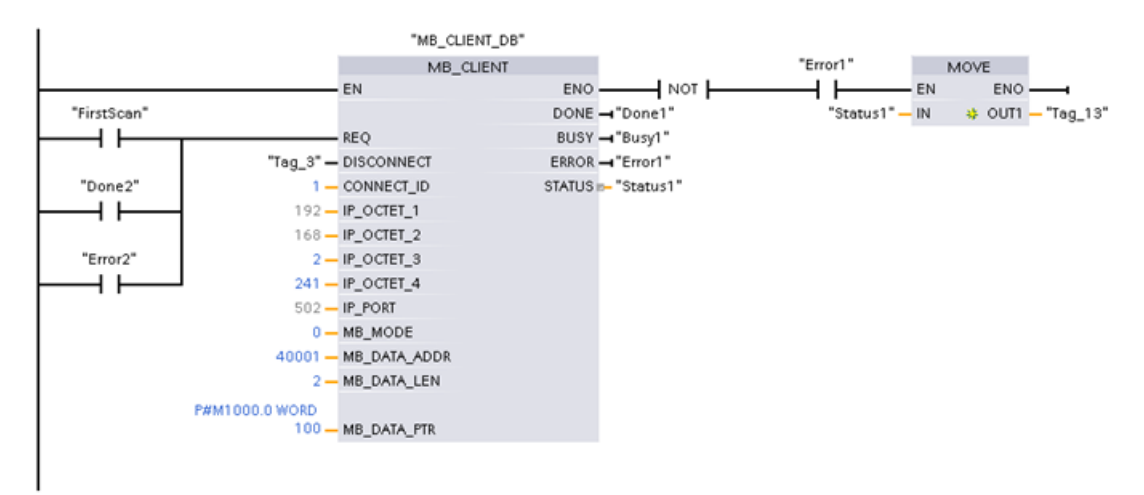

**Segmento 1:** Funzione Modbus 3 - Leggi parole del registro di mantenimento

**Segmento 2:** Funzione Modbus 3 - Leggi parole del registro di mantenimento

### *13.9 Comunicazione Modbus RTU legacy (solo CM/CB 1241)*

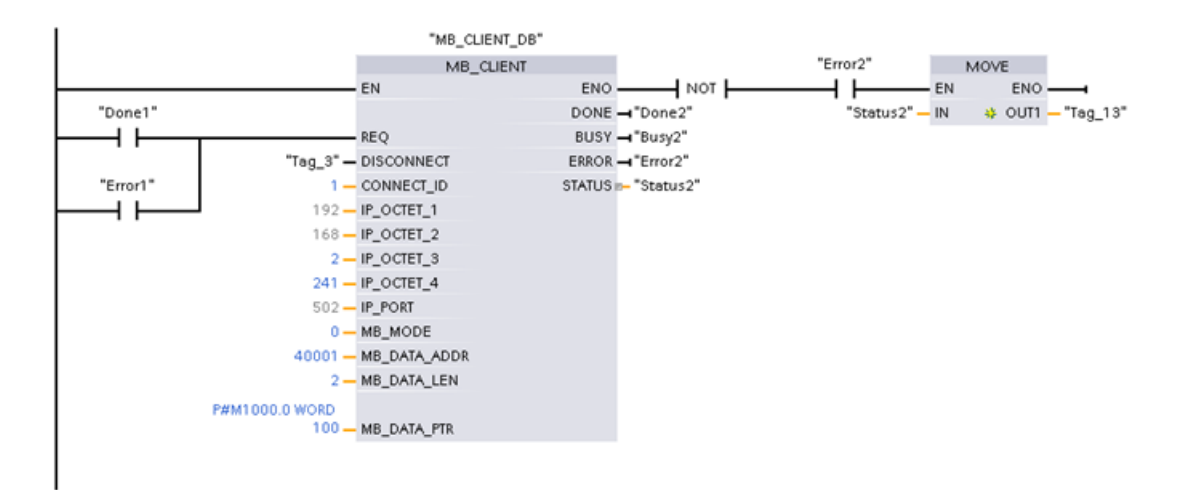

# **13.9 Comunicazione Modbus RTU legacy (solo CM/CB 1241)**

# **13.9.1 Descrizione**

Prima del rilascio di STEP 7 V13 SP1 e delle CPU S7-1200 V4.1 le istruzioni di comunicazione Modbus RTU avevano nomi diversi e in alcuni casi interfacce leggermente differenti. I concetti generali valgono per entrambi i set di istruzioni. Per informazioni sulla programmazione vedere le singole istruzioni Modbus RTU legacy.

STEP 7 mette a disposizione diverse versioni delle istruzioni Modbus RTU. Per informazioni sulle versioni disponibili consultare Utilizzo delle versioni delle istruzioni [\(https://](https://support.industry.siemens.com/cs/ww/en/view/109798671/113722878475) [support.industry.siemens.com/cs/ww/en/view/109798671/113722878475\)](https://support.industry.siemens.com/cs/ww/en/view/109798671/113722878475) nel sistema di informazione di STEP 7.
# **13.9.2 Istruzioni Modbus RTU legacy**

# **13.9.2.1 MB\_COMM\_LOAD (Configura porta dell'unità PtP per Modbus RTU)**

Tabella Istruzione MB\_COMM\_LOAD

13-148

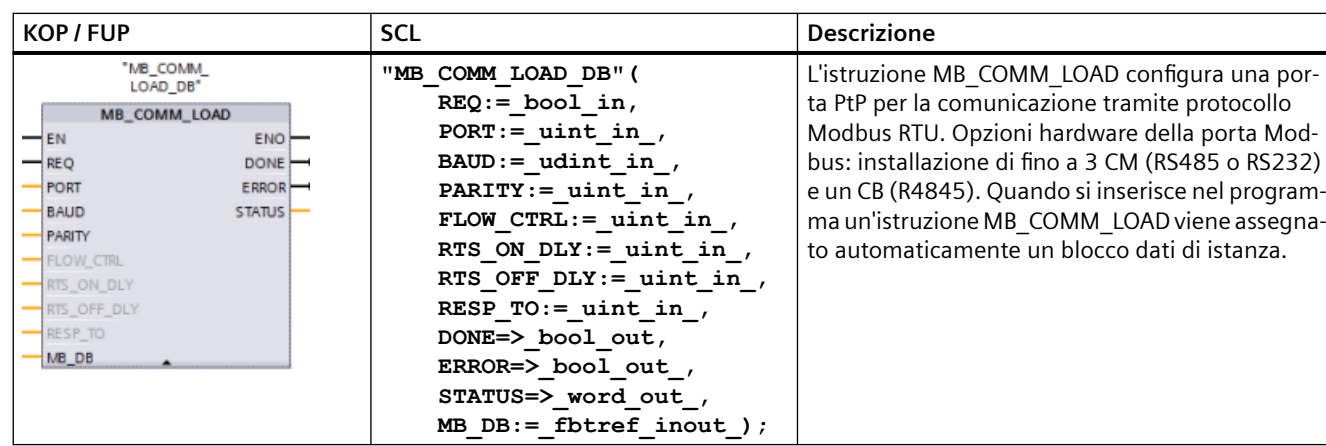

#### Tabella Tipi di dati per i parametri

13-149

**Parametro e tipo Tipo di dati Descrizione** REQ IN Bool La commutazione di un segnale da low a high (fronte di salita) avvia l'operazione. (Solo nella versione 2.0) PORT IN Port Dopo aver installato e configurato il dispositivo di comunicazione CM o CB l'identificativo della porta compare nell'elenco a discesa dei parametri nel collegamento del box PORT. Il valore assegnato alla porta del CM o della CB corrisponde alla proprietà "Identificazione HW" della configurazione disposi‐ tivi. Il nome simbolico della porta viene assegnato nella scheda "Costanti di sistema" della tabella delle variabili PLC. BAUD IN UDInt Selezione della velocità di trasmissione: 300, 600, 1200, 2400, 4800, 9600, 19200, 38400, 57600, 76800, 115200, tutti gli altri valori non sono validi PARITY | IN | UInt | Parità: • 0 – Nessuna parità • 1 – Parità dispari • 2 – Parità pari FLOW CTRL<sup>1</sup> IN UInt Controllo flusso: 0 – (default) Nessun controllo del flusso • 1 – Controllo del flusso hardware con RTS sempre ON (non vale per le porte RS485) • 2 – Controllo del flusso hardware con RTS disattivato

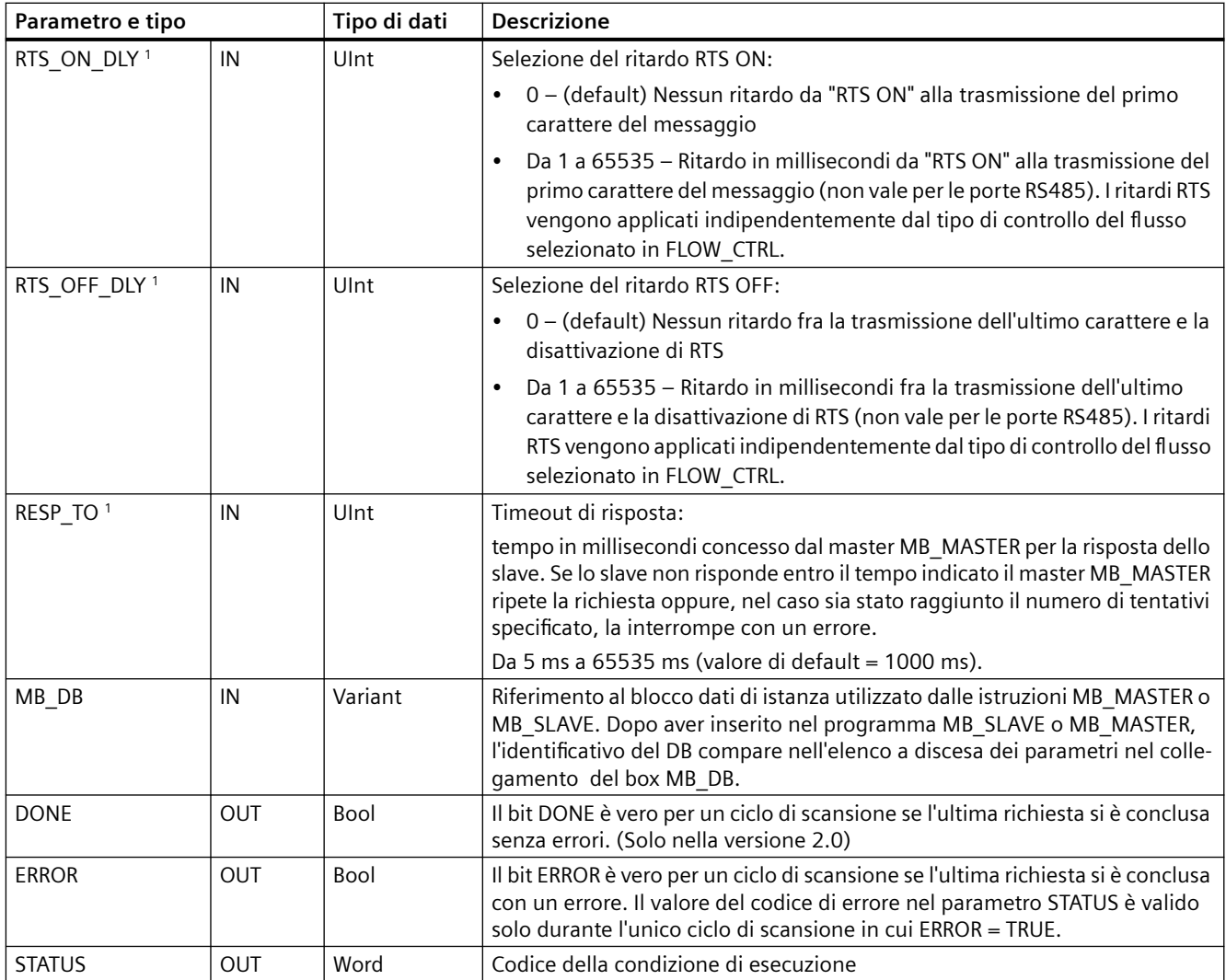

Parametri opzionali per MB\_COMM\_LOAD (V 2.x o successiva). fare clic sulla freccia situata nella parte inferiore di una casella KOP/FUP per espandere la casella e includere questi parametri.

> MB\_COMM\_LOAD consente di configurare una porta per il protocollo Modbus RTU. Quando una porta è configurata per il protocollo Modbus RTU, può essere utilizzata solo dall'istruzione MB\_MASTER o MB\_SLAVE.

> È necessario usare un'esecuzione diversa di MB\_COMM\_LOAD per ogni porta di comunicazione riservata alla comunicazione Modbus. Assegnare un DB di istanza MB\_COMM\_LOAD univoco ad ogni porta utilizzata. Nella CPU si possono installare fino a tre moduli di comunicazione (RS232 o RS485) e una scheda di comunicazione (RS485). Richiamare MB\_COMM\_LOAD da un OB di avviamento ed eseguirla una volta oppure avviare il richiamo che la esegua una volta utilizzando il [flag di sistema del primo ciclo di scansione](#page-85-0) (Pagina [86](#page-85-0)). Eseguire nuovamente MB\_COMM\_LOAD solo se occorre modificare i parametri di comunicazione come la velocità di trasmissione o la parità.

Quando si inseriscono nel programma le istruzioni MB\_MASTER o MB\_SLAVE viene loro assegnato un rispettivo blocco dati di istanza. È questo blocco dati di istanza che deve essere indicato quando si specifica il parametro MB\_DB nell'istruzione MB\_COMM\_LOAD.

## **Variabili del blocco dati per MB\_COMM\_LOAD**

La tabella seguente illustra le variabili statiche memorizzate nel DB di istanza per MB\_COMM\_LOAD che possono essere usate nel programma.

Tabella Variabili statiche nel DB di istanza

13-150

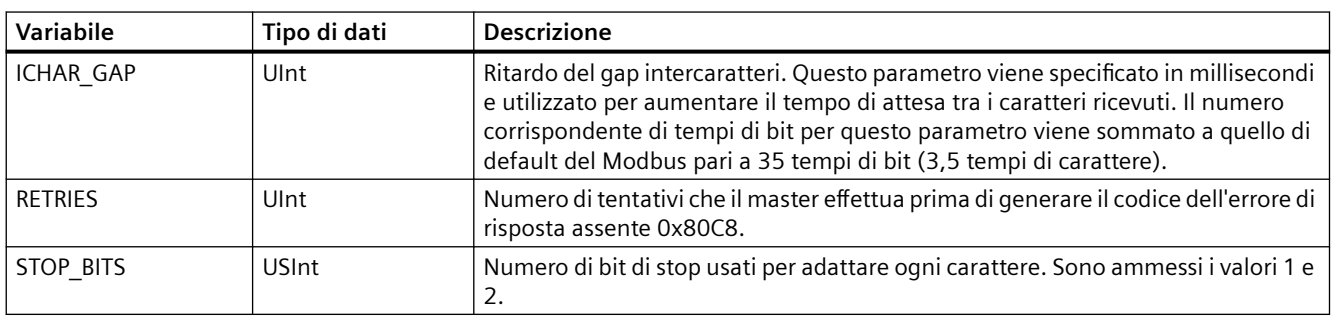

Tabella Codici della condizione di esecuzione di MB\_COMM\_LOAD <sup>1</sup>

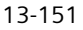

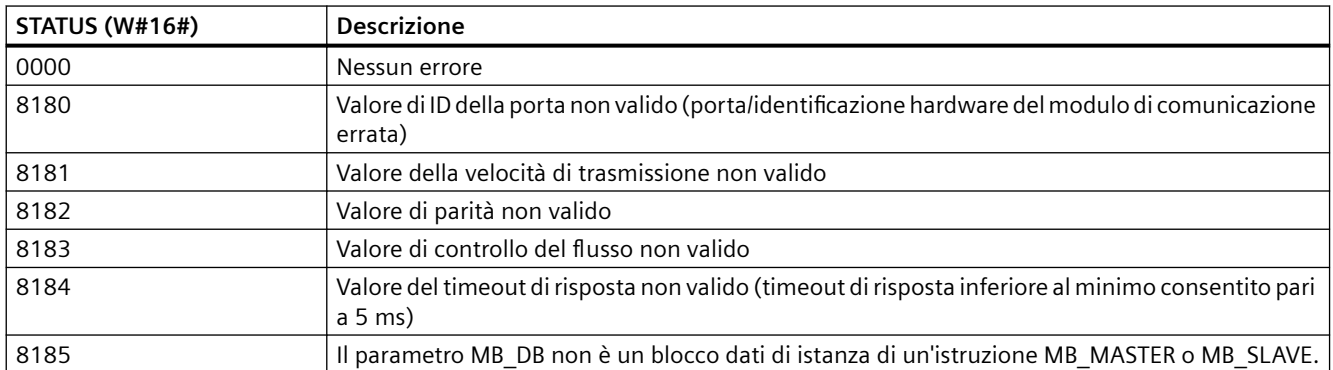

<sup>1</sup> Oltre agli errori dell'istruzione MB\_COMM\_LOAD sopra elencati possono essere restituiti errori dalle istruzioni di comunicazione PtP sottostanti.

# **13.9.2.2 MB\_MASTER (Comunica come master Modbus tramite porta PtP)**

Tabella Istruzione MB\_MASTER

13-152

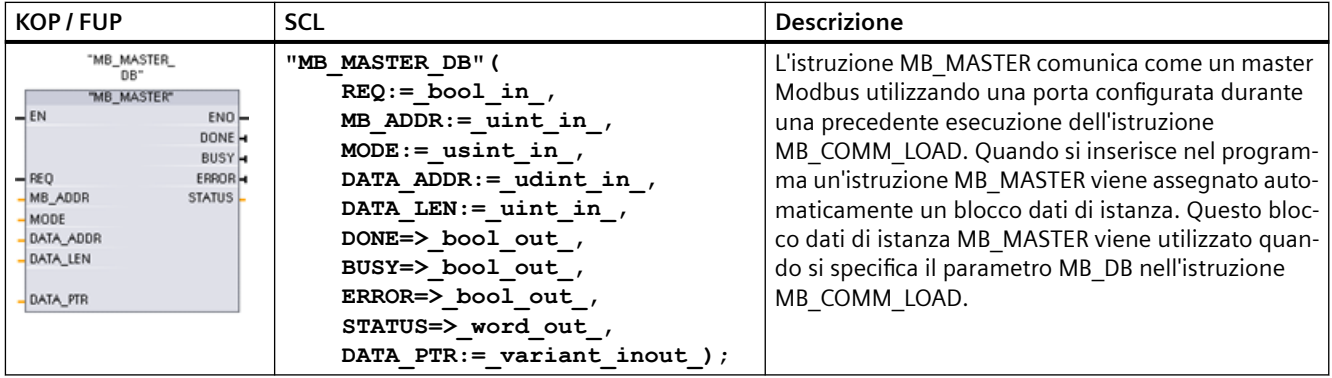

#### Tabella 13-153 Tipi di dati per i parametri

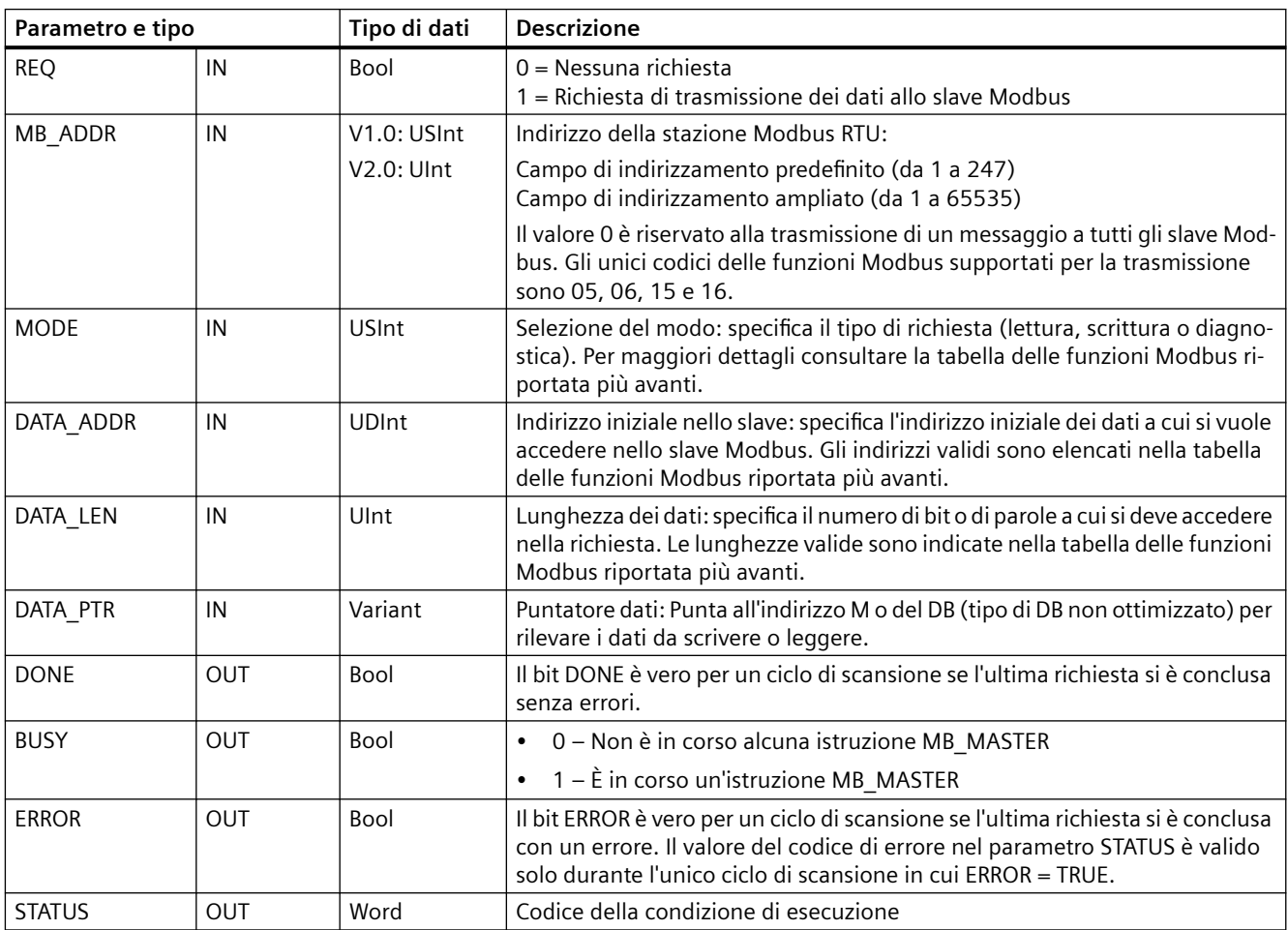

#### **Regole per la comunicazione master Modbus**

- Perché un'istruzione MB\_MASTER possa comunicare con una porta è necessario che questa sia stata configurata eseguendo MB\_COMM\_LOAD.
- Se una porta viene utilizzata per inizializzare le richieste del master Modbus, non dovrebbe essere utilizzata da MB\_SLAVE. La porta può essere utilizzata con una o più istanze dell'istruzione MB\_MASTER, le quali tuttavia devono utilizzare tutte lo stesso DB di istanza MB\_MASTER per la porta.
- Le istruzioni Modbus non utilizzano eventi di allarme per comandare il processo di comunicazione. Per rilevare le condizioni di trasmissione e ricezione conclusa il programma deve interrogare l'istruzione MB\_MASTER.
- Richiamare tutte le istruzioni MB\_MASTER per una determinata porta dall'OB di ciclo del programma. Queste istruzioni possono essere eseguite solo in uno dei livelli del ciclo di programma o di ritardo/schedulazione orologio. Non devono essere eseguite in entrambi i livelli di priorità. L'esecuzione preventiva di un'istruzione MB\_MASTER da parte di un'altra istruzione MB\_MASTER in un livello di priorità superiore causerà un funzionamento scorretto. Le istruzioni MB\_MASTER non devono essere eseguite nei livelli di priorità di avviamento, diagnostica o errore temporale.
- Quando un'istruzione del master inizializza una trasmissione, questa istanza deve essere eseguita ininterrottamente con l'ingresso EN abilitato fino a quando viene restituito lo stato DONE = 1 o ERROR = 1. Una determinata istanza MB\_MASTER si considera attiva fino al verificarsi di uno di questi due eventi. Con l'istanza originale attiva qualsiasi richiamo di una qualsiasi altra istanza con l'ingresso REQ abilitato causerà un errore. Se l'esecuzione continua dell'istanza originale viene arrestata, lo stato della richiesta rimane attivo per un periodo di tempo specificato dalla variabile statica Blocked\_Proc\_Timeout. Trascorso questo periodo di tempo, la successiva istruzione master richiamata con un ingresso REQ abilitato diventerà l'istanza attiva. Ciò permette di prevenire che una singola istanza MB\_MASTER monopolizzi o blocchi l'accesso ad una porta. Se l'istanza originale attiva non viene abilitata entro il periodo di tempo indicato dalla variabile statica Blocked\_Proc\_Timeout", la sua successiva esecuzione (con REQ non impostato) resetterà lo stato attivo. Se REQ è impostato questa esecuzione inizializza una nuova richiesta del master come se non fosse attiva nessun'altra istanza.

#### **Parametro REQ**

0 = Nessuna richiesta; 1 = Richiesta di trasmissione dei dati allo slave Modbus

Questo ingresso pu; essere controllato utilizzando un contatto attivato dal livello o dal fronte. Quando questo ingresso si attiva, viene avviata una funzione di stato che garantisce che nessun altro MB\_MASTER che utilizza lo stesso DB di istanza possa trasmettere una richiesta finché non termina la richiesta in corso. Gli altri stati degli ingressi vengono rilevati e mantenuti in memoria internamente per la richiesta in corso finché non viene ricevuta una risposta o non viene individuato un errore.

Se la stessa istanza di MB\_MASTER viene eseguita nuovamente con l'ingresso REQ = 1 prima che la richiesta in corso venga portata a termine, non vengono effettuate altre trasmissioni. Conclusa l'esecuzione della richiesta, non appena MB\_MASTER viene eseguito con l'ingresso REQ = 1 ne viene trasmessa una nuova.

### **I parametri DATA\_ADDR e MODE consentono di selezionare il tipo di funzione Modbus**

DATA\_ADDR (indirizzo Modbus iniziale nello slave): specifica l'indirizzo iniziale dei dati a cui si vuole accedere nello slave Modbus.

L'istruzione MB\_MASTER utilizza l'ingresso MODE anziché l'ingresso di un codice funzione. La combinazione di MODE e dell'indirizzo Modbus determina quale codice funzione verrà utilizzato nel messaggio Modbus. La seguente tabella descrive l'interazione tra il parametro MODE, il codice funzione Modbus e il campo degli indirizzi Modbus.

Tabella Funzioni Modbus

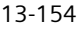

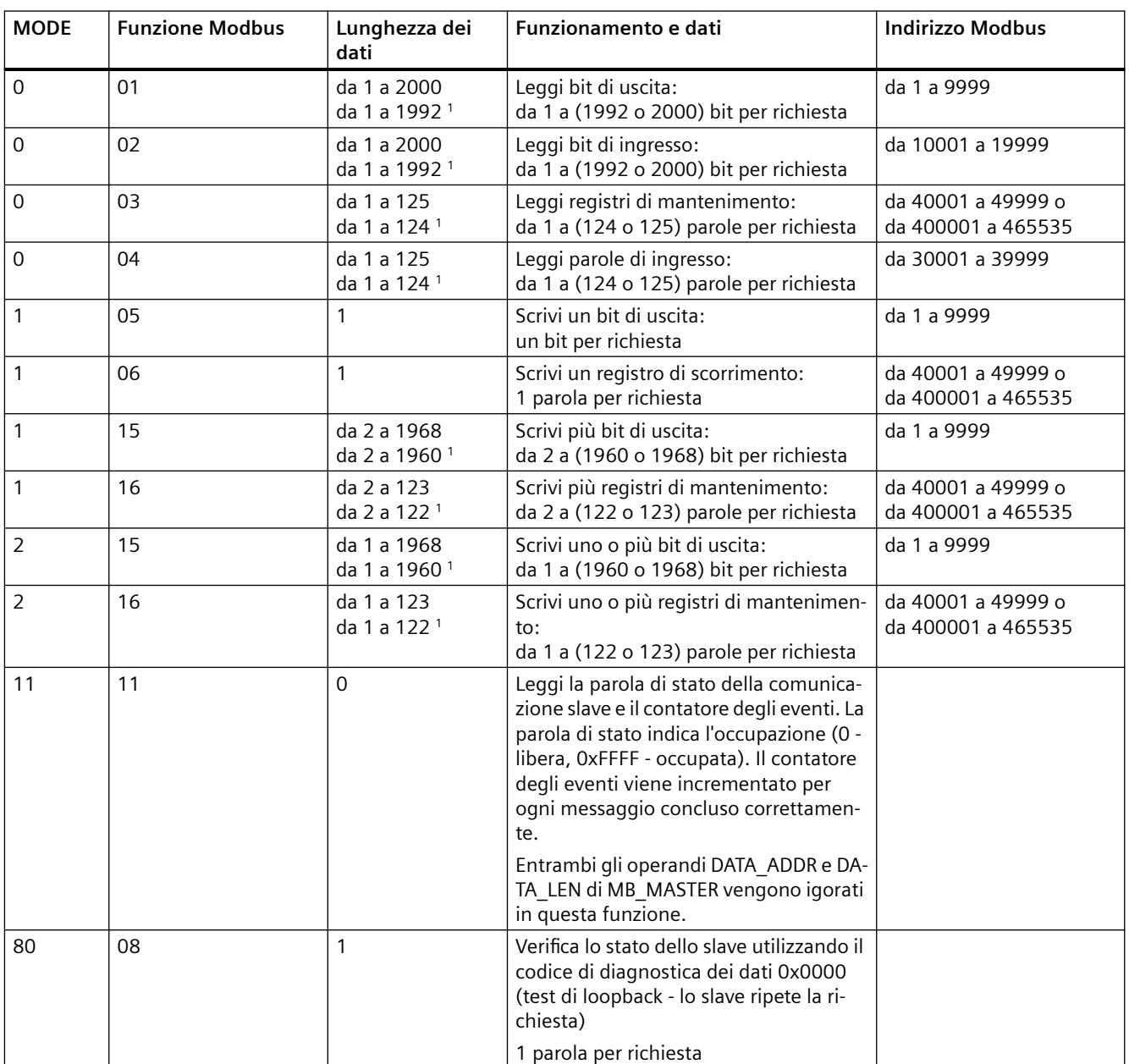

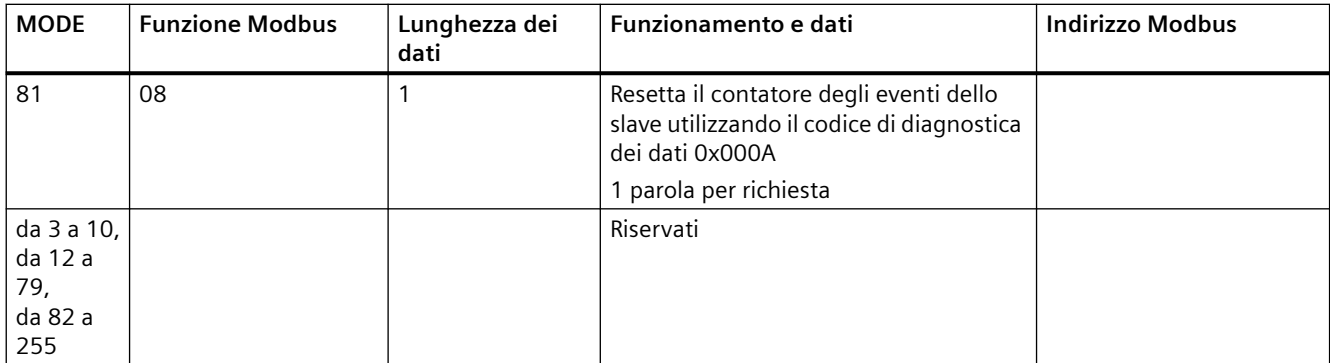

<sup>1</sup> Per il modo di indirizzamento ampliato le lunghezze massime dei dati vengono ridotte di 1 byte o 1 parola a seconda del tipo di dati utilizzati dalla funzione.

#### **Parametro DATA\_PTR**

Il parametro DATA\_PTR indica l'indirizzo DB o M da scrivere o leggere. Se si utilizza un blocco dati è necessario creare un blocco dati globale che memorizzi i dati per le letture e le scritture negli slave Modbus.

#### **Nota**

#### **Il tipo di blocco dati DATA\_PTR deve consentire l'indirizzamento diretto**

Il blocco dati deve consentire l'indirizzamento diretto (assoluto) e simbolico. Quando si crea il blocco dati deve essere selezionato l'attributo di accesso "Predefinito".

#### **Strutture di blocchi dati per il parametro DATA\_PTR**

- Questi tipi di dati sono validi per le **letture di parole** degli indirizzi Modbus da 30001 a 39999, da 40001 a 49999 e da 400001 a 465536 oltre che per le **scritture di parole** negli indirizzi Modbus da 40001 a 49999 e da 400001 a 465536.
	- Array predefinito con tipo di dati WORD, UINT o INT
	- Struttura WORD, UINT o INT definita da un nome nella quale ciascun elemento ha un nome univoco e un tipo di dati di 16 bit.
	- Struttura complessa definita da un nome nella quale ciascun elemento ha un nome univoco e un tipo di dati di 16 o 32 bit.
- Per le **letture** e le scritture dei bit degli indirizzi Modbus da 00001 a 09999 e le letture dei bit da 10001 a 19999.
	- Array standard con tipi di dati booleani.
	- Struttura booleana definita da un nome costituita da variabili booleane denominate in modo univoco.

- Nonostante non sia necessario è consigliabile associare ogni istruzione MB\_MASTER a un'area di memoria specifica. Questo perché se più istruzioni MB\_MASTER leggono e scrivono nella stessa area di memoria è più probabile che i dati si corrompano.
- Non è necessario che le aree di dati di DATA\_PTR si trovino nello stesso blocco dati globale. È possibile creare un blocco dati con più aree per le letture Modbus, un blocco dati per le scritture Modbus o un blocco dati per ogni stazione slave.

### **Variabili del blocco dati per MB\_MASTER**

La seguente tabella illustra le variabili statiche memorizzate nel DB di istanza per MB\_MASTER che possono essere usate nel programma.

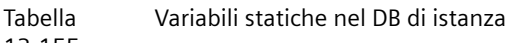

13-155

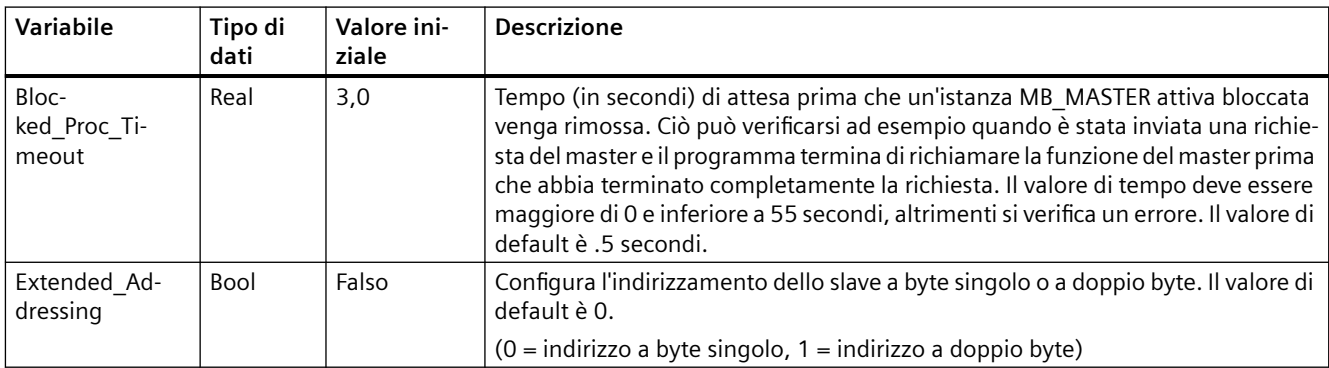

Il programma può scrivere i valori nelle variabili Blocked\_Proc\_Timeout e Extended\_Addressing per comandare le istruzioni MB\_MASTER. [Per consultare un esempio sulle modalità di utilizzo di](#page-1125-0)  [queste variabili nell'editor di programma e per visualizzare i dettagli dell'indirizzamento](#page-1125-0)  avanzato con Modbus vedere la descrizione del topic MB\_SLAVE per HR\_Start\_Offset e [Extended\\_Addressing](#page-1125-0) (Pagina [1126\)](#page-1125-0).

### **Codici delle condizioni di errore**

Tabella 13-156 Codici della condizione di esecuzione di MB\_MASTER (errori di comunicazione e configurazione) <sup>1</sup>

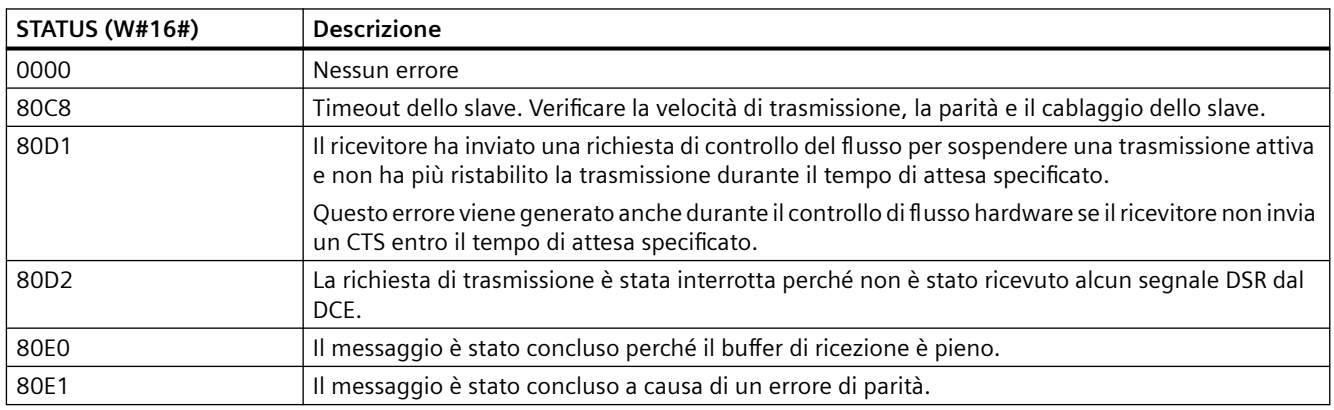

| <b>STATUS (W#16#)</b> | <b>Descrizione</b>                                                                                                    |
|-----------------------|----------------------------------------------------------------------------------------------------|
| 80E2                  | Il messaggio è stato concluso a causa di un errore di framing.                                                                                                    |
| 80E3                  | Il messaggio è stato concluso a causa di un errore di overrun.                                                                                                    |
| 80E4                  | Il messaggio è stato concluso perchè la lunghezza specificata supera la dimensione complessiva<br>del buffer.                                                                       |
| 8180                  | Valore dell'ID della porta non valido o errore nell'istruzione MB COMM LOAD                                                                                                    |
| 8186                  | Indirizzo della stazione Modbus non valido                                                                                                    |
| 8188                  | Modo specificato per la richiesta di trasmissione non valido                                                                                                    |
| 8189                  | Valore dell'indirizzo dei dati non valido                                                                                                    |
| 818A                  | Valore di lunghezza dei dati non valido                                                                                                    |
| 818B                  | Puntatore non valido all'origine/sorgente dei dati: dimensione non corretta                                                                                                    |
| 818C                  | Puntatore per DATA_PTR non valido o Blocked_Proc_Timeout non valido: l'area di dati deve essere<br>un DB (che consente sia l'accesso simbolico che quello diretto) o una memoria M. |
| 8200                  | La porta è occupata dall'elaborazione di una richiesta di trasmissione.                                                                                                    |

Tabella 13-157 Codici della condizione di esecuzione di MB\_MASTER (errori nel protocollo Modbus) <sup>1</sup>

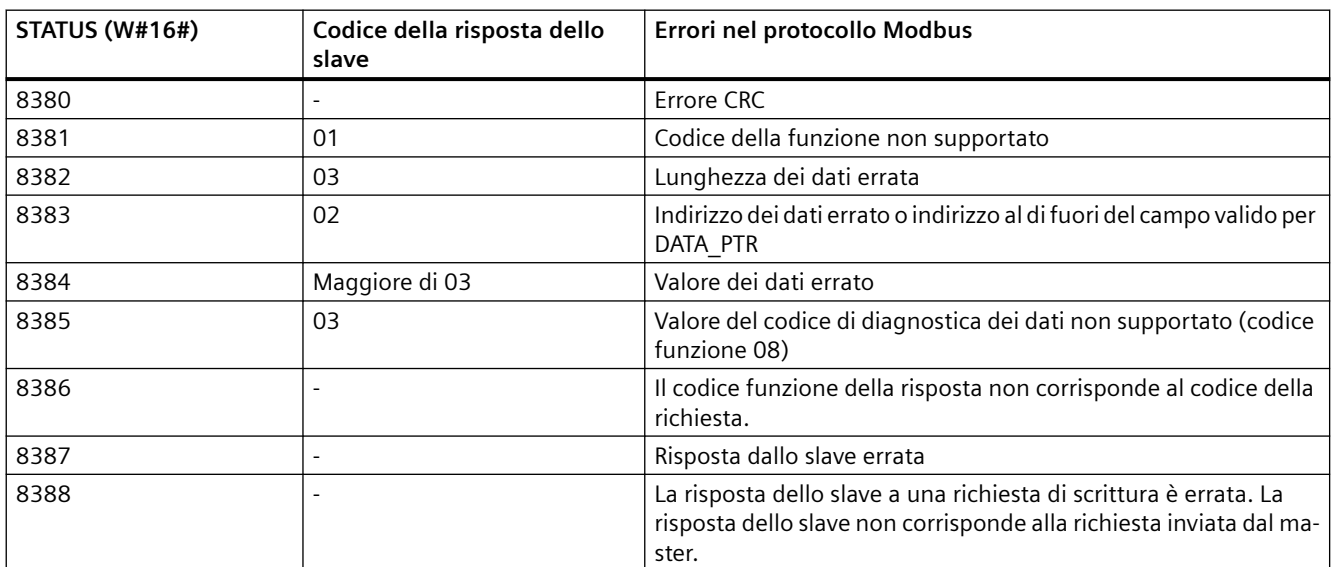

<sup>1</sup> Oltre agli errori dell'istruzione MB\_MASTER sopra elencati possono essere restituiti errori dalle istruzioni di comunicazione PtP sottostanti.

## <span id="page-1125-0"></span>**13.9.2.3 MB\_SLAVE (Comunica come slave Modbus tramite porta PtP)**

Tabella 13-158 Istruzione MB\_SLAVE

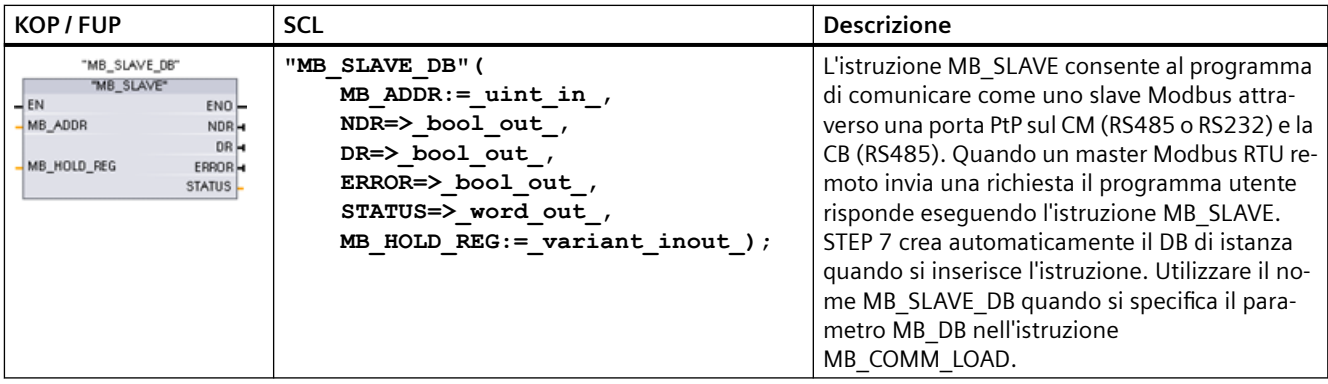

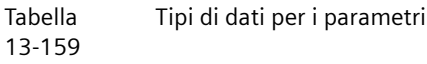

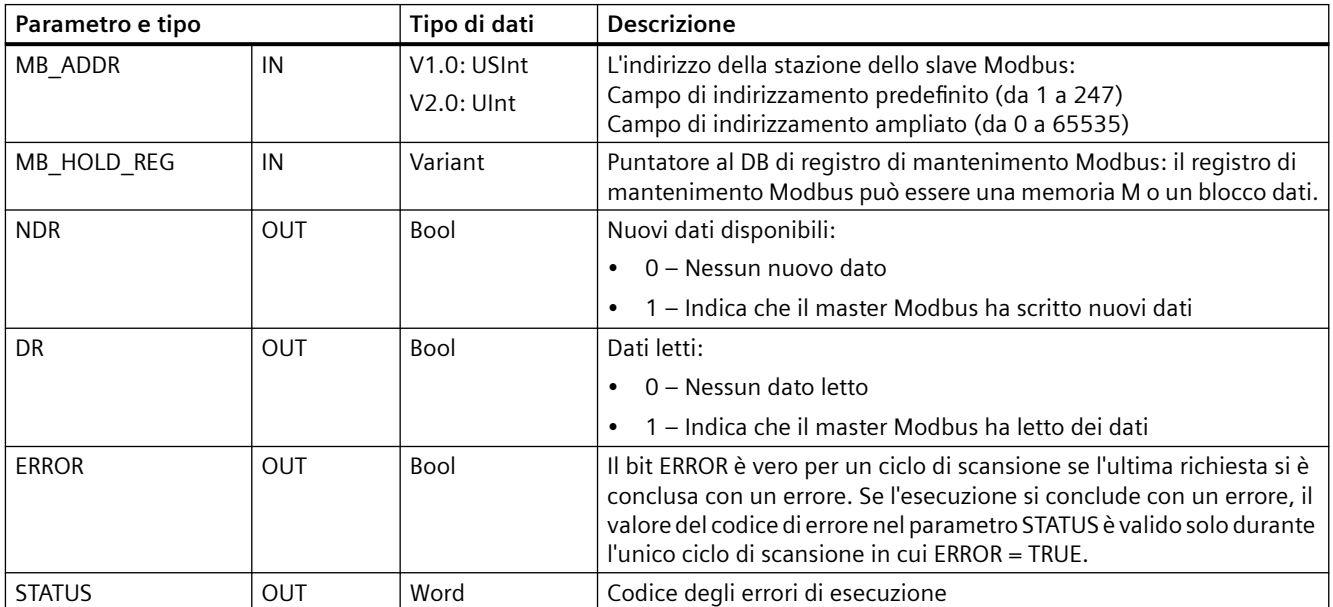

I codici delle funzioni di comunicazione Modbus (1, 2, 4, 5 e 15) possono leggere e scrivere bit e parole direttamente nell'immagine di processo degli ingressi e delle uscite della CPU. Per questi codici funzione il parametro MB\_HOLD\_REG deve essere definito come un tipo di dati maggiore

di un byte. La seguente tabella illustra un esempio di assegnazione degli indirizzi Modbus all'immagine di processo nella CPU.

Tabella Assegnazione di indirizzi Modbus all'immagine di processo

13-160

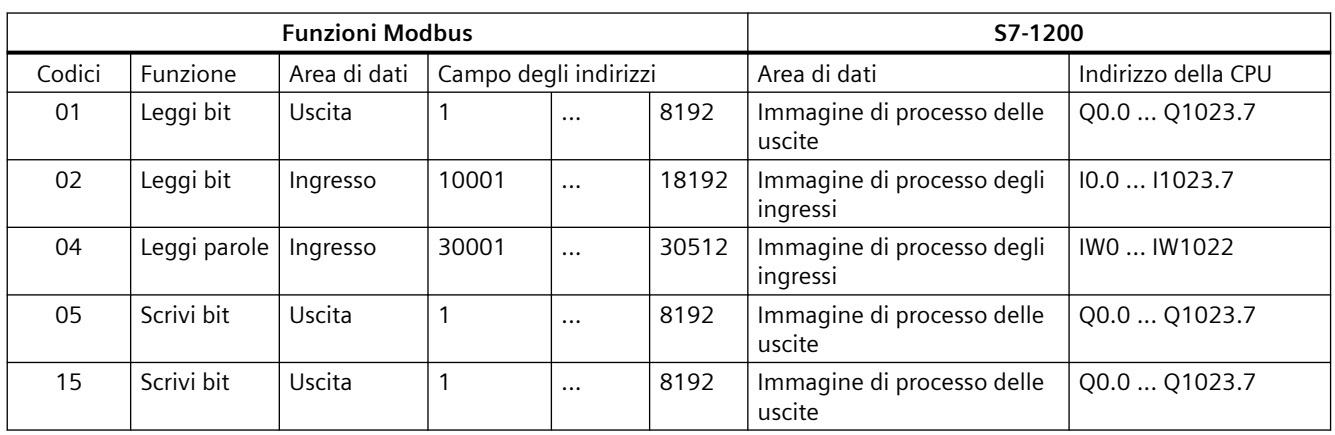

I codici delle funzioni di comunicazione Modbus (3, 6, 16) utilizzano un registro di mantenimento Modbus che può essere un campo di indirizzi della memoria M o un blocco dati. Il tipo di registro di mantenimento viene specificato dal parametro MB\_HOLD\_REG nell'istruzione MB\_SLAVE.

#### **Nota**

### **Tipo di blocco dati MB\_HOLD\_REG**

Un blocco dati del registro di mantenimento Modbus deve consentire sia l'indirizzamento diretto (assoluto) che quello simbolico. Quando si crea il blocco dati deve essere selezionato l'attributo di accesso "Predefinito".

La tabella seguente mostra degli esempi di indirizzi Modbus per l'assegnazione di registri di mantenimento utilizzati per i codici delle funzioni Modbus 03 (lettura di parole), 06 (scrittura di parola) e 16 (scrittura di parole). Il limite superiore attuale degli indirizzi dei DB è determinato dal limite massimo della memoria di lavoro e della memoria M, per ogni modello di CPU.

Tabella Assegnazione degli indirizzi Modbus alla memoria della CPU

13-161

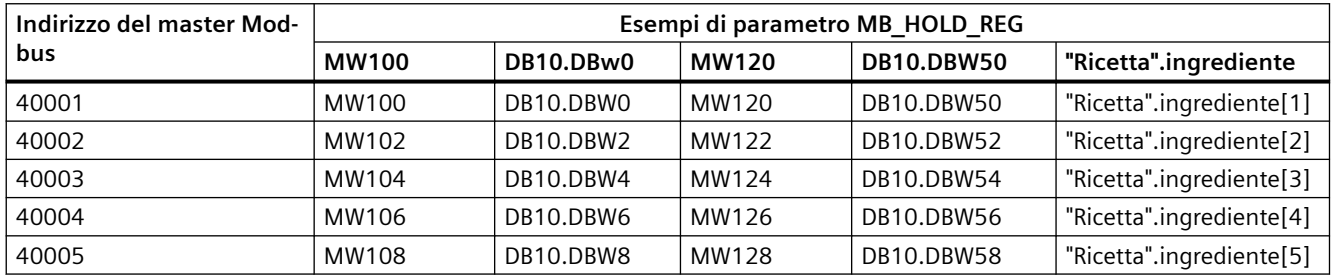

#### Tabella Funzioni di diagnostica

13-162

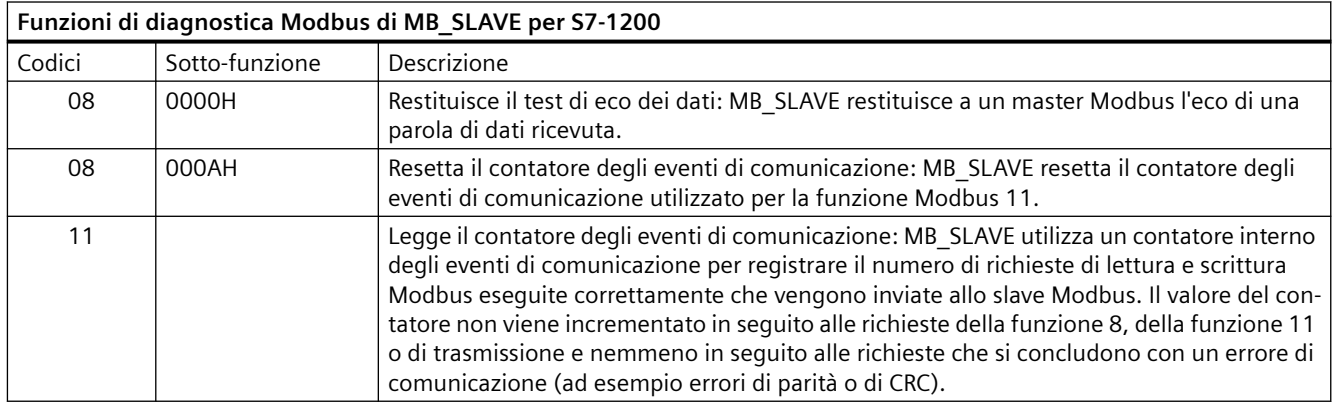

L'istruzione MB\_SLAVE supporta le richieste di trasmissione di scrittura provenienti da qualsiasi master Modbus, purché prevedano l'accesso a indirizzi validi. Per i codici delle funzioni non supportati per la trasmissione, MB\_SLAVE genera il codice di errore 0x8188.

#### **Regole di comunicazione dello slave Modbus**

- Perché un'istruzione MB\_SLAVE possa comunicare attraverso una porta è necessario che questa sia stata configurata eseguendo MB\_COMM\_LOAD.
- La porta che deve rispondere come slave a un master Modbus non può essere programmata con l'istruzione MB\_MASTER.
- Con una determinata porta è consentito utilizzare una sola istanza di MB\_SLAVE, altrimenti può verificarsi un comportamento irregolare.
- Le istruzioni Modbus non utilizzano eventi di allarme per comandare il processo di comunicazione. Per il comando della comunicazione il programma deve interrogare l'istruzione MB\_SLAVE e richiedere le condizioni complete di trasmissione e ricezione.
- L'istruzione MB SLAVE deve essere eseguita periodicamente ad una velocità che le consenta di reagire tempestivamente alle richieste provenienti da un master Modbus. Si consiglia di eseguire MB\_SLAVE in tutti i cicli di scansione da un OB di ciclo. L'esecuzione di MB\_SLAVE da un OB di schedulazione orologio è possibile, ma non è consigliata a causa degli eccessivi ritardi possibili nella routine di interrupt che può bloccare temporaneamente l'esecuzione di altre routine di interrupt.

#### **Temporizzazione del segnale Modbus**

L'istruzione MB\_SLAVE deve essere eseguita periodicamente, in modo da ricevere tutte le richieste dal master Modbus e rispondere in modo adeguato. La frequenza di esecuzione di MB\_SLAVE dipende dal periodo di timeout della risposta del master Modbus come illustrato nel seguente schema.

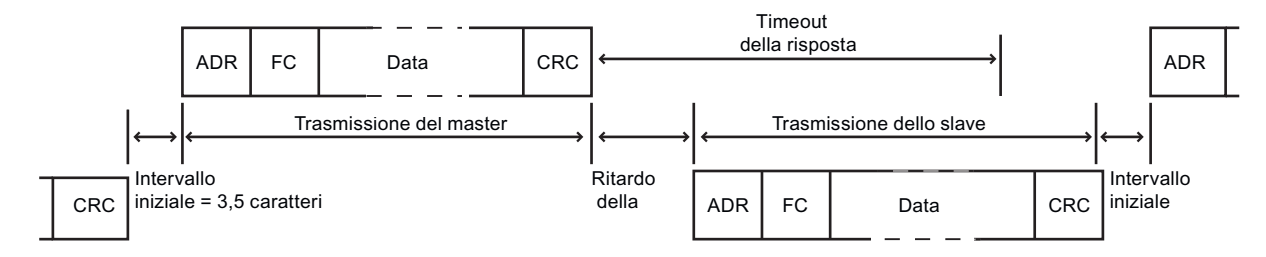

Il periodo di timeout della risposta RESP\_TO indica per quanto tempo un master Modbus resta in attesa che lo slave Modbus inizi ad inviare una risposta. Questo periodo di tempo non viene definito dal protocollo Modbus ma è un parametro di ciascun master Modbus. La frequenza di esecuzione (il tempo che intercorre tra un'esecuzione e l'altra) di MB\_SLAVE deve basarsi su parametri specifici del master Modbus utilizzato. MB\_SLAVE dovrebbe essere eseguita almeno due volte entro il periodo di timeout della risposta del master Modbus.

#### **Variabili dello slave Modbus**

Questa tabella illustra le variabili statiche memorizzate nel blocco dati di istanza MB\_SLAVE che possono essere usate nel programma.

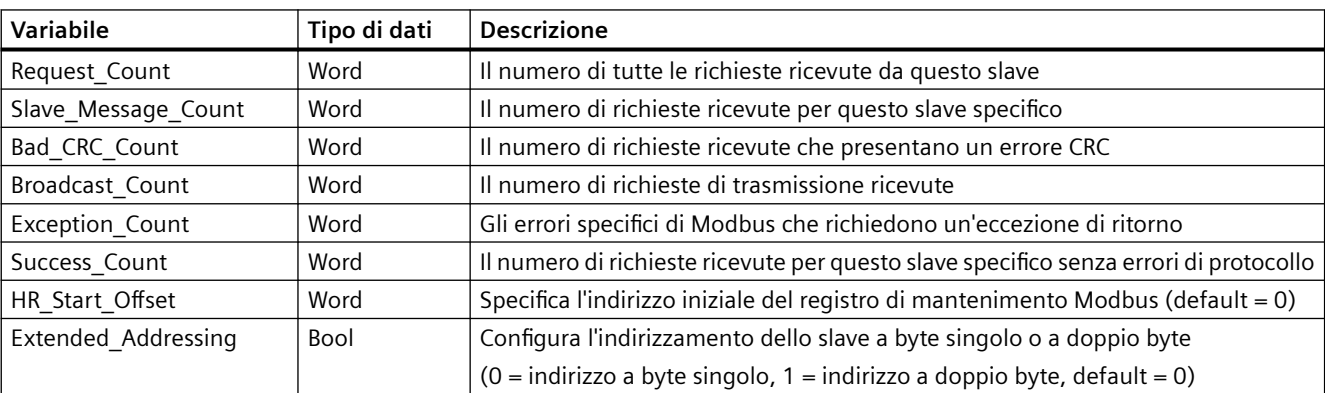

Tabella Variabili dello slave Modbus

13-163

Il programma può scrivere i valori nelle variabili HR Start Offset e Extended Addressing e comandare le operazioni dello slave Modbus. Le altre variabili possono essere lette per controllare lo stato di Modbus.

#### **HR** Start Offset

Gli indirizzi dei registri di mantenimento Modbus iniziano da 40001 o 400001. Questi indirizzi corrispondono all'indirizzo iniziale della memoria PLC del registro di mantenimento. È comunque possibile configurare la variabile "HR Start Offset" per avviare l'indirizzo iniziale del registro di mantenimento Modbus su un valore diverso da 40001 o 400001.

Ad esempio se il registro di mantenimento è configurato per iniziare con MW100 ed è lungo 100 parole. Un offset di 20 indica un indirizzo iniziale del registro di mantenimento pari a 40021 anziché 40001. Ogni indirizzo inferiore a 40021 e superiore a 400119 causerà un errore di indirizzamento.

Tabella 13-164 Esempio di indirizzamento del registro di mantenimento Modbus

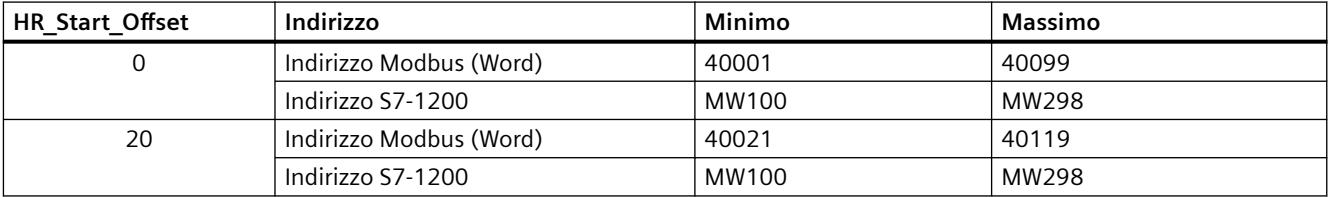

HR Start Offset è un valore di parola che indica l'indirizzo iniziale del registro di mantenimento Modbus e viene salvato nel blocco dati di istanza MB\_SLAVE. Il valore di questa variabile statica può essere impostato utilizzando l'elenco a discesa dei parametri dopo aver inserito MB\_SLAVE nel programma.

Ad esempio, se si è inserita MB\_SLAVE in un segmento KOP si può passare a un segmento precedente e assegnare il valore HR@Start@Offset. È necessario assegnare il valore prima di eseguire MB\_SLAVE.

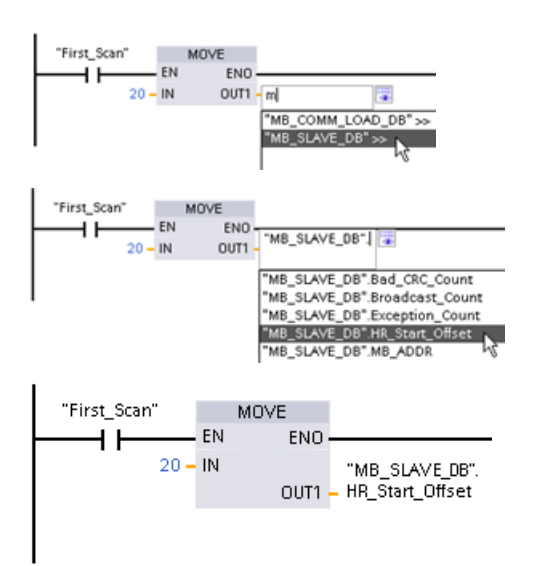

Inserimento di una variabile dello slave Mod‐ bus utilizzando il nome di default del DB:

- 1. Posizionare il cursore nel campo dei para‐ metri e scrivere una m
- 2. Selezionare "MB\_SLAVE\_DB" dall'elenco a discesa.
- 3. Posizionare il cursore sul lato destro del no‐ me del DB (dopo le virgolette) e inserire un punto.
- 4. Selezionare "MB SLAVE DB.HR Start Offset" dall'elenco a discesa.

#### **Extended\_Addressing**

L'accesso alla variabile Extended\_Addressing avviene in modo simile al riferimento HR Start Offset illustrato in precedenza fatta eccezione per il fatto che la variabile Extended\_Addressing è un valore booleano. Il valore booleano deve essere scritto da una bobina di uscita e non da un box di movimento.

L'indirizzamento dello slave Modbus può essere configurato a byte singolo (che corrisponde al Modbus predefinito) o a doppio byte. L'indirizzamento ampliato viene utilizzato per indirizzare più di 247 dispositivi all'interno di una singola rete. Selezionando questo indirizzamento si può indirizzare un massimo di 64000 indirizzi. L'esempio seguente mostra la funzione 1 di Modbus.

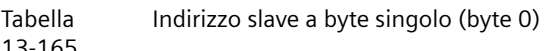

13-165

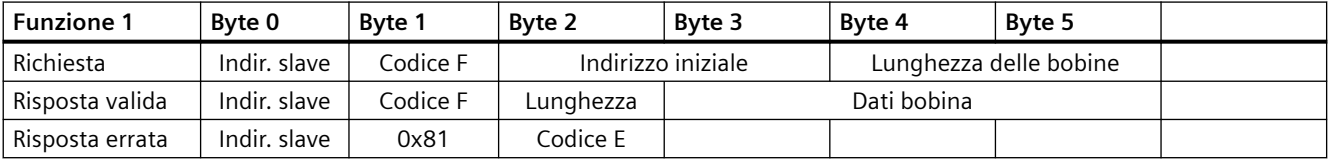

Tabella 13-166 Indirizzo slave a doppio byte (byte 0 e byte 1)

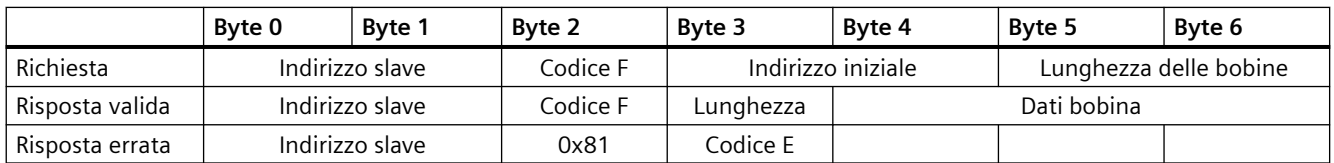

### **Codici delle condizioni di errore**

Tabella 13-167 Codici della condizione di esecuzione di MB\_SLAVE (errori di comunicazione e configurazione) <sup>1</sup>

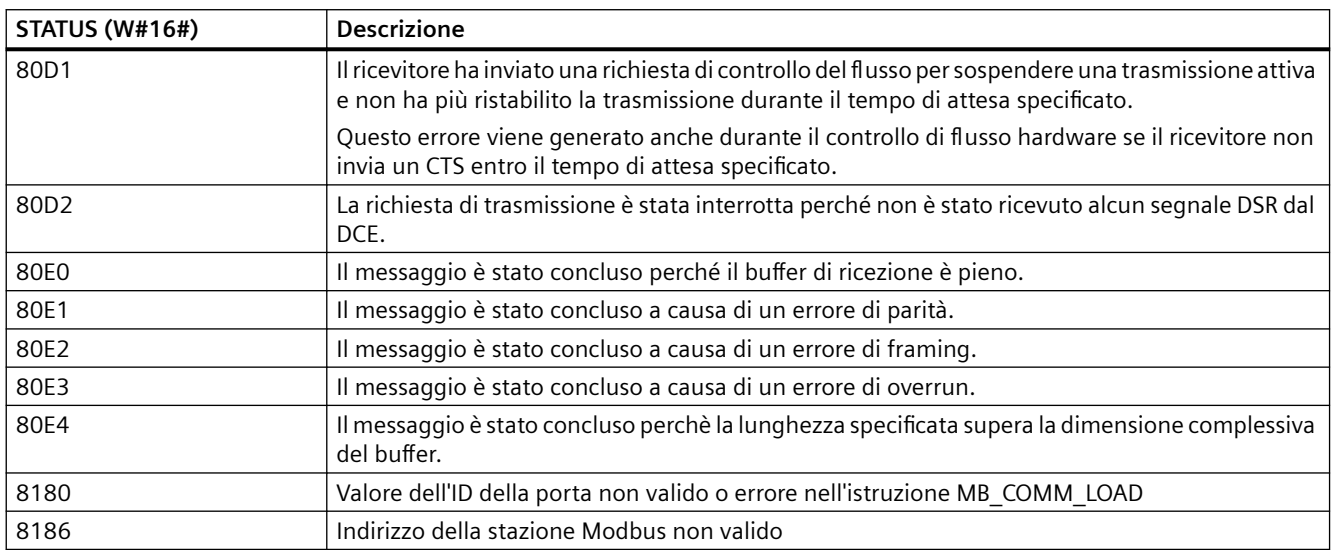

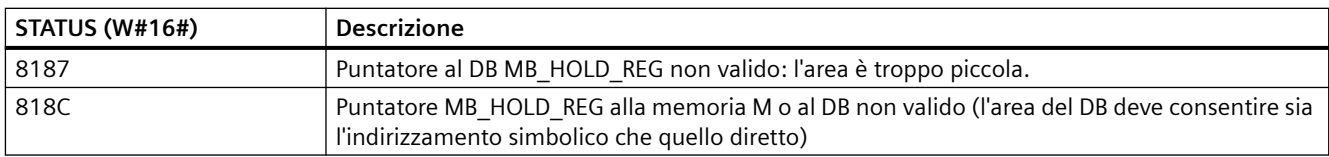

#### Tabella 13-168 Codici della condizione di esecuzione di MB\_SLAVE (errori nel protocollo Modbus) <sup>1</sup>

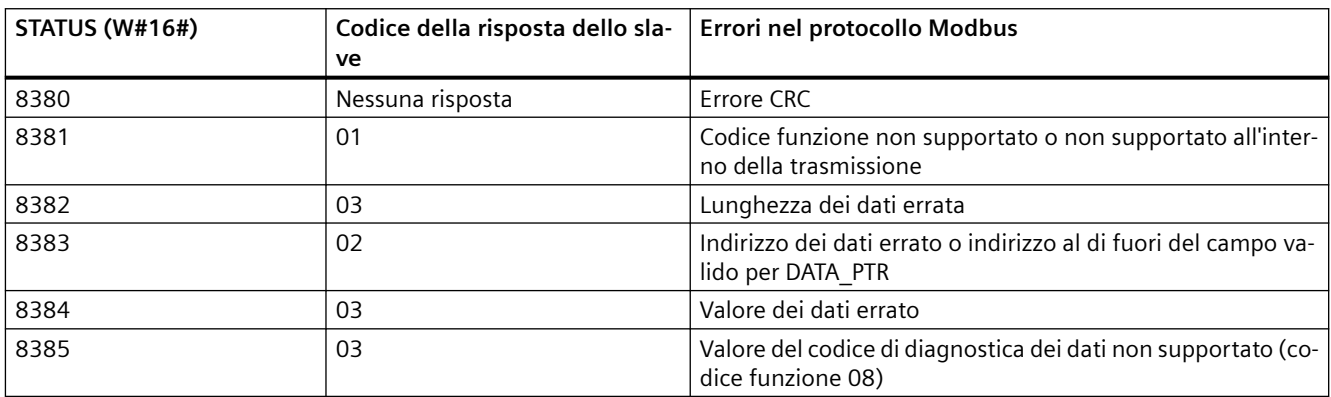

<sup>1</sup> Oltre agli errori dell'istruzione MB\_SLAVE sopra elencati possono essere restituiti errori dalle istruzioni di comunicazione PtP sottostanti.

# **13.9.3 Esempi di Modbus RTU legacy**

#### **13.9.3.1 Esempio: programma master Modbus RTU legacy**

MB\_COMM\_LOAD viene inizializzata durante l'avvio mediante il merker di primo ciclo. Questa modalità di esecuzione di MB\_COMM\_LOAD è consigliabile solo quando la configurazione della porta seriale non cambia durante il runtime.

**Segmento 1**: configurazione/inizializzazione della porta di comunicazione del modulo RS485 una sola volta durante il primo ciclo.

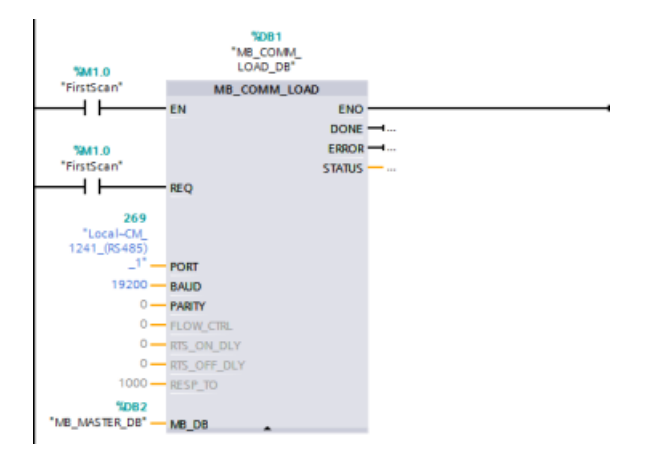

Per comunicare con un singolo slave si utilizza un'istruzione MB\_MASTER nell'OB di ciclo del programma. Per comunicare con altri slave si possono inserire altre istruzioni MB\_MASTER nell'OB di ciclo del programma o riutilizzare un FB MB\_MASTER.

**Segmento 2**: lettura di 100 parole di dati del registro di mantenimento dall'indirizzo 400001 dello slave #2 nell'indirizzo di memoria MW500-MW698.

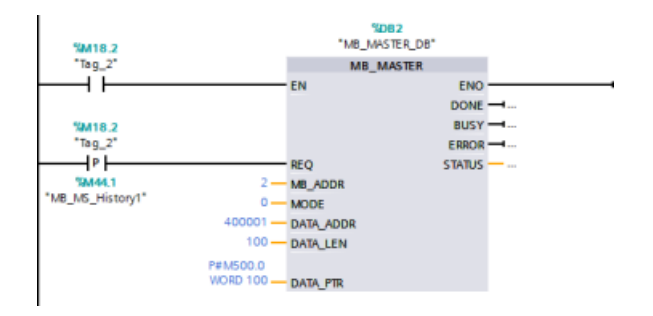

**Segmento 3**: spostamento delle prime 3 parole di dati del registro di mantenimento che sono state lette in un altro indirizzo e impostazione del bit di cronologia DONE. Questo segmento imposta inoltre il bit di cronologia ERROR e, in caso di errore, salva la parola STATUS in un altro indirizzo.

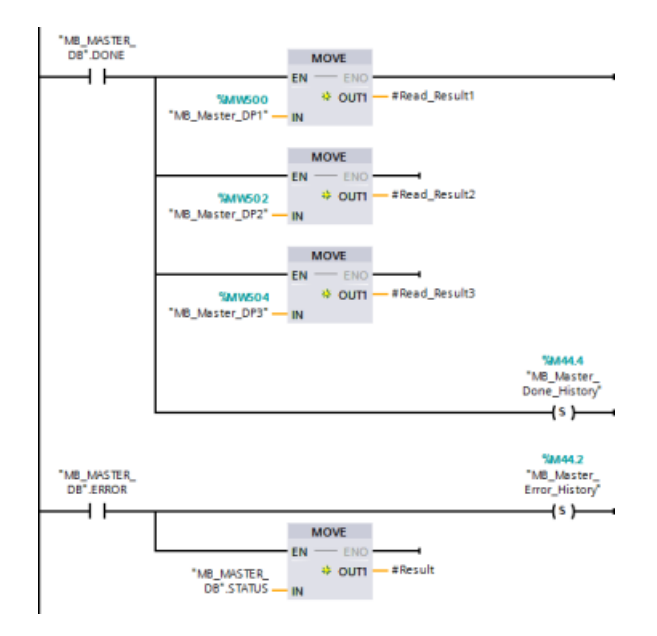

**Segmento 4**: scrittura di 64 bit di dati da MW600-MW607 negli indirizzi dei bit di uscita 00017 ... 00081 nello slave #2.

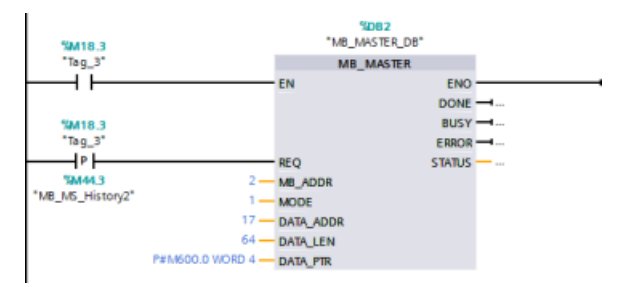

**Segmento 5**: impostazione di un bit di cronologia DONE al termine della scrittura. Se si verifica un errore, il programma imposta un bit di cronologia ERROR e salva il codice STATUS.

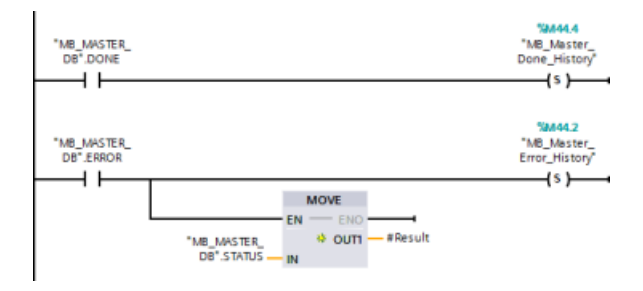

#### **13.9.3.2 Esempio: programma slave Modbus RTU legacy**

MB\_COMM\_LOAD sotto illustrata viene inizializzata ogni volta che si attiva "Tag\_1".

Questa modalità di esecuzione di MB\_COMM\_LOAD è consigliabile quando si prevede che la configurazione della porta seriale cambi durante il runtime in base alla configurazione dell'HMI.

**Segmento 1**: Inizializzare i parametri del modulo RS485 ogni volta che vengono modificati da un dispositivo HMI.

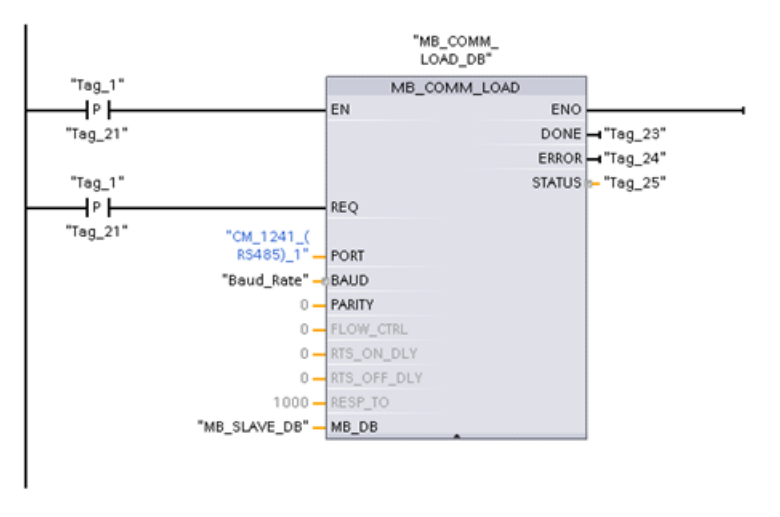

MB\_SLAVE sotto illustrata viene inserita in un OB ciclico eseguito ogni 10 ms. Nonostante questo non garantisca la massima rapidità di risposta dello slave, consente di ottenere prestazioni ottime a una velocità di 9600 baud nel caso dei messaggi brevi (max. 20 byte nella richiesta).

**Segmento 2**: Verificare le richieste del master Modbus ad ogni ciclo. Il registro di mantenimento di Modbus è configurato per 100 parole a partire da MW1000.

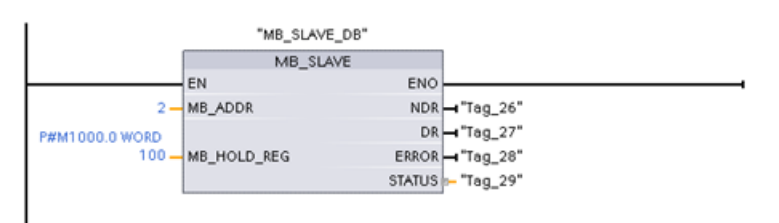

# **13.10 Industrial Remote Communication (IRC)**

## **13.10.1 Panoramica dei CP per il telecontrollo**

L'Industrial Remote Communication consente un accesso sicuro ed economicamente vantaggioso a macchine, impianti e applicazioni di diverse dimensioni distribuiti su aree estese. Industrial Remote Communication comprende i seguenti tipi di comunicazione attraverso i moduli CP:

- TeleControl: Il telecontrollo consente di collegare le stazioni di processo (Remote Terminal Unit/RTU) distribuite in un'area geografica molto ampia a uno o più sistemi di controllo del processo a scopo di supervisione e di comando. La gamma di prodotti Remote Networks comprende diversi componenti per la trasmissione che consentono la comunicazione a distanza tramite le reti pubbliche e private. Speciali protocolli di telecontrollo effettuano uno scambio ciclico dei dati di processo comandato da evento, che consente di comandare in modo efficiente l'intero processo.
- TeleService: il teleservice consente lo scambio dei dati con sistemi distanti (macchine, impianti, computer, ecc.) a scopo di rilevamento errori, manutenzione, riparazione o ottimizzazione.
- Ulteriori applicazioni per la comunicazione remota, ad es. la sorveglianza, le applicazioni smart grid e il controllo delle condizioni.

#### **CP per il telecontrollo dell'S7-1200**

Per le applicazioni TeleControl sono disponibili i seguenti processori di comunicazione, molti dei quali consentono di accedere anche al [server web](#page-819-0) (Pagina [820](#page-819-0)) dell'S7‑1200:

- **CP 1243‑1:**
	- Numero di articolo: 6GK7 243‑1BX30‑0XE0
	- Processore di comunicazione per il collegamento dell'S7-1200 SIMATIC a Industrial Ethernet oppure ai centri di controllo seguenti tramite Internet:
		- Server di telecontrollo (applicazione server OPC TCSB V3)
		- Stazione master DNP3
		- Stazione master IEC 60870-5
	- Grazie alla tecnologia VPN e al firewall il CP consente di accedere all'S7-1200 in modo protetto.
	- Il CP può essere utilizzato come interfaccia supplementare della CPU. In questo ruolo funge da separatore di rete.
	- La comunicazione tra il CP e la CPU avviene tramite punti dati configurabili che accedono alle variabili del PLC.

#### • **CP 1243‑7 LTE-xx:**

- Processore di comunicazione per il collegamento dell'S7-1200 SIMATIC ai centri di controllo seguenti tramite una rete mobile:
	- Server di telecontrollo (applicazione server OPC TCSB V3)
	- Stazione master DNP3
	- Stazione master IEC 60870-5
- Processore di comunicazione per il collegamento dell'S7-1200 SIMATIC ai centri di controllo seguenti tramite una rete mobile:
- Supporto dei seguenti standard di telefonia mobile: GSM/GPRS, UMTS (3G), LTE
- Il CP è disponibile in due varianti adatte ai paesi che adottano standard di telefonia mobile diversi:
	- $-CP 1243-7$  LTF-LIS:
	- Standard nordamericano
	- Numero di articolo: 6GK7 243‑7SX30‑0XE0
	- CP 1243‑7 LTE‑EU:
		- Standard dell'Europa occidentale
	- Numero di articolo: 6GK7 243‑7KX30‑0XE0
- Grazie alla tecnologia VPN e al firewall il CP consente di accedere all'S7-1200 in modo protetto.
- Il CP può essere utilizzato come ulteriore interfaccia Ethernet della CPU per la comunicazione S7.
- La comunicazione tra il CP e la CPU avviene tramite punti dati configurabili che accedono alle variabili del PLC.
- **CP 1243‑8 IRC:**
	- Numero di articolo: 6GK7 242‑8RX30‑0XE0
	- Processore di comunicazione per il collegamento dell'S7-1200 SIMATIC a una rete ST7, la configurazione di punti di accesso ai dati e il VPN

#### **Nota**

Per le applicazioni per i CP diversi dal CP 1243‑1 si deve disporre del software TeleControl Server Basic per TeleControl.

#### **Comunicazione sicura**

Il protocollo SINAUT ST7, ampiamente sperimentato, e il protocollo DNP3 o IEC 60870‑5 standardizzato aggiungono sicurezza all'Industrial Remote Communication ([https://](https://new.siemens.com/global/en/products/automation/industrial-communication/industrial-remote-communication.html) [new.siemens.com/global/en/products/automation/industrial-communication/industrial](https://new.siemens.com/global/en/products/automation/industrial-communication/industrial-remote-communication.html)[remote-communication.html](https://new.siemens.com/global/en/products/automation/industrial-communication/industrial-remote-communication.html)). La soluzione TeleControl garantisce misure efficaci per prevenire la falsificazione e la perdita dei dati. Ogni modulo di trasmissione ha una memoria in grado di contenere migliaia di frame di dati, così da poter compensare i tempi di interruzione del collegamento. Le soluzioni VPN dedicate proteggono le reti speciali basate su IP.

Il processore di comunicazione CP 1243-1 collega in modo sicuro il controllore SIMATIC S7‑1200 alle reti Ethernet. Grazie alle funzioni di sicurezza integrate del firewall (filtraggio statefull dei pacchetti) e del protocollo VPN (IPsec), questo CP contribuisce a proteggere le stazioni S7‑1200 e le reti di livello inferiore dall'accesso non autorizzato; inoltre protegge la trasmissione dei dati dalla manipolazione e dallo spionaggio mediante crittografia. Il CP può essere inoltre utilizzato per integrare la stazione S7-1200 nel software per centrali di controllo TeleControl Server Basic mediante reti remote basate su IP.

#### **13.10.2 Maggiori informazioni**

I manuali CP seguenti forniscono informazioni dettagliate su collegamenti, requisiti, applicazioni, istruzioni dei blocchi, accessori ed esempi di configurazione:

- Istruzioni operative CP 1243-1 [\(https://support.industry.siemens.com/cs/ww/en/view/](https://support.industry.siemens.com/cs/ww/en/view/103948898) [103948898\)](https://support.industry.siemens.com/cs/ww/en/view/103948898)
- Istruzioni operative CP 1243-7 LTE [\(https://support.industry.siemens.com/cs/ww/en/view/](https://support.industry.siemens.com/cs/ww/en/view/109476704) [109476704\)](https://support.industry.siemens.com/cs/ww/en/view/109476704)
- Istruzioni operative CP 1243-8 IRC [\(https://support.industry.siemens.com/cs/ww/en/view/](https://support.industry.siemens.com/cs/ww/en/view/109777054) [109777054\)](https://support.industry.siemens.com/cs/ww/en/view/109777054)

Per maggiori informazioni e per la documentazione di questi moduli CP S7-1200 SIMATIC per il telecontrollo, visitare i link seguenti:

- CP 1243-1 [\(https://support.industry.siemens.com/cs/ww/en/ps/15922\)](https://support.industry.siemens.com/cs/ww/en/ps/15922)
- CP 1243-7 LTE [\(https://support.industry.siemens.com/cs/ww/en/ps/15924\)](https://support.industry.siemens.com/cs/ww/en/ps/15924)
- CP 1243-8 IRC (<https://support.industry.siemens.com/cs/ww/en/ps/21162>)
- Aggiornamenti del firmware (se disponibili) [\(https://](https://support.industry.siemens.com/cs/ww/en/ps/21770/dl) [support.industry.siemens.com/cs/ww/en/ps/21770/dl](https://support.industry.siemens.com/cs/ww/en/ps/21770/dl))

# **Comunicazione TeleService (e-mail SMTP) 14**

# **14.1 Istruzione TM\_MAIL (Invia e-mail)**

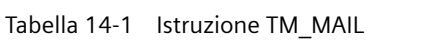

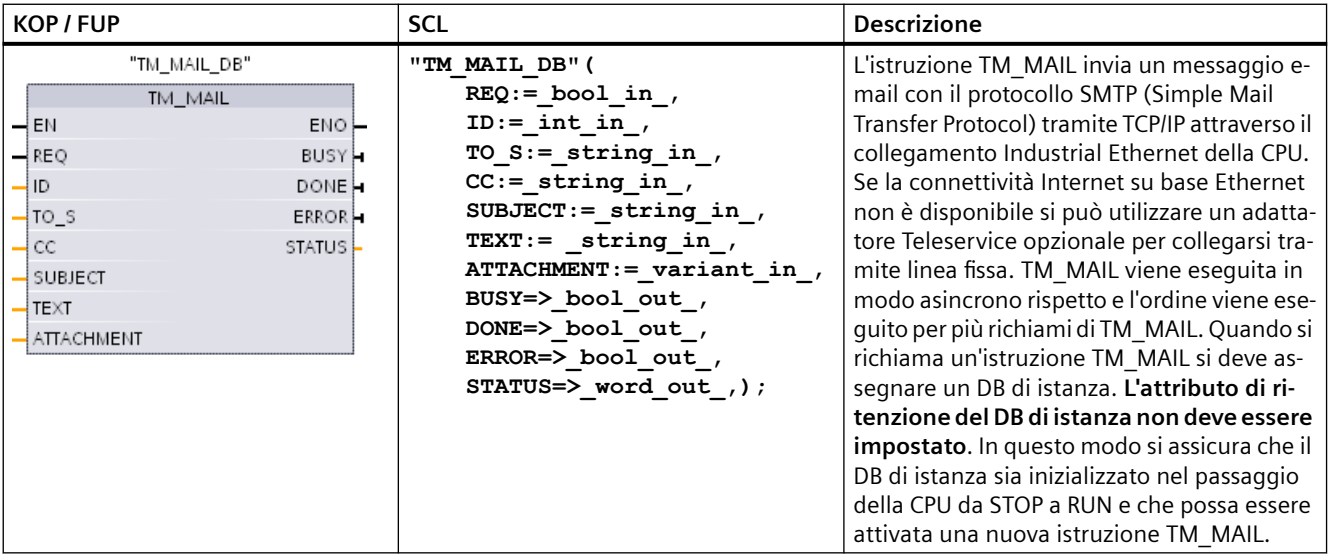

<sup>1</sup> STEP 7 crea automaticamente il DB di istanza all'inserimento dell'istruzione.

Quando si avvia una e-mail si verifica un cambiamento del fronte di salita da 0 a 1 nel parametro di ingresso REQ. La tabella seguente illustra il rapporto tra BUSY, DONE e ERROR. È possibile controllare l'avanzamento dell'esecuzione di TM\_MAIL e rilevarne il completamento verificando questi parametri nei richiami successivi.

I parametri di uscita DONE, ERROR, STATUS, e SFC\_STATUS sono validi solo per un ciclo di scansione quando lo stato del parametro di uscita BUSY passa da 1 a 0. La logica del programma deve salvare valori temporanei degli stati delle uscite, consentendo in questo modo di rilevare variazioni di stato nei successivi cicli di esecuzione del programma.

#### **Nota**

TM\_MAIL invia un messaggio di posta elettronica tramite TCP/IP utilizzando l'interfaccia Ethernet della CPU. Per inviare un messaggio di posta elettronica attraverso l'interfaccia del CP (con o senza SSL) utilizzare l'istruzione Istruzione TMAIL C (Invia e-mail) (Pagina [655](#page-654-0)).

Tabella 14-2 Interazione dei parametri Done, Busy e Error

| <b>DONE</b>   | <b>BUSY</b> | <b>ERROR</b>  | <b>Descrizione</b>                       |
|---------------|-------------|---------------|------------------------------------------|
| Non rilevante |             | Non rilevante | Ordine in corso.                         |
|               |             |               | L'ordine è stato concluso correttamente. |

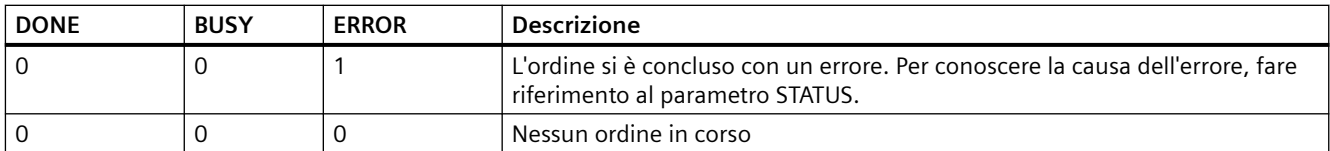

Se la CPU passa in STOP mentre TM\_MAIL è attiva, il collegamento di comunicazione al server di posta viene interrotto. Il collegamento con il server di posta elettronica si interrompe anche se si verificano problemi di comunicazione con la CPU sul bus Industrial Ethernet. In questo caso l'invio viene interrotto e la e-mail non raggiunge il destinatario.

#### **ATTENZIONE**

#### **.odifica dei programmi utente**

L'eliminazione e la sostituzione dei blocchi di programma, i richiami di TM\_MAIL o i richiami dei DB di istanza di TM\_MAIL possono interrompere il collegamento dei blocchi di programma. Se non si riesce a mantenere i blocchi di programma collegati, la funzione di comunicazione TCP / IP può entrare in uno stato non definito e causare danni alle cose. Dopo aver trasferito un blocco di programma modificato è necessario riavviare la CPU (a caldo) oppure a freddo.

Per evitare di interrompere il collegamento dei blocchi di programma è opportuno modificare le parti del programma utente che influiscono direttamente sui richiami TM\_MAIL solo nei seguenti casi:

- La CPU si trova in STOP
- Non viene inviata alcuna e-mail (REQ e BUSY =  $0$ )

#### **Coerenza dei dati**

Il parametro di ingresso ADDR\_MAIL\_SERVER viene letto quando l'operazione viene avviata. Un nuovo valore non diventa effettivo finché l'operazione attuale non viene completata e viene avviata una nuova operazione TM\_MAIL.

Al contrario, i parametri WATCH\_DOG\_TIME, TO\_S, CC, FROM, SUBJECT, TEXT, ATTACHMENT, USERNAME e PASSWORD vengono letti durante l'esecuzione di TM\_MAIL e possono essere modificati solo al termine dell'ordine (BUSY = 0)

## **Collegamento dial-up: configurazione dei parametri del TS adapter IE**

Per collegarsi al server di dial-up del proprio provider di Internet occorre configurare i parametri del Teleservice Adapter IE per i richiami in uscita. Se si imposta l'attributo "su richiesta", il collegamento si stabilisce solo quando si invia un'e-mail. Con un collegamento modem analogico il processo di collegamento ha tempi più lunghi (circa un minuto in più). Nel valore WATCH\_DOG\_TIME occorre quindi considerare questo tempo supplementare.

| Parametro e tipo  |            | Tipi di dati | <b>Descrizione</b>                                                                                                    |  |
|-------------------|------------|--------------|----------------------------------------------------------------------------------------------------|--|
| <b>REQ</b>        | IN         | Bool         | La commutazione di un segnale da low a high (fronte di salita)<br>avvia l'operazione.                                                                                                    |  |
| ID                | IN         | Int          | Identificatore del collegamento: vedere il parametro ID delle<br>istruzioni TCON, TDISCON, TSEND e TRCV.                                                                                                    |  |
|                   |            |              | Si deve usare un numero che non viene utilizzato per altre<br>istanze di questa istruzione nel programma utente.                                                                                                    |  |
| TO S              | IN         | String       | Indirizzi dei destinatari: dati STRING con una lunghezza mas-<br>sima di 240 caratteri.                                                                                                    |  |
| CC                | IN         | String       | Indirizzi dei destinatari in copia CC (opzionale): dati STRING<br>con una lunghezza massima di 240 caratteri.                                                                                                    |  |
| <b>SUBJECT</b>    | IN         | String       | Oggetto della e-mail: dati STRING con una lunghezza massima<br>di 240 caratteri.                                                                                                    |  |
| <b>TEXT</b>       | IN         | String       | Messaggio di testo della e-mail (opzionale): dati STRING con<br>una lunghezza massima di 240 caratteri.                                                                                                    |  |
|                   |            |              | Se questo parametro è una stringa vuota, la e-mail viene in-<br>viata senza testo nel messaggio.                                                                                                    |  |
| <b>ATTACHMENT</b> | IN         | Variant      | Puntatore ai dati dell'allegato alla e-mail: dati byte, word o<br>double word con una lunghezza massima di 65534 byte.                                                                                                    |  |
|                   |            |              | Se non viene assegnato nessun valore, la e-mail viene inviata<br>senza l'allegato.                                                                                                    |  |
| <b>DONE</b>       | <b>OUT</b> | Bool         | 0 - ordine non ancora avviato o ancora in corso.<br>$\bullet$                                                                                                    |  |
|                   |            |              | 1 - ordine eseguito correttamente.<br>$\bullet$                                                                                                    |  |
| <b>BUSY</b>       | OUT        | Bool         | 0 - Non è in corso alcuna operazione<br>$\bullet$                                                                                                    |  |
|                   |            |              | 1 - Operazione in corso<br>$\bullet$                                                                                                    |  |
| <b>ERROR</b>      | <b>OUT</b> | Bool         | Il bit ERROR = 1 per un ciclo di scansione se l'ultima richiesta si<br>è conclusa con un errore. Il valore del codice di errore nell'u-<br>scita STATUS è valido solo durante l'unico ciclo di scansione in<br>cui ERROR = $1$ . |  |
| <b>STATUS</b>     | OUT        | Word         | Valore di ritorno o informazione di errore dell'istruzione<br>TM MAIL.                                                                                                    |  |

Tabella 14-3 Tipi di dati per i parametri

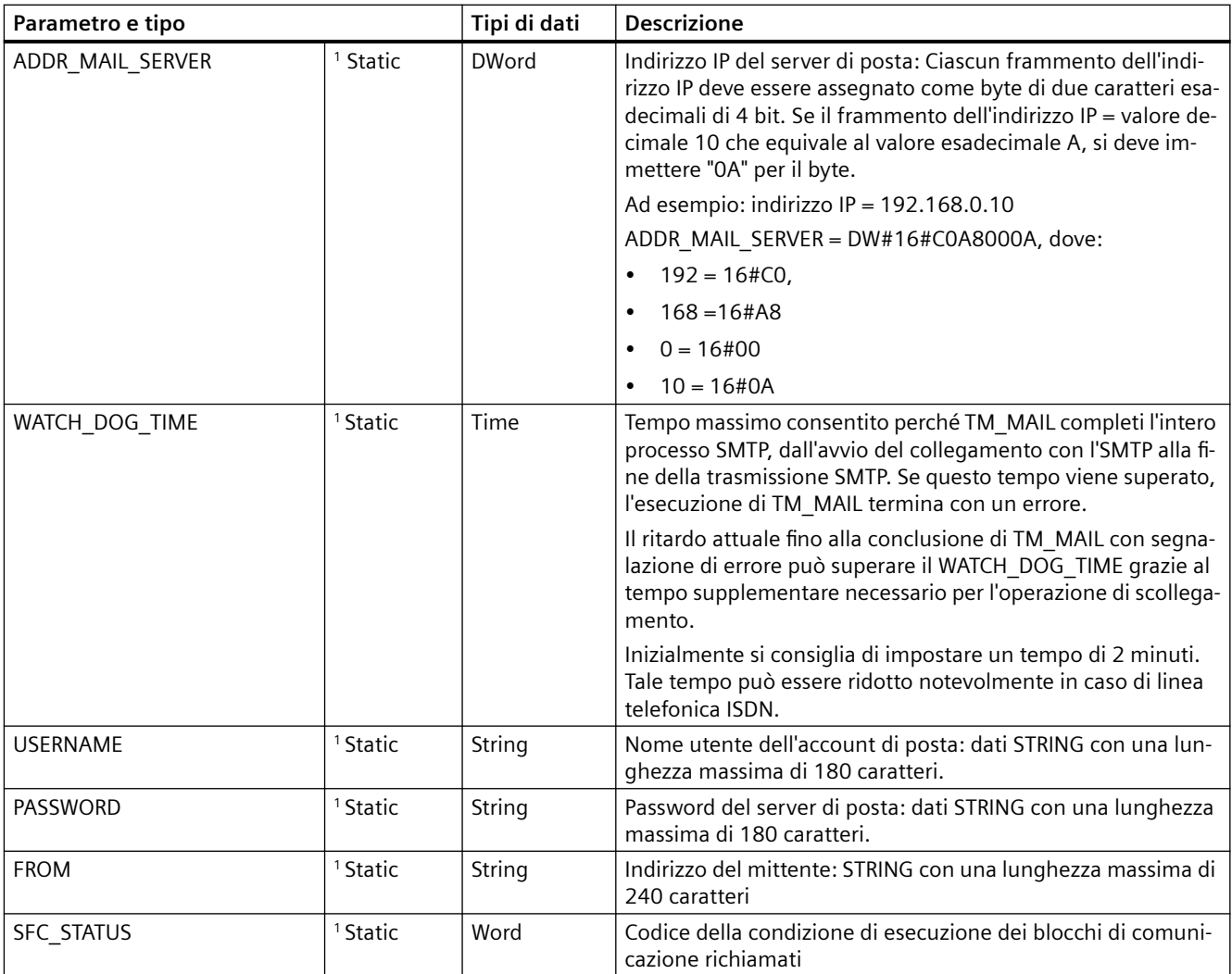

1 I valori di questi parametri non vengono modificati ad ogni richiamo di TM\_MAIL. I valori vengono assegnati nel blocco dati di istanza TM\_MAIL e vengono indirizzati una sola volta al primo richiamo di TM\_MAIL.

### **Autenticazione SMTP**

TM\_MAIL supporta il metodo di autenticazione SMTP AUTH LOGIN. Per maggiori informazioni su questo metodo di autenticazione consultare il manuale del server di posta elettronica o il sito Web del proprio Internet service provider.

Il metodo di autenticazione AUTH LOGIN utilizza i parametri TM\_MAIL USERNAME e PASSWORD per il collegamento al server di posta. Il nome utente e la password devono essere stati impostati in un account di posta elettronica presso un server di posta.

Se non viene assegnato nessun valore al parametro USERNAME, il metodo di autenticazione AUTH LOGIN non viene utilizzato e la e-mail viene inviata senza autenticazione.

#### **TO\_S:, CC: e FROM: parametri**

I parametri TO\_S:, CC: eFROM: sono delle stringhe, come illustrato negli esempi seguenti:

TO: <wenna@mydomain.com>, <ruby@mydomain.com>,

CC: <admin@mydomain.com>, <judy@mydomain.com>,

FROM: <admin@mydomain.com>

Quando si inseriscono queste stringhe di caratteri si devono osservare le regole seguenti:

● Inserire i caratteri "TO:", "CC:" e "FROM:", compresi i due punti.

● Inserire uno spazio e una parentesi angolare di apertura "<" prima di ciascun indirizzo. Ad esempio, deve esserci uno spazio tra "TO:" e <indirizzo e-mail>.

● Inserire una parentesi angolare di chiusura ">" dopo ciascun indirizzo.

● Inserire una virgola "," dopo ciascun indirizzo per gli indirizzi TO\_S: e CC:. Ad esempio in "TO: <email address>," è necessaria la virgola dopo un singolo indirizzo di e-mail.

● Nel campo FROM: si può inserire un solo indirizzo e-mail, senza virgola alla fine.

A causa della modalità di runtime e dell'utilizzo della memoria, non viene eseguita nessuna verifica della sintassi sui dati TO\_S:, CC: e FROM: di TM\_MAIL. Se le regole del formato sopra riportate non vengono rispettate la transazione del server di posta SMTP non riesce.

#### **Parametri STATUS e SFC\_STATUS**

I codici della condizione di esecuzione restituiti da TM\_MAIL possono essere classificati nel modo seguente:

- W#16#0000: l'istruzione TM\_MAIL si è conclusa correttamente
- W#16#7xxx: stato dell'istruzione TM\_MAIL
- W#16#8xxx: errore in un richiamo interno per un dispositivo di comunicazione o per il server di posta

La tabella seguente illustra i codici della condizione di esecuzione di TM\_MAIL ad eccezione dei codici di errore dei moduli di comunicazione richiamati internamente.

#### **Nota**

#### **Requisiti del server di posta**

TM\_MAIL può comunicare solo con un server di posta che utilizza il protocollo SMTP tramite la porta 25. Il numero di porta assegnato non è modificabile.

La maggior parte dei reparti IT e dei server di posta esterni bloccano la porta 25 per impedire che il PC venga infettato da virus e diventi un generatore di e-mail "maligne".

Ci si può collegare a un server di posta interno tramite SMTP e usarlo per gestire le attuali funzioni per il miglioramento della sicurezza richieste per ritrasmettere le e-mail attraverso Internet a un server di posta esterno.

#### **Esempio: configurazione di un server di posta interno**

Se si usa Microsoft Exchange come server di posta interno, lo si può configurare in modo che consenta l'accesso SMTP dall'indirizzo IP assegnato al PLC S7-1200. Configurare la Exchange Management Console: Configurazione server > Trasporto hub > Connettori di ricezione > Inoltro IP. La scheda Rete contiene la casella "Ricevi posta dai server remoti che dispongono dei seguenti indirizzi IP" nella quale si specifica l'indirizzo IP del PLC che sta eseguendo l'istruzione TM\_MAIL. Per questo tipo di collegamento a un server interno Microsoft Exchange non è necessario autenticarsi.

#### **Configurazione del server di posta**

TM\_MAIL può utilizzare solo un server di posta che consente la comunicazione tramite porta 25, SMTP e autenticazione AUTH LOGIN (in opzione).

Configurare un account di server di posta compatibile che accetti il log in SMTP. Quindi modificare il DB di istanza per TM\_MAIL in modo che inserisca in TM\_MAIL le stringhe di caratteri USERNAME e PASSWORD che consentono di autenticare il collegamento con il proprio account di posta.

| STATUS (W#16#): | <b>SFC_STATUS (W#16#):</b> | <b>Descrizione</b>                                                                                                    |  |
|-----------------|----------------------------|----------------------------------------------------------------------------------------------------|--|
| 0000            |                            | L'operazione TM_MAIL si è conclusa senza errori. Il codice zero di STATUS<br>non garantisce che la e-mail sia stata realmente inviata (vedere il primo<br>punto della nota sotto la tabella).                                                                                                    |  |
| 7001            |                            | TM MAIL è attiva (BUSY = 1).                                                                                                    |  |
| 7002            | 7002                       | TM_MAIL è attiva (BUSY = 1).                                                                                                    |  |
| 8xxx            | <b>XXXX</b>                | L'operazione TM_MAIL si è conclusa con un errore nei richiami interni<br>delle istruzioni di comunicazione. Per maggiori informazioni sul para-<br>metro SFC STATUS, vedere le descrizioni del parametro STATUS delle<br>istruzioni di comunicazione open user sottostanti PROFINET.                           |  |
| 8010            | <b>XXXX</b>                | Collegamento non riuscito: per maggiori informazioni sul parametro<br>SFC STATUS vedere il parametro STATUS dell'istruzione TCON.                                                                                                    |  |
| 8011            | <b>XXXX</b>                | Errore nell'invio dei dati: per maggiori informazioni sul parametro<br>SFC_STATUS vedere il parametro STATUS dell'istruzione TSEND.                                                                                                    |  |
| 8012            | <b>XXXX</b>                | Errore nella ricezione dei dati: per maggiori informazioni sul parametro<br>SFC STATUS vedere le descrizioni del parametro STATUS dell'istruzione<br>TRCV.                                                                                                    |  |
| 8013            | <b>XXXX</b>                | Collegamento non riuscito: per maggiori informazioni per la valutazione<br>del parametro SFC_STATUS vedere le descrizioni del parametro STATUS<br>delle istruzioni TCON e TDISCON.                                                                                                    |  |
| 8014            |                            | Collegamento non riuscito: è possibile che sia stato inserito un indirizzo<br>IP del server di posta errato (ADDR_MAIL_SERVER) o troppo poco tempo<br>(WATCH_DOG_TIME) per il collegamento. È anche possibile che la CPU<br>non sia collegata alla rete o che la configurazione della CPU non sia<br>corretta. |  |
| 8015            |                            | Puntatore non valido per il parametro ATTACHMENT: utilizzare un pun-<br>tatore a cui sono stati assegnati il tipo di dati e la lunghezza. Ad esempio<br>"P#DB.DBX0.0" è errato mentre "P#DB.DBX0.0 byte 256" è corretto.                                                                                       |  |

Tabella 14-4 Codici delle condizioni di errore

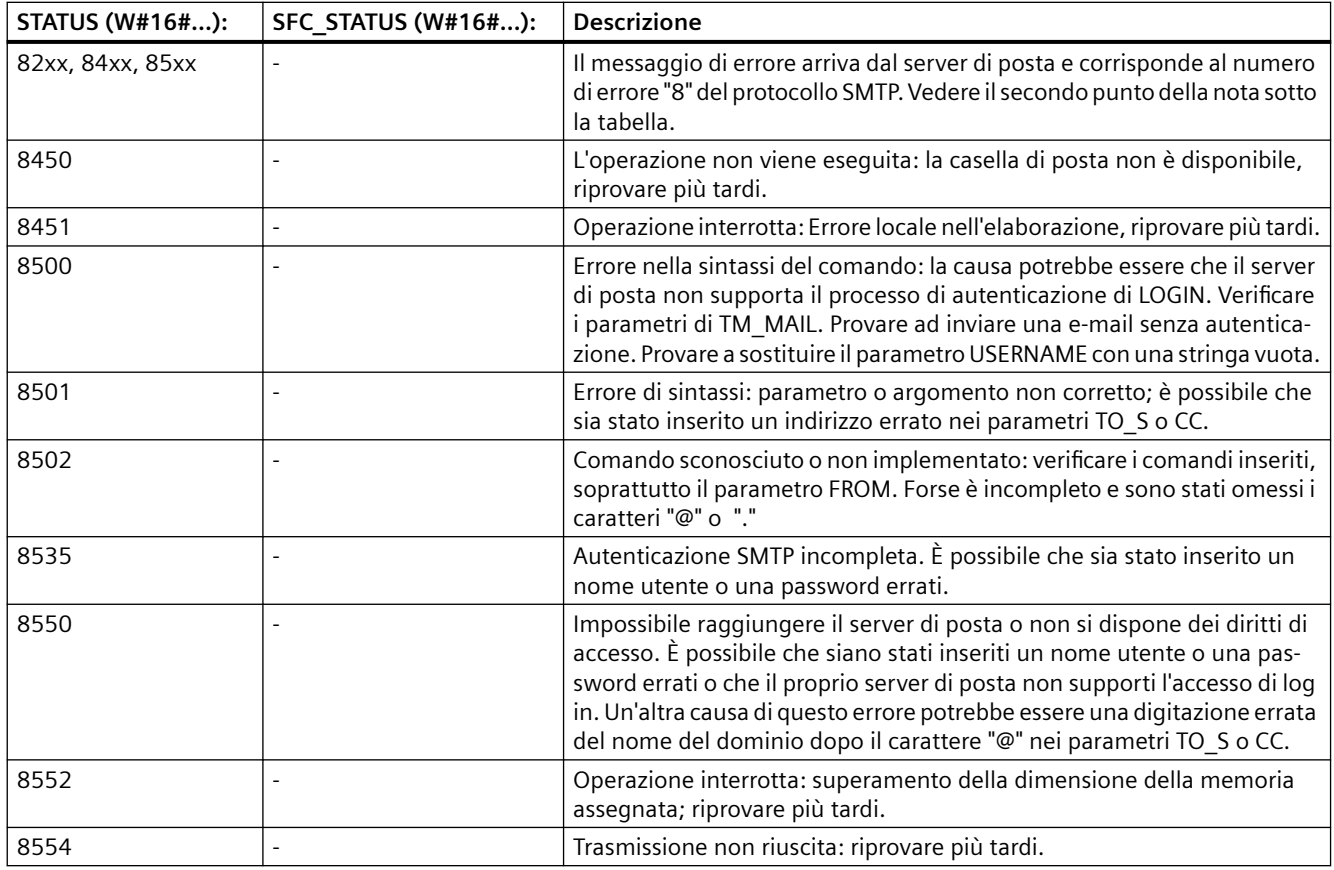

#### **Nota**

#### **Possibili errori di trasmissione e-mail non riportati**

- La digitazione errata dell'indirizzo di un destinatario non genera un errore STATUS per TM\_MAIL. In questo caso, non vi è alcuna garanzia che gli altri destinatari (i cui indirizzi e-mail sono corretti) ricevano la e-mail.
- Maggiori informazioni sui codici di errore SMTP sono disponibili su Internet o nella documentazione degli errori del server di posta. È anche possibile leggere l'ultimo messaggio di errore dal server di posta. Il messaggio di errore viene memorizzato nel parametro buffer1 del DB di istanza di TM\_MAIL.

# *Comunicazione TeleService (e-mail SMTP)*

*14.1 Istruzione TM\_MAIL (Invia e-mail)*

# **Tool online e di diagnostica 15**

# **15.1 LED di stato**

La CPU e i moduli di I/O si servono di LED per fornire informazioni sullo stato di funzionamento del modulo o degli I/O.

#### **LED di stato su una CPU**

LA CPU dispone dei seguenti indicatori di stato:

- STOP/RUN
	- Una luce gialla fissa segnala il modo STOP
	- Una luce verde fissa segnala il modo RUN
	- Una luce lampeggiante (alternativamente verde e gialla) indica che la CPU è nello stato di funzionamento AVVIAMENTO
- ERROR
	- Una luce rossa lampeggiante segnala un errore, ad es. un errore interno alla CPU, un errore nella memory card o un errore di configurazione (i moduli non corrispondono)
	- Una luce rossa lampeggiante per tre secondi indica un errore non continuo. Ad esempio se l'orologio hardware (RTC) ritorna all'ora di default a causa di un'interruzione dell'alimentazione.
	- Stato di guasto:
		- Una luce rossa fissa indica un guasto hardware
		- Se il firmware rileva un guasto lampeggiano tutti i LED
- Quando si inserisce la memory card, il LEDMAINT (manutenzione) lampeggia. Spegnere e riaccendere la CPU. La CPU passa quindi in STOP. Dopo che la CPU è passata in STOP, eseguire una delle seguenti funzioni per avviare la valutazione della memory card:
	- Commutare la CPU in RUN
	- Eseguire un reset della memoria (MRES)
	- Riaccendere la CPU.

Per determinare lo stato dei LED è possibile utilizzare anche [l'istruzione LED](#page-413-0) (Pagina [414](#page-413-0)).

| <b>Descrizione</b>                                     | <b>STOP/RUN</b><br>Giallo / verde                 | <b>ERROR</b><br>Rosso | <b>MAINT</b><br>Giallo |
|--------------------------------------------------------|---------------------------------------------------|-----------------------|------------------------|
| Alimentazione disinserita                              | Off                                               | $\Omega$ ff           | Off                    |
| Avviamento, autotest o aggior-<br>namento del firmware | Lampeggiante<br>(alternativamente giallo e verde) |                       | Off                    |
| Modo STOP                                              | On (giallo)                                       |                       |                        |
| Modo RUN                                               | On (verde)                                        |                       |                        |

Tabella 15-1 LED di stato per una CPU

#### *15.1 LED di stato*

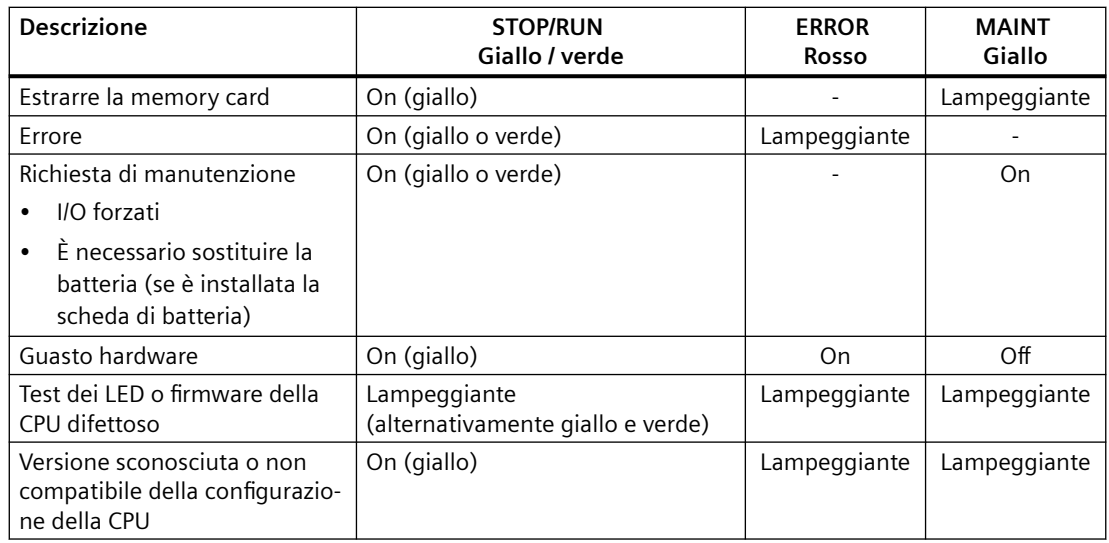

La CPU dispone inoltre di due LED che indicano lo stato della comunicazione PROFINET. I LED PROFINET si trovano sotto il coperchio della morsettiera posta in basso.

- Link (verde): se acceso indica che il collegamento è stato stabilito correttamente
- Rx/Tx (giallo): se acceso indica che è in corso una trasmissione

La CPU e i singoli moduli di I/O (SM) dispongono di un LED I/O Channel per ciascun ingresso e uscita digitale. Il LED I/O Channel (verde) si accende o si spegne per indicare lo stato dei singoli ingressi e uscite.

#### **Errore "versione sconosciuta o non compatibile della configurazione della CPU"**

Il buffer di diagnostica può segnalare "versione sconosciuta o non compatibile della configurazione della CPU", che può verificarsi in uno dei modi seguenti:

- Se si cerca di caricare un progetto non valido, ad esempio un programma S7-1200 V3.0 su una CPU S7-1200 V4.x
- Se si cerca di scaricare un progetto con una [protezione dei dati di configurazione PLC riservati](#page-154-0) (Pagina [155](#page-154-0)) diversa da quella della CPU

Se l'errore si verifica perché è stata utilizzata una [scheda di trasferimento](#page-115-0) (Pagina [116\)](#page-115-0) con una versione non valida, per risolverlo procedere nel seguente modo:

- 1. Estrarre la scheda di trasferimento.
- 2. Eseguire una transizione da STOP a RUN.
- 3. Resettare la memoria (MRES) o eseguire un ciclo di spegnimento/accensione.

Se l'errore si verifica perché è stato utilizzato un progetto non valido in una [scheda di programma](#page-117-0)  (Pagina [118](#page-117-0)), [resettare la CPU alle impostazioni di fabbrica](#page-1156-0) (Pagina [1157](#page-1156-0)) con l'opzione "Formatta memory card".

Se l'errore si verifica perché la password per la protezione dei dati di configurazione PLC riservati della CPU e quella del progetto non corrispondono, utilizzare il [tool Online & Diagnostica](#page-1155-0)  (Pagina [1156](#page-1155-0)) per cancellare la password dalla CPU online o per impostarla in modo che corrisponda a quella del progetto.

Dopo aver eliminato la condizione di errore dalla CPU è possibile caricare un programma valido.

*15.1 LED di stato*

#### **Comportamento dell'S7-1200 in seguito a un errore grave**

Se il firmware della CPU rileva un errore grave, cerca di effettuare un riavvio nella modalità di guasto e, se ci riesce, segnala tale modalità con un lampeggio continuo dei LED STOP/RUN, ERROR e MAINT LED. In caso di riavvio nella modalità di guasto il programma utente e la configurazione hardware non vengono caricati.

Se la CPU porta a termine correttamente il riavvio nella modalità guasto, esegue le azioni seguenti:

- Imposta le uscite di CPU e signal board su 0
- Imposta le uscite dei moduli di segnale del telaio centrale e della periferia distribuita sul valore selezionato per "Comportamento in caso di STOP della CPU" nella configurazione delle uscite digitali del modulo.

Se il riavvio in modalità di guasto non riesce (ad esempio a causa di un guasto hardware) i LED STOP ed ERROR si attivano e il LED MAINT si spegne.

# **AVVERTENZA**

#### **Nello stato di guasto il funzionamento non è garantito**

In condizioni non sicure i dispositivi di comando possono funzionare in modo errato e determinare un funzionamento scorretto delle apparecchiature comandate. Ciò può causare la morte o gravi lesioni alle persone e/o danni alle apparecchiature.

Prevedere una funzione di arresto d'emergenza, dispositivi elettromeccanici di esclusione o altre protezioni ridondanti che siano indipendenti dal PLC.

#### **LED di stato di un modulo I/O (SM)**

Inoltre ogni SM digitale dispone di un LED DIAG che ne indica lo stato:

- Verde indica che il modulo è operativo
- Rosso indica che il modulo è difettoso o non è operativo

Ogni SM analogico dispone di un LED I/O Channel per ciascun ingresso e uscita analogici.

- Verde indica che il canale è stato configurato ed è attivo
- Rosso indica che è presente una condizione di errore in un ingresso o un'uscita analogica

Inoltre ogni SM analogico dispone di un LED DIAG che ne indica lo stato:

- Verde indica che il modulo è operativo
- Rosso indica che il modulo è difettoso o non è operativo

#### *15.1 LED di stato*

L'SM rileva la presenza o assenza di alimentazione nel modulo (alimentazione proveniente dal campo, se necessaria).

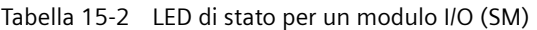

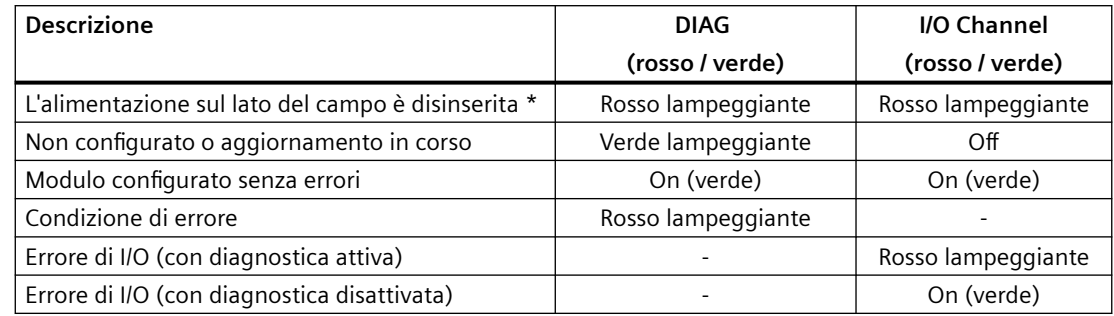

\* Lo stato è supportato solo sui moduli analogici.

### **Diagnostica del modulo analogico**

I moduli analogici hanno più funzioni di diagnostica a seconda del tipo di modulo e di canale. In TIA Portal è possibile abilitare o disabilitare la diagnostica per ciascun modulo e canale con Configurazione dispositivo/Generale nei progetti del modulo.

#### **Errore del modulo**

I guasti di alimentazione vengono segnalati nel seguente modo:

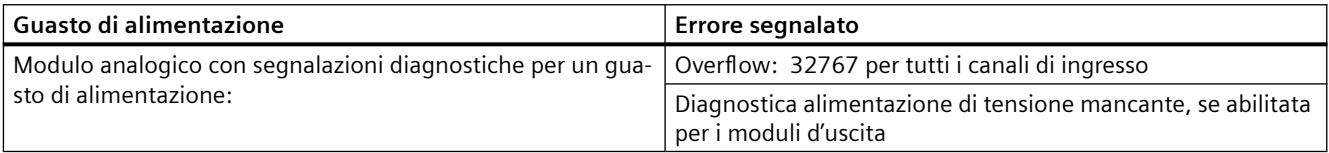

#### **Errore del tipo di canale**

Questa diagnostica può essere attivata separatamente per canale o per tipo per ogni canale. Vedere la tabella che segue.

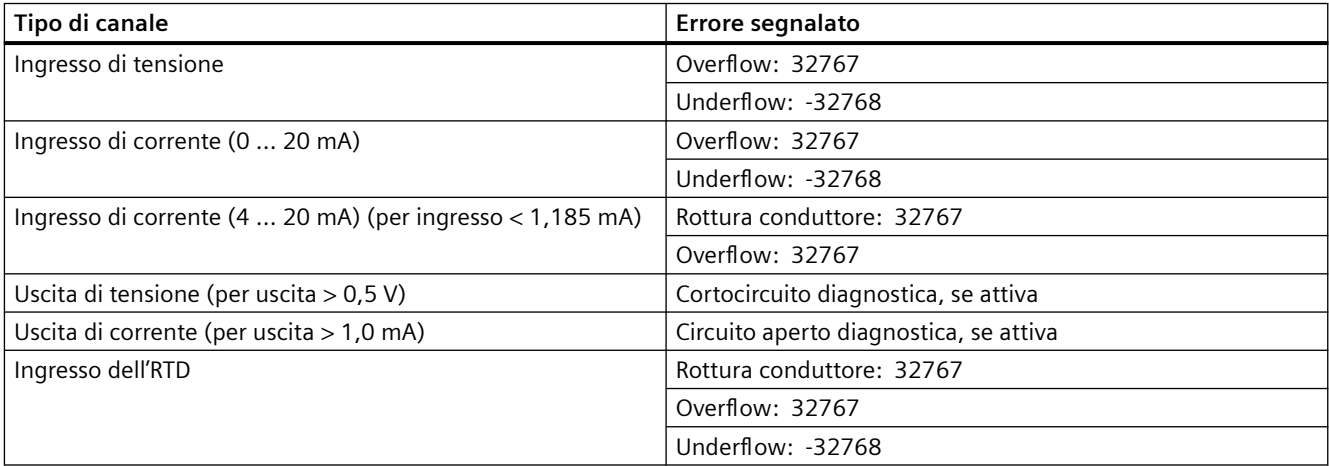

#### *15.2 Collegamento online e connessione a una CPU*

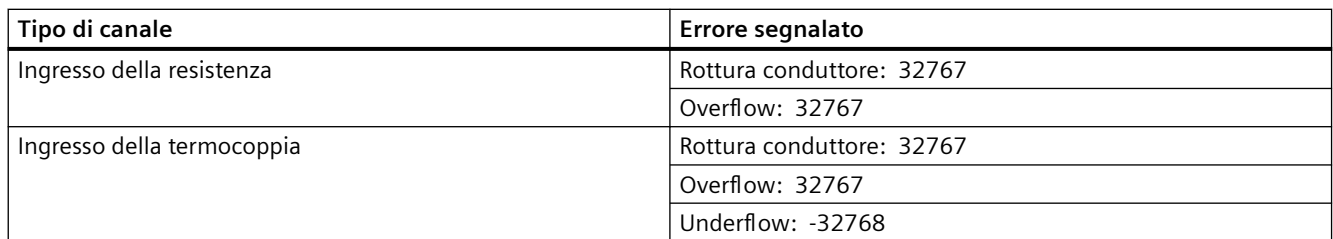

Un modulo di ingressi analogici con un errore di diagnostica su un qualsiasi canale, segnala 32767 o -32768 sul canale anche se la diagnostica è disabilitata. I canali di ingresso analogici segnalano 32767 quando vengono disattivati.

I moduli di ingressi analogici possono avere errori di diagnostica su più di un canale contemporaneamente (errori multipli). Quando si verificano queste condizioni, solo il primo errore viene segnalato alla CPU. Nono vengono segnalati altri errori finché la causa del primo errore non è stata eliminata dal modulo. Dopo aver eliminato il primo errore, se la condizione di errore persiste viene segnalato il secondo errore.

#### **LED di stato di un modulo I/O (SB)**

Ogni SB analogico dispone di un LED I/O Channel per ciascun ingresso e uscita analogici.

Tabella 15-3 LED di stato di un modulo I/O (SB)

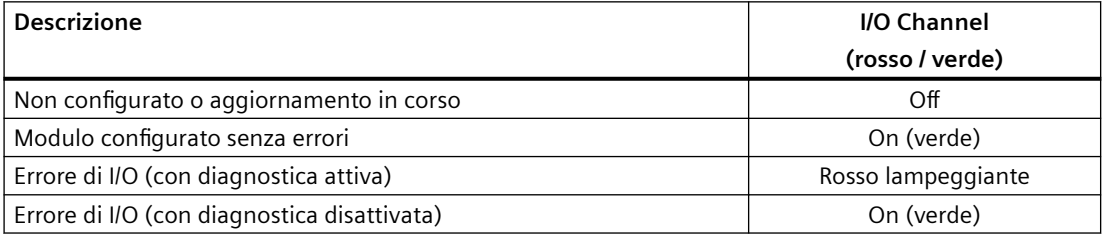

# **15.2 Collegamento online e connessione a una CPU**

Un collegamento online tra il dispositivo di programmazione e la CPU può essere creato per caricare i programmi e i dati di engineering del progetto oppure per eseguire una delle seguenti attività:

- Test dei programmi utente
- Visualizzazione e modifica del [modo di funzionamento della CPU](#page-1160-0) (Pagina [1161\)](#page-1160-0)
- Visualizzazione e [impostazione della data e dell'ora della CPU](#page-1153-0) (Pagina [1154\)](#page-1153-0)
- Visualizzazione di informazioni sui moduli
- • [Confronto e sincronizzazione](#page-1162-0) (Pagina [1163\)](#page-1162-0) dei blocchi di programma offline e online
- Caricamento dei blocchi di programma dalla e nella CPU
- Visualizzazione della diagnostica e del [buffer di diagnostica](#page-1161-0) (Pagina [1162\)](#page-1161-0)
- Utilizzo di una [tabella di controllo](#page-1167-0) (Pagina [1168](#page-1167-0)) per testare il programma utente controllando e modificando i valori.

*15.3 Assegnazione online di un nome a un dispositivo PROFINET IO*

- Utilizzo di una tabella di forzamento per [forzare i valori nella CPU](#page-1171-0) (Pagina [1172](#page-1171-0))
- • [Ripristino delle impostazioni di fabbrica nella CPU](#page-1156-0) (Pagina [1157](#page-1156-0))

Per stabilire un collegamento online con una CPU configurata selezionarla con un clic nella navigazione del progetto e premere il pulsante "Collega online" nella vista progetto:<br>
Sollega online

La prima volta che ci si collega online con una CPU si deve selezionare il tipo di interfaccia PG/PC e l'interfaccia PG/PC specifica nella finestra di dialogo Collega online prima di stabilire un collegamento online con la CPU rilevata in quell'interfaccia.

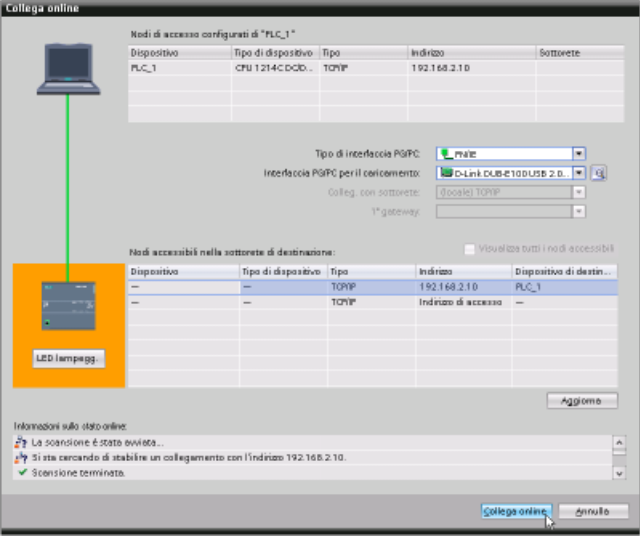

Se la CPU dispone della [protezione dei dati di configurazione PLC riservati](#page-154-0) (Pagina [155\)](#page-154-0) può comparire la richiesta di confermarne l'affidabilità. Si può visualizzare e verificare il certificato della CPU e decidere se considerare affidabile il collegamento online oppure interrompere il collegamento.

A collegamento avvenuto, il telegramma di colore arancione indica che il collegamento è online. Gli strumenti di Online & Diagnostica dell'albero del progetto e la task card "Tool Online" sono ora disponibili.

**15.3 Assegnazione online di un nome a un dispositivo PROFINET IO**

Prima di collegare i dispositivi sulla rete PROFINET alla CPU è necessario assegnarli un nome. Utilizzare l'editor "Dispositivi e reti" per assegnare i nomi ai dispositivi PROFINET se i dispositivi non hanno già un nome assegnato o se occorre modificare il nome del dispositivo.

Per ogni PROFINET IO Device si deve assegnare lo stesso nome sia nel progetto STEP 7 che, utilizzando lo strumento "Online & Diagnostica", nella memoria di configurazione del PROFINET IO Device (ad esempio, la memoria di configurazione del modulo di interfaccia ET200 S). Se
#### *15.3 Assegnazione online di un nome a un dispositivo PROFINET IO*

manca un nome o i due nomi delle diverse posizioni non corrispondono, lo scambio di dati PROFINET IO non viene eseguito.

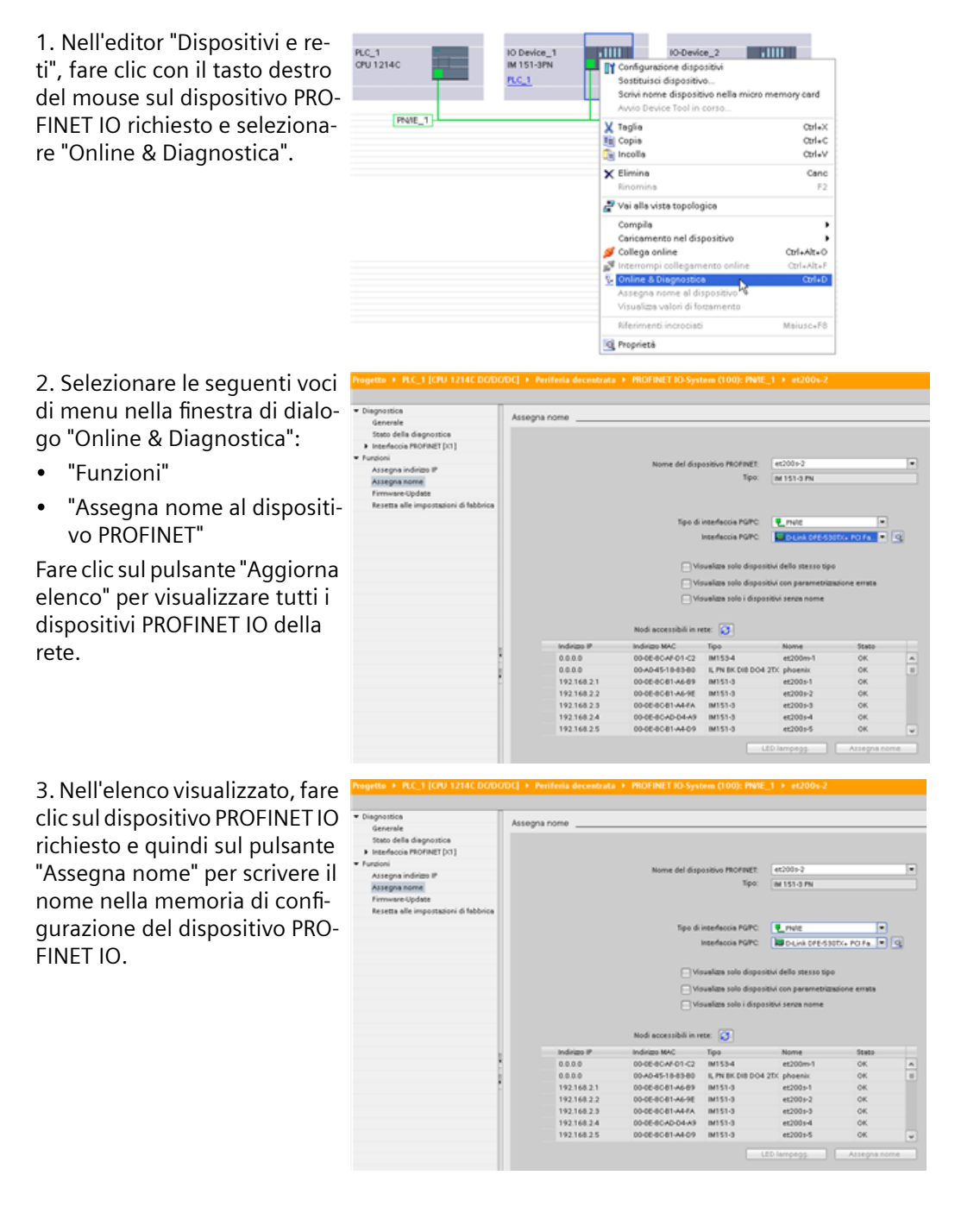

15.5 Aggiornamento del firmware

# **15.4 Impostazione dell'indirizzo IP e dell'ora**

È possibile impostare [l'indirizzo IP](#page-581-0) (Pagina [582\)](#page-581-0) e l'ora nella CPU online. In "Online & Diagno‐ stica", accessibile dall'albero del progetto di una CPU online, è possibile visualizzare o modificare l'indirizzo IP. È inoltre possibile visualizzare o impostare i parametri dell'ora e della data della CPU online.

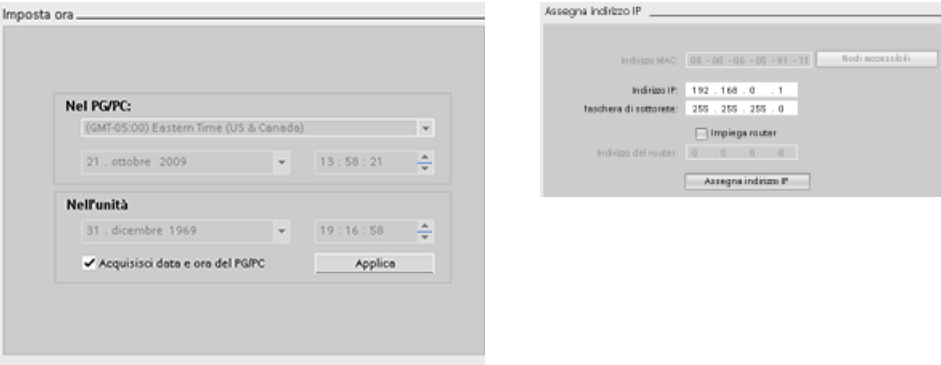

#### **Nota**

L'indirizzo IP deve essere assegnato nel dispositivo allo scopo di impostare l'orario con l'interfaccia online e di diagnostica.

# **15.5 Aggiornamento del firmware**

Il firmware della CPU collegata può essere aggiornato dagli strumenti online e di diagnostica di STEP 7 in uno dei due seguenti modi:

- Aggiornamento dalla CPU del progetto
- Aggiornamento dai dispositivi accessibili nell'albero del progetto

# **Aggiornamento del firmware di una CPU nel progetto**

Per effettuare l'aggiornamento del firmware procedere nel seguente modo:

- 1. Aprire la CPU collegata nell'albero del progetto.
- 2. Aprire la vista online e di diagnostica della CPU collegata.
- 3. Selezionare "Aggiornamento firmware" dalla cartella "Funzioni".
- 4. Fare clic sul pulsante Sfoglia nell'area "Programma di aggiornamento firmware" e cercare la cartella in cui si trova il file di aggiornamento del firmware. Può essere una cartella del disco fisso in cui è stato scaricato il file di aggiornamento del firmware dell'S7-1200 ([http://](http://support.automation.siemens.com/WW/view/it/34612486/133100) [support.automation.siemens.com/WW/view/it/34612486/133100\)](http://support.automation.siemens.com/WW/view/it/34612486/133100) dal sito Web Siemens Industry Online Support [\(https://support.industry.siemens.com/cs/ww/it\)](https://support.industry.siemens.com/cs/ww/it).

15.5 Aggiornamento del firmware

- 5. Selezionare il file compatibile con il proprio modulo. La tabella visualizza i moduli compatibili con il file selezionato.
- 6. Fare clic sul pulsante "Avvia aggiornamento". Se necessario seguire le indicazioni delle finestre di dialogo per cambiare il modo di funzionamento della CPU.

Durante il caricamento del firmware STEP 7 visualizza delle finestre di avanzamento. Al termine del processo chiede di avviare il modulo con il nuovo firmware.

#### **Nota**

Se non si sceglie di avviare il modulo con il nuovo firmware, il firmware precedente resta attivo finché non si resetta il modulo, ad esempio spegnendolo e riaccendendolo. Il nuovo firmware diventa attivo solo dopo che si resetta il modulo.

#### **Aggiornamento del firmware dai dispositivi accessibili**

Per effettuare l'aggiornamento del firmware di uno o più dispositivi accessibili procedere nel seguente modo:

- 1. Aprire "Accesso online" nell'albero del progetto.
- 2. Aprire l'interfaccia di comunicazione a cui è collegata la CPU.
- 3. Fare doppio clic su "Aggiorna nodi accessibili" e attendere che STEP 7 visualizzi i dispositivi online.
- 4. Espandere la CPU che si vuole aggiornare e fare doppio clic su su "Online e diagnostica".
- 5. Espandere "Aggiornamento firmware" dalla cartella "Funzioni". Vengono visualizzati il PLC e i moduli locali per il PLC. Procedere all'aggiornamento del firmware nell'area "Programma di aggiornamento firmware" di "PLC" o "Unità locali" come spiegato precedentemente.

#### **Nota**

**L'indirizzo IP deve essere assegnato nel dispositivo allo scopo di aggiornare il firmware da "Online e diagnostica".**

È anche possibile aggiornare il firmware con uno dei seguenti metodi:

- • [Con una memory card SIMATIC](#page-123-0) (Pagina [124](#page-123-0))
- • [Con la pagina Web standard "Stato dell'unità"](#page-833-0) (Pagina [834\)](#page-833-0)
- Con il SIMATIC Automation Tool [\(https://support.industry.siemens.com/cs/ww/it/view/](https://support.industry.siemens.com/cs/ww/it/view/98161300/en) [98161300/en\)](https://support.industry.siemens.com/cs/ww/it/view/98161300/en)

15.6 Impostazione o eliminazione della password per la protezione dei dati di configurazione PLC riservati

# **15.6 Impostazione o eliminazione della password per la protezione dei dati di configurazione PLC riservati**

La funzione "Protezione dei dati di configurazione PLC riservati" consente di proteggere le singole CPU del progetto in modo specifico. Per attivare la protezione e impostare la password per la "Protezione dei dati di configurazione PLC riservati" si utilizza [Configurazione dispositivo](#page-154-0)  (Pagina [155](#page-154-0)). I client come TIA Portal e SIMATIC Automation Tool possono accedere ai dati riservati del PLC solo attraverso questa password.

È inoltre possibile attivare questa funzione e impostare la password per la "protezione dei dati di configurazione PLC riservati" con l'[Assistente di sicurezza](#page-153-0) (Pagina [154\)](#page-153-0).

## **Utilizzo dei tool online e di diagnostica**

Se la password per la protezione dei dati di configurazione PLC riservati della CPU non corrisponde a quella del progetto, la CPU non può passare in RUN. Impostare la password di protezione dei dati di configurazione PLC riservati corretta o eliminarla per consentire alla CPU di passare in RUN.

Se la CPU è [online](#page-1150-0) (Pagina [1151](#page-1150-0)) eseguire le seguenti operazioni per impostare o eliminare la password per la "protezione dei dati di configurazione PLC riservati" che vi è contenuta:

- 1. Impostare la CPU nel modo STOP.
- 2. Aprire i tool Online & Diagnostica per la CPU.
- 3. Selezionare "Definizione della password per la protezione dei dati di configurazione riservati" nel menu Funzioni.
- 4. Fare clic su "Setup" per impostare una nuova password o su "Elimina" per eliminare quella attuale per la protezione dei dati di configurazione PLC riservati contenuta nella CPU online. Se "Elimina" non è disponibile, significa che la CPU non ha una password per la protezione dei dati di configurazione PLC riservati.

#### **Nota**

**L'indirizzo IP deve essere assegnato nel dispositivo allo scopo di impostare o cancellare la password per la protezione dei dati di configurazione riservati del PLC da "Online e diagnostica".** 

#### *15.7 Ripristino delle impostazioni di fabbrica*

# **15.7 Ripristino delle impostazioni di fabbrica**

Per poter ripristinare le impostazioni di fabbrica originali dell'S7-1200 sono necessarie le seguenti condizioni:

- La CPU ha un collegamento online.
- La CPU si trova in STOP.

#### **Nota**

Se la CPU è in RUN e si avvia l'operazione di ripristino, è possibile portare la CPU in STOP dopo aver accettato una richiesta di conferma.

## **Procedimento**

Per ripristinare le impostazioni di fabbrica della CPU procedere nel seguente modo:

- 1. Aprire la vista Online & diagnostica della CPU.
- 2. Selezionare "Resetta alle impostazioni di fabbrica" nella cartella "Funzioni".
- 3. Selezionare la casella di opzione "Cancella indirizzo IP" per cancellare l'indirizzo IP.
- 4. Selezionare la casella di opzione "Elimina password per la protezione dei dati di configurazione PLC riservati" per cancellare la password. Può essere necessario cancellare la password, ad esempio, per poter caricare un nuovo progetto nella CPU o [sostituire la CPU con](#page-1398-0)  [un nuovo dispositivo](#page-1398-0) (Pagina [1399\)](#page-1398-0).
- 5. Selezionare la casella di opzione "Formatta memory card" se si vuole formattare la memory card inserita nella CPU online. Se si sta eseguendo il programma della CPU dalla memory card e lo si vuole formattare, selezionare questa casella di opzione.
- 6. Fare clic sul pulsante "Resetta PLC".
- 7. Rispondere "Sì" alla richiesta visualizzata per confermare che si vuole resettare il modulo con le proprie impostazioni.

# **Risultato**

Se necessario il modulo passa a STOP, quindi vengono ripristinate le impostazioni di default. La CPU online esegue le seguenti operazioni:

- Cancella la memoria di lavoro e le aree di memoria a ritenzione
- Cancella la memoria di caricamento se è una memoria interna; cancella la memoria di caricamento dalla SIMATIC memory card SOLO se è stato selezionato anche "Formattazione della memory card"
- Imposta tutti i parametri e le aree degli operandi sui rispettivi valori configurati.
- Cancella il buffer di diagnostica
- Reimposta l'ora
- Cancella i dati I&M (Identification and Maintenance) tranne I&M0.
- Resetta i contatori delle ore di esercizio.

15.8 Controllo di un modulo per l'identificazione dei guasti (salvataggio dei dati di servizio)

- Mantiene o resetta l'indirizzo IP in base alla selezione effettuata. (L'indirizzo MAC è fisso e non cambia mai.) Se non è stato selezionato "Cancella indirizzo IP", la CPU imposta l'indirizzo IP, la maschera di sottorete e l'indirizzo del router (se utilizzato) sui valori impostati per la configurazione hardware, a meno che tali valori non siano stati modificati dal programma utente o da un altro strumento, nel qual caso la CPU ripristina i valori modificati.
- Cancella il [record di dati di comando](#page-134-0) (Pagina [135\)](#page-134-0), se presente
- A seconda delle impostazioni effettuate elimina o mantiene la password per la protezione dei dati di configurazione PLC riservati.
- Formatta la memory card se ne è stata installata una nella CPU online ed è stata selezionata l'opzione per formattarla.

# **15.8 Controllo di un modulo per l'identificazione dei guasti (salvataggio dei dati di servizio)**

## **Salvataggio dei dati di servizio**

Le CPU S7-1200 consentono di salvare i dati di servizio dei moduli.

In caso di assistenza il SIEMENS Customer Support richiede informazioni sullo stato del modulo impiegato nel sistema a scopo di diagnostica. Se si verifica una situazione simile in un sistema, il Customer Support può chiedere all'utente di salvare i dati di servizio del modulo e trasmettere via e-mail il file ottenuto.

#### **Salvataggio dei dati di servizio dei moduli**

I dati di servizio di un modulo possono essere salvati nei seguenti punti della vista Online e diagnostica:

Nella cartella "Funzioni" del gruppo "Salva dati di servizio" il quale comprende le seguenti aree:

- Dati online
- Salvataggio dei dati di servizio

#### **Nota**

**L'indirizzo IP deve essere assegnato nel dispositivo allo scopo di salvare i dati di servizio di un modulo.** 

#### **"Dati online"**

L'area "Dati online" visualizza i seguenti dati del modulo:

- Numero di articolo (MLFB)
- Versione firmware
- Nome dell'unità (configurato durante la configurazione dell'hardware).

15.8 Controllo di un modulo per l'identificazione dei guasti (salvataggio dei dati di servizio)

- Telaio di montaggio
- Posto connettore

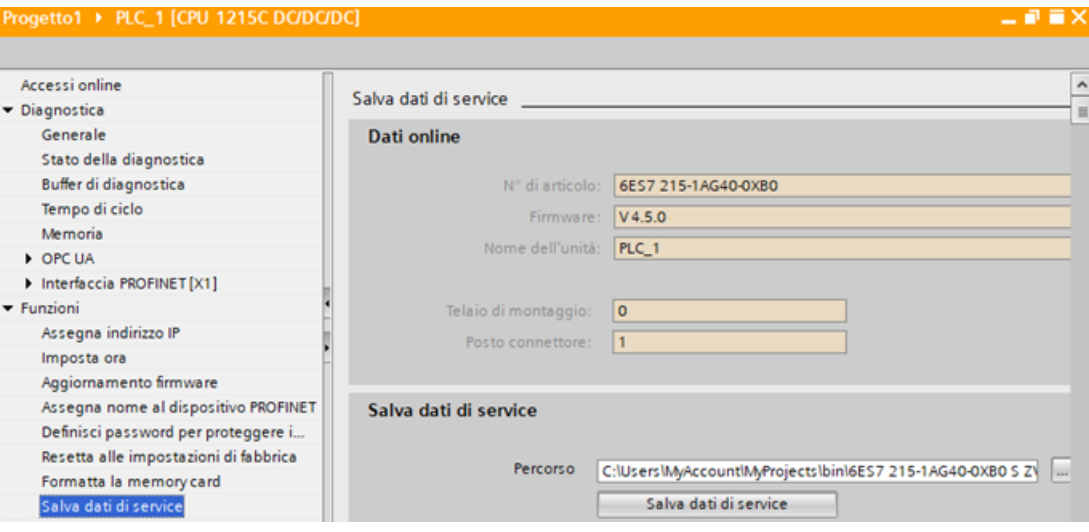

## **"Salva dati di servizio"**

Per creare e salvare un file con dati di servizio speciali procedere nel seguente modo:

- 1. Selezionare il punto del sistema di file in cui si vuole salvare il file:
	- Utilizzare il percorso specificato nel campo "Percorso".
	- Fare clic su sul pulsante con i tre punti (sfoglia). Si apre una finestra di dialogo in cui si possono specificare il percorso e il nome del file.
- 2. Fare clic sul pulsante "Salva dati".
- 3. Compare un'indicazione di stato per la lettura dei dati di servizio. Al termine dell'estrazione dei dati di servizio compare una finestra indicante che il salvataggio dei dati di servizio si è concluso correttamente.

Si noti che:

- i dati di servizio possono essere estratti dall'S7-1200 sia in RUN che in STOP. Non è invece possibile leggerli nello stato di guasto o errore grave.
- Se è stato programmato nella CPU un livello di protezione mediante password, prima di estrarre i dati di servizio è necessario autenticare la password. L'autenticazione della password è richiesta per tutti i livelli di protezione perché l'estrazione dei dati di servizio implica la scrittura di un record di dati.
- TIA Portal supporta il salvataggio di un file di dati di servizio.
- Gli elementi dati contenuti nel file di dati di servizio dell'S7-1200 sono cifrati.

*15.9 Formattazione di una memory card SIMATIC da STEP 7*

# **15.9 Formattazione di una memory card SIMATIC da STEP 7**

Per formattare la memory card di una CPU collegata si utilizzano gli strumenti online e di diagnostica di STEP 7 nel modo descritto di seguito:

- 1. Accertarsi che la CPU sia nel modo STOP. Se è in RUN e l'utente avvia un'operazione di formattazione, STEP 7 chiede di consentirgli di portare la CPU in STOP.
- 2. Inserire una memory card nella CPU collegata.
- 3. Aprire Online e diagnostica per la CPU collegata dalla CPU del progetto o dai dispositivi accessibili in Accesso online nell'albero di progetto.
- 4. Se la CPU non è online selezionare "Collega online".
- 5. Selezionare "Formatta la memory card" dal menu "Funzioni".
- 6. Fare clic su "Formato".
- 7. Confermare la domanda con "Sì".

STEP 7 formatta la memory card e al termine dell'operazione visualizza un messaggio nella finestra di informazione. La CPU è in STOP e i LED STOP e MAINT lampeggiano. In questo momento non si può passare in RUN e si deve eseguire una delle seguenti operazioni:

- Estrazione della memory card e riavvio della CPU: se la memoria di caricamento interna contiene un programma, la CPU si riavvia con quel programma.
- Riavvio della CPU senza estrazione della memory card: se la memoria di caricamento interna contiene un programma, la CPU lo copia nella memory card e si riavvia con quel programma. Se la memoria di caricamento interna non contiene alcun programma, la CPU trasforma la memory card in [scheda di programma](#page-117-0) (Pagina [118](#page-117-0)) e attende un'operazione di caricamento.

#### **Nota**

**L'indirizzo IP deve essere assegnato nel dispositivo allo scopo di formattare una SIMATIC Memory Card da STEP 7.** 

#### **Rischi associati alla messa fuori servizio**

Nelle CPU S7-1200 non è prevista la possibilità di eseguire una cancellazione sicura della memory card e della memoria flash interna. Per evitare di perdere informazioni proprietarie e riservate si devono quindi smaltire in modo sicuro la CPU e la memory card quando le si mette fuori servizio.

#### **Nota**

La formattazione della memory card non ha conseguenze sul contenuto della memoria di caricamento interna.

Se, quando l'utente ha inserito la memory card, la CPU stava utilizzando la memoria di caricamento interna e, tra l'inserimento della scheda e l'esecuzione della formattazione, non è stata riavviata, il contenuto della memoria di caricamento interna viene mantenuto.

# **15.10 Pannello operatore CPU per la CPU online**

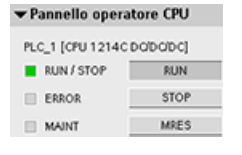

"Pannello operatore CPU" visualizza il modo di funzionamento (STOP o RUN) della CPU online. il pannello indica inoltre se si è verificato un errore nella CPU o se sono presenti valori forzati.

È possibile utilizzare il pannello operatore CPU della task card "Tool Online" per commutare il modo di funzionamento di una CPU online. La task card "Tool Online" è accessibile ogni volta che la CPU è online.

#### **Nota**

**L'indirizzo IP deve essere assegnato nel dispositivo allo scopo di utilizzare il pannello operatore della CPU.**

# **15.11 Controllo del tempo di ciclo e dell'utilizzo della memoria**

È possibile controllare il tem‐ po di ciclo e l'utilizzo della memoria nella CPU online. Dopo il collegamento alla CPU online, aprire la task card "Tool Online" per visua‐ lizzare le seguenti misure:

- Tempo di ciclo
- Utilizzo della memoria

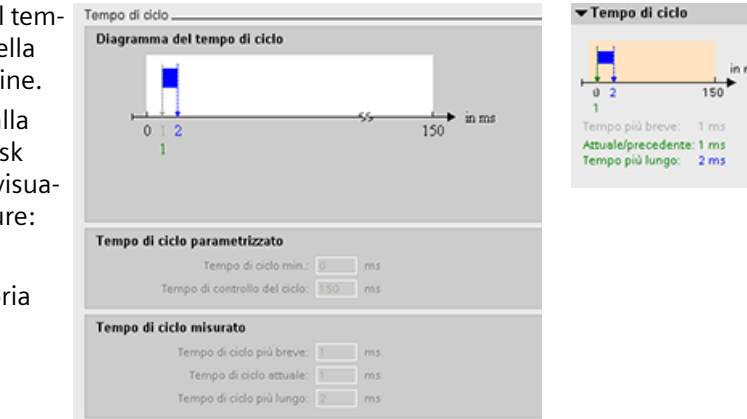

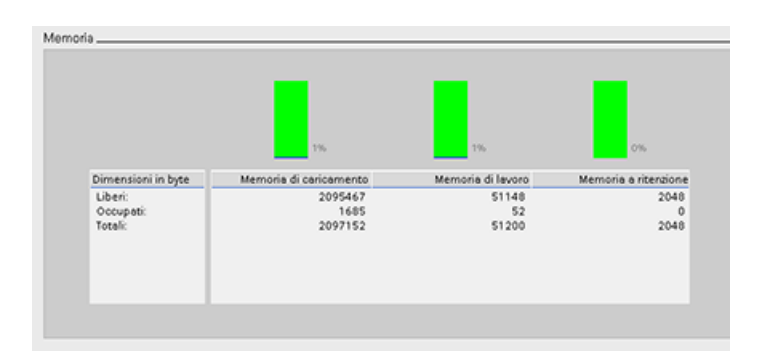

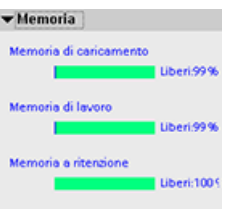

*15.12 Visualizzazione degli eventi di diagnostica nella CPU*

#### **Nota**

**L'indirizzo IP deve essere assegnato nel dispositivo allo scopo di monitorare il tempo di ciclo e l'utilizzo della memoria.** 

# **15.12 Visualizzazione degli eventi di diagnostica nella CPU**

Per prendere visione dell'attività più recente della CPU si utilizza il buffer di diagnostica. Per una CPU online il buffer di diagnostica è accessibile da "Online & Diagnostica" nell'albero del progetto e contiene le seguenti voci:

- Eventi di diagnostica
- Modifiche del modo di funzionamento della CPU (commutazioni da STOP o RUN)

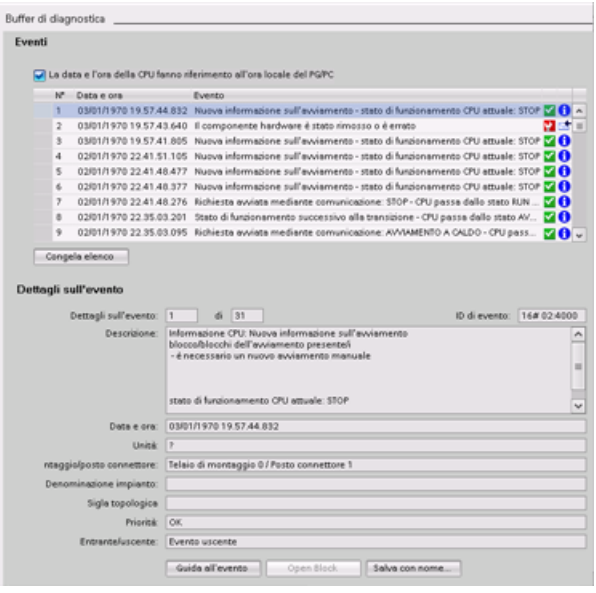

La prima voce contiene l'ultimo evento. Ogni voce del buffer di diagnostica con‐ tiene la data e l'ora di registrazione del‐ l'evento e una sua descrizione.

e non può essere maggiore di 50.

Quando si ripristinano le impostazioni di fabbrica della CPU, il buffer di diagnostica viene resettato e ne vengono cancellate le voci.

È anche possibile utilizzare l'[istruzione GET DIAG](#page-440-0) (Pagina [441](#page-440-0)) per rilevare le informazioni di diagnostica.

#### **Nota**

**L'indirizzo IP deve essere assegnato nel dispositivo allo scopo di visualizzare gli eventi di diagnostica nella CPU.** 

#### 15.14 Confronto fra la topologia online/offline

# **15.13 Confronto di CPU offline e online**

I blocchi di codice di una CPU online possono essere confrontati con quelli nel progetto. Se i blocchi di codice del progetto non corrispondono a quelli della CPU online, l'editor "Confronta" permette di sincronizzare il progetto con la CPU online caricando i blocchi di codice del progetto nella CPU o cancellando dal progetto i blocchi che non esistono nella CPU online.

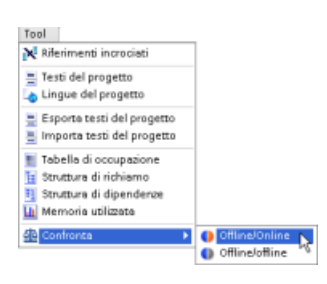

Selezionare la CPU nel progetto.

Utilizzare il comando "Confronta offline/online" per aprire l'editor di confronto. (Accedere al comando dal menu "Strumenti" o clic‐ cando col tasto destro del mouse la CPU nel progetto).

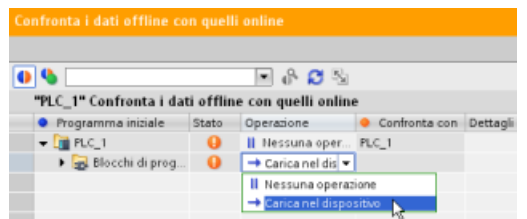

Fare clic nella colonna "Operazione" per un dato oggetto e scegliere se cancellarlo, non eseguire alcuna operazione o caricarlo nel dispositivo.

Cliccando il pulsante "Sincronizzazione" i bloc‐ chi di codice vengono caricati.

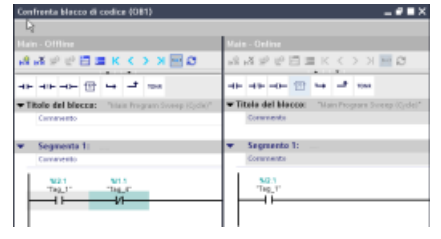

Fare clic con il tasto destro del mouse nella colonna "Confronta con" e selezionare il pulsante "Avvia confron‐ to dettagli" per visualizzare i blocchi di codice uno ac‐ canto all'altro.

Il confronto dettagli evidenzia le differenze tra i blocchi di codice della CPU online e quelli della CPU offline nel progetto.

## **Nota**

#### **Nelle CPU protette le operazioni di confronto offline/online richiedono l'accesso in lettura**

Per STEP 7, il livello di sicurezza "Accesso HMI" non è sufficiente per le operazioni di confronto offline/online. Per poterle eseguire si deve disporre dell'accesso in lettura o dell'accesso completo.

**Vedere anche** [Protezione dell'accesso alla CPU](#page-156-0) (Pagina [157\)](#page-156-0)

# **15.14 Confronto fra la topologia online/offline**

Dalla tabella della topologia di STEP 7 è possibile fare un confronto tra la topologia configurata offline e quella reale online.

15.14 Confronto fra la topologia online/offline

# **Procedimento**

Per rilevare le differenze tra la topologia configurata e quella reale procedere nel seguente modo:

- 1. Visualizzare la tabella della topologia.
- 2. Fare clic sul pulsante "Confronto offline/online" nella barra degli strumenti della vista topologica:

## **Risultato**

STEP 7 elimina le colonne "Stazione partner", "Interfaccia partner" e "Dati del cavo" dalla tabella della vista topologica e vi inserisce le colonne del confronto "Stato" e "Operazione". La colonna Stato indica nel seguente modo lo stato del confronto per ogni dispositivo o porta della vista topologica:

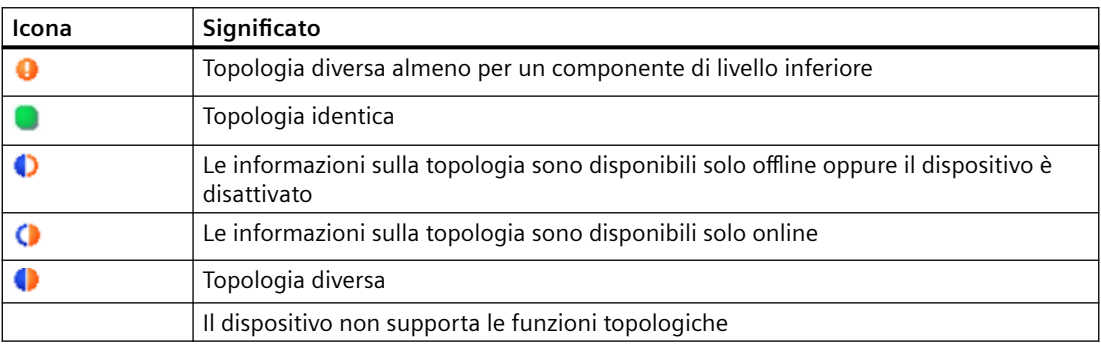

La colonna Operazione indica queste opzioni per ogni porta o dispositivo confrontato:

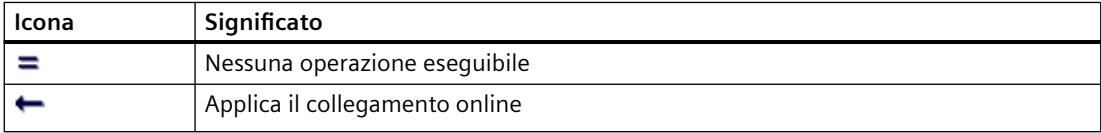

Per ripetere il confronto fare clic sul pulsante **della barra degli strumenti nella tabella della** topologia.

Per maggiori informazioni sulla vista topologica, la tabella della topologia e i confronti online/ offline della topologia vedere il sistema di informazione di STEP 7. Si possono inoltre trovare informazioni dettagliate nel manuale PROFINET con STEP 7 ([https://](https://support.industry.siemens.com/cs/ww/it/view/49948856) [support.industry.siemens.com/cs/ww/it/view/49948856](https://support.industry.siemens.com/cs/ww/it/view/49948856)).

# **15.15 Controllo e modifica dei valori nella CPU**

STEP 7 fornisce gli strumenti online per il controllo della CPU:

- I valori istantanei delle variabili possono essere visualizzati o controllati. La funzione di controllo non modifica la sequenza del programma, ma fornisce informazioni sulla sequenza e i dati del programma nella CPU.
- Per controllare la sequenza e i dati del programma utente possono essere utilizzate anche altre funzioni:
	- Il valore delle variabili nella CPU online può essere modificato per vedere come risponde il programma utente.
	- Un'uscita di periferia (ad es. Q0.1:P o "Start":P) può essere forzata su un valore specifico.
	- Le uscite in STOP possono essere abilitate.

**Nota**

Usare sempre molta cautela nell'utilizzo delle funzioni di comando perché possono influire sensibilmente sull'esecuzione del programma utente/di sistema.

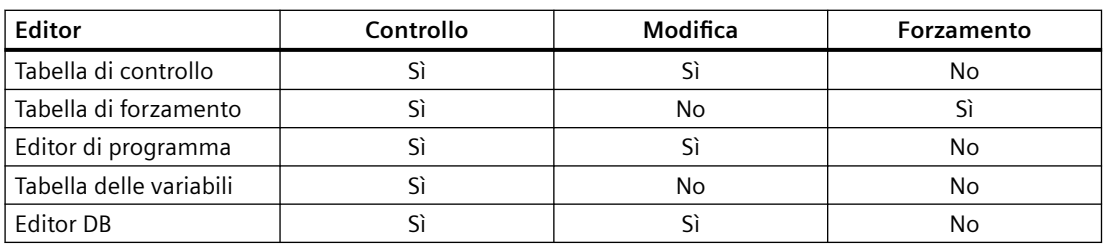

Tabella 15-4 Capacità online degli editor di STEP 7

# **15.15.1 Attivazione di un collegamento online per il controllo dei valori nella CPU**

Per poter controllare le variabili si deve aver stabilito un collegamento online con la CPU. facendo clic sul pulsante "Collega online" della barra degli strumenti.

Collega online

*15.15 Controllo e modJcB dei valori nella CPU*

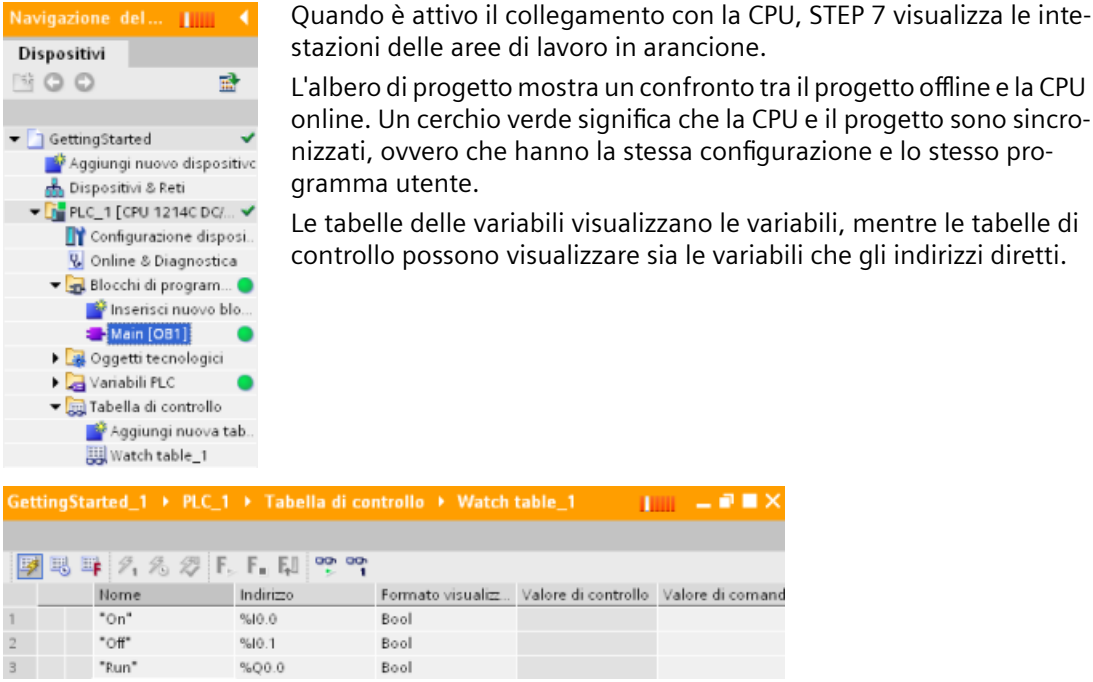

Per controllare l'esecuzione del programma utente e visualizzare il valore delle variabili 명 fare clic sul pulsante "Controlla tutto" della barra degli strumenti.

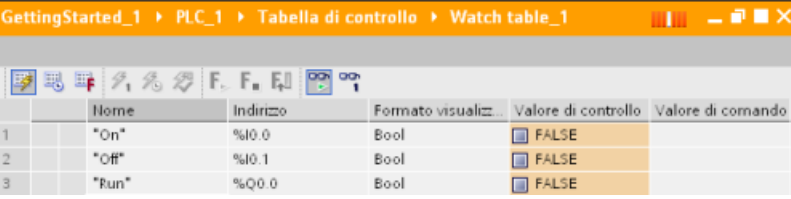

Il campo "Valore di controllo" indica il valore delle singole variabili.

# **15.15.2 Visualizzazione dello stato nell'editor di programma**

Lo stato delle variabili (fino a un massimo di 50) può essere controllato negli editor di programma KOP e FUP. Per aprire l'editor KOP usare l'apposita barra che consente di passare da un editor all'altro senza doverli aprire e chiudere.

Nella barra degli strumenti dell'editor di programma fare clic sul pulsante "Controllo on/off" per visualizzare lo stato del programma utente.

똏

15.15 Controllo e modifica dei valori nella CPU

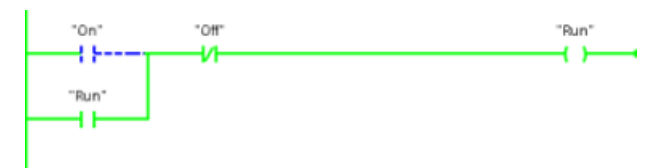

Il segmento nell'editor di programma visualizza il flusso della corrente in verde.

Per modificare il valore dell'istruzione è possibile anche fare clic con il tasto destro del mouse sull'istruzione o il parametro.

# **15.15.3 Cattura di un'istantanea dei valori online di un DB per poterli ripristinare**

È possibile catturare un'istantanea dei valori attuali delle variabili dei blocchi dati da una CPU online per poterli usare in seguito.

Tener conto dei seguenti requisiti:

- Deve esistere un collegamento online alla CPU.
- Il DB deve essere aperto in STEP 7.

## **Cattura di un'istantanea**

Per catturare un'istantanea procedere nel seguente modo:

- 1. Fare clic sul pulsante "Controlla tutto" nell'editor di DB: <sup>PP</sup> La colonna "Valore di controllo" visualizza i valori attuali dei dati.
- 2. Fare clic sul pulsante per catturare un'istantanea dei valori attuali e visualizzarli nella colonna "Istantanea".

L'istantanea può essere utilizzata in seguito per aggiornare i valori attuali della CPU o sostituire quelli di avvio.

#### **Copia dei valori dell'istantanea nella CPU**

Per copiare i valori dell'istantanea nei valori attuali delle variabili dei blocchi dati della CPU fare clic sul pulsante

La CPU online carica i valori dell'istantanea nei valori attuali. La colonna Valore di controllo visualizza i valori attuali dei dati della CPU. Il ciclo di scansione potrebbe in seguito modificare i valori della CPU in base a quelli dell'istantanea, tuttavia mentre si effettua la copia la CPU carica i valori dell'istantanea in un download coerente.

#### **Nota**

Se l'istantanea contiene informazioni di stato, valori di temporizzazione o dati calcolati, la CPU ripristina i valori così com'erano quando è stata catturata l'istantanea.

*15.15 Controllo e modJcB dei valori nella CPU*

## **Copia dei valori dell'istantanea nei valori di avvio**

Per copiare i valori dell'istantanea nei valori di avvio delle variabili dei blocchi dati della CPU fare clic sul pulsante

Quando si compila il DB e lo si copia nella CPU, il DB utilizza i nuovi valori iniziali.

## **Copia di una singola istantanea o dei valori di controllo nei valori di avvio**

L'editor dei blocchi dati consente anche di copiare dei valori e "incollarli" sui valori di avvio. Basta fare clic su un valore in una colonna qualsiasi e selezionare Copia per inserirlo negli Appunti di Windows. Quindi facendo clic con il tasto destro del mouse su un valore di avvio e selezionando Inserisci, lo si sostituisce con il valore copiato negli Appunti.

Quando si compila il DB e lo si copia nella CPU, il DB utilizza i nuovi valori iniziali.

# **15.15.4 Uso di una tabella di controllo per controllare e modificare i valori nella CPU**

Le tabelle di controllo consentono di eseguire funzioni di controllo e di comando sui dati man mano che la CPU esegue il programma. I dati possono essere costituiti dall'immagine di processo (I o Q), da M, da DB o dagli ingressi fisici (I\_:P), a seconda della funzione di controllo o di comando. Non è possibile controllare con precisione le uscite fisiche (Q\_:P) perché la funzione di controllo può visualizzare solo l'ultimo valore scritto dalla memoria Q e non legge il valore istantaneo delle uscite fisiche.

La funzione di controllo non modifica la sequenza del programma, ma fornisce informazioni sulla sequenza e i dati del programma nella CPU.

Le funzioni di comando abilitano l'utente al comando della sequenza e dei dati del programma. Usare sempre molta cautela nell'utilizzo delle funzioni di comando perché possono influire sensibilmente sull'esecuzione del programma utente/di sistema. Sono disponibili tre funzioni di comando per la modifica, il forzamento e l'abilitazione delle uscite in STOP.

La tabella di controllo consente di eseguire le seguenti funzioni online:

- Controllo dello stato delle variabili
- Modifica dei valori di singole variabili

È possibile selezionare quando controllare o modificare la variabile:

- Inizio ciclo: legge o scrive il valore all'inizio del ciclo di scansione
- Fine ciclo: legge o scrive il valore alla fine del ciclo di scansione
- Commutazione in STOP

15.15 Controllo e modifica dei valori nella CPU

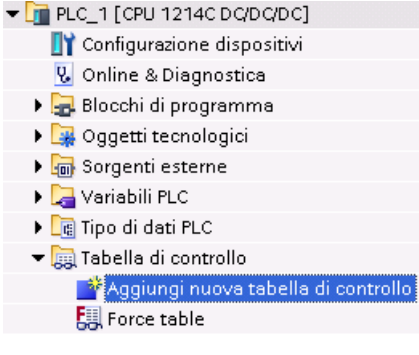

Per creare una tabella di controllo:

- 1. Fare doppio clic su "Aggiungi nuova tabella di con‐ trollo" per aprire una nuova tabella di controllo.
- 2. Immettere il nome della variabile per aggiungere una variabile alla tabella di controllo.

Sono disponibili le seguenti opzioni per il controllo delle variabili:

- Controlla tutto: questo comando avvia il controllo delle variabili visibili nella tabella di controllo attiva.
- Controlla subito: questo comando avvia il controllo delle variabili visibili nella tabella di controllo attiva. La tabella di controllo controlla le variabili immedia‐ tamente e una sola volta.

Sono disponibili le seguenti opzioni per la modifica delle variabili:

- "Comanda a 0" imposta a "0" il valore di un indirizzo selezionato.
- "Comanda a 1" imposta a "1" il valore di un indirizzo selezionato.
- "Esegui subito il comando" cambia immediatamente il valore degli indirizzi selezionati per un ciclo di scansione.
- "Comanda con trigger" modifica i valori degli indirizzi selezionati. Questa funzione non indica in alcun modo che gli indirizzi selezionati sono stati effettivamente modificati. Per avere conferma della modifica utilizzare la funzione "Esegui subito il comando".
- "Abilita uscite di periferia" disattiva il comando di disabilitazione delle uscite ed è disponibile quando la CPU è in STOP.

Per poter controllare le variabili si deve aver stabilito un collegamento online con la CPU.

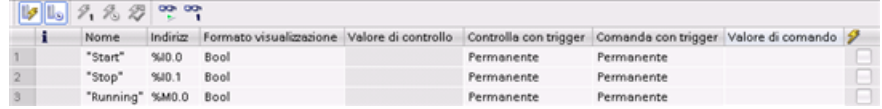

Le diverse funzioni possono essere selezionate con i pulsanti posti in alto nella tabella di controllo.

Immettere il nome della variabile per controllare e selezionare il formato di visualizzazione nell'elenco a discesa. Se è attivo un collegamento online con la CPU, fare clic sul pulsante "Controlla" per visualizzare il valore effettivo dei dati nel campo "Valore di controllo".

*15.15 Controllo e modJcB dei valori nella CPU*

# **15.15.4.1 Utilizzo di un trigger durante il controllo o la modifica delle variabili del PLC**

La funzione di trigger consente di stabilire in quale punto del ciclo di scansione verrà controllato o modificato l'indirizzo selezionato.

| <b>Trigger</b>                 | <b>Descrizione</b>                                                                                                    |
|--------------------------------|----------------------------------------------------------------------------------------------------|
| Permanente                     | Rileva ininterrottamente i dati                                                                                         |
| Inizio ciclo                   | Permanente: rileva ininterrottamente i dati all'inizio del ciclo di scansione, dopo<br>che la CPU ha letto gli ingressi |
|                                | Una volta: rileva i dati una volta all'inizio del ciclo di scansione, dopo che la CPU<br>ha letto gli ingressi          |
| Fine ciclo                     | Permanente: rileva ininterrottamente i dati alla fine del ciclo di scansione, prima<br>che la CPU scriva nelle uscite   |
|                                | Una volta: rileva i dati una volta alla fine del ciclo di scansione, prima che la CPU<br>scriva nelle uscite            |
| Commutazione in<br><b>STOP</b> | Permanente: rileva ininterrottamente i dati quando la CPU commuta in STOP                                               |
|                                | Una volta: rileva i dati una volta dopo che la CPU ha commutato in STOP                                                 |

Tabella 15-5 Tipi di trigger

Per modificare una variabile PLC in un dato trigger selezionare l'inizio o la fine del ciclo.

- Modifica di un'uscita: il migliore evento di trigger per la modifica di un'uscita è la fine del ciclo di scansione, immediatamente prima che la CPU scriva nelle uscite. Controllare il valore delle uscite all'inizio del ciclo di scansione per determinare quale valore viene scritto nelle uscite fisiche. Controllare inoltre le uscite prima che la CPU scriva i valori nelle uscite fisiche in modo da verificare la logica del programma e confrontare il comportamento effettivo degli I/O.
- Modifica di un ingresso: il migliore evento di trigger per la modifica di un ingresso è l'inizio del ciclo di scansione, immediatamente dopo che la CPU ha letto gli ingressi e prima che il programma utente ne utilizzi i valori.

Se si pensa che i valori cambino durante il ciclo di scansione, si può controllare il valore degli ingressi al termine del ciclo per accertarsi che non sia cambiato rispetto all'inizio del ciclo. Se i valori risultano diversi probabilmente il programma utente sta scrivendo erroneamente negli ingressi.

Per capire il motivo per cui la CPU ha commutato in STOP utilizzare il trigger "Commuta in STOP" che rileva gli ultimi valori del processo.

#### 15.15 Controllo e modifica dei valori nella CPU

# **15.15.4.2 Abilitazione delle uscite in STOP**

La tabella di controllo consente di scrivere nelle uscite quando la CPU è in STOP. Questa funzione consente di controllare il cablaggio delle uscite e verificare che il conduttore collegato a un pin di uscita invii un segnale high o low al terminale del dispositivo di processo a cui è collegato.

# **AVVERTENZA**

## **Rischi della scrittura nelle uscite fisiche in STOP**

Anche se la CPU è in STOP l'abilitazione di un'uscita fisica può attivare il punto del processo a cui è collegata, causando il funzionamento imprevisto delle apparecchiature e provocando la morte o gravi lesioni personali.

Prima di scrivere in un'uscita della tabella di controllo accertarsi che la modifica delle uscite fisiche non possa causare il funzionamento imprevisto delle apparecchiature. Adottare sempre le misure di sicurezza richieste dalle apparecchiature di processo.

Se le uscite sono abilitate è possibile modificarne lo stato in STOP. Se sono disabilitate questa possibilità non sussiste. Per attivare la possibilità di modificare le uscite in STOP dalla tabella di controllo procedere nel seguente modo:

- 1. Selezionare il comando "Modo avanzato" dal menu "Online".
- 2. Dopo aver fatto clic su una riga della tabella di controllo con il tasto destro del mouse selezionare l'opzione "Abilita uscite di periferia" del comando "Modifica" nel menu "Online" o nel menu di scelta rapida.

Se è stata configurata la periferia decentrata non è possibile attivare le uscite nel modo STOP. Se si cerca di farlo viene restituito un errore.

Quando la CPU viene impostata in RUN l'opzione "Abilita uscite di periferia" si disattiva.

Se alcuni ingressi o uscite sono stati forzati la CPU non è autorizzata ad abilitare le uscite quando è in STOP. Perché questo sia possibile è necessario eliminare la funzione di forzamento.

*15.15 Controllo e modJcB dei valori nella CPU*

# **15.15.5 Forzamento di valori nella CPU**

## **15.15.5.1 Utilizzo della tabella di forzamento**

La tabella di forzamento mette a disposizione una funzione di "forzamento" che sovrascrive il valore di un ingresso o di un'uscita con un valore specifico dell'indirizzo di ingresso o di uscita della periferia. La CPU applica questo valore forzato all'immagine di processo degli ingressi prima dell'esecuzione del programma utente e all'immagine di processo delle uscite prima che le uscite vengano scritte nei moduli.

#### **Nota**

I valori forzati sono memorizzati nella CPU e non nella tabella di forzamento.

Non è possibile forzare un ingresso (o indirizzo "I") o un'uscita (o indirizzo "Q"). Tuttavia è possibile forzare un ingresso o un'uscita della periferia. La tabella di forzamento aggiunge automaticamente una ":P" all'indirizzo (ad esempio: "On":P o "Run":P).

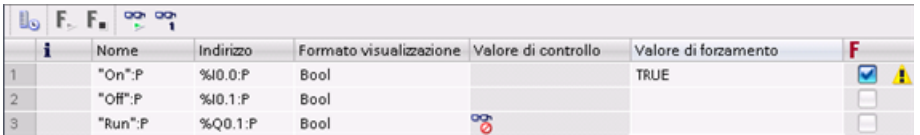

Nella cella "Valore di forzamento" inserire il valore dell'ingresso o dell'uscita da forzare. Abilitare il forzamento dell'ingresso o dell'uscita utilizzando la casella di riepilogo nella colonna "Forza‐ mento".

 $F_1$ ,  $F_2$ 

Utilizzare il pulsante "Avvia o sostituisci forzamento" per forzare il valore delle varia‐ bili nella tabella di forzamento. Fare clic su "Termina forzamento" per reimpostare il valore delle variabili.

Nella tabella di forzamento è possibile controllare lo stato del valore forzato di un ingresso, ma non quello di un'uscita.

Nell'editor di programma si può anche visualizzare lo stato del valore forzato.

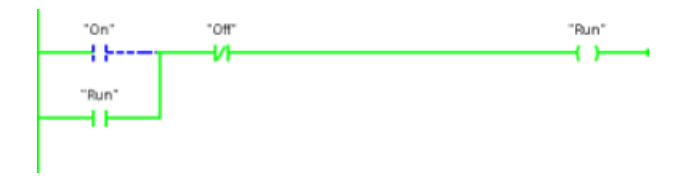

#### **Nota**

Se si forza un ingresso o un'uscita in una tabella di forzamento, le operazioni di forzamento vengono integrate nella configurazione del progetto. Chiudendo STEP 7 gli elementi forzati restano attivi nel programma della CPU fino alla loro cancellazione. Per cancellare questi elementi forzati occorre collegarsi alla CPU online mediante STEP 7 e utilizzare la tabella di forzamento per disattivare o arrestare la funzione di forzamento per questi elementi.

# **15.15.5.2 Funzionamento della funzione di forzamento**

La CPU consente di forzare gli ingressi e le uscite specificandone l'indirizzo fisico (I :P o Q :P) nella tabella di forzamento e avviando la funzione di forzamento.

Nel programma, le letture degli ingressi fisici vengono sovrascritte dal valore forzato. Il programma utilizza il valore forzato per l'elaborazione: quando scrive in un'uscita fisica, ne sovrascrive il valore con il valore forzato. Quest'ultimo diventa disponibile nell'uscita fisica e viene utilizzato dal processo.

Se si forza un ingresso o un'uscita nella tabella di forzamento, le operazioni di forzamento vengono integrate nel programma utente. Anche se il software di programmazione è chiuso, i forzamenti restano attivi nel programma della CPU in funzione finché non vengono resettati dal software di programmazione che imposta la CPU online e arresta la funzione di forzamento. I programmi i cui I/O forzati sono stati caricati in un'altra CPU da una memory card continuano a forzare gli I/O selezionati nel programma.

Se la CPU esegue il programma utente da una memory card con protezione in scrittura, non è possibile avviare o modificare il forzamento degli I/O da una tabella di controllo in quanto la sovrascrittura dei valori nel programma utente protetto in scrittura non è consentita. Ogni tentativo di forzamento dei valori protetti in scrittura genera un errore. Se si utilizza una memory card per il trasferimento di un programma utente, qualsiasi elemento forzato sulla memory card verrà trasferito alla CPU.

## **Nota**

## **Impossibile forzare gli I/O digitali assegnati a HSC, PWM e PTO**

Gli I/O digitali utilizzati dai contatori veloci (HSC), dai dispositivi di modulazione dell'ampiezza degli impulsi (PWM) e di uscita di treni di impulsi (PTO) vengono assegnati durante la configurazione dei dispositivi. Quando gli indirizzi degli I/O digitali vengono assegnati a questi dispositivi, i rispettivi valori non possono essere modificati mediante la funzione di forzamento nella tabella di forzamento.

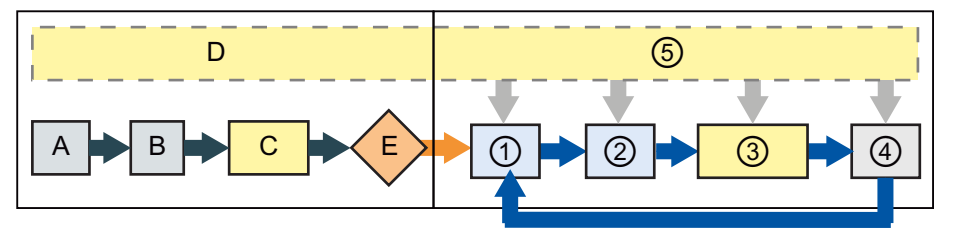

#### Avviamento e a constructivo de RUN

- A Il forzamento non influisce sulla cancel‐ lazione dell'area di memoria I.
- B Il forzamento non influisce sull'inizializzazione dei valori di uscita.
- C Durante l'esecuzione degli OB di avvia‐ mento la CPU applica il valore di forza‐ mento quando il programma utente ac‐ cede all'ingresso fisico.
- D Il forzamento non influisce sulla memorizzazione degli eventi di allarme nella coda d'attesa.
- E Il forzamento non influisce sull'abilitazio‐ ne della scrittura nelle uscite.

- ① Quando scrive la memoria Q nelle uscite fisiche la CPU applica il valore di forzamento durante l'aggiornamento delle uscite.
- ② Durante la lettura degli ingressi fisici la CPU ap‐ plica i valori di forzamento subito prima di co‐ piare gli ingressi nella memoria I.
- ③ Durante l'esecuzione del programma utente (OB di ciclo del programma) la CPU applica il valore di forzamento quando il programma utente accede all'ingresso fisico o scrive nell'u‐ scita fisica.
- ④ Il forzamento non influisce sulla gestione delle richieste di comunicazione e della diagnostica di autotest.
- ⑤ Il forzamento non influisce sull'elaborazione degli allarmi in un punto qualsiasi del ciclo di scansione.

# **15.16 Caricamento del programma in modo RUN**

La CPU consente di caricare il programma in RUN. Questa funzione ha lo scopo di permettere all'utente di apportare piccole modifiche al programma interferendo il meno possibile con il processo che esso controlla, ma consente anche di apportare modifiche più consistenti che potrebbero causare problemi o danni al processo.

# **AVVERTENZA**

## **Rischi del caricamento in modo RUN**

Le modifiche caricate nella CPU in modo RUN influiscono immediatamente sul funzionamento del processo. Se si apportano modifiche al programma in modo RUN, il sistema potrebbe comportarsi in modo imprevisto e causare la morte o gravi lesioni alle persone e danni alle apparecchiature.

È quindi importante che il caricamento del programma in modo RUN venga effettuato esclusivamente da personale autorizzato che sa prevedere le conseguenze delle modifiche in RUN sul funzionamento del sistema.

<span id="page-1174-0"></span>La funzione di caricamento del programma in RUN consente di modificare il programma e caricarlo nella CPU senza portarla in STOP:

- È così possibile apportare piccole modifiche al programma senza dover spegnere la CPU (ad es. modificare il valore di un parametro).
- Questa funzione consente di testare il programma più rapidamente (ad esempio invertendo la logica di un contatto normalmente aperto o normalmente chiuso).

È possibile effettuare le seguenti modifiche del blocco di codice e delle variabili e caricarle in RUN:

- Creare, sovrascrivere e cancellare funzioni (FC), blocchi funzionali (FB) e tabelle di variabili.
- Creare, eliminare e sovrascrivere blocchi dati (DB) e blocchi dati di istanza per i blocchi funzionali (FB). È possibile inserire strutture di DB e caricarle in RUN. In funzione delle [impostazioni di configurazione](#page-1178-0) (Pagina [1179\)](#page-1178-0) la CPU può mantenere i valori delle variabili di blocco esistenti e inizializzare le variabili nuove riportandole ai valori iniziali, oppure può impostare tutte le variabili sui valori iniziali. Non è possibile caricare in RUN un DB di Web server (di controllo o di frammenti).
- Sovrascrivere i blocchi organizzativi (OB). Gli OB non possono essere creati o cancellati.

In RUN si possono caricare contemporaneamente al massimo venti blocchi. Se se ne devono caricare più di venti si deve mettere la CPU in STOP.

Se si vogliono caricare le modifiche in un processo reale (e quindi non simulato come durante il test del programma), prima di procedere è indispensabile riflettere sulle conseguenze di questa operazione sulla sicurezza delle macchine e degli operatori.

#### **Nota**

Se la CPU è in RUN e il programma è stato modificato STEP 7 cerca sempre di caricarlo prima in RUN. Per evitare che lo faccia automaticamente si deve impostare la CPU in STOP.

Se il caricamento in RUN non supporta le modifiche effettuate STEP 7 visualizza un messaggio e segnala che è necessario impostare la CPU in STOP.

## **15.16.1 Requisiti per poter eseguire il caricamento in modo RUN**

Le modifiche del programma possono essere caricate in una CPU in RUN solo se sono soddisfatti i seguenti requisiti:

- Il programma è stato compilato correttamente.
- È stata stabilita la comunicazione tra il dispositivo di programmazione in cui viene eseguito STEP 7 e la CPU.

#### **Vedere anche**

[Modifica e caricamento di blocchi esistenti nel modo RUN](#page-1178-0) (Pagina [1179](#page-1178-0))

# **15.16.2 .odifica del programma in modo RUN**

Prima di impostare il programma nel modo RUN verificare che la CPU e il programma soddisfino i [prerequisiti](#page-1174-0) (Pagina [1175\)](#page-1174-0), quindi eseguire le seguenti operazioni:

- 1. Per caricare il programma in RUN selezionare uno dei seguenti metodi:
	- Selezionare il comando "Carica nel dispositivo" del menu "Online".
	- Fare clic sul pulsante "Carica nel dispositivo" della barra degli strumenti.
	- Fare clic con il tasto destro del mouse su "Blocchi di programma" nell'albero del progetto e selezionare il comando "Carica nel dispositivo > Software".

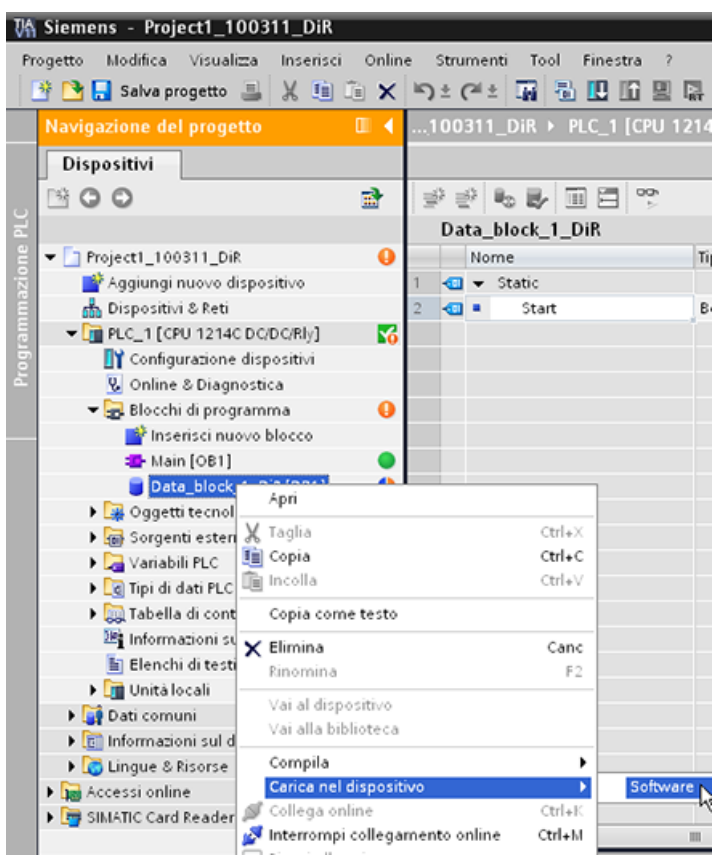

Se il programma viene compilato correttamente STEP 7 inizia a caricarlo nella CPU.

2. Quando STEP 7 chiede se si vuole caricare il programma o annullare l'operazione fare clic su "Carica" per caricare il programma nella CPU.

# **15.16.3 Caricamento di blocchi selezionati**

Dalla cartella dei Blocchi di programma si possono selezionare più blocchi o un singolo blocco da caricare.

Se si seleziona un singolo blocco per caricarlo, la colonna "Operazione" contiene sola‐ mente l'opzione "Caricamento coerente".

Per verificare quali blocchi de‐ vono essere caricati si può espandere la riga della catego‐ ria. In questo esempio è stata apportata una piccola modifica al blocco offline e non è neces‐ sario caricare altri blocchi.

In questo esempio è necessa‐ rio caricare più blocchi.

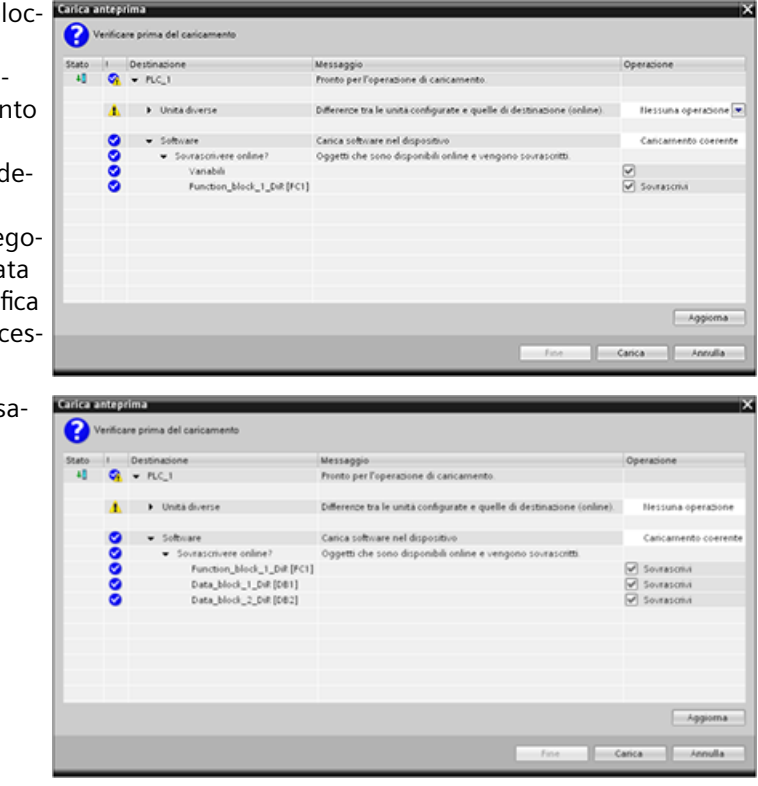

#### **Nota**

In RUN si possono caricare contemporaneamente al massimo venti blocchi. Se se ne devono caricare più di venti si deve mettere la CPU in STOP.

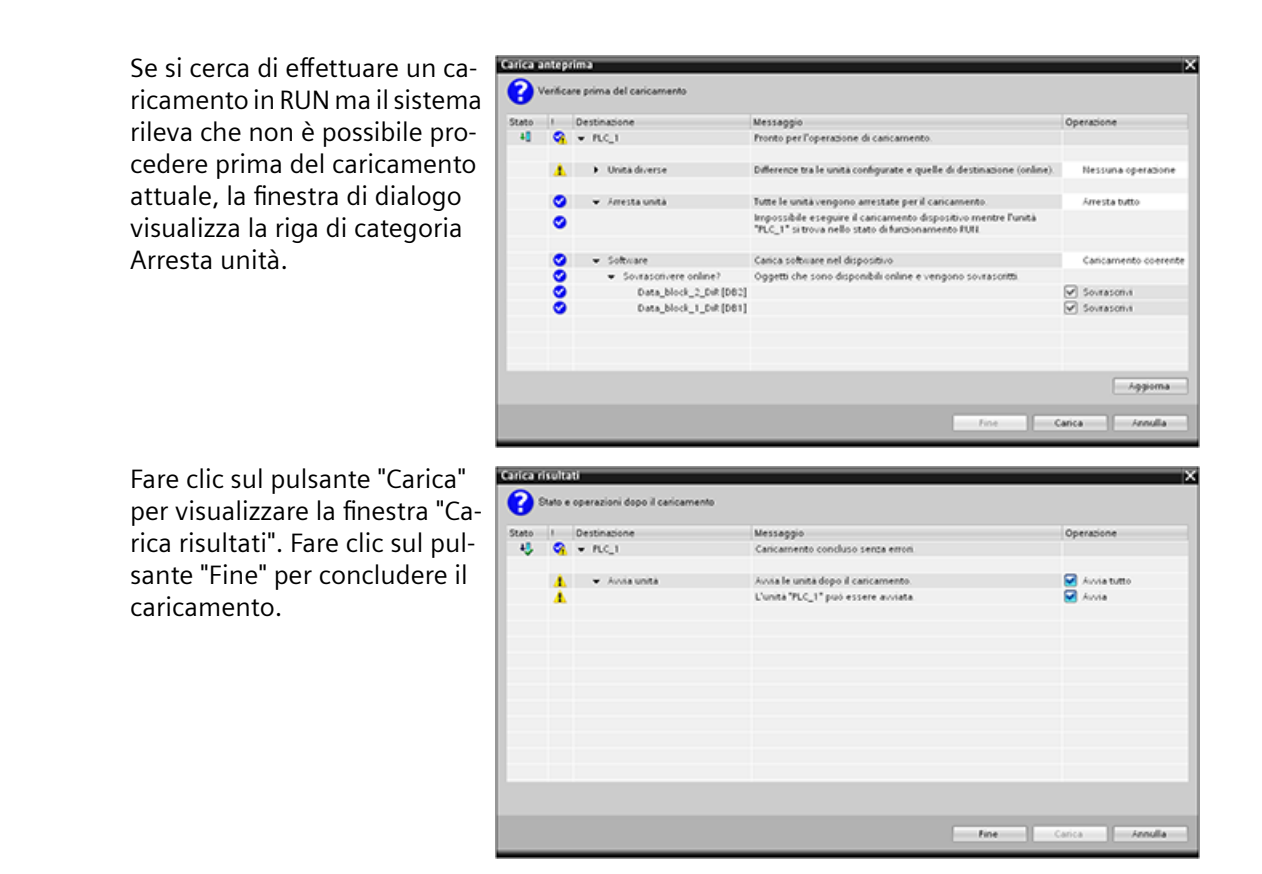

# **15.16.4 Caricamento in un altro blocco di un singolo blocco selezionato contenente un errore di compilazione**

Se si cerca di effettuare un caricamento coerente e si è verificato un errore di compilazione in un altro blocco, la finestra di dialogo segnala un errore e il pulsante di caricamento viene disattivato.

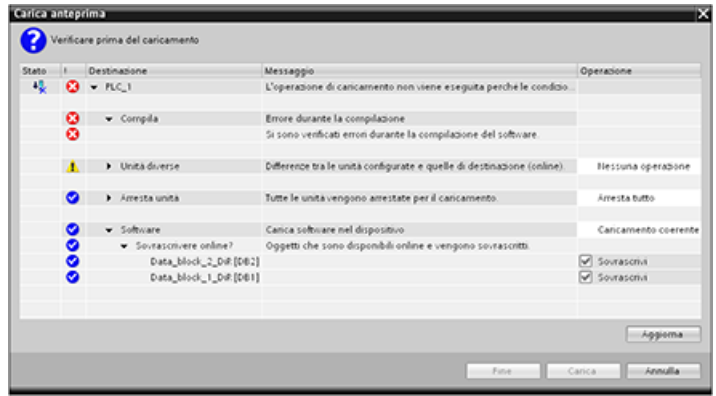

È necessario correggere l'errore di compilazione nell'altro blocco. Quindi fare clic sul pulsante "Carica".

<span id="page-1178-0"></span>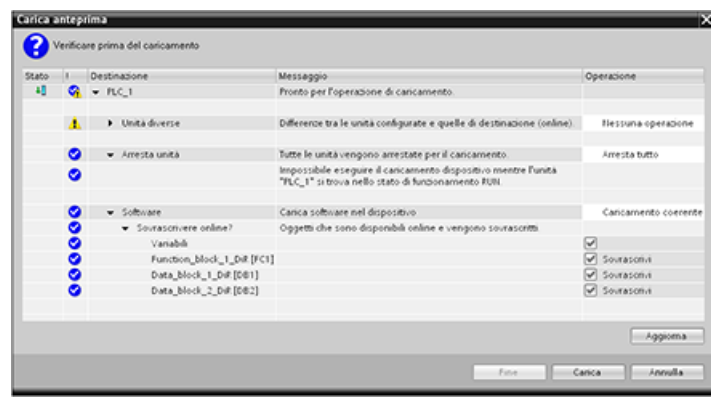

# **15.16.5 .odifica e caricamento di blocchi esistenti nel modo RUN**

La funzione di caricamento in RUN consente di aggiungere e modificare le variabili nei blocchi dati e nei blocchi funzionali e di caricare i blocchi modificati nella CPU in RUN.

## **Caricamento senza reinizializzazione**

Ogni DB ed FB dispone di una data quantità di riserva di memoria che può essere usata per aggiungere delle variabili al blocco ed eventualmente caricarle in seguito in RUN. Per default la dimensione iniziale della riserva di memoria è di 100 byte. Si può continuare ad aggiungere variabili fino ad occupare interamente lo spazio di memoria riservato e caricare il blocco ampliato nella CPU in RUN. Se si richiede uno spazio di memoria maggiore per poter aggiungere altre variabili, si può aumentare quello disponibile per default. Se si aggiungono più variabili di quelle consentite dallo spazio di memoria riservato non si riesce a caricare il blocco ampliato nella CPU in RUN.

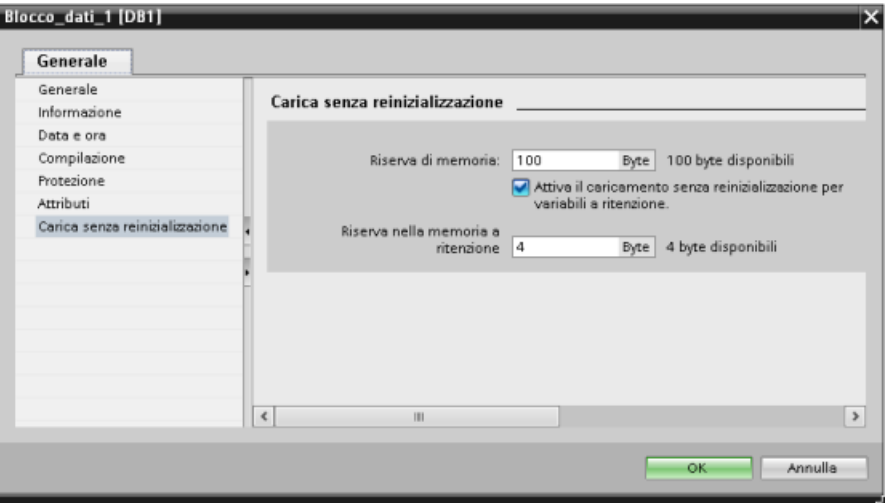

La funzione "Carica senza reinizializzazione" consente di ampliare un blocco dati aggiungendovi ulteriori variabili e di caricarlo in seguito in RUN. In questo modo è possibile aggiungere variabili a un blocco dati e caricarlo senza reinizializzare il programma. La CPU mantiene i valori delle

variabili dei blocchi dati esistenti e inizializza le nuove variabili aggiunte riportandole ai valori iniziali.

Per attivare questa funzione per un progetto online con una CPU in RUN procedere nel seguente modo:

- 1. Aprire il blocco dalla cartella Blocchi di programma dell'albero del progetto di STEP 7.
- 2. Fare clic sul pulsante "Carica senza reinizializzazione" nell'editor di blocchi per attivare la funzione (quando è attiva compare un riquadro attorno all'icona:  $\blacksquare$ )
- 3. Fare clic su OK nel messaggio per confermare la selezione.
- 4. Aggiungere le variabili all'interfaccia del blocco e caricarlo in modo RUN. Si possono aggiungere e caricare tante variabili quante ne consente lo spazio di memoria riservato.

Se si aggiungono al blocco più byte di quelli configurati per la riserva di memoria, quando si cerca di caricare il blocco in modo RUN STEP 7 visualizza un errore. Per aumentare la memoria disponibile si devono modificare le proprietà del blocco. Se la funzione "Carica senza reinizializzazione" è attiva non è possibile eliminare le voci esistenti o modificare la riserva di memoria del blocco. Per disattivare questa funzione procedere nel seguente modo:

- 1. Fare clic sul pulsante "Carica senza reinizializzazione" nell'editor di blocchi per disattivare la funzione. (quando è disattivata l'icona è visualizzata senza riquadro: [L])
- 2. Fare clic su OK nel messaggio per confermare la selezione.
- 3. Caricare il blocco. Per caricare il blocco ampliato selezionare "reinizializza" nella finestra di caricamento.

Il caricamento reinizializza tutte le vecchie e le nuove variabili di blocco riportandole ai valori iniziali.

#### **Caricamento delle variabili di blocco a ritenzione**

Per poter caricare le variabili di blocco a ritenzione in RUN è necessario assegnare una riserva di memoria a ritenzione. Per configurarla procedere nel seguente modo:

- 1. Nella cartella Blocchi di programma dell'albero di progetto STEP 7 fare clic con il tasto destro del mouse sul blocco e selezionare "Proprietà" nel menu di scelta rapida.
- 2. Selezionare la proprietà "Carica senza reinizializzazione".
- 3. Selezionare la casella di opzione "Attiva il caricamento senza reinizializzazione per variabili a ritenzione".
- 4. Configurare il numero di byte disponibili per la riserva di memoria a ritenzione.
- 5. Fare clic su OK per salvare le modifiche.
- 6. Aggiungere le variabili a ritenzione al blocco dati e caricarlo in RUN. Si possono aggiungere e caricare tante variabili a ritenzione quante ne consente lo spazio di memoria a ritenzione riservato.

Se si aggiungono al blocco dati più byte a ritenzione di quelli configurati per la riserva di memoria a ritenzione, quando si cerca di caricare il blocco in modo RUN STEP 7 visualizza un errore. Per poter caricare le variabili a ritenzione in RUN si possono aggiungere al blocco dati tante variabili quante ne consente lo spazio di memoria riservato.

Quando vengono caricate, le variabili di blocco a ritenzione ampliate contengono i rispettivi valori attuali.

# **Configurazione della quantità di memoria riservata per i nuovi blocchi**

La memoria riservata per i nuovi blocchi dati ha per default una dimensione di 100 byte. Ciascun nuovo blocco creato mette quindi a disposizione una riserva di memoria di 100 byte. Se si vuole che i nuovi blocchi abbiano uno riserva di memoria diversa si può modificare la relativa opzione nelle impostazioni di programmazione del PLC:

- 1. Selezionare il comando di menu **Opzioni > Impostazioni** in STEP 7.
- 2. Nella finestra di dialogo Impostazioni espandere "Programmazione PLC" e selezionare "Generale".
- 3. Specificare il numero di bye della riserva di memoria nell'area "Carica senza reinizializzazione".

Quando si creano i nuovi blocchi STEP 7 utilizza la riserva di memoria configurata per i nuovi blocchi.

## **Limitazioni**

Quando si modificano e si caricano i blocchi in RUN si devono considerare le seguenti limitazioni:

- La possibilità di ampliare l'interfaccia del blocco aggiungendo nuove variabili e di caricarle in RUN è disponibile solo per i [blocchi ottimizzati](#page-175-0) (Pagina [176\)](#page-175-0).
- Non è possibile modificare la struttura di un blocco e caricarlo in RUN senza reinizializzarlo. L'inserimento di nuovi elementi nella variabile [Struct](#page-107-0) (Pagina [108](#page-107-0)), la modifica dei nomi delle variabili, delle dimensioni degli array, dei tipi di dati e dello stato di ritenzione richiedono la reinizializzazione del blocco, se lo si vuole caricare in RUN. Le sole modifiche che possono essere apportate alle variabili di blocco esistenti e che non richiedono la reinizializzazione del blocco in caso di caricamento in RUN sono quelle dei valori iniziali (blocchi dati), dei valori di default (blocchi funzionali) e dei commenti.
- Non è possibile caricare in RUN più variabili di blocco di quante ne possa contenere la riserva di memoria.
- Non è possibile caricare in RUN più variabili di blocco a ritenzione di quante ne possa contenere la riserva di memoria a ritenzione.

# **15.16.6 Reazione del sistema se il caricamento non riesce**

Se si verifica un errore di collegamento alla rete durante il caricamento iniziale in RUN STEP 7 visualizza la seguente finestra di dialogo "Carica anteprima":

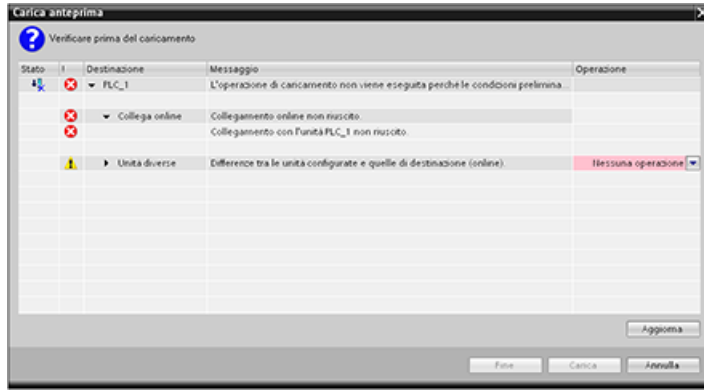

# **15.16.7 Considerazioni sul caricamento nel modo RUN**

Prima di procedere al caricamento del programma in RUN è importante considerare quali potrebbero essere le conseguenze sul funzionamento della CPU nelle seguenti situazioni:

- se si elimina la logica di controllo di un'uscita la CPU mantiene l'ultimo stato fino al successivo ciclo di spegnimento/accensione o alla successiva transizione in STOP.
- Se si cancella un contatore veloce o delle funzioni PTO che erano in esecuzione, il contatore veloce o l'uscita di impulsi continuano ad essere eseguite fino al successivo ciclo di spegnimento/accensione o alla successiva transizione in STOP.
- La logica che viene condizionata dallo stato del bit del primo ciclo non viene eseguita fino al successivo ciclo di spegnimento/accensione o alla successiva transizione da RUN a STOP. Il bit del primo ciclo viene impostato solo in seguito alla transizione in RUN e non subisce alcuna modifica in caso di caricamento in RUN.
- I valori attuali dei blocchi dati (DB) e/o delle variabili possono essere sovrascritti.

#### **Nota**

Per poter caricare nella CPU il programma in modo RUN è necessario che la CPU supporti la funzione di modifica in RUN, che il programma sia stato compilato senza errori e che la comunicazione fra STEP 7 e la CPU funzioni correttamente.

È possibile effettuare le seguenti modifiche dei blocchi di codice e delle variabili e caricarli in RUN:

- creare, sovrascrivere e cancellare funzioni (FC), blocchi funzionali (FB) e tabelle di variabili.
- Creare e cancellare blocchi dati (DB). Non è tuttavia possibile sovrascrivere le modifiche delle strutture dei DB. I valori iniziali dei DB sono invece sovrascrivibili. Non è possibile caricare in RUN un DB di Web server (di controllo o di frammenti).
- Sovrascrivere i blocchi organizzativi (OB). Gli OB non possono essere creati o cancellati.

In RUN si possono caricare contemporaneamente al massimo venti blocchi. Se se ne devono caricare più di venti si deve mettere la CPU in STOP.

Una volta avviato un caricamento non si possono eseguire altre operazioni in STEP 7 finché non è terminato.

# **Istruzioni che possono non riuscire perché è attiva la modalità di caricamento in RUN**

Le seguenti istruzioni potrebbero restituire un errore temporaneo se si attivano nella CPU delle modifiche caricate in RUN. L'errore si verifica se l'istruzione viene avviata mentre la CPU si sta preparando per attivare le modifiche caricate. In questo periodo di tempo la CPU blocca l'avvio di un nuovo accesso del programma utente alla memoria di caricamento, consentendo al programma di terminare quello in corso. In questo garantisce che le modifiche caricate vengano attivate in modo coerente.

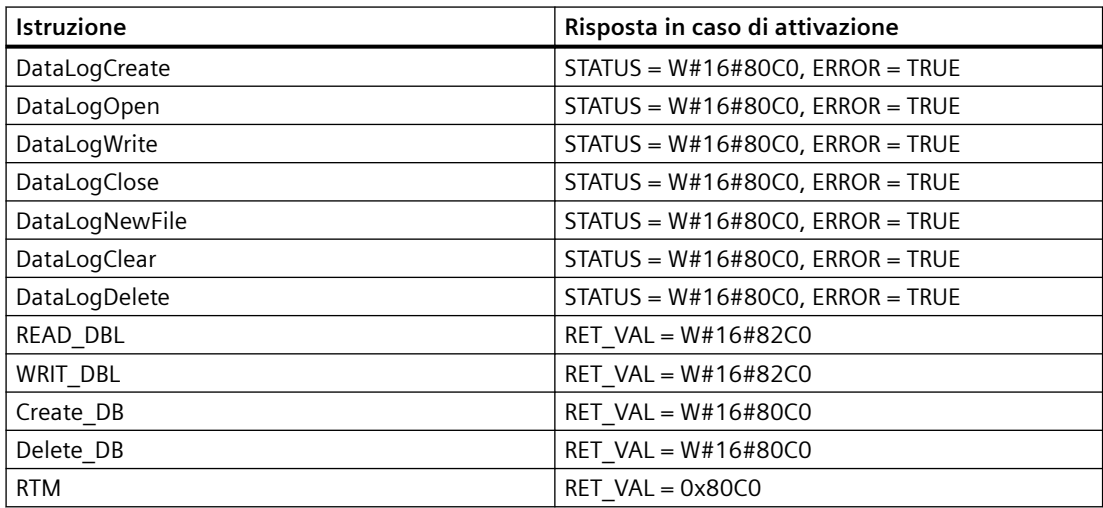

*15.17 Tracciamento e registrazione dei dati della CPU in base a delle condizioni di trigger*

In tutti i casi quando si verifica un errore l'uscita RLO dell'istruzione è falsa. L'errore è temporaneo. Se si verifica si deve provare a ripetere l'istruzione in seguito.

**Nota**

Non cercare di ripeterla nell'esecuzione attuale dell'OB.

# **15.17 Tracciamento e registrazione dei dati della CPU in base a delle condizioni di trigger**

STEP 7 mette a disposizione funzioni di tracciamento e analisi della logica con cui si possono configurare le variabili per il PLC da tracciare e registrare. Si possono quindi caricare i dati delle misure di tracciamento registrati nel dispositivo di programmazione e analizzarli, gestirli e rappresentarli con gli strumenti di STEP 7. Per creare e gestire i tracciamenti si utilizza la cartella Traces dell'albero di progetto di STEP 7.

#### **Nota**

I dati delle misure di tracciamento sono disponibili solo all'interno del progetto STEP 7 e non sono utilizzabili in altri tool.

La seguente figura rappresenta le diverse fasi della funzione di tracciamento:

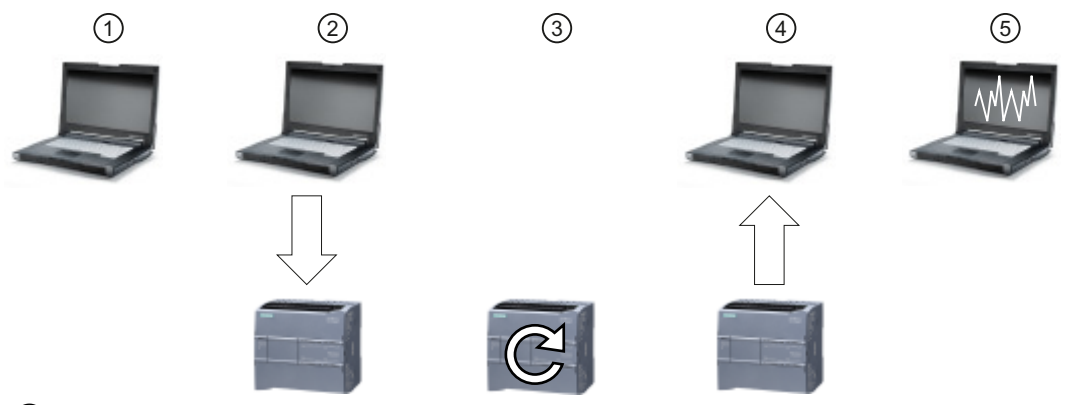

- ① Configurare il tracciamento nell'apposito editor di STEP 7. È possibile configurare le seguenti opzioni:
	- Valori di dati da registrare
	- Durata della registrazione
	- Frequenza della registrazione
	- Condizione di trigger
- ② Trasferire la configurazione del tracciamento da STEP 7 nel PLC.
- ③ Il PLC esegue il programma e, quando si verifica la condizione di trigger, inizia a registrare i dati di tracciamento.
- ④ Trasferire i valori registrati dal PLC in STEP 7.
- ⑤ Utilizzare gli strumenti di STEP 7 per analizzare i dati, rappresentarli graficamente e salvarli.

*15.17 Tracciamento e registrazione dei dati della CPU in base a delle condizioni di trigger*

L'S7-1200 supporta due ordini di tracciamento con un massimo di 16 variabili per evento di trigger. Ogni ordine di tracciamento mette a disposizione 524288 byte di RAM per la registrazione dei valori di tracciamento e per l'overhead associato, ad es. indirizzi di variabili e indicazioni di data e ora.

#### **Salvataggio delle misure di tracciamento nella memory card**

La CPU S7-1200 può memorizzare le misure di tracciamento solo nella memory card. Se non è stata inserita la memory card nella CPU, quando il programma cerca di salvare le misure di tracciamento la CPU registra una voce nel buffer di diagnostica. La CPU limita lo spazio riservato alle misure di tracciamento in modo che rimanga sempre a disposizione 1 MB di memoria di caricamento esterna. Se una misura di tracciamento richiede più spazio di memoria di quanto ne sia disponibile, la CPU non la memorizza e registra una voce nel buffer di diagnostica.

Inoltre, se si seleziona "Sovrascrivi registrazione più vecchia" in STEP 7, la scrittura continua può ridurre la durata della memoria di caricamento. Selezionando "Sovrascrivi registrazione più vecchia", la CPU sostituisce le misure più vecchie con quelle più recenti, dopo aver salvato il numero configurato di misure di tracciamento, e continua il tracciamento e il salvataggio delle misure. Il procedimento di sovrascrittura delle misure più vecchie è utile per rilevare eventuali problemi intermittenti.

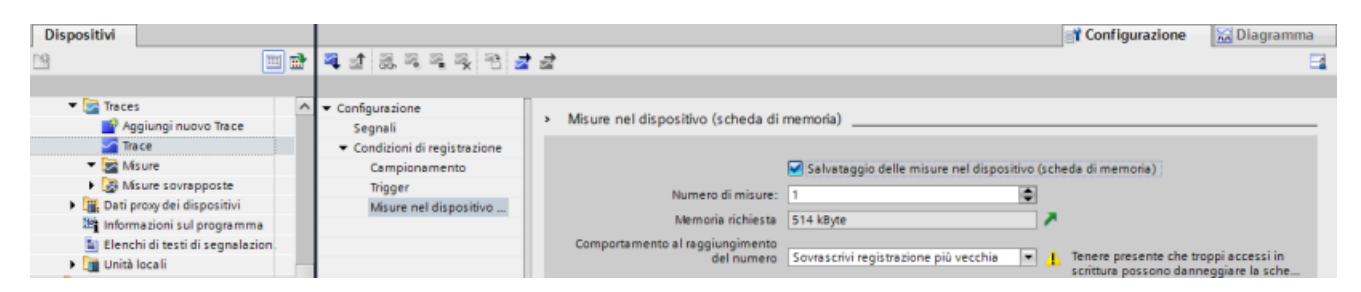

La CPU consente di memorizzare al massimo 999 risultati delle misure di tracciamento. Quando salva le misure di tracciamento nella memoria di caricamento esterna, la CPU non controlla la condizione di trigger per l'ordine di tracciamento. Al temine del salvataggio delle misure, la CPU riprende la ricerca delle condizioni di trigger.

## **Accesso agli esempi**

Per maggiori informazioni su come programmare un tracciamento, caricare la configurazione, caricare i dati di tracciamento e visualizzarli nell'analizzatore della logica consultare il sistema di informazione di STEP 7. Il capitolo del sistema "Utilizzo delle funzioni online e di diagnostica > Utilizzo della funzione Trace e Analizzatore logico" riporta alcuni esempi dettagliati.

Un altro ottimo riferimento è il manuale disponibile online "Industry Automation SIMATIC/ SINAMICS, Uso delle funzioni Trace e Analizzatore logico" ([https://](https://support.industry.siemens.com/cs/ww/it/view/64897128) [support.industry.siemens.com/cs/ww/it/view/64897128](https://support.industry.siemens.com/cs/ww/it/view/64897128)).

*15.18 Determinazione del tipo di condizione restituita da un SM 1231*

# **15.18 Determinazione del tipo di condizione restituita da un SM 1231**

Come spiegato nel capitolo [Campi di misura degli ingressi analogici per la tensione e la corrente](#page-1302-0)  [\(SB e SM\)](#page-1302-0) (Pagina [1303](#page-1302-0)) il modulo SM 1231 restituisce il valore di ingresso analogico 32767 (16#7FFF) sia per le condizioni di rottura conduttore che per le condizioni di overflow. Per determinare quale delle due condizioni si è verificata si deve inserire della logica nel programma STEP 7. Per determinare il tipo di condizione eseguire le seguenti operazioni:

- Creare un OB di allarme di errore di diagnostica che verrà richiamato in caso di evento di diagnostica in ingresso o in uscita.
- Inserire un richiamo per l'istruzione RALRM.
- Impostare un array di byte per il parametro AINFO che contiene le informazioni sul tipo di condizione.
- Valutare i byte 32 e 33 della struttura AINFO di RALRM\_DB quando la CPU attiva l'OB di allarme di errore di diagnostica.

## **Creazione di un OB di allarme di errore di diagnostica**

Per poter determinare se si è verificata una condizione di rottura conduttore si deve creare un OB di allarme di errore di diagnostica. La CPU lo richiamerà in caso di evento di diagnostica in ingresso o in uscita.

Quando la CPU richiama l'OB di allarme di errore di diagnostica il parametro di ingresso LADDR specifica l'ID hardware del modulo in cui si è verificato l'errore. L'ID hardware per il modulo SM 1231 è indicato nella configurazione dei dispositivi di STEP 7 relativa al modulo.

## **Richiamo dell'istruzione RALRM**

Per programmare il richiamo dell'istruzione RALRM procedere nel seguente modo:

- 1. Inserire un richiamo per RALRM nel programma STEP 7.
- 2. Impostare il parametro di ingresso F\_ID sull'ID hardware del parametro LADDR dell'OB di allarme di errore di diagnostica.
- 3. Utilizzare un array di byte per i parametri di ingresso TINFO e AINFO. L'array deve avere una dimensione minima di 34 byte.

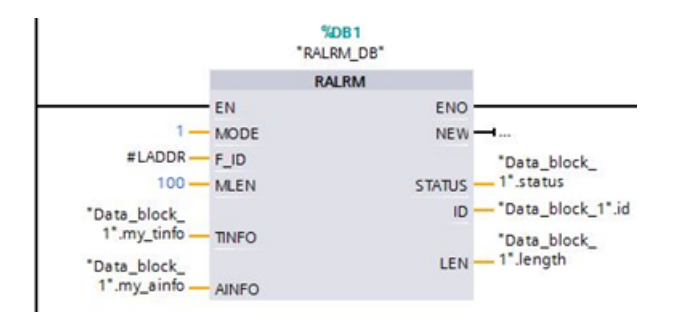

# **Interpretazione di AINFO dopo un allarme di diagnostica**

Dopo l'esecuzione dell'OB di allarme di errore di diagnostica l'array di byte AINFO contiene tutte le informazioni sulla diagnostica del modulo.

*15.18 Determinazione del tipo di condizione restituita da un SM 1231*

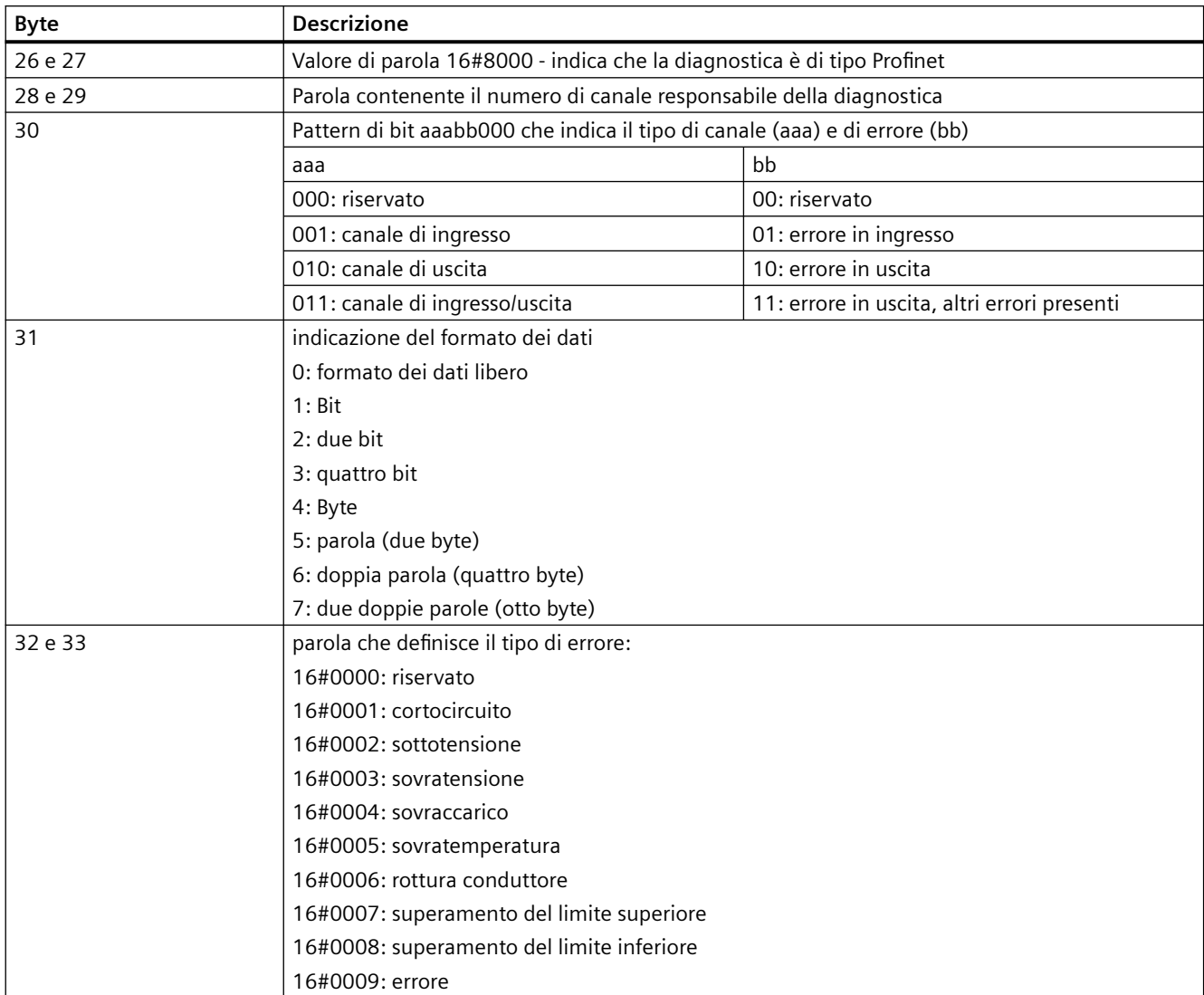

I byte 0 - 25 sono riservati all'intestazione. I byte per la diagnostica del modulo hanno le seguenti funzioni:

Si considerino ad esempio i byte 26 - 33 di questa struttura AINFO:

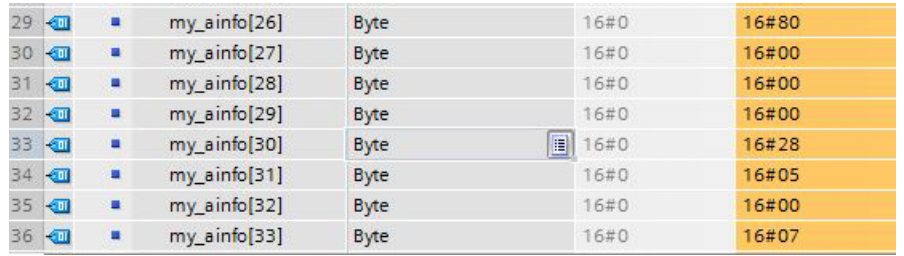

- La parola nei byte 26 e 27 è 16#8000 e indica che si tratta di una diagnostica Profinet.
- La parola nei byte 28 e 29 è indica che si tratta di una diagnostica il canale 0 o per il modulo.

*15.19 Back up e ripristino di una CPU*

- Il byte 30 è 16#28 e, quando viene interpretato come pattern di bit aaa bb 00, è 001 01 000. Questo valore indica che si tratta della diagnostica per un canale di ingresso e di un errore in ingresso.
- Il byte 31 è 5 ed è un valore di parola
- Il valore di parola nei byte 32 e 33 è 16#0007 e indica il superamento del limite superiore.

Rilevando l'informazione AINFO di un evento di allarme di errore di diagnostica è quindi possibile determinare la natura dell'evento di diagnostica.

# **15.19 Back up e ripristino di una CPU**

# **15.19.1 Opzioni di backup e ripristino**

Nel corso del tempo è molto probabile che sia necessario apportare modifiche al sistema di automazione, ad esempio aggiungendo nuovi dispositivi, sostituendo quelli già presenti o adattando il programma utente. Se le modifiche causano un comportamento indesiderato e si dispone di un backup è possibile ripristinare la versione precedente dell'impianto. STEP 7 e la CPU S7‑1200 mettono a disposizione diverse opzioni per il backup e il ripristino della configurazione hardware e software.

# **Opzioni di backup**

**Utilizzabile per le CPU** 

**Il backup è modifica-**

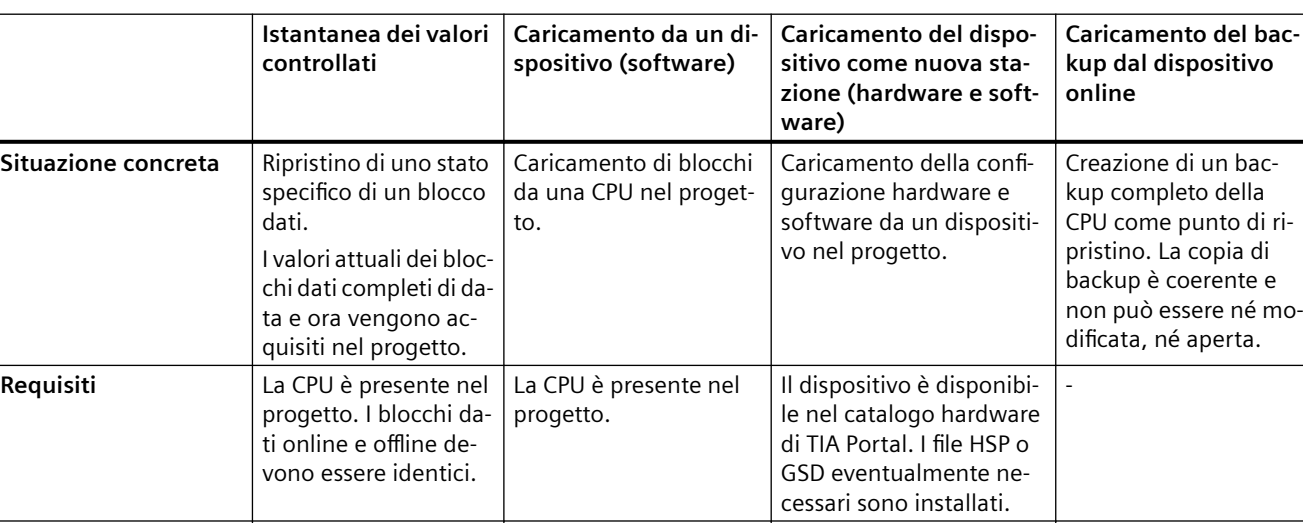

Sì Sì Sì No Sì

Sì  $\vert$  Sì  $\vert$  Sì  $\vert$  No

**Utilizzabile nel modo** RUN, STOP RUN, STOP RUN, STOP STOP

La seguente tabella riepiloga le opzioni di backup e di ripristino delle CPU S7:

bac-

**F**

**bile**
## **Contenuto del backup**

La seguente tabella indica quali dati possono essere caricati e inclusi nel backup e con quali opzioni:

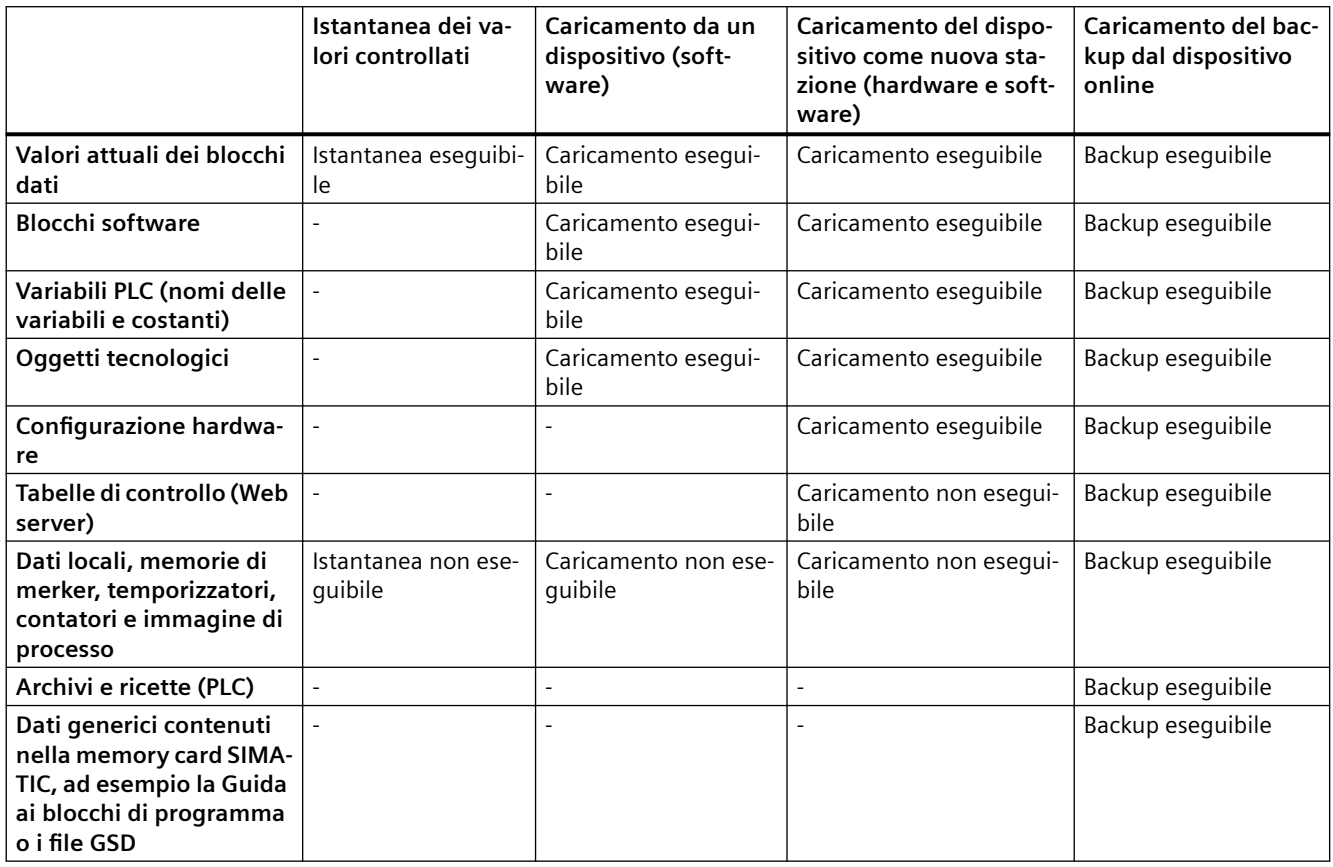

## **Aspetti particolari da considerare durante il backup dei valori attuali**

La funzione "backup dal dispositivo online" esegue il backup dei valori attuali delle variabili impostate come "a ritenzione". Per garantire la coerenza dei dati a ritenzione si deve disattivare l'accesso in scrittura ai dati durante il backup.

Se la CPU passa da STOP a RUN i valori attuali dei dati non a ritenzione vengono reimpostati sui valori di avvio. Il backup della CPU contiene quindi i valori di avvio dei dati non a ritenzione.

## **15.19.2 Backup di una CPU online**

Fare il backup della configurazione può essere utile per poter ripristinare una configurazione specifica. La configurazione memorizzata nel backup può essere infatti ripristinata in un momento successivo.

## **Presupposti**

Si possono creare tutti i backup che si ritiene necessari e salvare configurazioni diverse per la stessa CPU. Prima di fare il backup si devono eseguire le seguenti operazioni:

- Creare la CPU nel progetto STEP 7.
- Collegare la CPU direttamente al dispositivo di programmazione/PC attraverso l'interfaccia PROFINET della CPU. Le operazioni di backup e di ripristino non supportano le interfacce PROFIBUS dei CM.
- Portare online la CPU (se è offline viene collegata automaticamente durante il backup).
- Accertarsi che la CPU sia in "STOP" (in caso contrario durante il backup viene chiesto se si autorizza il passaggio della CPU in STOP).

#### **Procedimento**

Per fare il backup della configurazione attuale di una CPU procedere nel seguente modo:

- 1. Selezionare la CPU nell'albero del progetto
- 2. Selezionare il comando "Carica backup del dispositivo online" nel menu "Online". Se richiesto, inserire la password per l'accesso in lettura alla CPU e autorizzare l'impostazione della CPU nel modo "STOP".

## **Risultato**

I backup vengono denominati con il nome della CPU e la data e l'ora del backup. Il backup comprende tutti i dati necessari per ripristinare una particolare configurazione della CPU. La CPU effettua il backup dei seguenti dati:

- Contenuto della memory card (se presente), altrimenti contenuto della memoria di caricamento interna
- Aree di memoria a ritenzione di blocchi dati, contatori e merker
- Altri contenuti della memoria a ritenzione, quali i parametri degli indirizzi IP

Il backup contiene i valori attuali della CPU, ma non il buffer di diagnostica.

Il backup non contiene la password per la protezione dei dati di configurazione PLC riservati.

I backup sono contenuti nella cartella "Backup online" della CPU nell'albero del progetto. La seguente figura mostra una CPU S7-1200 per cui sono stati creati due backup:

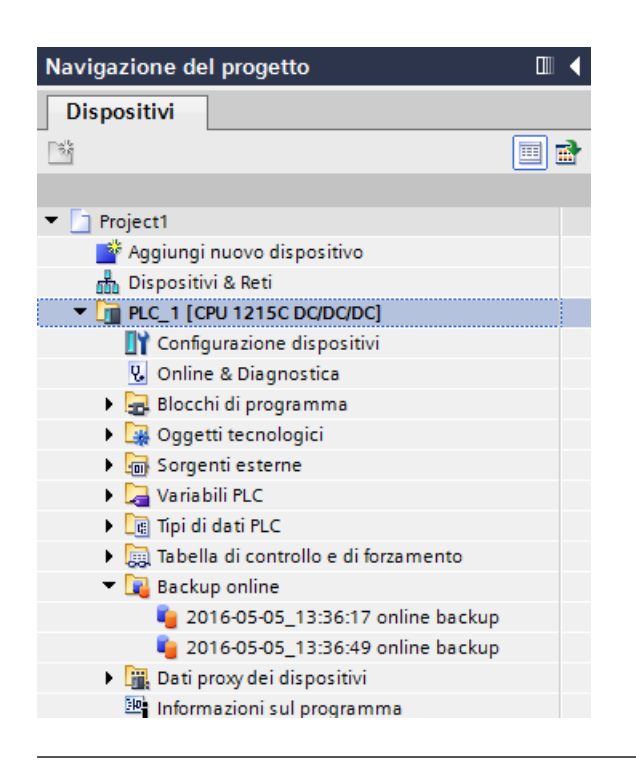

#### **Nota**

Il backup della CPU online può essere effettuato anche con SIMATIC Automation Tool (SAT) o con la [pagina Web standard Backup online](#page-844-0) (Pagina [845](#page-844-0)).

Quando si si esegue il backup dei file da STEP 7, STEP 7 li salva nel progetto di STEP 7. Quando si esegue il backup dei file dal Web server, il PC o il dispositivo li salvano nella cartella Download di default. I file di backup di STEP 7 non possono essere ripristinati dal Web server e quelli del Web server non possono essere ripristinati da STEP 7. È invece possibile salvare i file di backup di STEP 7 direttamente nella cartella Download del PC o del dispositivo. In questo modo i file possono essere ripristinati dal Web server.

## **Salvataggio dei file di backup nel PC o nel dispositivo**

Per salvare un file di backup nel PC o nel dispositivo procedere nel seguente modo:

- 1. Fare clic su un file della cartella Backup online dell'albero del progetto.
- 2. Selezionare "Salva con nome" nel menu di scelta rapida.
- 3. Aprire il percorso della cartella in cui si vuole salvare il file, ad es. la cartella per i download impostata per default nel PC o nel dispositivo.
- 4. Fare clic su Salva.

## **15.19.3 Ripristino di una CPU**

Se si dispone del backup di una configurazione della CPU, lo si può trasferire nella CPU. Durante il ripristino del backup la CPU passa in STOP. Se è stato configurato un livello di accesso per la CPU si deve specificare la password per l'accesso in lettura.

Il backup non contiene la password per la protezione dei dati di configurazione PLC riservati.

## **AVVERTENZA**

#### **Ripristino dei backup con contenuto sconosciuto**

Se si ripristina un backup con contenuto sconosciuto si può causare un funzionamento anomalo o errori di programma che potrebbero provocare gravi danni alle cose e lesioni alle persone.

Accertarsi quindi che il backup abbia una configurazione a stella con un contenuto noto.

#### **Rispristino del backup in una CPU con protezione dei dati di configurazione PLC riservati**

Se la CPU utilizza la [protezione dei dati di configurazione PLC riservati](#page-154-0) (Pagina [155](#page-154-0)), assicurarsi che la password per la protezione dei dati di configurazione PLC riservati configurata nel file di backup corrisponda a quella della CPU.

Se le password non corrispondono, la CPU non può passare in RUN.

Se si cerca di ripristinare un file di backup che utilizza una password per la protezione dei dati di configurazione PLC riservati diversa da quella della CPU, il ripristino viene eseguito correttamente. Tuttavia, la CPU si riavvia con uno stato di errore perché la protezione dei dati di configurazione PLC riservati non corrisponde a quella del progetto che è stato ripristinato.

In questo caso si deve impostare la protezione dei dati di configurazione PLC riservati della CPU in modo che corrisponda al progetto ripristinato. Per impostare o eliminare la password per la protezione dei dati di configurazione PLC riservati contenuta nella CPU utilizzare uno dei seguenti modi:

- SIMATIC Automation Tool V4.0 SP3 o superiore
- TIA Portal, [Online e di diagnostica](#page-1155-0) (Pagina [1156](#page-1155-0))
- • [SIMATIC memory card](#page-121-0) (Pagina [122](#page-121-0))

#### **Presupposti**

Prima di ripristinare un backup eseguire le seguenti operazioni:

- Verificare che il progetto STEP 7 contenga una configurazione per la CPU e un backup precedente.
- Collegare la CPU direttamente al dispositivo di programmazione attraverso l'interfaccia PROFINET della CPU.
- La CPU deve trovarsi nello stato di funzionamento STOP.
- Se è stato configurato un [livello di protezione](#page-156-0) (Pagina [157](#page-156-0)) per la CPU, accertarsi di conoscere la password.

## **Procedimento**

Per ripristinare un backup procedere nel seguente modo:

- 1. Aprire la CPU nell'albero del progetto in modo da visualizzare gli oggetti del livello inferiore.
- 2. Selezionare il backup che si vuole ripristinare nella cartella "Backup online".
- 3. Selezionare il comando "Carica nel dispositivo" nel menu "Online".
	- Se è stato [stabilito il collegamento online](#page-1150-0) (Pagina [1151\)](#page-1150-0) si apre la finestra "Carica anteprima" che visualizza gli allarmi e le operazioni necessarie per il caricamento.
	- Se non è stato stabilito il collegamento online si apre la finestra di dialogo "Caricamento avanzato" e si deve selezionare l'interfaccia per il collegamento.
- 4. Controllare gli allarmi nella finestra di dialogo "Carica anteprima" e, se necessario, selezionare le operazioni nella colonna "Operazione".
- 5. Fare clic sul pulsante "Carica" (il pulsante compare non appena è possibile effettuare il caricamento).
- 6. STEP 7 ripristina il backup nella CPU. Dalla finestra "Risultati del caricamento" si può verificare se il caricamento è stato eseguito correttamente ed eseguire eventuali operazioni necessarie.
- 7. Dopo aver preso visione della finestra di dialogo "Risultati del caricamento" fare clic sul pulsante "Fine". Se richiesto, inserire la password per l'accesso completo alla CPU e autorizzare l'impostazione della CPU nel modo "STOP".

STEP 7 ripristina il contenuto del backup nella CPU e la riavvia.

## **Nota**

Il backup della CPU online può essere ripristinato anche dalla [pagina Web standard Backup](#page-844-0)  [online del Web server](#page-844-0) (Pagina [845](#page-844-0)).

<span id="page-1194-0"></span>**Dati tecnici** and  $\mathbf{A}$ 

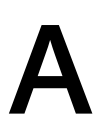

# **A.1 Sito Web per il servizio di assistenza Siemens "Industry Online Support"**

Il sito web Industry Online Support di Siemens [\(https://support.industry.siemens.com/cs/ww/](https://support.industry.siemens.com/cs/ww/it/) [it/](https://support.industry.siemens.com/cs/ww/it/)) mette a disposizione del cliente informazioni tecniche sui prodotti descritti nel presente manuale.

# **A.2 Dati tecnici generali**

#### **Conformità alle norme**

Il sistema di automazione S7-1200 è conforme alle seguenti norme e specifiche per i test. I criteri adottati nei test dell'S7-1200 si basano sulle norme e le specifiche descritte di seguito.

Si noti che non tutti i modelli di S7-1200 hanno la certificazione relativa a queste norme e che lo stato delle certificazioni può cambiare senza alcun preavviso. È responsabilità propria determinare le certificazioni applicabili facendo riferimento ai valori nominali impressi sul prodotto. L'elenco aggiornato dei prodotti e delle relative certificazioni può essere richiesto al proprio rappresentante Siemens.

## **Omologazione CE**

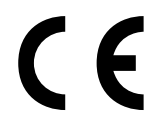

Il sistema di automazione S7-1200 soddisfa i requisiti e gli obiettivi di sicurezza stabiliti dalle direttive CE sotto indicate ed è conforme alle norme europee armonizzate (EN) sui controllori a logica programmabile pubblicate nelle Gazzette Ufficiali della Comunità Europea.

- 2014/35/UE "Materiale elettrico destinato ad essere adoperato entro taluni limiti di tensione" (Direttiva Bassa Tensione)
- 2014/30/UE Compatibilità elettromagnetica (Direttiva CEM)
- 2014/34/UE "Apparecchi e sistemi di protezione destinati ad essere utilizzati in atmosfera potenzialmente esplosiva" (Direttiva sulla protezione dalle esplosioni)
- 2011/65/UE "Restrizione dell'uso di determinate sostanze pericolose nelle apparecchiature elettriche ed elettroniche" (Direttiva RoHS)

Le dichiarazioni di conformità UE per le rispettive autorità sono disponibili presso:

Siemens AG Digital Industries Factory Automation P.O. Box 1963 D-92209 Amberg

Le dichiarazioni di conformità UE sono inoltre scaricabili dal sito web del Siemens Industry Online Support, alla parola chiave "Dichiarazione di conformità".

## *A.2 Dati tecnici generali*

## **UK Conformity Assessed marking**

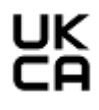

Il sistema di automazione S7-1200 è conforme agli standard britannici (BS) pertinenti per i controllori a logica programmabile, pubblicati nell'elenco consolidato ufficiale del governo britannico. Il sistema di automazione S7-1200 soddisfa i requisiti e gli obiettivi di protezione dei seguenti regolamenti e delle relative modifiche:

- Electrical Equipment (Safety) Regulations 2016 (Low-Voltage)
- Electromagnetic Compatibility Regulations 2016 (EMC)
- Equipment and Protective Systems Intended for use in Potentially Explosive Atmospheres Regulations 2016 (Explosion Protection)
- Regulations on the restriction of the use of certain hazardous substances in electrical and electronic equipment 2012 (RoHS).

Le dichiarazioni di conformità UK per le rispettive autorità sono disponibili presso:

Siemens AG Digital Industries Factory Automation P.O. Box 1963 D-92209 Amberg

La dichiarazione di conformità UK è inoltre scaricabile dal sito web del Siemens Industry Online Support, alla parola chiave "Dichiarazione di conformità".

## **Omologazione cULus**

Underwriters Laboratories Inc. in conformità a:

- Underwriters Laboratories, Inc.: UL 508 Listed (Apparecchiature di controllo per uso industriale)
- Canadian Standards Association: CSA C22.2 n. 142 (Apparecchiature di controllo dei processi)

#### **Nota**

La serie SIMATIC S7-1200 è conforme alla norma CSA.

Il logo cULus indica che l'S7-1200 è stato verificato e certificato presso gli Underwriters Laboratories (UL) in base alle norme UL 508 e CSA 22.2 n. 142.

## **Omologazione cULus HAZ. LOC.**

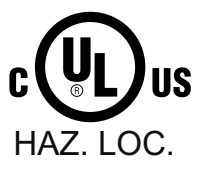

- Underwriters Laboratories Inc. in conformità con:
- ANSI/ISA 12.12.01
- CAN/CSA C22.2 n. 213 (aree pericolose) APPROVATO per l'uso in Classe I, Divisione 2, Gruppo A, B, C, D T3C; Classe I, Zona 2, Gruppo IIC T3 Istruzioni di installazione per cULus haz.loc.
- AVVERTENZA Pericolo di esplosione Non scollegare mentre il circuito è sotto tensione a meno che non ci si sia accertati che l'area non è pericolosa.
- AVVERTENZA Pericolo di esplosione La sostituzione dei componenti può pregiudicare l'idoneità all'uso in Classe I, Divisione 2 o Zona 2.
- Questa apparecchiatura è idonea per l'uso in Classe I, Divisione 2, Gruppi A, B, C e D, Zona 2, Gruppo IIC o luoghi non pericolosi.

ECCEZIONE IMPORTANTE: Vedere le specifiche tecniche relative al numero di ingressi e di uscite consentiti contemporaneamente. Alcuni modelli sono declassati a Ta = 60 ℃.

## **Omologazione FM**

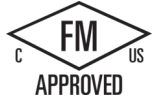

Omologazioni FM Classe n. 3600, 3611 (ANSI/UL 121201), 3810 (ANSI/UL 61010-1), Standard CSA C22.2 n° 0-10, C22.2 n° 213, C22.2 n° 61010-1 Omologato per l'impiego in: Classe I, Categoria 2, Gruppi A, B, C, D, Classe di temperatura T3C Ta = 60 °C [CA, US] Classe I, Zona 2, Gruppo IIC, Classe di temperatura T3 Ta = 60 °C [US] Installazione in classe canadese I, Zona 2 secondo CEC 18-150 [CA]

ECCEZIONE IMPORTANTE: Vedere le specifiche tecniche relative al numero di ingressi e di uscite consentiti contemporaneamente. Alcuni modelli sono declassati a Ta = 60 ℃.

## **AVVERTENZA**

**La sostituzione dei componenti può rendere l'apparecchiatura non idonea agli ambienti di classe I, divisione 2 e zona 2.**

La riparazione delle unità deve essere eseguita esclusivamente da un centro di assistenza Siemens autorizzato.

## **Omologazione ATEX**

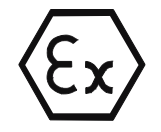

Secondo EN 60079-7 (Apparato elettrico per atmosfere potenzialmente esplosive; Parte 7: Sicurezza aumentata "e") e EN CEI 60079-0 (Apparato elettrico per atmosfere potenzialmente esplosive per la presenza di gas - Parte 0: Requisiti generali).

II 3 G Ex ec IIC T3 Gc

UL 21 ATEX 2622X

Condizioni d'utilizzo particolari:

- 1. L'apparecchio deve essere impiegato solo in aree di non più di 2 gradi di inquinamento atmosferico, in conformità allo standard EN 60664-1.
- 2. L'apparecchio deve essere installato in una custodia che garantisca un grado di protezione pari o superiore a IP54 in conformità allo standard EN 60079-7.
- 3. Deve essere garantita una protezione dai transitori, impostata a un livello non superiore al 140% della tensione nominale di picco sui morsetti di alimentazione dell'apparecchio.

## *A.2 Dati tecnici generali*

## **Omologazione IECEx**

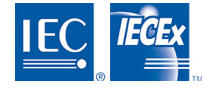

Secondo IEC 60079-7 (Atmosfere esplosive - Parte 7: Protezione delle apparecchiature mediante sicurezza aumentata "e") e IEC 60079-0 (Atmosfere esplosive - Parte 0: Apparecchiature - Requisiti generali).

Ex ec IIC T3 Gc

IECEx UL 21.0107X

Condizioni d'utilizzo specifiche:

- 1. L'apparecchio deve essere impiegato solo in aree di non più di 2 gradi di inquinamento atmosferico, in conformità allo standard IEC 60664-1.
- 2. L'apparecchio deve essere installato in una custodia che garantisca un grado di protezione pari o superiore a IP54 in conformità allo standard IEC 60079-7.
- 3. Deve essere garantita una protezione dai transitori, impostata a un livello non superiore al 140% della tensione nominale di picco sui morsetti di alimentazione dell'apparecchio.

## **Omologazione UKEX**

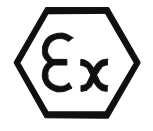

Secondo EN 60079-7 (Atmosfere esplosive - Parte 7: Protezione delle apparecchiature mediante sicurezza aumentata "e") e EN CEI 60079-0 (Atmosfere esplosive - Parte 0: Apparecchiature - Requisiti generali).

II 3 G Ex ec IIC T3 Gc

UL 21UKEX2277X

Condizioni d'utilizzo specifiche:

- 1. L'apparecchio deve essere impiegato solo in aree di non più di 2 gradi di inquinamento atmosferico, in conformità allo standard EN 60664-1.
- 2. L'apparecchio deve essere installato in una custodia che garantisca un grado di protezione pari o superiore a IP54 in conformità allo standard EN 60079-7.
- 3. Deve essere garantita una protezione dai transitori, impostata a un livello non superiore al 140% della tensione nominale di picco sui morsetti di alimentazione dell'apparecchio.

#### **Omologazione CCCEx**

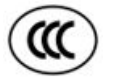

Secondo GB 3836.3 (Atmosfere esplosive - Parte 3: Protezione apparecchio tramite sicurezza aumentata "e")

GB 3836.1 (Atmosfere esplosive - Parte 1: Atmosfere esplosive - Requisiti generali)

Ex ec IIC T3 Gc

Condizioni specifiche per un utilizzo sicuro:

- L'apparecchio deve essere impiegato solo in aree di non più di 2 gradi di inquinamento atmosferico, in conformità allo standard GB/T 16935.1.
- L'apparecchio deve essere installato in una custodia che garantisca un grado di protezione pari o superiore a IP54 in conformità allo standard GB 3836.3.
- Deve essere garantita una protezione dai transitori, impostata a un livello non superiore al 140% della tensione nominale di picco sui morsetti di alimentazione dell'apparecchio.

## **Australia e Nuova Zelanda - RCM Mark (Regulatory Compliance Mark)**

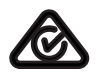

Il sistema di automazione S7-1200 soddisfa i requisiti stabiliti dalle norme AS/NZS 61000.6.4 e IEC 610000-6-4 (Classe A).

## **Certificazione coreana**

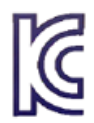

Il sistema di automazione S7-1200 soddisfa i requisiti stabiliti dalla certificazione coreana (marchio KC). È stato certificato come apparecchio di classe A, è destinato all'impiego nelle applicazioni industriali e non a un uso domestico.

## **Certificazione dell'Unione doganale della Comunità Economica Euroasiatica (Bielorussia, Kazakistan, Federazione Russa)**

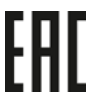

EAC (conformità Eurasiatica): Dichiarazione di conformità TR CU (Technical Regulation of Customs Union)

## **Omologazione nel settore marittimo**

I prodotti S7-1200 vengono periodicamente verificati da enti competenti che ne certificano la conformità alle norme rispetto alle esigenze di particolari settori di mercato e applicazioni. L'elenco aggiornato dei prodotti e delle relative certificazioni può essere richiesto al proprio rappresentante Siemens.

Società di certificazione:

- ABS (American Bureau of Shipping): U.S.A.
- BV (Bureau Veritas): Francia
- DNV (Det Norske Veritas): Norvegia
- GL (Germanischer Lloyd): Germania
- LRS (Lloyds Register of Shipping): Inghilterra
- Class NK (Nippon Kaiji Kyokai): Giappone
- Korean Register of Shipping: Corea
- CSS (China Classification Society): Cina

## **Ambienti industriali**

Il sistema di automazione S7-1200 è stato progettato per l'utilizzo negli ambienti industriali.

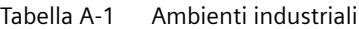

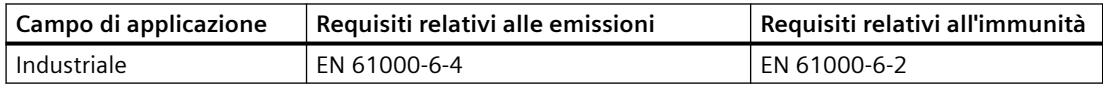

#### *A.2 Dati tecnici generali*

## **Compatibilità elettromagnetica**

La compatibilità elettromagnatica (CEM) è la capacità di un'apparecchiatura elettrica di funzionare nel modo previsto in presenza di interferenze elettromagnetiche e senza generare disturbi elettromagnetici di livello tale da compromettere il funzionamento di altre apparecchiature poste nelle vicinanze.

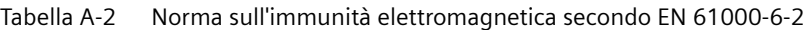

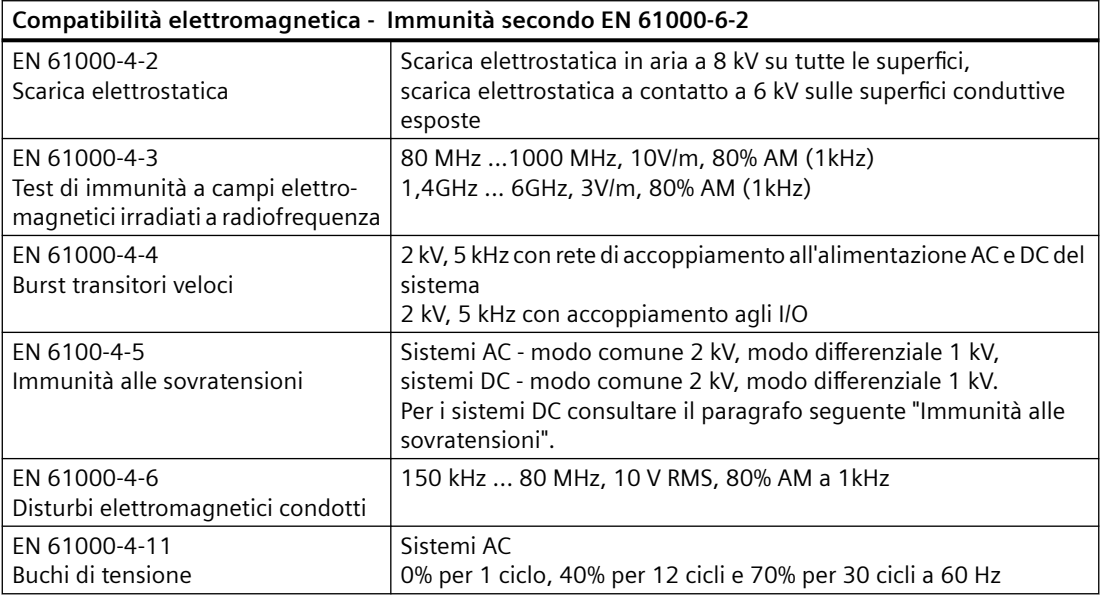

Tabella A-3 Emissioni condotte e irradiate secondo EN 61000-6-4

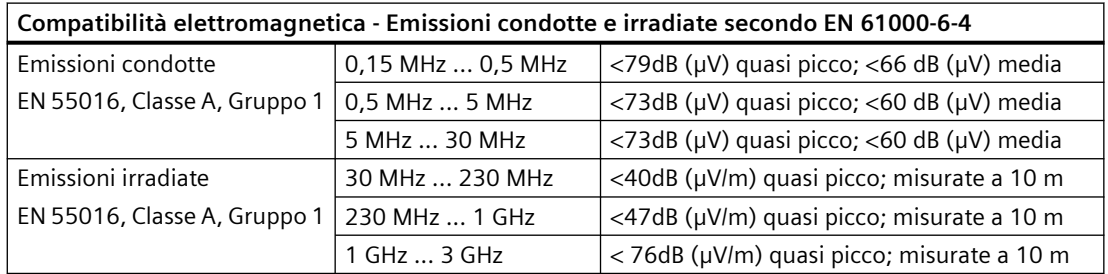

## **Immunità alle sovratensioni**

I sistemi di cablaggio soggetti a sovratensioni dovute a fulmini devono essere dotati di protezione esterna. Una specifica per la valutazione della protezione dalla sovratensione dovuta a fulmini è riportata nella norma EN 61000-4-5, con limiti di funzionamento definiti nella norma EN 61000‑6‑2. Le CPU e le unità di ingresso/uscita dell'S7-1200 DC richiedono una protezione esterna per garantire un funzionamento sicuro se sono sottoposte alle sovratensioni definite da questa norma.

Più in basso sono elencati alcuni dispositivi che supportano la protezione necessaria per l'immunità alle sovratensioni. Questi dispositivi forniscono protezione solo se installati

correttamente secondo la raccomandazioni del costruttore. È anche possibile utilizzare i dispositivi costruiti da altri produttori che hanno le stesse specifiche o con specifiche migliori:

| Sottosistema                                              | Dispositivo di protezione                                                 |
|-----------------------------------------------------------|---------------------------------------------------------------------------|
| Alimentazione +24 V DC                                    | BLITZDUCTOR VT, BVT AVD 24, numero di ordinazione 918 422                 |
| Industrial Ethernet                                       | DEHNpatch DPA M CLE RJ45B 48, numero di ordinazione 929 121               |
| RS-485:                                                   | BLITZDUCTOR XT, unità di base BXT BAS, numero di ordinazione 920 300      |
|                                                           | BLITZDUCTOR XT, modulo BXT ML2 BD HFS 5, numero di ordinazione 920<br>271 |
| RS-232:                                                   | BLITZDUCTOR XT, unità di base BXT BAS, numero di ordinazione 920 300      |
|                                                           | BLITZDUCTOR XT, modulo BXT ML2 BE 12, numero di ordinazione 920 222       |
| Ingressi digitali +24 V DC                                | DEHN, Inc., tipo DCO SD2 E 24, numero di ordinazione 917 988              |
| Uscite digitali +24 V DC e ali-<br>mentazione per sensori | DEHN, Inc., tipo DCO SD2 E 24, numero di ordinazione 917 988              |
| I/O analogici                                             | DEHN, Inc., tipo DCO SD2 E 12, numero di ordinazione 917.987              |
| Uscite relè                                               | nessuna richiesta                                                         |

Tabella A-4 Dispositivi che supportano la protezione per l'immunità alle sovratensioni

## **Condizioni ambientali**

Tabella A-5 Spedizione e immagazzinaggio

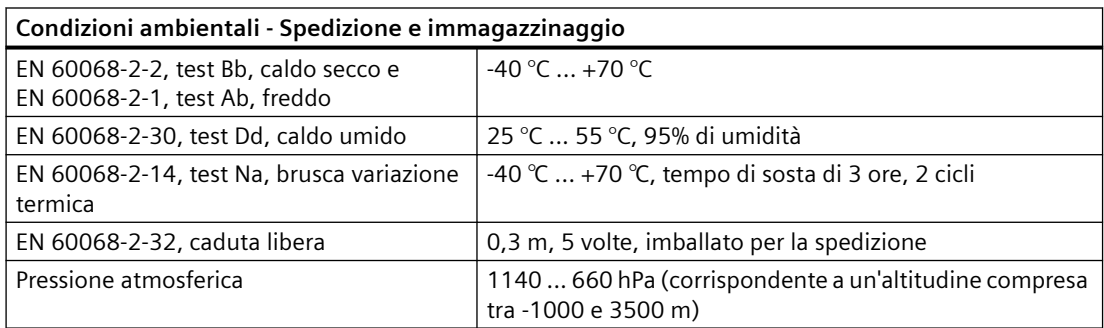

Tabella A-6 Condizioni ambientali climatiche

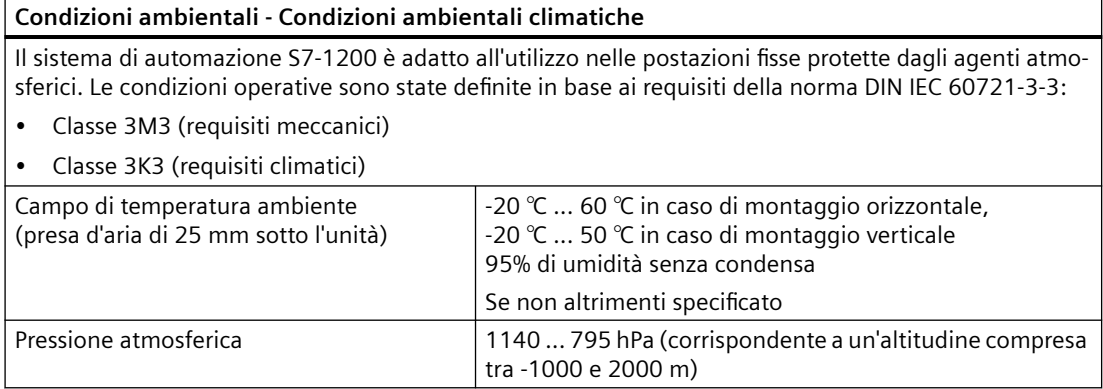

## *A.2 Dati tecnici generali*

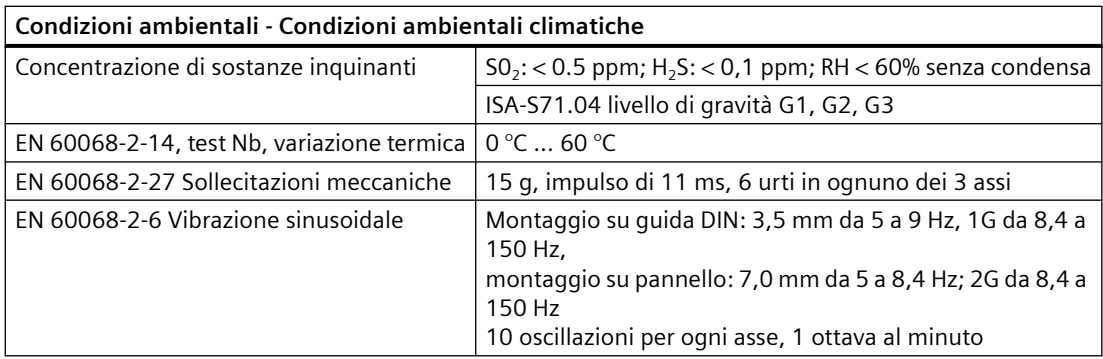

## **Livello di contaminazione/categoria di sovratensione secondo IEC 61131-2**

- Grado di inquinamento 2
- Categoria di sovratensione: II

## **Classe di protezione**

• Classe di protezione I secondo EN 61131-2 (il conduttore di protezione non è necessario)

## **Grado di protezione**

- Protezione meccanica IP20, EN 60529
- Protegge dal contatto con alta tensione, come sperimentato su provino standard. Si richiede protezione esterna da polvere, sporcizia, acqua e corpi estranei di diametro < 12,5 mm.

## **Tensioni nominali**

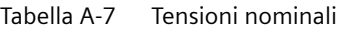

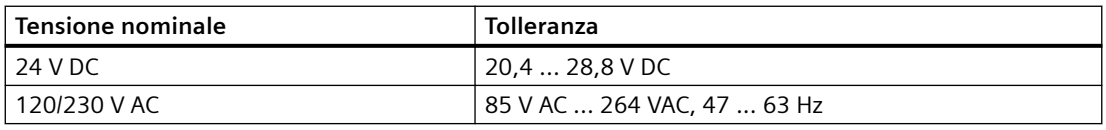

#### **Nota**

Quando un contatto meccanico abilita l'alimentazione in uscita verso la CPU S7-1200 o un qualsiasi modulo di ampliamento, invia il segnale "1" alle uscite digitali per circa 50 microsecondi. Questo può determinare il funzionamento imprevisto delle macchine o del processo e causare la morte o gravi lesioni al personale e/o danni alle apparecchiature. È importante tenerne conto in fase di progettazione, specialmente se si utilizzano dispositivi che reagiscono agli impulsi di breve durata.

### **Protezione dall'inversione di polarità**

Il circuito di protezione dall'inversione di polarità è disponibile in tutte le coppie di morsetti per l'alimentazione a +24 V DC o l'alimentazione di ingresso utente delle CPU, dei moduli di segnale (SM) e delle signal board (SB). Se si collegano coppie di morsetti diverse con polarità opposte si potrebbero causare danni al sistema.

Alcune porte di ingresso dell'alimentazione a 24 V DC del sistema S7-1200 sono interconnesse, ovvero un circuito logico comune collega tra loro più morsetti M. Sono interconnessi, ad esempio, i seguenti circuiti, se contrassegnati come "non isolati" nelle schede tecniche: l'alimentazione a 24 V DC della CPU, l'alimentazione del sensore della CPU, l'ingresso di alimentazione della bobina del relè di un SM e l'alimentazione di un ingresso analogico non isolato. Tutti i morsetti M non isolati devono essere collegati allo stesso potenziale di riferimento esterno.

## **AVVERTENZA**

**Se si collegano i morsetti M non isolati a potenziali di riferimento diversi si formano flussi di corrente indesiderati che possono danneggiare il PLC e le apparecchiature a cui è collegato o farli funzionare in modo imprevedibile.** 

Il mancato rispetto di queste istruzioni può provocare danni o un funzionamento imprevisto e causare la morte o gravi lesioni alle persone e/o danni alle cose.

È quindi importante accertarsi che i morsetti M non isolati del sistema S7-1200 siano collegati allo stesso potenziale di riferimento.

## **Uscite DC**

Il circuito di protezione dai cortocircuiti non è disponibile per le uscite DC delle CPU, dei moduli di segnale (SM) e delle signal board (SB).

#### **Durata di servizio dei relè**

La figura più sotto riporta i dati utili tipici stimati sulla base di test di prova. Le prestazioni effettive possono variare in base all'applicazione specifica del relè. Per aumentare la durata di servizio dei contatti inserire un circuito di protezione esterno adatto al carico. I contatti normalmente chiusi hanno una durata tipica di circa un terzo rispetto a quelli normalmente aperti, in condizioni di carico induttivo e delle lampade.

Un circuito di protezione esterno aumenterà la durata di servizio dei contatti.

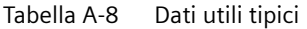

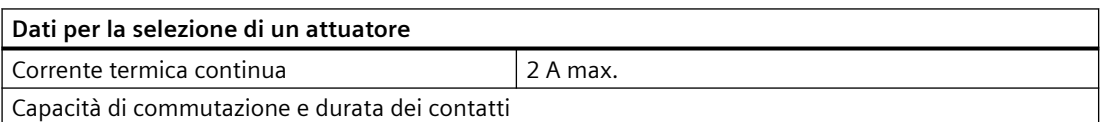

## *A.2 Dati tecnici generali*

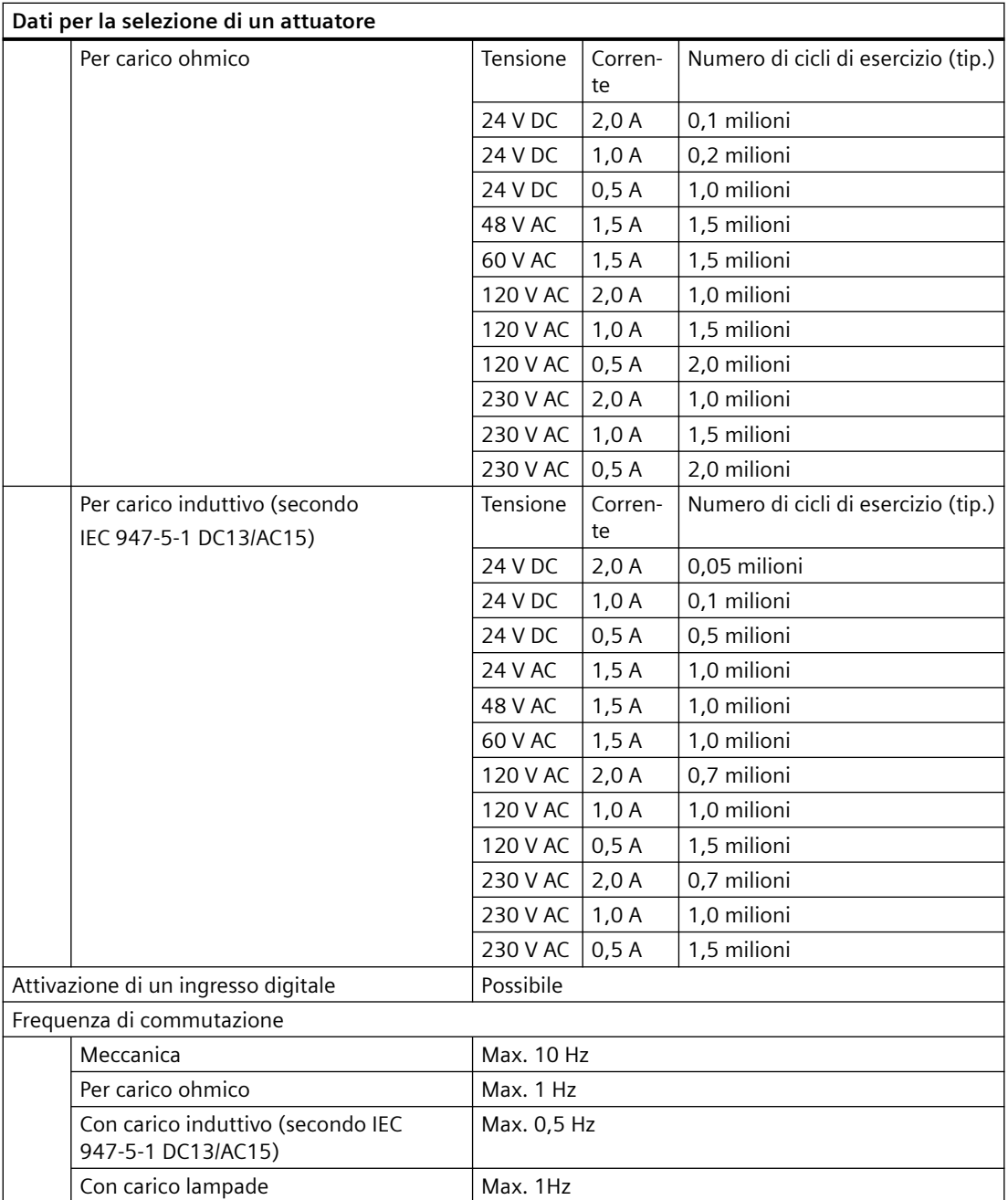

## **Ritenzione nella memoria interna della CPU**

- Tempo di vita dei dati a ritenzione e dei log di dati: 10 anni
- Ritenzione dati allo spegnimento, resistenza ai cicli di scrittura: 2 milioni di cicli
- Dati del log di dati resistenza ai cicli di scrittura: 500 milioni di voci di log

#### **Nota**

## **Effetti dei log di dati sulla memoria interna della CPU**

Ogni scrittura sul log di dati utilizza almeno 2 KB di memoria. Se il programma scrive di frequente piccole quantità di dati, utilizza per lo meno 2 KB di memoria a ogni operazione di scrittura. Per un'implementazione più efficace si consiglia di riunire gli elementi di dati di piccole dimensioni in blocchi dati (DB) e di scrivere i blocchi sul log con minor frequenza.

Se il programma scrive molte voci di log con una frequenza elevata, potrebbe essere consigliabile utilizzare una memory card SD sostituibile.

# **A.3 Assegnazione dei pin della porta dell'interfaccia PROFINET X1**

La CPU S7-1200 si collega alla rete PROFINET con un connettore femmina standard RJ45. L'assegnazione dei pin del connettore dipende dal tipo di CPU.

## **CPU con una sola porta**

Le CPU con una sola porta (CPU 1211C, CPU 1212C e CPU 1214C) hanno la seguente configurazione dei pin Ethernet MDI standard:

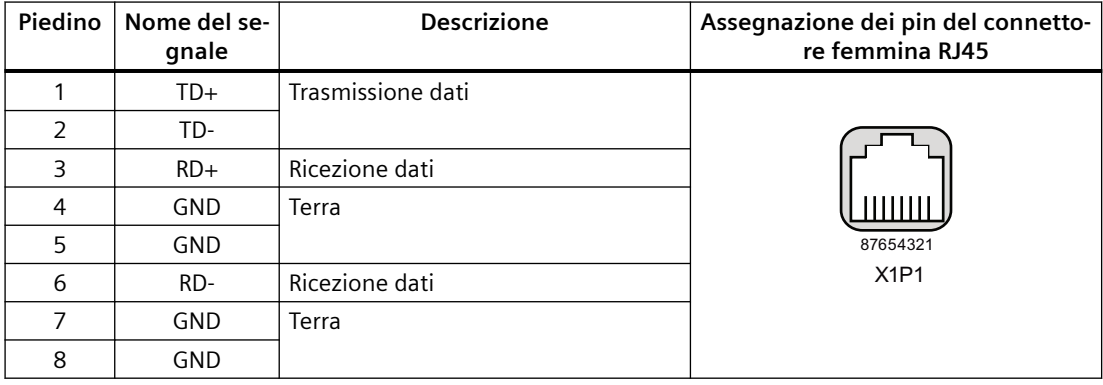

## **CPU con due porte**

Le porte delle CPU con due porte (CPU 1215C e CPU1217C) hanno la seguente configurazione dei pin Ethernet MDI standard:

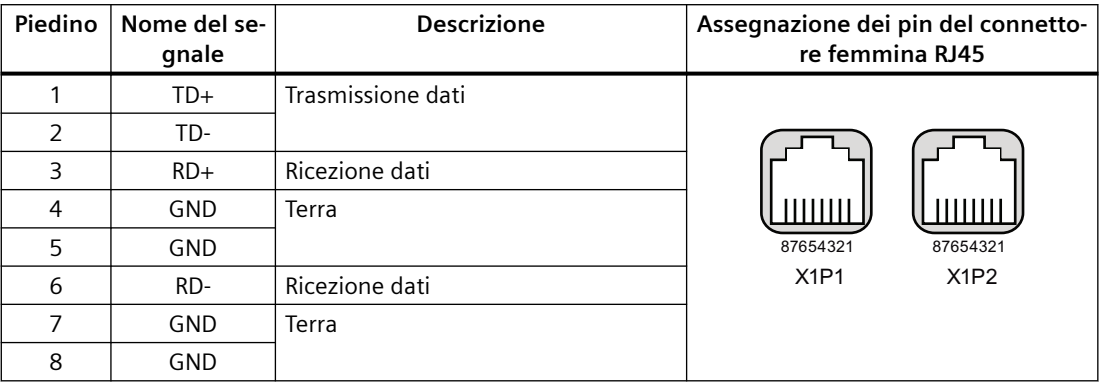

#### **Nota**

#### **CPU con doppia porta**

Il numero riportato sotto il pin indica che nelle CPU con doppia porta non vi è incrocio tra i pin. Le unità dispongono di switch Ethernet interno: le coppie TD+/- e RD+/- non devono essere incrociate internamente.

## **Autonegoziazione**

Se la configurazione della porta consente l'autonegoziazione, la CPU S7-1200 rileva automaticamente il tipo di cavo e, se necessario, inverte le linee di trasmissione/ricezione. Se la configurazione della porta disattiva l'autonegoziazione, la CPU disattiva l'inversione automatica. L'autonegoziazione può essere impostata nella finestra di dialogo per le opzioni della porta di TIA Portal. Si tratta di un'opzione avanzata delle proprietà della CPU specifica per l'interfaccia PROFINET (X1). Per maggiori informazioni consultare "Configurazione della porta PROFINET" nel paragrafo 11.2.3.4: ["Configurazione dell'indirizzo IP per una CPU del progetto"](#page-582-0) (Pagina [583\)](#page-582-0).

# **A.4 CPU 1211C**

## **A.4.1 Dati tecnici e caratteristiche generali**

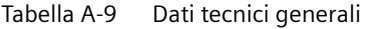

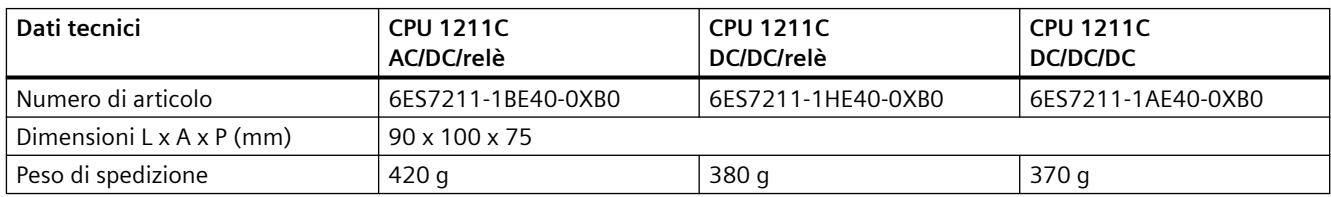

| Dati tecnici                                            | <b>CPU 1211C</b>                    | <b>CPU 1211C</b> | <b>CPU 1211C</b> |
|---------------------------------------------------------|-------------------------------------|------------------|------------------|
|                                                         | AC/DC/relè                          | DC/DC/relè       | DC/DC/DC         |
| Dissipazione di potenza                                 | 10 W                                | 8 W              |                  |
| Corrente elettrica disponibile (bus<br>CM)              | 750 mA max. (5 V DC)                |                  |                  |
| Corrente elettrica disponibile<br>(24 VDC)              | 300 mA max. (alimentazione sensori) |                  |                  |
| Assorbimento di corrente ingressi<br>digitali (24 V DC) | 4 mA/ingresso utilizzati            |                  |                  |

Tabella A-10 Caratteristiche della CPU

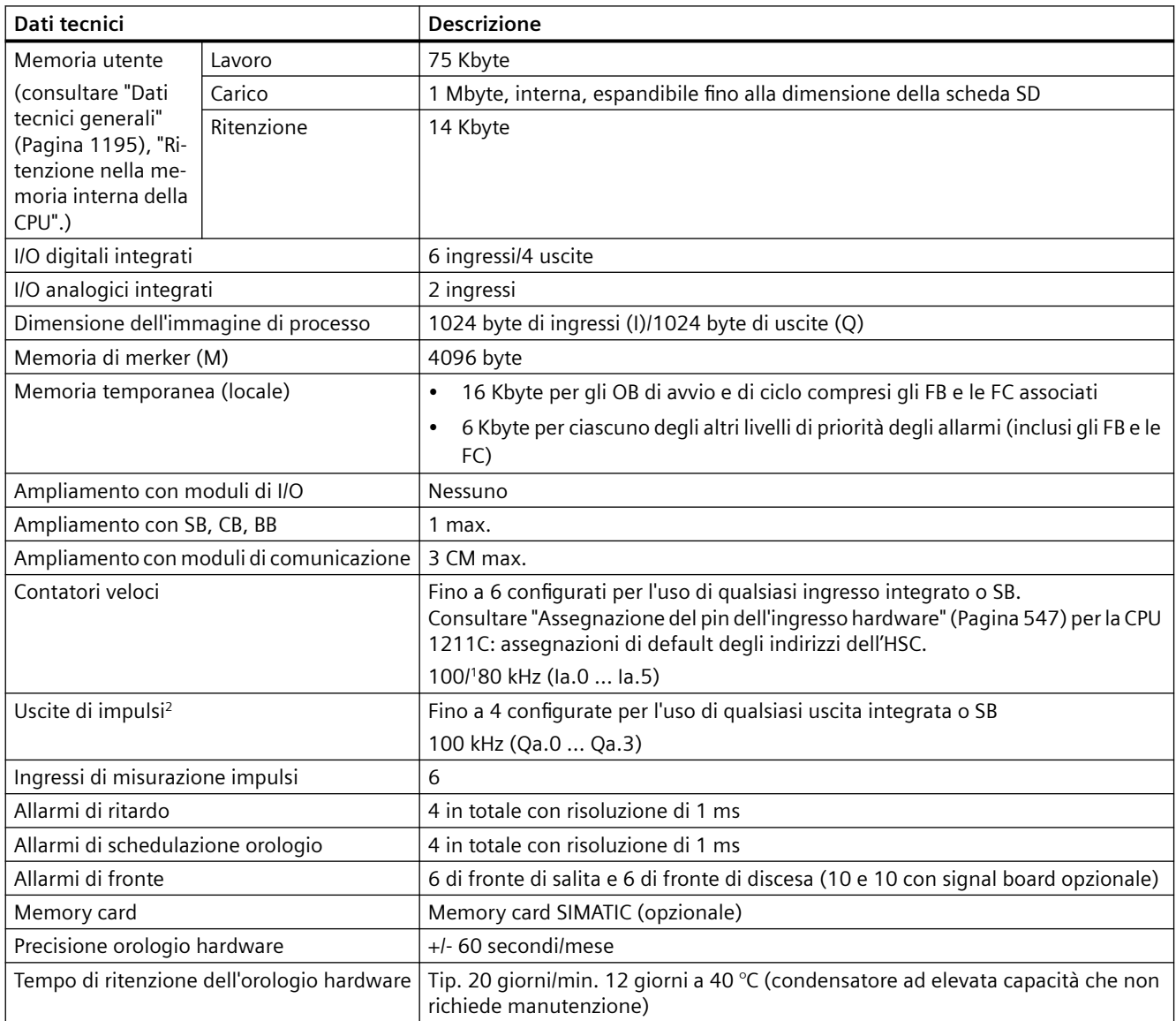

<sup>1</sup> La velocità più bassa è utilizzabile quando si configura l'HSC per il modo di funzionamento in quadratura.

<sup>2</sup> Per i modelli di CPU con uscite relè è necessario installare una Signal Board digitale (SB) per utilizzare le uscite di impulsi.

## *A.4 CPU 1211C*

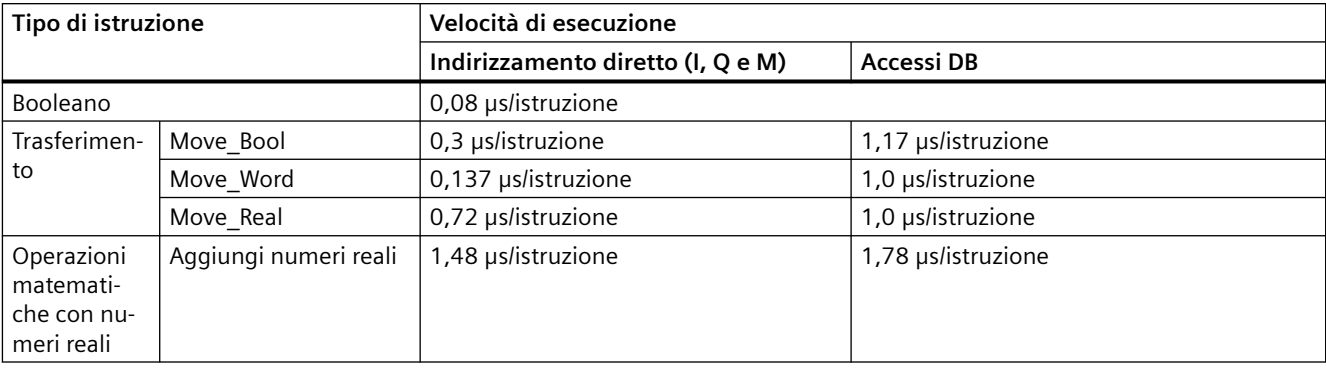

### Tabella A-11 Prestazioni

#### **Nota**

Molte variabili hanno effetto sui tempi misurati. Le prestazioni durata superiori sono relative alle istruzioni più veloci in questa categoria e programmi privi di errori.

# **A.4.2 Temporizzatori, contatori e blocchi di codice supportati dalla CPU 1211C**

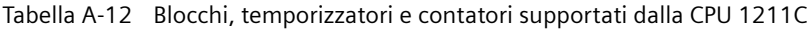

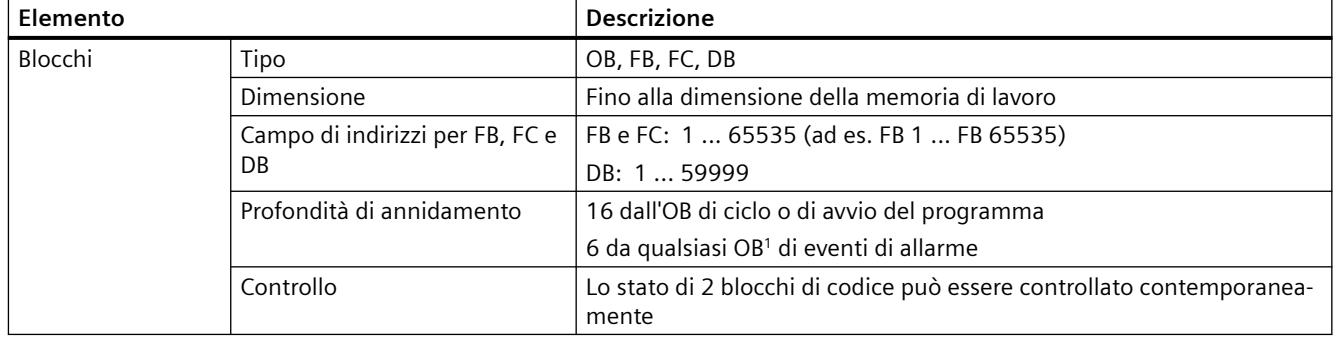

*A.4 CPU 1211C*

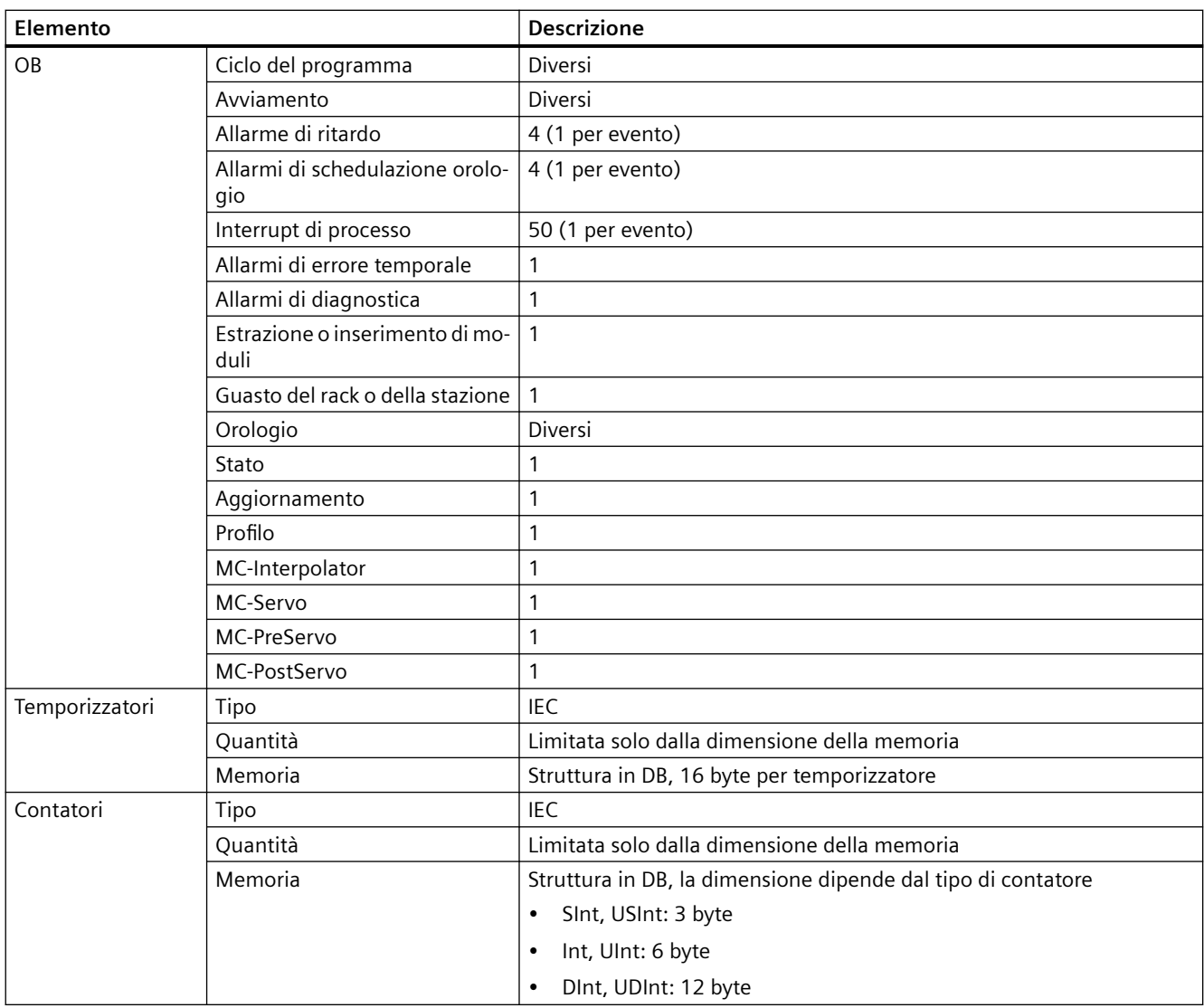

1 I programmi di sicurezza utilizzano due livelli di annidamento, perciò in questi programmi il programma utente ha una profondità di annidamento pari a quattro.

Tabella A-13 Comunicazione

| Dati tecnici                       | <b>Descrizione</b>                                                                                                    |
|------------------------------------|----------------------------------------------------------------------------------------------------|
| Numero di porte                    |                                                                                                    |
| Tipo                               | Ethernet                                                                                                    |
| Dispositivo HMI                    | 4                                                                                                    |
| Dispositivo di programmazione (PG) |                                                                                                    |
| Collegamenti                       | 8 collegamenti per Open User Communication (attivi o passivi):<br>$\bullet$<br>TSEND C, TRCV C, TCON, TDISCON, TSEND e TRCV |
|                                    | 8 collegamenti da CPU a CPU (client o server) per i dati GET/PUT<br>$\bullet$                                               |
|                                    | 6 collegamenti per l'assegnazione dinamica a GET/PUT o Open User<br>Communication                                           |
|                                    | Max. 64 collegamenti per i certificati di sicurezza<br>$\bullet$                                                            |

*A.4 CPU 1211C*

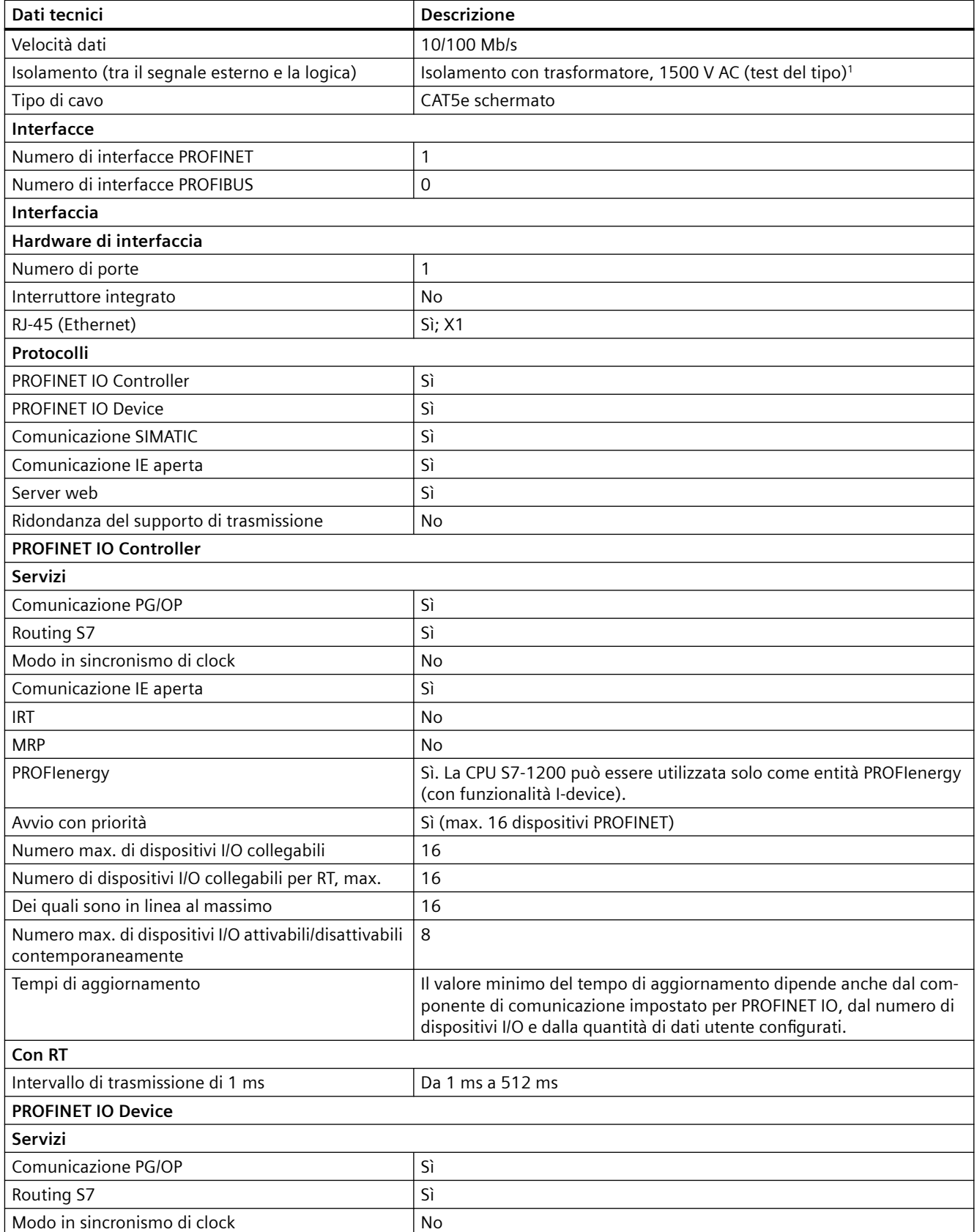

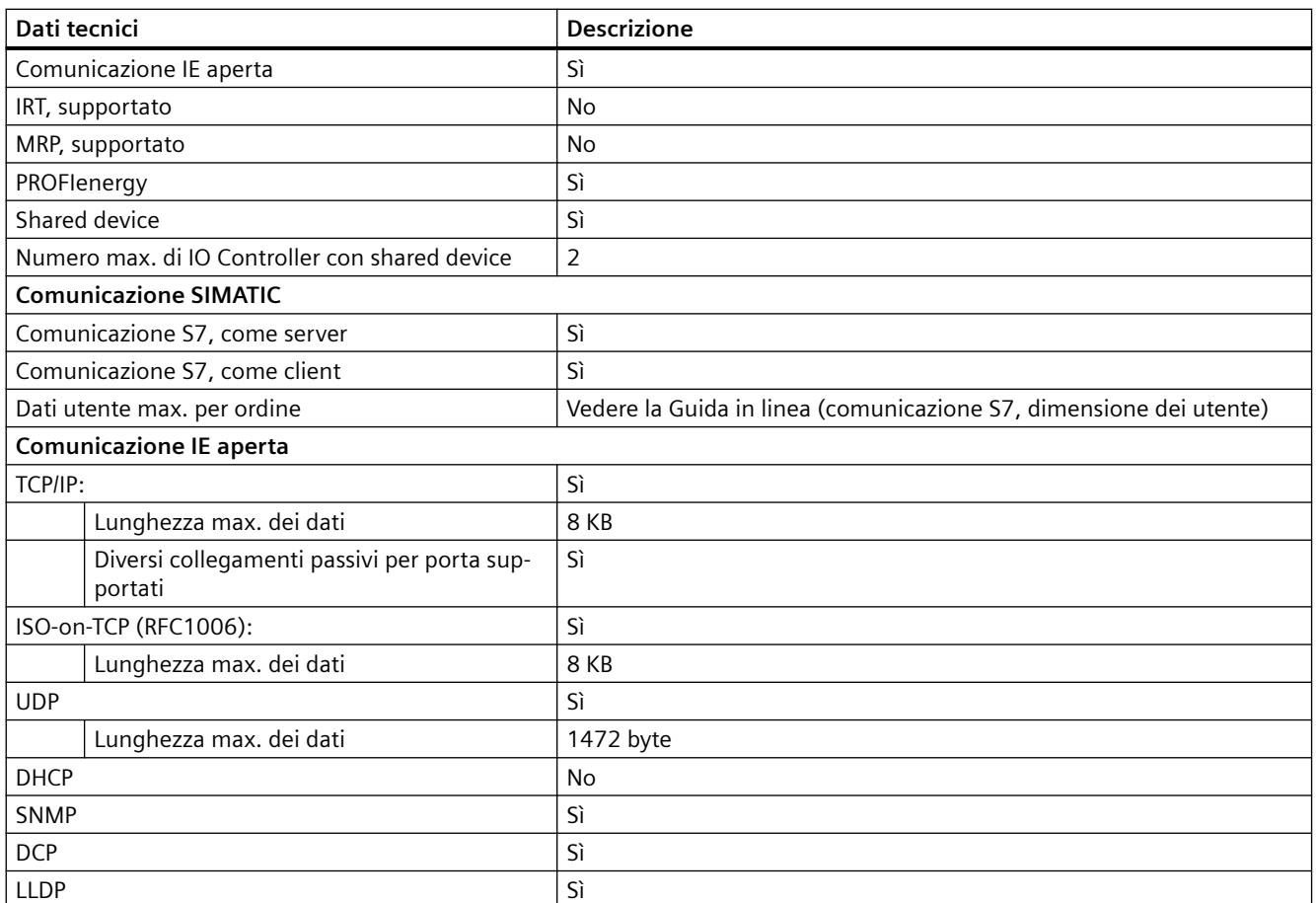

<sup>1</sup> L'isolamento della porta Ethernet è fatto in modo da limitare le tensioni pericolose durante gli errori di rete di breve durata. Non è conforme ai requisiti di sicurezza per l'isolamento della tensione AC normale.

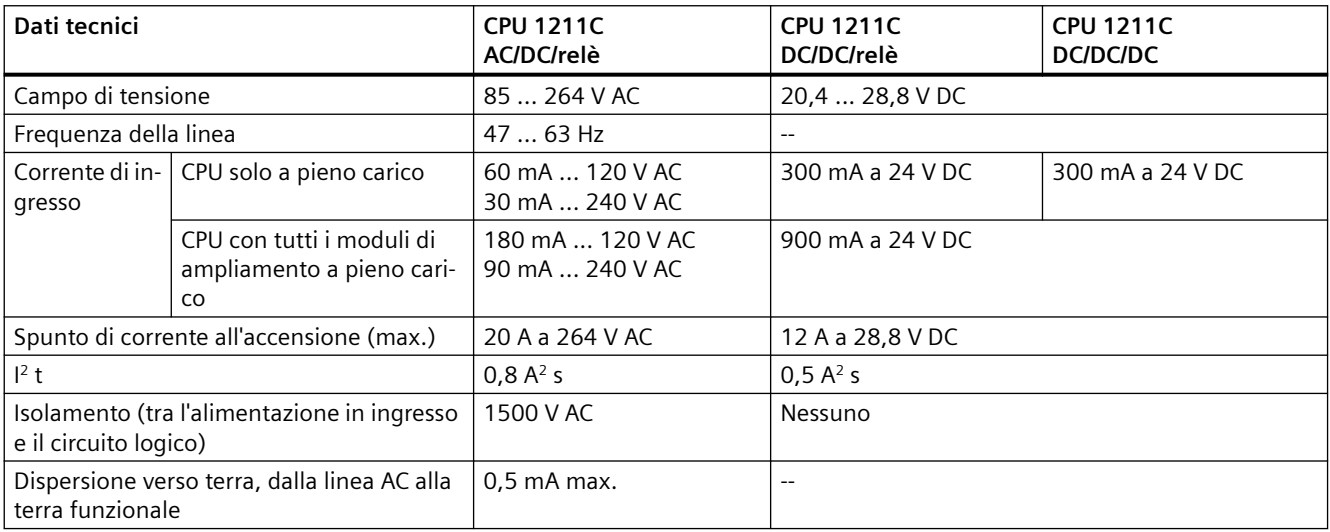

Tabella A-14 Alimentazione elettrica

## *A.4 CPU 1211C*

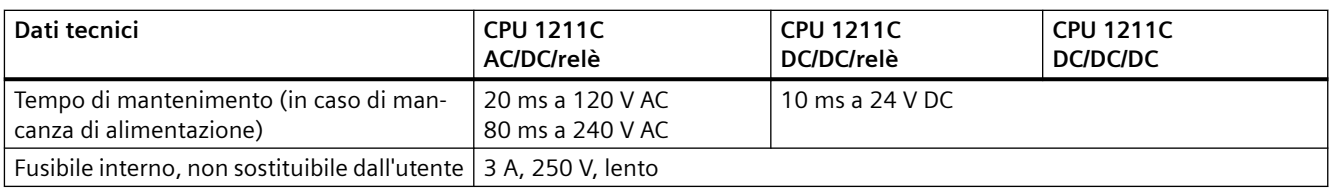

### Tabella A-15 Alimentazione dei sensori

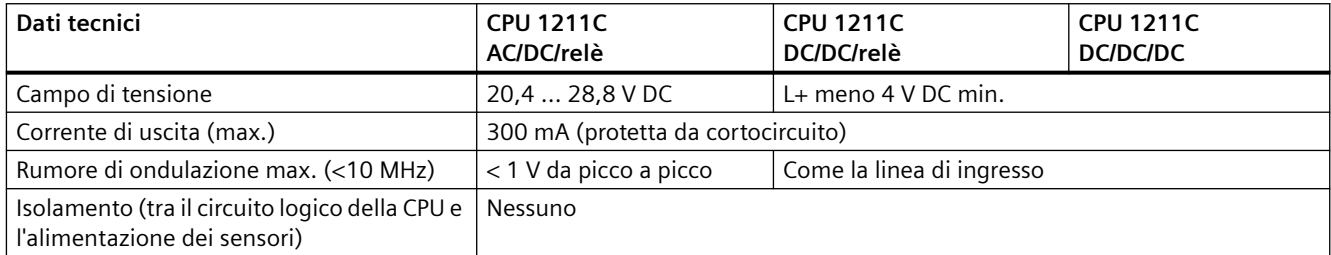

# **A.4.3 Ingressi e uscite digitali**

## Tabella A-16 Ingressi digitali

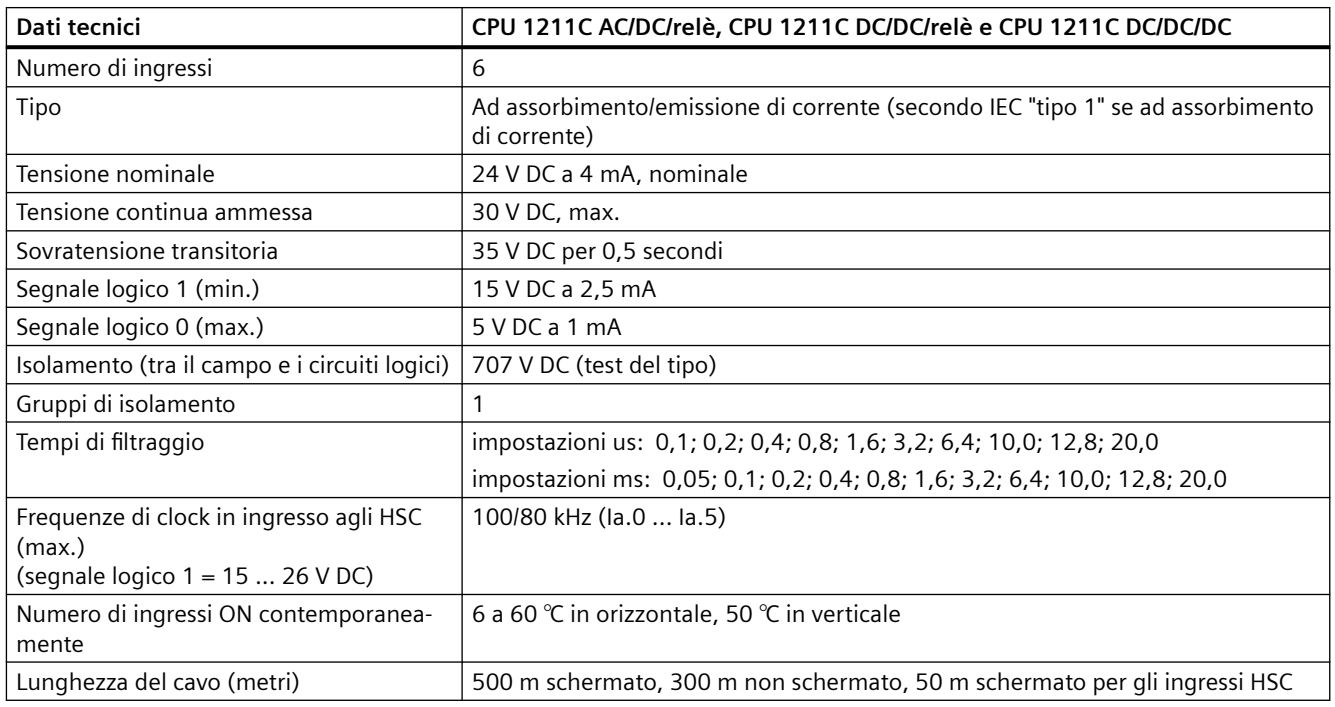

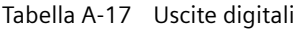

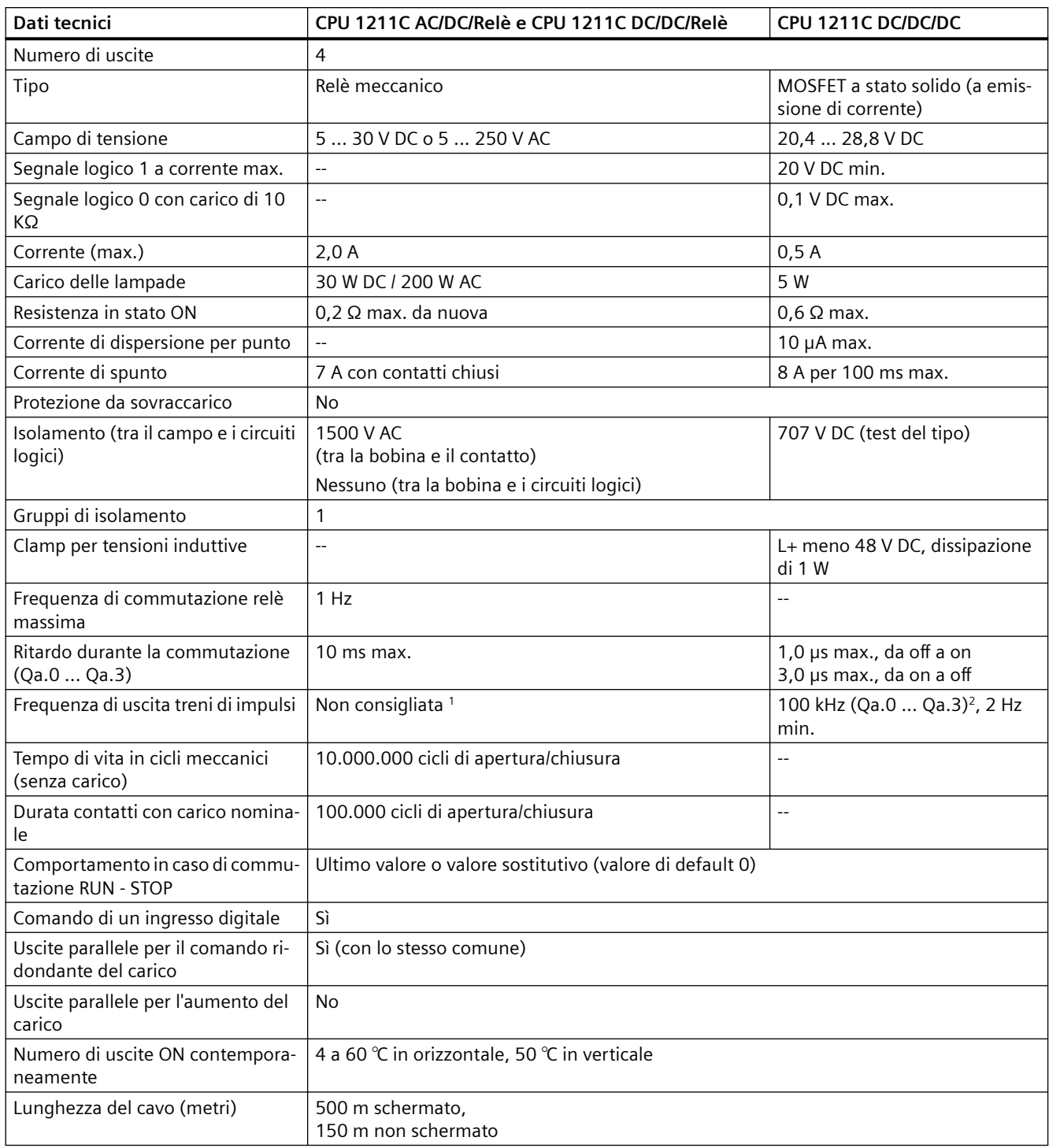

<sup>1</sup> Per i modelli di CPU con uscite relè è necessario installare una Signal Board digitale (SB) per utilizzare le uscite di impulsi.

<sup>2</sup> A seconda del ricevitore di impulsi e del cavo utilizzati può essere necessario utilizzare un'ulteriore resistenza di carico (pari ad almeno il 10% della corrente nominale) per migliorare la qualità del segnale e l'immunità al rumore.

# **A.4.4 Ingressi analogici**

Tabella A-18 Ingressi analogici

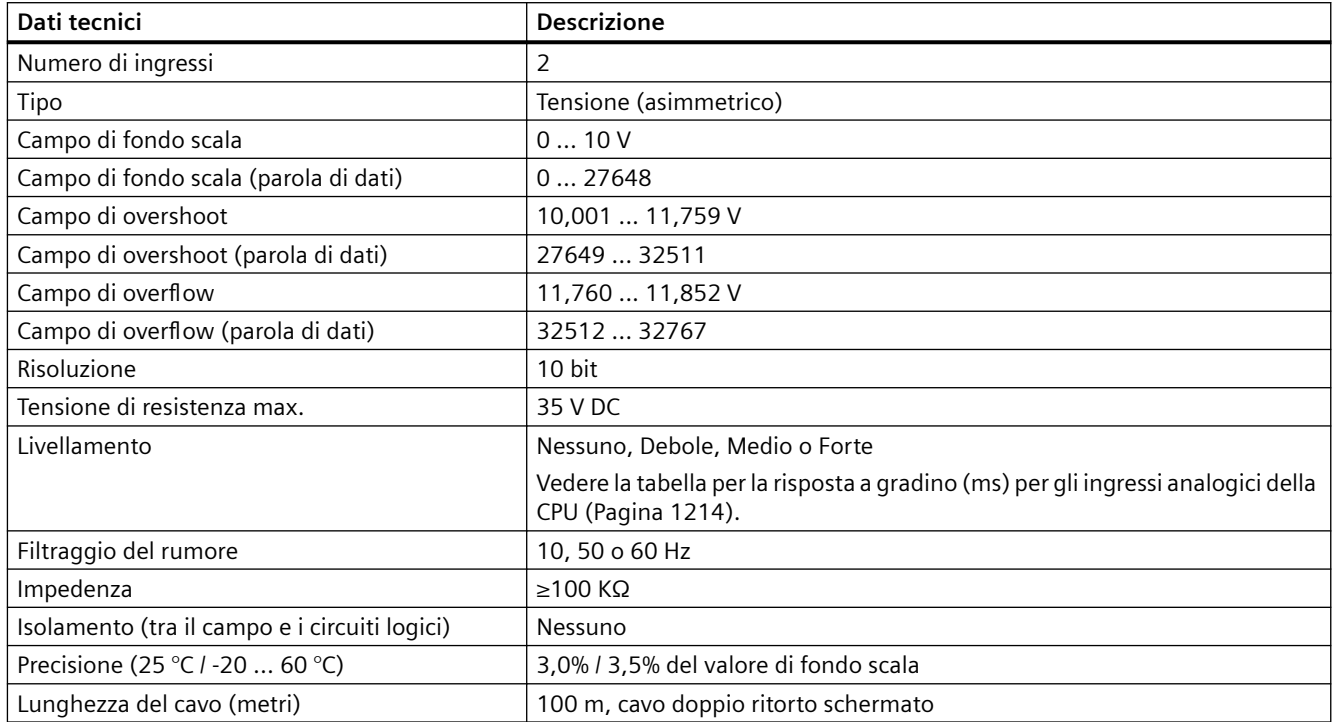

## **A.4.4.1 Risposta a gradino degli ingressi analogici integrati nella CPU**

Tabella A-19 Risposta a gradino (ms), 0 V... 10 V misurata al 95%

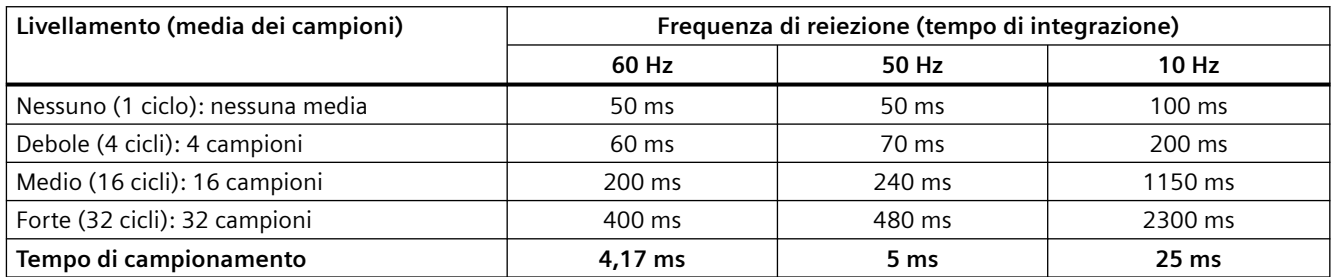

## **A.4.4.2 Tempo di campionamento per le porte analogiche integrate nella CPU**

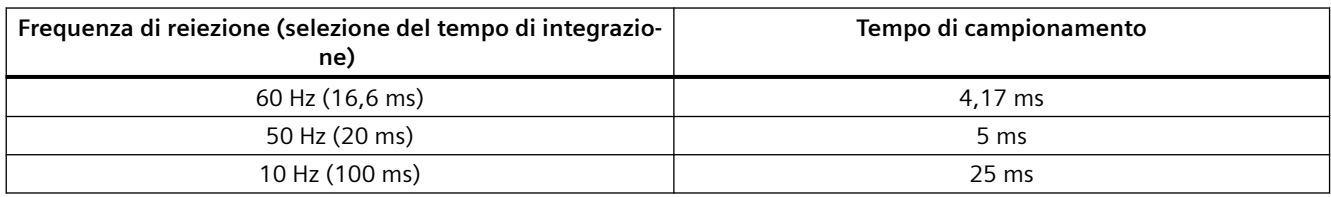

Tabella A-20 Tempo di campionamento per gli ingressi analogici integrati nella CPU

## **A.4.4.3 Campi di misura degli ingressi analogici per la tensione (CPU)**

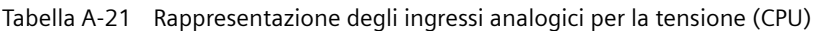

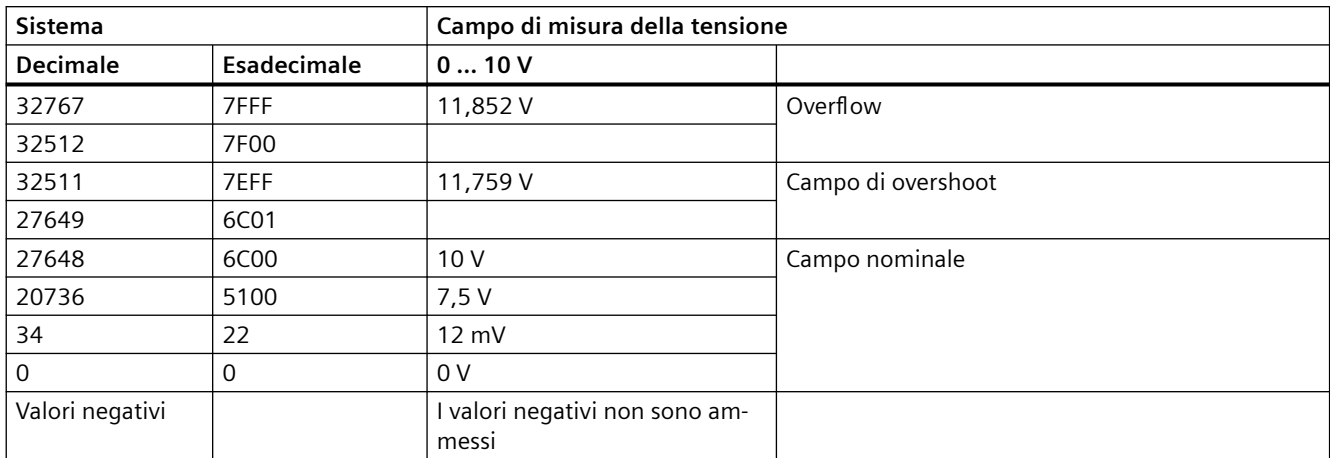

# **A.4.5 Schemi elettrici della CPU 1211C**

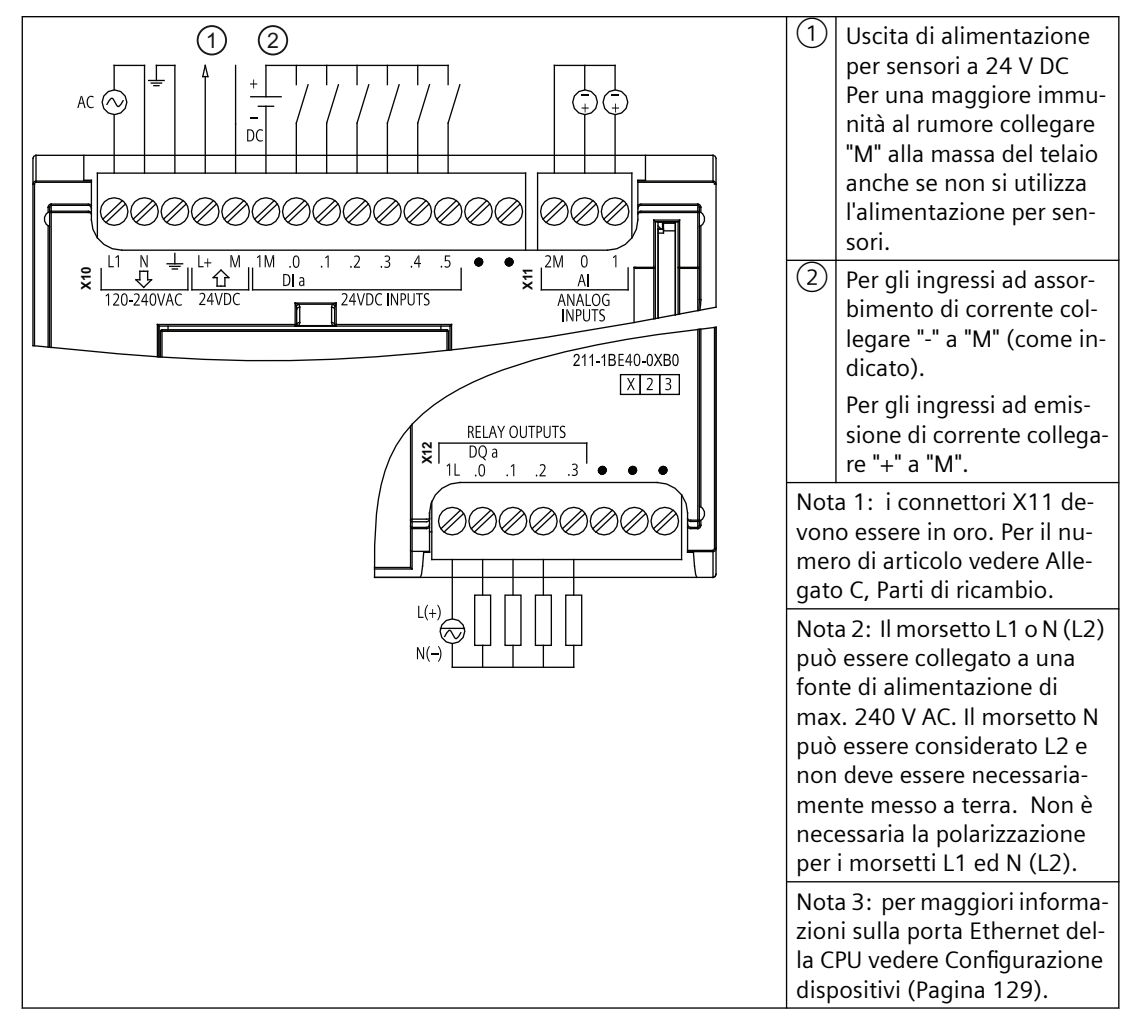

Tabella A-22 CPU 1211C AC/DC/relè (6ES7211-1BE40-0XB0)

| Piedino        | <b>X10</b>                     | $X11$ (oro)     | <b>X12</b>          |
|----------------|--------------------------------|-----------------|---------------------|
|                | L1 / 120-240 V AC              | 2 M             | 1L                  |
| $\overline{2}$ | N / 120-240 V AC               | AI <sub>0</sub> | DQ a.0              |
| 3              | Terra funzionale               | AI <sub>1</sub> | $DQ$ a.1            |
| 4              | L+ / uscita sensore 24 V<br>DC | $-$             | DQ a.2              |
| 5              | M / uscita sensore 24 V<br>DC  | $- -$           | DQ a.3              |
| 6              | 1M                             | $-$             | Nessun collegamento |
|                | DIa.0                          | $- -$           | Nessun collegamento |
| 8              | $DI$ a.1                       | $- -$           | Nessun collegamento |

Tabella A-23 Disposizione dei piedini del connettore della CPU 1211C AC/DC/relè (6ES7211-1BE40-0XB0)

| Piedino | X10                 | X11 (oro) | X12   |
|---------|---------------------|-----------|-------|
|         | DIa.2               | $- -$     | $- -$ |
| 10      | DIa.3               | $-$       | --    |
| 11      | DIa.4               | $- -$     | $- -$ |
| 12      | DIa.5               | $- -$     | $- -$ |
| 13      | Nessun collegamento | $-$       | $- -$ |
| 14      | Nessun collegamento | $-$       | $- -$ |

Tabella A-24 CPU 1211C DC/DC/relè (6ES7211-1HE40-0XB0)

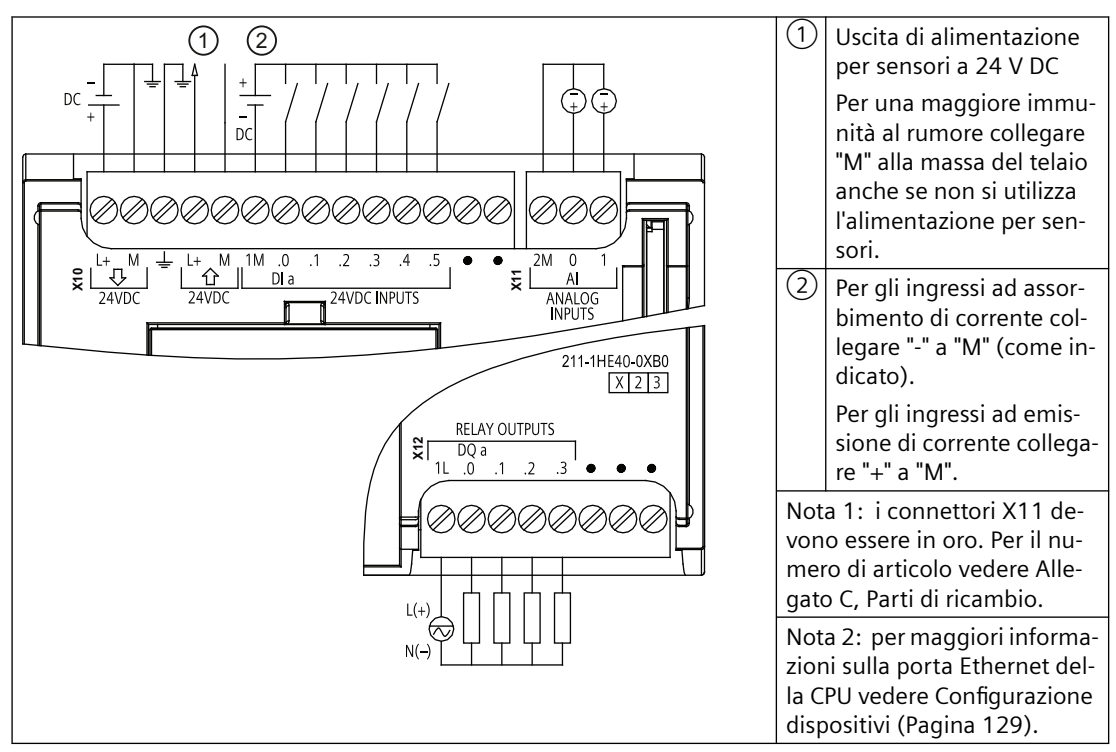

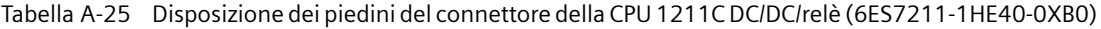

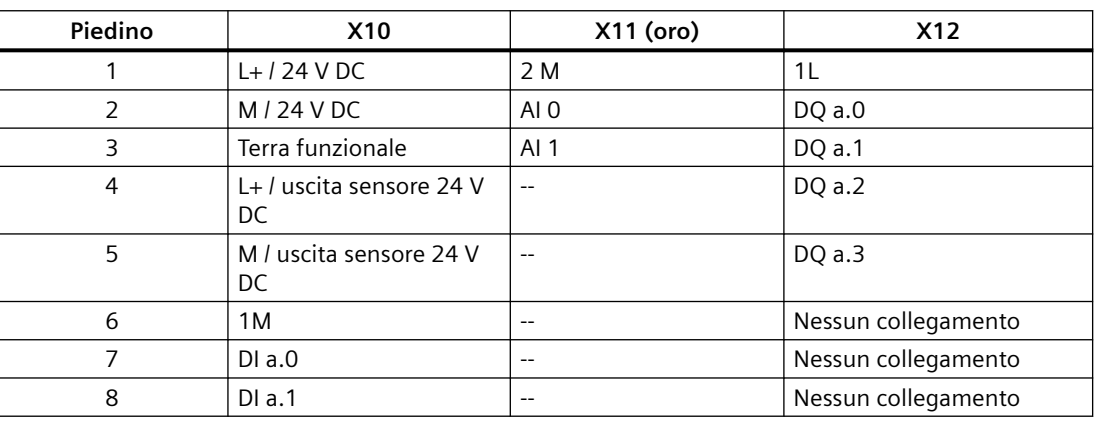

## *A.4 CPU 1211C*

| Piedino | <b>X10</b>          | X11 (oro) | <b>X12</b>               |
|---------|---------------------|-----------|--------------------------|
| 9       | DIa.2               | $- -$     | $- -$                    |
| 10      | DIa.3               | $- -$     | --                       |
| 11      | DIa.4               | $- -$     | --                       |
| 12      | DIa.5               | $- -$     | $\overline{\phantom{m}}$ |
| 13      | Nessun collegamento | $-$       | --                       |
| 14      | Nessun collegamento | $-$       | --                       |

Tabella A-26 CPU 1211C DC/DC/DC (6ES7211-1AE40-0XB0)

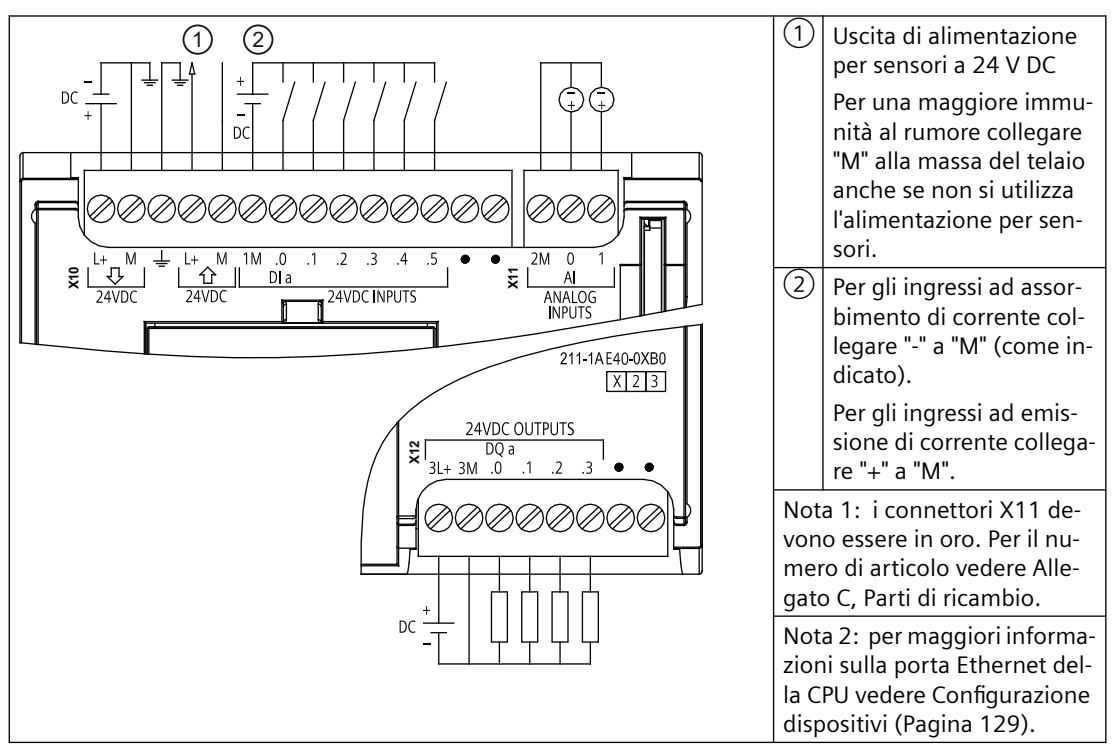

| Piedino | <b>X10</b>                     | $X11$ (oro)     | <b>X12</b>          |
|---------|--------------------------------|-----------------|---------------------|
|         | $L+$ / 24 V DC                 | 2 M             | $3L+$               |
| 2       | $M/24$ V DC                    | AI 0            | 3M                  |
| 3       | Terra funzionale               | AI <sub>1</sub> | DQ a.0              |
| 4       | L+ / uscita sensore 24 V<br>DC | $\sim$          | DQ a.1              |
| 5       | M / uscita sensore 24 V<br>DC. | $-$             | DQ a.2              |
| 6       | 1M                             | $- -$           | DQ a.3              |
|         | DIa.0                          | $- -$           | Nessun collegamento |
| 8       | DIa.1                          | $- -$           | Nessun collegamento |

Tabella A-27 Disposizione dei piedini del connettore della CPU 1211C DC/DC/DC (6ES7211-1AE40-0XB0)

*A.5 CPU 1212C*

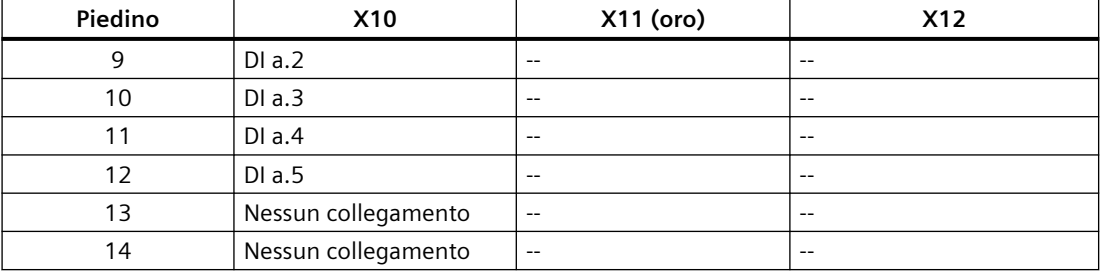

#### **Nota**

Gli ingressi analogici inutilizzati dovrebbero essere cortocircuitati.

# **A.5 CPU 1212C**

## **A.5.1 Dati tecnici e caratteristiche generali**

Tabella A-28 Dati generali

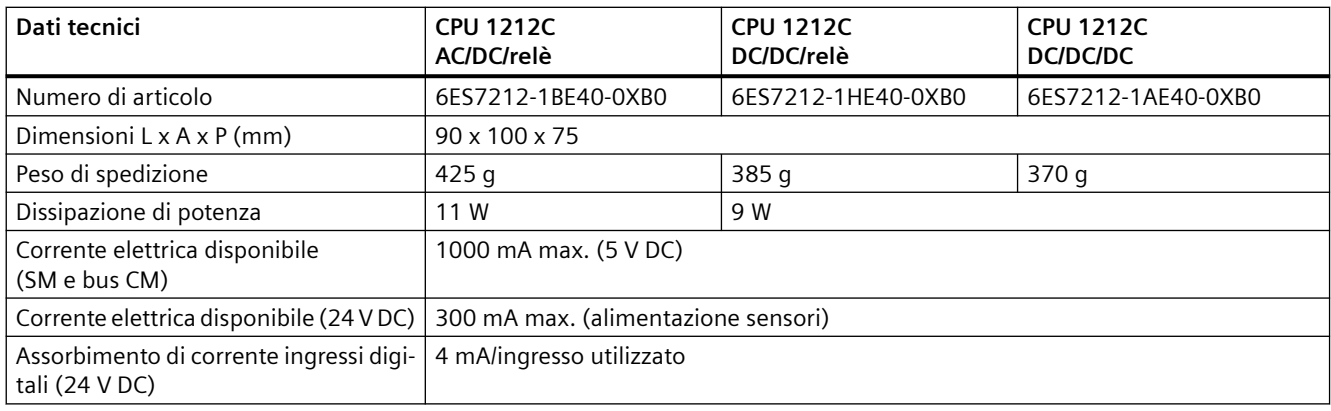

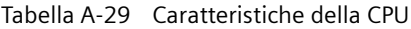

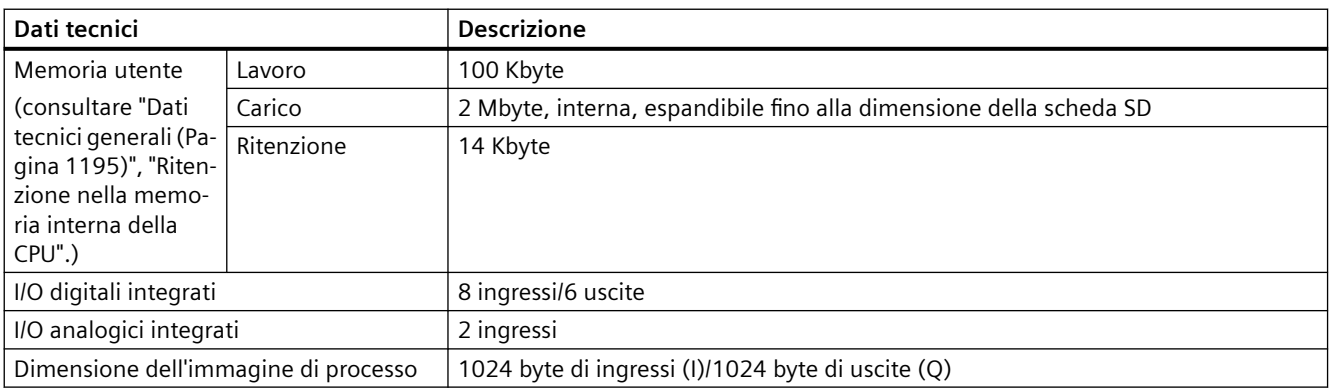

*A.5 CPU 1212C*

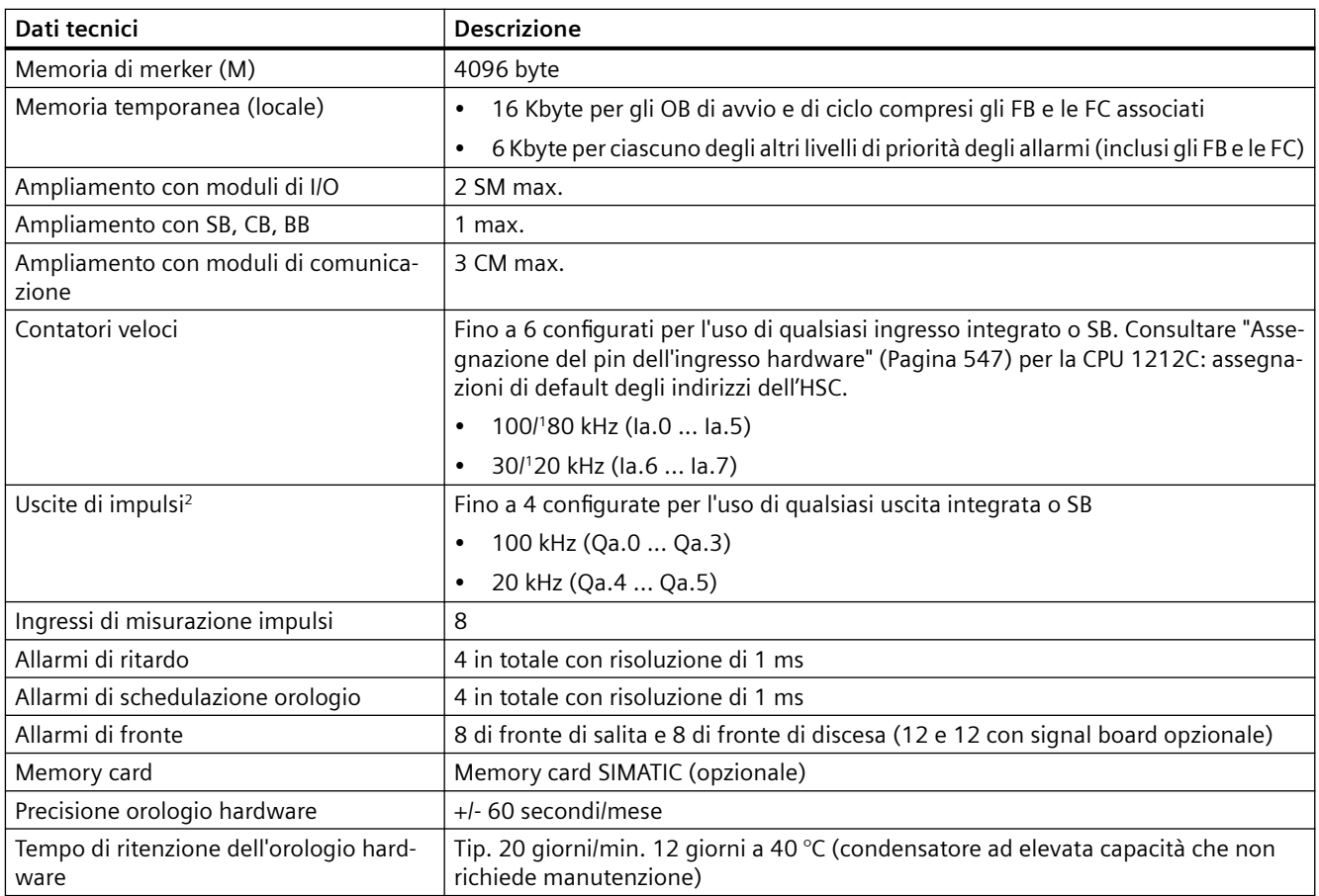

<sup>1</sup> La velocità più bassa è utilizzabile quando si configura l'HSC per il modo di funzionamento in quadratura.

<sup>2</sup> Per i modelli di CPU con uscite relè è necessario installare una Signal Board digitale (SB) per utilizzare le uscite di impulsi.

#### Tabella A-30 Prestazioni

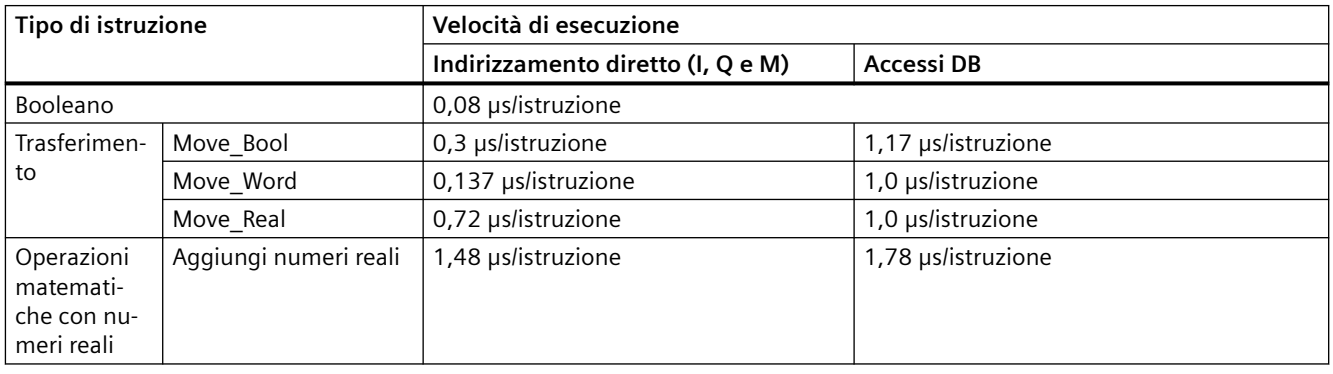

#### **Nota**

Molte variabili hanno effetto sui tempi misurati. Le prestazioni durata superiori sono relative alle istruzioni più veloci in questa categoria e programmi privi di errori.

# **A.5.2 Temporizzatori, contatori e blocchi di codice supportati dalla CPU 1212C**

| Elemento       |                                         | <b>Descrizione</b>                                                             |  |  |
|----------------|-----------------------------------------|--------------------------------------------------------------------------------|--|--|
| Blocchi        | Tipo                                    | OB, FB, FC, DB                                                                 |  |  |
|                | Dimensione                              | Fino alla dimensione della memoria di lavoro                                   |  |  |
|                | Campo di indirizzi per FB, FC e<br>DB   | FB e FC: 1  65535 (ad es. FB 1  FB 65535)                                      |  |  |
|                |                                         | DB: 1  59999                                                                   |  |  |
|                | Profondità di annidamento               | 16 dall'OB di ciclo o di avvio del programma                                   |  |  |
|                |                                         | 6 da qualsiasi OB <sup>1</sup> di eventi di allarme                            |  |  |
|                | Controllo                               | Lo stato di 2 blocchi di codice può essere controllato contemporanea-<br>mente |  |  |
| <b>OB</b>      | Ciclo del programma                     | Diversi                                                                        |  |  |
|                | Avviamento                              | Diversi                                                                        |  |  |
|                | Allarme di ritardo                      | 4 (1 per evento)                                                               |  |  |
|                | Allarmi di schedulazione orolo-<br>gio  | 4 (1 per evento)                                                               |  |  |
|                | Interrupt di processo                   | 50 (1 per evento)                                                              |  |  |
|                | Allarmi di errore temporale             | 1                                                                              |  |  |
|                | Allarmi di diagnostica                  | 1                                                                              |  |  |
|                | Estrazione o inserimento di mo-<br>duli | 1                                                                              |  |  |
|                | Guasto del rack o della stazione        | 1                                                                              |  |  |
|                | Orologio                                | Diversi                                                                        |  |  |
|                | Stato                                   | 1                                                                              |  |  |
|                | Aggiornamento                           | 1                                                                              |  |  |
|                | Profilo                                 | 1                                                                              |  |  |
|                | MC-Interpolator                         | 1                                                                              |  |  |
|                | MC-Servo                                | 1                                                                              |  |  |
|                | MC-PreServo                             | 1                                                                              |  |  |
|                | MC-PostServo                            | 1                                                                              |  |  |
| Temporizzatori | Tipo                                    | <b>IEC</b>                                                                     |  |  |
|                | Quantità                                | Limitata solo dalla dimensione della memoria                                   |  |  |
|                | Memoria                                 | Struttura in DB, 16 byte per temporizzatore                                    |  |  |
| Contatori      | Tipo                                    | IEC                                                                            |  |  |
|                | Quantità                                | Limitata solo dalla dimensione della memoria                                   |  |  |
|                | Memoria                                 | Struttura in DB, la dimensione dipende dal tipo di contatore                   |  |  |
|                |                                         | SInt, USInt: 3 byte<br>$\bullet$                                               |  |  |
|                |                                         | Int, Ulnt: 6 byte<br>$\bullet$                                                 |  |  |
|                |                                         | Dlnt, UDInt: 12 byte<br>$\bullet$                                              |  |  |

Tabella A-31 Blocchi, temporizzatori e contatori supportati dalla CPU 1212C

1 I programmi di sicurezza utilizzano due livelli di annidamento, perciò in questi programmi il programma utente ha una profondità di annidamento pari a quattro.

## *A.5 CPU 1212C*

## Tabella A-32 Comunicazione

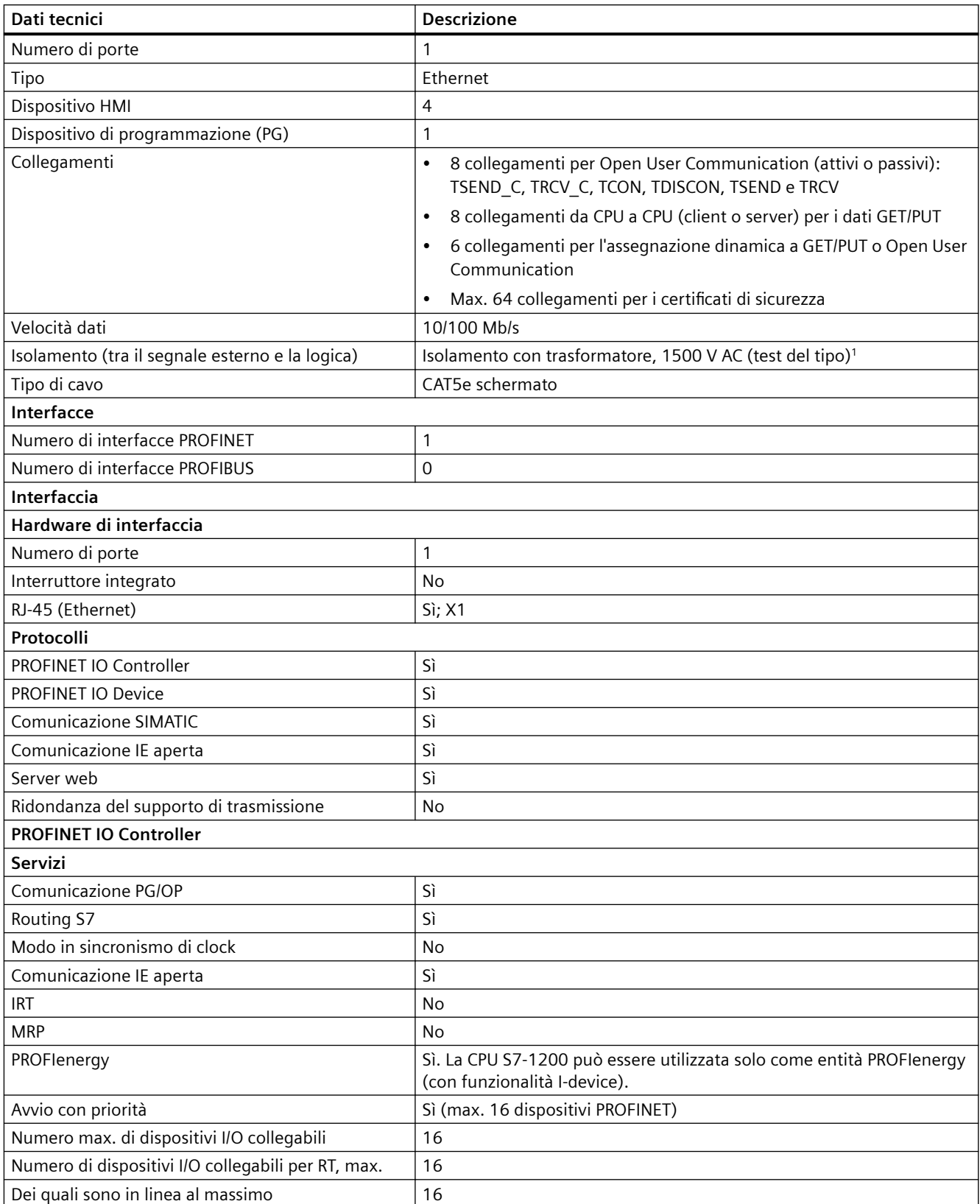

*A.5 CPU 1212C*

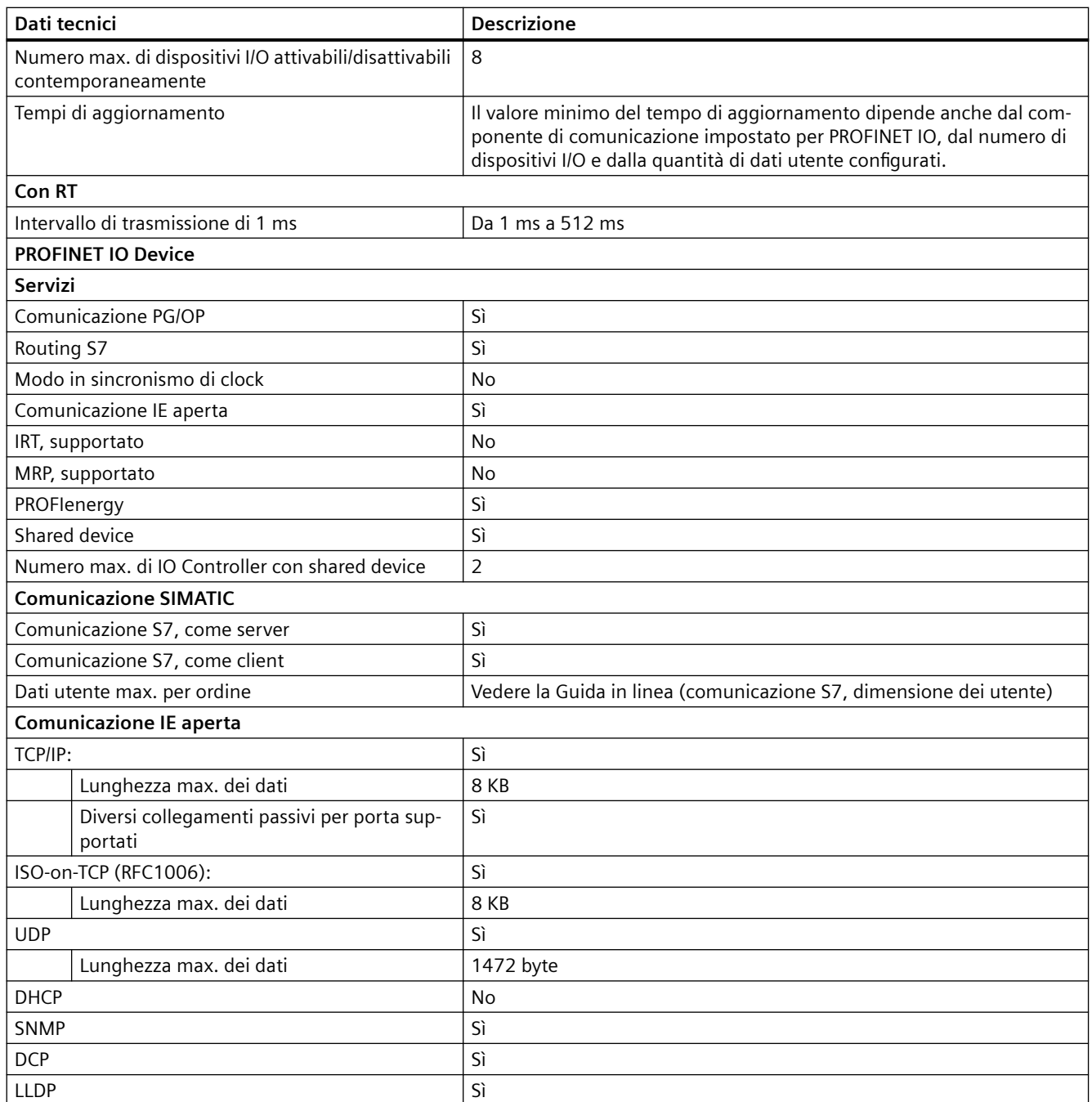

<sup>1</sup> L'isolamento della porta Ethernet è fatto in modo da limitare le tensioni pericolose durante gli errori di rete di breve durata. Non è conforme ai requisiti di sicurezza per l'isolamento della tensione AC normale.

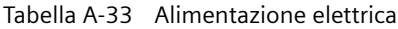

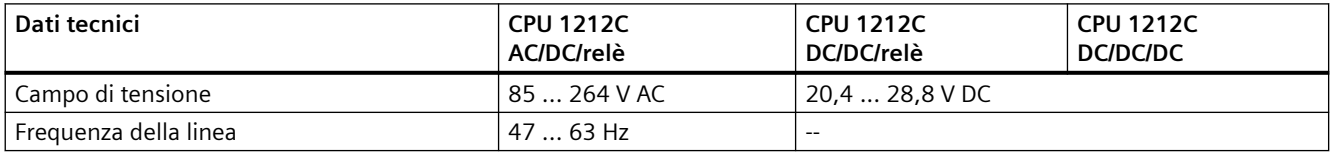

## *A.5 CPU 1212C*

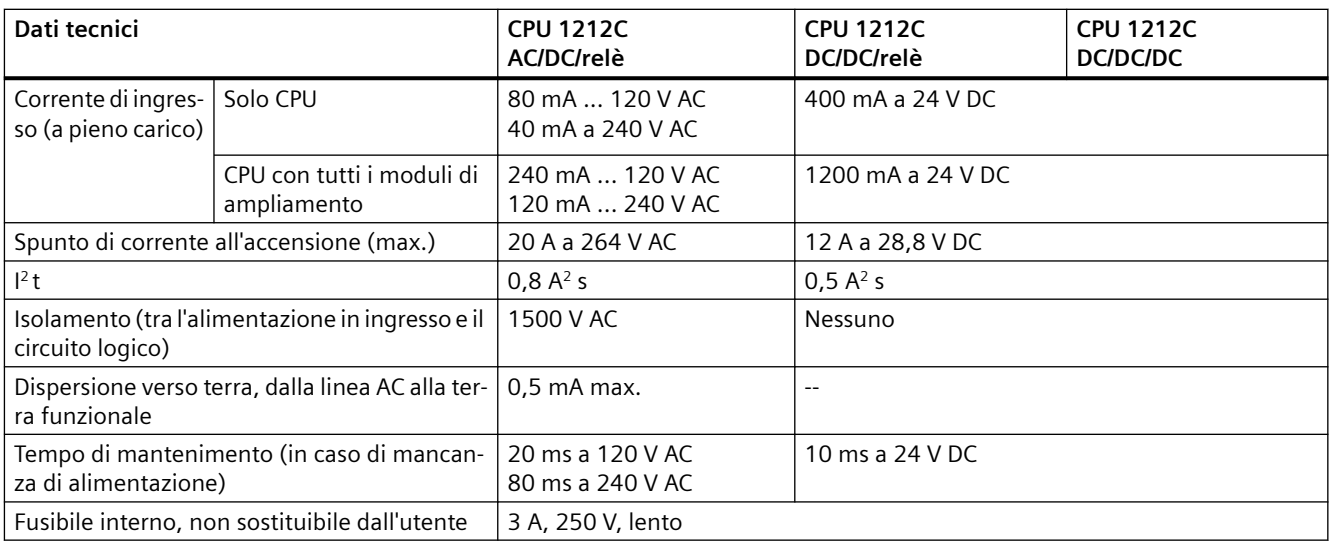

## Tabella A-34 Alimentazione dei sensori

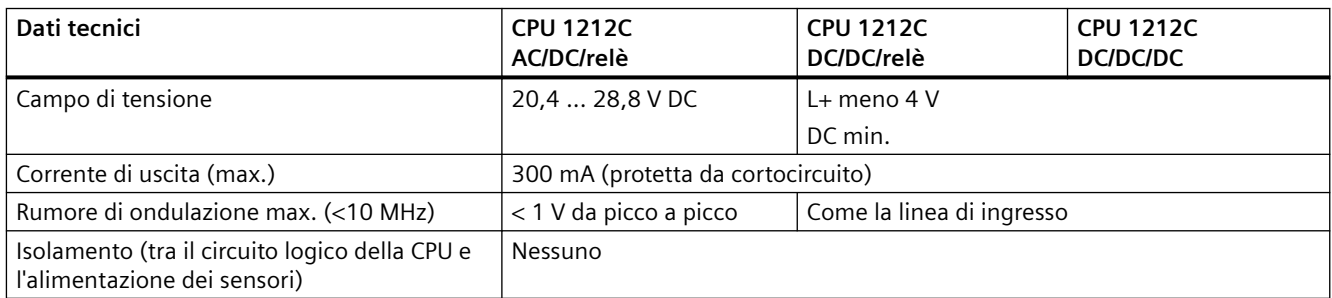

# **A.5.3 Ingressi e uscite digitali**

Tabella A-35 Ingressi digitali

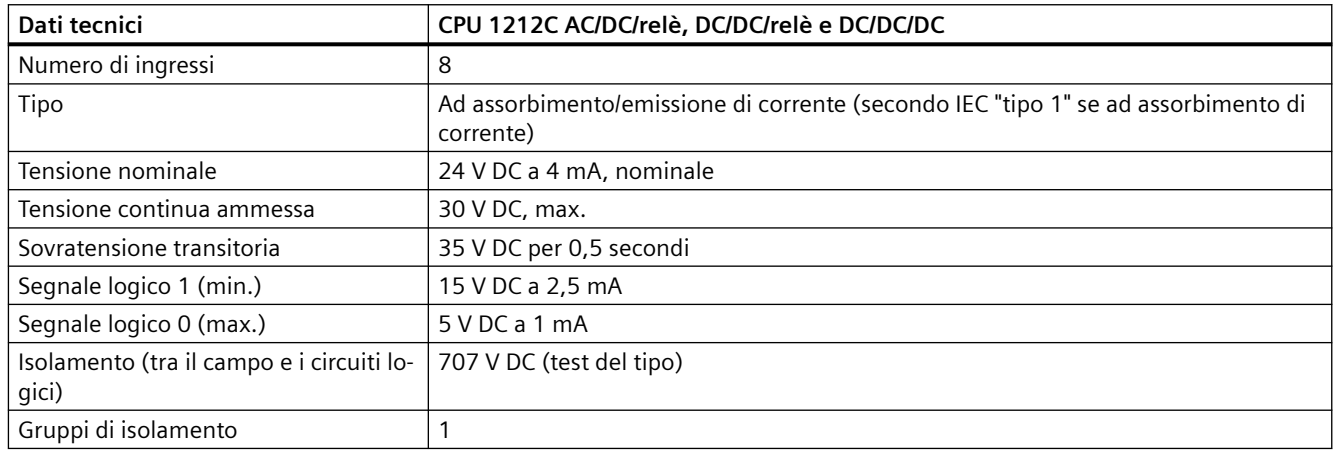
*A.5 CPU 1212C*

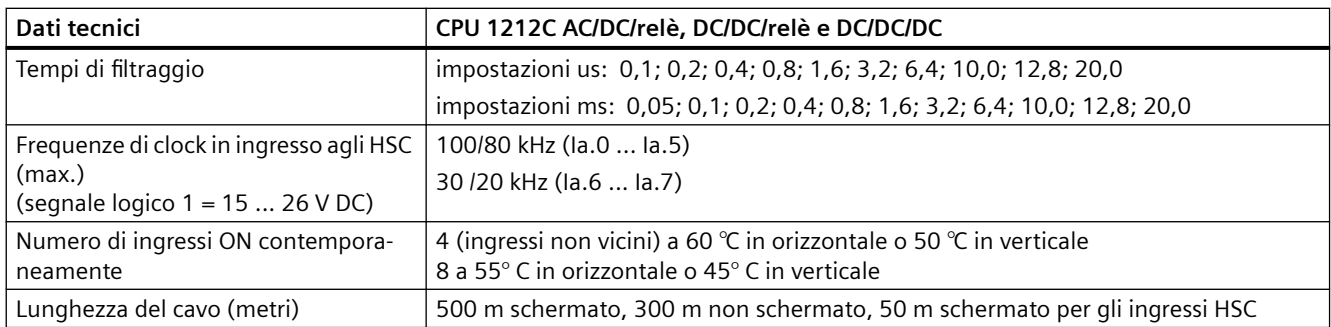

#### Tabella A-36 Uscite digitali

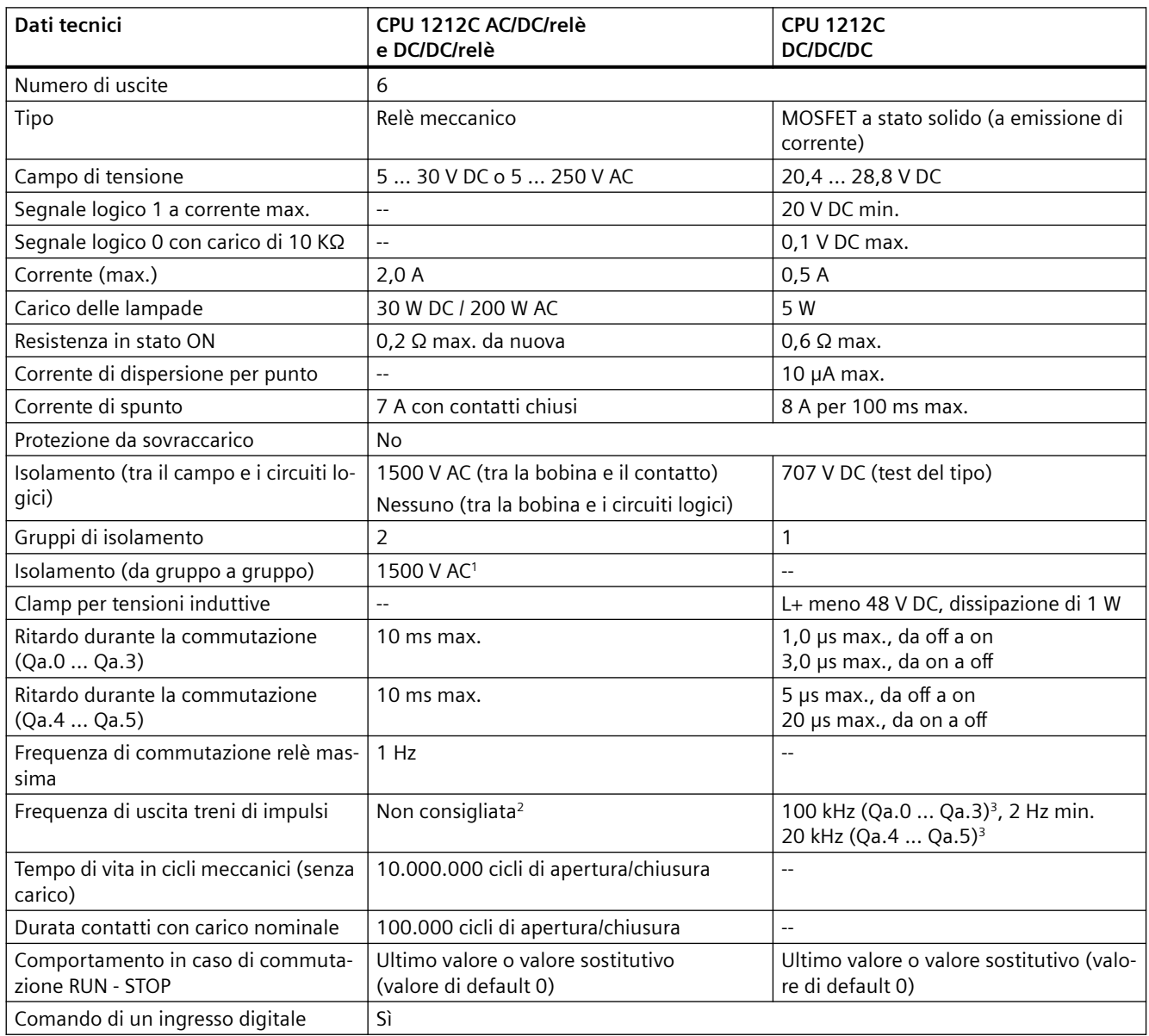

### *A.5 CPU 1212C*

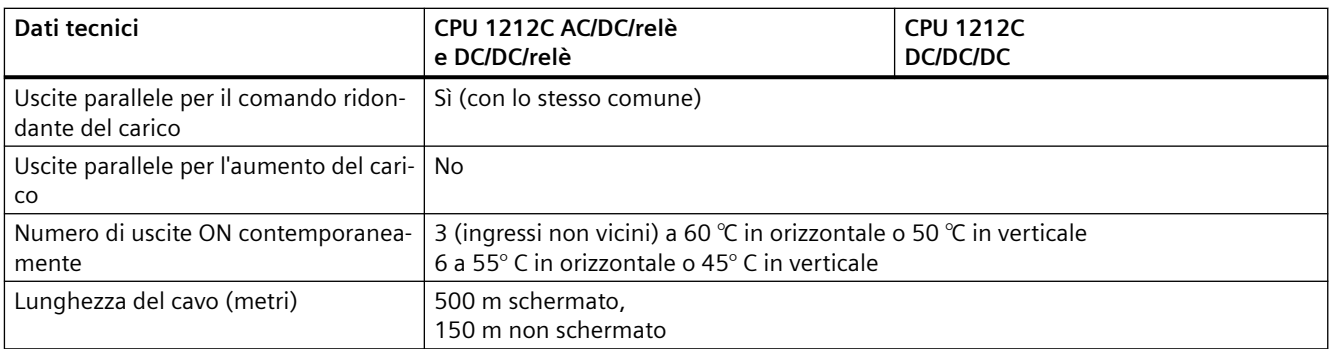

<sup>1</sup> L'isolamento da gruppo a gruppo tramite relè separa la tensione di linea da SELV/PELV e separa diverse fasi fino a max. 250 V AC dalla linea alla terra.

<sup>2</sup> Per i modelli di CPU con uscite relè è necessario installare una Signal Board digitale (SB) per utilizzare le uscite di impulsi.

<sup>3</sup> A seconda del ricevitore di impulsi e del cavo utilizzati può essere necessario utilizzare un'ulteriore resistenza di carico (pari ad almeno il 10% della corrente nominale) per migliorare la qualità del segnale e l'immunità al rumore.

### **A.5.4 Ingressi analogici**

Tabella A-37 Ingressi analogici

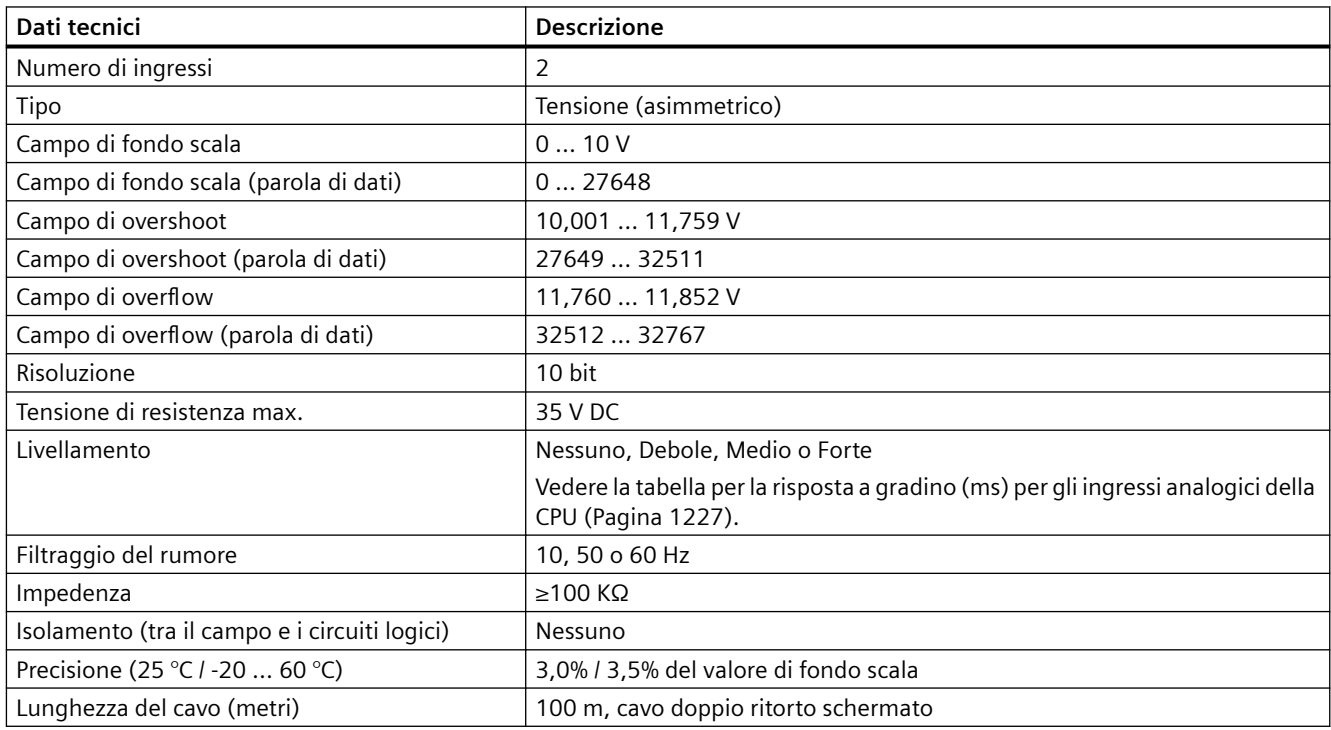

## <span id="page-1226-0"></span>**A.5.4.1 Risposta a gradino degli ingressi analogici integrati nella CPU**

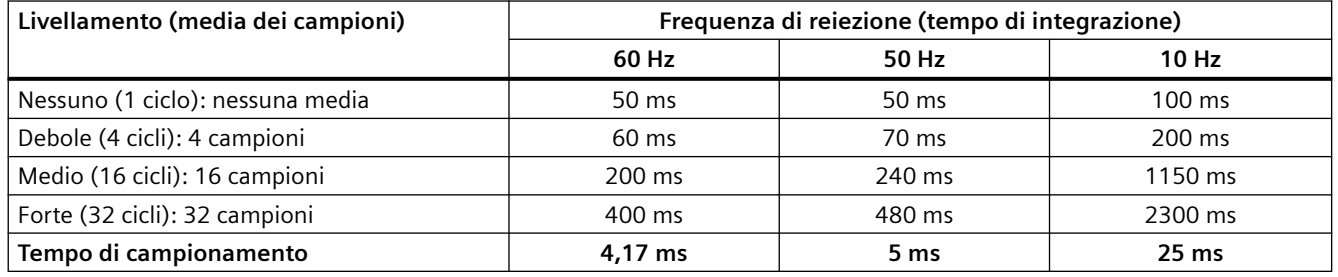

Tabella A-38 Risposta a gradino (ms), 0 V... 10 V misurata al 95%

### **A.5.4.2 Tempo di campionamento per le porte analogiche integrate nella CPU**

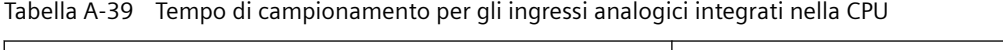

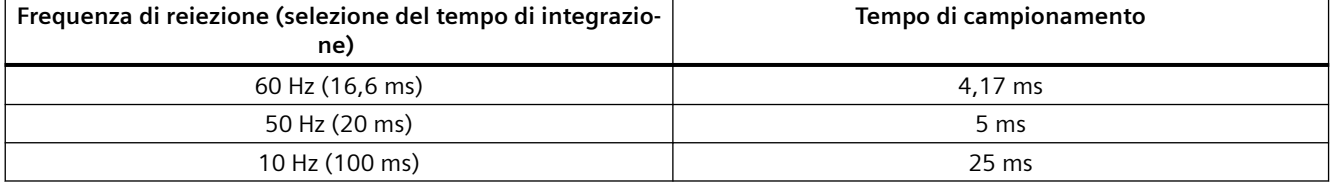

## **A.5.4.3 Campi di misura degli ingressi analogici per la tensione (CPU)**

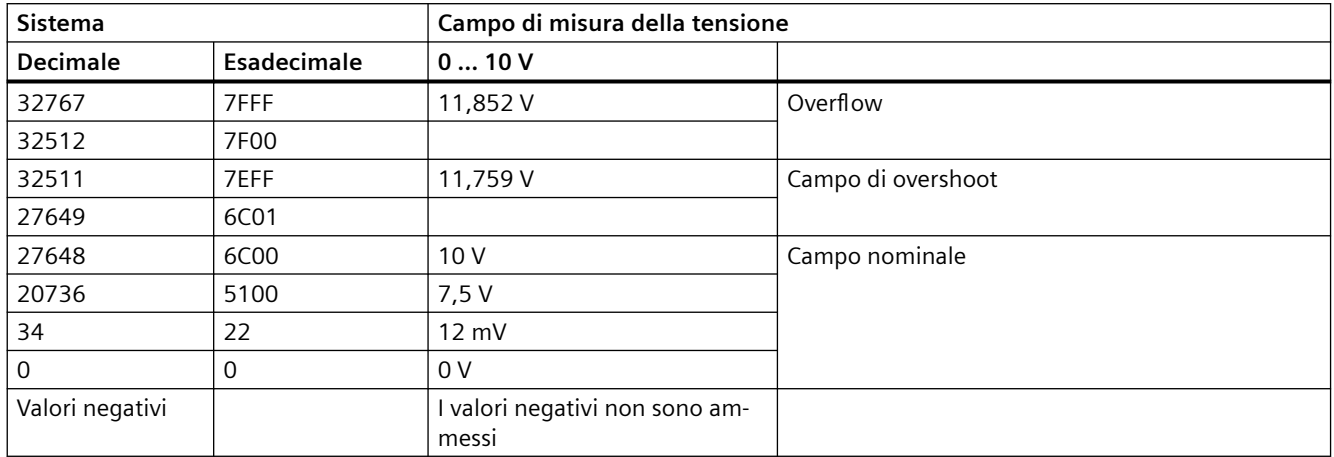

Tabella A-40 Rappresentazione degli ingressi analogici per la tensione (CPU)

*A.5 CPU 1212C*

## **A.5.5 Schemi elettrici della CPU 1212C**

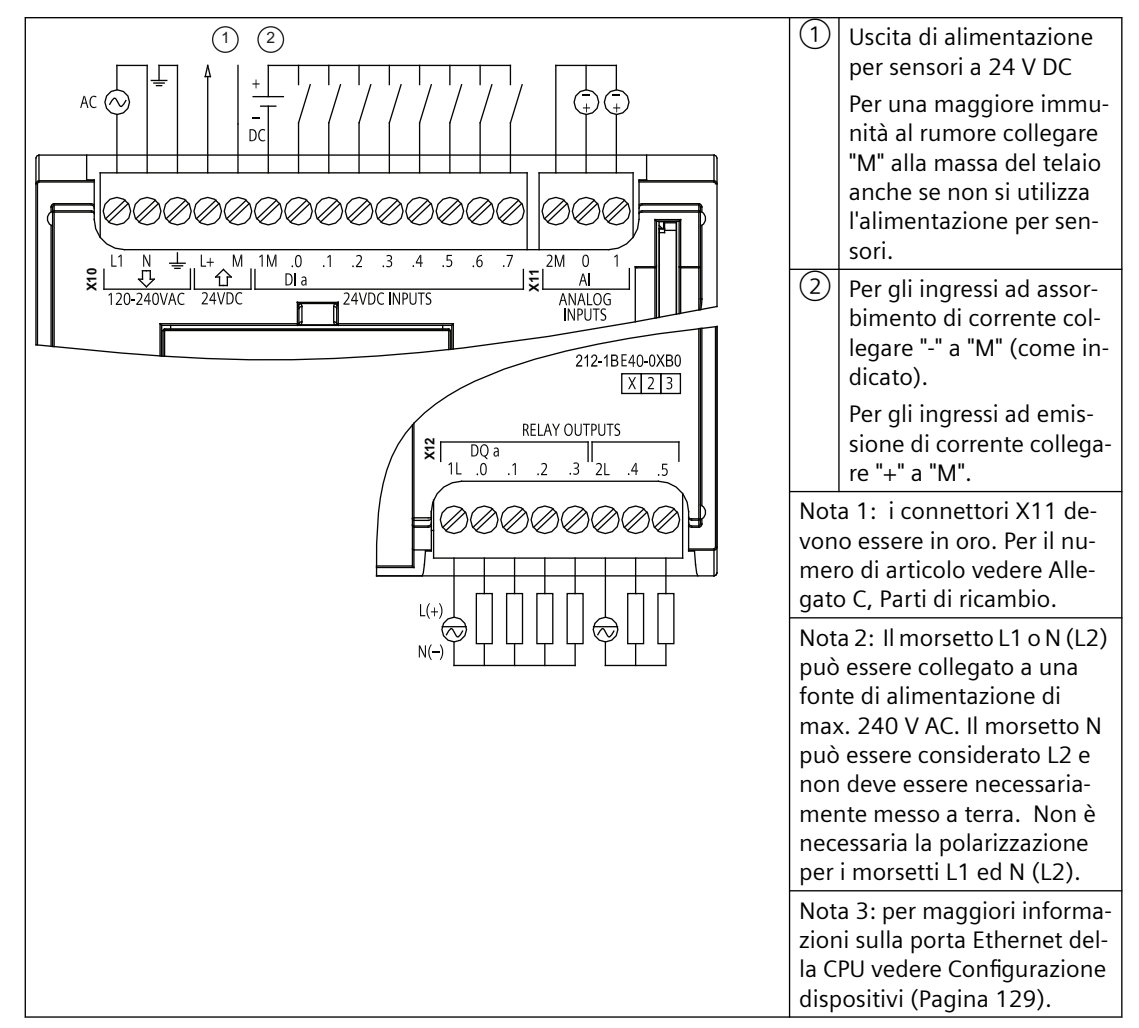

Tabella A-41 CPU 1212C AC/DC/relè (6ES7212-1BE40-0XB0)

| Piedino | <b>X10</b>                     | $X11$ (oro)              | <b>X12</b> |
|---------|--------------------------------|--------------------------|------------|
|         | L1 / 120-240 V AC              | 2 M                      | 1L         |
| 2       | N / 120-240 V AC               | AI <sub>0</sub>          | DQ a.0     |
| 3       | Terra funzionale               | AI <sub>1</sub>          | DQ a.1     |
| 4       | L+ / uscita sensore 24 V<br>DC | $\overline{\phantom{a}}$ | DQ a.2     |
| 5       | M / uscita sensore 24 V<br>DC. | $\sim$                   | DQ a.3     |
| 6       | 1M                             | $ -$                     | 2L         |
| 7       | $DI$ a.0                       | $- -$                    | DQ a.4     |
| 8       | DIa.1                          | $ -$                     | DQ a.5     |

Tabella A-42 Disposizione dei piedini del connettore della CPU 1212C AC/DC/relè (6ES7212-1BE40-0XB0)

*A.5 CPU 1212C*

| Piedino | <b>X10</b> | X11 (oro)                | X <sub>12</sub> |
|---------|------------|--------------------------|-----------------|
| 9       | DIa.2      | $- -$                    | $- -$           |
| 10      | DIa.3      | $- -$                    | $- -$           |
| 11      | DIa.4      | $\overline{\phantom{m}}$ | $- -$           |
| 12      | DIa.5      | $\overline{\phantom{a}}$ | $- -$           |
| 13      | $DI$ a.6   | $- -$                    | $- -$           |
| 14      | DI a.7     | $\overline{\phantom{a}}$ | $- -$           |

Tabella A-43 CPU 1212C DC/DC/relè (6ES7212-1HE40-0XB0)

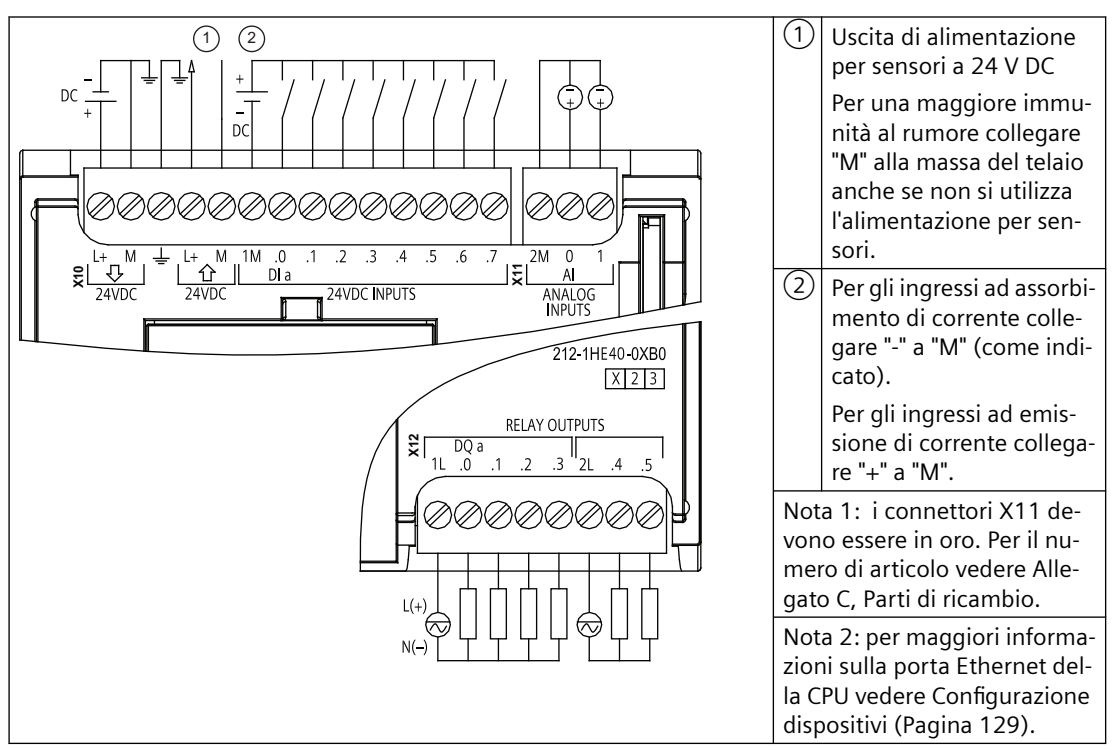

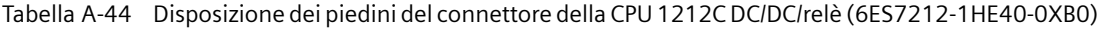

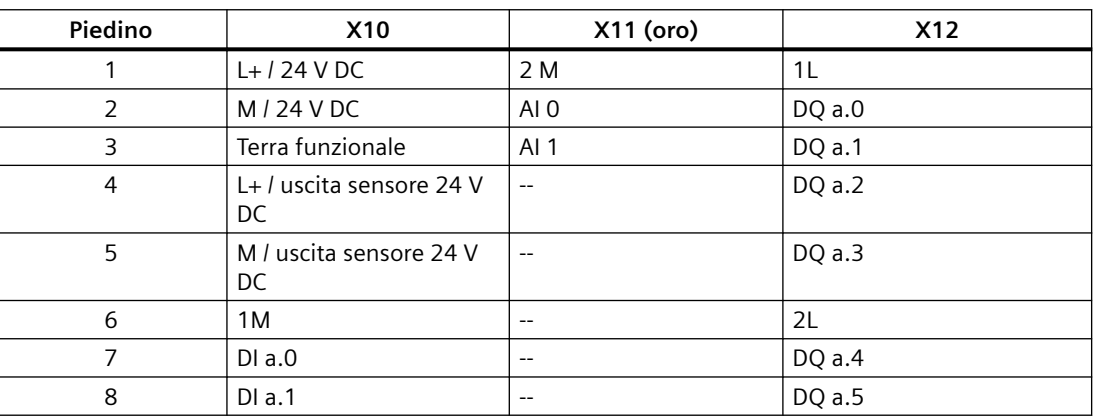

*A.5 CPU 1212C*

| Piedino | <b>X10</b> | X11 (oro)                | <b>X12</b> |
|---------|------------|--------------------------|------------|
| 9       | DIa.2      | $- -$                    | $- -$      |
| 10      | DIa.3      | $\overline{\phantom{m}}$ | $- -$      |
| 11      | DIa.4      | $-$                      | $- -$      |
| 12      | DIa.5      | $ -$                     | $- -$      |
| 13      | DIa.6      | $-$                      | $- -$      |
| 14      | DIa.7      | $-$                      | $- -$      |

Tabella A-45 CPU 1212C DC/DC/DC (6ES7212-1AE40-0XB0)

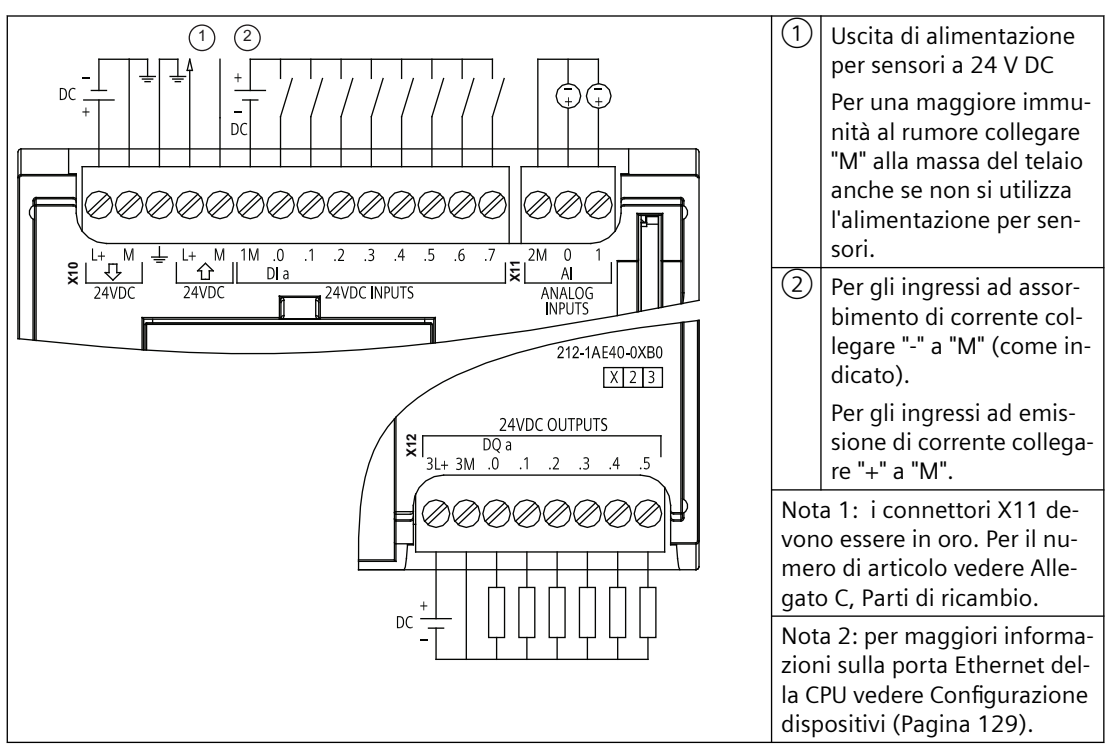

| Piedino        | <b>X10</b>                      | X11 (oro)       | <b>X12</b> |
|----------------|---------------------------------|-----------------|------------|
|                | $L+$ / 24 V DC                  | 2 M             | $3L+$      |
| 2              | $M/24$ V DC                     | AI 0            | 3M         |
| 3              | Terra funzionale                | AI <sub>1</sub> | DQ a.0     |
| $\overline{4}$ | L+ / uscita sensore 24 V<br>DC. | $\overline{a}$  | DQ a.1     |
| 5              | M / uscita sensore 24 V<br>DC   | $\sim$          | DQ a.2     |
| 6              | 1M                              | $- -$           | DQ a.3     |
| 7              | $DI$ a.0                        | $- -$           | DQ a.4     |
| 8              | DIa.1                           | $-$             | DQ a.5     |

Tabella A-46 Disposizione dei piedini del connettore della CPU 1212C DC/DC/DC (6ES7212-1AE40-0XB0)

*A.6 CPU 1214C*

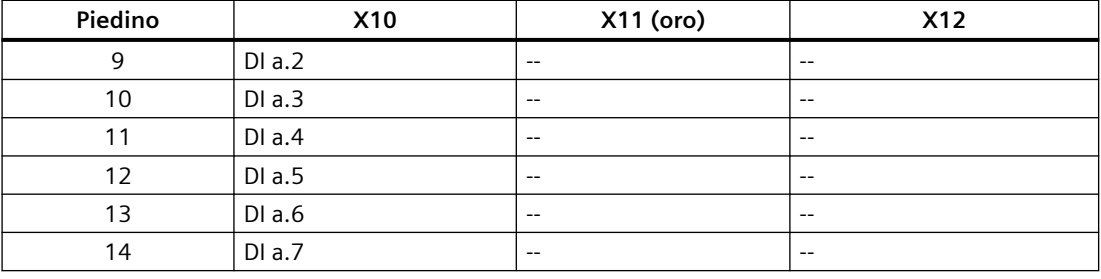

#### **Nota**

Gli ingressi analogici inutilizzati dovrebbero essere cortocircuitati.

## **A.6 CPU 1214C**

### **A.6.1 Dati tecnici e caratteristiche generali**

Tabella A-47 Dati generali

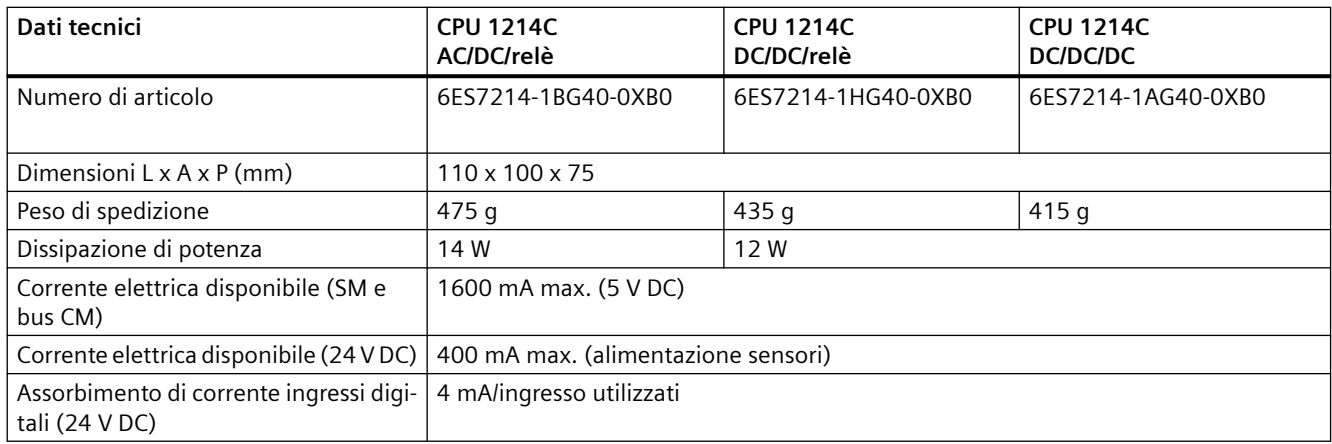

#### Tabella A-48 Caratteristiche della CPU

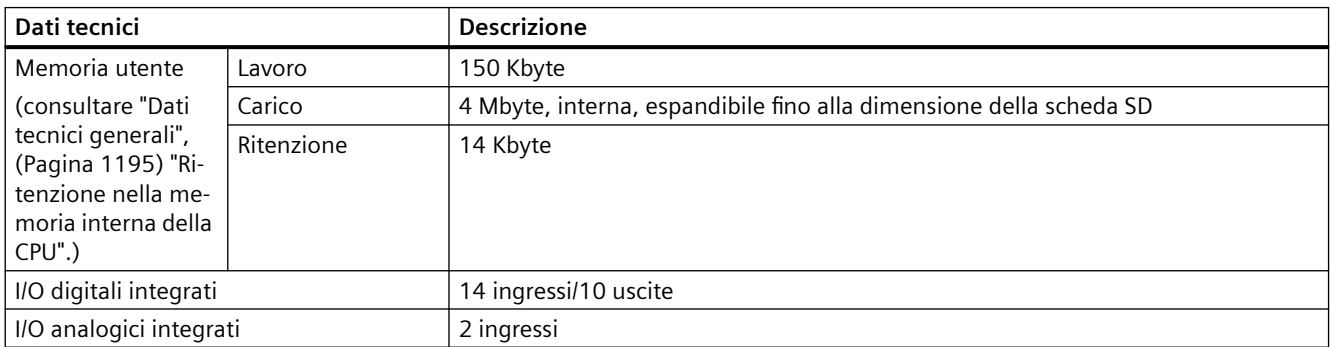

*A.6 CPU 1214C*

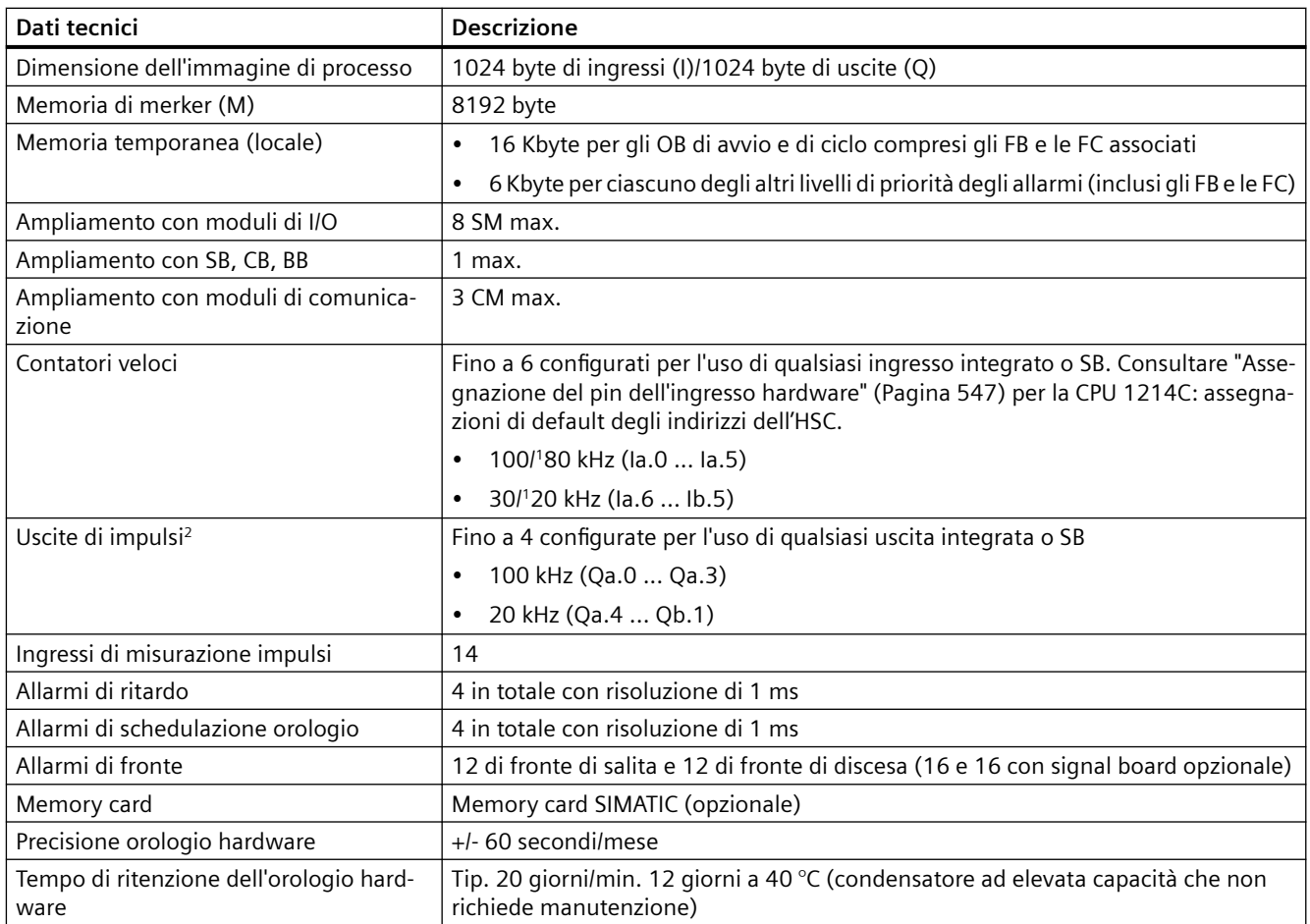

<sup>1</sup> La velocità più bassa è utilizzabile quando si configura l'HSC per il modo di funzionamento in quadratura.

<sup>2</sup> Per i modelli di CPU con uscite relè è necessario installare una Signal Board digitale (SB) per utilizzare le uscite di impulsi.

#### Tabella A-49 Prestazioni

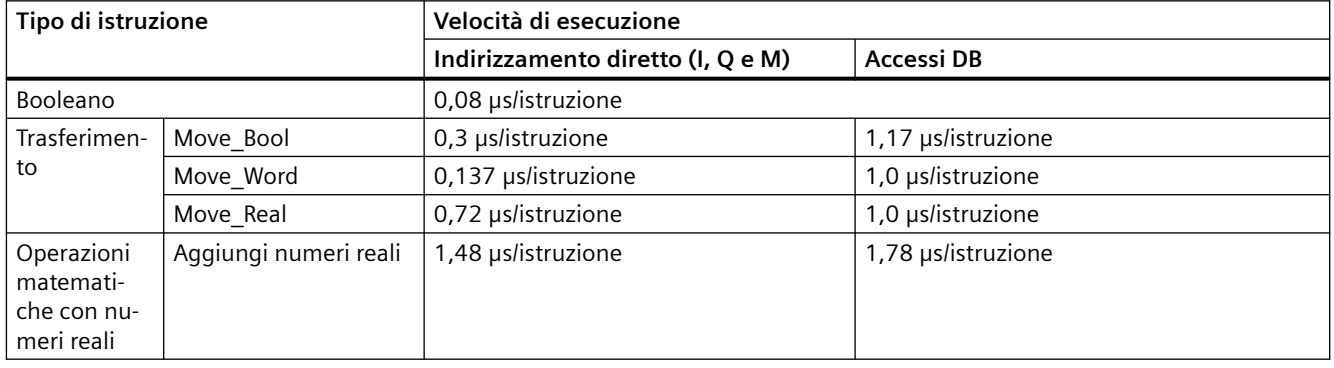

#### **Nota**

Molte variabili hanno effetto sui tempi misurati. Le prestazioni durata superiori sono relative alle istruzioni più veloci in questa categoria e programmi privi di errori.

## **A.6.2 Temporizzatori, contatori e blocchi di codice supportati dalla CPU 1214C**

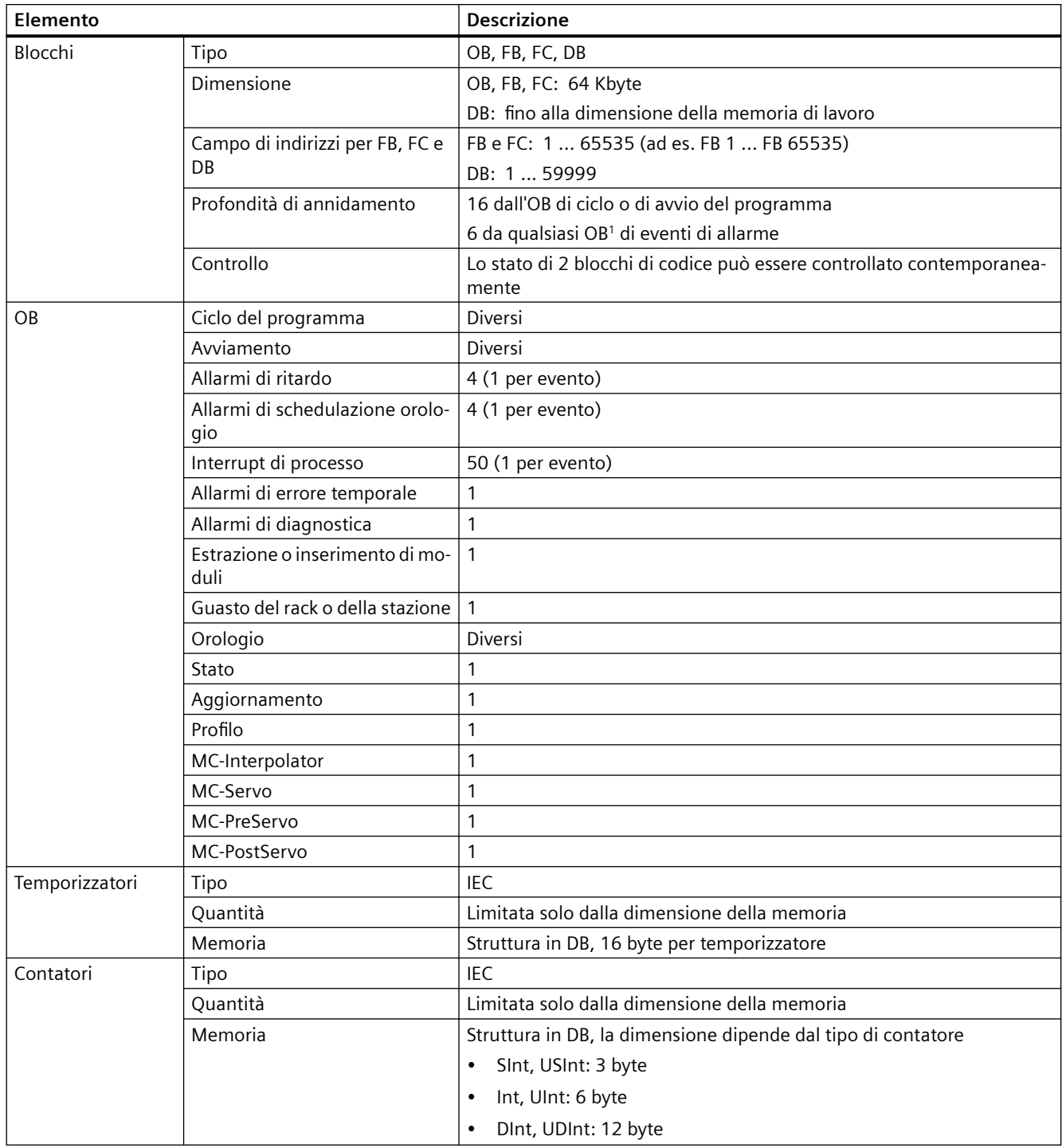

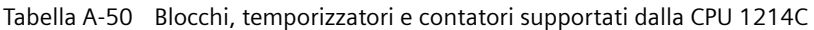

1 I programmi di sicurezza utilizzano due livelli di annidamento, perciò in questi programmi il programma utente ha una profondità di annidamento pari a quattro.

### *A.6 CPU 1214C*

#### Tabella A-51 Comunicazione

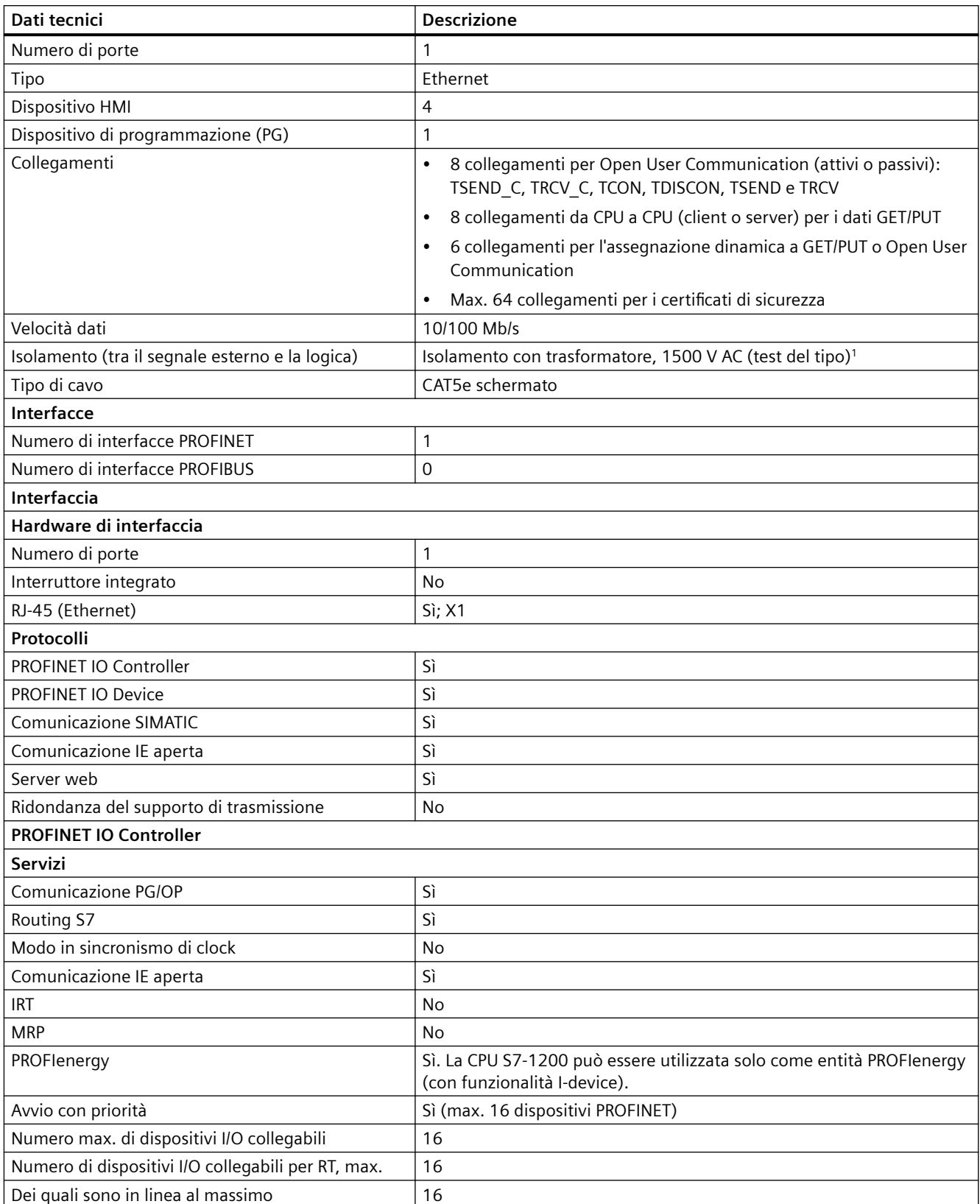

*A.6 CPU 1214C*

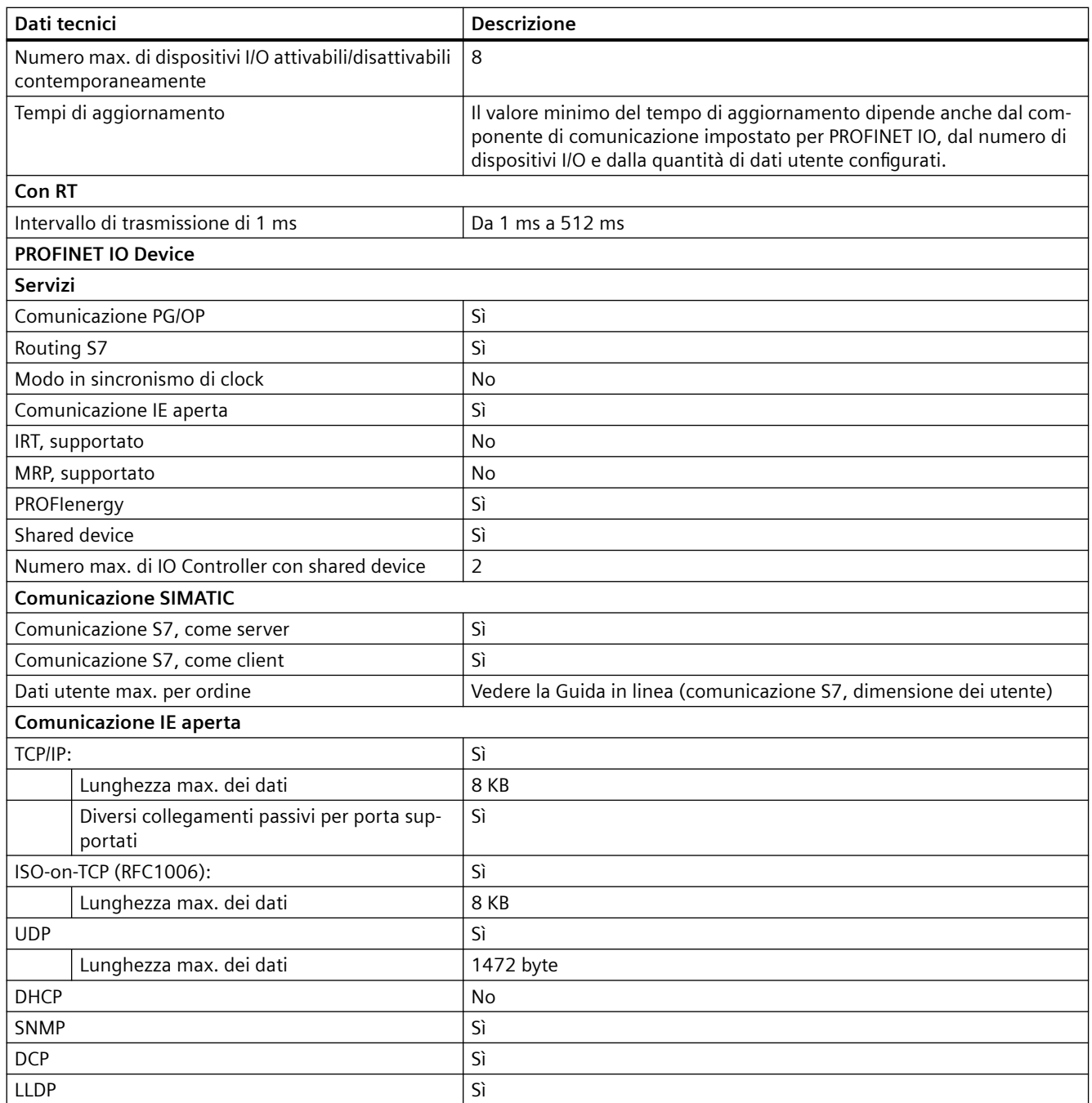

<sup>1</sup> L'isolamento della porta Ethernet è fatto in modo da limitare le tensioni pericolose durante gli errori di rete di breve durata. Non è conforme ai requisiti di sicurezza per l'isolamento della tensione AC normale.

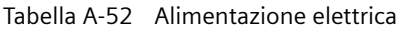

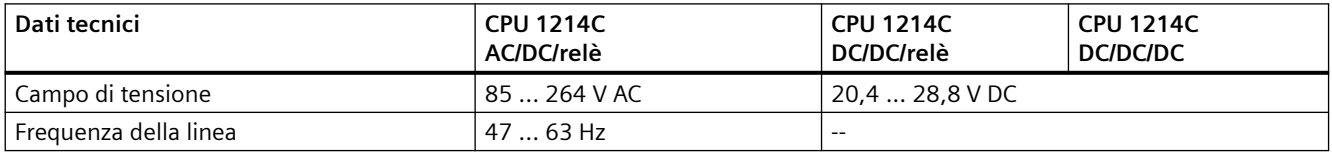

### *A.6 CPU 1214C*

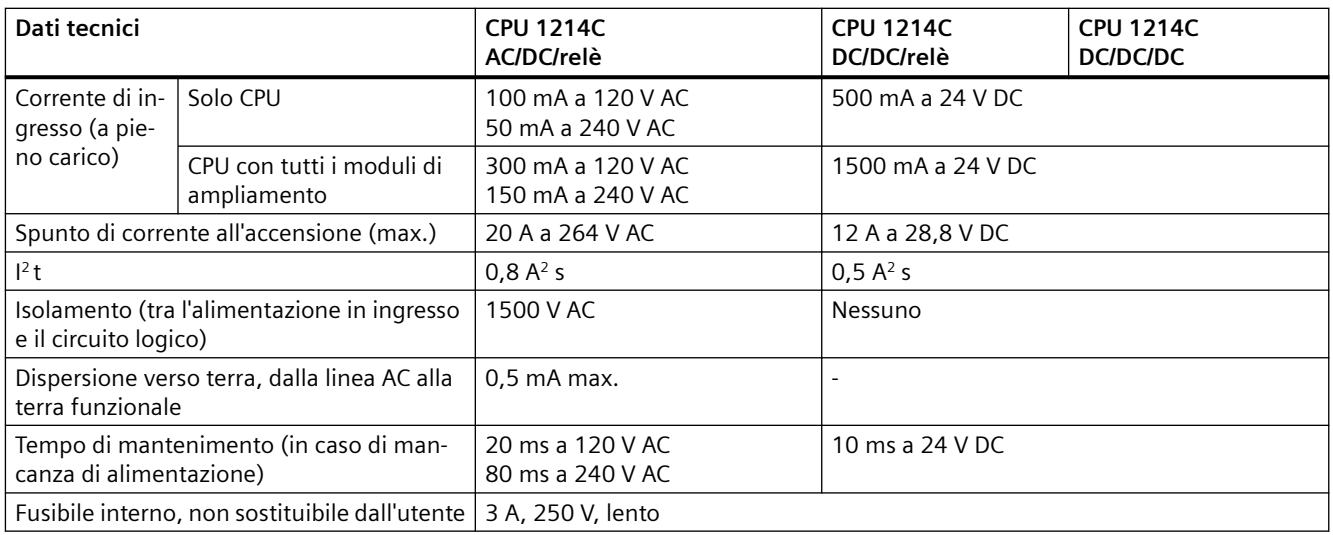

#### Tabella A-53 Alimentazione dei sensori

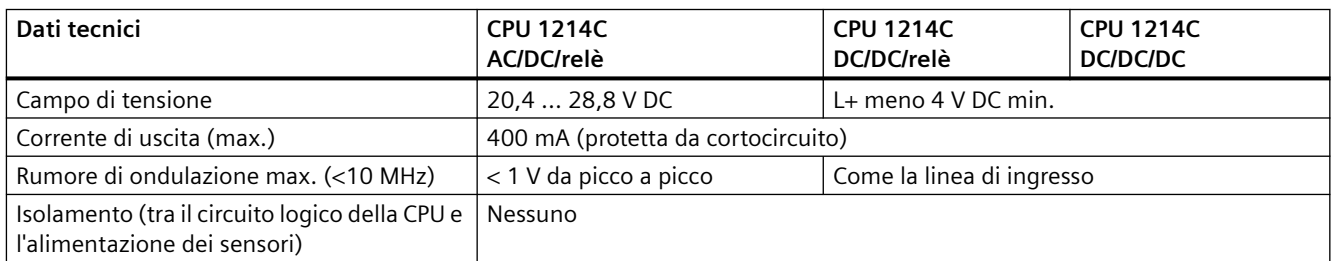

## **A.6.3 Ingressi e uscite digitali**

Tabella A-54 Ingressi digitali

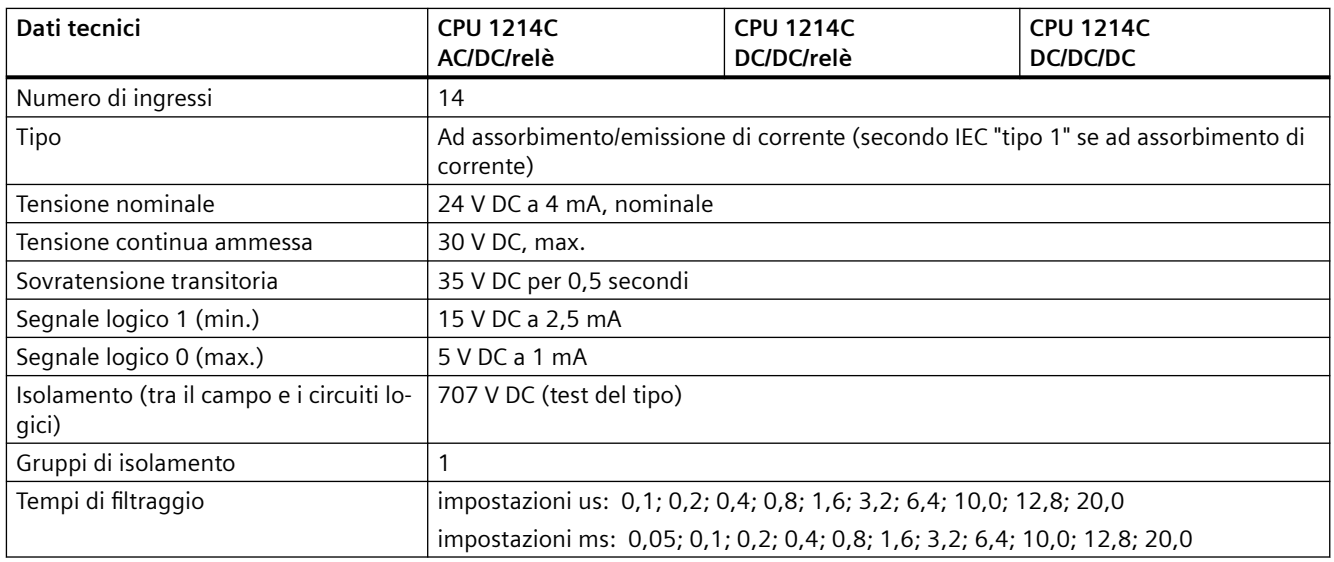

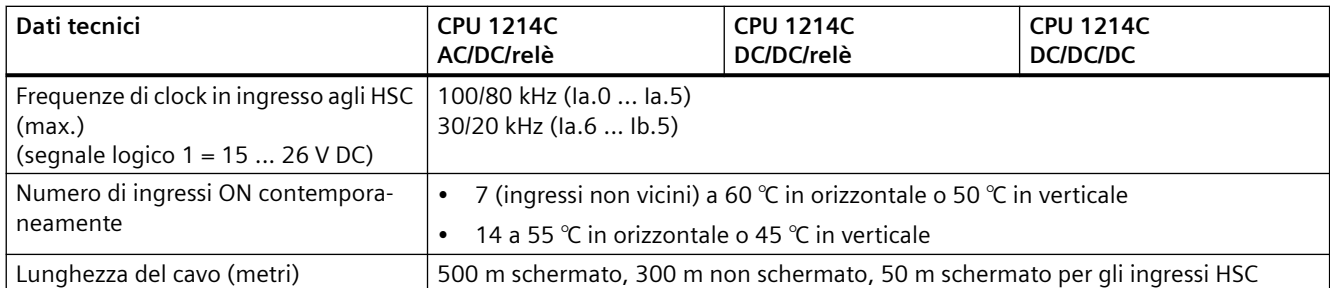

### Tabella A-55 Uscite digitali

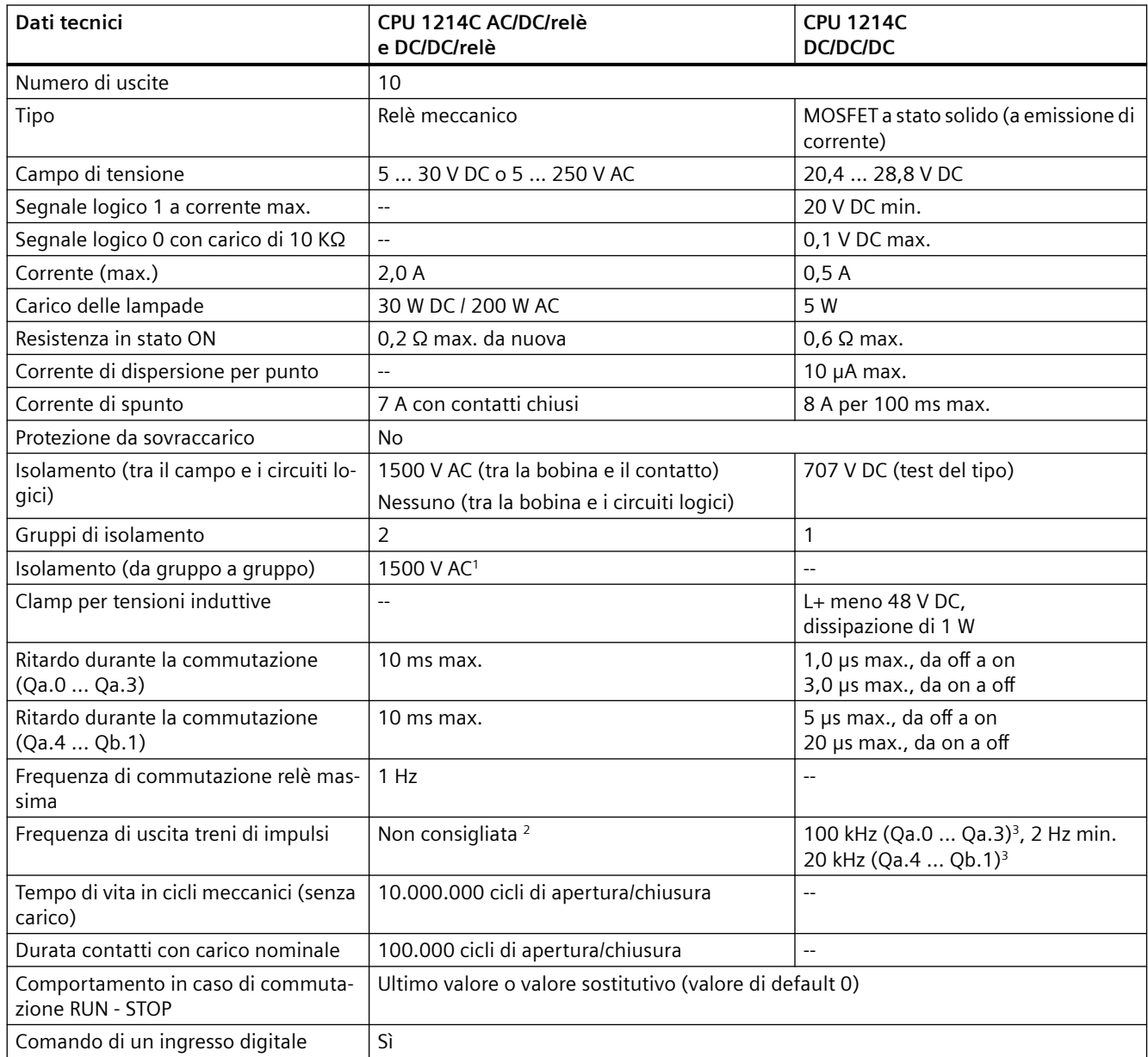

### *A.6 CPU 1214C*

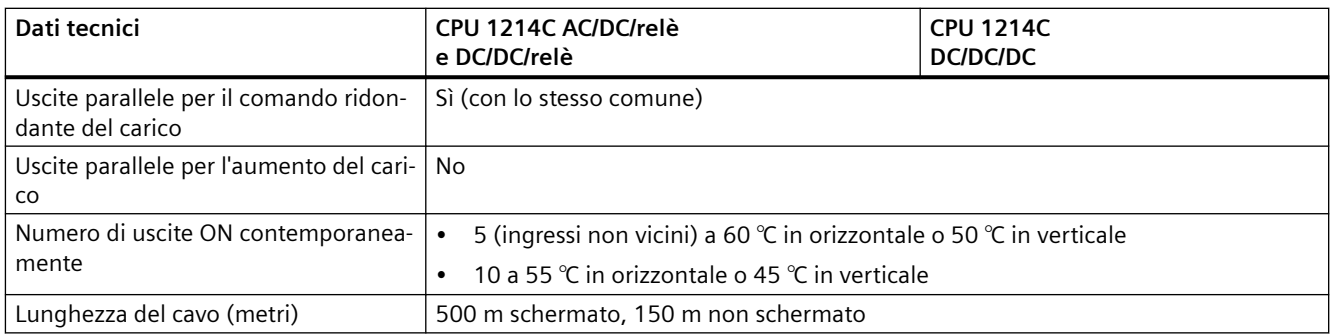

<sup>1</sup> L'isolamento da gruppo a gruppo tramite relè separa la tensione di linea da SELV/PELV e separa diverse fasi fino a max. 250 V AC dalla linea alla terra.

<sup>2</sup> Per i modelli di CPU con uscite relè è necessario installare una Signal Board digitale (SB) per utilizzare le uscite di impulsi.

<sup>3</sup> A seconda del ricevitore di impulsi e del cavo utilizzati può essere necessario utilizzare un'ulteriore resistenza di carico (pari ad almeno il 10% della corrente nominale) per migliorare la qualità del segnale e l'immunità al rumore.

### **A.6.4 Ingressi analogici**

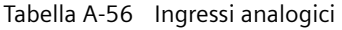

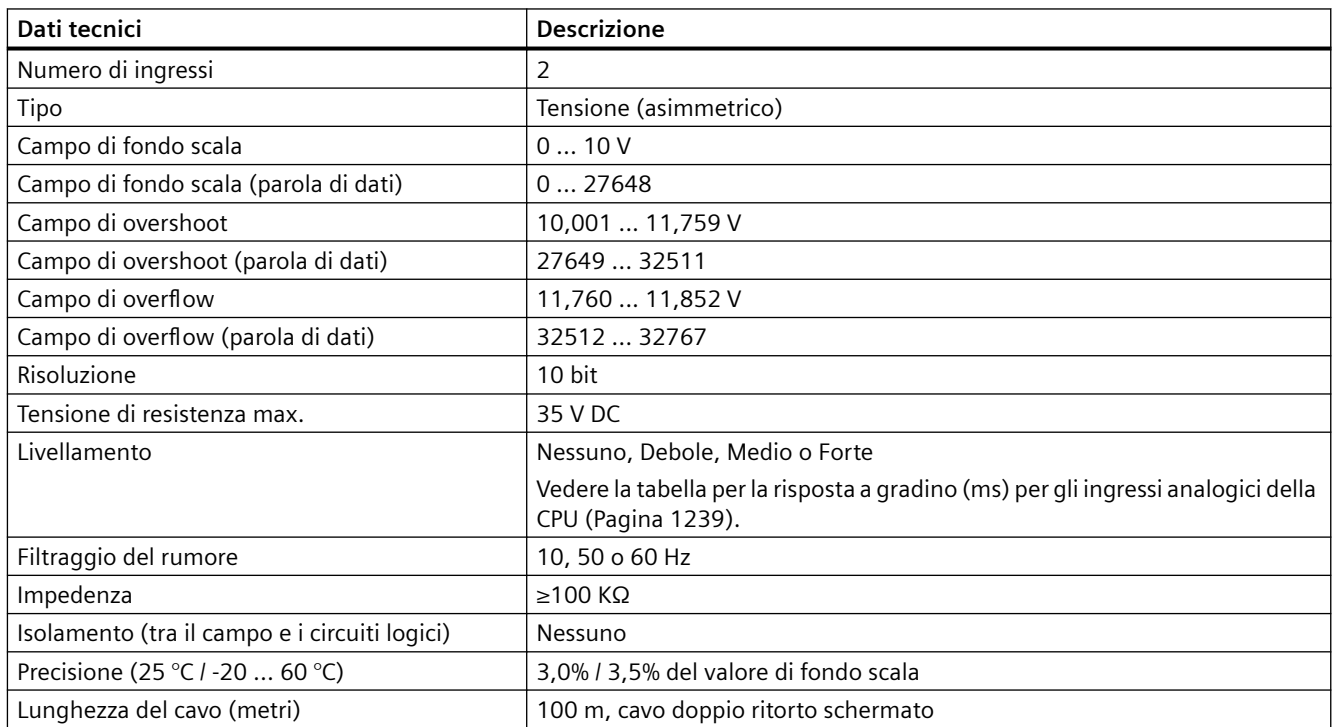

## <span id="page-1238-0"></span>**A.6.4.1 Risposta a gradino degli ingressi analogici integrati nella CPU**

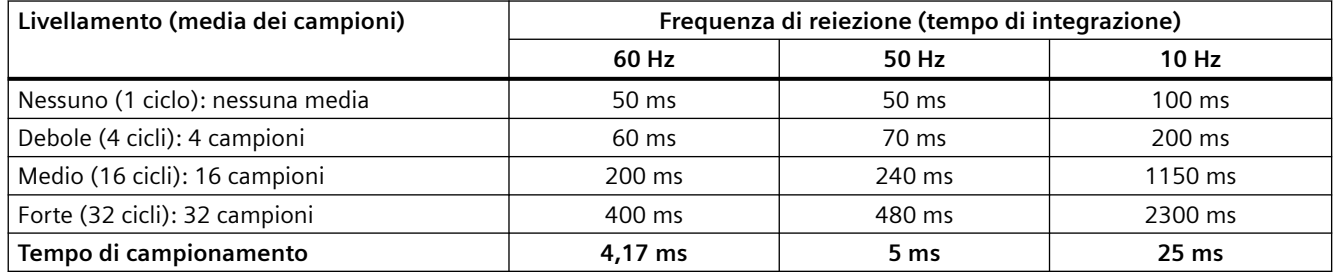

Tabella A-57 Risposta a gradino (ms), 0 V... 10 V misurata al 95%

### **A.6.4.2 Tempo di campionamento per le porte analogiche integrate nella CPU**

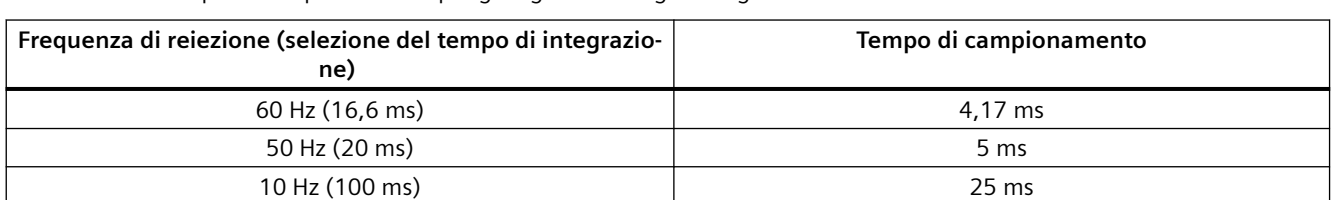

Tabella A-58 Tempo di campionamento per gli ingressi analogici integrati nella CPU

# **A.6.4.3 Campi di misura degli ingressi analogici per la tensione (CPU)**

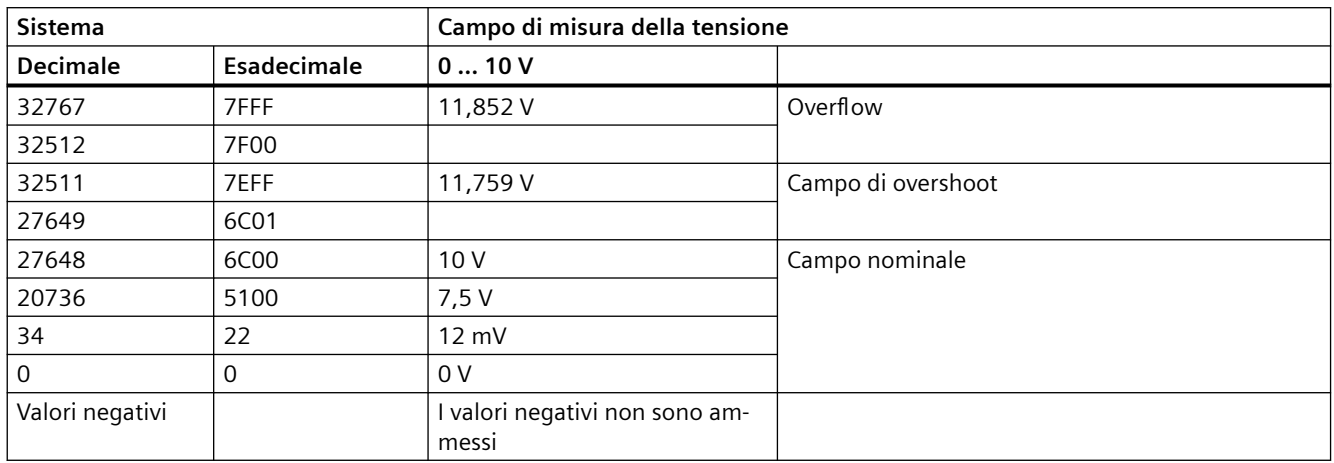

Tabella A-59 Rappresentazione degli ingressi analogici per la tensione (CPU)

*A.6 CPU 1214C*

## **A.6.5 Schemi elettrici della CPU 1214C**

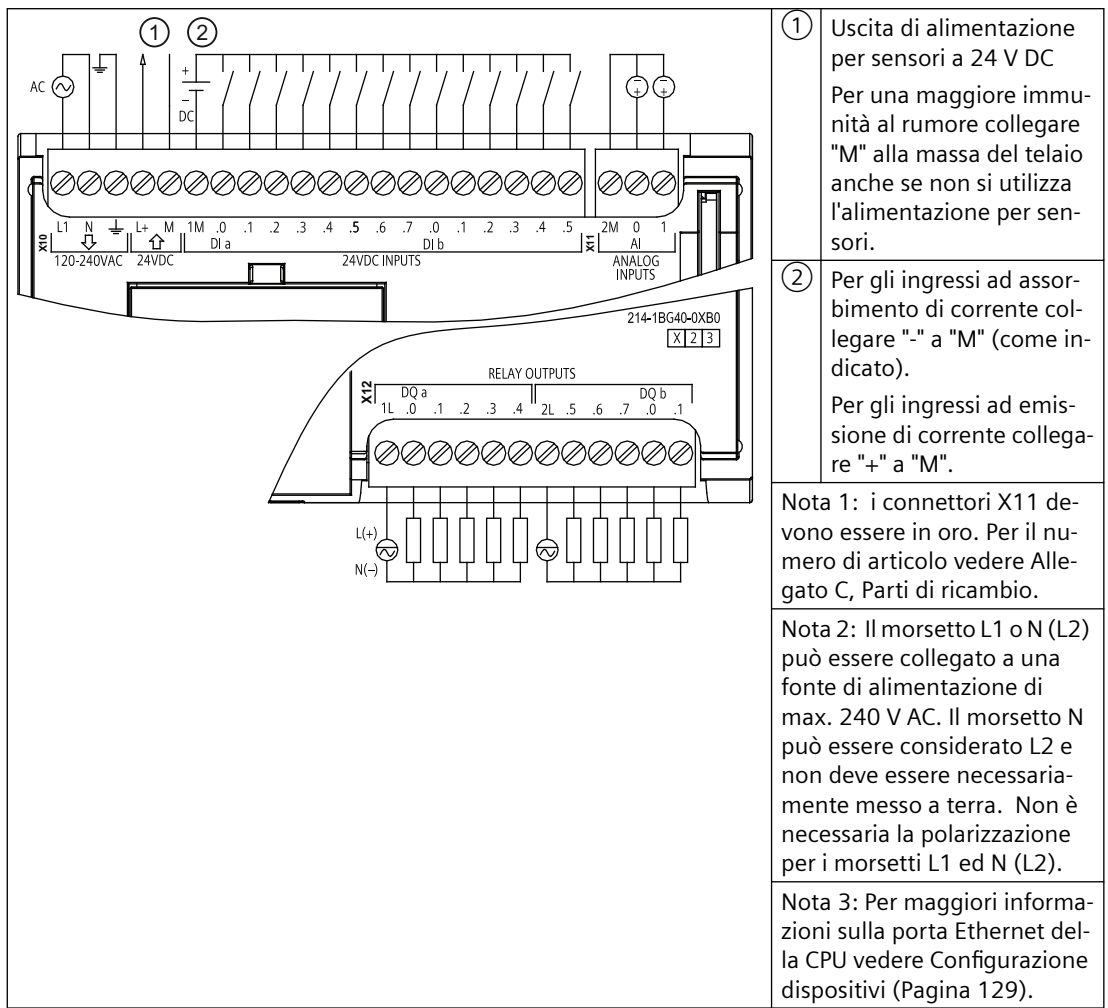

Tabella A-60 CPU 1214C AC/DC/relè (6ES7214-1BG40-0XB0)

| Piedino | <b>X10</b>                 | $X11$ (oro)              | <b>X12</b>     |
|---------|----------------------------|--------------------------|----------------|
|         | L1 / 120-240 V AC          | 2 M                      | 1 <sub>L</sub> |
| 2       | N / 120-240 V AC           | AI <sub>0</sub>          | DQ a.0         |
| 3       | Terra funzionale           | AI <sub>1</sub>          | $DQ$ a.1       |
| 4       | L+/uscita sensore 24 V DC  | $\overline{\phantom{a}}$ | DQ a.2         |
| 5       | M / uscita sensore 24 V DC | $\sim$                   | DQ a.3         |
| 6       | 1M                         |                          | DQ a.4         |
| 7       | DIa.0                      |                          | 2L             |
| 8       | DIa.1                      | $- -$                    | DQ a.5         |
| 9       | DIa.2                      | $- -$                    | DQ a.6         |
| 10      | DIa.3                      |                          | DQ a.7         |

Tabella A-61 Disposizione dei piedini del connettore della CPU 1214C AC/DC/relè (6ES7214-1BG40-0XB0)

#### *A.6 CPU 1214C*

| Piedino | <b>X10</b> | X11 (oro)                | <b>X12</b>        |
|---------|------------|--------------------------|-------------------|
| 11      | DIa.4      | $\overline{\phantom{a}}$ | DQ b.0            |
| 12      | DI a.5     | $\overline{\phantom{a}}$ | DQ b.1            |
| 13      | $DI$ a.6   | $-$                      | $\qquad \qquad -$ |
| 14      | DI a.7     | $\overline{\phantom{a}}$ | $- -$             |
| 15      | DI b.0     | $\sim$                   | $\sim$ $-$        |
| 16      | DI b.1     | $\overline{\phantom{a}}$ | $- -$             |
| 17      | DI b.2     | $\overline{\phantom{m}}$ | $- -$             |
| 18      | DI $b.3$   | $\overline{\phantom{a}}$ | $- -$             |
| 19      | DI b.4     | $ -$                     | $- -$             |
| 20      | DI b.5     | $\overline{\phantom{a}}$ | $- -$             |

Tabella A-62 CPU 1214C DC/DC/relè (6ES7214-1HG40-0XB0)

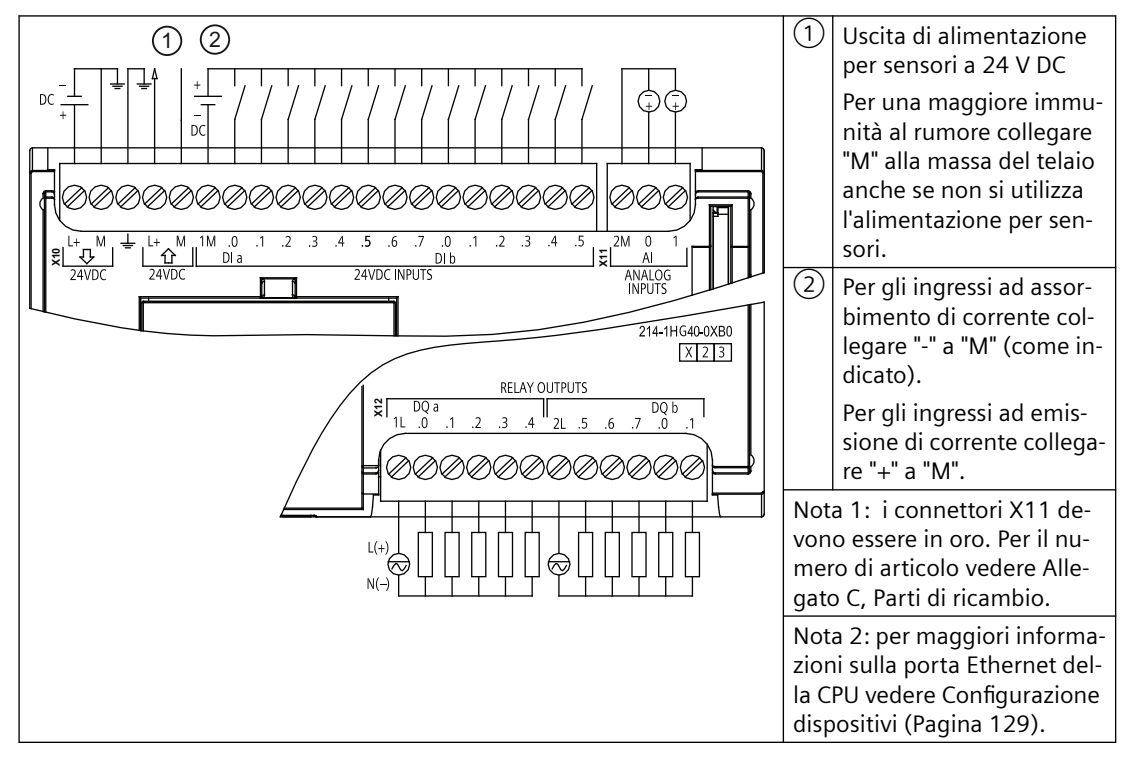

Tabella A-63 Disposizione dei piedini del connettore della CPU 1214C DC/DC/relè (6ES7214-1HG40-0XB0)

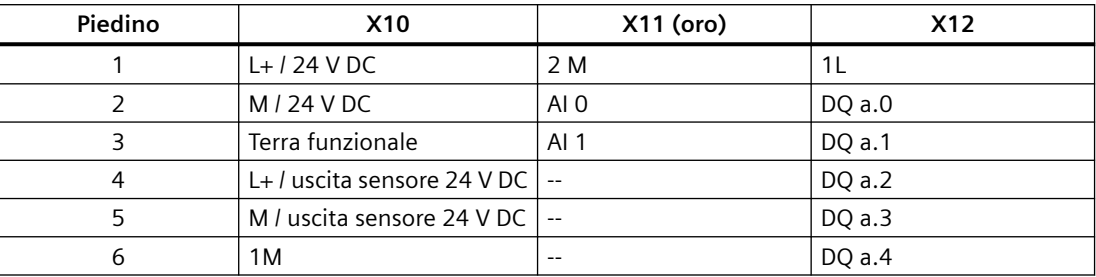

#### *A.6 CPU 1214C*

| Piedino        | <b>X10</b> | X11 (oro)                | <b>X12</b> |
|----------------|------------|--------------------------|------------|
| $\overline{7}$ | DIa.0      | $\overline{\phantom{a}}$ | 2L         |
| 8              | DIa.1      | $-$                      | DQ a.5     |
| 9              | DIa.2      | $\overline{\phantom{m}}$ | DQ a.6     |
| 10             | DIa.3      | $-$                      | DQ a.7     |
| 11             | DIa.4      | $-$                      | DQ b.0     |
| 12             | DIa.5      | $\overline{\phantom{a}}$ | DQ b.1     |
| 13             | DIa.6      | $-$                      | $-$        |
| 14             | DI a.7     | $\overline{\phantom{a}}$ | $-$        |
| 15             | DI b.0     | $-$                      | $-$        |
| 16             | DI b.1     | $\overline{\phantom{m}}$ | $-$        |
| 17             | DI b.2     | $- -$                    | $-$        |
| 18             | DI b.3     | $\overline{\phantom{m}}$ | $-$        |
| 19             | DI b.4     | $\overline{\phantom{a}}$ | $-$        |
| 20             | DI b.5     | $\overline{\phantom{m}}$ | $-$        |

Tabella A-64 CPU 1214C DC/DC/DC (6ES7214-1AG40-0XB0)

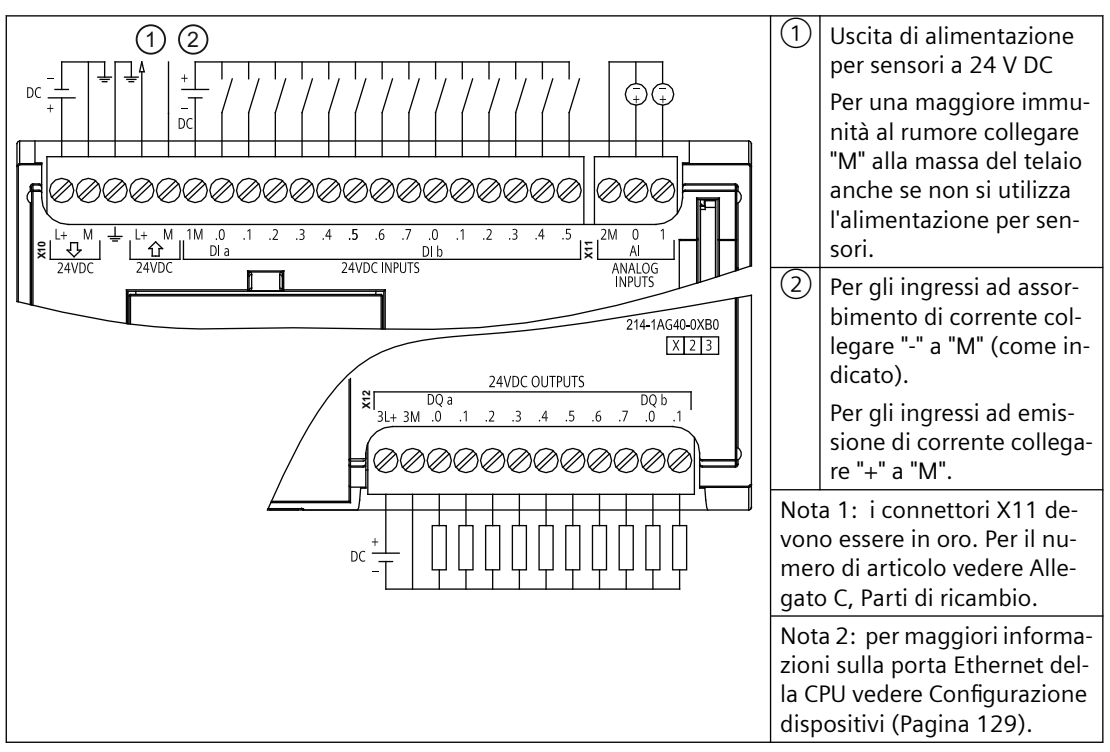

Tabella A-65 Disposizione dei piedini del connettore della CPU 1214C DC/DC/DC (6ES7214-1AG40-0XB0)

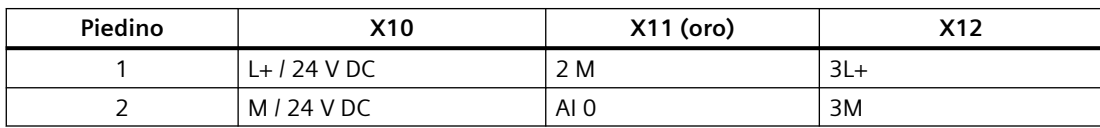

*A.7 CPU 1215C*

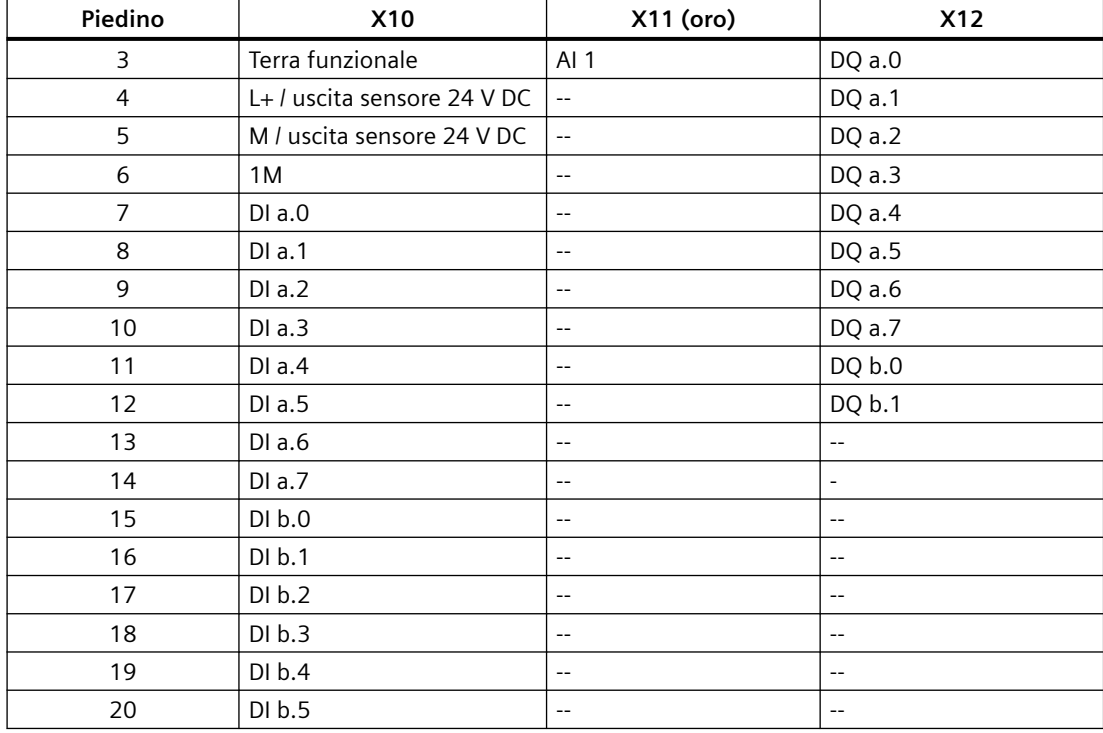

#### **Nota**

Gli ingressi analogici inutilizzati dovrebbero essere cortocircuitati.

# **A.7 CPU 1215C**

## **A.7.1 Dati tecnici e caratteristiche generali**

#### Tabella A-66 Dati generali

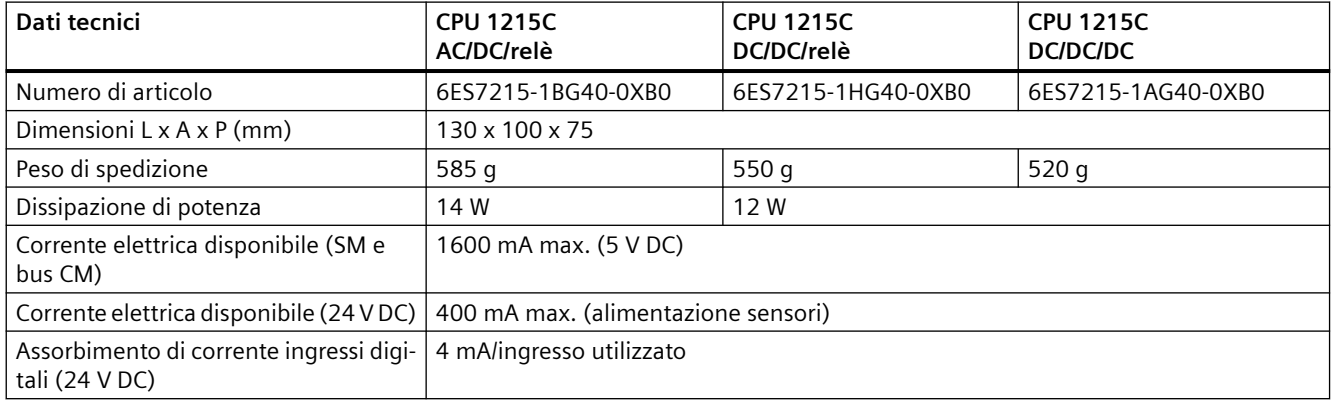

### *A.7 CPU 1215C*

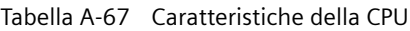

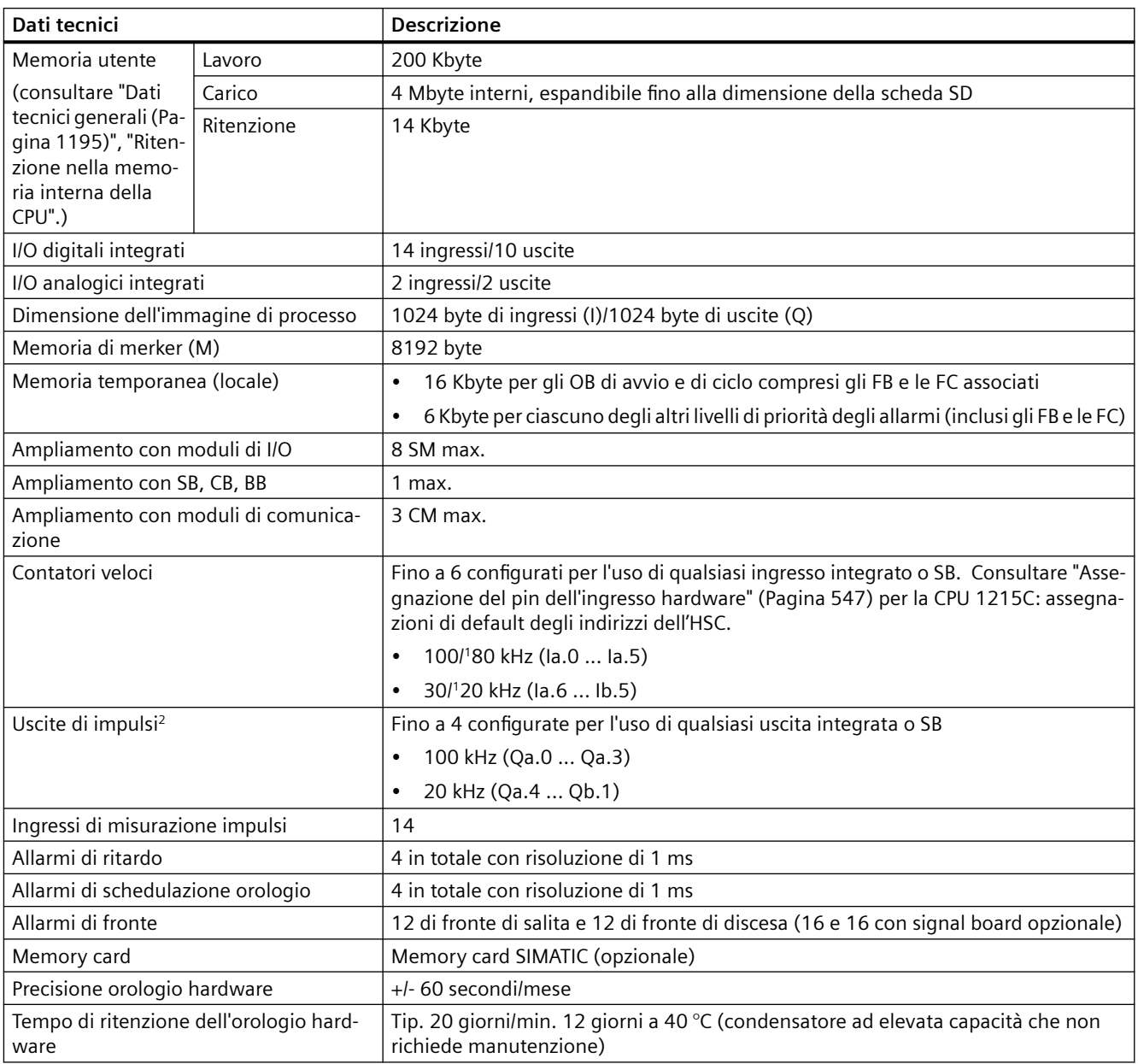

<sup>1</sup> La velocità più bassa è utilizzabile quando si configura l'HSC per il modo di funzionamento in quadratura.

<sup>2</sup> Per i modelli di CPU con uscite relè è necessario installare una Signal Board digitale (SB) per utilizzare le uscite di impulsi.

Tabella A-68 Prestazioni

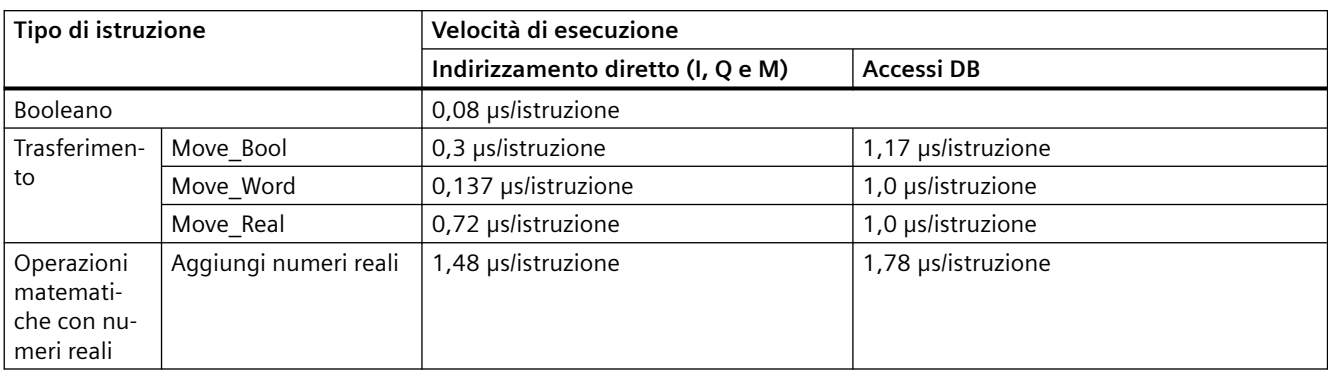

#### **Nota**

Molte variabili hanno effetto sui tempi misurati. Le prestazioni durata superiori sono relative alle istruzioni più veloci in questa categoria e programmi privi di errori.

## **A.7.2 Temporizzatori, contatori e blocchi di codice supportati dalla CPU 1215C**

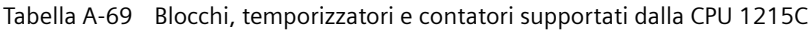

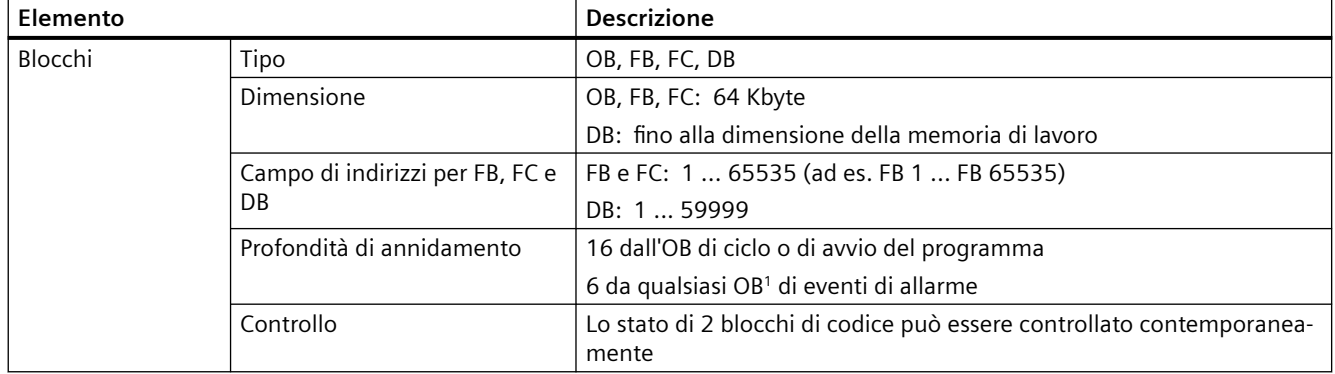

### *A.7 CPU 1215C*

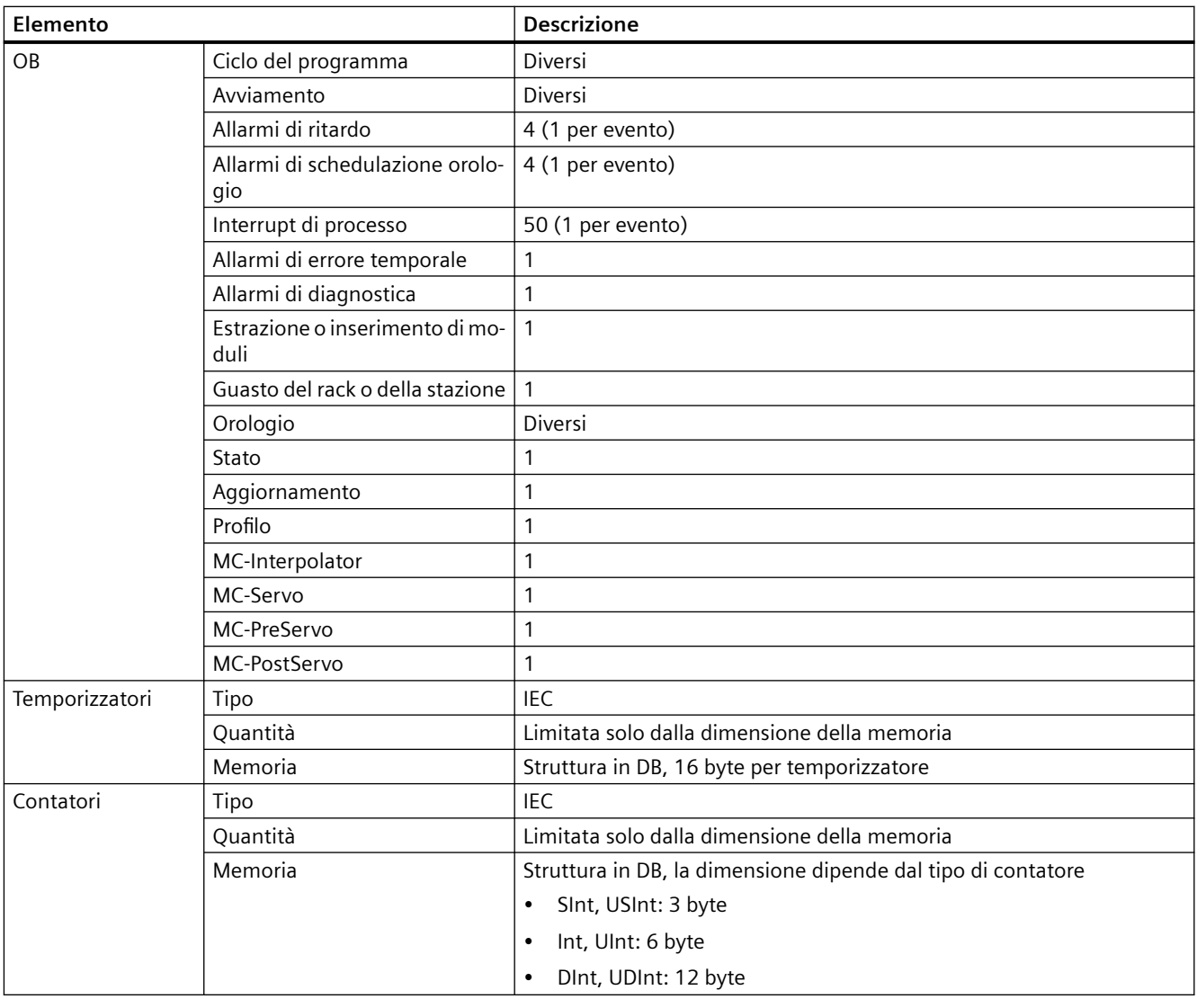

1 I programmi di sicurezza utilizzano due livelli di annidamento, perciò in questi programmi il programma utente ha una profondità di annidamento pari a quattro.

#### Tabella A-70 Comunicazione

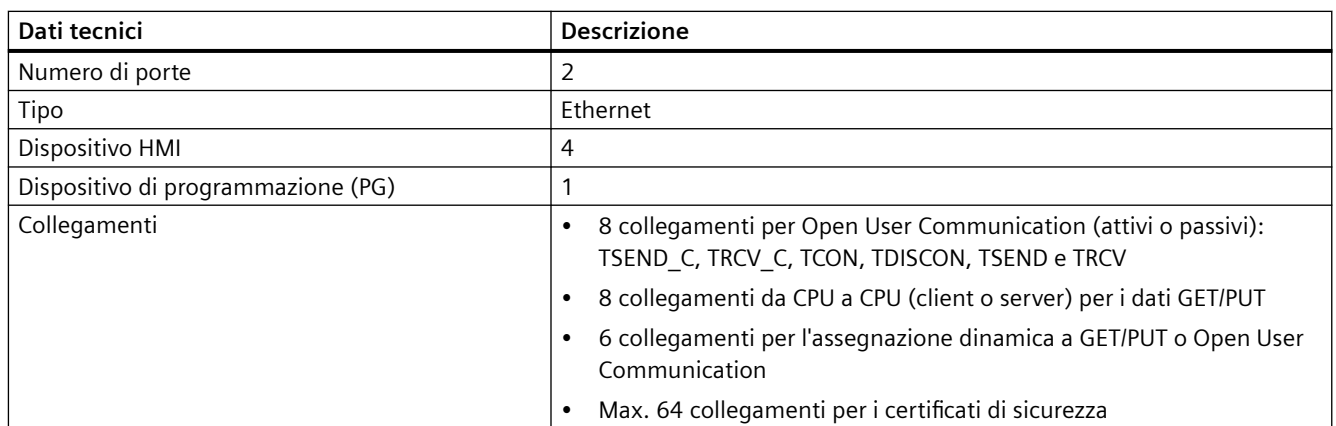

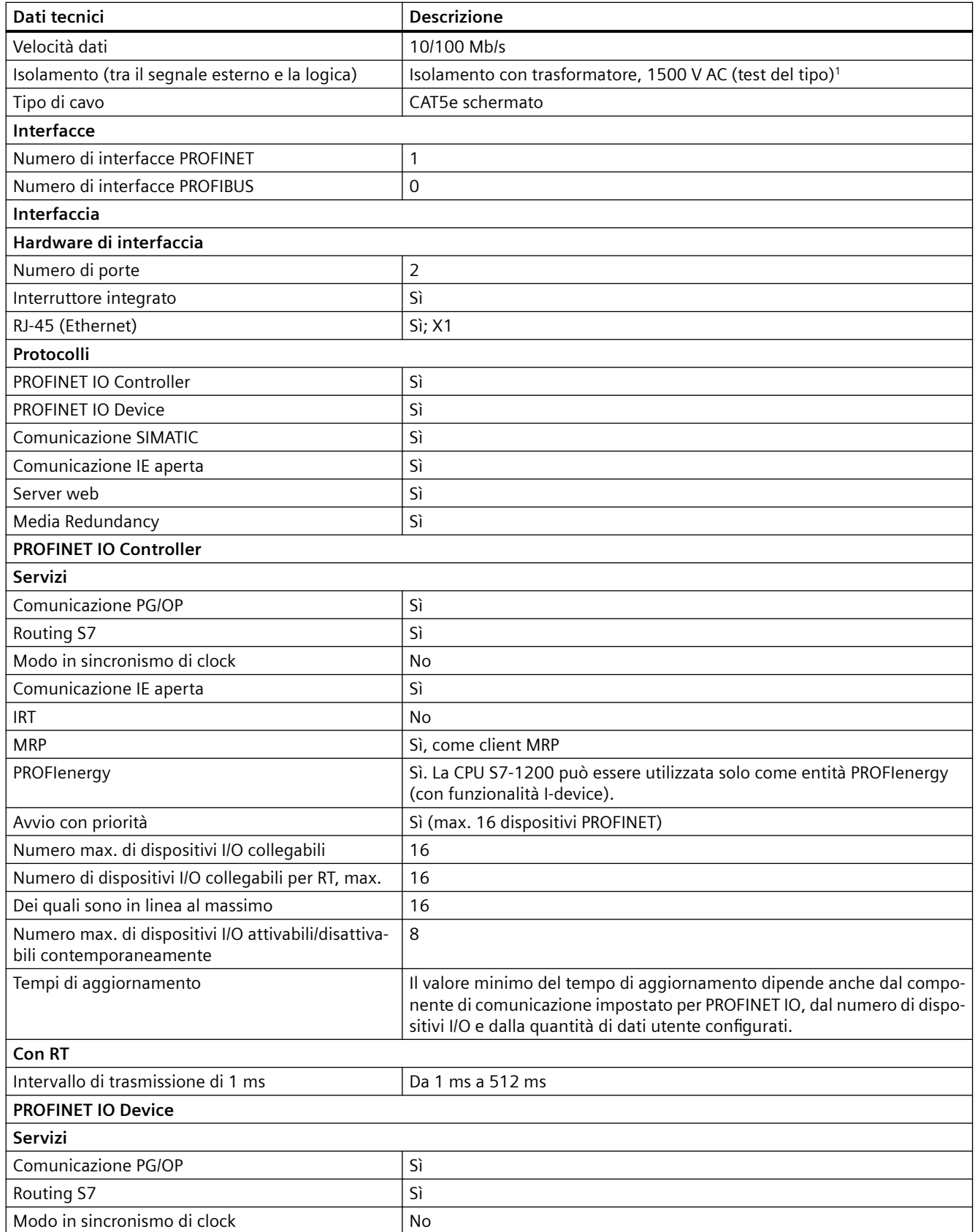

### *A.7 CPU 1215C*

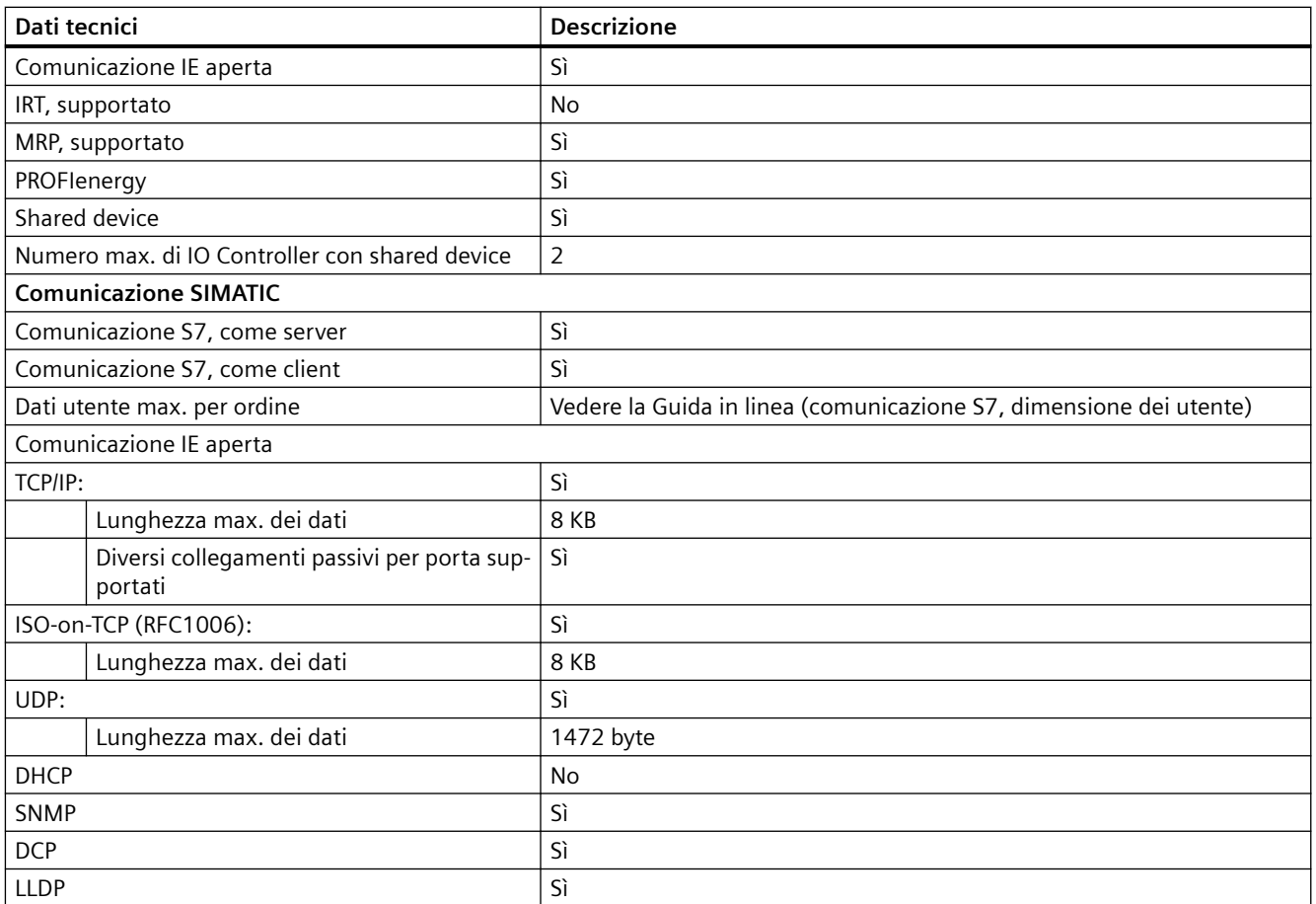

<sup>1</sup> L'isolamento della porta Ethernet è fatto in modo da limitare le tensioni pericolose durante gli errori di rete di breve durata. Non è conforme ai requisiti di sicurezza per l'isolamento della tensione AC normale.

Tabella A-71 Alimentazione elettrica

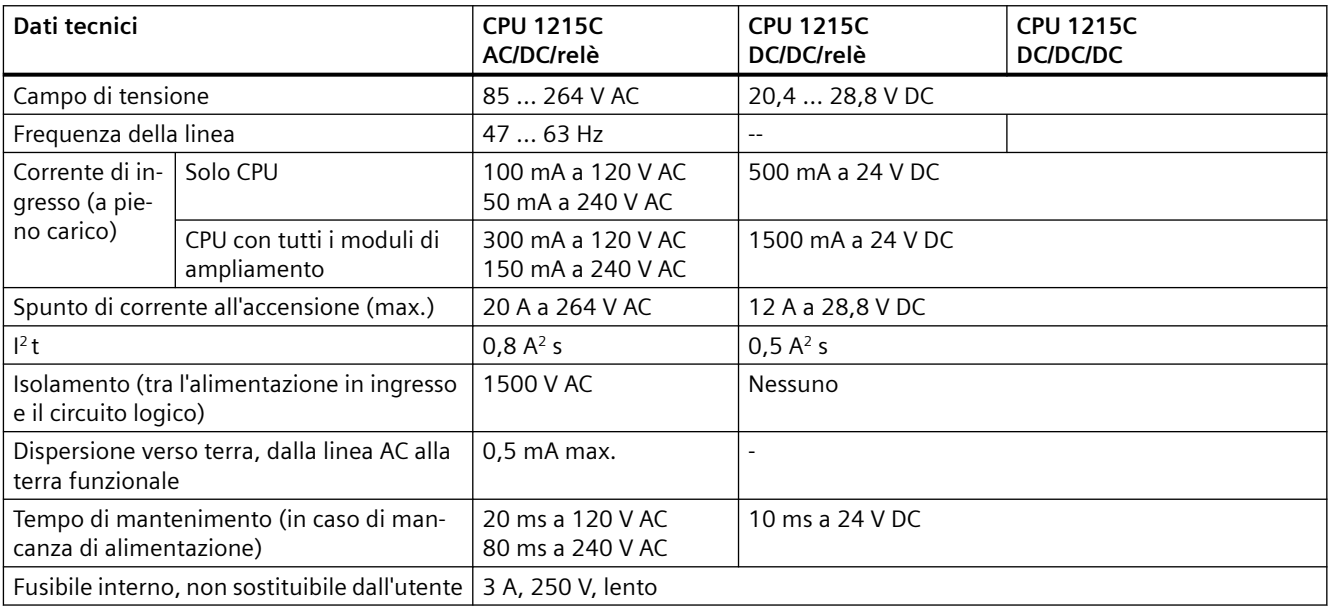

#### Tabella A-72 Alimentazione dei sensori

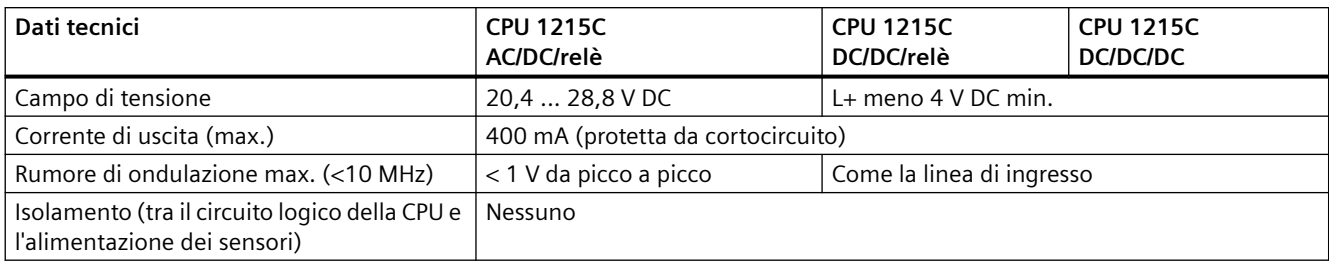

## **A.7.3 Ingressi e uscite digitali**

### Tabella A-73 Ingressi digitali

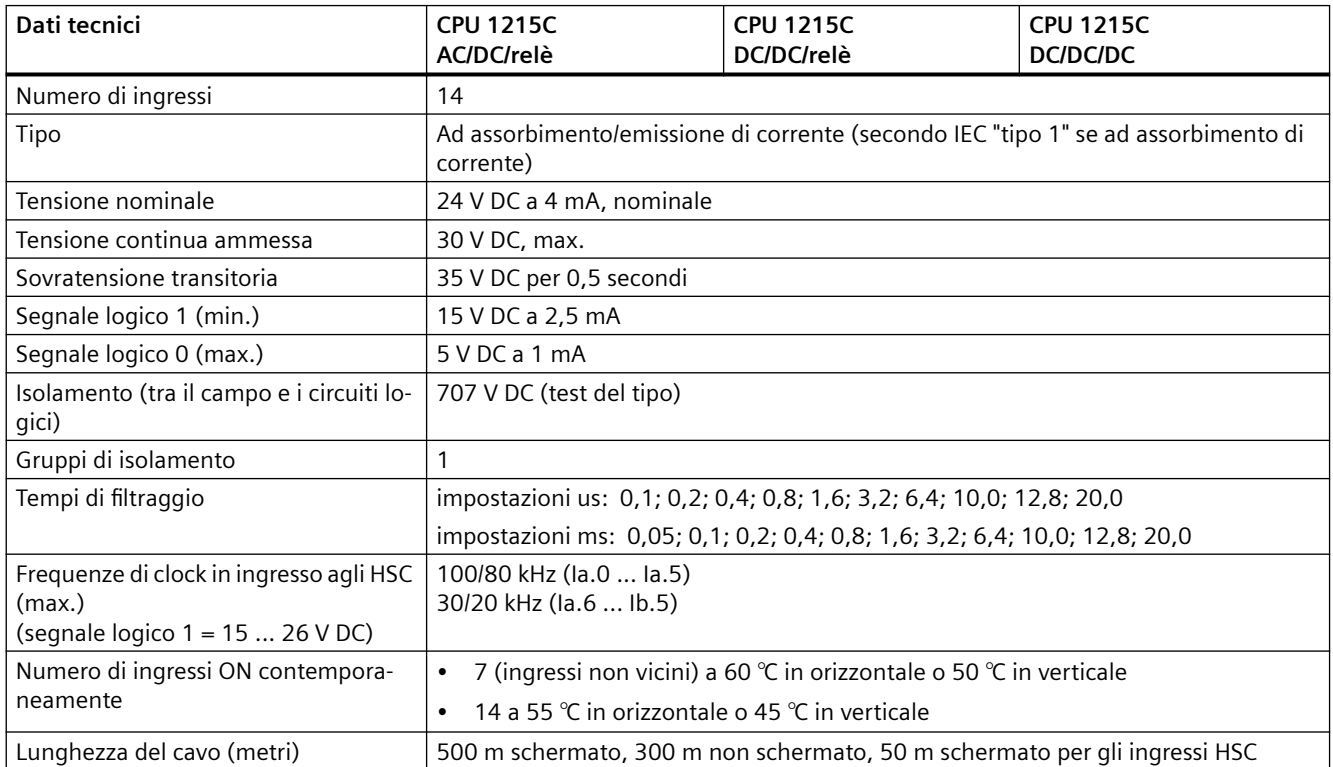

#### Tabella A-74 Uscite digitali

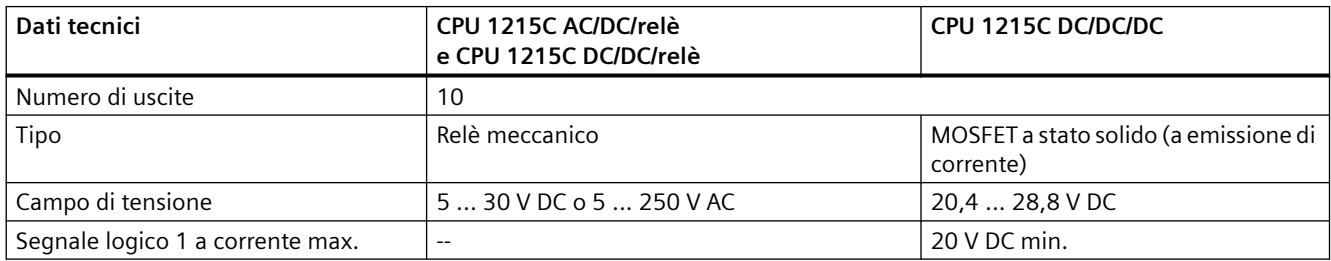

### *A.7 CPU 1215C*

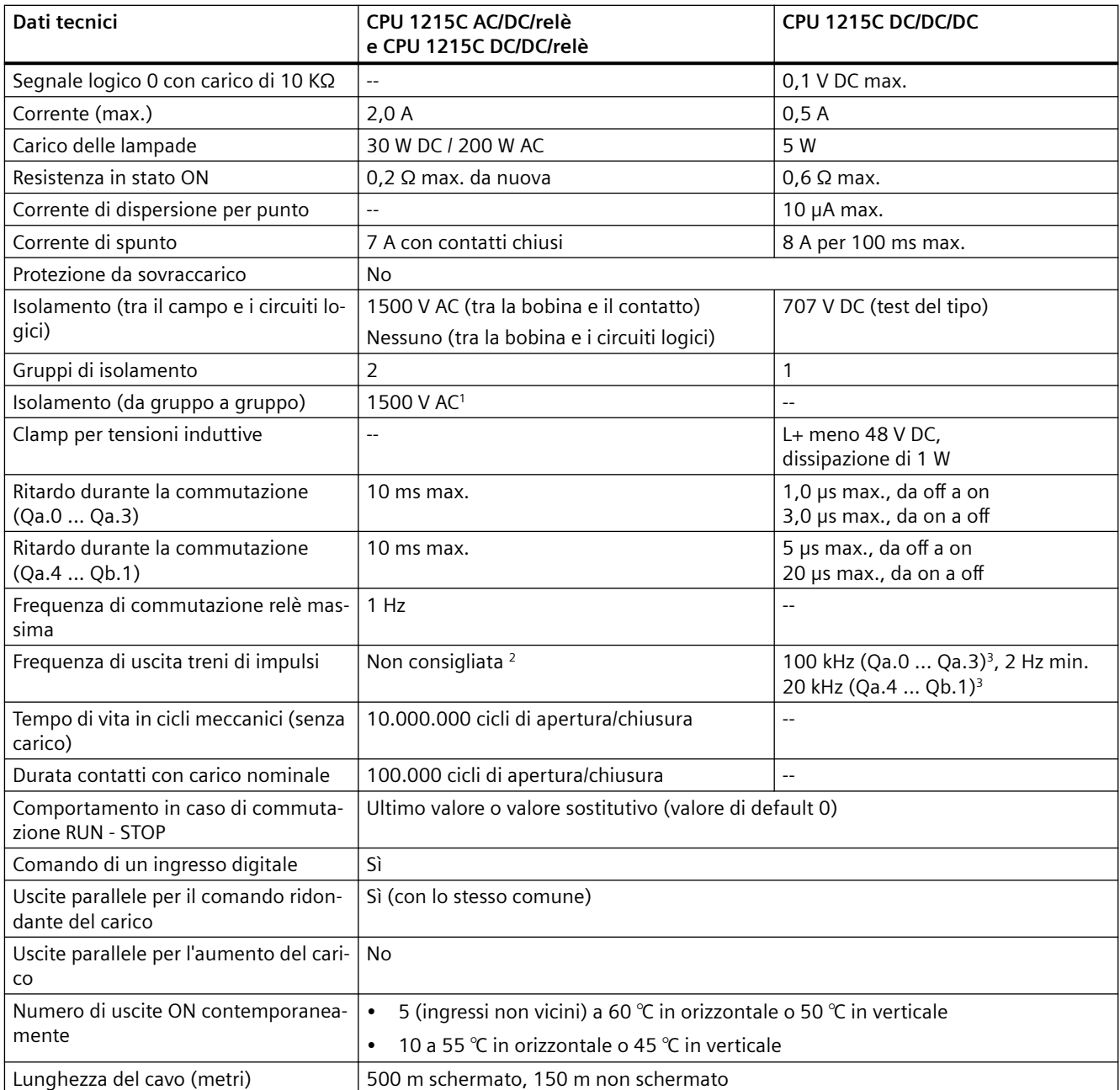

<sup>1</sup> L'isolamento da gruppo a gruppo tramite relè separa la tensione di linea da SELV/PELV e separa diverse fasi fino a max. 250 V AC dalla linea alla terra.

<sup>2</sup> Per i modelli di CPU con uscite relè è necessario installare una Signal Board digitale (SB) per utilizzare le uscite di impulsi.

<sup>3</sup> A seconda del ricevitore di impulsi e del cavo utilizzati può essere necessario utilizzare un'ulteriore resistenza di carico (pari ad almeno il 10% della corrente nominale) per migliorare la qualità del segnale e l'immunità al rumore.

## **A.7.4 Ingressi e uscite analogici**

Tabella A-75 Ingressi analogici

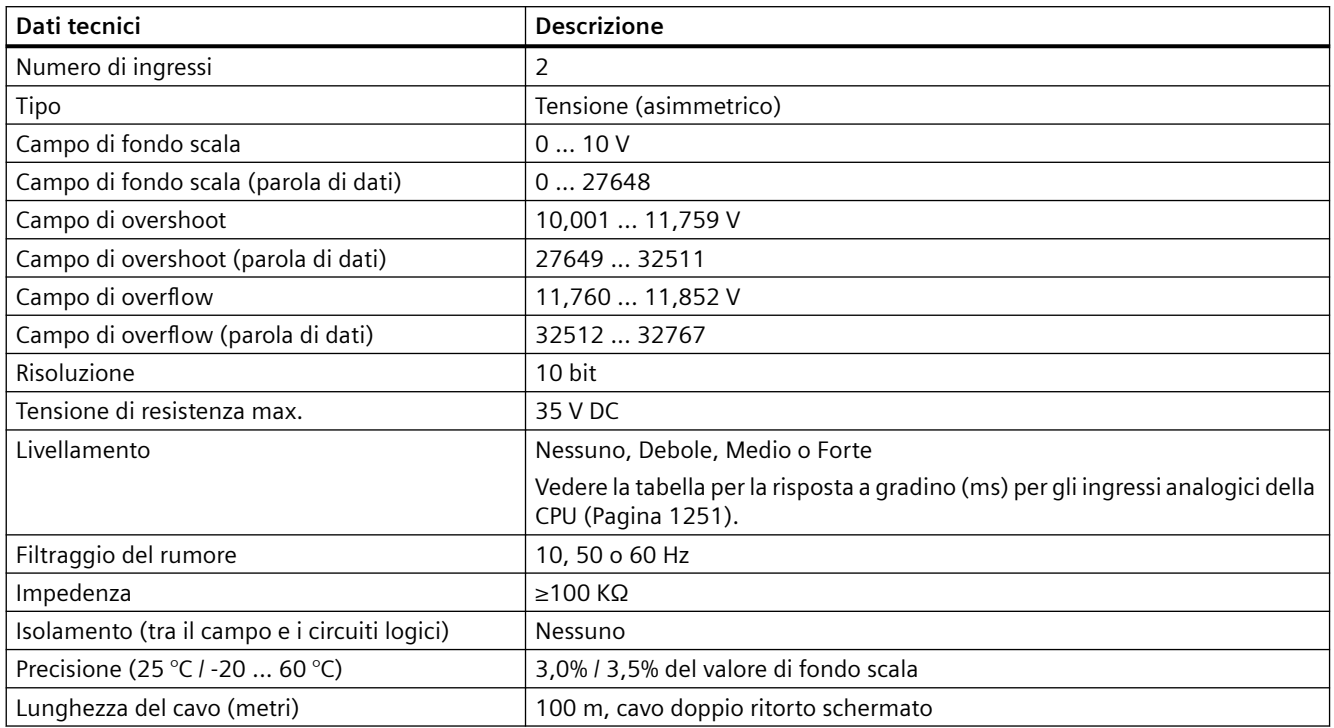

### **A.7.4.1 Risposta a gradino degli ingressi analogici integrati della CPU**

Tabella A-76 Risposta a gradino (ms), 0 V... 10 V misurata al 95%

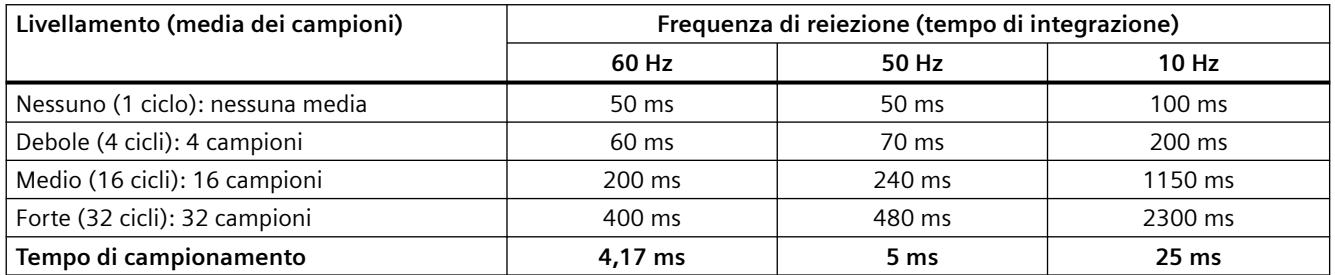

*A.7 CPU 1215C*

### **A.7.4.2 Tempo di campionamento per le porte analogiche integrate nella CPU**

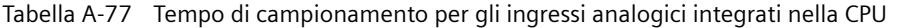

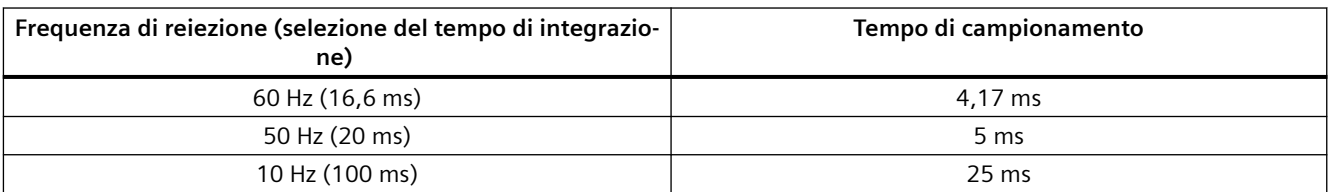

### **A.7.4.3 Campi di misura degli ingressi analogici per la tensione (CPU)**

Tabella A-78 Rappresentazione degli ingressi analogici per la tensione (CPU)

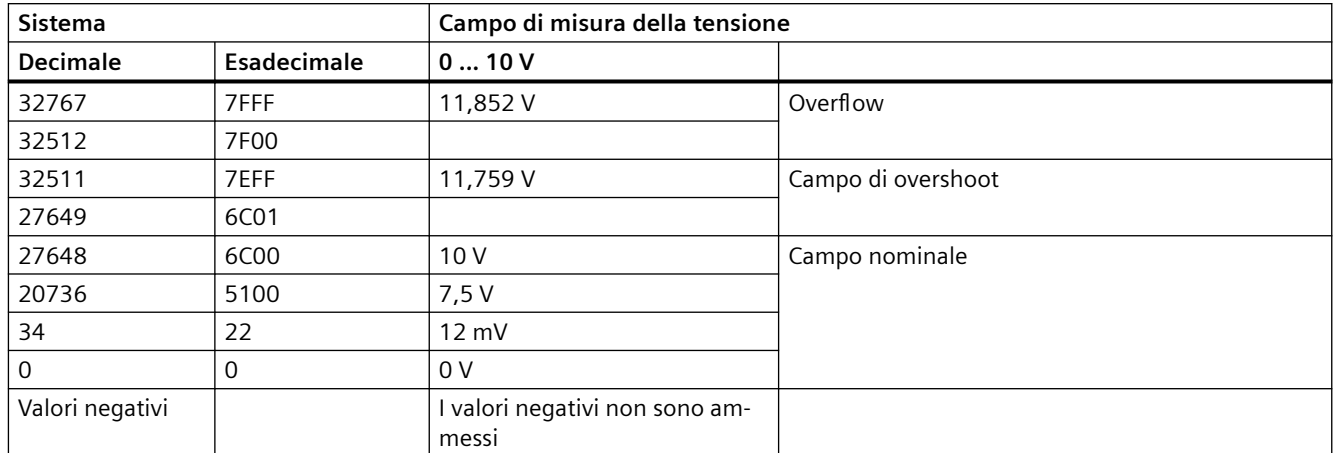

### **A.7.4.4 Dati tecnici delle uscite analogiche**

Tabella A-79 Uscite analogiche

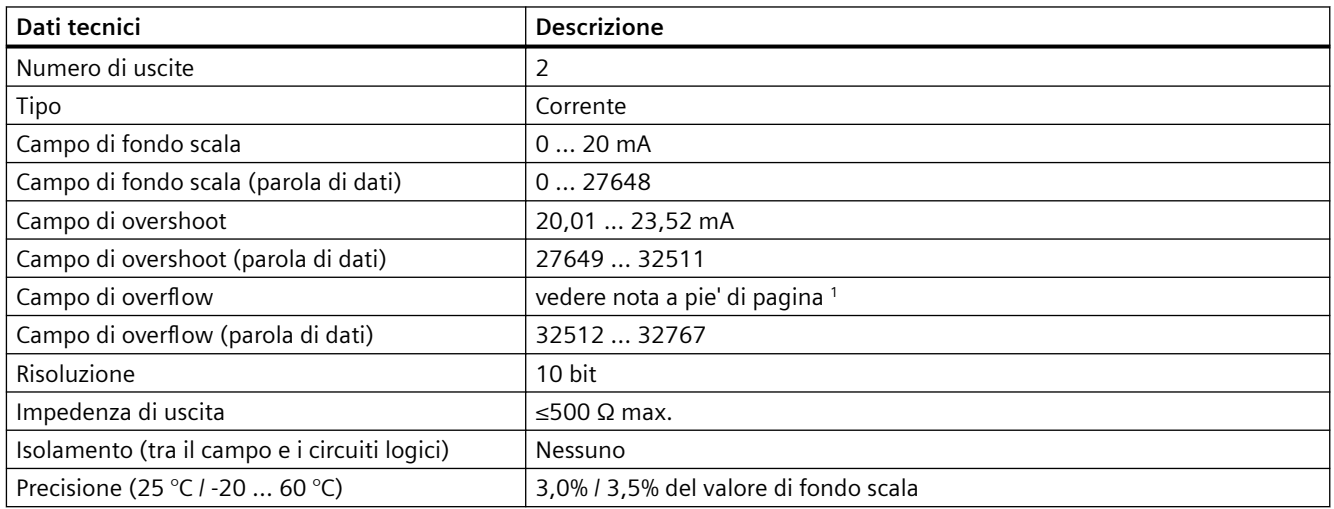

*A.7 CPU 1215C*

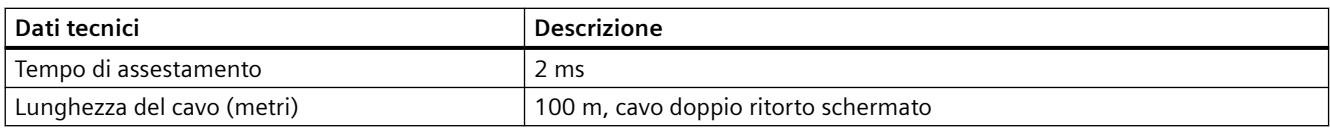

1 In una condizione di overflow, le uscite analogiche si comporteranno in funzione delle impostazioni delle proprietà nella configurazione dei dispositivi. Nel parametro "Comportamento in caso di STOP della CPU" selezionare: "Imposta valore sostitutivo" o "Mantieni ultimo valore".

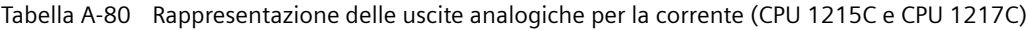

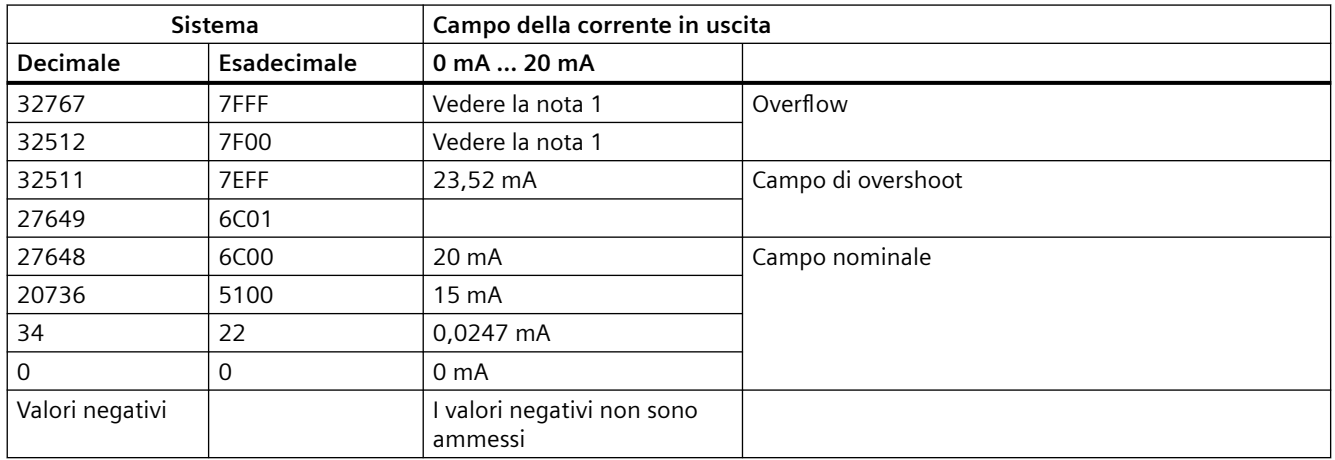

<sup>1</sup> In una condizione di overflow le uscite analogiche si comporteranno in base alle impostazioni delle proprietà della configurazione dei dispositivi. Nel parametro "Comportamento in caso di STOP della CPU" selezionare: "Imposta valore sostitutivo" o "Mantieni ultimo valore".

*A.7 CPU 1215C*

## **A.7.5 Schemi elettrici della CPU 1215C**

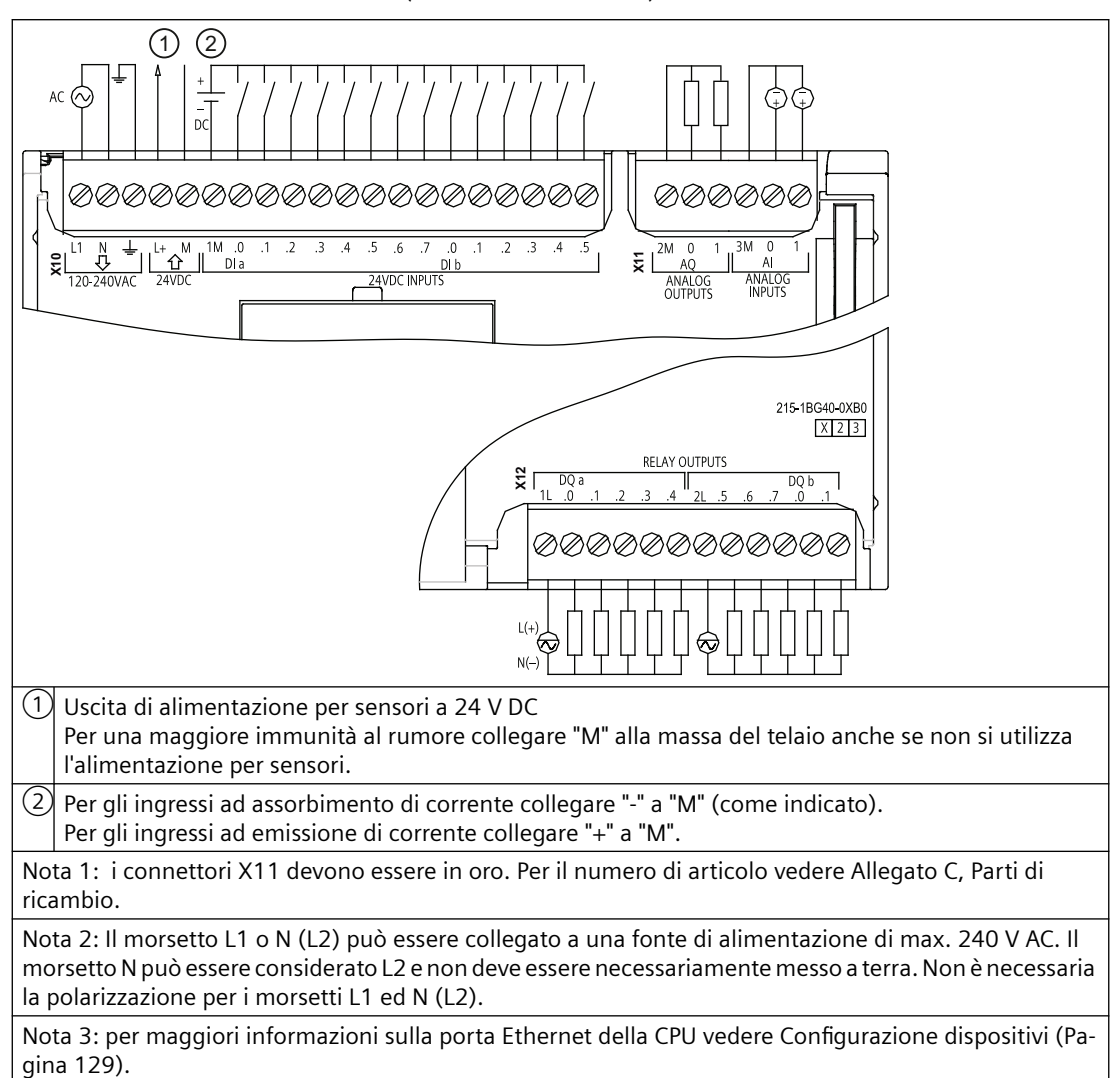

Tabella A-81 CPU 1215C AC/DC/relè (6ES7215-1BG40-0XB0)

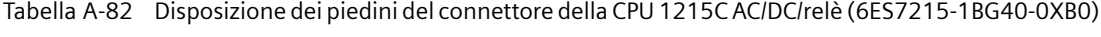

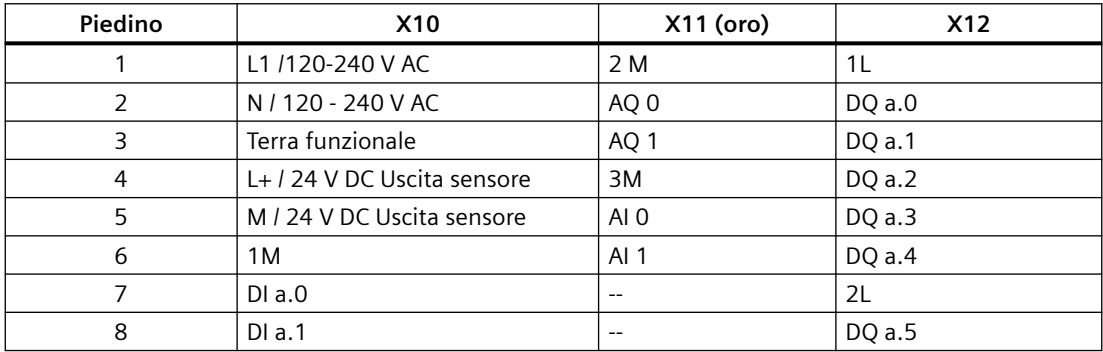

| Piedino | <b>X10</b> | X11 (oro)                             | <b>X12</b>               |
|---------|------------|---------------------------------------|--------------------------|
| 9       | DIa.2      | $\hspace{0.05cm}$ – $\hspace{0.05cm}$ | DQ a.6                   |
| 10      | DIa.3      | $\hspace{0.05cm}$ – $\hspace{0.05cm}$ | DQ a.7                   |
| 11      | $DI$ a.4   | $\overline{\phantom{a}}$              | DQ b.0                   |
| 12      | DIa.5      | $\hspace{0.05cm}$ – $\hspace{0.05cm}$ | DQ b.1                   |
| 13      | $DI$ a.6   | $- -$                                 | $\overline{\phantom{a}}$ |
| 14      | DI a.7     | $ -$                                  | $\overline{\phantom{a}}$ |
| 15      | DI b.0     | $\hspace{0.05cm}$ – $\hspace{0.05cm}$ | $\overline{\phantom{m}}$ |
| 16      | DI b.1     | $- -$                                 | $-$                      |
| 17      | DI b.2     | $- -$                                 | $- -$                    |
| 18      | DI b.3     | $\overline{\phantom{a}}$              | $\overline{\phantom{m}}$ |
| 19      | DI b.4     | $\sim$                                | $\overline{\phantom{a}}$ |
| 20      | DI b.5     | $- -$                                 | $-$                      |

Tabella A-83 CPU 1215C DC/DC/relè (6ES7215-1HG40-0XB0)

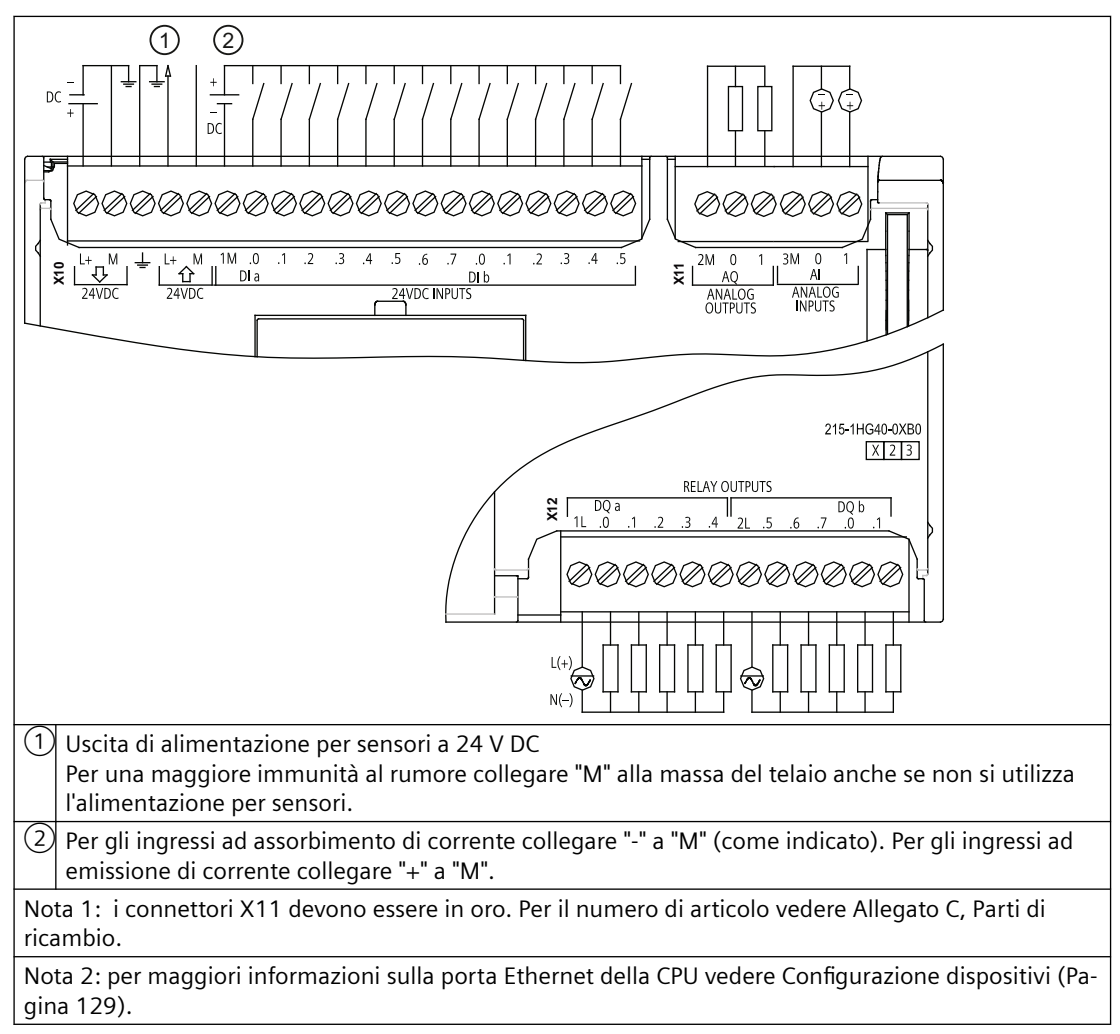

| Piedino        | X10                         | X11 (oro)       | <b>X12</b>               |
|----------------|-----------------------------|-----------------|--------------------------|
| $\mathbf{1}$   | $L+$ / 24 V DC              | 2 M             | 1L                       |
| $\overline{2}$ | M / 24 V DC                 | AQ 0            | DQ a.0                   |
| 3              | Terra funzionale            | AQ 1            | DQ a.1                   |
| 4              | L+ / 24 V DC Uscita sensore | 3M              | DQ a.2                   |
| 5              | M / 24 V DC Uscita sensore  | AI <sub>0</sub> | DQ a.3                   |
| 6              | 1M                          | AI <sub>1</sub> | DQ a.4                   |
| $\overline{7}$ | $DI$ a.0                    | --              | 2L                       |
| 8              | DIa.1                       | $-$             | DQ a.5                   |
| 9              | DIa.2                       | --              | DQ a.6                   |
| 10             | DIa.3                       | $-$             | DQ a.7                   |
| 11             | DIa.4                       | $-$             | DQ b.0                   |
| 12             | DI a.5                      | $\overline{a}$  | DQ b.1                   |
| 13             | DI a.6                      | --              | $\overline{a}$           |
| 14             | DI a.7                      | $-$             | $-$                      |
| 15             | DI b.0                      | $-$             | $\overline{\phantom{m}}$ |
| 16             | DI b.1                      | --              | $\overline{\phantom{a}}$ |
| 17             | DI b.2                      | $-$             | $\overline{\phantom{a}}$ |
| 18             | DI b.3                      | $\overline{a}$  | $\overline{a}$           |
| 19             | DI b.4                      | $-$             | $\overline{\phantom{m}}$ |
| 20             | DI b.5                      | $-$             | $\overline{\phantom{a}}$ |

Tabella A-84 Disposizione dei piedini del connettore della CPU 1215C DC/DC/relè (6ES7215-1HG40-0XB0)

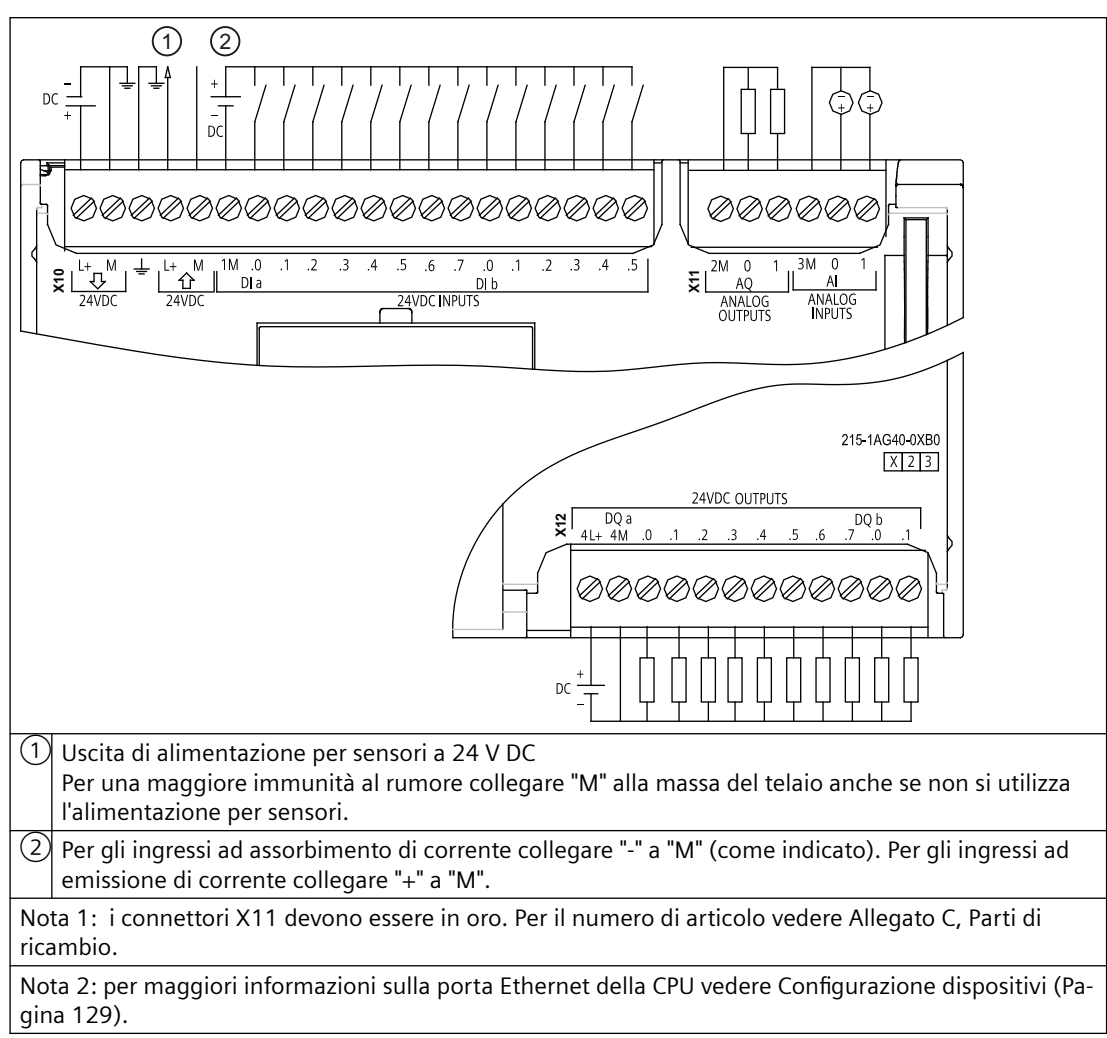

Tabella A-85 CPU 1215C DC/DC/DC (6ES7215-1AG40-0XB0)

Tabella A-86 Disposizione dei piedini del connettore della CPU 1215C DC/DC/DC (6ES7215-1AG40-0XB0)

| Piedino | X <sub>10</sub>             | X11 (oro)       | X12    |
|---------|-----------------------------|-----------------|--------|
|         | L1 / 24 V DC                | 2 M             | $4L+$  |
| 2       | M / 24 V DC                 | AQ 0            | 4M     |
| 3       | Terra funzionale            | AQ 1            | DQ a.0 |
| 4       | L+ / 24 V DC Uscita sensore | 3M              | DQ a.1 |
| 5       | M / 24 V DC Uscita sensore  | AI <sub>0</sub> | DQ a.2 |
| 6       | 1M                          | AI <sub>1</sub> | DQ a.3 |
| 7       | $DI$ a.0                    | --              | DQ a.4 |
| 8       | DIa.1                       | $-$             | DQ a.5 |
| 9       | DIa.2                       | $- -$           | DQ a.6 |
| 10      | DIa.3                       | $- -$           | DQ a.7 |
| 11      | DIa.4                       | $-$             | DQ b.0 |
| 12      | DIa.5                       | $-$             | DQ b.1 |

### *A.8 CPU 1217C*

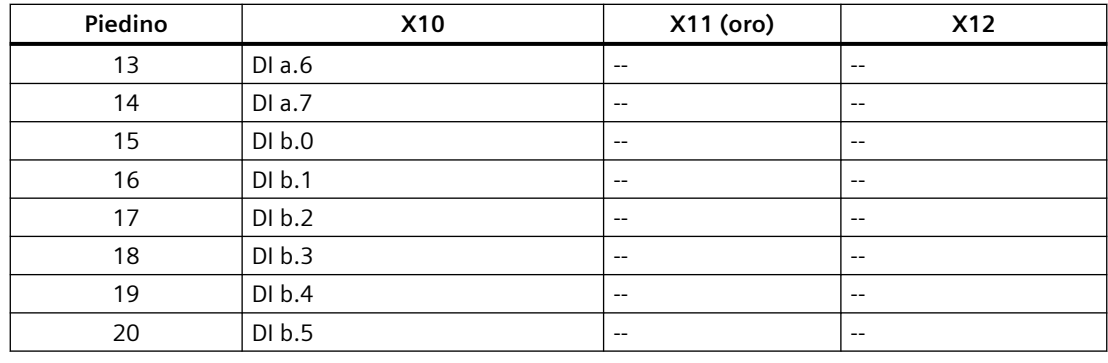

#### **Nota**

Gli ingressi analogici inutilizzati dovrebbero essere cortocircuitati.

# **A.8 CPU 1217C**

## **A.8.1 Dati tecnici e caratteristiche generali**

#### Tabella A-87 Dati generali

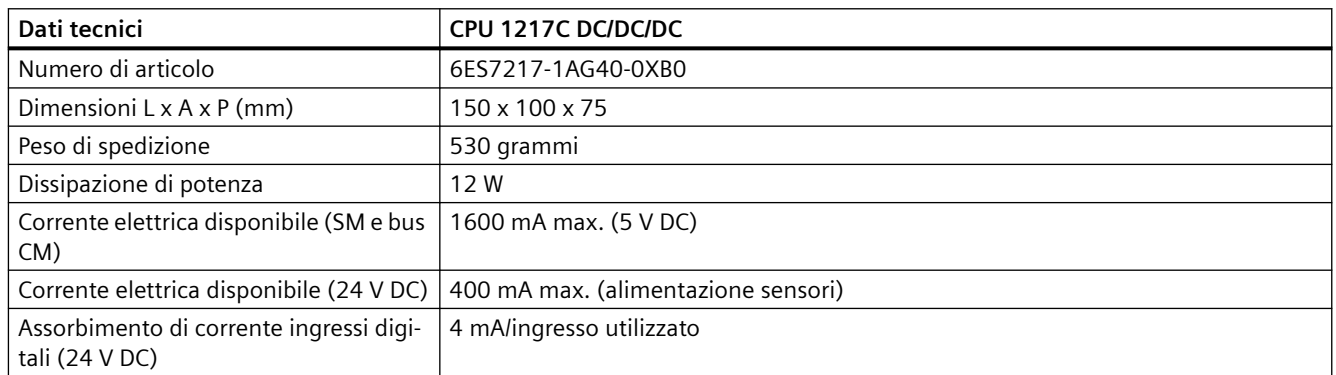

#### Tabella A-88 Caratteristiche della CPU

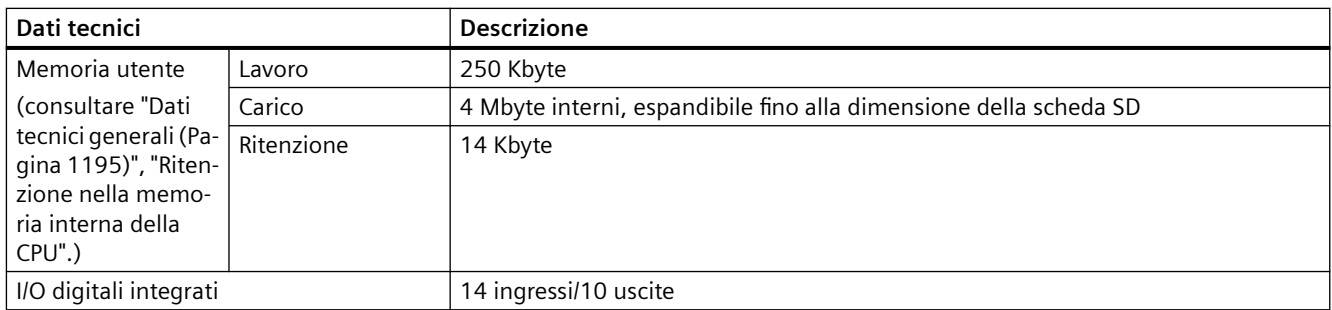

*A.8 CPU 1217C*

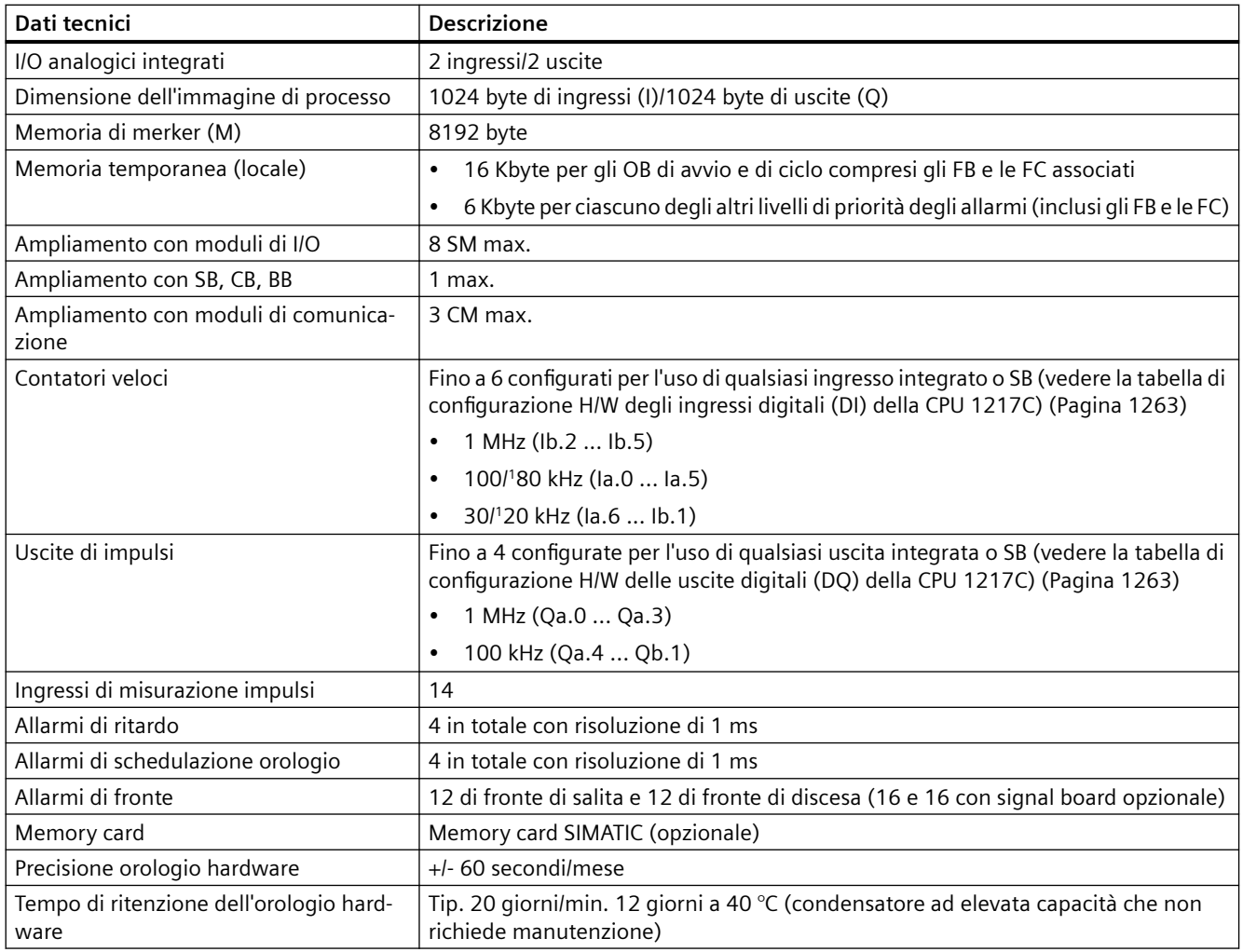

<sup>1</sup> La velocità più bassa è utilizzabile quando si configura l'HSC per il modo di funzionamento in quadratura.

#### Tabella A-89 Prestazioni

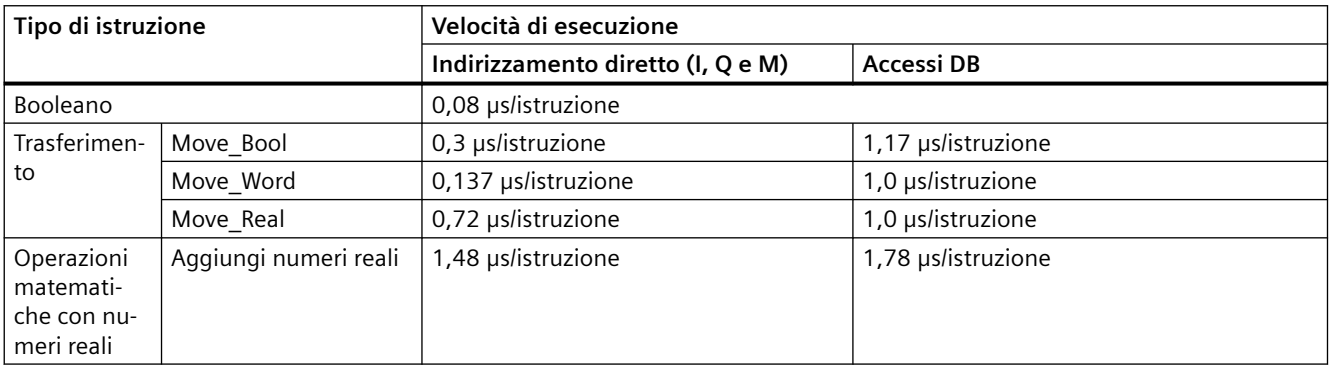

### *A.8 CPU 1217C*

#### **Nota**

Molte variabili hanno effetto sui tempi misurati. Le prestazioni durata superiori sono relative alle istruzioni più veloci in questa categoria e programmi privi di errori.

## **A.8.2 Temporizzatori, contatori e blocchi di codice supportati dalla CPU 1217C**

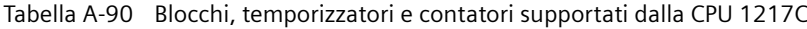

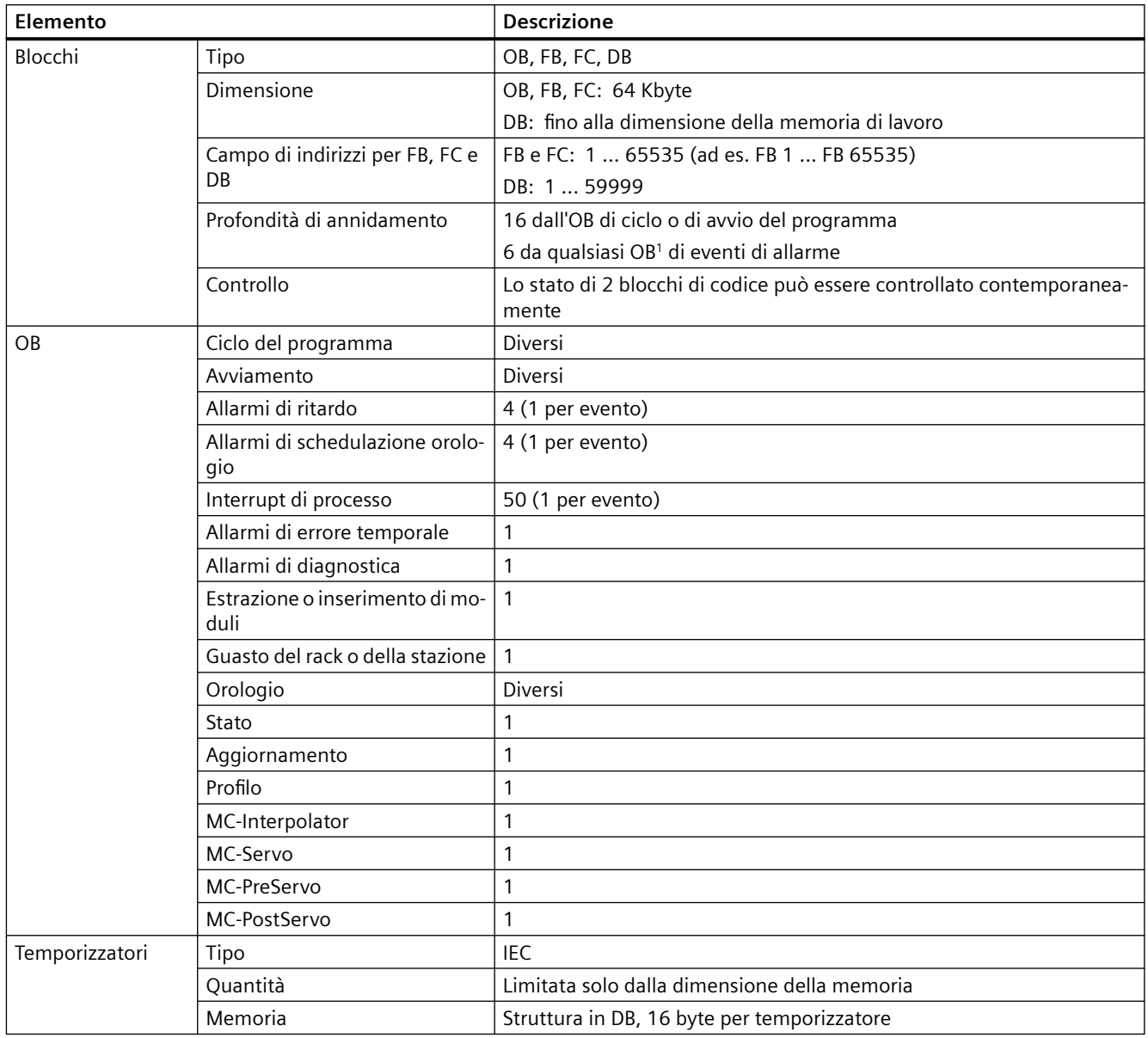
*A.8 CPU 1217C*

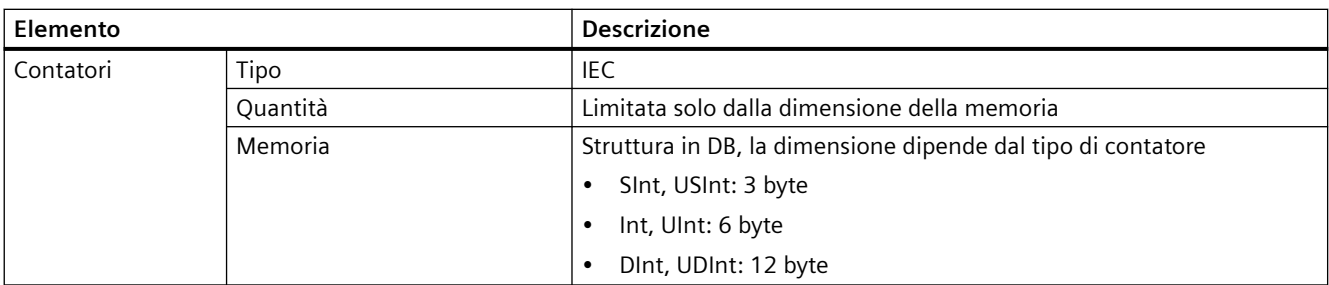

1 I programmi di sicurezza utilizzano due livelli di annidamento, perciò in questi programmi il programma utente ha una profondità di annidamento pari a quattro.

Tabella A-91 Comunicazione

| Dati tecnici                                    | <b>Descrizione</b>                                                                                                    |
|-------------------------------------------------|----------------------------------------------------------------------------------------------------|
| Numero di porte                                 | $\overline{2}$                                                                                                    |
| Tipo                                            | Ethernet                                                                                                    |
| Dispositivo HMI                                 | 4                                                                                                    |
| Dispositivo di programmazione (PG)              | 1                                                                                                    |
| Collegamenti                                    | 8 collegamenti per Open User Communication (attivi o passivi):<br>$\bullet$<br>TSEND_C, TRCV_C, TCON, TDISCON, TSEND e TRC |
|                                                 | 8 collegamenti da CPU a CPU (client o server) per i dati GET/PUT<br>$\bullet$                                              |
|                                                 | 6 collegamenti per l'assegnazione dinamica a GET/PUT o Open User<br>$\bullet$<br>Communication                             |
|                                                 | Max. 64 collegamenti per i certificati di sicurezza<br>$\bullet$                                                           |
| Velocità dati                                   | 10/100 Mb/s                                                                                                    |
| Isolamento (tra il segnale esterno e la logica) | Isolamento con trasformatore, 1500 V AC (test del tipo) <sup>1</sup>                                                       |
| Tipo di cavo                                    | CAT5e schermato                                                                                                    |
| Interfacce                                      |                                                                                                    |
| Numero di interfacce PROFINET                   | 1                                                                                                    |
| Numero di interfacce PROFIBUS                   | $\overline{0}$                                                                                                    |
| Interfaccia                                     |                                                                                                    |
| Hardware di interfaccia                         |                                                                                                    |
| Numero di porte                                 | $\overline{2}$                                                                                                    |
| Interruttore integrato                          | Sì                                                                                                    |
| RJ-45 (Ethernet)                                | Si; X1                                                                                                    |
| Protocolli                                      |                                                                                                    |
| <b>PROFINET IO Controller</b>                   | Sì                                                                                                    |
| <b>PROFINET IO Device</b>                       | Sì                                                                                                    |
| <b>Comunicazione SIMATIC</b>                    | Sì                                                                                                    |
| Comunicazione IE aperta                         | Sì                                                                                                    |
| Server web                                      | Sì                                                                                                    |
| Media Redundancy                                | Sì                                                                                                    |
| <b>PROFINET IO Controller</b>                   |                                                                                                    |
| Servizi                                         |                                                                                                    |
| Comunicazione PG/OP                             | Sì                                                                                                    |

## *A.8 CPU 1217C*

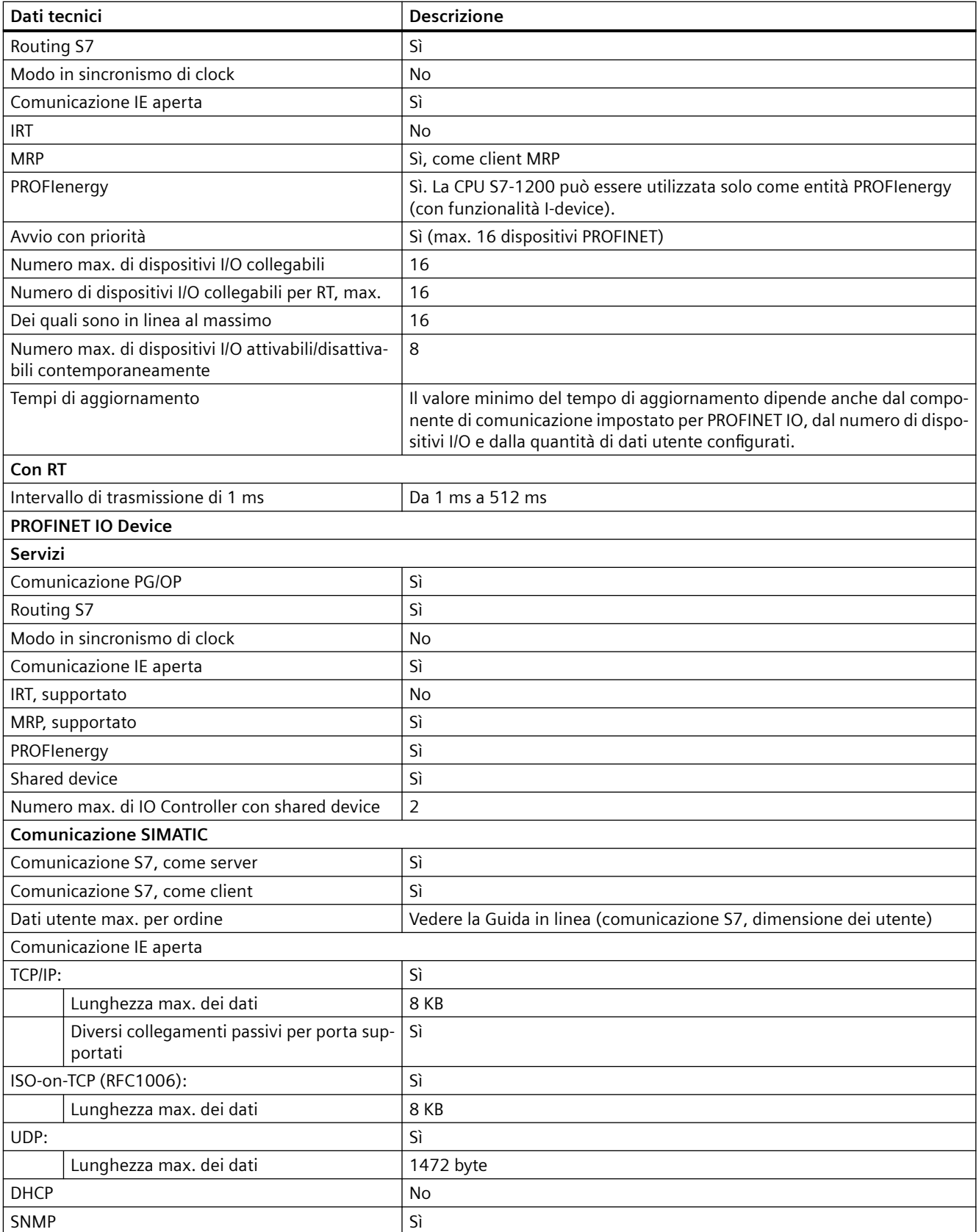

*A.8 CPU 1217C*

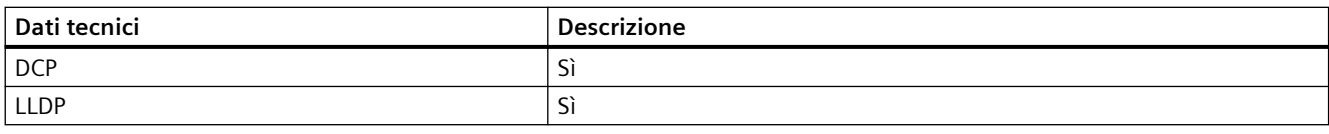

<sup>1</sup> L'isolamento della porta Ethernet è fatto in modo da limitare le tensioni pericolose durante gli errori di rete di breve durata. Non è conforme ai requisiti di sicurezza per l'isolamento della tensione AC normale.

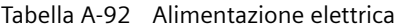

| Dati tecnici                                                         |                                               | CPU 1217C DC/DC/DC   |
|----------------------------------------------------------------------|-----------------------------------------------|----------------------|
| Campo di tensione                                                    |                                               | 20,4  28,8 V DC      |
| Frequenza della linea                                                |                                               | $-$                  |
| Corrente di ingresso (a                                              | Solo CPU                                      | 600 mA a 24 V DC     |
| pieno carico)                                                        | CPU con tutti i<br>moduli di am-<br>pliamento | 1600 mA a 24 V DC    |
| Spunto di corrente all'accensione (max.)                             |                                               | 12 A a 28,8 V DC     |
| $l^2$ t                                                              |                                               | 0,5 A <sup>2</sup> s |
| Isolamento (tra l'alimentazione in ingresso<br>e il circuito logico) |                                               | Nessuno              |
| Tempo di mantenimento (dall'interruzione<br>dell'alimentazione)      |                                               | 10 ms a 24 V DC      |
| Fusibile interno, non sostituibile dall'utente                       |                                               | 3 A, 250 V, lento    |

Tabella A-93 Alimentazione dei sensori

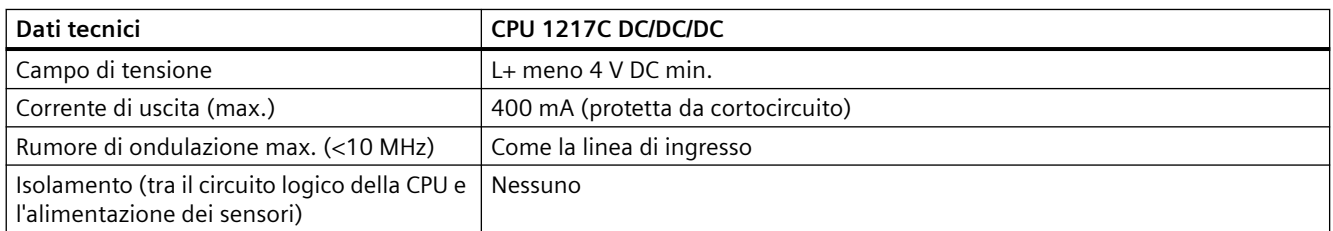

## **A.8.3 Ingressi e uscite digitali**

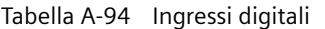

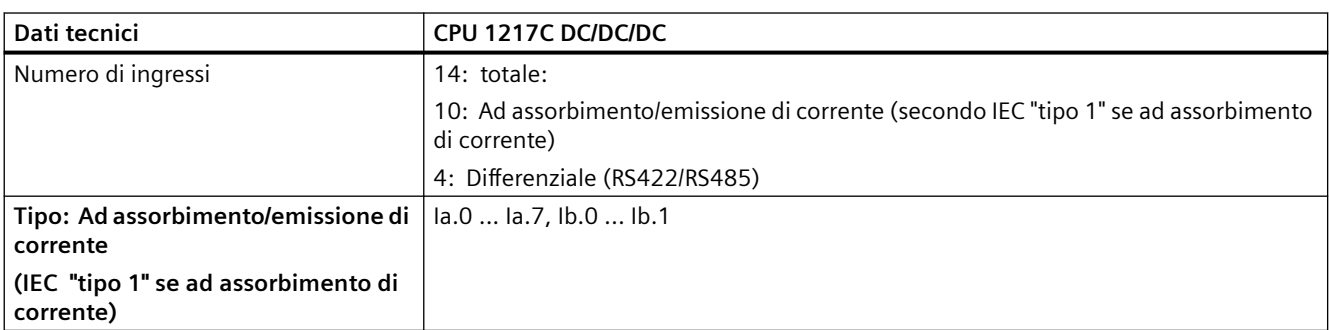

### *A.8 CPU 1217C*

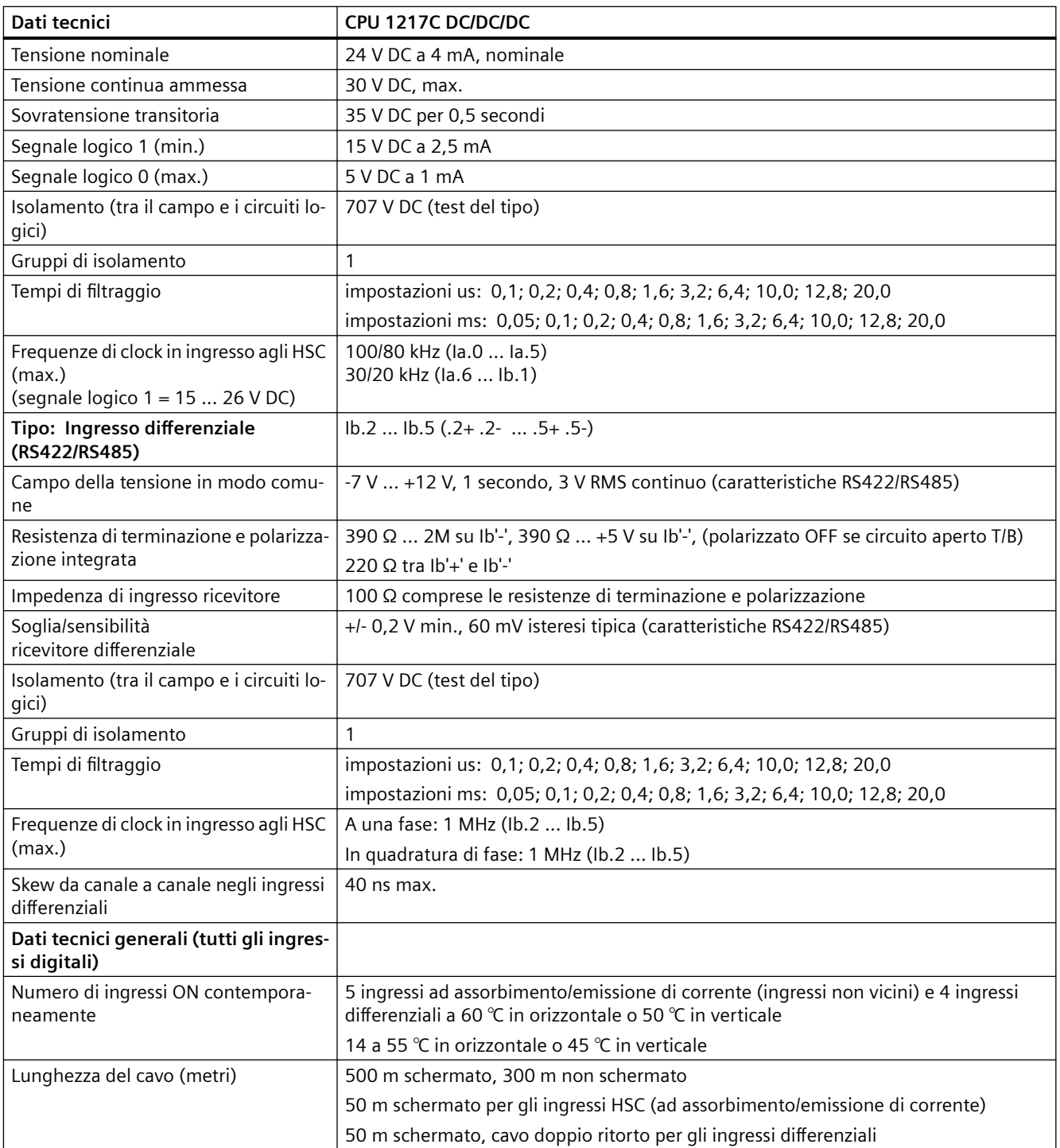

| Ingresso     | Tipo e frequenza                                                  |  |
|--------------|-------------------------------------------------------------------|--|
| Dla.0        | Tipo: 24 V, ingresso tipo 1 ad assorbimento/emissione di corrente |  |
|              | Frequenza di ingresso del contatore veloce: 100 kHz max.          |  |
| Dla.1        | Tipo: 24 V, ingresso tipo 1 ad assorbimento/emissione di corrente |  |
|              | Frequenza di ingresso del contatore veloce: 100 kHz max.          |  |
| Dla.2        | Tipo: 24 V, ingresso tipo 1 ad assorbimento/emissione di corrente |  |
|              | Frequenza di ingresso del contatore veloce: 100 kHz max.          |  |
| Dla.3        | Tipo: 24 V, ingresso tipo 1 ad assorbimento/emissione di corrente |  |
|              | Frequenza di ingresso del contatore veloce: 100 kHz max.          |  |
| Dla.4        | Tipo: 24 V, ingresso tipo 1 ad assorbimento/emissione di corrente |  |
|              | Frequenza di ingresso del contatore veloce: 100 kHz max.          |  |
| Dla.5        | Tipo: 24 V, ingresso tipo 1 ad assorbimento/emissione di corrente |  |
|              | Frequenza di ingresso del contatore veloce: 100 kHz max.          |  |
| Dla.6        | Tipo: 24 V, ingresso tipo 1 ad assorbimento/emissione di corrente |  |
|              | Frequenza di ingresso del contatore veloce: 30 kHz max.           |  |
| Dla.7        | Tipo: 24 V, ingresso tipo 1 ad assorbimento/emissione di corrente |  |
|              | Frequenza di ingresso del contatore veloce: 30 kHz max.           |  |
| Dlb.0        | Tipo: 24 V, ingresso tipo 1 ad assorbimento/emissione di corrente |  |
|              | Frequenza di ingresso del contatore veloce: 30 kHz max.           |  |
| Dlb.1        | Tipo: 24 V, ingresso tipo 1 ad assorbimento/emissione di corrente |  |
|              | Frequenza di ingresso del contatore veloce: 30 kHz max.           |  |
| $Dlb.2+$ .2- | Tipo: Ingresso differenziale RS422/RS485                          |  |
|              | Frequenza di ingresso del contatore veloce: 1 MHz max.            |  |
| $Dlb.3+ .3-$ | Tipo: Ingresso differenziale RS422/RS485                          |  |
|              | Frequenza di ingresso del contatore veloce: 1 MHz max.            |  |
| $D1b.4+ .4-$ | Tipo: Ingresso differenziale RS422/RS485                          |  |
|              | Frequenza di ingresso del contatore veloce: 1 MHz max.            |  |
| $Dlb.5+ .5-$ | Tipo: Ingresso differenziale RS422/RS485                          |  |
|              | Frequenza di ingresso del contatore veloce: 1 MHz max.            |  |

Tabella A-95 Tabella di configurazione H/W degli ingressi digitali (DI) della CPU 1217C

#### Tabella A-96 Uscite digitali

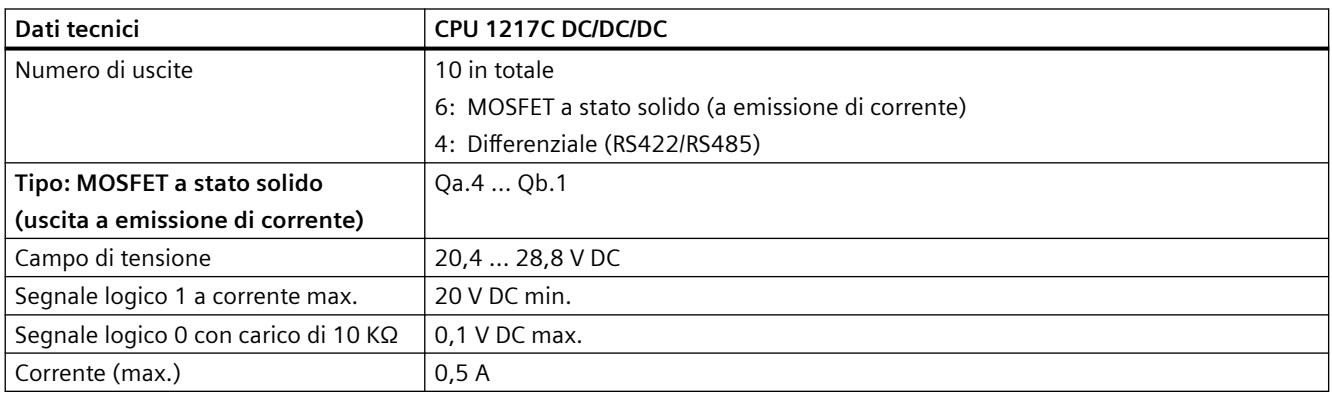

#### *A.8 CPU 1217C*

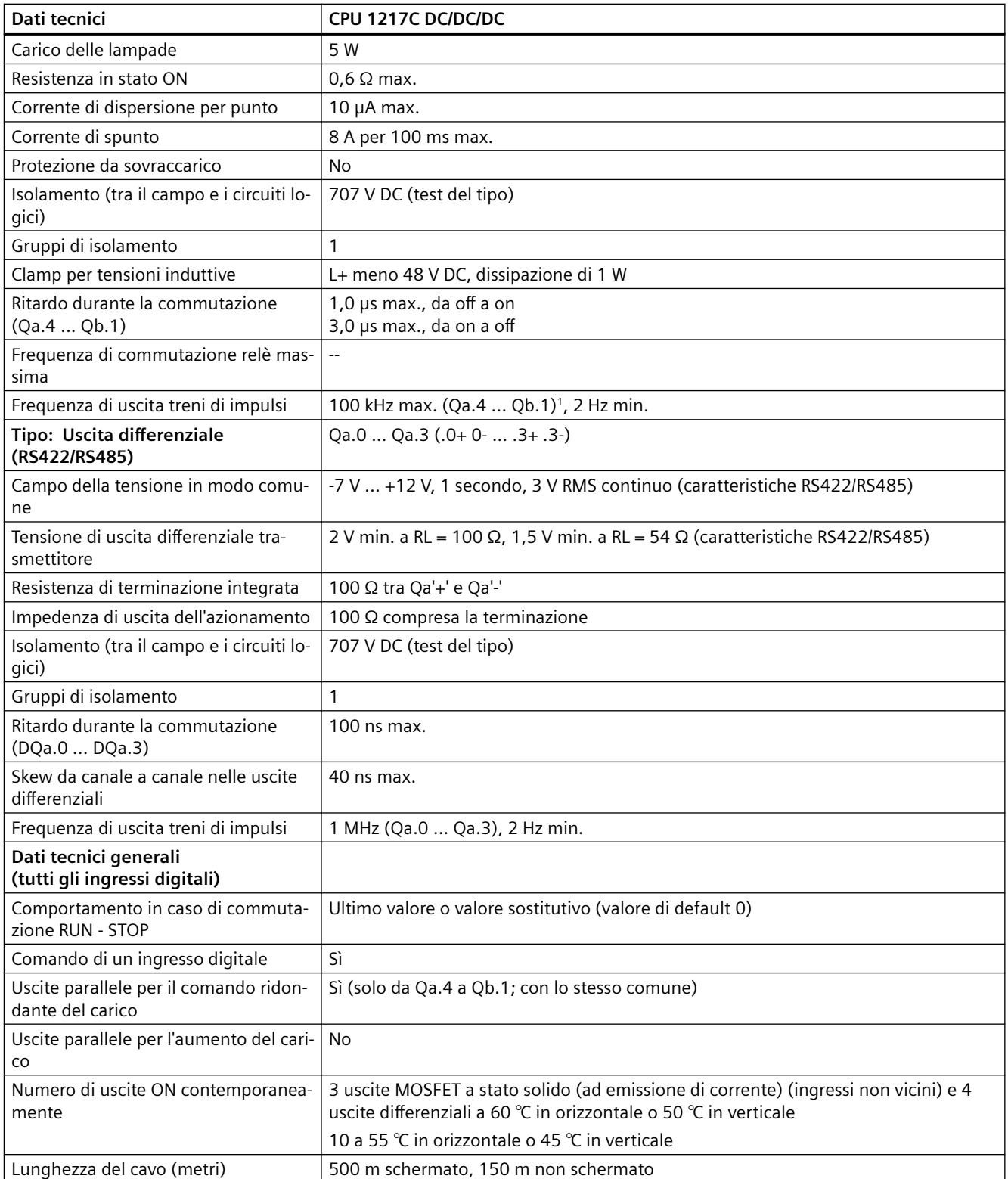

<sup>1</sup> A seconda del ricevitore di impulsi e del cavo utilizzati può essere necessario utilizzare un'ulteriore resistenza di carico (pari ad almeno il 10% della corrente nominale) per migliorare la qualità del segnale e l'immunità al rumore.

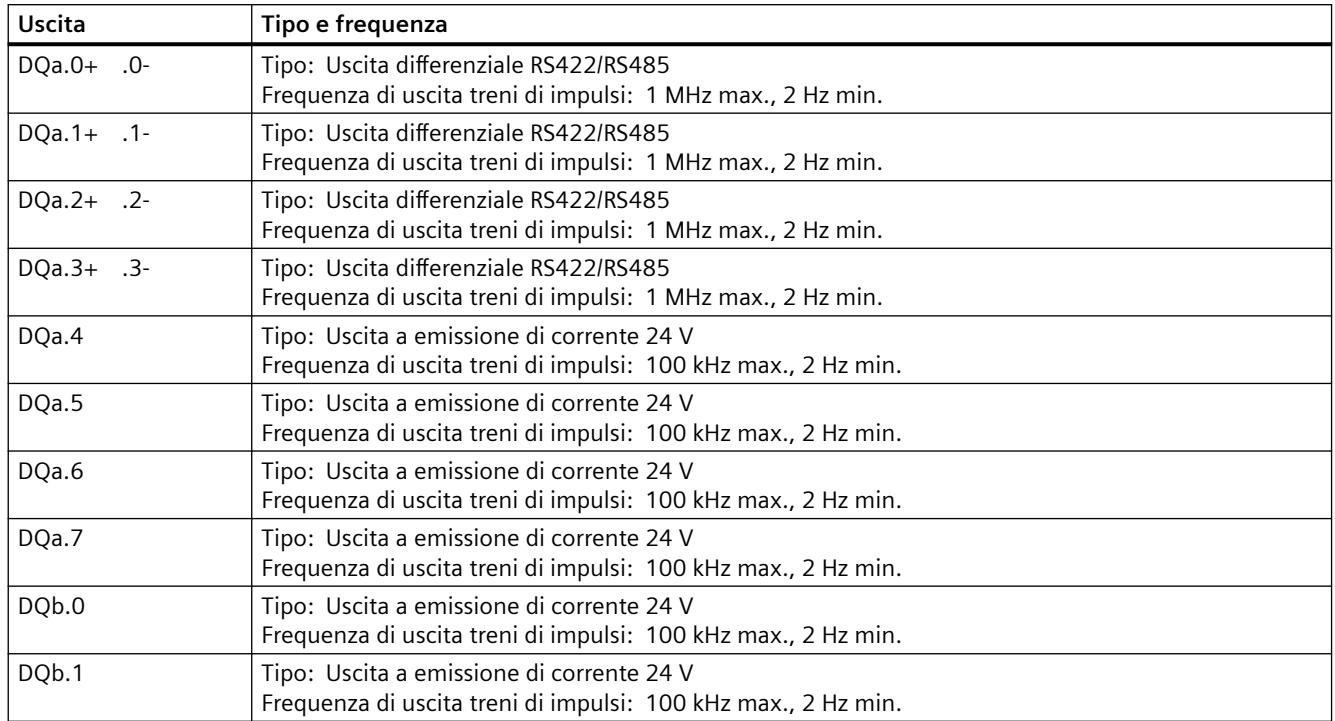

Tabella A-97 Tabella di configurazione H/W delle uscite digitali (DQ) della CPU 1217C

## **A.8.4 Ingressi e uscite analogici**

### **A.8.4.1 Dati tecnici degli ingressi analogici**

Tabella A-98 Ingressi analogici

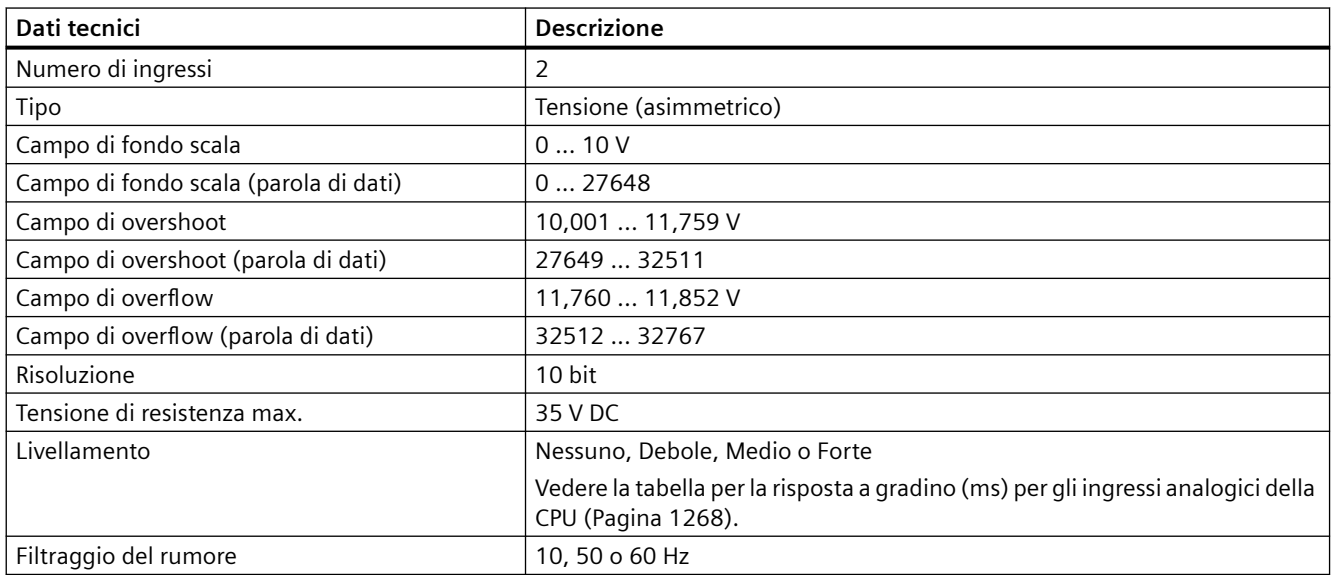

<span id="page-1267-0"></span>*A.8 CPU 1217C*

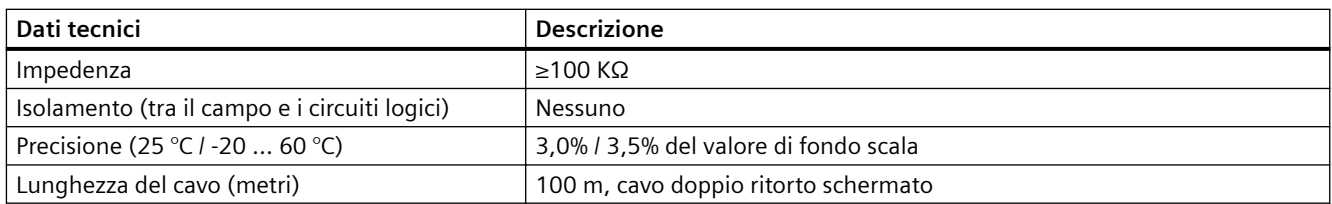

### **A.8.4.2 Risposta a gradino degli ingressi analogici integrati della CPU**

Tabella A-99 Risposta a gradino (ms), 0 V... 10 V misurata al 95%

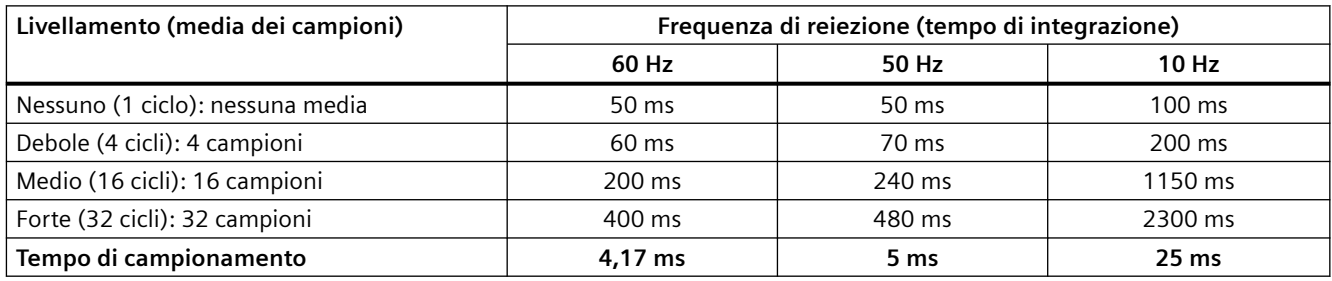

### **A.8.4.3 Tempo di campionamento per le porte analogiche integrate nella CPU**

Tabella A-100 Tempo di campionamento per gli ingressi analogici integrati nella CPU

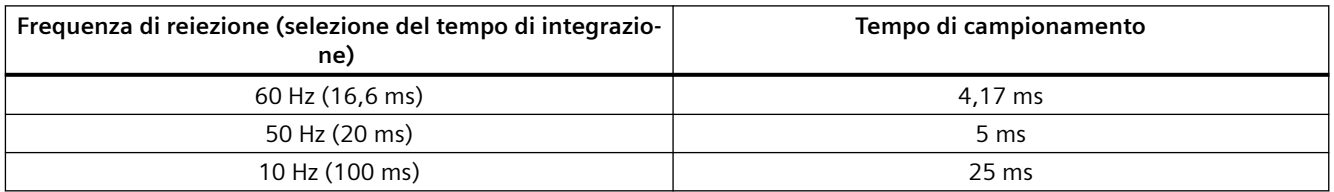

### **A.8.4.4 Campi di misura degli ingressi analogici per la tensione (CPU)**

Tabella A-101 Rappresentazione degli ingressi analogici per la tensione (CPU)

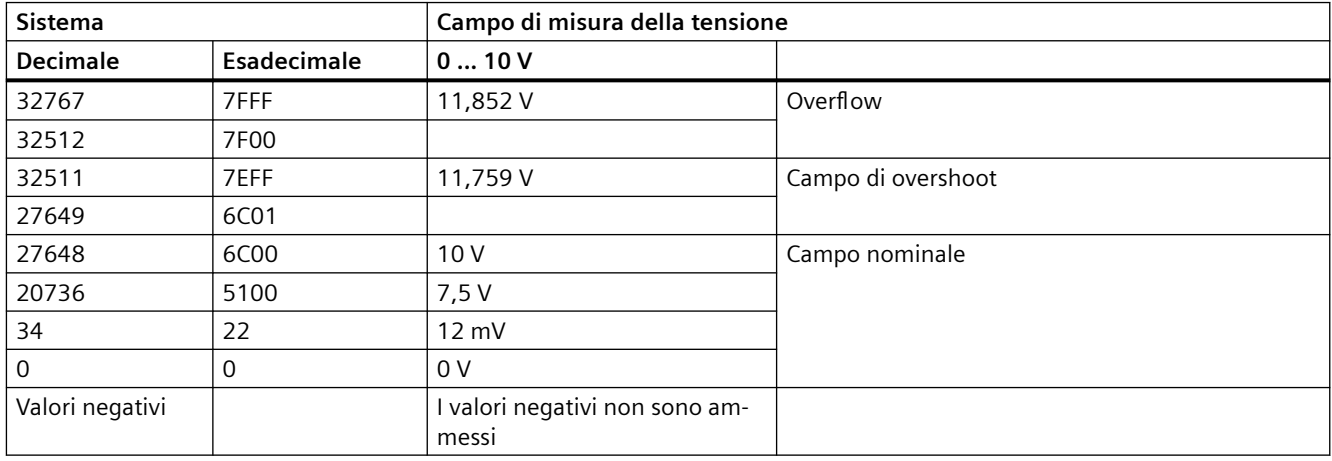

### **A.8.4.5 Dati tecnici delle uscite analogiche**

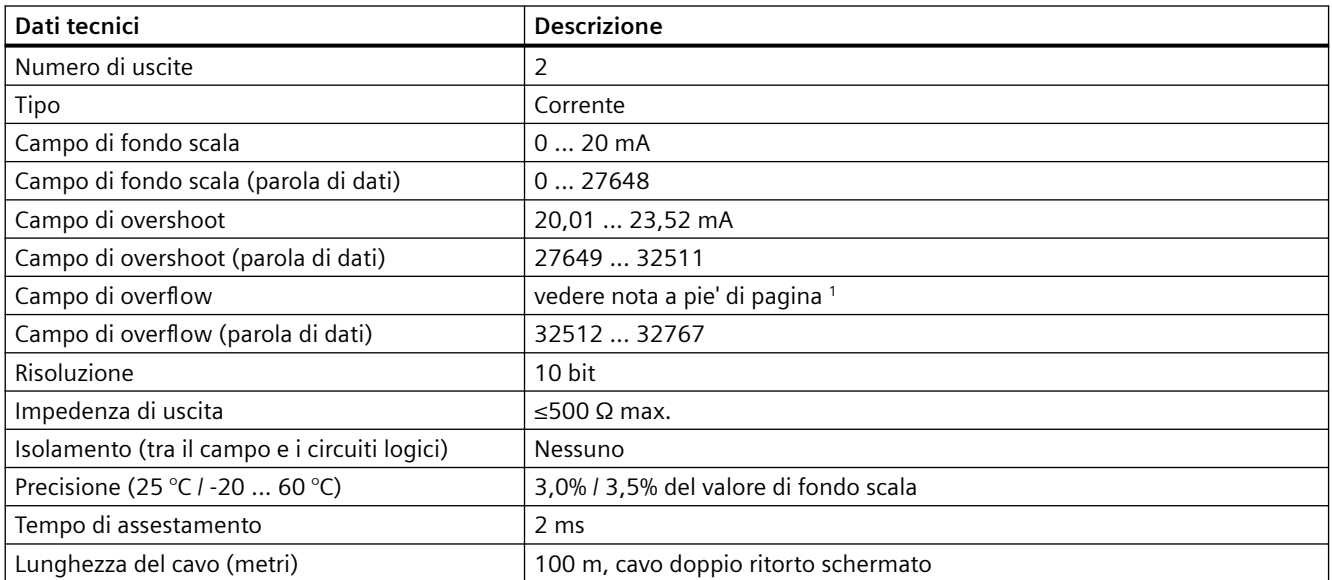

Tabella A-102 Uscite analogiche

1 In una condizione di overflow, le uscite analogiche si comporteranno in funzione delle impostazioni delle proprietà nella configurazione dei dispositivi. Nel parametro "Comportamento in caso di STOP della CPU" selezionare: "Imposta valore sostitutivo" o "Mantieni ultimo valore".

Tabella A-103 Rappresentazione delle uscite analogiche per la corrente (CPU 1215C e CPU 1217C)

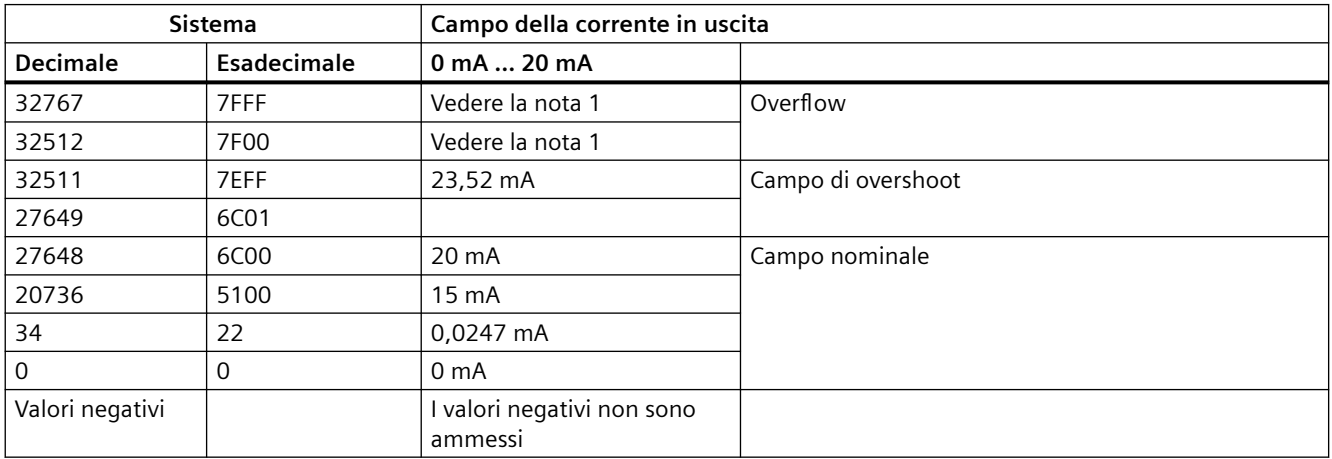

<sup>1</sup> In una condizione di overflow le uscite analogiche si comporteranno in base alle impostazioni delle proprietà della configurazione dei dispositivi. Nel parametro "Comportamento in caso di STOP della CPU" selezionare: "Imposta valore sostitutivo" o "Mantieni ultimo valore".

*A.8 CPU 1217C*

## **A.8.5 Schemi elettrici della CPU 1217C**

#### Tabella A-104 CPU 1217C DC/DC/DC (6ES7217-1AG40-0XB0)

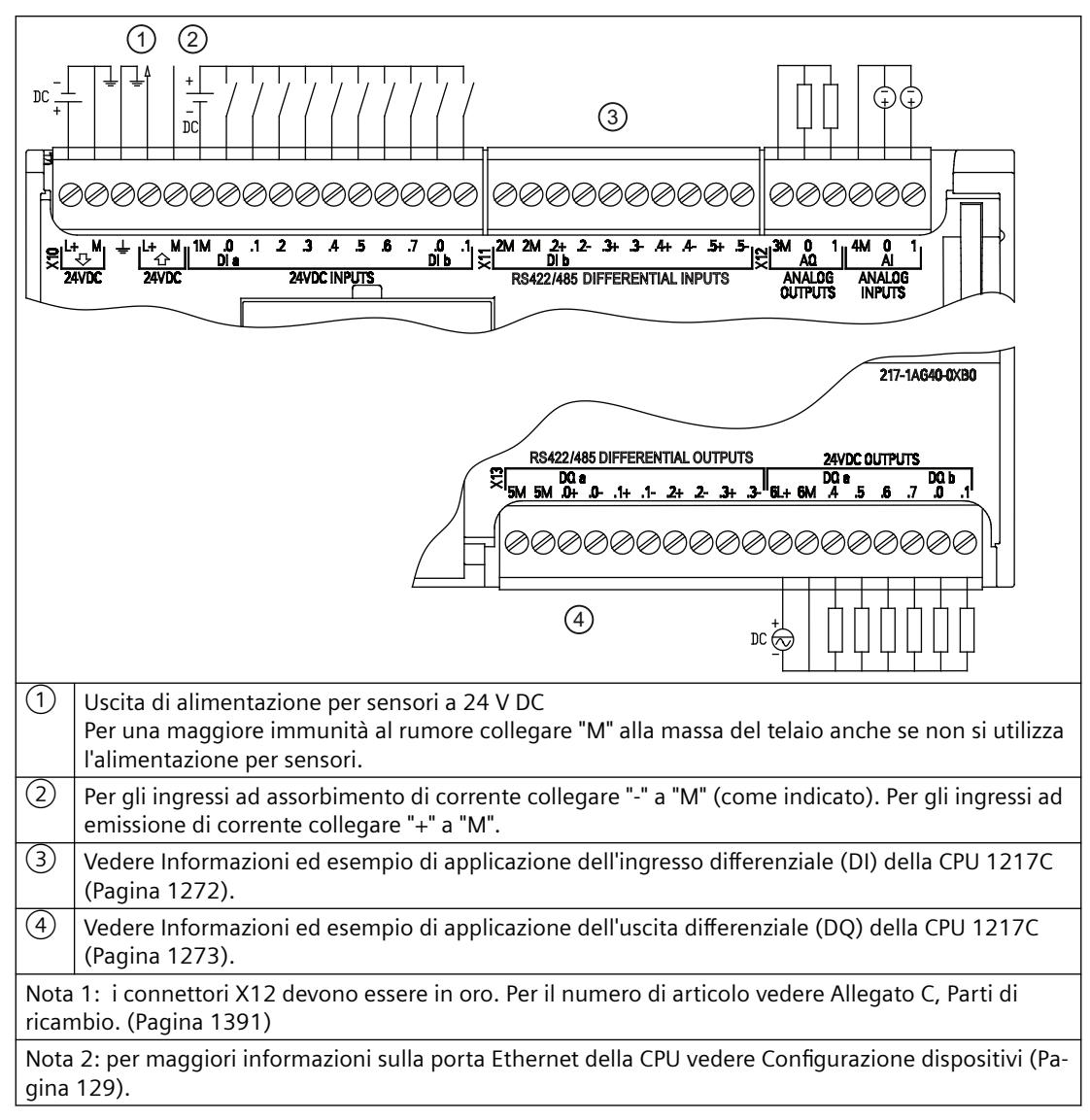

Tabella A-105 Disposizione dei piedini del connettore della CPU 1217C DC/DC/DC (6ES7217-1AG40-0XB0)

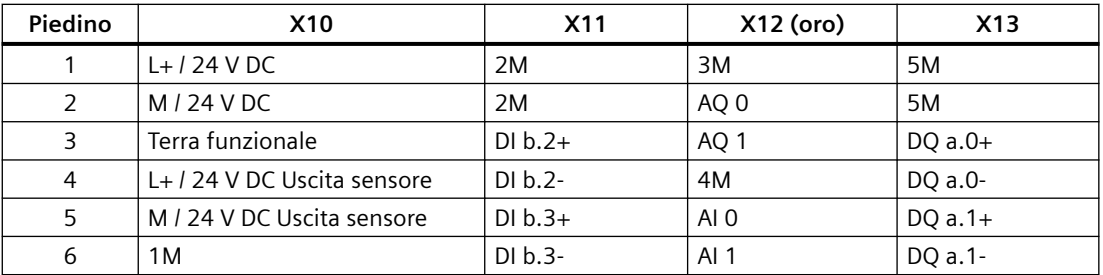

### *A.8 CPU 1217C*

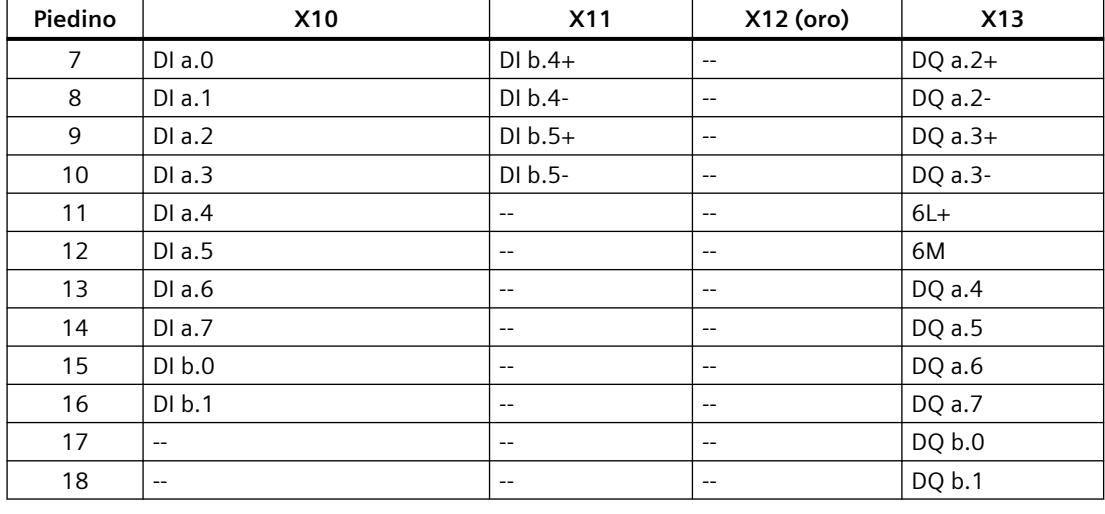

#### **Nota**

Gli ingressi analogici inutilizzati dovrebbero essere cortocircuitati.

<span id="page-1271-0"></span>*A.8 CPU 1217C*

## **A.8.6 Informazioni ed esempio di applicazione dell'ingresso differenziale (DI) della CPU 1217C**

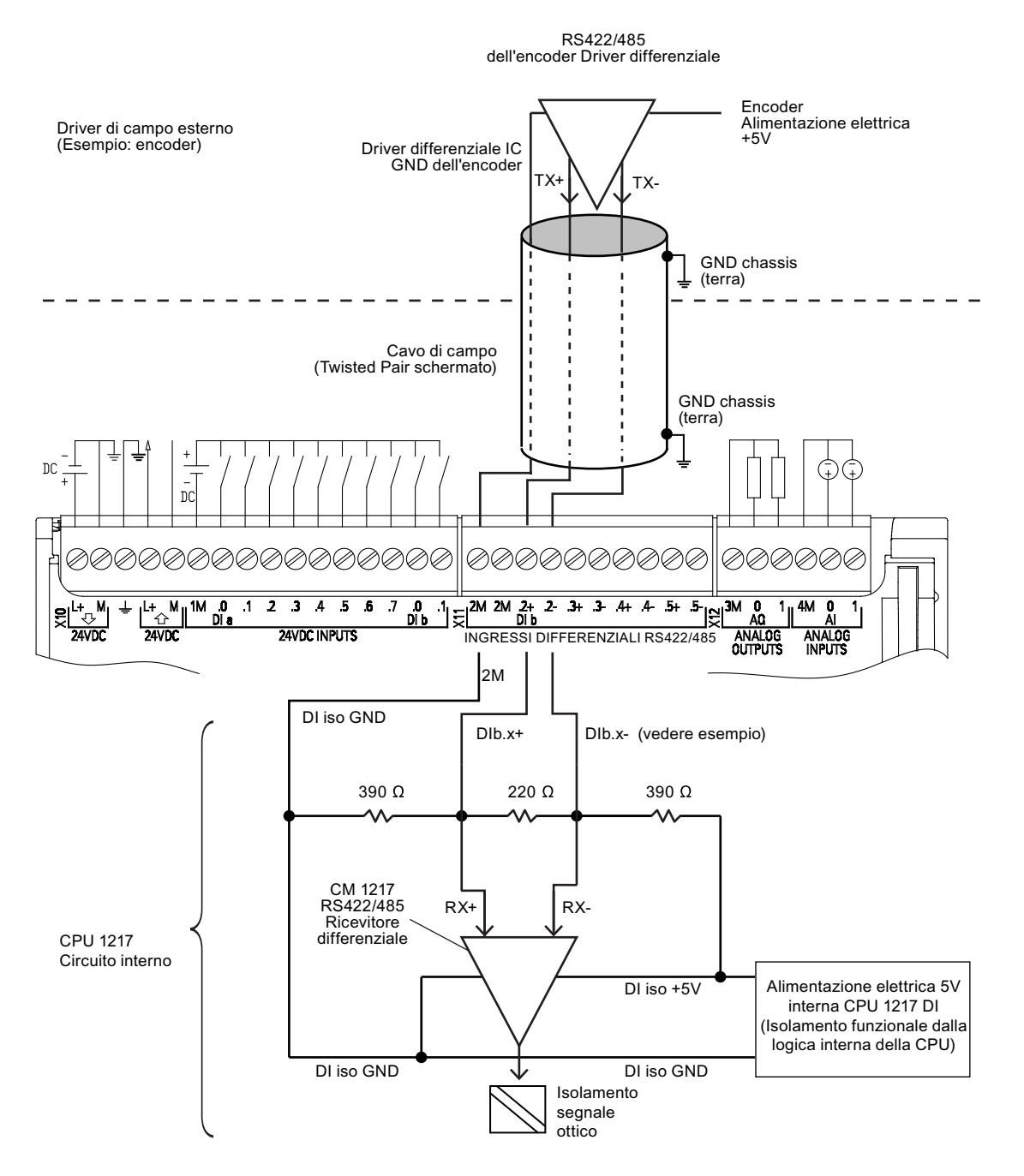

Avver‐

- tenza Ciascun DI differenziale è polarizzato "OFF" quando le viti della morsettiera sono a circuito aperto.
	- Resistenza di terminazione e polarizzazione DI integrata = impedenza equivalente 100 Ω.
	- Le resistenze di terminazione e polarizzazione DI integrate limitano il campo della tensione continua di modo comune. Per informazioni dettagliate vedere le specifiche elettriche.

## <span id="page-1272-0"></span>**A.8.7 Informazioni ed esempio di applicazione dell'uscita differenziale (DQ) della CPU 1217C**

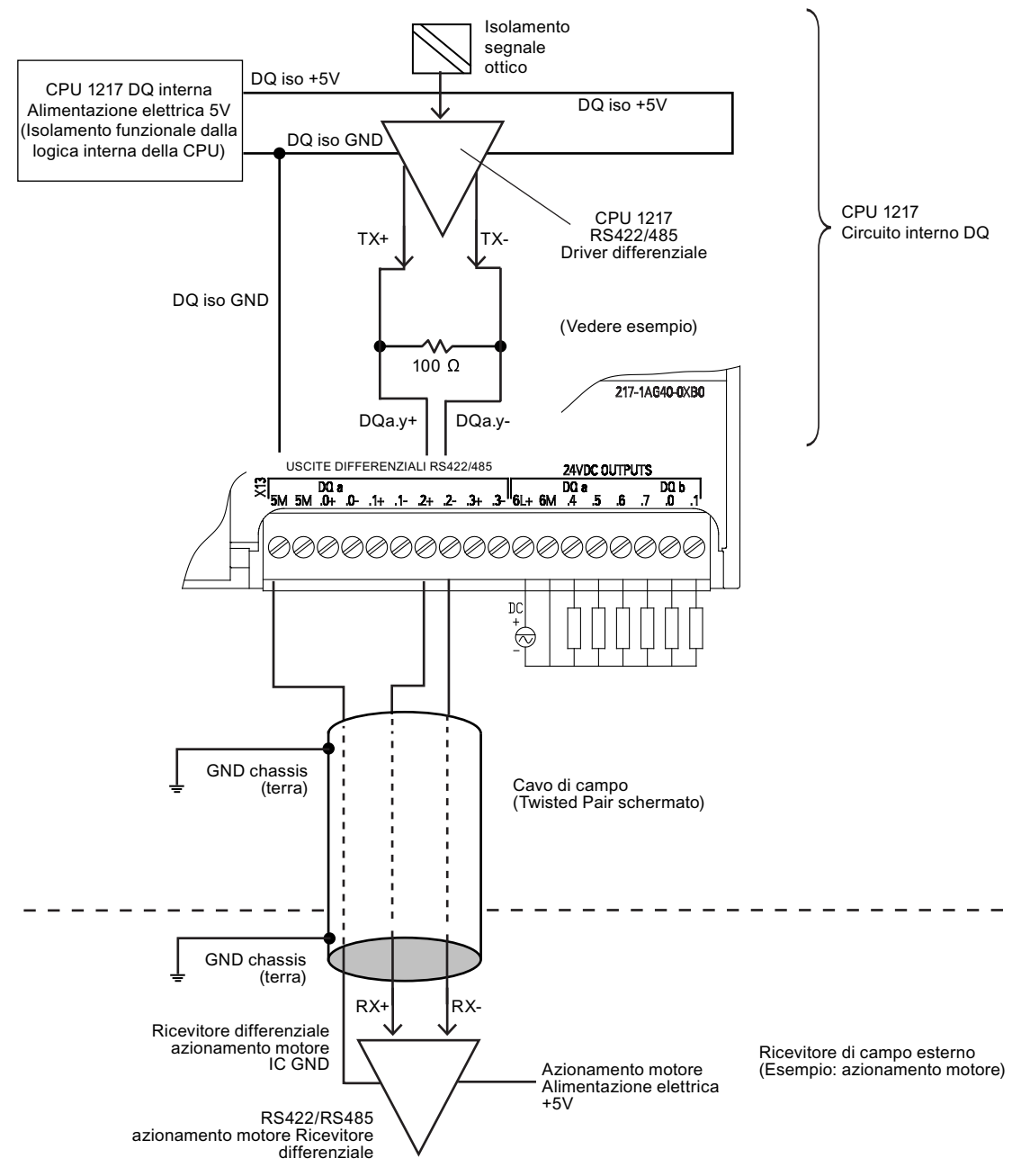

Nota

• La resistenza di terminazione DQ integrata limita il campo della tensione continua di modo comune. Per infor‐ mazioni dettagliate vedere le specifiche elettriche.

## **A.9.1 Dati tecnici del modulo di ingressi digitali SM 1221**

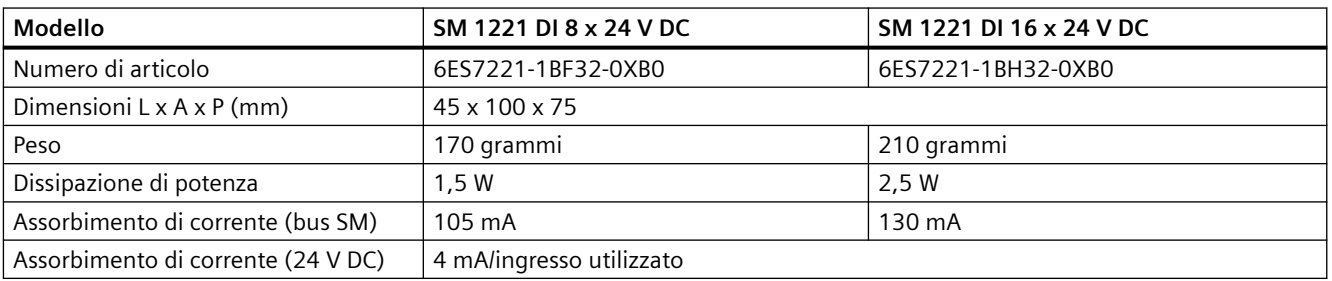

Tabella A-106 Dati tecnici generali

#### Tabella A-107 Ingressi digitali

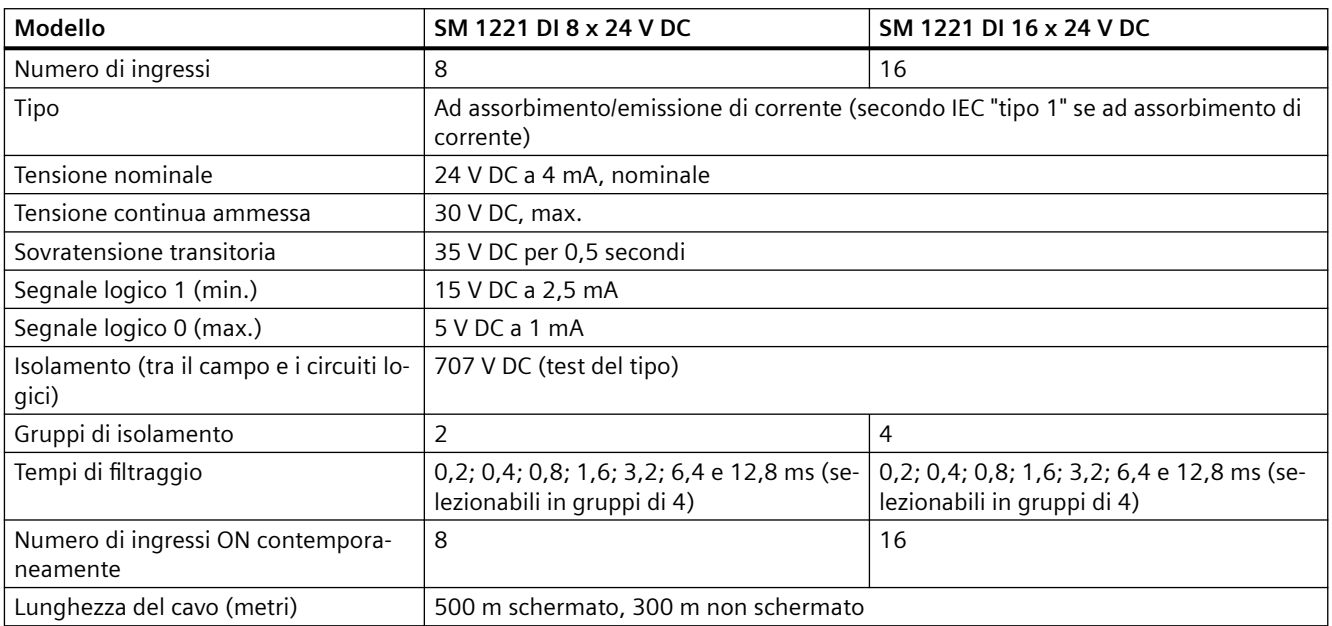

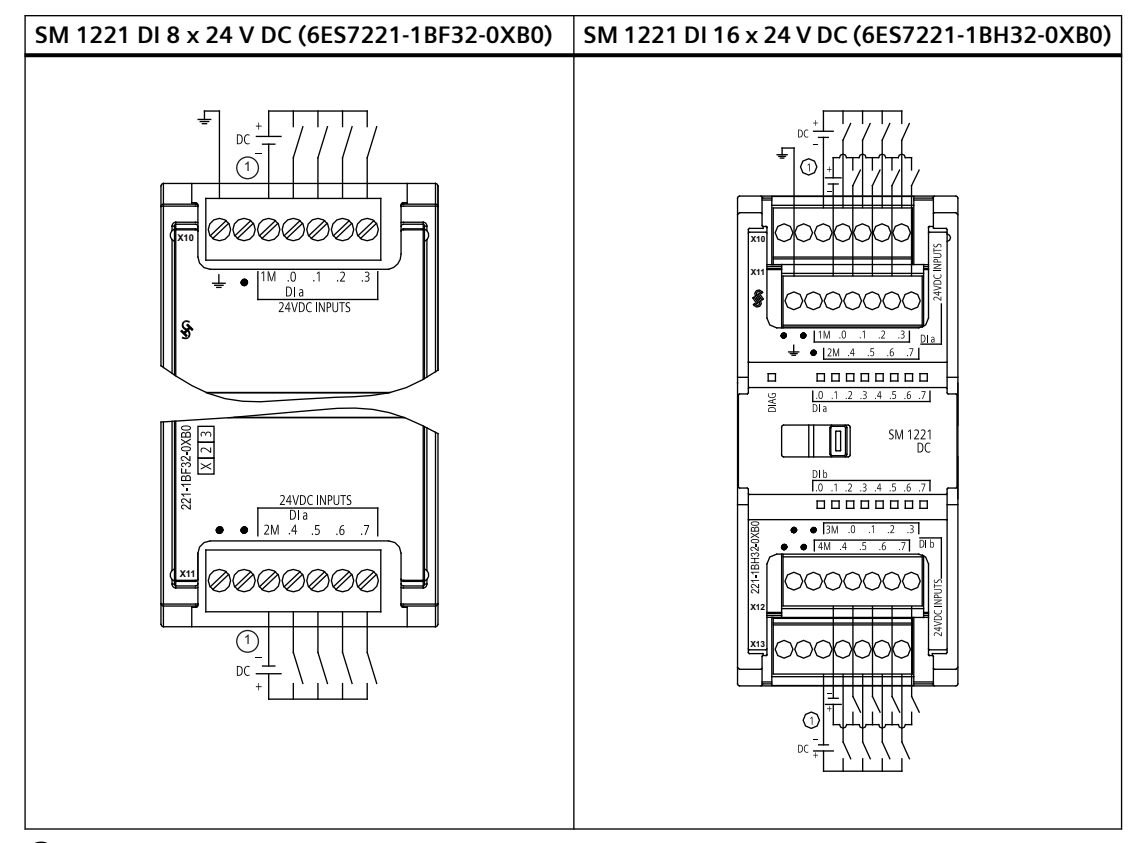

Tabella A-108 Schemi elettrici per moduli di I/O (SM) digitali

① Per gli ingressi ad assorbimento di corrente collegare "-" a "M" (come indicato). Per gli ingressi ad emissione di corrente collegare "+" a "M".

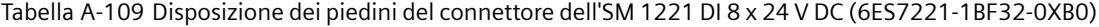

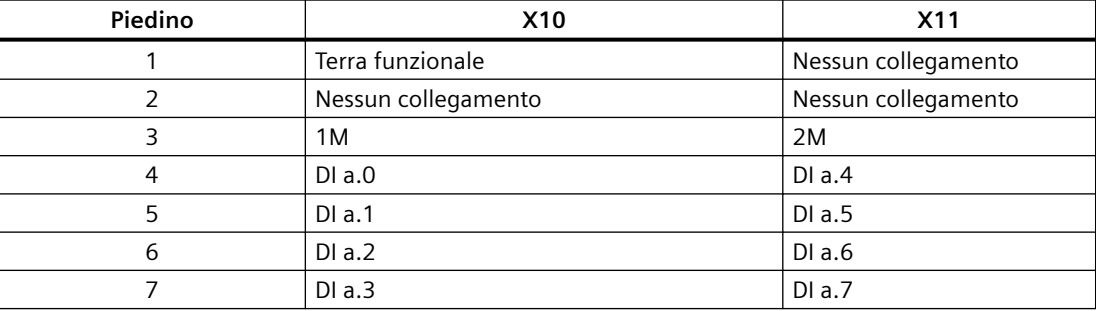

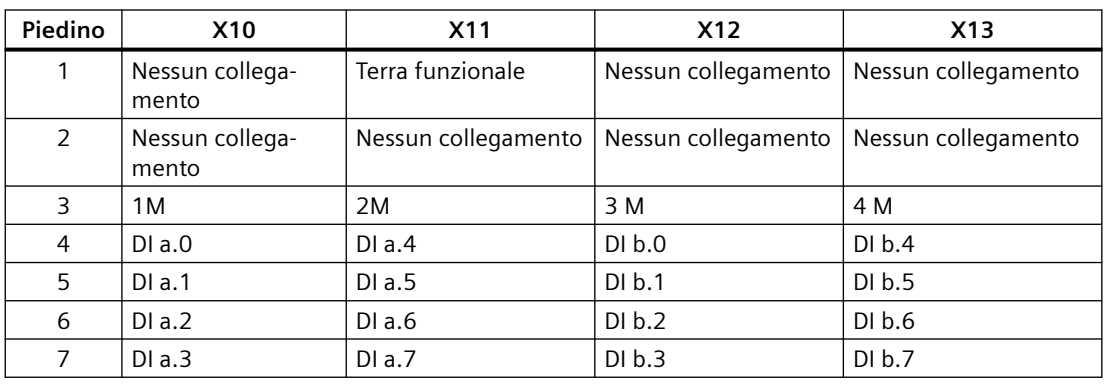

#### Tabella A-110 Disposizione dei piedini del connettore dell'SM 1221 DI 16 x 24 V DC (6ES7221-1BH32-0XB0)

## **A.9.2 Dati tecnici del modulo di uscite digitali SM 1222 8 uscite**

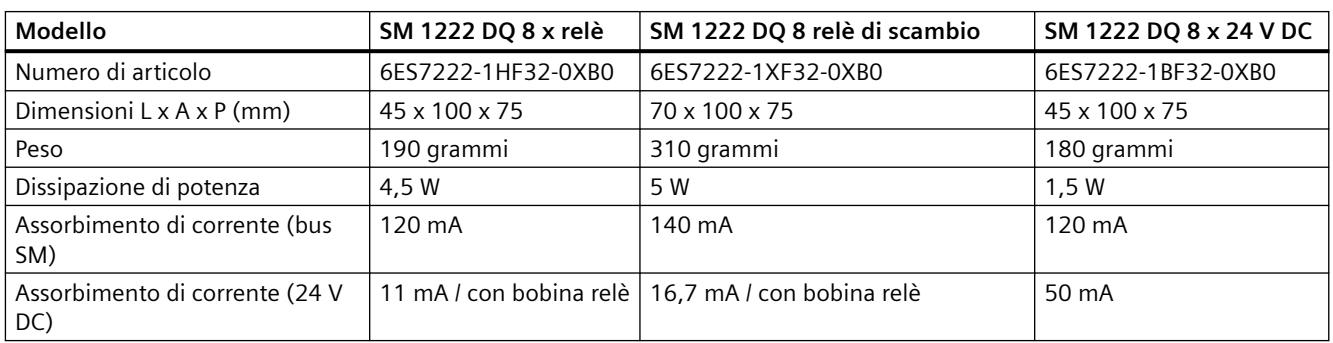

Tabella A-111 Dati tecnici generali

Tabella A-112 Uscite digitali

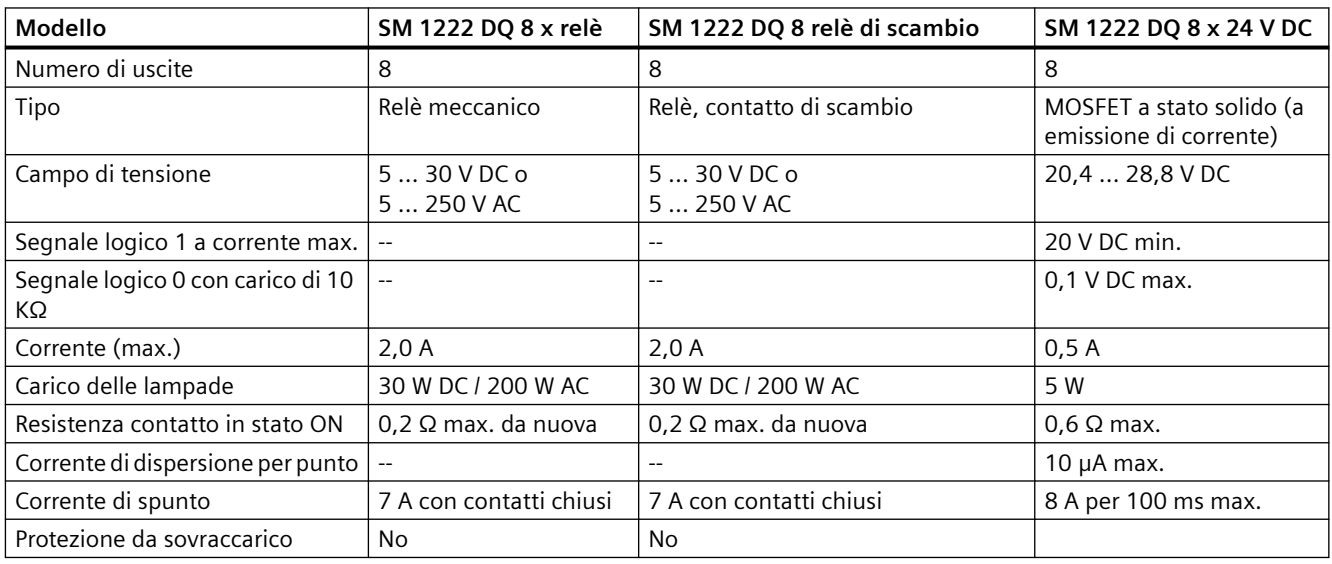

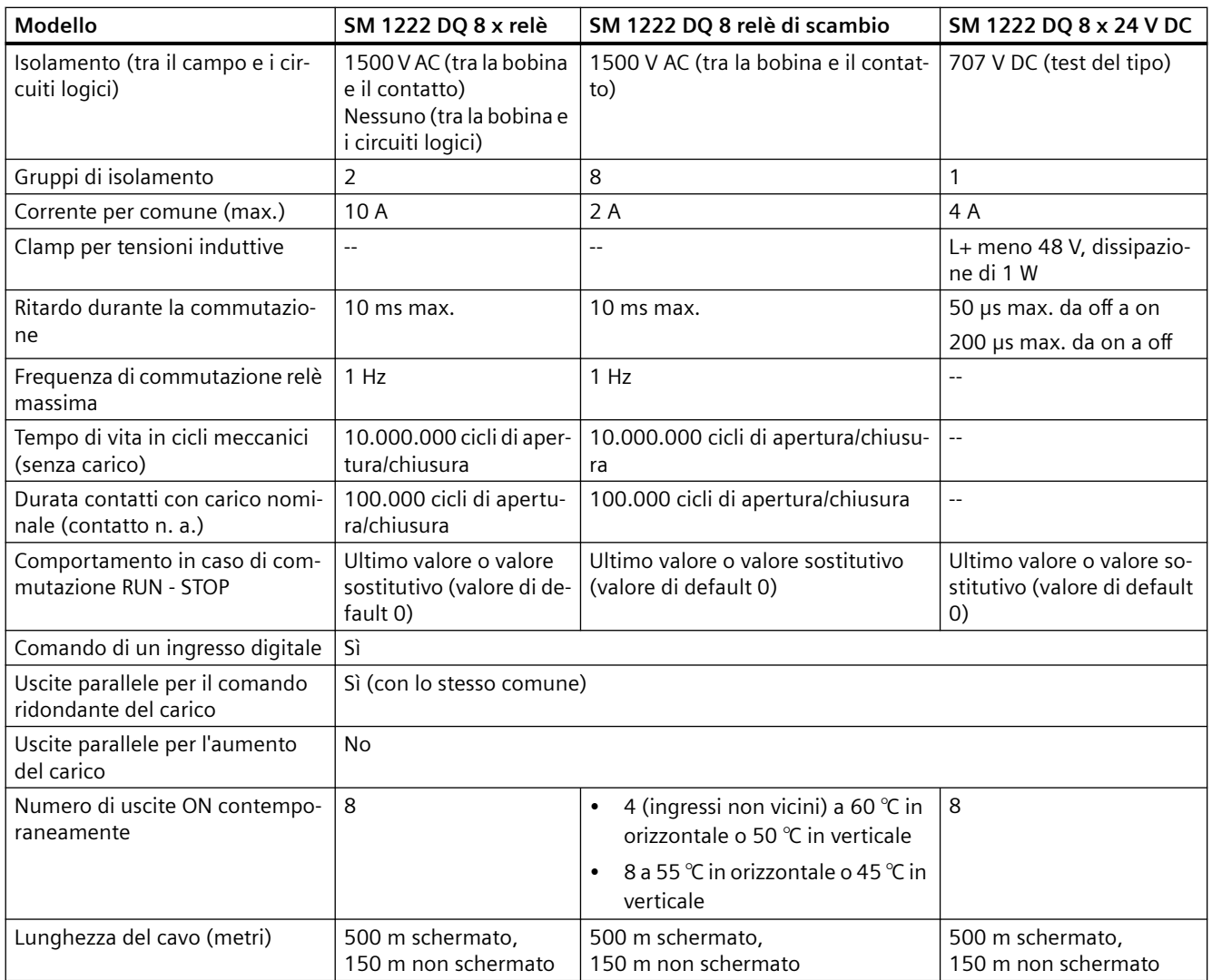

# **A.9.3 Dati tecnici del modulo di uscite digitali SM 1222 16 uscite**

Tabella A-113 Dati tecnici generali

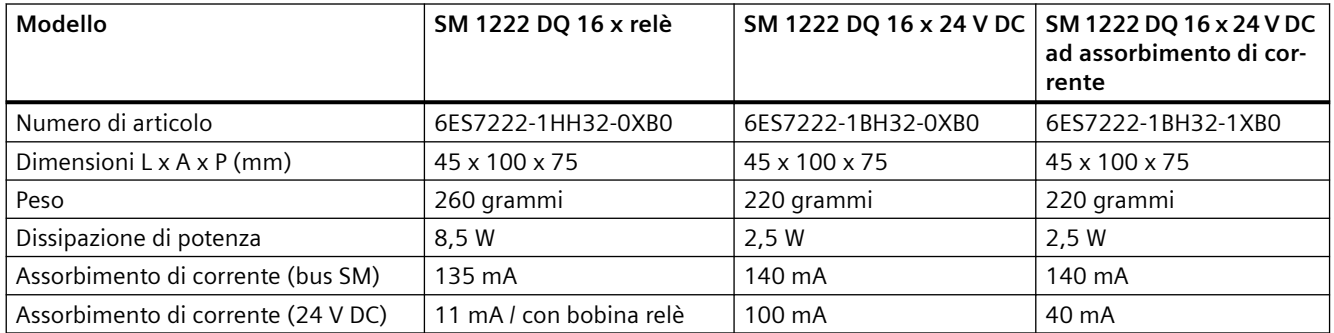

#### Tabella A-114 Uscite digitali

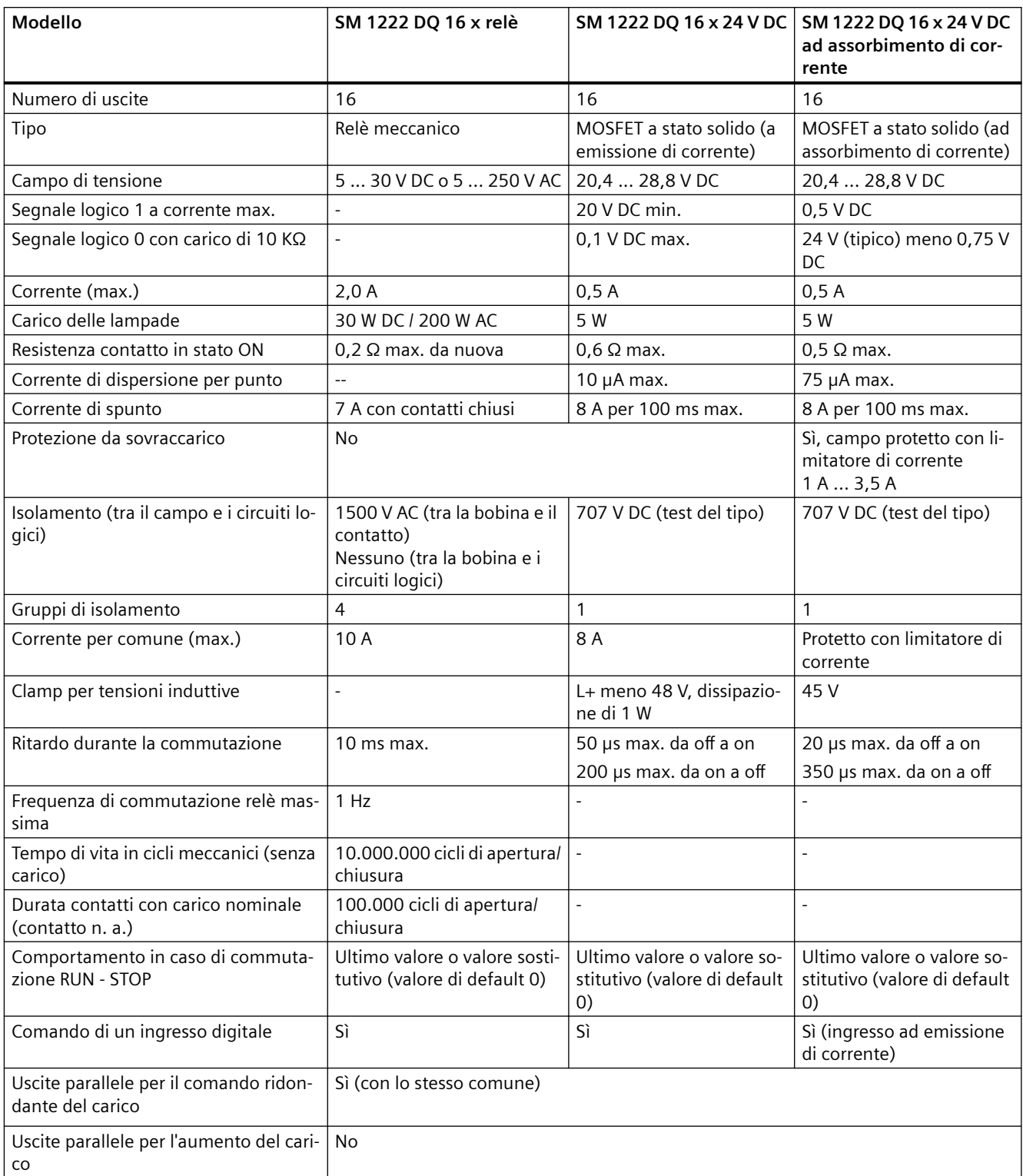

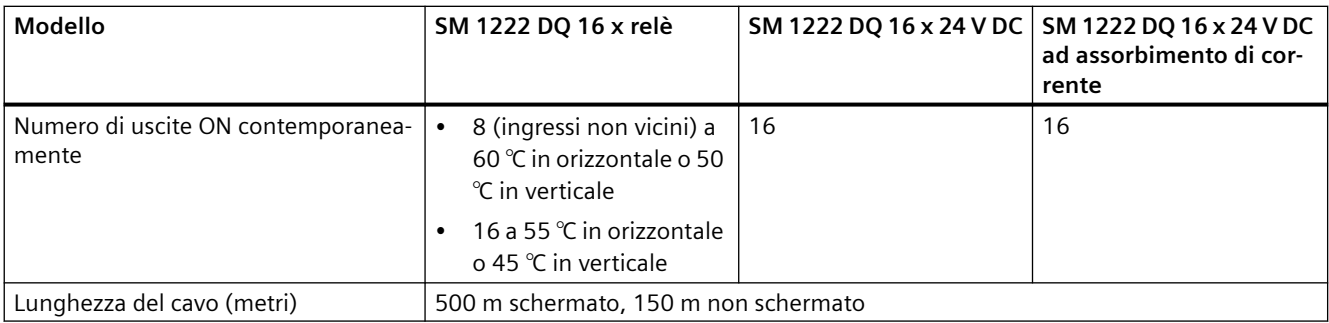

Tabella A-115 Schemi elettrici dei moduli di I/O (SM) digitali a 8 uscite

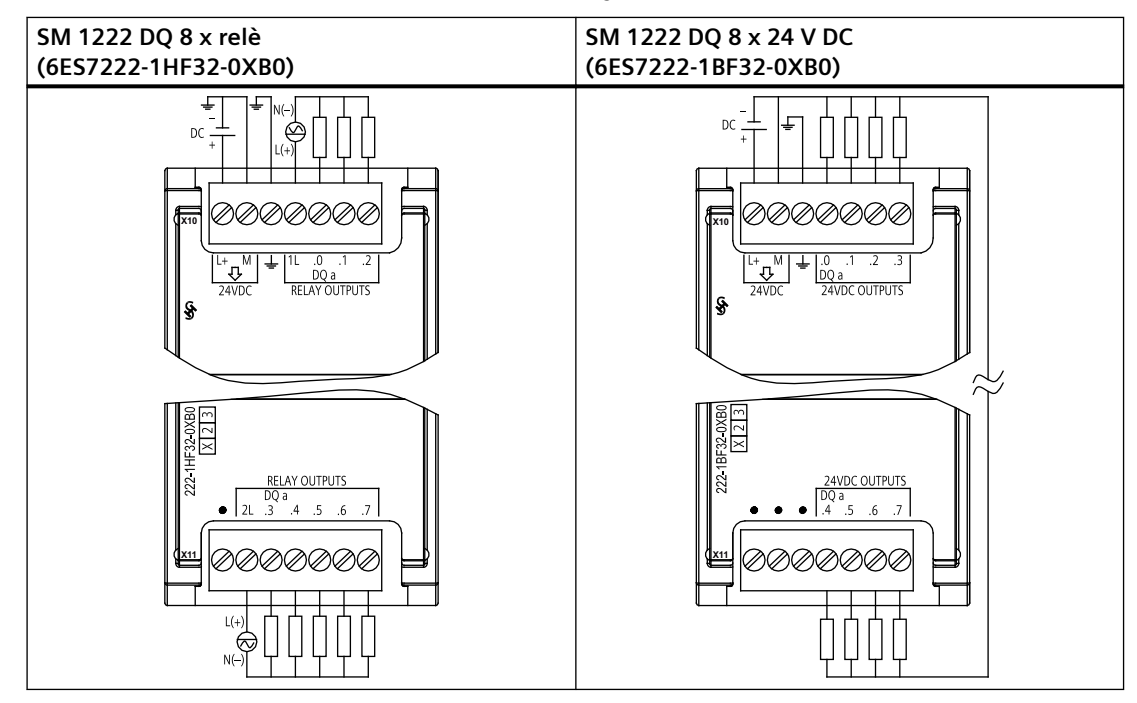

Tabella A-116 Disposizione dei piedini del connettore dell'SM 1222 DQ 8 x relè (6ES7222-1HF32-0XB0)

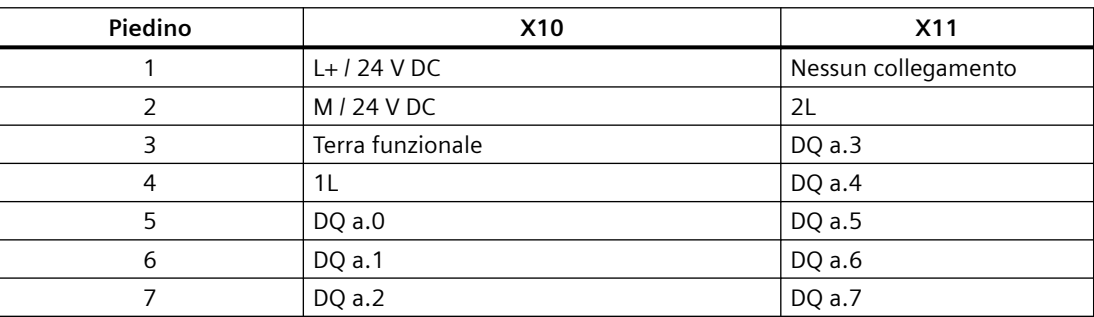

| Piedino | <b>X10</b>       | X <sub>11</sub>     |
|---------|------------------|---------------------|
|         | $L+$ / 24 V DC   | Nessun collegamento |
|         | M / 24 V DC      | Nessun collegamento |
| 3       | Terra funzionale | Nessun collegamento |
| 4       | DQ a.0           | DQ a.4              |
| 5       | DQ a.1           | DQ a.5              |
| 6       | DQ a.2           | DQ a.6              |
|         | DQ a.2           | DQ a.7              |

Tabella A-117 Disposizione dei piedini del connettore dell'SM 1222 DQ 8 x 24 V DC (6ES7222-1BF32-0XB0)

Tabella A-118 Schema elettrico dei moduli di I/O (SM) changeover digitali a 8 uscite

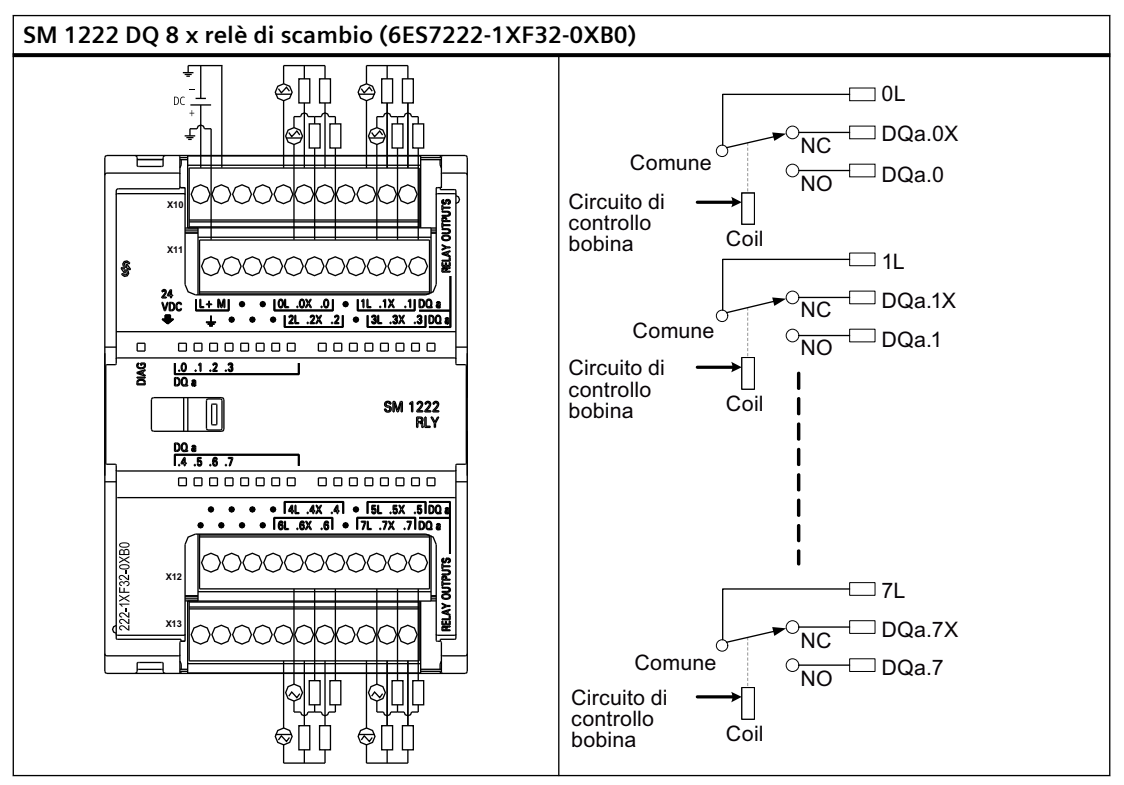

Un'uscita relè di scambio controlla due circuiti mediante un morsetto comune: un contatto normalmente chiuso e uno normalmente aperto. Se si prende come esempio l'uscita "0", quando l'uscita è OFF il polo comune (0L) è collegato al contatto normalmente chiuso (.0X) e scollegato dal contatto normalmente aperto (.0). Quando l'uscita è ON, il polo comune (0L) è scollegato dal contatto normalmente chiuso (.0X) e collegato al contatto normalmente aperto (.0).

Tabella A-119 Disposizione dei piedini del connettore dell'SM 1222 DQ 8 x relè di scambio (6ES7222-1XF32-0XB0)

| Piedino | X10          | <b>X11</b>                                                      | <b>X12</b>                                | X13 |
|---------|--------------|-----------------------------------------------------------------|-------------------------------------------|-----|
|         | $L+124$ V DC | Terra funzionale                                                | Nessun collegamento   Nessun collegamento |     |
|         | M / 24 V DC  | Nessun collegamento   Nessun collegamento   Nessun collegamento |                                           |     |

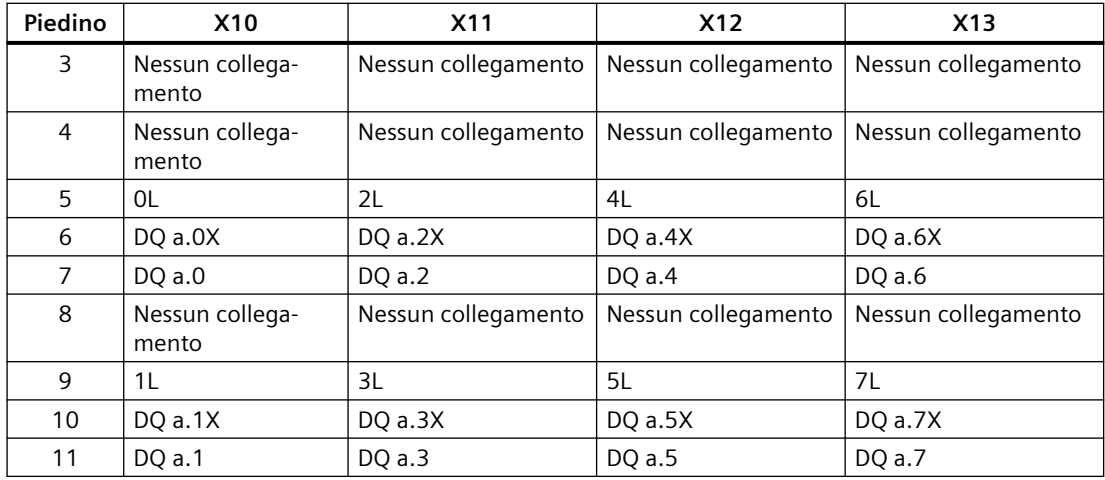

Tabella A-120 Schemi elettrici dei moduli di I/O (SM) digitali a 16 uscite

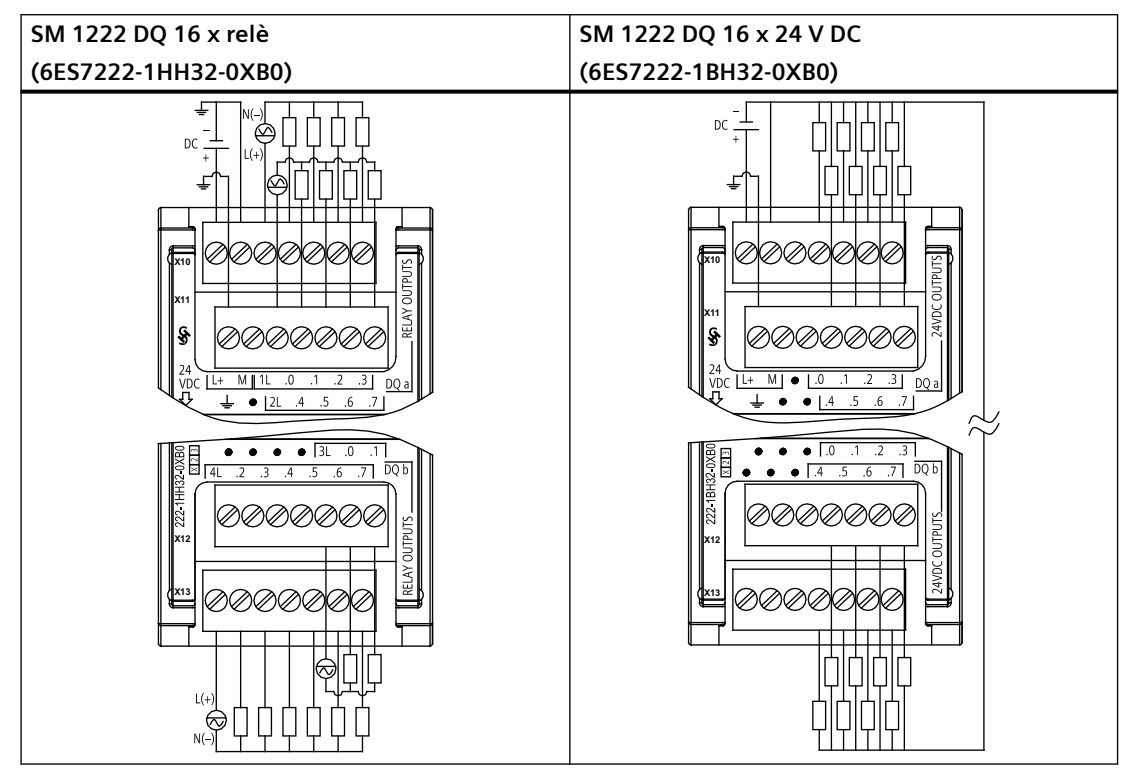

Tabella A-121 Disposizione dei piedini del connettore dell'SM 1222 DQ 16 x relè (6ES7222-1HH32-0XB0)

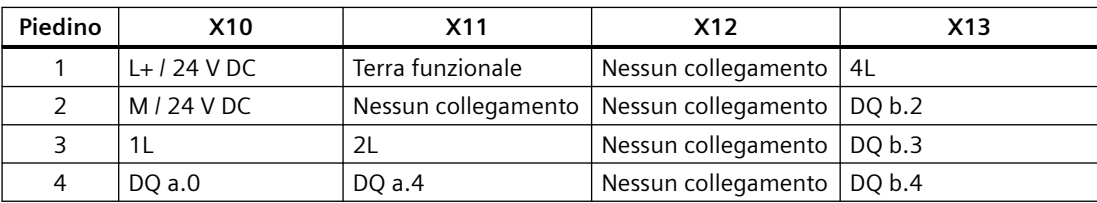

| Piedino | X10    | X11    | <b>X12</b> | X13    |
|---------|--------|--------|------------|--------|
|         | DO a.1 | DQ a.5 | 3L         | DQ b.5 |
| ь       | DQ a.2 | DQ a.6 | DO b.0     | DQ b.6 |
|         | DO a.3 | DQ a.7 | DQ b.1     | DQ b.7 |

Tabella A-122 Disposizione dei piedini del connettore dell'SM 1222 DQ 16 x 24 V DC (6ES7222-1BH32-0XB0)

| Piedino       | <b>X10</b>               | X <sub>11</sub>     | <b>X12</b>          | X <sub>13</sub>     |
|---------------|--------------------------|---------------------|---------------------|---------------------|
|               | $L+124$ V DC             | Terra funzionale    | Nessun collegamento | Nessun collegamento |
| $\mathcal{L}$ | M / 24 V DC              | Nessun collegamento | Nessun collegamento | Nessun collegamento |
| 3             | Nessun collega-<br>mento | Nessun collegamento | Nessun collegamento | Nessun collegamento |
| 4             | DQ a.0                   | DO a.4              | DQ b.0              | DQ b.4              |
| 5             | DO a.1                   | DQ a.5              | DQ b.1              | DQ b.5              |
| 6             | DO a.2                   | DQ a.6              | DQ b.2              | DQ b.6              |
|               | DQ a.3                   | DQ a.7              | DQ b.3              | DQ b.7              |

Tabella A-123 Schema elettrico dell'SM a 16 uscite digitali 24 V DC ad assorbimento di corrente

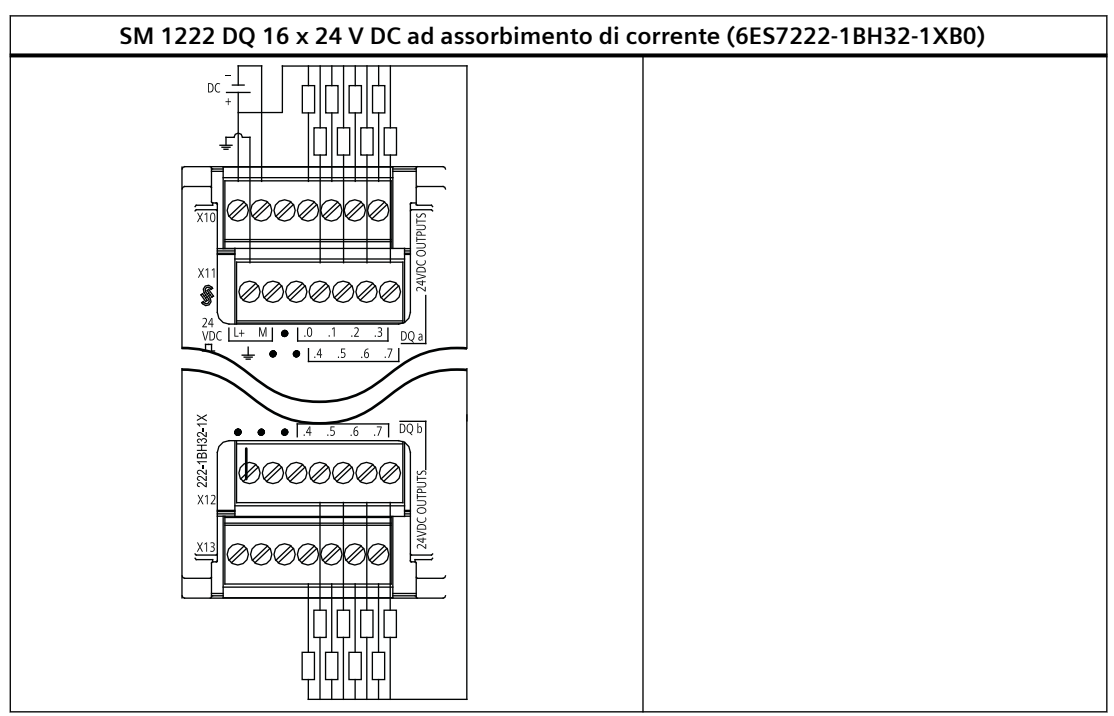

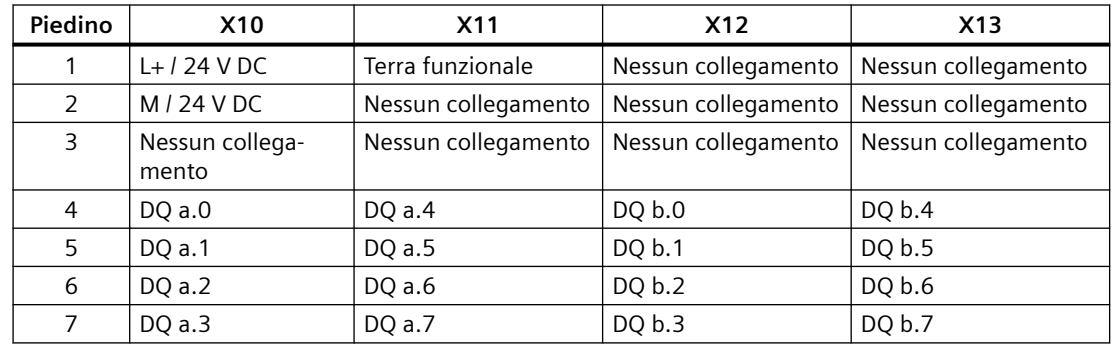

Tabella A-124 Disposizione dei piedini del connettore dell'SM 1222 DQ 16 x 24 V DC ad assorbimento di corrente (6ES7222-1BH32-1XB0)

## **A.9.4 Dati tecnici dell'SM 1223 di ingressi/uscite digitali V DC**

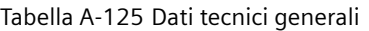

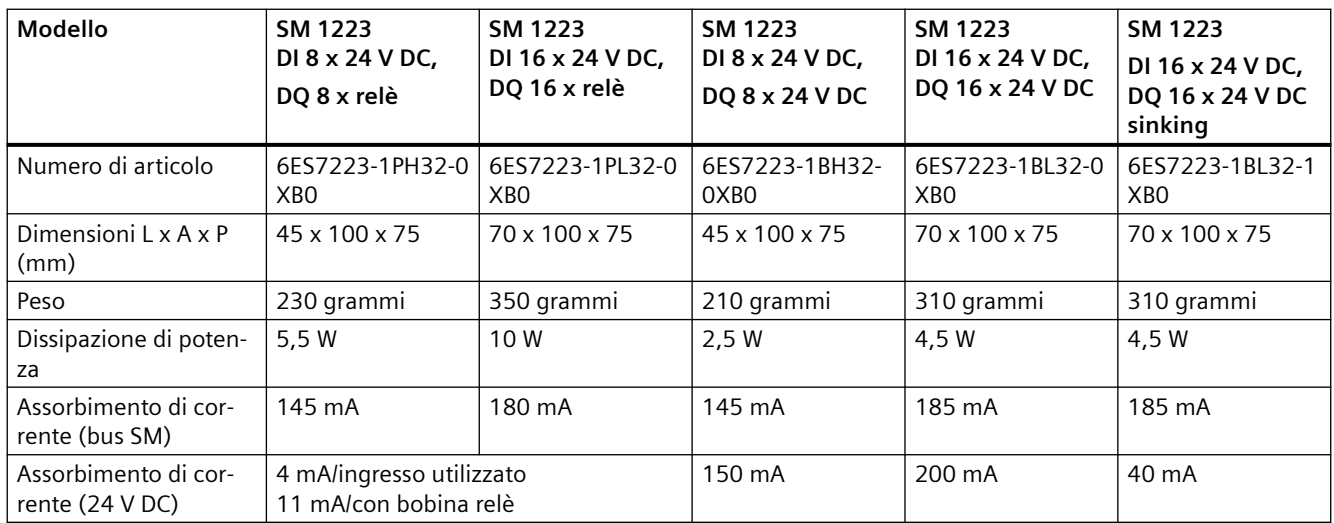

Tabella A-126 Ingressi digitali

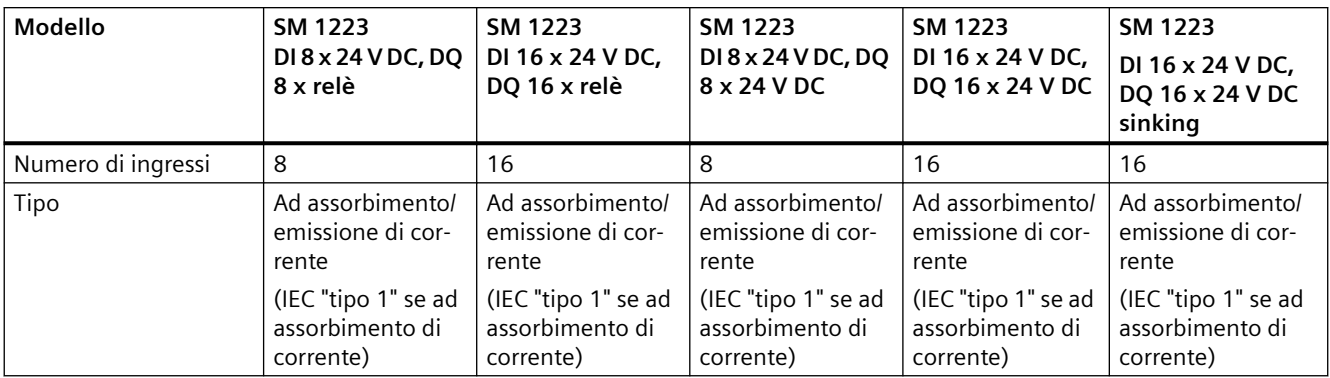

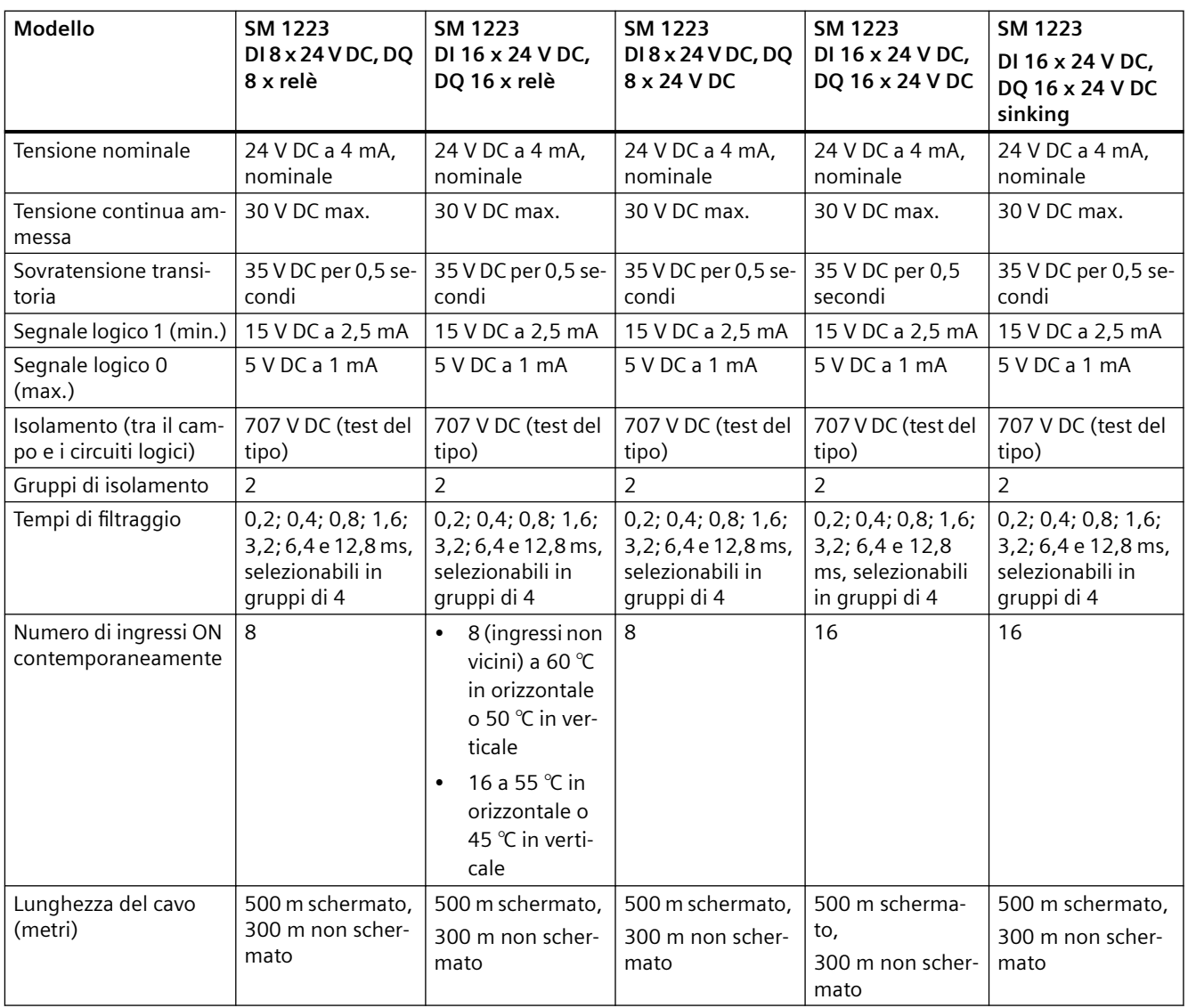

#### Tabella A-127 Uscite digitali

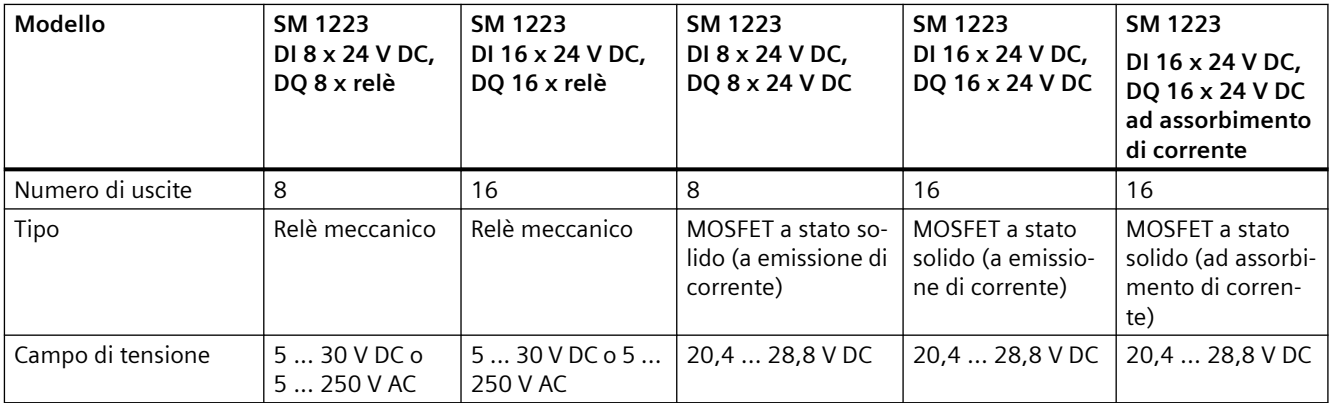

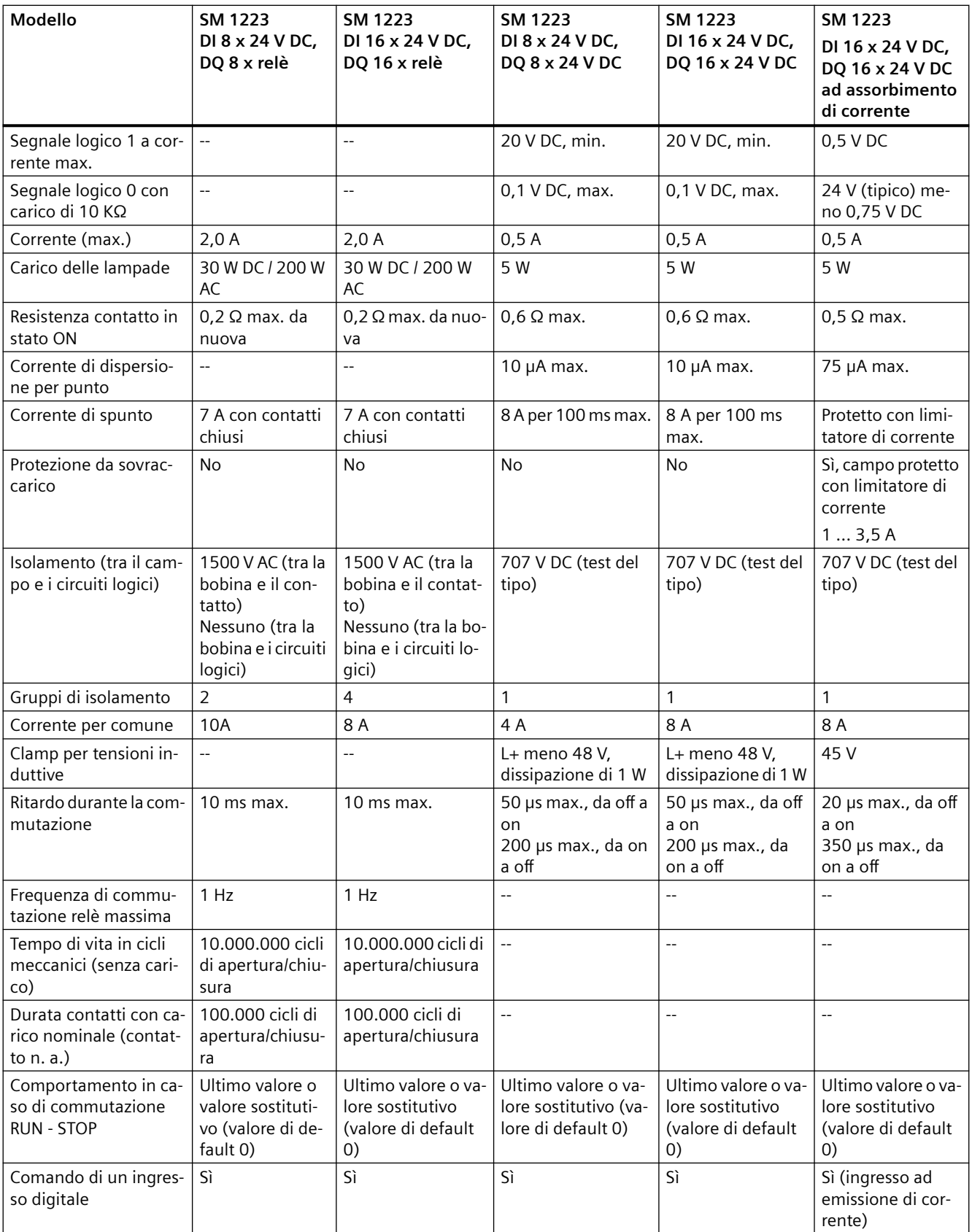

## *A.9 Moduli di I/O digitali (SM)*

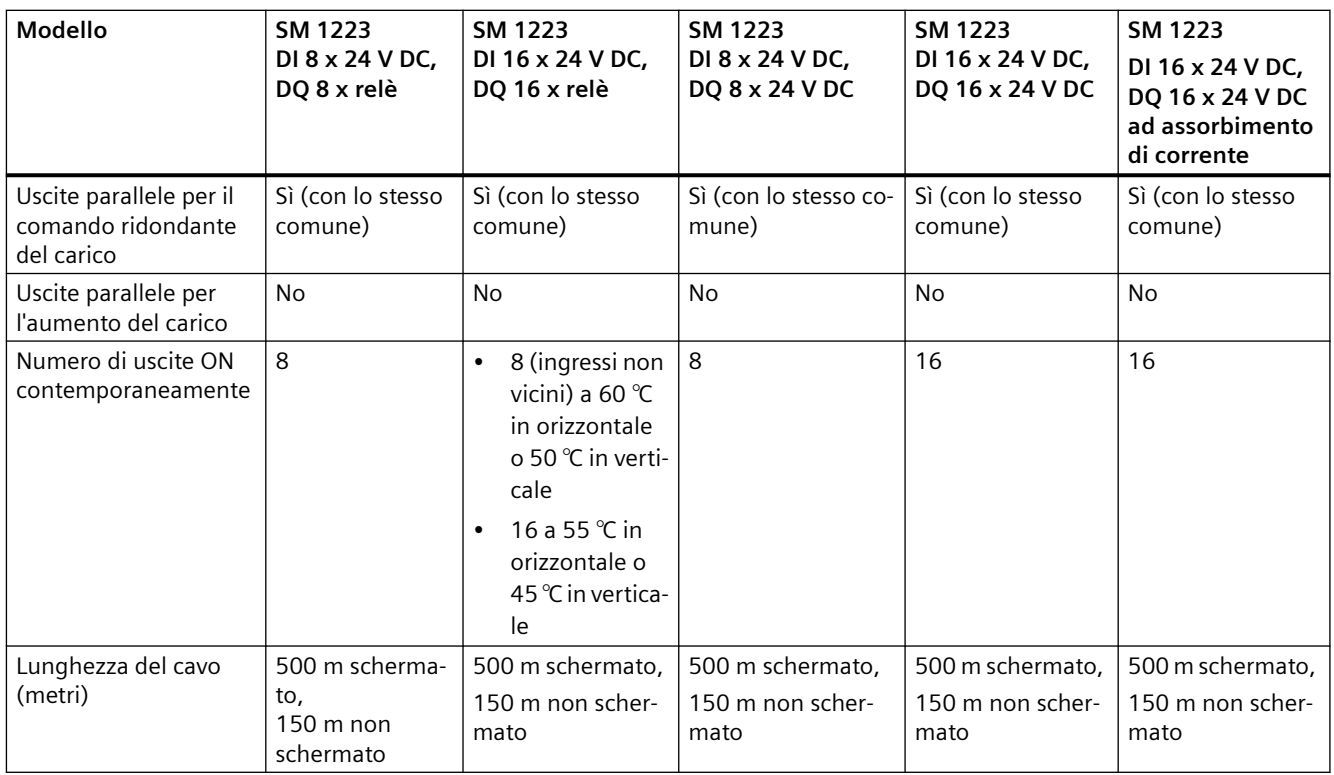

Tabella A-128 Schemi elettrici dei moduli di ingressi V DC/uscite relè (SM) digitali

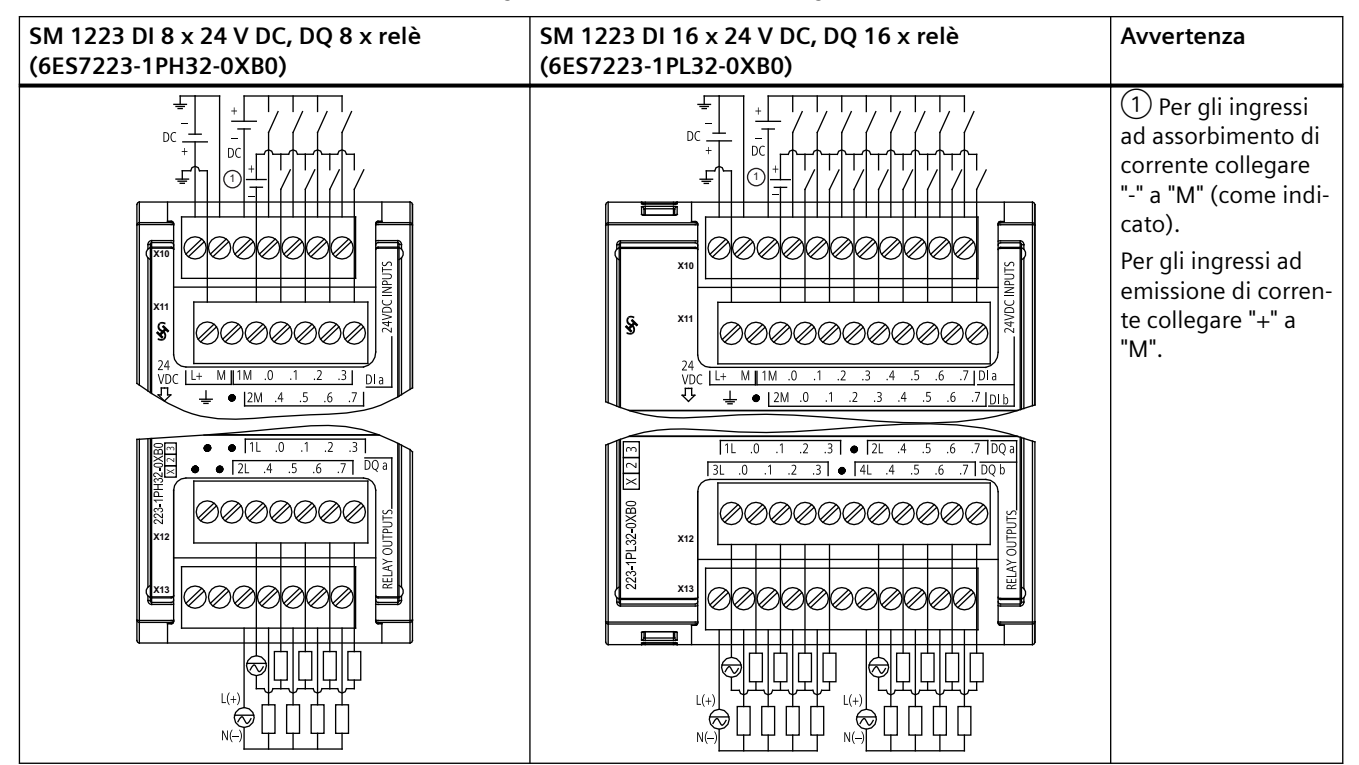

| Piedino | <b>X10</b>   | <b>X11</b>          | <b>X12</b>                                | X <sub>13</sub>                           |
|---------|--------------|---------------------|-------------------------------------------|-------------------------------------------|
|         | $L+124$ V DC | Terra funzionale    |                                           | Nessun collegamento   Nessun collegamento |
| 2       | $M/24$ V DC  | Nessun collegamento | Nessun collegamento   Nessun collegamento |                                           |
| 3       | 1 M          | 2M                  | 1L                                        | 2L                                        |
| 4       | $DI$ a.0     | DIa.4               | DQ a.0                                    | DO a.4                                    |
| 5       | DIa.1        | DIa.5               | DQ a.1                                    | DQ a.5                                    |
| 6       | DIa.2        | DIa.6               | DQ a.2                                    | DQ a.6                                    |
| 7       | DIa.3        | DIa.7               | DQ a.3                                    | DQ a.7                                    |

Tabella A-129 Disposizione dei piedini del connettore dell'SM 1223 DI 8 x 24 V DC, DQ 8 x relè (6ES7223-1PH32-0XB0)

Tabella A-130 Disposizione dei piedini del connettore dell'SM 1223 DI 16 x 24 V DC, DQ 16 x relè (6ES7223-1PL32-0XB0)

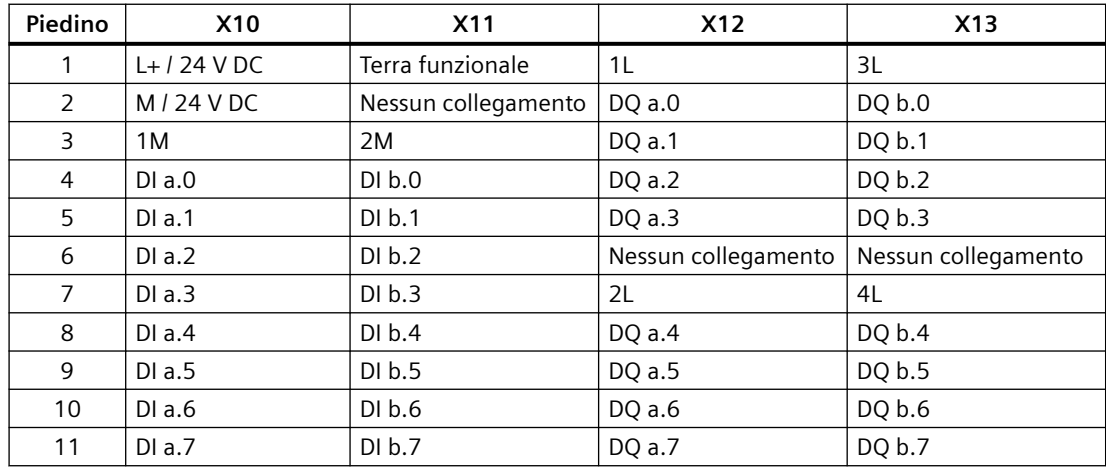

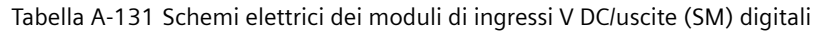

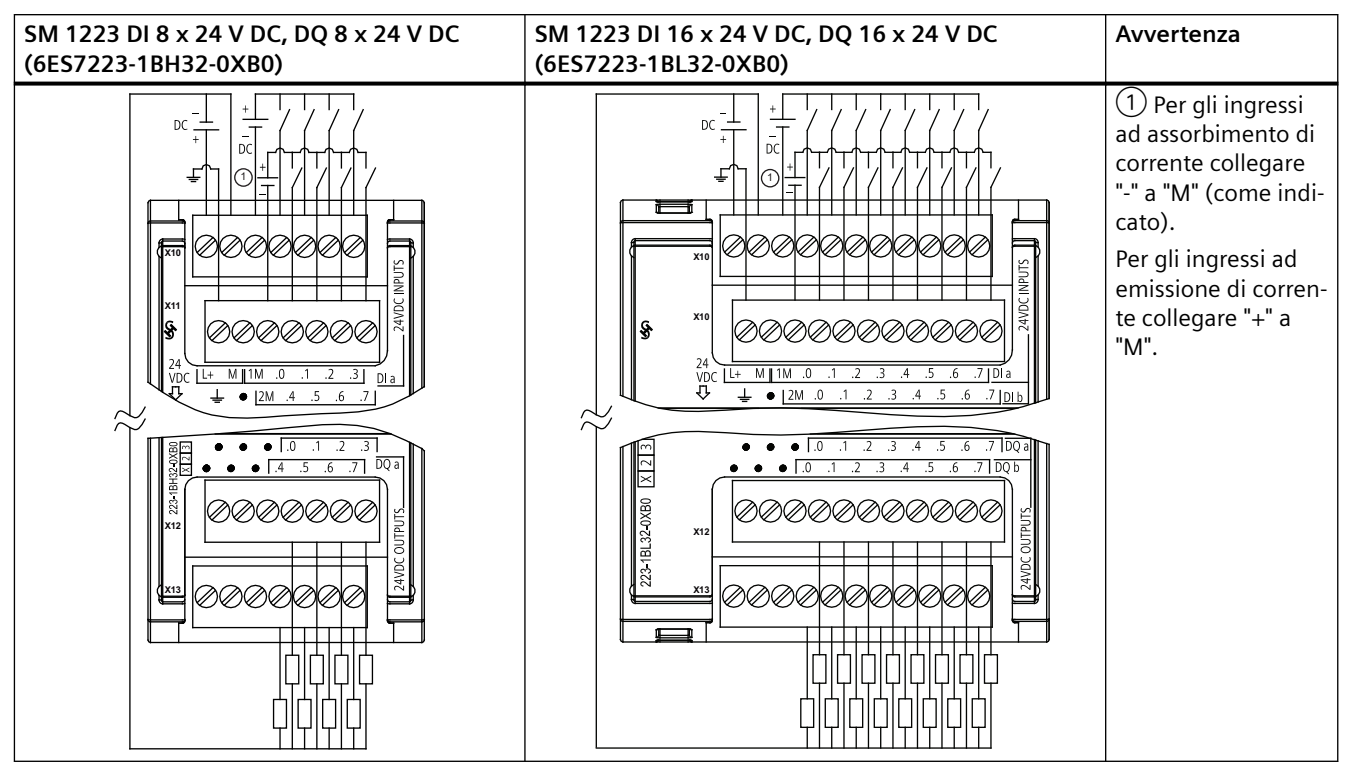

Tabella A-132 Disposizione dei piedini del connettore dell'SM 1223 DI 8 x 24 V DC, DQ 8 x 24 V DC (6ES7223-1BH32-0XB0)

| Piedino       | <b>X10</b>   | <b>X11</b>          | <b>X12</b>          | X <sub>13</sub>     |
|---------------|--------------|---------------------|---------------------|---------------------|
|               | $L+124$ V DC | Terra funzionale    | Nessun collegamento | Nessun collegamento |
| $\mathcal{P}$ | $M/24$ V DC  | Nessun collegamento | Nessun collegamento | Nessun collegamento |
| 3             | 1 M          | 2M                  | Nessun collegamento | Nessun collegamento |
| 4             | DIa.0        | DIa.4               | DQ a.0              | DQ a.4              |
| 5             | DIa.1        | DIa.5               | DQ a.1              | DQ a.5              |
| 6             | DIa.2        | DIa.6               | DQ a.2              | DQ a.6              |
|               | DIa.3        | DIa.7               | DQ a.3              | DQ a.7              |

Tabella A-133 Disposizione dei piedini del connettore dell'SM 1223 DI 16 x 24 V DC, DQ 16 x 24 V DC (6ES7223-1BL32-0XB0)

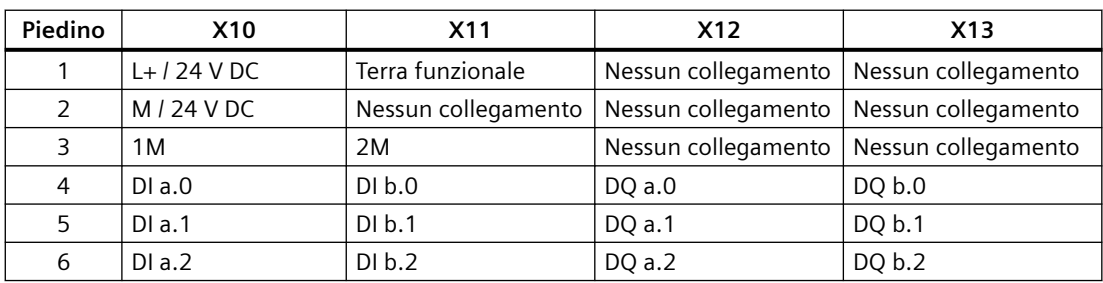

| Piedino | <b>X10</b> | X11    | <b>X12</b> | X <sub>13</sub> |
|---------|------------|--------|------------|-----------------|
| 7       | DIa.3      | DI b.3 | DO a.3     | DQ b.3          |
| 8       | DIa.4      | DI b.4 | DO a.4     | DQ b.4          |
| 9       | DIa.5      | DI b.5 | DQ a.5     | DQ b.5          |
| 10      | DIa.6      | DI b.6 | DQ a.6     | DQ b.6          |
| 11      | DIa.7      | DI b.7 | DQ a.7     | DQ b.7          |

Tabella A-134 Schema elettrico degli SM di ingressi digitali V DC/uscite digitali

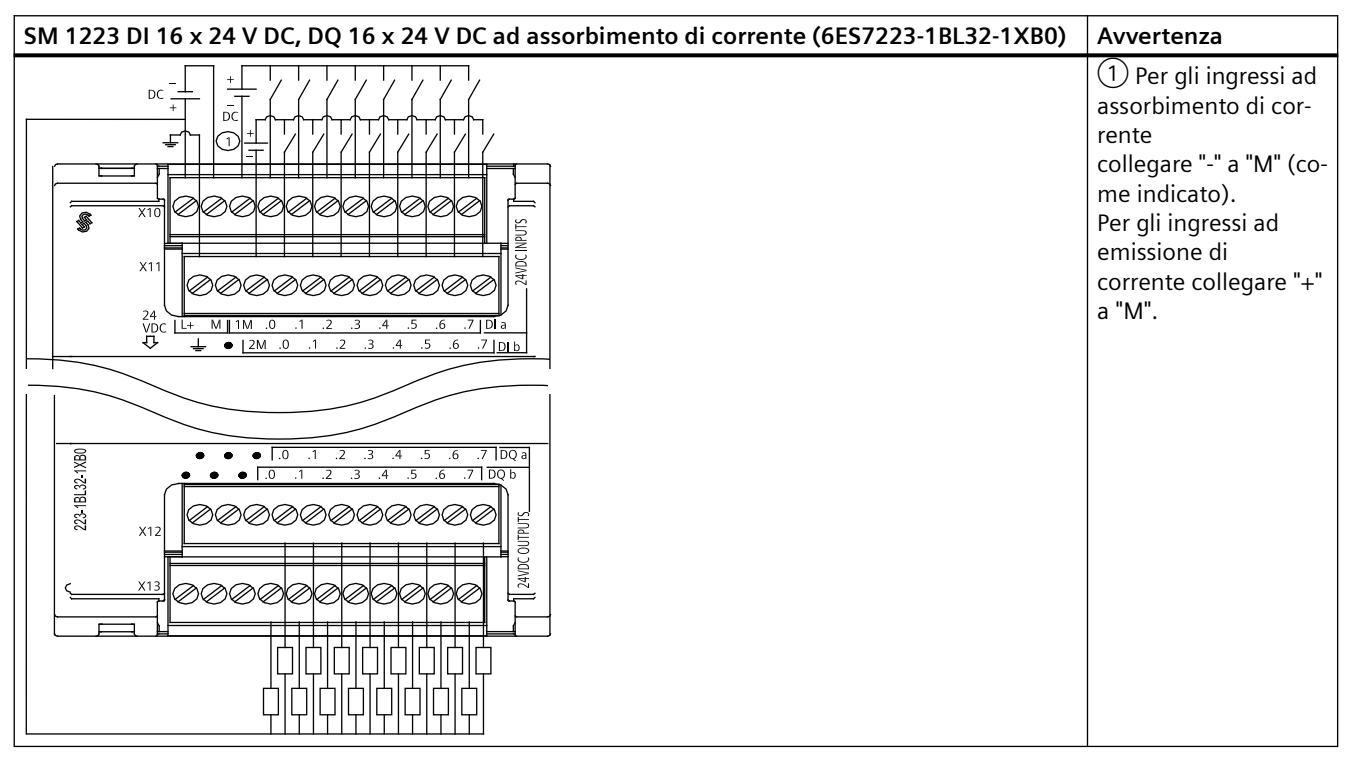

Tabella A-135 Disposizione dei piedini del connettore dell'SM 1223 DI 16 x 24 V DC, DQ 16 x 24 V DC ad assorbimento di corrente (6ES7223-1BL32-1XB0)

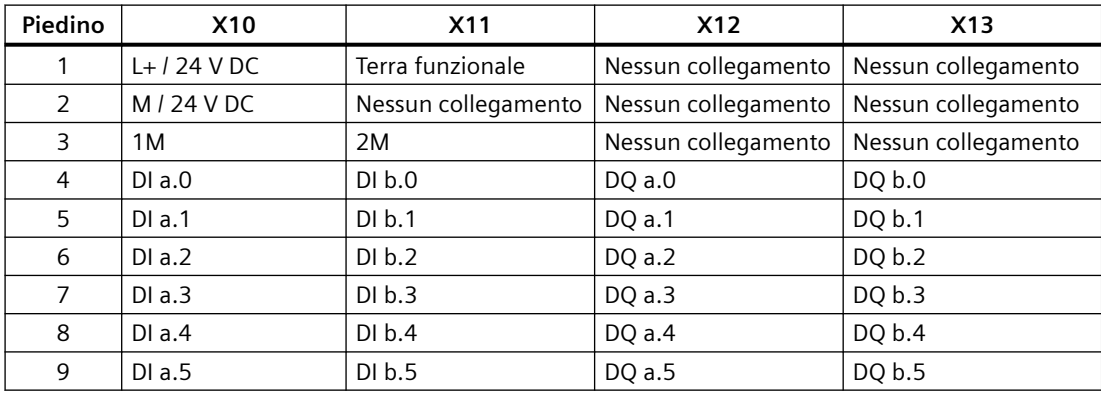

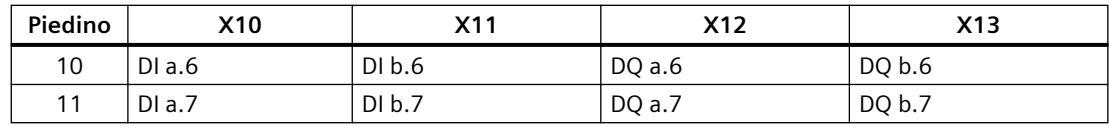

# **A.9.5 Dati tecnici dell'SM 1223 di ingressi/uscite digitali V AC**

Tabella A-136 Dati tecnici generali

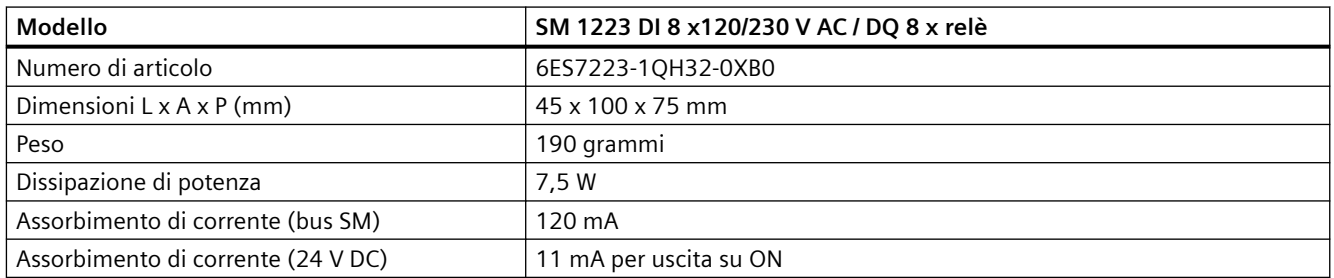

#### Tabella A-137 Ingressi digitali

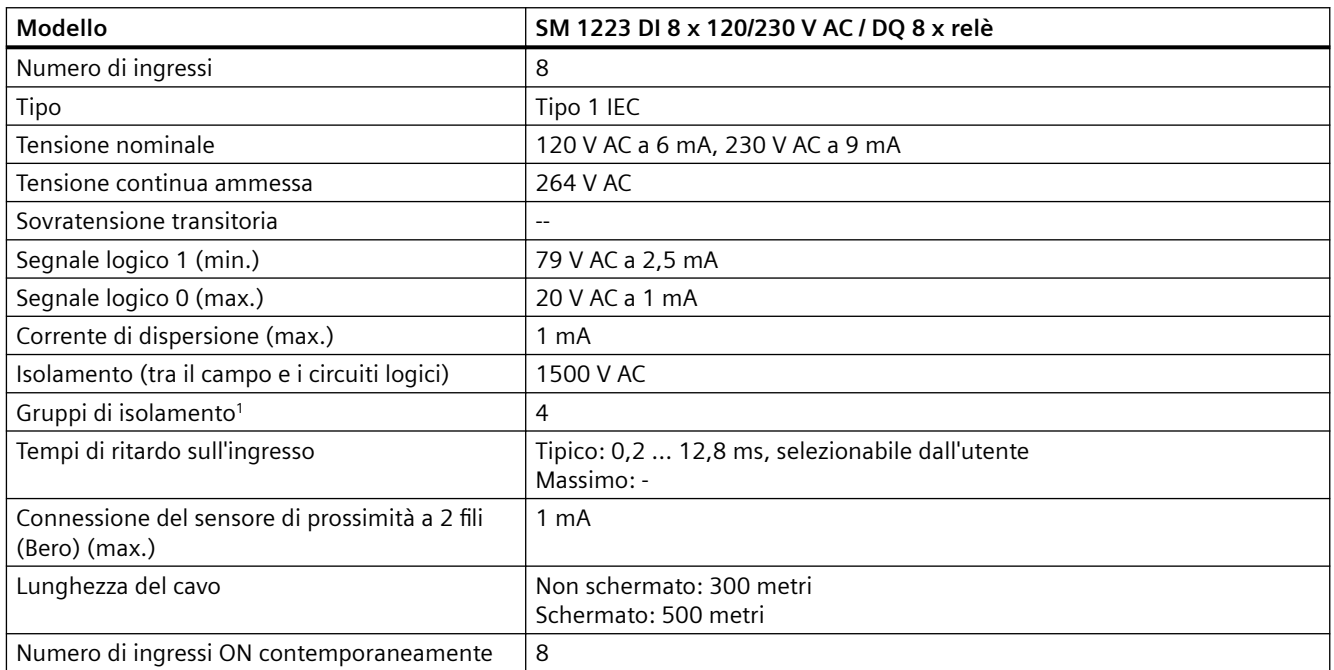

1 I canali all'interno di un gruppo devono avere la stessa fase.

### Tabella A-138 Uscite digitali

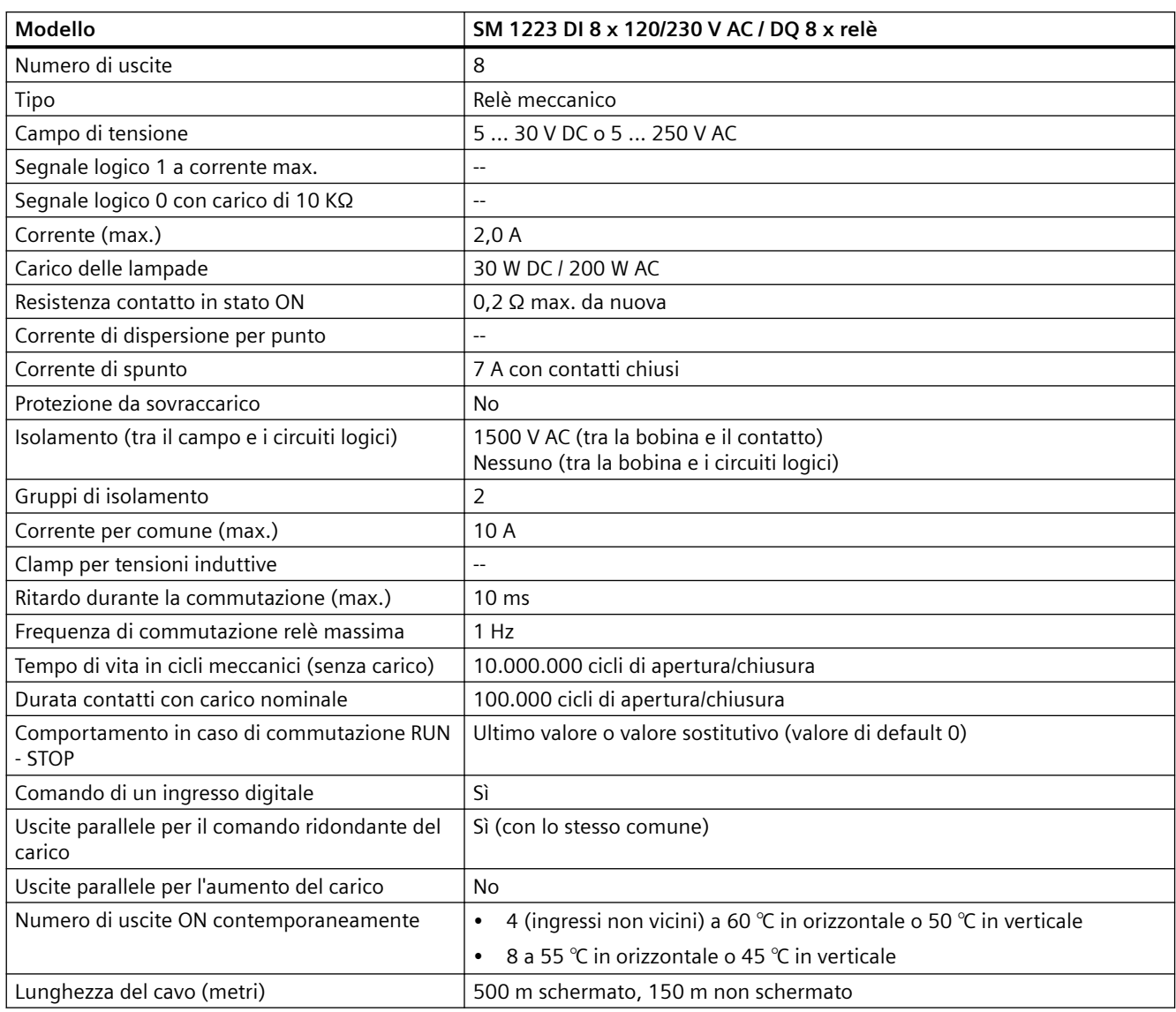

#### *A.10 Moduli di I/O analogici (SM)*

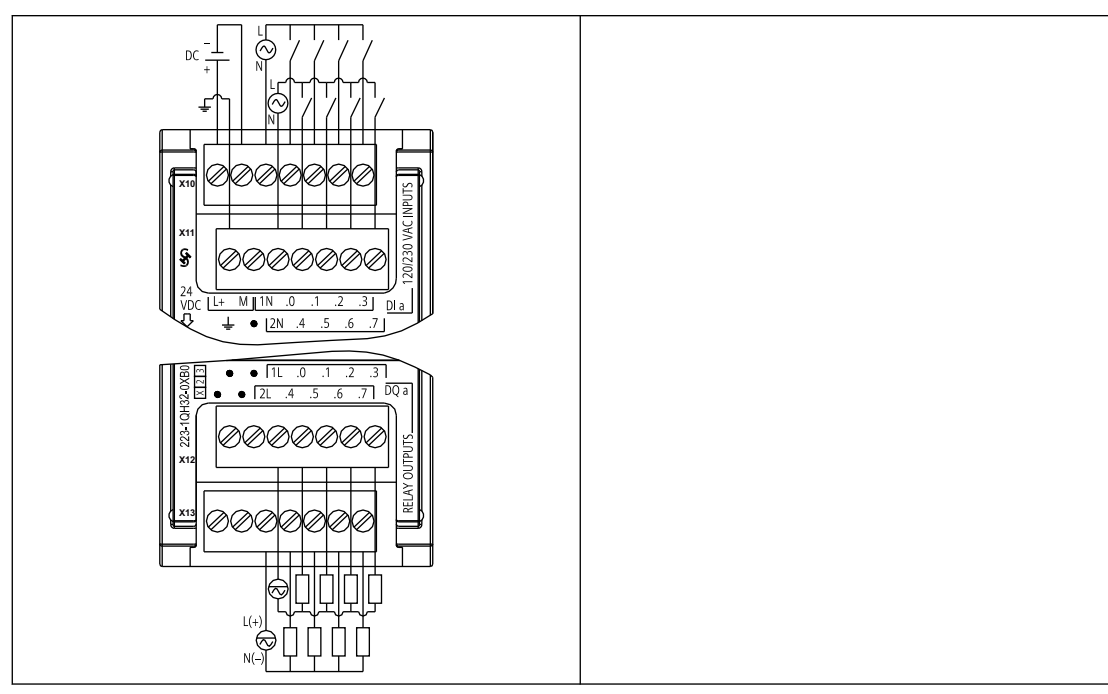

Tabella A-139 SM 1223 DI 8 x 120/230 V AC, DQ 8 x relè (6ES7223-1QH32-0XB0)

Tabella A-140 Disposizione dei piedini del connettore dell'SM 1223 DI 8 x 120/240 V AC, DQ 8 x relè (6ES7223-1QH32-0XB0)

| Piedino | <b>X10</b>   | <b>X11</b>          | X12                 | X13                                       |
|---------|--------------|---------------------|---------------------|-------------------------------------------|
|         | $L+124$ V DC | Terra funzionale    |                     | Nessun collegamento   Nessun collegamento |
| 2       | $M/24$ VDC   | Nessun collegamento | Nessun collegamento | Nessun collegamento                       |
| 3       | 1N           | 2N                  | 1 L                 | 2L                                        |
| 4       | DIa.0        | DIa.4               | DO a.0              | DO a.4                                    |
| 5       | DIa.1        | DIa.5               | DQ a.1              | DQ a.5                                    |
| 6       | DIa.2        | DIa.6               | DQ a.2              | DQ a.6                                    |
|         | DIa.3        | DIa.7               | DQ a.3              | DQ a.7                                    |

# **A.10 Moduli di I/O analogici (SM)**

## **A.10.1 Dati tecnici del modulo di ingressi analogici SM 1231**

Tabella A-141 Dati tecnici generali

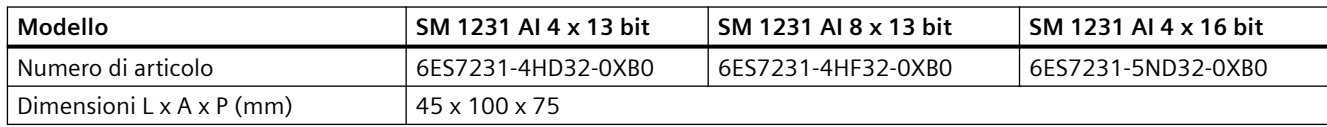

## *A.10 Moduli di I/O analogici (SM)*

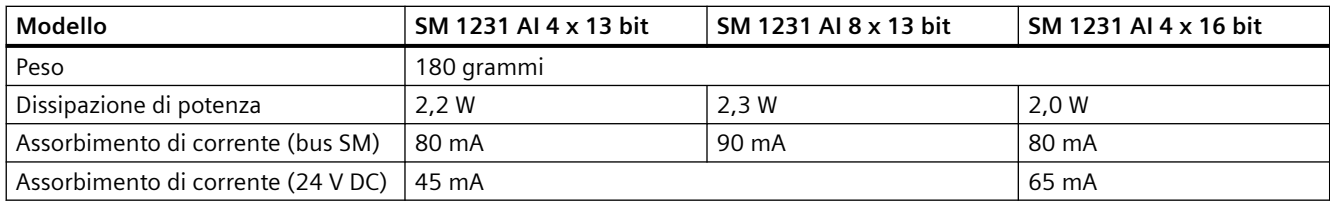

Tabella A-142 Ingressi analogici

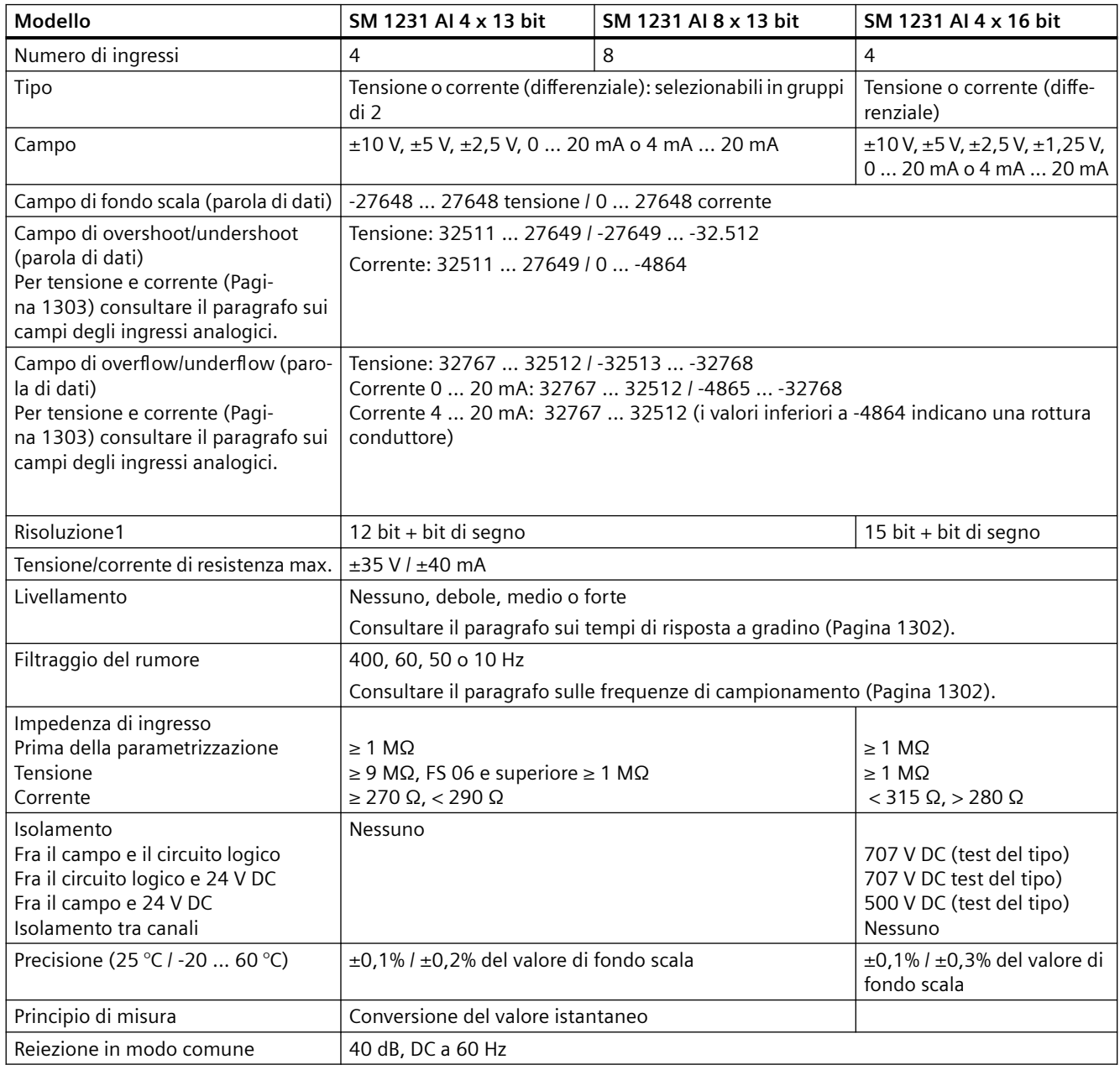

#### *A.10 Moduli di I/O analogici (SM)*

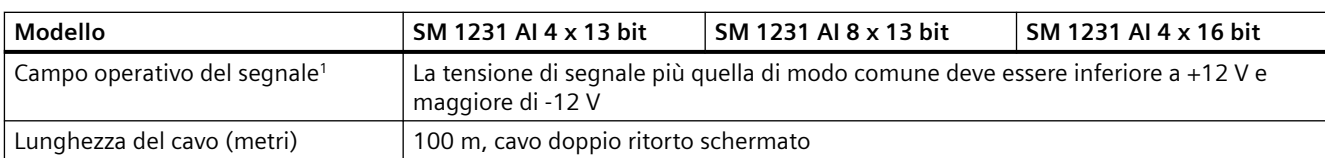

<sup>1</sup> Le tensioni non comprese nel campo operativo applicate a un canale possono causare interferenze in altri canali.

#### Tabella A-143 Diagnostica

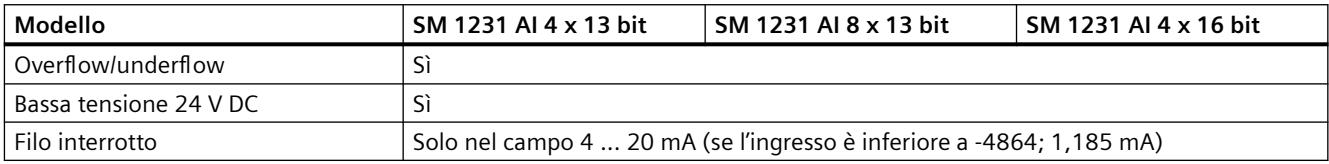

#### **Misura attuale dell'SM 1231**

La misura attuale può essere implementata con un trasduttore a 2 o 4 fili, come indicato nella seguente figura:

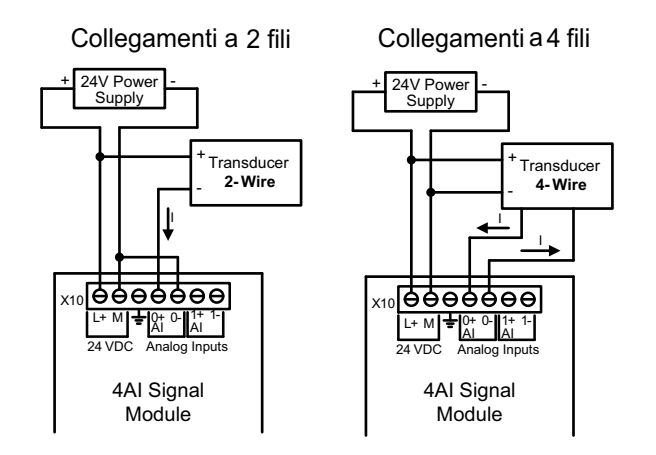

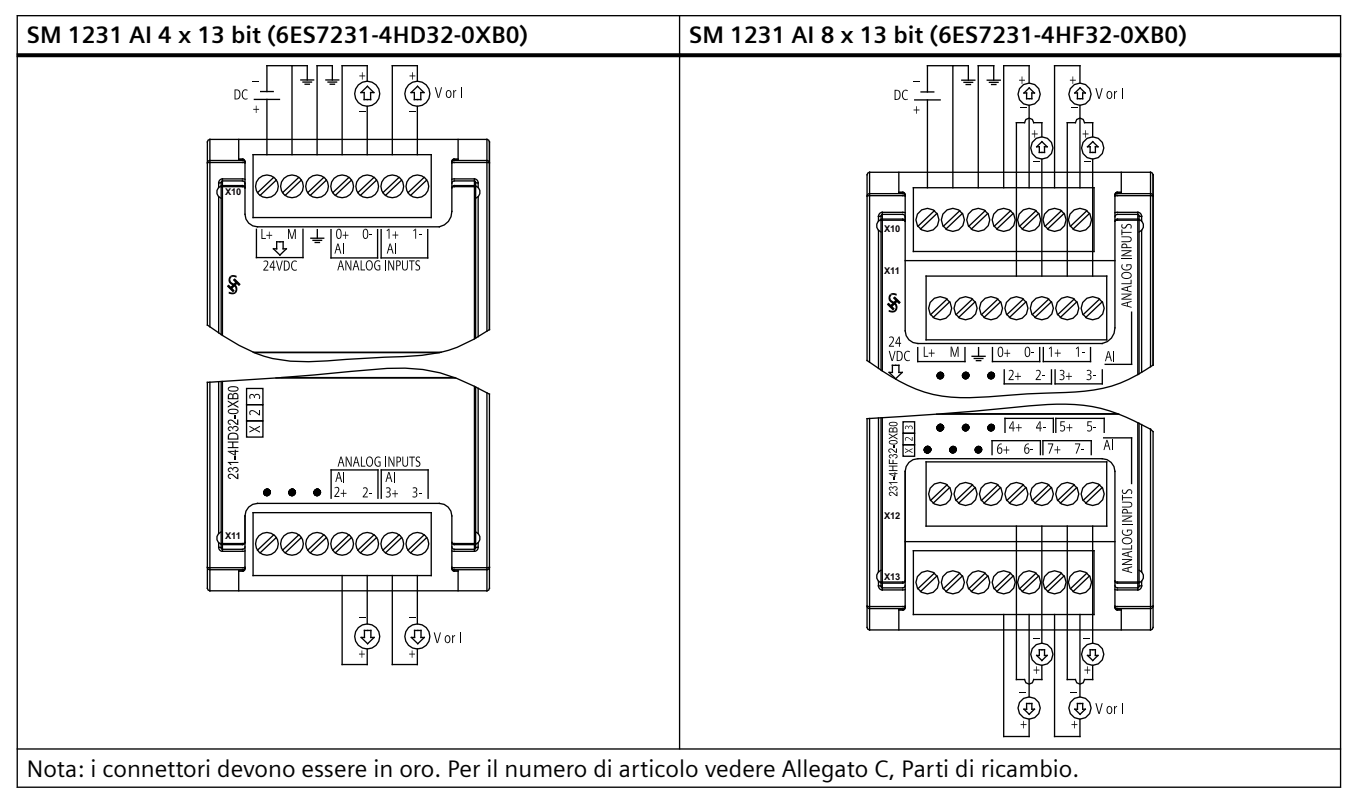

Tabella A-144 Schemi elettrici dei moduli di I/O analogici

Tabella A-145 Disposizione dei piedini del connettore dell'SM 1231 AI 4 x 13 bit (6ES7231-4HD32-0XB0)

| Piedino | X10 (oro)        | $X11$ (oro)         |
|---------|------------------|---------------------|
|         | $L+124$ V DC     | Nessun collegamento |
| 2       | $M/24$ V DC      | Nessun collegamento |
| 3       | Terra funzionale | Nessun collegamento |
| 4       | AI $0+$          | Al $2+$             |
| 5       | $AI$ $O-$        | AI $2-$             |
| 6       | Al $1+$          | Al $3+$             |
|         | AI 1-            | $AI$ 3-             |

Tabella A-146 Disposizione dei piedini del connettore dell'SM 1231 AI 8 x 13 bit (6ES7231-4HF32-0XB0)

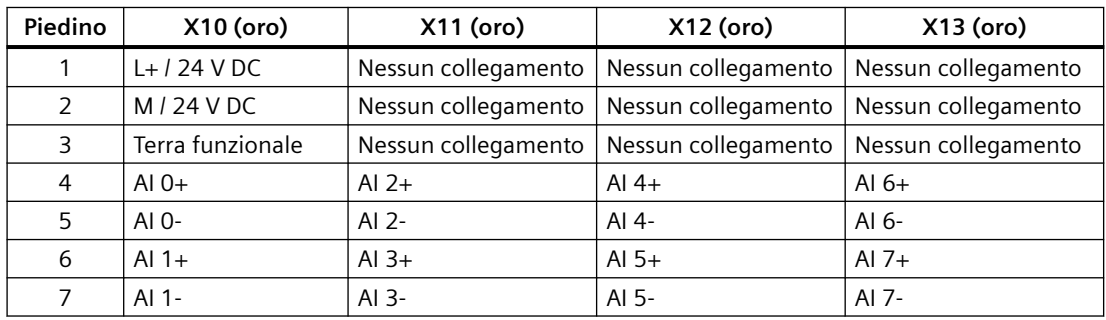

*A.10 Moduli di I/O analogici (SM)*

Tabella A-147 Schema elettrico di SM di ingressi analogici

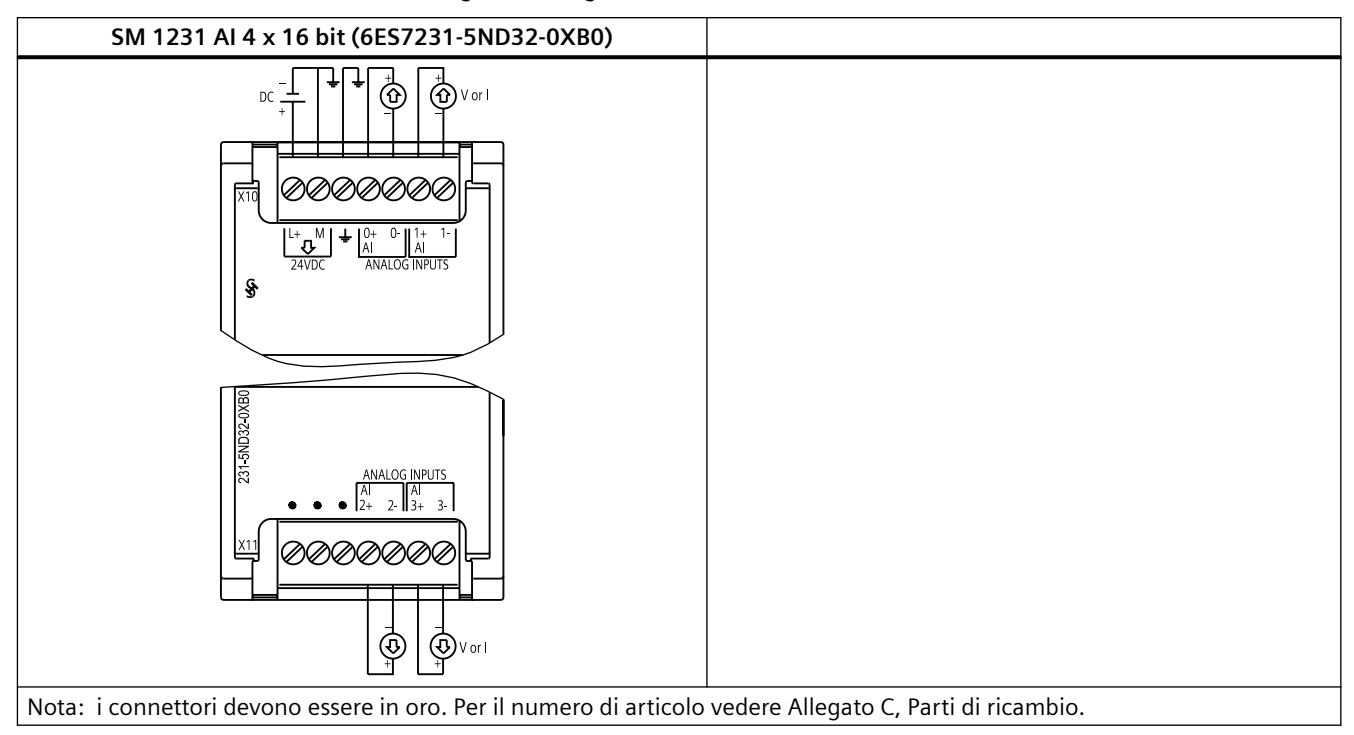

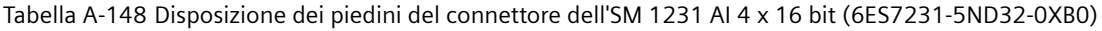

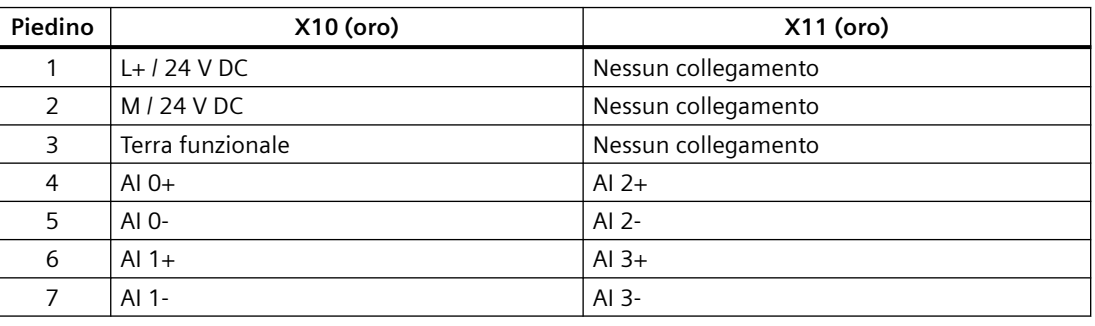

#### **Nota**

Gli ingressi di tensione inutilizzati dovrebbero essere cortocircuitati.

Gli ingressi di corrente inutilizzati devono essere impostati nel campo 0 ... 20 mA e/o disabilitando il rilevamento dell'errore di rottura conduttore.

Gli ingressi configurati per il modo in corrente non conducono la corrente di loop a meno che il modulo non sia acceso e configurato.

I canali degli ingressi di corrente non funzionano a meno che non si alimenti il trasmettitore con una sorgente di alimentazione esterna.
## **A.10.2 Dati tecnici del modulo di I/O analogici SM 1232**

Tabella A-149 Dati tecnici generali

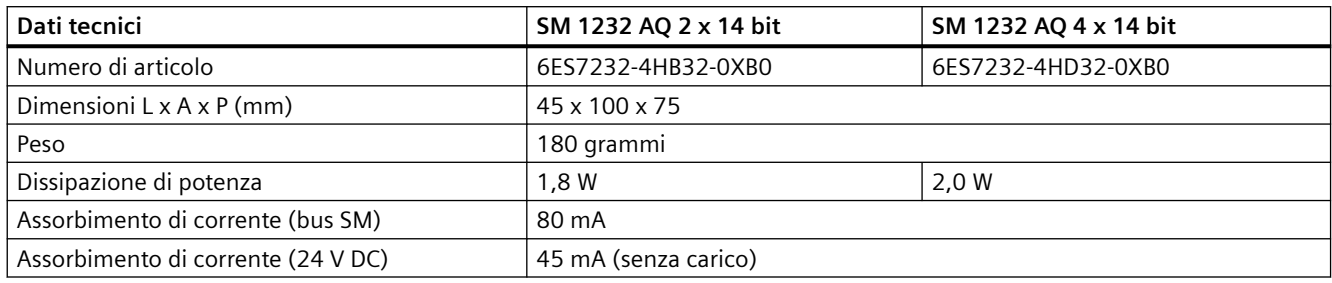

### Tabella A-150 Uscite analogiche

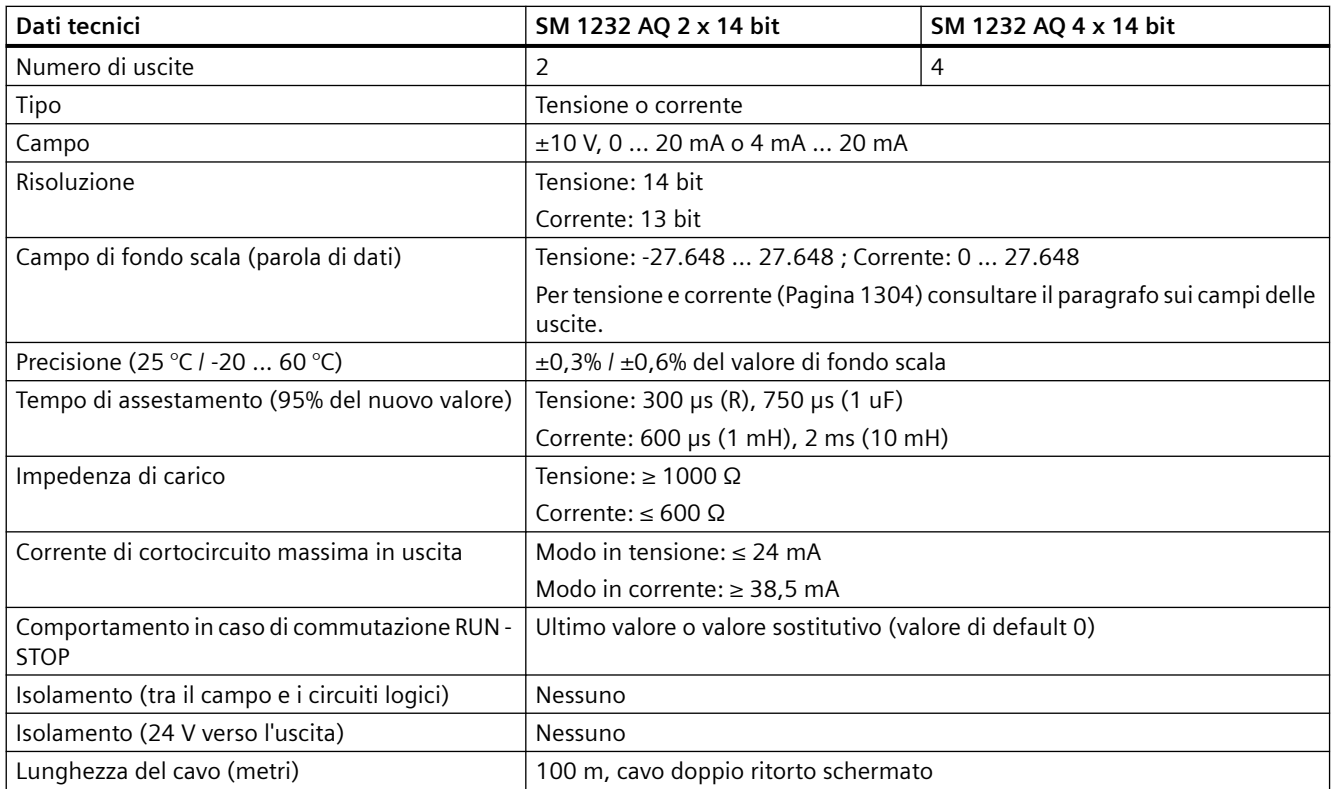

### Tabella A-151 Diagnostica

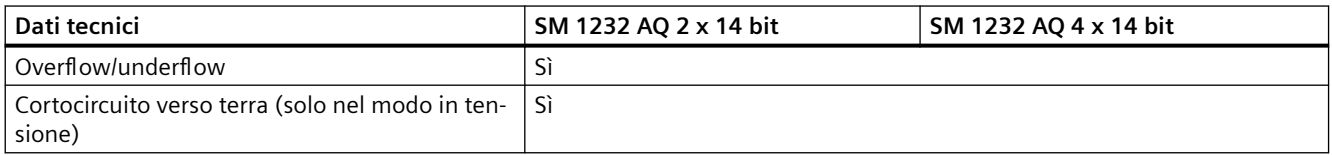

### *Dati tecnici*

### *A.10 Moduli di I/O analogici (SM)*

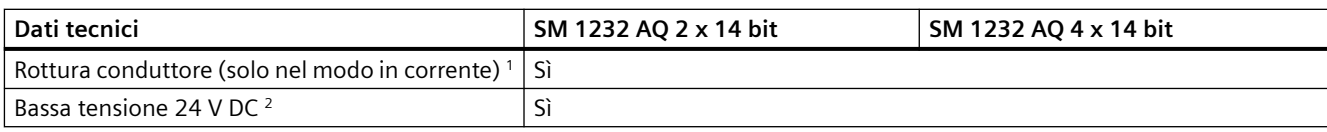

1 Il rilevamento dei cortocircuiti è possibile solo quando la tensione di uscita è inferiore a -0,5 V o superiore a +0,5 V.

2 Il rilevamento della rottura del conduttore è possibile solo quando la corrente di uscita è superiore a 1 mA.

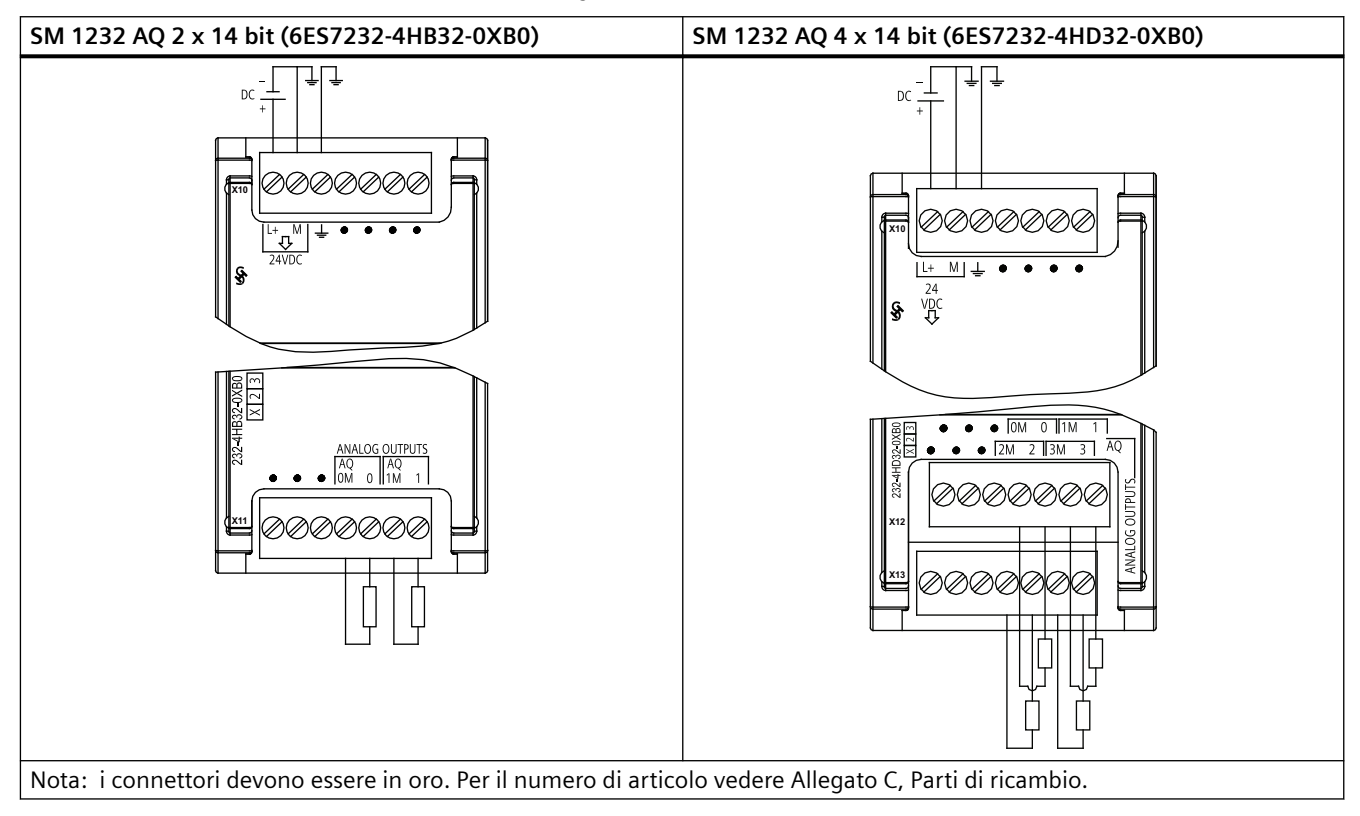

Tabella A-152 Schemi elettrici dei moduli di I/O analogici

Tabella A-153 Disposizione dei piedini del connettore dell'SM 1232 AQ 2 x 14 bit (6ES7232-4HB32-0XB0)

| Piedino | $X10$ (oro)         | $X11$ (oro)         |
|---------|---------------------|---------------------|
|         | $L+$ / 24 V DC      | Nessun collegamento |
|         | $M/24$ V DC         | Nessun collegamento |
|         | Terra funzionale    | Nessun collegamento |
| 4       | Nessun collegamento | AQ 0M               |
| 5       | Nessun collegamento | AQ 0                |
| 6       | Nessun collegamento | AO 1M               |
|         | Nessun collegamento | AQ 1                |

*A.10 Moduli di I/O analogici (SM)*

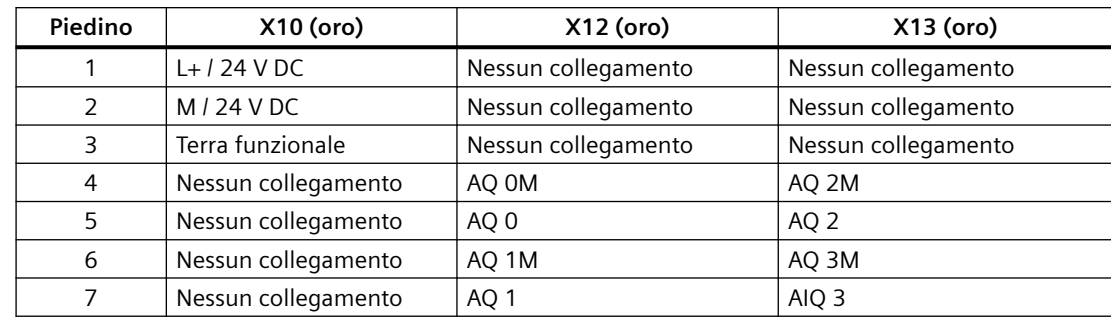

Tabella A-154 Disposizione dei piedini del connettore dell'SM 1232 AQ 4 x 14 bit (6ES7232-4HD32-0XB0)

## **A.10.3 Dati tecnici del modulo di I/O analogici SM 1234**

Tabella A-155 Dati tecnici generali

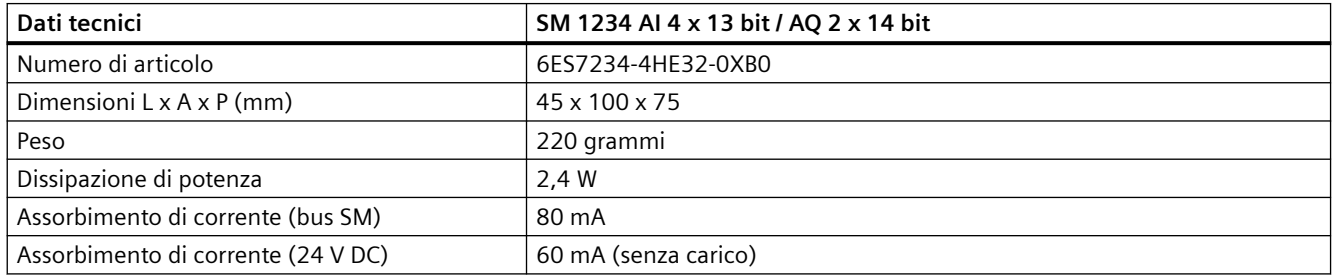

### Tabella A-156 Ingressi analogici

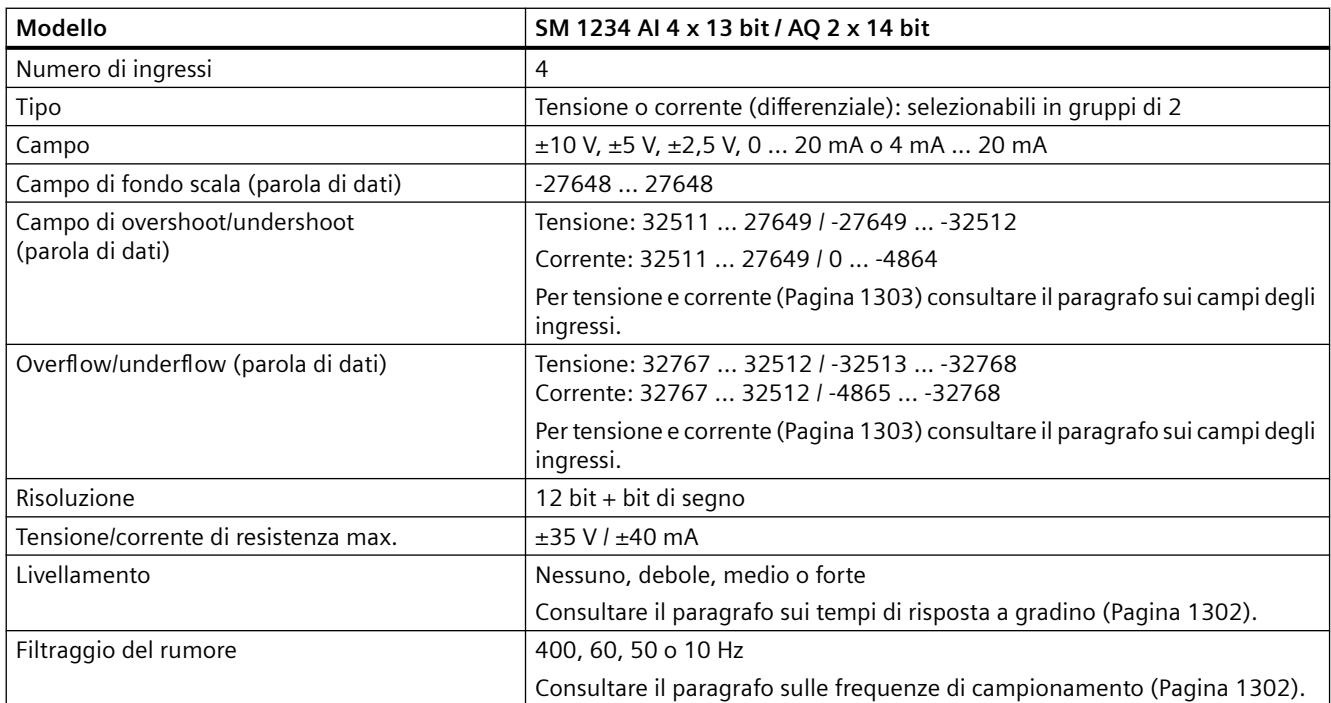

### *Dati tecnici*

## *A.10 Moduli di I/O analogici (SM)*

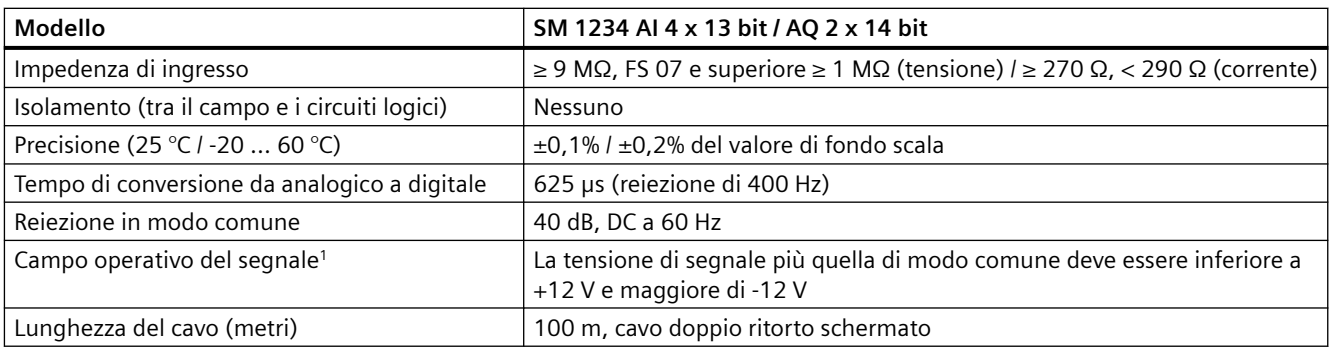

<sup>1</sup> Le tensioni non comprese nel campo operativo applicate a un canale possono causare interferenze in altri canali.

### Tabella A-157 Uscite analogiche

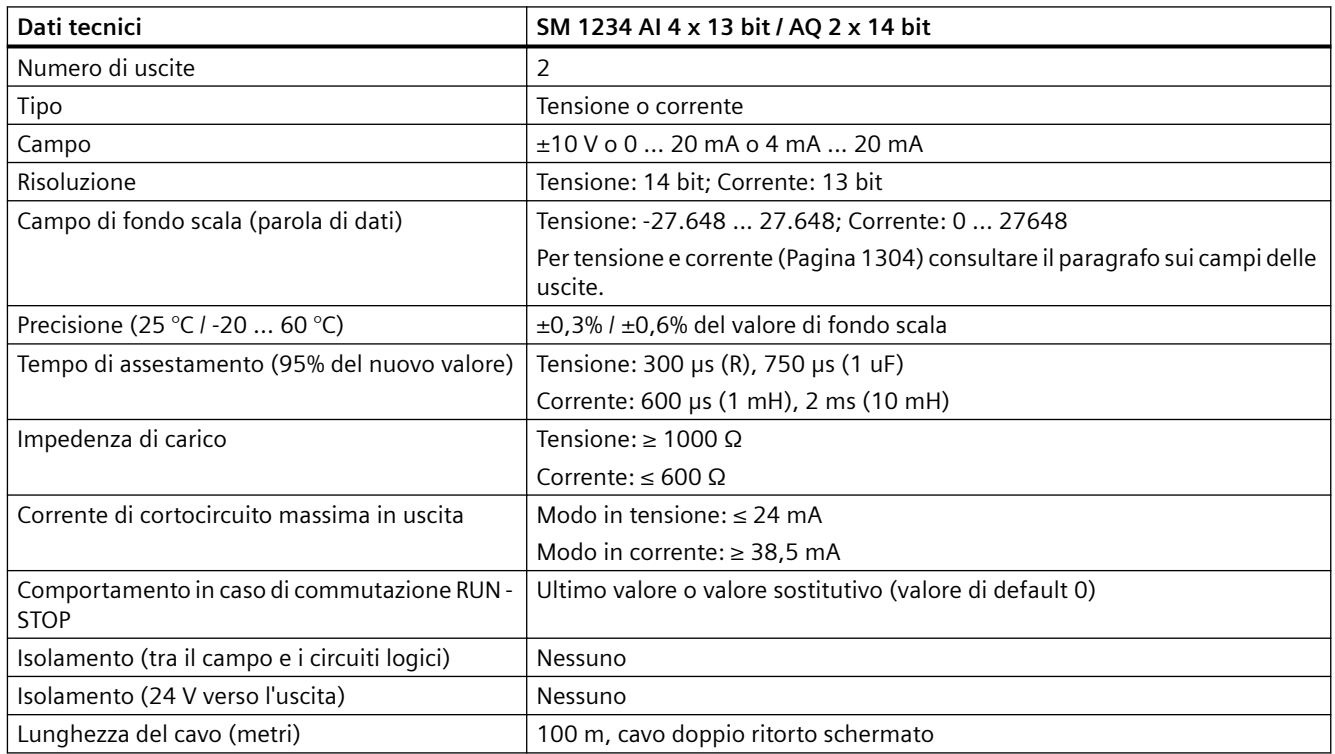

### Tabella A-158 Diagnostica

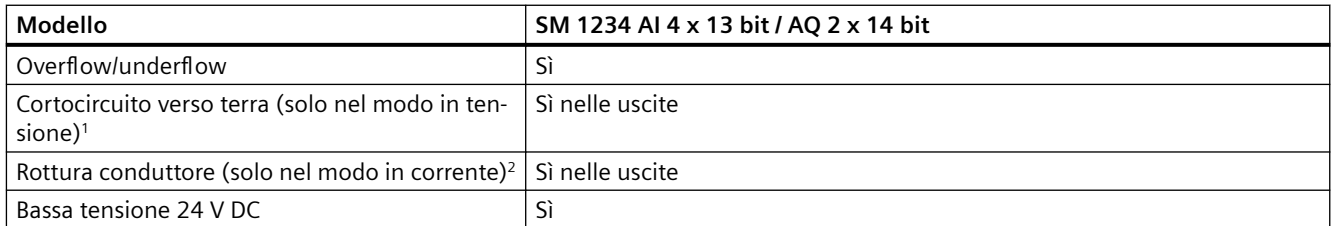

1 Il rilevamento dei cortocircuiti è possibile solo quando la tensione di uscita è inferiore a -0,5 V o superiore a +0,5 V.

2 Il rilevamento della rottura del conduttore è possibile solo quando la corrente di uscita è superiore a 1 mA.

*A.10 Moduli di I/O analogici (SM)*

### **Misura attuale dell'SM 1234**

La misura attuale può essere implementata con un trasduttore a 2 o 4 fili, come indicato nella seguente figura:

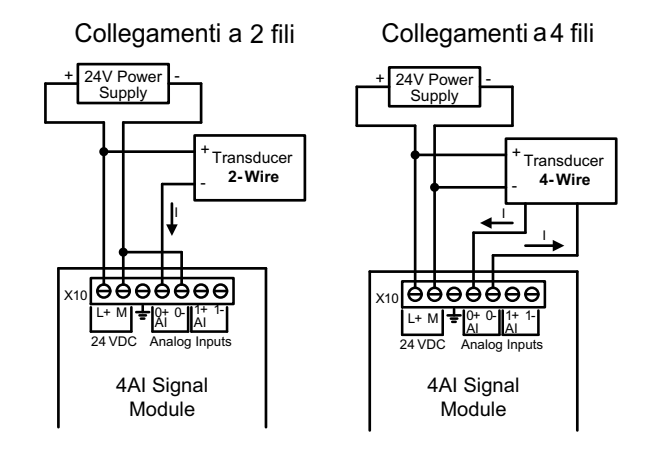

Tabella A-159 Schemi elettrici dei moduli di I/O analogici

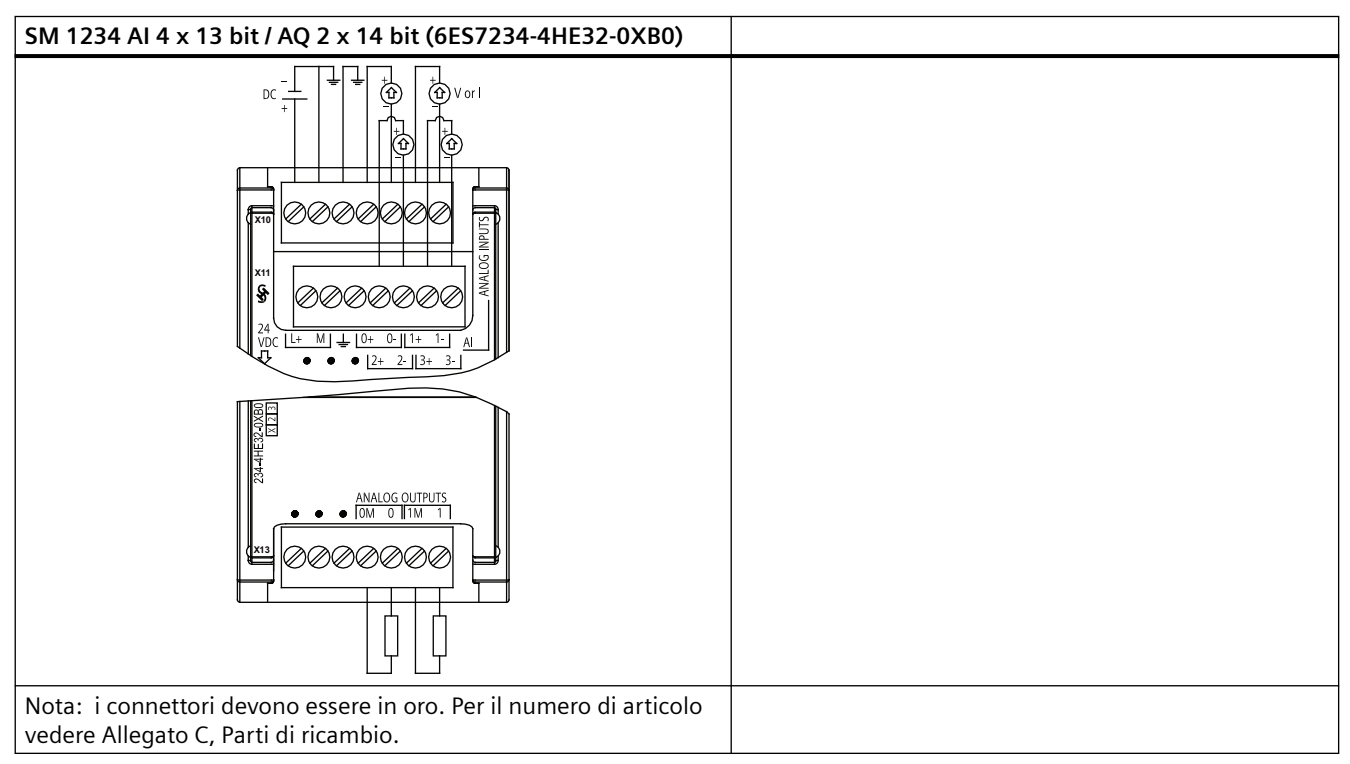

Tabella A-160 Disposizione dei piedini del connettore dell'SM 1234 AI 4 x 13 Bit / AQ 2 x 14 bit (6ES7234-4HE32-0XB0)

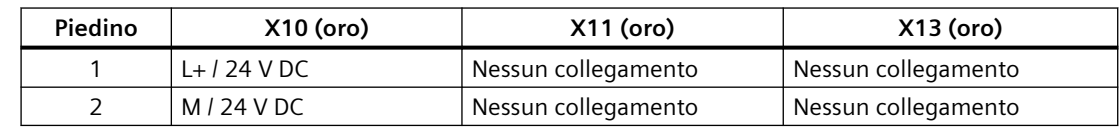

### <span id="page-1301-0"></span>*A.10 Moduli di I/O analogici (SM)*

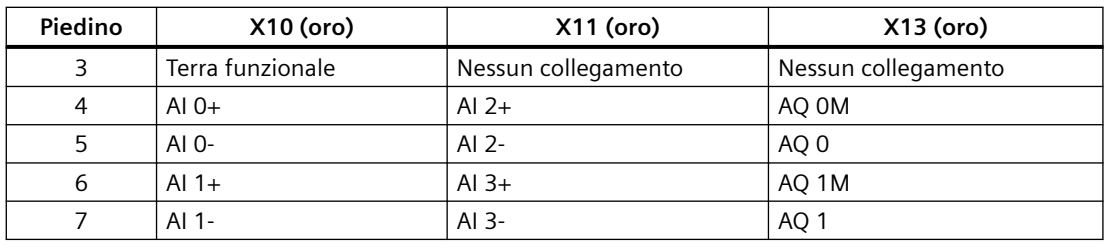

### **Nota**

Gli ingressi di tensione inutilizzati dovrebbero essere cortocircuitati.

Gli ingressi di corrente inutilizzati devono essere impostati nel campo 0 ... 20 mA e/o disabilitando il rilevamento dell'errore di rottura conduttore.

Gli ingressi configurati per il modo in corrente non conducono la corrente di loop a meno che il modulo non sia acceso e configurato.

I canali degli ingressi di corrente non funzionano a meno che non si alimenti il trasmettitore con una sorgente di alimentazione esterna.

## **A.10.4 Risposta a gradino degli ingressi analogici**

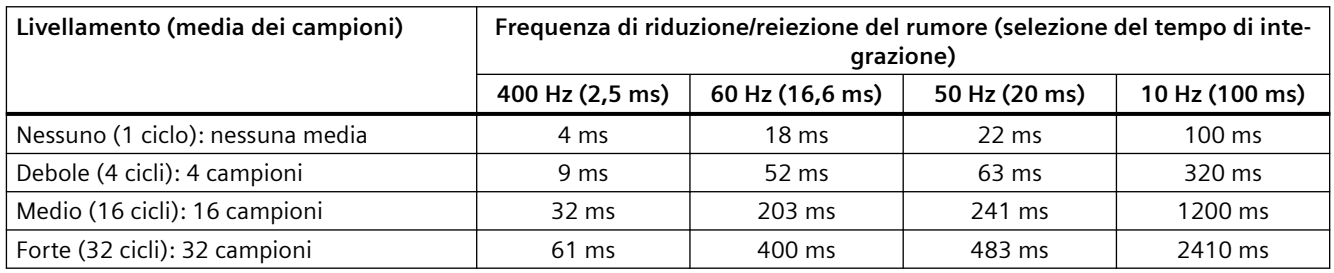

Tabella A-161 Risposta a gradino (ms), 0 ... valore di fondo scala misurata al 95%

## **A.10.5 Tempo di campionamento e tempi di aggiornamento degli ingressi analogici**

Tabella A-162 Tempo di campionamento e di aggiornamento del modulo per tutti i canali

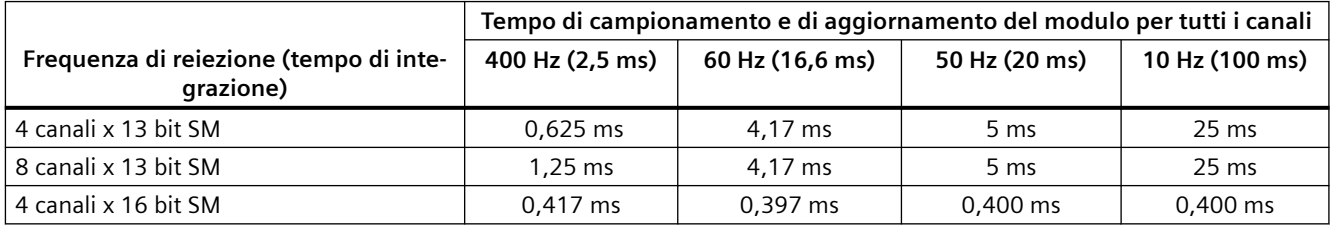

## <span id="page-1302-0"></span>**A.10.6 Campi di misura degli ingressi analogici per la tensione e la corrente (SB e SM)**

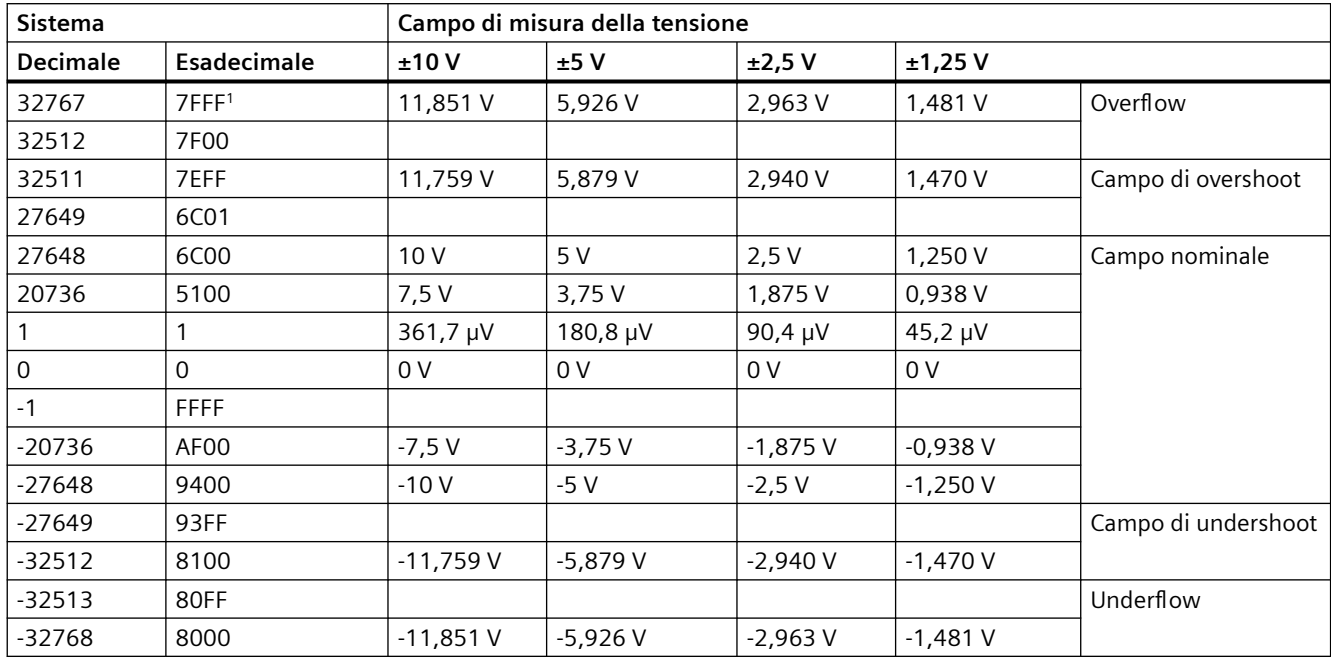

Tabella A-163 Rappresentazione degli ingressi analogici per la tensione (SB e SM)

<sup>1</sup> 7FFF viene restituito per uno dei seguenti motivi: overflow (come indicato nella tabella), prima che siano disponibili valori validi (ad es. subito dopo l'accensione) o se viene rilevata una rottura conduttore.

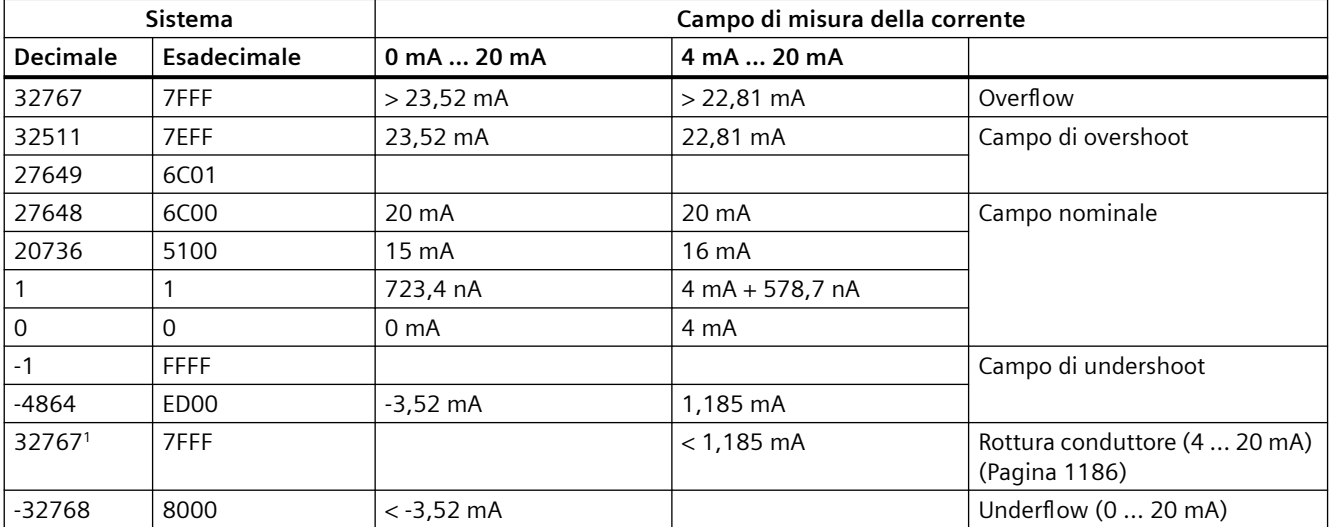

Tabella A-164 Rappresentazione degli ingressi analogici per la corrente (SB e SM)

1 Il valore di rottura del conduttore 32767 (16#7FFF) viene restituito sempre indipendentemente dallo stato dell'allarme di rottura conduttore.

<span id="page-1303-0"></span>*A.10 Moduli di I/O analogici (SM)*

## **A.10.7 Campi di misura delle uscite analogiche per tensione e corrente (SB e SM)**

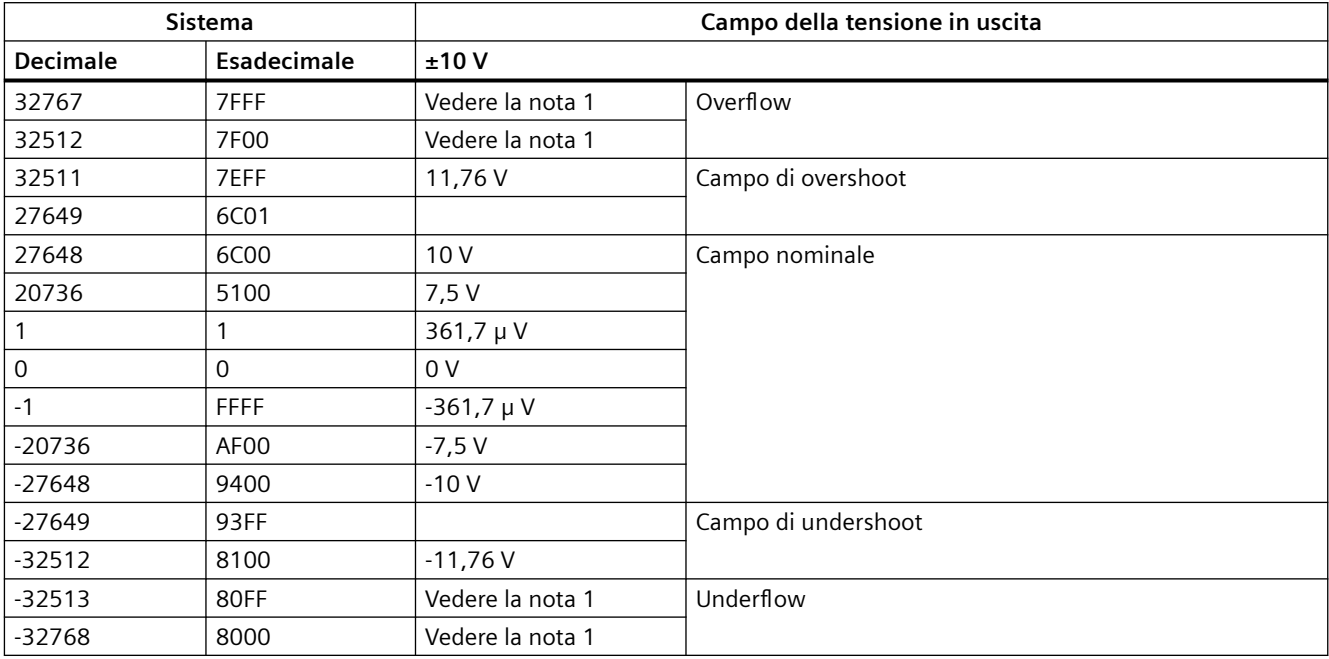

Tabella A-165 Rappresentazione delle uscite analogiche per la tensione (SB e SM)

<sup>1</sup> In una condizione di overflow o underflow le uscite analogiche assumono il valore sostitutivo di STOP.

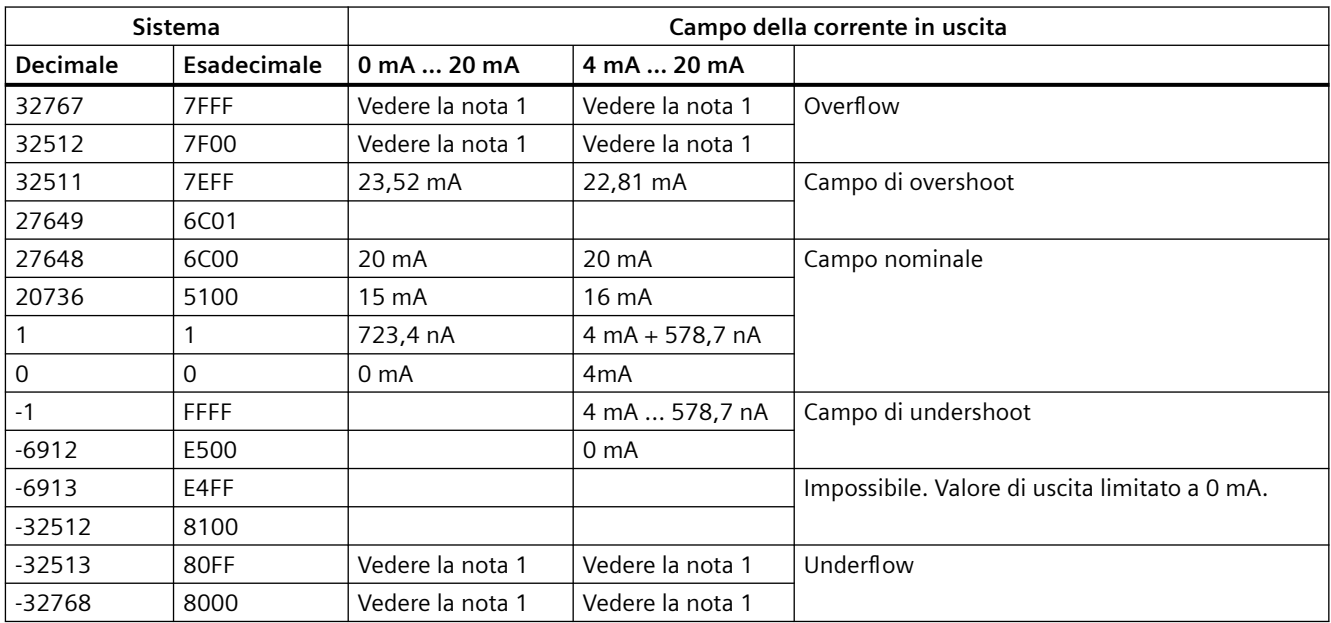

Tabella A-166 Rappresentazione delle uscite analogiche per la corrente (SB e SM)

<sup>1</sup> In una condizione di overflow o underflow le uscite analogiche assumono il valore sostitutivo di STOP.

## **A.11 Moduli di I/O (SM) per termocoppie e RTD**

## **A.11.1 SM 1231 per termocoppie**

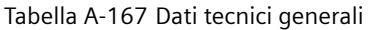

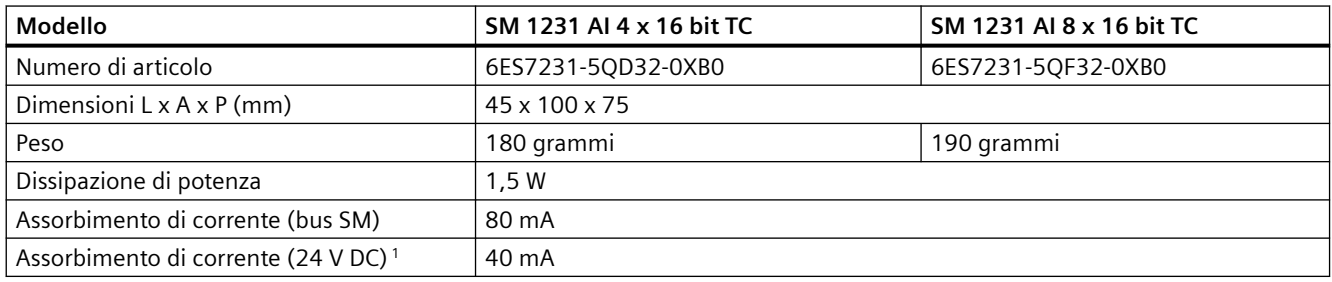

<sup>1</sup> Da 20,4 a 28,8 V DC (Classe 2, alimentazione limitata o alimentazione per sensori dal PLC)

### Tabella A-168 Ingressi analogici

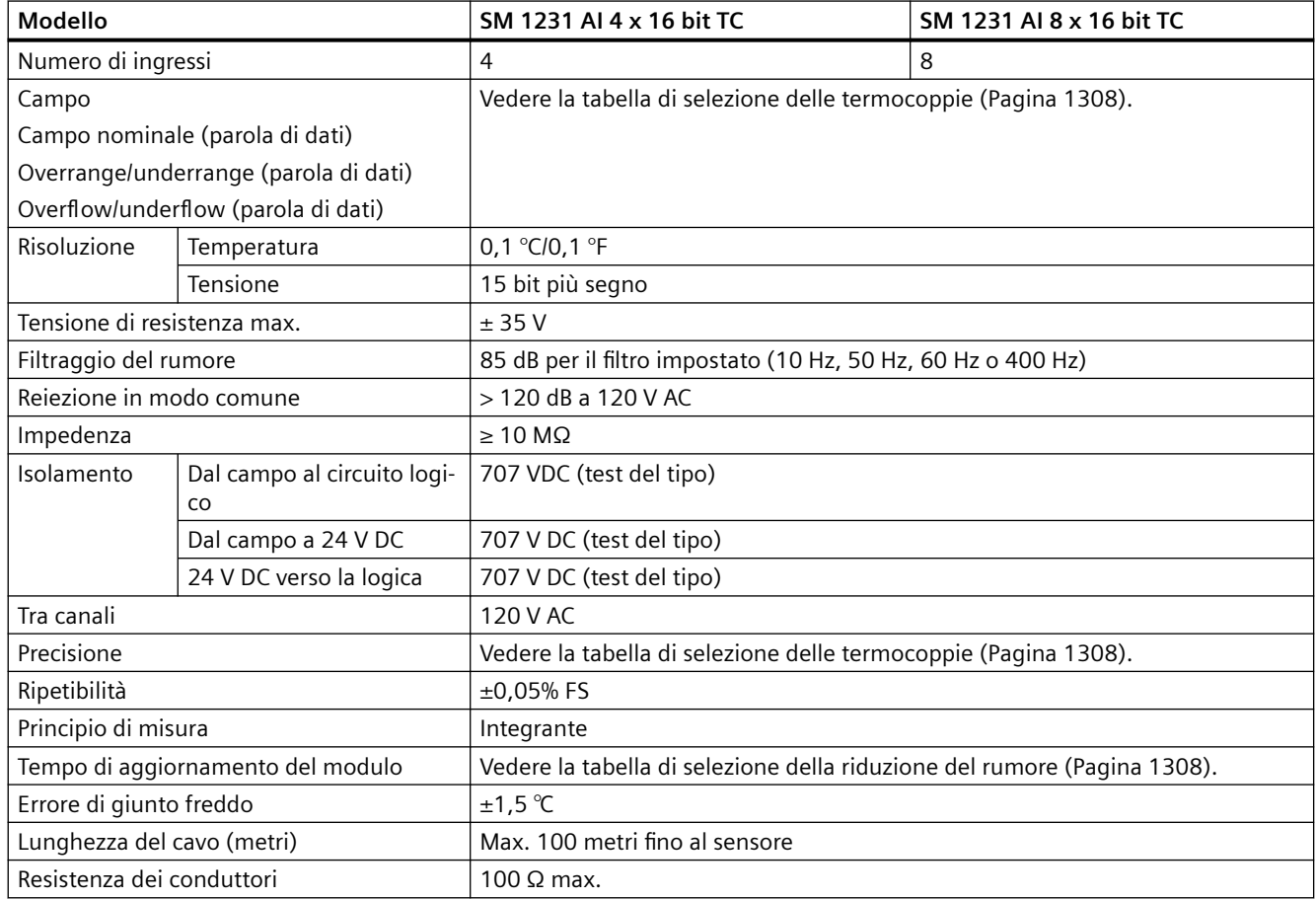

### *Dati tecnici*

### *A.11 Moduli di I/O (SM) per termocoppie e RTD*

Tabella A-169 Diagnostica

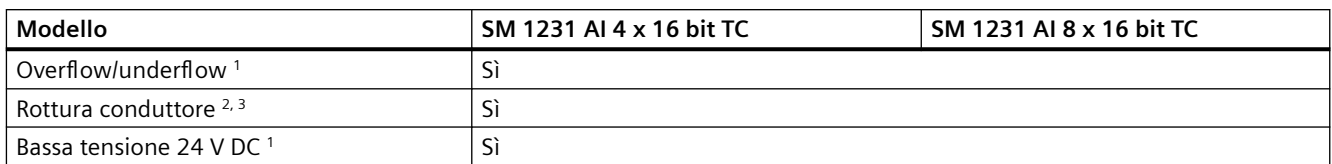

<sup>1</sup> Gli allarmi di diagnostica per overflow, underflow e bassa tensione vengono segnalati nei valori di dati analogici anche se sono stati disattivati nella configurazione del modulo.

- <sup>2</sup> Se l'allarme di rottura conduttore è disattivato e si verifica un'interruzione nel cablaggio del sensore, il modulo può restituire valori random.
- <sup>3</sup> Poiché il modulo effettua un test di rottura conduttore ogni 6 secondi, il tempo di aggiornamento aumenta di 9 ms per ciascun canale di abilitazione una volta ogni 6 secondi.

Il modulo di I/O analogici per termocoppie (TC) SM 1231 misura il valore della tensione collegata ai propri ingressi. Il tipo di misura della temperatura può essere "Termocoppia" o "Tensione".

- "Termocoppia": il valore viene indicato in gradi moltiplicati per dieci (ad es. 25,3 gradi corrispondono al valore decimale 253).
- "Tensione": il valore di fondo scala del campo nominale è il valore decimale 27648.

Tabella A-170 Schemi elettrici dei moduli I/O (SM) per termocoppie

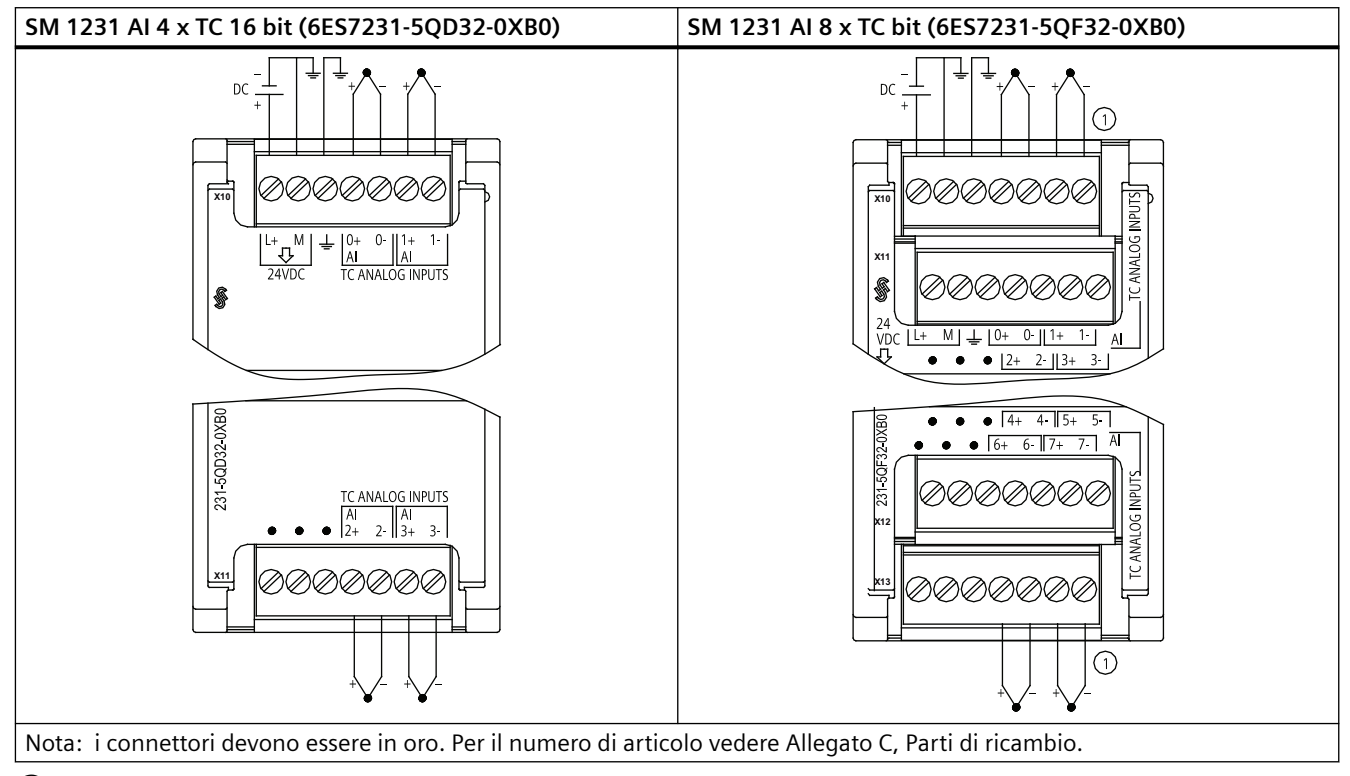

 $(1)$  Per maggiore chiarezza le TC 2, 3, 4 e 5 non sono rappresentate collegate.

| Piedino | $X10$ (oro)      | $X11$ (oro)         |
|---------|------------------|---------------------|
|         | $L+124$ V DC     | Nessun collegamento |
| 2       | $M/24$ V DC      | Nessun collegamento |
| 3       | Terra funzionale | Nessun collegamento |
| 4       | AI $0+$ /TC      | AI $2+$ /TC         |
| 5       | AI 0- /TC        | AI 2- /TC           |
| 6       | AI $1+$ /TC      | AI $3+$ /TC         |
|         | AI 1- /TC        | AI 3- /TC           |

Tabella A-171 Disposizione dei piedini del connettore dell'SM 1231 AI 4 x TC 16 bit (6ES7231-5QD32-0XB0)

Tabella A-172 Disposizione dei piedini del connettore dell'SM 1231 AI 8 x TC bit (6ES7231-5QF32-0XB0)

| Piedino       | X10 (oro)        | X11 (oro)<br>$X12$ (oro)                   |                     | $X13$ (oro)         |
|---------------|------------------|--------------------------------------------|---------------------|---------------------|
|               | $L+124$ V DC     | Nessun collegamento<br>Nessun collegamento |                     | Nessun collegamento |
| $\mathcal{P}$ | $M/24$ V DC      | Nessun collegamento<br>Nessun collegamento |                     | Nessun collegamento |
| 3             | Terra funzionale | Nessun collegamento                        | Nessun collegamento | Nessun collegamento |
| 4             | AI $0+$ /TC      | AI $2+$ /TC                                | AI $4+$ /TC         | AI $6+$ /TC         |
| 5             | AI $0 - ITC$     | AI 2- /TC                                  | AI 4- /TC           | AI 6- /TC           |
| 6             | AI $1+$ /TC      | AI $3+$ /TC                                | AI $5+$ /TC         | AI $7+$ /TC         |
| 7             | AI 1- /TC        | AI 3- /TC                                  | AI 5- /TC           | AI 7- /TC           |

### **Nota**

Gli ingressi analogici inutilizzati dovrebbero essere cortocircuitati.

I canali inutilizzati della termocoppia possono essere disattivati. Se un canale inutilizzato è disattivato non si verifica nessun errore.

### **A.11.1.1 Funzionamento base di una termocoppia**

Le termocoppie si formano ogni volta che due metalli diversi vengono collegati elettricamente generando una tensione proporzionale alla temperatura del punto di giunzione. Si tratta di una tensione molto piccola per cui un microvolt può corrispondere a molti gradi. Il rilevamento della temperatura mediante termocoppia prevede la misura della tensione della termocoppia, la compensazione dei giunti supplementari e la linearizzazione del risultato.

Quando si collega una termocoppia al modulo di I/O SM 1231, i due fili di metallo diverso vengono collegati al connettore di segnale del modulo. Il punto in cui i due fili si toccano costituisce il sensore della termocoppia.

Altre due termocoppie si formano nel punto in cui i due fili di metallo diverso si collegano al connettore di segnale. La temperatura del connettore genera una tensione che viene sommata a quella del sensore. Se la tensione non viene compensata la temperatura rilevata si discosta da quella del sensore.

Per compensare il connettore della termocoppia si effettua quindi una compensazione dei giunti freddi. Le tabelle relative alle termocoppie sono basate su una temperatura di riferimento dei giunti che generalmente è pari a 0 gradi Celsius. La compensazione dei giunti freddi dell'unità

<span id="page-1307-0"></span>compensa il connettore a zero gradi Celsius e corregge la tensione sommata dalle termocoppie del connettore. La temperatura dell'unità viene misurata internamente e convertita in un valore che viene sommato alla conversione del sensore. La conversione corretta del sensore viene infine linearizzata mediante le tabelle delle termocoppie.

Per garantire un funzionamento ottimale della compensazione dei giunti freddi è necessario collocare il modulo in un ambiente termicamente stabile. Le variazioni lente (inferiori a 0,1 ℃/ minuto) con il modulo a temperatura ambiente vengono compensate correttamente entro le specifiche del modulo. Anche il passaggio di aria attraverso il modulo causa errori di compensazione dei giunti freddi.

Per ottenere una migliore compensazione degli errori si può utilizzare un blocco isotermico esterno. Il modulo per termocoppie consente di utilizzare un blocco con riferimento a 0 ℃ o 50 ℃.

### **A.11.1.2 Tabelle di selezione delle termocoppie per SM 1231**

La seguente tabella riporta i campi e la precisione dei tipi di termocoppie utilizzabili con il modulo di I/O SM 1231 per termocoppie.

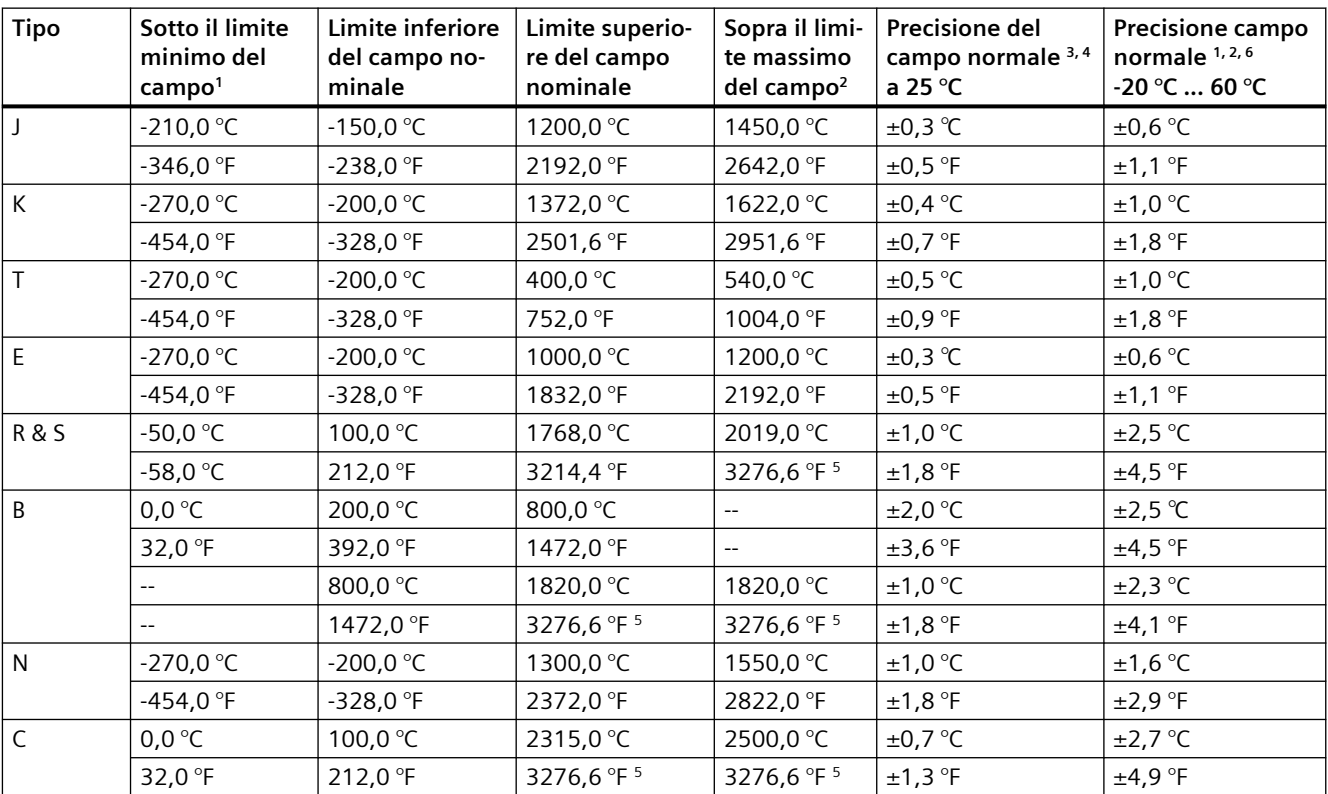

Tabella A-173 Tabella di selezione delle termocoppie

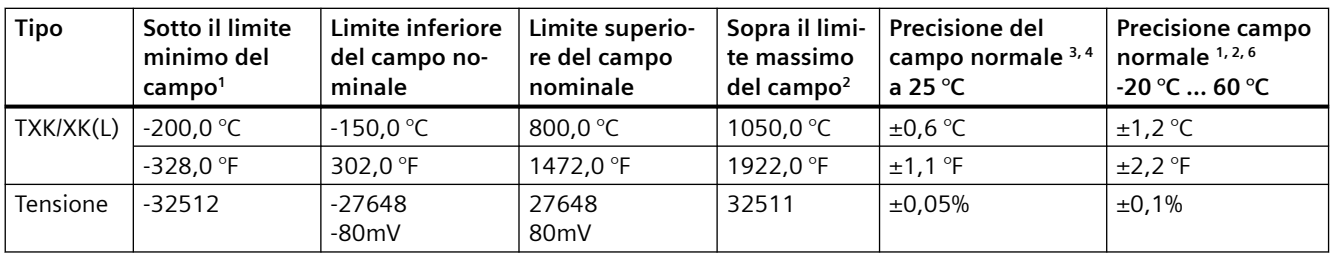

1 I valori delle termocoppie inferiori al limite minimo del campo vengono specificati come -32768.

2 I valori delle termocoppie superiori al limite massimo del campo vengono specificati come 32767.

<sup>3</sup> L'errore di giunto freddo interno è  $\pm 1.5$  °C per tutti i campi. Viene sommato ai valori degli errori della tabella. Il modulo deve riscaldarsi per almeno 30 minuti per poter rispondere a queste specifiche. Per le temperature ambiente inferiori a -10 °C l'errore interno di giunto freddo può essere superiore a 1,5 °C.

- 4 In presenza di radio frequenza irradiata compresa tra 970 MHz e 990 MHz la precisione dell'SM 1231 AI 4 x 16 bit TC si può ridurre.
- <sup>5</sup> Limite inferiore di 3276,6 con rilevamento °F
- <sup>6</sup> L'errore di compensazione del giunto freddo non è stato definito per le temperature ambiente inferiori a 0 °C e può superare il valore specificato.

#### **Nota**

### **Canale della termocoppia**

Ciascun canale del modulo di I/O per termocoppie può essere configurato con un tipo di termocoppia diverso (selezionabile nel software quando si configura il modulo).

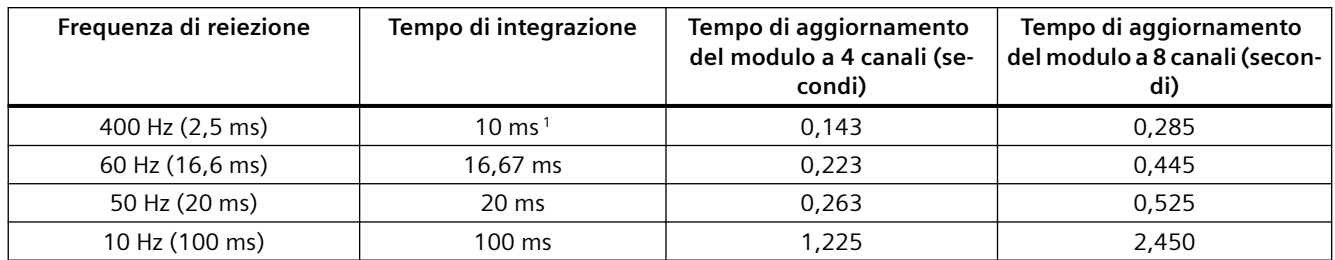

Tabella A-174 Riduzione del rumore e tempi di aggiornamento per la termocoppie SM 1231

Per mantenere risoluzione e precisione del modulo quando è selezionata la reiezione di 400 Hz il tempo di integrazione è di 10 ms. Effettuando questa selezione viene filtrato anche il rumore a 100 Hz e 200 Hz.

Per la misura delle termocoppie si raccomanda di utilizzare un tempo di integrazione di 100 ms. Tempi di integrazione inferiori aumenterebbero l'errore di ripetibilità delle letture della temperatura.

#### **Nota**

Una volta collegata l'alimentazione il modulo esegue la calibrazione interna del convertitore analogico-digitale. Durante questo periodo di tempo restituisce il valore 32767 in tutti i canali finché i canali non hanno dati validi. Nel programma utente può essere necessario tener conto di questo tempo di inizializzazione. Poiché la configurazione del modulo può incidere sulla durata del tempo di inizializzazione è opportuno verificare il comportamento o il modulo nella configurazione. Se necessario, è possibile includere un circuito logico nel programma utente per adattare il tempo di inizializzazione del modulo.

È possibile implementare questa logica utilizzando una lettura in polling nell'"OB di avviamento" che blocca l'istruzione fino al termine dell'inizializzazione. È necessario implementare la lettura in polling con accesso immediato. Se il valore della lettura in polling della termocoppia è 32767, è necessario ripetere la lettura finché il valore non cambia. Questo perché per ogni modulo, il polling deve essere eseguito solo per il punto di ingresso utilizzato con il numero più alto (gli ingressi del modulo vengono inizializzati in ordine da 0 a 7).

### **Rappresentazione dei valori analogici delle termocoppie di tipo J**

La seguente tabella rappresenta i valori analogici delle termocoppie di tipo J.

| Tipo J in $\mathrm{C}$ |                 | Unità             | Tipo J in <sup>o</sup> F | Unità           |             |                        |
|------------------------|-----------------|-------------------|--------------------------|-----------------|-------------|------------------------|
|                        | <b>Decimale</b> | Esadecimale       |                          | <b>Decimale</b> | Esadecimale | Campo                  |
| >1450,0                | 32767           | 7FFF              | > 2642.0                 | 32767           | 7FFF        | Overflow               |
| 1450.0                 | 14500           | 38A4              | 2642.0                   | 26420           | 6734        | Fuori campo            |
|                        |                 |                   |                          |                 |             | superiore              |
| 1200.1                 | 12001           | <b>2EE1</b>       | 2192,2                   | 21922           | 55A2        |                        |
| 1200.0                 | 12000           | 2EE0              | 2192.0                   | 21920           | 55A0        | Campo nomi-            |
|                        |                 |                   |                          |                 |             | nale                   |
| $-150$                 | 1500            | <b>FA24</b>       | $-238,0$                 | $-2380$         | F6B4        |                        |
| $-150.1$               | $-1501$         | <b>FA23</b>       | $-238.1$                 | $-2381$         | F6B3        | Fuori campo            |
|                        |                 |                   |                          |                 |             | inferiore              |
| $-210$                 | $-2100$         | F <sub>7</sub> CC | $-346,0$                 | -3460           | <b>F27C</b> |                        |
| $< -210.0$             | $-32768$        | 8000              | $< -346.0$               | $-32768$        | 8000        | Underflow <sup>1</sup> |

Tabella A-175 Rappresentazione dei valori analogici delle termocoppie di tipo J

1 Un cablaggio errato (ad esempio, inversione di polarità o ingressi aperti) o un errore di sensore nel campo negativo (ad esempio, tipo di termocoppia errato) fanno sì che il modulo di termocoppia segnali un underflow.

## **A.11.2 SM 1231 per RTD**

## **Dati tecnici del modulo SM 1231 per RTD**

Tabella A-176 Dati tecnici generali

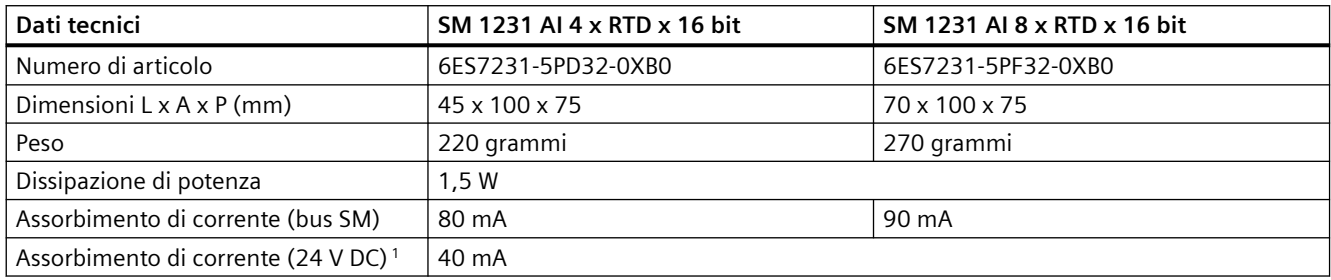

<sup>1</sup> Da 20,4 a 28,8 V DC (Classe 2, alimentazione limitata o alimentazione per sensori dalla CPU)

### Tabella A-177 Ingressi analogici

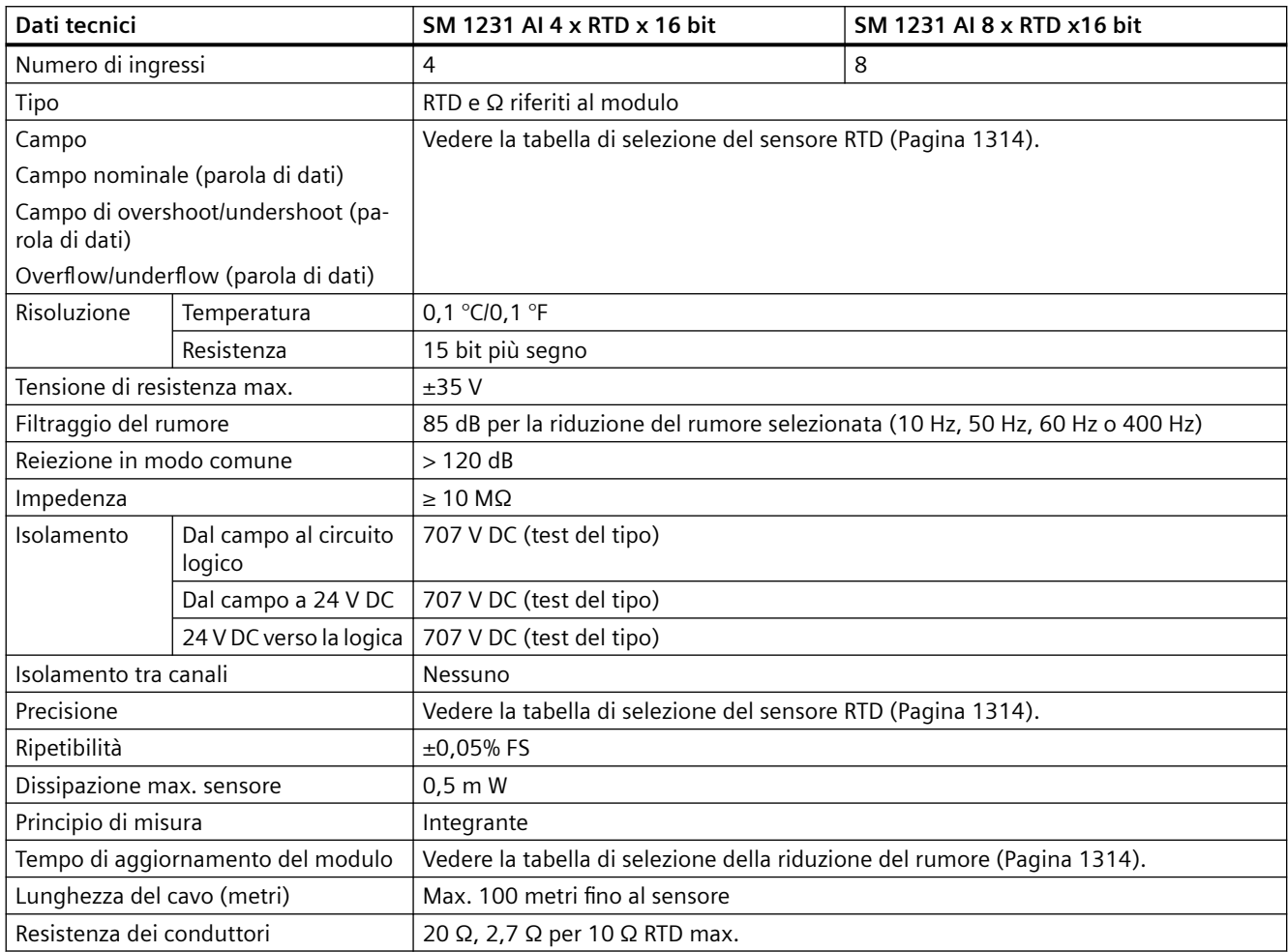

Tabella A-178 Diagnostica

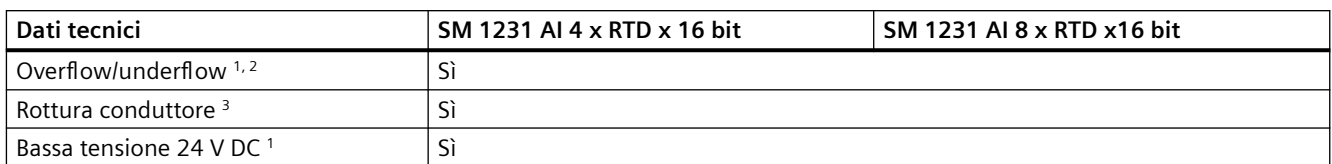

<sup>1</sup> Gli allarmi di diagnostica per overflow, underflow e bassa tensione vengono segnalati nei valori di dati analogici anche se sono stati disattivati nella configurazione del modulo.

- 2 Il rilevamento dell'underflow non è mai abilitato per i campi di resistenza.
- 3 Se l'allarme di rottura conduttore è disattivato e si verifica un'interruzione nel cablaggio del sensore, il modulo può restituire valori random.

Il modulo di I/O analogici SM 1231 RTD misura il valore della resistenza collegata ai suoi ingressi. Il tipo di misura può essere "Resistenza" o "Resistenza termica".

- "Resistenza": il valore di fondo scala del campo nominale è il valore decimale 27648.
- "Resistenza termica": il valore viene indicato in gradi moltiplicati per dieci (ad es. 25,3 gradi corrispondono al valore decimale 253). I valori del campo "clima" vengono indicati in gradi moltiplicati per cento (ad es. 25,34 gradi corrispondono al valore decimale 2534).

Il modulo RTD SM 1231 utilizza una corrente per misurare la resistenza del sensore. L'ampiezza della corrente varia in funzione della resistenza misurata. Il valore di corrente massimo è di 0,48 mA con una resistenza di zero ohm. Il valore di corrente minimo è di 0,34 mA con un sensore RTD di 4400 ohm. Questa corrente è attivata da un impulso in funzione del numero di canali attivi sul modulo. Se sono attivi due canali, il duty cycle per un canale è del 50%. Se sono attivi otto canali, il duty cycle per un canale è del 12,5%. La tensione di uscita massima per una condizione di circuito aperto sul sensore è di 5 V CC (misurata tra i morsetti I+ e I-).

Il modulo SM 1231 RTD consente di effettuare misure mediante collegamenti a 2, 3 e 4 fili alla resistenza del sensore.

Tabella A-179 Schemi elettrici di moduli I/O (SM) per RTD

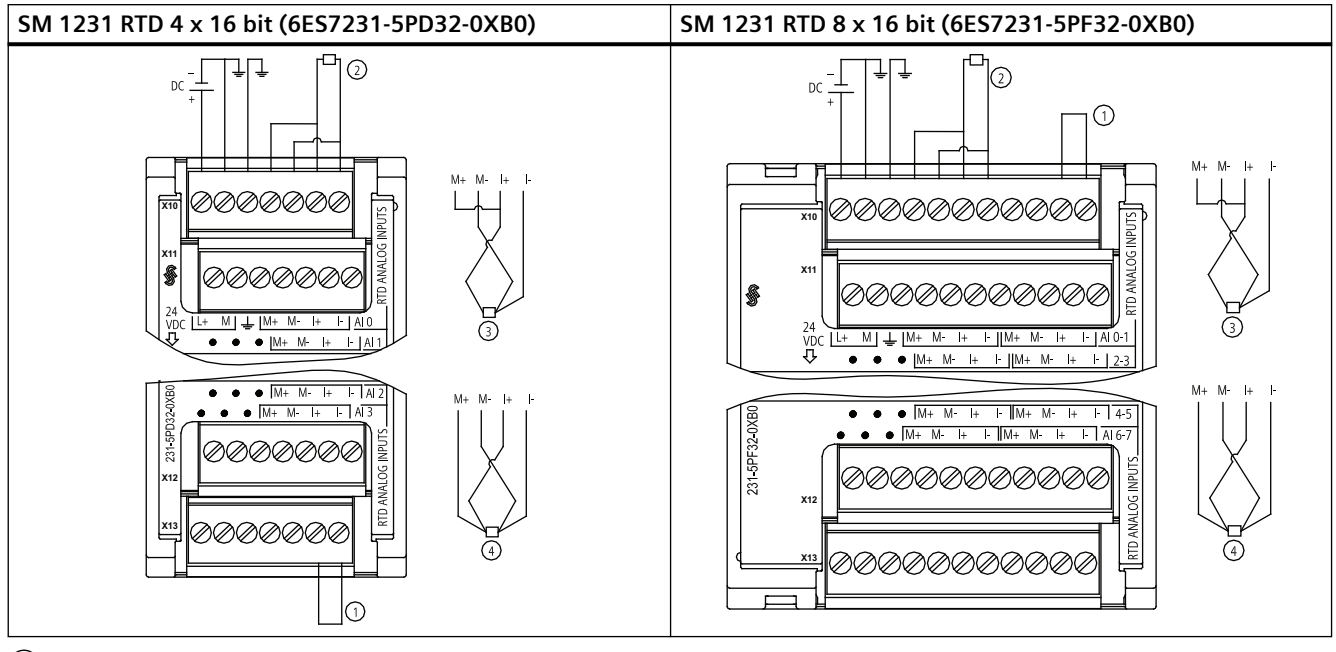

① Ingressi loopback inutilizzati dell'RTD

② RTD a 2 fili ③ RTD a 3 fili ④ RTD a 4 fili

NOTA: i connettori devono essere in oro. Per il numero di articolo vedere Allegato C, Parti di ricambio.

| Piedino | $X10$ (oro)      | X11 (oro)           | X12 (oro)           | $X13$ (oro)         |
|---------|------------------|---------------------|---------------------|---------------------|
|         | $L+124$ VDC      | Nessun collegamento | Nessun collegamento | Nessun collegamento |
| 2       | $M/24$ V DC      | Nessun collegamento | Nessun collegamento | Nessun collegamento |
| 3       | Terra funzionale | Nessun collegamento | Nessun collegamento | Nessun collegamento |
| 4       | AI $0 M+$ /RTD   | AI $1 M + / RTD$    | AI $2 M+ / RTD$     | AI 3 $M+$ /RTD      |
| 5       | AI 0 M- /RTD     | AI 1 M- /RTD        | AI 2 M- /RTD        | AI 3 M- /RTD        |
| 6       | AI 0 I+ $/$ RTD  | AI $1 +$ /RTD       | AI $2$ I+ $/RTD$    | AI $3$ I+ $/RTD$    |
| 7       | AI 0 I- / RTD    | AI 1 I- / RTD       | AI 2 I- /RTD        | AI 3 I- /RTD        |

Tabella A-180 Disposizione dei piedini del connettore dell'SM 1231 RTD 4 x 16 bit (6ES7231-5PD32-0XB0)

Tabella A-181 Disposizione dei piedini del connettore dell'SM 1231 RTD 8 x 16 bit (6ES7231-5PF32-0XB0)

| Piedino       | $X10$ (oro)      | $X11$ (oro)         | $X12$ (oro)         | $X13$ (oro)         |
|---------------|------------------|---------------------|---------------------|---------------------|
|               | $L+124$ V DC     | Nessun collegamento | Nessun collegamento | Nessun collegamento |
| $\mathcal{P}$ | $M/24$ V DC      | Nessun collegamento | Nessun collegamento | Nessun collegamento |
| 3             | Terra funzionale | Nessun collegamento | Nessun collegamento | Nessun collegamento |
| 4             | AI $0 M+$ /RTD   | AI $2 M+ / RTD$     | AI 4 $M+$ /RTD      | AI $6 M + / RTD$    |
| 5             | AI 0 M- /RTD     | AI 2 M- /RTD        | AI 4 M- /RTD        | AI 6 M- /RTD        |
| 6             | AI $0$ I+ $/RTD$ | AI $2$ I+ $/RTD$    | AI 4 I+ $/RTD$      | AI 6 I+ $/$ RTD     |
| 7             | AI 0 I- /RTD     | AI 2 I- /RTD        | AI 4 I- / RTD       | AI 6 I- /RTD        |

<span id="page-1313-0"></span>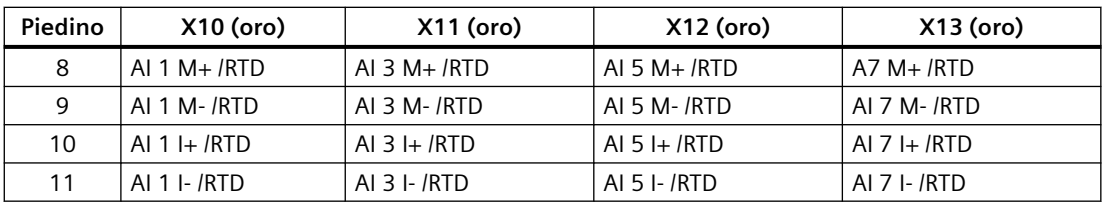

### **Nota**

I canali inutilizzati dell'RTD possono essere disattivati. Se un canale inutilizzato è disattivato non si verifica nessun errore.

Il modulo RTD deve avere il loop continuo attuale per eliminare il tempo di stabilizzazione supplementare che è aggiunto automaticamente a un canale inutilizzato che non è disattivato. Per la coerenza il modulo RTD dovrebbe avere una resistenza collegata (come il collegamento RTD a 2 fili).

## **A.11.2.1 Tabelle di selezione dell'RTD per SM 1231**

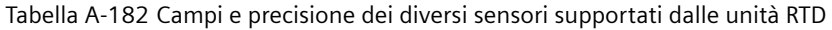

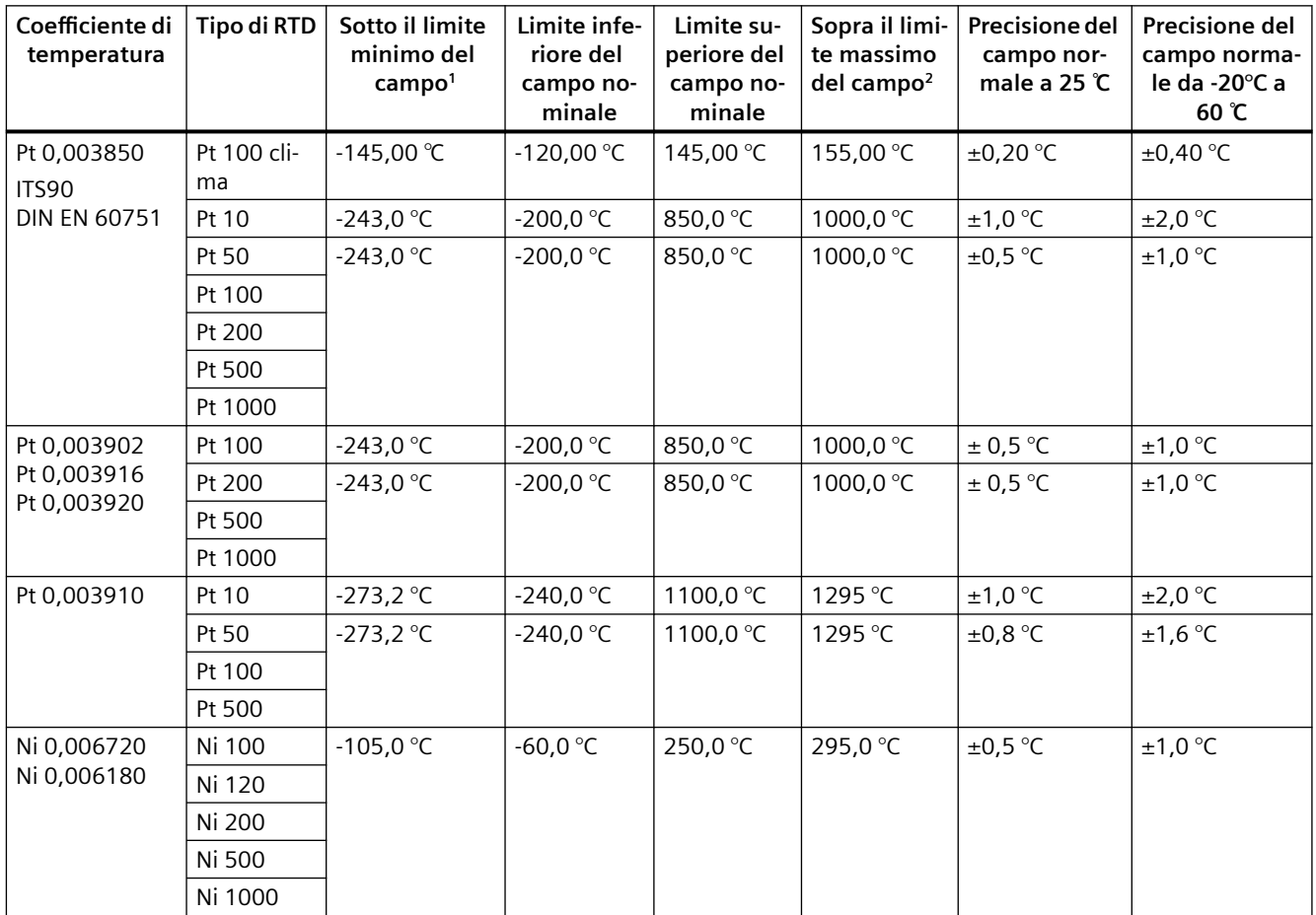

#### **Coefficiente di temperatura Tipo di RTD Sotto il limite minimo del campo<sup>1</sup> Limite infe‐ riore del campo no‐ minale Limite su‐ periore del campo no‐ minale Sopra il limi‐ te massimo del campo<sup>2</sup> Precisione del campo nor‐ male a 25 ℃ Precisione del campo norma‐ le da -20°C a 60 ℃** LG-Ni 0,005000 LG-Ni 1000 | -105,0 °C | -60,0 °C | 250,0 °C | 295,0 °C | ±0,5 °C | ±1,0 °C Ni 0,006170 | Ni 100 | -105,0 °C | -60,0 °C | 180,0 °C | 212,4 °C | ±0,5 °C | ±1,0 °C Cu 0,004270 Cu 10  $\cdot$  -240,0 °C  $\cdot$  -200,0 °C  $\cdot$  260,0 °C  $\cdot$  312,0 °C  $\pm$  1,0 °C  $\pm$  2,0 °C Cu 0,004260 Cu 10  $\cdot$  -60,0 °C  $\cdot$  -50,0 °C  $\cdot$  200,0 °C  $\cdot$  240,0 °C  $\pm$ 1,0 °C  $\pm$ 2,0 °C Cu 50 | −60,0 °C | −50,0 °C | 200,0 °C | 240,0 °C | ±0,6 °C | ±1,2 °C Cu 100 Cu 0,004280 | Cu 10 | -240,0 ℃ | -200,0 ℃ | 200,0 ℃ | 240,0 ℃ | ±1,0 ℃ | ±2,0 ℃ Cu 50 | −240,0 °C | −200,0 °C | 200,0 °C | 240,0 °C | ±0,7 °C | ±1,4 °C Cu 100

*A.11 Moduli di I/O (SM) per termocoppie e RTD*

1 I valori RTD inferiori al valore minimo di underrange vengono specificati come -32768.

2 I valori RTD superiori al valore massimo di overrange vengono specificati come +32767.

### Tabella A-183 Resistenza

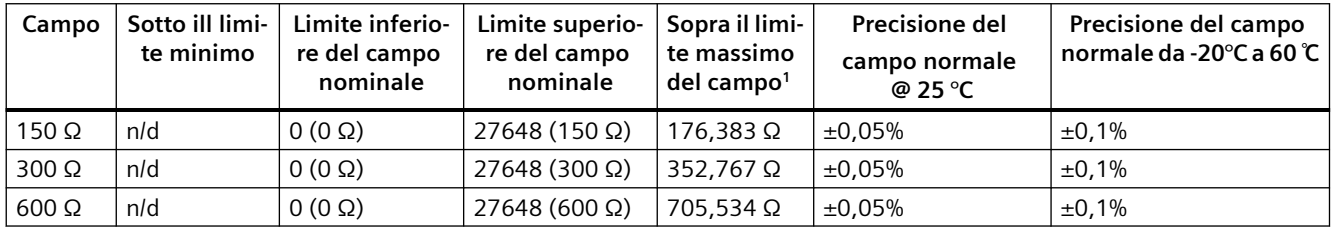

1 I valori di resistenza superiori al valore massimo di overrange vengono specificati come +32767.

### **Nota**

Se il sensore non è collegato il modulo segnala 32767 nei canali attivi. Se è attivo anche il rilevamento di rottura del conduttore gli appositi LED rossi del modulo lampeggiano.

Se i campi 500 Ω e 1000 Ω RTD vengono utilizzati con altri resistori di valore inferiore, l'errore potrebbe aumentare del doppio dell'errore specificato.

Nei sensori RTD da 10 Ω la precisione migliore viene ottenuta utilizzando collegamenti a 4 fili.

Nella modalità a 2 fili la resistenza dei conduttori causa un errore nella lettura del sensore e non garantisce la precisione massima.

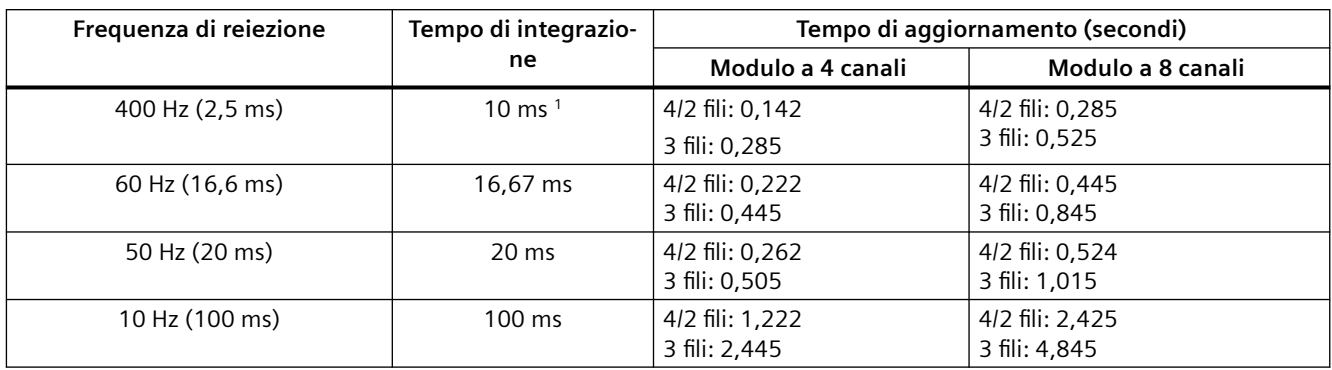

Tabella A-184 Riduzione del rumore e tempi di aggiornamento per le unità RTD

Per mantenere risoluzione e precisione del modulo quando è selezionata la reiezione di 400 Hz il tempo di integrazione è di 10 ms. Effettuando questa selezione viene filtrato anche il rumore a 100 Hz e 200 Hz.

### **Nota**

Una volta collegata l'alimentazione il modulo esegue la calibrazione interna del convertitore analogico-digitale. Durante questo periodo di tempo restituisce il valore 32767 in tutti i canali finché i canali non hanno dati validi. Nel programma utente può essere necessario tener conto di questo tempo di inizializzazione. Poiché la configurazione del modulo può variare la durata del tempo di inizializzazione è opportuno verificarne il comportamento o il modulo nella configurazione. Se necessario, è possibile includere un circuito logico nel programma utente per adattare il tempo di inizializzazione del modulo.

È possibile implementare questa logica utilizzando una lettura in polling nell'"OB di avviamento" che blocca l'istruzione fino al termine dell'inizializzazione. È necessario implementare la lettura in polling con accesso immediato. Se il valore della lettura in polling dell'RTD è 32767, è necessario ripetera la lettura finché il valore non cambia. Questo perché per ogni modulo, il polling deve essere eseguito solo per il punto di ingresso utilizzato con il numero più alto (gli ingressi del modulo vengono inizializzati in ordine da 0 a 7).

### **Rappresentazione dei valori analogici degli RTD**

Le seguenti tabelle rappresentano il valore misurato dei sensori di temperatura standard RTD.

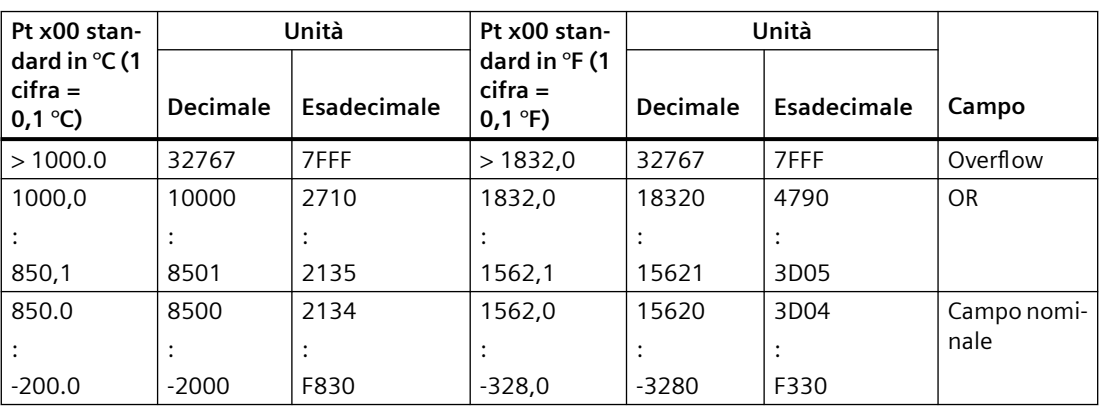

Tabella A-185 Rappresentazione dei valori analogici delle termoresistenze PT 100, 200, 500, 1000 e PT 10, 50, 100, 500 GOST (0.003850) standard

<span id="page-1316-0"></span>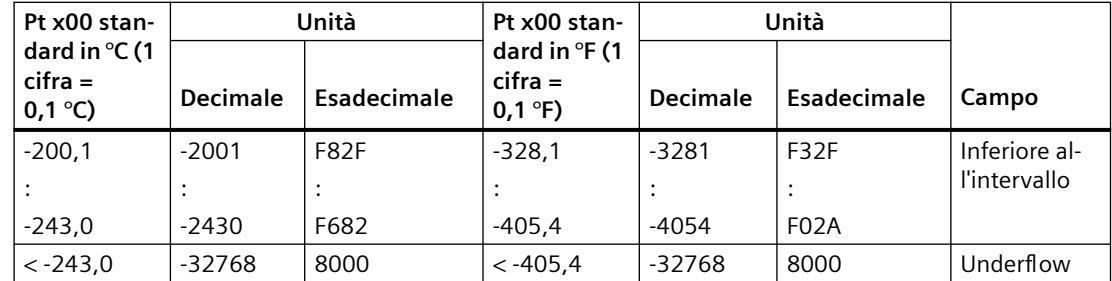

# **A.12 Moduli tecnologici**

## **A.12.1 SM 1278 4xIO-Link Master**

Tabella A-186 Dati tecnici generali

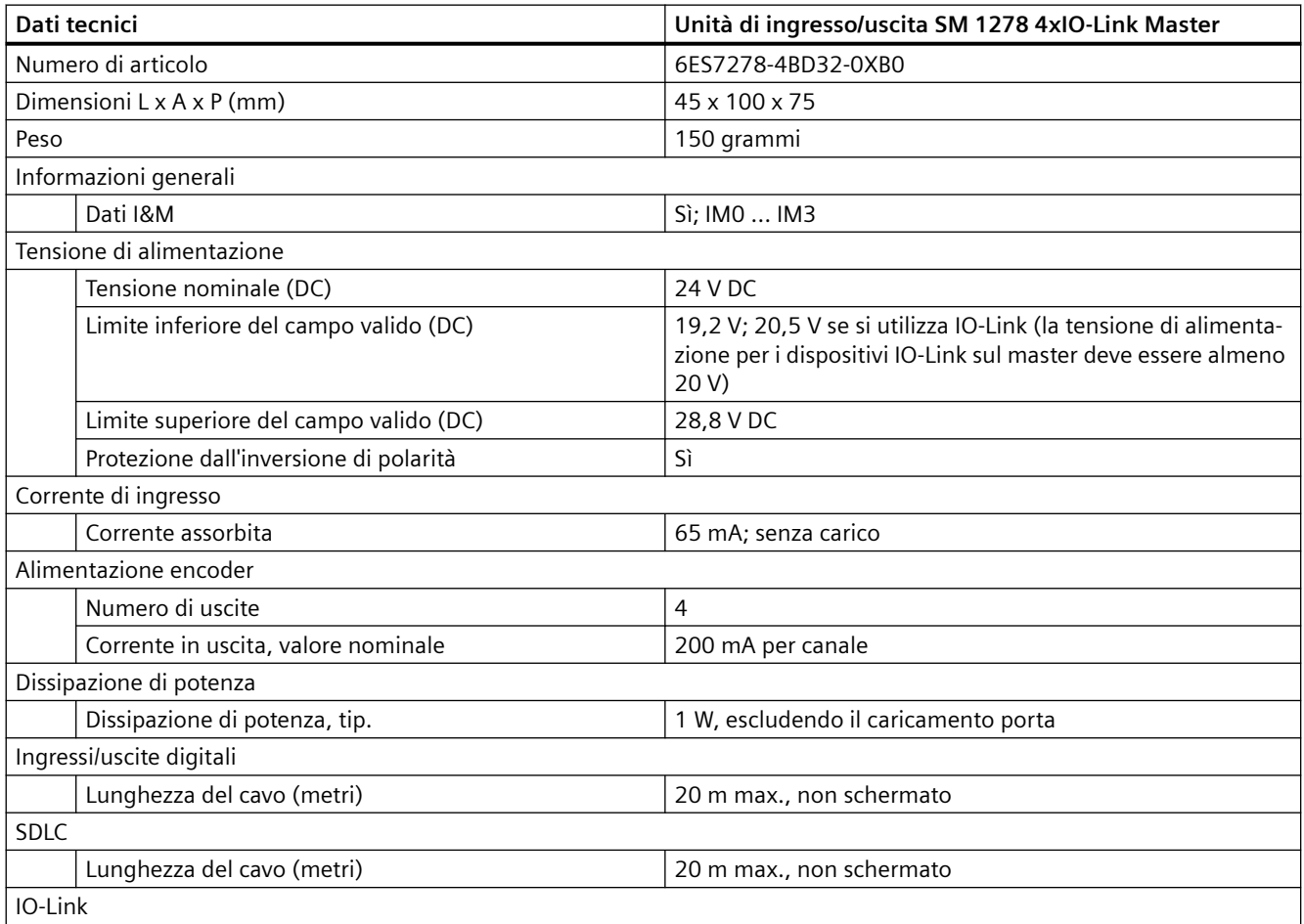

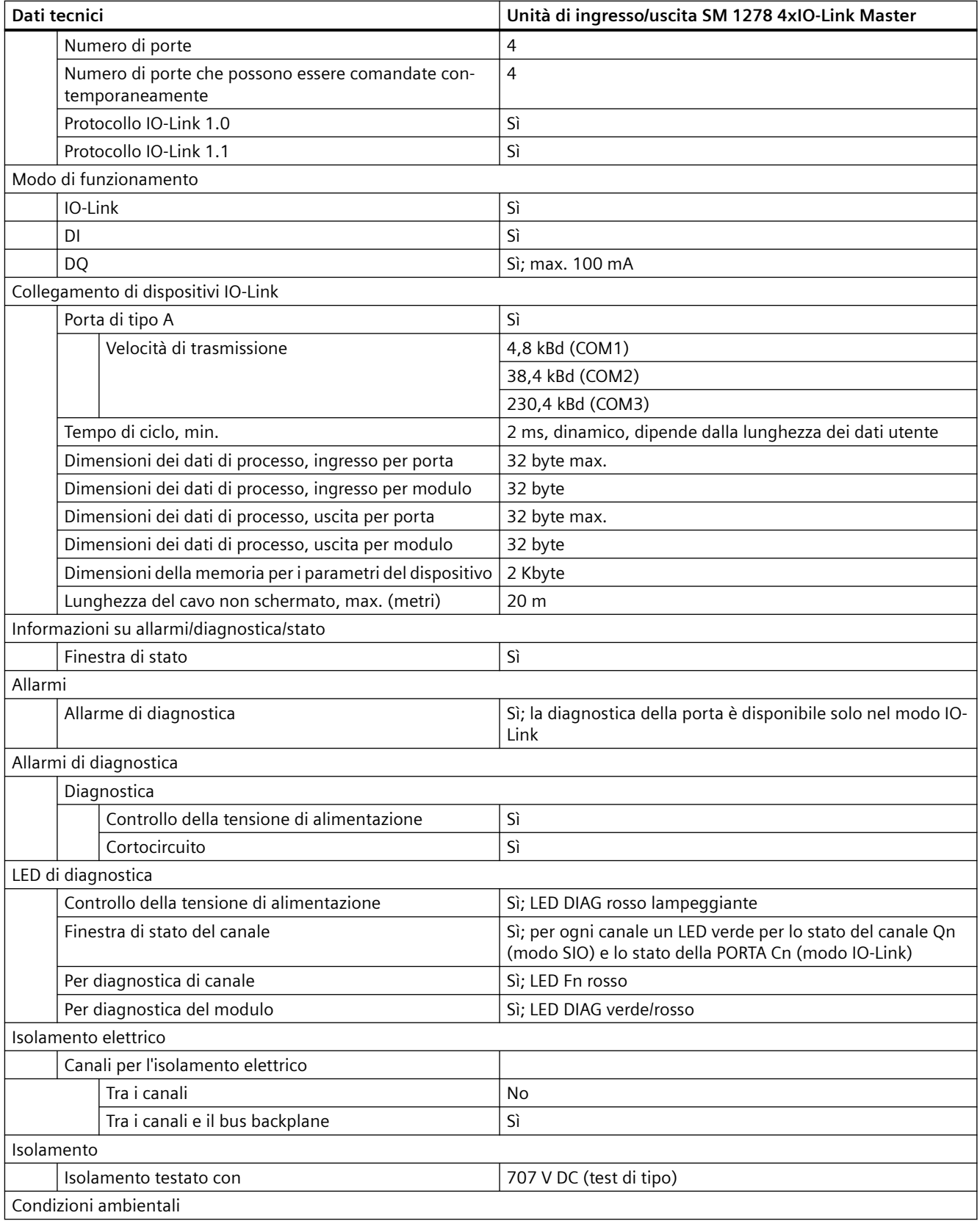

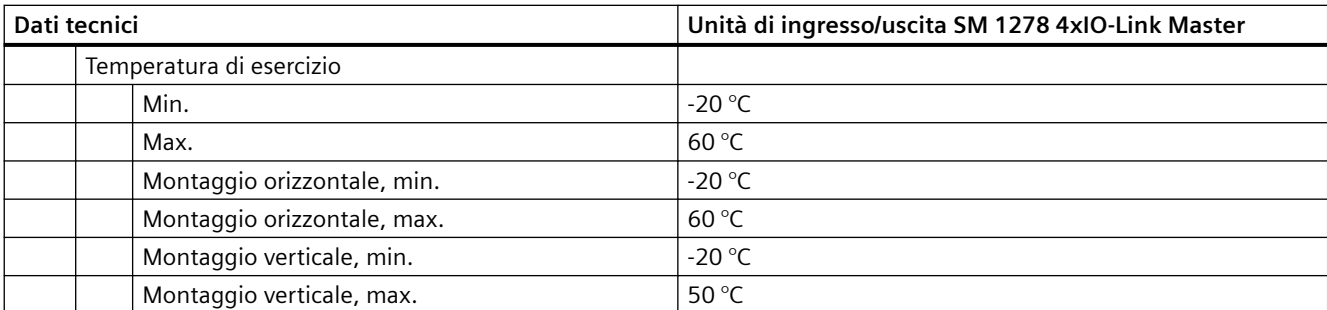

## **Panoramica del tempo di risposta**

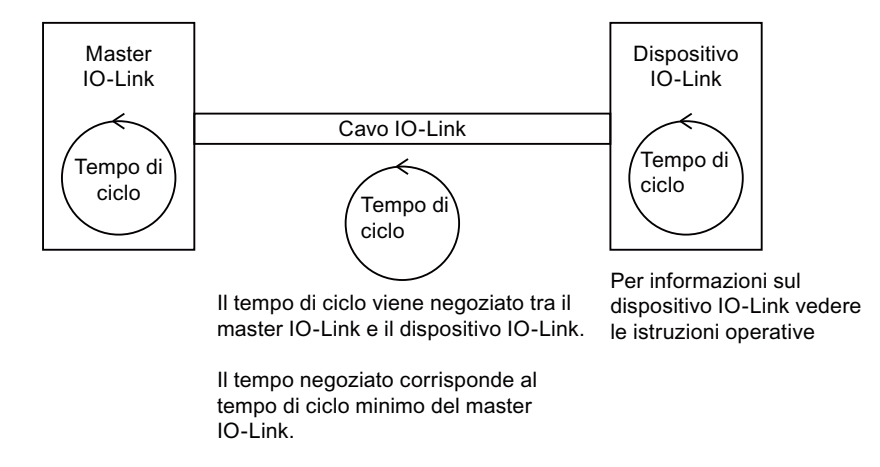

Tabella A-187 Schema elettrico dell'SM 1278 IO-Link Master

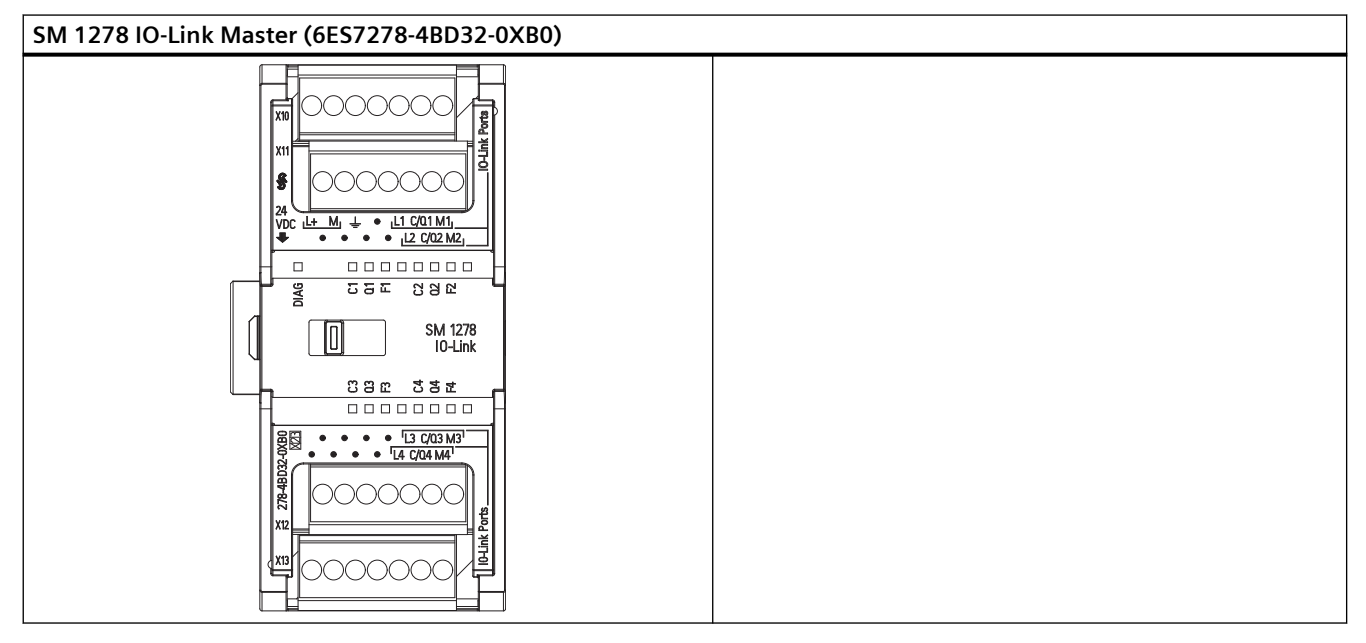

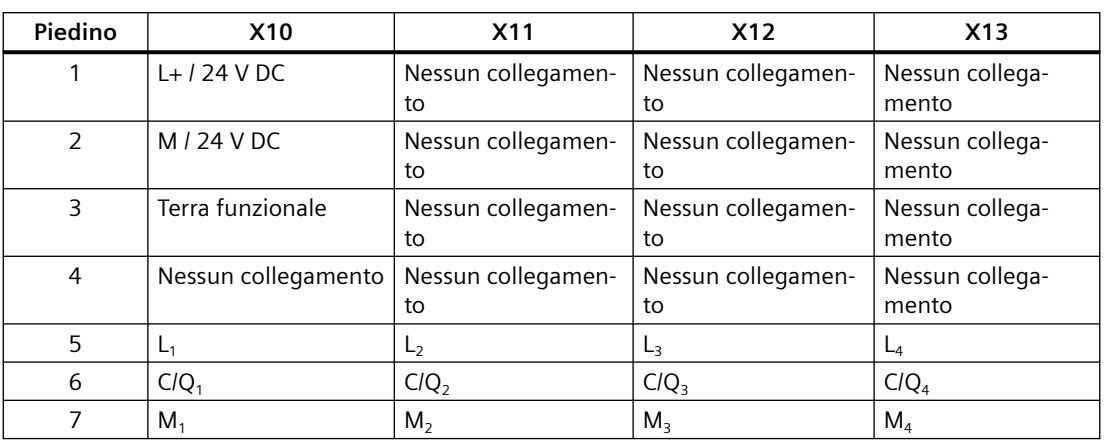

Tabella A-188 Disposizione dei piedini del connettore dell'SM 1278 IO-Link Master (6ES7278-4BD32-0XB0)

### **A.12.1.1 Panoramica dell'SM 1278 4xIO-Link Master**

L'SM 1278 4xIO‑Link Master è un modulo a 4 porte che funziona sia come modulo di I/O che come modulo di comunicazione. Ogni porta può funzionare nella modalità IO‑Link, di ingresso digitale singolo a 24 V DC o di uscita digitale singola a 24 V DC.

Master IO‑Link programma la comunicazione aciclica con un dispositivo IO‑Link tramite il blocco funzionale (FB) IO\_LINK\_DEVICE (FB) del programma del controllore STEP 7 S7‑1200. L'FB IO\_LINK\_DEVICE indica il Master IO‑Link utilizzato dal programma e le porte utilizzate dal Master per lo scambio di dati.

Per informazioni più dettagliate sull'uso della libreria IO-Link visitare il sito web Siemens Industry Online Support [\(https://support.industry.siemens.com/cs/ww/it\)](https://support.industry.siemens.com/cs/ww/it). Per visualizzare informazioni sui prodotti IO‑Link e su come utilizzarli specificare "IO‑Link" nel campo di ricerca della pagina Web.

Vista del modulo

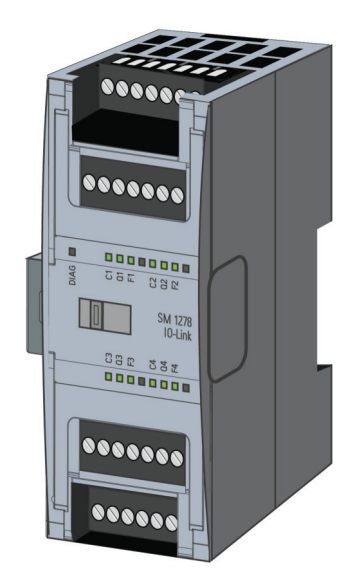

### **Proprietà**

### **Proprietà tecniche**

- IO‑Link Master secondo la specifica IO‑Link V1.1 (per maggiori informazioni consultare il sito dell'consorzio IO‑Link [\(http://io-link.com/en/index.php\)](http://io-link.com/en/index.php))
- Modulo di comunicazione seriale con quattro porte (canali)
- Velocità di trasmissione dati COM1 (4.8 kbaud), COM2 (38.4 kbaud), COM3 (230.4 kbaud)
- Modo SIO (modo IO standard)
- Collegamento di max. quattro dispositivi IO‑Link (collegamento a 3 fili) o quattro attuatori o encoder standard
- Funzione di diagnostica programmabile porta per porta

### **Funzioni supportate**

- Dati di identificazione I&M (installazione e manutenzione)
- Aggiornamento del firmware
- Assegnazione dei parametri IO-Link mediante il tool di configurazione delle porte S7-PCT, STEP 7 Professional e una CPU. S7‑1200 V4.x. In STEP 7 Professional, è possibile effettuare l'assegnazione del parametro IO-Link mediante TIA Portal con funzionalità limitata.
- Bit PQI (Port Qualifier Information)
- Backup e ripristino mediante gli FB della biblioteca IO Link

IO‑Link è un collegamento punto a punto tra un master e un dispositivo. Come dispositivi per questo IO‑Link si possono usare sensori/attuatori sia convenzionali che intelligenti collegati tramite cavi standard non schermati con tecnologia consolidata a 3 fili. IO‑Link è compatibile con i sensori e gli attuatori digitali convenzionali. Il canale di stato del circuito e di dati è stato progettato con una tecnologia consolidata a 24 V DC.

Per maggiori informazioni sulla tecnologia SIMATIC‑IO‑Link consultare il "Manuale di guida alle funzioni Sistema IO‑Link" disponibile nel sito Web Siemens Industry Online Support ([http://](http://support.automation.siemens.com) [support.automation.siemens.com](http://support.automation.siemens.com)).

### **Nota**

### **Dati dei parametri IO‑Link**

Quando si sostituisce l'SM 4xIO-Link Master i dati dei parametri non vengono assegnati al modulo automaticamente.

*Dati tecnici*

*A.12 Moduli tecnologici*

### **CAUTELA**

### **Estrazione e inserimento**

Se si inserisce l'SM 4xIO-Link Master con il carico attivato si possono creare condizioni pericolose nell'impianto

che possono causare danni materiali al sistema di automazione S7‑1200.

Estrarre o inserire l'SM 4xIO-Link Master solo quando il carico è spento.

### **Effetti del ripristino delle impostazioni di fabbrica**

Per resettare le assegnazioni dei parametri effettuate con S7‑PCT e riportarle allo stato di consegna si utilizza la funzione "Ripristino delle impostazioni di fabbrica".

Dopo l'esecuzione di "Ripristino delle impostazioni di fabbrica" i parametri del modulo SM 1278 4xIO‑Link vengono assegnati nel seguente modo:

- Le porte sono in modalità DI
- Le porte sono mappate sui rispettivi indirizzi compresi fra 0.0 e 0.3
- Il PortQualifier è disabilitato
- I dati di manutenzione da 1 a 3 vengono cancellati

### **Nota**

Quando si effettua un reset alle impostazioni di fabbrica i parametri del dispositivo vengono cancellati e viene ripristinato lo stato di consegna.

Se si estrae un modulo di I/O SM 1278 4xIO‑Link, prima di immagazzinarlo lo si deve resettare ripristinandone le impostazioni di fabbrica.

### **Procedimento**

Per eseguire un "Ripristino delle impostazioni di fabbrica" procedere come indicato in "Configurazione Master > scheda 'Comandi' della Guida in linea di S7‑PCT.

### **A.12.1.2 Collegamenti**

Per informazioni sull'assegnazione dei pin vedere la tabella Disposizione dei piedini del connettore dell'[SM 1278 I/O-Link Master \(6ES 278-4BD32-0XB0\).](#page-1316-0) (Pagina [1317\)](#page-1316-0)

La seguente tabella mostra l'assegnazione dei morsetti per l'SM 1278 4xIO-Link Master:

**X10 X11 X12 X13 Avvertenza BaseUnit Pie‐ dino** A1 M<sub>n</sub>: dalla terra allo slave 7  $\mid M_1 \mid M_2 \mid M_3 \mid M_4 \mid \cdot M_n$ 6  $CIQ_1$   $CIQ_2$   $CIQ_3$   $CIQ_4$  $\bullet$  C/Q<sub>n</sub>: SDLC, DI o DQ 5 |  $L_1$  |  $L_2$  |  $L_3$  |  $L_4$ •  $L_n$ : 24 V DC verso lo slave 4 | RES | RES | RES | RES • M: terra 3 ╧ RES RES RES • L+: 24 V DC verso il ma‐ ster (terra funzionale) • RES: riservato; lo si può 2 | M | RES | RES | RES anche non assegnare 1 | L+ | RES | RES | RES

La seguente tabella contiene i grafici di alcuni esempi di collegamento in cui n = numero della porta:

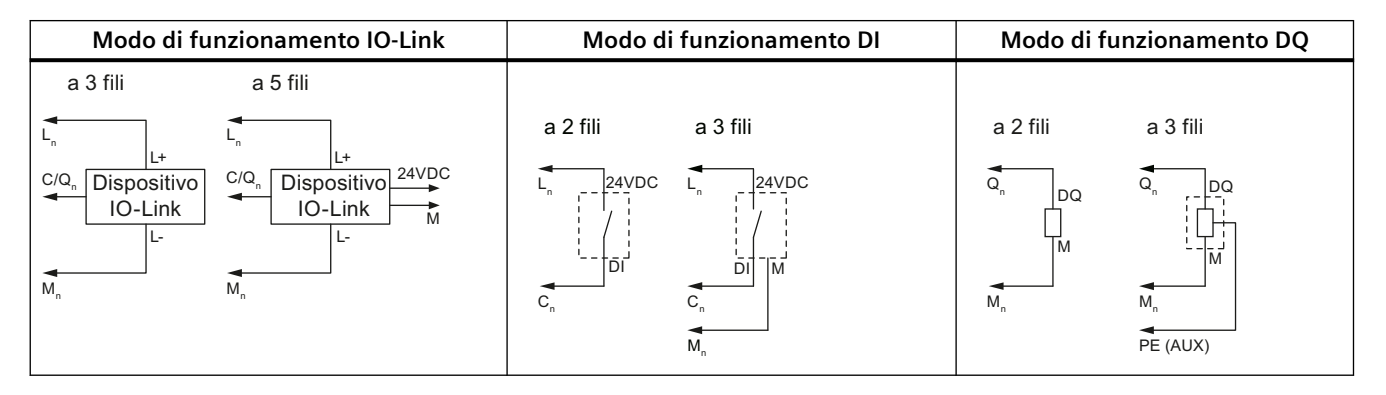

### **Nota**

I sensori collegati devono usare l'alimentazione dispositivo fornita dal collegamento del modulo master L<sub>n</sub>.

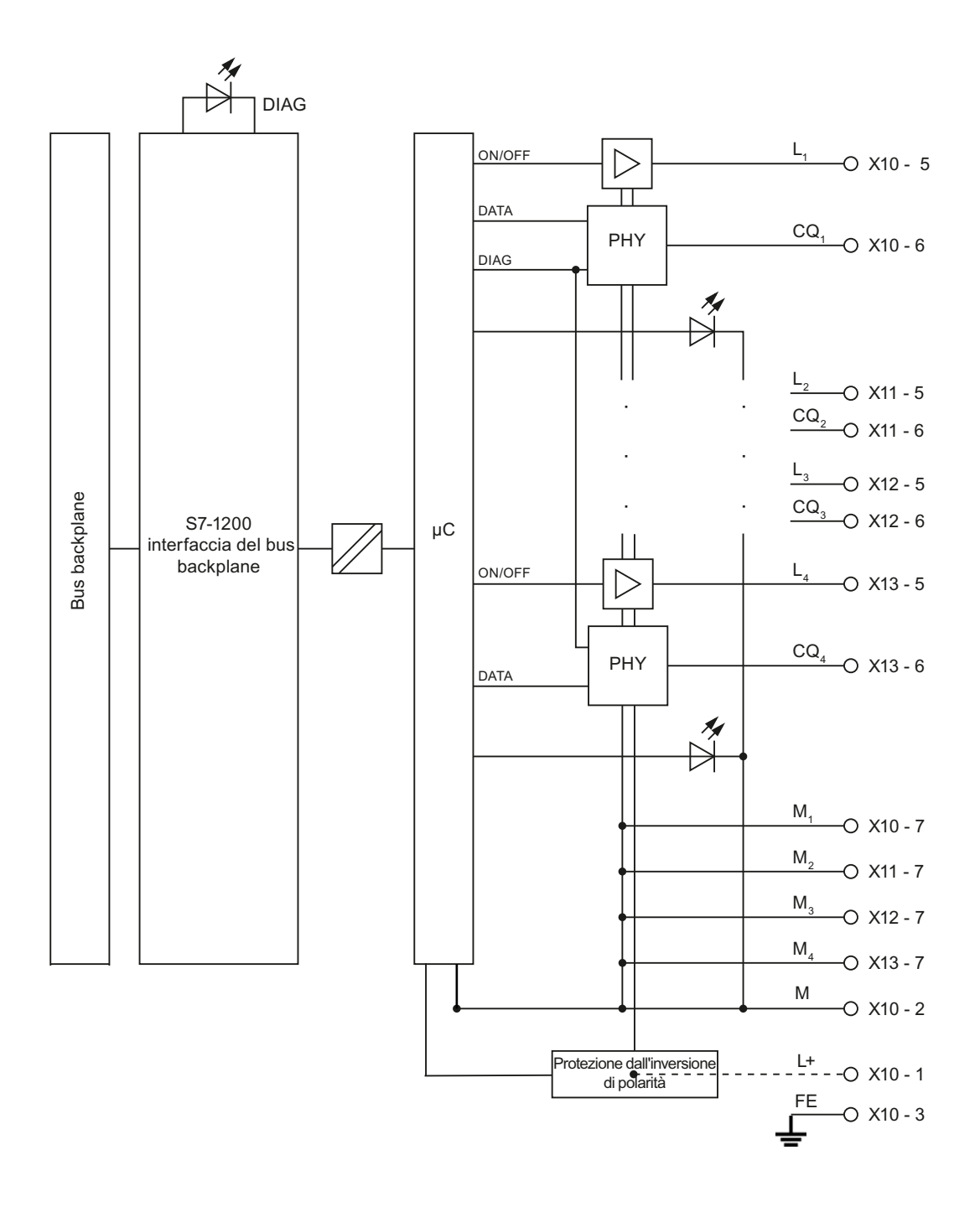

### **A.12.1.3 Parametri/spazio di indirizzamento**

### **Configurazione dell'SM 1278 4xIO-Link Master**

Per l'integrazione dei moduli, l'assegnazione dei parametri e la messa in servizio è necessario STEP 7. Per alcune funzioni è inoltre necessario il tool di configurazione delle porte S7-PCT.

Per maggiori informazioni consultare il manuale SIMATIC Sistema IO-Link ([https://](https://support.industry.siemens.com/cs/ww/it/view/65949252) [support.industry.siemens.com/cs/ww/it/view/65949252](https://support.industry.siemens.com/cs/ww/it/view/65949252)).

La seguente tabella mostra i parametri per l'SM 1278 4xIO-Link Master:

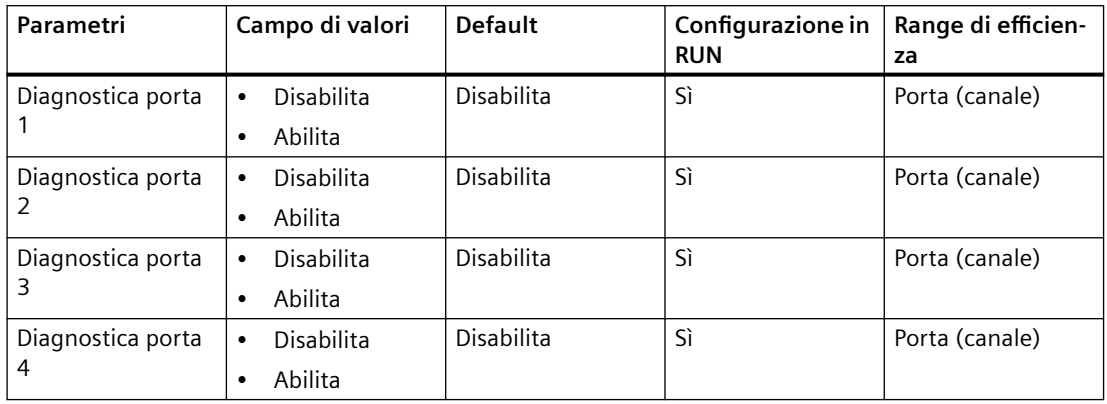

### **Parametro di attivazione della diagnostica per le porte da 1 a 4**

Questo parametro consente di abilitare la diagnostica in modo specifico per ciascuna delle 4 porte IO‑Link disponibili.

Le porte sono assegnate nel seguente modo:

Porta 1 → canale 1

Porta 2  $\rightarrow$  canale 2

Porta 3  $\rightarrow$  canale 3

Porta 4  $\rightarrow$  canale 4

La dimensione massima degli indirizzi di ingresso e di uscita dell'SM 4xIO-Link Master è di 32 byte per porta. Per assegnare gli spazi degli indirizzi è possibile utilizzare lo strumento di configurazione delle porte S7-PCT oppure la configurazione hardware di TIA Portal.

### **Record dei parametri di dati**

### **Assegnazione dei parametri nel programma utente**

Il dispositivo può essere configurato in runtime.

### **.odifica dei parametri in runtime**

I parametri del modulo sono inclusi nel set di dati 128. I parametri modificabili possono essere trasmessi al modulo con l'istruzione WRREC.

Quando si resetta (si spegne e accende) la CPU, questa sovrascrive i parametri trasmessi al modulo dall'istruzione WRREC durante la parametrizzazione.

### **Istruzione per l'assegnazione dei parametri**

La seguente istruzione consente di assegnare i parametri al modulo di I/O nel programma utente:

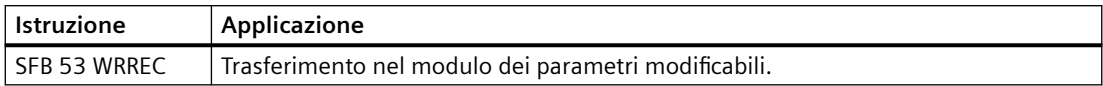

### **Messaggio di errore**

In caso di errore viene restituito il seguente valore:

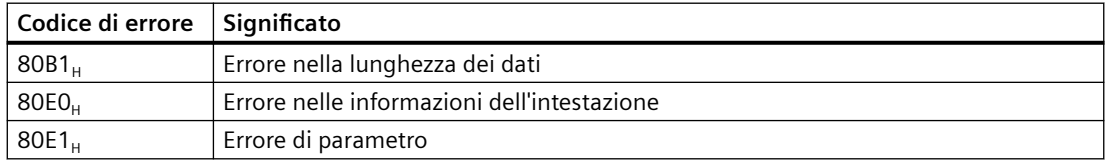

### **Struttura dei record di dati**

La seguente tabella riporta i parametri IO‑Link:

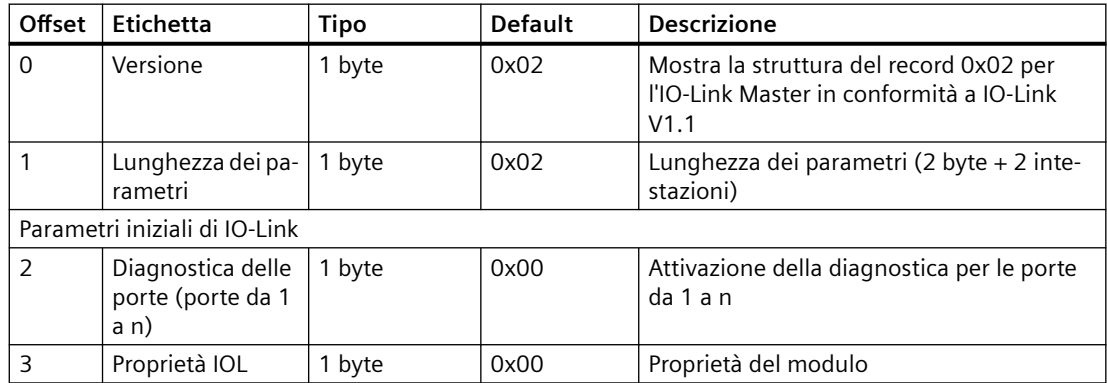

La seguente tabella indica la versione dei record di dati:

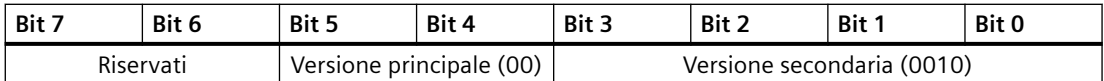

La seguente tabella indica la diagnostica delle porte dei record di dati:

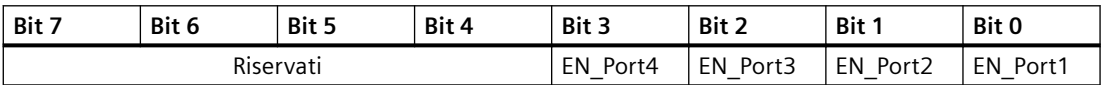

EN\_Portx:

0 = diagnostica disattivata

1 = diagnostica attivata

La seguente tabella indica le proprietà IOL dei record di dati:

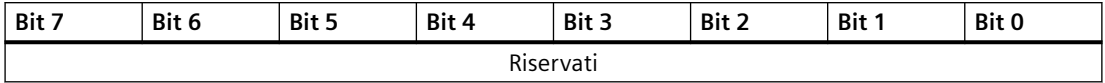

### **A.12.1.4 Allarmi, errori e allarmi di sistema**

**LED**

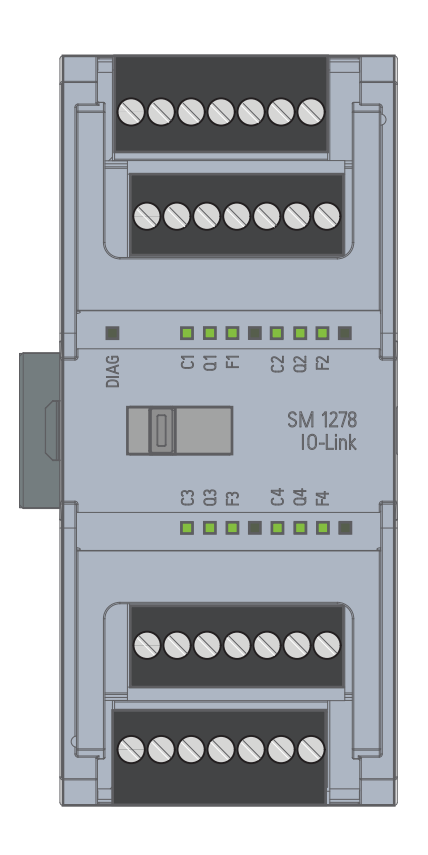

## **Significato delle indicazioni dei LED**

La seguente tabella spiega il significato delle indicazioni di stato e di errore. La sezione "Allarmi di diagnostica" descrive le misure da adottare per gli allarmi di diagnostica.

### *Dati tecnici*

*A.12 Moduli tecnologici*

## **LED DIAG**

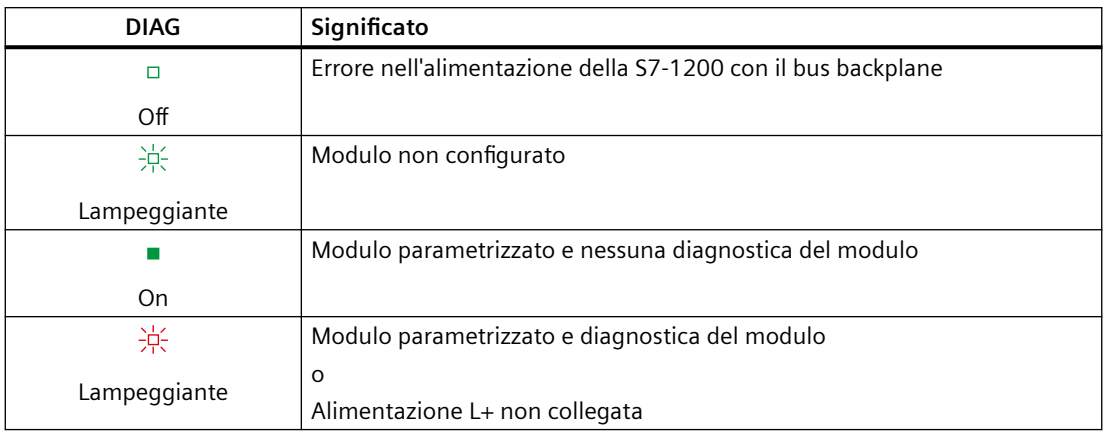

## **LED di stato della porta**

Valido per la porta IO‑Link che si trova in modalità porta IO‑Link.

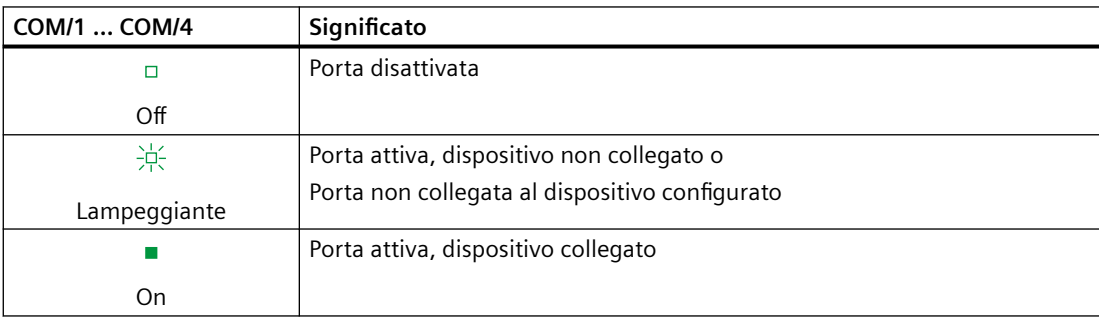

### **LED di stato del canale**

Valido per la porta IO-Link che si trova in modalità DI/Q.

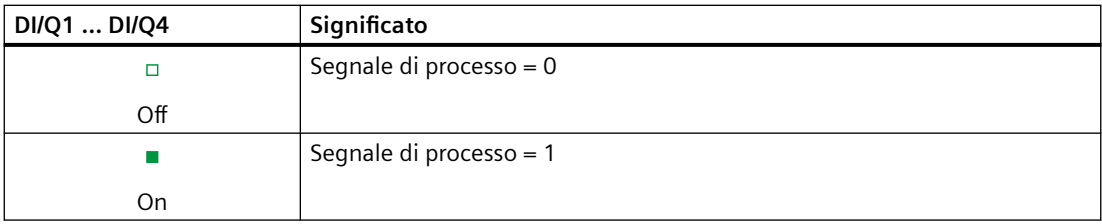

## **LED di errore della porta**

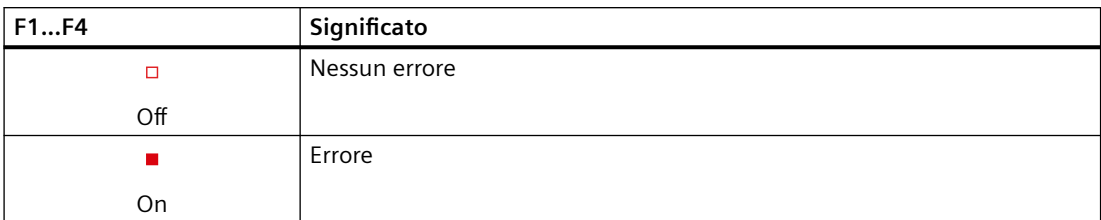

Gli errori del modulo sono segnalati come diagnostica (stato del modulo) solo nella modalità IO‑Link.

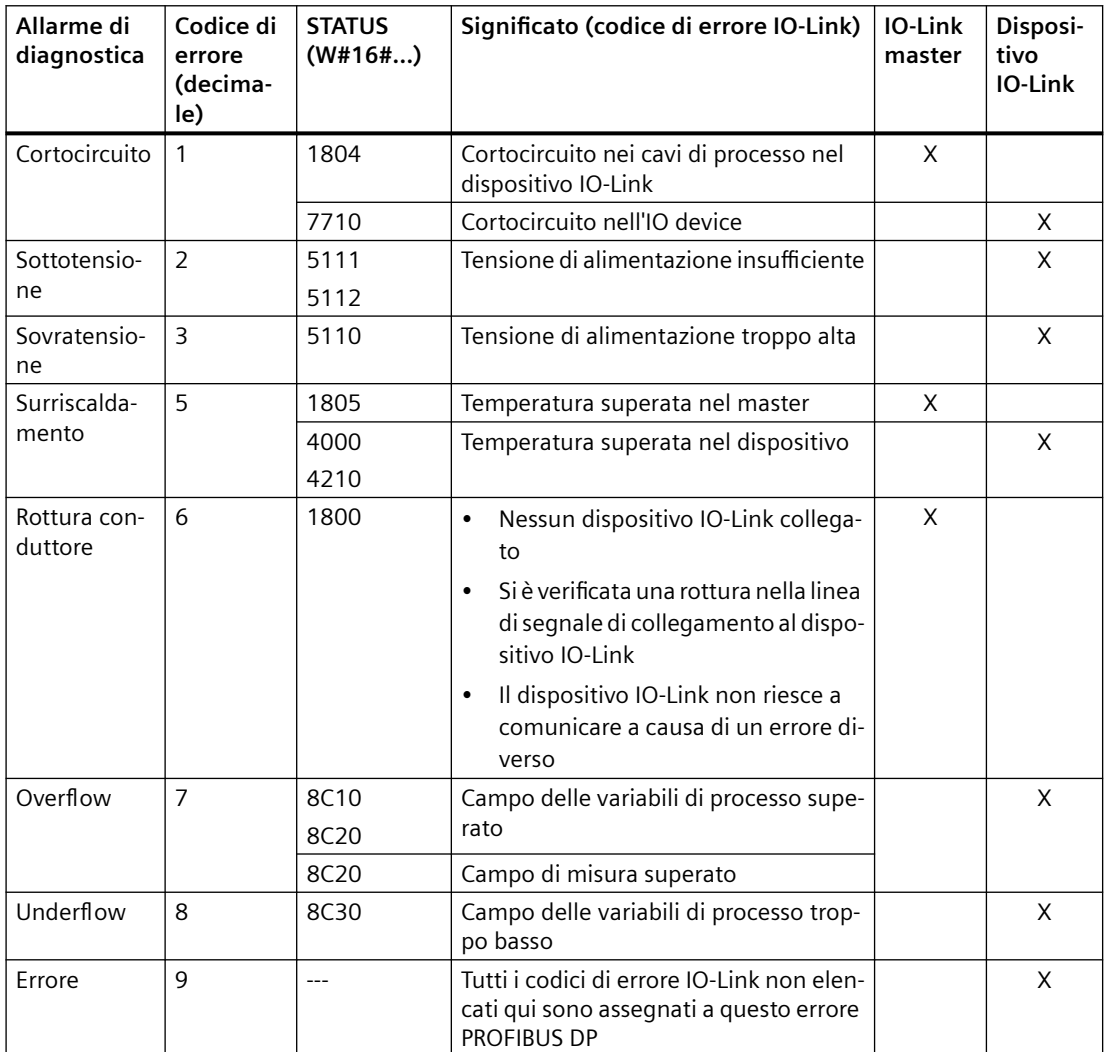

*A.13 Signal board digitali (SB)*

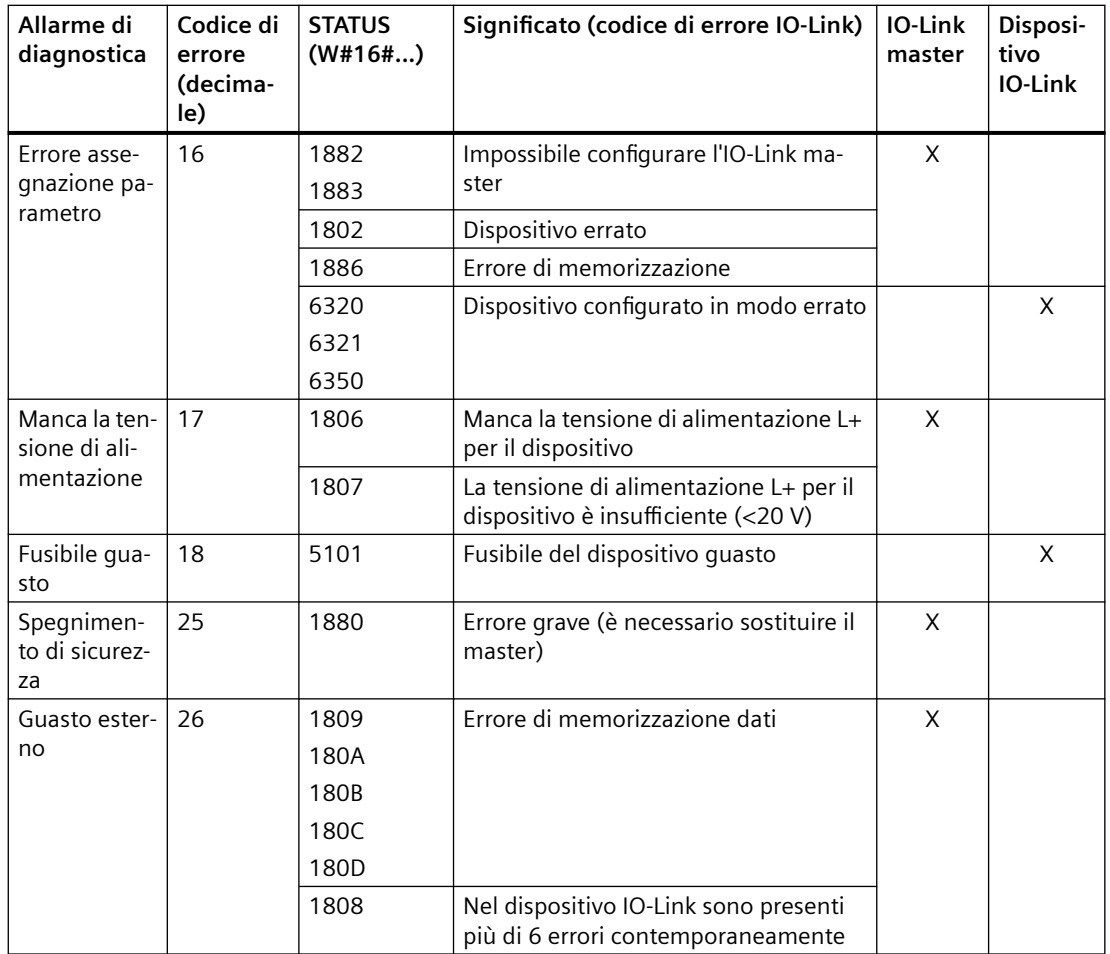

## **A.13 Signal board digitali (SB)**

## **A.13.1 Dati tecnici di SB 1221 di ingressi digitali a 200 kHz**

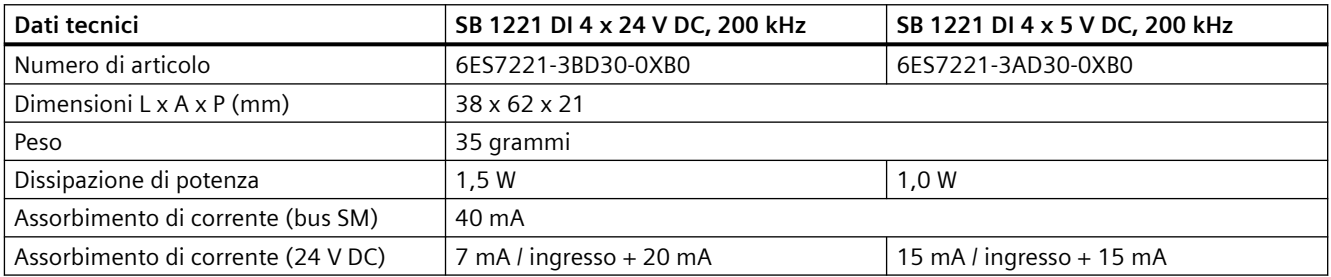

Tabella A-189 Dati tecnici generali

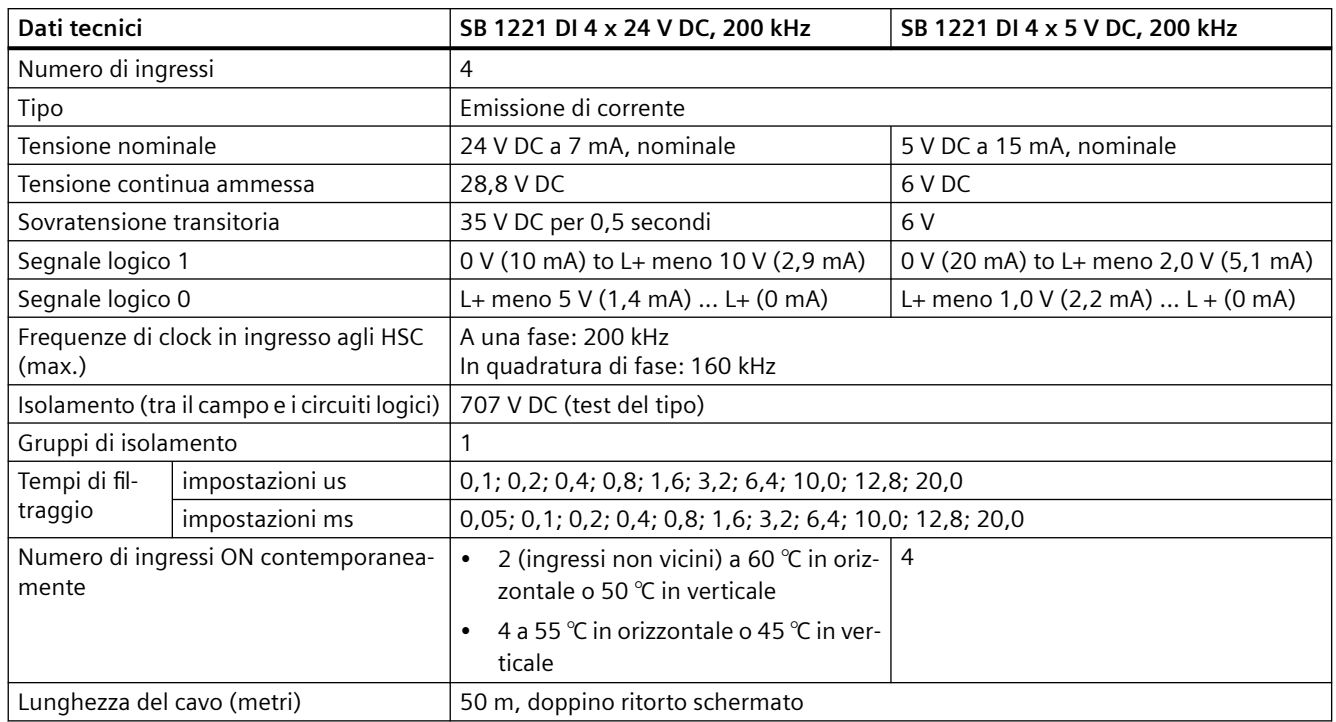

Tabella A-190 Ingressi digitali

### **Nota**

Quando si utilizzano frequenze superiori a 20 kHz è importante che gli ingressi digitali ricevano un'onda quadra. La qualità del segnale verso gli ingressi può essere migliorata nei seguenti modi:

- Riducendo il più possibile la lunghezza dei cavi
- Modificando un driver da "solo ad assorbimento di corrente" ad "assorbimento/emissione di corrente"
- Utilizzando un cavo di qualità superiore
- Riducendo il circuito o i componenti da 24 V a 5 V
- Aggiungendo un carico esterno nell'ingresso

### *A.13 Signal board digitali (SB)*

Tabella A-191 Schemi elettrici di SB di ingressi digitali a 200 kHz

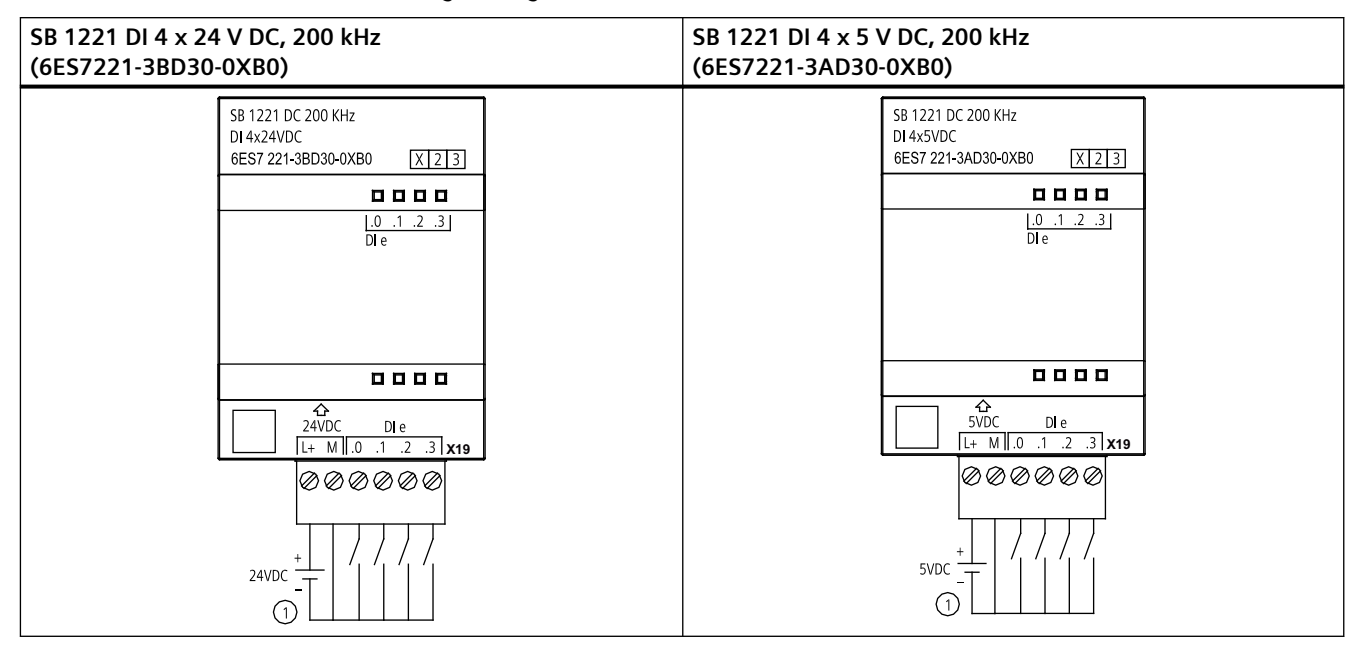

① Supporta solo gli ingressi ad emissione di corrente

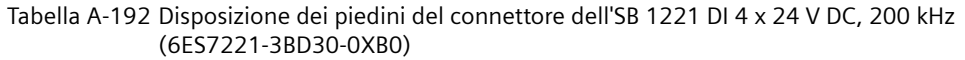

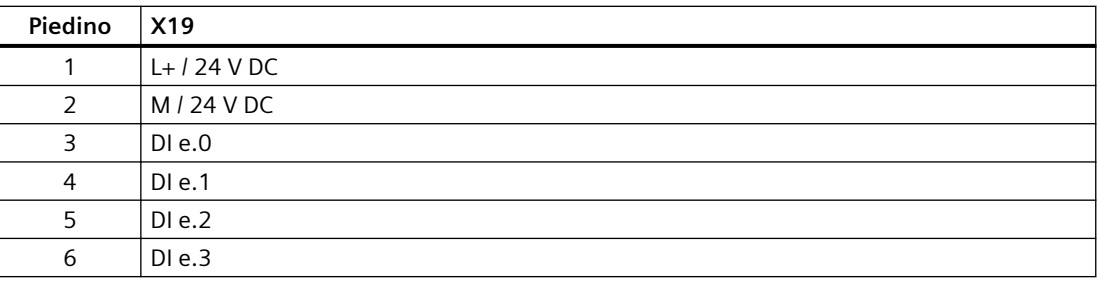

### Tabella A-193 Disposizione dei piedini del connettore dell'SB 1221 DI 4 x 5 V DC, 200 kHz (6ES7221-3AD30-0XB0)

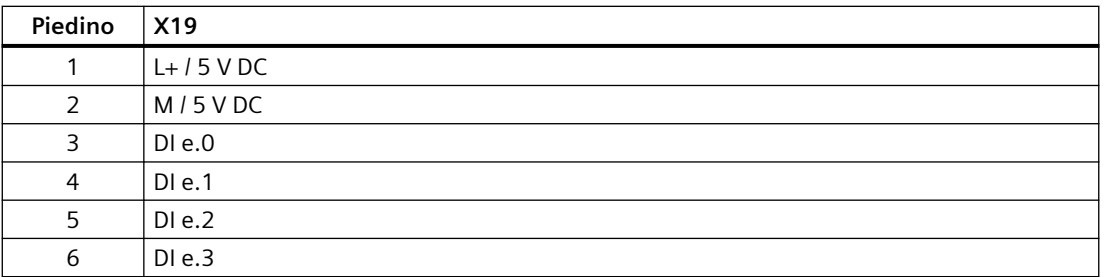
# **A.13.2 Dati tecnici di SB 1222 di uscite digitali a 200 kHz**

Tabella A-194 Dati tecnici generali

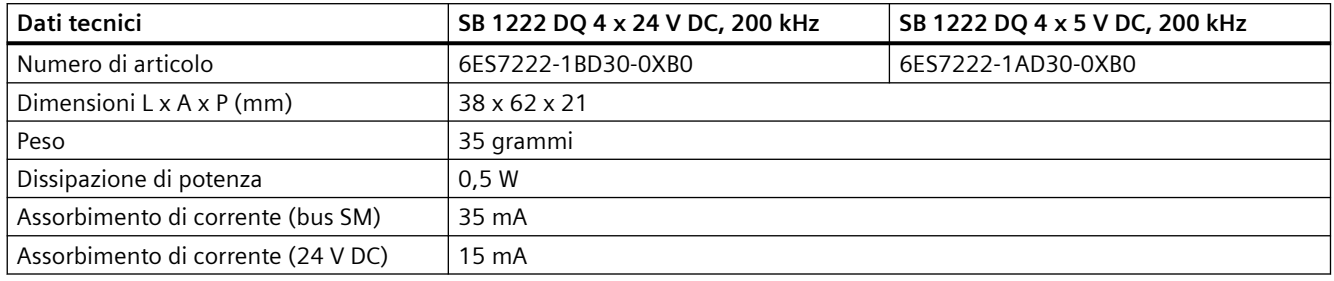

#### Tabella A-195 Uscite digitali

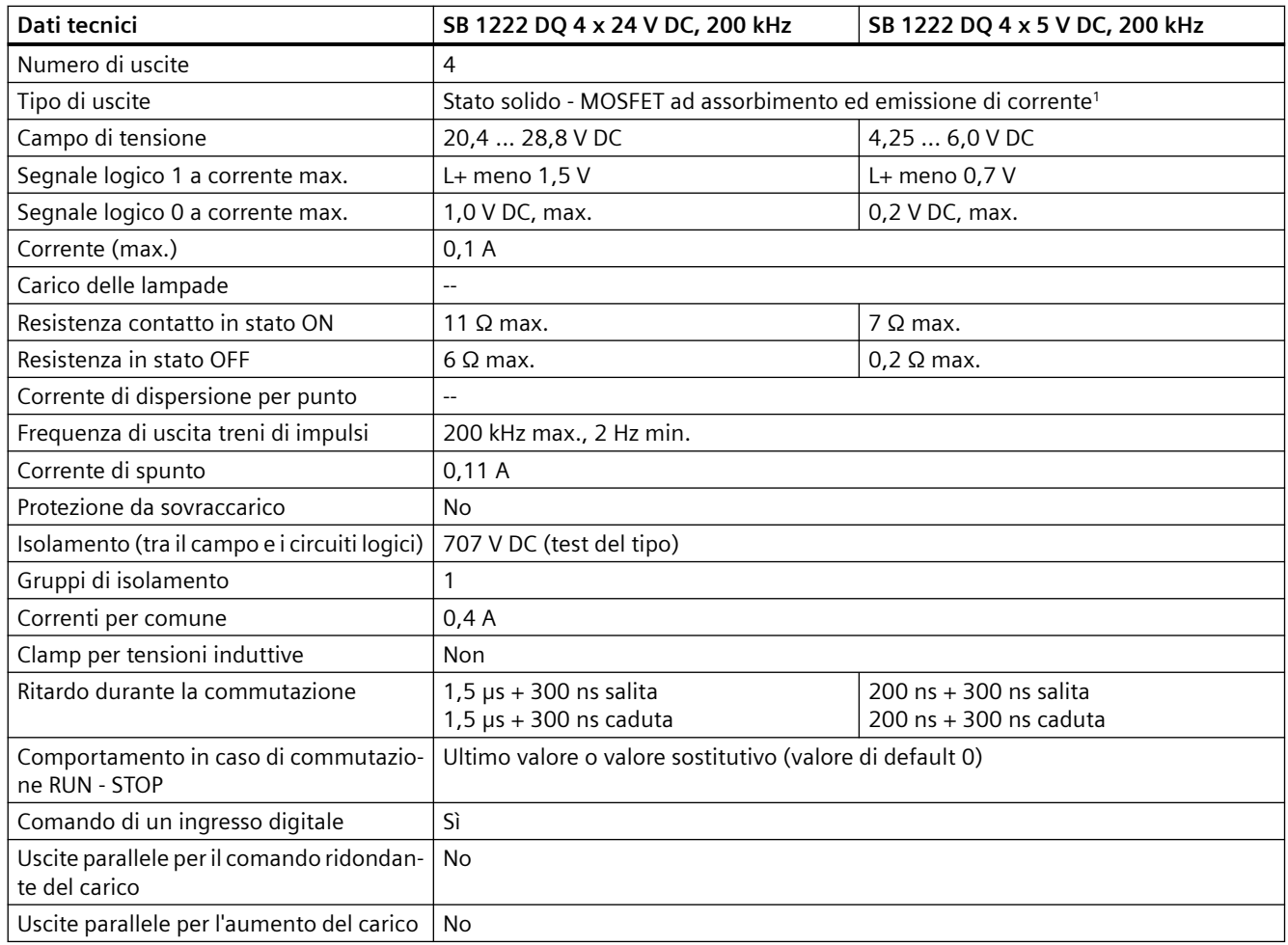

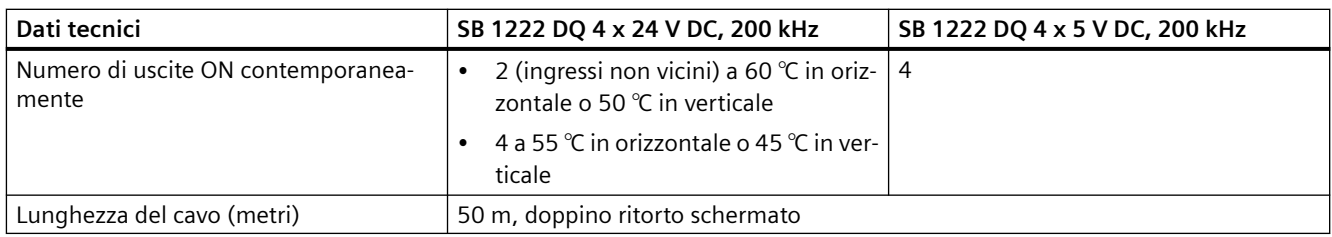

<sup>1</sup> Poiché sia la configurazione ad assorbimento che quella ad emissione di corrente sono supportate dallo stesso circuito, lo stato attivo di un carico ad emissione di corrente è contrario a quello di un carico ad assorbimento di corrente. Le uscite ad assorbimento di corrente presentano una logica positiva (il bit Q e LED sono ON quando il carico è attraversato dalla corrente), mentre quelle ad emissione di corrente hanno una logica negativa (il bit Q e LED sono OFF quando il carico è attraversato dalla corrente). Se si collega alla corrente il modulo senza programma utente, per default il modulo è 0 V e di conseguenza il carico ad assorbimento di corrente si attiva.

#### **Nota**

Quando si utilizzano frequenze superiori a 20 kHz è importante che gli ingressi digitali ricevano un'onda quadra. La qualità del segnale verso gli ingressi può essere migliorata nei seguenti modi:

- Riducendo il più possibile la lunghezza dei cavi
- Modificando un driver da "solo ad assorbimento di corrente" ad "assorbimento/emissione di corrente"
- Utilizzando un cavo di qualità superiore
- Riducendo il circuito o i componenti da 24 V a 5 V
- Aggiungendo un carico esterno nell'ingresso

Tabella A-196 Schemi elettrici di SB di uscite digitali a 200 kHz

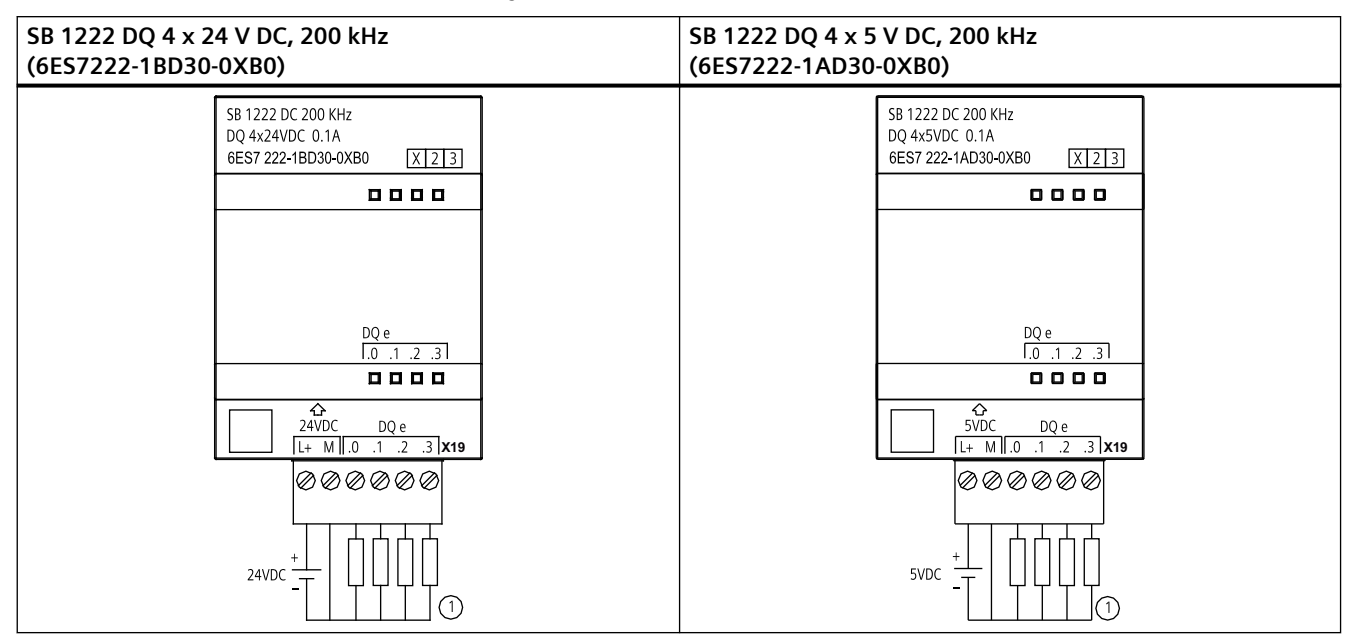

① Per le uscite ad emissione di corrente collegare "Load" a "-" (indicato). Per le uscite ad assorbimento di corrente collegare "Load" a "+". Poiché sia la configurazione ad assorbimento che quella ad emissione di corrente sono supportate dallo stesso circuito, lo stato attivo di un carico ad emissione di corrente è contrario a quello di un carico ad assorbimento di corrente. Le uscite ad assorbimento di corrente presentano una logica positiva (il bit Q e LED sono ON quando il carico è attraversato dalla corrente), mentre quelle ad emissione di corrente hanno una logica negativa (il bit Q e LED sono OFF quando il carico è attraversato dalla corrente). Se si collega alla corrente il modulo senza programma utente, per default il modulo è 0 V e di conseguenza il carico ad assorbimento di corrente si attiva.

#### **Nota**

Accertarsi che il conduttore M sia messo a terra in modo sicuro. Se si verifica un guasto nel collegamento di terra per gli SB con DQ veloci può generarsi una corrente di dispersione sufficiente ad attivare un carico DC. Se le uscite vengono usate per pilotare carichi DC in applicazioni critiche si deve procedere con particolare cautela e collegare all'SB un secondo filo di terra.

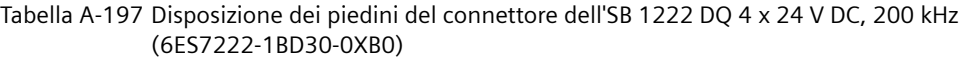

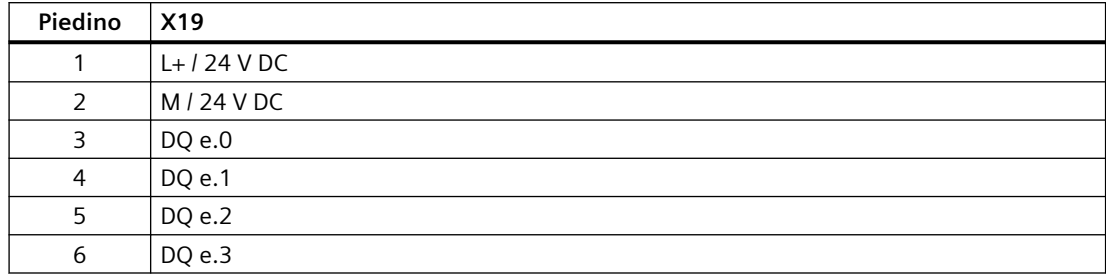

#### Tabella A-198 Disposizione dei piedini del connettore dell'SB 1222 DQ 4 x 5 V DC, 200 kHz (6ES7222-1AD30-0XB0)

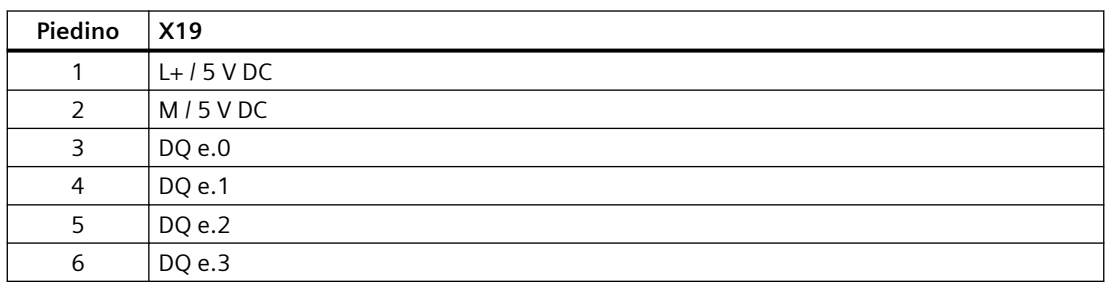

### **A.13.3 Dati tecnici di SB 1223 di ingressi/uscite digitali a 200 kHz**

Tabella A-199 Dati tecnici generali

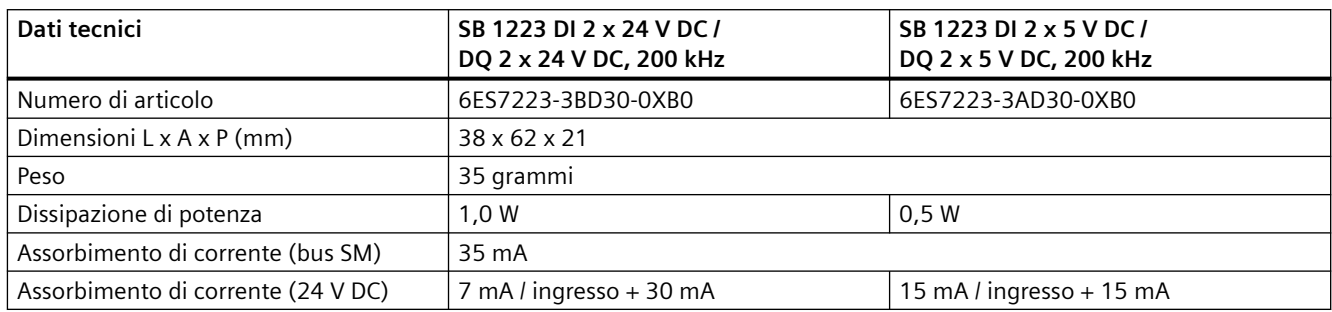

#### Tabella A-200 Ingressi digitali

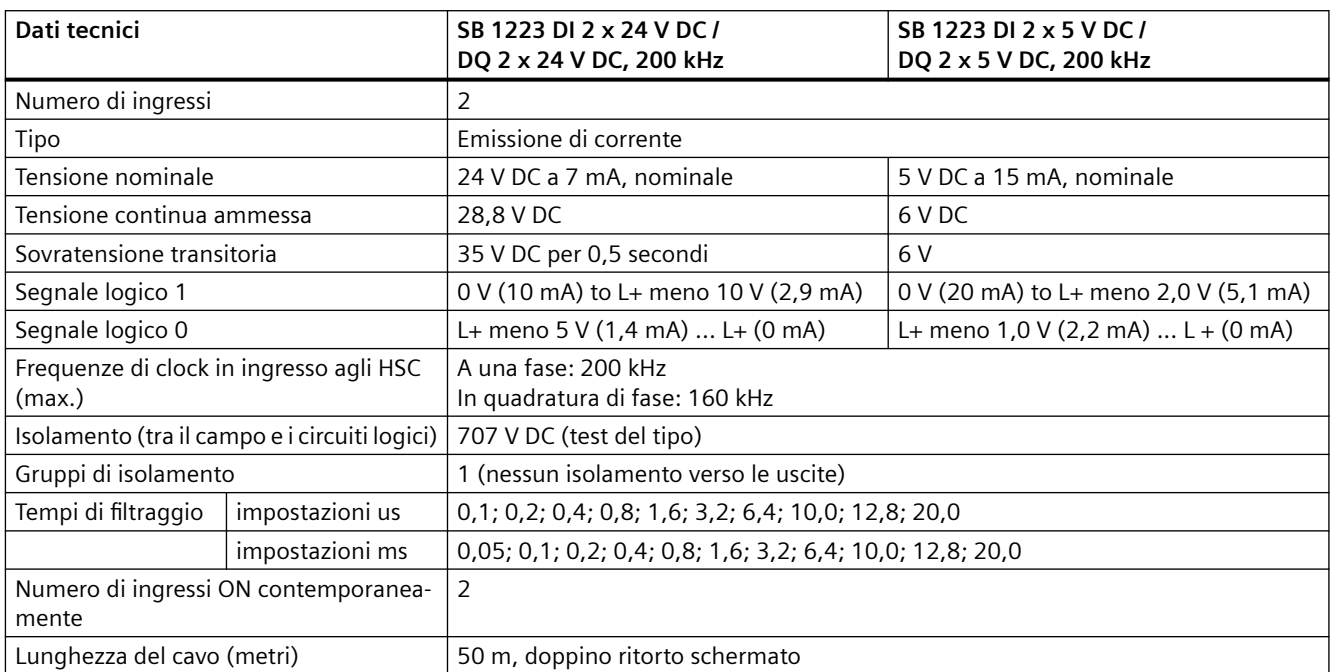

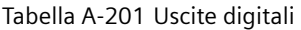

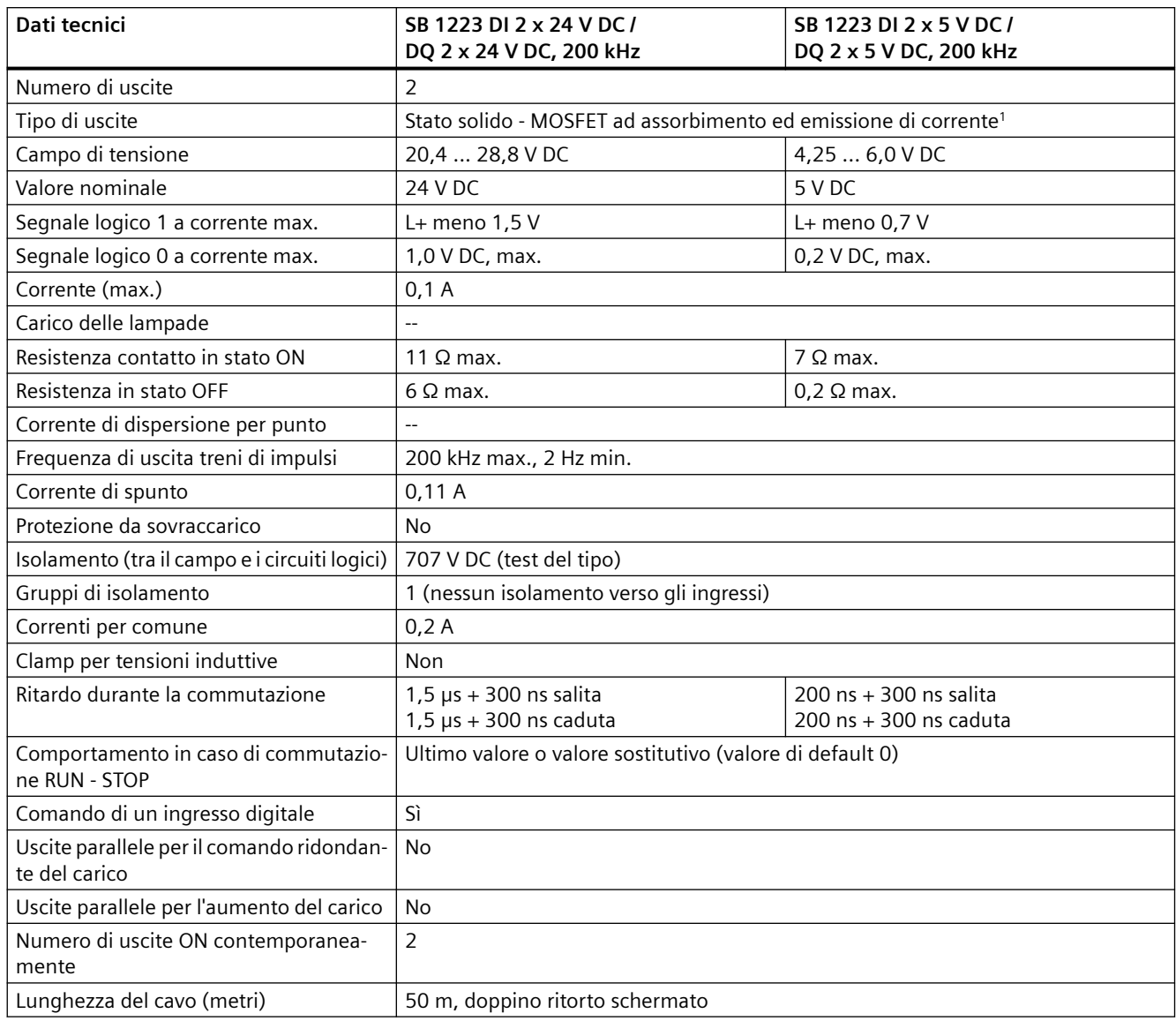

<sup>1</sup> Poiché sia la configurazione ad assorbimento che quella ad emissione di corrente sono supportate dallo stesso circuito, lo stato attivo di un carico ad emissione di corrente è contrario a quello di un carico ad assorbimento di corrente. Le uscite ad assorbimento di corrente presentano una logica positiva (il bit Q e LED sono ON quando il carico è attraversato dalla corrente), mentre quelle ad emissione di corrente hanno una logica negativa (il bit Q e LED sono OFF quando il carico è attraversato dalla corrente). Se si collega alla corrente il modulo senza programma utente, per default il modulo è 0 V e di conseguenza il carico ad assorbimento di corrente si attiva.

#### **Nota**

Quando si utilizzano frequenze superiori a 20 kHz è importante che gli ingressi digitali ricevano un'onda quadra. La qualità del segnale verso gli ingressi può essere migliorata nei seguenti modi:

- Riducendo il più possibile la lunghezza dei cavi
- Modificando un driver da "solo ad assorbimento di corrente" ad "assorbimento/emissione di corrente"
- Utilizzando un cavo di qualità superiore
- Riducendo il circuito o i componenti da 24 V a 5 V
- Aggiungendo un carico esterno nell'ingresso

Tabella A-202 Schemi elettrici di SB di ingressi/uscite digitali a 200 kHz

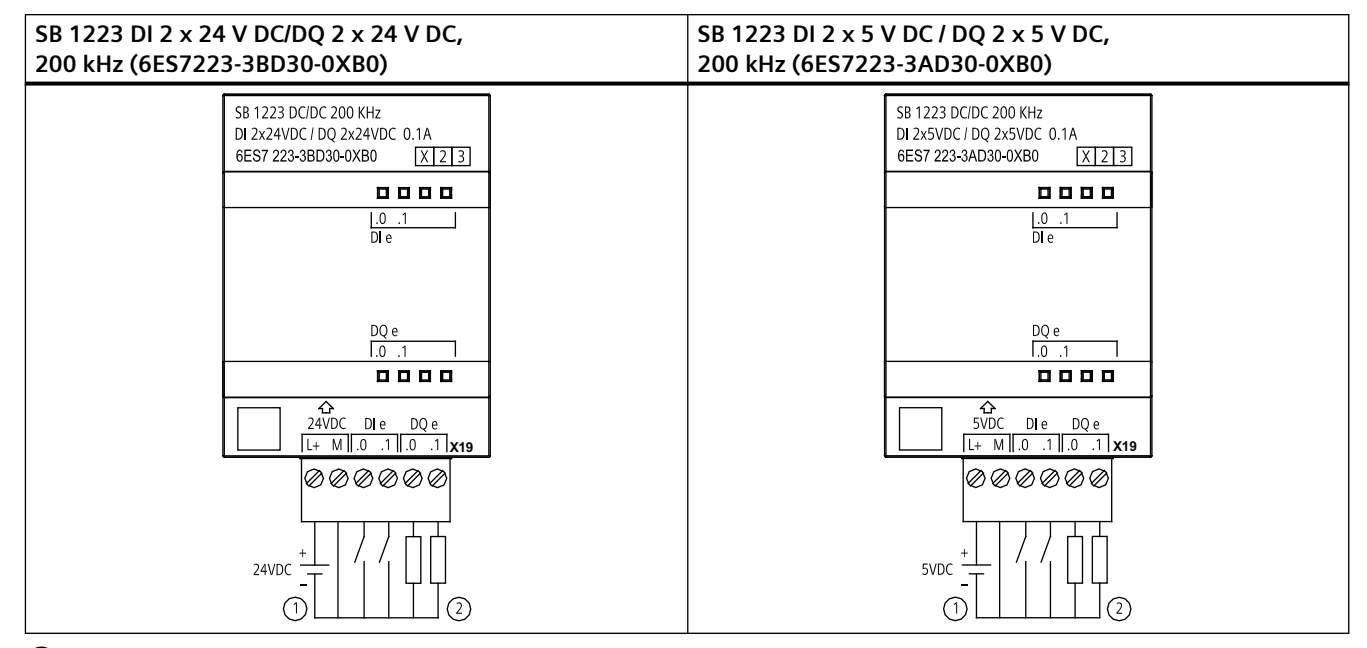

 $(1)$  Supporta solo gli ingressi ad emissione di corrente

② Per le uscite ad emissione di corrente collegare "Load" a "-" (indicato). Per le uscite ad assorbimento di corrente collegare "Load" a "+". <sup>1</sup> Poiché sia la configurazione ad assorbimento che quella ad emissione di corrente sono supportate dallo stesso circuito, lo stato attivo di un carico ad emissione di corrente è contrario a quello di un carico ad assorbimento di corrente. Le uscite ad assorbimento di corrente presentano una logica positiva (il bit Q e LED sono ON quando il carico è attraversato dalla corrente), mentre quelle ad emissione di corrente hanno una logica negativa (il bit Q e LED sono OFF quando il carico è attraversato dalla corrente). Se si collega alla corrente il modulo senza programma utente, per default il modulo è 0 V e di conseguenza il carico ad assorbimento di corrente si attiva.

#### **Nota**

Accertarsi che il conduttore M sia messo a terra in modo sicuro. Se si verifica un guasto nel collegamento di terra per gli SB con DQ veloci può generarsi una corrente di dispersione sufficiente ad attivare un carico DC. Se le uscite vengono usate per pilotare carichi DC in applicazioni critiche si deve procedere con particolare cautela e collegare all'SB un secondo filo di terra.

#### Tabella A-203 Disposizione dei piedini del connettore dell'SB 1223 DI 2 x 24 V DC/DQ 2 x 24 V DC, 200 kHz (6ES7223-3BD30-0XB0)

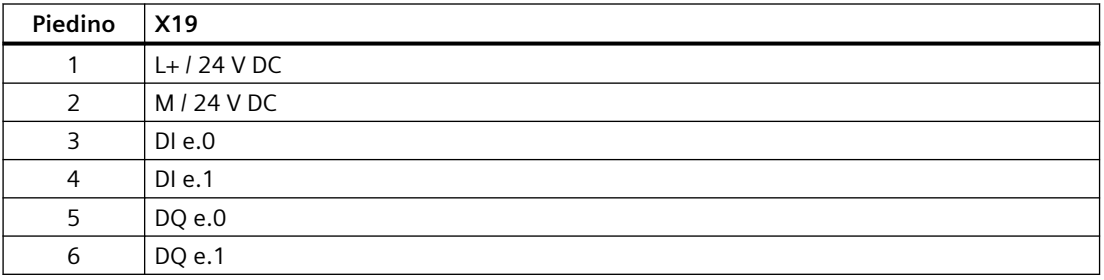

Tabella A-204 Disposizione dei piedini del connettore dell'SB 1223 DI 2 x 5 V DC / DQ 2 x 5 V DC, 200 kHz (6ES7223-3AD30-0XB0)

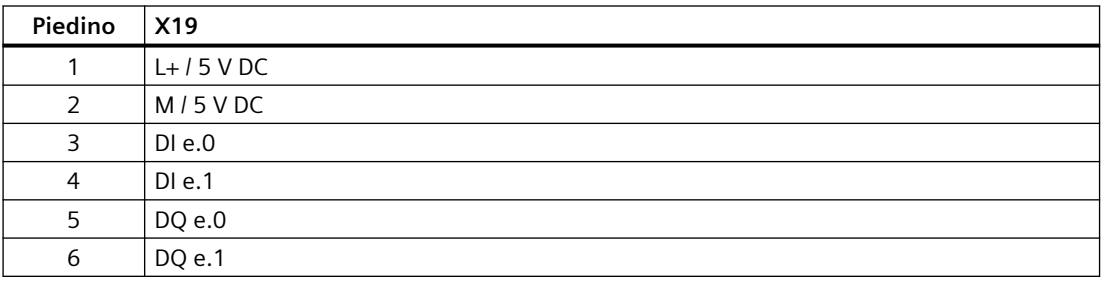

### **A.13.4 Dati tecnici dell'SB 1223 2 ingressi 24 V DC / 2 uscite 24 V DC**

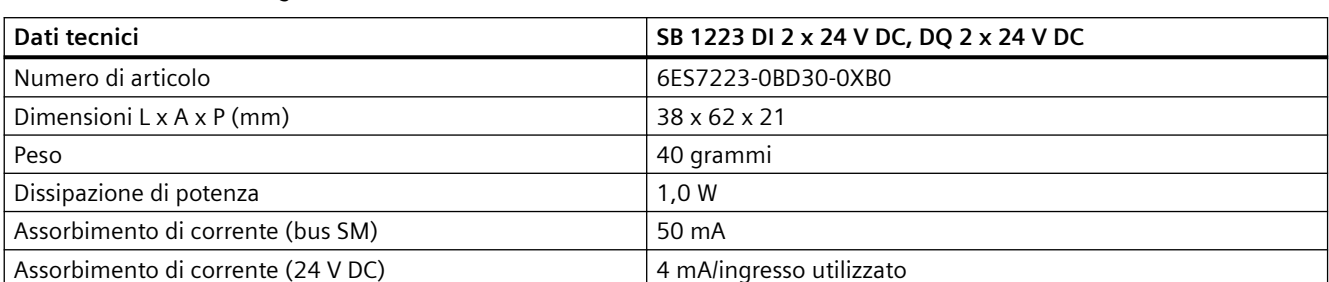

Tabella A-205 Dati tecnici generali

Tabella A-206 Ingressi digitali

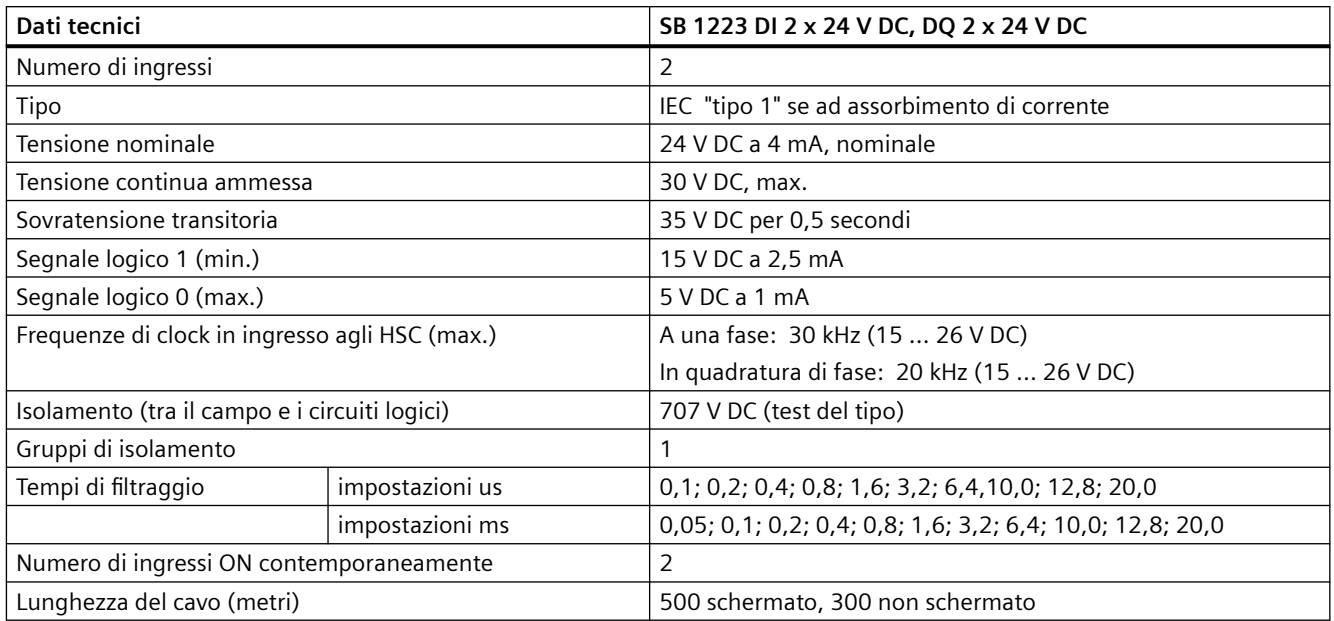

#### Tabella A-207 Uscite digitali

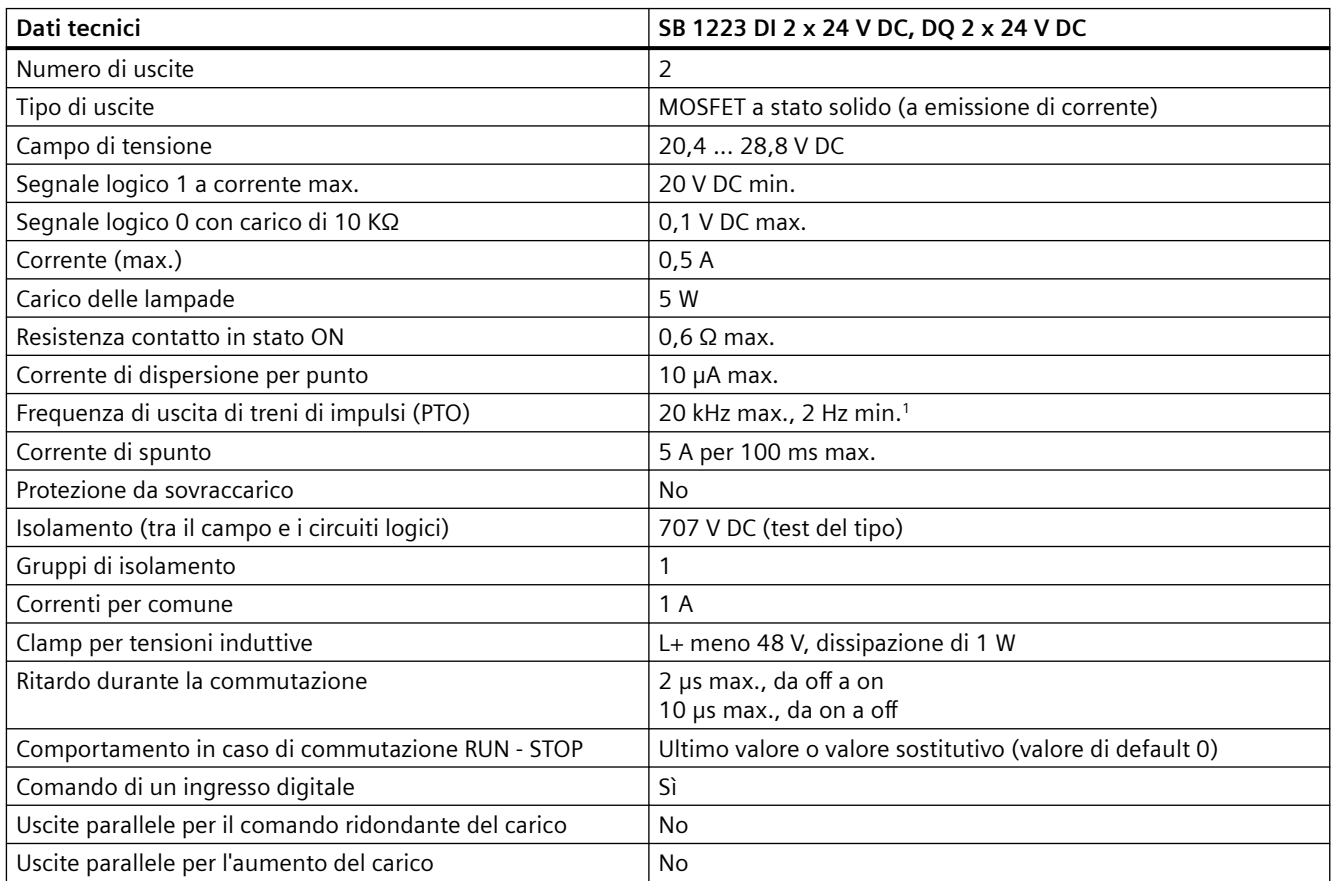

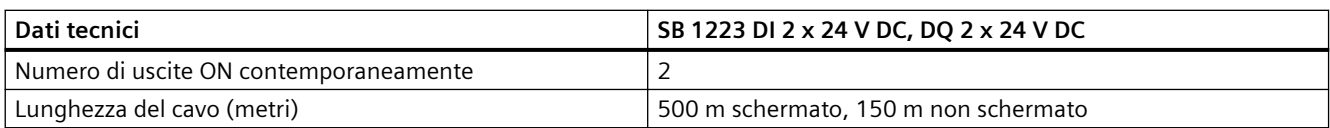

<sup>1</sup> A seconda del ricevitore di impulsi e del cavo utilizzati può essere necessario utilizzare un'ulteriore resistenza di carico (pari ad almeno il 10% della corrente nominale) per migliorare la qualità del segnale e l'immunità al rumore.

Tabella A-208 Schema elettrico di SB di ingressi/uscite digitali

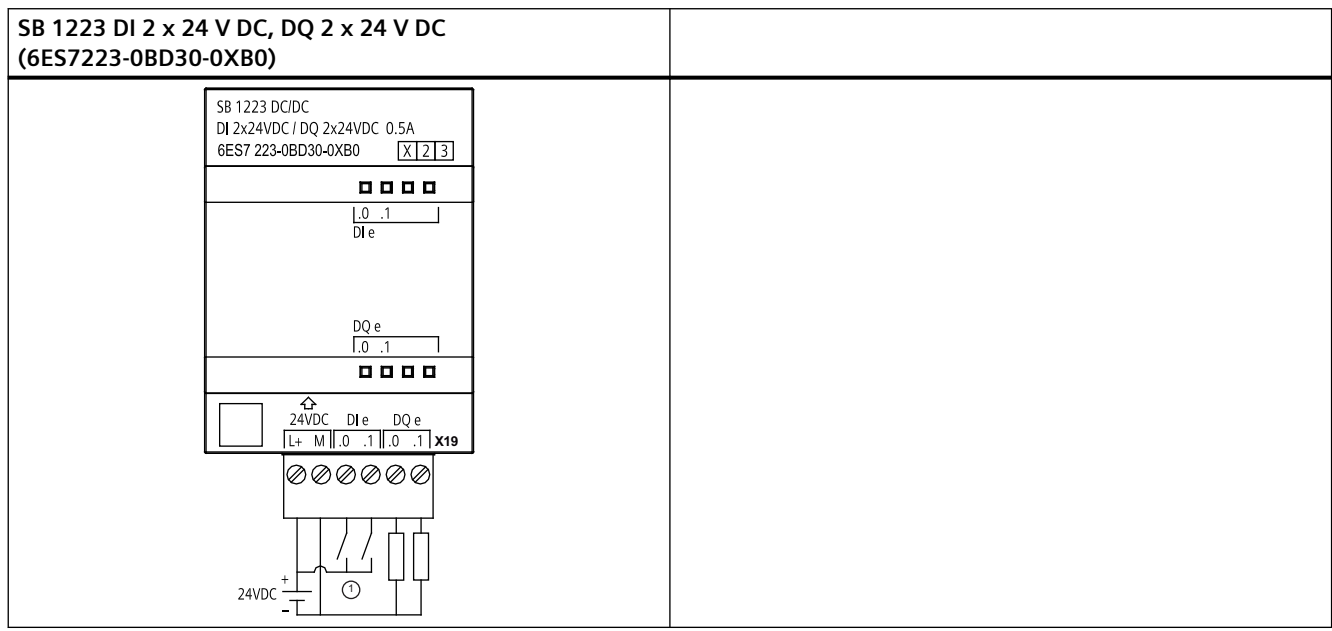

① Supporta solo gli ingressi ad assorbimento di corrente

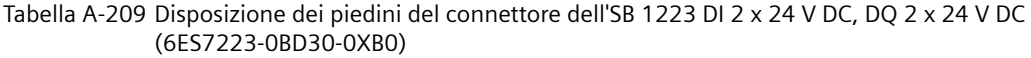

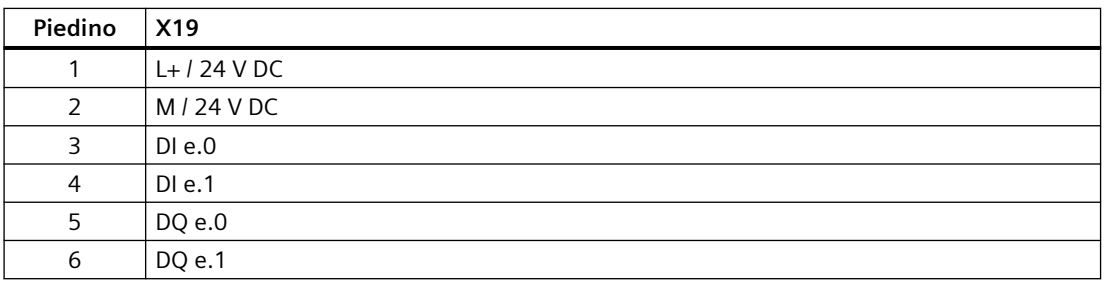

# **A.14 Signal board digitali (SB)**

## **A.14.1 Dati tecnici di SB 1231 1 uscita analogica**

#### **Nota**

Per poter utilizzare questa SB, il firmware della CPU deve avere la versione V2.0 superiore.

#### Tabella A-210 Dati tecnici generali

| Dati tecnici                          | SB 1231 AI 1 x 12 bit    |
|---------------------------------------|--------------------------|
| Numero di articolo                    | 6ES7231-4HA30-0XB0       |
| Dimensioni $L \times A \times P$ (mm) | $38 \times 62 \times 21$ |
| Peso                                  | 35 grammi                |
| Dissipazione di potenza               | 0.4 W                    |
| Assorbimento di corrente (bus SM)     | 55 mA                    |
| Assorbimento di corrente (24 V DC)    | Nessuno                  |

Tabella A-211 Ingressi analogici

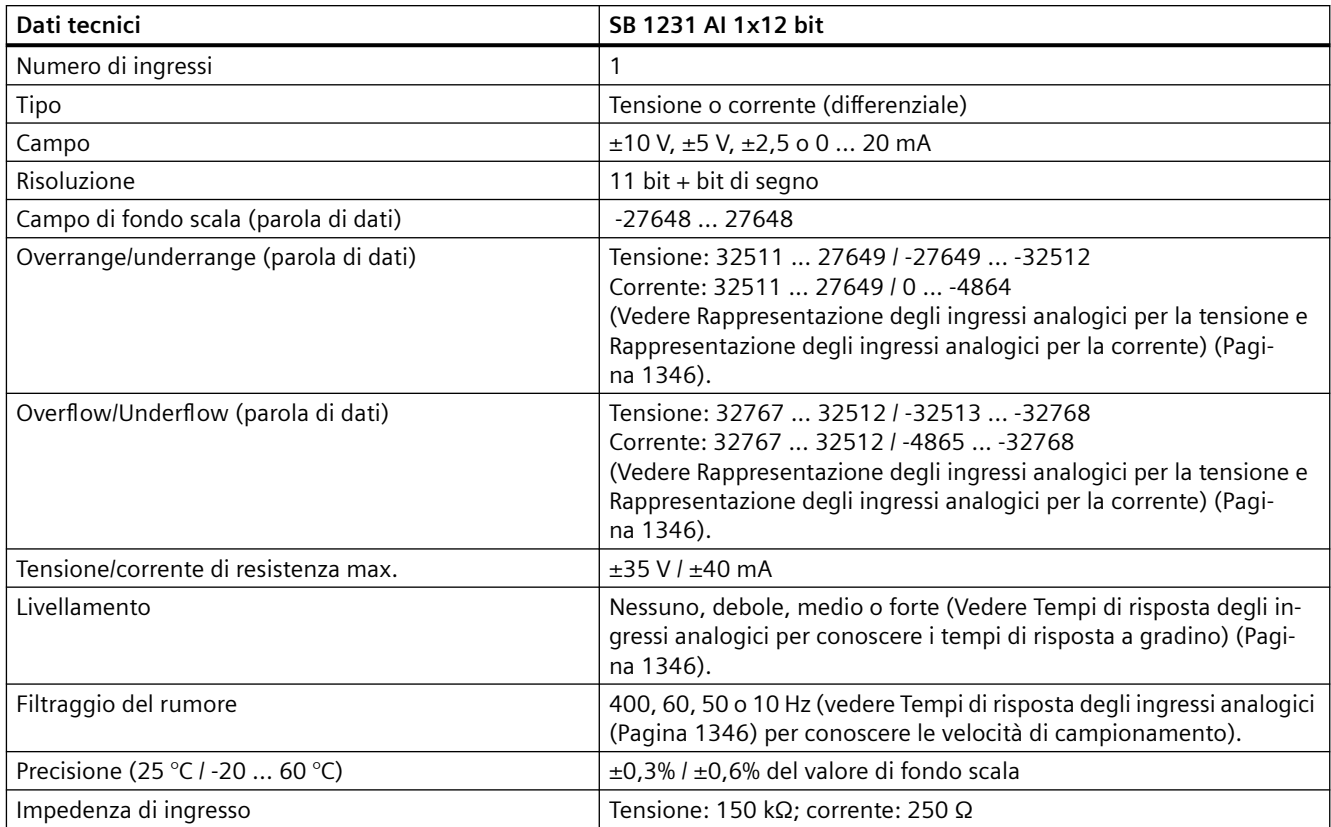

| Dati tecnici                                  | SB 1231 AI 1x12 bit                                                                                     |
|-----------------------------------------------|----------------------------------------------------------------------------------------------------|
| Principio di misura                           | Conversione del valore istantaneo                                                                       |
| Reiezione in modo comune                      | 40 dB, DC a 60 Hz                                                                                       |
| Campo operativo del segnale                   | La tensione di segnale più quella di modo comune deve essere infe-<br>riore a +35 V e maggiore di -35 V |
| Isolamento (tra il campo e i circuiti logici) | Nessuno                                                                                                 |
| Lunghezza del cavo (metri)                    | 100 m, cavo doppio ritorto schermato                                                                    |

Tabella A-212 Diagnostica

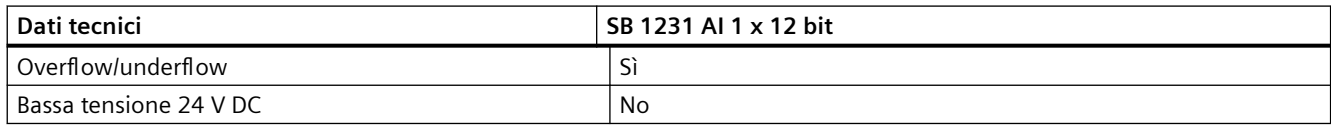

### **SB 1231 - Cablaggio dei trasduttori di corrente**

I trasduttori di corrente sono disponibili come trasduttori a 2 e a 4 fili come indicato di seguito.

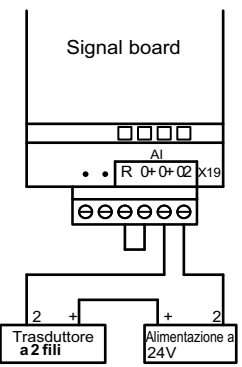

#### Collegamenti a 2 fili Collegamenti a 4 fili

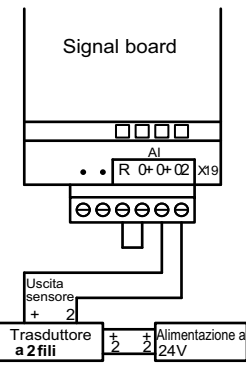

Tabella A-213 Schema elettrico di SB di ingressi analogici

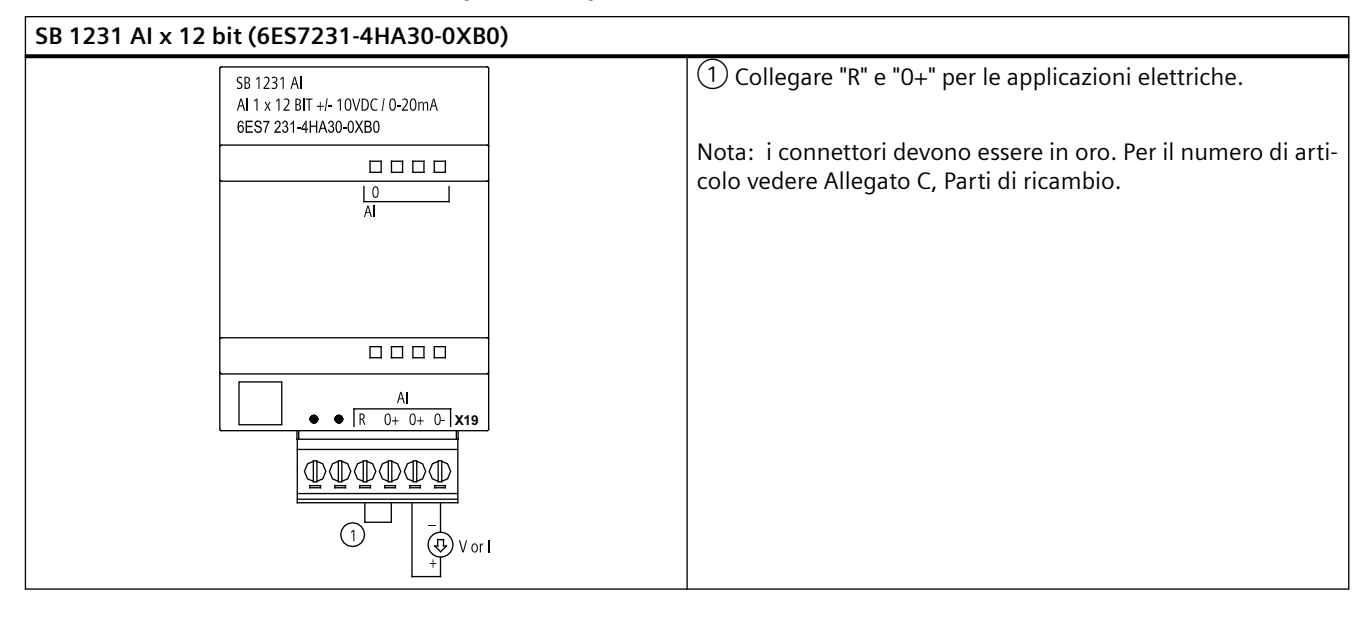

Tabella A-214 Disposizione dei piedini del connettore dell'SB 1231 AI x 12 bit (6ES7231-4HA30-0XB0)

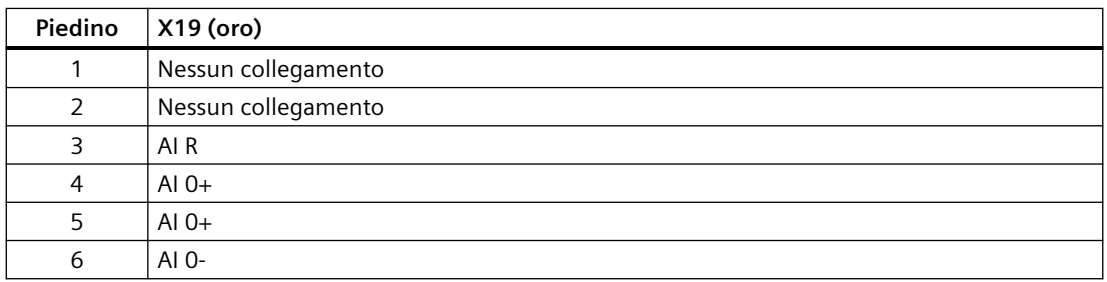

### **A.14.2 Dati tecnici di SB 1232 1 uscita analogica**

Tabella A-215 Dati tecnici generali

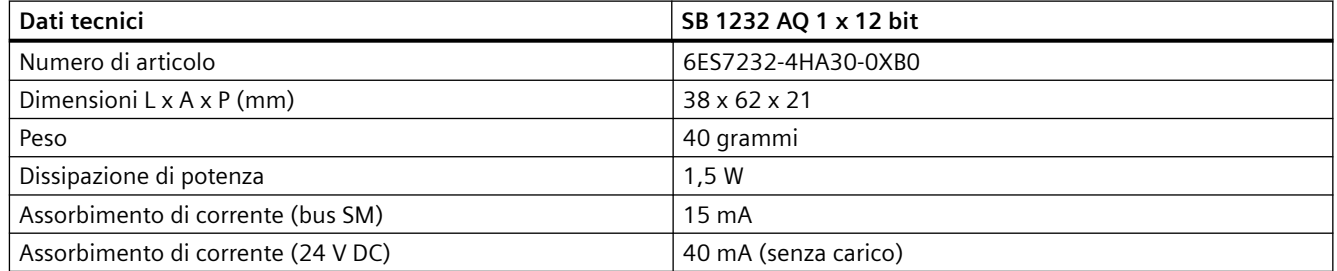

#### Tabella A-216 Uscite analogiche

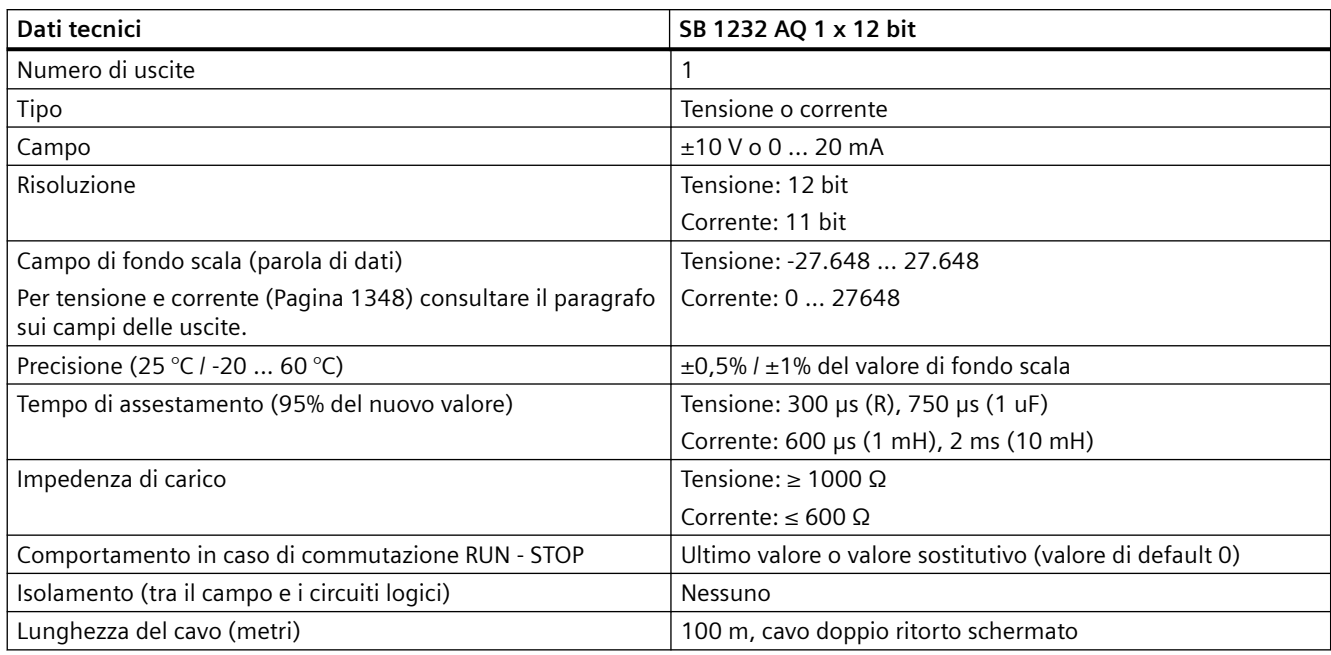

#### Tabella A-217 Diagnostica

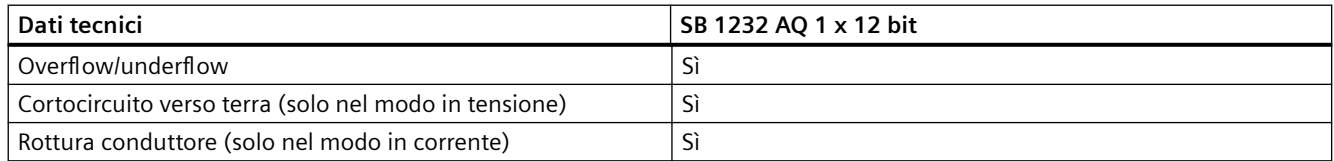

#### Tabella A-218 Schema elettrico di SB 1232 AQ 1 x 12 bit

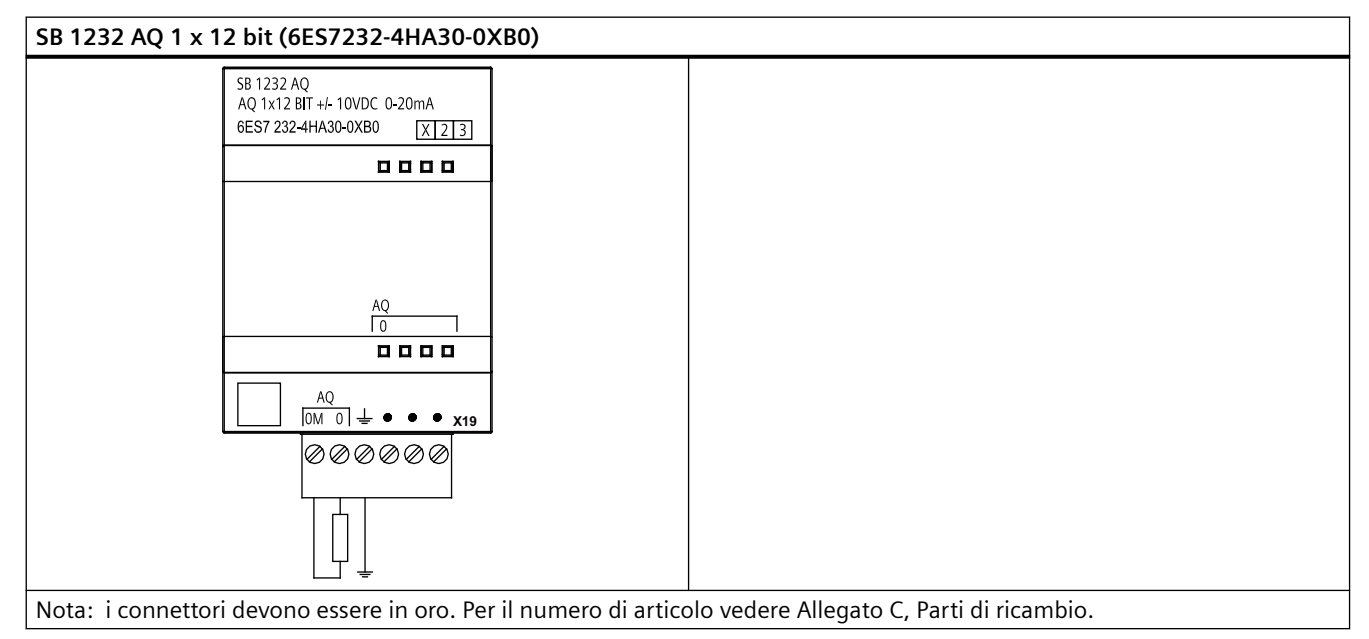

<span id="page-1345-0"></span>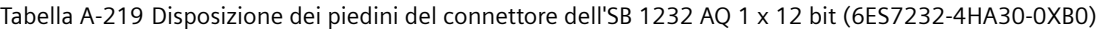

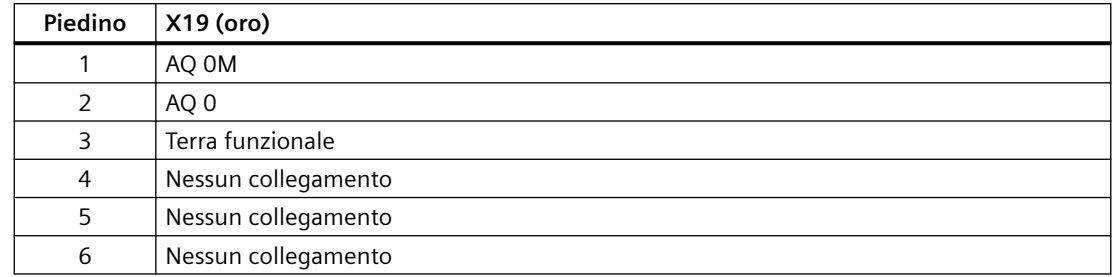

### **A.14.3 Campi di misura per ingressi e uscite analogici**

### **A.14.3.1 Risposta a gradino degli ingressi analogici**

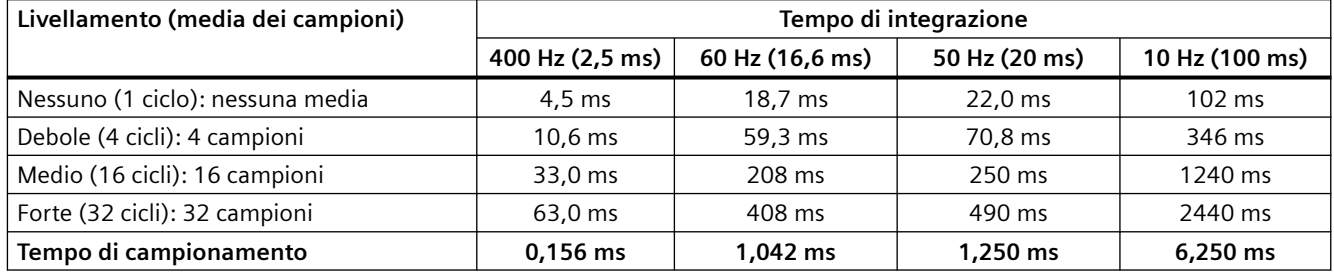

Tabella A-220 Risposta a gradino (ms), 0 V ... 10 V misurata al 95%

### **A.14.3.2 Tempo di campionamento e tempi di aggiornamento degli ingressi analogici**

Tabella A-221 Tempo di campionamento e tempo di aggiornamento

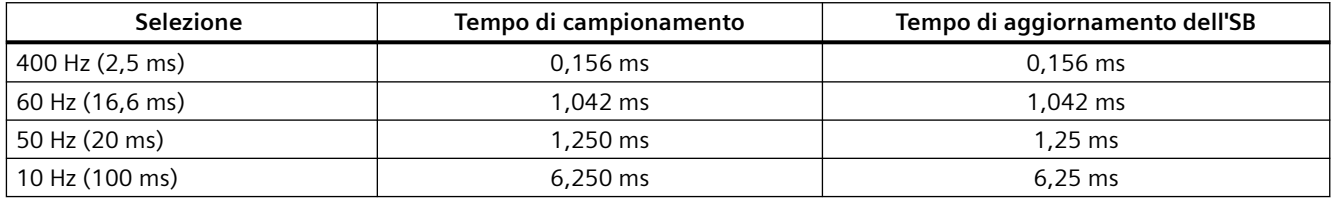

### **A.14.3.3 Campi di misura degli ingressi analogici per la tensione e la corrente (SB e SM)**

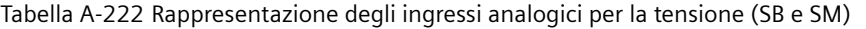

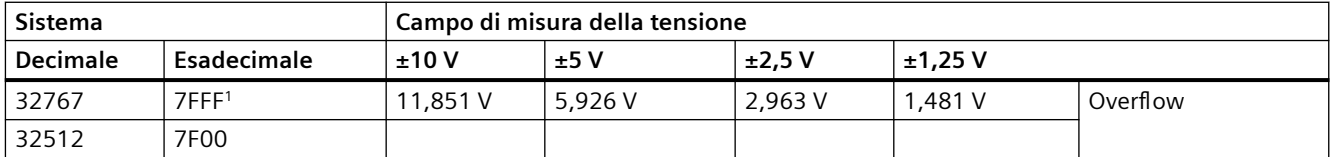

#### *Dati tecnici*

### *A.14 Signal board digitali (SB)*

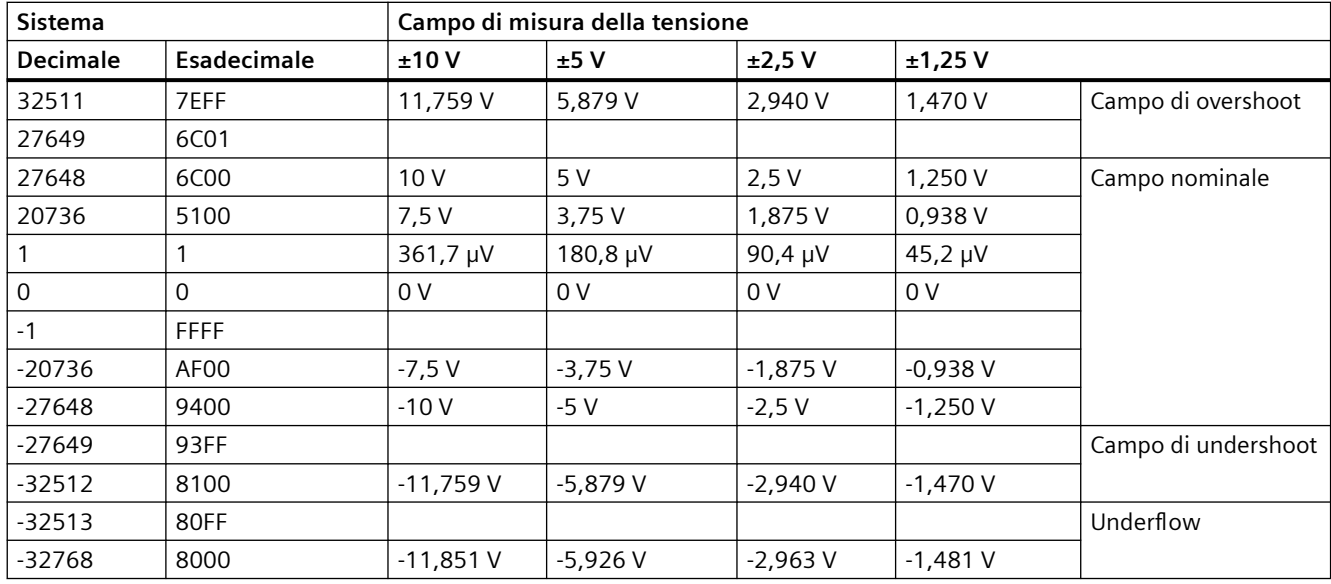

<sup>1</sup> 7FFF viene restituito per uno dei seguenti motivi: overflow (come indicato nella tabella), prima che siano disponibili valori validi (ad es. subito dopo l'accensione) o se viene rilevata una rottura conduttore.

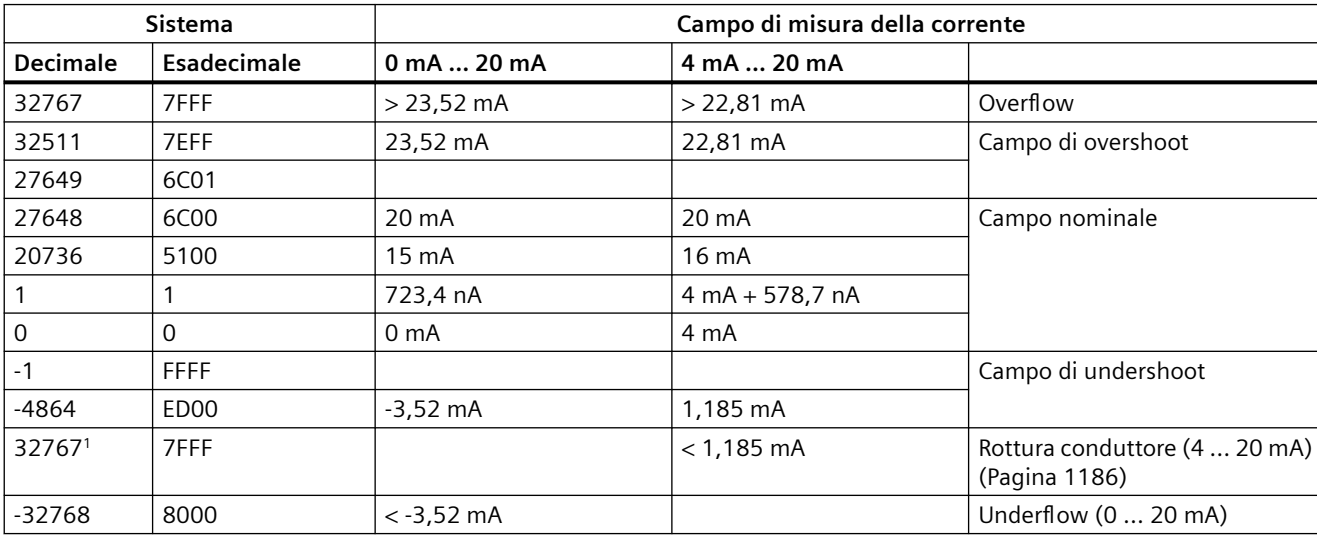

Tabella A-223 Rappresentazione degli ingressi analogici per la corrente (SB e SM)

1 Il valore di rottura del conduttore 32767 (16#7FFF) viene restituito sempre indipendentemente dallo stato dell'allarme di rottura conduttore.

### <span id="page-1347-0"></span>**A.14.3.4 Campi di misura delle uscite analogiche per tensione e corrente (SB e SM)**

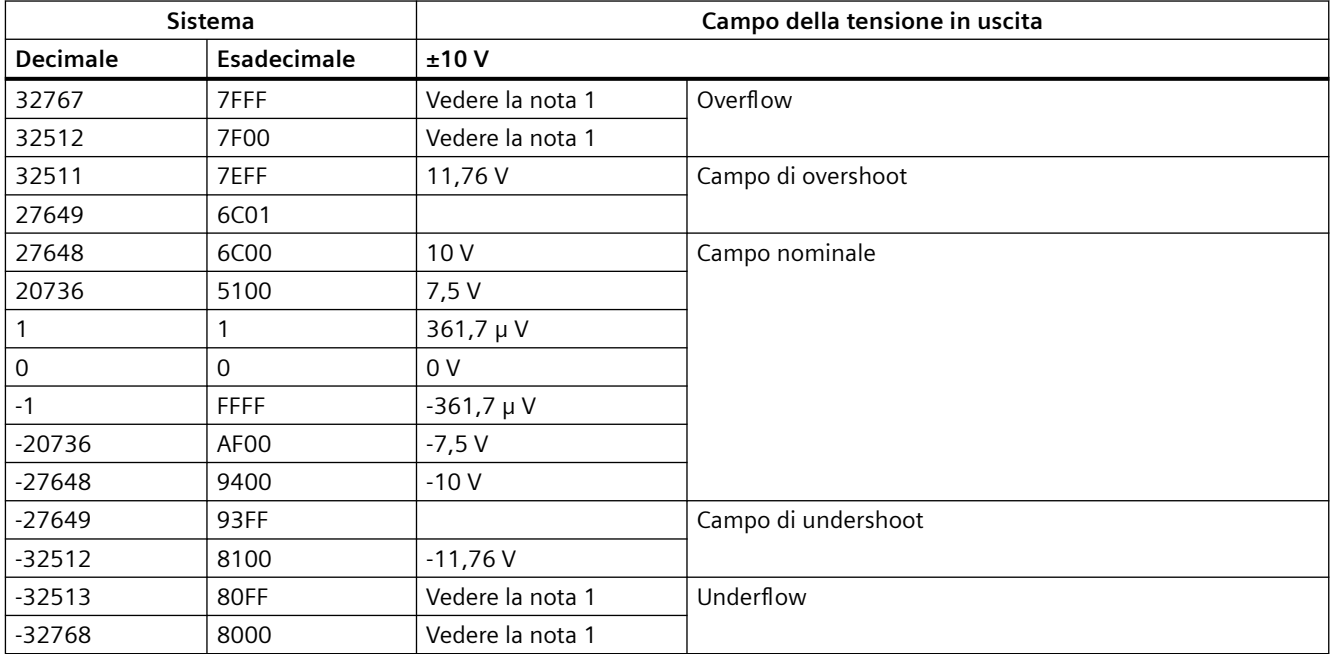

Tabella A-224 Rappresentazione delle uscite analogiche per la tensione (SB e SM)

<sup>1</sup> In una condizione di overflow o underflow le uscite analogiche assumono il valore sostitutivo di STOP.

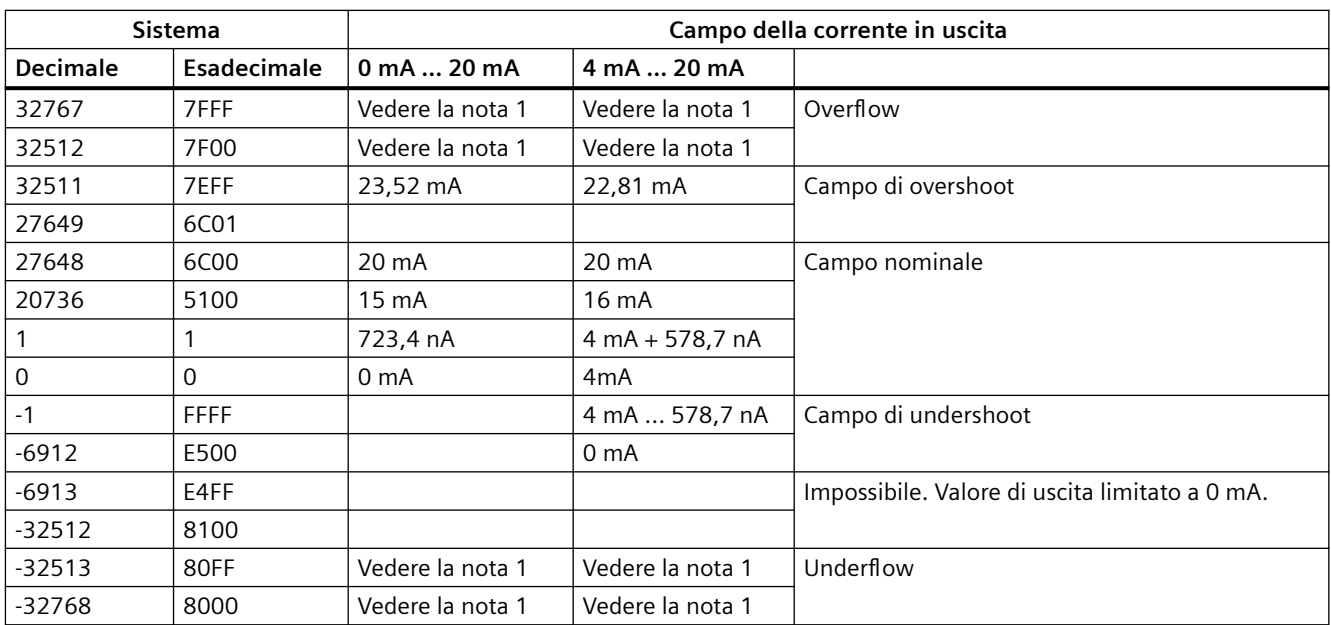

Tabella A-225 Rappresentazione delle uscite analogiche per la corrente (SB e SM)

<sup>1</sup> In una condizione di overflow o underflow le uscite analogiche assumono il valore sostitutivo di STOP.

### **A.14.4 Signal board per termocoppie (SB)**

### **A.14.4.1 Dati tecnici di SB 1231 1 ingresso analogico per termocoppie**

### **Nota**

Per poter utilizzare questo SM, il firmware della CPU deve avere la versione V2.0 superiore.

Tabella A-226 Dati tecnici generali

| Dati tecnici                       | SB 1231 AI 1 x 16 bit per termocoppie |
|------------------------------------|---------------------------------------|
| Numero di articolo                 | 6ES7231-5QA30-0XB0                    |
| Dimensioni L $x$ A $x$ P (mm)      | $38 \times 62 \times 21$              |
| Peso                               | 35 grammi                             |
| Dissipazione di potenza            | 0.5W                                  |
| Assorbimento di corrente (bus SM)  | 5 <sub>m</sub> A                      |
| Assorbimento di corrente (24 V DC) | $20 \text{ mA}$                       |

Tabella A-227 Ingressi analogici

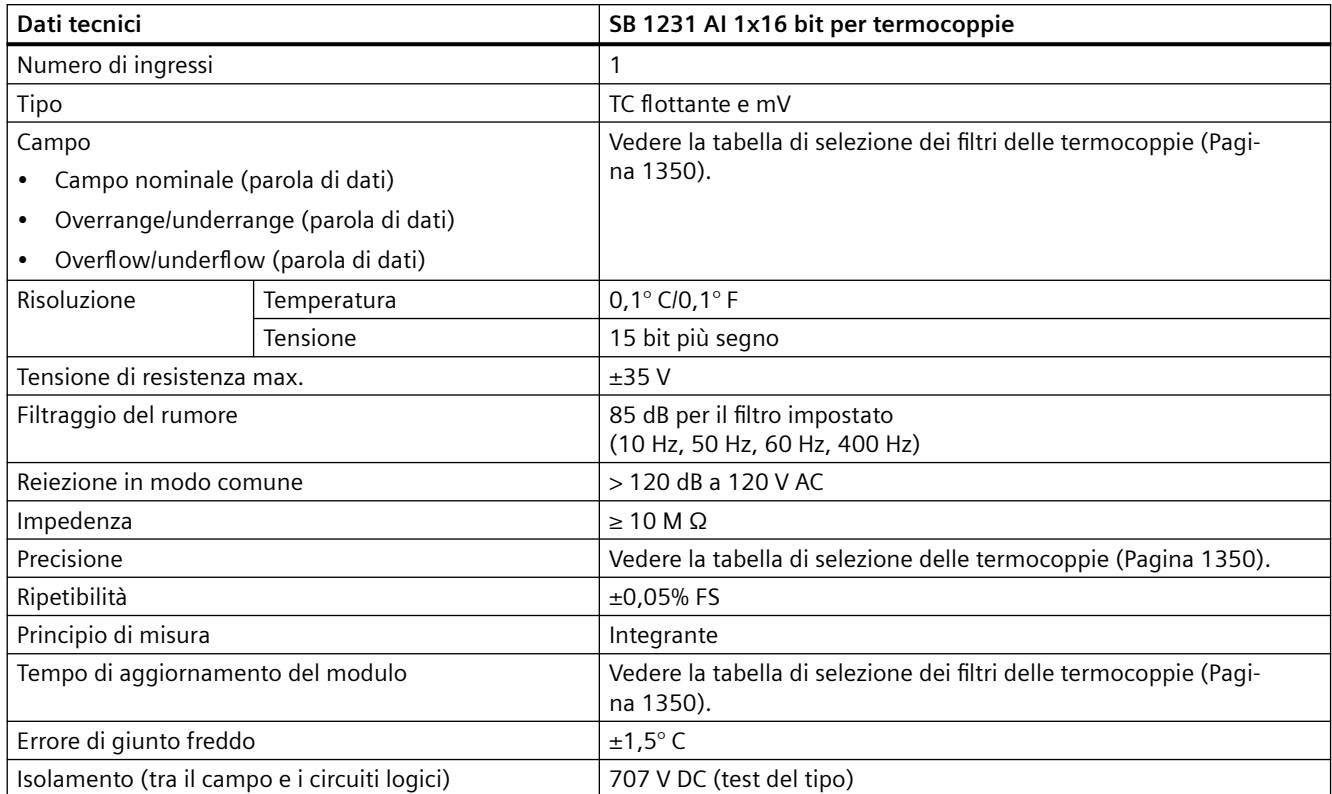

#### <span id="page-1349-0"></span>*Dati tecnici*

#### *A.14 Signal board digitali (SB)*

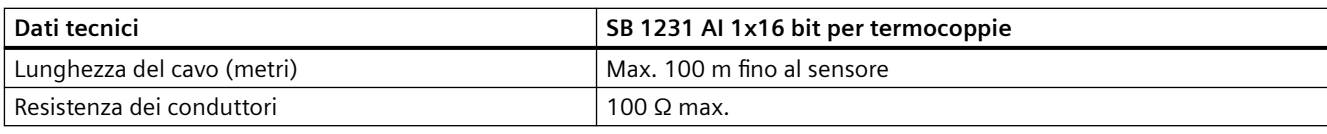

Tabella A-228 Diagnostica

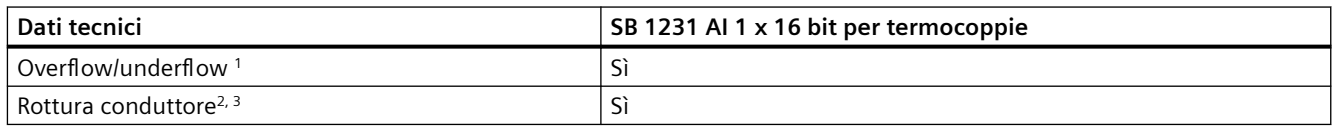

<sup>1</sup> Gli allarmi di diagnostica per overflow e underflow vengono segnalati nei valori di dati analogici anche se sono stati disattivati nella configurazione del modulo.

<sup>2</sup> Se l'allarme di rottura conduttore è disattivato e si verifica un'interruzione nel cablaggio del sensore, il modulo può restituire valori random.

Poiché il modulo effettua un test di rottura conduttore ogni 6 secondi, il tempo di aggiornamento aumenta di 9 ms per ciascun canale di abilitazione una volta ogni 6 secondi.

> Il modulo di I/O analogici per termocoppie (TC) SM 1231 misura il valore della tensione collegata ai propri ingressi.

> La signal board analogica per termocoppie SM 1231 misura il valore della tensione collegata ai propri ingressi. Il tipo di misura della temperatura può essere "Termocoppia" o "Tensione".

- "Termocoppia": il valore viene indicato in gradi moltiplicati per dieci (ad es. 25,3 gradi corrispondono al valore decimale 253).
- "Tensione": il valore di fondo scala del campo nominale è il valore decimale 27648.

#### **A.14.4.2 Funzionamento base di una termocoppia**

Le termocoppie si formano ogni volta che due metalli diversi vengono collegati elettricamente generando una tensione proporzionale alla temperatura del punto di giunzione. Si tratta di una tensione molto piccola per cui un microvolt può corrispondere a molti gradi. Il rilevamento della temperatura mediante termocoppia prevede la misura della tensione della termocoppia, la compensazione dei giunti supplementari e la linearizzazione del risultato.

Quando si collega una termocoppia al modulo di I/O SM 1231, i due fili di metallo diverso vengono collegati al connettore di segnale del modulo. Il punto in cui i due fili si toccano costituisce il sensore della termocoppia.

Altre due termocoppie si formano nel punto in cui i due fili di metallo diverso si collegano al connettore di segnale. La temperatura del connettore genera una tensione che viene sommata a quella del sensore. Se la tensione non viene compensata la temperatura rilevata si discosta da quella del sensore.

Per compensare il connettore della termocoppia si effettua quindi una compensazione dei giunti freddi. Le tabelle relative alle termocoppie sono basate su una temperatura di riferimento dei giunti che generalmente è pari a 0 gradi Celsius. La compensazione dei giunti freddi dell'unità compensa il connettore a zero gradi Celsius e corregge la tensione sommata dalle termocoppie del connettore. La temperatura dell'unità viene misurata internamente e convertita in un valore che viene sommato alla conversione del sensore. La conversione corretta del sensore viene infine linearizzata mediante le tabelle delle termocoppie.

Per garantire un funzionamento ottimale della compensazione dei giunti freddi è necessario collocare il modulo in un ambiente termicamente stabile. Le variazioni lente (inferiori a 0,1 ℃/ minuto) con il modulo a temperatura ambiente vengono compensate correttamente entro le specifiche del modulo. Anche il passaggio di aria attraverso il modulo causa errori di compensazione dei giunti freddi.

Per ottenere una migliore compensazione degli errori si può utilizzare un blocco isotermico esterno. Il modulo per termocoppie consente di utilizzare un blocco con riferimento a 0 ℃ o 50 ℃.

### **Tabella di selezione di SB 1231 per termocoppie**

La seguente tabella riporta i campi e la precisione dei tipi di termocoppie utilizzabili con la signal board per termocoppie SB 1231.

| Tipo           | Valore mini-<br>mo di under-<br>range $1$ | Limite infe-<br>riore del<br>campo no-<br>minale | Limite su-<br>periore del<br>campo no-<br>minale | Valore mas-<br>simo di<br>overrange <sup>2</sup> | <b>Precisione cam-</b><br>po normale 3,4<br>@ 25 °C | <b>Precisione cam-</b><br>po normale 1, 2, 6<br>$-20$ °C  60 °C |
|----------------|-------------------------------------------|--------------------------------------------------|--------------------------------------------------|--------------------------------------------------|-----------------------------------------------------|-----------------------------------------------------------------|
| $\perp$        | $-210,0 °C$                               | $-150,0$ °C                                      | 1200,0 °C                                        | 1450,0 °C                                        | $\pm 0.3$ °C                                        | $\pm 0.6$ °C                                                    |
|                | $-346,0 °F$                               | $-238,0$ °F                                      | 2192,0 °F                                        | 2642,0 °F                                        | $\pm$ 0,5 °F                                        | ±1,1 °F                                                         |
| K              | $-270,0$ °C                               | $-200,0$ °C                                      | 1372,0 °C                                        | 1622,0 °C                                        | $\pm 0.4$ °C                                        | $±1,0$ °C                                                       |
|                | $-454,0 °F$                               | $-328,0 °F$                                      | 2501,6 °F                                        | 2951,6 °F                                        | $\pm 0.7$ °F                                        | ±1,8 °F                                                         |
| T              | -270,0 $\degree$ C                        | $-200,0$ °C                                      | 400,0 °C                                         | 540,0 °C                                         | $\pm 0.5$ °C                                        | $±1,0$ °C                                                       |
|                | $-454,0 °F$                               | $-328,0 °F$                                      | 752,0 °F                                         | 1004,0 °F                                        | $\pm 0.9$ °F                                        | ±1,8 °F                                                         |
| E              | $-270,0$ °C                               | $-200,0$ °C                                      | 1000,0 °C                                        | 1200,0 °C                                        | ±0,3 $°C$                                           | $\pm 0.6$ °C                                                    |
|                | $-454,0 °F$                               | $-328,0 °F$                                      | 1832,0 °F                                        | 2192,0 °F                                        | $\pm$ 0,5 °F                                        | $±1,1$ °F                                                       |
| <b>R&amp;S</b> | -50,0 $°C$                                | 100,0 °C                                         | 1768,0 °C                                        | 2019,0 °C                                        | $±1,0$ °C                                           | $\pm 2.5$ °C                                                    |
|                | -58,0 $°C$                                | 212,0 °F                                         | 3214,4 °F                                        | 3276,6 °F 5                                      | ±1,8 °F                                             | ±4,5 °F                                                         |
| <sub>R</sub>   | $0,0\degree C$                            | 200,0 °C                                         | 800,0 °C                                         | $\sim$                                           | $\pm 2,0$ °C                                        | $\pm 2.5$ °C                                                    |
|                | 32,0 °F                                   | 392,0 °F                                         | 1472,0 °F                                        |                                                  | ±3,6 °F                                             | $±4,5$ °F                                                       |
|                |                                           | 800,0 °C                                         | 1820,0 °C                                        | 1820,0 °C                                        | $±1,0$ °C                                           | $\pm 2.3$ °C                                                    |
|                |                                           | 1472,0 °F                                        | 3276,6 °F 5                                      | 3276,6 °F 5                                      | ±1,8 °F                                             | ±4,1 °F                                                         |
| N              | $-270,0$ °C                               | $-200,0$ °C                                      | 1300,0 °C                                        | 1550,0 °C                                        | $±1,0$ °C                                           | $±1,6$ °C                                                       |
|                | $-454,0 °F$                               | $-328,0 °F$                                      | 2372,0 °F                                        | 2822,0 °F                                        | ±1,8 °F                                             | $±2,9$ °F                                                       |
| $\mathsf C$    | $0,0\degree C$                            | 100,0 °C                                         | 2315,0 °C                                        | 2500,0 °C                                        | $±0,7$ °C                                           | $\pm 2.7$ °C                                                    |
|                | 32,0 °F                                   | 212,0 °F                                         | 3276,6 °F 5                                      | 3276,6 °F 5                                      | ±1,3 °F                                             | ±4,9 °F                                                         |

Tabella A-229 Tabella di selezione delle termocoppie

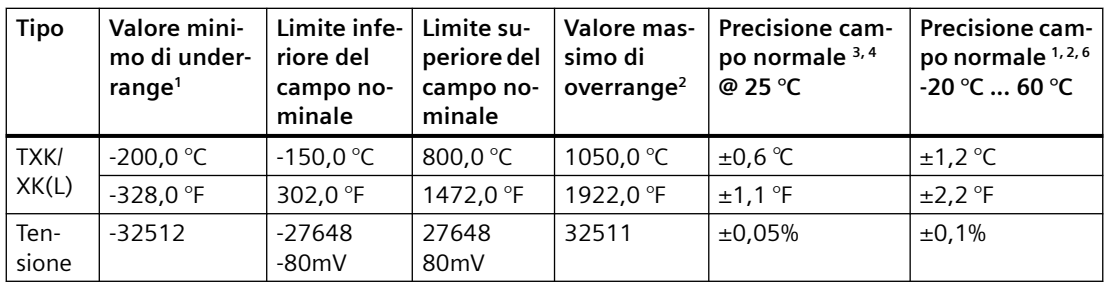

1 I valori delle termocoppie inferiori al limite minimo del campo vengono specificati come -32768.

- 2 I valori delle termocoppie superiori al limite massimo del campo vengono specificati come 32767.
- L'errore interno di giunto freddo è di ±1,5 °C per tutti i campi. e va sommato all'errore indicato nella tabella. Per rispettare questa specifica il modulo richiede un tempo di riscaldamento minimo di 30 minuti.
- <sup>4</sup>In presenza di radio frequenza irradiata compresa tra 970 MHz e 990 MHz la precisione dell'SM 1231 AI 4 x 16 bit TC si può ridurre.
- <sup>5</sup> Limite inferiore di 3276,6 °F con rilevamento °F
- L'errore di compensazione del giunto freddo non è stato definito per le temperature ambiente inferiori a 0 °C e può superare il valore specificato.

| Frequenza di reiezione (Hz) | Tempo di integrazione (ms) | Tempo di aggiornamento sulla signal board (secon-<br>di) |
|-----------------------------|----------------------------|----------------------------------------------------------|
| 10                          | 100                        | 0,306                                                    |
| 50                          | 20                         | 0,066                                                    |
| 60                          | 16.67                      | 0.056                                                    |
| 400 <sup>1</sup>            | 10                         | 0,036                                                    |

Tabella A-230 Tabella di selezione dei filtri delle termocoppie per SB 1231

Per mantenere risoluzione e precisione del modulo quando è selezionata la reiezione di 400 Hz il tempo di integrazione è di 10 ms. Effettuando questa selezione viene filtrato anche il rumore a 100 Hz e 200 Hz.

> Per la misura delle termocoppie si raccomanda di utilizzare un tempo di integrazione di 100 ms. Tempi di integrazione inferiori aumenterebbero l'errore di ripetibilità delle letture della temperatura.

#### **Nota**

Una volta collegata l'alimentazione il modulo esegue la calibrazione interna del convertitore analogico-digitale. Durante questo periodo di tempo il modulo restituisce il valore 32767 in tutti i canali finché i canali non hanno dati validi. Nel programma utente può essere necessario tener conto di questo tempo di inizializzazione. Poiché la configurazione del modulo può incidere sulla durata del tempo di inizializzazione è opportuno verificare il comportamento o il modulo nella configurazione. Se necessario è possibile includere un circuito logico nel programma utente per adattare il tempo di inizializzazione del modulo.

È possibile implementare questa logica utilizzando una lettura in polling nell'"OB di avviamento" che blocca l'istruzione fino al termine dell'inizializzazione. È necessario implementare la lettura in polling con accesso immediato. Se il valore della lettura in polling della termocoppia è 32767, è necessario ripetere la lettura finché il valore non cambia. Questo perché per ogni modulo, il polling deve essere eseguito solo per il punto di ingresso utilizzato con il numero più alto (gli ingressi del modulo vengono inizializzati in ordine da 0 a 7).

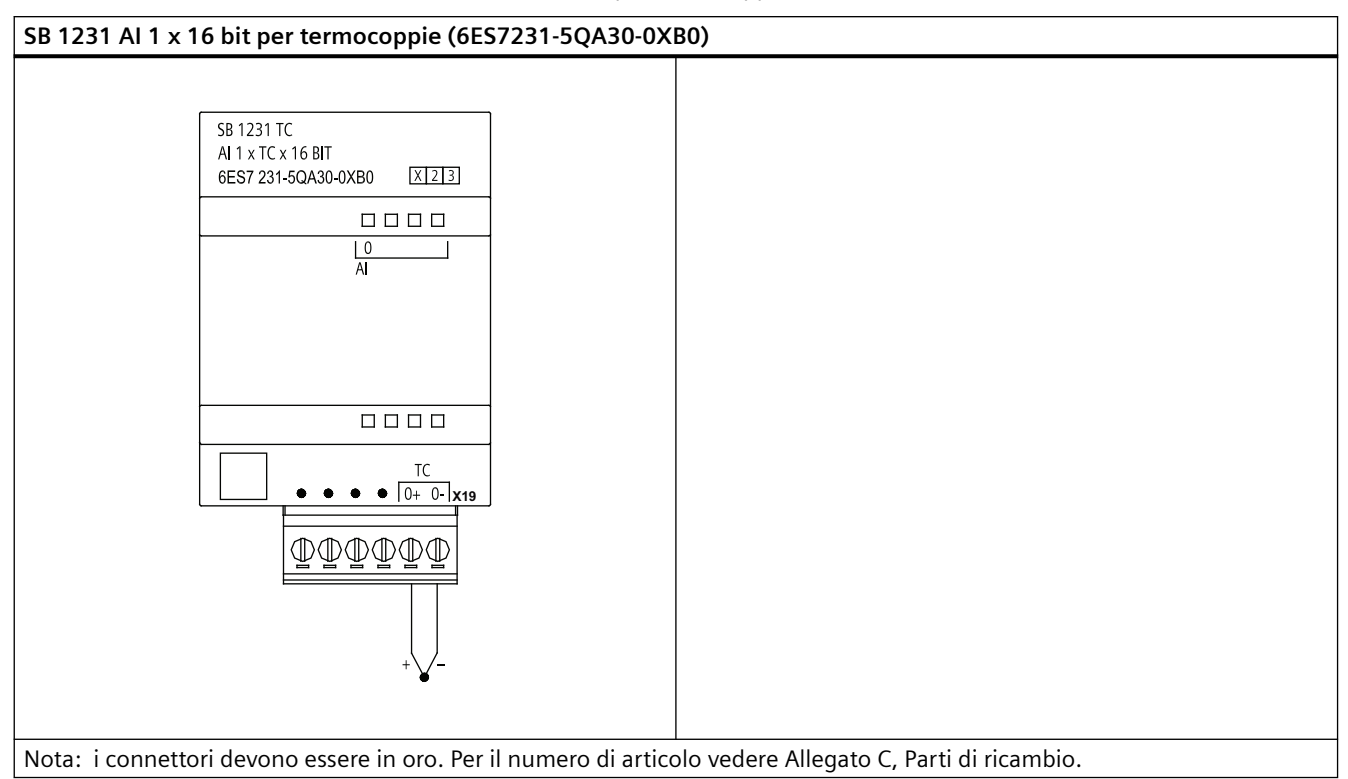

Tabella A-231 Schema elettrico dell'SB 1231 AI 1 x 16 bit per termocoppie

Tabella A-232 Disposizione dei piedini del connettore dell'SB 1231 AI 1 x 16 bit per termocoppie (6ES7231-5QA30-0XB0)

| Piedino       | $X19$ (oro)         |
|---------------|---------------------|
|               | Nessun collegamento |
| $\mathcal{L}$ | Nessun collegamento |
| २             | Nessun collegamento |
| Δ             | Nessun collegamento |
|               | AI 0- /TC           |
| 6             | AI $0+$ /TC         |

### **A.14.5 Signal board per RTD (SB)**

### **A.14.5.1 Dati tecnici di SB 1231 1 ingresso analogico per RTD**

#### **Nota**

Per poter utilizzare questo SM, il firmware della CPU deve avere la versione V2.0 superiore.

#### Tabella A-233 Dati tecnici generali

| Dati tecnici                          | SB 1231 AI 1 x 16 bit per RTD |
|---------------------------------------|-------------------------------|
| Numero di articolo                    | 6ES7231-5PA30-0XB0            |
| Dimensioni $L \times A \times P$ (mm) | $38 \times 62 \times 2$       |
| Peso                                  | 35 grammi                     |
| Dissipazione di potenza               | 0.7W                          |
| Assorbimento di corrente (bus SM)     | 5 <sub>m</sub> A              |
| Assorbimento di corrente (24 V DC)    | $25 \text{ mA}$               |

Tabella A-234 Ingressi analogici

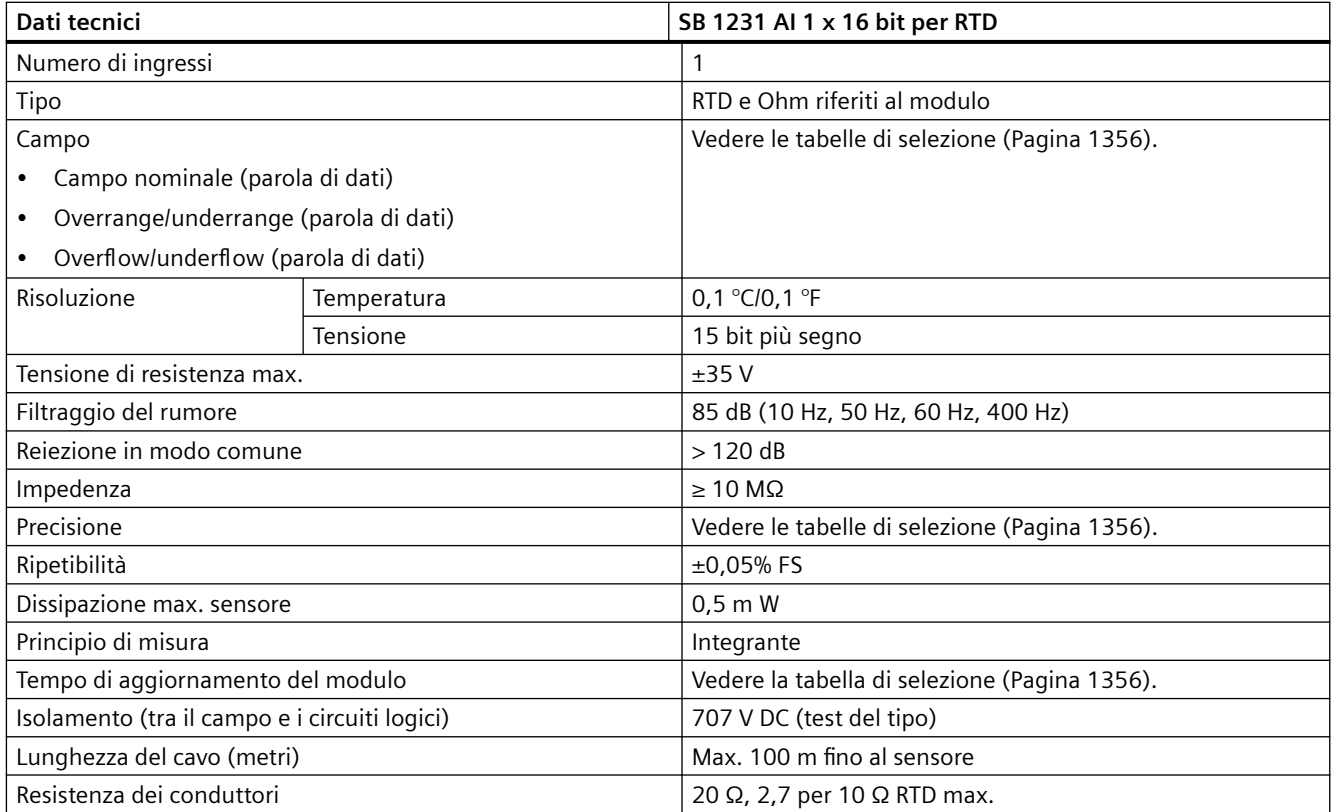

#### Tabella A-235 Diagnostica

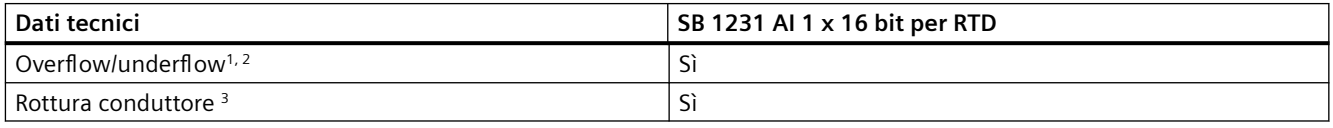

<sup>1</sup> Gli allarmi di diagnostica per overflow e underflow vengono segnalati nei valori di dati analogici anche se sono stati disattivati nella configurazione del modulo.

2 Il rilevamento dell'underflow non è mai abilitato per i campi di resistenza.

<sup>3</sup> Se l'allarme di rottura conduttore è disattivato e si verifica un'interruzione nel cablaggio del sensore, il modulo può restituire valori random.

La signal board analogica per sensore RTD SM 1231 misura il valore della resistenza collegata ai propri ingressi. Il tipo di misura può essere "Resistenza" o "Resistenza termica".

- "Resistenza": il valore di fondo scala del campo nominale è il valore decimale 27648.
- "Resistenza termica": il valore viene indicato in gradi moltiplicati per dieci (ad es. 25,3 gradi corrispondono al valore decimale 253). I valori del campo "clima" vengono indicati in gradi moltiplicati per cento (ad es. 25,34 gradi corrispondono al valore decimale 2534).

La signal board per sensore RTD SM 1231 consente di effettuare misure mediante collegamenti a 2, 3 e 4 fili alla resistenza del sensore.

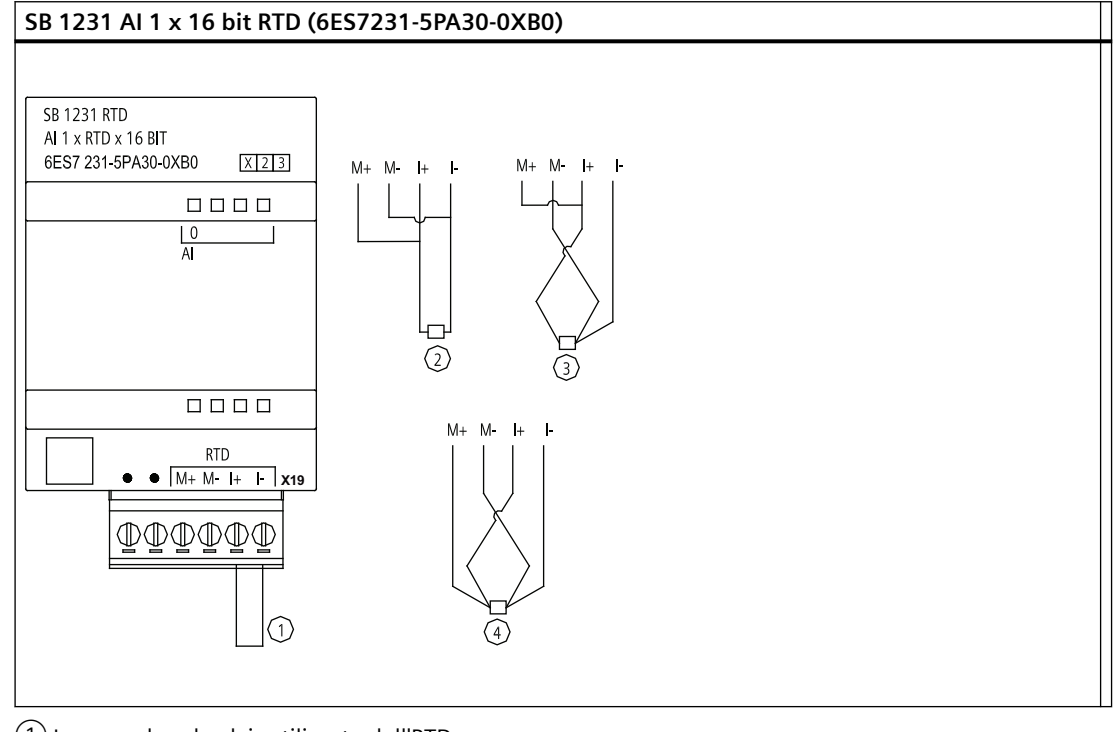

Tabella A-236 Schema elettrico di SB 1231 AI 1 x 16 bit per RTD

- ① Ingresso loopback inutilizzato dell'RTD
- $(2)$  RTD a 2 fili
- ③ RTD a 3 fili
- $(4)$  RTD a 4 fili

Nota: i connettori devono essere in oro. Per il numero di articolo vedere Allegato C, Parti di ricambio.

Tabella A-237 Disposizione dei piedini del connettore dell'SB 1231 AI 1 x 16 bit RTD (6ES7231-5PA30-0XB0)

| Piedino | $\vert$ X19 (oro)   |
|---------|---------------------|
|         | Nessun collegamento |
| 2       | Nessun collegamento |
| 3       | AI $0 M+$ /RTD      |
| 4       | AI 0 M- /RTD        |

<span id="page-1355-0"></span>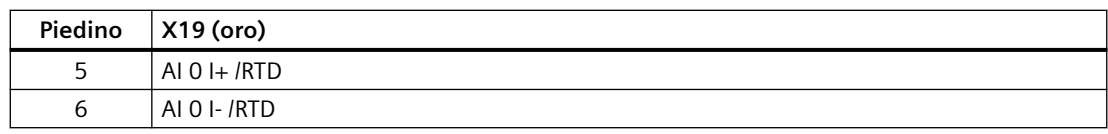

### **A.14.5.2 Tabelle di selezione dell'RTD per SB 1231**

Tabella A-238 Campi e precisione dei diversi sensori supportati dalle unità RTD

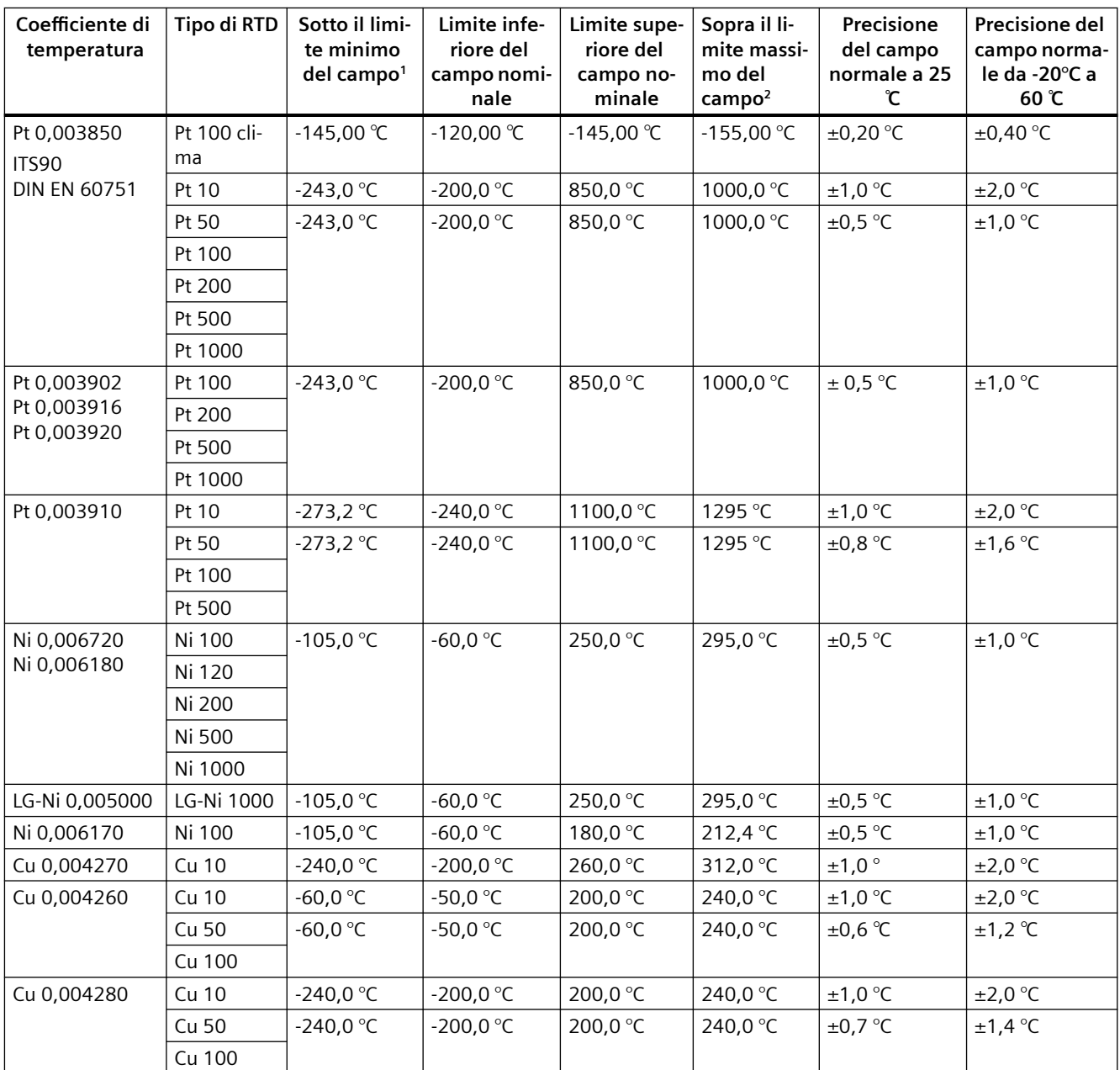

1 I valori delle termocoppie inferiori al valoo minimo di underrange vengono specificati come -32768.

2 I valori RTD superiori al valore massimo di overrange vengono specificati come +32768.

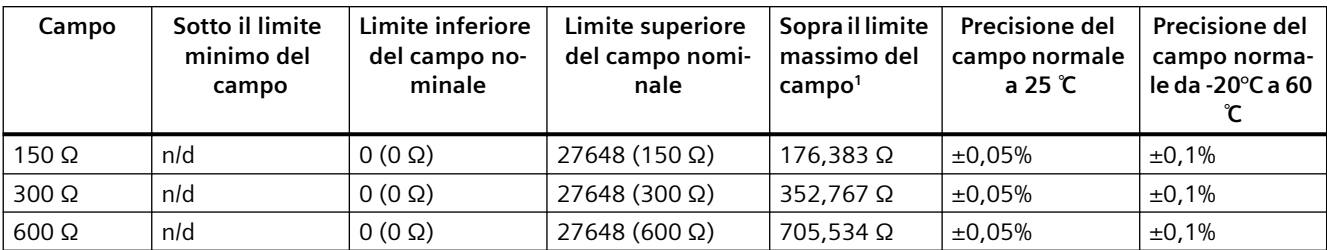

Tabella A-239 Resistenza

1 I valori di resistenza superiori al valore massimo di overrange vengono specificati come 32767.

#### **Nota**

Se il sensore non è collegato il modulo segnala 32767 nei canali attivi. Se è attivo anche il rilevamento di rottura del conduttore gli appositi LED rossi del modulo lampeggiano.

Nei sensori RTD da 10 Ω la precisione migliore viene ottenuta utilizzando collegamenti a 4 fili.

Nella modalità a 2 fili la resistenza dei conduttori causa un errore nella lettura del sensore e non garantisce la precisione massima.

Tabella A-240 Riduzione del rumore e tempi di aggiornamento per le unità RTD

| Frequenza di reiezione | Modulo a 4/2 fili e a 1 canale<br>Tempo di inte- |                                  | Modulo a 3 fili e a 1 canale     |
|------------------------|--------------------------------------------------|----------------------------------|----------------------------------|
|                        | grazione                                         | Tempo di aggiornamento (secondi) | Tempo di aggiornamento (secondi) |
| 400 Hz (2,5 ms)        | $10 \text{ ms}^1$                                | 0.036                            | 0.071                            |
| 60 Hz (16,6 ms)        | $16.67$ ms                                       | 0.056                            | 0.111                            |
| 50 Hz (20 ms)          | $20 \text{ ms}$                                  | 0.066                            | 1.086                            |
| 10 Hz (100 ms)         | $100 \text{ ms}$                                 | 0,306                            | 0.611                            |

Per mantenere risoluzione e precisione del modulo quando è selezionata la reiezione di 400 Hz il tempo di integrazione è di 10 ms. Effettuando questa selezione viene filtrato anche il rumore a 100 Hz e 200 Hz.

#### **Nota**

Una volta collegata l'alimentazione il modulo esegue la calibrazione interna del convertitore analogico-digitale. Durante questo periodo di tempo restituisce il valore 32767 in tutti i canali finché i canali non hanno dati validi. Nel programma utente può essere necessario tener conto di questo tempo di inizializzazione. Poiché la configurazione del modulo può variare la durata del tempo di inizializzazione è opportuno verificarne il comportamento o il modulo nella configurazione. Se necessario, è possibile includere un circuito logico nel programma utente per adattare il tempo di inizializzazione del modulo.

È possibile implementare questa logica utilizzando una lettura in polling nell'"OB di avviamento" che blocca l'istruzione fino al termine dell'inizializzazione. È necessario implementare la lettura in polling con accesso immediato. Se il valore della lettura in polling dell'RTD è 32767, è necessario ripetera la lettura finché il valore non cambia. Questo perché per ogni modulo, il polling deve essere eseguito solo per il punto di ingresso utilizzato con il numero più alto (gli ingressi del modulo vengono inizializzati in ordine da 0 a 7).

*A.15 BB 1297 Scheda di batteria*

# **A.15 BB 1297 Scheda di batteria**

#### **BB 1297 Scheda di batteria**

La scheda di batteria BB 1297 S7-1200 è stata progettata per il backup a lungo termine dell'orologio hardware. Può essere inserita nello slot per signal board della CPU S7-1200 (dal firmware 3.0 in poi). La BB 1297 deve essere aggiunta alla configurazione dei dispositivi e per far sì che sia funzionale occorre caricare la configurazione hardware nella CPU.

La batteria (tipo CR1025) non è in dotazione alla BB 1297 e deve essere acquistata a parte.

#### **Nota**

La BB 1297 è stata progettata meccanicamente per CPU con firmware dalla versione 3.0 in poi.

Non utilizzare la BB 1297 con versioni precedenti di CPU in quanto il connettore della BB 1297 non si inserirebbe nella CPU.

### **AVVERTENZA**

**L'installazione nella scheda di batteria 1297 di una batteria diversa da quella specificata o il suo collegamento al circuito possono provocare incendi, danni ai componenti e un funzionamento imprevedibile dei macchinari.**

L'incendio o il funzionamento imprevedibile dei macchinari possono causare la morte o gravi lesioni alle persone e danni alle cose.

Per il backup a lungo termine dell'orologio hardware utilizzare solo la batteria CR1025 specificata.

| Dati tecnici                          | BB 1297 Scheda di batteria |
|---------------------------------------|----------------------------|
| Numero di articolo                    | 6ES7297-0AX30-0XA0         |
| Dimensioni $L \times A \times P$ (mm) | $38 \times 62 \times 21$   |
| Peso                                  | 28 grammi                  |
| Dissipazione di potenza               | 0.5W                       |
| Assorbimento di corrente (bus SM)     | $11 \text{ mA}$            |
| Assorbimento di corrente (24 V DC)    | Nessuno                    |

Tabella A-241 Dati tecnici generali

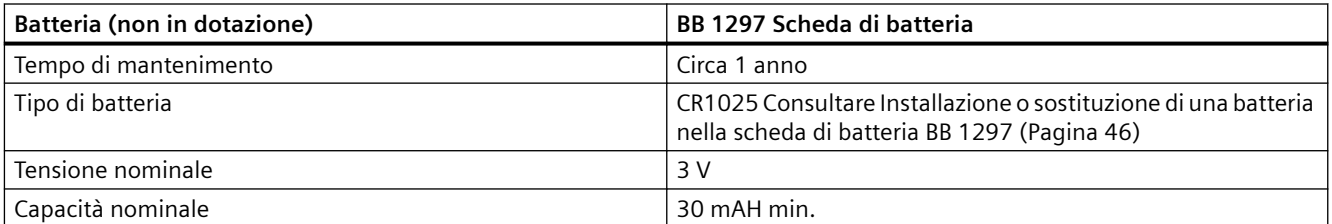

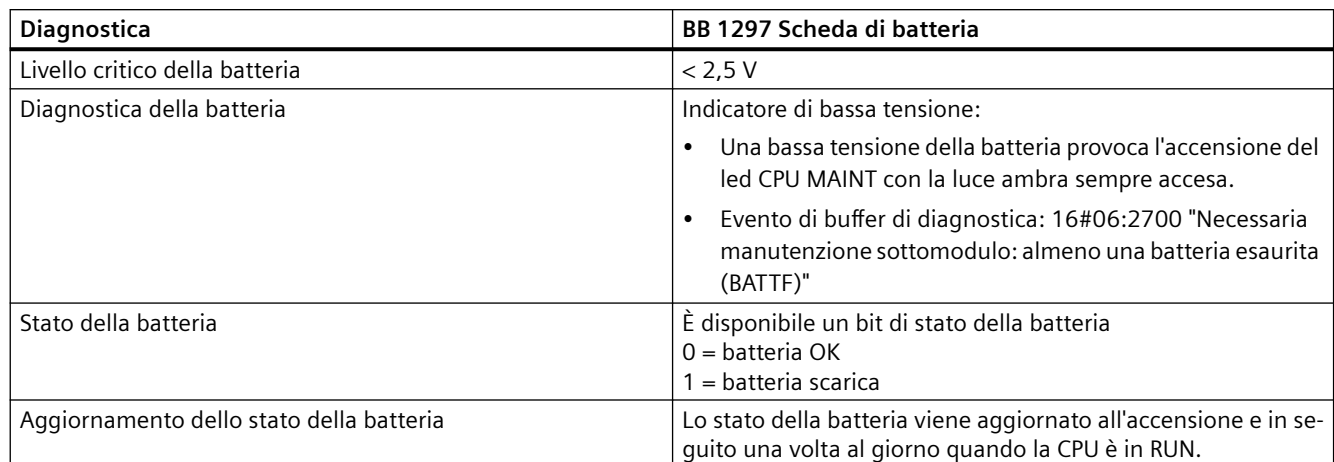

Tabella A-242 Schema di inserimento della scheda di batteria BB 1297

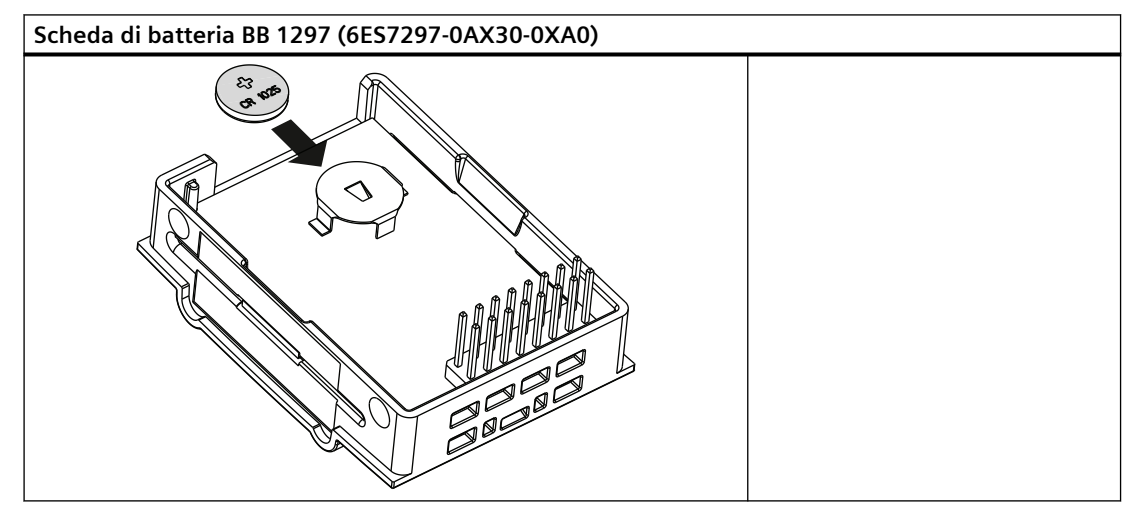

# **A.16 Interfacce di comunicazione**

### **A.16.1 PROFIBUS**

### **A.16.1.1 SLAVE PROFIBUS DP CM 1242-5**

Tabella A-243 Dati tecnici del CM 1242‑5

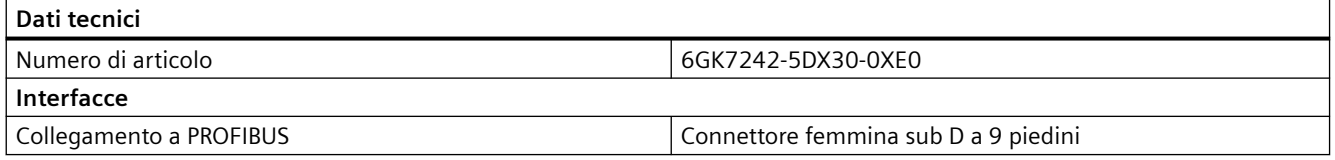

### *Dati tecnici*

### *A.16 Interfacce di comunicazione*

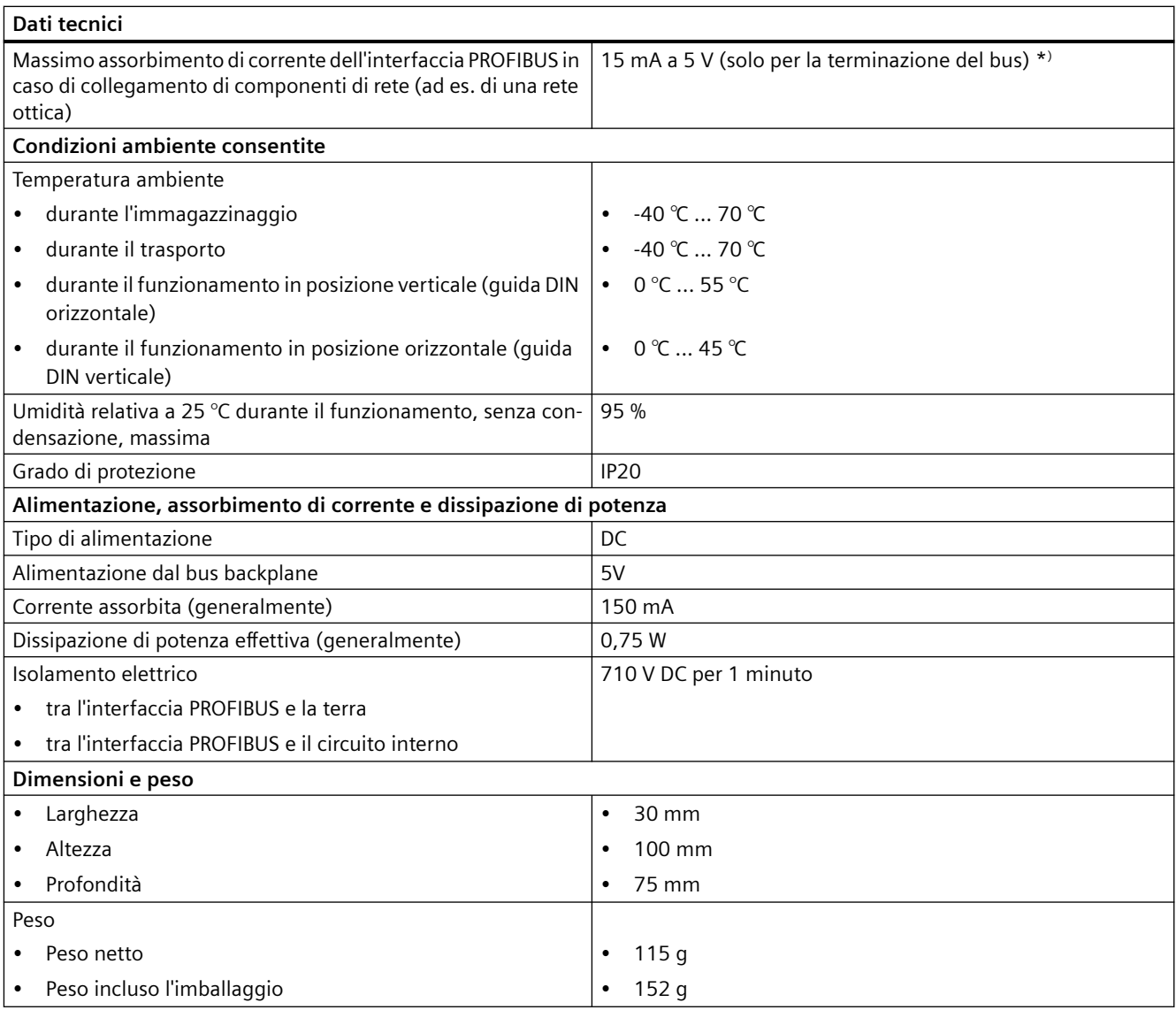

\* )Per la terminazione del bus il carico di corrente di un'utenza esterna collegata tra VP (pin 6) e DGND (pin 5) non deve superare i 15 mA (a prova di cortocircuito).

### **A.16.1.2 Piedinatura del connettore sub D del CM 1242-5**

### **Interfaccia PROFIBUS**

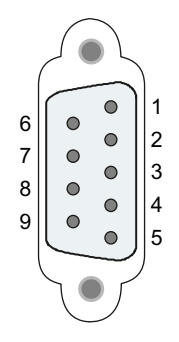

Tabella A-244 Piedinatura della presa sub D

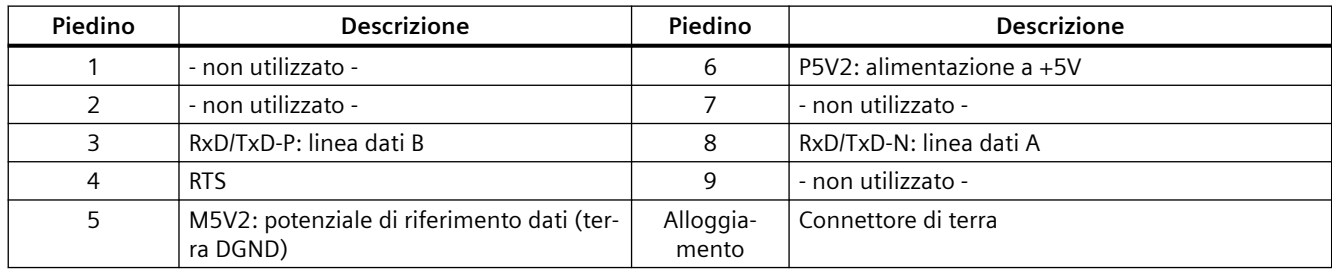

### **A.16.1.3 Master PROFIBUS DP CM 1243-5**

Tabella A-245 Dati tecnici del CM 1243-5

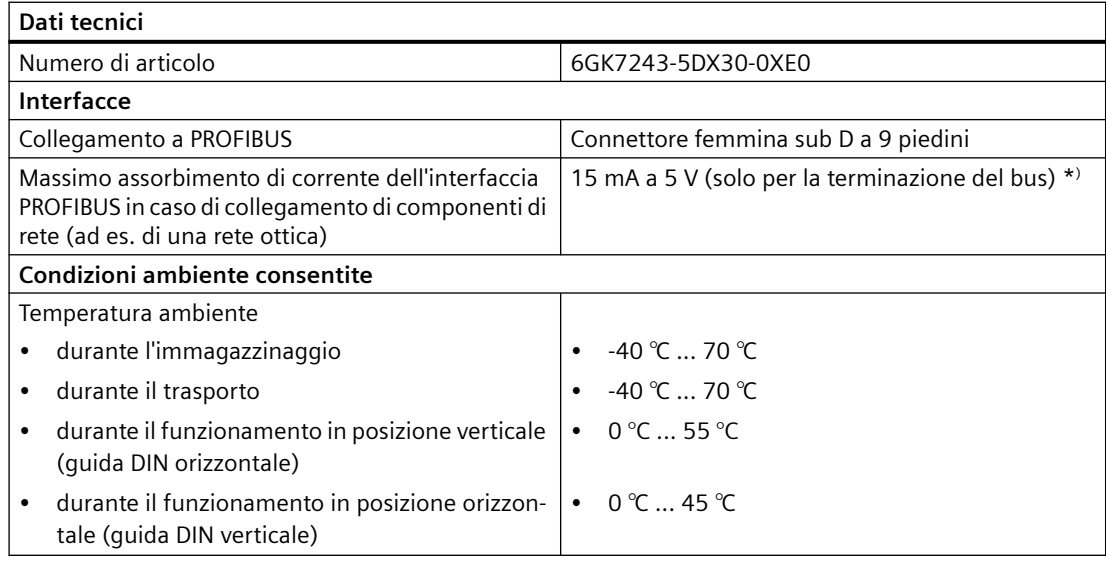

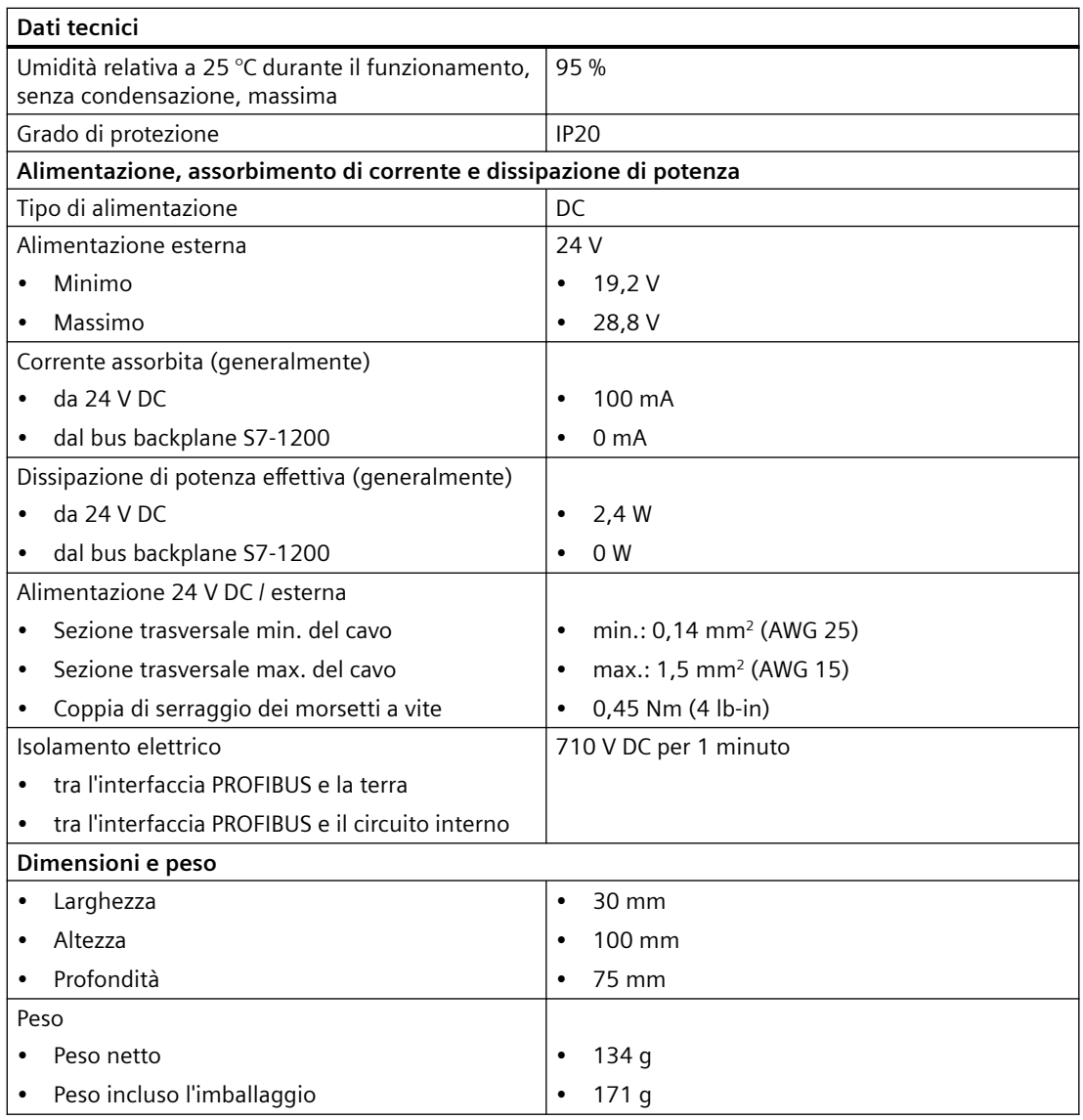

\* )Per la terminazione del bus il carico di corrente di un'utenza esterna collegata tra VP (pin 6) e DGND (pin 5) non deve superare i 15 mA (a prova di cortocircuito).

#### **Nota**

Il CM 1243-5 (modulo master PROFIBUS) deve ricevere l'alimentazione dal sensore a 24 V DC della CPU.

### **A.16.1.4 Piedinatura della presa sub D del CM 1243-5**

### **Interfaccia PROFIBUS**

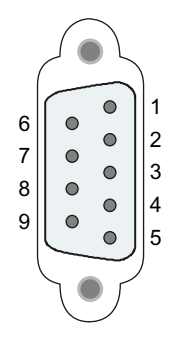

#### Tabella A-246 Piedinatura della presa sub D

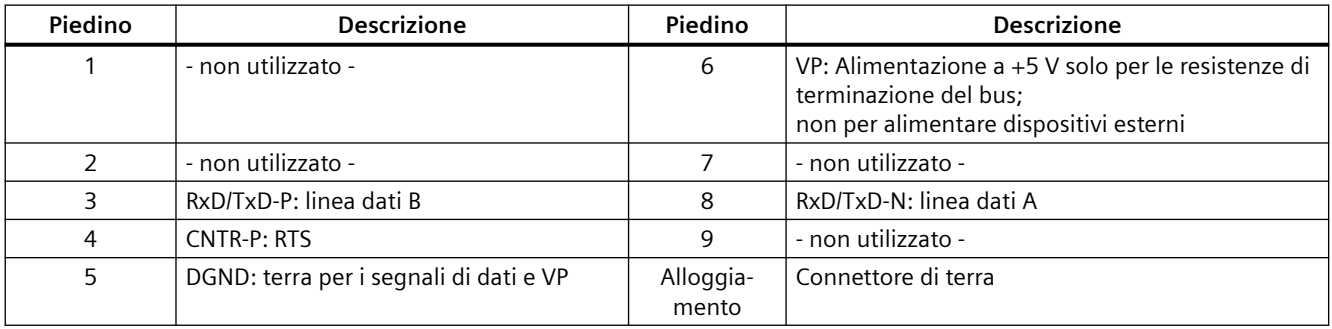

#### **Cavo PROFIBUS**

#### **Nota**

#### **Collegamento a massa dello schermo del cavo PROFIBUS**

Lo schermo del cavo PROFIBUS deve essere collegato a massa.

Spellare l'estremità del cavo PROFIBUS e collegare lo schermo alla terra funzionale.

### **A.16.2 CP 1242-7**

#### **Nota**

#### **Il CP 1242-7 non è omologato per le applicazioni nel settore marittimo**

Il CP 1242-7 non dispone di omologazione per le applicazioni del settore marittimo.

**Nota**

Per poter utilizzare questi moduli il firmware della CPU deve avere la versione V2.0 superiore.

### **A.16.2.1 CP 1242-7 GPRS**

Tabella A-247 Dati tecnici del CP 1242-7 GPRS V2

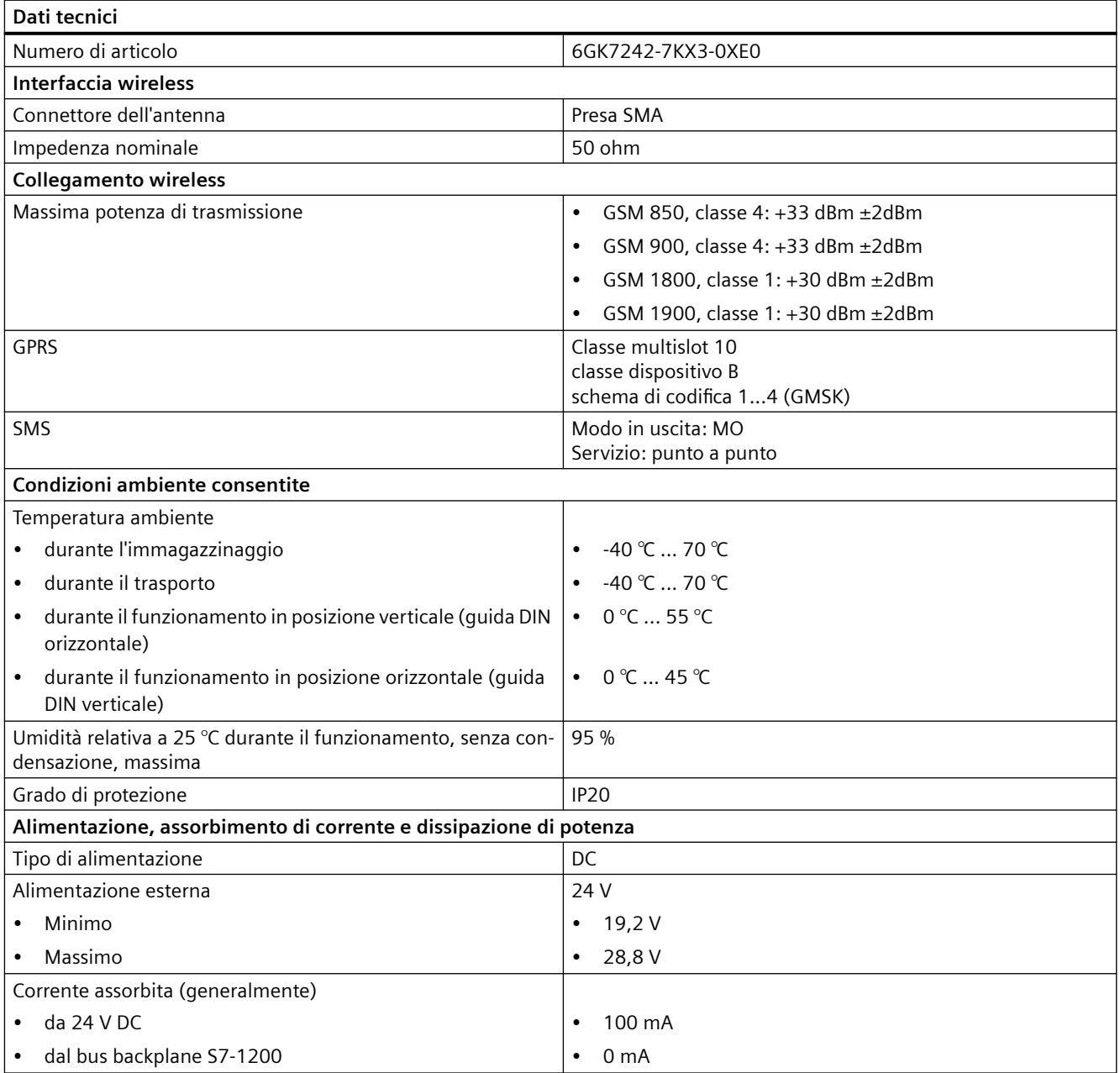

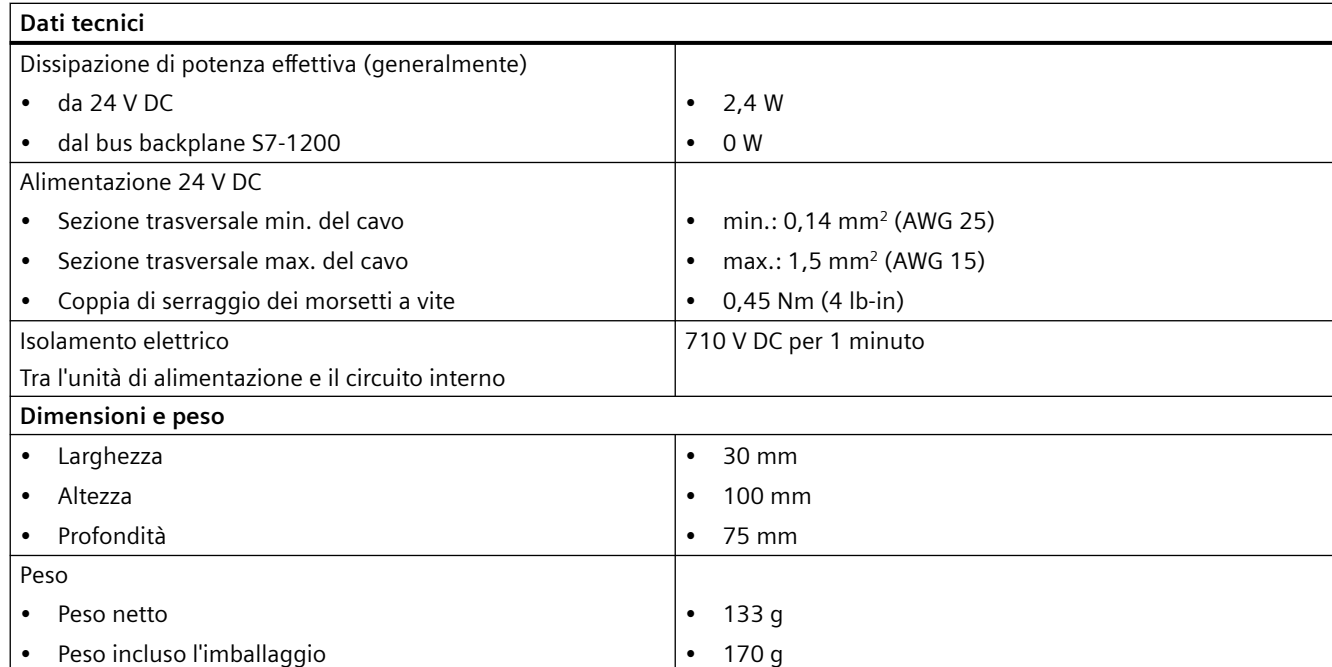

#### **Nota**

#### **Come evitare che l'antenna disturbi la CPU**

Se collocata troppo vicina alla CPU o di tipo diverso da quelle consigliate, l'antenna può causare interferenze e disturbare la CPU. Per informazioni sulle antenne consigliate consultare Antenna ANT794-4MR for LTE/UMTS/GSM Compact Operating Instructions ([https://](https://support.industry.siemens.com/cs/ww/it/view/23119005/en) [support.industry.siemens.com/cs/ww/it/view/23119005/en\)](https://support.industry.siemens.com/cs/ww/it/view/23119005/en) (disponibile solo in inglese e tedesco).

### **A.16.2.2 Antenna GSM/GPRS ANT794-4MR**

#### **Dati tecnici dell'antenna GSM/GPRS ANT794-4MR**

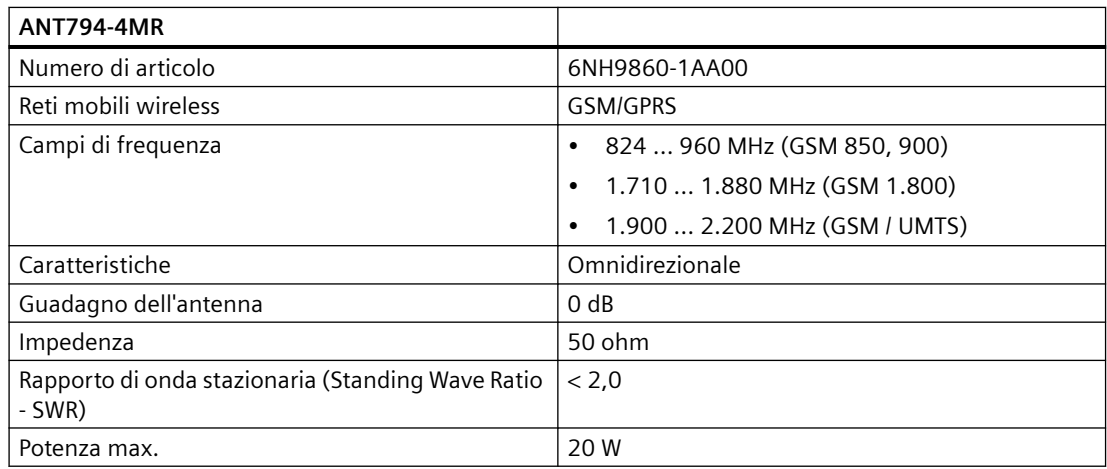

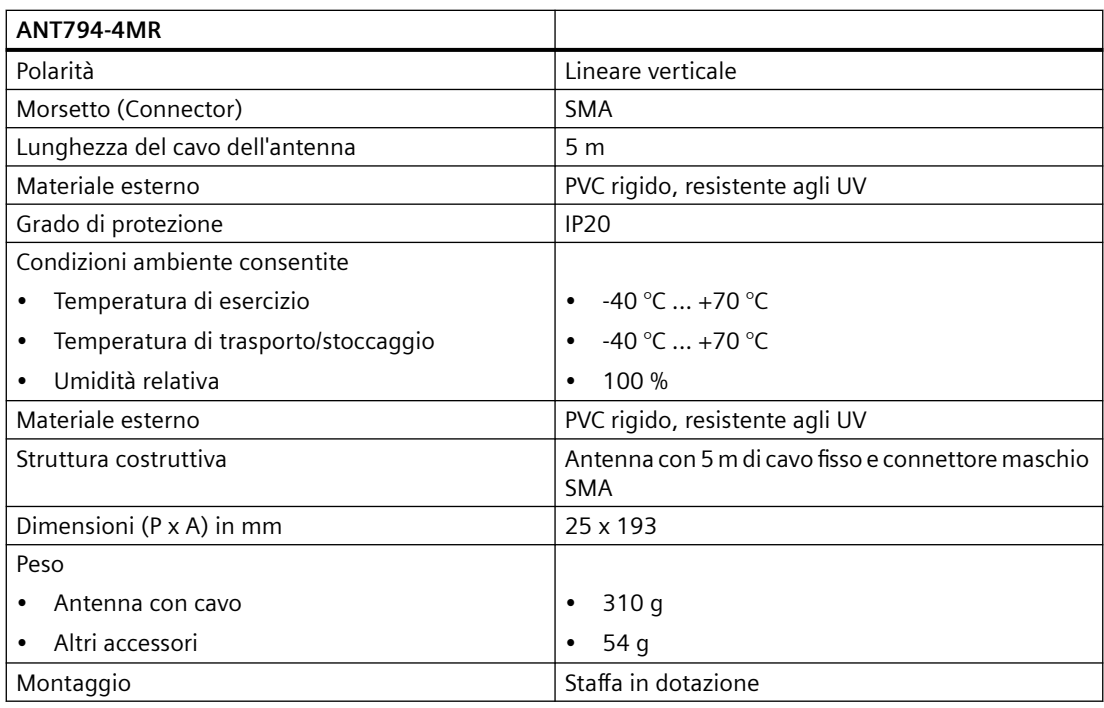

### **A.16.2.3 Antenna piatta ANT794-3M**

### **Dati tecnici dell'antenna piatta ANT794-3M**

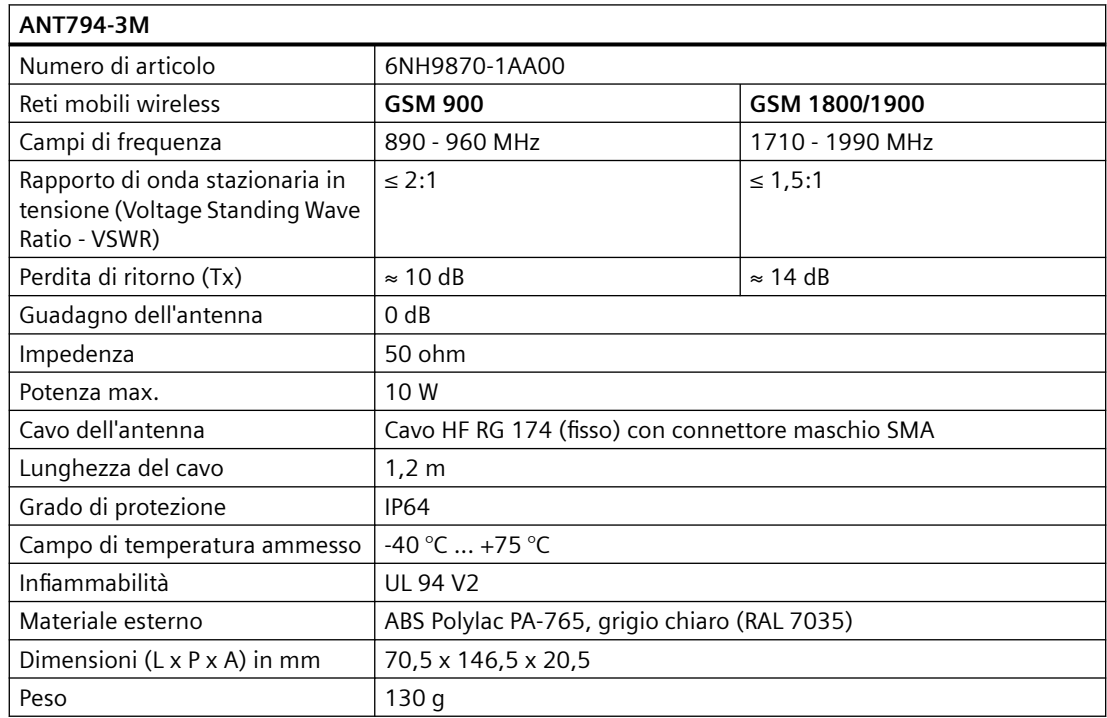

## **A.16.3 Master AS-i CM 1243-2**

### **A.16.3.1 Dati tecnici del master AS-i CM 1243-2**

Tabella A-248 Dati tecnici del master AS‑i CM 1243‑2

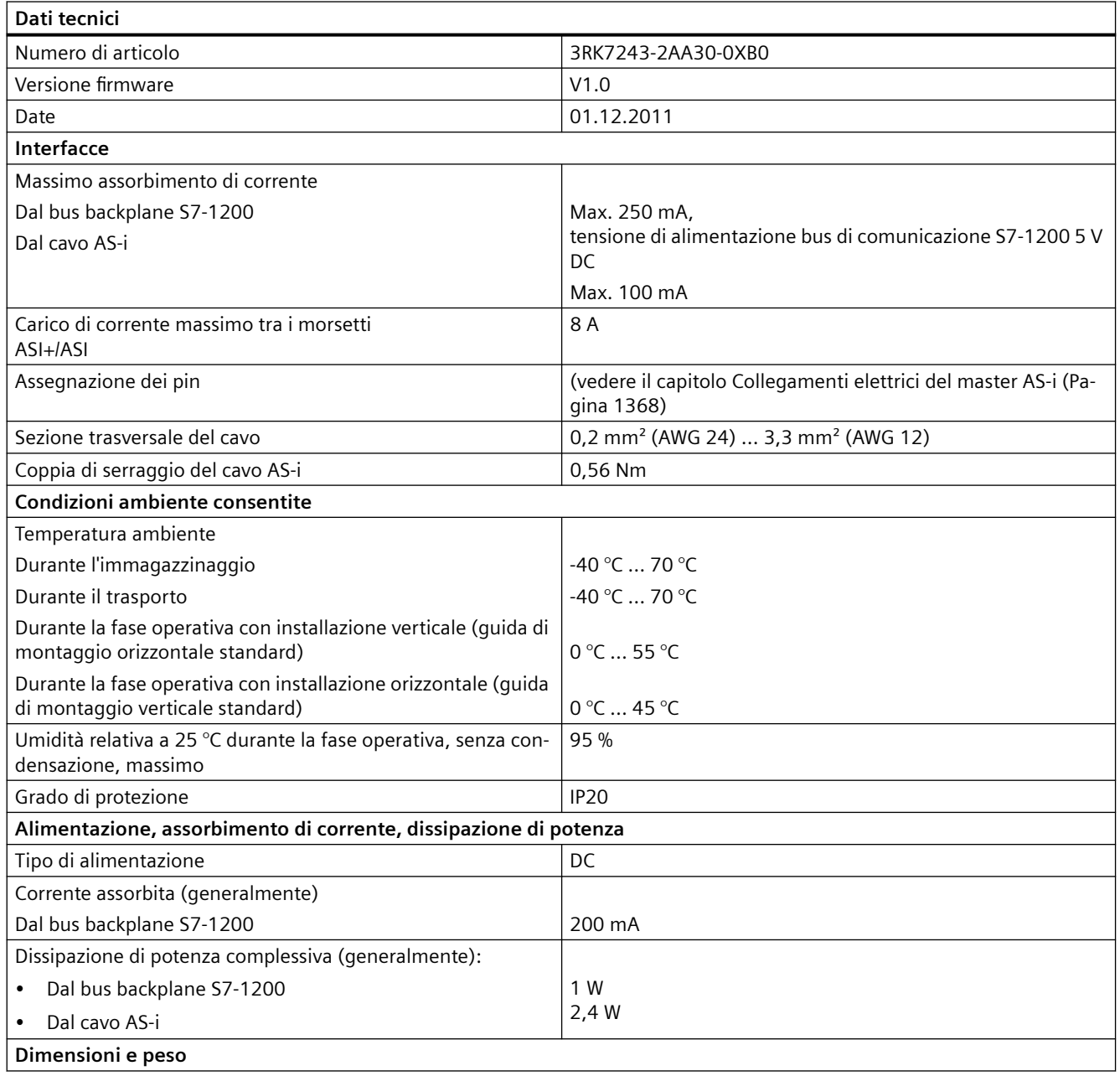

#### <span id="page-1367-0"></span>*Dati tecnici*

#### *A.16 Interfacce di comunicazione*

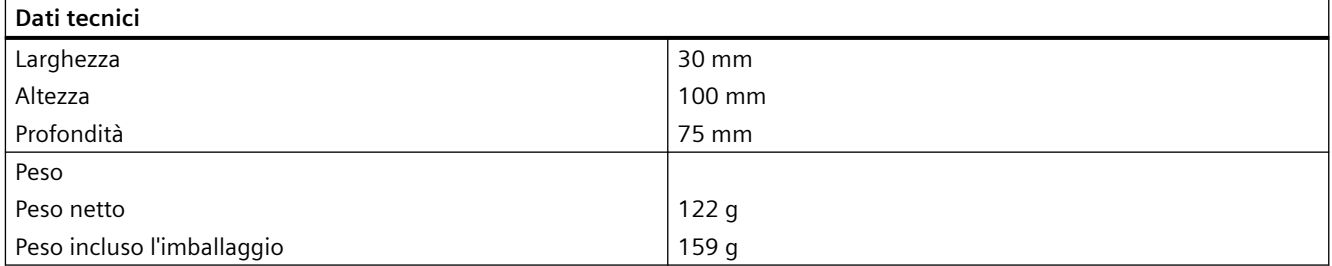

### **A.16.3.2 Collegamenti elettrici del master AS-i**

#### **Alimentazione del master AS-i CM 1243‑2**

Il master AS-i CM 1243‑2 viene alimentato attraverso il bus di comunicazione dell'S7-1200. Questo significa che un messaggio di diagnostica può essere inviato all'S7-1200 anche in caso di caduta della tensione di alimentazione AS‑i. Il collegamento al bus di comunicazione si trova sul lato destro del master AS‑i CM 1243‑2.

### **Morsetti AS‑Interface**

I morsetti estraibili per collegare il cavo AS‑i sono posizionati sul retro del coperchio inferiore sul lato anteriore del master AS-i CM 1243‑2.

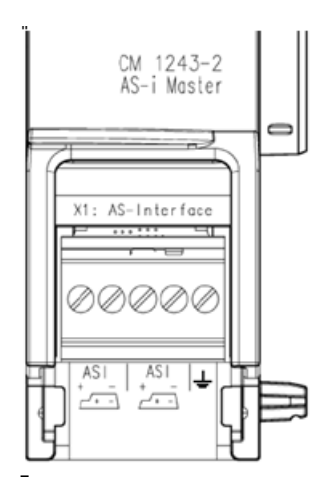

Se viene utilizzato il cavo a forma di AS‑i è possibile riconoscere la polarità corretta del cavo mediante il simbolo.

 $\sqrt{1+1}$ 

Per maggiori informazioni su come estrarre e reinstallare la morsettiera consultare il capitolo [Installazione](#page-50-0) (Pagina [51](#page-50-0)).
# **Nota**

## **Carico di corrente massimo dei contatti del morsetto**

Il carico di corrente massimo dei contatti di collegamento è di 8 A. Se questo valore viene superato nel cavo AS-i, non si deve collegare il master AS-i CM 1243-2 direttamente al cavo ASi, ma tramite un cavo di derivazione (solo una coppia di collegamenti assegnata nel master ASi CM 1243-2).

Verificare che i cavi siano adatti a temperature di esercizio minime di 75°C se la corrente attraversa il master AS-i e sono presenti correnti superiori a 4 A.

Per maggiori informazioni sul collegamento del cavo ASi consultare il capitolo "Montaggio, collegamento e messa in servizio delle unità" del manuale "Master AS-i CM 1243-2 e modulo di disaccoppiamento dati AS-i DCM 1271 per SIMATIC S7-1200".

# **Assegnazione dei morsetti**

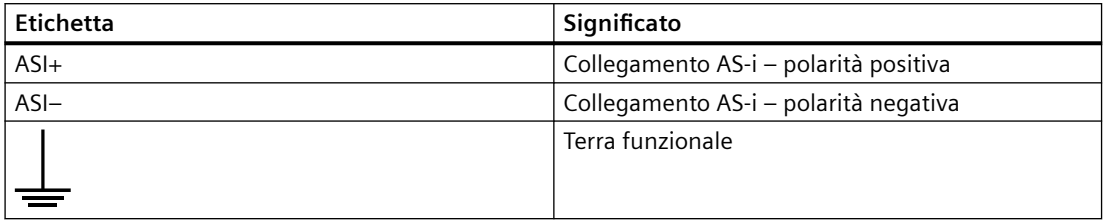

# **A.16.4 RS232, RS422 e RS485**

# **A.16.4.1 Dati tecnici di CB 1241 RS485**

#### **Nota**

Per poter utilizzare questa CB, il firmware della CPU deve avere la versione V2.0 superiore.

Tabella A-249 Dati tecnici generali

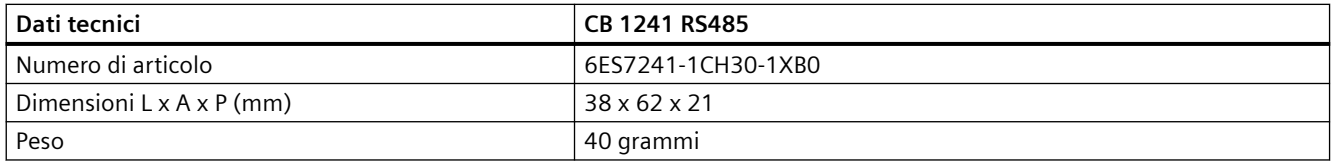

# *A.16 Interfacce di comunicazione*

#### Tabella A-250 Trasmettitore e ricevitore

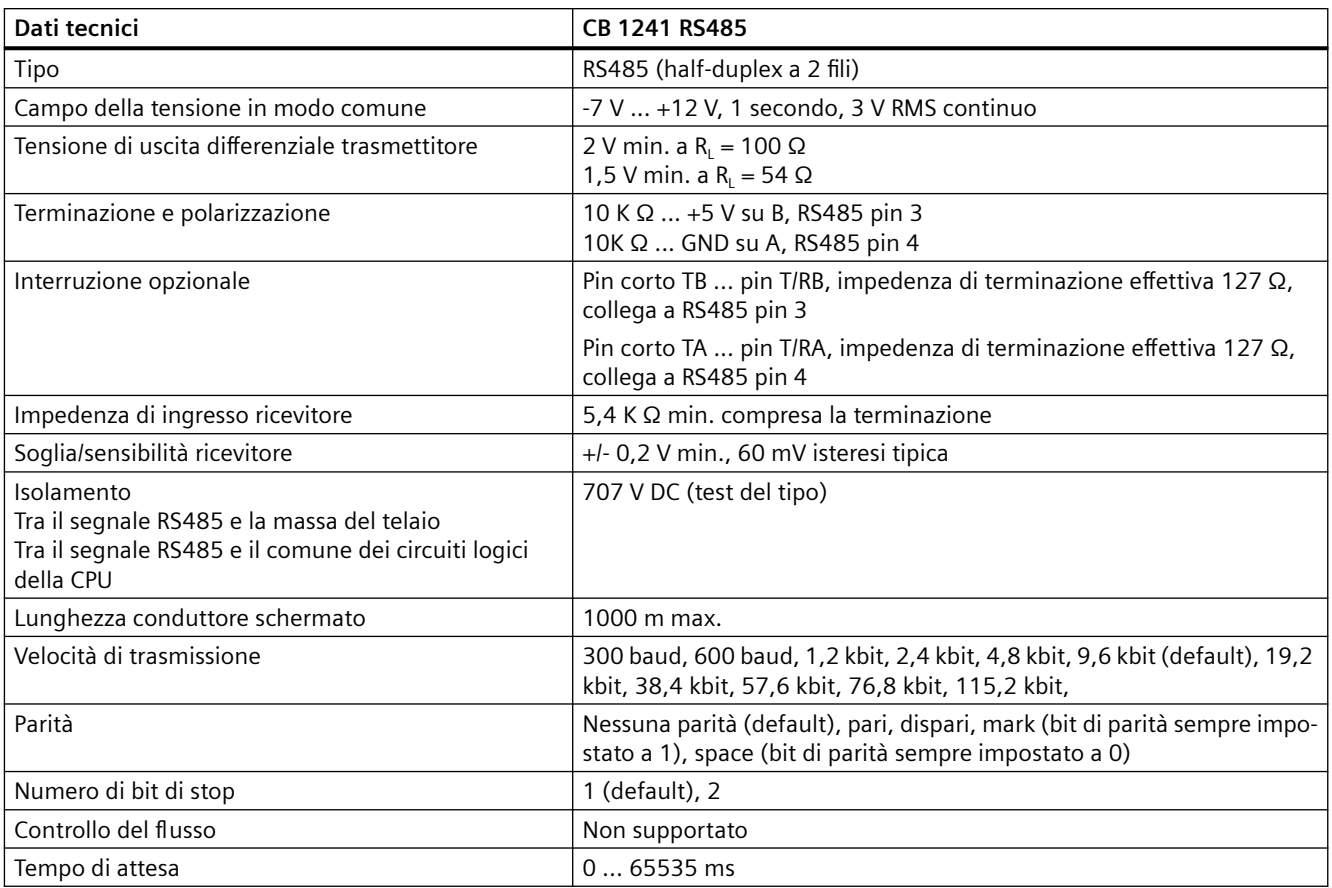

# Tabella A-251 Alimentazione elettrica

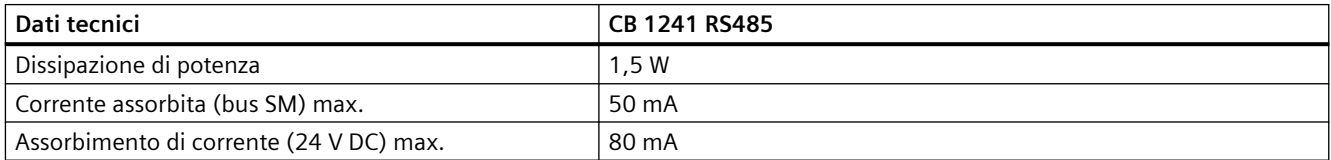

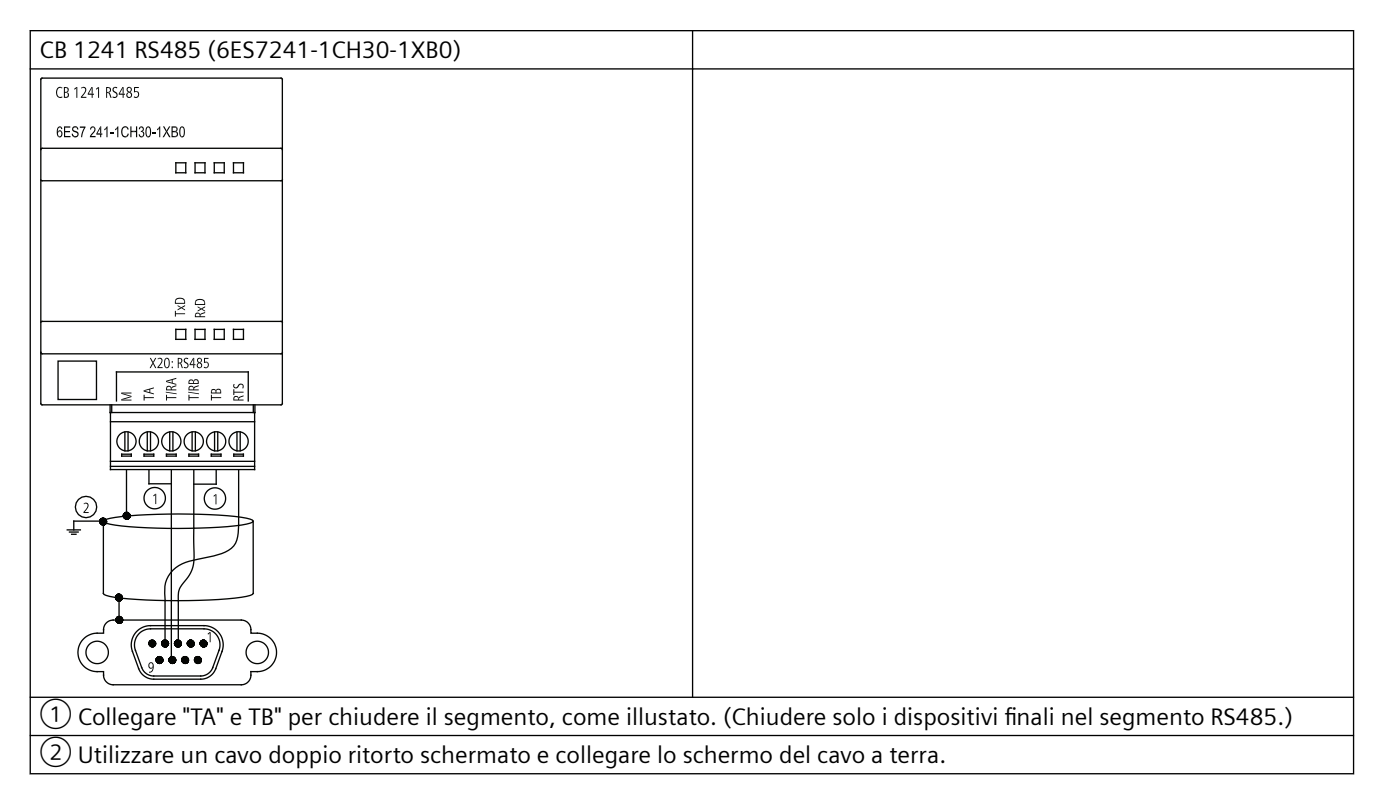

Vengono chiuse solo le due estremità del segmento RS485. I dispositivi che si trovano tra i due dispositivi finali non vengono terminati né polarizzati. Consultare l'argomento ["Polarizzazione e](#page-899-0)  [terminazione di un connettore di rete RS485"](#page-899-0) (Pagina [900\)](#page-899-0)

| Piedi-         | Connettore a 9 piedini | <b>X20</b> |
|----------------|------------------------|------------|
| no             |                        |            |
|                | RS485 / massa logica   |            |
| $\mathcal{P}$  | RS485 / non utilizzato | $ -$       |
| 3              | $RS485/TxD+$           | $4 - T/RB$ |
| $\overline{4}$ | <b>RS485 / RTS</b>     | $6 - RTS$  |
| 5              | RS485 / massa logica   | --         |
| 6              | RS485 / 5 V Power      |            |
| $\overline{7}$ | RS485 / non utilizzato | $ -$       |
| 8              | RS485 / TxD-           | $3 - T/RA$ |
| 9              | RS485 / non utilizzato | $- -$      |
| Corpo          |                        | $1 - M$    |

Tabella A-252 Disposizione dei piedini del connettore della CB 1241 RS485 (6ES7241-1CH30-1XB0)

*A.16 Interfacce di comunicazione*

# **A.16.4.2 CM 1241 RS232, dati tecnici**

Tabella A-253 Dati tecnici generali

| Dati tecnici       | CM 1241 RS232             |
|--------------------|---------------------------|
| Numero di articolo | 6ES7241-1AH32-0XB0        |
| Dimensioni (mm)    | $30 \times 100 \times 75$ |
| Peso               | 150 grammi                |

Tabella A-254 Trasmettitore e ricevitore

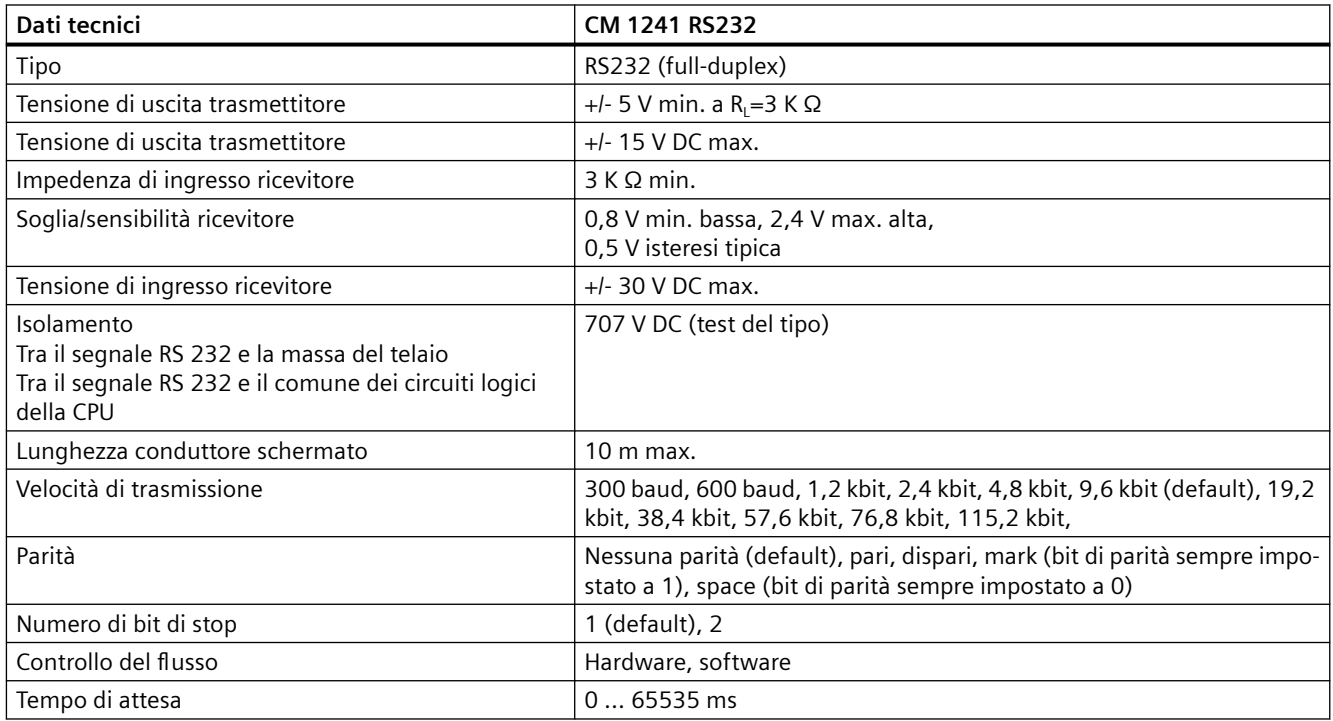

#### Tabella A-255 Alimentazione elettrica

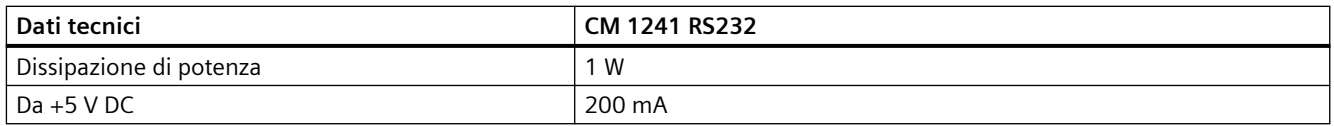

*A.16 Interfacce di comunicazione*

## Tabella A-256 Connettore RS232 (maschio)

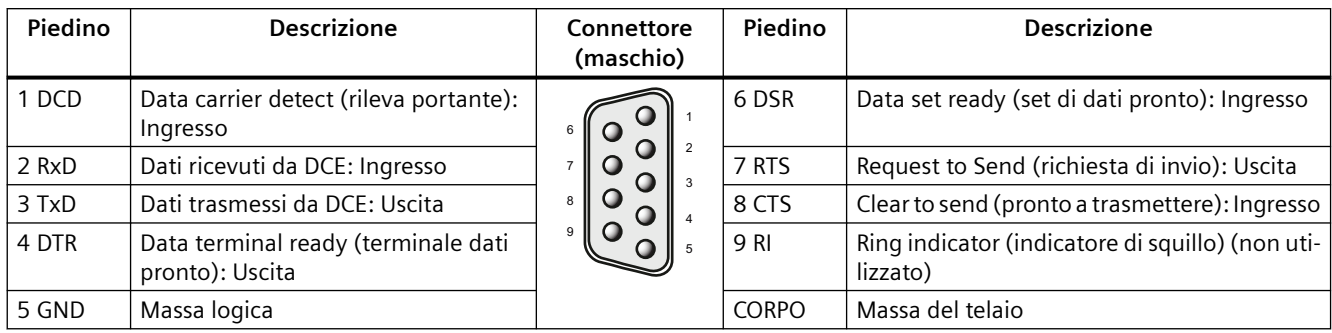

# **A.16.4.3 Dati tecnici del CM 1241 RS422/485**

# **Dati tecnici del CM 1241 RS422/485**

Tabella A-257 Dati tecnici generali

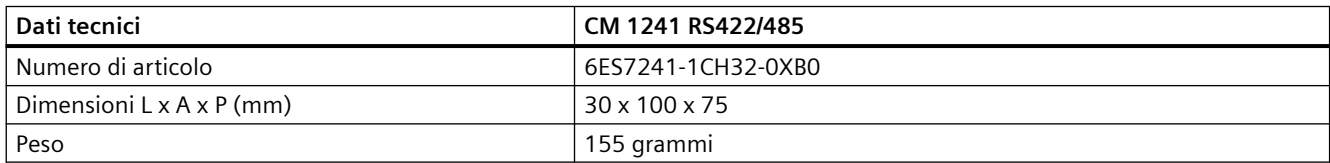

#### Tabella A-258 Trasmettitore e ricevitore

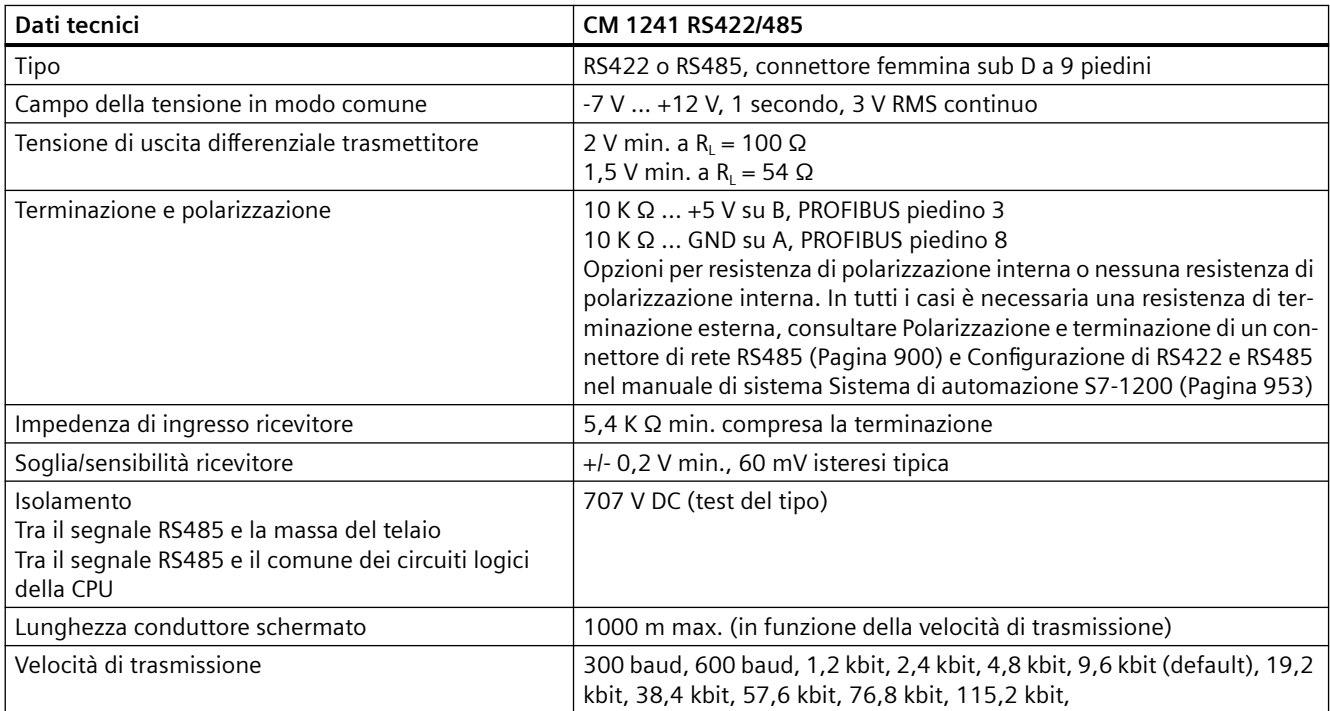

# *A.17 TeleService (TS Adapter e TS Adapter modulare)*

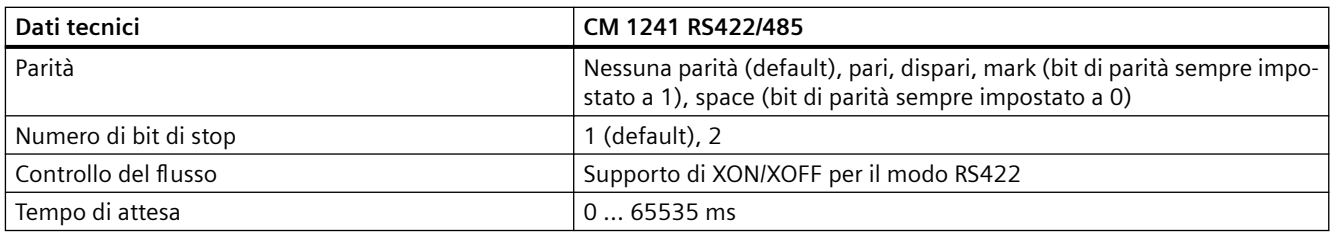

Tabella A-259 Alimentazione elettrica

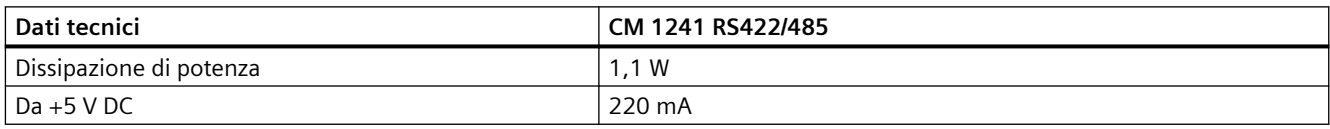

Tabella A-260 Connettore RS485 o RS422 (femmina)

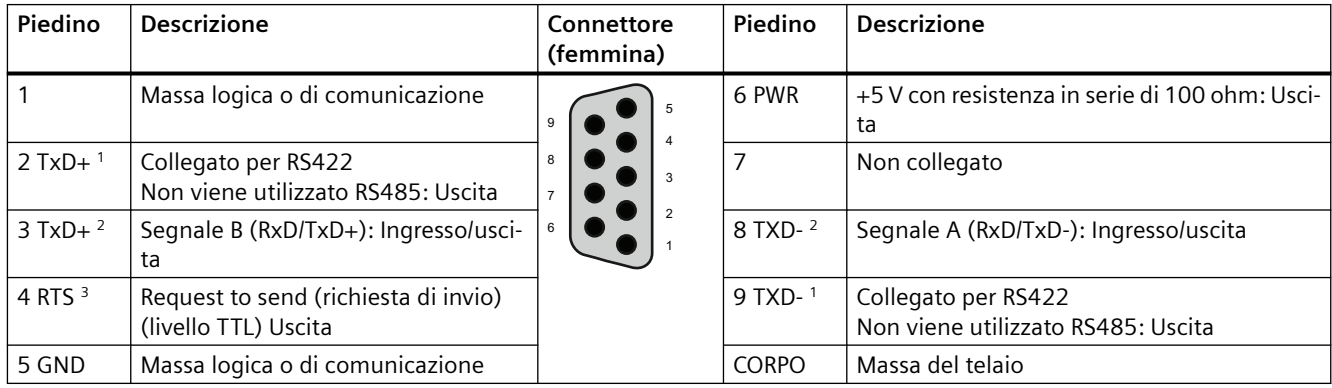

<sup>1</sup> I piedini 2 (TxD+) e 9 (TxD-) sono i segnali di trasmissione per RS422.

2 I piedini 3 (RxD/Tx+) e 8 (RxD/TxD-) sono i segnali di trasmissione e ricezione per RS485. Per RS422 il piedino 3 è RxD+ e il piedino 8 è RxD-.

<sup>3</sup> RTS è un segnale di livello TTL e può essere usato per comandare un altro dispositivo half-duplex basato su questo segnale. È attivo durante la trasmissione e disattivato negli altri casi.

# **A.17 TeleService (TS Adapter e TS Adapter modulare)**

I seguenti manuali riportano le specifiche tecniche per il TS Adapter IE Basic e il TS Adapter modulare:

- Tool di engineering per software industriali TS Adapter modulare
- Tool di engineering per software industriali TS Adapter IE Basic

Per maggiori informazioni su questo prodotto e per la documentazione del prodotto consultare la pagina Web con il catalogo del prodotto relativa al TS Adapter ([https://](https://eb.automation.siemens.com/mall/en/de/Catalog/Search?searchTerm=TS%20Adapter%20IE%20basic&tab=) [eb.automation.siemens.com/mall/en/de/Catalog/Search?searchTerm=TS%20Adapter%20IE](https://eb.automation.siemens.com/mall/en/de/Catalog/Search?searchTerm=TS%20Adapter%20IE%20basic&tab=) [%20basic&tab=](https://eb.automation.siemens.com/mall/en/de/Catalog/Search?searchTerm=TS%20Adapter%20IE%20basic&tab=)).

# **A.18 Memory card SIMATIC**

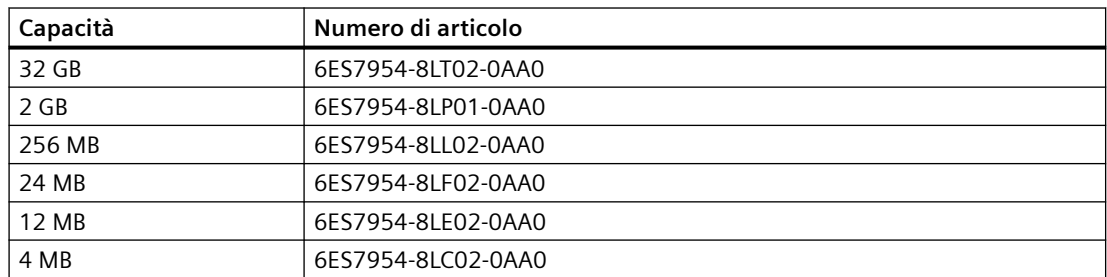

# **A.19 Simulatori di ingressi**

Tabella A-261 Dati tecnici generali

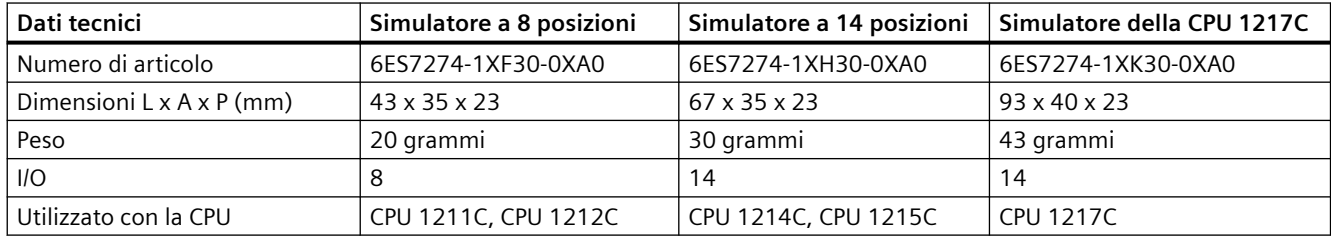

# **AVVERTENZA**

# **Uso sicuro dei simulatori di ingressi**

Questi simulatori di ingressi non sono stati certificati per l'utilizzo in luoghi pericolosi della Classe I DIV 2 e della Classe I Zona 2, perché gli switch possono provocare scintille ed esplosioni se utilizzati negli ambienti di questo tipo. Il funzionamento non approvato può causare la morte o gravi lesioni al personale e/o danni alle apparecchiature.

Utilizzare i simulatori di ingressi solo in luoghi non pericolosi. Non utilizzarli in luoghi pericolosi della Classe I DIV 2 o della Classe I Zona 2.

*A.19 Simulatori di ingressi*

Simulatore a 8 posizioni (6ES7274-1XF30-0XA0)

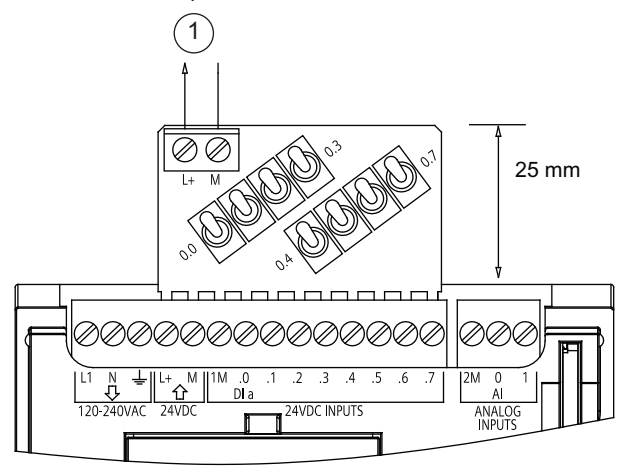

① Uscita di alimenta‐ zione per sensori a 24 V DC

Simulatore a 14 posizioni (6ES7274-1XF30-0XA0)

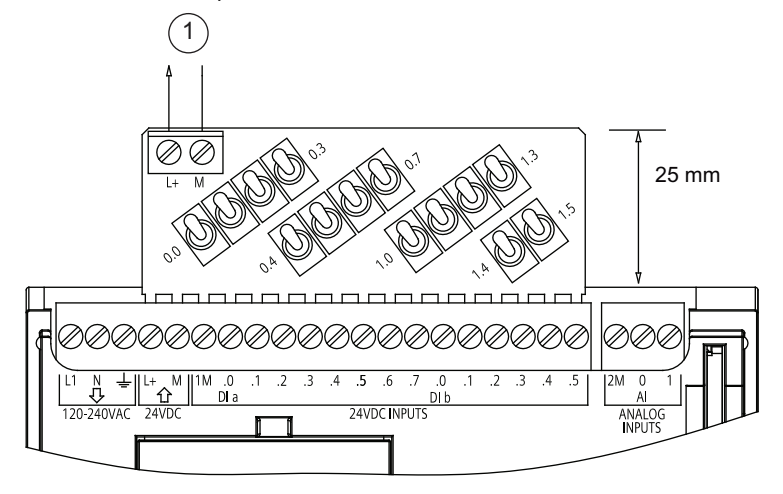

① Uscita di alimenta‐ zione per sensori a 24 V DC

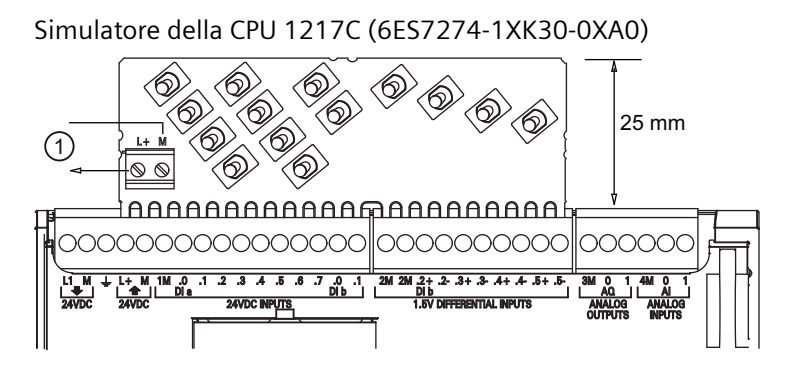

① Uscita di alimenta‐ zione per sensori a 24 V DC

# **A.20 Moduli potenziometro S7-1200**

Il modulo potenziometro S7-1200 è un accessorio della CPU S7-1200. Ogni potenziometro genera una tensione di uscita proporzionale alla sua posizione per pilotare i due ingressi analogici della CPU da 0 V DC a 10 V DC. Per installare il potenziometro:

- 1. Inserire la basetta del circuito stampato in una qualsiasi morsettiera di ingressi analogici della CPU S7-1200 e collegare un'alimentazione esterna DC al connettore a 2 posizioni del modulo potenziometro.
- 2. Effettuare le necessarie regolazioni con un piccolo cacciavite: ruotare il potenziometro in senso orario (verso destra) per aumentare la tensione di uscita e in senso antiorario (verso sinistra) per diminuirla.

## **Nota**

Maneggiare il modulo potenziometro S7-1200 come indicato nelle direttive ESD.

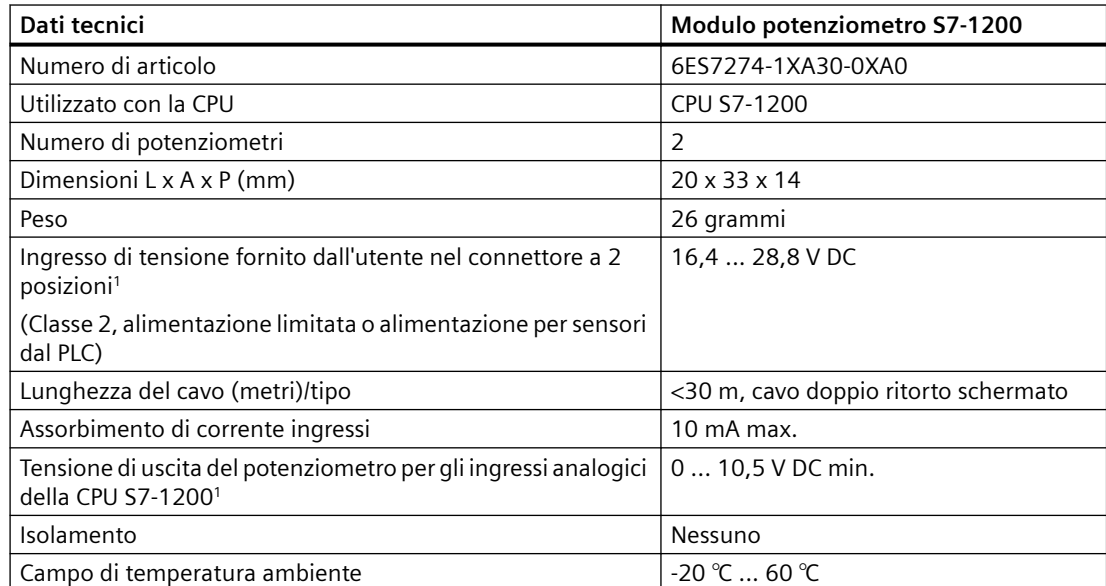

La stabilità della tensione in uscita dal modulo dipende dalla qualità dell'ingresso di tensione fornito dall'utente nel connettore a 2 posizioni, la si può considerare una tensione di ingresso analogica.

*A.21 Prolunga per I/O*

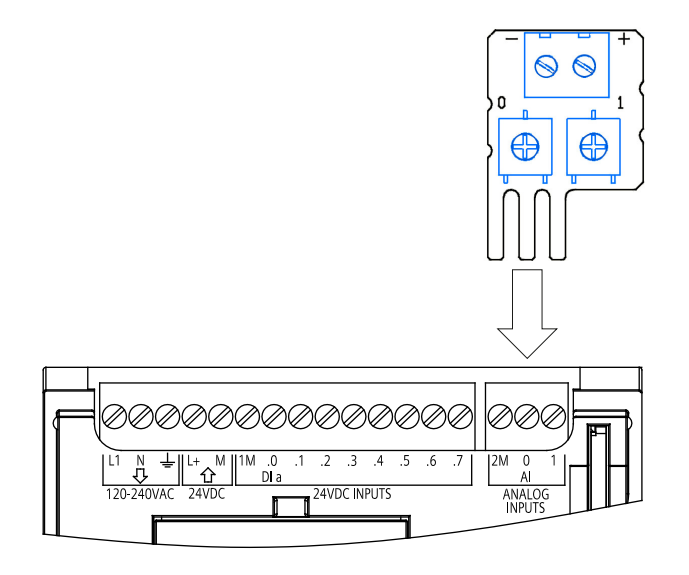

# **A.21 Prolunga per I/O**

Tabella A-262 Prolunghe

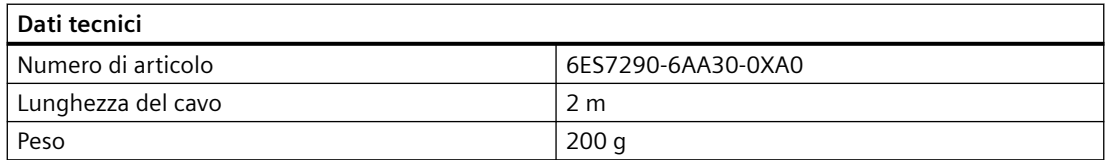

Per informazioni sullo smontaggio e il montaggio della prolunga dell'S7-1200 consultare il [paragrafo Installazione](#page-51-0) (Pagina [52](#page-51-0)).

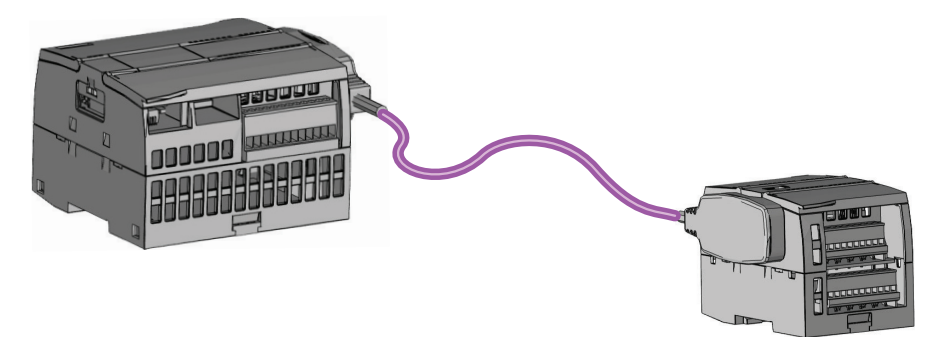

# **A.22 Prodotti associati**

# **A.22.1 Power Module PM 1207**

Il PM 1207 è un modulo di alimentazione per l'S7-1200 SIMATIC. Questo modulo offre le seguenti funzioni:

• Ingresso 120/230 V AC, uscita 24 V DC/2,5A

Per maggiori informazioni su questo prodotto e per la documentazione del prodotto consultare il sito Web del catalogo prodotti per il PM 1207 [\(https://mall.industry.siemens.com/mall/en/de/](https://mall.industry.siemens.com/mall/en/de/Catalog/Product/6EP1332-1SH71) [Catalog/Product/6EP1332-1SH71](https://mall.industry.siemens.com/mall/en/de/Catalog/Product/6EP1332-1SH71)).

# **A.22.2 Compact Switch Module CSM 1277**

Il CSM 1277 è uno switch compatto Industrial Ethernet che può essere utilizzato per moltiplicare l'interfaccia Ethernet dell'S7-1200 in modo da permettere la comunicazione simultanea con pannelli operatore, dispositivi di programmazione o altri controllori. Questo modulo offre le seguenti funzioni:

- 4 prese RJ45 per il collegamento a Industrial Ethernet
- Spina a 3 poli nella morsettiera per il collegamento dell'alimentazione esterna 24 V DC sul lato superiore
- LED per la visualizzazione della diagnostica e dello stato delle porte Industrial Ethernet
- Numero di articolo 6GK7277-1AA00-0AA0

Per maggiori informazioni su questo prodotto e per la documentazione del prodotto consultare il sito Web del catalogo prodotti per il CSM 1277 [\(https://eb.automation.siemens.com/](https://eb.automation.siemens.com/mall/en/de/Catalog/Search?searchTerm=csm%201277&tab=) [mall/en/de/Catalog/Search?searchTerm=csm%201277&tab=](https://eb.automation.siemens.com/mall/en/de/Catalog/Search?searchTerm=csm%201277&tab=)).

# **A.22.3 Modulo CM CANopen**

Il modulo CM CANopen è un modulo plug-in che collega il PLC SIMATIC S7-1200 a un qualsiasi dispositivo che esegue CANopen. Il CM CANopen può essere configurato sia come master che come slave. Sono disponibili due CM CANopen modules: il modulo CANopen (numero di articolo 021620-B) e il modulo CANopen (Ruggedized) (numero di articolo 021730-B).

Il modulo CANopen offre le seguenti funzioni:

- È in grado di collegare 3 moduli per CPU
- Collega fino a 16 nodi slave CANopen
- 256 byte di ingresso e 256 byte di uscita per modulo
- 3 LED forniscono informazioni di diagnostica su modulo, rete e stato degli I/O
- Supporta il salvataggio della configurazione di rete CANopen nel PLC
- Il modulo può essere integrato nel catalogo hardware della suite di configurazione TIA Portal

*A.22 Prodotti associati*

- Configurazione di CANopen tramite CANopen Configuration Studio (incluso) o un altro strumento esterno di configurazione per CANopen
- È conforme ai profili di comunicazione CANopen CiA 301 rev. 4.2 e CiA 302 rev. 4.1
- Supporta CAN 2.0A trasparente per la gestione personalizzata dei protocolli
- Blocchi funzionali predefiniti disponibili per qualsiasi programmazione di PLC nel TIA Portal
- Moduli CM CANopen inclusi; DSUB con morsetti a vite per sottorete. CD di CM CANopen configuration studio e cavo di configurazione USB

Per maggiori informazioni su questo prodotto e per la documentazione del prodotto consultare il sito Web del catalogo prodotti per il CM CM CANopen.

# **A.22.4 Modulo di comunicazione RF120C**

L'RF10C consente di collegare con facilità l'RFID e i sistemi di lettura codici di Siemens direttamente a un'S7-1200. Il lettore viene collegato direttamente all'RF120C tramite una connessione punto a punto. Si possono collegare a un'S7-1200, a sinistra della CPU, tre moduli al massimo. Il modulo di comunicazione RF120C può essere configurato con TIA Portal. Il numero di articolo del modulo RF120C è 6GT2002-0LA00.

Per maggiori informazioni su questo prodotto e per la documentazione del prodotto consultare il sito Web del catalogo prodotti per il modulo RF120C.

# **A.22.5 Modulo SM 1238 Energy meter**

Il nuovo SM 1238 Energy Meter 480 V AC è stato progettato per il deployment a livello macchina nei sistemi S7-1200. È in grado di registrare fino a 200 misurazioni elettriche e valori di energia e consente di avere chiarezza sui requisiti energetici dei componenti dell'impianto di produzione fino al livello macchina. Sulla base dei valori di misura forniti dal modulo SM 1238 Energy Meter si determina il consumo energetico e l'assorbimento di potenza.

Per maggiori informazioni su questo prodotto e per la documentazione del prodotto e i dati tecnici consultare il sito Web del catalogo prodotti per il modulo SM 1238 Energy meter ([https://](https://support.industry.siemens.com/cs/ww/en/view/109483435) [support.industry.siemens.com/cs/ww/en/view/109483435\)](https://support.industry.siemens.com/cs/ww/en/view/109483435).

# **A.22.6 Sistemi di pesatura elettronica SIWAREX**

# **SIWAREX WP231, WP241 e WP251**

I sistemi di pesatura elettronica SIWAREX WP231, WP241 e WP251 possono essere utilizzati nell'S7-1200. Questi moduli si avvalgono di tutte le funzioni di un moderno sistema di automazione, quali la comunicazione, il funzionamento e il controllo integrati, il sistema di diagnostica e i tool di configurazione di TIA Portal.

- SIWAREX WP231 ([https://support.industry.siemens.com/cs/ww/it/view/90229056\)](https://support.industry.siemens.com/cs/ww/it/view/90229056), elettronica di pesatura calibrata (1 canale) per celle di carico ad estensimetri / ponti interi di estensimetri (1-4 MV/V) per SIMATIC S7-1200, interfaccia RS485 e Ethernet, I/O onboard: 4 DI / 4 DO, 1 AO (0/4...20 MA)
- SIWAREX WP241 ([https://support.industry.siemens.com/cs/ww/it/view/90229063\)](https://support.industry.siemens.com/cs/ww/it/view/90229063), elettronica di pesatura per nastro trasportatore (1 canale) per celle di carico ad estensimetri / ponti interi di estensimetri (1-4 MV/V) per SIMATIC S7-1200, interfaccia RS485 e Ethernet, I/ O onboard: 4 DI / 4 DO, 1 AO (0/4...20 MA)
- SIWAREX WP251 (<https://support.industry.siemens.com/cs/ww/it/view/109481751/en>), elettronica di pesatura per processi di dosaggio e riempimento (1 canale) per celle di carico ad estensimetri / ponti interi di estensimetri (1-4 MV/V) per SIMATIC S7-1200, interfaccia RS485 e Ethernet, I/O onboard: 4 DI / 4 DO, 1 AO (0/4...20 MA),

*Dati tecnici*

*A.22 Prodotti associati*

# **Calcolo del budget di potenza B**

Tutte le CPU S7-1200 dispongono di un alimentatore integrato che provvede all'alimentazione della CPU stessa, dei moduli di ampliamento e dei sensori che richiedono un'alimentazione a 24 V DC.

Sono disponibili cinque tipi di moduli di ampliamento: moduli di I/O, moduli di comunicazione, signal board, schede di comunicazione e schede di batteria.

I moduli di I/O (SM) vanno montati a destra della CPU. È possibile collegare il numero massimo di moduli di I/O alla CPU.

La tabella seguente mostra il numero massimo di moduli di I/O collegabili a ciascuna CPU:

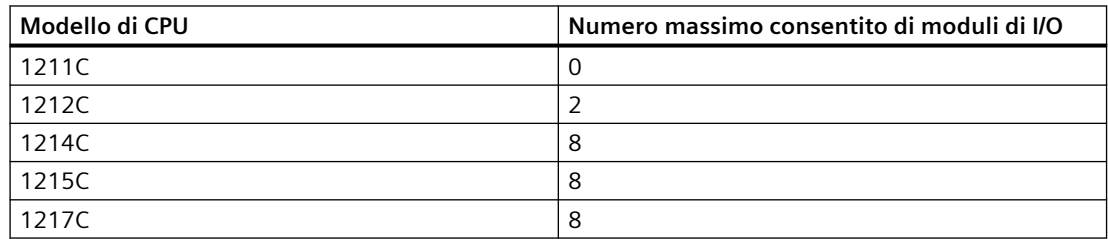

I moduli di comunicazione (CM) vanno montati a sinistra della CPU. È consentito collegare al massimo 3 moduli di comunicazione a qualsiasi CPU.

Le Signal Board (SB), le schede di comunicazione (CB) e le schede di batteria (BB) vanno montate nel lato superiore della CPU. Alle CPU può essere collegato un massimo di una signal board, una scheda di comunicazione o una scheda di batteria.

Le informazioni fornite di seguito possono essere utilizzate come guida per determinare quanta potenza (o corrente) la CPU è in grado di erogare alla propria configurazione.

Ogni CPU eroga una corrente continua a 5 V DC e 24 V DC.

• La CPU fornisce inoltre una tensione a 5 V DC ai moduli di ampliamento (se presenti). Se si supera il budget di potenza di 5 V DC, potrebbe non essere possibile collegare il numero massimo di moduli di ampliamento alla CPU. In questo caso si devono rimuovere i moduli di ampliamento finché la corrente assorbita non rientra nel budget disponibile.

#### **Nota**

Il superamento del budget di potenza può causare un guasto del sistema.

• Ogni CPU dispone di un'alimentazione per sensori a 24 V DC che fornisce una tensione a 24 V DC agli ingressi locali, alle bobine dei relè dei moduli di ampliamento o per altri scopi. Se la potenza di 24 V DC richiesta è superiore a quella fornita dall'alimentazione dei sensori, è necessario aggiungere al sistema un'unità di alimentazione esterna da 24 V DC. L'alimentatore esterno a 24 V DC deve essere collegato manualmente agli ingressi e alle bobine relè dei moduli di ampliamento.

# **AVVERTENZA**

# **Rischi connessi al collegamento in parallelo**

Se si collega un alimentatore esterno a 24 V DC in parallelo all'alimentazione per sensori DC può verificarsi un conflitto tra le due alimentazioni, che cercheranno di imporre il proprio livello di tensione di uscita preferenziale.

Ne potrebbero derivare una riduzione della durata o il guasto immediato di uno o entrambi gli alimentatori, con conseguente funzionamento imprevedibile del sistema. Ciò può causare la morte o gravi lesioni alle persone e/o danni alle cose.

L'alimentazione per sensori DC nella CPU e le sorgenti di alimentazione esterna devono alimentare I/O diversi.

Alcune porte di ingresso dell'alimentazione a 24 V DC del sistema PLC sono interconnesse, ovvero un circuito logico comune collega tra loro più morsetti M. Sono esempi di circuiti interconnessi, se contrassegnati come "non isolati" nelle schede tecniche, l'ingresso di alimentazione a 24 V DC della CPU, l'ingresso di alimentazione della bobina del relè di un SM e un ingresso di alimentazione analogico non isolato. Tutti i morsetti M non isolati devono essere collegati allo stesso potenziale di riferimento esterno.

# **AVVERTENZA**

# **Rischi connessi al collegamento di morsetti M non isolati a potenziali di riferimento differenti**

Se si collegano i morsetti M non isolati a potenziali di riferimento differenti si formano flussi di corrente indesiderati. I flussi di corrente indesiderati possono danneggiare il PLC e le apparecchiature a cui è collegato o farli funzionare in modo imprevedibile, causando la morte o gravi lesioni alle persone e/o danni alle cose.

È quindi importante accertarsi che i morsetti M non isolati del sistema PLC siano collegati allo stesso potenziale di riferimento.

Per informazioni sul budget di potenza delle CPU e sulla potenza richiesta dai moduli di ampliamento consultare [idati tecnici](#page-1194-0) (Pagina [1195\)](#page-1194-0).

# **Esempio di budget di potenza**

La tabella sotto riportata illustra un esempio di calcolo della potenza richiesta da una configurazione costituita da una CPU 1214C AC/DC/relè, una SB 1223 con 2 ingressi 24 V DC / 2 uscite 24 V DC, un CM 1241, tre SM 1223 con 8 ingressi DC/8 uscite relè e un SM 1221 con 8 ingressi DC. L'esempio ha complessivamente 48 ingressi e 36 uscite.

#### **Nota**

La CPU ha già assegnato la potenza necessaria per le bobine relè interne per cui non è necessario tenerne conto nel calcolo del budget di potenza.

In questo esempio la tensione a 5 V DC fornita dalla CPU è sufficiente ad alimentare gli SM, mentre l'alimentazione per sensori a 24 V DC risulta insufficiente ad alimentare gli ingressi e le bobine dei relè. Gli I/O richiedono 456 mA ma la CPU fornisce solo 400 mA. Per alimentare tutti gli ingressi e le uscite a 24 V DC dell'installazione è quindi necessario un ulteriore alimentatore da min. 56 mA.

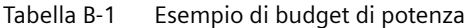

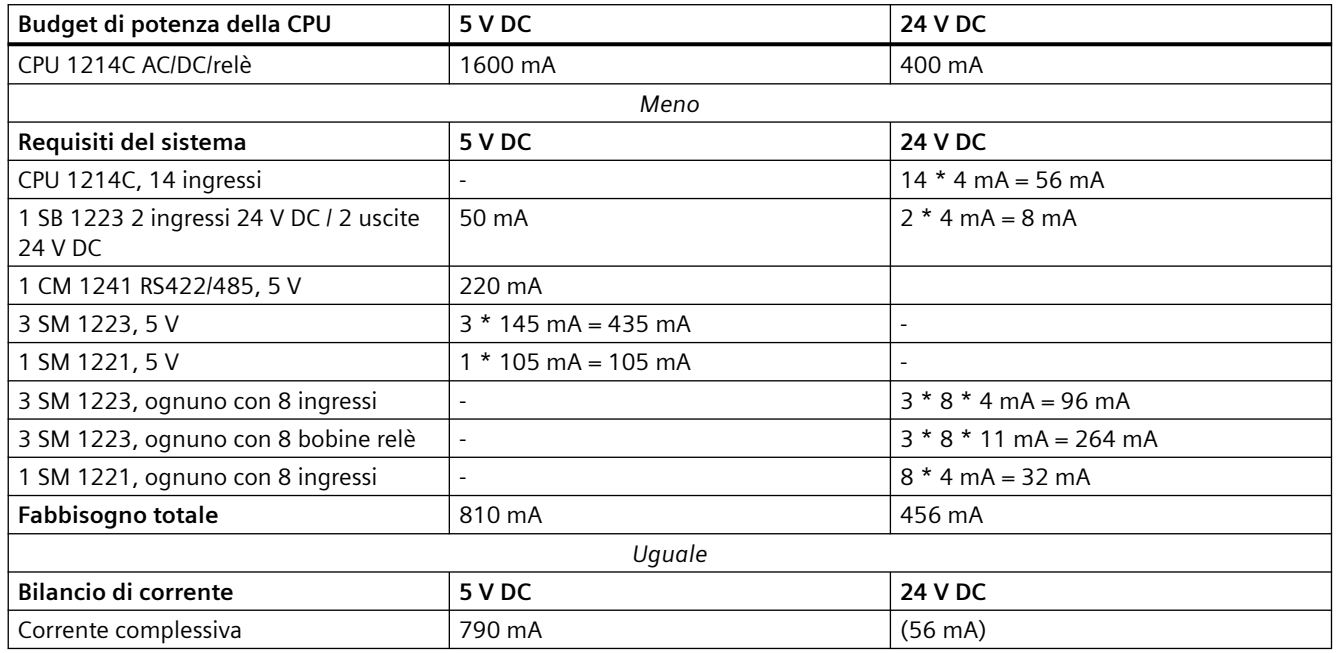

# **Modello per il calcolo del proprio budget di potenza**

La tabella qui raffigurata può essere utilizzata per calcolare la potenza (o corrente) che la CPU S7-1200 è in grado di erogare alla propria configurazione. Per maggiori informazioni sul budget di potenza della propria CPU e sui requisiti di potenza dei moduli di I/O utilizzati, consultare i [dati](#page-1194-0)  [tecnici](#page-1194-0) (Pagina [1195](#page-1194-0)).

Tabella B-2 Calcoli per un budget di potenza

| Budget di potenza della CPU | 5 V DC | <b>24 V DC</b> |  |  |
|-----------------------------|--------|----------------|--|--|
|                             |        |                |  |  |
|                             | Meno   |                |  |  |
| Requisiti del sistema       | 5 V DC | <b>24 V DC</b> |  |  |
|                             |        |                |  |  |
|                             |        |                |  |  |
|                             |        |                |  |  |
|                             |        |                |  |  |
|                             |        |                |  |  |
|                             |        |                |  |  |
| Fabbisogno totale           |        |                |  |  |
| Uguale                      |        |                |  |  |
| Bilancio di corrente        | 5 V DC | <b>24 V DC</b> |  |  |
| Corrente complessiva        |        |                |  |  |

# **Informazioni per l'ordinazione**

# **C.1 Moduli della CPU**

Tabella C-1 CPU del'S7-1200

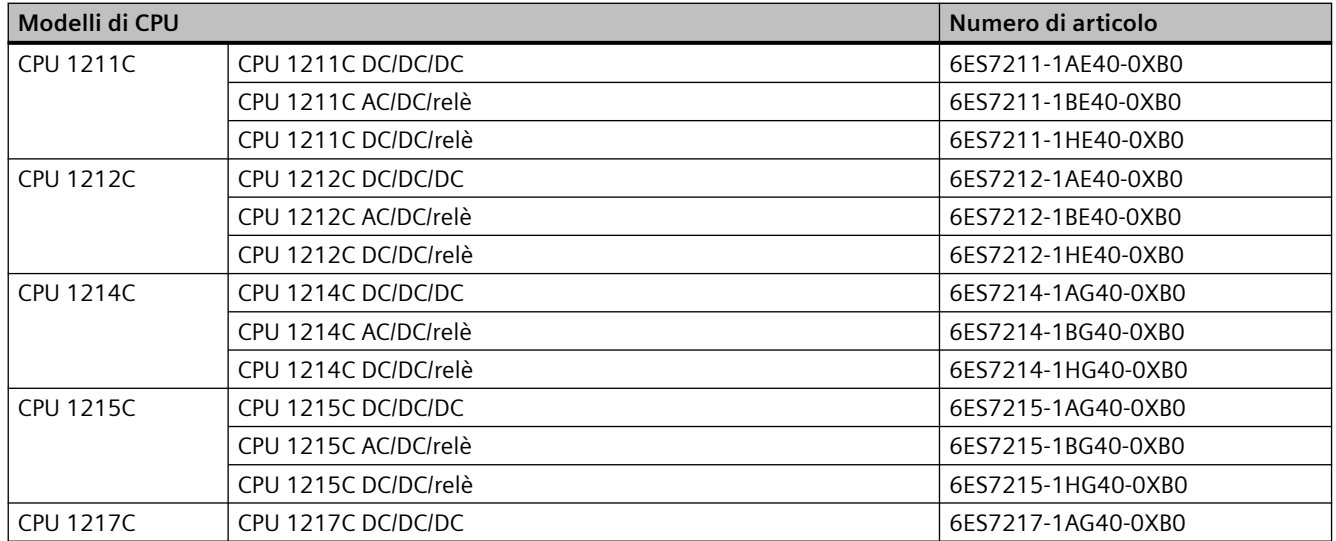

# **C.2 Moduli di I/O (SM), signal board (SB) e schede di batteria (BB)**

Tabella C-2 Moduli di I/O (SM)

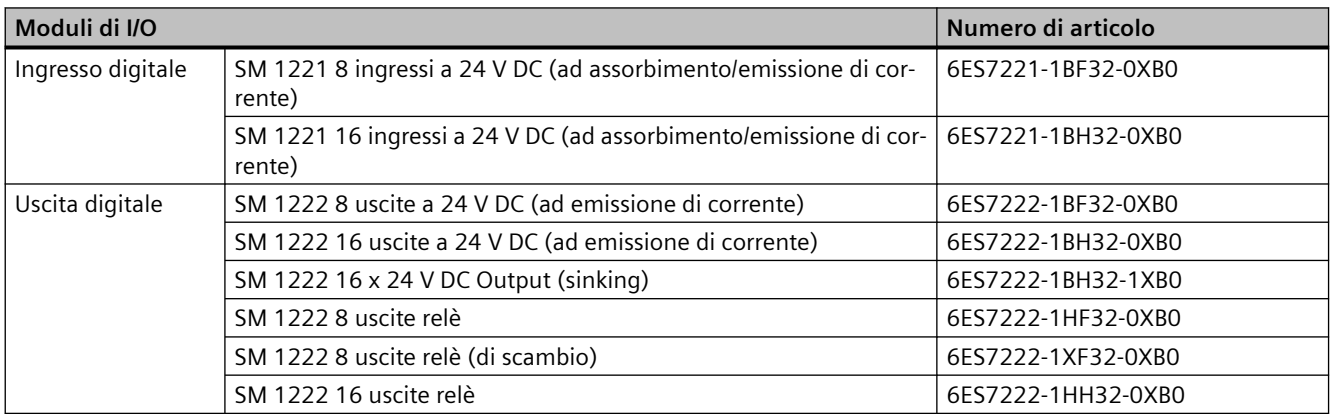

# *C.2 Moduli di I/O (SM), signal board (SB) e schede di batteria (BB)*

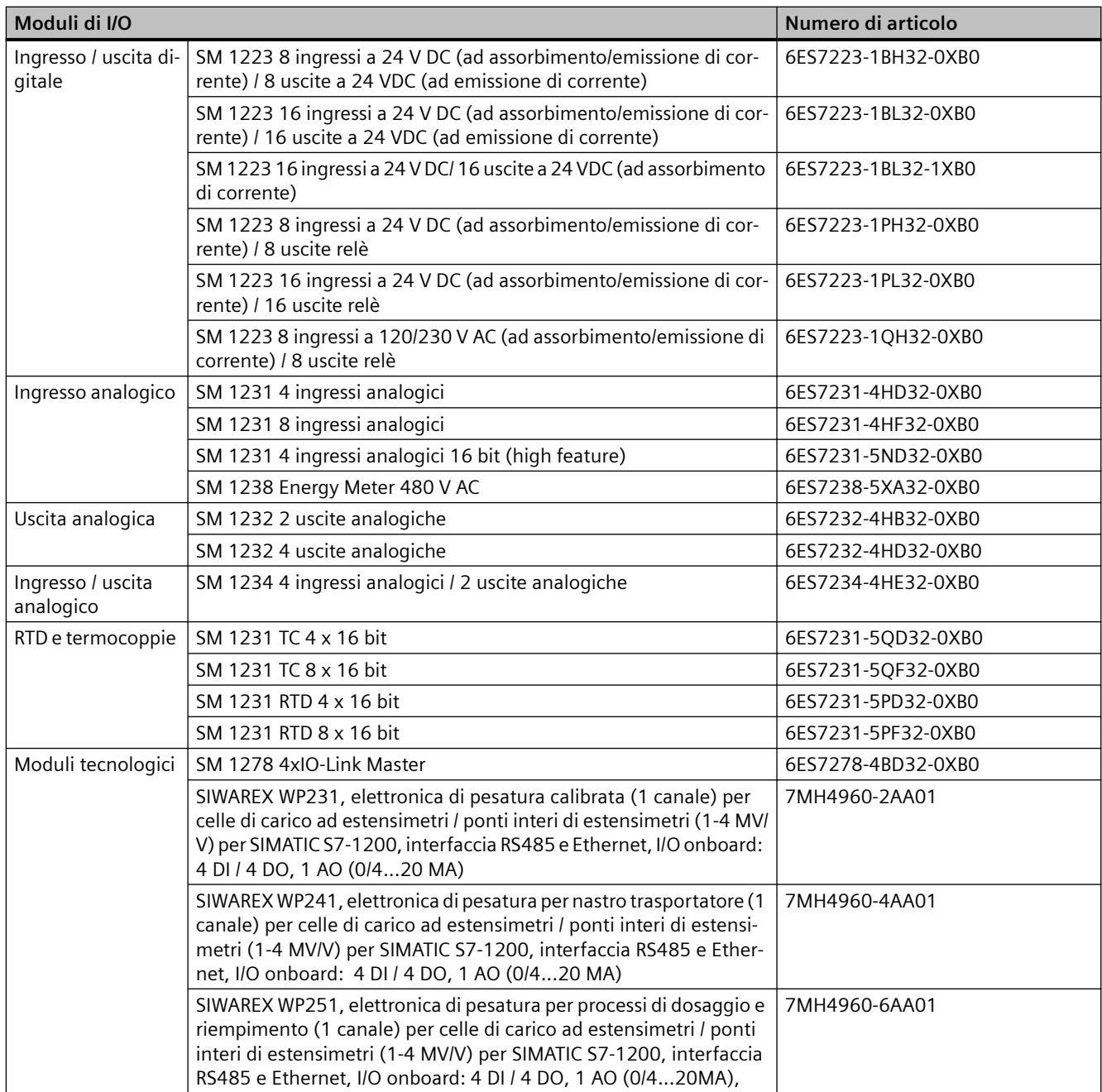

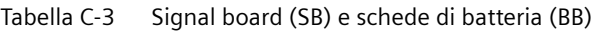

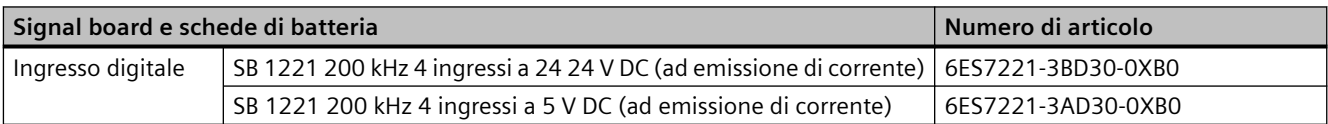

*C.3 Comunicazione*

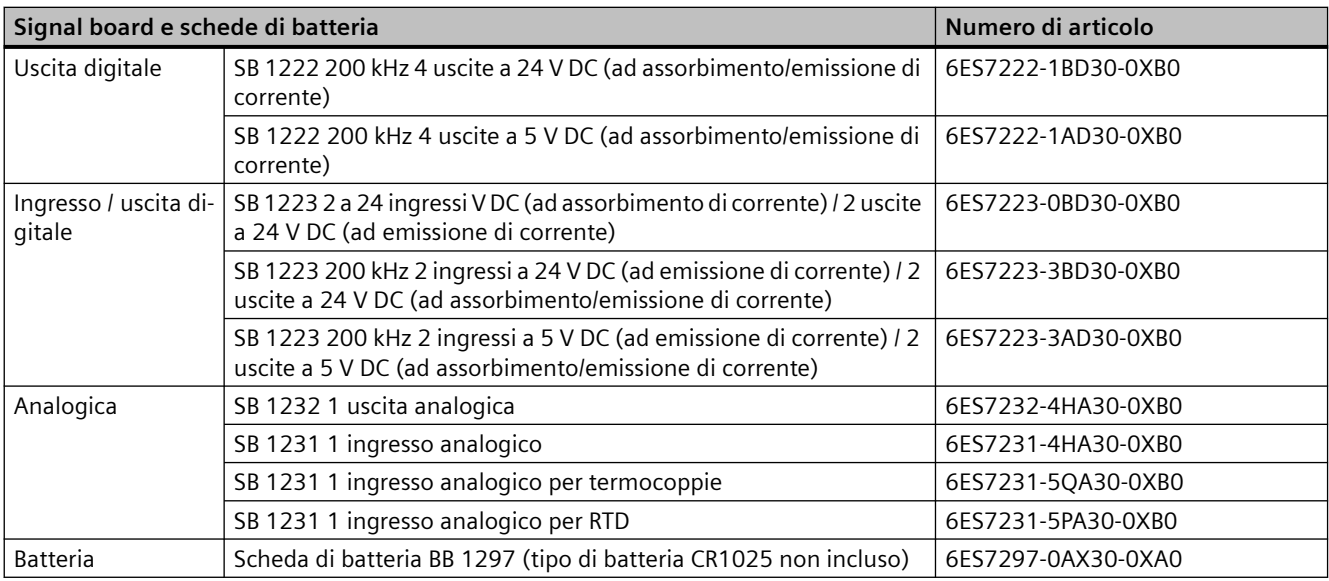

# **C.3 Comunicazione**

Tabella C-4 Modulo di comunicazione (CM)

| Modulo di comunicazione (CM) |                   |                 | Numero di articolo |
|------------------------------|-------------------|-----------------|--------------------|
| RS232, RS422 e               | CM 1241 RS232     | <b>RS232</b>    | 6ES7241-1AH32-0XB0 |
| RS485                        | CM 1241 RS422/485 | RS422/485       | 6ES7241-1CH32-0XB0 |
| I PROFIBUS                   | CM 1243-5         | Master PROFIBUS | 6GK7243-5DX30-0XE0 |
|                              | CM 1242-5         | Slave PROFIBUS  | 6GK7242-5DX30-0XE0 |
| l Master AS-i                | CM 1243-2         | Master AS-i     | 3RK7243-2AA30-0XB0 |

Tabella C-5 Scheda di comunicazione (CB)

| Scheda di comunicazione (CB) |               |              | l Numero di articolo |
|------------------------------|---------------|--------------|----------------------|
| RS485                        | CB 1241 RS485 | <b>RS485</b> | 6ES7241-1CH30-1XB0   |

Tabella C-6 Processore di comunicazione (CP)

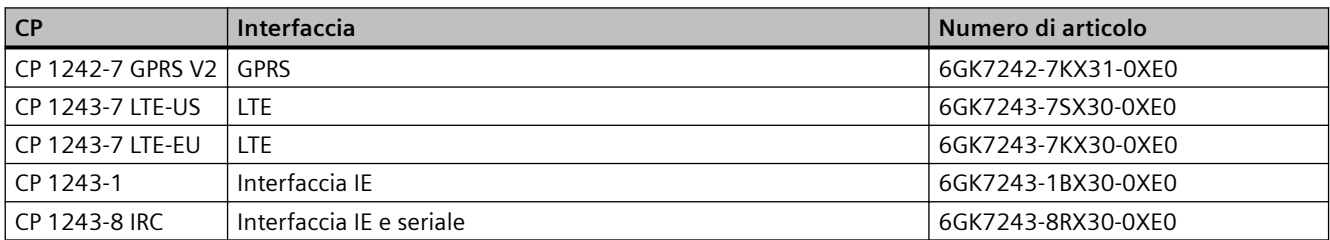

# *C.4 CPU fail-safe e moduli di I/O*

Tabella C-7 TeleService

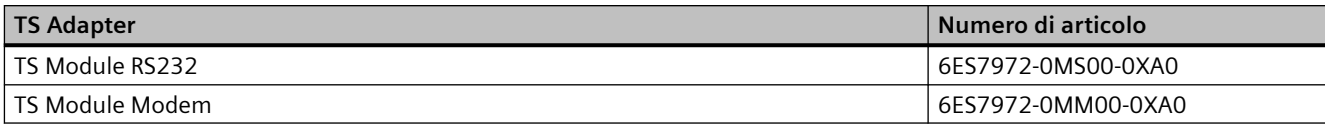

## Tabella C-8 Accessori

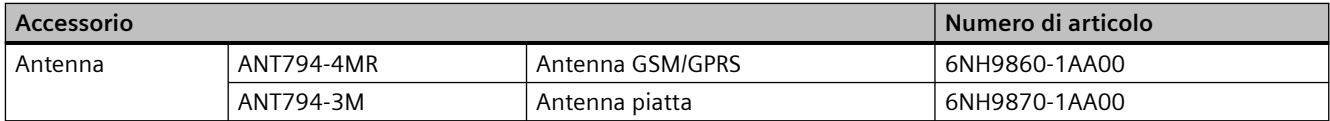

#### Tabella C-9 Connettori

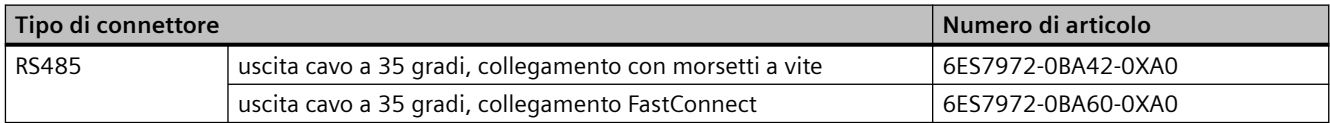

# **C.4 CPU fail-safe e moduli di I/O**

#### Tabella C-10 CPU fail-safe

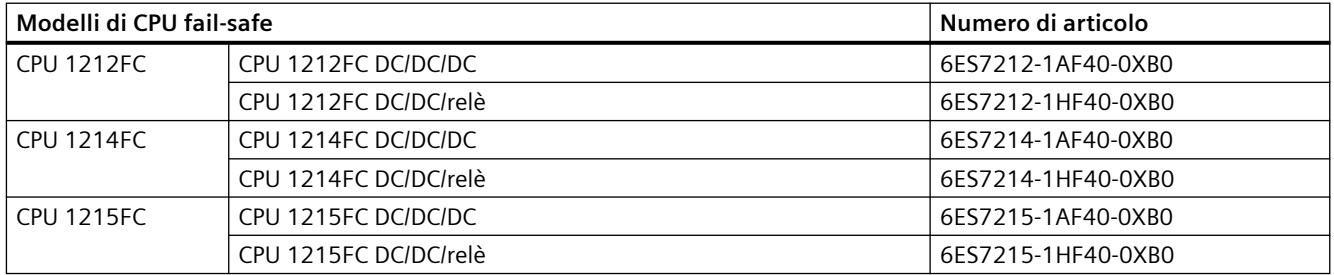

#### Tabella C-11 Moduli di I/O fail-safe

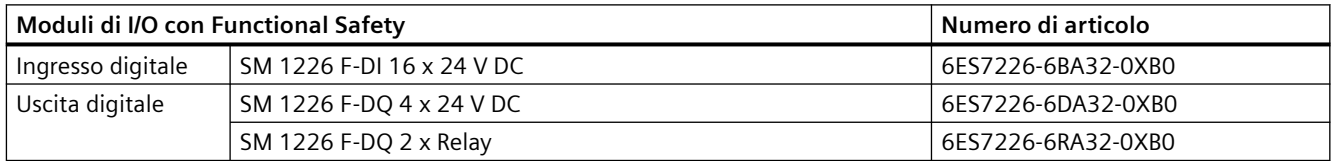

# **C.5 Altri moduli**

Tabella C-12 Prodotti associati

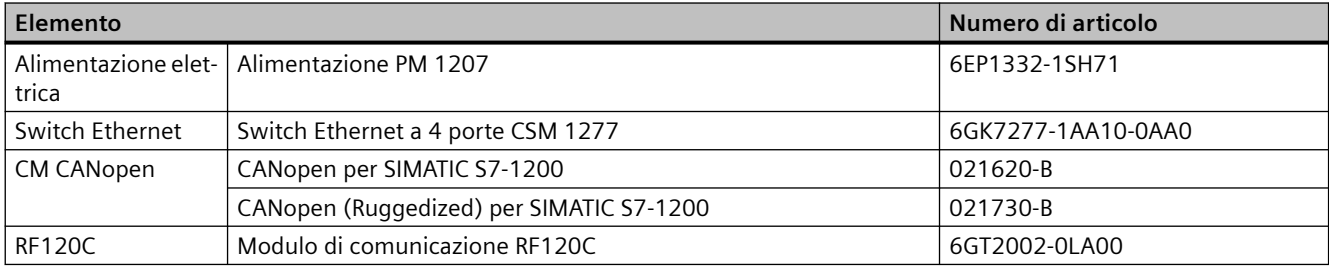

# **C.6 Memory card**

Tabella C-13 Memory card

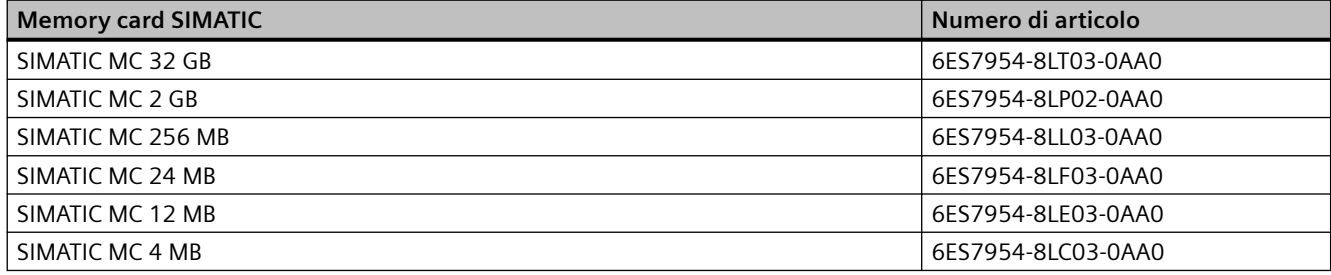

# **C.7 Parti di ricambio e altri componenti hardware**

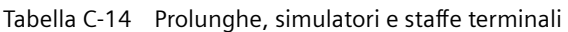

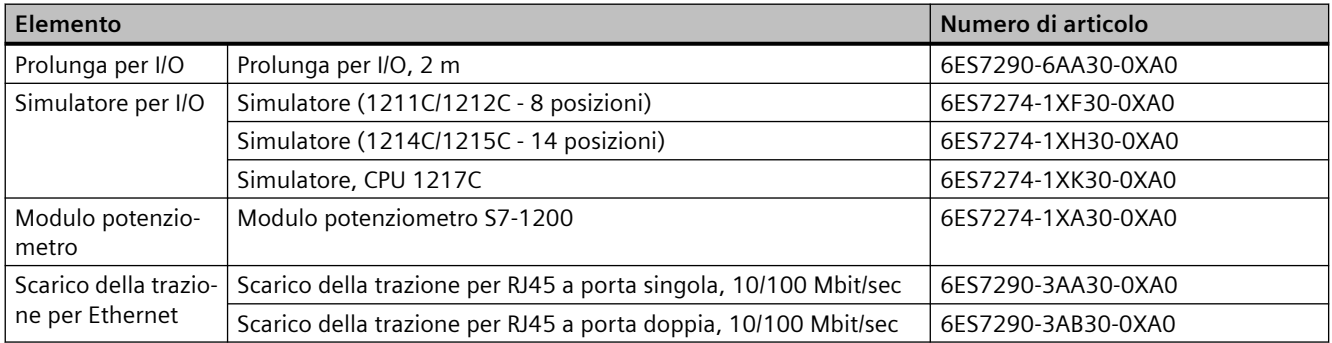

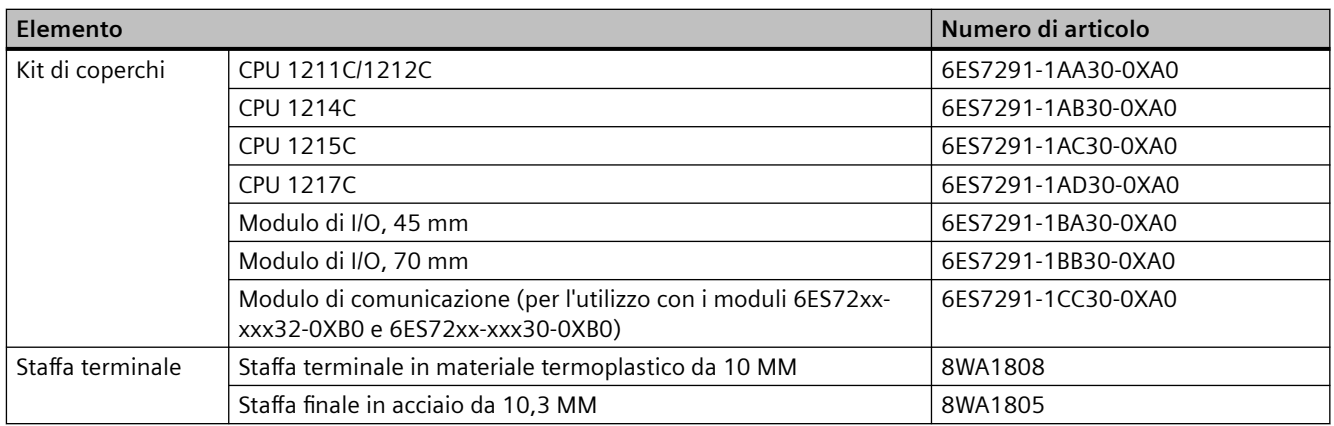

## **Sostituzione del connettore della morsettiera**

È importante utilizzare la morsettiera adatta al modulo utilizzato, Per individuare la morsettiera adatta a sostituire quella attuale fare riferimento alle tabelle che seguono e ai dati tecnici del proprio modulo.

#### **Nota**

## **Morsettiera estraibile con incastro**

Per garantire la sicurezza e il funzionamento corretto è indispensabile eseguire correttamente il cablaggio dei PLC.

Quando si sostituisce la morsettiera della CPU o dell'SM è importante utilizzare la morsettiera adatta e il cablaggio corretto.

L'incastro evita che si possa inserire per errore una morsettiera cablata per l'alta tensione in un modulo per bassa tensione o una morsettiera cablata per una tensione speciale in un modulo per tensione normale. Alcune morsettiere hanno un incastro speciale a sinistra, a destra o al centro.

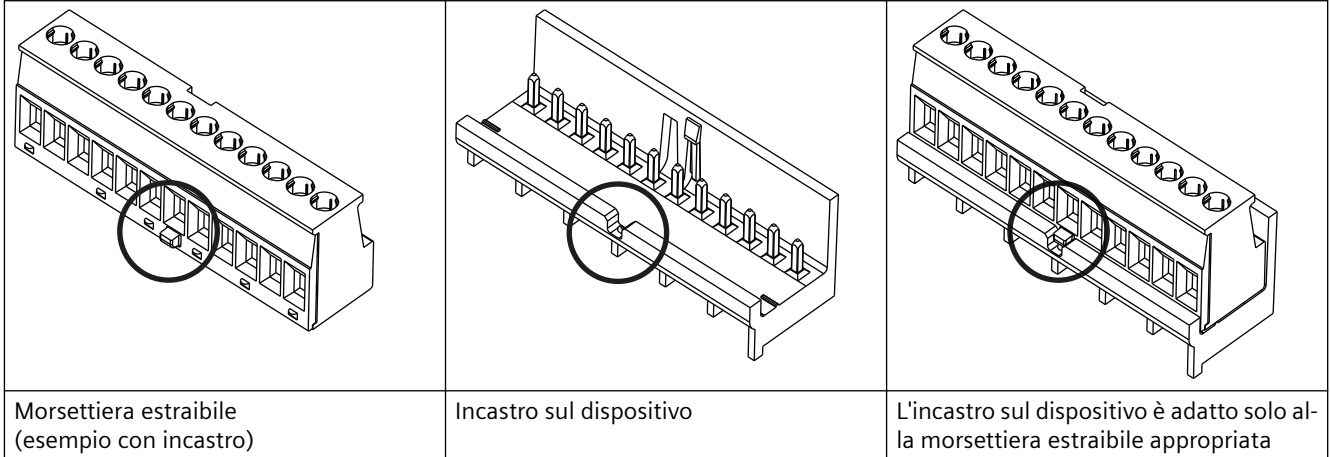

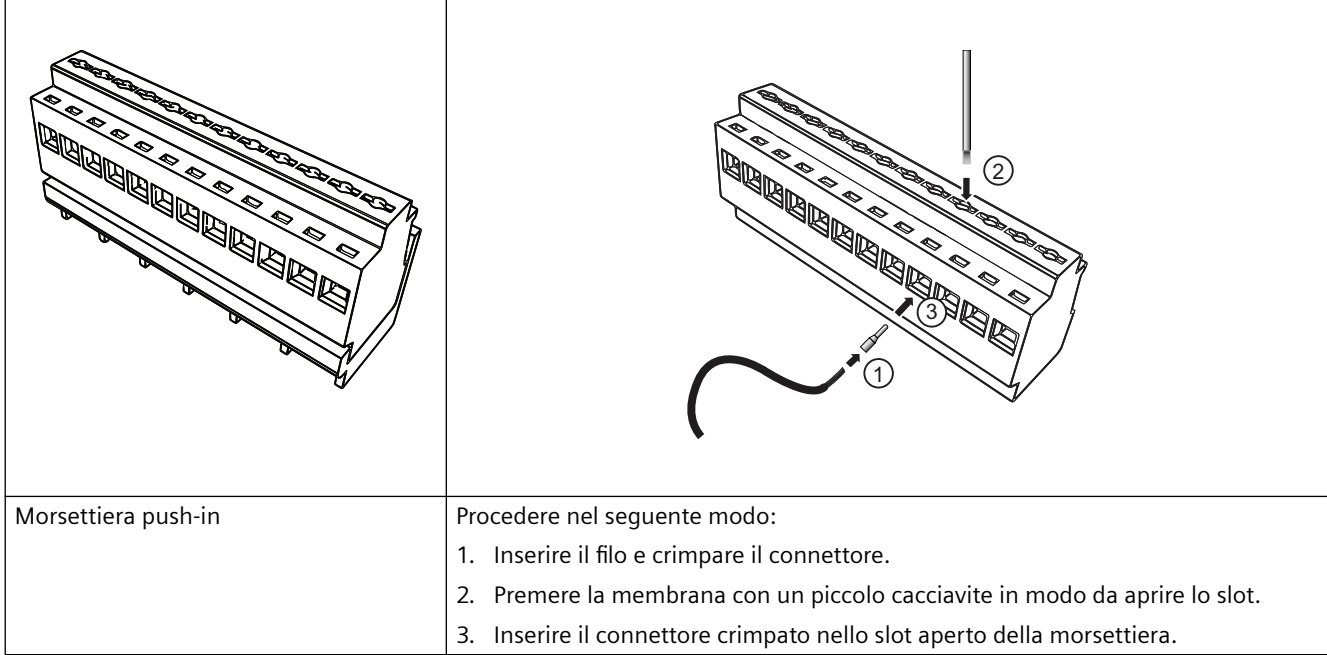

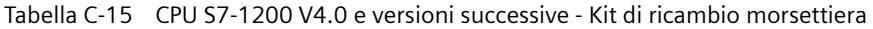

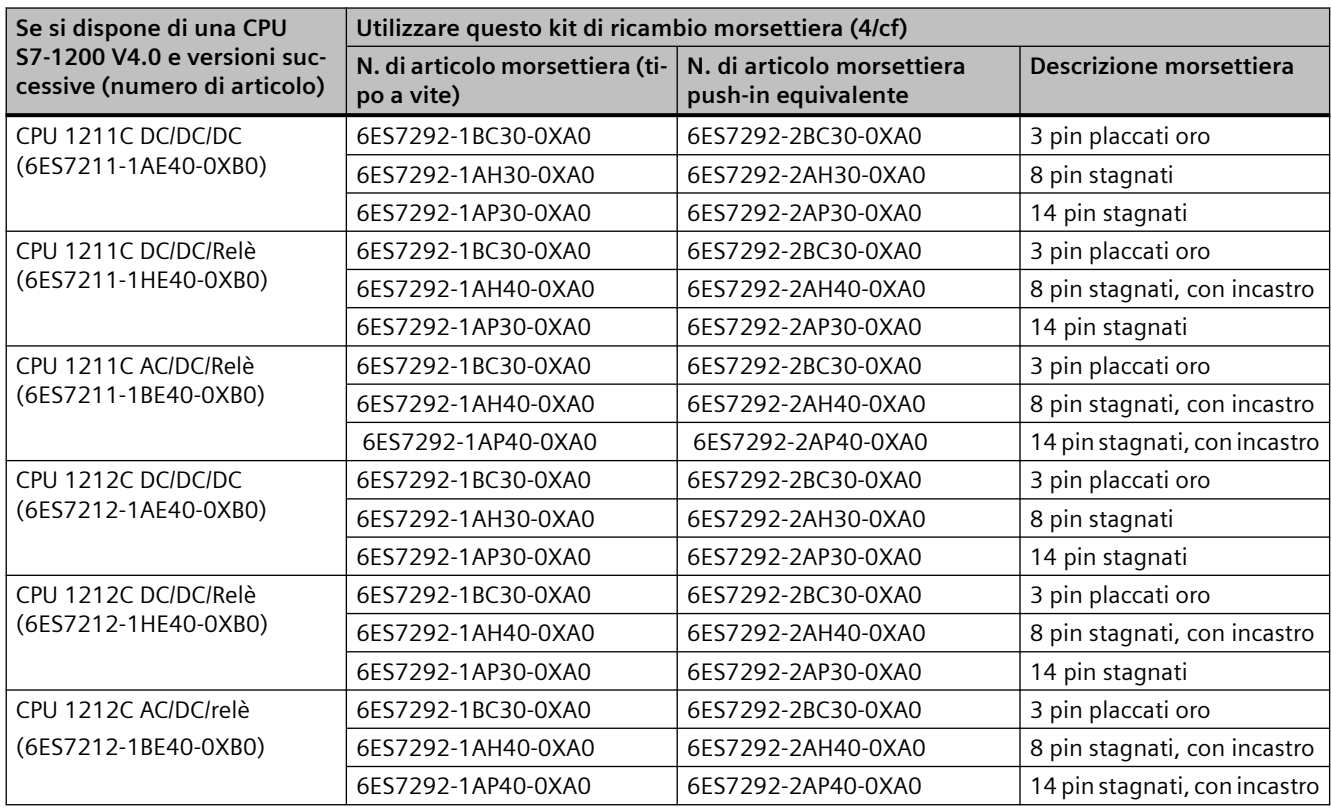

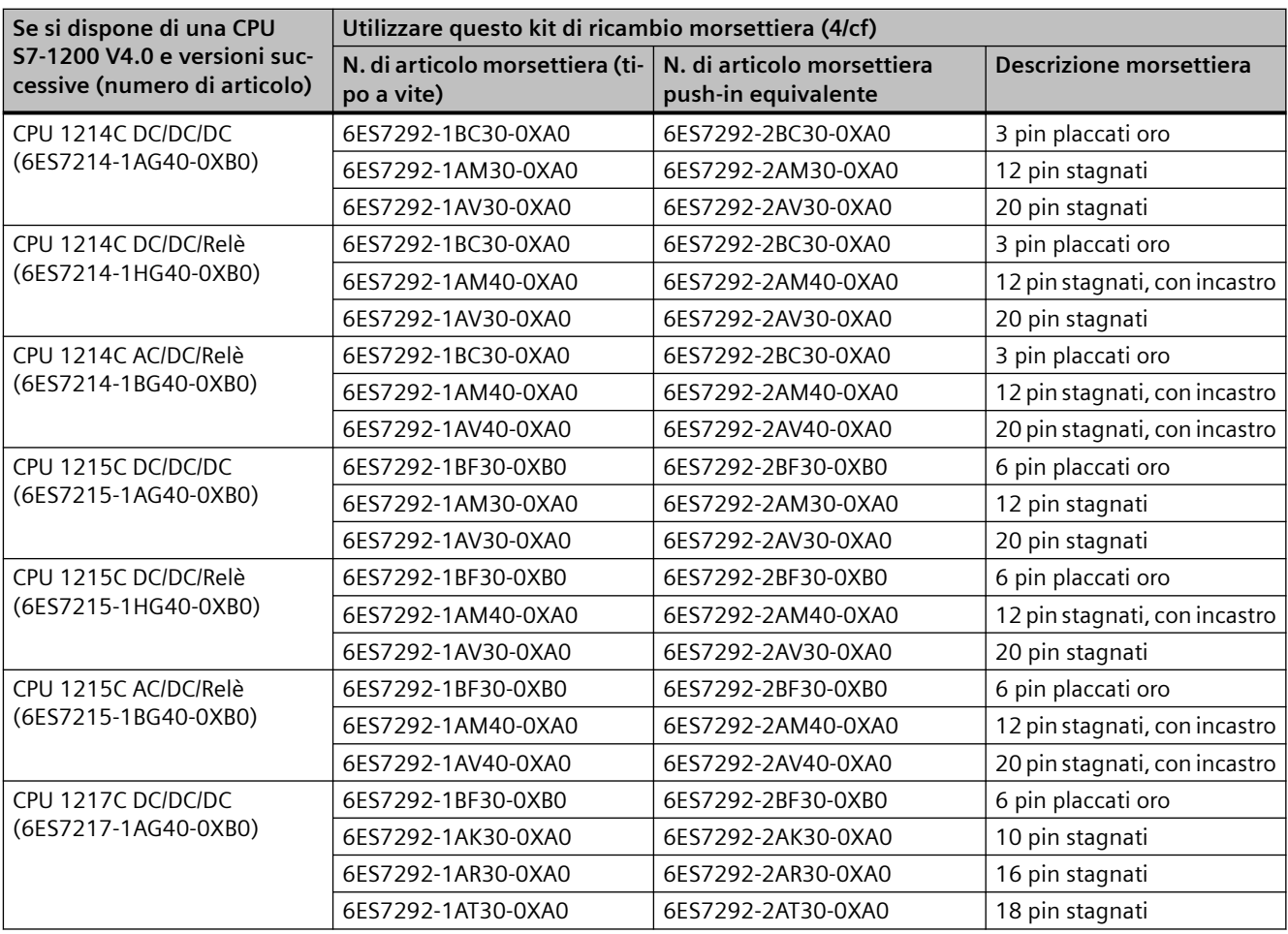

Tabella C-16 SM S7-1200 V3.2 e versioni successive - Kit di ricambio morsettiera

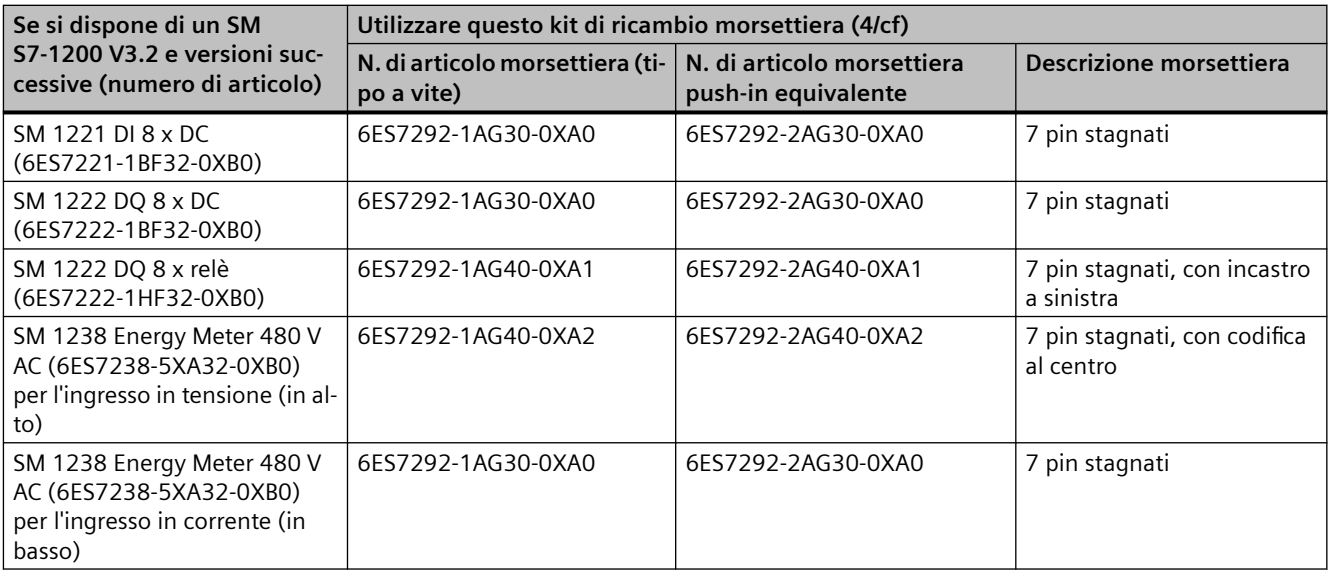

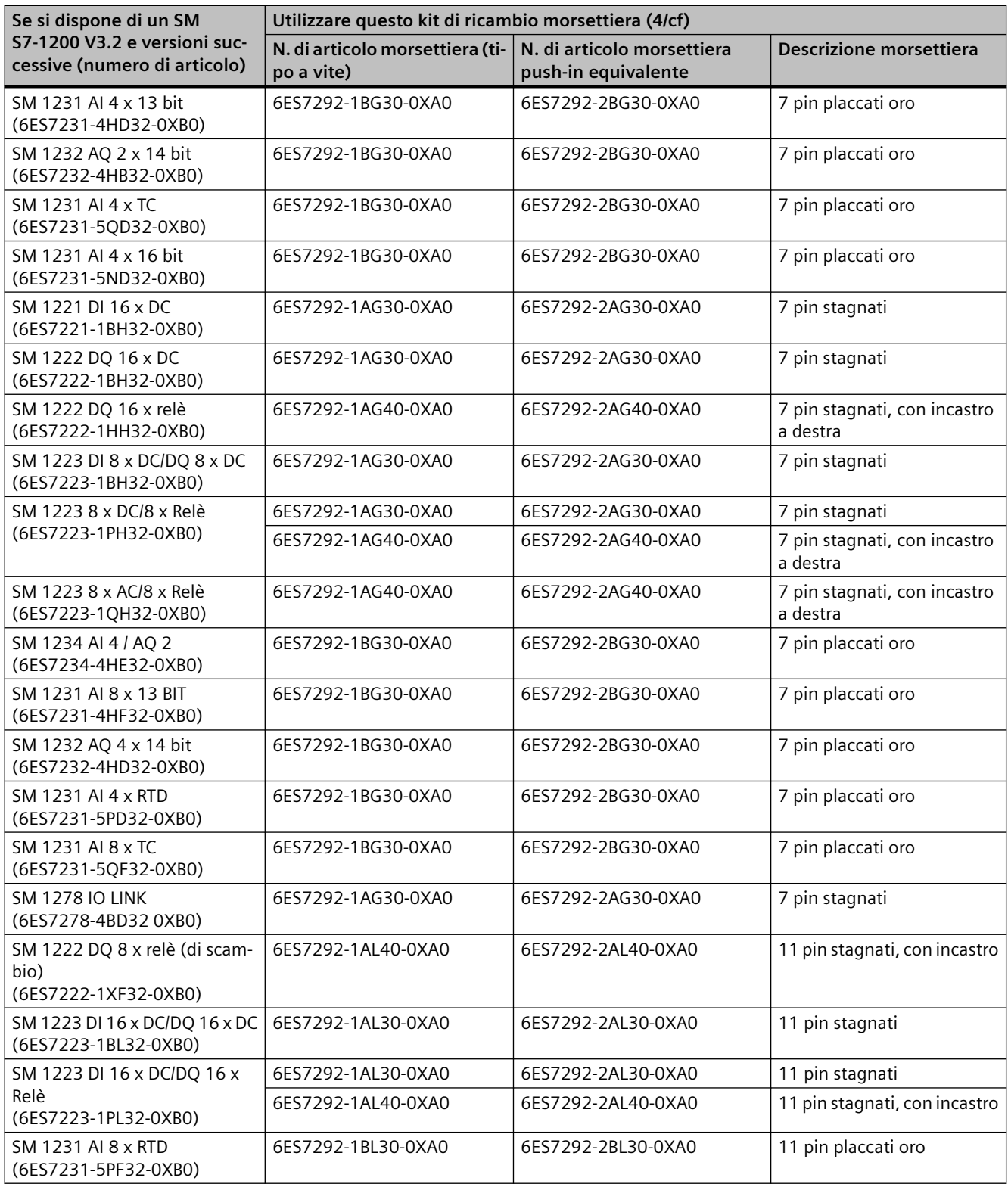

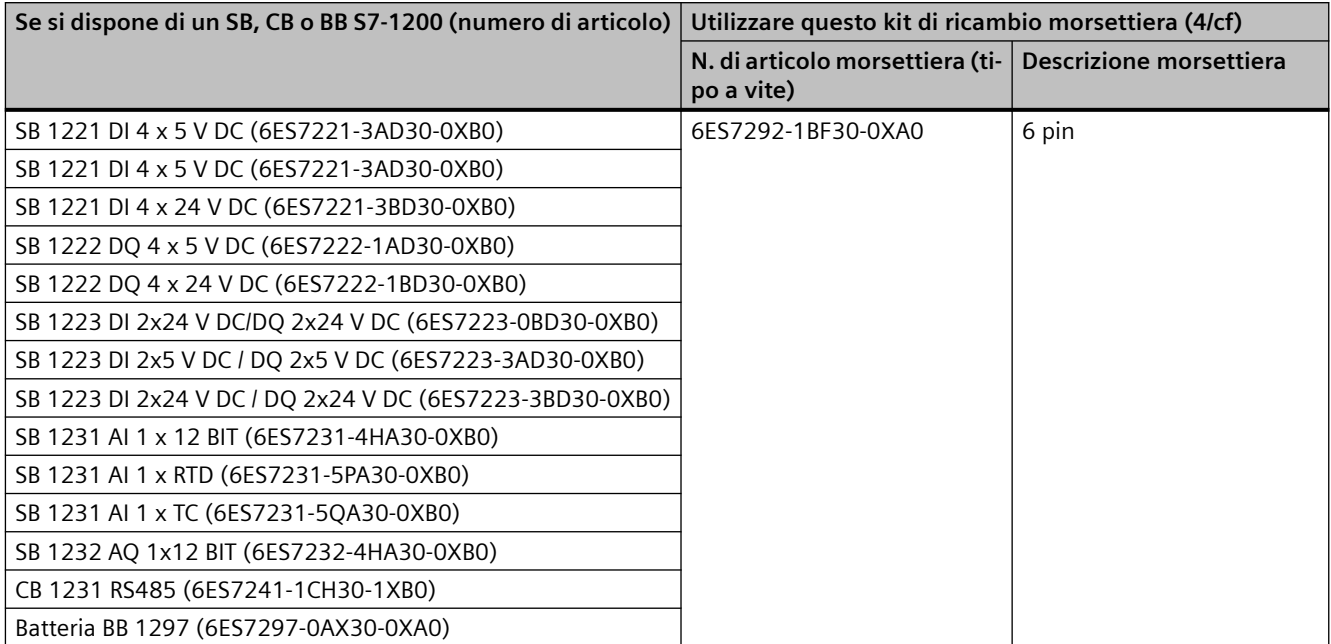

Tabella C-17 SB, CB e BB S7-1200 - Kit di ricambio morsettiera

Tabella C-18 CPU fail-safe - Kit di ricambio morsettiera

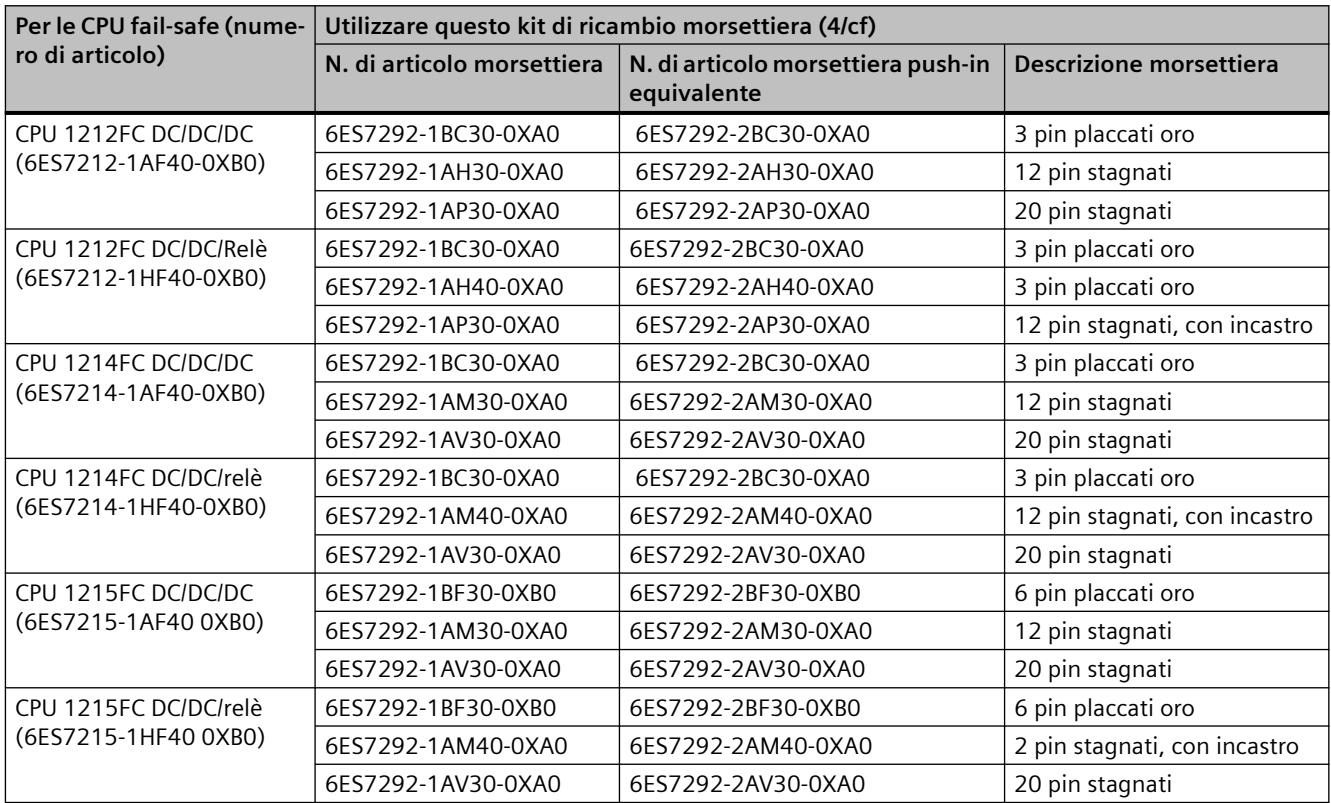

| Per i moduli di I/O fail-safe          | Utilizzare questo kit di ricambio morsettiera (4/cf) |                                                                                |                               |  |
|----------------------------------------|------------------------------------------------------|--------------------------------------------------------------------------------|-------------------------------|--|
| (numero di articolo)                   |                                                      | N. di articolo morsettiera   N. di articolo morsettiera push-in<br>equivalente | Descrizione morsettiera       |  |
| SM 1226 F-DI<br>(6ES7226-6BA32-0XB0)   | 6ES7292-1AL30-0XA0                                   | 6ES7292-2AL30-0XA0                                                             | 11 pin stagnati               |  |
| SM 1226 F-DO<br>(6ES7226-6DA32-0XB0)   | 6ES7292-1AL30-0XA0                                   | 6ES7292-2AL30-0XA0                                                             | 11 pin stagnati               |  |
| SM 1226 relè F<br>(6ES7226-6RA32-0XB0) | 6ES7292-1AL40-0XA0                                   | 6ES7292-2AL40-0XA0                                                             | 11 pin stagnati, con incastro |  |

Tabella C-19 Moduli di I/O fail-safe - Kit di ricambio morsettiera

# **C.8 Software di programmazione**

Tabella C-20 Software di programmazione

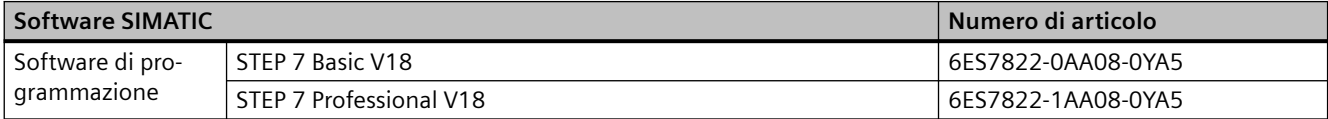

# **C.9 Licenze OPC UA**

Tabella C-21 Licenze OPC UA per l'S7-1200

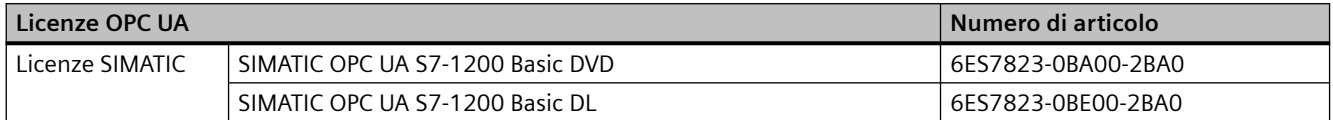

*C.9 Licenze OPC UA*

# **Sostituzione dei dispositivi e compatibilità delle parti di ricambio D**

# **D.1 Sostituzione di una CPU con protezione dei dati di configurazione PLC riservati**

L'assegnazione delle password per la protezione dei dati di configurazione PLC riservati influisce sulla sostituzione delle parti di ricambio.

# **Regole per la sostituzione delle parti di ricambio**

Osservare le seguenti regole per la sostituzione delle parti di ricambio:

#### **Configurazione della CPU sostitutiva in TIA Portal**

- Se possibile, utilizzare come CPU sostitutiva una CPU che non ha una configurazione di progetto o una password configurata per la protezione dei dati di configurazione PLC riservati. Vantaggio: Si può caricare il progetto nella CPU sostitutiva senza effettuare altre operazioni.
- Se la CPU sostitutiva è già stata configurata la si deve [riportare alle impostazioni di fabbrica](#page-1156-0)  (Pagina [1157](#page-1156-0)) e selezionare le seguenti opzioni:
	- Elimina password per la protezione dei dati di configurazione PLC riservati
	- Formatta memory card, se la CPU dispone di una memory card

#### **Sostituzione di una CPU con dati di configurazione in una memory card SIMATIC**

- Se nel progetto **non** è stata assegna alla CPU la password per proteggere i dati di configurazione PLC riservati, si può inserire la memory card della CPU da sostituire in una nuova CPU mai utilizzata prima senza che siano necessarie altre operazionie.
- Se la CPU sostitutiva è già stata configurata con un password la si deve [riportare alle](#page-1156-0)  [impostazioni di fabbrica](#page-1156-0) (Pagina [1157\)](#page-1156-0) con l'opzione "Elimina password per la protezione dei dati di configurazione PLC riservati".
- Se è stata assegnata la stessa password per la protezione dei dati di configurazione PLC riservati a un gruppo di CPU, la si può assegnare alla CPU sostitutiva con [Configurazione](#page-154-0) [dispositivo](#page-154-0) (Pagina [155\)](#page-154-0) in TIA Portal In questo caso è ad esempio possibile inserire una memory card con il progetto attuale nella CPU e metterla in funzione senza dover gestire ulteriormente la password.
- Se si assegna una password diversa a ogni CPU del progetto, [passare online](#page-1150-0) (Pagina [1151\)](#page-1150-0) e impostare la password per proteggere i dati riservati della CPU sostitutiva con gli strumenti Online & diagnostica. [Selezionare "Definizione della password per la protezione dei dati di](#page-1155-0)  [configurazione riservati" nel menu Funzioni](#page-1155-0) (Pagina [1156\)](#page-1155-0).

# **D.2 Sostituzione di una CPU V3.0 con una CPU V4.x**

Per fare l'upgrade da una CPU V3.0 a una CPU V4.x si deve sostituire l'hardware della CPU, non è possibile fare l'upgrade solo aggiornando il firmware.

Si può [sostituire la CPU V3.0 con una CPU V4.x](#page-144-0) (Pagina [145\)](#page-144-0) nel progetto STEP 7 e utilizzare il progetto STEP 7 che era stato progettato per la CPU V3.0.

Quando si sostituisce una CPU V3.0 con una CPU V4.x può essere opportuno verificare ed eseguire gli [aggiornamenti del firmware](#page-123-0) (Pagina [124](#page-123-0)) dei moduli di I/O e di comunicazione collegati.

## **Nota**

## **Non è possibile sostituire in STEP 7 un dispositivo V4.x con un dispositivo V3.0**

Una CPU V3.0 può essere sostituita con una CPU V4.x, non è invece possibile sostituire una CPU V4.x con una CPU V3.0 dopo aver caricato la configurazione. Per visualizzare o utilizzare il progetto STEP 7 esistente per una CPU V3.0 è necessario crearne un archivio prima di modificare il dispositivo.

Tenere presente che se non è stata caricata la configurazione del dispositivo sostituito è possibile annullare questa operazione. Tuttavia dopo il download non è più possibile annullare la modifica del dispositivo dalla versione V3.0 alla V4.x.

Occorre tenere in considerazione alcune modifiche nella configurazione e nel funzionamento tra le due versioni di CPU.

# **Upgrade dei progetti STEP 7**

Per lavorare con un progetto STEP 7 V13 o precedente, occorre inanzitutto aggiornare il progetto a STEP 7 V13 SP1 o SP2. Successivamente il progetto STEP 7 V13 SPx può essere aggiornato alla versione attuale di STEP 7.

# **AVVERTENZA**

## **Rischi della modifica e dell'esecuzione delle logiche di programma di versioni precedenti di STEP 7**

Non è possibile aggiornare un progetto creato con STEP 7 V13 o una versione precedente copiando la logica di programma. Il progetto di STEP 7 deve essere aggiornato come definito in precedenza. L'esecuzione di logiche di programma STEP 7 copiate da una versione precedente in una nuova versione può causare un comportamento imprevedibile del programma e provocare la morte o gravi lesioni alle persone.

# **Blocchi organizzativi**

È possibile configurare l'esecuzione degli OB [con o senza interruzioni](#page-79-0) (Pagina [80\)](#page-79-0). Nei progetti delle CPU V3.0 STEP 7 definisce per default che tutti gli OB siano senza interruzioni.

STEP 7 imposta tutte le [priorità degli OB](#page-79-0) (Pagina [80\)](#page-79-0) sui valori che avevano nel progetto STEP 7 della CPU V3.0.

Le impostazioni della priorità e delle interruzioni possono essere modificate successivamente.

Se non sono presenti eventi di diagnostica l'informazione di avvio dell'[OB di allarme di errore di](#page-73-0)  [diagnostica](#page-73-0) (Pagina [74](#page-73-0)) si riferisce all'intero sottomodulo.

## **Protezione della CPU mediante password**

STEP 7 imposta il [livello di protezione mediante password](#page-156-0) (Pagina [157](#page-156-0)) per la CPU V4.x sullo stesso livello impostato per la CPU V3.0 e assegna la password della V3.0 alla password "Accesso completo (senza protezione)" per la CPU V4.x:

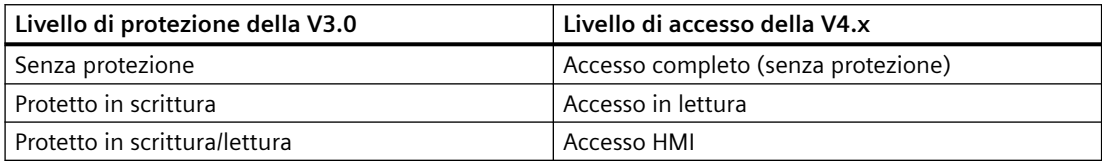

Tenere presente che il livello di accesso della V4.x "Nessun accesso (protezione completa)" non esisteva per la V3.0.

#### **Web server**

Se nel progetto V3.0 si utilizzano pagine Web definite dall'utente, prima di aggiornare il progetto le si deve salvare nella sottocartella "UserFiles\Webserver" della cartella di installazione del progetto. In questo modo quando si salva il progetto STEP 7 vengono salvate automaticamente anche le pagine definite dall'utente.

Se si sostituisce una CPU V3.0 con una CPU V4.x, le [impostazioni di progetto del server Web](#page-813-0) (Pagina [814](#page-813-0)) per l'attivazione del server Web e le impostazioni HTTPS restano le stesse della versione V3.0. Si possono quindi configurare [gli utenti, i privilegi, le password](#page-815-0) (Pagina [816\)](#page-815-0) e [le](#page-813-0)  [lingue](#page-813-0) (Pagina [814\)](#page-813-0) da utilizzare per il server Web. Se non si assegnano agli utenti ulteriori diritti, l'accesso è limitato a quanto si vede nelle [pagine Web standard](#page-822-0) (Pagina [823\)](#page-822-0). La CPU S7-1200 V4.x non supporta l'utente e la password "admin" preconfigurati in versioni precedenti.

La pagina dei log di dati del Web server dell'S7-1200 metteva a disposizione una funzione di "caricamento e cancellazione". La [pagina Unità di selezione file](#page-852-0) (Pagina [853\)](#page-852-0)del server Web V4.x, dalla quale si accede ai log di dati, non supporta più questa funzione. Al suo posto, il Web server offre la possibilità di caricare, rinominare e cancellare i file di log.

#### **Incompatibilità delle schede di trasferimento**

Non è possibile utilizzare una [scheda di trasferimento](#page-112-0) (Pagina [113](#page-112-0)) V3.0 per trasferire un programma V3.0 in una CPU V4.x. Occorre aprire il progetto V3.0 in STEP 7, [modificare il](#page-144-0)  [dispositivo in una CPU V4.x](#page-144-0) (Pagina [145\)](#page-144-0) e caricare il progetto STEP 7 nella CPU V4.x. Dopo aver aggiornato il progetto alla versione V4.x è possibile utilizzare la scheda V4.x per i trasferimenti successivi.

## **Comunicazione GET/PUT**

La comunicazione GET/PUT era abilitata per default nelle CPU S7-1200 V3.0. Quando si [sostituisce una CPU V3.0 con una CPU V4.x](#page-144-0) (Pagina [145\)](#page-144-0), nella sezione con le informazioni sulla compatibilità viene visualizzato un messaggio il quale indica che GET/PUT è abilitata.

# **Compatibilità con il controllo del movimento**

Le CPU S7-1200 V4.x non supportano le biblioteche di controllo del movimento della V1.0 e V2.0. Se si modifica un dispositivo per un progetto STEP 7 con biblioteche di movimento della V1.0 o V2.0, durante la compilazione le istruzioni delle biblioteche di movimento della V1.0 o V2.0 verranno sostituite daistruzioni di controllo del movimento compatibili della V3.0.

Se si sostituisce una CPU V3.0 con una CPU V4.x per un progetto STEP 7 che contiene due diverse versioni delle istruzioni di controllo del movimento (V3.0 e V5.0), durante la compilazione le istruzioni di controllo del movimento compatibili della V5.0 verranno sostituite.

Sostituendo una CPU V3.0 con una CPU V4.x, la versione dell'oggetto tecnologico (TO) di controllo del movimento non passa automaticamente dalla V3.0 alla V5.0. Per l'aggiornamento alle versioni successive, aprire l'albero delle istruzioni e selezionare la versione di Motion Control S7-1200 per il proprio progetto.

Per la CPU S7-1200 V4.x sono consentite le seguenti versioni Motion Control:

- V3.0
- $\bullet$  V4.0
- V5.0
- V6.0

La struttura TO varia tra il controllo del movimento V3.0 e V5.0. Variano anche tutti i blocchi associati. Le interfacce dei blocchi, le tabelle di controllo e i trace vengono aggiornati alla nuova struttura di controllo del movimento della V5.0. Le due seguenti tabelle riportano le differenze tra i parametri dell'asse per il controllo del movimento nella CPU V3.0 e nella CPU V4.x:

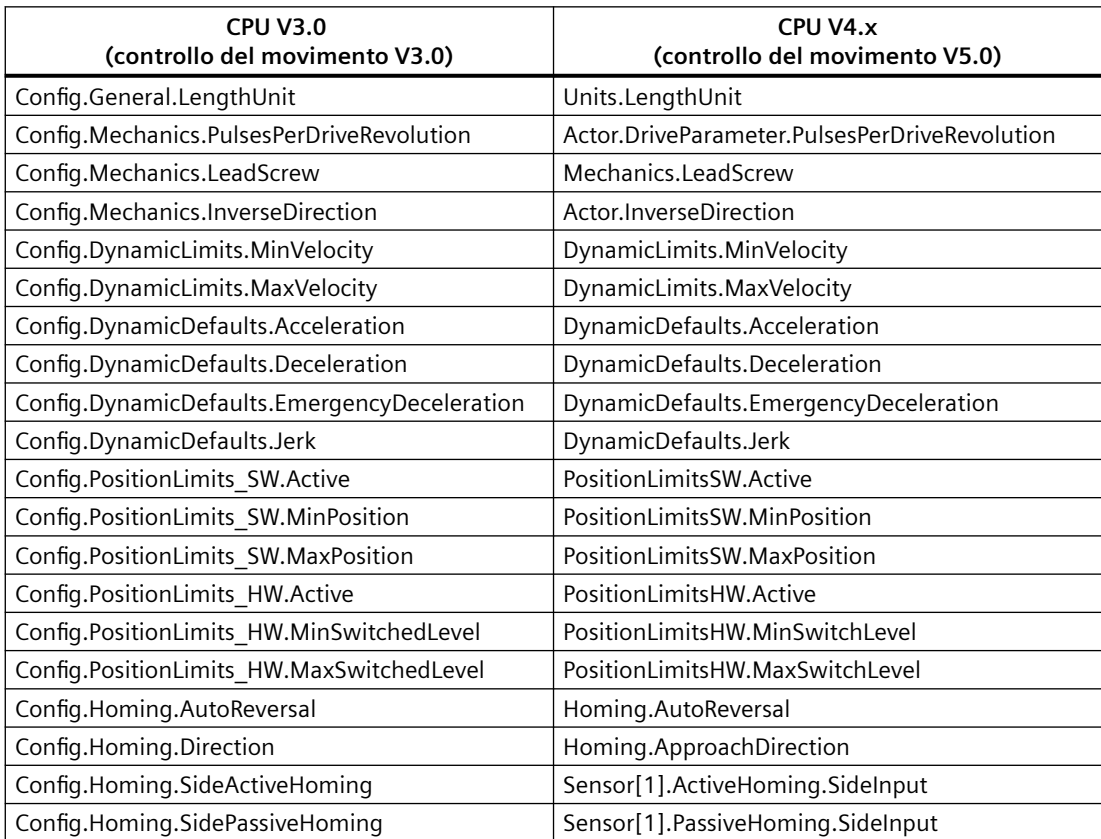

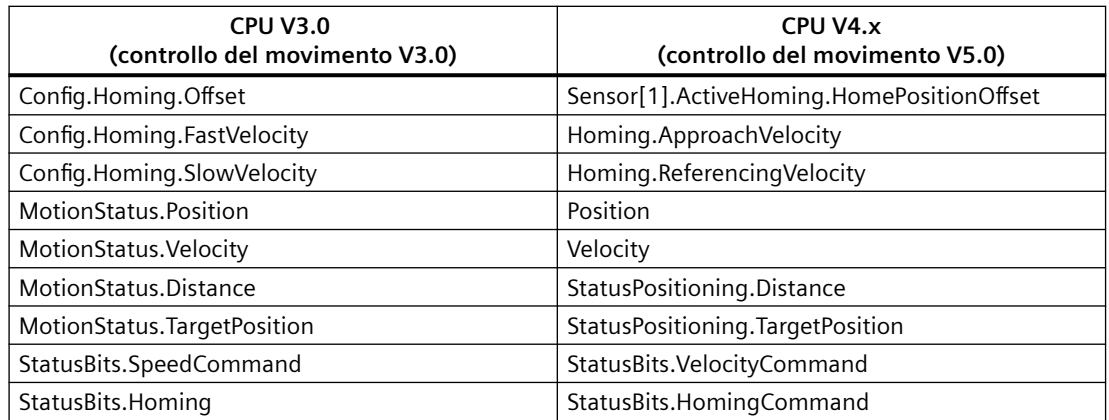

L'unico parametro della tabella dei comandi che viene rinominato è l'array con i comandi:

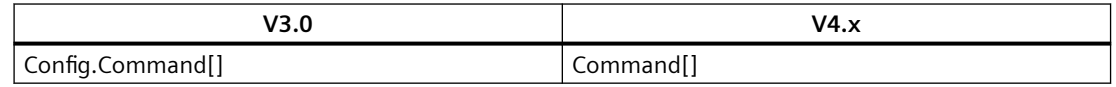

Nota: L'array "Command[]" è un UDT del tipo "TO CmdTab Config Command" in V3.0 e "TO\_Struct\_Command" in V4.x.

# **.odifiche nelle istruzioni**

Le seguenti istruzioni presentano modifiche nei parametri o nel comportamento:

- • [RDREC e WRREC](#page-357-0) (Pagina [358](#page-357-0))
- • [CONV](#page-272-0) (Pagina [273\)](#page-272-0)

# **Comunicazione con pannelli HMI**

Se uno o più [pannelli HMI](#page-29-0) (Pagina [30\)](#page-29-0) erano collegati alla CPU S7-1200 V3.0, la comunicazione con la CPU S7-1200 V4.x dipende dal tipo di comunicazione utilizzato e dalla versione del firmware del pannello. Ricompilare e caricare il progetto nella CPU e nell'HMI e/o aggiornare il firmware dell'HMI.

# **Requisiti per la ricompilazione dei blocchi di programma**

Dopo aver sostituito una CPU V3.0 con una CPU V4.x occorre ricompilare tutti i blocchi di programma prima di poterli caricare nella CPU V4.x. Inoltre se un blocco dispone della [protezione del know-how](#page-160-0) (Pagina [161](#page-160-0)) o della [protezione dalla copia legata al numero](#page-162-0)  [seriale del PLC](#page-162-0) (Pagina [163](#page-162-0)), prima di compilare e caricare i blocchi è necessario eliminare la protezione. (Non occorre tuttavia disattivare la protezione dalla copia legata a una memory card.) A compilazione avvenuta è possibile riconfigurare la protezione del know-how e/o la protezione dalla copia legata al numero seriale del PLC. Tenere presente che se il progetto include blocchi con protezione del know-how forniti da un OEM (Original Equipment Manufacturer), per ottenere le versioni V4.x di questi blocchi è necessario contattare l'OEM.

In generale Siemens raccomanda di ricompilare la configurazione hardware e il software in STEP 7 e di caricarli in tutti i dispositivi del progetto una volta sostituito un dispositivo. Correggere gli eventuali errori rilevati durante la compilazione del progetto e ricompilarlo finché non ne vengono rilevati più. Da ultimo, caricare il progetto nella CPU V4.x.

# **I progetti S7-1200 V3.0 potrebbero non essere utilizzabili nelle CPU S7-1200 V4.x**

S7-1200 V4.0 e versioni successive ha aggiunto a ciascun DB un'area di riserva di 100 byte per consentire il caricamento senza reinizializzazione.

È possibile eliminare dai DB l'area di riserva di 100 byte prima di caricare un progetto V3.0 in una CPU V4.x.

Per eliminare l'area di riserva di 100 byte procedere come indicato di seguito prima di sostituire il dispositivo:

- 1. Selezionare il comando di menu Opzioni > Impostazioni nel TIA Portal.
- 2. Aprire Programmazione PLC > Nodo generale nell'albero di navigazione.
- 3. Nell'area "Carica senza reinizializzazione" impostare la riserva di memoria a 0 byte.

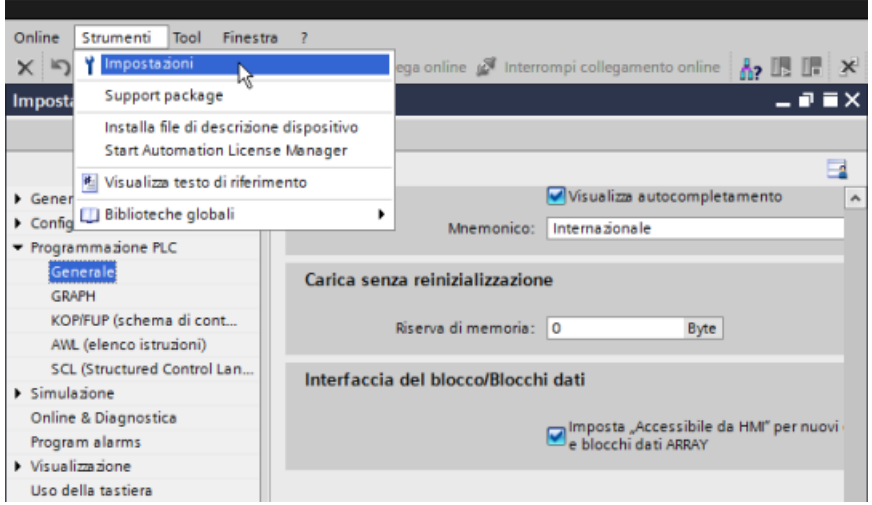

Se la sostituzione del dispositivo è già stata effettuata si deve eliminare la riserva di 100 byte dai singoli blocchi:

- 1. Fare clic con il tasto destro del mouse su un blocco dati della cartella Blocchi di programma dell'albero di progetto, quindi selezionare Proprietà dal menu di scelta rapida.
- 2. Selezionare il nodo "Carica senza reinizializzazione" nella finestra di dialogo Proprietà del blocco dati.
- 3. Impostare la riserva di memoria a 0 byte.
- 4. Ripetere l'operazione per tutti i blocchi del progetto.
*D.3 SM S7-1200 V3.0 e versioni precedenti - Kit di ricambio morsettiera*

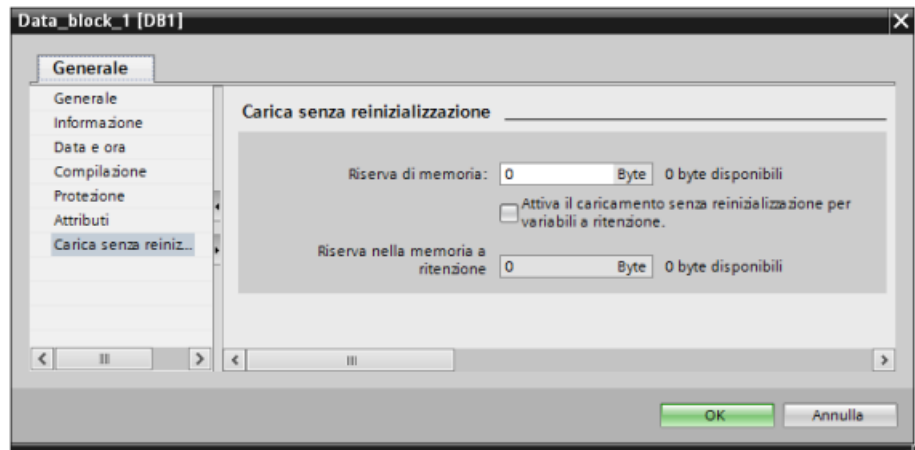

## **D.3 SM S7-1200 V3.0 e versioni precedenti - Kit di ricambio morsettiera**

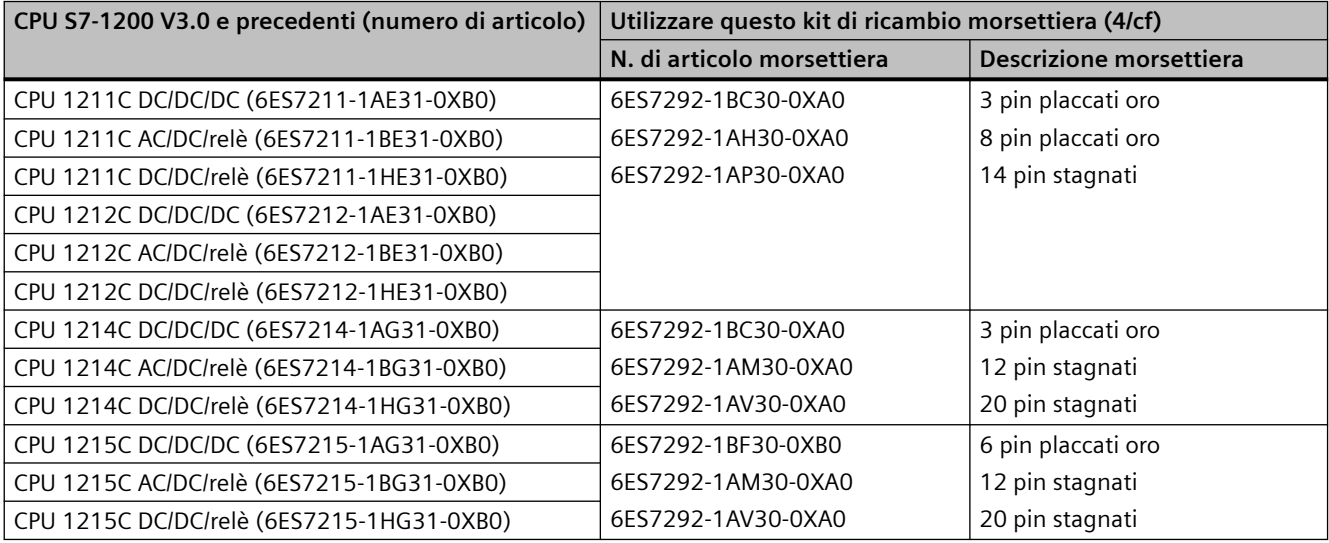

Tabella D-1 CPU S7-1200 V3.0 e versioni precedenti - Kit di ricambio morsettiera

Tabella D-2 SM S7-1200 V3.0 e versioni precedenti - Kit di ricambio morsettiera

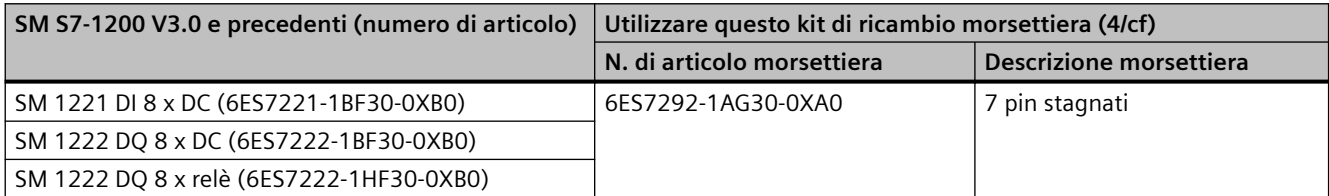

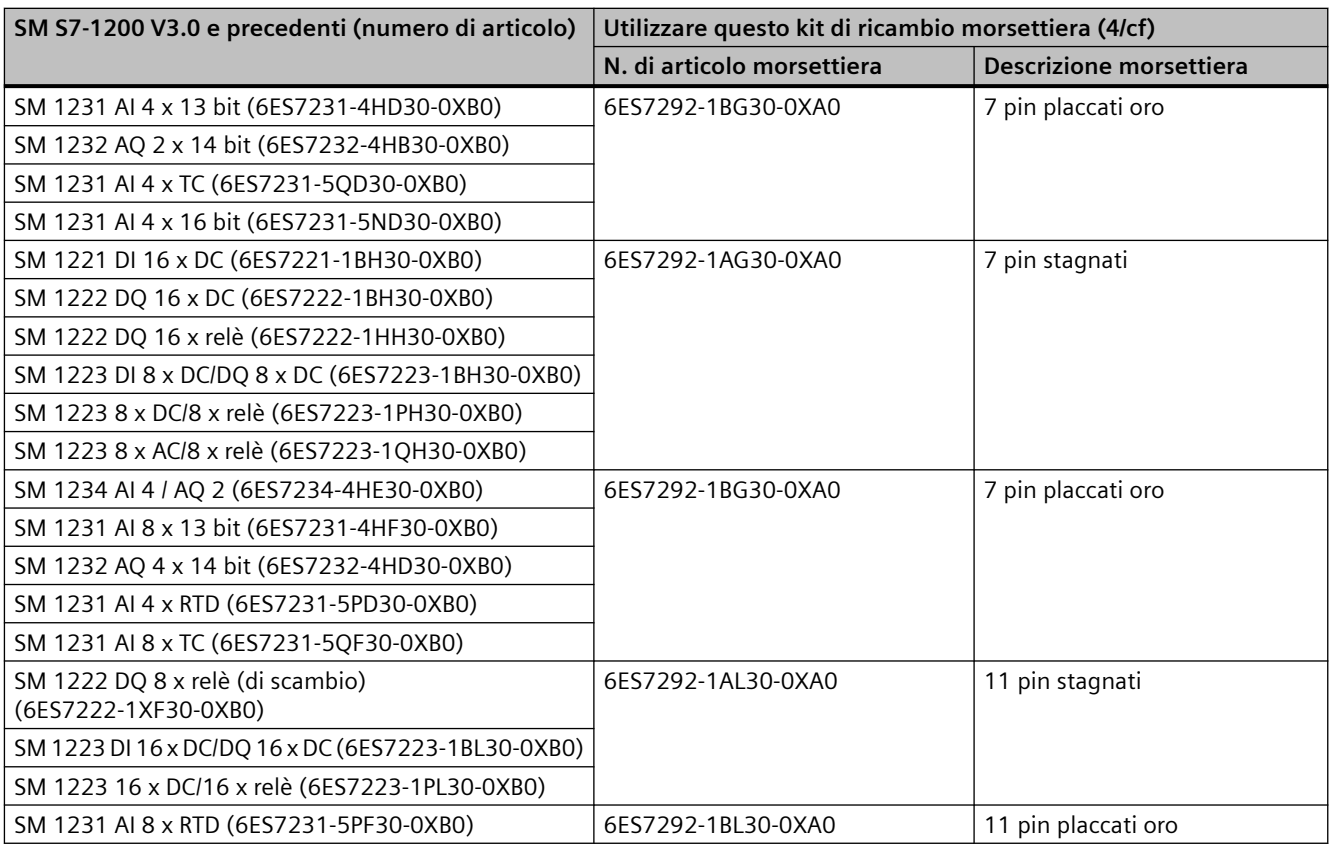

*D.3 SM S7-1200 V3.0 e versioni precedenti - Kit di ricambio morsettiera*

# **Indice analitico**

#### **=**

== box (operazione di confronto FUP), [225](#page-224-0)

#### **A**

Abilita/disabilita password, [290](#page-289-0) ABS (Genera valore assoluto), [234](#page-233-0) AC istruzioni per il cablaggio, [56](#page-55-0) istruzioni per il messa a terra, [56](#page-55-0) istruzioni per l'isolamento, [55](#page-54-0) prerequisiti di cablaggio e messa a terra, [54](#page-53-0) Accesso pagine Web definite dall'utente, [874](#page-873-0) Accesso agli indirizzi di memoria, [92](#page-91-0) Accesso ai valori booleani o di bit, [93](#page-92-0) ACOS (Genera valore dell'arcocoseno), [236](#page-235-0) ACT\_TINT (attiva allarme dall'orologio), [397](#page-396-0) ADD (somma), [231](#page-230-0) Aggiornamento del firmware con una memory card, [124](#page-123-0) da SIMATIC Automation Tool, [836](#page-835-0) da STEP 7, [1154](#page-1153-0) dal Web server, [836](#page-835-0) Aggiornamento delle pagine Web definite dall'utente, [856](#page-855-0) Aggiungi nuovo dispositivo CPU, [131](#page-130-0) CPU non specificata, [132](#page-131-0) Rilevamento di un hardware esistente, [132](#page-131-0) Alias nelle pagine Web personalizzate, [864](#page-863-0) Allarmi ATTACH assegna OB all'evento di allarme), [388](#page-387-0) DETACH (Separa OB dall'evento di allarme), [388](#page-387-0) istruzioni di allarme di ritardo, [398](#page-397-0) latenza degli allarmi, [80](#page-79-0) panoramica, [69](#page-68-0) Allarmi di ritardo (programmazione), [398](#page-397-0) Ambientale condizioni di esercizio, [1201](#page-1200-0) condizioni di trasporto e immagazzinaggio, [1201](#page-1200-0) Ambienti industriali, omologazioni, [1199](#page-1198-0) Ampliamento delle funzionalità dell'S7-1200, [29](#page-28-0) Analizzatore della logica, [1184](#page-1183-0) AND (operazione logica), [306](#page-305-0)

Anello porta, [742](#page-741-0) topologia, [734](#page-733-0) Architettura di interrogazione, [947](#page-946-0) Architettura di interrogazione del master, [947](#page-946-0) Architettura di interrogazione dello slave, [947](#page-946-0) Aree di memoria, [94](#page-93-0) accesso all'immagine di processo e accesso fisico, [93](#page-92-0) indirizzamento di valori booleani o di bit, [93](#page-92-0) Aree di memoria, visualizzazione con il Web server, [830](#page-829-0) Array, accesso ai membri, [273](#page-272-0) AS-i aggiungere modulo master AS-i CM 1243-2, [756](#page-755-0) assegnazione dell'indirizzo slave AS-i, [758](#page-757-0) assegnazione di sistema, [760](#page-759-0) assegnazione di sistema degli indirizzi slave ASi, [760](#page-759-0) Collegamento di rete, [756](#page-755-0) Configurazione dei dispositivi master AS-i, [757](#page-756-0) Configurazione dello slave AS-i con STEP 7, [762](#page-761-0) Configurazione dello slave AS-i senza STEP 7, [760](#page-759-0) inserimento di uno slave AS‑i, [756](#page-755-0) Istruzioni RDREC e WRREC (Leggi/Scrivi set di dati), [358](#page-357-0) Master AS-i CM 1243-2, [754](#page-753-0) trasferimento di valori analogici, [762](#page-761-0) trasferimento di valori digitali, [762](#page-761-0) ASIN (Genera valore dell'arcoseno), [236](#page-235-0) assegnazione a una CPU, memory card o password, [163](#page-162-0) Assegnazione dei tipi di enum nelle pagine Web personalizzate, [865](#page-864-0) Assegnazione della memoria locale nella struttura di richiamo, [96](#page-95-0) Assegnazione dinamica, [163](#page-162-0) Assegnazione online dei nomi dei dispositivi, PROFINET IO, [1152](#page-1151-0) Assistenza, [3](#page-2-0) Assistenza tecnica, [3](#page-2-0) ATH (Converti stringa di caratteri ASCII in un numero esadecimale), [336](#page-335-0) ATTACH assegna OB all'evento di allarme), [388](#page-387-0) Attivazione trace, [1184](#page-1183-0) ATTR\_DB (Leggi gli attributi di un blocco dati), [505](#page-504-0) Australia e Nuova Zelanda - Omologazione RCM Mark, [1199](#page-1198-0)

Autonegoziazione, [586](#page-585-0) Avviamento elaborazione dell'avviamento, [67](#page-66-0) operazione di forzamento, [1173](#page-1172-0) Avviamento a caldo, [65](#page-64-0) Avviamento all'accensione, [65](#page-64-0) AWP\_Enum\_Def, [865](#page-864-0) AWP\_Import\_Fragment, [868](#page-867-0) AWP\_In\_Variable, [859,](#page-858-0) [863](#page-862-0) AWP\_Out\_Variable, [861](#page-860-0) AWP\_Start\_Fragment, [867](#page-866-0) Azionamenti, configurazione di un azionamento MM4, [972](#page-971-0) Azionamento MicroMaster, collegamento, [970](#page-969-0)

#### **B**

Basic Panel (HMI), [30](#page-29-0) BB 1297, [1358](#page-1357-0) Biblioteca del protocollo USS codici di stato, [967](#page-966-0) panoramica, [958](#page-957-0) requisiti per l'utilizzo, [960](#page-959-0) USS\_Drive\_Control (Scambia dati con azionamento), [962](#page-961-0) USS Port Scan (Elabora comunicazione tramite rete USS), [961](#page-960-0) USS\_Read\_Param (Leggi parametri dall'azionamento), [965](#page-964-0) USS\_Write\_Param (Modifica parametri nell'azionamento), [966](#page-965-0) versioni delle istruzioni, [960](#page-959-0) Biblioteca del protocollo USS legacy codici di stato, [1096](#page-1095-0) panoramica, [1088](#page-1087-0) requisiti per l'utilizzo, [1089](#page-1088-0) USS\_DRV (Scambia dati con azionamento), [1090](#page-1089-0) USS\_PORT (Elabora comunicazione tramite rete USS), [1089](#page-1088-0) USS\_RPM (leggi parametri dall'azionamento), [1093](#page-1092-0) USS\_WPM (modifica parametri nell'azionamento), [1094](#page-1093-0) versioni delle istruzioni, [1089](#page-1088-0) Biblioteca globale Panoramica del protocollo USS, [958](#page-957-0) panoramica del protocollo USS legacy, [1088](#page-1087-0) Bit di stop, [906](#page-905-0) Blocchi blocchi organizzativi (OB), [69](#page-68-0) Blocchi organizzativi (OB), [80](#page-79-0), [172](#page-171-0) blocco dati (DB), [175,](#page-174-0) [176](#page-175-0)

blocco funzionale (FB), [61](#page-60-0), [175](#page-174-0) caricamento nel dispositivo, [193](#page-192-0) copia di blocchi da una CPU online, [198](#page-197-0) Dati tecnici della CPU 1211C, [1208](#page-1207-0) Dati tecnici della CPU 1212C, [1221](#page-1220-0) Dati tecnici della CPU 1214C, [1233](#page-1232-0) Dati tecnici della CPU 1215C, [1245](#page-1244-0) Dati tecnici della CPU 1217C, [1260](#page-1259-0) funzione (FC), [61](#page-60-0), [174](#page-173-0) programmi lineari e strutturati, [170](#page-169-0) protezione dalla copia, [163](#page-162-0) protezione del know-how (mediante password), [161](#page-160-0) richiamo, [171,](#page-170-0) [185](#page-184-0) supportati, [27](#page-26-0) tipi di, [61](#page-60-0) verifica della coerenza, [201](#page-200-0) Blocchi dati ottimizzati, [177](#page-176-0) Blocchi dati ottimizzati standard, [177](#page-176-0) Blocchi di codice richiamanti all'interno del programma utente, [171](#page-170-0) Blocchi di codice, riepilogo, [27](#page-26-0) Blocco dati accesso ottimizzato, [177](#page-176-0) accesso standard, [177](#page-176-0) Blocchi organizzativi (OB), [172](#page-171-0) blocco dati globale, [176](#page-175-0) cattura e reset di valori, [1167](#page-1166-0) CONF\_DATA, [687](#page-686-0) creazione con CREATE\_DB, [498](#page-497-0) differenza tra globale e di istanza, [93](#page-92-0) eliminazione con DELETE\_DB, [507](#page-506-0) importazione di frammenti nelle pagine Web personalizzate, [868](#page-867-0) lettura degli attributi con ATTR\_DB, [505](#page-504-0) lettura e scrittura dei blocchi dati dalla memoria di caricamento, [502](#page-501-0) panoramica, [61,](#page-60-0) [176](#page-175-0) sincronizzazione dei valori di avvio online e offline, [196](#page-195-0) Blocco dati di istanza, [93](#page-92-0), [175](#page-174-0) Blocco dati globale, [93](#page-92-0), [176](#page-175-0) blocco di comando operatore, [30](#page-29-0) Blocco di gestione dati (DHB), [176](#page-175-0) Blocco di trasmissione (blocco T), [701](#page-700-0) Blocco funzionale (FB) blocchi di codice richiamanti all'interno del programma utente, [171](#page-170-0) panoramica, [61,](#page-60-0) [175](#page-174-0) programmi lineari e strutturati, [170](#page-169-0) Protezione del know-how, [161](#page-160-0)

Blocco organizzativo assegnazione della memoria temporanea, [96](#page-95-0) blocchi di codice richiamanti all'interno del programma utente, [171](#page-170-0) classi di priorità, [69](#page-68-0) Configurazione dell'esecuzione, [174](#page-173-0) creazione, [173](#page-172-0) Elaborazione, [172](#page-171-0) elaborazione dell'avviamento, [67](#page-66-0) Lettura delle informazioni di avvio con RD\_SINFO, [404](#page-403-0) multilpo ciclico, [173](#page-172-0) panoramica, [61](#page-60-0) programmazione lineare e strutturata, [170](#page-169-0) Protezione del know-how, [161](#page-160-0) richiamo e funzionalità, [69](#page-68-0) Schedulazione orologio, [70](#page-69-0) Bobine, [203](#page-202-0) Box & (operazione logica AND FUP), [204](#page-203-0) Box /= (negazione assegnazione FUP), [205](#page-204-0) Box = (assegnazione FUP), [205](#page-204-0) Box >=1 (operazione logica OR FUP), [204](#page-203-0) Box N= e bobina N (Imposta operando in caso di fronte di discesa del segnale), [209](#page-208-0) Box P= e bobina P (Imposta operando in caso di fronte di salita del segnale), [209](#page-208-0) Box x (operazione logica OR ESCLUSIVO FUP), [204](#page-203-0) Break, [909,](#page-908-0) [910](#page-909-0) Browser supportati per il server web, [812](#page-811-0) Budget di potenza, [39](#page-38-0) esempio, [1385](#page-1384-0) modello per i calcoli, [1386](#page-1385-0) panoramica, [1383](#page-1382-0) Buffer di diagnostica informazioni generali, [90](#page-89-0) visualizzazione degli eventi, [1162](#page-1161-0) visualizzazione nelle pagine Web standard, [832](#page-831-0) Byte dei merker di sistema, [89](#page-88-0)

### **C**

CALCULATE (calculate), [230](#page-229-0) Calendario, [315](#page-314-0) CAN\_DINT (cancella allarme di ritardo), [398](#page-397-0) CAN\_TINT (cancella allarme dall'orologio), [396](#page-395-0) Carattere di fine messaggio, [915](#page-914-0) Carattere inizio messaggio, [911](#page-910-0) Caratteri speciali Pagine Web definite dall'utente, [869](#page-868-0) Caricamento dalla CPU copia di blocchi da una CPU online, [198](#page-197-0)

Caricamento del programma in modo RUN avvio da STEP 7, [1176](#page-1175-0) caricamento dei blocchi selezionati, [1177](#page-1176-0) caricamento non riuscito, [1182](#page-1181-0) considerazioni, [1182](#page-1181-0) errori di compilazione, [1178](#page-1177-0) panoramica, [1174](#page-1173-0) presupposti, [1175](#page-1174-0) Caricamento in modo RUN caricamento senza reinizializzazione, [1179](#page-1178-0) impostazioni globali della riserva di memoria, [1181](#page-1180-0) interfaccia di blocco ampliata, [1179](#page-1178-0) limitazioni, [1181](#page-1180-0) riserva di memoria e riserva di memoria a ritenzione, [1179](#page-1178-0) Cartelle, lingue per pagine Web personalizzate, [887](#page-886-0) Categoria di sovratensione, [1202](#page-1201-0) Cavo Comunicazione di rete, [900](#page-899-0) di prolunga, [1378](#page-1377-0) CB 1241 RS485, [1370](#page-1369-0) terminazione e polarizzazione, [901](#page-900-0) CEIL (Genera da un numero in virgola mobile il numero intero superiore), [279](#page-278-0) Certificati TLS, [604](#page-603-0) Certificato di sicurezza Siemens, pagine Web, [829](#page-828-0) Char (tipo di dati carattere), [105](#page-104-0) Chars\_TO\_Strg (Converti Array of CHAR in stringa), [334](#page-333-0) Ciclo di scansione operazione di forzamento, [1173](#page-1172-0) panoramica, [83](#page-82-0) Circuiti di protezione dalla sovratensione per carichi induttivi, [58](#page-57-0) Circuiti di soppressione per carichi induttivi, [58](#page-57-0) Classe di priorità per gli OB esecuzione e messa in coda degli eventi, [81](#page-80-0) informazioni generali, [69](#page-68-0) Classe di protezione, [1202](#page-1201-0) Clock istruzioni per la lettura e l'impostazione, [318](#page-317-0) merker, [90](#page-89-0) Collegamenti Collegamento S7, [769](#page-768-0) configurazione, [598](#page-597-0) ID di collegamento, [595](#page-594-0) numero di collegamenti (PROFINET/ PROFIBUS), [571](#page-570-0) partner, [577,](#page-576-0) [771](#page-770-0) Protocolli Ethernet, [769](#page-768-0)

tipi di comunicazione, [567](#page-566-0) tipi, collegamenti multinodo, [769](#page-768-0) Web server, [896](#page-895-0) Collegamenti HTTP, server Web, [896](#page-895-0) Collegamenti multinodo, [769](#page-768-0) Collegamento di rete dispositivi di collegamento, [576](#page-575-0) Diverse CPU, [752](#page-751-0), [756](#page-755-0) più CPU, [704](#page-703-0) tra due dispositivi, [699,](#page-698-0) [700](#page-699-0) Collegamento locale/partner, [576](#page-575-0) Collegamento schermati, istruzioni per la messa a terra, [56](#page-55-0) Collegamento wireless al Web server, [819](#page-818-0) Comandi AWP, [857](#page-856-0) combinazione delle definizioni, [868](#page-867-0) definizione di un tipo di enum, [865](#page-864-0) generazione di frammenti, [867](#page-866-0) importazione di frammenti, [868](#page-867-0) indirizzamento di un tipo di enum, [865](#page-864-0) lettura di variabili speciali, [861](#page-860-0) scrittura delle variabili, [859](#page-858-0) scrittura di variabili speciali, [863](#page-862-0) uso di un alias, [864](#page-863-0) Combinazione logica di bit bobine normalmente aperte e normalmente chiuse, [205](#page-204-0) contatti normalmente aperti e chiusi, [203](#page-202-0) Istruzione NOT (inverti RLO), [205](#page-204-0) Istruzioni AND, OR e XOR, [204](#page-203-0) istruzioni con fronte di salita e di discesa, [209](#page-208-0) istruzioni di impostazione e reset, [206](#page-205-0) Compact Switch Module CSM 1277, [1379](#page-1378-0) Compatibilità, [35](#page-34-0) Compatibilità elettromagnetica, [1200](#page-1199-0) Compatibilità elettromagnetica (CEM), [1200](#page-1199-0) Compensazione dei giunti freddi, termocoppia, [1308](#page-1307-0), [1351](#page-1350-0) Comunicazione Architettura di interrogazione, [947](#page-946-0) assegnazione dell'indirizzo PROFIBUS, [753](#page-752-0) attiva/passiva, configurazione dei partner, [577,](#page-576-0) [598,](#page-597-0) [771](#page-770-0) carico di comunicazione, [85](#page-84-0) certificati (consigliati), [574](#page-573-0) Collegamento di rete, [576](#page-575-0) Collegamento hardware, [696](#page-695-0) configurazione del tempo di ciclo, [85](#page-84-0) Controllo del flusso, [907](#page-906-0) ID di collegamento, [595](#page-594-0) Indirizzo IP, [583](#page-582-0) Indirizzo MAC, [583](#page-582-0)

numero di collegamenti (PROFINET/ PROFIBUS), [571](#page-570-0) Parametri di invio e ricezione, [908](#page-907-0) PROFINET e PROFIBUS, [567](#page-566-0) proprietà per la sincronizzazione dell'ora (PROFINET), [590](#page-589-0) Rete, [695](#page-694-0) sicura, [573](#page-572-0) Slave AS-i: assegnazione dell'indirizzo, [758](#page-757-0) TCON\_Param, [598](#page-597-0) tra le CPU e gli altri dispositivi, [575](#page-574-0) Comunicazione attiva/passiva configurazione dei partner, [577,](#page-576-0) [771](#page-770-0) ID di collegamento, [595](#page-594-0) parametri, [598](#page-597-0) Comunicazione di rete, [695](#page-694-0) polarizzazione e terminazione del cavo, [900](#page-899-0) Comunicazione passiva/attiva configurazione dei partner, [577,](#page-576-0) [771](#page-770-0) ID di collegamento, [595](#page-594-0) parametri, [598](#page-597-0) Comunicazione PtP, [902](#page-901-0) classi di condizione/errore legacy, [1072](#page-1071-0) classi di errore, [922](#page-921-0) parametri di configurazione, [908](#page-907-0) porte di configurazione, [905](#page-904-0) Programmazione, [946](#page-945-0) valori di ritorno delle istruzioni, [921](#page-920-0) Comunicazione PtP, 3864(R) porte di configurazione, [917](#page-916-0) Comunicazione PtP, 3964(R) configurazione della priorità e dei parametri del protocollo, [919](#page-918-0) Comunicazione punto a punto Freeport, [902](#page-901-0) Programmazione, [946](#page-945-0) Comunicazione S7 (configurazione del collegamento), [578](#page-577-0) Comunicazione seriale, [902](#page-901-0) Comunicazione sicura, [573](#page-572-0) Comunicazione sicura tra PG/PC e HMI, certificati (consigliati), [574](#page-573-0) Comunicazione TCP/IP, [592](#page-591-0) Comunicazione Teleservice TM\_MAIL (invia e-mail), [1139](#page-1138-0) Condizioni dei messaggi fine, [913](#page-912-0) inizio, [910](#page-909-0) Condizioni di fine messaggio, [913](#page-912-0) Condizioni di inizio messaggio, [910](#page-909-0) Configurazione 3864(R), interfacce/porte di comunicazione, [918](#page-917-0)

assegnazione dell'indirizzo PROFIBUS, [753](#page-752-0) carico di comunicazione, [85](#page-84-0) Collegamento di rete, [576](#page-575-0) Comunicazione da PLC a PLC, [699](#page-698-0) Dispositivi master AS-i, [757](#page-756-0) Dispositivo slave AS-i, [758](#page-757-0) HSC (contatore veloce), [539](#page-538-0) Indirizzo IP, [583](#page-582-0) Indirizzo MAC, [583](#page-582-0) inserimento dei moduli, [134](#page-133-0) Interfacce di comunicazione, [905](#page-904-0) Moduli, [148](#page-147-0), [164](#page-163-0) parametri della CPU, [146](#page-145-0) parametri di avvio, [115](#page-114-0) Porta Ethernet, [583](#page-582-0) Porta PROFINET, [583](#page-582-0) Porte, [905](#page-904-0) Ricezione dei messaggi, [909](#page-908-0) Rilevamento, [132](#page-131-0) RS422, modi di funzionamento, [953](#page-952-0) RS485, modi di funzionamento, [955](#page-954-0) tempo di ciclo, [83](#page-82-0) Configurazione dei dispositivi, [129](#page-128-0), [696](#page-695-0) aggiungi nuovo dispositivo, [131](#page-130-0) Collegamento di rete, [576](#page-575-0) configurazione dei moduli, [148](#page-147-0), [164](#page-163-0) configurazione della CPU, [146](#page-145-0) inserimento dei moduli, [134](#page-133-0) Modifica di un tipo di dispositivo, [145](#page-144-0) Porta Ethernet, [583](#page-582-0) Porta PROFINET, [583](#page-582-0) PROFIBUS, [753](#page-752-0) proprietà per la sincronizzazione dell'ora (PROFINET), [590](#page-589-0) Rilevamento, [132](#page-131-0) Slave AS-i, [758](#page-757-0) Configurazione dei messaggi Istruzioni, [946](#page-945-0) parametri di ricezione, [909](#page-908-0) trasmissione (invio) dei parametri, [908](#page-907-0) Configurazione dei parametri LENGH e BUFFER per SEND\_P2P, [937](#page-936-0) Ricezione, [703](#page-702-0) Trasmissione, [702](#page-701-0) Configurazione dei parametri di invio, [577,](#page-576-0) [702](#page-701-0), [771](#page-770-0) configurazione della CPU canali impulsivi, [458](#page-457-0) comunicazione con l'HMI, [698](#page-697-0) Controllo del tempo di ciclo, [83](#page-82-0) parametri di esercizio, [146](#page-145-0) più CPU, [699](#page-698-0)

Configurazione della porta, [905](#page-904-0) 3964(R), [918](#page-917-0) errori, [925](#page-924-0), [1073](#page-1072-0) esempio di programma PtP, [949](#page-948-0) Istruzioni, [946](#page-945-0) Configurazione della ricezione dei messaggi Configurazione dei dispositivi PtP, [909](#page-908-0) esempio di programma PtP, [951](#page-950-0) Configurazione della trasmissione dei messaggi, [908](#page-907-0) Configurazione dei dispositivi PtP, [908](#page-907-0) esempio di programma PtP, [950](#page-949-0) Configurazione della trasmissione messaggi, [908](#page-907-0) Configurazione e installazione budget di potenza, [39](#page-38-0) Configurazione hardware, [129](#page-128-0) aggiungi nuovo dispositivo, [131](#page-130-0) Collegamento di rete, [576](#page-575-0) configurazione dei moduli, [148,](#page-147-0) [164](#page-163-0) configurazione della CPU, [146](#page-145-0) Dispositivo slave AS-i, [758](#page-757-0) inserimento dei moduli, [134](#page-133-0) Porta Ethernet, [583](#page-582-0) Porta PROFINET, [583](#page-582-0) PROFIBUS, [753](#page-752-0) Rilevamento, [132](#page-131-0) Configurazione utente, Web server, [816](#page-815-0) Configurazione, 3964(R) priorità e parametri del protocollo, [919](#page-918-0) Configurazione, pagine Web definite dall'utente Configurazione STEP 7, [871](#page-870-0) Configurazione, pagine Web personalizzate configurazione di più lingue, [890](#page-889-0) Confronto di valori, [225](#page-224-0) Confronto e sincronizzazione dei blocchi di codice per le CPU online/offline, [1163](#page-1162-0) Connettore di bus, [30](#page-29-0) Connettore RS485 terminazione e polarizzazione, [900](#page-899-0) Connettore, montaggio e smontaggio, [51](#page-50-0) Contatore ore di esercizio (RTM), [322](#page-321-0) Contatore veloce applicazione, [537](#page-536-0) Configurazione, [539](#page-538-0) CTRL\_HSC\_EXT (Comanda contatore veloce, avanzata), [524](#page-523-0), [550](#page-549-0) fase operativa, [541](#page-540-0) funzione Capture, [536](#page-535-0) funzione Compare, [537](#page-536-0) funzione Gate, [534](#page-533-0) impossibile forzare, [1173](#page-1172-0) modi di conteggio, [540](#page-539-0) sincronizzazione, [533](#page-532-0)

Contatori Configurazione dell'HSC, [539](#page-538-0) CTRL\_HSC (Comanda contatore veloce), [550](#page-549-0) CTRL\_HSC\_EXT (Comanda contatore veloce, avanzata), [524](#page-523-0) CTU (Conteggio all'indietro), [220](#page-219-0) CTU (Conteggio in avanti), [220](#page-219-0) CTUD (Conteggio in avanti e all'indietro), [220](#page-219-0) dimensione, [1209](#page-1208-0) dimensioni della memoria, [28](#page-27-0) operazione (contatori standard), [221](#page-220-0) quantità, [1209](#page-1208-0) quantità limitata solo dalle dimensioni della memoria, [28](#page-27-0) Contatti, [203](#page-202-0) Contatti di collegamento Carico di corrente massimo, [1369](#page-1368-0) CONTINUE, SCL, [304](#page-303-0) Controllo cattura e reset dei valori di un DB, [1167](#page-1166-0) forzamento dei valori, [1173](#page-1172-0) stato del programma nell'editor, [1166](#page-1165-0) tabella di controllo, [1165](#page-1164-0), [1168](#page-1167-0) tabella di forzamento, [1172](#page-1171-0) tempo di ciclo e utilizzo della memoria, [1162](#page-1161-0) Controllo del collegamento, [651](#page-650-0) Controllo del flusso, [906](#page-905-0) Configurazione, [906](#page-905-0) gestione, [907](#page-906-0) Controllo del flusso hardware, [907](#page-906-0) Controllo del flusso software, [908](#page-907-0) Controllo del movimento istruzioni, [554](#page-553-0) panoramica, [552](#page-551-0) Controllo del programma, [199](#page-198-0) Controllo del programma (SCL), [299](#page-298-0) CASE, [301](#page-300-0) CONTINUE, [304](#page-303-0) EXIT, [305](#page-304-0) FOR, [302](#page-301-0) GO TO, [305](#page-304-0) IF-THEN, [300](#page-299-0) REPEAT, [303](#page-302-0) RETURN, [306](#page-305-0) WHILE, [303](#page-302-0) Controllo delle variabili dal server web, [841](#page-840-0) Controllo di configurazione (option handling), [134](#page-133-0) esempio, [141](#page-140-0) set di dati di controllo, [138](#page-137-0) CONV (Converti valore), [274](#page-273-0) Convenzioni per le virgolette, Web server, [869](#page-868-0) Conversione (istruzioni SCL), [274](#page-273-0)

cookie siemens\_automation\_language, [887](#page-886-0) Cookie, siemens\_automation\_language, [887](#page-886-0) Copia di blocchi da una CPU online, [198](#page-197-0) Copia, Taglia e Incolla in STEP 7, [35](#page-34-0) Corrente assorbita, [39](#page-38-0), [1383](#page-1382-0) COS (Genera valore del coseno), [236](#page-235-0) CountOfElements (Interroga numero di elementi ARRAY), [268](#page-267-0) CPU CPU 1211C, [1206](#page-1205-0), [1207](#page-1205-0) CPU 1212C, [1219](#page-1218-0) CPU 1214C, [1231](#page-1230-0) CPU 1215C, [1243](#page-1242-0) CPU 1217C, [1258](#page-1257-0) CPU non specificata, [132](#page-131-0) CREATE\_DB (Crea blocco dati), [498](#page-497-0) Creazione di un collegamento di rete tra PLC, [576](#page-575-0) CTRL\_HSC (Comanda contatore veloce), [550](#page-549-0) CTRL\_HSC\_EXT (Comanda contatore veloce, avanzata) descrizione dell'istruzione, [524](#page-523-0) Esempio, [525](#page-524-0) CTS (Controllo del flusso hardware, PtP), [907](#page-906-0) CTU (conteggio all'indietro), [220](#page-219-0) CTU (conteggio in avanti), [220](#page-219-0)

### **D**

D\_ACT\_DP, [368](#page-367-0) Data SET\_TIMEZONE (imposta fuso orario), [320](#page-319-0) T\_ADD (Somma tempi), [316](#page-315-0) T\_COMBINE (combina tempi), [317](#page-316-0) T\_CONV (Estrai e converti tempi), [315](#page-314-0) T\_DIFF (differenza di data e ora), [317](#page-316-0) T\_SUB (Sottrai tempi), [316](#page-315-0) DataLogClear, [482](#page-481-0) DataLogDelete, [484](#page-483-0) Date DTL (tipo di dati Data and time long), [104](#page-103-0) Tipo di dati Date, [103](#page-102-0) Dati tecnici, [1195](#page-1194-0) ambienti industriali, [1199](#page-1198-0) BB 1297, [1358](#page-1357-0) CB 1241 RS485, [1370](#page-1369-0) CM 1241 RS232, [1372](#page-1371-0) CM 1241 RS422/485, [1373](#page-1372-0) Compatibilità elettromagnetica (CEM), [1200](#page-1199-0) Condizioni ambientali, [1201](#page-1200-0) corrente di ingresso analogica, [1303](#page-1302-0), [1347](#page-1346-0)

CTUD (conteggio in avanti e all'indietro), [220](#page-219-0)

corrente e tensione di uscita analogica, [1304,](#page-1303-0) [1348](#page-1347-0) CPU 1211C, [1206](#page-1205-0), [1207](#page-1205-0) CPU 1212C, [1219](#page-1218-0) CPU 1214C, [1231](#page-1230-0) CPU 1215C, [1243](#page-1242-0) CPU 1217C, [1258](#page-1257-0) dati tecnici generali, [1195](#page-1194-0) Memory card, [1375](#page-1374-0) modulo di I/O SM 1231 AI 4 x RTD x 16 bit, [1311](#page-1310-0) modulo di I/O SM 1231 AI 8 x RTD x 16 bit, [1311](#page-1310-0) modulo potenziometro, [1377](#page-1376-0) Omologazioni, [1195](#page-1194-0) SB 1221 DI 4 x 24 V DC, 200 kHz, [1330](#page-1329-0) SB 1221 DI 4 x 5 V DC, 200 kHz, [1330](#page-1329-0) SB 1222 DQ 4 x 24 V DC, 200 kHz, [1333](#page-1332-0) SB 1222 DQ 4 x 5 V DC, 200 kHz, [1333](#page-1332-0) SB 1223 DI 2 x 24 V DC, DQ 2 x 24 V DC, [1339](#page-1338-0) SB 1223 DI 2 x 24 V DC/DQ 2 x 24 V DC, 200 kHz, [1336](#page-1335-0) SB 1223 DI 2 x 5 V DC/DQ 2 x 5 V DC, 200 kHz, [1336](#page-1335-0) SB 1231 AI 1 x 12 bit, [1342](#page-1341-0) SB 1231 AI 1 x 16 bit per RTD, [1354](#page-1353-0) SB 1231 AI 1 x 16 bit per termocoppie, [1349](#page-1348-0) SB 1232 AQ 1 x 12 bit, [1344](#page-1343-0) simulatori di ingressi, [1375](#page-1374-0) SM 1221 DI 16 x 24 V DC, [1274](#page-1273-0) SM 1221 DI 8 x 24 V DC, [1274](#page-1273-0) SM 1222 DQ 16, [1277](#page-1276-0) SM 1222 DQ 8, [1276](#page-1275-0) SM 1223 DI 8 x 120/230 V AC/DQ 8 x relè, [1290](#page-1289-0) SM 1223 DI e DQ, [1283](#page-1282-0) SM 1231 AI 4 x 13 bit, [1292](#page-1291-0) SM 1231 AI 4 x 16 bit, [1292](#page-1291-0) SM 1231 AI 4 x 16 bit TC, [1305](#page-1304-0) SM 1231 AI 8 x 13 bit, [1292](#page-1291-0) SM 1231 AI 8 x 16 bit TC, [1305](#page-1304-0) SM 1232 AQ 2 x 14 bit, [1297](#page-1296-0) SM 1232 AQ 4 x 14 bit, [1297](#page-1296-0) SM 1234 AI 4 x 13 bit / AQ 2 x 14 bit, [1299](#page-1298-0) SM 1278 4xIO-Link Master, [1317](#page-1316-0) tempi di risposta a gradino (CPU), [1214](#page-1213-0), [1227,](#page-1226-0) [1239,](#page-1238-0) [1251](#page-1250-0), [1268](#page-1267-0) tempi di risposta a gradino (SB), [1346](#page-1345-0) tempi di risposta a gradino (SM), [1302](#page-1301-0) tensione di ingresso analogica, [1303](#page-1302-0), [1346](#page-1345-0) Tensioni nominali, [1202](#page-1201-0) DB (blocco dati), [176](#page-175-0) DB di comando di frammenti manuali, [890](#page-889-0) DB di comando per pagine Web definite dall'utente parametri dell'istruzione WWW, [872](#page-871-0)

DB di comando per pagine Web personalizzate comandi globali, [890](#page-889-0) richiesta di comandi e stati, [890](#page-889-0) DB di frammenti (pagine Web definite dall'utente) generazione, [871](#page-870-0) DB di frammenti (pagine Web personalizzate) creazione da comando AWP, [867](#page-866-0) importazione con comando AWP, [868](#page-867-0) DB\_ANY\_TO\_VARIANT (Converti DB\_ANY in VARIANT), [284](#page-283-0) DC istruzioni per i carichi induttivi, [58](#page-57-0) istruzioni per il cablaggio, [56](#page-55-0) istruzioni per il messa a terra, [56](#page-55-0) istruzioni per l'isolamento, [55](#page-54-0) prerequisiti di cablaggio e messa a terra, [54](#page-53-0) Uscite, [1203](#page-1202-0) DEC (decrementa), [233](#page-232-0) DECO (decodifica), [308](#page-307-0) Definizione dei tipi di enum nelle pagine Web personalizzate, [865](#page-864-0) DELETE (cancella caratteri nella stringa), [342](#page-341-0) DELETE\_DB (Cancella blocco dati), [507](#page-506-0) DEMUX (Demultiplexaggio), [311](#page-310-0) Deserializza, [242](#page-241-0) DETACH (Separa OB dall'evento di allarme), [388](#page-387-0) DeviceStates (leggi informazioni sullo stato dell'unità di un sistema IO), [431](#page-430-0) DeviceStates, esempi, [432](#page-431-0) Diagnostica controllo del tempo di ciclo e dell'utilizzo della memoria, [1162](#page-1161-0) LED di stato, [1147](#page-1146-0) riduzione degli eventi di sicurezza, [90](#page-89-0) visualizzazione con pagine Web standard, [830](#page-829-0) Diagnostica, istruzioni DeviceStates (leggi informazioni sullo stato dell'unità di un sistema IO), [431](#page-430-0) GET\_DIAG (leggi informazioni di diagnostica), [441](#page-440-0) Get IM Data (Lettura dei dati di identificazione e manutenzione), [415](#page-414-0) Get name, [416](#page-415-0) Istruzione ModuleStates (leggi informazioni sullo stato del modulo di un'unità), [436](#page-435-0) LED (leggi stato del LED), [414](#page-413-0) Directory, lingue per pagine Web personalizzate, [887](#page-886-0) DIS\_AIRT (Ritarda elaborazione di eventi di allarme e di errore asincroni a priorità superiore), [401](#page-400-0) Dispositivi accessibili aggiornamento del firmware, [1155](#page-1154-0) formattazione di una memory card, [1160](#page-1159-0)

Dispositivi HMI Collegamento di rete, [576](#page-575-0) Configurazione della comunicazione PROFINET, [698](#page-697-0) Panoramica, [30](#page-29-0) Dispositivi PROFINET IO Lettura di una parte degli ingressi con GETIO\_PART, [363](#page-362-0) Scrittura di tutte le uscite con SETIO, [362](#page-361-0) Scrittura di una parte delle uscite con SETIO\_PART, [364](#page-363-0) Dispositivo Nomi dei dispositivi PROFINET IO, [705](#page-704-0) PROFINET IO, [704](#page-703-0) shared, [719](#page-718-0) Dispositivo portatile accesso al Web server, [819](#page-818-0) layout delle pagine Web, [824](#page-823-0) DIV (dividi), [231](#page-230-0) Diverse definizioni delle variabili AWP, [868](#page-867-0) Documentazione, [4](#page-3-0) Download aggiornamento del firmware, [124](#page-123-0) Certificato di sicurezza Siemens al PC, [829](#page-828-0) DB per le pagine Web personalizzate, [874](#page-873-0) progetto nel dispositivo, [193](#page-192-0) visualizzazione degli indirizzi MAC e IP, [588](#page-587-0) DPNRM\_DG, [384](#page-383-0) DPWR\_DAT (leggi dati coerenti di uno slave DP standard), [377](#page-376-0) DPWR\_DAT (scrivi dati coerenti di uno slave DP standard), [377](#page-376-0) Durata della memory card, [122](#page-121-0) Durata di servizio dei relè, [1203](#page-1202-0)

### **E**

Editor di programma controllo dello stato, [1166](#page-1165-0) E-mail, invio tramite TMAIL\_C, [655](#page-654-0) EN e ENO (flusso di corrente), [191](#page-190-0) EN\_AIRT (abilita elaborazione di eventi di allarme e di errore asincroni a priorità superiore), [401](#page-400-0) ENCO (codifica), [308](#page-307-0) ENDIS\_PW (Limita e abilita autenticazione della password), [290](#page-289-0) EQ\_Type (Confronta tipo di dati con un tipo di dati di una variabile se UGUALE), [228](#page-227-0) Errore di incompatibilità con la versione della CPU, [1148](#page-1147-0) Errore di versione della CPU sconosciuta, [1148](#page-1147-0)

Errori errori comuni nelle istruzioni avanzate, [515](#page-514-0) errori di diagnostica, [74](#page-73-0) errori temporali, [73](#page-72-0) Errori di gestione del segnale, [942](#page-941-0), [943,](#page-942-0) [1086](#page-1085-0), [1088](#page-1087-0) Errori vari relativi ai parametri PtP, [921](#page-920-0) Esecuzione del backup opzioni, contenuti e considerazioni speciali, [1188](#page-1187-0) Ripristino di un backup, [1193](#page-1192-0) salvataggio dei file, [1191](#page-1190-0) una CPU online, [1190](#page-1189-0) Esecuzione del programma, [61](#page-60-0) Esecuzione e messa in coda degli eventi, [80](#page-79-0) Esegui i comandi dell'asse come sequenza di movimenti (MC\_CommandTable), [560](#page-559-0) Esempi vari accesso agli elementi di un array, [273](#page-272-0) calcolo del budget di potenza, [1385](#page-1384-0) caricamento dei blocchi selezionati in RUN, [1177](#page-1176-0) Collegamento IO-Link Master S7-1200, [1323](#page-1322-0) contatore veloce, [537](#page-536-0) controllo di configurazione (option handling), [141](#page-140-0) CPU 1217C Ingresso differenziale ed esempio di applicazione, [1272](#page-1271-0) CPU 1217C Uscita differenziale ed esempio di applicazione, [1273](#page-1272-0) elaborazione dei valori analogici, [281](#page-280-0) funzione Trace e Analizzatore logico, [1185](#page-1184-0) istruzioni CASE annidate, SCL, [301](#page-300-0) programma di log, [492](#page-491-0) ricetta, [463](#page-462-0), [470](#page-469-0) slice di un tipo di dati con variabile, [110](#page-109-0) Sovrapposizione di una variabile AT, [111](#page-110-0) Valutazione di ENO in SCL, [191](#page-190-0) Esempi, comunicazione Comunicazione tra CPU con collegamenti di trasmissione e ricezione separati, [596](#page-595-0) Comunicazione tra CPU con un collegamento di trasmissione e ricezione comune, [596](#page-595-0) Comunicazione tra CPU tramite collegamenti TSEND\_C o TRCV\_C, [597](#page-596-0) configurazione di un collegamento PROFIBUS S7, [776](#page-775-0) configurazione di un collegamento PROFINET S7, [774](#page-773-0) I device come IO device e IO controller, [711](#page-710-0) Indirizzo slave AS-i, [758](#page-757-0) Protocolli di comunicazione PROFINET, [592](#page-591-0) shared device, [719](#page-718-0) shared I device, [724](#page-723-0) T\_CONFIG, modifica dei parametri IP, [690](#page-689-0)

T\_CONFIG, modifica dei parametri IP dei server NTP, [693](#page-692-0) T\_CONFIG, modifica dei parametri IP e dei nomi del dispositivo PROFINET IO, [692](#page-691-0) Esempi, comunicazione PtP Comunicazione PtP legacy, RCV\_CFG, [1078](#page-1077-0) condizione di fine messaggio, [915](#page-914-0) condizione di inizio messaggio, [911](#page-910-0) configurazione, [949](#page-948-0) esecuzione dell'esempio per il terminale virtuale, [957](#page-956-0) lunghezza all'interno del messaggio, [916](#page-915-0) Programmazione con STEP 7, [956](#page-955-0) Receive Config, [930](#page-929-0) terminale virtuale, [948](#page-947-0), [957](#page-956-0) Esempi, comunicazione USS Segnalazione degli errori di comunicazione USS, [969](#page-968-0) Segnalazione degli errori di comunicazione USS legacy, [1097](#page-1096-0) Esempi, diversi elaborazione dei valori analogici, [98](#page-97-0) Esempi, istruzioni ATH (da ASCII a esadecimale), [337](#page-336-0) bobine del temporizzatore, [213](#page-212-0) CONTINUE, SCL, [304](#page-303-0) CTRL\_HSC\_EXT, [525](#page-524-0) CTRL\_PWM, [460](#page-459-0) DECO (Decodifica), [309](#page-308-0) Deserializza, [243](#page-242-0) DeviceStates, PROFIBUS e PROFINET, [432](#page-431-0) Esecuzione di allarmi di schedulazione orologio e parametro di tempo SET\_CINT, [392](#page-391-0) EXIT, SCL, [305](#page-304-0) GET\_DIAG e modi, [446](#page-445-0) GOTO (SCL), [305](#page-304-0) HTA (da esadecimale ad ASCII), [338](#page-337-0) LIMIT (Imposta valore limite), [236](#page-235-0) ModuleStates, PROFIBUS e PROFINET, [437](#page-436-0) RETURN, SCL, [306](#page-305-0) ROR (Fai ruotare verso destra), SCL, [314](#page-313-0) RUNTIME (Misura tempo di esecuzione), [298](#page-297-0) S\_CONV (Converti stringa di caratteri), [332](#page-331-0) Serializza, [245](#page-244-0) SHL (Sposta verso sinistra), SCL, [313](#page-312-0) STRG\_VAL (Converti stringa di caratteri in un valore numerico), [333](#page-332-0) SWAP (Modifica disposizione byte), [263](#page-262-0) TM\_MAIL, [1144](#page-1143-0) VAL\_STRG (Converti valore numerico in una stringa di caratteri), [334](#page-333-0) Variazioni di PEEK e POKE, [189,](#page-188-0) [263](#page-262-0)

Esempi, istruzioni di stringa di runtime GetBlockName, [357](#page-356-0) GetInstanceName, [353](#page-352-0) GetInstancePath, [354](#page-353-0) GetSymbolName, [348](#page-347-0) GetSymbolPath, [351](#page-350-0) Esempi, Modbus collegamenti TCP Modbus multipli MB\_SERVER, [1039](#page-1038-0) Coordinamento di più richieste MB\_CLIENT Modbus TCP, [1043](#page-1042-0) Modbus TCP, esempi di parametri MB\_HOLD\_REG, [990](#page-989-0) Modbus TCP, indirizzamento del registro di mantenimento, [993](#page-992-0) Modbus TCP, parametri di collegamento MB\_CLIENT, [982](#page-981-0) Modbus TCP, parametri di collegamento MB\_SERVER, [988](#page-987-0) più richieste MB\_CLIENT con diversi collegamenti Modbus TCP, [1041](#page-1040-0) più richieste MB\_CLIENT con un collegamento Modbus TCP comune, [1040](#page-1039-0) programma master Modbus RTU, [1068](#page-1067-0) programma slave Modbus RTU, [1071](#page-1070-0) Richiesta di scrittura nell'immagine delle uscite MB\_CLIENT Modbus TCP, [1042](#page-1041-0) Esempi, RTU Modbus legacy indirizzamento del registro di mantenimento, [1130](#page-1129-0) Parametro MB\_HOLD\_REG, [1127](#page-1126-0) programma master, [1132](#page-1131-0) programma slave, [1134](#page-1133-0) Esempi, TCP Modbus legacy collegamenti TCP Modbus multipli MB\_SERVER, [1111](#page-1110-0) indirizzamento del registro di mantenimento, [1110](#page-1109-0) MB\_CLIENT legacy per il coordinamento di più richieste Modbus TCP, [1115](#page-1114-0) MB\_CLIENT: più richieste con un collegamento Modbus TCP comune, [1112](#page-1111-0) Parametro MB\_HOLD\_REG, [1108](#page-1107-0) più richieste MB\_CLIENT con diversi collegamenti Modbus TCP, [1113](#page-1112-0) Richiesta di scrittura nell'immagine delle uscite MB\_CLIENT, [1114](#page-1113-0) Esempi, Web server accesso da un dispositivo portatile, [820](#page-819-0) alias, [859](#page-858-0), [864](#page-863-0) caratteri speciali nei comandi AWP, [869](#page-868-0) combinazione delle dichiarazioni AWP, [869](#page-868-0)

DB di frammenti, [868](#page-867-0) lettura delle variabili, [859,](#page-858-0) [878](#page-877-0) lettura di variabili speciali, [862](#page-861-0) pagina Web personalizzata, [876](#page-875-0), [881](#page-880-0) pagina Web personalizzata per la selezione delle lingue, [887](#page-886-0) Programma STEP 7 per il controllo dei frammenti, [893](#page-892-0) scrittura delle variabili, [860,](#page-859-0) [880](#page-879-0) scrittura di variabili speciali, [863,](#page-862-0) [881](#page-880-0) tipi enum, [865](#page-864-0), [866](#page-865-0), [879](#page-878-0) Esempio di ModuleStates, [437](#page-436-0) Esempio di programma per la comunicazione PtP, [948](#page-947-0) configurazione, [949](#page-948-0) in esecuzione, [957](#page-956-0) Programmazione con STEP 7, [956](#page-955-0) terminale virtuale, [957](#page-956-0) Ethernet Collegamento di rete, [576](#page-575-0) commutazione, [575](#page-574-0) Compact Switch Module CSM 1277, [1379](#page-1378-0) ID di collegamento, [595](#page-594-0) Indirizzo IP, [583](#page-582-0) Indirizzo MAC, [583](#page-582-0) modo Ad hoc, [594](#page-593-0) numero di collegamenti di comunicazione, [571](#page-570-0) Panoramica, [592](#page-591-0) tipi di comunicazione, [567](#page-566-0) Ethernet, istruzioni legacy TCON, TDISCON, TSEND e TRCV, [641](#page-640-0) TSEND\_C e TRCV\_C, [620](#page-619-0) EXIT, SCL, [305](#page-304-0) EXP (Genera valore esponenziale), [236](#page-235-0) EXPT (Calcola la potenza), [236](#page-235-0)

### **F**

F\_TRIG (Imposta variabile con fronte di discesa del segnale), [210](#page-209-0) FAQ, [4](#page-3-0) Fase operativa HSC (contatore veloce), [541](#page-540-0) FB (blocco funzionale), [61](#page-60-0) FC (funzione), [61,](#page-60-0) [174](#page-173-0) FieldRead (Leggi campo), [272](#page-271-0) FieldWrite (Scrivi nel campo), [272](#page-271-0) File GSD, [716](#page-715-0) FileDelete (Eliminazione dei file dalla memory card), [520](#page-519-0) FileReadC (Lettura dei file dalla memory card), [515](#page-514-0) FileWriteC (Scrittura dei file sulla memory card), [518](#page-517-0) FILL\_BLK (Inserisci dati nell'area), [247](#page-246-0) FIND (trova caratteri nella stringa), [345](#page-344-0) FLOOR (Genera da un numero in virgola mobile il numero intero inferiore), [279](#page-278-0) Flusso d'aria, [38](#page-37-0) FOR, SCL, [302](#page-301-0) Formato Endian, [265](#page-264-0) Formattazione di una memory card, [1160](#page-1159-0) Forzamento dei valori, [1172](#page-1171-0), [1173](#page-1172-0) FRAC (Rileva i decimali), [236](#page-235-0) Frequenza, bit di clock, [90](#page-89-0) Funzionalità, I device, [707](#page-706-0) Funzione (FC) blocchi di codice richiamanti all'interno del programma utente, [171](#page-170-0) panoramica, [61,](#page-60-0) [174](#page-173-0) programmi lineari e strutturati, [170](#page-169-0) Protezione del know-how, [161](#page-160-0) Funzione Trace, [1184](#page-1183-0) Funzioni matematiche, [230,](#page-229-0) [231](#page-230-0) Funzioni nuove, [31](#page-30-0) FUP (schema logico), [183](#page-182-0)

### **G**

Gap intercaratteri, [914](#page-913-0) GATHER, [255](#page-254-0) GATHER\_BLK, [258](#page-257-0) Gen\_UsrMsg (Crea messaggi di diagnostica utente), [402](#page-401-0) Generazione di DB per le pagine Web definite dall'utente, [871](#page-870-0) GEO2LOG (Rileva identificazione hardware dal posto connettore), [508](#page-507-0) GEOADDR, [514](#page-513-0) GET (leggi dati da CPU remota) configurazione del collegamento, [578](#page-577-0) GET (leggi dati da una CPU remota), [765](#page-764-0) GET\_DIAG (leggi informazioni di diagnostica), [441](#page-440-0) GET\_ERROR (Interroga errori localmente), [294](#page-293-0) GET\_ERROR\_ID (Interroga ID di errore localmente), [295](#page-294-0) Get Features (Preleva funzioni avanzate), [944](#page-943-0) Get\_IM\_Data (Lettura dei dati di identificazione e manutenzione), [415](#page-414-0) Get name, [416](#page-415-0) GetBlockName (Leggi nome del blocco), [355](#page-354-0) GetInstanceName (Leggi nome dell'istanza del blocco), [351](#page-350-0) GetInstancePath (Interroga nome globale composto dell'istanza del blocco), [353](#page-352-0) GETIO, [361](#page-360-0)

GETIO\_PART, [363](#page-362-0) GETSMCInfo, [447](#page-446-0) GetSMCinfo (Lettura delle informazioni sulla Memory Card), [447](#page-446-0) GetStationInfo, [422](#page-421-0) GetSymbolName (Leggi nome di una variabile dal parametro di ingresso), [346](#page-345-0) GetSymbolPath (Interroga nome globale composto dell'assegnazione del parametro di ingresso), [349](#page-348-0) GOTO, SCL, [305](#page-304-0) Grado di inquinamento, [1202](#page-1201-0) Grado di protezione, [1202](#page-1201-0) Guida DIN, [43](#page-42-0)

#### **H**

Hotline, [3](#page-2-0) HSC (contatore veloce) Configurazione, [539](#page-538-0) fase operativa, [541](#page-540-0) modi di conteggio, [540](#page-539-0) HSC\_Count (tipo di dati di sistema), [529](#page-528-0) HSC\_Frequency (tipo di dati di sistema), [532](#page-531-0) HSC\_Period (tipo di dati di sistema), [531](#page-530-0) HTA (Converti cifre esadecimali in caratteri ASCII), [336](#page-335-0)

### **I**

I device (IO device intelligente) configurazione, [714](#page-713-0) configurazione con un file GSD, [716](#page-715-0) funzionalità, [707](#page-706-0) Proprietà, [708](#page-707-0) shared, [724](#page-723-0) Sistema di IO PN subordinato, [708](#page-707-0)  $I/O$ controllo con tabella di controllo, [1168](#page-1167-0) controllo dello stato nell'editor di programma, [1166](#page-1165-0) corrente di ingresso analogica, [1303](#page-1302-0), [1347](#page-1346-0) corrente e tensione di uscita analogica, [1304,](#page-1303-0) [1348](#page-1347-0) forzamento dei valori, [1172](#page-1171-0) Indicatori di stato analogici, [1149](#page-1148-0) Indicatori di stato digitali, [1148](#page-1147-0) indirizzamento, [97](#page-96-0) istruzioni per i carichi induttivi, [58](#page-57-0) operazione di forzamento dei valori, [1173](#page-1172-0) tempi di risposta a gradino (CPU), [1214](#page-1213-0), [1227,](#page-1226-0) [1239,](#page-1238-0) [1251](#page-1250-0), [1268](#page-1267-0)

tempi di risposta a gradino (SB), [1346](#page-1345-0) tempi di risposta a gradino (SM), [1302](#page-1301-0) tensione di ingresso analogica, [1303](#page-1302-0), [1346](#page-1345-0) I/O analogici configurazione, [148](#page-147-0) conversione in unità di engineering, [98,](#page-97-0) [281](#page-280-0) corrente (ingressi), [1303](#page-1302-0), [1347](#page-1346-0) corrente e tensione (uscite), [1304,](#page-1303-0) [1348](#page-1347-0) indicatori di stato, [1149](#page-1148-0) tempi di risposta a gradino (CPU), [1214](#page-1213-0), [1227,](#page-1226-0) [1239](#page-1238-0), [1251,](#page-1250-0) [1268](#page-1267-0) tempi di risposta a gradino (SB), [1346](#page-1345-0) tempi di risposta a gradino (SM), [1302](#page-1301-0) tensione (ingressi), [1303](#page-1302-0), [1346](#page-1345-0) I/O digitali configurazione, [148](#page-147-0) indicatori di stato, [1148](#page-1147-0) misurazione degli impulsi, [148](#page-147-0) Identificazione della CPU, visualizzazione con il Web server, [830](#page-829-0) IF-THEN, SCL, [300](#page-299-0) Immagine di processo forzamento dei valori, [1172](#page-1171-0) Lettura degli ingressi con GETIO, [361](#page-360-0) Lettura di un'area dell'immagine di processo con GETIO\_PART, [363](#page-362-0) operazione di forzamento, [1173](#page-1172-0) Scrittura delle uscite con SETIO, [362](#page-361-0) Trasferimento dell'area dell'immagine di processo con SETIO\_PART, [364](#page-363-0) Immunità alle sovratensioni, [1200](#page-1199-0) Impulso bit di misurazione, configurazione degli ingressi digitali, [150](#page-149-0) ritardo (TP), [211](#page-210-0) uscite, [456](#page-455-0) IN\_Range (Valore compreso nel campo), [226](#page-225-0) INC (incrementa), [233](#page-232-0) Indicatore di prima scansione, [89](#page-88-0) Indicatori LED Interfacce di comunicazione, [899](#page-898-0) interfaccia di comunicazione, [1147](#page-1146-0) Stato CPU, [1147](#page-1146-0) Indice di variabile per un array, [273](#page-272-0) Indicizzazione degli array con le variabili, [273](#page-272-0) Indirizzamento aree di memoria e di I/O nel PLC, [92](#page-91-0) Indirizzamento dei tipi di enum nelle pagine Web personalizzate, [865](#page-864-0) Indirizzi, recupero delle informazioni sulle stazioni, [422](#page-421-0)

Indirizzo IP, [584](#page-583-0) Assegnazione, [580](#page-579-0), [587](#page-586-0) assegnazione a una CPU online, [582](#page-581-0) configurazione, [583](#page-582-0) Configurazione dei dispositivi, [146](#page-145-0) configurazione della CPU online, [1154](#page-1153-0) Indirizzo MAC, [583](#page-582-0) visualizzazione e caricamento, [588](#page-587-0) Indirizzo IP d'emergenza (temporaneo), [778](#page-777-0) Indirizzo IP del router, [584](#page-583-0) Indirizzo MAC configurazione, [583](#page-582-0) individuazione, [588](#page-587-0) visualizzazione e caricamento, [588](#page-587-0) Informazioni sui contatti, [3,](#page-2-0) [145](#page-144-0) Informazioni sul programma Nella struttura di richiamo, [201](#page-200-0) Ingressi e uscite bit di misurazione degli impulsi, [150](#page-149-0) controllo, [1165](#page-1164-0) Inserimento della memory card nella CPU, [113](#page-112-0) Inserimento di un dispositivo CPU non specificata, [132](#page-131-0) INSERT (inserisci caratteri nella stringa), [343](#page-342-0) Interfacce di comunicazione 3964(R), [918](#page-917-0) CB 1241 RS485, [1370](#page-1369-0) CM 1241 RS232, [1372](#page-1371-0) Configurazione, [905](#page-904-0) configurazione dei dispositivi, [129](#page-128-0) Indicatori LED, [1147](#page-1146-0) inserimento dei moduli, [134](#page-133-0) Programmazione, [946](#page-945-0) RS232 e RS485, [899](#page-898-0) Tabella comparata dei moduli, [29](#page-28-0) Interfaccia di blocco ampliata caricamento in modo RUN, [1179](#page-1178-0) Interfaccia utente di STEP 7, [34](#page-33-0) INV (Crea complemento a uno), [307](#page-306-0) IO Link funzioni, [1321](#page-1320-0) parametri, [1325](#page-1324-0) schema, [1324](#page-1323-0) sostituzione, [1321](#page-1320-0) spazio di indirizzamento, [1325](#page-1324-0) IO2MOD (Rileva identificazione hardware dall'indirizzo I/O), [511](#page-510-0) IO-Link allarmi di diagnostica, [1329](#page-1328-0) assegnazione dei pin, [1322](#page-1321-0) Configurazione, [1325](#page-1324-0) modulo di I/O (link master), [1317](#page-1316-0)

parametri, [1325](#page-1324-0) profilo del dispositivo, [1320](#page-1319-0) Proprietà, [1320](#page-1319-0) ripristino delle impostazioni di fabbrica, [1322](#page-1321-0) Stato del LED, [1327](#page-1326-0) IS ARRAY (Interroga se ARRAY), [229](#page-228-0) IS\_NULL (Interroga puntatore se UGUALE A ZERO), [229](#page-228-0) ISO on TCP configurazione del collegamento, [577](#page-576-0) ID di collegamento, [595](#page-594-0) modo Ad hoc, [594](#page-593-0) parametri, [598](#page-597-0) Istantanea dei valori di un DB, [1167](#page-1166-0) Istruzione CONCAT (concatena stringhe), [340](#page-339-0) Istruzione MAX\_LEN (lunghezza massima di una stringa), [339](#page-338-0) Istruzione Modbus\_Comm\_Load (Configura I/O SIPLUS o porta del modulo PtP per Modbus RTU), [1046](#page-1045-0) Istruzione Modbus\_Slave (Comunica come slave Modbus RTU mediante I/O SIPLUS o porta PtP), [1058](#page-1057-0) Istruzione velocità di esecuzione, [1208,](#page-1207-0) [1220](#page-1219-0), [1232](#page-1231-0), [1245,](#page-1244-0) [1259](#page-1258-0) Istruzioni arrotondamento e troncamento dei numeri reali, [278](#page-277-0) cablaggio, [56](#page-55-0) carichi delle lampade, [57](#page-56-0) carichi induttivi, [58](#page-57-0) Codici di stato USS legacy, [1096](#page-1095-0) combinazione logica di bit, [205](#page-204-0) confronto di uguaglianza e disuguaglianza, [228](#page-227-0) confronto di valori, [225](#page-224-0) confronto rispetto allo zero, [229](#page-228-0) Contatore, [220](#page-219-0) controllo del programma (SCL), [299](#page-298-0) di conversione, [274](#page-273-0) funzioni di data, ora e orologio, [315](#page-314-0) isolamento, [55](#page-54-0) istruzioni di salto, [285](#page-284-0) istruzioni di spostamento e rotazione, [312](#page-311-0) istruzioni di trasferimento, [238](#page-237-0) istruzioni imposta e resetta, [206](#page-205-0) messa a terra, [56](#page-55-0) montaggio, [37](#page-36-0) Montaggio CPU, [44](#page-43-0) operazioni logiche, [306](#page-305-0) parametri comuni, [694](#page-693-0) prerequisiti di cablaggio e messa a terra, [54](#page-53-0) procedimenti di montaggio, [43](#page-42-0) stringa e caratteri, [324](#page-323-0)

Temporizzatore, [211](#page-210-0) valutazione del campo, [226](#page-225-0) verifica degli array, [229](#page-228-0) verifica della validità dei numeri reali, [227](#page-226-0) Istruzioni con fronte di salita e di discesa, [208](#page-207-0) Istruzioni di tecnologia, [524](#page-523-0) Istruzioni Ethernet DPNRM\_DG (leggi dati di diagnostica di uno slave DP), [384](#page-383-0) DPWR\_DAT (scrivi dati coerenti di uno slave DP standard) and DPRD\_DAT (leggi dati coerenti di uno slave DP standard), [377](#page-376-0) GET (leggi dati da una CPU remota) e PUT (scrivi dati in una CPU remota), [765](#page-764-0) PRVREC (Metti a disposizione set di dati), [382](#page-381-0) RALRM (ricevi allarme), [365](#page-364-0) RCVREC (Ricevi set di dati), [380](#page-379-0) RDREC e WRREC (Leggi/Scrivi set di dati), [358](#page-357-0) T\_CONFIG (configura interfaccia), [683](#page-682-0) TCON, TDISCON, TSEND e TRCV, [626](#page-625-0) TSEND\_C e TRCV\_C, [609](#page-608-0) TUSEND e TURCV, [678](#page-677-0) Istruzioni legacy TCON, TDISCON, TSEND e TRCV, [641](#page-640-0) Istruzioni per i carichi induttivi, [58](#page-57-0) Istruzioni per il cablaggio, [56](#page-55-0) messa a terra, [56](#page-55-0) presupposti, [54](#page-53-0) spazio libero per il flusso d'aria e il raffreddamento, [38](#page-37-0) Istruzioni per il carico delle lampade, [57](#page-56-0) Istruzioni per l'isolamento, [55](#page-54-0) Istruzioni trigonometriche, [236](#page-235-0) Istruzioni, legacy MB\_CLIENT (comunica come client Modbus TCP tramite PROFINET), [1099](#page-1098-0) MB\_COMM\_LOAD (configura porta dell'unità PtP per Modbus RTU), [1117](#page-1116-0) MB\_MASTER (comunica come master Modbus tramite porta PtP), [1120](#page-1119-0) MB\_SERVER (comunica come server Modbus TCP tramite PROFINET), [1106](#page-1105-0) MB\_SLAVE (comunica come slave Modbus tramite porta PtP), [1126](#page-1125-0) PORT\_CFG (Progetta dinamicamente parametri di comunicazione), [1072](#page-1071-0) RCV\_CFG (progetta dinamicamente parametri di ricezione seriali), [1075](#page-1074-0) RCV\_PTP (Abilita ricezione di messaggi), [1082](#page-1081-0) RCV\_RST (cancella buffer di ricezione), [1084](#page-1083-0) SEND\_CFG (progetta dinamicamente parametri di trasferimento seriali), [1074](#page-1073-0)

SEND\_PTP (trasferisci dati del buffer di invio), [1080](#page-1079-0) SGN\_GET (imposta segnali RS-232), [1087](#page-1086-0) SGN\_GET (Interroga segnali RS-232), [1085](#page-1084-0) USS\_DRV (Scambia dati con azionamento), [1090](#page-1089-0) USS\_PORT (Elabora comunicazione tramite rete USS), [1089](#page-1088-0) USS\_RPM (leggi parametri dall'azionamento), [1093](#page-1092-0) USS\_WPM (modifica parametri nell'azionamento), [1094](#page-1093-0) Istruzioni, segnali del fronte di salita e di discesa, [208](#page-207-0)

### **J**

JavaScript, pagine Web standard, [896](#page-895-0) JMP (Salta se RLO = 1), [285](#page-284-0) JMP\_LIST (Definisci elenco di salti), [286](#page-285-0) JMPN (Salta se RLO = 0), [285](#page-284-0)

### **K**

KOP (schema a contatti) controllo dello stato online, [1166](#page-1165-0) editor di programma e stato online, [1166](#page-1165-0) panoramica, [182](#page-181-0) stato, [1172](#page-1171-0)

#### **L**

la memoria di caricamento, [86](#page-85-0) Label (Etichetta di salto), [285](#page-284-0) Latenza, [80](#page-79-0) LED (leggi stato del LED), [414](#page-413-0) LED di stato CPU, [1147](#page-1146-0) Interfacce di comunicazione, [899](#page-898-0) LEFT (leggi caratteri sulla sinistra della stringa), [341](#page-340-0) LEN (lunghezza attuale di una stringa), [339](#page-338-0) Lettura dai DB, dagli I/O o dalla memoria, [189,](#page-188-0) [263](#page-262-0) Variabili HTTP, [861](#page-860-0) Licenze OPC UA, [1397](#page-1396-0) LIMIT (Imposta valore limite), [236](#page-235-0) Limitazioni pagine Web personalizzate, [875](#page-874-0) Web server, [895](#page-894-0) Limitazioni dei cookie nelle pagine Web standard, [897](#page-896-0) Linea inattiva, [909](#page-908-0), [910](#page-909-0) Lingue, pagine Web personalizzate, [886](#page-885-0)

Livello di contaminazione/categoria di sovratensione, [1202](#page-1201-0) Livello di protezione assegnazione a una CPU, memory card o password, [163](#page-162-0) Blocco di codice, [161](#page-160-0) CPU, [157](#page-156-0) Password persa, [127](#page-126-0) LN (Genera logaritmo naturale), [236](#page-235-0) Log di dati apertura, [478](#page-477-0) chiusura, [483](#page-482-0) creazione, [474](#page-473-0) creazione di un nuovo file, [486](#page-485-0) eliminazione, [484](#page-483-0) esempio di programma, [492](#page-491-0) limiti e calcolo delle dimensioni, [489](#page-488-0) Panoramica delle istruzioni Data log, [473](#page-472-0) scrittura, [480](#page-479-0) struttura dei record di dati, [473](#page-472-0) svuotamento, [482](#page-481-0) visualizzazione di log di dati, [488](#page-487-0) Log in/log out, pagine Web standard, [826](#page-825-0) LOG2GEO (Rileva indirizzo geografico dall'indirizzo logico), [510](#page-509-0) LOWER\_BOUND (Leggi limite inferiore ARRAY), [269](#page-268-0) Lunghezza fissa, [915](#page-914-0) Lunghezza massima dei messaggi, [915](#page-914-0) Lunghezza, messaggio PtP, [916](#page-915-0)

#### **M**

Macchine flessibili (controllo di configurazione), [135](#page-134-0) Manuali, [4](#page-3-0) Maschera di sottorete, [584](#page-583-0) MAX (Rileva valore max.), [235](#page-234-0) MB\_CLIENT, [976](#page-975-0) MB\_CLIENT (Comunica come client Modbus TCP tramite PROFINET), legacy, [1099](#page-1098-0) MB\_COMM\_LOAD (Configura porta dell'unità PtP per Modbus RTU), legacy, [1117](#page-1116-0) MB\_MASTER (Comunica come server Modbus TCP tramite PROFINET), legacy, [1120](#page-1119-0) MB\_RED\_CLIENT, [998](#page-997-0) MB\_RED\_SERVER, [1017](#page-1016-0) MB\_SERVER, [987](#page-986-0) MB\_SERVER (Comunica come server Modbus TCP tramite PROFINET), legacy, [1106](#page-1105-0) MB\_SLAVE legacy (comunica come slave Modbus tramite porta PtP), [1126](#page-1125-0) MC\_ChangeDynamic (modifica impostazioni dinamiche dell'asse), [562](#page-561-0)

MC CommandTable, [560](#page-559-0) MC\_Halt (metti in pausa l'asse), [558](#page-557-0) MC Home (indirizza e posiziona asse), [557](#page-556-0) MC\_MoveAbsolute (posizionamento assoluto dell'asse), [558](#page-557-0) MC\_MoveJog (aziona asse con funzionamento marcia manuale), [560](#page-559-0) MC\_MoveRelative (posizionamento relativo dell'asse), [559](#page-558-0) MC\_MoveVelocity (sposta l'asse alla velocità predefinita), [559](#page-558-0) MC Power (abilita/blocca asse), [556](#page-555-0) MC\_ReadParam (leggi i parametri dell'oggetto tecnologico ), [561](#page-560-0) MC Reset (conferma errore), [557](#page-556-0) MC\_WriteParam (scrivi nei parametri dell'oggetto tecnologico), [561](#page-560-0) Memoria controllo dell'utilizzo, [1162](#page-1161-0) di caricamento, di lavoro e a ritenzione, [86](#page-85-0) di sistema e di clock, [88](#page-87-0) I (immagine di processo degli ingressi), [94](#page-93-0) L (memoria locale), [93](#page-92-0) M (merker), [96](#page-95-0) memoria temporanea, [96](#page-95-0) Q (immagine di processo delle uscite), [95](#page-94-0) Memoria a ritenzione, [26](#page-25-0), [86](#page-85-0) CPU 1211C, [1206](#page-1205-0) CPU 1212C, [1219](#page-1218-0) CPU 1214C, [1231](#page-1230-0) CPU 1215C, [1243](#page-1242-0) CPU 1217C, [1258](#page-1257-0) Memoria di caricamento, [26](#page-25-0) CPU 1211C, [1206](#page-1205-0) CPU 1212C, [1219](#page-1218-0) CPU 1214C, [1231](#page-1230-0) CPU 1215C, [1243](#page-1242-0) CPU 1217C, [1258](#page-1257-0) pagine Web personalizzate, [875](#page-874-0) Memoria di lavoro, [26,](#page-25-0) [86](#page-85-0) CPU 1211C, [1206](#page-1205-0) CPU 1212C, [1219](#page-1218-0) CPU 1214C, [1231](#page-1230-0) CPU 1215C, [1243](#page-1242-0) CPU 1217C, [1258](#page-1257-0) Memoria I monitoraggio della tabella di controllo, [1165](#page-1164-0) Memoria locale massima per livello di priorità dell'OB, [96](#page-95-0) utilizzo da parte dei blocchi, [96](#page-95-0)

Memoria Q configurazione di canali impulsivi, [458](#page-457-0) uscite di impulsi, [456](#page-455-0) Memoria temporanea massima per livello di priorità dell'OB, [96](#page-95-0) utilizzo da parte dei blocchi, [96](#page-95-0) Memory card, [1375](#page-1374-0) aggiornamento del firmware, [124](#page-123-0) configurazione dei parametri di avvio, [115](#page-114-0) errore di incompatibilità, [1148](#page-1147-0) inserimento nella CPU, [113](#page-112-0) Lettura delle informazioni, [447](#page-446-0) panoramica, [112](#page-111-0) Protezione dei dati di configurazione PLC riservati, [122](#page-121-0) scheda di programma, [120](#page-119-0) scheda di trasferimento, [116](#page-115-0) scheda di trasferimento vuota per una password persa, [127](#page-126-0) Memory card della CPU inserimento, [113](#page-112-0) scheda di programma, [120](#page-119-0) scheda di trasferimento, [116](#page-115-0) Messa in coda, [80](#page-79-0) Messa in scala di valori analogici, [281](#page-280-0) MID (leggi caratteri centrali della stringa), [341](#page-340-0) MIN (Rileva valore min.), [235](#page-234-0) Misurazione degli impulsi, [148](#page-147-0) Misure, ordini di tracciamento, [1185](#page-1184-0) MOD (Rileva il resto della divisione), [232](#page-231-0) Modbus Codici delle funzioni, [973](#page-972-0) Indirizzi delle stazioni di rete, [974](#page-973-0) Indirizzi di memoria, [974](#page-973-0) Modbus RTU informazioni generali, [1044](#page-1043-0) numero massimo di slave Modbus, [1046](#page-1045-0) Modbus RTU, istruzioni Modbus\_Comm\_Load, [1046](#page-1045-0) Modbus\_Master, [1050](#page-1049-0) Modbus Slave, [1058](#page-1057-0) versioni, [1046](#page-1045-0) Modbus RTU, istruzioni legacy MB\_COMM\_LOAD (configura porta dell'unità PtP per Modbus RTU), [1117](#page-1116-0) MB\_MASTER (comunica come master Modbus tramite porta PtP), [1120](#page-1119-0) MB SLAVE (comunica come slave Modbus tramite porta PtP), [1126](#page-1125-0) Modbus TCP informazioni generali, [975](#page-974-0) numero massimo di collegamenti, [975](#page-974-0)

Modbus TCP, istruzioni MB\_CLIENT, [976](#page-975-0) MB\_RED\_CLIENT, [998](#page-997-0) MB\_RED\_SERVER, [1017](#page-1016-0) MB\_SERVER, [987](#page-986-0) versioni, [976](#page-975-0) Modbus TCP, istruzioni legacy MB\_CLIENT (comunica come client Modbus TCP tramite PROFINET), [1099](#page-1098-0) MB\_SERVER (comunica come server Modbus TCP tramite PROFINET), [1106](#page-1105-0) Modbus\_Master (Comunica come master Modbus RTU mediante I/O SIPLUS o porta PtP), [1050](#page-1049-0) Modi di conteggio, contatore veloce, [540](#page-539-0) Modifica tabella di controllo, [1168](#page-1167-0) variabili dal server web, [841](#page-840-0) Modifica dispositivo, [145](#page-144-0) Modifica in modo RUN, [1174](#page-1173-0) Modo Ad hoc, TCP e ISO on TCP, [594](#page-593-0) Modo di funzionamento commutazione STOP/RUN, [1161](#page-1160-0) modi di funzionamento della CPU, [65](#page-64-0) Modo di funzionamento per la comunicazione PG/PC e HMI, [154](#page-153-0) Modo RUN, [65,](#page-64-0) [68,](#page-67-0) [1161](#page-1160-0) operazione di forzamento, [1173](#page-1172-0) passaggio nel modo STOP, [92](#page-91-0) Modo STOP, [65](#page-64-0), [1161](#page-1160-0) attivazione delle uscite, [1171](#page-1170-0) operazione di forzamento, [1173](#page-1172-0) ModuleStates, [436](#page-435-0) Moduli moduli di I/O (SM), [30](#page-29-0) modulo di comunicazione (CM), [30](#page-29-0) parametri di configurazione, [148](#page-147-0), [164](#page-163-0) processore di comunicazione (CP), [30](#page-29-0) schede di comunicazione (CB), [29](#page-28-0) signal board (SB), [29](#page-28-0) Tabella comparata, [29](#page-28-0) zona termica, [38,](#page-37-0) [42](#page-41-0) Moduli CANopen 021620-B, 021630-B, [1379](#page-1378-0) Moduli di comunicazione RS232 e RS485, [899](#page-898-0) Moduli di I/O (SM) generali configurazione di parametri, [148](#page-147-0), [164](#page-163-0) Espansione della CPU, [30](#page-29-0) inserimento dei moduli, [134](#page-133-0) montaggio e smontaggio, [48](#page-47-0) prolunga, [52](#page-51-0) Requisiti di alimentazione, [1383](#page-1382-0) tempi di risposta a gradino, [1302](#page-1301-0)

Moduli di I/O (SM), tipi SM 1221, [1274](#page-1273-0) SM 1222, [1276](#page-1275-0), [1277](#page-1276-0) SM 1223, [1283](#page-1282-0), [1290](#page-1289-0) SM 1231, [1292](#page-1291-0), [1305,](#page-1304-0) [1311](#page-1310-0) SM 1232, [1297](#page-1296-0) SM 1234, [1299](#page-1298-0) SM 1278, [1317](#page-1316-0) Moduli di I/O analogici SM 1231, [1292](#page-1291-0) SM 1231 per RTD, [1311](#page-1310-0) SM 1231 per termocoppie, [1305](#page-1304-0) SM 1232, [1297](#page-1296-0) SM 1234, [1299](#page-1298-0) Moduli di I/O digitali SM 1221, [1274](#page-1273-0) SM 1222 DQ 16, [1277](#page-1276-0) SM 1222 DQ 8, [1276](#page-1275-0) SM 1223, [1290](#page-1289-0) SM 1223 DI e DQ, [1283](#page-1282-0) Modulo CP accesso al Web server, [820](#page-819-0) Pagina iniziale del Web server, [829](#page-828-0) Modulo di alimentazione PM1207, [1379](#page-1378-0) Modulo di comunicazione (CM) aggiungere modulo master AS-i CM 1243-2, [756](#page-755-0) aggiunta di un modulo CM 1243-5 (master DP), [752](#page-751-0) CM 1241 RS232, [1372](#page-1371-0) CM 1241 RS422/RS485, [1373](#page-1372-0) configurazione dei dispositivi, [129](#page-128-0) configurazione del programma di esempio per PtP, [949](#page-948-0) configurazione di parametri, [148,](#page-147-0) [164](#page-163-0) Indicatori LED, [899,](#page-898-0) [1147](#page-1146-0) inserimento dei moduli, [134](#page-133-0) montaggio, [50](#page-49-0) panoramica, [30](#page-29-0) Programmazione, [946](#page-945-0) Requisiti di alimentazione, [1383](#page-1382-0) Ricezione dei dati, [938,](#page-937-0) [1082](#page-1081-0) RS232 e RS485, [899](#page-898-0) smontaggio, [50](#page-49-0) Tabella comparata, [29](#page-28-0) Modulo potenziometro, [1377](#page-1376-0) Modulo switch compatto, CSM 1277, [1379](#page-1378-0) Modulo tecnologico, SM 1278 4xIO-Link Master, [1317](#page-1316-0) Montaggio CPU, [44](#page-43-0) dimensioni, [42](#page-41-0)

dimensioni di montaggio, [42](#page-41-0) flusso d'aria, [38](#page-37-0) flusso d'aria, spazio libero, raffreddamento e zona termica, [38,](#page-37-0) [42](#page-41-0) istruzioni, [37](#page-36-0) istruzioni per i carichi induttivi, [58](#page-57-0) istruzioni per il cablaggio, [56](#page-55-0) istruzioni per il carico delle lampade, [57](#page-56-0) istruzioni per il messa a terra, [56](#page-55-0) istruzioni per l'isolamento, [55](#page-54-0) moduli di I/O (SM), [30](#page-29-0) modulo di comunicazione (CM), [50](#page-49-0) modulo di comunicazione (CM) e di I/O (SM), [48](#page-47-0), [50](#page-49-0) modulo di I/O (SM), [48](#page-47-0) morsettiera, [51](#page-50-0) panoramica, [37,](#page-36-0) [43](#page-42-0) prerequisiti di cablaggio e messa a terra, [54](#page-53-0) prolunga, [52](#page-51-0) raffreddamento, [38](#page-37-0) scheda di comunicazione (CB), [46](#page-45-0) scheda, di comunicazione (CB) e di segnale (SB), [46](#page-45-0) signal board (SB), [46](#page-45-0) spazio libero, [38](#page-37-0) zona termica, [38](#page-37-0), [42](#page-41-0) Morsettiera, [51,](#page-50-0) [1392](#page-1391-0) MOVE (Copia valore), [238](#page-237-0) MOVE\_BLK (Copia area), [238](#page-237-0) MRP (Media Redundancy Protocol), [732](#page-731-0) MUL (moltiplica), [231](#page-230-0) MUX (multiplexaggio), [310](#page-309-0)

#### **N**

N (Interroga il fronte di discesa del segnale di un operando), [208](#page-207-0) N\_TRIG (Interroga il fronte di discesa del segnale del RLO ), [209](#page-208-0) NE\_ElemType (Confronta tipo di dati con un tipo di dati di una variabile se DIVERSO), [228](#page-227-0) NE\_ElemType (Confronta tipo di dati di un elemento ARRAY con il tipo di dati di una variabile se DIVERSO), [228](#page-227-0) NE\_Type (Confronta tipo di dati con un tipo di dati di una variabile se DIVERSO), [228](#page-227-0) NEG (Crea complemento a due), [233](#page-232-0) Network Time Protocol (NTP), [590](#page-589-0) NORM\_X (normalizzazione), [280](#page-279-0) Normalizzazione dei valori analogici, [281](#page-280-0) Normalmente aperta/chiusa"; "bobina, [205](#page-204-0) Normalmente aperto/chiuso"; "contatto, [203](#page-202-0)

NOT (inverti RLO), [205](#page-204-0) NOT\_NULL (Interroga puntatore se DIVERSO DA ZERO), [229](#page-228-0) NOT\_OK (verifica invalidità), [227](#page-226-0) Numeri binario, [100](#page-99-0) numero intero, [101](#page-100-0) real, [102](#page-101-0) Numeri delle porte assegnazione ai partner di comunicazione, [592](#page-591-0) Numeri di articolo Alimentazione PM 1207, [1391](#page-1390-0) connettori e morsetti, [1390](#page-1389-0) CPU, [1387](#page-1386-0) CPU 1214FC, CPU 1215FC, [1390](#page-1389-0) interfacce di comunicazione (CM, CB e CP), [1389](#page-1388-0) Memory card, [1391](#page-1390-0) moduli di I/O, [1387](#page-1386-0) Moduli di I/O FS, [1390](#page-1389-0) morsettiere, [1391](#page-1390-0) prolunghe, [1391](#page-1390-0) signal board, schede di batteria, [1388](#page-1387-0) simulatori, [1391](#page-1390-0) software di programmazione, [1397](#page-1396-0) staffa terminale, [1391](#page-1390-0) STEP 7, [1397](#page-1396-0) Switch Ethernet CSM 1277, [1391](#page-1390-0) Numeri di porta limitati, [695](#page-694-0) Numero massimo di collegamenti del server Web, [896](#page-895-0) Nuove funzioni, [31](#page-30-0)

### **O**

OB, [69](#page-68-0) OB di aggiornamento, [77](#page-76-0) OB di allarme dall'orologio, [77](#page-76-0) OB di allarme di diagnostica, [74](#page-73-0) OB di allarme di ritardo, [70](#page-69-0) OB di avvio, [70](#page-69-0) OB di ciclo, [69](#page-68-0) OB di errore temporale, [72](#page-71-0) OB di estrazione o inserimento dei moduli, [75](#page-74-0) OB di guasto del telaio o della stazione, [76](#page-75-0) OB di interrupt di processo, [71](#page-70-0) OB di profilo, [78](#page-77-0) OB di schedulazione orologio, [70](#page-69-0) OB di stato, [77](#page-76-0) OB MC-PostServo, [79](#page-78-0) OB MC-PreServo, [78](#page-77-0) OK (Verifica validità), [227](#page-226-0)

Omologazione ATEX, [1197](#page-1196-0) Omologazione CE, [1195](#page-1194-0) Omologazione coreana, [1199](#page-1198-0) Omologazione cULus, [1196](#page-1195-0) Omologazione FM, [1197](#page-1196-0) Omologazione nel settore marittimo, [1199](#page-1198-0) Omologazioni ATEX, [1197](#page-1196-0) Australia e Nuova Zelanda - RCM Mark, [1199](#page-1198-0) CE, [1195](#page-1194-0) Certificazione coreana, [1199](#page-1198-0) cULus, [1196](#page-1195-0) FM, [1197](#page-1196-0) Maritime, [1199](#page-1198-0) Omologazione CCCEx, [1198](#page-1197-0) Online assegnazione di un indirizzo IP a una CPU, [582](#page-581-0) buffer di diagnostica, [1162](#page-1161-0) caricamento del programma in modo RUN, [1174](#page-1173-0) cattura e reset dei valori di un DB, [1167](#page-1166-0) collegamento online con il PLC, [1151](#page-1150-0) confronto e sincronizzazione di blocchi di codice, [1163](#page-1162-0) controllo del tempo di ciclo e dell'utilizzo della memoria, [1162](#page-1161-0) esecuzione del backup di una CPU, [1190](#page-1189-0) forzamento dei valori, [1172,](#page-1171-0) [1173](#page-1172-0) Indirizzo IP, [1154](#page-1153-0) orologio, [1154](#page-1153-0) pannello operatore, [1161](#page-1160-0) Stato, [1166](#page-1165-0) strumenti, [1165](#page-1164-0) tabella di controllo, [1168](#page-1167-0) utilizzo della tabella di controllo, [1165](#page-1164-0) OPC UA certificati (consigliati), [574](#page-573-0) Richiami dei metodi, [805](#page-804-0) OPC UA, licenze, [1397](#page-1396-0) Open User Communication (OUC) attivazione di un collegamento e invio dei dati con TSEND\_C, [609](#page-608-0) attivazione di un collegamento e invio dei dati con TSEND\_C legacy, [620](#page-619-0) attivazione di un collegamento e lettura dei dati con TRCV\_C, [609](#page-608-0) attivazione di un collegamento e lettura dei dati con TRCV\_C legacy, [620](#page-619-0) certificati (consigliati), [574](#page-573-0) Option handling (controllo di configurazione), [134](#page-133-0) OR (operazione logica), [306](#page-305-0) Ora configurazione della CPU online, [1154](#page-1153-0)

istruzioni per la lettura e l'impostazione, [318](#page-317-0) SET\_TIMEZONE (imposta fuso orario), [320](#page-319-0) T\_ADD (Somma tempi), [316](#page-315-0) T\_COMBINE (combina tempi), [317](#page-316-0) T\_CONV (Estrai e converti tempi), [315](#page-314-0) T\_DIFF (differenza di data e ora), [317](#page-316-0) T\_SUB (Sottrai tempi), [316](#page-315-0) Ora locale istruzioni per la lettura e l'impostazione, [318](#page-317-0) Orologio Orologio hardware della CPU, [91](#page-90-0) Orologio di sistema istruzioni per la lettura e l'impostazione, [318](#page-317-0) Ottimizzazione PID per le valvole, [565](#page-564-0) OUT\_Range (Valore fuori campo), [226](#page-225-0)

### **P**

P (Interroga il fronte di salita del segnale di un operando), [208](#page-207-0) P\_TRIG (Interroga il fronte di salita del segnale del RLO), [209](#page-208-0) P3964 Config (Progetta protocollo 3964(R)), [933](#page-932-0) errori, [934](#page-933-0) Pagina Web di introduzione standard, [828](#page-827-0) Pagina Web iniziale standard, [829](#page-828-0) Pagina Web standard Comunicazione, [838](#page-837-0) Pagina Web standard Stato delle variabili, [841](#page-840-0) Pagina web standard Stato dell'unità, [834](#page-833-0) Pagina Web Stato delle variabili, [841](#page-840-0) Pagine HTML definite dall'utente, [855](#page-854-0) esempio di pagina Web, [881](#page-880-0) posizioni delle pagine, [871](#page-870-0) Pagine HTML personalizzate accesso ai dati dell'S7-1200, [857](#page-856-0) aggiornamento, [856](#page-855-0) posizione delle lingue, [890](#page-889-0) sviluppo, [856](#page-855-0) Pagine Web Assistenza tecnica, supporto e documentazione di STEP 7, [4](#page-3-0) Pagine Web definite dall'utente abilitazione con l'istruzione WWW, [872](#page-871-0) accesso da PC, [874](#page-873-0) configurazione, [871](#page-870-0) eliminazione di blocchi di programma, [872](#page-871-0) generazione di blocchi di programma, [871](#page-870-0) gestione dei caratteri speciali, [869](#page-868-0) lettura delle variabili, [858](#page-857-0) programmazione con STEP 7, [872](#page-871-0) scrittura delle variabili, [859](#page-858-0)

Pagine Web personalizzate aggiornamento, [856](#page-855-0) attivazione e disattivazione dal DB di comando, [890](#page-889-0) Comandi AWP per accedere ai dati dell'S7-1200, [857](#page-856-0) configurazione multilingua, [890](#page-889-0) creazione con editor HTML, [856](#page-855-0) creazione di frammenti, [867](#page-866-0) DB di comando di frammenti manuali, [890](#page-889-0) download dei DB corrispondenti, [874](#page-873-0) esempio, [876](#page-875-0) importazione di frammenti, [868](#page-867-0) informazioni generali, [855](#page-854-0) lettura di variabili speciali, [861](#page-860-0) limitazioni della memoria di caricamento, [875](#page-874-0) Listing HTML, [881](#page-880-0) multilingue, [886](#page-885-0) scrittura di variabili speciali, [863](#page-862-0) Pagine Web standard, [811](#page-810-0) accesso da PC, [817](#page-816-0) accesso sicuro, [819](#page-818-0) Buffer di diagnostica, [832](#page-831-0) comunicazione, [838](#page-837-0) Diagnostica, [830](#page-829-0) Introduzione, [828](#page-827-0) JavaScript, [896](#page-895-0) layout, [823](#page-822-0) Limitazioni dei cookie, [897](#page-896-0) log in e log out, [826](#page-825-0) modifica del modo di funzionamento, [829](#page-828-0) Pagina iniziale, [829](#page-828-0) Scheda Stato delle variabili, [841](#page-840-0) Stato dell'unità, [834](#page-833-0) Panelli (HMI), [30](#page-29-0) Pannello operatore, CPU, [1161](#page-1160-0) Parametri dei certificati, [573](#page-572-0) Parametri di avvio, [115](#page-114-0) Parametro BUFFER, SEND\_P2P, [937](#page-936-0) Parametro LENGTH, SEND\_P2P, [937](#page-936-0) Parità, [906](#page-905-0) Passaggio tra lingue, pagine Web personalizzate, [886](#page-885-0) Password persa, [127](#page-126-0) PEEK, PEEK\_WORD, PEEK\_BOOL, PEEK\_DWORD, PEEK\_BLK, [189,](#page-188-0) [263](#page-262-0) Perdita della comunicazione, estrazione o inserimento dei moduli, [75](#page-74-0) Perdita della comunicazione tra la CPU e i moduli, [75](#page-74-0) PID PID\_3STEP (regolatore PID con ottimizzazione per le valvole), [565](#page-564-0)

PID Compact (regolatore PID universale con ottimizzazione integrata), [564](#page-563-0) PID Temp (regolatore PID universale che consente di gestire il controllo della temperatura), [566](#page-565-0) PLC assegnazione di un indirizzo IP ad una CPU online, [582](#page-581-0) Attivazione di un collegamento online, [1151](#page-1150-0) carico di comunicazione, [85](#page-84-0) configurazione del tempo di ciclo, [85](#page-84-0) inserimento dei moduli, [134](#page-133-0) Progettazione del sistema, [169](#page-168-0) riepilogo delle funzioni, [25](#page-24-0) tabella delle variabili, [92](#page-91-0) tempo di ciclo, [83](#page-82-0) Utilizzo dei blocchi, [170](#page-169-0) POKE, POKE\_BOOL, POKE\_BLK, [189,](#page-188-0) [263](#page-262-0) PORT\_CFG (Progetta dinamicamente parametri di comunicazione), legacy, [1072](#page-1071-0) Port Config (configurazione della porta), [923](#page-922-0) Porta PROFINET autonegoziazione, [586](#page-585-0) Posizione dei caratteri, lunghezza dei messaggi, [916](#page-915-0) Power Module PM 1207, [1379](#page-1378-0) Prestazione durata, [1208,](#page-1207-0) [1220,](#page-1219-0) [1232](#page-1231-0), [1245,](#page-1244-0) [1259](#page-1258-0) Processore di comunicazione (CP) configurazione dei dispositivi, [129](#page-128-0) configurazione di parametri, [148](#page-147-0), [164](#page-163-0) inserimento dei moduli, [134](#page-133-0) panoramica, [30](#page-29-0) Tabella comparata, [29](#page-28-0) PROFIBUS aggiunta di un modulo CM 1243-5 (master DP), [752](#page-751-0) aggiunta di uno slave DP, [752](#page-751-0) assegnazione dell'indirizzo, [753](#page-752-0) CM 1242-5, utilizzo di slave DP e master DP, [749](#page-748-0) Collegamento di rete, [576,](#page-575-0) [752](#page-751-0) Collegamento S7, [769](#page-768-0) DPNRM\_DG (leggi dati di diagnostica di uno slave DP), [384](#page-383-0) Esempio di DeviceStates, [432](#page-431-0) Esempio di ModuleStates, [437](#page-436-0) master e slave, [749](#page-748-0) numero di collegamenti di comunicazione, [571](#page-570-0) PROFIBUS, istruzioni DPWR\_DAT (scrivi dati coerenti di uno slave DP standard) and DPRD\_DAT (leggi dati coerenti di uno slave DP standard), [377](#page-376-0) GET (leggi dati da una CPU remota) e PUT (scrivi dati in una CPU remota), [765](#page-764-0)

RALRM (ricevi allarme), [365](#page-364-0) RDREC e WRREC (Leggi/Scrivi set di dati), [358](#page-357-0) PROFIenergy, [386](#page-385-0) PROFINET Assegnazione dell'indirizzo IP, [592](#page-591-0) Collegamento di rete, [576](#page-575-0), [704](#page-703-0) collegamento di rete tra due dispositivi, [699,](#page-698-0) [700](#page-699-0) Collegamento S7, [769](#page-768-0) Comunicazione da CPU a CPU, [699](#page-698-0) Comunicazione da PLC a PLC, [699](#page-698-0) configurazione della comunicazione tra la CPU e il dispositivo HMI, [698](#page-697-0) configurazione dell'indirizzo IP, [146](#page-145-0) Denominazione e indirizzamento di un dispositivo, [592](#page-591-0) Esempio di DeviceStates, [434](#page-433-0) Esempio di ModuleStates, [439](#page-438-0) ID di collegamento, [595](#page-594-0) Indirizzo IP, [583](#page-582-0) Indirizzo MAC, [583](#page-582-0) modo Ad hoc, [594](#page-593-0) numero di collegamenti di comunicazione, [571](#page-570-0) Panoramica, [592](#page-591-0) Proprietà dell'indirizzo Ethernet, [584](#page-583-0) proprietà per la sincronizzazione dell'ora, [590](#page-589-0) reset di un collegamento, [649](#page-648-0) sincronizzazione dell'ora, [146](#page-145-0) tempo di avviamento del sistema, [591](#page-590-0) Test di una rete, [587](#page-586-0) tipi di comunicazione, [567](#page-566-0) PROFINET IO assegnazione di una CPU e dei nomi dei dispositivi, [705](#page-704-0) assegnazione online dei nomi dei dispositivi, [1152](#page-1151-0) inserimento di un dispositivo, [704](#page-703-0) PROFINET RT, [592](#page-591-0) PROFINET, istruzioni DPWR\_DAT (scrivi dati coerenti di uno slave DP standard) and DPRD\_DAT (leggi dati coerenti di uno slave DP standard), [377](#page-376-0) GET (leggi dati da una CPU remota) e PUT (scrivi dati in una CPU remota), [765](#page-764-0) PRVREC (Metti a disposizione set di dati), [382](#page-381-0) RALRM (ricevi allarme), [365](#page-364-0) RCVREC (Ricevi set di dati), [380](#page-379-0) RDREC e WRREC (Leggi/Scrivi set di dati), [358](#page-357-0) T\_CONFIG (configura interfaccia), [683](#page-682-0) T\_DIAG, [651](#page-650-0) T\_RESET, [649](#page-648-0) TCON, TDISCON, TSEND e TRCV, [626](#page-625-0) TRCV\_C, [702](#page-701-0)

TSEND\_C e TRCV\_C (invia e ricevi dati tramite Ethernet), [609](#page-608-0) TUSEND e TURCV, [678](#page-677-0) PROFINET, istruzioni legacy Istruzioni legacy TCON, TDISCON, TSEND e TRCV, [641](#page-640-0) TSEND\_C e TRCV\_C, [620](#page-619-0) Profondità di annidamento, [61](#page-60-0) Progettazione di un sistema PLC, [169](#page-168-0), [170](#page-169-0) Progetti per macchine standard (controllo di configurazione), [135](#page-134-0) Progetto assegnazione a una CPU, memory card o password, [163](#page-162-0) caricamento nel dispositivo, [193](#page-192-0) confronto e sincronizzazione di blocchi di codice, [1163](#page-1162-0) protezione dell'accesso, [157](#page-156-0) Protezione di un blocco di codice, [161](#page-160-0) scheda di programma, [120](#page-119-0) scheda di trasferimento, [116](#page-115-0) Programma assegnazione a una CPU, memory card o password, [163](#page-162-0) blocchi di codice richiamanti all'interno del programma utente, [171](#page-170-0) Blocchi organizzativi (OB), [172](#page-171-0) caricamento nel dispositivo, [193](#page-192-0) classe di priorità, [69](#page-68-0) copia di blocchi da una CPU online, [198](#page-197-0) memory card, [112](#page-111-0) programmi lineari e strutturati, [170](#page-169-0) protezione mediante password, [161](#page-160-0) Programma utente assegnazione a una CPU, memory card o password, [163](#page-162-0) blocchi di codice richiamanti all'interno del programma utente, [171](#page-170-0) Blocchi organizzativi (OB), [172](#page-171-0) caricamento nel dispositivo, [193](#page-192-0) copia di blocchi da una CPU online, [198](#page-197-0) memory card, [112](#page-111-0) programmi lineari e strutturati, [170](#page-169-0) protezione mediante password, [161](#page-160-0) scheda di programma, [112](#page-111-0) scheda di trasferimento, [112](#page-111-0) Programmazione assegnazione a una CPU, memory card o password, [163](#page-162-0) blocchi di codice richiamanti all'interno del programma utente, [171](#page-170-0) classe di priorità, [69](#page-68-0)

confronto e sincronizzazione di blocchi di codice, [1163](#page-1162-0) CPU non specificata, [132](#page-131-0) data e ora di sistema, [318](#page-317-0) Flusso di corrente (EN e ENO), [191](#page-190-0) funzione (FC), [174](#page-173-0) FUP (schema logico), [183](#page-182-0) Istruzioni PtP, [946](#page-945-0) KOP (contatti), [182](#page-181-0) modi di funzionamento della CPU, [65](#page-64-0) PID\_3STEP (regolatore PID con ottimizzazione per le valvole), [565](#page-564-0) PID\_Compact (regolatore PID universale con ottimizzazione integrata), [564](#page-563-0) PID Temp (regolatore PID universale che consente di gestire il controllo della temperatura), [566](#page-565-0) programma lineare, [170](#page-169-0) programma strutturato, [170](#page-169-0) RTM (Contatore ore di esercizio), [322](#page-321-0) SCL (Structured Control Language), [184](#page-183-0), [185](#page-184-0) Programmazione con STEP 7 esempio di programma PtP, [956](#page-955-0) pagine Web definite dall'utente, [872](#page-871-0) Programmazione del passaggio tra lingue nelle pagine Web personalizzate, [887](#page-886-0) Programmazione lineare, [170](#page-169-0) Programmazione strutturata, struttura a blocchi, [170](#page-169-0) Programmi di esempio Modbus Master Modbus RTU, [1068](#page-1067-0) Slave Modbus RTU, [1071](#page-1070-0) Prolunga, [1378](#page-1377-0) montaggio, [52](#page-51-0) smontaggio, [52](#page-51-0) Proprietà della CPU, pagine Web definite dall'utente Configurazione STEP 7, [871](#page-870-0) Proprietà della CPU, pagine Web personalizzate configurazione di più lingue, [890](#page-889-0) Protezione dalla copia assegnazione a una CPU, memory card o password, [163](#page-162-0) Protezione dall'inversione di polarità, [1203](#page-1202-0) Protezione dei dati di configurazione PLC riservati assistente di sicurezza, [154](#page-153-0) funzionalità, [155](#page-154-0) SIMATIC memory card, [122](#page-121-0) Protezione del know-how protezione mediante password, [161](#page-160-0) visualizzazione con il Web server, [830](#page-829-0) Protezione dell'accesso, CPU, [157](#page-156-0) Protezione mediante password accesso alla CPU, [157](#page-156-0)

assegnazione a una CPU, memory card o password, [163](#page-162-0) Blocco di codice, [161](#page-160-0) ENDIS\_PW (Limita e abilita autenticazione della password), [290](#page-289-0) Password persa, [127](#page-126-0) protezione dalla copia, [163](#page-162-0) scheda di trasferimento vuota, [127](#page-126-0) Protocolli di comunicazione, [594](#page-593-0) Protocolli Ethernet, [592](#page-591-0) collegamenti multinodo, [769](#page-768-0) Protocolli, comunicazione, [594](#page-593-0) Protocollo comunicazione, [902](#page-901-0) Freeport, [902](#page-901-0) Modbus, [902](#page-901-0) PROFINET RT, [592](#page-591-0) TCP e ISO on TCP, [592](#page-591-0) UDP, [592](#page-591-0) USS, [902](#page-901-0) Protocollo freeport, [902](#page-901-0) Protocollo ISO on TCP, [592](#page-591-0) PRVREC (Metti a disposizione set di dati), [382](#page-381-0) PTO (uscita di treni di impulsi) configurazione di canali impulsivi, [458](#page-457-0) CTRL\_PTO (Emissione di una sequenza impulsi con frequenza predefinita), [453](#page-452-0) funzionamento, [456](#page-455-0) impossibile forzare, [1173](#page-1172-0) PWM (modulazione ampiezza impulsi), [451](#page-450-0) Puntatori Tipo di dati Variant, [109](#page-108-0) PUT (scrivi dati in CPU remota) configurazione del collegamento, [578](#page-577-0) PUT (scrivi dati in una CPU remota), [765](#page-764-0) PWM (modulazione ampiezza impulsi) CTRL\_PTO (Emissione di una sequenza impulsi con frequenza predefinita), [453](#page-452-0) impossibile forzare, [1173](#page-1172-0) PWM (modulazione ampiezza impulsi), [451](#page-450-0) PWM (modulazione dell'ampiezza degli impulsi) configurazione di canali impulsivi, [458](#page-457-0) funzionamento, [456](#page-455-0) Indirizzi di I/O, [461](#page-460-0) modifica del tempo di ciclo, [461](#page-460-0) modifica della durata di impulso, [461](#page-460-0) tempo di ciclo e durata degli impulsi, [459](#page-458-0)

### **Q**

QRY\_CINT (Interroga i parametri di schedulazione orologio), [393](#page-392-0) QRY\_DINT (interroga lo stato di un allarme di ritardo), [398](#page-397-0) QRY\_TINT (interroga un allarme dall'orologio), [397](#page-396-0)

### **R**

R (Resetta uscita), [206](#page-205-0) R\_TRIG (Imposta variabile con fronte di salita del segnale), [210](#page-209-0) Raffreddamento, [38](#page-37-0) RALRM (ricevi allarme), [365](#page-364-0) RCV\_CFG (Progetta dinamicamente parametri di ricezione seriali), legacy, [1075](#page-1074-0) RCV\_PTP (Abilita ricezione di messaggi), legacy, [1082](#page-1081-0) RCV\_RST (Cancella buffer di ricezione), legacy, [1084](#page-1083-0) RCVREC (Ricevi set di dati), [380](#page-379-0) RD\_ADDR (Rileva dati IO di un'unità), [512](#page-511-0) RD\_LOC\_T (leggi data e ora locale), [318](#page-317-0) RD\_SINFO (Leggi informazione di avvio dell'OB attuale), [404](#page-403-0) RD SYS T (Leggi ora), [318](#page-317-0) RDREC (leggi set di dati), [358](#page-357-0), [373](#page-372-0) RE\_TRIGR (Riavvia tempo di controllo del ciclo), [292](#page-291-0) READ\_BIG (Leggi dati in formato big endian), [265](#page-264-0) READ\_DBL (leggi blocco dati nella memoria di caricamento), [502](#page-501-0) READ\_LITTLE (Leggi dati in formato little endian), [265](#page-264-0) Receive Config (Configura ricezione), [927](#page-926-0) Receive\_P2P (Ricevi punto a punto), [938](#page-937-0) Receive Reset (Resetta buffer di ricezione), [940](#page-939-0) REPEAT, SCL, [303](#page-302-0) REPLACE (sostituisci caratteri nella stringa), [344](#page-343-0) Reset dei valori di un DB, [1167](#page-1166-0) RESET\_BF (Resetta campo di bit), [207](#page-206-0) Resetta temporizzatore (RT), [211](#page-210-0) RET (Salta indietro), [289](#page-288-0) RETURN, SCL, [306](#page-305-0) Ricerca degli errori buffer di diagnostica, [1162](#page-1161-0) Indicatori LED, [1147](#page-1146-0) Ricetta esempio di programma, [471](#page-470-0) panoramica, [462](#page-461-0) RecipeExport (esporta ricetta), [467](#page-466-0)

RecipeImport (importa ricetta), [469](#page-468-0) Struttura del DB, [463](#page-462-0) Ricezione configurazione dei parametri, [703](#page-702-0) errori di configurazione, [932,](#page-931-0) [1080](#page-1079-0) valori di ritorno durante il runtime, [938](#page-937-0), [1082](#page-1081-0) Richiami dei metodi OPC UA, [805](#page-804-0) Ridondanza client, [734](#page-733-0) domaini, [736](#page-735-0) MRP, [732](#page-731-0) Ridondanza del supporto di trasmissione Configurazione, [739](#page-738-0) Funzioni nella topologia ad anello, [735](#page-734-0) Riferimenti incrociati per illustrare l'utilizzo, [200](#page-199-0) RIGHT (leggi caratteri sulla destra della stringa), [341](#page-340-0) Rilevamento per il caricamento di una CPU online, [132](#page-131-0) Ripristino delle impostazioni di fabbrica, [1157](#page-1156-0) Ripristino di un backup, [1193](#page-1192-0) Risorse informative, [4](#page-3-0) Ritardo RTS ON/OFF, [909](#page-908-0) ROL (Fai ruotare verso sinistra) e ROR (Fai ruotare verso destra), [313](#page-312-0) ROUND (Arrotonda numero), [278](#page-277-0) Router IP, [583](#page-582-0) Routing S7, [742](#page-741-0) RS (Flipflop di resettaggio/impostazione ), [207](#page-206-0) RT (resetta temporizzatore), [211](#page-210-0) RTS (Controllo del flusso hardware, PtP), [907](#page-906-0) RUNTIME (Misura tempo di esecuzione), [297](#page-296-0)

### **S**

S (Imposta uscita), [206](#page-205-0) S\_CONV (Converti stringa di caratteri), [325](#page-324-0) S\_MOVE (Sposta stringa di caratteri), [325](#page-324-0) Salvataggio dei file di backup, [1191](#page-1190-0) Salvataggio dei valori da un DB online, [1167](#page-1166-0) SCALE X (riporta in scala), [280](#page-279-0) Scambio dei dati tra i sistemi di IO, [711](#page-710-0) SCATTER, [248](#page-247-0) SCATTER\_BLK, [251](#page-250-0) Scheda di batteria (BB) BB 1297, [1358](#page-1357-0) Inserimento della batteria, [1359](#page-1358-0) Scheda di comunicazione (CB) CB 1241 RS485, [1370](#page-1369-0) configurazione dei dispositivi, [129](#page-128-0) configurazione di parametri, [148,](#page-147-0) [164](#page-163-0) Indicatori LED, [899,](#page-898-0) [1147](#page-1146-0) inserimento dei moduli, [134](#page-133-0)

montaggio, [46](#page-45-0) panoramica, [29](#page-28-0) Programmazione, [946](#page-945-0) RS485, [899](#page-898-0) smontaggio, [46](#page-45-0) Tabella comparata, [29](#page-28-0) Scheda di programma configurazione dei parametri di avvio, [115](#page-114-0) creazione, [120](#page-119-0) inserimento nella CPU, [113](#page-112-0) panoramica, [112](#page-111-0) Scheda di trasferimento, [116](#page-115-0) configurazione dei parametri di avvio, [115](#page-114-0) inserimento nella CPU, [113](#page-112-0) panoramica, [112](#page-111-0) scheda di trasferimento vuota per una password persa, [127](#page-126-0) Schede (di programma) di trasferimento, [1375](#page-1374-0) Schemi elettrici CB 1241 RS 485, [1371](#page-1370-0) CPU 1211C, [1216](#page-1215-0) CPU 1212C, [1228](#page-1227-0) CPU 1214C, [1240](#page-1239-0) CPU 1215C, [1254](#page-1253-0) CPU 1217C, [1270](#page-1269-0) SB 1221, [1332](#page-1331-0) SB 1222, [1335](#page-1334-0) SB 1223, [1338,](#page-1337-0) [1341](#page-1340-0) SB 1231, [1344](#page-1343-0) SB 1231 per RTD, [1355](#page-1354-0) SB 1231 per termocoppie, [1353](#page-1352-0) SB 1232, [1345](#page-1344-0) SM 1221, [1275](#page-1274-0) SM 1222, [1279](#page-1278-0) SM 1223, [1286,](#page-1285-0) [1292](#page-1291-0) SM 1231, [1295](#page-1294-0) SM 1231 per RTD, [1313](#page-1312-0) SM 1231 per termocoppie, [1306](#page-1305-0) SM 1232, [1298](#page-1297-0) SM 1234, [1301](#page-1300-0) SM 1278 IO-Link Master, [1319](#page-1318-0) SCL (Structured Control Language) blocchi richiamanti, [171](#page-170-0) combinazione logica di bit, [203](#page-202-0) condizioni, [185](#page-184-0) confronto di valori, [225](#page-224-0) controllo del programma, [299](#page-298-0) editor di programma, [184](#page-183-0) EN e ENO (flusso di corrente), [191](#page-190-0) espressioni, [185](#page-184-0) indirizzamento, [185](#page-184-0) istruzioni di controllo, [185](#page-184-0), [299](#page-298-0)

Istruzioni di conversione, [274](#page-273-0) operatori, [185](#page-184-0) panoramica, [184](#page-183-0) Parte per Var, [184](#page-183-0) priorità di operatori, [185](#page-184-0) richiamo di un FB o FC, [185](#page-184-0) temporizzatori, [211](#page-210-0) Scrittura nei DB, negli I/O o nella memoria, [189](#page-188-0), [263](#page-262-0) Variabili HTTP, [863](#page-862-0) SEL (seleziona), [309](#page-308-0) SEND\_CFG (Configura dinamicamente parametri di trasmissione seriale), legacy, [1074](#page-1073-0) Send Config (Configura trasmissione), [925](#page-924-0) Send P2P (Trasmetti dati punto a punto), [935](#page-934-0) SEND\_P2P (Trasmetti dati punto a punto) Parametri LENGH e BUFFE, [937](#page-936-0) SEND\_PTP (Trasferisci dati del buffer di invio), legacy, [1080](#page-1079-0) Senza avviamento, [65](#page-64-0) Sequenza di caratteri Fine messaggio, [915](#page-914-0) Inizio messaggio, [911](#page-910-0) Sequenza di movimenti (MC\_CommandTable), [560](#page-559-0) Serializza, [244](#page-243-0) Server OPC UA attivazione, [780](#page-779-0) autenticazione utente, [788](#page-787-0) client affidabili, [787](#page-786-0) criteri di sicurezza supportati, [786](#page-785-0) definizione dell'interfaccia server, [791](#page-790-0) impostazioni di configurazione, [782](#page-781-0) interfacce, [792](#page-791-0) Nodi del PLC, [792](#page-791-0) Panoramica sulla sicurezza, [784](#page-783-0) specifiche companion, [792](#page-791-0) tipi di dati e di nodi, [791](#page-790-0) Server web browser supportati, [812](#page-811-0) Servizio clienti, [3](#page-2-0) Servizio di assistenza clienti e supporto tecnico, [3](#page-2-0) Servizio di assistenza tecnica Siemens, [3](#page-2-0) SET\_BF (Imposta campo di bit), [207](#page-206-0) SET\_CINT (imposta parametri di schedulazione orologio), [391](#page-390-0) Set Features (Imposta funzioni avanzate), [945](#page-944-0) SET\_TIMEZONE (imposta fuso orario), [320](#page-319-0) SET\_TINTL (imposta allarme dall'orologio), [395](#page-394-0) SETIO, [362](#page-361-0) SETIO\_PART, [364](#page-363-0) SGN\_GET (Interroga segnali RS232), legacy, [1085](#page-1084-0) SGN\_GET (Leggi segnali RS232), [941](#page-940-0)

SGN\_SET (Imposta segnali RS-232), legacy, [1087](#page-1086-0) Shared device concetto, [716](#page-715-0) configurazione, [719](#page-718-0) Shared I device, configurazione, [724](#page-723-0) SHL (sposta verso sinistra) e SHR (Sposta verso destra), [312](#page-311-0) Sicurezza assegnazione a una CPU, memory card o password, [163](#page-162-0) password persa, [127](#page-126-0) protezione dalla copia, [163](#page-162-0) protezione dei dati di configurazione PLC riservati, [155](#page-154-0) protezione del know-how per un blocco di codice, [161](#page-160-0) Protezione dell'accesso alla CPU, [157](#page-156-0) riduzione degli eventi nel buffer di diagnostica, [90](#page-89-0) utilizzo dell'Assistente di sicurezza, [154](#page-153-0) Signal board (SB) configurazione di parametri, [148](#page-147-0), [164](#page-163-0) inserimento dei moduli, [134](#page-133-0) montaggio, [46](#page-45-0) panoramica, [29](#page-28-0) Requisiti di alimentazione, [1383](#page-1382-0) SB 1221 DI 4 x 24 V DC, 200 kHz, [1330](#page-1329-0) SB 1221 DI 4 x 5 V DC, 200 kHz, [1330](#page-1329-0) SB 1222 DQ 4 x 24 V DC, 200 kHz, [1333](#page-1332-0) SB 1222 DQ 4 x 5 V DC, 200 kHz, [1333](#page-1332-0) SB 1223 DI 2 x 24 V DC, DQ 2 x 24 V DC, [1339](#page-1338-0) SB 1223 DI 2 x 24 V DC/DQ 2 x 24 V DC, 200 kHz, [1336](#page-1335-0) SB 1223 DI 2 x 5 V DC/DQ 2 x 5 V DC, 200 kHz, [1336](#page-1335-0) SB 1231 AI 1 x 12 bit, [1342](#page-1341-0) SB 1231 AI 1 x 16 bit per RTD, [1354](#page-1353-0) SB 1231 AI 1 x 16 bit per termocoppie, [1349](#page-1348-0) SB 1232 AQ 1 x 12 bit, [1344](#page-1343-0) smontaggio, [46](#page-45-0) Signal board (SB) e moduli di I/O (SM) corrente di ingresso analogica, [1303](#page-1302-0), [1347](#page-1346-0) corrente e tensione di uscita analogica, [1304,](#page-1303-0) [1348](#page-1347-0) tensione di ingresso analogica, [1303](#page-1302-0), [1346](#page-1345-0) Signal board analogiche SB 1231, [1342](#page-1341-0) SB 1231 per RTD, [1354](#page-1353-0) SB 1231 per termocoppie, [1349](#page-1348-0) SB 1232, [1344](#page-1343-0) Signal board digitali SB 1221, [1330](#page-1329-0)

SB 1222, [1333](#page-1332-0) SB 1223, [1336](#page-1335-0), [1339](#page-1338-0) Signal\_Set (Imposta segnali RS232), [942](#page-941-0) Simulatori, [1375](#page-1374-0) Simulatori di ingressi, [1375](#page-1374-0) SIN (Genera valore del seno), [236](#page-235-0) Sincronizzazione contatore veloce (HSC), [533](#page-532-0) CPU offline e online, [196](#page-195-0) ora, Network Time Protocol (NTP), [590](#page-589-0) orologio hardware, [168](#page-167-0) sincronizzazione dell'ora network time protocol (NTP), [590](#page-589-0) Sincronizzazione dell'ora impostazione dell'orologio hardware, [168](#page-167-0) Singolo FB con DB di multiistanza, [176](#page-175-0) Sistema di IO, scambio dei dati, [711](#page-710-0) Slave DP standard Lettura di tutti gli ingressi con GETIO, [361](#page-360-0) Lettura di una parte degli ingressi con GETIO\_PART, [363](#page-362-0) Scrittura di tutte le uscite con SETIO, [362](#page-361-0) Scrittura di una parte delle uscite con SETIO\_PART, [364](#page-363-0) Slave PN Attivazione e disattivazione con D\_ACT\_DP, [368](#page-367-0) Slice (di un tipo di dati con variabile), [109](#page-108-0) SM 1231 per RTD tabelle di selezione, [1314,](#page-1313-0) [1356](#page-1355-0) SM e SB configurazione dei dispositivi, [129](#page-128-0) Tabella comparata, [29](#page-28-0) Smart phone, accesso al Web server, [819](#page-818-0) SNMP, attivazione e disattivazione, [745](#page-744-0) Sostituzione di un dispositivo CPU V3.0 per una CPU V4.x, [1400](#page-1399-0) procedura, [145](#page-144-0) Sostituzione di una CPU V3.0 con una CPU V4.x, [1400](#page-1399-0) Sovrapposizione di una variabile AT, [110](#page-109-0) Spazio libero, flusso d'aria e raffreddamento, [38](#page-37-0) Spostamento di fase, OB di schedulazione orologio, [70](#page-69-0) SQR (Genera quadrato), [236](#page-235-0) SQRT (Genera radice quadrata), [236](#page-235-0) SR (Flipflop di impostazione/resettaggio), [207](#page-206-0) SRT\_DINT (avvia allarme di ritardo), [398](#page-397-0) STATUS, RDREC, WRREC, RALARM, [373](#page-372-0) Stazione Lettura di informazioni con GetStationInfo, [422](#page-421-0)

STEP 7 assegnazione di un indirizzo IP ad una CPU online, [582](#page-581-0) blocchi di codice, [61](#page-60-0), [171](#page-170-0) caricamento del progetto nel dispositivo, [193](#page-192-0) carico di comunicazione, [85](#page-84-0) classe di priorità, [69](#page-68-0) Collegamento di rete, [576](#page-575-0) collegamento online con il PLC, [1151](#page-1150-0) compatibilità della versione, [35](#page-34-0) configurazione dei dispositivi, [129](#page-128-0), [146](#page-145-0), [148,](#page-147-0) [164](#page-163-0) Configurazione dei dispositivi master AS-i, [757](#page-756-0) configurazione del tempo di ciclo, [85](#page-84-0) Configurazione PROFIBUS, [753](#page-752-0) confronto e sincronizzazione di blocchi di codice, [1163](#page-1162-0) controllo dello stato nell'editor di programma, [1166](#page-1165-0) copia di blocchi da una CPU online, [198](#page-197-0) forzamento dei valori, [1172](#page-1171-0) funzione (FC), [174](#page-173-0) inserimento dei dispositivi, [131](#page-130-0), [134,](#page-133-0) [704](#page-703-0) inserimento dell'indirizzo slave AS-i, [759](#page-758-0) modi di funzionamento della CPU, [65](#page-64-0) Porta Ethernet, [583](#page-582-0) Porta PROFINET, [583](#page-582-0) programmi lineari e strutturati, [170](#page-169-0) protezione mediante password, [161](#page-160-0) tabella di controllo, [1165](#page-1164-0) tempo di ciclo, [83](#page-82-0) vista (Portale e Progetto), [34](#page-33-0) STP (Chiudi programma), [293](#page-292-0) Strg\_TO\_Chars (Converti stringa di caratteri in Array of CHAR), [334](#page-333-0) String riepilogo dei dati, [324](#page-323-0) S\_MOVE (Sposta stringa di caratteri), [325](#page-324-0) tipo di dati, [105](#page-104-0) Struttura del programma, [172](#page-171-0) Struttura di richiamo, [201](#page-200-0) SUB (sottrai), [231](#page-230-0) SWAP (Modifica disposizione byte), [262](#page-261-0) SWITCH (Distributore di salto), [287](#page-286-0)

#### **T**

T\_ADD (Somma tempi), [316](#page-315-0) T\_COMBINE (combina tempi), [317](#page-316-0) T\_CONFIG (configura interfaccia), [683](#page-682-0) T\_CONV (Estrai e converti tempi), [315](#page-314-0) T\_DIAG, [651](#page-650-0) T\_DIFF (differenza di data e ora), [317](#page-316-0)

T\_RESET, [649](#page-648-0) T\_SUB (Sottrai tempi), [316](#page-315-0) Tabella comparata Modelli di CPU, [26](#page-25-0) moduli, [29](#page-28-0) Tabella di controllo abilitazione delle uscite in STOP, [1171](#page-1170-0) controllo, [1165](#page-1164-0) forzamento, [199](#page-198-0) trigger di valori, [1170](#page-1169-0) utilizzo, [1168](#page-1167-0) Tablet, accesso al Web server, [819](#page-818-0) TAN (Genera valore della tangente), [236](#page-235-0) **TCON** configurazione, [577](#page-576-0) ID di collegamento, [595](#page-594-0) parametri del collegamento, [598](#page-597-0) TCON, TDISCON, TSEND e TRCV, [626](#page-625-0) TCON\_Param, [598](#page-597-0) **TCP** configurazione del collegamento, [577](#page-576-0) ID di collegamento, [595](#page-594-0) modo Ad hoc, [594](#page-593-0) parametri, [598](#page-597-0) protocollo, [592](#page-591-0) Telecontrollo processori di comunicazione, [1136](#page-1135-0) Tempo di attesa, [906](#page-905-0) Tempo di ciclo configurazione, [85](#page-84-0) controllo, [1162](#page-1161-0) panoramica, [83](#page-82-0) Tempo di filtraggio, [149](#page-148-0) Tempo di filtraggio ingresso, [149](#page-148-0) Tempo di filtraggio ingresso digitale, [149](#page-148-0) Temporizzatore come ritardo all'inserzione e alla disinserzione, [211](#page-210-0) Temporizzatore di controllo del tempo di ciclo (istruzione RE\_TRIGR), [292](#page-291-0) Temporizzatori dimensione, [1209](#page-1208-0) dimensioni della memoria, [28](#page-27-0) funzionamento, [214](#page-213-0) istruzioni, [211](#page-210-0) quantità, [1209](#page-1208-0) quantità limitata solo dalle dimensioni della memoria, [28](#page-27-0) Tensioni nominali, [1202](#page-1201-0) Terminale virtuale del programma di esempio per PtP, [957](#page-956-0) Termocoppia compensazione dei giunti freddi, [1308](#page-1307-0), [1351](#page-1350-0)

funzionamento base, [1308](#page-1307-0), [1351](#page-1350-0) SB 1231 AI 1 x 16 bit, [1349](#page-1348-0) Tabella di selezione dei filtri per SB 1231, [1352](#page-1351-0) Tabella di selezione SB 1231, [1351](#page-1350-0) Tabella di selezione SM 1231, [1308](#page-1307-0) Test del programma, [199](#page-198-0) Test del programma in modo RUN, [1174,](#page-1173-0) [1182](#page-1181-0) TIA Portal, vista portale e vista progetto, [34](#page-33-0) Time DTL (tipo di dati Data and time long), [104](#page-103-0) Tipo di dati Time, [103](#page-102-0) TOD (tipo di dati Time of day), [103](#page-102-0) TimeTransformationRule per l'ora legale, [321](#page-320-0) Tipi di dati array, [107](#page-106-0) Bool, Byte, Word e DWord, [100](#page-99-0) caratteri e stringhe, [105](#page-104-0) Editor del tipo di dati PLC, [108](#page-107-0) informazioni generali, [99](#page-98-0) Real, LReal (numero reale in virgola mobile), [102](#page-101-0) Struct, [108](#page-107-0) Time, Date, TOD (time of day), DTL (date and time long), [103](#page-102-0) USInt, SInt, UInt, Int, UDInt, Dint (numero intero), [101](#page-100-0) Variant (puntatore), [109](#page-108-0) Tipi di enum nelle pagine Web personalizzate, [865](#page-864-0) TLS, certificati, [604](#page-603-0) TM\_MAIL (invia e-mail), [1139](#page-1138-0) TMAIL\_C, [655](#page-654-0) Topologia anello, [734](#page-733-0) vista, [34](#page-33-0) Trasmissione errori di configurazione, [927](#page-926-0), [1075](#page-1074-0) errori di runtime, [936,](#page-935-0) [1082](#page-1081-0) Trasmissione dei dati, avvio, [935,](#page-934-0) [1080](#page-1079-0) TRCV (ricevi dati tramite Ethernet, TCP) Configurazione dei parametri, [703](#page-702-0) ID di collegamento, [595](#page-594-0) modo Ad hoc, [594](#page-593-0) TRCV\_C (ricevi dati tramite Ethernet, TCP), [609](#page-608-0) configurazione, [577](#page-576-0) ID di collegamento, [595](#page-594-0) modo Ad hoc, [594](#page-593-0) parametri del collegamento, [598](#page-597-0) TRCV\_C e TSEND\_C legacy, [620](#page-619-0) **Trigger** valori nella tabella di controllo, [1170](#page-1169-0) TRUNC (Genera numero intero), [278](#page-277-0) TS Adapter, [29](#page-28-0)

TSAP (transport service access points), [579](#page-578-0) configurazione dei parametri generali, [701](#page-700-0), [770](#page-769-0) definizione, [594](#page-593-0) istruzioni per l'assegnazione ai dispositivi, [592](#page-591-0) TSAP e numeri di porta limitati, [695](#page-694-0) TSAP e numeri di porta limitati, [695](#page-694-0) TSEND (invia dati tramite Ethernet, TCP) ID di collegamento, [595](#page-594-0) TSEND\_C (invia dati tramite Ethernet, TCP), [609](#page-608-0) configurazione, [577](#page-576-0) configurazione dell'istruzione, [702](#page-701-0) ID di collegamento, [595](#page-594-0) parametri del collegamento, [598](#page-597-0) TURCV (ricevi dati tramite Ethernet, UDP), [678](#page-677-0) configurazione, [577](#page-576-0) parametri del collegamento, [598](#page-597-0) TUSEND (invia dati tramite Ethernet, UDP), [678](#page-677-0) configurazione, [577](#page-576-0) parametri, [598](#page-597-0)

### **U**

UDP configurazione del collegamento, [577](#page-576-0) parametri, [598](#page-597-0) protocollo, [592](#page-591-0) UFILL\_BLK (Inserisci area senza interruzione), [247](#page-246-0) UMOVE\_BLK (Copia area senza interruzione), [238](#page-237-0) Upgrade di una CPU V3.0 alla versione V4.x, [1400](#page-1399-0) UPPER\_BOUND (Leggi limite superiore ARRAY), [270](#page-269-0) Uscite a impulsi, [456](#page-455-0)

configurazione di canali impulsivi, [458](#page-457-0)

### **V**

VAL\_STRG (Converti stringa di caratteri in un valore numerico), [325](#page-324-0) VAL\_STRG (Converti valore numerico in una stringa di caratteri), [325](#page-324-0) Valori restituiti Istruzioni Open User Communication, [694](#page-693-0) Istruzioni PtP, [921](#page-920-0) Valori restituiti delle istruzioni Open User Communication, [694](#page-693-0) Variabile operazione di forzamento, [1173](#page-1172-0) slice, [109](#page-108-0) sovrapposizione, [110](#page-109-0) stato o valore di controllo, [1165](#page-1164-0)

Variabili di blocco a ritenzione caricamento in modo RUN, [1180](#page-1179-0) VARIANT\_TO\_DB\_ANY (Converti VARIANT in DB\_ANY), [282](#page-281-0) VariantGet (Leggi valore da una variabile VARIANT), [266](#page-265-0) VariantPut (Scrivi valore in una variabile VARIANT), [267](#page-266-0) Velocità di esecuzione delle istruzioni, [1208](#page-1207-0), [1220,](#page-1219-0) [1232,](#page-1231-0) [1245](#page-1244-0), [1259](#page-1258-0) Velocità di trasmissione, [906](#page-905-0) Verifica della coerenza, [201](#page-200-0) Vista portale, [34](#page-33-0) Vista progetto, [34](#page-33-0) Visualizzazione degli indirizzi MAC e IP, [588](#page-587-0) Visualizzazione, dispositivi HMI, [30](#page-29-0)

### **W**

WChar (tipo di dati carattere di parola), [105](#page-104-0) Web server accesso tramite dispositivo portatile, [819](#page-818-0) accesso tramite modulo CP, [820](#page-819-0) aspetto in un dispositivo portatile, [824](#page-823-0) attivazione, [814](#page-813-0) certificati (consigliati), [574](#page-573-0) configurazione utente, [816](#page-815-0) convenzioni per le virgolette, [869](#page-868-0) frequenza di aggiornamento, [814](#page-813-0) limitazioni, [895](#page-894-0) Numero massimo di collegamenti HTTP, [896](#page-895-0) pagine Web personalizzate, [855](#page-854-0) pagine Web standard, [817](#page-816-0) WHILE, SCL, [303](#page-302-0) WR\_LOC\_T (Imposta ora locale), [318](#page-317-0) WR\_SYS\_T (Imposta ora), [318](#page-317-0) WRIT\_DBL (scrivi blocco dati nella memoria di caricamento), [502](#page-501-0) WRITE\_BIG (Scrivi dati in formato big endian), [265](#page-264-0) WRITE\_LITTLE (Scrivi dati in formato little endian), [265](#page-264-0) WRREC (scrivi set di dati), [358,](#page-357-0) [373](#page-372-0) WString (tipo di dati stringa di parola), [105](#page-104-0) WWW (sicronizzazione delle pagine Web definite dall'utente), [872](#page-871-0)

### **X**

XON / XOFF, [908](#page-907-0) XOR (operazione logica), [306](#page-305-0)

# **Z**

Zona termica, [38](#page-37-0), [42](#page-41-0)